# NOKIA

7450 Ethernet Service Switch 7750 Service Router 7950 Extensible Routing System Releases Up To 23.10.R2

Advanced Configuration Guide - Part I

3HE 14990 AAAK TQZZA Edition: 01 March 2024

**© 2024 Nokia.** Use subject to Terms available at: www.nokia.com/terms. Nokia is committed to diversity and inclusion. We are continuously reviewing our customer documentation and consulting with standards bodies to ensure that terminology is inclusive and aligned with the industry. Our future customer documentation will be updated accordingly.

This document includes Nokia proprietary and confidential information, which may not be distributed or disclosed to any third parties without the prior written consent of Nokia.

This document is intended for use by Nokia's customers ("You"/"Your") in connection with a product purchased or licensed from any company within Nokia Group of Companies. Use this document as agreed. You agree to notify Nokia of any errors you may find in this document; however, should you elect to use this document for any purpose(s) for which it is not intended, You understand and warrant that any determinations You may make or actions You may take will be based upon Your independent judgment and analysis of the content of this document.

Nokia reserves the right to make changes to this document without notice. At all times, the controlling version is the one available on Nokia's site.

No part of this document may be modified.

NO WARRANTY OF ANY KIND, EITHER EXPRESS OR IMPLIED, INCLUDING BUT NOT LIMITED TO ANY WARRANTY OF AVAILABILITY, ACCURACY, RELIABILITY, TITLE, NON-INFRINGEMENT, MERCHANTABILITY OR FITNESS FOR A PARTICULAR PURPOSE, IS MADE IN RELATION TO THE CONTENT OF THIS DOCUMENT. IN NO EVENT WILL NOKIA BE LIABLE FOR ANY DAMAGES, INCLUDING BUT NOT LIMITED TO SPECIAL, DIRECT, INDIRECT, INCIDENTAL OR CONSEQUENTIAL OR ANY LOSSES, SUCH AS BUT NOT LIMITED TO LOSS OF PROFIT, REVENUE, BUSINESS INTERRUPTION, BUSINESS OPPORTUNITY OR DATA THAT MAY ARISE FROM THE USE OF THIS DOCUMENT OR THE INFORMATION IN IT, EVEN IN THE CASE OF ERRORS IN OR OMISSIONS FROM THIS DOCUMENT OR ITS CONTENT.

Copyright and trademark: Nokia is a registered trademark of Nokia Corporation. Other product names mentioned in this document may be trademarks of their respective owners.

© 2024 Nokia.

# **Table of contents**

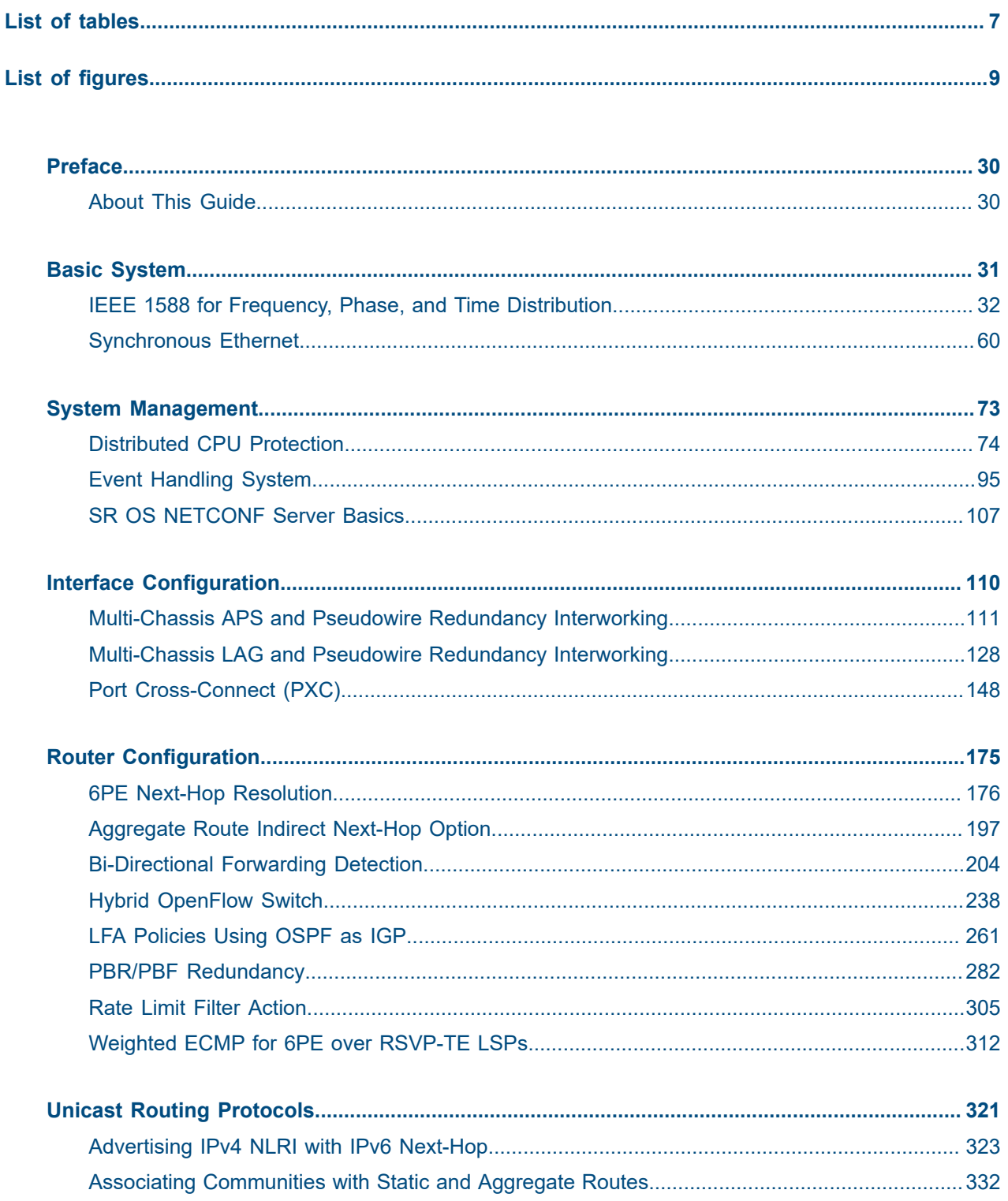

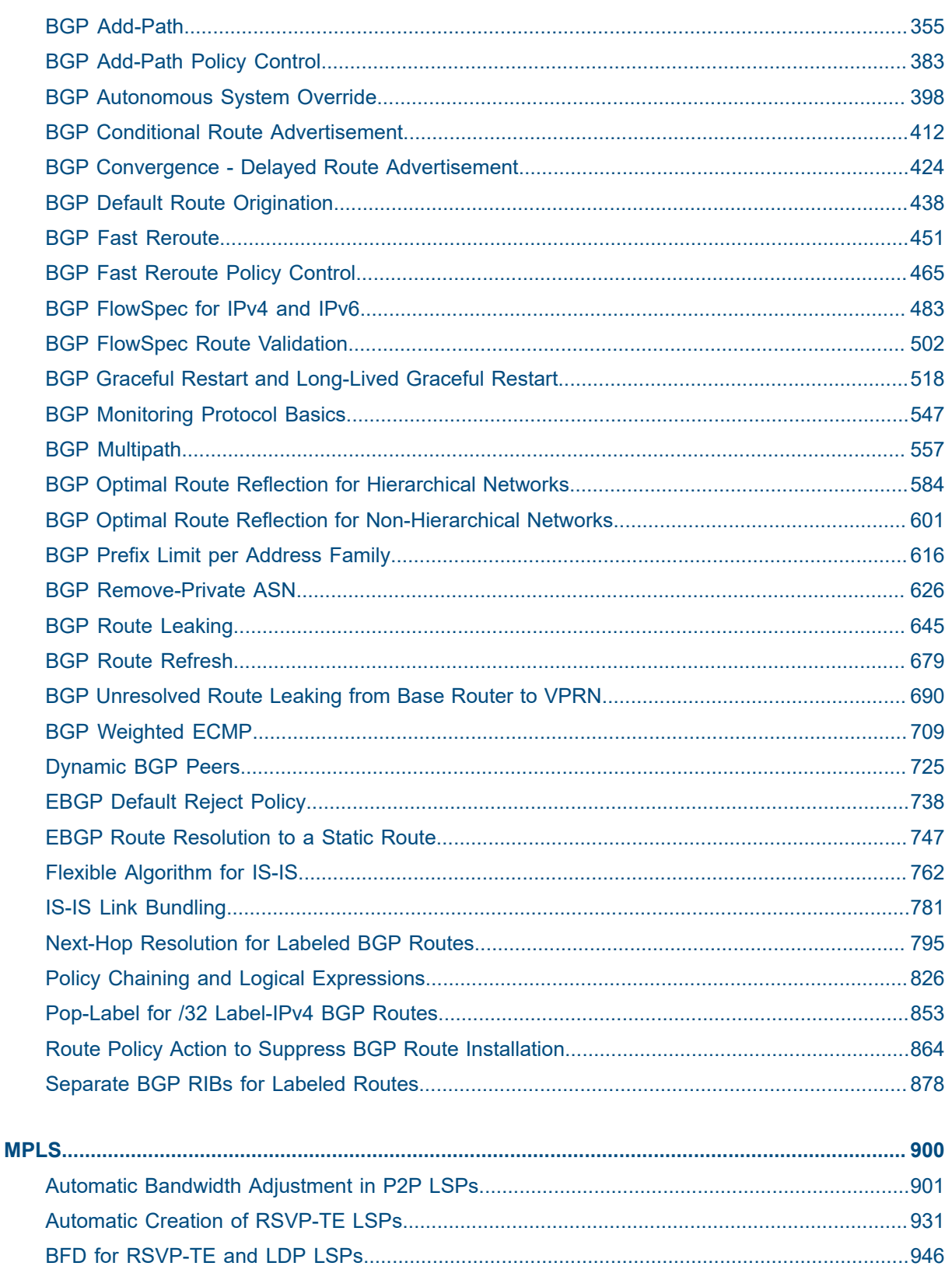

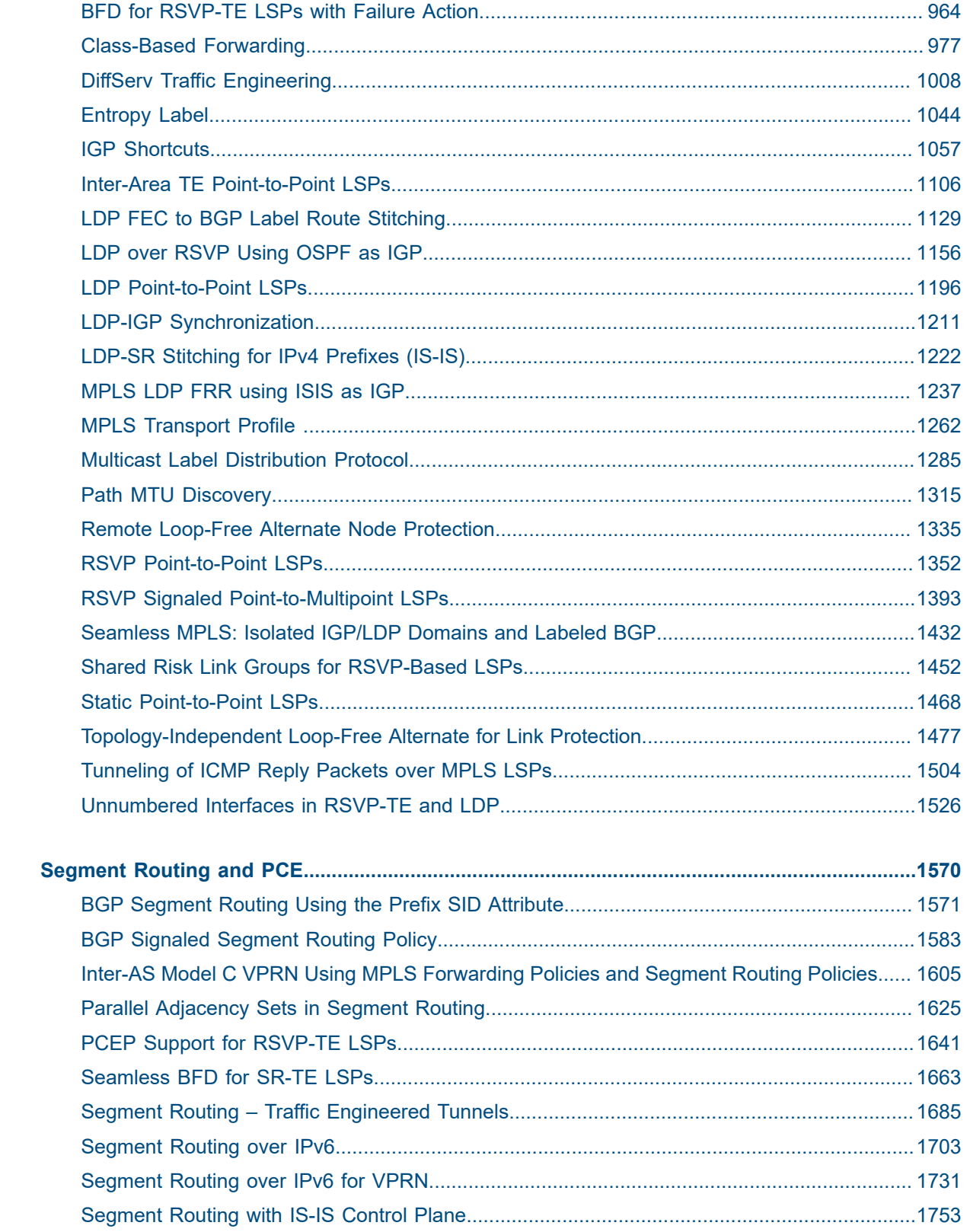

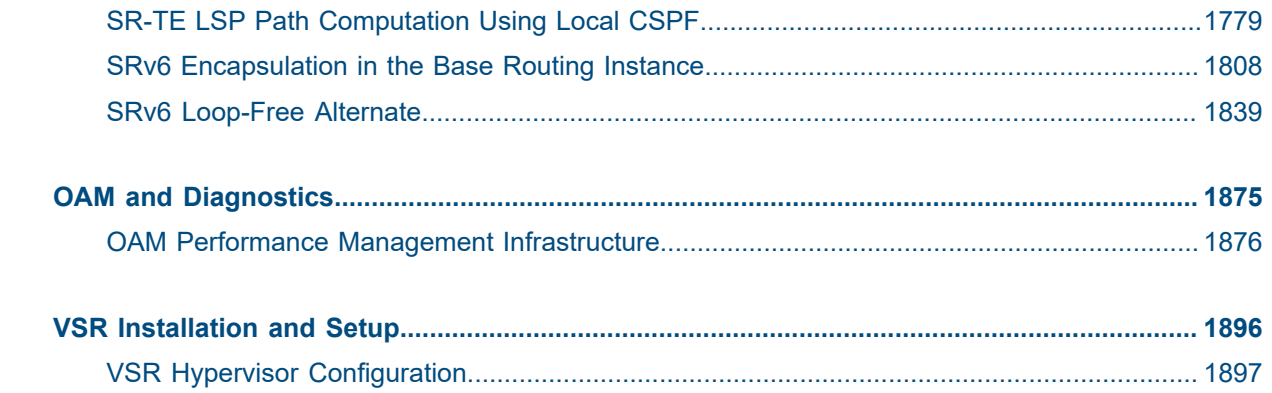

# <span id="page-6-0"></span>**List of tables**

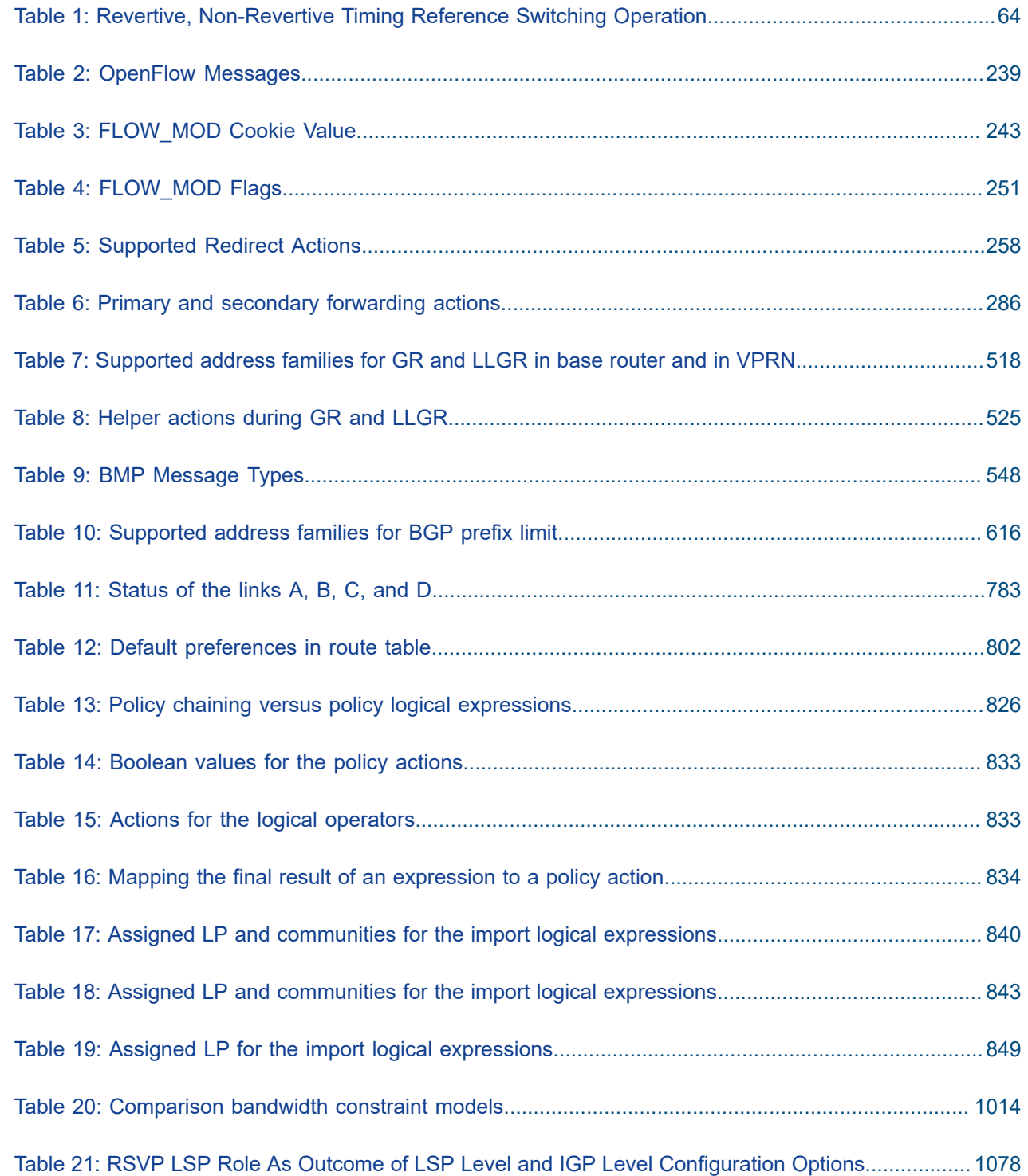

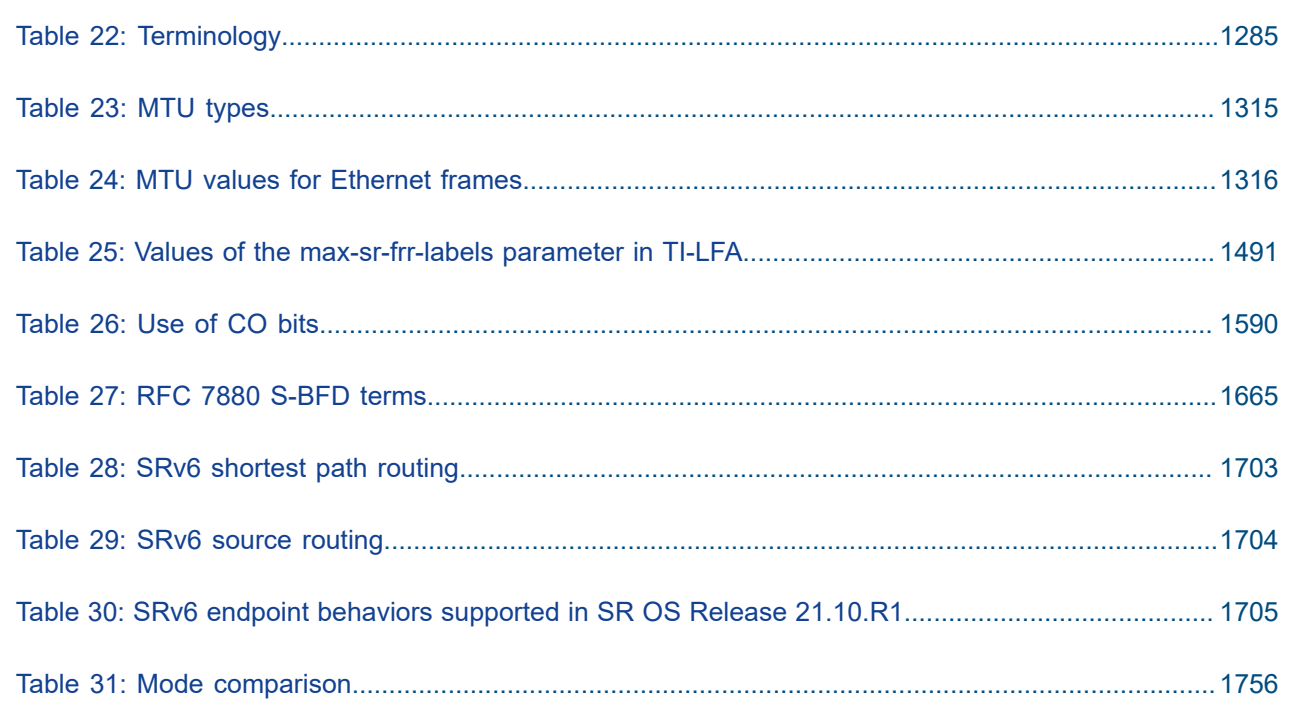

# <span id="page-8-0"></span>**List of figures**

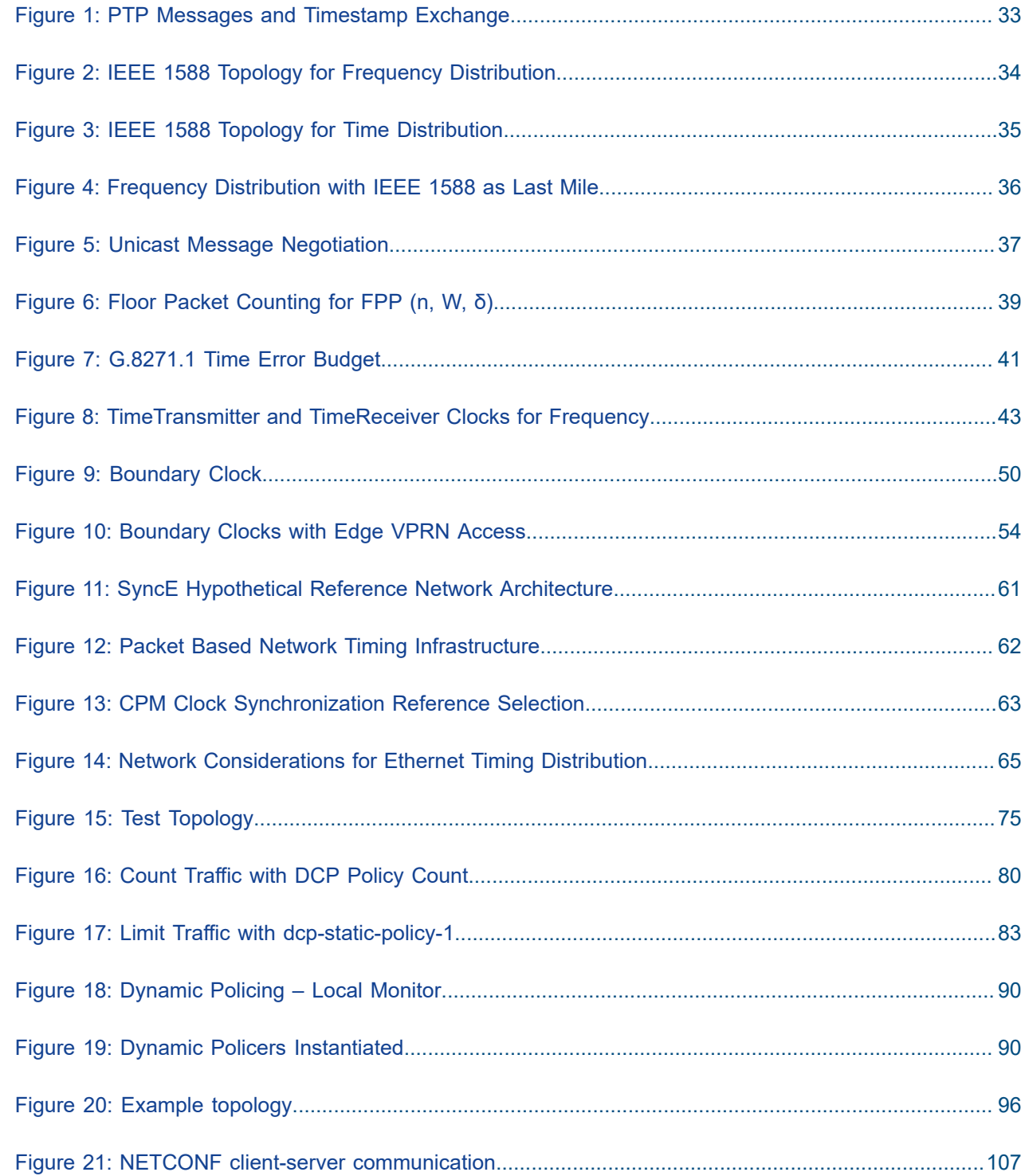

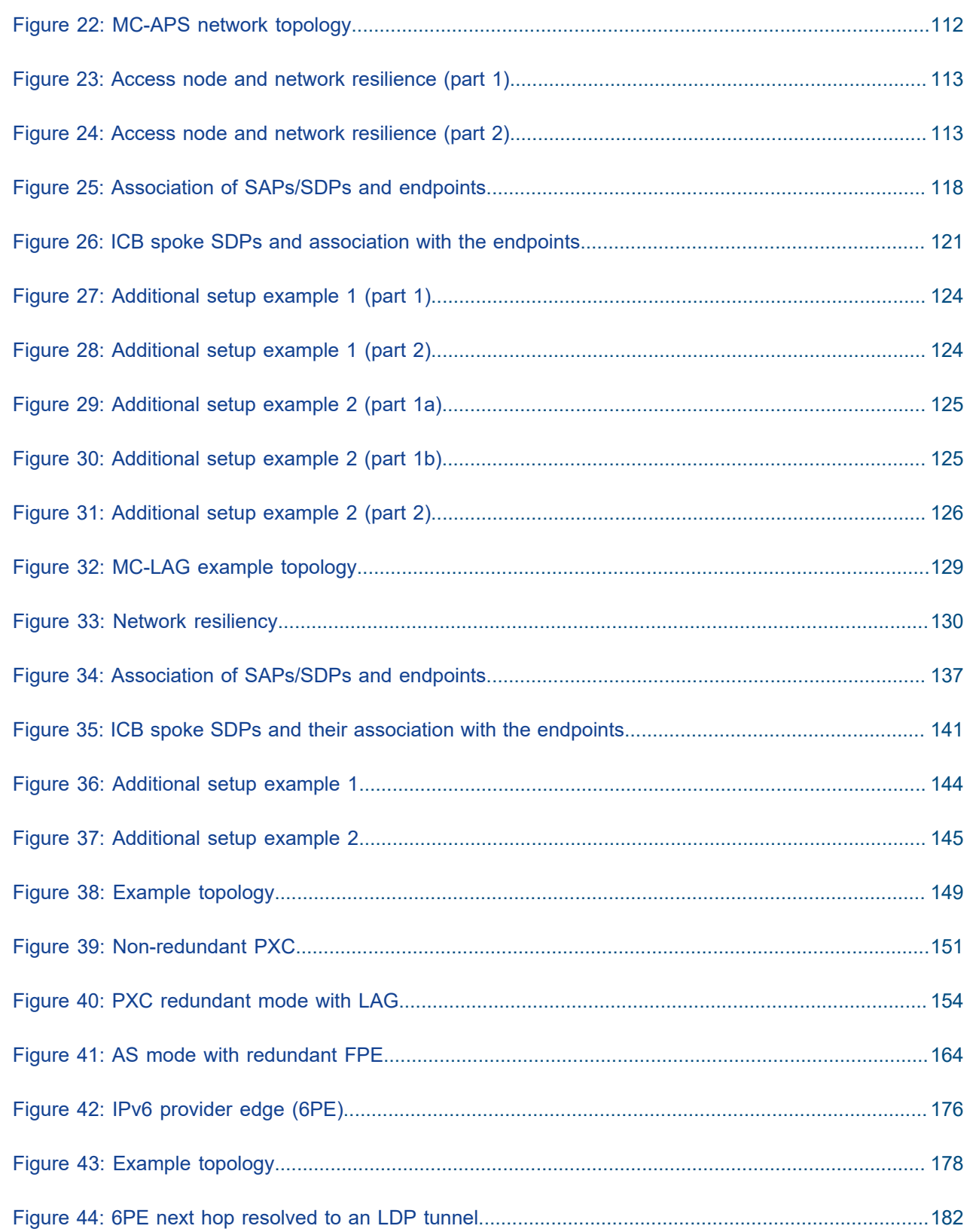

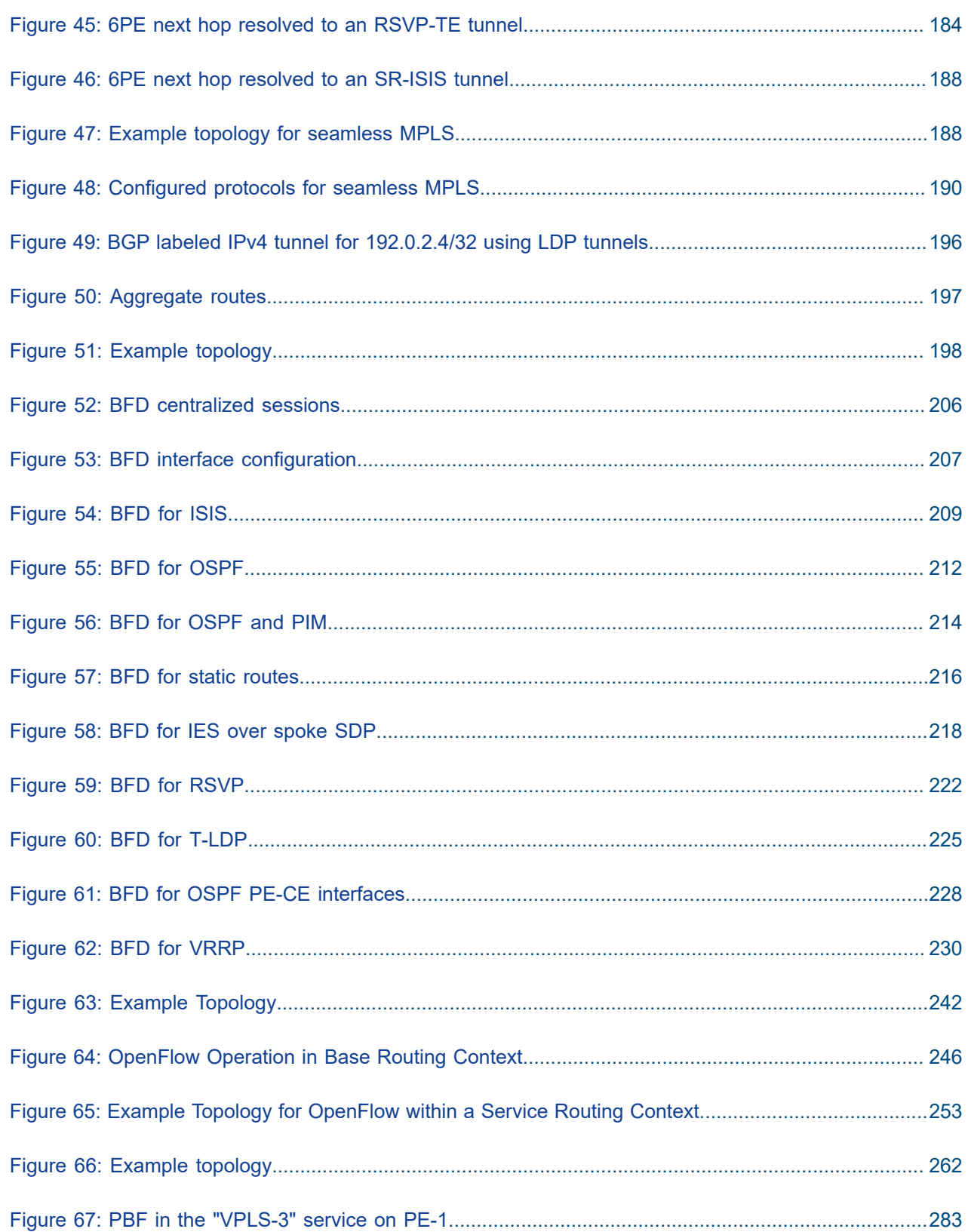

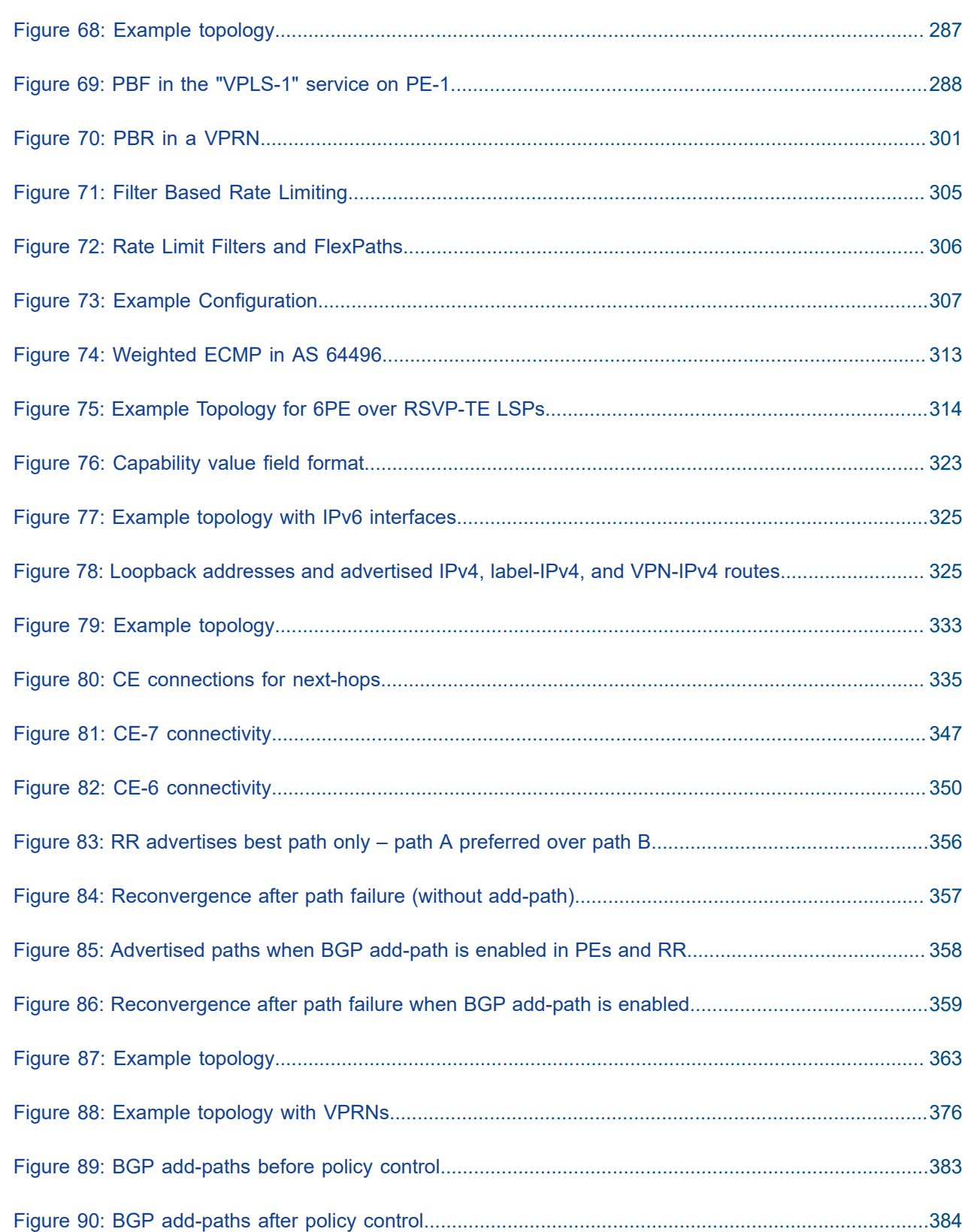

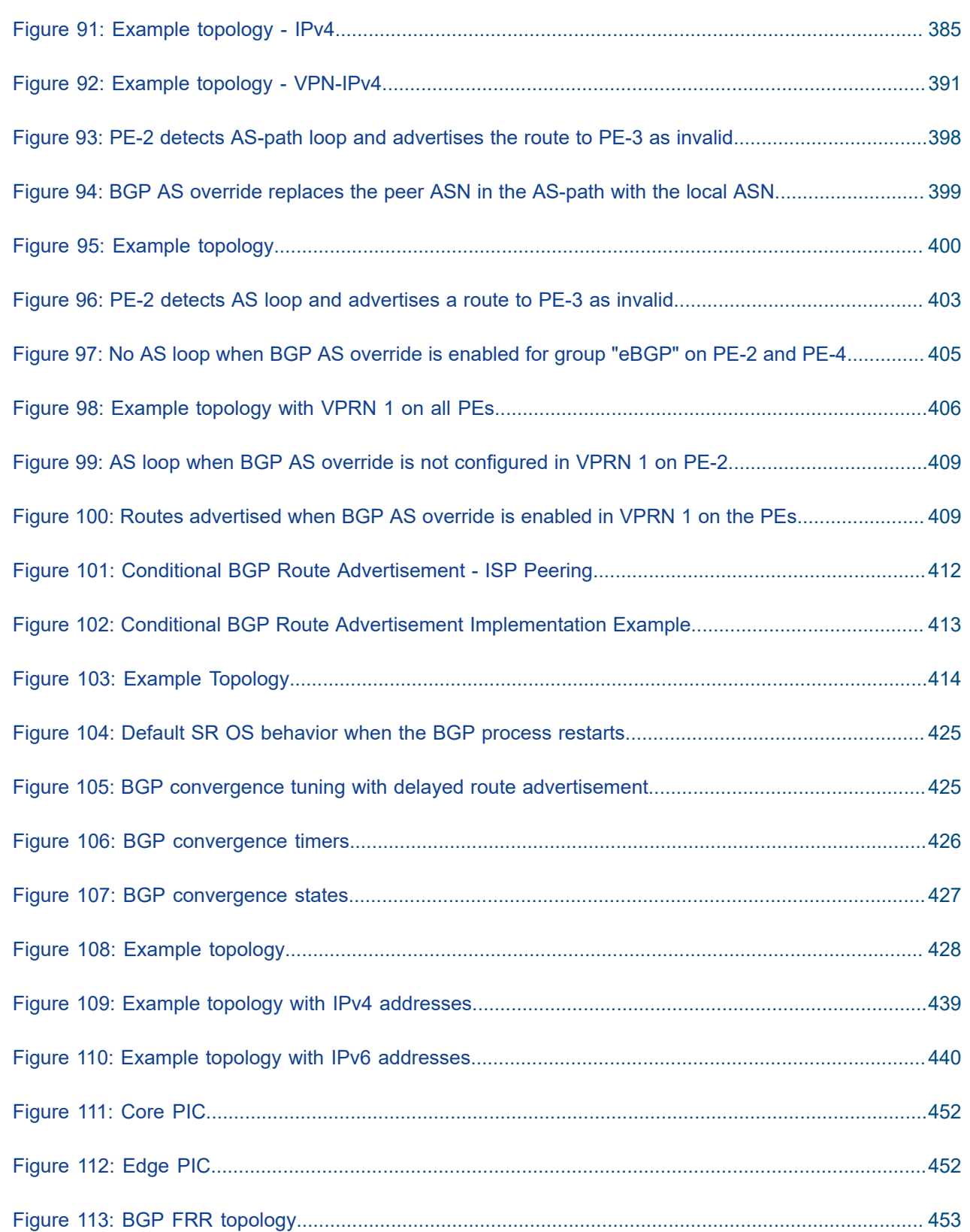

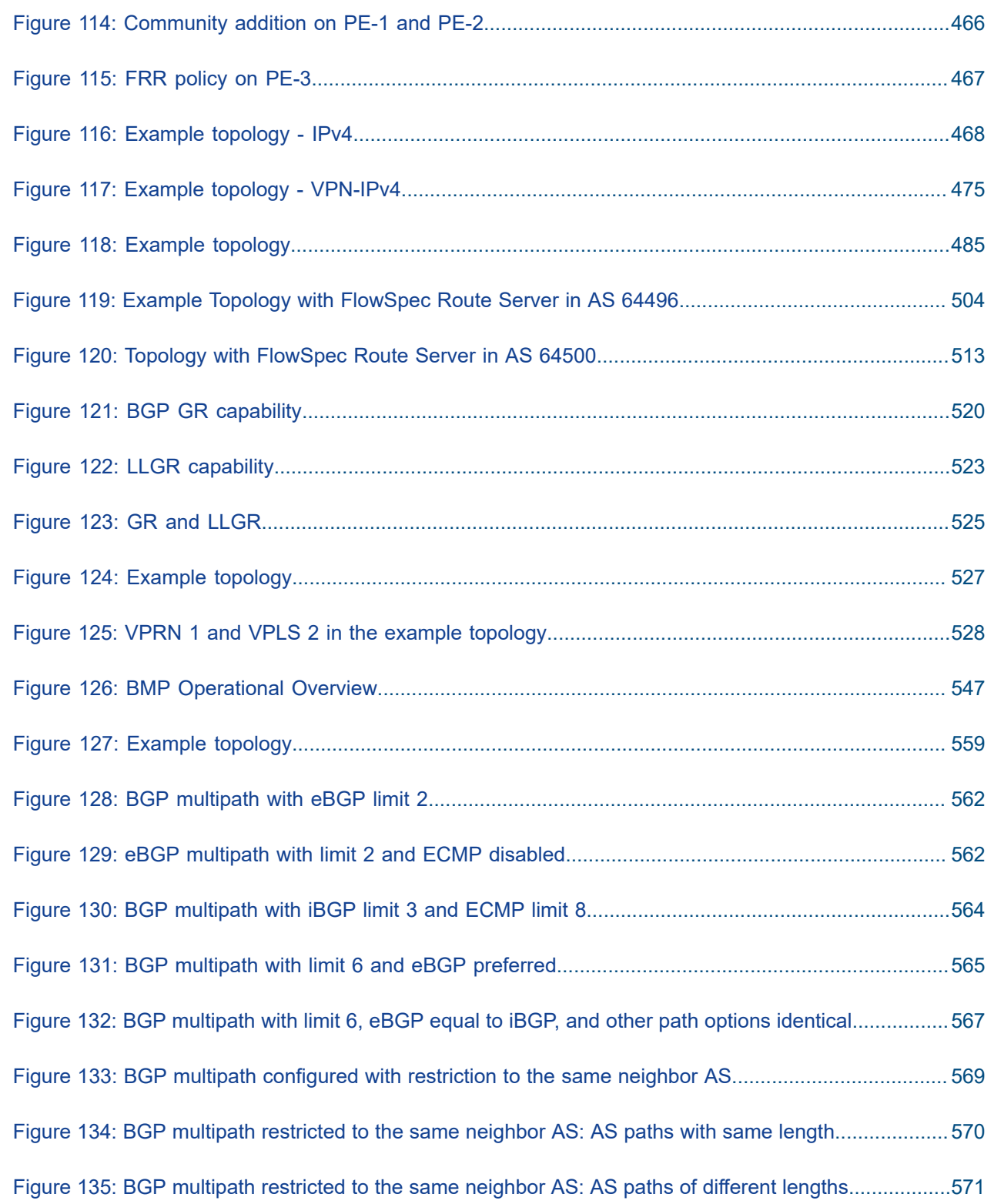

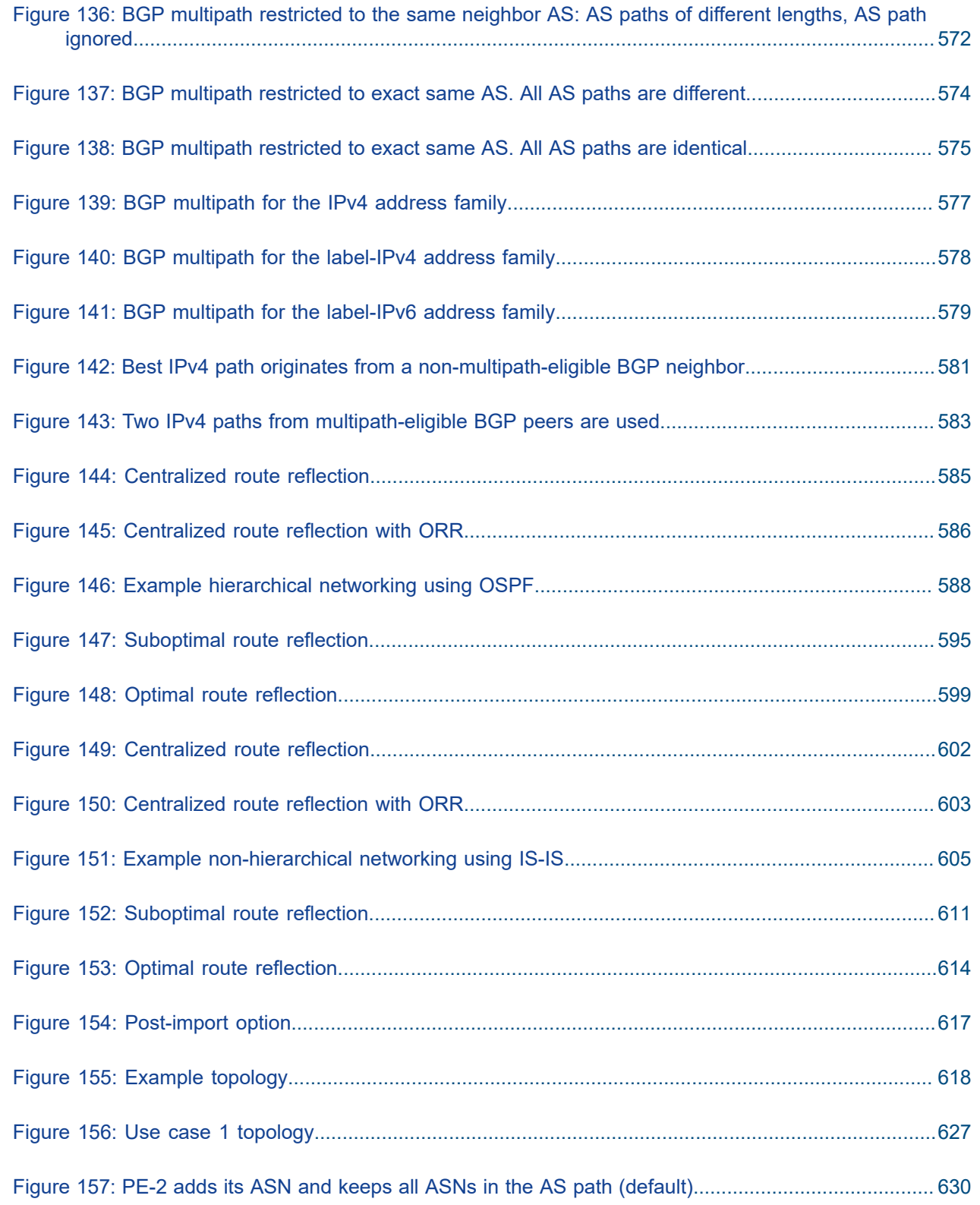

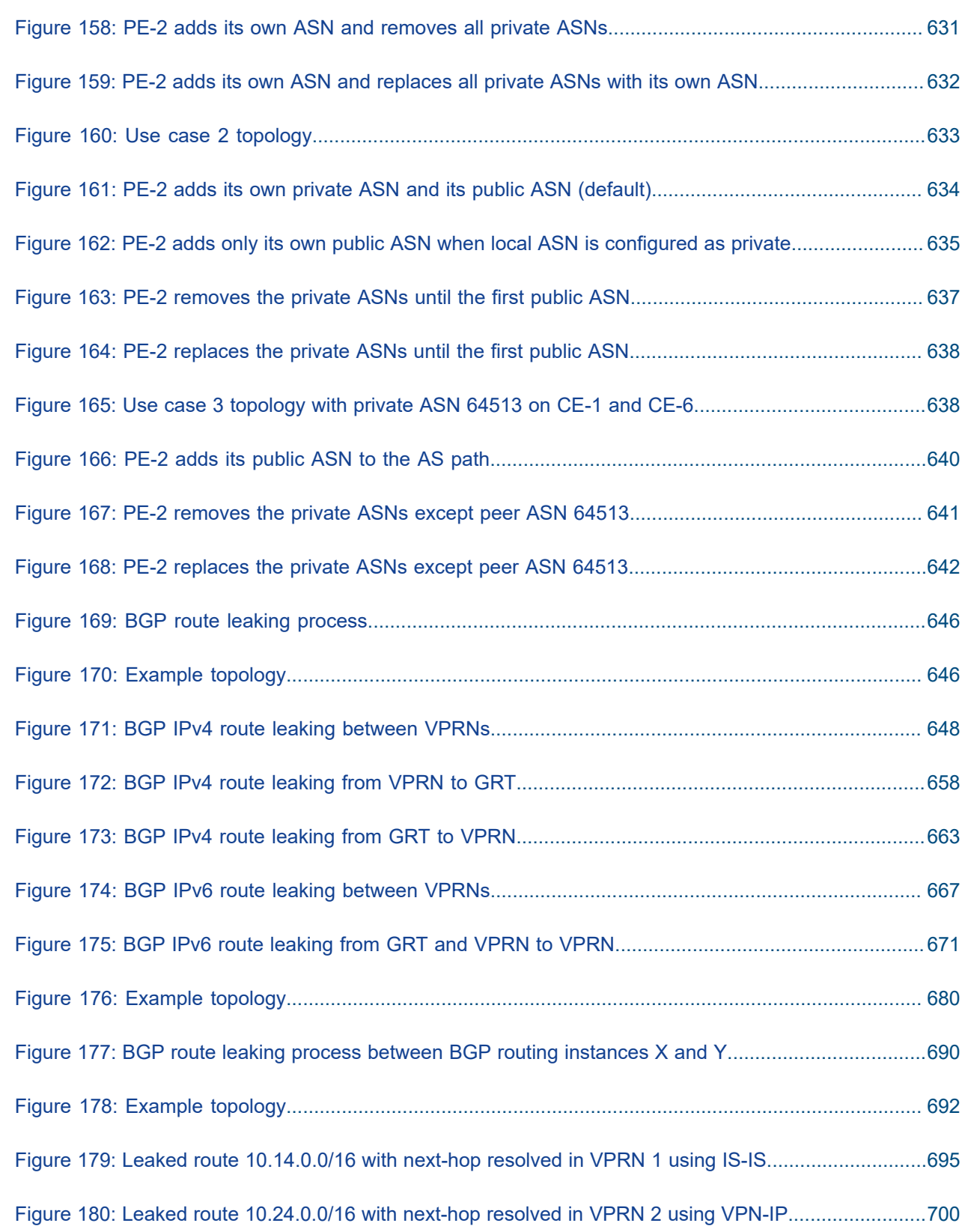

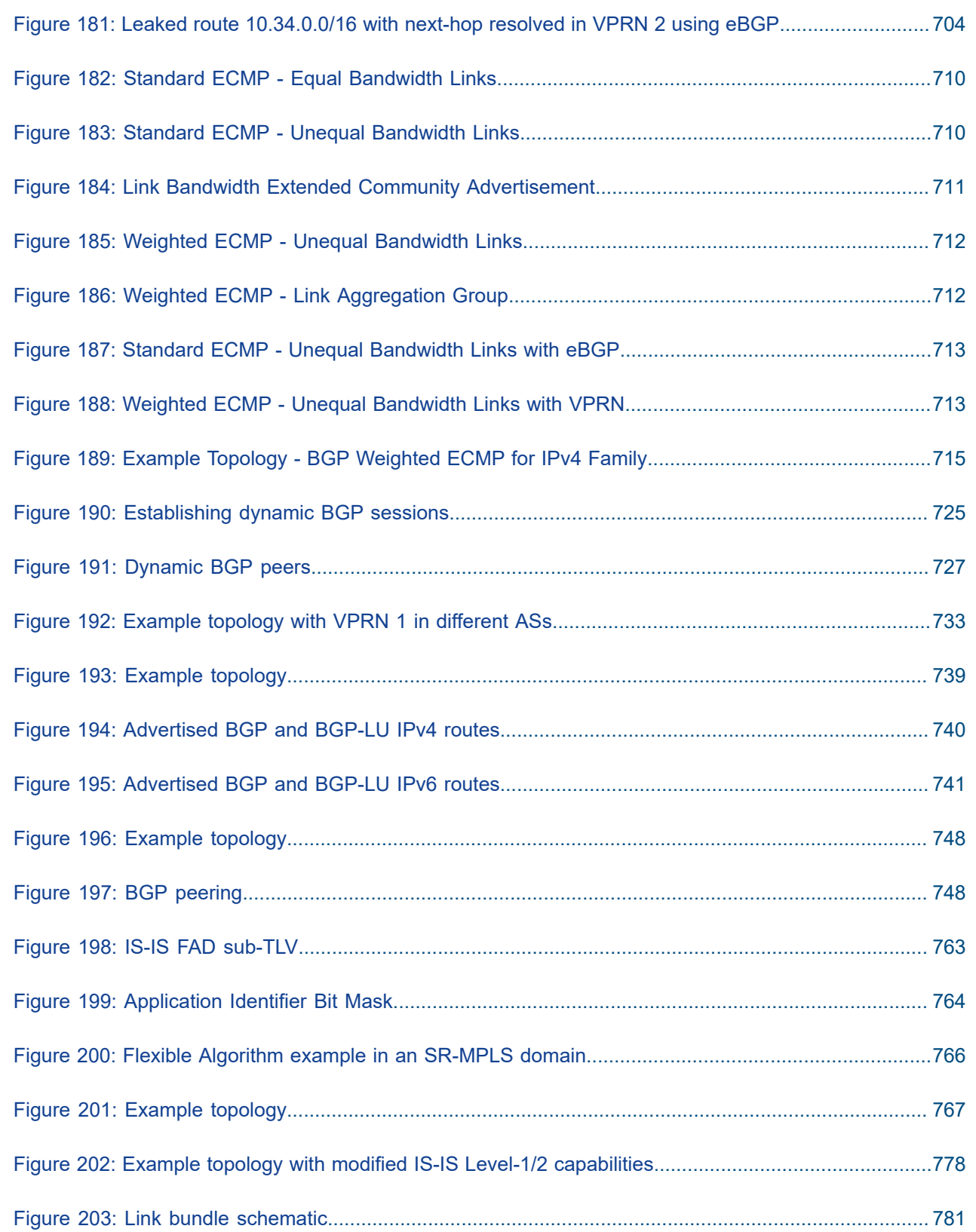

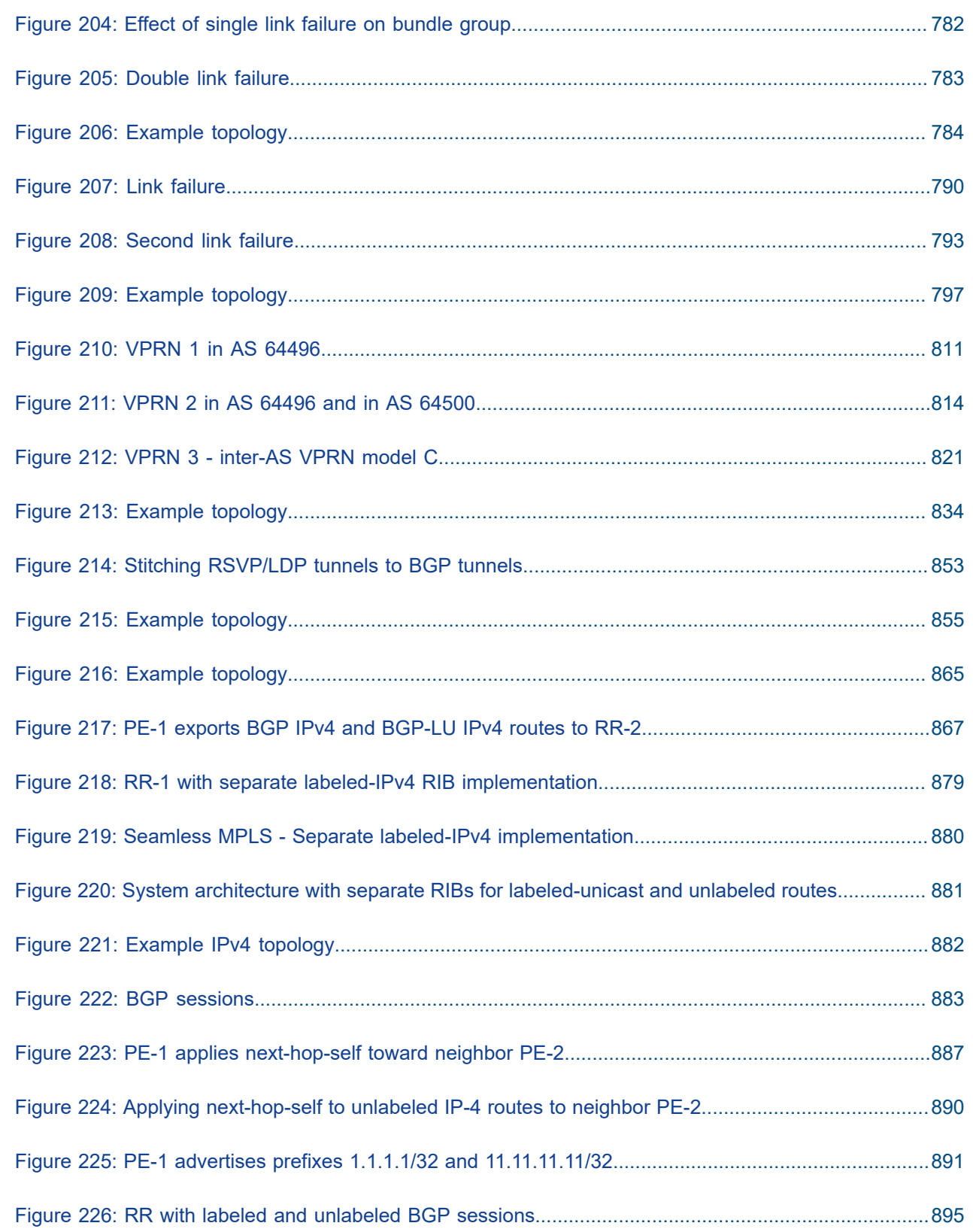

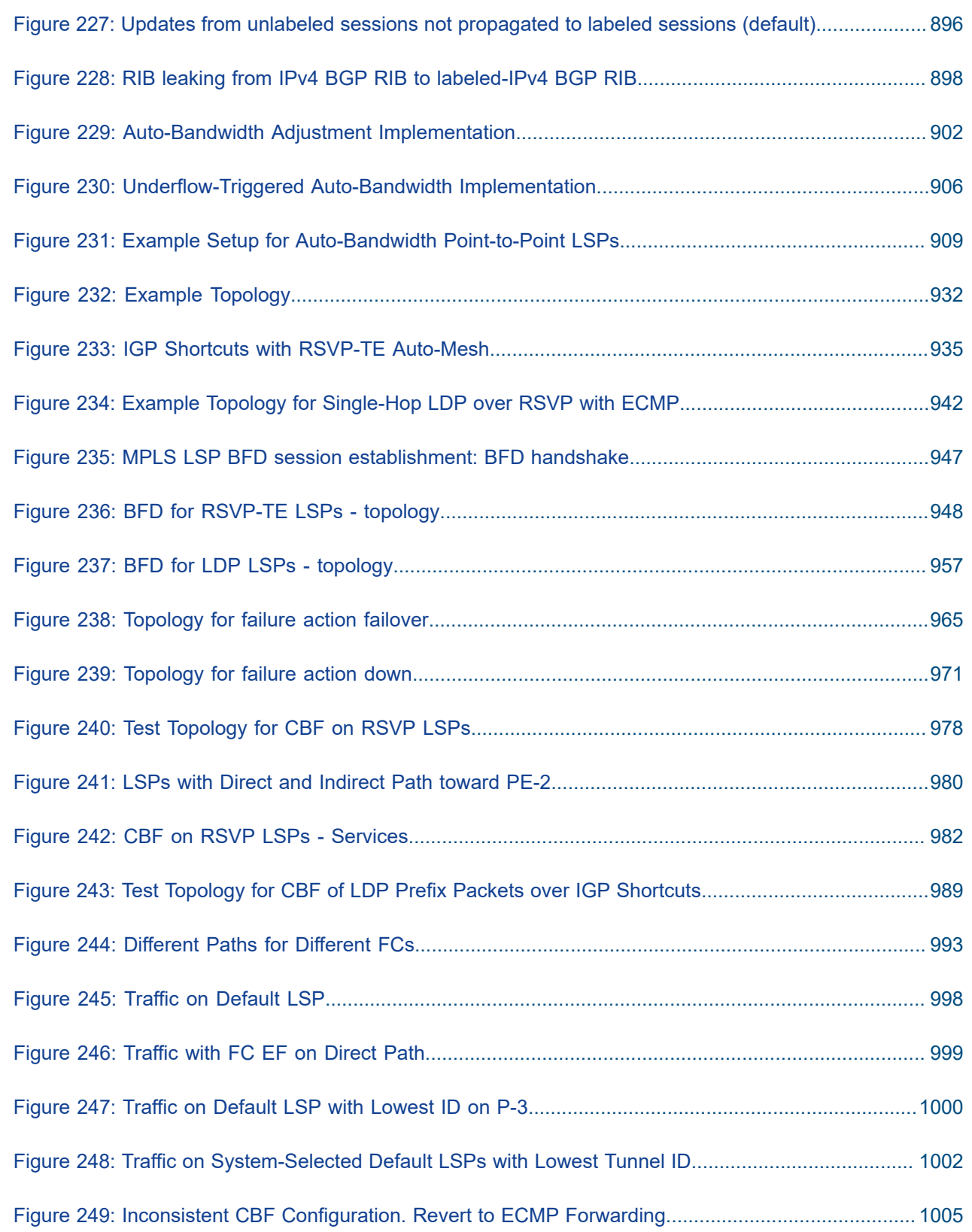

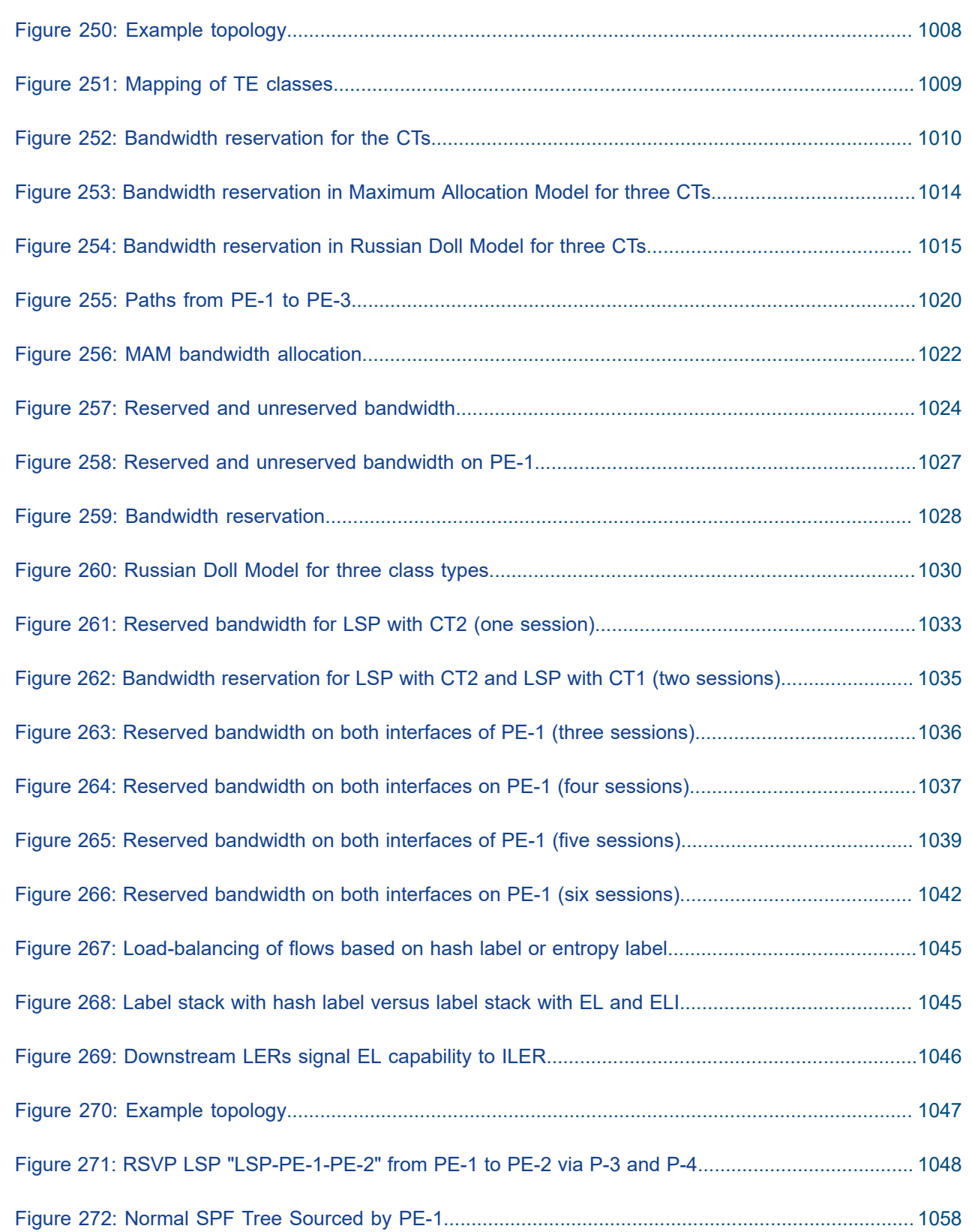

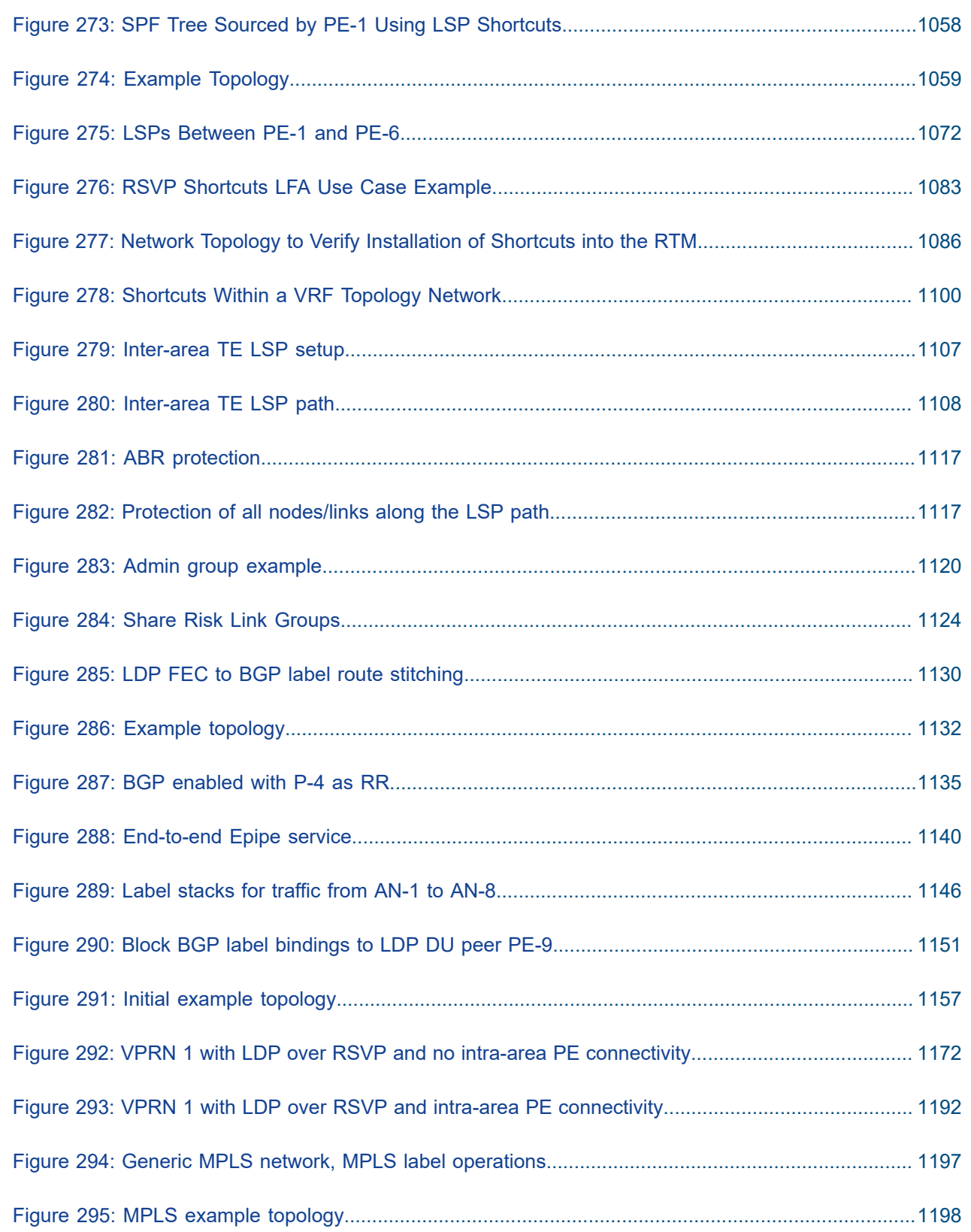

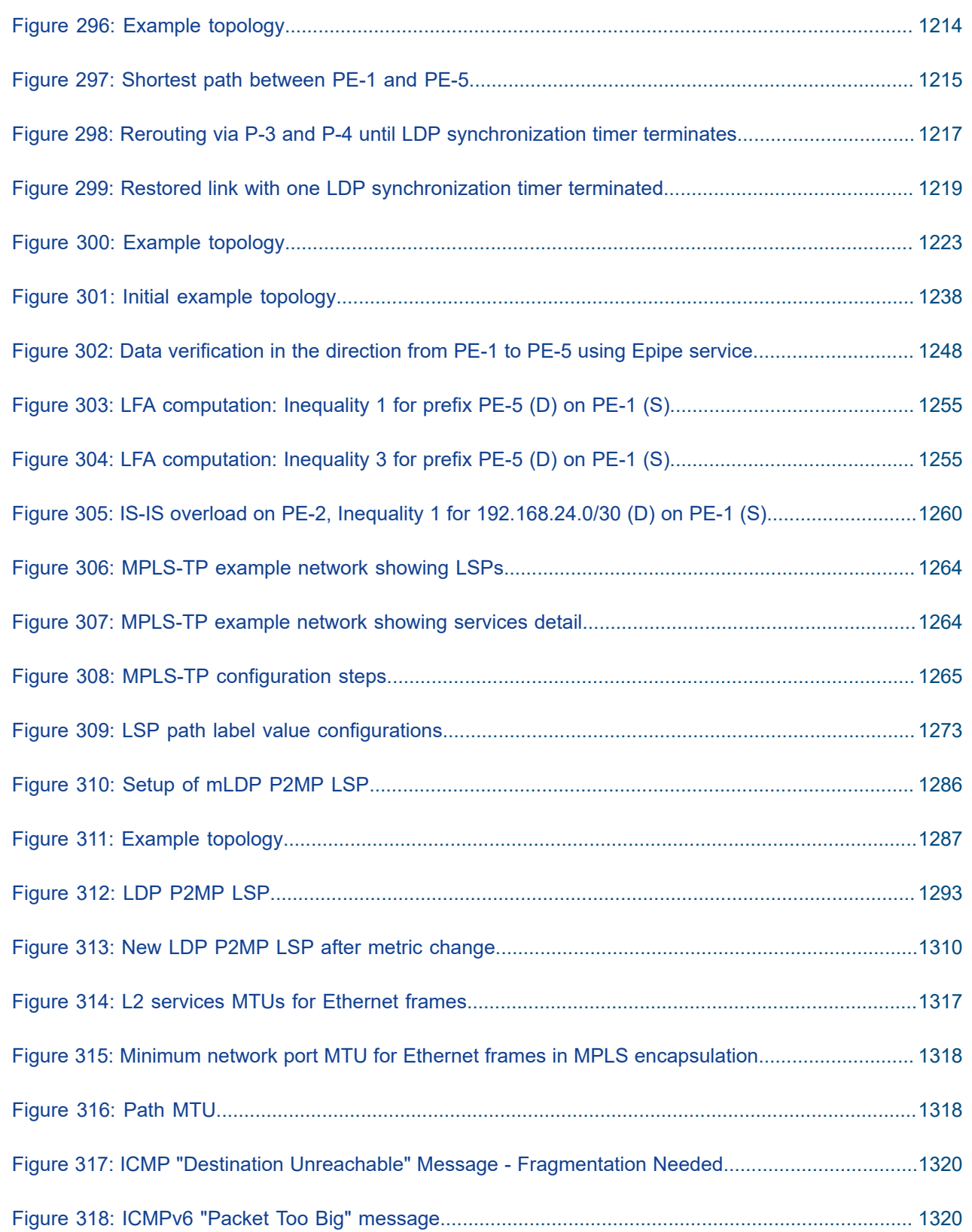

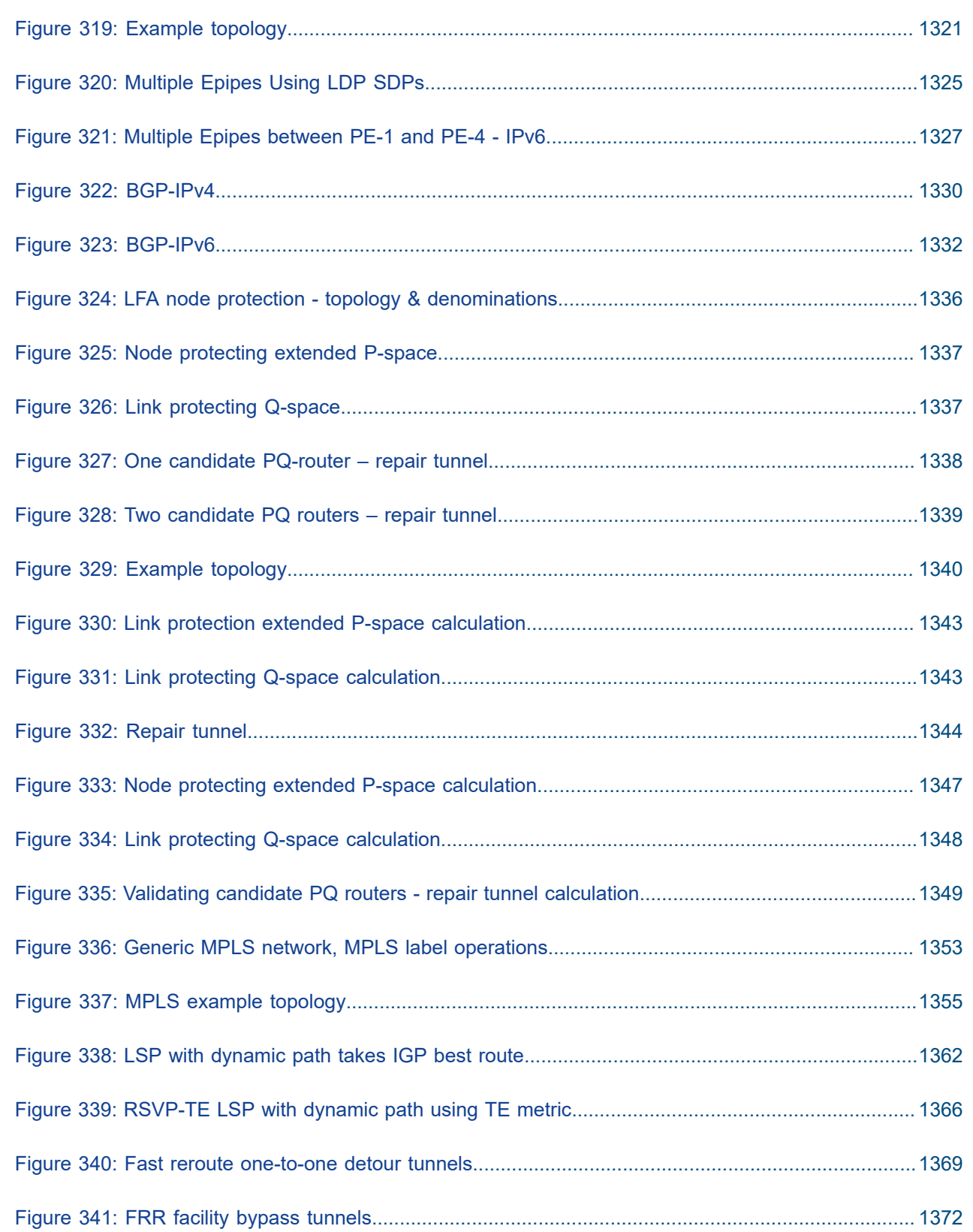

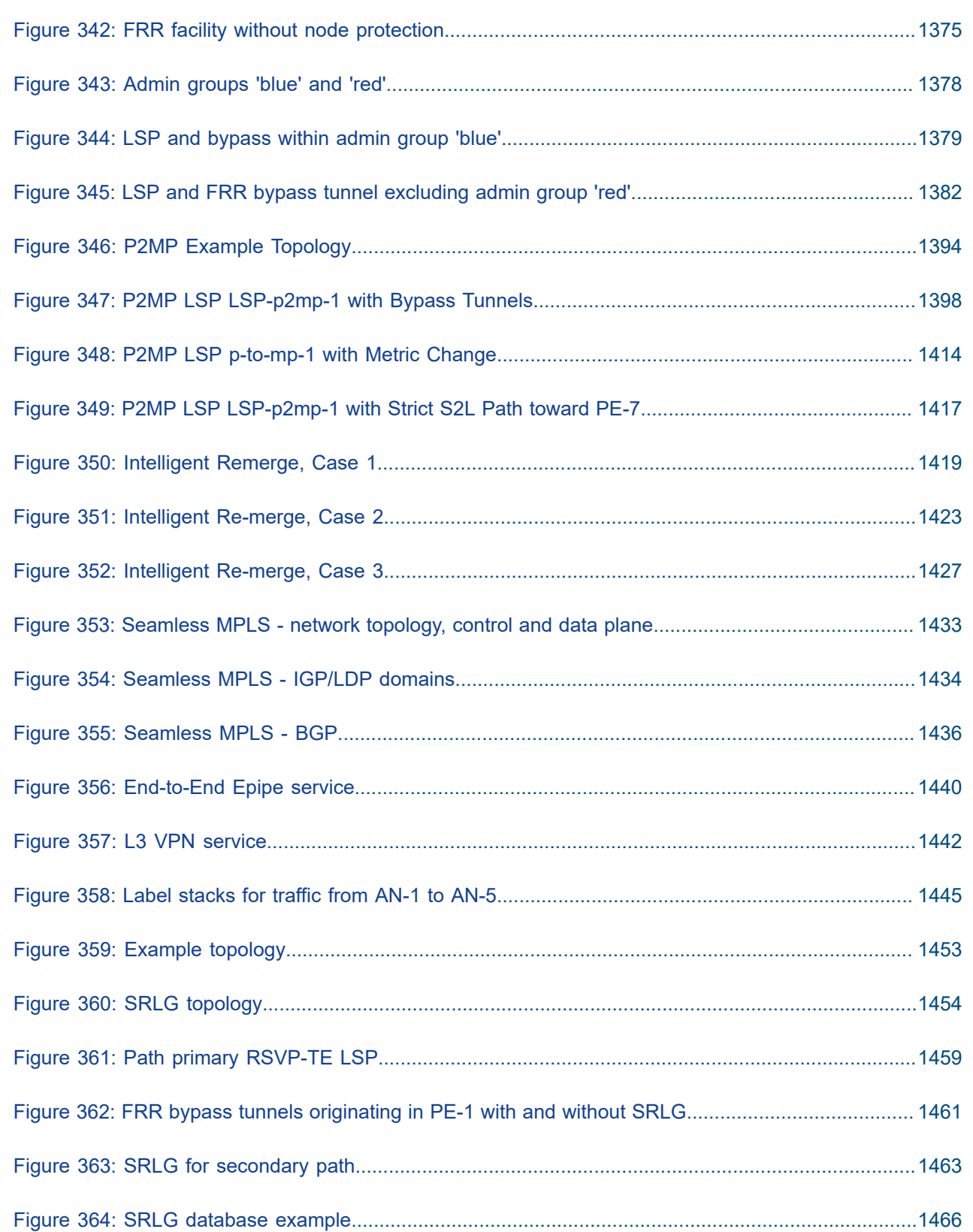

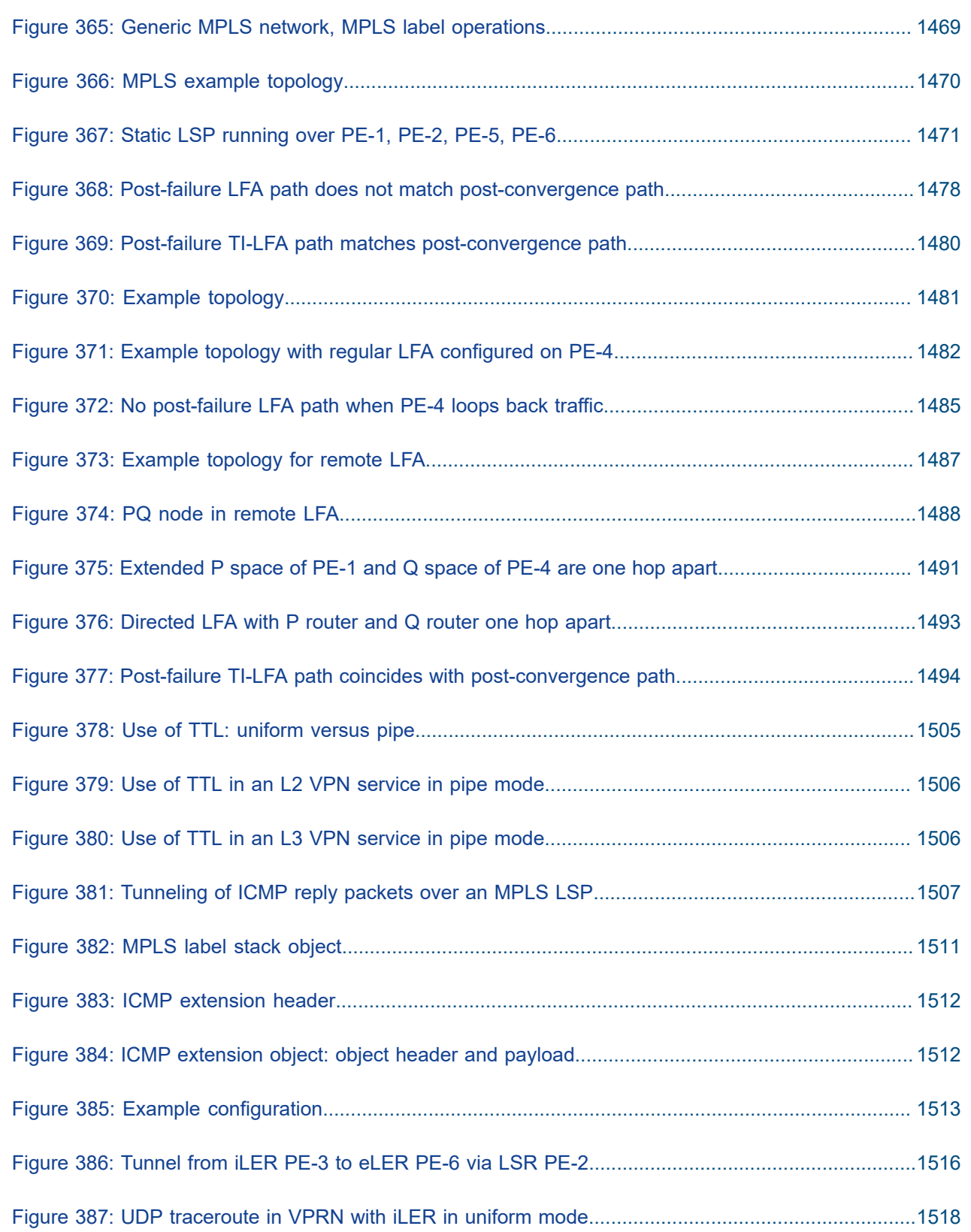

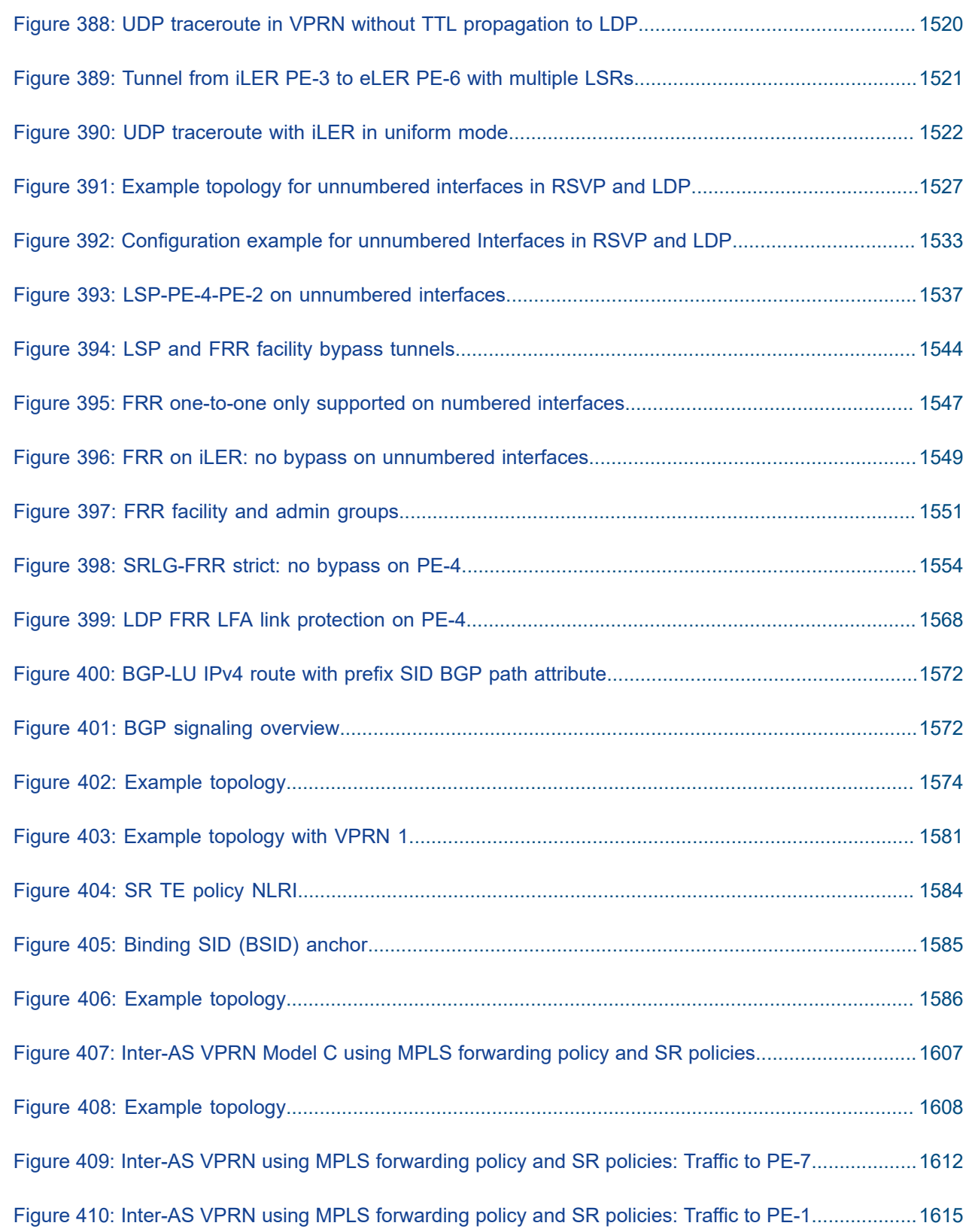

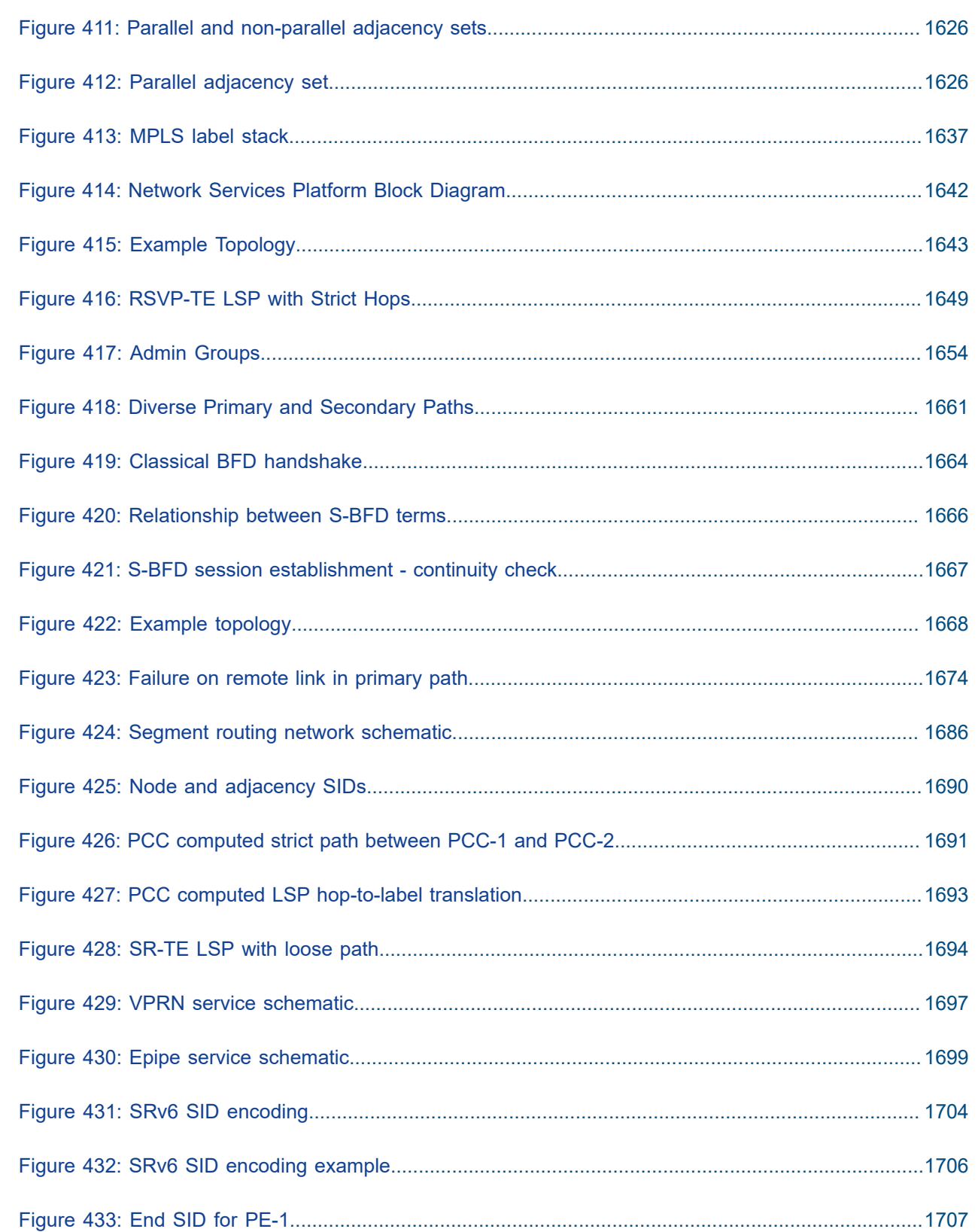

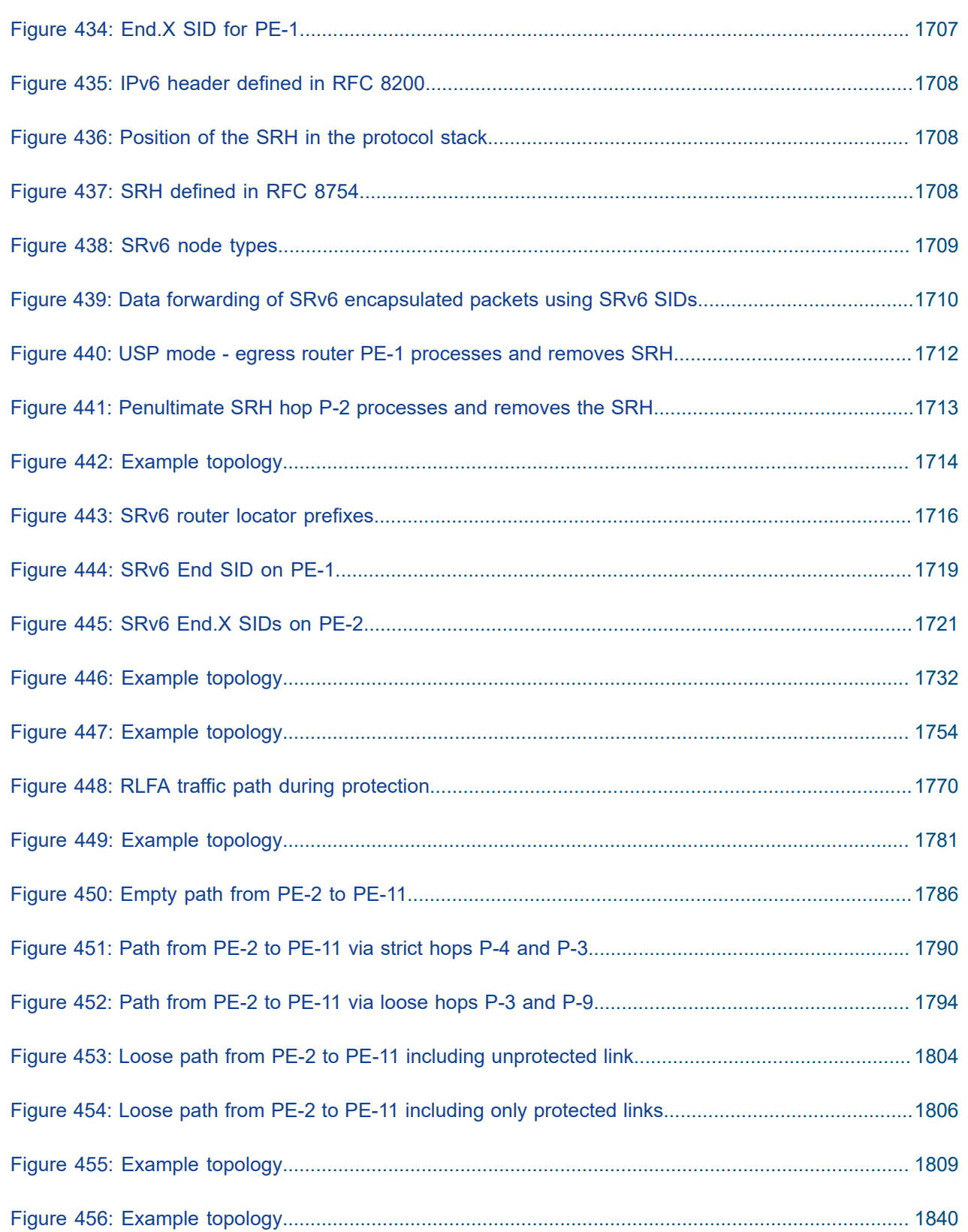

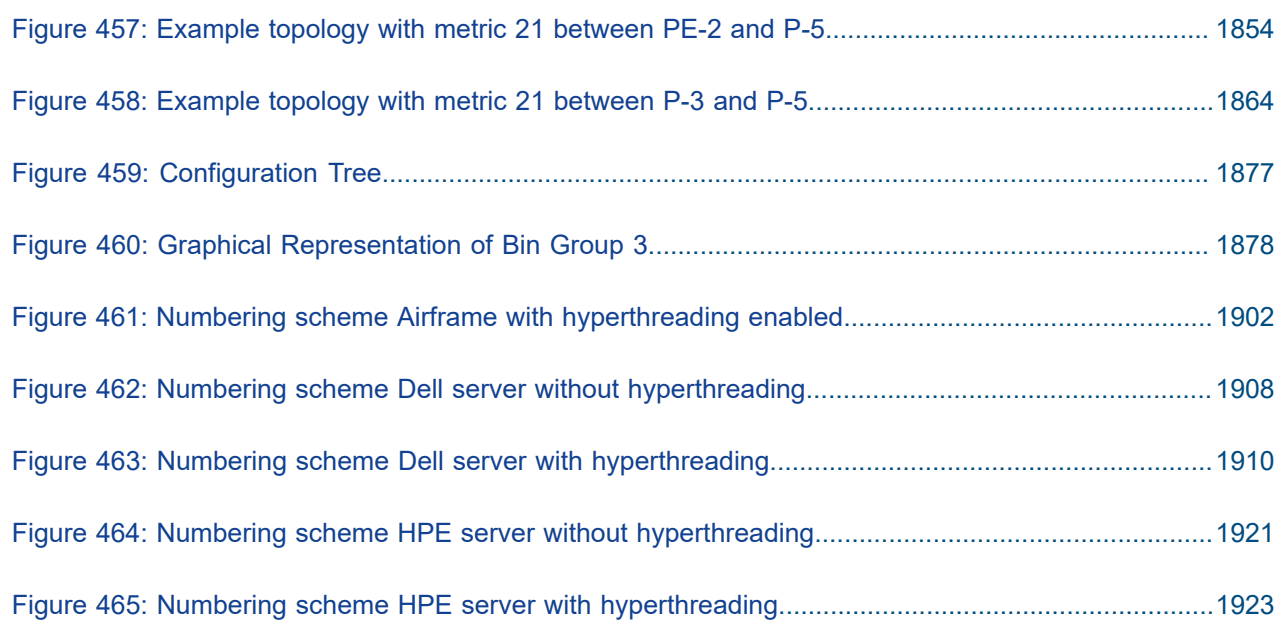

# <span id="page-29-1"></span><span id="page-29-0"></span>**About This Guide**

The Advanced Configuration Guide is divided into three volumes, the Part I Guide, the Part II Guide, and the Part III Guide.

- Part I provides advanced configurations for basic systems, system management, interface configuration, router configuration, unicast routing protocols, MPLS, OAM and diagnostics, and VSR Installation and Setup.
- Part II provides advanced configurations for services overview, Layer 2 and EVPN services, Layer 3 services, and Quality of Service.
- Part III provides advanced configurations for Multi-Service Integrated Service Adapter (MS-ISA) Extended Services Appliance (ESA), and Triple Play Service Delivery Architecture (TPSDA).

The MD-CLI Advanced Configuration Guide is divided into two volumes, the Part I Guide and the Part II Guide.

- Part I provides advanced configurations for basic systems, system management, interface configuration, router configuration, unicast routing protocols, MPLS, OAM and diagnostics, and VSR Installation and Setup.
- Part II provides advanced configurations for services overview, Layer 2 and EVPN services, Layer 3 services, Multi-Service Integrated Service Adapter (MS-ISA) – Extended Services Appliance (ESA), and Triple Play Service Delivery Architecture (TPSDA).

The guide is organized alphabetically within each category and provides feature and configuration explanations, CLI descriptions and overall solutions. The chapters in the Advanced Configuration Guide are written for and based on several Releases, up to 23.10.R2. The Applicability section in each chapter specifies on which release the configuration is based.

The Advanced Configuration Guide supplements the user configuration guides listed in the 7450 ESS, 7750 SR, and 7950 XRS Guide to Documentation.

# **Audience**

This manual is intended for network administrators who are responsible for configuring the routers. It is assumed that the network administrators have a detailed understanding of networking principles and configurations.

# <span id="page-30-0"></span>**Basic System**

This section provides configuration information for the following topics:

- IEEE 1588 for Frequency, Phase, and Time [Distribution](#page-31-0)
- [Synchronous Ethernet](#page-59-0)

# <span id="page-31-0"></span>**IEEE 1588 for Frequency, Phase, and Time Distribution**

This chapter provides information about IEEE 1588 for frequency, phase, and time distribution.

Topics in this chapter include:

- [Applicability](#page-31-1)
- [Overview](#page-31-2)
- [Configuration](#page-41-0)
- **[Conclusion](#page-57-0)**

### <span id="page-31-1"></span>**Applicability**

The information and configuration in this chapter are based on SR OS Release 12.0.R2. The only software prerequisites are IP reachability between the node and neighboring IEEE 1588 clocks.

IEEE 1588 has several hardware dependencies both for the basic functionality as well as the IEEE 1588 port based timestamping necessary for high accuracy time distribution. Please consult the related Nokia documentation for the details of all the hardware requirements.

### <span id="page-31-2"></span>**Overview**

Defined in IEEE Std 1588™-2008 (1588v2), Precision Time Protocol (PTP) is a protocol that distributes frequency, phase and time over packet based networks.

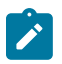

#### **Note:**

Many applications do not need time alignment but only phase alignment. However, phase is derived from time and so, for the remainder of the document, discussion refers to time but those references imply both time and phase.

The IEEE 1588 protocol has become the standard for distribution of high accuracy time. Following guidelines for specific network architectures allows the delivery of time to accuracies of one microsecond. This level of accuracy is required for mobile base stations using either Time Division Duplex technology and/or advanced LTE functions, as well as in the power industry for intelligent electronic device alignment.

More lenient architectures can still achieve 100 microseconds or better accuracies which can greatly enhance the usefulness of event logging and network one way delay measurements.

In addition, IEEE 1588 has been used to deliver a frequency reference for T1/E1 ports or for mobile base station frequency alignment. This is useful in environments where the transport network does not provide physical layer synchronization services.

The following IEEE 1588 capabilities are provided within the 7750 SR and 7450 ESS nodes:

- CPM/CFM based IEEE 1588 timeTransmitter, boundary, and timeReceiver clock functionality
- Transport over Unicast UDP/IPv4 packets
- Access to IEEE 1588 process through base routing, IES, and VPRNs
- Port based timestamping of IEEE 1588 packets
- IEEE 1588 Profiles: 2008 standard default and ITU-T G.8265.1

• Utilization of IEEE 1588 derived time for NTP and System time.

### **PTP Basics**

PTP uses an exchange of four timestamps between a reference clock (timeTransmitter port) and the clock to be synchronized (timeReceiver port). A simplified illustration of this mechanism is shown in [Figure 1:](#page-32-0) PTP Messages and [Timestamp](#page-32-0) Exchange.

#### <span id="page-32-0"></span>*Figure 1: PTP Messages and Timestamp Exchange*

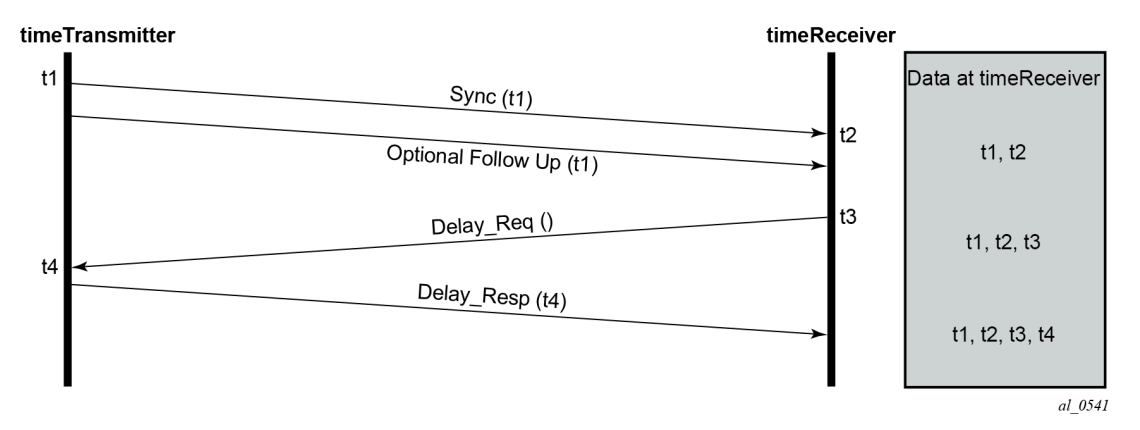

The timeTransmitter sends a PTP Sync message containing a timestamp of when the Sync message is transmitted (t1) to the timeReceiver. In a two-step timeTransmitter clock, the t1 timestamp is sent in a Follow\_Up message. The timeReceiver records the time it receives the Sync message (t2). At some point after receiving the Sync message, the timeReceiver sends a Delay\_Req message back to the timeTransmitter. The timeReceiver records the time of transmission of the Delay\_Req message (t3) locally. The timeTransmitter records the time it receives the Delay Req message (t4) and sends this timestamp back to the timeReceiver in a Delay Resp message.

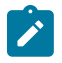

#### **Note:**

The Follow\_Up message was defined to allow for implementations to generate a timestamp for the transmission of the Sync message but not have to try to insert that timestamp into the Sync message and update any frame checksums on the fly as it is in the process of transmission. While many recent implementations can perform the timestamping, update and checksum calculation on the fly, not all devices could perform this three step process with the desired accuracy. By using the Follow\_Up message to transmit the timestamp of the Sync message, the timeTransmitter port can still provide extremely accurate timestamps for the transmission of the Sync message to the timeReceiver port. Apart from the extra message required, there is no detriment to a timeTransmitter port using one-step clock versus a two-step clock procedures. All PTP clocks that have timeReceiver port capability must accept timing information from both types of timeTransmitter port. There is no requirement to force a clock that is a one-step clock to use two-step clock procedures on its timeTransmitter ports. The nodes covered by this example all support one-step clock timeTransmitter port procedures.

After the four timestamp exchange the timeReceiver can calculate the mean path delay and the clock offset from timeTransmitter using the following two equations:

- mean\_path\_delay =  $[(t4 t1) (t3 t2)]/2$
- offset\_from\_timeTransmitter =  $[(t2 t1) \text{mean}\_\text{path}\_\text{delay}]$

These calculations can occur on every message exchange or some initial packet selection can be performed so that only optimal message exchanges are used. The latter is useful if there is variable delay between the timeTransmitter and timeReceiver ports.

If only frequency is necessary, then the timeReceiver may use one or both pairs of timestamps (t1, t2) and (t3, t4). The timeReceiver can monitor the change in the perceived delay timeTransmitter-to-timeReceiver  $(t2 - t1)$  or timeReceiver-to-timeTransmitter  $(t4 - t3)$  over time. If the delay  $(t2 - t1)$  decreases over time, it means the t2 timestamps are not progressing quickly enough and the timeReceiver clock frequency needs to be increased.

If time is necessary, then all four timestamps must be used. It is also important to note how the equation for offset uses the mean\_path\_delay. If the delays in the two directions are actually different, then the equation will introduce an error in the offset\_from\_timeTransmitter that is half of the difference of the two delays. The IEEE 1588 standard includes procedures to compensate for this asymmetry, if it is known, but if it is uncompensated, it does introduce time error.

# **PTP Deployment Architectures**

It is important to understand that there are very different topologies recommended for using IEEE 1588 for frequency distribution and using IEEE 1588 for time distribution.

Frequency distribution was developed for an architecture where there are mobile providers who have points of presence at the mobile telephony switching offices (MTSOs) and the cell site locations which depend on other parties for the connectivity between the MTSOs and the cell site locations. The mobile providers wanted a solution that could span the transport networks with minimal dependence on that network. This can be achieved by placing an IEEE 1588 grandmaster at the MTSO and a timeReceiver in a cell site router or directly in the base station and distributing the timestamped packets between the two, as shown in Figure 2: IEEE 1588 Topology for Frequency [Distribution](#page-33-0). The transport network does introduce packet delay variation (PDV) to the IEEE 1588 messages which makes it more difficult to track the frequency of the grandmaster's clock. However, the timeReceivers have been designed to perform packet selection and noise filtering to allow for the recovery of a frequency within the required accuracies of the mobile base stations. This architecture and the performance requirements are covered by the ITU-T G.826x series of recommendations.

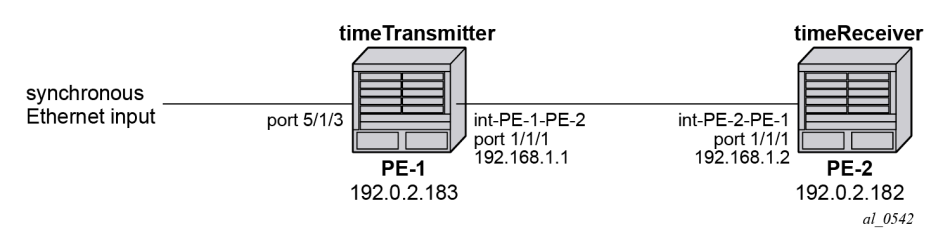

<span id="page-33-0"></span>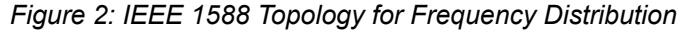

For time distribution, it has been recognized that the architecture used above is extremely unlikely to be successful. The fundamental reason is that the performance requirement is much tighter and the network introduces not only PDV but also potentially asymmetric delay which causes time error in the timeReceiver. The topology recommended for time distribution is what is sometimes referred to as "Full On-Path Support (OPS)". Full OPS means that every network element between the grandmaster clock and the timeReceiver clock is either an IEEE 1588 boundary clock or a IEEE 1588 transparent clock, as shown in [Figure 3:](#page-34-0) IEEE 1588 Topology for Time [Distribution](#page-34-0). Boundary clocks and transparent clocks process the IEEE 1588 messages and remove the PDV noise that would be present in a non IEEE 1588 network element. By using network elements that have very tight constraints on the time error they introduced, the network

can be built to guarantee time accuracy under all network traffic conditions. This architecture and the performance requirements are covered by the ITU-T G.827x series of recommendations.

<span id="page-34-0"></span>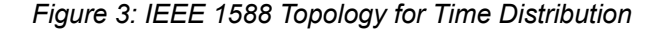

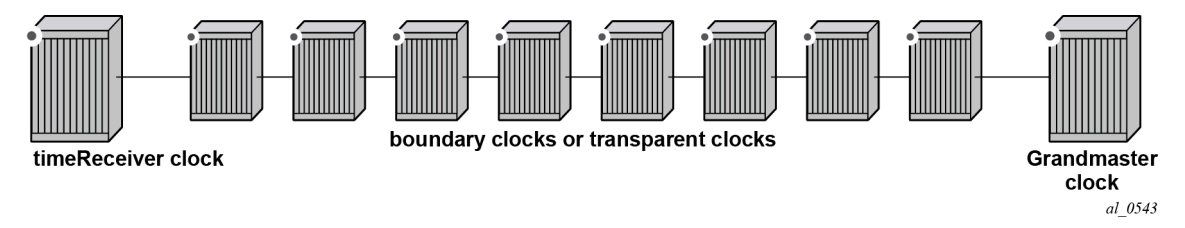

## **PTP Profiles**

The IEEE 1588v2 standard includes the concept of a PTP profile. A PTP profile allows standardization bodies or industry groups to adapt the IEEE 1588v2 standard to a particular application. A profile defines which aspects of the IEEE 1588v2 standard are included or excluded, along with configurable ranges and defaults necessary for the application.

The IEEE 1588 standard itself includes a **default** profile that can be used for either time or frequency distribution. The default profile was defined principally for multicast operation. However, it can be used with the unicast sessions as described below. The default profile supports all IEEE 1588 clock types and includes the Best Master Clock Algorithm (BMCA) that automatically builds the synchronization distribution hierarchy amongst the PTP clocks. The SR OS only supports the unicast session version of the default profile.

In the telecommunications industry, the ITU-T is the body that develops these profiles. They have generated a profile for frequency distribution (G.8265.1) and a profile for time distribution (G.8275.1). The frequency profile permits only grandmaster and timeReceiver clocks and can be used to extended a traditional physical layer synchronization distribution (SONET/SDH, PDH, or SyncE) with a final leg of IEEE 1588 messages. The frequency source of the IEEE 1588 grandmaster could be a GPS receiver, a central office BITS or SASE device or it could use the frequency recovered from a Synchronous Ethernet or SONET/SDH interface. This is shown in [Figure 4: Frequency Distribution with IEEE 1588 as Last Mile](#page-35-0)

Because an IEEE 1588 distribution system is significantly noisier than a physical layer distribution system, it should only be used as the final segment to connect the end application into the synchronization network. It should not be used to connect two Synchronous Ethernet or SONET/SDH islands.

#### <span id="page-35-0"></span>*Figure 4: Frequency Distribution with IEEE 1588 as Last Mile*

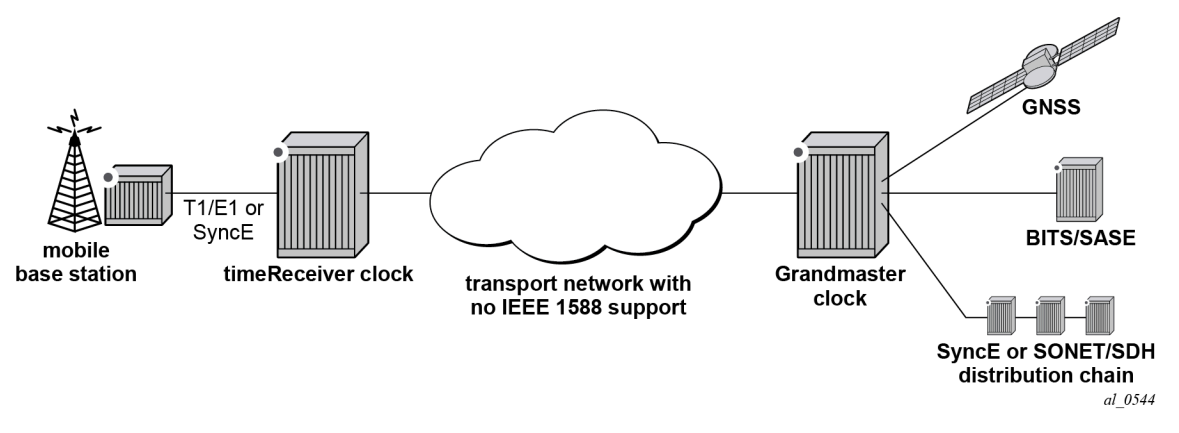

The important features defined in the G.8265.1 profile are:

- Only timeTransmitter clocks and timeReceiver clocks are allowed.
- Unicast Message Negotiation using Signaling messages from the timeReceiver clocks toward the timeTransmitter clocks is used to establish communications.
- PTP messages are encapsulated over UDP over IPv4.
- PTP clock class values are based on a mapping of traditional quality levels from SSM/ESMC.

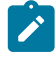

#### **Note:**

SSM stands for Synchronization Status Messages and ESMC stands for Ethernet Synchronization Messaging Channel. These are two capabilities in SDH/SONET and Synchronous Ethernet respectively for the relaying of source clock quality information.

The timeReceiver clock uses an alternate BMCA to select the grandmaster clock from the available timeTransmitter clocks based on:

- quality level
- relative priority

The ITU-T has defined the first time distribution profile in G.8275.1. It uses an architecture of a Global Navigation Satellite System (GNSS) based grandmaster clock distributing time through a chain of boundary clocks to a final timeReceiver device and end application. It includes the use of Synchronous Ethernet and IEEE 1588 at the same time for optimal performance. Physical layer Synchronous Ethernet is an excellent tool for the distribution of an accurate and stable frequency. This frequency can be used to advance time between offset adjustments made using the IEEE 1588 information.

### **Unicast Message Negotiation**

The initial IEEE 1588-2002 standard defined a multicast messaging model. IEEE 1588-2008 introduced the option of using unicast messaging with unicast discovery to establish a message exchange between a timeTransmitter and timeReceiver.

The typical unicast message flow between a timeTransmitter and timeReceiver is illustrated in [Figure 5:](#page-36-0) [Unicast Message Negotiation.](#page-36-0)
### *Figure 5: Unicast Message Negotiation*

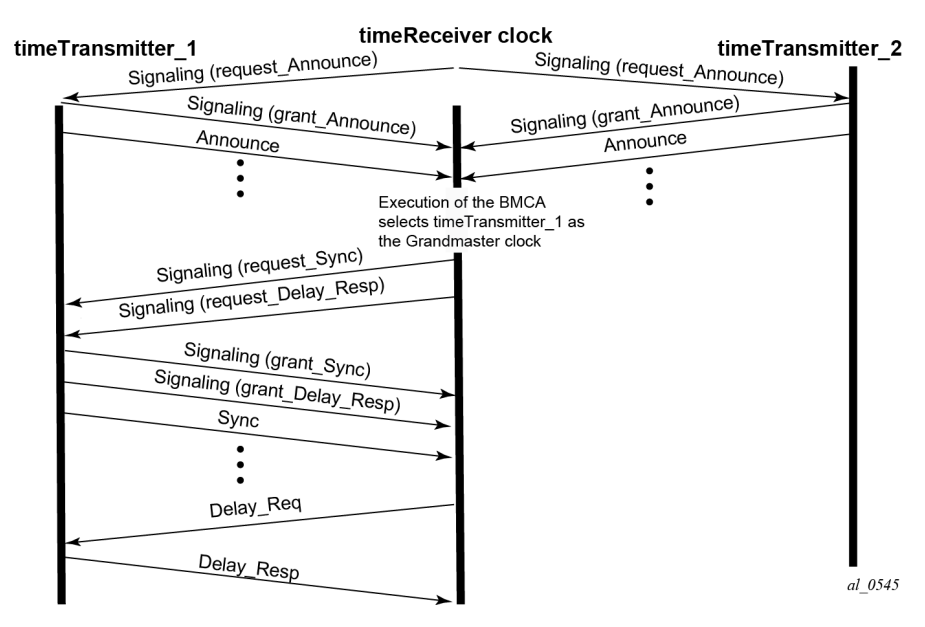

A timeReceiver clock initiates unicast discovery by sending a Signaling message to one of its configured timeTransmitter clocks requesting the timeTransmitter send unicast Announce messages to the timeReceiver. The request includes the desired rate for the Announce messages and the duration over which the messages should be sent. If the timeTransmitter can support the request, it replies with a Signaling message indicating that the session for unicast Announce messages has been granted.

From this point on, the timeTransmitter sends unicast Announce messages to the timeReceiver at the rate requested. A timeReceiver will generally establish an Announce message session with at least two timeTransmitter clocks.

The timeReceiver then uses the Announce messages it receives from all timeTransmitters as input to the BMCA that determines which timeTransmitter clock is the best source for information. The selected timeTransmitter becomes the grandmaster clock to the timeReceiver. The timeReceiver then sends additional Signaling messages to the grandmaster to request unicast delivery of Sync and Delay\_Resp messages. Assuming the grandmaster clock has sufficient resources, the request is granted and unicast Sync and Delay\_Resp messages are sent from the grandmaster to the timeReceiver.

As with the Announce messages, the rate at which the Sync and Delay Resp messages are sent and the duration of the unicast sessions is requested by the timeReceiver in the initial Signaling messages.

The unicast sessions for Announce, Sync, and Delay Response messages have an expiry time. The timeReceiver renews all three sessions before this time is reached.

## **Network Limits**

A common concern around IEEE 1588 is whether it will work on or over a specific customer network. For time distribution using full OPS as shown in Figure 3: IEEE 1588 Topology for Time [Distribution,](#page-34-0) there are well defined limits on the number of network elements allowed in the distribution chain (see below). However, for the frequency distribution using the architecture shown in Figure 2: IEEE 1588 [Topology](#page-33-0) [for Frequency Distribution](#page-33-0), it is a more difficult question to answer. There are so many different types of network elements and inter-node links that a simple limit on the number of network elements is not

adequate. What has been specified is a limit to the noise that the network can introduce to the IEEE 1588 message flow between the grandmaster and timeReceiver clocks. This noise occurs as packet delay variation (PDV). The following sections provide some description of this PDV and a new metric that has been defined for PDV as well as the recommended limit to PDV for IEEE 1588 deployments.

# **Packet Delay Variation**

If the packet delay through the packet network is constant, then it is relatively easy to use a series of timestamp exchanges to remove the delay as an unknown and track the timeTransmitter clock frequency. However, in most network technologies, the packet delay will be different for each individual packet. This PDV makes it more difficult to track the timeTransmitter clock because observations have both the timeTransmitter information and PDV noise included.

PDV is introduced when packets get placed in queues before they are forwarded. The time each packet sits in any one queue is influenced by multiple factors:

- the speed of the interface toward which the queue drains, for example 100Mbps versus 100Gbps
- the traffic load on the interface, for example 20% versus 100% of line capacity
- the distribution of packet sizes and priorities in the traffic load toward the interface and
- the underlying physical technology used, xPON, xDSL, Ethernet, or microwave

In addition, the load and packet distribution within the load will vary over time so the distribution of the PDV can shift rapidly such as when a network event triggers congestion or slowly, for example, as end customers gradually come online over a period of several hours.

Also, there are pipeline effects that can occur in a chain of queuing devices, where the small timing packets can catch up to a large packets moving across the network. Once behind such a packet, the timing packet can remain stuck behind that packet on all subsequent transmit queues.

QoS prioritization of packets helps reduce PDV significantly during congestion periods, but does not remove the PDV effects during lighter loading. This is due to the fact that a timing packet may be delivered to the egress queue for an interface while the interface is busy transmitting a packet. Pre-emption of packet transmissions is not used in today's networks.

Having stated all of the above, most of the time, the network will still present a percentage of packets that get across the network with minimal queuing delays. These are often referred to as 'lucky' or 'fastest' packets. Because these lucky packets are never waiting in queues or have minimal wait times, their transit across the network is relatively consistent. By running a selection filter on all IEEE 1588 packets to find these lucky packets, a level of variation of network delay can be removed or reduced significantly. Then the timeReceiver clocks have a much easier time determining the frequency of the grandmaster.

However, there will always be a limit to the amount of PDV that can be tolerated. The ITU has defined a metric to quantify the PDV, the limit of the PDV for a compliant network, and the required tolerance of a timeReceiver clock.

# **PDV Metrics**

In order to know whether a particular timing-over-packet implementation will meet the performance targets in a given network deployment, it is desirable to both characterize the limits on the PDV that the implementation can tolerate and to measure the network against these limits. In 2012, the ITU-T published three documents that address these requirements:

• G.8260 defines the Floor Packet Percentage (FPP) metric.

- G.8261.1 defines a network limit for PDV in terms of FPP.
- G.8263 defines the input tolerance expected of a IEEE 1588 frequency timeReceiver in terms of FPP.

The Floor Packet Percentage (FPP) metric provides an indication of the guarantee that there are packets experiencing minimal delay across the network. The rationale behind this focus on 'fastest' packets is that many networks do provide good consistency of these packets in most operating conditions and because most timeReceiver clocks are capable of operating using only the information from these fastest packets.

There are four parameters associated with the metric:

- **W** is the width of the windows used to monitor for the presence of fastest packets.
- **Floor Delay** is a value that is as close as possible to the absolute minimum transit delay across the network. Every actual delay measurement must be equal to or larger than this value.
- **δ** is the range above the floor to be analyzed for the presence of fastest packets.
- **ρ** is the percentage of all the packets received in a window whose delay must be within the range floor delay to floor delay + δ.

Figure 6: Floor Packet [Counting](#page-38-0) for FPP (n, W, δ) illustrates how these parameters and the metric work. First the delays of all individual IEEE 1588 packets are plotted over the period of observation. Next, the observation period is broken down into a series of consecutive windows of width **W** seconds. Then for each window a count is made of all the IEEE 1588 packets whose delays are within the range **floor delay** to **floor delay + δ** and this count is compared with all the IEEE 1588 packets received during the window to turn the count into a percentage. Finally, the percentage of each window is checked against the threshold percentage ρ. For the FPP metric to be met, every window must have a percentage greater or equal to the threshold. If even one single window does not meet this threshold then the metric condition is not met.

<span id="page-38-0"></span>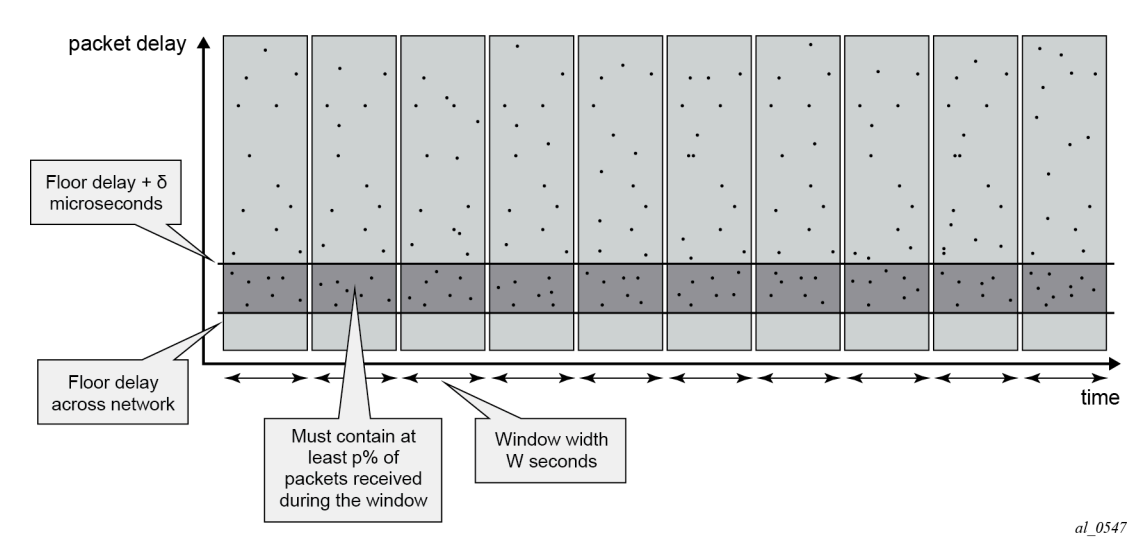

### *Figure 6: Floor Packet Counting for FPP (n, W, δ)*

**Note:**

This metric is not perfect because it does not take into account timeReceivers that use other aspects of the packet delay distribution (such as average delay), nor does it discuss the impact of reroutes, nor do the limits discuss how to apply these limits to the forward and backward message exchanges at the same time. However, it was agreed that this metric was a good start for the definitions of the network and timeReceiver limits. Expect to see timing test

equipment vendors providing the tools to generate IEEE 1588 PDV profiles providing FPP based distributions.

# **ITU-T Budget for Frequency**

The network limit on PDV for frequency distribution is defined in G.8271.1 using the FPP metrics defined above.

In general most carrier grade networks with spans of up to 10 nodes and which do not exceed 80% load on their internode links should meet the requirement. However, very low (sub 50 Mbps) shaping or very long networks or last mile technologies such as xDSL or xPON may need to be studied to determine their acceptability.

A general strategy for rolling out IEEE 1588 frequency distribution is to evaluate the specific grandmaster and timeReceiver pairing in a lab environment using a network emulator to introduce controlled PDV. Once the grandmaster and timeReceiver have passed the lab tests, then field trial locations should be identified. Ideally, the sites should include locations where the PDV of the network will likely be at its worst. This would be sites with the most intervening network elements between the grandmasters and the timeReceivers and include segments of the network that have a high load. The timeReceivers' clocks should be deployed and monitored over several days to ensure that their frequency recovery engines can maintain lock with the grandmasters. During the initial field trails, it is beneficial to use external frequency test equipment at the timeReceiver locations to accurately monitor the frequency generated out of the timeReceivers and ensure it stays within limits. As more sites are evaluated and confidence in the PDV environment increases, more deployments can be rolled out. In the deployed network, PTP frequency recovery timeReceiver states can be monitored to ensure the solution continues to work.

There may be some locations in the network where the PDV will be too large preventing the timeReceivers to achieve or maintain lock. If it is possible to utilize an alternate network interface to obtain a frequency such as a leased T1 or E1 interface then that could be used. A last resort would be the deployment of a GNSS receiver at the location to provide the frequency reference.

# **ITU-T Budget for Time**

The ITU-T has defined a topology for time distribution based on a full OPS environment. This means that every network element in the time distribution chain is an IEEE 1588 clock of some type. Currently the work has defined an environment using Boundary Clocks, but this might be modified in the future to include transparent clocks. The ITU-T tackled the time distribution problem in a more traditional way when compared with the frequency distribution. The ITU-T first defined specific network element clock performance constraints and then defined a longest chain network permitted to ensure that the solution meets the end to end budget. The breakdown of the chain and the budget is shown in [Figure 7: G.8271.1](#page-40-0) Time Error [Budget.](#page-40-0)

<span id="page-40-0"></span>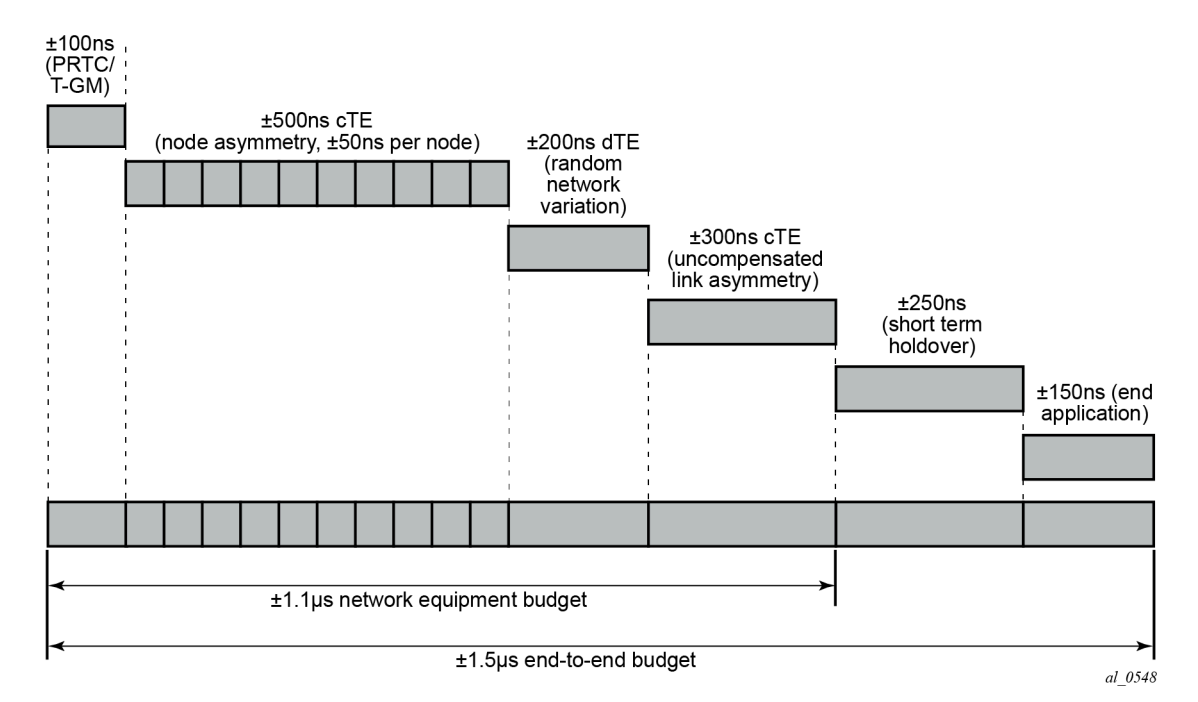

The overall end to end budget is defined as ±1.5 microseconds. From this the following allocations are made:

- ±100ns Time error due to the GNSS receiver and the IEEE 1588 grandmaster.
- ±500ns Constant Time error due to ten Telecom Boundary Clocks (50 ns limit per boundary clock).
- ±200ns Dynamic Time error presented at the end of the boundary clock chain into the end timeReceiver.
- ±300ns Time error due to errors in cable latency asymmetry compensation (see below).
- ±150ns Time error due to the end timeReceiver and any internals of the base station between the recovery and the presentation on the air interface.
- ±200ns Time error in the end application during short term holdovers such as network topology re-arrangements.

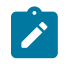

### **Note:**

There is discussion that some of these elements could be traded-off against each other. For example, if the link asymmetry needs a higher budget then the holdover budget would have to be less – implying a better end device or a shorter duration of holdover.

The link asymmetries are an important aspect of this budget. The network topology not only has to have the network elements that meet the clock specifications but it also needs to have links that meet certain requirements. As explained above, the time offset calculation makes the assumptions that the timeTransmitter-to-timeReceiver latency is the same from the timeReceiver-to-timeTransmitter latency. When the latency is not equal, an error is introduced. Some analysis of network intersite connections may need to be performed to determine the budget for the link asymmetries.

# **Configuration**

## **IP Addressing for PTP Communication**

The system supports communication to the PTP process on the CPM using any of the IPv4 local interface addresses or an IPv4 local loopback addresses. The system will record both the source and destination address information from the received Signaling message which establishes the unicast session. The system will then swap these addresses for use for the Sync and/or Delay\_Req messages generated toward the external clock.

The IP address becomes more significant when IEEE 1588 port based timestamping is enabled. The port level functionality will filter received PTP packets for a known IP address. This ensures that only PTP messages intended for the node are modified and not PTP messages merely transiting the node.

If the IEEE 1588 nodes are directly connected or it is ensured that the PTP messages for a peer shall always enter/exit the system through a single interface, then the IP address of that interface can be used for the PTP message communication. If the PTP messages from a peer could enter through more than one interface, then it may be easier to utilize a loopback address for the PTP message communication.

If using a loopback address and IEEE 1588 port based timestamping is also to be used, then the specific loopback address must be assigned to PTP for use using the **source-address** command. An example is provided in the "Port Based Timestamping" section below.

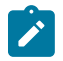

### **Note:**

When a source address is defined for the PTP process within a given routing context, then the source address for all Signaling messages originating out of the node within that routing context shall use that address.

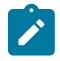

### **Note:**

The procedures to establish IP connectivity for the specific addresses used in these examples are not included.

## **TimeTransmitter and TimeReceiver Clocks for Frequency**

A typical deployment scenario for a system configured as an ordinary timeTransmitter to distribute frequency to an external timeReceiver clock, often a cell site router or a base station, is shown in [Figure 8:](#page-42-0) [TimeTransmitter](#page-42-0) and TimeReceiver Clocks for Frequency. The central clock of the system is locked via its BITS ports or a Synchronous Ethernet port to an external source that is traceable to a primary reference. The frequency of the central clock is used to generate the timestamps contained in PTP event messages. The timestamps generated do not correlate to any standard epoch and therefore indicate an arbitrary timescale. As such, it is only the rate of progression of the timestamps that has meaning.

The 7750 SR and the 7450 ESS can be configured as an IEEE 1588 timeReceiver clock for frequency recovery. In real deployments, it is more likely for the timeReceiver devices to be smaller cell site routers or base stations instead of another 7750 SR or 7450 ESS.

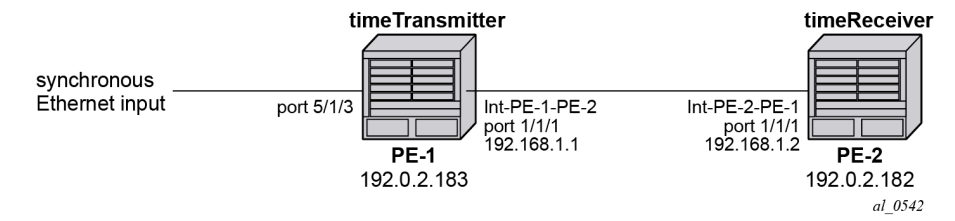

<span id="page-42-0"></span>*Figure 8: TimeTransmitter and TimeReceiver Clocks for Frequency*

In the topology in Figure 8: [TimeTransmitter](#page-42-0) and TimeReceiver Clocks for Frequency, the systems will most likely be configured with the ITU-T G.8265.1 Profile.

For this example, a loopback address is used for PTP communication between the nodes.

## **Ordinary timeTransmitter configuration**

The steps to configure PE-1 as a PTP ordinary-clock timeTransmitter for frequency distribution using the G.8265.1 Telecom profile are outlined below:

Configure a /32 IPv4 system address on PE-1 and an interface to reach PE-2.

```
*A:PE-1# 
         configure
              router
                  interface "system"
                       address 192.0.2.183/32
                       no shutdown
                  exit
                  interface "int-PE-1-PE-2"
                       address 192.168.1.1/30
                       port 1/1/1
                       no shutdown
                  exit
              exit
```
Configure an input reference for the central clock on PE-1. In this example, Synchronous Ethernet port 5/1/3 is used as the source for **ref2**.

```
*A:PE-1# 
         configure
              port 5/1/3
                  description "Sync-E reference for node"
                  ethernet
                       ssm
                            code-type sonet
                           no shutdown
                       exit
                  exit
                  no shutdown
              exit
              system
                   sync-if-timing
                       begin
                       ql-selection
                       ref2
                            source-port 5/1/3
                            no shutdown
                       exit
```
 commit exit exit

The default **clock-type** is set to **ordinary slave** so that must be changed to **ordinary master**. The only other relevant configuration parameter for the timeTransmitter clock running the G.8265.1 profile is the **network-type**. The coding of the SSM/ESMC Quality Level into PTP clock Class must match the environment. The system supports both SONET and SDH networks. The default **network-type** is **sdh** but for this example, the system is configured for the North American market so the **network-type** is set to **sonet**.

```
*A:PE-1# 
          configure
              system
                  ptp
                       clock-type ordinary master
                       network-type sonet
                       no shutdown
                  exit
              exit
```
## **Ordinary timeReceiver configuration**

To configure PE-2 as a PTP ordinary timeReceiver for frequency distribution using the G.8265.1 Telecom profile, firstly configure a /32 IPv4 system address on PE-2 and an interface to reach PE-1.

```
*A:PE-2#
         configure
             router
                 interface "system"
                     address 192.0.2.182/32
                      no shutdown
                 exit
                 interface "int-PE-2-PE-1"
                      address 192.168.1.2/30
                      port 1/1/1
                      no shutdown
                  exit
             exit
```
As the default **clock-type** is **ordinary slave**, PE-1 is configured as a peer clock, and the PTP process is enabled. In this example, the Quality Level encoding is also changed to **sonet** in order to match the North American market

```
*A:PE-1# 
               configure 
                      system
                             ptp
                                     network-type sonet
                                     peer 192.0.2.183 create
                                    no shutdown<br>exit
exit and the contract of the contract of the contract of the contract of the contract of the contract of the c
                                     no shutdown
                             exit
                      exit
```
Usually, an IEEE 1588 timeReceiver has at least two peers configured in order to provide redundant sources.

Configure PTP as the reference for the central clock on PE-2.

```
*A:PE-2# 
         configure
              system
                   sync-if-timing
                       begin
                       ql-selection
                       ptp
                            no shutdown
                       exit
                       commit
                  exit
              exit
```
### **Verification of Session Establishment**

When PTP is set to **no shutdown** on PE-2, it initiates a PTP unicast session with PE-1. Correct session establishment can be verified by checking PTP related information as follows:

```
*A:PE-1# show system ptp unicast
===============================================================================
IEEE 1588/PTP Unicast Negotiation Information
===============================================================================
Router
  IP Address Dir Type Rate Duration State Time
 -------------------------------------------------------------------------------
Base
 192.0.2.182 Tx Announce 1 pkt/2 s 300 Granted 05/30/2014 06:08:38
 192.0.2.182 Tx Sync 64 pkt/s 300 Granted 05/30/2014 06:08:43
 192.0.2.182 Rx DelayReq 64 pkt/s 300 Granted 05/30/2014 06:08:43
 192.0.2.182 Tx DelayRsp 64 pkt/s 300 Granted 05/30/2014 06:08:43
-------------------------------------------------------------------------------
PTP Peers : 1
Total Packet Rate : 192 packets/second
===============================================================================
*A:PE-2# show system ptp unicast
===============================================================================
IEEE 1588/PTP Unicast Negotiation Information
===============================================================================
Router
  IP Address Dir Type Rate Duration State Time
      -------------------------------------------------------------------------------
Base
 192.0.2.183 Rx Announce 1 pkt/2 s 300 Granted 05/30/2014 09:08:38
 192.0.2.183 Rx Sync 64 pkt/s 300 Granted 05/30/2014 09:08:43
 192.0.2.183 Tx DelayReq 64 pkt/s 300 Granted 05/30/2014 09:08:43
 192.0.2.183 Rx DelayRsp 64 pkt/s 300 Granted 05/30/2014 09:08:43
-------------------------------------------------------------------------------
PTP Peers : 1
Total Packet Rate : 192 packets/second
===============================================================================
```
A *Pending* state indicates the system has sent a Unicast Request toward the peer but has not received a response. If the state remains *Pending*, then the IP connectivity between the systems should be verified.

To verify the timeReceiver frequency is operating properly, first check the high level information for PTP on PE-2.

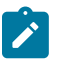

### **Note:**

The PTP Recovery State initially shows phase-tracking and then changes to locked. The time to achieve locked state varies based on the PDV.

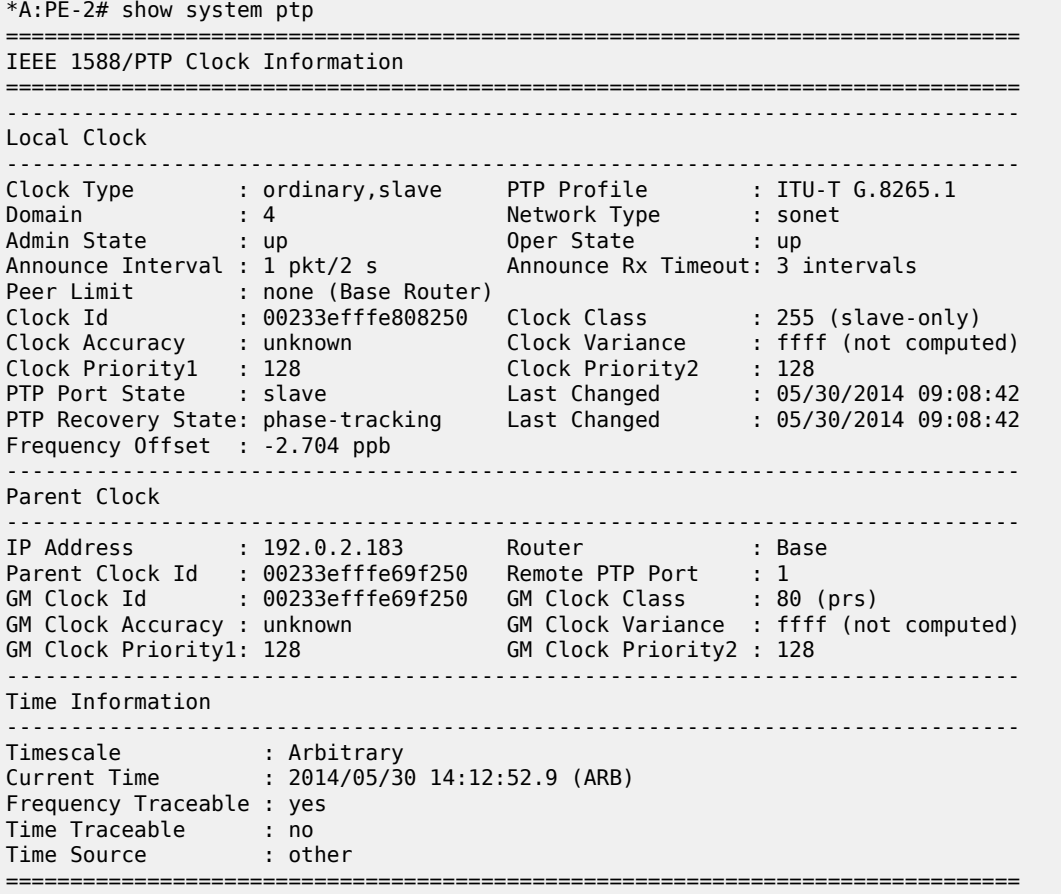

In addition, PTP packet statistics can be checked to verify reception of the PTP messages and the execution of the frequency timeReceiver:

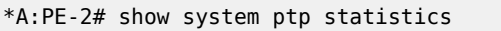

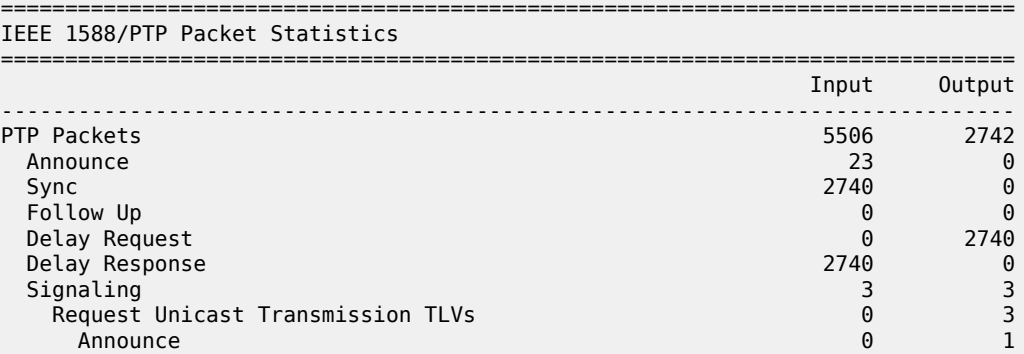

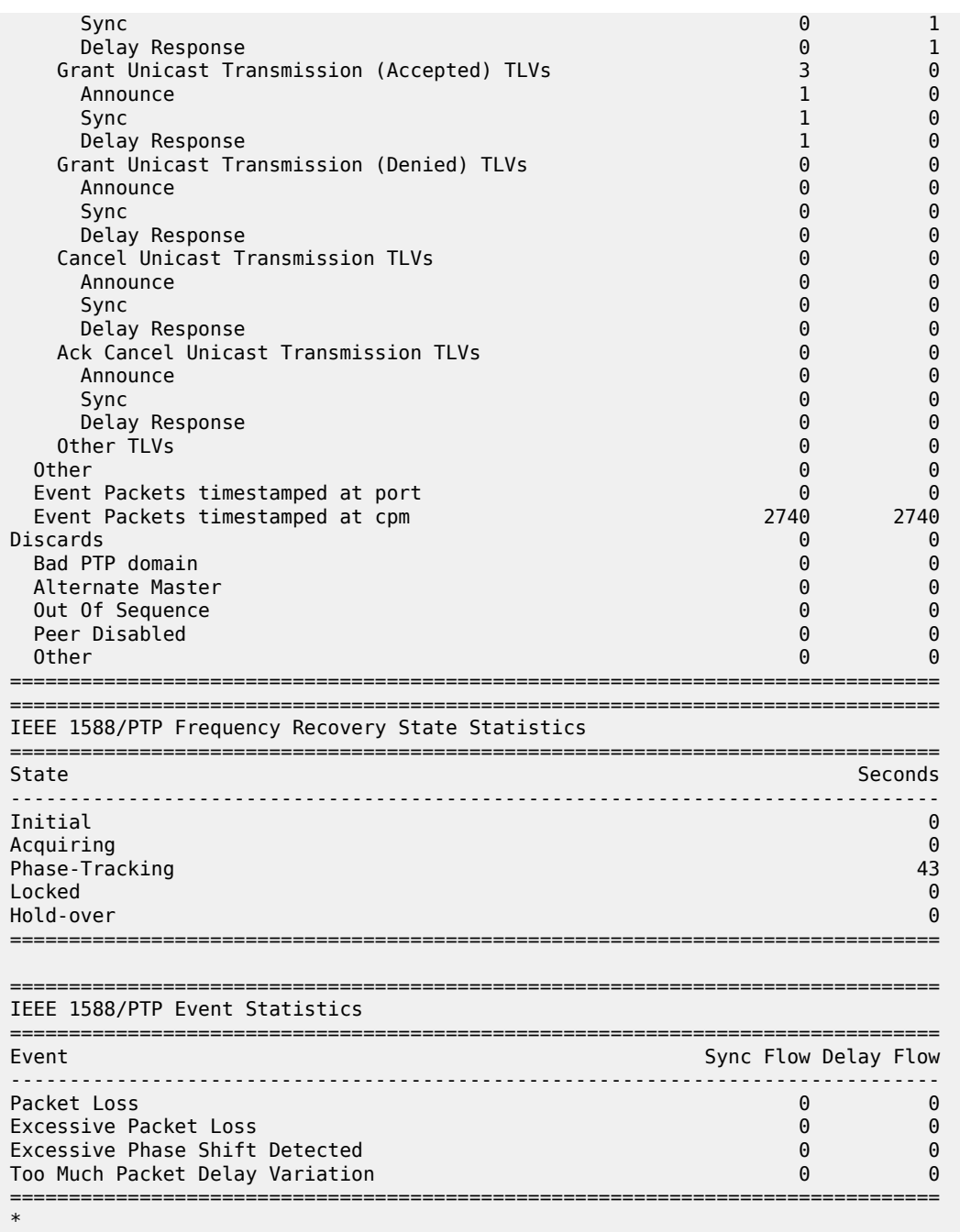

Secondly, the central clock status on the system can be checked:

```
*A:PE-2# show system sync-if-timing
===============================================================================
System Interface Timing Operational Info
===============================================================================
System Status CPM B : Master Locked
 Reference Input Mode : Non-revertive
 Quality Level Selection : Disabled
 Reference Selected : ptp
```
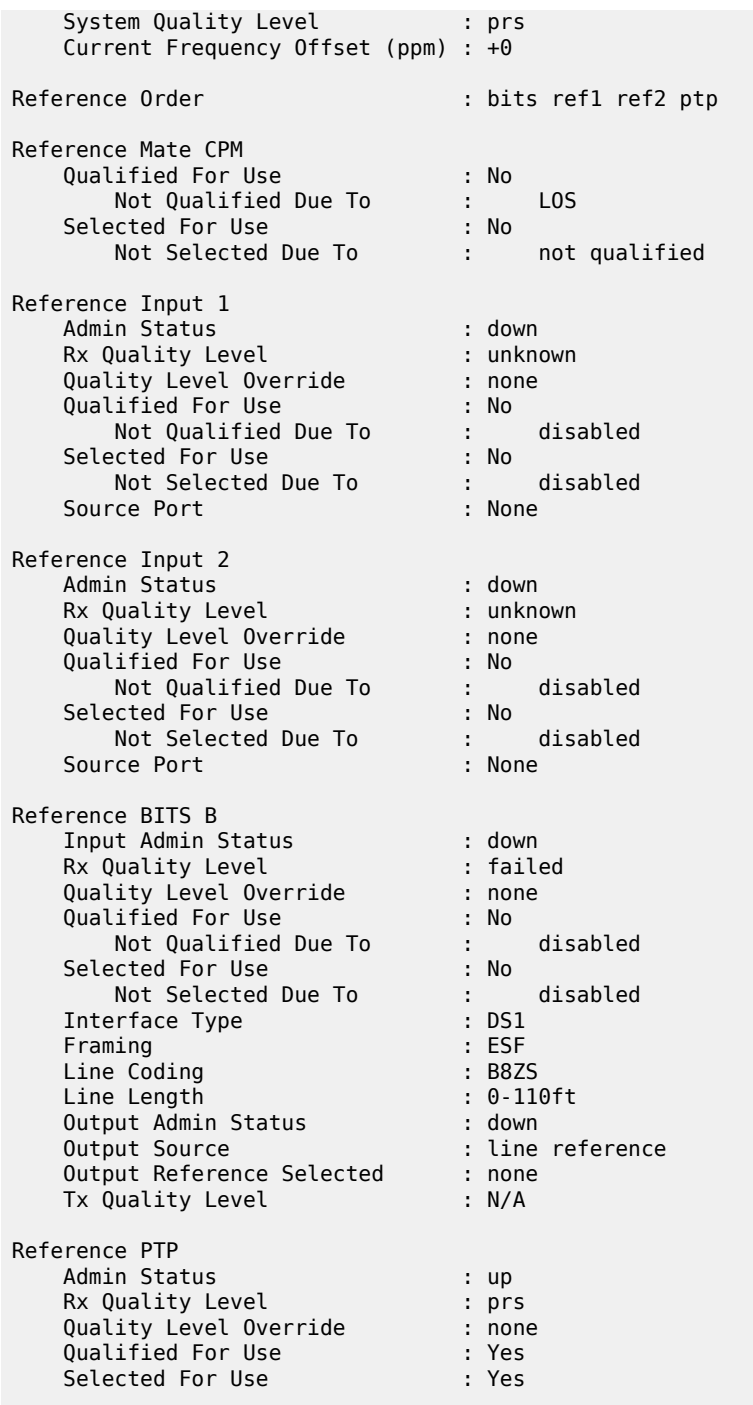

## **Optional configuration items for ordinary timeTransmitter or timeReceiver configuration**

The G.8265.1 profile is the default PTP profile on the system and it uses domain number value of **4**. The domain number must match at both ends of the communication path or the PTP messages will be dropped. Some very old IEEE 1588 devices, may have the domain number set to zero, which is the value used by

the IEEE 1588 default profile. In this case, the system would need to have its domain number changed to match that of the external timeReceiver.

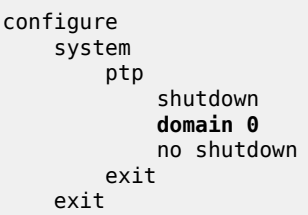

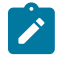

### **Note:**

The domain number can only be adjusted if PTP is shutdown and only one common domain number is allowed for all IEEE 1588 messages to and from the system.

When using the system as an IEEE 1588 timeReceiver for frequency distribution, it is strongly recommended to use the default message rate of 64 pps for Sync and Delay Resp messages. If for some reason the parent IEEE 1588 peer cannot offer this rate, then the rate that the system requests must be adjusted. For example, if the maximum rate supported by the external IEEE 1588 grandmaster device (with an IP address of 192.0.2.166) only is 32 pps, then the system can be adjusted to request that rate as follows:

```
 configure 
     system
          ptp
              peer 192.0.2.166 create
                   log-sync-interval -5
                   no shutdown
              exit
          exit
     exit
```
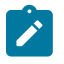

### **Note:**

The Sync message rate can only be adjusted if the peer is shutdown.

The message rates are entered as the base 2 logarithm of the inter-message interval. So 32 pps has an inter message interval of 1/32 seconds and a log-sync-interval of -5.

The Announce message rate impacts the speed at which PTP can detect communication failures and the speed at which the PTP topology is re-arranged. The default Announce rate is one message every two seconds and this should be adequate for networks with short chains of PTP clocks, for example, G.8265.1 architectures. However, in network with longer chains of PTP clocks (for example, more than 5 boundary clocks), it may be desired to use a faster Announce message rate. In the following example, the timeReceiver is configured to request two Announce messages per second:

```
 configure 
     system
          ptp
              shutdown
               log-anno-interval -1
               no shutdown
          exit
     exit
```
**Note:**

The Announce rate can only be adjusted if PTP is shutdown. In addition, there is one common Announce rate for all unicast sessions; it cannot be configured on an individual peer basis.

## **Boundary Clock**

With the increase interest in high accuracy time distribution across networks, the system most likely takes on the role of an IEEE 1588 boundary clock. In this role, the system requests time from a GNSS driven grandmaster clock or from a neighboring boundary clock. The system only supports boundary clock configuration when the ptp profile is configured as the default profile.

In this mode of operation, it is strongly recommended to have Synchronous Ethernet physical layer frequency distribution configured at the same time.

The example in [Figure 9: Boundary Clock](#page-49-0) shows a boundary clock (PE-1) communicating directly with the GNSS driven grandmaster (GM-1) and a second boundary clock (PE-2) communicating with the first boundary clock.

<span id="page-49-0"></span>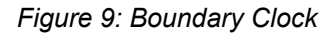

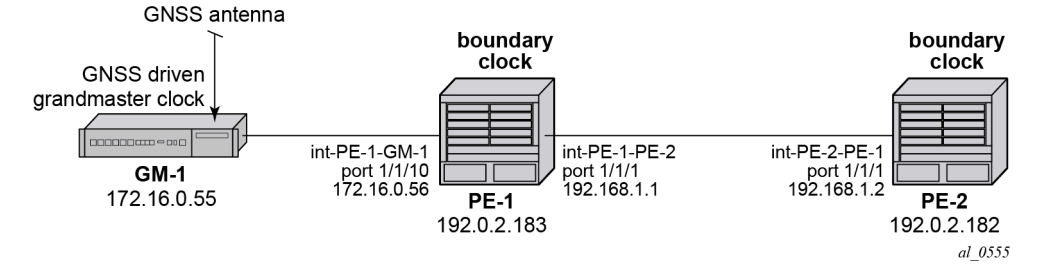

The steps to configure the systems as boundary clocks running the IEEE default profile are:

On PE-1, configure a /32 IPv4 system address, an interface to reach PE-2, and an interface to reach GM-1.

```
*A:PE-1# 
         configure
              router
                  interface "system"
                       address 192.0.2.183/32
                       no shutdown
                  exit
                  interface "int-PE-1-PE-2"
                       address 192.168.1.1/30
                       port 1/1/1
                       no shutdown
                  exit
                  interface "int-PE-1-GM-1"
                       address 172.16.0.56/30
                       port 1/1/2
                       no shutdown
                  exit
              exit
```
On PE-2, configure a /32 IPv4 system address and an interface to reach PE-1.

\*A:PE-2#

```
 configure
     router
         interface "system"
              address 192.0.2.182/32
              no shutdown
         exit
         interface "int-PE-2-PE-1"
              address 192.168.1.2/30
              port 1/1/1
              no shutdown
         exit
     exit
```
Configure both PE-1 and PE-2 to have physical layer frequency sources into their central clocks. PE-2 is configured to receive Synchronous Ethernet from PE-1 on the same port as is used for PTP. This commonality is not a requirement but might be common in the network topology.

On PE-1, configure the port toward PE-2 as a Synchronous Ethernet port. This will cause the port transmit timing to be sourced from the node timing. Also, configure the port to transmit ssm codes using the sonet codes.

```
*A:PE-1# 
         configure card 1 mda 1 sync-e
         configure port 1/1/1 ethernet 
             code-type sonet
             no shutdown
         exit
```
On PE-2, configure the port on toward PE-1 as a Synchronous Ethernet port and to use sonet codes and to be the reference into the central clock of PE-2.

```
*A:PE-2# 
         configure card 1 mda 1 sync-e
         configure port 1/1/1 
              ethernet
                  ssm
                       code-type sonet
                       no shutdown
                  exit
              exit
         exit
         configure system sync-it-timing
              begin
              ql-selection
              ref1
                  source-port 1/1/1
                  no shutdown
              exit
              commit
         exit
```
Next, configure PE-1 as a boundary clock requesting service from GM-1 using the default profile. In this example, the interface address of GM-1 is used for the PTP communication.

```
*A:PE-1# 
         configure system ptp
             shutdown
             profile ieee1588-2008
             clock-type boundary
             peer 172.16.0.55 create
                  no shutdown
```
 exit no shutdown exit

If it is desired to operate the network at the default for the G.8275.1 profile, then the Announce messages should be set to 8 pps and the Sync and Delay\_Resp messages should be set to 16 pps.

```
*A:PE-1# 
         configure system ptp
              shutdown
              log-anno-interval -3
              peer 172.16.0.55
                  shutdown
                  log-sync-interval -4
                  no shutdown
             exit
              no shutdown
         exit
```
Configure PE-2 as a boundary clock using PE-1 as its parent clock and the same set of IEEE 1588 parameters. In this example, PE-2 uses a loopback address of PE-1 for communication.

```
*A:PE-2# 
         configure system ptp
              shutdown
              profile ieee1588-2008
              clock-type boundary
              log-anno-interval -3
              peer 192.0.2.183 create
                  shutdown
                  log-sync-interval -4
                  no shutdown
              exit
             no shutdown
         exit
```
On PE-1, validate the status of the PTP topology by checking the unicast sessions. Also validate the PTP process has elected GM-1 as both the parentClock and the grandmaster clock.

```
*A:PE-1# show system ptp unicast
===============================================================================
IEEE 1588/PTP Unicast Negotiation Information
===============================================================================
Router
  IP Address Dir Type Rate Duration State Time
  -------------------------------------------------------------------------------
Base
 192.0.2.182 Tx Announce 8 pkt/s 300 Granted 05/30/2014 07:02:36
 192.0.2.182 Tx Sync 16 pkt/s 300 Granted 05/30/2014 07:02:37
 192.0.2.182 Rx DelayReq 16 pkt/s 300 Granted 05/30/2014 07:02:37
 192.0.2.182 Tx DelayRsp 16 pkt/s 300 Granted 05/30/2014 07:02:37
 172.16.0.55 Rx Announce 8 pkt/s 300 Granted 05/30/2014 07:02:42
 172.16.0.55 Rx Sync 16 pkt/s 300 Granted 05/30/2014 07:02:43
 172.16.0.55 Tx DelayReq 16 pkt/s 300 Granted 05/30/2014 07:02:43
 172.16.0.55 Rx DelayRsp 16 pkt/s 300 Granted 05/30/2014 07:02:43
-------------------------------------------------------------------------------
PTP Peers : 2
Total Packet Rate : 112 packets/second
===============================================================================
```
\*A:PE-1# show system ptp

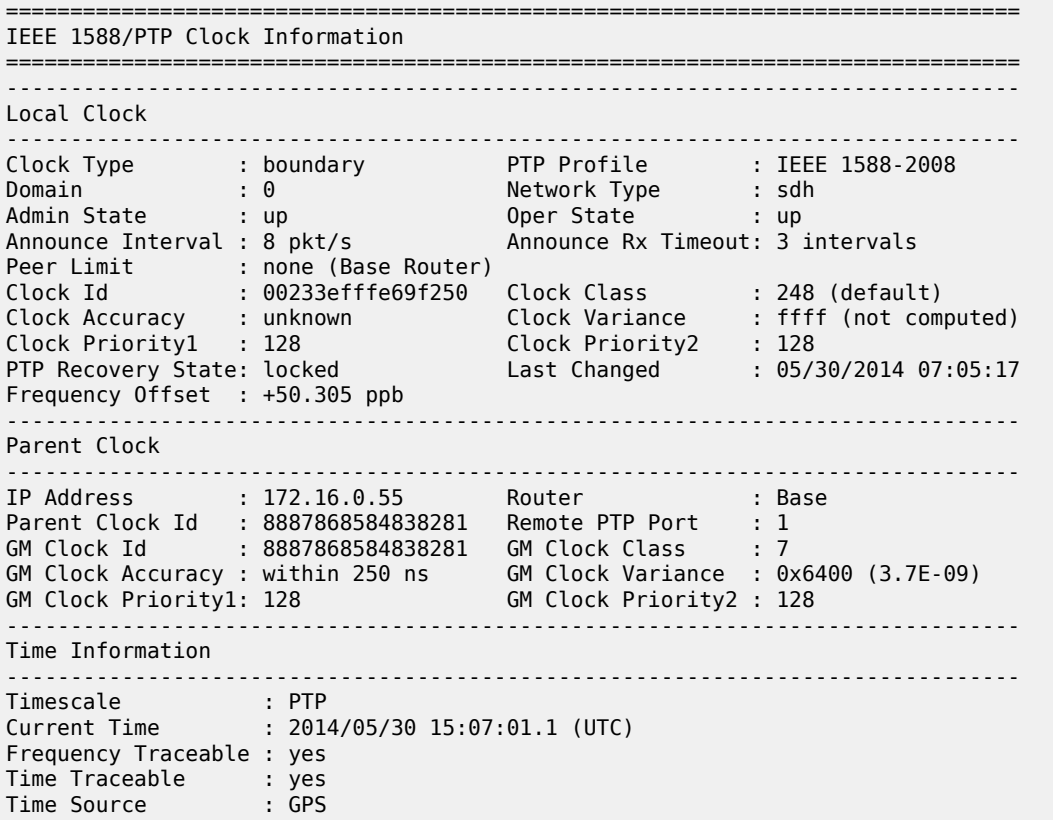

On PE-2, validate the PTP process has elected PE-1 as its parentClock and that the grandmaster clock is GM-1.

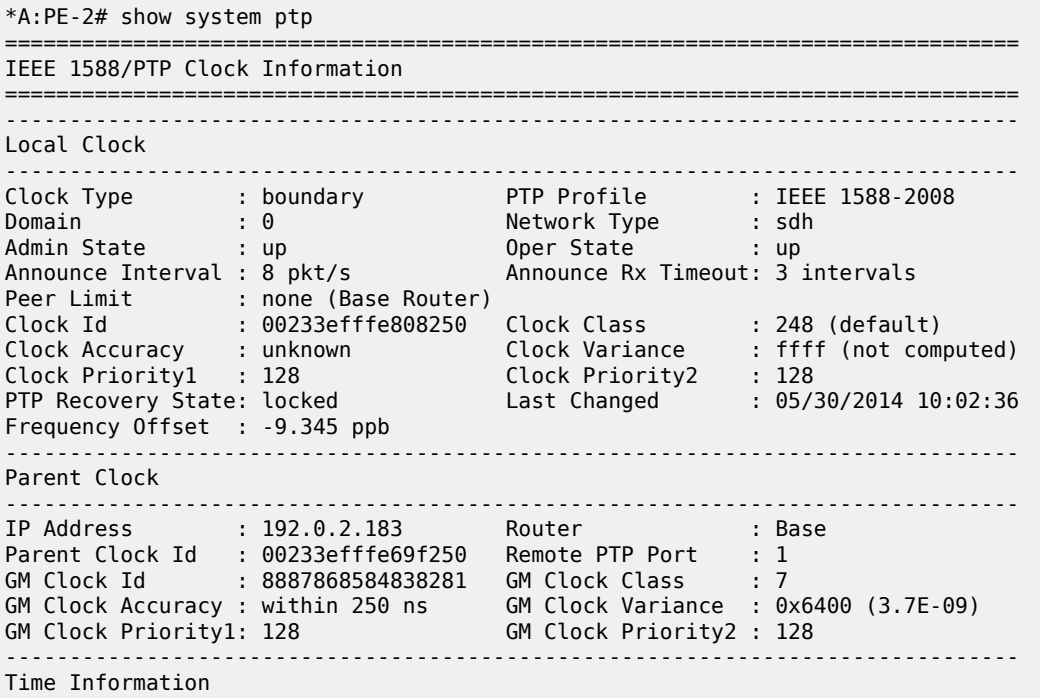

```
-------------------------------------------------------------------------------
Timescale : PTP
Current Time : 2014/05/30 15:09:26.5 (UTC)
Frequency Traceable : yes
Time Traceable : yes
Time Source : GPS
==================================
```
### **Boundary Clock with VPRN Access**

The system supports access to the IEEE 1588 process through **Base routing**, **ies**, and **vprn** contexts. This permits the system IEEE 1588 topology to be created and managed in one context with access for edge distribution through other contexts. For example, building on top of the base routing distribution shown in the previous example, access can be given to the IEEE 1588 process on PE-2 via a VPRN existing on that node. This allows the VPRN customer to have access to the high accuracy time available within the system in the customer edge equipment connecting into that node.

<span id="page-53-0"></span>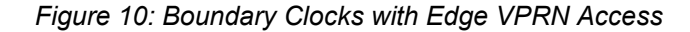

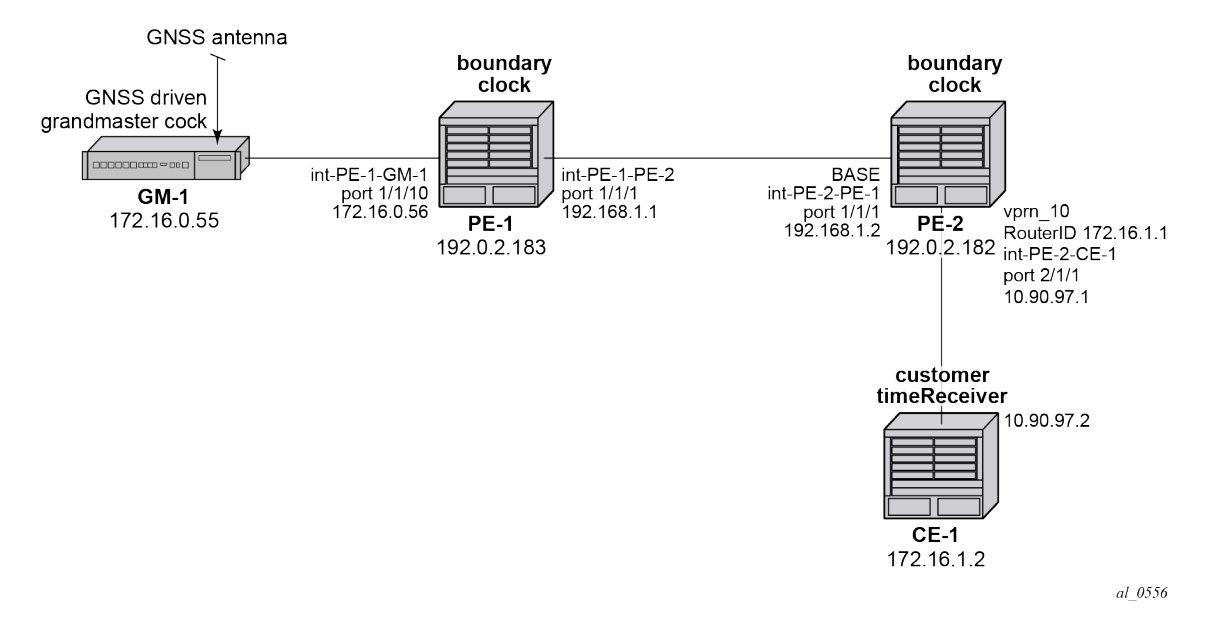

For the example shown in [Figure 10: Boundary Clocks with Edge VPRN Access](#page-53-0), it is assumed that a VPRN service is already configured and operational on PE-2 providing connectivity between PE-2 and CE-1:

```
*A:PE-2# 
         configure service vprn 10 customer 1 create
             router-id 176.16.1.1
             autonomous-system 64496
             route-distinguisher 64496:10
             interface "int-PE-2-CE-1" create
                 address 10.90.97.1/30
                 sap 2/1/1 create
                 exit
             exit
             no shutdown
         exit
```
To enable access to the PTP process via VPRN 10 in PE-2, PTP must be enabled within the **vprn** context. To ensure that no more than 10 external clocks access the system PTP through this VPRN at any one time, a peer-limit may be defined.

```
*A:PE-2# 
        configure service vprn 10
            peer-limit 10
             ptp no shutdown
         exit
```
To confirm PTP access with the VPRN, the PTP information with the **vprn** context can be queried. Either of the following two commands can be used:

\*A:PE-2# show system ptp unicast router 10

or

\*A:PE-2# show service id 10 ptp unicast

These two commands provide the same information as shown below.

```
*A:PE-2# show system ptp unicast router 10
===============================================================================
IEEE 1588/PTP Unicast Negotiation Information
===============================================================================
Router
 IP Address Dir Type Rate Duration State Time
 -------------------------------------------------------------------------------
10
 172.16.1.2 Tx Announce 1 pkt/2 s 300 Granted 05/30/2014 12:40:53
 172.16.1.2 Tx Sync 64 pkt/s 300 Granted 05/30/2014 12:40:59
 172.16.1.2 Rx DelayReq 64 pkt/s 300 Granted 05/30/2014 12:40:59
 172.16.1.2 Tx DelayRsp 64 pkt/s 300 Granted 05/30/2014 12:40:59
-------------------------------------------------------------------------------
PTP Peers : 1
Total Packet Rate : 192 packets/second
===============================================================================
```
## **Port Based Timestamping**

As described above, optimal performance is achieved when the IEEE 1588 port based timestamping (PBT) feature is used. This feature is not available on all hardware and the interfaces for PTP should be planned in advance if this feature is to be used.

Because IEEE 1588 messages ingress and egress the node through router interfaces, the configuration of the IEEE 1588 PBT feature is enabled within the **router interface** context. In the previous examples, if IEEE 1588 PBT is to be enabled on all the PTP interfaces the following commands are required.

On PE-1, enable IEEE 1588 PBT on the interface toward GM-1 and PE-2.

```
*A:PE-1# 
         configure
              router
                  interface "int-PE-1-PE-2"
                      ptp-hw-assist
                  exit
                  interface "int-PE-1-GM-1"
```

```
 ptp-hw-assist
     exit
 exit
```
On PE-2, enable IEEE 1588 PBT on the interface toward PE-1 and CE-1.

```
*A:PE-2# 
         configure
              router
                  interface "int-PE-2-PE-1"
                     ptp-hw-assist
                  exit
             exit
         exit
         configure service vprn 10 customer 1 
             interface "int-PE-2-CE-1" 
                 ptp-hw-assist
             exit
         exit
```
To verify IEEE 1588 PBT is active on the IEEE 1588 messages to the peers, check the timestamp point for the specific peer. It now indicates *port* rather than *cpm*.

On PE-1 for the CE-1 communication:

```
*A:PE-1# show system ptp peer 172.16.0.55
===============================================================================
IEEE 1588/PTP Peer Information
===============================================================================
Router : Base
IP Address : 172.16.0.55 Announce Direction : rx
Admin State : up G.8265.1 Priority : n/a
Sync Interval : 16 pkt/s
Local PTP Port : 2 PTP Port State : slave
Clock Id : 8887868584838281 Remote PTP Port : 1
GM Clock Id : 8887868584838281 GM Clock Class : 7
GM Clock Accuracy : within 250 ns GM Clock Variance : 0x6400 (3.7E-09)
GM Clock Priority1: 128 GM Clock Priority2 : 128
Steps Removed : 0 Parent Clock : yes
Tx Timestamp Point: port                       Rx Timestamp Point : port
Last Tx Port : 5/1/1 Last Rx Port : 5/1/1
===============================================================================
```
On PE-1 the communication with the PE-2 will still be CPM timestamping because the port has not been configured to watch for the **system** loopback address.

```
*A:PE-1# show system ptp peer 192.0.2.182 
===============================================================================
IEEE 1588/PTP Peer Information
===============================================================================
Router : Base
IP Address : 192.0.2.182 Announce Direction : tx
Admin State : n/a G.8265.1 Priority : n/a
Sync Interval : n/a
Local PTP Port : 3 PTP Port State : master
Clock Id : 00233efffe808250 Remote PTP Port : 4
Tx Timestamp Point: cpm                       Rx Timestamp Point : cpm
Last Tx Port : 5/1/2 Last Rx Port : 5/1/2
===============================================================================
```
In order to configure the **system** loopback address for PTP, enter the following on PE-1:

```
*A:PE-1# 
         configure
             system security
                  source-address application ptp "system"
                  exit
             exit
```
Now the timestamp point on PE-1 will be the port.

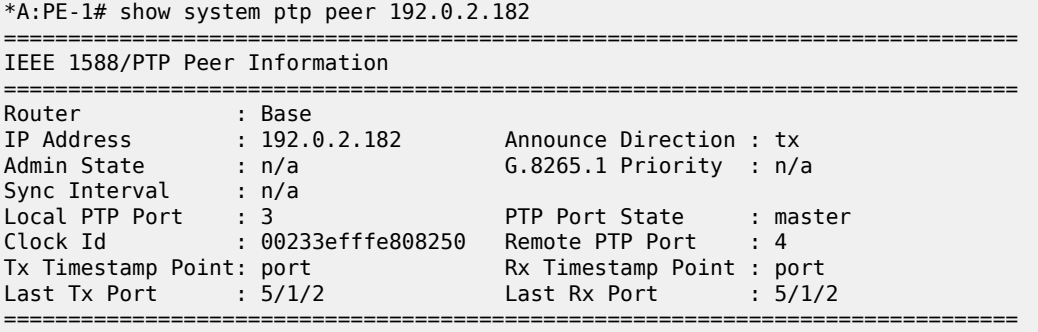

Repeat this configuration of system address for the base routing context on PE-2

```
*A:PE-2# 
         configure
             system security
                  source-address application ptp "system"
                  exit
             exit
```
Now the timestamp point on PE-2 will be the port.

```
*A:PE-2# show system ptp peer 192.0.2.183
```
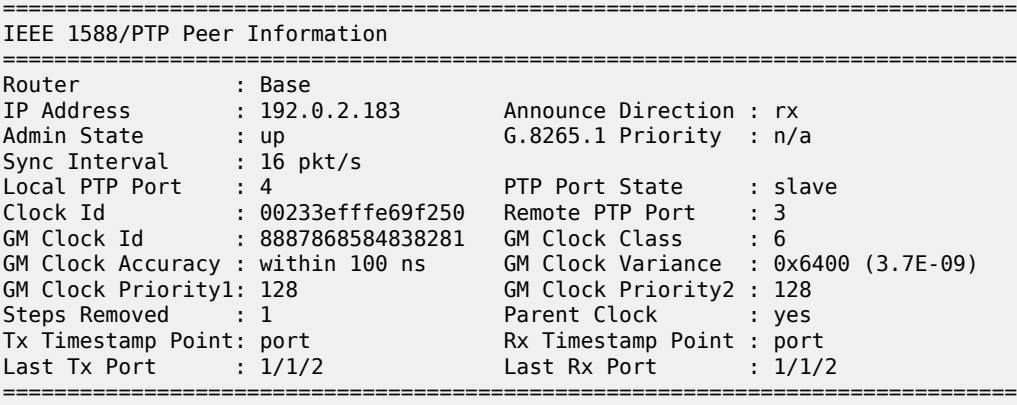

On PE-2, a loopback address must assigned for PTP communication as follows:

```
*A:PE-2# 
configure service vprn 10 
    interface "ptp_loopback" 
         address 172.16.1.1/32
```

```
 loopback
 exit
 source-address
    application ptp "ptp_loopback"
         exit
     exit
```
## **IEEE 1588 as NTP Local Clock (server)**

If the system is configured as a boundary clock or timeReceiver clock, then the time recovered from the IEEE 1588 timeReceiver port can be used as the source of system time on the node. This allows for higher accuracy and better stability in the timebase when compared to NTP. To enable this, PTP must be made the preferred server in the **ntp** context in the node.

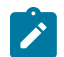

### **Note:**

If the system is acting as an NTP server or peer to other NTP clocks, then turning on this feature will impact the existing NTP topology. The system shall advertise itself as an NTP Stratum 1 server to external clients and peers. Given the much higher accuracies achievable with PTP time distribution, this change in topology does not degrade the time in the clients and peers.

```
*A:PE-1#
```

```
 configure system time ntp
     server ptp prefer
 exit
```
To validate PTP is now being used for NTP time and system time, use the following command:

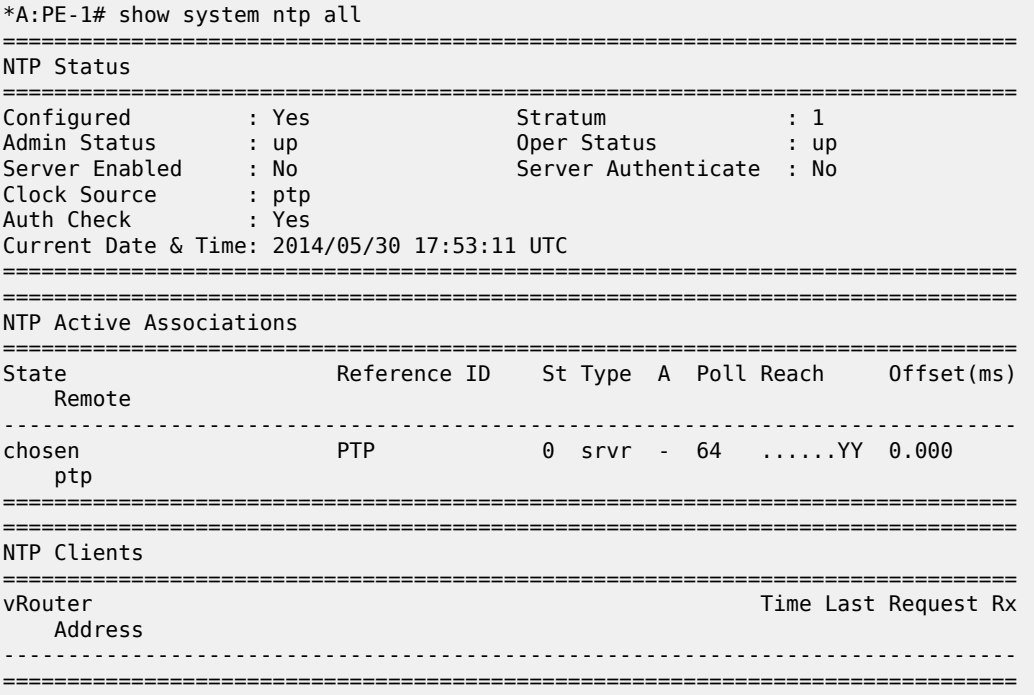

## **Conclusion**

The systems provide support for IEEE 1588 frequency and time distribution for the synchronization applications of the mobile networks. They can be configured as frequency distribution grandmasters and timeReceiver clocks or time distribution boundary and timeReceiver clocks.

# **Synchronous Ethernet**

This chapter provides information about Synchronous Ethernet (SyncE).

Topics in this chapter include:

- [Applicability](#page-59-0)
- **[Overview](#page-59-1)**
- [Configuration](#page-64-0)
- **[Conclusion](#page-71-0)**

## <span id="page-59-0"></span>**Applicability**

This chapter was initially written for SR OS Release 8.0.R7. The CLI in the current edition is based on SR OS Release 14.0.R6. There are no software prerequisites for this configuration, however, the hardware requires the use of Synchronous Ethernet capable MDA-XPs/CMA-XPs or the IMMs.

In addition, Synchronous Ethernet is only supported on optical interfaces. It is not supported on 10/100/1000 base copper interfaces.

### <span id="page-59-1"></span>**Overview**

## **Synchronous Ethernet**

Synchronous Ethernet (SyncE) is the ability to provide PHY-level frequency distribution through an Ethernet port. It is one of the building blocks of Next Generation Networks (NGNs).

Traditionally, Ethernet based networks employ the physical layer transmitter clock to be derived from an inexpensive +/-100ppm crystal oscillator and the receiver locks onto it. There is no need for long term frequency stability because the data is packetized and can be buffered. For the same reason, there is no need for consistency between the frequencies of different links. However, one could choose to derive the physical layer transmitter clock from a high quality frequency reference by replacing the crystal with a frequency source traceable to a primary reference clock. This would not affect the operation of any of the Ethernet layers, for which this change would be transparent. The receiver at the far end of the link would lock onto the physical layer clock of the received signal, and thus itself gain access to a highly accurate and stable frequency reference. Then, in a manner analogous to conventional hierarchical master-slave network synchronization, this receiver could lock the transmission clock of its other ports to this frequency reference and a fully time synchronous network could be established.

The advantage of using SyncE, as compared to methods relying on sending timing information in packets over an unlocked physical layer, is that SyncE is not influenced by impairments introduced by the higher levels of the networking technology (packet loss, packet delay variation). Therefore, the frequency accuracy and stability may be expected to exceed those of networks with unsynchronized physical layers. In addition, SyncE was designed to integrate into any existing SONET/SDH synchronization distribution architecture to allow for the easy migration from the traditional to the new synchronous interfaces. SyncE includes the concept of a hybrid switch which supports the interworking of synchronization distribution through SONET/SDH and the SyncE interfaces at the same time.

*Figure 11: SyncE Hypothetical Reference Network Architecture*

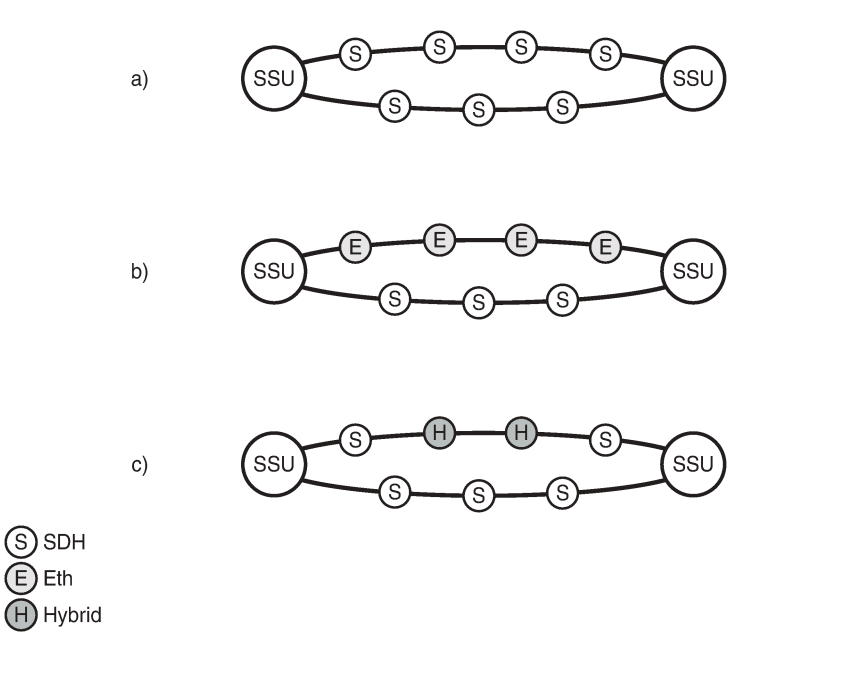

Many Tier 1 carriers are looking to migrate their synchronization infrastructure to a familiar and manageable model. In order to enable rapid migration of these networks, SyncE may be the easiest to deploy in order to ensure robust frequency synchronization.

25994

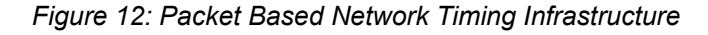

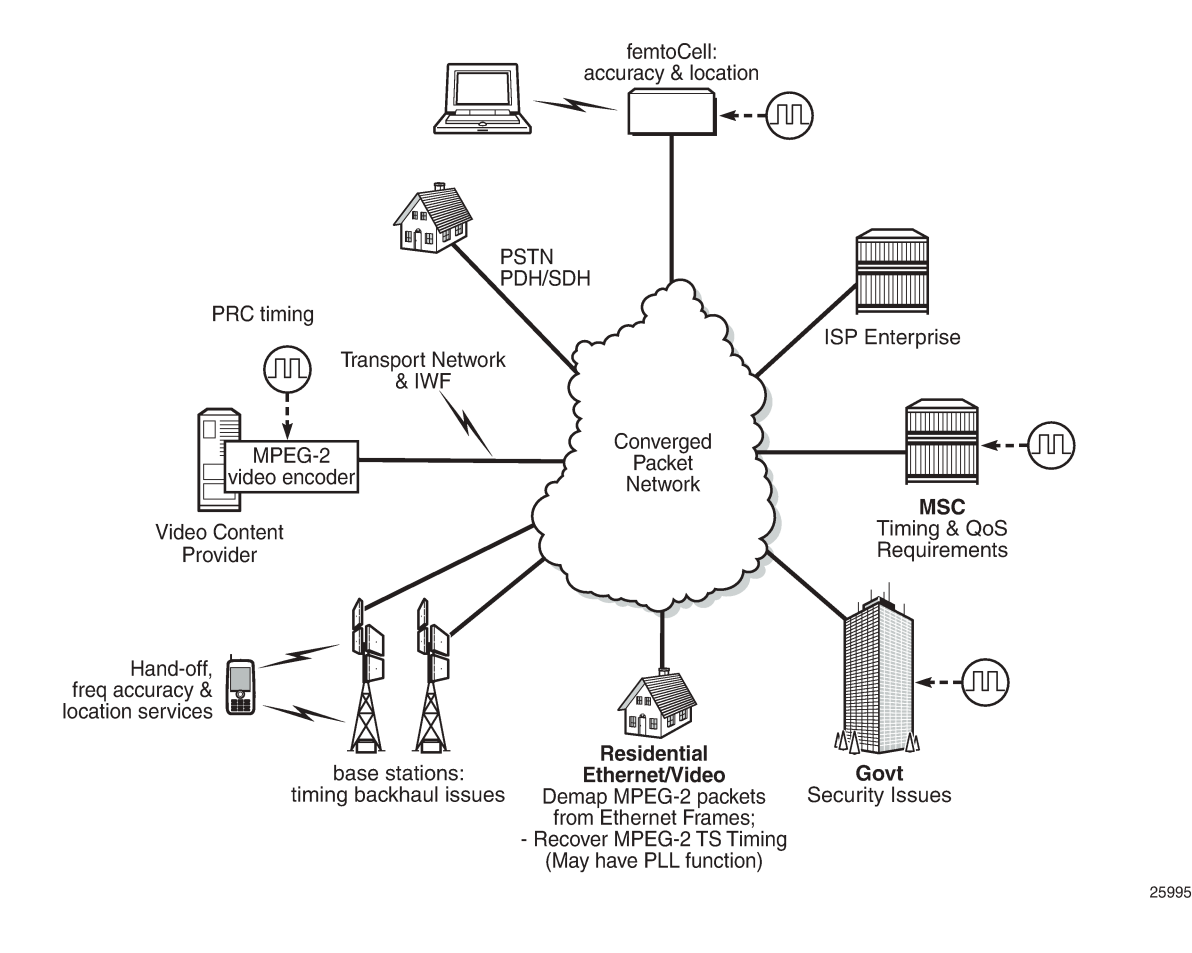

## **Central Synchronization Sub-System**

The timing subsystem for the SR OS platforms has a central clock located on the Control Processor Module (CPM). The timing subsystem performs many of the duties of the network element clock as defined by Telcordia GR-1244 and ITU-T G.781.

The system can select from up to three (7950 XRS) or four (7450 ESS and 7750 SR) timing inputs to train the local oscillator. The priority order of these references must be specified. This is a simple ordered list of inputs: {BITS [Building Integrated Timing Source], ref1, ref2, PTP [Precision Time Protocol]}. The CPM clock output has the ability to drive the clocking for all line cards in the system. The SR OS platforms support selection of the node reference using Quality Level (QL) indications.

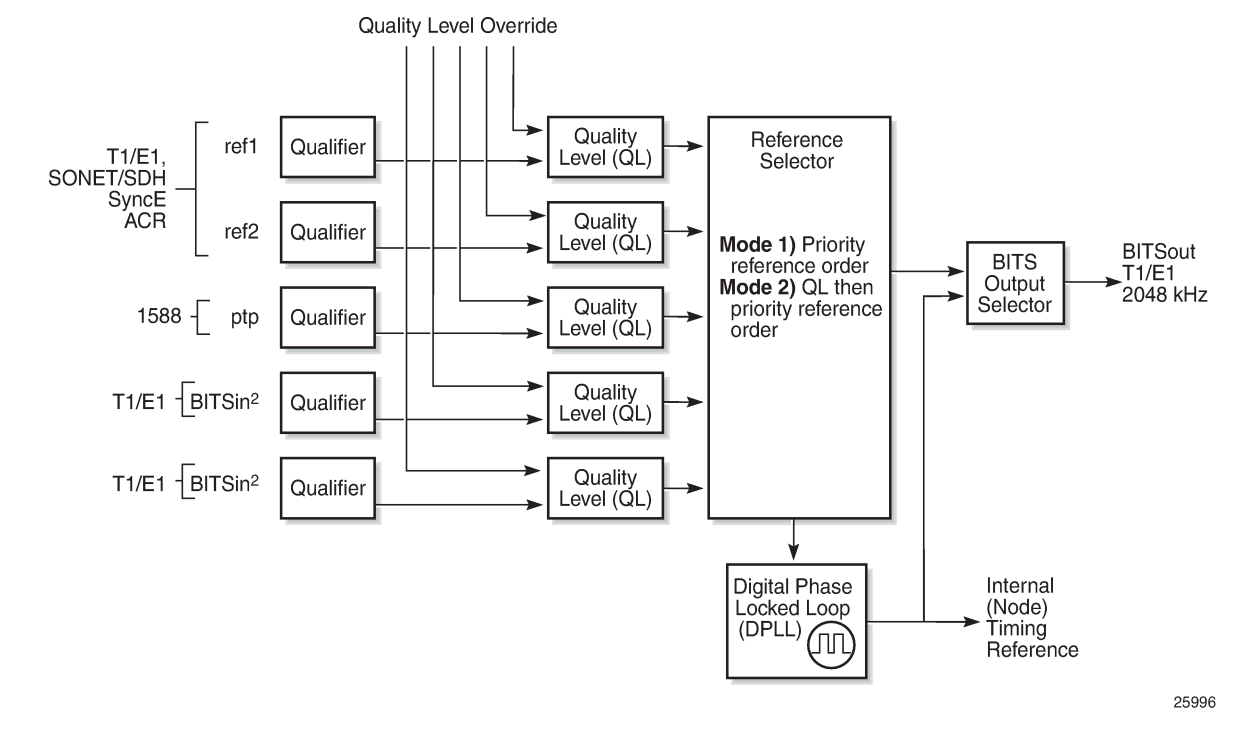

*Figure 13: CPM Clock Synchronization Reference Selection*

The recovered clock is able to derive its timing from any of the following:

- OC3/STM1, OC12/STM4, OC48/STM16, OC192/STM64 ports (7450 ESS and 7750 SR only)
- T1/E1 CES channel (adaptive clocking) (7750 SR only)
- SyncE ports
- T1/E1 ports (7750 SR only)
- BITS port on a channelized OC3/STM1 CES CMA (7750 SR-c12 only)
- BITS port on the CPM, CFM, or CCM module
- 10GE ports in WAN PHY mode
- IEEE 1588v2 slave port (PTP) (7450 ESS and 7750 SR only)

On 7750 SR-12 and 7750 SR-7 systems with redundant CPMs, the system has two BITS input ports (one per CPM). On the 7750 SRc-4 systems, there are two BITS input ports on the chassis front plate. These BITS input ports provide redundant synchronization inputs from an external BITS/SSU. However, the 7750 SR-c12 does not support BITS input port redundancy or BITS out.

All settings of the signal characteristics for the BITS input apply to both ports. When the active CPM considers the BITS input as a possible reference, it will consider first the BITS input port on the active CPM followed the BITS input port on the standby CPM in that relative priority order. This relative priority order is in addition to the user definable **ref-order**. For example, a ref-order of 'bits-ref1-ref2-ptp' would actually be BITS in (active CPM) followed by BITS in (standby CPM) followed by ref1 followed by ref2 followed by PTP. When **ql-selection** is enabled, then the QL of each BITS input port is viewed independently. The higher QL source is chosen.

On the 7750 SR-c4 platform CFM, there are two BITS input ports and two BITS output ports on this one module. These two ports are provided for BITS redundancy for the chassis. All settings of the signal characteristics for the BITS input apply to both ports. This includes the **ql-override** setting. When the CFM considers the BITS input as a possible reference, it will consider first the BITS input port "bits1" followed the BITS input port "bits2" in that relative priority order. This relative priority order is in addition to the user definable **ref-order**. For example, a ref-order of 'bits-ref1-ref2' would actually be "bits1" followed by "bits2" followed by ref1 followed by ref2. When **ql-selection** is enabled, then the QL of each BITS input port is viewed independently. The higher QL source is chosen.

The BITS output ports deliver a unfiltered recovered line clock from a SR/ESS port directly to a dedicated timing device in the facility (BITS or Standalone Synchronization Equipment (SASE) device). The signal selected will be one of ref1 or ref2. It cannot be the BITS input port signal nor can it be the output of the central clock.

When QL selection mode is disabled, then the reversion setting controls when the central clock can reselect a previously failed reference.

Table 1: Revertive, [Non-Revertive](#page-63-0) Timing Reference Switching Operation shows the selection followed for two references in both revertive and non-revertive modes.

| <b>Status of Reference</b><br>A | <b>Status of Reference</b><br>B | <b>Active Reference</b><br><b>Non-revertive Case</b> | <b>Active Reference</b><br><b>Revertive Case</b> |
|---------------------------------|---------------------------------|------------------------------------------------------|--------------------------------------------------|
| OK                              | <b>OK</b>                       | A                                                    | A                                                |
| Failed                          | <b>OK</b>                       | B                                                    | B                                                |
| <b>OK</b>                       | <b>OK</b>                       | B                                                    | A                                                |
| OK                              | Failed                          | A                                                    | A                                                |
| OK                              | OK                              | A                                                    | A                                                |
| Failed                          | Failed                          | holdover                                             | holdover                                         |
| <b>OK</b>                       | Failed                          | A                                                    | A                                                |
| Failed                          | Failed                          | holdover                                             | holdover                                         |
| Failed                          | OK                              | B                                                    | B                                                |
| Failed                          | Failed                          | holdover                                             | holdover                                         |
| OK                              | OK                              | A or B                                               | A                                                |

<span id="page-63-0"></span>*Table 1: Revertive, Non-Revertive Timing Reference Switching Operation*

# **Synchronization Status Messages (SSM)**

SSM provides a mechanism to allow the synchronization distribution network to both determine the quality level of the clock sourcing a given synchronization trail and to allow a network element to select the best of multiple input synchronization trails. Synchronization Status messages have been defined for various transport protocols including SONET/SDH, T1/E1, and SyncE, for interaction with office clocks, such as BITS or SSUs (synchronization supply unit) and embedded network element clocks.

SSM allows equipment to autonomously provision and reconfigure (by reference switching) their synchronization references, while helping to avoid the creation of timing loops. These messages are particularly useful to allow synchronization reconfigurations when timing is distributed in both directions around a ring.

In SyncE, the SSM is provided through the Ethernet Synchronization Messaging Channel (ESMC). This mechanism uses Ethernet OAM PDU to exchange the Quality Level values over the SyncE link.

## **SyncE Chains**

Transmission of a reference clock through a chain of Ethernet equipment requires that all of the equipment support SyncE.

A single piece of equipment not capable of SyncE breaks the chain as shown in [Figure 14: Network](#page-64-1) [Considerations](#page-64-1) for Ethernet Timing Distribution. Ethernet frames will still get through but downstream devices will recognize that the signal is out of pull-in range so they can not use it for reference.

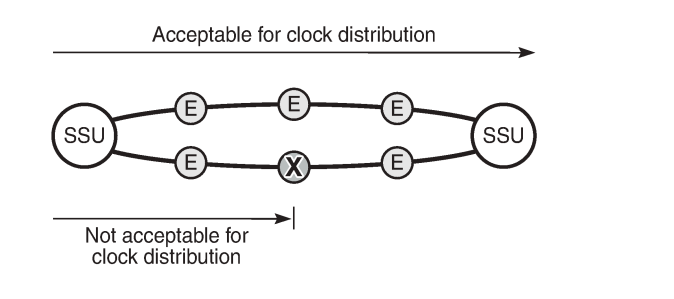

<span id="page-64-1"></span>*Figure 14: Network Considerations for Ethernet Timing Distribution*

# <span id="page-64-0"></span>**Configuration**

# **Configuration 1 - QL-Selection Mode Disabled**

The following example shows the configuration options for SyncE when ql-selection mode is disabled. Generally, North American SONET networks do not use the automatic reference selection mechanisms. If SyncE is being added into such a network, it would likely have ql-selection set to disabled.

25997

```
*A:PE-1# configure card 1 mda 1 
  - mda <mda-slot>
  - no mda <mda-slot>
 <mda-slot> : [1..2]
     access + Configure access MDA parameters
 atm + Configure ATM MDA parameters
 clock-mode - Configure clock mode and timestamp frequency 
 egress + Configure egress MDA parameters
      egress-xpl + Configure egress MDA XPL interface error parameters
 [no] fail-on-error - Configure the behavior of the MDA state when an error is
                      detected
 [no] hi-bw-mcast-src - Enable/disable allocation of resources for high bandwidth
                      multicast streams
```
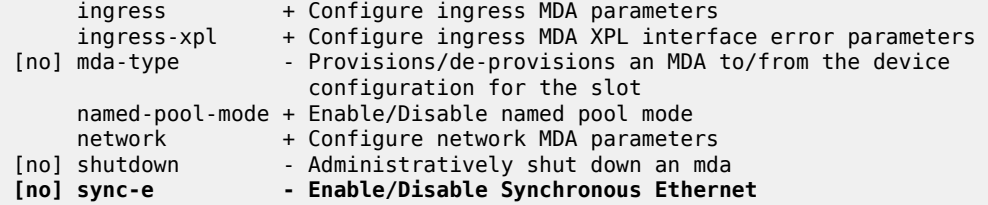

SyncE is enabled on MDA 1 of card 1 as follows:

\*A:PE-1# configure card 1 mda 1 sync-e

After syncE is enabled, the configuration of MDA 1 is as follows

```
*A:PE-1# configure card 1 mda 1 
*A:PE-1>config>card>mda# info detail 
----------------------------------------------
             mda-type m4-10gb-xp-xfp
             sync-e
             named-pool-mode
                 ingress
                     no named-pool-policy
                 exit
                 egress
                     no named-pool-policy
                 exit
             exit
             ingress
             exit
             ingress-xpl
                 threshold 1000
                 window 60
             exit
             egress
                 no hsmda-pool-policy
                 hsmda-agg-queue-burst
                      no low-burst-multiplier
                      no high-burst-increase
                 exit
             exit
             egress-xpl
                 threshold 1000
                 window 60
             exit
             no fail-on-error
             network
                 ingress
                      pool default
                          no amber-alarm-threshold
                          no red-alarm-threshold
                          resv-cbs default
                          slope-policy "default"
                      exit
                      queue-policy "default"
                 exit
                 egress
                      pool default
                          no amber-alarm-threshold
                          no red-alarm-threshold
                          resv-cbs default
                          slope-policy "default"
                      exit
```
 exit exit access ingress pool default ---snip---

The synchronous interface timing can be configured with the following parameters:

```
*A:PE-1# configure system sync-if-timing 
   - sync-if-timing
     abort - Discard the changes that have been made to sync interface
                        timing during a session
      begin - Switch to edit mode for sync interface timing - use commit to
                          save or abort to discard the changes made in a session
       bits + Configure parameters for the Building Integrated Timing 
                         Supply (BITS)
      commit - Save the changes made to sync interface timing during a session<br>ptp + Configure parameters for Precision Timing Protocol (PTP)
                      + Configure parameters for Precision Timing Protocol (PTP)
timing reference<br>[no] ql-minimum        - Configure the min
                     - Configure the minimum quality level of the input
 [no] ql-selection - Enable/disable reference selection based on quality-level
[no] ref-order - Priority order of timing references
      ref1 + Configure parameters for the first timing reference
ref2 + Configure parameters for the second timing reference<br>Ference 10 a higher priority re-validate
                      - Revert/do not revert to a higher priority re-validated
                          reference source
 [no] wait-to-restore - Configure the wait-to-restore timer
```
The synchronous interface timing configuration parameters for the first timing reference ref1 are the following:

```
*A:PE-1# configure system sync-if-timing ref1 
   - ref1
 [no] ql-override - Override the quality level of a timing reference
 [no] shutdown - Administratively shutdown the timing reference<br>[no] source-port - Configure the source port for the first timing
                         - Configure the source port for the first timing reference
```
The synchronous interface timing for ref1 with source port 1/1/2 is configured as follows:

```
configure
    system
        sync-if-timing
             begin
            ref-order bits ref1 # default setting
             ref1
                 source-port 1/1/2
                 no shutdown
             exit
             bits 
                interface-type ds1 esf # default setting
                 input
                     no shutdown
                 exit
             exit
             revert
             commit
```
The detailed settings for the synchronous interface timing are as follows:

```
*A:PE-1>config>system>sync-if-timing# info detail 
----------------------------------------------
             no ql-minimum
             no ql-selection
             ref-order bits ref1 ref2 ptp
             ref1
                 source-port 1/1/2
                 no shutdown
                 no ql-override
             exit
             ref2
                 shutdown
                 no source-port
                 no ql-override
             exit
             bits
                 interface-type ds1 esf
                 no ql-override
                 input
                      no shutdown
                 exit
                 output
                     shutdown
                      line-length 110
                      no ql-minimum
                      source line-ref
                      no squelch
                 exit
             exit
             ptp
                 shutdown
                  no ql-override
             exit
             revert
             no wait-to-restore
----------------------------------------------
*A:PE-1>config>system>sync-if-timing#
```
The following output displays the associated show information.

\*A:PE-1# show system sync-if-timing

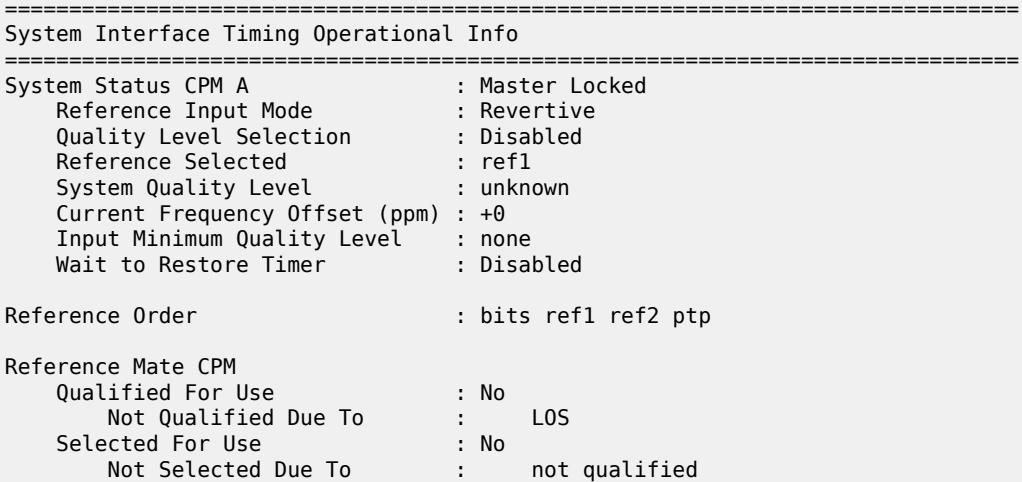

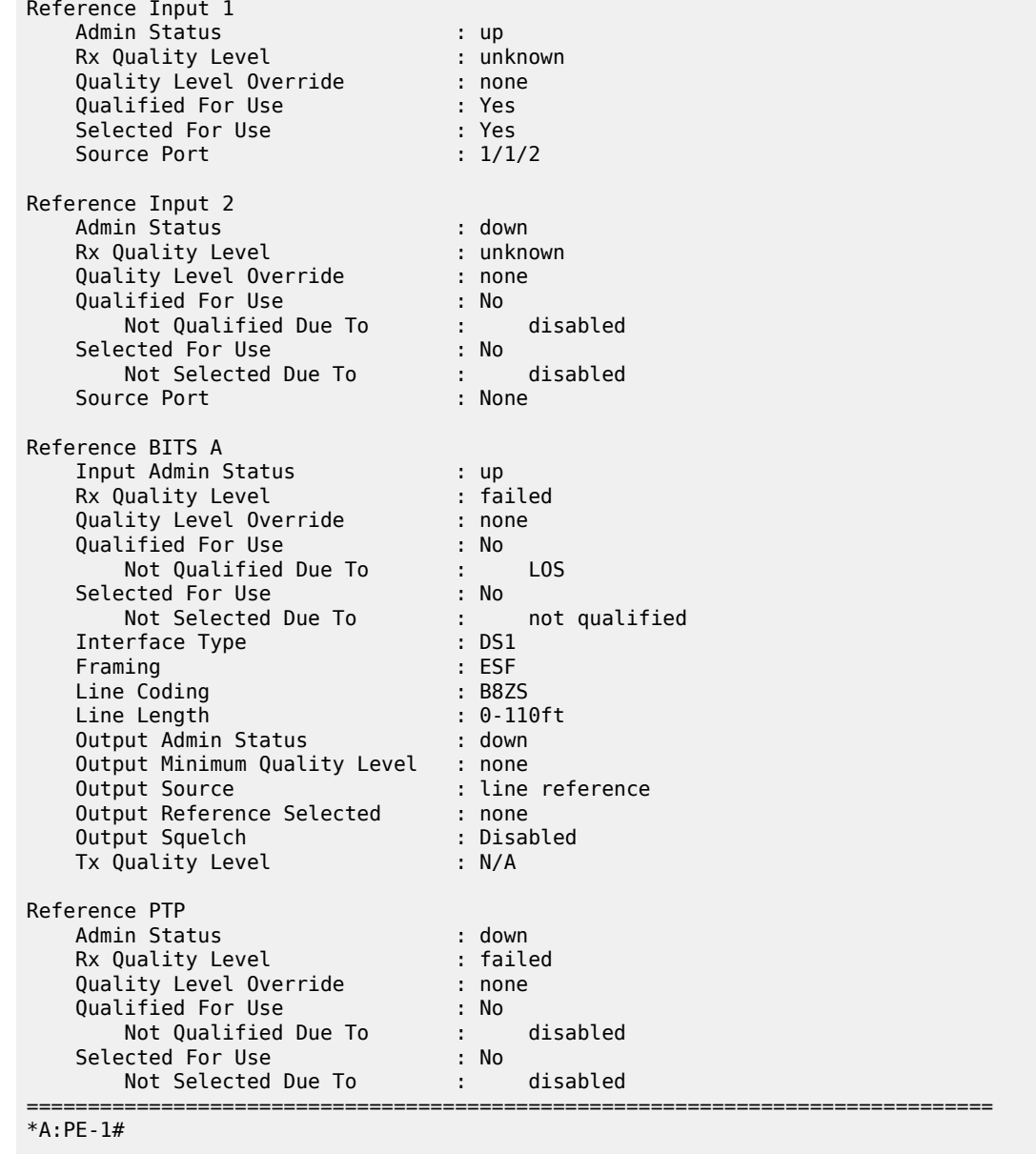

# **Configuration 2 - QL Selection Mode Enabled**

The following example shows the configuration options for SyncE when ql-selection mode is enabled.

This is the normal case for European SDH networks.

SyncE is enabled as follows:

\*A:PE-1# configure card 1 mda 1 sync-e

On port 1/1/2, the Synchronization Status Message (SSM) channel is configured to SDH, as follows:

```
*A:PE-1# configure port 1/1/2 ethernet ssm 
  - ssm
 [no] code-type - Set the SSM channel to either use sonet or sdh
 [no] shutdown - Enable/Disable SSM
 [no] tx-dus - Enable/disable always transmit 0xF (dus/dnu) in SSM 
                      messaging channel
configure port 1/1/2 ethernet ssm code-type sdh
configure port 1/1/2 ethernet ssm no shutdown
```
The synchronization interface timing is configured as follows with timing reference ref1:

```
configure
    system
        sync-if-timing
            begin
            ql-selection
           ref-order bits ref1 # default setting
            ref1
                source-port 1/1/2
                no shutdown
            exit
            bits 
                interface-type e1 pcm31crc # for Europe
               ql-override prc # for Europe
                input
                    no shutdown
                exit
            exit
            revert
            commit
```
The European QL-codes are the following: prc, ssu-a, ssu-b, sec, eec1. For North America, the QL-codes are: prs, stu, st2, tnc, st3e, st3, eec2. In this configuration example, Primary Reference Clock (PRC) is chosen.

```
*A:PE-1>config>system>sync-if-timing# info detail 
----------------------------------------------
             no ql-minimum
             ql-selection
             ref-order bits ref1 ref2 ptp
             ref1
                 source-port 1/1/2
                 no shutdown
                 no ql-override
             exit
             ref2
                 shutdown
                 no source-port
                 no ql-override
             exit
             bits
                 interface-type e1 pcm31crc
                 ssm-bit 8
                 ql-override prc
                 input
                      no shutdown
                  exit
                 output
```

```
 shutdown
          no ql-minimum
          source line-ref
          no squelch
     exit
 exit
 ptp
     shutdown
     no ql-override
 exit
 revert
 no wait-to-restore
     ----------------------------------------------
```
The following output displays the associated show information.

\*A:PE-1# show system sync-if-timing

```
===============================================================================
System Interface Timing Operational Info
===============================================================================
System Status CPM A : Master Holdover
 Reference Input Mode : Revertive
 Quality Level Selection : Enabled
 Reference Selected : none
 System Quality Level : st3
   Current Frequency Offset (ppm) : +0
 Input Minimum Quality Level : none
 Wait to Restore Timer : Disabled
Reference Order : bits ref1 ref2 ptp
Reference Mate CPM 
 Qualified For Use : No
 Not Qualified Due To : LOS 
 Selected For Use : No
 Not Selected Due To : not qualified
Reference Input 1 
 Admin Status : up
 Rx Quality Level : failed
 Quality Level Override : none
 Qualified For Use : Yes
 Selected For Use : No
 Not Selected Due To : ssm quality
 Source Port : 1/1/2
Reference Input 2 
 Admin Status : down
 Rx Quality Level : unknown
 Quality Level Override : none
 Qualified For Use : No
 Not Qualified Due To : disabled
 Selected For Use : No
 Not Selected Due To : disabled
 Source Port : None
Reference BITS A 
 Input Admin Status : up
 Rx Quality Level : failed
 Quality Level Override : prc
 Qualified For Use : No
      Not Qualified Due To : LOS
```
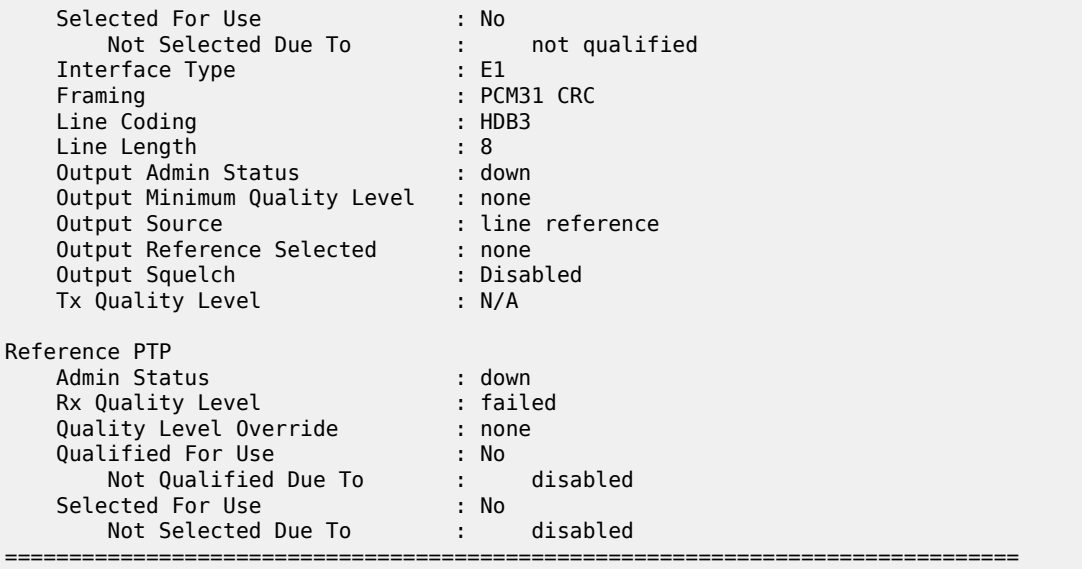

```
*A:PE-1#
```
### <span id="page-71-0"></span>**Conclusion**

With the world rapidly transitioning to IP/MPLS-based NGNs with Ethernet as the transport medium of choice, there is an increasing need to enhance services and capabilities while still leveraging existing infrastructure, thereby easing the transition while continuing to increase revenue and reduce the Total Cost of Ownership (TCO). In areas such as mobile backhaul, TDM CES etc., these requirements create a need for SONET/SDH-like frequency synchronization capability in the inherently asynchronous Ethernet network.

SyncE, natively supported on the Nokia SR OS routers, is an ITU-T standardized PHY-level way of transmitting frequency synchronization across Ethernet packet networks that fulfills that need in a reliable, secure, scalable, efficient, and cost-effective manner. It allows service providers to keep existing revenue streams alive and create new ones while simplifying the network design and reducing TCO.
# **System Management**

This section provides configuration information for the following topics:

- [Distributed CPU Protection](#page-73-0)
- [Event Handling System](#page-94-0)
- [SR OS NETCONF Server Basics](#page-106-0)

# <span id="page-73-0"></span>**Distributed CPU Protection**

This chapter describes Distributed CPU Protection (DCP) configurations.

Topics in this chapter include:

- [Applicability](#page-73-1)
- [Overview](#page-73-2)
- [Configuration](#page-73-3)
- **[Conclusion](#page-93-0)**

## <span id="page-73-1"></span>**Applicability**

This chapter was originally written for SR OS Release 11.0R1. The CLI in the current edition corresponds to Release 15.0.R1.

#### <span id="page-73-2"></span>**Overview**

SR OS provides several rate limiting mechanisms to protect the CPM/CFM processing resources of the router:

- CPU Protection: A centralized rate limiting function that operates on the CPM to limit traffic destined to the CPUs.
- Distributed CPU Protection: A control traffic rate limiting protection mechanism for the CPM/CFM that operates on the line cards (hence 'distributed'). CPU protection protects the CPU of the node that it is configured on from a DOS attack by limiting the amount of traffic coming in from one of its ports and destined to the CPM (to be processed by its CPU) using a combination of the configurable limits.

The goal of this chapter is to familiarize the reader with the configuration and use of DCP. A simple and controlled setup is used to illustrate how the protection behaves and how to use the tools provided for the feature.

External testing equipment ("tester") is used to send control traffic of various protocols at various rates to the router in order to exercise DCP. Log events and show routines are examined to explain the indications that the router provides to an operator.

## <span id="page-73-3"></span>**Configuration**

The test topology is shown in Figure 15: Test [Topology](#page-74-0). A 10Gb Ethernet link is used between the tester and the router.

#### <span id="page-74-0"></span>*Figure 15: Test Topology*

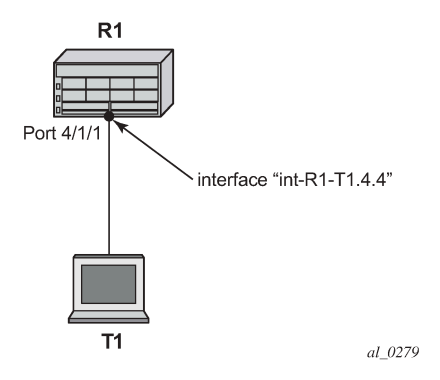

**1.** The basic configuration of the MDA, port, interface and a security event log on the router is as follows.

```
configure
     card 4
         card-type iom3-xp-b
         mda 1
              mda-type m4-10gb-xp-xfp
              no shutdown
         exit
     exit
exit
configure
     port 4/1/1
         ethernet
         exit
         no shutdown
     exit
exit
configure
     router Base
         interface "int-R1-T1.4.4"
              address 192.168.40.1/24
              description "to tester T1, port 4.4"
              port 4/1/1
              no shutdown
         exit
     exit
exit
configure
     log 
         log-id 15
              from security 
              to memory 1024
              no shutdown
         exit
     exit 
exit
```
This chapter was originally developed on a 7750 SR-c12 platform but it is equally applicable to other platforms such as the 7750 SR-7/12. If other platforms, such as the 7750 SR-7/12 that support centralized CPU Protection, are used to explore DCP then the centralized CPU Protection should be disabled (for the purposes of this chapter) so that it does not interfere with reproducing the same results as described below. In a normal production network, CPU Protection and DCP are complimentary and can be used together. To disable centralized CPU Protection for the purposes of reproducing the results below please ensure that:

- **protocol-protection** is disabled.
- All rates in all polices (including any default polices) are configured to *max*.
- **2.** In order to activate DCP a policy is created and assigned to the interface.

The first policy that is used in this chapter is used to simply count protocol packets to see that they are indeed flowing from the tester to the router and being extracted and identified.

The *dcp-policy-count* policy is configured as follows:

```
configure
     system
          security
               dist-cpu-protection
                    policy "dcp-policy-count" create
                        description "Static policers with rate 0 for counting packets"
                         static-policer "sp-arp" create
                             description "static policer for ARP"
                             rate packets 0 within 1
                        exit
                        static-policer "sp-icmp" create
                             description "static policer for ICMP"
                             rate packets 0 within 1
                        exit
                         static-policer "sp-igmp" create
                             description "static policer for IGMP"
                             rate packets 0 within 1
                         exit
                         protocol arp create
                             enforcement static "sp-arp"
                         exit
                        protocol icmp create
                             enforcement static "sp-icmp"
                         exit
                         protocol igmp create
                         enforcement static "sp-igmp"
exit and the contract of the contract of the contract of the contract of the contract of the contract of the c
                    exit
               exit
          exit
     exit
exit
```
For the *dcp-policy-count* policy configuration:

- The policy contains three static policers: *sp-arp*, *sp-icmp* and *sp-igmp*. These policers are then used by the three configured protocols that are part of the policy: *arp*, *icmp* and *igmp*.
- The list of protocols that are applicable to DCP are as follows: arp, dhcp, http-redirect, icmp, igmp, mld, ndis, pppoe-pppoa, all-unspecified, mpls-ttl, bfd-cpm, bgp, eth-cfm, isis, ldp, ospf, pim and rsvp. The all-unspecified protocol is a special "catch-all". See the 7450 ESS, 7750 SR, 7950 XRS, and VSR System Management Guide for more details.
- This policy instantiates three permanent (static) policers for every object (for example, interface) that the policy is associated with.
- The three protocols each reference their own static policer so each protocol will be independently rate limited. A single static policer can also be used to rate limit multiple protocols but that capability is not used in this chapter.
- The rate is set to 0 which means all packets will be considered as non-conformant to the policer. This configuration is used to provide counters of protocol packets. The DCP counters provide the count of packets exceeding the policing parameters since the given policer was previously declared as conformant or newly instantiated. A rate of zero ensures that the policer will never be declared as conformant and hence will never reset the counters.
- The exceed-action is not configured and takes the default value of **none**. The **log-events** parameter is not configured and is enabled by default. That means the policer will notify the operator when the first packet arrives but will not discard or mark any packets.
- **3.** Assign the *dcp-policy-count* to the interface:

```
*A:R1# configure router interface "int-R1-T1.4.4"
*A:R1>config>router>if# dist-cpu-protection "dcp-policy-count"
```
**4.** Examine some log and status on the router to get a baseline (no traffic is flowing from the tester to the router at this point). Notice that the CPU utilization is fairly low with an overall Idle of 94% and no task groups at more than 2.5% capacity usage. Future example output from this show routine will be snipped to only show relevant and interesting lines.

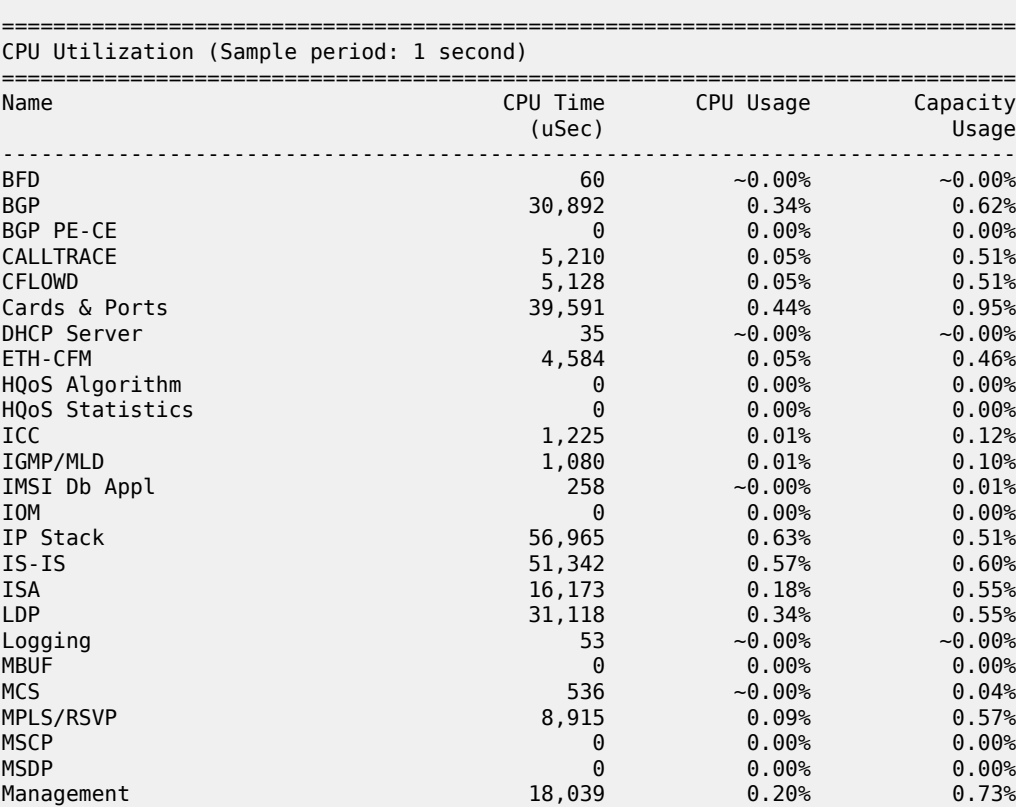

\*A:R1# show system cpu

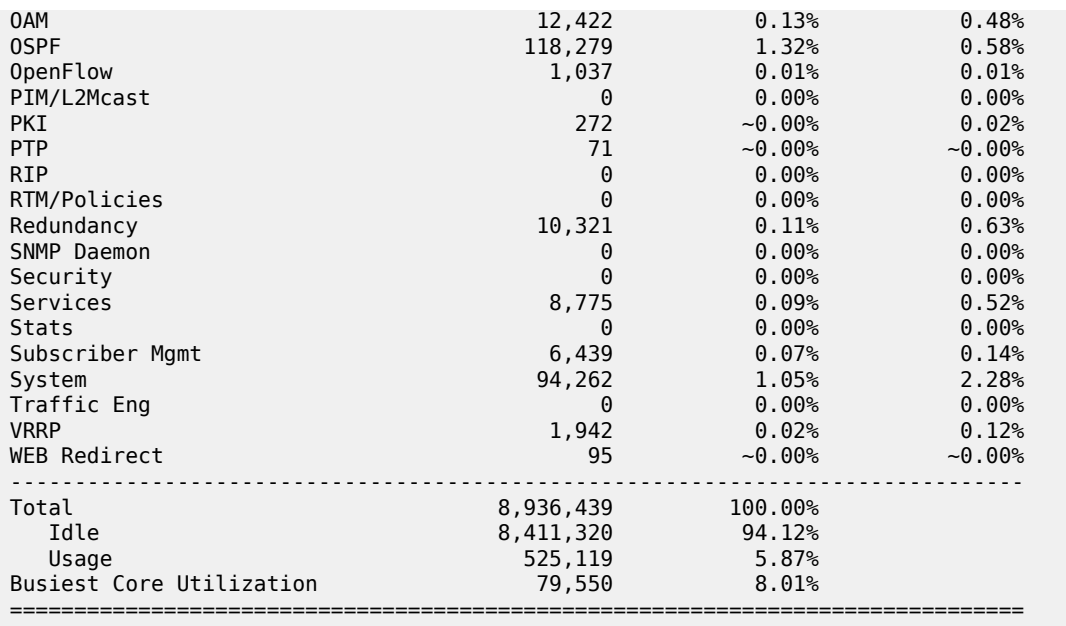

```
*A:R1#
```
The DCP feature is reporting no violations for interfaces on card 4.

```
*A:R1# tools dump security dist-cpu-protection violators enforcement interface card 4 
                                                                ===============================================================================
Distributed Cpu Protection Current Interface Enforcer Policer Violators
===============================================================================
Interface Policer/Protocol Hld Rem
           -------------------------------------------------------------------------------
 -------------------------------------------------------------------------------
Violators on Slot-4 Fp-1
-------------------------------------------------------------------------------
      -------------------------------------------------------------------------------
[S]-Static [D]-Dynamic [M]-Monitor
                                                -------------------------------------------------------------------------------
===============================================================================
```

```
*A:R1#
```
There are no security log events.

```
*A:R1# show log log-id 15 
===============================================================================
Event Log 15
===============================================================================
Description : (Not Specified)
Memory Log contents [size=1024 next event=1 (not wrapped)]
*A:R1#
```
The detailed DCP status for the interface shows all three policers are currently in the conform state.

\*A:R1# show router interface "int-R1-T1.4.4" dist-cpu-protection

```
===============================================================================
Interface "int-R1-T1.4.4" (Router: Base)
===============================================================================
```

```
Distributed CPU Protection Policy : dcp-policy-count
```
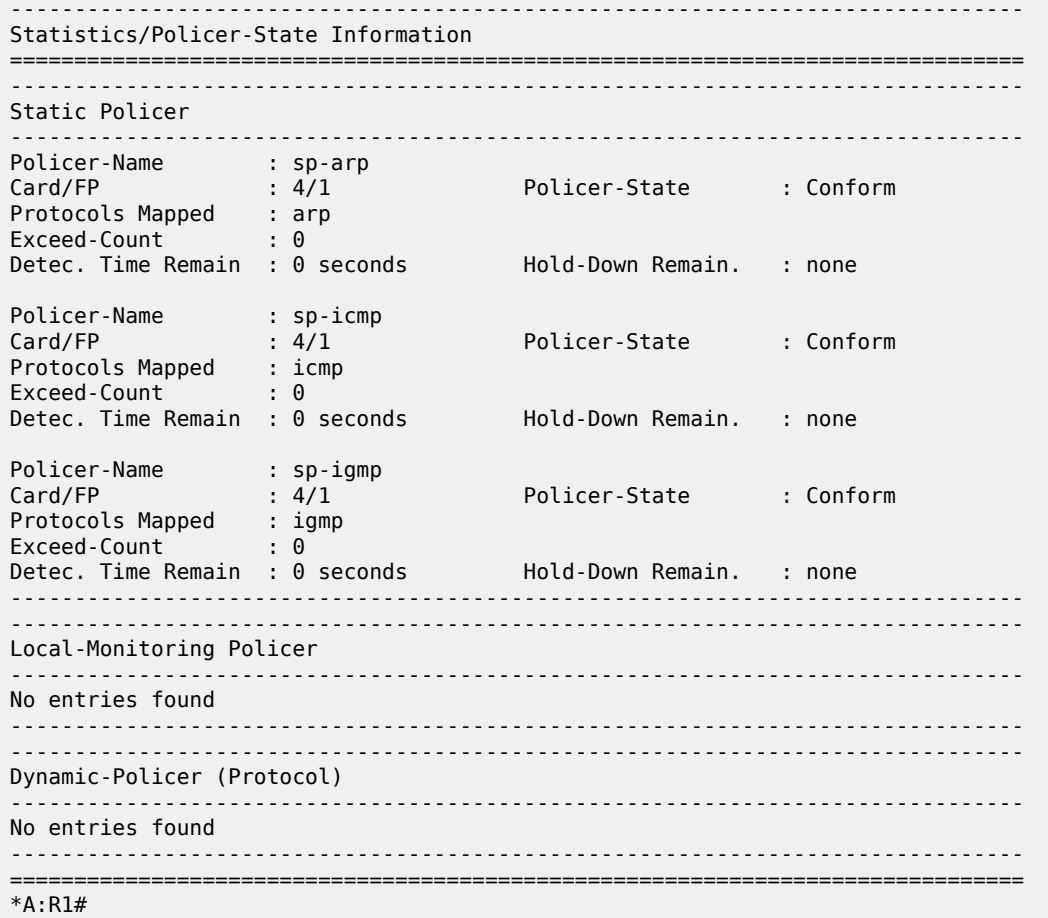

- **5.** Configure the tester to send ARP, ICMP and IGMP traffic to the router using the following rates:
	- ARP: 2 packets per second (pps)
	- ICMP: 4 pps
	- IGMP: 8 pps

Here are some tips for how to configure the tester to send protocol packets that will be recognized by the router:

- ARP:
	- Set the MAC destination address to FF-FF-FF-FF-FF-FF
	- Use an ARP Request format
- ICMP:
	- Use an ICMP type of 8 (echo request, such as **ping**).
	- Set the MAC destination address equal to the MAC address of the receiving port. The MAC address of port 4/1/1 can be seen in the output of show port 4/1/1 as the configured address.
	- Set the IP destination address to 192.168.40.1 and the IP source address to 192.168.40.2.
- IGMP:
- Set the MAC destination address equal to the MAC address of the receiving port. The MAC address of port 4/1/1 can be seen in the output of show port 4/1/1 as the configured address.
- Set the IP destination address to 224.0.0.2 and the IP source address to 0.0.0.0.
- Set the IGMP version to 2, make the IGMP message type a Membership Query to Group 0.

Also ensure that the tester interleaves the three streams of protocol packets such that it schedules them independently in an interleaved fashion, not serially.

*Figure 16: Count Traffic with DCP Policy Count*

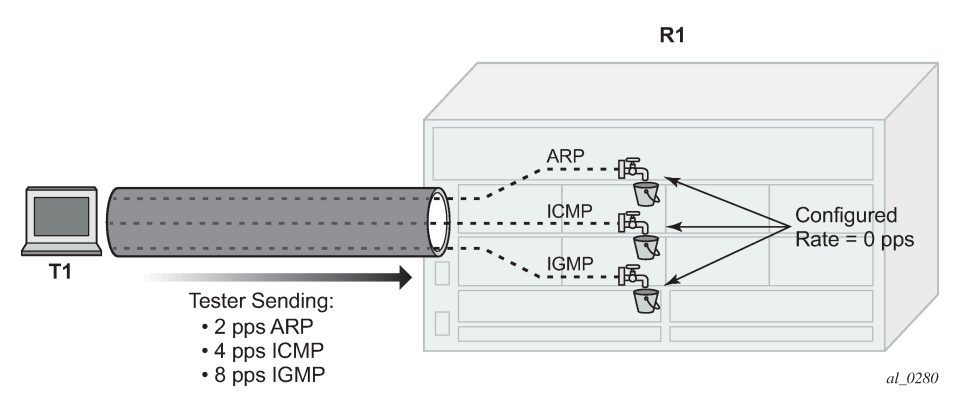

**6.** Notice that DCP now reports some violations of the policy against the interface.

\*A:R1# tools dump security dist-cpu-protection violators enforcement interface card 4 =============================================================================== Distributed Cpu Protection Current Interface Enforcer Policer Violators =============================================================================== Policer/Protocol ------------------------------------------------------------------------------- ------------------------------------------------------------------------------- Violators on Slot-4 Fp-1 ------------------------------------------------------------------------------ int-R1-T1.4.4 sp-arp [S] none<br>int-R1-T1.4.4 sp-icmp [S] none [S] none  $int-R1-T1.4.4$ int-R1-T1.4.4 sp-igmp [S] none ------------------------------------------------------------------------------- [S]-Static [D]-Dynamic [M]-Monitor ------------------------------------------------------------------------------- =============================================================================== \*A:R1#

After a few seconds, the DCP exceed-count values can be seen incrementing.

Note the following details:

- Exceed-Count is non-zero. This will continue incrementing and will never reset since the rate configured in the DCP policy is zero.
- The Policer-State is Exceed. The policers have detected that the protocol is non-conformant to the configured rate.
- Detec. Time Remain stays at 29 seconds. This countdown timer is automatically reset to 30 seconds every time a policer is detected as non-conformant (which will be continually when the rate is set to 0 and packets of that protocol are being received).

\*A:R1# show router interface "int-R1-T1.4.4" dist-cpu-protection

=============================================================================== Interface "int-R1-T1.4.4" (Router: Base) =============================================================================== Distributed CPU Protection Policy : dcp-policy-count ------------------------------------------------------------------------------- Statistics/Policer-State Information =============================================================================== ------------------------------------------------------------------------------- Static Policer ------------------------------------------------------------------------------- Policer-Name : sp-arp<br>Card/FP : 4/1 Policer-State : Exceed Protocols Mapped : arp Exceed-Count : 263 Detec. Time Remain : 29 seconds Hold-Down Remain. : none Policer-Name : sp-icmp Card/FP : 4/1 Policer-State : Exceed Protocols Mapped : icmp Exceed-Count : 525 Detec. Time Remain : 29 seconds Hold-Down Remain. : none Policer-Name : sp-igmp Card/FP : 4/1 Policer-State : Exceed Protocols Mapped : igmp Exceed-Count : 1050 Detec. Time Remain : 29 seconds Hold-Down Remain. : none ------------------------------------------------------------------------------- ------------------------------------------------------------------------------- Local-Monitoring Policer ------------------------------------------------------------------------------- No entries found ------------------------------------------------------------------------------- ------------------------------------------------------------------------------- Dynamic-Policer (Protocol) ------------------------------------------------------------------------------- No entries found ------------------------------------------------------------------------------- =============================================================================== \*A:R1#

**7.** Keep the tester running.

Now a DCP policy that enforces protocol rates using static policers will be applied to the interface. First, the policy is created:

```
configure
     system
         security
             dist-cpu-protection
                 policy "dcp-static-policy-1" create
                      description "Static policers for arp, icmp and igmp"
                      static-policer "sp-arp" create
                         rate packets 10 within 1
                          exceed-action discard
                      exit
                      static-policer "sp-icmp" create
                         rate packets 20 within 1
                          exceed-action discard
                      exit
                      static-policer "sp-igmp" create
                          rate packets 10 within 1
```

```
 exceed-action discard
                      exit
                      protocol arp create
                          enforcement static "sp-arp"
                      exit
                      protocol icmp create
                          enforcement static "sp-icmp"
                      exit
                      protocol igmp create
                           enforcement static "sp-igmp"
                      exit
                  exit
             exit
         exit
     exit
exit
```
For the dcp-static-policy-1 policy configuration, note that a few parameters are different than in the previously created dcp-policy-count policy:

- The rates are set to low (but non-zero) values.
- The exceed-action is configured as **discard** such that packets are dropped once the rate is exceeded.

Now assign the policy to the test interface:

```
*A:R1# configure router interface "int-R1-T1.4.4" 
                           dist-cpu-protection "dcp-static-policy-1"
*A:R1# show system security dist-cpu-protection policy "dcp-static-policy-1" association 
                              ===============================================================================
Distributed CPU Protection Policy
===============================================================================
Policy Name : dcp-static-policy-1
Description : Static policers for arp, icmp and igmp
-------------------------------------------------------------------------------
Associations
-------------------------------------------------------------------------------
SAP associations
-------------------------------------------------------------------------------
   None
Managed SAP associations
-------------------------------------------------------------------------------
   None
Interface associations
-------------------------------------------------------------------------------
Router-Name : Base 
  int-R1-T1.4.4
-------------------------------------------------------------------------------
Number of interfaces : 1
===============================================================================
*A:R1#
```
**8.** Increase the rate of IGMP packets that the tester is sending to 1000pps (keep ARP and ICMP at 2pps and 4pps).

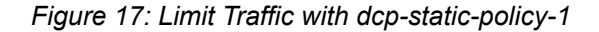

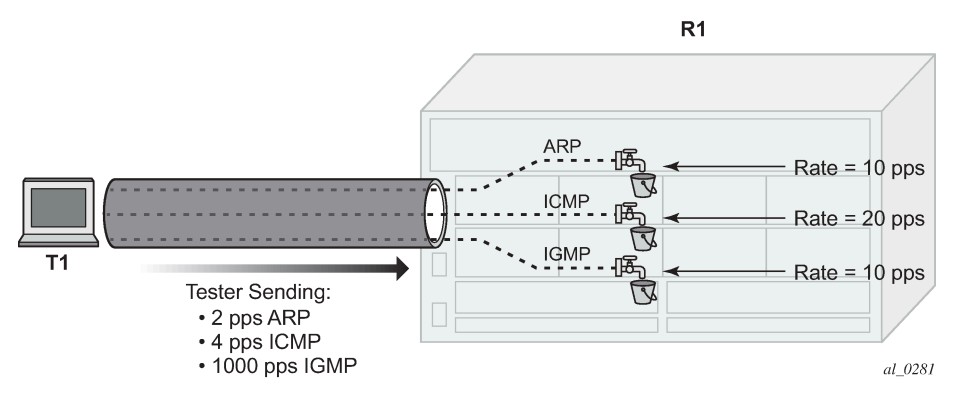

**9.** Notice that the system has identified a violation of the DCP rates for the IGMP policer.

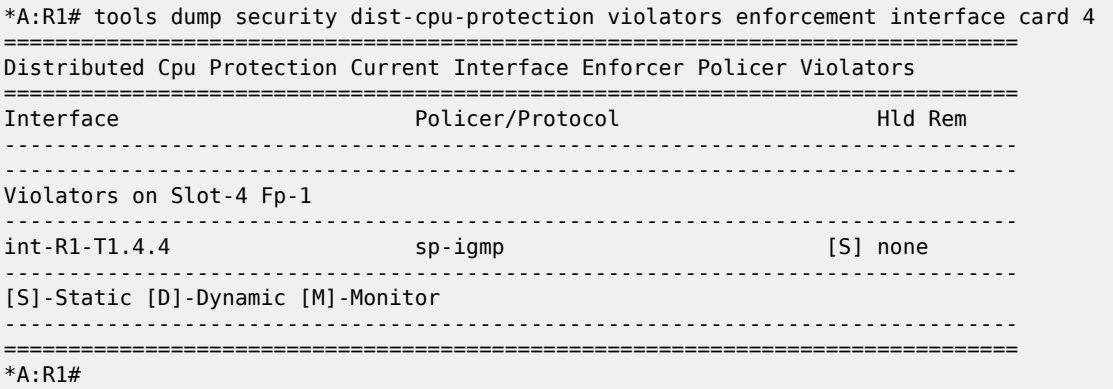

After a few minutes, the violation will be indicated as a log event. This delay is due to the design of DCP. In order to support large scale operation of DCP, and also to avoid overload conditions, a polling process is used to monitor state changes in the policers and to gather violations. This means there can be a delay between when an event occurs in the data plane and when the relevant state change or event notification occurs towards an operator, but in the meantime the policers are still operating and protecting the control plane.

```
*A:R1# show log log-id 15
```

```
===============================================================================
Event Log 15
===============================================================================
Description : (Not Specified)
Memory Log contents [size=1024 next event=2 (not wrapped)]
1 2017/04/27 09:47:53.21 CEST WARNING: SECURITY #2066 Base DCPUPROT
"Non conformant network_if "int-R1-T1.4.4" on fp 4/1 detected at 04/27/2017 09:47:07.
  Policy "dcp-static-policy-1". Policer="sp-igmp"(static). Excd count=411"
*A:R1# 
*A:R1# show router interface "int-R1-T1.4.4" dist-cpu-protection 
===============================================================================
Interface "int-R1-T1.4.4" (Router: Base)
```
===============================================================================

\*A:R1# show system cpu

Distributed CPU Protection Policy : dcp-static-policy-1 ------------------------------------------------------------------------------- Statistics/Policer-State Information =============================================================================== ------------------------------------------------------------------------------- Static Policer ------------------------------------------------------------------------------- Policer-Name : sp-arp<br>Card/FP : 4/1 Policer-State : Conform Protocols Mapped : arp Exceed-Count : 0 Detec. Time Remain : 0 seconds Hold-Down Remain. : none Policer-Name : sp-icmp Policer-State : Conform Protocols Mapped : icmp Exceed-Count : 0 Detec. Time Remain : 0 seconds Hold-Down Remain. : none Policer-Name : sp-igmp<br>Card/FP : 4/1 Card/FP : 4/1 Policer-State : Exceed Protocols Mapped : igmp Exceed-Count : 640151 Detec. Time Remain : 29 seconds Hold-Down Remain. : none ------------------------------------------------------------------------------- ------------------------------------------------------------------------------- Local-Monitoring Policer ------------------------------------------------------------------------------- No entries found ------------------------------------------------------------------------------- ------------------------------------------------------------------------------- Dynamic-Policer (Protocol) ------------------------------------------------------------------------------- No entries found ------------------------------------------------------------------------------- =============================================================================== \*A:R1#

The status of DCP on the interface also shows the igmp policer as being in an Exceed state:

The CPU utilization of the IGMP task group is not impacted because DCP is discarding packets that are non-conformant to the configure rate.

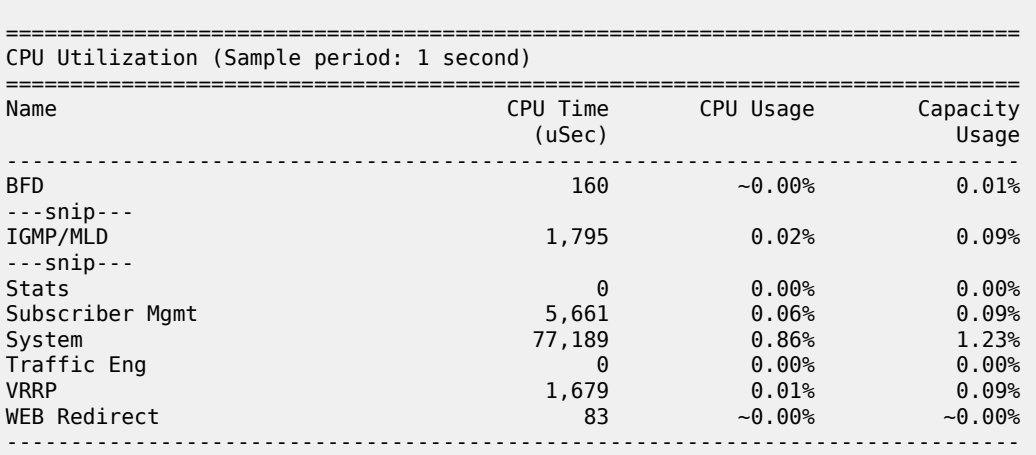

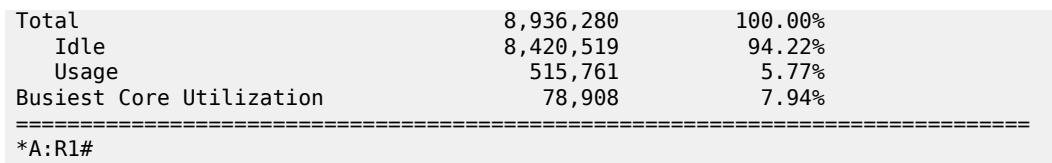

**10.** Remove the DCP policy from the interface and see the capacity usage going up for the IGMP task group.

```
*A:R1# configure router interface "int-R1-T1.4.4" no dist-cpu-protection 
*A:R1#
```
\*A:R1# show system cpu

\*A:R1# show system cpu

=============================================================================== CPU Utilization (Sample period: 1 second)

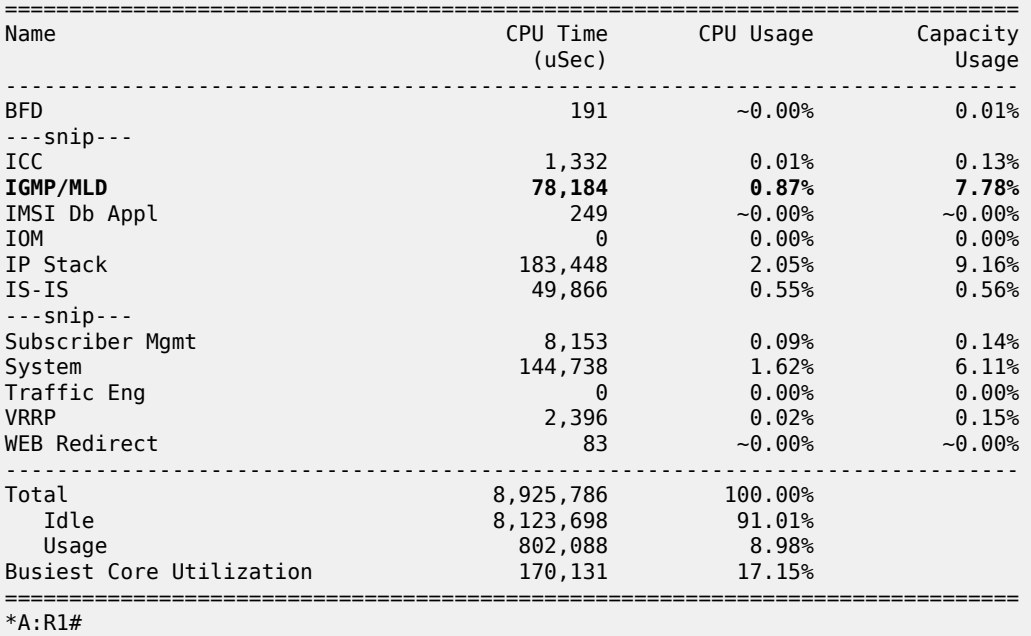

**11.** Increase the rate of IGMP traffic from the tester to 5000 pps. See the CPU utilization increase further.

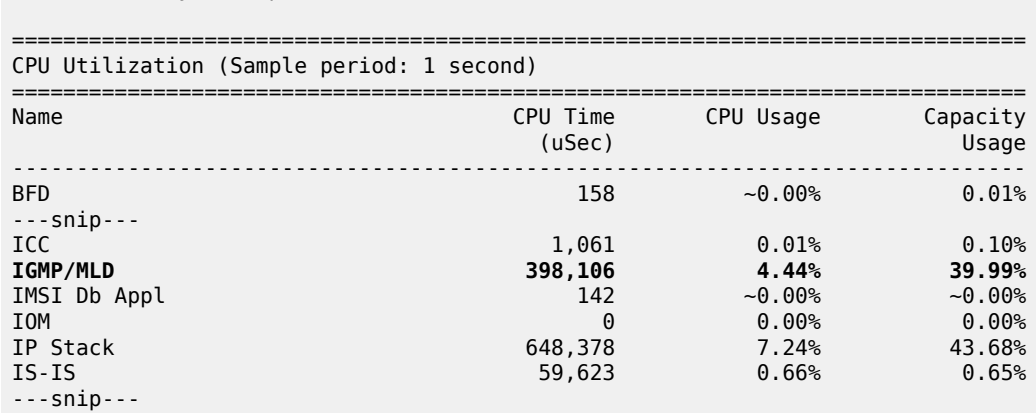

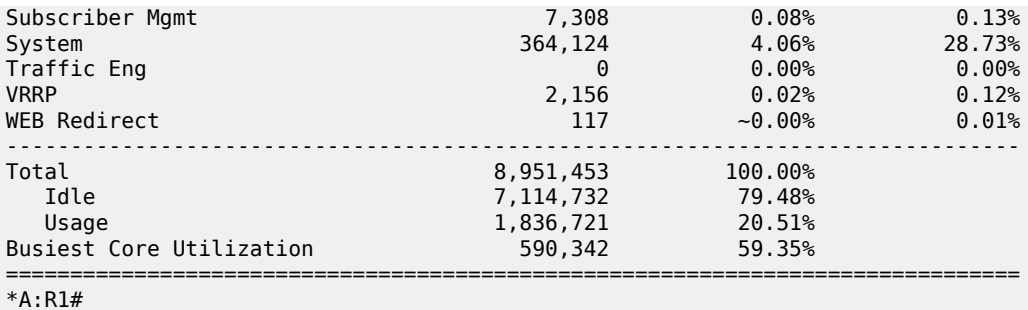

**12.** Reinstall the DCP policy to the interface and see the CPU utilization drop.

\*A:R1# configure router interface "int-R1-T1.4.4" dist-cpuprotection "dcp-static-policy-1"

\*A:R1# show system cpu

=============================================================================== CPU Utilization (Sample period: 1 second)

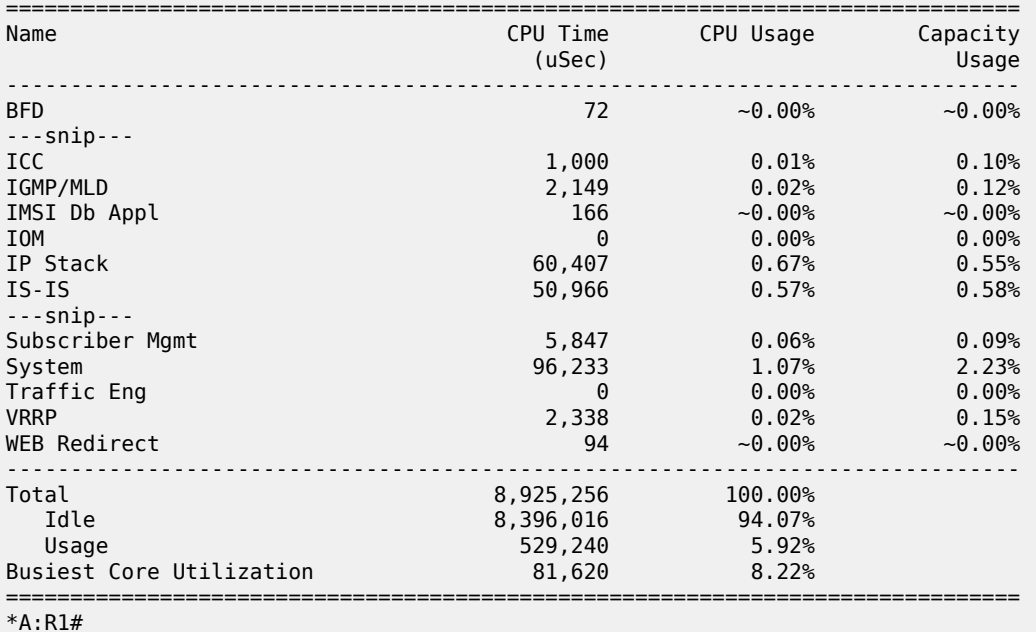

**13.** Stop the tester from sending packets, wait a few minutes and then note the status of the system. There are no longer any violations of any enforcement policers on any interfaces on card 1.

\*A:R1# tools dump security dist-cpu-protection violators enforcement interface card 4 =============================================================================== Distributed Cpu Protection Current Interface Enforcer Policer Violators =============================================================================== Interface Policer/Protocol Hld Rem ------------------------------------------------------------------------------- ------------------------------------------------------------------------------- Violators on Slot-4 Fp-1 ------------------------------------------------------------------------------- -------------------------------------------------------------------------------

```
[S]-Static [D]-Dynamic [M]-Monitor
                       -------------------------------------------------------------------------------
===============================================================================
*A:R1#
```
The IGMP policer is indicated as conformant in the log events.

```
*A:R1# show log log-id 15 
===============================================================================
Event Log 15
===============================================================================
Description : (Not Specified)
Memory Log contents [size=1024 next event=4 (not wrapped)]
3 2017/04/27 10:02:53.25 CEST WARNING: SECURITY #2072 Base DCPUPROT
"Network_if "int-R1-T1.4.4" on fp 4/1 newly conformant at 04/27/2017 10:02:04. Policy
 "dcp-static-policy-1". Policer="sp-igmp"(static). Excd count=227756"
---snip---
*A:R1#
```
The interface DCP details show all policers as conformant.

```
*A:R1# show router interface "int-R1-T1.4.4" dist-cpu-protection 
===============================================================================
Interface "int-R1-T1.4.4" (Router: Base)
===============================================================================
Distributed CPU Protection Policy : dcp-static-policy-1
                                     -------------------------------------------------------------------------------
Statistics/Policer-State Information
===============================================================================
-------------------------------------------------------------------------------
Static Policer
     -------------------------------------------------------------------------------
Policer-Name : sp-arp<br>Card/FP : 4/1
                                     Policer-State : Conform
Protocols Mapped : arp 
Exceed-Count : 0 
Detec. Time Remain : 0 seconds      Hold-Down Remain.   : none
Policer-Name : sp-icmp 
Card/FP : 4/1 Policer-State : Conform
Protocols Mapped : icmp 
Exceed-Count : 0 
Detec. Time Remain : 0 seconds Hold-Down Remain. : none
Policer-Name : sp-igmp<br>Card/FP : 4/1
                                       Policer-State : Conform
Protocols Mapped : igmp 
Exceed-Count : 0
Detec. Time Remain : 0 seconds Hold-Down Remain. : none
-------------------------------------------------------------------------------
-------------------------------------------------------------------------------
Local-Monitoring Policer
                         -------------------------------------------------------------------------------
No entries found
-------------------------------------------------------------------------------
-------------------------------------------------------------------------------
Dynamic-Policer (Protocol)
```
------------------------------------------------------------------------------- No entries found ------------------------------------------------------------------------------- =============================================================================== \*A:R1#

An optional hold-down can be used in the configuration of the exceed-action of the policers in order to apply the exceed-action for a defined period (even if the policer goes conformant again during that period). The hold-down could be used, for, to discard all packets associated with a policer for one hour after a violation is detected. An "indefinite" period is also supported which enforces discard or marking until the operator clears the policer with the **tools perform security dist-cpu-protection releasehold-down** command.

**14.** The next scenario explored in this chapter is the use of DCP dynamic enforcement.

In order to use dynamic enforcement policers, a number of dynamic policers must be allocated to the DCP pool for the particular card being used.

```
*A:R1# configure card 4 fp dist-cpu-protection dynamic-enforcement-policer-pool 1000 
*A:R1#
```
The number allocated should be greater than the maximum number of dynamic policers expected to be in use on the card at one time. A conservative (large) number could be selected at first, and then the following show command can give data to help tune the pool to a smaller size over time:

```
*A:R1# show card 4 fp 1 dist-cpu-protection 
===============================================================================
Card : 4 Forwarding Plane(FP) : 1
===============================================================================
Dynamic Enforcement Policer Pool : 1000
-------------------------------------------------------------------------------
 -------------------------------------------------------------------------------
Statistics Information
-------------------------------------------------------------------------------
Dynamic-Policers Currently In Use : 0
Hi-WaterMark Hit Count : 0
Hi-WaterMark Hit Time : 04/27/2017 10:08:24 UTC
Dynamic-Policers Allocation Fail Count : 0
-------------------------------------------------------------------------------
===============================================================================
*A:R1#
```
If the dynamic-enforcement-policer-pool is too small then when a local-monitoring-policer detects violating traffic, the dynamic enforcement policers will not be able to be instantiated. A log event will warn the operator when the pool is nearly exhausted.

A sample dynamic enforcement policy is created as follows:

```
configure
    system
        security
             dist-cpu-protection
                 policy "dcp-dynamic-policy-1" create
                     description "Dynamic policing policy"
                     local-monitoring-policer "local-mon" create
                         description "Monitor for arp, icmp, igmp and all-unspecified"
                          rate packets 100 within 10
                     exit
```

```
 protocol arp create
                              enforcement dynamic "local-mon"
                              dynamic-parameters
                                   rate packets 20 within 10
                                   exceed-action discard
                              exit
                         exit
                         protocol icmp create
                              enforcement dynamic "local-mon"
                              dynamic-parameters
                                   rate packets 20 within 10
                             exceed-action discard<br>exit
exit and the contract of the contract of the contract of the contract of the contract of the contract of the c
                         exit
                         protocol igmp create
                              enforcement dynamic "local-mon"
                              dynamic-parameters
                                   rate packets 20 within 10
                                   exceed-action discard
                              exit
                         exit
                         protocol all-unspecified create
                              enforcement dynamic "local-mon"
                              dynamic-parameters
                                   rate packets 100 within 10
                                   exceed-action discard
                              exit
                         exit
                    exit
               exit
          exit
     exit
exit
```
For the *dcp-dynamic-policy-1* policy configuration:

- The policy contains no static policers. Per-protocol enforcement policers will be instantiated dynamically but only if triggered by a violation of the local-monitoring-policer.
- A local-monitoring-policer is configured for the policy. The configured rate determines the rate of arriving protocol packets at which the policy will trigger the automatic instantiation of dynamic perprotocol policers for the interface.
- Four protocols are configured and they are all associated with the local-monitoring-policer. The allunspecified protocol will include all other extracted control packets on the interface.
- Each protocol has its own configured dynamic rates that will be used by the dynamic enforcement policers if they are instantiated. Note these rates are lower than previous scenarios (the **within** parameter is 10 seconds instead of 1 second).
- When this DCP policy is associated with an interface, only a single policer (the local-monitoringpolicer) will be instantiated (statically/permanently). The per-protocol dynamic policers are only instantiated when there is a violation of the local-monitoring-policer.

The policy is then associated with the interface:

```
*A:R1# configure router interface "int-R1-T1.4.4" 
                          dist-cpu-protection "dcp-dynamic-policy-1"
*A:R1#
```
- **15.** Configure the tester to send:
	- 1pps of ARP
- 4pps of ICMP
- 1000pps of IGMP

Start the tester.

*Figure 18: Dynamic Policing – Local Monitor*

<span id="page-89-0"></span>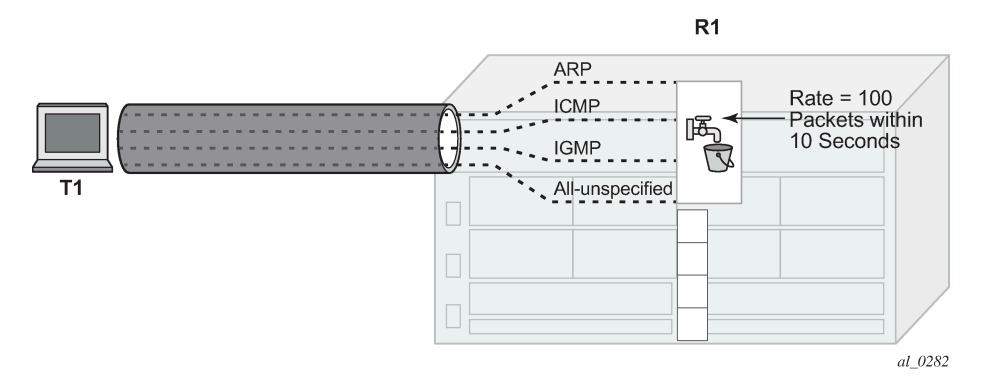

In [Figure 18: Dynamic Policing – Local Monitor](#page-89-0), the dynamic policers have not been instantiated yet.

**16.** The local-monitoring-policer will become non-conforming since the aggregate arrival rate of arp+icmp +igmp+all-unspecified packets is greater than the configured local-monitoring-policer rate of 100 packets within 10 seconds. Dynamic enforcement policers will then be instantiated.

*Figure 19: Dynamic Policers Instantiated*

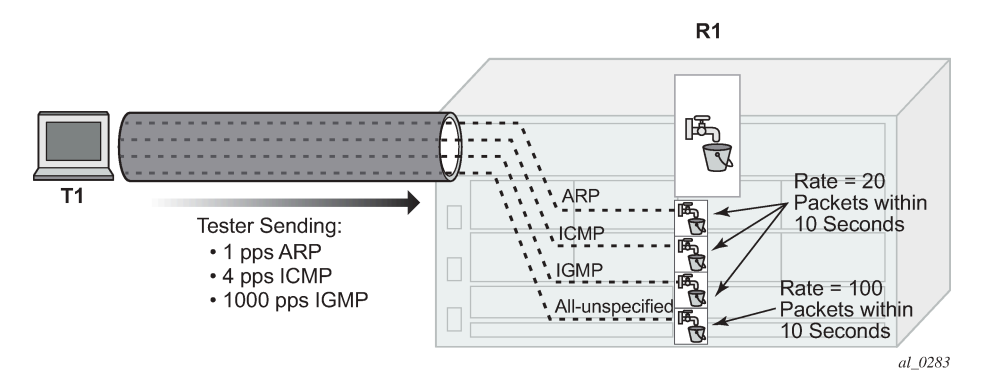

The ICMP and IGMP dynamic policers will see violations since their dynamic rates are being exceeded.

\*A:R1# tools dump security dist-cpu-protection violators enforcement interface card 4 =============================================================================== Distributed Cpu Protection Current Interface Enforcer Policer Violators =============================================================================== Policer/Protocol Hld Rem ------------------------------------------------------------------------------- ------------------------------------------------------------------------------- Violators on Slot-4 Fp-1 ------------------------------------------------------------------------------ int-R1-T1.4.4 icmp [D] none  $int-RI-T1.4.4$  igmp ------------------------------------------------------------------------------- [S]-Static [D]-Dynamic [M]-Monitor

```
-------------------------------------------------------------------------------
===============================================================================
*A:R1#
```
The ARP and all-unspecified dynamic policers were instantiated but will be counting down their detection time (if this show command is issued within 30 seconds of the attack starting).

```
*A:R1# show router interface "int-R1-T1.4.4" dist-cpu-protection 
===============================================================================
Interface "int-R1-T1.4.4" (Router: Base)
===============================================================================
Distributed CPU Protection Policy : dcp-dynamic-policy-1
-------------------------------------------------------------------------------
Statistics/Policer-State Information
===============================================================================
-------------------------------------------------------------------------------
Static Policer
-------------------------------------------------------------------------------
No entries found
-------------------------------------------------------------------------------
-------------------------------------------------------------------------------
Local-Monitoring Policer
      -------------------------------------------------------------------------------
Policer-Name : local-mon<br>Card(ED : 4/1
Card/FP : 4/1 Policer-State : Exceed
Protocols Mapped : arp, icmp, igmp, all-unspecified 
Exceed-Count : 1249 
All Dyn-Plcr Alloc. : True 
        -------------------------------------------------------------------------------
             -------------------------------------------------------------------------------
Dynamic-Policer (Protocol)
  -------------------------------------------------------------------------------
Protocol(Dyn-Plcr) : arp 
                                        Protocol-State : Conform
Card/FP : 4/1<br>Exceed-Count : 0Detec. Time Remain : 0 seconds      Hold-Down Remain.   : none
Dyn-Policer Alloc. : True 
Protocol(Dyn-Plcr) : icmp<br>Card/FP : 4/1<br>Exceed Count : 72
                    : 4/1 Protocol-State : Exceed<br>: 72
Exceed-Count
Detec. Time Remain  : 26 seconds          Hold-Down Remain.    : none
Dyn-Policer Alloc. : True 
Protocol(Dyn-Plcr) : igmp 
Card/FP : 4/1 Protocol-State : Exceed
Exceed-Count : 56190 
Detec. Time Remain  : 29 seconds          Hold-Down Remain.    : none
Dyn-Policer Alloc. : True 
Protocol(Dyn-Plcr) : all-unspecified 
Card/FP : 4/1 Protocol-State : Conform
Exceed-Count : 0 
Detec. Time Remain : 0 seconds      Hold-Down Remain.   : none
Dyn-Policer Alloc. : True 
-------------------------------------------------------------------------------
===============================================================================
*A:R1#
```
After 30 seconds have passed, the "Detec. Time Remain" for ARP and all-unspecified will simply read 0 (zero).

After a few minutes the log events will be collected indicating a non-conformance was seen.

```
*A:R1# show log log-id 15 
===============================================================================
Event Log 15
                            ===============================================================================
Description : (Not Specified)
Memory Log contents [size=1024 next event=10 (not wrapped)]
9 2017/04/27 10:22:53.32 CEST WARNING: SECURITY #2067 Base DCPUPROT
"Non conformant network_if "int-R1-T1.4.4" on fp 4/1 detected at 04/27/2017 10:18:37.
 Policy "dcp-dynamic-policy-1". Policer="icmp"(dynamic). Excd count=2"
8 2017/04/27 10:22:53.32 CEST WARNING: SECURITY #2067 Base DCPUPROT
"Non conformant network_if "int-R1-T1.4.4" on fp 4/1 detected at 04/27/2017 10:18:30.
 Policy "dcp-dynamic-policy-1". Policer="igmp"(dynamic). Excd count=80"
---snip---
```

```
*A:R1#
```
**17.** Stop the tester.

The dynamic policer detection timers will start counting down since they are no longer seeing violating packets.

```
*A:R1# show router interface "int-R1-T1.4.4" dist-cpu-protection 
        ===============================================================================
Interface "int-R1-T1.4.4" (Router: Base)
===============================================================================
Distributed CPU Protection Policy : dcp-dynamic-policy-1
-Statistics/Policer-State Information
===============================================================================
Static Policer
-------------------------------------------------------------------------------
No entries found
   -------------------------------------------------------------------------------
-------------------------------------------------------------------------------
Local-Monitoring Policer
-------------------------------------------------------------------------------
Policer-Name : local-mon 
Card/FP : 4/1 Policer-State : Exceed
Protocols Mapped : arp, icmp, igmp, all-unspecified 
Exceed-Count : 5072 
All Dyn-Plcr Alloc. : True 
-------------------------------------------------------------------------------
-------------------------------------------------------------------------------
Dynamic-Policer (Protocol)
                              -------------------------------------------------------------------------------
Protocol(Dyn-Plcr) : arp 
                                Protocol-State : Conform
Card/FP : 4/1<br>Exceed-Count : 0
Detec. Time Remain : 0 seconds Hold-Down Remain. : none
Dyn-Policer Alloc. : True
```
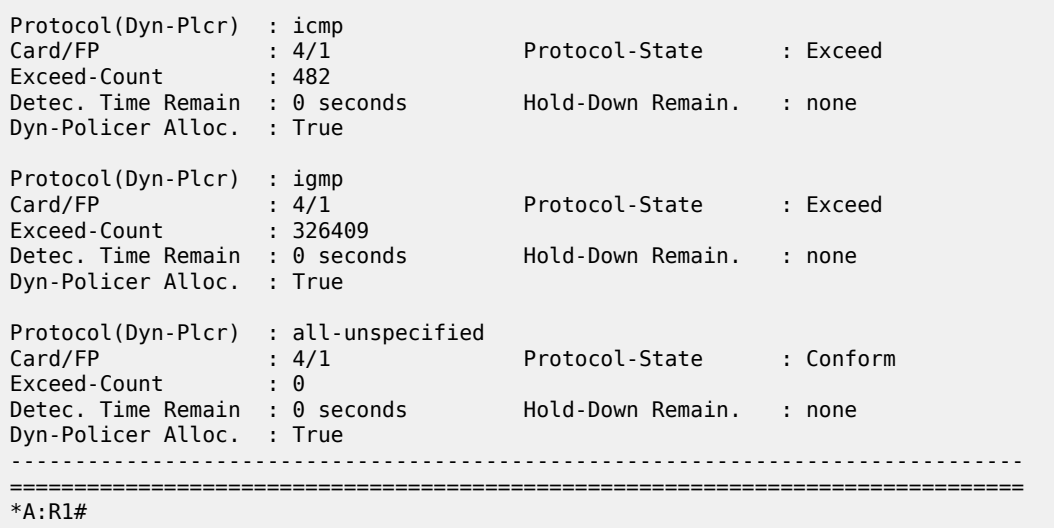

After 30 seconds there are no more violators.

```
*A:R1# tools dump security dist-cpu-protection violators enforcement interface card 4 
===============================================================================
Distributed Cpu Protection Current Interface Enforcer Policer Violators
===============================================================================
Interface Policer/Protocol Hld Rem 
-------------------------------------------------------------------------------
-------------------------------------------------------------------------------
Violators on Slot-4 Fp-1
    -------------------------------------------------------------------------------
-------------------------------------------------------------------------------
[S]-Static [D]-Dynamic [M]-Monitor
-------------------------------------------------------------------------------
===============================================================================
*A:R1#
```
The dynamic policer pool Hi-WaterMark for card 1 fp 1 shows 4 since the highest number of dynamic policers allocated at any one time on the card/fp was 4.

```
*A:R1# show card 4 fp 1 dist-cpu-protection 
===============================================================================
Card : 4 Forwarding Plane(FP) : 1
          ===============================================================================
Dynamic Enforcement Policer Pool : 1000
-------------------------------------------------------------------------------
    -------------------------------------------------------------------------------
Statistics Information
-------------------------------------------------------------------------------
Dynamic-Policers Currently In Use : 0
Hi-WaterMark Hit Count : 4
Hi-WaterMark Hit Time : 04/27/2017 10:10:34 UTC
Dynamic-Policers Allocation Fail Count : 0
-------------------------------------------------------------------------------
===============================================================================
*A:R1#
```
A few minutes later the log events indicate that the flood has ended.

```
*A:R1# show log log-id 15 
===============================================================================
Event Log 15
===============================================================================
Description : (Not Specified)
Memory Log contents [size=1024 next event=12 (not wrapped)]
11 2017/04/27 10:27:53.34 CEST WARNING: SECURITY #2073 Base DCPUPROT
"Network if "int-R1-T1.4.4" on fp 4/1 newly conformant at 04/27/2017 10:24:27. Policy
 "dcp-dynamic-policy-1". Policer="igmp"(dynamic). Excd count=326409"
10 2017/04/27 10:27:53.34 CEST WARNING: SECURITY #2073 Base DCPUPROT
"Network_if "int-R1-T1.4.4" on fp 4/1 newly conformant at 04/27/2017 10:24:27. Policy
 "dcp-dynamic-policy-1". Policer="icmp"(dynamic). Excd count=482"
---snip---
*A:R1#
```
### <span id="page-93-0"></span>**Conclusion**

Distributed CPU Protection (DCP) offers a powerful rate limiting function for control protocol traffic that is extracted from the data path and sent to the CPM.

This chapter has demonstrated how to configure DCP on an interface and what indications SR OS provides to the operator during a potential attack or misconfiguration.

DCP can also be deployed in scenarios where per-SAP-per-protocol rate limiting is useful, such as for subscriber management in a subscriber per-VLAN scenario. A DCP policy can be assigned to an MSAP policy on a Broadband Network Gateway, for example, to limit traffic related to certain protocols and to discard certain protocols. When deployed in a subscriber management scenario, DCP can help isolate SAPs (subscribers) from each other and even isolate protocols from each other within an individual SAP (subscriber). Many of the same concepts introduced in this chapter are applicable when DCP is deployed in a subscriber management application.

# <span id="page-94-0"></span>**Event Handling System**

This chapter provides information about event handling systems (EHS).

Topics in this chapter include:

- [Applicability](#page-94-1)
- [Overview](#page-94-2)
- [Configuration](#page-94-3)
- **[Conclusion](#page-105-0)**

### <span id="page-94-1"></span>**Applicability**

This chapter was initially written for SR OS Release 13.0.R3. The CLI in the current edition is based on SR OS Release 23.7.R2.

SR OS Release 13.0.R1 introduced event handling system (EHS).

SR OS Release 14.0.R4 introduced EHS script enhanced capabilities, such as static variables, advanced syntax (shell scripting commands), and so on. The examples in this chapter do not include these enhancements,

#### <span id="page-94-2"></span>**Overview**

The event handling system (EHS) in SR OS allows operators to configure user-defined actions defined in CLI scripts that the router executes in response to an event. The event is referred to as the trigger, where the trigger can be all or part of any event message generated by the event-control framework. The userdefined action is controlled by the script-control function. This script-control function references one or more scripts that are able to execute any command available in CLI when the trigger event occurs.

This feature allows for customized automated event management based on specific operator requirements.

#### <span id="page-94-3"></span>**Configuration**

The topology shown in [Figure 20: Example topology](#page-95-0) provides an example of an EHS configuration. All routers within the example topology participate in the same IS-IS level-2 area and run LDP. All routers are BGP speakers and form part of autonomous system 64496, exchanging routes for IPv4 address family only.

#### *Figure 20: Example topology*

<span id="page-95-0"></span>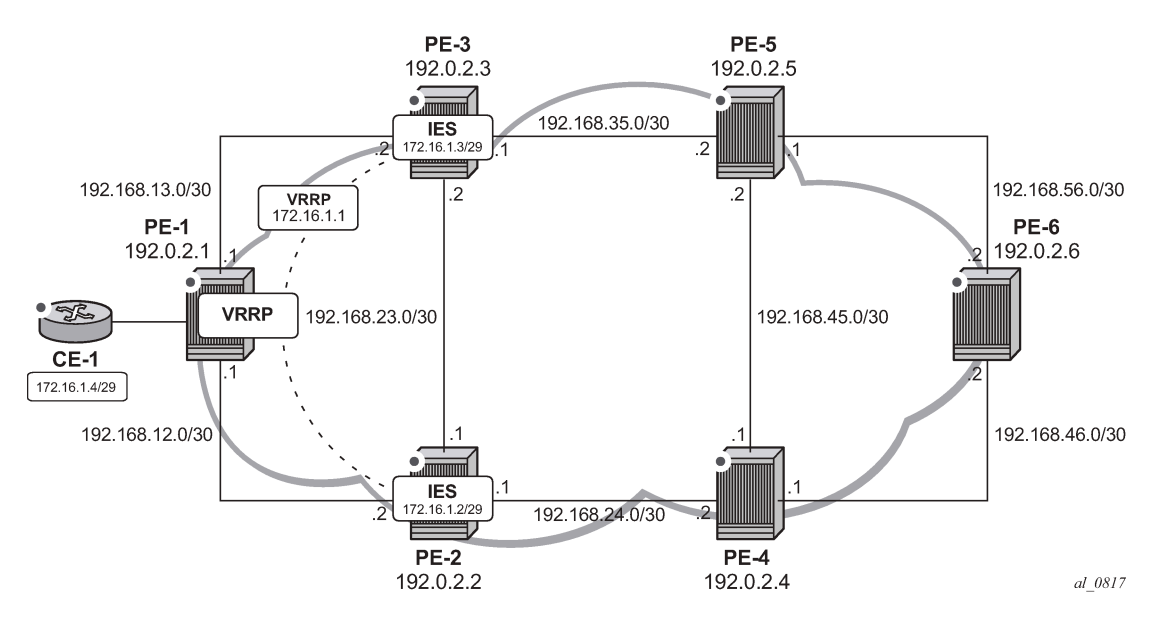

PE-1 has a CE router connected (CE-1) that is indexed into a VPLS service. This VPLS has spoke-SDPs to an IES instance on both PE-2 and PE-3, which provide a redundant default gateway to CE-1 using the virtual router redundancy protocol (VRRP). The subnet used for this redundant gateway connectivity between PE-2 and PE-3 is 172.16.1.0/29. The configuration at PE-3 is shown in the following output. The configuration at PE-2 is similar; the exception being IP addressing and VRRP priority, which is 254.

```
# on PE-3:
configure
     service
         ies 1 name "IES-1" customer 1 create
              interface "redundant-interface" create
                  address 172.16.1.3/29
                  ip-mtu 1500
                  vrrp 1
                       backup 172.16.1.1
                       priority 253
                       ping-reply
                  exit
                  spoke-sdp 31:1 create
                       no shutdown
                  exit
              exit
              no shutdown
         exit
```
The objective is to ensure that both upstream and downstream traffic are always routed through the same PE router. That is, if PE-3 is VRRP primary, it will attract upstream traffic from CE-1 using the VRRP virtual IP/MAC. At the same time, PE-3 should also attract the downstream traffic destined toward CE-1. Having both upstream and downstream traffic transit through the same PE router, simplifies troubleshooting, QoS configuration, and reconciliation of ingress/egress statistics.

In normal operation, PE-2 is the VRRP master and advertises the BGP prefix 172.16.1.0/29 with a local preference of 100 (default value). Similarly, PE-3 is the VRRP backup and advertises the BGP prefix 172.16.1.0/29 with a local preference of 50, using the BGP export policy "redundant-interface":

```
# on PE-3:
configure
     router Base
           policy-options
                 begin
                 prefix-list "172.16.1.0/29"
                      prefix 172.16.1.0/29 exact
                 exit
                 policy-statement "redundant-interface"
                      entry 10
                            from
                                prefix-list "172.16.1.0/29"
                            exit
to a contract of the state of the state of the state of the state of the state of the state of the state of th
                                 protocol bgp
                            exit
                            action accept
                                 origin igp
                                 local-preference 50
                            exit
                       exit
                 exit
                 commit
```
Therefore, upstream and downstream traffic normally transit through PE-2. The following shows that the VRRP instance on "redundant-interface" on PE-3 is backup.

\*A:PE-3# show router vrrp instance =============================================================================== VRRP Instances =============================================================================== Interface Name VR Id Own Adm State Base Pri Msg Int IP Opr Pol Id InUse Pri Inh Int ------------------------------------------------------------------------------ redundant-interface 1 No Up **Backup** 253 1 IPv4 Up n/a 253 No Backup Addr: 172.16.1.1 ------------------------------------------------------------------------------- Instances : 1 ===============================================================================

When PE-3 is backup, it advertises the prefix 172.16.1.0/29 with a local preference of 50, as follows:

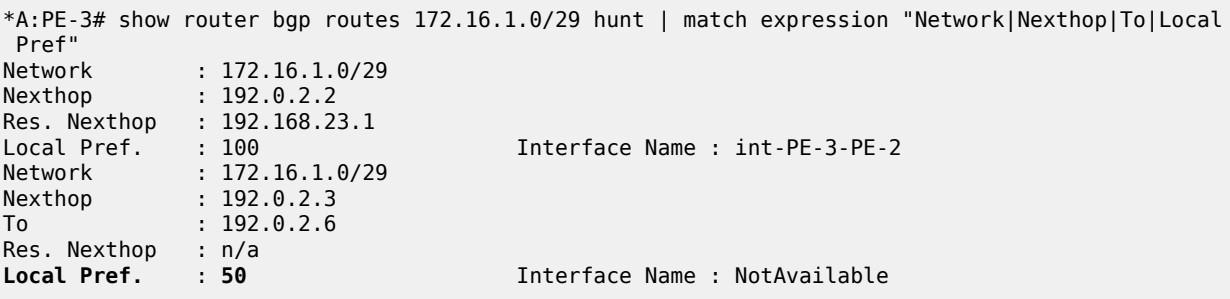

When PE-3 transitions from backup to primary, it must modify its local preference attribute for prefix 172.16.1.0/29 to a value of 150 to attract downstream traffic destined toward CE-1. Similarly, when PE-3 reverts to backup, it must advertise the prefix with a local preference of 50.

#### **Script control**

The first step in configuring event handling is to configure a script containing the CLI commands to be executed when the event is triggered. This script can be stored locally on the compact flash, or it can be stored off-node at a defined remote URL, where it can be accessed using FTP or TFTP. When the script is stored locally on the compact flash and the router is equipped with redundant CPMs, the script must be manually saved on the same compact flash on both CPMs, because it is not synchronized automatically.

The first requirement is to modify the local preference of the prefix 172.16.1.0/29 to 150 on transition to VRRP master. The script, which in this example is held locally on CF3:/, therefore contains the following commands (where the policy-statement, redundant-interface, is the name of the export policy used to advertise the 172.16.1.0/29 prefix):

```
*A:PE-3>file cf3:\ # type cf3:vrrp-master.txt
File: vrrp-master.txt
-------------------------------------------------------------------------------
exit all
configure router policy-options
begin
policy-statement redundant-interface
entry 10
action accept
local-preference 150
exit
exit
exit
commit
exit all
===============================================================================
```
There is no syntax checking when the script file is created; instead, the script will fail with a command error. Also, transactional CLI (for example the **edit** command) cannot be used in the script, and will fail with a command error.

Within the **system script-control** context, the script is assigned a name and reference is made to its location. It is then put in the no shutdown state. When the script has been defined, a **script-policy** is configured that calls the previously configured script. The script-policy also specifies a location and filename for a results file that records the successful or unsuccessful conclusion of each script run and each command executed during that run. Each time the script is run, the results are recorded in a file with the name specified for results, followed by an underscore and the date and time when the script was run. A results file must be specified in order for the script to successfully run. The results file can be on the local compact flash, or a remote URL can be specified. As with the script, the script-policy must also be put in the no shutdown state.

```
# on PE-3:
configure
     system
         script-control
             script "vrrp-master-script"
```

```
 location "cf3:/vrrp-master.txt"
     no shutdown
 exit
 script-policy "vrrp-master-policy"
    results "cf3:/script-results.txt"
     script "vrrp-master-script"
     max-completed 4 
     expire-time 3600
     lifetime forever
     no shutdown
 exit
```
exit

The optional **lifetime** command specifies the maximum time that the script may run. The **max-completed** command specifies the maximum number of script run history status entries to be retained. An optional **expire-time** command specifies the maximum time that the system keeps the run history status (default is 1 h). The system maintains the script run history table, which has a maximum size of 255 entries. Entries are removed from this table when the max-completed or expire-time thresholds are crossed. If the table reaches the maximum value, subsequent script launch requests are not run until older run history entries expire (due to expire-time), or entries are manually cleared. To manually clear entries, the following command is used:

clear system script-control script-policy completed <script-policy-name>

\*A:PE-3# show system script-control script-policy "vrrp-master-policy"

The script run history status information can be viewed using the following command (in this case, after one successful run of the corresponding script) :

=============================================================================== Script-policy Information =============================================================================== Script-policy : vrrp-master-policy Script-policy Owner : TiMOS CLI Administrative status : enabled Operational status : enabled Script : vrrp-master-script Script owner : TiMOS CLI Python script : N/A Source location : cf3:/vrrp-master.txt Results location : cf3:/script-results.txt Max running allowed : 1 Max completed run histories : 4 Max lifetime allowed : 248d 13:13:56 (21474836 seconds) Completed run histories : 1 Executing run histories : 0 Initializing run histories : 0 Max time run history saved : 0d 01:00:00 (3600 seconds) Script start error : N/A Python script start error : N/A Last change : 2023/09/13 07:43:55 UTC Max row expire time : never Last application : event-script Last auth. user account : not-specified =============================================================================== Script Run History Status Information ------------------------------------------------------------------------------- Script Run #1 ------------------------------------------------------------------------------- Start time : 2023/09/13 07:45:35 UTC

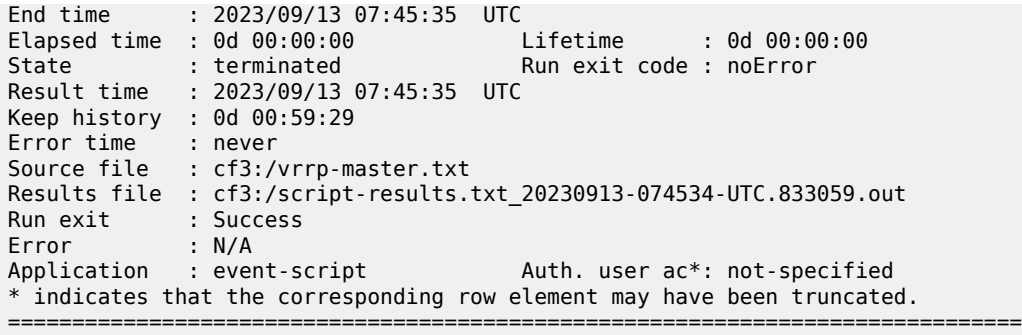

### **Event handler**

The second step in configuring event handling is to assign actions to be performed as a result of the trigger event. These actions are typically one or more configured scripts defined as entries in an action list. In the following output, the event handler is assigned the name event-handler-1, and the action list consists of a single entry. This entry calls the previously configured script policy vrrp-master-policy (which in turn references the previously defined script vrrp-master-script). If multiple actions are required based on a single event trigger, they can be configured in the action list with subsequent entries, which are run in sequence (up to 1500 action list entries are supported).

For this example, only a single entry is required; therefore, there is a one to one relationship between the event handler and the action list entry. Both the entry within the action list and the handler should be put in the no shutdown state.

```
# on PE-3:
configure
     log
         event-handling
              handler "event-handler-1"
                  action-list
                       entry 10
                           script-policy "vrrp-master-policy"
                           no shutdown
                       exit
                  exit
                  no shutdown
              exit
         exit
```
## **Event trigger**

The final step in configuring event handling is to configure the event trigger. The event trigger defines the event that triggers the running of the script. The event trigger is based on any event generated by the event-control framework, and can match against the application and event number (event id). Log filters can also be used to match against specific events using the subject and/or message fields. Regular expressions can be used where required. EHS will not use any message that is suppressed through eventcontrol configuration, or any event message that is throttled.

The general format for an event in an event log is as follows:

```
nnnn YYYY/MM/DD HH:MM:SS.SS Zone <severity>:<application> #
```
<event\_id> <router-name> <subject> description

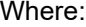

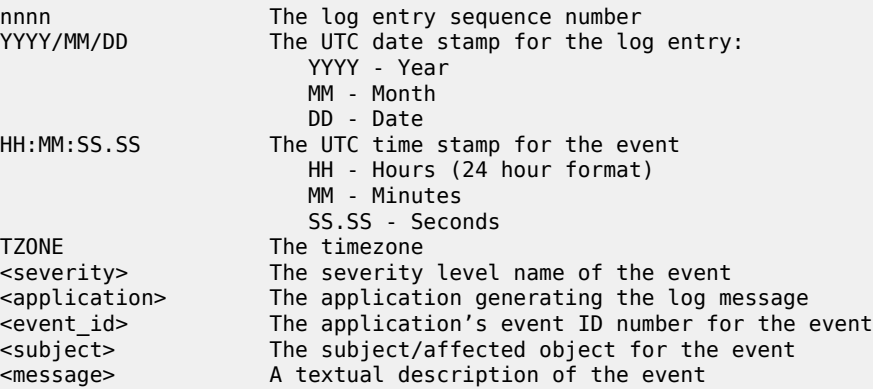

In the example, the following event message is generated when PE-3 becomes VRRP primary:

152 2023/09/13 07:44:50.432 UTC MINOR: VRRP #2001 Base Becoming Master "VRRP virtual router instance 1 on interface redundant-interface (primary address 172.16.1.3) changed state to master"

Therefore, the event-trigger configuration is based on an application of VRRP and an event number of 2001 (vrrptrapNewMaster). In the following snippet, vrrp 2001 is configured as the event. The trigger entry is defined as 1, and in this example, there is only one trigger event. Up to 1500 trigger entries can be included, each of which can act as a potential trigger event. The trigger entry also references the previously configured event-handler-1. (Recall that the event handler references the script control, which in turn references the script that should be run.)

```
# on PE-3:
configure
     log
         event-trigger
              event "vrrp" 2001
                  trigger-entry 1
                       event-handler "event-handler-1"
                       log-filter 1
                       no shutdown
                  exit
                  no shutdown
              exit
         exit
```
Finally, there is a reference to log-filter 1. Without more explicit filtering, event handling will be triggered on any event with the application of VRRP and event number 2001. There may be multiple VRRP instances running on this router, but the requirement is that event handling should only be triggered when the VRRP instance running on redundant-interface transitions to master at PE-3. Therefore, log filter 1 is used to define a more explicit match using the message field, which contains an explicit reference to the interface. Both the trigger entry and the event handler should be put in the no shutdown state.

```
configure
     log 
         filter 1 name "itf 172.31.1.3 becomes primary"
             default-action drop
```

```
 entry 10 name "newPrimary"
         action forward
         match
              message eq pattern "interface redundant-interface 
                      (primary address 172.16.1.3) changed state to master"
         exit 
     exit 
 exit
```
The configuration of the example event handling for the failure event (PE-3 transitions to VRRP primary) is now complete. By shutting down the spoke-SDP between PE-1 and PE-2, it is possible to simulate a failure event where the VRRP message path is broken. Therefore, four events are generated.

- The first indicates that PE-3 has become VRRP master for the interface named redundant-interface.
- The second indicates that EHS handler event-handler-1 was invoked by a CLI user.
- The third indicates that a script file has initiated an attempt to execute CLI commands contained in script file vrrp-master.txt.
- The fourth indicates that the attempt to execute those CLI commands was successful.

```
154 2023/09/13 07:45:34.832 UTC MINOR: VRRP #2001 Base Becoming Master
"VRRP virtual router instance 1 on interface redundant-interface 
(primary address 172.16.1.3) changed state to master"
155 2023/09/13 07:45:34.832 UTC MINOR: SYSTEM #2069 Base EHS script
```
"Ehs handler :"event-handler-1" with the description : "" was invoked by the cli-user account "not-specified"."

156 2023/09/13 07:45:34.836 UTC MAJOR: SYSTEM #2052 Base CLI 'exec' "A CLI user has initiated an 'exec' operation to process the commands in the SROS CLI file cf3:/vrrp-master.txt"

```
157 2023/09/13 07:45:34.841 UTC MAJOR: SYSTEM #2053 Base CLI 'exec'
"The CLI user initiated 'exec' operation to process the commands in the SROS CLI 
file cf3:/vrrp-master.txt has completed with the result of success"
```
A successful script run shows the commands contained in the script, followed by an indication that the commands were executed.

```
*A:PE-3>file cf3:\ # type script-results.txt_20230913-074534-UTC.833059.out
File: script-results.txt_20230913-074534-UTC.833059.out
-------------------------------------------------------------------------------
exit all
configure router policy-options
begin
policy-statement redundant-interface
entry 10
action accept
local-preference 150
exit
exit
exit
commit
exit all
Executed 14 lines in 0.0 seconds from file "cf3:/vrrp-master.txt"
```
===============================================================================

The following output confirms that PE-3 is VRRP primary:

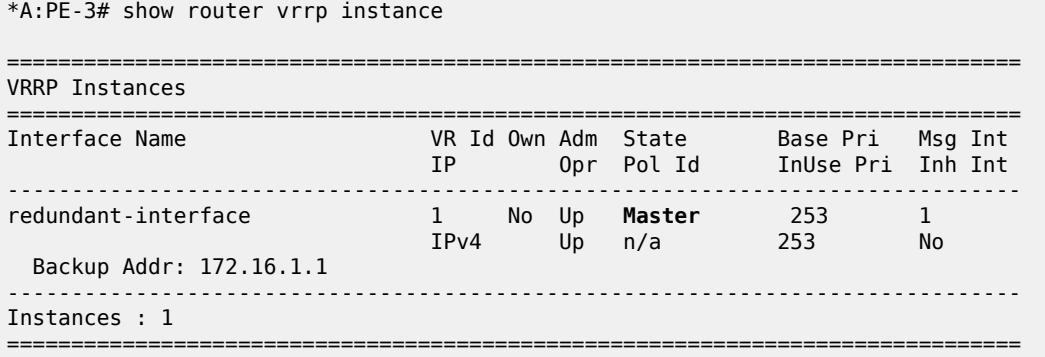

Also, the local preference attribute for prefix 172.16.1.0/29 has changed to a value of 150. The result of this action is that PE-3 will now be the transit router for both upstream and downstream traffic.

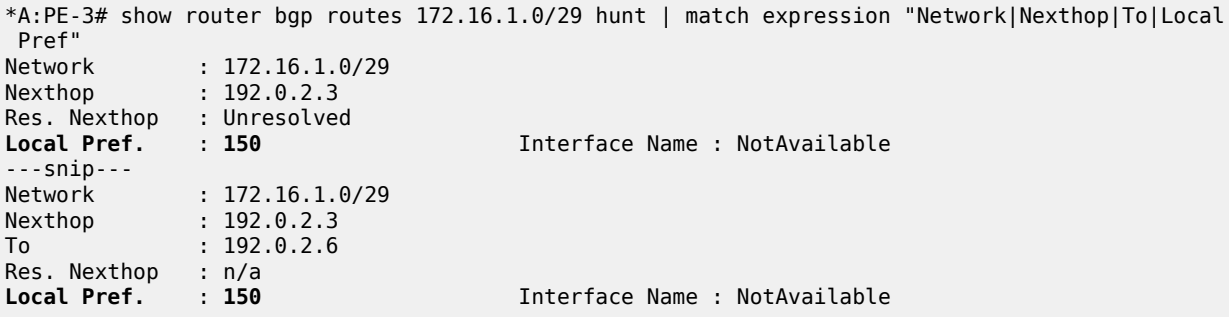

The event handler indicates that the referenced script was triggered and run using the command shown in the following output. The Handler Action-List Entry Execution Statistics window provides statistics on the number of times an action (script) was queued to run, and the number of times an error was experienced, both during launch and due to a non-operational admin status. The remainder of the fields in the output are self-explanatory.

\*A:PE-3# show log event-handling handler "event-handler-1"

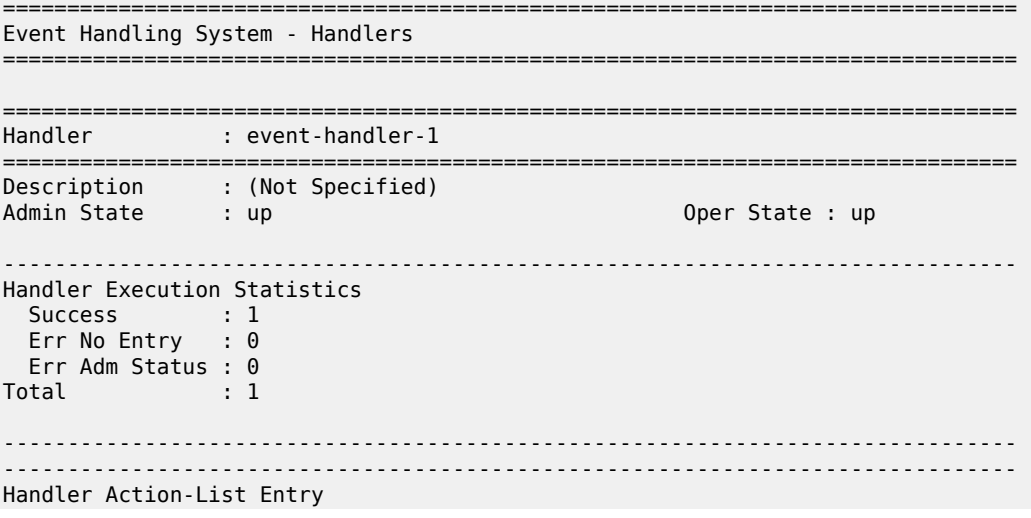

```
-------------------------------------------------------------------------------
Entry-id : 10
Description : (Not Specified)
Admin State : up Oper State : up
Script
   Policy Name : vrrp-master-policy
  Policy Name : Virp-maste<br>Policy Owner : TiMOS CLI
Min Delay : 0
Last Exec : 09/13/23 07:45:35 UTC
-------------------------------------------------------------------------------
Handler Action-List Entry Execution Statistics
  Success : 1
   Err Min Delay : 0
 Err Launch : 0
  Err Adm Status : 0
Total : 1
===============================================================================
```
The example includes an event trigger and script to meet the requirements of a fail-forward where PE-3 becomes VRRP primary. Now, configuration is needed for when PE-3 reverts to VRRP backup. Without another event trigger and script, PE-3 will continue to advertise the prefix 172.16.1.0/29 with a local preference of 150 and upstream/downstream traffic will be asymmetric through PE-2/PE-3 respectively.

As before, a script is required. Because PE-2 advertises the prefix with a local preference of 100 (default), PE-3 needs to advertise the same prefix with a lower value (50 in the following output), so that PE-2 is the preferred next hop.

```
*A:PE-3>file cf3:\ # type cf3:vrrp-backup.txt
File: vrrp-backup.txt
-------------------------------------------------------------------------------
exit all
configure router policy-options
begin
policy-statement redundant-interface
entry 10
action accept
local-preference 50
exit
exit
exit
commit
exit all
```
#### ===============================================================================

The script must then be configured within the script-control context, and subsequently referenced in a script policy as vrrp-backup-policy.

```
# on PE-3:
configure
    system
         script-control
             script "vrrp-backup-script"
                 location "cf3:/vrrp-backup.txt"
                 no shutdown
             exit
             script-policy "vrrp-backup-policy"
                 results "cf3:/script-revert-results.txt"
                 script "vrrp-backup-script"
                 max-completed 4
                 lifetime forever
```
 no shutdown exit

The event handler acts as the interface between the configured script policy and event trigger. Therefore, a second event handler is configured with an action list consisting of a single entry referencing the newly configured vrrp-backup-policy.

```
# on PE-3:
configure
     log
         event-handling
              handler "event-handler-2"
                  action-list
                       entry 10
                           script-policy "vrrp-backup-policy"
                           no shutdown
                       exit
                  exit
                  no shutdown
              exit
```
Finally, the event trigger is configured. To revert to VRRP Backup, the application is VRRP and the event number is 2006 (tmnxVrrpBecameBackup). The configuration is filtered on the message field, as before, using log filter 2, so that it is specific to the interface named redundant-interface.

```
# on PE-3:
configure
     log
         filter 2 name "itf 172.16.1.3 state becomes backup"
              default-action drop
              entry 10 name "becameBackup"
                  action forward
                  match
                      message eq pattern "interface redundant-interface changed 
                                                                      state to backup"
                  exit 
              exit 
         exit
# on PE-3:
configure
     log 
         event-trigger
              event "vrrp" 2006
                  trigger-entry 1
                       event-handler "event-handler-2"
                       log-filter 2
                      no shutdown
                  exit
                  no shutdown
              exit
         exit
```
The configuration of the example event handling for the revertive failure event (PE-3 transitions to VRRP backup) is now complete. By re-enabling the spoke-SDP between PE-1 and PE-2, the VRRP message path is restored, and PE-2 again becomes the VRRP master. The following events are generated:

- The first indicates that PE-3 has become VRRP backup for the interface named redundant-interface.
- The second indicates that EHS handler event-handler-2 was invoked by a CLI user.
- The third indicates that a script file has initiated an attempt to execute CLI commands contained in script file vrrp-backup.txt.
- The fourth indicates that the attempt to execute those CLI commands was successful.

158 2023/09/13 07:58:24.686 UTC MINOR: VRRP #2006 Base Becoming Backup "VRRP virtual router instance 1 on interface redundant-interface changed state to backup - current master is 172.16.1.2"

159 2023/09/13 07:58:24.686 UTC MINOR: SYSTEM #2069 Base EHS script "Ehs handler :"event-handler-2" with the description : "" was invoked by the cli-user account "not-specified"."

160 2023/09/13 07:58:24.691 UTC MAJOR: SYSTEM #2052 Base CLI 'exec' "A CLI user has initiated an 'exec' operation to process the commands in the SROS CLI file cf3:/vrrp-backup.txt"

161 2023/09/13 07:58:24.696 UTC MAJOR: SYSTEM #2053 Base CLI 'exec' "The CLI user initiated 'exec' operation to process the commands in the SROS CLI file cf3:/vrrp-backup.txt has completed with the result of success"

The following outputs confirm that PE-3 is VRRP backup, and that the local preference attribute for prefix 172.16.1.0/29 has changed to a value of 50. The result of this action is that PE-2 will now be the transit router for both upstream and downstream traffic.

\*A:PE-3# show router vrrp instance

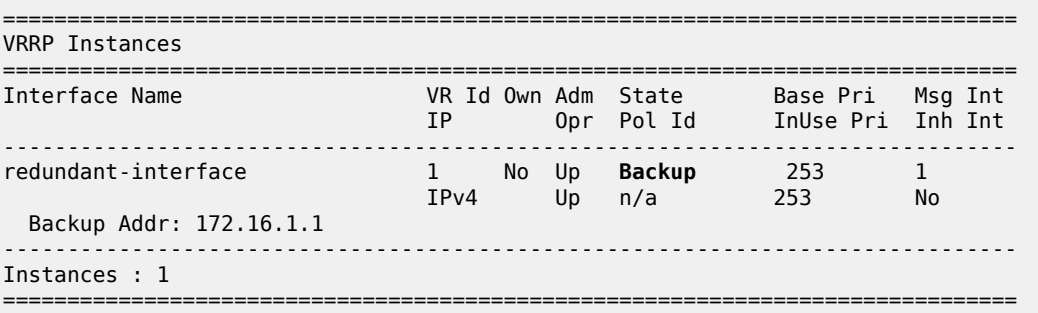

\*A:PE-3# show router bgp routes 172.16.1.0/29 hunt | match expression "Network|Nexthop|To|Local Pref" Network : 172.16.1.0/29<br>Nexthop : 192.0.2.2  $: 192.0.2.2$ Res. Nexthop : 192.168.23.1 Local Pref. : 100 Interface Name : int-PE-3-PE-2 Network : 172.16.1.0/29 Nexthop : 192.0.2.3 To : 192.0.2.6 Res. Nexthop : n/a **Local Pref.** : **50** Interface Name : NotAvailable

#### <span id="page-105-0"></span>**Conclusion**

EHS allows operators to configure user-defined actions on the router when an event occurs. The event trigger can be anything that is generated by the event-control framework, and explicit filtering is possible using regular expressions. A user-defined action typically runs a script that allows any CLI commands to be executed. Multiple actions are permitted, running multiple scripts if required.

## <span id="page-106-0"></span>**SR OS NETCONF Server Basics**

This chapter provides information about SR OS NETCONF server basics.

Topics in this chapter include:

- **[Applicability](#page-106-1)**
- **[Overview](#page-106-2)**
- **[Configuration](#page-106-3)**
- **[Conclusion](#page-108-0)**

### <span id="page-106-1"></span>**Applicability**

This chapter was initially written for SR OS Release 16.0.R4, but the MD-CLI in the current edition is based on SR OS Release 21.5.R2.

#### <span id="page-106-2"></span>**Overview**

The SR OS Network Configuration Protocol (NETCONF) server can communicate with a NETCONF client, that is, exchange hello messages, receive requests, and reply with responses. Before communicating with the SR OS NETCONF server, some SR OS configurations are prerequisites, and others are optional. This chapter describes the basic configurations needed for a seamless interaction with the SR OS NETCONF server. [Figure 21: NETCONF client-server communication](#page-106-4) shows the NETCONF client-server communication between the controller and the SR OS node.

<span id="page-106-4"></span>*Figure 21: NETCONF client-server communication*

<span id="page-106-3"></span>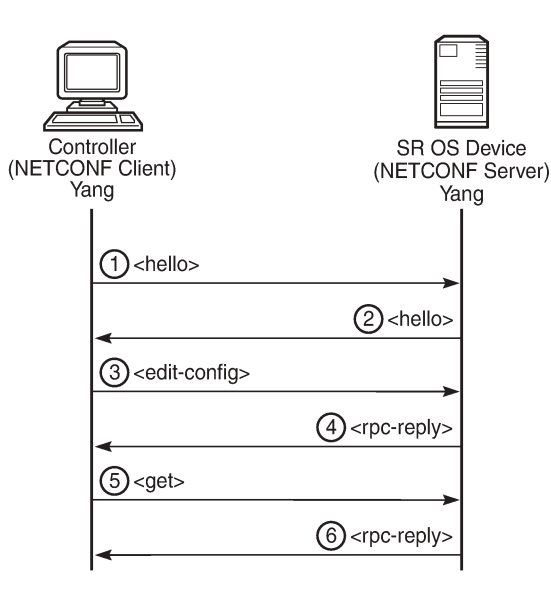

28626

#### **Configuration**

The following steps describe the procedure to configure a NETCONF server on SR OS.

• Because NETCONF uses SSH for transport, enable the SSH server in SR OS:

configure system security ssh no server-shutdown

• Enable the NETCONF server:

configure system netconf no shutdown

• Enable the YANG modules to use with NETCONF; for example, the Nokia modules:

```
configure
     system 
         management-interface
              yang-modules
                  no nokia-combined-modules
                  nokia-submodules
              exit
```
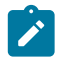

#### **Note:**

The Nokia combined modules and the Nokia submodules cannot both be set to true at the same time.

• Configure an "nc\_user" user with administrative privileges (**access netconf**):

```
configure
     system
         security
              user "nc-user"
                 password <password>
                  access netconf
                  console
                       member "administrative"
                  exit
              exit
```
• Optionally, enable NETCONF auto-config-save, which auto-saves the data (that is, makes it persistent) after each successful NETCONF commit:

configure system netconf auto-config-save

• Optionally, grant the NETCONF user permission to **lock** a datastore through NETCONF:

configure system security profile "administrative" netconf base-op-authorization **lock**

• Optionally, grant the NETCONF user permission to kill an open NETCONF session:

configure system security profile "administrative" netconf base-op-authorization **killsession**

Save the configuration:

admin save
# **Conclusion**

This chapter describes general SR OS NETCONF server configurations.

# **Interface Configuration**

This section provides interface configuration information for the following topics:

- [Multi-Chassis APS and Pseudowire Redundancy Interworking](#page-110-0)
- [Multi-Chassis LAG and Pseudowire Redundancy Interworking](#page-127-0)
- [Port Cross-Connect \(PXC\)](#page-147-0)

# <span id="page-110-0"></span>**Multi-Chassis APS and Pseudowire Redundancy Interworking**

This chapter describes multi-chassis APS and pseudowire redundancy interworking.

Topics in this chapter include:

- [Applicability](#page-110-1)
- [Overview](#page-110-2)
- [Configuration](#page-112-0)
- **[Conclusion](#page-126-0)**

# <span id="page-110-1"></span>**Applicability**

This chapter was initially written for SR OS Release 6.0.R2, but the CLI in the current edition is based on SR OS Release 19.10.R2.The configuration in this chapter includes the use of the ATM ports. See the Release Notes for information about support of ATM (and other) MDAs on various platforms as well as MC-APS restrictions.

# <span id="page-110-2"></span>**Overview**

# **MC-APS**

MC-APS is an extension to the APS feature to provide not only link redundancy but also node level redundancy. It can protect against nodal failure by configuring the working circuit of an APS group on one node while configuring the protect circuit of the same APS group on a different node.

The two nodes connect to each other with an IP link that is used to establish a signaling path between them. The relevant APS groups in both the working and protection routers must have the same group ID and working circuit, and the protect circuit must have compatible configurations (such as the same speed, framing, and port type). Signaling is provided using the direct connection between the two service routers. A heartbeat protocol can be used to add robustness to the interaction between the two routers.

Signaling functionality includes support for:

- APS group matching between service routers.
- Verification that one side is configured as a working circuit and the other side is configured as the protect circuit. In case of a mismatch, a trap (incompatible-neighbor) is generated.
- Change in working circuit status is sent from the working router to keep the protection router in sync.
- Protection router, based on K1/K2 byte data, member circuit status, and external request, selects the active circuit and informs the working router to activate or de-activate the working circuit.

# **Pseudowire redundancy**

Pseudowire (PW) redundancy provides the ability to protect a pseudowire with a pre-provisioned pseudowire and to switch traffic over to the secondary standby pseudowire in case of a SAP and/or network failure condition. Normally, pseudowires are redundant by the virtue of the SDP redundancy mechanism. For instance, if the SDP is an RSVP LSP and is protected by a secondary standby path and/or by Fast-Reroute paths, the pseudowire is also protected.

However, there are a few applications in which SDP redundancy does not protect the end-to-end pseudowire path when there are two different destination SR-series PE nodes for the same VLL service. The main use case is the provisioning of dual-homing of a CPE or access node to two SR-series PE nodes located in different POPs. The other use case is the provisioning of a pair of active and standby BRAS nodes, or active and standby links to the same BRAS node, to provide service resiliency to broadband service subscribers.

# **Example topology**

The setup in this section contains two access nodes and 4 PE nodes. The access nodes can be any ATM switches that support 1+1 bi-directional APS. [Figure 22: MC-APS network topology](#page-111-0) shows the physical topology of the setup. [Figure 24: Access node and network resilience \(part 2\)](#page-112-1) shows the use of both MC-APS in the access network and pseudowire redundancy in the core network to provide a resilient end-toend VLL service.

<span id="page-111-0"></span>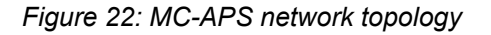

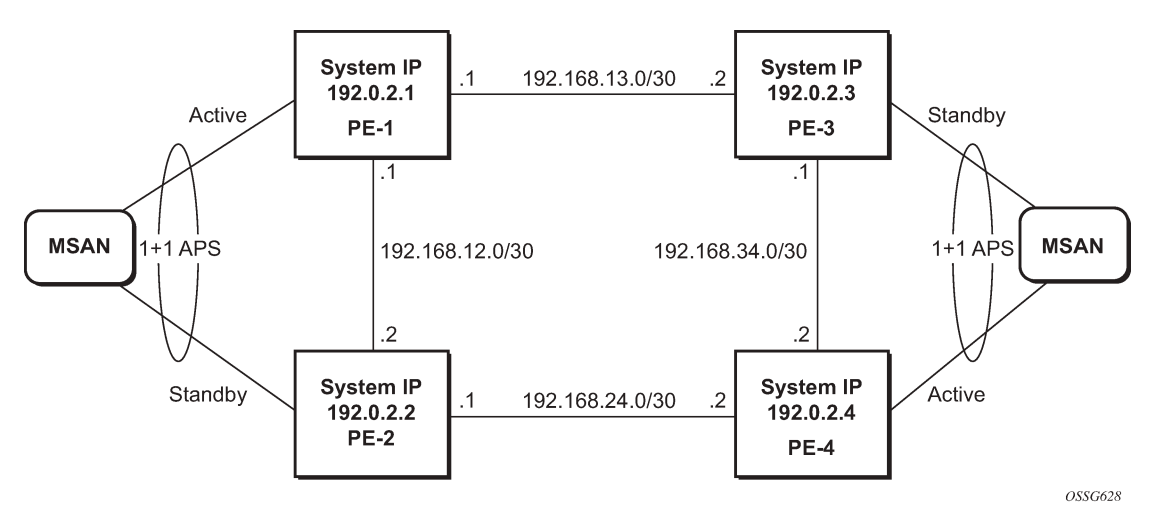

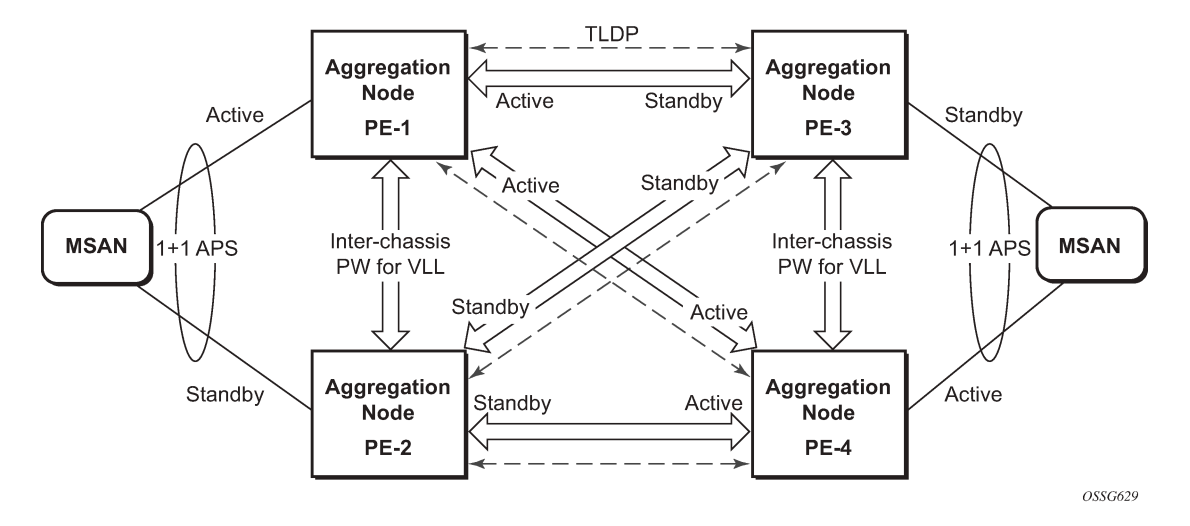

*Figure 23: Access node and network resilience (part 1)*

*Figure 24: Access node and network resilience (part 2)*

<span id="page-112-1"></span>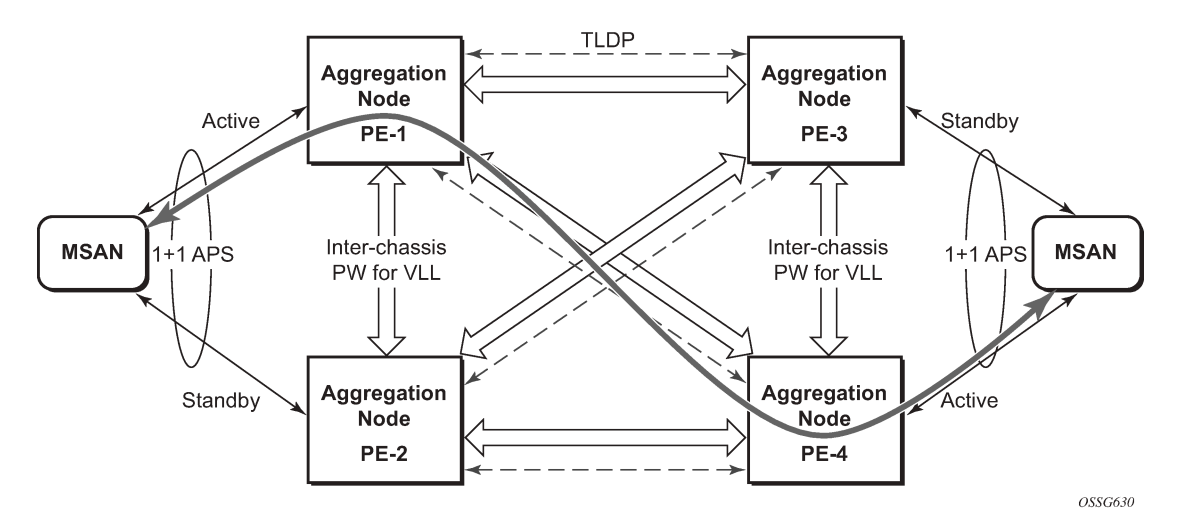

# <span id="page-112-0"></span>**Configuration**

The following configuration should be completed on the PEs before configuring MC-APS:

- Cards, MDAs and ports
- Router interfaces
- IGP configured and converged
- MPLS
- SDPs configured between all PE routers

For the IGP, OSPF or IS-IS can be used. MPLS or GRE can be used for the transport tunnels. Also, several protocols can be used for signaling MPLS labels. In this example, OSPF and LDP are used. The following commands can be used to check if OSPF has converged and to make sure the SDPs are up (for example, on PE-1):

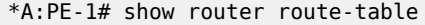

| Route Table (Router: Base)                                                                                                    |             |       |                       |          |
|----------------------------------------------------------------------------------------------------|-------------|-------|-----------------------|----------|
| Dest Prefix [Flags]<br>Next Hop[Interface Name]                                                                                                    | Type        | Proto | Age<br>Metric         | Pref     |
| 192.0.2.1/32<br>system                                                                                                    | Local       | Local | 01h29m06s<br>$\Theta$ | $\Theta$ |
| 192.0.2.2/32<br>192.168.12.2                                                                                                    | Remote OSPF |       | 01h23m18s<br>100      | 10       |
| 192.0.2.3/32<br>192.168.13.2                                                                                                    | Remote      | 0SPF  | 01h17m45s<br>100      | 10       |
| 192.0.2.4/32<br>192.168.12.2                                                                                                    | Remote      | 0SPF  | 01h17m30s<br>200      | 10       |
| 192.168.12.0/30<br>$int-PE-1-PE-2$                                                                                                    | Local       | Local | 01h29m06s<br>0        | 0        |
| 192.168.13.0/30<br>$int-PE-1-PE-3$                                                                                                    | Local       | Local | 01h29m06s<br>0        | 0        |
| 192.168.24.0/30<br>192.168.12.2                                                                                                    | Remote      | 0SPF  | 01h23m18s<br>200      | 10       |
| 192.168.34.0/30<br>192.168.13.2                                                                                                    | Remote      | 0SPF  | 01h17m45s<br>200      | 10       |
| No. of Routes: 8<br>Flags: $n =$ Number of times nexthop is repeated<br>$B = BGP$ backup route available<br>$L = LFA$ nexthop available<br>$S = Sticky$ ECMP requested |             |       |                       |          |

\*A:PE-1# show service sdp

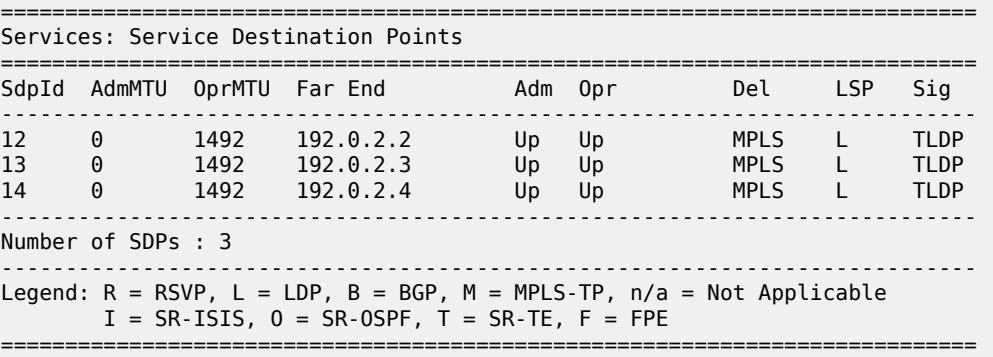

#### **Step 1. APS configuration on MSANs**

The access nodes can be any ATM switches that support 1+1 bi-directional APS. Here is an example on 7670RSP (Routing Switching Platform).

RSP> configure RSP> port 1-6-1-1 RSP> options protection type 1+1 RSP> options protection switching bidirect RSP> options protection and the contract of the contract of the contract of the contract of the contract of the contract of the contra<br>and the contract of the contract of the contract of the contract of the contract of the contract of the contra<br> Status

```
1-6-1-1 STM1_IR8 OK
Protection Group Contains:
 Protection Port : 1-6-1-1 (Standby)
 Working Port : 1-5-1-1
Protection Type : 1+1
Switching Type : Non-Revertive
Switching Mode : Bi-directional
Wait-To-Restore Timer : 5 minute(s)
```
### **Step 2. MC-APS configuration on PE-1 and PE-2**

Assuming the link between MSAN and PE-1 is working circuit and the link between MSAN and PE-2 is protection circuit.

Configure APS on the PE-1 port. Specify the system IP address of neighbor node (PE-2) and workingcircuit.

```
# on PE-1
configure
     port 1/2/1
         sonet-sdh
         exit
         no shutdown
     exit
     port aps-1
         aps
              neighbor 192.0.2.2
              working-circuit 1/2/1
         exit
         sonet-sdh
             path sts3
                  encap-type atm
                  crc 32
                  atm
                  exit
                  no shutdown
              exit
         exit
         no shutdown
     exit
```
Configure APS on the PE-2 port. Specify the system IP address of neighbor node (PE-1) and protect-circuit instead of working-circuit.

```
# on PE-2
configure
     port 1/2/1 
         sonet-sdh
         exit
         no shutdown
     exit
     port aps-1
         aps
              neighbor 192.0.2.1
              protect-circuit 1/2/1
         exit
         sonet-sdh
             path sts3
                  encap-type atm
                  crc 32
                  atm
                  exit
```
 no shutdown exit exit no shutdown

The following parameters can optionally be configured under APS.

- advertise-interval This command specifies the time interval, in 100s of milliseconds, between 'I am operational' messages sent by both protect and working circuits to their neighbor for multi-chassis APS.
- hold-time This command specifies how much time can pass, in 100s of milliseconds, without receiving an advertise packet from the neighbor before the multi-chassis signaling link is considered not operational.
- revert-time This command configures the revert-time timer to determine how long to wait before switching back to the working circuit after that circuit has been restored into service.
- switching-mode This command configures the switching mode for the APS port which can be bidirectional or uni-directional.

#### **Step 3. Verify the APS status on PE-1.**

```
*A:PE-1# show port aps-1
===============================================================================
SONET/SDH Interface
===============================================================================
Description : APS Group
Interface : aps-1 Speed : oc3
Admin Status : up Oper Status : up
Physical Link      : Yes                                 Loopback Mode           : none
Single Fiber Mode : No 
Clock Source : loop Framing : sonet
Last State Change : 01/10/2020 09:38:21   Port IfIndex       : 1358987264
Configured Address : 04:0f:ff:00:02:49 
Hardware Address : 04:0f:ff:00:02:49 
Last Cleared Time : N/A 
J0 String : 0x01 Section Trace Mode : byte
Rx S1 Byte : 0x00 (stu) Rx K1/K2 Byte : 0x00/0x00
Tx S1 Byte : 0x0f (dus) Tx DUS/DNU : Disabled
Rx J0 String (Hex) : 00 00 00 00 00 00 00 00 00 00 00 00 00 00 00 00 
Cfg Alarm in the loc lrdi lb2er-sf slof slos<br>Alarm Status :
Alarm Status : 
BER SD Threshold : 6 BER SF Threshold : 3
Hold time up : 500 milliseconds Reset On Path Down : Disabled
Hold time down : 200 milliseconds
===============================================================================
Port Statistics
===============================================================================
 Input Output
-------------------------------------------------------------------------------
Packets 0 0
Discards 0 0
Unknown Proto Discards 0
               ===============================================================================
```
**Step 4. Verify the MC-APS status and parameters on PE-1 and PE-2**

Detailed parameters of the APS configuration on PE-1 can be verified, as follows. The admin/oper status of APS group 1 shows up/up. K1/K2 byte shows N/A as APS 1+1 exchanges that information through the protection circuit. The admin/oper status of the working circuit (the link between MSAN and PE-1) is up/up.

```
*A:PE-1# show aps detail
```
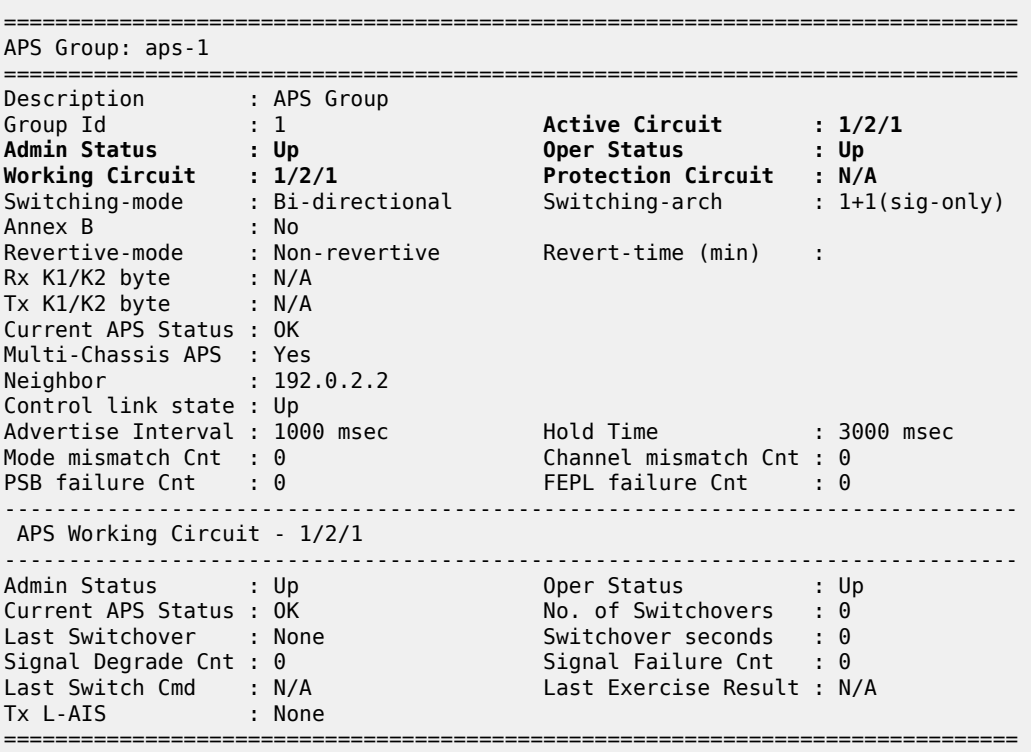

Detailed parameters of the APS configuration on PE-2 can be verified, as follows. The admin/oper status of APS group 1 shows up/up. Both Rx and Tx of the K1/K2 byte are in the status of 0x00/0x05 (No-Req on Protect) as there is no failure or force-switchover request. The admin/oper status of the protection circuit (the link between MSAN and PE-2) is up/up.

```
*A:PE-2# show aps detail
```
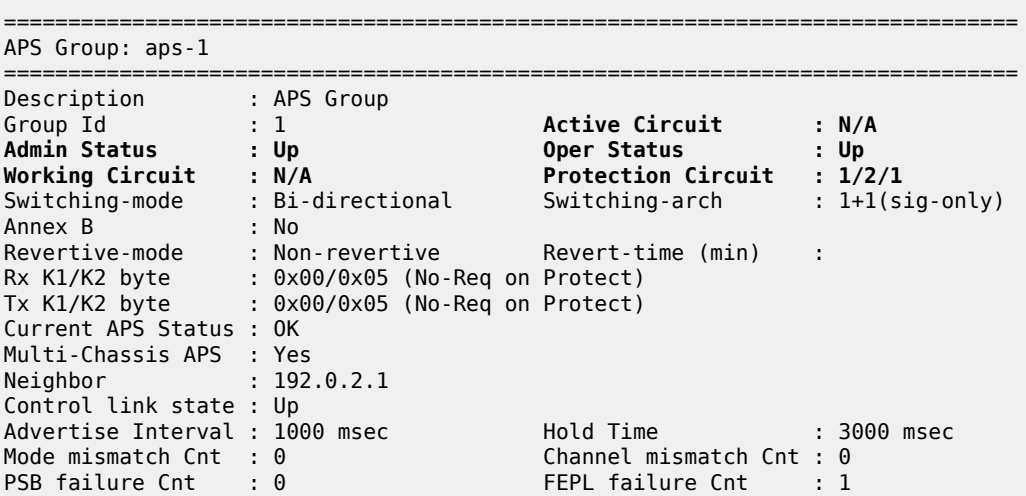

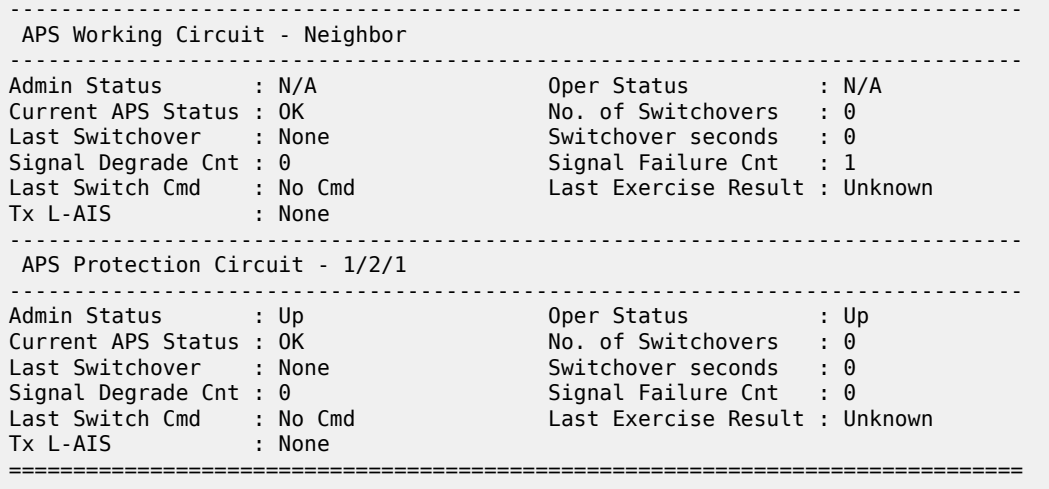

**Step 5.** MC-APS configuration on PE-3 and PE-4

The MC-APS configuration on PE-3 and PE-4 is similar to the configuration on PE-1 and PE-2. Configure the working circuit on PE-4 and the protection circuit on PE-3.

**Step 6.** Pseudowire configuration

Configure an Apipe service on every PE and create endpoints X and Y. Associate the SAPs and spoke SDPs with the endpoints, as shown in [Figure 25: Association of SAPs/SDPs and endpoints](#page-117-0).

*Figure 25: Association of SAPs/SDPs and endpoints*

<span id="page-117-0"></span>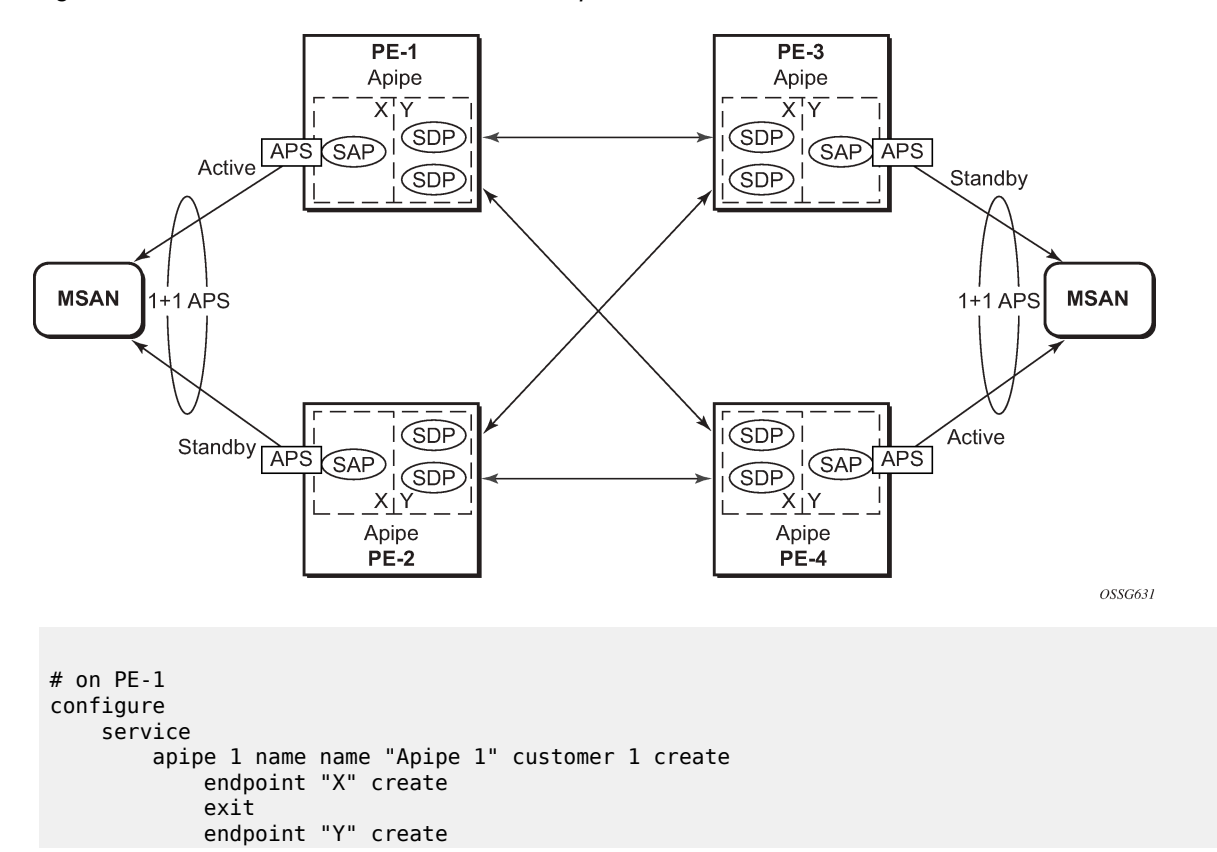

```
 exit
     service-mtu 1400
     sap aps-1:0/32 endpoint "X" create
     exit
     spoke-sdp 13:1 endpoint "Y" create
     exit
     spoke-sdp 14:1 endpoint "Y" create
     exit
     no shutdown
 exit
```
Syntax aps-1:0/32 specifies the APS group and VPI/VCI of the ATM circuit using the *aps-id:vpi/vci* format.

Likewise, an Apipe service, with endpoints, SAPs and spoke SDPs must be configured on the other PE routers.

#### **Step 7. Pseudowire verification**

The Apipe service is up in PE-1 (MC-APS working circuit), as follows:

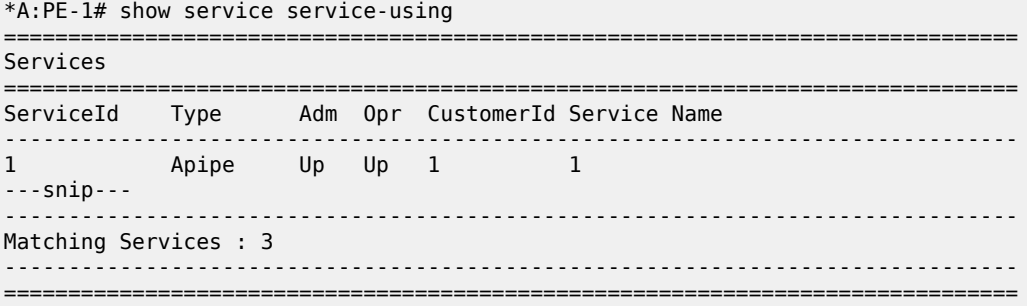

The Apipe service is down in PE-2 (MC-APS protect circuit), as follows:

```
*A:PE-2# show service service-using
             ===============================================================================
Services
===============================================================================
ServiceId Type Adm Opr CustomerId Service Name
-------------------------------------------------------------------------------
       Apipe Up Down 1 1
---snip---
              -------------------------------------------------------------------------------
Matching Services : 3
-===============================================================================
```
The Apipe service is down in PE-3 (MC-APS protect circuit), as follows:

```
*A:PE-3# show service service-using
===============================================================================
Services<br>===========
                    ===============================================================================
ServiceId Type Adm Opr CustomerId Service Name
-------------------------------------------------------------------------------
1 Apipe Up Down 1 1
---snip---
                      -------------------------------------------------------------------------------
Matching Services : 3
-------------------------------------------------------------------------------
===============================================================================
```
\*A:PE-3#

The Apipe service is up in PE-4 (MC-APS working circuit), as follows:

```
*A:PE-4# show service service-using
===============================================================================
Services
===============================================================================
ServiceId Type Adm Opr CustomerId Service Name
-------------------------------------------------------------------------------
1 Apipe Up Up 1 1
---snip---
         -------------------------------------------------------------------------------
Matching Services : 3
-------------------------------------------------------------------------------
         ===============================================================================
```
Note: After configuring ICB spoke-SDPs, the Apipe will be up on all PEs.

#### **Step 8. Verify SDP status**

The status of SDP 23:1 on PE-2 can be verified as follows.

Peer Pw Bits shows the status of the pseudowire on the peer node. In this example, both the local node (PE-2) as the remote node (PE-3) are sending the *lacIngressFault*, *lacEgressFault* and *pwFwdingStandby* flags. This is because the Apipe service on these nodes is down because the MC-APS is in protection status.

\*A:PE-2# show service id 1 sdp 23:1 detail

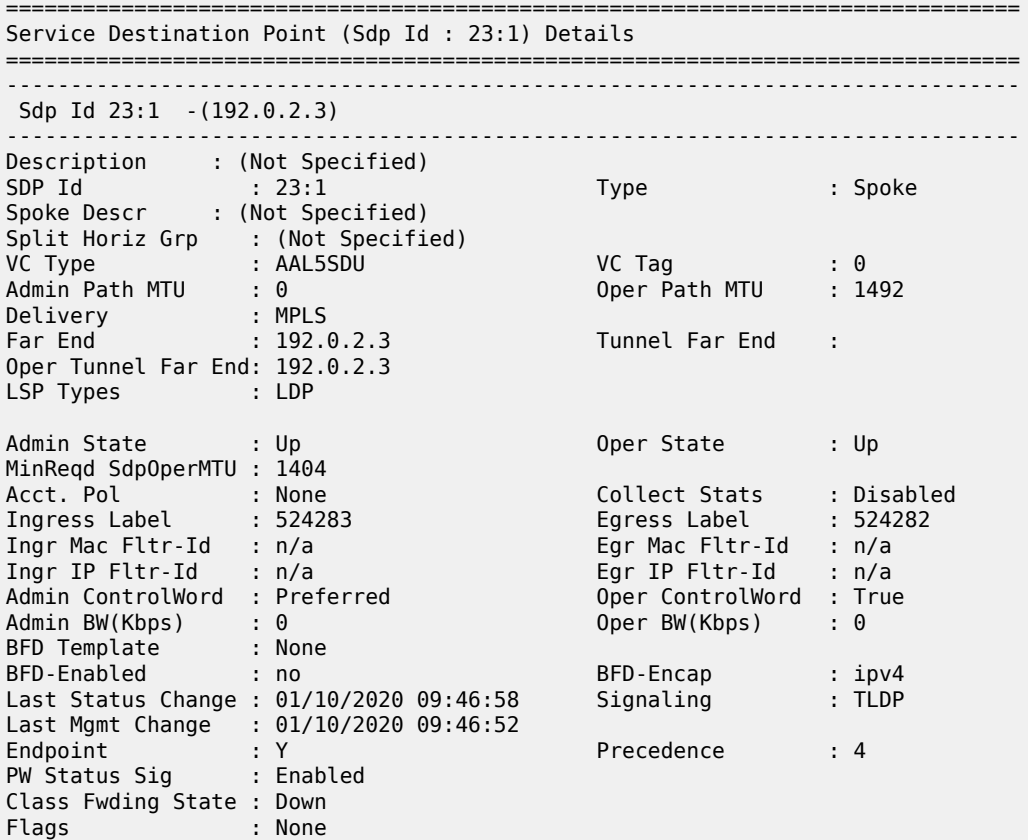

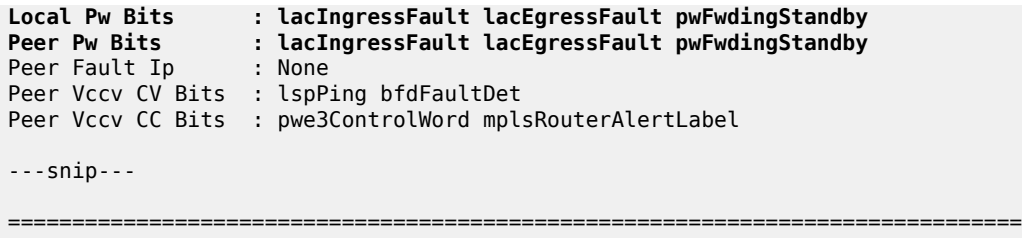

In case of failure, the access link can be protected by MC-APS. An MPLS network failure can be protected by pseudowire redundancy. Node failure can be protected by the combination of MC-APS and pseudowire redundancy.

#### **Step 9. Inter-Chassis Backup (ICB) pseudowire configuration.**

Configuring Inter-Chassis Backup (ICB) is optional. It can reduce traffic impact by forwarding traffic on ICB spoke SDPs during MC-APS switchover. The ICB spoke SDP cannot be added to the endpoint if the SAP is not part of an MC-APS (or MC-LAG) instance. Conversely, a SAP which is not part of a MC-APS (or MC-LAG) instance cannot be added to an endpoint which already has an ICB spoke SDP. Forwarding between ICBs is blocked on the same node. The user has to explicitly indicate the spoke SDP is actually an ICB at creation time. Figure 5 shows some setup examples where ICBs are required.

After configuring ICB spoke SDPs, the Apipe will be in admin/oper up/up status on all PE routers.

ICB SDPs are configured and associated to endpoints, as shown in [Figure 26: ICB spoke SDPs and](#page-120-0) [association with the endpoints](#page-120-0).

<span id="page-120-0"></span>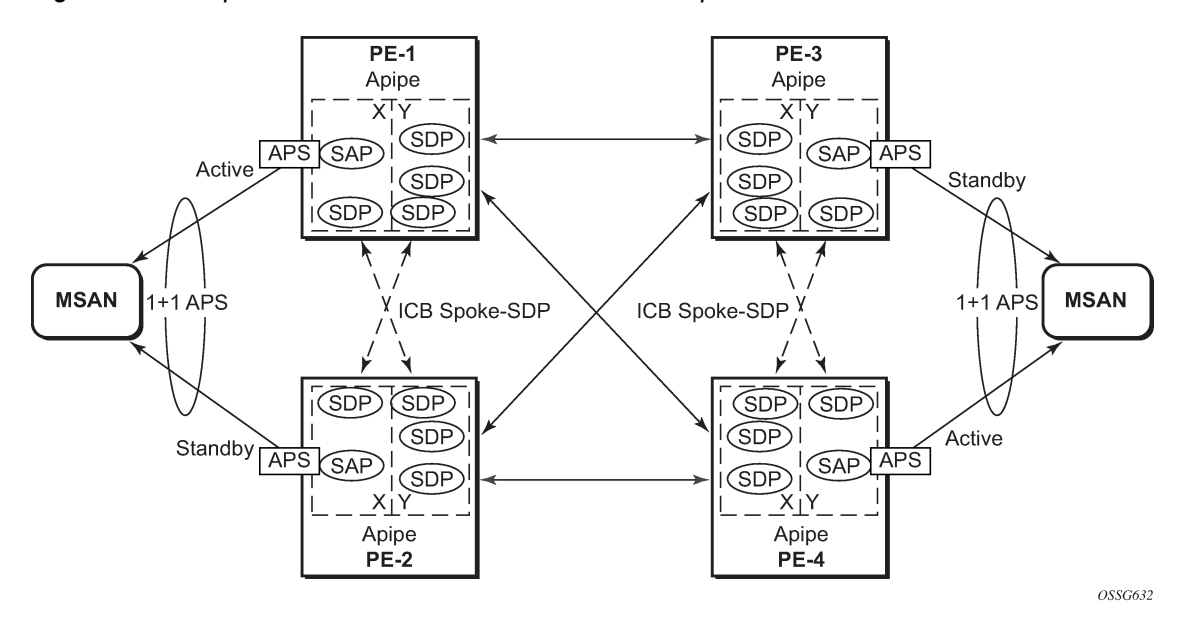

*Figure 26: ICB spoke SDPs and association with the endpoints*

Two ICB spoke SDPs must be configured in the Apipe service on each PE router, one in each endpoint. The same SDP IDs can be used for the ICBs since the far-end will be the same. However, the VC-id must be different. The ICB spoke SDPs must cross, meaning one end should be associated with endpoint X and the other end (on the other PE) should be associated with endpoint Y.

An ICB is always the last forwarding resort. Only one spoke SDP will be forwarding. If there is an ICB and an MC-APS SAP in an endpoint, the ICB will only forward if the SAP goes down. If an ICB resides in an endpoint together with other spoke SDPs the ICB will only forward if there is no other active spoke SDP.

The following shows the additional configuration for ICB on each PE:

```
# on PE-1
configure
    service
         apipe 1
             spoke-sdp 12:1 endpoint "X" icb create
             exit
             spoke-sdp 12:2 endpoint "Y" icb create
             exit
         exit
     exit
exit
# on PE-2
configure
     service
         apipe 1
             spoke-sdp 21:1 endpoint "Y" icb create
             exit
             spoke-sdp 21:2 endpoint "X" icb create
             exit
         exit
     exit
exit
```

```
# on PE-3
configure
    service
         apipe 1
             spoke-sdp 34:1 endpoint "X" icb create
             exit
             spoke-sdp 34:2 endpoint "Y" icb create
             exit
         exit
     exit
```

```
# on PE-4
configure
     service
         apipe 1
             spoke-sdp 43:1 endpoint "Y" icb create
             exit
              spoke-sdp 43:2 endpoint "X" icb create
             exit
         exit
     exit
exit
```
#### **Step 10. Verification of active objects for each endpoint**

The following command shows which objects are configured for each endpoint and which is the active object at this moment:

```
*A:PE-1# show service id 1 endpoint
===============================================================================
Service 1 endpoints
===============================================================================
```
exit

Endpoint name : X Description : (Not Specified) Creation Origin : manual Revert time : 0 Act Hold Delay : 0 Tx Active : aps-1:0/32 Tx Active Up Time : 0d 00:38:31 Revert Time Count Down : never Tx Active Change Count : 1 Last Tx Active Change : 01/10/2020 09:46:45 ------------------------------------------------------------------------------- Members ------------------------------------------------------------------------------- SAP : aps-1:0/32 Oper Status: Up Spoke-sdp: 12:1 Prec:4 (icb) Oper Status: Up =============================================================================== Endpoint name : Y Description : (Not Specified) Creation Origin : manual Revert time : 0 Act Hold Delay : 0 Tx Active (SDP) : 14:1 Tx Active Up Time : 0d 00:35:40 Revert Time Count Down : never Tx Active Change Count : 2 Last Tx Active Change : 01/10/2020 10:03:31 ------------------------------------------------------------------------------- Members ------------------------------------------------------------------------------- Spoke-sdp: 12:2 Prec:4 (icb) Spoke-sdp: 13:1 Prec:4 Oper Status: Up Spoke-sdp: 14:1 Prec:4 Oper Status: Up =============================================================================== ===============================================================================

On PE-1, both the SAP and the spoke SDP 14:1 are active. The other objects do not forward traffic.

#### **Step 11. Other types of setups**

The following figures show other setups that combine MC-APS and pseudowire redundancy.

*Figure 27: Additional setup example 1 (part 1)*

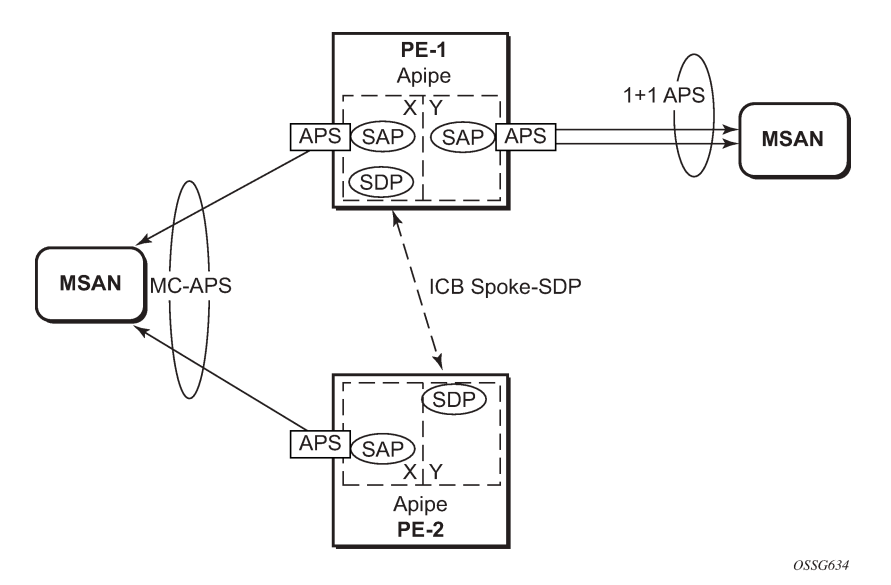

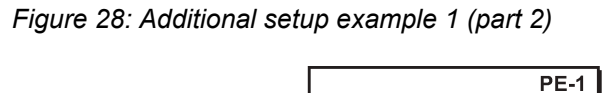

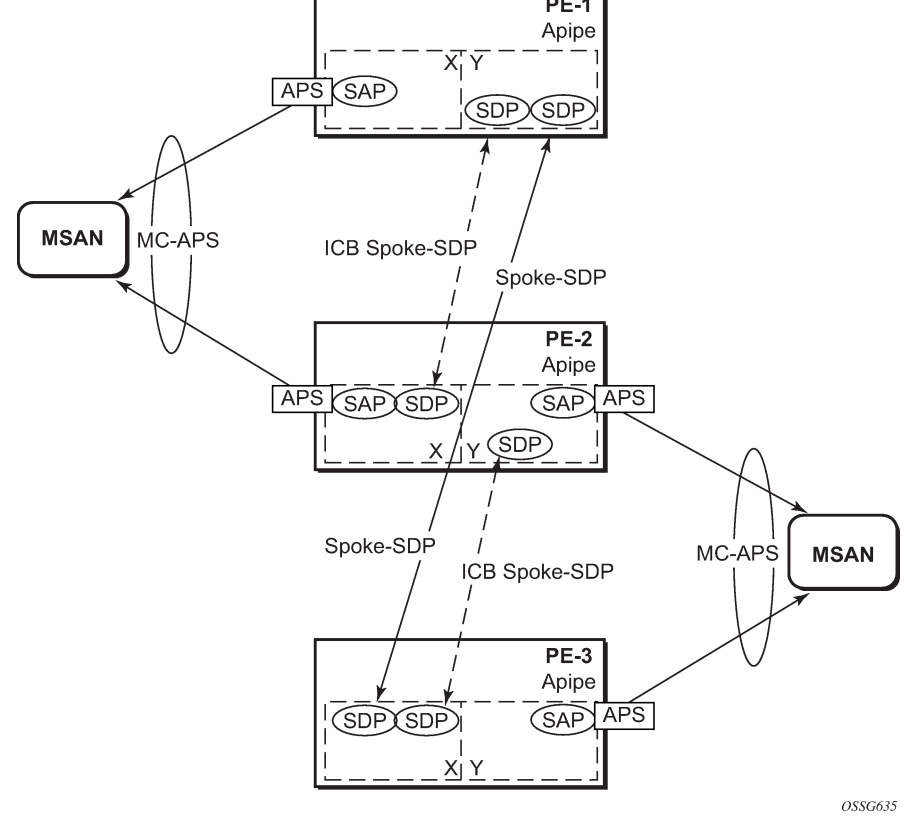

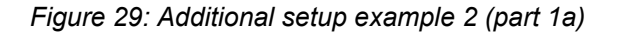

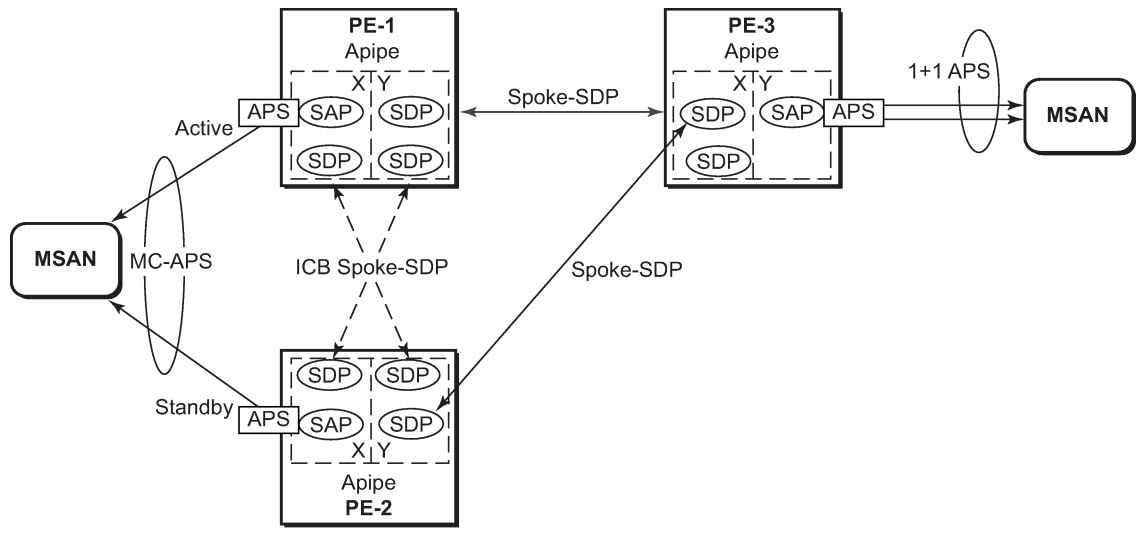

OSSG636

*Figure 30: Additional setup example 2 (part 1b)*

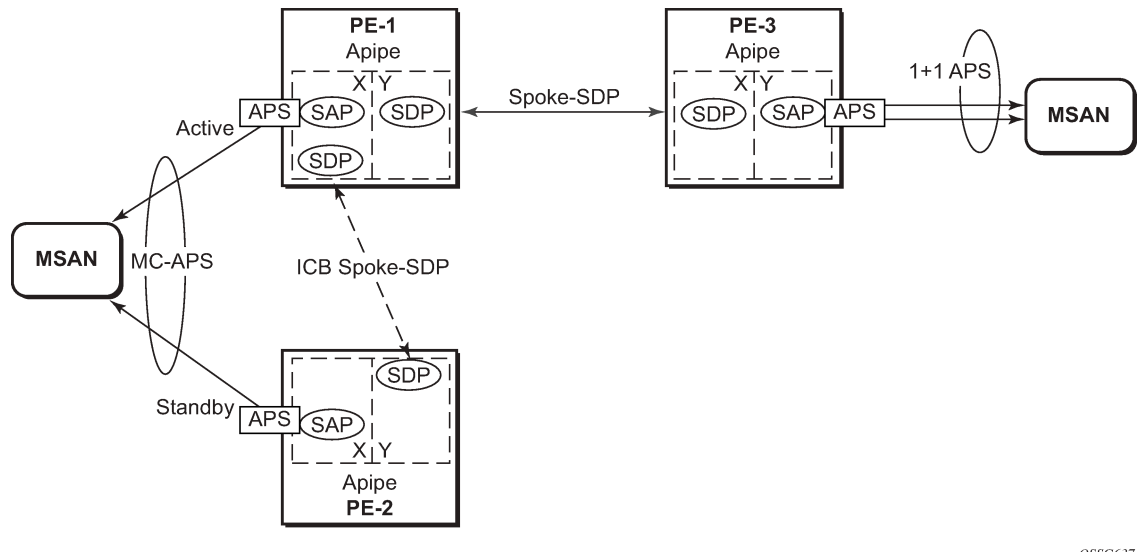

OSSG637

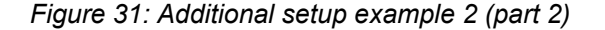

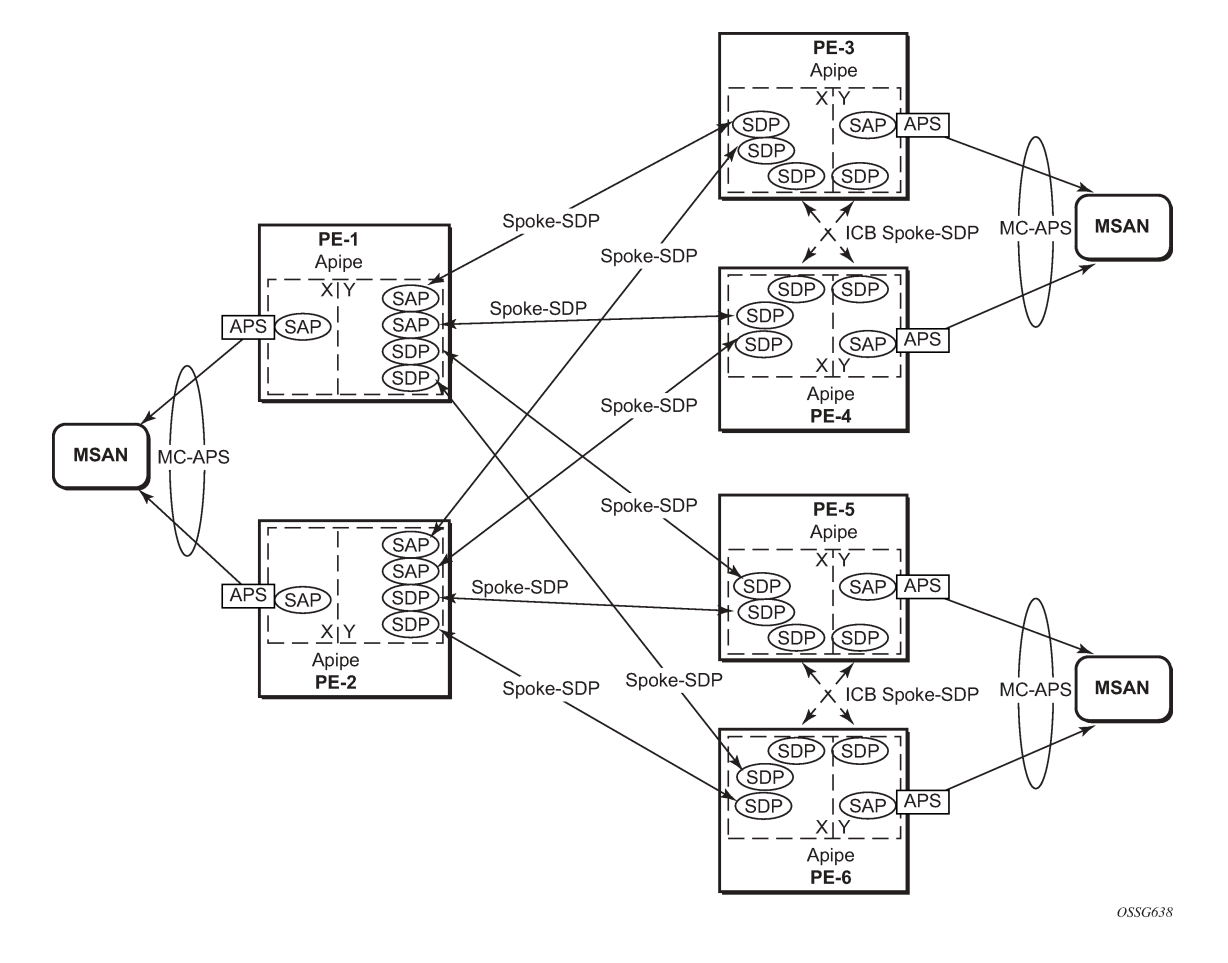

#### **Forced switchover**

MC-APS convergence can be forced with the **tools perform aps** command:

\*A:PE-1# tools perform aps force - force <aps-id> {protect|working} [number <number>] <aps-id> : aps-<group-id> aps - keyword<br>group-id - [1..128] group-id<br>- keyword : <protect|working> <number> : [1-2]

After the forced switchover, it is important to clear the forced switchover:

```
*A:PE-1# tools perform aps clear 
  - clear <aps-id> {protect|working} [number <number>]
 <aps-id> : aps-<group-id>
                         aps - keyword<br>group-id - [1..128
                                         -[1..128] <protect|working> : protect|working
```
<number> : [1-2]

### <span id="page-126-0"></span>**Conclusion**

In addition to Multi-Chassis LAG, Multi-Chassis APS provides a solution for both network redundancy and access node redundancy. It supports ATM VLL and Ethernet VLL with ATM SAP. Access links and PE nodes are protected by APS and the MPLS network is protected by pseudowire redundancy/FRR. With this feature, Nokia can provide resilient end-to-end solutions.

# <span id="page-127-0"></span>**Multi-Chassis LAG and Pseudowire Redundancy Interworking**

This chapter provides information about Multi-Chassis Link Aggregation (MC-LAG) and pseudowire redundancy interworking.

Topics in this chapter include:

- [Applicability](#page-127-1)
- [Overview](#page-127-2)
- [Configuration](#page-129-0)
- **[Conclusion](#page-146-0)**

# <span id="page-127-1"></span>**Applicability**

MC-LAG is supported only on Ethernet MDAs, and this only for access ports, because the LAG group must be in access mode.

This chapter was initially written for SR OS Release 7.0.R5. However, the CLI in the current edition is based on SR OS Release 19.10.R2.

# <span id="page-127-2"></span>**Overview**

# **MC-LAG**

MC-LAG is an extension to the LAG feature to provide not only link redundancy but also node-level redundancy. This feature provides a Nokia added value solution which is not defined in any IEEE standard.

A proprietary messaging system between redundant-pair nodes supports coordinating the LAG switchover.

Multi-chassis LAG supports LAG switchover coordination: one node connected to two redundant-pair peer nodes with the LAG. During the LACP negotiation, the redundant-pair peer nodes act like a single node using active/stand-by signaling to ensure that only links of one peer node are used at a time.

# **Pseudowire redundancy**

Pseudowire (PW) redundancy provides the ability to protect a pseudowire with a secondary preprovisioned pseudowire and to switch traffic over to the secondary standby pseudowire in case of a SAP and/or network failure condition. Normally, pseudowires are redundant by the virtue of the SDP redundancy mechanism. For instance, if the SDP relies on an RSVP LSP that is protected by a secondary standby path and/or by Fast-Reroute paths, the pseudowire is also protected.

However, there are a few applications in which SDP redundancy does not protect the end-to-end pseudowire path, for example when there are two different destination SR-series PE nodes for the same VLL service.

The main use case for PW redundancy is a scenario where dual homed CPEs or access nodes connected to two SR-series PE nodes are located in different POPs. The other use case is the scenario where service resiliency for broadband service subscribers is required, for example when a pair of active and standby BRAS nodes are provisioned, or where active and standby links to the same BRAS node are provisioned.

# **Example topology**

<span id="page-128-0"></span>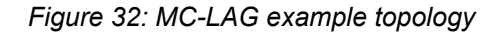

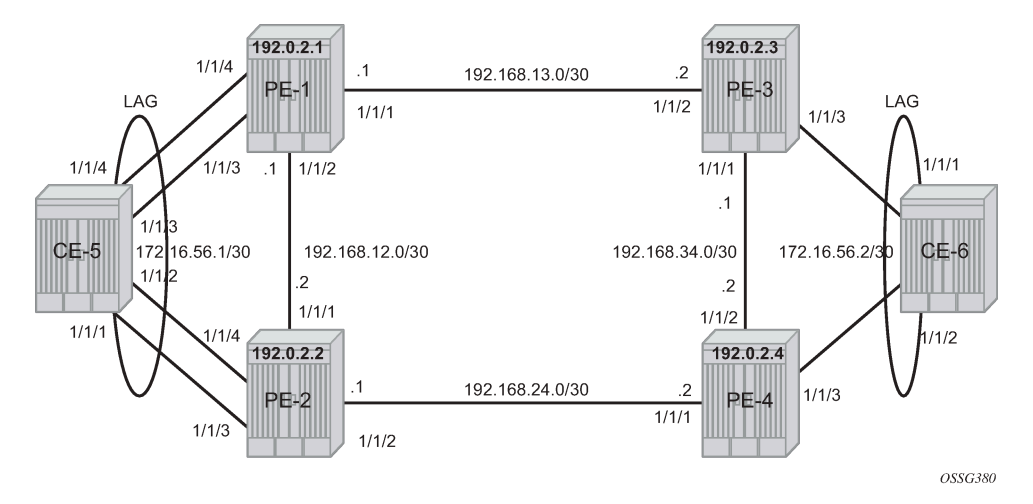

This section describes a setup which contains two CEs and four PEs. The CEs can be any routing/ switching device that support the OUT\_OF\_SYNC signaling as described in IEEE Standard 802.3-2005 section 3 section 43.6.1. [Figure 32: MC-LAG example topology](#page-128-0) shows the physical topology of the setup.

[Figure 33: Network resiliency](#page-129-1) shows the use of both MC-LAG in the access network and pseudowire redundancy in the core network to provide a resilient end-to-end VLL service between CE-5 and CE-6.

#### <span id="page-129-1"></span>*Figure 33: Network resiliency*

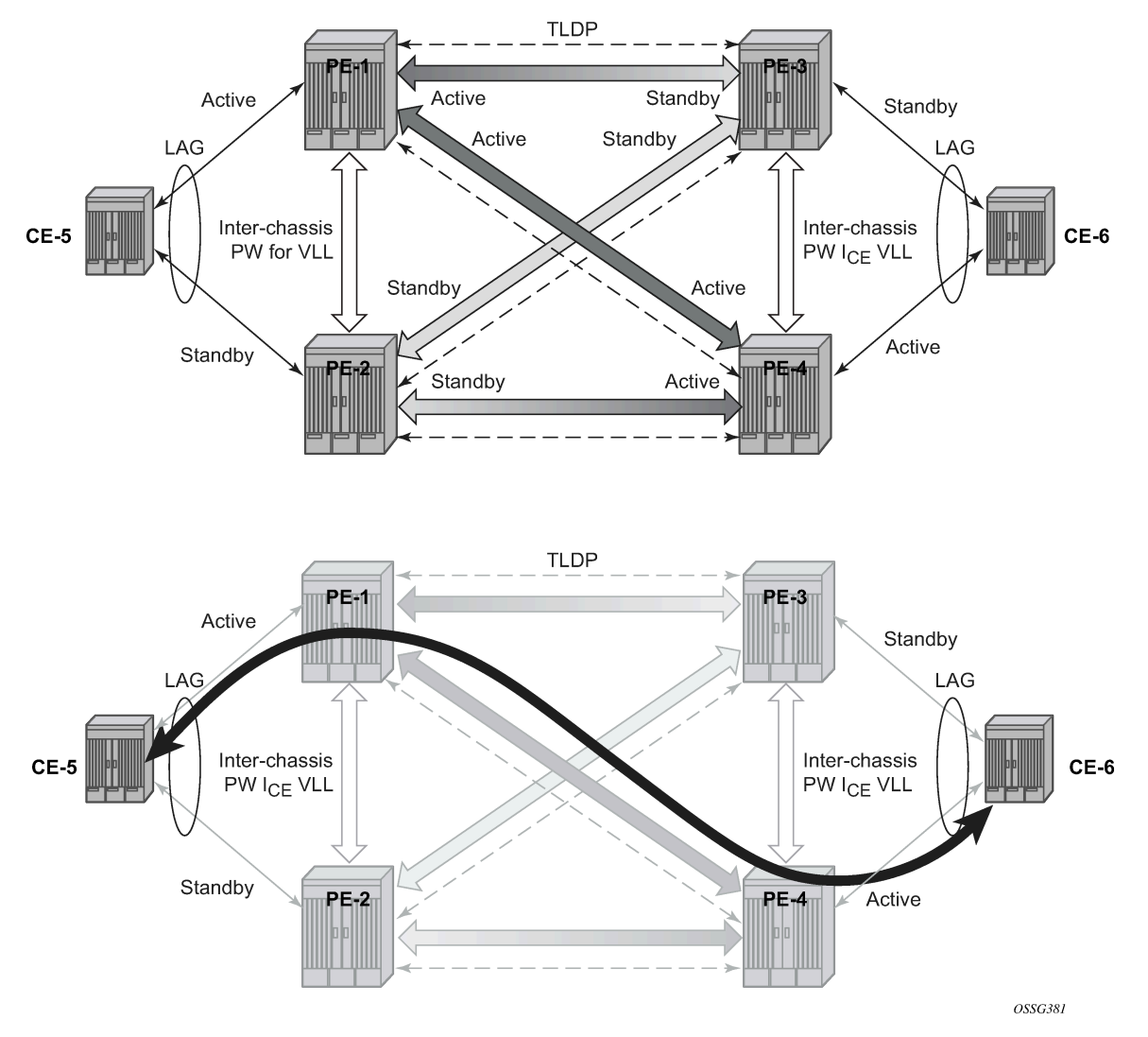

When an SDP is in standby, it sends the pseudowire status bit pwFwdingStandby to its peer.

# <span id="page-129-0"></span>**Configuration**

It is assumed that the following base configuration has been implemented on the PEs:

- Cards, MDAs, and ports
- Router interfaces
- IGP configured and converged
- MPLS
- SDPs configured between all PE routers

Either OSPF or IS-IS can be used as the IGP. Also, several protocols can be used for signaling the transport MPLS labels. Alternatively, GRE can be used for the transport tunnels. Likewise, several protocols can be used for signaling the SDPs. In this example, OSPF and LDP are used.

The following command is used to check if OSPF has converged (for example, on PE-1):

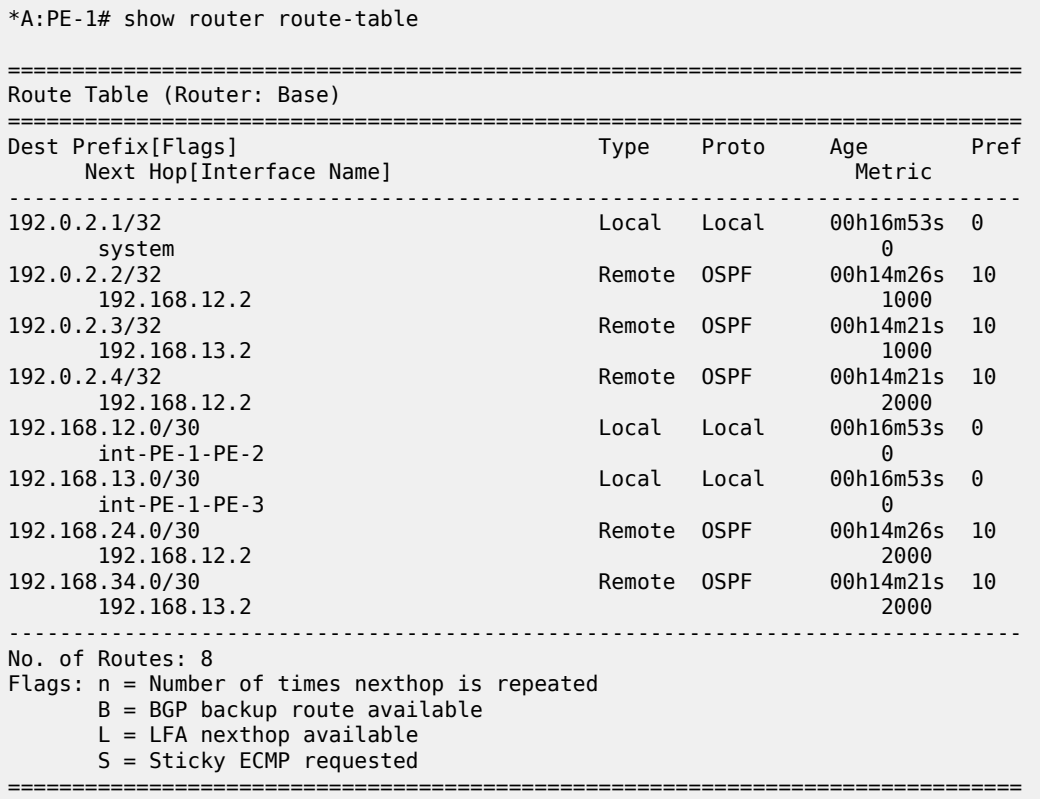

The following command shows that the SDPs are up:

\*A:PE-1# show service sdp

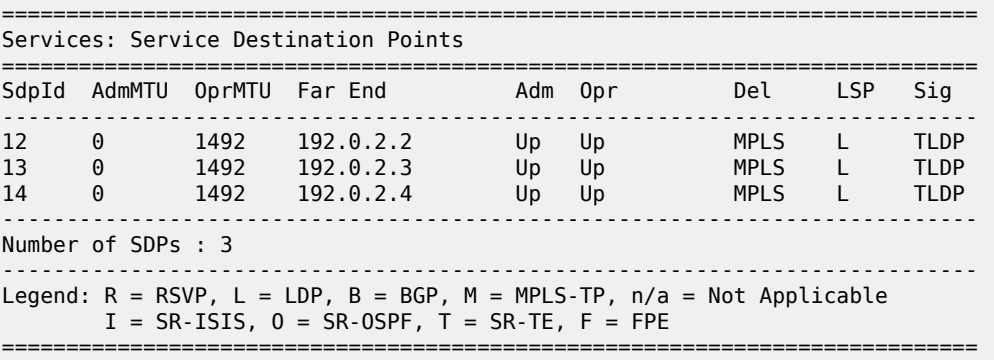

# **MC-LAG for Epipe services**

**Step 1** - MC-LAG configuration on CEs.

The LAG configuration on the CEs is only included for completeness; any CE device could be used.

Auto-negotiation must be switched off or set to limited on all ports that will be included into the LAG in order to guarantee a specific port speed.

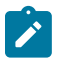

#### **Note:**

Disabling autonegotiation on Gigabit ports is not allowed because the IEEE 802.3 specification for Gigabit Ethernet requires autonegotiation to be enabled for far end fault detection.

Configure LACP on the LAG with at least one side of the LAG in **active** mode.

```
*A:CE-5# configure port 1/1/[1..4] ethernet autonegotiate limited
*A:CE-5# configure port 1/1/[1..4] no shutdown
# on CE-5:
configure
     lag 1 
         port 1/1/1
         port 1/1/2
         port 1/1/3
         port 1/1/4
         lacp active administrative-key 32768
         no shutdown
     exit
exit
```
**Step 2** - LAG configuration on PEs.

The PE ports connected to the CEs must be configured as access ports because they will be used in the redundant pseudowire service. The LAG must also be configured in access mode.

The LAG encapsulation type (null | dot1q | qinq) must match the port encapsulation type of the LAG members.

Auto-negotiation must be switched off or configured to limited.

Configure LACP on the LAG. At least 1 side of the LAG (PE or CE) must be configured in **active** mode.

```
# on PE-1:
configure
     port 1/1/3
         ethernet
              mode access
              autonegotiate limited
         exit
         no shutdown
     exit
     port 1/1/4
         ethernet
              mode access
              autonegotiate limited
         exit
         no shutdown
     exit
     lag 1 
         mode access
         port 1/1/3 
         port 1/1/4
          lacp active administrative-key 32768
         no shutdown
     exit
exit
```
#### **Step 3** - MC-LAG configuration on PE-1 and PE-2

The redundant PEs must act as one virtual node toward the CE. They have to be able to communicate the same LACP parameters to the CE side.

The following parameters uniquely identify a LAG instance:

- lacp-key
- system-id
- system-priority

These three parameters must be configured with the same value on both redundant PEs.

Multi-chassis redundancy requires a peering session (which operates by an IP connection using UDP destination port 1025) that is configured toward the redundant PE system address to which MC-LAG redundancy is enabled, as follows. The peering session can be configured with MD5 authentication.

```
# on PE-1:
configure
     redundancy
         multi-chassis
             peer 192.0.2.2 create
                 authentication-key "GBeGhtqKlY06VZKF2QK+xAzSig==" hash2
                 mc-lag
                     lag 1 lacp-key 1 system-id 00:00:00:00:00:01 system-priority 100
                      no shutdown
                 exit
                 no shutdown
             exit
```

```
# on PE-2:
configure
     redundancy 
         multi-chassis
             peer 192.0.2.1 create
                 authentication-key "GBeGhtqKlY06VZKF2QK+xF3iEg==" hash2
                 mc-lag
                      lag 1 lacp-key 1 system-id 00:00:00:00:00:01 system-priority 100
                      no shutdown
                 exit
                 no shutdown
             exit
```
**Step 4** - MC-LAG verification.

Verify MC peers showing that the authentication and admin state are enabled.

```
*A:PE-1# show redundancy multi-chassis sync
```

```
===============================================================================
Multi-chassis Peer Table
===============================================================================
Peer
-------------------------------------------------------------------------------
Peer IP Address : 192.0.2.2
Description : (Not Specified)
Authentication : Enabled
Source IP Address : 192.0.2.1
Admin State : Enabled
Warm standby : No
Remote warm standby : No
```
------------------------------------------------------------------------------- Sync: Not-configured ------------------------------------------------------------------------------- =============================================================================== ===============================================================================

**Step 5** - Verify MC-LAG peer status and LAG parameters.

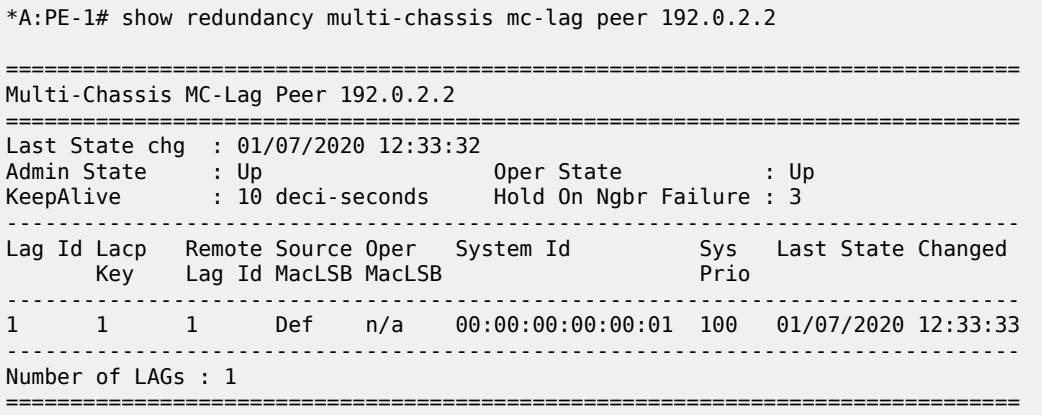

There is a fixed keepalive timer of 1 second. The **hold-on-neighbor-failure multiplier** command indicates the interval that the standby node will wait for packets from the active node before assuming a redundant-neighbor failure. The **hold-on-neighbor-failure** *<multiplier>* command is configurable in the **config>redundancy>multi-chassis>peer>mc-lag** context. The standby node will also assume a redundant-neighbor failure when there is no route available to the redundant-neighbor.

```
# on PE-1:
configure
    redundancy
         multi-chassis
             peer 192.0.2.2
                  mc-lag
                      hold-on-neighbor-failure 10
                  exit
              exit
         exit
     exit
```
In this example, the *lag-id* is 1 on both redundant PEs. This is not mandatory. If the *lag-id* on PE-2 is, for example 2, the following should be configured on PE-1:

```
# on PE-1:
configure
     redundancy
         multi-chassis
             peer 192.0.2.2
                  mc-lag
                      lag 1 lacp-key 1 system-id 00:00:00:00:00:01 remote-lag 2
                  exit
             exit
         exit
     exit
```
#### **Step 6** - Verify MC-LAG

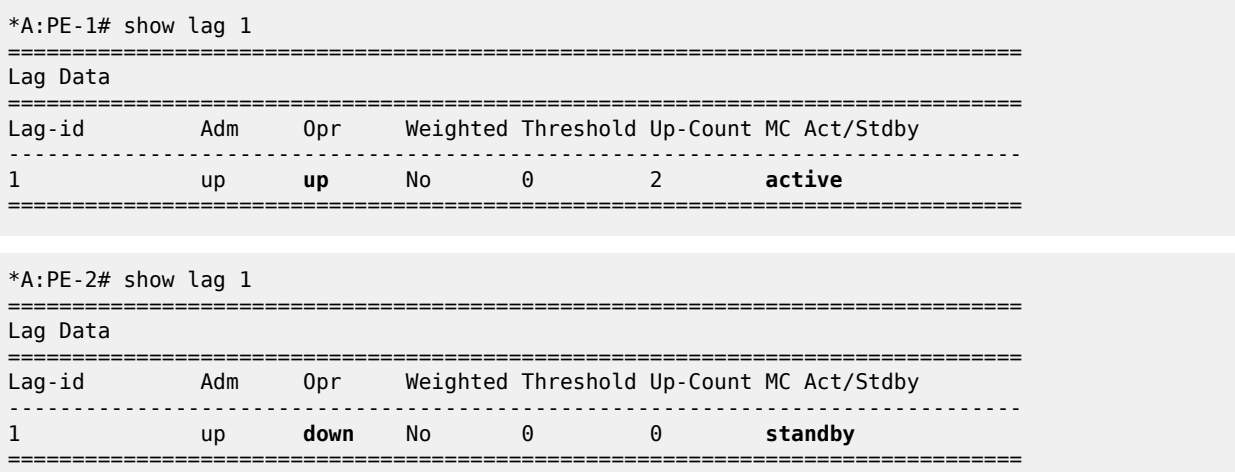

In this case, the LAG on PE-1 is active (operationally up) whereas the LAG on PE-2 is standby (operationally down).

The default selection criteria is highest number of links and priority. In this example, the number of links and the priority of the links is the same on both redundant PEs. Whichever PE's LAG gets the operational status *up* first, will be the active LAG.

LAG ports of one PE could be preferred over the other PE by configuring port priority. For example, the following command lowers the priority of the LAG ports on PE-1, thus giving this LAG higher preference. The default priority is 32768, but it is modified to a value of 10, as follows:

```
# on PE-1:
configure 
     lag 1 
         port 1/1/3 priority 10
         port 1/1/4 priority 10
```
The selection criteria can be configured as highest-count, highest-weight or best-port (the default is highest count).

```
*A:PE-1# configure lag 1 selection-criteria
   - selection-criteria [best-port|highest-count|highest-weight] [slave-to-partner] 
 [subgroup-hold-time <hold-time>]
  - no selection-criteria
 <best-port|highest*> : keywords
 <slave-to-partner> : keyword
 <hold-time> : [0..2000] tenths of a second | infinite
```
If highest-weight is configured, the sum of the weights of the LAG members is considered. The weight of an individual LAG member is calculated as priority 65535 (the default is 32768).

**Step 7** - Verify detailed MC-LAG status on PE-1

```
*A:PE-1# show lag 1 detail
===============================================================================
LAG Details
===============================================================================
```
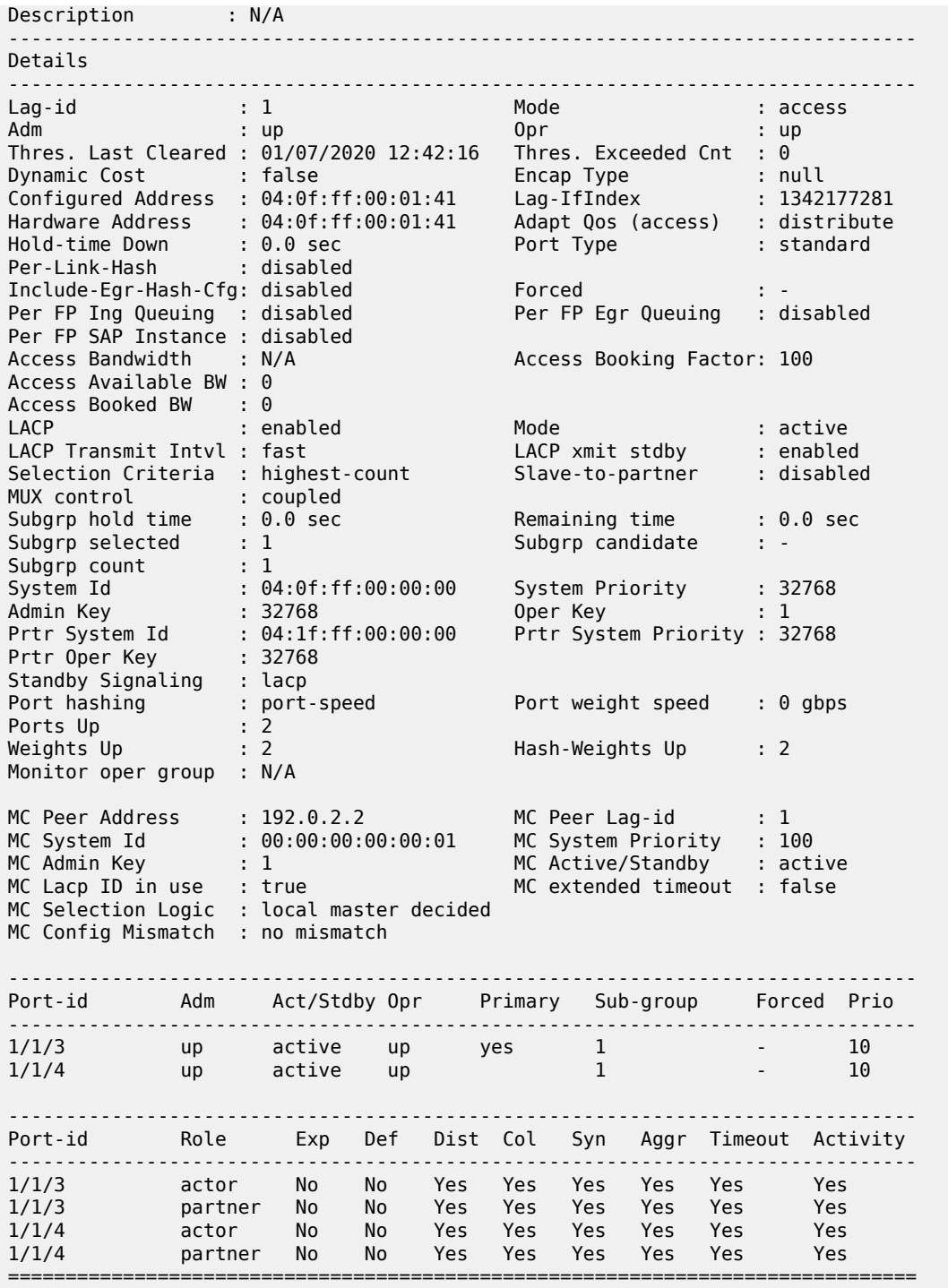

After changing the LAG port priorities from default (32768) to 10, the LAG on PE-1 is in up/up state and the ports are in up/active/up status. This show command also displays actor and partner bits set in the LACP messages.

**Step 8** - MC-LAG configuration on PE-3 and PE-4.

The MC-LAG configuration on PE-3 and PE-4 is similar to the configuration on PE-1 and PE-2. In this case, the priority of the LAG port on PE-4 is lowered to obtain the behavior in [Figure 33: Network resiliency](#page-129-1) where the LAGs on PE-1 and PE-4 are active.

**Step 9** - Pseudowire configuration.

Configure an Epipe service on every PE and create endpoints *X* and *Y* (the endpoint names can be any text string). Traffic can only be forwarded between two endpoints, for example, it is not possible for objects associated with the same endpoint to forward traffic to each other.

Associate the SAPs and spoke SDPs with the endpoints as shown in [Figure 34: Association of SAPs/SDPs](#page-136-0) [and endpoints](#page-136-0).

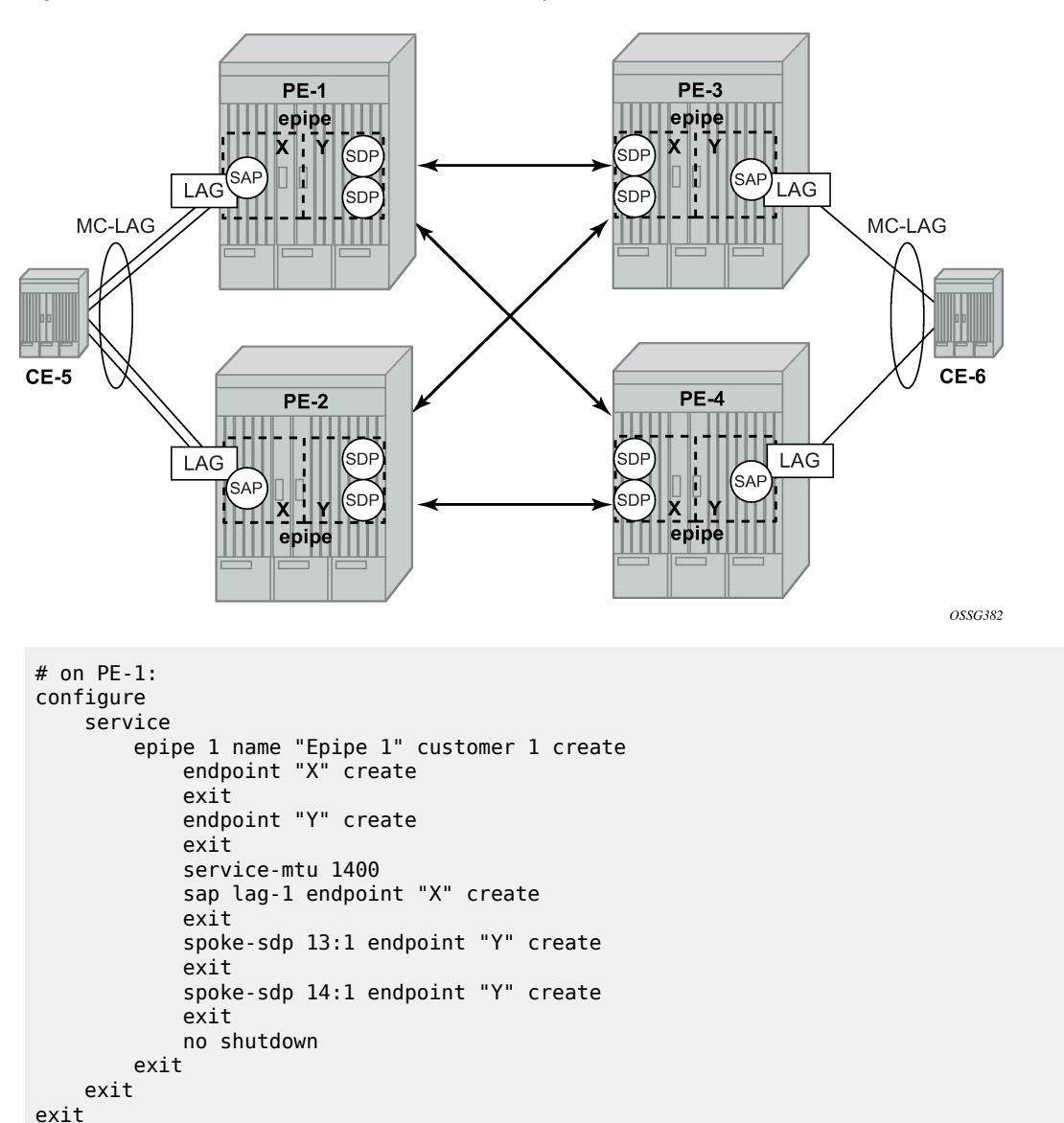

<span id="page-136-0"></span>*Figure 34: Association of SAPs/SDPs and endpoints*

Likewise, an Epipe service, endpoints, SAPs and spoke SDPs must be configured on the other PE routers.

#### **Step 10** - Pseudowire verification.

```
*A:PE-1# show service service-using 
===============================================================================
Services 
===============================================================================
ServiceId Type Adm Opr CustomerId Service Name
-------------------------------------------------------------------------------
1 Epipe Up Up 1 Epipe 1
2147483648 IES Up Down 1 _tmnx_InternalIesService
2147483649 intVpls Up Down 1 _tmnx_InternalVplsService
-------------------------------------------------------------------------------
Matching Services : 3
-------------------------------------------------------------------------------
     ===============================================================================
```
\*A:PE-2# show service service-using

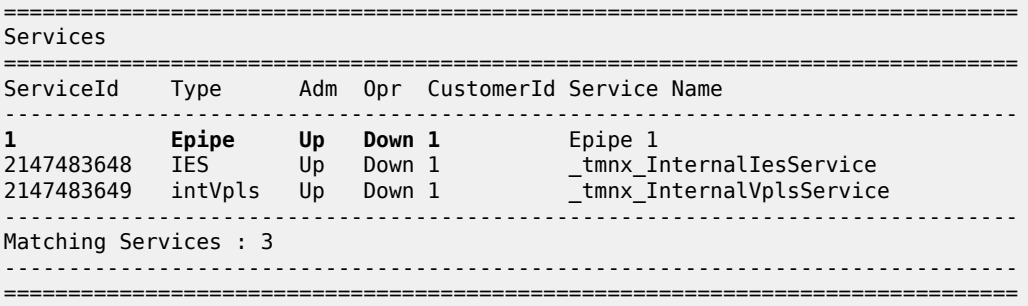

\*A:PE-3# show service service-using

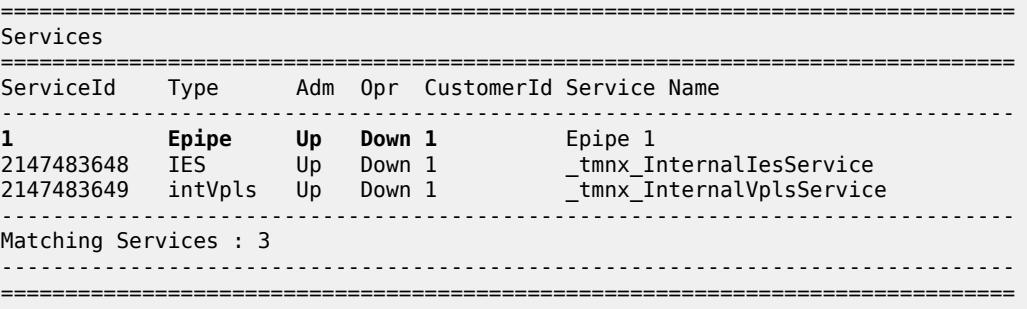

\*A:PE-4# show service service-using

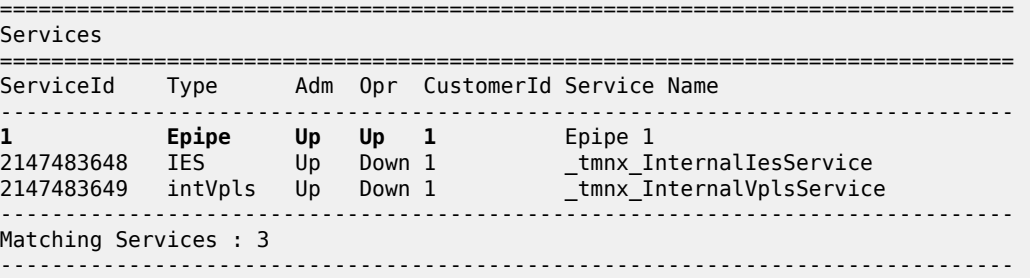

===============================================================================

The Epipe service on PE-2 and PE-3 is down and up on PE-1 and PE-4. This reflects the standby behavior shown in [Figure 33: Network resiliency.](#page-129-1) However, after configuring ICB spoke SDPs (described later in this chapter), the Epipe will be in up/up status on all PE routers.

#### **Step 11** - Verify SDP status

Local pseudowire bits indicate the status of the pseudowire on the PE node. These pseudowire bits will be sent to the peer. Peer pseudowire bits indicate the status of the pseudowire on the peer, as sent by the peer. The following example is taken on PE-2:

======================== Service Destination Point (Sdp Id : 23:1) Details =============================================================================== ------------------------------------------------------------------------------- Sdp Id 23:1 -(192.0.2.3) ------------------------------------------------------------------------------- Description : (Not Specified) SDP Id : 23:1 Type : Spoke Spoke Descr : (Not Specified) VC Type : Ether VC Tag : n/a Admin Path MTU : 0 Oper Path MTU : 1492 Delivery : MPLS Far End : 192.0.2.3 Tunnel Far End : Oper Tunnel Far End: 192.0.2.3 LSP Types : LDP<br>Hash Label : Disa Hash Label : Disabled Hash Lbl Sig Cap : Disabled Oper Hash Label : Disabled Entropy Label : Disabled Admin State : Up <br>
MinReqd SdpOperMTU : 1400 Minds School (1400)<br>Ingress Label : 15000<br>Ingr Mec 51 Acct. Pol : None Collect Stats : Disabled Ingress Label : 524283 Egress Label : 524282 Ingr Mac Fltr-Id : n/a Egr Mac Fltr-Id : n/a Ingr IP Fltr-Id : n/a Egr IP Fltr-Id : n/a Ingr IPv6 Fltr-Id : n/a Egr IPv6 Fltr-Id : n/a Admin ControlWord : Not Preferred Oper ControlWord : False Admin BW(Kbps) : 0 Oper BW(Kbps) : 0 BFD Template : None BFD-Enabled : no BFD-Encap : ipv4 Last Status Change : 01/07/2020 12:51:04 Signaling : TLDP Last Mgmt Change : 01/07/2020 12:50:53 Endpoint : Y : Y Precedence : 4 PW Status Sig : Enabled Force Vlan-Vc : Disabled Force Qinq-Vc : none Class Fwding State : Down Flags : None **Local Pw Bits : lacIngressFault lacEgressFault pwFwdingStandby Peer Pw Bits : lacIngressFault lacEgressFault pwFwdingStandby** Peer Fault Ip : None Peer Vccv CV Bits : lspPing bfdFaultDet Peer Vccv CC Bits : mplsRouterAlertLabel ---snip--- ------------------------------------------------------------------------------- Segment Routing ------------------------------------------------------------------------------- ISIS : disabled

\*A:PE-2# show service id 1 sdp 23:1 detail

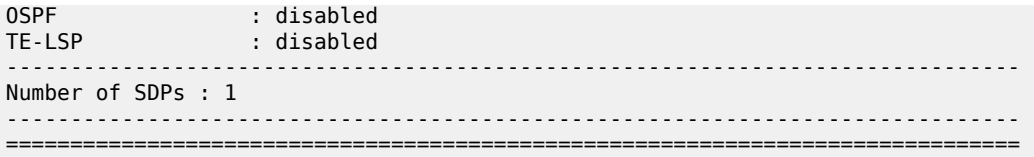

In this example, the remote side of the SDP is sending lacIngressFault lacEgressFault pwFwdingStandby flags. This is because the Epipe service on PE-3 is down because the MC-LAG is in standby/down status.

Link and node protection can be tested. The access links are protected by the MC-LAG, the PE routers are protected by the combination of MC-LAG/pseudowire redundancy. The SDPs can be protected by FRR, unless GRE is used.

Revertive behavior is expected when different MC-LAG port priorities are configured or if the number of MC-LAG ports is different on the MC-LAG peers: convergence takes place when the active PE fails and convergence takes place again when that PE is online again.

In case of revertive behavior, MC-LAG convergence might take less time than the setup of the spoke SDPs, thus creating a temporary black-hole. To avoid this situation, it is best to configure **hold-time up** on the LAG ports. In that case, the ports are kept in a down state for a configured period of time after the node has rebooted. This is done to ensure that the SDPs are operationally up when the MC-LAG convergence takes place. The **hold-time up** is expressed in seconds.

```
# on PE-1:
configure 
     port 1/1/3 
          ethernet 
              hold-time up 50
          exit
     exit
     port 1/1/4 
          ethernet 
              hold-time up 50
          exit
     exit
```
**Step 12** - Inter-Chassis Backup (ICB) pseudowire configuration.

In this setup, the configuration of ICBs is optional. It can be used to speed up convergence by forwarding in-flight packets during MC-LAG transition. [Figure 36: Additional setup example 1](#page-143-0) shows some setup examples where ICBs are required. ICBs cannot be configured at endpoints where the other object is a standard SAP, only MC-LAG SAPs and pseudowires are allowed with ICBs.

ICB SDPs and associated to endpoints as shown in [Figure 35: ICB spoke SDPs and their association with](#page-140-0) [the endpoints.](#page-140-0)

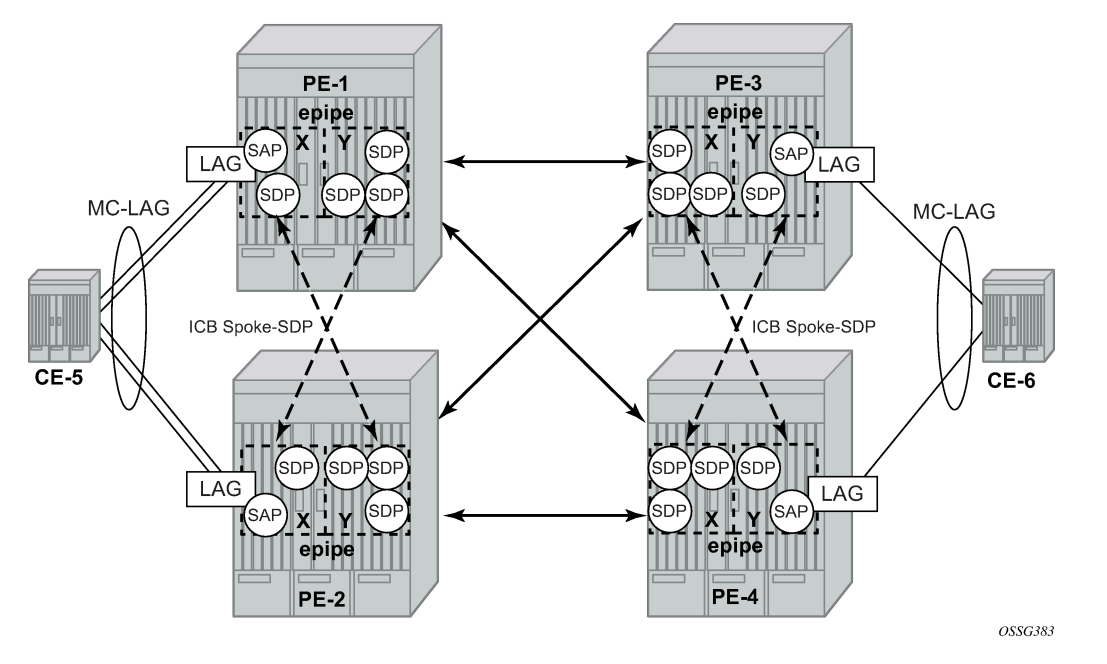

<span id="page-140-0"></span>*Figure 35: ICB spoke SDPs and their association with the endpoints*

Two ICB spoke SDPs must be configured in the Epipe service on each PE router, one in each endpoint. Different SDP IDs can be used for the ICBs (as opposed to the regular pseudowires), but this is not necessary, because the far-end will be the same. The **vc-id** must be different however.

The ICB spoke SDPs must cross, one end should be associated with endpoint *X* and the other end (on the other PE) should be associated with endpoint *Y*. After configuring the ICB spoke SDPs, the Epipe service will be up/up on all four PE routers.

Only one spoke SDP will be forwarding. If there is an ICB and a MC-LAG SAP in an endpoint, the ICB will only forward if the SAP goes down. If an ICB resides in an endpoint together with other spoke SDPs, the ICB will only forward if there is no other active spoke SDP.

The following output shows the additional Epipe service configuration on each PE:

```
# on PE-1:
configure
     service
         epipe 1
              spoke-sdp 12:1 endpoint "X" icb create
              exit
              spoke-sdp 12:2 endpoint "Y" icb create
              exit
# on PE-2:
configure
     service
         epipe 1
              spoke-sdp 21:1 endpoint "Y" icb create
              exit
              spoke-sdp 21:2 endpoint "X" icb create
              exit
```
# on PE-3:

```
configure
     service
         epipe 1
             spoke-sdp 34:1 endpoint "X" icb create
             exit
             spoke-sdp 34:2 endpoint "Y" icb create
             exit
# on PE-4:
configure
    service
         epipe 1
             spoke-sdp 43:1 endpoint "Y" icb create
             exit
             spoke-sdp 43:2 endpoint "X" icb create
             exit
```
**Step 13** - Verification of active objects for each endpoint.

The following command shows which objects are configured for each endpoint and which is the active object at this moment:

```
*A:PE-1# show service id 1 endpoint
```

```
===============================================================================
Service 1 endpoints
===============================================================================
Endpoint name : X
Description : (Not Specified)
Creation Origin : manual
Revert time : 0
Act Hold Delay : 0
Standby Signaling Master : false
Standby Signaling Slave : false
Tx Active : lag-1
Tx Active Up Time : 0d 00:09:47
Revert Time Count Down : never
Tx Active Change Count : 1
Last Tx Active Change : 01/07/2020 12:49:52
-------------------------------------------------------------------------------
Members
-------------------------------------------------------------------------------
                                     Oper Status: Up<br>1 Oper Status: Up
Spoke-sdp: 12:1 Prec:4 (icb) Oper Status: Up
===============================================================================
Endpoint name : Y
Description : (Not Specified)
Creation Origin : manual
Revert time : 0
Act Hold Delay : 0
Standby Signaling Master : false
Standby Signaling Slave : false
Tx Active (SDP) : 14:1
Tx Active Up Time : 0d 00:06:02
Revert Time Count Down : never
Tx Active Change Count : 2
Last Tx Active Change : 01/07/2020 12:53:37
-------------------------------------------------------------------------------
Members
                    -------------------------------------------------------------------------------
Spoke-sdp: 12:2 Prec:4 (icb)              Oper Status: Up<br>Spoke-sdp: 13:1 Prec:4                 Oper Status: Up
Spoke-sdp: 13:1 Prec: 4
Spoke-sdp: 14:1 Prec:4 Oper Status: Up
```
=============================================================================== ===============================================================================

On PE-1, the SAP and the spoke SDP 14:1 are active. The other objects do not forward traffic.

**Step 14** - Other types of setups.

[Figure 36: Additional setup example 1](#page-143-0) and [Figure 37: Additional setup example 2](#page-144-0) show other setups that combine MC-LAG and pseudowire redundancy.

*Figure 36: Additional setup example 1*

<span id="page-143-0"></span>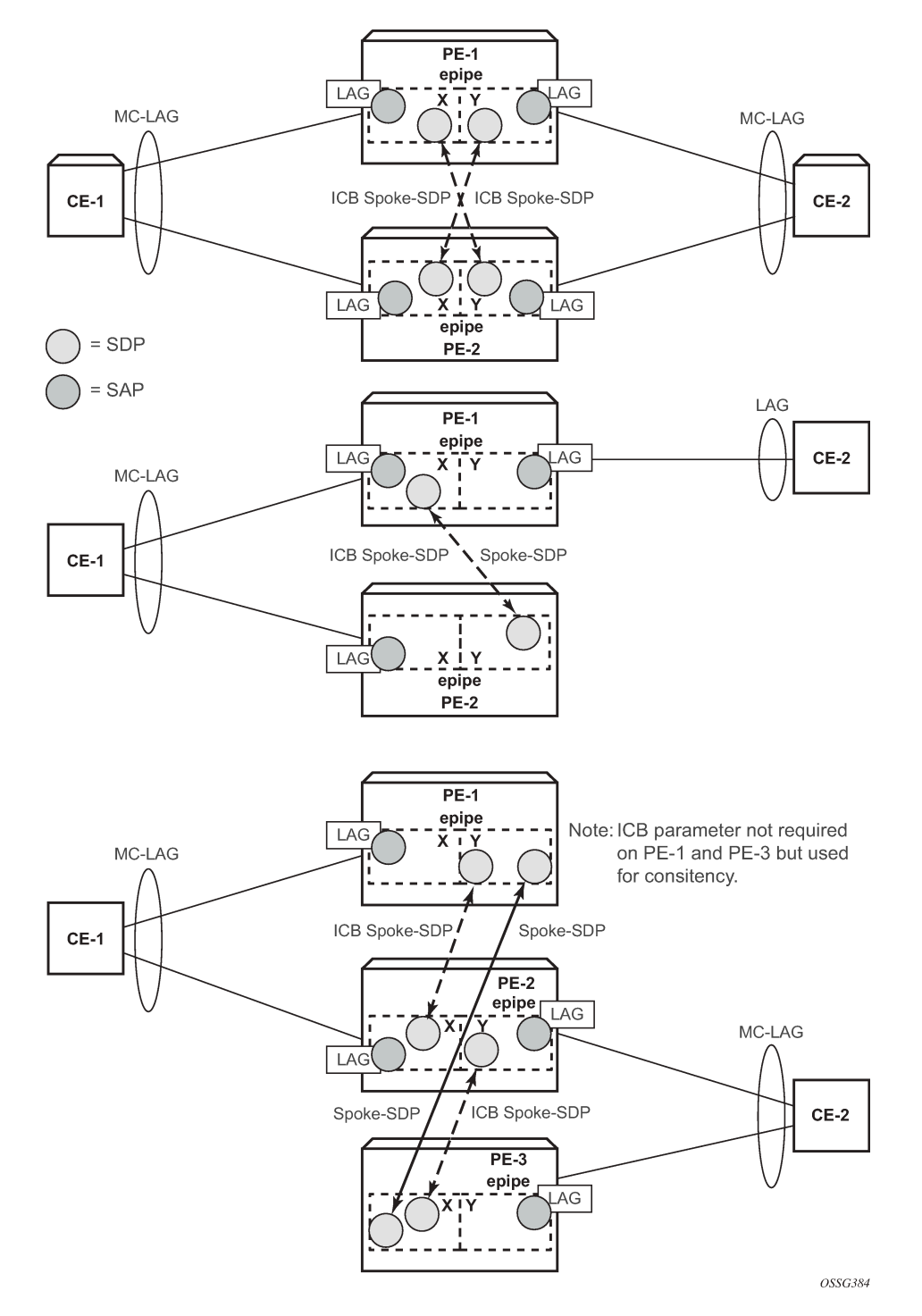
*Figure 37: Additional setup example 2*

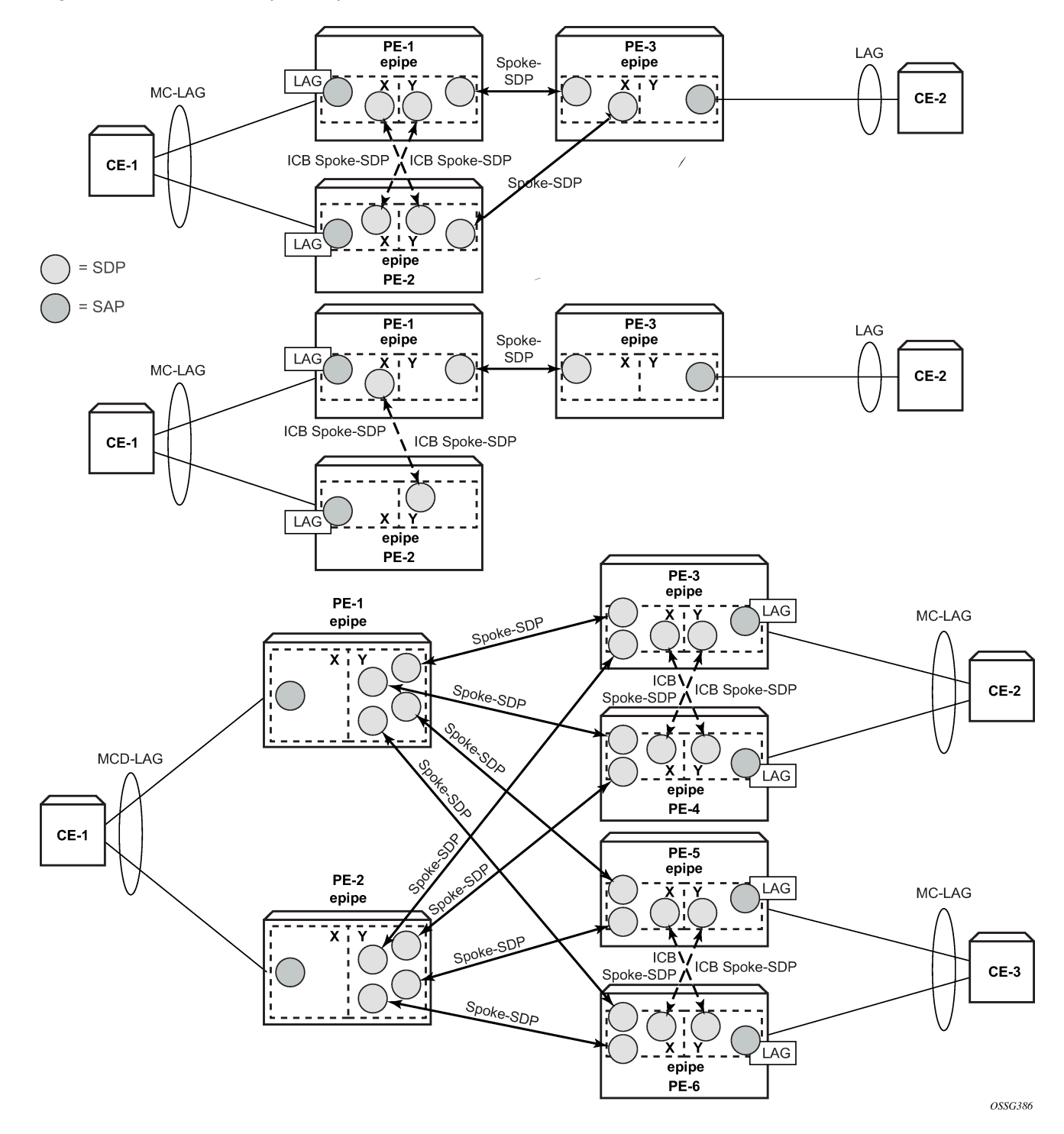

#### **MC-LAG for VPLS services**

MC-LAG can also be configured for VPLS services. When the MC-LAG converges, the PE that transitions to standby state for the MC-LAG will send out an LDP address withdrawal message to all peers configured in the VPLS service. Both types of SDPs (spoke and mesh) support this feature. The PE peers will then flush all the MAC addresses learned via the PE that sent the LDP MAC address withdrawal message.

Because a VPLS service is a multipoint service, pseudowire redundancy is not required. The MC-LAG redundancy configuration is identical.

#### **Forced switchover**

MC-LAG convergence can be forced with the **tools perform lag** command:

```
*A:PE-1# tools perform lag force 
  - force all-mc {active|standby}
   - force lag-id <lag-id> [sub-group <sub-group-id>] {active|standby}
  - force peer-mc <ip-address> {active|standby}
 <lag-id> : [1..800]
 <sub-group-id> : [1..16]
 <all-mc> : keyword
 <ip-address> : ipv4-address - a.b.c.d
                     ipv6-address - x:x:x:x:x:x:x:x (eight 16-bit pieces)
                                      x:x:x:x:x:x:d.d.d.d
                                      x - [0..FFFF]H
                                      d - [0..255]D
 <active|standby> : keywords
*A:PE-1# tools perform lag force lag-id 1 standby 
*A:PE-1# show lag 1
===============================================================================
Lag Data
===============================================================================
Lag-id Adm Opr Weighted Threshold Up-Count MC Act/Stdby
-------------------------------------------------------------------------------
1 up down No 0 0 standby
===============================================================================
```
After the forced switchover, it is important to clear the forced switchover:

```
*A:PE-1# tools perform lag clear-force 
  - clear-force all-mc
   - clear-force lag-id <lag-id> [sub-group <sub-group-id>]
  - clear-force peer-mc <ip-address>
 <lag-id> : [1..800]
<sub-group-id>
<br>
<sub-group-id>
: [1..16]
<br>
<all-mc>
: keyword
<all-mc><br><ip-address>
                      : ipv4-address - a.b.c.d
                          ipv6-address - x:x:x:x:x:x:x:x (eight 16-bit pieces)
                                            x:x:x:x:x:x:d.d.d.d
                                         x - [0..FFFF]H
```
d - [0..255]D

\*A:PE-1# tools perform lag clear-force lag-id 1

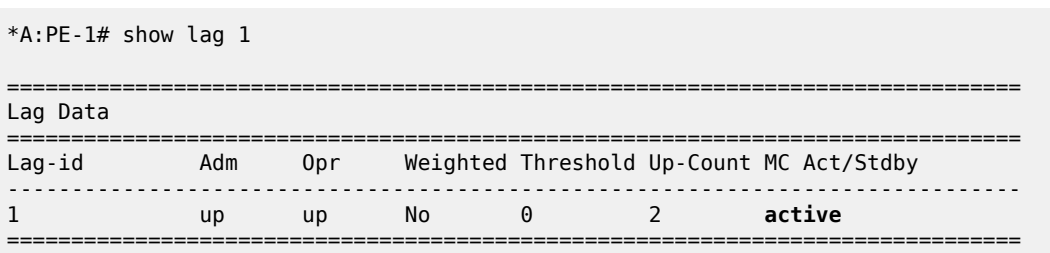

## **Conclusion**

MC-LAG is a Nokia added value redundancy feature that offers fast access link convergence in Epipe and VPLS services for CE devices that support standard LACP. PE node convergence for VPLS services is enhanced by using LDP address withdrawal messages to flush the FDB on the PE peers. PE node convergence for Epipes is guaranteed by using pseudowire redundancy.

# **Port Cross-Connect (PXC)**

This chapter provides information about Port Cross-Connect (PXC).

Topics in this chapter include:

- [Applicability](#page-147-0)
- [Overview](#page-147-1)
- [Configuration](#page-148-0)
- **[Conclusion](#page-173-0)**

# <span id="page-147-0"></span>**Applicability**

The chapter was initially written for SR OS Release 14.0.R5, but the CLI in the current edition is based on SR OS Release 21.2.R2.

## <span id="page-147-1"></span>**Overview**

The Port Cross-Connect (PXC) feature allows for a port, or number of ports, to be logically looped to themselves. The purpose of looping a port in this manner is to provide an "anchor point" function, such that traffic may ingress the node through any interface/port and be redirected to that anchor point.

When traffic is passed through the egress data path of the PXC, it can be used for additional packet processing that cannot be supported on the ingress data path, such as the removal of an encapsulation header. When traffic is looped back to the ingress data path of the PXC, it is processed as if it were the conventional service termination point. This essentially decouples the Input/Output (I/O) port through which packets ingress the node from the I/O port that implements the service termination. This decoupling removes the previous constraint for pseudowire-port (pw-port) whereby the I/O port through which packets ingress and egress the node was bound and could not be changed during, for example, a reconvergence event.

PXC provides two modes of operation: Distributed Versatile Service Module (DVSM) mode and Application Specific (AS) mode.

- The DVSM mode provides functionality like that of the VSM2 card, enabling the user to create an internal loopback through the card. This allows for back-to-back configurations similar to a VLAN crossconnect.
- The AS mode creates a Forwarding Path Extension (FPE) context through which the system can automatically create cross-connects to simplify user provisioning. Use-case examples for AS mode include PW port for business VPN services, VXLAN termination on a non-system interface, ESM over Pseudowire, and GRE tunnel termination.

This chapter describes the generic principles of PXC, combined with examples of both DVSM mode and AS mode.

## **Example topology**

The topology shown in [Figure 38: Example topology](#page-148-1) is used within this chapter to illustrate the use of PXC. PE-2, PE-3, and PE-5 form part of Autonomous System 64496 and run IS-IS level 2 together with LDP for the MPLS control plane. PE-2, PE-3, and PE-5 also peer in IBGP for the VPN-IPv4 address family. Test ports are connected to all PEs (in the case of PE-2 and PE-3, via CE routers) for the purpose of validating IP connectivity.

<span id="page-148-1"></span>*Figure 38: Example topology*

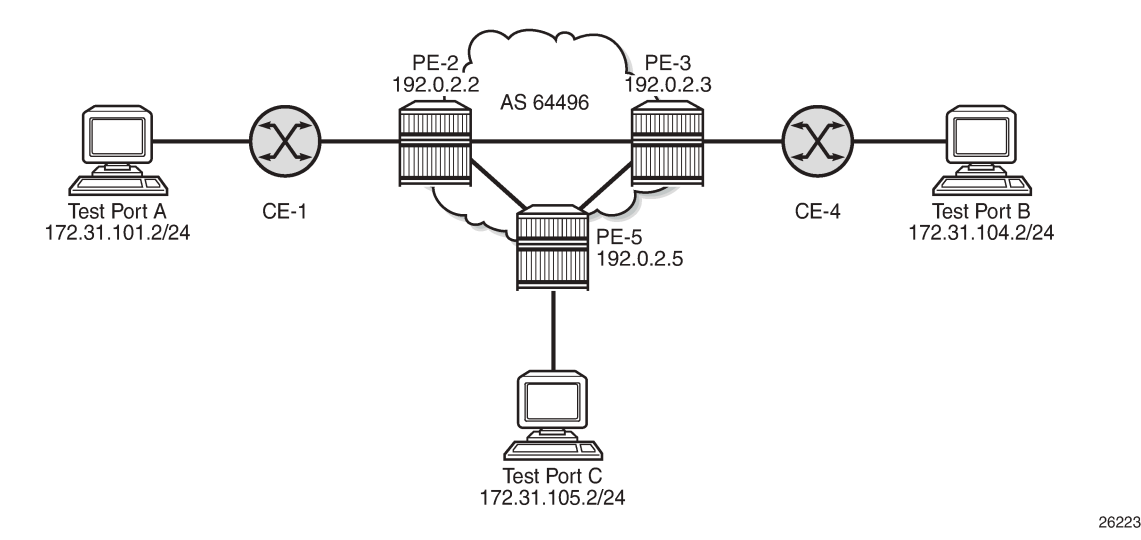

PE-5 will host the PXC.

# <span id="page-148-0"></span>**Configuration**

# **PXC configuration**

A PXC can consist of a single non-redundant port, or for redundancy and increased capacity, can consist of multiple ports that form member links of a Link Aggregation Group (LAG). Both options are described here.

## **Non-redundant PXC**

The non-redundant PXC is created within the **port-xc** context and can be numbered from 1 to 64. A port must be assigned to the PXC before it is put into a **no shutdown** state, and that port must be in a **shutdown** state when it is assigned. There is no requirement for any kind of optical transceiver to be inserted in the port assigned to the PXC; it is only a logical loopback. When the port is assigned to the PXC, it cannot be used for any other purpose besides a PXC-based service assignment (for example, a regular SAP could not be configured on this port).

```
# on PE-5:
configure
     port-xc
```

```
 pxc 1 create
         description "PXC non-redundant"
         port 1/2/1
         no shutdown
     exit
 exit
```
After the PXC has been put into a **no shutdown** state, two PXC sub-ports are automatically created by the system. The PXC sub-ports are identified by *.a* and *.b* suffixes of the parent PXC (in this example, pxc-1) and are created in hybrid mode with an MTU of 8700 bytes, both of which are non-configurable. The 8700 byte MTU represents the default port MTU (in this example, 8704 bytes) minus four bytes to allow for an internal VLAN tag that is used to identify each back-to-back sub-port. Finally, the encapsulation is set to dot1q, which is the default for hybrid ports. Q-in-Q encapsulation is also supported. It is also possible to configure dot1q encapsulation on one PXC sub-port and Q-in-Q encapsulation on the opposing PXC subport if, for example, there is a requirement to expose more VLAN tags on one side of the loop than the other side of the loop.

```
*A:PE-5# show port pxc 1 
===============================================================================
Ports on Port Cross Connect 1
===============================================================================
Port Admin Link Port Cfg Oper LAG/ Port Port Port C/QS/S/XFP/
Id State State MTU MTU Bndl Mode Encp Type MDIMDX
-------------------------------------------------------------------------------
pxc-1.a Down Yes Link Up 8700 8700 - hybr dotq xgige 
pxc-1.b Down Yes Link Up 8700 8700 - hybr dotq xgige 
===============================================================================
```
After the PXC creation, the PXC sub-port CLI configuration is automatically generated and can be accessed in the same way as a conventional physical port, using the syntax "port pxc-n.l" where "n" represents the assigned PXC number and "l" represents the sub-port letter (a or b). As shown in the previous output, the sub-ports are in an admin down state following automatic creation and need to be manually put into a **no shutdown** state, as follows:

```
# on PE-5:
configure
     port pxc-1.a
       no shutdown
     exit
     port pxc-1.b
        no shutdown
     exit
```
The physical port assigned to the PXC must also now be put into a **no shutdown** state in order for the PXC to become operational:

```
# on PE-5:
configure 
     port 1/2/1 
         no shutdown
     exit
```
The command in the following output can then be used to verify the operational state of the PXC:

```
*A:PE-5# show port-xc pxc 1
```

```
===============================================================================
```

```
Port Cross-Connect Information
```
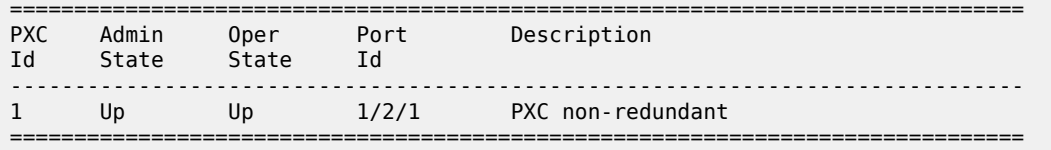

Similarly, the operational state of each of the sub-ports can be verified as follows. The physical link is indicated as being present even though there is no transceiver installed in this port.

```
*A:PE-5# show port pxc-1.a
===============================================================================
Ethernet Interface
===============================================================================
Description : Port cross-connect
Interface : pxc-1.a Oper Speed : 10 Gbps
Link-level : Ethernet Config Speed : N/A
Description : roce of the control oper Speed : 10 of the control of the control of the control of the control of the control of the control of the control of the control of the control of the control of the control of the 
Oper State : up
Config Duplex : N/A
Physical Link : Yes MTU : 8700
                                                Min Frame Length : 64 Bytes
IfIndex : 1090523137 Hold time up : 0 seconds
Last State Change : 05/18/2021 09:15:26 Hold time down : 0 seconds
Last Cleared Time : N/A
Phys State Chng Cnt: 0
---snip---
```
[Figure 39: Non-redundant PXC](#page-150-0) shows a representation of the non-redundant PXC configuration. Both upstream and downstream traffic will pass twice through the FP data-path and port. For example, downstream traffic passes through the FP complex and PXC-1.b. The traffic is then looped back to PXC-1.a, and back into the FP complex. Similarly, upstream traffic passes through the FP complex to PXC-1.a. It is then looped back to PXC-1.b and back into the FP complex.

<span id="page-150-0"></span>*Figure 39: Non-redundant PXC*

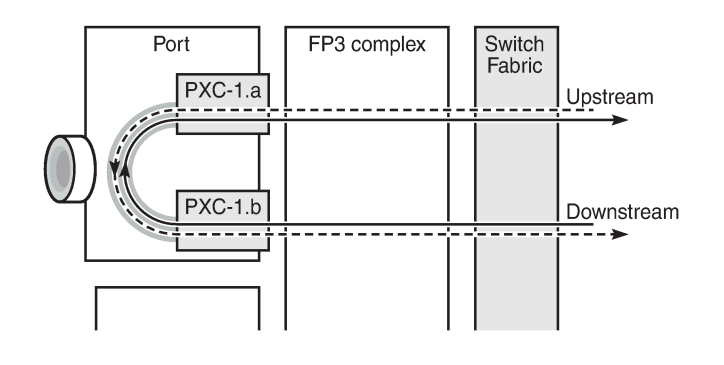

26224

When using a PXC, the physical port effectively simulates two (sub-)ports, which creates two egress traffic paths: one upstream and one downstream. When the receive side of the PXC port receives those paths, it needs to distinguish between them, and this is where the internal additional VLAN tag is used.

The difference between this PXC configuration and a conventional port not looped or configured as PXC is as follows. With a conventional port, ingress traffic passes through the port and ingress data-path of the FP complex only once, and egress traffic passes through the egress data-path of the FP complex and port only once.

#### **Redundant PXC**

For a redundant PXC, the fundamental building blocks are identical to those of the non-redundant PXC, but there are a few additional configuration steps required to construct the LAGs to which the redundant PXC ports belong.

The redundant PXC example consists of two ports: 1/2/2 and 1/2/3 in the following output. In this case, the redundant PXC ports belong to the same IMM, but different IMMs can be used for increased redundancy. Two PXCs are created and each one is assigned one of the redundant PXC ports. Both PXCs are put into a **no shutdown** state.

```
# on PE-5:
configure
     port-xc
        pxc 2 create
             description "PXC redundant"
             port 1/2/2
             no shutdown
         exit
         pxc 3 create
             description "PXC redundant"
             port 1/2/3
             no shutdown
         exit
     exit
```
As with the non-redundant PXC, when the PXC has been put into a **no shutdown** state, two PXC subports with .a and .b suffixes are automatically created by the system for each PXC port:

```
*A:PE-5# show port pxc [2..3]===============================================================================
Ports on Port Cross Connect 2
===============================================================================
Port Admin Link Port Cfg Oper LAG/ Port Port Port C/QS/S/XFP/
Id State State MTU MTU Bndl Mode Encp Type MDIMDX
-------------------------------------------------------------------------------
pxc-2.a Down Yes Link Up 8700 8700 - hybr dotq xgige 
pxc-2.b Down Yes Link Up 8700 8700 - hybr dotq xgige 
===============================================================================
===============================================================================
Ports on Port Cross Connect 3
===============================================================================
Port Admin Link Port Cfg Oper LAG/ Port Port Port C/QS/S/XFP/
Id State State MTU MTU Bndl Mode Encp Type MDIMDX
-------------------------------------------------------------------------------
pxc-3.a Down Yes Link Up 8700 8700 - hybr dotq xgige 
pxc-3.b Down Yes Link Up 8700 8700 - hybr dotq xgige 
===============================================================================
```
The PXC sub-ports, together with the physical port, must then all be put into a **no shutdown** state:

```
# on PE-5:
configure
     port pxc-2.a
         no shutdown
     exit
     port pxc-2.b
```
 no shutdown exit port pxc-3.a no shutdown exit port pxc-3.b no shutdown exit port 1/2/2 no shutdown exit port 1/2/3 no shutdown exit

After the associated components have been put into a **no shutdown** state, the operational state of the PXCs can be verified:

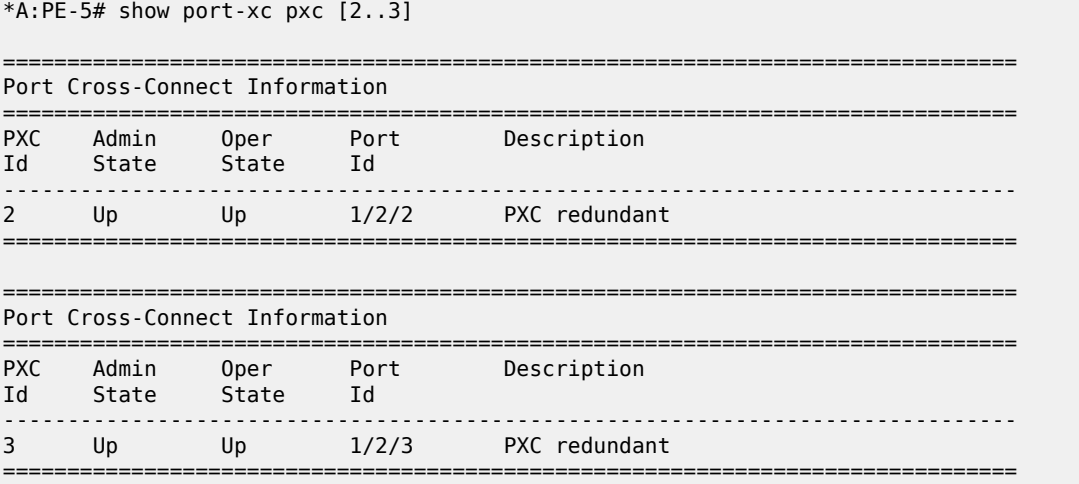

The PXC sub-ports are then associated with two LAGs to essentially form an internal back-to-back LAG. To do this, both sub-ports with the .a suffix belong to one LAG instance, and both sub-ports with the .b suffix belong to the other LAG instance. Like any other LAG member links, PXC sub-ports in a LAG must be configured with the same physical attributes, such as speed and duplex. Both LAG instances are configured with **mode hybrid** to match the mode of the physical ports. Setting the mode to **hybrid** automatically sets the **encap-type** to **dot1q**.

```
# on PE-5:
configure
    lag 1 name "lag-1"
         mode hybrid
         encap-type dot1q
        port pxc-2.a 
        port pxc-3.a 
        no shutdown
     exit
     lag 2 name "lag-2"
        mode hybrid
         encap-type dot1q
         port pxc-2.b 
         port pxc-3.b 
         no shutdown
```
#### exit

[Figure 40: PXC redundant mode with LAG](#page-153-0) shows a representation of the redundant PXC with LAG. Both upstream and downstream traffic will pass twice through the FP data-path and port.

<span id="page-153-0"></span>*Figure 40: PXC redundant mode with LAG*

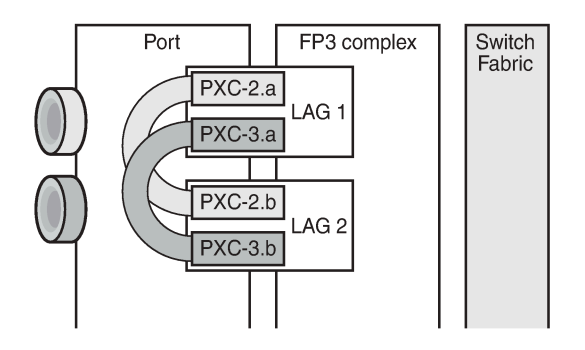

26225

When the LAGs are configured and the associated PXC sub-ports assigned as member links, the operational status can be verified. Note that at the LAG level, each of the configured LAG instances is not aware that it is internally connected to another LAG instance, even though the member sub-ports are logically looped. It would be possible, for example, to put LAG 1 into an admin shutdown state and not affect the operational state of LAG 2. LACP is not supported for PXC LAG; however, it is possible to run the 802.3ah Ethernet in the First Mile (EFM) at PXC sub-port level, if required.

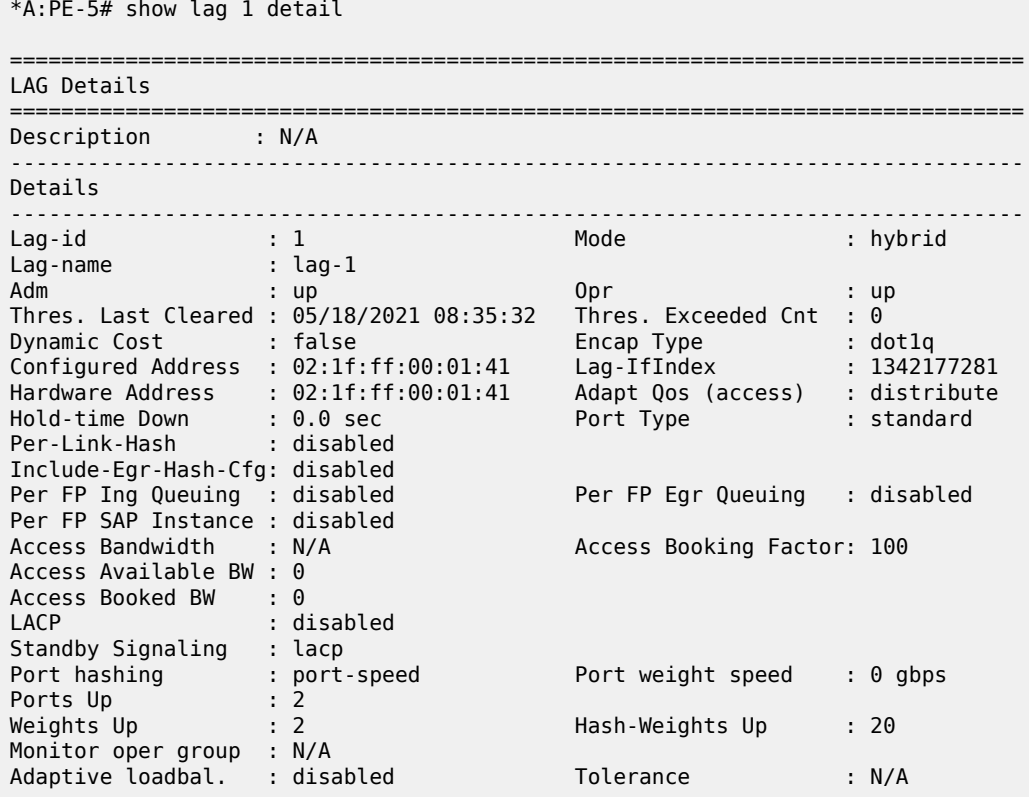

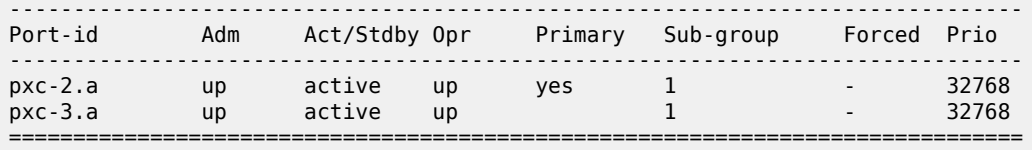

## **DVSM mode**

DVSM mode enables the creation of a back-to-back cross-connect. This back-to-back connection can be network-to-network, access-to-access, or a combination such as network-to-access. To provide an example of using DVSM mode, PE-3 in [Figure 38: Example topology](#page-148-1) functions as a Layer 2 backhaul device, and PE-5 housing the PXC functions as the Layer 3 service edge. A pseudowire is extended from PE-3 to PE-5, where it is terminated in a VPRN, providing point-to-point connectivity between CE-4 and PE-5.

VLAN 100 is extended from CE-4 to PE-3, where it is indexed into an Epipe service. The SAP is servicedelimiting; therefore, the VLAN is removed before frames are encapsulated into the pseudowire. The Epipe then has a single non-redundant spoke-SDP to PE-5 with VC-ID 11. The service configuration on PE-3 is as follows:

```
# on PE-3:
configure
     service
         sdp 35 mpls create
              far-end 192.0.2.5
             1<sub>dn</sub>
              keep-alive
                  shutdown
              exit
              no shutdown
          exit
          epipe 11 name "Epipe 11" customer 1 create
              sap 1/1/3:100 create
                   no shutdown
              exit
              spoke-sdp 35:11 create
                   no shutdown
              exit
              no shutdown
          exit
```
At PE-5, the configuration of the corresponding end of the Epipe service is shown in the following output. This service consists of a single spoke-SDP toward PE-3 with VC-ID 11 to match the VC-ID advertised by PE-3, and a single SAP toward the PXC port. The syntax takes the form "pxc-n.l:vlan" where "n" is the PXC identifier, "l" is the sub-port letter (in this case .a), and "vlan" represents the VLAN identifier of the SAP.

As shown in the following output, the Epipe service uses PXC 1, which is the non-redundant PXC port. This is only an example; it could similarly use the redundant PXC port, in which case the SAP syntax would be the conventional LAG syntax (for example, lag-1:100, lag-2:100). Also note that although VLAN 100 is used both at PE-3's Epipe SAP and PE-5's Epipe PXC SAP, there is no correlation or dependence between the two. Both VLAN tags are service-delimiting and are subsequently stripped before the Ethernet frame is encapsulated into the pseudowire payload, so any valid VLAN value could be used at either point. The service configuration on PE-5 is as follows:

# on PE-5: configure

```
 service
     sdp 53 mpls create
         far-end 192.0.2.3
         ldp
         keep-alive
             shutdown
         exit
         no shutdown
     exit
     epipe 11 name "Epipe 11" customer 1 create
         sap pxc-1.a:100 create
              no shutdown
         exit
         spoke-sdp 53:11 create
              no shutdown
         exit
         no shutdown
     exit
```
The VPRN configuration at the corresponding side of the PXC port is shown in the following output. The VPRN has two interfaces: the first is toward a directly connected test port used to verify IP connectivity, and the second ("to-CE-4") is toward CE-4 and has a SAP with a PXC syntax. The PXC syntax represents the same PXC and VLAN identifiers as the preceding Epipe configuration, but the PXC sub-port is .b, to represent the "other side" of the PXC logical loopback. Therefore, the VLAN values must match to create the back-to-back connection. Although not shown in the output (for brevity), a BGP session is configured between PE-5 and CE-4 for route exchange. The remainder of the VPRN parameters are generic and are not explained here.

```
# on PE-5:
configure
    service
         vprn 10 name "VPRN 10 using PXC DVSM" customer 1 create
             autonomous-system 64496
             interface "Test-Port-C" create
                  address 172.31.105.1/24
                  sap 1/1/3:100 create
                  exit
             exit
             interface "to-CE-4" create
                  address 192.168.45.2/30
                  sap pxc-1.b:100 create
                  exit
              exit
             bgp-ipvpn
                  mpls
                      auto-bind-tunnel
                          resolution any
                      exit
                      route-distinguisher 64496:10
                      vrf-import "vrf10-import"
                      vrf-export "vrf10-export"
                      no shutdown
                  exit
              exit
              bgp
                 group "EBGP"
              ---snip---
             no shutdown
         exit
```
## **PXC port dimensioning**

\*A:PE-5# monitor port 1/2/1 rate interval 3

When the VPRN service at PE-5 is put into a **no shutdown** state, the EBGP session to CE-4 is established. The relevant routes are exchanged between CE-4 and PE-5 and traffic can be exchanged between test ports B (connected to CE-4) and C (connected to PE-5). Initially, traffic is sent from test port B toward port C at a rate of 100 packets/s. Traffic is intentionally sent in only one direction (in this example) to emphasize a point regarding PXC port dimensioning and capacity planning, as follows.

The PXC in use by the Epipe/VPRN service is PXC 1, which uses physical port 1/2/1. The following output shows a snapshot of a monitor command against the physical port. Although traffic is only being sent in a single direction (test port B behind CE-4 toward test port C connected to PE-5), the input/output rate of packets per second is the same at 100 packets/s. This is because the physical port consists of two PXC sub-ports that are looped. In this example, traffic is output from pxc-1.a when traffic is sent from the Epipe SAP into the PXC port, and traffic is input at pxc-1.b when traffic is received by the VPRN SAP from the PXC port. Because both upstream/ingress traffic and downstream/egress traffic will be seen as output packets using the available capacity of the physical port, this needs to be considered when capacity is being planned.

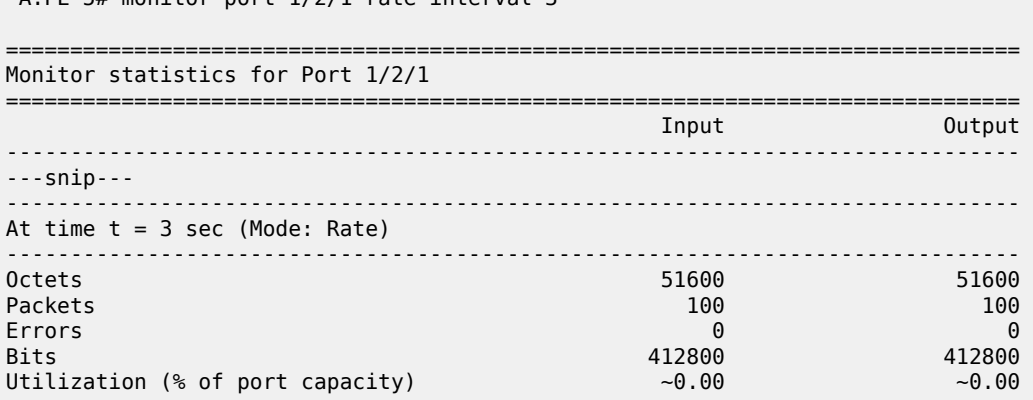

# **QoS continuity**

The application of ingress/egress SAP QoS policies is fundamentally the same for a PXC-based SAP as it is for a conventional SAP. However, there is a difference with regard to how ingress Forwarding Class (FC) mappings are maintained throughout the PXC in DVSM mode. On a conventional SAP, ingress packets are classified and mapped to an FC. That FC mapping is maintained (as part of the fabric header) when the packet transits through the system and is ultimately used to define the egress queue and egress marking, such as MPLS EXP bits or dot1p bits.

However, the PXC sub-ports are subtly different. Consider SAP ingress traffic entering the VPRN at PE-5 from the locally connected test port C destined toward test port B at CE-4. At the ingress to PE-5, this traffic is mapped to FC Expedited Forwarding (EF) and forwarded into the PXC port through SAP pxc-1.b:100. When the traffic is forwarded out of the (PXC) SAP, the fabric header is removed as if it were a conventional SAP, and therefore, the information conveying the FC mapping is lost. When the traffic arrives at the opposing PXC sub-port SAP (in this case, pxc-1.a:100), a further FC classification is undertaken, and without some non-default configuration, traffic will be classified as FC Best Effort (BE). Therefore, it is a requirement to use non-default ingress/egress QoS policies through the PXC port in order to maintain FC continuity. A relatively simple way to do to this is through the use of dot1p markings.

To illustrate how this FC continuity is achieved, and in general how QoS is applied to PXC ports, an example of the relevant policies applied to PE-5's egress traffic toward CE-4 is used.

The first of the following outputs provides an example of the SAP-egress QoS policy applied at the VPRN PXC SAP (pxc-1.b:100). There are three classes in use: BE, Assured-Forwarding (AF), and EF. These FCs are remapped to queues 1, 2, and 3, respectively, and each queue is mapped to a parent H-QoS scheduler. Because the FCs must be maintained through the PXC loop, dot1p markings are used to distinguish between them. FC EF uses dot1p 5, FC AF uses dot1p 3, and FC BE uses dot1p 1. The SAP egress QoS policy is configured on PE-5 as follows:

```
# on PE-5:
configure
     qos
         sap-egress 2 name "SAP egress 2" create
             queue 1 create
                  parent "aggregate-rate" level 2 weight 10
             exit
              queue 2 best-effort create
                  parent "aggregate-rate" level 2 weight 40 cir-level 2
                  rate 5000 cir max
             exit
              queue 3 expedite create
                  parent "aggregate-rate" cir-level 3
                  rate 2000 cir 2000
              exit
              fc af create
                  queue 2
                  dot1p 3
              exit 
              fc be create
                  queue 1
                  dot1p 1
              exit 
              fc ef create
                  queue 3
                  dot1p 5
             exit
         exit
```
The configuration of the Tier 1 scheduler "aggregate-rate" referenced by the child queues in the preceding SAP-egress QoS policy is shown in the following output. The scheduler in turn references a **portscheduler-policy** using the command **port-parent**. Parenting to a port-scheduler is optional, but allows for inclusion of Preamble and Inter-Frame Gap (IFG) in the QoS scheduling algorithm, which is otherwise not included by a conventional H-QoS scheduler. The **port-scheduler-policy** "port-scheduler" is not referenced directly by the Tier 1 scheduler, but rather the port-scheduler is inherited by any child queues on the port to which the port-scheduler is applied. In this case, the **port-scheduler-policy** "port-scheduler" is applied to the PXC sub-port pxc-1.b as follows:

```
# on PE-5:
configure
     qos
         port-scheduler-policy "port-scheduler" create
         exit
         scheduler-policy "egress-hqos-scheduler" create
             tier 1
                  scheduler "aggregate-rate" create
                      port-parent
                      rate 1
                  exit
              exit
```

```
 exit
 exit
 port pxc-1.b
     ethernet
         egress-scheduler-policy "port-scheduler"
     exit
     no shutdown
 exit
```
Finally, the SAP-egress QoS policy is applied to the PXC sub-port SAP within the **vprn interface** context. The H-QoS scheduler is also attached and an override of the rate configured. In summary, the SAP-egress QoS policy configuration looks exactly like that used on a conventional SAP, other than the dot1p markings used for FC continuity, which may not always be used or required.

```
# on PE-5:
configure
     service
         vprn 10 name "VPRN 10 using PXC DVSM" customer 1 create
             interface "to-CE-4" create 
                 address 192.168.45.2/30
                 sap pxc-1.b:100 create
                      egress
                          scheduler-policy "egress-hqos-scheduler"
                          scheduler-override
                               scheduler "aggregate-rate" create
                                   rate 20000
                               exit
                          exit
                          qos 2
                      exit
                 exit
             exit
```
On the opposing side of the PXC loop, the dot1p markings imposed by the VPRN SAP egress are used to reclassify traffic back to its original FC mapping. The following output shows the SAP-ingress QoS policy applied at the Epipe PXC sub-port SAP (pxc-1.a:100). As shown in this output, dot1p 5 is mapped to FC EF, dot1p 3 is mapped to FC AF, and dot1p 1 is mapped to FC BE, thereby retaining the FC mappings through the PXC port.

```
# on PE-5:
configure
     qos
         sap-ingress 11 name "SAP ingress 11" create
             queue 1 create
              exit
              queue 2 best-effort create
                 rate max cir max
             exit
              queue 3 expedite create
                  rate max cir max
              exit
             fc "af" create
                  queue 2
             exit
              fc "be" create
                  queue 1
              exit
              fc "ef" create
                  queue 3
              exit
             dot1p 1 fc "be"
```

```
 dot1p 3 fc "af"
              dot1p 5 fc "ef"
         exit
# on PE-5:
configure
     service
         epipe 11 name "Epipe 11" customer 1 create
              sap pxc-1.a:100 create
                  ingress
                       qos 11
                  exit
                  no shutdown
              exit
         exit
```
The preceding configuration shows the required QoS policies for downstream traffic (VPRN egress to Epipe ingress). Corresponding QoS policies must also be configured for upstream traffic (Epipe egress to VPRN ingress). For brevity, they are not shown here.

## **AS mode**

AS mode creates an FPE context that is used to provide information to the system about which PXC ports or LAGs are paired, so that the configuration process can be simplified by automatic provisioning of crossconnects. To illustrate the use of AS mode, the redundant PXC (formed of LAG 1 and 2) configured earlier in this chapter is used. However, redundancy is not a requirement. Non-redundant PXC ports can also be used with AS mode.

For AS mode, a similar setup to the DVSM example is used, with Epipe termination into a VPRN. This provides a generic view of the applicability of AS mode, but also allows a direct comparison between the DVSM and AS mode approaches. Again, PE-3 in [Figure 38: Example topology](#page-148-1) functions as a Layer 2 backhaul device and PE-5 hosts the PXC functions as the Layer 3 service edge. A pseudowire is extended from PE-3 to PE-5 where it will be terminated in a VPRN, providing point-to-point connectivity between CE-4 and PE-5.

The following output illustrates the configuration of the Epipe service at PE-3. CE-4 uses Q-in-Q encapsulation on the PE-CE link to PE-3 with SVLAN tag 100 and CVLAN tag 1024. At PE-3, it is indexed into an Epipe service using a q.\* SAP to make the CVLAN tag transparent (part of the payload). As the spoke-SDP toward PE-5 is also configured with **force-vlan-vc-forwarding**, both SVLAN and CVLAN tags will be encapsulated in the pseudowire payload.

```
# on PE-3:
configure
     service
         epipe 13 name "Epipe 13" customer 1 create
             sap 1/1/3:100.* create
                 no shutdown
             exit
             spoke-sdp 35:13 create
                  force-vlan-vc-forwarding
                  no shutdown
             exit
             no shutdown
         exit
```
As in the previous configuration example, LAG 1 and LAG 2 are used for PXC redundancy. LAG 1 has the PXC sub-ports pxc-2.a and pxc-3.a as member links, while LAG 2 has the PXC sub-ports pxc-2.b and pxc-3.b as member links. For AS mode, the next requirement is to configure the FPE construct and assign the paired LAG instances to that FPE. When entering the **fwd-path-ext** context, the **sdp-id-range** must be configured before any **fpe** instances can be created. The **sdp-id-range** allocates a block of SDP identifiers to be used for the automatic cross-connects between service applications and the FPE. Up to 128 SDP identifiers can be allocated in the range 1 to 17407.

After the **sdp-id-range** is configured, the **fpe** instance is created and the user enters the **fpe** context. The **path** command is used to assign redundant or non-redundant PXC objects to the FPE. In the case of a non-redundant FPE, the **path** command would refer to a **pxc** instance. In the case of a redundant FPE, the **path** syntax requires that each of the paired LAG instances is assigned to cross-connect "a" or crossconnect "b". Each FPE has two fundamental components, known as the transit side and the terminating side. The transit side is the side where additional traffic preprocessing is carried out, such as header removal or manipulation. It can be considered as the side closest to the network. The terminating side is the side where the preprocessed traffic is terminated in a service. When an FPE is used, the system automatically assigns cross-connect "a" to the transit side, and cross-connect "b" to the terminating side. In the following example, the command **path xc-a lag-1 xc-b lag-2** assigns LAG 1 to cross-connect "a" and LAG 2 to cross-connect "b". This means that LAG 1 is the transit side while LAG 2 is the terminating side.

The application of the FPE also needs to be configured. In this example, **pw-port** is selected to allow for support of pseudowire-SAP (including Enhanced Subscriber Management (ESM) over pseudowire). The other available options (for example, vxlan-termination) are beyond the scope of this chapter.

```
# on PE-5:
configure
     fwd-path-ext
         sdp-id-range from 17280 to 17407
         fpe 1 create
             path xc-a lag-1 xc-b lag-2
             pw-port
         exit
     exit
```
After the LAG instance is assigned to the FPE, it can no longer be used for other general purposes, such as IP interfaces and/or SAPs. Any attempt to do so is blocked in CLI. The operational state of the FPE can be verified as shown in the following output. It is also useful to be able to identify the services and pw-ports that are mapped to an FPE. This can be obtained using the **show fwd-path-ext fpe <number> associations** command.

```
*A:PE-5# show fwd-path-ext fpe 1
===============================================================================
FPE Id: 1
===============================================================================
Description : (Not Specified)
Path : lag 1, lag 2
Pw Port : Enabled Oper : up
Sub Mgmt Extension : Disabled Oper : N/A
Vxlan Termination : Disabled Oper : down
Segment-Routing V6 : Disabled 
                               ===============================================================================
```
The next step is to configure a pseudowire-port (pw-port) that will be used for terminating services. The creation of the **pw-port** creates a new context in which the only required configuration is to define the encapsulation type as dot1q or qinq. In this instance, the **pw-port** will support **encap-type qinq**.

```
# on PE-5:
configure
     pw-port 1 create
         encap-type qinq
     exit
```
The operational state of the pw-port is captured as a reference at this point, so that a comparison can be made later in the configuration process.

```
*A:PE-5# show pw-port 1
```
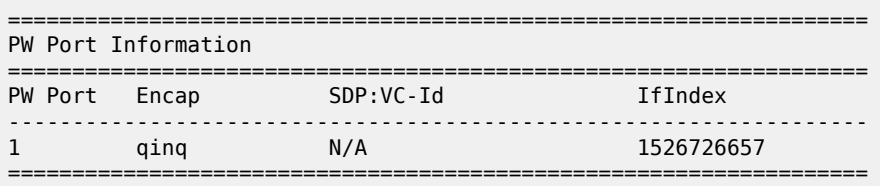

At PE-5, the requirement now is to link the spoke-SDP from PE-3 to the configured pw-port (pw-port 1) via the FPE. To do this, an Epipe service must be used that is configured for multi-segment pseudowire working, using the creation-time attribute **vc-switching**. The Epipe service consists of a single spoke-SDP toward PE-3 with a VC-ID matching that signaled by PE-3 (VC-ID 13). The second endpoint within the Epipe service uses the command **pw-port 1 fpe 1** to reference the previously configured pw-port and FPE objects. This command essentially creates an internal cross-connect between the Epipe service and the pw-port via the configured FPE object.

```
# on PE-5:
configure
    service
         epipe 13 name "Epipe 13" customer 1 vc-switching create
            pw-port 1 fpe 1 create
                no shutdown
             exit
             spoke-sdp 53:13 create
                no shutdown
             exit
             no shutdown
         exit
```
The following output shows the SDPs belonging to the preceding vc-switched Epipe service configured. The first SDP with identifier 53:13 is the pseudowire toward PE-3 with VC-ID 13. The second SDP has identifier 17280:1 allocated from the preconfigured **sdp-id-range**, and has a type of Fpe. In the configuration of **fpe 1**, the **path** command assigned LAG 1 to cross-connect "a" (**xc-a**) and LAG 2 to crossconnect "b" (**xc-b**). Also, cross-connect "b" is always automatically assigned to the terminate side of the FPE. Therefore, the Far End address is shown as fpe 1.b, in order to terminate the service.

```
*A:PE-5# show service id 13 sdp
===============================================================================
Services: Service Destination Points
===============================================================================
           Type Far End addr Adm Opr I.Lbl E.Lbl
-------------------------------------------------------------------------------
```
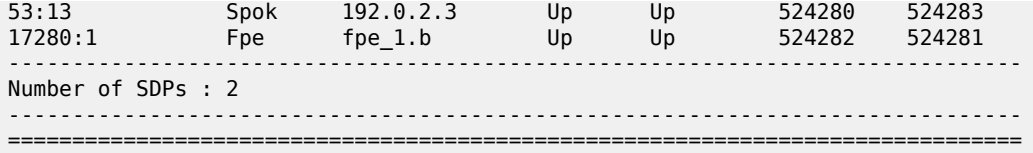

With the vc-switching Epipe service configured and operational, the state of the pw-port can again be shown in the following output. Before the configuration of the vc-switching Epipe, the pw-port had no SDP identifier or VC-ID. Now both entries exist; automatically created by the system when **pw-port 1 fpe 1** was configured as an endpoint within the vc-switching Epipe. The SDP identifier of 17281 is allocated from the preconfigured **sdp-id-range**.

\*A:PE-5# show pw-port 1

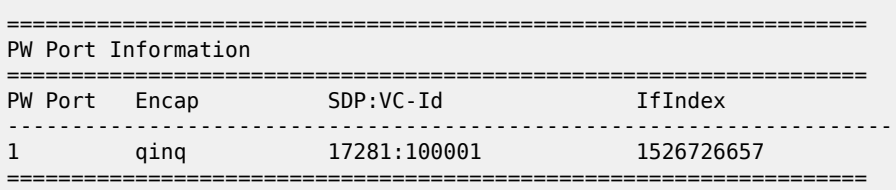

The output for SDP 17281 shows that the Far End is fpe 1.a (transit), the Delivery (Del) is MPLS, the LSP type is FPE (F), and that no signaling (Sig) is used for this internal SDP, as follows:

\*A:PE-5# show service sdp 17281

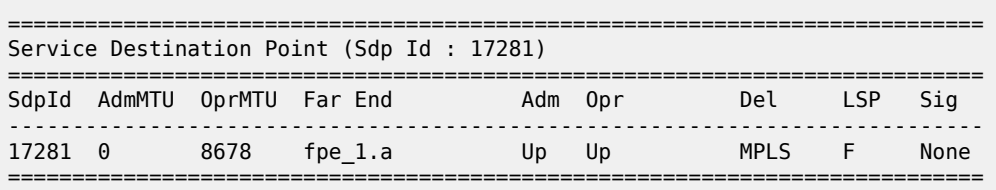

In SR OS, the combination of SDP ID and VC-ID is always associated with a service. When using AS mode, the system automatically creates an internal VPLS service with ID 2147383649 and a name of

\_tmns\_InternalVplsService. This VPLS includes all internal SDPs dynamically created for binding pwports to the transit side of the corresponding FPE. The VPLS is an internal construct that does not affect forwarding.

[Figure 41: AS mode with redundant FPE](#page-163-0) shows the components of the FPE from vc-switching Epipe to pwport.

<span id="page-163-0"></span>*Figure 41: AS mode with redundant FPE*

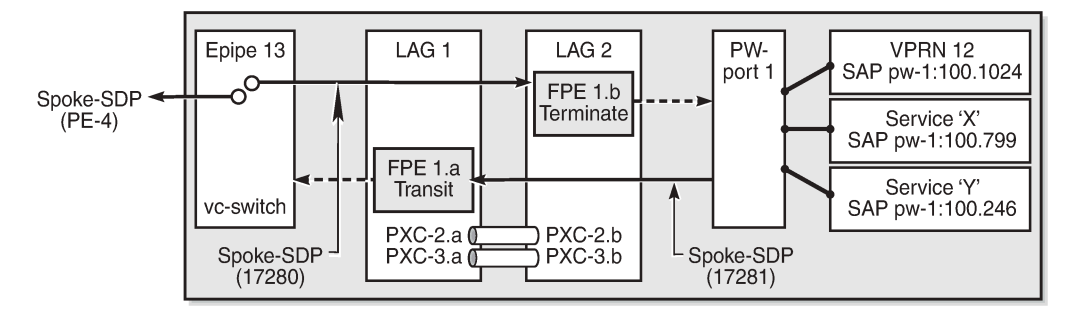

26266

Next, bind the VPRN service to the pw-port with the relevant VLAN delimiters. CE-4 is using SVLAN tag 100 and CVLAN tag 1024 and both VLANs are encapsulated inside the pseudowire as payload. The following VPRN configuration has two interfaces: the first is toward a directly connected test port used to verify IP connectivity, and the second is toward CE-4 and has a SAP with a pw-port syntax. The SAP pw-1:100.1024 represents pw-port 1 with Q-in-Q encapsulation using SVLAN tag 100 and CVLAN tag 1024 as service delimiters. Although not shown (for brevity), a BGP session is configured between PE-5 and CE-4 for route exchange. The remainder of the VPRN parameters are generic and are not explained here.

```
# on PE-5:
configure
     service
         vprn 12 name "VPRN 12 using PXC AS" customer 1 create
              autonomous-system 64496
              interface "Test-Port-C" create
                  address 172.31.105.1/24
                  sap 1/1/3:100 create
                  exit
              exit
              interface "to-CE-4" create
                  address 192.168.45.2/30
                  sap pw-1:100.1024 create
                  exit
              exit
              bgp-ipvpn
                  mpls
                      auto-bind-tunnel
                           resolution any
                       exit
                       route-distinguisher 64496:12
                       vrf-target target:64496:12
                      no shutdown
                  exit
              exit
              bgp
                  group "EBGP"
              ---snip---
              no shutdown
              exit
         exit
```
## **FPE port dimensioning**

After the VPRN service at PE-5 is put into a **no shutdown** state, the EBGP session to CE-4 is established. The relevant routes are exchanged between CE-4 and PE-5 and traffic can be exchanged between test ports B (behind CE-4) and C (connected to PE-5). Initially, traffic is sent unidirectionally from test port C (connected to PE-5) toward port B (connected to CE-4) at a rate of 100 packets/s. To provide a level of entropy for the generated traffic, 100 destination IP addresses are used in the range 172.31.104.2 through 172.31.104.101, and 100 source IP addresses are used in the range 172.31.105.2 through 172.31.105.101.

The following output shows a snapshot of a monitor command against LAG 2 (xc-b, or terminating side) incorporating both physical ports. First, note that the input and output rate of packets per second are equal at 100 packets/s, which is not intuitive for a unidirectional traffic flow. This is because the LAG statistics are essentially a copy of the physical port statistics and the physical port consists of two PXC sub-ports that are looped. Logically, this unidirectional traffic flow is forwarded in a single upstream direction from pxc-2.a/ pxc-3.a to pxc-2.b/pxc-3.b. Physically, the unidirectional traffic is transmitted by ports 1/2/2 and 1/2/3, then received by the same ports through the loop. Second, note that traffic is load-balanced over both member links (PXC sub-ports) of the LAG. This is because conventional LAG load-balancing mechanisms are used for the FPE LAG, which in the case of a VPRN SAP-to-network relies on source/destination IP address (with optional Layer 4, which is not currently configured).

\*A:PE-5# monitor lag 2 rate interval 3

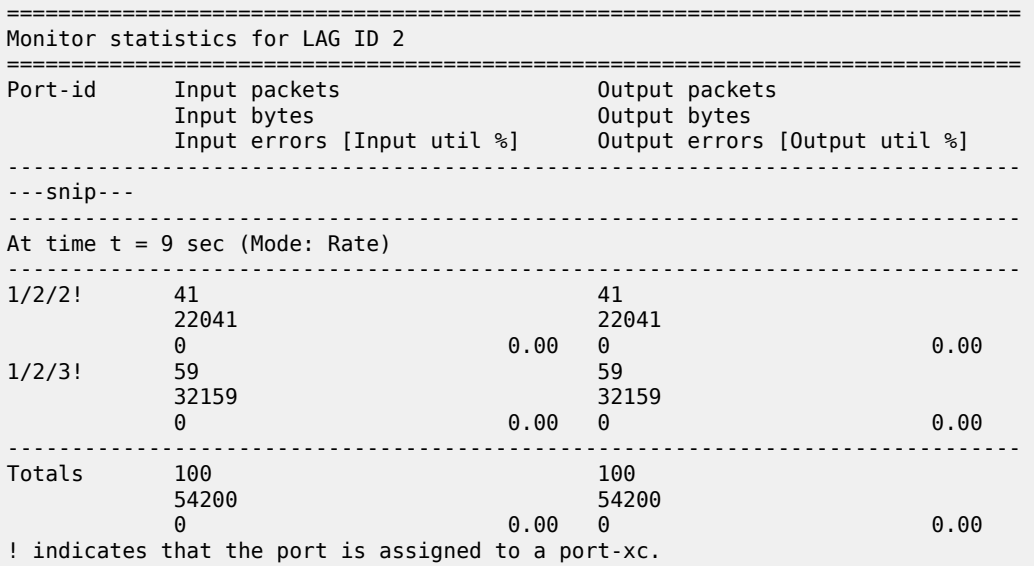

Traffic is then generated unidirectionally upstream from test port B (connected to CE-4) toward port C (connected to PE-5) at a rate of 100 packets/s. Again, to provide a level of entropy for the generated traffic, 100 destination IP addresses are used in the range 172.31.105.2 through 172.31.105.101, and 100 source IP addresses are used in the range 172.31.104.2 through 172.31.104.101. The input/output rates of packets per second are the same, as previously explained. Again, traffic is load-balanced over both member links (PXC sub-ports). This is because hashing of traffic through a vc-switched Epipe service uses source/destination IP information (and optional Layer 4 information, which is not currently configured).

```
*A:PE-5# monitor lag 2 rate interval 3
```
===============================================================================

```
Monitor statistics for LAG ID 2
```
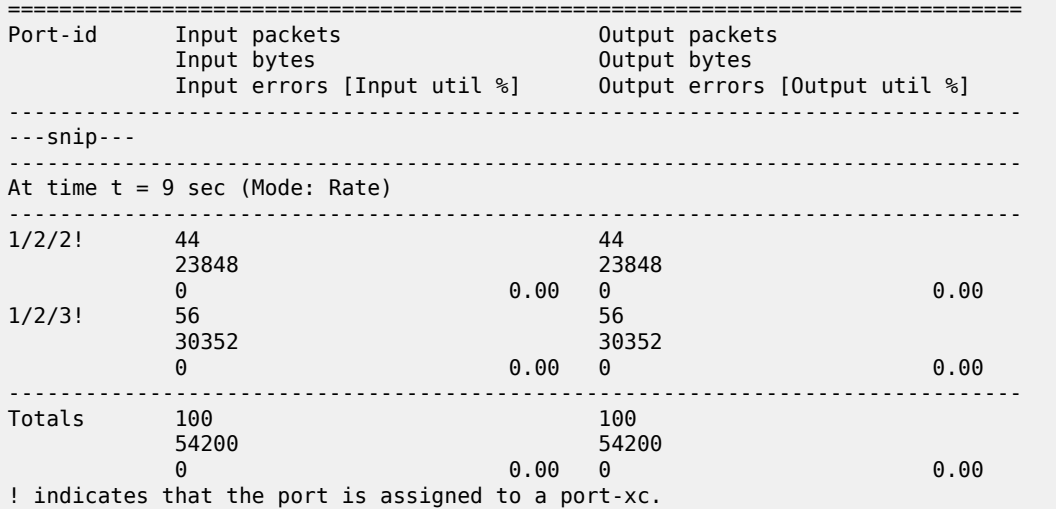

# **QoS continuity**

When using AS mode, the FPE construct creates internal cross-connects between the vc-switching Epipe and the pw-port. These internal cross-connects function as MPLS tunnels that transit through internal network interfaces on the PXC sub-ports. The internal network interfaces use the default network policy 1 for egress marking and ingress classification/FC mapping. Like all default QoS policies, this network policy cannot be modified (or deleted). Also, it is not possible to use a non-default network policy, because there is no router interface to which the non-default policy can be attached.

The internal cross-connects also use the default network-queue policy named "default". While this policy also cannot be modified, it is possible to configure and apply a non-default network-queue policy (including a port-scheduler-policy, if required) at PXC sub-port level. An example of how this would be applied is shown in the following output. Where redundant PXC ports are used in an LAG instance, the queue-policy must be applied to the primary link of the LAG, which is then automatically applied to all other member links. (The primary link of the LAG can be identified using the command "show lag n port".)

```
# on PE-5:
configure
     port pxc-2.a
         ethernet
              network
                  queue-policy "non-default"
              exit
         exit
         no shutdown
     exit
```
To demonstrate QoS continuity through the FPE, the following is established:

- **Downstream**: Traffic is generated from test port C (connected to PE-5) toward test port B (connected to CE-4) with DiffServ marking EF at a rate of 100 packets/s. At PE-5 SAP ingress, this traffic is mapped into FC EF.
- **Upstream**: Traffic is generated from test port B (connected to CE-4) toward test port C (connected to PE-5) with DiffServ marking EF at a rate of 100 packets/s. At PE-3, a SAP-ingress QoS policy is used to map the traffic into FC EF.
- The default network QoS policy 1 is used on all network interfaces at PE-3 and PE-5. On egress, this policy marks FC EF as MPLS EXP 5. On ingress, MPLS EXP 5 is mapped to FC EF.
- The default network queue-policy "default" is used on all network interfaces at PE-3 and PE-5. This maps FC EF traffic to queue 6 at ingress and egress.

First, QoS continuity for downstream traffic is validated. The following output shows the relatively simple SAP-egress QoS policy that is applied to the egress of the VPRN interface (pw-port) toward CE-4. No classification of traffic and mapping to FCs are present in the policy, because the classification and mapping have already taken place on the SAP ingress at PE-5 (the SAP facing the test port C).

```
# on PF_5.
configure
     qos
         sap-egress 12 create
             queue 1 create
                  parent "aggregate-rate" level 2 weight 10
             exit
             queue 2 best-effort create
                  parent "aggregate-rate" level 2 weight 40 cir-level 2
                  rate 5000 cir max
             exit
             queue 3 expedite create
                  parent "aggregate-rate" cir-level 3
                  rate 2000 cir 2000
             exit
             fc af create
                  queue 2
             exit 
             fc be create
                  queue 1
             exit 
              fc ef create
                  queue 3
             exit 
         exit
```
The configuration of the Tier 1 scheduler "aggregate-rate" referenced by the child queues in the preceding SAP-egress QoS policy is as follows. The Tier 1 scheduler references a **port-scheduler-policy** using the command **port-parent**. Parenting to a port-scheduler is optional, but allows for inclusion of Preamble and IFG in the QoS scheduling algorithm, which otherwise are not included. The Tier 1 scheduler does not directly reference the **port-scheduler-policy** by name, but rather inherits any port-scheduler configured on the port to which the child queues are mapped. In this example, the port-scheduler-policy "port-scheduler" is applied to PXC sub-port pxc-2.b (terminating side). This is the primary link of LAG 2 and ensures that the same port-scheduler-policy is automatically applied to other member ports.

```
# on PE-5:
configure
     qos
         port-scheduler-policy "port-scheduler" create
         exit
         scheduler-policy "egress-hqos-scheduler" create
              tier 1
                  scheduler "aggregate-rate" create
                      port-parent
                       rate 1
                 eexit
             exit
        exit
     exit
```

```
 port pxc-2.b
     ethernet
         egress-scheduler-policy "port-scheduler"
     exit
     no shutdown
 exit
```
Finally, the SAP-egress QoS policy is applied to the pw-port SAP within the VPRN. The egress H-QoS scheduler is also attached and an override of the rate is configured.

```
# on PE-5:
configure
     service
         vprn 12 name "VPRN 12 using PXC AS" customer 1 create
             interface "to-CE-4" create
                 sap pw-1:100.1024 create
                      egress
                          scheduler-policy "egress-hqos-scheduler"
                          scheduler-override
                              scheduler "aggregate-rate" create
                                   rate 25000
                              exit
                          exit
                          qos 12
                      exit
                  exit
             exit
```
When traffic is generated downstream toward CE-4 in FC EF at a rate of 100 packets/s, the first point of verification is the VPRN pw-port SAP egress. The following output is a **monitor** of the SAP showing that traffic is correctly mapped to queue 3.

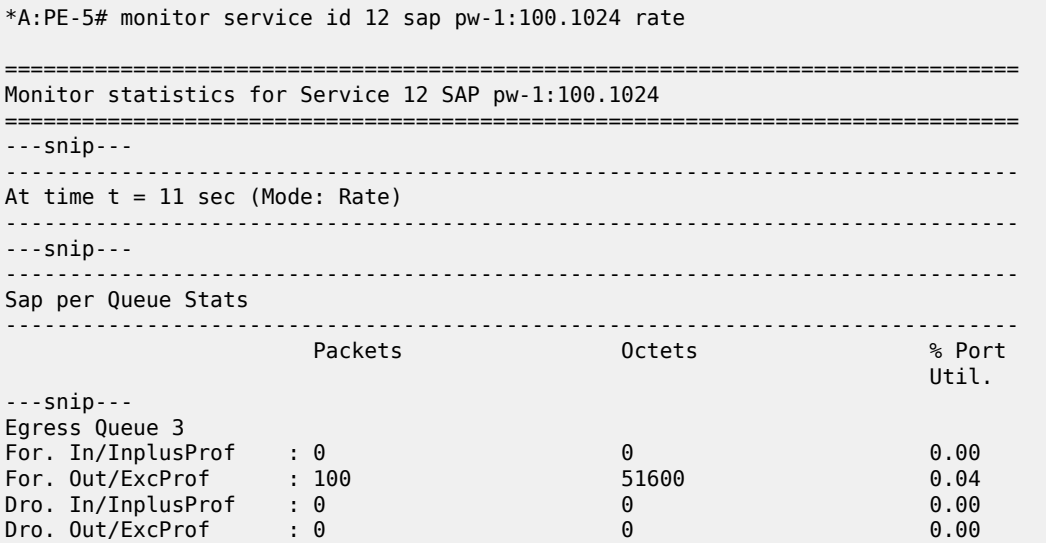

Monitoring of network interfaces does not show queue statistics (and is not supported on PXC sub-ports), but a verification of the sub-port statistics on the transit side (LAG 1) shows that packets are incrementing in ingress queue 6 on both sub-ports, as follows:

\*A:PE-5# show port pxc-2.a detail | match "Ingress Queue 6" post-lines 4 Ingress Queue 6 Packets In Profile forwarded : 711 382518

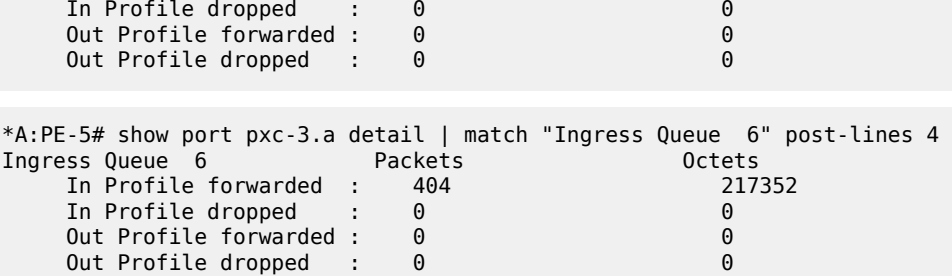

The last point of verification is the network egress interface toward PE-3. Again, a check at the physical port level shows that packets are incrementing in egress queue 6. Therefore, we can conclude that QoS/ FC continuity is maintained in the downstream direction.

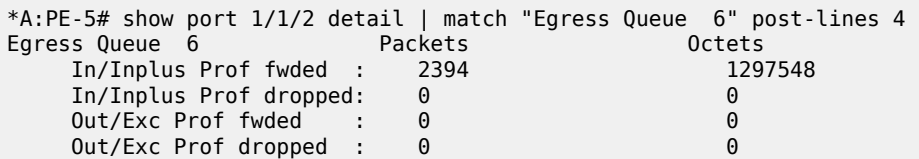

Next, the upstream QoS continuity is verified. PE-3 is marking traffic generated by test port B to FC EF, which in turn is marked as MPLS EXP 5 by PE-3's default network QoS policy. The following output taken at PE-5 shows that packets are incrementing in ingress queue 6 of the network interface toward PE-3 and confirms that traffic is correctly marked as FC EF at ingress.

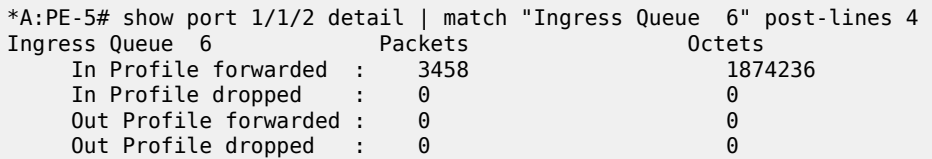

The next point of verification is the egress side of the PXC sub-ports (pxc-2.a and pxc-3.a) forming the transit side (LAG 1). The sub-port statistics verify that packets are incrementing in egress queue 6 of both sub-ports (as traffic is being load-balanced).

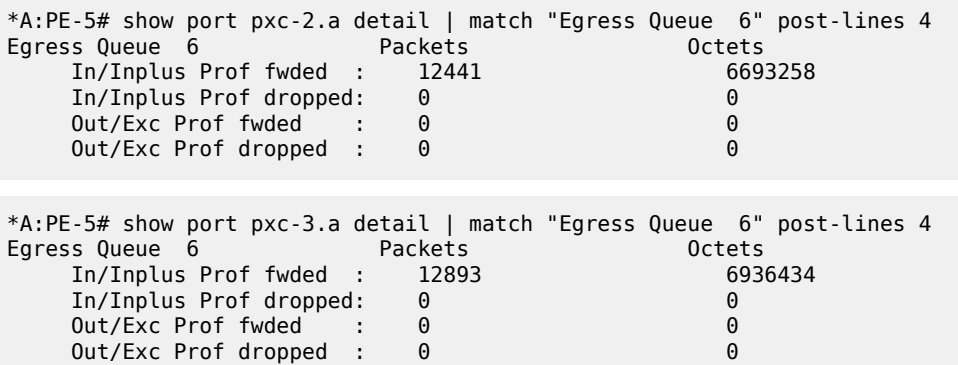

PXC sub-ports operate in hybrid mode. When the upstream traffic arrives on the PXC sub-ports that form the terminating side of the FPE (pxc-2.b and pxc-3.b), it is mapped to the pw-port SAP-ingress queues, bypassing the ingress network QoS policy and associated ingress network queues. As a result, the MPLS EXP-to-FC mapping cannot be fulfilled and traffic requires reclassification and remapping to the correct FC by the SAP-ingress QoS policy. The following output shows the SAP-ingress QoS policy applied to the pwport SAP within the VPRN. Because the EXP-to-FC mapping could not be completed, FC reclassification is required in order to map traffic to its original FC before transiting the FPE. In this example, DSCP is used. Also, FC EF is mapped to queue 3.

```
#on PE-5:
configure
     qos 
       sap-ingress 12 create
             queue 1 create
                 parent "aggregate-rate" level 2 weight 10
             exit
              queue 2 best-effort create
                  parent "aggregate-rate" level 2 weight 40 cir-level 2
                  rate 5000 cir max
             exit
              queue 3 expedite create
                  parent "aggregate-rate" cir-level 3
                  rate 2000 cir 2000
             exit
              queue 11 multipoint create
                  rate max cir max
              exit
              fc "af" create
                  queue 2
              exit
             fc "be" create
                  queue 1
              exit
              fc "ef" create
                  queue 3
              exit
             dscp af31 fc "af"
              dscp be fc "be"
             dscp ef fc "ef"
         exit
```
For completeness, the configuration of the Tier 1 scheduler "aggregate-rate" referenced by the child queues in the preceding SAP-ingress QoS policy is as follows. Unlike the egress counterpart, there is no parenting to a port-scheduler because this is an egress function only.

```
# on PE-5:
configure
     qos
         scheduler-policy "ingress-hqos-scheduler" create
              tier 1
                  scheduler "aggregate-rate" create
                       rate 1
                  exit
              exit
         exit
     exit
```
The SAP-ingress QoS policy is applied to the pw-port SAP within the VPRN, together with the ingress H-QoS scheduler. An override of the scheduler rate is also applied.

```
# on PE-5:
configure
     service
         vprn 12 name "VPRN 12 using PXC AS" customer 1 create
             interface "to-CE-4" create
                 sap pw-1:100.1024 create
```

```
 ingress
                                      scheduler-policy "ingress-hqos-scheduler"
                                      scheduler-override
                                            scheduler "aggregate-rate" create
                                                  rate 25000
                                     exit<br>exit
exit and the contract of the contract of the contract of the contract of the contract of the contract of the c
                                      qos 12
                                exit
                         exit
                   exit
```
With the SAP-ingress policy applied, a monitor output of the SAP in the following output verifies that the packets are being received in queue 3 at a rate of 100 packets/s. This verifies the FC continuity in the upstream direction, noting that reclassification and remapping of FC is required at SAP ingress.

 $*A:PE-5#$  monitor service id 12 sap pw-1:100.1024 rate =============================================================================== Monitor statistics for Service 12 SAP pw-1:100.1024 =============================================================================== ---snip--- ------------------------------------------------------------------------------- Sap Statistics ------------------------------------------------------------------------------- ---snip--- Packets Octets ---snip--- Ingress Queue 3 (Unicast) (Priority) Off. HiPrio : 0 0 0.00 Off. LowPrio : 100 51647 0.04 Dro. HiPrio : 0 0 0.00 Pro. LowPrio : 0 0 0.00<br>
For. InProf : 0 0 0 0 0.00<br>  $\begin{array}{ccccccc}\n\text{0} & \text{0} & \text{0} & \text{0} & \text{0} & \text{0} & \text{0} & \text{0} & \text{0} & \text{0} & \text{0} & \text{0} & \text{0} & \text{0} & \text{0} & \text{0} & \text{0} & \text{0} & \text{0} & \text{0} & \text{0} & \text{0} & \text{0} & \text{0} & \text{0} & \text{0} & \text{$ For. InProf : 0<br>For. OutProf : 100 For. 0utProf : 100 51647 0.04

# **OAM continuity**

The FPE pw-port functionality may be used by redundant routers to provide resilient service termination for a Layer 2 backhaul node implementing a mechanism such as active/standby pseudowire. In SR OS, an active/standby pseudowire is modeled as an Epipe or VPLS service with an endpoint object containing two spoke-SDPs. This form of redundancy relies on the propagation of the Pseudowire Status TLV within an LDP Notification message to convey the operational status of the pseudowires and thereby indicate which one of the pseudowires is active and which one is standby.

The FPE construct uses the concept of a multi-segment pseudowire, implementing Switching-PE (S-PE) functionality to instantiate dynamic cross-connects through the FPE. To verify that LDP status signaling is maintained through this S-PE function, the following is established:

- The Epipe service at PE-3 used for Layer 2 backhaul to the FPE is modified to include an **endpoint** object referenced by two spoke-SDPs.
- The first spoke-SDP has a far end of PE-2 and is configured as **precedence primary**, so becomes the active pseudowire.
- The second spoke-SDP has a far end of PE-5 and is configured with the default precedence 4, so becomes the standby pseudowire.

• Because the endpoint object is configured for **standby-signaling-master**, PE-3 will signal a status of standby toward PE-5.

For completeness, the configuration of the Epipe service at PE-3 is as follows:

```
# on PE-3:
configure
    service
        epipe 13 name "Epipe 13" customer 1 create
             endpoint "redundant-Layer3" create
                 standby-signaling-master
             exit
             sap 1/1/3:100.* create
                 no shutdown
             exit
             spoke-sdp 32:13 endpoint "redundant-Layer3" create
                 precedence primary
                 no shutdown
             exit
             spoke-sdp 35:13 endpoint "redundant-Layer3" create
                 no shutdown
             exit
             no shutdown
         exit
```
As shown in the following output, PE-3 has the spoke-SDP to PE-5 (sdp 35:13) as administratively and operationally up, but is signaling a status of standby (pwFwdingStandby).

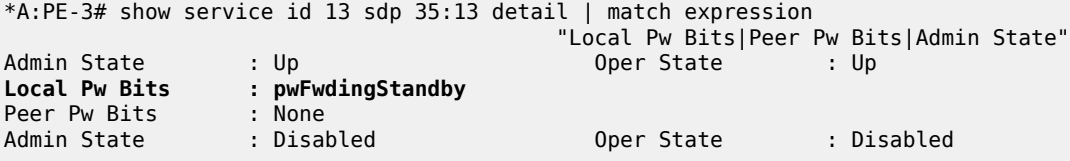

At PE-5, the signaled status is acknowledged at the far end of the pseudowire in the Peer Pw Bits field.

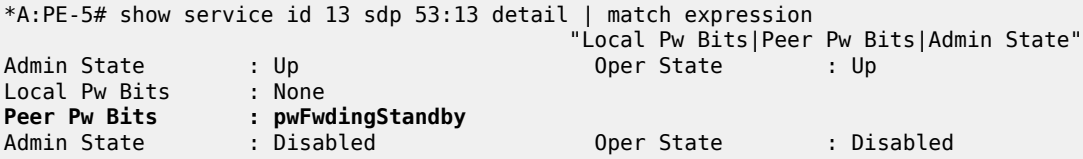

Typically, an S-PE would propagate the status TLV received from one pseudowire segment into the opposing pseudowire segment in order to provide end-to-end status signaling. However, when using FPE, the SR OS Service Manager process correlates between a pseudowire and its corresponding pw-port SAPs, so can take the necessary actions based upon the operational state of each. Therefore, it is not necessary for the S-PE to propagate the status TLV from one segment to another. This is illustrated in the following output at PE-5, which shows the second segment of the multi-segment pseudowire toward the terminating side fpe 1.b. As described, the status bits are not copied between single segments and all local/peer pseudowire bits remain unset.

```
*A:PE-5# show service id 13 sdp 17280:1 detail | match expression 
 "Admin State|Peer Pw Bits|Local Pw Bits"
                                Oper State : Up
Local Pw Bits : None
Peer Pw Bits : None
Admin State : Disabled Oper State : Disabled
```
The pw-port 1 used throughout in this example is internally bound to SDP 17281, as shown in the first of the following outputs. The second output shows that this SDP is operationally down with the flag "stitchingSvcTxDown".

\*A:PE-5# show pw-port 1

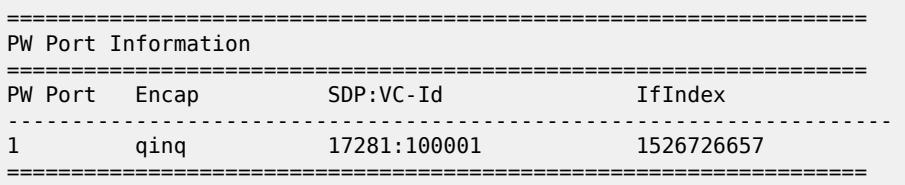

\*A:PE-5# show service sdp 17281 detail | match "SDP: 17281 Pw-port: 1" post-lines 10 SDP: 17281 Pw-port: 1 ------------------------------------------------------------------------------- VC-Id : 100001 Admin Status : up Encap : qinq Oper Status : down VC Type : ether

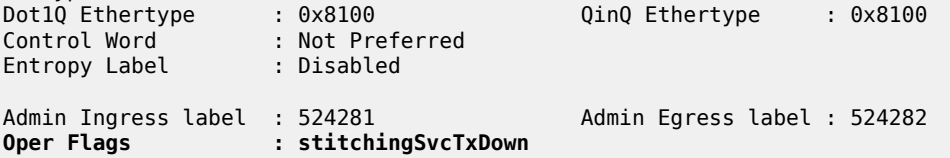

At service level, the first of the following two outputs shows the state of the SAP bound to pw-port 1. As shown, the operational state is down with an indication that this is due to the port being operationally down. The second output shows that this SAP status is propagated to IP interface level because the interface "to-CE-4" is also shown as operationally down.

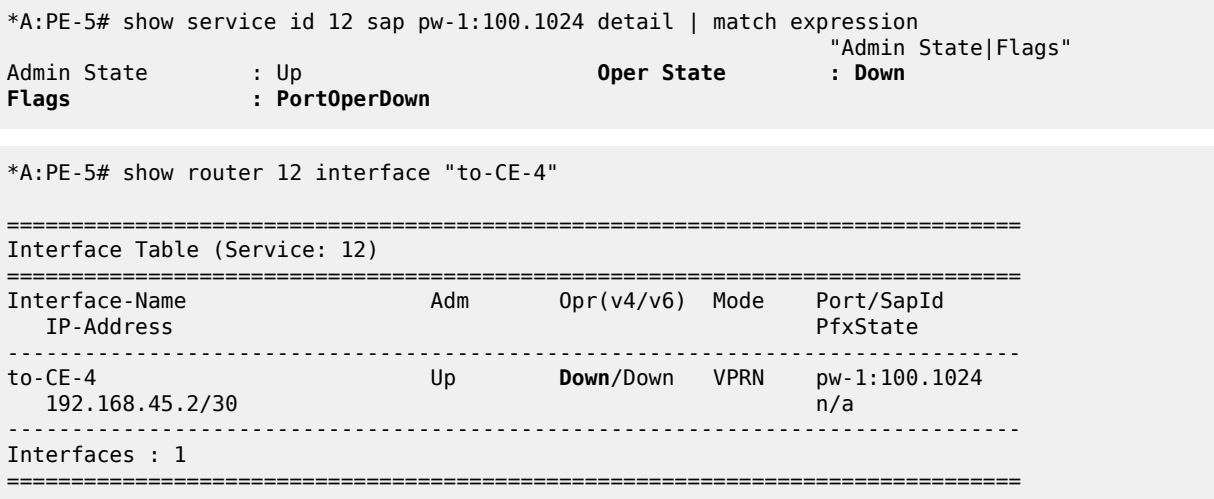

To verify a failover, the state of the active/standby pseudowire is transitioned by failing the active pseudowire between PE-3 and PE-2. This causes PE-3 to declare the pseudowire to PE-5 active, which clears the standby status bits. This action causes the SDP (17281) bound to pw-port 1 to become operationally up, followed by pw-port 1 and its associated SAPs, followed by the VPRN IP interface "to-CE-4".

164 2021/05/18 09:43:51.723 UTC MINOR: SVCMGR #2103 Base

"Status of service 2147483649 (customer 1) changed to administrative state: up, operational state: up" 165 2021/05/18 09:43:51.723 UTC MINOR: SVCMGR #2313 Base "Status of SDP Bind 53:13 in service 13 (customer 1) peer PW status bits changed to none" 166 2021/05/18 09:43:51.724 UTC MAJOR: SVCMGR #2210 Base "Processing of an access port state change event is finished and the status of all affected SAPs on port pw-1 has been updated." 167 2021/05/18 09:43:51.724 UTC WARNING: SNMP #2005 vprn12 to-CE-4 "Interface to-CE-4 is operational"

This example in the AS mode section illustrated how notification of a downstream failure is propagated through the components of the PXC in AS mode and reflected in the status of the pw-port (and its associated services). Also, if a pw-port fails due to a PXC failure (for example, the physical port fails), it is just as important that the operational state is propagated externally. In the case of pseudowire backhaul (as in the example), this would be achieved by setting the LDP pseudowire status bits to psnIngressFault and psnEgressFault toward the far end.

## <span id="page-173-0"></span>**Conclusion**

This chapter demonstrates the principles of PXC configuration. The PXC can be used to provide a relatively simple back-to-back cross-connect operation in DVSM mode, or it can be used in AS mode to provide an integrated path through the FPE with automated cross-connects used to simplify the provisioning process. In both DVSM mode and AS mode, the PXC can be configured as redundant or nonredundant. A relatively simple use-case of terminating an Epipe into a VPRN has been demonstrated for both modes.

There are a large number of use-cases where frame/packet preprocessing is required before service termination. The workaround for these use-cases has previously been a physical external loop, but can now be resolved logically and internally through use of the PXC.

# **Router Configuration**

This section provides configuration information for the following topics:

- [6PE Next-Hop Resolution](#page-175-0)
- [Aggregate Route Indirect Next-Hop Option](#page-196-0)
- [Bi-Directional Forwarding Detection](#page-203-0)
- [Hybrid OpenFlow Switch](#page-237-0)
- LFA [Policies](#page-260-0) Using OSPF as IGP
- [PBR/PBF Redundancy](#page-281-0)
- [Rate Limit Filter Action](#page-304-0)
- Weighted ECMP for 6PE over [RSVP-TE](#page-311-0) LSPs

# <span id="page-175-0"></span>**6PE Next-Hop Resolution**

This chapter provides information about 6PE next hop resolution.

Topics in this chapter include:

- **[Applicability](#page-175-1)**
- **[Overview](#page-175-2)**
- **[Configuration](#page-176-0)**
- **[Conclusion](#page-195-0)**

## <span id="page-175-1"></span>**Applicability**

This chapter was initially written based on SR OS Release 14.0.R7, but the CLI in the current edition corresponds to SR OS Release 23.7.R1.

In Releases earlier than 14.0.R1, only label distribution protocol label switched paths (LDP LSPs) could be used to resolve IPv6 provider edge (6PE) next hops. Additional options for 6PE next hop resolution are supported in SR OS Release 14.0.R1, and later. In this chapter, examples are shown with 6PE next hop resolution to different kinds of MPLS tunnels, such as LDP, RSVP-TE, SR-ISIS, and BGP tunnels.

#### <span id="page-175-2"></span>**Overview**

IPv6 provider edge (6PE) enables IPv6 communication between IPv6 domains over an IPv4 multi-protocol label switching (MPLS) cloud. IPv6 packets are forwarded in an MPLS tunnel from one dual-stack 6PE router to another, as shown in [Figure 42: IPv6 provider edge \(6PE\)](#page-175-3).

<span id="page-175-3"></span>*Figure 42: IPv6 provider edge (6PE)*

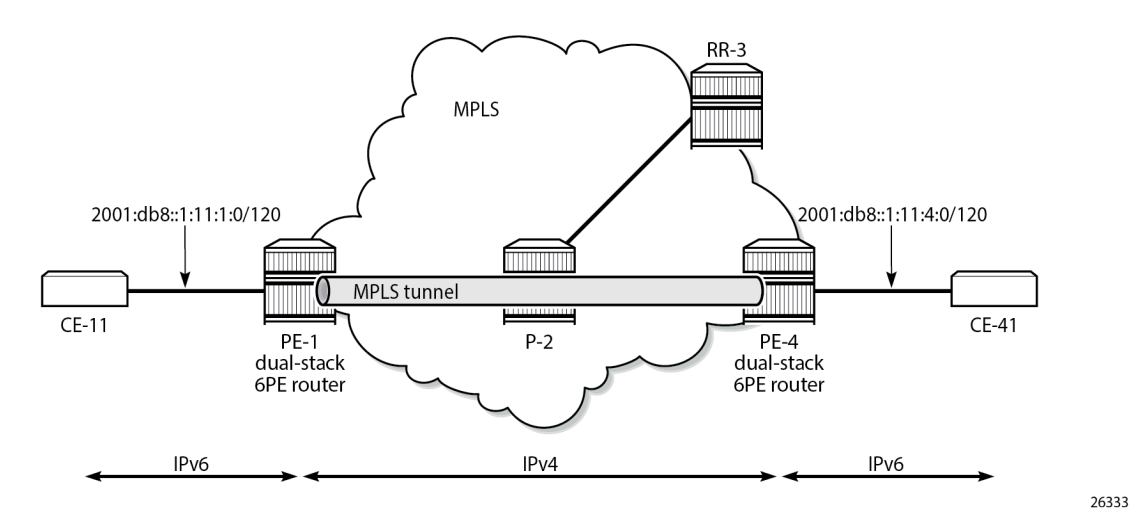

The 6PE route next hop resolution is configured using the following command:

#A:PE-1>config>router>bgp>next-hop-res>lbl-routes>transport-tunn>family# resolution ?

- resolution {any|filter|disabled}

With 6PE next hop resolution set to **any**, the tunnels are selected based on availability and tunnel table manager (TTM) preference. The order of preference of TTM tunnels is: RSVP, SR-TE, LDP, SR-OSPF, SR-ISIS, and UDP.

For LDP to be used, it is sufficient to enable LDP on the interfaces in the MPLS network.

For RSVP-TE to be used, an RSVP-TE LSP to the 6PE next-hop destination must be available or configured. For segment routing to be used, an SR-signaled path to the 6PE next hop destination must be available or configured. For BGP labeled routes to be used, the 6PE next hop must have been learned via a BGP peering carrying labeled unicast routes and placed in the active route table.

With 6PE next hop resolution set to filter, a subset of protocols is required, and LDP is automatically added to the protocol list in the resolution filter. The following example shows that when one tries to create a resolution filter that includes the BGP protocol only, the resolution filter includes LDP and BGP. The first info command shows that initially no resolution filter had been defined.

```
*A:PE-1>config>router>bgp>next-hop-res>lbl-routes>transport-tunn>family>res-filter# info
----------------------------------------------
      ----------------------------------------------
*A:PE-1>config>router>bgp>next-hop-res>lbl-routes>transport-tunn>family>res-filter# info detail
----------------------------------------------
                         ldp
                         no rsvp
                         no sr-isis
                         no sr-ospf
                         no sr-ospf3
                         no bgp
                         no sr-te
                         no udp
                         no sr-policy
                         no rib-api
                         no mpls-fwd-policy
----------------------------------------------
*A:PE-1>config>router>bgp>next-hop-res>lbl-routes>transport-tunn>family>res-filter$ bgp
*A:PE-1>config>router>bgp>next-hop-res>lbl-routes>transport-tunn>family>res-filter$ info
----------------------------------------------
                          ldp
                          bgp
----------------------------------------------
```
If the 6PE next hop can be resolved to an LDP tunnel, this tunnel is preferred to a BGP tunnel. It is possible to explicitly exclude LDP from the list, as follows:

\*A:PE-1>config>router>bgp>next-hop-res>lbl-routes>transport-tunn>family>res-filter# no ldp \*A:PE-1>config>router>bgp>next-hop-res>lbl-routes>transport-tunn>family>res-filter# info --------------------------------------------- no ldp bgp ----------------------------------------------

# <span id="page-176-0"></span>**Configuration**

[Figure 43: Example topology](#page-177-0) shows the example topology with two dual-stack 6PE routers (PE-1 and PE-4), a core router (P-2), and a route reflector (RR-3). IPv4 is used in the core network; IPv6 is used between the CEs and the PEs.

#### <span id="page-177-0"></span>*Figure 43: Example topology*

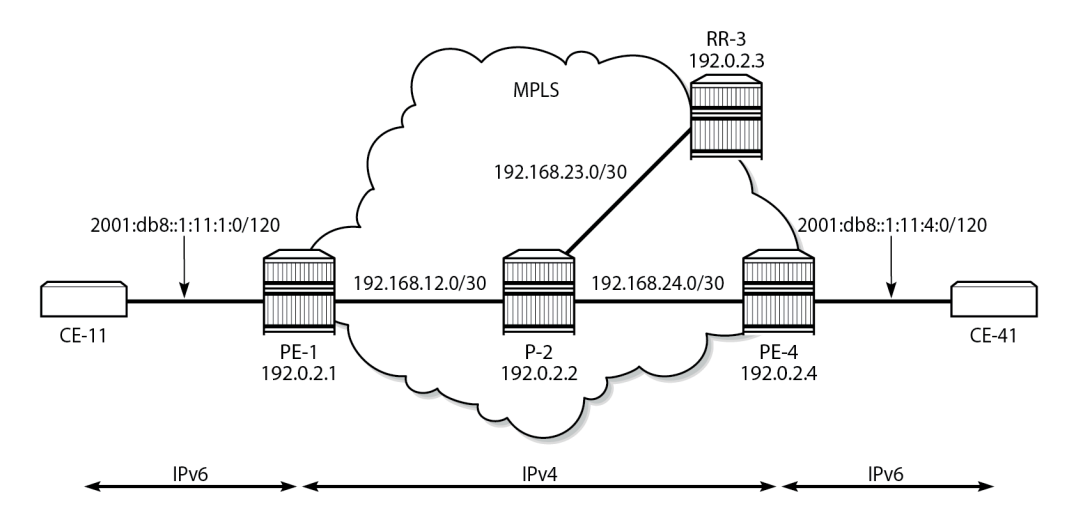

26334

The initial configuration on the nodes is as follows:

- Cards, MDAs, ports
- Router interfaces
- IS-IS as IGP in the core IPv4 network (alternatively, OSPF can be used)
- LDP enabled on the interfaces between the PEs and P-2, but not toward RR-3
- MPLS and RSVP enabled on the interfaces between the PEs and P-2, but not toward RR-3

#### **BGP configuration**

BGP is configured for the label-IPv6 address family on PE-1, PE-4, and RR-3, but not on P-2. The BGP configuration on both PEs defines how the 6PE next hops will be resolved: the resolution filter contains three options (LDP, RSVP, and SR-ISIS). The BGP configuration is identical on PE-1 and PE-4.

```
# on PE-1, PE-4:
configure
      router Base
            autonomous-system 64496
            bgp
                 split-horizon
                 next-hop-resolution
                       labeled-routes
                            transport-tunnel
                                  family label-ipv6
                                        resolution-filter
                                             ldp # default
                                              rsvp
                                              sr-isis
exit and the contract of the contract of the contract of the contract of the contract of the contract of the c
                                        resolution filter
                                  exit
                            exit
                       exit
                 exit
```

```
 group "IBGP"
         export "export-6pe"
         peer-as 64496
         neighbor 192.0.2.3
              family label-ipv6
         exit
     exit
 exit
```
The export policy "export-6pe" exports the IPv6 prefixes that are local to the PE, for example, on PE-1: 2001:db8::1:11:1:0/120, and is defined as follows:

```
# on PE-1, PE-4:
configure
     router Base
         policy-options
              begin
              policy-statement "export-6pe"
                  entry 10
                       from
                           protocol direct
                       exit
                       action accept
                       exit
                  exit
                  default-action drop
                  exit
              exit
              commit
```
The BGP configuration on RR-3 does not include any export policy or any next-hop resolution settings, as follows:

```
# on RR-3:
configure
     router Base
         autonomous-system 64496
         bgp
             split-horizon
             group "IBGP"
                  cluster 192.0.2.3
                  peer-as 64496
                  neighbor 192.0.2.1
                      family label-ipv6
                  exit
                  neighbor 192.0.2.4
                      family label-ipv6
                  exit
             exit
```
## **IES configuration**

On PE-1, an IES is configured with IPv6 addresses on the interface toward CE-11, as follows:

```
# on PE-1:
configure
    service
         ies 1 name "IES-1" customer 1 create
             description "6PE"
```

```
 interface "int-PE-1-CE-11" create
         ipv6
             address 2001:db8::1:11:1:1/120
         exit
         sap 1/1/c3/1:1 create
         exit
     exit
     no shutdown
 exit
```
The configuration on PE-4 is similar; the IPv6 address on interface "int-PE-4-CE-41" is different: 2001:db8::1:11:4:1/120.

A BGP labeled tunnel, which is active in the routing table, is established between the PEs, as follows:

```
*A:PE-1# show router route-table ipv6
    ===============================================================================
IPv6 Route Table (Router: Base)
===============================================================================
Dest Prefix[Flags] Type Proto Age Pref
Next Hop[Interface Name]                     Metric
                       -------------------------------------------------------------------------------
2001:db8::1:11:1:0/120 Local Local 00h02m38s 0
int-PE-1-CE-11                             0<br>2001:db8::1:11:4:0/120              Remote BGP LABEL 00h01m
                                              2001:db8::1:11:4:0/120 Remote BGP_LABEL 00h01m59s 170
      192.0.2.4 (tunneled) 20
-------------------------------------------------------------------------------
No. of Routes: 2
Flags: n = Number of times nexthop is repeated
        B = BGP backup route available
       L = LFA nexthop available
        S = Sticky ECMP requested
```
CE-11 can send IPv6 packets with source address 2001:db8::1:11:1:11 to destination address 2001:db8::1:11:4:41 on CE-41, as follows:

===============================================================================

\*A:PE-1# ping router 11 2001:db8::1:11:4:41 source 2001:db8::1:11:1:11 PING 2001:db8::1:11:4:41 56 data bytes 64 bytes from 2001:db8::1:11:4:41 icmp\_seq=1 hlim=62 time=3.65ms. 64 bytes from 2001:db8::1:11:4:41 icmp\_seq=2 hlim=62 time=8.41ms. 64 bytes from 2001:db8::1:11:4:41 icmp\_seq=3 hlim=62 time=3.03ms. 64 bytes from 2001:db8::1:11:4:41 icmp\_seq=4 hlim=62 time=3.09ms. 64 bytes from 2001:db8::1:11:4:41 icmp\_seq=5 hlim=62 time=1.71ms. ---- 2001:db8::1:11:4:41 PING Statistics ---- 5 packets transmitted, 5 packets received, 0.00% packet loss round-trip min =  $1.71$ ms, avg =  $3.98$ ms, max =  $8.41$ ms, stddev =  $2.31$ ms

#### **6PE next hop resolved to an LDP tunnel**

On PE-1, the route for prefix 2001:db8::1:11:4:0/120 uses a tunnel to 6PE next hop 192.0.2.4, as follows:

\*A:PE-1# show router route-table 2001:db8::1:11:4:0/120

=============================================================================== IPv6 Route Table (Router: Base) ===============================================================================
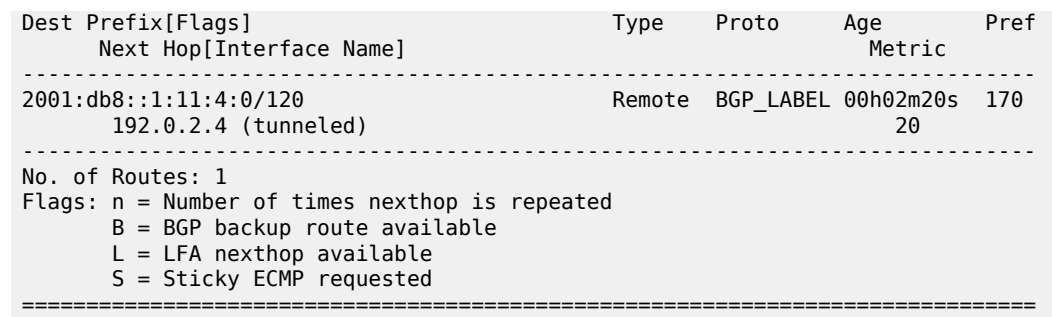

LDP is enabled on the interfaces between the PEs and P-2, which is sufficient for 6PE next hop resolution to an LDP tunnel. RSVP-TE tunnels have a higher priority, but no MPLS LSPs have been configured yet on the PEs. The tunnel table on PE-1 shows that the only tunnel to 6PE next hop 192.0.2.4 is an LDP tunnel, as follows:

```
*A:PE-1# show router tunnel-table
           ===============================================================================
IPv4 Tunnel Table (Router: Base)
===============================================================================
                  Owner Encap TunnelId Pref Nexthop
   Color
-------------------------------------------------------------------------------
192.0.2.2/32 ldp MPLS 65537 9 192.168.12.2 10
192.0.2.4/32 ldp MPLS 65538 9 192.168.12.2 20
-------------------------------------------------------------------------------
Flags: B = BGP or MPLS backup hop available
       L = Loop-Free Alternate (LFA) hop available
       E = Inactive best-external BGP route
       k = RIB-API or Forwarding Policy backup hop
===============================================================================
```
Alternatively, the following show command can be used: the only tunnel on slot 1 (card 1) to 6PE next hop 192.0.2.4 is an LDP tunnel:

\*A:PE-1# show router fp-tunnel-table 1 192.0.2.4/32 =============================================================================== IPv4 Tunnel Table Display Legend: label stack is ordered from bottom-most to top-most B - FRR Backup =============================================================================== Protocol Tunnel-ID Lbl/SID NextHop Intf/Tunnel Lbl/SID (backup) NextHop (backup) ------------------------------------------------------------------------------- **192.0.2.4/32 LDP** - 524285 192.168.12.2 1/1/c1/1:1000 ------------------------------------------------------------------------------- Total Entries : 1 ------------------------------------------------------------------------------- =============================================================================== The extended route information for IPv6 prefix 2001:db8::1:11:4:0/120 shows that the 6PE next hop 192.0.2.4 is resolved to an LDP tunnel:

\*A:PE-1# show router route-table 2001:db8::1:11:4:0/120 extensive

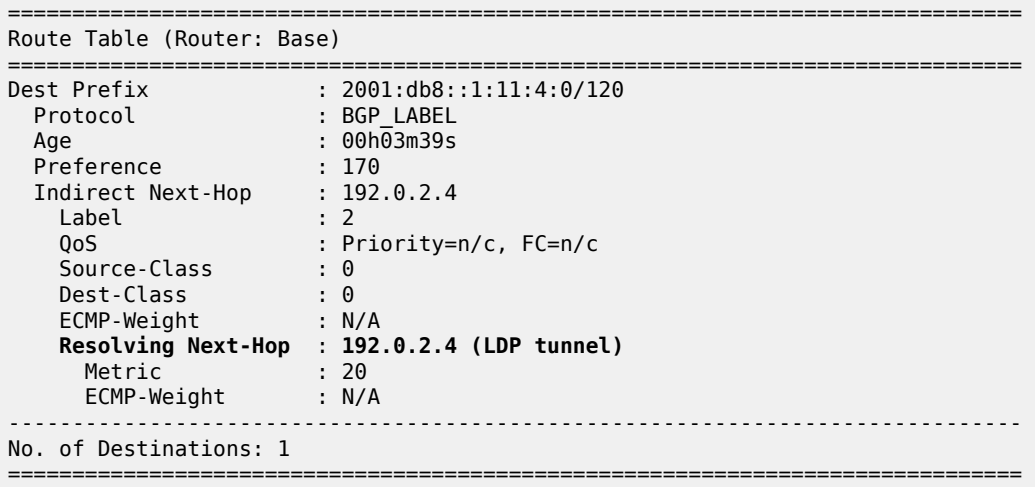

[Figure 44: 6PE next hop resolved to an LDP tunnel](#page-181-0) shows that the 6PE next hop is resolved to an LDP tunnel. No other tunnels are available in the IPv4 core network.

<span id="page-181-0"></span>*Figure 44: 6PE next hop resolved to an LDP tunnel*

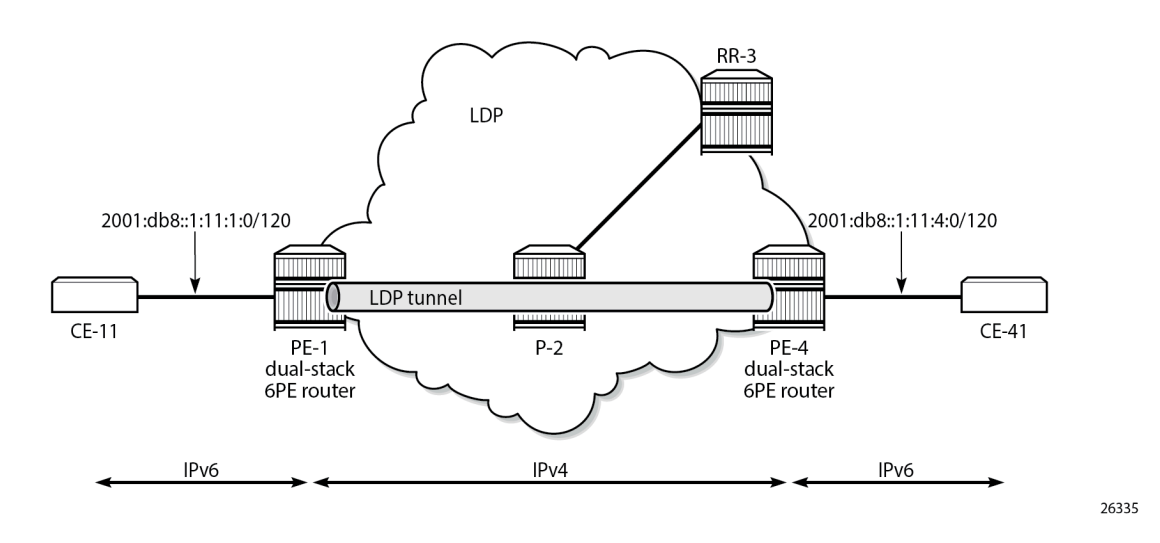

# **6PE next hop resolved to an RSVP-TE tunnel**

MPLS and RSVP are enabled on the interfaces between the PEs and P-2. On both PEs, an RSVP-TE LSP is configured toward the peer PE; for example, on PE-1:

```
# on PE-1:
configure
     router Base
         mpls
```

```
 path "empty"
    no shutdown
 exit
 lsp "LSP-PE-1-PE-4"
    to 192.0.2.4
     primary "empty"
     exit
     no shutdown
 exit
```
The configuration is similar on PE-4. No additional configuration is required on P-2.

The following output shows that two tunnels are available to 6PE next hop 192.0.2.4/32: an LDP tunnel and an RSVP-TE tunnel:

```
*A:PE-1# show router fp-tunnel-table 1 192.0.2.4/32
===============================================================================
IPv4 Tunnel Table Display
Legend:
label stack is ordered from bottom-most to top-most
B - FRR Backup
===============================================================================
Destination Protocol Tunnel-ID
 Lbl/SID<br>NextHop
                                                           Intf/Tunnel
  Lbl/SID (backup)
    NextHop (backup)
-------------------------------------------------------------------------------
                                       192.0.2.4/32 LDP -
 524285<br>192.168.12.2
                                           RSVP \begin{array}{c} 1/1/c1/1:1000 \\ 1 \end{array}192.0.2.4/32 RSVP 1
 524284<br>192.168.12.2
                                                          1/1/c1/1:1000-------------------------------------------------------------------------------
Total Entries : 2
-------------------------------------------------------------------------------
     ===============================================================================
```
For 6PE next hop resolution, RSVP-TE tunnels are preferred to any other tunnel type in the tunnel table, so the BGP next hop 192.0.2.4 will be resolved to an RSVP-TE tunnel, as follows:

\*A:PE-1# show router route-table 2001:db8::1:11:4:0/120 extensive

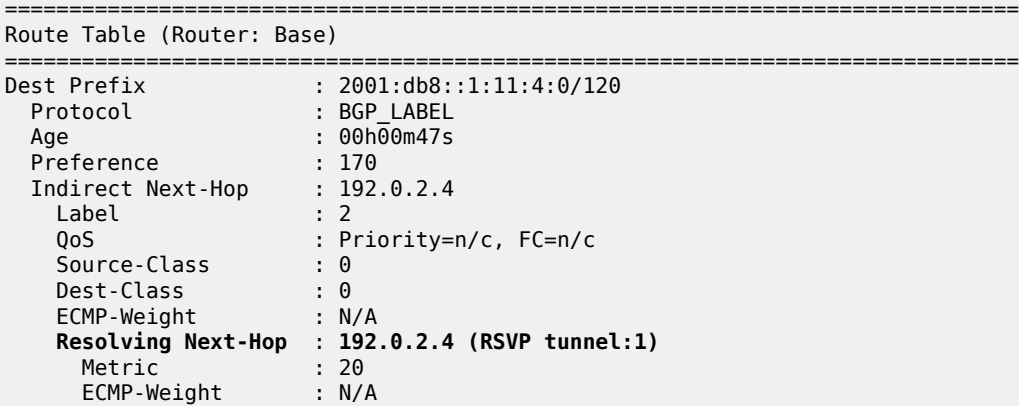

```
-------------------------------------------------------------------------------
No. of Destinations: 1
===============================================================================
```
[Figure 45: 6PE next hop resolved to an RSVP-TE tunnel](#page-183-0) shows that the 6PE next hop 192.0.2.4 is resolved to an RSVP-TE tunnel, even though an LDP tunnel is available too.

<span id="page-183-0"></span>*Figure 45: 6PE next hop resolved to an RSVP-TE tunnel*

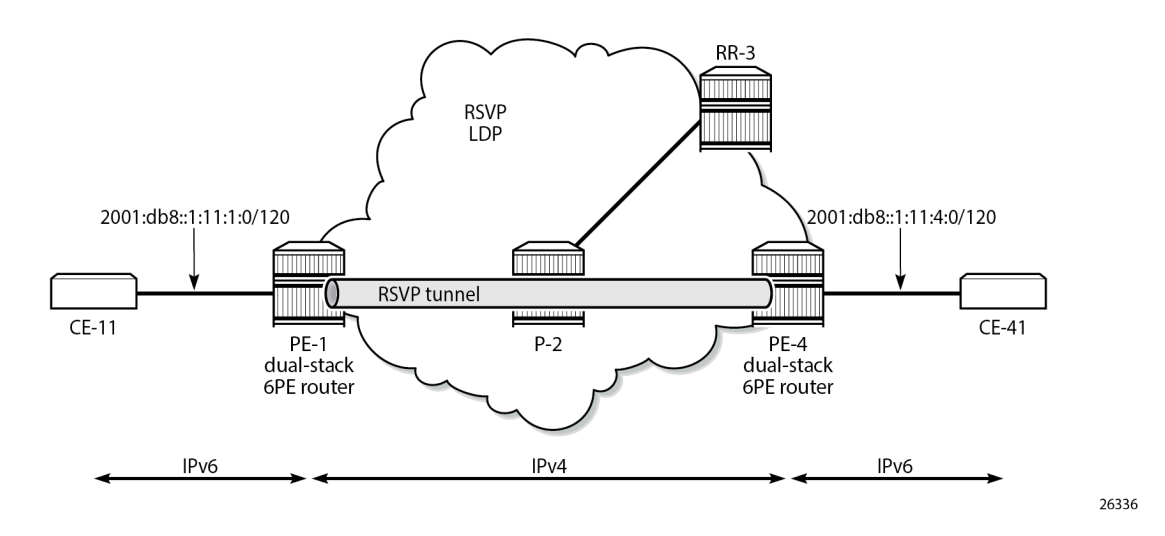

### **6PE next hop resolved to an SR-ISIS tunnel**

Segment routing is enabled for IS-IS on PE-1, P-2, and PE-4. The configuration is similar on each of these nodes; the only difference is the IPv4 node SID index on the system interface. The SR-ISIS configuration on PE-1 is as follows:

```
# on PE-1:
configure
     router Base
         mpls-labels 
              sr-labels start 20000 end 20099
         exit
         isis 0
             advertise-router-capability area
              interface "system"
                  ipv4-node-sid index 1
              exit
              segment-routing
                  prefix-sid-range start-label 20000 max-index 99
                  no shutdown
             exit
         exit
```
For more information about SR-ISIS, see the [Segment Routing with IS-IS Control Plane](#page-1752-0) chapter. The following output shows that three tunnels are available toward 6PE next hop 192.0.2.4/32:

\*A:PE-1# show router fp-tunnel-table 1 192.0.2.4/32

===============================================================================

IPv4 Tunnel Table Display

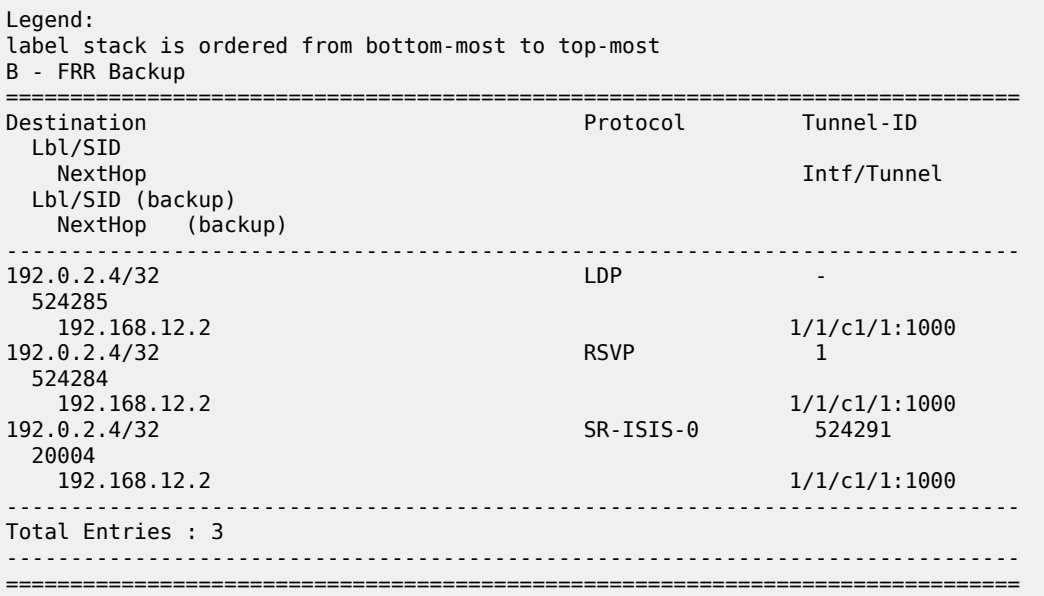

RSVP-TE tunnels are preferred; therefore, the 6PE next hop 192.0.2.4 is resolved to the RSVP-TE tunnel, as follows:

\*A:PE-1# show router route-table 2001:db8::1:11:4:0/120 extensive

=============================================================================== Route Table (Router: Base) =============================================================================== Dest Prefix : 2001:db8::1:11:4:0/120 Protocol : BGP\_LABEL Age : 00h02m13s Preference : 170 Indirect Next-Hop : 192.0.2.4 Label : 2 QoS : Priority=n/c, FC=n/c Source-Class : 0 Dest-Class : 0 ECMP-Weight : N/A **Resolving Next-Hop** : **192.0.2.4 (RSVP tunnel:1)** Metric : 20 ECMP-Weight : N/A -------------------------------------------------------------------------------

No. of Destinations: 1

===============================================================================

To verify that LDP tunnels are preferred over SR-ISIS tunnels, the RSVP-TE LSPs are put in a shutdown state, as follows:

```
# on PE-1:
configure 
     router Base
         mpls 
            lsp "LSP-PE-1-PE-4" 
                  shutdown
```
The following output shows that two tunnels are available toward 6PE next hop 192.0.2.4/32: an LDP tunnel and an SR-ISIS tunnel.

\*A:PE-1# show router fp-tunnel-table 1 192.0.2.4/32

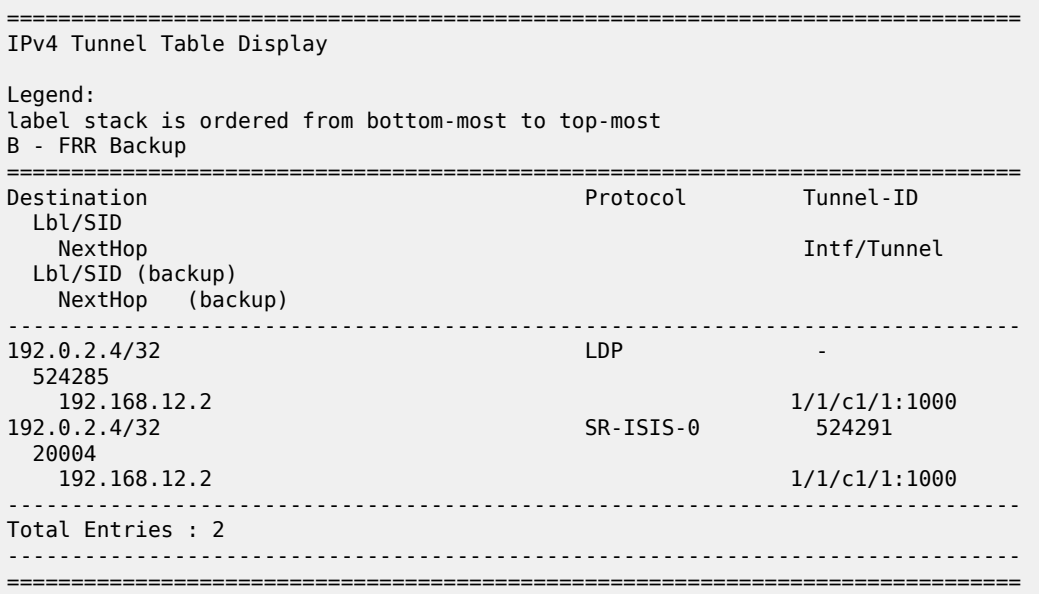

For 6PE next-hop resolution, the LDP tunnel is preferred over the SR-ISIS tunnel, as follows:

\*A:PE-1# show router route-table 2001:db8::1:11:4:0/120 extensive

```
===============================================================================
Route Table (Router: Base)
===============================================================================
Dest Prefix : 2001:db8::1:11:4:0/120
 Protocol : BGP_LABEL
 Age : 00h00m33s
 Preference : 170
 Indirect Next-Hop : 192.0.2.4
 Label : 2
 QoS : Priority=n/c, FC=n/c
 Source-Class : 0
 Dest-Class : 0
 ECMP-Weight : N/A
    Resolving Next-Hop : 192.0.2.4 (LDP tunnel)
 Metric : 20
 ECMP-Weight : N/A
-------------------------------------------------------------------------------
No. of Destinations: 1
===============================================================================
```
When LDP is disabled on interface "int-PE-1-P-2" on PE-1, the only remaining tunnel is an SR-ISIS tunnel, as follows:

```
# on PE-1:
configure
     router Base
         ldp 
             interface-parameters
                 interface "int-PE-1-P-2"
```
 shutdown \*A:PE-1# show router fp-tunnel-table 1 192.0.2.4/32 =============================================================================== IPv4 Tunnel Table Display Legend: label stack is ordered from bottom-most to top-most B - FRR Backup =============================================================================== Destination Protocol Tunnel-ID Lbl/SID NextHop International Communication of the Communication of the Communication of the Communication of the Communication of the Communication of the Communication of the Communication of the Communication of the Communicati Lbl/SID (backup) NextHop (backup) ------------------------------------------------------------------------------- 192.0.2.4/32 20004 192.168.12.2 1/1/c1/1:1000 ------------------------------------------------------------------------------- Total Entries : 1 ------------------------------------------------------------------------------- ===============================================================================

The 6PE next hop 192.0.2.4 is resolved to an SR-ISIS tunnel, as follows:

\*A:PE-1# show router route-table 2001:db8::1:11:4:0/120 extensive

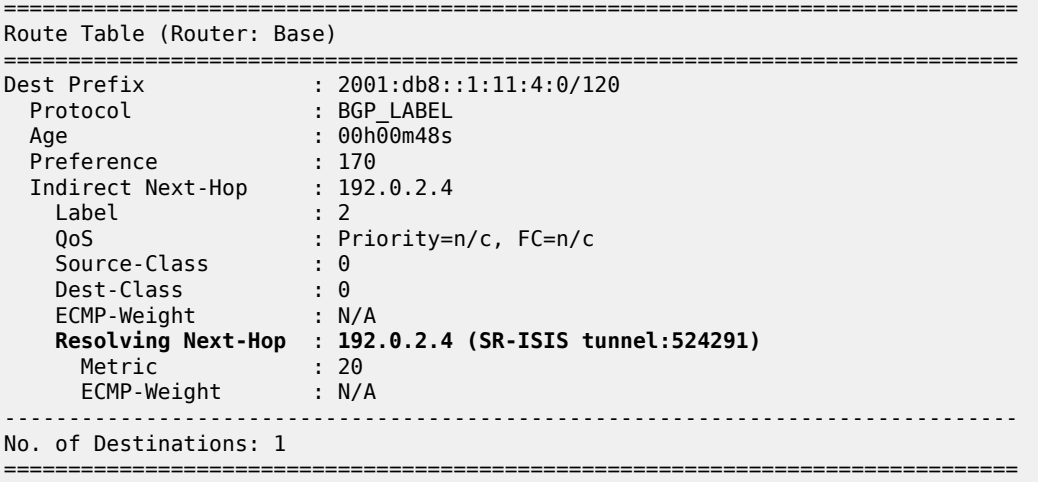

[Figure 46: 6PE next hop resolved to an SR-ISIS tunnel](#page-187-0) shows that the 6PE next hop 192.0.2.4 is resolved to an SR-ISIS tunnel after the RSVP-TE LSPs are disabled and LDP is disabled on the interfaces between the PEs and P-2. No other tunnels are available.

### <span id="page-187-0"></span>*Figure 46: 6PE next hop resolved to an SR-ISIS tunnel*

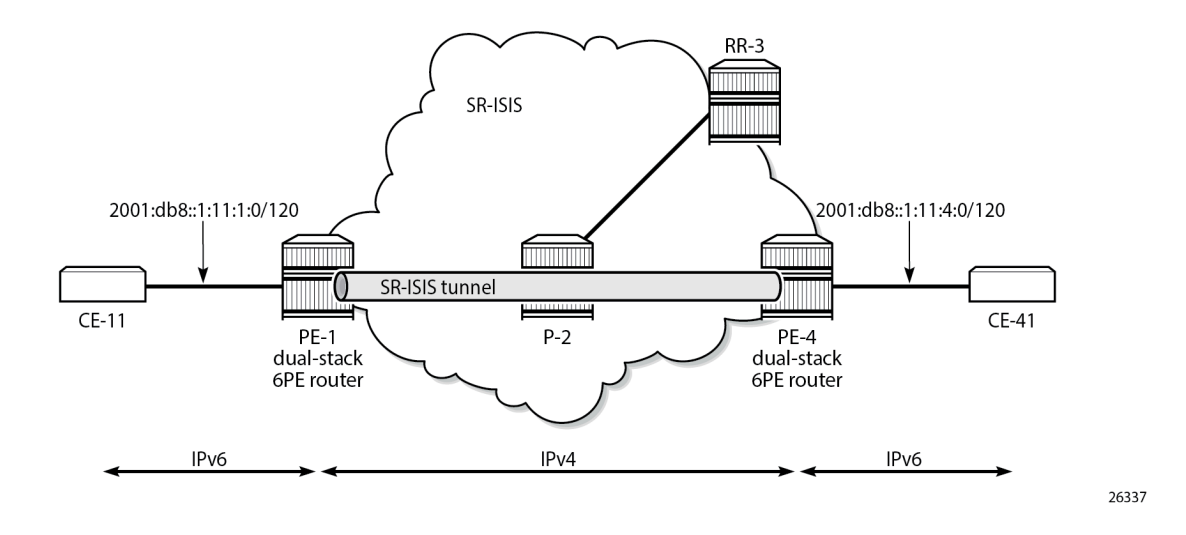

### **6PE next-hop resolution to a BGP IPv4 tunnel**

The preceding example cannot be extended with BGP labeled IPv4 tunnels. The reason is that for BGP to work, some underlying MPLS signaling protocol is required, such as RSVP-TE or LDP. Because BGP tunnels have a very low preference, they will not be used when an LDP or RSVP-TE tunnel is available to the 6PE next hop.

This section shows a seamless MPLS example where 6PE next hops are resolved to BGP labeled IPv4 routes, because no LDP tunnel is available to the 6PE next hop in a different IGP topology (in this example, LDP is configured, not RSVP-TE). For a description of this seamless MPLS implementation, see the [Seamless MPLS: Isolated IGP/LDP Domains and Labeled BGP](#page-1431-0) chapter.

[Figure 47: Example topology for seamless MPLS](#page-187-1) shows the example topology for seamless MPLS with two aggregation networks and one core network.

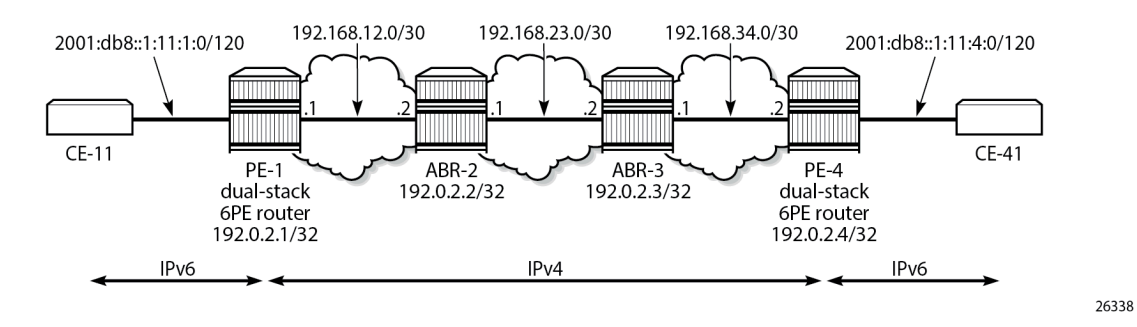

<span id="page-187-1"></span>*Figure 47: Example topology for seamless MPLS*

Different IS-IS instances are configured: IS-IS instance 0 is configured in the core, whereas IS-IS instance 1 is configured in the aggregation networks. On the area border routers (ABRs) ABR-2 and ABR-3, two instances of IS-IS are configured: IS-IS instance 0 for the core and IS-IS instance 1 for the aggregation network. PE-1 and PE-4 will only learn routes to destinations within their respective aggregation networks; ABRs learn routes within one aggregation network and the core network. LDP is configured on all

interfaces, but PE-1 will not have an LDP binding for prefix 192.0.2.4/32, as shown in the following output. Therefore, 6PE next hop 192.0.2.4 cannot be resolved to an LDP tunnel.

\*A:PE-1# show router ldp bindings active prefixes ipv4 =============================================================================== LDP Bindings (IPv4 LSR ID 192.0.2.1) (IPv6 LSR ID ::) =============================================================================== Label Status: U - Label In Use, N - Label Not In Use, W - Label Withdrawn WP - Label Withdraw Pending, BU - Alternate For Fast Re-Route e - Label ELC FEC Flags: LF - Lower FEC, UF - Upper FEC, M - Community Mismatch, BA - ASBR Backup FEC (S) - Static (M) - Multi-homed Secondary Support (B) - BGP Next Hop (BU) - Alternate Next-hop for Fast Re-Route (I) - SR-ISIS Next Hop (O) - SR-OSPF Next Hop (C) - FEC resolved with class-based-forwarding =============================================================================== LDP IPv4 Prefix Bindings (Active) =============================================================================== Prefix IngLbl EgrLbl EgrNextHop EgrIf/LspId ------------------------------------------------------------------------------- 192.0.2.1/32 Pop 524287 -- -- -- 192.0.2.2/32 Push<br>-- 524287 -- 524287 192.168.12.2 1/1/c1/1:1000 ------------------------------------------------------------------------------- No. of IPv4 Prefix Active Bindings: 2 ===============================================================================

[Figure 48: Configured protocols for seamless MPLS](#page-189-0) shows the configured protocols for this example: IS-IS instances, LDP, BGP labeled IPv4 with the ABRs as route reflector with **next-hop-self** (NHS) option, and BGP labeled IPv6 peering between PE-1 and PE-4.

26339

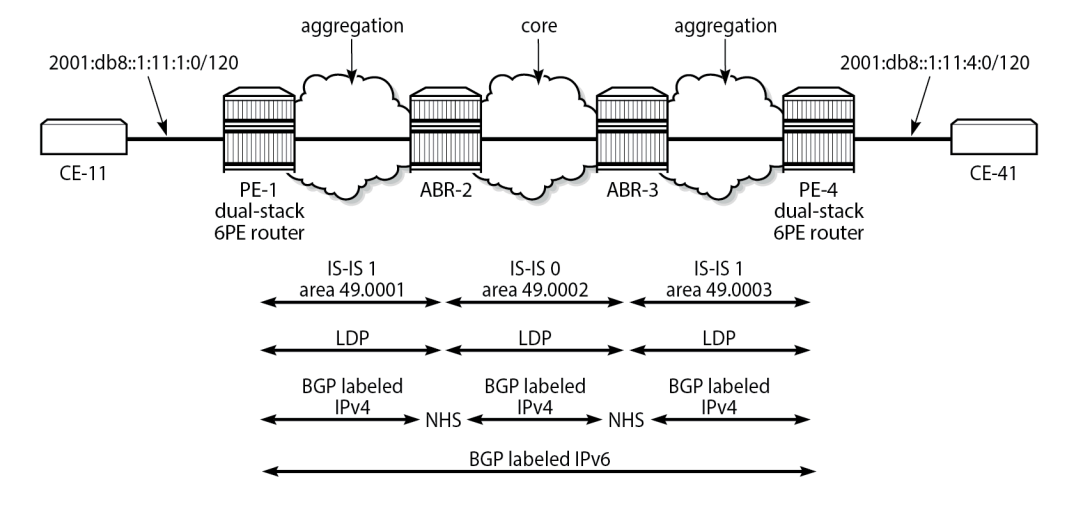

### <span id="page-189-0"></span>*Figure 48: Configured protocols for seamless MPLS*

The following initial configuration on ABR-2 includes two IS-IS instances in different areas. IS-IS instance 0 with area ID 49.0002 is configured in the core network; IS-IS instance 1 with area ID 49.0001 is configured in the aggregation network between PE-1 and ABR-2. LDP is configured on each router interface.

```
# on ABR-2:
configure
     router Base
         interface "int-ABR-2-ABR-3"
              address 192.168.23.1/30
              port 1/1/c3/1:1000
              no shutdown
         exit
         interface "int-ABR-2-PE-1"
              address 192.168.12.2/30
              port 1/1/c2/1:1000
              no shutdown
         exit
         interface "system"
              address 192.0.2.2/32
              no shutdown
         exit
         isis 0
              level-capability level-2
              area-id 49.0002
              interface "system"
                  no shutdown
              exit
              interface "int-ABR-2-ABR-3"
                  interface-type point-to-point
                  no shutdown
              exit
              no shutdown
         exit
         isis 1
              level-capability level-2
              area-id 49.0001
              interface "system"
                  no shutdown
              exit
```

```
 interface "int-ABR-2-PE-1"
         interface-type point-to-point
         no shutdown
     exit
     no shutdown
 exit
 ldp
     interface-parameters
          interface "int-ABR-2-PE-1" dual-stack
              ipv4
                  no shutdown
              exit
              no shutdown
         exit
         interface "int-ABR-2-ABR-3" dual-stack
              ipv4
                  no shutdown
              exit
              no shutdown
         exit
     exit
 exit
```
The configuration is similar on the other nodes. Only the ABRs have two IS-IS instances configured; the PEs only have one IS-IS instance.

BGP needs to be configured for the label-IPv4 and label-IPv6 address families:

- The label-IPv4 address family is used with the ABRs as RR in the aggregation network. Each ABR is configured with the **next-hop-self** option. BGP label-IPv4 peering is between the ABRs without RR.
- The label-IPv6 address family is used between PE-1 and PE-4. The BGP session can only be established after the BGP labeled IPv4 routes have been exchanged between PE-1 and PE-4.

BGP is configured on PE-1 as follows:

```
# on PE-1:
configure
      router Base
            autonomous-system 64496
            bgp
                  split-horizon
                  next-hop-resolution
                        labeled-routes
                              transport-tunnel
                                    family label-ipv6
                                          resolution-filter
bgp and the state of the state of the state of the state of the state of the state of the state of the state o
exit and the contract of the contract of the contract of the contract of the contract of the contract of the c
                                          resolution filter
                                    exit
                              exit
                        exit
                  exit
                  group "IBGPv4"
                        export "export-sys"
                        peer-as 64496
                        neighbor 192.0.2.2
                              family label-ipv4
                        exit
                  exit
                  group "IBGPv6"
                        export "export-6pe"
                        peer-as 64496
```

```
 neighbor 192.0.2.4
              family label-ipv6
          exit
     exit
     no shutdown
 exit
```
The configuration is similar on PE-4, but the neighbor IP addresses are different.

The resolution filter will include LDP as well as BGP, because it is added automatically. However, no LDP tunnel will be available from PE-1 to PE-4, or vice versa; therefore, BGP labeled IPv4 will be used.

The "export-sys" policy exports the IPv4 system address of the PE and is defined as follows:

```
# on PE-1, PE-4:
configure
     router Base
         policy-options
              begin
              prefix-list "system"
                  prefix 192.0.2.0/24 longer
              exit
              policy-statement "export-sys"
                  entry 10
                      from
                           protocol direct
                           prefix-list "system"
                       exit
                       action accept
                       exit
                  exit
                  default-action drop
                  exit
              exit
              commit
```
The "export-6pe" policy exports the local labeled IPv6 routes and is the same in the preceding examples:

```
# on PE-1, PE-4:
configure
     router Base
         policy-options
              begin
              policy-statement "export-6pe"
                  entry 10
                       from
                           protocol direct
                       exit
                       action accept
                       exit
                  exit
                  default-action drop
                  exit
              exit
              commit
```
The BGP configuration on ABR-2 has two different groups for BGP labeled IPv4 peering: one toward the aggregation network—with the ABR as RR—and one toward the core, as follows:

# on ABR-2: configure router Base

```
 autonomous-system 64496
 bgp
     advertise-inactive
     split-horizon
     group "IBGPv4-agg"
         next-hop-self
         cluster 192.0.2.2
         peer-as 64496
         neighbor 192.0.2.1
             family label-ipv4
         exit
     exit
     group "IBGPv4-core"
         next-hop-self
         peer-as 64496
         neighbor 192.0.2.3
              family label-ipv4
         exit
     exit
     no shutdown
 exit
```
The configuration is similar on ABR-3, but the neighbor IP addresses and the cluster ID are different.

The ABRs are configured with the **next-hop-self** option for both groups. The 6PE next hop 192.0.2.4 will have next hop ABR-2 on PE-1, which can be resolved to an LDP tunnel. On ABR-2, 6PE next hop 192.0.2.4 will have ABR-3 as next hop, which can be resolved to an LDP tunnel. On ABR-3, the 6PE next hop 192.0.2.4 can be resolved to an LDP tunnel (no active BGP route to 192.0.2.4/32 on ABR-3 because the route via IS-IS is preferred).

The **advertise-inactive** option is required for ABR-2 to export a BGP route for prefix 192.0.2.1/32, which is not active on ABR-2, because an IS-IS route is available for this prefix and IS-IS routes are preferred over BGP routes.

The IES configuration is the same as in the preceding example.

When the labeled IPv4 routes are exchanged between PE-1 and PE-4, the BGP labeled session using IPv6 peering can be established between PE-1 and PE-4, as follows:

```
*A:PE-1# show router bgp summary all
===============================================================================
BGP Summary
===============================================================================
Legend : D - Dynamic Neighbor
===============================================================================
Neighbor
Description
ServiceId AS PktRcvd InQ Up/Down State|Rcv/Act/Sent (Addr Family)
 PktSent OutQ
-------------------------------------------------------------------------------
192.0.2.2<br>Def. Inst
            64496 12 0 00h03m02s 1/1/1 (Lbl-IPv4)<br>13 0
 13 0
192.0.2.4
Def. Inst 64496 8 0 00h01m31s 1/1/1 (Lbl-IPv6)
 8 0
-------------------------------------------------------------------------------
```
For IPv6 prefix 2001:db8::1:11:4:0/120 on PE-1, 6PE next hop 192.0.2.4 is resolved to a BGP tunnel, as follows:

\*A:PE-1# show router route-table 2001:db8::1:11:4:0/120 extensive

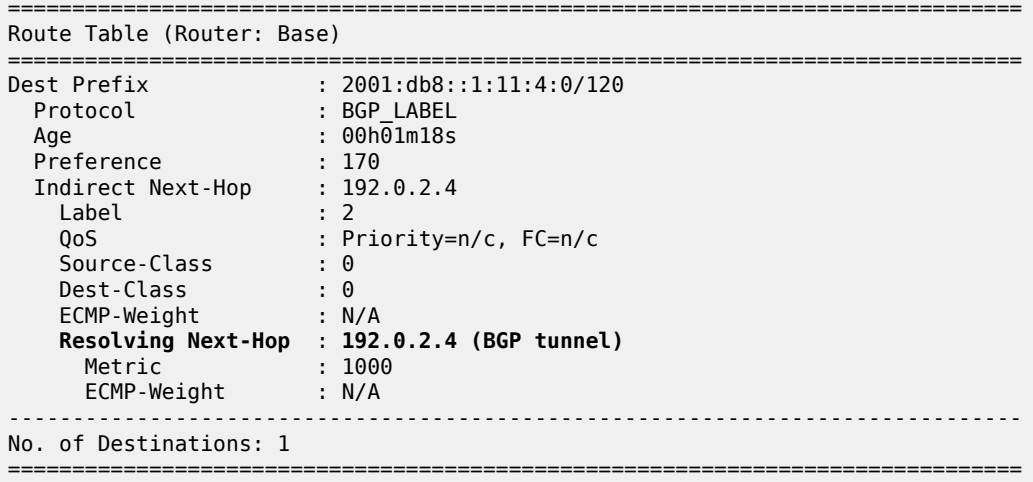

The BGP labeled IPv4 route to 192.0.2.4 has different next hops in different nodes, because both ABRs set the **next-hop-self** option. On PE-1, the BGP labeled IPv4 route for prefix 192.0.2.4 has next hop 192.0.2.2 and uses an LDP tunnel to reach ABR-2 within the aggregation network, as follows:

\*A:PE-1# show router fp-tunnel-table 1 192.0.2.4/32 =============================================================================== IPv4 Tunnel Table Display Legend: label stack is ordered from bottom-most to top-most B - FRR Backup =============================================================================== Protocol Lbl/SID<br>NextHop Intf/Tunnel Lbl/SID (backup) NextHop (backup) ------------------------------------------------------------------------------- 192.0.2.4/32 524282 192.0.2.2 LDP ------------------------------------------------------------------------------- Total Entries : 1 ------------------------------------------------------------------------------- ===============================================================================

On ABR-2, the BGP labeled route to 192.0.2.4/32 has next hop 192.0.2.3 and uses an LDP tunnel in the core network to reach ABR-3, as follows:

\*A:ABR-2# show router fp-tunnel-table 1 192.0.2.4/32

===============================================================================

IPv4 Tunnel Table Display

Legend:

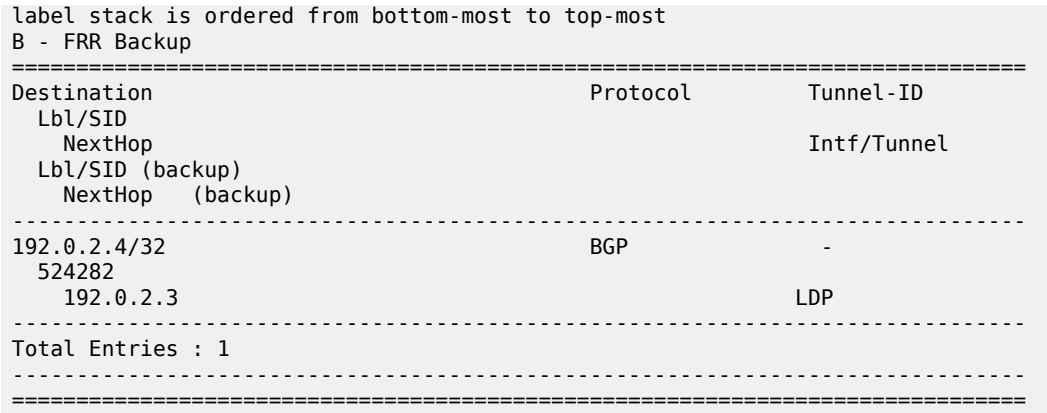

On ABR-3, no BGP labeled IPv4 route is active for prefix 192.0.2.4 because IS-IS routes are preferred to BGP routes. An LDP tunnel is used toward PE-4 in the aggregation network, as follows:

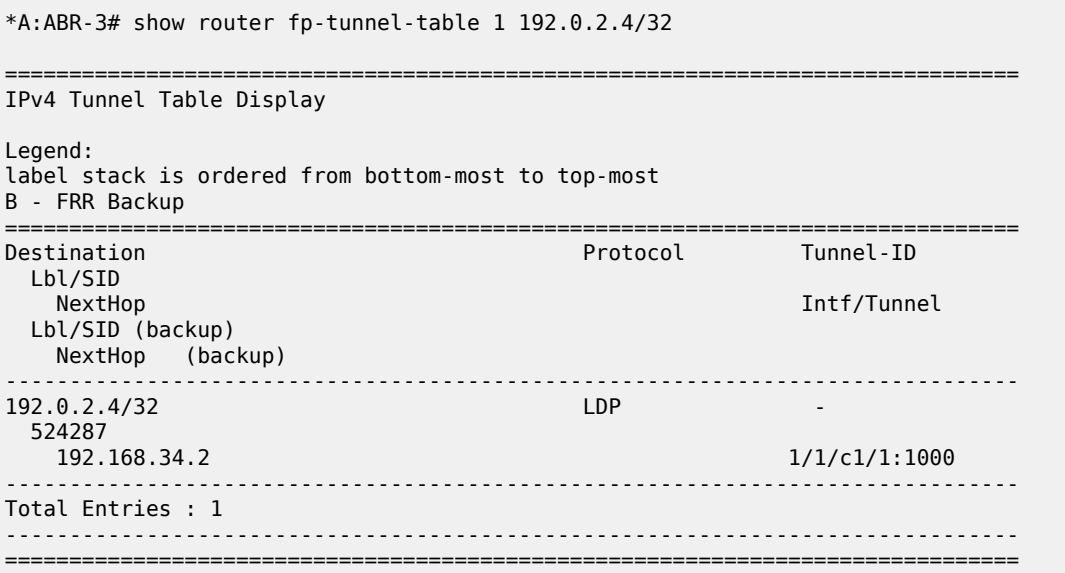

[Figure 49: BGP labeled IPv4 tunnel for 192.0.2.4/32 using LDP tunnels](#page-195-0) shows the BGP and LDP tunnels used for 6PE next hop 192.0.2.4/32.

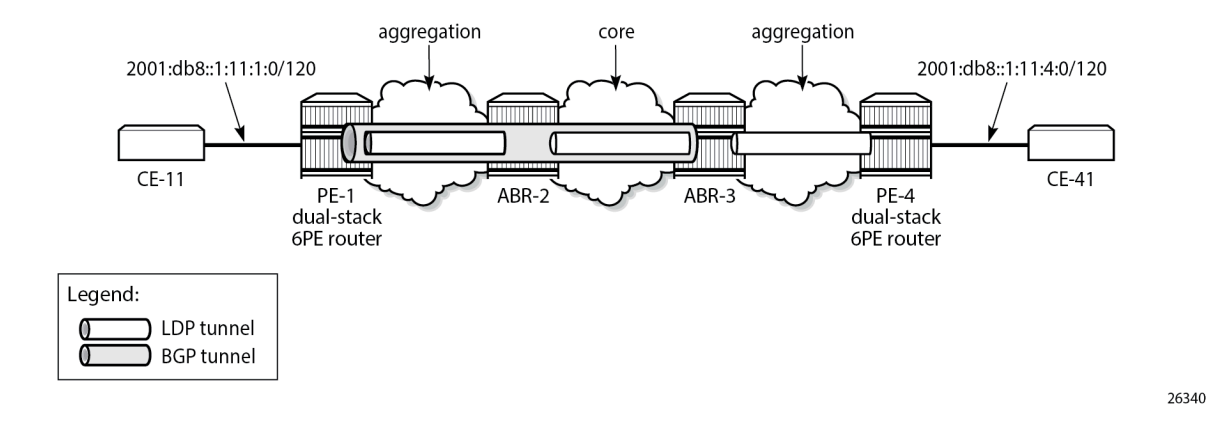

### <span id="page-195-0"></span>*Figure 49: BGP labeled IPv4 tunnel for 192.0.2.4/32 using LDP tunnels*

### **Conclusion**

The 6PE next hops can be resolved to different types of MPLS tunnels, each with a different preference.

# **Aggregate Route Indirect Next-Hop Option**

This chapter provides information about aggregate routes with indirect next-hop option.

Topics in this chapter include:

- [Applicability](#page-196-0)
- **[Overview](#page-196-1)**
- **[Configuration](#page-197-0)**
- **[Conclusion](#page-202-0)**

## <span id="page-196-0"></span>**Applicability**

This chapter was initially written based on SR OS Release 11.0.R1. The CLI in the current edition corresponds to SR OS Release 22.10.R1.

### <span id="page-196-1"></span>**Overview**

In SR OS nodes, IPv4 and IPv6 aggregate routes can be configured. A configured aggregate route that has the best preference for the prefix is activated, and therefore, added to the routing table, when it has at least one contributing route; the aggregate route is removed from the routing table when there are no longer any contributing routes. A contributing route is any route installed in the forwarding table that is a more specific match of the aggregate. For example, the route 10.16.12.0/24 is a contributing route to the aggregate route 10.16.12.0/22, but for this same aggregate, the routes 10.16.0.0/16 and 10.0.0.0/8 are not contributing routes.

### *Figure 50: Aggregate routes*

<span id="page-196-2"></span>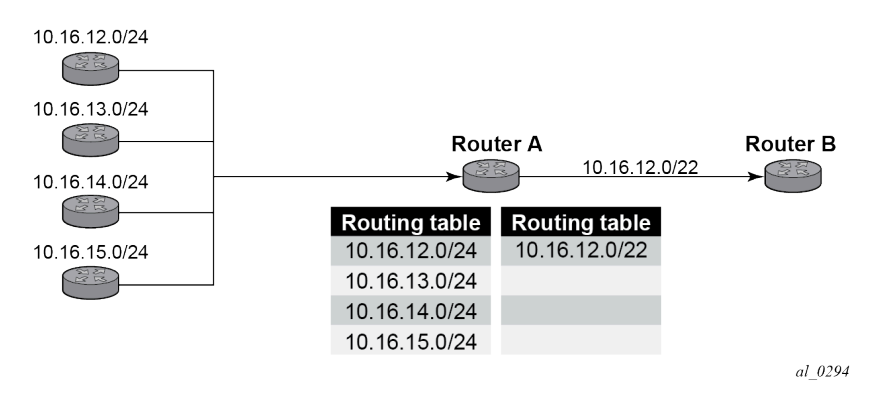

In [Figure 50: Aggregate routes](#page-196-2), Router A can advertise all four routes or one aggregate route. By aggregating the four routes, fewer updates are sent on the link between routers A and B, router B needs to maintain a smaller routing table resulting in better convergence and router B saves on computational resources by evaluating fewer entries in its routing table.

It is possible to configure an indirect hop for aggregate routes. The indirect next hop specifies where packets will be forwarded if they match the aggregate route, but not a more specific route in the IP forwarding table.

Different network operators have different requirements on how to forward a packet that matches an aggregate route but not any of the more specific routes in the forwarding table that activated the aggregate. In general, there are three different options:

- **1.** The packet can be forwarded according to the next-most specific route, ignoring the aggregate route. This can lead to routing loops in some topologies.
- **2.** The packet can be discarded.
- **3.** The packet can be forwarded toward an indirect next-hop address that is configured by the operator. The indirect next-hop could be the address of a threat management server that analyzes the packets it receives for security threats. This option requires the aggregate route to be installed in the forwarding table with a resolved next-hop interface determined from a route lookup of the indirect next-hop address.

### <span id="page-197-0"></span>**Configuration**

The example topology with two PEs is shown in [Figure 51: Example topology](#page-197-1).

<span id="page-197-1"></span>*Figure 51: Example topology*

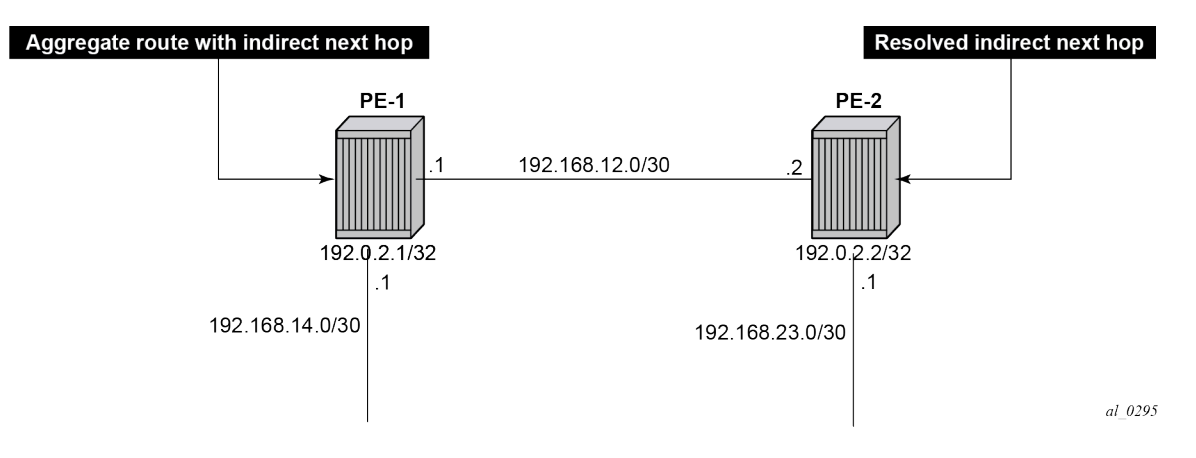

### **Initial configuration**

The nodes have the following basic configuration:

- cards, MDAs
- ports
- router interfaces

The router interfaces on PE-1 are configured as follows:

```
# on PE-1:
configure
     router Base
         interface "int-PE-1-PE-2"
             address 192.168.12.1/30
             port 1/1/c1/1:1000
         exit
         interface "int-PE-1-PE-4"
             address 192.168.14.1/30
```

```
 port 1/1/c2/1:1000
 exit
 interface "system"
    address 192.0.2.1/32
 exit
```
The configuration on PE-2 is similar. The IP addresses are shown in [Figure 51: Example topology](#page-197-1). In this example, static routes are configured. There is no need for an IGP, but it could be configured.

# **Aggregate route with indirect next hop option**

This feature adds the **indirect** keyword and an associated IP address parameter to the **aggregate** command in the configuration contexts of the base router and of VPRN services.

The aggregate route configuration commands are as follows:

```
configure [ router | service vprn <vprn-id> ] aggregate ?
  - no aggregate <ip-prefix/ip-prefix-length>
   - aggregate <ip-prefix/ip-prefix-length> [summary-only] [as-set] [aggregator
    <as-number:ip-address>] [discard-component-communities] [black-hole [generate-icmp]]
    [community <comm-id1> [<comm-id2> <comm-id3> .. up to 12]] [description
    <description>] [local-preference <local-preference>] [tunnel-group <tunnel-group-id>]
    [policy <policy-name>]
   - aggregate <ip-prefix/ip-prefix-length> [summary-only] [as-set] [aggregator
    <as-number:ip-address>] [discard-component-communities] [indirect <ip-address>]
    [community <comm-id1> [<comm-id2> <comm-id3> .. up to 12]] [description
    <description>] [local-preference <local-preference>] [tunnel-group <tunnel-group-id>]
    [policy <policy-name>]
```
---snip--- Parameters:

- **indirect** This indicates that the aggregate route has an indirect address. The indirect option is mutually exclusive with the black-hole option. To change the next-hop type of an aggregate route (for example, from black-hole to indirect) the route must be deleted and then re-added with the new nexthop type (however, other configuration attributes can generally be changed dynamically).
- $\le$ ip-address> Installing an aggregate route with an indirect next-hop is supported for both IPv4 and IPv6 prefixes. However, if the aggregate prefix is IPv6, the indirect next-hop must be an IPv6 address and if the aggregate prefix is IPv4, the indirect next-hop must be an IPv4 address.

If an indirect next-hop is not resolved, the aggregate route will show up as black-hole.

The aggregate route 10.16.12.0/22 is configured as follows:

```
# on PE-1:
configure 
     router Base
         aggregate 10.16.12.0/22 community 64496:64498 indirect 192.168.11.11
```
This creates an aggregate route, but there are no contributing routes that are more specific defined yet. Therefore, the aggregate route remains inactive:

```
*A:PE-1# show router aggregate
===============================================================================
Legend: G - generate-icmp enabled
===============================================================================
```
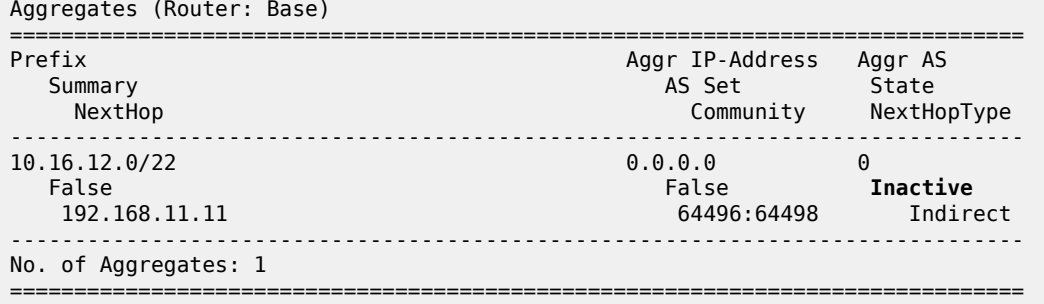

The inactive aggregate route does not appear in the routing table:

\*A:PE-1# show router route-table

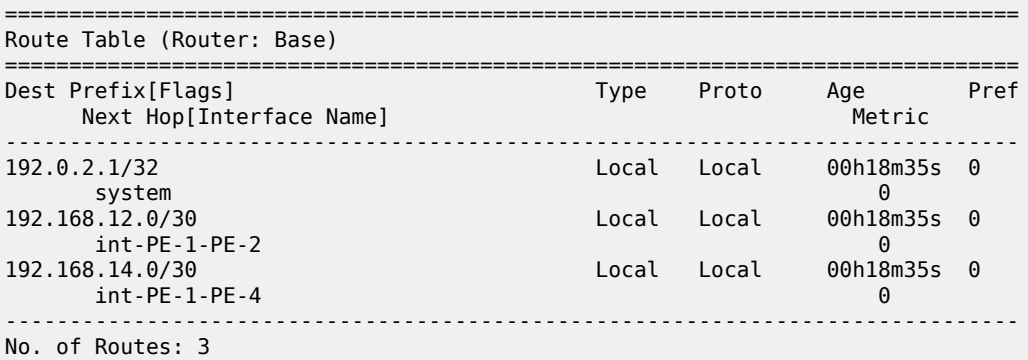

## **Configure contributing routes to activate the aggregate route**

The aggregate route remains inactive as long as there is no contributing route which is more specific than the aggregate route. The following contributing routes are statically configured on PE-1:

```
# on PE-1:
configure 
     router Base
         static-route-entry 10.16.12.0/24
             next-hop 192.168.14.2
                 no shutdown
             exit
         exit
         static-route-entry 10.16.13.0/24
             next-hop 192.168.14.2
                 no shutdown
             exit
         exit
         static-route-entry 10.16.14.0/24
             next-hop 192.168.14.2
                 no shutdown
             exit
         exit
         static-route-entry 10.16.15.0/24
             next-hop 192.168.14.2
                 no shutdown
             exit
```
#### exit

As a result, the aggregate route becomes active:

\*A:PE-1# show router aggregate

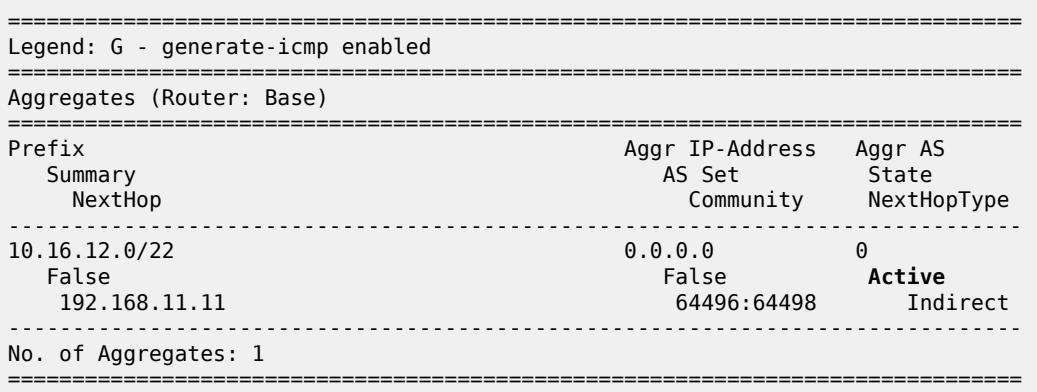

The active aggregate route is added to the route table, as well as the contributing routes:

\*A:PE-1# show router route-table

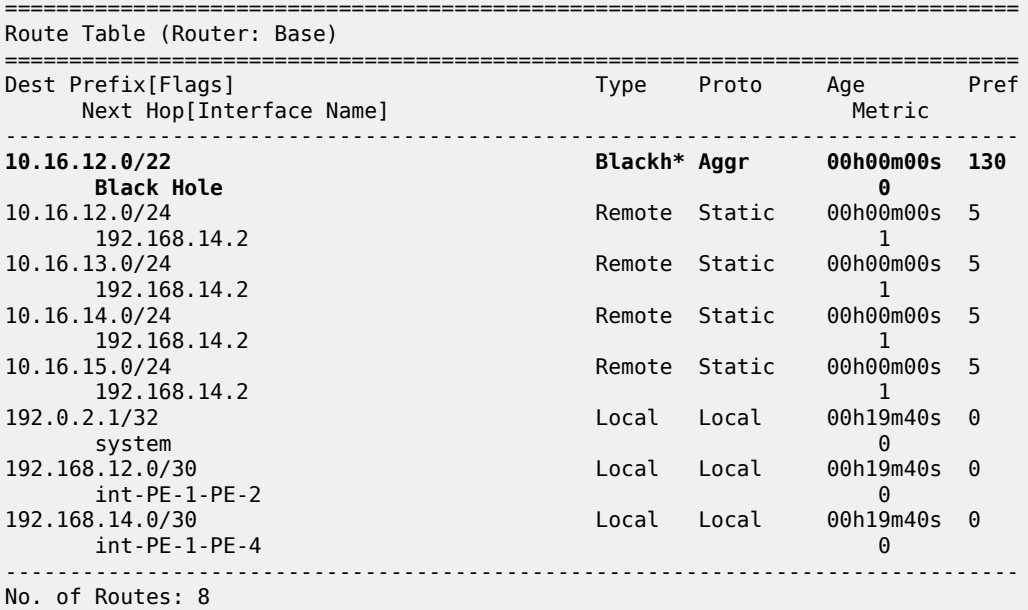

The aggregate route is black-holed because the next hop is not resolved. There is no route to 192.168.11.0/24.

# **Configure resolving route to indirect next hop**

A static route is configured on PE-1 to the indirect next hop, as follows:

# on PE-1:

```
configure 
     router Base
        static-route-entry 192.168.11.0/24
            next-hop 192.168.12.2
                no shutdown
             exit
         exit
```
In the route table, the aggregate route is no longer black-holed. The next hop for the indirect next hop is 192.168.12.2 (PE-2).

\*A:PE-1# show router route-table

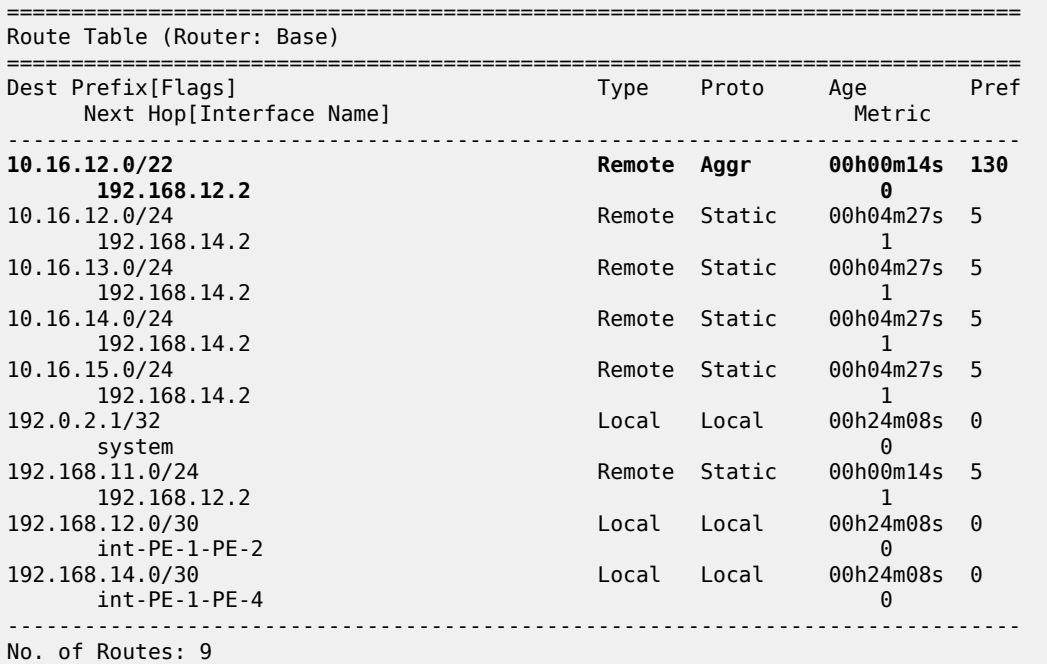

In this example, PE-2 is the resolved indirect next hop and it has a route for prefix 10.16.12.0/22:

```
# on PE-2:
configure
    router Base
        static-route-entry 10.16.12.0/22
             next-hop 192.168.23.2
                 no shutdown
             exit
         exit
```
The route table on PE-2 looks as follows:

\*A:PE-2# show router route-table =============================================================================== Route Table (Router: Base) =============================================================================== Type Proto Age Pref<br>Metric Next Hop[Interface Name] Metric ------------------------------------------------------------------------------- **10.16.12.0/22 Remote Static 00h00m00s 5**

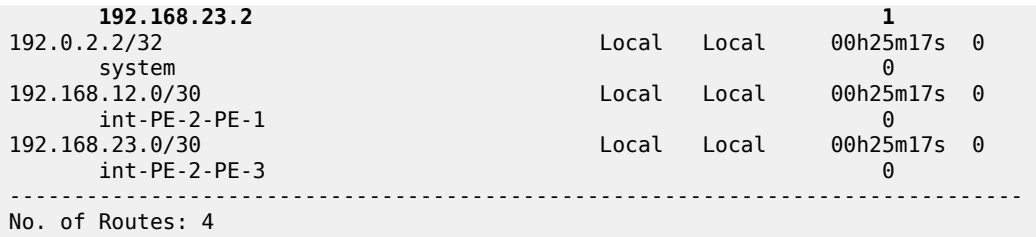

# <span id="page-202-0"></span>**Conclusion**

Aggregate routes offer several advantages, the key being reduction in the routing table size and overcoming routing loops, among other things. Aggregate routes with indirect next hop option helps in faster network convergence by decreasing the number of route table changes. This example shows how to configure aggregate routes with indirect next hop option.

# **Bi-Directional Forwarding Detection**

Topics in this chapter include:

- [Applicability](#page-203-0)
- [Overview](#page-203-1)
- **[Configuration](#page-204-0)**
- [Conclusion](#page-236-0)

# <span id="page-203-0"></span>**Applicability**

This chapter was originally written for SR OS Release 8.0.R4. The CLI in the current edition corresponds to SR OS Release 23.3.R1.

## <span id="page-203-1"></span>**Overview**

Bi-directional forwarding detection (BFD) is a lightweight protocol that provides rapid path failure detection between two systems. It has been published as a series of RFCs: RFC 5880, RFC 5881, RFC 5882, RFC 5883, and RFC 5884.

If a system running BFD stops receiving BFD messages on an interface, it will determine that there has been a failure in the path and notify other protocols associated with the interface. BFD is useful in situations where two nodes are interconnected through either an optical dense wavelength division multiplexing (DWDM) or Ethernet network. In both cases, the physical network has numerous extra devices which are not part of the Layer 3 network and therefore, the Layer 3 nodes are incapable of detecting failures which occur in the physical network on spans to which the Layer 3 devices are not directly connected.

BFD protocol provides rapid link continuity checking between network devices, and the state of BFD can be propagated to IP routing protocols to drastically reduce convergence time in cases where a physical network error occurs in a transport network.

RFC 5880 defines two modes of operation for BFD:

- Asynchronous mode (supported) Uses periodic BFD control messages to test the path between systems
- Demand mode (not supported)

In addition to the two operational modes, an echo function is defined. SR OS routers only support response sending, which is looping back received BFD messages to the original sender.

BFD is running between two peers and supported for scenarios such as:

- BFD for IS-IS
- BFD for OSPF
- BFD for PIM
- BFD for static routes
- **BFD** for RSVP
- BFD for I-LDP
- BFD for T-LDP
- BFD for MPLS-TP
- BFD for OSPF CE-PE adjacencies
- **BFD** for VRRP
- BFD for SRRP
- BFD for IPSec

Most of these BFD scenarios are described in this chapter.

## <span id="page-204-0"></span>**Configuration**

BFD packets are processed both locally on the IOM CPU and centrally on the CPM.

The CPM is able to centrally generate the BFD packets at a subsecond interval as low as 10 ms. The BFD state machine is implemented in software. BFD packet generation can be selectively delegated to CPM hardware as needed. This is applicable when subsecond operations or exceeding the IOM scaling limits is required.

The following applications require BFD to run centrally on the SF/CPM and a centralized session will be created independently of the type explicitly declared by the user:

- BFD for IES/VPRN over spoke SDP
- BFD for LAG and VSM interfaces
- Protocol associations using loopback and system interfaces (for example, BFD for T-LDP)
- BFD for IPSec sessions
- BFD sessions associated with multi-hop peering (BGP)

[Figure 52: BFD centralized sessions](#page-205-0) shows the most relevant scenarios where centralized BFD sessions are used.

*Figure 52: BFD centralized sessions*

<span id="page-205-0"></span>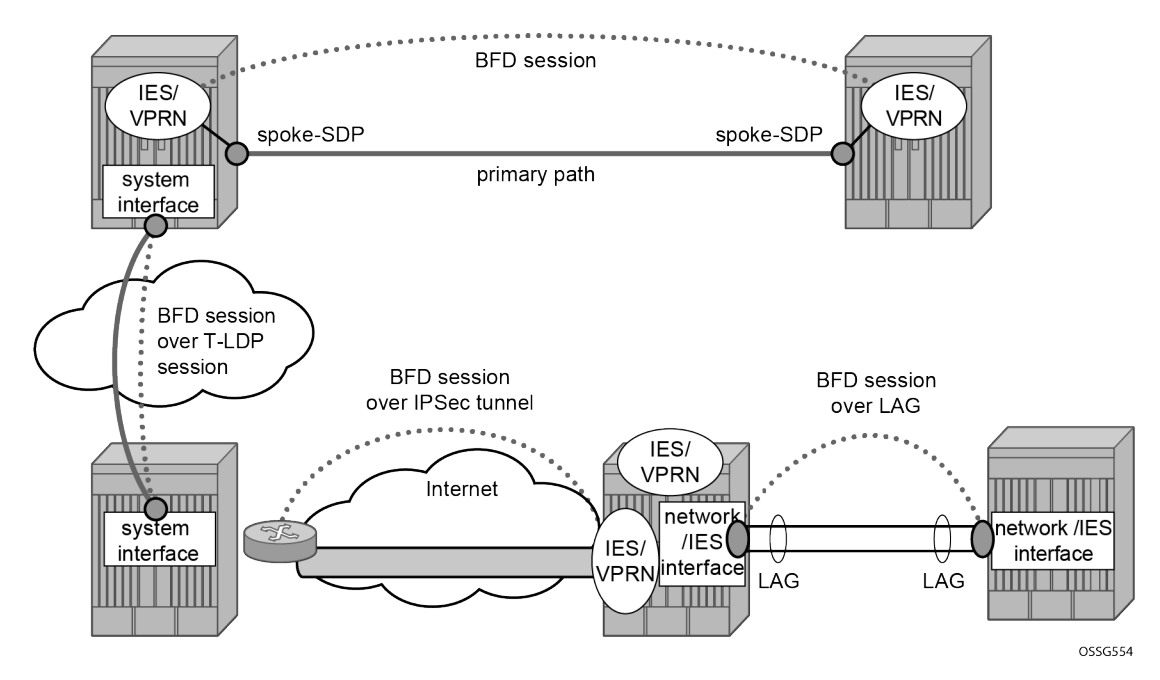

On the other end, when the two peers are directly connected, the BFD session is local by default, but the user can choose what session type (local or centralized) to implement.

As general rule, the following steps are required to configure and enable a BFD session when peers are directly connected:

- **1.** configure BFD parameters on the peering interfaces
- **2.** check that the Layer 3 protocol, that is to be bound to BFD, is up and running
- **3.** enable BFD under the Layer 3 protocol interface.

Because most of the following procedures share the same first step, it is described only once in the next section and then referred to in subsequent sections.

### <span id="page-205-1"></span>**BFD base parameter configuration and troubleshooting**

The reference topology for the generic configuration of BFD over two local peers is shown in [Figure 53:](#page-206-0) [BFD interface configuration.](#page-206-0)

*Figure 53: BFD interface configuration*

<span id="page-206-0"></span>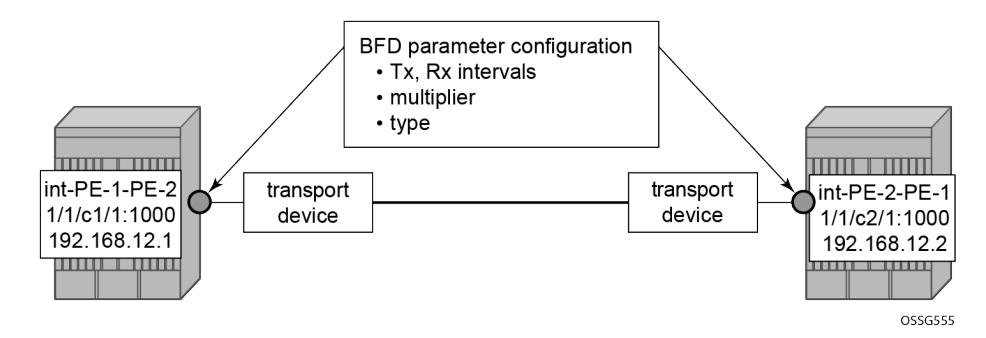

The user needs to configure base level BFD on interfaces between the peers PE-1 and PE-2. In this example, the transmit interval is 100 ms, the receive interval is 100 ms, and the multiplier is 3:

```
# on PE-1:
configure
     router Base
         interface "int-PE-1-PE-2"
             address 192.168.12.1/30
             port 1/1/c1/1:1000
             bfd 100 receive 100 multiplier 3
             no shutdown
         exit
```

```
# on PE-2:
configure
     router Base
         interface "int-PE-2-PE-1"
             address 192.168.12.2/30
             port 1/1/c2/1:1000
             bfd 100 receive 100 multiplier 3
             no shutdown
         exit
```
The following **show** commands are used to verify the BFD configuration on the router interfaces on PE-1 and PE-2.

On PE-1:

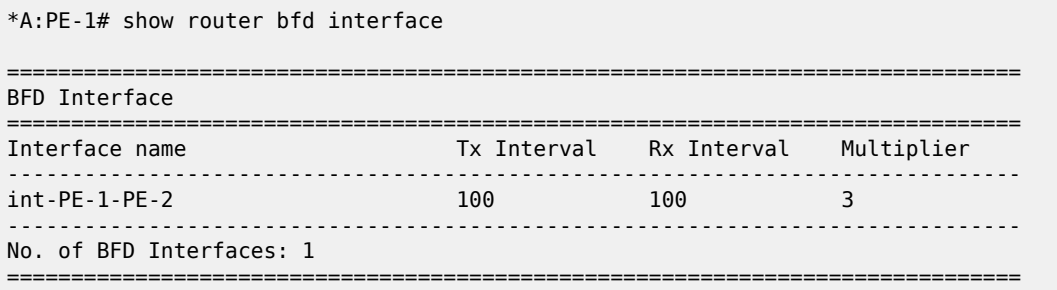

===============================================================================

On PE-2:

\*A:PE-2# show router bfd interface

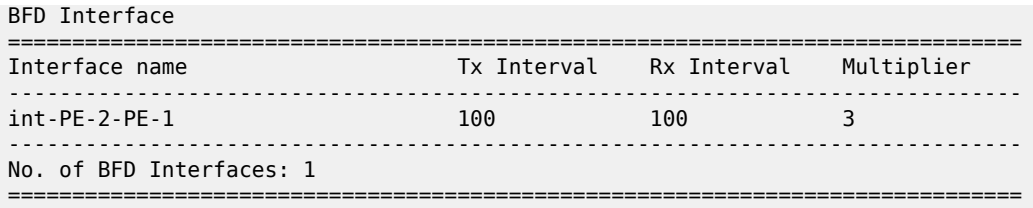

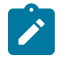

**Note:** BFD is an asynchronous protocol, so it is possible to configure different transmit and receive intervals on the two peers. This is because BFD transmit and receive interval values are signaled in the BFD packets while establishing the BFD session.

The configurable BFD parameters are the following:

```
*A:PE-1>config>router>if# bfd ?
 - bfd <transmit-interval> [receive <receive-interval>] [multiplier <multiplier>] [echo-
receive
    <echo-interval>] [type <type>]
  - no bfd
 <transmit-interval> : [10..100000] in milliseconds
 <receive-interval> : [10..100000] in milliseconds
 <multiplier> : [1..20]
 <echo-interval> : [100..100000] in milliseconds
 <type> : cpm-np - use CPM network processor
```
It is possible to force the BFD session to be centrally managed by the CPM hardware: **type cpm-np**.

Regarding the echo function, it is possible to set the minimum echo receive interval, in milliseconds, for the BFD session. The default value is 100 ms.

The base BFD configuration on the router interfaces is not sufficient for a BGP session to come up:

```
*A:PE-1# show router bfd session
===============================================================================
Legend:
  Session Id = Interface Name | LSP Name | Prefix | RSVP Sess Name | Service Id
 wp = Working path pp = Protecting path
===============================================================================
BFD Session
===============================================================================
Session Id State Tx Pkts Rx Pkts
 Rem Addr/Info/SdpId:VcId Multipl Tx Intvl Rx Intvl
 Protocols Type LAG Port LAG ID
  Loc Addr LAG name
-------------------------------------------------------------------------------
No Matching Entries Found
                        ===============================================================================
```
Configuring the BFD parameters on the interface does not enable BFD sessions. BFD can be enabled afterward, for instance, in IS-IS.

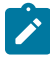

**Note:** If a BFD session is active on an interface, it is possible to modify the BFD intervals and the multiplier on the interface, but not the BFD type. To change the BFD type, the BFD session must be disabled manually, which causes the upper layer protocols bound to it to be brought down as well.

If a BFD session is active on the interface, an attempt to modify the BFD type triggers the following error message:

\*A:PE-1>config>router>if# bfd 10 receive 10 multiplier 3 **type cpm-np** INFO: BFD #1001 Inconsistent value - BFD sessions active on this interface. Cannot change BfdType on this interface

Forcing a centralized session in the case of directly connected peers can be useful when:

- lower Tx and Rx intervals are desired (down to 10 ms instead of 100 ms supported by local sessions)
- no more local (IOM) sessions are available
- the maximum limit of 500 packets per second per IOM has been reached

The instructions illustrated in following paragraphs are required to complete the configuration and enable BFD.

# **BFD for IS-IS**

The goal of this section is to configure BFD on a network interlink between two SR OS nodes that are IS-IS peers. The topology used is shown in [Figure 54: BFD for ISIS](#page-208-0).

*Figure 54: BFD for ISIS*

<span id="page-208-0"></span>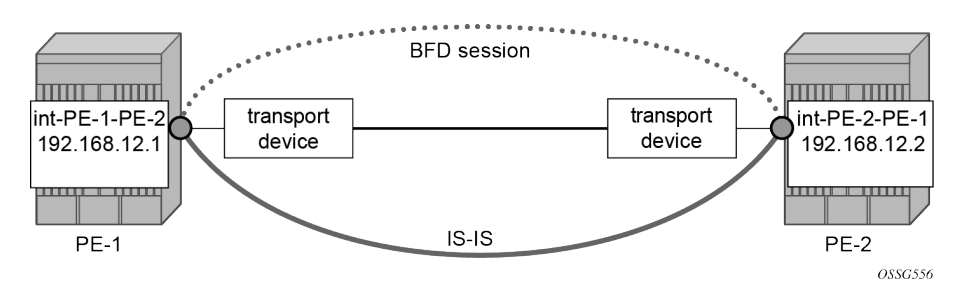

For the base BFD configuration, see the [BFD base parameter configuration and troubleshooting](#page-205-1) section.

On PE-1, BFD is applied to the IS-IS interface between PE-1 and PE-2:

```
# on PE-1:
configure
     router Base
         isis 0
              interface "int-PE-1-PE-2"
                  bfd-enable ipv4
              exit
```
When BFD is only applied on PE-1 and not on PE-2, the BFD session on PE-1 remains down, as follows:

\*A:PE-1# show router bfd session =============================================================================== Legend: Session Id = Interface Name | LSP Name | Prefix | RSVP Sess Name | Service Id  $wp = Working path$  pp = Protecting path =============================================================================== BFD Session ===============================================================================

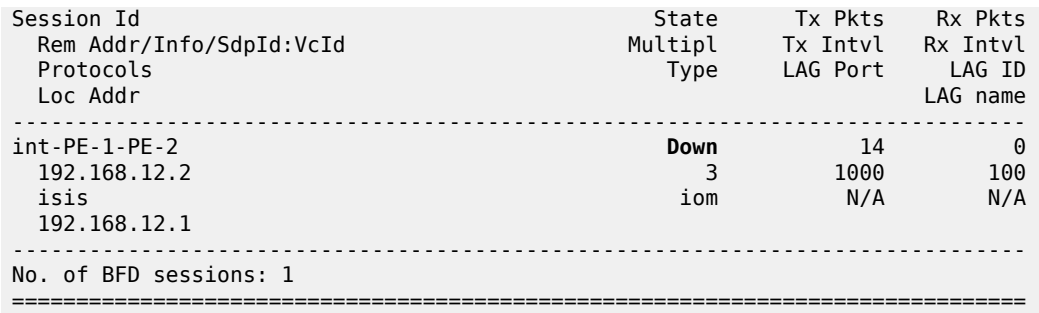

On PE-2, BFD is enabled on the interface to PE-1, as follows:

```
# on PE-2:
configure
     router Base
         isis 0
             interface "int-PE-2-PE-1"
                  bfd-enable ipv4
             exit
```
The following command verifies that the local IOM BFD session is operational between PE-1 and PE-2.

On PE-1:

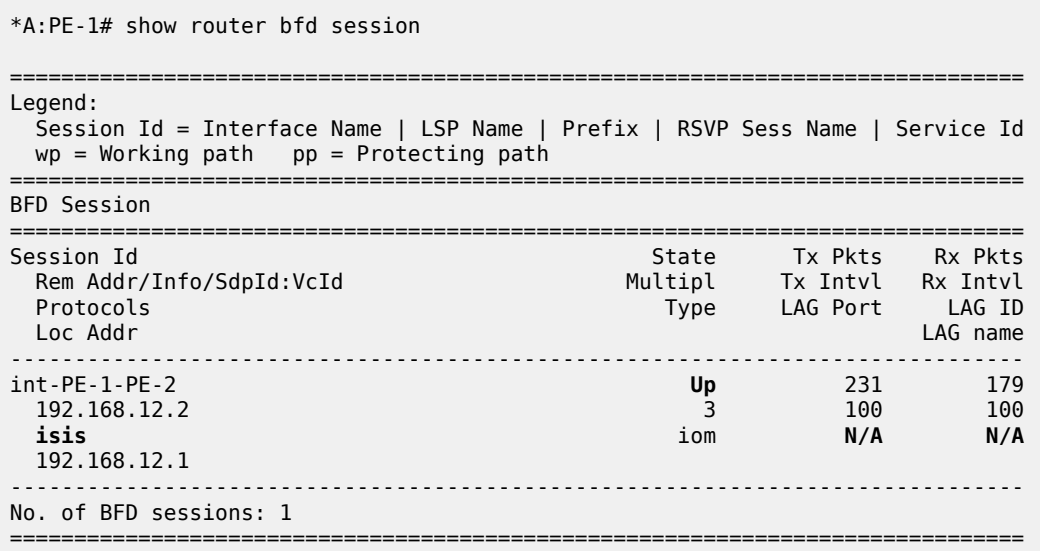

### On PE-2:

\*A:PE-2# show router bfd session

=============================================================================== Legend: Session Id = Interface Name | LSP Name | Prefix | RSVP Sess Name | Service Id  $wp = Working path$  pp = Protecting path =============================================================================== BFD Session =============================================================================== Session Id State Tx Pkts Rx Pkts Rem Addr/Info/SdpId:VcId Multipl Tx Intvl Rx Intvl

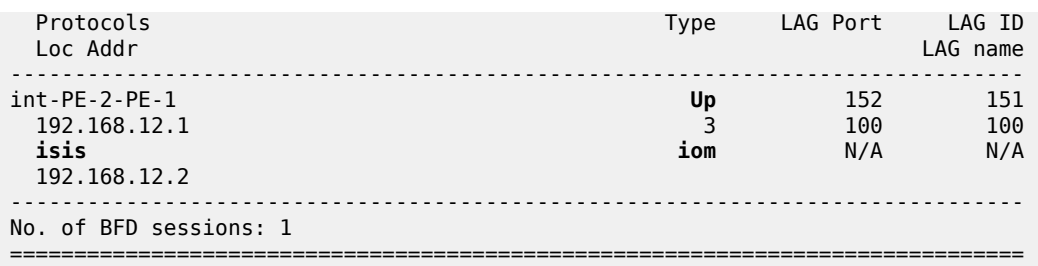

If the command shows that the BFD session is down, troubleshoot it by first checking that the protocol that is bound to it is up: for instance, check the IS-IS adjacency, as follows:

\*A:PE-1# show router isis adjacency "int-PE-1-PE-2"

=============================================================================== Rtr Base ISIS Instance 0 Adjacency =============================================================================== Usage State Hold Interface ------------------------------------------------------------------------------- PE-2 L1L2 Up 22 int-PE-1-PE-2 0 ------------------------------------------------------------------------------- Adjacencies : 1 ===============================================================================

If the IS-IS adjacency is up, then check whether a BFD resource limit has been reached (maximum number of local/centralized sessions or maximum number of packets per second per IOM).

If the overloaded limit is the maximum supported number of sessions, the cause is shown in log 99 (maxSessionsPerSlot).

In this case, when one of the running sessions is manually removed or goes down, then the additional configured session will come up. If the IOM limit is reached, it is possible to bring up the session by changing the session type to centralized.

To check if the IOM CPU is able to start more local BFD sessions, execute a **show router bfd session summary** command:

\*A:PE-1# show router bfd session summary

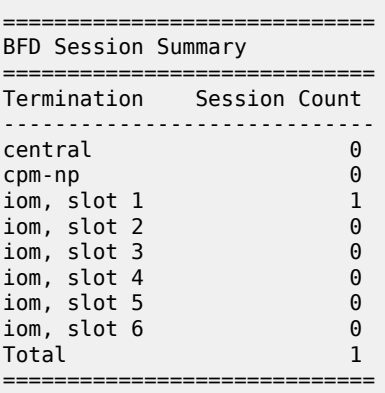

The **show router bfd session src <ip-address> detail** command can help debugging the BFD session. The sent and received counters are not supported for cpm-np type sessions.

\*A:PE-1# show router bfd session src 192.168.12.1 detail

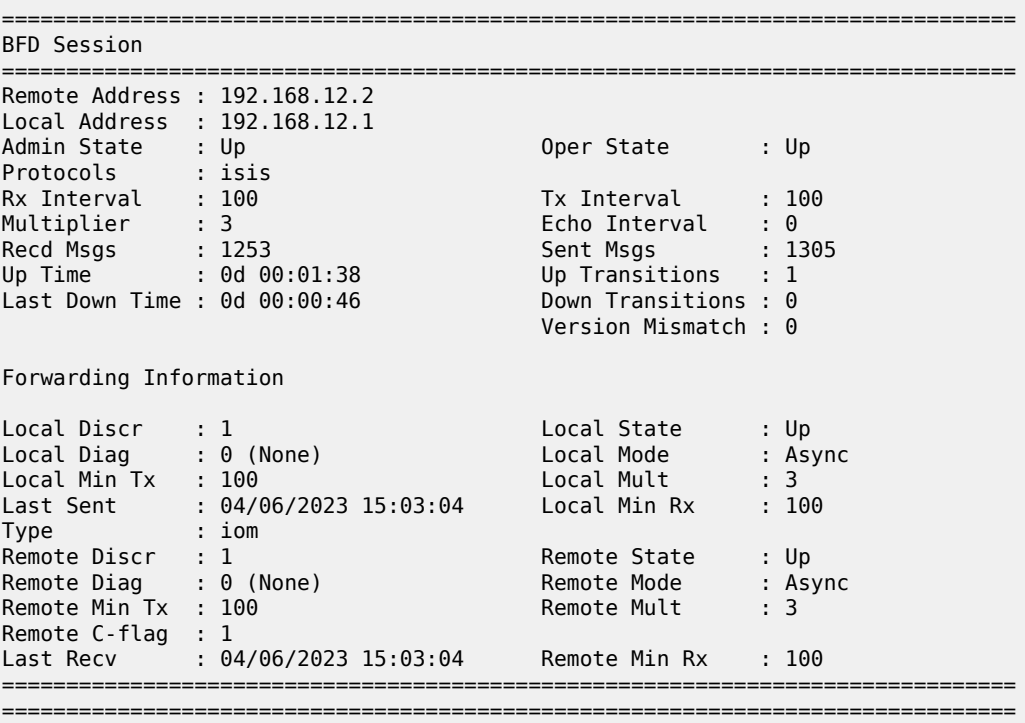

# <span id="page-211-1"></span>**BFD for OSPF**

The goal of this section is to configure BFD on a network interlink between two SR OS nodes that are OSPF peers. [Figure 55: BFD for OSPF](#page-211-0)shows the topology for this scenario.

<span id="page-211-0"></span>*Figure 55: BFD for OSPF*

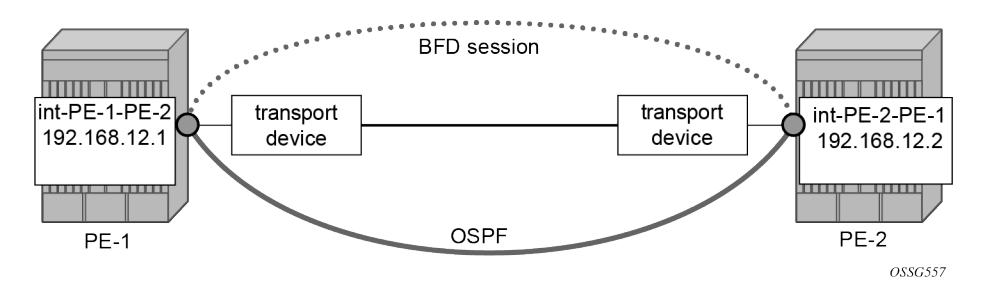

The base BFD configuration is described in the section [BFD base parameter configuration and](#page-205-1) [troubleshooting](#page-205-1).

In this section, BFD is applied on the OSPF interfaces, as follows:

# on PE-1: configure

```
 router Base
    ospf 0
         traffic-engineering
         area 0.0.0.0
             interface "system"
                 no shutdown
             exit
             interface "int-PE-1-PE-2"
                  interface-type point-to-point
                  bfd-enable
                 no shutdown
             exit
         exit
         no shutdown
```

```
# on PE-2:
configure
     router Base
         ospf 0
              traffic-engineering
             area 0.0.0.0
                  interface "system"
                      no shutdown
                  exit
                  interface "int-PE-2-PE-1"
                      interface-type point-to-point
                      bfd-enable
                      no shutdown
                  exit
             exit
             no shutdown
```
The following commands verify that the BFD session for OSPF is operational between PE-1 and PE-2. On PE-1:

```
*A:PE-1# show router bfd session
===============================================================================
Legend:
  Session Id = Interface Name | LSP Name | Prefix | RSVP Sess Name | Service Id
 wp = Working path pp = Protecting path
   ===============================================================================
BFD Session
===============================================================================
Session Id State Tx Pkts Rx Pkts
 Rem Addr/Info/SdpId:VcId Multipl Tx Intvl Rx Intvl
 Protocols Type LAG Port LAG ID
 Loc Addr LAG name
-------------------------------------------------------------------------------
int-PE-1-PE-2 Up 102 101
 192.168.12.2 3 100 100
 ospf2 iom N/A N/A
  192.168.12.1
 -------------------------------------------------------------------------------
No. of BFD sessions: 1
===============================================================================
```
On PE-2:

\*A:PE-2# show router bfd session

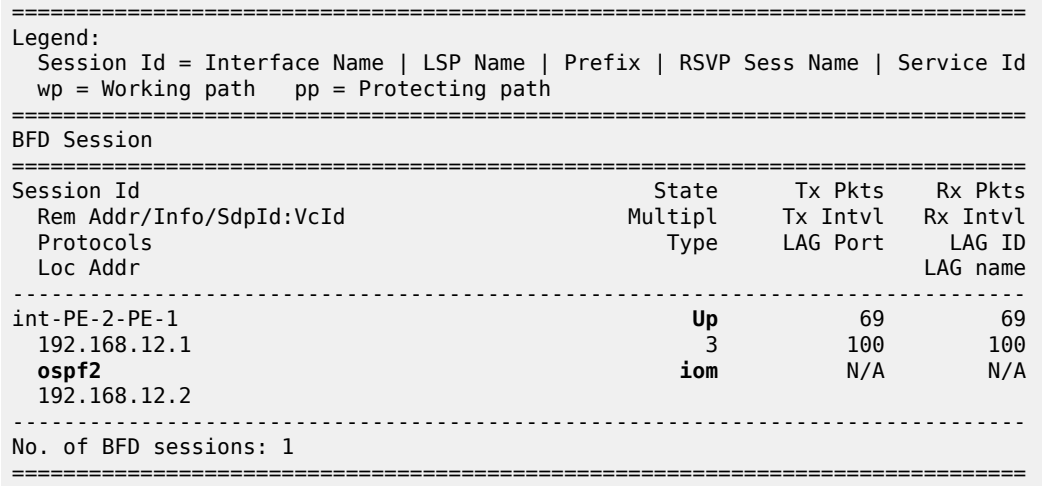

## **BFD for PIM**

The PIM implementation uses an interior gateway protocol (IGP) in order to determine its reverse path forwarding (RPF) tree, so the BFD configuration to support PIM requires the BFD configuration of both the IGP protocol and the PIM protocol. In this example, the IGP protocol is OSPF and that the initial configuration is as described in the section [BFD for OSPF](#page-211-1).

[Figure 56: BFD for OSPF and PIM](#page-213-0) shows the topology. BFD is configured and enabled for PIM on the same interfaces that were previously configured with BFD for OSPF.

<span id="page-213-0"></span>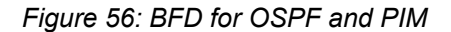

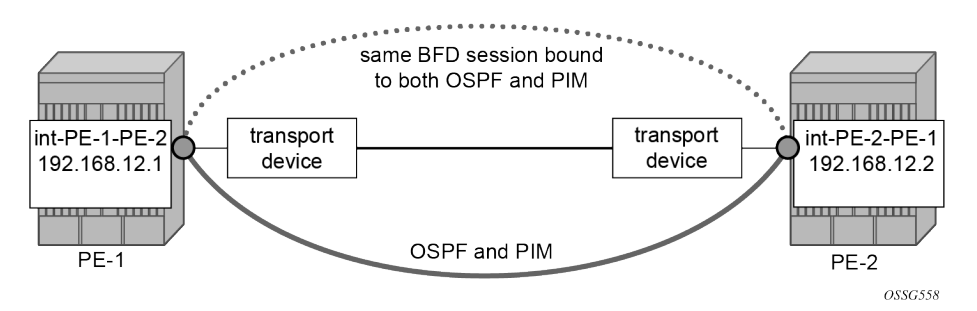

The following commands enable BFD on the PIM interfaces on PE-1 and PE-2.

```
# on PE-1
configure
     router Base
         pim
              interface "int-PE-1-PE-2"
                  bfd-enable
             exit
# on PE-2:
configure
     router Base
         pim
             interface "int-PE-2-PE-1"
```
### **bfd-enable**

exit

The following commands show that the BFD session is operational for OSPF and PIM between PE-1 and PE-2.

\*A:PE-1# show router bfd session

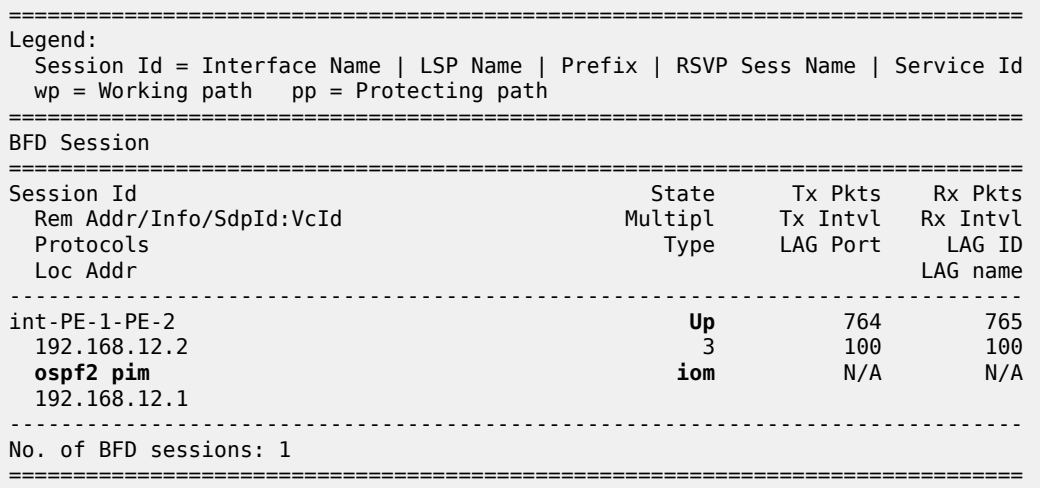

\*A:PE-2# show router bfd session

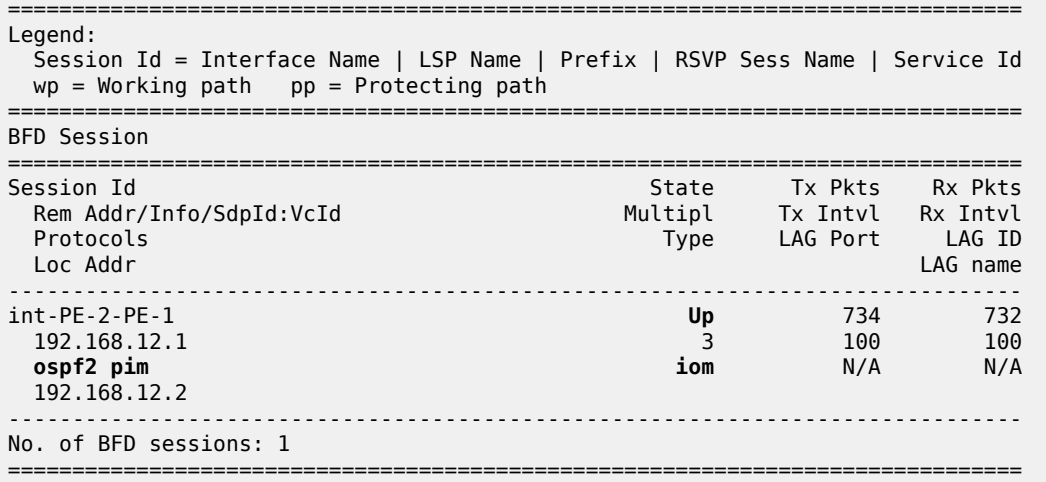

# **BFD for static routes**

In this section, BFD is applied to static routes between PE-1 and PE-2. [Figure 57: BFD for static routes](#page-215-0) shows the topology.

```
Figure 57: BFD for static routes
```
<span id="page-215-0"></span>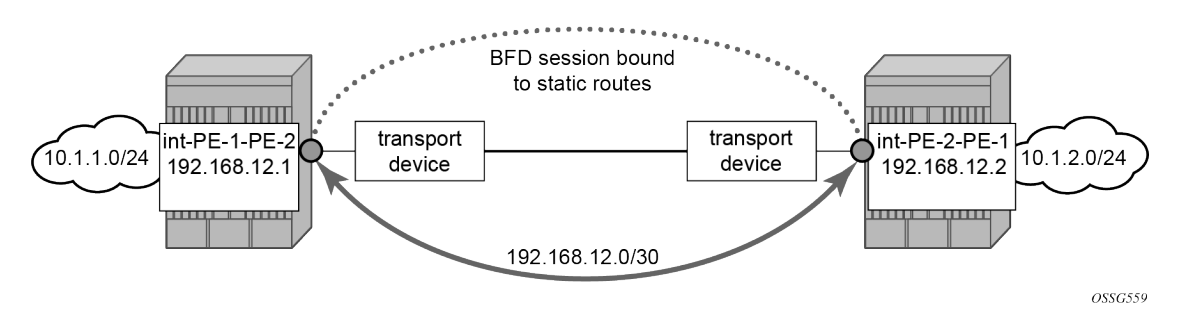

The base level BFD is already configured on PE-1 and PE-2, as described in the [BFD base parameter](#page-205-1) [configuration and troubleshooting](#page-205-1) section.

The following commands configure static routes toward the remote networks in PE-1 and PE-2 using the BFD interfaces as next hop. BFD is enabled on the the next hop interfaces.

```
# on PE-1:
configure
     router Base
        static-route-entry 10.1.2.0/24
             next-hop 192.168.12.2
                 bfd-enable
                 no shutdown
             exit
```

```
# on PE-2:
configure
     router Base
         static-route-entry 10.1.1.0/24
             next-hop 192.168.12.1
                 bfd-enable
                 no shutdown
             exit
```
The following commands show the static routes populated in the routing tables on PE-1 and PE-2.

```
*A:PE-1# show router route-table protocol static
   ===============================================================================
Route Table (Router: Base)
===============================================================================
Dest Prefix[Flags] Type Proto Age Pref<br>Novt Hen!Interface Name!
     Next Hop[Interface Name] Metric Metric Metric Metric Metric Metric
-------------------------------------------------------------------------------
                                              Remote Static 00h00m04s 5<br>1
      192.168.12.2 1
-------------------------------------------------------------------------------
No. of Routes: 1
Flags: n = Number of times nexthop is repeated
        B = BGP backup route available
       L = LFA nexthop available
        S = Sticky ECMP requested
===============================================================================
```
\*A:PE-2# show router route-table protocol static
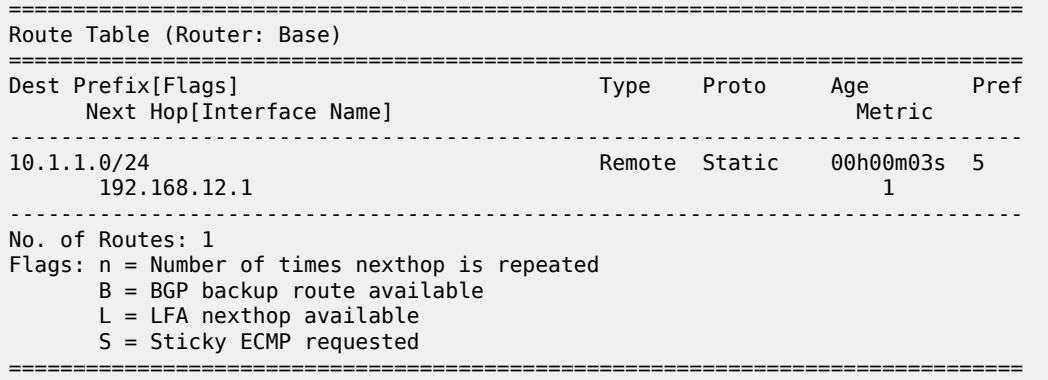

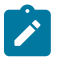

**Note:** BFD cannot be enabled if the next hop is indirect or the **black-hole** keyword is specified.

The following commands show the BFD session status on PE-1 and PE-2.

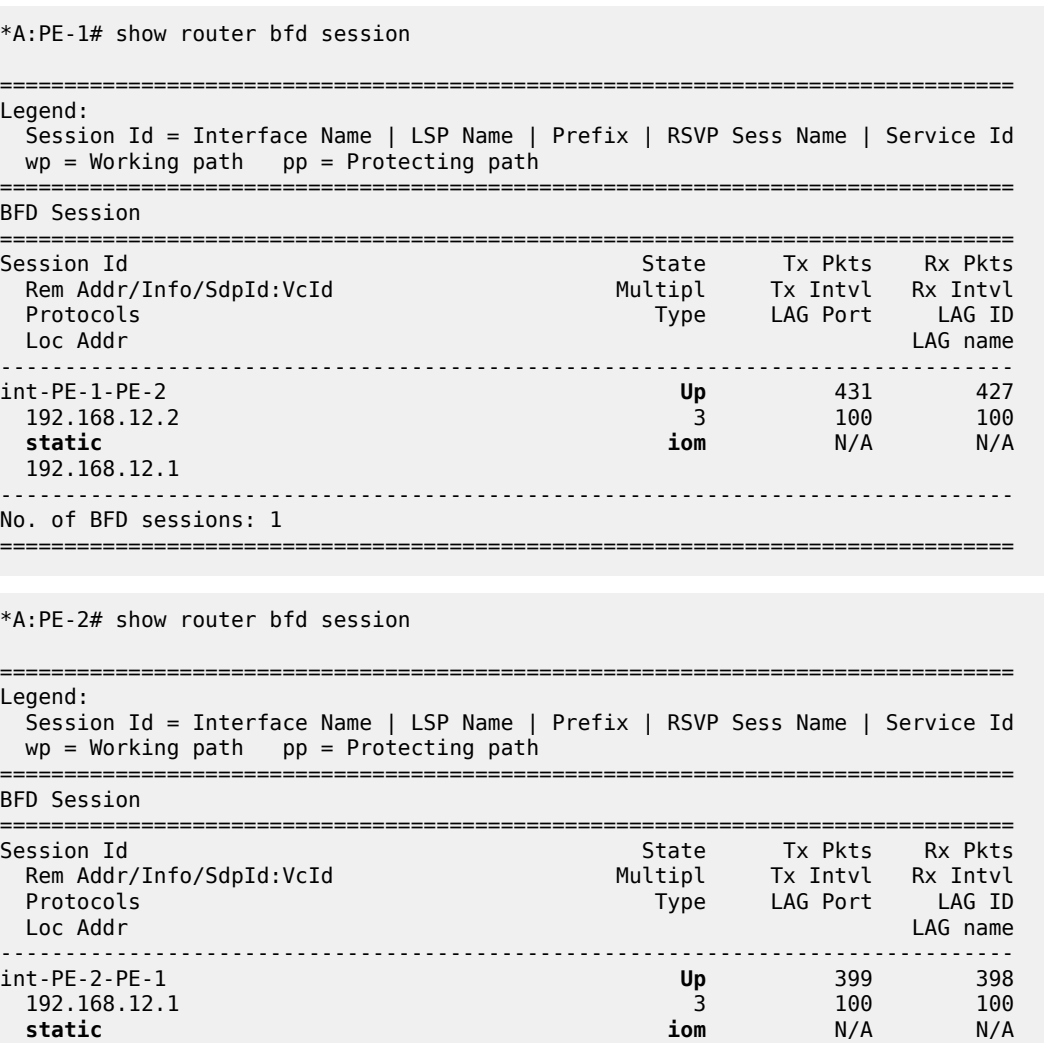

-------------------------------------------------------------------------------

192.168.12.2

No. of BFD sessions: 1 ===============================================================================

### **BFD for IES**

The goal of this section is to configure BFD for an IES service over a spoke SDP.

The IES service is configured on PE-1 and PE-2, and their interfaces are connected by spoke SDPs. [Figure 58: BFD for IES over spoke SDP](#page-217-0) shows the topology.

<span id="page-217-0"></span>*Figure 58: BFD for IES over spoke SDP*

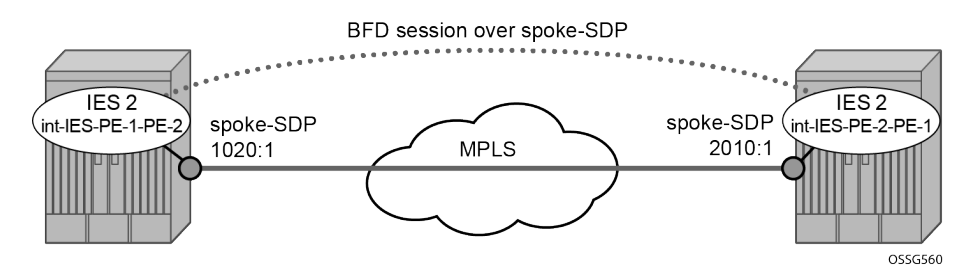

In this scenario, BFD is run between the IES interfaces independent of the SDP or LSP paths.

The following commands on PE-1 and PE-2 configure an IES service and add the IES interfaces to the OSPF area domain. BFD is not configured yet.

```
# on PE-1:
configure 
     service
         sdp 1020 mpls create
              far-end 192.0.2.2
              sr-isis
              keep-alive
                  shutdown
              exit
              no shutdown
         exit
         ies 2 name "IES-2" customer 1 create
              interface "int-IES-PE-1-PE-2" create
                  address 192.168.12.5/30
                  spoke-sdp 1020:1 create
                  exit
              exit
              no shutdown
         exit
     exit
     router Base
         ospf 0
              area 0.0.0.0
                  interface "int-IES-PE-1-PE-2"
                  exit
              exit
         exit
# on PE-2:
configure 
     service
         sdp 2010 mpls create
```

```
 far-end 192.0.2.1
         sr-isis
         keep-alive
             shutdown
         exit
         no shutdown
     exit
     ies 2 name "IES-2" customer 1 create
         interface "int-IES-PE-2-PE-1" create
             address 192.168.12.6/30
             spoke-sdp 2010:1 create
             exit
         exit
         no shutdown
     exit
 exit
 router Base
     ospf 0
        area 0.0.0.0
             interface "int-IES-PE-2-PE-1"
             exit
         exit
     exit
```
The following commands verify that OSPF and the services are up on both routers.

#### On PE-1:

```
*A:PE-1# show service id 2 base
===============================================================================
Service Basic Information
===============================================================================
Service Id : 2 Vpn Id : 0
Service Type : IES
MACSec enabled : no
Name : IES-2
Description : (Not Specified)
Customer Id : 1 Creation Origin : manual
Last Status Change: 04/06/2023 15:08:19
Last Mgmt Change : 04/06/2023 15:08:05
                    Admin State : Up Oper State : Up
SAP Count : 0 SDP Bind Count : 1
 -------------------------------------------------------------------------------
Service Access & Destination Points
-------------------------------------------------------------------------------
Identifier Type AdmMTU OprMTU Adm Opr
-------------------------------------------------------------------------------
sdp:1020:1 S(192.0.2.2) Spok 0 8910 Up Up
===============================================================================
```
\*A:PE-1# show router ospf neighbor

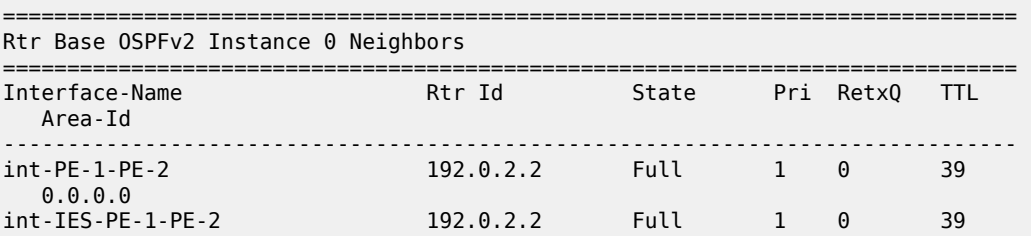

 0.0.0.0 ------------------------------------------------------------------------------- No. of Neighbors: 2 =============================================================================== On PE-2: \*A:PE-2# show service id 2 base =============================================================================== Service Basic Information =============================================================================== Service Id : 2 Vpn Id : 0<br>Service Type : IES Service Type : IES MACSec enabled : no Name : IES-2 Description : (Not Specified) Customer Id : 1 Creation Origin : manual Last Status Change: 04/06/2023 15:08:19 Last Mgmt Change : 04/06/2023 15:08:12 Admin State : Up Oper State : Up SAP Count : 0 SDP Bind Count : 1 ------------------------------------------------------------------------------- Service Access & Destination Points ------------------------------------------------------------------------------- Type AdmMTU OprMTU Adm Opr ------------------------------------------------------------------------------ sdp:2010:1 S(192.0.2.1) Spok 0 8910 Up Up =============================================================================== \*A:PE-2# show router ospf neighbor

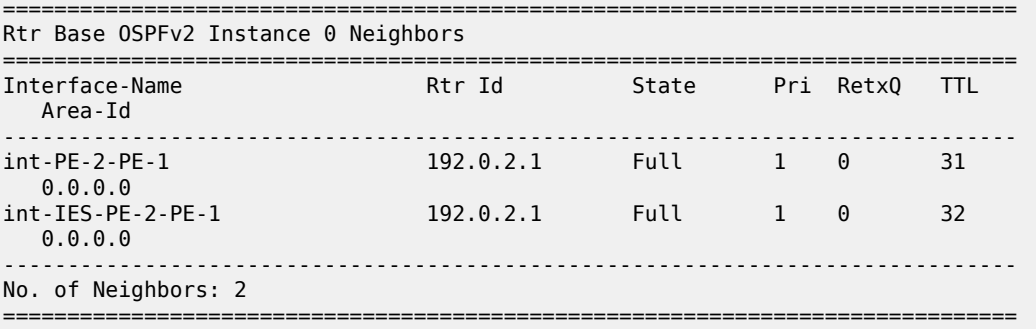

The following commands on PE-1 and PE-2 configure BFD on the IES interfaces and enable BFD on the OSPF interfaces.

```
# on PE-1:
configure
    service
         ies "IES-2"
             interface "int-IES-PE-1-PE-2"
                bfd 1000 receive 1000 multiplier 3
             exit
         exit
     exit
     router Base
        ospf 0
```

```
 area 0.0.0.0
                 interface "int-IES-PE-1-PE-2"
                      bfd-enable
                  exit
             exit
# on PE-2:
configure
     service
         ies "IES-2"
             interface "int-IES-PE-2-PE-1"
                 bfd 1000 receive 1000 multiplier 3
             exit
         exit
     exit
     router Base
         ospf 0
             area 0.0.0.0
                  interface "int-IES-PE-2-PE-1"
                      bfd-enable
                  exit
             exit
```
A centralized BFD session is created for BFD over spoke SDP even if a physical link exists between the two nodes. This centralized BFD session is created because the spoke SDP is terminated at the CPM. This is also the case for BFD running over LAG bundles.

The *central* type is used when BFD packets are completely generated and processed by software on the CPM. The *cpm-np* type is used when BFD packets are generated and processed with hardware assistance on the CPM. The following output shows that BFD session type is **cpm-np**.

```
*A:PE-1# show router bfd session
===============================================================================
Legend:
  Session Id = Interface Name | LSP Name | Prefix | RSVP Sess Name | Service Id
 wp = Working path pp = Protecting path
                                  ===============================================================================
BFD Session
===============================================================================
Session Id State Tx Pkts Rx Pkts
 Rem Addr/Info/SdpId:VcId Multipl Tx Intvl Rx Intvl
 Protocols Type LAG Port LAG ID
 Loc Addr LAG name
-------------------------------------------------------------------------------
int-IES-PE-1-PE-2 Up N/A N/A
 192.168.12.6 3 1000 1000
 ospf2 cpm-np N/A N/A
  192.168.12.5
-------------------------------------------------------------------------------
No. of BFD sessions: 1
===============================================================================
*A:PE-2# show router bfd session
===============================================================================
Legend:
  Session Id = Interface Name | LSP Name | Prefix | RSVP Sess Name | Service Id
wp = Working path pp = Protecting path
===============================================================================
BFD Session
```
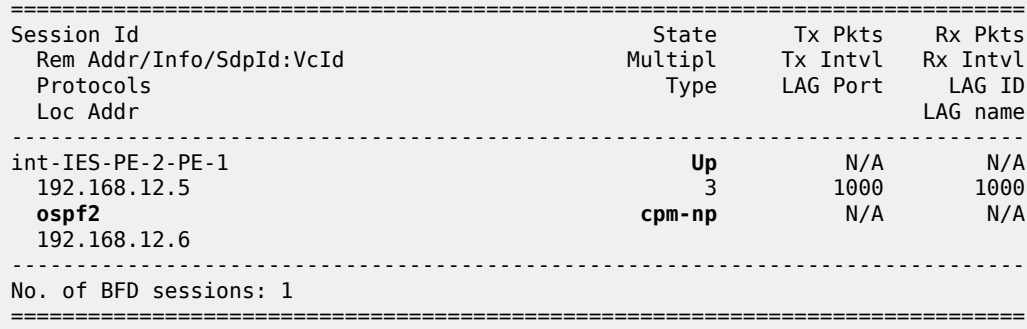

The transmitted and received packet counters are not included in the preceding **show** commands. BFD sessions of the **cpm-np** type are handled by hardware. The hardware does not have transmitted or received packet counters. In contrast, IOM BFD sessions are handled by the CPU of the IOM, so the packets are counted. Likewise, BFD sessions of type central are handled by the CPU of the CPM and the packets are counted.

#### **BFD for RSVP**

The goal of this section is to configure BFD between two RSVP interfaces configured in two SR OS nodes. [Figure 59: BFD for RSVP](#page-221-0) shows the topology for this scenario.

<span id="page-221-0"></span>*Figure 59: BFD for RSVP*

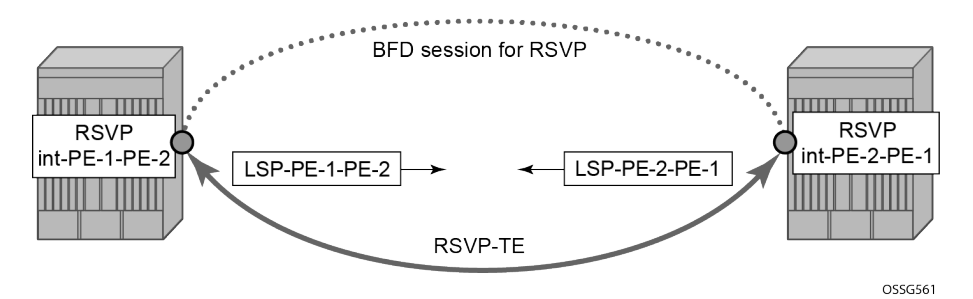

BFD is configured on the interfaces between PE-1 and PE-2 as described in [BFD base parameter](#page-205-0) [configuration and troubleshooting](#page-205-0).

The following commands on PE-1 and PE-2 configure the paths, the LSPs, and the interfaces within MPLS and RSVP.

```
# on PE-1:
configure
     router Base
         mpls
              interface "system"
                  no shutdown
              exit
              interface "int-PE-1-PE-2"
                  no shutdown
              exit
         exit
         rsvp
              interface "system"
                  no shutdown
```

```
 exit
              interface "int-PE-1-PE-2"
                 no shutdown
              exit
             no shutdown
         exit
         mpls
             path "empty"
                  no shutdown
              exit
              lsp "LSP-PE-1-PE-2"
                  to 192.0.2.2
                  path-computation-method local-cspf
                  primary "empty"
                  exit
                  no shutdown
              exit
              no shutdown
         exit
# on PE-2:
configure
     router Base
         mpls
              interface "system"
                 no shutdown
              exit
              interface "int-PE-2-PE-1"
                 no shutdown
              exit
         exit
         rsvp
              interface "system"
                 no shutdown
              exit
              interface "int-PE-2-PE-1"
                 no shutdown
              exit
             no shutdown
         exit
         mpls
             path "empty"
                  no shutdown
              exit
              lsp "LSP-PE-2-PE-1"
                 to 192.0.2.1
                  path-computation-method local-cspf
                  primary "empty"
                  exit
                  no shutdown
              exit
              no shutdown
         exit
```
The following command on PE-1 verifies that the RSVP sessions are up.

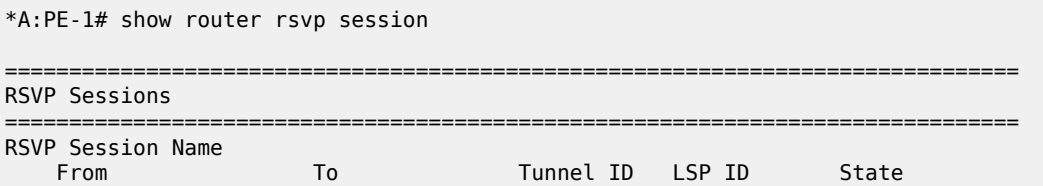

------------------------------------------------------------------------------- LSP-PE-1-PE-2::empty 192.0.2.1 192.0.2.2 1 20480 Up LSP-PE-2-PE-1::empty 192.0.2.2 192.0.2.1 1 42496 Up ------------------------------------------------------------------------------- Sessions : 2 ===============================================================================

The following commands on PE-1 and PE-2 enable BFD on the RSVP interfaces.

```
# on PE-1:
configure
    router Base
         rsvp
             interface "int-PE-1-PE-2"
                 bfd-enable
             exit
```

```
# on PE-2:
configure
    router Base
        rsvp
             interface "int-PE-2-PE-1"
                 bfd-enable
             exit
```
The following commands verify that the BFD session is operational between PE-1 and PE-2.

On PE-1:

```
*A:PE-1# show router bfd session
===============================================================================
Legend:
  Session Id = Interface Name | LSP Name | Prefix | RSVP Sess Name | Service Id
 wp = Working path pp = Protecting path
   ===============================================================================
BFD Session
===============================================================================
Session Id State Tx Pkts Rx Pkts
 Rem Addr/Info/SdpId:VcId Multipl Tx Intvl Rx Intvl
 Protocols Type LAG Port LAG ID
 Loc Addr LAG name
-------------------------------------------------------------------------------
int-PE-1-PE-2 Up 97 91
 192.168.12.2 3 100 100
 rsvp iom N/A N/A
  192.168.12.1
          -------------------------------------------------------------------------------
No. of BFD sessions: 1
===============================================================================
```
On PE-2:

\*A:PE-2# show router bfd session

=============================================================================== Legend:

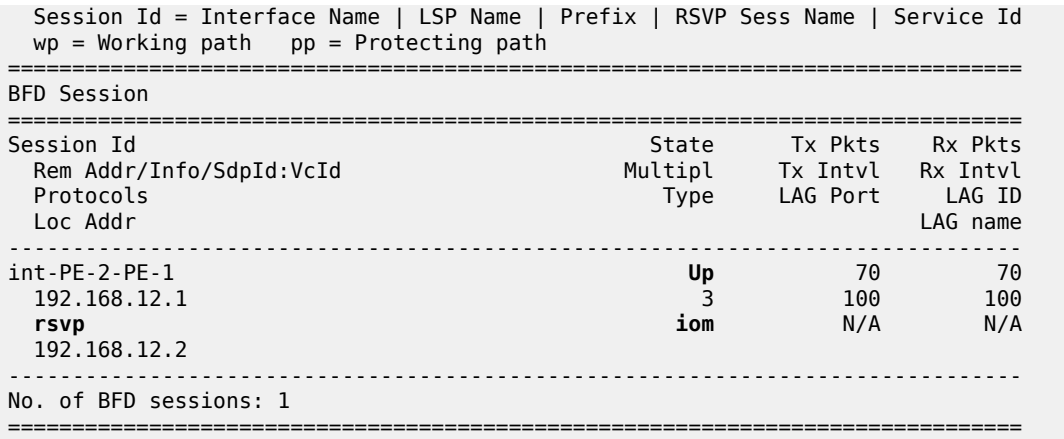

### **BFD for T-LDP**

BFD tracking of an LDP session associated with a T-LDP adjacency allows for faster detection of the liveliness of the session by registering the transport address of an LDP session with a BFD session. [Figure](#page-224-0) [60: BFD for T-LDP](#page-224-0) shows the topology.

<span id="page-224-0"></span>*Figure 60: BFD for T-LDP*

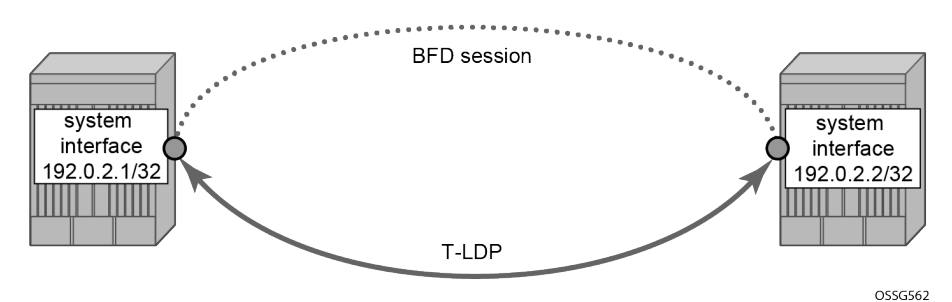

The parameters used for the BFD session are configured under the loopback interface corresponding to the LSR-ID (by default, the LSR-ID matches the system interface address).

```
# on PE-1, PE-2:
configure
     router Base
         interface "system" 
             bfd 3000 receive 3000 multiplier 3
```
The loopback interface can be used to source BFD sessions to many peers in the network.

When using BFD over other links with the ability to reroute, such as spoke-SDPs, the interval and multiplier values configuring BFD should be set to allow sufficient time for the underlying network to re-converge before the associated BFD session expires. A general rule of thumb should be that the expiration time (interval \* multiplier) is three times the convergence time for the IGP network between the two endpoints of the BFD session.

On PE-1 and PE-2, the following T-LDP session is established with BFD enabled.

# on PE-1:

```
configure
     router Base
         ldp
             targeted-session
                  peer 192.0.2.2
                     bfd-enable
                     no shutdown
                  exit
# on PE-2:
configure
     router Base
         ldp
             targeted-session
                  peer 192.0.2.1
                     bfd-enable
```
no shutdown

By enabling BFD for a selected targeted session, the state of that session is tied to the state of the underlying BFD session between the two nodes.

The following commands on PE-1 and PE-2 verify that the T-LDP session is up.

On PE-1:

\*A:PE-1# show router ldp session ipv4

exit

```
==============================================================================
LDP IPv4 Sessions
==============================================================================
Peer LDP Id andj Type State Msg Sent Msg Recv Up Time
 ------------------------------------------------------------------------------
192.0.2.2:0 Targeted Established 71 73 0d 00:05:51
                                         ------------------------------------------------------------------------------
No. of IPv4 Sessions: 1
==============================================================================
```
On PE-2:

\*A:PE-1# show router ldp session ipv4

============================================================================== LDP IPv4 Sessions ============================================================================== Peer LDP Id andj Type State Msg Sent Msg Recv Up Time ------------------------------------------------------------------------------ 192.0.2.2:0 Targeted Established 71 73 0d 00:05:51 ------------------------------------------------------------------------------ No. of IPv4 Sessions: 1 ==============================================================================

The following commands on PE-1 and PE-2 show that the BFD session is up.

On PE-1:

```
*A:PE-1# show router bfd session
===============================================================================
Legend:
 Session Id = Interface Name | LSP Name | Prefix | RSVP Sess Name | Service Id
```
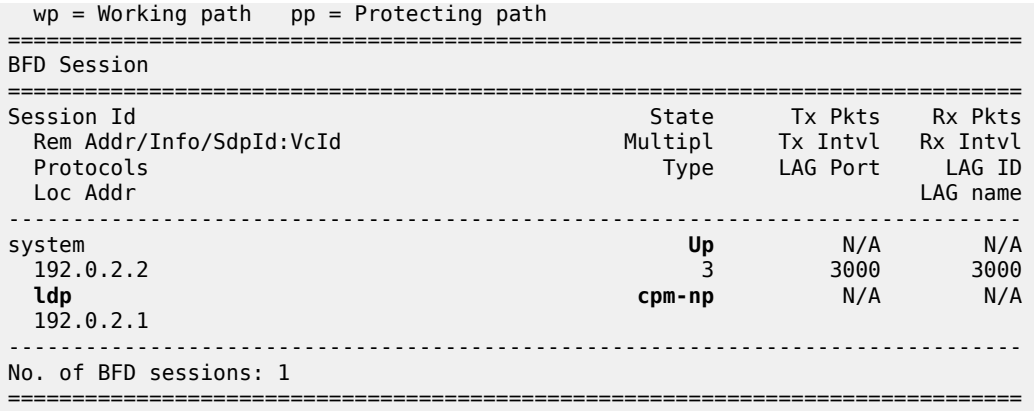

#### On PE-2:

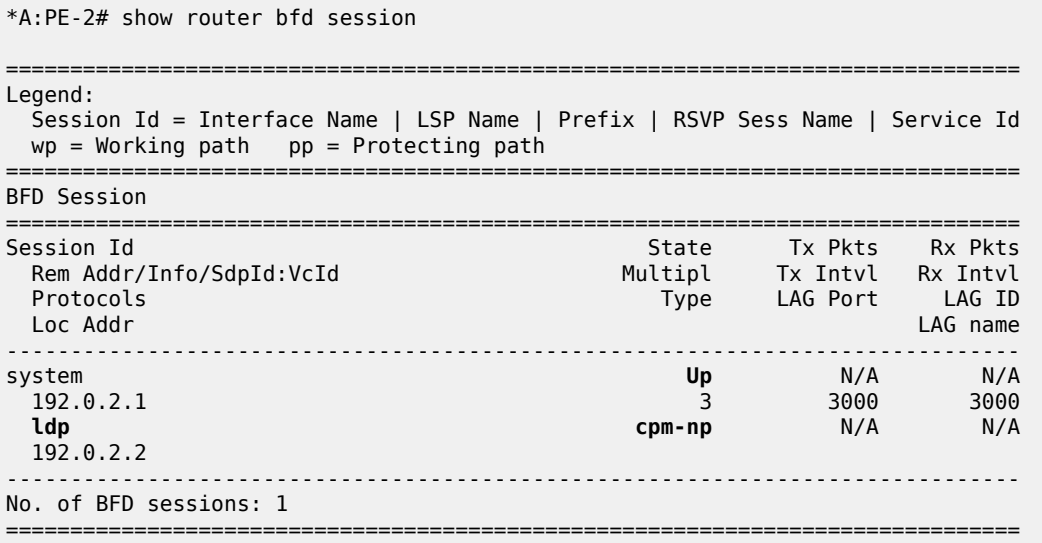

When the T-LDP session comes up, a centralized BFD session is always created (**cpm-np**) even if the local interface has a direct link to the peer.

### **BFD for OSPF PE-CE adjacencies**

BFD for OSPF PE-CE adjacencies extends BFD support to OSPF within a **vprn** context when OSPF is used as the PE-CE protocol. [Figure 61: BFD for OSPF PE-CE interfaces](#page-227-0) shows the topology used in this section.

#### <span id="page-227-0"></span>*Figure 61: BFD for OSPF PE-CE interfaces*

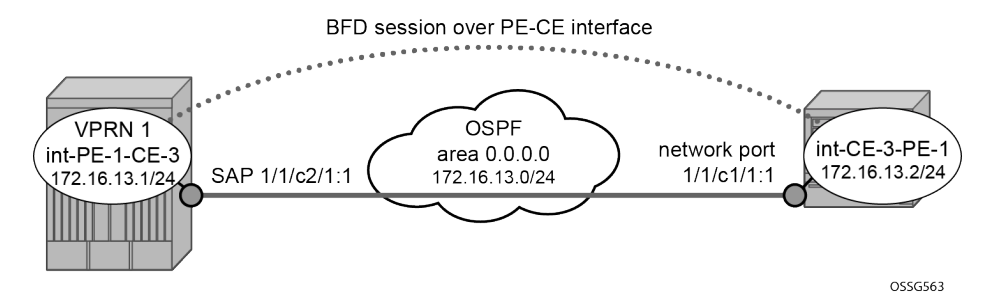

On PE-1, the following VPRN 1 configuration includes service interface int-PE-1-CE-1 with BFD parameters.

```
# on PE-1:
configure
     service
         vprn 1 name "VPRN-1" customer 1 create
             interface "int-PE-1-CE-3" create
                  address 172.16.13.1/24
                  bfd 100 receive 100 multiplier 3
                  sap 1/1/c2/1:1 create
                  exit
              exit
             ospf
                  area 0.0.0.0
                      interface "int-PE-1-CE-3"
                          bfd-enable
                           no shutdown
                      exit
                  exit
                  no shutdown
              exit
             no shutdown
         exit
```
On CE-3, the following configures the router interface int-CE-3-PE-1 with BFD parameters. BFD is enabled on this interfaces that is added to the OSPF area 0.0.0.0 domain.

```
# on CE-3:
configure
     router Base
         interface "int-CE-3-PE-1"
             address 172.16.13.2/24
             port 1/1/c1/1:1
             bfd 100 receive 100 multiplier 3
             no shutdown
         exit
         interface "system"
             address 192.0.2.3/32
             no shutdown
         exit
         ospf 0
             area 0.0.0.0
                  interface "int-CE-3-PE-1"
                      bfd-enable
                      no shutdown
                  exit
             exit
```
 no shutdown exit

The following command shows that the OSPF adjacency is up.

On PE-1:

\*A:PE-1# show router 1 ospf neighbor

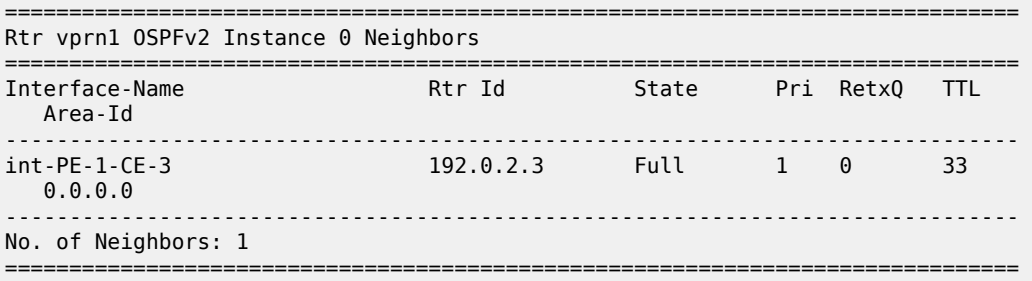

On CE-3:

\*A:CE-3# show router ospf neighbor

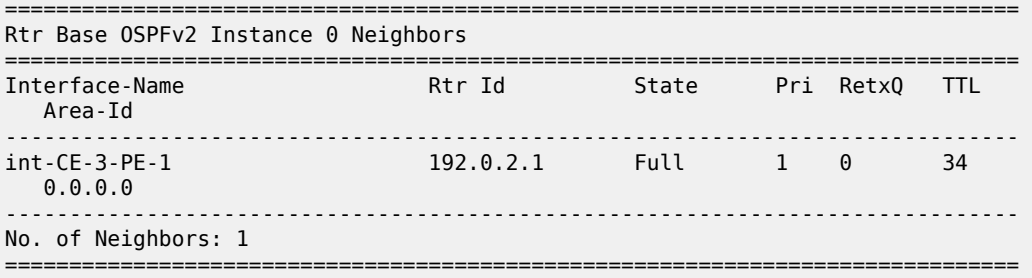

The following commands show that the BFD session is up in both PE-1 and CE-3.

\*A:PE-1# show router 1 bfd session =============================================================================== Legend: Session Id = Interface Name | LSP Name | Prefix | RSVP Sess Name | Service Id wp = Working path pp = Protecting path =============================================================================== BFD Session =============================================================================== Session Id State Tx Pkts Rx Pkts Rem Addr/Info/SdpId:VcId Multipl Tx Intvl Rx Intvl Protocols Type LAG Port LAG ID Loc Addr LAG name ------------------------------------------------------------------------------ int-PE-1-CE-3 **Up** 507 500 172.16.13.2 3 100 100 **ospf2 iom** N/A N/A 172.16.13.1 ------------------------------------------------------------------------------- No. of BFD sessions: 1

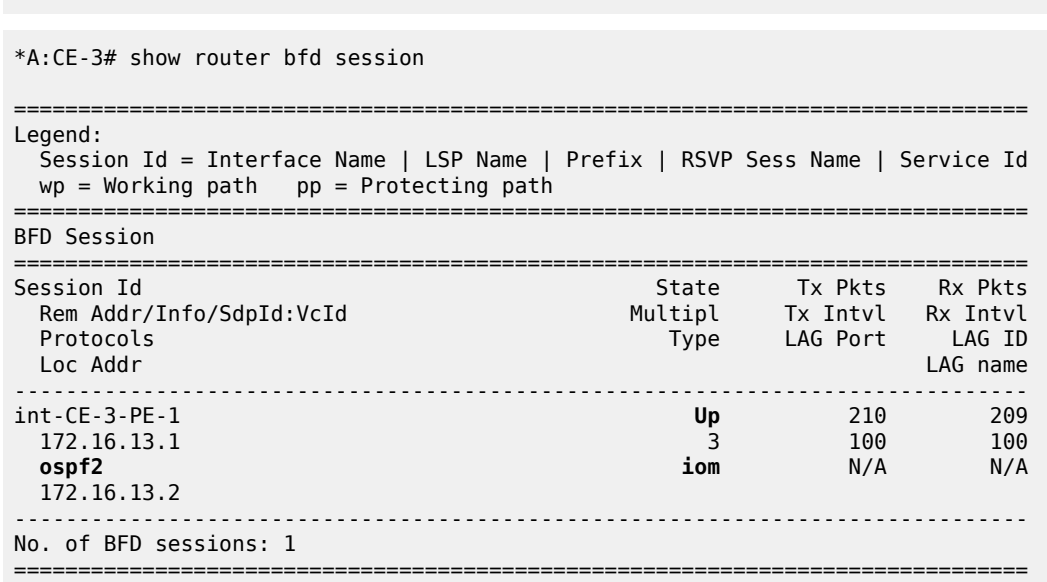

===============================================================================

### **BFD for VRRP**

This feature assigns a BFD session to provide a heart-beat mechanism for the VRRP instance. There can be only one BFD session assigned to any VRRP instance, but there can be multiple VRRP sessions using the same BFD session. [Figure 62: BFD for VRRP](#page-229-0) shows the topology for this section.

<span id="page-229-0"></span>*Figure 62: BFD for VRRP*

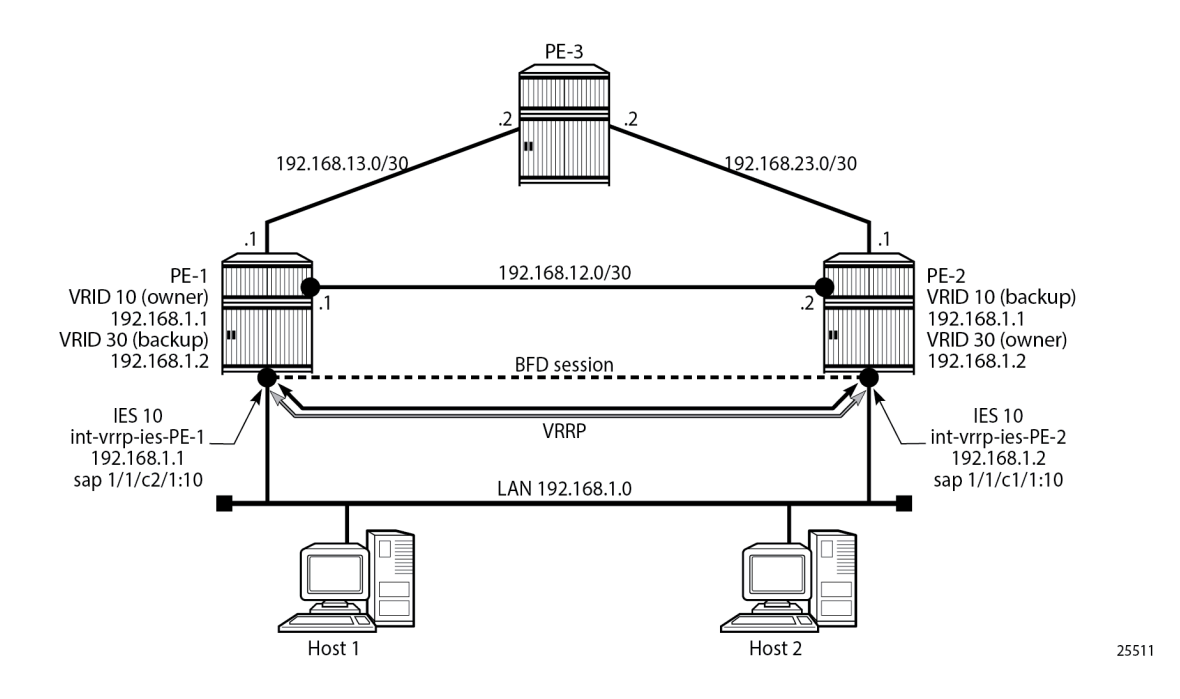

Host 1 and host 2 are connected to LAN subnet 192.168.1.0/24. PE-1 and PE-2 are connected to the LAN subnet by IES or VPRN services. In the following example, IES 10 is created on PE-1 and PE-2 and BFD parameters are configured on the IES interface.

```
# on PE-1:
configure
    service
         ies 10 name "IES-10" customer 1 create
             interface "int-vrrp-ies-PE-1" create
                 address 192.168.1.1/24
                 bfd 100 receive 100 multiplier 10
                 sap 1/1/c2/1:10 create
                 exit
             exit
             no shutdown
         exit
# on PE-2:
configure
    service
         ies 10 name "IES-10" customer 1 create
             interface "int-vrrp-ies-PE-2" create
```

```
 address 192.168.1.2/24
         bfd 100 receive 100 multiplier 10
         sap 1/1/c1/1:10 create
         exit
     exit
     no shutdown
 exit
```
The following command on PE-1 verifies that the IES service "IES-10" is operational:

\*A:PE-1# show service service-using ies

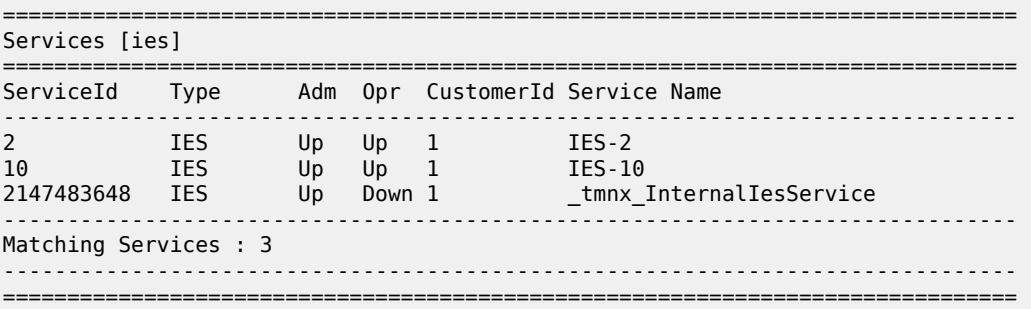

The following command on PE-1 verifies the connectivity to the remote interface IP address 192.168.1.2:

\*A:PE-1# ping 192.168.1.2 rapid PING 192.168.1.2 56 data bytes !!!!! ---- 192.168.1.2 PING Statistics ---- 5 packets transmitted, 5 packets received, 0.00% packet loss round-trip min =  $3.55$ ms, avg =  $3.81$ ms, max =  $4.01$ ms, stddev =  $0.155$ ms

On PE-1 and PE-2, VRRP is enabled on the IES interface that connects to the 192.168.1.0/24 subnet. In this section, the configurations are shown for the VRRP owner mode for primary but any other scenario for VRRP can be configured (non owner mode for primary). In the following example, two VRRP instances are created on the 192.168.1.0/24 subnet:

```
VRID = 10 Owner = PE-1
          Backup = PE-2 VRRP IP = 192.168.1.1
VRID = 30 Owner = PE-2
          Backup = PE-1 VRRP IP = 192.168.1.2
```
Host 1 is configured with default gateway 192.168.1.1, and host 2 is configured with default gateway 192.168.1.2.

The VRRP configuration on PE-1 is as follows:

```
configure
     service
         ies 10 name "IES-10" customer 1 create
             interface "int-vrrp-ies-PE-1" create
                  vrrp 10 owner
                      backup 192.168.1.1
                  exit
                  vrrp 30
                      backup 192.168.1.2
                      ping-reply
                      telnet-reply
                      ssh-reply
                  exit
```
The VRRP configuration on PE-2 is as follows:

```
configure
     service
         ies 10 name "IES-10" customer 1 create
             interface "int-vrrp-ies-PE-2"
                  vrrp 10
                      backup 192.168.1.1
                      ping-reply
                      telnet-reply
                      ssh-reply
                  exit
                  vrrp 30 owner
                      backup 192.168.1.2
                  exit
              exit
```
To bind the VRRP instances with a BFD session, add the following command under any VRRP instance: **bfd-enable name <service-name> interface <interface-name> dst-ip <ip-address>**. The IES service ID must be declared where the interface is configured. Instead of configuring the service name, it is possible to configure the service ID: **bfd-enable <service-id> interface <interface-name> dst-ip <ip-address>**.

On PE-1, the following commands enable BFD in IES "IES-10" for VRRP 10 and VRRP 30:

```
configure
    service
         ies 10 name "IES-10" customer 1 create
             interface "int-vrrp-ies-PE-1"
                 vrrp 10 owner
                     bfd-enable name "IES-10" interface "int-vrrp-ies-PE-1" dst-ip 192.168.1.2
                 exit
```

```
 vrrp 30
         bfd-enable name "IES-10" interface "int-vrrp-ies-PE-1" dst-ip 192.168.1.2
     exit
 exit
```
On PE-2, the following commands enable BFD in IES "IES-10" for VRRP 10 and VRRP 30:

```
configure
    service
        ies 10 name "IES-10" customer 1 create
             interface "int-vrrp-ies-PE-2"
                 vrrp 10
                     bfd-enable name "IES-10" interface "int-vrrp-ies-PE-2" dst-ip 192.168.1.1
                 exit
                 vrrp 30 owner
                     bfd-enable name "IES-10" interface "int-vrrp-ies-PE-2" dst-ip 192.168.1.1
                 exit
             exit
```
The parameters used for the BFD are set by the BFD command under the IP interface. Unlike the previous scenarios, the user can enter the preceding commands, enabling the BFD session, even if the specified interface (int-vrrp-ies-PE-1) has not been configured with BFD parameters.

If the BFD parameters have not been configured yet, the BFD session will be initiated only after the following configuration:

```
# on PE-1:
configure 
     service
        ies 10 name "IES-10" customer 1 create
             interface "int-vrrp-ies-PE-1" create
                 bfd 100 receive 100 multiplier 10
# on PE-2:
configure 
    service
         ies 10 name "IES-10" customer 1 create
             interface "int-vrrp-ies-PE-2" create
                 bfd 100 receive 100 multiplier 10
```
The following command on PE-1 shows that the BFD session is up:

```
*A:PE-1# show router bfd session src 192.168.1.1 detail
===============================================================================
BFD Session
===============================================================================
Remote Address : 192.168.1.2
Local Address : 192.168.1.1
Admin State : Up Oper State : Up
Protocols : vrrp
Rx Interval : 100 Tx Interval : 100
Multiplier : 10 Echo Interval : 0
Recd Msgs    : 36033              Sent Msgs     : 36032
Up Time : 0d 03:00:45 Up Transitions : 1
Last Down Time : 0d 00:00:10 Down Transitions : 0
                                     Tx Interval : 100<br>
Echo Interval : 0<br>
Sent Msgs : 36032<br>
Up Transitions : 1<br>
Down Transitions : 0<br>
Version Mismatch : 0
```
Forwarding Information

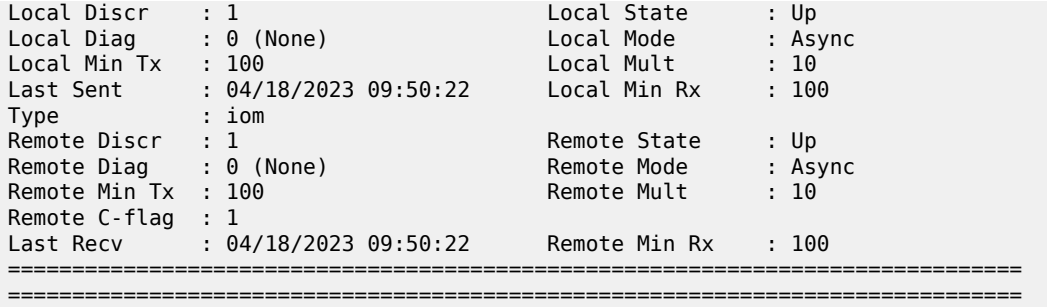

This session is shared by all the VRRP instances configured between the specified interfaces.

When BFD is configured in a VRRP instance, the following command gives details of BFD related to every instance:

\*A:PE-1# show router vrrp instance interface "int-vrrp-ies-PE-1" =============================================================================== VRRP Instances for interface "int-vrrp-ies-PE-1" =============================================================================== ------------------------------------------------------------------------------- **VRID 10** ------------------------------------------------------------------------------- VRRP State : Master Primary IP of Master: 192.168.1.1 (Self) Primary IP : 192.168.1.1 Standby-Forwarding: Disabled VRRP Backup Addr : 192.168.1.1 Admin State : Up Oper State : Up Up Time : 04/18/2023 06:49:27 Virt MAC Addr : 00:00:5e:00:01:0a Auth Type : None Config Mesg Intvl : 1 In-Use Mesg Intvl : 1 Base Priority : 255 In-Use Priority : 255 Init Delay : 0 Init Timer Expires: 0.000 sec Creation State : Active ------------------------------------------------------------------------------- BFD Interface ------------------------------------------------------------------------------- Service ID : 10 Interface Name : int-vrrp-ies-PE-1 Src IP : 192.168.1.1 Dst IP : 192.168.1.2 Session Oper State : connected ------------------------------------------------------------------------------- Master Information ------------------------------------------------------------------------------- Primary IP of Master: 192.168.1.1 (Self) Addr List Mismatch : No Master Priority : 255<br>Master Since : 04/18/2023 06:49:27  $94/18/2023$   $06:49:27$ ------------------------------------------------------------------------------- Masters Seen (Last 32) ------------------------------------------------------------------------------- Primary IP of Master Last Seen **Addr List Mismatch** Msg Count ------------------------------------------------------------------------------- 192.168.1.1 04/18/2023 06:49:27 No 0 ------------------------------------------------------------------------------- **Statistics** 

------------------------------------------------------------------------------- Become Master : 1 Master Changes : 1 Adv Sent : 10948 Adv Received : 0 Pri Zero Pkts Sent : 0 Pri Zero Pkts Rcvd: 0 Preempt Events : 0 Preempted Events : 0 Mesg Intvl Discards : 0 Mesg Intvl Errors : 0 Addr List Discards : 0 Addr List Errors : 0 Auth Type Mismatch : 0 Auth Failures : 0 Invalid Auth Type : 0 Invalid Pkt Type : 0 IP TTL Errors : 0 Pkt Length Errors : 0 IP TTL Errors : 0<br>Total Discards : 0 ------------------------------------------------------------------------------- **VRID 30** ------------------------------------------------------------------------------- Owner : No : No VRRP State : Backup Primary IP of Master: 192.168.1.2 (Other) Primary IP : 192.168.1.1 Standby-Forwarding: Disabled VRRP Backup Addr : 192.168.1.2 Admin State : Up Oper State : Up Up Time : 04/18/2023 06:49:27 Virt MAC Addr : 00:00:5e:00:01:1e Auth Type : None Auth Type : None<br>
Config Mesg Intvl : 1 In-Use Mesg Intvl : 1 Master Inherit Intvl: No Base Priority : 100 In-Use Priority : 100 Policy ID : n/a Preempt Mode : Yes Ping Reply : Yes Telnet Reply : Yes Ntp Reply : No SSH Reply : Yes Traceroute Reply : No Init Delay : 0 Init Timer Expires: 0.000 sec Creation State : Active ------------------------------------------------------------------------------- BFD Interface ------------------------------------------------------------------------------- Service ID : 10 Interface Name : int-vrrp-ies-PE-1 Src IP : 192.168.1.1 Dst IP : 192.168.1.2 Session Oper State : connected ------------------------------------------------------------------------------- Master Information ------------------------------------------------------------------------------- Primary IP of Master: 192.168.1.2 (Other) Addr List Mismatch : No Master Priority : 255 Master Since : 04/18/2023 06:49:34 Master Down Interval: 3.609 sec (Expires in 2.700 sec) ------------------------------------------------------------------------------- Masters Seen (Last 32) ------------------------------------------------------------------------------- Primary IP of Master Last Seen **Addr List Mismatch** Msg Count ------------------------------------------------------------------------------- 192.168.1.1 04/18/2023 06:49:31 No 0 192.168.1.2 04/18/2023 09:51:54 No 10942 ------------------------------------------------------------------------------- Statistics ------------------------------------------------------------------------------- Become Master : 1 Master Changes : 2 Adv Sent : 4 Adv Received : 10942 Pri Zero Pkts Sent : 0 Pri Zero Pkts Rcvd: 0 Preempt Events : 0 Preempted Events : 1

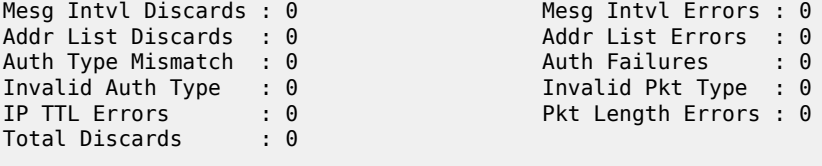

===============================================================================

For troubleshooting, a configuration error is introduced for VRRP 10 in service "IES-10" on PE-1. In this example, the misconfiguration is that the IES service name "IES-10" is not declared in the **bfd-enable** command for VRRP 10:

```
# on PE-1:
configure 
    service 
         ies "IES-10"
            interface "int-vrrp-ies-PE-1"
                vrrp 10 owner
                     no bfd-enable name "IES-10" interface "int-vrrp-ies-PE-1" dst-ip
 192.168.1.2
                      bfd-enable interface "int-vrrp-ies-PE-1" dst-ip 192.168.1.2
                 exit
```
In this case, the BFD session between the two IP interfaces is operationally up but the command **show router vrrp instance interface <interface-name>** on PE-1 gives the following output regarding BFD for VRID 10:

```
*A:PE-1# show router vrrp instance interface "int-vrrp-ies-PE-1"
       ===============================================================================
VRRP Instances for interface "int-vrrp-ies-PE-1"
===============================================================================
-------------------------------------------------------------------------------
VRID 10
-------------------------------------------------------------------------------
Owner : Yes VRRP State : Master
Primary IP of Master: 192.168.1.1 (Self)
Primary IP : 192.168.1.1 Standby-Forwarding: Disabled
VRRP Backup Addr : 192.168.1.1
Admin State : Up Oper State : Up
Up Time : 04/18/2023 06:49:27 Virt MAC Addr : 00:00:5e:00:01:0a
Auth Type : None
Config Mesg Intvl : 1 In-Use Mesg Intvl : 1
Base Priority : 255 In-Use Priority : 255
Init Delay : 0 Init Timer Expires: 0.000 sec
Creation State : Active
-------------------------------------------------------------------------------
BFD Interface
-------------------------------------------------------------------------------
Service ID : None
Interface Name : int-vrrp-ies-PE-1
Src IP :<br>Pot IP :
Dst IP : 192.168.1.2
Session Oper State : notConfigured
-------------------------------------------------------------------------------
---snip---
```
The session operational state and the service ID indicate that the service ID is not configured. To fix this, enable BFD with service ID 10 or service name "IES-10" for VRRP instance 10:

```
# on PE-1:
configure 
     service 
         ies "IES-10"
             interface "int-vrrp-ies-PE-1"
                 vrrp 10 owner
                      no bfd-enable interface "int-vrrp-ies-PE-1" dst-ip 192.168.1.2
                      bfd-enable name "IES-10" interface "int-vrrp-ies-PE-1" dst-ip 192.168.1.2
                 exit
```
# **Conclusion**

BFD is a light-weight protocol which provides rapid path failure detection between two systems. BFD is useful in situations where the physical network has numerous intervening devices which are not part of the Layer 3 network.

BFD is linked to a protocol state. For a BFD session to be established, the prerequisite condition is that the protocol to which the BFD is linked must be operationally active. Once the BFD session is established, the state of the protocol to which BFD is tied to is then determined based on the BFD session's state. This means that if the BFD session goes down, the corresponding protocol will be brought down.

In this section several scenarios where BFD could be implemented have been described, including the configuration, show output, and troubleshooting hints.

# **Hybrid OpenFlow Switch**

This chapter provides information about Hybrid OpenFlow Switch.

Topics in this chapter include:

- [Applicability](#page-237-0)
- **[Overview](#page-237-1)**
- **[Configuration](#page-240-0)**
- <span id="page-237-0"></span>**[Conclusion](#page-259-0)**

### **Applicability**

The information and configuration in this chapter are based on SR OS Release 14.0.R5.

#### <span id="page-237-1"></span>**Overview**

OpenFlow is defined by the Open Networking Foundation and provides a standard interface between the control layer and forwarding layer of a Software Defined Networking (SDN) architecture. The control layer has northbound interfaces to the application layer and translates the requirements from this layer into low-level control protocols on its southbound interfaces toward the forwarding layer. Made up of SDN controllers, the control layer provides an abstraction between the application layer and the forwarding layer. The forwarding layer may consist of physical and/or virtual network elements.

An OpenFlow controller operates at the control layer while an OpenFlow switch operates at the forwarding layer, and the OpenFlow protocol is used for communication between them. The term Hybrid OpenFlow switch refers to switches or routers that fully integrate both OpenFlow operation and conventional Ethernet switching or IP routing. Conversely, OpenFlow-only switches support only OpenFlow operations. SR OS platforms operate as Hybrid OpenFlow switches.

An OpenFlow switch may have one or more flow tables, each of which contains one or more flow entries. A flow is a sequence of packets that matches a specific entry in a flow table. When a packet is processed by a flow table, it is matched against flow entries that contain match fields and a priority to uniquely identify each entry. Match fields consist of criteria to match against a packet, such as ingress port/VLAN, source/ destination IP address, protocol, or source/destination port.

The sequence with which a packet is parsed through a flow table that consists of multiple flow entries depends on the priority of each flow entry. The highest priority flow entry is processed first, and if no match is found, the packet continues to the next highest flow entry until a packet is either matched by a flow entry or all flow entries are parsed and no match is found. Priority 0 is reserved for the table-miss flow entry, which is used when a packet does not match any other flow entries in the flow table. In this case, the packet could be forwarded, dropped, or sent to the OpenFlow controller using a Packet-In message.

Each flow entry consists of one or more OpenFlow Protocol Instruction Types (OFPITs) that collectively form an instruction set. The instruction type defines the type of action to be taken, such as Write-Action, Write-Metadata, or Clear-Action. Each instruction type contains an OpenFlow Protocol Action Type (OFPAT), and the group of actions associated with a flow entry is referred to as an action set. These actions may be to manipulate a packet, or rate-limit packets matching this flow entry, or to output to a specific port, where port may be physical, logical (such as an MPLS or VXLAN tunnel), or a reserved port (such as the control channel with the OpenFlow controller).

Each flow entry is also associated with a 64-bit opaque cookie value assigned by the OpenFlow controller. However, this cookie value is not used for packet lookup or processing. Its purpose is to enable the controller to filter flow statistics and for flow modification/deletion. In SR OS, the cookie value is also used to distinguish between flow entries associated with the base routing instance and those associated with services, as described in more detail later in this chapter.

# **OpenFlow Protocol**

The OpenFlow channel is the interface that connects the OpenFlow switch to a controller and runs over TCP port 6653. By default, the OpenFlow channel is a single TCP connection, but auxiliary connections are also supported. These auxiliary connections may be used for general OpenFlow messages, but are intended to allow for parallel processing of statistics requests and Packet-In messages. Auxiliary connections use the same destination IP address and destination port as the main channel, but are uniquely identified by having a different combination of the switch Datapath ID and an Auxiliary ID on the OpenFlow switch.

The Datapath ID is an 8-byte value used to uniquely identify the switch. To construct it, SR OS uses a concatenation of the OpenFlow switch instance ID (2 bytes) and the chassis MAC (6 bytes). Because the Datapath ID is a switch-wide parameter, it is common to all connections from a switch, but the Auxiliary ID is unique for each channel. In SR OS, the primary channel uses an Auxiliary ID of zero, while auxiliary channels use a unique non-zero value. The Datapath ID and Auxiliary ID are exchanged during the connection setup. After the OpenFlow session is established and Hello messages exchanged, the controller requests a list of supported features from the switch (using an OFPT\_FEATURES\_REQUEST message). The response from the switch (OFPT\_FEATURES\_REPLY) contains (among other things) the Datapath ID and Auxiliary ID.

The OpenFlow protocol supports three message types: controller-to-switch, asynchronous, and symmetric.

- Controller-to-switch messages are initiated by the controller and are used to manage or inspect the state of the OpenFlow switch.
- Asynchronous messages are initiated by the switch and are used to notify the controller of network events and changes to switch state.
- Symmetric messages are initiated by either switch or controller and are sent in an unsolicited manner.

OpenFlow specifies the use of a number of different messages within its operation and the use of these messages is constrained to the message type to which they are associated. Table 1 lists the various OpenFlow messages associated with each message type, with a brief description of its usage. Some of the messages will be referred to throughout this chapter, with examples of how and when they are used.

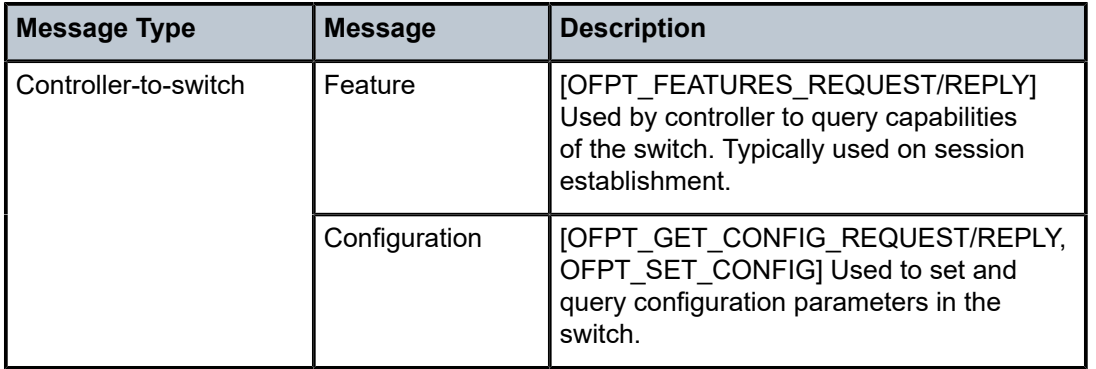

#### *Table 2: OpenFlow Messages*

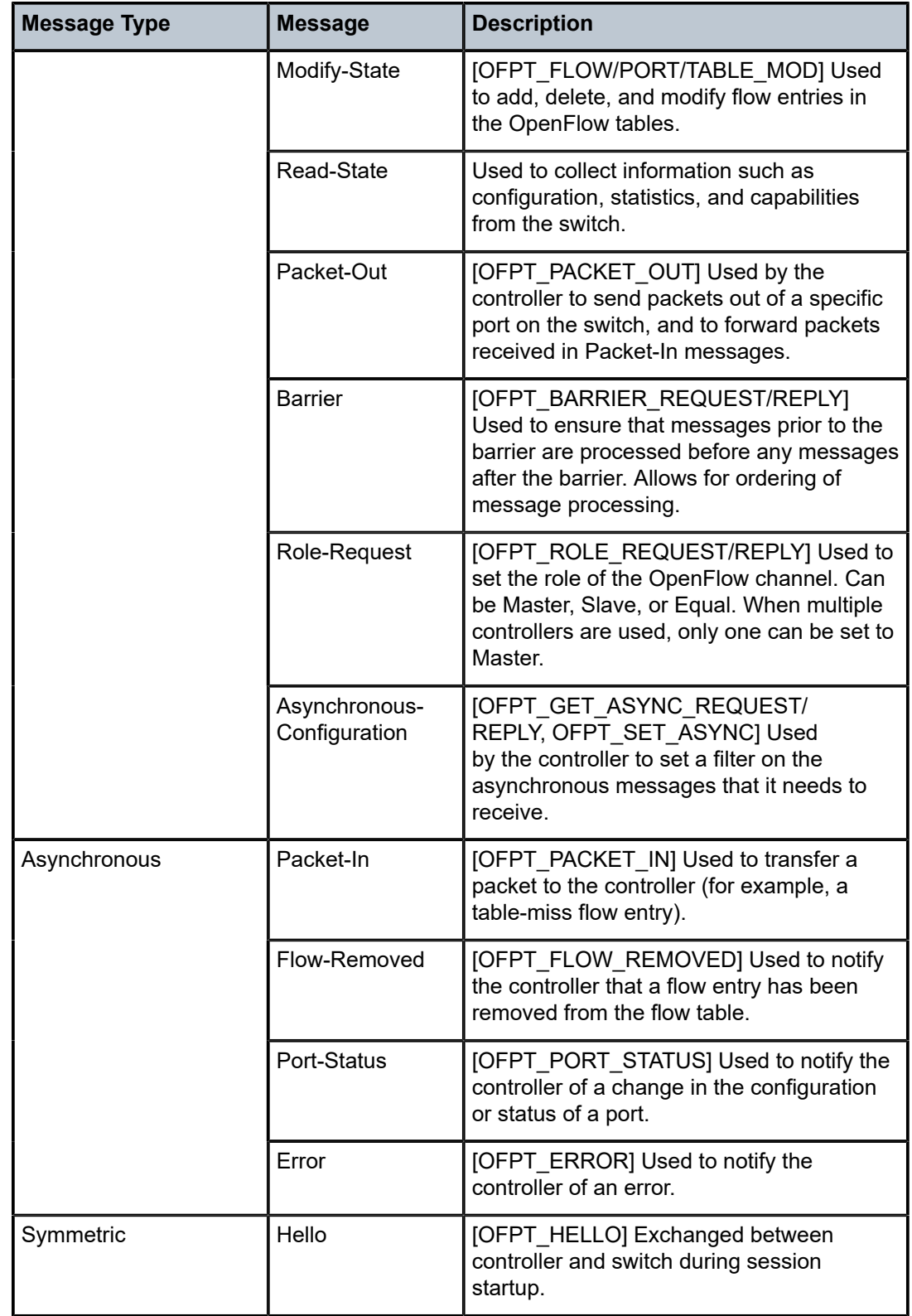

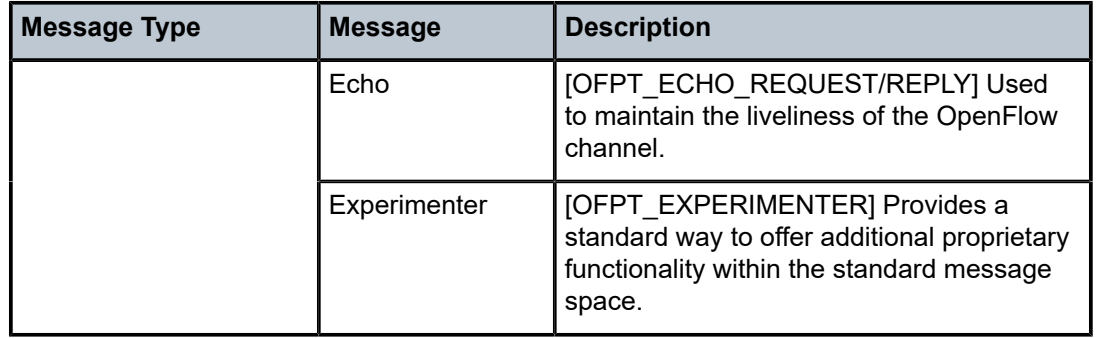

OpenFlow messages have a standard header that includes the version of the protocol. SR OS supports OpenFlow specification 1.3.1, which requires the use of OpenFlow protocol version 4. Although the OpenFlow protocol defines the standard through which controllers and switches should communicate, it also allows for additional functionality to be implemented, using Experimenter messages and fields. SR OS uses Experimenter fields as additional match criteria and action types.

# <span id="page-240-0"></span>**Configuration**

Figure 63: Example [Topology](#page-241-0) shows an example topology to demonstrate the use of OpenFlow. PE routers PE-1 through PE-8 form part of AS 65545 and run IS-IS and RSVP. All PE routers are IBGP clients of a Route Reflector situated at PE-2 for the IPv4 and VPN-IPv4 address families. An OpenFlow Controller is at address 192.0.2.224, which is reachable from AS 65545. Test port A is connected to PE-4, and test ports B and C are connected to PE-1 and PE-5, respectively. These test ports will be configured to advertise routes and source/sink traffic within the base and service routing contexts to verify OpenFlow operation. More information about specific configurations will be provided within the relevant parts of this chapter.

#### <span id="page-241-0"></span>*Figure 63: Example Topology*

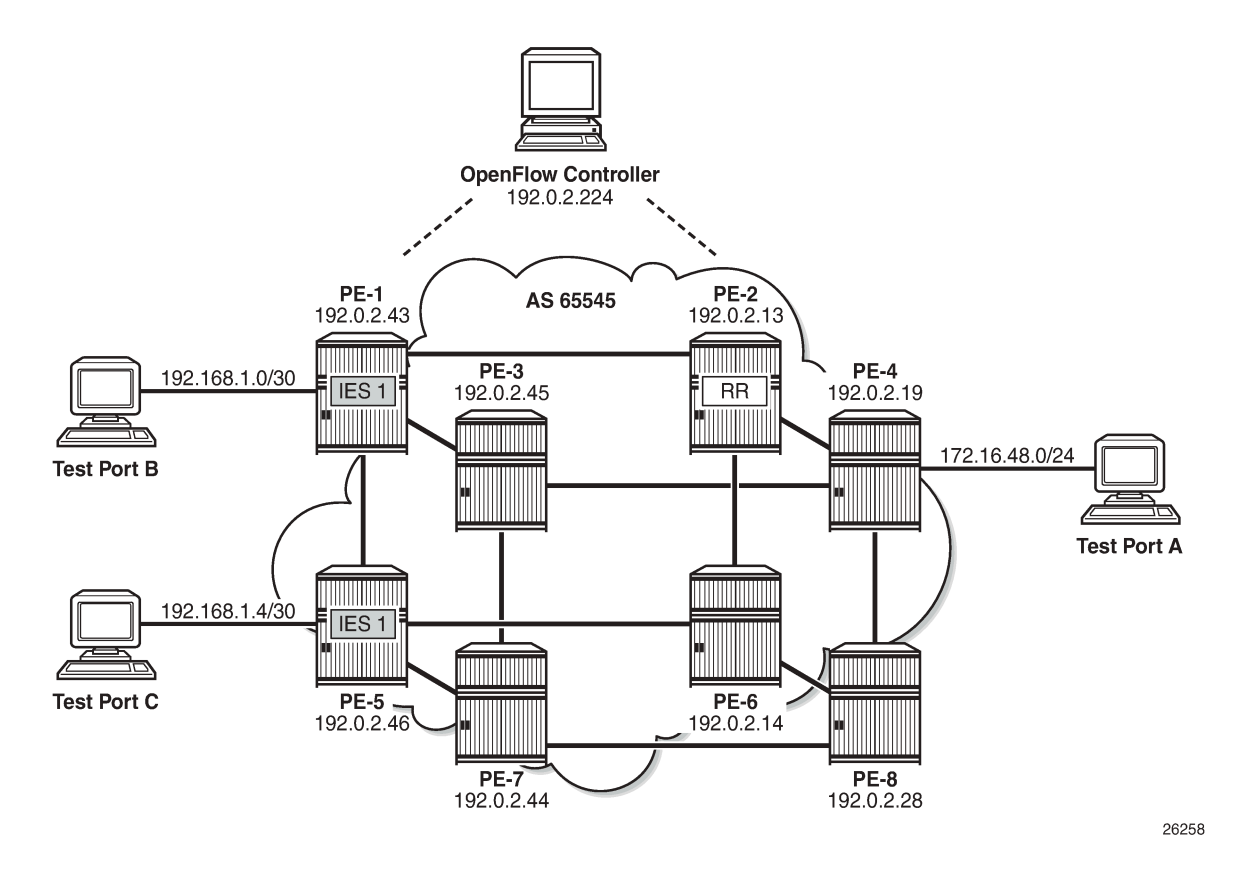

# **OpenFlow Switch Configuration**

OpenFlow specification 1.3.1 allows for multiple flow tables within an OpenFlow switch that are sequentially numbered starting at zero. A function referred to as pipeline processing subsequently matches packets, first against flow entries of flow table 0, but allows for instructions to optionally direct a packet to another flow table, where the process is repeated. Up to eight Hybrid OpenFlow switch instances can be supported per system. Each switch instance supports a single flow table: table 0.

Flow entries pushed from an OpenFlow controller are dynamically embedded within ingress IP filters provisioned on the system. Within the OpenFlow specification, there is no provision for enabling contextspecific flow entries. That is, it is not possible to enable a flow entry explicitly within the base routing context, or enable a flow entry explicitly within a service or VPN context. To overcome this, and provide maximum flexibility without the requirement for proprietary extensions, SR OS makes intelligent use of the 64-bit cookie value that is associated with every flow entry in a Modify Flow Entry (OFPT FLOW MOD) message. The high-order 32 bits of the value are subdivided into two parts. Bits 63 to 60 are used to determine whether the flow entry is applicable to a filter on an IES or router interface in the base routing context (also referred to as the Global Routing Table [GRT]), or a System filter, or a filter applied within a VPRN or VPLS service context. For the latter, bits 59 to 32 are then used to define the service ID value. This use of the cookie value in this manner is referred to as a multi-service OpenFlow switch instance.

#### *Table 3: FLOW\_MOD Cookie Value*

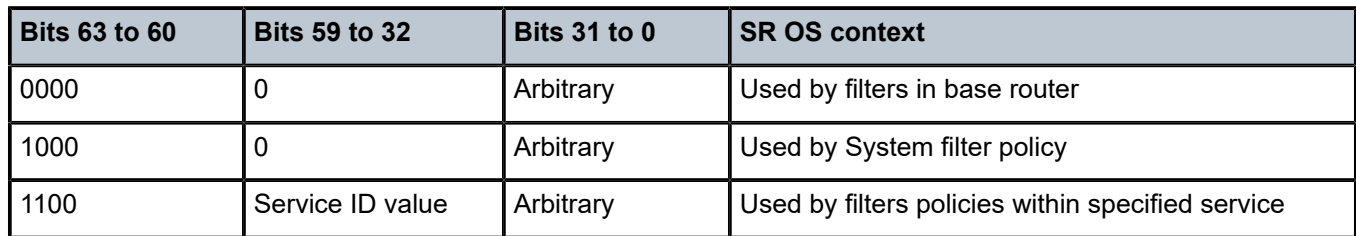

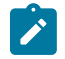

#### **Note:**

The use of a System filter allows for a common rule set defined in an IP filter with a scope of System to be embedded in multiple interface filters, reducing configuration requirements and increasing system scale. The use of System filters is not described within this chapter.

The following output shows the configuration required to define the Hybrid OpenFlow switch and to establish connectivity with the OpenFlow controller:

```
configure
    open-flow
         of-switch "ofs-1"
             aux-channel-enable
             controller 192.0.2.224:6653
              flowtable 0
                  switch-defined-cookie
                  max-size 4096
             exit
             logical-port-status rsvp-te
             no shutdown
         exit
     exit
```
The **of-switch** command allows for the creation of a switch instance and requires a name of 1 to 32 characters. This creates a new **of-switch** context under which the characteristics of the switch are defined. The **controller** command requires the destination IP address and port of the OpenFlow controller to be entered, separated by a colon. Port 6653 is the standard IANA assigned port for OpenFlow. When this connection is successfully established, it creates the primary channel (with Auxiliary-ID 0) only.

The output shows the configuration of a single controller, but it is possible to configure multiple controllers for redundancy; each controller may create/modify/delete flows entries in the flow table of this switch instance. Also, the OpenFlow switch can use both in-band (base routing context) and out-of-band (management routing context) to establish connectivity with the controller, with preference given to out-ofband if a valid route exists.

The **aux-channel-enable** command establishes the auxiliary channels. When enabled, this command creates an auxiliary channel for statistics with Auxiliary-ID 1, and an auxiliary channel for Packet-In messages with Auxiliary-ID 2. Although these auxiliary channels are assigned an explicit purpose, the switch will still accept any generic OpenFlow messages over these auxiliary channels and will respond in return on the same channel. The **flowtable** command modifies the characteristics of flow table 0. The **max-size** command configures a limit on the number of flow entries that can be populated within each flow-table. Flow-table entries are created in hardware on the line-card datapath and consume Content-Addressable Memory (CAM) entries; therefore, placing a limit on how much of that resource is used by OpenFlow may be needed. The **switch-defined-cookie** command enables the use of a multi-instance OpenFlow switch. This is the recommended approach for deploying an OpenFlow switch in SR OS; it allows for creation of service-specific flow entries, and offers an increased number of traffic actions.

Finally, the **logical-port-status rsvp-te** command instructs the switch to report configuration and/or state changes to RSVP-TE logical ports to the controller, which is achieved using asynchronous Port-Status (OFPT\_PORT\_STATUS) messages.

When the OpenFlow switch is put into a **no shutdown** state, its operational state can be verified with the command shown in the following output:

\*B:PE-4# show open-flow of-switch "ofs-1" status

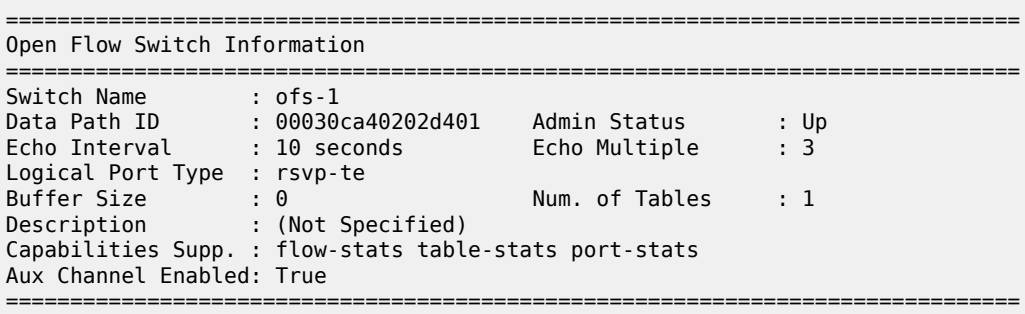

The output shows the switch Datapath ID, which together with the Auxiliary ID uniquely identifies a (primary/auxiliary) channel between switch and controller. The output also shows the logical port types in use as being RSVP-TE, support for a single flow table, and a buffer size of 0. The buffer size is used when Packet-In messages are used for a table-miss.

The OpenFlow specification provides an option for a switch to truncate the packet and send only a portion of the packet to the controller in a Packet-In message, together with a buffer-ID, while the remainder of the packet is buffered. When the controller subsequently responds with a Packet-Out message containing a corresponding buffer-ID, the packet is retracted from buffer, re-assembled, and forwarded through the port specified in the Packet-Out message. Rather than buffering, SR OS sends the complete packet to the controller in a Packet-In message, so requires no buffer. Also, SR OS sends only the first packet of a flow in a Packet-In message; any subsequent packets of that flow are dropped at ingress. This avoids overwhelming the controller with table-miss packets, and equally offers a level of protection to the CPM. The expectation is that the controller should create a new flow entry for that flow.

The following output shows the status of the OpenFlow channel to the controller:

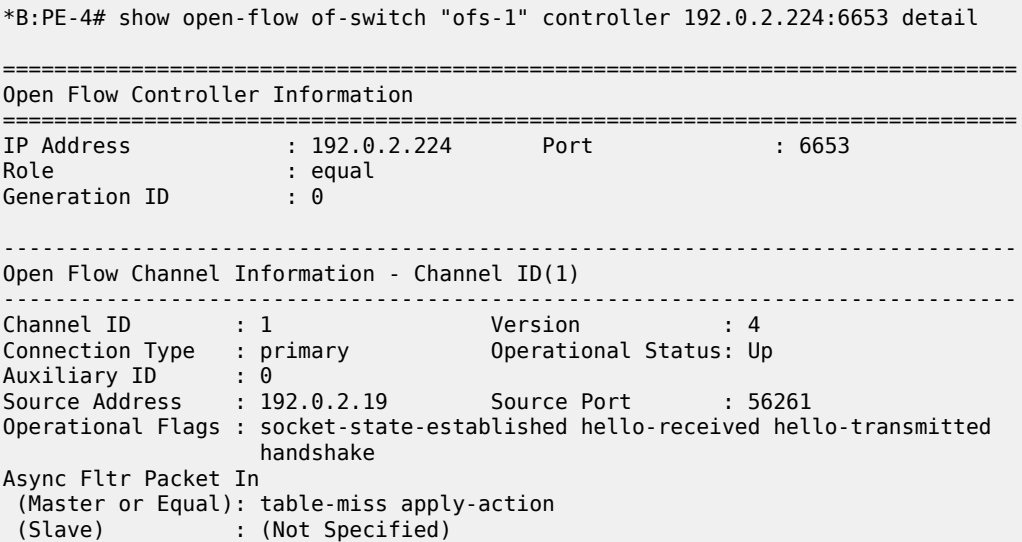

```
Async Fltr Port Status
(Master or Equal): port-add port-delete port-modify<br>(Slave) : port-add port-delete port-modify
         (Slave) : port-add port-delete port-modify
Async Fltr Flow Rem
 (Master or Equal): idle-time-out hard-time-out flow-mod-delete group-delete
 (Slave) : (Not Specified)
Echo Time Expiry : 0d 00:00:01 Hold Time Expiry : 0d 00:00:21
Conn. Uptime : 0d 06:09:59 Conn. Retry : 0d 00:00:00
              -------------------------------------------------------------------------------
Open Flow Channel Stats - Channel ID(1)
-------------------------------------------------------------------------------
Packet Type Transmitted Packets Received Packets Error Packets
            -------------------------------------------------------------------------------
Hello 1 1 0<br>Error 1 0 0
Error 1 0 0
Echo Request 1722 508 0
Echo Reply 508 1722 0
Experimenter 0 0 0
Feat. Request 0 1 0
Feat. Reply 1 0 0
---snip---
```
The complete output would show the details of all the OpenFlow channels between the switch and the controller. As the **aux-channel-enable** command is configured, there are three channels in total, but only the primary channel (Auxiliary ID 0) is shown for brevity.

Each controller is assigned a role, which can be master, slave, or equal, with the default being equal. The role determines what access the controller has to the switch and also what asynchronous messages the switch should forward to the controller:

- Equal role: The controller has full access to the switch and is considered equal to other controllers in the same role. All controllers should receive asynchronous messages from the switch.
- Slave role: The controller has read-only access to the switch. Controllers do not receive asynchronous messages from the switch apart from Port-Status messages.
- Master role: The controller has full access to the switch, but only one controller can have the role of master.

If a controller changes its role to master using a Role-Request (OFPT\_ROLE\_REQUEST) message, the switch modifies all other connections to the role of slave. To ensure that the switch has the latest information on a controller mastership election, controllers coordinate the assignment of a Generation ID, also shown in the output. The Generation ID is a monotonically increasing 64-bit counter; therefore, any OFPT\_ROLE\_REQUEST message received with a role of master or slave with Generation ID of a lower value than one previously received is ignored.

The version, connection type, and Auxiliary ID have been previously described.

The output shows asynchronous filters (Async Fltr), dependent on the role that the controller is playing. A controller may use Asynchronous Configuration (OFPT\_SET\_ASYNC) messages to set a filter on the asynchronous messages that it receives from the switch. In the absence of an OFPT\_SET\_ASYNC message from the controller, the switch sets an initial configuration of asynchronous messages for Packet-In, Port-Status, and Flow-Removal messages and this configuration is shown. The remainder of the output (again truncated) shows detailed statistics for all message types sent and received over this channel.

### **Dynamic Flow Entry Creation**

With the basic switch configured and a channel established to the controller, the next step is to configure one or more IP filters that allow for dynamic embedding of OpenFlow flow entries. The following section will describe flow entries created in the base routing instance (also referred to as GRT), followed by entries created within a service instance.

### **Base Routing Instance**

To generate rules within the base routing instance, the example topology is configured as shown in [Figure 64: OpenFlow Operation in Base Routing Context](#page-245-0). Test ports B and C simulate external peers located in AS 64496 and 64497, respectively. Both external peers advertise prefixes 172.31.100.0/24 and 172.31.200.0/24 to AS 64496, which are propagated internally within AS 65545. PE-4 hosts an internal server on subnet 172.16.48.0/24, which is advertised to the external peers. All three test ports are indexed to IES 1 at the corresponding PE router. BGP is configured within AS 65545 such that next-hops are resolved to shortcut tunnels using RSVP.

<span id="page-245-0"></span>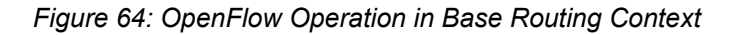

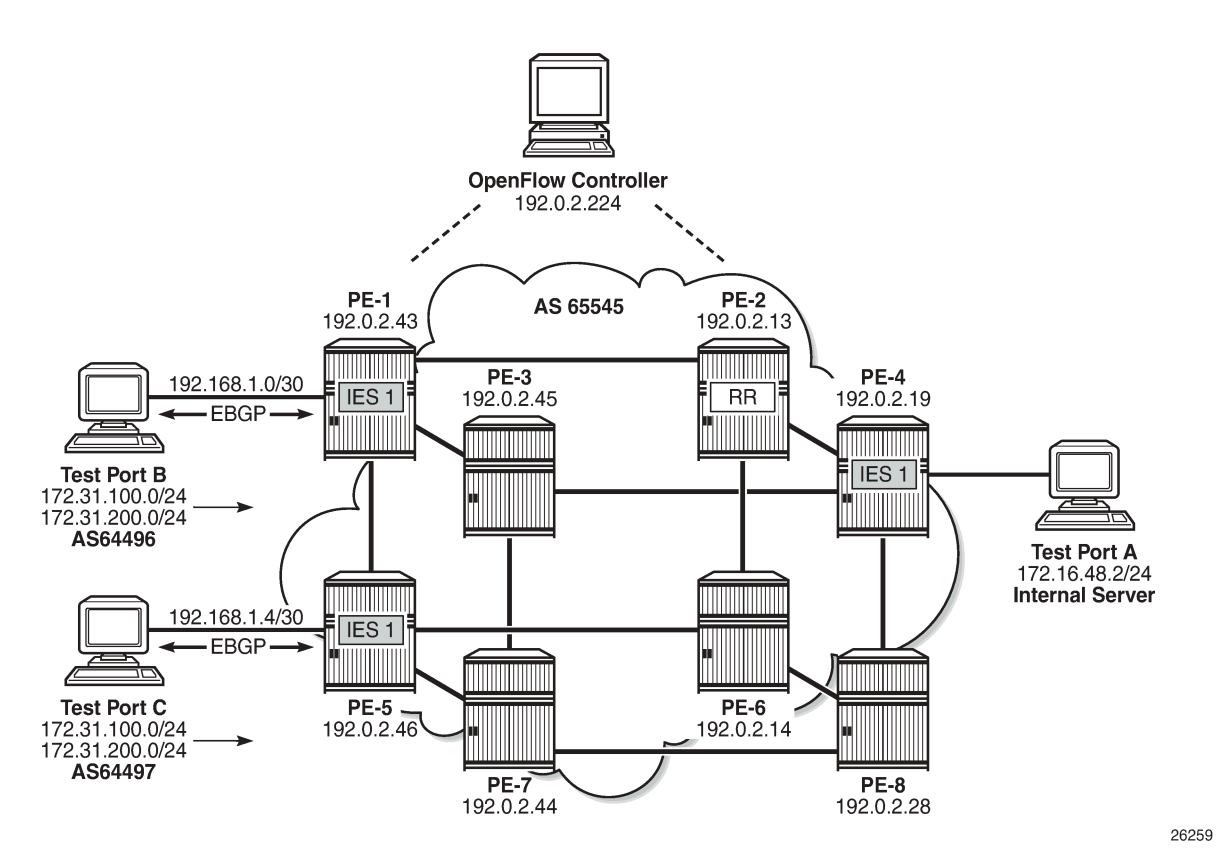

An IP filter is configured using the **embed-filter open-flow** command to allow for dynamic embedding of flow entries by an OpenFlow switch instance. In this example, the OpenFlow switch is the previously configured ofs-1. IP filters allow dynamically embedded OpenFlow filter entries to co-exist with static filter entries and other dynamic filter entries created by Flowspec or RADIUS. Therefore, an **offset** is defined that specifies the start point for dynamically created OpenFlow entries. This ensures that the OpenFlow

flow entries can be isolated from other dynamic and static filter entries; FlowSpec filter entries must be created after static entries. In this example, the offset is 100.

```
configure
    filter 
         ip-filter 10 create
             description "OpenFlow Basic GRT Filter" 
             embed-filter open-flow "ofs-1" offset 100
         exit 
     exit
```
The filter is applied as an ingress filter at PE-4 on the SAP connecting test port A, as follows:

```
configure
    service
        ies 1 customer 1 create
             interface "Test-Port-A" create
                 address 172.16.48.1/24
                 sap 3/1/4:10 create
                     ingress
                         filter ip 10
                     exit
                 exit
```
Before any flow entries are initiated from the controller, a single entry with ID 65535 (maximum) is automatically populated in the embedding filter. This entry is inserted by OpenFlow when the **embedfilter open-flow** command is configured in the **filter** context and represents the table-miss entry. When OpenFlow uses filters, it ignores any **default-action** that may be configured in the filter so that filters can be chained. However, a table-miss action must exist and this is represented by entry 65535.

The source/destination addresses are 0.0.0.0/0 and the default primary action is forward (also referred to as fall-through). This primary action is configurable using the **no-match-action** command within the **flowtable 0** context. Other actions include **packet-in** or **drop**. When **packet-in** is configured and a packet of a flow matches entry 65535 (table-miss), SR OS sends only the first packet of that flow to the controller in a Packet-In message, while subsequent packets of that same flow are dropped.

```
*B:PE-4# show filter ip 10 
===============================================================================
IP Filter
===============================================================================
Filter Id : 10 Applied : Yes
Scope : Template Def. Action : Drop
System filter : Unchained 
Radius Ins Pt : n/a 
CrCtl. Ins Pt : n/a 
RadSh. Ins Pt : n/a 
PccRl. Ins Pt : n/a 
Entries : 0/0/0/1 (Fixed/Radius/Cc/Embedded)
Description : OpenFlow Basic GRT Filter
-------------------------------------------------------------------------------
Filter Match Criteria : IP
-------------------------------------------------------------------------------
Entry : 65535
Origin : Inserted by open-flow (no-match-action)
Description : (Not Specified)
Log Id : n/a 
Src. IP : 0.0.0.0/0
Src. Port : n/a
Src. IP<br>
Src. Port : n/a<br>
Dest. IP : 0.0.0.0/0
Dest. Port : n/a
```
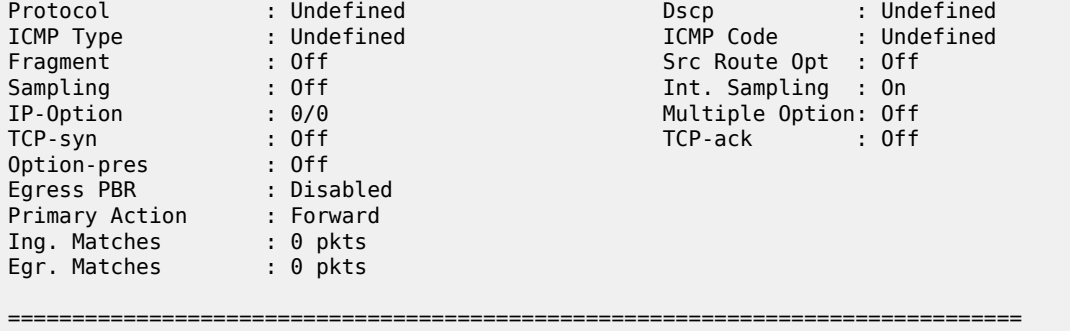

An OpenFlow IP filter is also automatically created by the system with a filter ID of

tmnx ofs <name>:<number>, where <name> is the name of the OpenFlow switch instance and <number> is a numerical integer. This is shown in the following output as \_tmnx\_ofs\_ofs-1:8. This systemcreated filter ID contains all of the active flow entries dynamically created by the OpenFlow switch ofs-1 for the base (GRT) context, effectively acting as a repository for that routing context.

Any filter that is subsequently configured to dynamically embed GRT OpenFlow filter entries from the same OpenFlow switch instance will inherit all of the current entries contained in this filter. That is, if a new filter is configured to embed GRT OpenFlow entries from ofs-1, all of the flow-entries contained in tmnx ofs ofs-1:8 will be automatically cloned into that new filter. There is no requirement for any active flow entries to be re-sent by the controller in order to populate this new filter. This approach allows filters to be enabled for OpenFlow embedding before or after flow entries have been received by the OpenFlow switch, thereby removing any order dependency.

```
*B:PE-4# show filter ip filter-type openflow 
===============================================================================
Openflow IP Filters
===============================================================================
Filter-Id Description
-------------------------------------------------------------------------------
_tmnx_ofs_ofs-1:8 Filter for OFS 'ofs-1' for grt context
```
# **OpenFlow Filtering in Action**

Before initiating any flow entries from the controller, the following traffic flows are sourced from test port A connected to PE-4.

- A UDP-based flow with a destination IP address of 172.31.100.1/24 at a rate of 1000 packets/s.
- A UDP-based flow with a destination address of 172.31.200.1/24, again at a rate of 1000 packets/s.

Both test port B and C are advertising the preceding prefixes, which are advertised internally by PE-1 and PE-5, respectively. At PE-4, the preferred next-hop for these prefixes is PE-1 (192.0.2.43).

```
*B:PE-4# show router bgp routes 172.31.0.0/16 longer 
===============================================================================
  BGP Router ID:192.0.2.19 AS:65545 Local AS:65545 
===============================================================================
  Legend -
  Status codes : u - used, s - suppressed, h - history, d - decayed, * - valid
                  l - leaked, x - stale, > - best, b - backup, p - purge
  Origin codes : i - IGP, e - EGP, ? - incomplete
===============================================================================
BGP IPv4 Routes
```
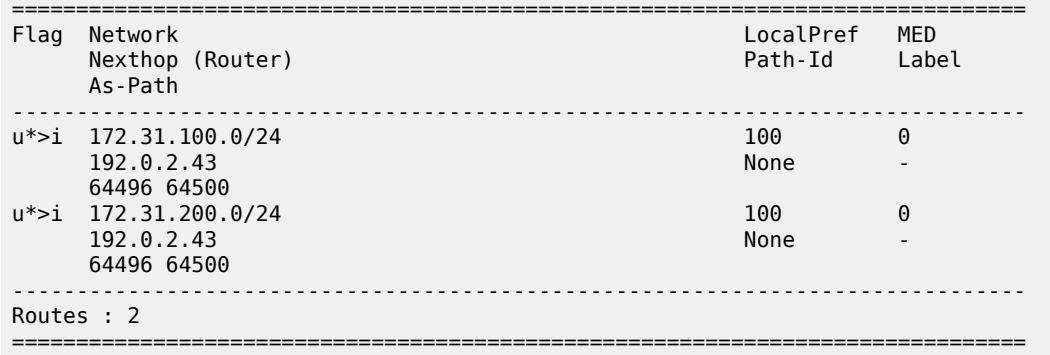

BGP next-hops are resolved to RSVP shortcut tunnels. For this test, there are two RSVP LSPs, one to PE-1 and one to PE-5, and they are viewed as logical ports by the OpenFlow switch. Because PE-1 is the preferred next-hop for the advertised prefixes, this resolves to the LSP named PE-4-PE-1-RSVP.

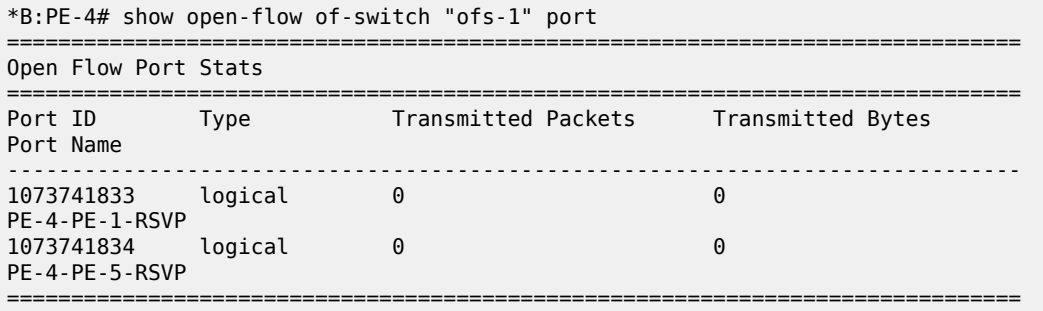

The following output shows, as expected, that PE-1 is egressing traffic at a rate of 2000 packets/s toward test port B, representing the sum of the two 1000 packets/s test streams.

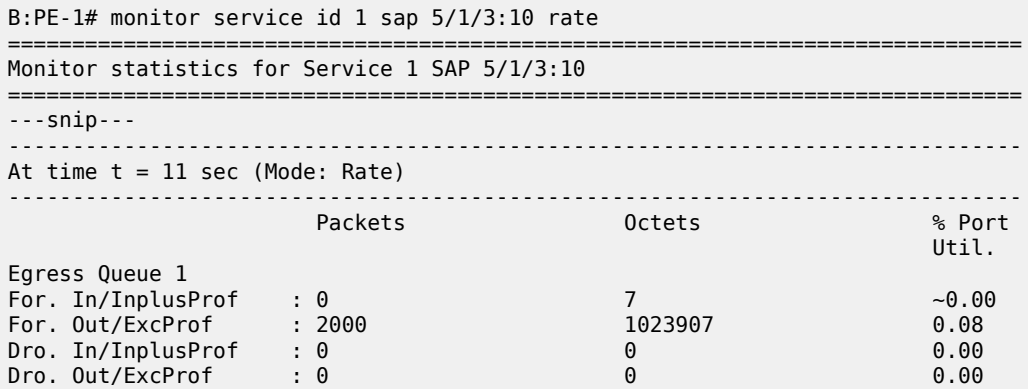

The controller initiates an OFPT\_FLOW\_MOD message containing an OFPFC\_ADD command to the switch to create a new flow entry. The flow entry is viewed using the command shown in the following output:

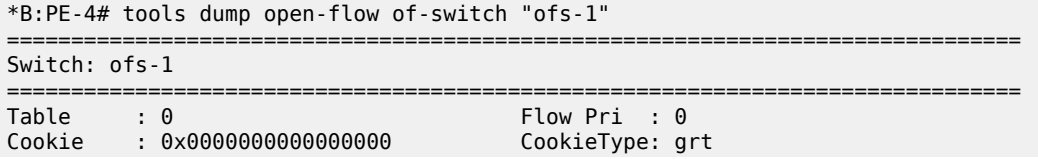

Controller: :::0 Filter Hnd: 0xC30000080000FFFF Filter : \_tmnx\_ofs\_ofs-1:8 entry 65535 In Port : \* VID : \* Outer VID : \* EthType : \* Src IP : \* Dst IP : \* IP Proto : \* DSCP : \* Src Port : \* Dst Port : \* ICMP Type : \*<br>Label : \*  $Label$ IPv6ExtHdr: (Not Specified) Action : Fall-through Flow Flags: IPv4/6 [!E] [RO] [DEF] Up Time : 0d 00:18:47 Add TS : 405757580 Mod TS : 0 Stats TS : 405870240 #Packets : 1638207 #Bytes : 838761984 ------------------------------------------------------------------------------- Table : 0 Flow Pri : 1635 Cookie : 0x0000000000000100 CookieType: grt Controller: 192.0.2.224:6653 Filter Hnd: 0x830000080000F99C Filter : \_tmnx\_ofs\_ofs-1:8 entry 63900 In Port : \* VID : \* Outer VID : \* EthType : 0x0800 Src IP : \*<br>Dst IP : \*<br>TP : \* Dst IP : 172.31.100.0/24 IP Proto : \* DSCP : \* Src Port : \* Dst Port : \* e : \* ICMP Code : \*<br>. \* ICMP Code : \*  $Label$ Action : Forward LspId 10 Lsp PE-4-PE-5-RSVP Flow Flags: IPv4 [FR] Up Time : 0d 00:01:57 <br>Mod TS : 0 <br>Stats TS : 405870241 Stats TS : 405870241 #Packets : 115951 #Bytes : 59366912 ------------------------------------------------------------------------------- Number of flows: 2 ===============================================================================

The first flow entry shown is the table-miss entry with an action of fall-through (or forward). The second entry contains the new flow entry.

The cookie associated with the message has a value of 0x0000000000000100 and, as shown in Table 2, because the high-order bits are set to zero, the cookie represents a flow entry that is used by filters within the base routing instance (shown as Global Routing Table or GRT). The filter used by this flow entry is tmnx ofs ofs-1:8. This is the system-created OpenFlow IP filter for OpenFlow switch ofs-1 and contains all active GRT flow entries for that switch. Any filters that embed GRT OpenFlow entries from switch instance ofs-1 will automatically inherit all the active flow entries contained within this filter. In this example, the flow entries in tmnx ofs ofs-1:8 are inherited only by IP filter 10. In addition, IP filter 10 will include ingress packets/bytes matched for each entry.

The priority field indicates a value of 1635 and, as previously described, determines the order with which flow entries are processed. Because OpenFlow states that the highest priority should be processed first and SR OS processes packets starting with the lowest numeric entry ID within a filter, the formula [65535 - flow priority + embedding offset] is used to convert the cookie priority into a filter entry ID. This yields a filter entry ID of 63900. When a packet matches an entry in the filter, the packet is subject to the action defined in that entry, and is not subject to further filter entry processing.

The OpenFlow match fields specify an Ethertype of IPv4 (0x0800) and a destination prefix of 172.31.100.0/24, which are converted directly into filter entry match criteria. The OpenFlow instruction type is Write\_Actions (OFPIT\_WRITE\_ACTIONS) in order to create the new flow, and has an action type of Output (OFPAT\_OUTPUT). The output is directed to a (logical) port, which is the LSP PE-4-PE-5-RSVP.

The Modify Flow Entry (OFPT\_FLOW\_MOD) message contains a field for flags that are associated with each flow entry. These flags, together with some internal flags, are indicated in the Flow Flags field. Their meanings are described in Table 3.

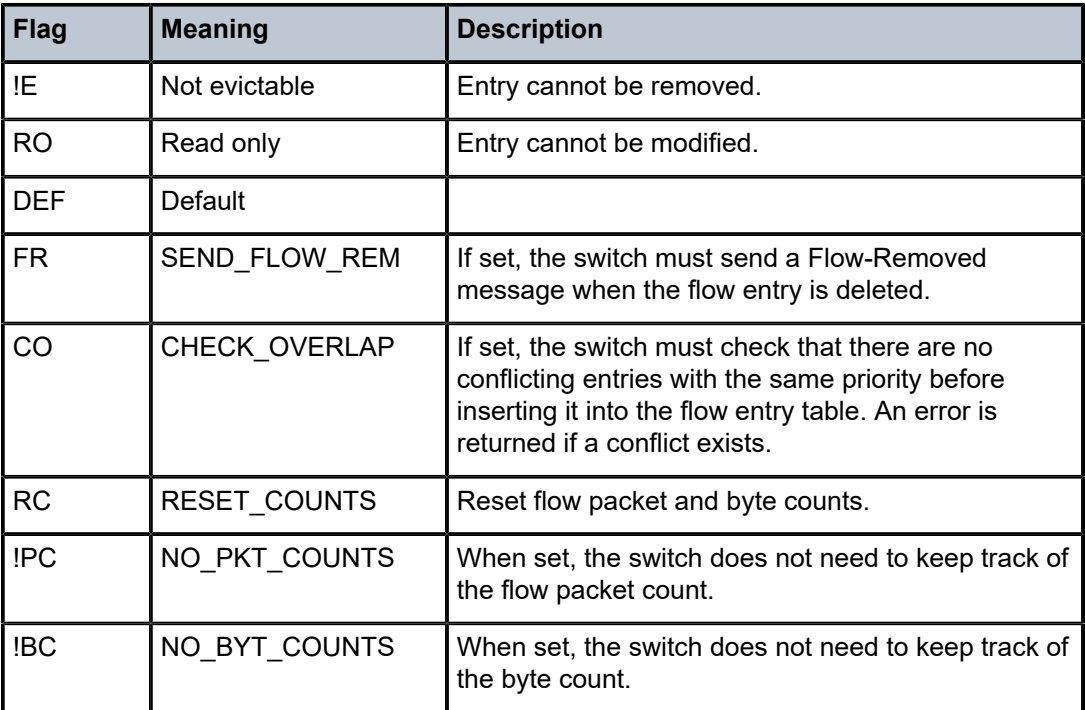

*Table 4: FLOW\_MOD Flags*

The dynamic OpenFlow flow entry redirecting traffic destined for prefix 172.31.100.0/24 is now in place as entry 63900 within IP filter \_tmnx\_ofs\_ofs-1:8, and subsequently IP filter 10. The following two outputs show a monitor command run against PE-1's SAP toward test port B and PE-5's SAP toward test port C. Both SAPs are equally spreading the load of the two test streams of 1000 packets/s. Traffic for prefix 172.31.200.0/24 is routed toward PE-1 based on a route-table lookup. Traffic for prefix 172.31.100.0/24 is forwarded to PE-5 as a result of the OpenFlow redirect.

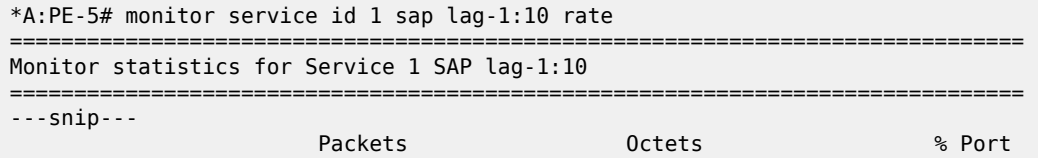

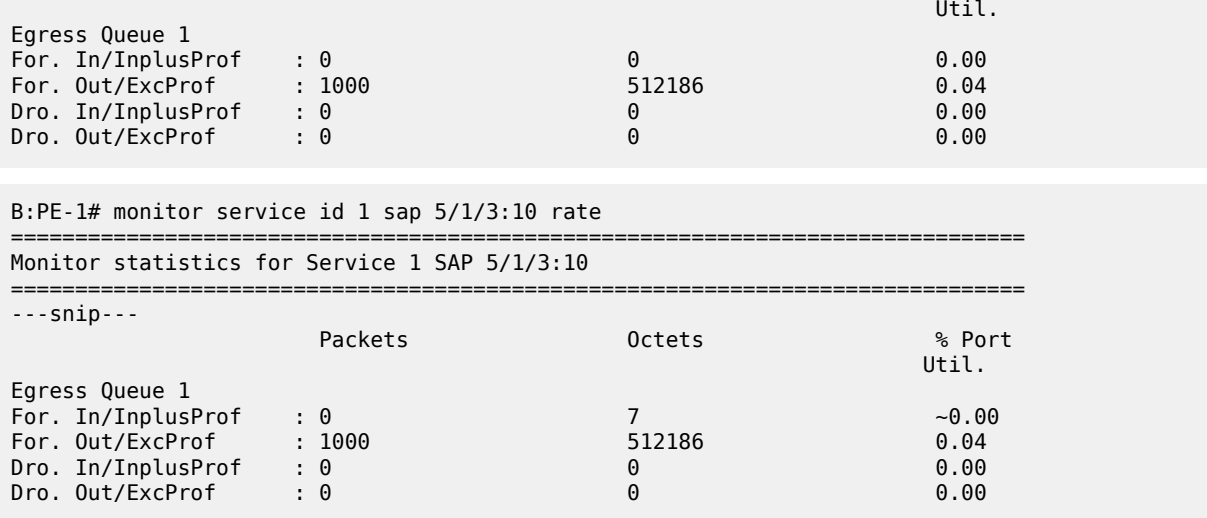

FLOW MOD messages allow for flow entries to be associated with hard and idle timeouts, which are not currently used by SR OS. Although timeout values can be passed by a controller in a FLOW\_MOD message, they are effectively ignored. As a result, dynamic flow entries remain in place as filter entries until removed by the controller, or the OpenFlow switch instance is placed in a **shutdown** state. If the LSP transitions to an operationally down state while the redirect flow entry is still active, the switch will notify the controller of the change of state using a Port-Status message, and traffic will be subject to a forward action. If the LSP becomes operational again, the flow entry becomes active again.

### **Service Routing Instance**

To generate rules within a VPRN routing instance, the example topology is configured as shown in [Figure](#page-252-0) 65: Example Topology for [OpenFlow](#page-252-0) within a Service Routing Context. Test ports A, B, and C belong to VPRN 5. Test ports B and C simulate CE routers in a dual-homed site, advertising prefix 172.16.1.0/24 in EBGP to PE-1 and PE-5, respectively. Test port A simulates a CE router at a different site, advertising prefixes 172.16.2.0/25 and 172.16.2.128/25 in EBGP to PE-4. The PE to CE (WAN) links are also advertised into VPN-IPv4 by the respective PE routers, to provide complete visibility of the VPN.
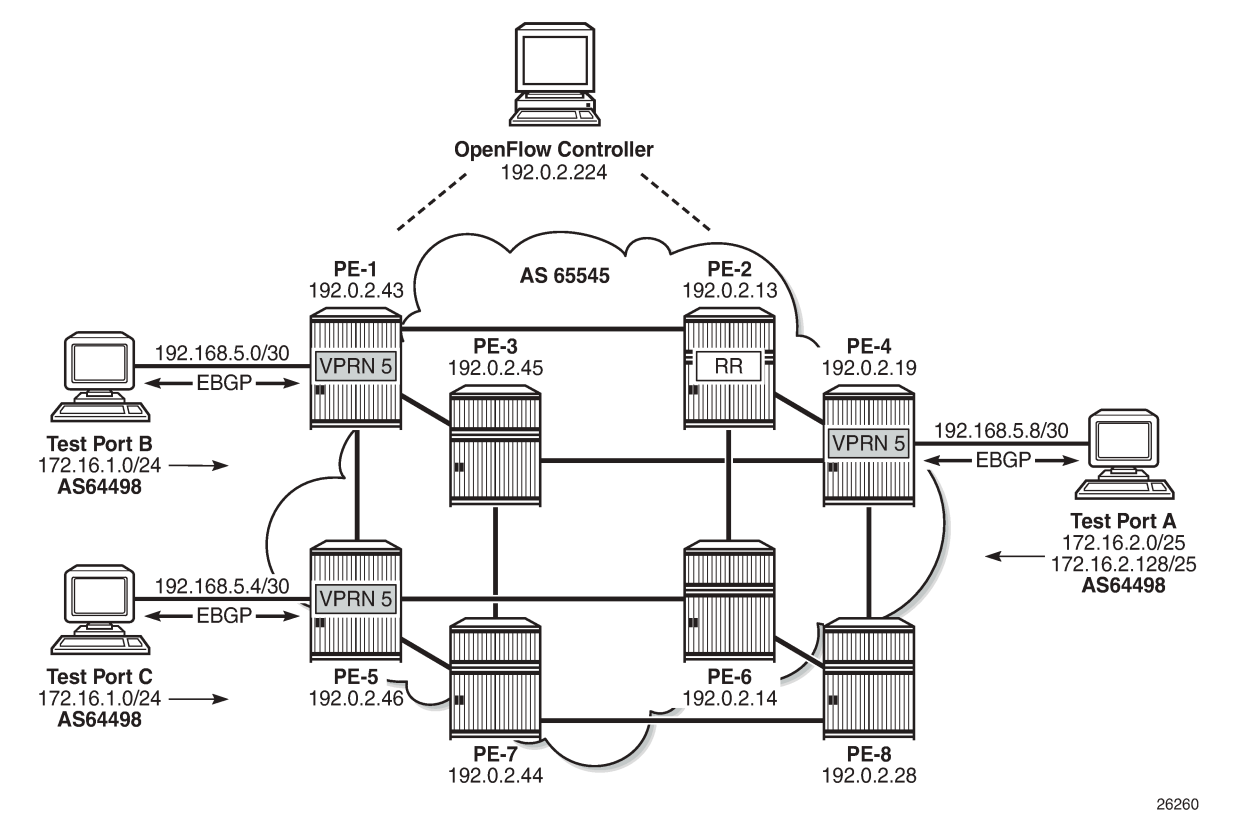

*Figure 65: Example Topology for OpenFlow within a Service Routing Context*

An IP filter is configured using the **embed-filter open-flow** command to allow for dynamic embedding of flow entries by an OpenFlow switch instance. In this example, the OpenFlow switch remains as ofs-1. The command also specifies **service 5** to make this filter applicable to interfaces within that service instance. Thereafter, this filter can only be deployed in the configured service. An **offset** is also defined to specify the start point for dynamically created OpenFlow entries and allow them to remain isolated from other dynamic and static filter entries.

```
configure
     filter 
         ip-filter 20 create
             description "OpenFlow Service Filter" 
             embed-filter open-flow "ofs-1" service 5 offset 100
         exit
```
The **embed-filter** command has the option to configure a service ID or a SAP ID. The former is applicable to embedding filters applied in VPRN or VPLS services. The latter is applicable only to VPLS services. It requires that the embedding filter has the scope of exclusive (as opposed to the default scope of template) and can only be deployed on the SAP specified in the argument.

The filter is applied at PE-4 on the SAP connecting test port A, as follows:

```
configure
     service
         vprn 5 customer 1 create
             interface "Test-Port-A" create
```

```
 address 192.168.5.9/30
     sap 3/1/4:5 create
         ingress
             filter ip 20
         exit
     exit
 exit
```
As with the example of the base routing context, before any flow entries are initiated from the controller, a single entry with ID 65535 (maximum) is automatically populated in the filter, representing the table-miss entry. As before, when OpenFlow uses filters, it ignores any **default-action** that may be configured in the filters, so that filters can be chained. However, a table-miss action must exist and this is represented by entry 65535, as follows:

```
B:PE-4# show filter ip 20
```
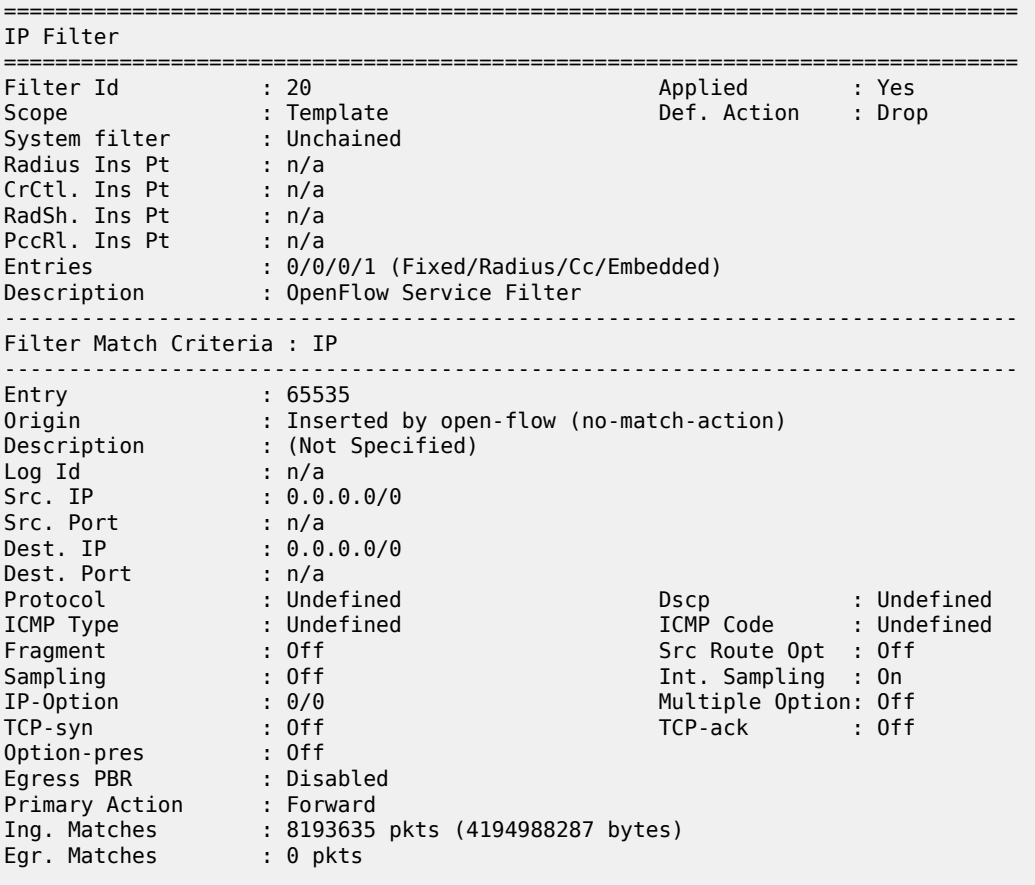

An OpenFlow IP filter, \_tmnx\_ofs\_ofs-1:16, is also automatically created by the system and contains all of the flow entries dynamically created by the OpenFlow switch ofs-1 for service ID 5. This filter acts as a repository for active flow entries specific to that service context and its purpose has been previously described. If a new filter is configured to embed OpenFlow entries for service ID 5, the entries from \_tmnx\_ofs\_ofs-1:16 will be cloned into that new filter.

B:PE-4# show filter ip filter-type openflow =============================================================================== Openflow IP Filters

===============================================================================

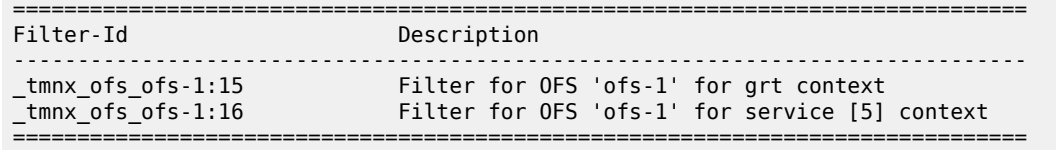

### **OpenFlow Filtering in Action**

To validate flow entries initiated by the controller, the following traffic flows are sourced from test port A connected to PE-4:

- A UDP-based flow with a source address of 172.16.2.1/25 and a destination address of 172.16.1.1/24 at a rate of 1000 packets/s.
- A UDP-based flow with a source address of 172.16.2.129/25 and a destination address of 172.16.1.1/24, again at a rate of 1000 packets/s.

Both test port B and C are advertising the preceding prefixes, which are advertised internally in VPN-IPv4 by PE-1 and PE-5, respectively. At PE-4, the preferred next-hop for 172.16.1.0/24 within VPRN 5 is PE-1 (192.0.2.43), as follows:

```
B:PE-4# show router 5 route-table 172.16.1.0/24 
===============================================================================
Route Table (Service: 5)
===============================================================================
Dest Prefix[Flags] Type Proto Age Pref
Next Hop[Interface Name] Metric Metric Metric Metric Metric Metric Metric
-------------------------------------------------------------------------------
172.16.1.0/24 Remote BGP VPN 01h47m36s 170
 192.0.2.43 (tunneled:RSVP:9) 0
-------------------------------------------------------------------------------
No. of Routes: 1
Flags: n = Number of times nexthop is repeated
       B = BGP backup route available
L = LFA nexthop available
 S = Sticky ECMP requested
                              ===============================================================================
```
PE-1 is egressing traffic at a rate of 2000 packets/s toward test port B, representing the sum of the two 1000 packets/s test streams, as follows:

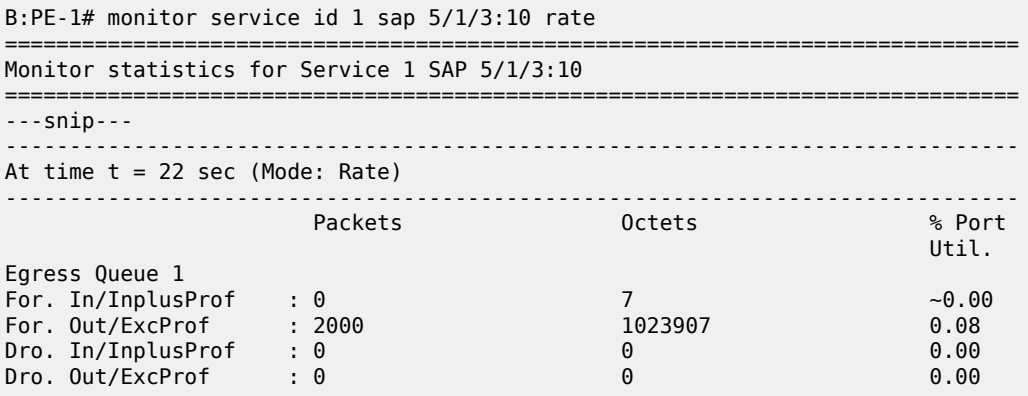

An OFPT\_FLOW\_MOD message containing an OFPFC\_ADD command is initiated by the controller and can be viewed using the command in the following output:

B:PE-4# tools dump open-flow of-switch "ofs-1" =============================================================================== Switch: ofs-1 =============================================================================== Table : 0 Flow Pri : 0 Cookie : 0x000000000000000 Controller: :::0 Filter Hnd: 0xC300000F0000FFFF Filter : \_tmnx\_ofs\_ofs-1:15 entry 65535 In Port : \* Outer VID : \* EthType : \*<br>Src IP : \* Src IP : \*<br>Dst IP : \* Dst IP IP Proto : \* DSCP : \* Src Port : \*<br>ICMP Type : \* e : \* ICMP Code : \*<br>: \* ICMP Code : \*  $Label$ IPv6ExtHdr: (Not Specified) Action : Fall-through Flow Flags: IPv4/6 [!E] [RO] [DEF] Up Time : 0d 05:01:44 Add TS : 422384764<br>
Mod TS : 0 Stats TS : 424195136<br>
#Packets : 27501425 4Bytes : 140803003 Mod TS : 0 Stats TS : 424195136 #Packets : 27501425 #Bytes : 14080300394 ------------------------------------------------------------------------------- Table : 0 Flow Pri : 1535 Cookie : 0xC000000500000038 CookieType: service 5 Controller: 192.0.2.224:6653 Filter Hnd: 0x830000100000FA00 Filter : tmnx ofs ofs-1:16 entry 64000 In Port : \* VID : \* Outer VID : \* EthType : 0x0800<br>Src IP : 172.16. Src IP : 172.16.2.128/25 Dst IP : \*  $\begin{array}{lllllllllll} \text{IP \,} & \text{Proto} & : & * & \text{DSCP} & : & * \\ \text{Src \,} & \text{Port} & : & * & \text{Dst \,} & \text{Port} & : & * \\ \end{array}$ Dst Port : \*<br>ICMP Code : \* ICMP Type : \*<br>Label : \*  $Label$ Action : Forward On Nhop(Indirect) Nhop: 192.168.5.6 Flow Flags: IPv4 [FR] Up Time : 0d 00:00:44 Add TS : 424190707 Mod TS : 0 Stats TS : 424195137 #Packets : 44301 #Bytes : 22682112 ------------------------------------------------------------------------------- Number of flows: 2 ===============================================================================

The first flow entry with cookie value 0x0000000000000000 is the table-miss entry with a fall-through or forward action. The second entry with cookie value 0xC000000500000038 contains the new flow entry. The high-order bits of the cookie are set to 0xC (or 1100), which (as shown in Table 2) means that this

represents a flow entry that is used by filters used within a service instance. Bits 59 to 32 encode the service instance, which in this case is 5.

The filter used by this second flow entry is \_tmnx\_ofs\_ofs-1:16, which is the system-created OpenFlow filter for OpenFlow switch ofs-1, and contains all active flows entries initiated by that switch for service ID 5. Any filters embedding OpenFlow flow entries from ofs-1 in service ID 5 will clone all of the entries contained in tmnx ofs ofs-1:16. In this example, the entries in tmnx ofs ofs-1:16 are cloned into IP filter 20. IP filter 20 will also include ingress packets/bytes matched for each entry.

The priority field indicates a value of 1535 and, as previously described, determines the order in which flow entries are processed, using the formula [65535 - flow\_priority + embedding offset].

The OpenFlow Match fields specify an Ethertype of IPv4 (0x0800) for source prefix 172.16.2.128/25, and are mapped directly into filter entry match criteria. The OpenFlow instruction type is Write\_Actions (OFPIT\_WRITE\_ACTIONS) in order to create the new flow entry, and has an action type of Forward to Next-Hop IP Address. Because OpenFlow has no standard action type of Forward to Next-Hop IP Address, an Experimenter (OFPAT\_EXPERIMENTER) is used for this purpose, which encompasses the use of both direct and indirect next-hops. In this example, an indirect next-hop of 192.168.5.6 is used.

The preferred next-hop for traffic destined to prefix 172.16.1.0/24 is PE-1. The indirect next-hop address of 192.168.5.6 represents the (simulated) CE WAN address of test port C, and is known in the routing table of VPRN 5 with a next-hop of PE-5 (192.0.2.46), as follows:

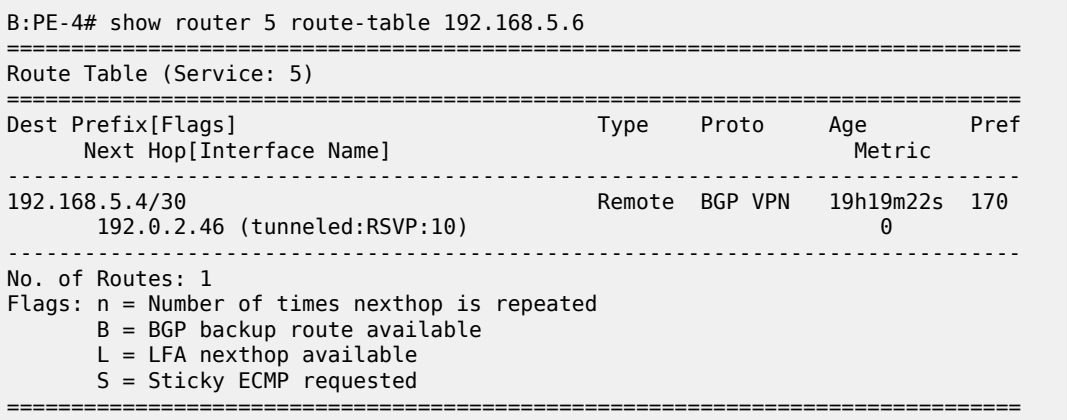

The dynamic OpenFlow flow entry redirecting traffic with a source address of 172.16.2.128/25 is now in place as entry 64000 within IP filter tmnx ofs ofs-1:16, and cloned into IP filter 20. The effect of this OpenFlow flow entry on the two test streams is as follows:

- Traffic sourced from prefix 172.16.2.0/25 to prefix 172.16.1.0/24 is routed in accordance with the VPRN 5 routing table, with a next-hop of PE-1.
- Traffic sourced from prefix 172.16.2.128/25 to prefix 172.16.1.0/24 is subject to policy-based routing and, rather than being routed directly toward the destination prefix known via PE-1, is forwarded to an indirect next-hop of 192.168.5.6, known via PE-5.

This is validated in the following two outputs, which show a monitor command run against PE-1's SAP toward test port B and PE-5's SAP toward test port C. The outputs show that each SAP is egressing 1000 packets/s:

```
B:PE-1# monitor service id 5 sap 5/1/3:5 rate 
===============================================================================
Monitor statistics for Service 5 SAP 5/1/3:5
===============================================================================
---snip---
```
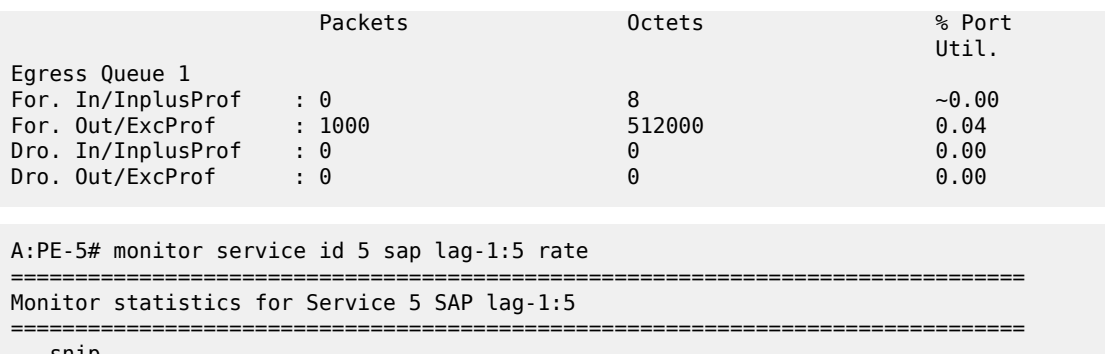

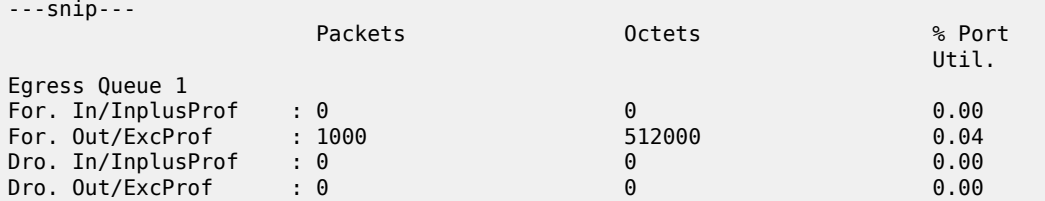

As previously described, dynamic flow entries will remain in place as filter entries until removed by the controller or the OpenFlow switch instance is put in a **shutdown** state.

### **Supported Redirect Actions**

Table 4 lists the redirect actions supported in SR OS together with the applicability and associated action types. Experimenter encodings are described in user guides. Unless otherwise stated, all instruction types are WRITE\_ACTION/APPLY\_ACTION.

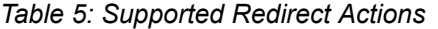

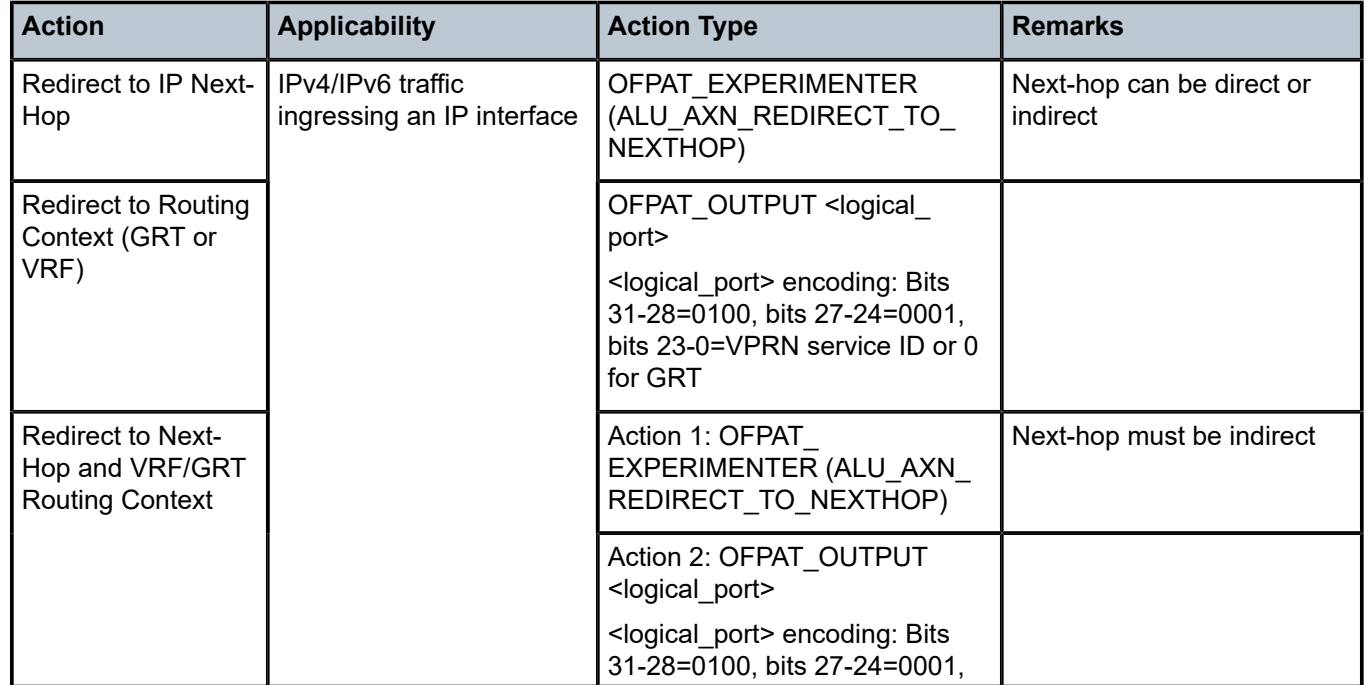

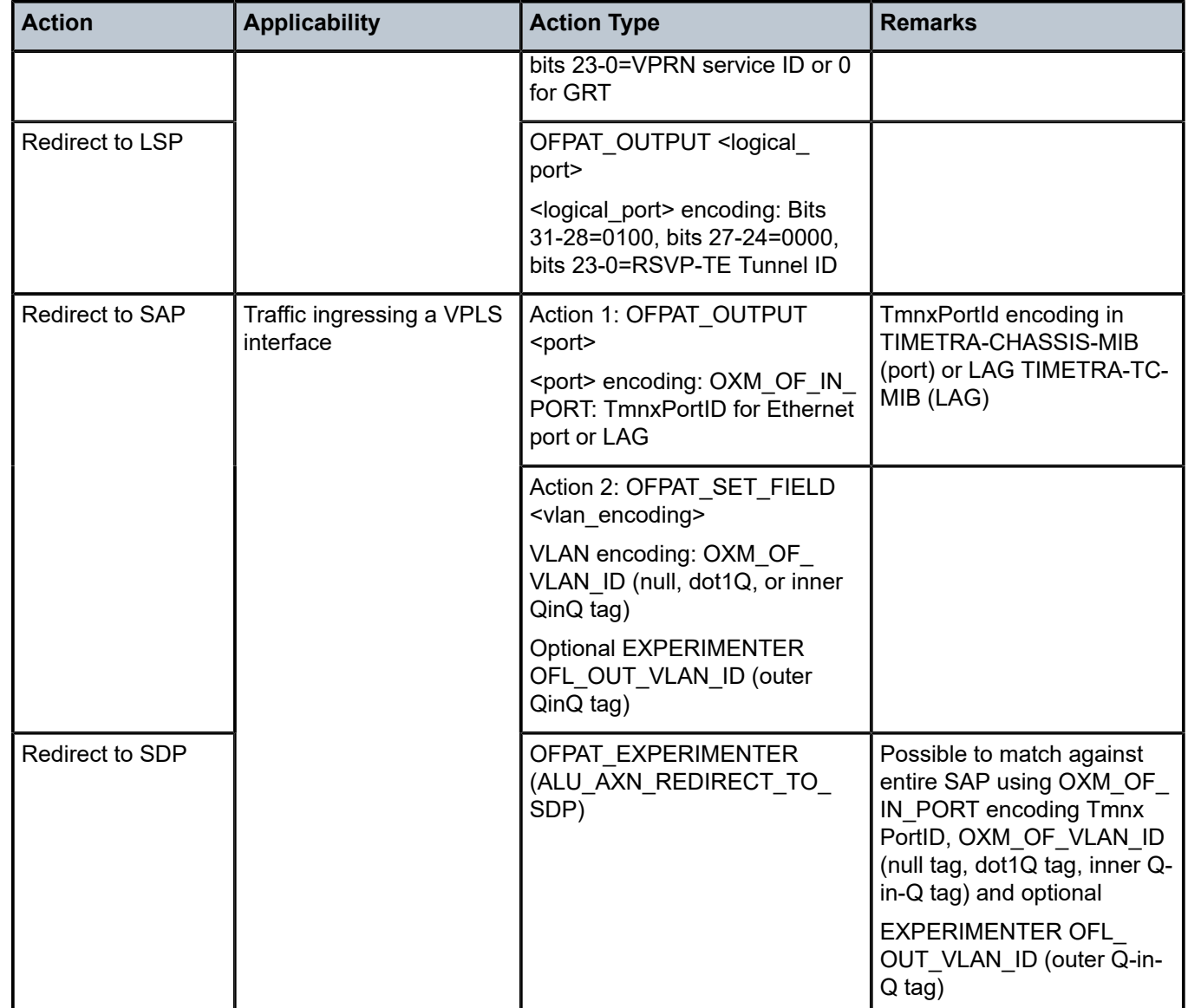

### **Resource Consumption**

Dynamic OpenFlow flow entries are embedded in filters as filter entries, and as such, consume CAM entries in the same way as statically configured filter entries and/or other dynamic filter entries, such as those created by BGP FlowSpec or RADIUS. When a flow entry is created and dynamically embedded as a filter entry, it will consume one or more ingress ACL/QoS entries from the line card to which the filter is attached. If a flow entry is embedded in multiple filters, an ingress ACL/QoS entry will be consumed for each filter. If a flow entry is embedded in a single filter with a default scope of template, and this filter is attached to multiple SAPs on the same line card, only a single entry is consumed.

As with conventional ACL resource consumption, a standard four- or five-tuple match will consume a single entry. Defining a range of ports, for example, will consume multiple entries, as follows:

```
B:PE-4# tools dump system-resources 3
```

```
Resource Manager info at 049 d 12/01/16 09:10:18.148:
Hardware Resource Usage for Slot #3, CardType imm12-10gb-sf+, Cmplx #0:
                               | Total | Allocated | Free 
  -------------------------------|-----------|-----------|------------
---snip---
        Ingress ACL/QoS Entries | 65536| 5| 65531
---snip---
```
## **Debugging**

A number of OpenFlow debug commands are available. For troubleshooting and interoperability purposes, detailed packet-level debug commands are available for all OpenFlow message types. Also, the ability to debug OpenFlow switch errors is useful. An example is provided in the following output:

```
debug
     open-flow
         of-switch "ofs-1"
             error
              packet flow-mod detail
         exit
     exit
exit
```
### **Conclusion**

OpenFlow has a number of use-cases in the WAN. The dynamic insertion of flow entries from a controller can be used for flow placement in an SDN environment implementing some business logic. Equally, it could be used to implement security measures, or off-ramping of traffic to a DDoS scrubbing center.

This chapter described how to configure and deploy Hybrid OpenFlow in SR OS. It described how to configure the OpenFlow switch, and how filter entries are dynamically embedded in GRT filters and service filters. These examples are intended to provide an overview of functionality.

# **LFA Policies Using OSPF as IGP**

This chapter provides information about LFA policies using OSPF as IGP.

Topics in this chapter include:

- [Applicability](#page-260-0)
- [Overview](#page-260-1)
- [Configuration](#page-261-0)
- **[Conclusion](#page-280-0)**

### <span id="page-260-0"></span>**Applicability**

This chapter was initially written for SR OS Release 12.0.R4, but the CLI in the current edition corresponds to SR OS Release 23.3.R3.

#### <span id="page-260-1"></span>**Overview**

Loopfree alternate (LFA) is a local control plane feature. When multiple LFAs exist, RFC 5286 chooses the LFA providing the best coverage of the failure cases. In general, this means that node LFA has preference above link LFA. In some deployments, however, this can lead to suboptimal LFA. For example, an aggregation router (typically using lower bandwidth links) protecting a core node or link (typically using high bandwidth links) is potentially undesirable.

For this reason, the operator wants to have more control in the LFA next hop selection algorithm. This is achieved by the introduction of LFA shortest path first (SPF) policies.

LFA policies can work in combination with IP fast reroute (FRR) and LDP FRR.

#### **Implementation**

The SR OS LFA policy implementation is built around the concept of **route-next-hop-policy** templates which are applied to IP interfaces. A route next hop policy template specifies criteria that influence the selection of an LFA backup next hop for either:

- a set of prefixes in a prefix list or
- a set of prefixes which resolve to a specific primary next hop

See RFC 7916 for further information. Two powerful methods which can be used as criteria inside a route next hop policy template are IP admin groups and IP shared risk link groups (SRLGs). IP admin group and IP SRLG criteria are applied before running the LFA next hop algorithm. IP admin groups and SRLGs work in a similar way as the MPLS admin groups and SRLGs.

For example, when one or more IP admin groups or SRLGs are applied to an IP interface, the same MPLS admin group and SRLG rules apply:

• IP interfaces which do not include one or more of the admin groups defined in the **include** statements are pruned before computing the LFA next hop.

- IP interfaces which belong to admin groups which have been explicitly excluded using the **exclude** statement are pruned before computing the LFA next hop.
- IP interfaces which belong to the SRLGs used by the primary next hop of a prefix are pruned before computing the LFA next hop.

For more information about MPLS admin groups, see chapter [RSVP Point-to-Point LSPs](#page-1351-0); for SRLGs, see chapter [Shared Risk Link Groups for RSVP-Based LSPs.](#page-1451-0)

In the SR OS implementation, IP admin groups and SRLGs are locally significant, meaning they are not advertised by the IGP. Only the admin groups and SRLGs bound to an MPLS interface are advertised in TE link TLVs and sub-TLVs when the traffic engineering option is enabled in the IGP protocol. IES and VPRN interfaces do not have their attributes advertised in TE TLVs.

Other selection criteria which can be configured inside a route next hop template are protection type preference and next hop type preference. More details on these parameters are provided later in this chapter.

### <span id="page-261-0"></span>**Configuration**

[Example topology](#page-261-0) shows the topology with six SR OS nodes. PE-2 will act as the point of local repair (PLR).

<span id="page-261-1"></span>*Figure 66: Example topology*

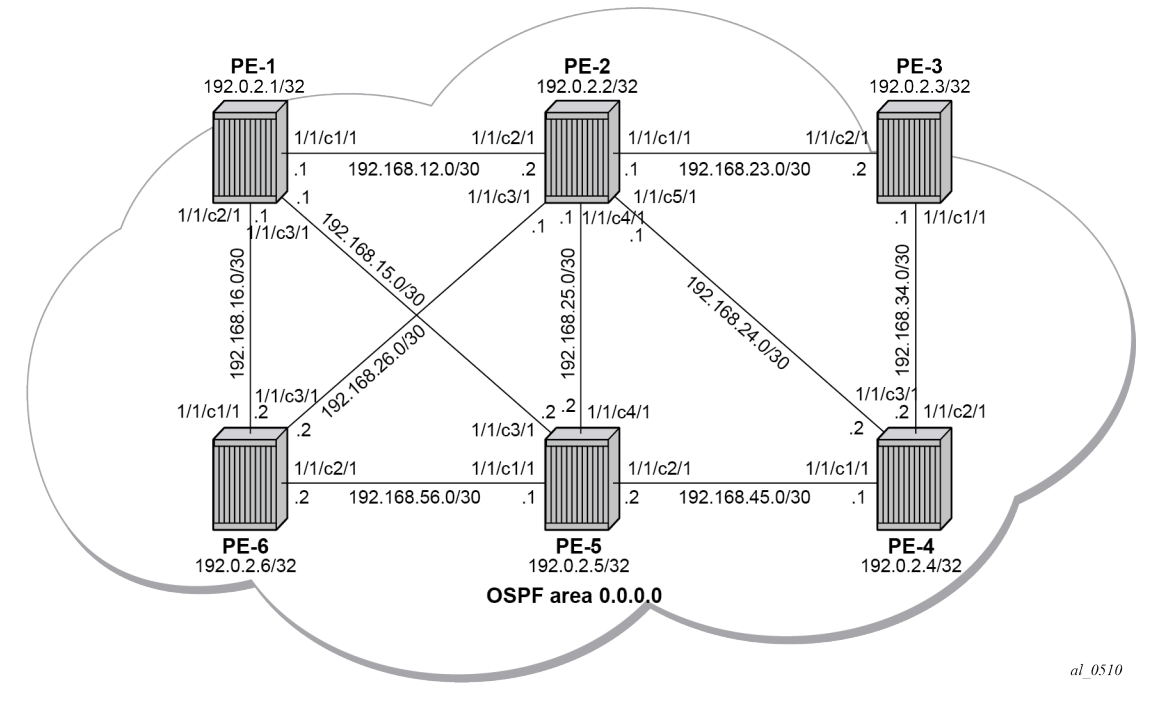

**1.** Configure an IP/MPLS network with LDP FRR enabled on PE-2.

Because the focus is not on how to set up an IP/MPLS network, only summary bullets are provided.

- The system and IP interface addresses are configured according to [Figure 66: Example topology](#page-261-1).
- OSPF area 0.0.0.0 is selected as the interior gateway protocol (IGP) to distribute routing information between all PEs. All OSPF interfaces are set up as type point-to-point to avoid running the

designated router/backup designated router (DR/BDR) election process. All links have an OSPF metric cost of 10, except for interface "int-PE-2-PE-5" on PE-2, which is configured with a metric of 20.

• Link LDP is enabled on all interfaces, which establishes a full mesh of LDP LSPs between all PE system interfaces. As an example, the tunnel table on PE-2 contains LDP tunnels to all other PEs, as follows. The LDP LSP metric follows the IGP cost.

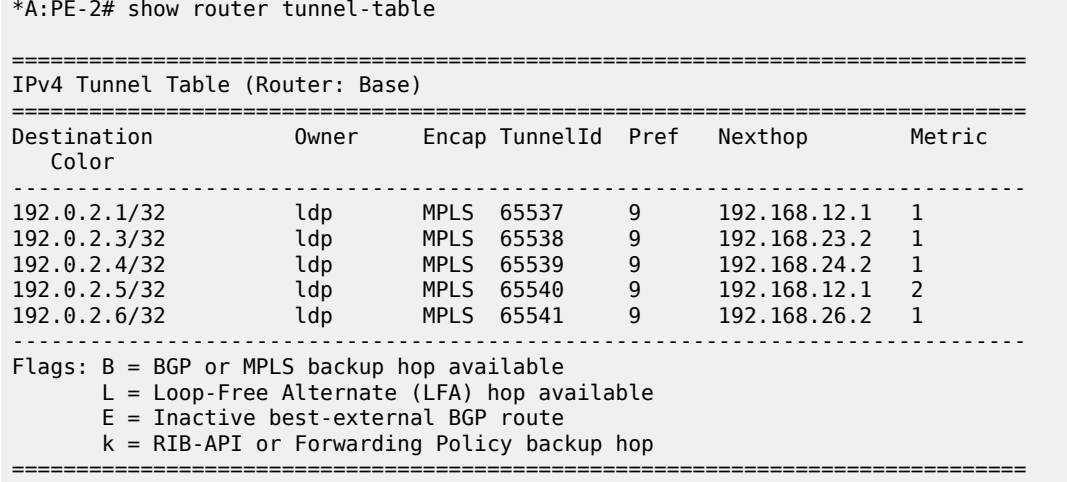

• Enable LDP FRR on PE-2. This is a two-fold configuration command: the IGP needs to be triggered to do LFA next hop computation, and FRR needs to be enabled within the **ldp** context. First, LFA is enabled in OSPF:

```
# on PE-2:
configure 
    router Base
       ospf 0
           loopfree-alternates
*A:PE-2# show router ospf status | match LFA
LFA : Enabled
Remote-LFA : Disabled
Max PQ Cost (Remote-LFA) : 65535
Remote-LFA (node-protect) : Disabled
TI-LFA : Disabled
TI-LFA (node-protect) : Disabled<br>Mhp-LFA (IP-FRR) : Disabled
Mhp-LFA (IP-FRR) : Disabled
Mhp-LFA (SR) : Disabled
```
Remote LFA and topology-independent LFA (TI-LFA) can be enabled for segment routing, but this is beyond the scope of this chapter.

Second, LDP FRR is enabled:

```
# on PE-2:
configure 
    router Base
      1<sub>dn</sub>
            fast-reroute 
*A:PE-2# show router ldp status | match FRR 
FRR : Enabled Mcast Upstream FRR : Disabled
```
Mcast Upst ASBR FRR: Disabled

Multicast upstream FRR is for multicast LDP and is beyond the scope of this chapter.

After issuing these two CLI commands, the software precomputes both a primary and a backup next hop label forwarding entry (NHLFE) for each LDP forwarding equivalence class (FEC) in the network and downloads them into the IOM/IMM. The primary NHLFE corresponds to the label of the FEC received from the primary next hop as per standard LDP resolution of the FEC prefix in the routing table manager (RTM). The backup NHLFE corresponds to the label received for the same FEC from an LFA next hop. The **show router route-table alternative** command adds an LFA flag to the associated alternative next hop for a specific destination prefix. Other useful IGP related show commands are **show router ospf lfa-coverage** and **show router ospf routes alternative detail**.

\*A:PE-2# show router route-table alternative

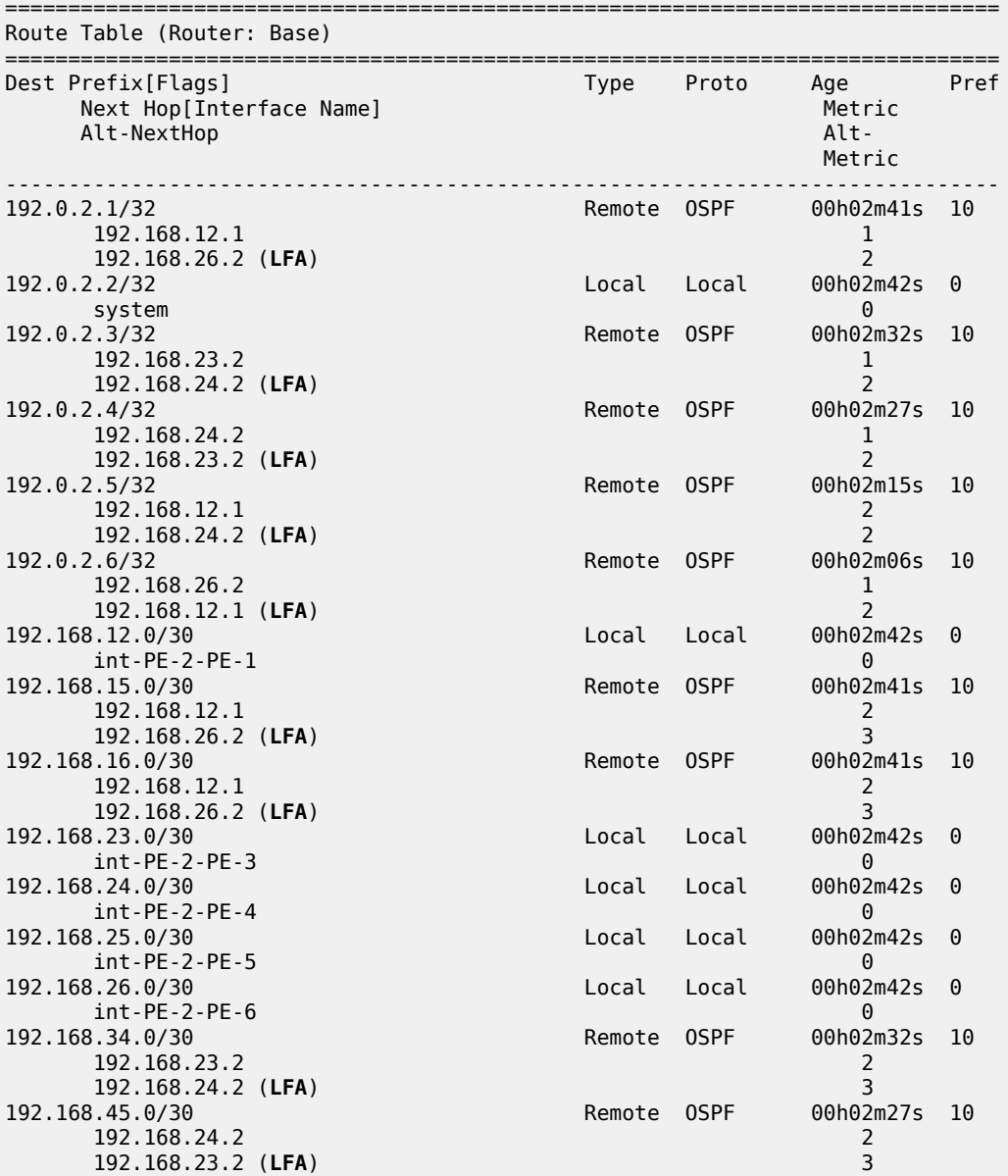

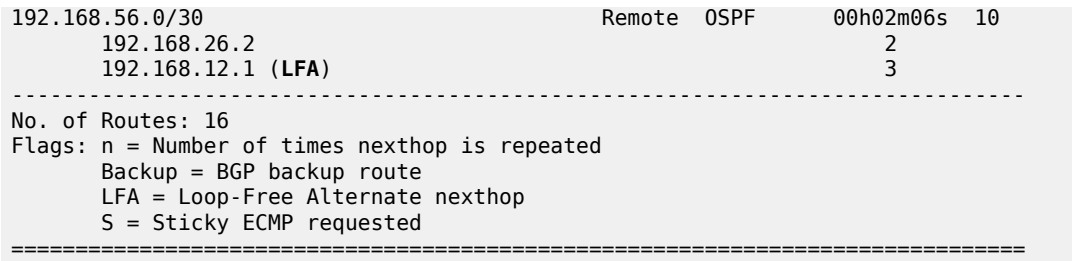

Displaying the label forwarding information base (LFIB) on PE-2 shows the available alternate next hops that are displayed with the BU flag.

```
*A:PE-2# show router ldp bindings active prefixes ipv4
        ===============================================================================
LDP Bindings (IPv4 LSR ID 192.0.2.2)
       (IPv6 LSR ID ::)
===============================================================================
Label Status:
       U - Label In Use, N - Label Not In Use, W - Label Withdrawn
       WP - Label Withdraw Pending, BU - Alternate For Fast Re-Route
       e - Label ELC
FEC Flags:
       LF - Lower FEC, UF - Upper FEC, M - Community Mismatch,
      BA - ASBR Backup FEC<br>(S) - Static
 (S) - Static (M) - Multi-homed Secondary Support
 (B) - BGP Next Hop (BU) - Alternate Next-hop for Fast Re-Route
       (I) - SR-ISIS Next Hop (O) - SR-OSPF Next Hop
       (C) - FEC resolved with class-based-forwarding
       ===============================================================================
LDP IPv4 Prefix Bindings (Active)
===============================================================================
Prefix<br>IngLbl
IngLbl EgrLbl
                                 EgrIf/LspId
                                          -------------------------------------------------------------------------------
192.0.2.1/32 Push
 -- 524287
192.168.12.1 1000 1/1/c2/1:1000
192.0.2.1/32 Push
 -- 524286BU
                                  1/1/c3/1:1000
192.0.2.1/32 Swap
524286<br>192.168.12.1
                                  1/1/c2/1:1000192.0.2.1/32 Swap<br>524286 52428 Swap
524286 524286BU
                                  1/1/c3/1:1000
192.0.2.2/32 Pop
524287 --
 -- --
192.0.2.3/32 Push
 -- 524287
192.168.23.2 1/1/c1/1:1000
192.0.2.3/32 Push
```
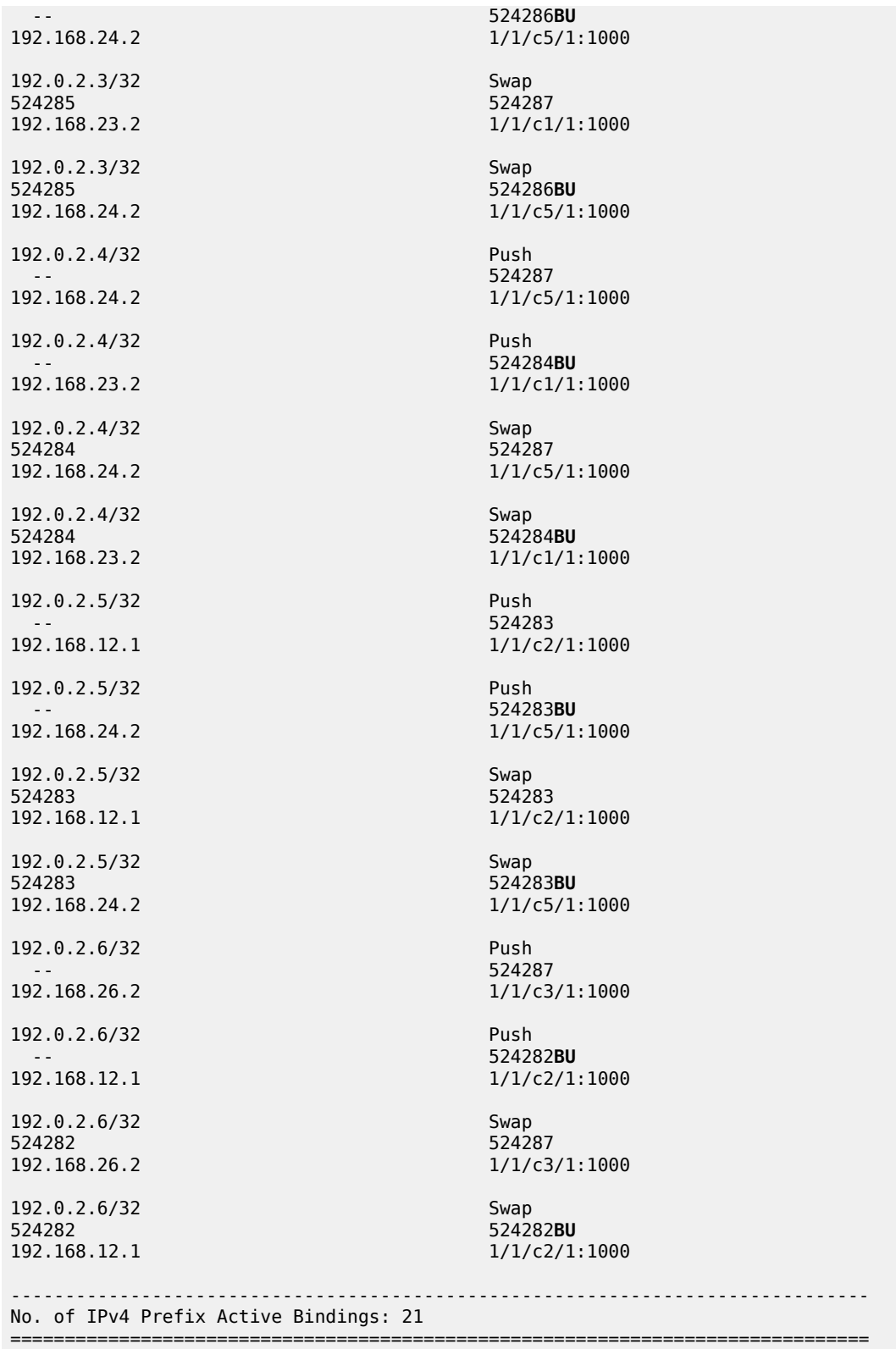

Finally, a synchronization timer is enabled between the IGP and LDP protocol when LDP FRR is enabled. From the moment that the interface for the previous primary next hop is restored, the IGP may reconverge back to that interface before LDP has completed the FEC exchange with its neighbor over that interface. This may cause LDP to de-program the LFA next hop from the FEC and blackhole the traffic. In this example, a synchronization timer of 10 seconds is configured, as follows:

```
# on all PEs:
configure 
     router Base
         interface <itf-name> 
              ldp-sync-timer 10
```
When this timer is set, on restoring a failed interface, the IGP advertises this link into the network with an infinite metric for the duration of this timer. When the failed link is restored, the LDP synchronization timer is started, and LDP adjacencies are brought up over the restored link and a label exchange is completed between the peers. After the LDP synchronization timer expires, the normal metric is advertised into the network again.

At this point, everything is in place to start creating LFA policies to influence the calculated LFA next hops.

**2.** Create a route next hop policy template.

This is a mandatory step in the context of LFA policies. The route next hop template name is 32 characters at maximum. Creating a route next hop policy is done in the following way:

```
configure
     router Base
         route-next-hop-policy 
             template <template name>
```
Commands within a route next hop policy template follow the **begin-abort-commit** model. After a **commit**, the IGP re-evaluates the template and schedules a new LFA SPF to recompute the LFA next hop for the prefixes associated with this template.

**3.** Configure admin group constraints in route next hop policy.

Admin groups are optional in the context of LFA policies. First, configure a group name and a group value for each admin group locally on the router. Admin groups are configured as follows:

```
configure 
     router Base
         if-attribute 
              admin-group <group-name> value <group-value>
```
Second, configure the admin group membership of the IP interfaces (network, IES, or VPRN), as follows. Maximum five admin groups can be assigned to an IP interface in one command but the command can be applied multiple times. The configured IP admin group membership applies to all levels or areas the interface is participating in.

```
configure
     router Base 
         interface <itf-name> 
             if-attribute 
                  admin-group <group-name> [ <group-name> ... (up to 5 max)]
configure 
     service
```

```
 vprn <svc-id> 
             interface <itf-name> 
                 if-attribute 
                      admin-group <group-name> [ <group-name> ... (up to 5 max)]
configure 
    service 
        ies <svc-id> 
             interface <itf-name> 
                 if-attribute 
                      admin-group <group-name> [ <group-name> ... (up to 5 max)]
```
Third, add the IP admin group constraints to the route next hop policy template one by one. The **include-group** statement instructs the LFA SPF selection algorithm to select a subset of LFA next hops among the links which belong to one or more of the specified admin groups. A link which does not belong to any of the admin groups is excluded. The **pref** option is used to provide a relative preference for the admin group selection. A lower preference value means that LFA SPF will first attempt to select an LFA backup next hop which is a member of the corresponding admin group. If none is found, then the admin group with the next higher preference value is evaluated. If no preference value is configured, then it is the least preferred with a default preference value of 255.

When evaluating multiple **include-group** statements having the same preference, any link which belongs to one or more of the included admin groups can be selected as an LFA next hop. There is no relative preference based on how many of those included admin groups the link is a member of.

The **exclude-group** command simply prunes all links belonging to the specified admin group before making the LFA backup next hop selection for a prefix. If the same group name is part of both include and exclude statements, the exclude statement takes precedence. In other words, the exclude statement can be viewed as having an implicit preference value of 0.

Configure the admin group constraints in the route next hop policy template with the following command:

```
configure
     router Base 
         route-next-hop-policy
             template <template-name>
                 begin 
                  exclude-group <ip-admin-group-name> 
                  include-group <ip-admin-group-name> [pref <preference>]
                  commit
```
**4.** Configure SRLG constraints in route next hop policy.

SRLG constraints are optional in the context of LFA policies. First, configure a group name and group value of each SRLG group locally on the router. The penalty weight controls the likelihood of paths with links sharing SRLG values with a primary path being used by a bypass or detour LSP. The higher the penalty weight, the less desirable it is to use the link with an SRLG. SRLG constraints are configured as follows:

```
configure 
     router Base
        if-attribute 
              srlg-group <group-name> value <group-value> [penalty-weight <penalty-weight>]
```
Second, configure the SRLG group membership of the IP interfaces (network, IES, or VPRN), as follows. Up to five SRLG groups can be applied to an IP interface in one command but the command can be applied multiple times. The configured IP SRLG group membership is applied in all levels or areas the interface is participating in.

```
configure
     router Base
         interface <itf-name> 
             if-attribute 
                  srlg-group <group-name> [ <group-name> ... (up to 5 max)]
configure 
     service 
         vprn <svc-id> 
             interface <itf-name> 
                 if-attribute 
                      srlg-group <group-name> [ <group-name> ... (up to 5 max)]
configure
    service
         ies <svc-id> 
             interface <itf-name> 
                  if-attribute 
                      srlg-group <group-name> [ <group-name> ... (up to 5 max)]
```
Third, add IP SRLG group constraints to the route next hop policy template, as follows. When this command is applied to a prefix, the LFA SPF attempts to select an LFA next hop which uses an outgoing interface that does not participate in any of the SRLGs of the outgoing interface used by the primary next hop.

```
configure 
     router Base
         route-next-hop-policy
              begin 
              template <template-name> 
                   srlg-enable
              exit
              commit
```
**5.** Configure the protection type in route next hop policy.

This is an optional step in the context of LFA policies. With the following command, the user can also select if link protection or node protection is preferred for IP prefixes and LDP FEC prefixes protected by a backup LFA next hop. By default, node protection is chosen. The implementation falls back to link protection if no LFA next hop is found for node protection.

```
configure
     router Base
          route-next-hop-policy
              begin 
              template <template-name>
                  protection-type {link|node}
             eexit
              commit
```
**6.** Configure the next hop preference type in route next hop policy.

This is an optional step in the context of LFA policies. With the following command, the user can also select if tunnel backup next hop or IP backup next hop is preferred for IP prefixes and LDP

FEC prefixes protected by a backup LFA next hop. By default, IP backup next hop is chosen. The implementation falls back to the other type (tunnel) if no LFA next hop of the preferred type is found.

```
configure
     router Base
         route-next-hop-policy
              begin
              template <template-name>
                  nh-type {ip|tunnel}
              exit
              commit
```
**7.** Apply the route next hop policy template to an IP interface.

When the route next hop policy is applied to an IP interface with one of the following commands, all prefixes using this interface as primary next hop take the selection criteria specified in Step 3, Step 4, Step 5, and Step 6 into account.

```
configure
     router Base
         ospf [<ospf-instance>] [<router-id>]
             area <area-id>
                 interface <itf-name>
                     lfa-policy-map route-nh-template <template-name>
configure
     router Base
         ospf3 [<ospf-instance>] [<router-id>
            area <area-id>
                 interface <itf-name>
                     lfa-policy-map route-nh-template <template-name>
configure
     service
         vprn <svc-id>
             ospf [<router-id>]
                area <area-id>
                      interface <itf-name> 
                          lfa-policy-map route-nh-template <template-name>
configure 
     service
         vprn <svc-id> 
            ospf3 [<router-id>] [<ospf-instance>]
                area <area-id>
                     interface <itf-name>
                          lfa-policy-map route-nh-template <template-name>
```
### **LFA policy examples**

All the following examples focus on providing another LFA next hop for LDP FEC prefix 192.0.2.1/32 and 192.0.2.6/32 (the system IP addresses of PE-1 and PE-6), with PE-2 being the PLR.

See [Figure 66: Example topology](#page-261-1) for the example topology.

The default LFA next hop (without policy) for LDP FEC prefix 192.0.2.1/32 is 192.168.26.2 on PE-6, as follows:

```
*A:PE-2# show router ldp bindings active prefixes prefix 192.0.2.1/32
```
=============================================================================== LDP Bindings (IPv4 LSR ID 192.0.2.2) (IPv6 LSR ID ::) =============================================================================== Label Status: U - Label In Use, N - Label Not In Use, W - Label Withdrawn WP - Label Withdraw Pending, BU - Alternate For Fast Re-Route e - Label ELC FEC Flags: LF - Lower FEC, UF - Upper FEC, M - Community Mismatch, **BA - ASBR Backup FEC**<br>(S) - Static (M) - Multi-homed Secondary Support (B) - BGP Next Hop (BU) - Alternate Next-hop for Fast Re-Route (I) - SR-ISIS Next Hop (O) - SR-OSPF Next Hop (C) - FEC resolved with class-based-forwarding ======================== LDP IPv4 Prefix Bindings (Active) =============================================================================== Prefix 0p IngLbl EgrLbl EgrIf/LspId -------------------------------------------------------------------------------  $192.0.2.1/32$ 524287 192.168.12.1 1000 1/1/c2/1:1000 192.0.2.1/32 Push -- 524285**BU 192.168.26.2** 1/1/c3/1:1000 192.0.2.1/32 Swap 524286 524287 192.168.12.1 1000 1/1/c2/1:1000 192.0.2.1/32 Swap 524286 524285**BU 192.168.26.2** 1/1/c3/1:1000 ------------------------------------------------------------------------------- No. of IPv4 Prefix Active Bindings: 4

===============================================================================

The default LFA next hop for LDP FEC prefix 192.0.2.6/32 is 192.168.12.1 on PE-1, as follows:

\*A:PE-2# show router ldp bindings active prefixes prefix 192.0.2.6/32 =============================================================================== LDP Bindings (IPv4 LSR ID 192.0.2.2) (IPv6 LSR ID ::) =============================================================================== Label Status: U - Label In Use, N - Label Not In Use, W - Label Withdrawn WP - Label Withdraw Pending, BU - Alternate For Fast Re-Route e - Label ELC FEC Flags: LF - Lower FEC, UF - Upper FEC, M - Community Mismatch, BA - ASBR Backup FEC (S) - Static (M) - Multi-homed Secondary Support<br>(B) - BGP Next Hop (BU) - Alternate Next-hop for Fast (M) - Hutti Homed Scotting<br>(BU) - Alternate Next-hop for Fast Re-Route (I) - SR-ISIS Next Hop (O) - SR-OSPF Next Hop (C) - FEC resolved with class-based-forwarding ===============================================================================

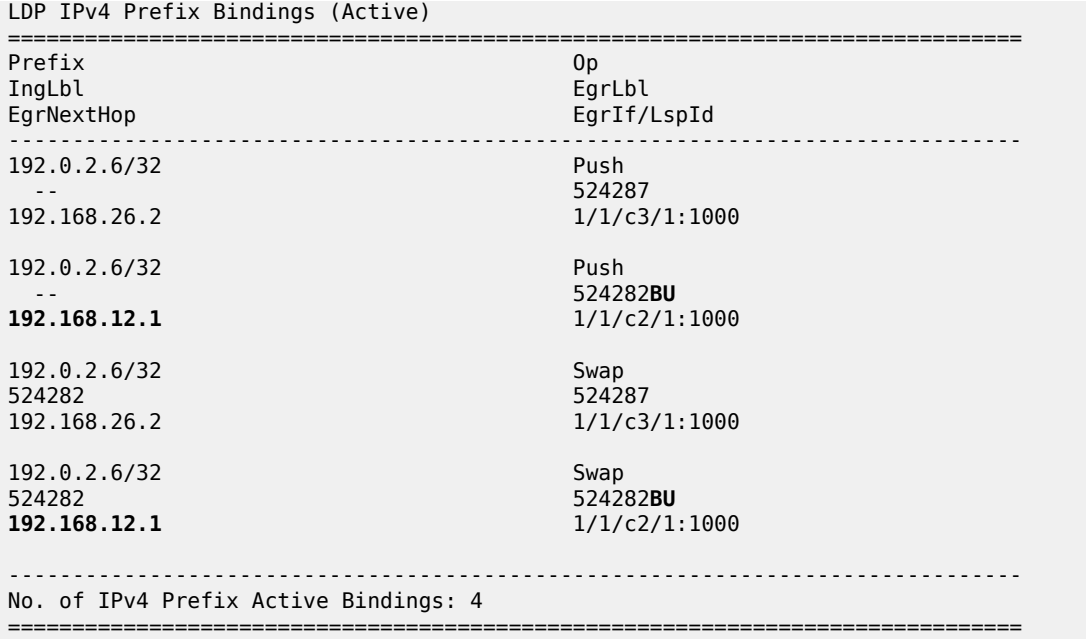

This default LFA next hop can be changed by adding specific selection criteria inside a route next hop policy template.

#### <span id="page-271-0"></span>**Example 1: LFA policy with admin group constraint**

The objective is to force the LFA next hop for both LDP FEC prefixes to use the path between PE-2 and PE-5.

Define admin group "red" with value 1 and apply it to the IP interfaces "int-PE-2-PE-1" and "int-PE-2-PE-6":

```
# on PE-2:
configure 
     router Base
        if-attribute 
             admin-group "red" value 1
         exit
         interface "int-PE-2-PE-1" 
             if-attribute 
                 admin-group "red"
             exit
         exit
         interface "int-PE-2-PE-6" 
             if-attribute 
                  admin-group "red"
             exit
         exit
```
Define a route next hop policy template "LFA\_NH\_exclRed", which excludes IP admin group "red".

```
# on PE-2:
configure
    router Base
        route-next-hop-policy
             begin
```

```
 template "LFA_NH_exclRed"
     exclude-group "red"
 exit
 commit
```
Apply the policy to the OSPF interfaces toward PE-1 and PE-6:

```
# on PE-2:
configure 
     router Base
         ospf 0
             area 0.0.0.0
                 interface "int-PE-2-PE-1" 
                      lfa-policy-map route-nh-template "LFA_NH_exclRed"
                  exit
                 interface "int-PE-2-PE-6" 
                      lfa-policy-map route-nh-template "LFA_NH_exclRed"
                 exit
```
From the moment that the route next hop policy template "LFA\_NH\_exclRed" is applied to the OSPF interfaces toward PE-1 and PE-6, the LFA next hops for both LDP FEC prefixes change. They now both point to the IP interface from PE-2 to PE-5 as LFA backup next hop:

```
*A:PE-2# show router ldp bindings active prefixes prefix 192.0.2.1/32 
===============================================================================
LDP Bindings (IPv4 LSR ID 192.0.2.2)
         (IPv6 LSR ID ::)
===============================================================================
Label Status:
       U - Label In Use, N - Label Not In Use, W - Label Withdrawn
       WP - Label Withdraw Pending, BU - Alternate For Fast Re-Route
       e - Label ELC
FEC Flags:
       LF - Lower FEC, UF - Upper FEC, M - Community Mismatch,
      BA - ASBR Backup FEC<br>(S) - Static
                          (M) - Multi-homed Secondary Support
 (B) - BGP Next Hop (BU) - Alternate Next-hop for Fast Re-Route
 (I) - SR-ISIS Next Hop (O) - SR-OSPF Next Hop
       (C) - FEC resolved with class-based-forwarding
       ===============================================================================
LDP IPv4 Prefix Bindings (Active)
===============================================================================
Prefix Op
IngLbl EgrLbl
                                     EgrIf/LspId
-------------------------------------------------------------------------------
192.0.2.1/32 Push
 -- 524287
192.168.12.1 1000 1/1/c2/1:1000
192.0.2.1/32 Push
 -- 524286BU
                                    192.168.25.2 1/1/c4/1:1000
192.0.2.1/32 Swap<br>524286 524287 Swap
524286 524287
192.168.12.1 1000 1/1/c2/1:1000
192.0.2.1/32 Swap
524286 524286BU
                                     192.168.25.2 1/1/c4/1:1000
```
------------------------------------------------------------------------------- No. of IPv4 Prefix Active Bindings: 4 =============================================================================== \*A:PE-2# show router ldp bindings active prefixes prefix 192.0.2.6/32 =============================================================================== LDP Bindings (IPv4 LSR ID 192.0.2.2) (IPv6 LSR ID ::) =============================================================================== Label Status: U - Label In Use, N - Label Not In Use, W - Label Withdrawn WP - Label Withdraw Pending, BU - Alternate For Fast Re-Route e - Label ELC FEC Flags: LF - Lower FEC, UF - Upper FEC, M - Community Mismatch, BA - ASBR Backup FEC (S) - Static (M) - Multi-homed Secondary Support (B) - BGP Next Hop (BU) - Alternate Next-hop for Fast Re-Route (I) - SR-ISIS Next Hop (O) - SR-OSPF Next Hop (C) - FEC resolved with class-based-forwarding =============================================================================== LDP IPv4 Prefix Bindings (Active) =============================================================================== Prefix Op IngLbl<br>EgrNextHop EgrIf/LspId ------------------------------------------------------------------------------- 192.0.2.6/32 Push -- 524287 192.168.26.2 1/1/c3/1:1000 192.0.2.6/32 Push -- 524282**BU 192.168.25.2** 1/1/c4/1:1000 192.0.2.6/32 Swap 524282 Swap 524282 Swap 524287 Swap 524287 Swap 524287 Swap 524287 Swap 524287 Swap 524287 Swap 524287 Swap 524287 Swap 524287 Swap 524287 Swap 524287 Swap 524287 Swap 524287 Swap 524287 Swap 524287 Swap 524282<br>192.168.26.2 1/1/c3/1:1000 192.0.2.6/32 Swap 524282 524282**BU 192.168.25.2** 1/1/c4/1:1000 ------------------------------------------------------------------------------- No. of IPv4 Prefix Active Bindings: 4 ===============================================================================

### **Example 2: LFA policy with SRLG constraint**

The objective is to force the LFA next hop for both LDP FEC prefixes to use the path from PE-2 to PE-5.

Define SRLG group "blue" with value 2 and apply it to the IP interfaces "int-PE-2-PE-1" and "int-PE-2- PE-6".

```
# on PE-2:
configure 
    router Base
        if-attribute
```

```
 srlg-group "blue" value 2
 exit
 interface "int-PE-2-PE-1" 
     if-attribute 
         srlg-group "blue"
     exit
 exit
 interface "int-PE-2-PE-6" 
     if-attribute 
         srlg-group "blue"
     exit
 exit
```
Define a route next hop policy template "LFA\_NH\_SRLG", where SRLG is enabled, as follows:

```
# on PE-2:
configure
     router Base
         route-next-hop-policy
              begin
              template "LFA_NH_SRLG"
                  srlg-enable
              exit
              commit
```
Apply the policy to the OSPF interface toward PE-1 and PE-6:

```
# on PE-2:
configure 
     router Base
         ospf 0
             area 0.0.0.0 
                  interface "int-PE-2-PE-1" 
                      lfa-policy-map route-nh-template "LFA_NH_SRLG"
                  exit
                  interface "int-PE-2-PE-6" 
                      lfa-policy-map route-nh-template "LFA_NH_SRLG"
                  exit
```
Only one LFA policy mapping is allowed on an OSPF interface at a time. The new LFA policy mapping replaces the previous one.

The LFA next hops for both LDP FEC prefixes will both point now to the interface from PE-2 to PE-5 as LFA backup next hop, as follows:

\*A:PE-2# show router ldp bindings active prefixes prefix 192.0.2.1/32 =============================================================================== LDP Bindings (IPv4 LSR ID 192.0.2.2) (IPv6 LSR ID ::) ====================== Label Status: U - Label In Use, N - Label Not In Use, W - Label Withdrawn WP - Label Withdraw Pending, BU - Alternate For Fast Re-Route e - Label ELC FEC Flags: LF - Lower FEC, UF - Upper FEC, M - Community Mismatch, BA - ASBR Backup FEC (S) - Static (M) - Multi-homed Secondary Support (BU) - Butti Homed Secondary Fast Re-Route (I) - SR-ISIS Next Hop (O) - SR-OSPF Next Hop (C) - FEC resolved with class-based-forwarding

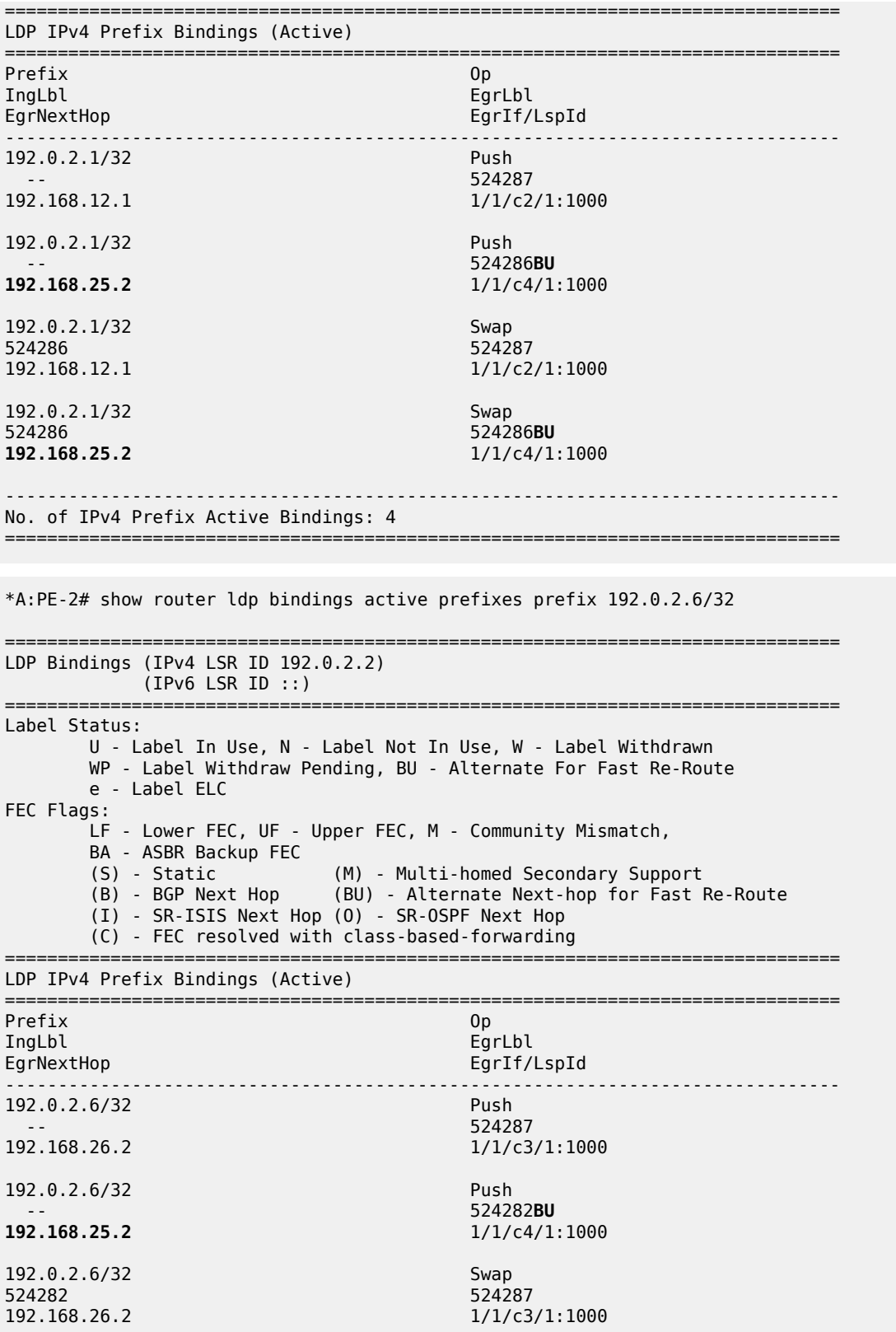

```
192.0.2.6/32 Swap<br>524282 524282 52428
524282 524282BU
                                              192.168.25.2 1/1/c4/1:1000
-------------------------------------------------------------------------------
No. of IPv4 Prefix Active Bindings: 4
===============================================================================
```
The LFA policy mapping is removed from the OSPF interfaces as follows:

```
# on PE-2:
configure 
     router Base
         ospf 0
              area 0.0.0.0 
                  interface "int-PE-2-PE-1" 
                      no lfa-policy-map
                  exit
                  interface "int-PE-2-PE-6" 
                      no lfa-policy-map
                  exit
```
### **Example 3: LFA policy with next hop type constraint**

The objective is to force the LFA next hop for IP prefix 192.0.2.6/32 to use an RSVP tunnel.

Enable IP FRR as follows:

```
# on PE-2:
configure 
     router Base
         ip-fast-reroute
```
Set up an RSVP LSP tunnel toward 192.0.2.6 with a strict MPLS path going over PE-2 to PE-4 to PE-5 to PE-6.

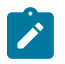

### **Note:**

Because an RSVP LSP is set up between PE-2 and PE-6, MPLS and RSVP protocols need to be enabled on all the corresponding IP interfaces along the MPLS path.

```
# on PE-2:
configure
     router Base
         mpls
             interface "int-PE-2-PE-4"
             exit 
             path "path-PE-2-PE-4-PE-5-PE-6"
                  hop 10 192.168.24.2 strict
                  hop 20 192.168.45.2 strict
                 hop 30 192.168.56.2 strict
                 no shutdown
             exit
             lsp "LSP-PE-2-PE-6-strict"
                  to 192.0.2.6
                 primary "path-PE-2-PE-4-PE-5-PE-6"
                 exit
                 no shutdown
             exit
```
#### no shutdown

Enable IGP shortcut with resolution filter RSVP within the IGP on PE-2 and indicate that the newly created RSVP LSP is a possible shortcut candidate for LFA backup next hop only.

```
# on PE-2: 
configure 
     router Base
         ospf 0
              igp-shortcut
                  tunnel-next-hop
                       family ipv4
                           resolution filter
                          resolution-filter
                                rsvp
                           exit
                       exit
                  exit
                  no shutdown
              exit
         exit
         mpls
              lsp "LSP-PE-2-PE-6-strict" 
                  igp-shortcut lfa-only
              exit
         exit
```
The following tunnel table on PE-2 for prefix 192.0.2.6 shows that an LDP LSP and an RSVP LSP are available toward PE-6:

\*A:PE-2# show router tunnel-table 192.0.2.6

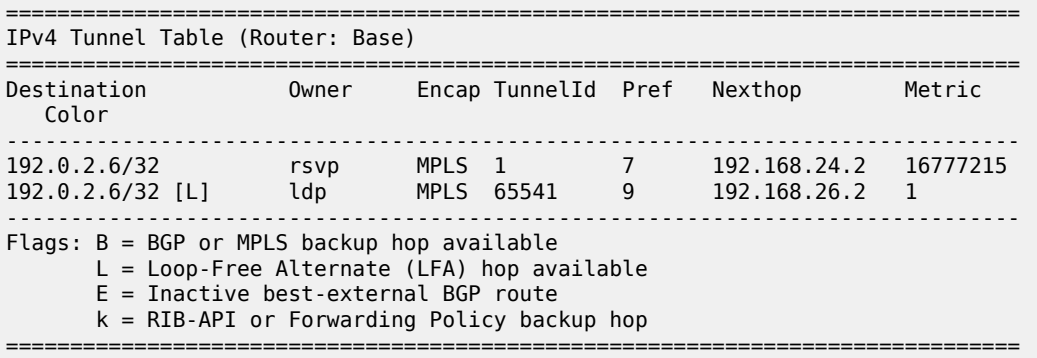

The RSVP tunnel with tunnel ID 1 corresponds to the RSVP LSP "LSP-PE-2-PE-6-strict", as follows:

\*A:PE-2# show router mpls lsp =============================================================================== MPLS LSPs (Originating) =============================================================================== Tun Fastfail Adm Opr To Id Config ------------------------------------------------------------------------------- 1 No Up Up 192.0.2.6 ------------------------------------------------------------------------------- LSPs : 1

===============================================================================

By default, the preferred next hop type is IP, not tunnel. Therefore, the RSVP tunnel will not be used for the LFA backup, as follows:

```
*A:PE-2# show router route-table alternative 192.0.2.6/32 
   ===============================================================================
Route Table (Router: Base)
===============================================================================
                                                                   Age Pref
      Next Hop[Interface Name] Metric Metric Metric Metric Metric Metric Metric Metric<br>Alt-NextHop Metric Metric Alt-
      Alt-NextHop
Metric Communication of the Communication of the Communication of the Metric Communication of the Communicatio
-------------------------------------------------------------------------------
                                                Remote OSPF 00h00m22s 10<br>1
       192.168.26.2 1<br>192.168.12.1 (IFA) 2
        192.168.12.1 (LFA) 2
                      -------------------------------------------------------------------------------
No. of Routes: 1
Flags: n = Number of times nexthop is repeated
        Backup = BGP backup route
        LFA = Loop-Free Alternate nexthop
        S = Sticky ECMP requested
===============================================================================
```
Define a route next hop policy template "LFA\_NH\_Tunnel", where the next hop type is set to tunnel.

```
# on PE-2:
configure
     router Base
         route-next-hop-policy
             begin
              template "LFA_NH_Tunnel"
                  nh-type tunnel
             exit
             commit
```
Apply the route next hop policy template to the OSPF interface toward PE-6, as follows:

```
# on PE-2:
configure
    router Base
        ospf 0
             area 0.0.0.0
                 interface "int-PE-2-PE-6"
                     lfa-policy-map route-nh-template "LFA_NH_Tunnel"
```
The LFA next hop uses the RSVP tunnel. The reference to the RSVP tunnel ID 1 in the following show output corresponds with the tunnel ID shown in the preceding **show router tunnel-table 192.0.2.6** output:

```
*A:PE-2# show router route-table alternative 192.0.2.6/32 
===============================================================================
Route Table (Router: Base)
             ===============================================================================
Dest Prefix[Flags] Type Proto Age Pref
     Next Hop[Interface Name]
      Alt-NextHop Alt- 
Metric Communication of the Communication of the Communication of the Metric Communication of the Communicatio
```
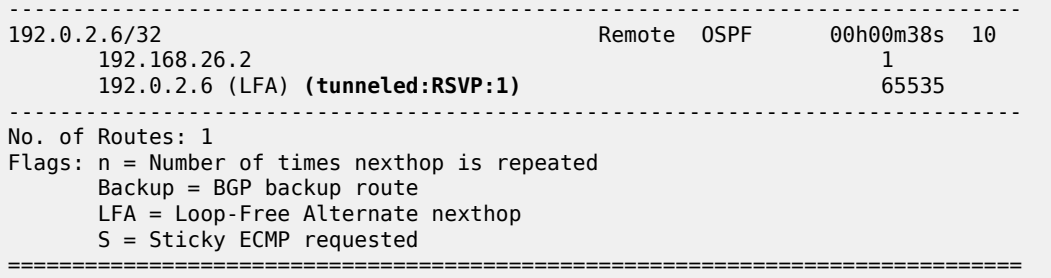

The following command shows the FIB next hop summary:

\*A:PE-2# show router fib 1 nh-table-usage

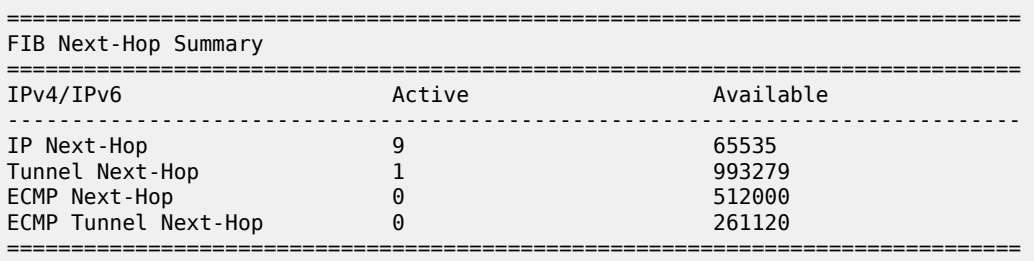

#### **Example 4: Exclude prefix from LFA computation**

The objective is to force no LFA next hop for LDP FEC prefix 192.0.2.1/32 where PE-2 is the PLR.

The IP FRR and LDP FRR implementation in SR OS allows to exclude an IGP interface, IGP area (OSPF), or IGP level (IS-IS) from the LFA SPF computation. The user can also exclude specific prefixes from the LFA SPF by using prefix lists and policy statements, which is configured as follows:

```
# on PE-2:
configure 
     router Base
         policy-options
              begin
              prefix-list "lo0-PE-1"
                  prefix 192.0.2.1/32 exact
              exit
              policy-statement "LFA_Exclude_PE-1"
                  entry 10
                       from
                           prefix-list "lo0-PE-1"
                       exit
                      action accept
                       exit
                  exit
              exit
              commit
```
The configured policy statement is applied to the IGP protocol, as follows:

# on PE-2: configure router Base

```
 ospf 0
     loopfree-alternates
         exclude
              prefix-policy "LFA_Exclude_PE-1"
         exit
```
From the moment that it is applied, the existing LFA next hop entries for LDP FEC prefix 192.0.2.5/32 disappear instantly (compare with the preceding [example 1\)](#page-271-0):

```
*A:PE-2# show router ldp bindings active prefixes prefix 192.0.2.1/32 
===============================================================================
LDP Bindings (IPv4 LSR ID 192.0.2.2)
           (IPv6 LSR ID ::)
===============================================================================
Label Status:
        U - Label In Use, N - Label Not In Use, W - Label Withdrawn
        WP - Label Withdraw Pending, BU - Alternate For Fast Re-Route
        e - Label ELC
FEC Flags:
        LF - Lower FEC, UF - Upper FEC, M - Community Mismatch,
       BA - ASBR Backup FEC<br>(S) - Static
                             (M) - Multi-homed Secondary Support
       (B) Static<br>(B) - BGP Next Hop (BU) - Alternate Next-hop for Fast Re-Route
        (I) - SR-ISIS Next Hop (O) - SR-OSPF Next Hop
        (C) - FEC resolved with class-based-forwarding
       ===============================================================================
LDP IPv4 Prefix Bindings (Active)
===============================================================================
Prefix 0p
IngLbl EgrLbl
                                        EgrIf/LspId
                                                            -------------------------------------------------------------------------------
192.0.2.1/32 Push
 -- 524287
192.168.12.1 1000 1/1/c2/1:1000
192.0.2.1/32 Swap
524286 524287
192.168.12.1 1000 1/1/c2/1:1000
   -------------------------------------------------------------------------------
No. of IPv4 Prefix Active Bindings: 2
===============================================================================
```
### <span id="page-280-0"></span>**Conclusion**

In production MPLS networks where IP FRR and/or LDP FRR are deployed, it is possible that the existing calculated LFA next hops are not always taking the most optimal or desirable paths.

With LFA policies, operators have better control on the way in which LFA backup next hops are computed.

Different selection criteria can be part of the route next hop policy: IP admin groups, IP SRLG groups, protection type preference, and next hop type preference.

# **PBR/PBF Redundancy**

This chapter provides information about policy-based routing and policy-based forwarding redundancy.

Topics in this chapter include:

- [Applicability](#page-281-0)
- **[Overview](#page-281-1)**
- [Configuration](#page-285-0)
- **[Conclusion](#page-303-0)**

### <span id="page-281-0"></span>**Applicability**

This chapter was initially written based on SR OS Release 14.0.R7, but the CLI in the current edition corresponds to SR OS Release 23.7.R1. Secondary actions in IPv4, IPv6, and MAC access control list (ACL) filter policies are supported in SR OS Release 14.0.R1, and later.

### <span id="page-281-1"></span>**Overview**

### **PBR and PBF**

Policy-based routing (PBR) and policy-based forwarding (PBF) are used to make forwarding decisions based on filter policies defined by the network administrator. PBR is L3 traffic steering, whereas PBF is L2 traffic steering. For ordinary routing, the destination IP address is looked up in the routing table; for ordinary forwarding in a VPLS, the destination MAC address is looked up in the forwarding database (FDB). However, with PBR, routing decisions are based on IP filters that use more criteria, such as source and destination IP address, port number, DSCP value, and so on. Packets can take paths that differ from the next hop path specified by the routing table. PBF forwarding decisions can be made based on IP filters, but also on MAC filters that use criteria such as source and destination MAC address, inner and outer VLAN tag, dot1p priority, and so on.

The benefits of PBR/PBF are the following:

- The forwarding decision can be based on multiple attributes of a packet, not only its destination address
- Different QoS treatment can be provided, based on additional criteria
- Cost saving: time-sensitive traffic can be sent over higher-speed links at a higher cost, while bulk file transfers are sent over lower-speed links at a lower cost
- Load sharing: traffic can be load balanced across multiple and unequal paths

In most situations, PBR/PBF works on inbound unicast packets; therefore, a filter is applied at the ingress of access or network interfaces. In this chapter, examples will be shown for IPv4 filters and MAC filters applied on SAP ingress. IPv6 filters are also supported, but the examples in this chapter are based on IPv4. Filters are also supported on the egress, but that is beyond the scope of this chapter.

An IPv4 filter contains one or more entries, which can be configured with the following command:

```
*A:PE-1>config>filter>ip-filter# entry 10 ?
```

```
 - entry <entry-id> [create]
```
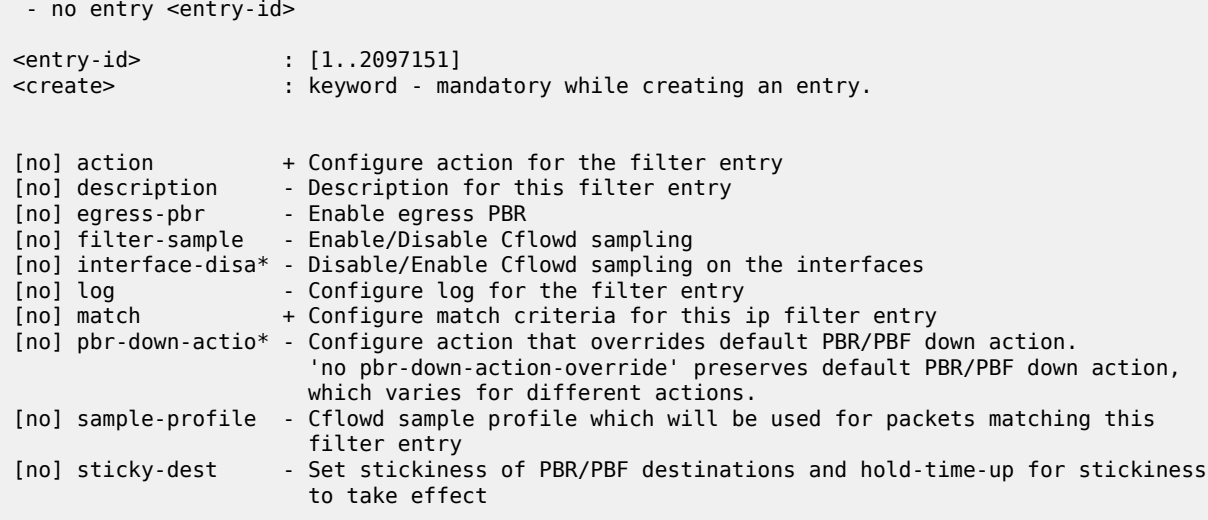

[Figure 67: PBF in the "VPLS-3" service on PE-1](#page-282-0) shows the example topology with the "VPLS-3" service configured on the PEs. PBF is applied in the "VPLS-3" service on PE-1.

<span id="page-282-0"></span>*Figure 67: PBF in the "VPLS-3" service on PE-1*

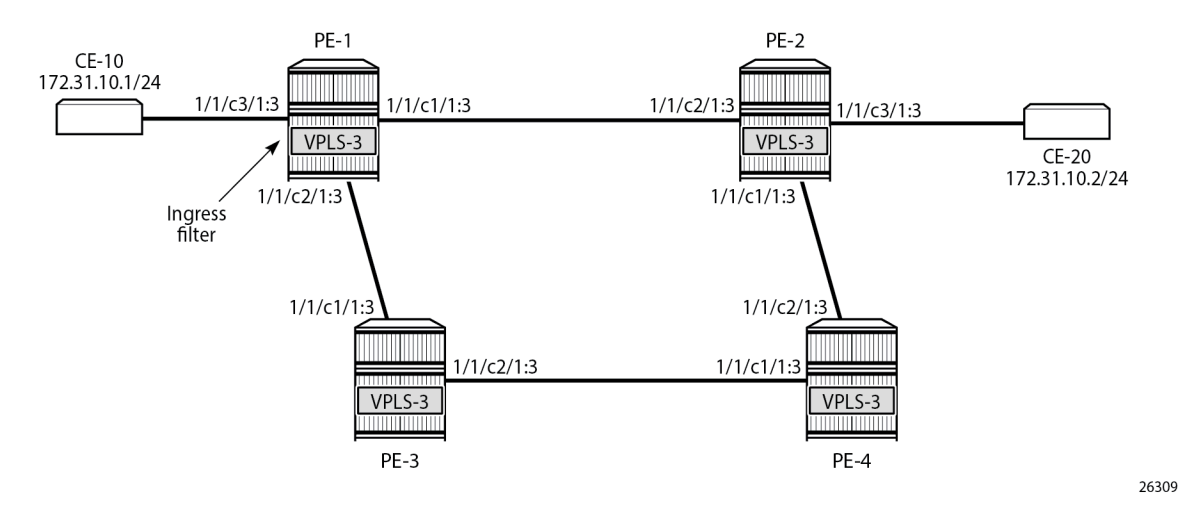

The following configuration creates an IPv4 filter that forwards all packets matching the source and destination IPv4 addresses, 172.31.10.1/24 and 172.31.10.2/24 respectively, to SAP 1/1/c1/1:3. When SAP 1/1/c1/1:3 is operationally down, the default behavior is to drop the packet. Not every IPv4/v6 filter needs to have match criteria defined, but in this case, only packets with the configured IPv4 SA and IPv4 DA are affected, whereas the other packets are forwarded per the FDB in the "VPLS-3" service on PE-1.

```
configure
     filter
          ip-filter 1 name "IP-1" create
              entry 10 create
                  match 
                       dst-ip 172.31.10.2/24
                       src-ip 172.31.10.1/24
                  exit 
                  action
```

```
 forward sap 1/1/c1/1:3
     exit
 exit
```
In a similar way, an entry in a MAC filter can be configured with the following command:

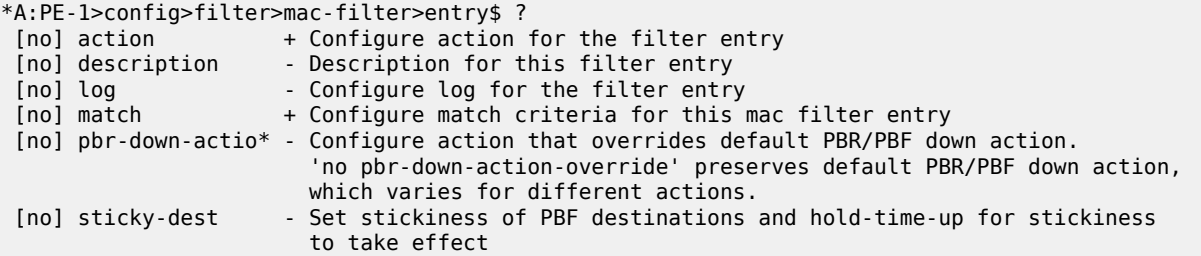

The following MAC filter forwards all frames with source MAC SA 00:00:5e:00:53:01 to SAP 1/1/c1/1:3:

```
configure
     filter
         mac-filter 2 name "MAC-2" create
             entry 10 create
                  match frame-type 802dot3 
                      src-mac 00:00:5e:00:53:01 ff:ff:ff:ff:ff:ff
                  exit 
                  action
                      forward sap 1/1/c1/1:3
                  exit
             exit
         exit
```
Instead of defining a specific MAC address, a range of MAC addresses can be defined using a mask. The default mask is all 1s, ff:ff:ff:ff:ff:ff, which corresponds to an exact match of the configured MAC address.

When the primary SAP 1/1/c1/1:3 is down, the default action is drop. However, PBR/PBF redundancy can be configured, as described in the following section.

#### **PBR/PBF redundancy**

PBR/PBF redundancy is supported for MAC filters, IPv4 filters, and IPv6 filters. Within each entry in the IP/ MAC filter, a secondary action can be configured; for example, for entry 10 in IPv4 filter "IP-1", as follows:

```
configure
     filter
         ip-filter 1 name "IP-1" create
              entry 10 create
                  match 
                       dst-ip 172.31.10.2/24
                       src-ip 172.31.10.1/24
                  exit 
                  action
                       forward sap 1/1/c1/1:3
                  exit
                  action secondary
                      forward sap 1/1/c2/1:3
                  exit
              exit
```
The IPv4 filter is applied on the ingress of SAP 1/1/c3/1:3 in the "VPLS-3" service on PE-1. This IPv4 filter only affects packets with IPv4 SA 172.31.10.1/24 and IPv4 DA 172.31.10.2/24. When the primary action SAP 1/1/c1/1:3 is operationally up, the primary action is executed; when SAP 1/1/c1/1:3 is operationally down, the secondary action is executed, until SAP 1/1/c1/1:3 is operationally up again. When both SAPs are down, the default behavior is to drop the packet.

When the primary action SAP 1/1/c1/1:3 is operationally up (PBR Target Status: Up), the primary action is executed (Downloaded Action: Primary), as follows:

\*A:PE-1# show filter ip "IP-1" =============================================================================== IP Filter =============================================================================== Filter Id : 1 Applied : Yes Scope : Template Def. Action : Drop Type : Normal Shared Policer : Off System filter : Unchained Radius Ins Pt : n/a CrCtl. Ins Pt : n/a RadSh. Ins Pt : n/a PccRl. Ins Pt : n/a Entries : 1 Description : (Not Specified) Filter Name : IP-1 ------------------------------------------------------------------------------- Filter Match Criteria : IP ------------------------------------------------------------------------------- Entry : 10 Description : (Not Specified) Log Id : n/a Src. IP : 172.31.10.1/24 Src. Port : n/a Dest. IP : 172.31.10.2/24 Dest. Port : n/a Protocol : Undefined Dscp : Undefined ICMP Type : Undefined ICMP Code : Undefined Fragment : Off Src Route Opt : Off Sampling : Off Int. Sampling : On IP-Option : 0/0 Multiple Option: Off Tcp-flag : (Not Specified) Option-pres : Off Egress PBR : Disabled **Primary Action** : **Forward (SAP) Next Hop** : **1/1/c1/1:3 Service Id** : **3 PBR Target Status** : **Up** Secondary Action : Forward (SAP) Next Hop : 1/1/c2/1:3 Service Id : 3 PBR Target Status : Up PBR Down Action : Drop (entry-default) **Downloaded Action** : **Primary** Dest. Stickiness : None Hold Remain : 0 Ing. Matches : 205 pkts (21730 bytes) Egr. Matches : 0 pkts =============================================================================== When the primary action SAP 1/1/c1/1:3 is operationally down, the secondary action is executed. When SAP 1/1/c1/1:3 is down, packets are forwarded to secondary action SAP 1/1/c2/1:3 instead. However, when the primary action SAP 1/1/c1/1:3 is operationally up again, the primary action is executed. This revertive behavior can be disabled by configuring stickiness in the filter entry, as follows:

```
*A:PE-1>config>filter>ip-filter>entry# sticky-dest ?
  - no sticky-dest
   - sticky-dest <hold-time-up>
   - sticky-dest no-hold-time-up
 <hold-time-up> : 0..65535 seconds
```
When both the primary action SAP 1/1/c1/1:3 and the secondary action SAP 1/1/c2/1:3 are down, the default action is drop, unless the **pbr-down-action-override <filter-action>** parameter is configured. When the configured filter action is **forward**, the packets can be forwarded to another object in the service that is up, for example, to another SAP or to an SDP binding, per the packet's destination address. This means that in a VPLS (PBF), the MAC DA is looked up in the FDB; in a VPRN (PBR), the IP DA is looked up in the routing table. The configuration of the **pbr-down-action-override** parameter is as follows. No specific SAPs or SDP bindings need to be defined.

```
*A:PE-1>config>filter>ip-filter>entry# pbr-down-action-override ?
   - no pbr-down-action-override
   - pbr-down-action-override <filter-action>
 <filter-action> : drop|forward|filter-default-action
```
In the example, the filter "IP-1" contains two actions that both forward packets to a SAP, but the PBR/PBF target can also be an SDP binding or—for PBR—a next-hop IP address in a VPRN. Table 6: [Primary](#page-285-1) and [secondary forwarding actions](#page-285-1) shows the allowed primary and secondary forwarding action combinations within a filter entry.

| primary forwarding action                                                                      | secondary forwarding action                                                                     |
|------------------------------------------------------------------------------------------------|-------------------------------------------------------------------------------------------------|
| sap <sap-id></sap-id>                                                                          | sap <sap-id></sap-id>                                                                           |
| sap <sap-id></sap-id>                                                                          | sdp <sdp-id:vc-id></sdp-id:vc-id>                                                               |
| sdp <sdp-id:vc-id></sdp-id:vc-id>                                                              | sdp <sdp-id:vc-id></sdp-id:vc-id>                                                               |
| sdp <sdp-id:vc-id></sdp-id:vc-id>                                                              | sap <sap-id></sap-id>                                                                           |
| next-hop <ipv4 ipv6-address=""> router<br/><router-instance></router-instance></ipv4>          | next-hop <ipv4-ipv6-address> router<br/><router-instance></router-instance></ipv4-ipv6-address> |
| next-hop indirect <ipv4 ipv6-address=""><br/>router <router-instance></router-instance></ipv4> | next-hop indirect <ipv4 ipv6-address=""><br/>router <router-instance></router-instance></ipv4>  |

<span id="page-285-1"></span>*Table 6: Primary and secondary forwarding actions*

### <span id="page-285-0"></span>**Configuration**

In this section, the following examples are described:

• [PBF in a VPLS using an IPv4 filter](#page-286-0)

- [PBF in a VPLS using a MAC filter](#page-299-0)
- [PBR in a VPRN using an IPv4 filter](#page-300-0)

[Figure 68: Example topology](#page-286-1) shows the example topology with four PEs and two CEs.

<span id="page-286-1"></span>*Figure 68: Example topology*

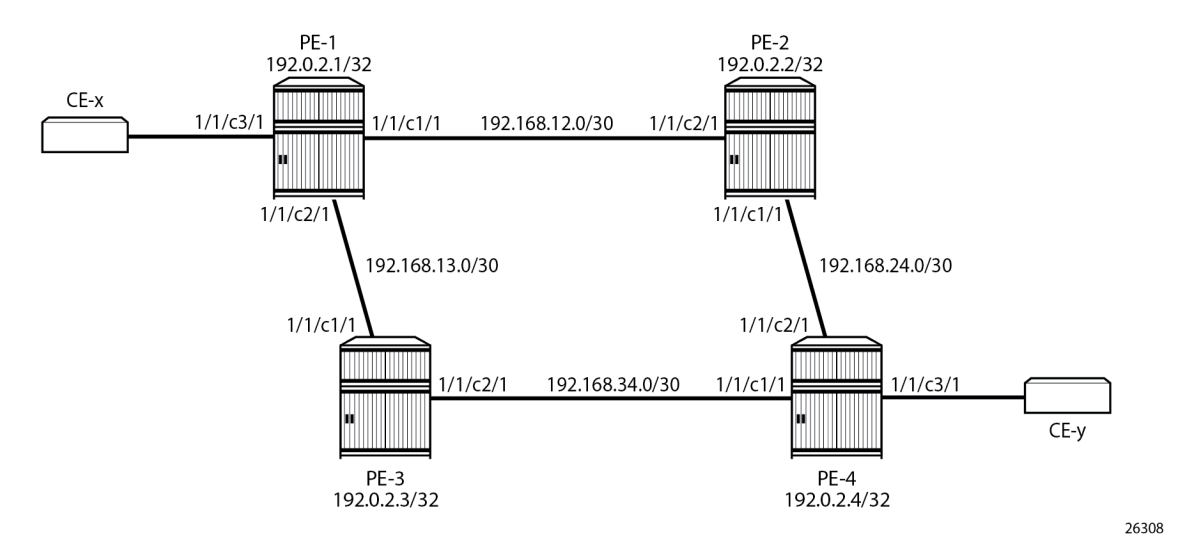

The initial configuration is as follows:

- Cards, MDAs, ports (all ports are in hybrid mode with dot1q encapsulation)
- Router interfaces
- IS-IS as IGP between the PEs (alternatively, OSPF could be configured as IGP)
- LDP between the PEs
- The CEs are emulated using a VPRN on PE-1 or PE-4 with a hairpin to loop the traffic back to the PE.

### <span id="page-286-0"></span>**PBF in a VPLS using an IP filter**

[Figure 69: PBF in the "VPLS-1" service on PE-1](#page-287-0) shows the example topology with the "VPLS-1" service configured on the four PEs. CE-11 is connected with the "VPLS-1" service on PE-1 and CE-14 with the "VPLS-1" service on PE-4. PBF is applied in the "VPLS-1" service on PE-1.

<span id="page-287-0"></span>*Figure 69: PBF in the "VPLS-1" service on PE-1*

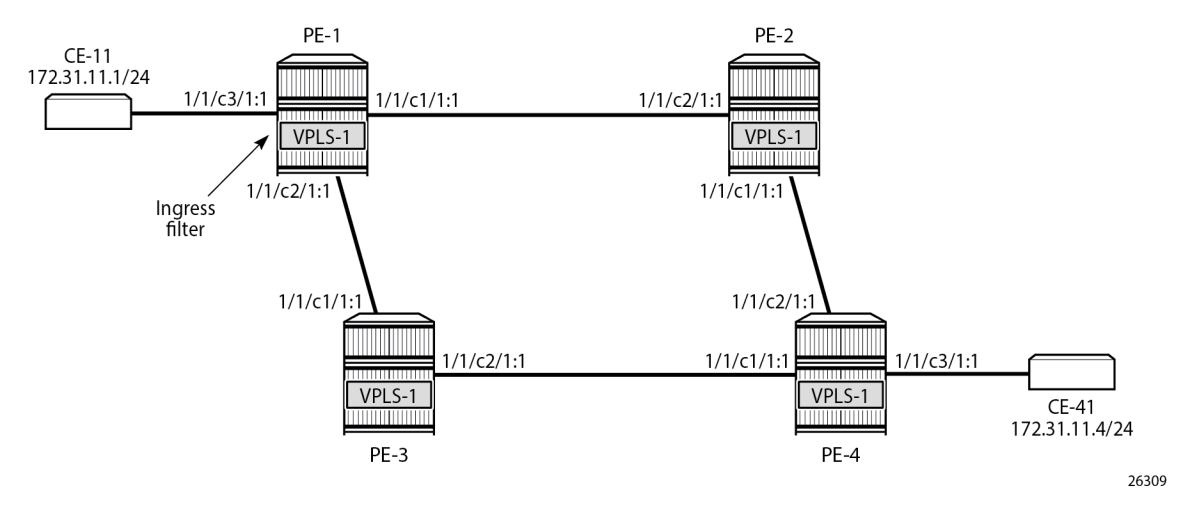

The configuration is shown for PE-1. The following cases are described in this section:

- **1.** Initial situation: primary action is executed.
- **2.** Primary action SAP 1/1/c1/1:1 is put in a shutdown state. The secondary action in the entry in the IPv4 filter is executed.
- **3.** Both primary and secondary action SAPs 1/1/c1/1:1 and 1/1/c2/1:1 are put in a shutdown state. The default action is drop.
- **4.** Both primary and secondary action SAPs 1/1/c1/1:1 and 1/1/c2/1:1 are put in a shutdown state. The **pbr-down-action-override** parameter is configured with action *forward*.
- **5.** The secondary action SAP 1/1/c2/1:1 is put in a no shutdown state. The secondary action is executed.
- **6.** The primary action SAP 1/1/c1/1:1 is put in a no shutdown state. The primary action is executed.
- **7.** Stickiness is configured with a hold timer of, for example, 120 seconds. At timer expiry, stickiness takes effect. If SAP 1/1/c1/1:1 is up at timer expiry, the primary action is programmed; otherwise, if SAP 1/1/ c2/1:1 is up, the secondary action is programmed.
- **8.** Stickiness is configured without a hold timer and takes effect immediately.

### **Configure the "VPLS-1" service with IPv4 filter on SAP ingress**

IPv4 filter 10 has one entry with primary action to forward to SAP 1/1/c1/1:1 and secondary action to forward to SAP 1/1/c2/1:1. No match criteria are defined. When all action forward SAPs are operationally down, the default action is drop. No stickiness is configured.

```
configure
     filter
         ip-filter 10 name "IP-10" create
              entry 10 create
                  action
                      forward sap 1/1/c1/1:1
                  exit
                  action secondary
                     forward sap 1/1/c2/1:1 exit
```
#### exit

The "VPLS-1" service on PE-1 is configured with three SAPs and two spoke-SDPs, as follows. IPv4 filter "IP-10" is configured on the ingress of SAP 1/1/c3/1:1 and applies to traffic originating from CE-11.

```
configure
     service
         sdp 12 mpls create
              far-end 192.0.2.2
              ldp
              keep-alive
                  shutdown
              exit
              no shutdown
         exit
         sdp 13 mpls create
              far-end 192.0.2.3
             1<sub>dn</sub>
              keep-alive
                  shutdown
              exit
              no shutdown
         exit
         vpls 1 name "VPLS-1" customer 1 create
              stp
                  shutdown
              exit
              sap 1/1/c1/1:1 create
                  no shutdown
              exit
              sap 1/1/c2/1:1 create
                  no shutdown
              exit
              sap 1/1/c3/1:1 create
                  ingress
                       filter ip 10
                  exit
                  no shutdown
              exit
              spoke-sdp 12:1 create
                  no shutdown
              exit
              spoke-sdp 13:1 create
                  no shutdown
              exit
              no shutdown
         exit
```
When all SAPs are up, all packets from CE-11 enter SAP 1/1/c3/1:1 and are forwarded to primary action SAP 1/1/c1/1:1. No other traffic is sent and the number of packets received or sent on port 1/1/c1/1 will only slightly exceed the number of packets sent on the SAP, because of signaling between the PEs for IS-IS and LDP. The port statistics are cleared for ports 1/1/c1/1 through 1/1/c3/1 on PE-1. CE-11 sends a series of 200 ICMP echo requests and, afterward, the port statistics on PE-1 are verified.

```
*A: PE-1# clear port 1/1/c [1..3]/1 statistics
*A:PE-1# ping router 11 172.31.11.4 source 172.31.11.1 rapid count 200 
PING 172.31.11.4 56 data bytes
!!!!!!!!!!!!!!!!!!!!!!!!!!!!!!!!!!!!!!!!!!!!!!!!!!!!!!!!!!!!!!!!!!!!!!!!!!!!!!!!!!!!!!!!!!!!!!!!!!!!!!!!!!!!!!!!!!!!!!!!!!!!!!!!!!!!!!!!!!!!!!!!!!!!!!!!!!!!!!!!!!!!!!!!!!!!!!!!!!!!!!!!!!!!!!!!!!!!!!!!
---- 172.31.11.4 PING Statistics ----
```
200 packets transmitted, 200 packets received, 0.00% packet loss round-trip min =  $2.46$ ms, avg =  $2.82$ ms, max =  $6.40$ ms, stddev =  $0.350$ ms

 $*A:PE-1#$  show port  $1/1/c[1..3]/1$  statistics

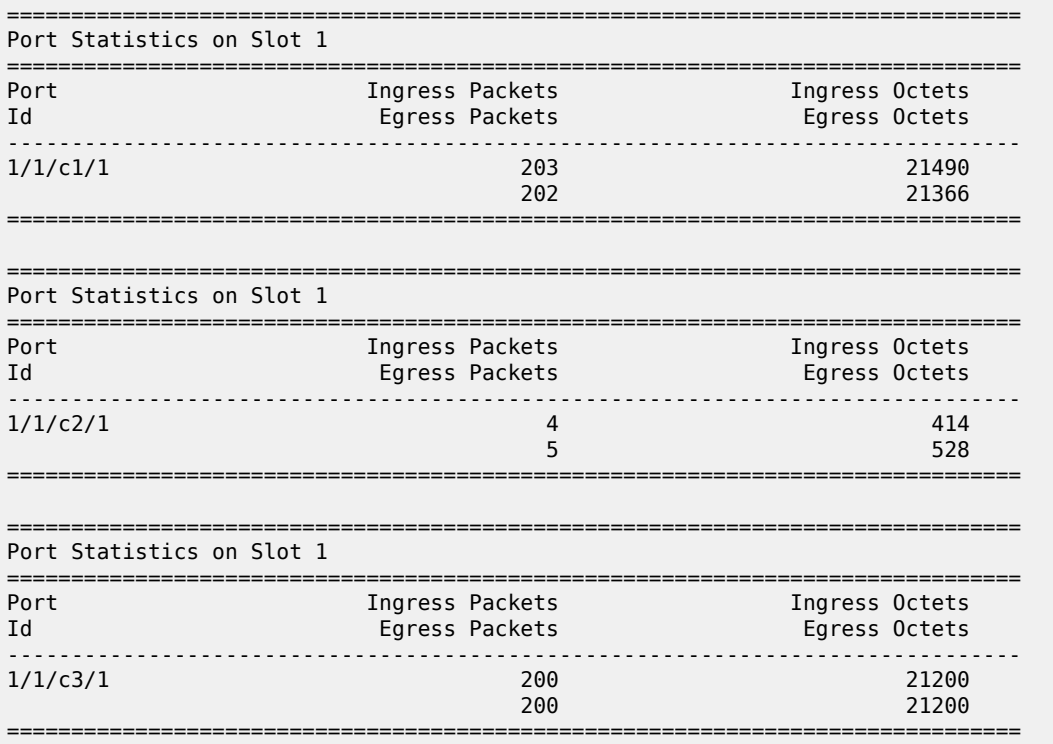

All traffic is forwarded from ingress SAP 1/1/c3/1:1 to SAP 1/1/c1/1:1 and the reply messages from SAP 1/1/c1/1:1 to SAP 1/1/c3/1:1. No packets are forwarded via SAP 1/1/c2/1:1.

When the primary action SAP 1/1/c1/1:1 is operationally up, the primary action is executed, as follows:

\*A:PE-1# show filter ip "IP-10"

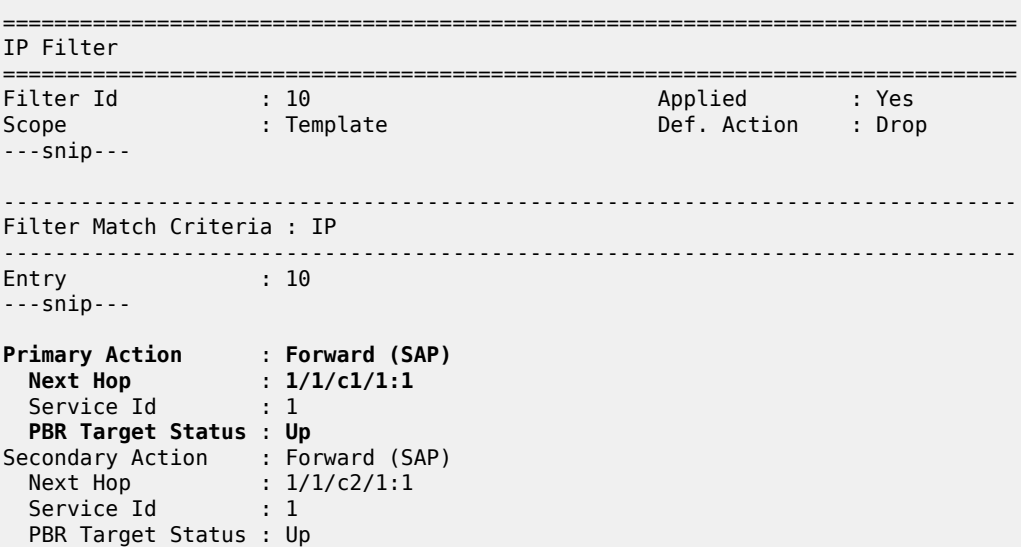

```
PBR Down Action : Drop (entry-default)
Downloaded Action : Primary 
Dest. Stickiness : None Hold Remain : 0
Ing. Matches : 200 pkts (21200 bytes)
Egr. Matches : 0 pkts
===============================================================================
```
#### **Primary action PBR target down**

The primary action SAP 1/1/c1/1:1 is put in a shutdown state. Therefore, the primary action cannot be executed, and the secondary action is executed instead. When CE-11 sends ICMP echo requests, all packets are forwarded to SAP 1/1/c2/1:1.

```
# Disable SAP 1/1/c1/1:1 in the "VPLS-1" service on PE-1:
configure 
    service 
        vpls "VPLS-1" 
            sap 1/1/c1/1:1 
                shutdown
*A:PE-1# show filter ip "IP-10"
===============================================================================
IP Filter
===============================================================================
                                              Applied : Yes
Scope : Template : Def. Action : Drop
---snip---
Entry : 10
---snip---
Primary Action : Forward (SAP) 
 Next Hop : 1/1/c1/1:1
Service Id           : 1
  PBR Target Status : Down 
Secondary Action : Forward (SAP) 
 Next Hop : 1/1/c2/1:1
Service Id           : 1
  PBR Target Status : Up 
PBR Down Action : Drop (entry-default)
Downloaded Action : Secondary 
Dest. Stickiness : None http://www.main : 0
Ing. Matches : 400 pkts (42400 bytes)
Egr. Matches : 0 pkts
===============================================================================
```
#### **Secondary action PBR target down**

The secondary action SAP 1/1/c2/1:1 is disabled, as follows:

```
# Disable SAP 1/1/c2/1:1 in the "VPLS-1" service on PE-1:
configure 
     service 
         vpls "VPLS-1" 
             sap 1/1/c2/1:1
```
shutdown

Both SAP 1/1/c1/1:1 and SAP 1/1/c2/1:1 are disabled. Neither the primary nor the secondary action in entry 10 of IPv4 filter 10 can be executed. Therefore, the default action is executed, which is drop; see the following output (PBR Down Action: Drop (entry-default)).

```
*A:PE-1# show filter ip "IP-10"
```
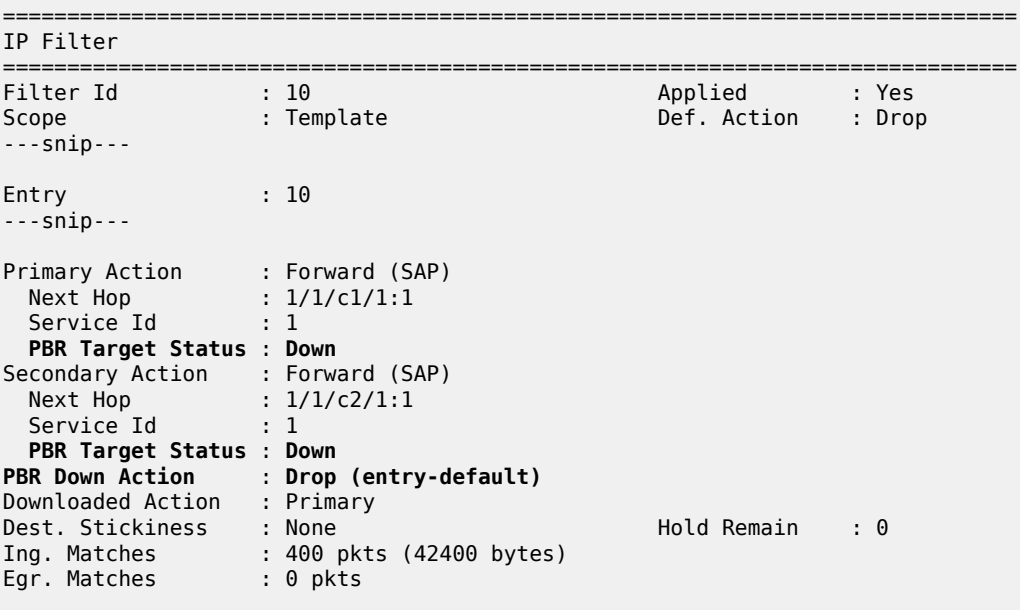

===============================================================================

When CE-11 sends ICMP echo requests, they are all dropped.

\*A:PE-1# ping router 11 172.31.11.4 source 172.31.11.1 rapid count 50 PING 172.31.11.4 56 data bytes .................................................. ---- 172.31.11.4 PING Statistics ---- 50 packets transmitted, 0 packets received, 100% packet loss

#### **PBR down action override**

Both SAPs remain in a shutdown state. The default PBR down action is drop, but that can be overruled by configuring the **pbr-down-action-override** parameter, as follows:

```
# on PE-1:
configure
     filter 
         ip-filter "IP-10" 
              entry 10 
                  pbr-down-action-override forward
```
With this configuration added in entry 10 of the "IP-10" filter, the PBR down action will be forward. No specific next hop needs to be defined. The forwarding is based on the destination address. When CE-11 sends ICMP echo requests to CE-41, the traffic is forwarded, as follows:

```
*A:PE-1# ping router 11 172.31.11.4 source 172.31.11.1 rapid count 200 
PING 172.31.11.4 56 data bytes
!!!!!!!!!!!!!!!!!!!!!!!!!!!!!!!!!!!!!!!!!!!!!!!!!!!!!!!!!!!!!!!!!!!!!!!!!!!!!!!!!!!
---snip---
---- 172.31.11.4 PING Statistics ----
200 packets transmitted, 200 packets received, 0.00% packet loss
round-trip min = 2.14ms, avg = 2.71ms, max = 4.40ms, stddev = 0.261ms
```
The statistics in the detailed output for spoke-SDP 12:1 in the "VPLS-1" service shows that these packets have been sent over this spoke-SDP. It is possible that spoke-SDP 13:1 in the "VPLS-1" service is used instead.

```
*A:PE-1# show service id 1 sdp 12:1 detail | match Statistics post-lines 5
Statistics :
I. Fwd. Pkts. : 203 I. Dro. Pkts. : 0
I. Fwd. Octs. : 19818 I. Dro. Octs. : 0
E. Fwd. Pkts. : 207 E. Fwd. Octets : 20020
-------------------------------------------------------------------------------
```
The PBR down action for entry 10 in IPv4 filter 10 is forward, as defined by the **pbr-down-action-override** parameter, and the PBR downloaded action is forward, as follows:

\*A:PE-1# show filter ip "IP-10"

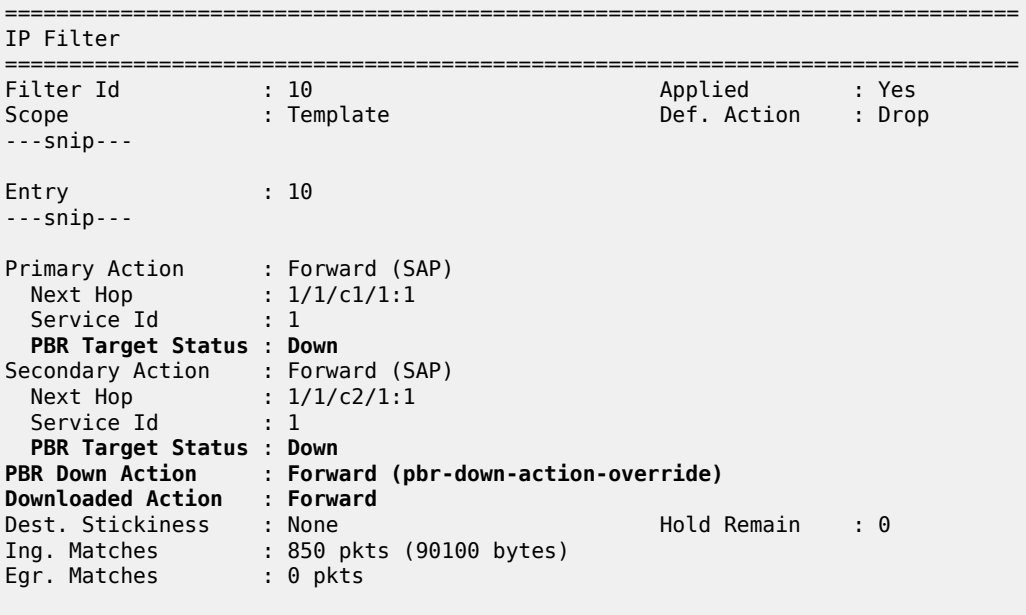

===============================================================================

#### **Secondary action up - revertive behavior**

The primary action SAP 1/1/c1/1:1 remains in a shutdown state, whereas secondary action SAP 1/1/c2/1:1 is re-enabled, as follows:

```
# on PE-1:
configure 
    service 
         vpls "VPLS-1"
              sap 1/1/c2/1:1
                  no shutdown
```
The secondary action in entry 10 of IPv4 filter 10 is executed (Downloaded Action: Secondary), as follows:

```
*A:PE-1# show filter ip "IP-10"
===============================================================================
IP Filter
===============================================================================
Filter Id : 10 Applied : Yes
Scope : Template Def. Action : Drop
---snip---
Entry : 10
---snip---
Primary Action : Forward (SAP) 
 Next Hop : 1/1/c1/1:1
Service Id           : 1
  PBR Target Status : Down 
Secondary Action : Forward (SAP) 
 Next Hop : 1/1/c2/1:1
Service Id           : 1
  PBR Target Status : Up 
PBR Down Action : Forward (pbr-down-action-override)
Downloaded Action : Secondary 
Dest. Stickiness : None Hold Remain : 0
Ing. Matches : 1050 pkts (111300 bytes)
Egr. Matches : 0 pkts
===============================================================================
```
#### **Primary action up - revertive behavior**

As well as the secondary action SAP, also the primary action SAP 1/1/c1/1:1 is re-enabled, as follows:

```
# on PE-1:
configure
     service
         vpls "VPLS-1"
              sap 1/1/c1/1:1 
                  no shutdown
```
The default PBR/PBF behavior is revertive; therefore, the primary action is executed: the packets are forwarded to SAP 1/1/c1/1:1, as follows:

```
*A:PE-1# show filter ip "IP-10"
```
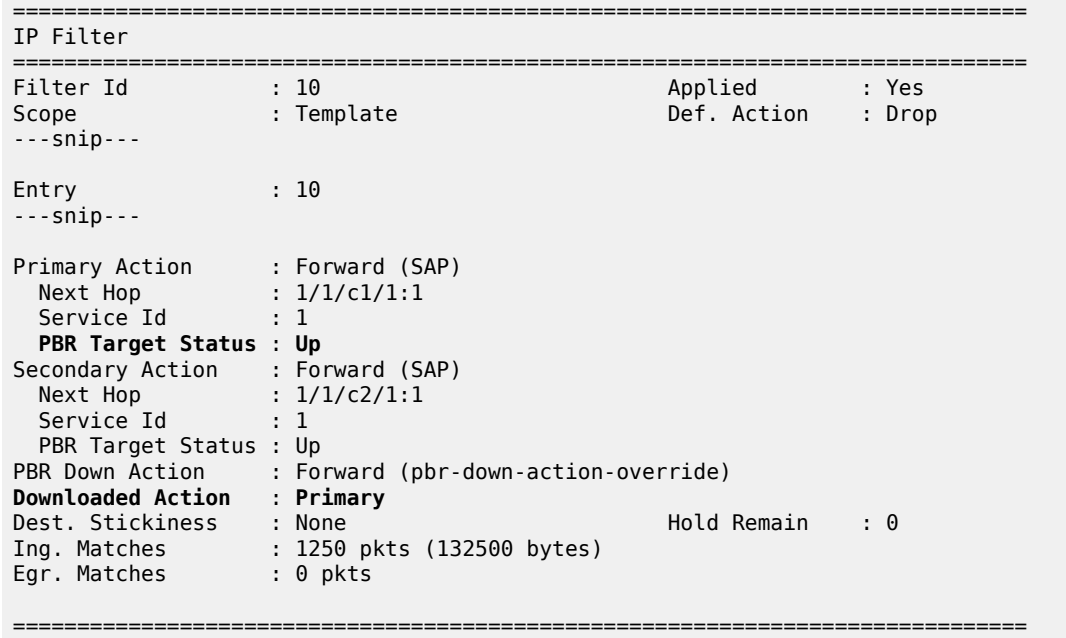

#### **Stickiness in IP filter with hold timer**

When the primary action SAP becomes up, traffic will be forwarded to this SAP instantaneously, unless stickiness applies. Stickiness can be defined on the IPv4/v6 filter entry level to override this revertive behavior. The following command enables stickiness at timer expiry with a hold remain timer of—in this case—120 seconds for entry 10 in IPv4 filter 10:

```
# on PE-1:
configure 
     filter 
         ip-filter "IP-10" 
              entry 10
                   sticky-dest 120
```
The hold remain timer starts counting down when stickiness is configured and at least one PBR target is up. If the primary action SAP 1/1/c1/1:1 remains operationally up for the configured 120 seconds, the primary action will be active, and at timer expiry, stickiness applies. However, if SAP 1/1/c1/1:1 goes down and then up again before timer expiry, the secondary action remains active until the hold remain timer expires, as shown in the following example.

The hold remain timer has not expired. The primary action SAP 1/1/c1/1:1 is put in a shutdown state, so the secondary action is active, as follows. The hold remain timer keeps counting down.

```
# on PE-1:
configure
     service
         vpls "VPLS-1"
             sap 1/1/c1/1:1
                  shutdown
```

```
*A:PE-1# show filter ip "IP-10"
```
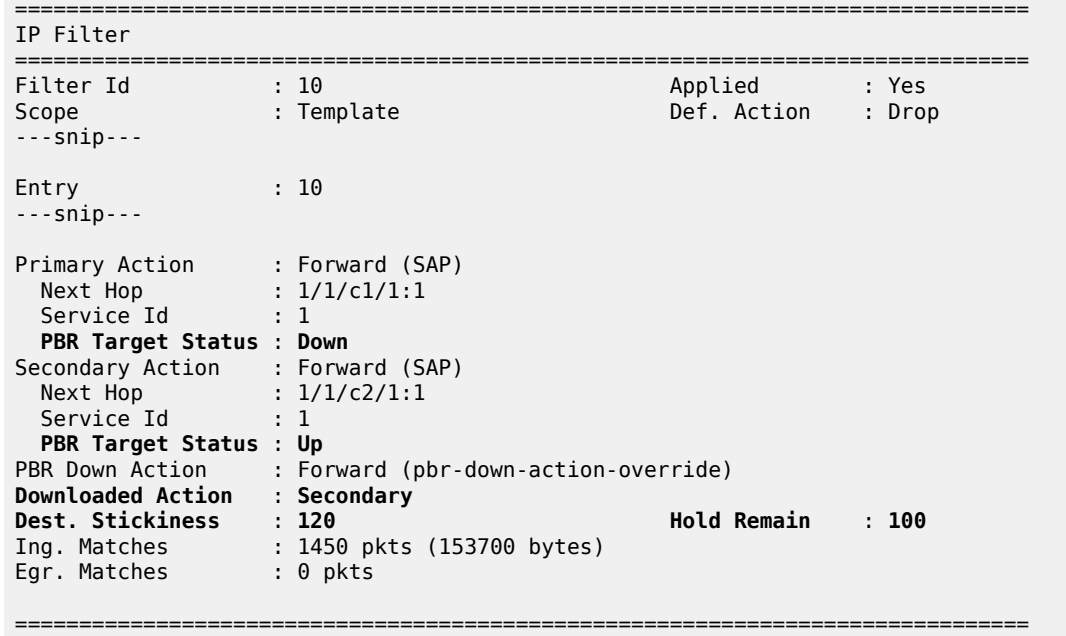

The primary action SAP 1/1/c1/1:1 is restored and the secondary action is active until the hold remain timer expires, as follows:

```
# on PE-1:
configure 
    service 
        vpls "VPLS-1"
            sap 1/1/c1/1:1
               no shutdown
*A:PE-1# show filter ip "IP-10"
===============================================================================
IP Filter
===============================================================================
Filter Id : 10<br>Scope : Template
Scope : Template : Def. Action : Drop
---snip---
Entry : 10
---snip--- 
Primary Action : Forward (SAP)
 Next Hop : 1/1/c1/1:1
Service Id           : 1
  PBR Target Status : Up
Secondary Action : Forward (SAP)<br>Next Hop : 1/1/c2/1:1: 1/1/c2/1:1<br>: 1
 Service Id
  PBR Target Status : Up
PBR Down Action : Forward (pbr-down-action-override)
Downloaded Action : Secondary
Dest. Stickiness : 120 Hold Remain : 54
Ing. Matches : 1650 pkts (174900 bytes)
Egr. Matches : 0 pkts
```
#### ===============================================================================

In the preceding output, the secondary action is active and the hold remain time is 54 seconds. When the hold remain timer expires and the primary action SAP 1/1/c1/1:1 is up, the primary action is activated again and stickiness applies from then onward, as follows:

```
*A:PE-1# show filter ip "IP-10" 
===============================================================================
IP Filter
===============================================================================
Filter Id : 10 Applied : Yes
Scope : Template Def. Action : Drop
---snip--- 
Primary Action : Forward (SAP)
 Next Hop : 1/1/c1/1:1
Service Id           : 1
  PBR Target Status : Up
Secondary Action : Forward (SAP)
 Next Hop : 1/1/c2/1:1
Service Id           : 1
  PBR Target Status : Up
PBR Down Action : Forward (pbr-down-action-override)
Downloaded Action : Primary
Dest. Stickiness : 120 Hold Remain : 0
Ing. Matches : 1650 pkts (174900 bytes)
Egr. Matches : 0 pkts
```
===============================================================================

The hold remain timer stays at zero. When the primary action cannot be activated, the secondary action is activated and will remain activated even when the primary action SAP 1/1/c1/1:1 is up again. However, when the secondary action SAP 1/1/c2/1:1 is down, the primary action can be activated again.

The hold remain timer starts counting down when it is first configured, or reconfigured with a different value, and at least one of the PBR/PBF targets is up. The hold remain timer also starts counting down after both the primary and the secondary PBR/PBF targets have been down, for example, after a reboot, and at least one of them transitions to the up status. The secondary action might be available first, even though the primary action is preferred. This situation is automatically resolved when the timer expires: the primary action will be activated if available when the hold remain timer expires.

#### **Force primary action**

Stickiness can be enabled without any delay, as follows:

```
# on PE-1:
configure
    filter 
         ip-filter "IP-10" 
             entry 10 
                sticky-dest no-hold-time-up # sticky-dest 0
*A:PE-1>config>filter# info
----------------------------------------------
         ip-filter 10 name "IP-10" create
             entry 10 create
                 action
                     forward sap 1/1/c1/1:1
```

```
 exit
     action secondary
         forward sap 1/1/c2/1:1
     exit
     pbr-down-action-override forward
     sticky-dest 0
 exit
```
Initially, the primary action is executed, but when the primary action SAP 1/1/c1/1:1 is put in a shutdown state, the secondary action is executed, as follows:

```
# on PE-1:
configure 
    service
       vpls "VPLS-1"
          sap 1/1/c1/1:1 
               shutdown
*A:PE-1# show filter ip "IP-10" 
===============================================================================
IP Filter
===============================================================================
Filter Id : 10 Applied : Yes
Scope : Template Def. Action : Drop
---snip---
Entry : 10
---snip---
Primary Action : Forward (SAP)
 Next Hop : 1/1/c1/1:1
Service Id           : 1
  PBR Target Status : Down
Secondary Action : Forward (SAP)
 Next Hop : 1/1/c2/1:1
Service Id           : 1
  PBR Target Status : Up
PBR Down Action : Forward (pbr-down-action-override)
Downloaded Action : Secondary
Dest. Stickiness : 0 Hold Remain : 0
Ing. Matches : 1850 pkts (196100 bytes)
Egr. Matches : 0 pkts
```
The secondary action is active and will remain active as long as the secondary action SAP 1/1/c2/1:1 is up. The hold remain timer is not enabled (== value 0). When the primary action SAP  $1/1/c1/1:1$  is operationally up again, the secondary action remains active, as follows:

```
# on PE-1:
configure 
     service 
          vpls "VPLS-1"
                sap 1/1/c1/1:1
                     no shutdown
*A:PE-1# show filter ip "IP-10"
===============================================================================
IP Filter
```
===============================================================================

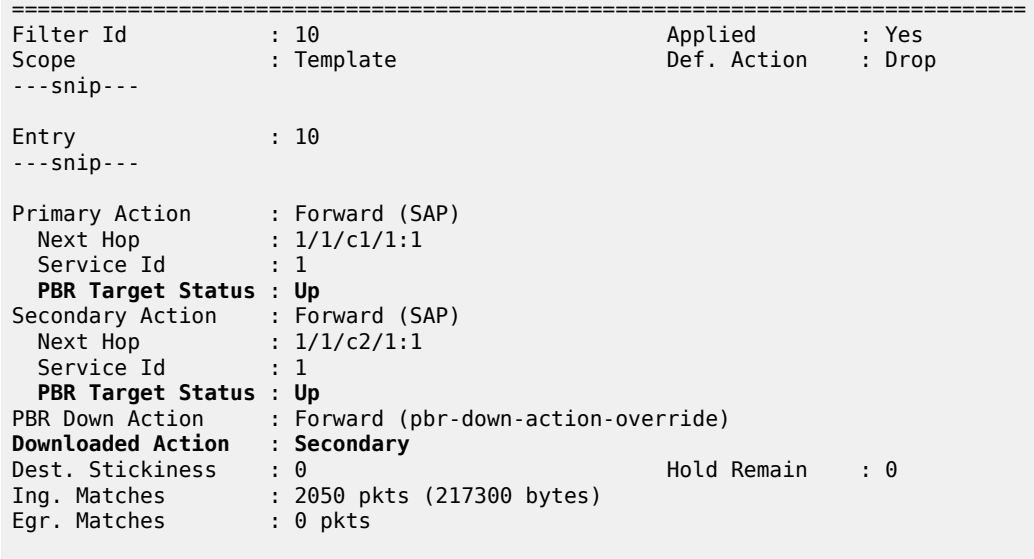

===============================================================================

The following **tools** command forces activation of the primary action in entry 10 of the "IP-10" filter:

\*A:PE-1# tools perform filter ip-filter 10 entry 10 activate-primary-action

The result is that the primary action is executed again, as shown in the following output:

```
*A:PE-1# show filter ip "IP-10"
===============================================================================
IP Filter
===============================================================================
Filter Id : 10 Applied : Yes
Scope : Template Def. Action : Drop
---snip---
Entry : 10
---ping---
Primary Action : Forward (SAP)
 Next Hop : 1/1/c1/1:1
Service Id           : 1
  PBR Target Status : Up
Secondary Action : Forward (SAP)
 Next Hop : 1/1/c2/1:1
Service Id           : 1
  PBR Target Status : Up
PBR Down Action : Forward (pbr-down-action-override)
Downloaded Action : Primary
Dest. Stickiness : 0 Hold Remain : 0
Ing. Matches : 2250 pkts (238500 bytes)
Egr. Matches : 0 pkts
===============================================================================
```
This **tools** command can also be used in combination with a running sticky-destination hold remain timer. In that case, the hold remain timer will stop counting down and the primary action immediately reverts.

#### **PBF in a VPLS using a MAC filter**

PBF in a VPLS can use a MAC filter instead of an IPv4 filter, but not both. The following MAC filter is defined on PE-1:

```
configure
    filter
         mac-filter 20 name "MAC-20" create
             entry 10 create
                 match 
                      src-mac 00:00:5e:00:53:11 ff:ff:ff:ff:ff:ff
                  exit 
                  action
                      forward sap 1/1/c1/1:1
                  exit
                  action secondary
                      forward sap 1/1/c2/1:1
                  exit
                  pbr-down-action-override forward
                  sticky-dest 0
             exit
         exit
```
MAC filter "MAC-20" cannot be applied next to IPv4 filter "IP-10" on the ingress direction of SAP 1/1/c3/1:1 in the "VPLS-1" service; therefore, an error message is raised, as follows:

```
*A:PE-1>config>service>vpls>sap>ingress# filter mac 20
MINOR: SVCMGR #1631 There is another filter already defined for the SAP
```
The filter that was applied must be removed first, then the MAC filter can be applied, as follows:

```
# on PE-1:
configure 
    service 
        vpls "VPLS-1"
            sap 1/1/c3/1:1 
                ingress 
                   no filter # remove filter
                    filter mac 20
```
When all SAPs in the VPLS are up, the primary action is activated, as follows:

```
*A:PE-1# show filter mac "MAC-20"
===============================================================================
Mac Filter
===============================================================================
Filter Id : 20 Applied : Yes
Scope : Template Def. Action : Drop
Entries : 1 Type : normal
Description : (Not Specified)
Filter Name : MAC-20
-------------------------------------------------------------------------------
Filter Match Criteria : Mac
-------------------------------------------------------------------------------
Entry : 10 FrameType : Ethernet
Description : (Not Specified)
Log Id : n/a
Src Mac : 00:00:5e:00:53:11 ff:ff:ff:ff:ff:ff
```
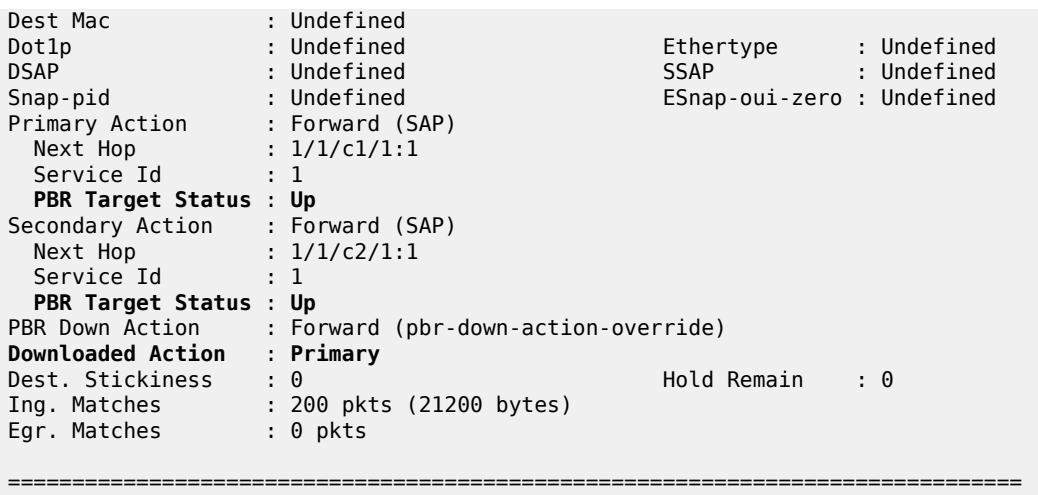

#### **PBR in a VPRN using an IP filter**

[Figure 70: PBR in a VPRN](#page-300-0) shows the example topology used with the "VPRN-2" service configured on each PE and the CEs configured as VPRN 12 on PE-1 and PE-4.

<span id="page-300-0"></span>*Figure 70: PBR in a VPRN*

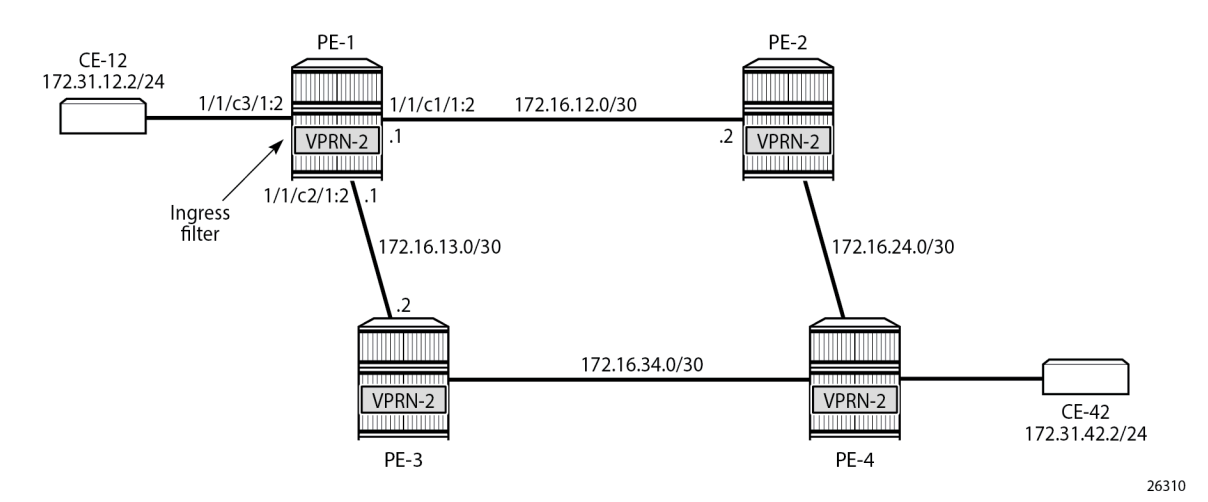

The following IPv4 filter is configured on PE-1:

```
configure
     filter 
         ip-filter 30 name "IP-30" create
             entry 10 create
                  action
                      forward next-hop 172.16.12.2 router 2
                  exit
                  action secondary
                      forward next-hop 172.16.13.2 router 2
                  exit
             exit
```
#### exit

The "VPRN-2" service in PE-1 has the "IP-30" filter applied to SAP 1/1/c3/1:2 toward CE-12:

```
configure
     service
         vprn 2 name "VPRN-2" customer 1 create
             interface "int-VPRN-2-PE-1-CE-12" create
                  address 172.31.12.1/30
                  sap 1/1/c3/1:2 create
                      ingress
                          filter ip 30
                      exit
                  exit
             exit
             interface "int-VPRN-2-PE-1-PE-2" create
                  address 172.16.12.1/30
                  sap 1/1/c1/1:2 create
                  exit
             exit
             interface "int-VPRN-2-PE-1-PE-3" create
                  address 172.16.13.1/30
                  sap 1/1/c2/1:2 create
                  exit
             exit
             bgp-ipvpn
                  mpls
                      route-distinguisher 64496:2
                      no shutdown
                  exit
             exit
             no shutdown
         exit
```
The configuration of the "VPRN-2" service on the remaining PEs is similar, except that static route entries are configured for subnets 172.31.12.0/24 (toward CE-12) and 172.31.42.0/24 (toward CE-42). No filters are applied to the "VPRN-2" service on the other nodes.

The primary action forwards packets from CE-12 to next-hop 172.16.12.2, which is an interface in the "VPRN-2" service on PE-2; the secondary action forwards to next-hop 172.16.13.2, an interface in the "VPRN-2" service on PE-3. When all interfaces are up, the primary action is executed and traffic from CE-12 to CE-42 is forwarded from the "VPRN-2" router on PE-1 to the "VPRN-2" router on PE-2 (next hop 172.16.12.2), as follows:

```
*A:PE-1# show filter ip "IP-30"
===============================================================================
IP Filter
===============================================================================
                                                Applied : Yes
Scope : Template : Def. Action : Drop
---snip---
Primary Action : Forward (Next Hop VRF)
 Next Hop : 172.16.12.2
  Router : 2
  PBR Target Status : Up
  Extended Action : None
Secondary Action : Forward (Next Hop VRF)
 Next Hop : 172.16.13.2
```
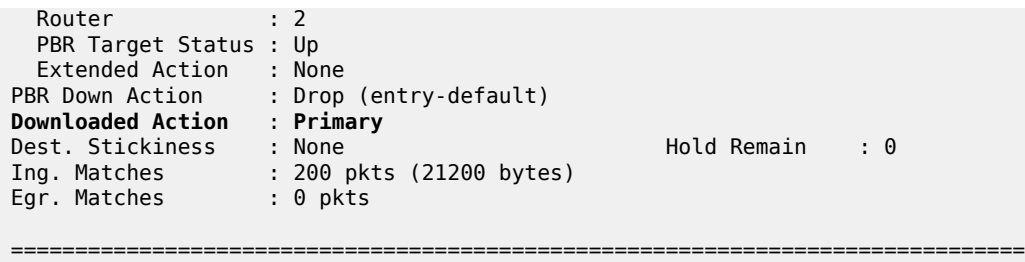

The output includes an additional line per action: both the primary and the secondary action in PBR can have DSCP remarking as extended action, but that is not configured in this example. It can be configured using the following command; for example, for the primary action, as follows:

```
*A:PE-1>config>filter>ip-filter>entry# action extended-action ?
  - extended-action
  - no extended-action
     remark - Activate dscp remarking for packets matching the entry
```
When the primary action cannot be activated, the secondary action is activated, as follows:

```
# on PE-1:
configure 
   service 
       vprn "VPRN-2"
          interface "int-VPRN-2-PE-1-PE-2"
             sap 1/1/c1/1:2
                 shutdown
*A:PE-1# show filter ip "IP-30"
===============================================================================
IP Filter
===============================================================================
Filter Id : 30 Applied : Yes
Scope : Template Def. Action : Drop
---snip--- 
Entry : 10
---snip--- 
Primary Action : Forward (Next Hop VRF)
 Next Hop : 172.16.12.2
Router : 2
  PBR Target Status : Down
 Extended Action : None
Secondary Action : Forward (Next Hop VRF)
 Next Hop : 172.16.13.2
Router : 2
  PBR Target Status : Up
 Extended Action : None
PBR Down Action : Drop (entry-default)
Downloaded Action : Secondary
Dest. Stickiness : None Hold Remain : 0
Ing. Matches : 200 pkts (21200 bytes)
Egr. Matches : 0 pkts
===============================================================================
```
When both PBR targets are down, the default action is drop, because the IPv4 filter does not have the **pbrdown-action-override** parameter configured. Stickiness is not enabled in this filter. The configuration of the IPv4/v6 filters is similar for PBR and PBF.

In the preceding PBR example, the primary and secondary next-hop router is the same VRF "VPRN-2", but it can be any mix of VRFs, such as primary next-hop router 100 and secondary next-hop router 200.

PBR can also steer traffic to the base routing instance; for example, with the following IP filter:

```
configure
     filter
         ip-filter 40 name "IP-40" create
             entry 10 create
                 action
                      forward next-hop 192.0.2.2 router "Base"
                 exit
                 action secondary
                      forward next-hop 192.0.2.3 router "Base"
                 exit
             exit
```
#### **Conclusion**

Operators can define two targets for L2 and L3 traffic steering (PBF and PBR): primary and secondary. The primary target is used when both targets are up; the secondary target is used when the primary is down. However, when stickiness is enabled, it is possible that the secondary action is executed, even when the primary action PBR target reverts to up. When both targets are down, the default action is drop, unless the **pbr-down-action-override** parameter is configured. Both 1+1 redundancy and N+1 redundancy are supported.

## **Rate Limit Filter Action**

This chapter provides information about Rate Limit Filter Action.

Topics in this chapter include:

- [Applicability](#page-304-0)
- **[Overview](#page-304-1)**
- **[Configuration](#page-306-0)**
- **[Conclusion](#page-310-0)**

#### <span id="page-304-0"></span>**Applicability**

This chapter is applicable to SR OS routers and is based on SR OS Release 14.0.R7.

#### <span id="page-304-1"></span>**Overview**

Filter-based rate limiting can be used by operators for security reasons to protect their network resources or mitigate DDoS attacks; see [Figure 71: Filter Based Rate Limiting.](#page-304-2)

<span id="page-304-2"></span>*Figure 71: Filter Based Rate Limiting*

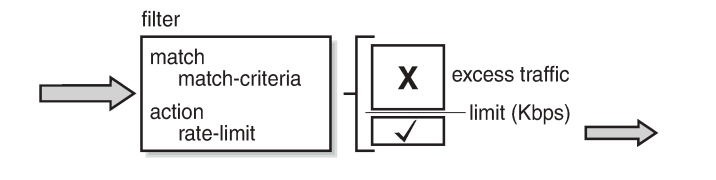

SR OS supports filter-based rate limiting on ingress (Release 14.0.R1) and on egress (Release 14.0.R4) for IPv4, IPv6, and MAC filter policies

26368

The rate-limit value is configurable in kilobits per second and applicable to traffic matching the filter condition. Packets matching the filter condition are dropped when the traffic rate is above the configured policer rate value and forwarded when the traffic rate is below the configured policer rate value.

#### **QoS Interaction**

On ingress, if the MAC or IPv4/IPv6 filter action indicates that traffic must be rate limited, this traffic is redirected to a rate-limiting filter policer before delivery to the switching fabric. Traffic not matching the MAC or IP filter will pass through the regular packet processing chain, and can be limited through SAPingress policies. Control traffic that is extracted to the CPM is not rate limited. Rate-limiting filter policies can coexist with the cflowd, log, and mirror features.

On egress, control and data traffic matching an egress rate-limiting filter policy bypasses egress QoS policing, but the usual egress QoS queueing still applies.

#### **Rate-Limiting with Single or Multiple FlexPaths**

Filter-based rate limiting can be applied to Layer 2 and Layer 3 services, and is supported on following items, including but not limited to:

- SAPs
- Network interface
- Spoke-SDPs
- group interfaces
- **ESM** subscribers

Filter-based rate limiting can also be used when the underlying infrastructure uses link aggregation.

If multiple interfaces use the same rate-limiting filter policy on the same FP, the system will allocate a single rate-limiter resource to the FP; a common aggregate rate limit is applied to those interfaces.

If multiple interfaces use the same rate-limiting filter policy on different FPs, the system will allocate a ratelimiter resource for each FP; an independent rate limit applies to each FP.

The example to the left in [Figure 72: Rate Limit Filters and FlexPaths](#page-305-0) has two interfaces with the same filter applied, and terminated on the same FP. Therefore, there is only one policer, and the aggregate traffic is topped at the rate defined in the filter. The example to the right has two interfaces with different filters, again terminated on the same FP. Because the interfaces have distinct filters, two different rate-limiting policers are created, which could (but not necessarily) define the same rate.

The actual packet length is used for the rate limit, not factoring in the encapsulation.

<span id="page-305-0"></span>*Figure 72: Rate Limit Filters and FlexPaths*

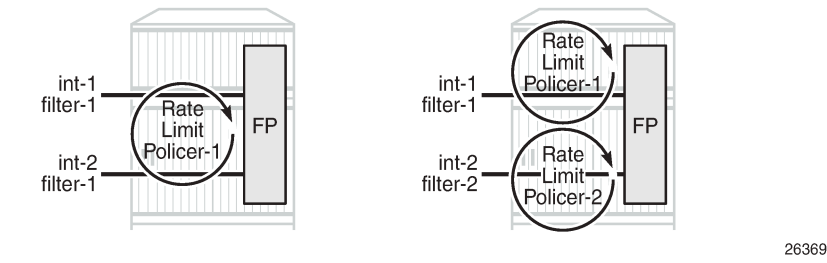

Use caution when applying filter-based rate limiting to SAPs on group interfaces, because group interfaces can host many ESM subscribers, which could defeat per-subscriber and per-ESM host rate limiting.

#### **Syntax**

The following syntax defines an IPv4/IPv6 filter or a MAC filter with rate-limiting action:

```
A:7750-A>config>filter# info
     ip-filter | ipv6-filter | mac-filter <filter-id> create
         entry <entry-id> create
             match
                  ** match criteria, e.g.: IP/Port **
             action
                  rate-limit {<value-Kps> | max}
         exit
```
All regular IP and MAC match criteria are supported with the **action rate-limit**.

#### <span id="page-306-0"></span>**Configuration**

[Figure 73: Example Configuration](#page-306-1) shows the example configuration. Traffic is sourced on Tester T1, port 8/2, passes through VPRN-1, and is received on port 8/3 of Tester T2.

Ingress IPv4 filtering applies at the ingress SAP in VPRN-1. Ingress IPv6 filtering and ingress MAC filtering are similar to ingress IPv4 filtering and are not shown in this chapter.

26370

<span id="page-306-1"></span>*Figure 73: Example Configuration*

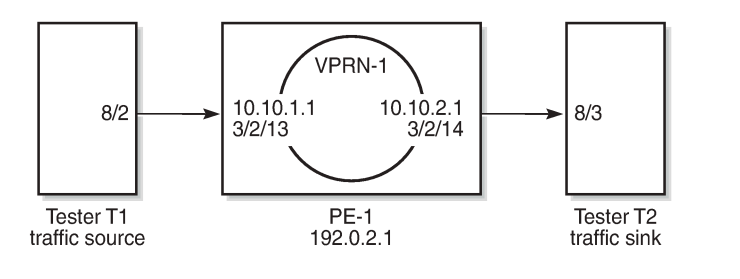

The configuration of VPRN-1 on PE-1 is as follows:

```
# R1
configure
     service
         vprn 1 customer 1 create
             description "rate limit action for ip filter"
              route-distinguisher 65536:1
              interface "int-TST-1" create
                  address 10.10.1.1/24
                  sap 3/2/13 create
                  ingress
                      filter ip 1
                  exit
                  no shutdown
                  exit
              exit
              interface "int-TST-2" create
                  address 10.10.2.1/24
                  sap 3/2/14 create
                  exit
              exit
             no shutdown
         exit
     exit
exit
```
The filter configuration is as follows:

```
configure
     filter
         ip-filter 1 create
             filter-name "ip-filter-2M"
             default-action forward
             description "IP filter test for rate limit action"
             entry 10 create
```

```
 match
                      dst-ip 10.10.2.2/32
                      src-ip 10.10.1.2/32
                  exit
                  action
                      rate-limit 2048
                  exit
              exit
         exit
     exit
exit
```
A stream of UDP packets with a fixed size of 128 bytes is sent out of Tester T1 at a rate of 1000 packets/ sec, accounting for a data rate of  $128 \times 8 \times 1000 = 1.024$  Mbit/s. At this rate, all packets pass through because the actual rate is lower than the rate-limit, as follows:

```
*A:PE1# monitor filter ip 1 entry 10 rate repeat 1
===============================================================================
Monitor statistics for IP filter 1 entry 10
===============================================================================
   -------------------------------------------------------------------------------
At time t = 0 sec (Base Statistics)
-------------------------------------------------------------------------------
Ing. Matches : 14170 pkts (1813760 bytes)
Egr. Matches : 0 pkts
Ing. Rate-limiter
 Offered : 14160 pkts (1812480 bytes)
 Forwarded : 14160 pkts (1812480 bytes)
 Dropped : 0 pkts
Egr. Rate-limiter
 Offered : 0 pkts
 Forwarded : 0 pkts
 Dropped : 0 pkts
-------------------------------------------------------------------------------
At time t = 10 sec (Mode: Rate)
-------------------------------------------------------------------------------
Ing. Matches : 1001 pkts (128090 bytes)
Egr. Matches : 0 pkts
Ing. Rate-limiter
 Offered : 1002 pkts (128218 bytes)
 Forwarded : 1002 pkts (128218 bytes)
 Dropped : 0 pkts
Egr. Rate-limiter
 Offered : 0 pkts
 Forwarded : 0 pkts
 Dropped : 0 pkts
===============================================================================
```
Increasing the actual rate to 3000 packets/s without changing the frame size corresponds to a data rate of 128 x 8 x 3000 = 3.072 Mbit/s, so part of the traffic is dropped as 3.072 Mbit/s > 2.048 Mbit/s, as follows:

\*A:PE1# monitor filter ip 1 entry 10 rate repeat 1 =============================================================================== Monitor statistics for IP filter 1 entry 10 =============================================================================== ------------------------------------------------------------------------------- At time  $t = 0$  sec (Base Statistics) ------------------------------------------------------------------------------- Ing. Matches : 3222085 pkts (412426880 bytes) Egr. Matches : 0 pkts Ing. Rate-limiter Offered : 3222046 pkts (412421888 bytes)

```
 Forwarded : 2147991 pkts (274942848 bytes)
 Dropped : 1074055 pkts (137479040 bytes)
Egr. Rate-limiter
 Offered : 0 pkts
 Forwarded : 0 pkts
 Dropped : 0 pkts
      -------------------------------------------------------------------------------
At time t = 10 sec (Mode: Rate)
-------------------------------------------------------------------------------
Ing. Matches : 3000 pkts (383974 bytes)
Egr. Matches : 0 pkts
Ing. Rate-limiter
 Offered : 3004 pkts (384473 bytes)
 Forwarded : 2002 pkts (256307 bytes)
 Dropped : 1001 pkts (128166 bytes)
Egr. Rate-limiter
 Offered : 0 pkts
 Forwarded : 0 pkts
 Dropped : 0 pkts
===============================================================================
```
When sending traffic at a rate of 1000 packets/s with a 256 bytes packet-size and monitoring at entry-point SAP 3/2/13 over 20 s intervals, then 20,000 packets are received on interface int-TST-1 accounting for 5,120,000 bytes, as follows:

```
*A:PE1# monitor service id 1 sap 3/2/13 interval 20
===============================================================================
Monitor statistics for Service 1 SAP 3/2/13
===============================================================================
-------------------------------------------------------------------------------
At time t = 0 sec (Base Statistics)
-------------------------------------------------------------------------------
-------------------------------------------------------------------------------
Sap Statistics
-------------------------------------------------------------------------------
Last Cleared Time : N/A
 Packets Octets
CPM Ingress : 25 1614
Forwarding Engine Stats
Dropped : 128590687 8338701952
Received Valid : 331812178 23060748680
Off. HiPrio : 0 0
Off. LowPrio : 311643389 20030922920
Off. Uncolor : 0 0
Off. Managed : 0 0
Queueing Stats(Ingress QoS Policy 1)
Dro. HiPrio : 0 0
Dro. LowPrio : 0 0
For. InProf : 0 0
For. OutProf : 311643389
---snip---
-------------------------------------------------------------------------------
At time t = 20 sec (Mode: Delta)
           -------------------------------------------------------------------------------
-------------------------------------------------------------------------------
Sap Statistics
-------------------------------------------------------------------------------
Last Cleared Time : N/A
                    Packets Octets
CPM Ingress : 0 : 0
```
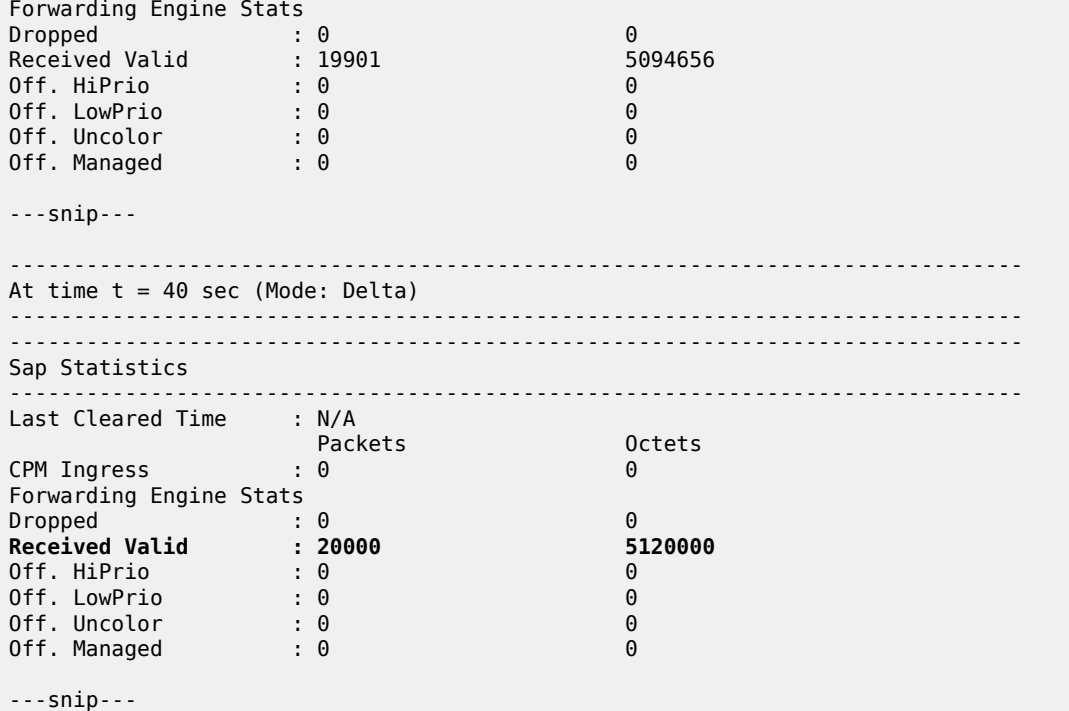

When sending at a rate of 3000 packets/sec a with a 256 bytes packet-size and monitoring at exit-point SAP 3/2/14 over 20 s intervals, then 10,000 packets are sent out of interface int-TST-2 accounting for 2,560,000 bytes, as follows:

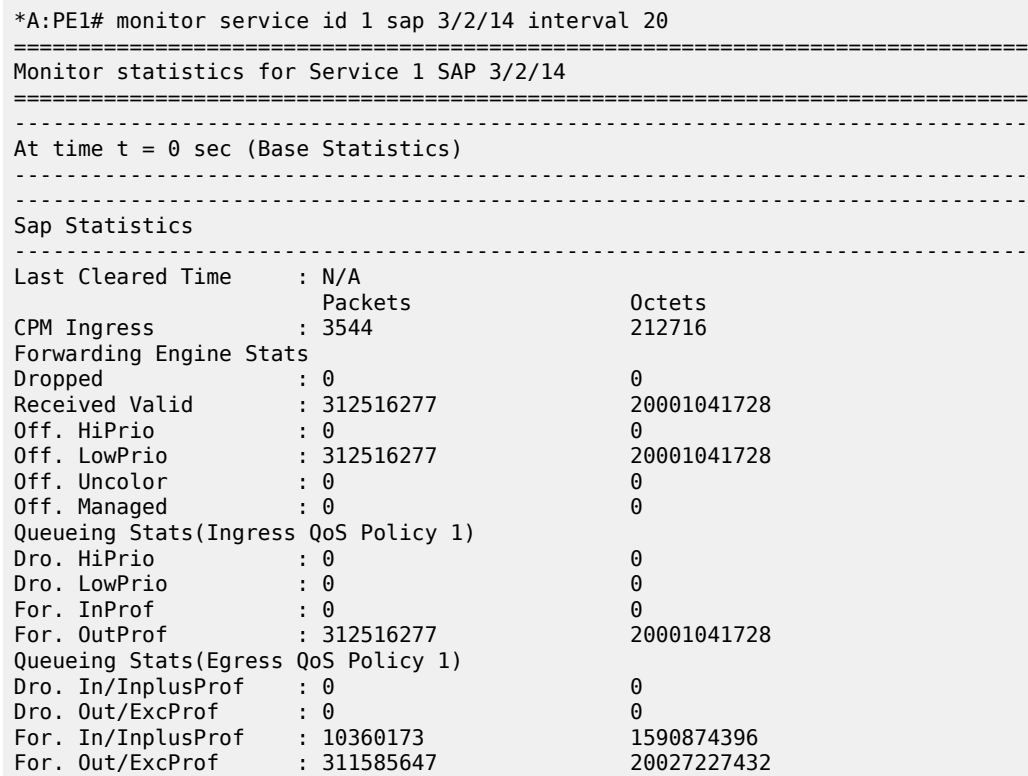

------------------------------------------------------------------------------- Sap per Queue Stats ------------------------------------------------------------------------------- Packets **Department Octets** Ingress Queue 1 (Unicast) (Priority) Off. HiPrio : 0 0 Off. LowPrio : 312516277 20001041728 Dro. HiPrio : 0 0 Dro. LowPrio : 0 0 For. InProf : 0 0 For. OutProf : 312516277 20001041728 Egress Queue 1 For. In/InplusProf : 10360173 1590874396 For. Out/ExcProf : 311585647 20027227432 Dro. In/InplusProf : 0 0 Dro. Out/ExcProf : 0 0 ------------------------------------------------------------------------------- At time t = 20 sec (Mode: Delta) ------------------------------------------------------------------------------- ------------------------------------------------------------------------------- Sap Statistics ------------------------------------------------------------------------------- Last Cleared Time : N/A Packets Octets CPM Ingress : 0 0 ---snip--- Queueing Stats(Egress QoS Policy 1) Dro. In/InplusProf : 0 0 Dro. Out/ExcProf : 0 0 **For. Out/ExcProf : 0**<br> **For. In/InplusProf : 10016** 2564096<br>
For. Out/ExcProf : 0<br>
0 For. Out/ExcProf : 0 ---snip--- ------------------------------------------------------------------------------- At time  $t = 40$  sec (Mode: Delta) ------------------------------------------------------------------------------- ------------------------------------------------------------------------------- Sap Statistics ------------------------------------------------------------------------------- Last Cleared Time : N/A Packets Octets CPM Ingress : 0 0 ---snip--- Queueing Stats(Egress QoS Policy 1) Dro. In/InplusProf : 0 0 Dro. Out/ExcProf : 0 0 **For. In/InplusProf : 10005**<br> **For. 0ut/FxcProf** : 0<br> **6**<br> **6** For. Out/ExcProf : 0 ---snip---

#### <span id="page-310-0"></span>**Conclusion**

Rate-limiting filter actions can be used by network operators for security purposes to protect network resources and can also be used to mitigate DDoS attacks.

# **Weighted ECMP for 6PE over RSVP-TE LSPs**

This chapter provides information about Weighted Equal Cost Multipath (ECMP) for IPv6 Provider Edge (6PE) routers over Resource Reservation Protocol with Traffic Engineering (RSVP-TE) Label Switched Paths (LSPs).

Topics in this chapter include:

- [Applicability](#page-311-0)
- [Overview](#page-311-1)
- [Configuration](#page-313-0)
- **[Conclusion](#page-319-0)**

## <span id="page-311-0"></span>**Applicability**

The information and configuration in this chapter are based on SR OS Release 23.3.R2. Weighted ECMP for 6PE routers over RSVP-TE LSPs is supported in SR OS Release 15.0.R6, and later.

Chapter *Weighted ECMP for VPRN over RSVP-TE and SR-TE LSPs* is recommended reading.

#### <span id="page-311-1"></span>**Overview**

## **Equal Load Balancing**

In this chapter, ECMP refers to spraying traffic flows over multiple RSVP-TE LSPs within an ECMP set. ECMP spraying consists of hashing the relevant fields in the packet header and selecting the tunnel nexthop based on the modulo operation of the output of the hash and the number of RSVP-TE LSPs present in the ECMP set. The maximum number of RSVP-TE LSPs in the ECMP set is defined by the **ecmp** command.

Only RSVP-TE LSPs with the same lowest LSP metric can be part of the ECMP set. If the number of such RSVP-TE LSPs exceeds the maximum number of RSVP-TE LSPs allowed in the ECMP set as defined by the **ecmp** command, the RSVP-TE LSPs with the lowest tunnel IDs are selected first. By default, all RSVP-TE LSPs in the ECMP set have the same weight, and traffic flows are spread evenly over all RSVP-TE LSPs in the ECMP set, regardless of the bandwidth of the active path in the RSVP-TE LSPs. By default, ECMP is enabled and set to 1.

## **Unequal Load Balancing**

Weighted ECMP sprays traffic flows over RSVP-TE LSPs proportionally to the **load-balancing-weight** *<weight>* value configured on each RSVP-TE LSP in the ECMP set. Figure 74: [Weighted](#page-312-0) ECMP in AS [64496](#page-312-0) shows that PE-1 forwards two thirds of the traffic flows on LSP-PE-1-PE-2-PE-3 strict with weight 2 and one third on LSP-PE-1-PE-4-PE-3\_strict with weight 1.

<span id="page-312-0"></span>*Figure 74: Weighted ECMP in AS 64496*

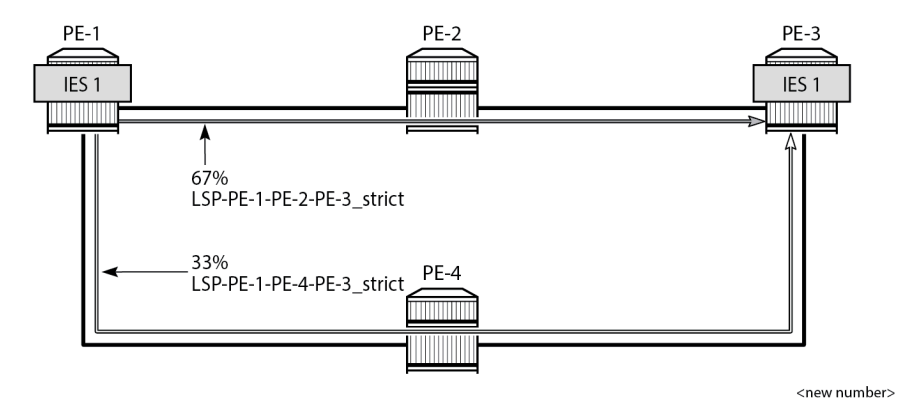

The LSP load balancing weight can be configured in an LSP template or on an RSVP-TE LSP. By default, the load balancing weight equals zero, in which case regular ECMP applies.

Weighted load balancing can be performed only when all the next-hops are associated with the same neighbor and all the RSVP-TE LSPs are configured with a non-zero load balancing weight. If one or more RSVP-TE LSPs in the ECMP set toward a specific next-hop do not have a load balancing weight configured, regular ECMP spraying is used.

The following command is used to configure the weight in an LSP template:

```
*A:PE-1# configure router Base mpls lsp-template "LSPtemplate1" load-balancing-weight ?
   - no load-balancing-weight
  - load-balancing-weight <weight>
 <weight> : [0..4294967295] Default - 0
```
The following command is used to configure the weight on an LSP (for example on "LSP-PE-1-PE-2- PE-3\_strict"):

```
*A:PE-1# configure router Base mpls lsp "LSP-PE-1-PE-2-PE-3_strict" load-balancing-weight ?
  - load-balancing-weight <weight>
  - no load-balancing-weight
 <weight> : [0..4294967295] Default - 0
```
The LSP load balancing weight on LSP-PE-1-PE-2-PE-3\_strict is configured with a value of 2, as follows:

```
configure
     router Base
         mpls
             path "path-PE-1-PE-2-PE-3_strict"
                  hop 10 192.168.12.2 strict
                 hop 20 192.168.23.2 strict
                 no shutdown
             exit
             lsp "LSP-PE-1-PE-2-PE-3_strict"
                 to 192.0.2.3
                 path-computation-method local-cspf
                 metric 100
                 load-balancing-weight 2
                  primary "path-PE-1-PE-2-PE-3_strict"
                 exit
```
 no shutdown exit

Weighted ECMP for 6PE over RSVP-TE LSPs is enabled in the **bgp next-hop-resolution** context as follows:

```
configure
     router Base
         bgp
              next-hop-resolution
                  weighted-ecmp
```
The **weighted-ecmp** option controls load balancing to the same next-hop only.

#### <span id="page-313-0"></span>**Configuration**

Figure 75: Example Topology for 6PE over [RSVP-TE](#page-313-1) LSPs shows the example topology with four PEs. IES 1 is configured on PE-1 and PE-3. A traffic generator is connected to IES 1 SAP 2/1/c36/2 on PE-1 and IES 1 SAP 2/1/c36/2 on PE-3. The traffic generator generates multiple IPv6 traffic flows with random IP addresses and TCP/UDP port numbers. As a result, these flows are sprayed over different MPLS LSPs between PE-1 and PE-3.

<span id="page-313-1"></span>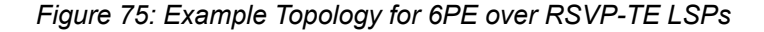

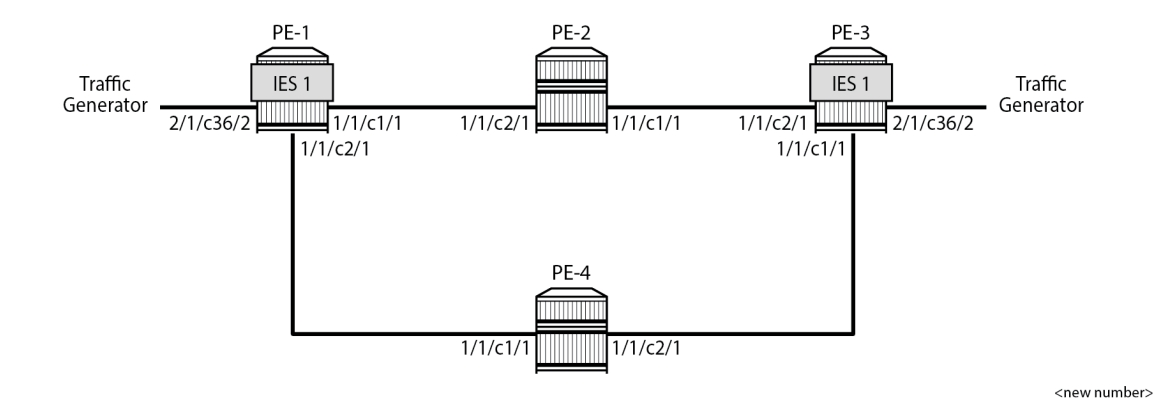

**Initial Configuration**

The initial configuration on the PEs includes the following:

- Cards, MDAs, ports
- Router interfaces
- IS-IS as IGP (alternatively, OSPF can be used) with traffic engineering enabled
- MPLS and RSVP enabled on all router interfaces
- MPLS paths with strict hops from PE-1 to PE-3 and the other way around: one via PE-2 and the other via PE-4. The LSP via PE-2 gets a load balancing weight of 2, whereas the LSP via PE-4 gets a load balancing weight of 1. Both LSPs have the same metric.

The initial configuration on PE-1 is as follows.

```
configure
     router Base
         interface "int-PE-1-PE-2"
             address 192.168.12.1/30
             port 1/1/c1/1
         exit
         interface "int-PE-1-PE-4"
             address 192.168.14.1/30
             port 1/1/c2/1
         exit
         interface "system"
             address 192.0.2.1/32
         exit
         isis 0
             area-id 49.0001
             traffic-engineering
             interface "system"
             exit
             interface "int-PE-1-PE-2"
                  interface-type point-to-point
             exit
             interface "int-PE-1-PE-4"
                 interface-type point-to-point
             exit
             no shutdown
         exit
         mpls
             interface "int-PE-1-PE-2"
             exit
             interface "int-PE-1-PE-4"
             exit
             path "path-PE-1-PE-2-PE-3_strict"
                  hop 10 192.168.12.2 strict
                  hop 20 192.168.23.2 strict
                  no shutdown
             exit
             path "path-PE-1-PE-4-PE-3_strict"
                  hop 10 192.168.14.2 strict
                  hop 20 192.168.34.1 strict
                  no shutdown
             exit
             lsp "LSP-PE-1-PE-2-PE-3_strict"
                  to 192.0.2.3
                  path-computation-method local-cspf
                  metric 100
                  load-balancing-weight 2
                  primary "path-PE-1-PE-2-PE-3_strict"
                  exit
                  no shutdown
             exit
             lsp "LSP-PE-1-PE-4-PE-3_strict"
                  to 192.0.2.3
                  path-computation-method local-cspf
                  metric 100
                  load-balancing-weight 1
                  primary "path-PE-1-PE-4-PE-3_strict"
                  exit
                  no shutdown
             exit
             no shutdown
         exit
         rsvp
```
 no shutdown exit

The configuration on PE-3 is similar.

With the preceding configuration, MPLS and RSVP are enabled on all interfaces, including the system interface, which is added automatically.

#### **Weighted ECMP for 6PE over RSVP-TE LSPs**

BGP is configured for the label-IPv6 address family and the next-hop resolution is set to RSVP; see the *6PE Next-Hop Resolution* chapter.

In this example, the traffic generator sends IPv6 traffic to the SAP in IES 1. The IPv6 packets are tunneled through the IPv4 network between PE-1 and PE-3. The service configuration on PE-1 is as follows:

```
configure
    service
         ies 1 name "IES-1" customer 1 create
             description "6PE-1"
             interface "int-PE-1-STC" create
                  ipv6
                      address 2001:db8::11:1/120
                  exit
                  sap 2/1/c36/2 create
                  exit
             exit
             no shutdown
         exit
```
The configuration on PE-3 is similar.

On PE-1, the following BGP configuration defines next-hop resolution with weighted ECMP and the resolution filter only allows RSVP-TE LSPs. BGP is configured for the label-IPv6 address family and BGP multipath is configured in the **bgp** context.

```
configure
      router Base
           autonomous-system 64496
           bgp
                 ibgp-multipath
                 split-horizon
                 next-hop-resolution
                      weighted-ecmp
                      labeled-routes
                           transport-tunnel
                                 family label-ipv6
                                      resolution-filter
                                            no ldp
                                     rsvp<br>exit
exit and the contract of the contract of the contract of the contract of the contract of the contract of the c
                                      resolution filter
                                 exit
                           exit
                      exit
                exit
                 group "iBGP"
                      export "export-6PE-1"
                      peer-as 64496
                      path-mtu-discovery
```

```
 neighbor 192.0.2.3
              family label-ipv6
          exit
     exit
 exit
```
The configuration on PE-3 is similar.

On PE-1 and PE-3, the following export policy is configured:

```
configure
    router Base
         policy-options
             begin
             policy-statement "export-6PE-1"
                  entry 10
                       from
                           protocol direct
                      exit
                      action accept
                      exit
                  exit
                  default-action drop
                  exit
             exit
              commit
         exit
```
The following command enables ECMP in the base router.

configure router Base ecmp 2

On PE-1, the route table in the base router shows that the remote prefix 2001:db8::33:0/120 has flag [2], meaning that the next-hop 192.0.2.3 occurs twice for this prefix, as follows:

```
*A:PE-1# show router route-table 2001:db8::33:0/120 
===============================================================================
IPv6 Route Table (Router: Base)
===============================================================================
                                           Type Proto Age Pref<br>Metric
     Next Hop[Interface Name]
                            -------------------------------------------------------------------------------
2001:db8::33:0/120 [2] Remote BGP_LABEL 00h01m12s 170
192.0.2.3 (tunneled:RSVP:3) 100<br>2001:db8::33:0/120 [2] 2001:db8::33:0/120 [2] 2001:db8:133:0/120 [2]
                                              Remote BGP LABEL 00h01m12s 170
      192.0.2.3 (tunneled:RSVP:4) 100
-------------------------------------------------------------------------------
No. of Routes: 2
Flags: n = Number of times nexthop is repeated
      B = BGP backup route available
      L = LFA nexthop available
       S = Sticky ECMP requested
===============================================================================
```
The route table on PE-3 shows a similar route with flag [2] for prefix 2001:db8::11:0/120.

On PE-1, the following detailed route table info (using keyword **extensive**) for prefix 2001:db8::33:0/120 shows that RSVP-TE tunnel 3 and RSVP-TE tunnel 4 are used to reach the next-hop 192.0.2.3. Both

RSVP-TE tunnels have metric 100, but the weight of RSVP-TE tunnel 3 is twice as much as the weight of RSVP tunnel 4, so the load on RSVP-TE LSP 3 is twice as high as the load on RSVP LSP 4.

\*A:PE-1# show router route-table 2001:db8::33:0/120 extensive

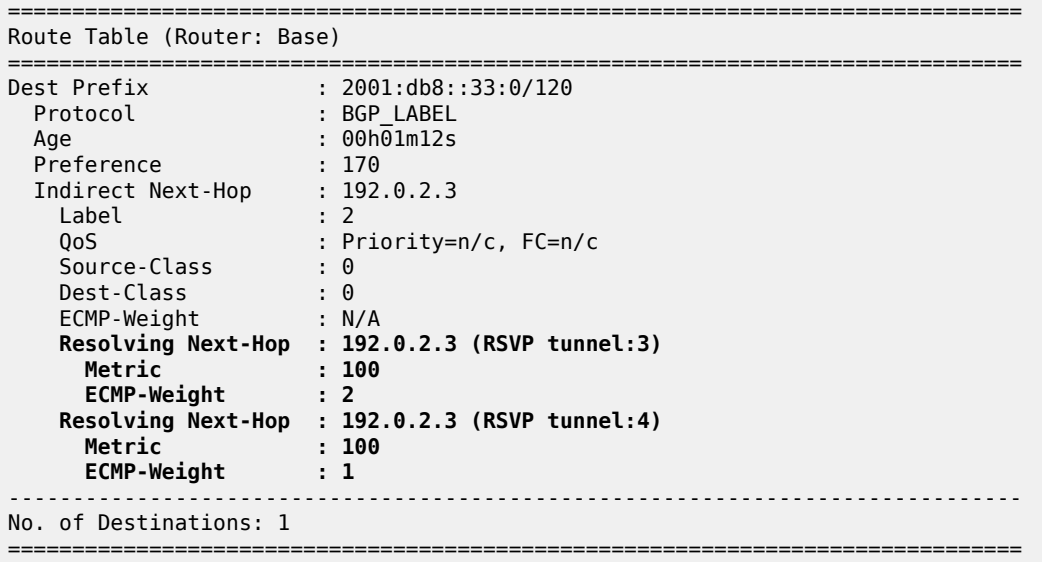

The following tunnel table on PE-1 shows that RSVP-TE tunnel 3 has PE-2 as next-hop (192.168.12.2) and RSVP-TE tunnel 4 has next-hop PE-4 (192.168.14.2):

\*A:PE-1# show router tunnel-table =============================================================================== IPv4 Tunnel Table (Router: Base) =============================================================================== Destination Owner Encap TunnelId Pref Nexthop Metric Color ------------------------------------------------------------------------------- 192.0.2.3/32 rsvp MPLS 3 7 192.168.12.2 100 192.0.2.3/32 rsvp MPLS 4 7 192.168.14.2 100 ---snip--- ------------------------------------------------------------------------------- Flags: B = BGP or MPLS backup hop available L = Loop-Free Alternate (LFA) hop available E = Inactive best-external BGP route k = RIB-API or Forwarding Policy backup hop ===============================================================================

#### **Traffic Verification**

The traffic generator sends IPv6 traffic flows to SAP 2/1/c36/2 of IES 1 on PE-1. The packets are tunneled over the available RSVP-TE LSPs present in the ECMP set. The traffic is load balanced unevenly: two thirds of the traffic flows is tunneled via PE-2 (port 1/1/c1/1) while one third of the traffic flows is tunneled via PE-4 (port 1/1/c2/1). The load on the ports is as follows:

\*A:PE-1# monitor port 1/1/c1/1 1/1/c2/1 2/1/c36/2 rate interval 3 repeat 3

===============================================================================

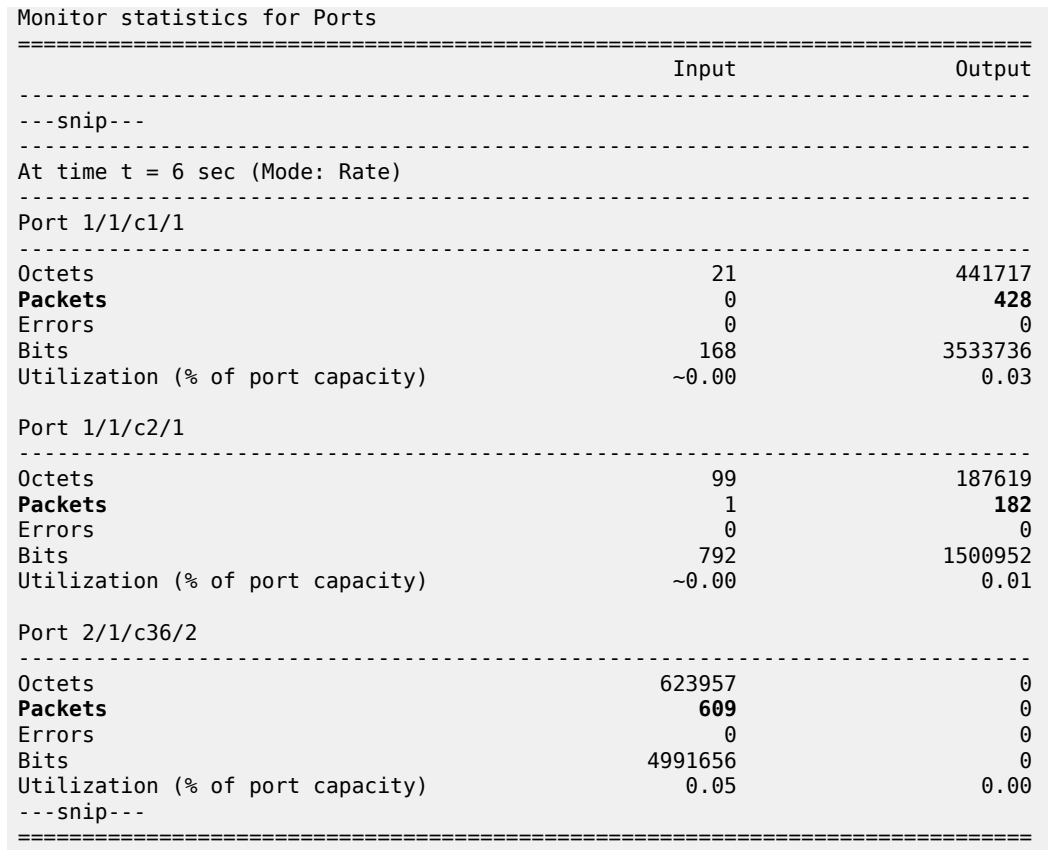

This can also be verified as follows:

\*A:PE-1# show port 1/1/c1/1 statistics =============================================================================== Port Statistics on Slot 1 =============================================================================== Port Ingress Packets Ingress Octets Id Egress Packets Egress Octets -------------------------------------------------------------------------------  $1/1/c1/1$  66 7524<br>11038 11331501 **11038** 11331501 =============================================================================== \*A:PE-1# show port 1/1/c2/1 statistics =============================================================================== Port Statistics on Slot 1 =============================================================================== Port Ingress Packets Ingress Octets Id Egress Packets Egress Octets ------------------------------------------------------------------------------- 1/10 64 7556<br>**4710** 4805198 **4710** =============================================================================== \*A:PE-1# show port 2/1/c36/2 statistics =============================================================================== Port Statistics on Slot 2 ===============================================================================

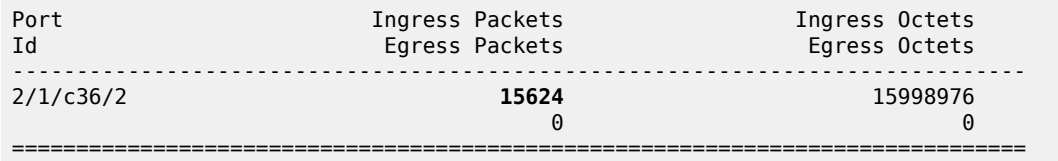

## <span id="page-319-0"></span>**Conclusion**

Operators can control how 6PE traffic is load balanced unequally over multiple RSVP-TE LSPs by defining a load balancing weight value on each LSP.

# **Unicast Routing Protocols**

This section provides configuration information for the following topics:

- [Advertising IPv4 NLRI with IPv6 Next-Hop](#page-322-0)
- [Associating Communities with Static and Aggregate Routes](#page-331-0)
- [BGP Add-Path](#page-354-0)
- [BGP Add-Path Policy Control](#page-382-0)
- [BGP Autonomous System Override](#page-397-0)
- [BGP Conditional Route Advertisement](#page-411-0)
- [BGP Convergence Delayed Route Advertisement](#page-423-0)
- [BGP Default Route Origination](#page-437-0)
- [BGP Fast Reroute](#page-450-0)
- [BGP Fast Reroute Policy Control](#page-464-0)
- [BGP FlowSpec for IPv4 and IPv6](#page-482-0)
- BGP [FlowSpec](#page-501-0) Route Validation
- [BGP Graceful Restart and Long-Lived Graceful Restart](#page-517-0)
- [BGP Monitoring Protocol Basics](#page-546-0)
- [BGP Multipath](#page-556-0)
- [BGP Optimal Route Reflection for Hierarchical Networks](#page-583-0)
- [BGP Optimal Route Reflection for Non-Hierarchical Networks](#page-600-0)
- [BGP Prefix Limit per Address Family](#page-615-0)
- [BGP Remove-Private ASN](#page-625-0)
- [BGP Route Leaking](#page-644-0)
- [BGP Route Refresh](#page-678-0)
- [BGP Unresolved Route Leaking from Base Router to VPRN](#page-689-0)
- BGP [Weighted](#page-708-0) ECMP
- [Dynamic BGP Peers](#page-724-0)
- [EBGP Default Reject Policy](#page-737-0)
- [EBGP Route Resolution to a Static Route](#page-746-0)
- [Flexible Algorithm for IS-IS](#page-761-0)
- [IS-IS Link Bundling](#page-780-0)
- [Next-Hop Resolution for Labeled BGP Routes](#page-794-0)
- [Policy Chaining and Logical Expressions](#page-825-0)
- [Pop-Label for /32 Label-IPv4 BGP Routes](#page-852-0)
- [Route Policy Action to Suppress BGP Route Installation](#page-863-0)
- [Separate BGP RIBs for Labeled Routes](#page-877-0)

# <span id="page-322-0"></span>**Advertising IPv4 NLRI with IPv6 Next-Hop**

This chapter describes Advertising IPv4 NLRI with IPv6 Next-Hop.

Topics in this chapter include:

- [Applicability](#page-322-1)
- [Overview](#page-322-2)
- [Configuration](#page-323-0)
- **[Conclusion](#page-330-0)**

#### <span id="page-322-1"></span>**Applicability**

The information and configuration in this chapter are based on SR OS Release 20.7.R2. Advertising IPv4 Network Layer Reachability Information (NLRI) with IPv6 next-hop is supported in SR OS Release 19.5.R1 and later.

#### <span id="page-322-2"></span>**Overview**

In networks where the routers are interconnected by IPv6-only links, SR OS routers can advertise and receive BGP routes that convey reachability to IPv4-unicast destinations that are reachable through IPv6 next-hops. Advertising and receiving IPv4 routes with IPv6 next-hops is useful in networks or regions with IPv6-only interfaces, such as data center deployments where leaf, spine, and aggregation routers are interconnected by IPv6-only links that carry a mix of unencapsulated IPv4 and IPv6 packets.

This feature requires the Extended Next Hop encoding BGP capability which is described in RFC 5549, *Advertising IPv4 Network Layer Reachability Information with an IPv6 Next Hop*. BGP capabilities are advertised between peers. For the Extended Next Hop encoding capability, the capability code field must be set to 5, the capability length field set to the length of the capability value field, and a capability value field with following format:

*Figure 76: Capability value field format*

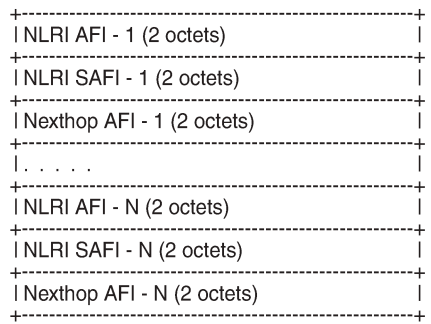

36526

Each triplet (NLRI AFI, NLRI SAFI, Nexthop AFI) indicates that NLRI AFI/SAFI may be advertised with a next-hop address belonging to the network-layer protocol of "Nexthop AFI".

By default, IPv4-unicast routes are advertised with IPv4 next-hops. However, on IPv6-only TCP transport sessions, IPv4-unicast routes can be advertised with IPv6 next-hops if the **advertise-ipv6-next-hops** command with the **ipv4** option applies to the session. The **advertise-ipv6-next-hops** command can be enabled for several address families, as follows:

```
*A:PE-1# configure router bgp advertise-ipv6-next-hops
  - advertise-ipv6-next-hops [vpn-ipv6] [label-ipv6] [evpn] [vpn-ipv4]
    [label-ipv4] [ipv4]
  - no advertise-ipv6-next-hops
 <vpn-ipv6> : keyword - provision support of the specific family
 <label-ipv6> : keyword - provision support of the specific family
 <evpn> : keyword - provision support of the specific family
 <vpn-ipv4> : keyword - provision support of the specific family
 <label-ipv4> : keyword - provision support of the specific family
 <ipv4> : keyword - provision support of the specific family
```
For receiving IPv4-unicast routes with IPv6 next-hop addresses, the **extended-nh-encoding** command with the **ipv4** option must be applied to the session. This advertises the RFC 5549 capability to the peer for the different address families. The **extended-nh-encoding** command can be configured for several address families, as follows:

```
*A:PE-1# configure router bgp extended-nh-encoding
  - extended-nh-encoding [label-ipv4] [vpn-ipv4] [ipv4]
  - no extended-nh-encoding
 <label-ipv4> : keyword - provision support of the specific family
                  : keyword - provision support of the specific family
 <ipv4> : keyword - provision support of the specific family
```
When the BGP session is established, the BGP peers advertise the capability to each other, and the Extended Next Hop encoding capability is both a local and a remote capability, as in the following example between BGP peers 2001:db8::12:1 and 2001:db8::12:2:

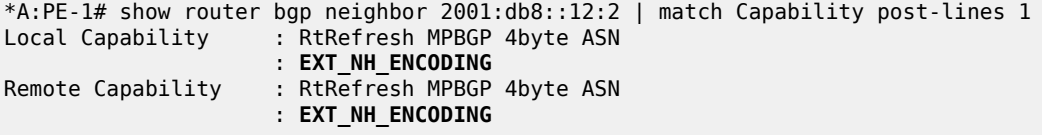

When **next-hop-self** applies to the BGP session and the neighbor address is IPv6, an IPv4-unicast route that is advertised or re-advertised gets the following as next-hop:

- The IPv6 local address used for peering, if the peer opened the BGP session by advertising an extended next-hop encoding capability with NLRI AFI=1, SAFI=1, and nexthop AFI=2, and the session is associated with an **advertise-ipv6-next-hops ipv4** command.
- The IPv4 system interface address in all other cases.

## <span id="page-323-0"></span>**Configuration**

[Figure 77: Example topology with IPv6 interfaces](#page-324-0) shows the example topology with three nodes with IPv6 only interfaces in different Autonomous Systems (ASs).
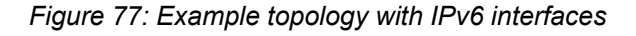

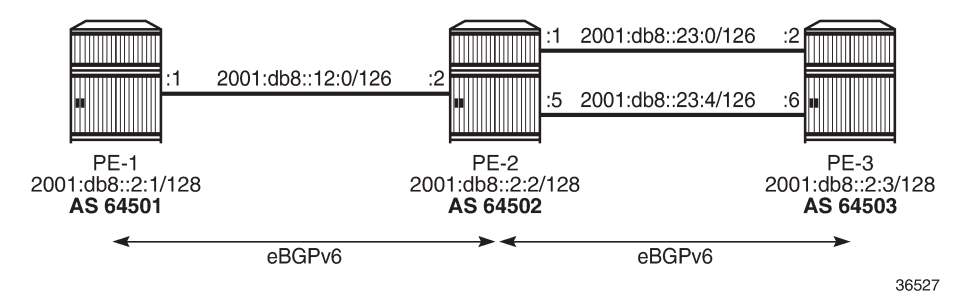

The initial configuration includes:

- Cards, MDAs, ports
- Router interfaces with IPv6 addresses

In the example, IPv4, label-IPv4, and VPN-IPv4 routes will be advertised with an IPv6 next-hop. On PE-1, loopback interfaces lo1 (10.1.0.1/32) and lo2 (10.131.0.1/32) are configured; lo1 will be advertised as an IPv4 route and lo2 as a label-IPv4 route. VPRN 1 is configured on all nodes with loopback interface lo3, and prefix 172.31.0.1/32 will be advertised as a VPN-IPv4 route on PE-1. PE-2 and PE-3 have similar loopback interfaces. [Figure 78: Loopback addresses and advertised IPv4, label-IPv4, and VPN-IPv4 routes](#page-324-0) shows the loopback addresses and the advertised routes.

<span id="page-324-0"></span>*Figure 78: Loopback addresses and advertised IPv4, label-IPv4, and VPN-IPv4 routes*

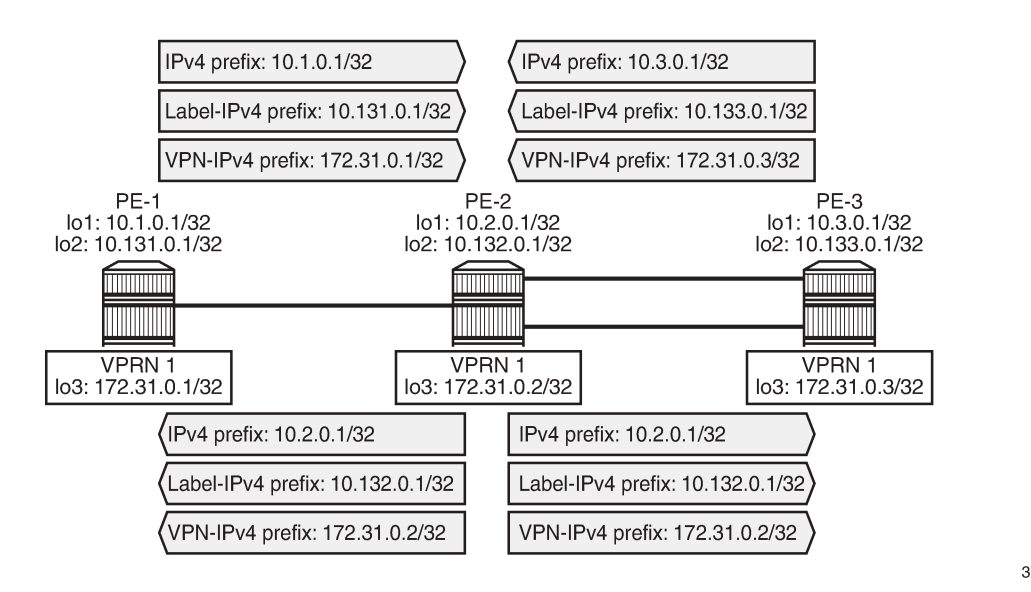

36528

On PE-2, eBGP is configured toward three IPv6 neighbors with **next-hop-self** enabled. For each of the BGP neighbors, **extended-nh-encoding** and **advertise-ipv6-next-hops** are configured for different address families. The BGP configuration is as follows:

```
# on PE-2:
configure
     router Base
          bgp
```

```
 loop-detect discard-route
 multi-path
     maximum-paths 2 ebgp 2
 exit
 enable-inter-as-vpn
 split-horizon
 group "eBGP-IPv6"
     family ipv4 ipv6 vpn-ipv4 vpn-ipv6 label-ipv4 label-ipv6
     import "import-1:1-3:3"
     export "export-10.2" "export-10.132"
     local-as 64502
     neighbor 2001:db8::12:1
         next-hop-self
         peer-as 64501
         extended-nh-encoding ipv4 vpn-ipv4 label-ipv4
         advertise-ipv6-next-hops ipv4 vpn-ipv4 vpn-ipv6 label-ipv4 
                                                            label-ipv6
     exit
     neighbor 2001:db8::23:2
         next-hop-self
         peer-as 64503
         extended-nh-encoding ipv4 vpn-ipv4 label-ipv4
         advertise-ipv6-next-hops ipv4 vpn-ipv4 vpn-ipv6 label-ipv4 
                                                            label-ipv6
     exit
     neighbor 2001:db8::23:6
         next-hop-self
         peer-as 64503
         extended-nh-encoding ipv4 vpn-ipv4 label-ipv4
         advertise-ipv6-next-hops ipv4 vpn-ipv4 vpn-ipv6 label-ipv4 
                                                            label-ipv6
     exit
 exit
 no shutdown
```
The BGP configuration on PE-1 and PE-3 is similar.

The BGP summary on PE-1 shows that for each of the configured address families, one route is advertised and two routes are received and accepted:

```
*A:PE-1# show router bgp summary all
===============================================================================
BGP Summary
===============================================================================
Legend : D - Dynamic Neighbor
===============================================================================
Neighbor
Description<br>ServiceId
                   AS PktRcvd InQ Up/Down State|Rcv/Act/Sent (Addr Family)
                      PktSent OutQ
-------------------------------------------------------------------------------
2001:db8::12:2
Def. Instance 64502 22 0 00h02m38s 2/2/1 (IPv4)
16 \t 0 \t 2/2/1 \t (IPv6) 2/2/1 (VpnIPv4)
                                                  2/2/1 (VpnIPv6)
                                                  2/2/1 (Lbl-IPv4)
                                                  2/2/1 (Lbl-IPv6)
-------------------------------------------------------------------------------
```
On PE-1, the following IPv4 routes with IPv6 next-hop are received and used: route 10.2.0.1/32 originates from PE-2 and route 10.3.0.1/32 from PE-3. Both routes have next-hop 2001:db8::12:2 because next-hopself is enabled, as follows:

\*A:PE-1# show router bgp routes =============================================================================== BGP Router ID:255.0.0.0 AS:64501 Local AS:64501 =============================================================================== Legend - Status codes : u - used, s - suppressed, h - history, d - decayed, \* - valid l - leaked, x - stale, > - best, b - backup, p - purge Origin codes : i - IGP, e - EGP, ? - incomplete =============================================================================== BGP IPv4 Routes =============================================================================== Flag Network LocalPref MED Nexthop (Router) Path-Id IGP Cost As-Path Label ------------------------------------------------------------------------------ **u\*>i 10.2.0.1/32** None None **2001:db8::12:2** None 0 64502 **u\*>i 10.3.0.1/32** None None None None<br>2001:db8::12:2 None 0 **2001:db8::12:2** 64502 64503 ------------------------------------------------------------------------------- Routes : 2

On PE-2, the following VPN-IPv4 routes with different IPv6 next-hops are received and used:

===============================================================================

\*A:PE-2# show router bgp routes vpn-ipv4 =============================================================================== BGP Router ID:255.0.0.0 AS:64502 Local AS:64502 =============================================================================== Legend - Status codes : u - used, s - suppressed, h - history, d - decayed, \* - valid l - leaked, x - stale, > - best, b - backup, p - purge Origin codes : i - IGP, e - EGP, ? - incomplete =============================================================================== BGP VPN-IPv4 Routes =============================================================================== Flag Network LocalPref MED Nexthop (Router) Path-Id IGP Cost As-Path Label ------------------------------------------------------------------------------ u\*>i 64501:1:172.31.0.1/32 **2001:db8::12:1** None 0 64501 524287<br>**64503:1:172.31.0.3/32** None None None **u\*>i 64503:1:172.31.0.3/32** None None **2001:db8::23:2** None 0 64503 524287 **u\*>i 64503:1:172.31.0.3/32** None None **2001:db8::23:6** None 0 64503 524287 ------------------------------------------------------------------------------- Routes : 3 ===============================================================================

On PE-3, the following label-IPv4 routes with IPv6 next-hop are received and used. Route 10.131.0.1/32 originates from PE-1 and is re-advertised by PE-2 on two eBGP paths, with next-hop addresses 2001:db8::23:1 and 2001:db8::23:5. Route 10.132.0.1/32 originates from PE-2 and is also advertised over these two eBGP paths.

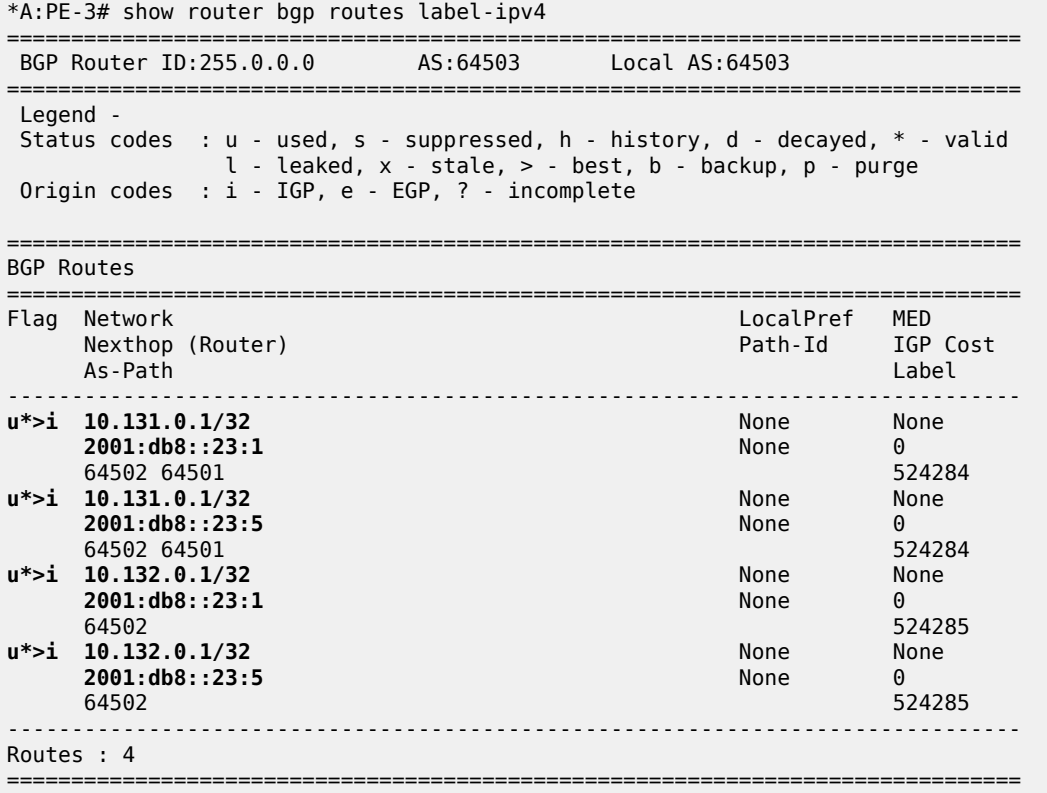

The route table on PE-3 includes BGP IPv4 and label-IPv4 routes with IPv6 next-hops, as follows:

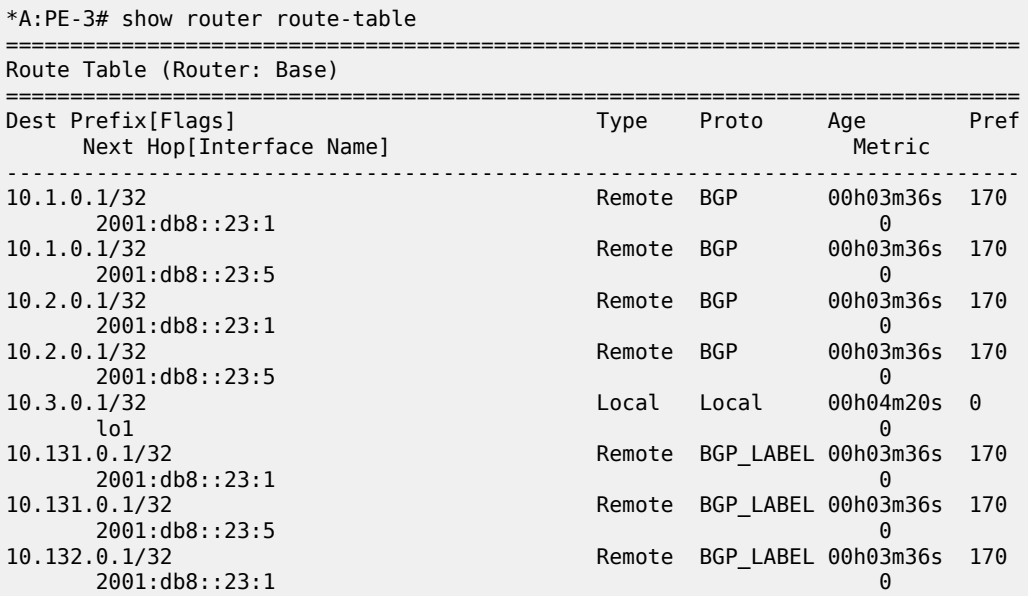

\*A:PE-3# show router tunnel-table

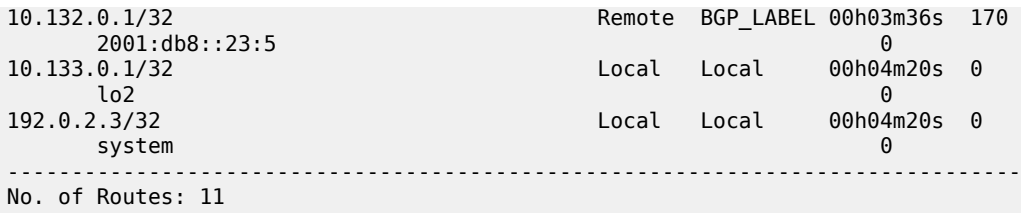

The tunnel table on PE-3 shows four BGP tunnels with IPv6 next-hops, as follows:

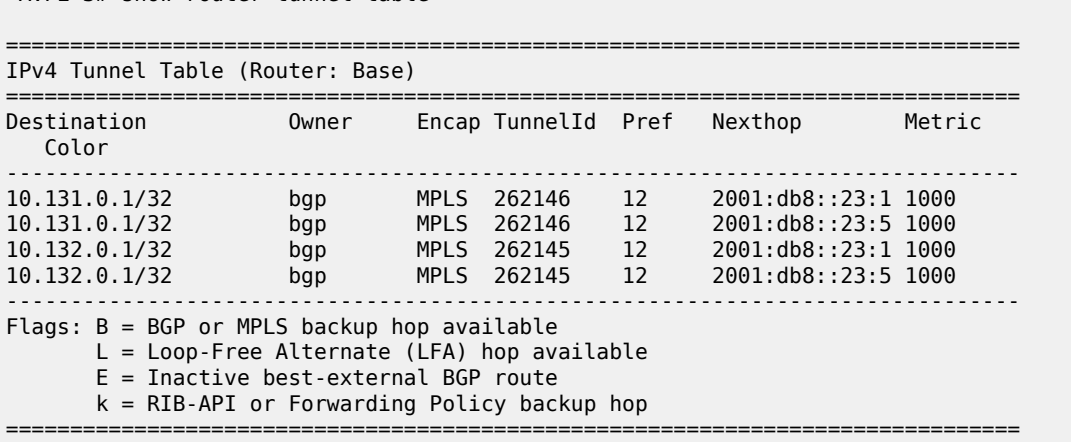

The route table for VPRN 1 on PE-3 includes BGP VPN-IPv4 routes with IPv6 next-hops, as follows:

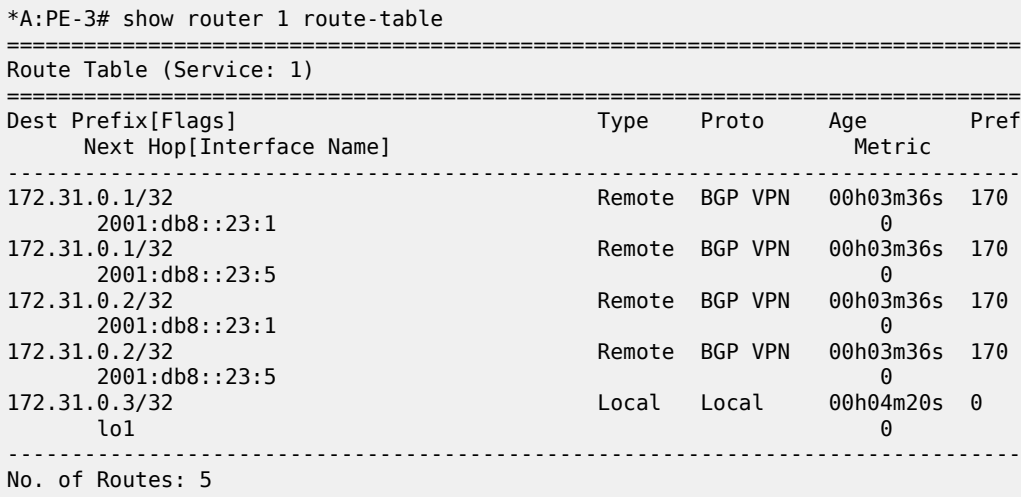

The reachability between source address 172.31.0.3 and destination 172.31.0.1 can be verified, but the following traceroute does not display any address for the intermediate node:

\*A:PE-3# traceroute router 1 no-dns 172.31.0.1 source 172.31.0.3 traceroute to 172.31.0.1 from 172.31.0.3, 30 hops max, 40 byte packets 1 0.0.0.0 \* \* \* 2 172.31.0.1 3.68 ms 3.51 ms 3.78 ms

However, the following traceroute from lo1 on PE-3 to lo1 on PE-1 fails:

```
*A:PE-3# traceroute no-dns 10.1.0.1 source 10.3.0.1
traceroute to 10.1.0.1 from 10.3.0.1, 30 hops max, 40 byte packets
1 \t0.0.0.0 \t*\t*\t* 2 0.0.0.0 * * *
  3 0.0.0.0 * * *
  4 0.0.0.0 * * *
 5 0.0.0.0 * * * * \sim
```
Likewise, the traceroute from lo2 on PE-3 to PE-1 will fail (not shown here).

In an IPv6-only network, the IPv4 interfaces are down, as follows:

```
*A:PE-2# show router interface
```
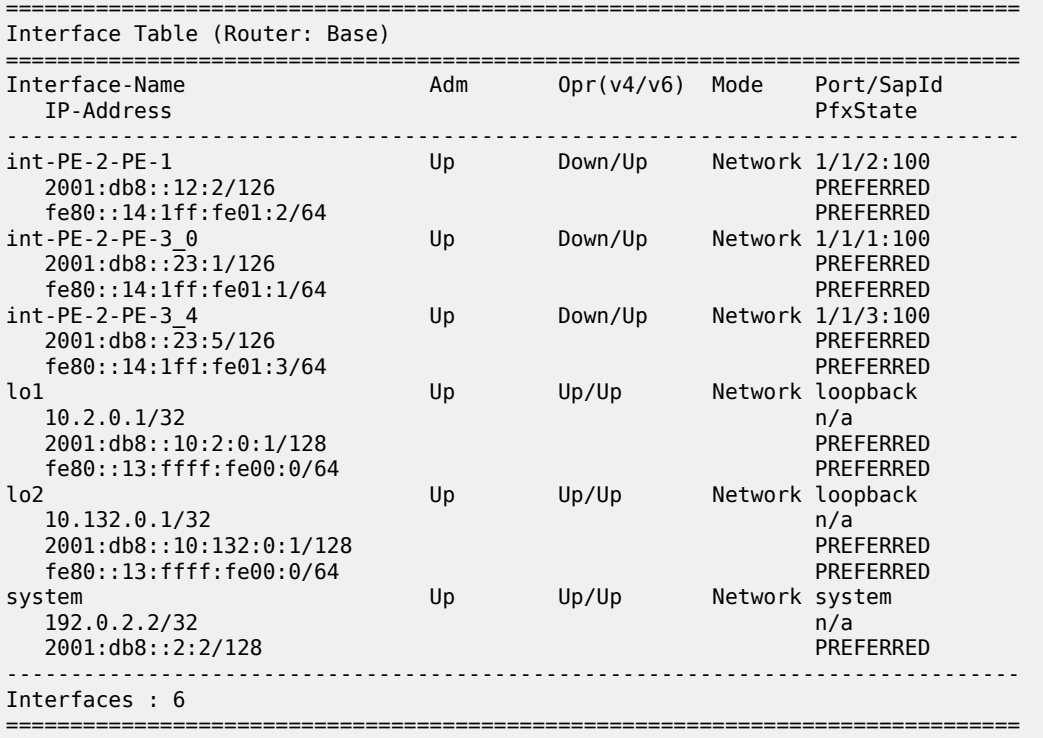

To allow CPM-originated or terminated packets, such as IPv4 ping or traceroute traffic, the **forward-ipv4 packets** command is configured in the **ipv6** context of these interfaces, as follows:

```
# on PE-2:
configure
     router Base
         interface "int-PE-2-PE-1"
             port 1/1/2:100
             ipv6
                  address 2001:db8::12:2/126
                  forward-ipv4-packets
             exit
             no shutdown
         exit
         interface "int-PE-2-PE-3_0"
             port 1/1/1:100
             ipv6
```

```
 address 2001:db8::23:1/126
         forward-ipv4-packets
     exit
     no shutdown
 exit
 interface "int-PE-2-PE-3_4"
     port 1/1/3:100
     ipv6
         address 2001:db8::23:5/126
         forward-ipv4-packets
     exit
     no shutdown
 exit
```
The connectivity between the lo1 and lo2 interfaces can now be verified from PE-3, as follows:

```
*A:PE-3# traceroute no-dns 10.1.0.1 source 10.3.0.1
traceroute to 10.1.0.1 from 10.3.0.1, 30 hops max, 40 byte packets
 1 10.2.0.1 2.36 ms 2.69 ms 2.79 ms
 2 10.1.0.1 3.89 ms 3.58 ms 3.61 ms
*A:PE-3# traceroute no-dns 10.2.0.1 source 10.3.0.1
traceroute to 10.2.0.1 from 10.3.0.1, 30 hops max, 40 byte packets
  1 10.2.0.1 2.88 ms 2.93 ms 2.79 ms
*A:PE-3# traceroute no-dns 10.131.0.1 source 10.133.0.1
traceroute to 10.131.0.1 from 10.133.0.1, 30 hops max, 40 byte packets
  1 10.2.0.1 2.78 ms 2.97 ms 2.77 ms
  2 10.131.0.1 3.58 ms 3.65 ms 3.36 ms
*A:PE-3# traceroute no-dns 10.132.0.1 source 10.133.0.1
traceroute to 10.132.0.1 from 10.3.0.1, 30 hops max, 40 byte packets
  1 10.132.0.1 2.71 ms 2.93 ms 2.81 ms
```
With the **forward-ipv4-packets** command, the IOM is instructed by the CPM to consider the IPv4 operational state of the interface as up when the IPv6 interface is operationally up. IPv4 packets can be sent and received on the interface when the IPv6 interface is up, even when the IPv4 interface is operationally down.

#### **Conclusion**

SR OS routers can advertise and receive BGP routes for IPv4 destinations with IPv6 next-hops. This feature requires the Extended Next Hop encoding BGP capability in RFC 5549 and is useful in IPv6-only networks or regions.

# **Associating Communities with Static and Aggregate Routes**

This chapter provides information about associating communities with static and aggregate routes configurations.

Topics in this chapter include:

- [Applicability](#page-331-0)
- [Overview](#page-331-1)
- **[Configuration](#page-333-0)**
- **[Conclusion](#page-353-0)**

## <span id="page-331-0"></span>**Applicability**

This chapter was initially written for SR OS Release 11.0.R3, but the CLI in this edition corresponds to SR OS Release 20.7.R2. There are no prerequisites for this configuration.

#### **Introduction**

Border gateway protocol (BGP) communities are optional, transitive attributes attached to BGP route prefixes to carry additional information about that route prefix. A number of route prefixes can have the same community attached such that it can be matched by a route policy. As a result, the presence of a community value can be used to influence and control route policies.

A BGP community is a 32-bit value that is written as two 16-bit numbers separated by a colon. The first number usually represents the autonomous system (AS) number that defines or originates the community while the second is set by the network administrator.

Knowledge of RFC 4271, *BGP-4*, and RFC 1997, *BGP Communities Attribute*, is assumed throughout this document, as well as knowledge of multi-protocol BGP (MP-BGP) and RFC 4364, *BGP/MPLS IP VPNs*.

## <span id="page-331-1"></span>**Overview**

[Figure 79: Example topology](#page-332-0) shows the example topology with 7750 Server Router nodes. PE-1 to PE-4 and the Route Reflector (RR-5) are located in the same Autonomous System (AS): AS 64496. CE-6 is in a separate AS 64497 and peers using eBGP with its directly connected neighbor, PE-4.

#### *Figure 79: Example topology*

<span id="page-332-0"></span>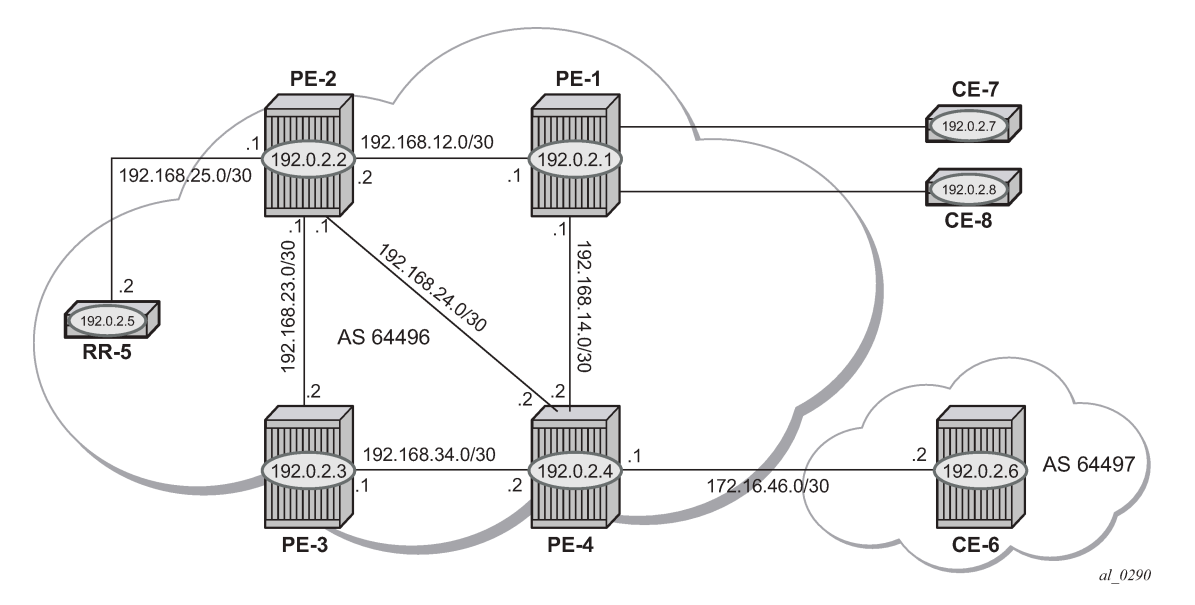

The objectives are:

- To configure static routes in a VPRN in PE-1 with various community values—including well-known communities—export them to other PEs within the same AS, and then via eBGP to CE-6. During this process, the community values for each route will be examined to ensure that the transitive nature of the attribute is maintained.
- To associate a community with an aggregate route that represents a larger number of composite prefixes. The aggregate will be advertised in place of the composite prefixes.

The following configuration tasks should be completed as a prerequisite:

- Full mesh IS-IS or OSPF between all of the PE routers and the RR.
- iBGP between the RR and all PEs.
- eBGP between PE-4 and CE-6.
- Link-layer LDP between each PE.

## **Associating communities with static and aggregate routes**

It is possible to add a single community value to a static and aggregate route without using a route policy.

The community value can be in the 4-byte format comprising of a 2-byte AS value, followed by a 2-byte decimal value, separated by a colon. It can also be the name of a well-known standard community, such as no-export, no-advertise, no-export-subconfed.

Any community added can be matched using a route policy.

The purpose of this example is to provision static and aggregate IPv4 route prefixes and associate a community with each route. These routes are then redistributed into the BGP protocol and advertised to other BGP speakers.

This is shown for IPv4 routes within a VPRN. Well-known, standard communities will also be configured to show that the correct behavior is observed.

### <span id="page-333-0"></span>**Configuration**

The first step is to configure an iBGP session between each of the PEs and the Route Reflector (RR). The address family negotiated between peers is VPN-IPv4.

The following BGP configuration is identical for all PEs:

```
# on all PEs:
configure
     router
         autonomous-system 64496
         bgp
              group "internal"
                  family vpn-ipv4
                  peer-as 64496
                  neighbor 192.0.2.5
                  exit
              exit
```
The IP addresses can be derived from [Figure 79: Example topology](#page-332-0).

The BGP configuration for RR-5 is as follows:

```
# on RR-5:
configure
     router
         autonomous-system 64496
         bgp
              cluster 0.0.0.1
              group "RR-clients"
                  family vpn-ipv4
                  peer-as 64496
                  neighbor 192.0.2.1
                  exit
                  neighbor 192.0.2.2
                  exit
                  neighbor 192.0.2.3
                  exit
                  neighbor 192.0.2.4
                  exit
              exit
```
The following BGP summary on RR-5 shows that BGP sessions with each PE are established for the VPN-IPv4 address family:

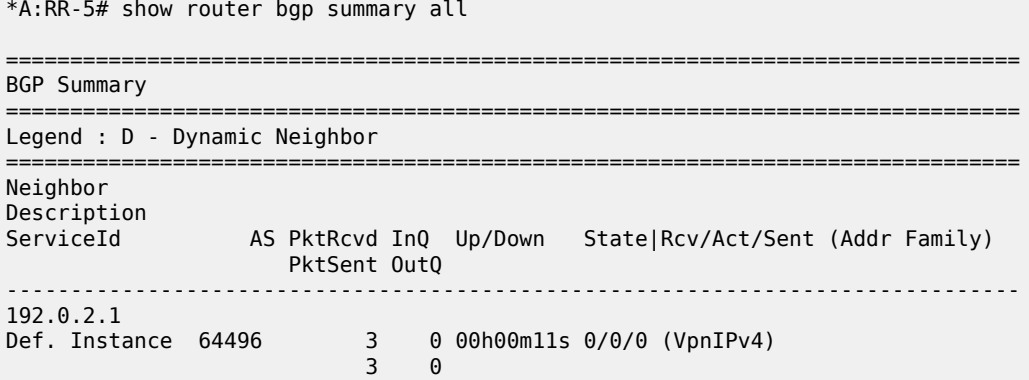

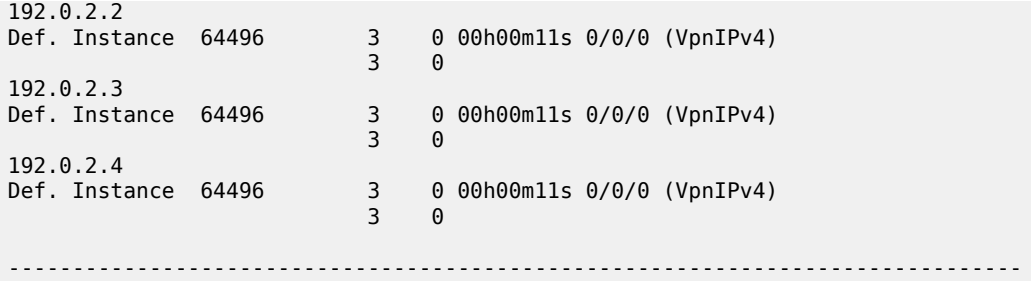

#### **VPRN: IPv4**

[Figure 80: CE connections for next-hops](#page-334-0) shows the Customer Edge (CE) routers connected to PE-1.

<span id="page-334-0"></span>*Figure 80: CE connections for next-hops*

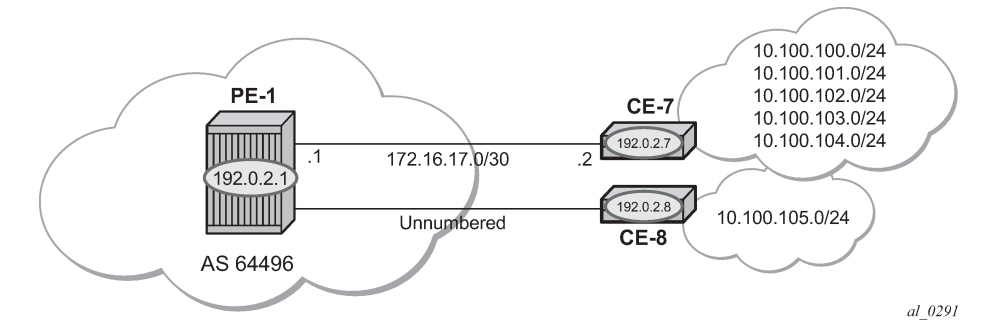

The VPRN configuration for PE-1 is as follows:

```
# on PE-1:
configure
     service
         vprn 1 name "VPRN 1" customer 1 create
             route-distinguisher 64496:1
             auto-bind-tunnel
                  resolution-filter
                      ldp
                  exit
                  resolution filter
             exit
             vrf-target target:64496:1
             interface "int-PE-1-CE-7" create
                  address 172.16.17.1/30
                  sap 1/2/1:1.0 create
                  exit
             exit
             interface "loop1" create
                  address 192.0.2.100/32
                  loopback
             exit
             interface "int-PE-1-CE-8" create
                  unnumbered "loop1"
                  sap 1/2/2:1.0 create
             exit
         exit
         no shutdown
```
For unnumbered interfaces, an IP address is borrowed from a loopback interface, see MPLS chapter [Unnumbered Interfaces in RSVP-TE and LDP](#page-1525-0).

LDP is used as the label-switching protocol for next-hop resolution.

PE-4 is configured with an interface toward CE-6 that supports eBGP. The following export policy is configured:

```
# on PE-4:
configure
     router
         policy-options
              begin
              policy-statement "BGP-VPN-accept"
                  entry 10
                       from
                           protocol bgp-vpn
                       exit
                       action accept
                       exit
                  exit
              exit
              commit
         exit
```
The configuration of the VPRN service on PE-4 is as follows:

```
# on PE-4:
configure
     service
         vprn 1 name "VPRN 1" customer 1 create
             autonomous-system 64496
             route-distinguisher 64496:1
             auto-bind-tunnel
                  resolution-filter
                      ldp
                  exit
                  resolution filter
             exit
              vrf-target target:64496:1
             interface "int-PE-4-CE-6" create
                  address 172.16.46.1/30
                  sap 1/2/1:1 create
                  exit
              exit
             bgp
                  group "VPRN1-external"
                      export "BGP-VPN-accept"
                      peer-as 64497
                      neighbor 172.16.46.2
                      exit
                  exit
              exit
              no shutdown
```
## **Static routes with communities**

A static route has a number of next-hop options: direct connected IP address, black-hole, indirect IP address, and interface-name.

[Figure 80: CE connections for next-hops](#page-334-0) shows a pair of CE routers connected to PE-1. The link to CE-7 is a numbered link. The link to CE-8 is an unnumbered link. The loopback interface address is used as a reference address for the unnumbered Ethernet interface.

Beyond CE-7 are several /24 subnets. Static routes to these individual subnets are created on PE-1 using a static route with a next-hop type of "interface address" or an "indirect address". The indirect address is learned using a static route.

Beyond CE-8 is a single /24 subnet. A static route to this subnet is created with an interface-name as the next-hop.

There are a number of well-known, standard communities:

- **no-export**: the route is not advertised to any external peer. This route should be present in the route tables of all BGP speakers in the originating AS, but not in those in neighboring ASs.
- **no-advertise**: the route is not advertised to any peer. This route should not be present in any router as BGP-learned route.

The requirement for each subnet is:

• 10.100.100.0/24 must not be advertised outside of the AS. This must be associated with the standard, well-known community **no-export**. The community value is encoded as 65535:65281 (0xFFFFFF01), but the CLI requires the keyword **no-export**.

```
# on PE-1:
configure
     service
         vprn 1
             static-route-entry 10.100.100.0/24
                  next-hop 172.16.17.2
                     community no-export
                      no shutdown
                  exit
```
• 10.100.101.0/24 must be advertised with a community of 64496:101

```
 static-route-entry 10.100.101.0/24 
     next-hop 172.16.17.2 
         community 64496:101 
         no shutdown
    eexit
```
• 10.100.102.0/24 must not be advertised to any BGP peer. This must be associated with the standard, well-known community **no-advertise**. The community value is encoded as 65535:65282 (0xFFFFFF02), but the CLI requires the keyword **no-advertise**.

```
 static-route-entry 10.100.102.0/24 
     next-hop 172.16.17.2 
         community no-advertise
         no shutdown
     exit
```
• 10.100.103.0/24 must be advertised with a community of 64496:103 and a route tag of 10.

```
 static-route-entry 10.100.103.0/24 
     next-hop 172.16.17.2 
         community 64496:103
         tag 10
         no shutdown
     exit
```
exit

• 10.100.104.0/24 must be advertised with a community of 64496:104. It is reachable via 192.0.2.7 which, in turn, is reachable via 172.16.17.2. This is using a static route which does not need to be advertised, therefore, it is associated with the **no-advertise** community.

```
 static-route-entry 10.100.104.0/24 
         indirect 192.0.2.7
         community 64496:104 
         no shutdown
     exit
 exit
 static-route-entry 192.0.2.7/32
     next-hop 172.16.17.2 
         community no-advertise
         no shutdown
     exit
 exit
```
• 10.100.105.0/24 must be advertised with a community of 64496:105. It is reachable via the unnumbered interface to CE-8.

```
 static-route-entry 10.100.105.0/24 
     next-hop "int-PE-1-CE-8"
         community 64496:105 
         no shutdown
     exit
 exit
```
On PE-1, static routes are configured that match the static routes from [Figure 80: CE connections for next](#page-334-0)[hops](#page-334-0), and the preceding conditions.

The default behavior of a VPRN is to export all static and connected routes into a BGP labeled route with the appropriate route-target extended community configured in the VRF-target statement. A single community string can be added using the preceding static-route community commands. If multiple communities are required, then a VRF-export policy should be used, but this is outside the scope of this chapter.

The following BGP table on PE-1 shows which VPN-IPv4 routes have been exported correctly to RR-5:

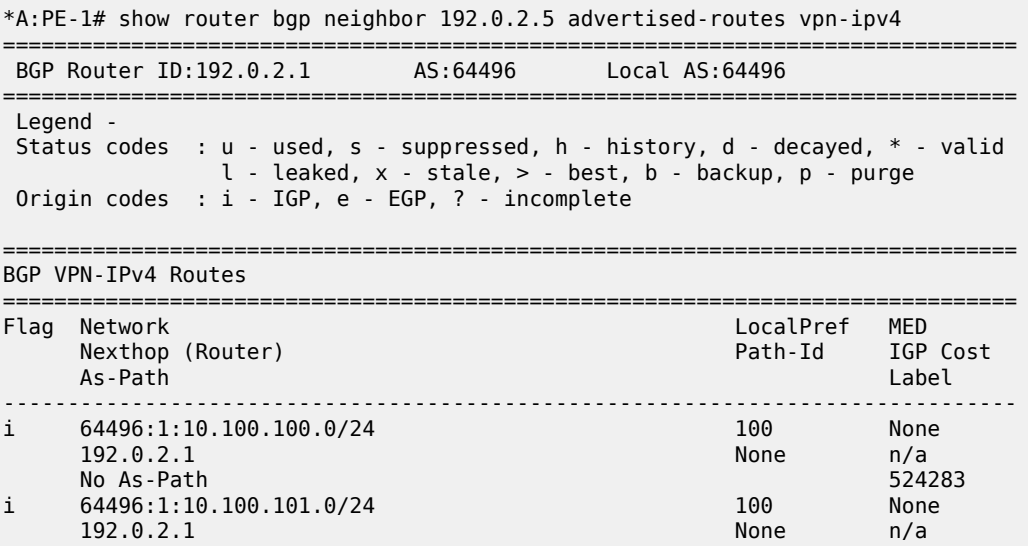

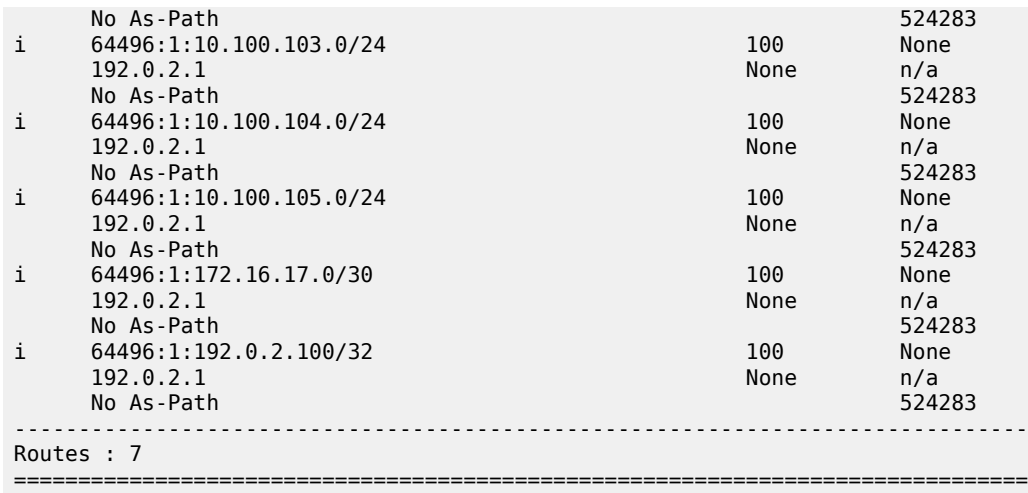

There are only seven exported routes. The route prefixes associated with the **no-advertise** community are not present, as expected.

Examining the BGP table of PE-4 shows the presence of the expected routes, with the correct community values.

The prefix 10.100.100.0/24 is a member of community **no-export**. This is correctly advertised to PE-4, as follows:

\*A:PE-4# show router bgp routes 10.100.100.0/24 vpn-ipv4 detail =============================================================================== BGP Router ID:192.0.2.4 AS:64496 Local AS:64496 =============================================================================== Legend - Status codes : u - used, s - suppressed, h - history, d - decayed, \* - valid l - leaked, x - stale, > - best, b - backup, p - purge Origin codes : i - IGP, e - EGP, ? - incomplete =============================================================================== BGP VPN-IPv4 Routes =============================================================================== Original Attributes Network : 10.100.100.0/24 Nexthop : 192.0.2.1 Route Dist. : 64496:1 VPN Label : 524283 Path Id : None From : 192.0.2.5 Res. Nexthop : n/a<br>Local Pref. : 100 Local Pref. : 100 Interface Name : int-PE-4-PE-1 Aggregator AS : None Aggregator : None Atomic Aggr. : Not Atomic MED : None AIGP Metric : None IGP Cost : 10 Connector : None Community : no-export target:64496:1 Cluster : 0.0.0.1 Originator Id : 192.0.2.1 Peer Router Id : 192.0.2.5 Fwd Class : None Priority : None Flags : Used Valid Best IGP Route Source : Internal AS-Path : No As-Path Route Tag : 0 Neighbor-AS : n/a

```
Orig Validation: N/A<br>Source Class : 0
Add Paths Send : Default 
Last Modified : 01h16m07s 
VPRN Imported : 1
---snip---
```
Source Class : 0 Dest Class : 0

The following command shows all members of the community **no-export**:

\*A:PE-4# show router bgp routes vpn-ipv4 community no-export =============================================================================== BGP Router ID:192.0.2.4 AS:64496 Local AS:64496 =============================================================================== Legend - Status codes : u - used, s - suppressed, h - history, d - decayed, \* - valid  $l$  - leaked,  $x$  - stale,  $>$  - best,  $b$  - backup,  $p$  - purge Origin codes : i - IGP, e - EGP, ? - incomplete =============================================================================== BGP VPN-IPv4 Routes =============================================================================== LocalPref MED Nexthop (Router) Path-Id IGP Cost As-Path Label ------------------------------------------------------------------------------ u\*>i 64496:1:10.100.100.0/24<br>192.0.2.1 100 None<br>10<br>524283 No As-Path ------------------------------------------------------------------------------- Routes : 1 ===============================================================================

Because the community no-export is encoded as community 65535:65281, the same output can be retrieved as follows:

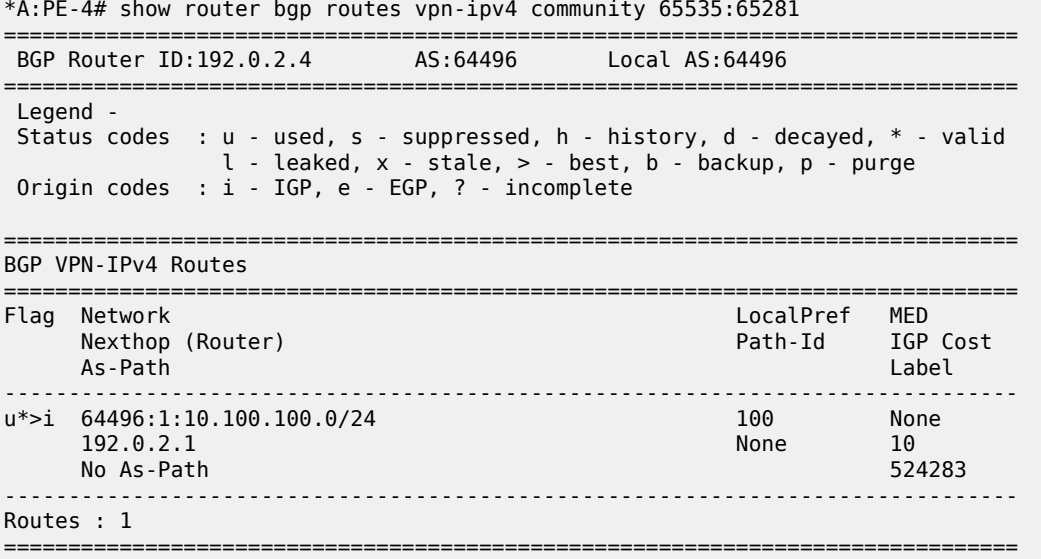

The prefix 10.100.101.0/24 is a member of community 64496:101. This is correctly advertised to PE-4.

\*A:PE-4# show router bgp routes 10.100.101.0/24 vpn-ipv4 detail ===============================================================================

 BGP Router ID:192.0.2.4 AS:64496 Local AS:64496 =============================================================================== Legend - Status codes : u - used, s - suppressed, h - history, d - decayed, \* - valid l - leaked, x - stale, > - best, b - backup, p - purge Origin codes : i - IGP, e - EGP, ? - incomplete =============================================================================== BGP VPN-IPv4 Routes =============================================================================== Original Attributes Network : 10.100.101.0/24 Nexthop : 192.0.2.1 Route Dist. : 64496:1 VPN Label : 524283 Path Id : None<br>From : 192.0.2.5 From : 192.0.2.5 Res. Nexthop : n/a Local Pref. : 100 Interface Name : int-PE-4-PE-1 Aggregator AS : None Aggregator : None Atomic Aggr. : Not Atomic MED : None AIGP Metric : None IGP Cost : 10 Connector : None **Community : 64496:101** target:64496:1 Cluster : 0.0.0.1 Originator Id : 192.0.2.1 Peer Router Id : 192.0.2.5 Fwd Class : None Priority : None Flags : Used Valid Best IGP Route Source : Internal AS-Path : No As-Path Route Tag : 0 Route Tag : 0<br>Neighbor-AS : n/a Orig Validation: N/A<br>Source Class : 0 Dest Class : 0 Add Paths Send : Default Last Modified : 01h34m23s VPRN Imported : 1 ---snip---

The prefix 10.100.103.0/24 is a member of community 64496:103. This is correctly advertised to PE-4, as follows:

\*A:PE-4# show router bgp routes 10.100.103.0/24 vpn-ipv4 detail =============================================================================== BGP Router ID:192.0.2.4 AS:64496 Local AS:64496 =============================================================================== Legend - Status codes : u - used, s - suppressed, h - history, d - decayed, \* - valid l - leaked, x - stale, > - best, b - backup, p - purge Origin codes : i - IGP, e - EGP, ? - incomplete =============================================================================== BGP VPN-IPv4 Routes =============================================================================== Original Attributes Network : 10.100.103.0/24 Nexthop : 192.0.2.1 Route Dist. : 64496:1 VPN Label : 524283 Path Id : None From : 192.0.2.5 Res. Nexthop : 192.<br>Res. Nexthop : n/a<br>Local Pref. : 100 Local Pref. : 100 Interface Name : int-PE-4-PE-1

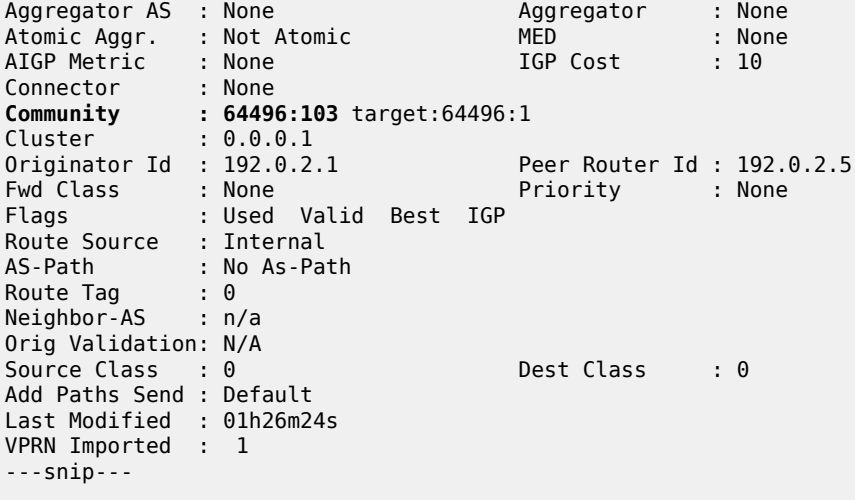

The prefix 10.100.104.0/24 is a member of community 64496:104. This is correctly advertised to PE-4, as follows:

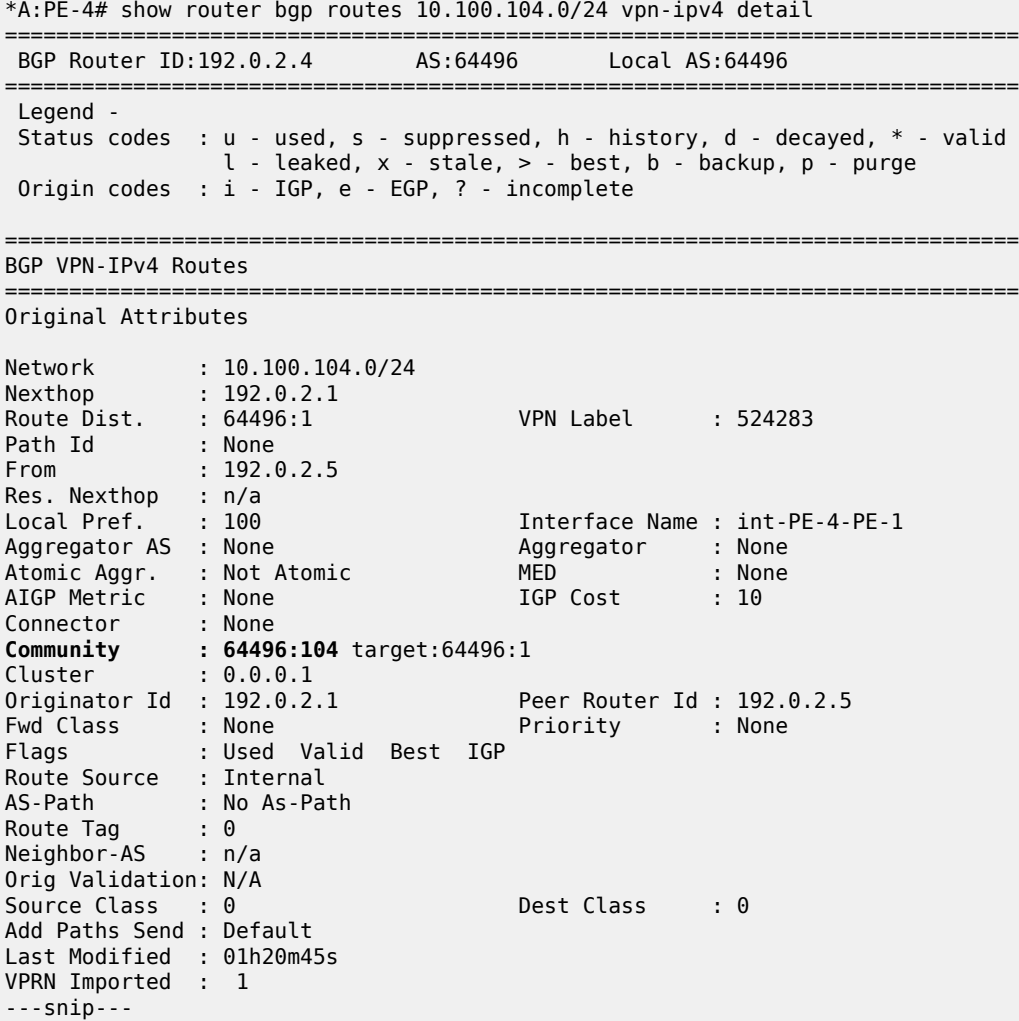

The prefix 10.100.105.0/24 is a member of community 64496:105. This is correctly advertised to PE-4.

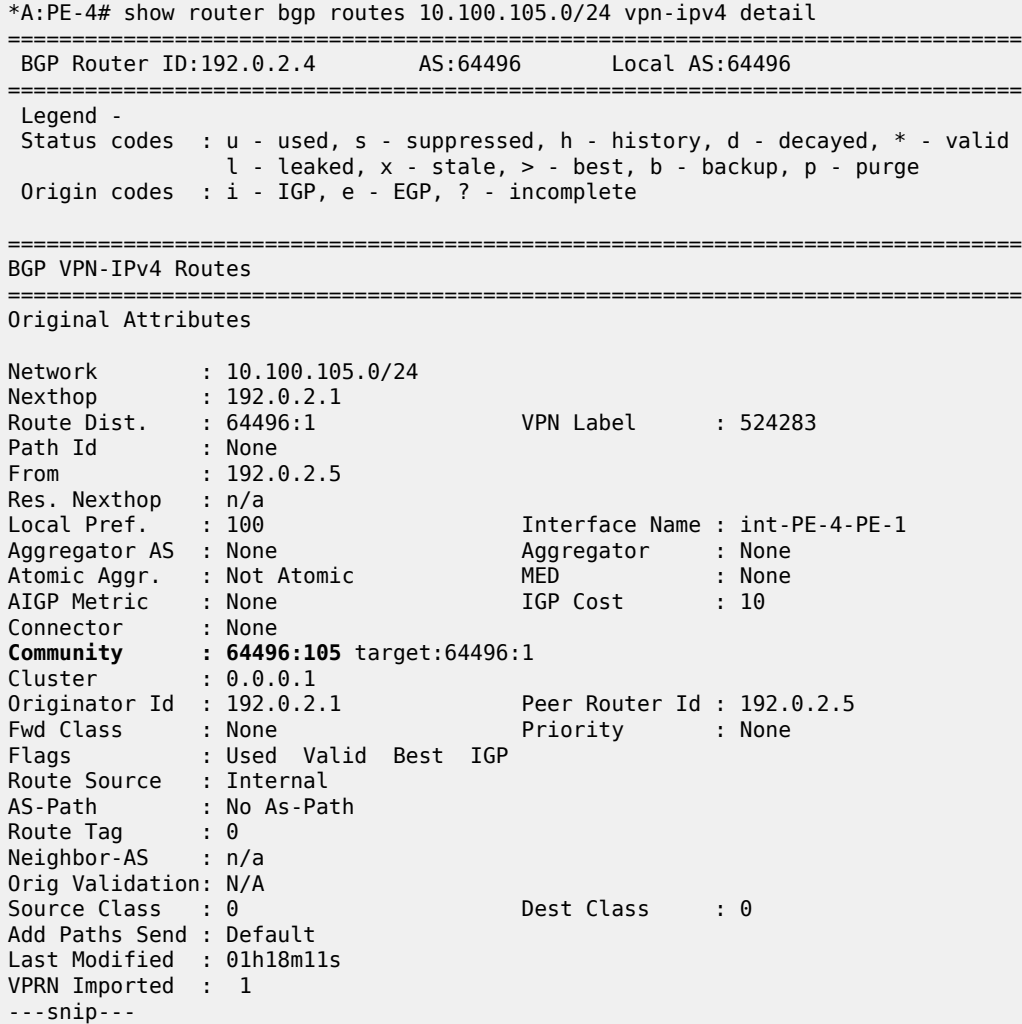

The following route table of VPRN 1 on PE-4 shows that these seven BGP-learned routes are present as valid routes.

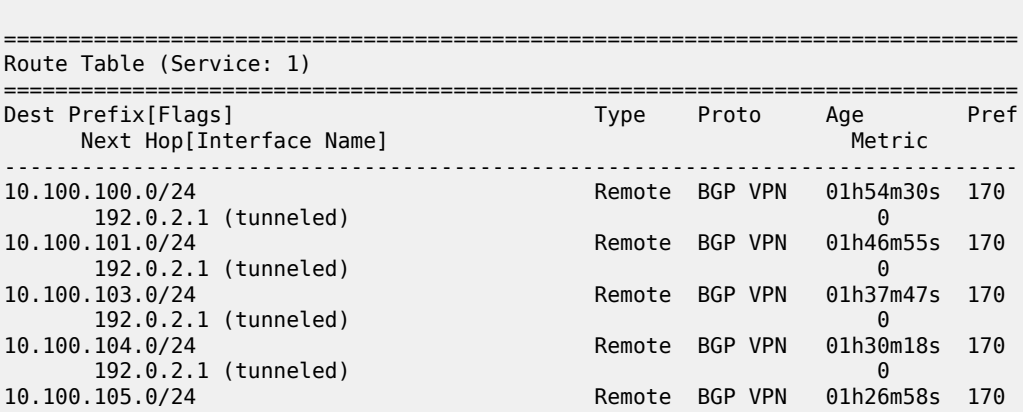

\*A:PE-4# show router 1 route-table protocol bgp-vpn

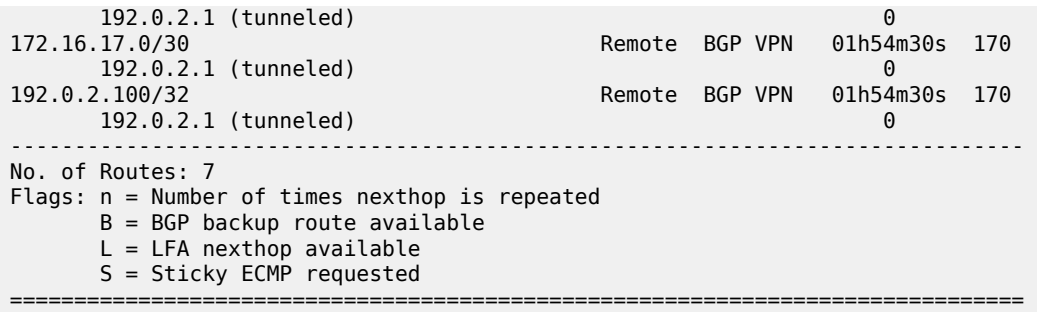

The following route table on CE-6 shows six valid BGP-learned routes, as expected:

\*A:CE-6# show router route-table protocol bgp

=============================================================================== Route Table (Router: Base) =============================================================================== Dest Prefix[Flags] Type Proto Age Pref Next Hop[Interface Name] Metric ------------------------------------------------------------------------------- 10.100.101.0/24 Remote BGP 00h04m31s 170 172.16.46.1 0 10.100.103.0/24 Remote BGP 00h04m31s 170 0<br>10.100.104.0/24 Remote BGP 00h04m 00h04m31s 170 0<br>10.100.105.0/24 Remote BGP 00h04m Remote BGP 00h04m31s 170 172.16.46.1 0 Remote BGP  $172.16.46.1$  0 192.0.2.100/32<br>192.0.2.100/32 Remote BGP 00h04m31s 170<br>172.16.46.1 0 172.16.46.1 0 ------------------------------------------------------------------------------- No. of Routes: 6 Flags: n = Number of times nexthop is repeated  $B = BGP$  backup route available  $L = LFA$  nexthop available S = Sticky ECMP requested ===============================================================================

The prefix 10.100.100.0/24 is not received from PE-4 because it is a member of the **no-export** community.

 $*A:CE-6#$  show router bgp routes  $10.100.100.0/24$  detail =============================================================================== BGP Router ID:192.0.2.6 AS:64497 Local AS:64497 =============================================================================== Legend - Status codes : u - used, s - suppressed, h - history, d - decayed, \* - valid  $l$  - leaked,  $x$  - stale,  $>$  - best,  $b$  - backup,  $p$  - purge Origin codes : i - IGP, e - EGP, ? - incomplete =============================================================================== BGP IPv4 Routes =============================================================================== No Matching Entries Found =============================================================================== Static route 10.100.101.0/24 is received with the correct community 64496:101.

\*A:CE-6# show router bgp routes community 64496:101 =============================================================================== BGP Router ID:192.0.2.6 AS:64497 Local AS:64497 =============================================================================== Legend - Status codes : u - used, s - suppressed, h - history, d - decayed, \* - valid l - leaked, x - stale, > - best, b - backup, p - purge Origin codes : i - IGP, e - EGP, ? - incomplete =============================================================================== BGP IPv4 Routes =============================================================================== Flag Network LocalPref MED Nexthop (Router) Path-Id IGP Cost As-Path Label ------------------------------------------------------------------------------ u\*>i 10.100.101.0/24 None None  $172.16.46.1$  None  $0$ **64496** - Particular Management and Security and Security and Security and Security and Security and Security an ------------------------------------------------------------------------------- Routes : 1 ===============================================================================

Static route 10.100.103.0/24 is received with the correct community 64496:103, as follows:

\*A:CE-6# show router bgp routes community 64496:103

=============================================================================== BGP Router ID:192.0.2.6 AS:64497 Local AS:64497 =============================================================================== Legend - Status codes : u - used, s - suppressed, h - history, d - decayed, \* - valid l - leaked, x - stale, > - best, b - backup, p - purge Origin codes : i - IGP, e - EGP, ? - incomplete

=============================================================================== BGP IPv4 Routes

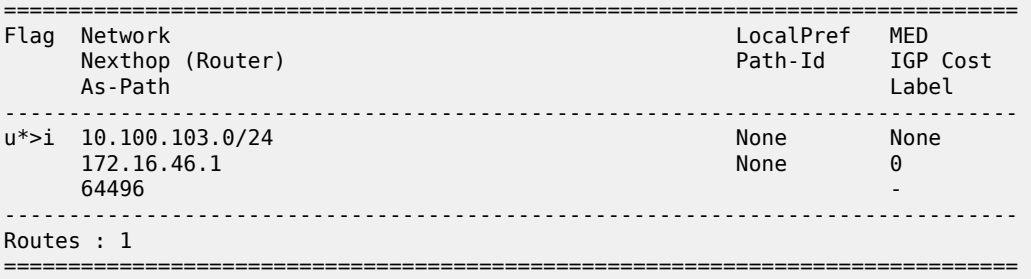

Static route 10.100.104.0/24 is received with the correct community 64496:104, as follows:

\*A:CE-6# show router bgp routes community 64496:104 =============================================================================== BGP Router ID:192.0.2.6 AS:64497 Local AS:64497 =============================================================================== Legend - Status codes : u - used, s - suppressed, h - history, d - decayed, \* - valid l - leaked, x - stale, > - best, b - backup, p - purge Origin codes : i - IGP, e - EGP, ? - incomplete ===============================================================================

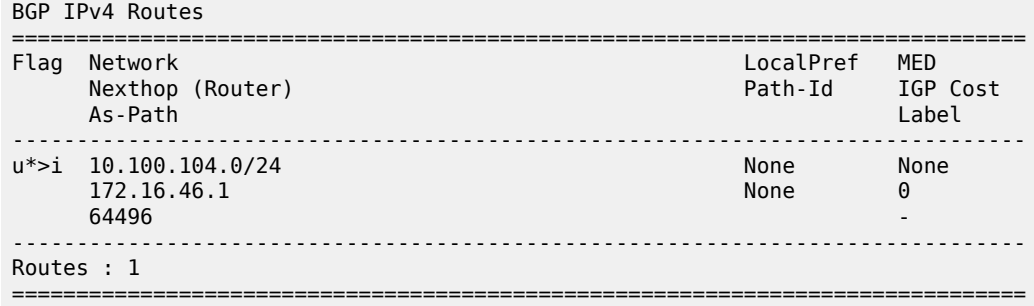

Static route 10.100.105.0/24 is received with the correct community 64496:105.

\*A:CE-6# show router bgp routes community 64496:105

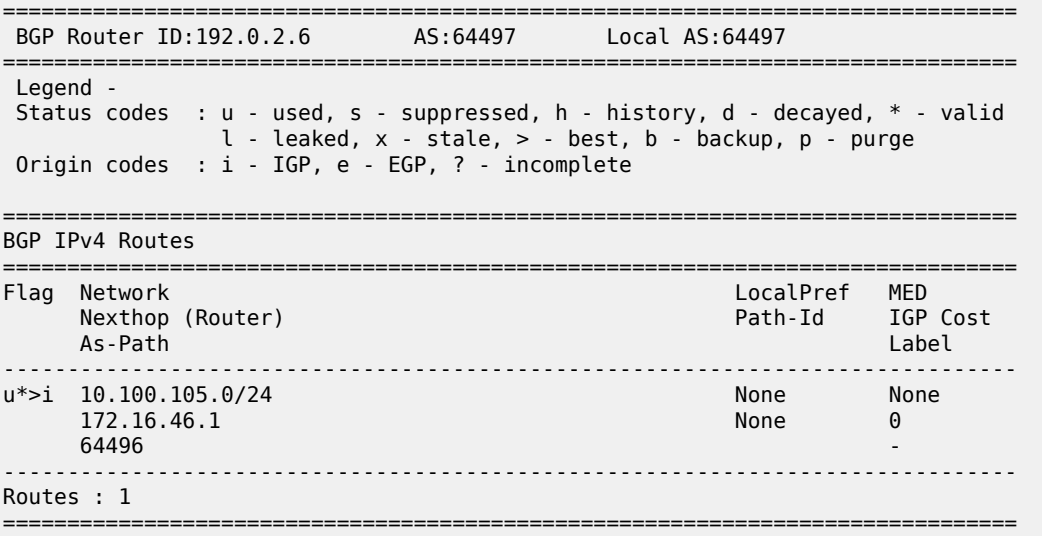

#### **Aggregate routes with communities**

An aggregate route can be configured to represent a larger number of prefixes. For example, a set of prefixes 10.101.0.0/24 to 10.101.7.0/24 can be represented as a single aggregate prefix of 10.101.0.0/21.

This is due to the fact that the third octet in the range 0 to 7 can be represented by the 8 bits 00000000 to 00000111. The first 5 bits of this octet are common, along with the previous 2 octets, giving a prefix where the first 21 bits are common. Therefore, the aggregate can be written as 10.101.0.0/21.

In order to illustrate the configuration of an aggregate, consider following.

[Figure 81: CE-7 connectivity](#page-346-0) shows a CE router (CE-7), in AS 64498, that advertises a series of contiguous prefixes via BGP.

- 10.101.0.0/24 to 10.101.7.0/24
- 10.102.0.0/24 to 10.102.7.0/24

<span id="page-346-0"></span>*Figure 81: CE-7 connectivity*

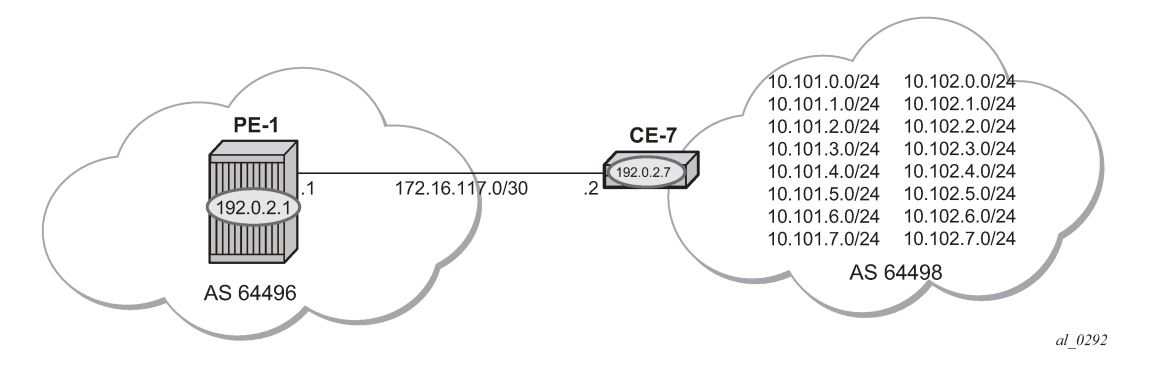

Instead of advertising all these prefixes out of the VPRN towards an external CE individually, an aggregate route can be configured that summarizes each set of eight prefixes and a community can be directly associated with each aggregate route.

The configuration for a VPRN on PE-1, including the external BGP configuration is as follows:

```
# on PE-1:
configure
     service 
         vprn 2 name "VPRN 2" customer 1 create
              autonomous-system 64496
              route-distinguisher 64496:2
              auto-bind-tunnel
                  resolution-filter
                       ldp
                  exit
                  resolution filter
              exit
              vrf-target target:64496:2
              interface "int-PE-1-CE-7_2nd" create
                  address 172.16.117.1/30
                  sap 1/2/1:2.0 create
                  exit
              exit
             bap
                  group "external"
                      peer-as 64498
                      neighbor 172.16.117.2
                      exit
                  exit
                  no shutdown
              exit
              no shutdown
         exit
```
The BGP neighbor relationship shows the following:

```
*A:PE-1# show router 2 bgp neighbor
```

```
===============================================================================
BGP Neighbor
===============================================================================
-------------------------------------------------------------------------------
                          : 172.16.117.2Description : (Not Specified)
```
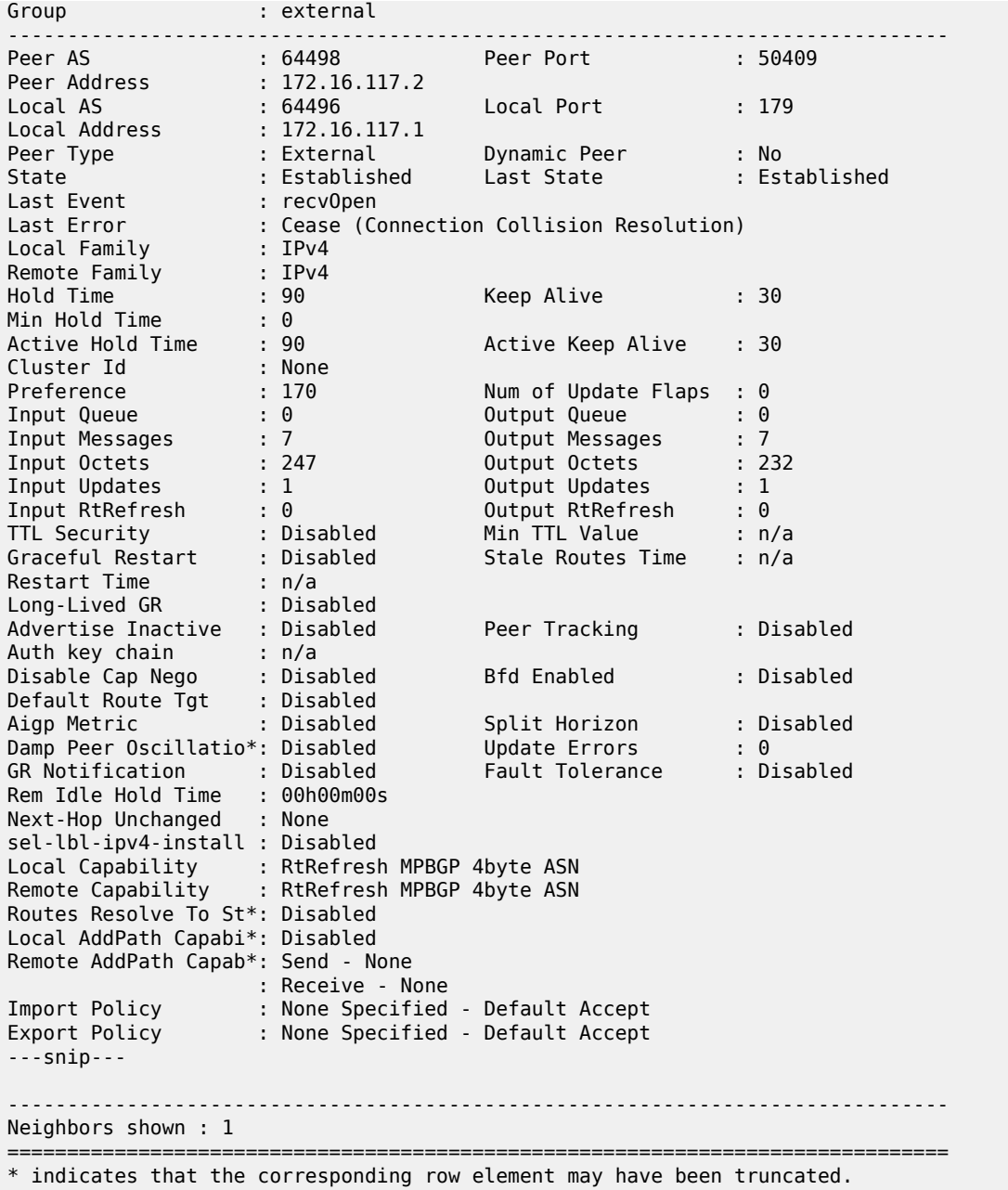

The following output shows the 16 received BGP routes on PE-1:

\*A:PE-1# show router 2 bgp routes =============================================================================== BGP Router ID:192.0.2.1 AS:64496 Local AS:64496 =============================================================================== Legend - Status codes : u - used, s - suppressed, h - history, d - decayed, \* - valid  $l$  - leaked,  $x$  - stale,  $>$  - best,  $b$  - backup,  $p$  - purge Origin codes : i - IGP, e - EGP, ? - incomplete ===============================================================================

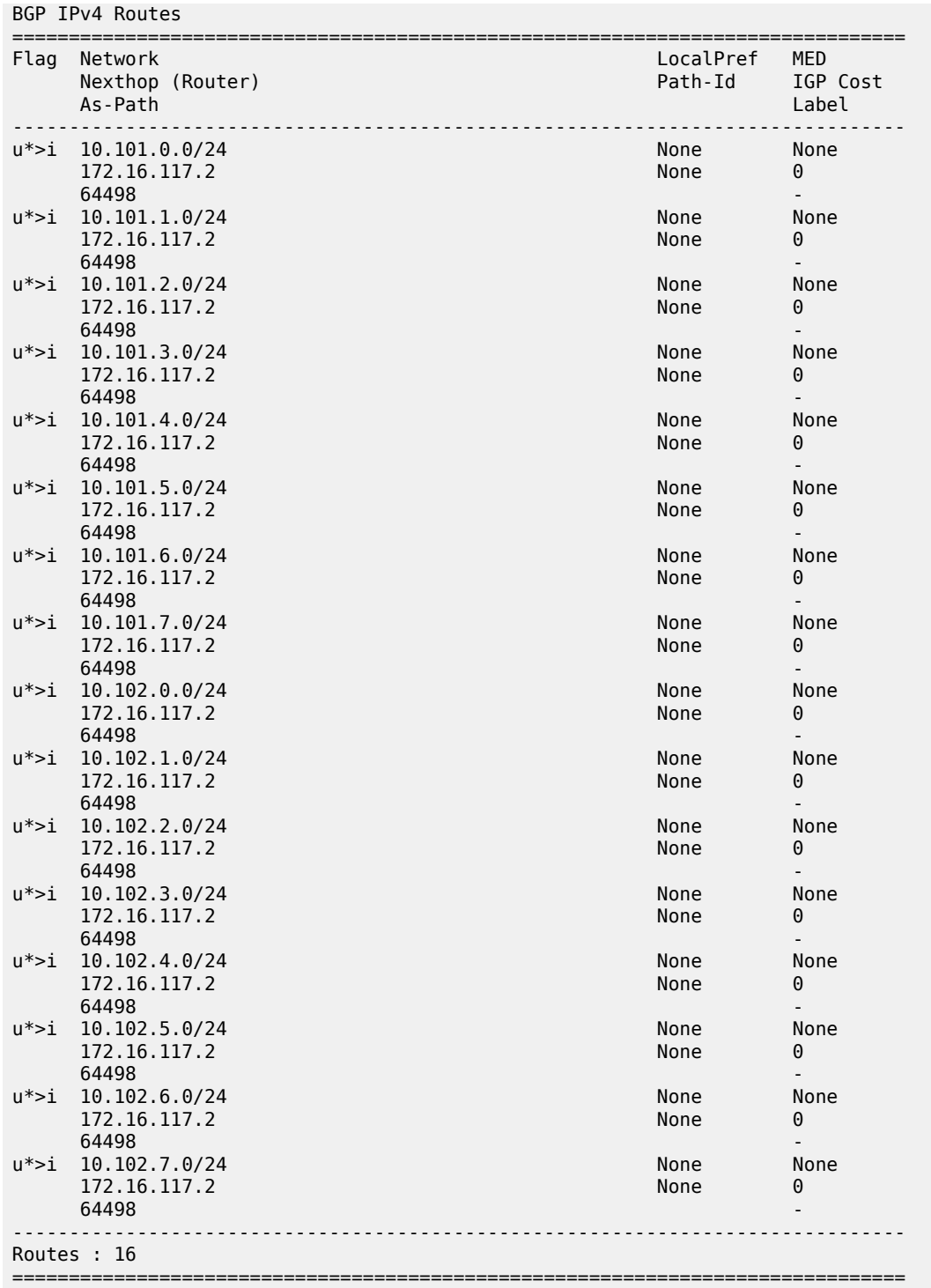

PE-4 also has a VPRN 2 instance configured, so that it will receive the imported BGP routes. The service configuration for PE-4 is as follows:

# on PE-4: configure

```
 service
        vprn 2 name "VPRN 2" customer 1 create
            autonomous-system 64496
             route-distinguisher 64496:2
            auto-bind-tunnel
                 resolution-filter
                    ldp
                 exit
                 resolution filter
            exit
 vrf-target target:64496:2
 interface "int-PE-4-CE-6_2nd" create
               address 172.16.146.1730 sap 1/2/1:2 create
                 exit
             exit
            bgp
                 group "VPRN2-external"
                     peer-as 64497
                     neighbor 172.16.146.2
                     exit
                 exit
                 no shutdown
            exit
            no shutdown
        exit
```
[Figure 82: CE-6 connectivity](#page-349-0) shows the connectivity between PE-4 and CE-6. PE-4 will only forward a summarizing aggregate route toward CE-6.

<span id="page-349-0"></span>*Figure 82: CE-6 connectivity*

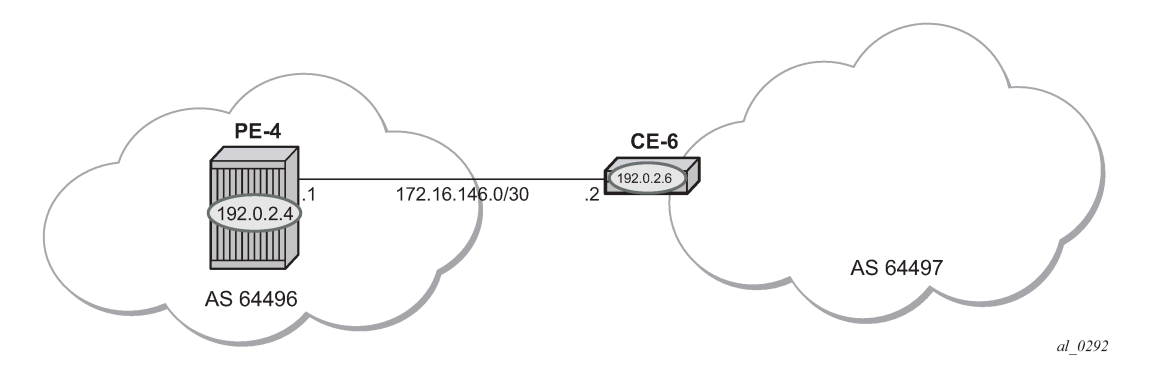

PE-4 receives labeled BGP route prefixes from PE-1 via the route reflector and installs them in the FIB for router instance 2, as follows:

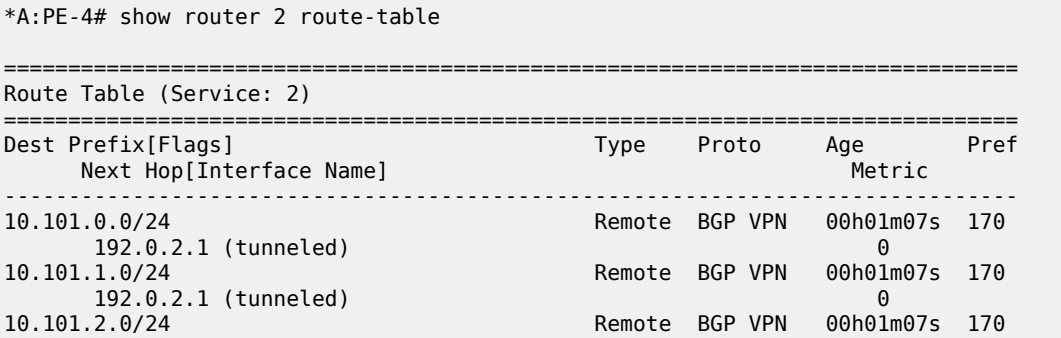

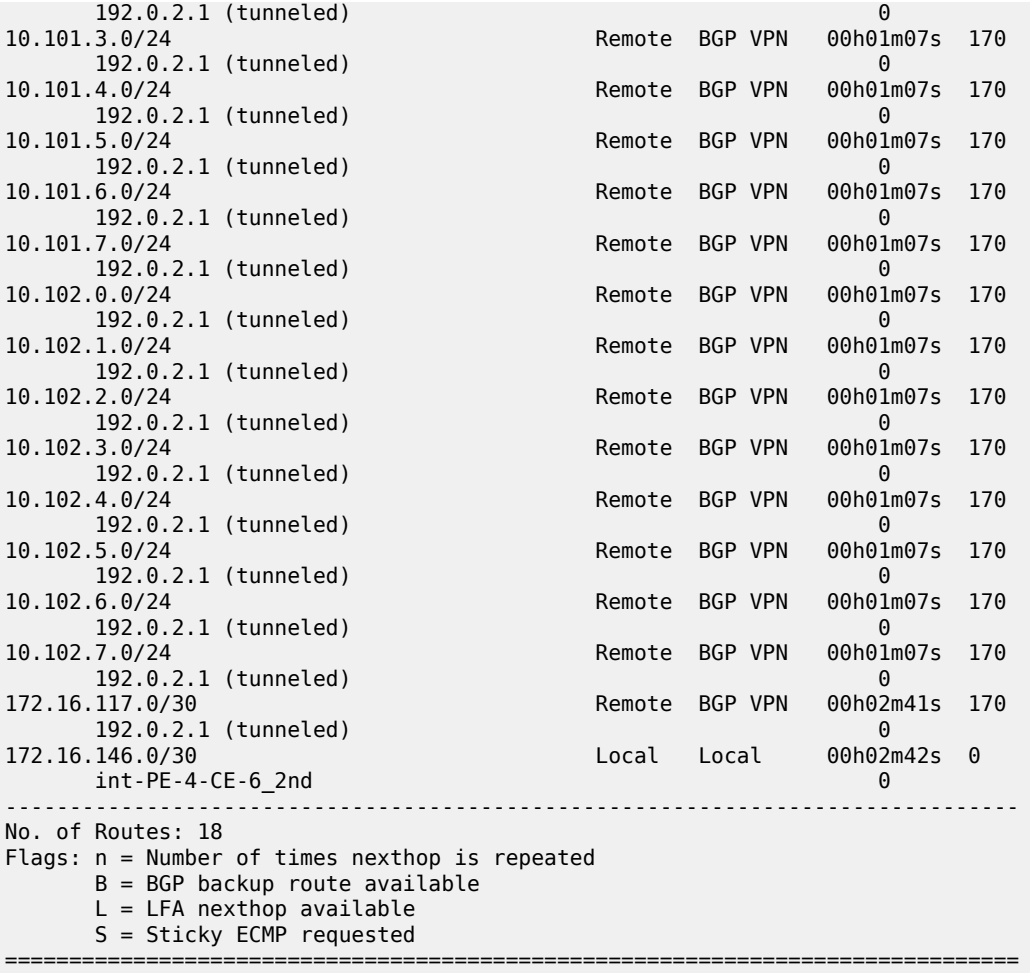

On CE-6, an additional interface is configured toward PE-4, as follows:

```
# on CE-6:
configure 
     service
         ies 2 name "IES 2" customer 1 create
             interface "int-CE-6-PE-4_2nd" create
                 address 172.16.146.2/30
                 sap 1/1/1:2 create
                 exit
             exit
             no shutdown
```
The BGP configuration of CE-6 is as follows:

```
# on CE-6:
configure
     router
         bgp
              group "external-toVPRN2onPE-4"
                  peer-as 64496
                  neighbor 172.16.146.1 
                  exit
              exit
```
no shutdown

The BGP neighbor state for PE-4 is as follows:

\*A:PE-4# show router 2 bgp neighbor 172.16.146.2

=============================================================================== BGP Neighbor =============================================================================== ------------------------------------------------------------------------------- Peer : 172.16.146.2 Description : (Not Specified) Group : VPRN2-external ------------------------------------------------------------------------------- Peer AS : 64497 Peer Port : 49549 Peer Address : 172.16.146.2 Local AS : 64496 Local Port : 179 Local Address : 172.16.146.1 Peer Type : External Dynamic Peer : No State : Established Last State : Established Last Event : recvOpen Last Error : Cease (Connection Collision Resolution) Local Family : IPv4 Remote Family : IPv4 Hold Time : 90 Keep Alive : 30 Min Hold Time : 0 Active Hold Time : 90 Active Keep Alive : 30 Cluster Id : None Preference : 170 Num of Update Flaps : 0 Input Queue : 0 Output Queue : 0 Input Messages : 25 Output Messages : 20 Input Octets : 750 Output Octets : 387 Input Updates : 5 Output Updates : 0 Input RtRefresh : 0 Output RtRefresh : 0 TTL Security : Disabled Min TTL Value : n/a Graceful Restart : Disabled Stale Routes Time : n/a Restart Time : n/a Long-Lived GR : Disabled Advertise Inactive : Disabled Peer Tracking : Disabled Auth key chain : n/a Disable Cap Nego : Disabled Bfd Enabled : Disabled Default Route Tgt : Disabled Aigp Metric : Disabled Split Horizon : Disabled Aigp Metric (a) a consider the Split Horizon (a) Bisabled Damp Peer Oscillatio\*: Disabled (a) Update Errors (b) : 0<br>
GR Notification (b) Bisabled (b) Fault Tolerance (b) : Disabled GR Notification : Disabled Rem Idle Hold Time : 00h00m00s Next-Hop Unchanged : None sel-lbl-ipv4-install : Disabled Local Capability : RtRefresh MPBGP 4byte ASN Remote Capability : RtRefresh MPBGP 4byte ASN Routes Resolve To St\*: Disabled Local AddPath Capabi\*: Disabled Remote AddPath Capab\*: Send - None : Receive - None Import Policy : None Specified - Default Accept Export Policy : None Specified - Default Accept ---snip--- ------------------------------------------------------------------------------- Neighbors shown : 1 =============================================================================== \* indicates that the corresponding row element may have been truncated.

In order to advertise a summarizing aggregate route with an associated community string, an aggregate route is required. In this case, the 10.101.x.0/24 group of prefixes will be associated with community 64496:101. The 10.102.x.0/24 group of prefixes will be associated with the standard community **no-export**, so that it will not be advertised to any external peer. These aggregate routes are configured in VPRN 2 on PE-4, as follows:

```
# on PE-4:
configure
    service
         vprn 2
             aggregate 10.101.0.0/21 community 64496:101
             aggregate 10.102.0.0/21 community no-export
         exit
```
The following export policy is required on PE-4 to allow the advertising of the aggregate route. No community is applied using this policy.

```
# on PE-4:
configure
    router
         policy-options
              begin
              policy-statement "PE-4-VPN-Agg"
                  entry 10
                       from
                           protocol aggregate
                       exit
                       action accept
                       exit
                  exit
              commit
```
This is applied as an export policy within the **group** context of the BGP configuration of the VPRN, as follows:

```
# on PE-4:
configure
     service
         vprn 2
             bgp
                 group "VPRN2-external"
                    export "PE-4-VPN-Agg"
                  exit
```
The aggregate route 10.101.0.0/21 is received at CE-6 via BGP. The community that was associated with this prefix is seen: 64496:101. The route is seen as an aggregate, with PE-4 as the aggregating router (192.0.2.4). The "Atomic Aggregate" attribute is present, meaning that PE-4 has not advertised any details of the AS paths of the composite routes.

```
*A:CE-6# show router bgp routes 10.101.0.0/21 hunt 
===============================================================================
 BGP Router ID:192.0.2.6 AS:64497 Local AS:64497 
===============================================================================
 Legend -
 Status codes : u - used, s - suppressed, h - history, d - decayed, * - valid
               l - leaked, x - stale, > - best, b - backup, p - purge
 Origin codes : i - IGP, e - EGP, ? - incomplete
===============================================================================
```
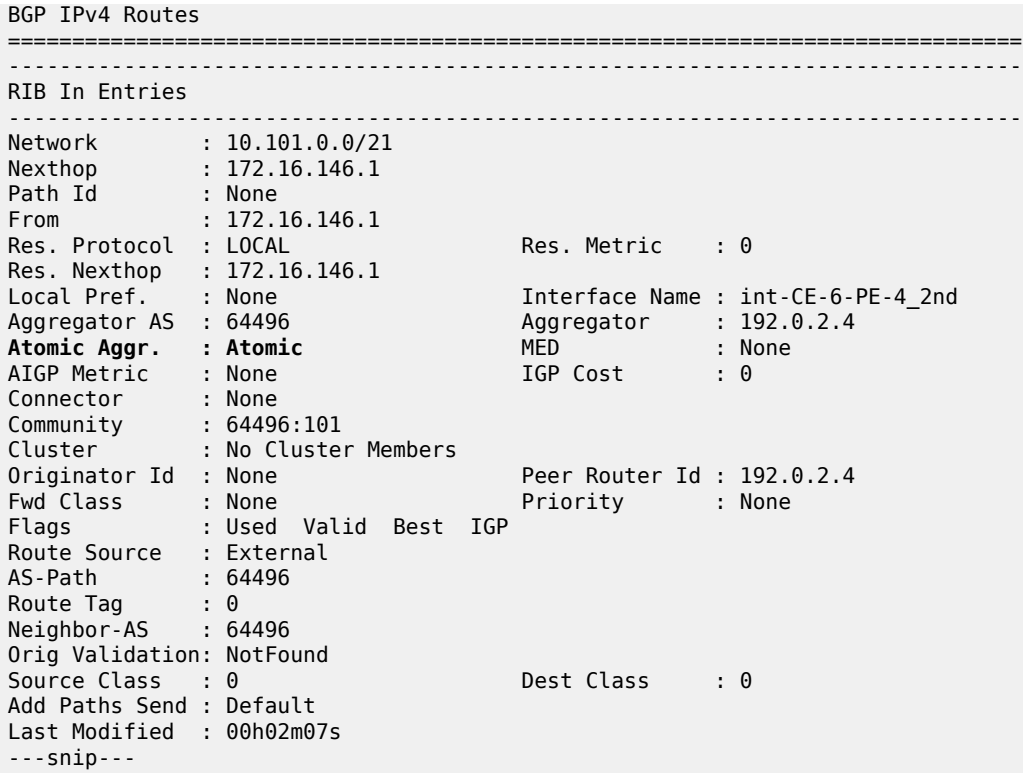

The aggregate route 10.102.0.0/21 is not received at CE-6, because PE-4 does not advertise it, due to the fact that it is associated with the "no-export" community.

\*A:CE-6# show router bgp routes 10.102.0.0/21 hunt =============================================================================== BGP Router ID:192.0.2.6 AS:64497 Local AS:64497 =============================================================================== Legend - Status codes : u - used, s - suppressed, h - history, d - decayed, \* - valid l - leaked, x - stale, > - best, b - backup, p - purge Origin codes : i - IGP, e - EGP, ? - incomplete =============================================================================== BGP IPv4 Routes =============================================================================== No Matching Entries Found ===============================================================================

#### <span id="page-353-0"></span>**Conclusion**

Community strings can be added to static and aggregate routes. This example shows the configuration of communities with both static and aggregate routes, together with the associated show outputs which can be used to verify and troubleshoot them.

# **BGP Add-Path**

This chapter provides information about BGP Add-Path.

Topics in this chapter include:

- [Applicability](#page-354-0)
- [Overview](#page-354-1)
- [Configuration](#page-361-0)
- **[Conclusion](#page-381-0)**

## <span id="page-354-0"></span>**Applicability**

The chapter was initially written for SR OS Release 14.0.R7, but the CLI in the current edition is based on SR OS Release 22.2.R2.

## <span id="page-354-1"></span>**Overview**

When a BGP router learns multiple paths for the same prefix, it selects one route as its best path and advertises only this route to its BGP peers. The BGP add-path feature allows advertising the best n paths for the same prefix, where n is configurable. If the set of n paths includes multiple paths with the same BGP next hop, only the best route with a specific next hop is advertised and the other paths are suppressed.

The BGP add-path feature increases path visibility in the Autonomous System (AS), because more routes are stored in the Routing Information Base (RIB). BGP add-path has the following benefits:

- Faster convergence after failure
- Enhanced load-sharing
- Reduced routing churn

These benefits are described in the following sections.

## **Faster convergence after failure**

[Figure 83: RR advertises best path only – path A preferred over path B](#page-355-0) shows a network that does not support add-path. CE-4 advertises two paths for prefix 10.0.4.0/24 to its EBGP neighbors: PE-1 and PE-2. PE-1 has an import policy that sets the local preference (LP) of path A to 200; PE-2 keeps the default LP of 100 for path B. Therefore, path A that is advertised to PE-1 is preferred in AS 64496. The route reflector RR-5 advertises the preferred path A to PE-2 and PE-3. PE-2 suppresses the advertisement of its external path (B) to RR-5, because path A is preferred. Traffic from CE-6 to CE-4 is sent via PE-3 and PE-1.

<span id="page-355-0"></span>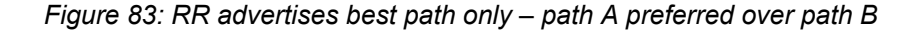

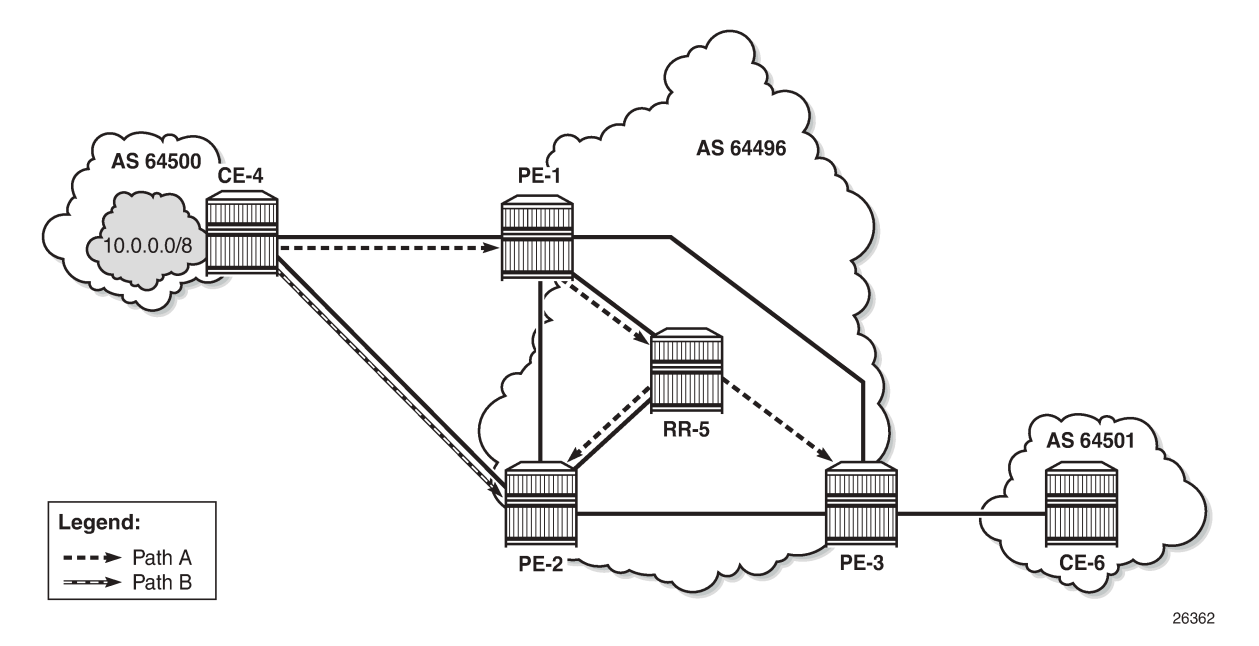

When the link between CE-4 and PE-1 fails, the following steps take place for reconvergence:

- **1.** PE-1 sends a BGP update withdrawing path A to RR-5.
- **2.** RR-5 receives and propagates the withdrawal to its other clients: PE-2 and PE-3.
- **3.** PE-2 receives the withdrawal of path A and reruns the BGP decision process. PE-2 selects path B as its best route and advertises path B to RR-5.
- **4.** RR-5 receives the BGP update for path B and reruns its BGP decision process. RR-5 selects path B as its best path and advertises path B to its other clients: PE-1 and PE-3.
- **5.** PE-1 and PE-3 rerun their BGP decision process and determine that path B is the best path. Traffic can flow from CE-6 to CE-4 via PE-3 and PE-2.

[Figure 84: Reconvergence after path failure \(without add-path\)](#page-356-0) shows the BGP updates sent to withdraw path A and advertise path B.

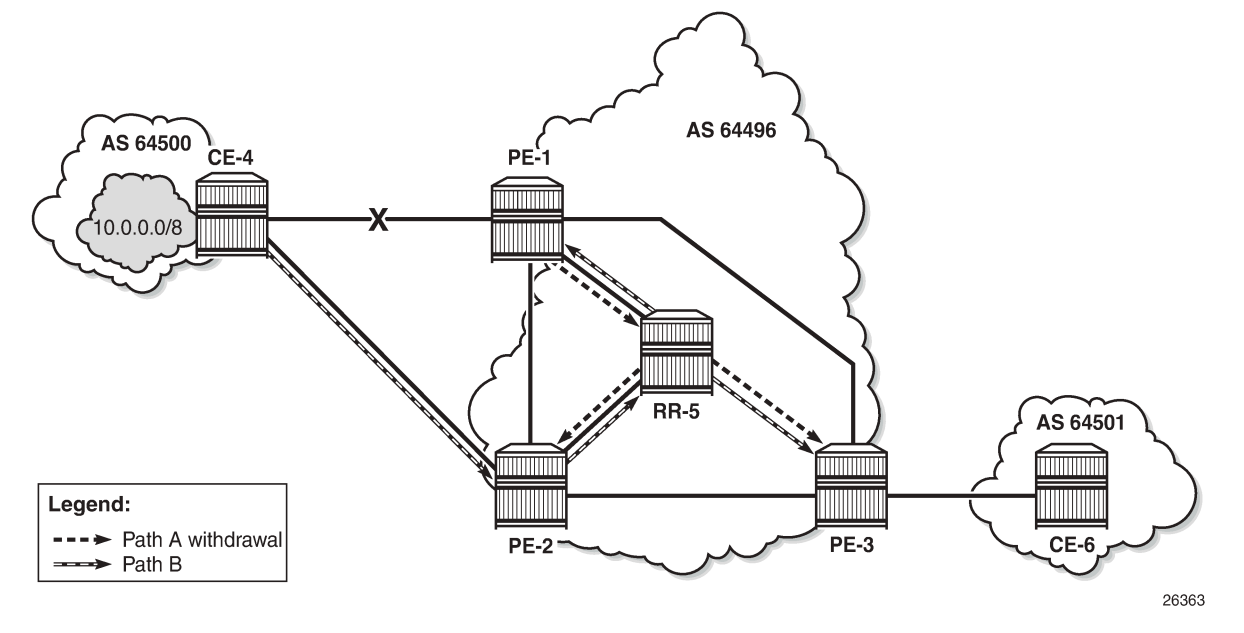

<span id="page-356-0"></span>*Figure 84: Reconvergence after path failure (without add-path)*

If the propagation time of a BGP update message between RR-5 and any of its clients is X, the convergence time is four times X, plus processing, transmission, and queuing delays.

With the use of add-path on all BGP routers in AS 64496, the convergence time can be reduced considerably, because PE-3 has more than one path for prefix 10.0.4.0/24 in its RIB-IN before the failure takes place. When there are no failures, PE-2 decides that path A is best, and PE-2 also advertises its second-best path (B)—which is its best external path—to RR-5. With add-path enabled, the RR has knowledge of two paths for prefix 10.0.4.0/24 and advertises both to its clients. PE-3 receives two routes for prefix 10.0.4.0/24, reruns the BGP decision process, and updates its forwarding table based on the results. The following options are possible:

- Path A is the best path, whereas path B is maintained in the RIB-IN. The FIB entry for destination 10.0.4.0/24 points at path {*A*} only.
- When BGP FRR is enabled as described in chapter [BGP Fast Reroute,](#page-450-0) path A is the best path and path B is the second-best path. The FIB entry for destination 10.0.4.0/24 points to path {*A*,*B*}. If path A is available, it is used for all traffic to the destination; if path A is unavailable but path B is available, then all traffic to the destination is directed to path B. In this case, path B is effectively a pre-computed, preinstalled backup path for the destination.
- When Equal Cost Multi-Path (ECMP) and BGP multipath are enabled and the paths have an equal cost, both paths A and B represent the best path. The FIB entry for destination 10.0.4.0/24 points to multipath entry {*A*,*B*}. When both paths are available, traffic to the destination is load-shared across paths A and B. If only one path is available, traffic is directed to that available path.

[Figure 85: Advertised paths when BGP add-path is enabled in PEs and RR](#page-357-0) shows the BGP update messages prior to any failures. RR-5 receives path A from PE-1 and path B from PE-2, whereas it advertises path B to PE-1, path A to PE-2, and both path A and path B to PE-3. Path B has the default LP 100, whereas path A gets LP 200 as per import policy on PE-1. However, in case of ECMP, both paths keep the default LP 100.

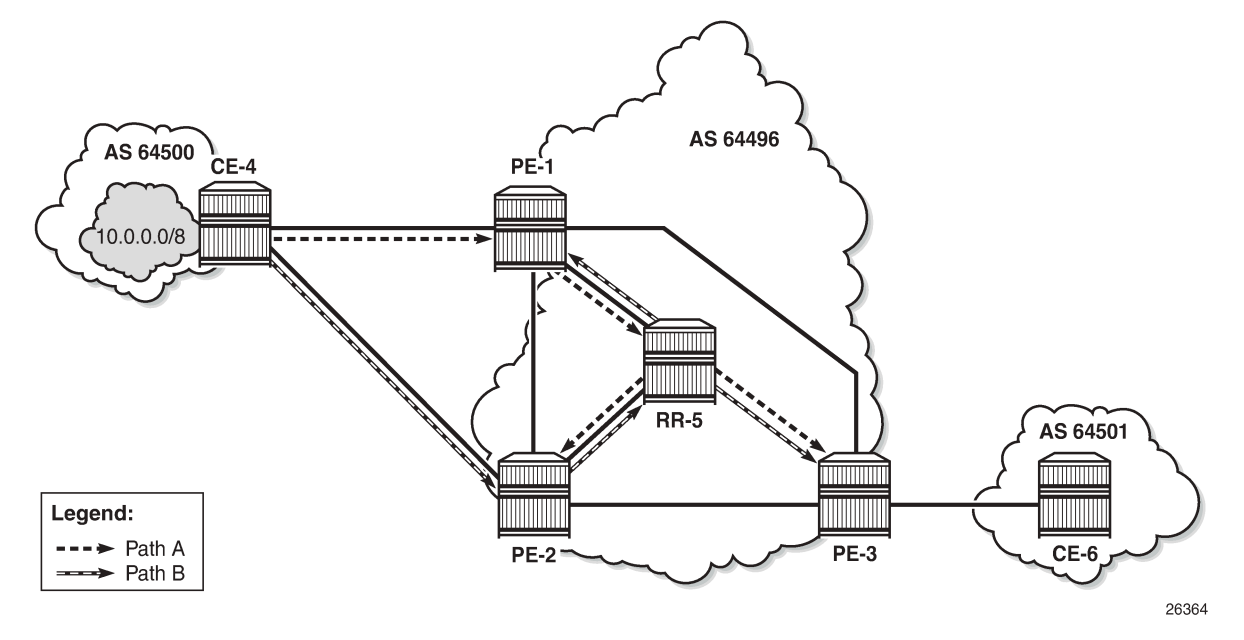

<span id="page-357-0"></span>*Figure 85: Advertised paths when BGP add-path is enabled in PEs and RR*

[Figure 86: Reconvergence after path failure when BGP add-path is enabled](#page-358-0) shows the BGP update messages that are sent after a link failure between CE-4 and PE-1. With add-path, fewer steps are required for convergence:

- **1.** PE-1 sends a BGP update message withdrawing path A.
- **2.** RR-5 receives the withdrawal and propagates it to its clients PE-2 and PE-3.
- **3.** PE-2 and PE-3 receive the withdrawal, rerun the BGP decision process, and update the forwarding entry for destination 10.0.4.0/24: path B is best.

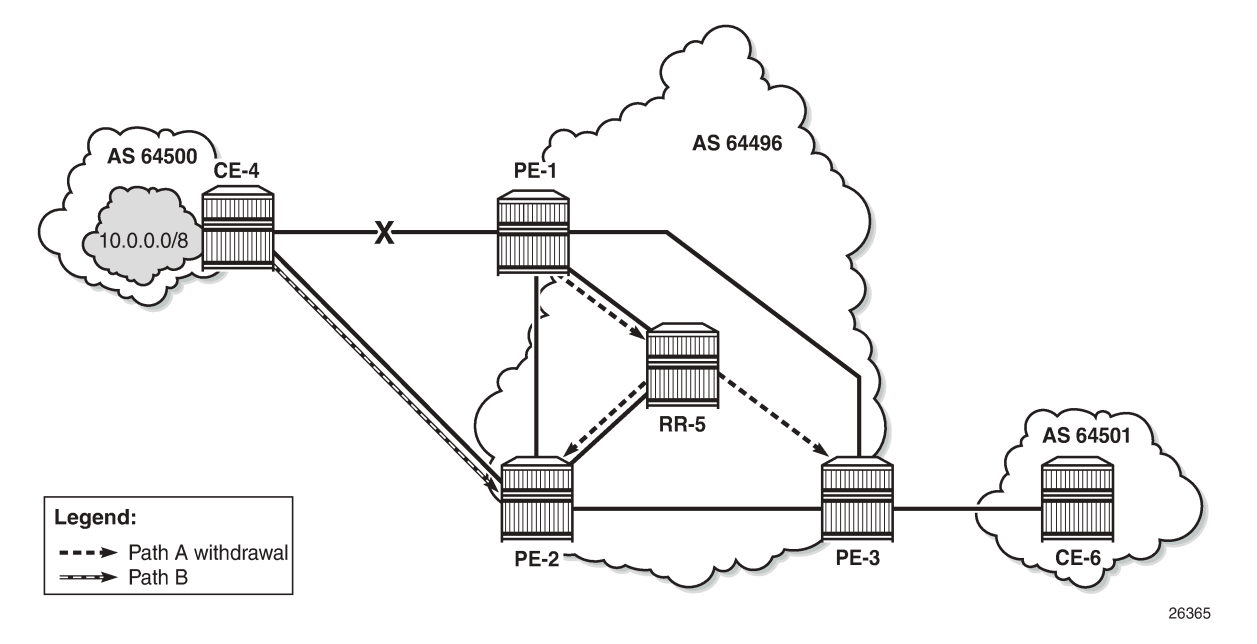

<span id="page-358-0"></span>*Figure 86: Reconvergence after path failure when BGP add-path is enabled*

The convergence time with add-path is much shorter than without add-path. If X is the propagation time of a BGP update message between RR and any of the PEs, then the convergence time is the time required for the BGP update from PE-1 to RR-5 (X) plus the time required for the BGP update propagation from RR-5 to the other PEs (X), in addition to delays for processing, transmission, and queuing. The convergence with add-path is twice as fast as without add-path.

For some types of failures, the convergence can be even faster:

- When PE-1 becomes unreachable, the next-hop tracking by PE-3 will invalidate path A before the BGP withdrawal message is received from RR-5.
- If PE-3 implements BGP FRR and path A has been marked as unusable, PE-3 can switch traffic destined to 10.0.4.0/24 to path B.
- When Bidirectional Forwarding Detection (BFD) is enabled on the EBGP sessions and on the IGP protocol, the failure is detected faster and BGP convergence can be sped up when BGP FRR is enabled.

#### **Enhanced load-sharing**

When paths A and B are equal in cost or preference, and ECMP and BGP multipath are enabled on all PEs, load-sharing can be done for traffic with destination 10.0.4.0/24. With BGP add-path, both paths A and B are advertised to the PEs. PE-3 runs the BGP decision process and determines that paths A and B are both best paths to destination 10.0.4.0/24, so paths A and B are combined into one multipath forwarding entry: {A,B}.

The benefits of load-sharing for traffic to destination 10.0.4.0/24 are the following:

- More even bandwidth utilization of the links in AS 64496
- More even bandwidth utilization for traffic across peering points PE-1 and PE-2 with AS 64500

• Faster reaction to some failures; for example, the BGP next hop for one of the paths becomes unreachable in the IGP and next hop tracking is enabled.

### **Reduced routing churn**

Routing churn refers to repeated advertisements and withdrawals of a prefix and path. Some degree of routing churn is normal and expected in most networks. However, it should be contained as much as possible to avoid overloading router CPUs. Routing churn can be caused by:

- Flapping links (links that repeatedly transition between up and down state)
- Route oscillation (networks that use RRs or AS confederations and BGP path selection relies on Multi Exit Discriminator (MED) and IGP cost comparisons)

Add-path helps to reduce routing churn by constraining the effect of some failures to the local AS where they occur. For example, the link between CE-4 and PE-1 could repeatedly cycle up and down due to a misconfiguration. When the link goes down, a BGP withdrawal message is sent by PE-1 to RR-5 and from RR-5 to the other RR clients (PE-2 and PE-3). PE-3 will withdraw and advertise path A to its EBGP peer CE-6 in AS 64501, but path B is constantly advertised to CE-6 (when add-path has been negotiated between PE-3 and CE-6).

Without add-path, PE-2 would be affected by the instability in AS 64496 and there would be periods of time when AS 64501 has no paths to destination 10.0.4.0/24 (between the withdrawal of path A and the advertisement of path B).

#### **Add-path implementation**

BGP add-path is configured in the base routing instance, for IBGP or EBGP, per address family at different levels: in the global **bgp** context, per **group**, and per **neighbor**. The following address families are supported:

```
*A:PE-1>config>router>bgp# add-paths ?
  - add-paths
  - no add-paths
 [no] evpn - Configure evpn ADD-PATH limits
 [no] ipv4 - Configure ipv4 ADD-PATH limits
 [no] ipv6 - Configure ipv6 ADD-PATH limits
 [no] label-ipv4 - Configure label-ipv4 ADD-PATH limits
 [no] label-ipv6 - Configure label-ipv6 ADD-PATH limits
[no] mcast-vpn-ipv4 - Configure mcast-vpn-ipv4 ADD-PATH limits
 [no] mcast-vpn-ipv6 - Configure mcast-vpn-ipv6 ADD-PATH limits
 [no] mvpn-ipv4 - Configure mvpn-ipv4 ADD-PATH limits
 [no] mvpn-ipv6 - Configure mvpn-ipv6 ADD-PATH limits
 [no] vpn-ipv4 - Configure vpn-ipv4 ADD-PATH limits
 [no] vpn-ipv6 - Configure vpn-ipv6 ADD-PATH limits
```
Up to 16 paths are configurable per address family per peer (send-limit):

```
*A:PE-1>config>router>bgp>add-paths# ipv4 ?
   - ipv4 send <send-limit>
   - ipv4 send <send-limit> receive [none]
   - no ipv4
 <send-limit> : [1..16]|none|multipaths
```
Only the number of advertised routes per prefix is controlled, not the number of received routes. All routes advertised by an add-path peer are accepted; otherwise, routing loops might occur. If a BGP speaker is configured with <send-limit> *n*, but has more than *n* paths available in the LOC-RIB, it selects the *n* best paths with unique BGP next hops following the Add-*n* path selection algorithm described in *draft-ietf-idradd-paths-guidelines*. Also, the send limit *n* can be overridden, for specific prefixes, using route policies.

When BGP add-path is configured for an address family, the BGP capability will be announced to the BGP peer as part of the BGP open message, as follows:

```
# Enable debugging for BGP open messages on PE-1:
debug 
     router "Base"
         bgp
             open
         exit
58 2022/05/04 08:04:37.417 UTC MINOR: DEBUG #2001 Base BGP
"BGP: OPEN
Peer 1: 192.0.2.5 - Send (Passive) BGP OPEN: Version 4
    AS Num 64496: Holdtime 90: BGP_ID 192.0.2.1: Opt Length 26 (ExtOpt F)
   Opt Para: Type CAPABILITY: Length = 24: Data:
      Cap_Code GRACEFUL-RESTART: Length 2
        Bytes: 0x0 0x78
      Cap_Code MP-BGP: Length 4
        Bytes: 0x0 0x1 0x0 0x1
     Cap Code ROUTE-REFRESH: Length 0
      Cap_Code 4-OCTET-ASN: Length 4
        Bytes: 0x0 0x0 0xfb 0xf0
Cap_Code ADD-PATH: Length 4
Bytes: 0x0 0x1 0x1 0x3
"
```
The BGP add-path capability code value typically consists of one or more blocks of four bytes; two octets for the Address Family Identifier (AFI), one octet for the Subsequent Address Family Identifier (SAFI), and one octet for send/receive. In this example, AFI/SAFI bytes point to an IPv4 address family and send/ receive value "3" means that the sender is able to receive and send multiple paths from/to its BGP peer.

In BGP update messages, a 4-octet path identifier (ID) is added to the Network Layer Reachability Information (NLRI) field. The combination of both prefix and path ID identifies a BGP path. SR OS allocates path IDs sequentially on a per address family basis, not per prefix. The path ID is only locally significant, which means that when a BGP speaker re-advertises a route with path IDs, it must generate its own path ID.

```
# Enable debugging for BGP UPDATE messages on RR-5:
debug
     router "Base"
         bgp
             update
         exit
```
RR-5 received the following BGP update for prefix 10.0.4.0/24 with path ID.

```
50 2022/05/04 08:05:07.380 UTC MINOR: DEBUG #2001 Base Peer 1: 192.0.2.2
"Peer 1: 192.0.2.2: UPDATE
Peer 1: 192.0.2.2 - Received BGP UPDATE:
    Withdrawn Length = \theta Total Path Attr Length = 27
     Flag: 0x40 Type: 1 Len: 1 Origin: 0
     Flag: 0x40 Type: 2 Len: 6 AS Path:
```

```
 Type: 2 Len: 1 < 64500 >
     Flag: 0x40 Type: 3 Len: 4 Nexthop: 192.0.2.2
     Flag: 0x40 Type: 5 Len: 4 Local Preference: 100
NLRI: Length = 8
10.0.4.0/24 Path-ID 8
"
```
When routers have negotiated to advertise (and receive) routes with path identifiers, all BGP updates (advertisements or withdrawals) without path identifier will be rejected. There will be an NLRI parsing error —because the BGP update has an incorrect length—and a notification will be sent.

# **Configuration**

The following configuration examples are in this section:

- BGP without add-path
- BGP with add-path for address family IPv4: no BGP FRR, no ECMP
- BGP with add-path for address family IPv4 and BGP FRR enabled
- BGP with add-path for address family IPv4 and ECMP enabled
- BGP with add-path for address family VPN-IPv4 and BGP FRR enabled
- BGP with add-path for address family VPN-IPv4 and ECMP enabled

[Figure 87: Example topology](#page-362-0) shows the example topology with CE-4 in AS 64500 advertising route 10.0.4.0/24 to its EBGP peers PE-1 and PE-2 in AS 64496. PE-1 has an import policy that sets the LP for this route to 200, whereas PE-2 keeps the default local preference of 100. RR-5 is RR for all PEs in AS 64496. CE-6 in AS 64501 peers with PE-3 in AS 64496 and can send traffic to CE-4 in AS 64500.

*Figure 87: Example topology*

<span id="page-362-0"></span>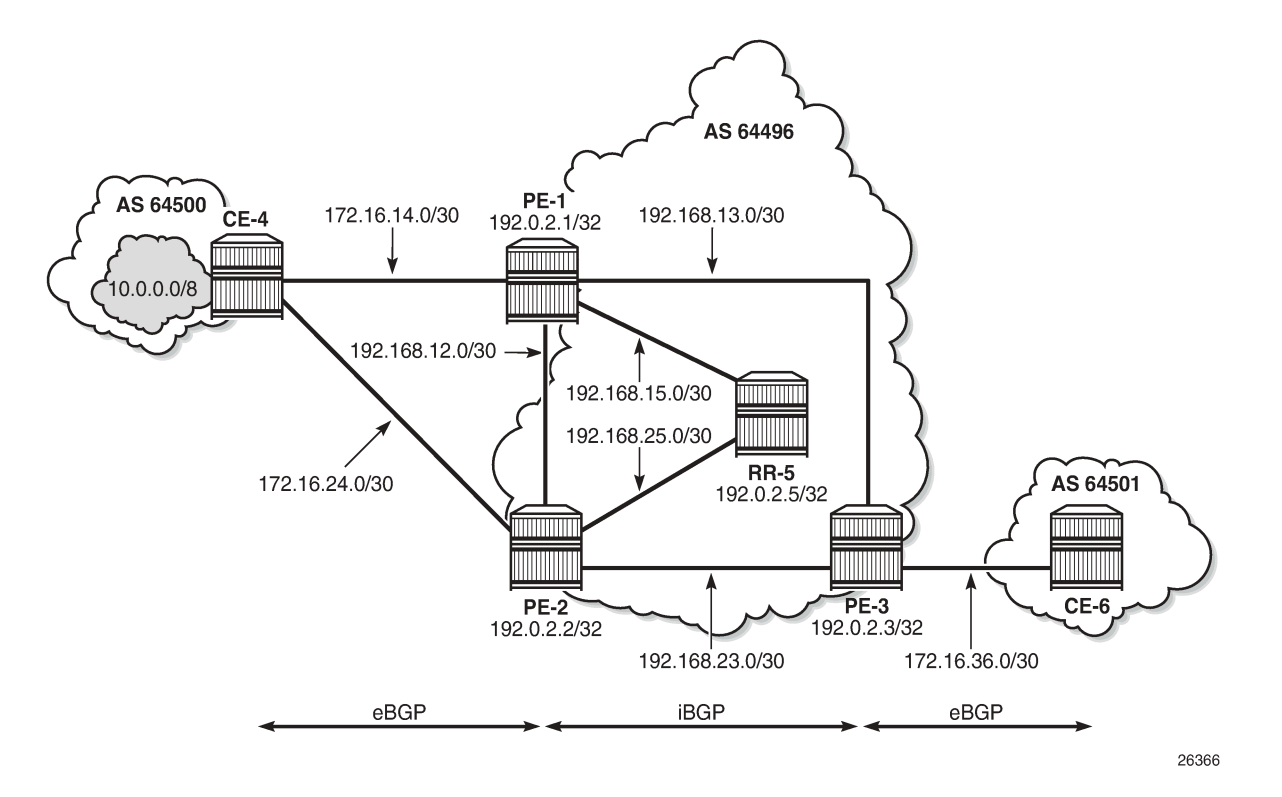

# **Initial configuration**

The initial configuration on all nodes includes:

- Cards, MDAs, ports
- Router interfaces
- IS-IS as IGP on all interfaces within AS 64496 (alternatively, OSPF can be used)
- LDP on all interfaces between the PEs in AS 64496, but not toward RR-5

BGP is configured on all the nodes. CE-4 peers with PE-1 and PE-2 and exports prefix 10.0.4.0/24 to both EBGP peers, as follows:

```
# on CE-4:
configure
     router Base
         autonomous-system 64500
         policy-options
             begin
              prefix-list "10.0.4.0/24"
                  prefix 10.0.4.0/24 exact
              exit
              policy-statement "export-bgp"
                  entry 10
                       from
                           prefix-list "10.0.4.0/24"
                       exit
```

```
 action accept
              exit
          exit
     exit
     commit
 exit
 bgp
     rapid-withdrawal
     split-horizon
     group "EBGP"
          export "export-bgp"
          peer-as 64496
          neighbor 172.16.14.1
          exit
          neighbor 172.16.24.1
          exit
     exit
```
The BGP configuration on CE-6 is similar.

PE-1 peers with CE-4 in AS 64500 and RR-5 in AS 64496. An import policy is configured to set the LP to 200 for all routes received from CE-4, as follows:

```
# on PE-1:
configure
     router Base
         autonomous-system 64496
         policy-options
              begin
              policy-statement "import-bgp-LP200"
                  default-action accept
                      local-preference 200
                  exit
              exit
              commit
         exit 
         bgp
              rapid-withdrawal
              split-horizon
              group "EBGP"
                  import "import-bgp-LP200"
                  peer-as 64500
                  neighbor 172.16.14.2
                  exit
              exit
              group "IBGP"
                  next-hop-self
                  peer-as 64496
                  neighbor 192.0.2.5
                  exit
              exit
```
The BGP configuration on PE-2 and PE-3 is similar, but there is no import policy.

The BGP configuration on RR-5 is as follows:

```
# on RR-5:
configure
     router Base
         autonomous-system 64496
         bgp
              rapid-withdrawal
              split-horizon
```

```
 group "IBGP"
     cluster 192.0.2.5
     peer-as 64496
     neighbor 192.0.2.1
     exit
     neighbor 192.0.2.2
     exit
     neighbor 192.0.2.3
     exit
 exit
```
PE-1 advertises a route for prefix 10.0.4.0/24 with LP 200 to RR-5. RR-5 propagates this route to its other clients: PE-2 and PE-3. When PE-2 learns this route, it does not advertise its own route for 10.0.4.0/24 with LP 100 to RR-5 anymore. PE-3 only learns the route for prefix 10.0.4.0/24 with LP 200, as follows:

```
*A:PE-3# show router bgp routes 10.0.4.0/24
```

```
===============================================================================
 BGP Router ID:192.0.2.3 AS:64496 Local AS:64496
===============================================================================
 Legend -
 Status codes : u - used, s - suppressed, h - history, d - decayed, * - valid
                l - leaked, x - stale, > - best, b - backup, p - purge
 Origin codes : i - IGP, e - EGP, ? - incomplete
===============================================================================
BGP IPv4 Routes
===============================================================================
                                                          LocalPref MED
 Nexthop (Router) Path-Id IGP Cost
 As-Path Label
-------------------------------------------------------------------------------
                                                          u*>i 10.0.4.0/24 200 None
     192.0.2.1<br>64500
64500 - 1999 - 1999 - 1999 - 1999 - 1999 - 1999 - 1999 - 1999 - 1999 - 1999 - 1999 - 1999 - 1999 - 1999 - 1
                      -------------------------------------------------------------------------------
Routes : 1
===============================================================================
```
### **Reconvergence without add-path**

A failure of the link between CE-4 and PE-1 is simulated as follows:

```
# on CE-4:
configure 
     router Base
        interface "int-CE-4-PE-1" 
             shutdown
```
The following four BGP update messages are received or sent by RR-5.

RR-5 receives the following withdrawal message from PE-1:

```
# on RR-5:
28 2022/05/04 08:00:38.222 UTC MINOR: DEBUG #2001 Base Peer 1: 192.0.2.1
"Peer 1: 192.0.2.1: UPDATE
Peer 1: 192.0.2.1 - Received BGP UPDATE:
   Withdrawn Length = 4 10.0.4.0/24
  Total Path Attr Length = 0
```
"

RR-5 propagates this withdrawal to its other clients, for example to PE-2, as follows:

```
# on RR-5:
29 2022/05/04 08:00:38.223 UTC MINOR: DEBUG #2001 Base Peer 1: 192.0.2.2
"Peer 1: 192.0.2.2: UPDATE
Peer 1: 192.0.2.2 - Send BGP UPDATE:
    Withdrawn Length = 4 10.0.4.0/24
    Total Path Attr Length = 0"
```
When PE-2 receives this withdrawal, it reruns the BGP decision process and decides that its route for prefix 10.0.4.0/24 with LP 100 is the best route. PE-2 advertises this route to RR-5; it is received by RR-5 as follows:

```
# on RR-5:
31 2022/05/04 08:00:57.380 UTC MINOR: DEBUG #2001 Base Peer 1: 192.0.2.2
"Peer 1: 192.0.2.2: UPDATE
Peer 1: 192.0.2.2 - Received BGP UPDATE:
    Withdrawn Length = \theta Total Path Attr Length = 27
     Flag: 0x40 Type: 1 Len: 1 Origin: 0
     Flag: 0x40 Type: 2 Len: 6 AS Path:
        Type: 2 Len: 1 < 64500 >
     Flag: 0x40 Type: 3 Len: 4 Nexthop: 192.0.2.2
     Flag: 0x40 Type: 5 Len: 4 Local Preference: 100
NLRI: Length = 4
10.0.4.0/24
"
```
RR-5 propagates this message to its other clients: PE-1 and PE-3. The following BGP update is sent to PE-3:

```
# on RR-5:
32 2022/05/04 08:01:00.618 UTC MINOR: DEBUG #2001 Base Peer 1: 192.0.2.3
"Peer 1: 192.0.2.3: UPDATE
Peer 1: 192.0.2.3 - Send BGP UPDATE:
    Withdrawn Length = 0 Total Path Attr Length = 41
     Flag: 0x40 Type: 1 Len: 1 Origin: 0
     Flag: 0x40 Type: 2 Len: 6 AS Path:
         Type: 2 Len: 1 < 64500 >
     Flag: 0x40 Type: 3 Len: 4 Nexthop: 192.0.2.2
     Flag: 0x40 Type: 5 Len: 4 Local Preference: 100
     Flag: 0x80 Type: 9 Len: 4 Originator ID: 192.0.2.2
     Flag: 0x80 Type: 10 Len: 4 Cluster ID:
        192.0.2.5
    NLRI: Length = 4 10.0.4.0/24
"
```
Again, PE-3 has only one route for prefix 10.0.4.0/24, but this time with next hop 192.0.2.2, as follows:

\*A:PE-3# show router bgp routes 10.0.4.0/24 =============================================================================== AS:64496 Local AS:64496 =============================================================================== Legend -

```
 Status codes : u - used, s - suppressed, h - history, d - decayed, * - valid
                l - leaked, x - stale, > - best, b - backup, p - purge
 Origin codes : i - IGP, e - EGP, ? - incomplete
    ===============================================================================
BGP IPv4 Routes
===============================================================================
Flag Network<br>Nexthop (Router)
                                                          Path-Id IGP Cost
 As-Path Label
-------------------------------------------------------------------------------
                                                          100 None<br>None 10
     192.0.2.2<br>64500
64500 - 1999 - 1999 - 1999 - 1999 - 1999 - 1999 - 1999 - 1999 - 1999 - 1999 - 1999 - 1999 - 1999 - 1999 - 1
-------------------------------------------------------------------------------
Routes : 1
===============================================================================
```
The configuration is restored as follows:

```
# on CE-4:
configure 
     router Base
        interface "int-CE-4-PE-1" 
             no shutdown
```
### **Add-path enabled: no BGP FRR, no ECMP**

Before add-path is enabled, the following information is displayed on PE-1 for BGP neighbor RR-5:

```
*A:PE-1# show router bgp neighbor 192.0.2.5 | match "Local AddPath" post-lines 2
Local AddPath Capabi*: Disabled
Remote AddPath Capab*: Send - None
                      : Receive - None
```
Add-path is enabled on PE-1 and PE-2 with a send path limit of two for groups "EBGP" and "IBGP" and no limit on the receive path limit, which is the default setting, as follows:

```
# on PE-1 and PE-2:
configure
     router Base
         bgp
              group "EBGP"
                  add-paths
                      ipv4 send 2 receive
                  exit
              exit 
              group "IBGP" 
                  add-paths
                      ipv4 send 2 receive
                  exit
              exit
```
When the preceding **show** command is repeated on PE-1 or PE-2, the local BGP add-path capabilities are specified for address family IPv4: a maximum of two paths can be sent for a specific IPv4 prefix. The remote peer RR-5 does not have add-path enabled yet.

\*A:PE-1# show router bgp neighbor 192.0.2.5 | match "Local AddPath" post-lines 3

```
Local AddPath Capabi*: Send - ipv4 (2)
                      : Receive - ipv4
Remote AddPath Capab*: Send - None
                      : Receive - None
```
Initially, add-path remains disabled on PE-3. On the RR, add-path is enabled for neighbors 192.0.2.1 and 192.0.2.2, but not for 192.0.2.3 yet. For neighbor 192.0.2.1, the **receive none** option implies that the addpath receive capability is not negotiated.

```
# on RR-5:
configure
     router Base
         bgp
              group "IBGP"
                  neighbor 192.0.2.1
                      add-paths
                           ipv4 send 2 receive none
                      exit
                  exit
              exit
              group "IBGP"
                  neighbor 192.0.2.2
                      add-paths
                           ipv4 send 2 receive
                      exit
                  exit
```
The following output shows that add-path is enabled locally on RR-5 and remotely on PE-1 for address family IPv4. RR-5 can send a maximum of two paths for a specific prefix toward PE-1 and PE-2; toward PE-3, add-path remains disabled.

```
*A:RR-5# show router bgp neighbor 192.0.2.1 | match "Local AddPath" post-lines 3 
Local AddPath Capabi*: Send - ipv4 (2)
                      : Receive - None
Remote AddPath Capab*: Send - ipv4
                      : Receive - ipv4
*A:RR-5# show router bgp neighbor 192.0.2.2 | match "Local AddPath" post-lines 3 
Local AddPath Capabi*: Send - ipv4 (2)
                      : Receive - ipv4
Remote AddPath Capab*: Send - ipv4
                      : Receive - ipv4
*A:RR-5# show router bgp neighbor 192.0.2.3 | match "Local AddPath" post-lines 2 
Local AddPath Capabi*: Disabled
Remote AddPath Capab*: Send - None
                      : Receive - None
```
The **receive none** option indicates that RR-5 does not negotiate the add-path receive capability with its peer. PE-1 knows that peer 192.0.2.5 may send IPv4 routes with a path ID, but has no information about what this peer will receive:

```
*A:PE-1# show router bgp neighbor 192.0.2.5 | match "Local AddPath" post-lines 3 
Local AddPath Capabi*: Send - ipv4 (2)
                      : Receive - ipv4
Remote AddPath Capab*: Send - ipv4
                      : Receive - None
```
With BGP add-path enabled, PE-2 will advertise its second-best route for prefix 10.0.4.0/24 with LP 100 to RR-5. PE-1, PE-2, and RR-5 will have two routes for prefix 10.0.4.0/24 in their RIB-IN, but only the route with LP 200 will be used. The following output shows the BGP routes on RR-5, but it resembles the output on PE-1 and PE-2:

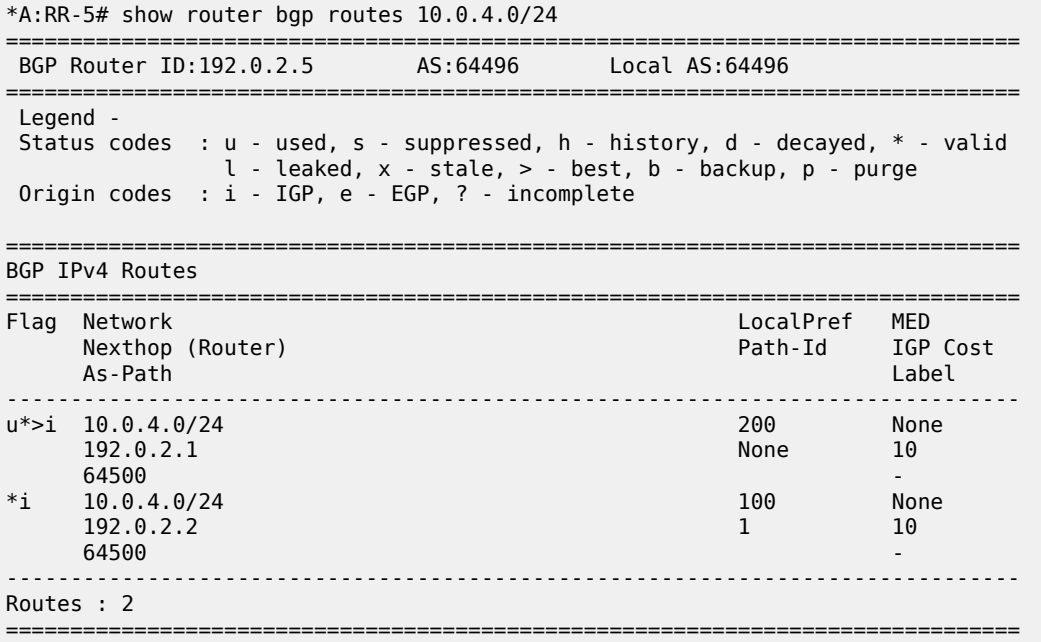

Even though RR-5 has two routes for this prefix, it only advertises its best route to PE-3, because add-path is not enabled for this BGP session. Therefore, PE-3 only has the route for 10.0.4.0/24 with LP 200, as follows:

```
*A:PE-3# show router bgp routes 10.0.4.0/24
===============================================================================
 BGP Router ID:192.0.2.3 AS:64496 Local AS:64496
   ===============================================================================
 Legend -
 Status codes : u - used, s - suppressed, h - history, d - decayed, * - valid
             l - leaked, x - stale, > - best, b - backup, p - purge
 Origin codes : i - IGP, e - EGP, ? - incomplete
===============================================================================
BGP IPv4 Routes
===============================================================================
                                             LocalPref MED
 Nexthop (Router) Path-Id IGP Cost
 As-Path Label
-------------------------------------------------------------------------------
u*>i 10.0.4.0/24 200 None
 192.0.2.1 None 10
64500 - 1999 - 1999 - 1999 - 1999 - 1999 - 1999 - 1999 - 1999 - 1999 - 1999 - 1999 - 1999 - 1999 - 1999 - 1
-+++++Routes : 1
===============================================================================
```
When add-path is enabled on the session between PE-3 and RR-5, the second route will also be advertised, as follows:

```
# on PE-3:
 configure
      router Base
          bgp
              group "IBGP"
                   add-paths
                    ipv4 send 2 receive
                   exit
 # on RR-5:
 configure
      router Base
          bgp
              group "IBGP"
                   neighbor 192.0.2.3
                      add-paths
                        ipv4 send 2 receive
                       exit
 *A:PE-3# show router bgp routes 10.0.4.0/24
 ===============================================================================
   BGP Router ID:192.0.2.3 AS:64496 Local AS:64496
 ===============================================================================
   Legend -
   Status codes : u - used, s - suppressed, h - history, d - decayed, * - valid
                  l - leaked, x - stale, > - best, b - backup, p - purge
   Origin codes : i - IGP, e - EGP, ? - incomplete
                ===============================================================================
 BGP IPv4 Routes
 ===============================================================================
      Flag Network LocalPref MED
      Nexthop (Router) Path-Id IGP Cost (Router) Path-Id IGP Cost (Path-Id IGP Cost (Path-Id IGP Cost (Path-Id IGP Cost (Path-Id IGP Cost (Path-Id IGP Cost (Path-Id IGP Cost (Path-Id IGP Cost (Path-Id IGP Cost (Path-Id IGP Cost 
  As-Path Label
 -------------------------------------------------------------------------------
 u*>i 10.0.4.0/24 200 None
  192.0.2.1 14 10
 64500 - CONSTRUCTURE CONSTRUCTION CONSTRUCTION CONSTRUCTION CONSTRUCTION CONSTRUCTION CONSTRUCTION CONSTRUCTION CONSTRUCTION CONSTRUCTION CONSTRUCTION CONSTRUCTION CONSTRUCTION CONSTRUCTION CONSTRUCTION CONSTRUCTION CO
 *i 10.0.4.0/24 100 None
        192.0.2.2 15 10
 64500 - 1999 - 1999 - 1999 - 1999 - 1999 - 1999 - 1999 - 1999 - 1999 - 1999 - 1999 - 1999 - 1999 - 1999 - 1
                    -------------------------------------------------------------------------------
 Routes : 2
 ===============================================================================
BGP add-path is enabled, but BGP FRR or ECMP are disabled. The routing table on PE-3 only contains
```
\*A:PE-3# show router route-table 10.0.4.0/24 =============================================================================== Route Table (Router: Base) =============================================================================== Dest Prefix[Flags] Type Proto Age Pref Next Hop[Interface Name] Metric ------------------------------------------------------------------------------- 10.0.4.0/24 Remote BGP 00h00m29s 170 192.168.13.1 10 and 10 and 10 and 10 and 10 and 10 and 10 and 10 and 10 and 10 and 10 and 10 and 10

one entry for prefix 10.0.4.0/24:

```
-------------------------------------------------------------------------------
No. of Routes: 1
Flags: n = Number of times nexthop is repeated
       B = BGP backup route available
       L = LFA nexthop available
       S = Sticky ECMP requested
===============================================================================
```
### **Reconverge with add-path: no BGP FRR, no ECMP**

A link failure between CE-4 and PE-1 is simulated as follows:

```
# on CE-4:
configure
     router Base
        interface "int-CE-4-PE-1" 
             shutdown
```
PE-1 sends a withdrawal message for route 10.0.4.0/24 with LP 200 to RR-5 and reruns the BGP decision process. RR-5 propagates this withdrawal message to its other clients that rerun the BGP decision process. As a result, the route for prefix 10.0.4.0/24 with LP 100 will be used on all nodes; for example, on PE-3:

```
*A:PE-3# show router bgp routes 10.0.4.0/24
        ===============================================================================
 BGP Router ID:192.0.2.3 AS:64496 Local AS:64496
===============================================================================
 Legend -
 Status codes : u - used, s - suppressed, h - history, d - decayed, * - valid
               l - leaked, x - stale, > - best, b - backup, p - purge
 Origin codes : i - IGP, e - EGP, ? - incomplete
   ===============================================================================
BGP IPv4 Routes
===============================================================================
Flag Network LocalPref MED
 Nexthop (Router) Path-Id IGP Cost
 As-Path Label
-------------------------------------------------------------------------------
                                                   100 None
      192.0.2.2 15 10
64500 - 1999 - 1999 - 1999 - 1999 - 1999 - 1999 - 1999 - 1999 - 1999 - 1999 - 1999 - 1999 - 1999 - 1999 - 1
-------------------------------------------------------------------------------
Routes : 1
===============================================================================
```
The routing table contains a route to 10.0.4.0/24 with PE-2 as next hop, as follows:

\*A:PE-3# show router route-table 10.0.4.0/24 =============================================================================== Route Table (Router: Base) =============================================================================== Type Proto Age Pref Next Hop[Interface Name] Metric ------------------------------------------------------------------------------- 10.0.4.0/24 Remote BGP 00h00m10s 170 192.168.23.1 -------------------------------------------------------------------------------

```
No. of Routes: 1
Flags: n = Number of times nexthop is repeated
       B = BGP backup route available
       L = LFA nexthop available
        S = Sticky ECMP requested
            ===============
```
The convergence with add-path enabled is twice as fast as without BGP add-path. With BGP add-path disabled, four sequential messages are sent:

- **1.** PE-1 sends a withdrawal to RR-5.
- **2.** RR-5 propagates withdrawal.
- **3.** PE-2 advertises its route.
- **4.** RR-5 propagates the route.

In the scenario with add-path, the last two messages are already sent before the failure happened. During convergence, only two withdrawal messages are sent: PE-1 sends a withdrawal to RR-5; RR-5 propagates this to its clients.

### **Add-path and BGP FRR**

The convergence time can be further reduced by enabling BGP FRR, where the BGP decision process runs for the best route and the backup path before any failure happens, as described in chapter [BGP Fast](#page-450-0) [Reroute](#page-450-0). On all PEs, BGP FRR is enabled for the IPv4 address family, as follows:

# on all PEs: configure router Base bgp backup-path ipv4

Each PE has two routes for prefix 10.0.4.0/24 and when BGP FRR is enabled, both are used, but one is used as backup, indicated by the "b"-flag in the following output:

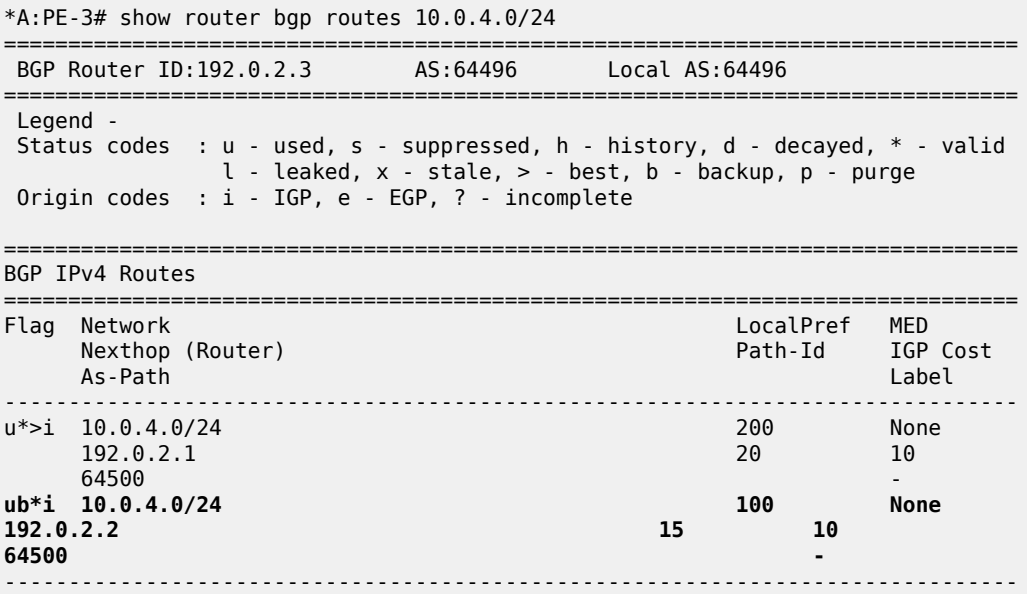

Routes : 2

===============================================================================

The following routing table on PE-3 shows the active route for 10.0.4.0/24 and adds an indication "B", indicating that a BGP backup route is available:

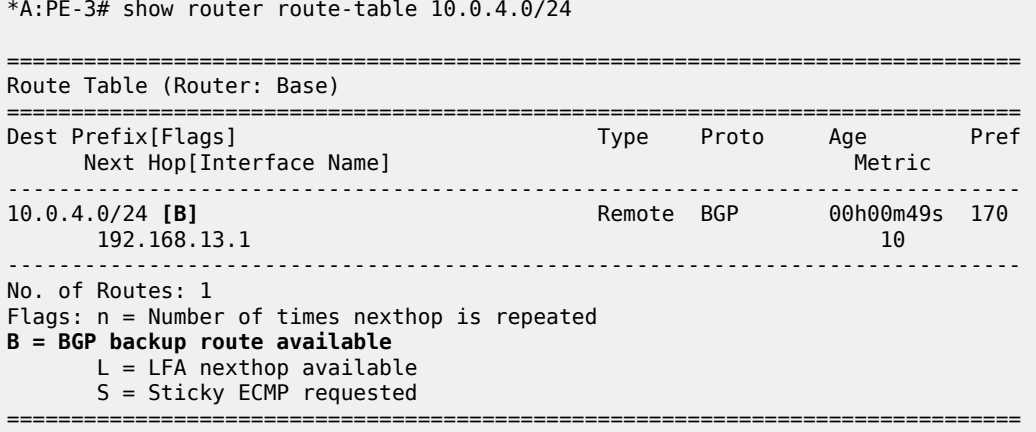

The following output shows both the active and the backup route for prefix 10.0.4.0/24:

\*A:PE-3# show router route-table 10.0.4.0/24 alternative =============================================================================== Route Table (Router: Base) =============================================================================== Dest Prefix[Flags] Type Proto Age Pref Next Hop[Interface Name] and the control of the Metric Metric Metric Metric Alt-NextHop Alternative Communication of the Alternative Communication of the Alternative Communication of the<br>Alternative Communication of the Alternative Communication of the Alternative Communication of the Communicati Metric Communication of the Communication of the Communication of the Communication of the Communication of th ------------------------------------------------------------------------------- 10.0.4.0/24 Remote BGP 00h00m49s 170  $192.168.13.1$  100  $10$ **10.0.4.0/24 (Backup) Remote BGP 00h00m49s 170 192.168.23.1 10** ------------------------------------------------------------------------------- No. of Routes: 2 Flags: n = Number of times nexthop is repeated **Backup = BGP backup route** LFA = Loop-Free Alternate nexthop S = Sticky ECMP requested ===============================================================================

In case of link failure between CE-4 and PE-1, the same BGP withdrawals will be sent from PE-1 to RR-5 and from RR-5 to PE-2 and PE-3. When PE-2 and PE-3 receive the withdrawal, the BGP decision process need not run again. The backup path is promoted to active immediately.

BGP FRR is disabled on the PEs as follows:

```
# on all PEs:
configure 
    router Base
        bgp 
              no backup-path
```
### **Add-path and ECMP**

On PE-1, the import policy is removed to have paths with equal cost:

```
# on PE-1:
configure 
     router Base
         bgp 
              group "EBGP" 
                   no import
```
ECMP is enabled on all PEs with a value of two, as follows:

```
# on all PEs:
configure 
     router Base
         ecmp 2
```
On all PEs, BGP multipath is configured with the maximum number of paths equal to two in the **bgp** context, as follows:

```
# on all PEs:
configure 
    router Base
         bgp 
              multi-path
                  maximum-paths 2
```
For more information about BGP multipath, see chapter [BGP Multipath](#page-556-0).

All PEs have two routes for prefix 10.0.4.0/24 and both are active when ECMP is enabled; for example, for PE-3, as follows:

```
*A:PE-3# show router bgp routes 10.0.4.0/24
===============================================================================
  BGP Router ID:192.0.2.3 AS:64496 Local AS:64496
===============================================================================
  Legend -
  Status codes : u - used, s - suppressed, h - history, d - decayed, * - valid
               l - leaked, x - stale, > - best, b - backup, p - purge
  Origin codes : i - IGP, e - EGP, ? - incomplete
   ===============================================================================
BGP IPv4 Routes
===============================================================================
Flag Network
 Nexthop (Router) Path-Id IGP Cost
 As-Path Label
-------------------------------------------------------------------------------
u*>i 10.0.4.0/24 100 None<br>192.0.2.1 20 10
     192.0.2.1 20<br>64500
64500 - 1999 - 1999 - 1999 - 1999 - 1999 - 1999 - 1999 - 1999 - 1999 - 1999 - 1999 - 1999 - 1999 - 1999 - 1
u*>i 10.0.4.0/24 100 None<br>192.0.2.2 15 10
     192.0.2.2<br>64500
64500 - 1999 - 1999 - 1999 - 1999 - 1999 - 1999 - 1999 - 1999 - 1999 - 1999 - 1999 - 1999 - 1999 - 1999 - 1
-------------------------------------------------------------------------------
Routes : 2
```
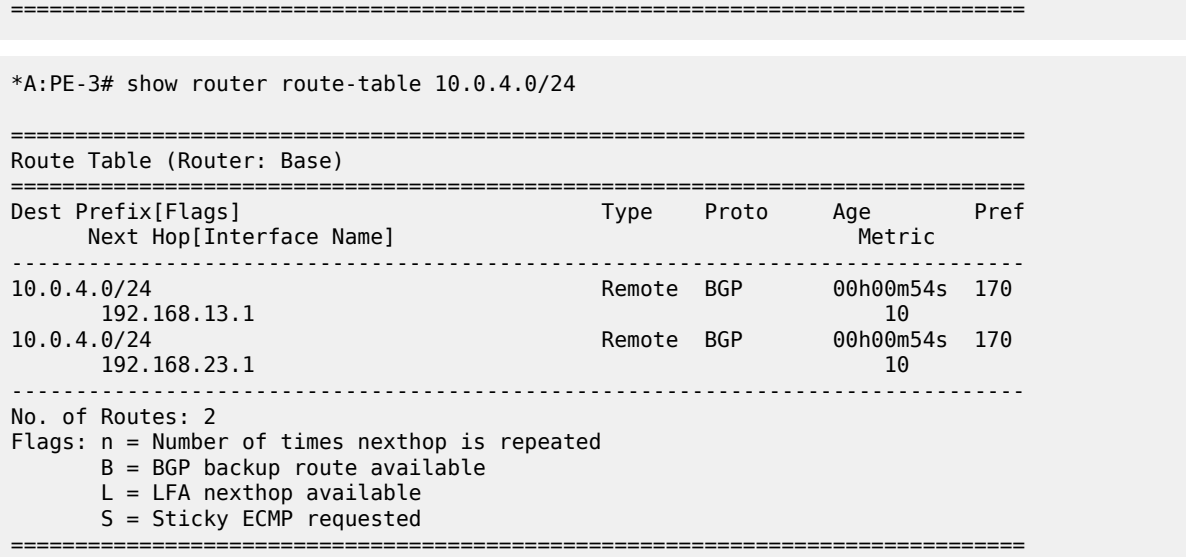

Traffic flows with destination 10.0.4.0/24 will be sprayed over the two active paths.

# **Add-path for family VPN-IPv4 with BGP FRR**

[Figure 88: Example topology with VPRNs](#page-375-0) shows the example topology with VPRN1 configured on the PEs in AS 64496. CE-4 exports prefix 172.31.0.0/16 to VPRN 1 on PE-1 and PE-2.

<span id="page-375-0"></span>*Figure 88: Example topology with VPRNs*

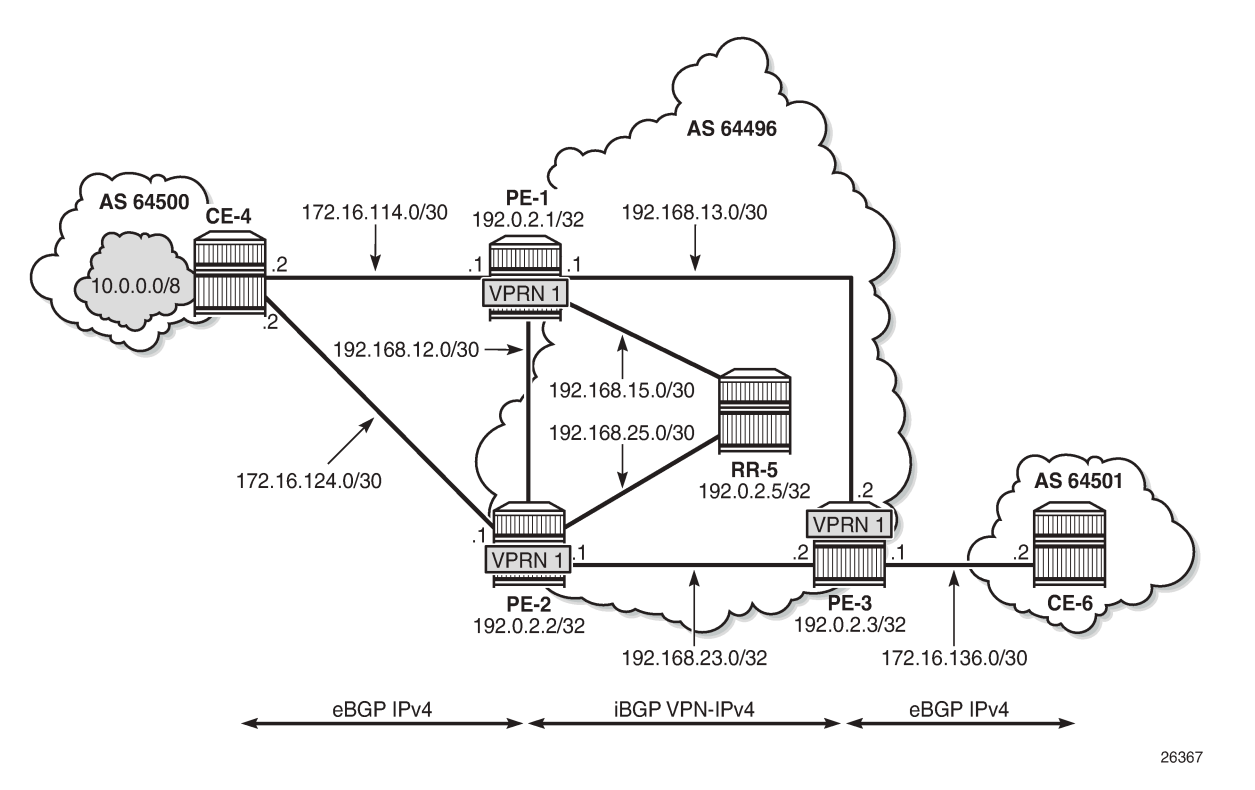

VPRN 1 is configured on all PEs in AS 64496, but not on the RR. BGP FRR is enabled in the VPRN with the **enable-bgp-vpn-backup** option. The configuration of VPRN 1 is similar on all PEs; for example, for PE-1, the VPRN configuration is as follows:

```
# on PE-1:
configure
      router Base
            policy-options
                  begin
                  policy-statement "export-bgp"
                        entry 10
                             from
                                   protocol bgp-vpn
                             exit
to a contract of the state of the state of the state of the state of the state of the state of the state of th
                                   protocol bgp
                             exit
                             action accept
                             exit
                       exit
                  exit
                  policy-statement "import-bgp-LP200"
                        default-action accept
                             local-preference 200
                        exit
                  exit
                  commit
            exit
      exit
      service
```

```
 vprn 1 name "VPRN 1" customer 1 create
    autonomous-system 64496
    enable-bgp-vpn-backup ipv4 # BGP FRR
     interface "int-PE-1-CE-4_VPRN1" create
        address 172.16.114.1/30
         sap 1/1/3:1 create
         exit
    exit
     bgp-ipvpn
        mpls
             auto-bind-tunnel
                 resolution any
             exit
             route-distinguisher 64496:1
             vrf-target target:64496:1
             no shutdown
         exit
     exit
     bgp
        split-horizon
         group "EBGP_1"
             next-hop-self
             import "import-bgp-LP200"
             export "export-bgp"
             peer-as 64500
             neighbor 172.16.114.2
             exit
         exit
     exit
    export-inactive-bgp # BGP best-external in VPRN
     no shutdown
```
The import policy sets the LP to 200 for the routes received from CE-4. The configuration on PE-2 is similar, but without import policy. Therefore, the path via PE-1 will be preferred over the path via PE-2.

The **export-inactive-bgp** option must be configured on PE-2, because the route for prefix 172.31.0.0/16 received by PE-2 from CE-4 is inactive, but should still be advertised as BGP VPN-IPv4 route to RR-5; see chapter *BGP Best-External in a VPRN*. In this example, the **export-inactive-bgp** option is configured on all PEs.

On the CEs, the configuration is either in the base routing instance—with additional router interfaces and BGP neighbors—or in a VPRN. In this example, the following VPRN is configured on CE-4:

```
# on CE-4:
configure
     router Base
         policy-options
              begin
              prefix-list "172.31.0.0/16"
                  prefix 172.31.0.0/16 longer
              exit
              policy-statement "export_172.31.0.0/16"
                  entry 10
                       from
                           prefix-list "172.31.0.0/16"
                       exit
                       action accept
                       exit
                  exit
              exit
              commit
         exit
     exit
```

```
 service
        vprn 1 name "VPRN 1" customer 1 create
            autonomous-system 64500
            route-distinguisher 64500:1
            interface "int-CE-4-PE-1_VPRN1" create
                address 172.16.114.2/30
                sap 1/1/1:1 create
                exit
            exit
            interface "int-CE-4-PE-2_VPRN1" create
                address 172.16.124.2/30
                sap 1/1/2:1 create
                exit
            exit
            interface "test_connectedNW" create
                address 172.31.0.1/16
                loopback
            exit
            bgp
                split-horizon
 group "EBGP_1"
 export "export_172.31.0.0/16"
                    peer-as 64496
                    neighbor 172.16.114.1
                    exit
                    neighbor 172.16.124.1
                    exit
                exit
            exit
            no shutdown
```
The configuration on CE-6 is similar.

For all BGP speakers in AS 64496, BGP must be configured for address family VPN-IPv4 as well as for IPv4, as follows:

```
# on PE-1, PE-2, PE-3:
configure 
     router Base
         bgp 
              group "IBGP" 
                  family ipv4 vpn-ipv4
```
BGP add-path cannot be enabled in the **bgp** context within a VPRN. However, BGP add-path can be enabled in the base routing instance for address family VPN-IPv4. This is done on all PEs at group level with the following command:

```
# on all PEs:
configure 
     router Base
         bgp 
              group "IBGP" 
                   add-paths
                       vpn-ipv4 send 2 receive
```
In this example, BGP add-path is enabled at neighbor level on RR-5, as follows:

```
# on RR-5:
configure
     router Base
         bgp
```

```
 group "IBGP"
     neighbor 192.0.2.1
        add-paths
            vpn-ipv4 send 2 receive
         exit
     exit
     neighbor 192.0.2.2
        add-paths
             vpn-ipv4 send 2 receive
        exit
     exit
     neighbor 192.0.2.3
         add-paths
            vpn-ipv4 send 2 receive
         exit
     exit
```
The BGP configuration for group "IBGP" on PE-1 is as follows:

```
*A:PE-1# configure router bgp group "IBGP" 
*A:PE-1>config>router>bgp>group# info 
----------------------------------------------
                  family ipv4 vpn-ipv4
                  next-hop-self
                  peer-as 64496
                  add-paths
                      ipv4 send 2 receive
                      vpn-ipv4 send 2 receive
                  exit
                  neighbor 192.0.2.5
                  exit
                ----------------------------------------------
```
With add-path enabled for address family VPN-IPv4, PE-1 and PE-2 will advertise their route for prefix 172.31.0.0/16 as VPN-IPv4 route to RR-5. RR-5 will advertise both routes to its other RR clients. PE-3 receives two VPN-IPv4 routes for prefix 172.31.0.0/16, as follows:

```
*A:PE-3# show router bgp routes 172.31.0.0/16 vpn-ipv4
   ===============================================================================
 BGP Router ID:192.0.2.3 AS:64496 Local AS:64496
===============================================================================
 Legend -
 Status codes : u - used, s - suppressed, h - history, d - decayed, * - valid
l - leaked, x - stale, > - best, b - backup, p - purge
 Origin codes : i - IGP, e - EGP, ? - incomplete
===============================================================================
BGP VPN-IPv4 Routes
===============================================================================
Flag Network LocalPref MED
 Nexthop (Router) Path-Id IGP Cost
 As-Path Label
-------------------------------------------------------------------------------
u*>i 64496:1:172.31.0.0/16 200 200 Non<br>192.0.2.1 3 10
    192.0.2.1 10<br>64500 524284 564500 524284
 64500 524284
ub*i 64496:1:172.31.0.0/16 100 None
                                      19 10
64500 524283
-------------------------------------------------------------------------------
Routes : 2
```
===============================================================================

Both routes are used: the route via PE-1 is the active route and the route via PE-2 is used as a backup, as indicated by the "b" flag.

The routing table for VPRN 1 on PE-3 shows that there is a backup route for prefix 172.31.0.0/16, as indicated by "B" as follows:

```
*A:PE-3# show router 1 route-table 172.31.0.0/16
===============================================================================
Route Table (Service: 1)
===============================================================================
Dest Prefix[Flags] Type Proto Age Pref
Next Hop[Interface Name]                    Metric
-------------------------------------------------------------------------------
                                    172.31.0.0/16 [B] Remote BGP VPN 00h00m32s 170
      192.0.2.1 (tunneled) 10
                 -------------------------------------------------------------------------------
No. of Routes: 1
Flags: n = Number of times nexthop is repeated
B = BGP backup route available
      L = LFA nexthop available
       S = Sticky ECMP requested
===============================================================================
```
The active route and the alternative (backup) route are shown in the following output:

\*A:PE-3# show router 1 route-table 172.31.0.0/16 alternative

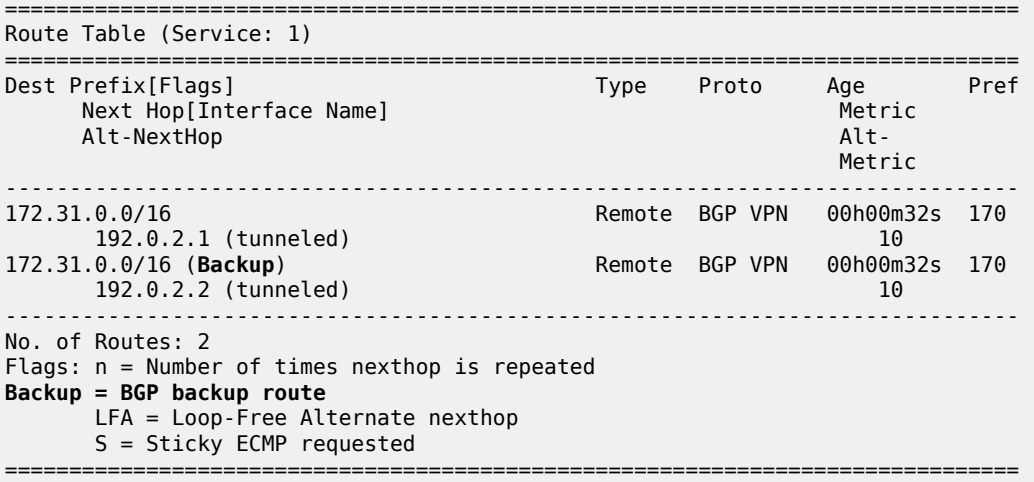

BGP FRR is disabled in VPRN 1 on the PEs, as follows:

# on PE-1, PE-2, PE-3: configure service vprn "VPRN 1" no enable-bgp-vpn-backup

### **Add-path for family VPN-IPv4 with ECMP**

The import policy is removed in VPRN 1 on PE-1 to make the cost of the paths via PE-1 and PE-2 equal, as follows:

```
# on PE-1:
configure
     service
         vprn "VPRN 1"
              bgp 
                  group "EBGP_1"
                       no import
```
ECMP is enabled in VPRN 1 on all PEs, as follows:

```
# on PE-1, PE-2, PE-3:
configure 
    service 
         vprn "VPRN 1"
              ecmp 2
```
BGP multipath needs to be enabled in the base routing context, but that already happened.

With ECMP enabled, the two routes that are received on PE-3 from RR-5 are both active, as follows:

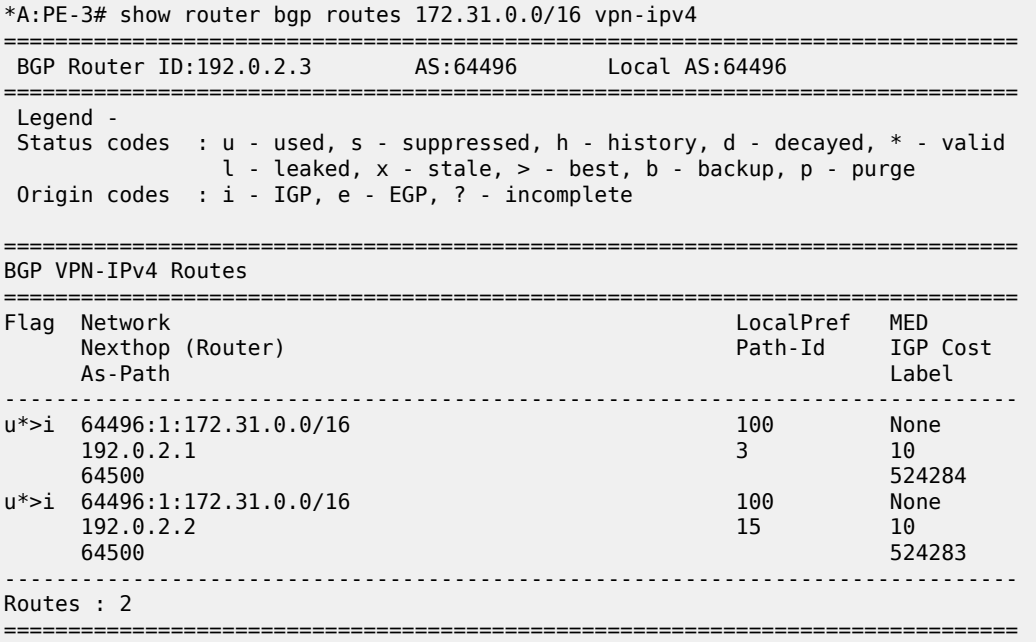

ECMP is enabled with a value of two, so traffic flows in VPRN 1 on PE-3 with destination 172.31.0.0/16 are distributed over two paths: one via PE-1 and another via PE-2, as follows:

\*A:PE-3# show router 1 route-table 172.31.0.0/16 =============================================================================== Route Table (Service: 1) =============================================================================== Dest Prefix[Flags]  $\begin{array}{ccc} \texttt{Test} & \texttt{Prefix} & \texttt{end} \end{array}$  Type Proto Age Pref Next Hop[Interface Name]

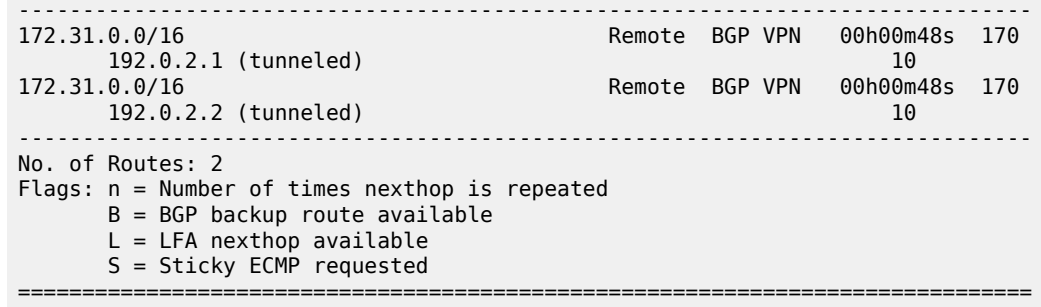

# **Conclusion**

BGP add-path allows BGP speakers to advertise multiple distinct paths for the same prefix. The potential benefits of BGP add-path include reduced routing churn, faster convergence, and better load-sharing.

# **BGP Add-Path Policy Control**

This chapter provides information about BGP add-path policy control.

Topics in this chapter include:

- **[Applicability](#page-382-0)**
- **[Overview](#page-382-1)**
- **[Configuration](#page-383-0)**
- **[Conclusion](#page-395-0)**

### <span id="page-382-0"></span>**Applicability**

This chapter was initially based on SR OS Release 15.0.R4, but the CLI in the current edition corresponds to SR OS Release 22.10.R2.

### <span id="page-382-1"></span>**Overview**

BGP add-path allows for advertising multiple paths per prefix for faster convergence, load sharing, and reduction of routing churn. See the [BGP Add-Path](#page-354-0) chapter for more information.

The BGP add-path policy control feature extends the functionality of BGP add-path, which was able to control the number of advertised paths per prefix per address family. This meant that all prefixes that belonged to an address family (such as IPv4, IPv6, and so on) were subject to the same sending limit imposed by the **send** *<send-limit>* command configured at the BGP instance, group, or neighbor level.

BGP add-path policy control adds the capability to configure the number of advertised paths on a per-prefix basis. The **add-paths-send-limit** route policy action allows overriding the sending limit in the **bgp** context for selected prefixes. This adds finer granularity to BGP add-path, where a global path limit is defined at the relevant BGP level and specific limits can be defined for exceptional prefixes at an import policy level.

A value between 1 and 16 is configurable for **add-paths-send-limit**.

[Figure 89: BGP add-paths before policy control](#page-382-2) shows a topology for BGP add-paths before policy control.

<span id="page-382-2"></span>*Figure 89: BGP add-paths before policy control*

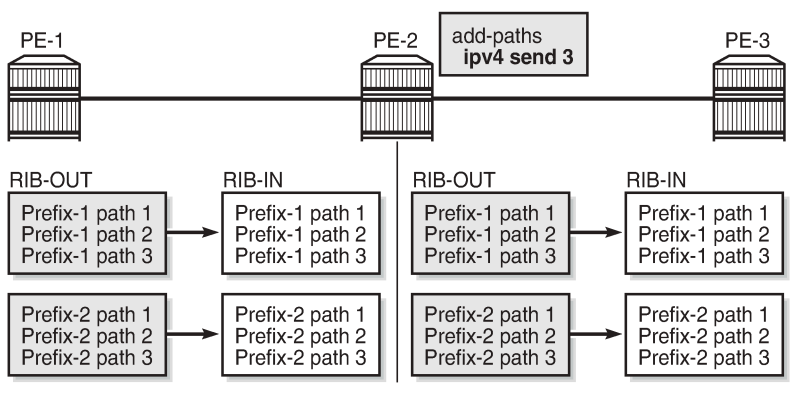

26774

In [Figure 89: BGP add-paths before policy control](#page-382-2), PE-2 receives two prefixes with three diverse paths from PE-1. PE-2 has a sending limit with a value of 3 configured at a BGP level that is applicable to PE-3. Therefore, PE-2 sends both prefixes with three different path IDs to PE-3.

[Figure 90: BGP add-paths after policy control](#page-383-1) shows a topology for BGP add-paths after policy control.

<span id="page-383-1"></span>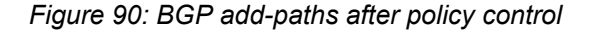

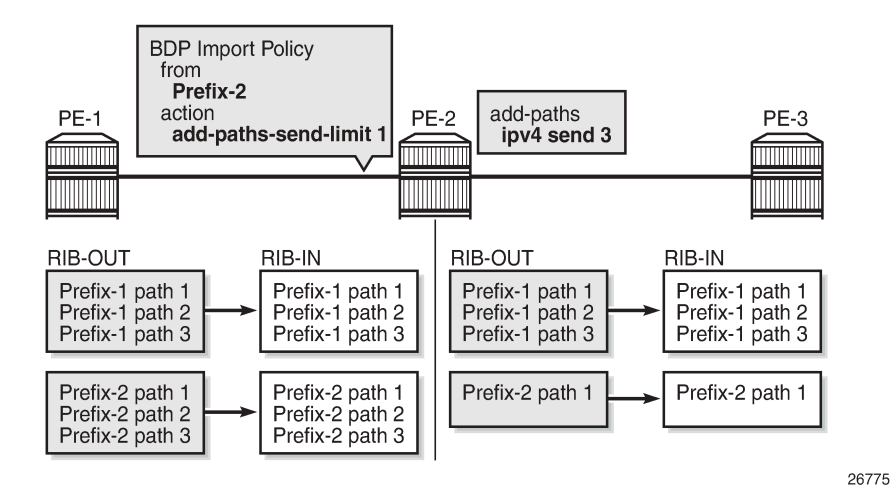

In [Figure 90: BGP add-paths after policy control,](#page-383-1) a BGP-import policy is applied on PE-2. The policy selectively applies a sending limit of 1 on the paths received for Prefix-2. Therefore, PE-2 sends only one path for Prefix-2 to PE-3, while the BGP level sending limit of 3 still applies for Prefix-1.

The policy action is only applicable for BGP-import policy and has no effect on BGP-export policy, VRFimport policy, or VRF-export policy. The reason for this is that the policy needs to be applied on the routes accepted into the RIB-IN, otherwise two or more paths may not be present.

The BGP-import policy does not match VPN-IP routes unless the **vpn-apply-import** command is configured in the BGP global base, group, or neighbor level.

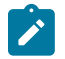

#### **Note:**

The route policy only controls the number of advertised paths, not the set of paths.

# <span id="page-383-0"></span>**Configuration**

The following configuration examples are in this section:

- BGP add-path for address family IPv4 without policy control
- BGP add-path for address family IPv4 with policy control
- BGP add-path for address family VPN-IPv4 with policy control

### **Example topology**

[Figure 91: Example topology - IPv4](#page-384-0) shows the example topology used for the BGP add-path policy control feature for the IPv4 address family. The topology used is similar to the one in the [BGP Add-Path](#page-354-0) chapter, with the following characteristics:

- CE-4 in AS 64500 advertises both prefixes 10.1.0.0/16 and 10.2.0.0/16 to its eBGP peers PE-1 and PE-2 in AS 64496.
- RR-5 is route reflector for all PEs in AS 64496.
- add-path is configured on all PE routers and RR-5 with a sending limit of 2.
- CE-6 in AS 64501 peers with PE-3 in AS 64496 and can send traffic to CE-4 in 64500.

*Figure 91: Example topology - IPv4*

<span id="page-384-0"></span>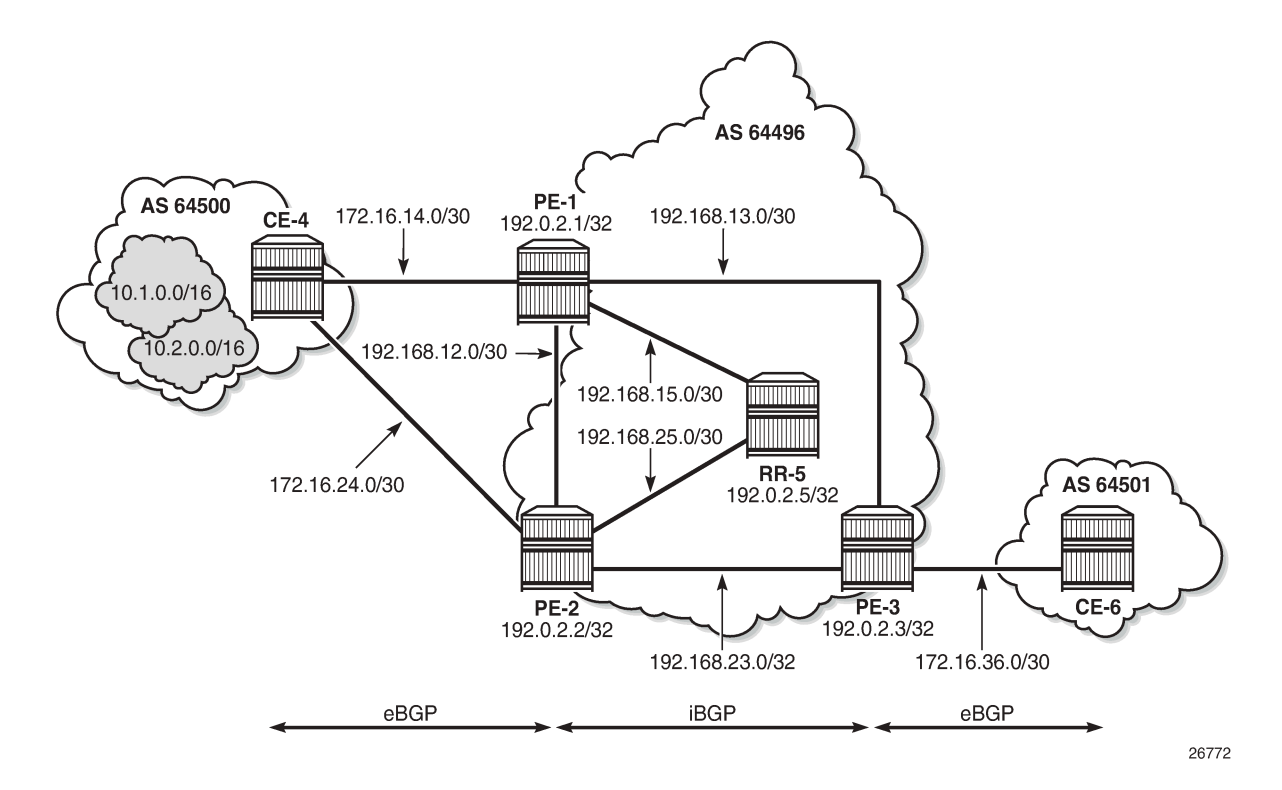

### **Initial configuration**

The initial configuration on all nodes includes:

- Cards, MDAs, ports
- Router interfaces
- IS-IS as IGP on all interfaces within AS 64496 (alternatively, OSPF can be used)
- LDP on all interfaces between the PEs in AS 64496, but not toward RR-5. LDP is used to create the transport tunnels that bind to the VPRN services in the VPN-IPv4 address family section.

BGP is configured on all the nodes. CE-4 peers with PE-1 and PE-2 and exports prefixes 10.1.0.0/16 and 10.2.0.0/16 to both eBGP peers, as follows:

```
# on CE-4:
configure
     router
         autonomous-system 64500
          bgp
```

```
 rapid-withdrawal
     split-horizon
     group "eBGP"
         export "export-bgp"
         peer-as 64496
         neighbor 172.16.14.1
         exit
         neighbor 172.16.24.1
         exit
     exit
     no shutdown
 exit
 policy-options
     begin
     prefix-list "10.1.0.0/16"
         prefix 10.1.0.0/16 longer
     exit
     prefix-list "10.2.0.0/16"
         prefix 10.2.0.0/16 longer
     exit
     policy-statement "export-bgp"
         entry 10
              from
                  prefix-list "10.1.0.0/16"
              exit
              action accept
              exit
         exit
         entry 20
              from
                  prefix-list "10.2.0.0/16"
              exit
              action accept
              exit
         exit
     exit
     commit
 exit
 interface "int-loopback-1"
     address 10.1.1.1/16
     loopback
     no shutdown
 exit
 interface "int-loopback-2"
     address 10.2.1.1/16
     loopback
     no shutdown
 exit
```
The BGP configuration on CE-6 is similar, except for the export policy.

PE-1 peers with CE-4 in AS 64500 and RR-5 in AS 64496. The BGP configuration on PE-1 is as follows:

```
# on PE-1:
configure
     router
         autonomous-system 64496
         bgp
              rapid-withdrawal
              split-horizon
              group "eBGP"
                  peer-as 64500
                  neighbor 172.16.14.2
                  exit
```

```
 exit
     group "iBGP"
         next-hop-self
         peer-as 64496
         add-paths
             ipv4 send 2 receive
         exit
         neighbor 192.0.2.5
         exit
     exit
     no shutdown
 exit
```
The BGP configuration on PE-2 and PE-3 is similar to that of PE-1.

RR-5 acts as a route reflector to all the PEs in AS 64500 with a cluster ID of 5.5.5.5. The configuration on RR-5 is as follows:

```
# on RR-5:
configure
     router
         autonomous-system 64500
         bgp
              rapid-withdrawal
              split-horizon
              group "iBGP"
                 cluster 5.5.5.5
                  peer-as 64496
                  add-paths
                      ipv4 send 2 receive
                  exit
                  neighbor 192.0.2.1
                  exit
                  neighbor 192.0.2.2
                  exit
                  neighbor 192.0.2.3
                  exit
              exit
              no shutdown
         exit
```
### **BGP add-path for address family IPv4 without policy control**

RR-5 receives both the 10.1.0.0/16 and 10.2.0.0/16 prefixes with two paths from PE-1 and PE-2:

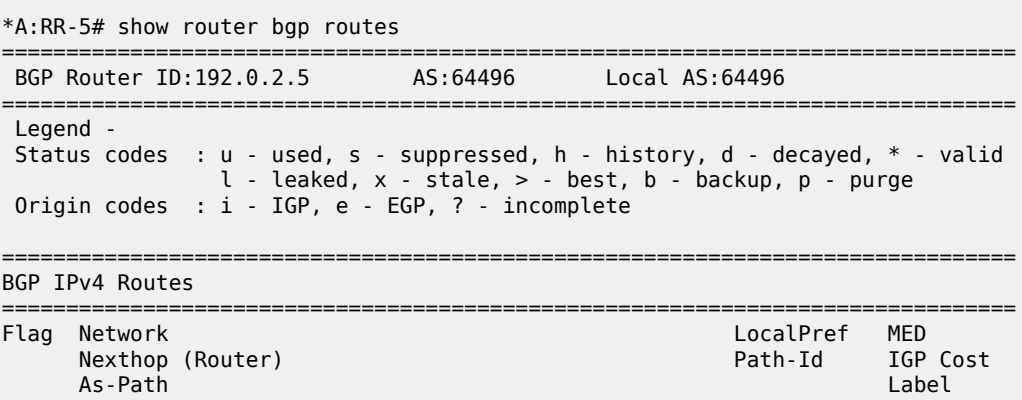

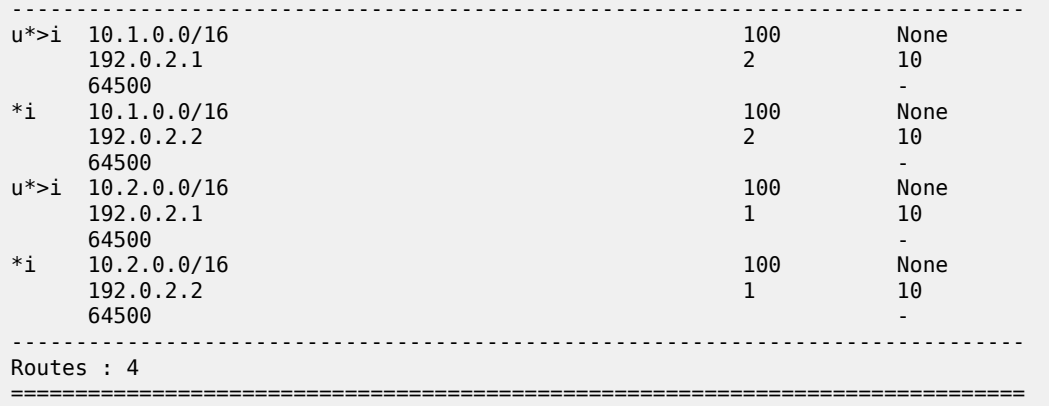

RR-5 propagates these updates to its clients, for example to PE-3, as follows:

```
12 2023/01/25 17:04:01.502 CET MINOR: DEBUG #2001 Base Peer 1: 192.0.2.3
"Peer 1: 192.0.2.3: UPDATE
Peer 1: 192.0.2.3 - Send BGP UPDATE:
    Withdrawn Length = 0 Total Path Attr Length = 41
     Flag: 0x40 Type: 1 Len: 1 Origin: 0
     Flag: 0x40 Type: 2 Len: 6 AS Path:
        Type: 2 Len: 1 < 64500 >
     Flag: 0x40 Type: 3 Len: 4 Nexthop: 192.0.2.1
     Flag: 0x40 Type: 5 Len: 4 Local Preference: 100
     Flag: 0x80 Type: 9 Len: 4 Originator ID: 192.0.2.1
     Flag: 0x80 Type: 10 Len: 4 Cluster ID:
         5.5.5.5
     NLRI: Length = 14
         10.1.0.0/16 Path-ID 9
         10.2.0.0/16 Path-ID 12
"
```

```
6 2023/01/25 17:03:34.502 CET MINOR: DEBUG #2001 Base Peer 1: 192.0.2.3
"Peer 1: 192.0.2.3: UPDATE
Peer 1: 192.0.2.3 - Send BGP UPDATE:
   Withdrawn Length = 0 Total Path Attr Length = 41
    Flag: 0x40 Type: 1 Len: 1 Origin: 0
    Flag: 0x40 Type: 2 Len: 6 AS Path:
        Type: 2 Len: 1 < 64500 >
    Flag: 0x40 Type: 3 Len: 4 Nexthop: 192.0.2.2
    Flag: 0x40 Type: 5 Len: 4 Local Preference: 100
    Flag: 0x80 Type: 9 Len: 4 Originator ID: 192.0.2.2
    Flag: 0x80 Type: 10 Len: 4 Cluster ID:
        5.5.5.5
    NLRI: Length = 14
        10.1.0.0/16 Path-ID 3
        10.2.0.0/16 Path-ID 4
```
PE-3 receives both prefixes in its BGP routing table with two different paths (also, optionally, has ECMP and BGP multipath enabled as described in the [BGP Add-Path](#page-354-0) chapter):

# on PE-3: configure router

"

```
 ecmp 2
         bgp
             multi-path
                maximum-paths 2
             exit
*A:PE-3# show router bgp routes 
     ===============================================================================
 BGP Router ID:192.0.2.3 AS:64496
===============================================================================
 Legend -
  Status codes : u - used, s - suppressed, h - history, d - decayed, * - valid
                 l - leaked, x - stale, > - best, b - backup, p - purge
  Origin codes : i - IGP, e - EGP, ? - incomplete
===============================================================================
BGP IPv4 Routes<br>==========================
===============================================================================
     Flag Network LocalPref MED
 Nexthop (Router) Path-Id IGP Cost
 As-Path Label
-------------------------------------------------------------------------------
u*>i 10.1.0.0/16 100 None
192.0.2.1 9 1064500 - 1999 - 1999 - 1999 - 1999 - 1999 - 1999 - 1999 - 1999 - 1999 - 1999 - 1999 - 1999 - 1999 - 1999 - 1
u^* >i 10.1.0.0/16 192.0.2.2 100 None
      192.0.2.2 3 102.0.2.2 3 102.0.2.2 3 102.0.2 3 102.0.2 3 102.0.2 3 102.0.2 3 102.0.2 3 102.0.2 3 102.0.2 3 102.0
64500 - 1999 - 1999 - 1999 - 1999 - 1999 - 1999 - 1999 - 1999 - 1999 - 1999 - 1999 - 1999 - 1999 - 1999 - 1
u*>i 10.2.0.0/16 100 None
192.0.2.1 12 10
64500 -contract to the contract of the contract of the contract of the contract of the contract of the contract of the contract of the contract of the contract of the contract of the contract of the contract of the cont
u*>i 10.2.0.0/16 100 None
       192.0.2.2 4 10
64500 - CONSTRUCTURE CONSTRUCTION CONSTRUCTION CONSTRUCTION CONSTRUCTION CONSTRUCTION CONSTRUCTION CONSTRUCTION CONSTRUCTION CONSTRUCTION CONSTRUCTION CONSTRUCTION CONSTRUCTION CONSTRUCTION CONSTRUCTION CONSTRUCTION CO
                                                -------------------------------------------------------------------------------
Routes : 4
===============================================================================
```
### **BGP add-path for address family IPv4 with policy control**

The following policy is enabled on RR-5, which limits the number of advertised paths for prefix 10.2.0.0/16 to one:

```
# on RR-5
configure
     router
         policy-options
              begin
              prefix-list "10.2.0.0/16"
                  prefix 10.2.0.0/16 longer
              exit
              policy-statement "import-add-path"
                  entry 10
                      from
                          prefix-list "10.2.0.0/16"
                      exit
                      action accept
                          add-paths-send-limit 1
                      exit
                  exit
```

```
 exit
     commit
 exit
 bgp
     group "iBGP"
         import "import-add-path"
     exit
```
RR-5 sends the following withdrawal message to PE-3:

```
1 2023/01/25 17:07:53.502 CET MINOR: DEBUG #2001 Base Peer 1: 192.0.2.3
"Peer 1: 192.0.2.3: UPDATE
Peer 1: 192.0.2.3 - Send BGP UPDATE:
   Withdrawn Length = 7
        10.2.0.0/16 Path-ID 4
   Total Path Attr Length = 0.,
```
PE-3 deletes the route with Path-ID 12 for prefix 10.2.0.0/16:

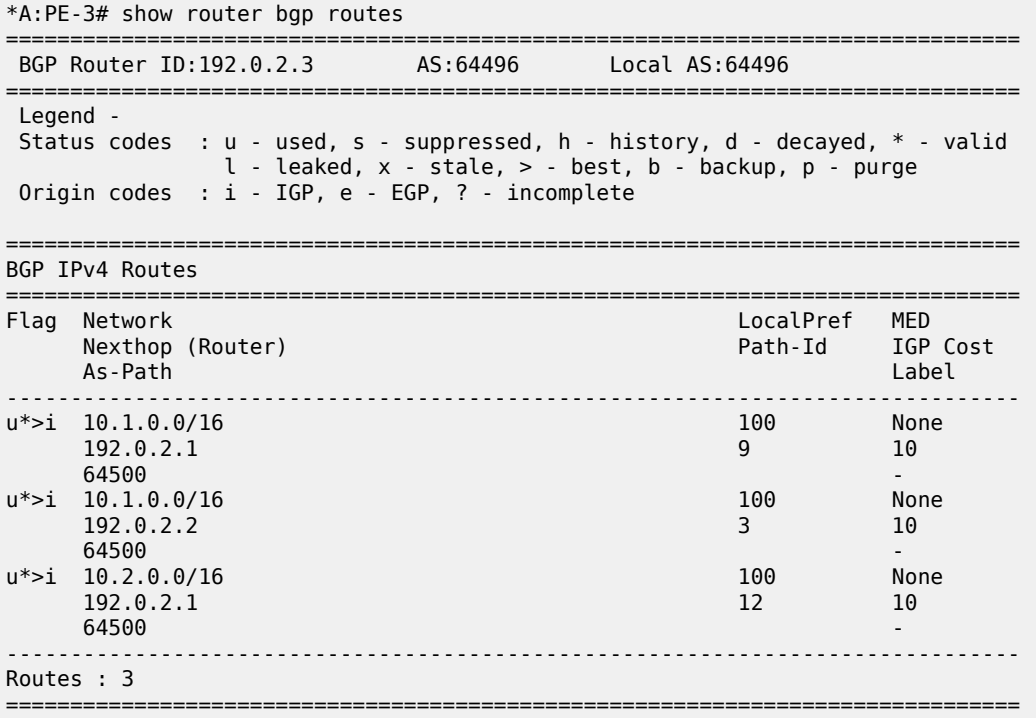

### **BGP add-path for address family VPN-IPv4 with policy control**

[Figure 92: Example topology - VPN-IPv4](#page-390-0) shows the example topology used for the BGP add-path policy control feature for VPN-IPv4 route family. The topology used is similar to the one used in the [BGP Add-](#page-354-0)[Path](#page-354-0) chapter. CE-4 exports both prefixes 172.31.1.0/24 and 172.31.2.0/24 to VPRN 1 on PE-1 and PE-2. <span id="page-390-0"></span>*Figure 92: Example topology - VPN-IPv4*

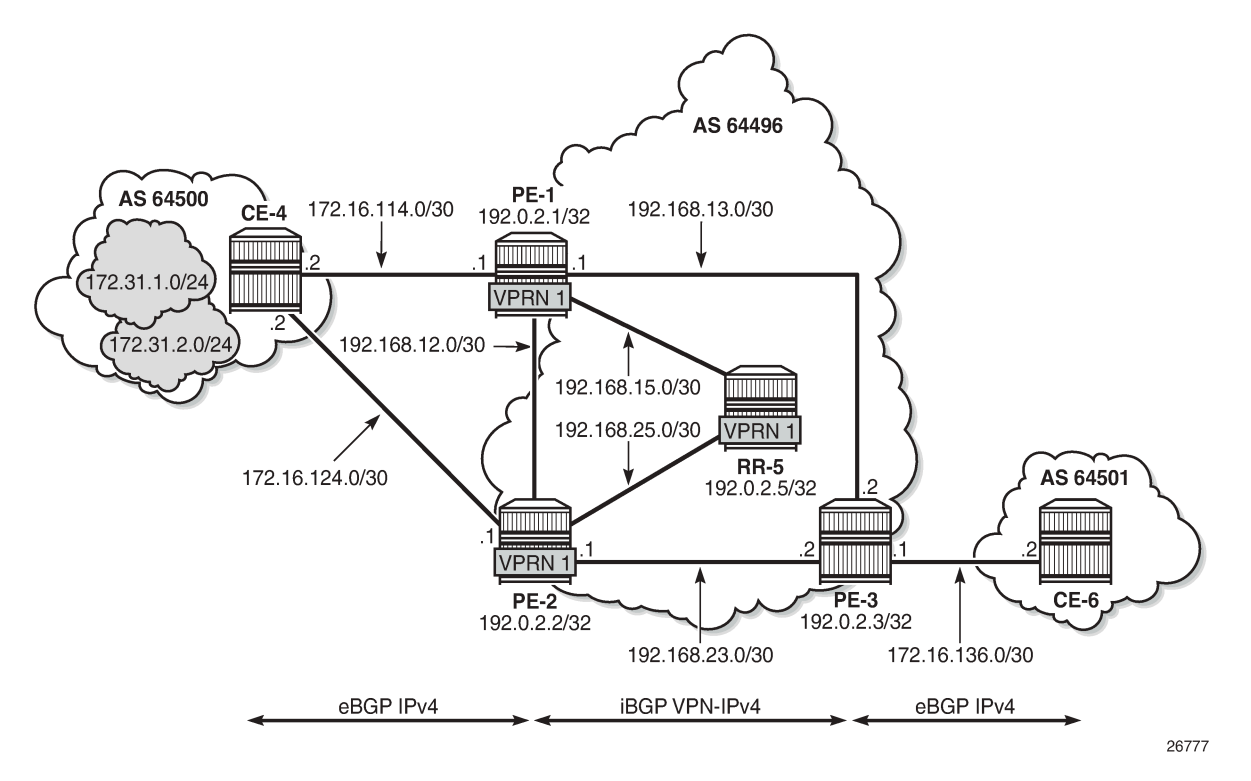

VPRN 1 is configured on all PEs in AS 64496. The configuration of VPRN 1 is similar on all PEs; for example, for PE-1, the VPRN configuration is as follows:

```
# on PE-1:
configure
     service
         vprn 1 name "VPRN 1" customer 1 create
              autonomous-system 64496
              route-distinguisher 64496:1
             auto-bind-tunnel
                  resolution any
             exit
              vrf-target target:64496:1
              interface "int-PE-1-CE-4-VPRN1" create
                  address 172.16.114.1/30
                  sap 1/1/c1/2:1 create
                  exit
              exit
              bgp
                  split-horizon
                  group "eBGP-1"
                      peer-as 64500
                      neighbor 172.16.114.2
                      exit
                  exit
                  no shutdown
              exit
              no shutdown
```
On the CEs, the configuration is either in the base routing instance, with additional router interfaces and BGP neighbors, or in a VPRN. In this example, the following VPRN is configured on CE-4:

```
# on CE-4:
configure
     service
         vprn 1 name "VPRN 1" customer 1 create
             autonomous-system 64500
             route-distinguisher 64500:1
             interface "int-CE-4-PE-1-VPRN1" create
                  address 172.16.114.2/30
                  sap 1/1/c1/1:1 create
                  exit
             exit
             interface "int-CE-4-PE-2-VPRN1" create
                  address 172.16.124.2/30
                  sap 1/1/c1/2:1 create
                  exit
             exit
             interface "loopback1-VPRN1" create
                  address 172.31.1.1/24
                  loopback
             exit
             interface "loopback2-VPRN1" create
                  address 172.31.2.1/24
                  loopback
             exit
             bgp
                  split-horizon
                  group "eBGP-1"
                      export "export-VPRN1"
                      peer-as 64496
                      neighbor 172.16.114.1
                      exit
                      neighbor 172.16.124.1
                      exit
                  exit
                  no shutdown
             exit
             no shutdown
```
The export policy to export prefixes 172.31.1.0/24 and 172.31.2.0/24 is defined as follows:

```
# on CE-4:
configure
     router
         policy-options
              begin
              prefix-list "172.31.0.0/16"
                  prefix 172.31.0.0/16 longer
              exit
              policy-statement "export-VPRN1"
                  entry 10
                       from
                           prefix-list "172.31.0.0/16"
                       exit
                       action accept
                       exit
                  exit
              exit
              commit
```
The configuration on CE-6 is similar, but no prefix is exported from CE-6.

For all BGP speakers in AS 64496, BGP must be configured for address family VPN-IPv4 as well as for IPv4, as follows:

```
# on PE-1, PE-2, PE-3, RR-5:
configure
     router
         bgp
             group "iBGP"
                  family ipv4 vpn-ipv4
```
BGP add-path cannot be enabled in the **bgp** context within a VPRN. However, it can be enabled in the base routing instance for address family VPN-IPv4. This is done on all PEs and RR-5 at group level with the following configuration:

```
# on PE-1, PE-2, PE-3, RR-5:
configure
     router
         bgp
              group "iBGP"
                  add-paths
                       vpn-ipv4 send 2 receive
                  exit
```
The BGP configuration on PE-1 is as follows:

```
# on PE-1:
configure
     router
         bgp
              rapid-withdrawal
              split-horizon
              group "eBGP"
                  peer-as 64500
                  neighbor 172.16.14.2
                  exit
              exit
              group "iBGP"
                  family ipv4 vpn-ipv4
                  next-hop-self
                  peer-as 64496
                  add-paths
                       ipv4 send 2 receive
                       vpn-ipv4 send 2 receive
                  exit
                  neighbor 192.0.2.5
                  exit
              exit
              no shutdown
         exit
```
With add-path enabled for address family VPN-IPv4, PE-1 and PE-2 advertise their routes for prefixes 172.31.1.0/24 and 172.31.2.0/24 as VPN-IPv4 routes to RR-5. RR-5 advertises both routes to its other RR clients. PE-3 receives two VPN-IPv4 routes for each of the prefixes 172.31.1.0/24 and 172.31.2.0/24, as follows:

\*A:PE-3# show router bgp routes 172.31.0.0/16 vpn-ipv4 longer =============================================================================== BGP Router ID:192.0.2.3 AS:64496 Local AS:64496

=============================================================================== Legend - Status codes : u - used, s - suppressed, h - history, d - decayed, \* - valid l - leaked, x - stale, > - best, b - backup, p - purge Origin codes : i - IGP, e - EGP, ? - incomplete =============================================================================== BGP VPN-IPv4 Routes =============================================================================== Flag Network LocalPref MED Path-Id IGP Cost As-Path Label ------------------------------------------------------------------------------  $u^*$  > i 64496:1:172.31.1.0/24 192.0.2.1 19 10 64500 524284 u\*>i 64496:1:172.31.1.0/24 100 None<br>192.0.2.2 4 10 192.0.2.2 10<br>64500 524284 524284 64500 524284 u\*>i 64496:1:172.31.2.0/24 100 None 192.0.2.1 18 10<br>64500 524284 18 10 64500 524284 u\*>i 64496:1:172.31.2.0/24 100 None<br>192.0.2.2 5 10  $192.0.2.2$  64500 524284 ------------------------------------------------------------------------------- Routes : 4 ===============================================================================

All routes are used because of the ECMP setting in VPRN 1:

```
# on PE-3:
configure
     service
         vprn "VPRN 1"
              ecmp 2
```
Alternatively, BGP FRR can be enabled for VPRN 1, as described in the [BGP Add-Path](#page-354-0) chapter.

To limit the advertisement of prefix 172.31.2.0/24 to a single path, the following route policy is configured on RR-5:

```
# on RR-5:
configure
     router
         policy-options
              begin
              prefix-list "172.31.2.0/24"
                  prefix 172.31.2.0/24 longer
              exit
              policy-statement "import-add-path"
                  entry 20
                      from
                           prefix-list "172.31.2.0/24"
                      exit
                      action accept
                           add-paths-send-limit 1
                      exit
                  exit
              exit
              commit
```
The policy entry for prefix 172.31.2.0/24 can be configured in a new policy-statement or be added to an existing BGP policy (used for the previous IPv4 add-path policy section, for example).

If this is a new policy-statement, apply the policy in the **group "iBGP"** context on RR-5:

```
# on RR-5:
configure
     router
         bgp
             group "iBGP"
                  import "import-add-path"
```
At this point, PE-3 still has two paths for each of the prefixes:

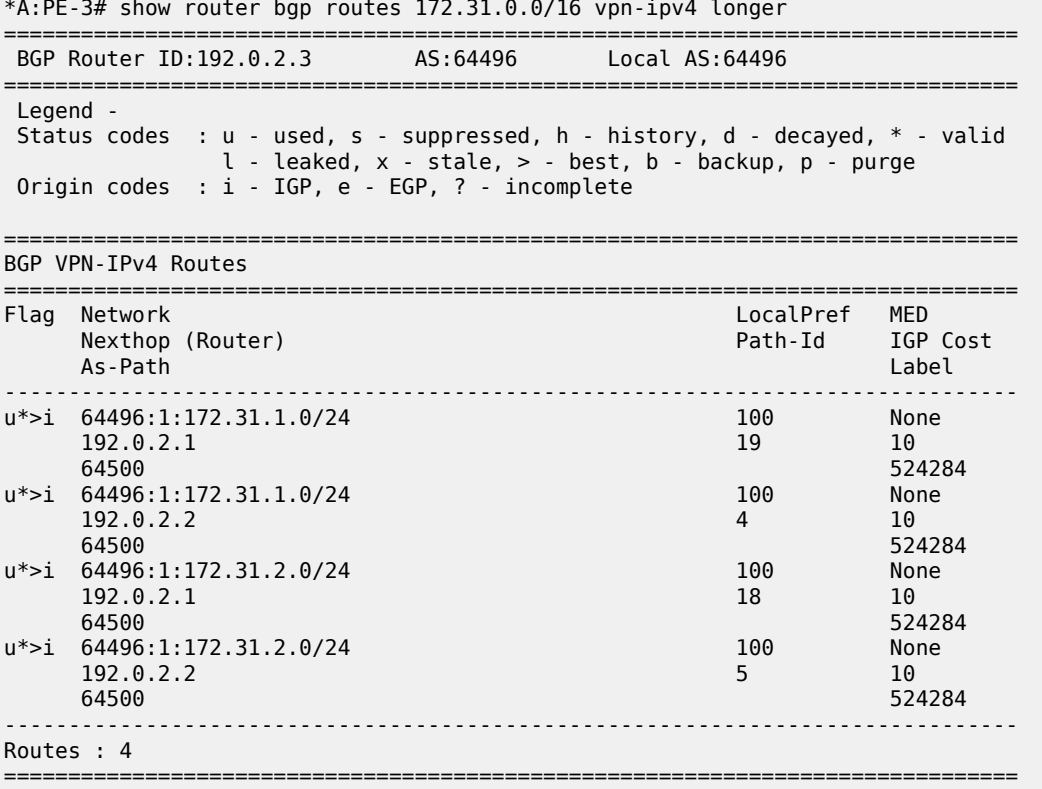

The following configuration is applied on RR-5 to make the BGP policy effective for VPN-IPV4 routes:

# on RR-5: configure router bgp **vpn-apply-import**

Upon application of this configuration, RR-5 sends the following withdrawal to PE-3:

```
43 2023/01/25 17:12:57.502 CET MINOR: DEBUG #2001 Base Peer 1: 192.0.2.3
"Peer 1: 192.0.2.3: UPDATE
Peer 1: 192.0.2.3 - Send BGP UPDATE:
   Withdrawn Length = 0 Total Path Attr Length = 26
```
.,

 Flag: 0x90 Type: 15 Len: 22 Multiprotocol Unreachable NLRI: Address Family VPN\_IPV4 172.31.2.0/24 RD 64496:1 Label 0 (Raw label 0x1) Path-ID 5

PE-3 now has a single route for prefix 172.31.2.0/24 in its BGP routing table:

\*A:PE-3# show router bgp routes 172.31.0.0/16 vpn-ipv4 longer =============================================================================== BGP Router ID:192.0.2.3 AS:64496 Local AS:64496 =============================================================================== Legend - Status codes : u - used, s - suppressed, h - history, d - decayed, \* - valid l - leaked, x - stale, > - best, b - backup, p - purge Origin codes : i - IGP, e - EGP, ? - incomplete

=============================================================================== BGP VPN-IPv4 Routes

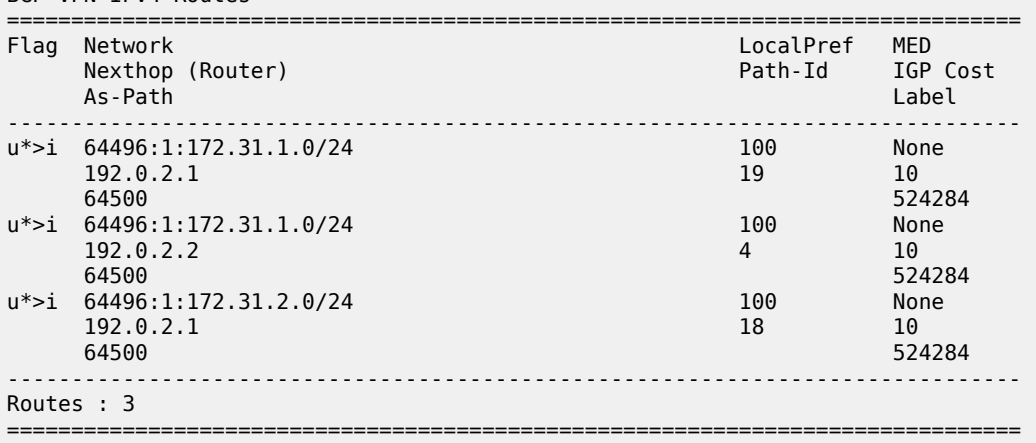

PE-3 has installed a single route for prefix 172.31.2.0/24 in its VPRN route table:

\*A:PE-3# show router 1 route-table 172.31.0.0/16 longer

<span id="page-395-0"></span>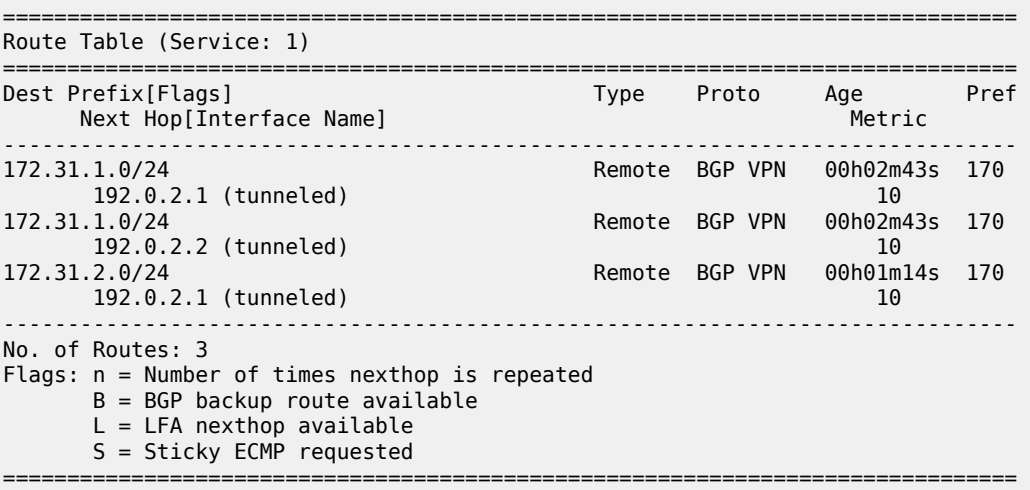
# **Conclusion**

The BGP add-path policy control feature allows BGP speakers to advertise multiple distinct paths for the same prefix. The potential benefits of using BGP add-path policy control are increased granularity and flexibility in advertising multiple paths to BGP neighbors.

# **BGP Autonomous System Override**

This chapter describes BGP Autonomous System Override.

Topics in this chapter include:

- **[Applicability](#page-397-0)**
- **[Overview](#page-397-1)**
- **[Configuration](#page-398-0)**
- **[Conclusion](#page-410-0)**

# <span id="page-397-0"></span>**Applicability**

The information and configuration in this chapter are based on SR OS Release 20.5.R1. In SR OS Releases earlier than 19.7.R1, BGP Autonomous System (AS) override is only supported in VPRN BGP instances; BGP AS override in the base router is supported in SR OS Release 19.7.R1 and later.

### <span id="page-397-1"></span>**Overview**

In some network designs, the same Autonomous System Number (ASN) is reused at different sites or regions that are interconnected by a common service or backbone. This can occur when an enterprise buys an IP VPN service to connect various sites that, in the past, were operated as a single ASN. This can also occur when a service provider builds a common backbone to interconnect regional networks that, for simplicity, reuse the same ASN.

This type of interconnectivity creates a problem because a BGP route originated by one of the sites and propagated through the backbone will appear as an AS path loop when advertised into another site. Routes with an AS loop are invalid; [Figure 93: PE-2 detects AS-path loop and advertises the route to](#page-397-2) [PE-3 as invalid](#page-397-2) shows an example. PE-2 in AS 64501 receives a BGP route from PE-1 in AS 64496. PE-2 detects that the ASN 64496 in the BGP AS-path attribute equals the ASN of its peer PE-3, so it detects an AS loop and advertises this route to PE-3 as an invalid route.

<span id="page-397-2"></span>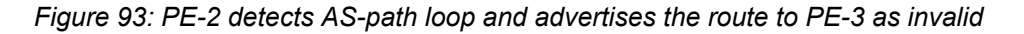

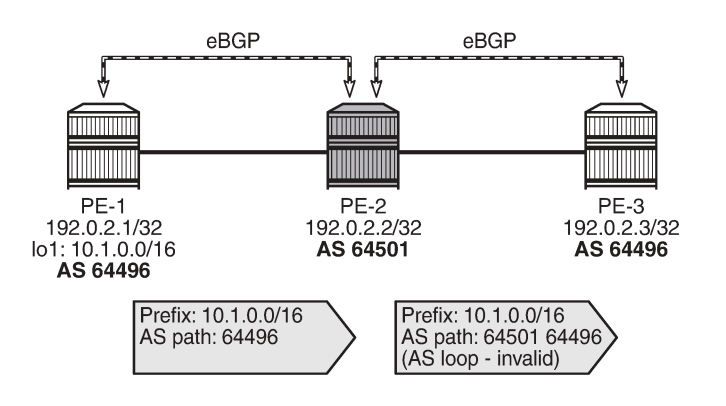

36187

There are different solutions to this problem:

- Use different ASNs per site or region. From an operational point of view, this is a major change in an existing network.
- Disable AS path loop detection within each region. This is not encouraged in case you have external peering to the outside world. Any loops formed between these paths would be undetected.
- Configure the base router or the VPRN instance with BGP AS override.

Most operators prefer to use BGP AS override. A router configured to use BGP AS override on a BGP session monitors outbound routes toward that peer. Whenever a route has the ASN of the peer in its ASpath, all occurrences of this ASN are replaced by the local ASN of the router (or its confederation ID, if the peer is outside the confederation). [Figure 94: BGP AS override replaces the peer ASN in the AS-path with](#page-398-1) [the local ASN](#page-398-1) shows that PE-2 has replaced ASN 64496 in the AS-path attribute of the BGP route toward PE-3 with its own ASN 64501.

<span id="page-398-1"></span>*Figure 94: BGP AS override replaces the peer ASN in the AS-path with the local ASN*

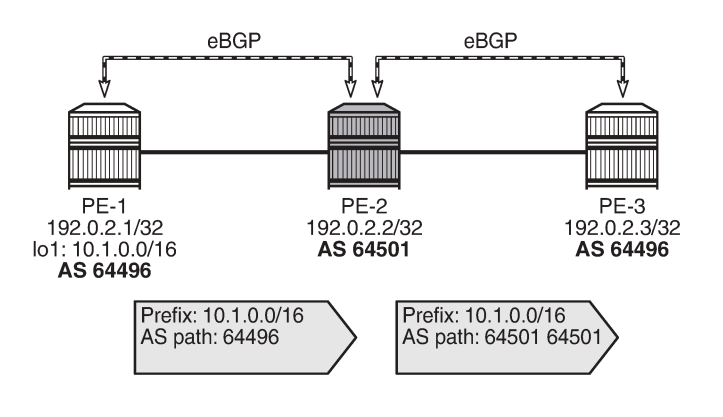

BGP AS override applies to all supported address families and is supported whether the session is confed-EBGP or EBGP.

36188

The **as-override** command is configurable in the BGP group or neighbor context, both for the base router and the VPRNs.

In SR OS, AS path loop detection is enabled by default. Several actions can be configured when detecting an AS path loop, but those actions are out of the scope of this chapter:

```
configure router bgp / group / neighbor loop-detect {drop-peer|discard-route|ignore-loop|off}
```

```
configure service vprn bgp / group / neighbor loop-detect {drop-peer|discard-route|ignore-loop|
off}
```
With the **ignore-loop** parameter configured, the BGP routes are ignored when having an AS-loop flag but BGP peering remains established.

### <span id="page-398-0"></span>**Configuration**

[Figure 95: Example topology](#page-399-0) shows the example topology with five routers: PE-1, PE-3, and PE-5 in AS 64496, PE-2 in AS 64501, and PE-4 in AS 64502.

#### <span id="page-399-0"></span>*Figure 95: Example topology*

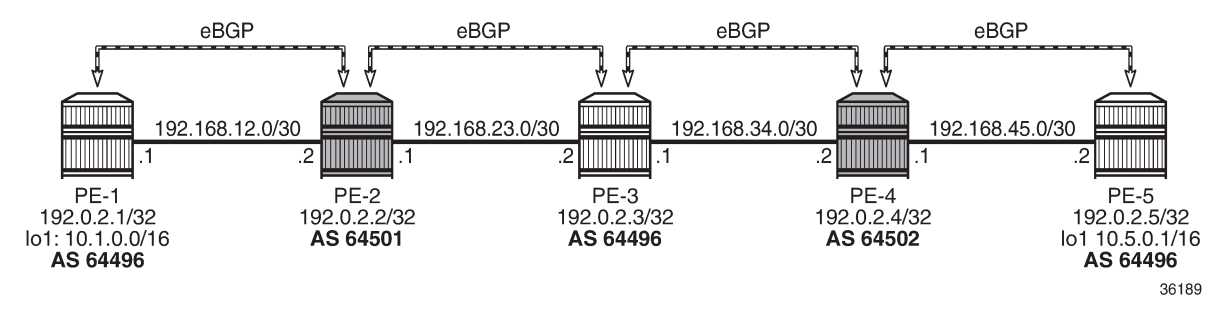

The initial configuration includes:

- Cards, MDAs, ports
- Router interfaces
- EBGP sessions between the nodes

The initial BGP configuration on PE-2 is as follows.

```
# on PE-2:
configure
     router Base
          autonomous-system 64501
          bgp
              split-horizon
              group "eBGP"
                   family ipv4 
                   neighbor 192.168.23.2
                       peer-as 64496
                   exit
                   neighbor 192.168.12.1
                       peer-as 64496
                   exit
              exit
              no shutdown
          exit
```
The BGP configuration on the other nodes is similar.

In this chapter, two examples are shown:

- BGP AS override in the base router
- BGP AS override in a VPRN

# **Default: BGP AS override disabled in base router**

By default, BGP AS override is not configured for a BGP group or BGP neighbor; this is verified on PE-2 as follows:

\*A:PE-2# show router bgp neighbor 192.168.12.1 detail | match "AS Override" : 0 (Default)

\*A:PE-2# show router bgp neighbor 192.168.23.2 detail | match "AS Override"

Multihop : 0 (Default) **AS Override : Disabled**

PE-1 exports BGP route 10.1.0.0/16, defined as a loopback interface in the base routing instance. The configuration is as follows:

```
# on PE-1:
configure
     router Base
         autonomous-system 64496
         policy-options
              begin
              prefix-list "10.1.0.0/16"
                  prefix 10.1.0.0/16 longer
              exit
              policy-statement "export-prefix_10.1"
                  entry 10
                       from
                           prefix-list "10.1.0.0/16"
                       exit
                       action accept
                       exit
                  exit
              exit
              commit
         exit
         bgp
              split-horizon
              group "eBGP"
                  family ipv4 
                  peer-as 64501
                  neighbor 192.168.12.2
                       export "export-prefix_10.1" 
                  exit
              exit
              no shutdown
         exit
```
PE-2 receives the BGP route from PE-1 with AS-path 64496, as follows:

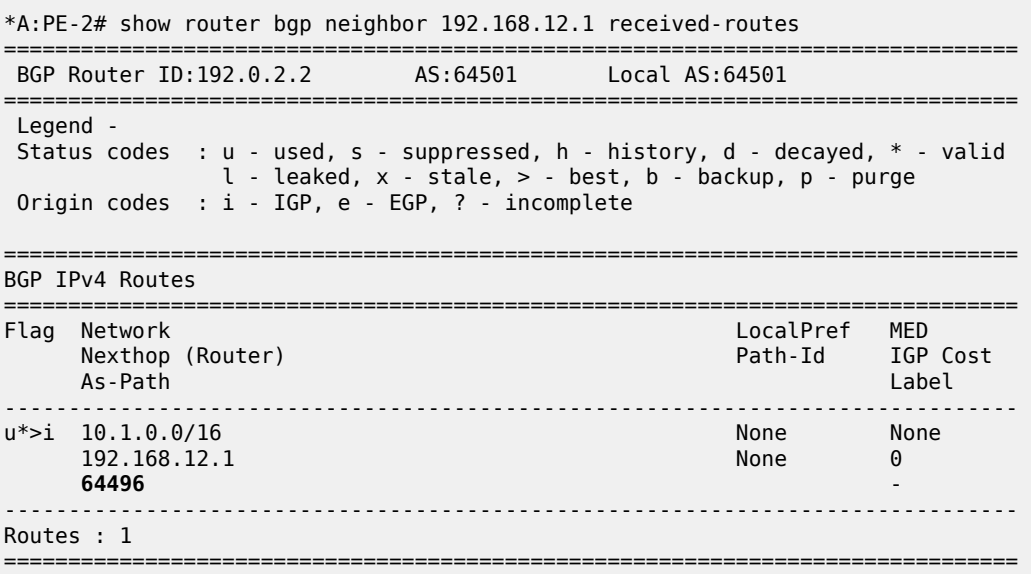

PE-2 detects that the ASN 64496 in the AS-path equals the ASN of the peer AS of PE-3, so an AS loop is detected and PE-2 advertises this route to PE-3 as an invalid route:

\*A:PE-2# show router bgp neighbor 192.168.23.2 advertised-routes

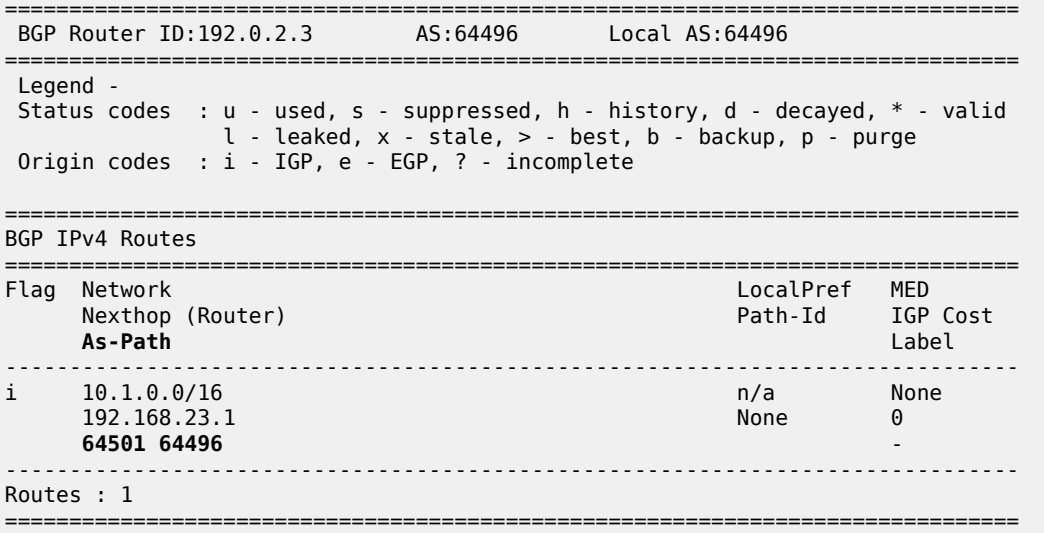

PE-3 receives this route with the following flags:

\*A:PE-3# show router bgp routes hunt | match Flags Flags : **Invalid IGP AS-Loop**

Normal BGP rules do not allow invalid routes to be advertised, so PE-3 does not advertise any route to PE-4, as follows:

```
*A:PE-3# show router bgp neighbor 192.168.34.2 advertised-routes
===============================================================================
 BGP Router ID:192.0.2.3 AS:64496 Local AS:64496
===============================================================================
 Legend -
 Status codes : u - used, s - suppressed, h - history, d - decayed, * - valid
              l - leaked, x - stale, > - best, b - backup, p - purge
 Origin codes : i - IGP, e - EGP, ? - incomplete
===============================================================================
BGP IPv4 Routes
===============================================================================
                                                    LocalPref MED
     Nexthop (Router) Path-Id IGP Cost
 As-Path Label
                    -------------------------------------------------------------------------------
No Matching Entries Found.
===============================================================================
```
[Figure 96: PE-2 detects AS loop and advertises a route to PE-3 as invalid](#page-402-0) shows the BGP routes advertised by PE-1 and PE-2 with the corresponding AS-path.

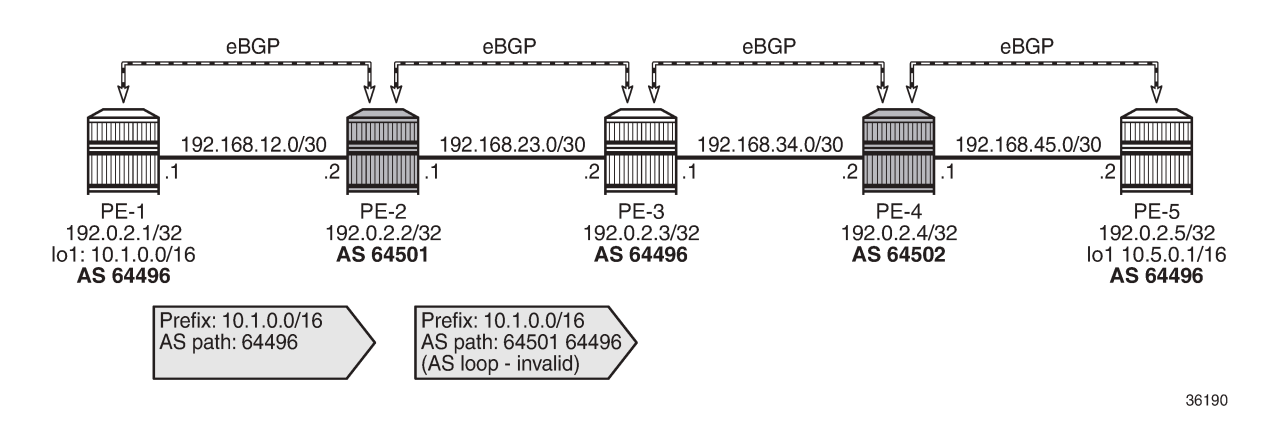

#### <span id="page-402-0"></span>*Figure 96: PE-2 detects AS loop and advertises a route to PE-3 as invalid*

### **BGP AS override in base router**

On PE-2 and PE-4, the following command configures BGP AS override in the group "eBGP":

```
# on PE-2, PE-4:
configure 
     router Base 
         bgp
              group "eBGP"
                   as-override
              exit
          exit
```
With this configuration, BGP AS override is configured for both BGP neighbors, as follows:

```
*A:PE-2# show router bgp neighbor 192.168.12.1 detail | match "AS Override"
Multihop : 0 (Default) AS Override : Enabled
```

```
*A:PE-2# show router bgp neighbor 192.168.23.2 detail | match "AS Override"
Multihop : 0 (Default) AS Override : Enabled
```
PE-2 receives the route from PE-1 with ASN 64496, as follows:

```
*A:PE-2# show router bgp routes 10.1.0.0/16
===============================================================================
BGP Router ID:192.0.2.2
===============================================================================
 Legend -
 Status codes : u - used, s - suppressed, h - history, d - decayed, * - valid
               l - leaked, x - stale, > - best, b - backup, p - purge
 Origin codes : i - IGP, e - EGP, ? - incomplete
===============================================================================
BGP IPv4 Routes
===============================================================================
Flag Network LocalPref MED
     Nexthop (Router) Path-Id
 As-Path Label
-------------------------------------------------------------------------------
```
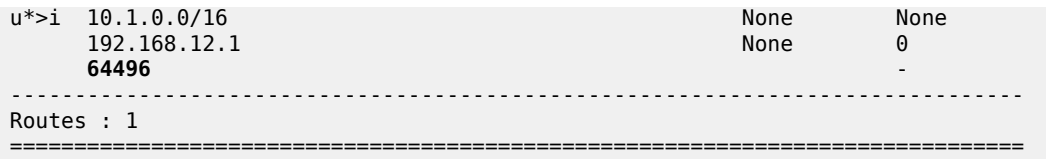

Instead of advertising a route with an AS loop, PE-2 will now replace ASN 64496 in the AS-path attribute with its own ASN 64501, so PE-3 receives the following valid route:

```
*A:PE-3# show router bgp routes 10.1.0.0/16
```
=============================================================================== BGP Router ID:192.0.2.3 AS:64496 Local AS:64496 =============================================================================== Legend - Status codes : u - used, s - suppressed, h - history, d - decayed, \* - valid  $l$  - leaked,  $x$  - stale,  $>$  - best,  $b$  - backup,  $p$  - purge Origin codes : i - IGP, e - EGP, ? - incomplete

=============================================================================== BGP IPv4 Routes

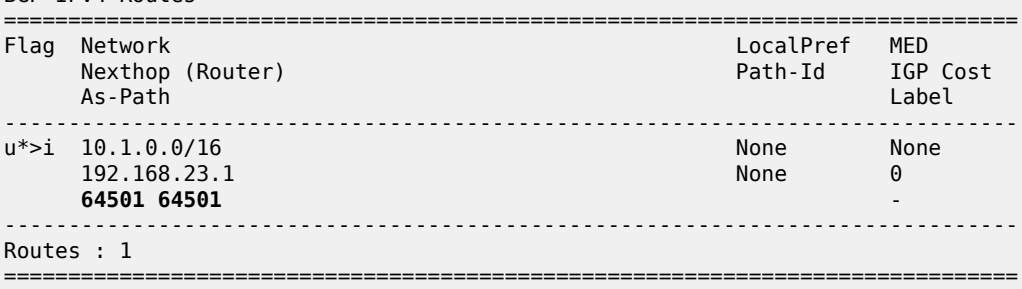

PE-4 receives the following BGP route:

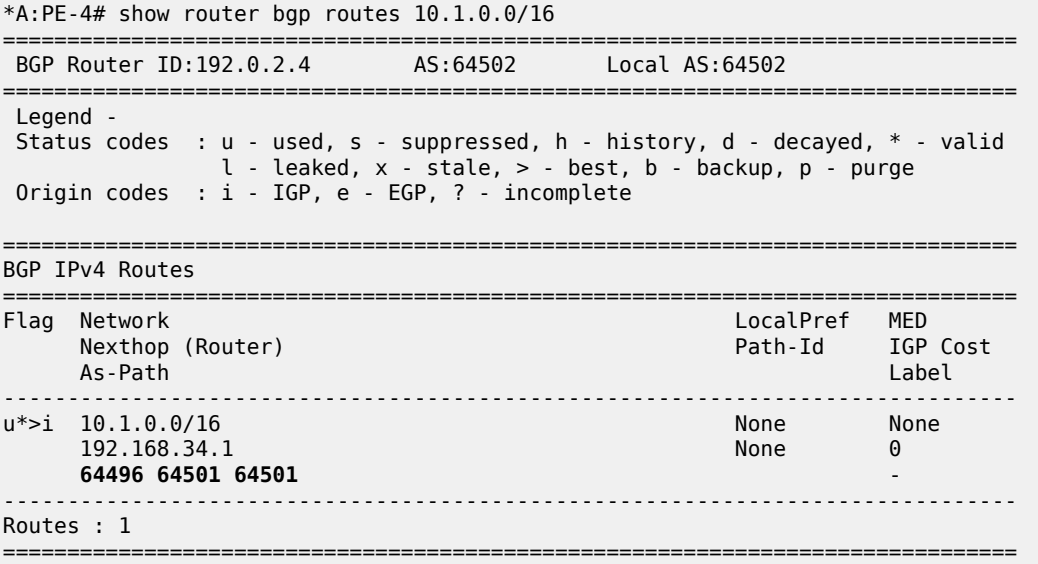

PE-4 detects an AS loop when advertising this route to its peer PE-5 in AS 64496, so it replaces ASN 64496 in the AS-path with its own ASN 64502. PE-5 receives the following valid route from PE-4:

\*A:PE-5# show router bgp routes 10.1.0.0/16 =============================================================================== BGP Router ID:192.0.2.5 AS:64496 Local AS:64496 =============================================================================== Legend - Status codes : u - used, s - suppressed, h - history, d - decayed, \* - valid  $l$  - leaked,  $x$  - stale,  $>$  - best,  $b$  - backup,  $p$  - purge Origin codes : i - IGP, e - EGP, ? - incomplete =============================================================================== BGP IPv4 Routes =============================================================================== Flag Network LocalPref MED Nexthop (Router) Nexthop (Router) Path-Id IGP Cost<br>As-Path Label As-Path Label ------------------------------------------------------------------------------ u\*>i 10.1.0.0/16 None None 192.168.45.1 None 0 **64502 64502 64501 64501** - ------------------------------------------------------------------------------- Routes : 1 ===============================================================================

[Figure 97: No AS loop when BGP AS override is enabled for group "eBGP" on PE-2 and PE-4](#page-404-0) shows the BGP routes advertised by the PEs with the corresponding AS-path.

<span id="page-404-0"></span>*Figure 97: No AS loop when BGP AS override is enabled for group "eBGP" on PE-2 and PE-4*

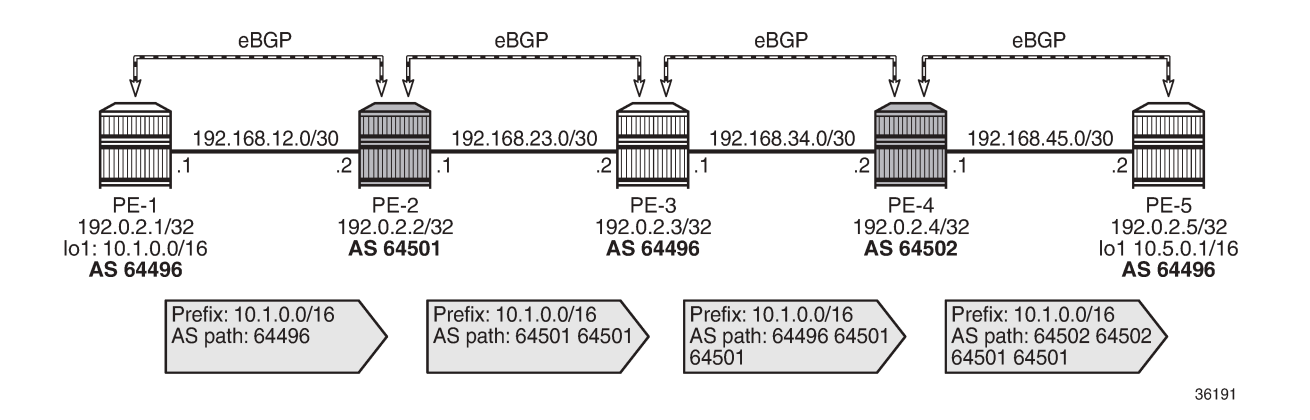

# **Default: BGP AS override disabled in VPRN**

[Figure 98: Example topology with VPRN 1 on all PEs](#page-405-0) shows the example topology with VPRN 1 configured on all PEs.

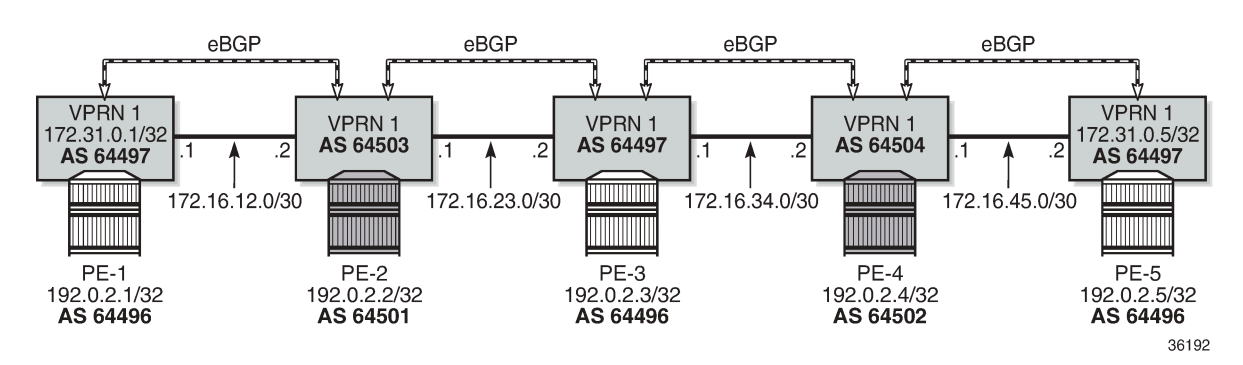

### <span id="page-405-0"></span>*Figure 98: Example topology with VPRN 1 on all PEs*

On PE-2, VPRN 1 is configured as follows. By default, **as-override** is not configured for any BGP group or BGP neighbor.

```
# on PE-2:
configure
     service
         vprn 1 name "VPRN 1" customer 1 create
              router-id 172.31.0.2
              autonomous-system 64503
              route-distinguisher 64503:1
              vrf-target target:1:1
              interface "int-VPRN1-PE-2-PE-1" create
                  address 172.16.12.2/30
                  sap 1/1/2:1 create
                  exit
                  no shutdown
              exit
              interface "int-VPRN1-PE-2-PE-3" create
                  address 172.16.23.1/30
                  sap 1/1/1:1 create
                  exit
                  no shutdown
              exit
              interface "system" create
                  address 172.31.0.2/32
                  loopback
                  no shutdown
              exit
              bgp
                  split-horizon
                  group "eBGP"
                      local-as 64503
                       peer-as 64497
                       neighbor 172.16.12.1
                      exit
                      neighbor 172.16.23.2
                       exit
                  exit
              exit
              no shutdown
```
The service configuration on the other nodes is similar. The IP addresses and ASNs are shown in [Figure](#page-405-0) [98: Example topology with VPRN 1 on all PEs.](#page-405-0)

VPRN 1 on PE-1 exports BGP route 172.31.0.1/32, defined as a loopback interface within the VPRN 1 routing instance. The configuration is as follows:

```
# on PE-1:
configure
     router Base
          policy-options
               begin
               prefix-list "172.31.0.0/16"
                    prefix 172.31.0.0/16 longer
               exit
               policy-statement "export-prefix_172.31"
                    entry 10
                         from
                             protocol direct
                             prefix-list "172.31.0.0/16"
                         exit
to a contract of the state of the state of the state of the state of the state of the state of the state of th
                             protocol bgp
                         exit
                         action accept
                         exit
                    exit
               exit
               commit
          exit
     exit
     service
          vprn 1 name "VPRN 1" customer 1 create
               router-id 172.31.0.1
               autonomous-system 64497
               route-distinguisher 64497:1
               vrf-target target:1:1
               interface "int-VPRN1-PE-1-PE-2" create
                    address 172.16.12.1/30
                    sap 1/1/1:1 create
                    exit
                    no shutdown
               exit
               interface "system" create
                    address 172.31.0.1/32
                    loopback
                    no shutdown
               exit
               bgp
                    split-horizon
                    group "eBGP"
                         local-as 64497
                         peer-as 64503
                         neighbor 172.16.12.2
                             export "export-prefix_172.31"
                         exit
                    exit
               exit
               no shutdown
```
VPRN 1 on PE-1 exports route 172.31.0.1/32 with ASN 64497 to VPRN 1 on PE-2. On PE-2, the following route is received in VPRN 1:

\*A:PE-2# show router 1 bgp neighbor 172.16.12.1 received-routes =============================================================================== BGP Router ID:172.31.0.2

=============================================================================== Legend - Status codes : u - used, s - suppressed, h - history, d - decayed, \* - valid l - leaked, x - stale, > - best, b - backup, p - purge Origin codes : i - IGP, e - EGP, ? - incomplete =============================================================================== BGP IPv4 Routes =============================================================================== Flag Network LocalPref MED Nexthop (Router) Path-Id IGP Cost As-Path Label ------------------------------------------------------------------------------  $u^*$ >i 172.31.0.1/32 172.16.12.1 None 0 **64497** - ------------------------------------------------------------------------------- Routes : 1 ===============================================================================

ASN 64497 equals the peer AS of PE-3, so an AS loop is detected, and the following route is advertised to VPRN 1 on PE-3 as invalid:

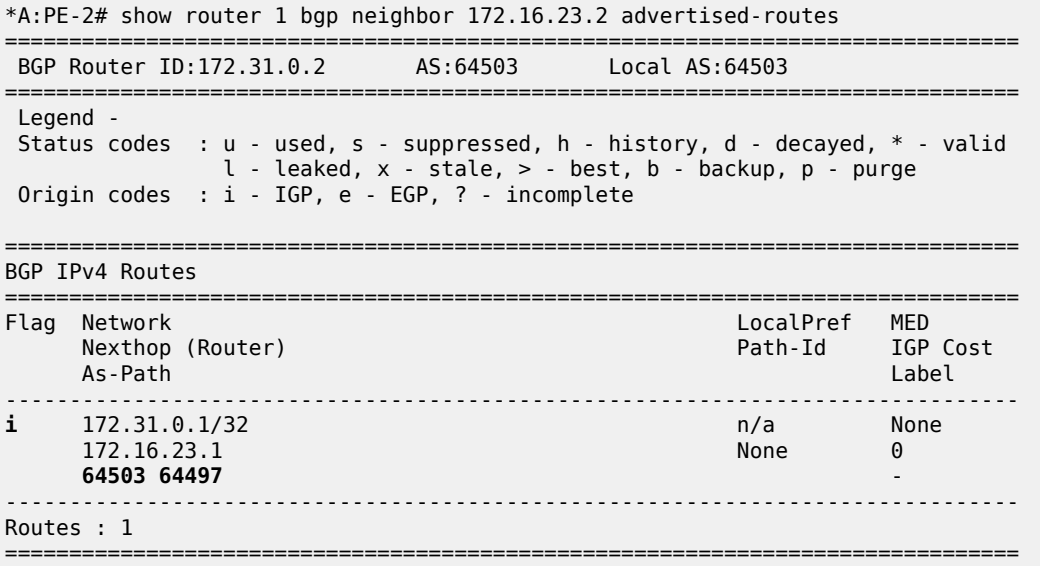

[Figure 99: AS loop when BGP AS override is not configured in VPRN 1 on PE-2](#page-408-0) shows the routes sent by VPRN 1 on PE-1 and PE-2. PE-3 receives an invalid route with an AS loop that is not re-advertised.

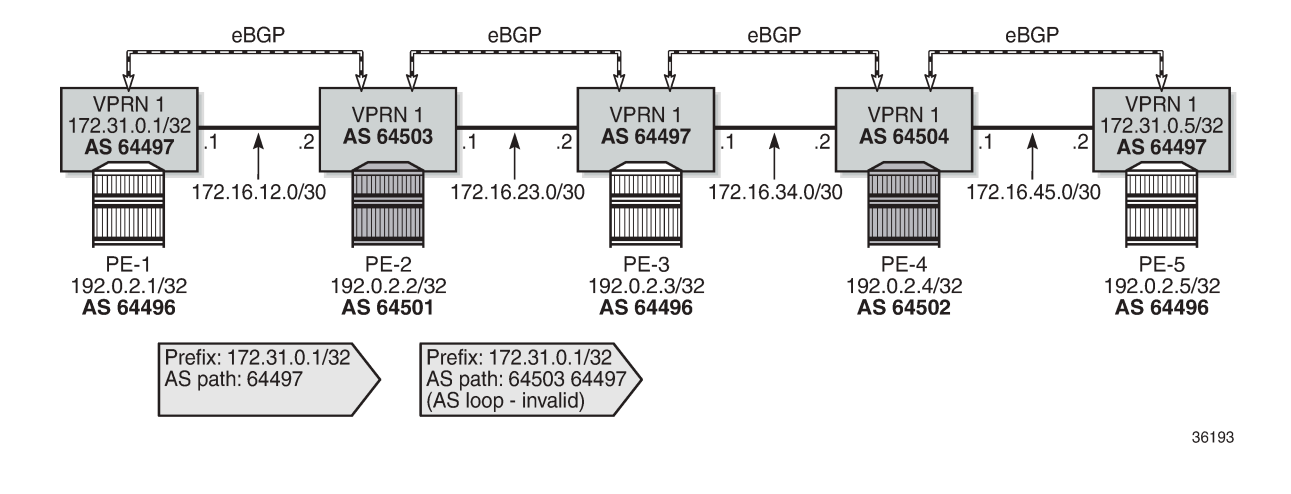

### <span id="page-408-0"></span>*Figure 99: AS loop when BGP AS override is not configured in VPRN 1 on PE-2*

# **BGP AS override in VPRN**

On PE-2 and PE-4, **as-override** is configured in VPRN 1 for group "eBGP", as follows:

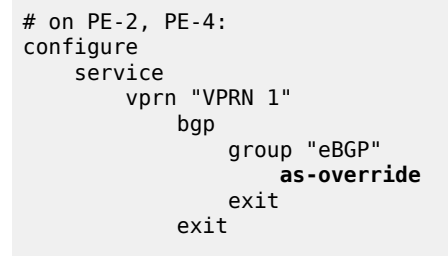

[Figure 100: Routes advertised when BGP AS override is enabled in VPRN 1 on the PEs](#page-408-1) shows the routes advertised in VPRN 1 on the PEs when BGP AS override is enabled on PE-2 and PE-4.

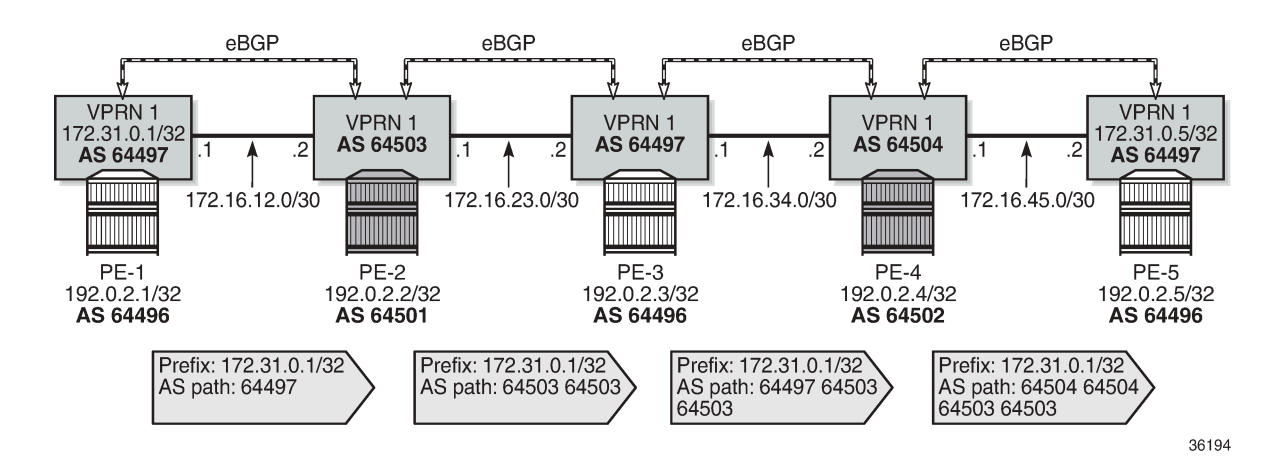

<span id="page-408-1"></span>*Figure 100: Routes advertised when BGP AS override is enabled in VPRN 1 on the PEs*

VPRN 1 on PE-2 receives the route with ASN 64497:

\*A:PE-2# show router 1 bgp routes 172.31.0.1/32 =============================================================================== BGP Router ID:172.31.0.2 AS:64503 Local AS:64503 =============================================================================== Legend - Status codes : u - used, s - suppressed, h - history, d - decayed, \* - valid l - leaked, x - stale, > - best, b - backup, p - purge Origin codes : i - IGP, e - EGP, ? - incomplete =============================================================================== BGP IPv4 Routes =============================================================================== Flag Network LocalPref MED Nexthop (Router) Path-Id IGP Cost As-Path Label ------------------------------------------------------------------------------ u\*>i 172.31.0.1/32 None None 172.16.12.1 None 0 **64497** - ------------------------------------------------------------------------------- Routes : 1 ===============================================================================

As a result of the **as-override** setting, VPRN 1 on PE-3 receives the following valid route where ASN 64497 is replaced by ASN 64503:

\*A:PE-3# show router 1 bgp routes 172.31.0.1/32

=============================================================================== BGP Router ID:192.0.2.3 AS:64497 Local AS:64497 =============================================================================== Legend - Status codes : u - used, s - suppressed, h - history, d - decayed, \* - valid l - leaked, x - stale, > - best, b - backup, p - purge Origin codes : i - IGP, e - EGP, ? - incomplete =============================================================================== BGP IPv4 Routes =============================================================================== Flag Network LocalPref MED Nexthop (Router) Path-Id IGP Cost As-Path Label ------------------------------------------------------------------------------ u\*>i 172.31.0.1/32<br>172.16.23.1 172.16.23.1 None 0 **64503 64503** - ------------------------------------------------------------------------------- Routes : 1 ===============================================================================

VPRN 1 on PE-4 receives the following route:

\*A:PE-4# show router 1 bgp routes 172.31.0.1/32 =============================================================================== BGP Router ID:172.31.0.4 AS:64504 Local AS:64504 =============================================================================== Legend - Status codes : u - used, s - suppressed, h - history, d - decayed, \* - valid l - leaked, x - stale, > - best, b - backup, p - purge Origin codes : i - IGP, e - EGP, ? - incomplete

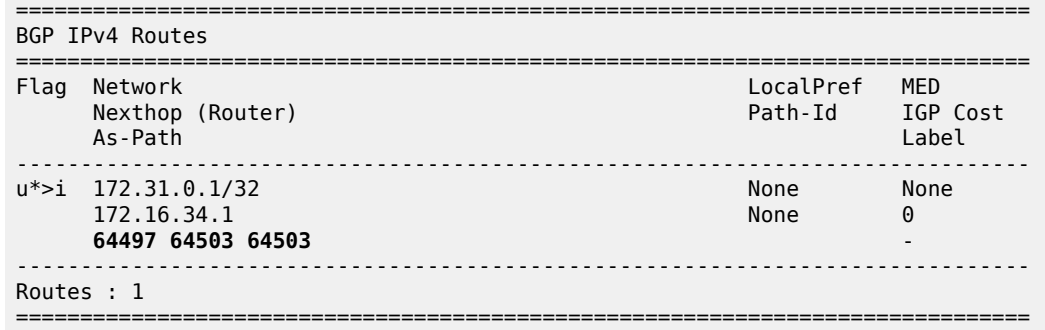

VPRN 1 on PE-4 replaces ASN 64497 with its own ASN 64504, so PE-5 receives the following valid route with AS-path <64504 64504 64503 64503>:

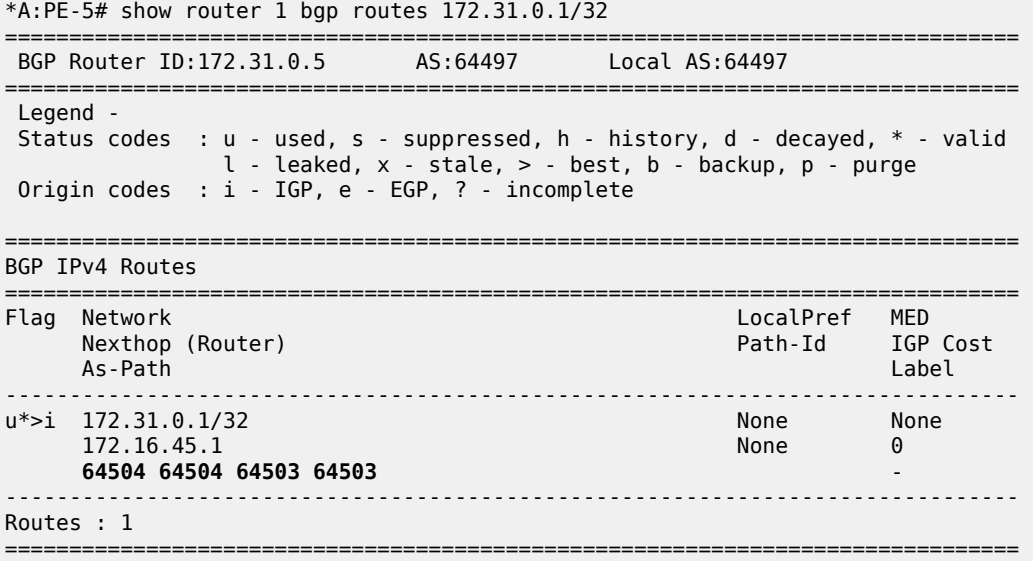

# <span id="page-410-0"></span>**Conclusion**

BGP AS override can prevent AS loops in network designs where different sites or regions are interconnected by a common service or backbone. BGP AS override can be enabled for BGP groups or BGP neighbors, both in the base router and in VPRNs.

# **BGP Conditional Route Advertisement**

This chapter provides information about BGP Conditional Route Advertisement.

Topics in this chapter include:

- **[Applicability](#page-411-0)**
- **[Overview](#page-411-1)**
- **[Configuration](#page-413-0)**
- **[Conclusion](#page-421-0)**

# <span id="page-411-0"></span>**Applicability**

The information and configuration in this chapter was originally based on SR OS Release 15.0.R4. The CLI in the current edition is based on SR OS Release 23.3.R2.

### <span id="page-411-1"></span>**Overview**

The BGP conditional route advertisement feature allows a router to control the advertisement of routes based on predetermined routes in the route table. [Figure 101: Conditional BGP Route Advertisement - ISP](#page-411-2) [Peering](#page-411-2) shows an example in which this feature can bring flexibility in an ISP peering scenario.

<span id="page-411-2"></span>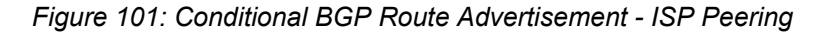

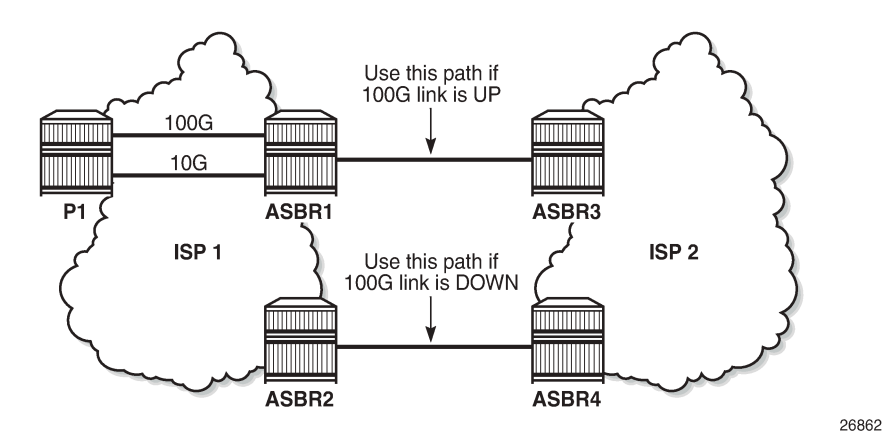

ISP 1 and ISP 2 have two peering points; a first between ASBR1 and ASBR3, and a second between ASBR2 and ASBR4. For redundancy, ISP 1 has two links between ASBR1 and the internal P1 router, one with 100 Gb/s and the other with 10 Gb/s capacity. According to the service agreement, ISP 1 instructs ISP 2 to send traffic using the upper path (between ASBR1 and ASBR3) only if the 100 Gb/s link between P1 and ASBR1 is up. If this is not the case, ISP 2 uses the lower path.

To implement the BGP conditional route advertisement feature, a conditional route policy entry is used. The route policy is as follows:

• Within a **policy-statement** entry, a conditional expression is created.

- The conditional expression tests for active IPv4 or IPv6 routes defined in a prefix list.
- If the expression is true, the **action** commands of the **policy** entry are applied.
- If the expression is false, the entire **policy** entry is skipped and processing continues with the next **policy** entry.
- Conditional expressions are only applicable when the route policy is used as a BGP export policy or a VRF export policy.

[Figure 102: Conditional BGP Route Advertisement Implementation Example](#page-412-0) shows the implementation using the example in [Figure 101: Conditional BGP Route Advertisement - ISP Peering.](#page-411-2)

<span id="page-412-0"></span>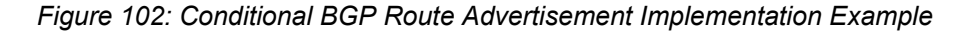

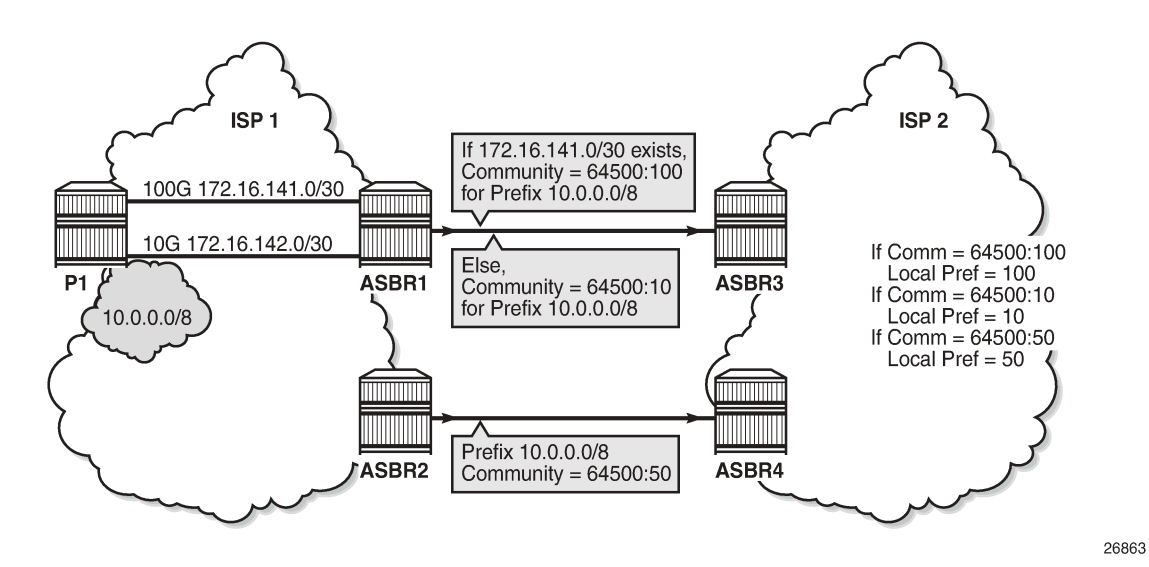

The prefix of the 100G interface between ASBR1 and P1 is 172.16.141.0/30. ASBR1 receives prefix 10.0.0.0/8 from P1 via BGP. Under standard conditions, the 100G interface is up and 172.16.141.0/30 exists in the route table and ASBR1 advertises 10.0.0.0/8 with a community value of 64500:100. ASBR2 advertises the same prefix with a community value of 64500:50. ASBR3 and ASBR4 in ISP 2 use an import policy that applies local preference values of 100 and 50 on the routes advertised by ASBR1 and ASBR2, respectively. As a result, the routers in ISP 2 prefer ASBR3 as an exit point for traffic flowing toward ISP 1.

If the 100G interface goes down, the prefix 172.16.141.0/30 is withdrawn from the route table and, as a result, ASBR1 starts advertising 10.0.0.0/8 with a community value of 64500:10. ASBR3 and ASBR4 adjust the local preference value for ASBR1 to 10 and, therefore, ASBR4 becomes the preferred exit point for routers in ISP 2.

The only conditional expression that can be contained in a **policy-statement** entry is a route-existence test defined by the **route-exists** keyword in the CLI. The command accepts two parameters: **all** and **none**:

- If neither the **all** nor the **none** parameter is used, the match logic is **any** that is, the conditional expression is true if any exact match entry in the referenced prefix list has an active route in the route table associated with the policy.
- **all** the conditional expression is true only if all the exact match entries in the referenced prefix list have an active route in the route table associated with the policy.
- **none** the conditional expression is true only if none of the exact match entries in the referenced prefix list have an active route in the route table associated with the policy.

# <span id="page-413-0"></span>**Configuration**

The following configuration examples are covered in this section:

- [BGP Conditional Route Advertisement Using "any" Prefix List Match](#page-415-0)
- [BGP Conditional Route Advertisement Using "all" Prefix List Match](#page-419-0)
- [BGP Conditional Route Advertisement Using "none" Prefix List Match](#page-420-0)

Figure 103: Example [Topology](#page-413-1) shows the example topology for BGP conditional route advertisement with the following characteristics:

- CE-4 in AS 64500 advertises prefix 10.0.0.0/8 to its eBGP peers PE-1 and PE-2 in AS 64496.
- PE-1 has three loopback interfaces configured to demonstrate the use of conditional route advertisement: LP-1, LP-2, and LP-3.
- RR-5 is route reflector for all PEs in AS 64496.
- CE-6 in AS 64501 peers with PE-3 in AS 64496 and can send traffic to CE-4 in 64500.

*Figure 103: Example Topology*

<span id="page-413-1"></span>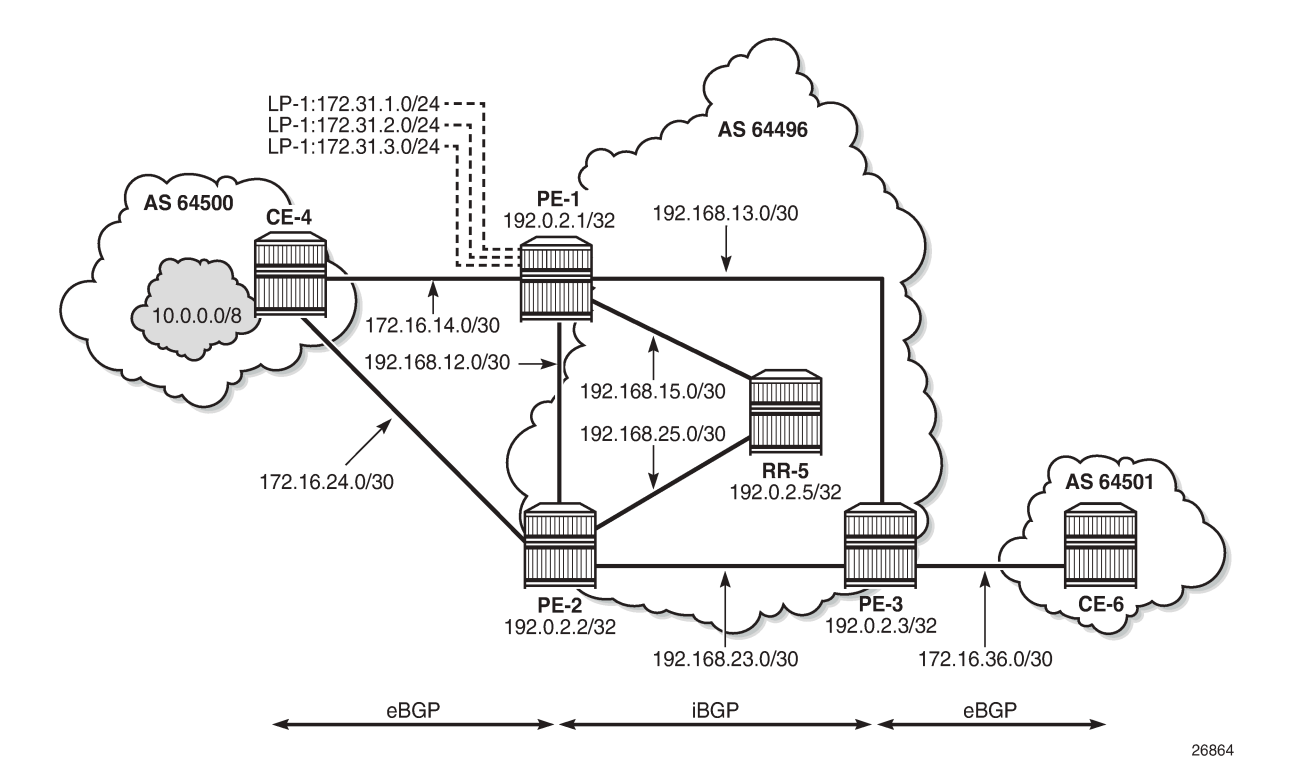

# **Initial Configuration**

The initial configuration on all nodes includes:

- Cards, MDAs, ports
- LAG configured for the link between CE-4 and PE-1 with two member links
- Router interfaces
- IS-IS as IGP on all interfaces within AS 64496 (alternatively, OSPF can be used)

BGP is configured on all the nodes. CE-4 peers with PE-1 and PE-2 and exports the prefix 10.0.0.0/8 to both eBGP peers, which includes the address of the *int-loopback-1* interface, as follows:

```
# On CE-4:
configure
     router Base
         interface "int-loopback-1"
             address 10.1.1.1/8
             loopback
             no shutdown
         exit
         autonomous-system 64500
         policy-options
             begin
             prefix-list "10.0.0.0/8"
                 prefix 10.0.0.0/8 longer
             exit
             policy-statement "policy-export-bgp"
                 entry 10
                     from
                         prefix-list "10.0.0.0/8"
                     exit
                     action accept
                     exit
                 exit
             exit
             commit
         exit
         bgp
             rapid-withdrawal
             split-horizon
             group "eBGP"
 export "policy-export-bgp"
 peer-as 64496
                 neighbor 172.16.14.1
                 exit
                 neighbor 172.16.24.1
                 exit
             exit
             no shutdown
         exit
     exit all
```
The BGP configuration on CE-6 is identical, except for the loopback interface and export policy.

PE-1 peers with CE-4 in AS 65400 and RR-5 in AS 64496. The BGP configuration on PE-1 is as follows:

```
# On PE-1:
configure
     router Base
         autonomous-system 64496
         bgp
              rapid-withdrawal
              split-horizon
              group "eBGP"
                  peer-as 64500
                  neighbor 172.16.14.2
                  exit
              exit
```

```
 group "iBGP"
              next-hop-self
              peer-as 64496
              neighbor 192.0.2.5
              exit
         exit
         no shutdown
     exit
 exit all
```
The BGP configuration on PE-2 and PE-3 is similar to that of PE-1.

RR-5 is the route reflector to all the PEs in AS 64500 with a cluster ID of 5.5.5.5. The configuration on RR-5 is as follows:

```
# On RR-5:
configure
     router Base
         autonomous-system 64496
         bgp
              rapid-withdrawal
              split-horizon
              group "iBGP"
                  cluster 5.5.5.5
                  peer-as 64496
                  neighbor 192.0.2.1
                  exit
                  neighbor 192.0.2.2
                  exit
                  neighbor 192.0.2.3
                  exit
              exit
              no shutdown
         exit
     exit all
```
Three loopback interfaces are configured in PE-1 to be used for route existence tests:

```
# On PE-1:
configure
     router Base
         interface "int-loopback-1"
             address 172.31.1.1/24
             loopback
             no shutdown
         exit
         interface "int-loopback-2"
             address 172.31.2.1/24
             loopback
             no shutdown
         exit
         interface "int-loopback-3"
             address 172.31.3.1/24
             loopback
             no shutdown
         exit
```
### **BGP Conditional Route Advertisement Using "any" Prefix List Match**

In the initial condition, RR-5 receives the prefix 10.0.0.0/8 from PE-1 and PE-2 with no community values and the default local preference value of 100:

\*A:RR-5# show router bgp routes 10.0.0.0/8 hunt brief | match "^Nexthop|^Community|Pref" expression Nexthop : 192.0.2.1<br>Local Pref. : 100 Local Pref. : 100 **Interface Name : int-RR-5-PE-1**<br>Community : No Community Members : No Community Members Nexthop : 192.0.2.2<br>Local Pref. : 100 Interface Name : int-RR-5-PE-2 Community : No Community Members

The following policy is configured on PE-1 that adds the community 64500:100 to the 10.0.0.0/8 prefix advertised to RR-5 if any of the conditional prefixes in the prefix list are active in the route table:

```
# On PE-1:
configure
     router Base
         policy-options
             begin
             prefix-list "10.0.0.0/8"
                  prefix 10.0.0.0/8 longer
             exit
              prefix-list "prefix-conditional-routes"
                  prefix 172.31.1.0/24 longer
                  prefix 172.31.2.0/24 longer
                  prefix 172.31.3.0/24 longer
              exit
              community "64500:10" members "64500:10"
              community "64500:100" members "64500:100"
              policy-statement "policy-bgp-community"
                  entry 10
                      conditional-expression
                          route-exists "[prefix-conditional-routes]"
                      exit
                      from
                          prefix-list "10.0.0.0/8"
                      exit
                      action accept
                          community add "64500:100"
                      exit
                  exit
                  entry 20
                      from
                          prefix-list "10.0.0.0/8"
                      exit
                      action accept
                          community add "64500:10"
                      exit
                  exit
              exit
              commit
         exit all
```
Special attention is required on the policy syntax. The square brackets […] in the expression of the **routeexists** command are very important.

The following policy is configured on PE-2 that adds the community 64500:50 to the 10.0.0.0/8 prefix advertised to RR-5 without any conditions:

```
# On PE-2:
configure
     router Base
         policy-options
             begin
              prefix-list "10.0.0.0/8"
                  prefix 10.0.0.0/8 longer
             exit
             community "64500:50" members "64500:50"
             policy-statement "policy-bgp-community"
                  entry 10
                      from
                          prefix-list "10.0.0.0/8"
                      exit
                      action accept
                           community add "64500:50"
                      exit
                  exit
              exit
             commit
         exit all
```
The policy is applied to the iBGP group on PE-1 and PE-2:

```
# On PE-1 and on PE-2:
configure router bgp group "iBGP" export "policy-bgp-community"
```
The prefix 10.0.0.0/8 is received on RR-5 with the respective community values and still with the default local preference values:

```
*A:RR-5# show router bgp routes 10.0.0.0/8 hunt brief | match "^Nexthop|^Community|Pref"
expression<br>Nexthop
Nexthop : 192.0.2.1<br>Local Pref. : 100
                                             Interface Name : int-RR-5-PE-1
Community : 64500:100
Nexthop : 192.0.2.2<br>Local Pref. : 100
Local Pref. : 100 100 11 Interface Name : int-RR-5-PE-2<br>Community : 64500:50
               : 64500:50
```
The following policy is configured on RR-5 to apply different local preference values based on the corresponding community value:

```
# On RR-5:
configure
     router Base
         policy-options
             begin
             community "64500:10" members "64500:10"
             community "64500:50" members "64500:50"
             community "64500:100" members "64500:100"
             policy-statement "policy-bgp-preference"
                  entry 10
                      from
                          community "64500:100"
                      exit
                      action accept
                          local-preference 100
```

```
 exit
         exit
          entry 20
              from
                  community "64500:50"
              exit
              action accept
                  local-preference 50
              exit
          exit
          entry 30
              from
                   community "64500:10"
              exit
              action accept
                  local-preference 10
              exit
          exit
     exit
 commit
 exit all
```
The policy is applied on RR-5:

```
# On RR-5:
configure router bgp group "iBGP" import "policy-bgp-preference"
```
The following command output shows that the correct local preference values are applied on the routes received from PE-1 and PE-2:

```
*A:RR-5# show router bgp routes 10.0.0.0/8 hunt brief | match "^Nexthop|^Community|Pref"
 expression
Nexthop : 192.0.2.1<br>Local Pref. : 100
                                        Interface Name : int-RR-5-PE-1
Community : 64500:100<br>Nexthop : 192.0.2.2
              : 192.0.2.2Local Pref. : 50 Interface Name : int-RR-5-PE-2
Community : 64500:50
TieBreakReason : LocalPref
```
RR-5 advertises the route with local preference of 100 to PE-3, with next hop PE-1:

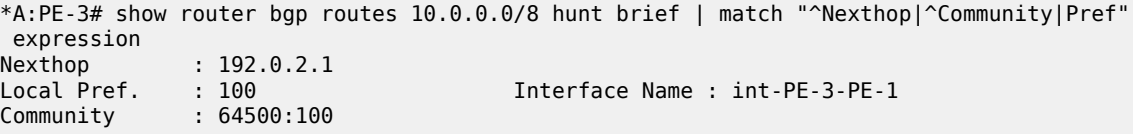

The first loopback interface is shutdown on PE-1, which results in the withdrawal of prefix 172.31.1.0/24 from the route table on PE-1:

# On PE-1: configure router interface "int-loopback-1" shutdown

PE-1 still advertises the prefix 10.0.0.0/8 with the community 64500:100:

```
*A:RR-5# show router bgp routes 10.0.0.0/8 hunt brief | match "^Nexthop|^Community|Pref"
  expression
Nexthop : 192.0.2.1<br>Local Pref. : 100
                                            Interface Name : int-RR-5-PE-1
```
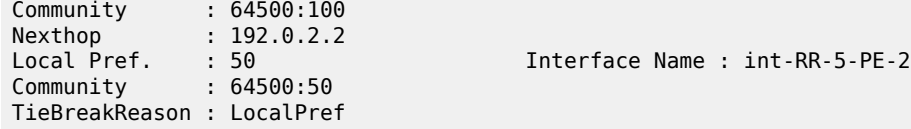

The second loopback interface is shutdown on PE-1, which results in the withdrawal of prefix 172.31.2.0/24 from the route on PE-1:

# On PE-1: configure router interface "int-loopback-2" shutdown

PE-1 still advertises the prefix 10.0.0.0/8 with the community 64500:100:

```
*A:RR-5# show router bgp routes 10.0.0.0/8 hunt brief | match "^Nexthop|^Community|Pref"
 expression
Nexthop : 192.0.2.1
Local Pref. : 100 Interface Name : int-RR-5-PE-1
Community : 64500:100
Nexthop : 192.0.2.2
Local Pref. : 50 Interface Name : int-RR-5-PE-2
Community : 64500:50
TieBreakReason : LocalPref
```
The third and the last loopback interface is shutdown on PE-1, which results in the withdrawal of prefix 172.31.3.0/24 from the route table on PE-1:

```
# On PE-1:
configure router interface "int-loopback-3" shutdown
```
PE-1 now starts advertising the prefix 10.0.0.0/8 with the community 64500:10 and RR-5 applies local preference 10 for this route:

```
*A:RR-5# show router bgp routes 10.0.0.0/8 hunt brief | match "^Nexthop|^Community|Pref"
  expression
Nexthop : 192.0.2.2
                                             Interface Name : int-RR-5-PE-2
Local Pref. : 50<br>
Community : 64500:50<br>
Nexthop : 192.0.2.1
Nexthop : 192.0.2.1<br>Local Pref. : 10
                                             Interface Name : int-RR-5-PE-1
Community : 64500:10
TieBreakReason : LocalPref
```
RR-5 advertises prefix 10.0.0.0/8 to PE-3 with the next-hop address of PE-2:

```
*A:PE-3# show router bgp routes 10.0.0.0/8 hunt brief | match "^Nexthop|^Community|Pref"
expression<br>Nexthop
             : 192.0.2.2Local Pref. : 50 Interface Name : int-PE-3-PE-2
Community : 64500:50
```
# <span id="page-419-0"></span>**BGP Conditional Route Advertisement Using "all" Prefix List Match**

The loopback interfaces on PE-1 are re-enabled:

# On PE-1:

configure router interface int-loopback-[1..3] no shutdown

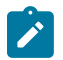

### **Note:**

Do not use quotes in the interface name when using **ranges**, because it is treated as a new interface creation.

The policy on PE-1 is changed so that the prefix 10.0.0.0/8 is advertised with community 64500:100 only if all the prefixes in the prefix list are active:

```
# On PE-1:
configure
     router Base
         policy-options
             begin
              policy-statement "policy-bgp-community"
                  entry 10
                      conditional-expression
                           route-exists "[prefix-conditional-routes] all"
                      exit
                  exit
              exit
              commit
         exit all
```
The first loopback interface is shutdown on PE-1, which results in the withdrawal of prefix 172.31.1.0/24 from the route table on PE-1:

# On PE-1: configure router interface "int-loopback-1" shutdown

PE-1 now advertises the prefix 10.0.0.0/8 with the community 64500:10:

```
*A:RR-5# show router bgp routes 10.0.0.0/8 hunt brief | match "^Nexthop|^Community|Pref"
expression<br>Nexthop
Nexthop : 192.0.2.2<br>
Local Pref. : 50<br>
Community
                                       Interface Name : int-RR-5-PE-2
Community : 64500:50
Nexthop : 192.0.2.1
Local Pref. : 10 Interface Name : int-RR-5-PE-1
Community : 64500:10
TieBreakReason : LocalPref
```
RR-5 advertises prefix 10.0.0.0/8 to PE-3 with the next-hop address of PE-2:

```
*A:PE-3# show router bgp routes 10.0.0.0/8 hunt brief | match "^Nexthop|^Community|Pref"
expression<br>Nexthop
Nexthop : 192.0.2.2<br>Local Pref. : 50
               : 50 Interface Name : int-PE-3-PE-2<br>: 64500:50
Community
```
### <span id="page-420-0"></span>**BGP Conditional Route Advertisement Using "none" Prefix List Match**

The loopback interfaces on PE-1 are re-enabled:

```
# On PE-1:
configure router interface int-loopback-[1..3] no shutdown
```
The policy on PE-1 is changed so that the prefix 10.0.0.0/8 is advertised with community 64500:100 only if none of the prefixes in the prefix list are active:

```
# On PE-1:
configure
     router Base
         policy-options
             begin
             policy-statement "policy-bgp-community"
                  entry 10
                      conditional-expression
                          route-exists "[prefix-conditional-routes] none"
                      exit
                 exit
             exit
             commit
         exit all
```
PE-1 advertises the prefix 10.0.0.0/8 with the community 64500:10, because all loopback interface prefixes are active:

```
*A:RR-5# show router bgp routes 10.0.0.0/8 hunt brief | match "^Nexthop|^Community|Pref"
expression<br>Nexthop
           : 192.0.2.2Local Pref. : 50 Interface Name : int-RR-5-PE-2
Community : 64500:50
Nexthop : 192.0.2.1
Local Pref. : 10 Interface Name : int-RR-5-PE-1
Community : 64500:10
TieBreakReason : LocalPref
```
The loopback interfaces are shut down one by one or together using a range with the following command on PE-1:

# On PE-1: configure router interface int-loopback-[1..3] shutdown

PE-1 now advertises the prefix 10.0.0.0/8 with the community 64500:100:

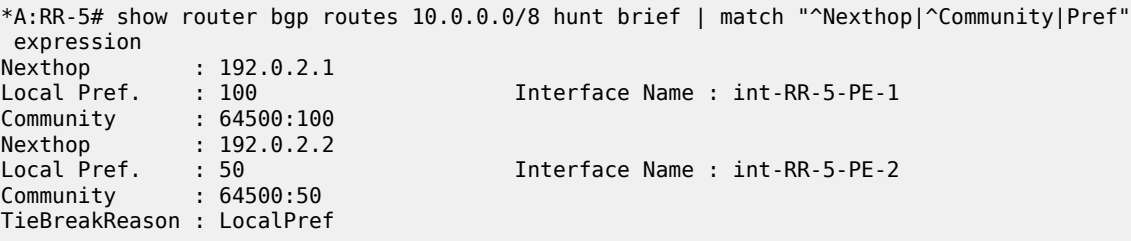

RR-5 advertises prefix 10.0.0.0/8 to PE-3 with the next-hop address of PE-1:

<span id="page-421-0"></span>\*A:PE-3# show router bgp routes 10.0.0.0/8 hunt brief | match "^Nexthop|^Community|Pref" expression<br>Nexthop Nexthop : 192.0.2.1<br>Local Pref. : 100 Interface Name : int-PE-3-PE-1 Community : 64500:100

# **Conclusion**

BGP conditional route advertisement allows the control of BGP updates based on routes in the route table. A conditional policy entry can be created that tests whether any, all, or none of the prefixes in a prefix list are active and executes the related policy actions.

# **BGP Convergence - Delayed Route Advertisement**

This chapter describes BGP Convergence - Delayed Route Advertisement.

Topics in this chapter include:

- [Applicability](#page-423-0)
- [Overview](#page-423-1)
- [Configuration](#page-426-0)
- **[Conclusion](#page-436-0)**

# <span id="page-423-0"></span>**Applicability**

The information and configuration in this chapter are based on SR OS Release 20.7.R1. BGP Delayed Route Advertisement is supported in SR OS Release 19.7.R1 and later.

### <span id="page-423-1"></span>**Overview**

When the BGP process on a router is starting up or restarting, BGP convergence is finished after the restarting router completes the following actions:

- Reestablish the sessions with configured and discovered BGP neighbors.
- Relearn BGP routes advertised by the direct BGP neighbors (their best paths plus potentially some additional paths).
- Advertise to its direct neighbors the locally originated BGP routes plus the received routes from its set of best paths.

By default, the preceding steps are executed in parallel. After the first BGP session is reestablished, the restarting router starts advertising its own best paths to the BGP neighbor, even though it is still learning BGP routes and rebuilding its RIB-IN database. When more BGP sessions come up and more routes are learned, it is possible that routes previously considered best are no longer best, leading to multiple route advertisements for the same prefix, as shown in [Figure 104: Default SR OS behavior when the BGP](#page-424-0) [process restarts.](#page-424-0)

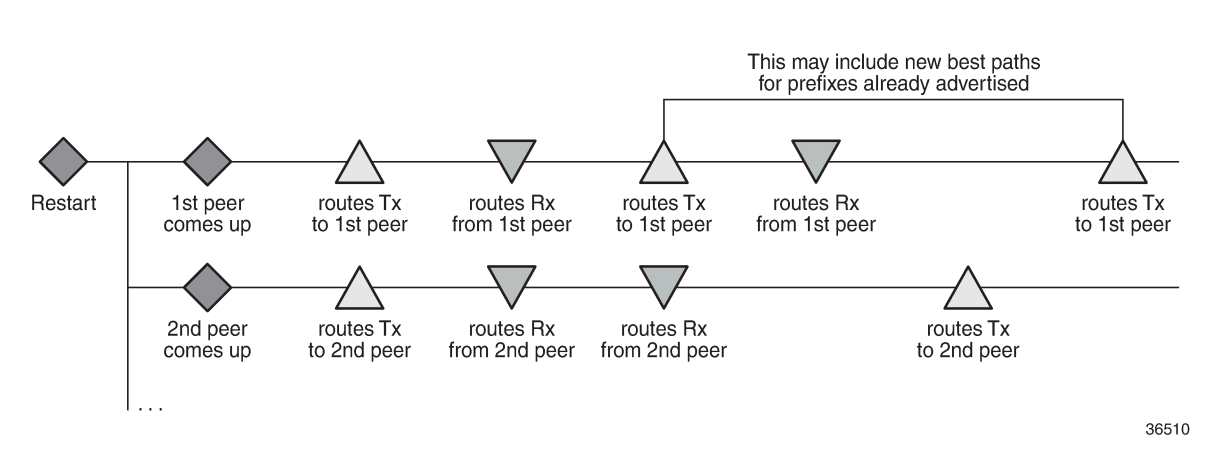

<span id="page-424-0"></span>*Figure 104: Default SR OS behavior when the BGP process restarts*

Multiple route advertisements increase the processing workload on the restarting router and on its BGP neighbors. This lengthens the overall convergence time and it can cause short-term inefficiencies in traffic forwarding.

The BGP delayed route advertisement feature provides the following two convergence timers to offer the operator more control on the BGP convergence process when BGP is starting up or restarting: **min-waitto-advertise** and **max-wait-to-advertise**. This feature applies to IPv4 unicast and IPv6 unicast routes of the base router BGP instance and VPRN BGP instances. BGP convergence tuning allows different timers in the base router and the VPRNs. Also, the **max-wait-to-advertise** timer can be different for IPv4 and IPv6 address families. [Figure 105: BGP convergence tuning with delayed route advertisement](#page-424-1) shows the BGP convergence tuning.

<span id="page-424-1"></span>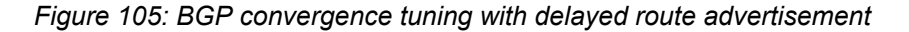

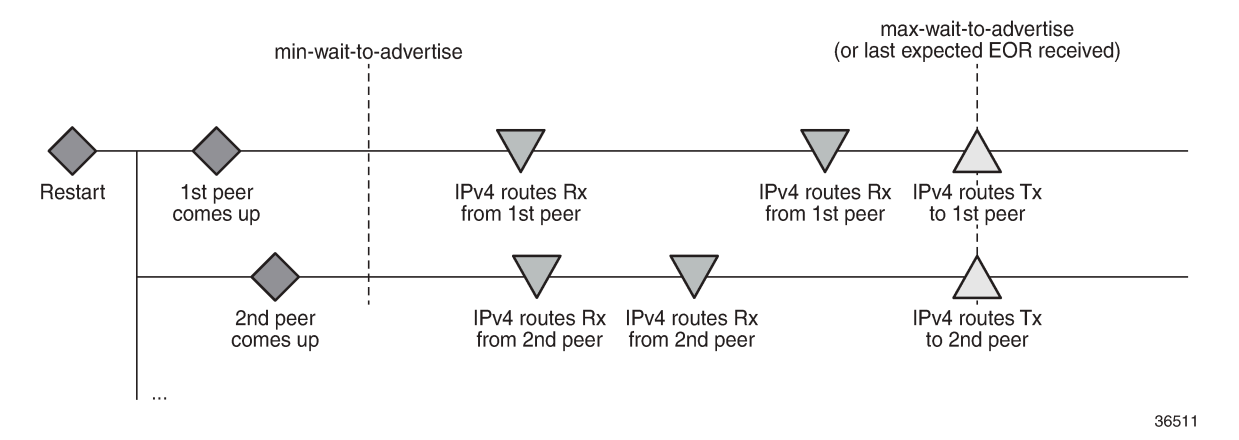

When a BGP peer has advertised all its routes for a specific address family, it sends an End of RIB (EOR) marker for each address family; for example, peer 192.0.2.4 sent the following EOR for IPv4:

```
159 2020/08/06 13:53:07.312 UTC MINOR: DEBUG #2001 Base Peer 1: 192.0.2.4
"Peer 1: 192.0.2.4: UPDATE
Peer 1: 192.0.2.4 - Received BGP UPDATE:
   Withdrawn Length = \thetaTotal Path Attr Length = 0 End-of-Rib marker (IPV4)
```
"

The restarting node will never advertise routes before the **min-wait-to-advertise** timer has expired. In [Figure 105: BGP convergence tuning with delayed route advertisement,](#page-424-1) no routes were received at that time, but it is possible. Each peer advertises its routes followed by an EOR message per address family. When the restarting node receives all the expected EOR messages (and after the **min-wait-to-advertise** timer expires), it starts advertising its best routes. However, if the **max-wait-to-advertise** timer for the address family expires before all expected EORs have been received, it also starts advertising its best routes.

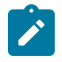

#### **Note:**

The timer values must be chosen well, because it is possible that the convergence degrades instead of improves with unsuitable timer values. The timer values depend on the BGP topology (number of peers, number of prefixes per peer, and BGP activeness of the peers). Timer values can be optimized by trial and error, and may have to be reviewed in case of network changes.

[Figure 106: BGP convergence timers](#page-425-0) shows that the **min-wait-to-advertise** timer starts when the BGP process starts up or restarts, whereas the **max-wait-to-advertise** timer starts when the first peer (dynamic or configured) is established. It also shows that BGP convergence tuning does not apply to a new peer (peer-X) that is established after the **min-wait-to-advertise** timer has expired.

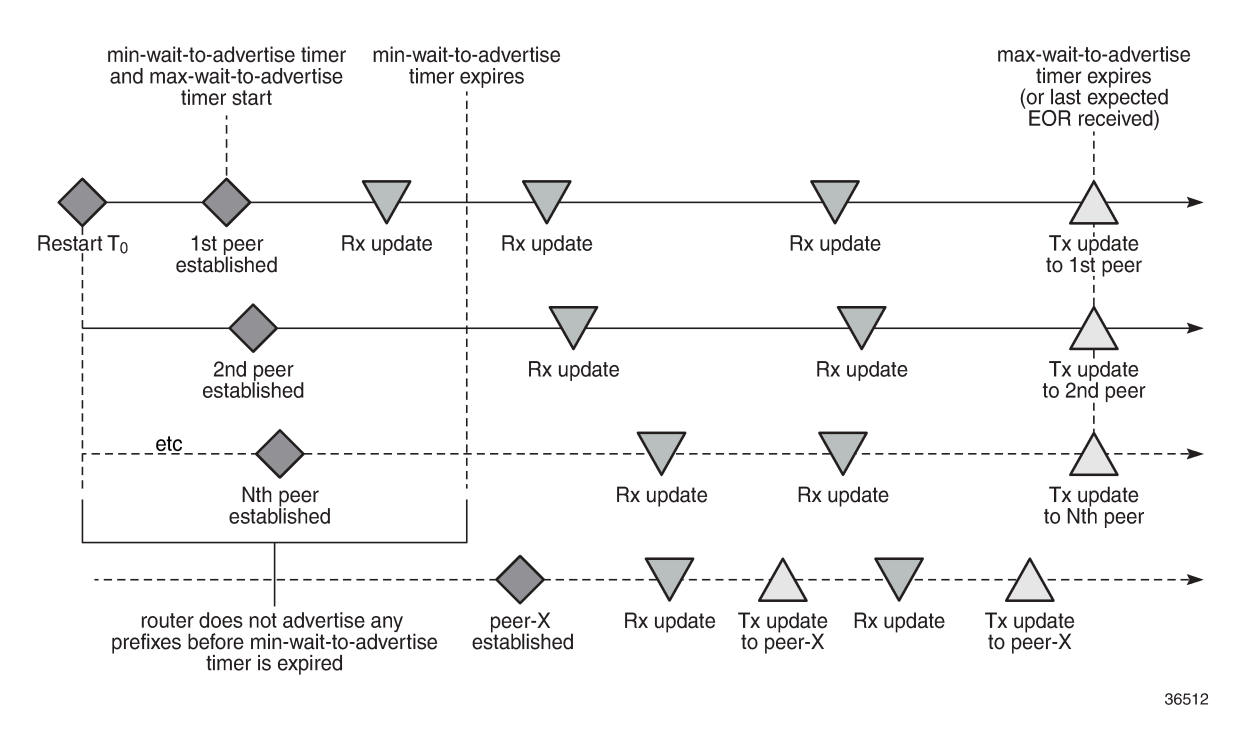

<span id="page-425-0"></span>*Figure 106: BGP convergence timers*

The BGP convergence process can be monitored with the **show router bgp convergence** command. [Figure 107: BGP convergence states](#page-426-1) shows the different BGP convergence states.

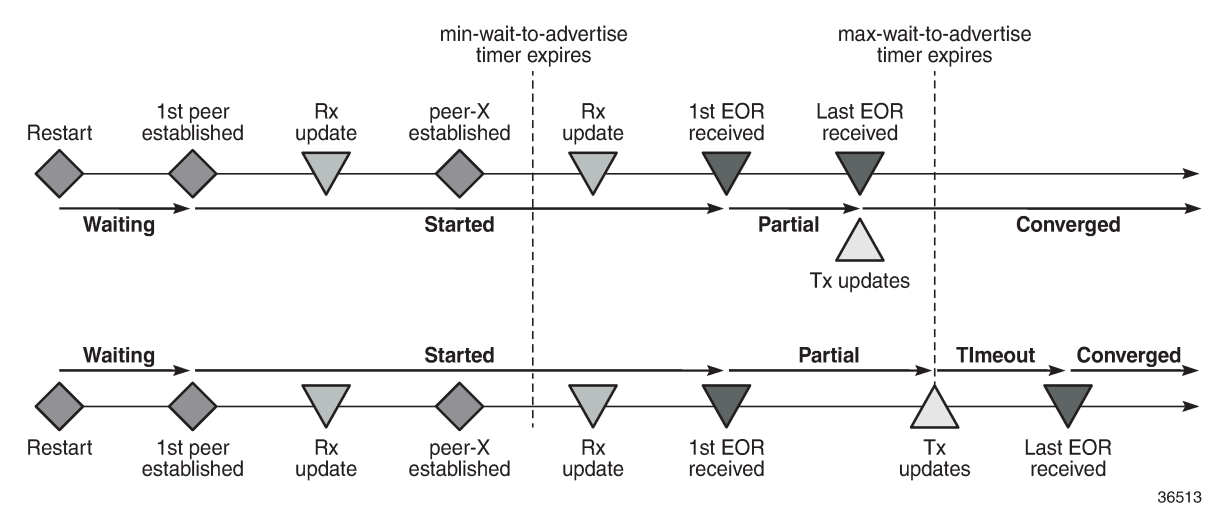

#### <span id="page-426-1"></span>*Figure 107: BGP convergence states*

The BGP convergence states are:

- *Waiting*: when BGP convergence timers are configured and no peer has reconnected yet.
- *Started*: when the first peer (dynamic or configured) is established.
- *Partial*: when the first EOR is received from a neighbor for a specific address family.
- *Converged*: when the last EOR for an address family is received. If that occurs before the max-time-toadvertise timer expires, the restarting node starts advertising its RIB-OUT.
- *Timeout*: when the max-wait-to-advertise timer expires before the last EOR for an address family is received. The restarting node advertises its RIB-OUT when the timer expires.

When the feature is implemented, BGP maintains information about the convergence process associated with the last startup.

# <span id="page-426-0"></span>**Configuration**

The following example shows the principles of SR OS BGP convergence, whereas real-life examples have much larger numbers of BGP sessions and routes. [Figure 108: Example topology](#page-427-0) shows the example topology with one node in Autonomous System (AS) 64501 and three nodes in AS 64500. On all four nodes, VPRN 1 is configured in AS 64496.

### <span id="page-427-0"></span>*Figure 108: Example topology*

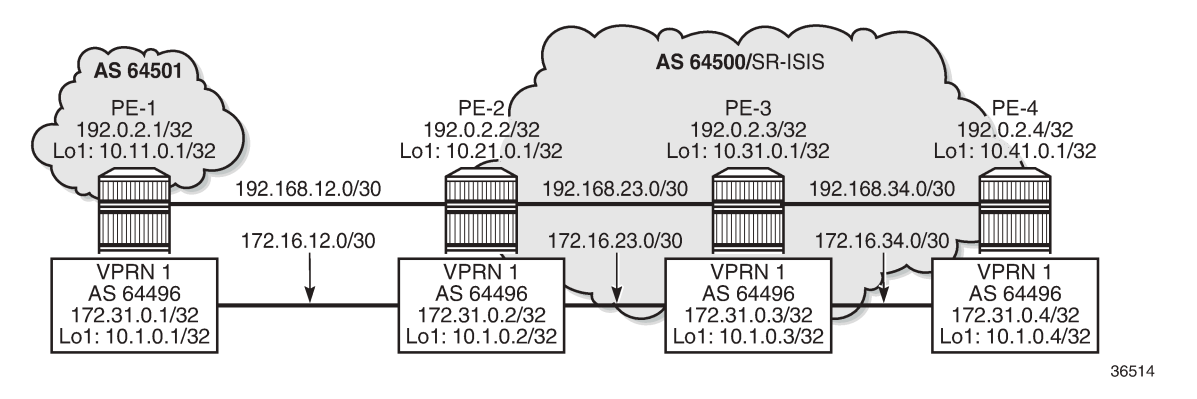

[Figure 108: Example topology](#page-427-0) only shows the IPv4 addresses, but all interfaces also have IPv6 addresses.

The initial configuration on the nodes includes:

- Cards, MDAs, ports
- Router interfaces, with IPv4 and IPv6 addresses
- SR-ISIS in the base router on the three nodes in AS 64500
- IS-IS in VPRN 1 on all four nodes in AS 64496

In the base router, an eBGP session is established between PE-1 in AS 64501 and PE-2 in AS 64500. For the iBGP sessions in AS 64500, PE-2 acts as a Route Reflector (RR). The BGP configuration in the base router on PE-2 is as follows:

```
# on PE-2:
configure
     router Base
         autonomous-system 64500
         bgp
              split-horizon
              group "eBGP"
                  local-as 64500
                  peer-as 64501
                  local-address "int-PE-2-PE-1"
                  neighbor 192.168.12.1
                       family ipv4 
                       next-hop-self
                       export "export-10.21"
                  exit
                  neighbor 2001:db8::12:1
                       family ipv6
                       next-hop-self
                       export "export-10:21"
                  exit
              exit
              group "iBGP-IPv4"
                  family ipv4 
                  cluster 192.0.2.2
                  peer-as 64500
                  neighbor 192.0.2.3
                       next-hop-self
                       export "export-10.21"
                  exit
                  neighbor 192.0.2.4
```

```
 next-hop-self
         export "export-10.21"
     exit
 exit
 group "iBGP-IPv6"
     family ipv6
     cluster 192.0.2.2
     peer-as 64500
     neighbor 2001:db8::2:3
         next-hop-self
         export "export-10:21"
     exit
     neighbor 2001:db8::2:4
         next-hop-self
         export "export-10:21"
     exit
 exit
 no shutdown
```
The export policies are the following:

```
# on PE-2:
configure
     router Base
         policy-options
              begin
              prefix-list "10.21.0.0/16"
                  prefix 10.21.0.0/16 longer
              exit
              prefix-list "_::10:21_"
                  prefix 2001:db8::10:21:0:0/120 longer
              exit
              policy-statement "export-10.21"
                  entry 10
                       from
                           prefix-list "10.21.0.0/16"
                       exit
                       action accept
                       exit
                  exit
              exit
              policy-statement "export-10:21"
                  entry 10
                       from
                           prefix-list "_::10:21_"
                       exit
                       action accept
                       exit
                  exit
              exi
```
The BGP configuration in the base router is similar on the other PEs, with similar export policies.

BGP is also configured in VPRN 1, with similar export policies. On RR PE-2, the BGP configuration in VPRN 1 is as follows:

```
# on PE-2
configure
     service
         vprn 1 name "VPRN 1" customer 1 create
             autonomous-system 64496
             bgp
                  router-id 172.31.0.2
```

```
 split-horizon
                group "iBGP-VPRN1"
                    cluster 172.31.0.2
                    peer-as 64496
                    neighbor 172.31.0.1
                        family ipv4
                        local-address 172.31.0.2
                        export "export-10.1"
                    exit
                    neighbor 172.31.0.3
                        family ipv4
                        local-address 172.31.0.2
                        export "export-10.1"
                    exit
                    neighbor 172.31.0.4
                        family ipv4
                        local-address 172.31.0.2
                        export "export-10.1"
                    exit
                    neighbor 2001:db8::31:0:1
 family ipv6
 export "export-10:1"
                    exit
                    neighbor 2001:db8::31:0:3
                        family ipv6
                        export "export-10:1"
                    exit
                    neighbor 2001:db8::31:0:4
                        family ipv6
                        export "export-10:1"
                    exit
                exit
                no shutdown
```
The configuration is similar on the other nodes.

The following BGP summary on PE-2 shows the different sessions where PE-2 receives one IPv4 or IPv6 route per neighbor and advertises three IPv4 or IPv6 routes per neighbor, both in the base router (Def. Instance) and in VPRN 1 (Svc: 1):

```
*A:PE-2# show router bgp summary all 
===============================================================================
BGP Summary
===============================================================================
Legend : D - Dynamic Neighbor
===============================================================================
Neighbor
Description
ServiceId AS PktRcvd InQ Up/Down State|Rcv/Act/Sent (Addr Family)
 PktSent OutQ
-------------------------------------------------------------------------------
192.0.2.3
Def. Instance 64500 8 0 00h01m56s 1/1/3 (IPv4)
 11 0 
192.0.2.4
Def. Instance 64500 8 0 00h01m43s 1/1/3 (IPv4)
 11 0 
192.168.12.1
Def. Instance 64501 9 0 00h02m20s 1/1/3 (IPv4)
 11 0 
2001:db8::2:3
                     8 0 00h01m56s 1/1/3 (IPv6)
                    11 0
```
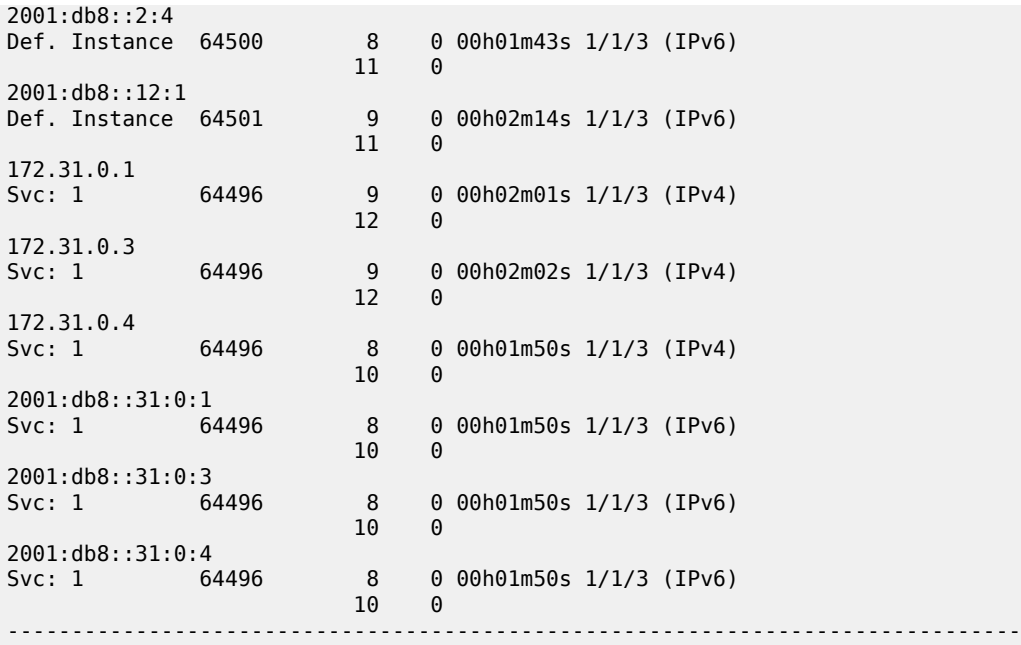

By default, BGP does not delay route advertisement. The following **show** command on PE-2 shows that no **min-wait-to-advertise** timer and no **max-wait-to-advertise** timer is configured (the default value is 0). The number of established peers is 3 for IPv4 and IPv6 in the base router.

\*A:PE-2# show router bgp convergence

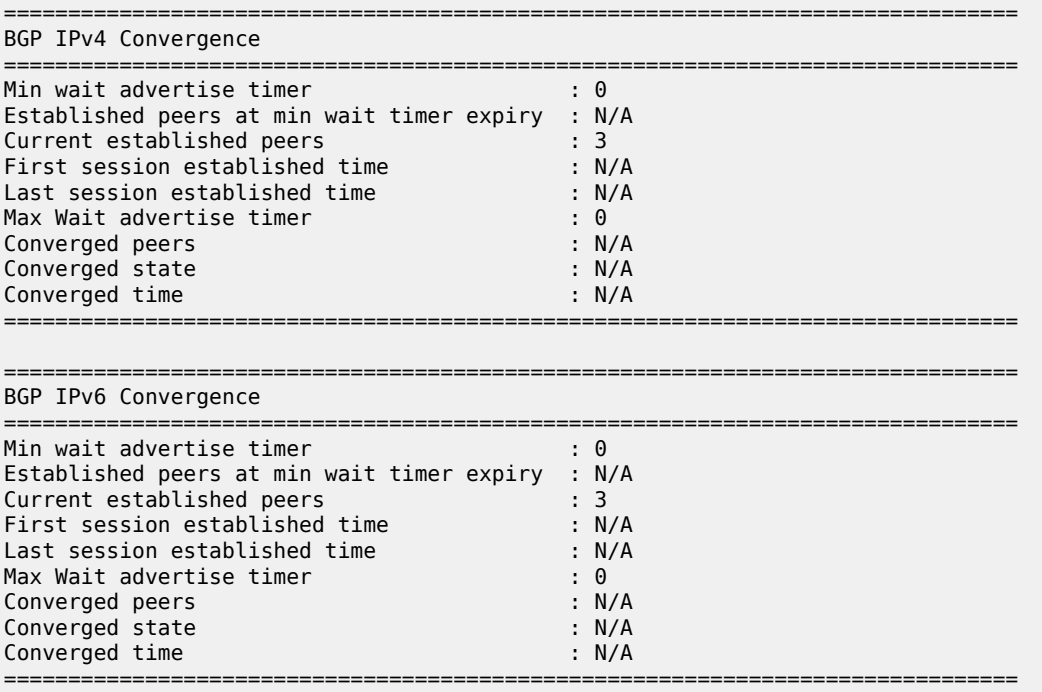

A similar command can be launched for VPRN 1: **show router 1 bgp convergence**. The output is similar, but not shown here.

On PE-2, BGP delayed route advertisement is configured with **min-wait-to-advertise** equal to 20 seconds in the base router and **min-wait-to-advertise** equal to 60 seconds in VPRN 1. For both cases, the **maxwait-to-advertise** is three times as long as the **min-wait-to-advertise**, but it is possible to have different **max-wait-to-advertise** timers for IPv4 and IPv6.

In this example, BGP delayed route advertisement is only configured on PE-2, while the other nodes keep advertising their routes immediately after the BGP session is reestablished. PE-2 will accept these routes, but it will only advertise them after receiving the last expected EOR for IPv4 or IPv6 (for the base router or VPRN 1) and **min-wait-to-advertise** timer expires. If the **max-wait-to-advertise** timer expires before the last expected EOR is received for IPv4 or IPv6, PE-2 will start advertising the received routes.

```
# on PE-2:
configure
     router Base
         bgp
              convergence
                  min-wait-to-advertise 20
                  family ipv4
                      max-wait-to-advertise 30
                  exit
                  family ipv6
                      max-wait-to-advertise 30
                  exit
              exit
              info
         exit
     exit
     service
         vprn "VPRN 1" 
              bgp
                  convergence
                      min-wait-to-advertise 60
                       family ipv4
                          max-wait-to-advertise 180
                       exit
                       family ipv6
                          max-wait-to-advertise 180
                       exit
                  exit
```
With this configuration, the BGP converged state on PE-2 changes to "waiting", because no BGP sessions are reestablished yet, so no BGP convergence tuning has taken place.

```
*A:PE-2# show router bgp convergence
===============================================================================
BGP IPv4 Convergence
    ===============================================================================
Min wait advertise timer : 20
Established peers at min wait timer expiry : 0<br>Current established peers : 3<br>First session established time : 00h00m00s<br>Last session established time : 00h00m00s<br>Max Wait advertise timer : 30
Current established peers
First session established time
Last session established time
Max Wait advertise timer : 30
Converged peers : 3
Converged state
Converged time : N/A
          ===============================================================================
===============================================================================
BGP IPv6 Convergence
```
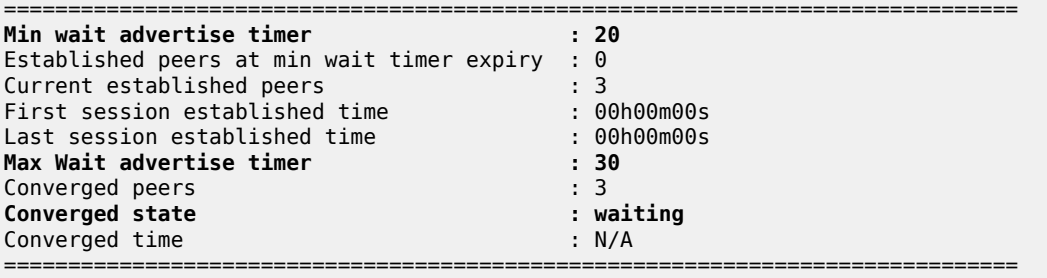

The **show router 1 bgp convergence** command shows a similar output for VPRN 1, but is not shown here.

The following **clear** command on PE-2 causes BGP to restart:

# on PE-2: clear router bgp protocol

When BGP restarts, the converged state remains "waiting" until the first peer is established.

With the first peer established, the converged state changes to "started", as follows:

\*A:PE-2# show router bgp convergence

```
===============================================================================
BGP IPv4 Convergence
===============================================================================
Min wait advertise timer : 20
Established peers at min wait timer expiry : 0
Current established peers : 3
First session established time : 00h00m01s
Last session established time : 00h00m01s
Max Wait advertise timer : 30
Converged peers : 0
Converged state : started<br>
Converged time : Started<br>
: N/A
Converged time
           ===============================================================================
===============================================================================
BGP IPv6 Convergence
    ===============================================================================
Min wait advertise timer : 20
Established peers at min wait timer expiry : 0
Current established peers : 3
First session established time : 00h00m01s
Last session established time : 00h00m01s
Max Wait advertise timer : 30
Converged peers : 0
Converged state : startedom in the started state in the started started started started started started started started started started started started started started started started started started started started start
Converged time
        ===============================================================================
```
The **show router 1 bgp convergence** command shows a similar output for VPRN 1, but is not shown here.

After a few seconds, PE-2 receives IPv4 and IPv6 routes from PE-3 and PE-4, both in the base router and VPRN 1, as follows:

```
*A:PE-2# show router bgp summary all
```
===============================================================================

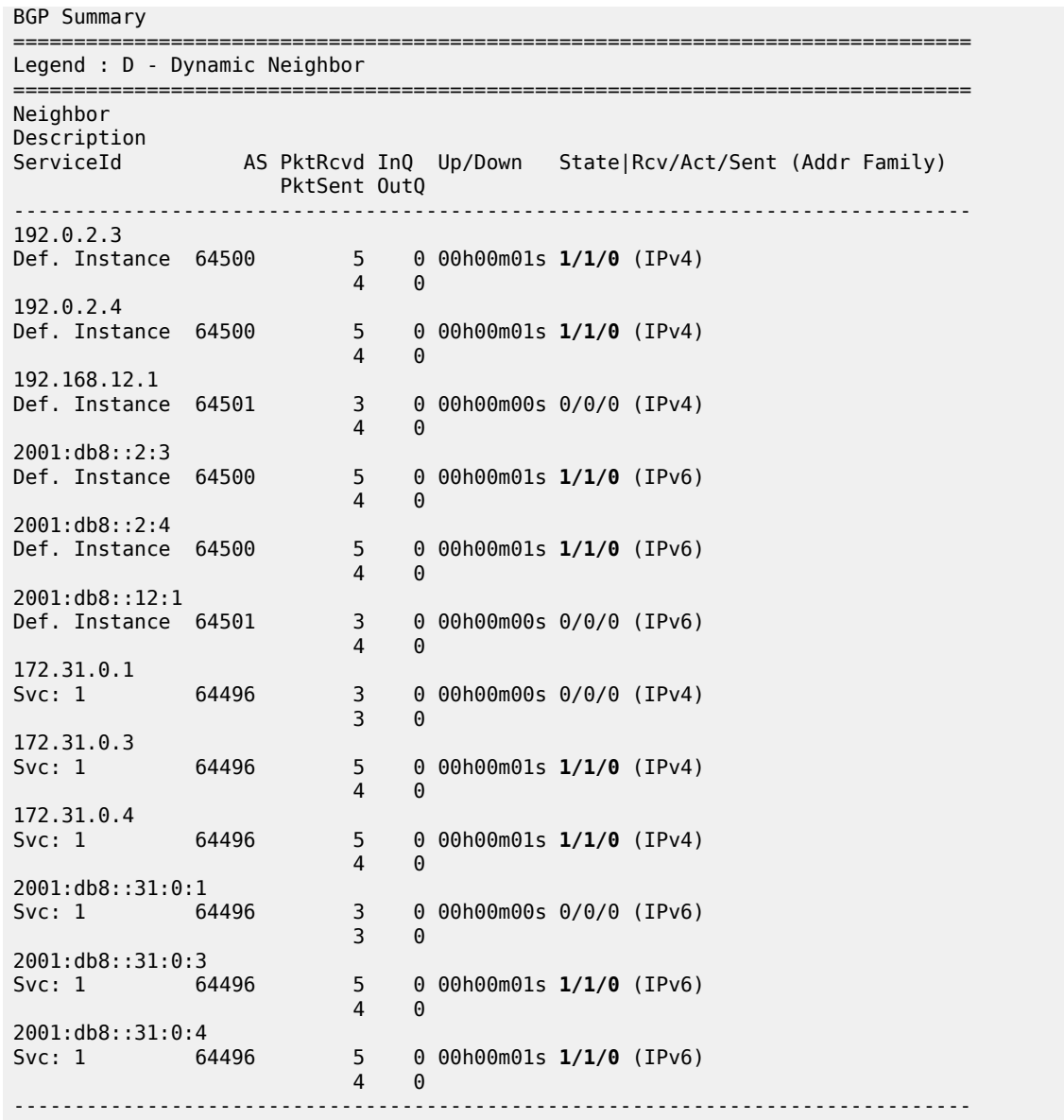

PE-2 accepts the received routes, but does not advertise the routes because the **min-wait-to-advertise** timer has not expired yet, and PE-2 only received IPv4 and IPv6 routes and EORs from PE-3 and PE-4, not from PE-1, so the converged state is "partial", as follows:

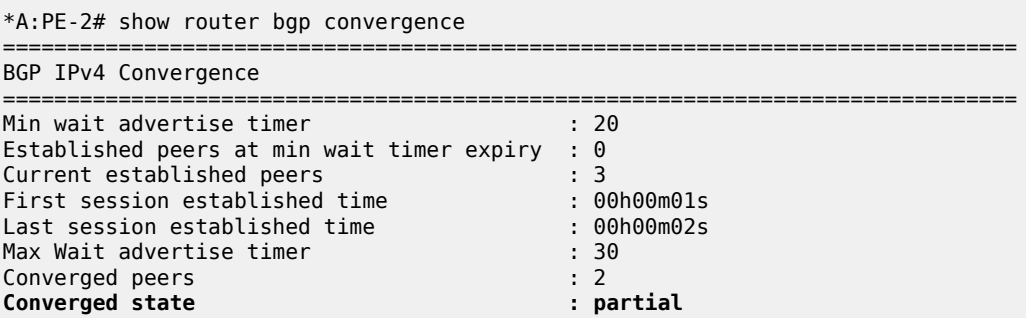

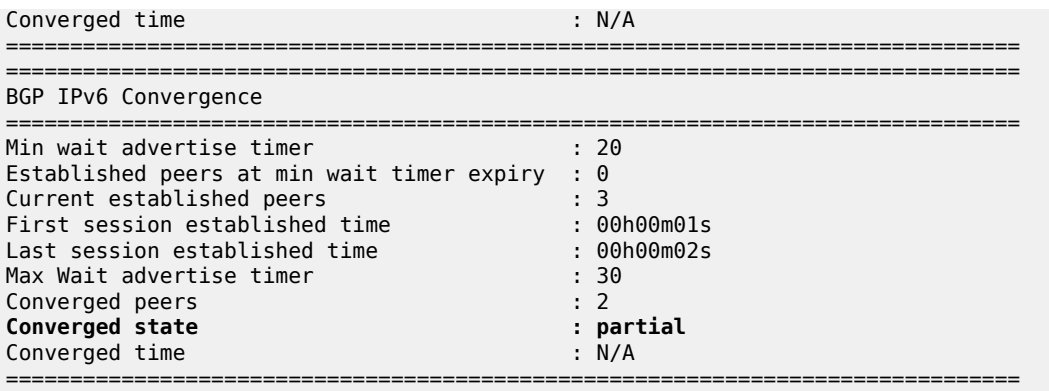

The **show router 1 bgp convergence** command shows a similar output for VPRN 1, but is not shown here.

After a few seconds, all IPv4 and IPv6 routes have been received in the base router. PE-2 has received an EOR message from each neighbor in the base router. The following BGP summary shows that PE-2 has received and advertised all IPv4 and IPv6 routes in the base router, whereas it only received IPv4 and IPv6 routes from two neighbors in VPRN 1, not yet from PE-1:

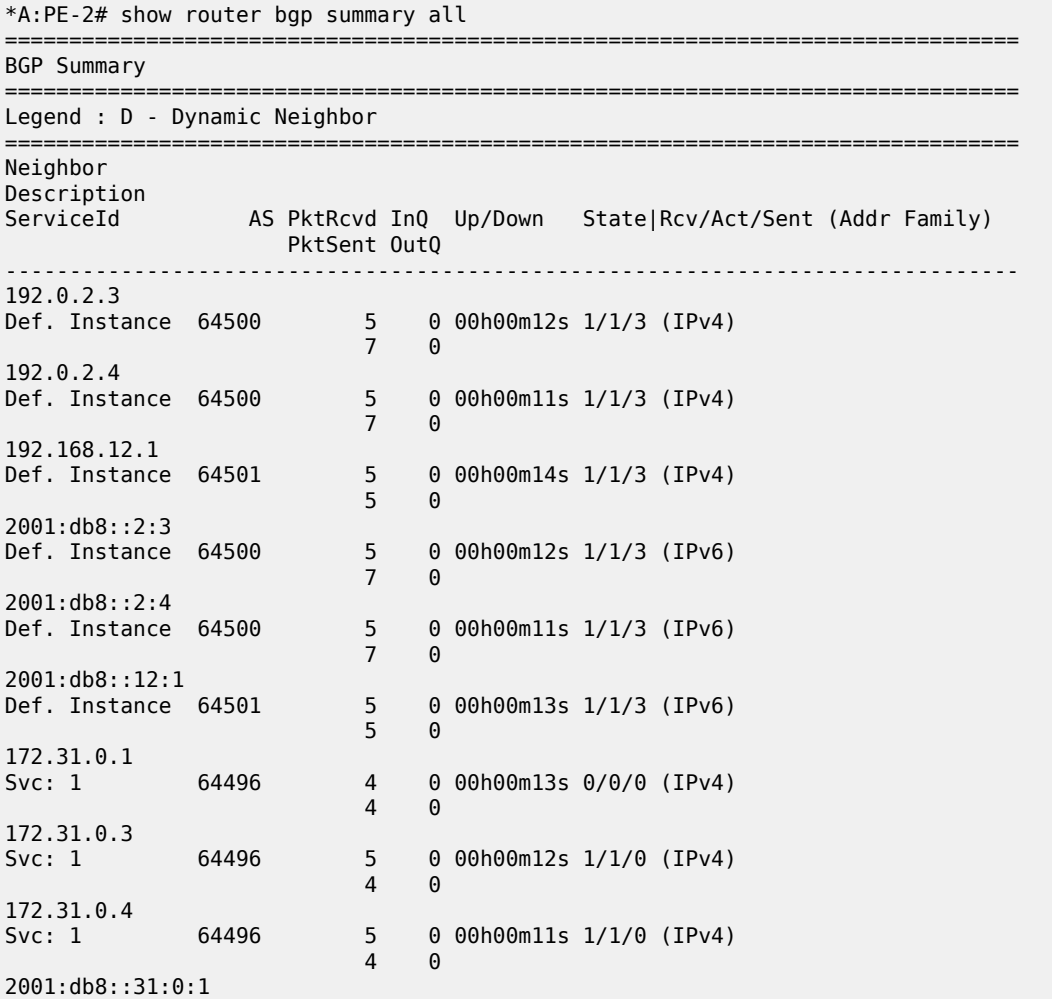

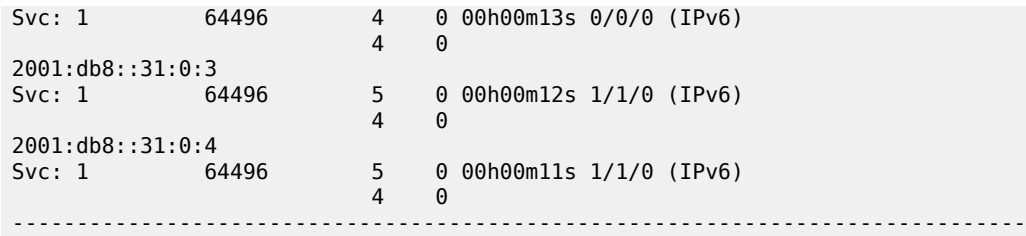

As a result of this, BGP is in the "converged" state in the base router, both for IPv4 and IPv6, as follows:

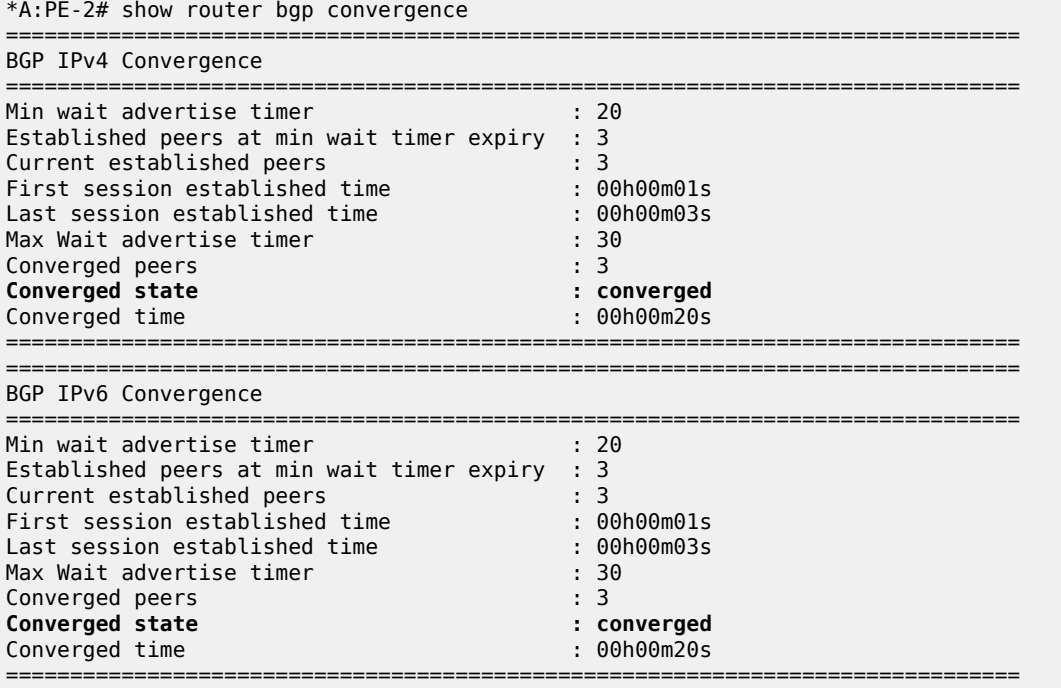

The converged time is only applicable in the "converged" state and is measured relative to BGP instance restart at time T=0.

BGP is still in the "partial" state within the VPRN 1 context, both for IPv4 and IPv6, as follows:

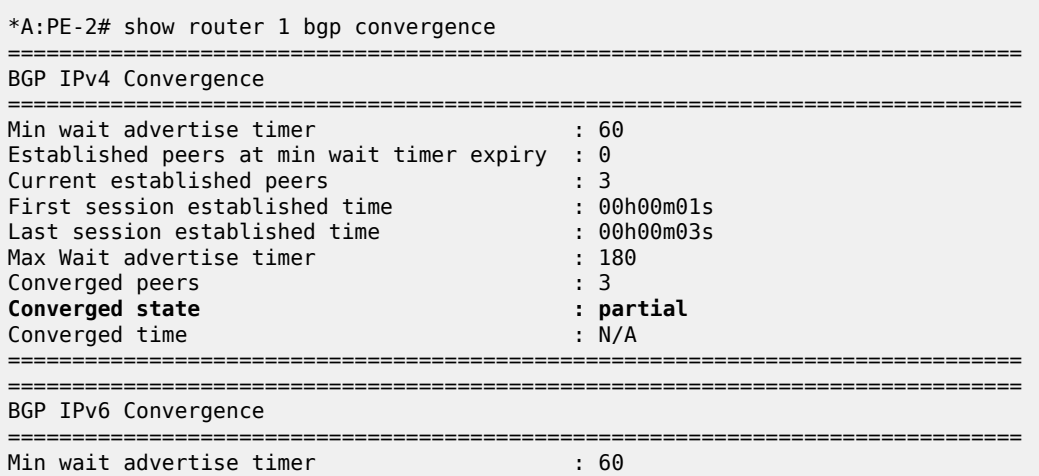

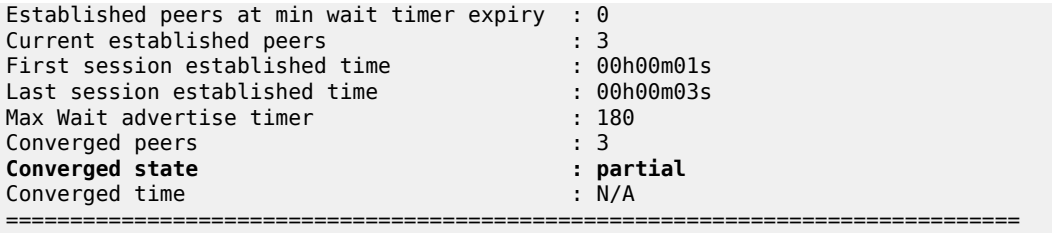

After a while, PE-1 also advertises its routes for VPRN 1, followed by EORs for IPv4 and IPv6. BGP converges for VPRN 1, as follows:

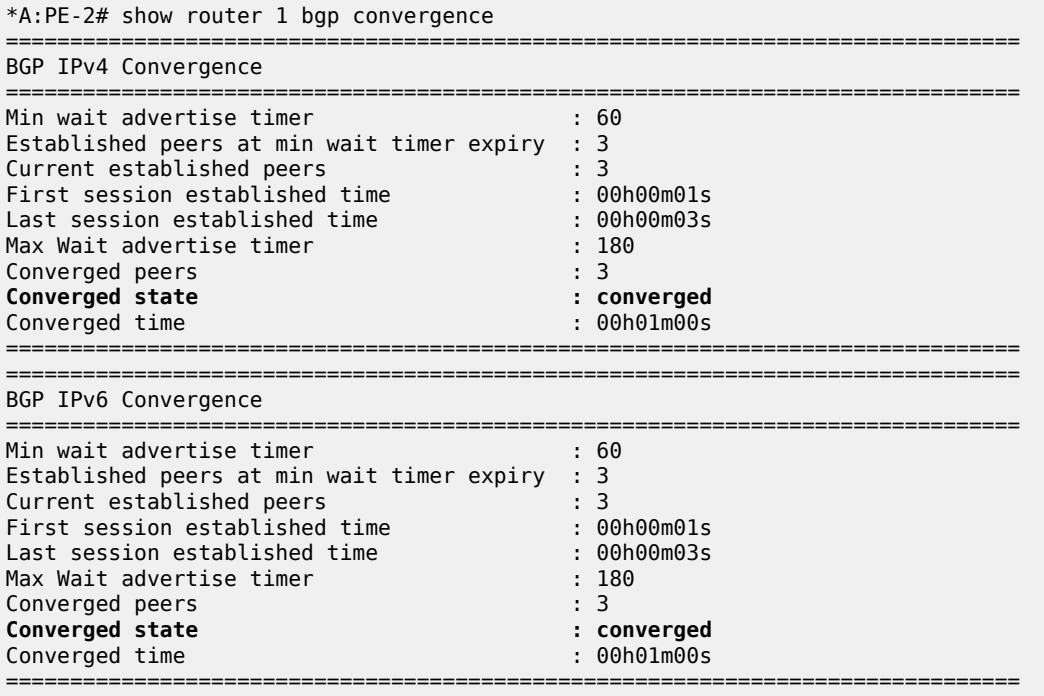

### **Conclusion**

With BGP convergence tuning (by means of delaying route advertisements using two timers), less path churn and fewer advertisements can result in faster convergence. BGP convergence is mainly important in scaled environments (high number of BGP sessions and routes). As a result, the advertised paths are more optimal. The BGP convergence process can be monitored using a **show** command.

## **BGP Default Route Origination**

This chapter describes BGP Default Route Origination.

Topics in this chapter include:

- [Applicability](#page-437-0)
- [Overview](#page-437-1)
- [Configuration](#page-438-0)
- **[Conclusion](#page-449-0)**

### <span id="page-437-0"></span>**Applicability**

The information and configuration in this chapter are based on SR OS Release 20.7.R1. Advertising artificially generated IPv4 and IPv6 default routes is supported in SR OS Release 19.7.R1 and later.

#### <span id="page-437-1"></span>**Overview**

It is common practice for a BGP router to send an IPv4 and/or IPv6 default route to certain peers rather than a number of more specific routes.

In SR OS Releases earlier than 19.7.R1, a BGP router only advertises a default route that is installed in the Forwarding Information Base (FIB). This default route is either received from a BGP peer and re-advertised, or the default route is configured locally as a static route, with black-hole next-hop. The attributes of this default route can be modified by an export policy. The drawback of depending on a default route installed in the FIB is that when the BGP peer withdraws or modifies the default route, the BGP router must withdraw or re-advertise the default route.

In SR OS Release 19.7.R1 and later, the **send-default** command allows BGP routers to advertise artificially generated IPv4 (0.0.0.0/0) and/or IPv6 (::/0) default routes. These artificially generated default routes are unrelated to possible default routes installed in the FIB of the local router. If the local FIB contains a default route and a BGP export policy allows that installed default route to be advertised, the **send-default** command overrides the advertisement of the installed default route. If the default route in the FIB is withdrawn or modified, the artificially generated default route continues to be advertised.

The **send-default** command can be configured in the general **bgp** context, in the BGP **group** context, or in the BGP **neighbor** context, in both base router instance and VPRN router instances. The command can be used for IPv4, IPv6, or both. An optional send-default export policy can modify the attributes of the artificially generated default routes. Only the **default-action** part of this send-default export policy is parsed and applied, as follows:

```
*A:PE-1# configure router bgp send-default
  - no send-default
  - send-default [ipv4] [ipv6] [export-policy <export-policy>]
 <ipv4> : keyword - provision support of the specific family
 <ipv6> : keyword - provision support of the specific family
 <export-policy> : [64 chars max]
```
Before modification by a send-default export policy, the properties of the artificially generated default route are as follows:

- The origin is set to Incomplete.
- When advertised to an iBGP peer, the AS PATH is empty.
- When advertised to an eBGP peer, the global Autonomous System Number (ASN) and/or local AS are prepended. If the send-default export policy specifies an **as-path-prepend** action, these modifications are made before prepending the ASN and/or local AS.
- The BGP next-hop is the local address used with the receiving peer or the local router ID (if the Network Layer Reachability Information (NLRI) is IPv6, and the local address is an IPv4 address or it refers to an IPv4-only interface).
- No Multi-Exit Discriminator (MED) attribute is added.
- When advertised to an iBGP peer, a local preference attribute is added and its value is taken from the configuration of the **local-preference** command or the value 100, the implicit default.
- No standard or large communities are attached. When a send-default export policy is applied to change this, confirm that **disable-communities** is not set.

## <span id="page-438-0"></span>**Configuration**

[Figure 109: Example topology with IPv4 addresses](#page-438-1) shows the example topology with two routers. An eBGP session is established between the base routers (PE-1 in AS 64501 and PE-2 in AS 64500) and an iBGP session is established within VPRN 1 in AS 64496.

<span id="page-438-1"></span>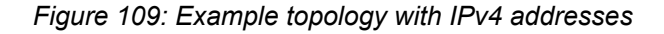

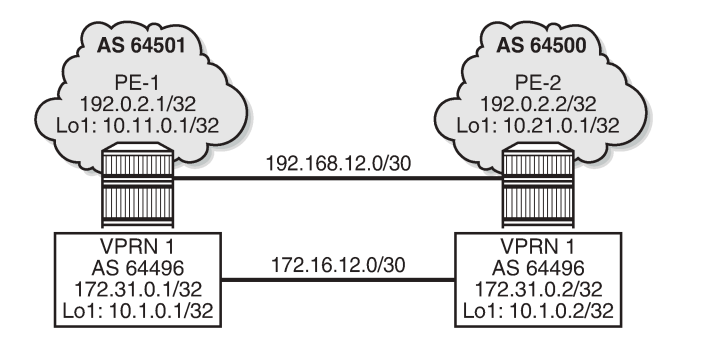

Figure 110: Example topology with IPv6 [addresses](#page-439-0) shows the same example topology with IPv6 addresses.

36515

<span id="page-439-0"></span>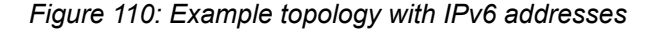

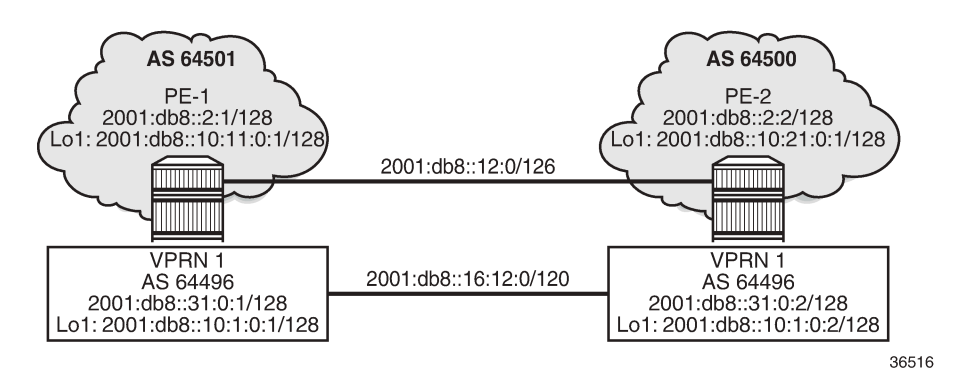

The initial configuration includes:

- Cards, MDAs, ports
- Router interfaces

On PE-1, the BGP configuration in the base router is as follows:

```
# on PE-1:
configure
     router Base
         autonomous-system 64501
         bgp
              router-id 192.0.2.1
              split-horizon
              group "eBGP"
                  peer-as 64500
                  local-as 64501
                  neighbor 192.168.12.2
                       family ipv4 
                       local-address "int-PE-1-PE-2"
                       disable-communities large
                  exit
                  neighbor 2001:db8::12:2
                       family ipv6
                       local-address 2001:db8::12:1
                  exit
              exit
              no shutdown
         exit
```
On PE-1, the BGP configuration in VPRN 1 is as follows:

```
# on PE-1:
configure
     service
         vprn 1 name "VPRN 1" customer 1 create
             autonomous-system 64496
              ---snip---
             bgp
                  router-id 172.31.0.1
                  split-horizon
                  group "iBGP-VPRN1"
                      type internal
                      neighbor 172.31.0.2
```

```
 family ipv4
              local-address 172.31.0.1
             disable-communities large
         exit
         neighbor 2001:db8::31:0:2
             family ipv6
         exit
     exit
     no shutdown
 exit
 ---snip---
```
The configuration is similar on PE-2.

No export policies are applied in BGP, so no routes will be advertised. The following BGP sessions are established on PE-2:

```
*A:PE-2# show router bgp summary all
             ===============================================================================
BGP Summary
===============================================================================
Legend : D - Dynamic Neighbor
===============================================================================
Neighbor
Description
ServiceId AS PktRcvd InQ Up/Down State|Rcv/Act/Sent (Addr Family)
 PktSent OutQ
-------------------------------------------------------------------------------
192.168.12.1
Def. Instance 64501 8 0 00h01m45s 0/0/0 (IPv4)
 9 0
2001:db8::12:1
Def. Instance 64501 7 0 00h01m39s 0/0/0 (IPv6)
 7 0
172.31.0.1
Svc: 1 64496 7 0 00h01m33s 0/0/0 (IPv4)
 7 0
2001:db8::31:0:1
Svc: 1 64496 6 0 00h01m24s 0/0/0 (IPv6)
 6 0
-------------------------------------------------------------------------------
```
Initially, no default routes are installed in the route table of the base router or the VPRN; for example, on PE-2, as follows:

```
*A:PE-2# show router route-table 0.0.0.0/0
===============================================================================
Route Table (Router: Base)
===============================================================================
                                            Type Proto Age Pref<br>Metric
     Next Hop[Interface Name]
     -------------------------------------------------------------------------------
--\frac{1}{2}No. of Routes: 0
*A:PE-2# show router 1 route-table ipv6 ::/0
===============================================================================
```
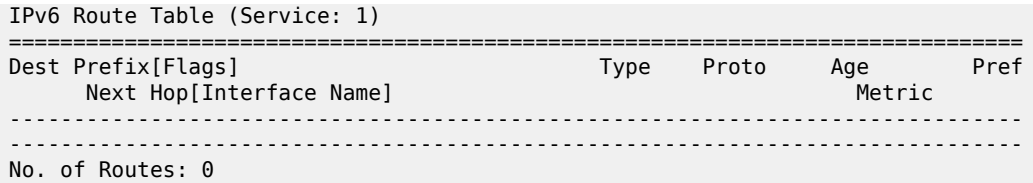

The following use cases are shown in the following subsections:

- Advertise default routes that are installed in the FIB
- Advertise artificially generated default routes

### **Advertise default routes that are installed in the FIB**

PE-1 has not received default routes from any other BGP peer, so black-holed default routes for IPv4 and IPv6 are configured locally in the base router and in VPRN 1 routing instances, as follows:

```
# on PE-1:
configure
     router Base
         static-route-entry 0.0.0.0/0
             black-hole
                  no shutdown
             exit
         exit
         static-route-entry ::/0
             black-hole
                  no shutdown
             exit
         exit
     exit
     service
         vprn "VPRN 1"
             static-route-entry 0.0.0.0/0
                  black-hole
                      no shutdown
                  exit
             exit
             static-route-entry ::/0
                  black-hole
                      no shutdown
                  exit
             exit
         exit
     exit
```
The following export policies are configured for prefixes 0.0.0.0/0 and ::/0.

```
# on PE-1:
configure
     router Base
         policy-options
             begin
             prefix-list "route_0/0"
                  prefix 0.0.0.0/0 exact
             exit
             prefix-list "route_::/0"
                  prefix ::/0 exact
             exit
```

```
 policy-statement "export-route_0/0"
         entry 10
              from
                  prefix-list "route_0/0"
              exit
              action accept
                  origin igp
              exit
         exit
     exit
     policy-statement "export-route_::/0"
         entry 10
              from
                  prefix-list "route_::/0"
              exit
              action accept
                  origin igp
              exit
         exit
     exit
     commit
 exit
```
These export policies are applied in BGP group "eBGP" in the base router, as follows:

```
# on PE-1:
configure
     router Base
         bgp
              group "eBGP"
                  export "export-route_0/0" "export-route_::/0"
             exit
         exit
```
The same export policies are applied in the general **bgp** context in VPRN 1, as follows:

```
# on PE-1:
configure
     service
         vprn "VPRN 1"
             bgp
                  export "export-route_0/0" "export-route_::/0"
             exit
         exit
```
No default routes are configured on PE-2.

The following BGP summary on PE-2 shows that in each BGP session one BGP route is received and active:

```
*A:PE-2# show router bgp summary all
===============================================================================
BGP Summary
===============================================================================
Legend : D - Dynamic Neighbor
===============================================================================
Neighbor
Description
ServiceId AS PktRcvd InQ Up/Down State|Rcv/Act/Sent (Addr Family)
                         PktSent OutQ
-------------------------------------------------------------------------------
```
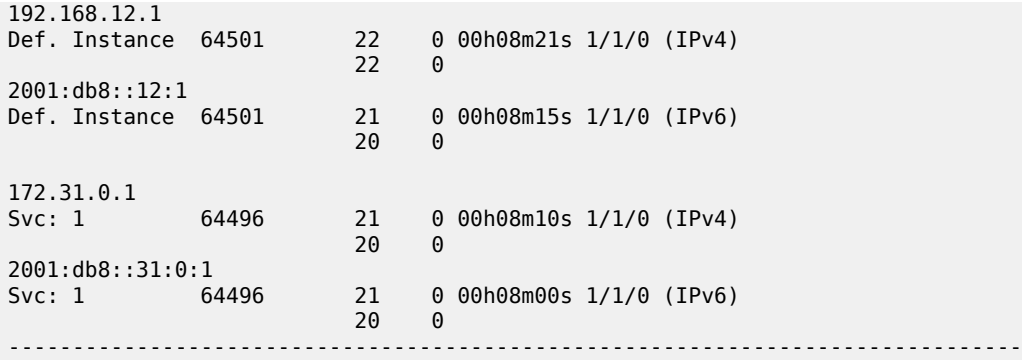

The following BGP route is received in the base router:

\*A:PE-2# show router bgp routes

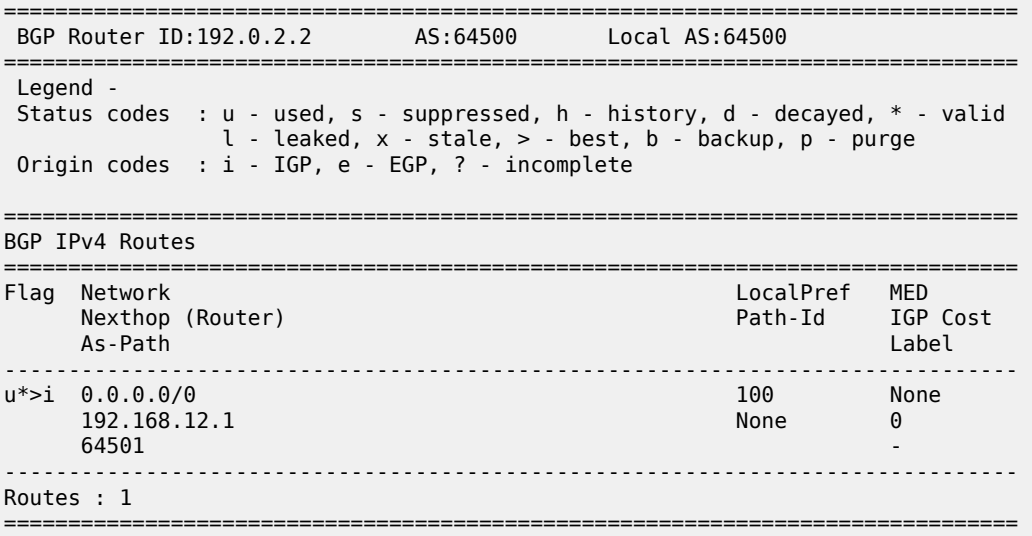

Also, a BGP-IPv6 route for ::/0 is received in the base router, and VPRN 1 receives BGP-IPv4 route 0.0.0.0/0 and BGP-IPv6 route ::/0, as follows:

\*A:PE-2# show router 1 bgp routes ipv6 =============================================================================== BGP Router ID:172.31.0.2 AS:64496 Local AS:64496 =============================================================================== Legend - Status codes : u - used, s - suppressed, h - history, d - decayed, \* - valid l - leaked, x - stale, > - best, b - backup, p - purge Origin codes : i - IGP, e - EGP, ? - incomplete =============================================================================== BGP IPv6 Routes =============================================================================== Flag Network LocalPref MED Nexthop (Router) Path-Id IGP Cost As-Path Label ------------------------------------------------------------------------------ u\*>i ::/0 100 None 2001:db8::31:0:1 None 10 No As-Path

------------------------------------------------------------------------------- Routes : 1 ===============================================================================

The default route 0.0.0.0/0 is installed in the route table for the base router, as follows:

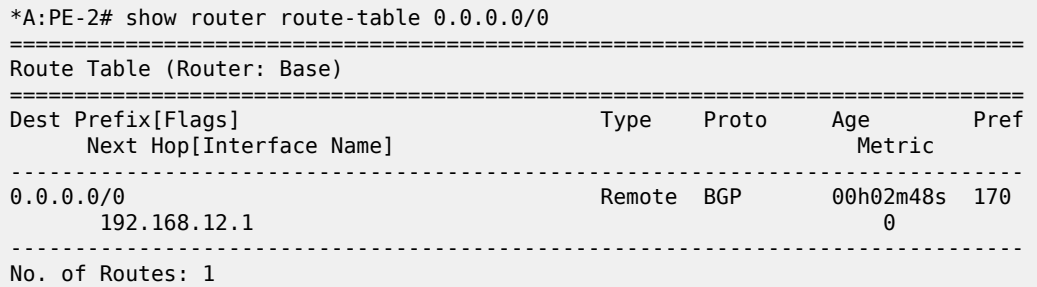

Similarly, the default route ::/0 is installed in the IPv6 route table for the base router (not shown here). For VPRN 1, default route 0.0.0.0/0 is installed in the IPv4 route table (not shown here), whereas default route ::/0 is installed in the IPv6, as follows:

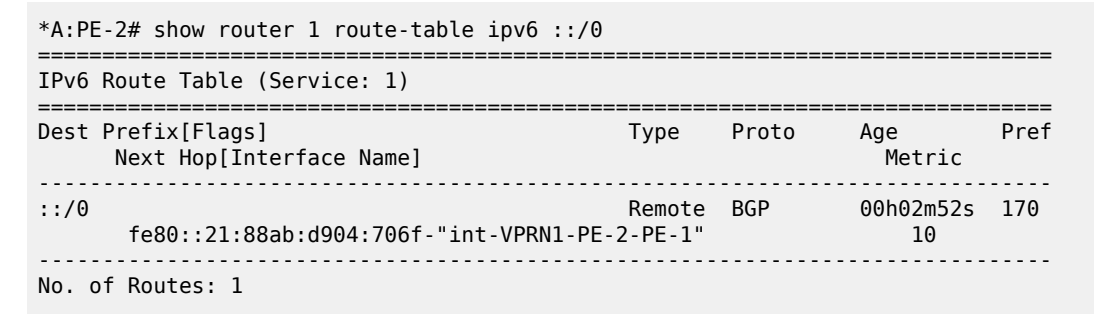

#### **Advertise artificially generated default routes**

With the **send-default** command, no default routes need to be installed in the FIB. However, the following example shows that both static default routes in PE-1 remain, but that this static default route will not be advertised anymore. With the **send-default** command, an artificially generated default route is advertised and overrules the static default route.

The following **send-default** command is configured on PE-1 and PE-2:

```
# on PE-1, PE-2:
configure
     router Base
         bgp 
              group "eBGP"
                 send-default ipv4 ipv6
              exit
              info
         exit
     exit
     service
         vprn "VPRN 1"
              bgp
                  send-default ipv4 ipv6
              exit
         exit
```
#### exit

The following BGP summary on PE-2 shows that in each BGP session, one route is received and active, and one route is advertised:

\*A:PE-2# show router bgp summary all =============================================================================== BGP Summary =============================================================================== Legend : D - Dynamic Neighbor =============================================================================== Neighbor Description ServiceId AS PktRcvd InQ Up/Down State|Rcv/Act/Sent (Addr Family) PktSent OutQ ------------------------------------------------------------------------------- 192.168.12.1<br>Def. Instance 64501 25 0 00h09m03s 1/1/1 (IPv4)  $25$  0 2001:db8::12:1 Def. Instance 64501 24 0 00h09m01s 1/1/1 (IPv6) 23 0 172.31.0.1 Svc: 1 64496 23 0 00h08m54s 1/1/1 (IPv4) 23 0 2001:db8::31:0:1 Svc: 1 64496 23 0 00h08m54s 1/1/1 (IPv6) 22 0 -------------------------------------------------------------------------------

Because no send-default export policy is configured to modify the attributes, the origin will remain Incomplete, which also proves that the received routes on PE-2 are different from the ones received before the **send-default** command was configured, as follows:

```
*A:PE-2# show router bgp routes
    ===============================================================================
 BGP Router ID:192.0.2.2 AS:64500 Local AS:64500
===============================================================================
 Legend -
 Status codes : u - used, s - suppressed, h - history, d - decayed, * - valid
                l - leaked, x - stale, > - best, b - backup, p - purge
 Origin codes : i - IGP, e - EGP, ? - incomplete
===============================================================================
BGP IPv4 Routes
===============================================================================
Flag Network LocalPref MED
 Nexthop (Router) Path-Id IGP Cost
 As-Path Label
-------------------------------------------------------------------------------
u*>? 0.0.0.0/0 100 None
 192.168.12.1 None 0
64501 -contract to the contract of the contract of the contract of the contract of the contract of the contract of the contract of the contract of the contract of the contract of the contract of the contract of the cont
                       -------------------------------------------------------------------------------
Routes : 1
===============================================================================
```
The following shows the details of the received BGP-IPv4 route and the advertised BGP-IPv6 route in the base router on PE-2:

\*A:PE-2# show router bgp routes 0.0.0.0/0 hunt =============================================================================== BGP Router ID:192.0.2.2 AS:64500 Local AS:64500 =============================================================================== Legend - Status codes : u - used, s - suppressed, h - history, d - decayed, \* - valid l - leaked, x - stale, > - best, b - backup, p - purge Origin codes : i - IGP, e - EGP, ? - incomplete =============================================================================== BGP IPv4 Routes ======================== ------------------------------------------------------------------------------- RIB In Entries ------------------------------------------------------------------------------- Network : 0.0.0.0/0 Nexthop : 192.168.12.1 Path Id : None From : 192.168.12.1 Res. Protocol : LOCAL Res. Metric : 0 Res. Nexthop : 192.168.12.1<br>Local Pref. : None Local Pref. : None The Interface Name : int-PE-2-PE-1<br>Aggregator AS : None Aggregator : None Aggregator : None<br>MED : None<br>IGP Cost : 0 Atomic Aggr. : Not Atomic MED : None AIGP Metric : None IGP Cost : 0 Connector : None Community : No Community Members Cluster : No Cluster Members Originator Id : None Peer Router Id : 192.0.2.1 Fwd Class : None Priority : None **Flags : Used Valid Best Incomplete** Route Source : External AS-Path : 64501 Route Tag : 0 Neighbor-AS : 64501 Orig Validation: NotFound Source Class : 0 Dest Class : 0 Add Paths Send : Default RIB Priority : Normal Last Modified : 00h00m49s ------------------------------------------------------------------------------- RIB Out Entries ------------------------------------------------------------------------------- Network : 0.0.0.0/0 Nexthop : 192.168.12.2 Path Id : None To : 192.168.12.1 Res. Protocol : INVALID Res. Metric : 0 Res. Nexthop : n/a<br>Local Pref. : n/a Local Pref. : n/a Interface Name : NotAvailable Aggregator : None<br>MED : None<br>IGP Cost : 0 Atomic Aggr. : Not Atomic AIGP Metric : None Connector : None Community : No Community Members Cluster : No Cluster Members Originator Id : None Peer Router Id : 192.0.2.1 **Origin : Incomplete**<br>AS-Path : 64500  $: 64500$ Route Tag : 0

```
Neighbor-AS : 64500
Orig Validation: NotFound<br>Source Class : 0
                                                         Dest Class : 0
                                                           -------------------------------------------------------------------------------
Routes : 2
===============================================================================
```
The origin attribute can be modified by the following export policy that adds the large community 64496:1:1 and sets the MED value to 50 and the origin to IGP (so it will not be Incomplete anymore):

```
# on PE-1, PE-2:
configure
     router Base
         policy-options
             begin
             community "large1"
                members "64496:1:1"
             exit
             policy-statement "export-default"
                 default-action accept
                      community add "large1"
                      origin igp
                      bgp-med set 50
                 exit
            e commit
```
This export policy is included in the **send-default** command, as follows:

```
# on PE-1, PE-2:
configure
     router Base
         bgp
             group "eBGP"
                  send-default ipv4 ipv6 export-policy "export-default"
             exit
         exit
     exit
     service
         vprn "VPRN 1"
             bgp
                  send-default ipv4 ipv6 export-policy "export-default"
             exit
         exit
```
This export policy sets the origin to IGP instead of Incomplete. PE-2 receives the BGP-IPv4 default route with origin IGP and MED 50, as follows:

```
*A:PE-2# show router bgp routes
===============================================================================
 BGP Router ID:192.0.2.2 AS:64500 Local AS:64500
===============================================================================
 Legend -
 Status codes : u - used, s - suppressed, h - history, d - decayed, * - valid
                 l - leaked, x - stale, > - best, b - backup, p - purge
 Origin codes : i - IGP, e - EGP, ? - incomplete
    ===============================================================================
BGP IPv4 Routes
===============================================================================
                                                          LocalPref MED
```
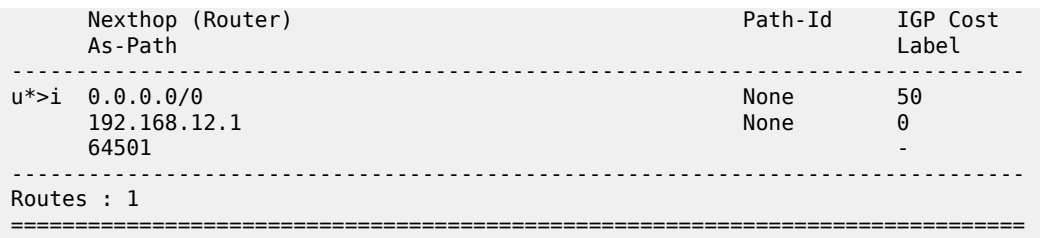

```
*A:PE-2# show router bgp routes 0.0.0.0/0 hunt | match Flags
              : Used Valid Best IGP
```
The other artificially generated default routes also have origin IGP and MED 50. In this example, the **disable-communities large** command is configured on PE-1 for the IPv4 neighbors in the base router and in VPRN 1, so no large community is sent to PE-2 for IPv4; only for IPv6. On PE-2, the details of the received default IPv6 route ::/0 in VPRN 1 are as follows:

```
*A:PE-2# show router 1 bgp routes ::/0 hunt
     ===============================================================================
  BGP Router ID:172.31.0.2 AS:64496 Local AS:64496
===============================================================================
  Legend -
  Status codes : u - used, s - suppressed, h - history, d - decayed, * - valid
              l - leaked, x - stale, > - best, b - backup, p - purge
  Origin codes : i - IGP, e - EGP, ? - incomplete
===============================================================================
BGP IPv6 Routes
===============================================================================
-------------------------------------------------------------------------------
RIB In Entries
-------------------------------------------------------------------------------
Network : ::/0
Nexthop : 2001:db8::31:0:1
Path Id : None
From : 2001:db8::31:0:1
Res. Protocol : ISIS Res. Metric : 10
Res. Nexthop : fe80::10:1ff:fe01:1
Local Pref. : 100 Interface Name : int-VPRN1-PE-2-PE-1<br>Aggregator AS : None Aggregator : None Aggregator : None
Aggregator AS : None                           Aggregator     : None
Atomic Aggr. : Not Atomic MED : 50
AIGP Metric : None IGP Cost : 10
Connector : None
Community : 64496:1:1
Cluster : No Cluster Members
Originator Id : None Peer Router Id : 172.31.0.1
Fwd Class : None Priority : None
Flags : Used Valid Best IGP
Route Source : Internal
AS-Path : No As-Path
Route Tag : 0
Neighbor-AS : n/a
Orig Validation: NotFound
Source Class : 0 Dest Class : 0
Add Paths Send : Default
RIB Priority : Normal
Last Modified : 00h02m50s
---snip---
```
The artificially generated default routes are only modified by the send-default export policy, not involving other export BGP policies.

### <span id="page-449-0"></span>**Conclusion**

With the **send-default** command, BGP routers can advertise artificially generated default routes for IPv4, IPv6, or both. The artificially generated default routes are always advertised, regardless of the presence of default routes installed in the local FIB.

# <span id="page-450-2"></span>**BGP Fast Reroute**

This chapter provides information about BGP Fast Reroute.

Topics in this chapter include:

- [Applicability](#page-450-0)
- **[Overview](#page-450-1)**
- [Configuration](#page-452-0)
- **[Conclusion](#page-463-0)**

### <span id="page-450-0"></span>**Applicability**

This chapter was initially written for SR OS Release 14.0.R7, but the CLI in the current edition is based on SR OS Release 20.10.R1.

#### <span id="page-450-1"></span>**Overview**

Border Gateway Protocol (BGP) is a key protocol for ISPs, supporting inter-Autonomous System (inter-AS) and intra-Autonomous System (intra-AS) applications with many address families. Additionally, ISPs need to maintain the service level agreements with their customers, even in case of network failures.

MPLS Fast Reroute (FRR) is often used to provide resiliency to intra-AS services, and relies on alternate label switched paths being established through the network. Traffic is switched to the alternate path in case of a failure of the primary path.

However, the traffic for inter-AS services crosses the boundaries of multiple ASs, so to provide resiliency, BGP FRR can be used. Before a network failure occurs, multiple paths must be received for a prefix to take advantage of this feature. When a prefix has a backup path and its primary paths fail, the affected traffic is rapidly diverted to the backup path without waiting for the control plane to reconverge. When many prefixes share the same primary paths, and in some cases also the same backup path, the time to divert traffic to the backup path is independent of the number of prefixes; this is also known as Prefix Independent Convergence (PIC). The traffic goes back to the primary paths when those paths are restored. Multiple primary paths can be active simultaneously when Equal Cost Multi Path (ECMP) applies.

Within SR OS, two BGP FRR functions are supported: Core PIC and Edge PIC. Core PIC describes a scenario where a link or node on the path to the BGP next-hop fails, but the BGP next-hop remains reachable; see [Figure](#page-451-0) 111: Core PIC. Edge PIC describes a scenario where an edge node or edge link fails, which results in a change of the BGP next-hop; see [Figure](#page-451-1) 112: Edge PIC.

<span id="page-451-0"></span>*Figure 111: Core PIC*

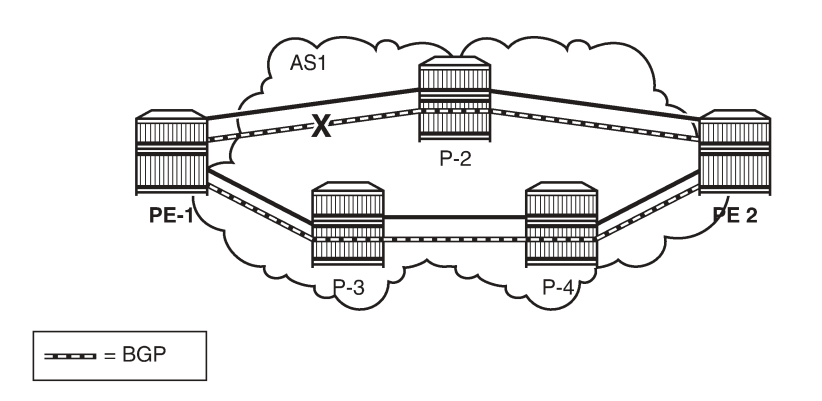

26255

<span id="page-451-1"></span>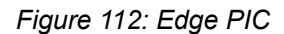

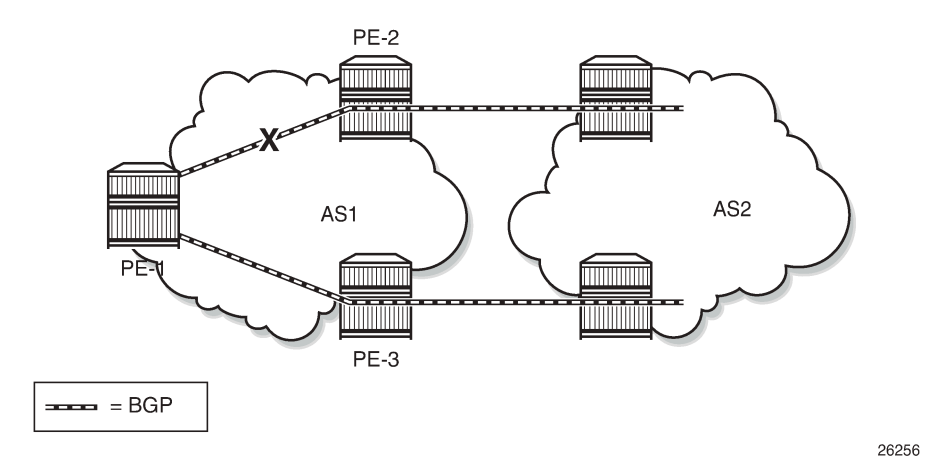

Within SR OS, Core PIC is enabled by default and cannot be disabled. Therefore, this chapter will describe the use of Edge PIC.

BGP FRR is supported for different BGP address families in the base router context or within a specific **vprn** context. This chapter will focus on the IPv4 address family within the base router context.

The following SR OS supported features can be used to allow BGP to maintain multiple paths through an autonomous system:

- BGP best external
- BGP add-paths

Convergence goes through several phases, which also apply to BGP:

- detect the network failure
- distribute updated routing information, and update the network topology
- calculate new routes, and optionally change next-hops
- update the forwarding plane

Several mechanisms are available to enhance BGP network convergence, such as:

- Bidirectional Forwarding Detection (BFD)
- Minimum Router Advertisement Interval (MRAI)
- BGP peer tracking

This chapter describes the use of BFD and MRAI for faster network convergence.

#### <span id="page-452-0"></span>**Configuration**

The example topology used in this chapter is shown in Figure 113: BGP FRR [topology,](#page-452-1) and has the following characteristics:

- iBGP sessions are established between AS 65537 routers using RR-6 as route reflector with P-2, P-3, P-4, and PE-5 as route reflector clients.
- eBGP sessions are established between P-2 and P-3 of AS 65537 and PE-1 of AS 65536.
- PE-1 advertises a BGP route for prefix 172.16.1.0/24 to P-2 and P-3.
- P-2 changes the local preference to 150 for the route advertised to its route reflector RR-6.
- P-2 and P-3 advertise a BGP route for prefix 172.16.5.0/24 to PE-1.

<span id="page-452-1"></span>*Figure 113: BGP FRR topology*

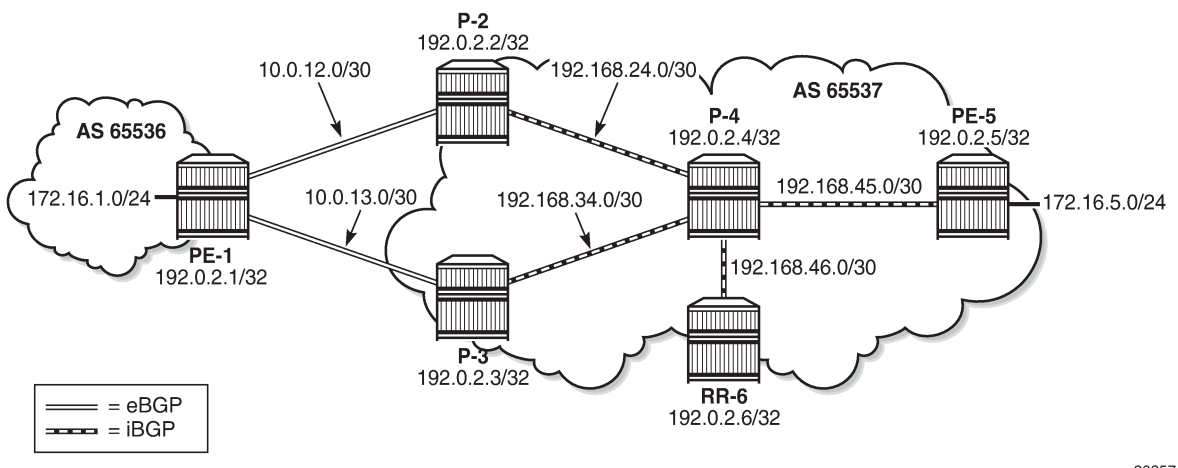

26257

These characteristics enforce traffic for destination 172.16.1.0/24 to leave AS 65537 via P-2. P-2 (and also PE-5) learns the destination and the local preference via route reflector RR-6. But because P-3's own local preference is lower (default LP=100), it stops advertising prefix 172.16.1.0/24 toward RR-6, so that P-4 is aware of the path via P-2 only.

The objective is for P-4 to receive multiple copies of the 172.16.1.0/24 prefix with redundant next-hops, to provide for faster convergence under failure. Considering the characteristics previously listed for the topology, two features contribute for achieving this goal:

- **1.** Using BGP best external
- **2.** Using BGP add-paths

The BGP add-paths feature is required in scenarios with route-reflectors, possibly combined with the BGP best external feature. The BGP best external feature can be used without BGP add-paths in scenarios when the BGP peers are in a full mesh.

As a result, multiple exit paths for prefix 172.16.1.0/24 leaving AS 65537 are available, improving convergence time on the iBGP peers because they only need to update their FIBs if they lose the primary route.

### **BGP best external**

P-3 is configured with the BGP best external feature, as follows:

```
# on P-3:
configure
     router
         bgp
              loop-detect discard-route
              advertise-inactive
              split-horizon
              advertise-external ipv4
              group "eBGP_AS65536"
                  peer-as 65536
                  neighbor 10.0.13.1
                  exit
              exit
              group "iBGP_AS65537"
                  next-hop-self
                  peer-as 65537
                  neighbor 192.0.2.6
                  exit
              exit
              no shutdown
         exit
```
In this output, advertise-external is activated for the IPv4 address family only. It can also be activated for the IPv6, label-IPv4, and label-IPv6 address families.

Although it is not necessary to also enable BGP best external on P-2, it is not uncommon to also configure this feature on other autonomous system border routers.

P-3 advertises prefix 172.16.1.0/24 toward the route reflector RR-6, as follows:

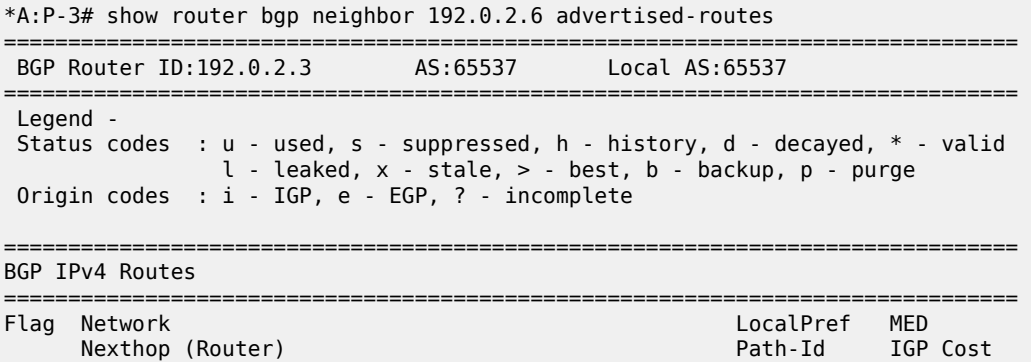

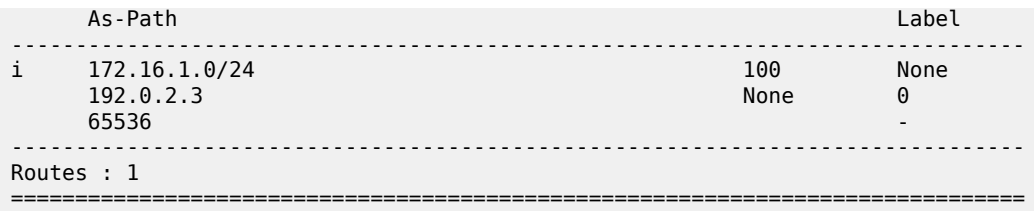

The BGP best external feature is sufficient for providing alternate paths in a fully meshed autonomous system, and could be used in conjunction with the BGP add-paths feature. The BGP add-paths feature is a requirement in scenarios with route reflectors.

#### **BGP add-paths**

P-2, P-3, P-4 and RR-6 are configured with the BGP add-paths feature. PE-5 does not require the addpaths feature, because the alternate path to 172.16.1.0/24 starts in P-4.

```
# on P-2, P-3, P-4, RR-6:
configure 
     router 
         bgp 
              group "iBGP_AS65537" 
                  add-paths
                       ipv4 send 2 receive
```
The BGP configuration on P-2 is as follows:

```
# on P-2:
configure
    router
        bgp
             loop-detect discard-route
            advertise-inactive
            split-horizon
 group "eBGP_AS65536"
 import "Import_LP150"
                 peer-as 65536
                neighbor 10.0.12.1
                exit
            exit
            group "iBGP_AS65537"
                next-hop-self
                 peer-as 65537
                add-paths
                     ipv4 send 2 receive
                exit
                neighbor 192.0.2.6
                 exit
            exit
            no shutdown
         exit
```
The BGP configuration for P-3 and P-4 is very similar and is not shown here.

The BGP configuration on RR-6 then is as follows:

# on RR-6: configure

```
 router
     bgp
         loop-detect discard-route
         split-horizon
         group "iBGP_AS65537"
             cluster 6.6.6.6
             advertise-inactive
             peer-as 65537
              add-paths
                  ipv4 send 2 receive
             exit
             neighbor 192.0.2.2
             exit
             neighbor 192.0.2.3
             exit
             neighbor 192.0.2.4
              exit
             neighbor 192.0.2.5
             exit
         exit
         no shutdown
     exit
```
The default behavior of a route reflector is to only consider the best path. By enabling the add-paths feature on RR-6, multiple paths are considered.

Both P-2 and P-3 advertise route 172.16.1.0/24 to RR-6, as follows:

\*A:P-2# show router bgp neighbor 192.0.2.6 advertised-routes =============================================================================== BGP Router ID:192.0.2.2 AS:65537 Local AS:65537 =============================================================================== Legend - Status codes : u - used, s - suppressed, h - history, d - decayed, \* - valid l - leaked, x - stale, > - best, b - backup, p - purge Origin codes : i - IGP, e - EGP, ? - incomplete =============================================================================== BGP IPv4 Routes =============================================================================== Network LocalPref MED<br>
Nexthop (Router) and the company of the company of the company of the company of the company of the company of the company of the company of the company of the company of the company of the company o Nexthop (Router) Path-Id IGP Cost As-Path Label ------------------------------------------------------------------------------ i 172.16.1.0/24 **150** None 192.0.2.2 **1** 0  $65536$  -contract to the contract of the contract of the contract of the contract of the contract of the contract of the contract of the contract of the contract of the contract of the contract of the contract of the cont ------------------------------------------------------------------------------- Routes : 1 =============================================================================== \*A:P-3# show router bgp neighbor 192.0.2.6 advertised-routes =============================================================================== BGP Router ID:192.0.2.3 AS:65537 Local AS:65537 =============================================================================== Legend - Status codes : u - used, s - suppressed, h - history, d - decayed, \* - valid l - leaked, x - stale, > - best, b - backup, p - purge Origin codes : i - IGP, e - EGP, ? - incomplete =============================================================================== BGP IPv4 Routes ===============================================================================

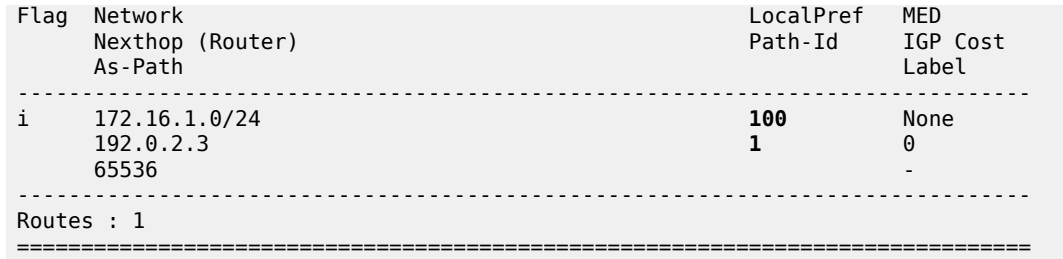

For more examples of the BGP add-paths feature, see the *BGP Add-Paths* chapter and the *BGP Multipath* chapter.

### **Backup path**

P-4 is the place in the topology where an alternate path is created. The data plane part of the Edge PIC configuration is performed by enabling the **backup-path** command within the **bgp** context. In the following, backup-paths are considered for the IPv4 address family only, but the IPv6, label-IPv4, and label-IPv6 address families are allowed too.

```
# on PE-1, P-4:
configure 
     router 
         bgp 
              backup-path ipv4
```
In this way, BGP considers all alternate paths which are present through the BGP best external and BGP add-paths feature. The BGP configuration on P-4 is as follows:

```
# on P-4:
configure 
     router
         bgp
              loop-detect discard-route
              split-horizon
              backup-path ipv4
              group "iBGP_AS65537"
                  peer-as 65537
                  add-paths 
                       ipv4 send 2 receive
                  exit
                  neighbor 192.0.2.6
                  exit
              exit
              no shutdown
          exit
```
In the default BGP behavior, without the **backup-path** command, two BGP routes exist. Both routes are valid, but only the first one is the best path (indicated by ">"), as follows:

\*A:P-4# show router bgp routes 172.16.1.0/24

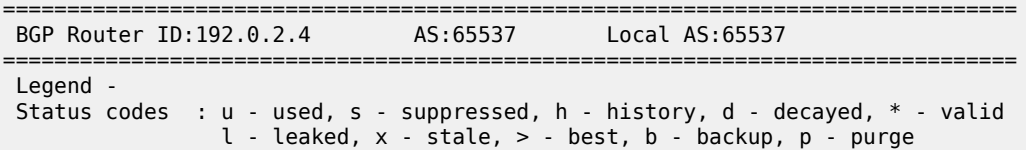

Origin codes : i - IGP, e - EGP, ? - incomplete

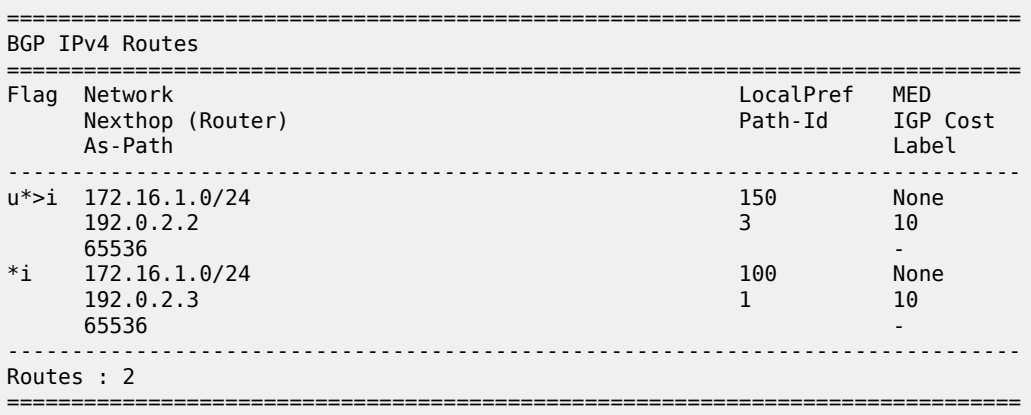

The routing table then is as follows:

\*A:P-4# show router route-table protocol bgp

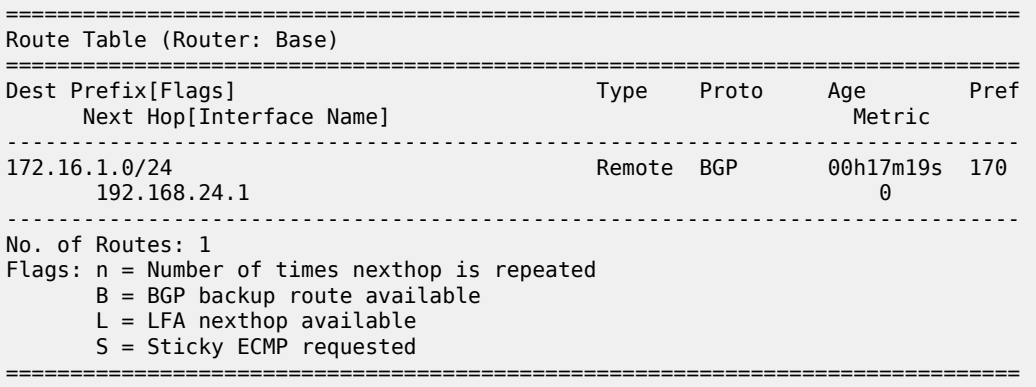

With the **backup-path** command, again both BGP routes are valid; the first route is the best path, and now the second route is explicitly marked to be a backup path (indicated by "b"), as follows:

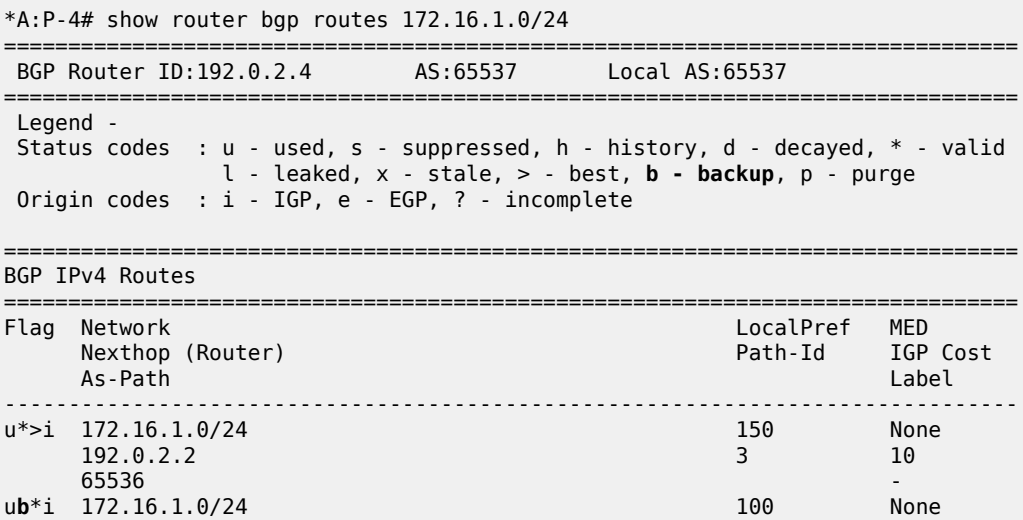

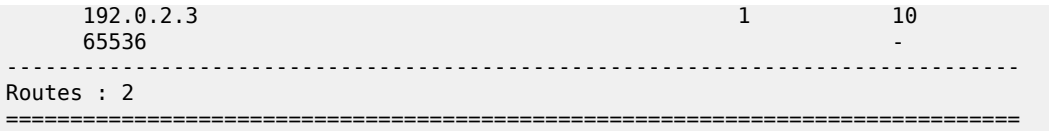

Now the routing table is as follows. The "B" flag indicates that a BGP backup path is available.

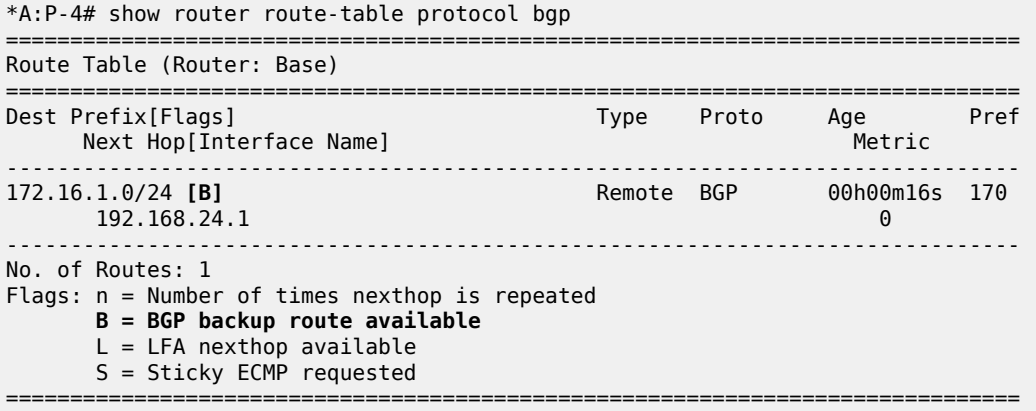

To show both routes, use the following command:

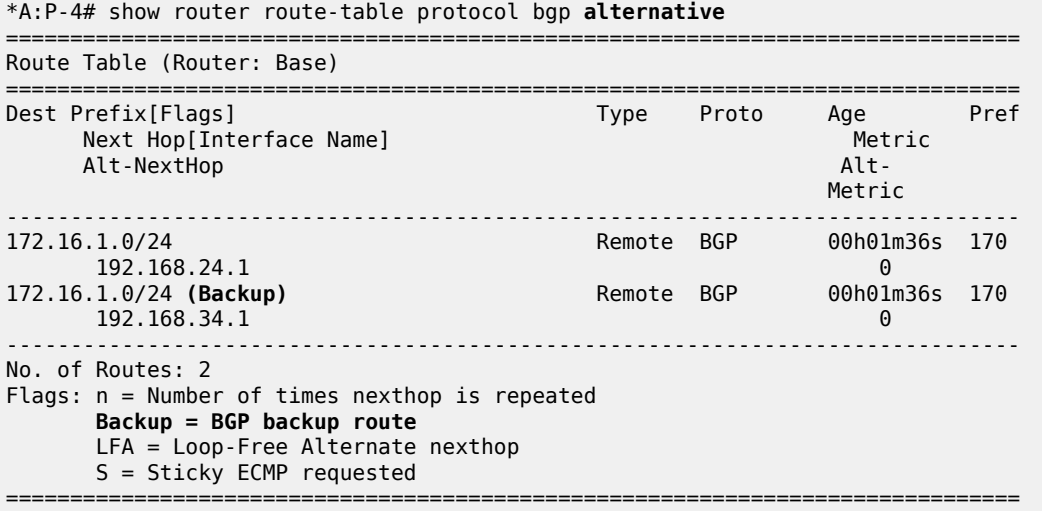

The currently active next-hop in the forwarding path is 192.168.24.1, as follows:

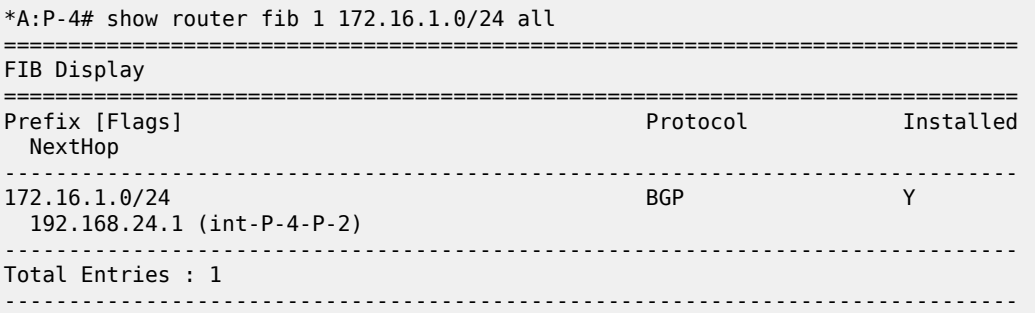

===============================================================================

The active and standby next-hops are also programmed into the forwarding path, as follows:

```
*A:P-4# show router fib 1 172.16.1.0/24 extensive
===============================================================================
FIB Display (Router: Base)
===============================================================================
Dest Prefix : 172.16.1.0/24
 Protocol : BGP
 Installed : Y
 Indirect Next-Hop : 192.0.2.2
 QoS : Priority=n/c, FC=n/c
 Source-Class : 0
 Dest-Class : 0
 ECMP-Weight : 1
    Resolving Next-Hop : 192.168.24.1
 Interface : int-P-4-P-2
 ECMP-Weight : 1
 Indirect Next-Hop : 192.0.2.3
 QoS : Priority=n/c, FC=n/c
 Source-Class : 0
 Dest-Class : 0
 ECMP-Weight : 1
 Backup-Path : Yes
    Resolving Next-Hop : 192.168.34.1
 Interface : int-P-4-P-3
 ECMP-Weight : 1
===============================================================================
Total Entries : 1
======================
```
In summary, two paths are available out of P-4 and leading to 172.16.1.0/24 in the remote AS, but only one is installed in the forwarding plane. The active route is P-4-P-2-PE-1; the backup route is P-4-P-3-PE-1. A **traceroute** command confirms the active path, as follows:

```
*A:PE-5# traceroute no-dns 172.16.1.1 source 172.16.5.1
traceroute to 172.16.1.1 from 172.16.5.1, 30 hops max, 40 byte packets
 1 192.168.45.1 0.722 ms 0.662 ms 0.646 ms
 2 192.168.24.1 1.22 ms 1.21 ms 1.21 ms
  3 172.16.1.1 3.09 ms 1.78 ms 1.74 ms
```
#### **Faster convergence through BFD**

As already described, BFD can help speed up BGP convergence, mainly when detecting network failure. In the following, BFD is enabled on the eBGP sessions, and on the IS-IS protocol.

The BFD parameters are defined at interface level, enabling BFD for an application is done in the application context. Because PE-1 only has eBFD sessions toward P-2 and P-3, it is enabled at the global BGP level, but it can also be enabled at the group or neighbor level.

```
# on PE-1:
configure
     router
         interface "int-PE-1-P-2"
             address 10.0.12.1/30
             port 1/1/1
             bfd 100 receive 100 multiplier 3
             no shutdown
```

```
 exit
 interface "int-PE-1-P-3"
     address 10.0.13.1/30
     port 1/1/2
     bfd 100 receive 100 multiplier 3
     no shutdown
 exit
 bgp
     loop-detect discard-route
     bfd-enable
     split-horizon
     backup-path ipv4
     group "eBGP_AS65537"
         export "AS65537_172.16.1.0/24"
         peer-as 65537
         neighbor 10.0.12.2
         exit
         neighbor 10.0.13.2
         exit
     exit
     no shutdown
 exit
```
Because the BFD configuration for P-2 and P-3 is very similar, it is only shown for P-2, as follows:

```
# for P-2:
configure
     router
         interface "int-P-2-P-4"
             address 192.168.24.1/30
              port 1/1/1
             bfd 100 receive 100 multiplier 3
             no shutdown
         exit
         interface "int-P-2-PE-1"
             address 10.0.12.2/30
              port 1/1/2
             bfd 100 receive 100 multiplier 3
             no shutdown
         exit
         interface "system"
             address 192.0.2.2/32
             no shutdown
         exit
```
BFD is enabled for group eBGP\_AS65536 only, at group level, as follows:

```
# on P-2:
configure 
    router
        bgp
           loop-detect discard-route
            advertise-inactive
           split-horizon
 group "eBGP_AS65536"
 import "Import_LP150"
 peer-as 65536
               bfd-enable
               neighbor 10.0.12.1
               exit
           exit
            group "iBGP_AS65537"
               next-hop-self
```

```
 peer-as 65537
         add-paths
              ipv4 send 2 receive
          exit
         neighbor 192.0.2.6
         exit
     exit
 exit
```
BFD for IS-IS is enabled at the IS-IS interface level, and is enabled for IPv4 only, as follows.

```
# on P-2:
configure 
    router
         isis 0
             area-id 49.0001
             interface "system"
                  no shutdown
             exit
              interface "int-P-2-P-4"
                  interface-type point-to-point
                  bfd-enable ipv4
                  no shutdown
             exit
             no shutdown
         exit
```
#### **Faster convergence through MRAI**

Adjusting the BGP MRAI also can help speed up network convergence, using the following command:

```
configure router bgp min-route-advertisement
  - min-route-advertisement <seconds>
   - no min-route-advertisement
 <seconds> : [1..255]
```
Lowering the MRAI puts a higher load on the CPM, so a trade-off must be made between convergence time and processing load.

#### **Switchover**

To demonstrate a switchover scenario, a failure is introduced by disabling port 1/1/1 on PE-1, as follows:

```
# on PE-1:
configure 
     port 1/1/1 
          shutdown
```
The path through the network is PE-5-P-4-P-3-PE-1, as follows:

```
*A:PE-5# traceroute no-dns 172.16.1.1 source 172.16.5.1
traceroute to 172.16.1.1 from 172.16.5.1, 30 hops max, 40 byte packets
 1 192.168.45.1 0.698 ms 0.695 ms 0.698 ms
 2 192.168.34.1 1.21 ms 1.21 ms 1.15 ms
  3 172.16.1.1 1.73 ms 1.71 ms 1.70 ms
```
On P-4, traffic is now diverted to P-3, and the BGP routes are as follows:

\*A:P-4# show router bgp routes 172.16.1.0/24 =============================================================================== BGP Router ID:192.0.2.4 AS:65537 Local AS:65537 =============================================================================== Legend - Status codes : u - used, s - suppressed, h - history, d - decayed, \* - valid l - leaked, x - stale, > - best, b - backup, p - purge Origin codes : i - IGP, e - EGP, ? - incomplete =============================================================================== BGP IPv4 Routes =============================================================================== Flag Network LocalPref MED Nexthop (Router) Path-Id IGP Cost As-Path Label ------------------------------------------------------------------------------ u\*>i 172.16.1.0/24 100 None **192.0.2.3** 1 10 65536 - ------------------------------------------------------------------------------- Routes : 1 ===============================================================================

The route table is as follows:

\*A:P-4# show router route-table protocol bgp =============================================================================== Route Table (Router: Base) =============================================================================== Dest Prefix[Flags] Type Proto Age Pref Next Hop[Interface Name] Metric ------------------------------------------------------------------------------- 172.16.1.0/24 Remote BGP 00h01m41s 170 192.168.34.1 0 ------------------------------------------------------------------------------- No. of Routes: 1 Flags: n = Number of times nexthop is repeated  $B = BGP$  backup route available  $L = LFA$  nexthop available S = Sticky ECMP requested ===============================================================================

The forwarding plane is reprogrammed to send traffic for the 172.16.1.0/24 subnet to P-3, as follows:

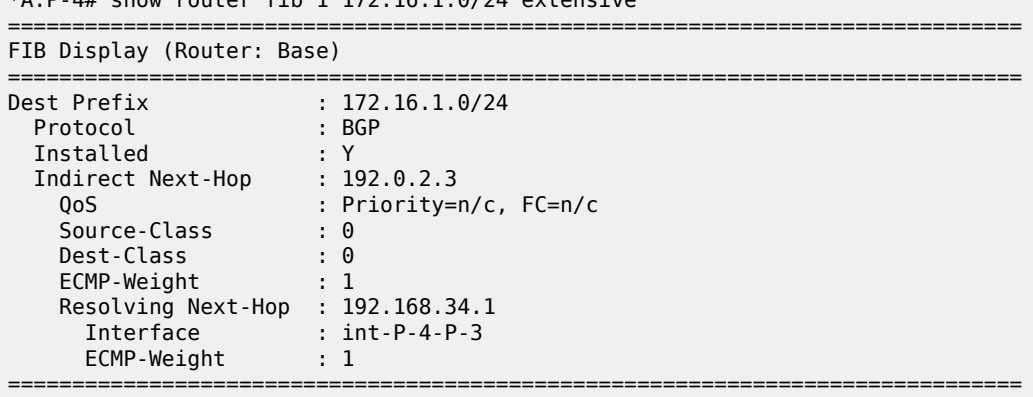

 $*A \cdot D$   $A#$  show router fib 1 172.16.1.0/24 extensive

Total Entries : 1

===============================================================================

Bringing port 1/1/1 on PE-1 up again will result in the path PE-5-P-4-P-2-PE-1 being reactivated. Switchback takes longer, because the external BGP session needs to be re-established, and routes have to be relearned.

### <span id="page-463-0"></span>**Conclusion**

BGP FRR provides ISPs the means to offer backup paths with fast switchover times when used in combination with short failure detection times and short advertisement intervals. By guaranteeing service in case of network failures, ISPs can provide enhanced service offerings to their customers.

## **BGP Fast Reroute Policy Control**

This chapter provides information about BGP Fast Reroute Policy Control.

Topics in this chapter include:

- [Applicability](#page-464-0)
- [Overview](#page-464-1)
- [Configuration](#page-466-0)
- **[Conclusion](#page-481-0)**

### <span id="page-464-0"></span>**Applicability**

This chapter was initially based on SR OS Release 15.0.R4, but the CLI in the current edition is based on SR OS Release 22.10.R2.

#### <span id="page-464-1"></span>**Overview**

BGP Fast Reroute (FRR) allows for precomputing multiple redundant BGP paths in the control plane and installing backup routes in the forwarding plane via indirection techniques. See the [BGP Fast Reroute](#page-450-2) chapter for more information.

The BGP FRR Policy Control feature allows for selectively applying FRR for designated BGP prefixes. This allows an operator to develop separate service and redundancy models for different customers or services. It also allows for using data path resources required for BGP FRR in a more efficient way.

The BGP FRR policy control feature includes the **install-backup-path** policy action command. This command is supported in the following configuration contexts:

```
*A:PE-3# tree flat detail | match install-backup-path 
configure router policy-options policy-statement default-action install-backup-path
configure router policy-options policy-statement default-action no install-backup-path
configure router policy-options policy-statement entry action install-backup-path
configure router policy-options policy-statement entry action no install-backup-path
```
The **install-backup-path** command is effective when configured in BGP-import or VRF-import policies. In cases where this command is configured in an import policy applied in the global **bgp** context, the command applies to the following types of routes:

- IPv4
- IPv6
- Label-IPv4
- 6PE
- VPN-IPv4 (only if **vpn-apply-import** is configured in BGP)
- VPN-IPv6 (only if **vpn-apply-import** is configured in BGP)

Figure 114: [Community](#page-465-0) addition on PE-1 and PE-2 shows an example of community addition. Two prefixes, 10.1.0.0/16 and 10.2.0.0/16, are advertised by CE-4 to both of its peers, PE-1 and PE-2. The administrator of AS 64496 wants to apply FRR only for the 10.2.0.0/16 prefix that will eventually be

advertised to and used on PE-3, and not for 10.1.0.0/16. To facilitate this procedure, an import policy is applied on both PE-1 and PE-2 for routes advertised by CE-4 in AS 64500. The import policy selects and adds a community value of "1:1" to the 10.2.0.0/16 prefix. No community is applied to 10.1.0.0/16.

*Figure 114: Community addition on PE-1 and PE-2*

<span id="page-465-0"></span>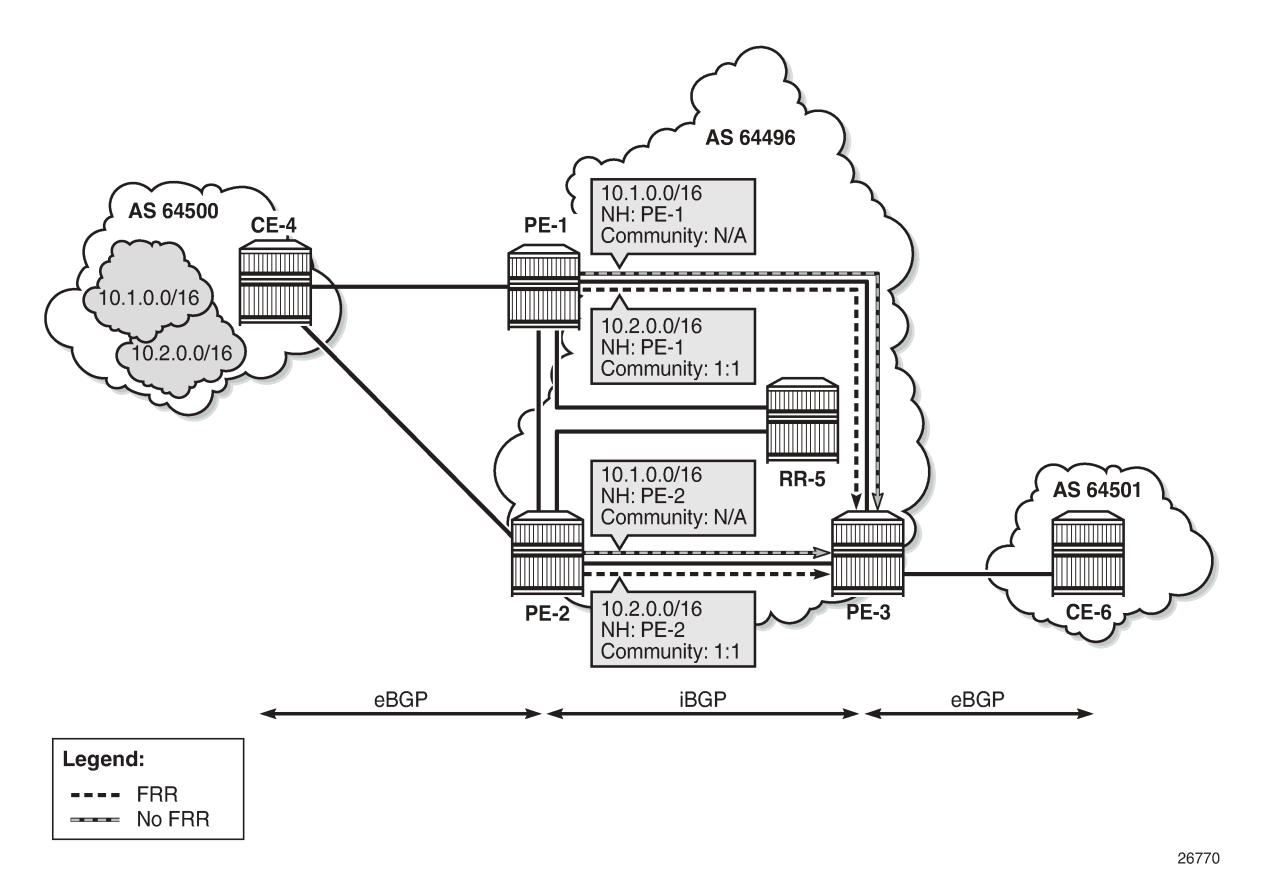

[Figure](#page-466-1) 115: FRR policy on PE-3 shows the FRR import policy applied on PE-3 for the routes received from PE-1 and PE-2. The policy matches routes with a community value of "1:1" and instructs the router to calculate and install a backup path for those matching routes.

*Figure 115: FRR policy on PE-3*

<span id="page-466-1"></span>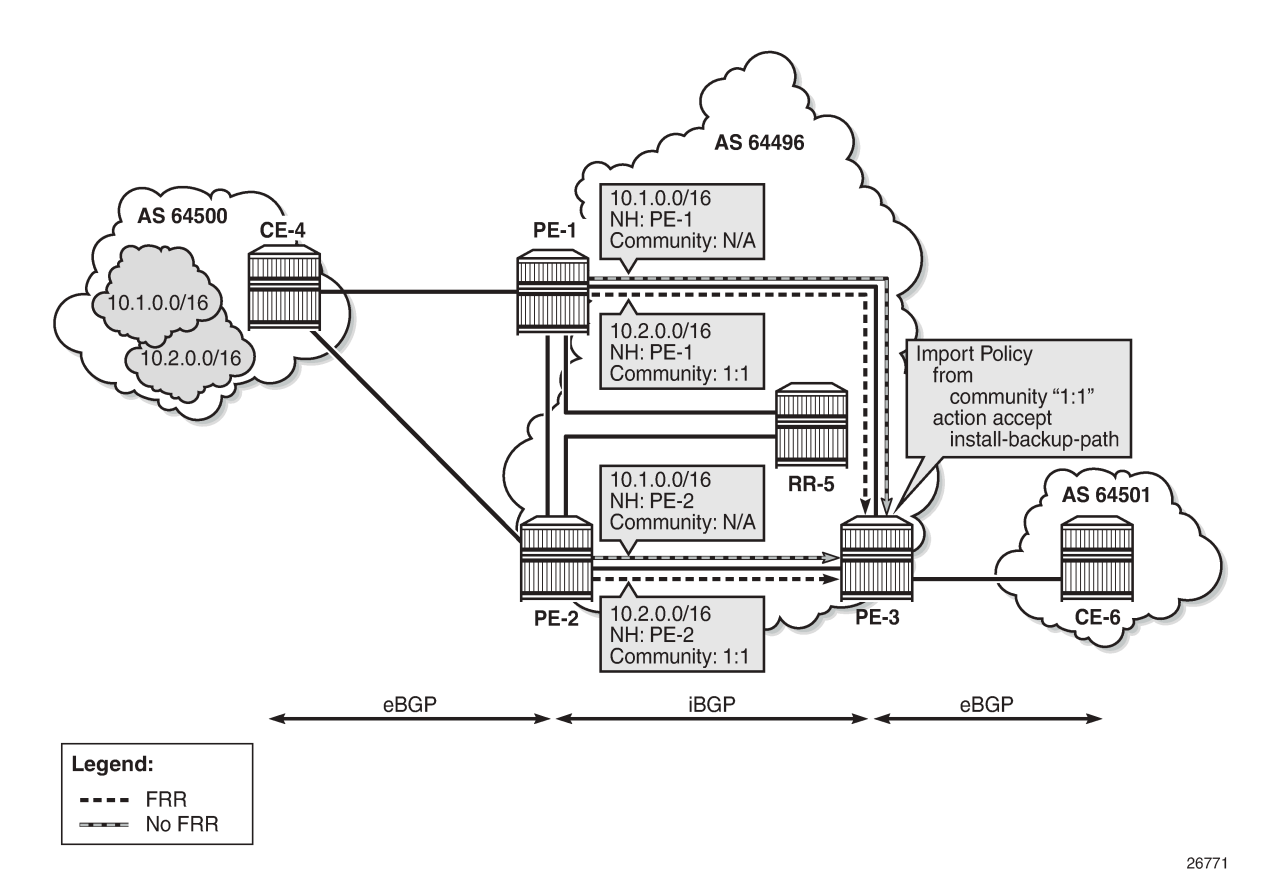

<span id="page-466-0"></span>**Configuration**

The following configuration examples are in this section:

- BGP FRR for address family IPv4 without FRR policy
- BGP FRR for address family IPv4 with FRR policy
- BGP with FRR policy for address family VPN-IPv4 using global BGP policy and **vpn-apply-import**
- BGP with FRR policy for address family VPN-IPv4 using VRF-import policy

### **BGP FRR policy control feature for address family IPv4**

Figure 3 shows the example topology used for the BGP FRR Policy Control feature for the IPv4 address family. The topology is similar to the one in the [BGP Add-Path](#page-354-0) chapter, with the following characteristics:

- CE-4 in AS 64500 advertises both prefixes 10.1.0.0/16 and 10.2.0.0/16 to its eBGP peers PE-1 and PE-2 in AS 64496.
- RR-5 is route reflector for all PEs in AS 64496.
- Add-path is configured on all PE routers and RR-5 with a sending limit of 2.

• CE-6 in AS 64501 peers with PE-3 in AS 64496 and can send traffic to CE-4 in 64500.

*Figure 116: Example topology - IPv4*

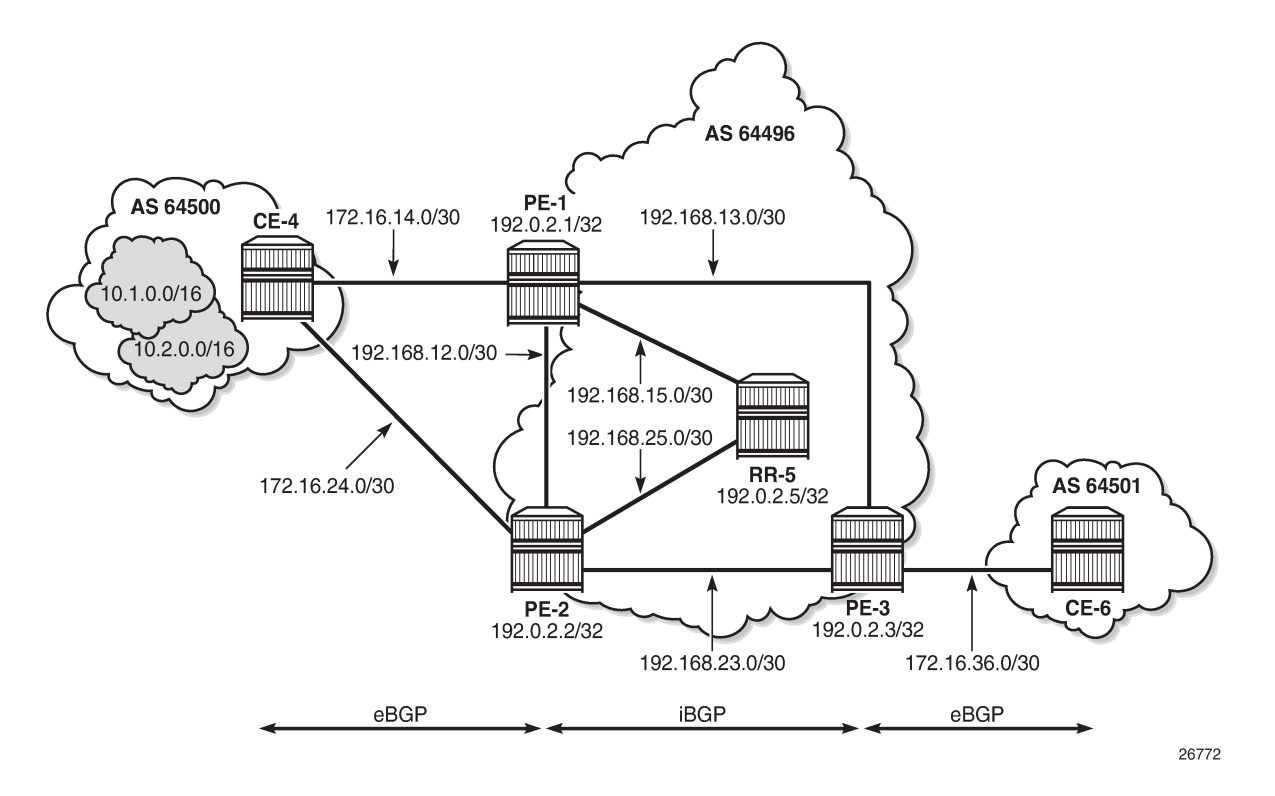

### **Initial configuration**

The initial configuration on all nodes includes:

- Cards, MDAs, ports
- Router interfaces
- IS-IS as IGP on all interfaces within AS 64496 (alternatively, OSPF can be used)
- LDP on all interfaces between the PEs in AS 64496, but not toward RR-5. LDP is used to create the transport tunnels that are bound to the VPRN services in the VPN-IPv4 address family section.

BGP is configured on all the nodes. CE-4 peers with PE-1 and PE-2 and exports prefixes 10.1.0.0/16 and 10.2.0.0/16 to both eBGP peers, as follows:

```
# on CE-4:
configure
     router "Base"
         autonomous-system 64500
         policy-options
             begin
              prefix-list "10.1.0.0/16"
                  prefix 10.1.0.0/16 longer
              exit
              prefix-list "10.2.0.0/16"
                  prefix 10.2.0.0/16 longer
```
```
 exit
     policy-statement "export-bgp"
          entry 10
              from
                  prefix-list "10.1.0.0/16"
              exit
              action accept
              exit
          exit
         entry 20
              from
                   prefix-list "10.2.0.0/16"
              exit
              action accept
              exit
         exit
     exit
     commit
 exit
 bgp
     rapid-withdrawal
     split-horizon
     group "eBGP"
         export "export-bgp"
         peer-as 64496
          neighbor 172.16.14.1
         exit
         neighbor 172.16.24.1
         exit
     exit
     no shutdown
 exit
```
CE-4 also has configured the following loopback interfaces:

```
# on CE-4:
configure
     router "Base"
         interface "int-loopback-1"
             address 10.1.1.1/16
             loopback
             no shutdown
         exit
         interface "int-loopback-2"
             address 10.2.1.1/16
             loopback
             no shutdown
         exit
```
The BGP configuration on CE-6 is similar, except for the export policy.

PE-1 peers with CE-4 in AS 65400 and RR-5 in AS 64496. The BGP configuration on PE-1 is as follows:

```
# on PE-1:
configure
     router "Base"
         autonomous-system 64496
         bgp
              rapid-withdrawal
             split-horizon
             group "eBGP"
                  peer-as 64500
                  neighbor 172.16.14.2
```

```
 exit
    exit
     group "iBGP"
         next-hop-self
         peer-as 64496
         add-paths
              ipv4 send 2 receive
         exit
         neighbor 192.0.2.5
         exit
     exit
     no shutdown
 exit
```
The BGP configuration on PE-2 and PE-3 is similar to PE-1.

RR-5 acts as a route reflector to all the PEs in AS 64500 with a cluster ID of 5.5.5.5. The BGP configuration on RR-5 is as follows:

```
# on RR-5:
configure
     router "Base"
         autonomous-system 64496
         bgp
             rapid-withdrawal
             split-horizon
             group "iBGP"
                  cluster 5.5.5.5
                  peer-as 64496
                  add-paths
                      ipv4 send 2 receive
                  exit
                  neighbor 192.0.2.1
                  exit
                  neighbor 192.0.2.2
                  exit
                  neighbor 192.0.2.3
                  exit
             exit
             no shutdown
```
#### **BGP FRR for address family IPv4 without FRR policy**

PE-3 receives both prefixes from PE-1 and PE-2 via RR-5, but only uses the one from PE-1 (Nexthop: 192.0.2.1).

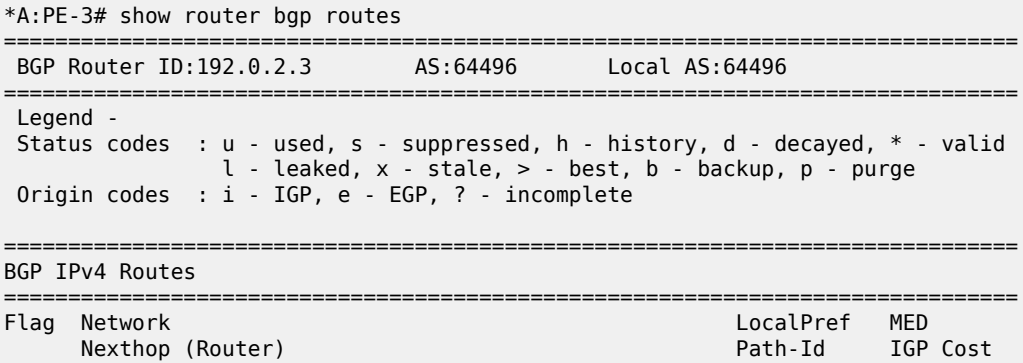

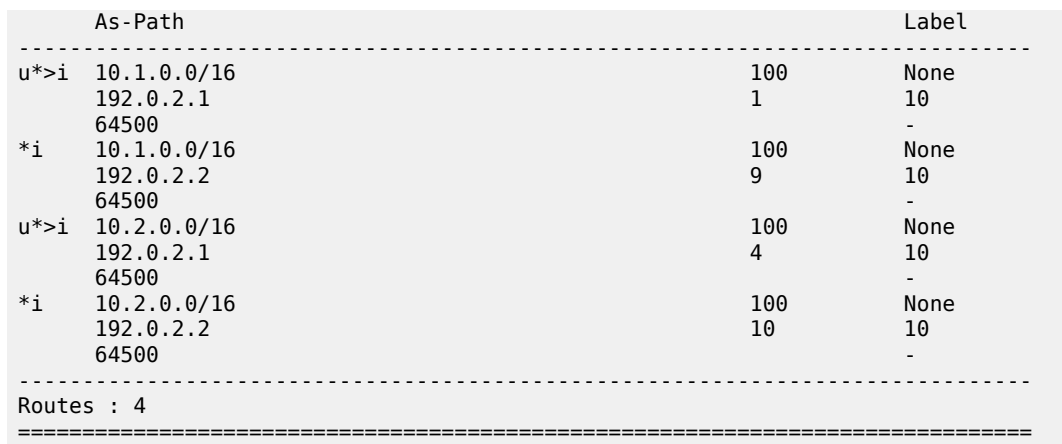

The following configuration is applied on PE-3 to enable BGP FRR:

```
# on PE-3:
configure
     router "Base"
         bgp
             backup-path ipv4
```
PE-3 calculates and marks BGP routes from PE-2 as backup routes in the BGP routing table:

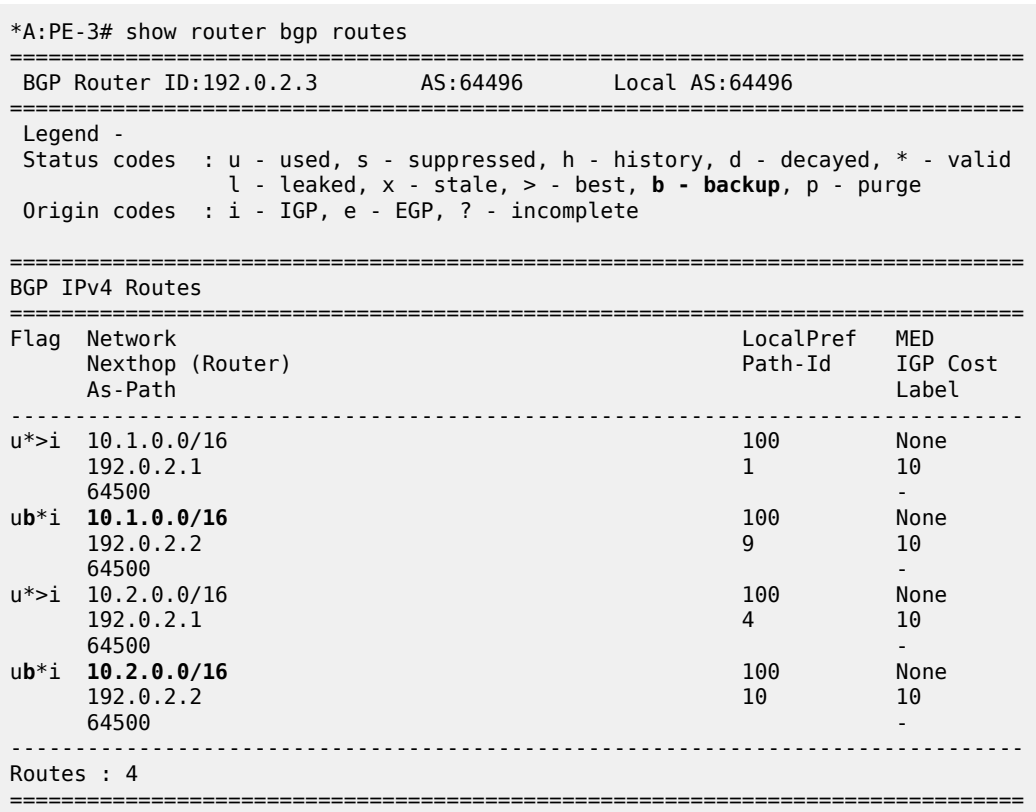

PE-3 installs BGP routes from PE-2 as backup routes in its route table:

\*A:PE-3# show router route-table 10.0.0.0/8 longer alternative

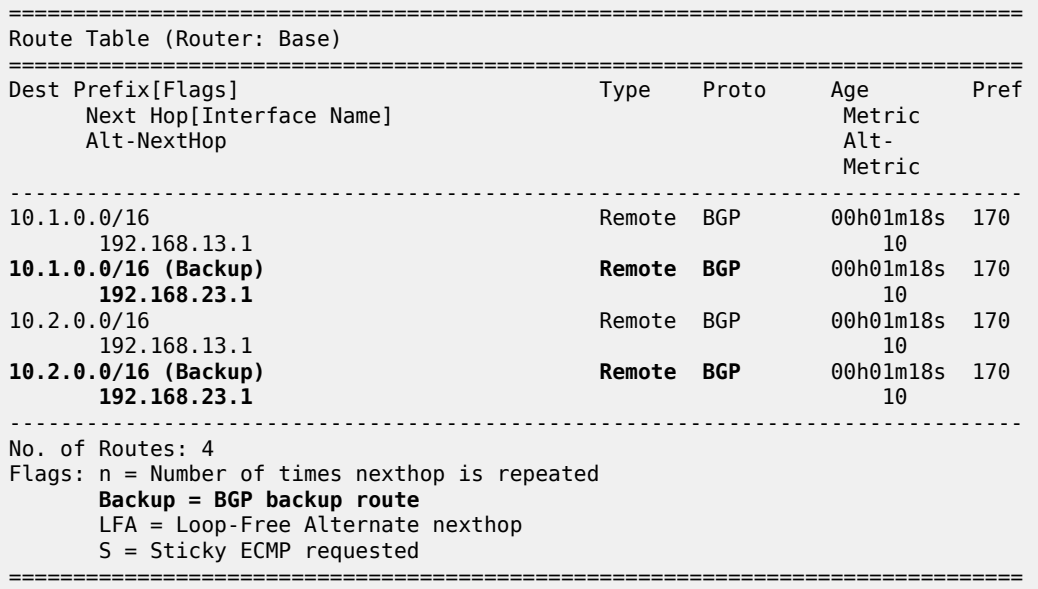

#### **BGP FRR for address family IPv4 with FRR policy**

The global BGP FRR activation command enabled on PE-3 in the previous step is removed from the configuration:

# on PE-3: configure router "Base" bgp no backup-path

The following command output on PE-3 shows no community values attached to the prefix 10.2.0.0/16 advertised by PE-1 and PE-2:

```
*A:PE-3# show router bgp routes 10.2.0.0/16 detail | match "^Nexthop |Community" expression 
Nexthop : 192.0.2.1<br>Community No Communi
Community : No Community Members
Nexthop : 192.0.2.1
Community : No Community Members
Nexthop : 192.0.2.2
Community : No Community Members
Nexthop : 192.0.2.2
Community : No Community Members
```
The following policy is configured on PE-1 and PE-2 to add the BGP community "1:1" to the prefix 10.2.0.0/16 advertised by CE-4:

```
# on PE-1 and PE-2:
configure
    router "Base"
```

```
 policy-options
     begin
     prefix-list "10.2.0.0/16"
         prefix 10.2.0.0/16 longer
     exit
     community "1:1"
        members "1:1"
     exit
     policy-statement "add-bgp-community"
         entry 10
              from
                  prefix-list "10.2.0.0/16"
              exit
             action accept
                  community add "1:1"
             exit
         exit
     exit
     commit
```
The policy is applied as a BGP-import policy on PE-1 and PE-2 for the eBGP group:

```
# on PE-1, PE-2:
configure
     router "Base"
         bgp
             group "eBGP"
                  import "add-bgp-community"
```
PE-3 now shows the community value associated with prefix 10.2.0.0/16 as applied and advertised by PE-1 and PE-2:

```
*A:PE-3# show router bgp routes 10.2.0.0/16 detail | match "^Nexthop |Community" expression 
Nexthop : 192.0.2.1<br>
Community : 1:1<br>
Next
Community<br>Nexthop
             \frac{1}{2} 192.0.2.1
Community : 1:1
Nexthop : 192.0.2.2
Community : 1:1
Nexthop : 192.0.2.2
Community : 1:1
```
The following policy is configured on PE-3 to selectively install a backup path only for prefixes with a community value equal to "1:1":

```
# on PE-3:
configure
     router "Base"
         policy-options
              begin
              community "1:1"
                  members "1:1"
              exit
              policy-statement "policy-bgp-frr-import"
                  entry 10
                      from
                           community "1:1"
                      exit
                      action accept
                           install-backup-path
                       exit
```
 exit exit commit

The policy is applied on PE-3 to selectively install a backup path only for prefixes with a community value equal to "1:1":

```
# on PE-3:
configure
     router "Base"
         bgp
             group "iBGP"
                  import "policy-bgp-frr-import"
```
The following command output shows PE-3 has calculated a BGP FRR path only for prefix 10.2.0.0/16 indicated by the "b" (backup) flag:

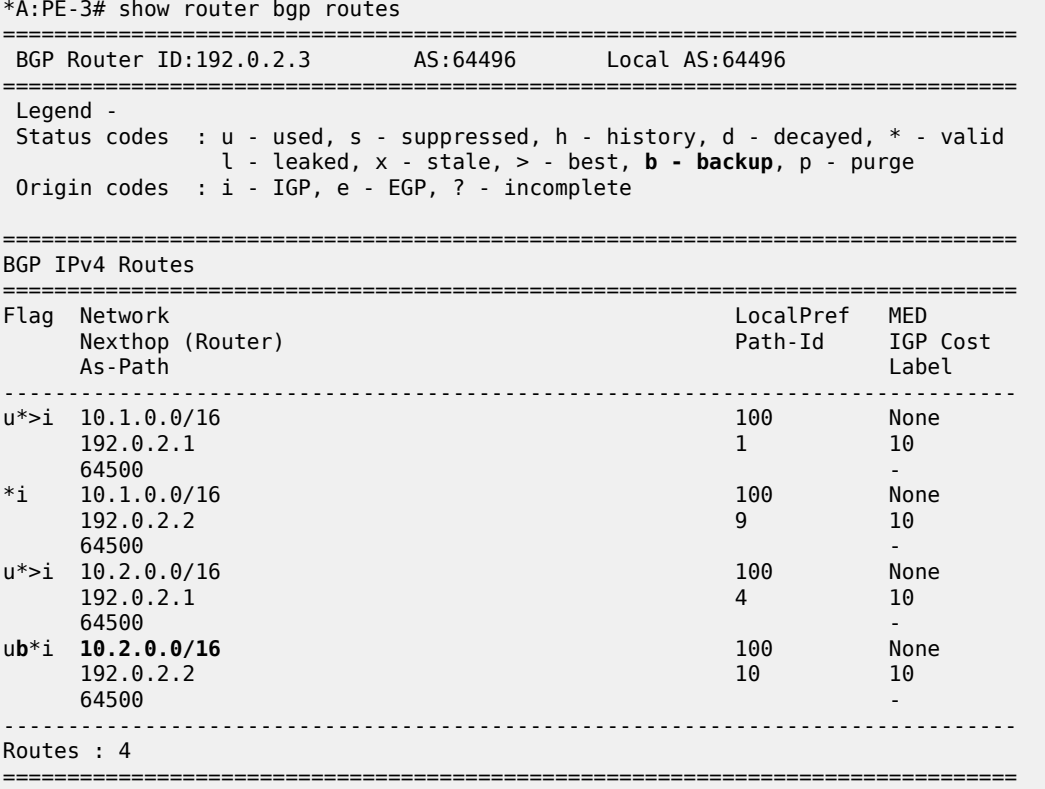

The following command output shows PE-3 has installed a backup route only for prefix 10.2.0.0/16 in its route table:

\*A:PE-3# show router route-table 10.0.0.0/8 longer alternative =============================================================================== Route Table (Router: Base) =============================================================================== Dest Prefix[Flags] Type Proto Age Pref Next Hop[Interface Name] Metric Alt-NextHop Alt- Metric Communication of the Communication of the Communication of the Communication of the Communication of th

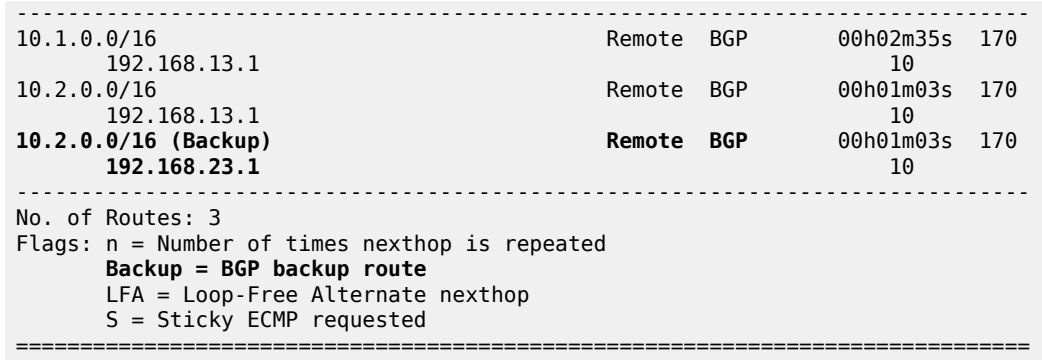

# **BGP with FRR policy for address family VPN-IPv4 using global BGP policy**

Figure 117: Example topology - [VPN-IPv4](#page-474-0) shows the example topology used to illustrate the BGP FRR policy control feature for the VPN-IPv4 route family. CE-4 exports both prefixes 172.31.1.0/24 and 172.31.2.0/24 to VPRN 1 on PE-1 and PE-2.

#### <span id="page-474-0"></span>*Figure 117: Example topology - VPN-IPv4*

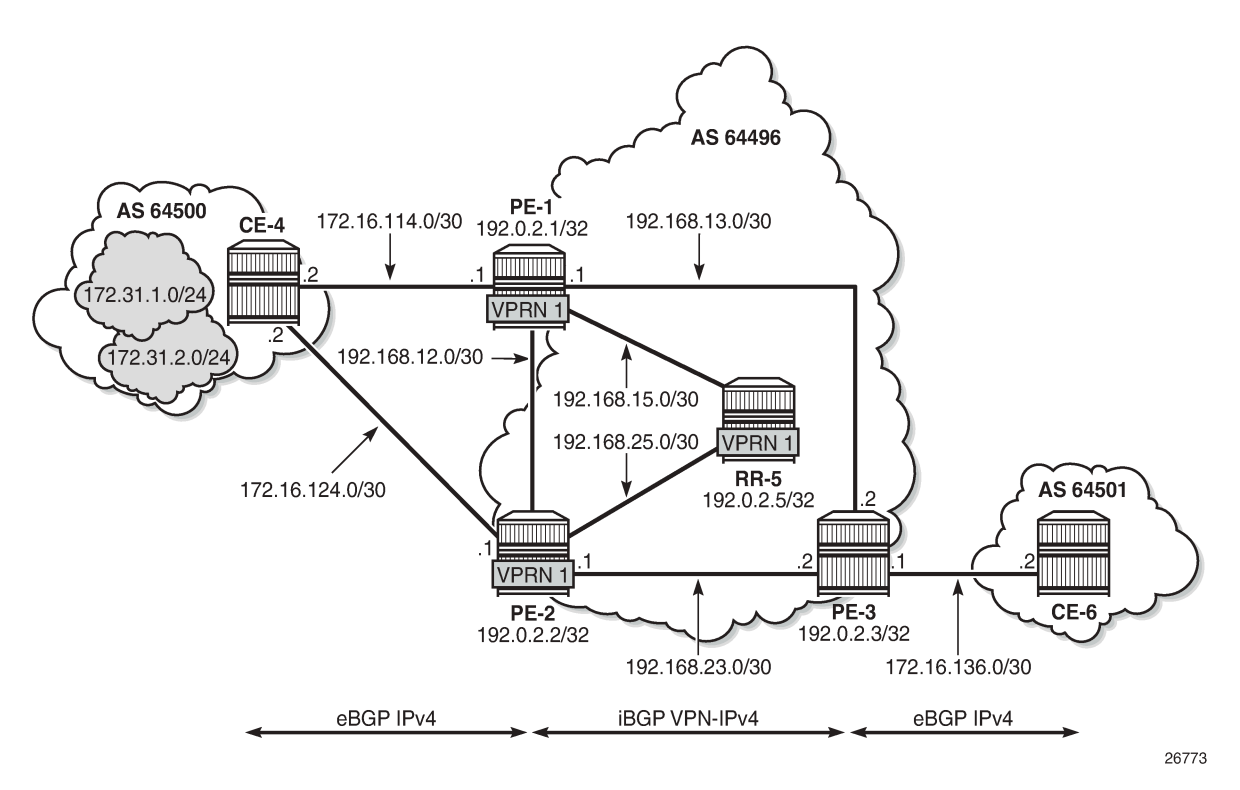

VPRN 1 is configured on all PEs in AS 64496. The configuration of VPRN 1 is similar on all PEs; for example, for PE-1, the VPRN configuration is as follows:

```
# on PE-1:
configure
     service
         vprn 1 name "VPRN 1" customer 1 create
```

```
 autonomous-system 64496
 route-distinguisher 64496:1
 auto-bind-tunnel
     resolution any
 exit
 vrf-target target:64496:1
 interface "int-PE-1-CE-4-VPRN1" create
     address 172.16.114.1/30
     sap 1/1/c1/2:1 create
     exit
 exit
 bgp
     split-horizon
     group "eBGP-1"
         peer-as 64500
         neighbor 172.16.114.2
         exit
     exit
     no shutdown
 exit
 no shutdown
```
On the CEs, the configuration is either in the base routing instance, with additional router interfaces and BGP neighbors, or in a VPRN. In this example, the following VPRN is configured on CE-4:

```
# on CE-4:
configure
     service
         vprn 1 name "VPRN 1" customer 1 create
             autonomous-system 64500
             route-distinguisher 64500:1
             interface "int-CE-4-PE-1-VPRN1" create
                  address 172.16.114.2/30
                  sap 1/1/c1/1:1 create
                  exit
             exit
             interface "int-CE-4-PE-2-VPRN1" create
                  address 172.16.124.2/30
                  sap 1/1/c1/2:1 create
                  exit
             exit
             interface "loopback1-VPRN1" create
                  address 172.31.1.1/24
                  loopback
             exit
             interface "loopback2-VPRN1" create
                  address 172.31.2.1/24
                  loopback
             exit
             bgp
                  split-horizon
                  group "eBGP-1"
                      export "export-VPRN1"
                      peer-as 64496
                      neighbor 172.16.114.1
                      exit
                      neighbor 172.16.124.1
                      exit
                  exit
                  no shutdown
             exit
             no shutdown
```
The export policy to export prefixes 172.31.1.0/24 and 172.31.2.0/24 is defined as follows:

```
# on CE-4:
configure
     router "Base"
         policy-options
              begin
              prefix-list "172.31.0.0/16"
                  prefix 172.31.0.0/16 longer
              exit
              policy-statement "export-VPRN1"
                  entry 10
                       from
                           prefix-list "172.31.0.0/16"
                       exit
                       action accept
                       exit
                  exit
              exit
              commit
```
The VPRN configuration on CE-6 is similar, but no prefix is exported from CE-6.

For all BGP speakers in AS 64496, BGP must be configured for address family VPN-IPv4 as well as for IPv4, as follows:

```
# on PE-1, PE-2, PE-3, RR-5:
configure
     router "Base"
         bgp
             group "iBGP"
                 family ipv4 vpn-ipv4
```
BGP add-path cannot be enabled in the **bgp** context within a VPRN. However, it can be enabled in the base routing instance for address family VPN-IPv4. This is done on all PEs and RR-5 at group level with the following command:

```
# on PE-1, PE-2, PE-3, RR-5:
configure
     router "Base"
         bgp
             group "iBGP"
                  add-paths
                      vpn-ipv4 send 2 receive
```
The BGP configuration on PE-1 is as follows:

```
# on PE-1:
configure
     router "Base"
         bgp
              rapid-withdrawal
              split-horizon
              group "eBGP"
                  import "add-bgp-community"
                  peer-as 64500
                  neighbor 172.16.14.2
                  exit
              exit
              group "iBGP"
                  family ipv4 vpn-ipv4
```

```
 next-hop-self
     peer-as 64496
     add-paths
         ipv4 send 2 receive
        vpn-ipv4 send 2 receive
     exit
     neighbor 192.0.2.5
     exit
 exit
 no shutdown
```
With add-path enabled for address family VPN-IPv4, PE-1 and PE-2 will advertise their routes for prefixes 172.31.1.0/24 and 172.31.2.0/24 as VPN-IPv4 routes to RR-5. RR-5 will advertise both routes to its other RR clients. PE-3 receives two VPN-IPv4 routes for each of the prefixes 172.31.1.0/24 and 172.31.2.0/24, as follows:

\*A:PE-3# show router bgp routes 172.31.0.0/16 vpn-ipv4 longer

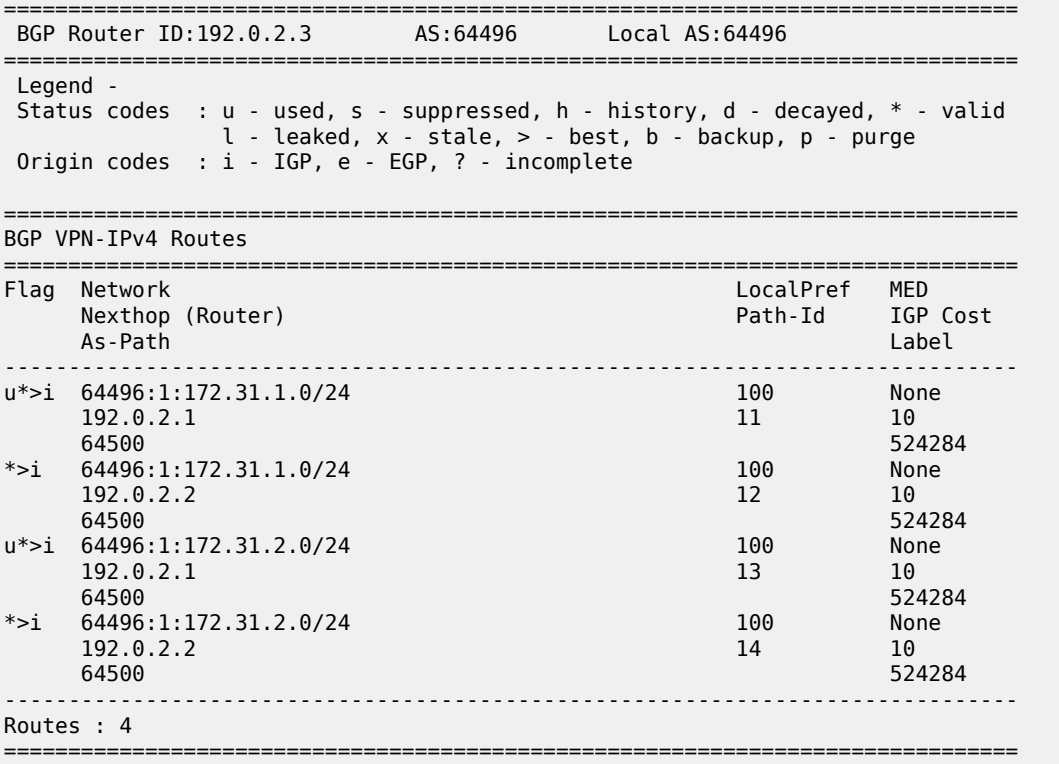

The following policy is configured on PE-1 and PE-2 to include the community value "1:1" to prefix 172.31.2.0/24, as well as to the VPRN route target 64496:1 within entry 10. All the other routes are tagged with only the VPRN route target 64496:1 in entry 20.

```
# on PE-1 and PE-2:
configure
     router "Base"
         policy-options
             begin
             prefix-list "172.31.2.0/24"
                 prefix 172.31.2.0/24 longer
             exit
             community "1:1"
```

```
 members "1:1"
 exit
 community "target:64496:1"
     members "target:64496:1"
 exit
 policy-statement "policy-export-VPRN1"
     entry 10
         from
              prefix-list "172.31.2.0/24"
         exit
         action accept
              community add "1:1" "target:64496:1"
         exit
     exit
     entry 20
         from
         exit
         action accept
             community add "target:64496:1"
         exit
     exit
 exit
 commit
```
The policy is applied as a VRF-export policy in VPRN 1 on PE-1 and PE-2:

```
# on PE-1, PE-2:
configure
     service
         vprn "VPRN 1"
             vrf-export "policy-export-VPRN1"
```
On PE-3, prefix 172.31.1.0/24 is received with the community value of the VPRN route target only:

\*A:PE-3# show router bgp routes 172.31.1.0/24 vpn-ipv4 hunt | match "Comm" Community : target:64496:1 Community : target:64496:1

However, prefix 172.31.2.0/24 is received with both community values "1:1" and "target:64496:1" from PE-1 and PE-2:

```
*A:PE-3# show router bgp routes 172.31.2.0/24 vpn-ipv4 hunt | match "Comm"
Community : 1:1 target:64496:1
              : 1:1 target:64496:1
```
The following command is applied on PE-3 to make the policy named "policy-bgp-frr-import", configured in the previous section for IPv4 routes, effective also on VPN-IPv4 routes:

```
# on PE-3:
configure
     router "Base"
         bgp
             vpn-apply-import
```
PE-3 now has a BGP backup path only for prefix 172.31.2.0/24, as indicated by the "b" (backup) flag:

\*A:PE-3# show router bgp routes 172.31.0.0/16 vpn-ipv4 longer =============================================================================== BGP Router ID:192.0.2.3 AS:64496 Local AS:64496 ===============================================================================

 Legend - Status codes : u - used, s - suppressed, h - history, d - decayed, \* - valid l - leaked, x - stale, > - best, **b - backup**, p - purge Origin codes : i - IGP, e - EGP, ? - incomplete =============================================================================== BGP VPN-IPv4 Routes =============================================================================== LocalPref MED Nexthop (Router) Path-Id IGP Cost As-Path Label ------------------------------------------------------------------------------ u\*>i 64496:1:172.31.1.0/24 100 None<br>192.0.2.1 11 10 192.0.2.1 11 10<br>64500 524284 524284 64500 524284 \*>i 64496:1:172.31.1.0/24 100 None<br>192.0.2.2 12 10 192.0.2.2 10<br>64500 524284 524284 64500 524284 u\*>i 64496:1:172.31.2.0/24 100 None 192.0.2.1 13 10 64500 524284 u**b**\*>i 64496:1:**172.31.2.0/24** 100 None 192.0.2.2 14 10<br>64500 524284 524284 64500 524284 ------------------------------------------------------------------------------- Routes : 4 ===============================================================================

PE-3 has installed a backup route only for prefix 172.31.2.0/24 in its VPRN route table:

\*A:PE-3# show router 1 route-table 172.31.0.0/16 longer alternative

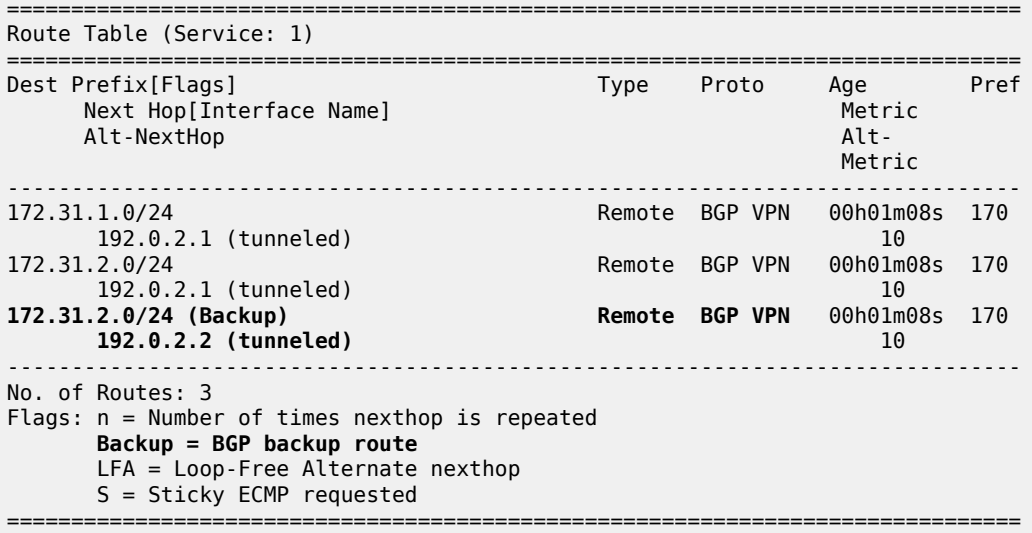

#### **BGP with FRR policy for address family VPN-IPv4 using VRF-import policy**

The **vpn-apply-import** command enabled in the previous section is removed from the BGP configuration on PE-3:

# on PE-3:

configure router "Base" bgp no vpn-apply-import

PE-3 removes the backup path for prefix 172.31.2.0/24:

\*A:PE-3# show router 1 route-table 172.31.0.0/16 longer alternative =============================================================================== Route Table (Service: 1) =============================================================================== Dest Prefix[Flags] Type Proto Age Pref Next Hop[Interface Name] Alt-NextHop Alt- Metric Communication of the Communication of the Communication of the Communication of the Communication of th ------------------------------------------------------------------------------- 172.31.1.0/24 Remote BGP VPN 00h00m57s 170 192.0.2.1 (tunneled) 10 172.31.2.0/24 Remote BGP VPN 00h00m57s 170 192.0.2.1 (tunneled) 10 ------------------------------------------------------------------------------- No. of Routes: 2 Flags: n = Number of times nexthop is repeated Backup = BGP backup route LFA = Loop-Free Alternate nexthop S = Sticky ECMP requested ===============================================================================

The following policy is configured to selectively apply FRR for prefixes with a matching community value equal to "1:1" and "target:64496:1" on PE-3:

```
# on PE-3:
configure
    router "Base"
         policy-options
             begin
             community "1:1"
                 members "1:1"
             exit
             community "target:64496:1"
                 members "target:64496:1"
             exit
             policy-statement "policy-import-VPRN1"
                 entry 10
                     from
                          community expression "[target:64496:1] AND [1:1]"
                      exit
                      action accept
                          install-backup-path
                      exit
                 exit
                  default-action accept
                 exit
             exit
             commit
```
The policy is applied as a VRF-import policy in VPRN 1 on PE-3:

# on PE-3: configure service vprn "VPRN 1"

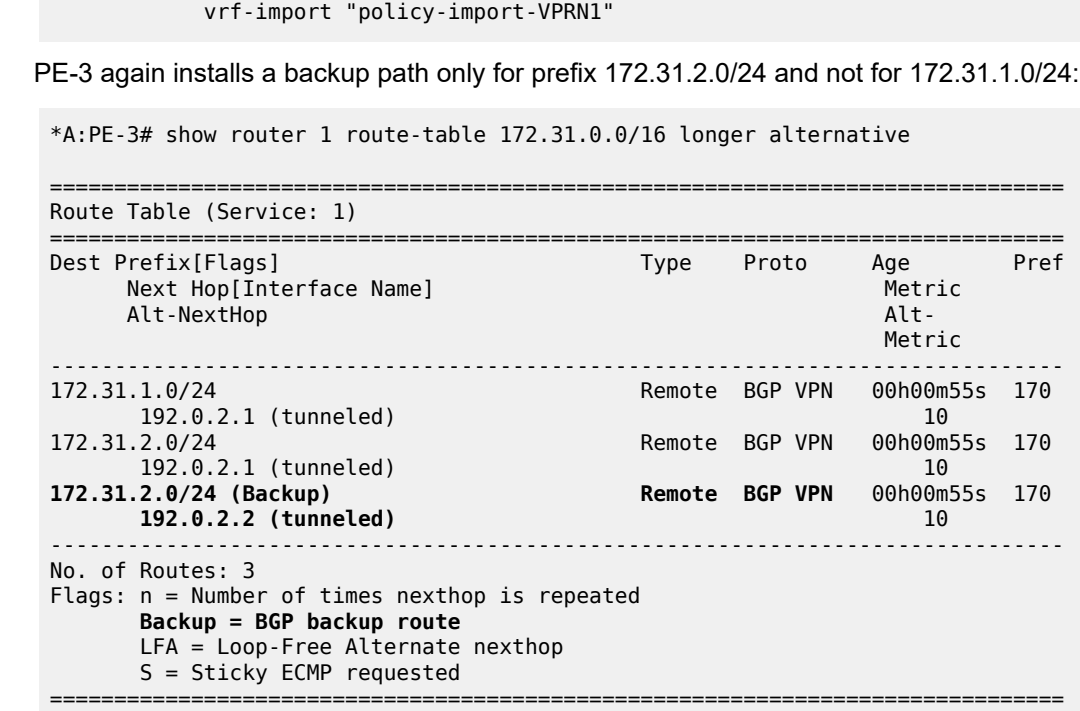

#### **Conclusion**

The BGP FRR policy control feature allows for selectively applying FRR for designated prefixes. The feature brings more flexibility and granularity to the BGP FRR implementation.

# **BGP FlowSpec for IPv4 and IPv6**

This chapter provides information about BGP FlowSpec for IPv4 and IPv6.

Topics in this chapter include:

- [Applicability](#page-482-0)
- **[Overview](#page-482-1)**
- [Configuration](#page-484-0)
- <span id="page-482-0"></span>**[Conclusion](#page-500-0)**

## **Applicability**

The configuration and information in this chapter are based on SR OS Release 22.7.R1.

#### <span id="page-482-1"></span>**Overview**

The base BGP Flow Specification (FlowSpec) is defined in RFC 5575, *Dissemination of Flow Specification Rules*, and describes a method of encoding IPv4 flow specification information into Network Layer Reachability Information (NLRI). RFC 8955 updates RFC 5575 and RFC 8956 includes the IPv6 address family. The flow specification is an n-tuple consisting of one or more matching criteria, which can be applied to IP traffic. The FlowSpec NLRI is encoded into Multiprotocol BGP using MP\_REACH\_NLRI and MP\_UNREACH\_NLRI attributes.

As well as the flow specification defining match criteria, extended community attributes are defined to provide traffic filtering actions for the specified flow specification. Therefore, a FlowSpec route (MP\_REACH\_NLRI) contains a description of the traffic to be matched (using FlowSpec NLRI), and the filtering action to be taken with that traffic (using traffic filtering action extended communities). RFC 7674 provided an update to the original RFC 5575 specification to clarify the formatting of some of these traffic actions, notably redirect to VRF.

The use of FlowSpec is to dynamically distribute traffic filtering rules for mitigating distributed denial of service (DDoS) attacks. A router receiving a FlowSpec update can dynamically create IP filters to mitigate both intra-AS and inter-AS DDoS attacks. Mitigation is implemented by dropping traffic at the ingress point of the network (or nearest possible point toward the source of the DDoS attack) or by redirecting traffic to a separate routing context for forwarding (off-ramping) to a traffic-cleansing device. The ability to redirect traffic led to FlowSpec being considered for software defined networking (SDN)-driven applications or network re-optimization tools. In those cases, a subset of traffic needs to be forced (redirected) into a specific routing context or tunnel/label switched path (LSP) for network capacity optimization or to meet a service level agreement (SLA).

BGP FlowSpec uses AFI 1 (IPv4) or AFI 2 (IPv6) with SAFI 133 (IPv4 dissemination of flow specification rules) or SAFI 134 (VPNv4 dissemination of flow specification rules). SR OS supports IPv4 and IPv6. In SR OS Release 22.7.R1 and later, VPN-IPv4 and VPN-IPv6 are also supported.

The FlowSpec NLRI may consist of several components that form the flow specification. A packet only matches the flow specification when it matches all of the components in the NLRI. In the *BGP FlowSpec* section of the *Unicast Guide*, tables *Subcomponents of FlowSpec IPv4 and FlowSpec-VPN IPv4 NLRI* and *Subcomponents of FlowSpec IPv6 and FlowSpec-VPN IPv6 NLRI* list the subcomponent types that are defined, their type values, and their support in SR OS. Flow specification components must follow strict

ordering. If present in the specification, a component must precede any other component of higher type value.

The traffic filtering action for a flow specification uses a number of extended community attributes. The attributes standardized in RFC 5575 are listed in the tables *IPv4 FlowSpec actions* and *IPv6 FlowSpec actions* in the *BGP FlowSpec* section of the *Unicast Guide*. The traffic rate extended community specifies the rate in bytes per second, where a rate of zero specifies a drop action. The traffic action extended community consists of six bytes; only the two least significant bits of the last byte are currently defined. The terminal action (T-bit), when set to 1, indicates that subsequent filtering rules should be applied (like a nextentry action). When this bit is set to zero, and this action is applied, the evaluation of the traffic filter stops. The sample bit (S-bit), when set to 1, enables traffic sampling and logging for this flow specification. The **redirect-to-vrf** and mark traffic class extended communities are self-explanatory, with a route-target value being used to define the target redirect VRF.

FlowSpec routes are typically originated and contained within the administrative domain of an operator; particularly when used for DDoS mitigation purposes. This approach means applying ingress filters at the point where traffic enters the autonomous system (AS), such as an external peering point.

These filters should be instantiated as close as possible to the source of the attack traffic, even if that means applying filters within another operator's domain. This means that FlowSpec routes must be exchanged between ASs, requiring a trust relationship between the ASs, and a method for validating FlowSpec routes exchanged across AS boundaries. This is covered in the BGP [FlowSpec](#page-501-0) Route Validation chapter.

# **Example topology**

The example topology used in this chapter is shown in Figure 118: [Example](#page-484-1) topology. PE-1 through PE-6 and RR-7 participate in IS-IS Level-2 and LDP. All these devices are part of network AS 64496, with all PE routers peering in IBGP with the Route Reflector RR-7 for address families IPv4, IPv6, VPN-IPv4, VPN-IPv6, Label-IPv4, Label-IPv6, Flow-IPv4, and Flow-IPv6.

By including the Label-IPv4 and Label-IPv6 address families, generating labeled routes, and resolving these labeled routes to LDP tunnels on all PEs in the topology, IPv4 and IPv6 traffic is tunneled in MPLS.

#### <span id="page-484-1"></span>*Figure 118: Example topology*

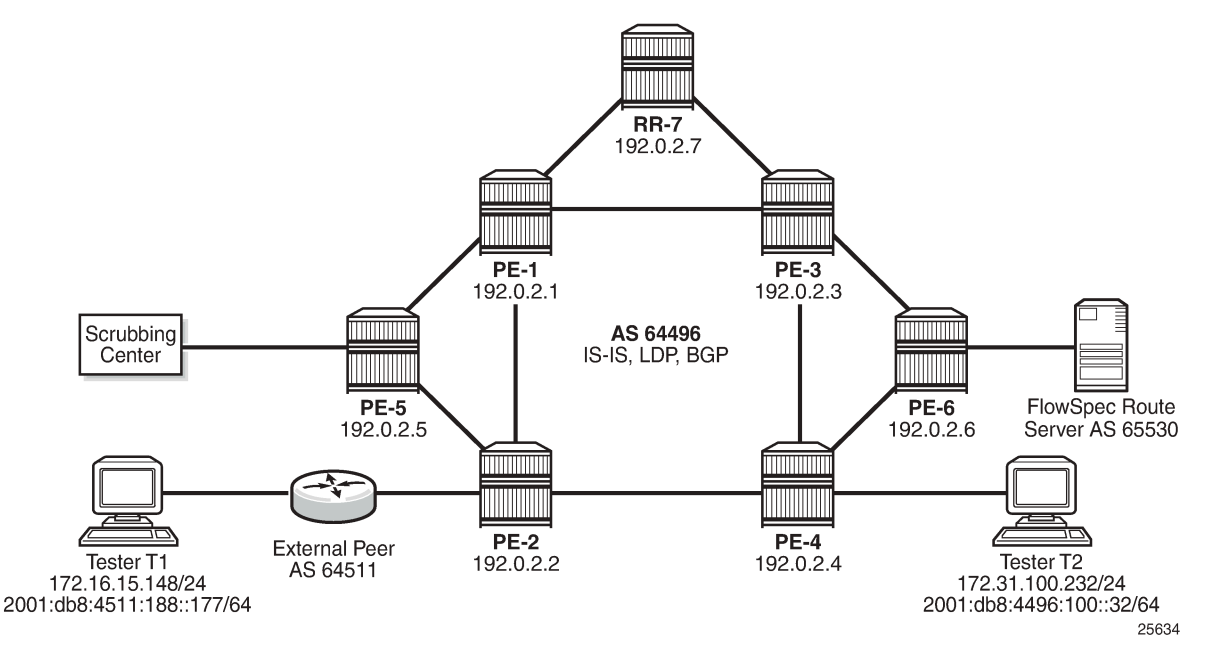

To demonstrate FlowSpec, the following items are connected to AS 64496:

- PE-2 is connected to an external peer in AS 64511, which advertises the IPv4 prefix 172.16.0.0/20 and the IPv6 prefix 2001:db8:4511::/48 in EBGP. Both prefixes are advertised within AS 64496 by PE-2 as labeled routes.
- PE-4 advertises IPv4 prefix 172.31.100.0/24 and IPv6 prefix 2001:db8:4496::/48 into IBGP, which PE-2 subsequently advertises in EBGP to AS 64511.
- Tester T1 is connected to the external peer in AS 64511 and sources and sinks traffic from IPv4 address 172.16.15.148 and IPv6 address 2001:db8:4511:188::177. Tester T2 is connected to PE-4 and sources and sinks traffic from IPv4 address 172.31.100.232 and IPv6 address 2001:db8:4496:100:32.
- PE-6 externally peers with a FlowSpec route server belonging to AS 65530.
- PE-5 connects to a DDoS scrubbing center with two interfaces:
	- A "dirty" interface for forwarding of mitigated traffic toward the scrubbing center for cleansing. This interface is connected to an off-ramp VPRN configured on PE-5 and PE-2. PE-5 has static IPv4/ IPv6 default routes toward the scrubbing center, which are subsequently advertised into the off-ramp VPRN. This provides sufficient routing information to attract redirected traffic from PE-2 toward the scrubbing center for cleansing.
	- A "clean" interface for traffic received from the scrubbing center after it has been cleansed. This interface is connected to an IES service and is therefore routed toward its destination using the Global Routing Table (GRT).

## <span id="page-484-0"></span>**Configuration**

As an example of FlowSpec configuration, the following output shows the BGP configuration on PE-1. Similar configurations are applied to all other PE routers. All PE routers within AS 64496 peer as clients with RR-7 for the address families IPv4, IPv6, VPN-IPv4, VPN-IPv6, Label-IPv4, Label-IPv6, Flow-IPv4, and Flow-IPv6. The Label-IPv4 and Label-IPv6 address families are required for labeled routes, and the resolution filter enables IPv4 and IPv6 traffic to pass through the MPLS/LDP transport tunnels. The Flow-IPv4 and Flow-IPv6 address families are required for propagating the FlowSpec routes, and represent the only part of the BGP configuration required by FlowSpec.

```
# on PE-1:
configure
     router
         bgp
             loop-detect discard-route
             advertise-inactive
              split-horizon
              group "IBGP"
                  family ipv4 ipv6 vpn-ipv4 vpn-ipv6 flow-ipv4 flow-ipv6
                                                              label-ipv4 label-ipv6
                  peer-as 64496
                  neighbor 192.0.2.7
                  exit
              exit
             no shutdown
         exit
```
PE-2 peers with AS 64511 through an IES service interface using the IPv4 and IPv6 address families, with a dedicated BGP session for each family. This external peering point is the point where the IPv4 and IPv6 filters embedding the flowspec filters are applied. In the following output, these filters are applied in the **sap ingress** context, to enable FlowSpec for IPv4 and IPv6, respectively. Such filters can also be enabled on spoke-SDPs within routed interfaces, and is supported within the base and VPRN routing instances.

```
# on PE-2:
configure
     service
          ies 10 name "FlowSpec-testshow " customer 1 create
              interface "to-AS64511" create
                  address 192.168.2.1/30
                  ipv6
                      address 2001:db8:2c0d:2121::2/127
                  exit
                  sap 1/1/4 create
                      ingress
                           filter ip 104
                          filter-ipv6 106
                      exit
                  exit
              exit
             no shutdown
         exit
```
## **FlowSpec operation**

With FlowSpec enabled and configured as in previous section, FlowSpec routes can be advertised to dynamically trigger the instantiation of embedded filters. When valid FlowSpec routes are received, the FlowSpec filters are created. These FlowSpec filters must be referenced from the operator-defined IPv4 or IPv6 filters, for example as follows. These operator-defined filters must be applied to the interfaces in the ingress context for FlowSpec to work.

# on PE-2:

```
configure
     filter
         ip-filter 104 create
             default-action forward
             embed-filter flowspec router "Base" offset 10000
         exit
         ipv6-filter 106 create
             default-action forward
             embed-filter flowspec router "Base" offset 10000
         exit
```
This section demonstrates the use of FlowSpec for traffic black-holing and traffic redirection for both IPv4 and IPv6.

# **IPv4 FlowSpec**

To validate the instantiation of ingress filters based on IPv4 FlowSpec routes, a bidirectional traffic stream is started between T1 (172.16.15.148) in AS 64511 and T2 (172.31.100.232) in AS 64496. In the T1 to T2 direction, the destination port is TCP port 4191.

An IPv4 FlowSpec route is generated to black-hole/drop traffic with a source address of 172.16.15.148 (T1) and a destination address of 172.31.100.232 (T2), for any destination ports in the range 4191-4198. The following output shows the route as received at PE-2.

```
<timestamp> MINOR: DEBUG #2001 Base Peer 1: 192.0.2.7
"Peer 1: 192.0.2.7: UPDATE
Peer 1: 192.0.2.7 - Received BGP UPDATE:
   Withdrawn Length = \theta Total Path Attr Length = 77
    Flag: 0x90 Type: 14 Len: 28 Multiprotocol Reachable NLRI:
        Address Family FLOW_IPV4
        NLRI len: 22
          dest_pref 172.31.100.232/32
          src_pref 172.16.15.148/32
         ip proto [ == 6 ]dest port [ >4190 ] and [ <4199 ] Flag: 0x40 Type: 1 Len: 1 Origin: 0
    Flag: 0x40 Type: 2 Len: 6 AS Path:
        Type: 2 Len: 1 < 65530 >
 Flag: 0x40 Type: 5 Len: 4 Local Preference: 100
 Flag: 0x80 Type: 9 Len: 4 Originator ID: 192.0.2.6
    Flag: 0x80 Type: 10 Len: 4 Cluster ID:
        192.0.2.7
    Flag: 0xc0 Type: 16 Len: 8 Extended Community:
        rate-limit: 0 kbps
.,
```
The route is shown as an MP\_REACH\_NLRI for address family Flow-IPv4 (AFI 1 SAFI 133). The NLRI uses the source and destination prefixes, the IP protocol, and the destination-port components to describe the flow and create the filter match criteria. The traffic rate extended community is then used to define a rate of 0, which is the filter drop action.

Unlike other address families, there is no strict requirement for the Next-Hop attribute to be present in the MP\_REACH\_NLRI. The Length of Next-Hop in the Address field can optionally be set to zero and should be ignored on receipt.

The received FlowSpec route can also be verified in the RIB, which provides a concise output of the flow attributes and traffic filtering function, as follows:

```
*A:PE-2# show router bgp routes flow-ipv4
===============================================================================
 BGP Router ID:192.0.2.2 AS:64496 Local AS:64496
===============================================================================
 Legend -
 Status codes : u - used, s - suppressed, h - history, d - decayed, * - valid
              l - leaked, x - stale, > - best, b - backup, p - purge
 Origin codes : i - IGP, e - EGP, ? - incomplete
    ===============================================================================
BGP FLOW IPV4 Routes
===============================================================================
Flag Network Nexthop LocalPref MED
 As-Path IGP Cost
-------------------------------------------------------------------------------
            0.0.0.0 100 None
      65530
      Community Action: redirect-to-vrf:64496:2
      Flowspec Components:
      Dest Pref : 172.31.100.232/32
 Src Pref : 172.16.15.148/32
 Ip Proto : [ == 6 ]
      Port : [ >4190 ] or [ <4199 ]
-------------------------------------------------------------------------------
Routes : 1
===============================================================================
```
The dynamically created FlowSpec IPv4 ingress filter is identified as *fSpec-0*, as follows. The origin indicates entry 256 has been added by BGP Flowspec.

\*A:PE-2# show filter ip "fSpec-0" detail =============================================================================== IP Filter =============================================================================== Filter Id : fSpec-0<br>
Scans : Formbedded Scope : Embedded Type : Normal Shared Policer : Off Entries : 1 (insert By Bgp) Sub-Entries : 4 (insert By Bgp) Description : IPv4 BGP FlowSpec filter for the Base router ------------------------------------------------------------------------------- Filter Match Criteria : IP ------------------------------------------------------------------------------- Entry : 256 Origin : Inserted by BGP FlowSpec Description : (Not Specified) Log Id : n/a Src. IP : 172.16.15.148/32 Dest. IP : 172.31.100.232/32 Port : port-list "\_tmnx\_fSpec\_ipv4\_14\_both" Protocol : 6 Dscp : Undefined ICMP Type : Undefined ICMP Code : Undefined Fragment : Off Src Route Opt : Off Sampling : Off Int. Sampling : On IP-Option : 0/0 Multiple Option: Off

```
Tcp-flag : (Not Specified)
Option-pres : Off
Egress PBR : Disabled
Primary Action : Drop
Ing. Matches : 0 pkts
Egr. Matches : 0 pkts
    -------------------------------------------------------------------------------
Filter Match IP Prefix Lists
-------------------------------------------------------------------------------
No IP Prefix Lists
                      -++++Filter Match Port Lists
-------------------------------------------------------------------------------
Port list "_tmnx_fSpec_ipv4_14_both"
 0-4198 4191-65535
    NUM ports/ranges: 2
    References:
        IP-filter 104 entry 10256 (Both)
        IP-filter fSpec-0 entry 256 (Both)
        NUM references: 2
NUM Port Lists: 1
-------------------------------------------------------------------------------
Filter Match Protocol Lists
-------------------------------------------------------------------------------
No Protocol Lists
===============================================================================
```
The configuration of filter 104 (embedding the *fSpec-0* filter) is as follows, and shows a count of ingress matches, which are dropped. This is verified with the loss of traffic in the direction from T1 to T2, but not in the reverse direction.

```
*A:PE-2# show filter ip 104 detail
===============================================================================
IP Filter
===============================================================================
Filter Id : 104 Applied : Yes
Scope : Template Def. Action : Forward
Type : Normal
Shared Policer : Off
System filter : Unchained
Radius Ins Pt : n/a
CrCtl. Ins Pt : n/a
RadSh. Ins Pt : n/a
PccRl. Ins Pt : n/a
Entries : 0/0/0/1 (Fixed/Radius/Cc/Embedded)
Sub-Entries : 0/0/0/4
Description : (Not Specified)
Filter Name : 104
-------------------------------------------------------------------------------
Filter Match Criteria : IP
-------------------------------------------------------------------------------
Entry : 10256
Origin : Inserted by embedded filter fSpec-0 entry 256
Description : (Not Specified)
Log Id : n/a
Src. IP : 172.16.15.148/32
| Log 1a<br>| Src. IP | : 172.16.15.148/32<br>| Dest. IP | : 172.31.100.232/32<br>| nort-list "_tmnx_
               Port : port-list "_tmnx_fSpec_ipv4_14_both"
Protocol : 6
```
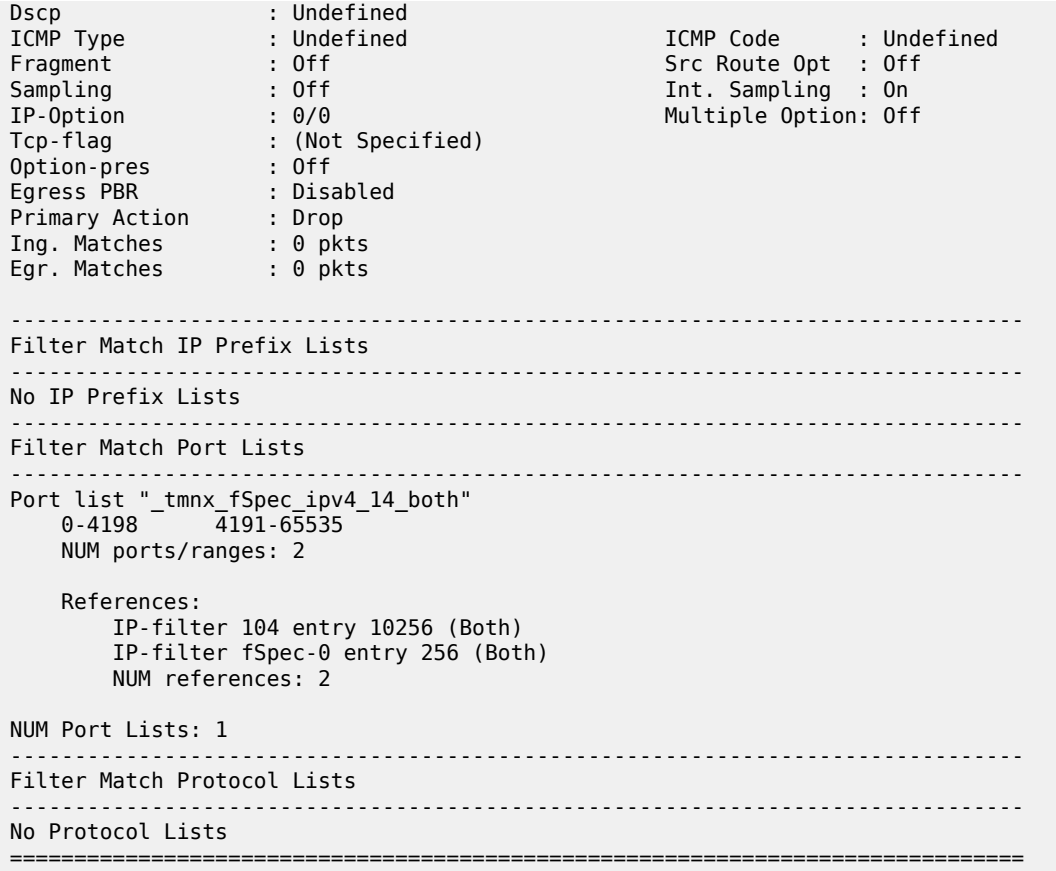

When the route is withdrawn and PE-2 receives an MP\_UNREACH\_NLRI for the same FlowSpec NLRI, the dynamically created filter entries are removed and all associated hardware resources (TCAM entries) are released.

Instead of dropping traffic at the ingress point to the network, an alternative option is to redirect the mitigated traffic to a traffic-cleansing device, if this infrastructure exists. FlowSpec has the redirectto-vrf extended community for this purpose, with the process of forwarding traffic toward a scrubbing center frequently referred to as off-ramping. At PE-2, a VPRN is configured to off-ramp traffic toward the scrubbing center connected to PE-5, as shown in the following output.

In the case of FlowSpec, traffic redirection is half-duplex. That is, traffic is forwarded from PE-2 toward PE-5, but not from PE-5 toward PE-2. This is because when the traffic has been cleansed, it re-enters the network at PE-5 within an IES, and is therefore routed toward its destination using the GRT. This process is frequently referred to as on-ramping. As a result of this half-duplex traffic flow, only a vrf-target import statement is required. There is no requirement to export any routes from PE-2.

```
# on PE-2:
configure
     service
         vprn 2 name "FlowSpec-OffRamp-VRF" customer 1 create
             description "FlowSpec-OffRamp-VRF"
             bgp-ipvpn
                 mpls
                      auto-bind-tunnel
                          resolution any
                      exit
```

```
 route-distinguisher 64496:2
              vrf-target target:64496:2
              no shutdown
         exit
     exit
     no shutdown
 exit
```
Off-ramping traffic also requires a VPRN service instance in PE-5 with a single SAP toward the scrubbing center, as shown in the following output. Static IPv4 and IPv4 default routes are configured with next hops of the scrubbing center and these are advertised into VPN-IPv4/VPN-IPv6 using route-policy. There is no requirement for PE-5 to import any BGP-VPN routes.

```
# on PE-5:
configure
     service
         vprn 2 name "FlowSpec-OffRamp-VRF" customer 1 create
             interface "OffRamp-to-Scrubbing-Center" create
                  address 192.168.2.5/30
                  ipv6
                      address 2001:db8:1b0c:2121::4/127
                  exit
                  sap 1/2/1 create
                  exit
             exit
             static-route-entry 0.0.0.0/0
                  next-hop 192.168.2.6
                      no shutdown
                  exit
             exit
             static-route-entry ::/0
                  next-hop 2001:db8:1b0c:2121::5
                      no shutdown
                  exit
             exit
             bgp-ipvpn
                  mpls
                      auto-bind-tunnel
                          resolution any
                      exit
                      route-distinguisher 64496:2
                      vrf-export "vrf2-export"
                      no shutdown
                  exit
             exit
             no shutdown
         exit
```
On-ramping the traffic back onto the network after cleansing the traffic is via IES 3, which is configured as follows. This way the cleansed traffic re-enters the network and is forwarded toward its destination using the GRT.

```
# on PE-5:
configure
    service
         ies 3 name "FlowSpec-OnRamp-IES" customer 1 create
             interface "OnRamp" create
                 address 192.168.2.9/30
                 ipv6
                      address 2001:db8:1b0c:2121::6/127
                 exit
```

```
 sap 1/2/2 create
          exit
     exit
     no shutdown
 exit
```
 $\mathbf{A}$ : PE-2 show filter in the spectrum filter in  $\mathbf{B}$ 

To validate the instantiation of the redirection filter, the same bidirectional traffic stream is started between T1 (172.16.15.148) in AS 64511 and T2 (172.31.100.232) in AS 64496. In the T1 to T2 direction, the destination port is TCP port 4191. When the IPv4 FlowSpec route is received at PE-2, the NLRI shows the same traffic match criteria previously used for the black-hole/drop scenario. The extended community has changed to **redirect-to-vrf** with a route-target value of *64496:2*, as shown in the following output.

```
<timestamp> MINOR: DEBUG #2001 Base Peer 1: 192.0.2.7
"Peer 1: 192.0.2.7: UPDATE
Peer 1: 192.0.2.7 - Received BGP UPDATE:
   Withdrawn Length = \theta Total Path Attr Length = 77
    Flag: 0x90 Type: 14 Len: 28 Multiprotocol Reachable NLRI:
         Address Family FLOW_IPV4
        NLRI len: 22
          dest_pref 172.31.100.232/32
          src_pref 172.16.15.148/32
 ip_proto [ == 6 ]
 dest_port [ >4190 ] and [ <4199 ]
   Flag: 0x40<sup>-</sup>Type: 1 Len: 1 Origin: 0
    Flag: 0x40 Type: 2 Len: 6 AS Path:
        Type: 2 Len: 1 < 65530 >
    Flag: 0x40 Type: 5 Len: 4 Local Preference: 100
    Flag: 0x80 Type: 9 Len: 4 Originator ID: 192.0.2.6
    Flag: 0x80 Type: 10 Len: 4 Cluster ID:
        192.0.2.7
    Flag: 0xc0 Type: 16 Len: 8 Extended Community:
         redirect-to-vrf:64496:2
"
```
The dynamically created FlowSpec IPv4 ingress filter is identified as *fSpec-0*, as follows. The filter match criteria for entry 256 indicate the primary action is *forward (VRF)*, and the forwarding router/service ID is service ID 2 (the off-ramp VPRN)

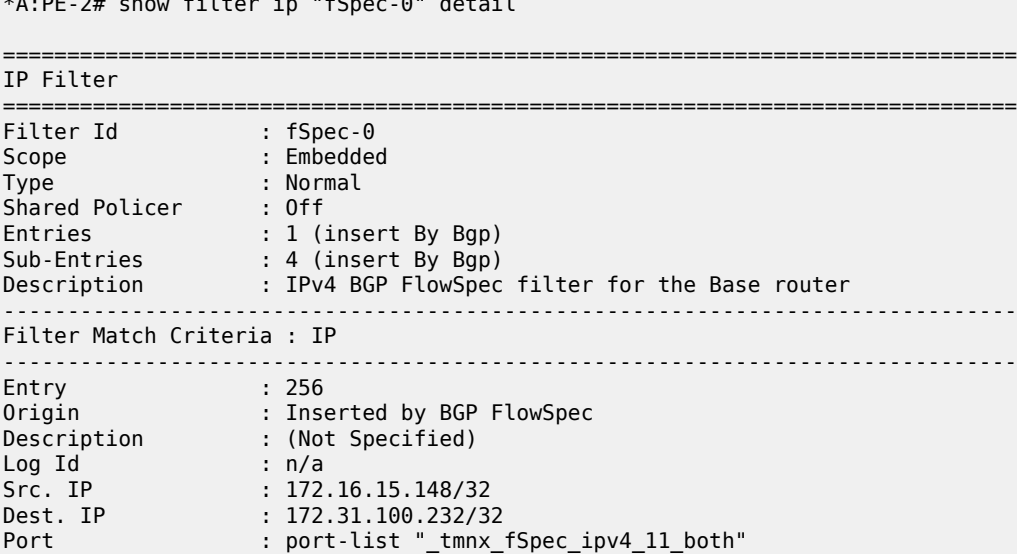

```
Protocol : 6
Dscp : Undefined
ICMP Type : Undefined ICMP Code : Undefined
Fragment : Off Src Route Opt : Off
Sampling : Off Int. Sampling : On
IP-Option : 0/0 Multiple Option: Off
Tcp-flag : (Not Specified)
Option-pres : Off
Egress PBR : Disabled
Primary Action : Forward (VRF)
Router : 2
 Extended Action : None
PBR Down Action : Drop (entry-default)
Ing. Matches : 4 pkts (328 bytes)
Egr. Matches : 0 pkts
 -------------------------------------------------------------------------------
Filter Match IP Prefix Lists
-------------------------------------------------------------------------------
No IP Prefix Lists
                         -------------------------------------------------------------------------------
Filter Match Port Lists
-------------------------------------------------------------------------------
Port list "_tmnx_fSpec_ipv4_11_both"
 0-4198 4191-65535
    NUM ports/ranges: 2
    References:
        IP-filter 104 entry 10256 (Both)
        IP-filter fSpec-0 entry 256 (Both)
        NUM references: 2
NUM Port Lists: 1
                          -------------------------------------------------------------------------------
Filter Match Protocol Lists
-------------------------------------------------------------------------------
No Protocol Lists
===============================================================================
```
The configuration of filter 1 (embedding the *fSpec-0* filter) shows a count of ingress matches, and is as follows:

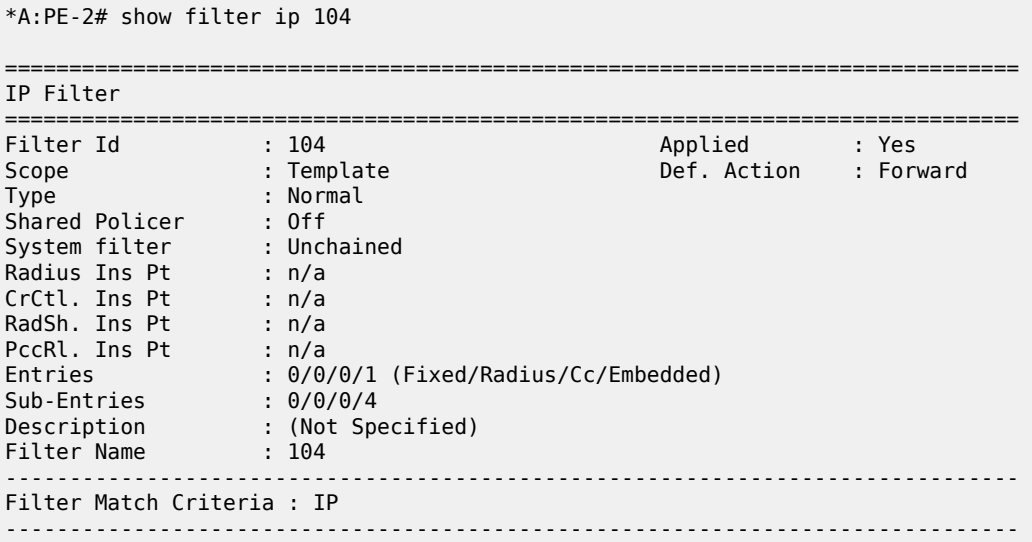

```
Entry : 10256
Origin : Inserted by embedded filter fSpec-0 entry 256
Description : (Not Specified)
Log Id : n/a
Src. IP : 172.16.15.148/32
Dest. IP : 172.31.100.232/32
Port : port-list "_tmnx_fSpec_ipv4_12_both"
Protocol : 6
                : Undefined<br>: Undefined
ICMP Type : Undefined ICMP Code : Undefined<br>
Fragment : Off Sampling<br>
School Code : Off Sampling
Fragment : Off Src Route Opt : Off
Sampling : Off Int. Sampling : On
IP-Option : 0/0 Multiple Option: Off
Tcp-flag : (Not Specified)
Option-pres : Off
Egress PBR : Disabled
Primary Action : Forward (VRF)
Router : 2
 Extended Action : None
PBR Down Action : Drop (entry-default)
Ing. Matches : 4 pkts (328 bytes)
Egr. Matches : 0 pkts
-------------------------------------------------------------------------------
Filter Match IP Prefix Lists
-------------------------------------------------------------------------------
No IP Prefix Lists
-------------------------------------------------------------------------------
Filter Match Port Lists
 -------------------------------------------------------------------------------
Port list "_tmnx_fSpec_ipv4_13_both"
 0-4198 4191-65535
    NUM ports/ranges: 2
    References:
        IP-filter 104 entry 10256 (Both)
        IP-filter fSpec-0 entry 256 (Both)
        NUM references: 2
NUM Port Lists: 1
-------------------------------------------------------------------------------
Filter Match Protocol Lists
-------------------------------------------------------------------------------
No Protocol Lists
===============================================================================
```
Traffic is correctly received in the T1 to T2 direction, and also in the reverse direction. However, traffic in the T1 to T2 direction is redirected by PE-2 toward the scrubbing center attached to PE-5, before being forwarded to its destination at PE-4.

# **IPv6 FlowSpec**

To validate the instantiation of ingress filters based on IPv6 FlowSpec routes, a bidirectional traffic stream is commenced between T1 (2001:db8:4511:188::177) in AS 64511 and T2 (2001:db8:4496:100::32) in AS 64496. In the T1 to T2 direction, the destination port is TCP port 4191.

An IPv6 FlowSpec route is generated to black-hole/drop traffic with a source address of 2001:db8:4511:188::177 (T1) and a destination address of 2001:db8:4496:100::32 (T2), for any destination ports in the range 4191-4198. The following output shows the route as received at PE-2.

```
<timestamp> MINOR: DEBUG #2001 Base Peer 1: 192.0.2.7
"Peer 1: 192.0.2.7: UPDATE
Peer 1: 192.0.2.7 - Received BGP UPDATE:
   Withdrawn Length = \theta Total Path Attr Length = 103
    Flag: 0x90 Type: 14 Len: 54 Multiprotocol Reachable NLRI:
        Address Family FLOW_IPV6
        NLRI len: 48
         dest pref 2001:db8:4496:100::32/128 offset 0
         src_pref 2001:db8:4511:188::177/128 offset 0
 ip_proto [ == 6 ]
 dest_port [ >4190 ] and [ <4199 ]
 Flag: 0x40 Type: 1 Len: 1 Origin: 0
    Flag: 0x40 Type: 2 Len: 6 AS Path:
        Type: 2 Len: 1 < 65530 >
    Flag: 0x40 Type: 5 Len: 4 Local Preference: 100
    Flag: 0x80 Type: 9 Len: 4 Originator ID: 192.0.2.6
    Flag: 0x80 Type: 10 Len: 4 Cluster ID:
        192.0.2.7
    Flag: 0xc0 Type: 16 Len: 8 Extended Community:
        rate-limit: 0 kbps
"
```
The route is shown as an MP\_REACH\_NLRI for address family Flow-IPv6 (AFI 2 SAFI 133). As with the FlowSpec IPv4 example, the NLRI uses the source and destination prefixes, the IP protocol, and the destination-port components to describe the flow and create the filter match criteria. The traffic rate extended community is then used to define a rate of 0, which is equivalent to a filter drop action.

The dynamically created FlowSpec IPv6 ingress filter is identified as *fSpec-0*, as follows. The description indicates entry 256 has been added through BGP Flowspec.

```
*A:PE-2# show filter ipv6 "fSpec-0" detail
===============================================================================
IPv6 Filter
===============================================================================
Filter Id : fSpec-0
Scope : Embedded
Type : Normal
Shared Policer : Off
Entries : 1 (insert By Bgp)
Sub-Entries : 4 (insert By Bgp)
Description : IPv6 BGP FlowSpec filter for the Base router
-------------------------------------------------------------------------------
Filter Match Criteria : IPv6
-------------------------------------------------------------------------------
Entry : 256
Origin : Inserted by BGP FlowSpec
Description : (Not Specified)
Log Id : n/a
Src. IP : 2001:db8:4511:188::177/128
Dest. IP : 2001:db8:4496:100::32/128
Port : port-list "_tmnx_fSpec_ipv6_14_both"
Next Header : 6
Dscp : Undefined
Dscp : Undefined<br>
ICMP Type : Undefined<br>
Sampling : Off Int. Sampling : On<br>
Tcp-flag : (Not Specified)
                                            Int. Sampling : On
            \cdot (Not Specified)
```
Fragment : Off HopByHop Opt : Off Routing Type0 : Off Auth Hdr : Off ESP header : Off Flow-label : n/a Flow-label Mask: n/a Egress PBR : Disabled Primary Action : Drop Ing. Matches : 0 pkts Egr. Matches : 0 pkts ------------------------------------------------------------------------------- Filter Match IPv6 Prefix Lists ------------------------------------------------------------------------------- No IPv6 Prefix Lists ------------------------------------------------------------------------------- Filter Match Port Lists ------------------------------------------------------------------------------- Port list "\_tmnx\_fSpec\_ipv6\_14\_both" 0-4198 4191-65535 NUM ports/ranges: 2 References: IPv6-filter 106 entry 10256 (Both) IPv6-filter fSpec-0 entry 256 (Both) NUM references: 2 NUM Port Lists: 1 ------------------------------------------------------------------------------- Filter Match Protocol Lists ------------------------------------------------------------------------------- No Protocol Lists ===============================================================================

The configuration of filter 106 (embedding the *fSpec-0* filter) is as follows, and shows a count of ingress matches, which are dropped (primary action is drop). This is observed with the loss of traffic in the direction from T1 to T2, but not in the reverse direction.

\*A:PE-2# show filter ipv6 106 detail

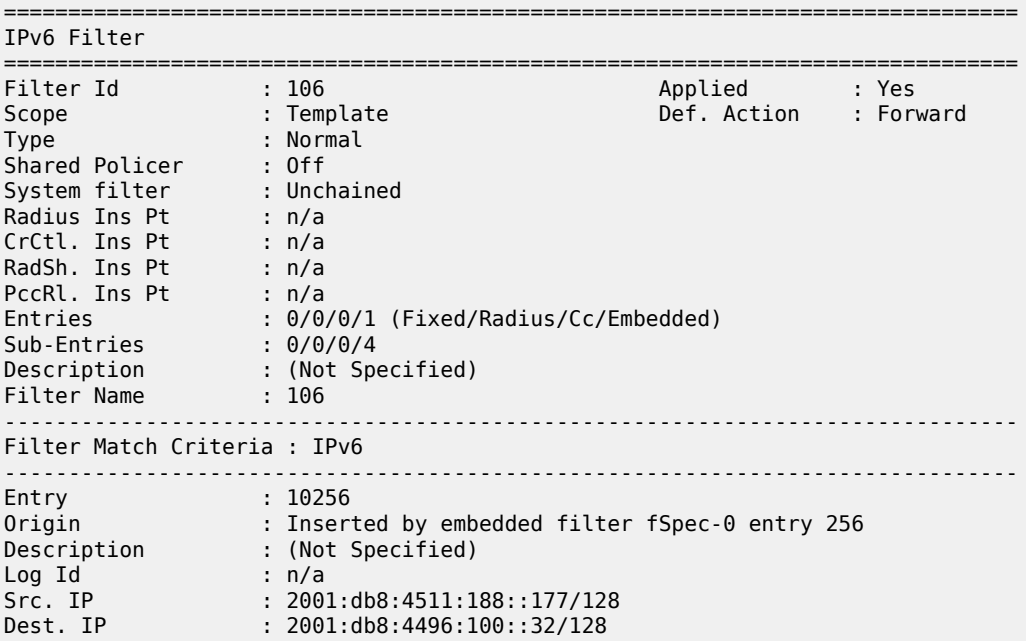

```
Port : port-list "_tmnx_fSpec_ipv6_14_both"
Next Header : 6
Dscp : Undefined
ICMP Type : Undefined ICMP Code : Undefined
Sampling : Off : Off Int. Sampling : On Tcp-flag : On Int. Sampling : On Int. Sampling : On Int. Sampling : On<br>Pragment : Off : Off Integration : Off Integration Integration of Integration Integration in the Integration o
                   : (Not Specified)<br>: Off
Fragment : Off
HopByHop Opt : Off Routing Type0 : Off
Auth Hdr : Off ESP header : Off
Flow-label : n/a Flow-label Mask: n/a
Egress PBR : Disabled
Primary Action : Drop
Ing. Matches : 0 pkts
Egr. Matches : 0 pkts
-------------------------------------------------------------------------------
Filter Match IPv6 Prefix Lists
   -------------------------------------------------------------------------------
No IPv6 Prefix Lists
-------------------------------------------------------------------------------
Filter Match Port Lists
-------------------------------------------------------------------------------
Port list "_tmnx_fSpec_ipv6_14_both"
 0-4198 4191-65535
     NUM ports/ranges: 2
     References:
         IPv6-filter 106 entry 10256 (Both)
         IPv6-filter fSpec-0 entry 256 (Both)
         NUM references: 2
NUM Port Lists: 1
-------------------------------------------------------------------------------
Filter Match Protocol Lists
   -------------------------------------------------------------------------------
No Protocol Lists
===============================================================================
```
The FlowSpec IPv6 route with the drop action is subsequently withdrawn, restoring the traffic flow between T1 and T2.

To off-ramp IPv6 traffic toward the scrubbing center, the same redirect infrastructure is used as in the IPv4 example:

- PE-2 and PE-5 use the same off-ramp VPRN (VPRN 2), which transports both VPN-IPv4 and VPN-IPv6 traffic.
- PE-5 uses the same on-ramp (IES). When traffic is returned from the scrubbing center, PE-5 routes packets toward their destination using the GRT.

An IPv6 FlowSpec route with a **redirect-to-vrf** extended community is then sourced by the FlowSpec route generator. When the route is received at PE-2, the NLRI shows the same traffic match criteria previously used for the IPv6 black-hole/drop scenario. The extended community has changed to **redirect-to-vrf** with a route-target value of *64496:2*, as shown in the following output.

```
<timestamp> CEST MINOR: DEBUG #2001 Base Peer 1: 192.0.2.7
"Peer 1: 192.0.2.7: UPDATE
Peer 1: 192.0.2.7 - Received BGP UPDATE:
   Withdrawn Length = \theta Total Path Attr Length = 103
    Flag: 0x90 Type: 14 Len: 54 Multiprotocol Reachable NLRI:
        Address Family FLOW_IPV6
        NLRI len: 48
```
"

```
 dest_pref 2001:db8:4496:100::32/128 offset 0
 src_pref 2001:db8:4511:188::177/128 offset 0
 ip_proto [ == 6 ]
          dest_port [ >4190 ] and [ <4199 ]
    Flag: 0x40 Type: 1 Len: 1 Origin: 0
    Flag: 0x40 Type: 2 Len: 6 AS Path:
      Type: 2 Len: 1 < 65530 >
    Flag: 0x40 Type: 5 Len: 4 Local Preference: 100
    Flag: 0x80 Type: 9 Len: 4 Originator ID: 192.0.2.6
    Flag: 0x80 Type: 10 Len: 4 Cluster ID:
        192.0.2.7
    Flag: 0xc0 Type: 16 Len: 8 Extended Community:
        redirect-to-vrf:64496:2
```
The dynamically created FlowSpec IPv4 ingress filter is identified as *fSpec-0*, as follows. The filter match criteria for entry 256 indicate the primary action is *forward (VRF)*, and the forwarding router/service ID is service ID 2 (the off-ramp VPRN).

```
*A:PE-2# show filter ipv6 "fSpec-0" detail
              ===============================================================================
IPv6 Filter
===============================================================================
Filter Id : fSpec-0
Scope : Embedded
Type : Normal
Shared Policer : Off
Entries : 1 (insert By Bgp)
Sub-Entries : 4 (insert By Bgp)
Description : IPv6 BGP FlowSpec filter for the Base router
-------------------------------------------------------------------------------
Filter Match Criteria : IPv6
-------------------------------------------------------------------------------
Entry : 256
Origin : Inserted by BGP FlowSpec
Description : (Not Specified)
Log Id : n/a
Src. IP : 2001:db8:4511:188::177/128
Dest. IP : 2001:db8:4496:100::32/128
Port : port-list "_tmnx_fSpec_ipv6_15_both"
Next Header : 6
Dscp : Undefined
ICMP Type               : Undefined                           ICMP Code       : Undefined
Sampling : Off Int. Sampling : On
Tcp-flag : (Not Specified)
Fragment : Off
HopByHop Opt : Off Routing Type0 : Off
Auth Hdr : Off ESP header : Off
Flow-label : n/a Flow-label Mask: n/a
Egress PBR : Disabled
Primary Action : Forward (VRF)
Router : 2
 Extended Action : None
PBR Down Action : Drop (entry-default)
Ing. Matches : 0 pkts
Egr. Matches : 0 pkts
-------------------------------------------------------------------------------
Filter Match IPv6 Prefix Lists
-------------------------------------------------------------------------------
No IPv6 Prefix Lists
                     -------------------------------------------------------------------------------
```

```
Filter Match Port Lists
-------------------------------------------------------------------------------
Port list "_tmnx_fSpec_ipv6_15_both"
 0-4198 4191-65535
      NUM ports/ranges: 2
      References:
          IPv6-filter 106 entry 10256 (Both)
           IPv6-filter fSpec-0 entry 256 (Both)
          NUM references: 2
NUM Port Lists: 1
-------------------------------------------------------------------------------
Filter Match Protocol Lists
    -------------------------------------------------------------------------------
No Protocol Lists
=========================
```
The configuration of IPv6 filter 106 (embedding the *fSpec-0* filter) shows a count of ingress matches, and is as follows:

```
*A:PE-2# show filter ipv6 106 detail
===============================================================================
IPv6 Filter
===============================================================================
Filter Id : 106 Applied : Yes
Scope : Template Def. Action : Forward
Type : Normal
Shared Policer : Off
System filter : Unchained
Radius Ins Pt : n/a
CrCtl. Ins Pt : n/a
RadSh. Ins Pt : n/a
PccRl. Ins Pt : n/a
Entries : 0/0/0/1 (Fixed/Radius/Cc/Embedded)
Sub-Entries : 0/0/0/4
Description : (Not Specified)
Filter Name : 106
-------------------------------------------------------------------------------
Filter Match Criteria : IPv6
-------------------------------------------------------------------------------
Entry : 10256
Origin : Inserted by embedded filter fSpec-0 entry 256
Description : (Not Specified)
Log Id : n/a
Src. IP : 2001:db8:4511:188::177/128
Dest. IP : 2001:db8:4496:100::32/128
Port : port-list "_tmnx_fSpec_ipv6_15_both"
Next Header : 6
Dscp : Undefined
                                      ICMP Code : Undefined<br>Int. Sampling : On
Sampling : Off Int. Sampling : On
Tcp-flag : (Not Specified)
Fragment : Off
HopByHop Opt : Off Routing Type0 : Off
Auth Hdr : Off ESP header : Off
Flow-label : n/a Flow-label Mask: n/a
Egress PBR : Disabled
Primary Action : Forward (VRF)
Router : 2
  Extended Action : None
PBR Down Action : Drop (entry-default)
```

```
Ing. Matches : 799 pkts (102272 bytes)
Egr. Matches : 0 pkts
-------------------------------------------------------------------------------
Filter Match IPv6 Prefix Lists
-------------------------------------------------------------------------------
No IPv6 Prefix Lists
-------------------------------------------------------------------------------
Filter Match Port Lists
-------------------------------------------------------------------------------
Port list "_tmnx_fSpec_ipv6_15_both"
 0-4198 4191-65535
     NUM ports/ranges: 2
     References:
         IPv6-filter 106 entry 10256 (Both)
         IPv6-filter fSpec-0 entry 256 (Both)
         NUM references: 2
NUM Port Lists: 1
-------------------------------------------------------------------------------
Filter Match Protocol Lists
-------------------------------------------------------------------------------
No Protocol Lists
    ===============================================================================
```
Traffic is correctly received in the T1 to T2 direction, and also in the reverse direction. However, traffic in the T1 to T2 direction is redirected by PE-2 toward the scrubbing center attached to PE-5, before being forwarded to its destination at PE-4.

#### **Resource consumption**

Similar to static filters consuming hardware resources, dynamically instantiated FlowSpec filters consume hardware resources (TCAM entries) on the associated line cards. Therefore, resources must be checked and monitored to ensure that the system operates within its scaling boundaries.

Before the activation of any FlowSpec routes, there are two ingress ACL/QoS entries consumed for IPv4 and another two entries for IPv6, as shown in the following output.

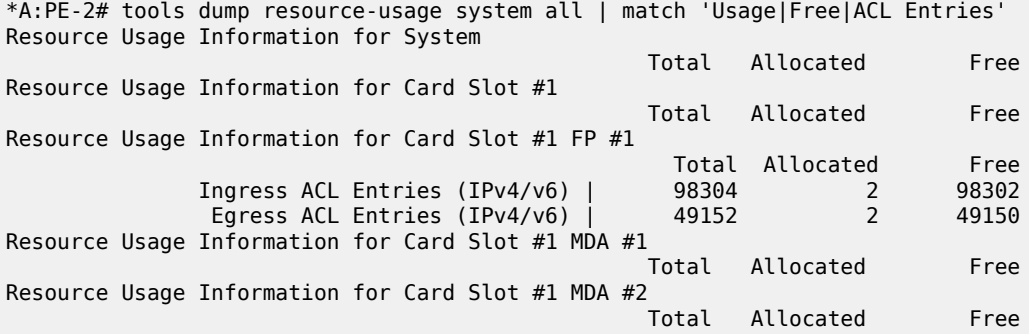

When a FlowSpec IPv4 rule matching on a source/destination IP address is dynamically instantiated, one additional ACL entry is consumed in hardware, as shown in the following output.

\*A:PE-2# tools dump resource-usage system all | match 'Usage|Free|ACL Entries' Resource Usage Information for System Total Allocated Free

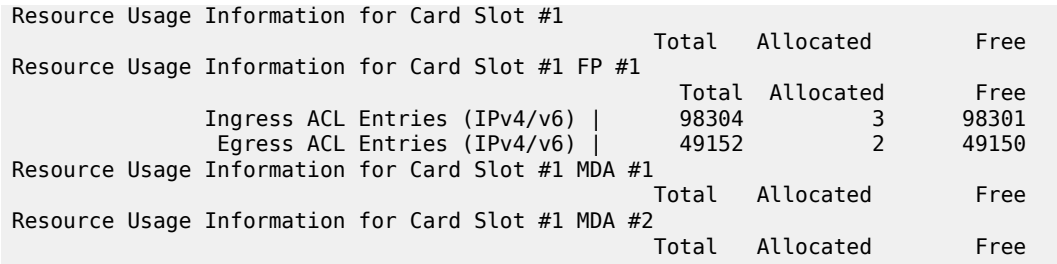

TCAM entries are not consumed on a per-interface basis. When TCAM entries are consumed on a line card for a FlowSpec NLRI match criteria, the same criteria can be used for filtering across multiple IP interfaces on the same line card without consuming additional TCAM entries.

## <span id="page-500-0"></span>**Conclusion**

FlowSpec IPv4 and IPv6 provide a dynamic way to activate (and tear down) ingress filters to mitigate against DDoS attacks. SR OS supports a wide range of match criteria (FlowSpec NLRI) coupled with the ability to either drop or redirect mitigated traffic. This offers flexibility not only in what traffic is matched, but also in traffic treatment, depending on the availability of a traffic-cleansing infrastructure.

The ability of FlowSpec to dynamically create and remove filters has some immediate benefits:

- Reduces the likelihood of configuration errors on one or more devices
- Allows for temporary use of hardware resources, which are released when the threat has passed
- Allows for a push configuration from a single point to a potentially large number of network devices, without having to visit each one to configure filters manually.

# <span id="page-501-0"></span>**BGP FlowSpec Route Validation**

This chapter provides information about BGP FlowSpec Route Validation.

Topics in this chapter include:

- [Applicability](#page-501-1)
- **[Overview](#page-501-2)**
- [Configuration](#page-502-0)
- **[Conclusion](#page-516-0)**

## <span id="page-501-1"></span>**Applicability**

The information and configuration in this chapter are based on SR OS Release 15.0.R7. This chapter describes the BGP FlowSpec route validation as implemented in SR OS Release 15.0.R1, and later.

#### <span id="page-501-2"></span>**Overview**

BGP FlowSpec refers to the use of BGP to distribute traffic flow specifications for IPv4 or IPv6 routes throughout a network. Flow specifications provide a means to quickly mitigate Distributed Denial of Service (DDoS) attacks. The BGP FlowSpec standard RFC 5575 defines a method to define and advertise flow filters to upstream BGP peers via BGP Network Layer Reachability Information (NLRI). See the 7450 ESS, 7750 SR, 7950 XRS, and VSR Unicast Routing Protocols Guide for the complete list of matching criteria (subcomponent names), such as destination prefix, source prefix, IP protocol, destination port, source port, and so on. The 7450 ESS, 7750 SR, 7950 XRS, and VSR Unicast Routing Protocols Guide also lists the FlowSpec actions, such as redirect, rate limit, and so on.

BGP flow specifications might be manipulated and sent with malicious intentions. By default, all flow specifications received from iBGP or eBGP peers are accepted with optional validation. In SR OS Releases prior to 15.0.R1, the validity was checked only at the time when a FlowSpec route was received from the peer. In SR OS Release 15.0.R1, and later, the FlowSpec routes that are in the routing information base (RIB) can become invalid at a later time, depending on the state of the unicast routes. *Draft-ietf-idr-bgp-FlowSpec-oid-03* describes validation procedures for BGP FlowSpec routes in specific route controller, route reflector, and route server scenarios. These recommendations, in combination with the original validation rules mentioned in RFC 5575, are all supported in SR OS Release 15.0.R1, and later. The BGP FlowSpec route validation rules are as follows.

- Rule 1: Flowspec routes originated in the same Autonomous System (AS) as the receiving BGP speaker are always considered valid. This is the case when either of the following applies:
	- The AS\_PATH and AS4\_PATH attributes of the BGP FlowSpec route are empty.
	- The AS\_PATH and AS4\_PATH attributes of the BGP FlowSpec route do not contain AS\_SET and AS SEQUENCE segments.
- Rule 2: If Rule 1 does not apply, FlowSpec routes originated outside the local AS without a destination prefix subcomponent are always considered valid.
- Rule 3: If Rule 1 does not apply, FlowSpec routes originated outside the local AS with a destination prefix subcomponent are only considered valid if all the following is true:
- The neighbor AS (the last non-confederation AS in its AS\_PATH attribute) of the BGP Flowspec route matches the neighbor AS of the unicast IP route that is the best match of the destination prefix.
- The neighbor AS of the BGP FlowSpec route matches the neighbor AS of all unicast IP routes that are longer matches of the destination prefix.
- The best match unicast IP route and all longer match unicast IP routes must be BGP routes, so no static or IGP routes.

BGP FlowSpec route validation in the base router is enabled with the following command.

configure router bgp flowspec validate-dest-prefix

BGP FlowSpec route validation in a VPRN is enabled as follows.

configure service vprn <service-id> bgp flowspec validate-dest-prefix

When validate-dest-prefix is enabled, the validation checks must be repeated every time there is a change to the best route or any longer match route of the destination prefix.

## <span id="page-502-0"></span>**Configuration**

In this section, BGP FlowSpec route validation for IPv4 routes in the base router is shown. The action will set the rate to zero, so the matching traffic is dropped. The following use cases will be shown:

- iBGP FlowSpec routes are valid when the AS\_PATH attribute is empty. (Rule 1)
- eBGP FlowSpec routes are valid if the best match for the destination prefix is a BGP route toward the neighbor AS from which the BGP FlowSpec route was received (and all longer match unicast IP routes are also toward that AS). (Rule 3)
- eBGP FlowSpec routes are invalid if the best match for the destination prefix is not toward the AS from which the BGP FlowSpec route was received or when the route to the destination prefix is a static or an IGP route instead of a BGP route. (Rule 3)
- eBGP FlowSpec routes without destination prefix subcomponent are valid. (Rule 2)

Figure 119: Example Topology with [FlowSpec](#page-503-0) Route Server in AS 64496 shows the example topology with a FlowSpec route server in AS 64496 that will advertise iBGP FlowSpec routes to PE-1. Afterward, PE-1 will forward the valid FlowSpec routes to its BGP peers, and so on. Test center T1 in AS 64501 will generate traffic toward test center T2 in AS 64496. This traffic may be filtered by PE-5 when it receives a valid FlowSpec route with the correct matching criteria.

<span id="page-503-0"></span>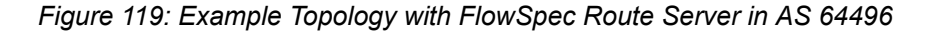

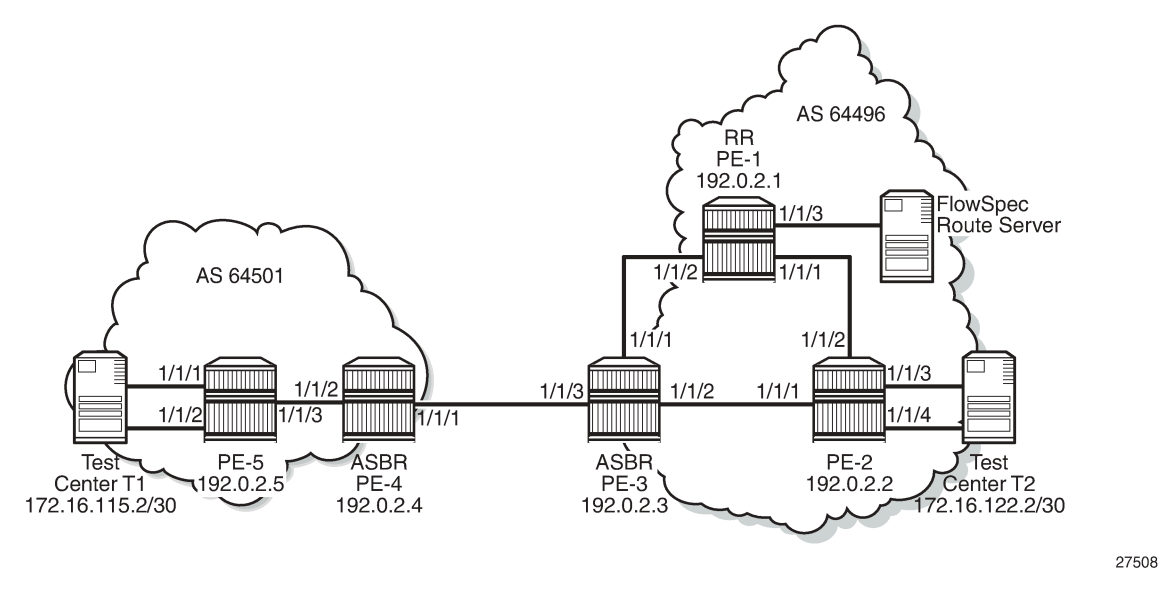

The initial configuration in the PEs is as follows.

- Cards, MDAs, ports
- Router interfaces
- IGP routing protocol within each AS, but not between the autonomous system border routers (ASBRs) PE-3 and PE-4. It is possible to have OSPF in one AS and IS-IS in the other.

PE-1 is the route reflector (RR) in AS 64496 with clients PE-2 and PE-3. BGP is enabled for the IPv4 and flow-IPv4 address families between the PEs and between PE-1 and the FlowSpec route server. Initially, the FlowSpec route server is in AS 64496, but that will change in a later scenario. The BGP configuration on RR PE-1 is as follows.

```
configure
     router
          bgp
              split-horizon
              group "FlowSpec"
                   family ipv4 flow-ipv4
                   peer-as 64496
                  neighbor 192.168.11.2
                   exit
              exit
              group "iBGP"
                   family ipv4 flow-ipv4
                   cluster 192.0.2.1
                   peer-as 64496
                   advertise-inactive
                  neighbor 192.0.2.2
                   exit
                  neighbor 192.0.2.3
                   exit
              exit
         exit
```
The BGP configuration on PE-2 includes export policies for the system address 192.0.2.2/32 and the subnet toward the test center T2, 172.16.122.0/30, as follows. The configuration on PE-5 is similar, with export policies for the system address and for subnet 172.16.115.0/30.

```
configure
     router
         policy-options
              begin
              prefix-list "T2"
                  prefix 172.16.122.0/28 longer
              exit
              prefix-list "sys"
                  prefix 192.0.2.0/29 longer
              exit
              policy-statement "export-T2"
                  entry 10
                       from
                           protocol direct
                           prefix-list "T2"
                       exit
                       action accept
                       exit
                  exit
              exit
              policy-statement "export-sys"
                  entry 10
                       from
                           protocol direct
                           prefix-list "sys"
                       exit
                       action accept
                       exit
                  exit
              exit
              commit
         exit
         bgp
              split-horizon
              group "iBGP"
                  family ipv4 flow-ipv4
                  export "export-sys" "export-T2" 
                  peer-as 64496
                  neighbor 192.0.2.1
                  exit
              exit
```
On ASBR PE-3, the BGP configuration includes an iBGP group and an eBGP group. The BGP IPv4 routes for prefixes 192.0.2.2/32 and 172.16.122.0/30 are inactive within AS 64496, and the ASBR will advertise these inactive routes to its eBGP peer PE-4. The BGP configuration on PE-3 is as follows. The configuration is similar on PE-4.

```
configure
     router
         bgp
              split-horizon
              group "eBGP"
                  family ipv4 flow-ipv4
                  peer-as 64501
                  neighbor 192.168.34.2
                       advertise-inactive
                  exit
              exit
```

```
 group "iBGP"
         family ipv4 flow-ipv4
         next-hop-self
         peer-as 64496
         neighbor 192.0.2.1
             advertise-inactive
         exit
     exit
 exit
```
PE-2 and PE-5 both advertise two BGP IPv4 routes: one for the system address and another for the subnet toward the test center. These BGP routes will not be used within the local AS, but they will be advertised by the ASBRs to the peer AS, where these BGP routes will be used. The BGP IPv4 routes on ASBR PE-4 are as follows.

```
*A:PE-4# show router bgp routes
```
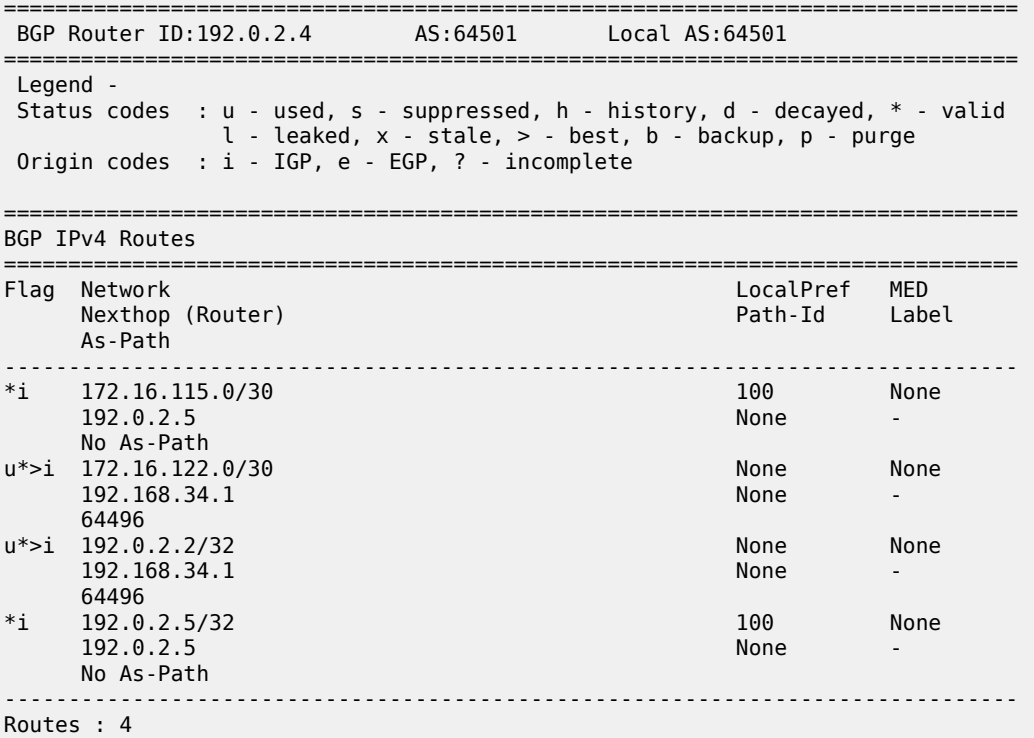

The BGP IPv4 routes on PE-5 are as follows.

\*A:PE-5# show router bgp routes

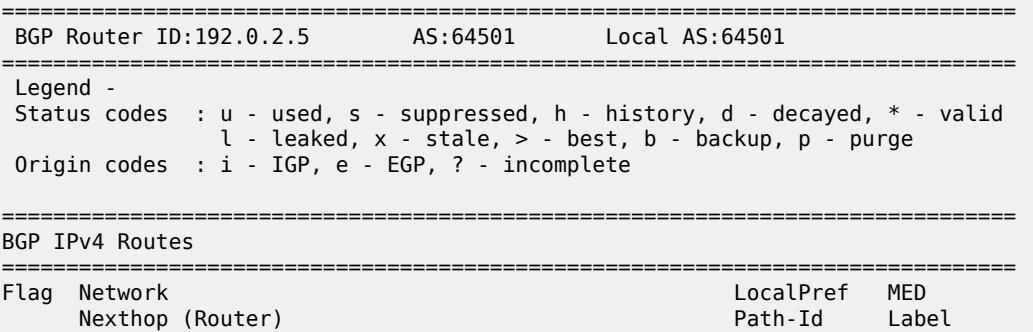

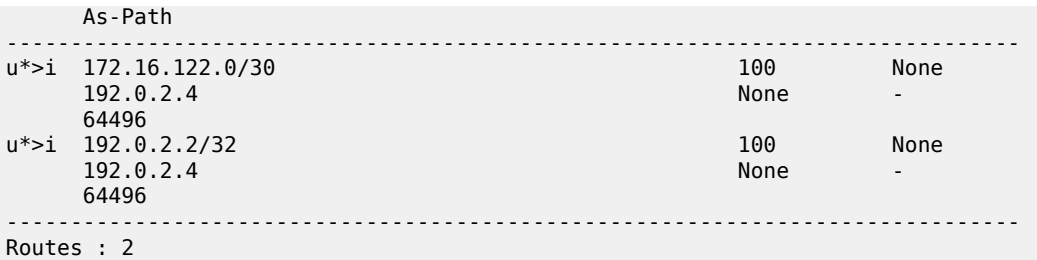

No flow specifications have been received and no traffic will be filtered. When traffic is generated by T1 with IP destination address (DA) 172.16.122.2 and IP source address (SA) 172.16.115.2, it is forwarded to T2.

## **Default Treatment of FlowSpec Routes**

The FlowSpec route server announces a FlowSpec IPv4 route to PE-1 with destination prefix 172.16.122.2/30, source prefix 172.16.115.2/30, destination port 4191, source port greater than 1024 as matching criteria, and rate limit 0 kbps (drop) as action. By default, there is no validation check for FlowSpec routes. All FlowSpec routes are considered valid and used, even if no BGP route exists to the destination prefix. All FlowSpec routes are advertised to all PEs, within the AS and to neighbor ASs. On all PEs, the FlowSpec route status codes are valid, best, and used. For example, on PE5:

```
*A:PE-5# show router bgp routes flow-ipv4
```
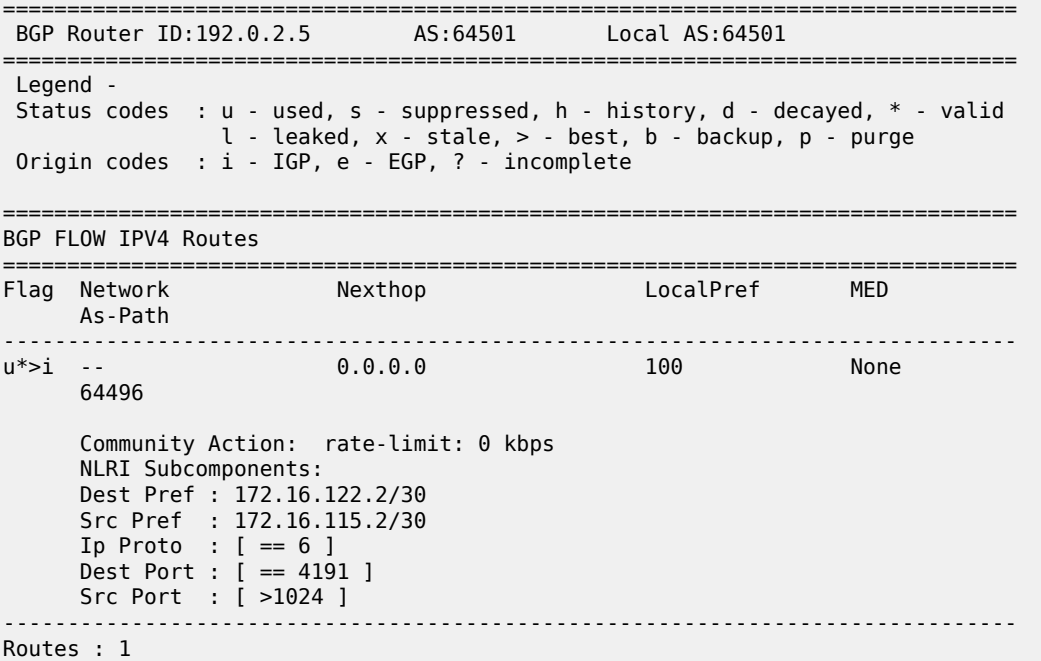

On all PEs, an embedded IPv4 filter "fSpec-0" will be auto-created for the base router, as follows.

**\*A:PE-5#** show filter ip filter-type flowspec =============================================================================== Flowspec IP Filters The Communication of the Communication of the Total: ===============================================================================

Advanced Configuration Guide - Part I Releases Up To Advanced Comiguration Culture - Farm Releases Op 10<br>23.10.R2 Unicast Routing Protocols

```
Filter-Id Scope Applied Description
                                             -------------------------------------------------------------------------------
fSpec-0 Embedded N/A IPv4 BGP FlowSpec filter for the Base router
 ===============================================================================
 *A:PE-5#
The details for this embedded filter are retrieved as follows.
*A:PE-5# show filter ip "fSpec-0"
        ===============================================================================
IP Filter
===============================================================================
           \cdot fSpec-0
 Scope : Embedded 
 Entries : 1 (insert By Bgp)
 Description : IPv4 BGP FlowSpec filter for the Base router
                                              -------------------------------------------------------------------------------
Filter Match Criteria : IP
 -------------------------------------------------------------------------------
 Entry : 256
 Origin : Inserted by BGP FlowSpec
 Description : (Not Specified)
 Log Id : n/a 
 Src. IP : 172.16.115.2/30
 Src. Port : gt 1024
 Dest. IP : 172.16.122.2/30
 Dest. Port : eq 4191
 Protocol : 6 Dscp : Undefined
 ICMP Type               : Undefined                           ICMP Code       : Undefined
 Fragment : Off Src Route Opt : Off
 Sampling : Off Int. Sampling : On
 IP-Option : 0/0 Multiple Option: Off
 TCP-syn : Off TCP-ack : Off
 Option-pres : Off 
 Egress PBR : Disabled 
 Primary Action : Drop 
 Ing. Matches : 0 pkts
 Egr. Matches : 0 pkts
===============================================================================
```

```
*A:PE-5#
```
This embedded filter "fSpec-0" is created on all PEs, and no traffic is filtered when no IPv4 filter is configured referencing this embedded filter. For this reason, PE-5 has the following IPv4 filter configured and applied on the ingress direction of interface "int-PE-5-T1". The default action is forward; only traffic matching the embedded FlowSpec filter is dropped (rate limit 0 kbps).

```
configure
     filter
         ip-filter 1 create
            default-action forward
             embed-filter flowspec router "Base"
         exit
     info
    exit
     router
        interface "int-PE-5-T1"
             ingress
              filter ip 1
             exit
```
#### exit

The following command on PE-5 shows that IPv4 filter 1 contains embedded filter "fSpec-0".

\*A:PE-5# show filter ip 1 embedded

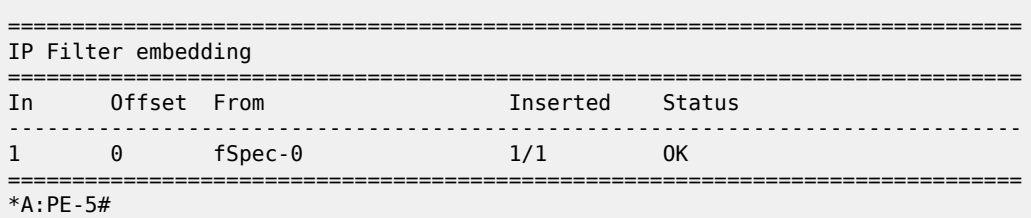

Test center T1 generates TCP traffic with IP DA 172.16.122.2, IP SA 172.16.115.2, destination port 4191, and source port 1025. This traffic matches the FlowSpec criteria and will be discarded, because the FlowSpec action is to limit the rate to 0 kbps. The following monitor command on PE-5 shows that the traffic incoming at port 1/1/1 (interface int-PE-5-T1) is dropped instead of being forwarded to port 1/1/3 toward PE-3.

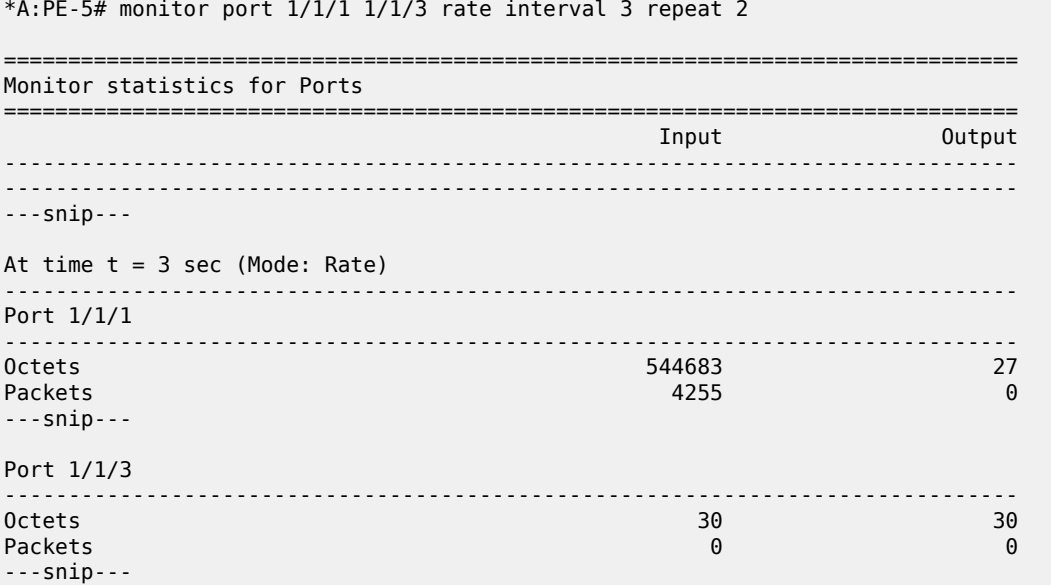

The following command shows the IPv4 filter 1 with the filter match criteria. In this example, 67612 packets have matched the filter at the ingress and are dropped, because the primary action in the embedded FlowSpec filter is drop.

```
*A:PE-5# show filter ip 1 
===============================================================================
IP Filter
===============================================================================
Filter Id : 1 Applied : Yes
Scope : Template Def. Action : Forward
System filter : Unchained 
Radius Ins Pt : n/a 
CrCtl. Ins Pt : n/a 
RadSh. Ins Pt : n/a
```

```
PccRl. Ins Pt : n/a 
Entries : 0/0/0/1 (Fixed/Radius/Cc/Embedded)
Description : (Not Specified)
     -------------------------------------------------------------------------------
Filter Match Criteria : IP
-------------------------------------------------------------------------------
Entry : 256
Origin : Inserted by embedded filter fSpec-0 entry 256
Description : (Not Specified)
Log Id : n/a 
Src. IP : 172.16.115.2/30
Src. Port : gt 1024
Dest. IP : 172.16.122.2/30
Dest. Port : eq 4191
Protocol : 6 : 6 Dscp : Undefined
ICMP Type : Undefined ICMP Code : Undefined
TCMP Type : Undefined<br>
Fragment : Off : Off Sampling : Off : Off Sampling : Off : Off : Off : Off : Off : Off : Off : Off : Off : Off : Off : On : Off : Off : Off : Off : Off : Off : Off : Off : Off : Off : Off : Off : Off
Sampling : Off Int. Sampling : On IP-Option : 0/0 Multiple Option: Of
                                               Multiple Option: Off
TCP-syn : Off TCP-ack : Off
Option-pres : Off 
Egress PBR : Disabled 
Primary Action : Drop 
Ing. Matches : 67612 pkts (8654336 bytes)
Egr. Matches : 0 pkts
===============================================================================
*A:PE-5#
```
### **FlowSpec Route Validation**

On all PEs, FlowSpec route validation on the destination prefix is enabled within the base router context, as follows.

configure router bgp **flowspec validate-dest-prefix**

### **iBGP FlowSpec Routes**

The FlowSpec route server is in AS 64496, so the AS PATH attribute will be empty when it sends a FlowSpec IPv4 route to iBGP peer PE-1. For this reason, the FlowSpec route is considered valid. The following FlowSpec IPv4 route is received on PE-1 and the status codes are valid, best, and used:

```
*A:PE-1# show router bgp routes flow-ipv4 
===============================================================================
 BGP Router ID:192.0.2.1 AS:64496 Local AS:64496 
===============================================================================
 Legend -
 Status codes : u - used, s - suppressed, h - history, d - decayed, * - valid
               l - leaked, x - stale, > - best, b - backup, p - purge
 Origin codes : i - IGP, e - EGP, ? - incomplete
        ===============================================================================
BGP FLOW IPV4 Routes
===============================================================================
Flag Network Nexthop LocalPref MED
    As-Path 
-------------------------------------------------------------------------------
```
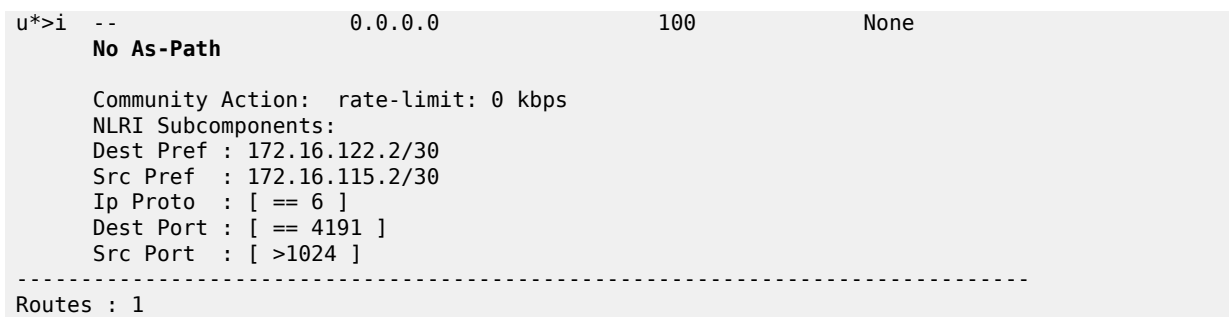

PE-1 will forward this valid route to its iBGP peers PE-2 and PE-3, which will also consider this FlowSpec route as valid.

### **eBGP FlowSpec Routes**

### **Valid eBGP FlowSpec Routes with Destination Prefix**

The FlowSpec IPv4 route is not only forwarded to the iBGP peers in AS 64496, but also by PE-3 in AS 64496 to its eBGP peer PE-4 in AS 64501. The eBGP FlowSpec route has a destination prefix subcomponent and it is valid on PE-4 because its neighbor AS (64496) matches the neighbor AS of the unicast IPv4 route that is the best match of destination prefix 172.16.122.2/30. It also matches the neighbor AS of all unicast IPv4 routes that are longer matches of the destination prefix. Also, the best match unicast IPv4 route is a BGP route. The following shows the FlowSpec IPv4 route received by PE-4 as valid, best, and used:

```
*A:PE-4# show router bgp routes flow-ipv4 
===============================================================================
 BGP Router ID:192.0.2.4 AS:64501 Local AS:64501 
===============================================================================
 Legend -
 Status codes : u - used, s - suppressed, h - history, d - decayed, * - valid
               l - leaked, x - stale, > - best, b - backup, p - purge
 Origin codes : i - IGP, e - EGP, ? - incomplete
===============================================================================
BGP FLOW IPV4 Routes
===============================================================================
Flag Network Nexthop LocalPref MED
     As-Path 
-------------------------------------------------------------------------------
                      0.0.0.0 n/a None
      64496
      Community Action: rate-limit: 0 kbps
      NLRI Subcomponents: 
      Dest Pref : 172.16.122.2/30
      Src Pref : 172.16.115.2/30
     Ip Proto : [ == 6 ] Dest Port : [ == 4191 ]
Src Port : [ >1024 ]
-------------------------------------------------------------------------------
Routes : 1
```
The following route table entry shows that the best match unicast IPv4 route for destination prefix 172.16.122.0/30 is a BGP route:

**\*A:PE-4#** show router route-table 172.16.122.0/30 =============================================================================== Route Table (Router: Base) =============================================================================== Dest Prefix[Flags] Type Proto Age Pref Next Hop[Interface Name] Metric ------------------------------------------------------------------------------- 172.16.122.0/30 Remote **BGP** 00h19m55s 170 192.168.34.1 0 ------------------------------------------------------------------------------- No. of Routes: 1

The BGP IPv4 route for destination prefix 172.16.122.0/30 is as follows. The AS\_PATH attribute only contains AS 64496, which is the AS where the FlowSpec IPv4 route originated.

\*A:PE-4# show router bgp routes 172.16.122.0/30 =============================================================================== BGP Router ID:192.0.2.4 AS:64501 Local AS:64501 =============================================================================== Legend - Status codes : u - used, s - suppressed, h - history, d - decayed, \* - valid l - leaked, x - stale, > - best, b - backup, p - purge Origin codes : i - IGP, e - EGP, ? - incomplete =============================================================================== BGP IPv4 Routes =============================================================================== Flag Network LocalPref MED Path-Id Label As-Path ------------------------------------------------------------------------------ u\*>i 172.16.122.0/30<br>192.168.34.1 192.168.34.1 None - 64496 ------------------------------------------------------------------------------- Routes : 1

PE-4 will then forward the valid FlowSpec IPv4 route to its iBGP peer PE-5, which will accept the FlowSpec IPv4 route as valid. As a result, an embedded filter "fSpec-0" will be auto-created. When test center T1 sends a traffic flow to T2 with matching criteria, the traffic will be dropped at the ingress port of interface "int-PE-5-T1" on PE-5.

## **Invalid eBGP FlowSpec Routes with Destination Prefix**

Figure 120: Topology with [FlowSpec](#page-512-0) Route Server in AS 64500 shows an example topology with the FlowSpec route server in AS 64500 and the other nodes in the same ASs as before.

<span id="page-512-0"></span>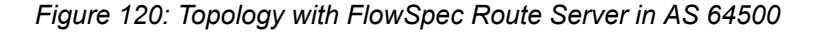

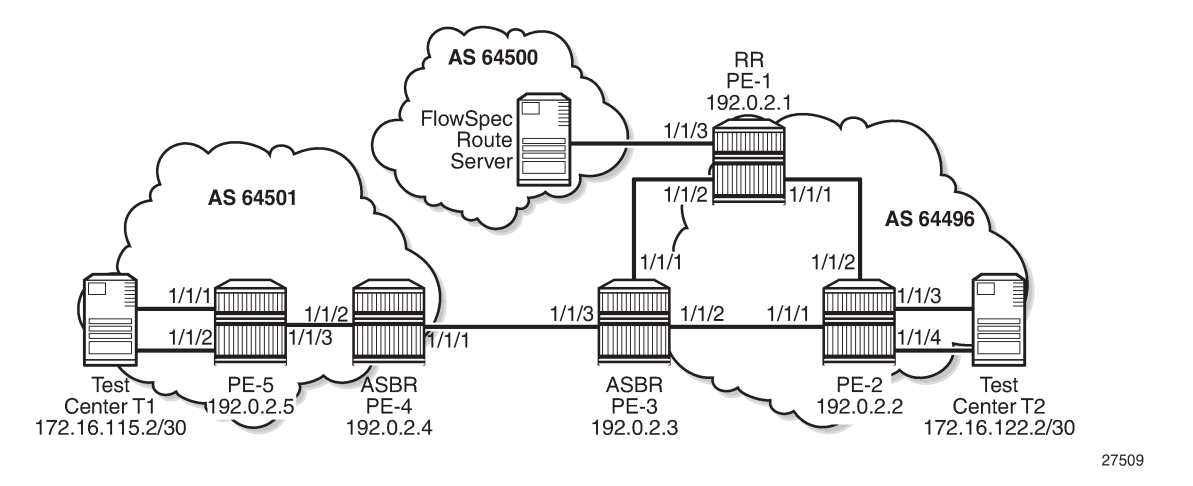

The BGP configuration on RR PE-1 has been modified with a different peer AS in group "FlowSpec", as follows. FlowSpec validation remains enabled on all routers, so that part of the configuration need not be modified.

```
configure
     router
         bgp
              split-horizon
              group "FlowSpec"
                  family ipv4 flow-ipv4
                  peer-as 64500
                  neighbor 192.168.11.2
                  exit
              exit
              group "iBGP"
                  family ipv4 flow-ipv4
                  cluster 192.0.2.1
                  peer-as 64496
                  advertise-inactive
                  neighbor 192.0.2.2
                  exit
                  neighbor 192.0.2.3
                  exit
              exit
         exit
```
The FlowSpec route server advertises FlowSpec IPv4 routes to eBGP peer PE-1. When the FlowSpec route server advertises the preceding FlowSpec IPv4 route with IP DA 172.16.122.2/30, the receiving eBGP peer PE-1 will consider the FlowSpec IPv4 route invalid, because the FlowSpec IPv4 route was received from AS 64500 whereas IP prefix 172.16.122.2/30 is within AS 64496 and an IS-IS route to that prefix is available in the route table. The status codes in the following command on PE-1 show that the received FlowSpec IPv4 route is considered invalid.

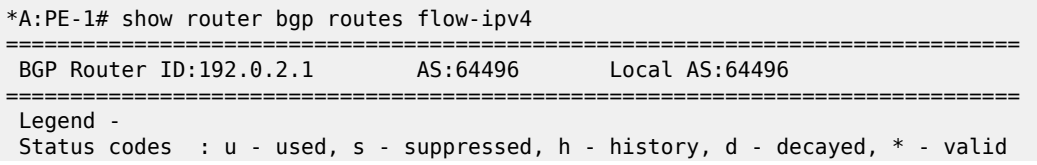

 $l -$  leaked,  $x -$  stale,  $> -$  best,  $b -$  backup,  $p -$  purge Origin codes : i - IGP, e - EGP, ? - incomplete =============================================================================== BGP FLOW IPV4 Routes =============================================================================== Nexthop LocalPref MED As-Path ------------------------------------------------------------------------------ i -- 0.0.0.0 n/a None 64500 Community Action: rate-limit: 0 kbps NLRI Subcomponents: Dest Pref : 172.16.122.2/30 Src Pref : 172.16.115.2/30 Ip Proto : [ == 6 ] Dest Port : [ == 4191 ] Src Port : [ >1024 ] ------------------------------------------------------------------------------- Routes : 1

The following route table on PE-1 shows that an IS-IS route is available toward destination prefix 172.16.122.0/30.

```
*A:PE-1# show router route-table 172.16.122.2 
===============================================================================
Route Table (Router: Base)
           ===============================================================================
Dest Prefix[Flags] Type Proto Age Pref
Next Hop[Interface Name] Metric Metric Metric Metric Metric Metric Metric
              -------------------------------------------------------------------------------
172.16.122.0/30 Remote ISIS 04h41m53s 18
     192.168.12.2 20
                 -------------------------------------------------------------------------------
No. of Routes: 1
```
Invalid routes are not advertised to the BGP peers, so the other nodes will not receive this route. The following BGP summary on PE-1 shows that one FlowSpec IPv4 route was received from the FlowSpec route server, but it remains inactive and no FlowSpec IPv4 route is sent to PE-2 or PE-3.

```
*A:PE-1# show router bgp summary all 
===============================================================================
BGP Summary
===============================================================================
Legend : D - Dynamic Neighbor
===============================================================================
Neighbor
Description
ServiceId AS PktRcvd InQ Up/Down State|Rcv/Act/Sent (Addr Family)
 PktSent OutQ
-------------------------------------------------------------------------------
192.0.2.2
Def. Instance 64496 113 0 00h54m56s 2/0/2 (IPv4)
                       115 0 0/0/0 (FlowIPv4)
192.0.2.3
Def. Instance 64496 113 0 00h54m56s 2/2/2 (IPv4)
 115 0 0/0/0 (FlowIPv4)
192.168.11.2
Def. Instance 64500 9 00h00m36s 0/0/2 (IPv4)
```
 8 0 **1/0/0 (FlowIPv4)** ------------------------------------------------------------------------------- \*A:PE-1#

The following command on PE-5 shows that IPv4 filter 1 does not have an embedded filter "fSpec-0".

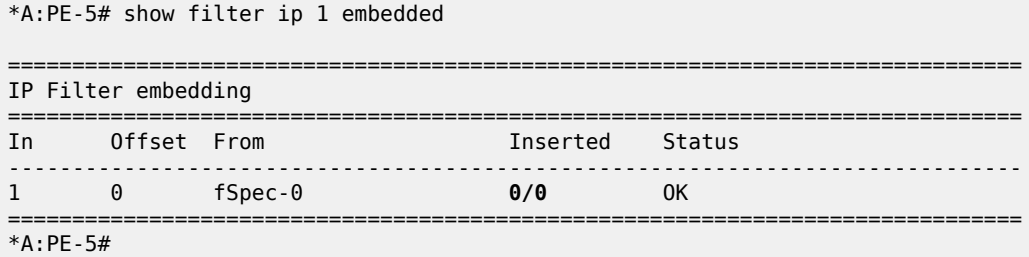

On PE-5, IPv4 filter 1 does not have an embedded filter "fSpec-0" and the default action of IPv4 filter 1 is forward, so the traffic from IP SA 172.16.115.2 to IP DA 172.16.122.2 with destination port 4191 and source port 1025 will be forwarded to T2.

### **Valid eBGP FlowSpec Routes without Destination Prefix**

The FlowSpec route server advertises a FlowSpec IPv4 route for IP traffic with source prefix 172.16.115.2/30, destination port 4191, and source port greater than 1024. No destination prefix subcomponent is included, so the FlowSpec IPv4 route will be considered valid. The following command on PE-1 shows that the FlowSpec IPv4 route without destination prefix subcomponent is valid, best, and used, while an almost identical FlowSpec IPv4 route with destination prefix subcomponent is invalid.

```
*A:PE-1# show router bgp routes flow-ipv4 
===============================================================================
 BGP Router ID:192.0.2.1 AS:64496 Local AS:64496 
===============================================================================
 Legend -
 Status codes : u - used, s - suppressed, h - history, d - decayed, * - valid
               l - leaked, x - stale, > - best, b - backup, p - purge
 Origin codes : i - IGP, e - EGP, ? - incomplete
   ===============================================================================
BGP FLOW IPV4 Routes
===============================================================================
                 F = \text{Nexthop} As-Path 
-------------------------------------------------------------------------------
                       0.0.0.0 n/a None
      64500 
      Community Action: rate-limit: 0 kbps
      NLRI Subcomponents: 
      Src Pref : 172.16.115.2/30
     Ip Proto : [ == 6 ] Dest Port : [ == 4191 ]
      Src Port : [ >1024 ]
i -- 0.0.0.0 n/a None
      64500 
      Community Action: rate-limit: 0 kbps
      NLRI Subcomponents: 
      Dest Pref : 172.16.122.2/30
```

```
 Src Pref : 172.16.115.2/30
     Ip Proto : [ == 6 ] Dest Port : [ == 4191 ]
      Src Port : [ >1024 ]
-------------------------------------------------------------------------------
Routes : 2
```
The valid FlowSpec IPv4 route without destination prefix subcomponent will be advertised to the other PEs. The FlowSpec IPv4 route is valid, best, and used on PE-5, as follows.

```
*A:PE-5# show router bgp routes flow-ipv4
```

```
===============================================================================
 BGP Router ID:192.0.2.5 AS:64501 Local AS:64501 
           ===============================================================================
 Legend -
 Status codes : u - used, s - suppressed, h - history, d - decayed, * - valid
                l - leaked, x - stale, > - best, b - backup, p - purge
 Origin codes : i - IGP, e - EGP, ? - incomplete
    ===============================================================================
BGP FLOW IPV4 Routes
===============================================================================
                                         Flag Network LocalPref MED
      As-Path 
-------------------------------------------------------------------------------
                 0.0.0.0 64496 64500 
      Community Action: rate-limit: 0 kbps
      NLRI Subcomponents: 
      Src Pref : 172.16.115.2/30
      Ip Proto : [ == 6 ]
      Dest Port : [ == 4191 ]
      Src Port : [ >1024 ]
-------------------------------------------------------------------------------
Routes : 1
```
Matching traffic originating from T1 will be discarded on PE-5, as follows.

```
*A:PE-5# monitor port 1/1/1 1/1/2 1/1/3 rate interval 3 repeat 2
```

```
===============================================================================
Monitor statistics for Ports
===============================================================================
                                       Input Output
-------------------------------------------------------------------------------
---snip---
-------------------------------------------------------------------------------
At time t = 3 sec (Mode: Rate)
-------------------------------------------------------------------------------
Port 1/1/1
-------------------------------------------------------------------------------
Octets 540459 27
Packets 4222 0
---snip---
Port 1/1/3
-------------------------------------------------------------------------------
Octets 0 0
Packets \begin{array}{ccccccc} 0 & 0 & 0 & 0 & 0 \end{array}---snip---
```

```
*A:PE-5# show filter ip 1 
===============================================================================
IP Filter
===============================================================================
Filter Id : 1 Applied : Yes
Scope : Template Def. Action : Forward
System filter : Unchained 
Radius Ins Pt : n/a 
CrCtl. Ins Pt : n/a 
RadSh. Ins Pt : n/a 
PccRl. Ins Pt : n/a 
Entries : 0/0/0/1 (Fixed/Radius/Cc/Embedded)
Description : (Not Specified)
-------------------------------------------------------------------------------
Filter Match Criteria : IP
-------------------------------------------------------------------------------
Entry : 256
Origin : Inserted by embedded filter fSpec-0 entry 256
Description : (Not Specified)
Log Id : n/a 
Src. IP : 172.16.115.2/30
Src. Port : gt 1024
Dest. IP : 0.0.0.0/0
Dest. Port : eq 4191
Protocol : 6 Dscp : Undefined
ICMP Type               : Undefined                           ICMP Code       : Undefined
Fragment : Off Src Route Opt : Off
Sampling : Off Int. Sampling : On
IP-Option : 0/0 Multiple Option: Off
TCP-syn : Off TCP-ack : Off
Option-pres : Off 
Egress PBR : Disabled 
Primary Action : Drop 
Ing. Matches : 321617 pkts (41166976 bytes)
Egr. Matches : 0 pkts
===============================================================================
*A:PE-5#
```
### **Conclusion**

Flow specifications received from iBGP or eBGP peers are by default accepted without validation. Flowspec routes with destination prefix subcomponent can be validated against BGP unicast routing.

# **BGP Graceful Restart and Long-Lived Graceful Restart**

This chapter provides information about BGP Graceful Restart and Long-Lived Graceful Restart.

Topics in this chapter include:

- [Applicability](#page-517-0)
- [Overview](#page-517-1)
- [Configuration](#page-525-0)
- **[Conclusion](#page-545-0)**

## <span id="page-517-0"></span>**Applicability**

This chapter was initially written for SR OS Release 15.0.R8, but the CLI in the current edition corresponds to SR OS Release 19.10.R2.

## <span id="page-517-1"></span>**Overview**

BGP was designed assuming that peer router failures should be reacted to immediately so that the forwarding state of the router can converge toward the current state of the network. However, BGP is often used to signal Network Layer Reachability Information (NLRIs) associated with configuration rather than forwarding, such as flow specifications, Route Target (RT) constraints, BGP Auto-Discovery (BGP-AD), and BGP-VPLS. GR can be applied when there is fate separation between the control plane and the forwarding plane, allowing a restart of the control plane without affecting forwarding.

Table 7: [Supported](#page-517-2) address families for GR and LLGR in base router and in VPRN lists the supported address families for GR and LLGR in the base router and in a BGP instance in a VPRN.

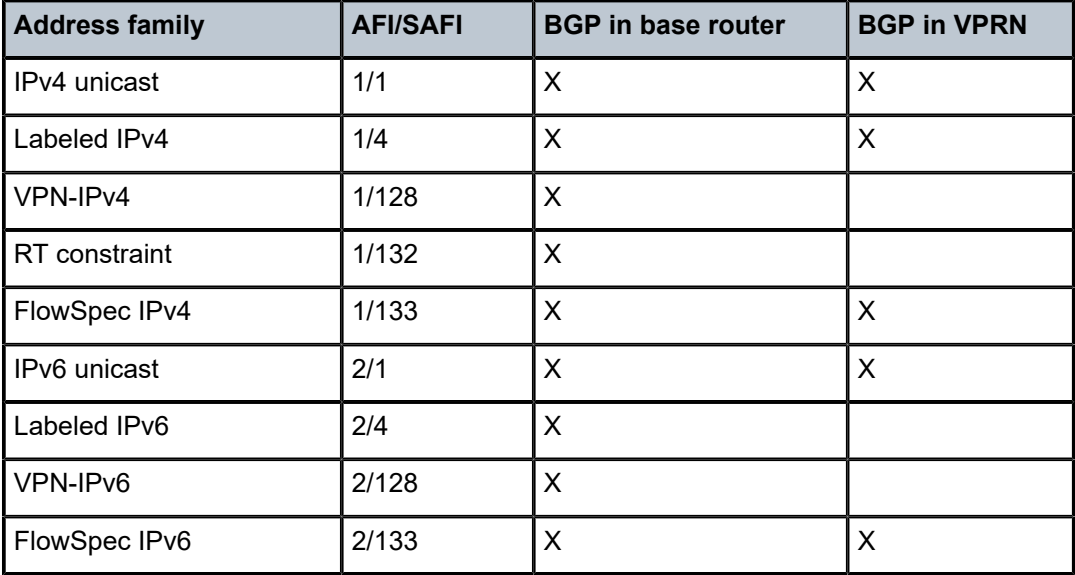

<span id="page-517-2"></span>*Table 7: Supported address families for GR and LLGR in base router and in VPRN*

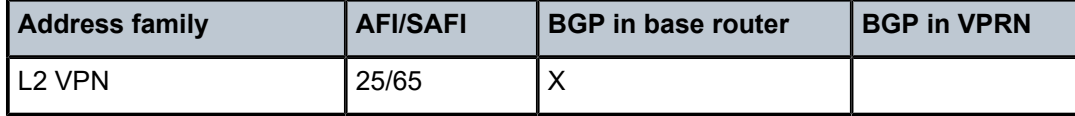

## **GR**

GR can be applied in the general **bgp** context, in a BGP **group**, or per BGP **neighbor**. BGP GR can be applied for the base router or a VPRN. GR can be enabled as follows:

```
configure router bgp graceful-restart
configure router bgp group <groupName> graceful-restart
configure router bgp group <groupName> neighbor <neighborName> graceful-restart
configure service vprn <vprnId> bgp graceful-restart
configure service vprn <vprnId> bgp group <groupName> graceful-restart
configure service vprn <vprnId> bgp group <groupName> neighbor <neighborName>
                                                                   graceful-restart
```
The following shows the BGP configuration on the base router for multiple address families. GR is enabled with a stale routes time of 150 seconds and notifications will be sent. No restart time is configured explicitly; the default restart time is 300 seconds at group level and peer level; at BGP instance level, the default restart time is 120 seconds. LLGR is not configured.

```
# on PE-2:
configure
     router
        bap
             split-horizon
             group "iBGP"
                 family ipv4 ipv6 vpn-ipv4 vpn-ipv6 l2-vpn flow-ipv4 flow-ipv6
                  graceful-restart
                      stale-routes-time 150
                      enable-notification
                  exit
                  peer-as 64496
                  neighbor 192.0.2.1
                  exit
             exit
             no shutdown
```
A BGP speaker can advertise a GR capability to indicate that it is able to preserve its forwarding state per address family (AF) during BGP restart. The GR capability can be used to inform the BGP peers that an end-of-RIB (EOR) message will be generated after all routing updates have been sent for an address family, as follows:

```
172 2020/02/12 11:49:58.321 UTC MINOR: DEBUG #2001 Base Peer 1: 192.0.2.1
"Peer 1: 192.0.2.1: UPDATE
Peer 1: 192.0.2.1 - Received BGP UPDATE:
   Withdrawn Length = 0 Total Path Attr Length = 7
    Flag: 0x90 Type: 15 Len: 3 Multiprotocol Unreachable NLRI:
        Address Family IPV6
End-of-Rib marker (IPV6)
"
```
[Figure 121: BGP GR capability](#page-519-0) shows the GR capability with restart flags, restart time, and forwarding flags per address family. RFC 4724 defines the GR BGP capability. The notification bit N is defined in *draft-ietfidr-bgp-gr-notification-13*.

<span id="page-519-0"></span>*Figure 121: BGP GR capability*

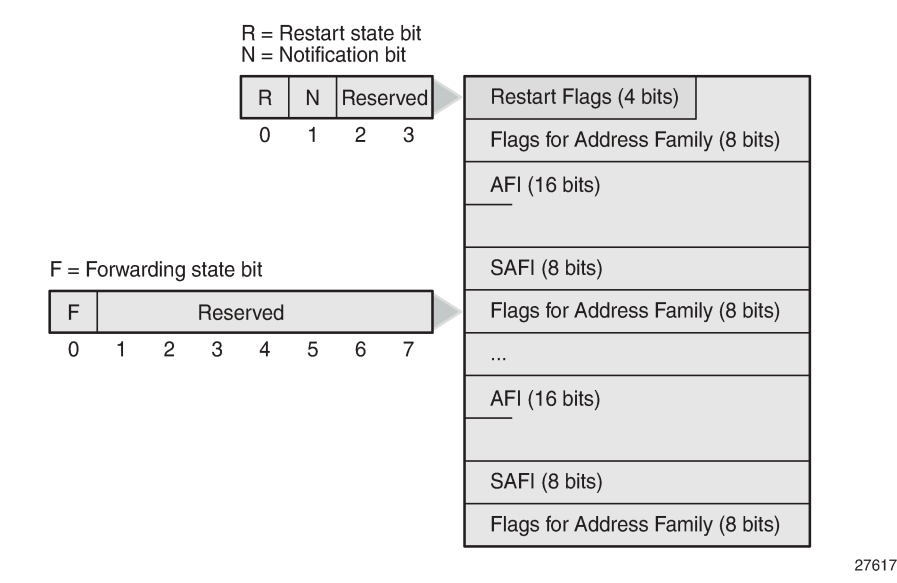

- Restart flags:
	- The restart state bit R is used to avoid a possible deadlock when multiple BGP speakers peering with each other restart simultaneously and are waiting for the EOR. When set (R=1), the bit indicates that the BGP speaker has restarted and its peer must not wait for the EOR before advertising routing information.
	- The notification bit N indicates that the BGP speaker is willing to send and receive BGP notification messages in GR mode, including the BGP Notification Cease message, which is a hard-reset message causing a peer to terminate a BGP session.
	- The remaining two restart flag bits are reserved and must be set to 0.
- The restart time in seconds is the estimated time required to re-establish a BGP session after a restart. When the restart time expires before the BGP session is re-established, the GR helper stops helping and the (stale) routes received from the failed BGP speaker are removed.
- Flags for address family:
	- The forwarding state bit F indicates whether the forwarding state for routes with a certain AFI/SAFI are preserved during BGP restart. When set (F=1), the forwarding state is preserved. After a hard reset caused by a BGP Notification Cease message, the forwarding bit must be set to 1.
	- The remaining bits are reserved and must be 0.

A BGP speaker can advertise GR capability without any AFI/SAFI, indicating that the sender cannot preserve its forwarding state during BGP restart, but supports procedures for the receiving speaker.

Debugging is enabled for BGP Open messages, as follows:

# on all PEs: debug router

 bgp open

The following BGP Open message received by PE-2 from PE-1 shows the GR capability for different address families and with a default start timer of 300 seconds. The restart bit R is false because no GR is taking place on peer PE-1. The notification bit N is set to true. The same AFI/SAFI information is presented in the GR capability as in the MP-BGP capabilities, because GR is always enabled for all configured AFI/ SAFIs. LLGR is not enabled yet.

```
50 2020/02/12 13:25:41.971 UTC MINOR: DEBUG #2001 Base BGP
"BGP: OPEN
Peer 1: 192.0.2.1 - Received BGP OPEN: Version 4
    AS Num 64496: Holdtime 90: BGP_ID 192.0.2.1: Opt Length 84 (ExtOpt F)
    Opt Para: Type CAPABILITY: Length = 82: Data:
      Cap_Code GRACEFUL-RESTART: Length 30
        Bytes: 0x41 0x2c 0x0 0x1 0x1 0x0 0x0 0x2 0x1 0x0 0x0 0x1 0x80 0x0 0x0 0x2 0x80 0x0 0x0
  0x19 0x41 0x0 0x0 0x1 0x85 0x0 0x0 0x2 0x85 0x0
     Cap_Code MP-BGP: Length 4<br>Bytes: 0x0 0x1 0x0 0x1
                                                 # AFI 1/SAFI 1 = IPv4 unicast
     Cap_Code MP-BGP: Length 4<br>Bytes: 0x0 0x2 0x0 0x1
                                                 # AFI 2/SAFI 1 = IPv6 unicast
      Cap_Code MP-BGP: Length 4
       Bytes: 0x0 0x1 0x0 0x80 # AFI 1/SAFI 128 = VPN-IPv4
      Cap_Code MP-BGP: Length 4
        Bytes: 0x0 0x2 0x0 0x80 # AFI 2/SAFI 128 = VPN-IPv6
      Cap_Code MP-BGP: Length 4
       Bytes: 0 \times 0 0 \times 19 0 \times 0 0 \times 41 # AFI 25/SAFI 65 = L2 VPN
     Cap_Code MP-BGP: Length 4<br>Bytes: 0x0 0x1 0x0 0x85
                                                 # AFI 1/SAFI 133 = IPv4 FlowSpec
     Cap_Code MP-BGP: Length 4<br>Bytes: 0x0 0x2 0x0 0x85
                                                 # AFI 2/SAFI 133 = IPv6 FlowSpec
     Cap Code ROUTE-REFRESH: Length 0
      Cap_Code 4-OCTET-ASN: Length 4
        Bytes: 0x0 0x0 0xfb 0xf0
"
```
The first two octets in the GR capability are 0x41 0x2c (01000001 00101100 in binary). The first four bits-0100-represent the restart flags: R=0, N=1, and the remaining two bits are reserved and set to 0. The remaining twelve bits-000100101100-represent the restart time in seconds: 256+32+8+4=300.

The following four octets in the GR capability are 0x0 0x1 0x1 0x0 (00000000 00000001 00000001 00000000 in binary). The first two octets represent AFI 1 for IPv4, the third octet SAFI 1 for unicast, and the last octet represents the flags, with the forwarding bit F=0 and all other bits reserved and set to zero. The other bytes are for the other AFI/SAFIs that are configured in the example.

Debugging is enabled for GR, as follows:

```
# on all PEs:
debug 
     router 
        han
              graceful-restart
```
The following messages are in the debug trace on PE-2. The first message shows restart bit R false (no restart ongoing), notification bit N true (GR notifications are supported), restart time 300s (default value), and notification restart false (no GR notifications were sent).

```
51 2020/02/12 13:25:41.971 UTC MINOR: DEBUG #2001 Base BGP
"BGP: RESTART
```
Peer 1: 192.0.2.1: Restart Capability Receive: restart BIT FALSE: Graceful Notification BIT TRUE: Restart Time 300 secs: NOTIFICATION restart FALSE "

The subsequent messages show the GR capabilities per address family with the value of the forwardingpreserved bit F, for example, for the IPv4 unicast address family, as follows. The forwarding-preserved bit is false.

```
52 2020/02/12 13:25:41.971 UTC MINOR: DEBUG #2001 Base BGP
"BGP: RESTART
Peer 1: 192.0.2.1: Restart Capability Receive: afi: AFI_IPV4 safi: SAFI_UNICAST forwarding-
preserved BIT FALSE
"
```
When routers have negotiated the GR capability for an address family and the BGP session drops, the BGP peers enter the GR helper state and do not immediately delete the routes of that address family received from the failed peer. The helpers mark these routes as stale and keep using them until the BGP session is restored, the BGP routes are refreshed, and an EOR message has been received for the AFI/ SAFIs.

However, if the BGP session with the restarting router is not restored before the configured restart time expires, the peer router stops helping and will send withdraw messages for the routes received from the restarting router. When the stale routes time expires, the router will withdraw all routes received from the restarting router. The restart time has an upper bound of 4095 seconds, so this mechanism is designed for relatively short outages in the order of minutes, not for hours. GR can deal with simple control plane restarts in terms of scope and severity.

\*A:PE-1# configure router bgp graceful-restart restart-time - restart-time <seconds> - no restart-time <seconds> : [0..4095]

## **LLGR**

LLGR can handle failure scenarios where the repair takes several hours, such as a network where redundant route reflectors (RRs) fail simultaneously and the configuration-type BGP routes (that is, nonforwarding BGP routes) for FlowSpec, route target, and L2 VPNs can be preserved. BGP routes for forwarding can also be preserved longer. LLGR can be enabled for all address families that have GR enabled, or for a subset of these address families. LLGR allows a BGP session to stay down for hours or even days. The advertised stale time has an upper bound of 16777215 seconds and the default value is 86400 seconds. LLGR is configured in the GR context, which is in the general **bgp** context, per group, or per neighbor.

```
*A:PE-1# configure router bgp graceful-restart long-lived advertised-stale-time 
   - advertised-stale-time <seconds>
  - no advertised-stale-time
 <seconds> : [0..16777215]
```
When GR is enabled, it automatically applies for all configured AFs; LLGR can be configured per AF, possibly with different LLGR-stale times, for example, for the L2 VPN address family in group "iBGP", as follows:

```
# on PE-1:
configure 
       router 
              bgp 
                     group "iBGP" 
                           graceful-restart 
                                  long-lived 
                                         family l2-vpn 
                                         advertised-stale-time 7200
exit and the contract of the contract of the contract of the contract of the contract of the contract of the c
```
[Figure 122: LLGR capability](#page-522-0) shows the LLGR capability—as defined in draft-uttaro-idr-bgp-persistence-03 —that adds a long-lived stale time per address family. The LLGR capability must be advertised in conjunction with the GR capability.

<span id="page-522-0"></span>*Figure 122: LLGR capability*

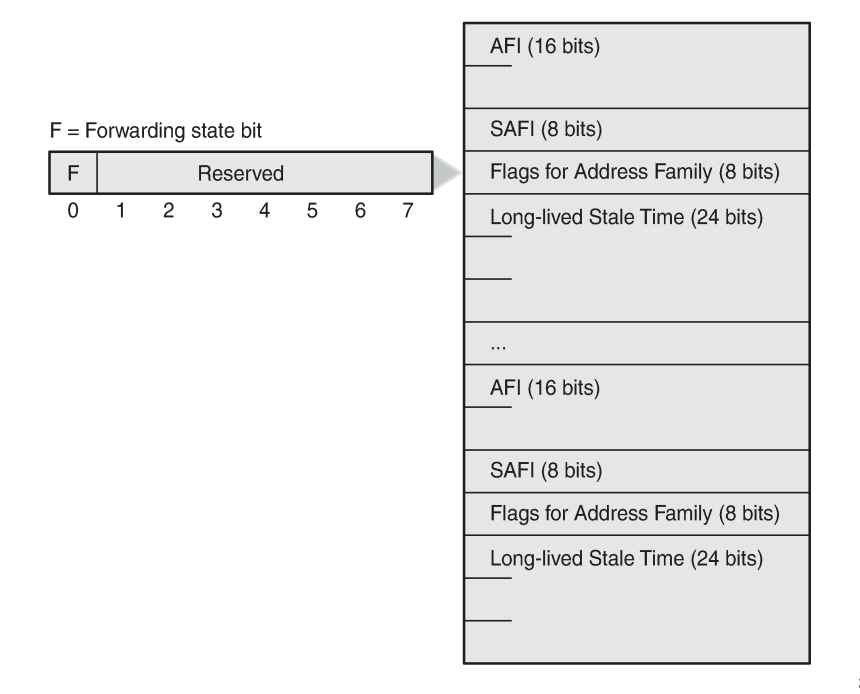

27618

GR and LLGR are configured in the "iBGP" group for all configured AFI/SAFIs, as follows. The default value of the **long-lived advertised-stale-time** is 86400 seconds.

```
configure
     router
         bgp
             group "iBGP"
                  family ipv4 ipv6 vpn-ipv4 vpn-ipv6 l2-vpn flow-ipv4 flow-ipv6
                  graceful-restart
                      stale-routes-time 150
                      enable-notification
                      long-lived
```
exit

 **advertised-stale-time 3600** exit exit

When LLGR is enabled, the BGP Open message contains a long-lived GR capability and a GR capability, with the supported AFI/SAFIs. The following BGP Open message is received by PE-2 from RR PE-1. GR and LLGR are supported for all the AFI/SAFIs in the BGP session.

```
280 2020/02/12 13:56:38.304 UTC MINOR: DEBUG #2001 Base BGP
"BGP: OPEN
Peer 1: 192.0.2.1 - Received BGP OPEN: Version 4
    AS Num 64496: Holdtime 90: BGP_ID 192.0.2.1: Opt Length 135 (ExtOpt F)
    Opt Para: Type CAPABILITY: Length = 133: Data:
      Cap_Code GRACEFUL-RESTART: Length 30
        Bytes: 0x41 0x2c 0x0 0x1 0x1 0x0 0x0 0x2 0x1 0x0 0x0 0x1 0x80 0x0 0x0 0x2 0x80 0x0 0x0
 0x19 0x41 0x0 0x0 0x1 0x85 0x0 0x0 0x2 0x85 0x0
      Cap_Code MP-BGP: Length 4
        Bytes: 0x0 0x1 0x0 0x1
      Cap_Code MP-BGP: Length 4
        Bytes: 0x0 0x2 0x0 0x1
      Cap_Code MP-BGP: Length 4
        Bytes: 0x0 0x1 0x0 0x80
      Cap_Code MP-BGP: Length 4
        Bytes: 0x0 0x2 0x0 0x80
      Cap_Code MP-BGP: Length 4
        Bytes: 0x0 0x19 0x0 0x41
      Cap_Code MP-BGP: Length 4
        Bytes: 0x0 0x1 0x0 0x85
      Cap_Code MP-BGP: Length 4
        Bytes: 0x0 0x2 0x0 0x85
     Cap Code ROUTE-REFRESH: Length 0
      Cap_Code 4-OCTET-ASN: Length 4
        Bytes: 0x0 0x0 0xfb 0xf0
      Cap_Code LONG-LIVED-GR: Length 49
        Bytes: 0x0 0x1 0x1 0x0 0x0 0xe 0x10 0x0 0x2 0x1 0x0 0x0 0xe 0x10 0x0 0x1 0x80 0x0 0x0
 0xe 0x10 0x0 0x2 0x80 0x0 0x0 0xe 0x10 0x0 0x19 0x41 0x0 0x0 0xe 0x10 0x0 0x1 0x85 0x0 0x0 0xe
 0x10 0x0 0x2 0x85 0x0 0x0 0xe 0x10
```
The first seven octets in the LLGR capability—0x0 0x1 0x1 0x0 0x0 0xe 0x10—are for AF IPv4 unicast. The first two—0x0 0x1—represent AFI=1 for IPv4, the third—0x1—represents SAFI=1 for unicast, the fourth—0x0—indicates that the forwarding-preserved bit F=0 (and the other bits are reserved and must be zero). The next three octets represent the LLGR-stale time: 0x0 0xe 0x10 (00000000 00001110 00010000 in binary) is 2048 + 1024 + 512 + 16 = 3600 in decimal.

The LLGR-stale time in seconds specifies how long LLGR-stale routes for the AFI/SAFI may be retained, possibly added to the GR time. LLGR starts when GR terminates before the failed router has recovered, that is, when either the restart timer or the stale-routes timer expires (whichever expires first), as shown in [Figure 123: GR and LLGR](#page-524-0). LLGR ends when the advertised LLGR-stale time expires or when the failure is restored and all routes are re-advertised followed by an EOR message. When the AFI/SAFI is not listed in the GR capability, the restart time for GR is 0 seconds. The LLGR-stale time is defined by the **advertisedstale-time** option, which has a default value of 86400 seconds.

"

#### <span id="page-524-0"></span>*Figure 123: GR and LLGR*

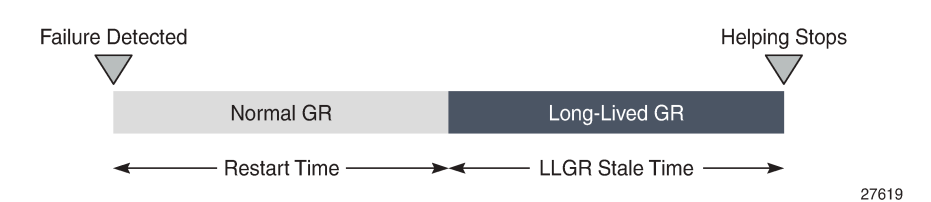

The forwarding-preserved bit F is configured with the following command. By default, all F bits are 0, indicating that the forwarding state was not preserved during the previous restart. The **forwarding-bits-set** command allows F bits for all AFI/SAFIs to be set to 1, or only the F bits for configuration-type (that is, nonforwarding) AFI/SAFIs, such as L2 VPN, route target, IPv4 FlowSpec, and IPv6 FlowSpec.

 \*A:PE-1# configure router bgp group "iBGP" graceful-restart long-lived forwarding-bits-set - forwarding-bits-set {all|non-fwd}

- no forwarding-bits-set

An address family is only protected with LLGR if the AFI/SAFI is in the advertised LLGR capability and in the received LLGR capability. In SR OS, LLGR can only be enabled when GR is enabled, so each advertised LLGR capability comes with a GR capability. If a peer advertises the LLGR capability without GR capability, the LLGR capability is ignored.

GR is used for short outages where the helpers pretend that everything is normal; LLGR is for longer outages where the helpers inform the other peers. Table 8: Helper [actions](#page-524-1) during GR and LLGR shows a comparison of the helper actions during GR and LLGR.

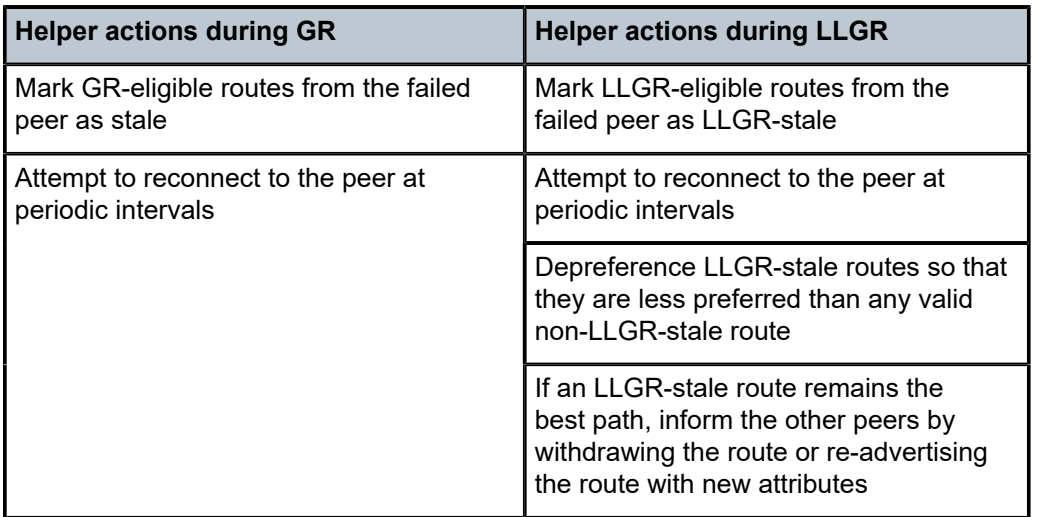

<span id="page-524-1"></span>*Table 8: Helper actions during GR and LLGR*

A route is said to be depreferenced if it has its route selection preference reduced in reaction to some event. LLGR automatically depreferences LLGR-stale routes so that any valid non-LLGR-stale route for the same NLRI is more preferred. When advertising LLGR-stale routes to an LLGR-capable peer, LLGR adds

the well-known **llgr-stale** BGP community to the routes, so that the LLGR-capable BGP peers can also depreference the LLGR-stale routes. The following option controls how LLGR-stale routes are advertised.

```
*A:PE-1# configure router bgp group "iBGP" graceful-restart long-lived advertise-stale-to-all-
neighbors 
   - advertise-stale-to-all-neighbors [without-no-export]
   - no advertise-stale-to-all-neighbors
 <without-no-export> : keyword - Advertise stale routes to neighbors with the
                         addition of the LLGR_STALE community
```
- The default is **no advertise-stale-to-all-neighbors**, in which case LLGR-aware routers re-advertise stale best routes to their LLGR-aware peers, with the addition of the well-known **llgr-stale** community. Toward BGP peers that did not advertise the LLGR capability, the stale routes are withdrawn.
- When **advertise-stale-to-all-neighbors** is configured combined with the default **no without-no-export**, the LLGR-stale routes are withdrawn toward eBGP peers that did not advertise the LLGR capability and re-advertised to all other peers with LLGR-stale community. Toward iBGP (and confederation-eBGP) peers that signaled the LLGR capability, the route is re-advertised with the well-known **llgr-stale** and **no-export** communities and the local preference is set to 0.
- When **advertise-stale-to-all-neighbors** is configured combined with **without-no-export**, the LLGRstale routes are withdrawn toward eBGP peers that did not advertise the LLGR capability and readvertised to all other peers with LLGR-stale community. Toward iBGP (and confederation-eBGP) peers that signaled the LLGR capability, the route is re-advertised with the LLGR-stale community, but without the no-export community. The local preference is set to 0.

Route policies can match, delete, or add the BGP well-known communities **llgr-stale** and **no-llgr**.

An iBGP peer not supporting LLGR normally does not receive route updates with LLGR-stale community, but if it does, it can only depreference them based on local preference 0.

The LLGR-stale routes timer is not stopped when the BGP session with the failed peer is re-established; it only stops when the EOR is received for the AFI/SAFI. When the LLGR- stale routes time expires for an AFI/SAFI, the LLGR phase ends and all remaining LLGR-stale routes for that AFI/SAFI are deleted. However, stale routes will also be deleted before the LLGR stale-routes timer expires when the BGP session with the failed peer is re-established and either of the following applies:

- the GR or LLGR capability is missing
- the AFI/SAFI is missing from the LLGR capability
- the forwarding state bit F=0 for the AFI/SAFI

## <span id="page-525-0"></span>**Configuration**

[Figure 124: Example topology](#page-526-0) shows the example topology with four routers in AS 64496. PE-1 combines the roles of a PE and an RR. A FlowSpec route server sends IPv4 and IPv6 FlowSpec routes to PE-1. Test centers T1 and T2 generate IPv4 and IPv6 traffic to each other, through the base router or a VPLS service. PE-4 is in AS 64500 and has an eBGP session with PE-2 in AS 64496.

### <span id="page-526-0"></span>*Figure 124: Example topology*

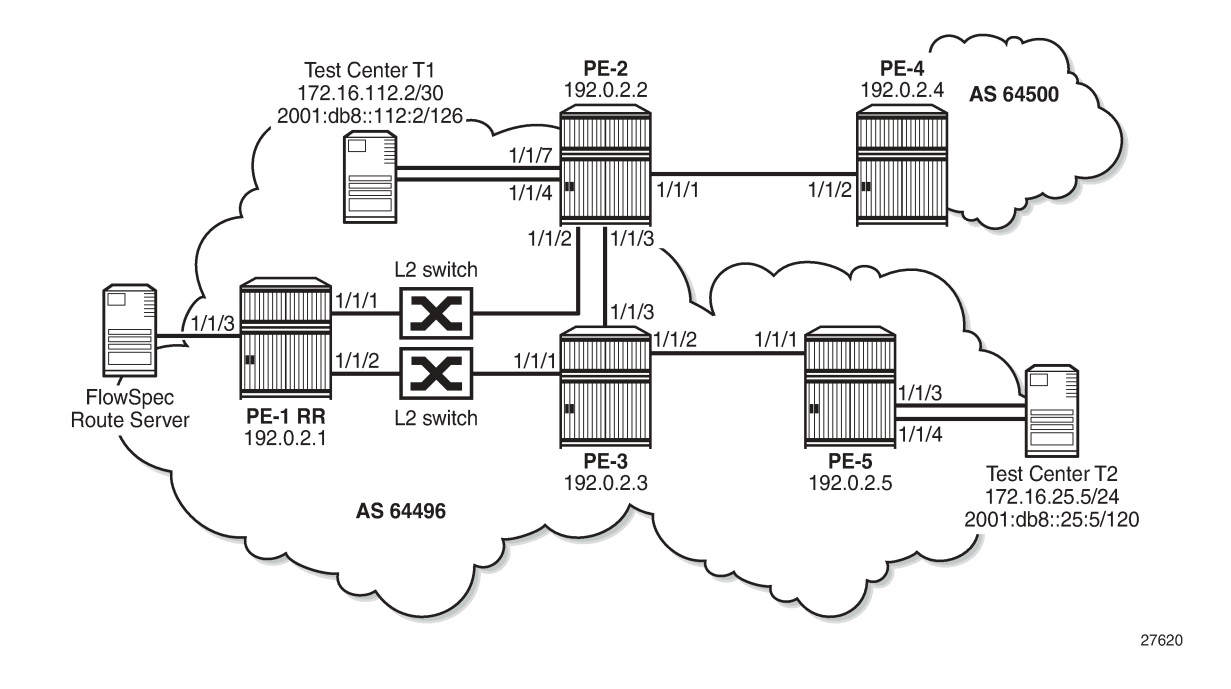

## **Initial configuration**

The initial configuration on the nodes includes:

- Cards, MDAs, ports
- Router interfaces with dual stack
- IS-IS on all interfaces of the routers in AS 64496 (alternatively, OSPF can be used)
- LDP on all interfaces in AS 64496, not between PE-2 and PE-4
- MPLS and RSVP on all interfaces in AS 64496, not between PE-2 and PE-4
- RSVP-TE LSPs between PE-2 and PE-5

Figure 5 shows the configured services on the PEs. VPRN 1 is configured on PE-2, PE-3, PE-4, and PE-5; VPLS 2 with BGP-AD on PE-2 and PE-5.

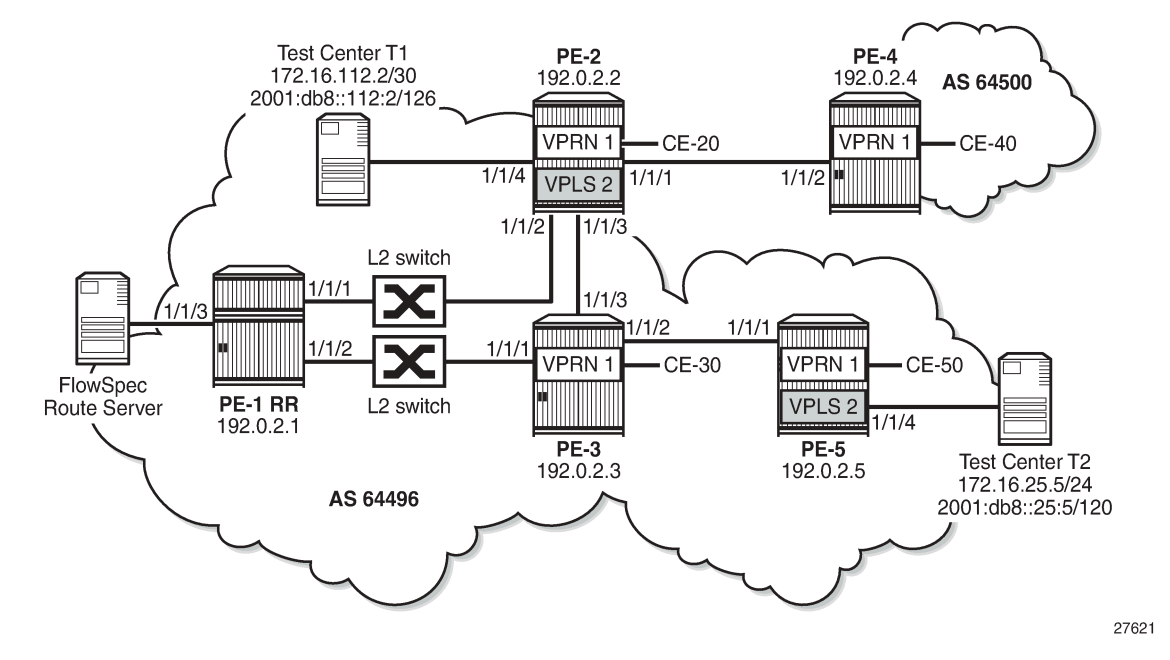

*Figure 125: VPRN 1 and VPLS 2 in the example topology*

The service configuration on PE-2 is as follows. The pseudowire (PW) template is required for BGP-AD in VPLS 2, as described in the *LDP VPLS Using BGP-Auto Discovery* chapter.

```
# on PE-2:
configure
     service
         pw-template 1 name "PW 1" create
             split-horizon-group "vpls-shg"
             exit
         exit
         vprn 1 name "VPRN 1" customer 1 create
             route-distinguisher 64496:1
             auto-bind-tunnel
                  resolution any
             exit
             vrf-target target:64496:1
             interface "int-VPRN1-PE-2-CE-20" create
                  address 172.16.2.1/30
                  ipv6
                      address 2001:db8::1:2:1/126
                  exit
                  sap 1/1/5:1 create
                  exit
             exit
             no shutdown
         exit
         vpls 2 name "VPLS 2" customer 1 create
             bgp
                  route-distinguisher 64496:2
                  route-target export target:64496:2 import target:64496:2
                  pw-template-binding 1 import-rt "target:64496:2"
                  exit
             exit
             bgp-ad
                  vpls-id 64496:2
```

```
 vsi-id
              prefix 192.0.2.2
          exit
          no shutdown
     exit
     sap 1/1/5:2 create
     exit
     sap 1/1/4 create
     exit
     no shutdown
 exit
```
For the exchange of the routes in the VPRN, the VPN IPv4 and VPN IPv6 address families need to be configured in BGP; for BGP-AD, the L2 VPN address family. BGP is configured on all PEs for the following address families: IPv4, IPv6, VPN-IPv4, VPN-IPv6, L2 VPN, IPv4 FlowSpec, and IPv6 FlowSpec. On RR PE-1, the initial BGP configuration is as follows. The "iBGP" group includes all the PEs in AS 64496, whereas the "FlowSpec" group includes the FlowSpec server only.

```
# on RR PE-1:
configure
     router
         bgp
             split-horizon
             group "iBGP"
                  family ipv4 ipv6 vpn-ipv4 vpn-ipv6 l2-vpn flow-ipv4 flow-ipv6
                  cluster 192.0.2.1
                  peer-as 64496
                  neighbor 192.0.2.2
                  exit
                  neighbor 192.0.2.3
                  exit
                  neighbor 192.0.2.5
                  exit
             exit
             group "FlowSpec"
                  family ipv4 ipv6 flow-ipv4 flow-ipv6
                  peer-as 64496
                  neighbor 192.168.11.2
                  exit
             exit
         exit
```
On PE-2, the prefixes toward the test center T1 are exported. BGP is configured as follows:

```
# on PE-2:
configure
     router
         policy-options
              begin
              prefix-list "T1"
                  prefix 172.16.112.0/28 longer
                  prefix 2001:db8::112:0/124 longer
              exit
              policy-statement "export-T1"
                  entry 10
                       from
                           protocol direct
                           prefix-list "T1"
                       exit
                       action accept
                       exit
                  exit
```

```
 exit
     commit
 exit
 bgp
     split-horizon
     group "eBGP"
         family ipv4 ipv6 vpn-ipv4 vpn-ipv6 l2-vpn flow-ipv4 flow-ipv6
         local-as 64496
         peer-as 64500
         neighbor 192.168.24.2
         exit
     exit
     group "iBGP"
         family ipv4 ipv6 vpn-ipv4 vpn-ipv6 l2-vpn flow-ipv4 flow-ipv6
         export "export-T1"
         peer-as 64496
         neighbor 192.0.2.1
         exit
     exit
 exit
```
The configuration on PE-5 is similar, but without the "eBGP" group, and for the export, the prefixes from T2 are included, as follows.

```
#on PE-5:
configure
     router
         policy-options
              begin
              prefix-list "T2"
                  prefix 172.16.225.0/28 longer
                  prefix 2001:db8::225:0/124 longer
              exit
              policy-statement "export-T2"
                  entry 10
                       from
                           protocol direct
                           prefix-list "T2"
                       exit
                       action accept
                       exit
                  exit
              exit
              commit
         exit
         bgp
              split-horizon
              group "iBGP"
                  family ipv4 ipv6 vpn-ipv4 vpn-ipv6 l2-vpn flow-ipv4 flow-ipv6
                  export "export-T2"
                  peer-as 64496
                  neighbor 192.0.2.1
                  exit
              exit
         exit
```
On PE-3, the BGP configuration is similar, without the export policy.

The BGP configuration on PE-4 is as follows:

# on PE-4: configure router

```
 bgp
     split-horizon
     group "eBGP"
         family ipv4 ipv6 vpn-ipv4 vpn-ipv6 l2-vpn flow-ipv4 flow-ipv6
         local-as 64500
         peer-as 64496
         neighbor 192.168.24.1
         exit
     exit
```
## **BGP routes**

Under normal conditions, BGP routes of all the configured address families are advertised. The BGP summary on PE-5 shows the following number of received (Rcv), active (Act), and sent (Sent) BGP routes per address family for neighbor 192.0.2.1. Similar numbers occur on the other RR clients PE-2 and PE-3.

```
*A:PE-5# show router bgp summary all 
                     ===============================================================================
BGP Summary
===============================================================================
Legend : D - Dynamic Neighbor
===============================================================================
Neighbor
Description
ServiceId AS PktRcvd InQ Up/Down State|Rcv/Act/Sent (Addr Family)
 PktSent OutQ
-------------------------------------------------------------------------------
192.0.2.1
Def. Instance 64496 69 0 00h01m25s 1/1/1 (IPv4)
 21 0 1/0/1 (IPv6)
                                           4/3/2 (VpnIPv4)
                                          4/3/2 (VpnIPv6)
                                          1/1/1 (L2VPN)
                                          1/1/0 (FlowIPv4)
                                          1/1/0 (FlowIPv6)
-------------------------------------------------------------------------------
```
On PE-2, the following BGP IPv4 route is valid, best, and used.

 $*A \cdot PE - 2H$  show router ban routes

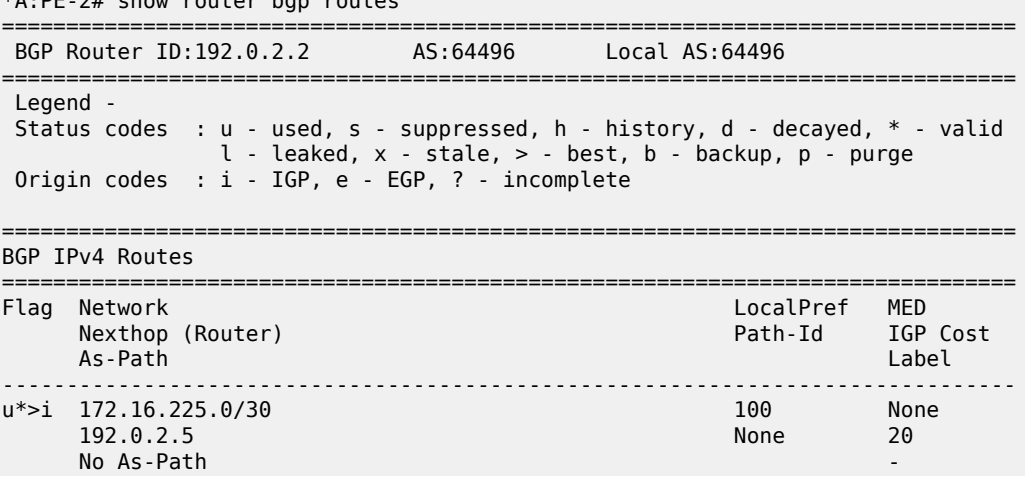

------------------------------------------------------------------------------- Routes : 1

On PE-2, the following BGP L2 VPN route received from neighbor PE-1 (RR) is valid, best, and used.

```
*A:PE-2# show router bgp neighbor 192.0.2.1 received-routes l2-vpn 
===============================================================================
 BGP Router ID:192.0.2.2 AS:64496 Local AS:64496 
===============================================================================
 Legend -
 Status codes : u - used, s - suppressed, h - history, d - decayed, * - valid
             l - leaked, x - stale, > - best, b - backup, p - purge
 Origin codes : i - IGP, e - EGP, ? - incomplete
===============================================================================
BGP L2VPN Routes
===============================================================================
Flag RouteType Prefix MED
 RD SiteId Label
 Nexthop VeId BlockSize LocalPref
 As-Path BaseOffset vplsLabelBa 
se and the second contract of the second contract of the second contract of the second second second second se
-------------------------------------------------------------------------------
u*>i AutoDiscovery 192.0.2.5 - 0
 64496:2 - -
    192.0.2.5 - 100No As-Path
-------------------------------------------------------------------------------
Routes : 1
```
On PE-2, the following active IPv6 FlowSpec route specifies that all traffic will be dropped (rate limit: 0 kbps) that matches the criteria: DA 2001:db8::225:2/126, SA 2001:db8::112:2/126, destination port 4191, and source port greater than 1024. This route is generated by the FlowSpec route server connected to PE-1.

```
*A:PE-2# show router bgp routes flow-ipv6 
                                         ===============================================================================
 BGP Router ID:192.0.2.2 AS:64496 Local AS:64496 
===============================================================================
 Legend -
 Status codes : u - used, s - suppressed, h - history, d - decayed, * - valid
               l - leaked, x - stale, > - best, b - backup, p - purge
 Origin codes : i - IGP, e - EGP, ? - incomplete
               ===============================================================================
BGP FLOW IPV6 Routes
===============================================================================
                                       FLocalPref MED
      As-Path IGP Cost
-------------------------------------------------------------------------------
                                               100 No As-Path
      Community Action: rate-limit: 0 kbps
      NLRI Subcomponents: 
      Dest Pref : 2001:db8::225:2/126 offset 0
 Src Pref : 2001:db8::112:2/126 offset 0
 Ip Proto : [ == 6 ]
      Dest Port : [ == 4191 ]
      Src Port : [ >1024 ]
-------------------------------------------------------------------------------
```
Routes : 1

The following sections describe:

- Default BGP behavior without GR
- GR
- LLGR

## **Default BGP behavior without GR**

The RR PE-1 is isolated from the other PEs by disabling the ports toward PE-2 and PE-3, as follows:

```
# on PE-1:
configure 
    port 1/1/1
         shutdown
     exit
     port 1/1/2
         shutdown
     exit
```
All BGP sessions with the BGP peers drop and the BGP peers remove the routes received from RR PE-1; for example, the list of IPv4 routes on PE-2 is empty. The same is true for the other configured address families.

```
*A:PE-2# show router bgp routes
```
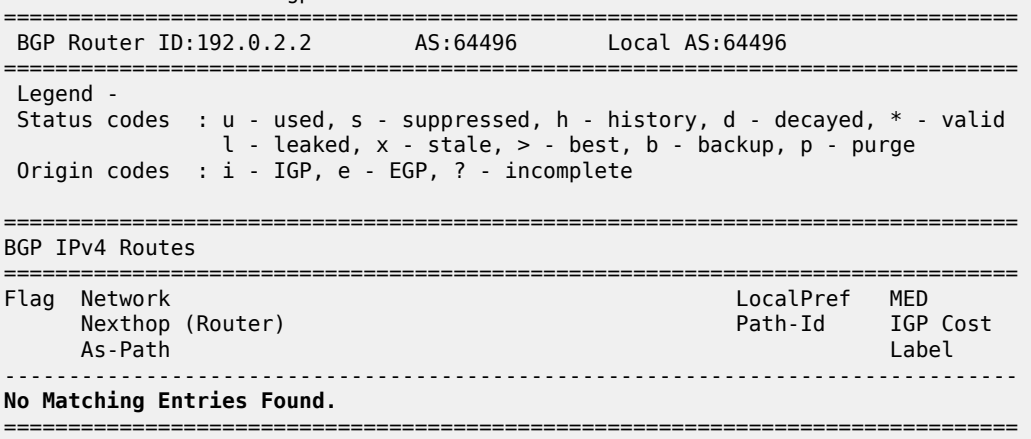

The following BGP summary on PE-2 shows that the session toward PE-4 is established, but the session toward PE-1 is down (state: Connect). A similar output is seen on the other PEs in AS 64496, because all BGP sessions toward the RR are down.

```
*A:PE-2# show router bgp summary all 
===============================================================================
BGP Summary
===============================================================================
Legend : D - Dynamic Neighbor
===============================================================================
Neighbor
Description
```
ServiceId AS PktRcvd InQ Up/Down State|Rcv/Act/Sent (Addr Family) PktSent OutQ ------------------------------------------------------------------------------- 192.0.2.1 Def. Instance 64496 108 0 00h01m10s Connect 8 0 **192.168.24.2 Def. Instance 64500 137 0 01h05m02s 0/0/0 (IPv4)**<br>211 0 0/0/0 (IPv6) 0/0/0 (IPv6) 1/1/2 (VpnIPv4)  $1/1/2$  (VpnIPv6)  $1/1/2$  (VpnIPv6)  $0/0/1$  (L2VPN) 0/0/0 (FlowIPv4) 0/0/0 (FlowIPv6) -------------------------------------------------------------------------------

The ports on PE-1 are re-enabled and the BGP routes are re-advertised.

```
# on PE-1:
configure 
     port 1/1/1
         no shutdown
     exit
     port 1/1/2
        no shutdown
     exit
```
## **GR**

On all PEs, GR is enabled with a stale routes time of 150 seconds and notification enabled, as follows. The default restart time is 300 seconds, but the stale routes will already be deleted when the stale-routes time expires after 150 seconds. LLGR is not enabled yet.

```
# on PE-1, PE-2, PE-3, PE-5:
configure
     router
         bgp 
             group "iBGP"
                  graceful-restart
                     stale-routes-time 150
                     enable-notification
                  exit
             exit
```
RR PE-1 is isolated, as follows:

```
# on PE-1:
configure 
     port 1/1/1
         shutdown
     exit
     port 1/1/2
         shutdown
     exit
```
When the hold timer expires, the BGP session goes down, and the BGP peers enter the helper mode, RR PE-1 as well as its clients. The following debug message occurs on PE-2 if debugging is enabled for graceful restart:

153 2020/02/12 12:50:26.757 UTC MINOR: DEBUG #2001 Base BGP "BGP: RESTART Peer VR 1: Group iBGP: Peer 192.0.2.1: entering helper mode due to reason hold\_timer\_expiry "

Log 99 logs the event as follows:

119 2020/02/12 12:50:26.757 UTC WARNING: BGP #2018 Base VR 1 "(ASN 64496) Peer 1: 192.0.2.1: graceful restart status changed to restarting"

The client PEs do not remove the routes they received from RR PE-1 immediately, but they mark these routes as stale and they keep using them. In the following list of IPv4 unicast routes, the x-status code indicates that the route is stale.

```
*A:PE-2# show router bgp routes 
===============================================================================
 BGP Router ID:192.0.2.2 AS:64496 Local AS:64496 
===============================================================================
 Legend -
 Status codes : u - used, s - suppressed, h - history, d - decayed, * - valid
              l - leaked, x - stale, > - best, b - backup, p - purge
 Origin codes : i - IGP, e - EGP, ? - incomplete
===============================================================================
BGP IPv4 Routes
===============================================================================
Flag Network LocalPref MED
 Nexthop (Router) Path-Id IGP Cost
 As-Path Label
                -------------------------------------------------------------------------------
u<sup>*</sup>>xi 172.16.225.0/30
     192.0.2.5 None 20
    No As-Path
-------------------------------------------------------------------------------
Routes : 1
```
When the BGP sessions are restored and an EOR is received for the AFI/SAFIs, the BGP routes are readvertised and there are no longer any stale routes. However, if the stale routes timer expires before an EOR is received for the AFI/SAFIs, the stale routes are removed. The following command shows that there are no longer any BGP IPv4 routes in PE-2.

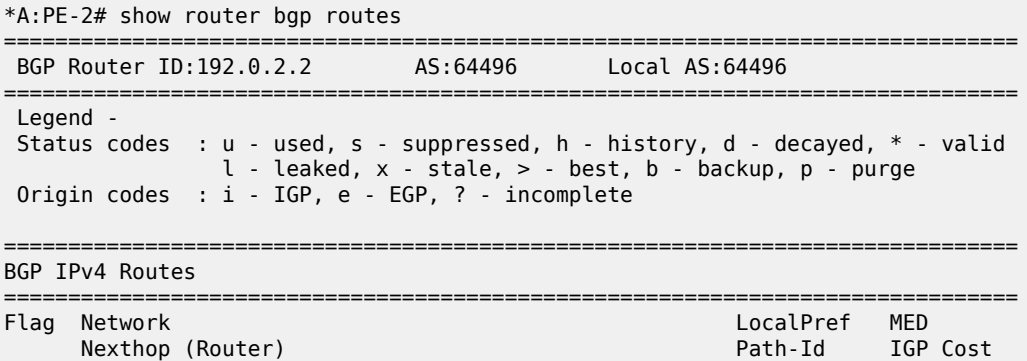

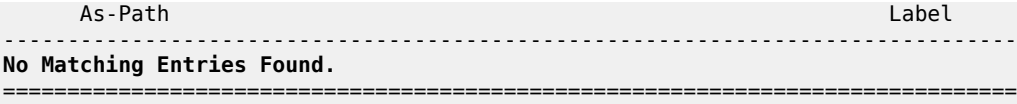

When the stale routes timer expires before an EOR is received for the AFI/SAFIs, the GR phase is terminated and the PE is no longer a GR helper. The following debug messages are logged on PE-2 when debugging is enabled for GR:

```
154 2020/02/12 12:52:56.757 UTC MINOR: DEBUG #2001 Base BGP
"BGP: RESTART
BGP trying to exit helper for peer Peer 1: 192.0.2.1 with reason stale-routes-time expired for
 all address families
"
155 2020/02/12 12:52:56.757 UTC MINOR: DEBUG #2001 Base BGP
"BGP: RESTART
BGP flushing stale routes for peer Peer 1: 192.0.2.1 AF All Address Families
"
156 2020/02/12 12:52:56.758 UTC MINOR: DEBUG #2001 Base BGP
"BGP: RESTART
Peer 1: 192.0.2.1: exit helper mode due to reason stale-routes-time expired
"
```
The following message is logged in log 99 on PE-2.

```
139 2020/02/12 12:52:56.758 UTC WARNING: BGP #2018 Base VR 1
"(ASN 64496) Peer 1: 192.0.2.1: graceful restart status changed to notHelping"
```
The situation on PE-1 is restored and the routes are re-advertised.

```
# on PE-1:
configure 
     port 1/1/1
         no shutdown
     exit
     port 1/1/2
         no shutdown
     exit
```
In the example, the stale routes time is 150 seconds and the restart time 300 seconds. The helper mode stops when either of these timers expires. When the stale routes time is increased to 400 seconds and the restart time remains 300 seconds, the helper mode will stop when the restart time expires, as shown by the following debug message.

```
265 2020/02/12 13:40:44.758 UTC MINOR: DEBUG #2001 Base BGP
"BGP: RESTART
Peer 1: 192.0.2.1: exit helper mode due to reason restart-time expired
"
```
### **LLGR**

Initially, LLGR will be configured with the same LLGR-stale time for all the configured AFI/SAFIs, but it is possible to configure LLGR with a different LLGR-stale time per AF. The LLGR-stale time is configured

as **advertised-stale-time**—which is the value that is advertised to the BGP peer—but can be overridden locally without being advertised.

At first, LLGR will be enabled on the "iBGP" group on PE-1, PE-2, PE-3, and PE-5. Later, LLGR will also be enabled on the "eBGP" group on PE-2 and PE-4.

## **LLGR enabled on iBGP sessions**

The following configuration enables LLGR as well as GR in the "iBGP" group on all PEs in AS 64496 for all the already configured AFI/SAFIs.

```
# on PE-1, PE-2, PE-3, PE-5:
configure
    router
        bgp 
             group "iBGP"
                 graceful-restart
                     stale-routes-time 150
                     enable-notification
                     long-lived
                          advertised-stale-time 3600
                      exit
                 exit
```
Neither GR nor LLGR is enabled in the "eBGP" group on PE-2 and PE-4. This makes no difference for the GR phase on PE-2; only for the LLGR phase.

When the RR PE-1 gets isolated and the hold timer for the BGP session expires, the GR phase starts for the "iBGP" group and the routes received from PE-1 are marked as stale, but remain in use. In the GR phase, the detailed information for the stale IPv4 route 172.16.225.0/30 on PE-2 shows the flags used, valid, best, IGP, and stale (not LLGR-stale), as follows. PE-2 will keep using the stale routes in the GR phase. PE-2 will not withdraw any stale routes and eBGP peer PE-4 remains unaware of the failure.

```
*A:PE-2# show router bgp routes detail 
         ===============================================================================
BGP Router ID:192.0.2.2===============================================================================
---snip---
===============================================================================
BGP IPv4 Routes
===============================================================================
Original Attributes
Network : 172.16.225.0/30
Nexthop : 192.0.2.5
Path Id : None
From : 192.0.2.1
Res. Protocol : ISIS Res. Metric : 20
Res. Nexthop : 192.168.23.2<br>Local Pref. : 100
                                         Interface Name : int-PE-2-PE-3
---snip---
Community : No Community Members
Cluster : 192.0.2.1
Originator Id : 192.0.2.5 Peer Router Id : 192.0.2.1<br>
Fwd Class : None Priority : None
Fwd Class : None<br>Flags : Used
               Flags : Used Valid Best IGP Stale 
Route Source : Internal
---snip---
```
The routes keep the stale flag "x", as in the GR phase. The following IPv4 route is marked as stale on PE-2:

```
*A:PE-2# show router bgp routes
```
=============================================================================== BGP Router ID:192.0.2.2 AS:64496 Local AS:64496 =============================================================================== Legend - Status codes : u - used, s - suppressed, h - history, d - decayed, \* - valid l - leaked, **x - stale**, > - best, b - backup, p - purge Origin codes : i - IGP, e - EGP, ? - incomplete =============================================================================== BGP IPv4 Routes =============================================================================== LocalPref MED Nexthop (Router) Path-Id IGP Cost As-Path Label ------------------------------------------------------------------------------ u<sup>\*</sup>>xi 172.16.225.0/30 ----<br>172.16.225.0/30 100 None<br>192.0.2.5 None 20 No As-Path ------------------------------------------------------------------------------- Routes : 1

The following detailed information for this route on PE-2 shows the LLGR-stale flag instead of the normal stale flag, as follows:

\*A:PE-2# show router bgp routes detail =============================================================================== BGP Router ID:192.0.2.2 AS:64496 Local AS:64496 =============================================================================== ---snip--- =============================================================================== BGP IPv4 Routes =============================================================================== Original Attributes Network : 172.16.225.0/30 Nexthop : 192.0.2.5 Path Id : None From : 192.0.2.1 Res. Protocol : ISIS Res. Metric : 20 Res. Nexthop : 192.168.23.2 Local Pref. : 100 Interface Name : int-PE-2-PE-3 ---snip--- **Community : No Community Members** Cluster : 192.0.2.1 Originator Id : 192.0.2.5 Peer Router Id : 192.0.2.1 Fwd Class : None Priority : None **Flags : Used Valid Best IGP LlgrStale** ---snip---

When debugging is enabled for GR, the following message on PE-2 is generated when the GR phase starts.

873 2020/02/12 10:44:40.453 UTC MINOR: DEBUG #2001 Base BGP "BGP: RESTART Peer VR 1: Group iBGP: Peer 192.0.2.1: entering helper mode due to reason hold\_timer\_expiry "

The following message on PE-2 is generated when the LLGR phase starts.

```
883 2020/02/12 10:47:10.453 UTC MINOR: DEBUG #2001 Base BGP
"BGP: RESTART
Peer VR 1: Group iBGP: Peer 192.0.2.1: Entering helper, LLGR Phase - reason llgr_Start_on_rt
RtTm_pop
"
```
In the LLGR phase, the following command on PE-2 shows that, for the BGP session with RR PE-1, GR and LLGR are both enabled locally and on the BGP peer, and the GR and LLGR status of the peer PE-1 is "received restart request", so the LLGR phase is ongoing.

The advertised NLRIs of the RR PE-1 and its client PE-2 are similar, so the same AFI/SAFIs (and stale time) have been advertised by PE-2 and received from peer PE-1 for GR, GR notification, and LLGR. LLGR can only work if it is enabled on both BGP peers, which is the case.

\*A:PE-2# show router bgp neighbor 192.0.2.1 graceful-restart

=============================================================================== BGP Neighbor 192.0.2.1 Graceful Restart

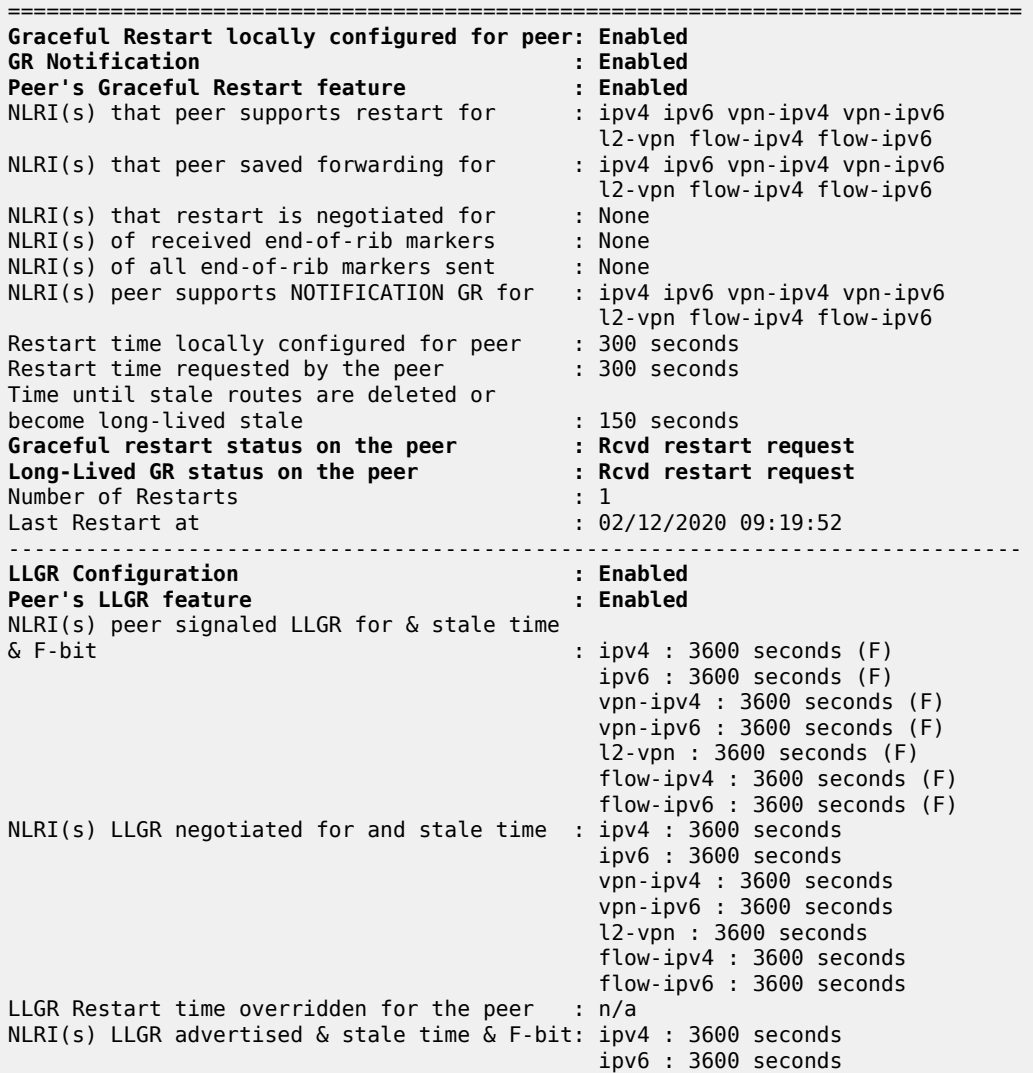

 vpn-ipv4 : 3600 seconds vpn-ipv6 : 3600 seconds l2-vpn : 3600 seconds flow-ipv4 : 3600 seconds flow-ipv6 : 3600 seconds ===============================================================================

On PE-2, the following command shows that GR and LLGR are disabled for the eBGP session with PE-4.

\*A:PE-2# show router bgp neighbor 192.168.24.2 graceful-restart

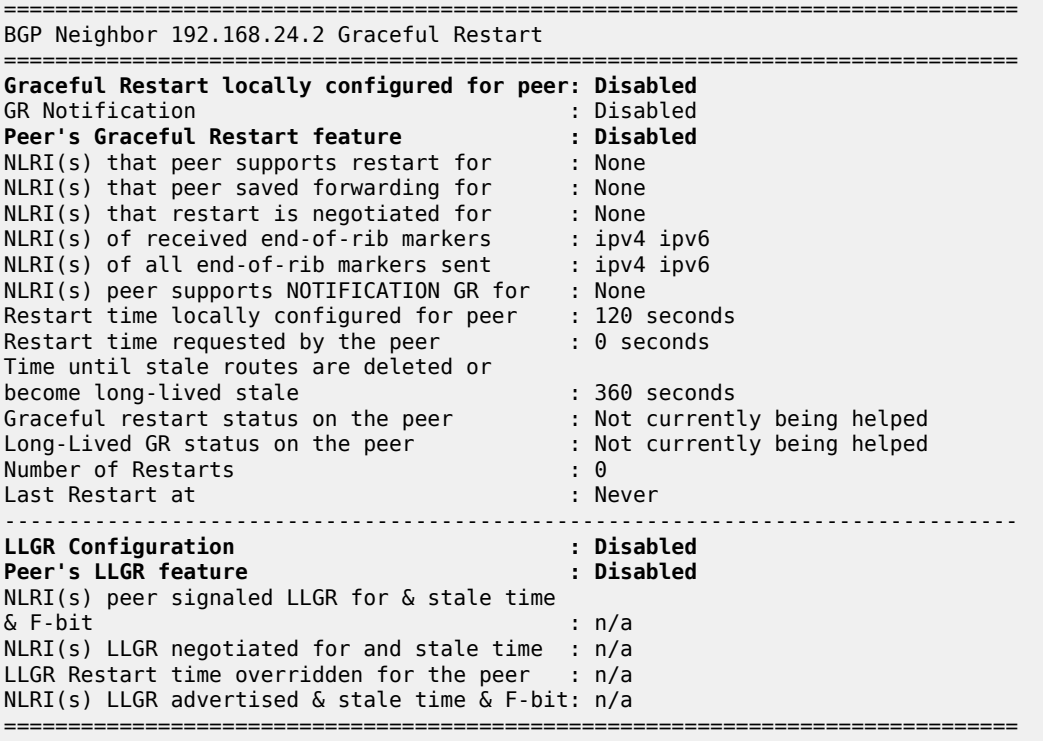

In the LLGR phase, the stale routes remain stale, but are depreferenced. In this example, there are no alternative routes with a better preference, so the stale routes remain valid, best, and used. Traffic between PE-2, PE-3, and PE-5 is still uninterrupted.

However, the eBGP session between PE-2 and PE-4 does not have LLGR enabled. In the LLGR phase, the LLGR-stale routes are immediately withdrawn by PE-2; for example, the following BGP update withdraws the VPN-IPv4 routes toward PE-4. Therefore, VPN traffic can no longer be exchanged between VPRN 1 on PE-3 (or PE-5) and VPRN 1 on PE-4.

```
884 2020/02/12 10:47:10.458 UTC MINOR: DEBUG #2001 Base Peer 1: 192.168.24.2
"Peer 1: 192.168.24.2: UPDATE
Peer 1: 192.168.24.2 - Send BGP UPDATE:
   Withdrawn Length = 5 172.16.225.0/30
     Total Path Attr Length = 39
     Flag: 0x90 Type: 15 Len: 35 Multiprotocol Unreachable NLRI:
         Address Family VPN_IPV4
         172.16.5.0/30 RD 64496:1 Label 0
         172.16.3.0/30 RD 64496:1 Label 0
"
```
Even though GR is also disabled for the eBGP session between PE-2 and PE-4, the routes are only withdrawn in the LLGR phase, not in the GR phase. GR is meant for short interruptions where the GR helper PE-2 pretends that the situation is normal and traffic can be forwarded based on stale routes, while LLGR is meant for longer failures and the neighbors need to be informed.

The ports on PE-1 are re-enabled and the routes are re-advertised followed by an EOR per AFI/SAFI, which terminates the LLGR phase.

```
# on PE-1:
configure 
     port 1/1/1
         no shutdown
     exit
     port 1/1/2
         no shutdown
     exit
```
### **LLGR enabled on eBGP session**

On PE-2 and PE-4, GR and LLGR are enabled for the "eBGP" group, as follows:

```
# on PE-2, PE-4:
configure
     router
         bgp
              group "eBGP"
                  graceful-restart
                       stale-routes-time 150
                       enable-notification
                       long-lived
                           advertised-stale-time 3600
                       exit
                  exit
              exit
```
PE-2 will re-advertise the routes it sent to PE-4, but with well-known community **llgr-stale**. PE-4 was unaware of the GR phase; it only got involved in the LLGR phase. The following BGP update was sent by PE-2 to its eBGP peer PE-4 for the IPv4 address family:

```
339 2020/02/12 12:43:06.007 UTC MINOR: DEBUG #2001 Base Peer 1: 192.168.24.2
"Peer 1: 192.168.24.2: UPDATE
Peer 1: 192.168.24.2 - Send BGP UPDATE:
    Withdrawn Length = 0 Total Path Attr Length = 27
     Flag: 0x40 Type: 1 Len: 1 Origin: 0
     Flag: 0x40 Type: 2 Len: 6 AS Path:
         Type: 2 Len: 1 < 64496 >
     Flag: 0x40 Type: 3 Len: 4 Nexthop: 192.168.24.1
     Flag: 0xc0 Type: 8 Len: 4 Community:
         llgr-stale
     NLRI: Length = 5
         172.16.225.0/30
^{\rm{m}}
```
PE-4 does not mark the route as stale in the way that PE-2 does; the BGP route does not get the stale flag "x", as follows:

\*A:PE-4# show router bgp routes

=============================================================================== BGP Router ID:192.0.2.4 AS:64500 Local AS:64500 =============================================================================== Legend - Status codes : u - used, s - suppressed, h - history, d - decayed, \* - valid l - leaked, **x - stale**, > - best, b - backup, p - purge Origin codes : i - IGP, e - EGP, ? - incomplete =============================================================================== BGP IPv4 Routes =============================================================================== Flag Network LocalPref MED Nexthop (Router) Path-Id IGP Cost As-Path Label ------------------------------------------------------------------------------ u\*>i 172.16.225.0/30 None None 192.168.24.1<br>64496 **64496** - Particular Management and Security and Security and Security and Security and Security and Security an ------------------------------------------------------------------------------- Routes : 1

The detailed information for this route on PE-4 shows the community **llgr-stale**, but no LLGR-stale flag, as follows:

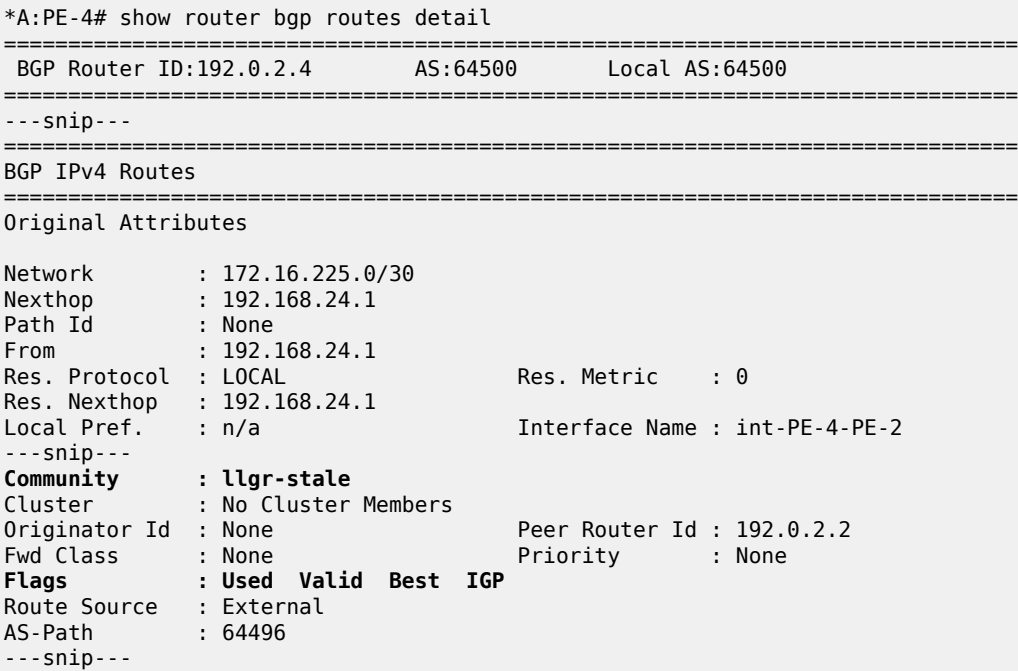

### **Per-AF LLGR**

The following configuration on PE-2 enables GR for the same address families as before, while LLGR will only be applied for IPv4 FlowSpec and IPv6 FlowSpec, with different LLGR-stale times. The default LLGRstale time—**advertised-stale-time**—is 86400 seconds, but **helper-override-stale-time 0** in the iBGP group context overrides the LLGR-stale time to a zero value for the iBGP group. For FlowSpec routes, the **advertised-stale-time** is set to a value of 20000 seconds. For IPv4 FlowSpec, the **helper-override-staletime** is set to 2000 seconds; for IPv6 FlowSpec, it is set to 3000 seconds. The forwarding bit is only set

for non-forwarding AFs—**forwarding-bits-set non-fwd**—so it will be set for configuration routes, such as FlowSpec routes.

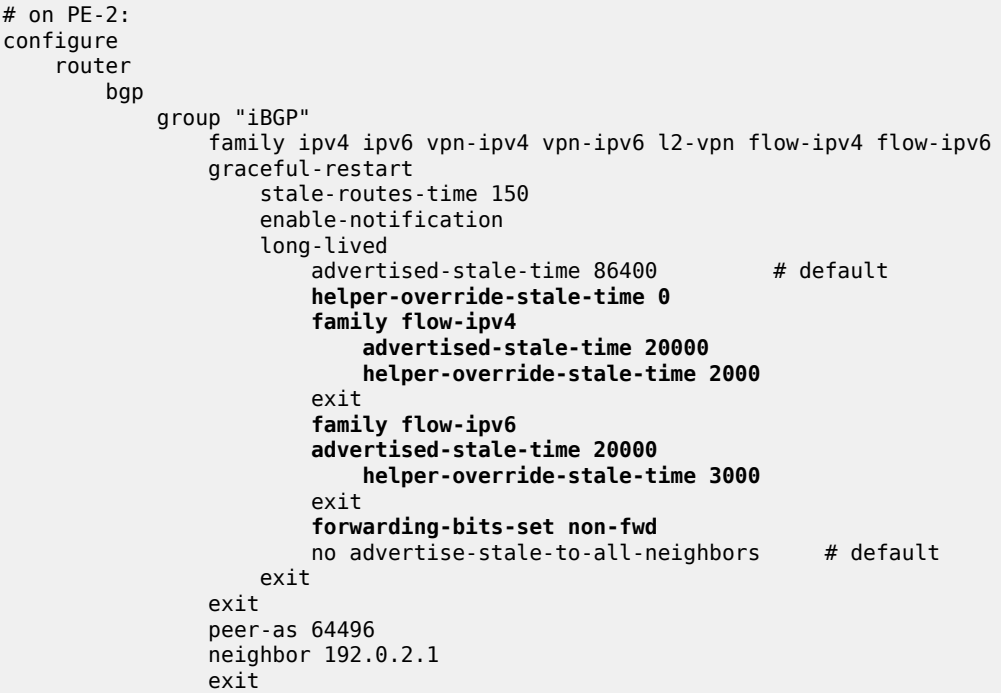

With this configuration on PE-2, the LLGR phase will be reduced to zero seconds for all AFs except IPv4 FlowSpec and IPv6 FlowSpec, but the **helper-override-stale-time** is not advertised to the BGP peer; only the **advertised-stale-time** is advertised. The GR phase applies for all configured address families with the same timers. When the BGP configuration on PE-1 is preserved and LLGR is enabled for the same address families, the following command shows the GR information on PE-2 for peer PE-1.

```
*A:PE-2# show router bgp neighbor 192.0.2.1 graceful-restart 
===============================================================================
BGP Neighbor 192.0.2.1 Graceful Restart
===============================================================================
Graceful Restart locally configured for peer: Enabled
GR Notification : Enabled
Peer's Graceful Restart feature : Enabled
NLRI(s) that peer supports restart for : ipv4 ipv6 vpn-ipv4 vpn-ipv6
                                                 l2-vpn flow-ipv4 flow-ipv6
NLRI(s) that peer saved forwarding for : ipv4 ipv6 vpn-ipv4 vpn-ipv6
l2-vpn flow-ipv4 flow-ipv6<br>NLRI(s) that restart is negotiated for <br>NLRI(s) that restart is negotiated for : ipv4 ipv6 vpn-ipv4 vpn-ipv6
                                              : ipv4 ipv6 vpn-ipv4 vpn-ipv6
                                               l2-vpn flow-ipv4 flow-ipv6
NLRI(s) of received end-of-rib markers
                                                  l2-vpn flow-ipv4 flow-ipv6
NLRI(s) of all end-of-rib markers sent : ipv4 ipv6 vpn-ipv4 vpn-ipv6
                                                   l2-vpn flow-ipv4 flow-ipv6
NLRI(s) peer supports NOTIFICATION GR for : ipv4 ipv6 vpn-ipv4 vpn-ipv6
                                                 l2-vpn flow-ipv4 flow-ipv6
Restart time locally configured for peer : 300 seconds<br>Restart time requested by the peer : 300 seconds
Restart time requested by the peer
Time until stale routes are deleted or 
become long-lived stale end on the peer of the seconds<br>Graceful restart status on the peer of the currently being helped
Graceful restart status on the peer
```
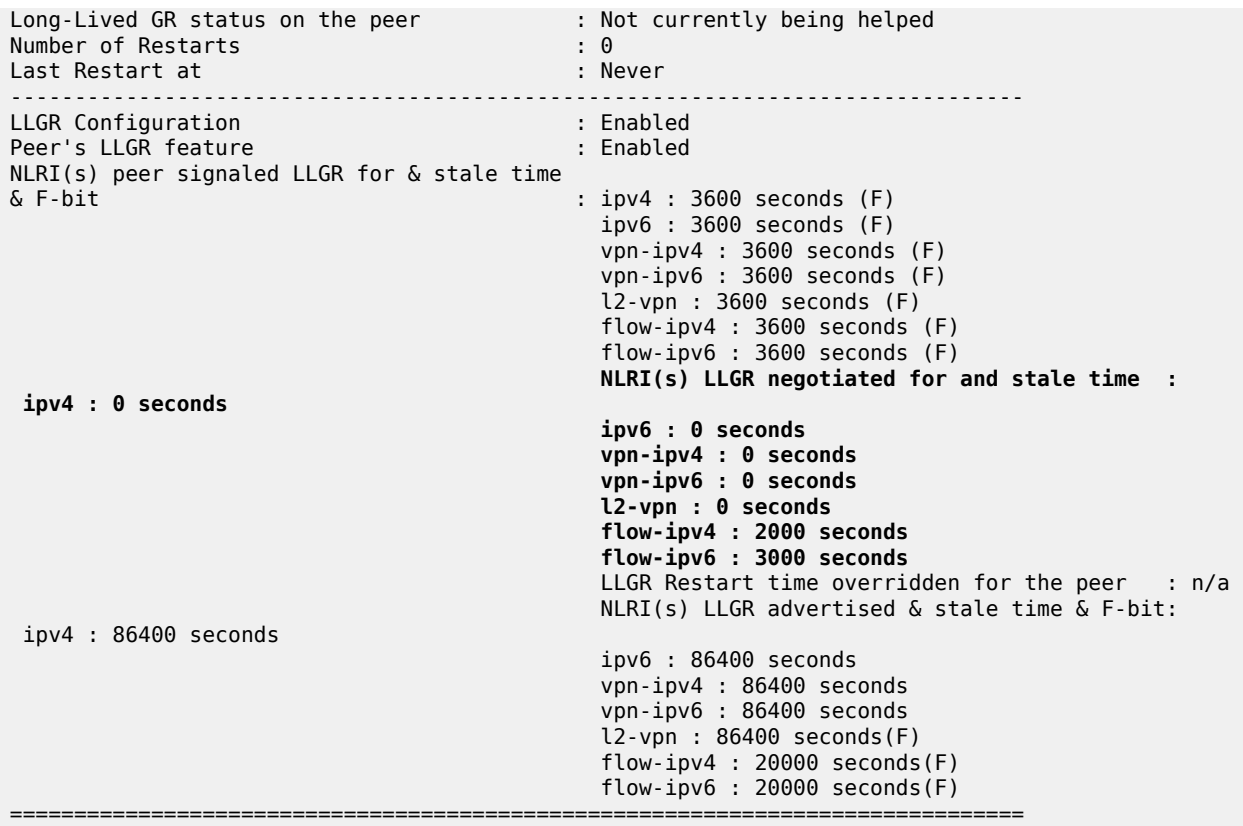

LLGR is enabled on PE-1 and PE-2. BGP peer PE-1 has signaled LLGR-stale times of 3600 seconds for the supported AFI/SAFIs. PE-2 had advertised the default LLGR-stale time of 86400 seconds for all supported AFI/SAFIs except for the FlowSpec AFI/SAFIs, where the LLGR-stale time is 20000 seconds. On PE-2, the F-bit is only set for the non-forwarding routes; in this case, L2 VPN, IPv4 FlowSpec, and IPv6 FlowSpec.

The **helper-override-stale-time** is not advertised to the BGP peer, but considered for the local LLGR behavior (in bold). Only the FlowSpec AFs get a non-zero LLGR-stale time: 2000 seconds for IPv4 FlowSpec; 3000 seconds for IPv6 FlowSpec.

The following GR/LLGR information on peer PE-1 shows the advertised LLGR-stale time, not the **helperoverride-stale-time** configured on PE-2.

\*A:PE-1# show router bgp neighbor 192.0.2.2 graceful-restart =============================================================================== BGP Neighbor 192.0.2.2 Graceful Restart =============================================================================== Graceful Restart locally configured for peer: Enabled GR Notification : Enabled Peer's Graceful Restart feature : Enabled NLRI(s) that peer supports restart for : ipv4 ipv6 vpn-ipv4 vpn-ipv6 l2-vpn flow-ipv4 flow-ipv6 NLRI(s) that peer saved forwarding for : l2-vpn flow-ipv4 flow-ipv6 NLRI(s) that restart is negotiated for : ipv4 ipv6 vpn-ipv4 vpn-ipv6 l2-vpn flow-ipv4 flow-ipv6 NLRI(s) of received end-of-rib markers : ipv4 ipv6 vpn-ipv4 vpn-ipv6 l2-vpn flow-ipv4 flow-ipv6 NLRI(s) of all end-of-rib markers sent : ipv4 ipv6 vpn-ipv4 vpn-ipv6

```
 l2-vpn flow-ipv4 flow-ipv6
NLRI(s) peer supports NOTIFICATION GR for : ipv4 ipv6 vpn-ipv4 vpn-ipv6
                                                l2-vpn flow-ipv4 flow-ipv6
Restart time locally configured for peer : 300 seconds<br>Restart time requested by the peer : 300 seconds
Restart time requested by the peer
Time until stale routes are deleted or 
become long-lived stale end on the peer and seconds in the Graceful restart completed of the peer and second s
Graceful restart status on the peer : Restart completed<br>
Long-Lived GR status on the peer : Restart completed
Long-Lived GR status on the peer
Number of Restarts : 4
Last Restart at : 02/12/2020 14:21:25
-------------------------------------------------------------------------------
LLGR Configuration : Enabled
Peer's LLGR feature
NLRI(s) peer signaled LLGR for & stale time 
& F-bit : ipv4 : 86400 seconds
                                                  ipv6 : 86400 seconds
                                                  vpn-ipv4 : 86400 seconds
                                                  vpn-ipv6 : 86400 seconds
                                                  l2-vpn : 86400 seconds (F)
                                                  flow-ipv4 : 20000 seconds (F)
                                                  flow-ipv6 : 20000 seconds (F)
NLRI(s) LLGR negotiated for and stale time : ipv4 : 86400 seconds
                                                  ipv6 : 86400 seconds
                                                  vpn-ipv4 : 86400 seconds
                                                  vpn-ipv6 : 86400 seconds
                                                  l2-vpn : 86400 seconds
                                                  flow-ipv4 : 20000 seconds
                                                  flow-ipv6 : 20000 seconds
LLGR Restart time overridden for the peer : n/a
NLRI(s) LLGR advertised & stale time & F-bit: ipv4 : 3600 seconds(F)
                                                  ipv6 : 3600 seconds(F)
                                                  vpn-ipv4 : 3600 seconds(F)
                                                  vpn-ipv6 : 3600 seconds(F)
                                                  l2-vpn : 3600 seconds(F)
                                                  flow-ipv4 : 3600 seconds(F)
                                                  flow-ipv6 : 3600 seconds(F)
                                                ===============================================================================
```
With this configuration, only the FlowSpec routes can get the LLGR-stale flag. No LLGR phase will start for the other AFs, so the stale routes of those AFs will be withdrawn when the GR phase ends.

It is possible to override the GR restart time to enter the LLGR phase immediately without going through the GR phase, as follows, on PE-2:

```
# on PE-2:
configure 
     router 
         bgp 
              group iBGP 
                   graceful-restart 
                       long-lived 
                            helper-override-restart-time 0
```
When the BGP session goes down on PE-2, the GR phase is omitted because the restart time of zero seconds expires instantly, so the LLGR phase starts immediately, as follows.

\*A:PE-2# show router bgp neighbor 192.0.2.1 graceful-restart

```
===============================================================================
BGP Neighbor 192.0.2.1 Graceful Restart
===============================================================================
```

```
Graceful Restart locally configured for peer: Enabled
GR Notification : Enabled
Peer's Graceful Restart feature : Enabled
---snip---
Restart time locally configured for peer : 300 seconds
---snip---
Graceful restart status on the peer           : Restart completed
Long-Lived GR status on the peer : Rcvd restart request
---snip---
-------------------------------------------------------------------------------
---snip---
LLGR Restart time overridden for the peer : 0
---snip---
```
When LLGR phase starts immediately, only the FlowSpec address families will be protected while all routes of the other AFs are withdrawn. The FlowSpec routes get the LLGR-stale flag and route updates to eBGP peer PE-4 will get the LLGR-stale community, as follows:

```
*A:PE-2# show router bgp routes flow-ipv4 hunt 
===============================================================================
---snip---
                              -------------------------------------------------------------------------------
RIB In Entries
-------------------------------------------------------------------------------
---snip---
From : 192.0.2.1
---snip---
Flags : Used Valid Best IGP LlgrStale 
---snip---
-------------------------------------------------------------------------------
RIB Out Entries
-------------------------------------------------------------------------------
---snip---
To : 192.168.24.2
---snip---
               Community : llgr-stale rate-limit: 0 kbps
---snip---
```
### **Conclusion**

Graceful restart helpers avoid withdrawing BGP routes immediately when the BGP session goes down. Routes that were received from the failed router are marked as stale, but remain in use. When the BGP session is down for a longer time, such as hours or days, LLGR can take over when the GR ends, possibly only for a subset of AFI/SAFIs. In the LLGR phase, the LLGR-stale routes are depreferenced, but if they remain best and valid, they can be re-advertised to the BGP peers as LLGR-stale.

# **BGP Monitoring Protocol Basics**

This chapter provides information about BGP Monitoring Protocol Basics.

Topics in this chapter include:

- **[Applicability](#page-546-0)**
- **[Overview](#page-546-1)**
- **[Configuration](#page-547-0)**
- **[Conclusion](#page-555-0)**

### <span id="page-546-0"></span>**Applicability**

The information and configuration in this chapter are based on SR OS Release 16.0.R2. BGP Monitoring Protocol (BMP) support was introduced in SR OS Release 16.0.R1 for unicast IPv4/IPv6, VPN IPv4/ IPv6, and labeled IPv4/IPv6. SR OS Release 16.0.R4 provides an additional six address families: EVPN, L2VPN, multicast IPv4/IPv6, multicast VPN IPv4/IPv6.

#### <span id="page-546-1"></span>**Overview**

The BGP Monitoring Protocol (BMP) is a unidirectional protocol for providers to monitor the behavior of BGP on their routers. A router communicates information about one or more BGP sessions to a BMP station, also known as a BMP collector. A router sends information in BMP messages to a BMP station. A BMP station never sends any messages to a router. BMP is described in detail in RFC 7854. [Figure 126:](#page-546-2) [BMP Operational Overview](#page-546-2) shows an operational overview of BMP.

<span id="page-546-2"></span>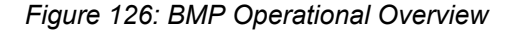

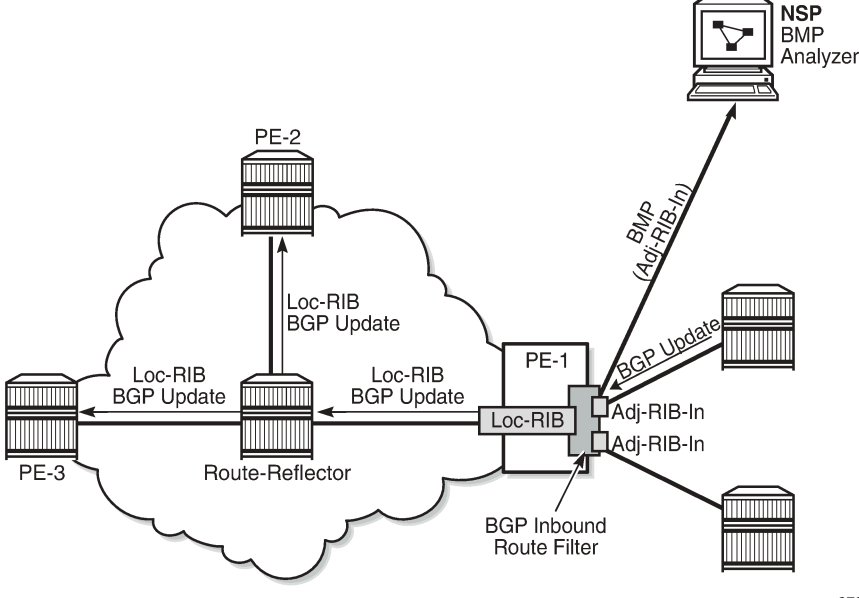

27981

Table 9: BMP [Message](#page-547-1) Types lists the BMP message types that are defined in RFC 7854.

<span id="page-547-1"></span>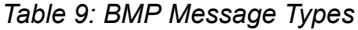

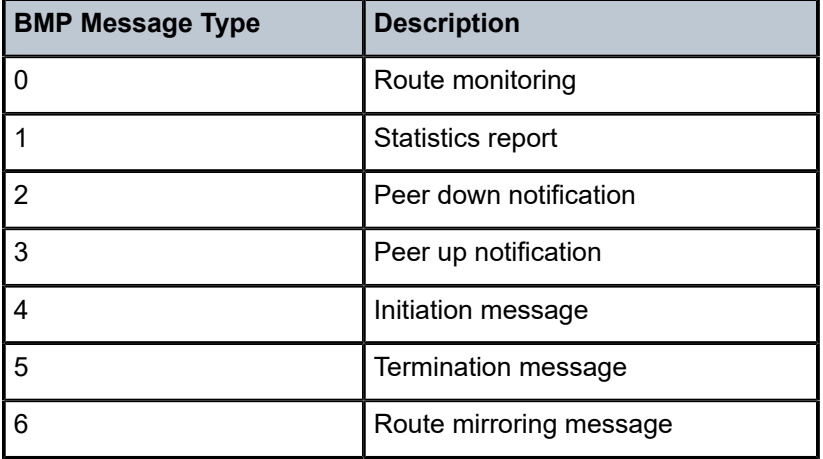

A BMP station (or BMP collector) typically is a dedicated server running network management or network controller software. Current examples of free and open-source BMP station software are OpenBMP and Open Daylight. Nokia has commercial BMP station support available through the Network Services Platform (NSP) controller. The simple operations and packet format of BMP resulted in many providers having created their own proprietary BMP-collector software.

BMP allows a router to report different types of information. A router can:

- send BMP messages with notifications when neighbors go into or out of Established state (for example, the peer goes "up" or "down"). These notifications are called BMP peer-up and peer-down messages.
- periodically send statistical information about one or more neighbors. This information consists of several counters; for example, how many routes are received from a specific neighbor, or how many of those routes were rejected or accepted because of an ingress policy. Other counters report how many errors were encountered; for example, AS-path loops, duplicate prefixes, withdrawals received, and so on.
- report the exact routes that were received from a neighbor. This action is called route monitoring. To do this, a router first re-encapsulates a BGP route into its original BGP update message, then encapsulates that BGP update message within a BMP route monitoring message to send it to the BMP station.

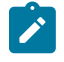

#### **Note:**

BMP on an SR OS router will only report information about routes that were received from a neighbor, which is the standard BMP behavior documented in RFC 7854. BMP will also report upon routes leaked or redistributed into the BGP RIB. A limitation of RFC 7854 is that BMP does not monitor routes sent toward a specific BGP neighbor. Nokia supports RFC 7854, so does not support monitoring of routes that were sent toward a BGP neighbor.

# <span id="page-547-0"></span>**Configuration**

#### **Basic configuration of BMP**

There are two main steps to enable BMP monitoring on an SR OS router:

- **1.** Configure a BMP station. This configuration identifies the target to which BMP information will be sent.
- **2.** Configure one or more BGP neighbors. These are the BGP peering sessions that will be monitored by BMP and the configured BMP station.

#### **Configuring a BMP station**

BMP stations and associated parameters are configured in global configuration mode. This allows the BMP station to reside either within the base router instance, or in a VPRN routing instance. The Nokia BMP implementation can monitor BGP peers in a base Internet service or in a VPRN service instance.

BMP will initiate a separate TCP session for each VPRN BGP instance monitored. The BMP router will use a different source TCP port number toward each configured TCP destination port number of the BMP station. For example, if there are four VPRN services configured in addition to the base router instance, the BMP router will instantiate five TCP sessions between the BMP router and the BMP station (one TCP session to monitor the base router instance, and four TCP sessions to monitor the VPRN services).

SR OS supports the configuration of up to eight BMP stations. To configure a BMP station, use the following command syntax:

```
*A:Dut-C# configure bmp station Antwerp create
```
This configuration example creates a BMP station with the name "Antwerp". This name must be used when configuring BGP peers to be monitored by this station. The name can also be used in **show router bmp** commands.

The next step is to configure (at a minimum) the IP address and the TCP destination port the BMP station is listening to. These parameters inform the BMP router where to reach the BMP station. BMP does not use a well-known port number; a provider can select any TCP port number. BMP sessions from an SR OS router can run over either TCP IPv4 or TCP IPv6.

The following configures the IP address 100.1.1.10 and port number 5000 of the BMP station:

```
configure
     bmp
         station "Antwerp" create
              connection
                  station-address 100.1.1.10 port 5000
              exit
         exit
     exit
```
This configuration example creates a BMP station that can be used to monitor one or more BGP peers. Next, configure the BGP peers to be monitored by this station.

### **Assigning the BGP peers to be monitored**

To configure one or more BGP neighbors to be monitored by the BMP station, first configure the **monitor** command in the **bgp** context or one of its subcontexts. This command can be configured at the BGP instance level, at the BGP group level, or at the neighbor level.

In the following example, monitoring is enabled (no shutdown) for all BGP peers defined in the **bgp** context, where the BMP reporting goes to BMP station *Antwerp*.

```
configure
     router
         bgp
              monitor
                  station Antwerp
                  no shutdown
              exit
              group internal-1
                 ---snip---
              Exit
              group internal-2
                ---snip---
              exit
         exit
```
By default, BMP, including each individually configured station, is in the administrative shutdown state. To allow BMP to start the BMP sessions, administratively enable the BMP station:

```
configure
     bmp
         no shutdown
         station Antwerp
              no shutdown
         exit
     exit
```
All peers in the BGP instance of the base router are now monitored by station "Antwerp". At this stage, the router will only send BMP peer-up and peer-down messages to the BMP station. To send additional information (such as periodic statistics messages, or to report incoming BGP routes) requires explicit configuration.

### **Configuring periodic statistics messages**

Enabling periodic statistics messages is done under the **configure bmp station** command. The command to enable periodic statistics is **stats-report-interval** *<seconds>*:

```
configure
    bmp
         station Antwerp
              stats-report-interval 600
         exit
     exit
```
This configuration example will cause the router to send statistics messages for each monitored peer to the BMP station every 10 minutes (600 seconds).

# **Verifying that the BMP session between router and BMP station works**

To display the state of a BMP session to a BMP station, use the **show router bmp station** *<station-name>* command:

```
show router bmp station Antwerp
```
The output of the **show** command for BMP station Antwerp is as follows:

```
*A:Dut-C# show router bmp station "Antwerp"
       ================
BMP Station "Antwerp" (monitoring router "Base")
===============================================================================
Admin State : enabled Global BMP State : enabled
Station Address : 100.1.1.10 Station Port : 5000
Via Router : Base
Stats Report : 30 seconds
Connect Interval : 5 seconds Local Routes : not reporting
Reported families: ipv4
Session State : ESTABLISHED Last State Change: 08/29/2018 13:23:19
Reason Last Down : admin shutdown Last Msg Sent : 08/29/2018 13:23:19
Local Address : 100.1.1.3 Local Port : 51446
Routes Timer : 2 seconds left Stats Timer : 3 seconds left
Connect Timer : not running Monitored Peers : 0 of 1
Initiation Msgs : 1 Goodbye Msgs : 0
Peer Up Msgs : 0 Peer Down Msgs : 0
Route Report Msgs: 0 \hbox{\tt S} Stat Report Msgs : 0 \hbox{\tt S}Bytes Sent : 276 0utput Queue : 0/5
===============================================================================
```
 $*A:$  Dut-C#

The output consists of two blocks of information.

- The first block shows configuration information about this specific BMP station.
- The second block shows dynamic information about the current BMP session from the router instance to the BMP station.

Verify that the Session State is "ESTABLISHED".

### **Configuring BMP route monitoring**

Configuring BMP route monitoring requires explicit configuration under the **monitor** command in the BGP instance context.

It is possible to configure BMP to report pre-policy routes, or post-policy routes, or both. Pre-policy routes are incoming routes as they were before applying any ingress policy. Post-policy routes are resulting routes in the Adj-RIB-In and reflect the routes after applying any BGP ingress policy.

Configuring BMP to report both pre- and post-policy routes will result in the doubling of BMP messages to the BMP station. This is because the router will send a route-monitor message for each pre-policy route, and for each post-policy route. This doubles the amount of resources consumed by BMP (such as bandwidth consumed on the link between the router and the BMP station, and CPU usage). The impact of enabling BMP route monitoring on the router CPU is similar to adding a BGP neighbor.

To configure route monitoring, use the **route-monitoring [pre-policy] [post-policy]** command in the monitor configuration mode in the BGP configuration context:

```
configure
     router
         bgp
              monitor
                  station Antwerp
                   route-monitoring pre-policy
                  no shutdown
              exit
        eexit
```
The BMP route monitoring is enabled within the context where the **monitor station** command is configured: in the general **bgp** context, the **group** context, or the **neighbor** context. With this configuration, the BMP router will start sending route monitoring messages for every route received from every neighbor in the base router BGP instance. This can be verified via the **show router bmp station** *<station-name>* command, which displays the counter for "Route Report Msgs:".

# **Advanced BMP configuration options**

The BMP configuration can be fully customized. The following sections describe some additional configuration options.

# **Configuring route monitoring for different address families**

When route monitoring is enabled, by default the BMP router will only report received IPv4 routes to the BMP station. This aligns with the default BGP behavior, where only unicast IPv4 is enabled when configuring a neighbor under BGP. To enable route monitoring for additional BGP address families, additional explicit configuration is required. The additional address families are available and can be configured under the **configure bmp station** command context, as follows:

```
configure
     bmp
          station Antwerp
               family
          exit
     exit
```
In SR OS Release 16.0.R1, a Nokia BMP router supports route monitoring of six address families:

- unicast IPv4, unicast IPv6
- VPN-IPv4, VPN-IPv6
- label-IPv4, label-IPv6

SR OS Release 16.0.R4 provides an additional six address families:

- EVPN
- L2VPN
- mcast-IPv4, mcast-IPv6
- mcast-VPN-IPv4, mcast-VPN-IPv6

# **Configuring monitoring of locally generated routes**

RFC 7854 BMP reports only the routes in the Adj-RIB-In that were received from monitored neighbors. However, the BGP-RIB can hold more routes than those routes BGP has learned from neighbors. These locally generated routes are called imported or leaked routes.

Imported routes are learned via redistributing routes into BGP from external sources, like static, connected, IS-IS, or OSPF. Leaked routes are BGP routes from other BGP service instances that are leaked into the base router BGP.

To configure the Nokia BMP router to extend route reporting and report these imported and leaked routes to a configured BMP station, configure the **report-local-routes** command under the BMP station:

```
configure 
     bmp
          station Antwerp
              report-local-routes
         exit
     exit
```
# **Configuring the frequency of router statistics reports**

When periodic statistics are enabled, the router will send all the statistics as described in RFC 7854, section 4.8, except for statistic number 13 (number of duplicate update messages received).

The Nokia BMP router-supported statistics are:

- 0 number of prefixes rejected by inbound policy
- 1 number of duplicate prefix advertisements received
- 2 number of duplicate withdraws received
- 3 number of received updates invalidated due to cluster-list loop
- 4 number of received updates invalidated due to AS-path loop
- 5 number of received updates invalidated due to originator-id
- 6 number of received updates invalidated due to as-confed loop
- 7 total number of routes in Adj-RIB-In (all families)
- 8 total number of routes in loc-RIB (all families)
- 9 number of routes per address family in Adj-RIB-In (see Note)
- 10 number of routes per address family in loc-RIB (see Note)
- 11 number of updates subjected to treat-as-withdraw
- 12 number of prefixes subjected to treat-as-withdraw
- 13 not supported/reported by SR OS (number of duplicate update messages received)

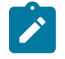

#### **Note:**

These two statistics are per address family. The address family is specified as a BGP AFI/SAFI pair. Regardless of what families are configured or supported for route monitoring, a router will report the statistics of all address families that were negotiated with the neighbor.

The values shown in the preceding counters are the same values that are shown by the **show router <vrid> bgp neighbor <ip-addr> [detail]** command.

#### **Customizing the TCP connection to the BMP station**

BMP uses TCP sessions to send BMP messages to the BMP station. It is possible to customize the TCPsession settings using several configuration options. These options are under the **configure bmp station <name> connection** command context.

### **Setting the local address of the TCP session**

For increased operational security, BMP collectors might restrict accepting BMP sessions from unknown routers. It is important to have a configuration option to force a BMP router to accept specific IP addresses. To enforce the source address of a BMP session, the provider can configure the "local-address <ipaddress>".

A Nokia router BMP session can be over an IPv4 or IPv6 TCP session. The source IP address used by the BMP router can be configured using the **local-address** command. The local address can be an IPv4 or an IPv6 address. The address family (IPv4 or IPv6) must match the address family of the IP address configured in the **station-address <ip-address> port <portnr>** command:

```
configure
    hmn
         station "Antwerp"
              connection
                  station-address 100:200:300::1 port 5000
                  local-address 100:200:300::2
              exit
         exit
     exit
```
### **Setting the routing context of the BMP session**

A Nokia router allows a provider to configure multiple virtual router instances.

The base router is such a virtual router. Each VRPN instance is also a virtual router.

A Nokia BMP router allows a provider to monitor a BGP VPRN session while the TCP connection of the BMP session is configured in another VPRN instance.

This functionality allows the provider to let a single BMP station connection, within a specific VPRN instance, monitor BGP sessions and instances resident in other virtual routers.

The TCP connection of a BMP session is by default active in the base router. This can be changed by adding additional **vprn** context configuration when configuring a BMP station, as follows:

```
configure
     bmp
         station "Antwerp"
              connection
                  router service-name vprn-22
              exit
         exit
```
#### **Connect-retry command**

When a router initiates a BMP session, it will try to establish the TCP connection to the BMP station. If this attempt fails, the router will wait a short while, then retry to bring up the connection. The time between two such attempts increases over time. The first attempt waits 3 seconds. After each failed attempt, the waiting time doubles (exponential increase). The maximum time to wait between two attempts is by default 2 minutes (120 seconds). This maximum waiting time is configurable, as follows:

```
configure
     bmp
         station "Antwerp"
              connection
                  connect-retry 600
              exit
         exit
```
This configuration example will set the maximum waiting time between two connection attempts to 10 minutes (600 seconds).

### **TCP keepalives**

BMP does not have any mechanism to detect the liveness of a BMP station. As the protocol is unidirectional, a router will not detect that a BMP station is down or unreachable, until it tries to send data to the station. During normal operation, the TCP layer will inform the BMP layer of an error when BMP tries to send a message to a BMP station that is down or unreachable. After discovering the TCP error, BMP will close the BMP session and try to re-establish a new session. However, when the BMP router has nothing to send to the unreachable BMP station, the station is not detected that easily.

Providers might need to detect a BMP failure even quicker. To do that, providers have the option to configure "TCP keepalives" on the BMP session. TCP keepalives are a feature of the TCP protocol. TCP keepalives are used to ensure the liveness of a TCP connection, even when no data is sent.

BMP on a Nokia router can use TCP keepalives. No special support is needed on the BMP station or host operating system because this functionality is a basic operation of the TCP session.

TCP keepalives are disabled by default. To enable a BMP session with TCP keepalives, configure:

```
configure
     bmp
         station "Antwerp"
              connection
                   tcp-keepalive
                        no shutdown
                   exit
              exit
          exit
     exit
```
The default operational values of TCP keepalives on a BMP session are:

- keep-idle (sometimes called keep-wait) 600 seconds
- keep-interval 15 seconds
- keep-count 4 times

A provider can change these values. Configuring more aggressive values-tuning values for faster convergence-will have a slight impact on CPU and bandwidth usage. Configuring less aggressive values lowers the risk of false positives. For normal BMP operation, the default values are a good starting point. The following is an example if a provider wants to use non-default TCP keepalive values.

```
configure
     bmp
         station "Antwerp"
              connection
                  tcp-keepalive
                       keep-count 5
                       keep-idle 300
                       keep-interval 10
                       no shutdown
                   exit
              exit
         exit
     exit
```
# <span id="page-555-0"></span>**Conclusion**

In this chapter, the basic operation of Nokia BMP technology is described. The BMP implementation on a Nokia router is fully dual-stack IPv4/IPv6 aware and supports the monitoring of active BGP neighbor state (up or down), the BGP pre- and post-policy routes received, and a set of associated statistics for the BGP Adj-RIB-In and RIB-IN.

Usually, the impact upon the router performance for each configured BMP station is similar to adding a BGP neighbor. The Nokia BMP implementation supports the monitoring of twelve address families (unicast IPv4/IPv6, VPN IPv4/IPv6, label IPv4/IPv6, EVPN, L2VPN, mcast-IPv4/IPv6, mcast-VPN-IPv4/IPv6) in SR OS Release 16.0.R4, and later.

The Nokia BMP implementation can use TCP timers to detect unreachable BMP collectors. There is support for monitoring BGP neighbors in the base router or in a VPRN instance and support for BMP collectors located in the GRT or in any other VPRN service instance.

# **BGP Multipath**

This chapter provides information about BGP Multipath.

Topics in this chapter include:

- [Applicability](#page-556-0)
- **[Overview](#page-556-1)**
- **[Configuration](#page-558-0)**
- **[Conclusion](#page-582-0)**

### <span id="page-556-0"></span>**Applicability**

This chapter was initially written for SR OS Release 14.0.R4, but the CLI in the current edition is based on SR OS Release 21.10.R1. Configurable BGP multipath parameters per address family and selective BGP multipath is supported in SR OS Release 19.5.R1, and later.

#### <span id="page-556-1"></span>**Overview**

When BGP multipath is enabled, traffic can be forwarded to an IP prefix destination over multiple BGP paths that are considered equal by the BGP decision process. BGP multipath is supported in base router and VPRNs, both for iBGP and eBGP. The **multi-path** command specifies the maximum number of BGP paths that each BGP RIB can submit to the route table for an IP prefix. The equal cost multipath (ECMP) limit defines how many paths are selected for installation in the forwarding information base (FIB). Traffic in the data path that matches the IP prefix is load-balanced across the ECMP next hops on a per-packet hash calculation.

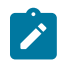

#### **Note:**

As described in chapter [Separate BGP RIBs for Labeled Routes,](#page-877-0) labeled routes and unlabeled routes do not mix.

BGP multipath can be configured as follows:

**1.** The **multi-path** commands present in the base router and VPRN **bgp** contexts are configurable on a global level or more specific, within an address family context (**ipv4**, **ipv6**, **label-ipv4**, and **label-ipv6**). Following parameters are possible:

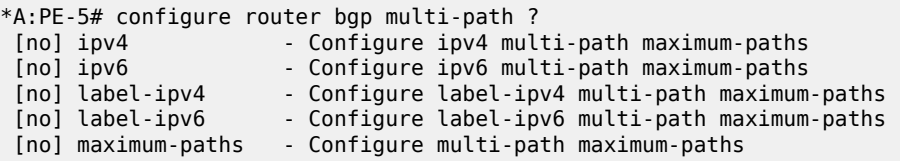

**maximum-paths | ipv4 | ipv6 | label-ipv4 | label-ipv6 max-paths [ebgp ebgp-max-paths] [ibgp ibgp-max-paths] [restrict {same-neighbor-as | exact-as-path}] [unequal-cost]**

```
*A:PE-5# configure router bgp multi-path maximum-paths ?
   - maximum-paths <max-paths> [ebgp <ebgp-max-paths>] [ibgp <ibgp-max-paths>] [restrict
 {same-neighbor-as|exact-as-path}] [unequal-cost]
```
- no maximum-paths

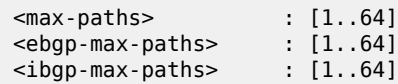

- multi-path configuration per address family (**ipv4 | ipv6 | label-ipv4 | label-ipv6**) overrules the generic **maximum-paths** configuration.
- *max-paths* is the default maximum number of paths. It is overruled by ebgp-max-paths and ibgpmax-paths. However, if there is no maximum set for the number of eBGP paths or iBGP paths, then the maximum number of paths is set by max-paths.
- *ebgp-max-paths* specifies the maximum number of paths that can be used when the best path is eBGP. If configured, *ebgp-max-paths* overrides the configured *max-paths* for eBGP paths.
- *ibgp-max-paths* specifies the maximum number of paths that can be used when the best path is iBGP. If configured, *ibgp-max-paths* overrides the configured *max-paths* for iBGP paths.
- **restrict same-neighbor-as** forces multipaths to have the same (shortest) AS path length (unless **as-path-ignore** is configured) and, for the paths with that length, the same neighbor AS.
- **restrict exact-as-path** forces multipaths to have the exact same AS paths.
- **unequal-cost** allows to use routes with different next-hop costs in multipath ECMP sets.
- **2.** The **ebgp-ibgp-equal** command is added to the **best-path-selection** contexts in base router and VPRN **bgp** contexts. When this command is configured, as follows, the BGP decision process skips the step that prefers eBGP over iBGP. This enables load-balancing between eBGP and iBGP paths.

```
*A:PE-5# configure router bgp best-path-selection ?
   - best-path-selection
 [no] always-compare* - Determine how the Multi-Exit Discriminator (MED) path attribute is
 used in the BGP route selection process
 [no] as-path-ignore - Determine whether the AS Path is used in determining the best BGP
 route
 [no] compare-origin* - Enable/Disable compare validation state
  [no] d-path-length-* - Enable/disable d-path-length-ignore
  [no] deterministic-* - Enable/Disable deterministic Multi-Exit Discriminator
  [no] ebgp-ibgp-equal - Determine whether EBGP and IBGP learned paths are considered equal
  [no] ignore-nh-metr* - Enable/Disable ignore next-hop metric
  [no] ignore-router-* - Enable/Disable ignore router-id
  [no] origin-invalid* - Enable/Disable origin invalid unusable routes.
```
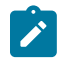

#### **Note:**

The ebgp-ibgp-equal command is not to be confused with the eibgp-loadbalance command in a VPRN, that is used to provide ECMP over BGP-VPN (imported routes) and BGP routes. It is called eibgp-loadbalance because, in such scenarios, BGP-VPN is typically used between iBGP peers and BGP is used between eBGP peers. However, this is not always the case, so the name can be misleading.

Entire BGP groups or a selection of BGP neighbors can be configured as multipath-eligible. If a route is learned for an IPv4, IPv6, label-IPv4, or label-IPv6 prefix, and the associated maximum number of paths is N (which can depend on the address family and whether the best path was received from an eBGP or iBGP peer), then one of the following three rules applies:

• If the best path came from a neighbor marked as multipath-eligible, then only paths marked as multipath-eligible are candidates for the BGP multipath and the best N are chosen for installation as ECMP next-hops.

- If none of the paths from the set of all possible multipaths came from a neighbor marked as multipatheligible, the best N are chosen.
- If the best path did not come from a neighbor marked as multipath-eligible and at least one path from the set of all possible multipaths came from a multipath-eligible peer, then only the best path is chosen and all other paths are eliminated.

# <span id="page-558-0"></span>**Configuration**

The examples in this section show the multipath BGP configuration in the base router. For BGP multipath in a VPRN, the configuration is similar.

[Figure 127: Example topology](#page-558-1) shows the example configuration with the used IP addresses. PE-5 has eBGP sessions with CEs in different autonomous systems (ASs) and iBGP sessions with PE-6, PE-7, PE-8, and PE-9.

#### <span id="page-558-1"></span>*Figure 127: Example topology*

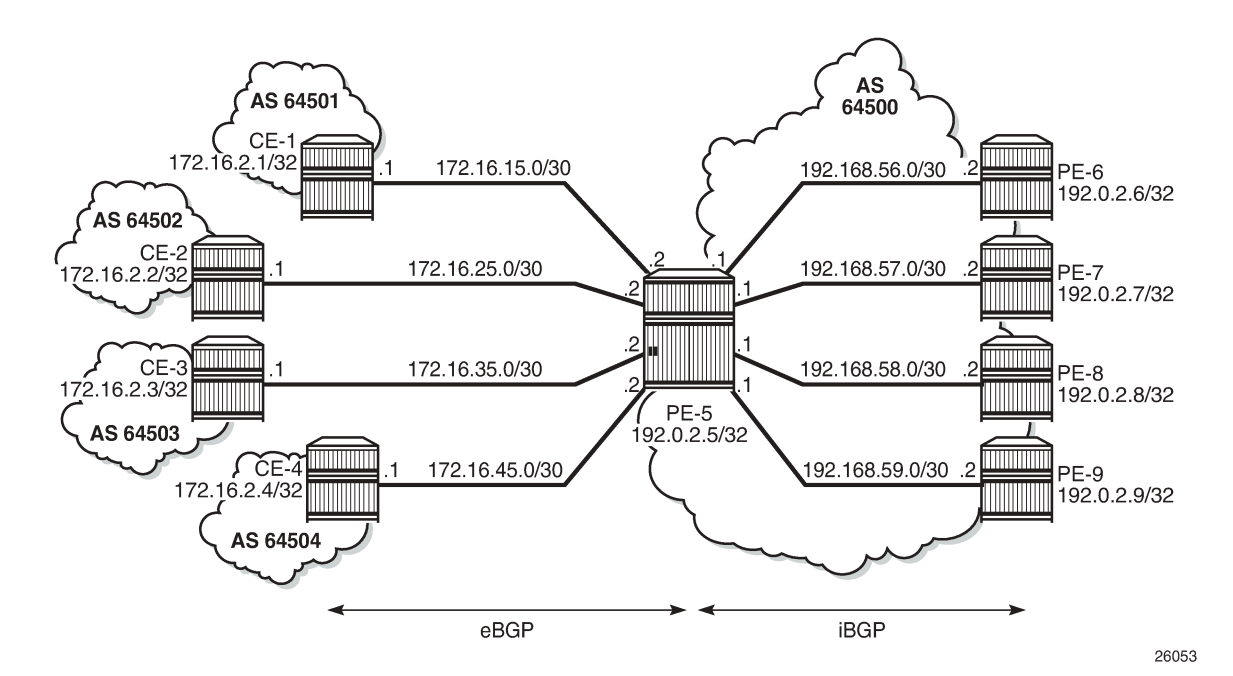

The initial configuration includes:

- Cards, MDAs, ports
- Router interfaces
- IS-IS in AS 64500
- LDP in AS 64500
- BGP on all nodes (eBGP between CEs and PE-5; iBGP between PEs)
- Export policy "export-bgp" accepting routes from protocol direct on all nodes

The BGP configuration on CE-1 is as follows:

# on CE-1:

```
configure
     router
         autonomous-system 64501
         bgp
              split-horizon
              group "eBGP"
                  export "export-bgp"
                  peer-as 64500
                  neighbor 172.16.15.2
                  exit
              exit
```
The BGP configuration on the other nodes that advertise routes to PE-5 is similar.

The BGP configuration on PE-5 is as follows:

```
# on PE-5:
configure
     router
         autonomous-system 64500
         bgp
              split-horizon
              group "eBGP"
                  neighbor 172.16.15.1
                     peer-as 64501
                  exit
                  neighbor 172.16.25.1
                      peer-as 64502
                  exit
                  neighbor 172.16.35.1
                      peer-as 64503
                  exit
                  neighbor 172.16.45.1
                      peer-as 64504
                  exit
              exit
              group "iBGP"
                  peer-as 64500
                  neighbor 192.0.2.6
                  exit
                  neighbor 192.0.2.7
                  exit
                  neighbor 192.0.2.8
                  exit
                  neighbor 192.0.2.9
                  exit
              exit
         exit
```
The following will be configured and verified:

- BGP multipath with different eBGP and iBGP path limits
- BGP multipath with equal eBGP and iBGP path treatment
- BGP multipath restricted to the same neighbor AS
- BGP multipath restricted to the exact AS path
- BGP multipath per address family
- Selective BGP multipath

# **BGP multipath with different eBGP and iBGP path limits**

On PE-5, BGP multipath is configured as follows:

```
# on PE-5:
configure 
     router 
          bgp 
              multi-path 
                   maximum-paths 8 ebgp 2 ibgp 3
              exit
```
It is mandatory to specify a maximum for BGP multipaths, as follows, but that is overruled by the individual limits for eBGP and iBGP. It is optional to configure limits for eBGP and iBGP.

```
*A:PE-5# configure router bgp multi-path maximum-paths ebgp 2 ibgp 3
```

```
<u>Andre State Communication of the Communication of the Communication of the Communication of the Communication</u>
Error: Missing parameter
```
It is allowed to specify a lower value for **maximum-paths** than for either eBGP or iBGP because the configured number of paths for eBGP and iBGP overrule the maximum-paths limitation, as follows:

```
# on PE-5:
configure 
     router 
         bgp 
              multi-path
                   maximum-paths 1 ebgp 2 ibgp 3
              exit
```
With this configuration, regardless of the value of maximum-paths, there can be two eBGP routes for the same prefix and three iBGP routes for the same prefix. If the best route is eBGP, the *ebgp-max-paths* value is 2; if the best route is iBGP, the *ibgp-max-paths* value is 3. The value for maximum-paths (1) is never used when limits for both eBGP and iBGP are configured.

```
# on PE-5:
configure 
     router 
          bgp 
              multi-path 
                   maximum-paths 3 ebgp 2
               exit
```
With this configuration, there can be two eBGP routes for the same prefix and three iBGP routes for the same prefix. If the best route is eBGP, the *ebgp-max-paths* value is 2, and if the best route is iBGP, the *max-paths* value is 3.

In the following example, all four eBGP neighbors advertise prefix 3.1.0.0/32 to PE-5 and all four iBGP neighbors advertise prefix 3.2.0.0/32 to PE-5. PE-5 receives four eBGP routes for prefix 3.1.0.0/32, but only two are added to the common IP route table, as shown in [Figure 128: BGP multipath with eBGP limit](#page-561-0) [2](#page-561-0).

<span id="page-561-0"></span>*Figure 128: BGP multipath with eBGP limit 2*

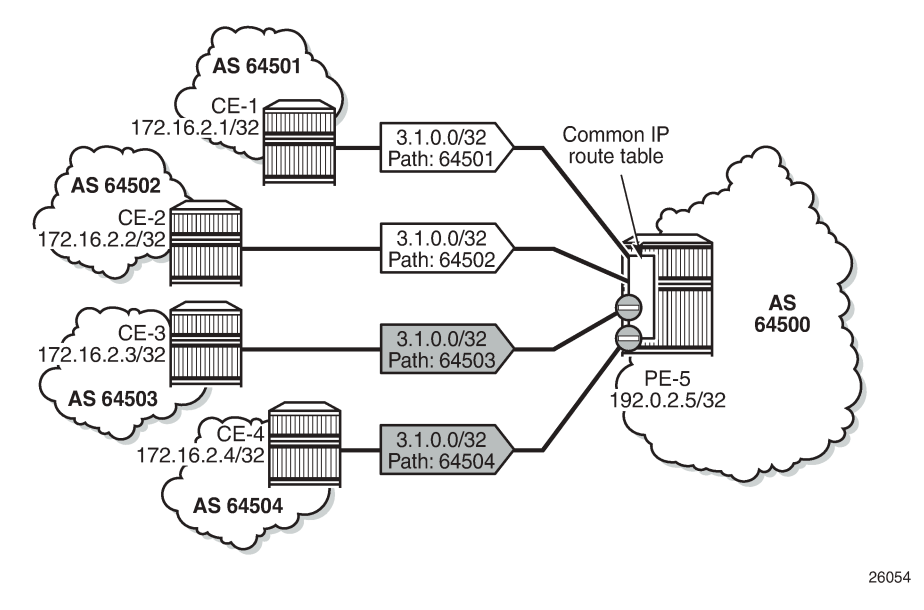

These routes can only be added to the FIB if ECMP is configured to a value at least equal to the number of routes allowed in BGP multipath. By default, ECMP is disabled and only one route is added to the FIB, as shown in [Figure 129: eBGP multipath with limit 2 and ECMP disabled.](#page-561-1)

<span id="page-561-1"></span>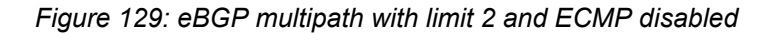

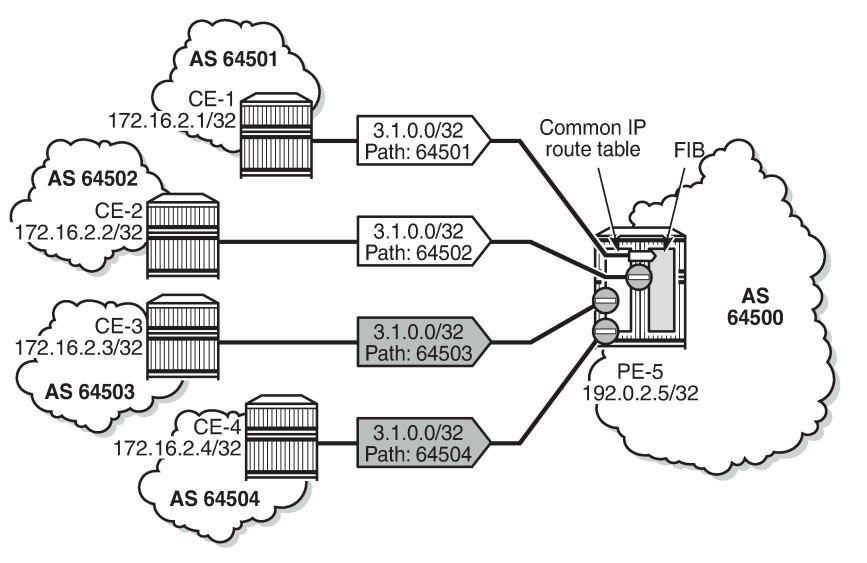

26055

With ECMP disabled, only one of the four paths is used for prefix 3.1.0.0/32, as follows:

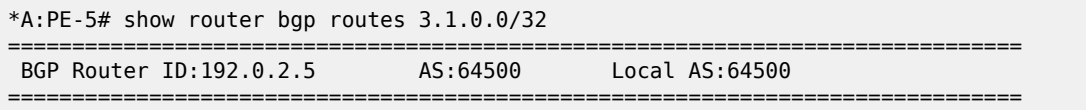

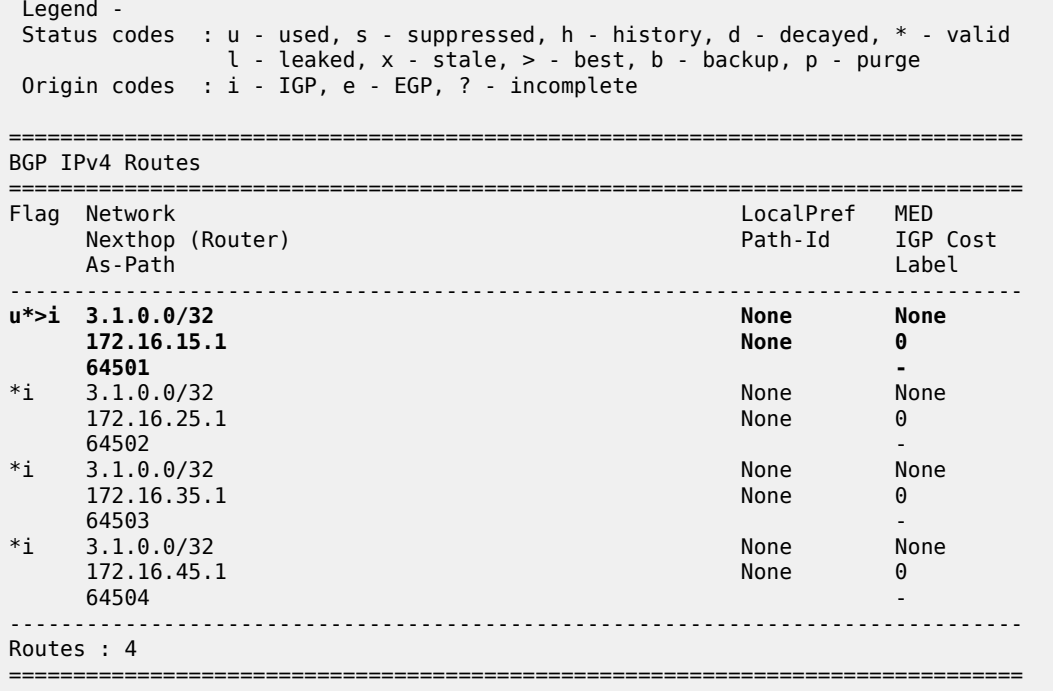

In the remainder of the chapter, ECMP is configured with a value of eight, implying that the routes added to the common IP route table will be added to the FIB as well. ECMP is configured on PE-5 as follows:

```
# on PE-5:
configure 
     router 
          ecmp 8
     exit
```
With ECMP configured with a limit of eight, two eBGP paths are used for prefix 3.1.0.0/32.

The first two of the following BGP routes for prefix 3.1.0.0/32 are used on PE-5:

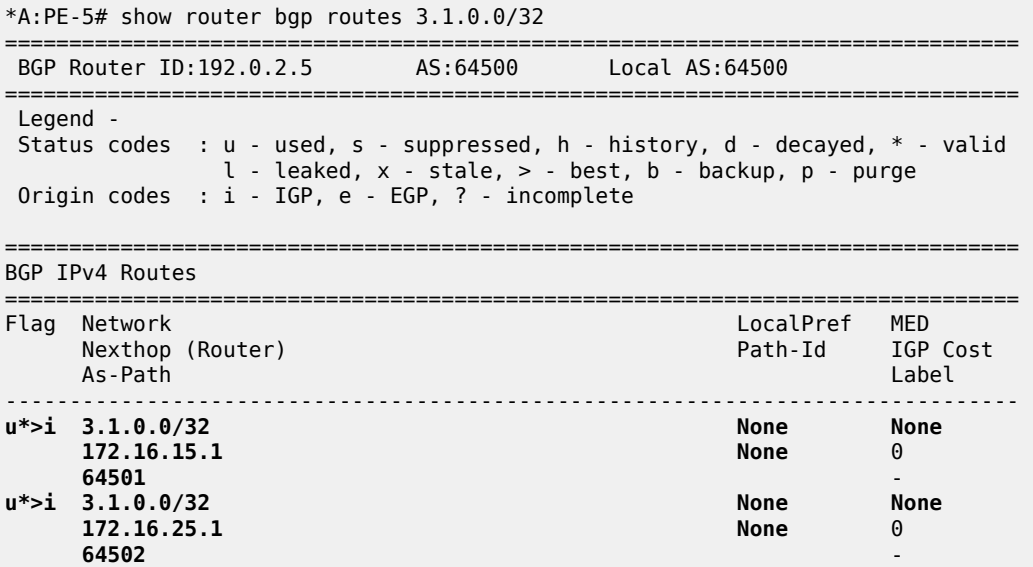

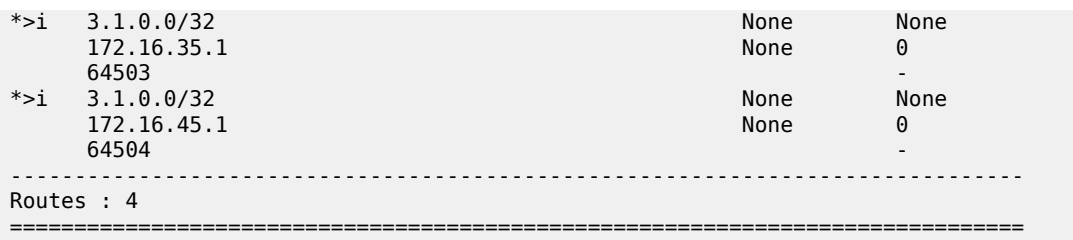

The four iBGP neighbors of PE-5 advertise prefix 3.2.0.0/32 to PE-5. BGP multipath has a limit of three for iBGP routes. Consequently, three BGP routes are added to the common IP route table and to the FIB, as shown in [Figure 130: BGP multipath with iBGP limit 3 and ECMP limit 8](#page-563-0).

<span id="page-563-0"></span>*Figure 130: BGP multipath with iBGP limit 3 and ECMP limit 8*

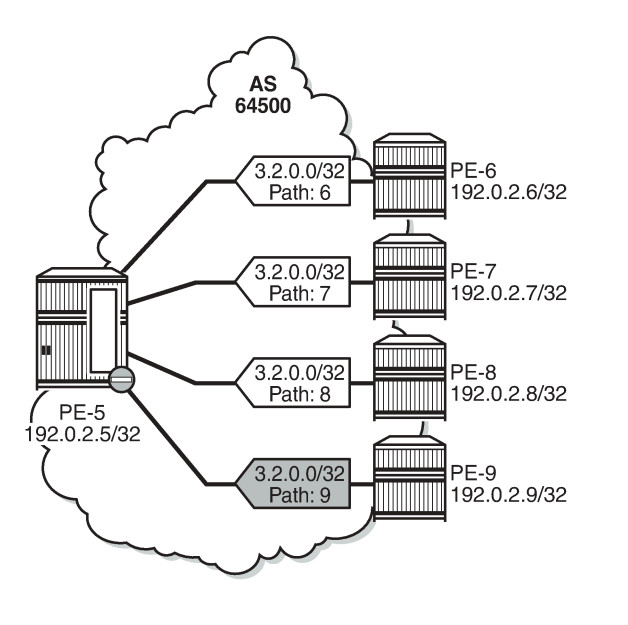

Three iBGP paths are used for prefix 3.2.0.0/32, as follows:

\*A:PE-5# show router bgp routes 3.2.0.0/32

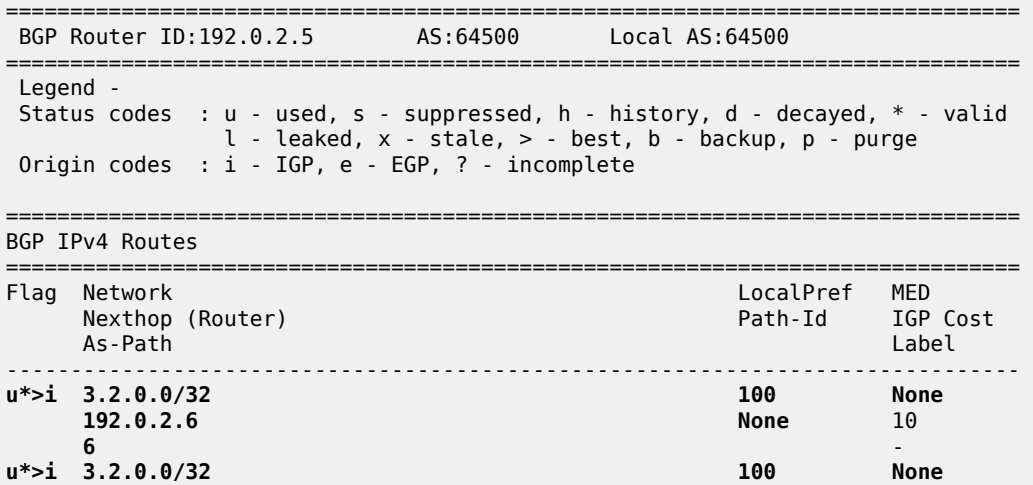

26056

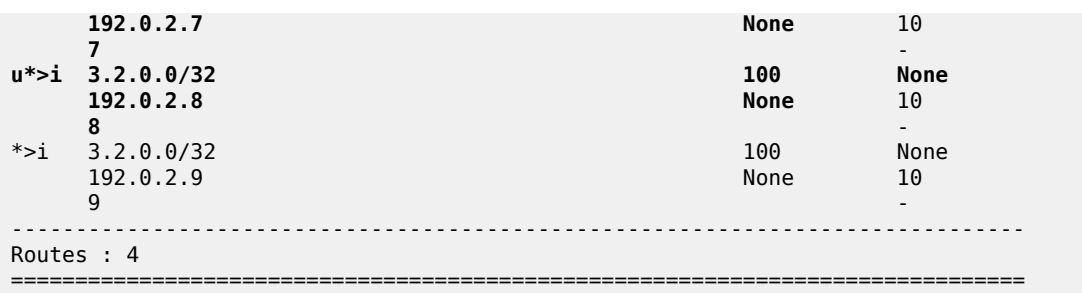

### **BGP multipath with equal eBGP and iBGP path treatment**

It is optional to specify limits for eBGP and iBGP; an overall multipath limitation is sufficient, such as:

```
# on PE-5:
configure 
     router
          bgp 
              multi-path
                   maximum-paths 6
               exit
```
With this configuration, there can be six routes for the same prefix. These routes can be eBGP or iBGP routes. By default, eBGP routes are preferred and, therefore, only the four eBGP routes are imported in the common IP route table, as shown in [Figure 131: BGP multipath with limit 6 and eBGP preferred.](#page-564-0)

<span id="page-564-0"></span>*Figure 131: BGP multipath with limit 6 and eBGP preferred*

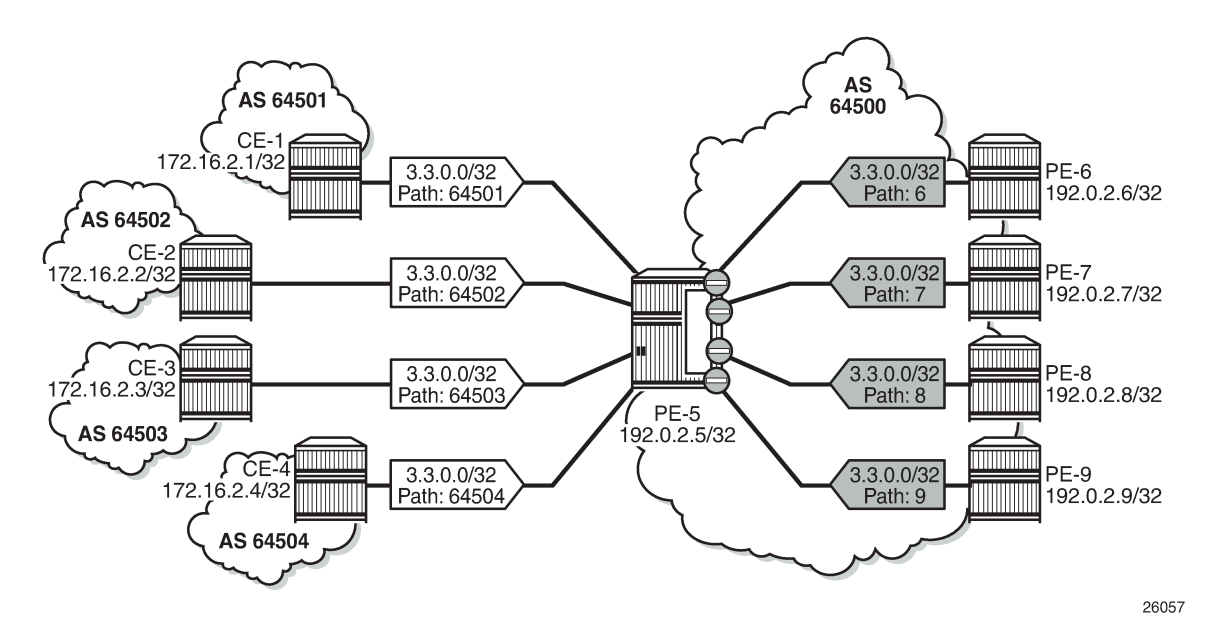

Only the four eBGP paths are used, as follows:

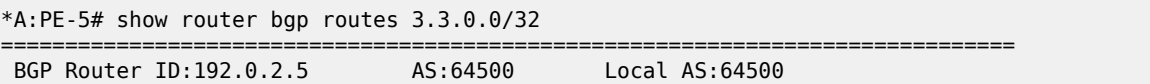

=============================================================================== Legend - Status codes : u - used, s - suppressed, h - history, d - decayed, \* - valid l - leaked, x - stale, > - best, b - backup, p - purge Origin codes : i - IGP, e - EGP, ? - incomplete =============================================================================== BGP IPv4 Routes =============================================================================== Flag Network LocalPref MED Path-Id IGP Cost As-Path Label ---------------------<br>None None u\*>i 3.3.0.0/32 **172.16.15.1 None 0 64501 u\*>i 3.3.0.0/32 None None 172.16.25.1 None 0 64502 u\*>i 3.3.0.0/32 None None 172.16.35.1 None 0 64503 u\*>i** 3.3.0.0/32 None None None<br>172.16.45.1 None 0 **172.16.45.1** None 04504 **64504 -** \*i 3.3.0.0/32 100 None 192.0.2.6 None 10  $6$  -contract to the contract of the contract of the contract of the contract of the contract of the contract of the contract of the contract of the contract of the contract of the contract of the contract of the contract \*i 3.3.0.0/32 100 None 192.0.2.7 None 10  $7$  -contract to the contract of the contract of the contract of the contract of the contract of the contract of the contract of the contract of the contract of the contract of the contract of the contract of the contract \*i 3.3.0.0/32 100 None  $192.0.2.8$ 8 - Barbara Barat, amerikan bertakar pendang pendang pengantan pengantan pengantan pengantan pengantan pengan  $*_1$  3.3.0.0/32 100 None 192.0.2.9 None 10 en 1980 van die 1980 van die 1980 van die 1980 van die 1980 van die 1980 van die 1980 van die 1980 van die 198 ------------------------------------------------------------------------------- Routes : 8

===============================================================================

The BGP decision process prefers eBGP over iBGP, but this step can be skipped by configuring the following:

```
# on PE-5:
configure 
     router 
         bgp 
              best-path-selection
              ebgp-ibgp-equal ipv4
         exit
```
This configuration only skips one step in the BGP decision process. If the best route is still eBGP, the eBGP multipath limit applies; if the best route is iBGP, the iBGP multipath limit applies.

Optionally, other best path selection criteria can also be configured, such as ignore-nh-metric. However, the multi-path configuration can also be configured with the unequal-cost option. This allows to ignore the next-hop cost in BGP multipath ECMP sets, while preserving the next-hop option in the BGP decision process.

# on PE-5: configure

```
 router 
     bgp 
          multi-path
              maximum-paths 6 unequal-cost
          exit
```
When all other path options are identical (such as local preference, MED, IGP cost, and other criteria from the BGP decision process), or when the best-path-selection is configured to ignore specific path options, and the only differentiator is an originator ID, the remaining steps in the BGP decision process do not exclude any routes. In that case, six of the eight eligible BGP paths are included in the BGP multipath, as shown in Figure 132: BGP [multipath](#page-566-0) with limit 6, eBGP equal to iBGP, and other path options identical.

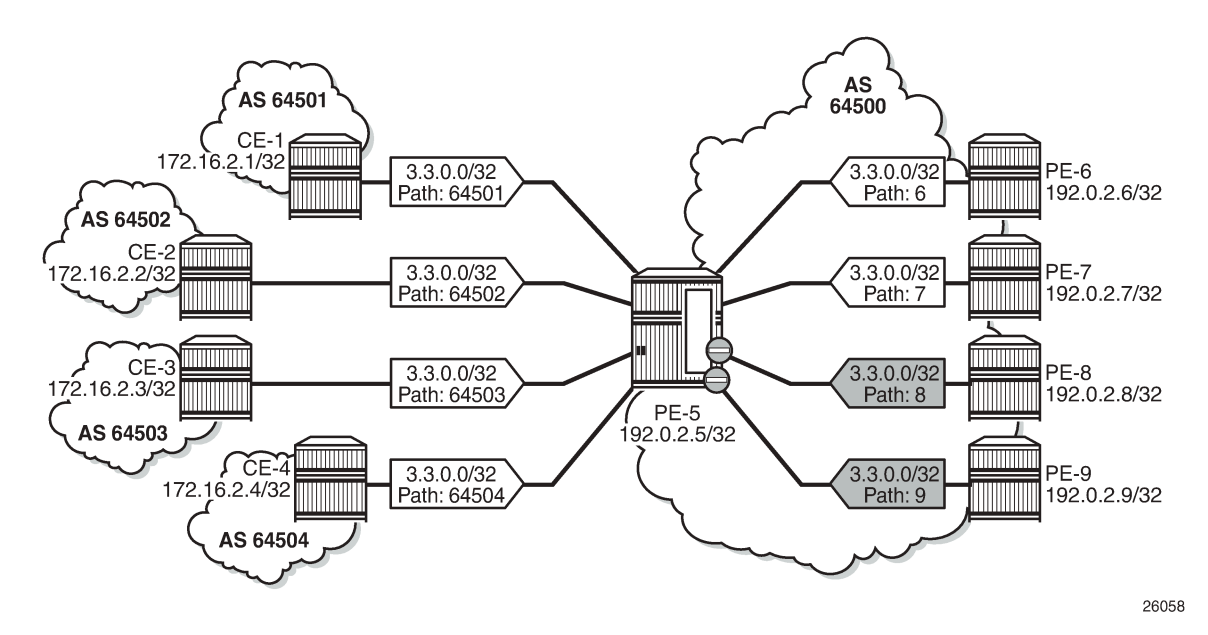

<span id="page-566-0"></span>*Figure 132: BGP multipath with limit 6, eBGP equal to iBGP, and other path options identical*

From the eight advertised BGP routes for prefix 3.3.0.0/32, six paths are used, as follows:

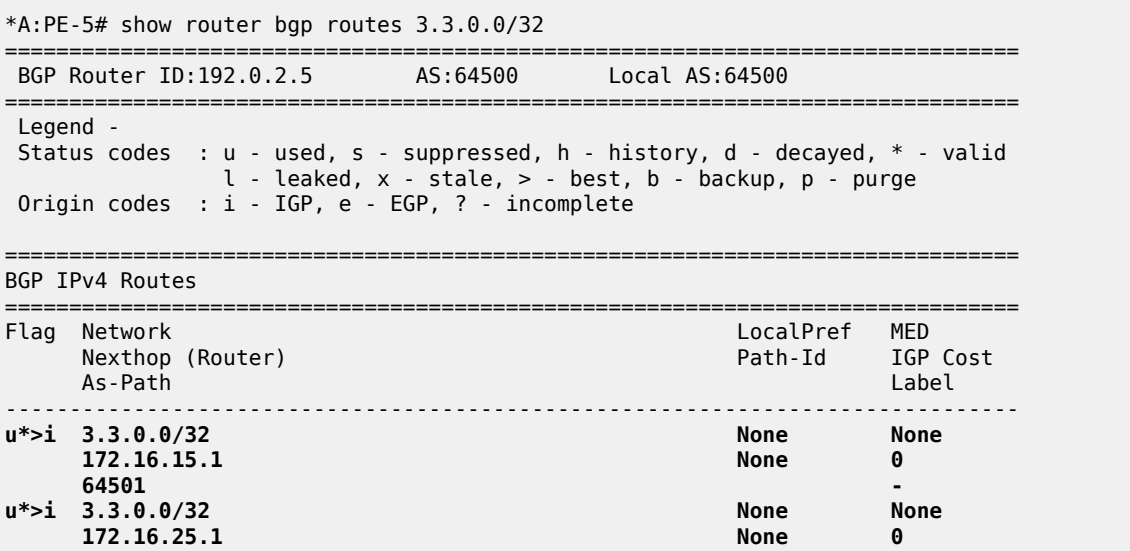

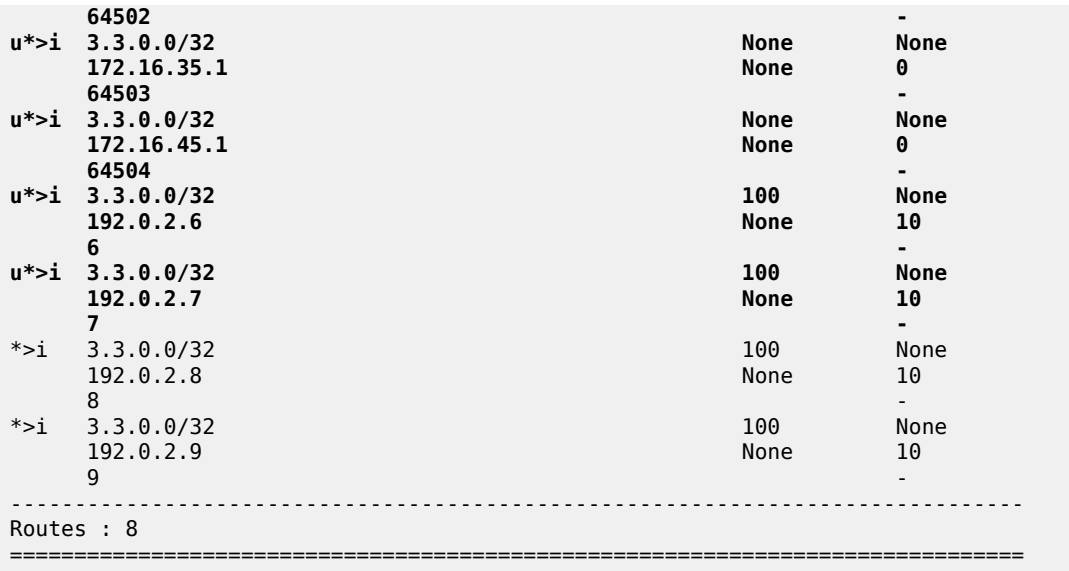

# **BGP multipath restricted to the same neighbor AS**

BGP multipath can be configured with the restriction that the neighbor AS must be the same for all the used paths. When all routes have a different neighbor AS, only one path is used. This can be shown for prefix 3.2.0.0/32 that is advertised by the iBGP neighbors. The BGP multipath configuration on PE-5 is as follows:

```
# on PE-5:
configure 
     router 
         bgp
              multi-path
                  maximum-paths 8 ebgp 2 ibgp 3 restrict same-neighbor-as
              exit
```
[Figure 133: BGP multipath configured with restriction to the same neighbor AS](#page-568-0) shows that with the restriction to the same neighbor AS, only one path is used because all BGP routes have a different neighbor AS.

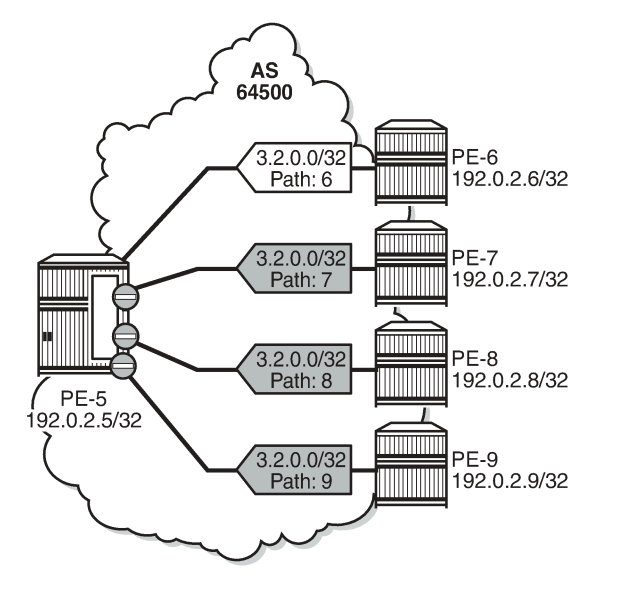

<span id="page-568-0"></span>*Figure 133: BGP multipath configured with restriction to the same neighbor AS*

Only one BGP path is used, because all the other routes have a different neighbor AS, as follows:

26059

\*A:PE-5# show router bgp routes 3.2.0.0/32

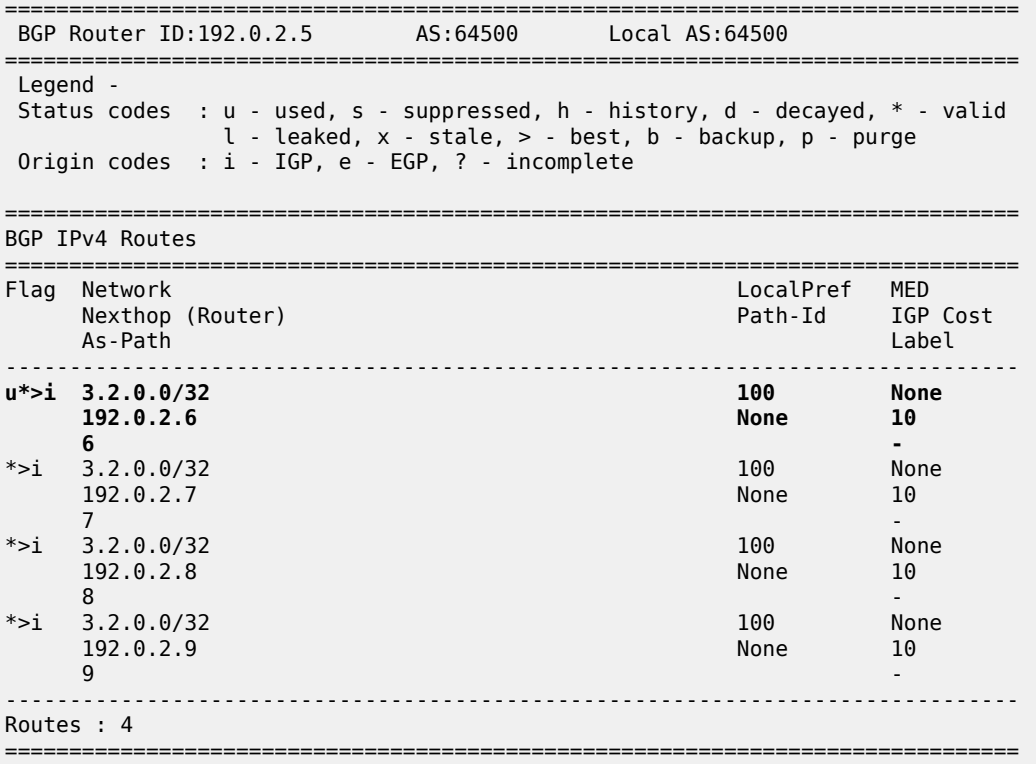

[Figure 134: BGP multipath restricted to the same neighbor AS: AS paths with same length](#page-569-0) shows that the iBGP neighbors also advertise prefix 3.4.0.0/32 with a different AS path, but the AS path is equally long and the neighbor AS is the same. Three of these BGP paths are used.

<span id="page-569-0"></span>*Figure 134: BGP multipath restricted to the same neighbor AS: AS paths with same length*

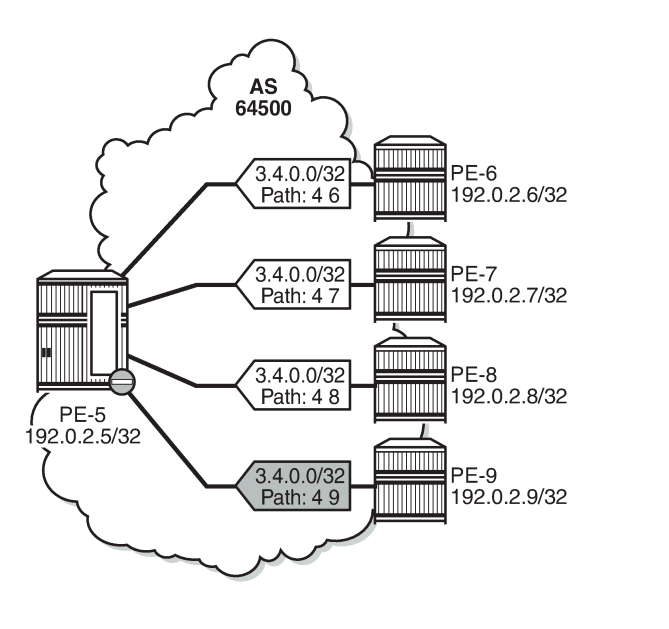

All iBGP neighbors have the same neighbor AS and an AS path of equal length. Three of the iBGP paths for prefix 3.4.0.0/32 are used, as follows:

26060

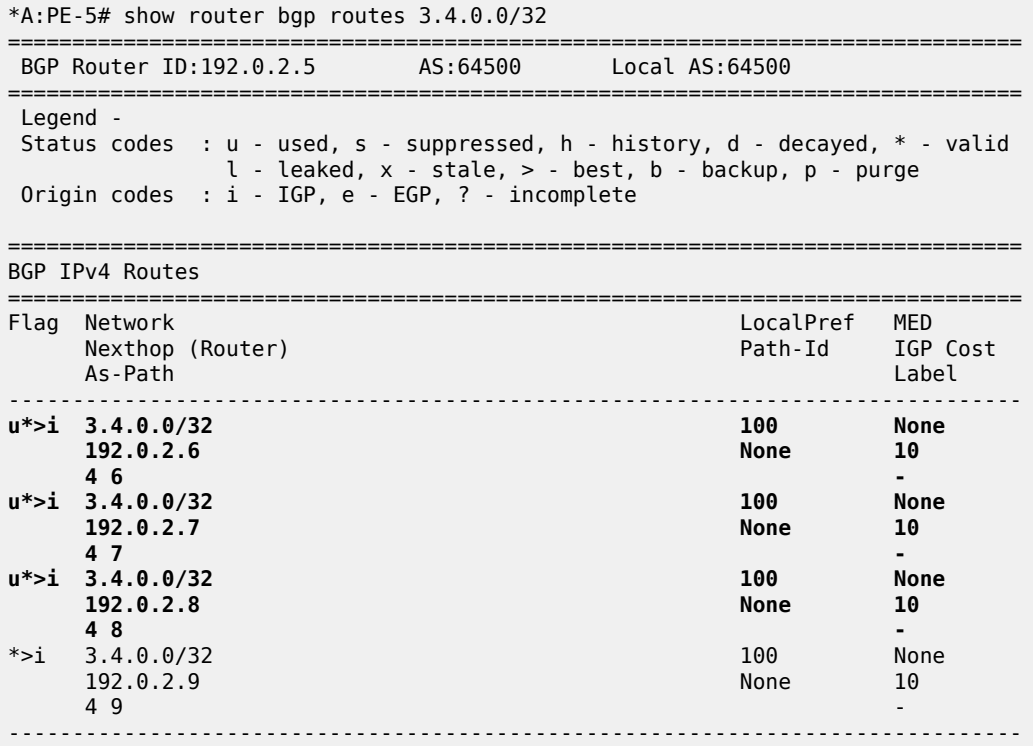

Routes : 4

===============================================================================

The restriction that the neighbor AS must be the same does not overrule the BGP selection criterion that the shorter AS path is preferred. When the AS path is longer for the routes advertised by neighbors 192.0.2.8 and 192.0.2.9, only the BGP paths with the shorter AS path are used, as shown in [Figure 135:](#page-570-0) BGP multipath [restricted](#page-570-0) to the same neighbor AS: AS paths of different lengths.

<span id="page-570-0"></span>*Figure 135: BGP multipath restricted to the same neighbor AS: AS paths of different lengths*

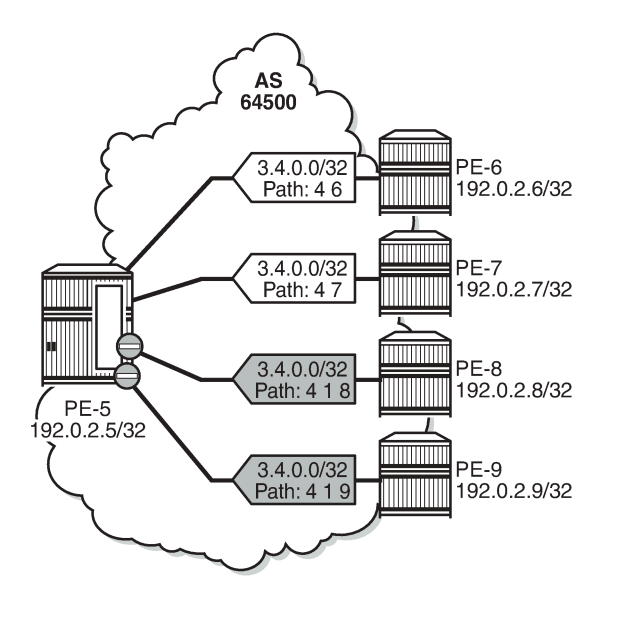

All BGP routes advertised by the iBGP neighbors have the same neighbor AS, but the AS path is longer for neighbors 192.0.2.8 and 192.0.2.9. The routes advertised by these neighbors will not be selected as best path and will not be added to the route table. Only the two BGP routes with the shorter AS path are used, as follows:

26061

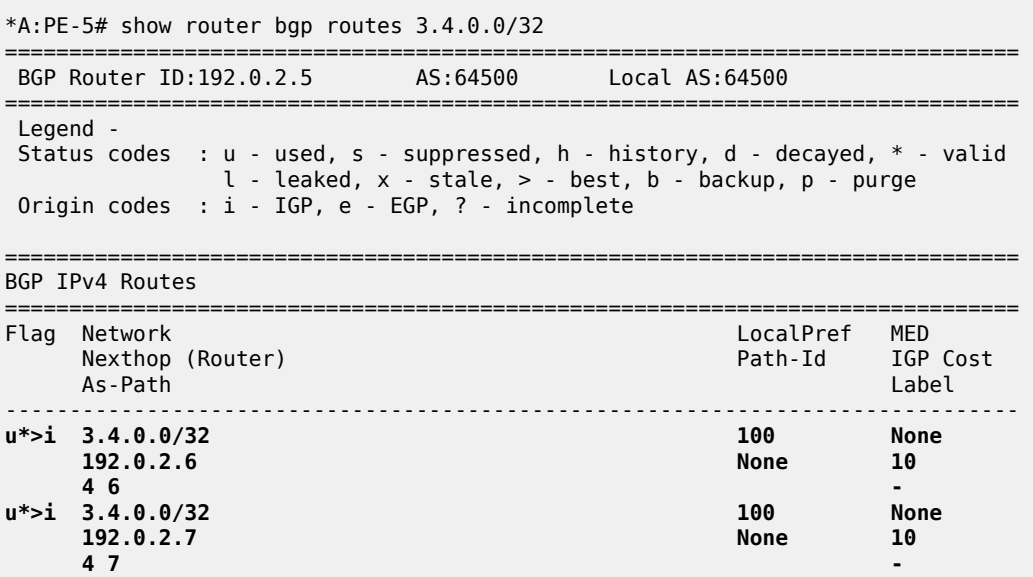

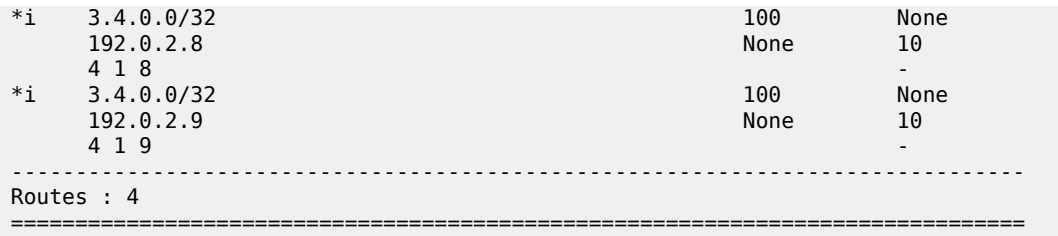

When the best path selection is configured to ignore the AS path, three paths are used again, as shown in Figure 136: BGP multipath [restricted](#page-571-0) to the same neighbor AS: AS paths of different lengths, AS path [ignored](#page-571-0).

<span id="page-571-0"></span>*Figure 136: BGP multipath restricted to the same neighbor AS: AS paths of different lengths, AS path ignored*

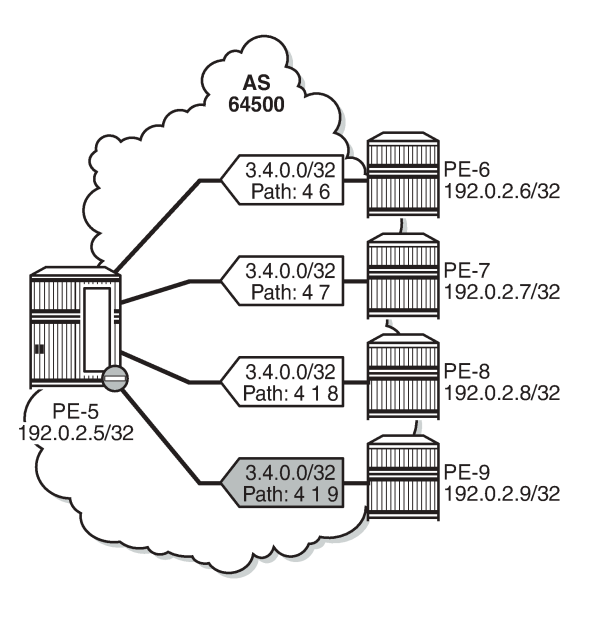

26062

The best path selection is reconfigured as follows:

```
# on PE-5:
configure 
     router 
          bgp 
              best-path-selection 
                  as-path-ignore ipv4
              exit
```
Three of the four eligible BGP routes are used, as follows:

```
*A:PE-5# show router bgp routes 3.4.0.0/32 
===============================================================================
BGP Router ID:192.0.2.5
===============================================================================
 Legend -
 Status codes : u - used, s - suppressed, h - history, d - decayed, * - valid
                 l - leaked, x - stale, > - best, b - backup, p - purge
 Origin codes : i - IGP, e - EGP, ? - incomplete
```
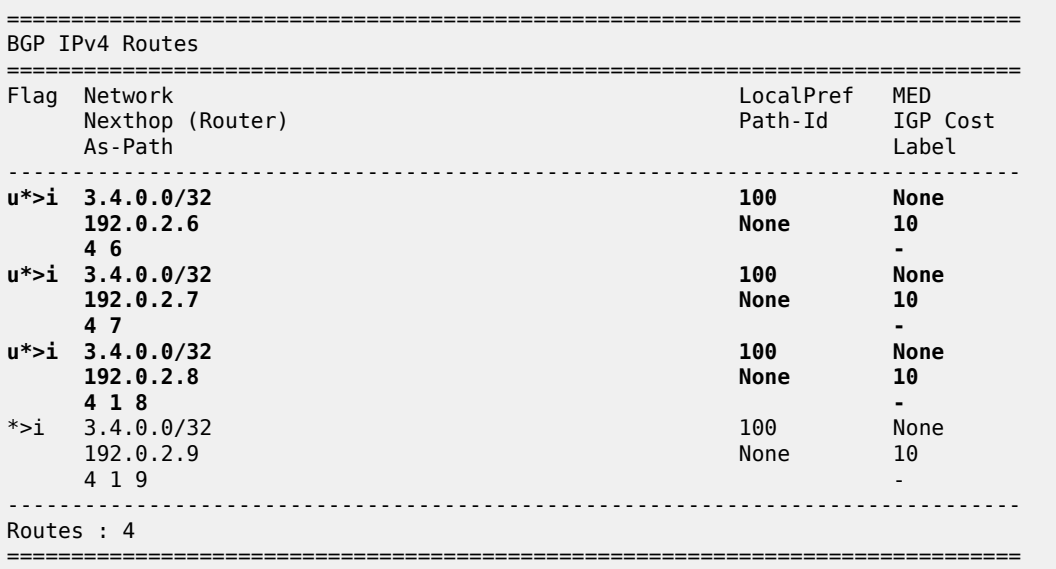

The best selection path settings are restored as follows:

```
# on PE-5:
configure 
     router 
          bgp 
              best-path-selection 
                   no as-path-ignore 
               exit
```
### **BGP multipath restricted to the exact AS path**

The BGP multipath configuration on PE-5 restricts BGP to only use identical AS paths, as follows:

```
# on PE-5:
configure 
     router 
         bgp 
              multi-path
                 maximum-paths 8 ebgp 2 ibgp 3 restrict exact-as-path
              exit
```
The four iBGP neighbors advertise prefixes 3.5.0.0/32 and 3.6.0.0/32 to PE-5, see [Figure 137: BGP](#page-573-0) multipath [restricted](#page-573-0) to exact same AS. All AS paths are different. and [Figure 138: BGP multipath restricted](#page-574-0) [to exact same AS. All AS paths are identical.](#page-574-0) The AS paths for prefix 3.5.0.0/32 are not identical, but the neighbor AS is the same, and the AS path is of equal length. The AS paths for prefix 3.6.0.0/32 are identical.

The BGP multipath configuration specifies that the AS paths must be identical, which is not the case for the received BGP routes for prefix 3.5.0.0/32. Only one BGP route is imported in the route table, as shown in Figure 137: BGP multipath [restricted](#page-573-0) to exact same AS. All AS paths are different..

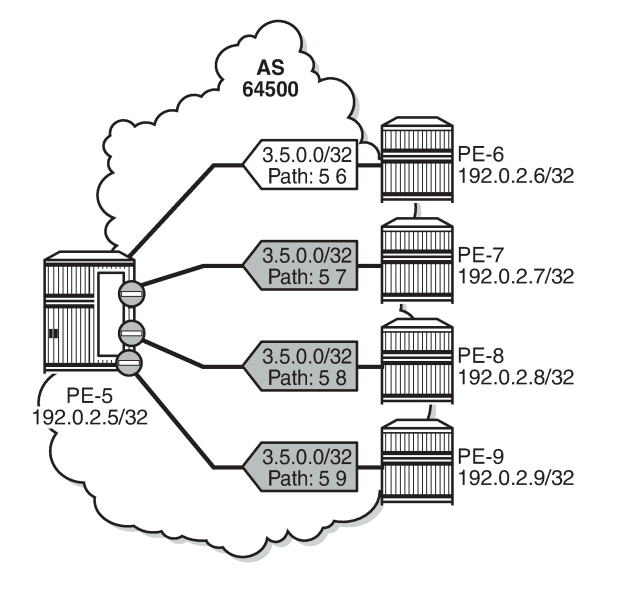

<span id="page-573-0"></span>*Figure 137: BGP multipath restricted to exact same AS. All AS paths are different.*

All the BGP routes for prefix 3.5.0.0/32 have a different AS path. Only the BGP route advertised by neighbor 192.0.2.6 is used, as follows:

26063

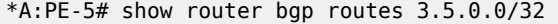

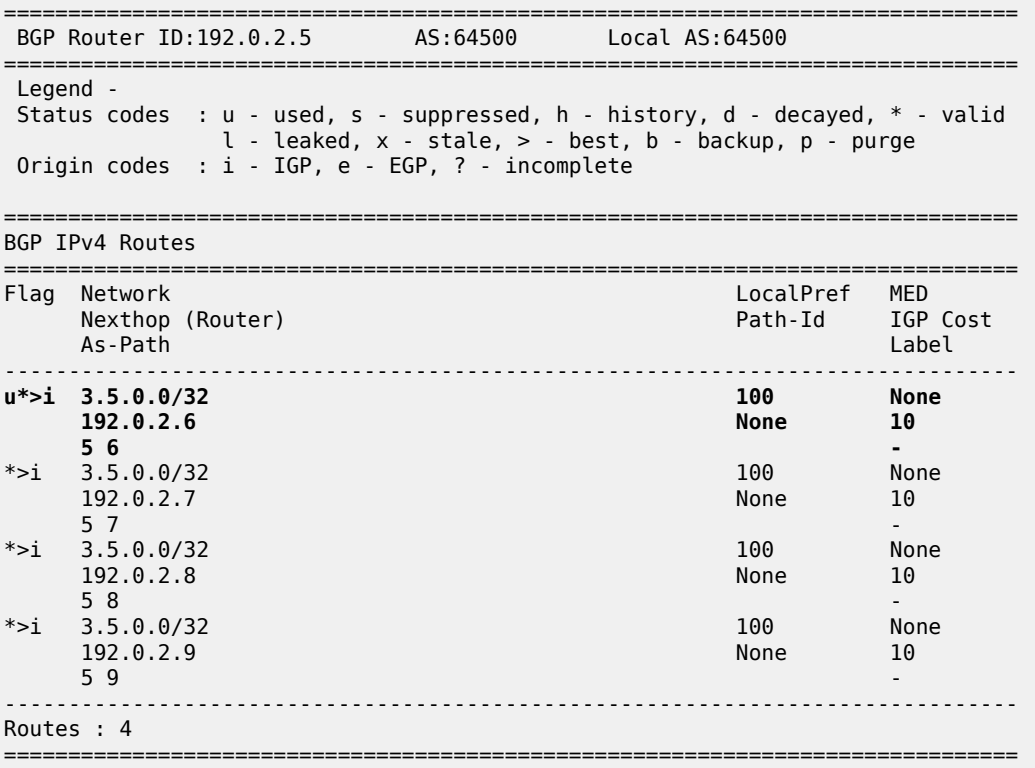

However, all the received BGP routes for prefix 3.6.0.0/32 have the same AS path. Three of these BGP paths are used, as shown in [Figure 138: BGP multipath restricted to exact same AS. All AS paths are](#page-574-0) [identical](#page-574-0).

26064

<span id="page-574-0"></span>*Figure 138: BGP multipath restricted to exact same AS. All AS paths are identical*

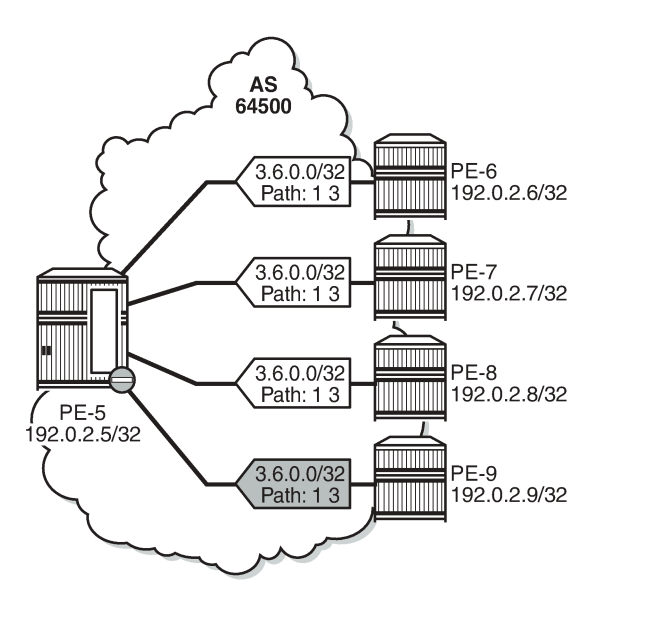

Three of the four received BGP routes for prefix 3.6.0.0/32 are used, as follows:

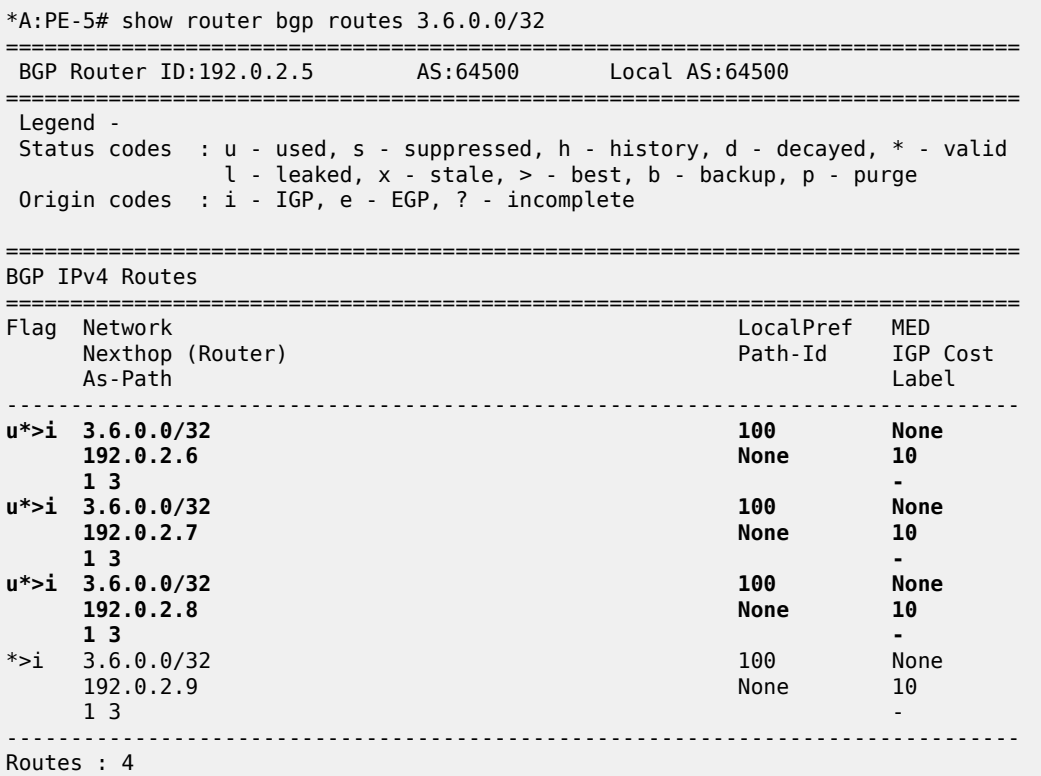

===============================================================================

#### **BGP multipath per address family**

On PE-6, PE-7, PE-8, and PE-9, the address families IPv4, label-IPv4, and label-IPv6 are configured in the context of iBGP neighbor 192.0.2.5. Prefix 3.7.0.0/32 is exported as IPv4 route, whereas prefix 3.8.0.0/32 is exported as label-IPv4 route, and prefix 2001:db8::3:8:0:0/32 as label-IPv6 route.

On PE-5, the address families IPv4, label-IPv4, and label-IPv6 are configured in the context of the "iBGP" group, each with a different *max-paths* setting: maximum two IPv4 paths, maximum three label-IPv4 paths, and maximum four label-IPv6 paths:

```
# on PE-5:
configure 
     router Base
         bgp 
              multi-path
                  ipv4 2 ibgp 2
                  label-ipv4 3 ibgp 3
                  label-ipv6 4 ibgp 4
                  no maximum-paths
              exit
              group "iBGP"
                 family ipv4 label-ipv4 label-ipv6
              exit
```
In this example, only iBGP routes are received. Two of the four received IPv4 routes for prefix 3.7.0.0/32 are used:

\*A:PE-5# show router bgp routes 3.7.0.0/32 =============================================================================== BGP Router ID:192.0.2.5 AS:64500 Local AS:64500 =============================================================================== Legend - Status codes : u - used, s - suppressed, h - history, d - decayed, \* - valid l - leaked, x - stale, > - best, b - backup, p - purge Origin codes : i - IGP, e - EGP, ? - incomplete =============================================================================== BGP IPv4 Routes =============================================================================== Flag Network LocalPref MED Nexthop (Router) Path-Id IGP Cost As-Path Label ------------------------------------------------------------------------------ **u\*>i 3.7.0.0/32 100 None 192.0.2.6 7 u\*>i 3.7.0.0/32 100 None 192.0.2.7 None 10 7 -** \*>i 3.7.0.0/32 100 None 192.0.2.8 None 10  $7$  -contract to the contract of the contract of the contract of the contract of the contract of the contract of the contract of the contract of the contract of the contract of the contract of the contract of the contract \*>i 3.7.0.0/32 100 None 192.0.2.9 None 102.0.2.9 None 102.0.2.9 None 102.0.2.19 None 102.0.2.19 None 102.0.2.19 None 102.0.2.19 None 1  $7$  -contract to the contract of the contract of the contract of the contract of the contract of the contract of the contract of the contract of the contract of the contract of the contract of the contract of the contract ------------------------------------------------------------------------------- Routes : 4
#### ===============================================================================

The last two IPv4 routes from PE-8 and PE-9 are not used because the maximum number of IPv4 iBGP paths (2) is exceeded:

\*A:PE-5# show router bgp routes 3.7.0.0/32 hunt | match "MP Exc. Reason" TieBreakReason : PeerRouterID **MP Exc. Reason : MaxPathsExceeded MP Exc. Reason : MaxPathsExceeded** 

[Figure 139: BGP multipath for the IPv4 address family](#page-576-0) shows that two of the four received IPv4 routes are used.

<span id="page-576-0"></span>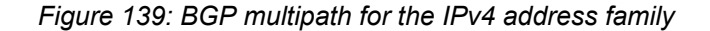

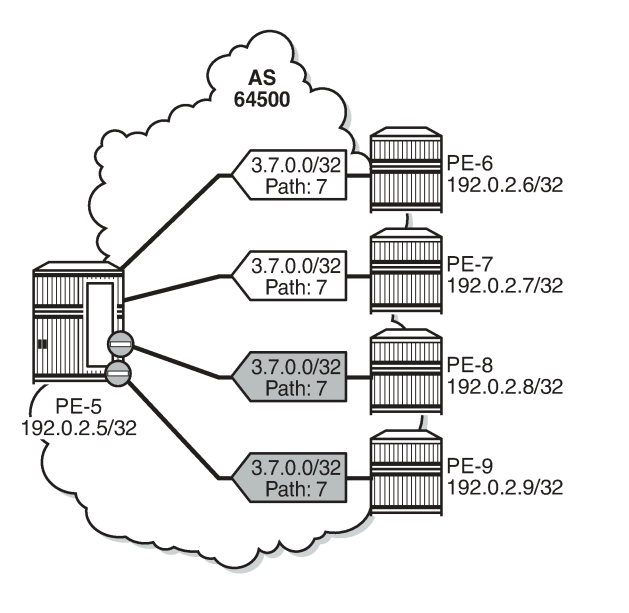

36400

Three of the four received label-IPv4 routes for prefix 3.8.0.0/32 are used:

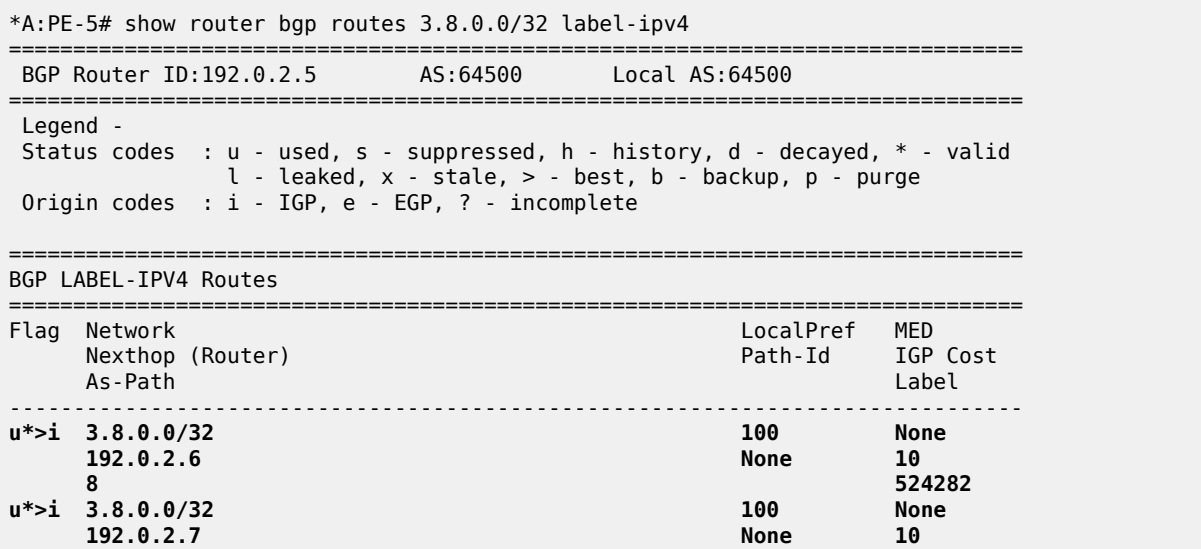

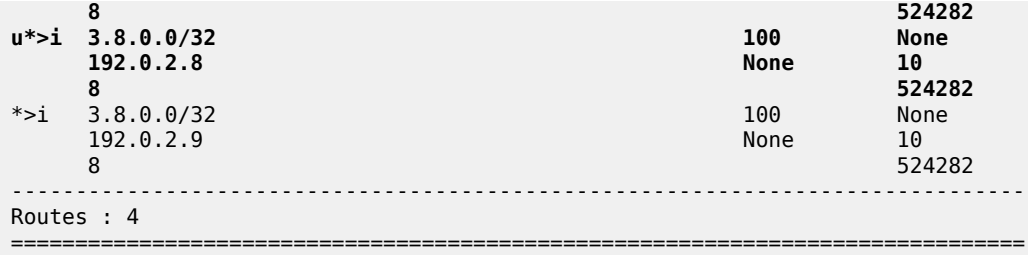

The last label-IPv4 route from PE-9 is not used because the maximum number of label-IPv4 paths (3) is exceeded:

\*A:PE-5# show router bgp routes 3.8.0.0/32 label-ipv4 hunt | match "MP Exc. Reason" **MP Exc. Reason : MaxPathsExceeded** 

[Figure 140: BGP multipath for the label-IPv4 address family](#page-577-0) shows that three of the received label-IPv4 routes are used.

<span id="page-577-0"></span>*Figure 140: BGP multipath for the label-IPv4 address family*

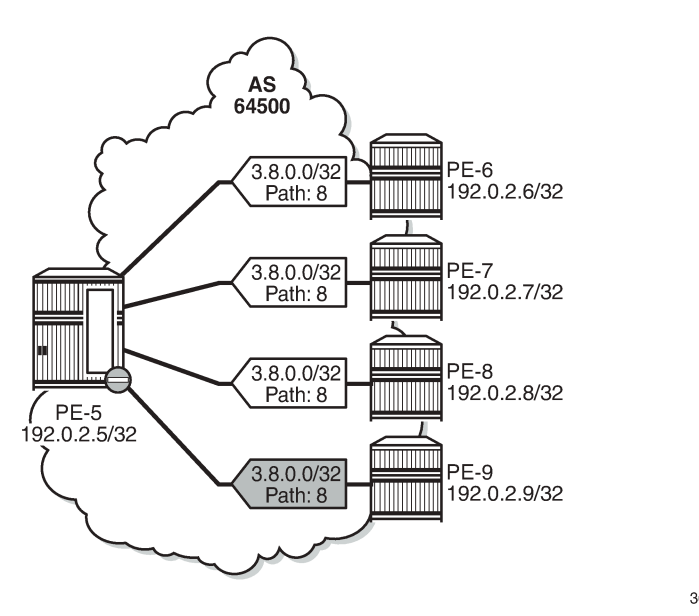

36401

All four received label-IPv6 routes for prefix 2001:db8::3:8:0:0/128 are used:

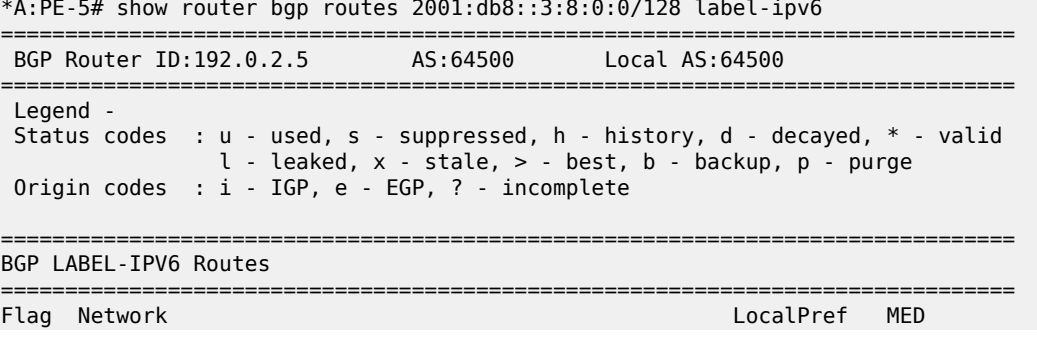

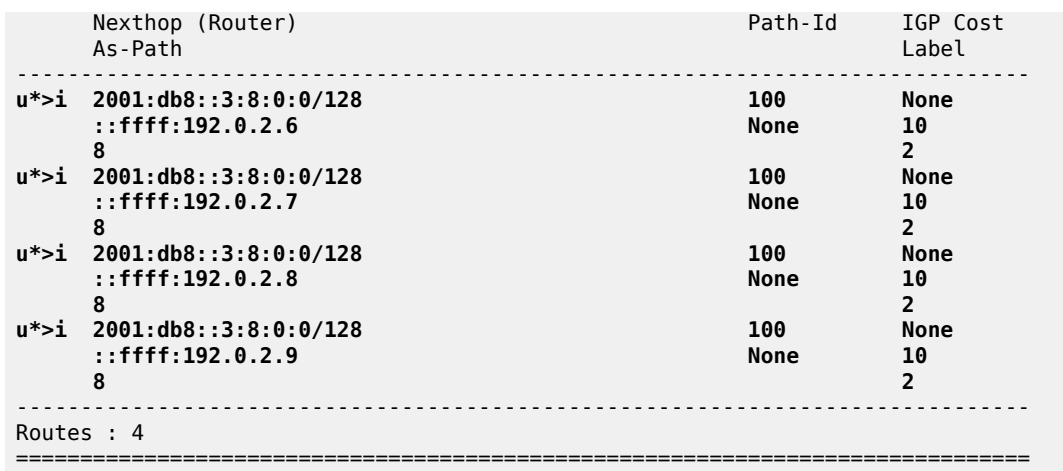

[Figure 141: BGP multipath for the label-IPv6 address family](#page-578-0) shows that all four received label-IPv6 routes are used.

<span id="page-578-0"></span>*Figure 141: BGP multipath for the label-IPv6 address family*

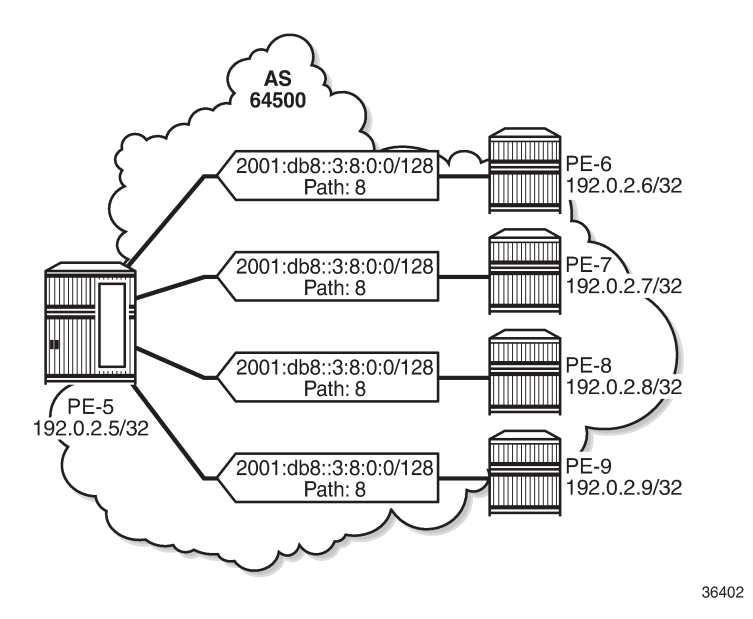

#### **Selective BGP multipath**

Entire BGP groups or a selection of BGP neighbors can be configured as **multipath-eligible**. In all preceding examples, all BGP groups and BGP neighbors are—by default—marked as 'not multipatheligible' (**no multipath-eligible**). In a scenario where all paths originate from neighbors that are not marked as multipath-eligible, the N best routes are chosen.

For prefixes 3.7.0.0/32, 3.8.0.0/32, and 2001:db8::3:8:0:0/128, the best path is the path originating from neighbor 192.0.2.6, based on the (lowest) router ID.

In the following example, only neighbors 192.0.2.7 and 192.0.2.8 are configured as **multipath-eligible**:

```
# on PE-5:
configure 
    router 
         bgp 
             multi-path
                 ipv4 2 ibgp 2
                 label-ipv4 3 ibgp 3
                 label-ipv6 4 ibgp 4
                 no maximum-paths
             exit
             group "iBGP"
                 neighbor 192.0.2.6
                    no multipath-eligible # default
                 exit
                 neighbor 192.0.2.7
                    multipath-eligible
                 exit
                 neighbor 192.0.2.8
                     multipath-eligible
                 exit
                 neighbor 192.0.2.9
                   no multipath-eligible # default
                 exit
             exit
```
When the best path originates from a neighbor that is configured as **no multipath-eligible** (default), while at least one path originates from a neighbor that is marked as **multipath-eligible**, only the best path is used (no multipath in this scenario):

\*A:PE-5# show router bgp routes 3.7.0.0/32 =============================================================================== BGP Router ID:192.0.2.5 AS:64500 Local AS:64500 =============================================================================== Legend - Status codes : u - used, s - suppressed, h - history, d - decayed, \* - valid l - leaked, x - stale, > - best, b - backup, p - purge Origin codes : i - IGP, e - EGP, ? - incomplete =============================================================================== BGP IPv4 Routes =============================================================================== LocalPref MED Nexthop (Router) Path-Id IGP Cost As-Path Label ------------------------------------------------------------------------------ **u\*>i 3.7.0.0/32 100 None 192.0.2.6 7 -** \*>i 3.7.0.0/32 100 None  $192.0.2.7$ **7** - Paul Communication of the communication of the communication of the communication of the communication of  $*$ >i 3.7.0.0/32 100 None 192.0.2.8 None 10 7 and 2012 and 2012 and 2012 and 2012 and 2012 and 2012 and 2012 and 2012 and 2012 and 2012 and 201 \*>i 3.7.0.0/32 100 None 192.0.2.9<br>7 7 and 2012 and 2012 and 2012 and 2012 and 2012 and 2012 and 2012 and 2012 and 2012 and 2012 and 201 ------------------------------------------------------------------------------- Routes : 4 =============================================================================== The routes originating from PE-7, PE-8, and PE-9 are not used because the best BGP path toward 3.7.0.0/32 originates from PE-6, which is not multipath-eligible:

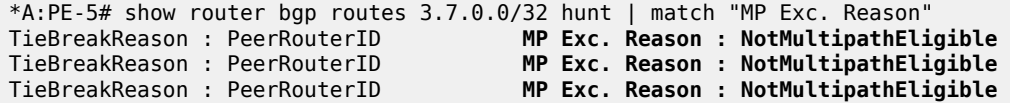

[Figure 142: Best IPv4 path originates from a non-multipath-eligible BGP neighbor](#page-580-0) shows that only the best IPv4 route is used when the best path originates from a non-multipath-eligible BGP neighbor.

<span id="page-580-0"></span>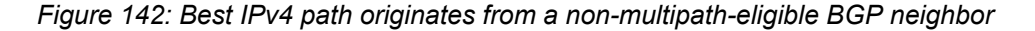

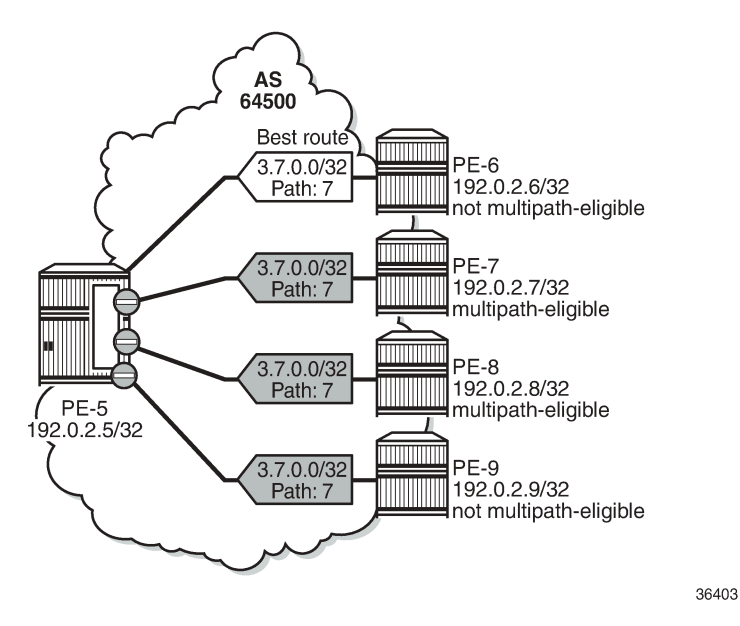

Also, for the label-IPv4 and label-IPv6 routes, only the best path is used and the other routes are not included in the multipath because the best path is not multipath-eligible.

In the following example, BGP neighbors 192.0.2.6, 192.0.2.8, and 192.0.2.9 are configured as multipatheligible:

```
# on PE-5:
configure 
     router 
         bgp 
             multi-path
                 ipv4 2 ibgp 2
                  label-ipv4 3 ibgp 3
                  label-ipv6 4 ibgp 4
                  no maximum-paths
             exit
             group "iBGP"
                  neighbor 192.0.2.6
                      multipath-eligible
                  exit
                  neighbor 192.0.2.7
                      no multipath-eligible # default
                  exit
                  neighbor 192.0.2.8
```

```
 multipath-eligible
     exit
     neighbor 192.0.2.9
       multipath-eligible
     exit
 exit
```
The best path originates from neighbor 192.0.2.6 that is marked as multipath-eligible. In this case, only paths marked as multipath-eligible are candidates for the BGP multipath algorithm and the best N multipath-eligible routes will be chosen (if available): two IPv4 paths, three label-IPv4 paths, and four label-IPv6 paths.

On PE-5, two IPv4 routes are used for prefix 3.7.0.0/32: the best path from neighbor 192.0.2.6 and a path from neighbor 192.0.2.8:

\*A:PE-5# show router bgp routes 3.7.0.0/32 =============================================================================== BGP Router ID:192.0.2.5 AS:64500 Local AS:64500 =============================================================================== Legend - Status codes : u - used, s - suppressed, h - history, d - decayed, \* - valid  $l$  - leaked,  $x$  - stale,  $>$  - best,  $b$  - backup,  $p$  - purge Origin codes : i - IGP, e - EGP, ? - incomplete =============================================================================== BGP IPv4 Routes =============================================================================== Flag Network LocalPref MED Nexthop (Router) Path-Id IGP Cost As-Path Label ------------------------------------------------------------------------------- 100 **None 192.0.2.6 None 10 7 -** \*>i 3.7.0.0/32 100 None  $192.0.2.7$ 7 and 2012 and 2012 and 2012 and 2012 and 2012 and 2012 and 2012 and 2012 and 2012 and 2012 and 201 **u\*>i 3.7.0.0/32 100 None 192.0.2.8 None 10 7 -** \*>i 3.7.0.0/32 100 None 192.0.2.9 None 10 **7** - Paul Communication of the communication of the communication of the communication of the communication of ------------------------------------------------------------------------------- Routes : 4 ===============================================================================

IPv4 route from neighbor 192.0.2.7 is not used because it is not multipath-eligible; IPv4 route from neighbor 192.0.2.9 is not used because the maximum number of IPv4 paths is exceeded, as follows:

\*A:PE-5# show router bgp routes 3.7.0.0/32 hunt | match "MP Exc. Reason" TieBreakReason : PeerRouterID **MP Exc. Reason : NotMultipathEligible** TieBreakReason : PeerRouterID MP Exc. Reason : MaxPathsExceeded

Figure 143: Two IPv4 paths from [multipath-eligible](#page-582-0) BGP peers are used shows that two IPv4 routes from multipath-eligible peers are used: the best path originating from PE-6 and the second best path originating from PE-8.

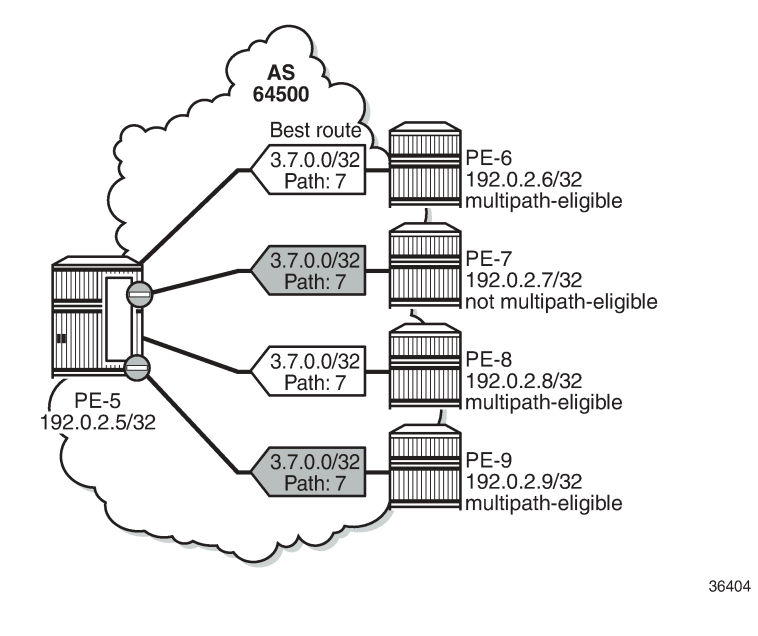

<span id="page-582-0"></span>*Figure 143: Two IPv4 paths from multipath-eligible BGP peers are used*

### **Conclusion**

BGP multipath allows the IP routing table to have multiple BGP paths to the same destination. Different path limits can be applied for eBGP and iBGP paths and per address family. It is possible to treat eBGP and iBGP routes as equal. Restrictions can be imposed related to AS path. Specific BGP neighbors or entire BGP groups can be marked as multipath-eligible, resulting in selective BGP multipath behavior.

# <span id="page-583-2"></span>**BGP Optimal Route Reflection for Hierarchical Networks**

This chapter provides information about BGP optimal route reflection for hierarchical networks.

Topics in this chapter include:

- [Applicability](#page-583-0)
- [Overview](#page-583-1)
- [Configuration](#page-587-0)
- **[Conclusion](#page-599-0)**

# <span id="page-583-0"></span>**Applicability**

This chapter was initially written based on SR OS Release 15.0.R4, but the CLI in the current edition corresponds to SR OS Release 23.7.R2.

### <span id="page-583-1"></span>**Overview**

BGP route reflectors are used in many networks. They improve network scalability by eliminating or reducing the need for a full-mesh of IBGP sessions.

When a BGP route reflector receives multiple paths for the same IP destination, it normally selects and reflects a single best path in its routing domain to all clients in that domain, based on its own location in the domain. In [Figure 144: Centralized route reflection,](#page-584-0) the centralized route reflector RR for ISP-1 is located in the datacenter (DC), and receives prefix X from ISP-2 through PE-2 in point of presence PoP-1 and also through PE-3 in PoP-2. RR selects and reflects PE-2 as the best path to the remaining route reflector clients because RR is closer to PoP-1 than it is to PoP-2, so the traffic to destination X flows as indicated. Therefore, sending traffic to another autonomous system (AS) through the closest possible exit point from the local AS, known as hot-potato routing, cannot be achieved.

<span id="page-584-0"></span>*Figure 144: Centralized route reflection*

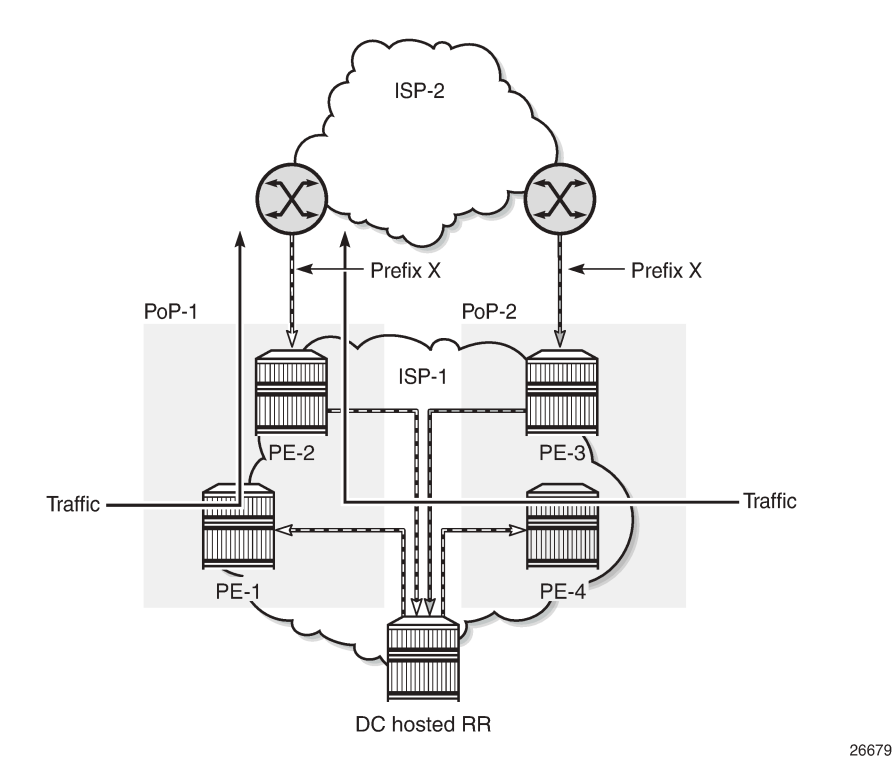

Hot-potato routing can be achieved using a route reflector selecting and reflecting multiple best paths, for different subdomains and from the point of view of a client in a subdomain, as outlined in RFC 9107 *BGP optimal route reflection* (ORR), and requires the route reflector to know the topology of each subdomain. In [Figure 145: Centralized route reflection with ORR](#page-585-0), the route reflector calculates the best path for PoP-1 and reflects that to the clients in PoP-1 (PE-1), and it also calculates the best path for PoP-2 and reflects that to the clients in PoP-2 (PE-4).

<span id="page-585-0"></span>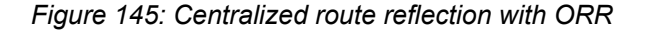

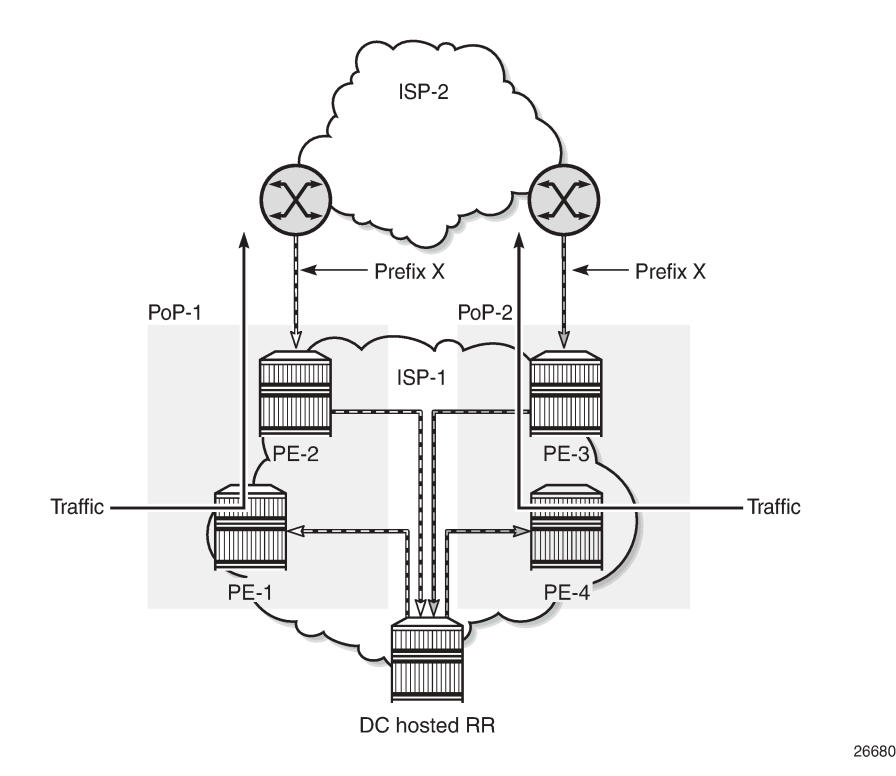

If the routing domain is non-hierarchical, the route reflector is part of the routing domain and thus has a view on the entire topology through the interior gateway protocol (IGP). See the [BGP Optimal Route](#page-600-0) [Reflection for Non-Hierarchical Networks](#page-600-0) chapter if the network topology is non-hierarchical.

If the routing domain is hierarchical, the route reflector needs to extract the link state database (LSDB) from the subdomains it is not part of, which is achieved through BGP link state (BGP-LS). The use of BGP-LS allows the route reflector to learn the IGP topology information for OSPF areas and IS-IS levels in which the route reflector is not a direct participant.

### **ORR CLI commands**

The BGP **optimal-route-reflection** context defines the shortest path first (SPF) parameters, and multiple locations.

```
*A:RR-5>config>router>bgp# optimal-route-reflection ?
   - optimal-route-reflection
 location + Configure location ID for route reflector<br>[no] spf-wait - Configure the spf-wait parameters
                           - Configure the spf-wait parameters
```
The SPF calculation is configurable with the **spf-wait** command. **Initial-wait** and **second-wait** are optional arguments. These timers define when to initiate the first, second, and subsequent SPF runs after a topology change occurs.

```
*A:RR-5>config>router>bgp>orr# spf-wait ?
  - spf-wait <max-wait> [initial-wait <initial-wait>] [second-wait <second-wait>]
```
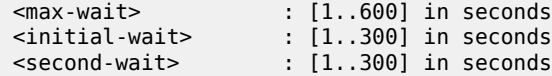

Multiple locations can be created in the **optimal-route-reflection** context, as follows. Each location is identified through a location ID [1..255], and contains a primary IP address and, optionally, a secondary IP address and a tertiary IP address, for redundancy reasons. These addresses must correspond to loopback or system IP addresses of routers participating in the IGP protocols, and are used as the starting point (or seed) for the SPF calculation. Because all clients in the same location receive the same optimal path for that location, these addresses must be close to the clients in that part of the network.

```
*A:RR-5>config>router>bgp>orr# location ?
   - location <location-id> [primary-ip-address <ipv4-address>] [secondary-ip-address <ipv4-
address>]
    [tertiary-ip-address <ipv4-address>]
 <location-id> : 1..255
 [no] primary-ip-add* - Configure Primary IP address for location ID
 [no] primary-ipv6-a* - Configure Primary IPv6 address for location ID
 [no] secondary-ip-a* - Configure Secondary IP address for location ID
 [no] secondary-ipv6* - Configure Secondary IPv6 address for location ID
  [no] tertiary-ip-ad* - Configure Tertiary IP address for location ID
  [no] tertiary-ipv6-* - Configure Tertiary IPv6 address for location ID
```
The locations are then referred to with the **cluster** command (residing in the BGP **group** context) through the **orr-location** argument, as follows.

```
*A:RR-5>config>router>bgp>group# cluster ?
  - cluster <cluster-id> orr-location <orr-location> [allow-local-fallback]
  - cluster <cluster-id>
  - no cluster
 <cluster-id> : expressed in dotted decimal format (a.b.c.d)
 <orr-location> : [1..255]
 <allow-local-fallb*> : configure to allow fallback on default orr location
*A:RR-5>config>router>bgp>group# neighbor 192.0.2.3 cluster ?
  - cluster <cluster-id> orr-location <orr-location> [allow-local-fallback]
  - cluster <cluster-id>
  - no cluster
 <cluster-id> : expressed in dotted decimal format (a.b.c.d)
 <orr-location> : [1..255]
 <allow-local-fallb*> : configure to allow fallback on default orr location
```
The location ID is referred to in the **orr-location** argument of the **cluster** command. Typically, the **cluster** command applies to a BGP peer group; all neighbors in that group share the same location ID, unless the **cluster** command applies at a neighbor level. The **allow-local-fallback** option allows the RR to advertise the best reachable BGP path using its own location, but only when no BGP routes are reachable for some location. Otherwise, no path would be advertised to the clients in that location.

### **Properties**

The following properties apply to ORR in SR OS:

- ORR is supported in the Base router BGP instance.
- ORR is supported for the IPv4, label-IPv4, label-IPv6, VPN-IPv4, and VPN-IPv6 address families.
- ORR is supported with add-paths, meaning that add-paths advertised to ORR clients are also ORR location-based.

### <span id="page-587-0"></span>**Configuration**

[Figure 146: Example hierarchical networking using OSPF](#page-587-1) shows the example topology. OSPF is used as the IGP for AS 65536, with RR-5 taking the role of the route reflector for clients PE-1 to PE-4. The OSPF backbone area is area 0.0.0.0, connecting routers PE-2, PE-3, and RR-5. Area 0.0.0.1 is a stub area interconnecting PE-1 and PE-2; area 0.0.0.2 is a stub area interconnecting PE-3 and PE-4. Both PE-2 and PE-3 are area border routers (ABRs). Additionally, ASBR-6 in AS 65537 peers with PE-1, and ASBR-7 in AS 65538 peers with PE-4.

<span id="page-587-1"></span>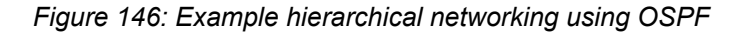

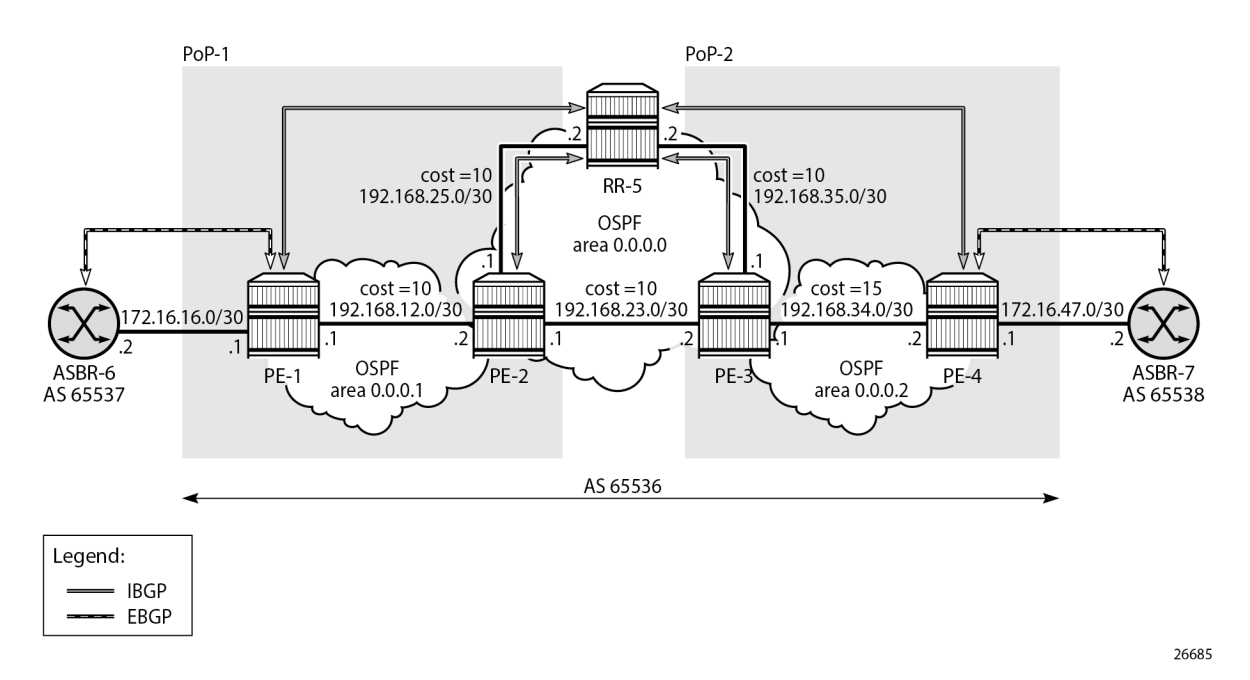

The initial configuration on all nodes includes:

- Cards, MDAs, and ports
- Router interfaces
- OSPF as IGP on all interfaces within AS 65536, with multiple non-backbone areas (alternatively, IS-IS can be used), and traffic engineering enabled

The following shows the OSPF configuration on ABR PE-3 with some interfaces in backbone area 0.0.0.0 and other interfaces in stub area 0.0.0.2. The metric on the interfaces is 10, except for the interface between PE-3 and PE-4 with metric 15 in stub area 0.0.0.2.

```
# on PE-3:
configure
     router Base
         ospf 0
              traffic-engineering
              area 0.0.0.0
                  interface "system"
                      no shutdown
                  exit
                  interface "int-PE-3-PE-2"
                      interface-type point-to-point
                      metric 10
                      no shutdown
                  exit
                  interface "int-PE-3-RR-5"
                      interface-type point-to-point
                      metric 10
                      no shutdown
                  exit
              exit
              area 0.0.0.2
                  stub
                  exit
                  interface "int-PE-3-PE-4"
                      interface-type point-to-point
                      metric 15
                      no shutdown
                  exit
                  interface "int-LB-BGP"
                      no shutdown
                  exit
              exit
              no shutdown
         exit
```
### **Route reflection without ORR**

RR-5 peers with clients PE-1 to PE-4, and because RR-5 is the route reflector, the **cluster** command is added, defining the cluster ID attribute value to use. The configuration for RR-5 is as follows:

```
# on RR-5:
configure
     router Base
          autonomous-system 65536
          bgp
              loop-detect discard-route
              split-horizon
              group "IBGP"
                  cluster 192.0.2.5<br>peer-as 65536
                                               # type internal
                   neighbor 192.0.2.1
                   exit
                   neighbor 192.0.2.2
                   exit
                   neighbor 192.0.2.3
                   exit
```

```
 neighbor 192.0.2.4
          exit
     exit
     no shutdown
 exit
```
PE-1 belongs to the cluster defined in the route reflector, so it does not need to be fully meshed with the other routers in the area; peering with the route reflectors in the area is sufficient for PE-1 to receive updates. Typically, two route reflectors are provisioned for redundancy, but that does not apply in this example. PE-1 also peers with ASBR-6 in AS 65537 through EBGP, so the PE-1 configuration is as follows:

```
# on PE-1:
configure
     router Base
         autonomous-system 65536
         bgp
              loop-detect discard-route
              split-horizon
              group "EBGP"
                  neighbor 172.16.16.2
                      peer-as 65537
                  exit
              exit
              group "IBGP"
                  next-hop-self
                  peer-as 65536
                  neighbor 192.0.2.5
                  exit
              exit
              no shutdown
         exit
```
PE-2 and PE-3 only peer with the route reflector. Their configuration is the same:

```
# on PE-2, PE-3:
configure
     router Base
         autonomous-system 65536
         bgp
              loop-detect discard-route
              split-horizon
              group "IBGP"
                  peer-as 65536
                  neighbor 192.0.2.5
                  exit
              exit
              no shutdown
         exit
```
PE-4 also belongs to the IBGP cluster defined in the route reflector and PE-4 peers with ASBR-7 in AS 65538. The PE-4 configuration is similar to the configuration of PE-1.

Loopback address 10.1.11.1/24 is configured on ASBR-8 in AS 65540 (not shown in the example topology). ASBR-8 exports prefix 10.1.11.0/24 to its EBGP peers ASBR-6 in AS 65537 and ASBR-7 in AS 65538. ASBR-6 advertises prefix 10.1.11.0/24 to router PE-1; ASBR-7 advertises the same prefix to router PE-4.

RR-5 receives IBGP updates from PE-1 and PE-4, and selects the best path based on its own position in the topology. The IGP cost from RR-5 to PE-1 is 20, and the cost from RR-5 to PE-4 is 25, so RR-5 selects the BGP path with next hop 192.0.2.1.

\*A:RR-5# show router bgp routes =============================================================================== BGP Router ID:192.0.2.5 AS:65536 Local AS:65536 =============================================================================== Legend - Status codes : u - used, s - suppressed, h - history, d - decayed, \* - valid l - leaked, x - stale, > - best, b - backup, p - purge Origin codes : i - IGP, e - EGP, ? - incomplete =============================================================================== BGP IPv4 Routes =============================================================================== Flag Network LocalPref MED Nexthop (Router) Path-Id IGP Cost As-Path Label ------------------------------------------------------------------------------ **u\*>i** 10.1.11.0/24 **192.0.2.1** None 20 - 65537 65540<br>- 10.1.11.0/24 100 100 None \*i 10.1.11.0/24 100 None  $192.0.2.4$ 65538 65540 ------------------------------------------------------------------------------- Routes : 2 ===============================================================================

RR-5 reflects the path with next hop 192.0.2.1 to all clients except PE-1, because PE-1 is the client where the path was learned from).

For prefix 10.1.11.0/24, PE-1 received an EBGP route from ASBR-6 in AS 65537 with next hop 172.16.16.2 and no IBGP route from RR-5:

```
*A:PE-1# show router bgp routes
    ===============================================================================
 BGP Router ID:192.0.2.1 AS:65536 Local AS:65536
===============================================================================
 Legend -
 Status codes : u - used, s - suppressed, h - history, d - decayed, * - valid
             l - leaked, x - stale, > - best, b - backup, p - purge
 Origin codes : i - IGP, e - EGP, ? - incomplete
===============================================================================
BGP IPv4 Routes
===============================================================================
Flag Network LocalPref MED
 Nexthop (Router) Path-Id IGP Cost
 As-Path Label
-------------------------------------------------------------------------------
u^*>i 10.1.11.0/24
    10.1.11.0/24 None None None 2<br>172.16.16.2 None 0
      65537 65540 -
-------------------------------------------------------------------------------
Routes : 1
===============================================================================
```
As a result, traffic offered to PE-1 for destination 10.1.11.0/24 is routed to ASBR-6, as follows:

\*A:PE-1# show router route-table protocol bgp =============================================================================== Route Table (Router: Base) =============================================================================== Dest Prefix[Flags] Type Proto Age Pref Next Hop[Interface Name] Metric ------------------------------------------------------------------------------- 10.1.11.0/24 Remote BGP 00h00m49s 170 **172.16.16.2** 0 ------------------------------------------------------------------------------- No. of Routes: 1 Flags: n = Number of times nexthop is repeated  $B = BGP$  backup route available  $L = LFA$  nexthop available S = Sticky ECMP requested ===============================================================================

PE-2 received an IBGP route for prefix 10.1.11.0/24 with next hop 192.0.2.1 from RR-5:

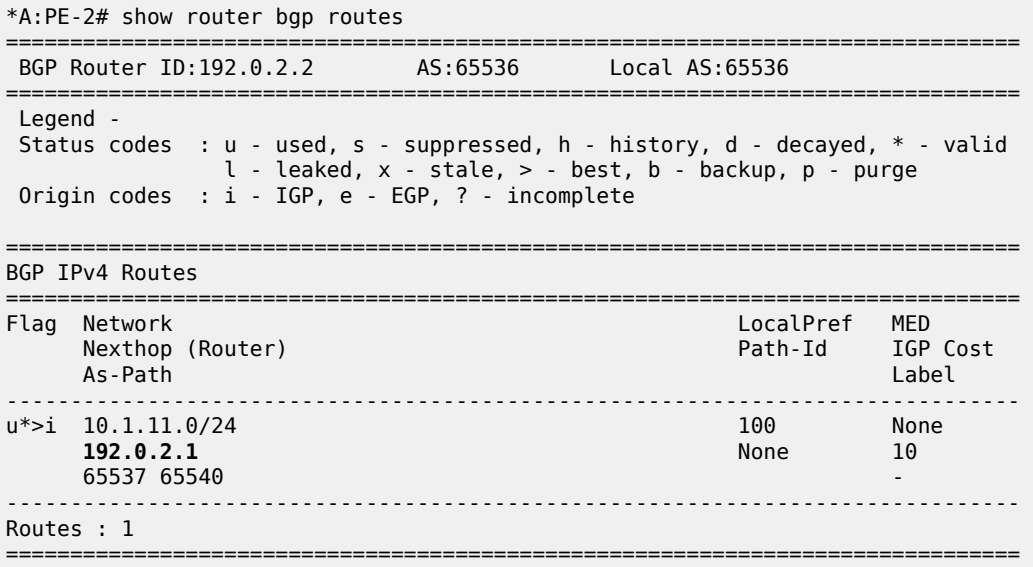

Traffic offered to PE-2 for destination 10.1.11.0/24 is routed to PE-1, as follows:

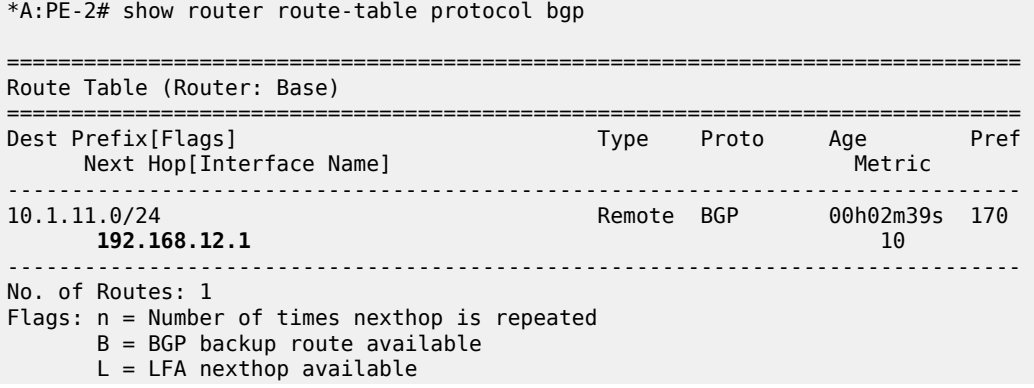

S = Sticky ECMP requested

===============================================================================

Likewise, PE-3 received an IBGP route for prefix 10.1.11.0/24 with next hop 192.0.2.1 from RR-5:

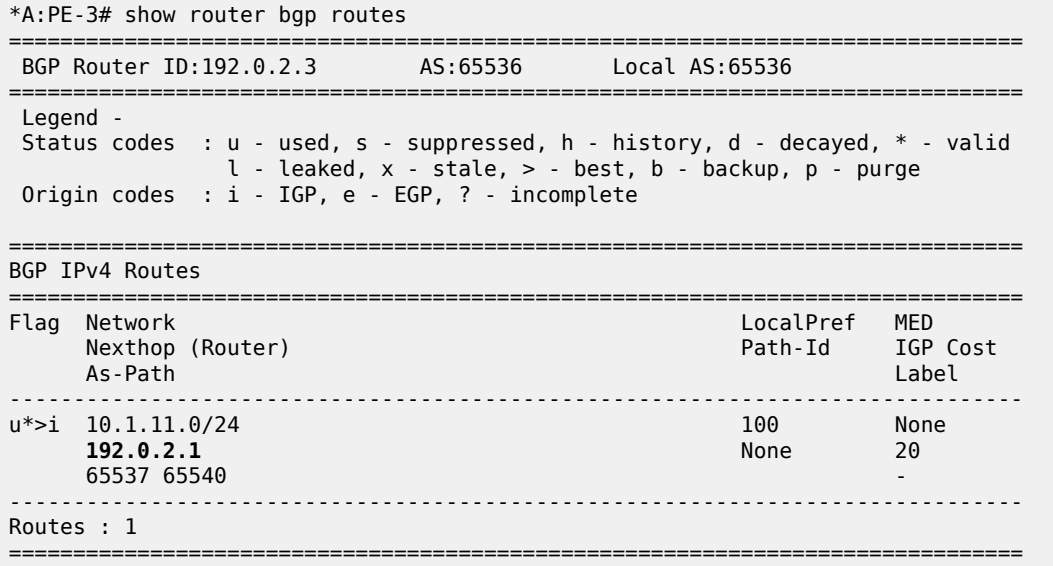

Traffic offered to PE-3 for destination 10.1.11.0/24 is routed via the interface address 192.168.23.1 on PE-2, as follows:

\*A:PE-3# show router route-table protocol bgp =============================================================================== Route Table (Router: Base) =============================================================================== Dest Prefix[Flags] Type Proto Age Pref Next Hop[Interface Name] Metric Metric Metric Metric Metric Metric Metric ------------------------------------------------------------------------------- 170.11.100mm<br>20.110 **192.168.23.1** 20 ------------------------------------------------------------------------------- No. of Routes: 1 Flags: n = Number of times nexthop is repeated  $B = BGP$  backup route available  $L = LFA$  nexthop available S = Sticky ECMP requested ===============================================================================

For prefix 10.1.11.0/24, PE-4 received an EBGP route from ASBR-7 with next hop 172.16.47.2 and an IBGP route from RR-5 with next hop 192.0.2.1, as follows. EBGP routes are preferred over IBGP routes.

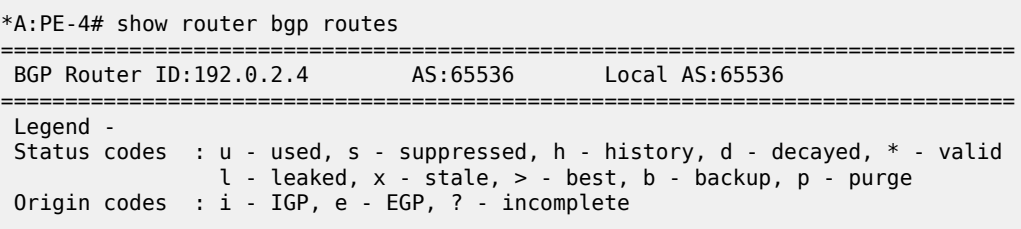

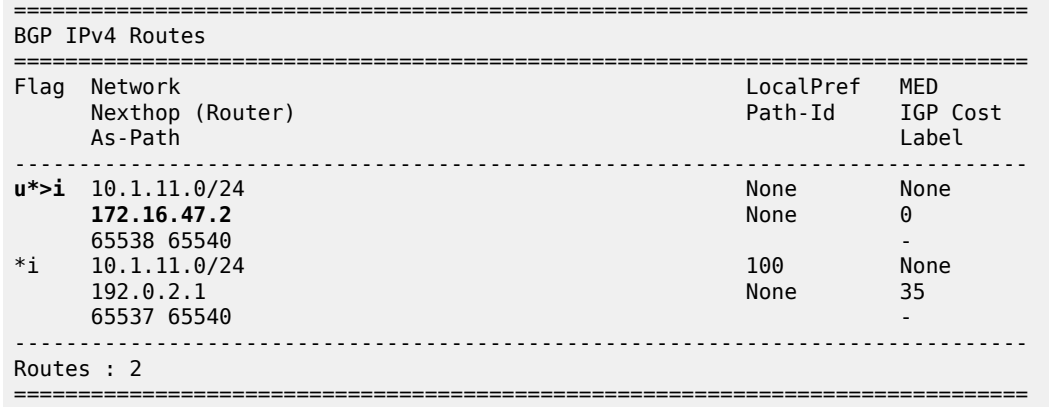

The used route is the EBGP route from ASBR-7, so the traffic offered to PE-4 for destination 10.1.11.0/24 is routed to ASBR-7, as follows:

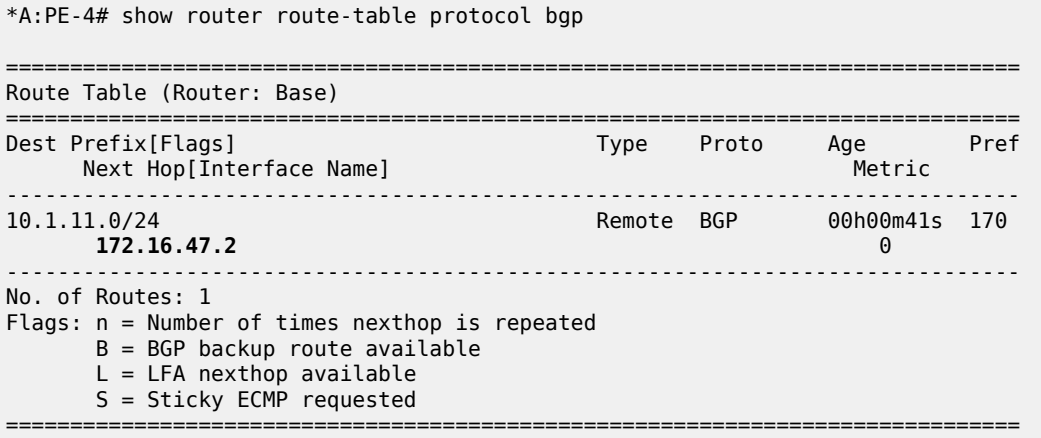

This is summarized in [Figure 147: Suboptimal route reflection](#page-594-0). Ultimately, PE-1 only has one path, and so do PE-2 and PE-3. PE-4 has two paths, but by default prefers the EBGP learned path over the IBGP learned path. The routing is suboptimal on PE-3, where the IGP cost to PE-1 is 20 and the IGP cost to PE-4 is 15.

<span id="page-594-0"></span>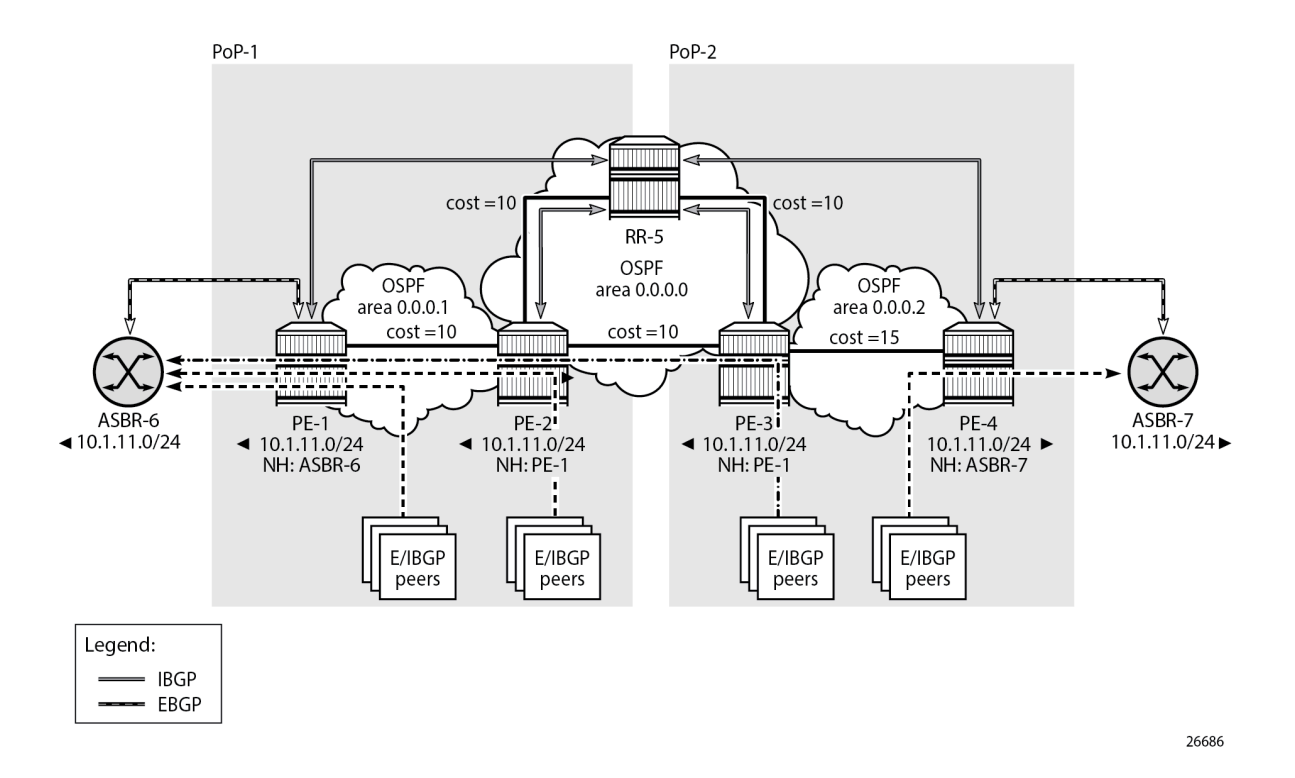

# **Route reflection with ORR**

Implementing ORR using the hierarchical topology from [Figure 147: Suboptimal route reflection](#page-594-0) requires changes in the non-backbone OSPF areas as well as changes to the route reflector.

Because the route reflector is part of the backbone area, and ABRs do not pass the link state advertisements (LSAs) describing the topology and the traffic engineering data for the non-backbone areas, that data must be extracted from the non-backbone areas and copied to the route reflector. This is achieved using BGP-LS, with additional support from OSPF.

In this example, BGP-LS is activated in PE-1, PE-4, and RR-5. PE-1 in area 0.0.0.1 has the BGP-LS address family configured. The BGP option **link-state-import-enable** is needed for PE-1 to advertise the LSDB and traffic engineering database (TED) to the route reflector. On the same router PE-1, OSPF is instructed to provide the **bgp-ls-identifier 1** using the **database-export** command. The configuration for PE-1 is as follows:

```
# on PE-1:
configure
     router Base
         ospf 0
              traffic-engineering
              database-export identifier 1 bgp-ls-identifier 1
              area 0.0.0.1
                  stub
                  exit
                  interface "system"
                       no shutdown
```

```
 exit
          interface "int-PE-1-PE-2"
              interface-type point-to-point
              no shutdown
         exit
     exit
     no shutdown
 exit
 bgp 
     loop-detect discard-route
     split-horizon
     link-state-import-enable
     group "EBGP"
          neighbor 172.16.16.2
             peer-as 65537
         exit
     exit
     group "IBGP"
         family ipv4 bgp-ls
          next-hop-self
          peer-as 65536
          neighbor 192.0.2.5
          exit
     exit
     no shutdown
 exit
```
The configuration on PE-4 is similar, and there the **bgp-ls-identifier** is set to 2. Routers PE-2 and PE-3 do not need to be reconfigured.

RR-5 in the backbone area also has BGP-LS activated with the **family** command, and **link-state-exportenable** is required for accepting and storing the LSDB and TED. No reconfiguration of OSPF is required in RR-5.

For implementing ORR using the hierarchical topology shown in [Figure 152: Suboptimal route reflection,](#page-610-0) the route reflector RR-5 defines two locations in the **optimal-route-reflection** context. The primary IP address for location 1 is the PE-1 system IP address 192.0.2.1; the primary IP address for location 2 is loopback address 192.0.2.44 on PE-4 and the secondary IP address is loopback address 192.0.2.33 on PE-3. These addresses are used as the starting point for the SPF run. The ORR locations 1 and 2 are then referred to from within the group definitions through the **cluster** command. Because RR-5 is not on the data path, there is no need for implementing the routes into the FIB, which is achieved through the **disable-route-table-install** command. The overall BGP configuration of RR-5 is as follows:

```
# on RR-5:
configure
     router Base
          autonomous-system 65536
         bap
               family ipv4 bgp-ls
               loop-detect discard-route
               disable-route-table-install
               split-horizon
               link-state-export-enable
               optimal-route-reflection
                    spf-wait 1 initial-wait 1 second-wait 1
                    location 1
                        primary-ip-address 192.0.2.1
                    exit
                    location 2
                       primary-ip-address 192.0.2.44 # loopback address on PE-4<br>secondary-ip-address 192.0.2.33 # loopback address on PE-3
                        secondary-ip-address 192.0.2.33
```

```
 exit
 exit
 group "IBGP-1"
     cluster 192.0.2.5 orr-location 1 allow-local-fallback
     peer-as 65536
     neighbor 192.0.2.1
     exit
     neighbor 192.0.2.2
     exit
 exit
 group "IBGP-2"
     cluster 192.0.2.5 orr-location 2 allow-local-fallback
     peer-as 65536
     neighbor 192.0.2.3
     exit
     neighbor 192.0.2.4
     exit
 exit
 no shutdown
```
With these changes applied, the following command can be used for verification of the BGP sessions:

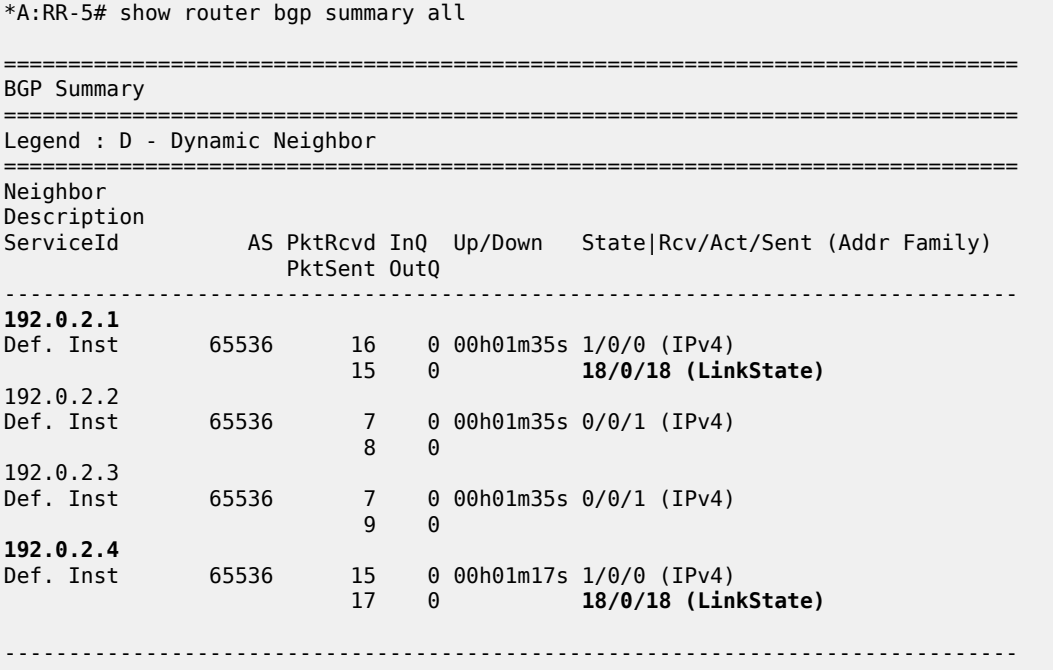

ASBR-6 advertises prefix 10.1.11.0/24 to router PE-1; ASBR-7 advertises the same prefix to router PE-4. RR-5 receives the updates from PE-1 and PE-4, and now performs two SPF runs because two locations are used. The first SPF run uses the 192.0.2.1 address of PE-1 as the starting point for the first location, selects the path via PE-1 as the best path, and reflects that path to the remaining peers in the first location. The second SPF run uses the 192.0.2.44 loopback address of PE-4 as the starting point for the second location, selects the path via PE-4 as the best path, and reflects that path to the remaining peers in the second location.

In comparison with the previous scenario, there only is a change in the routing for this prefix on PE-3. RR-5 reflects the route with next hop 192.0.2.4 to PE-3.

```
*A:PE-3# show router bgp routes
```
=============================================================================== BGP Router ID:192.0.2.3 AS:65536 Local AS:65536 =============================================================================== Legend - Status codes : u - used, s - suppressed, h - history, d - decayed, \* - valid l - leaked, x - stale, > - best, b - backup, p - purge Origin codes : i - IGP, e - EGP, ? - incomplete =============================================================================== BGP IPv4 Routes =============================================================================== Flag Network LocalPref MED Nexthop (Router) Path-Id IGP Cost As-Path Label ------------------------------------------------------------------------------ **u\*>i** 10.1.11.0/24<br>**192.0.2.4 192.0.2.4** None 15 65538 65540 ------------------------------------------------------------------------------- Routes : 1 ===============================================================================

Traffic offered to PE-3 for destination 10.1.11.0/24 has next hop PE-4 and is routed via the interface address 192.168.34.2 on PE-4, as follows:

\*A:PE-3# show router route-table protocol bgp

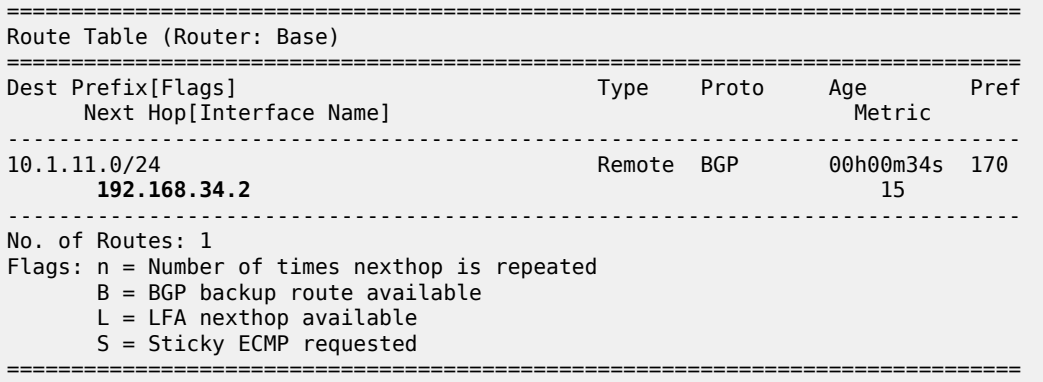

This is summarized in [Figure 148: Optimal route reflection.](#page-598-0)

<span id="page-598-0"></span>*Figure 148: Optimal route reflection*

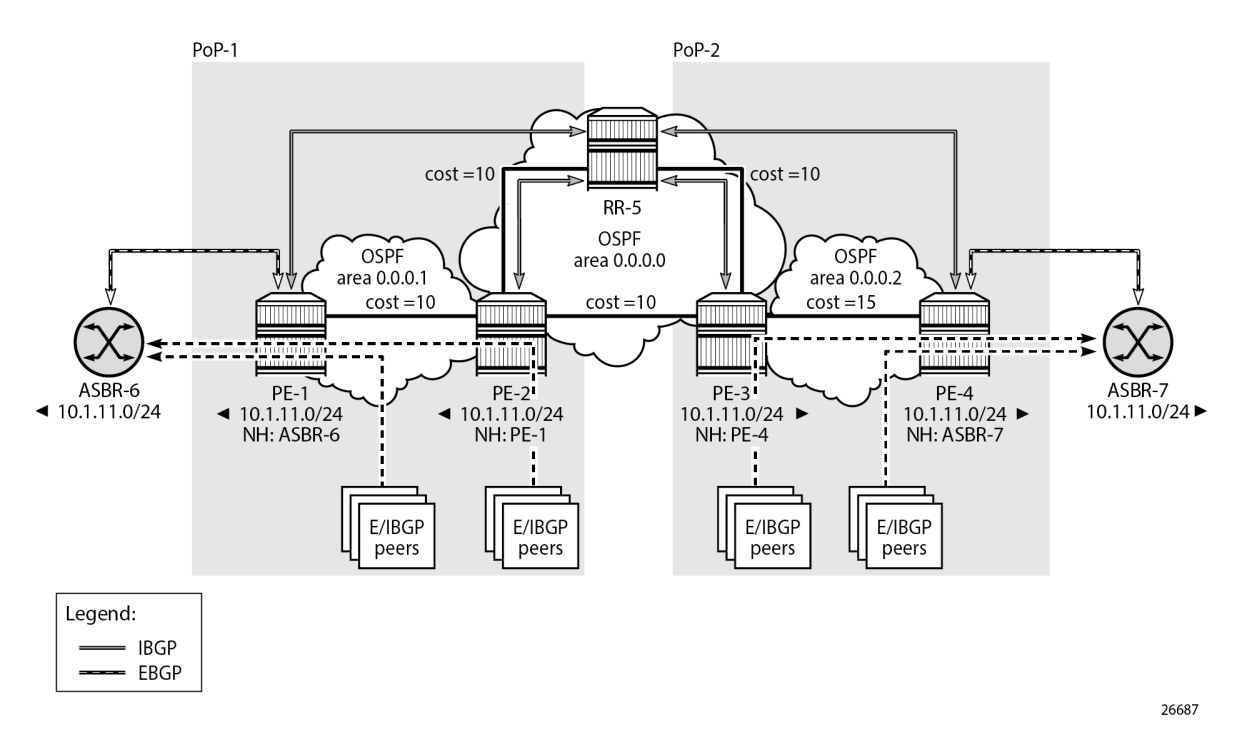

The following command provides the IGP distances for the configured reference points to all available BGP peers and all detected BGP next hops on the route reflector.

```
*A:RR-5# show router bgp optimal-route-reflection bgp-nh-info
```

```
========================
ORR BGP-NH Table (Router: Base)
===============================================================================
Location 1:
    Primary : 192.0.2.1 [active]
   Secondary : -
    Tertiary : -
    Primary-ipv6 : -
   Secondary-ipv6 : -
    Tertiary-ipv6 : -
Location 2:
                 : 192.0.2.44 [active]
    Secondary : 192.0.2.33
    Tertiary : -
    Primary-ipv6 : -
    Secondary-ipv6 : -
    Tertiary-ipv6 : -
Age : 00h04m56s<br>Spf wait : 1
Spf wait
Initial wait : 1
Second wait : 1
-------------------------------------------------------------------------------
Next Hop
         Dest-Prefix
                             DB-Source Type Proto Metric Pref
```
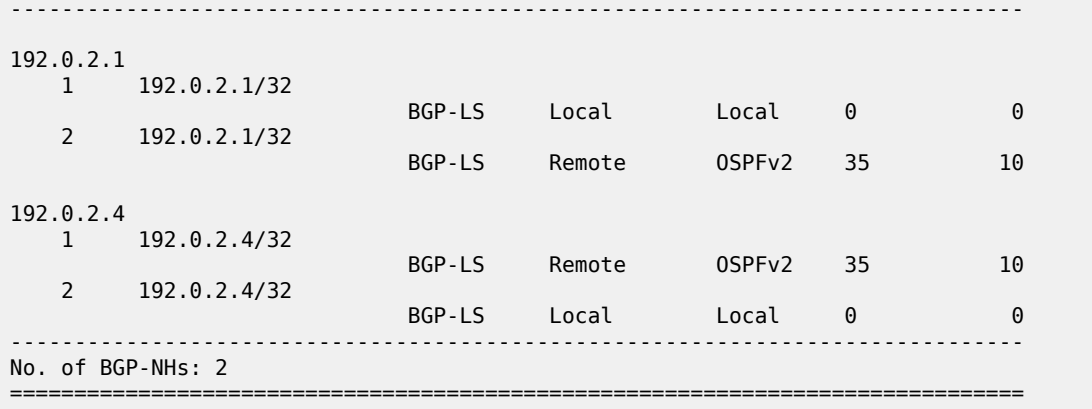

### <span id="page-599-0"></span>**Conclusion**

BGP optimal route reflection allows operators to optimize traffic streams through their network, even when the route reflector is placed out-of-path, for example in datacenters, thereby reducing the OPEX and CAPEX of route reflector deployment.

# <span id="page-600-0"></span>**BGP Optimal Route Reflection for Non-Hierarchical Networks**

This chapter provides information about BGP optimal route reflection for non-hierarchical networks.

Topics in this chapter include:

- [Applicability](#page-600-1)
- [Overview](#page-600-2)
- [Configuration](#page-604-0)
- **[Conclusion](#page-614-0)**

# <span id="page-600-1"></span>**Applicability**

This chapter was initially written based on SR OS Release 15.0.R4, but the CLI in the current edition corresponds to SR OS Release 23.7.R2.

### <span id="page-600-2"></span>**Overview**

BGP route reflectors are used in many networks. They improve network scalability by eliminating or reducing the need for a full-mesh of IBGP sessions.

When a BGP route reflector receives multiple paths for the same IP destination, it normally selects and reflects a single best path in its routing domain to all clients in that domain, based on its own location in the domain. In [Figure 149: Centralized route reflection,](#page-601-0) the centralized route reflector RR for ISP-1 is located in the datacenter (DC), and receives prefix X from ISP-2 through PE-2 in point of presence PoP-1 and also through PE-3 in PoP-2. RR selects and reflects PE-2 as the best path to the remaining route reflector clients because RR is closer to PoP-1 than it is to PoP-2, so the traffic to destination X flows as indicated. Therefore, sending traffic to another autonomous system (AS) through the closest possible exit point from the local AS, known as hot-potato routing, cannot be achieved.

<span id="page-601-0"></span>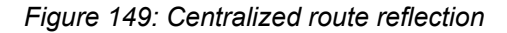

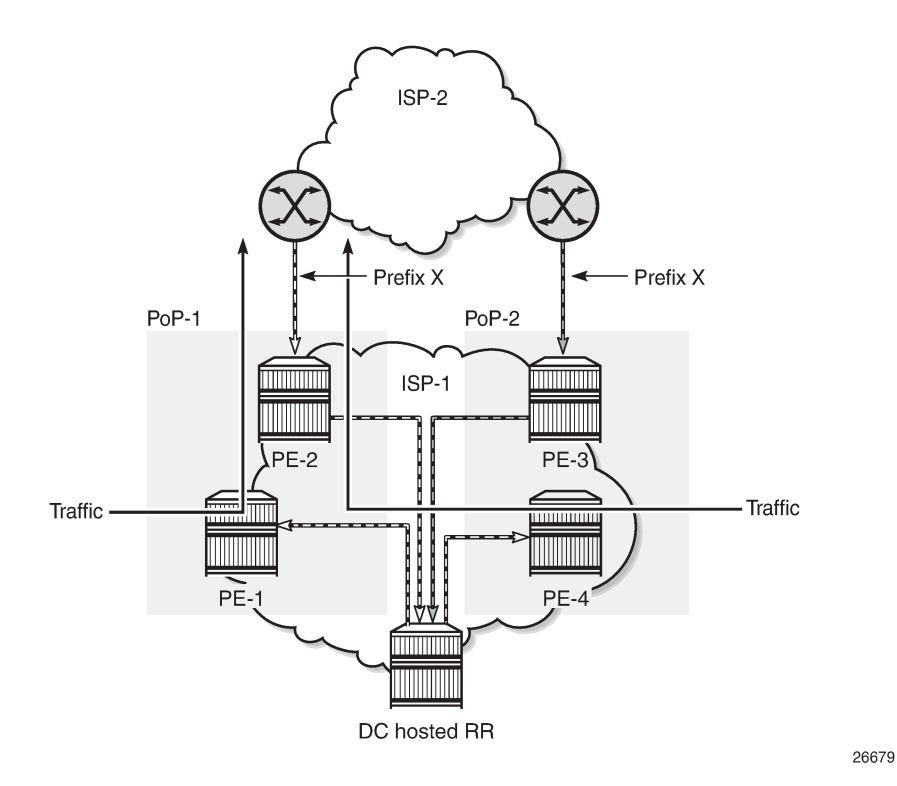

Hot-potato routing can be achieved using a route reflector selecting and reflecting multiple best paths, for different subdomains and from the point of view of a client in a subdomain, as outlined in RFC 9107 *BGP optimal route reflection* (ORR), and requires the route reflector to know the topology of each subdomain. In [Figure 150: Centralized route reflection with ORR](#page-602-0), the route reflector calculates the best path for PoP-1 and reflects that to the clients in PoP-1 (PE-1), and it also calculates the best path for PoP-2 and reflects that to the clients in PoP-2 (PE-4).

<span id="page-602-0"></span>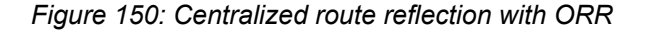

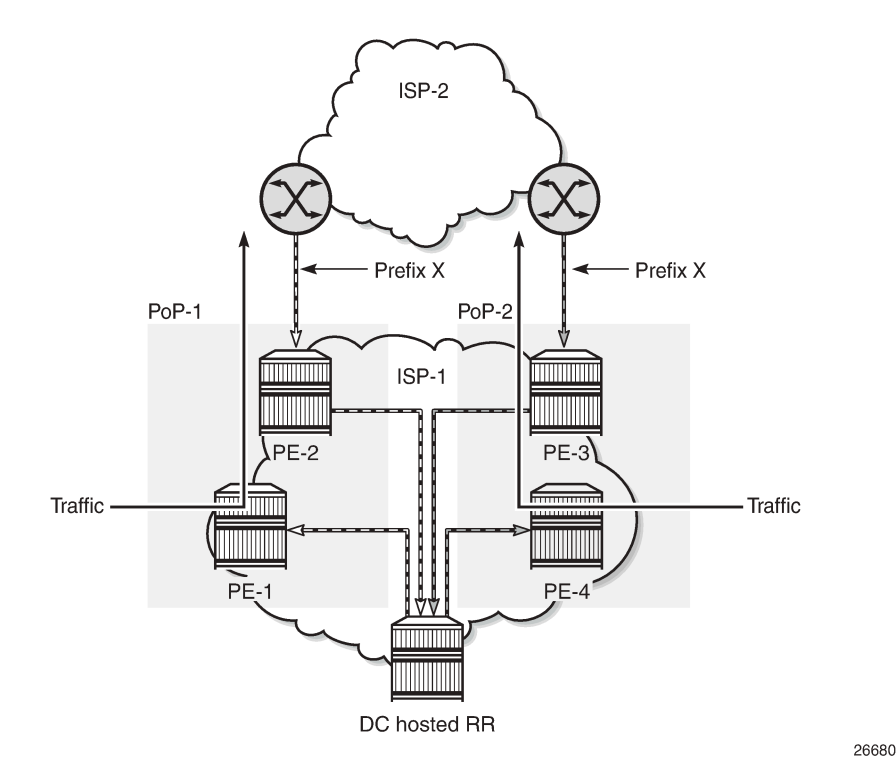

If the routing domain is non-hierarchical, the route reflector is part of the routing domain and thus has a view on the entire topology through the interior gateway protocol (IGP).

If the routing domain is hierarchical, the route reflector needs to extract the link state database (LSDB) from the subdomain it is not part of, which is achieved through BGP link state (BGP-LS). The use of BGP-LS allows the route reflector to learn the IGP topology information for OSPF areas and IS-IS levels in which the route reflector is not a direct participant. See the [BGP Optimal Route Reflection for Hierarchical](#page-583-2) [Networks](#page-583-2) chapter if the network topology is hierarchical.

#### **ORR CLI commands**

The BGP **optimal-route-reflection** context defines the shortest path first (SPF) parameters, and multiple locations.

```
*A:RR-5>config>router>bgp# optimal-route-reflection ?
   - optimal-route-reflection
 location + Configure location ID for route reflector<br>[no] spf-wait - Configure the spf-wait parameters
                           - Configure the spf-wait parameters
```
The SPF calculation is configurable with the **spf-wait** command. **Initial-wait** and **second-wait** are optional arguments. These timers define when to initiate the first, second, and subsequent SPF runs after a topology change occurs.

```
*A:RR-5>config>router>bgp>orr# spf-wait ?
  - spf-wait <max-wait> [initial-wait <initial-wait>] [second-wait <second-wait>]
```
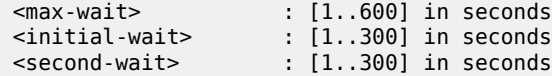

Multiple locations can be created in the **optimal-route-reflection** context, as follows. Each location is identified through a location ID [1..255], and contains a primary IP address and, optionally, a secondary IP address and a tertiary IP address, for redundancy reasons. These addresses must correspond to loopback or system IP addresses of routers participating in the IGP protocols, and are used as the starting point (or seed) for the SPF calculation. Because all clients in the same location receive the same optimal path for that location, these addresses must be close to the clients in that part of the network.

```
*A:RR-5>config>router>bgp>orr# location ?
   - location <location-id> [primary-ip-address <ipv4-address>] [secondary-ip-address <ipv4-
address>]
    [tertiary-ip-address <ipv4-address>]
 <location-id> : 1..255
 [no] primary-ip-add* - Configure Primary IP address for location ID
 [no] primary-ipv6-a* - Configure Primary IPv6 address for location ID
 [no] secondary-ip-a* - Configure Secondary IP address for location ID
 [no] secondary-ipv6* - Configure Secondary IPv6 address for location ID
  [no] tertiary-ip-ad* - Configure Tertiary IP address for location ID
  [no] tertiary-ipv6-* - Configure Tertiary IPv6 address for location ID
```
The locations are then referred to with the **cluster** command (residing in the BGP **group** context) through the **orr-location** argument, as follows.

```
*A:RR-5>config>router>bgp>group# cluster ?
  - cluster <cluster-id> orr-location <orr-location> [allow-local-fallback]
  - cluster <cluster-id>
  - no cluster
 <cluster-id> : expressed in dotted decimal format (a.b.c.d)
 <orr-location> : [1..255]
 <allow-local-fallb*> : configure to allow fallback on default orr location
*A:RR-5>config>router>bgp>group# neighbor 192.0.2.3 cluster ?
  - cluster <cluster-id> orr-location <orr-location> [allow-local-fallback]
  - cluster <cluster-id>
  - no cluster
 <cluster-id> : expressed in dotted decimal format (a.b.c.d)
 <orr-location> : [1..255]
 <allow-local-fallb*> : configure to allow fallback on default orr location
```
The location ID is referred to in the **orr-location** argument of the **cluster** command. Typically, the **cluster** command applies to a BGP peer group; all neighbors in that group share the same location ID, unless the **cluster** command applies at a neighbor level. The **allow-local-fallback** option allows the RR to advertise the best reachable BGP path using its own location, but only when no BGP routes are reachable for some location. Otherwise, no path would be advertised to the clients in that location.

### **Properties**

The following properties apply to ORR in SR OS:

- ORR is supported in the Base router BGP instance.
- ORR is supported for the IPv4, label-IPv4, label-IPv6, VPN-IPv4, and VPN-IPv6 address families.
- ORR is supported with add-paths, meaning that add-paths advertised to ORR clients are also ORR location-based.

### <span id="page-604-0"></span>**Configuration**

[Figure 151: Example non-hierarchical networking using IS-IS](#page-604-1) shows the example topology. IS-IS is used as the IGP for AS 65536, with RR-5 taking the role of the route reflector for clients PE-1 to PE-4. Additionally, ASBR-6 in AS 65537 peers with PE-1, and ASBR-7 in AS 65538 peers with PE-4.

<span id="page-604-1"></span>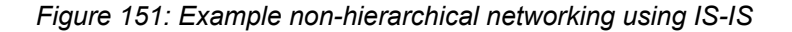

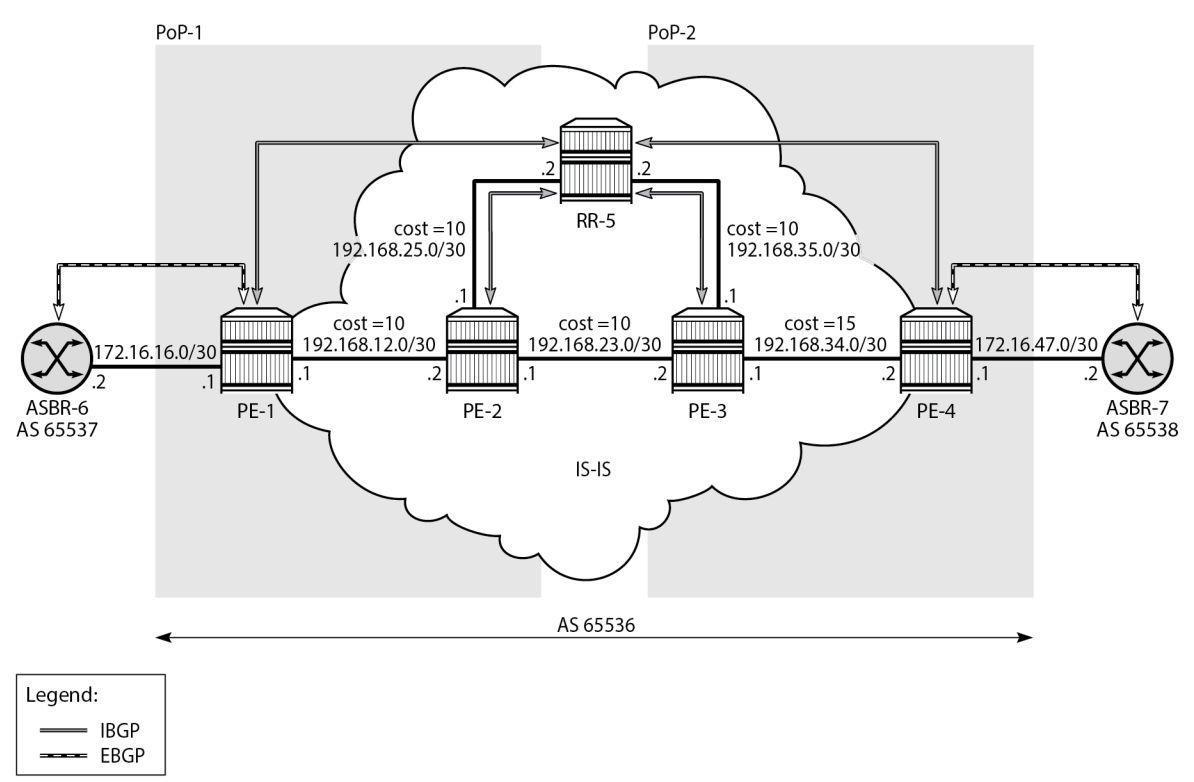

26682

The initial configuration on all nodes includes:

- Cards, MDAs, and ports
- Router interfaces
- IS-IS as IGP on all interfaces within AS 65536, in a non-hierarchical way (alternatively, OSPF can be used), and traffic engineering enabled

The basic IS-IS configuration is very similar for all routers, including the route reflector. The RR-5 configuration is as follows:

```
# on RR-5:
configure
     router Base
         isis 0
              area-id 49.0001
             traffic-engineering
             interface "system"
                  no shutdown
             exit
             interface "int-RR-5-PE-2"
                  interface-type point-to-point
                  no shutdown
             exit
              interface "int-RR-5-PE-3"
                  interface-type point-to-point
                  no shutdown
             exit
             no shutdown
         exit
```
# **Route reflection without ORR**

RR-5 peers with clients PE-1 to PE-4, and because RR-5 is the route reflector, the **cluster** command is added, defining the cluster ID attribute value to use. The configuration for RR-5 is as follows:

```
# on RR-5:
configure
     router Base
          autonomous-system 65536
          bgp
              loop-detect discard-route
              split-horizon
              group "IBGP"
                  cluster 192.0.2.5<br>peer-as 65536
                                               # type internal
                   neighbor 192.0.2.1
                   exit
                   neighbor 192.0.2.2
                   exit
                   neighbor 192.0.2.3
                   exit
                   neighbor 192.0.2.4
                   exit
              exit
              no shutdown
          exit
```
PE-1 belongs to the cluster defined in the route reflector, so it does not need to be fully meshed with the other routers in the area; peering with the route reflectors in the area is sufficient for PE-1 to receive updates. Typically, two route reflectors are provisioned for redundancy, but that does not apply in this example. PE-1 also peers with ASBR-6 in AS 65537 through EBGP, so the PE-1 configuration is as follows:

# on PE-1: configure

```
 router Base
     autonomous-system 65536
     bgp
         loop-detect discard-route
         split-horizon
         group "EBGP"
             neighbor 172.16.16.2
                 peer-as 65537
             exit
         exit
         group "IBGP"
             next-hop-self
             peer-as 65536
             neighbor 192.0.2.5
             exit
         exit
         no shutdown
     exit
```
PE-2 and PE-3 only peer with the route reflector. Their configuration is the same:

```
# on PE-2, PE-3:
configure
     router Base
         autonomous-system 65536
         bgp
             loop-detect discard-route
             split-horizon
              group "IBGP"
                  peer-as 65536
                  neighbor 192.0.2.5
                  exit
             exit
             no shutdown
         exit
```
PE-4 also belongs to the cluster defined in the route reflector, but peers with ASBR-7 in AS 65538. The PE-4 configuration is similar to the configuration of PE-1.

Loopback address 10.1.11.1/24 is configured on ASBR-8 in AS 65540 (not shown in the example topology). ASBR-8 exports prefix 10.1.11.0/24 to its EBGP peers ASBR-6 in AS 65537 and ASBR-7 in AS 65538. ASBR-6 advertises prefix 10.1.11.0/24 to router PE-1; ASBR-7 advertises the same prefix to router PE-4.

RR-5 receives IBGP updates from PE-1 and PE-4, and selects the best path based on its own position in the topology. The IGP cost from RR-5 to PE-1 is 20, and the cost from RR-5 to PE-4 is 25, so RR-5 selects the BGP path with next hop 192.0.2.1.

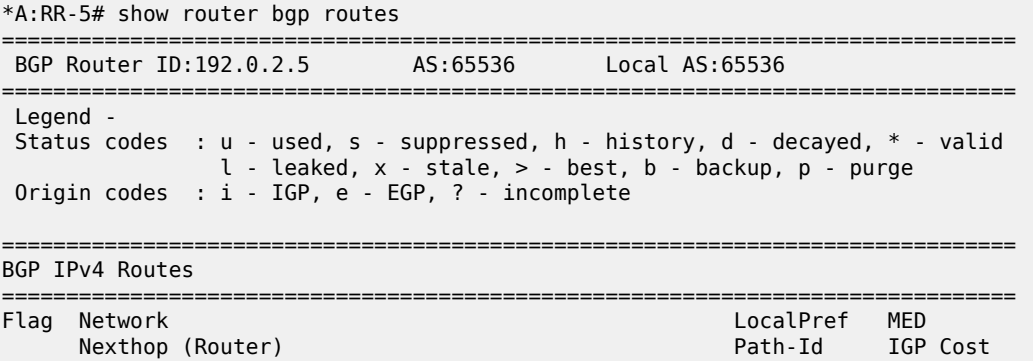

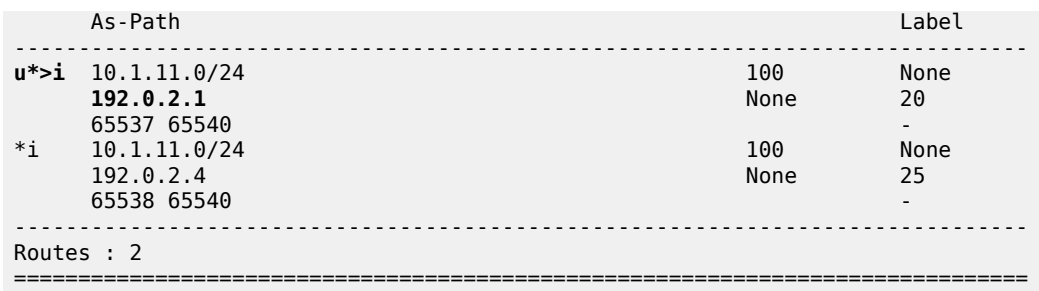

RR-5 reflects the path with next hop 192.0.2.1 to all clients except PE-1, because PE-1 is the client where the path was learned from).

For prefix 10.1.11.0/24, PE-1 received an EBGP route from ASBR-6 in AS 65537 with next hop 172.16.16.2 and no IBGP route from RR-5:

```
*A:PE-1# show router bgp routes
===============================================================================
 BGP Router ID:192.0.2.1 AS:65536 Local AS:65536
           ===============================================================================
 Legend -
 Status codes : u - used, s - suppressed, h - history, d - decayed, * - valid
               l - leaked, x - stale, > - best, b - backup, p - purge
 Origin codes : i - IGP, e - EGP, ? - incomplete
===============================================================================
BGP IPv4 Routes
===============================================================================
Flag Network LocalPref MED
     Nexthop (Router) Path-Id IGP Cost (Router) Path-Id IGP Cost (Path-Id IGP Cost (Path-Id IGP Cost (Path-Id IGP Cost (Path-Id IGP Cost (Path-Id IGP Cost (Path-Id IGP Cost (Path-Id IGP Cost (Path-Id IGP Cost (Path-Id IGP Cost 
 As-Path Label
-------------------------------------------------------------------------------
u*>i 10.1.11.0/24 None None
172.16.16.2 None 0
      65537 65540 -
                          -------------------------------------------------------------------------------
Routes : 1
===============================================================================
```
As a result, traffic offered to PE-1 for destination 10.1.11.0/24 is routed to ASBR-6, as follows:

\*A:PE-1# show router route-table protocol bgp =============================================================================== Route Table (Router: Base) =============================================================================== Dest Prefix[Flags] Type Proto Age Pref Next Hop[Interface Name] ------------------------------------------------------------------------------- 10.1.11.0/24 Remote BGP 00h01m33s 170 **172.16.16.2** 0 ------------------------------------------------------------------------------- No. of Routes: 1 Flags: n = Number of times nexthop is repeated B = BGP backup route available  $L = LFA$  nexthop available S = Sticky ECMP requested ===============================================================================

PE-2 received an IBGP route for prefix 10.1.11.0/24 with next hop 192.0.2.1 from RR-5:

\*A:PE-2# show router bgp routes =============================================================================== BGP Router ID:192.0.2.2 AS:65536 Local AS:65536 =============================================================================== Legend - Status codes : u - used, s - suppressed, h - history, d - decayed, \* - valid l - leaked, x - stale, > - best, b - backup, p - purge Origin codes : i - IGP, e - EGP, ? - incomplete =============================================================================== BGP IPv4 Routes =============================================================================== Flag Network LocalPref MED Nexthop (Router) Path-Id IGP Cost As-Path Label ------------------------------------------------------------------------------ u\*>i 10.1.11.0/24 100 None **192.0.2.1** None 10 65537 65540 ------------------------------------------------------------------------------- Routes : 1 ===============================================================================

Traffic offered to PE-2 for destination 10.1.11.0/24 is routed to PE-1, as follows:

\*A:PE-2# show router route-table protocol bgp =============================================================================== Route Table (Router: Base) =============================================================================== Type Proto Age Pref<br>Metric Next Hop[Interface Name] Metric ------------------------------------------------------------------------------- 11.11.1.1.1.<br>Remote BGP 00h00m40s 170 **192.168.12.1** 10 ------------------------------------------------------------------------------- No. of Routes: 1 Flags: n = Number of times nexthop is repeated B = BGP backup route available  $L = LFA$  nexthop available S = Sticky ECMP requested

Likewise, PE-3 received an IBGP route for prefix 10.1.11.0/24 with next hop 192.0.2.1 from RR-5:

===============================================================================

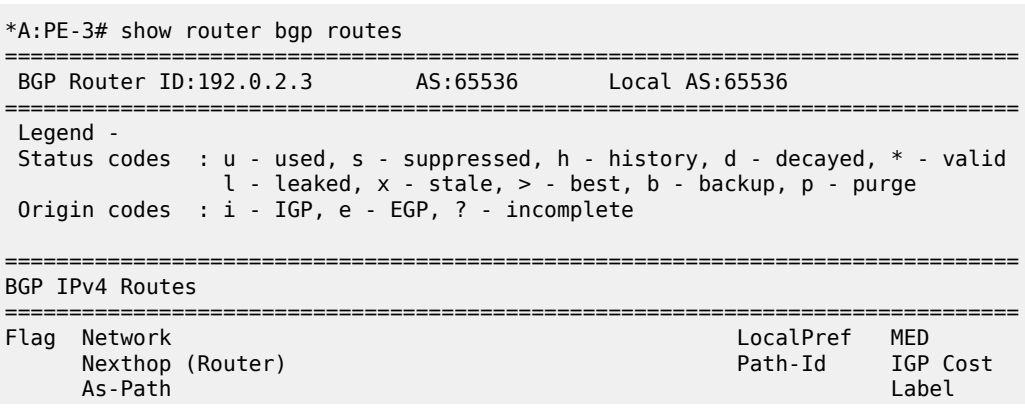

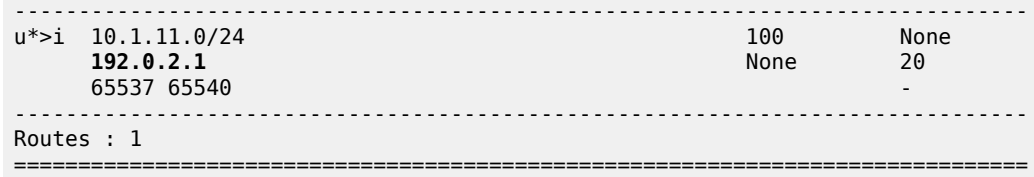

Traffic offered to PE-3 for destination 10.1.11.0/24 is routed via the interface address 192.168.23.1 on PE-2, as follows:

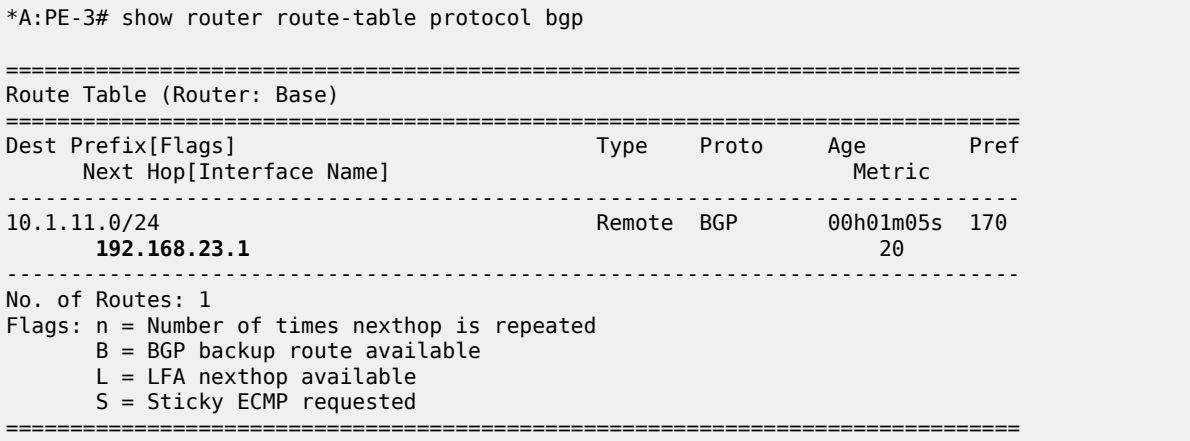

For prefix 10.1.11.0/24, PE-4 received an EBGP route from ASBR-7 with next hop 172.16.47.2 and an IBGP route from RR-5 with next hop 192.0.2.1, as follows. EBGP routes are preferred over IBGP routes.

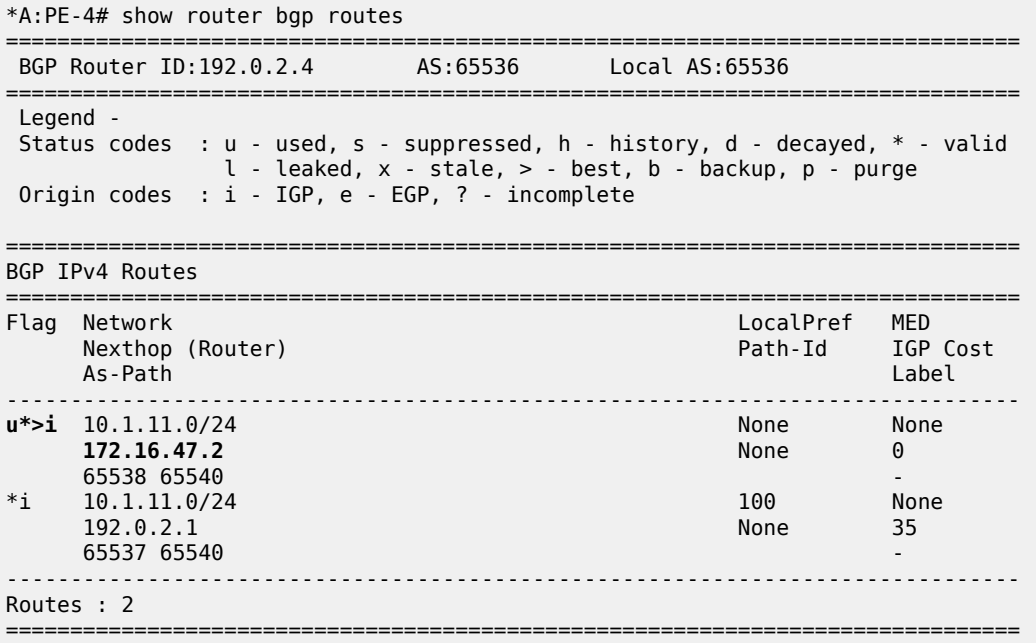

The used route is the EBGP route from ASBR-7, so the traffic offered to PE-4 for destination 10.1.11.0/24 is routed to ASBR-7, as follows:

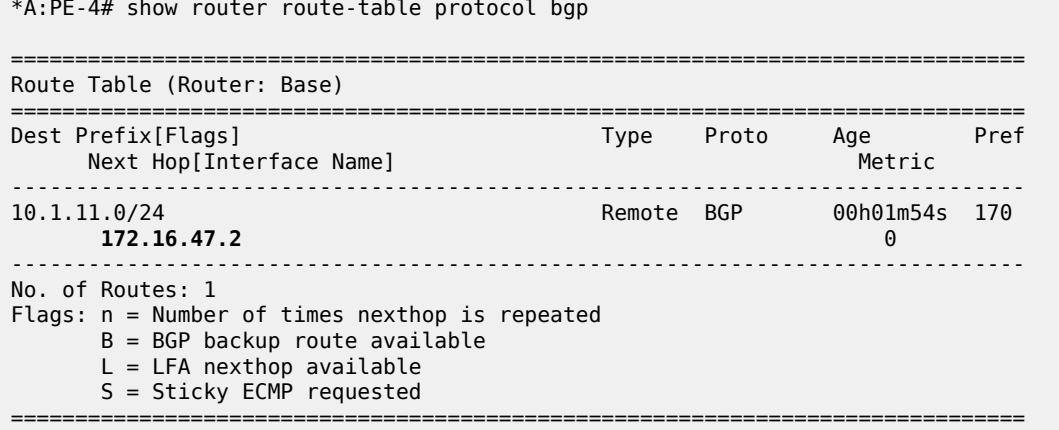

This is summarized in [Figure 152: Suboptimal route reflection](#page-610-0). Ultimately, PE-1 only has one path, and so do PE-2 and PE-3. PE-4 has two paths, but by default prefers the EBGP learned path over the IBGP learned path. The routing is suboptimal on PE-3, where the IGP cost to PE-1 is 20 and the IGP cost to PE-4 is 15.

<span id="page-610-0"></span>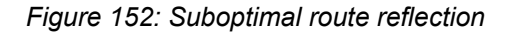

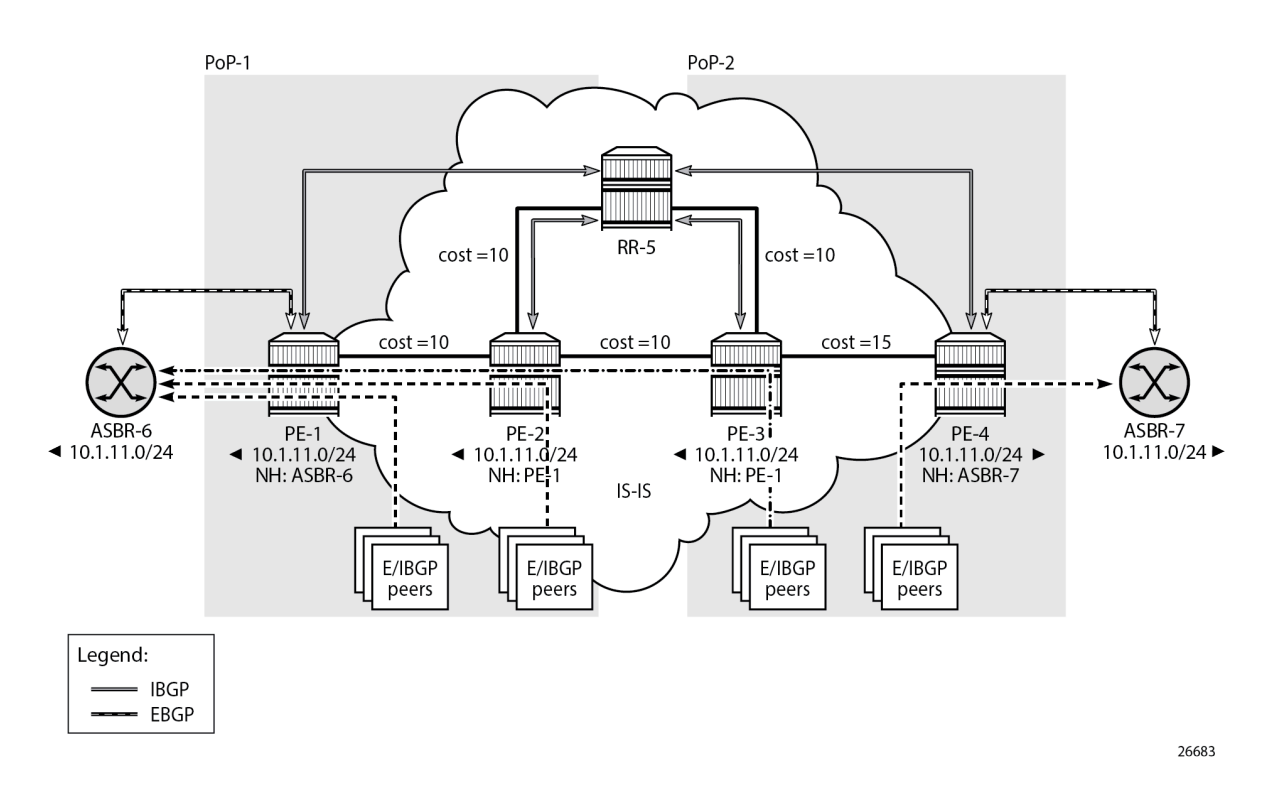

### **Route reflection with ORR**

For implementing ORR using the non-hierarchical topology from [Figure 152: Suboptimal route reflection](#page-610-0) the route reflector RR-5 defines two locations in the **optimal-route-reflection** context. The primary IP address for location 1 is the PE-1 system IP address 192.0.2.1; the primary IP address for location 2 is loopback address 192.0.2.44 on PE-4 and the secondary IP address is loopback address 192.0.2.33 on PE-3. These addresses are used as the starting point for the SPF run. The ORR locations 1 and 2 are then referred to from within the group definitions through the **cluster** command. The overall BGP configuration of RR-5 is as follows:

```
# on RR-5
configure
     router Base
          autonomous-system 65536
          bgp
              loop-detect discard-route
              split-horizon
              optimal-route-reflection
                   spf-wait 1 initial-wait 1 second-wait 1
                   location 1
                        primary-ip-address 192.0.2.1
                   exit
                   location 2
                       primary-ip-address 192.0.2.44 # loopback address on PE-4<br>secondary-ip-address 192.0.2.33 # loopback address on PE-3
                       secondary-ip-address 192.0.2.33
                   exit
              exit
              group "IBGP-1"
                   cluster 192.0.2.5 orr-location 1 allow-local-fallback
                   peer-as 65536
                   neighbor 192.0.2.1
                   exit
                   neighbor 192.0.2.2
                   exit
              exit
              group "IBGP-2"
                   cluster 192.0.2.5 orr-location 2 allow-local-fallback
                   peer-as 65536
                   neighbor 192.0.2.3
                   exit
                   neighbor 192.0.2.4
                   exit
              exit
              no shutdown
         e
```
No changes are required in the BGP clients.

ASBR-6 advertises prefix 10.1.11.0/24 to router PE-1; ASBR-7 advertises the same prefix to router PE-4. RR-5 receives the updates from PE-1 and PE-4, and now performs two SPF runs because two locations are used. The first SPF run uses the 192.0.2.1 address of PE-1 as the starting point for the first location, selects the path via PE-1 as the best path, and reflects that path to the remaining peers in the first location. The second SPF run uses the 192.0.2.44 loopback address of PE-4 as the starting point for the second location, selects the path via PE-4 as the best path, and reflects that path to the remaining peers in the second location.

In comparison with the previous scenario, there only is a change in the routing for this prefix on PE-3. RR-5 reflects the route with next hop 192.0.2.4 to PE-3.

```
*A:PE-3# show router bgp routes
```
=============================================================================== BGP Router ID:192.0.2.3 AS:65536 Local AS:65536 =============================================================================== Legend - Status codes : u - used, s - suppressed, h - history, d - decayed, \* - valid l - leaked, x - stale, > - best, b - backup, p - purge Origin codes : i - IGP, e - EGP, ? - incomplete =============================================================================== BGP IPv4 Routes =============================================================================== Flag Network LocalPref MED Nexthop (Router) Path-Id IGP Cost As-Path Label ------------------------------------------------------------------------------ **u\*>i** 10.1.11.0/24<br>**192.0.2.4 192.0.2.4** None 15 65538 65540 ------------------------------------------------------------------------------- Routes : 1 ===============================================================================

Traffic offered to PE-3 for destination 10.1.11.0/24 has next hop PE-4 and is routed via the interface address 192.168.34.2 on PE-4, as follows:

\*A:PE-3# show router route-table protocol bgp

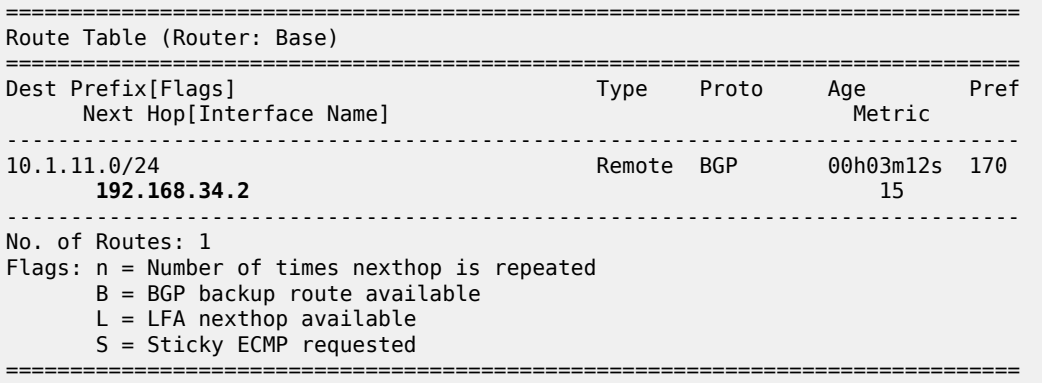

This is summarized in [Figure 153: Optimal route reflection.](#page-613-0)

<span id="page-613-0"></span>*Figure 153: Optimal route reflection*

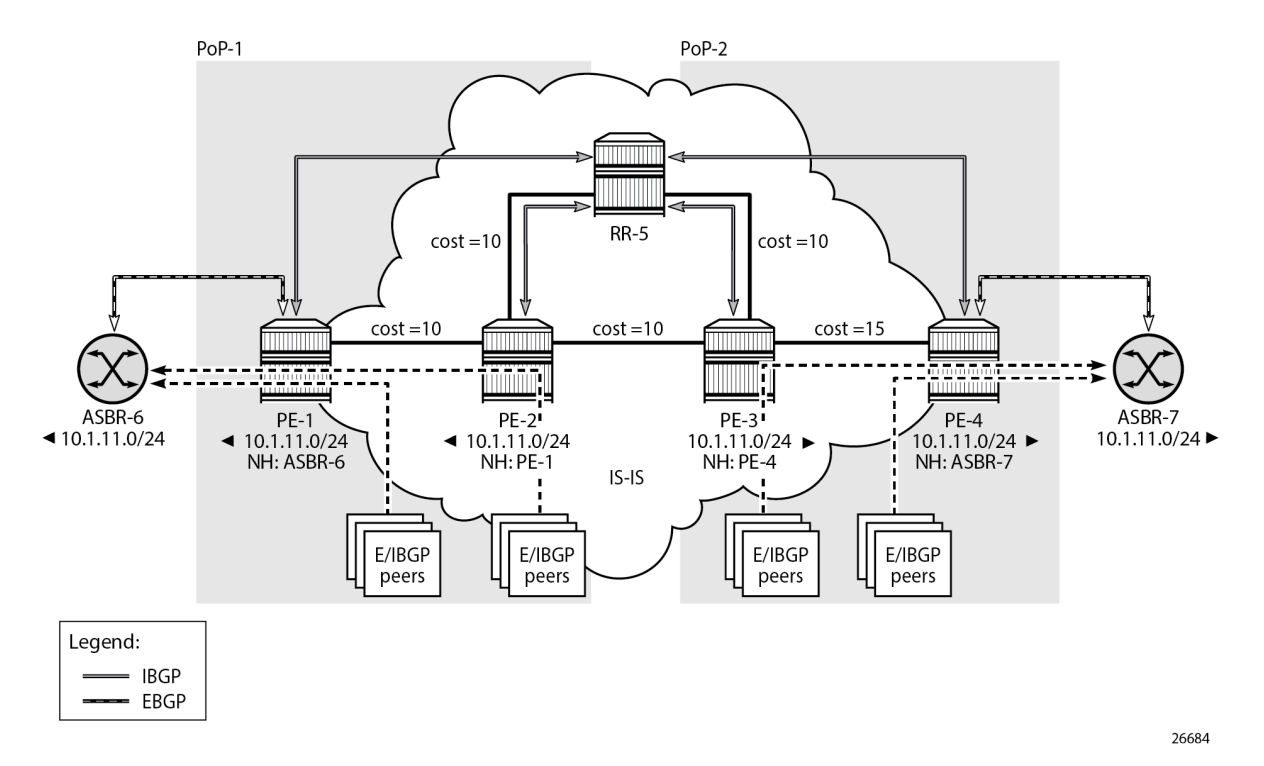

The following command provides the IGP distances for the configured reference points to all available BGP peers and all detected BGP next hops on the route reflector.

```
*A:RR-5# show router bgp optimal-route-reflection bgp-nh-info
```

```
===============================================================================
ORR BGP-NH Table (Router: Base)
===============================================================================
Location 1:
    Primary : 192.0.2.1 [active]<br>Secondary : -
    Secondary
     Tertiary : -
    Primary-ipv6 : -
    Secondary-ipv6 : -
     Tertiary-ipv6 : -
Location 2:
                    : 192.0.2.44 [active]
     Secondary : 192.0.2.33
    Tertiary : -<br>Primary-ipv6 : -
    Primary-ipv6Secondary-ipv6 : -
     Tertiary-ipv6 : -
Age : 00h04m02s<br>Spf wait : 1
Spf wait
Initial wait : 1
Second wait : 1
-------------------------------------------------------------------------------
Next Hop
    Loc Dest-Prefix
```
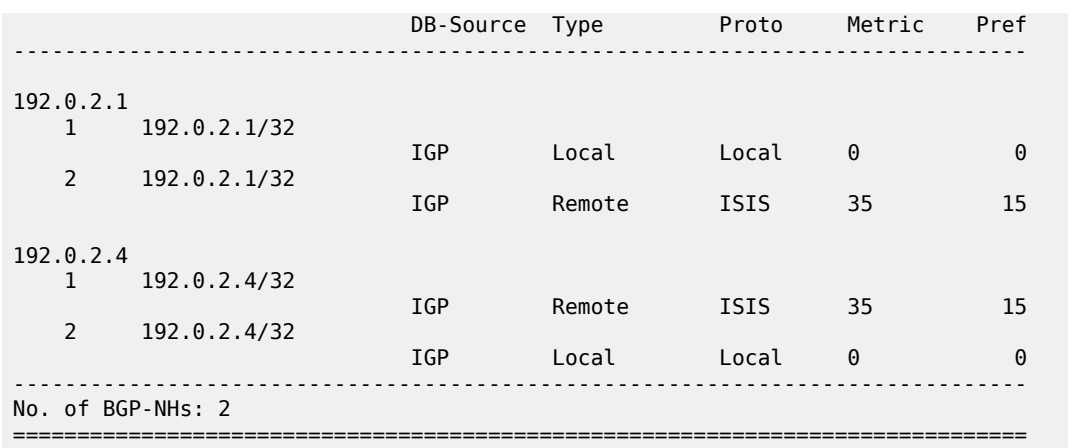

# **Conclusion**

BGP optimal route reflection allows operators to optimize traffic streams through their network, even when the route reflector is placed out-of-path, for example in datacenters, thereby reducing the OPEX and CAPEX of route reflector deployment.

# **BGP Prefix Limit per Address Family**

This chapter provides information about BGP prefix limit per address family.

Topics in this chapter include:

- [Applicability](#page-615-0)
- [Overview](#page-615-1)
- [Configuration](#page-617-0)
- [Conclusion](#page-624-0)

## <span id="page-615-0"></span>**Applicability**

This chapter was initially written based on SR OS Release 15.0.R1, but the CLI in the current edition is based on SR OS Release 22.10.R1.

#### <span id="page-615-1"></span>**Overview**

A BGP per address family prefix limit can be defined to control the number of prefixes learned per neighbor or per group of neighbors in the base router or in a VPRN. This feature allows ISPs to secure their network from misbehaving or misconfigured peers. This feature can also be used to enforce the terms of a service contract.

Table 10: [Supported](#page-615-2) address families for BGP prefix limit lists the address families for which a prefix limit can be defined in the base router and in VPRNs.

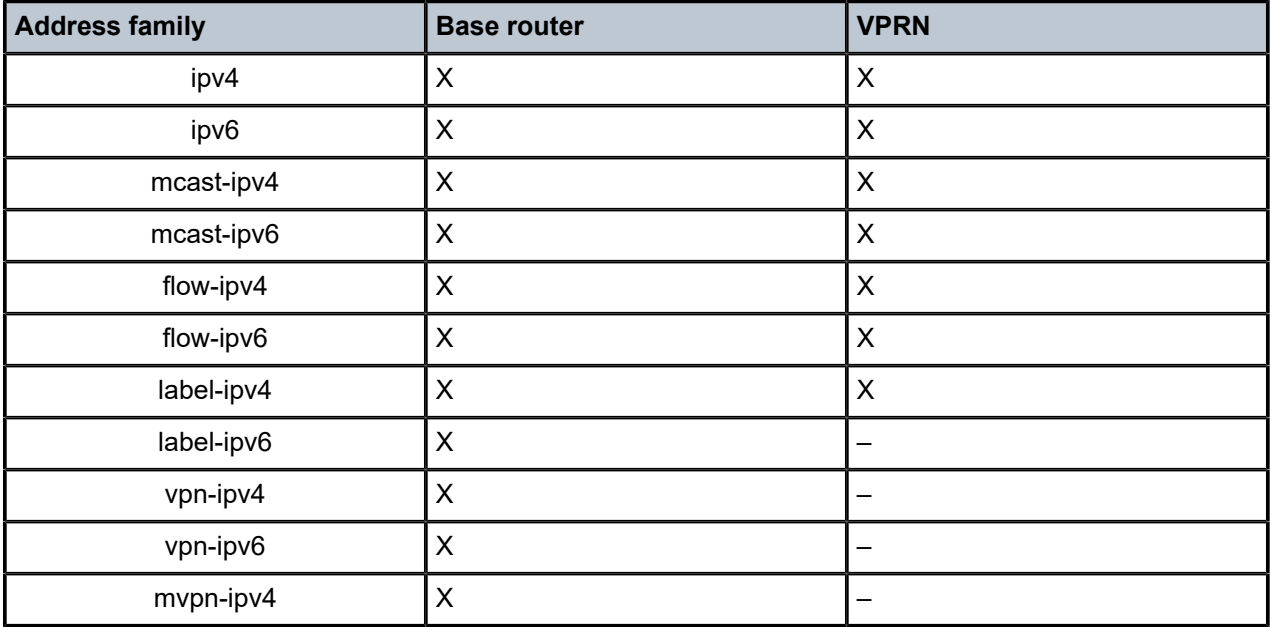

<span id="page-615-2"></span>*Table 10: Supported address families for BGP prefix limit*

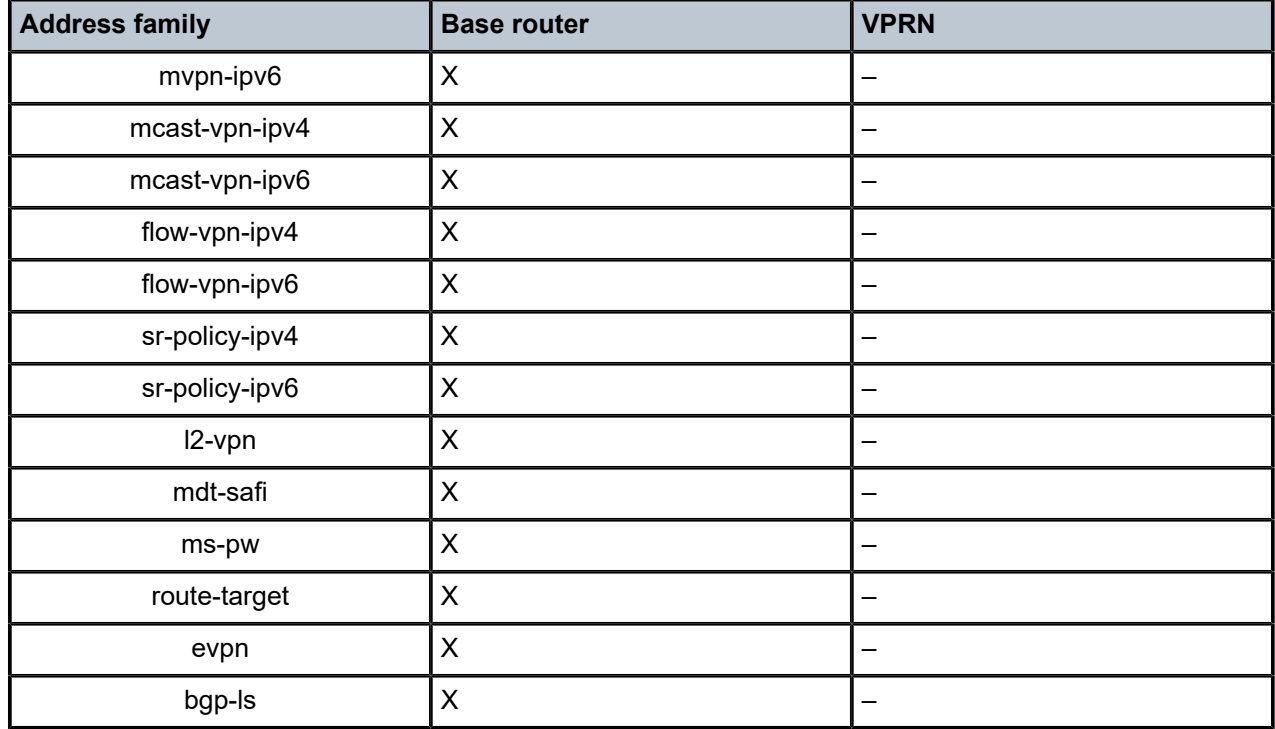

If the number of received routes from a peer exceeds a defined per address family limit, the BGP session is torn down, the state is changed to disabled, the routes learned from that peer are deleted, and the RIB and FIB are recalculated. With the **log-only** option enabled, the BGP session is not torn down and no routes are deleted. An SNMP trap message is issued when exceeding the per address family threshold (default: 90%), and the per address family prefix limit.

Re-establishing the BGP session with the peer requires a manual intervention, or use of the **idle-timeout** option. The idle-timeout option defines the time in minutes after which the system attempts to re-establish the BGP session. The idle-timeout option can be given the value *forever*, which corresponds to the default behavior of requiring a manual intervention if the limit is exceeded.

The **post-import** option indicates that the limit should be applied only to the routes accepted by import policies, as shown in [Figure 154: Post-import option.](#page-616-0) A route rejected by an import policy will not be counted when checking against the prefix limit. Not specifying the post-import option results in routes being counted and verified against the prefix limit when they are received, before the import policy is executed, and might lead to BGP sessions being torn down unexpectedly.

<span id="page-616-0"></span>*Figure 154: Post-import option*

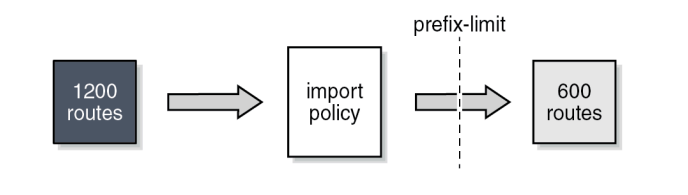

BGP sessions will be torn down as soon as one of the address family prefix limits is exceeded, even when the limit for the other address family is not yet exceeded. In cases where this is important, consider

26848

defining two BGP sessions between two peers; the first using IPv4 for its transport, and the second using IPv6. In this way, an IPv4 limit being exceeded will not lead to IPv6 prefixes being affected.

**Note:** A VPN route carrying a route-target (for example, VPN-IPv4, VPN-IPv6, L2-VPN, MVPN-IPV4, MVPN-IPv6) might not be retained in the RIB-IN if it is not imported by any service. If a VPN route is not stored in the RIB-IN, it is not counted and not checked against the prefix limit for its associated address family. If **mp-bgp-keep** is configured, or the router is a route reflector (using the **cluster** command) or an ASBR in an inter-AS VPRN model-B, then the VPN-IP route is always stored.

## <span id="page-617-0"></span>**Configuration**

 $\mathcal{L}$ 

[Figure 155: Example topology](#page-617-1) shows the example topology. PE-1 in AS 64501 peers with VPRN-1 hosted by PE-2 in AS 64502.

Two scenarios are considered:

- Prefix limit without post-import option
- Prefix limit with post-import option

<span id="page-617-1"></span>*Figure 155: Example topology*

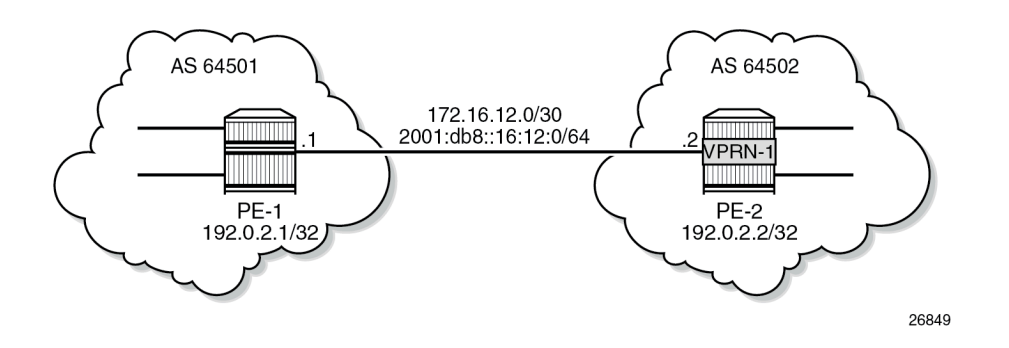

## **Prefix limit without post-import option**

PE-1 peers with VPRN-1 on PE-2, where IP prefix limit is configured in the BGP group toward PE-1: the IPv4 prefix limit is 10, the threshold is 50%, and the idle-timeout is 1 minute; the IPv6 prefix limit is 10, the threshold 80%, and the idle-timeout is 4 minutes, as follows:

```
# on PE-2:
configure
     service
         vprn 1 name "VPRN-1" customer 1 create
             description "VPRN with BGP prefix limit"
             autonomous-system 64502
             route-distinguisher 64502:1
             interface "int-VPRN-1_PE-2.1-PE-1" create
                  address 172.16.12.2/30
                  ipv6
                      address 2001:db8::16:12:2/126
                  exit
                  sap 1/1/c2/1:1 create
                  exit
```

```
 exit
 bgp
     family ipv4 ipv6
     split-horizon
     loop-detect discard-route
     group "EBGP-to-AS64501"
         prefix-limit ipv4 10 threshold 50 idle-timeout 1
        prefix-limit ipv6 10 threshold 80 idle-timeout 4
         peer-as 64501
         neighbor 172.16.12.1
         exit
     exit
     no shutdown
 exit
 no shutdown
```
The debug configuration is as follows:

```
debug
     router service-name "VPRN-1"
         bgp
             packets neighbor 172.16.12.1
             events neighbor 172.16.12.1
         exit
     exit
```
The debug output is sent to the log with log-id 1, as follows:

```
configure
     log
         log-id 1 name "log-1"
              from debug-trace
              to memory
              no shutdown
         exit
```
Initially, the number of IPv4 routes received from PE-1 is below the threshold, and PE-1 gradually injects more IPv4 routes into VPRN-1 on PE-2. The following is a snapshot where three IPv4 routes and four IPv6 routes are received and active in PE-2:

\*A:PE-2# show router 1 bgp summary

| BGP Router ID:192.0.2.2     |                     |             |                       |                                 |                               |
|-----------------------------|---------------------|-------------|-----------------------|---------------------------------|-------------------------------|
| BGP Admin State             | : Up                |             | BGP Oper State        |                                 | : Up                          |
| Total Peer Groups : 1       |                     | Total Peers |                       |                                 | : 1                           |
| Current Internal Groups : 1 |                     |             | Max Internal Groups   |                                 | $\pm$ 1                       |
| Total BGP Paths             | :7                  |             | Total Path Memory     |                                 | : 2480                        |
| Total IPv4 Remote Rts       | $\therefore$ 3      |             |                       | Total IPv4 Rem. Active Rts      | $\pm$ 3                       |
| Total IPv6 Remote Rts : 4   |                     |             |                       | Total IPv6 Rem. Active Rts      | $\therefore$ 4                |
| Total IPv4 Backup Rts : 0   |                     |             | Total IPv6 Backup Rts |                                 | $\cdot$ 0                     |
| Total LblIpv4 Rem Rts : 0   |                     |             |                       | Total LblIpv4 Rem. Act Rts      | $\mathbf{.} \Theta$           |
| Total LblIpv6 Rem Rts : 0   |                     |             |                       | Total LblIpv6 Rem. Act Rts      | $\mathbf{.} \cdot \mathbf{0}$ |
| Total LblIpv4 Bkp Rts : 0   |                     |             |                       | Total LblIpv6 Bkp Rts           | $\mathbf{.} \Theta$           |
| Total Supressed Rts         | $\mathbf{.} \Theta$ |             | Total Hist. Rts       |                                 | $\cdot$ 0                     |
| Total Decay Rts             | $\cdot$ 0           |             |                       |                                 |                               |
| Total McIPv4 Remote Rts : 0 |                     |             |                       | Total McIPv4 Rem. Active Rts: 0 |                               |
| Total McIPv6 Remote Rts : 0 |                     |             |                       | Total McIPv6 Rem. Active Rts: 0 |                               |

```
Total FlowIpv4 Rem Rts : 0 Total FlowIpv4 Rem Act Rts : 0
Total FlowIpv6 Rem Rts : 0 Total FlowIpv6 Rem Act Rts : 0
Total FlowVpnv4 Rem Rts : 0 Total FlowVpnv4 Rem Act Rts : 0
Total FlowVpnv6 Rem Rts : 0 Total FlowVpnv6 Rem Act Rts : 0
Total Link State Rem Rts: 0 Total Link State Rem Act Rts: 0
Total SrPlcyIpv4 Rem Rts: 0 Total SrPlcyIpv4 Rem Act Rts: 0
Total SrPlcyIpv6 Rem Rts: 0 Total SrPlcyIpv6 Rem Act Rts: 0
===============================================================================
BGP Summary
===============================================================================
Legend : D - Dynamic Neighbor
           ===============================================================================
Neighbor
Description
                AS PktRcvd InQ Up/Down State|Rcv/Act/Sent (Addr Family)
                 PktSent OutQ
-------------------------------------------------------------------------------
172.16.12.1
 64501 10 0 00h01m33s 3/3/0 (IPv4)
 8 0 4/4/0 (IPv6)
-------------------------------------------------------------------------------
```
The following three BGP IPv4 routes are received by VPRN-1 on PE-2 and they are all active:

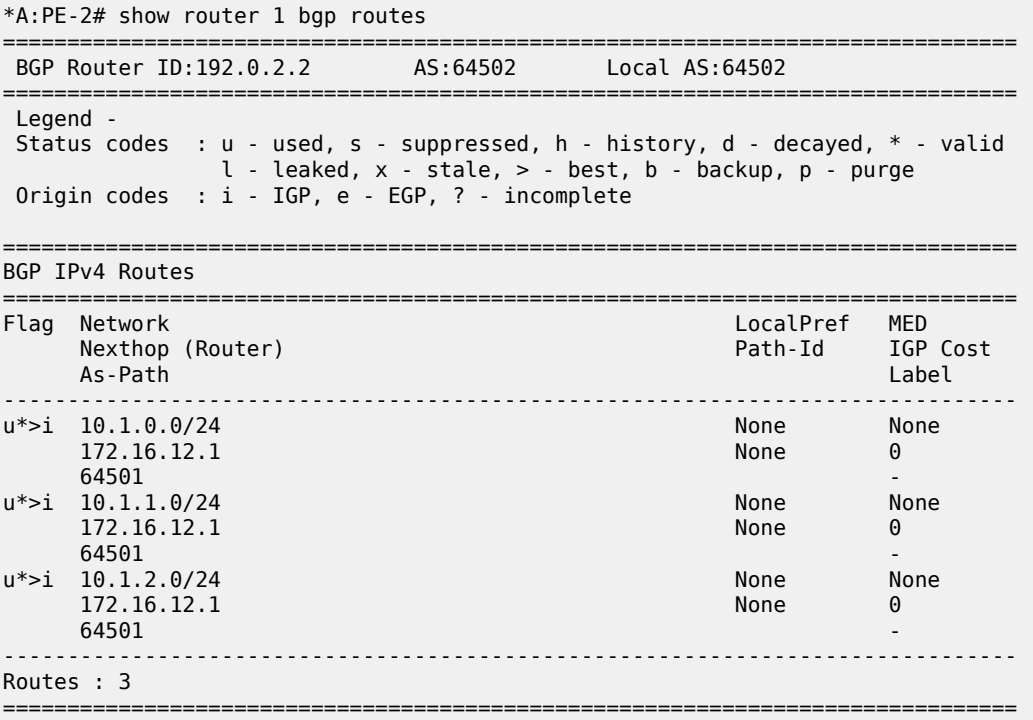

When the sixth BGP IPv4 route is received, the threshold value (50% of 10 is 5) is exceeded, and a message is generated and sent to log "99", as follows:

\*A:PE-2# show log log-id "99"

=============================================================================== Event Log 99 log-name 99 ===============================================================================

Description : Default System Log Memory Log contents [size=500 next event=111 (not wrapped)] 110 2022/11/24 09:51:46.230 UTC MINOR: BGP #2035 vprn1 Peer 2: 172.16.12.1

"(ASN 64501) VR 2: Group EBGP-to-AS64501: Peer 172.16.12.1: number of routes learned has exceeded 50 percentage of the configured maximum (10) for ipv4 family"

Likewise, when the nineth IPv6 route is received, the threshold value (80% of 10 is 8) is exceeded, the following message is added to log 99:

\*A:PE-2# show log log-id "99" ---snip--- 111 2022/11/24 09:52:51.229 UTC MINOR: BGP #2035 vprn1 Peer 2: 172.16.12.1 "(ASN 64501) VR 2: Group EBGP-to-AS64501: Peer 172.16.12.1: number of routes learned has exceeded 80 percentage of the configured maximum (10) for ipv6 family"

When the eleventh BGP IPv4 route is received, the configured maximum number of BGP routes for IPv4 is exceeded. The BGP session state changes from *established* to *idle* and the peer is notified, as indicated in the following debug log:

\*A:PE-2# show log log-id "log-1" =============================================================================== Event Log 1 log-name log-1 =============================================================================== Description : (Not Specified) Memory Log contents [size=100 next event=41 (not wrapped)] 40 2022/11/24 09:53:51.229 UTC MINOR: DEBUG #2001 vprn1 Peer 2: 172.16.12.1 **"Peer 2: 172.16.12.1: NOTIFICATION Peer 2: 172.16.12.1 - Send BGP NOTIFICATION: Code = 6 (CEASE) Subcode = 1 (Maximum prefixed reached) Data Length = 7 Data: 0x0 0x1 0x1 0x0 0x0 0x0 0xa** " 39 2022/11/24 09:53:51.229 UTC MINOR: DEBUG #2001 vprn1 BGP **"BGP: STATE Peer 2: 172.16.12.1 - Change State from ESTABLISHED to IDLE due to MAXPREFIX\_EXCEEDED** " 38 2022/11/24 09:53:51.229 UTC MINOR: DEBUG #2001 vprn1 Peer 2: 172.16.12.1 "Peer 2: 172.16.12.1: UPDATE Peer 2: 172.16.12.1 - Received BGP UPDATE: Withdrawn Length =  $0$  Total Path Attr Length = 20 Flag: 0x40 Type: 1 Len: 1 Origin: 0 Flag: 0x40 Type: 2 Len: 6 AS Path: Type: 2 Len: 1 < 64501 > Flag: 0x40 Type: 3 Len: 4 Nexthop: 172.16.12.1  $NLRI: Length = 44$  10.1.0.0/24 10.1.1.0/24 10.1.2.0/24 10.1.3.0/24 10.1.4.0/24 10.1.5.0/24 10.1.6.0/24 10.1.7.0/24 10.1.8.0/24 10.1.9.0/24 10.1.10.0/24

"

The BGP session is torn down and the corresponding state is disabled, as follows:

\*A:PE-2# show router 1 bgp summary

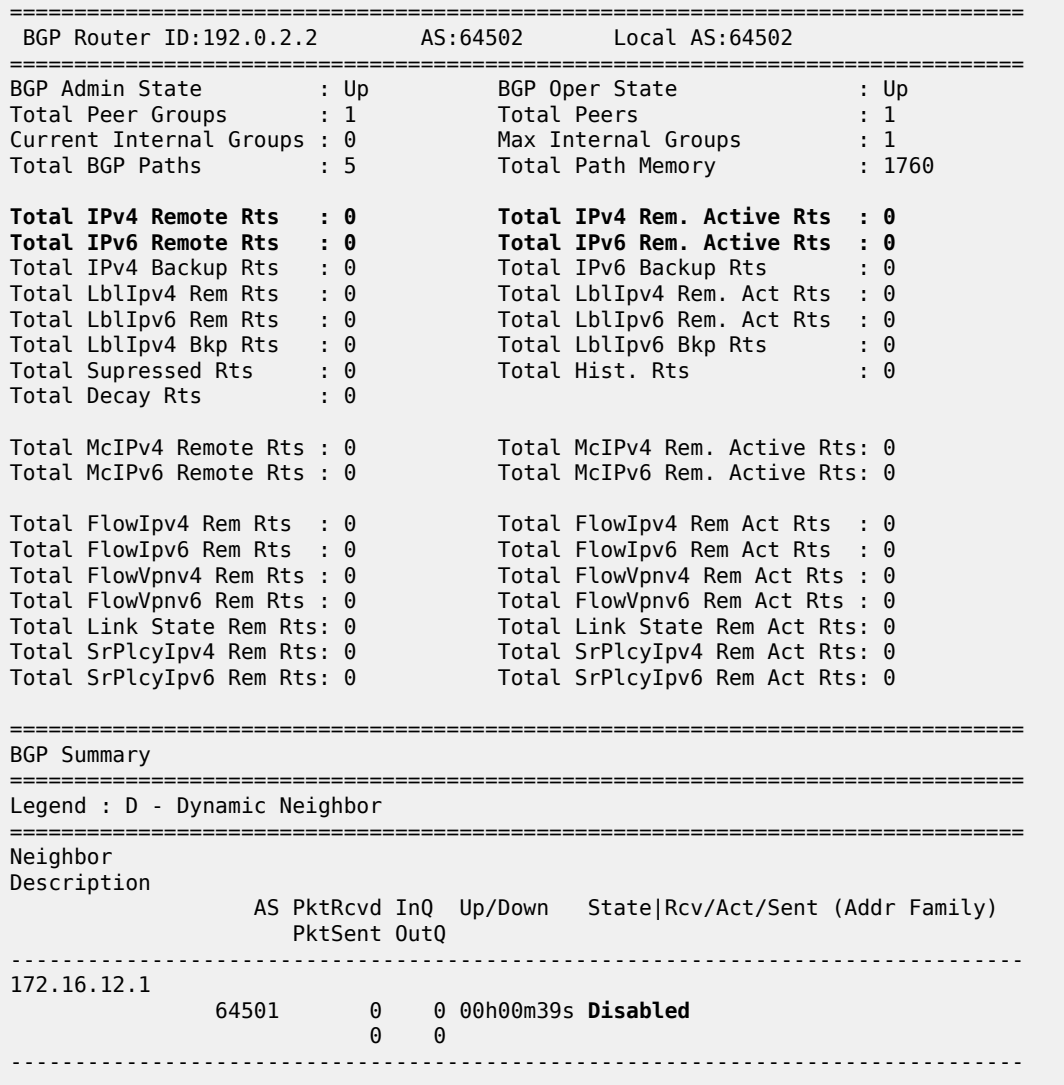

Also, this event is recorded in the system logs, as follows:

\*A:PE-2# show log log-id "99"

=============================================================================== Event Log 99 log-name 99

===============================================================================

Description : Default System Log Memory Log contents [size=500 next event=132 (not wrapped)]

131 2022/11/24 09:56:47.236 UTC WARNING: BGP #2012 vprn1 Peer 2: 172.16.12.1 "(ASN 64501) Peer 2: 172.16.12.1: Closing connection: VR 2: Group EBGP-to-AS64501: Peer 172.16.12.1 not enabled or not in configuration"

130 2022/11/24 09:56:47.229 UTC WARNING: BGP #2005 vprn1 Peer 2: 172.16.12.1

"(ASN 64501) VR 2: Group EBGP-to-AS64501: Peer 172.16.12.1: sending notification: code CEASE subcode MAX\_PFX\_RCHD"

```
129 2022/11/24 09:56:47.229 UTC WARNING: BGP #2039 vprn1 Peer 2: 172.16.12.1
"(ASN 64501) VR 2: Group EBGP-to-AS64501: Peer 172.16.12.1: moved from higher state ESTABLISHED
 to lower state IDLE due to event MAXPREFIX_EXCEEDED"
```
When the idle-timeout expires, in this case, after one minute, the system tries to re-establish the session. With the BGP session re-established, the peer starts re-advertising its routes. As long as the number of received routes in VPRN-1 on PE-2 is lower than or equal to the limit, the session is maintained. In this example, the maximum number of received IPv4 routes is 10 and the maximum number of received IPv6 routes is 10.

#### **Prefix limit with post-import option**

Use caution when using the prefix limit in combination with import policies. By default, the routes are counted when receiving them, that is, before the import policy is enforced. To postpone the prefix limit check, the **post-import** option must be used.

The BGP configuration for VPRN-1 on PE-2 is then adapted as follows:

```
# on PE-2:
configure
     service
         vprn "VPRN-1"
             bgp
                  family ipv4 ipv6
                  loop-detect discard-route
                  import "import-10.1-ranges"
                  split-horizon
                  group "EBGP-to-AS64501"
                      prefix-limit ipv4 10 threshold 50 idle-timeout 1 post-import
                      peer-as 64501
                      neighbor 172.16.12.1
                      exit
                  exit
                  no shutdown
```
The *import-10.1-ranges* policy is defined as follows:

```
# on PE-2:
configure
     router Base
         policy-options
              begin
              prefix-list "pfx-10.1-ranges"
                  prefix 10.1.0.0/16 longer
              exit 
              policy-statement "import-10.1-ranges"
                  entry 10
                       from
                           prefix-list "pfx-10.1-ranges"
                       exit
                       action accept
                       exit
                  exit
                  default-action drop
                  exit
              exit
```
commit

When twelve IPv4 routes are received over this BGP session, six in the 10.1.0.0/16 range and six in the 10.2.0.0/16 range, then only the six routes in the 10.1.0.0/16 range are accepted and active in the routing table, as follows:

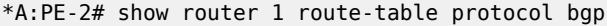

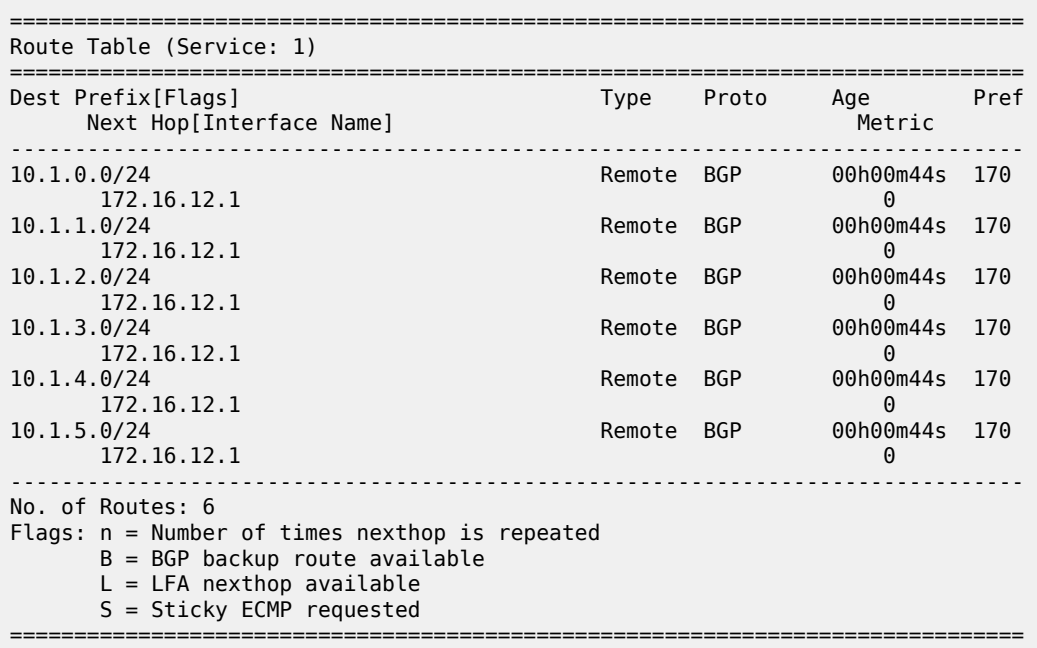

The BGP session remains established with twelve received routes and six of these being active, as follows:

\*A:PE-2# show router 1 bgp summary

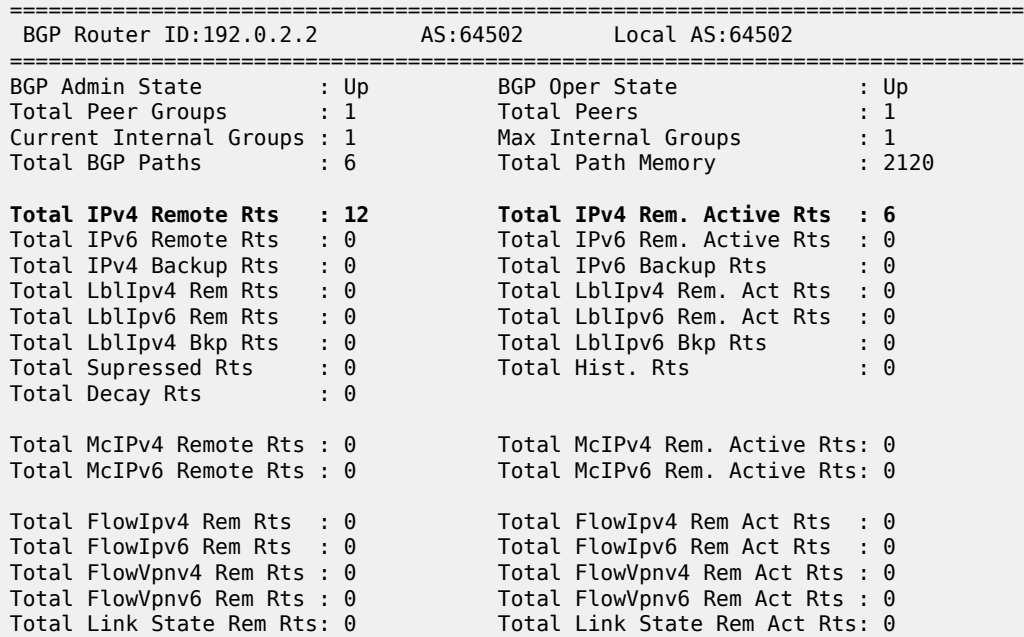

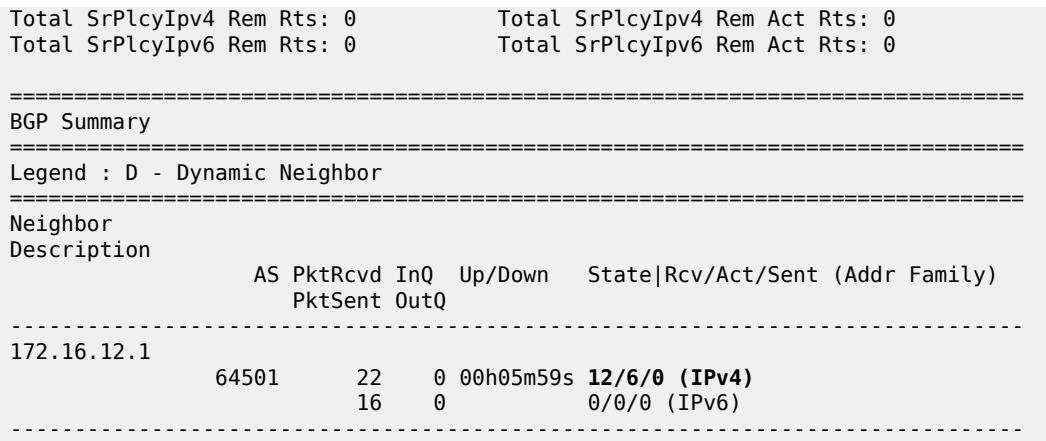

Without the **post-import** option, the session is torn down as soon as the number of received routes exceeds the configured prefix limit.

#### <span id="page-624-0"></span>**Conclusion**

The BGP prefix limit per address family feature allows ISPs to protect their network from misbehaving or misconfigured peers, and can also be used to enforce the terms of a service contract.

# **BGP Remove-Private ASN**

This chapter describes BGP Remove-Private ASN.

Topics in this chapter include:

- [Applicability](#page-625-0)
- [Overview](#page-625-1)
- [Configuration](#page-626-0)
- **[Conclusion](#page-643-0)**

## <span id="page-625-0"></span>**Applicability**

The information and configuration in this chapter are based on SR OS Release 22.10.R2.

#### <span id="page-625-1"></span>**Overview**

In some networks, the network operator may need to assign a private Autonomous System Number (ASN) to the BGP speakers in a region or domain. These private ASNs are taken from the following ranges defined by IANA:

- 64512 to 65534 inclusive, for 2-octet ASNs
- 4200000000 to 4294967294 inclusive, for 4-octet ASNs

In SR OS, the ASN numbers 65535 and 4294967295, which are reserved values, are also treated as private ASNs.

The **remove-private** command is required when routes originated by a BGP speaker with a private ASN need to be advertised into a public domain, such as the Internet, where private ASNs may not be unique. The functionality of the **remove-private** command in SR OS is as follows:

- When the **remove-private** command is configured for neighbor X, the stripping of private ASNs applies only to outbound routes advertised to neighbor X.
- The **remove-private** command supports the following three options, which can be configured standalone or combined:
	- The **limited** option causes BGP to remove only the private ASNs until the first public ASN.
	- The **skip-peer-as** option causes BGP to not remove a private ASN from the AS path attribute if that ASN is the same as the BGP peer ASN.
	- The **replace** option replaces the private ASN with the ASN of the router, as configured in:
		- **local-as** if the router advertises routes to a peer covered by such a command, and not configured as **private**
		- **configure router autonomous-system** if there is no applicable **local-as** configuration in BGP and the router is not part of a confederation
		- **configure router bgp confederation** if the router advertises routes to an eBGP peer outside the confederation

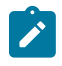

#### **Note:**

The use of the **remove-private** command without the **replace** option can make the AS path attribute shorter. This makes the route more preferable for the BGP decision process, which may not be the wanted outcome.

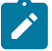

#### **Note:**

When **as-override** is enabled in the same session as **remove-private**, processing related to **remove-private** occurs first, followed by the processing related to **as-override**.

#### <span id="page-626-0"></span>**Configuration**

#### **Use case 1: Initial example topology**

[Figure 156: Use case 1 topology](#page-626-1) shows the initial example topology with six nodes in different ASs: CE-3 and CE-6 have a private ASN, whereas PE-1, PE-2, PE-4, and PE-5 have a public ASN.

<span id="page-626-1"></span>*Figure 156: Use case 1 topology*

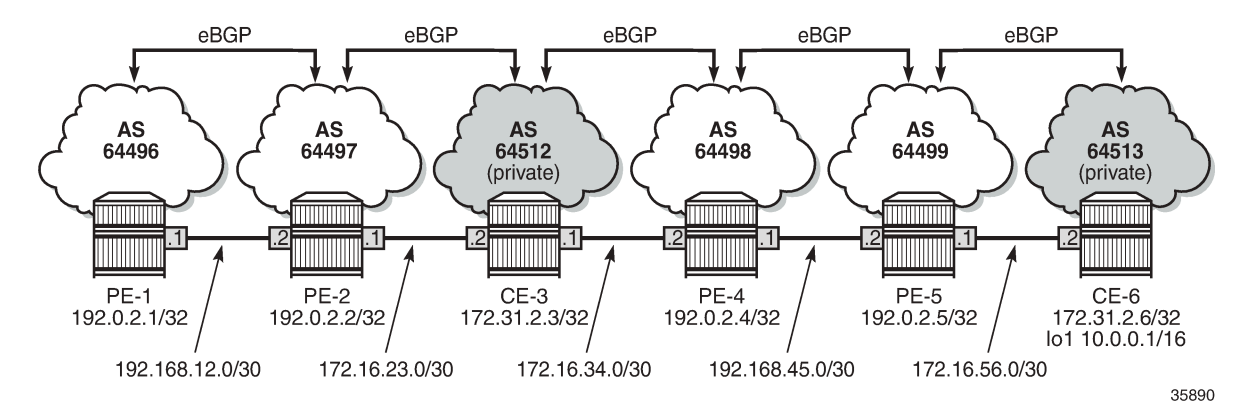

The initial configuration on the nodes includes:

- Cards, MDAs, ports
- Router interfaces
- eBGP between adjacent nodes for the IPv4 address family

The initial BGP configuration on PE-2 is as follows:

```
# on PE-2:
configure
     router Base
         bgp
              split-horizon
              group "eBGP"
                   family ipv4
                   neighbor 172.16.23.2
                       peer-as 64512
                   exit
                   neighbor 192.168.12.1
                       peer-as 64496
                   exit
```
 exit no shutdown exit

CE-6 exports prefix 10.0.0.0/16. The configuration is as follows:

```
# on CE-6:
configure
     router Base
         interface "int-CE-6-PE-5"
              address 172.16.56.2/30
              port 1/1/c1/2:100
              no shutdown
         exit
         interface "lo1"
             address 10.0.0.1/16
             loopback
             no shutdown
         exit
         interface "system"
              address 172.31.2.6/32
              no shutdown
         exit
         autonomous-system 64513
         policy-options
              begin
              prefix-list "10.0.0.0/16"
                  prefix 10.0.0.0/16 longer
              exit
              policy-statement "export-prefix"
                  entry 10
                      from
                           prefix-list "10.0.0.0/16"
                      exit
                      action accept
                      exit
                  exit
              exit
              commit
         exit
         bgp
              split-horizon
              group "eBGP"
                  family ipv4
                  neighbor 172.16.56.1
                      export "export-prefix"
                      peer-as 64499
                  exit
              exit
              no shutdown
         exit
```
PE-2 receives the following BGP route for prefix 10.0.0.0/16 with public and private ASNs in the AS path: 64512 (private ASN of CE-3) – 64498 (public ASN of PE-4) – 64499 (public ASN of PE-5) – 64513 (private ASN of CE-6).

\*A:PE-2# show router bgp routes 10.0.0.0/16 =============================================================================== BGP Router ID:192.0.2.2 AS:64497 Local AS:64497 =============================================================================== Legend - Status codes : u - used, s - suppressed, h - history, d - decayed, \* - valid

 $l$  - leaked,  $x$  - stale,  $>$  - best,  $b$  - backup,  $p$  - purge Origin codes : i - IGP, e - EGP, ? - incomplete =============================================================================== BGP IPv4 Routes =============================================================================== Flag Network LocalPref MED Nexthop (Router) Path-Id IGP Cost As-Path Label ------------------------------------------------------------------------------  $u^*$ >i 10.0.0.0/16 172.16.23.2 None 0 64512 64498 64499 64513 - ------------------------------------------------------------------------------- Routes : 1 ===============================================================================

PE-2 adds its own public ASN (64497) to the AS path when it sends the BGP route to its neighbor PE-1. The following BGP route is received by PE-1:

\*A:PE-1# show router bgp routes 10.0.0.0/16 =============================================================================== BGP Router ID:192.0.2.1 AS:64496 Local AS:64496 =============================================================================== Legend - Status codes : u - used, s - suppressed, h - history, d - decayed, \* - valid l - leaked, x - stale, > - best, b - backup, p - purge Origin codes : i - IGP, e - EGP, ? - incomplete =============================================================================== BGP IPv4 Routes =============================================================================== Flag Network LocalPref MED Nexthop (Router) Path-Id IGP Cost As-Path Label ------------------------------------------------------------------------------- None None<br>None 0 192.168.12.2 64497 64512 64498 64499 64513 - ------------------------------------------------------------------------------- Routes : 1 ===============================================================================

[Figure 157: PE-2 adds its ASN and keeps all ASNs in the AS path \(default\)](#page-629-0) shows the BGP routes for prefix 10.0.0.0/16 received by PE-2 and PE-1:

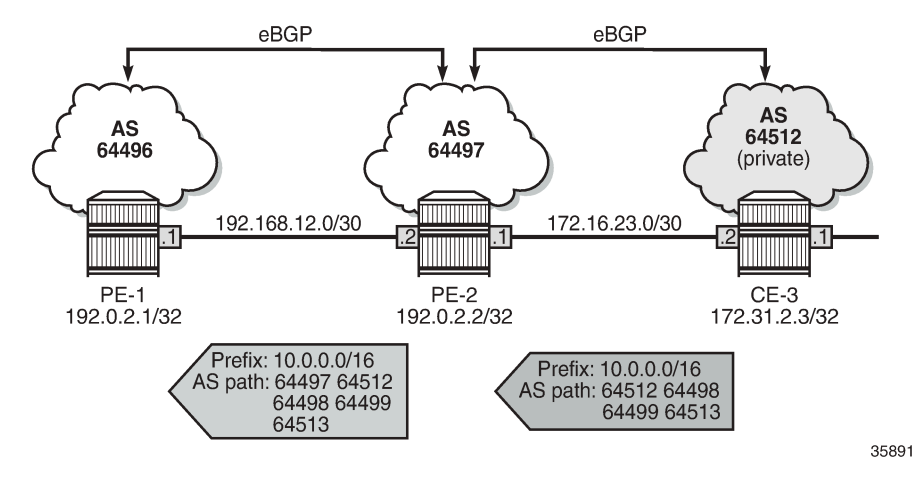

<span id="page-629-0"></span>*Figure 157: PE-2 adds its ASN and keeps all ASNs in the AS path (default)*

In the following examples, different **remove-private** ASN configurations are demonstrated: first without replace and afterward with replace.

- **remove-private** ASN without any extra option (= default setting)
- **remove-private** ASN with **limited** option
- **remove-private** ASN with **skip-peer-as** option

## **Remove all private ASNs**

On PE-2, the **remove-private** command is configured for neighbor 192.168.12.1, as follows:

```
# on PE-2:
configure
     router Base
         bgp
              split-horizon
              group "eBGP"
                   family ipv4
                   neighbor 172.16.23.2
                       peer-as 64512
                   exit
                  neighbor 192.168.12.1
                       remove-private
                       peer-as 64496
                   exit
              exit
              no shutdown
         exit
```
PE-2 removes all private ASNs (64512 from CE-3 and 64513 from CE-6) from the AS path, which makes the AS path shorter. PE-1 receives the following BGP route for prefix 10.0.0.0/16:

```
*A:PE-1# show router bgp routes 10.0.0.0/16
===============================================================================
 BGP Router ID:192.0.2.1 AS:64496 Local AS:64496
===============================================================================
 Legend -
```

```
 Status codes : u - used, s - suppressed, h - history, d - decayed, * - valid
              l - leaked, x - stale, > - best, b - backup, p - purge
 Origin codes : i - IGP, e - EGP, ? - incomplete
===============================================================================
BGP IPv4 Routes
===============================================================================
Flag Network LocalPref MED
     Nexthop (Router)
 As-Path Label
-------------------------------------------------------------------------------
u*>i 10.0.0.0/16 None None None<br>192.168.12.2 None 0
     192.168.12.2
     64497 64498 64499
-------------------------------------------------------------------------------
Routes : 1
===============================================================================
```
[Figure 158: PE-2 adds its own ASN and removes all private ASNs](#page-630-0) shows the AS path of the BGP routes for prefix 10.0.0.0/16 received by PE-2 and PE-1:

<span id="page-630-0"></span>*Figure 158: PE-2 adds its own ASN and removes all private ASNs*

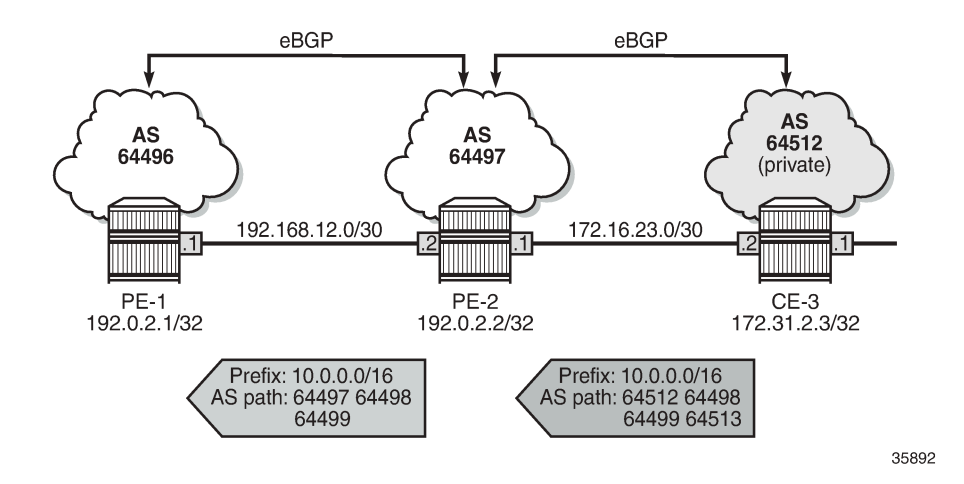

#### **Replace all private ASNs**

On PE-2, the **remove-private** command is configured with the **replace** option for neighbor 192.168.12.1, as follows:

```
# on PE-2:
configure
     router Base
         bgp
             split-horizon
              group "eBGP"
                  family ipv4
                  neighbor 172.16.23.2
                      peer-as 64512
                  exit
                  neighbor 192.168.12.1
                      remove-private replace
                      peer-as 64496
```
 exit exit no shutdown exit

PE-2 adds its ASN 64497 and replaces the private ASNs 64512 and 64513 with its own public ASN 64497 (in bold), so ASN 64497 occurs three times in the AS path, as follows:

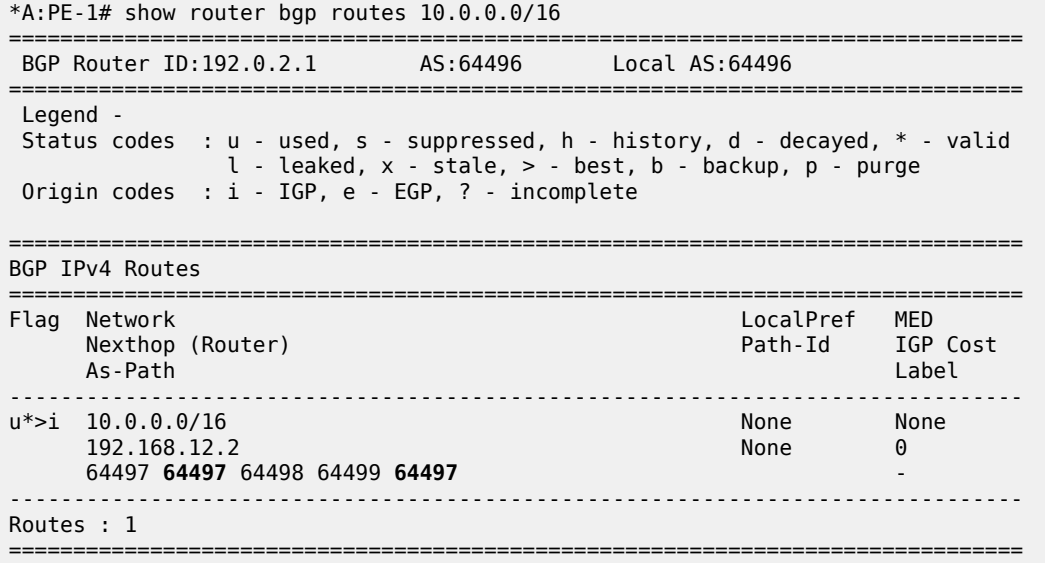

[Figure 159: PE-2 adds its own ASN and replaces all private ASNs with its own ASN](#page-631-0) shows the BGP routes for prefix 10.0.0.0/16 received by PE-2 and PE-1.

<span id="page-631-0"></span>*Figure 159: PE-2 adds its own ASN and replaces all private ASNs with its own ASN*

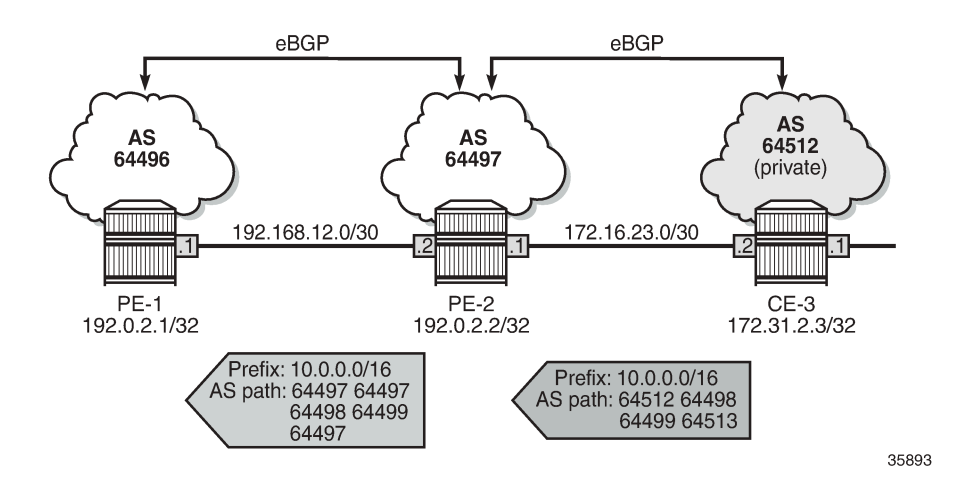

## **Use case 2: Local private ASN in PE-2**

[Figure 160: Use case 2 topology](#page-632-0) shows the example topology that is modified with local private ASN 64514 configured on PE-2 for the neighbor 172.16.23.2. On CE-3, the peering with neighbor 172.16.23.1 is configured with private ASN 64514.

<span id="page-632-0"></span>*Figure 160: Use case 2 topology*

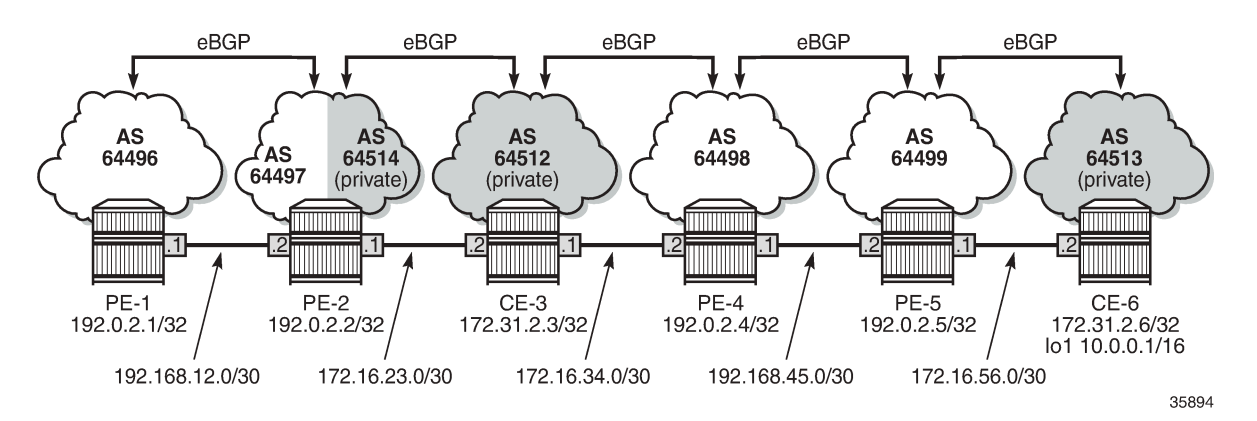

Initially (without **remove-private** command), the private ASN is kept. The BGP configuration on PE-2 is as follows:

```
# on PE-2:
configure
     router Base
          bgp
              split-horizon
              group "eBGP"
                   family ipv4
                   neighbor 172.16.23.2
                       local-as 64514
                       peer-as 64512
                   exit
                   neighbor 192.168.12.1
                       no remove-private
                       peer-as 64496
                   exit
              exit
              no shutdown
          exit
```
The BGP configuration on CE-3 is modified as follows:

```
# on CE-3:
configure
     router Base
          bgp
              group "eBGP"
                   neighbor 172.16.23.1
                       peer-as 64514
                   exit
              exit
```
On PE-2, the received BGP route for prefix 10.0.0.0/16 is the same as before. With the preceding BGP configuration, PE-2 adds two ASNs: private ASN 64514 and public ASN 64497. PE-1 receives the following BGP route for prefix 10.0.0.0/16:

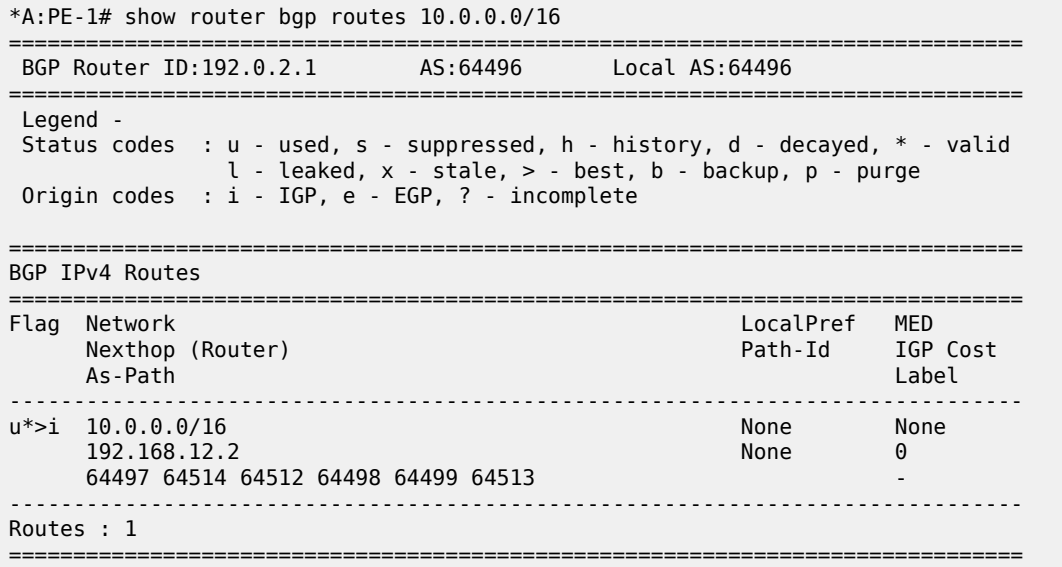

[Figure 161: PE-2 adds its own private ASN and its public ASN \(default\)](#page-633-0) shows the AS path of the BGP routes received by PE-2 and PE-1.

<span id="page-633-0"></span>*Figure 161: PE-2 adds its own private ASN and its public ASN (default)*

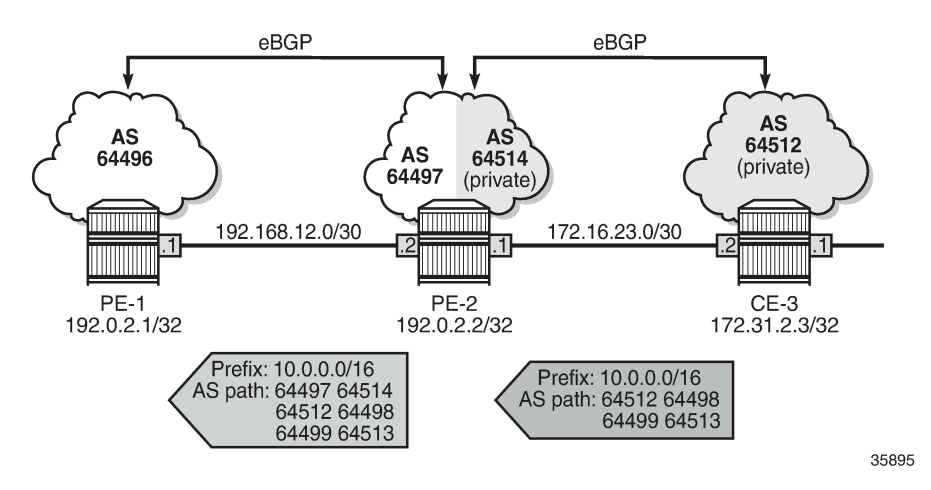

When the local ASN is explicitly configured as private, the local ASN is not added to the AS path attribute. The local address configuration on PE-2 is modified with the **private** option, as follows:

```
# on PE-2:
configure
     router Base
          bgp
              split-horizon
              group "eBGP"
                   family ipv4
```

```
 neighbor 172.16.23.2
              local-as 64514 private
              peer-as 64512
          exit
         neighbor 192.168.12.1
              peer-as 64496
         exit
     exit
     no shutdown
 exit
```
PE-1 receives the BGP route for prefix 10.0.0.0/16 with an AS path that does not include the private ASN 64514 anymore, as follows:

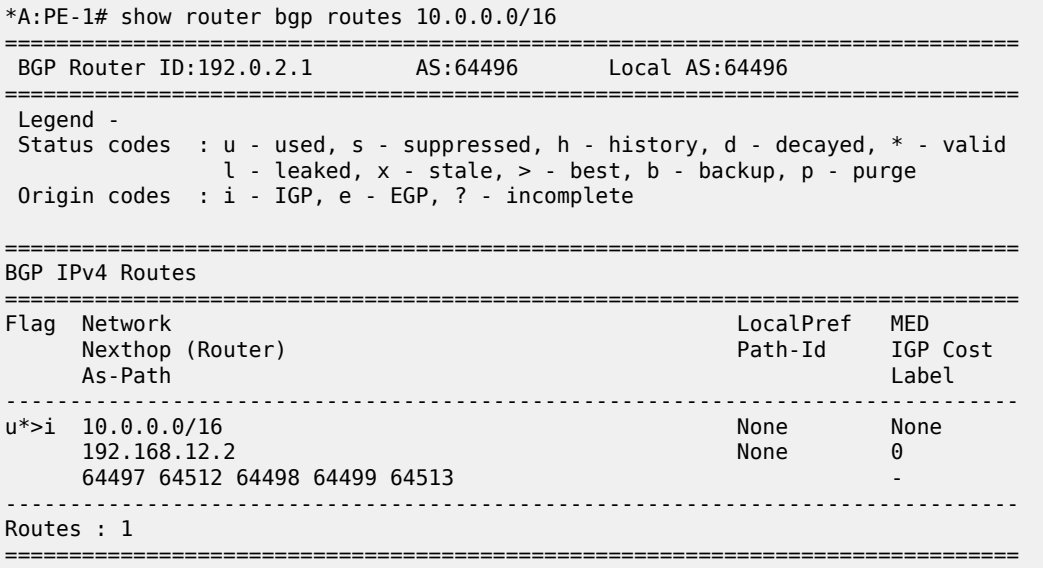

[Figure 162: PE-2 adds only its own public ASN when local ASN is configured as private](#page-634-0) shows the AS paths in the BGP routes received by PE-2 and PE-1.

<span id="page-634-0"></span>*Figure 162: PE-2 adds only its own public ASN when local ASN is configured as private*

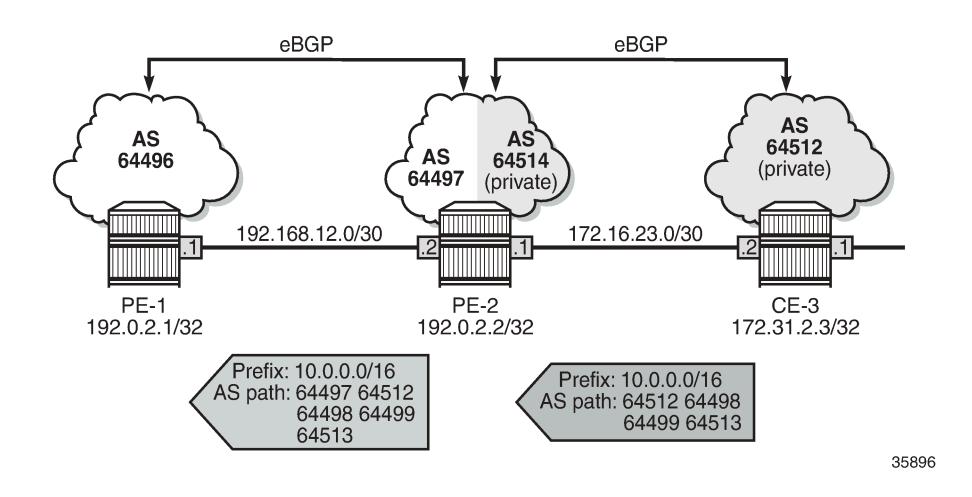

#### **Remove private ASNs until the first public ASN**

On PE-2, the **remove-private** command is configured with the **limited** option, as follows:

```
# on PE-2:
configure
     router Base
         bgp
              split-horizon
              group "eBGP"
                  family ipv4
                  neighbor 172.16.23.2
                      local-as 64514 private
                       peer-as 64512
                  exit
                  neighbor 192.168.12.1
                      remove-private limited
                       peer-as 64496
                  exit
              exit
              no shutdown
         exit
```
The first ASN in the AS path is private (64512) and is removed by PE-2. The next ASN in the AS path is public (64498), so the rest of the AS path is preserved. PE-1 receives the following BGP route for prefix 10.0.0.0/16:

```
*A:PE-1# show router bgp routes 10.0.0.0/16
```
=============================================================================== BGP Router ID:192.0.2.1 AS:64496 Local AS:64496 =============================================================================== Legend - Status codes : u - used, s - suppressed, h - history, d - decayed, \* - valid l - leaked, x - stale, > - best, b - backup, p - purge Origin codes : i - IGP, e - EGP, ? - incomplete =============================================================================== BGP IPv4 Routes =============================================================================== Network LocalPref MED<br>Rexthop (Router) Nexthop (Router) and the control of the Path-Id IGP Nexthop (Router) Path-Id IGP Cost As-Path Label ------------------------------------------------------------------------------ u\*>i 10.0.0.0/16 None None 192.168.12.2 None 0 **64497 64498 64499 64513** - ------------------------------------------------------------------------------- Routes : 1 ===============================================================================

[Figure 163: PE-2 removes the private ASNs until the first public ASN](#page-636-0) shows the BGP routes received by PE-2 and PE-1.

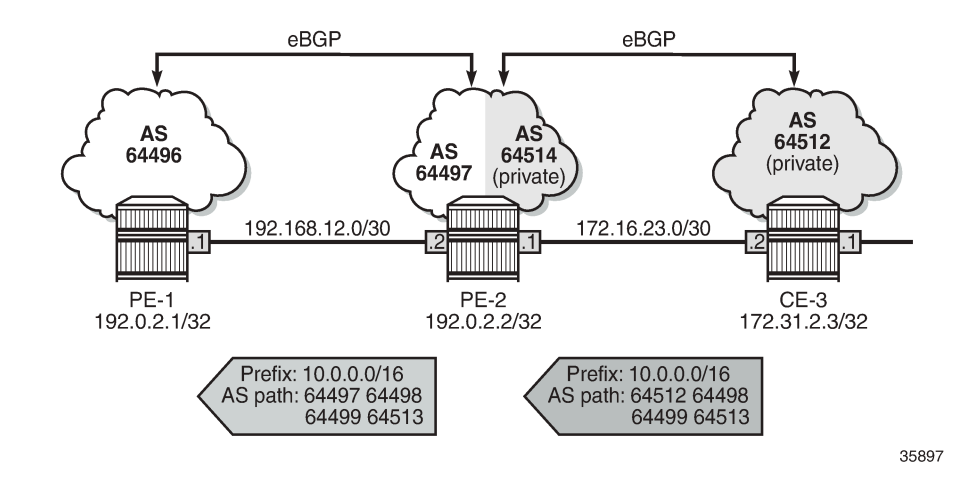

<span id="page-636-0"></span>*Figure 163: PE-2 removes the private ASNs until the first public ASN*

#### **Replace private ASNs until the first public ASN**

On PE-2, the **replace** option is added to the **remove-private** settings:

```
# on PE-2:
configure
     router Base
         bgp
              split-horizon
              group "eBGP"
                  family ipv4
                  neighbor 172.16.23.2
                      local-as 64514 private
                       peer-as 64512
                  exit
                  neighbor 192.168.12.1
                       remove-private limited replace
                       peer-as 64496
                  exit
              exit
              no shutdown
         exit
```
Instead of removing the private ASN 64512, PE-2 replaces it with its own public ASN 64497, so PE-1 receives the following BGP route for prefix 10.0.0.0/16:

\*A:PE-1# show router bgp routes 10.0.0.0/16 =============================================================================== BGP Router ID:192.0.2.1 AS:64496 Local AS:64496 =============================================================================== Legend - Status codes : u - used, s - suppressed, h - history, d - decayed, \* - valid  $l$  - leaked,  $x$  - stale,  $>$  - best,  $b$  - backup,  $p$  - purge Origin codes : i - IGP, e - EGP, ? - incomplete ================ BGP IPv4 Routes ======================

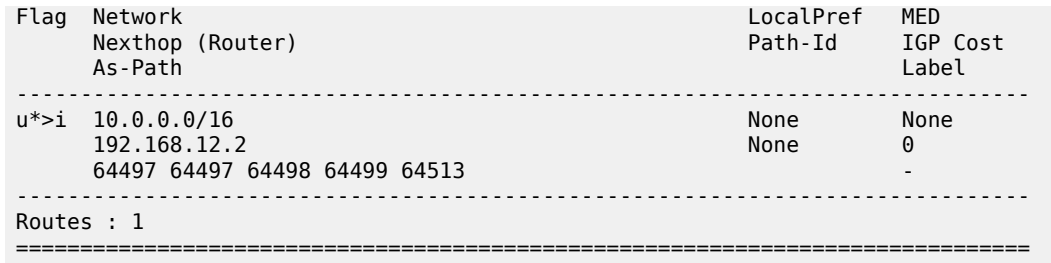

This route is shown in [Figure 164: PE-2 replaces the private ASNs until the first public ASN.](#page-637-0)

<span id="page-637-0"></span>*Figure 164: PE-2 replaces the private ASNs until the first public ASN*

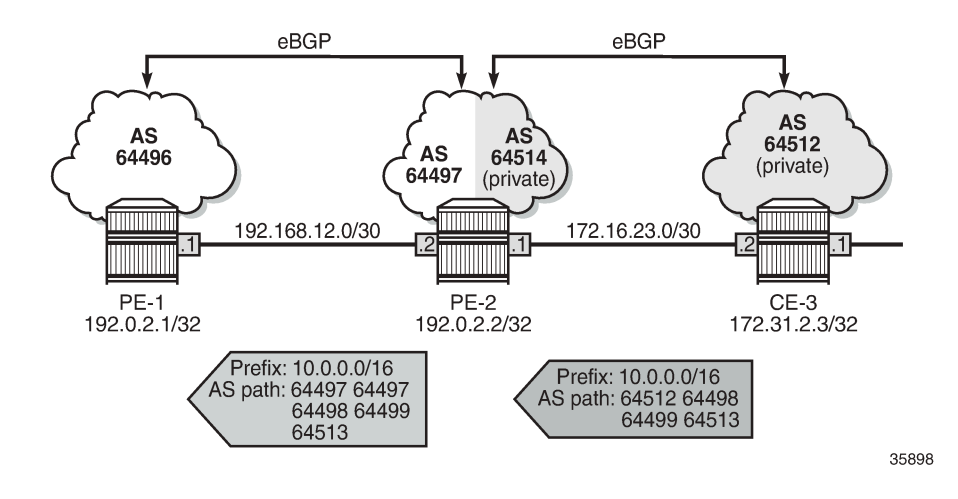

## **Use case 3: CE-1 and CE-6 in the same private AS**

[Figure 165: Use case 3 topology with private ASN 64513 on CE-1 and CE-6](#page-637-1) shows the Use case 3 topology where PE-1 is replaced by CE-1 with a private ASN 64513, equal to the private ASN of CE-6.

<span id="page-637-1"></span>*Figure 165: Use case 3 topology with private ASN 64513 on CE-1 and CE-6*

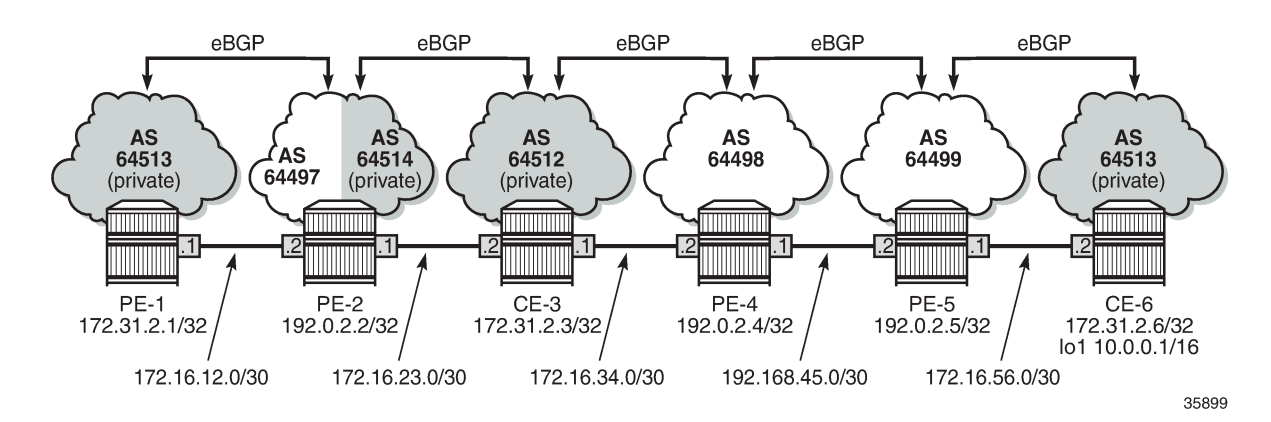

On PE-2, the peer ASN for neighbor 172.16.12.1 is 64513. Initially, no private ASNs are removed. The BGP configuration is as follows:

```
# on PE-2:
configure
     router Base
         bgp
              split-horizon
              group "eBGP"
                  family ipv4
                  neighbor 172.16.12.1
                      peer-as 64513
                  exit
                  neighbor 172.16.23.2
                      local-as 64514 private
                      peer-as 64512
                  exit
              exit
              no shutdown
         exit
```
On CE-1, the received route for prefix 10.0.0.0/16 is invalid, because CE-1 detects its own ASN in the AS path attribute, which is considered an AS loop:

```
*A:CE-1# show router bgp routes 10.0.0.0/16===============================================================================
 BGP Router ID:172.31.2.1 AS:64513 Local AS:64513
===============================================================================
 Legend -
 Status codes : u - used, s - suppressed, h - history, d - decayed, * - valid
                l - leaked, x - stale, > - best, b - backup, p - purge
 Origin codes : i - IGP, e - EGP, ? - incomplete
===============================================================================
BGP IPv4 Routes
===============================================================================
     Flag Network LocalPref MED
     Nexthop (Router) Path-Id IGP Cost (Router) Path-Id IGP Cost (Path-Id IGP Cost (Path-Id IGP Cost (Path-Id IGP Cost (Path-Id IGP Cost (Path-Id IGP Cost (Path-Id IGP Cost (Path-Id IGP Cost (Path-Id IGP Cost (Path-Id IGP Cost 
 As-Path Label
-------------------------------------------------------------------------------
i 10.0.0.0/16 None None
      172.16.12.2 None 0
      64497 64512 64498 64499 64513 -
-------------------------------------------------------------------------------
Routes : 1
===============================================================================
*A:CE-1# show router bgp routes 10.0.0.0/16 detail | match Flags
Flags : Invalid IGP AS-Loop # Original Attributes
```
Flags : Invalid IGP AS-Loop # Modified Attributes

[Figure 166: PE-2 adds its public ASN to the AS path](#page-639-0) shows the BGP routes received by PE-2 and CE-1.

#### <span id="page-639-0"></span>*Figure 166: PE-2 adds its public ASN to the AS path*

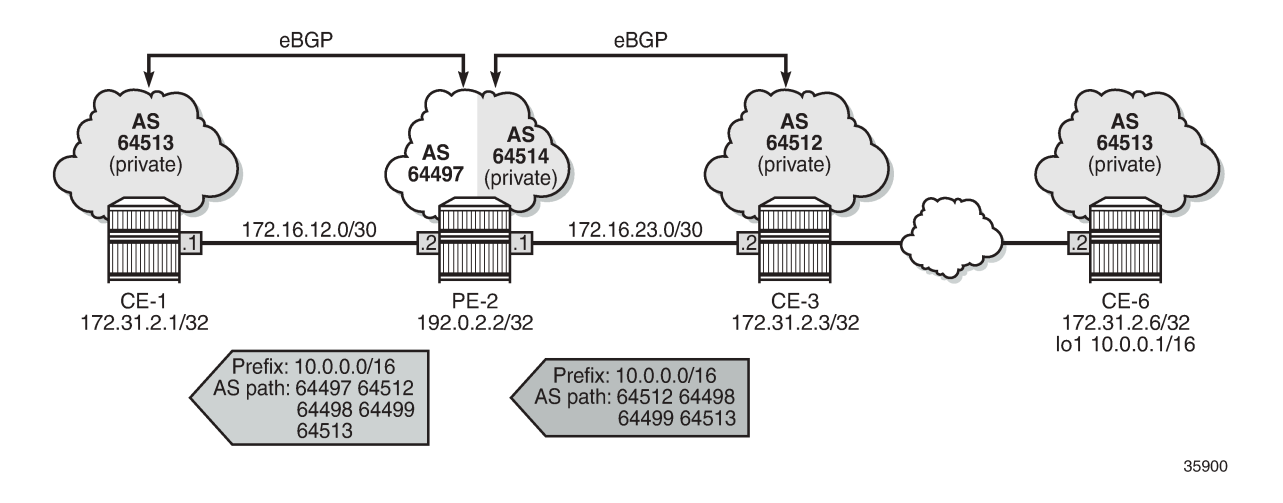

#### **Remove private ASNs except peer AS 64513**

On PE-2, the **remove-private** command is configured with the **skip-peer-as** option, as follows:

```
# on PE-2:
configure
     router Base
         bgp
              split-horizon
              group "eBGP"
                  family ipv4
                  neighbor 172.16.12.1
                       remove-private skip-peer-as
                       peer-as 64513
                  exit
                  neighbor 172.16.23.2
                       local-as 64514 private
                       peer-as 64512
                  exit
              exit
              no shutdown
         exit
```
On PE-2, for neighbor 172.16.12.1, the peer ASN is 64513, so this private ASN is not removed; only private ASN 64512 (from CE-3) is removed. As a result, CE-1 receives the following BGP route:

\*A:CE-1# show router bgp routes 10.0.0.0/16 =============================================================================== BGP Router ID:172.31.2.1 =============================================================================== Legend - Status codes : u - used, s - suppressed, h - history, d - decayed, \* - valid l - leaked, x - stale, > - best, b - backup, p - purge Origin codes : i - IGP, e - EGP, ? - incomplete =============================================================================== BGP IPv4 Routes ===============================

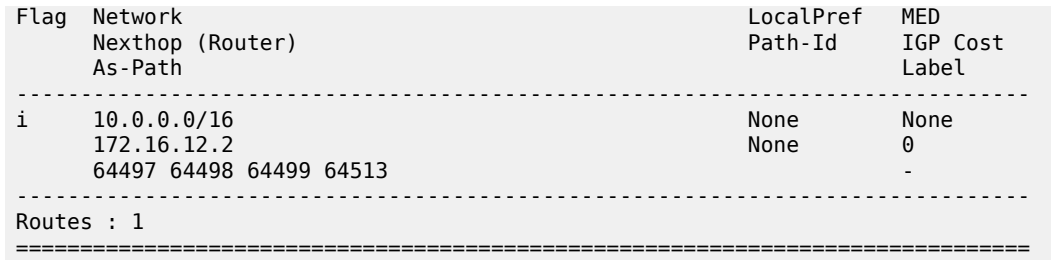

Again, this route is invalid because of the AS loop, as indicated by the flags:

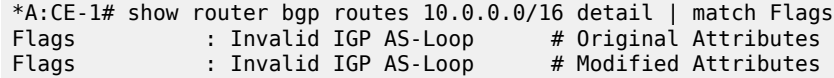

[Figure 167: PE-2 removes the private ASNs except peer ASN 64513](#page-640-0) shows the BGP routes received by PE-2 and CE-1.

<span id="page-640-0"></span>*Figure 167: PE-2 removes the private ASNs except peer ASN 64513*

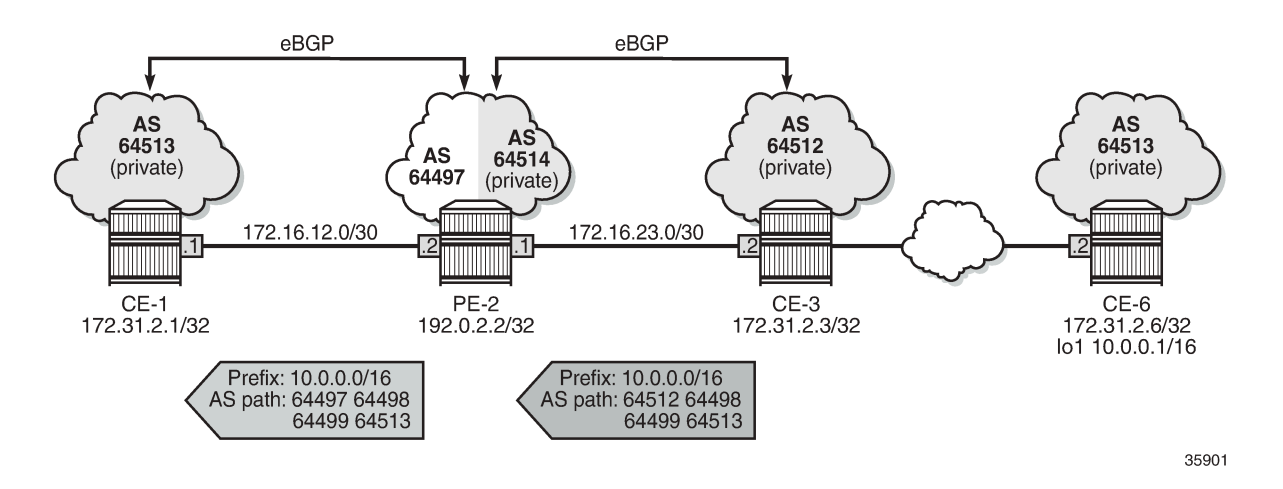

#### **Replace private ASNs except peer AS 64513**

On PE-2, the **remove-private** command is modified with the **replace** option, as follows:

```
# on PE-2:
configure
     router Base
         bgp
              split-horizon
              group "eBGP"
                  family ipv4
                  neighbor 172.16.12.1
                      remove-private skip-peer-as replace
                      peer-as 64513
                  exit
                  neighbor 172.16.23.2
                      local-as 64514 private
                      peer-as 64512
```
 exit exit no shutdown exit

The following BGP route for prefix 10.0.0.0/16 is received on CE-1. PE-2 has replaced the private ASN 64512 in the AS path with its own public ASN 64497, while the private ASN 64513 is preserved.

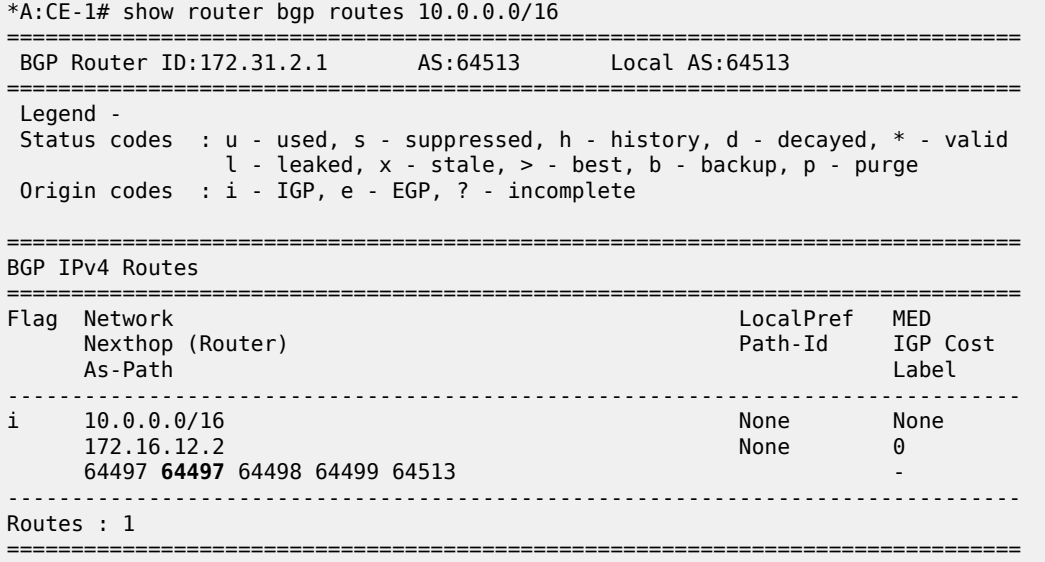

Again, the route is invalid because of the AS loop, as indicated by the flags:

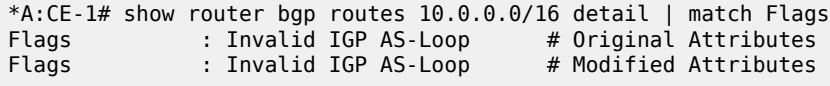

[Figure 168: PE-2 replaces the private ASNs except peer ASN 64513](#page-641-0) shows the received BGP routes on PE-2 and CE-1.

<span id="page-641-0"></span>*Figure 168: PE-2 replaces the private ASNs except peer ASN 64513*

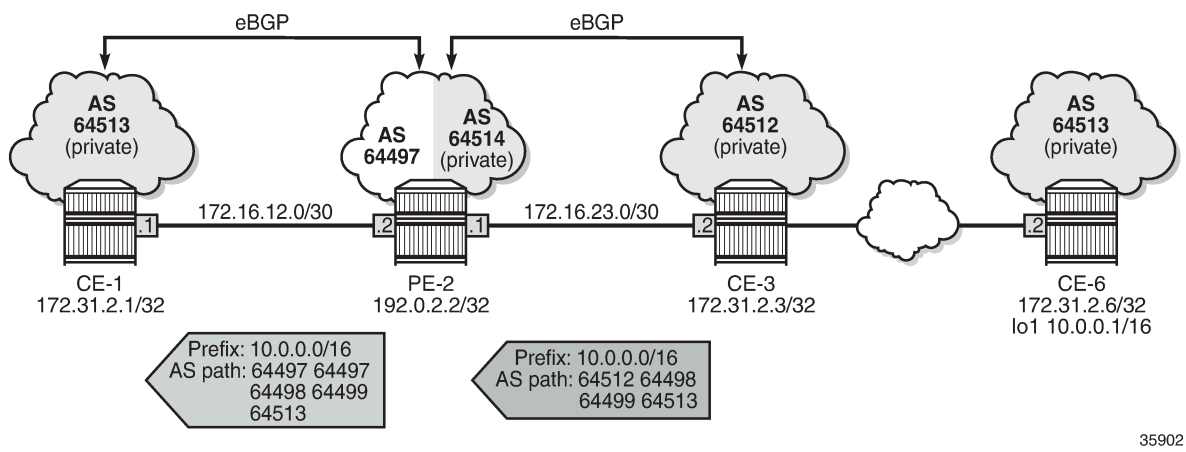

#### **Loop-detect threshold N**

If the received AS path has a local AS number of the router, the route is considered a loop if the number of occurrences is greater than the configured value N. By default, the loop-detect threshold in BGP is zero, meaning that any route with at least one occurrence of the local ASN is considered a loop and therefore invalid. The loop-detect threshold can be configured in the general **bgp** context, the **bgp group** context, or the **bgp neighbor** context.

On CE-1 and CE-6, the loop-detect threshold is configured with the value of 1 for group "eBGP", as follows:

```
# on CE-1 and CE-6:
configure
     router Base
         bgp
             group "eBGP"
                 loop-detect-threshold 1
              exit
```
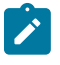

#### **Note:**

Loop-detect thresholds are only applicable for newly learned prefixes. Existing loop states remain unchanged.

After the BGP session with peer PE-2 has been bounced (disabled and re-enabled), the prefix is learned again. The route is valid, because the local ASN only occurs once in the AS path attribute, so the loopdetect threshold is not violated on CE-1.

```
# Bounce BGP group "eBGP" on CE-1 and CE-6:
configure
     router
         bgp
             group "eBGP"
                  shutdown
                  sleep 3
                  no shutdown
              exit
```
\*A:CE-1# show router bgp routes 10.0.0.0/16

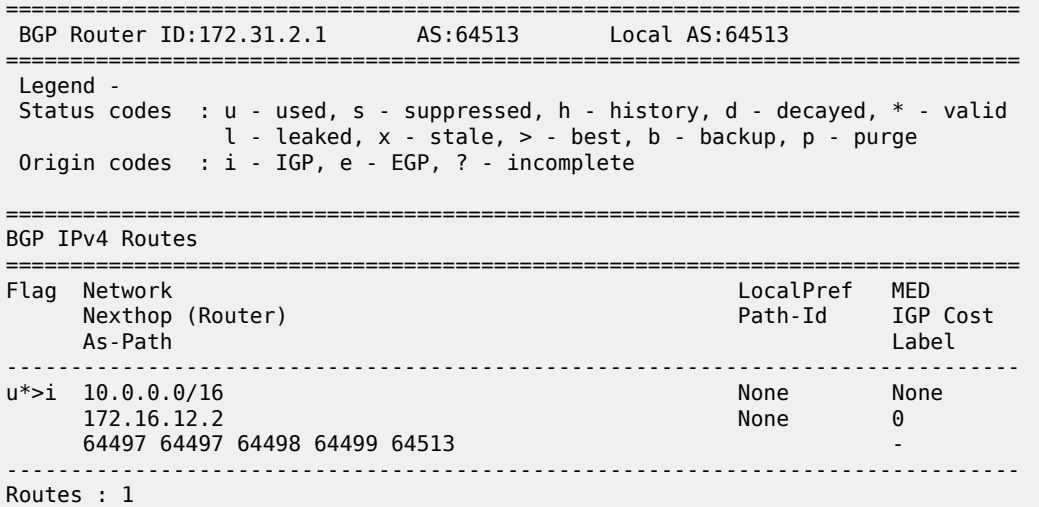

===============================================================================

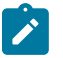

**Note:**

The loop-detect threshold is not reflected in the **show** commands.

# <span id="page-643-0"></span>**Conclusion**

Network operators may assign private ASNs to the BGP speakers in a region or domain. These private ASNs may not be unique when advertised into a public domain. In such cases, the **remove-private** command can either remove one or more private ASNs or replace the private ASNs with its public ASN.

# **BGP Route Leaking**

This chapter provides information about BGP route leaking.

Topics in this chapter include:

- [Applicability](#page-644-0)
- [Overview](#page-644-1)
- [Configuration](#page-645-0)
- **[Conclusion](#page-677-0)**

# <span id="page-644-0"></span>**Applicability**

The information and configuration in this chapter were originally written for SR OS Release 14.0.R4. The CLI in the current edition corresponds to SR OS Release 22.2.R2.

## <span id="page-644-1"></span>**Overview**

Route leaking refers to the process of copying a route from one router context to another.

Network administrators may need to leak routes between routing instances in the same SR OS router. BGP route leaking is an alternative to using import/export policies based on communities to exchange routes between virtual router and forwarders (VRFs).

It is possible to leak a copy of a BGP route (including all its path attributes) from one routing instance to another in the same SR OS router. This BGP route leaking capability applies to IPv4, IPv6, and label-IPv4 routes. Leaking is supported from the GRT to a VPRN, from one VPRN to another VPRN, and from a VPRN to the GRT.

Any BGP route for an IPv4 or IPv6 prefix can be leaked. A BGP route does not have to be the best path or used for forwarding in the source instance in order to be leaked. In SR OS Releases earlier than 19.10.R1, the BGP route had to be valid (that is, the next-hop must be resolved; the AS PATH must not exhibit a loop, for example). In SR OS Release 19.10.R1, and later, BGP in the base router can be configured to allow unresolved route leaking, as described in the *Unresolved Route Leaking from Base Router to VPRN* chapter.

An IPv4 or IPv6 BGP route becomes a candidate for leaking to another instance when it is specially marked by a BGP import policy. This marking is achieved by accepting the route with a **bgp-leak** action in the route policy. Routes that are candidates for leaking to other instances show a *leakable* flag in the output of various **show router bgp** commands.

To copy a leakable BGP route from a source instance into the BGP RIB of a target instance, the target instance must be configured with a leak-import policy that matches and accepts the leakable route. There are separate leak-import policies for IPv4 and IPv6 routes. Up to 15 leak-import policies can be chained together for more complex examples. In the target instance, the **show router bgp routes** command displays leaked BGP RIB-IN routes in addition to direct RIB-IN routes learned from neighbors of the routing instance. A *leaked* flag is added to the leaked RIB-IN entries. [Figure 169: BGP route leaking process](#page-645-1) shows the process of BGP route leaking.

#### <span id="page-645-1"></span>*Figure 169: BGP route leaking process*

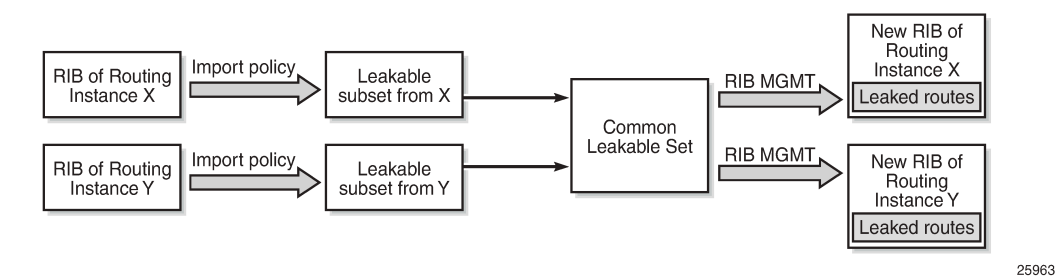

Leaked BGP routes can be advertised to BGP neighbors (peers) of the target routing instance. The BGP next hop of a leaked route is automatically reset to self whenever it is advertised to a peer of the target instance. Normal route advertisement rules apply: by default, the leaked route is advertised if it is the overall best path that is used as the active route to the destination and it is not blocked by the IBGP-to-IBGP split-horizon rule.

A BGP route leaked into a VPRN can be exported from the VPRN as a VPN-IPv4/v6 route if it matches the VRF export policy. Normal VPN export rules apply: by default, the leaked route is exported if it is the overall best path and it is used as the active route to the destination.

This chapter describes BGP route leaking only. For other routes, such as IS-IS, OSPF, RIP, and static routes, VPRN route leaking mechanisms apply that are protocol independent, see chapter *Traffic Leaking from VPRN to GRT*.

## <span id="page-645-0"></span>**Configuration**

[Figure 170: Example topology](#page-645-2) shows the example topology used in this chapter, including the IPv4 addresses. For each of the examples, a dedicated figure will show the specific topology, which is a subset of the topology in [Figure 170: Example topology](#page-645-2). The interfaces also have IPv6 addresses, which will be shown in [Figure 174: BGP IPv6 route leaking between VPRNs](#page-666-0) and [Figure 175: BGP IPv6 route leaking](#page-670-0) from GRT and VPRN to [VPRN.](#page-670-0) VPRN 2 also has CEs attached, but for simplicity, these are not shown on the figures and no CLI will be shown for any CE.

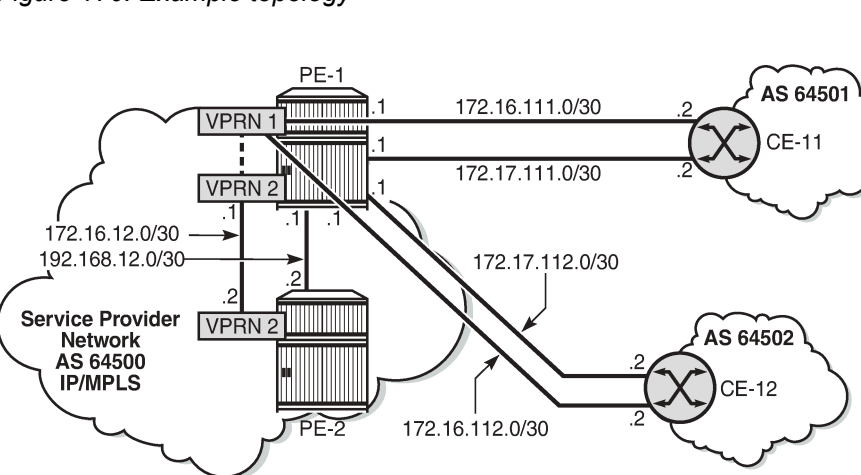

<span id="page-645-2"></span>*Figure 170: Example topology*

25964

The following examples will be explained:

- [Example 1 BGP IPv4 route leaking between VPRNs. Global BGP policy](#page-646-0)
- [Example 2 BGP IPv4 route leaking between VPRNs per neighbor](#page-653-0)
- [Example](#page-656-0) 3 BGP IPv4 route leaking from VPRN to GRT per BGP group
- Example 4 BGP IPv4 route leaking from GRT to VPRN per [neighbor](#page-662-0)
- [Example 5 BGP IPv6 route leaking between VPRNs. Global VPRN BGP configuration.](#page-666-1)
- [Example](#page-670-1) 6 BGP IPv6 route leaking from GRT to VPRN and from VPRN to VPRN

## **Initial configuration**

The nodes in the example topology have the following initial configuration:

- Cards, MDAs, ports
- Router interfaces
- IGP (IS-IS or OSPF) between the PEs
- LDP between the PEs
- VPRN 1 on PE-1; VPRN 2 on PE-1 and PE-2
- BGP (IBGP between the PEs; EBGP between PE-1 and the CEs)
	- On the PEs, BGP is configured in the base router and in the VPRNs.
- Loopback addresses and black-hole static routes in the CEs. Different routes are exported to GRT and VPRN 1 on PE-1

## <span id="page-646-0"></span>**Example 1 - BGP IPv4 route leaking between VPRNs. Global BGP policy**

[Figure 171: BGP IPv4 route leaking between VPRNs](#page-647-0) shows the topology for this example. CE-11 exports routes such as 192.168.90.2/32 to VPRN 1 on PE-1, and CE-12 exports routes such as 192.168.120.2/32 to VPRN 1 on PE-1.

<span id="page-647-0"></span>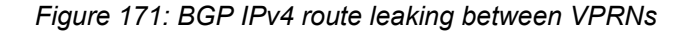

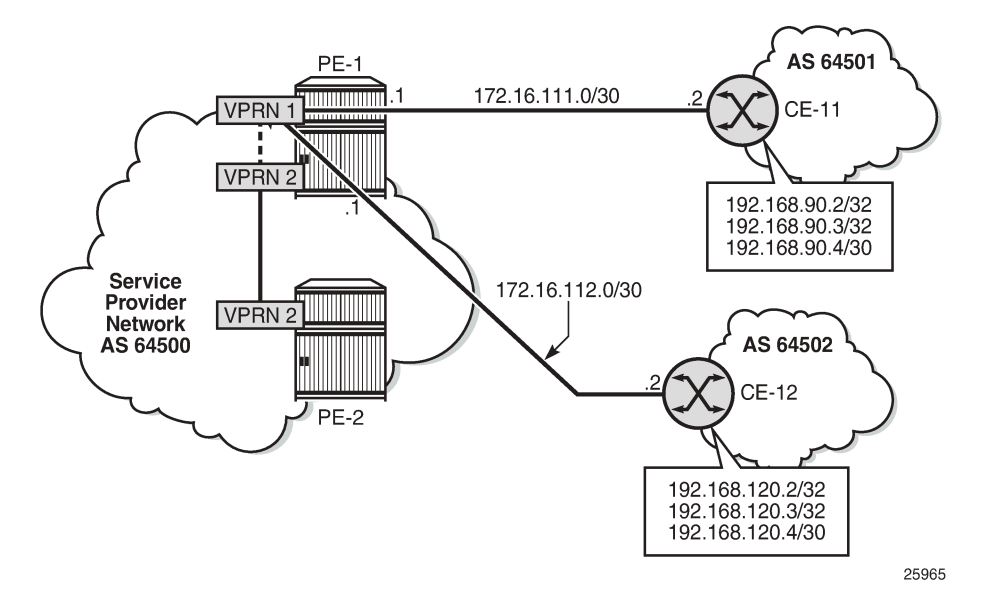

BGP leaking is disabled by default. The routing table for VPRN 1 on PE-1 includes routes that are learned from CE-11 and CE-12, as follows:

```
*A:PE-1# show router 1 route-table
```
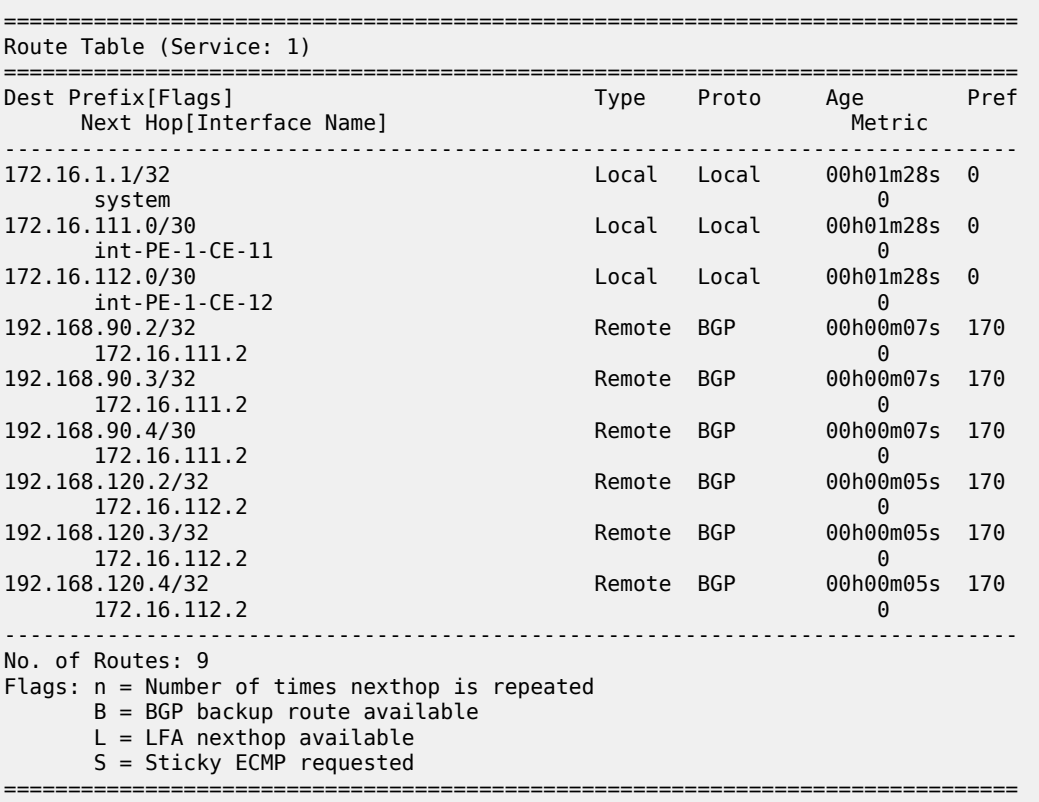
These BGP routes are not leakable, by default, as follows:

\*A:PE-1# show router 1 bgp routes ipv4 leakable =============================================================================== BGP Router ID:192.0.2.1 AS:64500 Local AS:64500 =============================================================================== Legend - Status codes : u - used, s - suppressed, h - history, d - decayed, \* - valid l - leaked, x - stale, > - best, b - backup, p - purge Origin codes : i - IGP, e - EGP, ? - incomplete =============================================================================== BGP IPv4 Routes =============================================================================== Flag Network LocalPref MED Nexthop (Router) Path-Id IGP Cost (Router) Path-Id IGP Cost (Path-Id IGP Cost (Path-Id IGP Cost (Path-Id IGP Cost<br>As-Path (Path-Id IgP Cost of Path-Id IgP Cost of Path-Id IgP Cost of Path-Id IgP Cost of Path-Id IgP Cost of As-Path Label ------------------------------------------------------------------------------- **No Matching Entries Found.** ===============================================================================

The routing table for VPRN 2 does not include any of these routes because BGP route leaking is disabled by default:

\*A:PE-1# show router 2 route-table =============================================================================== Route Table (Service: 2) =============================================================================== Dest Prefix[Flags] Type Proto Age Pref Next Hop[Interface Name] ------------------------------------------------------------------------------- 172.16.2.1/32 Local Local 00h01m28s 0 system and the contract of the contract of the contract of the contract of the contract of the contract of the 172.16.2.2/32 Remote BGP VPN 00h00m41s 170<br>192.0.2.2 (tunneled) 192.0.2.2 (tunneled) 192.0.2.2 (tunneled) 10 172.16.12.0/30 Local Local 00h01m28s 0 int-PE-1-PE-2\_VPN2 0 ------------------------------------------------------------------------------- No. of Routes: 3 Flags: n = Number of times nexthop is repeated  $B = BGP$  backup route available  $L = LFA$  nexthop available S = Sticky ECMP requested ===============================================================================

To configure BGP route leaking, an import policy is required in VPRN 1. The BGP route leaking policy is configured on PE-1, as follows:

```
# on PE-1:
configure
     router Base 
         policy-options
              begin
              policy-statement "BGP-Leak-Policy"
                  entry 10
                       from
                           protocol bgp
                       exit
                       action accept
                           bgp-leak
                       exit
                  exit
```
 exit commit

By adding the **action accept bgp-leak**, BGP routes are imported and marked as BGP leakable, meaning they are available to be copied—with their complete set of BGP path attributes—to the BGP RIB-IN of another routing instance.

The BGP route leaking policy can be applied in VPRN 1 in the general **bgp** comtext (as is the case here), in the **group** context, or per **neighbor**:

```
# on PE-1:
configure 
     service 
          vprn "VPRN 1"
              bgp
                  import "BGP-Leak-Policy"
              exit
```
With the preceding configuration, SR OS is marking all the BGP routes imported into the VPRN as leakable. The BGP routes originate from CE-11 or CE-12 in this example.

The following command shows which BGP routes in VPRN 1 are marked as leakable:

\*A:PE-1# show router 1 bgp routes ipv4 leakable

|                                                                                                    | BGP Router ID:192.0.2.1                                     | AS:64500 | Local AS: 64500      |                          |  |  |
|----------------------------------------------------------------------------------------------------|-------------------------------------------------------------|----------|----------------------|--------------------------|--|--|
| Legend -<br>Status codes : $u - u$ sed, s - suppressed, h - history, d - decayed, * - valid<br>$l$ - leaked, x - stale, > - best, b - backup, p - purge<br>Origin codes : $i - IGP$ , e - EGP, ? - incomplete |                                                             |          |                      |                          |  |  |
| BGP IPv4 Routes                                                                                                    |                                                             |          |                      |                          |  |  |
| Flaq                                                                                                    | =================<br>Network<br>Nexthop (Router)<br>As-Path |          | LocalPref<br>Path-Id | MED<br>IGP Cost<br>Label |  |  |
|                                                                                                    | $u^*$ >i 192.168.90.2/32<br>172.16.111.2<br>64501           |          | None<br>None         | None<br>0                |  |  |
| $u^*$ >i                                                                                                    | 192.168.90.3/32<br>172.16.111.2<br>64501                    |          | None<br>None         | None<br>0                |  |  |
| $u^*$ >i                                                                                                    | 192.168.90.4/30<br>172.16.111.2<br>64501                    |          | None<br>None         | None<br>0                |  |  |
| $u^*$ >i                                                                                                    | 192.168.120.2/32<br>172.16.112.2<br>64502                   |          | None<br>None         | None<br>0                |  |  |
| $u^* > i$                                                                                                    | 192.168.120.3/32<br>172.16.112.2<br>64502                   |          | None<br>None         | None<br>0                |  |  |
| u*>i                                                                                                    | 192.168.120.4/32<br>172.16.112.2<br>64502                   |          | None<br>None         | None<br>0                |  |  |
| Routes : 6                                                                                                    |                                                             |          |                      |                          |  |  |

The routes learned from CE-11 and CE-12 are leakable. The detailed output for any route in the preceding list shows the flag "leakable". The route source is external because the routes are imported (from CE-11 or CE-12):

\*A:PE-1# show router 1 bgp routes 192.168.90.2/32 detail =============================================================================== BGP Router ID:192.0.2.1 AS:64500 Local AS:64500 =============================================================================== Legend - Status codes : u - used, s - suppressed, h - history, d - decayed, \* - valid l - leaked, x - stale, > - best, b - backup, p - purge Origin codes : i - IGP, e - EGP, ? - incomplete =============================================================================== BGP IPv4 Routes =============================================================================== Original Attributes Network : 192.168.90.2/32 Nexthop : 172.16.111.2 Path Id : None<br>From : 172.1 From : 172.16.111.2 Res. Protocol : LOCAL Res. Metric : 0 Res. Nexthop : 172.16.111.2<br>Local Pref. : n/a Interface Name : int-PE-1-CE-11 ---snip--- Originator Id : None Peer Router Id : 172.16.0.11 Fwd Class : None Priority : None **Flags** : Used Valid Best IGP **Leakable** In-RTM **Route Source : External** AS-Path : 64501 ---snip---

BGP leakable routes can be imported into another VPRN. Prefix lists can be used to filter specific routes for BGP leaking, but that is not configured in this example. The following import policy is configured on PE-1 to import BGP leakable routes:

```
# on PE-1:
configure
    router Base
         policy-options
              begin
              policy-statement "Import-Leakable-Routes"
                  entry 10
                      from
                           protocol bgp
                      exit
                      action accept
                      exit
                  exit
              exit
              commit
```
In each of the examples, the same import policy will be used. The import policy to import BGP leakable routes is applied in the VPRN "VPRN 2" on PE-1 as follows:

```
# on PE-1:
configure
    service
    vprn "VPRN 2"
```

```
 bgp
     rib-management
         ipv4
             leak-import "Import-Leakable-Routes"
         exit
     exit
 exit
```
The following command shows that VPRN 2 imported leaked BGP routes from VPRN 1. The status code "l" indicates that the route is leaked.

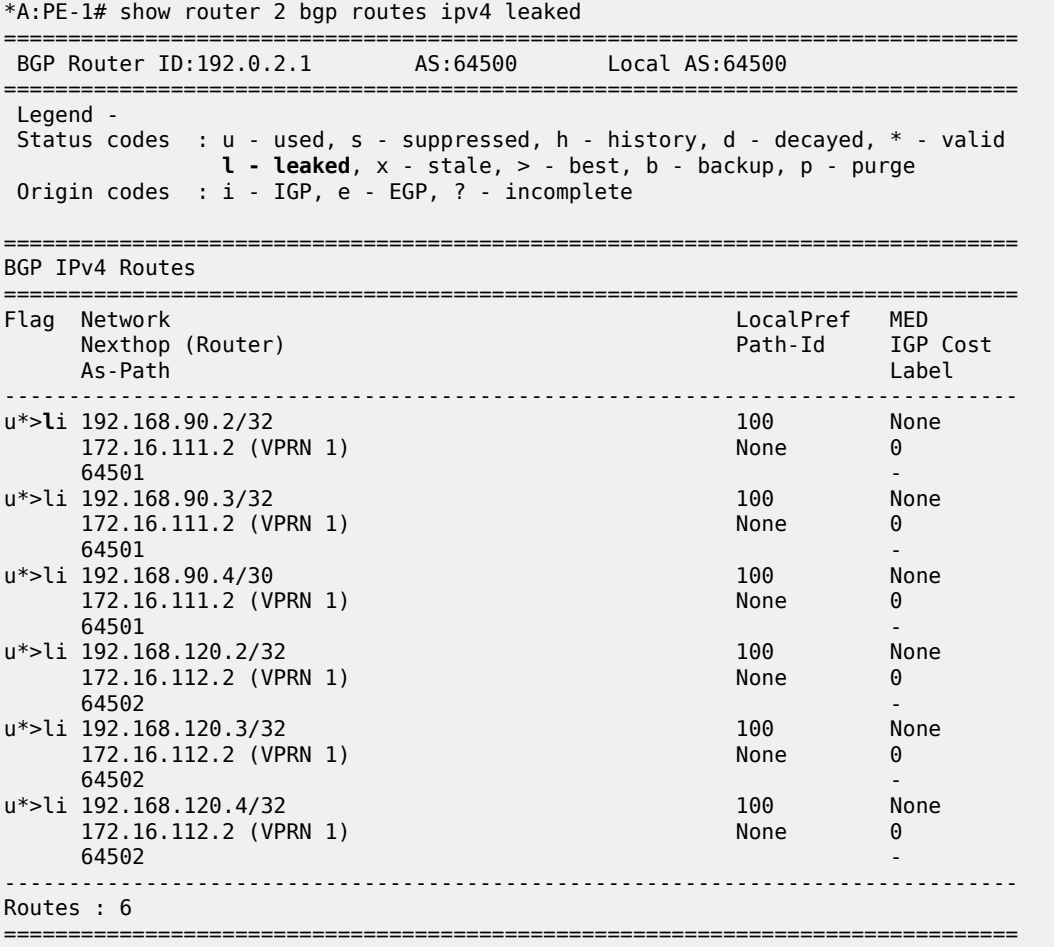

The flags in the detailed output for a particular leaked BGP route from the preceding list include the flag "leaked". The route source for this leaked route is VPRN 1 and all BGP attributes are preserved, as follows:

\*A:PE-1# show router 2 bgp routes 192.168.90.2/32 detail =============================================================================== BGP Router ID:192.0.2.1 AS:64500 Local AS:64500 =============================================================================== Legend - Status codes : u - used, s - suppressed, h - history, d - decayed, \* - valid l - leaked, x - stale, > - best, b - backup, p - purge Origin codes : i - IGP, e - EGP, ? - incomplete ===============================================================================

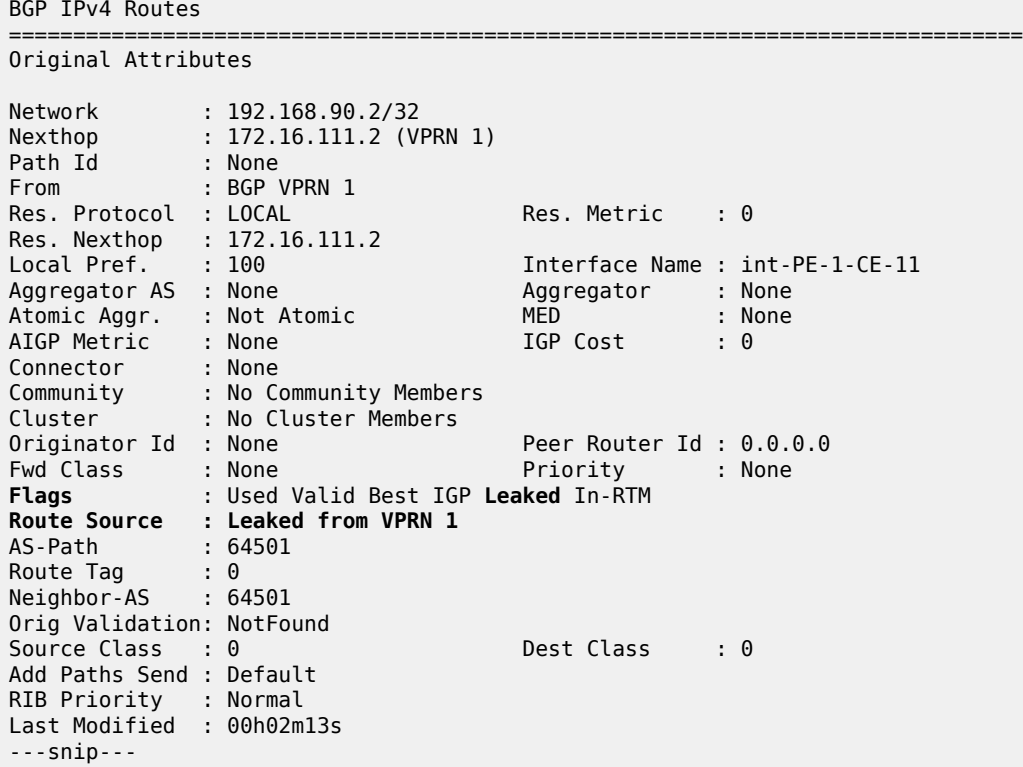

The route table for VPRN 2 in the neighbor PE-2 contains the leaked routes, as follows:

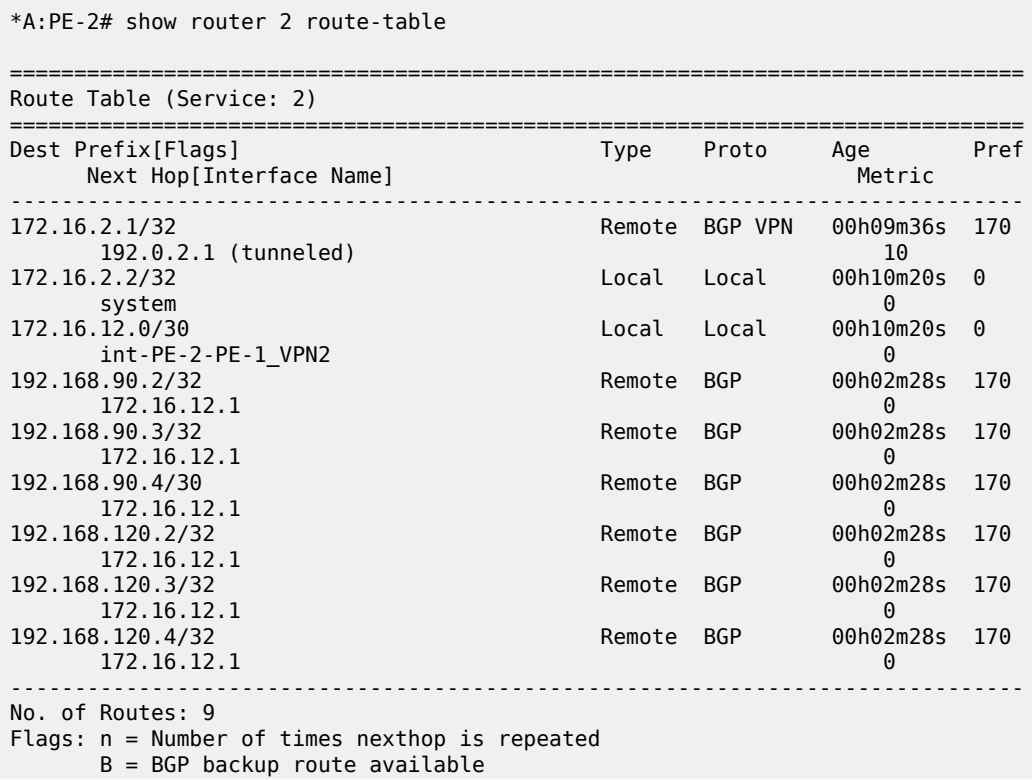

 $L = LFA$  nexthop available S = Sticky ECMP requested ===============================================================================

### **Example 2 - BGP IPv4 route leaking between VPRNs per neighbor**

The topology used for this example is the same as for Example 1; see [Figure 171: BGP IPv4 route leaking](#page-647-0) [between VPRNs](#page-647-0). Both CEs export the same routes as in the preceding example, and the BGP route leaking policy is identical:

```
# on PE-1:
configure
    router Base 
         policy-options
              begin
              policy-statement "BGP-Leak-Policy"
                  entry 10
                      from
                           protocol bgp
                       exit
                      action accept
                          bgp-leak
                      exit
                  exit
              exit
              commit
```
In the preceding example, the BGP route leaking policy was applied in the global **bgp** context in VPRN "VPRN 1" and consequently, it applied to routes from all neighbors. In this example, the BGP route leaking policy is applied in VPRN 1 for neighbor CE-11 only, as follows:

```
# on PE-1:
configure 
    service 
         vprn "VPRN 1"
              bgp 
                  group "EBGP_64500to64501_IPv4" 
                      neighbor 172.16.111.2 
                           import "BGP-Leak-Policy"
                       exit
                  exit
              exit
```
This import policy implies that only routes learned from CE-11 will be leakable. The following command shows all the BGP routes learned in VPRN 1 on PE-1. Not all of these are leakable.

```
*A:PE-1# show router 1 bgp routes 
===============================================================================
 BGP Router ID:192.0.2.1 AS:64500 Local AS:64500 
===============================================================================
 Legend -
 Status codes : u - used, s - suppressed, h - history, d - decayed, * - valid
                 l - leaked, x - state, > - best, b - backup, p - pure Origin codes : i - IGP, e - EGP, ? - incomplete
===============================================================================
BGP IPv4 Routes
=====================
```
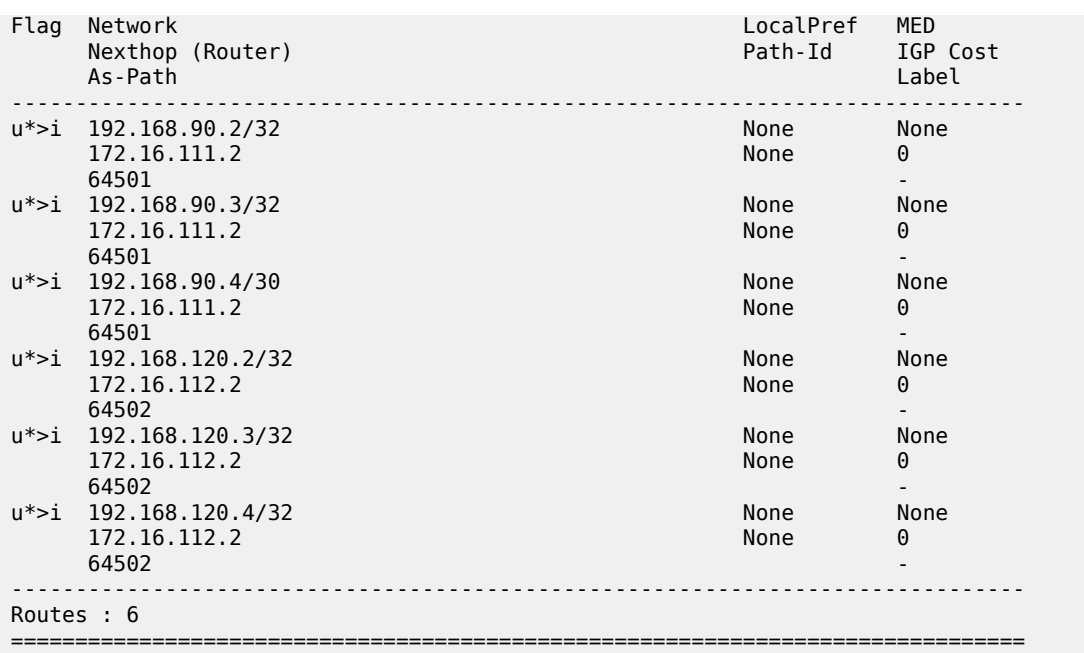

Some routes are learned from CE-11 and other routes are learned from CE-12, and only the routes imported from CE-11 are leakable. The following command shows which IPv4 BGP routes are marked as leakable in VPRN 1 on PE-1:

\*A:PE-1# show router 1 bgp routes ipv4 leakable

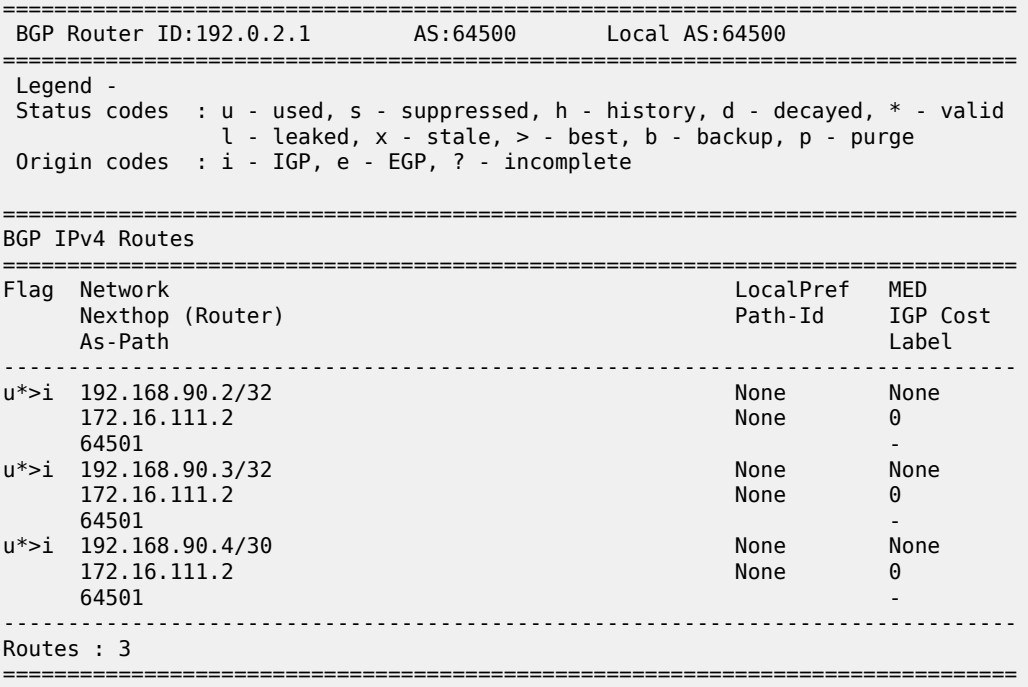

The BGP leakable routes can be imported into another VPRN instance. The import policy is the same as for Example 1:

```
# on PE-1:
configure
     router Base
         policy-options
              begin
              policy-statement "Import-Leakable-Routes"
                  entry 10
                       from
                           protocol bgp
                       exit
                       action accept
                       exit
                  exit
              exit
              commit
```
This import policy is applied in VPRN 2 in the same way as in Example 1:

```
# on PE-1:
configure
    service
         vprn "VPRN 2"
             bgp
                  rib-management
                      ipv4
                           leak-import "Import-Leakable-Routes"
                       exit
                  exit
              exit
```
The following command shows the leaked routes in VPRN 2. Each of these routes is leaked from VPRN 1, as indicated between brackets in the following output. Only routes learned from CE-11 in VPRN 1 are leaked to VPRN 2.

\*A:PE-1# show router 2 bgp routes ipv4 leaked

|                                                                                                    | BGP Router ID:192.0.2.1<br>AS:64500                     | Local AS: 64500               |              |  |  |  |
|----------------------------------------------------------------------------------------------------|---------------------------------------------------------|-------------------------------|--------------|--|--|--|
| Legend -<br>Status codes : $u - u$ sed, s - suppressed, h - history, d - decayed, $*$ - valid<br>$l$ - leaked, $x$ - stale, $>$ - best, b - backup, p - purge<br>Origin codes : $i - IGP$ , e - EGP, ? - incomplete |                                                         |                               |              |  |  |  |
| BGP IPv4 Routes                                                                                                    |                                                         |                               |              |  |  |  |
| Flag                                                                                                    | Network<br>Nexthop (Router)<br>As-Path                  | LocalPref<br>Path-Id IGP Cost | MFD<br>Label |  |  |  |
|                                                                                                    | u*>li 192.168.90.2/32<br>172.16.111.2 (VPRN 1)<br>64501 | 100<br>None                   | None<br>0    |  |  |  |
|                                                                                                    | u*>li 192.168.90.3/32<br>172.16.111.2 (VPRN 1)<br>64501 | 100<br>None                   | None<br>0    |  |  |  |
|                                                                                                    | u*>li 192.168.90.4/30<br>172.16.111.2 (VPRN 1)          | 100<br>None                   | None<br>0    |  |  |  |

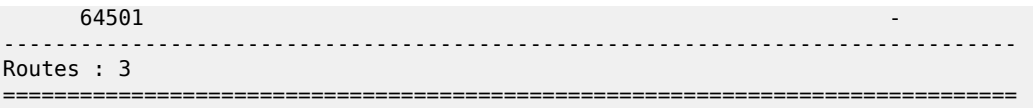

The detailed output for any of these BGP routes shows that the flag "leaked" is set and that the route source corresponds to VPRN 1, as shown for route 192.168.90.2/32:

```
*A:PE-1# show router 2 bgp routes 192.168.90.2/32 detail 
===============================================================================
  BGP Router ID:192.0.2.1 AS:64500 Local AS:64500 
===============================================================================
  Legend -
  Status codes : u - used, s - suppressed, h - history, d - decayed, * - valid
                l - leaked, x - stale, > - best, b - backup, p - purge
  Origin codes : i - IGP, e - EGP, ? - incomplete
===============================================================================
BGP IPv4 Routes
=========================
Original Attributes
Network : 192.168.90.2/32
Nexthop : 172.16.111.2 (VPRN 1)
Path Id : None
From : BGP VPRN 1
Res. Protocol : LOCAL Res. Metric : 0
Res. Nexthop : 172.16.111.2<br>Local Pref. : 100<br>Aggregator AS : Nors
Local Pref. : 100 1nterface Name : int-PE-1-CE-11<br>Aggregator AS : None 1. Aggregator : None
                                    Aggregator : None<br>MED : None<br>IGP Cost : 0
Atomic Aggr. : Not Atomic MED : None
AIGP Metric : None
Connector : None
Community : No Community Members
Cluster : No Cluster Members
Originator Id : None Peer Router Id : 0.0.0.0
Fwd Class : None Priority : None
Flags : Used Valid Best IGP Leaked In-RTM
Route Source : Leaked from VPRN 1
AS-Path : 64501 
---snip---
```
### **Example 3 - BGP IPv4 route leaking from VPRN to GRT per BGP group**

Figure 172: BGP IPv4 route [leaking](#page-657-0) from VPRN to GRT shows the topology for this example. CE-11 and CE-12 export the same routes to VPRN 1. These routes will be marked as leakable and leaked to the GRT.

<span id="page-657-0"></span>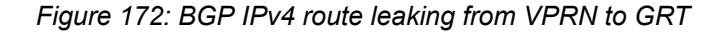

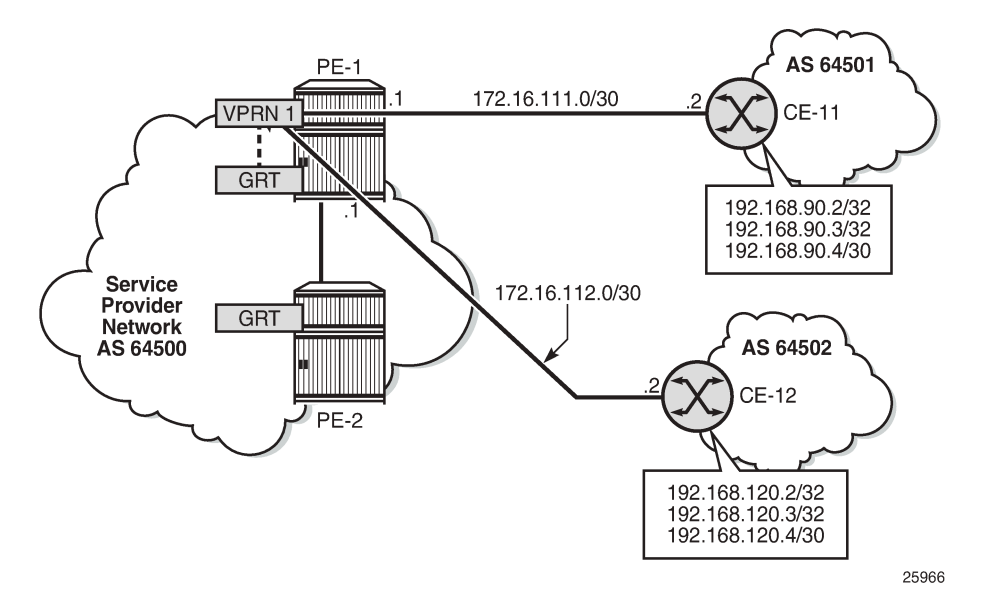

The routing table for VPRN 1 in PE-1 contains the BGP routes exported by CE-11 and CE-12, as follows:

```
*A:PE-1# show router 1 route-table
```
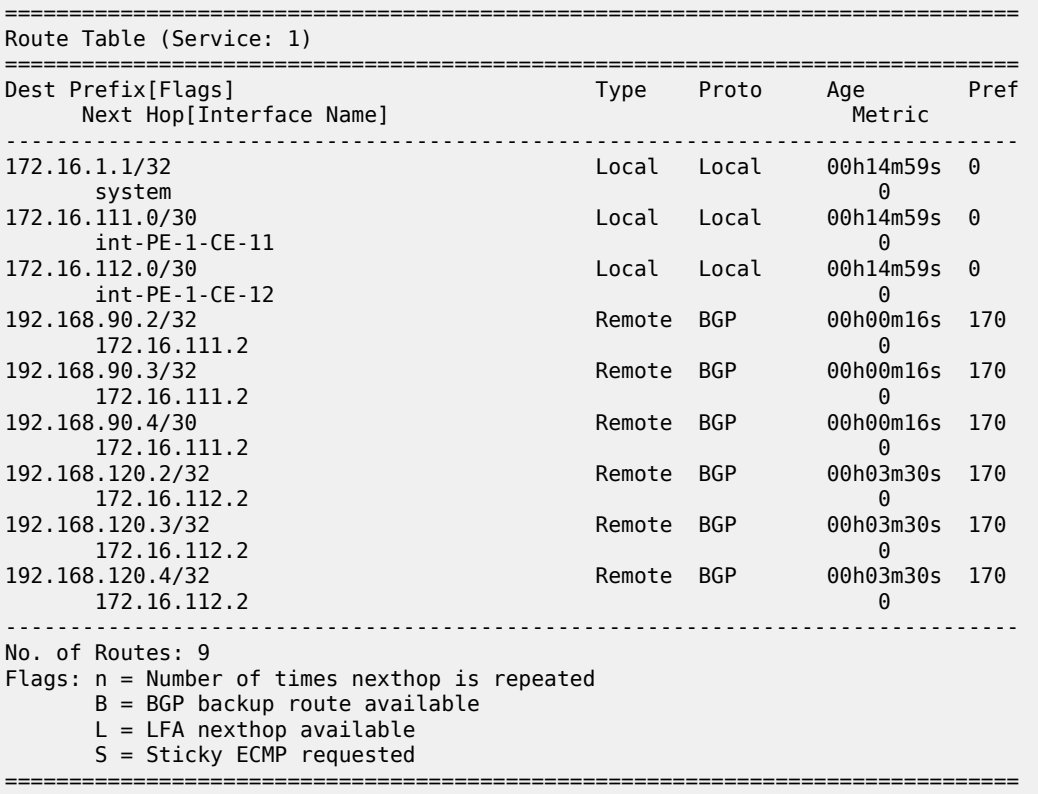

The routing table of the base router does not include any of the BGP routes exported by the CEs, as follows:

```
*A:PE-1# show router route-table
```
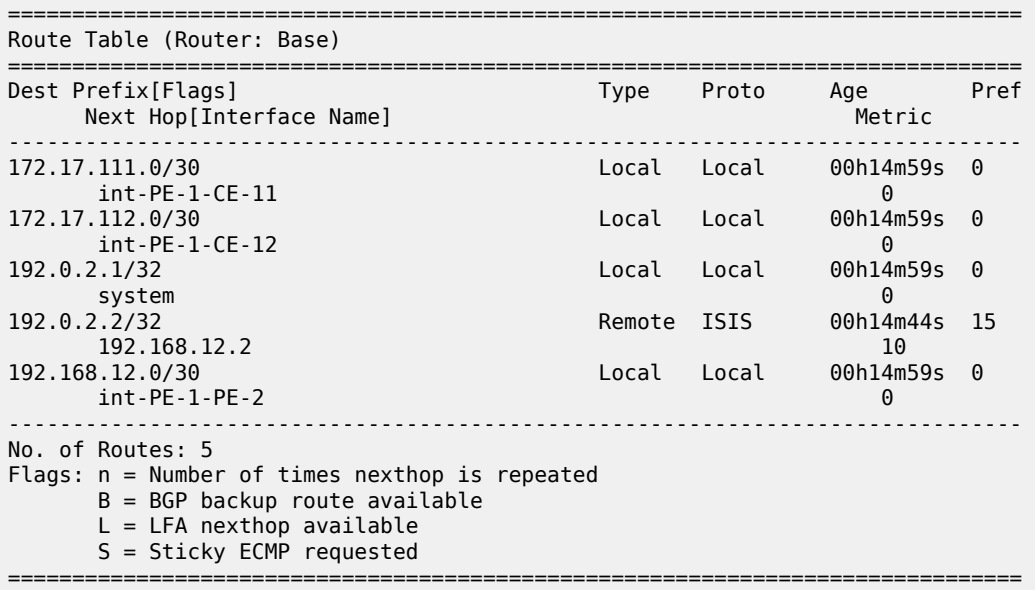

The BGP routes are marked as leakable after applying the following configuration:

```
# on PE-1:
configure
     router Base 
         policy-options
              begin
              policy-statement "BGP-Leak-Policy"
                  entry 10
                       from
                           protocol bgp
                       exit
                       action accept
                           bgp-leak
                       exit
                  exit
              exit
              commit
```
This BGP route leaking policy can be applied in the general BGP configuration of VPRN 1, or per BGP group (as is the case here), or per BGP neighbor:

```
# on PE-1:
configure 
    service
         vprn "VPRN 1"
              bgp 
                  group "EBGP_64500to64501_IPv4"
                      import "BGP-Leak-Policy"
                  exit
              exit
         exit
```
The following command shows the leakable BGP routes in VPRN 1:

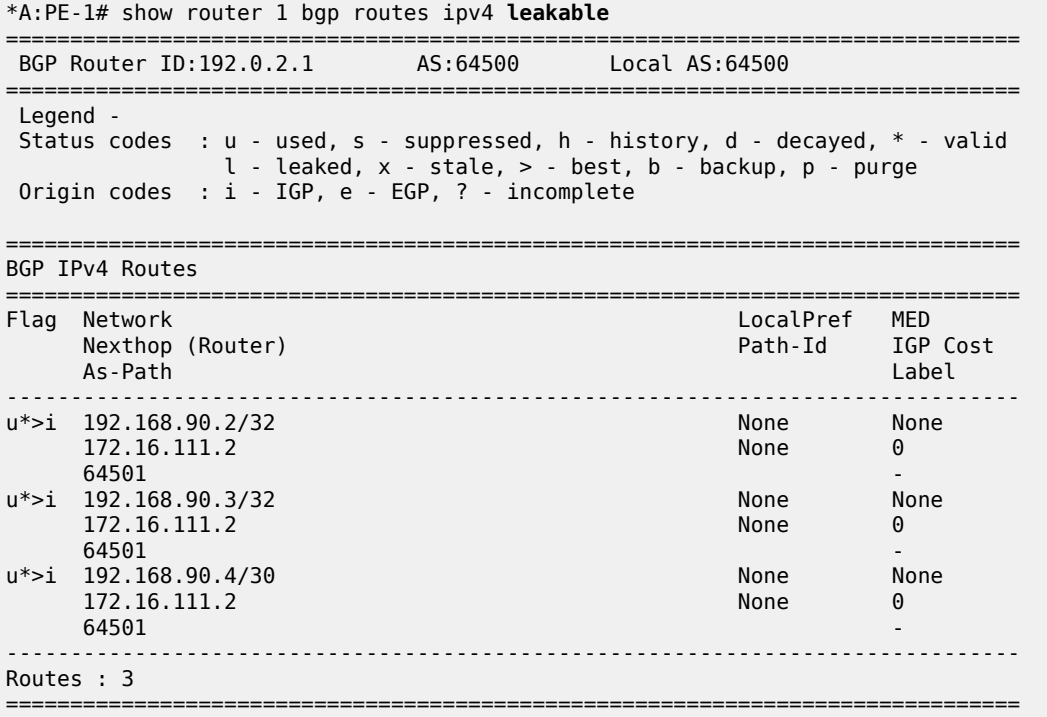

The leakable BGP routes in VPRN 1 can be imported into the GRT. The import policy is identical to the import policy in the preceding examples, as follows:

```
# PE-1:
configure
     router Base
         policy-options
              begin
              policy-statement "Import-Leakable-Routes"
                  entry 10
                       from
                           protocol bgp
                       exit
                       action accept
                       exit
                  exit
              exit
              commit
```
This import policy is applied in the base router, as follows:

```
# on PE-1:
configure
     router
         bgp
              rib-management
                  ipv4
                       leak-import "Import-Leakable-Routes"
                  exit
              exit
```
#### exit

As a result, the leakable BGP routes in VPRN 1 are leaked to the GRT, as follows:

\*A:PE-1# show router bgp routes ipv4 leaked =============================================================================== BGP Router ID:192.0.2.1 AS:64500 Local AS:64500 =============================================================================== Legend - Status codes : u - used, s - suppressed, h - history, d - decayed, \* - valid **l - leaked**, x - stale, > - best, b - backup, p - purge Origin codes : i - IGP, e - EGP, ? - incomplete =============================================================================== BGP IPv4 Routes =============================================================================== LocalPref MED Nexthop (Router) Path-Id IGP Cost As-Path Label ------------------------------------------------------------------------------ u\*>**l**i 192.168.90.2/32 172.16.111.2 (VPRN 1) **64501** - *b* u\*>**l**i 192.168.90.3/32 100 100 None 172.16.111.2 (VPRN 1) None 0  $64501$  -contract to the contract of the contract of the contract of the contract of the contract of the contract of the contract of the contract of the contract of the contract of the contract of the contract of the cont u\*>**l**i 192.168.90.4/30 100 None 172.16.111.2 (VPRN 1) None 0 **64501** - *b* ------------------------------------------------------------------------------- Routes : 3 ===============================================================================

The detailed information for any of these leaked routes shows that the flag "leaked" is present and that the route source is VPRN 1, as follows:

```
*A:PE-1# show router bgp routes 192.168.90.2/32 detail 
     ===============================================================================
 BGP Router ID:192.0.2.1 AS:64500 Local AS:64500 
===============================================================================
 Legend -
 Status codes : u - used, s - suppressed, h - history, d - decayed, * - valid
              l - leaked, x - stale, > - best, b - backup, p - purge
 Origin codes : i - IGP, e - EGP, ? - incomplete
   ===============================================================================
BGP IPv4 Routes
===============================================================================
Original Attributes
Network : 192.168.90.2/32
Nexthop : 172.16.111.2 (VPRN 1)
Path Id : None
From : BGP VPRN 1
Res. Protocol : LOCAL Res. Metric : 0
Res. Nexthop : 172.16.111.2
                                  Interface Name : int-PE-1-CE-11
Aggregator AS : None Aggregator : None
Atomic Aggr. : Not Atomic MED : None
AIGP Metric : None IGP Cost : 0
Connector : None
Community : No Community Members
```

```
Cluster : No Cluster Members
Originator Id : None Peer Router Id : 0.0.0.0
Fwd Class : None Priority : None
Flags : Used Valid Best IGP Leaked In-RTM
Route Source : Leaked from VPRN 1
AS-Path : 64501
---snip---
```
The GRT includes the leaked routes, as follows:

\*A:PE-1# show router route-table

\*A:PE-2# show router route-table

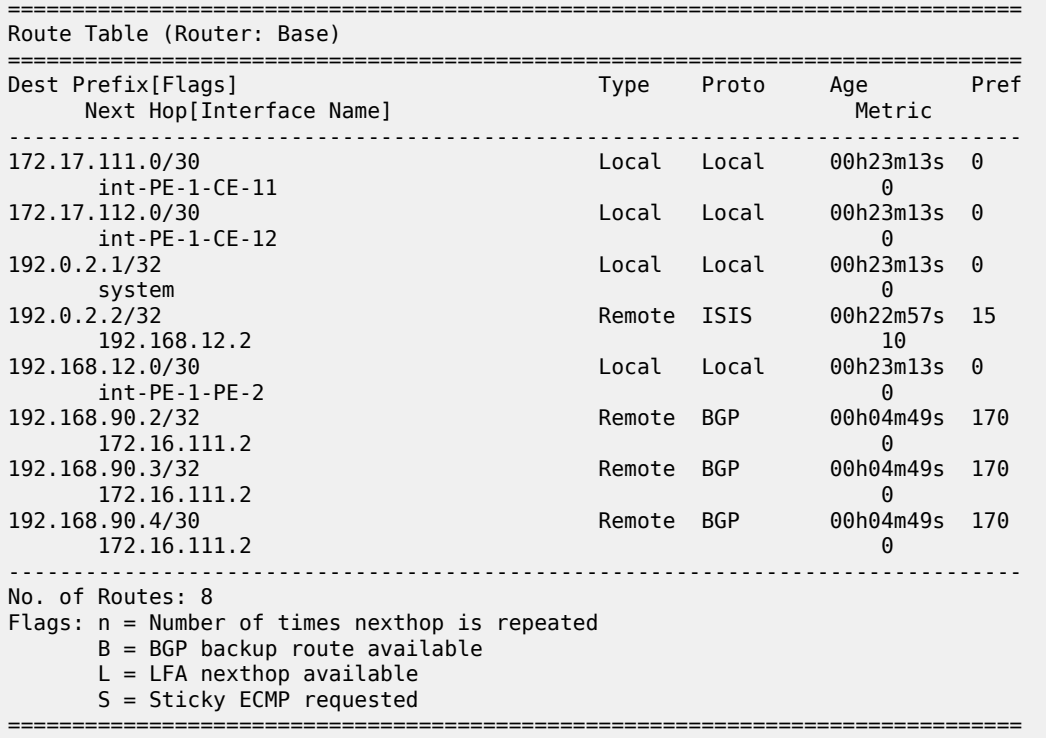

The GRT on neighbor PE-2 also includes the leaked routes, as follows:

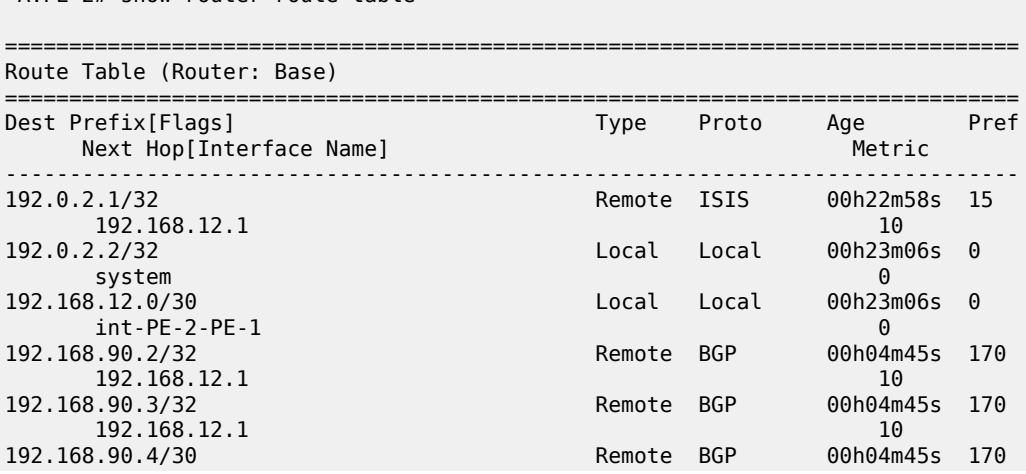

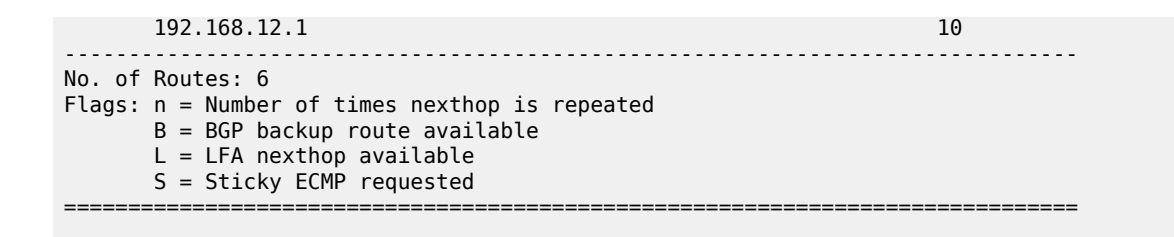

# **Example 4 - BGP IPv4 route leaking from GRT to VPRN per neighbor**

Figure 173: BGP IPv4 route [leaking](#page-662-0) from GRT to VPRN shows the topology for this example, and the corresponding IP addresses. CE-11 exports routes such as 192.168.100.2/32 to the base router and CE-12 exports routes such as 192.168.121.2/32 to the base router. The routes will be leaked from the base router to VPRN 2.

<span id="page-662-0"></span>*Figure 173: BGP IPv4 route leaking from GRT to VPRN*

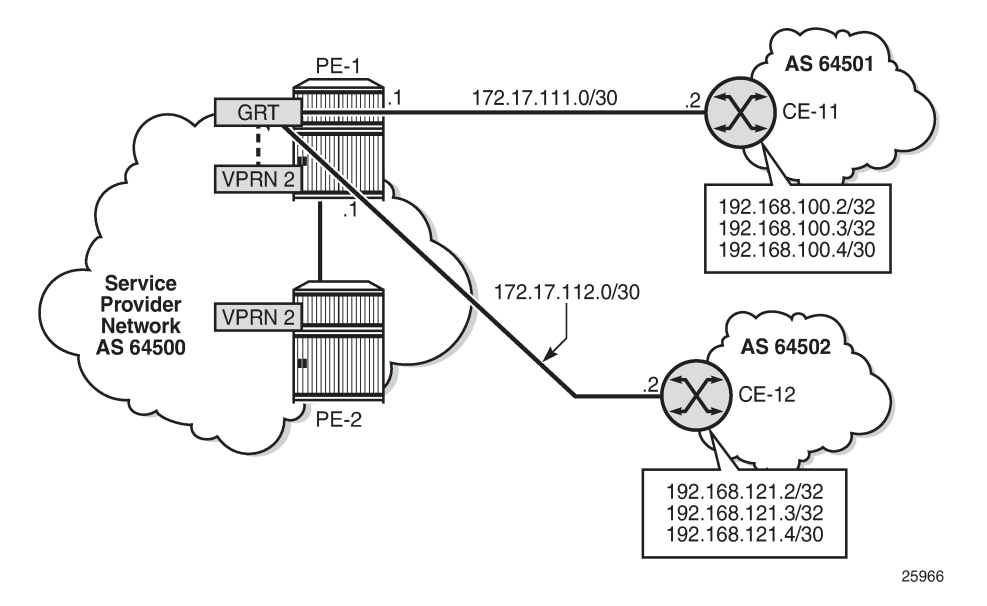

The GRT in PE-1 includes BGP routes learned from CE-11 and CE-12, as follows:

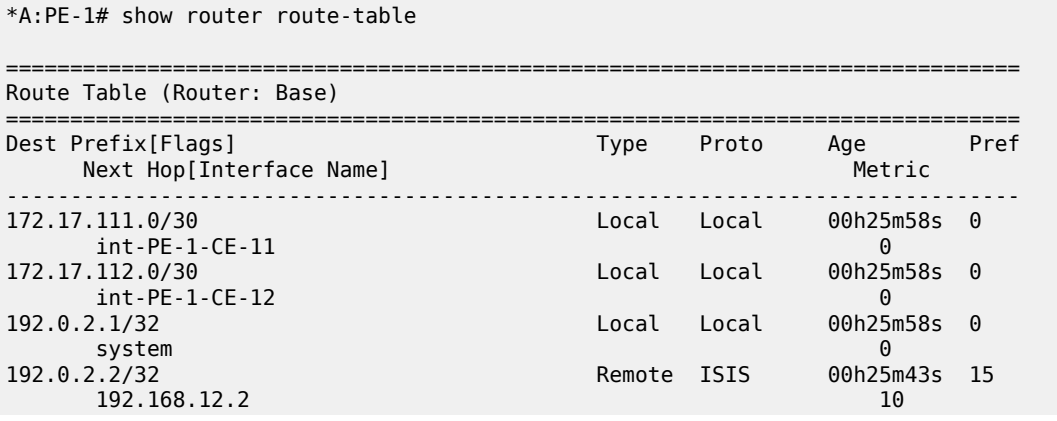

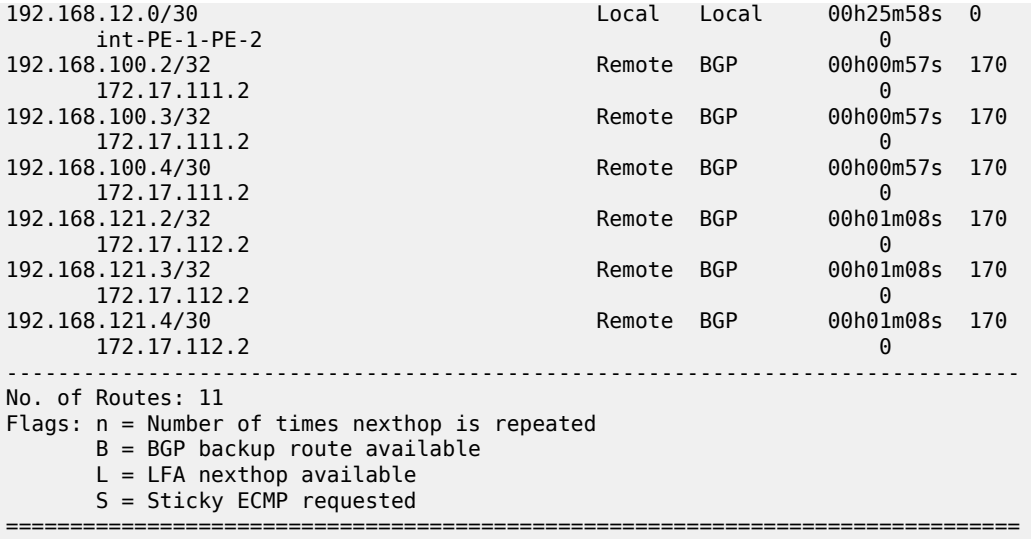

The BGP leaking policy is the same as in the preceding examples:

```
# on PE-1:
configure
     router Base 
         policy-options
              begin
              policy-statement "BGP-Leak-Policy"
                  entry 10
                       from
                           protocol bgp
                       exit
                       action accept
                           bgp-leak
                       exit
                  exit
              exit
              commit
```
The BGP route leaking policy is applied on the base router for neighbor CE-11 only, as follows:

```
# on PE-1:
configure 
     router 
         bgp 
              group "EBGP_64500to64501_IPv4" 
                  neighbor 172.17.111.2 
                       import "BGP-Leak-Policy"
                   exit
              exit
         exit
```
The following command shows that only the routes imported from neighbor CE-11 are marked as leakable in the GRT:

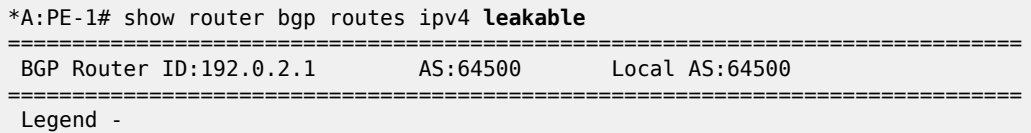

 Status codes : u - used, s - suppressed, h - history, d - decayed, \* - valid  $l$  - leaked,  $x$  - stale,  $>$  - best,  $b$  - backup,  $p$  - purge Origin codes : i - IGP, e - EGP, ? - incomplete =============================================================================== BGP IPv4 Routes =============================================================================== Flag Network<br>Nexthop (Router) Path-Id IGP Cost As-Path Label ------------------------------------------------------------------------------ u\*>i 192.168.100.2/32 None None None<br>172.17.111.2 None 0 172.17.111.2<br>64501 **64501** - *b* u\*>i 192.168.100.3/32 None None None<br>172.17.111.2 None 0 172.17.111.2 None 04501 **64501** - *b* u\*>i 192.168.100.4/30 None None None<br>172.17.111.2 None 0 172.17.111.2  $64501$  -contract to the contract of the contract of the contract of the contract of the contract of the contract of the contract of the contract of the contract of the contract of the contract of the contract of the cont ------------------------------------------------------------------------------- Routes : 3 ===============================================================================

The leakable BGP routes in the GRT can be imported into VPRN 2. The import policy is identical to the import policy in the preceding examples, as follows:

```
# on PE-1:
configure
     router Base
         policy-options
              begin
              policy-statement "Import-Leakable-Routes"
                  entry 10
                       from
                           protocol bgp
                       exit
                       action accept
                       exit
                  exit
              exit
              commit
```
This import policy is applied in VPRN 2, as follows:

```
# on PE-1:
configure
     service
         vprn 2
              bgp
                   rib-management
                       ipv4
                            leak-import "Import-Leakable-Routes"
                       exit
                   exit
              exit
```
The following command shows the imported leaked BGP routes in VPRN 2. The source of these leaked routes is the base router, not a VPRN.

\*A:PE-1# show router 2 bgp routes ipv4 leaked

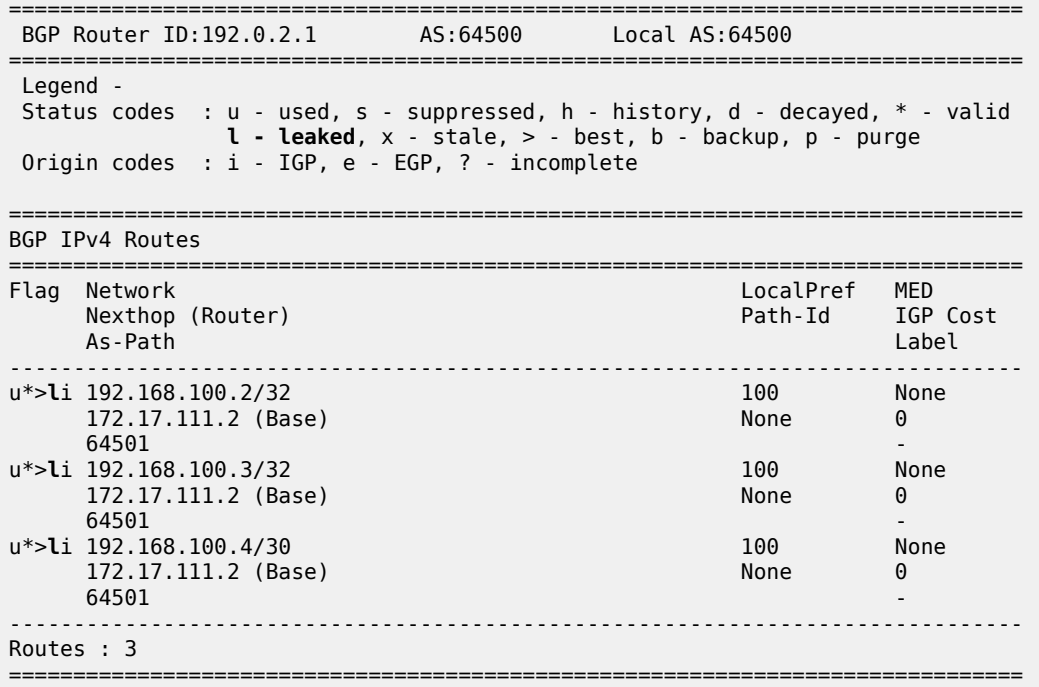

Any of these leaked BGP routes has the flag "leaked", and the route source is the base router (leaked from base), as follows:

\*A:PE-1# show router 2 bgp routes 192.168.100.2/32 detail

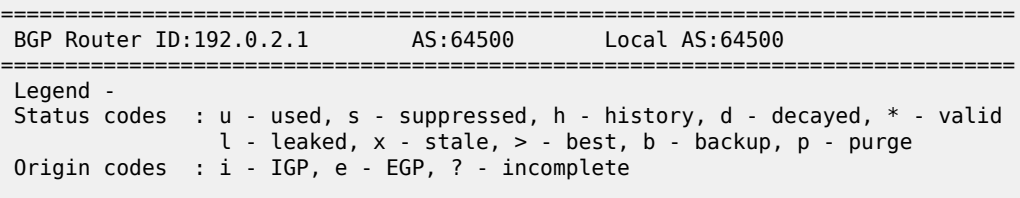

=============================================================================== BGP IPv4 Routes

===============================================================================

Original Attributes

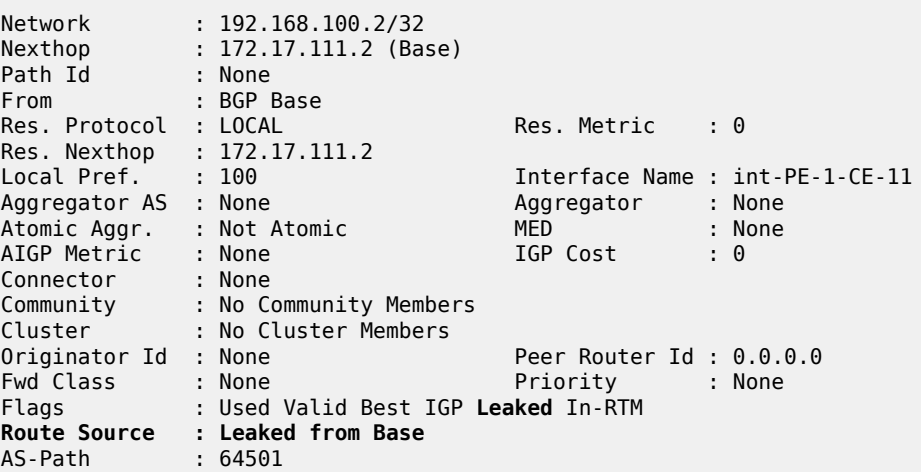

---snip---

# **Example 5 - BGP IPv6 route leaking between VPRNs. Global VPRN BGP configuration.**

[Figure 174: BGP IPv6 route leaking between VPRNs](#page-666-0) shows the topology and the IP addresses used for this example. CE-11 exports routes such as 2001:db8:90::2/128 to VPRN 1 on PE-1, and CE-12 exports routes such as 2001:db8:120::2/128 to VPRN 1 on PE-1.

<span id="page-666-0"></span>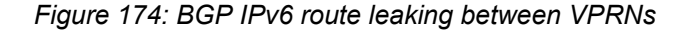

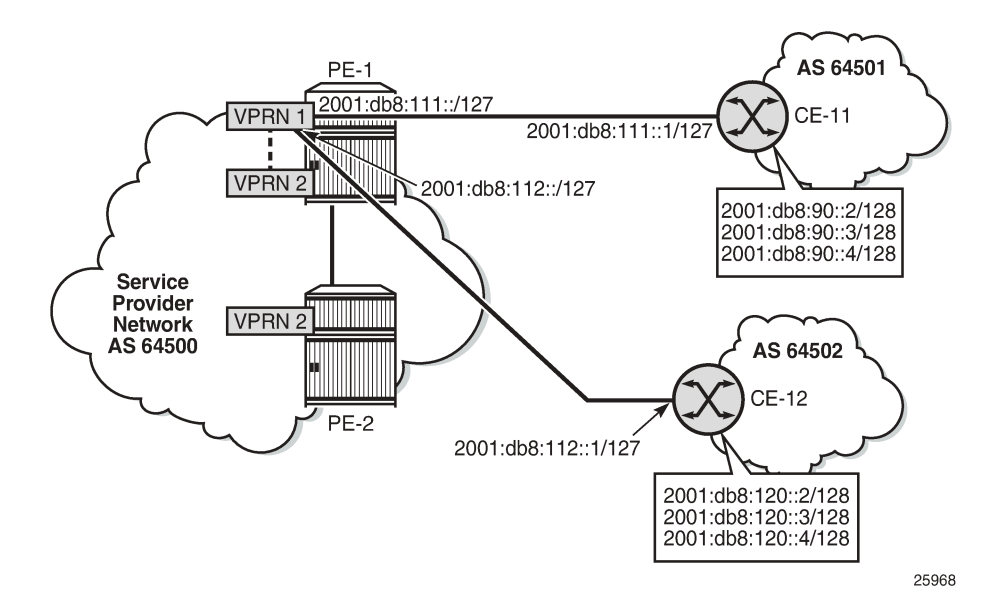

\*A:PE-1# show router 1 route-table ipv6

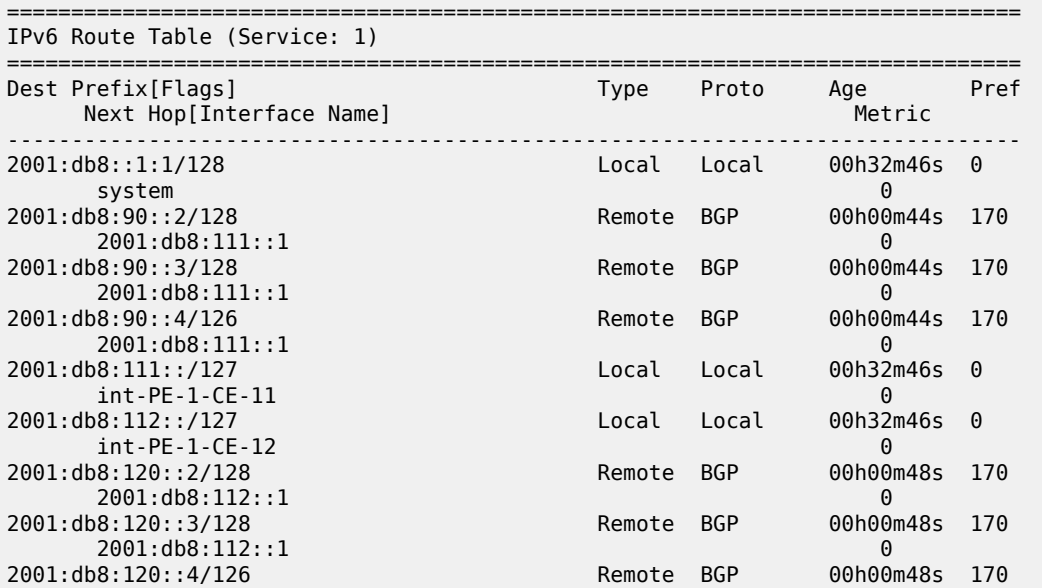

```
 2001:db8:112::1 0
       -------------------------------------------------------------------------------
No. of Routes: 9
Flags: n = Number of times nexthop is repeated
       B = BGP backup route available
      L = LFA nexthop available
       S = Sticky ECMP requested
===============================================================================
```
The BGP route leaking policy is the same as for IPv4 routes:

```
# PE-1:
configure
    router Base 
         policy-options
              begin
              policy-statement "BGP-Leak-Policy"
                  entry 10
                       from
                           protocol bgp
                       exit
                       action accept
                           bgp-leak
                       exit
                  exit
              exit
              commit
```
This import policy is applied in the **bgp** context of VPRN 1, as follows:

```
@ on PE-1:
configure
    service 
         vprn "VPRN 1" 
             bgp 
                  import "BGP-Leak-Policy"
              exit
          exit
```
With the preceding configuration, all the routes imported into the VPRN using BGP are marked as leakable.

The following command shows which BGP IPv6 routes are marked as leakable in VPRN 1:

```
*A:PE-1# show router 1 bgp routes ipv6 leakable 
    ===============================================================================
 BGP Router ID:192.0.2.1 AS:64500 Local AS:64500 
===============================================================================
 Legend -
 Status codes : u - used, s - suppressed, h - history, d - decayed, * - valid
              l - leaked, x - stale, > - best, b - backup, p - purge
 Origin codes : i - IGP, e - EGP, ? - incomplete
===============================================================================
BGP IPv6 Routes
===============================================================================
Flag Network LocalPref MED
 Nexthop (Router) Path-Id IGP Cost
 As-Path Label
-------------------------------------------------------------------------------
u*>i 2001:db8:90::2/128
   2001:db8:111::1 None 0
```
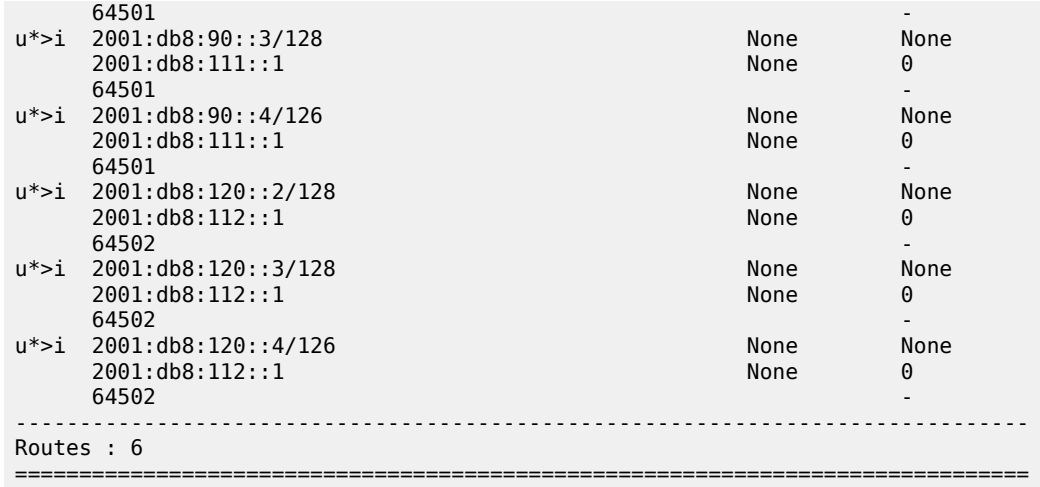

The BGP leakable routes can be imported into VPRN 2 when the following import policy is configured and applied in VPRN 2:

```
# on PE-1:
configure
     router Base
         policy-options
              begin
              policy-statement "Import-Leakable-Routes"
                  entry 10
                       from
                           protocol bgp
                       exit
                       action accept
                       exit
                  exit
              exit
              commit
```
The only difference from IPv4 routes is that the policy is applied to the **ipv6** context of the RIB management:

```
# on PE-1:
configure
     service
         vprn 2
              bgp
                   rib-management
                       ipv6
                           leak-import "Import-Leakable-Routes"
                       exit
                  exit
              exit
```
The following command shows that the VPRN is importing the leaked BGP IPv6 routes from another VPRN instance:

\*A:PE-1# show router 2 bgp routes ipv6 leaked =============================================================================== BGP Router ID:192.0.2.1 AS:64500 ===============================================================================

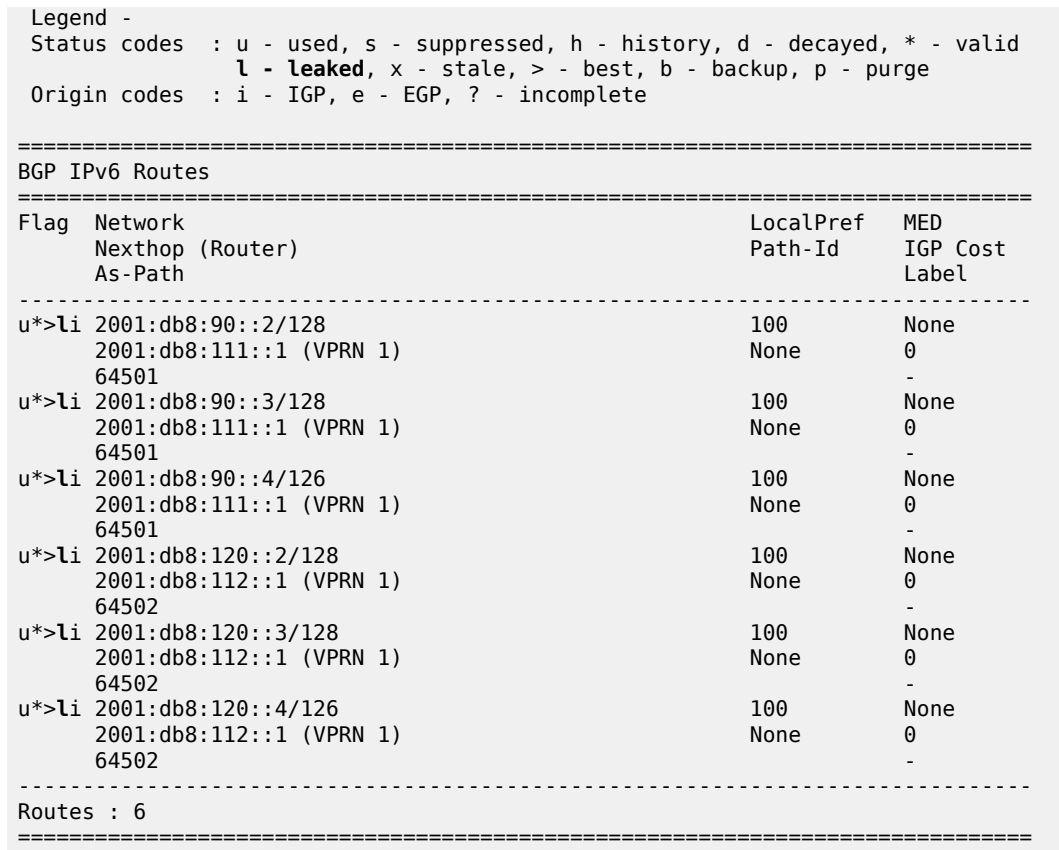

The BGP routes have the flag "leaked" and the route source is VPRN 1, as follows:

\*A:PE-1# show router 2 bgp routes 2001:db8:90::2/128 detail =============================================================================== BGP Router ID:192.0.2.1 AS:64500 Local AS:64500 =============================================================================== Legend - Status codes : u - used, s - suppressed, h - history, d - decayed, \* - valid l - leaked, x - stale, > - best, b - backup, p - purge Origin codes : i - IGP, e - EGP, ? - incomplete =============================================================================== BGP IPv6 Routes =============================================================================== Original Attributes Network : 2001:db8:90::2/128 Nexthop : 2001:db8:111::1 (VPRN 1) Path Id : None From : BGP VPRN 1 Res. Protocol : LOCAL Res. Metric : 0 Res. Nexthop : 2001:db8:111::1 Local Pref. : 100 1nterface Name : int-PE-1-CE-11<br>Aggregator AS : None 10 Aggregator : None Aggregator : int-l<br>Aggregator : None<br>MED : None<br>IGP Cost : 0 Atomic Aggr. : Not Atomic MED : None AIGP Metric : None IGP Cost : 0 Connector : None Community : No Community Members Cluster : No Cluster Members

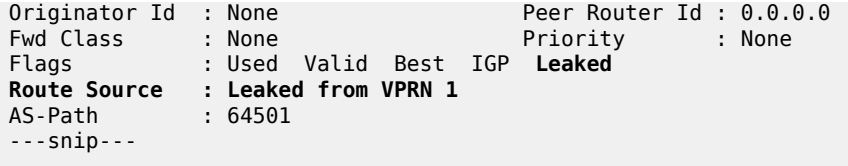

## **Example 6 - BGP IPv6 route leaking from GRT to VPRN and from VPRN to VPRN**

Figure 175: BGP IPv6 route [leaking](#page-670-0) from GRT and VPRN to VPRN shows the topology and the IPv6 addresses used in this example. CE-11 exports IPv6 routes such as 2001:db8:90::2/128 to VPRN 1 and IPv6 routes such as 2001:db8:100::2/128 to the GRT. CE-12 exports IPv6 routes such as 2001:db8:120::2/128 to VPRN 1 and IPv6 routes such as 2001:db8:121::2/128 to the GRT.

<span id="page-670-0"></span>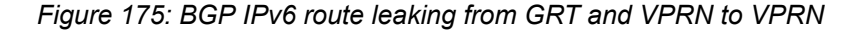

\*A:PE-1# show router route-table ipv6

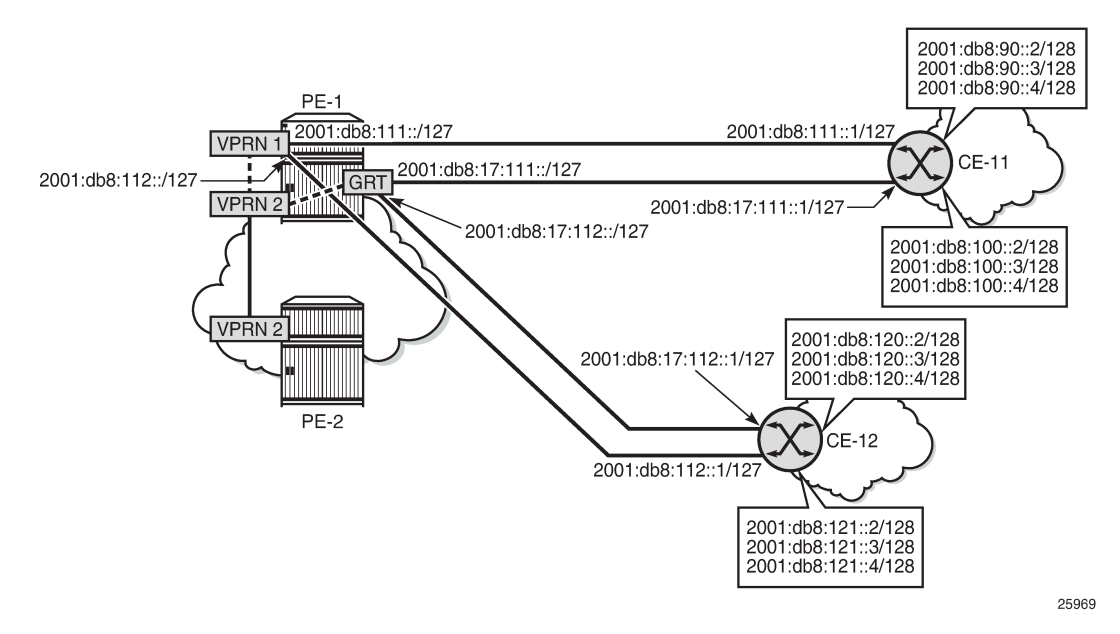

The IPv6 routing table in the GRT contains routes exported by CE-11 and CE-12, as follows:

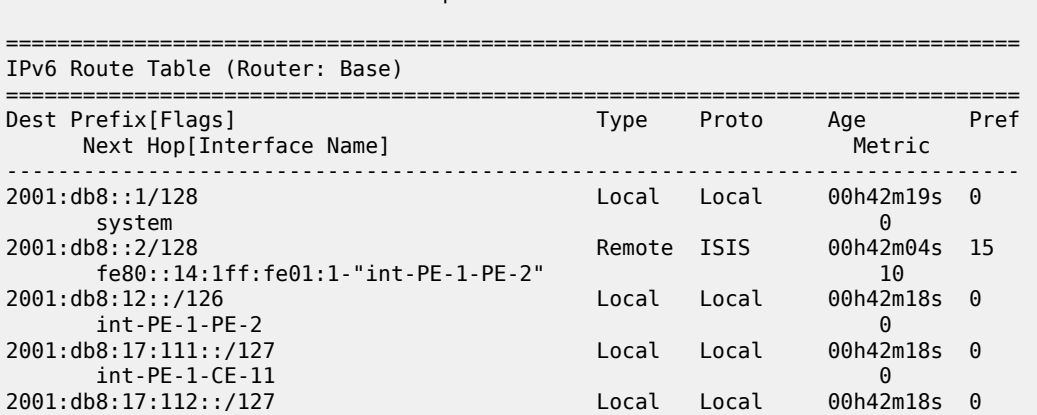

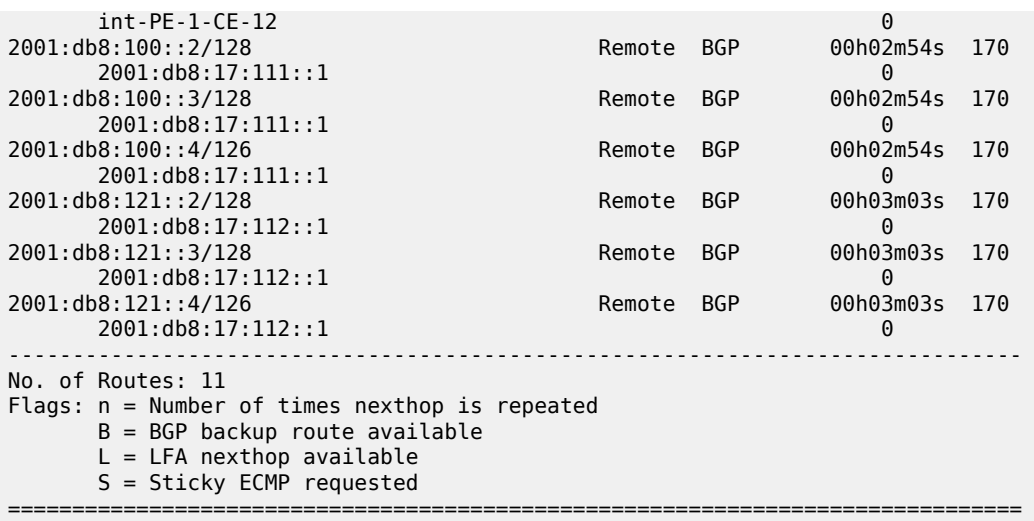

The IPv6 routing table for VPRN 1 also contains routes exported by CE-11 and CE-12, as follows:

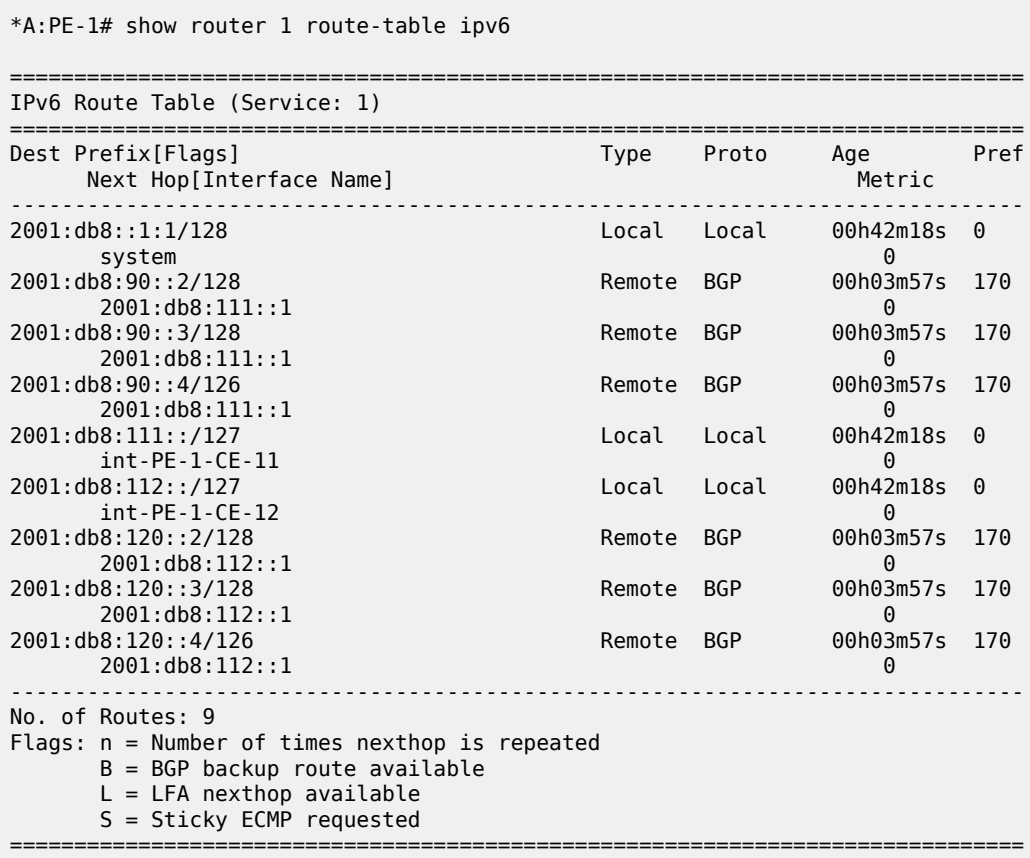

The policy to mark imported BGP routes as leakable can be identical to the policy used in the preceding examples. However, in this case, prefix-lists are added as a filter. VPRN 1 may accept routes such as 2001:db8:90::2/128 and 2001:db8:120::2/128.

# on PE-1:

```
configure
     router Base 
         policy-options
              begin
              prefix-list "2001:db8:90::"
                  prefix 2001:db8:90::/100 longer
              exit
              prefix-list "2001:db8:120::"
                  prefix 2001:db8:120::/100 longer
              exit
              policy-statement "BGP-Leak-Policy_90_120"
                  entry 10
                       from
                           protocol bgp
                           prefix-list "2001:db8:90::"
                       exit
                       action accept
                           bgp-leak
                       exit
                  exit
                  entry 20
                       from
                           protocol bgp
                           prefix-list "2001:db8:120::"
                       exit
                       action accept
                           bgp-leak
                       exit
                  exit
              exit
              commit
```
This import policy is applied in the general BGP settings for VPRN 1, as follows:

```
# on PE-1:
configure
     service
         vprn "VPRN 1"
              bgp
                  import "BGP-Leak-Policy_90_120"
              exit
         exit
```
In a similar way, the base router may accept routes such as 2001:8db:100::2/128 and 2001:8db:121::2/128:

```
# on PE-1:
configure
     router Base 
         policy-options
             begin
             prefix-list "2001:db8:100::"
                 prefix 2001:db8:100::/100 longer
             exit
             prefix-list "2001:db8:121::"
                  prefix 2001:db8:121::/100 longer
             exit
             policy-statement "BGP-Leak-Policy_100_121"
                  entry 10
                      from
                          protocol bgp
                          prefix-list "2001:db8:100::"
```

```
 exit
          action accept
             bgp-leak
          exit
     exit
     entry 20
          from
              protocol bgp
              prefix-list "2001:db8:121::"
          exit
          action accept
              bgp-leak
          exit
     exit
 exit
 commit
```
This BGP leaking policy is applied for neighbor CE-11 in the base router, as follows. The routes exported by CE-12 will not be marked as leakable.

```
# on PE-1:
configure
     router Base
         bgp
             group "EBGP_64500to64501_IPv6"
                 neighbor 2001:db8:17:111::1
                     import "BGP-Leak-Policy_100_121"
                 exit
             exit
```
The following command shows which routes are marked as leakable in the GRT:

```
*A:PE-1# show router bgp routes ipv6 leakable
===============================================================================
 BGP Router ID:192.0.2.1 AS:64500 Local AS:64500 
===============================================================================
 Legend -
 Status codes : u - used, s - suppressed, h - history, d - decayed, * - valid
           l - leaked, x - stale, > - best, b - backup, p - purge
 Origin codes : i - IGP, e - EGP, ? - incomplete
===============================================================================
BGP IPv6 Routes
===============================================================================
Flag Network LocalPref MED
 Nexthop (Router) Path-Id IGP Cost
 As-Path Label
-------------------------------------------------------------------------------
u*>i 2001:db8:100::2/128 None<br>2001:db8:17:111::1 None
    2001:db8:17:111:1<br>64501
64501 - b
u*>i 2001:db8:100::3/128 None None
    2001:db8:17:111::1 None 0<br>64501 - None 0
64501 - b
u*>i 2001:db8:100::4/126 None None
     2001:db8:17:111::1 None 0
64501 - b
-------------------------------------------------------------------------------
Routes : 3
===============================================================================
```
The following command shows which routes are marked as leakable in VPRN 1:

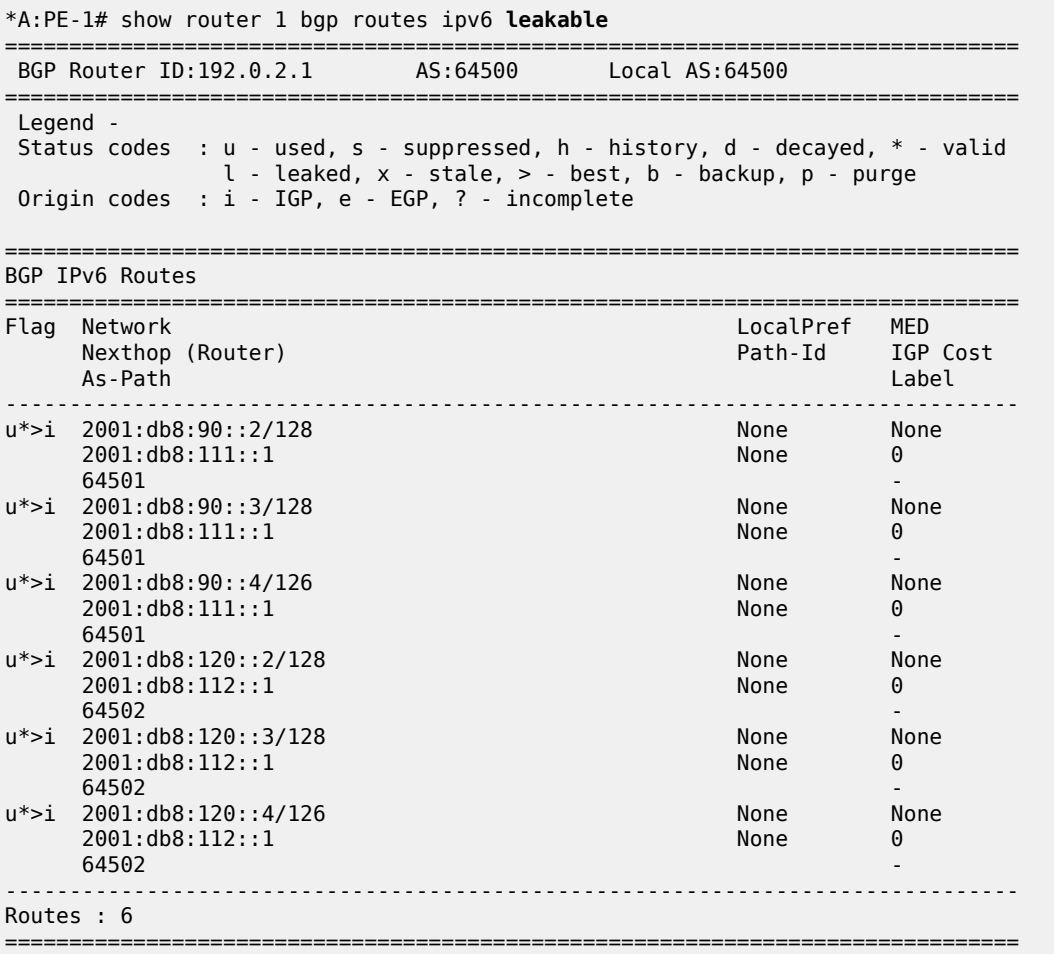

On PE-1, a policy is created to import the BGP leakable routes (the same as in the preceding examples), as follows:

```
# on PE-1:
configure
     router Base
         policy-options
              begin
              policy-statement "Import-Leakable-Routes"
                  entry 10
                       from
                           protocol bgp
                       exit
                      action accept
                       exit
                  exit
              exit
              commit
```
This import policy is configured for IPv6 routes in VPRN2, as follows:

# on PE-1:

```
configure
     service
         vprn "VPRN 2"
              bgp
                  rib-management
                      ipv6
                           leak-import "Import-Leakable-Routes"
                       exit
                  exit
             exit
         exit
```
The following command shows the leaked IPv6 routes in VPRN 2:

\*A:PE-1# show router 2 bgp routes ipv6 **leaked**

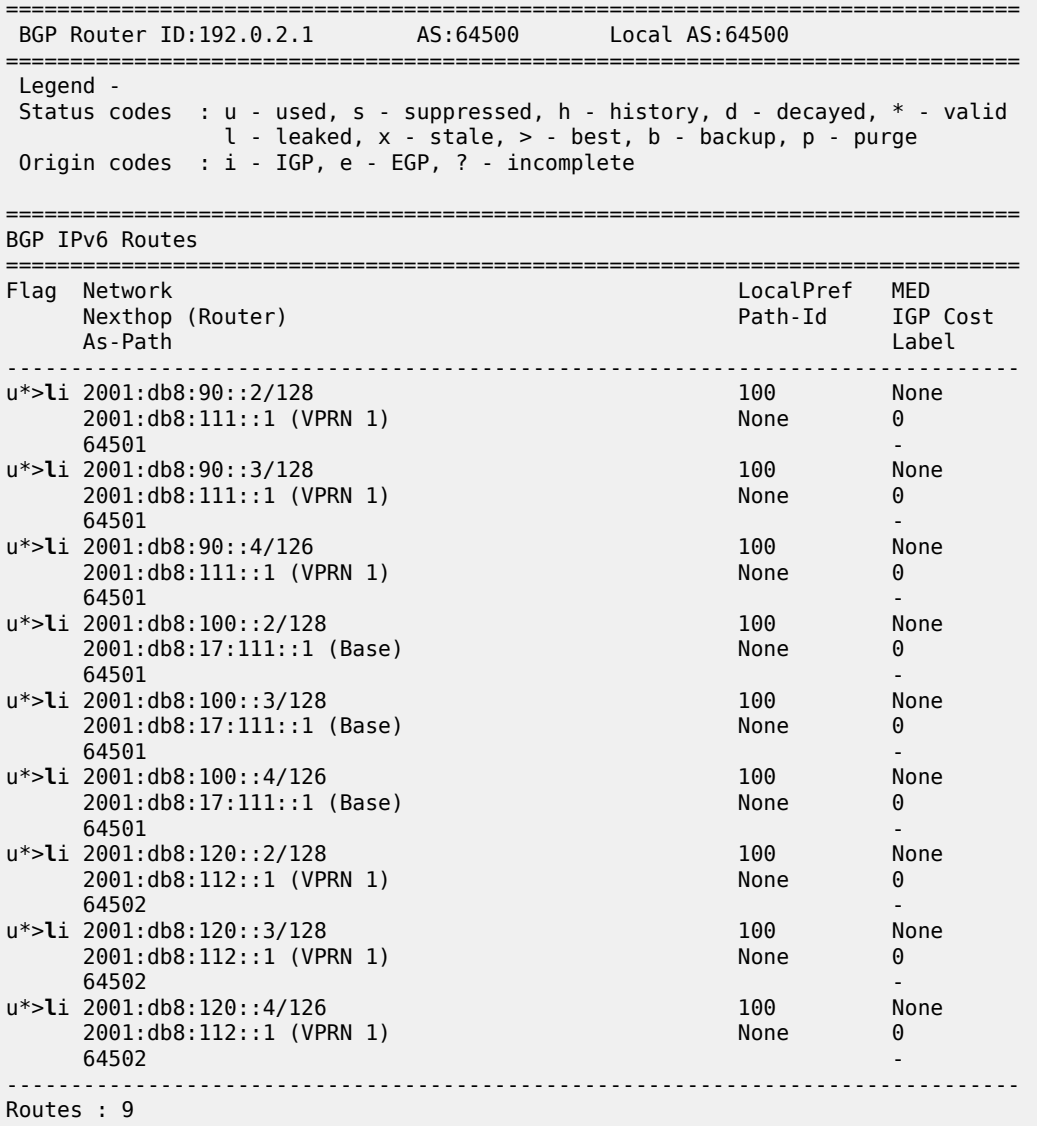

===============================================================================

Some of these routes are leaked from the base router and some routes are leaked from VPRN 1. The detailed information for any of these leaked routes shows that the flag "leaked" is present. For route 2001:db8:100::2/128, the route source is the base router, as follows:

\*A:PE-1# show router 2 bgp routes 2001:db8:100::2/128 detail

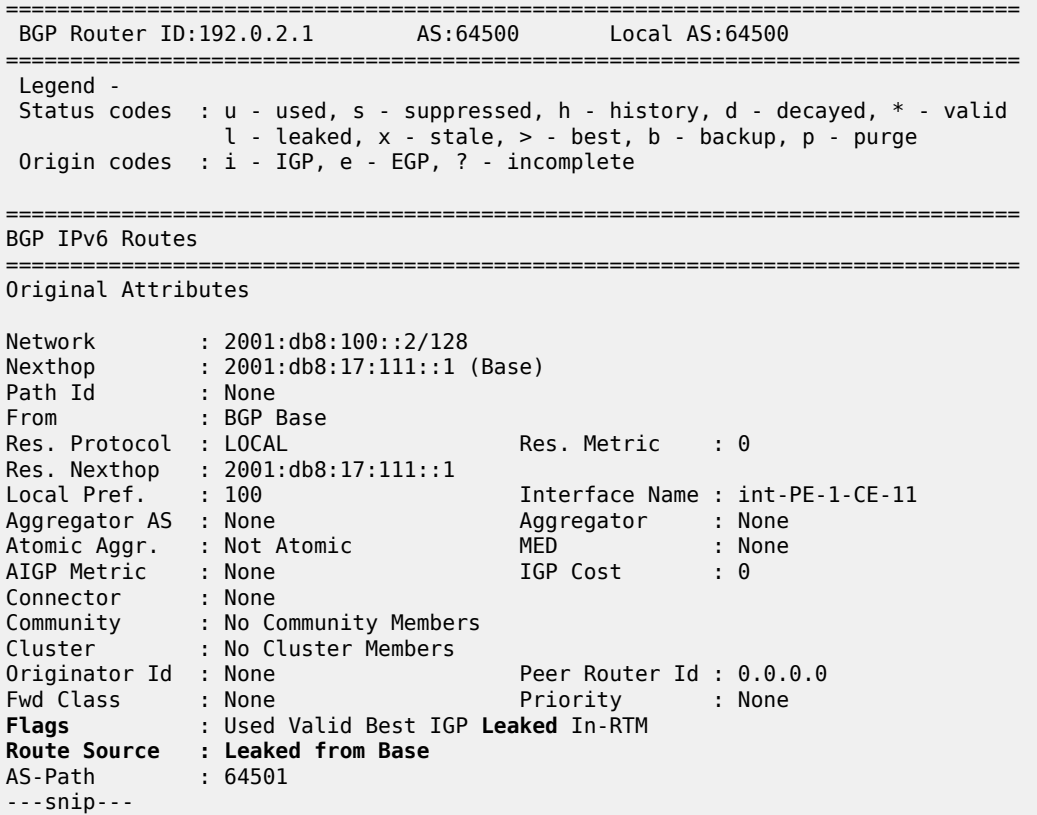

For route 2001:db8:90::2/128, the route source is VPRN 1, as follows:

\*A:PE-1# show router 2 bgp routes 2001:db8:90::2/128 detail

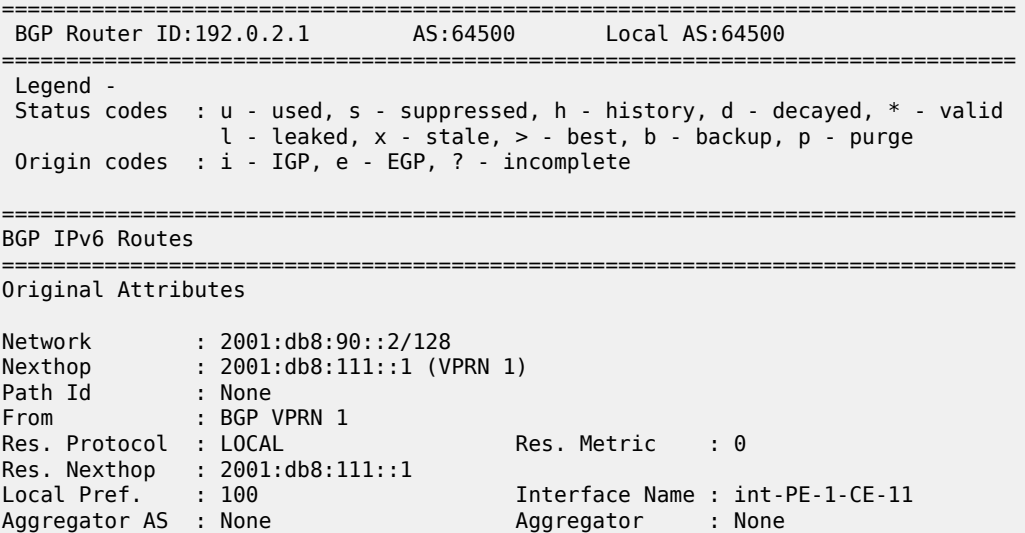

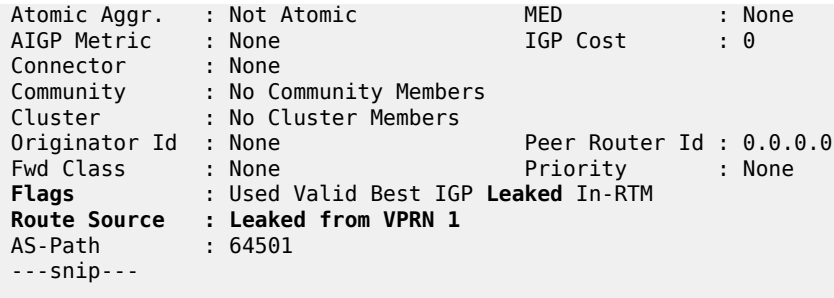

# **Conclusion**

BGP provides many ways to manipulate routes. In this example, IPv4/IPv6 routes learned from BGP neighbors could be marked as "leakable" and imported into other routing instances (VPRN to VPRN, VPRN to GRT, GRT to VPRN) without the use of communities in the network policy.

# **BGP Route Refresh**

This chapter describes BGP Route Refresh.

Topics in this chapter include:

- [Applicability](#page-678-0)
- [Overview](#page-678-1)
- [Configuration](#page-678-2)
- **[Conclusion](#page-688-0)**

# <span id="page-678-0"></span>**Applicability**

The information and configuration in this chapter are based on SR OS Release 20.5.R2. The option to manually trigger BGP ROUTE\_REFRESH messages to a BGP peer is supported in SR OS Release 19.7.R1, and later.

In SR OS Releases earlier than 19.7.R1, only the automatic route refresh mechanism for VPN routes that carry Route Target extended communities, such as VPN-IPv4, VPN-IPv6, L2-VPN, MVPN-IPv4, or MVPN-IPv6 routes, is supported.

In SR OS Releases earlier than 19.7.R1, soft reconfiguration inbound is supported for all non-VPN and VPN address families, using a **clear** command with **soft-inbound** option. With soft reconfiguration inbound, incoming routes are continuously retained in memory (RIB-IN), exactly as they were originally received from a BGP peer. Therefore, when an import policy change happens, the reevaluation of these routes can happen locally. There is no need to involve the peer node, because no route-refresh is involved. The disadvantage is the extra resource consumption to retain a copy of all original routes in memory, even if they are not needed at the current time.

## <span id="page-678-1"></span>**Overview**

RFC 2918, *Route Refresh Capability for BGP-4*, describes the BGP ROUTE\_REFRESH message type and capability for BGP-4. When BGP router PE-1 sends a route refresh message for a specific address family to its BGP peer PE-2, PE-2 re-advertises all its RIB-OUT routes for PE-1 belonging to that address family. Manually-triggered BGP route refresh can be used for any BGP address family. However, if PE-2 did not advertise the route refresh capability in the BGP OPEN message to PE-1, then PE-2 ignores the incoming ROUTE\_REFRESH message from PE-1.

In this chapter, the following use cases are shown:

- Automatic route refresh for VPN-IP and L2-VPN routes after an import policy is modified
- Block automatic route refresh for VPN-IP routes (**mp-bgp-keep** option)
- Manual route refresh for BGP routes for different address families (**soft-route-refresh** option in **clear** command)

# <span id="page-678-2"></span>**Configuration**

[Figure 176: Example topology](#page-679-0) shows the example topology with two nodes.

### <span id="page-679-0"></span>*Figure 176: Example topology*

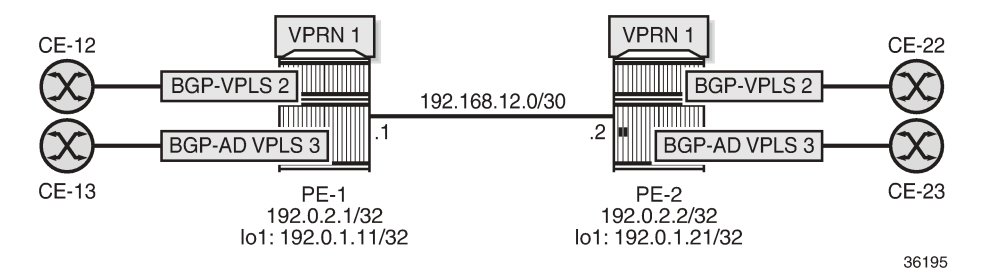

The initial configuration on the nodes includes:

- Cards, MDAs, ports
- Router interfaces
- SR-ISIS

The following route policies are configured on PE-1; the policies on PE-2 are similar.

```
# on PE-1:
configure
     router Base
         policy-options
              begin
              prefix-list "192.0.1.0/24"
                  prefix 192.0.1.0/24 prefix-length-range 32-32
              exit
              community "target:64500:1"
                  members "target:64500:1"
              exit
              community "target:64500:2"
                  members "target:64500:2"
              exit
              policy-statement "export-bgp"
                  entry 10
                       from
                           prefix-list "192.0.1.0/24"
                      exit
                      action accept
                      exit
                  exit
              exit
              policy-statement "export-VPLS2"
                  entry 10
                      action accept
                           community add "target:64500:2"
                      exit
                  exit
              exit
              policy-statement "export-VPRN1"
                  entry 10
                       action accept
                           community add "target:64500:1"
                           next-hop 192.0.1.11
                       exit
                  exit
              exit
              policy-statement "import-VPLS2"
                  entry 10
```

```
 from
              community "target:64500:2"
              family l2-vpn
          exit
          action accept
          exit
     exit
     default-action drop
     exit
 exit
 policy-statement "import-VPRN1"
     entry 10
          from
              protocol bgp-vpn
              community "target:64500:1"
          exit
          action accept
          exit
     exit
     default-action drop
     exit
 exit
 commit
```
Two BGP groups are configured: one for the VPN-IPv4 and Label-IPv4 address families and another for the L2-VPN address family. The BGP configuration for the base router on PE-1 is as follows:

```
# on PE-1:
configure
     router Base
         bgp
              split-horizon
              next-hop-resolution
                  labeled-routes
                       transport-tunnel
                           family label-ipv4
                                resolution-filter
                                    no ldp
                                    sr-isis
                               exit
                                resolution filter
                           exit
                       exit
                  exit
              exit
              group "iBGPv4"
                  family vpn-ipv4 label-ipv4
                  peer-as 64500
                  neighbor 192.0.2.2
                       export "export-bgp"
                  exit
              exit
              group "iBGP-L2"
                  family l2-vpn
                  type internal
                  local-address 192.0.1.11
                  neighbor 192.0.1.21
                  exit
              exit
```
The service configuration on PE-1 is as follows:

```
# on PE-1:
configure
    service
         pw-template 1 name "PW1" create
         exit
         vprn 1 name "VPRN 1" customer 1 create
             vrf-import "import-VPRN1"
             vrf-export "export-VPRN1"
             route-distinguisher 64500:1
             auto-bind-tunnel
                 resolution-filter
                    bgp # default
                 exit
                 resolution filter
             exit
             vrf-target target:64500:1
             interface "lo1" create
                 address 172.31.1.1/32
                 loopback
             exit
             bgp
                 next-hop-resolution
                     use-bgp-routes
                 exit
             exit
             no shutdown
         exit
         vpls 2 name "BGP-VPLS 2" customer 1 create
             bgp
                 route-distinguisher 64500:2
 vsi-export "export-VPLS2"
 vsi-import "import-VPLS2"
                 route-target export target:64500:2 import target:64500:2
                 pw-template-binding 1 import-rt "target:64500:2"
                 exit
             exit
             bgp-vpls
                 max-ve-id 100
                 ve-name "PE-1"
                     ve-id 1
                 exit
                 no shutdown
             exit
             sap 1/2/1:2 create
             exit
             no shutdown
         exit
         vpls 3 name "BGP-AD VPLS 3" customer 1 create
             bgp
                 route-distinguisher 64500:3
                 route-target export target:64500:3 import target:64500:3
                 pw-template-binding 1 
                 exit
             exit
             bgp-ad
                 vpls-id 64500:3
                 vsi-id
                     prefix 192.0.1.11
                 exit
                 no shutdown
             exit
             sap 1/2/1:3 create
```
 exit no shutdown exit

The following BGP OPEN message sent by PE-1 includes the route refresh capability for two BGP address families:

```
1 2020/06/23 09:03:58.168 UTC MINOR: DEBUG #2001 Base BGP
"BGP: OPEN
Peer 1: 192.0.2.2 - Send (Passive) BGP OPEN: Version 4
    AS Num 64500: Holdtime 90: BGP_ID 192.0.2.1: Opt Length 26 (ExtOpt F)
    Opt Para: Type CAPABILITY: Length = 24: Data:
      Cap_Code GRACEFUL-RESTART: Length 2
        Bytes: 0x0 0x78
     Cap_Code MP-BGP: Length 4<br>Bytes: 0x0 0x1 0x0 0x80
                                                    # AFI / SAFI ; 1 / 128 ; vpn-ipv4
     Cap_Code MP-BGP: Length 4<br>Bytes: 0x0 0x1 0x0 0x4
                                                    # AFI / SAFI ; 1 / 4 ; label-ipv4
      Cap_Code ROUTE-REFRESH: Length 0
      Cap_Code 4-OCTET-ASN: Length 4
        Bytes: 0x0 0x0 0xfb 0xf4
"
```
The BGP session between PE-1 and PE-2 includes the route refresh capability, as follows. No route refresh messages have been triggered manually yet.

```
*A:PE-1# show router bgp neighbor 192.0.2.2 | match RtRefresh
Input RtRefresh : 0 Output RtRefresh : 0
Local Capability : RtRefresh MPBGP 4byte ASN
Remote Capability : RtRefresh MPBGP 4byte ASN
```
PE-1 receives the following BGP Labeled Unicast (BGP-LU) route:

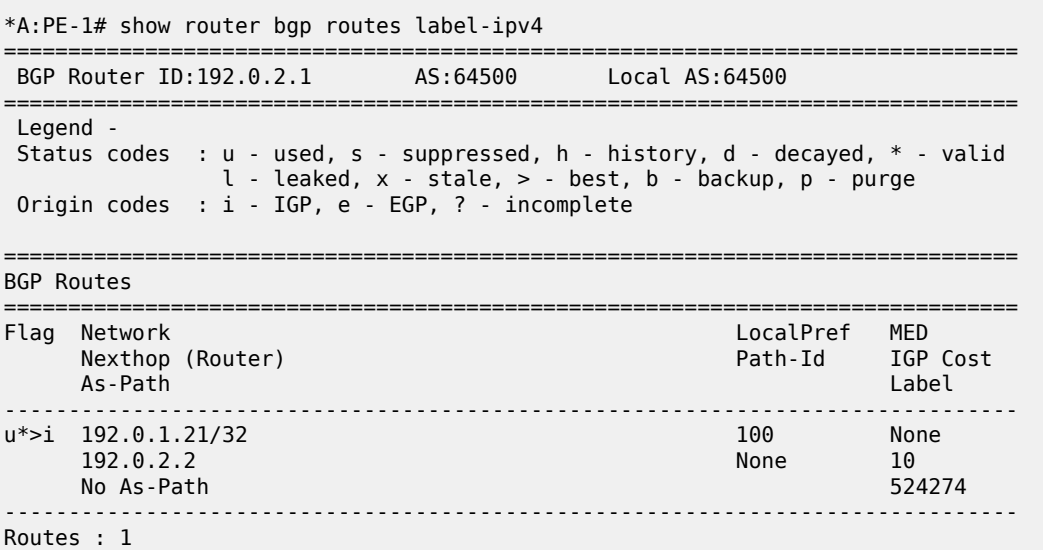

========================

PE-1 receives the following VPN-IPv4 route for VPRN 1:

\*A:PE-1# show router bgp routes vpn-ipv4 ===============================================================================

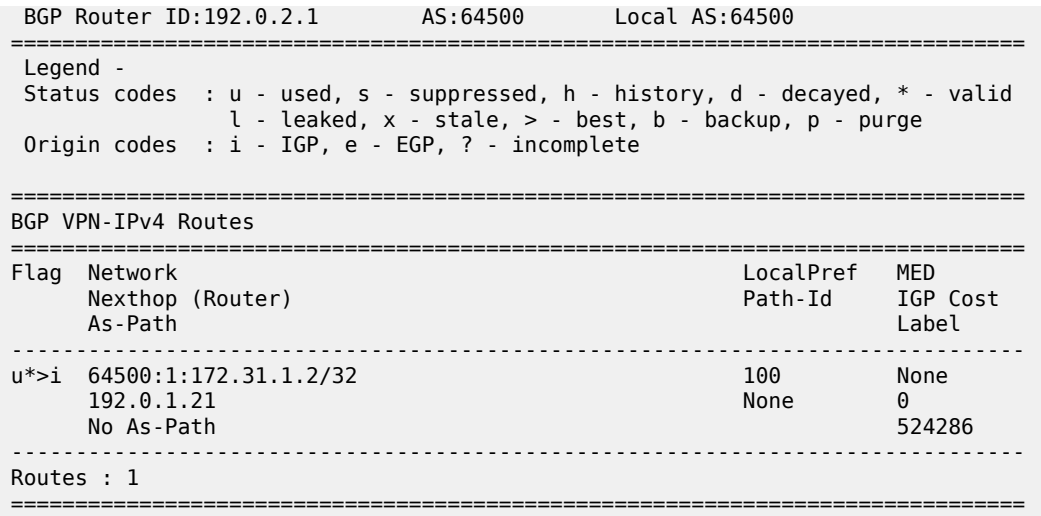

PE-1 receives one L2-VPN route for BGP-VPLS 2 and one L2-VPN route for BGP-AD VPLS 3:

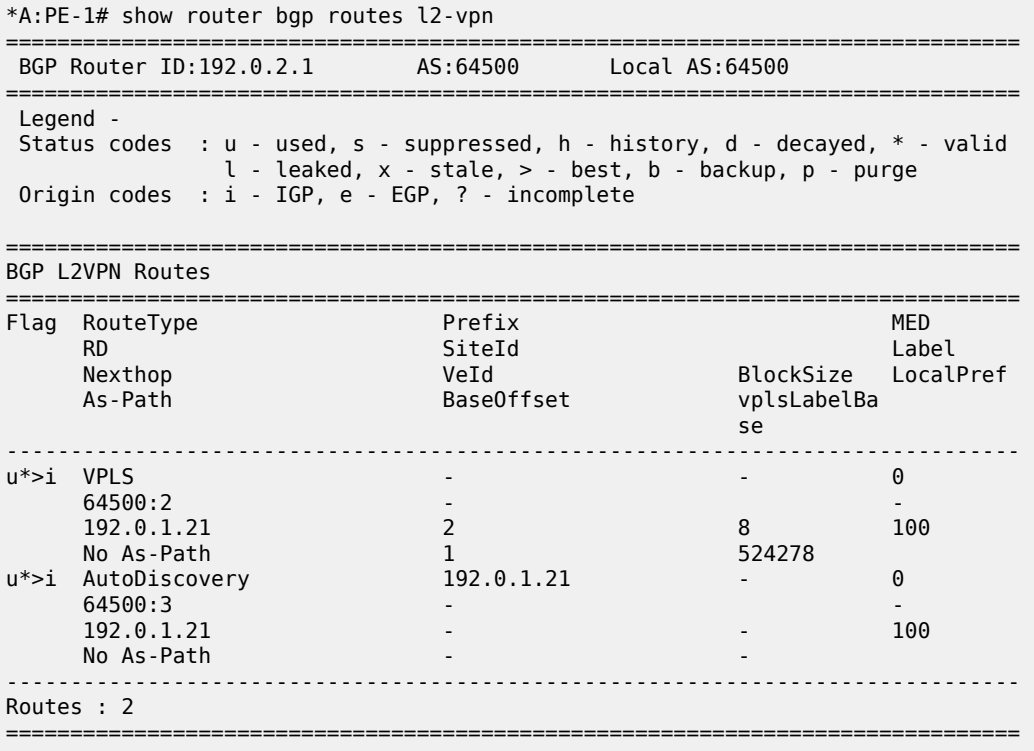

# **Automatic route refresh for VPN-IP and L2-VPN routes**

The following import policy is modified on PE-1; the "import-VPRN1" policy action sets the local preference to a value of 200:

# on PE-1: configure
```
 router Base
     policy-options
         begin
         policy-statement "import-VPRN1"
              entry 10
                  from
                       protocol bgp-vpn
                       community "target:64500:1"
                  exit
                  action accept
                       local-preference 200
                  exit
              exit
              default-action drop
              exit
         exit
          commit
```
When one or more import policies are modified after the VPN-IP and L2-VPN routes have been received, the node automatically generates route refresh messages for VPN-IP and L2-VPN routes to its peers. In this case, PE-1 sends one route refresh message for VPN-IPv4 routes and one route refresh message for L2-VPN routes to its BGP peer PE-2. When debugging is enabled for BGP route refresh messages, the following debug messages are logged on PE-1:

```
18 2020/06/23 09:14:47.611 UTC MINOR: DEBUG #2001 Base Peer 1: 192.0.2.2
"Peer 1: 192.0.2.2: ROUTE REFRESH
Peer 1: 192.0.2.2 - Send BGP ROUTE REFRESH:
Address Family AFI_IPV4: Sub AFI SAFI_VPN
"
19 2020/06/23 09:14:47.611 UTC MINOR: DEBUG #2001 Base Peer 1: 192.0.1.21
"Peer 1: 192.0.1.21: ROUTE REFRESH
Peer 1: 192.0.1.21 - Send BGP ROUTE REFRESH: 
Address Family AFI_L2VPN: Sub AFI SAFI_VPLS
"
```
The first route refresh message triggers VPN-IPv4 routes to be re-advertised by the peer, while the second route refresh message triggers L2-VPN routes to be re-advertised. With these BGP route refresh messages, all VPN-IPv4 and L2-VPN routes are refreshed, even for services without an import policy, such as BGP-AD VPLS 3. The first of the following routes is related to VPRN 1 (with route-target target:64500:1), the second to BGP-VPLS 2 (with route-target target:64500:2), and the third to BGP-AD VPLS 3 (with route-target target:64500:3):

```
20 2020/06/23 09:14:47.614 UTC MINOR: DEBUG #2001 Base Peer 1: 192.0.2.2
"Peer 1: 192.0.2.2: UPDATE
Peer 1: 192.0.2.2 - Received BGP UPDATE:
    Withdrawn Length = 0 Total Path Attr Length = 62
     Flag: 0x90 Type: 14 Len: 33 Multiprotocol Reachable NLRI:
         Address Family VPN_IPV4
         NextHop len 12 NextHop 192.0.1.21
         172.31.1.2/32 RD 64500:1 Label 524286
     Flag: 0x40 Type: 1 Len: 1 Origin: 0
     Flag: 0x40 Type: 2 Len: 0 AS Path:
     Flag: 0x40 Type: 5 Len: 4 Local Preference: 100
     Flag: 0xc0 Type: 16 Len: 8 Extended Community:
         target:64500:1
```
"

```
21 2020/06/23 09:14:47.614 UTC MINOR: DEBUG #2001 Base Peer 1: 192.0.1.21
"Peer 1: 192.0.1.21: UPDATE
Peer 1: 192.0.1.21 - Received BGP UPDATE:
    Withdrawn Length = \theta Total Path Attr Length = 72
     Flag: 0x90 Type: 14 Len: 28 Multiprotocol Reachable NLRI:
         Address Family L2VPN
         NextHop len 4 NextHop 192.0.1.21
         [VPLS/VPWS] preflen 17, veid: 2, vbo: 1, vbs: 8, label-base: 524278, RD 64500:2
     Flag: 0x40 Type: 1 Len: 1 Origin: 0
     Flag: 0x40 Type: 2 Len: 0 AS Path:
     Flag: 0x80 Type: 4 Len: 4 MED: 0
     Flag: 0x40 Type: 5 Len: 4 Local Preference: 100
     Flag: 0xc0 Type: 16 Len: 16 Extended Community:
         target:64500:2
         l2-vpn/vrf-imp:Encap=19: Flags=none: MTU=1514: PREF=0
"
22 2020/06/23 09:14:47.614 UTC MINOR: DEBUG #2001 Base Peer 1: 192.0.1.21
"Peer 1: 192.0.1.21: UPDATE
Peer 1: 192.0.1.21 - Received BGP UPDATE:
    Withdrawn Length = \theta Total Path Attr Length = 67
     Flag: 0x90 Type: 14 Len: 23 Multiprotocol Reachable NLRI:
         Address Family L2VPN
         NextHop len 4 NextHop 192.0.1.21
```
# **Block automatic route refresh for VPN-IP routes**

 Flag: 0x40 Type: 5 Len: 4 Local Preference: 100 Flag: 0xc0 Type: 16 Len: 16 Extended Community:

 [AD] 192.0.1.21/32, RD 64500:3 Flag: 0x40 Type: 1 Len: 1 Origin: 0 Flag: 0x40 Type: 2 Len: 0 AS Path: Flag: 0x80 Type: 4 Len: 4 MED: 0

When the VPN-IP routes do not need to be re-advertised when an import policy is modified, the **mp-bgpkeep** option can be configured in the generic **bgp** context of the base router, as follows:

```
# on PE-1:
configure
     router Base
         bgp
              mp-bgp-keep
```
target:64500:3

l2-vpn/vrf-imp:64500:3

Change the import policy back to the original configuration, as follows:

```
# on PE-1:
configure
     router Base
         policy-options
             begin
             policy-statement "import-VPRN1"
                  entry 10
```
"

```
 from
              protocol bgp-vpn
              community "target:64500:1"
          exit
         action accept
             no local-preference
         exit
     exit
 exit
 commit
```
The **mp-bgp-keep** option blocks the route refresh message for the VPN-IP routes, but not for the L2-VPN routes. The following route refresh message is sent by PE-1:

```
35 2020/06/23 09:21:33.951 UTC MINOR: DEBUG #2001 Base Peer 1: 192.0.1.21
"Peer 1: 192.0.1.21: ROUTE REFRESH
Peer 1: 192.0.1.21 - Send BGP ROUTE REFRESH: Address Family AFI_L2VPN: Sub AFI SAFI_VPLS
"
```
Therefore, PE-1 receives the following refreshed L2-VPN routes from PE-2:

```
36 2020/06/23 09:21:33.954 UTC MINOR: DEBUG #2001 Base Peer 1: 192.0.1.21
"Peer 1: 192.0.1.21: UPDATE
Peer 1: 192.0.1.21 - Received BGP UPDATE:
    Withdrawn Length = \theta Total Path Attr Length = 67
     Flag: 0x90 Type: 14 Len: 23 Multiprotocol Reachable NLRI:
         Address Family L2VPN
         NextHop len 4 NextHop 192.0.1.21
         [AD] 192.0.1.21/32, RD 64500:3
     Flag: 0x40 Type: 1 Len: 1 Origin: 0
     Flag: 0x40 Type: 2 Len: 0 AS Path:
     Flag: 0x80 Type: 4 Len: 4 MED: 0
     Flag: 0x40 Type: 5 Len: 4 Local Preference: 100
     Flag: 0xc0 Type: 16 Len: 16 Extended Community:
         target:64500:3
         l2-vpn/vrf-imp:64500:3
^{\rm{m}}37 2020/06/23 09:21:33.954 UTC MINOR: DEBUG #2001 Base Peer 1: 192.0.1.21
"Peer 1: 192.0.1.21: UPDATE
Peer 1: 192.0.1.21 - Received BGP UPDATE:
    Withdrawn Length = \theta Total Path Attr Length = 72
     Flag: 0x90 Type: 14 Len: 28 Multiprotocol Reachable NLRI:
         Address Family L2VPN
         NextHop len 4 NextHop 192.0.1.21
         [VPLS/VPWS] preflen 17, veid: 2, vbo: 1, vbs: 8, label-base: 524278, RD 64500:2
     Flag: 0x40 Type: 1 Len: 1 Origin: 0
     Flag: 0x40 Type: 2 Len: 0 AS Path:
     Flag: 0x80 Type: 4 Len: 4 MED: 0
     Flag: 0x40 Type: 5 Len: 4 Local Preference: 100
     Flag: 0xc0 Type: 16 Len: 16 Extended Community:
         target:64500:2
         l2-vpn/vrf-imp:Encap=19: Flags=none: MTU=1514: PREF=0
```
"

#### **Manually-triggered route refresh for any BGP address family**

A manual route refresh can be triggered by the **soft-route-refresh** option using the **clear** operation. This command can be launched for any address family. The command will look like the following:

```
*A:PE-1# clear router bgp neighbor {<ip-address>|as <as-number>|external|all} soft-route-
refresh [<family>]
```
<family> : ipv4|vpn-ipv4|ipv6|mcast-ipv4|vpn-ipv6|l2-vpn|mvpn-ipv4|mdt-safi|flowipv4|ms-pw|route-target|mcast-vpn-ipv4|mvpn-ipv6|flow-ipv6|evpn|mcast-ipv6|label-ipv4|labelipv6|mcast-vpn-ipv6|bgp-ls|sr-policy-ipv4

For example, the following command on PE-1 clears the BGP-LU routes from PE-1:

\*A:PE-1# **clear** router bgp neighbor 192.0.2.2 **soft-route-refresh** label-ipv4

The preceding command triggers the following route refresh message for the BGP-LU routes:

38 2020/06/23 09:23:48.951 UTC MINOR: DEBUG #2001 Base Peer 1: 192.0.2.2 "Peer 1: 192.0.2.2: ROUTE REFRESH Peer 1: 192.0.2.2 - Send BGP ROUTE REFRESH: Address Family AFI\_IPV4: Sub AFI SAFI\_MPLS\_LABEL

The following BGP-LU route is received by PE-1:

```
39 2020/06/23 09:23:48.954 UTC MINOR: DEBUG #2001 Base Peer 1: 192.0.2.2
"Peer 1: 192.0.2.2: UPDATE
Peer 1: 192.0.2.2 - Received BGP UPDATE:
    Withdrawn Length = 0 Total Path Attr Length = 35
     Flag: 0x90 Type: 14 Len: 17 Multiprotocol Reachable NLRI:
         Address Family LBL-IPV4
         NextHop len 4 NextHop 192.0.2.2
         192.0.1.21/32 Label 524274
     Flag: 0x40 Type: 1 Len: 1 Origin: 0
     Flag: 0x40 Type: 2 Len: 0 AS Path:
     Flag: 0x40 Type: 5 Len: 4 Local Preference: 100
```
The following command on PE-1 shows that one output route refresh message is sent:

\*A:PE-1# show router bgp neighbor 192.0.2.2 | match RtRefresh Input RtRefresh : 0 00tput RtRefresh<br>
Local Capability : RtRefresh MPBGP 4byte ASN : RtRefresh MPBGP 4byte ASN Remote Capability : RtRefresh MPBGP 4byte ASN

A similar command on PE-2 shows that one input route refresh message has been received:

\*A:PE-2# show router bgp neighbor 192.0.2.1 | match RtRefresh Input RtRefresh : 1 Output RtRefresh : 0 Local Capability : RtRefresh MPBGP 4byte ASN Remote Capability : RtRefresh MPBGP 4byte ASN

When the **soft-route-refresh** option is executed without a specific address family, the BGP routes are refreshed for all negotiated address families with that neighbor:

\*A:PE-1# clear router bgp neighbor 192.0.2.2 soft-route-refresh # BGP-LU, BGP-VPN

"

"

\*A:PE-1# clear router bgp neighbor 192.0.1.21 soft-route-refresh # L2-VPN

The preceding **clear** commands trigger the following BGP ROUTE\_REFRESH messages:

```
42 2020/06/23 09:39:53.836 CEST MINOR: DEBUG #2001 Base Peer 1: 192.0.1.21
"Peer 1: 192.0.1.21: ROUTE REFRESH
Peer 1: 192.0.1.21 - Send BGP ROUTE REFRESH: 
Address Family AFI_L2VPN: Sub AFI SAFI_VPLS
"
```

```
43 2020/06/23 09:39:53.836 CEST MINOR: DEBUG #2001 Base Peer 1: 192.0.2.2
"Peer 1: 192.0.2.2: ROUTE REFRESH
Peer 1: 192.0.2.2 - Send BGP ROUTE REFRESH:
Address Family AFI_IPV4: Sub AFI SAFI_VPN
```

```
44 2020/06/23 09:39:53.836 CEST MINOR: DEBUG #2001 Base Peer 1: 192.0.2.2
"Peer 1: 192.0.2.2: ROUTE REFRESH
Peer 1: 192.0.2.2 - Send BGP ROUTE REFRESH: 
Address Family AFI_IPV4: Sub AFI SAFI_MPLS_LABEL
"
```
#### **Conclusion**

"

The **soft-route-refresh** option in the **clear router bgp neighbor** command keeps a BGP session up and sends one or more ROUTE\_REFRESH messages to the peer, each requesting the peer to resend all RIB-OUT routes for a specific address family (or for all established address families for a BGP neighbor). This option can be used to debug and troubleshoot route advertisement issues.

# **BGP Unresolved Route Leaking from Base Router to VPRN**

This chapter describes BGP unresolved route leaking from base router to VPRN.

Topics in this chapter include:

- **[Applicability](#page-689-0)**
- **[Overview](#page-689-1)**
- **[Configuration](#page-690-0)**
- **[Conclusion](#page-707-0)**

## <span id="page-689-0"></span>**Applicability**

The information and configuration in this chapter are based on SR OS Release 22.10.R2. BGP resolved route leaking between BGP routing instances is supported in SR OS Release 12.0.R7, and later; BGP unresolved route leaking from base router to VPRN is supported in SR OS Release 19.10.R1, and later.

#### <span id="page-689-1"></span>**Overview**

The [BGP Route Leaking](#page-644-0) chapter describes how BGP resolved routes can be leaked from one BGP routing instance to other BGP routing instances; for example, from the base router to a VPRN, from one VPRN to another VPRN, or from a VPRN to the base router. The first BGP routing instance (source) makes selected BGP routes in its RIB-IN leakable, so that these routes are available for import by BGP in other routing instances (destinations). [Figure 177: BGP route leaking process between BGP routing instances X and Y](#page-689-2) shows the BGP route leaking process between BGP routing instances.

<span id="page-689-2"></span>*Figure 177: BGP route leaking process between BGP routing instances X and Y*

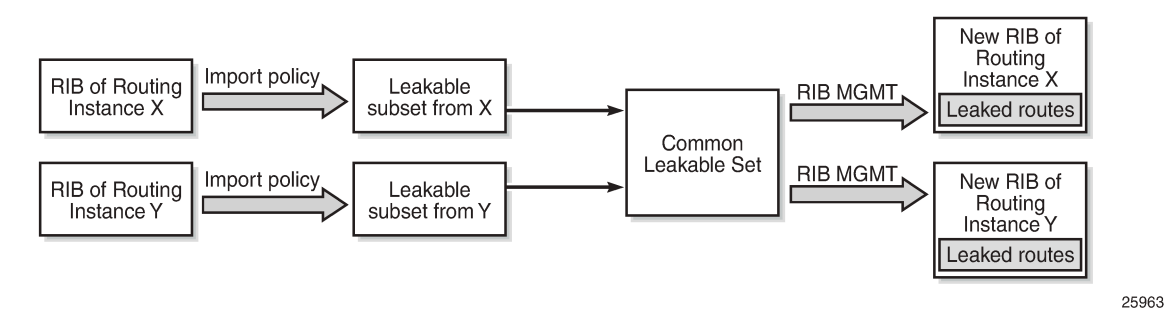

In SR OS Releases earlier than 19.10.R1, a BGP route is leakable if it meets the following conditions:

- It must have been received from a BGP neighbor and matched by a BGP import policy that accepts the route with a **bgp-leak** action.
- It must have a BGP next-hop that is resolved by a route or tunnel belonging to the source routing instance.

Those leakable BGP routes can be imported into other destination BGP routing instances. A BGP RIB imports a leakable BGP route when it has a **leak-import** policy that matches and accepts the route.

Leaked BGP routes are compared to other (leaked and non-leaked) BGP routes for the same prefix to come up with the best path, Equal Cost Multi-Path (ECMP), backup path, and so on. A leaked route can be advertised to BGP peers of the importing BGP instance. A leaked route imported into a VPRN BGP instance can even be re-advertised as a VPN-IP route subject to the **vrf-export** policies of the VPRN.

The following use cases require that unresolved BGP routes are leaked from base router to VPRN. To avoid per-VPRN BGP sessions, a Route Reflector (RR) advertises BGP routes toward a PE over a single BGP session with the base router, even though some of the routes belong to VPRNs of the PE. The PE can determine the VPRN owner of a route from an attached community value. The BGP routes that belong to VPRNs can be marked as leakable in the base router, then imported into the correct VPRN based on community matching in the **leak-import** policies.

When the RR advertises a BGP route intended for a VPRN, the BGP next-hop of the route is resolvable in the VPRN instance, but not in the base router. The **allow-unresolved-leaking** command must be added to the **BGP next-hop-resolution** context for the base router to allow any leakable route to be imported into any VPRN, even when the BGP next-hop is unresolved. The BGP next-hop is resolved as follows:

- If the next-hop of a valid BGP route is resolvable in the base router, any VPRN that imports the route uses the next-hop resolution result of the base router, even if that VPRN is also able to resolve the BGP next-hop using its own routing table.
- If the next-hop of a valid BGP route is unresolvable in the base router and **allow-unresolved-leaking** is enabled, any VPRN can import the route. A VPRN that imports the route then uses its own routing table to resolve the BGP next-hop:
	- By default, the importing VPRN can only use IGP routes, such as OSPFv2, OSPFv3, IS-IS, RIP, RIPng, and static routes to resolve the BGP next-hop of the leaked route.
	- If **use-bgp-routes** is configured in the **BGP next-hop-resolution** context, the importing VPRN can also use BGP and BGP-VPN routes to resolve the BGP next-hop of the leaked route.

If a leaked BGP route is resolved by a VPRN, the VPRN can re-advertise the route to VPRN BGP peers or export the route as a VPN-IP route. However, if a leaked route is resolved over a BGP-VPN route, it can only be exported as a VPN-IP route if **allow-bgp-vpn-export** is enabled in the VPRN.

If a BGP route is invalid in the base router for reasons other than next-hop reachability, it is not leakable into any VPRN, regardless of the **allow-unresolved-leaking** setting.

# <span id="page-690-0"></span>**Configuration**

[Figure 178: Example topology](#page-691-0) shows the example topology with an RR and two PEs.

#### <span id="page-691-0"></span>*Figure 178: Example topology*

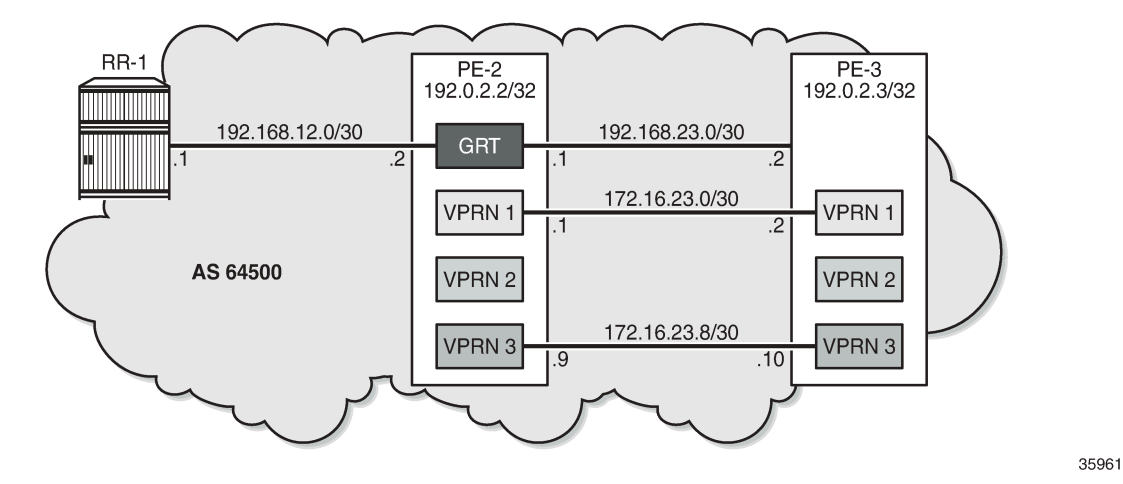

The initial configuration on the PEs includes the following:

- Cards, MDAs, ports
- Router interfaces
- SR-ISIS

The initial configuration on PE-2 is as follows:

```
# on PE-2:
configure
     router Base
         interface "int-PE-2-RR-1"
              address 192.168.12.2/30
             port 1/1/c1/3:100
             no shutdown
         exit
         interface "int-PE-2-PE-3"
             address 192.168.23.1/30
             port 1/1/c1/1:100
             no shutdown
         exit
         interface "system"
             address 192.0.2.2/32
             no shutdown
         exit
         autonomous-system 64500
         mpls-labels
             sr-labels start 32000 end 32999
         exit
         isis
             area-id 49.0001
             advertise-router-capability area
             segment-routing
                  prefix-sid-range global
                  no shutdown
             exit
              interface "system"
                  ipv4-node-sid index 2
             exit
              interface "int-PE-2-PE-3"
```

```
 interface-type point-to-point
     exit
     no shutdown
 exit
```
A BGP session is established between RR-1 and the base router on PE-2. The BGP configuration on PE-2 is as follows:

```
# on PE-2:
configure
     router Base
         bgp
              split-horizon
              group "iBGP"
                  family ipv4
                  peer-as 64500
                  neighbor 192.168.12.1
                  exit
              exit
         exit
```
RR-1 advertises BGP routes with different communities for the different VPRNs on PE-2:

- prefix 10.14.0.0/16 with community "target:64501:1" for VPRN 1
- prefix 10.24.0.0/16 with community "target:64501:2" for VPRN 2
- prefix 10.34.0.0/16 with community "target:64501:3" for VPRN 3

PE-2 receives the following BGP routes from RR-1:

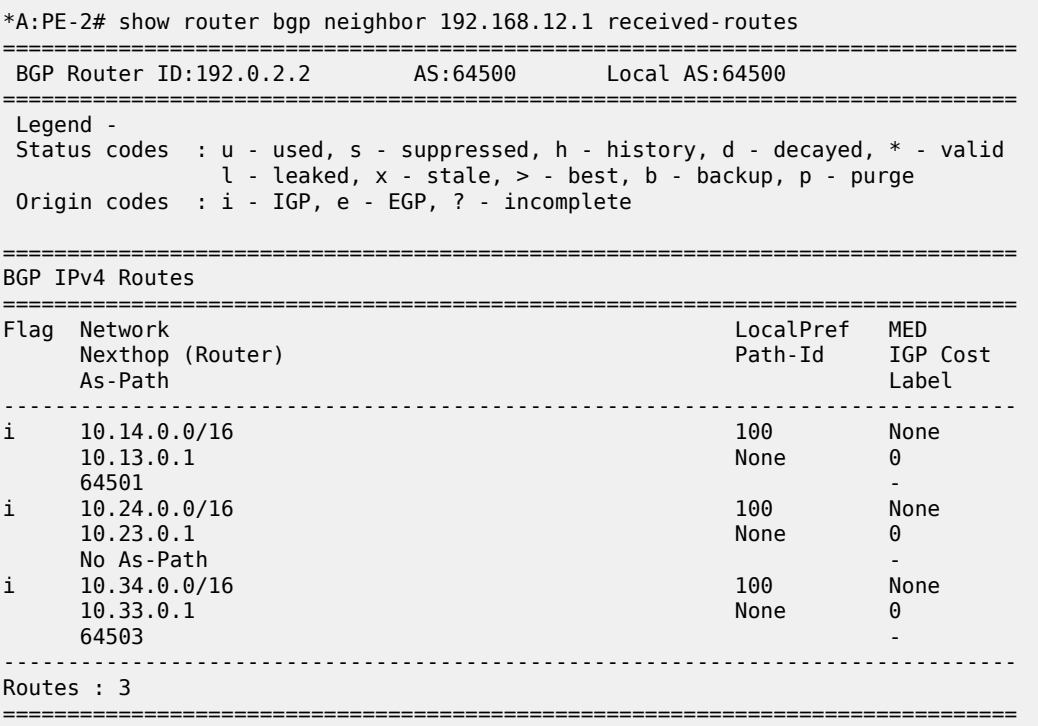

These routes are invalid in the base router because the next-hop is unresolved, as indicated by the flags in the BGP route details:

\*A:PE-2# show router bgp routes hunt | match Flags : Invalid IGP Nexthop-Unresolved Flags : Invalid IGP Nexthop-Unresolved : Invalid IGP Nexthop-Unresolved

On PE-2, the following import policy is created to make the prefixes leakable:

```
# on PE-2:
configure
    router Base
         policy-options
              begin
              prefix-list "10.0.0.0/8"
                  prefix 10.0.0.0/8 longer
              exit
              policy-statement "leak-10.x"
                  entry 10
                       from
                           prefix-list "10.0.0.0/8"
                       exit
                       action accept
                           bgp-leak
                      exit
                  exit
              exit
              commit
         exit
         bgp
              group "iBGP"
                  family ipv4
                  peer-as 64500
                  neighbor 192.168.12.1
                      import "leak-10.x"
                  exit
              exit
         exit
```
The routes are now marked as leakable:

```
*A:PE-2# show router bgp routes hunt | match Flags
Flags : Invalid IGP Nexthop-Unresolved Leakable
Flags : Invalid IGP Nexthop-Unresolved Leakable<br>Flags : Invalid IGP Nexthop-Unresolved Leakable
              : Invalid IGP Nexthop-Unresolved Leakable
*A:PE-2# show router bgp routes ipv4 leakable
===============================================================================
 BGP Router ID:192.0.2.2 AS:64500 Local AS:64500
===============================================================================
 Legend -
 Status codes : u - used, s - suppressed, h - history, d - decayed, * - valid
                 l - leaked, x - stale, > - best, b - backup, p - purge
 Origin codes : i - IGP, e - EGP, ? - incomplete
===============================================================================
BGP IPv4 Routes
===============================================================================
Flag Network LocalPref MED
   Nexthop (Router) and the extreme of the Path-Id IGP Cost
```
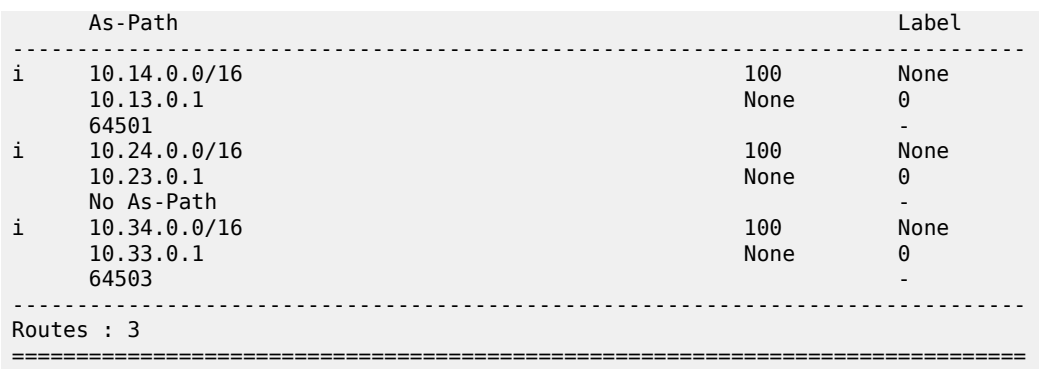

Even though the routes are marked as leakable, these BGP routes with unresolved next-hop are only leaked from the base router to a **VPRN** context when the command **allow-unresolved-leaking** is configured in the **BGP next-hop-resolution** context of the base router, as shown later in the examples.

The following use cases are shown:

- BGP route 10.14.0.0/16 leaked to VPRN 1 with BGP next-hop resolved using IS-IS
- BGP route 10.24.0.0/16 leaked to VPRN 2 with BGP next-hop resolved using VPN-IP
- BGP route 10.34.0.0/16 leaked to VPRN 3 with BGP next-hop resolved using eBGP

#### **Use case 1: BGP route leaked to VPRN 1 with next-hop resolved using IS-IS**

[Figure 179: Leaked route 10.14.0.0/16 with next-hop resolved in VPRN 1 using IS-IS](#page-694-0) shows that RR-1 advertises prefix 10.14.0.0/16 with next-hop 10.13.0.0/16, which is unresolvable in the base router of PE-2, but can be resolved in VPRN 1.

<span id="page-694-0"></span>*Figure 179: Leaked route 10.14.0.0/16 with next-hop resolved in VPRN 1 using IS-IS*

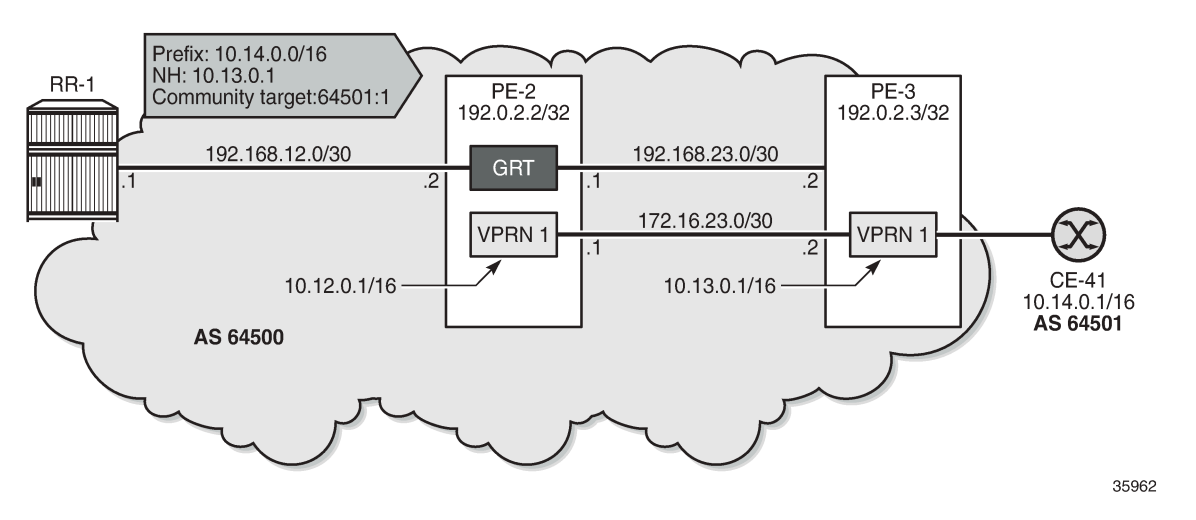

On PE-3, VPRN 1 has a loopback interface "lo1" configured with IP address 10.13.0.1/32. IS-IS on PE-3 is only enabled on the loopback interface and on the interface facing VPRN 1 on PE-2, not on the interface toward CE-41. VPRN 1 is configured as follows:

# on PE-3:

```
configure
     service
         vprn 1 name "VPRN 1" customer 1 create
             autonomous-system 64500
             route-distinguisher 64500:1
             vrf-target target:64500:1
             interface "lo1" create
                 address 10.13.0.1/32
                  loopback
             exit
             interface "int-VPRN1-PE-3-PE-2" create
                 address 172.16.23.2/30
                 sap 1/1/c1/2:1 create
                 exit
             exit
             interface "int-VPRN3-PE-3-CE-41" create
                 address 172.16.34.1/30
                 sap 1/1/c1/1:1 create
                 exit
             exit
             static-route-entry 10.14.0.0/16
                 next-hop 172.16.34.2
                      no shutdown
                 exit
             exit
             isis 0
                 area-id 49.0001
                  interface "lo1"
                      interface-type point-to-point
                      no shutdown
                  exit
                 interface "int-VPRN1-PE-3-PE-2"
                      interface-type point-to-point
                      no shutdown
                  exit
                 no shutdown
             exit
             no shutdown
         exit
```
On PE-2, the route table for VPRN 1 shows the following IS-IS route for prefix 10.13.0.1/32:

```
*A:PE-2# show router 1 route-table
===============================================================================
Route Table (Service: 1)
===============================================================================
Dest Prefix[Flags] Type Proto Age Pref
Next Hop[Interface Name]                     Metric
-------------------------------------------------------------------------------
10.12.0.1/32 Local Local 00h10m43s 0
 lo1 0
10.13.0.1<sub>0</sub><br>10.13.0.1/32 Remote ISIS 00h10m13s 15<br>10.13.172.16.23.2
 172.16.23.2 10
                                   Local Local 00h10m43s 0
     int-VPRN1-PE-2-PE-3 0
                               -------------------------------------------------------------------------------
No. of Routes: 3
---snip---
===============================================================================
```
PE-2 receives the following BGP route from RR-1 in the base routing instance with community "target 64500:1":

\*A:PE-2# show router bgp routes **community target:64500:1**

=============================================================================== BGP Router ID:192.0.2.2 AS:64500 Local AS:64500 =============================================================================== Legend - Status codes : u - used, s - suppressed, h - history, d - decayed, \* - valid l - leaked, x - stale, > - best, b - backup, p - purge Origin codes : i - IGP, e - EGP, ? - incomplete =============================================================================== BGP IPv4 Routes

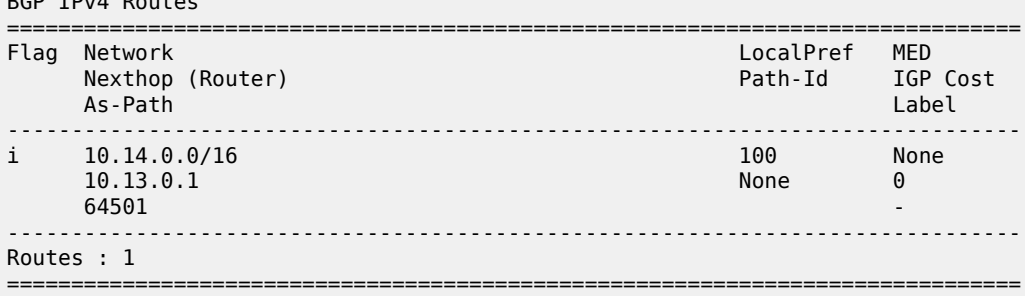

This route is leakable:

\*A:PE-2# show router bgp routes community target:64500:1 hunt | match Flags Flags : Invalid IGP **Nexthop-Unresolved Leakable**

On PE-2, the following **leak-import** policy is configured in VPRN 1 to import the leakable routes with community "target:64500:1":

```
# on PE-2:
configure
     router Base
         policy-options
             begin
             community "target:64500:1"
                  members "target:64500:1"
             exit
             policy-statement "leak-import-1"
                  entry 10
                      from
                           community "target:64500:1"
                      exit
                      action accept
                      exit
                  exit
                  default-action drop
                  exit
             exit
             commit
         exit
     exit
     service
         vprn "VPRN 1"
             autonomous-system 64500
              route-distinguisher 64500:1
              vrf-target target:64500:1
             bgp
```

```
 rib-management
                   ipv4
                        leak-import "leak-import-1"
                   exit
              exit
          exit
     exit
 exit
```
By default, the base router does not leak unresolved routes, so the list of leaked BGP routes in VPRN 1 remains empty:

```
*A:PE-2# show router 1 bgp routes ipv4 leaked
===============================================================================
 BGP Router ID:192.0.2.2 AS:64500 Local AS:64500
    ===============================================================================
 Legend -
 Status codes : u - used, s - suppressed, h - history, d - decayed, * - valid
               l - leaked, x - stale, > - best, b - backup, p - purge
 Origin codes : i - IGP, e - EGP, ? - incomplete
===============================================================================
BGP IPv4 Routes
===============================================================================
Flag Network LocalPref MED
 Nexthop (Router) Path-Id IGP Cost
 As-Path Label
-------------------------------------------------------------------------------
No Matching Entries Found.
===============================================================================
```
The following command in the **BGP next-hop resolution** context of the base router allows unresolved BGP routes to be leaked:

```
# on PE-2:
configure
     router Base
         bgp
             next-hop-resolution
                 allow-unresolved-leaking
             exit
         exit
```
When routes with unresolved BGP next-hop in the base router are leaked, VPRN 1 receives the BGP route for prefix 10.14.0.0/16, and the next-hop can be resolved in the VPRN, so the leaked route is valid, best, and used:

```
*A:PE-2# show router 1 bgp routes ipv4 leaked
        ===============================================================================
 BGP Router ID:192.0.2.2 AS:64500 Local AS:64500
===============================================================================
 Legend -
 Status codes : u - used, s - suppressed, h - history, d - decayed, * - valid
                l - leaked, x - stale, > - best, b - backup, p - purge
 Origin codes : i - IGP, e - EGP, ? - incomplete
===============================================================================
BGP IPv4 Routes
===============================================================================
Flag Network LocalPref MED
     Nexthop (Router) and TGP Cost extraordinate path-Id IGP Cost
```
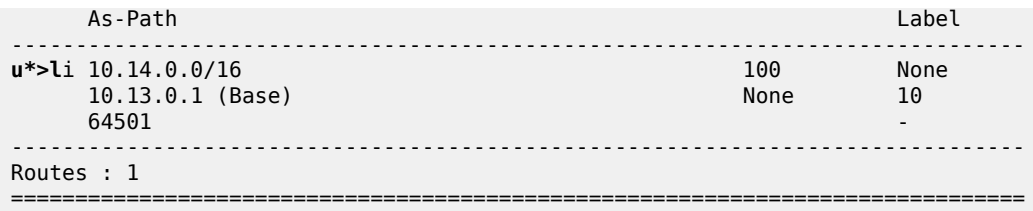

The route table for VPRN 1 includes a BGP route for prefix 10.14.0.0/16 with next-hop 172.16.23.2:

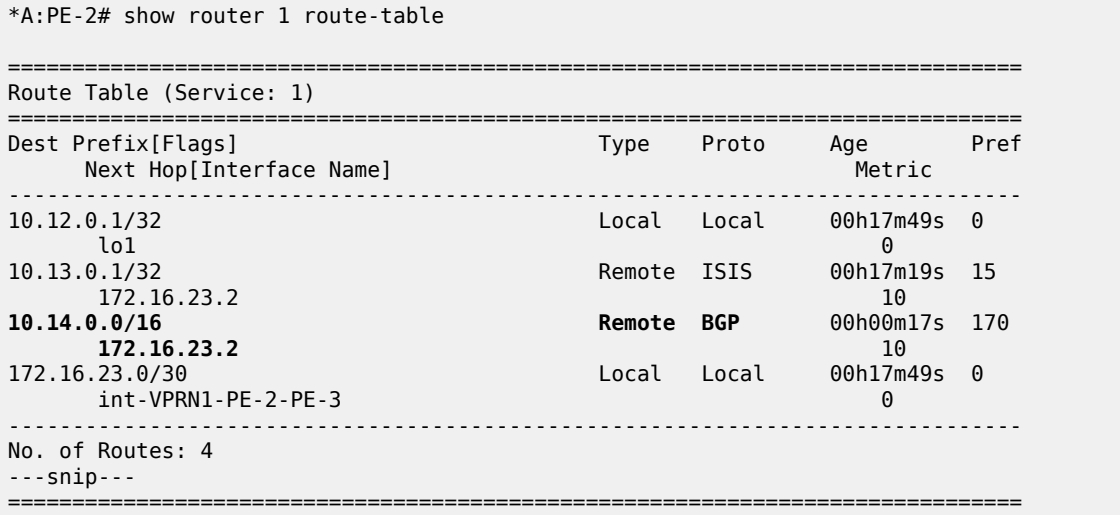

# **Use case 2: BGP route leaked to VPRN 2 with next-hop resolved using VPN-IP**

[Figure 180: Leaked route 10.24.0.0/16 with next-hop resolved in VPRN 2 using VPN-IP](#page-699-0) shows that RR-1 advertises prefix 10.24.0.0/16 with next-hop 10.23.0.1 while PE-3 advertises prefix 10.23.0.1/32 in a VPN-IP route to PE-2.

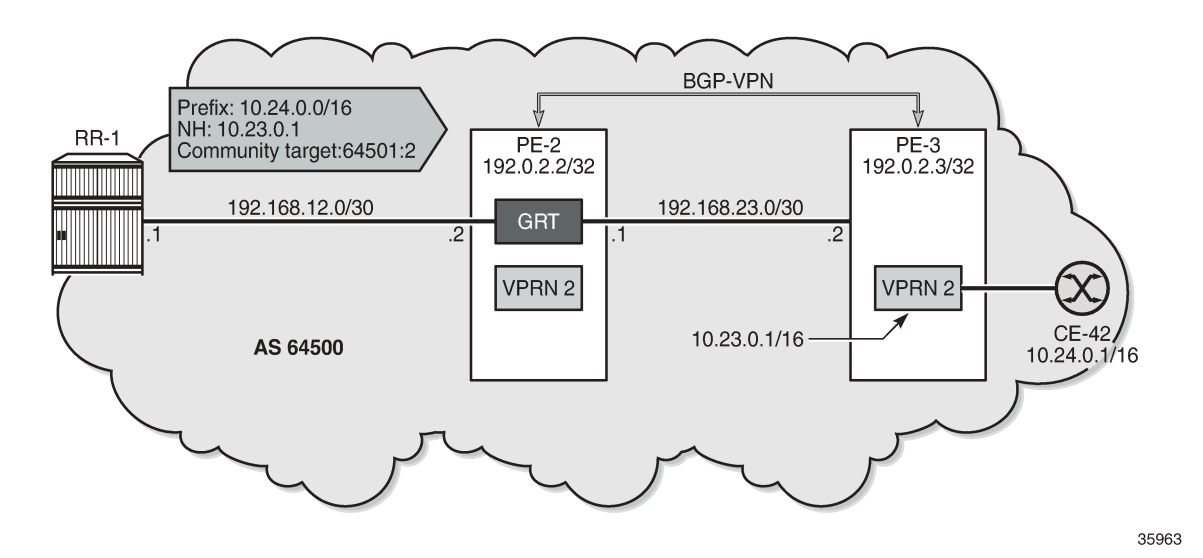

<span id="page-699-0"></span>*Figure 180: Leaked route 10.24.0.0/16 with next-hop resolved in VPRN 2 using VPN-IP*

On PE-3, VPRN 2 has a loopback interface "lo1" configured with IP address 10.23.0.1/32, which is the BGP next-hop of the leakable route received from RR-1. VPRN 2 is configured with auto-bind-tunnel with resolution to SR-ISIS tunnels.

```
# on PE-3:
configure
    service
         vprn 2 name "VPRN 2" customer 1 create
            autonomous-system 64500
            route-distinguisher 64500:2
            auto-bind-tunnel
                resolution-filter
                    sr-isis
                exit
                resolution filter
            exit
            vrf-target target:64500:2
 interface "lo1" create
 address 10.23.0.1/32
                loopback
            exit
            no shutdown
        exit
```
Prefix 10.23.0.1/32 is advertised in a VPN-IPv4 route to PE-2. On PE-3, the BGP configuration is as follows:

```
# on PE-3:
configure
     router Base
         bgp
              split-horizon
              group "iBGP-VPN"
                  family vpn-ipv4
                  peer-as 64500
                  neighbor 192.0.2.2
                  exit
```
 exit exit

When the prefix 10.23.0.1/32 is advertised by PE-3, the route table for VPRN 2 on PE-2 is as follows:

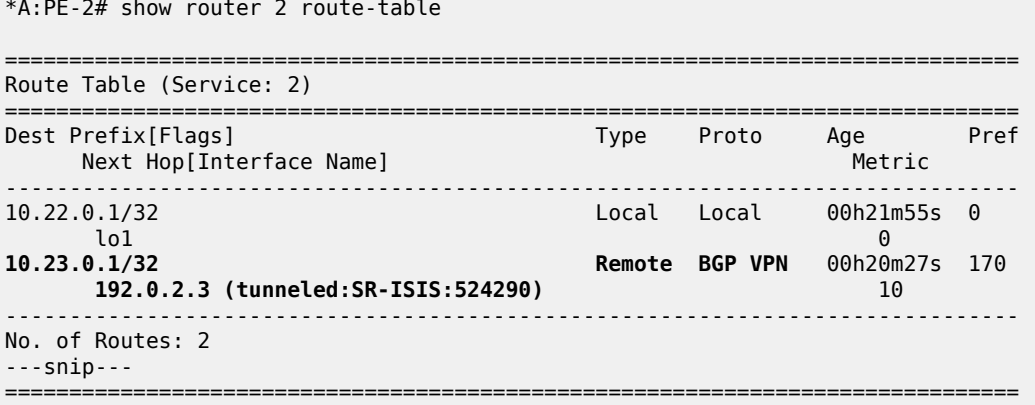

RR-1 advertises the following BGP route for prefix 10.24.0.0/16 with next-hop 10.23.0.1 and community "target:64500:2":

\*A:PE-2# show router bgp routes **community target:64500:2**

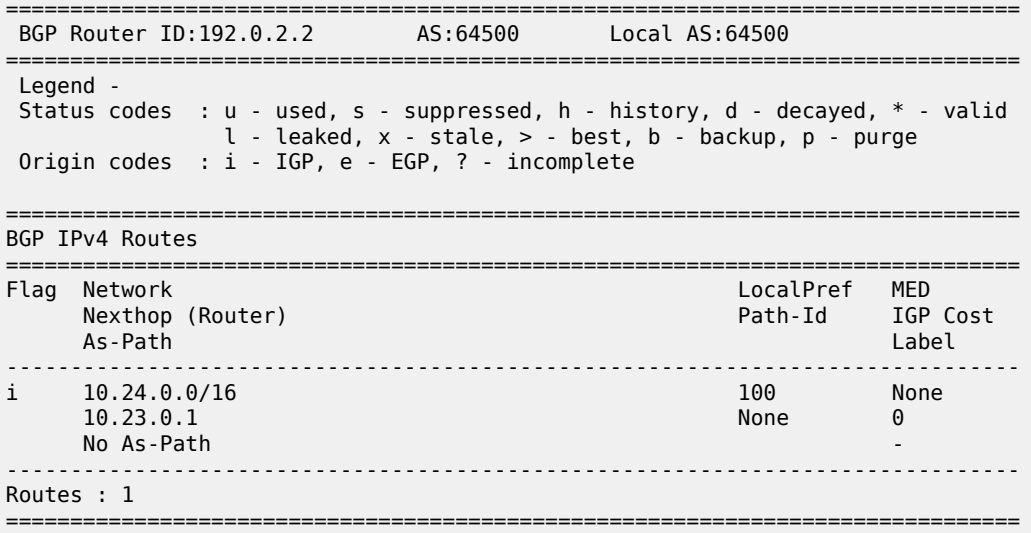

This route is not resolved in BGP, as indicated by the flags:

\*A:PE-2# show router bgp routes community target:64500:2 hunt | match Flags Flags : Invalid IGP **Nexthop-Unresolved Leakable**

The route is leakable and, by configuration, routes with unresolved next-hop can be leaked. The following **leak-import** policy is configured on PE-2 to import routes with community "target:64500:2":

# on PE-2: configure router Base policy-options

```
 begin
         community "target:64500:2"
             members "target:64500:2"
         exit
         policy-statement "leak-import-2"
             entry 10
                  from
                      community "target:64500:2"
                  exit
                  action accept
                  exit
              exit
             default-action drop
             exit
         exit
         commit
     exit
 exit
 service
     vprn "VPRN 2"
         autonomous-system 64500
         route-distinguisher 64500:2
         auto-bind-tunnel
             resolution-filter
                 sr-isis
             exit
             resolution filter
         exit
         vrf-target target:64500:2
         bgp
              rib-management
                 ipv4
                      leak-import "leak-import-2"
                  exit
             exit
             no shutdown
         exit
         no shutdown
     exit
 exit
```
The route is now leaked even though the next-hop is not only unresolved in the base router, but also unresolved in VPRN 2:

=============================================================================== BGP Router ID:192.0.2.2 AS:64500 Local AS:64500 =============================================================================== Legend - Status codes : u - used, s - suppressed, h - history, d - decayed, \* - valid **l - leaked**, x - stale, > - best, b - backup, p - purge Origin codes : i - IGP, e - EGP, ? - incomplete =============================================================================== BGP IPv4 Routes =============================================================================== Flag Network LocalPref MED Nexthop (Router) Path-Id IGP Cost As-Path Label ------------------------------------------------------------------------------- **100** None<br> **None** 0  $10.23.0.1$  (Base) No As-Path

\*A:PE-2# show router 2 bgp routes ipv4 leaked

------------------------------------------------------------------------------- Routes : 1<br>============ ===============================================================================

\*A:PE-2# show router 2 bgp routes hunt | match Flags : Invalid IGP **Nexthop-Unresolved** Leaked

By default, the BGP next-hop in the VPRN is resolved using IGP or static routes, but in this example, the route for 10.23.0.1/23 is resolved using the BGP VPN-IPv4 address family. Therefore, the **BGP next-hop resolution** context in VPRN 2 must be configured to allow the use of BGP routes:

```
# on PE-2:
configure
     service
         vprn "VPRN 2"
             autonomous-system 64500
             route-distinguisher 64500:2
             auto-bind-tunnel
                 resolution-filter
                      sr-isis
                 exit
                  resolution filter
             exit
             vrf-target target:64500:2
             bgp
                  next-hop-resolution
                      use-bgp-routes # for BGP and BGP-VPN routes
                  exit
                  rib-management
                      ipv4
                          leak-import "leak-import-2"
                      exit
                  exit
                 no shutdown
             exit
             no shutdown
         exit
```
When the next-hop can be resolved using a VPN-IPv4 route, the leaked route becomes used, valid, and best in VPRN 2:

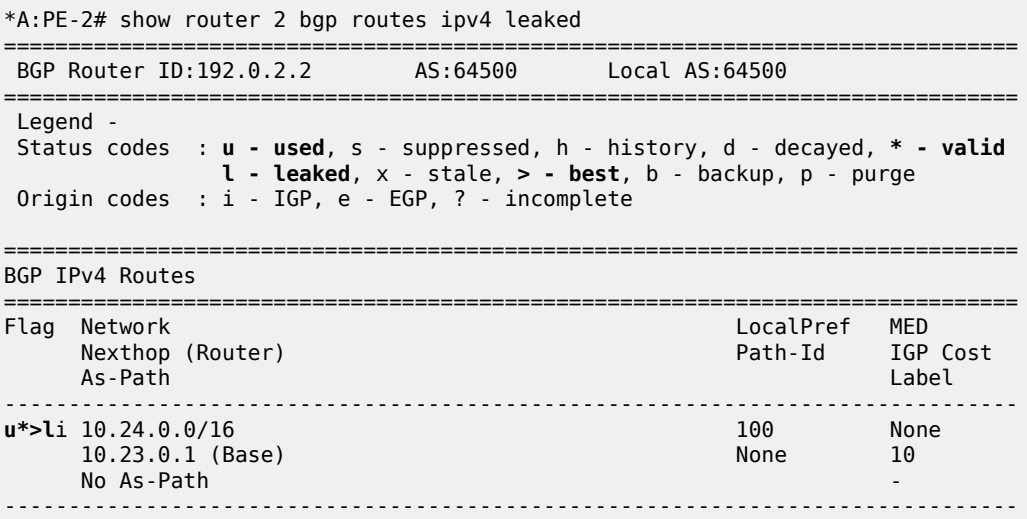

Routes : 1 ===============================================================================

\*A:PE-2# show router 2 bgp routes hunt | match Flags : Used Valid Best IGP Leaked In-RTM

The route table for VPRN 2 on PE-2 now includes a BGP route for prefix 10.24.0.0/16:

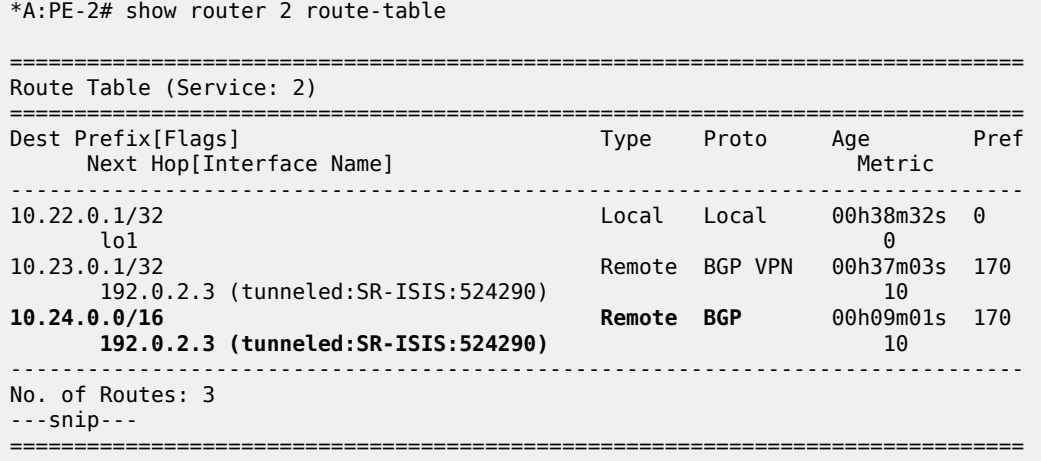

## **Use case 3: BGP route leaked to VPRN 3 with next-hop resolved using eBGP**

[Figure 181: Leaked route 10.34.0.0/16 with next-hop resolved in VPRN 2 using eBGP](#page-703-0) shows that RR-1 advertises prefix 10.34.0.0/16 with next-hop 10.33.0.1. A BGP session is established within VPRN 3 on PE-2 and PE-3.

<span id="page-703-0"></span>*Figure 181: Leaked route 10.34.0.0/16 with next-hop resolved in VPRN 2 using eBGP*

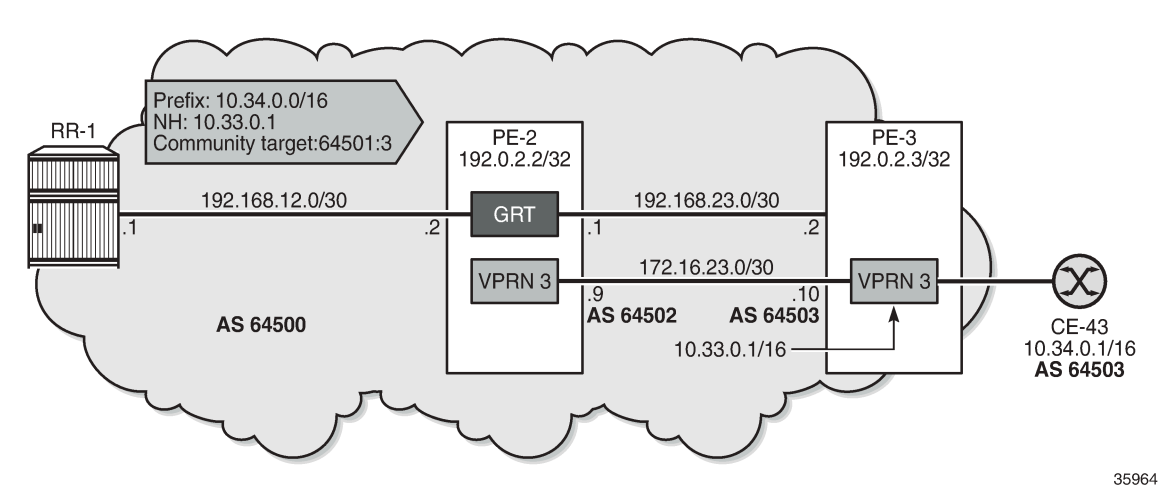

On PE-3, VPRN 3 has a loopback Interface "lo1" configured with IP address 10.33.0.1/32, which is the BGP next-hop of the leakable route received from RR-1. Prefix 10.33.0.0/16 is advertised by BGP in VPRN 3.

```
# on PE-3:
configure
      router Base
           policy-options
                begin
                prefix-list "10.33.0.0/16"
                     prefix 10.33.0.0/16 longer
                exit
                policy-statement "export_10.33"
                     entry 10
                          from
                               prefix-list "10.33.0.0/16"
                          exit<br>to
to the contract of the contract of the contract of the contract of the contract of the contract of the contract of the contract of the contract of the contract of the contract of the contract of the contract of the contr
                               protocol bgp
                          exit
                          action accept
                          exit
                     exit
                exit
                commit
           exit
      exit
      service
           vprn 3 name "VPRN 3" customer 1 create
                autonomous-system 64503
                route-distinguisher 64503:3
 vrf-target target:64500:3
 interface "lo1" create
                     address 10.33.0.1/32
                     loopback
                exit
                interface "int-VPRN3-PE-3-PE-2" create
                     address 172.16.23.10/30
                     sap 1/1/c1/2:3 create
                     exit
                exit
                interface "int-VPRN3-PE-3-CE-43" create
                     address 172.16.34.9/30
                     sap 1/1/c1/1:3 create
                     exit
                exit
                static-route-entry 10.34.0.0/16
                     next-hop 172.16.34.10
                          no shutdown
                     exit
                exit
                bgp
                     router-id 10.33.0.1
                     split-horizon
                     group "eBGP"
                          peer-as 64502
                          neighbor 172.16.23.9
                               export "export_10.33"
                          exit
                     exit
                     no shutdown
                exit
                no shutdown
```
 exit exit

The route table for VPRN 3 on PE-2 contains the loopback address from VPRN 3 on PE-3:

```
*A:PE-2# show router 3 route-table
===============================================================================
Route Table (Service: 3)
===============================================================================
Dest Prefix[Flags] Type Proto Age Pref
Next Hop[Interface Name]                    Metric
            -------------------------------------------------------------------------------
10.32.0.1/32 Local Local 00h41m32s 0
 lo1 0
10.33.0.1/32 Remote BGP 00h40m33s 170
 172.16.23.10 0
172.16.23.8/30 Local Local 00h41m32s 0
     int-VPRN3-PE-2-PE-3 0
                  -------------------------------------------------------------------------------
No. of Routes: 3
---snip---
===============================================================================
```
PE-2 receives the following BGP route with community "target:64500:3" from RR-1:

\*A:PE-2# show router bgp routes **community target:64500:3** =============================================================================== BGP Router ID:192.0.2.2 AS:64500 Local AS:64500 =============================================================================== Legend - Status codes : u - used, s - suppressed, h - history, d - decayed, \* - valid  $l$  - leaked,  $x$  - stale,  $>$  - best,  $b$  - backup,  $p$  - purge Origin codes : i - IGP, e - EGP, ? - incomplete =============================================================================== BGP IPv4 Routes =============================================================================== Flag Network LocalPref MED Nexthop (Router) Path-Id IGP Cost As-Path Label ------------------------------------------------------------------------------ i 10.34.0.0/16 100 None<br>10.33.0.1 None 0 10.33.0.1<br>64503 64503 - ------------------------------------------------------------------------------- Routes : 1 ===============================================================================

This route is leakable, but the next-hop 10.33.0.1 cannot be resolved in the base router of PE-2:

\*A:PE-2# show router bgp routes community target:64500:3 hunt | match Flags<br>Flags : Invalid IGP Nexthop-Unresolved Leakable Flags : Invalid IGP **Nexthop-Unresolved Leakable** 

The only BGP route used in VPRN 3 on PE-2 is for prefix 10.33.0.1/32:

\*A:PE-2# show router 3 bgp routes

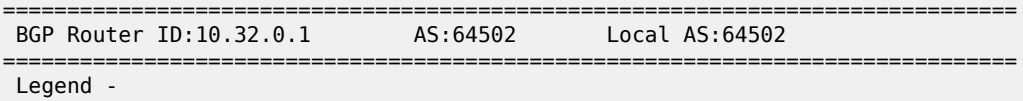

```
 Status codes : u - used, s - suppressed, h - history, d - decayed, * - valid
               l - leaked, x - stale, > - best, b - backup, p - purge
 Origin codes : i - IGP, e - EGP, ? - incomplete
===============================================================================
BGP IPv4 Routes
===============================================================================
Flag Network<br>Nexthop (Router)
                                                 Path-Id IGP Cost
    As-Path Label
                  -------------------------------------------------------------------------------
u*>i 10.33.0.1/32 None None
     172.16.23.10<br>64503
 64503 -
-------------------------------------------------------------------------------
Routes : 1
===============================================================================
```
The following **leak-import** policy is configured on PE-2 to import leakable BGP routes with community "64500:3":

```
# on PE-2:
configure
     router Base
         policy-options
              begin
              community "target:64500:3"
                  members "target:64500:3"
              exit
              policy-statement "leak-import-3"
                  entry 10
                      from
                           community "target:64500:3"
                      exit
                      action accept
                      exit
                  exit
                  default-action drop
                  exit
              exit
         exit
```
This **leak-import** policy is applied in VPRN 3 and the **BGP next-hop-resolution** is set to **use-bgp-routes**:

```
# on PE-2:
configure
    service
         vprn "VPRN 3"
             autonomous-system 64502
             route-distinguisher 64502:3
             vrf-target target:64500:3
             bgp
                 next-hop-resolution
                    use-bgp-routes # for BGP and BGP-VPN routes
                 exit
                 rib-management
                     ipv4
                          leak-import "leak-import-3"
                      exit
                 exit
             exit
         exit
```
With this configuration, the received RR-1 route for prefix 10.34.0.0/16 is leaked to VPRN 3 and the nexthop is resolved using a BGP route. The BGP routes in VPRN 3 on PE-2 are the following:

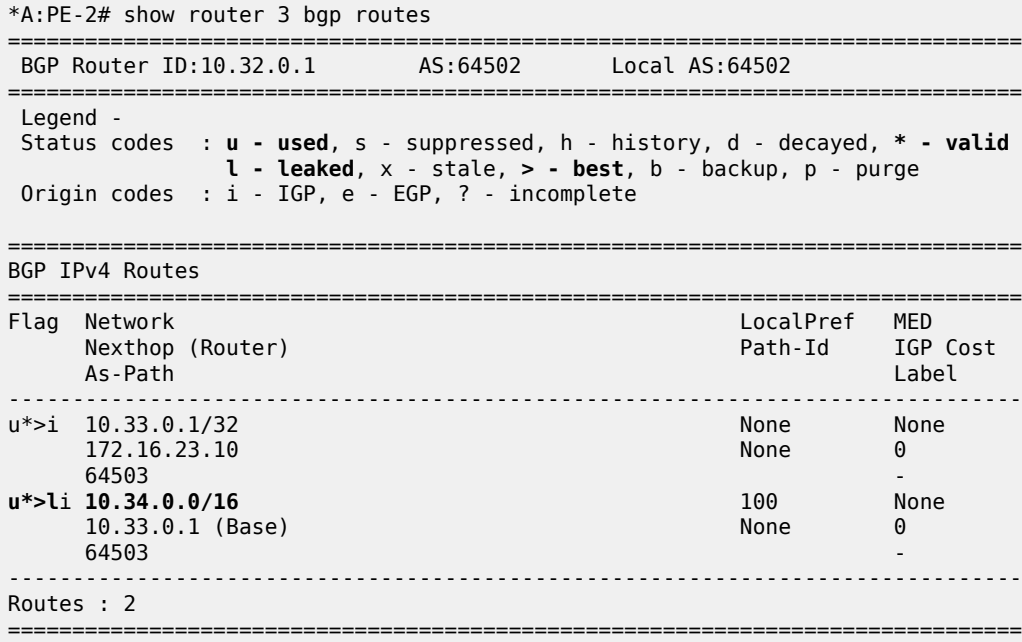

The route table for VPRN 3 on PE-2 now includes a route for prefix 10.34.0.0/16:

```
*A:PE-2# show router 3 route-table
  ===============================================================================
Route Table (Service: 3)
===============================================================================
Dest Prefix[Flags] Type Proto Age Pref
    Next Hop[Interface Name]
-------------------------------------------------------------------------------
10.32.0.1/32 Local Local 00h46m21s 0
 lo1 0
10.33.0.1/32 Remote BGP 00h45m22s 170
172.16.23.10 0<br>10.34.0.0/16 0.34.0.000 Remote BGP 00h00m
                                                      00h00m05s 170
 172.16.23.10 0
                                       172.00 Local Local 00h46m<br>0
     int-VPRN3-PE-2-PE-3 0
                                              -------------------------------------------------------------------------------
No. of Routes: 4
---snip---
===============================================================================
```
## <span id="page-707-0"></span>**Conclusion**

BGP routes can be leaked from the base router to a VPRN routing instance, even when the next-hop is unresolved in the base router. This feature reduces the number of BGP sessions toward an RR, because all VPRN-related routes can now be leaked from the base router using a single BGP session. The VPRNs distinguish the routes based on the community value.

# **BGP Weighted ECMP**

This chapter provides information about BGP weighted ECMP.

Topics in this chapter include:

- [Applicability](#page-708-0)
- [Overview](#page-708-1)
- [Configuration](#page-713-0)
- **[Conclusion](#page-723-0)**

# <span id="page-708-0"></span>**Applicability**

The information and configuration in this chapter was originally based on SR OS Release 15.0.R4. The CLI in the current edition is based on SR OS Release 23.3.R2.

# <span id="page-708-1"></span>**Overview**

Equal-cost multipath (ECMP) is a routing strategy that allows the installation of multiple next hops for an IP destination in the routing table. When used in conjunction with BGP multipath, the ingress router can forward traffic to an IP prefix destination in a load-balanced fashion across the available ECMP next hops. For more information about the implementation, see the [BGP Multipath](#page-556-0) chapter.

In the standard implementation, ECMP distributes traffic as evenly as possible across all the ECMP next hops. [Figure 182: Standard ECMP - Equal Bandwidth Links](#page-709-0) shows an example scenario where CE-4 is dual-homed to two PE routers and advertises the prefix 10.0.0.0/8. This prefix is then advertised within AS 64496 and received by PE-3, which in turn advertises it to CE-6 in AS 64501. PE-3 has BGP multipath and ECMP enabled, so the traffic toward destinations in 10.0.0.0/8 sent by CE-6 is load-balanced toward PE-1 and PE-2 as evenly as possible.

<span id="page-709-0"></span>*Figure 182: Standard ECMP - Equal Bandwidth Links*

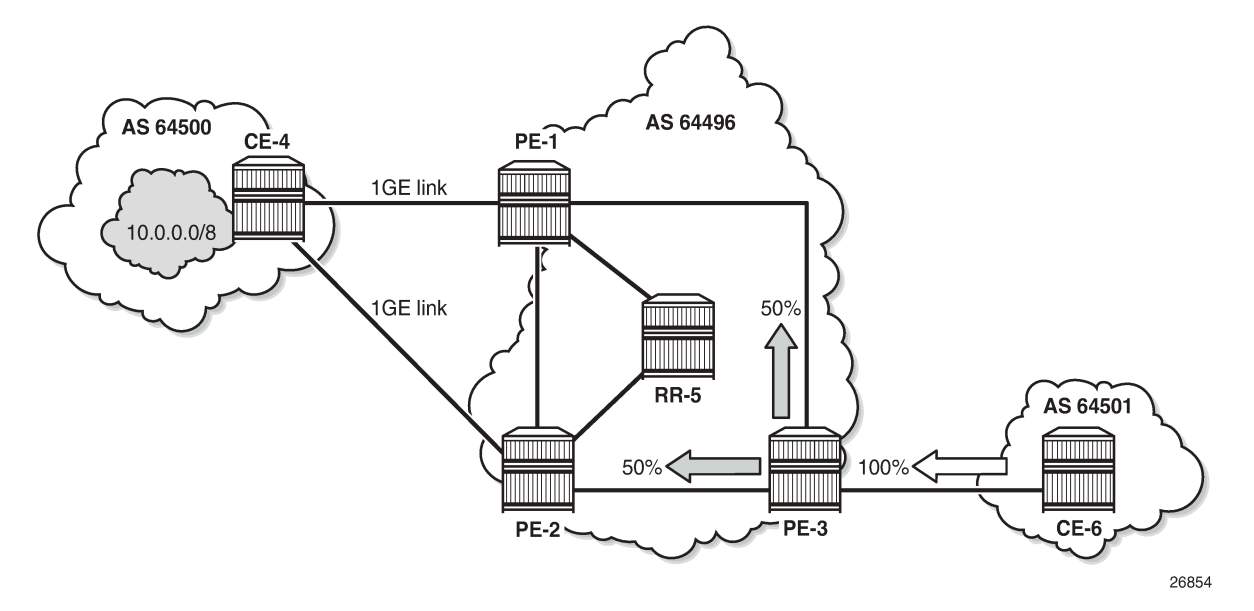

The behavior of equally distributing across the ECMP next hops may not be suitable under specific circumstances. Consider the same topology with the connection between CE-4 and PE-1 replaced with a 10GE link, while the CE-4 to PE-2 connection still is a 1GE link, as shown in [Figure 183: Standard ECMP -](#page-709-1) [Unequal Bandwidth Links](#page-709-1). In standard ECMP operation, when PE-3 sends 50% of traffic to PE-1 and 50% to PE-2, this may result in an under-utilization of the link between CE-4 and PE-1 or an over-utilization of the link between CE-4 and PE-2.

<span id="page-709-1"></span>*Figure 183: Standard ECMP - Unequal Bandwidth Links*

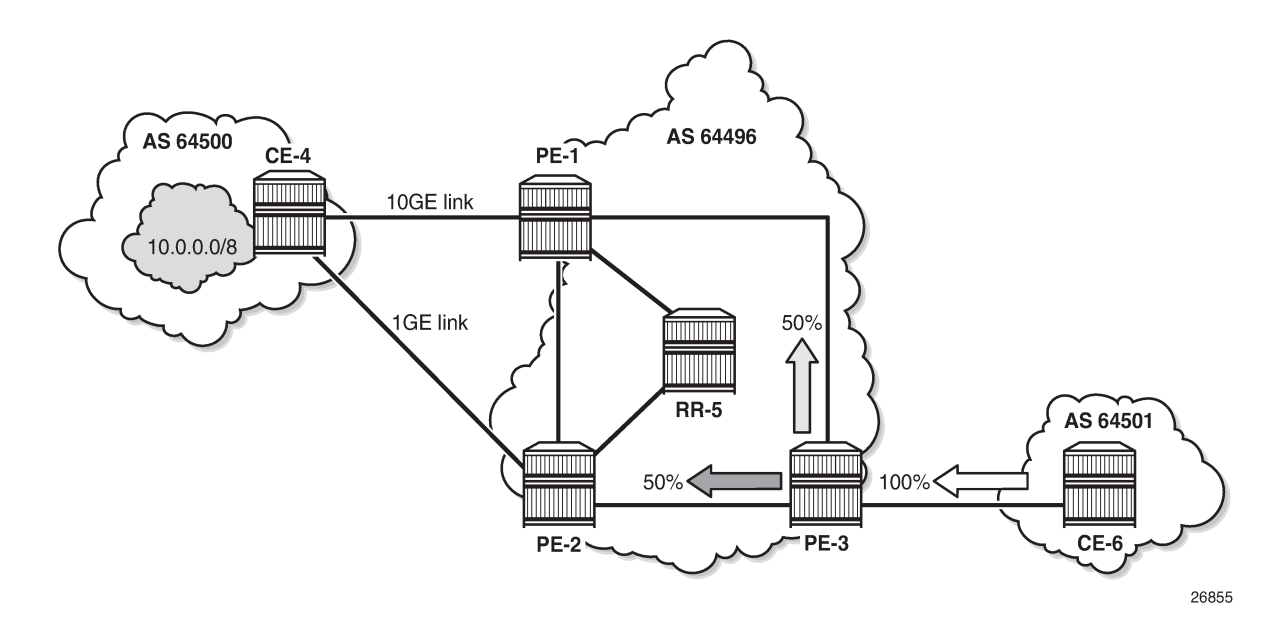

BGP Weighted ECMP, also known as Unequal-Cost Multipath (UCMP), allows for the distribution of traffic in proportion to the relative bandwidth of each equal-cost path. This feature uses a BGP community called the Link Bandwidth Extended Community. [Figure 184: Link Bandwidth Extended Community](#page-710-0) [Advertisement](#page-710-0) shows that PE-1 and PE-2, with this functionality, can add a Link Bandwidth Extended Community to the BGP routes advertised toward other routers within AS 64496 that indicates the bandwidth of their PE-CE link.

<span id="page-710-0"></span>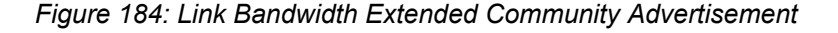

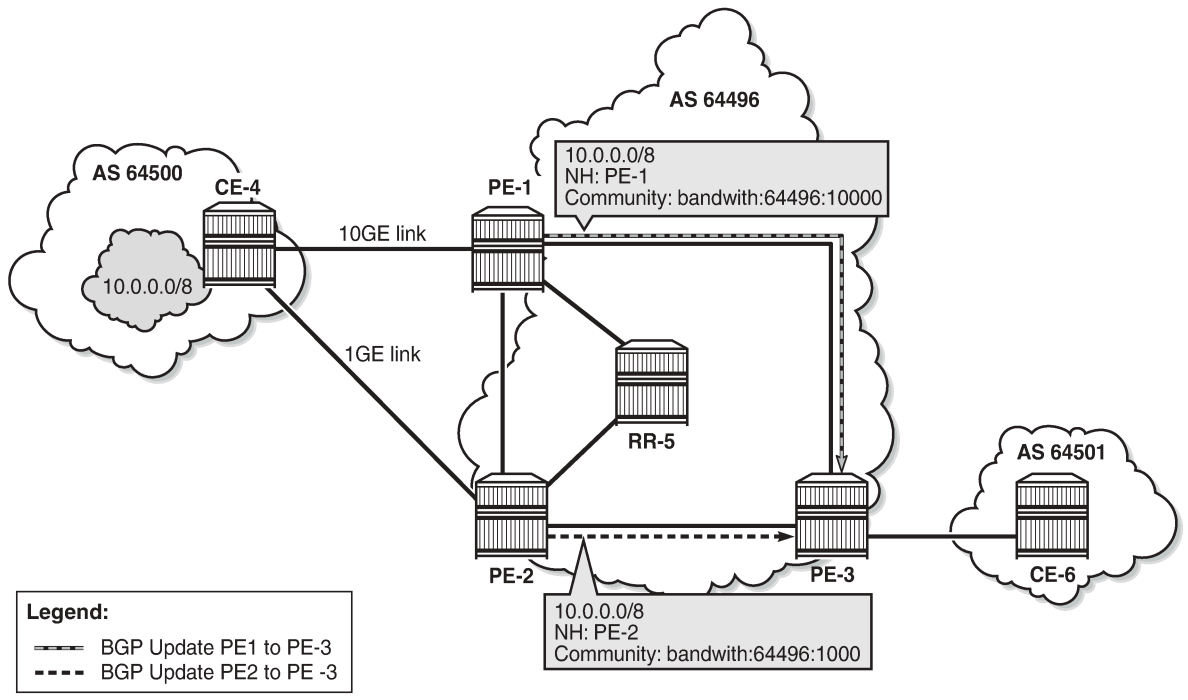

26856

PE-3 can use the information in the Link Bandwidth Extended Community to distribute the traffic according to the relative bandwidth, or the "weight" of each path. Figure 185: Weighted ECMP - Unequal [Bandwidth](#page-711-0) [Links](#page-711-0) shows that 91% of traffic is sent toward PE-1 with the 10GE link and 9% is sent toward PE-2 with the 1GE link.

<span id="page-711-0"></span>*Figure 185: Weighted ECMP - Unequal Bandwidth Links*

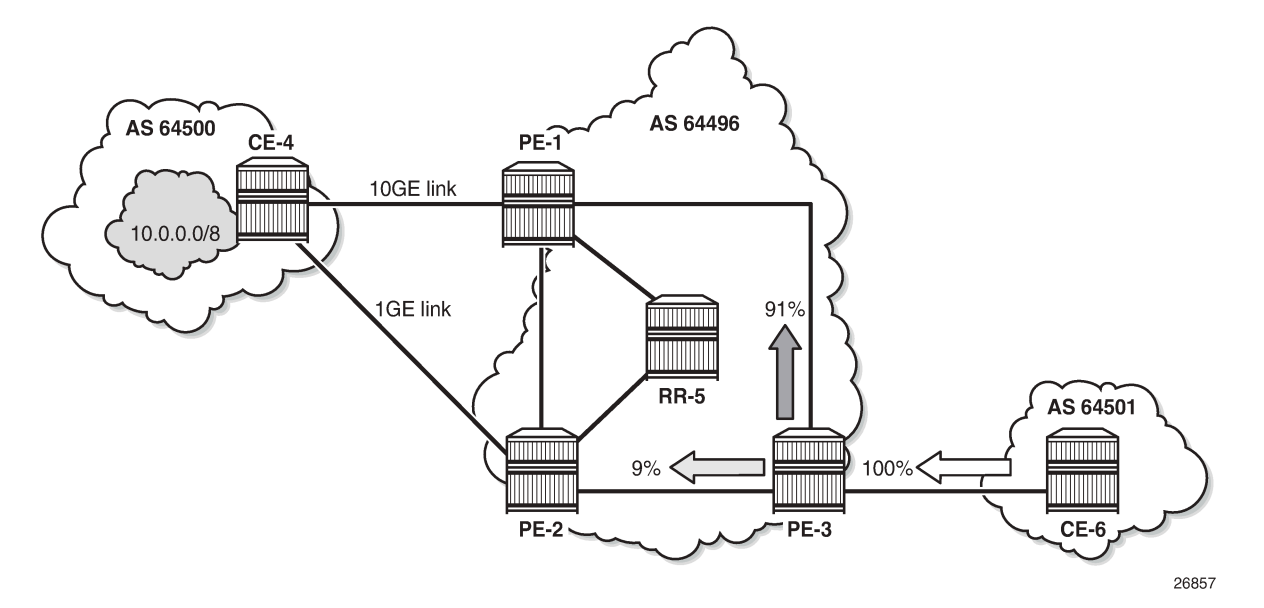

Figure 186: Weighted ECMP - Link [Aggregation](#page-711-1) Group shows another example where the CE-4-to-PE-1 link is composed of four 1GE links that are part of a Link Aggregation Group (LAG) and the CE-4-to-PE-2 link is 1GE. Weighted ECMP can be used here to achieve an 80% to 20% distribution of traffic sent from PE-3 to PE-1 and PE-2, respectively.

<span id="page-711-1"></span>*Figure 186: Weighted ECMP - Link Aggregation Group*

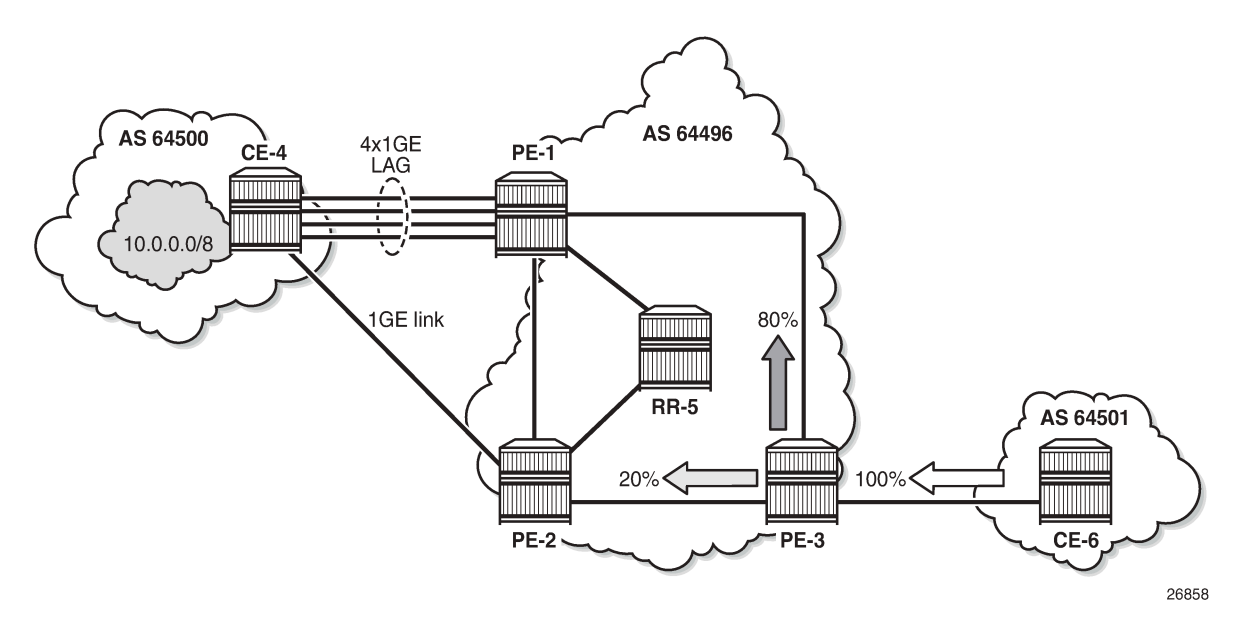

[Figure 187: Standard ECMP - Unequal Bandwidth Links with eBGP](#page-712-0) shows an example where PE-1 is connected to two eBGP routers in neighbor AS 64500. Using the weighted ECMP functionality, 91% of traffic is sent to CE-4 and 9% to CE-5, according to the relative bandwidth values.

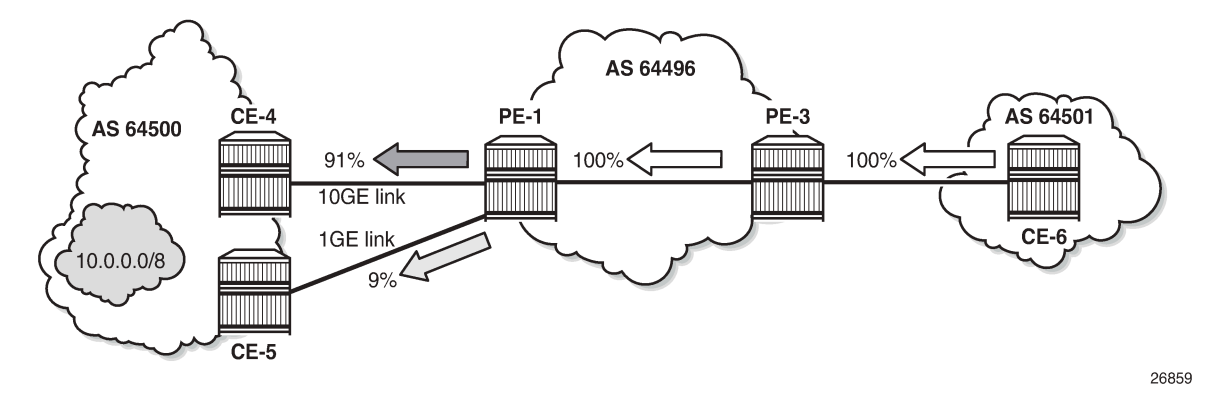

<span id="page-712-0"></span>*Figure 187: Standard ECMP - Unequal Bandwidth Links with eBGP*

Figure 188: Weighted ECMP - Unequal [Bandwidth](#page-712-1) Links with VPRN shows an example with a Layer 3 VPRN service. PE-1 receives prefix 10.0.0.0/8 from CE-4 via eBGP, and also from PE-2 via iBGP. PE-1 sets the Link Bandwidth Extended Community indicating 3GE on the route received from CE-4. PE-2 sets the community value indicating 1GE on the route it advertises to PE-1. With Exterior Interior Border Gateway Protocol (EIBGP) multipath (described in the [BGP Multipath](#page-556-0) chapter) and ECMP within the VPRN, PE-1 can send 75% of traffic on the direct LAG link to CE-4 and 25% to PE-2, which then forwards that traffic to CE-4.

<span id="page-712-1"></span>*Figure 188: Weighted ECMP - Unequal Bandwidth Links with VPRN*

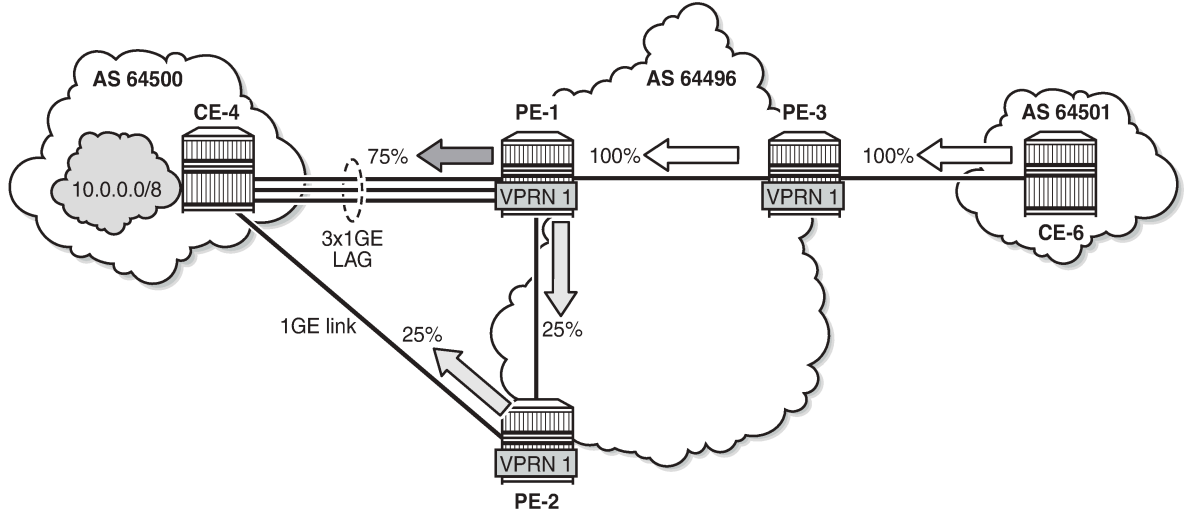

26860

Link Bandwidth Extended Community is defined in *draft-ietf-idr-link-bandwidth-06* and has the following characteristics:

- Signals the link bandwidth of a BGP path
- Has the following format: bandwidth:<as-number>:<value>
	- bandwidth is the community type
	- <as-number> is the local AS number
- <value> is a fixed/static bandwidth in Mb/s (converted to IEEE floating point format in a BGP Update message)
- Optional and non-transitive attribute (not sent to other eBGP peers upon receipt)
- If a router changes the route next hop, it does not propagate the Link Bandwidth Extended Community
- A route can only have a single Link Bandwidth Extended Community
- SR OS routers automatically perform weighted load balancing if all the BGP updates received for a destination contain the Link Bandwidth Extended Community

Link Bandwidth Extended Community can be added to a BGP route with the following methods:

- **link-bandwidth** command
- BGP import policy action
- VRF import policy action
- BGP export policy action

The **link-bandwidth** command has the following characteristics:

- Configurable per BGP group or neighbor in base router or VPRN
- Adds a Link Bandwidth Extended Community to all (IPv4, IPv6, VPN-IPv4, VPN-IPv6, label-IPv4, label-IPv6) routes received from directly connected EBGP peers
- Bandwidth value is based on the speed of port or active LAG members
- Bandwidth is automatically adjusted for LAG interfaces based on the number of active LAG member ports

SR OS uses the following rules when BGP paths are received with Link Bandwidth Extended Communities:

- **1.** If BGP multipath and ECMP are configured and all the eligible multipaths have a Link Bandwidth Extended Community, then weighted ECMP is performed on the relative bandwidth of each path.
- **2.** If EIBGP multipath and ECMP are enabled in a VPRN and all the eligible next hops have a Link Bandwidth Extended Community, then weighted ECMP is performed based on the relative bandwidth of each path.
- **3.** The Link Bandwidth Extended Community is not used as a criterion for two or more paths to be considered equal for BGP/EIBGP multipath purposes.

#### <span id="page-713-0"></span>**Configuration**

The following configuration examples for BGP weighted ECMP are covered in this chapter:

- BGP Weighted ECMP for IPv4 Family using the [link-bandwidth](#page-716-0) command
- BGP [Weighted](#page-721-0) ECMP for IPv4 Family using BGP Import Policy

Figure 189: Example Topology - BGP [Weighted](#page-714-0) ECMP for IPv4 Family shows the example topology for BGP Weighted ECMP for IPv4 family with the following characteristics:

- CE-4 in AS 64500 advertises both prefixes 10.1.2.3/32 and 10.2.4.6/32 to its eBGP peers PE-1 and PE-2 in AS 64496.
- RR-5 is route reflector for all PEs in AS 64496.
- **add-paths** is configured on all PE routers and RR-5 with a **send** limit of *2*.

• CE-6 in AS 64501 advertises both prefixes 10.3.4.5/32 and 10.4.6.8/32 to its eBGP peer PE-3 in AS 64496.

*Figure 189: Example Topology - BGP Weighted ECMP for IPv4 Family*

<span id="page-714-0"></span>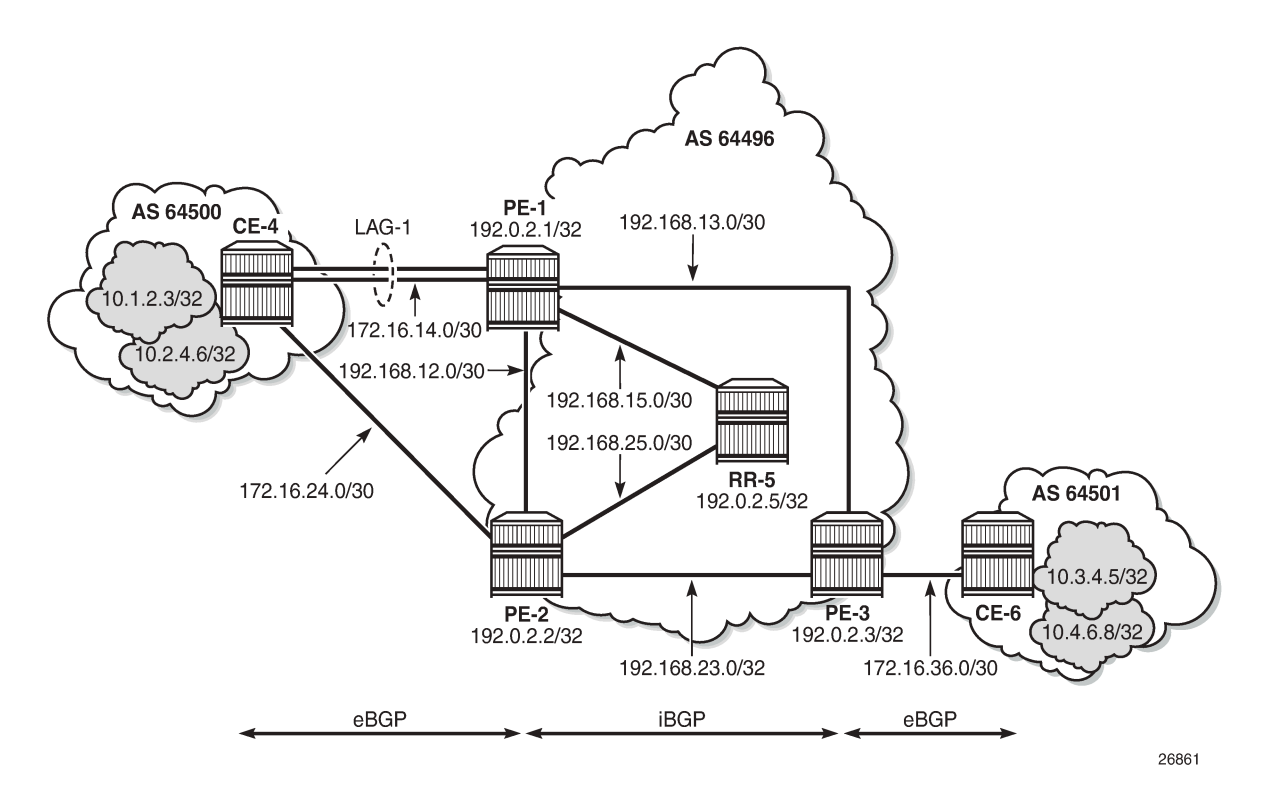

## **Initial Configuration**

The initial configuration on all nodes includes:

- Cards, MDAs, ports
- LAG configured for the link between CE-4 and PE-1 with two member links
- Router interfaces
- IS-IS as IGP on all interfaces within AS 64496 (alternatively, OSPF can be used)

BGP is configured on all the nodes. CE-4 peers with PE-1 and PE-2 and exports the 10.1.2.3/32 and 10.2.4.6/32 loopback prefixes to both eBGP peers, as follows:

```
# on CE-4:
configure
     router Base
         interface "int-loopback-1"
             address 10.1.2.3/32
             loopback
             no shutdown
         exit
         interface "int-loopback-2"
             address 10.2.4.6/32
              loopback
```

```
 no shutdown
     exit
     autonomous-system 64500
     policy-options
         begin
         prefix-list "10.0.0.0/8"
              prefix 10.0.0.0/8 longer
         exit
         policy-statement "policy-export-bgp"
              entry 10
                  from
                       prefix-list "10.0.0.0/8"
                  exit
                  action accept
                  exit
              exit
         exit
         commit
     exit
     bgp
          rapid-withdrawal
         split-horizon
          group "eBGP"
              export "policy-export-bgp"
              peer-as 64496
              neighbor 172.16.14.1
              exit
              neighbor 172.16.24.1
              exit
         exit
         no shutdown
     exit
 exit all
```
The BGP configuration on CE-6 is identical, except for the loopback interface addresses.

PE-1 peers with CE-4 in AS 65400 and RR-5 in AS 64496. **add-paths** is enabled on the iBGP group to advertise redundant BGP paths to the route reflector. The BGP configuration on PE-1 is as follows:

```
# on PE-1:
configure
     router Base
         autonomous-system 64496
         bgp
              rapid-withdrawal
              split-horizon
              group "eBGP"
                  peer-as 64500
                  neighbor 172.16.14.2
                  exit
              exit
              group "iBGP"
                  family ipv4
                  next-hop-self
                  peer-as 64496
                  add-paths
                       ipv4 send 2 receive
                  exit
                  neighbor 192.0.2.5
                  exit
              exit
              no shutdown
         exit
```
#### exit all

The BGP configuration on PE-2 and PE-3 is similar to that on PE-1.

RR-5 acts as a route reflector to all the PEs in AS 64496 with a cluster ID of 5.5.5.5. **add-paths** is enabled to advertise redundant BGP paths to the PEs. The configuration on RR-5 is as follows:

```
# on RR-5:
configure
     router Base
         autonomous-system 64496
         bgp
              rapid-withdrawal
              split-horizon
              group "iBGP"
                  family ipv4
                  cluster 5.5.5.5
                  peer-as 64496
                  add-paths
                      ipv4 send 2 receive
                  exit
                  neighbor 192.0.2.1
                  exit
                  neighbor 192.0.2.2
                  exit
                  neighbor 192.0.2.3
                  exit
              exit
              no shutdown
         exit
     exit all
```
#### <span id="page-716-0"></span>**BGP Weighted ECMP for IPv4 Family using the link-bandwidth command**

PE-3 receives the prefixes 10.1.2.3/32 and 10.2.4.6/32 from PE-1 and PE-2 via the route reflector and indicates the ones received from PE-1 as the "used" or active routes, as follows:

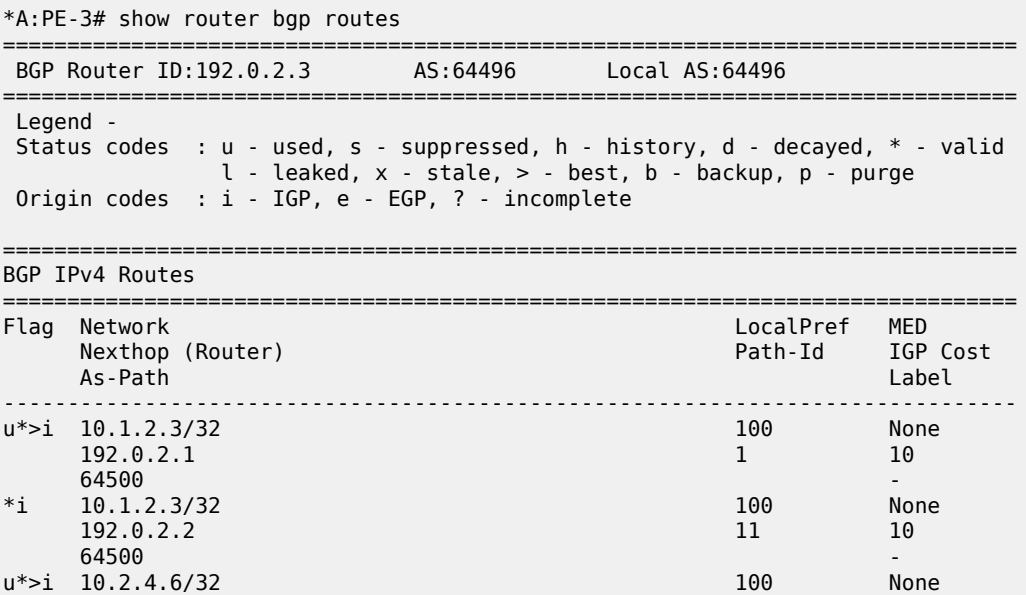

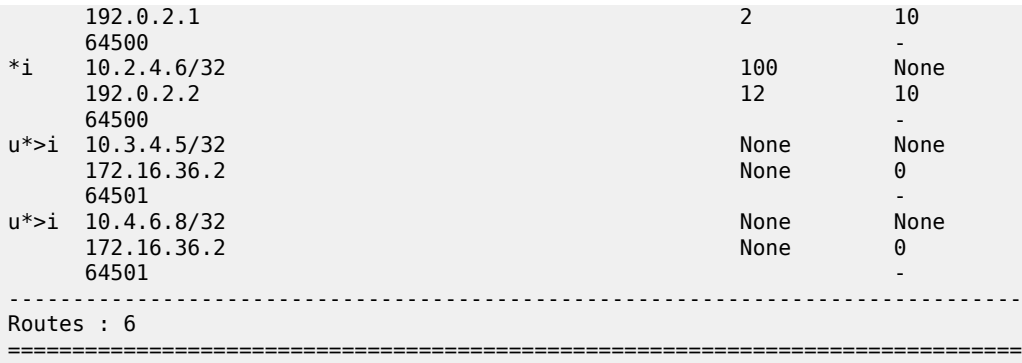

ECMP and BGP multipath are enabled on PE-3 with the following commands:

# on PE-3: configure router **ecmp 2** configure router bgp **multi-path maximum-paths 2**

As a result, PE-3 installs the routes from PE-2 as active, in addition to those from PE-1:

\*A:PE-3# show router bgp routes

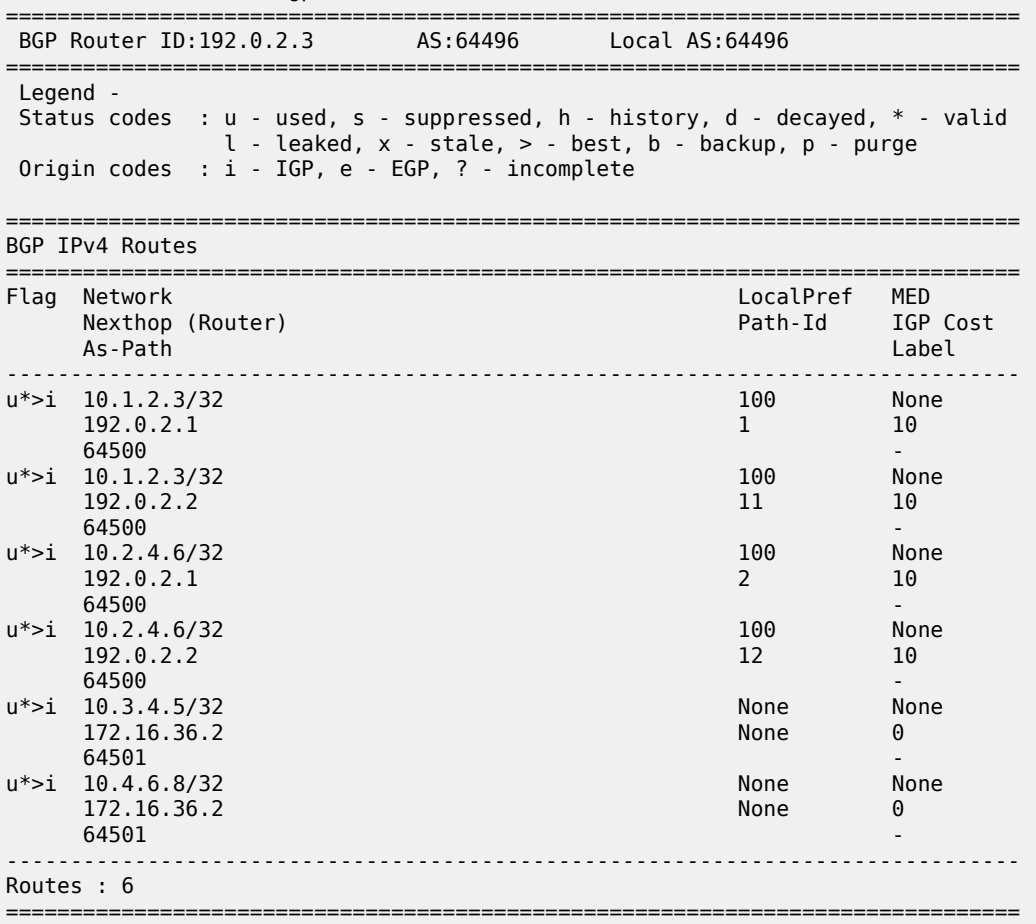

The multiple next hops are also visible in the route table of PE-3:

\*A:PE-3# show router route-table protocol bgp =============================================================================== Route Table (Router: Base) =============================================================================== Dest Prefix[Flags] Type Proto Age Pref Next Hop[Interface Name] Metric ------------------------------------------------------------------------------- 111111<br>Remote BGP 00h00m40s 170 192.168.13.1 10 10<br>170.1000m40s 192.168.23.1 10 and 10 and 10 and 10 and 10 and 10 and 10 and 10 and 10 and 10 and 10 and 10 and 10 10.2.4.6/32 Remote BGP 00h00m40s 170 192.168.13.1 10.2.4.6/32 192.168.13.1 10.2.4.6 Remote BGP 00h00m40s 170 192.168.23.1 10 10.3.4.5/32 Remote BGP 00h05m12s 170 172.16.36.2 0<br>10.4.6.8/32 0 Remote BGP 00h05m12s 170 10.4.6 Remote BGP 00h05m 172.16.36.2 0 ------------------------------------------------------------------------------- No. of Routes: 6 Flags: n = Number of times nexthop is repeated  $B = BGP$  backup route available  $L = LFA$  nexthop available S = Sticky ECMP requested ===============================================================================

The following command shows that the routes received on PE-3 have no community added (do not forget to add the keyword "expression" after the match statement).

\*A:PE-3# show router bgp routes 10.1.2.3/32 hunt brief | match "^Nexthop |Community" expression Nexthop : 192.0.2.1 Community : No Community Members Nexthop : 192.0.2.2 Community : No Community Members

The following command output shows the ECMP-weight outputs assigned to next hops 192.0.2.1 and 192.0.2.2. Both have a value of 1.

\*A:PE-3# show router fib 1 10.1.2.3/32 extensive ====================================

FIB Display (Router: Base)

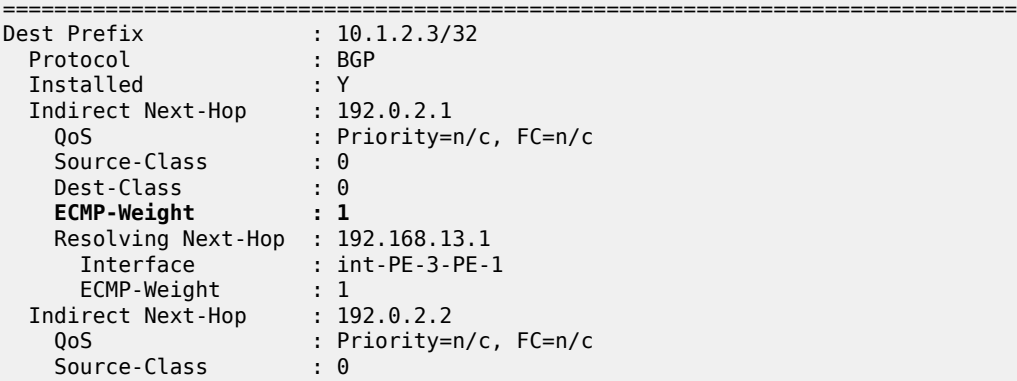

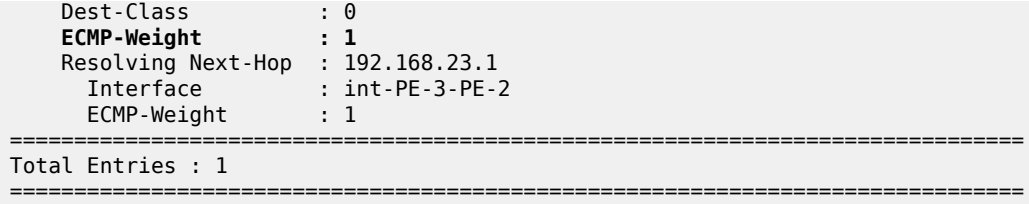

The following command is executed on both PE-1 and PE-2 to automatically add a Link Bandwidth Extended Community on routes received from their eBGP neighbor CE-4:

```
# on PE-1 and on PE-2:
configure
     router Base
         bgp
             group "eBGP"
                 link-bandwidth
                      add-to-received-ebgp ipv4
                  exit all
```
PE-3 now receives the routes from PE-1 and PE-2 with Link Bandwidth Extended Communities corresponding to the interface bandwidth for each CE-PE link:

```
*A:PE-3# show router bgp routes 10.1.2.3/32 hunt brief | match "^Nexthop |Community"
 expression 
Nexthop : 192.0.2.1
Community : bandwidth:64496:200000
Nexthop : 192.0.2.2
Community : bandwidth:64496:100000
```
The following command output now shows that the ECMP-Weight value assigned to next hop 192.0.2.1 is 2, relative to its two member interfaces in the LAG, whereas the ECMP-Weight value of 192.0.2.2 is still 1, because it has a single interface to CE-4:

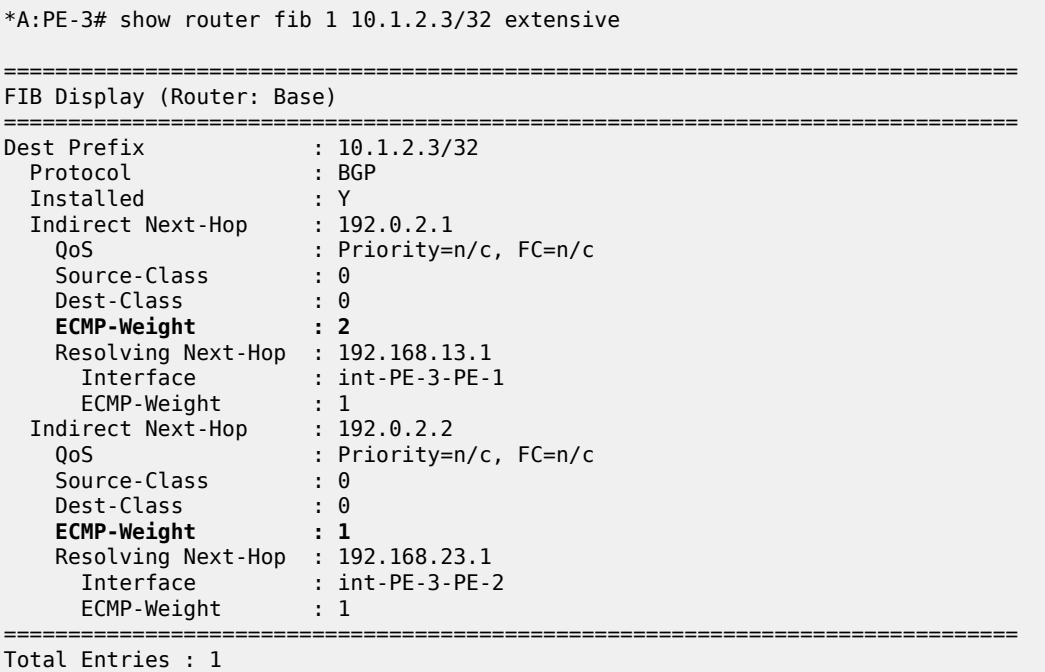
===============================================================================

If a tester tool is available, it can be used to test the traffic load-balancing behavior by using it to replace CE-4 and CE-6 in the topology. This would be the preferred option to get better results in observing the effect of weighted ECMP. Multiple flows (preferably a couple of hundred or thousands) should be created and sent between the tester ports. For a simple test, the SR OS rapid ping tool can be used to create traffic between the loopback interfaces of CE-6 and CE-4.

At least three flows need to be created to see traffic distributed over the two LAG links between CE-4 and PE-1 and the single link between CE-4 and PE-2. The loopback IP addresses on CE-4 and CE-6 have been specifically chosen to demonstrate the expected load balancing. The behavior may be different if different loopback IP addresses are used, because it affects the load-balancing algorithm.

To facilitate the test, two more Telnet or SSH sessions are initiated to CE-6 (three in total) and the following commands are executed in each separate session:

First session:

\*A:CE-6# ping 10.1.2.3 source 10.3.4.5 size 1200 count 100000 rapid

Second session:

\*A:CE-6# ping 10.1.2.3 source 10.3.4.5 size 1200 count 100000 rapid

Third session:

\*A:CE-6# ping 10.1.2.3 source 10.4.6.8 size 1200 count 100000 rapid

 $*A \cdot DE$  1# monitor lag 1 interval 3 repeat 000 rate

The **monitor** command outputs on PE-1 and PE-2 show the traffic from CE-6 to CE-4 is being distributed over the two LAG links on PE-1 and the single link on PE-2. In the ideal case, PE-1 would receive 67% and PE-2 would receive 33% of total traffic; however, it may not be possible to observe this effectively with only three ICMP flows.

On the PE-1 LAG link to CE-4, the following traffic is monitored. In each interval of 3 seconds, the number of output bytes is 250000 (or more if other traffic is sent in parallel).

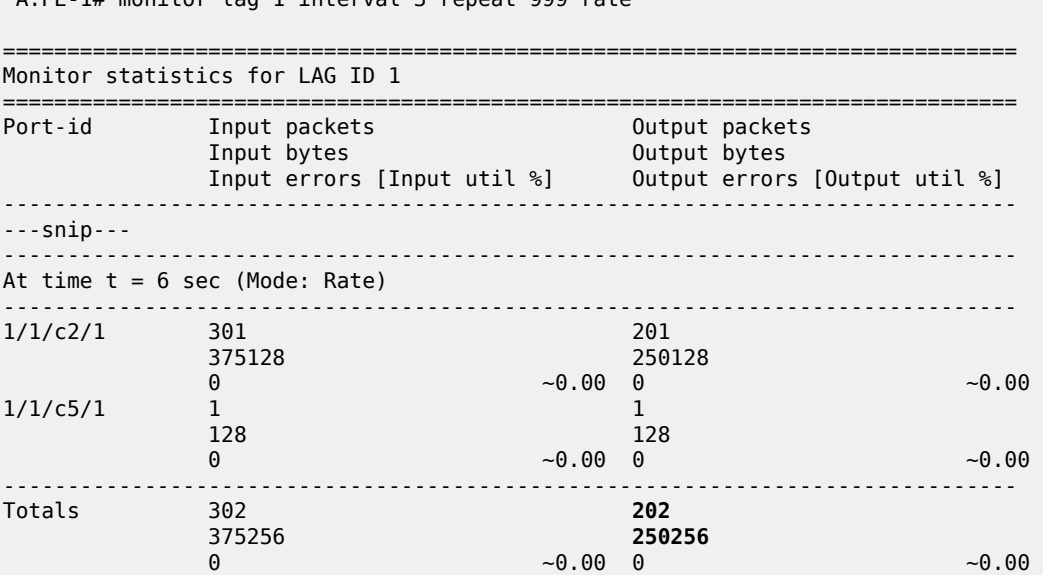

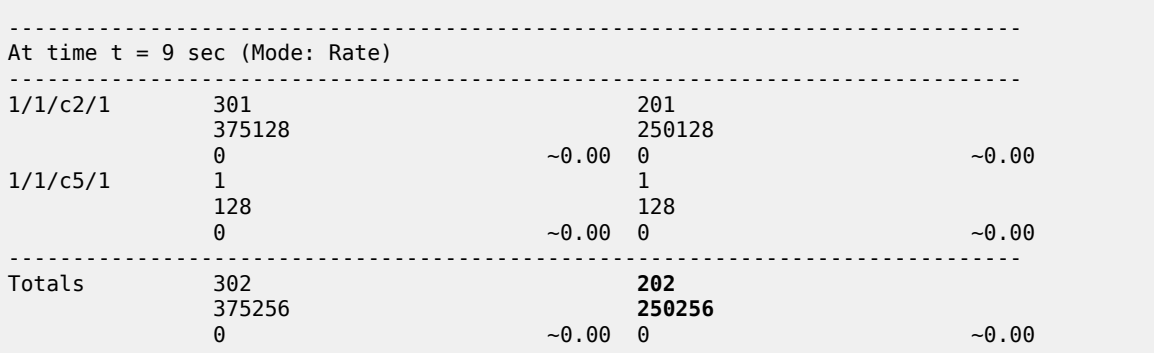

On the PE-2 to CE-4 link, the following traffic is monitored. In each interval of 3 seconds, the number of output bytes is 125000 (or more if other traffic is sent in parallel):

\*A:PE-2# monitor port 1/1/c1/1 interval 3 repeat 999 rate

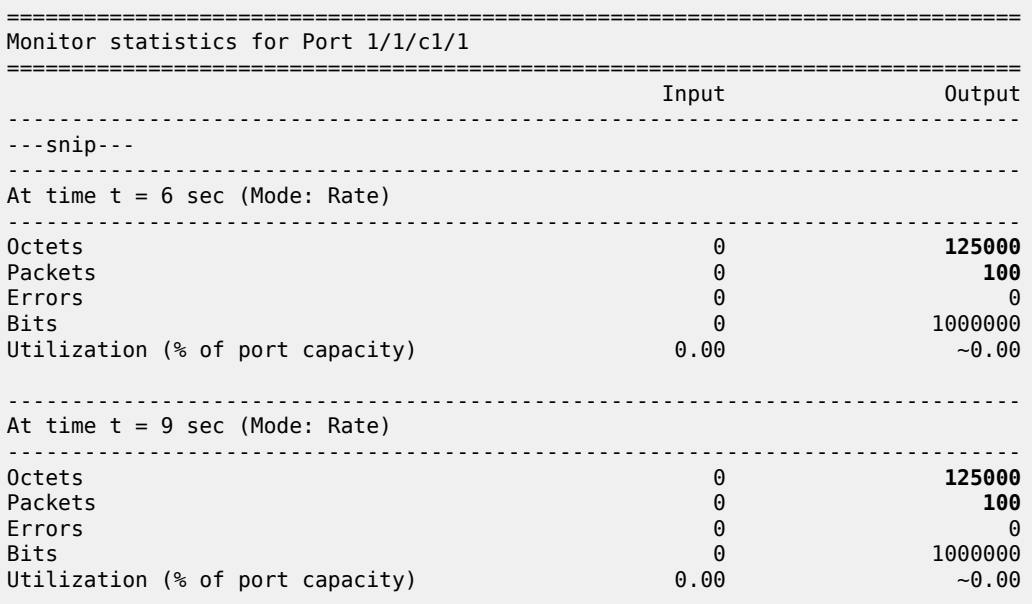

#### **BGP Weighted ECMP for IPv4 Family using BGP Import Policy**

The **link-bandwidth** command, which was enabled in the previous step, is removed on PE-1 and PE-2:

# on PE-1 and on PE-2: configure router bgp group "eBGP" link-bandwidth no add-to-received-ebgp

The following policy is configured on PE-1 to manually add the Link Bandwidth Extended Community "bandwidth:64500:4000" to routes received from CE-4:

```
# on PE-1:
configure
    router Base
        policy-options
             begin
```

```
 prefix-list "10.0.0.0/8"
         prefix 10.0.0.0/8 longer
     exit
     community "bandwidth-4G" members "bandwidth:64500:4000"
     policy-statement "policy-import-bandwidth-4G"
         entry 10
              from
                  prefix-list "10.0.0.0/8"
              exit
              action accept
                  community add "bandwidth-4G"
              exit
         exit
     exit
     commit
 exit all
```
The policy is applied on PE-1 for the eBGP group in the import direction:

```
# on PE-1:
configure router bgp group "eBGP" import "policy-import-bandwidth-4G"
```
The following policy is configured on PE-2 to manually add the Link Bandwidth Extended Community "bandwidth:64500:2000" to routes received from CE-4:

```
# on PE-2:
configure
     router Base
         policy-options
              begin
              prefix-list "10.0.0.0/8"
                  prefix 10.0.0.0/8 longer
             exit
              community "bandwidth-2G" members "bandwidth:64500:2000"
              policy-statement "policy-import-bandwidth-2G"
                  entry 10
                      from
                          prefix-list "10.0.0.0/8"
                      exit
                      action accept
                          community add "bandwidth-2G"
                      exit
                  exit
              exit
             commit
         exit all
```
The policy is applied on PE-2 for the eBGP group in the import direction:

# on PE-2: configure router bgp group "eBGP" import "policy-import-bandwidth-2G"

PE-3 receives the routes from PE-1 and PE-2 with Link Bandwidth Extended Communities as configured in the previous step:

```
*A:PE-3# show router bgp routes 10.1.2.3/32 hunt brief | match "^Nexthop |Community"
expression<br>Nexthop
              : 192.0.2.1Community : bandwidth:64500:4000
Nexthop : 192.0.2.2
```
#### **Community : bandwidth:64500:2000**

Again, the following command output shows that the ECMP-weight output assigned to next hop 192.0.2.1 has become 2:

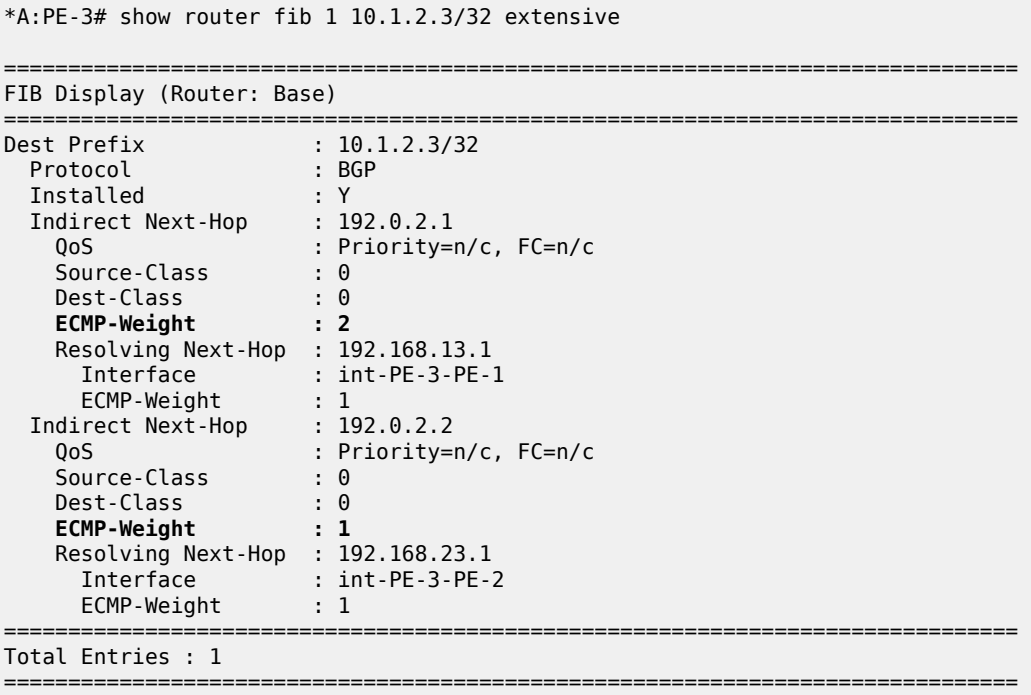

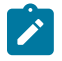

#### **Note:**

Any dynamic changes to the Link Bandwidth Extended Community upon failure or bandwidth change of a LAG link are not possible with the policy functionality, as opposed to using the **linkbandwidth** command.

Similar tests can be run using the rapid ping facility or an external tester tool as described in the previous section to check the packet forwarding behavior.

#### **Conclusion**

BGP Weighted ECMP allows modification of the standard load-balancing behavior to accommodate the relative link bandwidth values of different BGP next hops. This allows better utilization of the links in the network with different capacities. The bandwidth values are advertised by edge routers and carried within a BGP community called the Link Bandwidth Extended Community. SR OS routers automatically perform load balancing if all the BGP routes to a destination contain this community.

# **Dynamic BGP Peers**

This chapter provides information about dynamic BGP peers.

Topics in this chapter include:

- [Applicability](#page-724-0)
- **[Overview](#page-724-1)**
- **[Configuration](#page-725-0)**
- **[Conclusion](#page-735-0)**

### <span id="page-724-0"></span>**Applicability**

This chapter was initially written for SR OS Release 14.0.R7, but the CLI in the current edition corresponds to SR OS Release 20.7.R1.

### <span id="page-724-1"></span>**Overview**

SR OS supports static and dynamic BGP sessions, where the static sessions are initiated toward explicitly configured non-passive neighbors, which are identified through an IPv4 or IPv6 address.

Neighbors must be part of a BGP peer group, and all neighbors in the same group share the same characteristics unless more specific characteristics are defined at the neighbor level.

SR OS will initiate TCP sessions toward explicitly configured non-passive neighbors, and listen for incoming TCP connections on port 179 for these configured neighbors. Sessions established with explicitly configured neighbors are considered static BGP sessions.

Dynamic BGP sessions can be established without explicitly configured neighbors; see [Figure 190:](#page-724-2) [Establishing dynamic BGP sessions](#page-724-2). The source address of a dynamic peer should match one of the configured IPv4 or IPv6 prefixes for the allowed peer Autonomous Systems (ASs). SR OS will only listen for incoming TCP connections on port 179 for these prefixes (which defines passive mode). SR OS will never initiate connections toward dynamic peers. This is consistent with RFC 4271, which allows a BGP speaker to accept connections from unconfigured BGP peers.

<span id="page-724-2"></span>*Figure 190: Establishing dynamic BGP sessions*

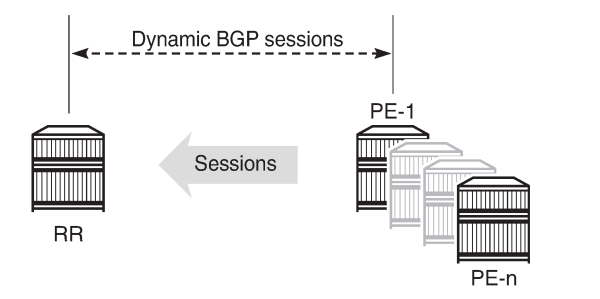

26360

Dynamic BGP peering is also supported for ESM-routed subscriber hosts to improve deployment flexibility, but this is out of the scope of this chapter.

# **Characteristics**

In SR OS, BGP groups and dynamic BGP peers have the following characteristics:

- A BGP group can support static and dynamic peers simultaneously.
- To support dynamic, unconfigured peers, multiple prefixes (IPv4/IPv6) in multiple allowed peer ASs can be associated with a group.
- A dynamic peer will be associated with a group, based on the source IP address of an incoming TCP connection. If multiple overlapping prefixes match, the prefix with the longest prefix length is used.
- A maximum number of dynamic peers can be configured per group and for the entire BGP instance. Whenever an incoming connection for a new dynamic session would cause either a group limit or the overall BGP limit to be exceeded, the connection attempt is rejected with a BGP Notification message.
- Dynamic peers are supported in the base router as well as in VPRN BGP instances.

# **Behavior**

When a dynamic session is established, the following behavior will be observed when changes are made:

- If a new **prefix** entry is added to a group and this entry will become the longest prefix match for the IP address, then the session remains up, without interruption, if the new entry belongs to the same group as the one previously used to set up the dynamic session.
- If a new **prefix** entry is added to a group and this entry becomes the longest prefix match for the IP address, then the session is torn down immediately if the new entry belongs to a different group from the one previously used to set up the dynamic session. When the remote end attempts to reestablish the session, the parameters used locally are inherited from the new group.
- If a **neighbor** command is added to any group and its IP address matches the source IP address of an established dynamic session, then the dynamic session is torn down and the new session that is established inherits its local parameters from the **neighbor** configuration.

Using dynamic BGP peers can reduce the configuration file size of an SR OS router considerably, and is mainly used on route reflectors.

# <span id="page-725-0"></span>**Configuration**

In this section, the following two examples are shown:

- Dynamic BGP peers on a route reflector in an AS
- Dynamic BGP peers in multiple ASs

### **Dynamic BGP peers on a route reflector in an AS**

[Figure 191: Dynamic BGP peers](#page-726-0) shows the example topology, and has the following characteristics:

- All nodes are part of AS 64496.
- BGP sessions are established between the routers of AS 64496, using RR-5 as route reflector with PE-1, PE-2, PE-3, and PE-4 being the route reflector clients.

The initial configuration on the nodes includes:

- cards, MDAs, and ports
- router interfaces
- IS-IS between the routers

<span id="page-726-0"></span>*Figure 191: Dynamic BGP peers*

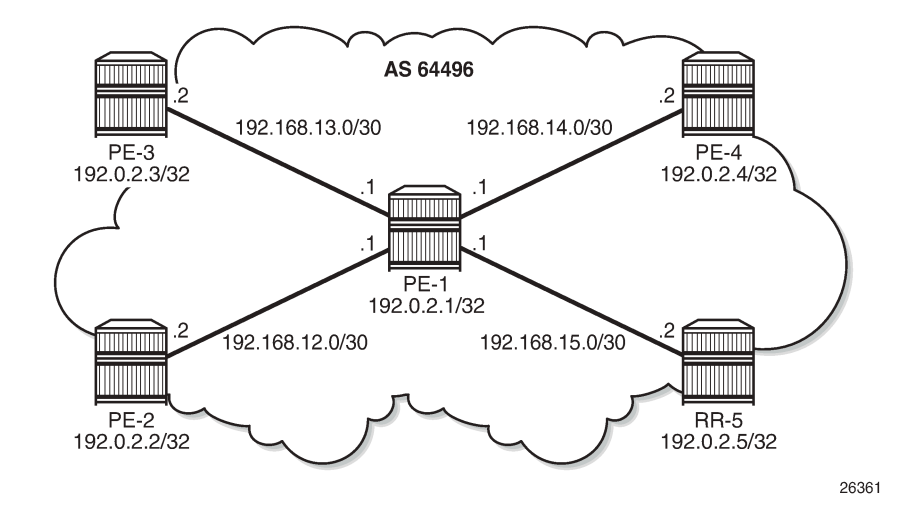

BGP is configured between the route reflector clients and the route reflector for the IPv4 address family. The configuration on PE-1 is as follows:

```
# on PE-1:
configure
     router Base
         autonomous-system 64496
         bgp
              loop-detect discard-route
              split-horizon
              group "iBGP"
                  peer-as 64496
                  neighbor 192.0.2.5
                  exit
              exit
              no shutdown
         exit
```
The BGP configuration on the other route reflector clients is the same as on PE-1.

The initial route reflector RR-5 BGP configuration is as follows:

```
# on RR-5:
configure
     router Base
          autonomous-system 64496
          bgp
              loop-detect discard-route
              split-horizon
             dynamic-neighbor-limit 20
              group "iBGP"
                  cluster 5.5.5.5
```

```
 peer-as 64496
         dynamic-peer-limit 10
         dynamic-neighbor
              match
                 prefix 192.0.2.0/24
                      allowed-peer-as 64496
                  exit
              exit
         exit
     exit
     no shutdown
 exit
```
Dynamic neighbors are shown with the "D" flag, as follows:

\*A:RR-5# show router bgp summary all

=============================================================================== BGP Summary =============================================================================== Legend : D - Dynamic Neighbor =============================================================================== Neighbor Description ServiceId AS PktRcvd InQ Up/Down State|Rcv/Act/Sent (Addr Family) PktSent OutQ ------------------------------------------------------------------------------- 192.0.2.1(**D**) Def. Instance 64496 64 0 00h30m53s 0/0/3 (IPv4) 67 **0** 192.0.2.2(**D**) Def. Instance 64496 66 0 00h31m11s 1/1/2 (IPv4) 67 **0** 192.0.2.3(**D**) Def. Instance 64496 67 0 00h31m49s 1/1/2 (IPv4) 68 **0** 192.0.2.4(**D**) Def. Instance 64496 65 0 00h30m47s 1/1/2 (IPv4) 66 0 -------------------------------------------------------------------------------

The details for neighbor PE-2 show that the session is dynamic, as follows:

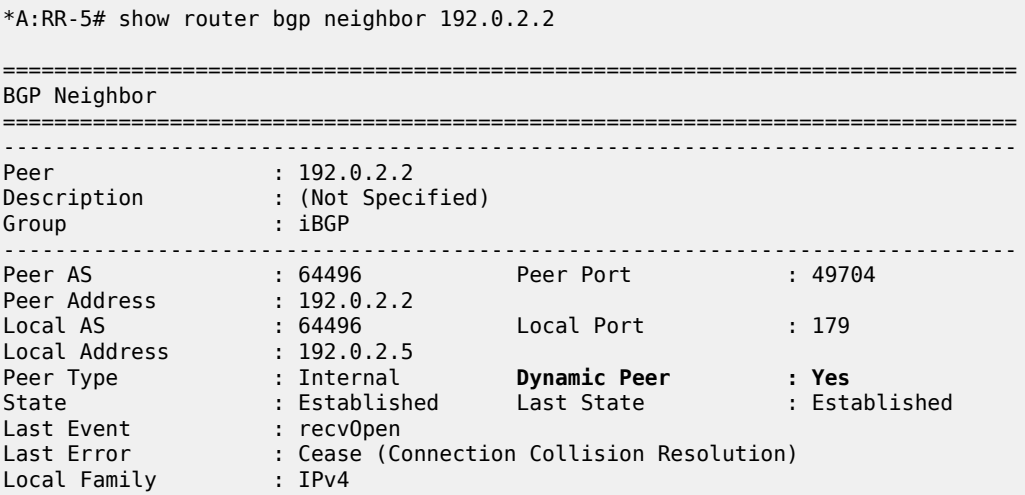

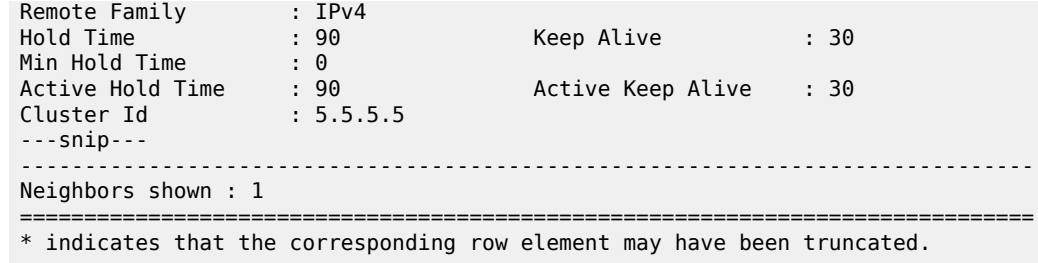

The BGP configuration on route reflector RR-5 is modified with static BGP neighbor PE-1, as follows:

```
# on RR-5:
configure
     router Base
          bgp
              group "iBGP"
                  cluster 5.5.5.5
                  peer-as 64496
                  dynamic-neighbor
                      match 
                           prefix 192.0.2.0/24
                               allowed-peer-as 64496
                           exit
                       exit
                  exit
                  neighbor 192.0.2.1
                       keepalive 20
                       hold-time 60
                  exit
              exit
             no shutdown
         exit
```
Therefore, the properties of BGP group iBGP are as follows:

```
*A:RR-5# show router bgp group "iBGP"
```
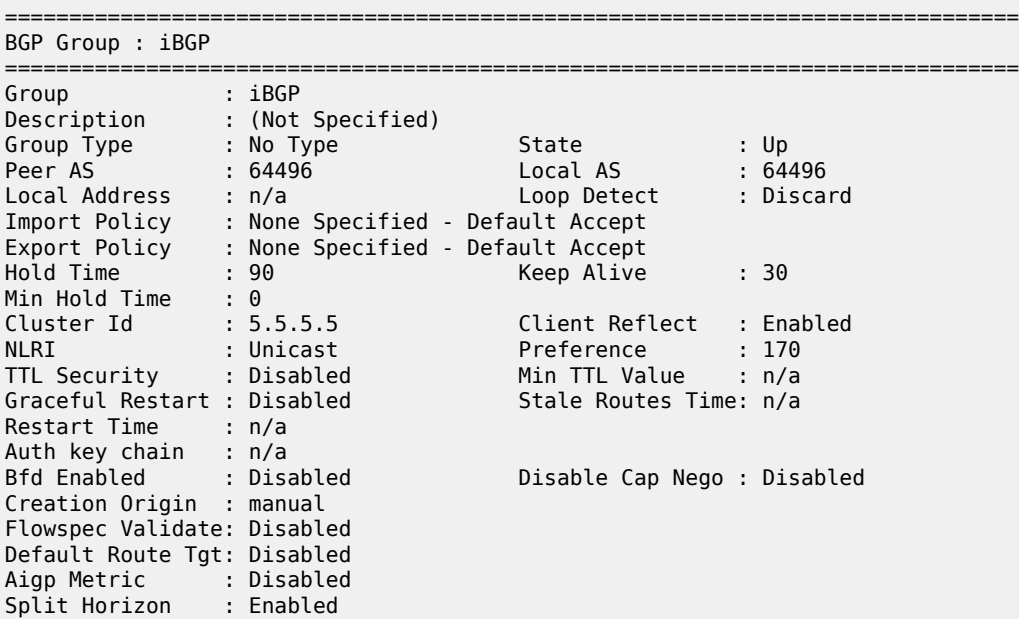

Damp Peer Oscill\*: Disabled GR Notification : Disabled Fault Tolerance : Disabled Next-Hop Unchang\*: None Routes Resolve T\*: Disabled **List of Static Peers** - **192.0.2.1** : **List of Dynamic Peers - 192.0.2.2 - 192.0.2.3 - 192.0.2.4** Total Peers : 4 Established : 4 ------------------------------------------------------------------------------- Peer Groups : 1 =============================================================================== \* indicates that the corresponding row element may have been truncated.

The BGP session toward PE-1 is static. The short session time is an indication that the BGP session toward PE-1 has been reestablished, as follows:

\*A:RR-5# show router bgp summary all =============================================================================== BGP Summary =============================================================================== Legend : D - Dynamic Neighbor =============================================================================== Neighbor Description ServiceId AS PktRcvd InQ Up/Down State|Rcv/Act/Sent (Addr Family) PktSent OutQ ------------------------------------------------------------------------------- **192.0.2.1** Def. Instance 64496 95 0 **00h01m33s** 0/0/3 (IPv4) 16 0 192.0.2.2(D) Def. Instance 64496 7 0 00h47m44s 1/1/2 (IPv4) 8 0 192.0.2.3(D) Def. Instance 64496 94 0 00h45m04s 1/1/2 (IPv4) 99 0 192.0.2.4(D) Def. Instance 64496 92 0 00h44m02s 1/1/2 (IPv4) 97 0 -------------------------------------------------------------------------------

Reestablishment of the BGP session is also indicated in log 99, as follows:

76 2020/08/19 16:41:37.265 CEST MINOR: BGP #2038 Base Peer 1: 192.0.2.1 "(ASN 64496) VR 1: Group iBGP: Peer 192.0.2.1: moved into established state"

75 2020/08/19 16:41:37.255 CEST WARNING: BGP #2011 Base Peer 1: 192.0.2.1 "(ASN 64496) VR 1: Group iBGP: Peer 192.0.2.1: remote end closed connection"

74 2020/08/19 16:41:37.255 CEST WARNING: BGP #2005 Base Peer 1: 192.0.2.1 "(ASN 64496) VR 1: Group iBGP: Peer 192.0.2.1: sending notification: code CEASE subcode CONN\_COLL\_RES"

73 2020/08/19 16:41:37.234 CEST WARNING: BGP #2039 Base Peer 1: 192.0.2.1

"(ASN 64496) VR 1: Group iBGP: Peer 192.0.2.1: moved from higher state ACTIVE to lower state IDLE due to event CONFIG CHG"

72 2020/08/19 16:41:37.225 CEST WARNING: BGP #2011 Base Peer 1: 192.0.2.1 "(ASN 64496) VR 1: Group iBGP: Peer 192.0.2.1: remote end closed connection"

71 2020/08/19 16:41:37.225 CEST WARNING: BGP #2005 Base Peer 1: 192.0.2.1 "(ASN 64496) VR 1: Group iBGP: Peer 192.0.2.1: sending notification: code CEASE subcode CONFIG\_CHG"

70 2020/08/19 16:41:37.224 CEST WARNING: BGP #2039 Base Peer 1: 192.0.2.1 "(ASN 64496) VR 1: Group iBGP: Peer 192.0.2.1: moved from higher state CONNECT to lower state IDLE due to event CONFIG\_CHG"

69 2020/08/19 16:41:37.214 CEST WARNING: BGP #2005 Base Peer 1: 192.0.2.1 "(ASN 64496) VR 1: Group iBGP: Peer 192.0.2.1: sending notification: code CEASE subcode CONFIG\_CHG"

68 2020/08/19 16:41:37.214 CEST WARNING: BGP #2039 Base Peer 1: 192.0.2.1 "(ASN 64496) VR 1: Group iBGP: Peer 192.0.2.1: moved from higher state ESTABLISHED to lower state IDLE due to event CONFIG\_CHG"

New and more specific settings apply to static neighbor PE-1, as follows:

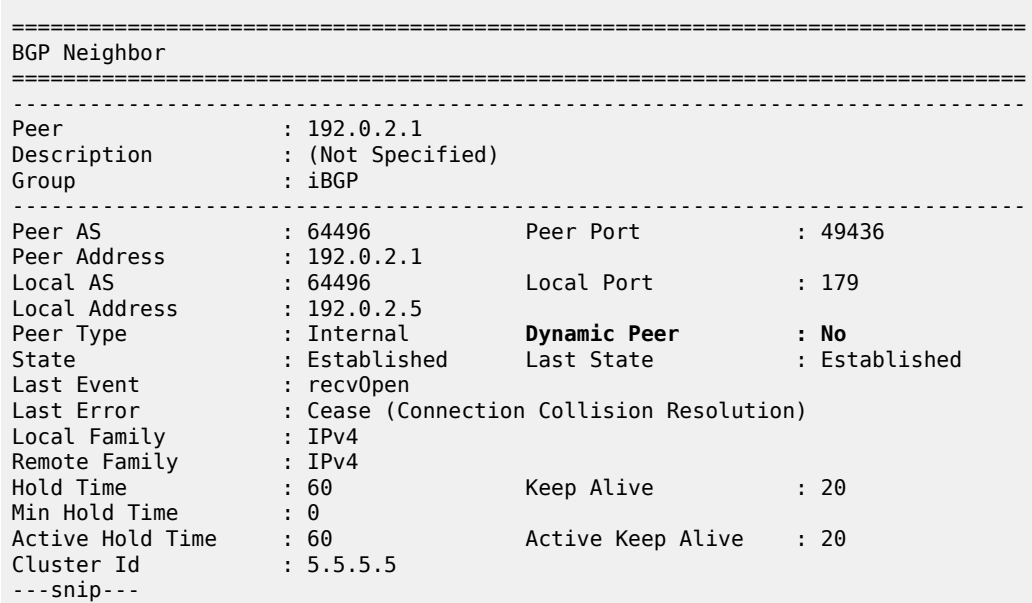

\*A:RR-5# show router bgp neighbor 192.0.2.1

The properties of all dynamic peers can be displayed using a single command, as follows:

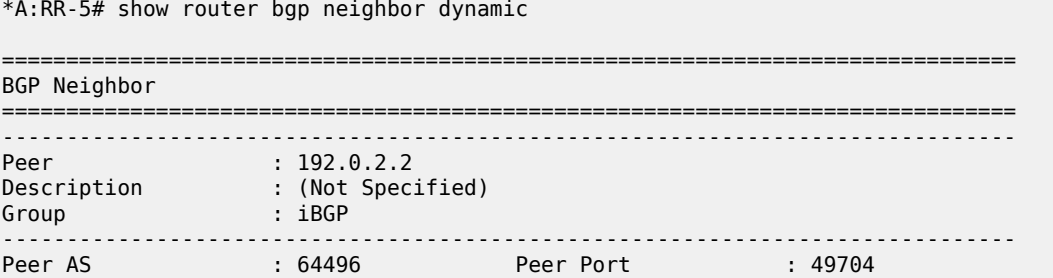

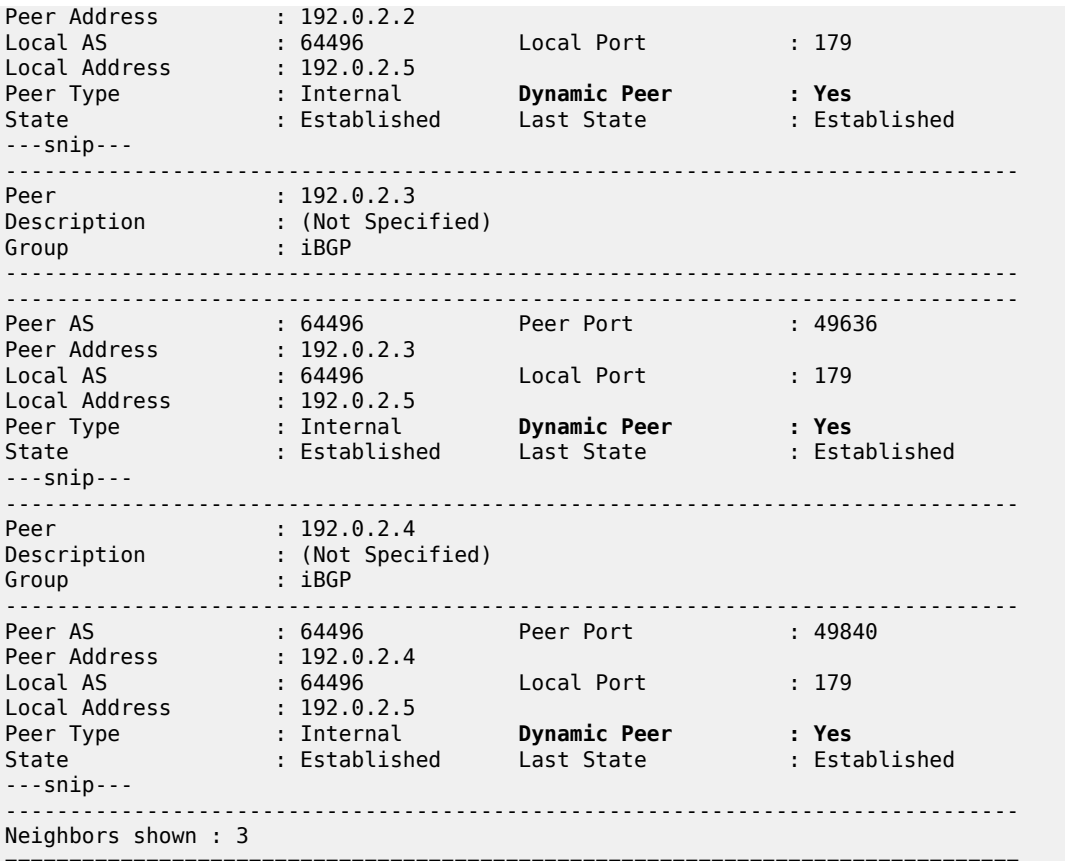

=============================================================================== \* indicates that the corresponding row element may have been truncated.

Lowering the dynamic peer limit will not tear down any existing BGP sessions, as follows:

```
# on RR-5:
configure 
     router Base
          bgp 
              group "iBGP" 
                  dynamic-neighbor-limit 2
              exit
```
A hard reset of a running BGP session will result in that BGP session being torn down, as follows:

\*A:RR-5# clear router bgp neighbor 192.0.2.4 hard

The BGP peer fails to reconnect to the route reflector, because the peer limit has been reached, as follows:

80 2020/08/19 17:12:39.585 CEST MINOR: BGP #2037 Base VR 1: Group iBGP "192.0.2.4: Closing connection: reached dynamic peer limit (2) for BGP group iBGP"

79 2020/08/19 17:12:39.574 CEST WARNING: BGP #2005 Base Peer 1: 192.0.2.4 "(ASN 64496) VR 1: Group iBGP: Peer 192.0.2.4: sending notification: code CEASE subcode HARD\_RESET"

78 2020/08/19 17:12:39.574 CEST WARNING: BGP #2039 Base Peer 1: 192.0.2.4 "(ASN 64496) VR 1: Group iBGP: Peer 192.0.2.4: moved from higher state ESTABLISHED to lower state IDLE due to event ADMIN\_RESET\_HARD"

77 2020/08/19 17:12:39.562 CEST INDETERMINATE: LOGGER #2010 Base Clear BGP "Clear function clearRtrBgpNbr has been run with parameters: rtr-name="Base" neighbor="192.0.2.4" type="hard". The completion result is: success. Additional error text, if any, is: "

#### **Dynamic BGP peers in multiple ASs**

In SR OS Release 19.5.R1 and later, dynamic BGP sessions associated with a single BGP peer group can belong to different peer Autonomous Systems (ASs), both in the base router and in VPRNs. [Figure 192:](#page-732-0) [Example](#page-732-0) topology with VPRN 1 in different ASs shows the example topology with VPRN 1 configured in different ASs. Each interface in VPRN 1 has an IPv4 and an IPv6 address.

<span id="page-732-0"></span>*Figure 192: Example topology with VPRN 1 in different ASs*

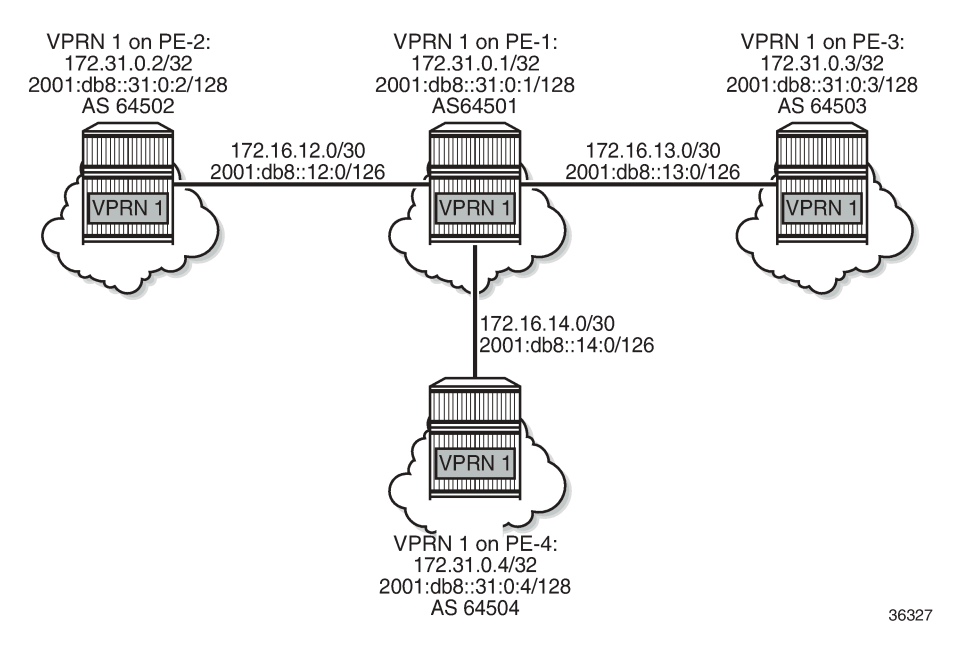

EBGP sessions are established between VPRN 1 on PE-1 and VPRN 1 on the other nodes. In VPRN 1 on PE-2, PE-3, and PE-4, static BGP neighbors are configured. The VPRN configuration on PE-2 is as follows:

```
# on PE-2:
configure
    service
         vprn 1 name "VPRN 1" customer 1 create
             autonomous-system 64502
             router-id 172.31.0.2
             route-distinguisher 1:1
             vrf-target target:1:1
             interface "int-VPRN1-PE-2-PE-1" create
                 address 172.16.12.2/30
                 ipv6
                      address 2001:db8::12:2/126
                 exit
                 sap 1/1/1:1 create
                  exit
```

```
 exit
 interface "system" create
     address 172.31.0.2/32
     ipv6
         address 2001:db8::31:0:2/128
     exit
     loopback
 exit
 bgp
     router-id 172.31.0.2
     split-horizon
     group "eBGPv4"
         family ipv4 
          next-hop-self
          peer-as 64501
              neighbor 172.16.12.1
              export "exp-vprn-1-v4"
          exit
     exit
     group "eBGPv6"
          family ipv6 
          next-hop-self
          peer-as 64501
              neighbor 2001:db8::12:1
              export "exp-vprn-1-v6"
          exit
     exit
 exit
 no shutdown
```
In VPRN 1 on PE-1, dynamic BGP peering is configured for IPv4 prefixes matching 172.16.0.0/16 in AS 64502 (PE-2) or AS 64504 (PE-4) and IPv6 prefixes matching 2001:db8::/107 ASN range from 64502 (PE-2) to 64503 (PE-3). The BGP configuration in VPRN 1 on PE-1 is as follows:

```
# on PE-1:
configure
     service
         vprn 1 name "VPRN 1" customer 1 create
             bgp
                 router-id 172.31.0.1
                 split-horizon
                 group "eBGPv4"
                     family ipv4 
                     next-hop-self
                     export "exp-vprn-1-v4" 
                     dynamic-neighbor-limit 10
                     dynamic-neighbor
                         match
                              prefix 172.16.0.0/16
                                  allowed-peer-as 64502
                             allowed-peer-as 64504
exit exit
                         exit
                     exit
                 exit
                 group "eBGPv6"
                     family ipv6 
                     next-hop-self
                     export "exp-vprn-1-v6" 
                     dynamic-neighbor-limit 10
                     dynamic-neighbor
                         match
                              prefix 2001:db8::/107
```
exit

exit

 **allowed-peer-as 64502 max 64503 exit** exit **exit exit**

A dynamic BGP session can be rejected if receiving neighbor BGP OPEN message does not report an AS number in an allowed list: in the "eBGPv4" group, AS 64503 is not allowed and in the "eBGPv6" group, AS 64504 is not allowed. PE-1 sends a notification message with code OPEN and subcode INCORRECT\_AS to PE-3 in AS 64503 and the following notification is logged in log 99:

14 2020/08/19 16:55:19.697 CEST WARNING: BGP #2005 vprn1 Peer 2: 172.16.13.2"(ASN 0) VR 2: Group eBGPv4: Peer 172.16.13.2: sending notification: **code OPEN subcode INCORRECT\_AS**"

When debugging is enabled for BGP OPEN messages and BGP notifications, the following messages are logged on PE-1: a BGP OPEN message received from PE-3 in AS 64503 and a BGP notification with code OPEN and subcode Bad Peer AS.

```
7 2020/08/19 16:55:19.697 CEST MINOR: DEBUG #2001 vprn1 Peer 2: 172.16.13.2"Peer 2:
 172.16.13.2: NOTIFICATION
Peer 2: 172.16.13.2 - Send BGP NOTIFICATION: Code = 2 (OPEN) Subcode = 2 (Bad Peer AS)
"
6 2020/08/19 16:55:19.697 CEST MINOR: DEBUG #2001 vprn1 BGP
"BGP: OPEN
Peer 2: 172.16.13.2 - Received BGP OPEN: Version 4
    AS Num 64503: Holdtime 90: BGP_ID 172.31.0.3: Opt Length 20 (ExtOpt F)
    Opt Para: Type CAPABILITY: Length = 18: Data:
      Cap_Code GRACEFUL-RESTART: Length 2
        Bytes: 0x0 0x78
      Cap_Code MP-BGP: Length 4
        Bytes: 0x0 0x1 0x0 0x1
     Cap<sup>Code</sup> ROUTE-REFRESH: Length 0
      Cap_Code 4-OCTET-ASN: Length 4
Bytes: 0x0 0x0 0xfb 0xf7 # AS 64503
```
The following BGP summary on PE-1 shows four dynamic BGP neighbors: 172.16.12.2 (in AS 64502), 172.16.14.2 (in AS 64504), 2001:db8::12:2 (in AS 64502), and 2001:db8::13:2 (in AS 64503):

\*A:PE-1# show router bgp summary all =================== BGP Summary =============================================================================== Legend : D - Dynamic Neighbor =============================================================================== Neighbor Description AS PktRcvd InQ Up/Down State|Rcv/Act/Sent (Addr Family) PktSent OutQ ------------------------------------------------------------------------------- 192.0.2.5 Def. Instance 64496 19 0 00h04m34s 2/2/0 (IPv4) 17 0 172.16.12.2**(D)** 8 0 00h01m36s 1/1/2 (IPv4) 9 0

"

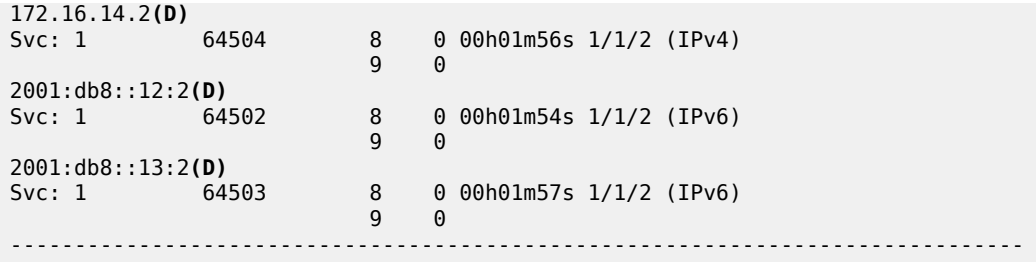

The following command shows that BGP group "eBGPv4" has two dynamic peers (172.16.12.2 and 172.16.14.2) and group "eBGPv6" has two dynamic peers (2001:db8::12:2 and 2001:db8::13:2):

\*A:PE-1# show router 1 bgp group ========================== BGP Group =============================================================================== **Group : eBGPv4** Description : (Not Specified) Group Type : No Type State : Up Peer AS : n/a Local AS : 64501 Local Address : n/a Loop Detect : Ignore Import Policy : None Specified - Default Accept Export Policy : exp-vprn-1-v4 : Default Accept ---snip--- List of Static Peers **List of Dynamic Peers - 172.16.12.2 - 172.16.14.2** Total Peers : 2 Established : 2 **Group : eBGPv6** Description : (Not Specified) Group Type : No Type State : Up Peer AS : n/a Local AS : 64501 Local Address : n/a Loop Detect : Ignore Import Policy : None Specified - Default Accept Export Policy : exp-vprn-1-v6 : Default Accept ---snip--- List of Static Peers **List of Dynamic Peers - 2001:db8::12:2 - 2001:db8::13:2** Total Peers : 2 Established : 2 ------------------------------------------------------------------------------- Peer Groups : 2 ===============================================================================

<span id="page-735-0"></span>\* indicates that the corresponding row element may have been truncated.

# **Conclusion**

The use of dynamic BGP peers provides ISPs the means to reduce the configuration file size for routers. This reduces the number of configuration changes to be made to the network over time, which lowers the operational cost of running the network.

# **EBGP Default Reject Policy**

This chapter describes EBGP Default Reject Policy.

Topics in this chapter include:

- [Applicability](#page-737-0)
- [Overview](#page-737-1)
- [Configuration](#page-737-2)
- **[Conclusion](#page-745-0)**

### <span id="page-737-0"></span>**Applicability**

The information and configuration in this chapter are based on SR OS Release 20.7.R2. The eBGP default reject policy is supported in SR OS Release 19.5.R1 and later.

#### <span id="page-737-1"></span>**Overview**

To improve security and reliability of Internet routing in the base router and in VPRN routing instances, a default eBGP reject policy rejects all BGP routes when no import or export policies are configured. This policy prevents accidental route leaks.

In classic CLI, for backward compatibility reasons, this approach is not followed by default (**no ebgpdefault-reject-policy**). This insecure default to advertise and receive all routes is not compliant with RFC 8212, *Default External BGP (EBGP) Route Propagation Behavior without Policies*. The secure behavior must be enabled using the **ebgp-default-reject-policy** command, which can be configured in the general **bgp** context, in the BGP **group** context, and in the BGP **neighbor** context. It can be enabled for import direction only, for export direction only, or for both directions. The syntax of the command is as follows:

```
*A:PE-2# configure router bgp group "eBGP" ebgp-default-reject-policy
  - no ebgp-default-reject-policy
  - ebgp-default-reject-policy [import] [export]
 <import> : keyword
 <export> : keyword
```
The eBGP default reject policy is the last policy in a policy chain.

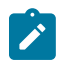

#### **Note:**

In MD-CLI, the default behavior is compliant with RFC 8212 (**ebgp-default-reject-policy import/ export true**). However, when BGP was initially configured in classic CLI and afterward converted to MD-CLI, the insecure behavior remains for backward compatibility (**ebgp-default-reject-policy import/export false**).

### <span id="page-737-2"></span>**Configuration**

[Figure 193: Example topology](#page-738-0) shows the example topology with three nodes. An eBGP session is established between PE-1 and PE-2; an iBGP session between PE-2 and PE-3.

#### <span id="page-738-0"></span>*Figure 193: Example topology*

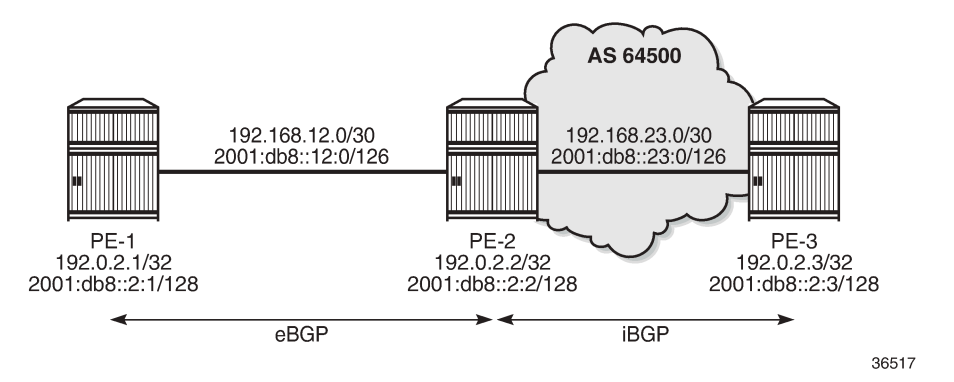

The initial configuration includes:

- Cards, MDAs, ports
- Router interfaces
- SR-ISIS on PE-2 and PE-3 in AS 64500

# **Default in classic CLI: no eBGP default reject policy**

On PE-1, BGP is configured as follows:

```
# on PE-1:
configure
    router Base
       bgp
          split-horizon
          group "eBGP"
              local-as 64501
             peer-as 64500
              neighbor 192.168.12.2
                 family ipv4 ipv6 label-ipv4 label-ipv6
 export "export-10.1" "export-10.2" "export-10.131"
 "export-10.132" 
             exit
          exit
```
On PE-2, BGP is configured as follows:

```
# on PE-2:
configure
       router Base
            bgp
                  split-horizon
                  next-hop-resolution
                        labeled-routes
                              transport-tunnel
                                    family label-ipv4
                                          resolution-filter
                                                no ldp
                                                sr-isis
exit and the contract of the contract of the contract of the contract of the contract of the contract of the c
                                          resolution filter
```

```
 exit
         exit
     exit
 exit
 group "eBGP"
     local-as 64500
     peer-as 64501
     neighbor 192.168.12.1
         family ipv4 ipv6 label-ipv4 label-ipv6
         export "export-bgp"
     exit
 exit
 group "iBGP-IPv4"
     family ipv4 label-ipv4
     peer-as 64500
     neighbor 192.0.2.3
         next-hop-self
     exit
 exit
 group "iBGP-IPv6"
     family ipv6 label-ipv6
     peer-as 64500
     neighbor 2001:db8::2:3
         next-hop-self
     exit
 exit
```
[Figure 194: Advertised BGP and BGP-LU IPv4 routes](#page-739-0) and [Figure 195: Advertised BGP and BGP-LU IPv6](#page-740-0) [routes](#page-740-0) show the advertised BGP and BGP Labeled Unicast (BGP-LU) routes between PE-1 and PE-2:

<span id="page-739-0"></span>*Figure 194: Advertised BGP and BGP-LU IPv4 routes*

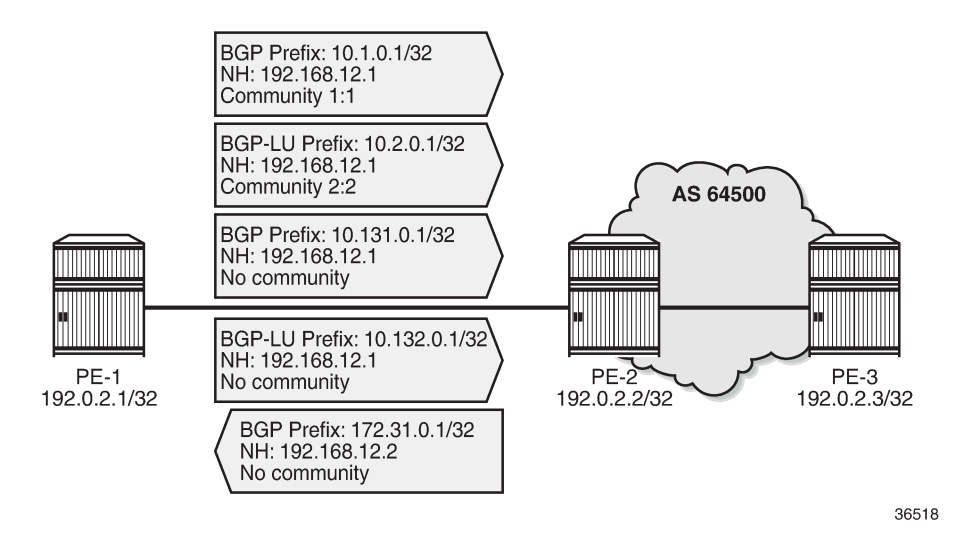

<span id="page-740-0"></span>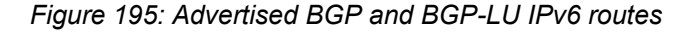

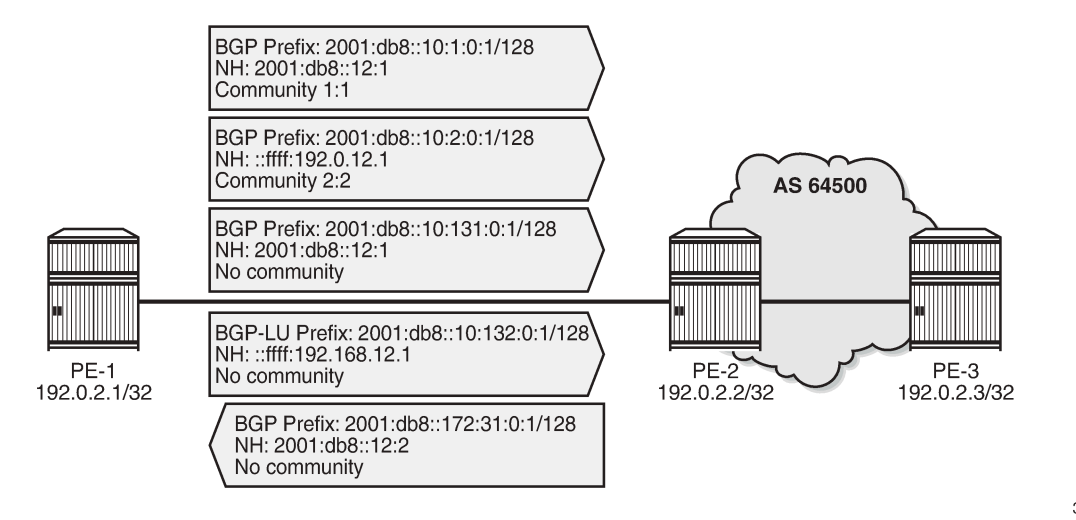

36519

By default, in classic CLI, no eBGP default reject policy is used. When no eBGP import-policy is configured on PE-2, any route received from an eBGP peer is accepted, as follows:

\*A:PE-2# show router bgp neighbor 192.168.12.1 | match "Import Policy" Import Policy : None Specified - Default Accept

In addition, when no iBGP export-policy is configured on PE-2, any received eBGP route is advertised to the iBGP peer (PE-3 in this example), as follows:

\*A:PE-2# show router bgp neighbor 192.0.2.3 | match "Export Policy" Export Policy : None Specified - Default Accept

The following BGP summary on PE-2 shows that all routes received from eBGP peer 192.168.12.1 are received, accepted and advertised to PE-3:

\*A:PE-2# show router bgp summary all =============================================================================== BGP Summary =============================================================================== Legend : D - Dynamic Neighbor =============================================================================== Neighbor Description ServiceId AS PktRcvd InQ Up/Down State|Rcv/Act/Sent (Addr Family) PktSent OutQ ------------------------------------------------------------------------------- 192.0.2.3<br>Def. Instance 64500 Def. Instance 64500 7 0 00h01m34s 0/0/**2** (IPv4) 12 0 0/0/**2** (Lbl-IPv4) 192.168.12.1<br>Def. Instance 64501 16 0 00h01m55s **2/2/1** (IPv4)<br>11 0 **2/2/1** (IPv6) 2/2/1 (IPv6) **2/2**/0 (Lbl-IPv4) **2/2**/0 (Lbl-IPv6) 2001:db8::2:3

Def. Instance 64500 7 0 00h01m34s 0/0/**2** (IPv6) 12 0 0/0/**2** (Lbl-IPv6) ------------------------------------------------------------------------------- The following output shows that both received BGP routes are used: \*A:PE-2# show router bgp routes =============================================================================== BGP Router ID:192.0.2.2 AS:64500 Local AS:64500 =============================================================================== Legend - Status codes : u - used, s - suppressed, h - history, d - decayed, \* - valid l - leaked, x - stale, > - best, b - backup, p - purge Origin codes : i - IGP, e - EGP, ? - incomplete =============================================================================== BGP IPv4 Routes =============================================================================== Flag Network LocalPref MED Nexthop (Router) Path-Id IGP Cost As-Path Label ------------------------------------------------------------------------------ u\*>i 10.1.0.1/32 None None None<br>192.168.12.1 None 0 192.168.12.1 None 064501 None 064501 None 064501 None 064501 None 064501 None 064501 None 064501 None 064501 No  $64501$  -contract to the contract of the contract of the contract of the contract of the contract of the contract of the contract of the contract of the contract of the contract of the contract of the contract of the cont u\*>i 10.131.0.1/32 None None 192.168.12.1  $64501$  -contract to the contract of the contract of the contract of the contract of the contract of the contract of the contract of the contract of the contract of the contract of the contract of the contract of the cont ------------------------------------------------------------------------------- Routes : 2<br>============ ===============================================================================

In a similar way, two received routes are active for the **ipv6**, **label-ipv4**, and **label-ipv6** address families.

#### **EBGP default reject policy for import and export**

On PE-1 and PE-2, the eBGP default reject policy is configured in the group "eBGP", both for import and export, as follows:

```
# on PE-1, PE-2:
configure
     router Base
         bgp
             group "eBGP"
                 ebgp-default-reject-policy import export
             exit
```
Both PE-1 and PE-2 have export policies configured and the same prefixes will be advertised. However, the received routes will be rejected because no import policies are configured:

\*A:PE-2# show router bgp neighbor 192.168.12.1 | match "Import Policy" Import Policy : None Specified - **Default Reject** \*A:PE-2# show router bgp neighbor 192.168.12.1 | match "Export Policy" Export Policy : export-bgp

The following BGP summary on PE-2 shows that the same number of routes is received from eBGP peer 192.168.12.1, but these routes are rejected:

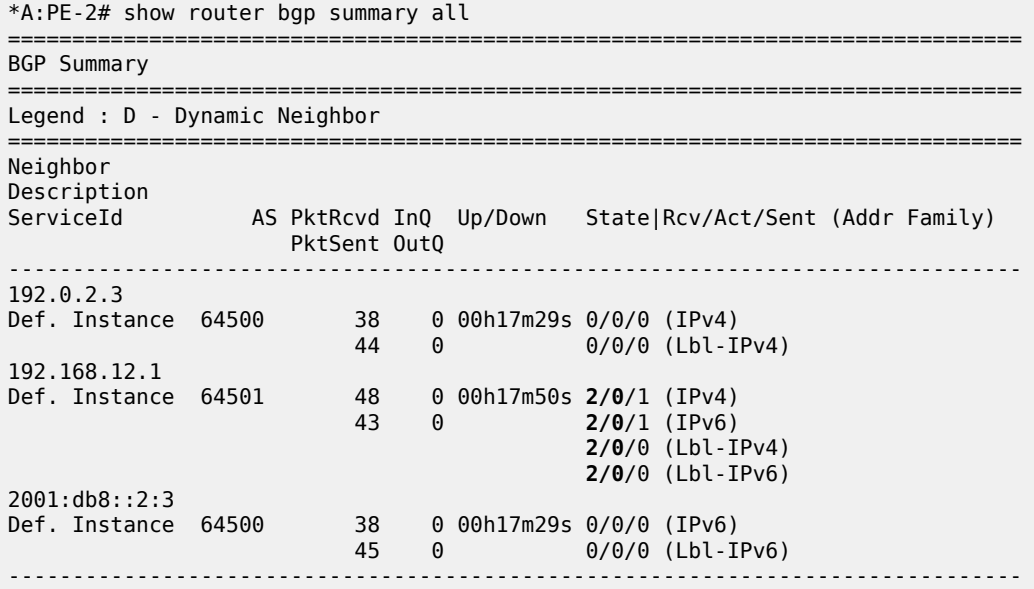

The following shows that the received BGP routes are invalid:

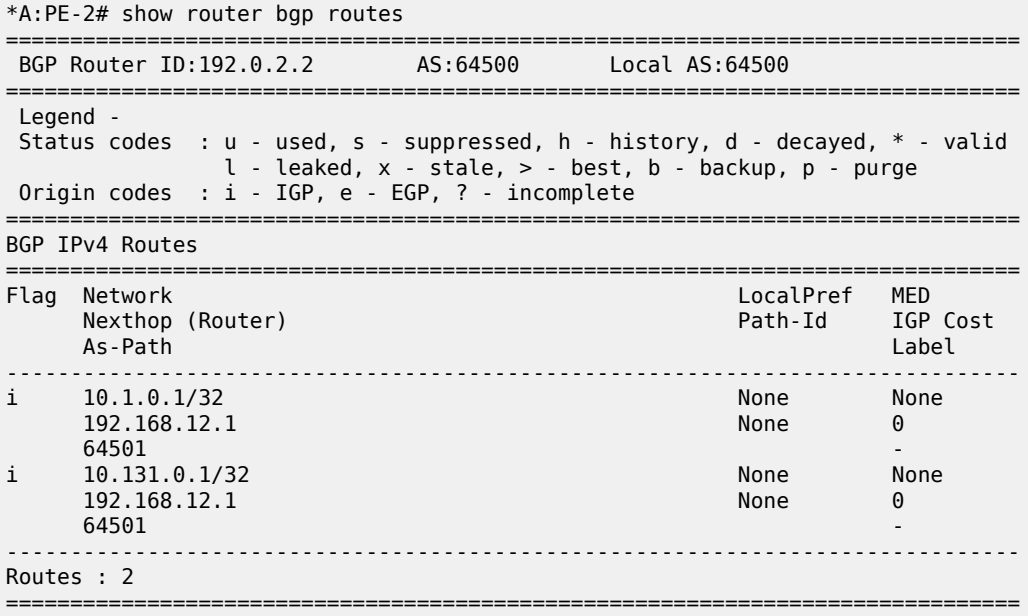

The status of the IPv6, BGP-LU IPv4, and BGP-LU IPv6 routes is the same. The flags for the received routes for the different address families include the 'Rejected' flag:

\*A:PE-2# show router bgp routes hunt | match Flags Flags : Invalid IGP **Rejected** Flags : Invalid IGP **Rejected** \*A:PE-2# show router bgp routes ipv6 hunt | match Flags

```
Flags : Invalid IGP Rejected
Flags : Invalid IGP Rejected
*A:PE-2# show router bgp routes label-ipv4 hunt | match Flags
Flags : Invalid IGP Rejected
Flags : Invalid IGP Rejected
*A:PE-2# show router bgp routes label-ipv6 hunt | match Flags
Flags : Invalid IGP Rejected
Flags : Invalid IGP Rejected
```
### **Import policy**

When an import policy is configured, it is possible that some of these routes are accepted. The following import policy accepts incoming routes with communities "1:1" or "2:2":

```
# on PE-2:
configure
     router Base
         policy-options
              begin
              community "1:1"
                  members "1:1"
              exit
              community "2:2"
                  members "2:2"
              exit
              policy-statement "import-1:1-2:2"
                  entry 10
                       from
                           community "1:1"
                       exit
                       action accept
                       exit
                  exit
                  entry 20
                       from
                           community "2:2"
                       exit
                       action accept
                       exit
                  exit
              exit
              commit
         exit
         bgp
              group "eBGP"
                  import "import-1:1-2:2"
              exit
```
PE-2 accepts BGP route 10.1.0.1/32 with community "1:1", but it rejects route 10.131.0.1/32 because this route has no communities:

```
*A:PE-2# show router bgp routes
    ===============================================================================
 BGP Router ID:192.0.2.2 AS:64500 Local AS:64500
===============================================================================
 Legend -
 Status codes : u - used, s - suppressed, h - history, d - decayed, * - valid
                  l - leaked, x - stale, > - best, b - backup, p - purge
```
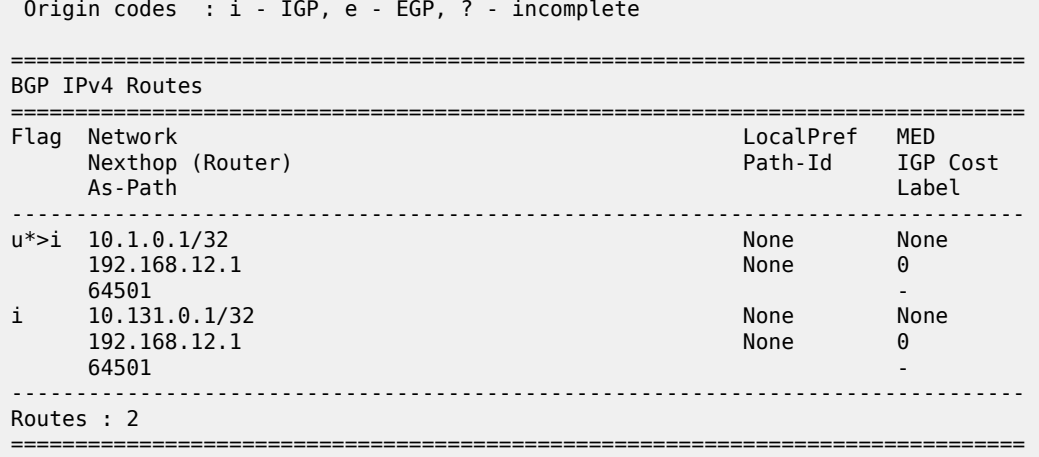

The BGP summary on PE-2 shows that one route is accepted and one route is rejected for the IPv4, IPv6, BGP-LU IPv4, and BGP-LU IPv6 address families:

\*A:PE-2# show router bgp summary all =============================================================================== BGP Summary =============================================================================== Legend : D - Dynamic Neighbor =============================================================================== Neighbor Description ServiceId AS PktRcvd InQ Up/Down State|Rcv/Act/Sent (Addr Family) PktSent OutQ ------------------------------------------------------------------------------- 192.0.2.3 Def. Instance 64500 81 0 00h38m35s 0/0/1 (IPv4)  $94$  0  $9/0/1$  (Lbl-IPv4) 192.168.12.1 Def. Instance 64501 90 0 00h38m56s **2/1**/1 (IPv4)  $85 \t 0 \t 2/1/1 \t (IPv6)$  **2/1**/0 (Lbl-IPv4) **2/1**/0 (Lbl-IPv6) 2001:db8::2:3 Def. Instance 64500 81 0 00h38m35s 0/0/1 (IPv6) 96 0 0/0/1 (Lbl-IPv6) -------------------------------------------------------------------------------

The following shows that the routes with communities "1:1" or "2:2" are accepted while the other routes are rejected. For each of the address families, there are two routes in the RIB-IN: a first one with community "1:1" or "2:2" (with flags "Used Valid Best IGP") and second one with "No community members" (with flags "Invalid IGP Rejected"), as follows:

\*A:PE-2# show router bgp routes hunt | match expression "Comm|Flags" **Community : 1:1 Flags : Used Valid Best IGP Community : No Community Members Flags : Invalid IGP Rejected** Community : 1:1 # RIB-OUT Community : No Community Members # RIB-OUT (172.31.0.1/32)

\*A:PE-2# show router bgp routes ipv6 hunt | match expression "Comm|Flags" **Community : 1:1**

```
Flags : Used Valid Best IGP
Community : No Community Members
Flags : Invalid IGP Rejected
Community : 1:1 # RIB-OUT
Community : No Community Members # RIB-OUT (172.31.0.1/32)
*A:PE-2# show router bgp routes label-ipv4 hunt | match expression "Comm|Flags"
Community : 2:2<br>Flags : Use
Flags : Used Valid Best IGP
Community : No Community Members
Flags : Invalid IGP Rejected
Community : 2:2 # RIB-OUT
*A:PE-2# show router bgp routes label-ipv6 hunt | match expression "Comm|Flags"
Community : 2:2
           Flags : Used Valid Best IGP
Community : No Community Members
Flags : Invalid IGP Rejected
Community : 2:2 # RIB-OUT
```
# <span id="page-745-0"></span>**Conclusion**

The eBGP default reject policy is used to improve the security and reliability of Internet routing. The eBGP default reject policy can be combined with other policies and is always evaluated last in the list of policies.

# **EBGP Route Resolution to a Static Route**

This chapter provides information about EBGP route resolution to a static route.

Topics in this chapter include:

- [Applicability](#page-746-0)
- [Overview](#page-746-1)
- [Configuration](#page-747-0)
- **[Conclusion](#page-760-0)**

### <span id="page-746-0"></span>**Applicability**

This chapter was initially written for SR OS Release 14.0.R7, but the CLI in the current edition is based on SR OS Release 20.10.R1. EBGP route resolution to a static route is supported in SR OS Release 14.0.R1, and later.

#### <span id="page-746-1"></span>**Overview**

The configuration in this chapter resembles the configuration in chapter *Inter-AS VPRN Model C (Layer 3 Services)*, but in this chapter, the eBGP peering between the ASBRs is using loopback addresses instead of interface addresses.

Typically, service providers use interface IP addresses in eBGP sessions toward an Autonomous System Border Router (ASBR) of an untrusted ISP, but it is possible to use loopback addresses, such as system IP addresses. This requires the ASBRs to provide visibility on each other's loopback address; for example, by defining static routes. EBGP route resolution to a static route only works for ASBRs that are directly connected. As an alternative, MPLS (for example, RSVP-TE or LDP) can be configured on the interfaces between the ASBRs, which is the only viable solution when the peering ASBRs are multiple hops away.

Configuring MPLS on the interface toward an ASBR of an untrusted ISP is considered insecure. For directly connected ASBRs, EBGP route resolution to a static route mitigates these security issues. On each ASBR, static routes are configured toward the loopback address of the peer ASBR. Additionally, the following command enables labeled routes to be resolved via a static route:

```
configure
     router
         bgp 
              next-hop-resolution
                   labeled-routes
                        allow-static
                   exit
              exit
          exit
```
Even with this feature enabled, the system will first try to resolve the BGP next-hop to LDP or RSVP LSPs before the IP route table is attempted. The option is supported for the following address families:

- Labeled IPv4 routes
- VPN-IPv4 and VPN-IPv6 routes

# <span id="page-747-0"></span>**Configuration**

[Figure 196: Example topology](#page-747-1) shows the example topology with four routers in two different ASs. ASBR-2 and ASBR-3 are connected via two links, which implies that there will be multiple next-hops configured for the static route entry toward the loopback IP address of the eBGP peer. Also, Equal Cost Multi-Path (ECMP) and BGP multipath need to be enabled between these ASBRs.

<span id="page-747-1"></span>*Figure 196: Example topology*

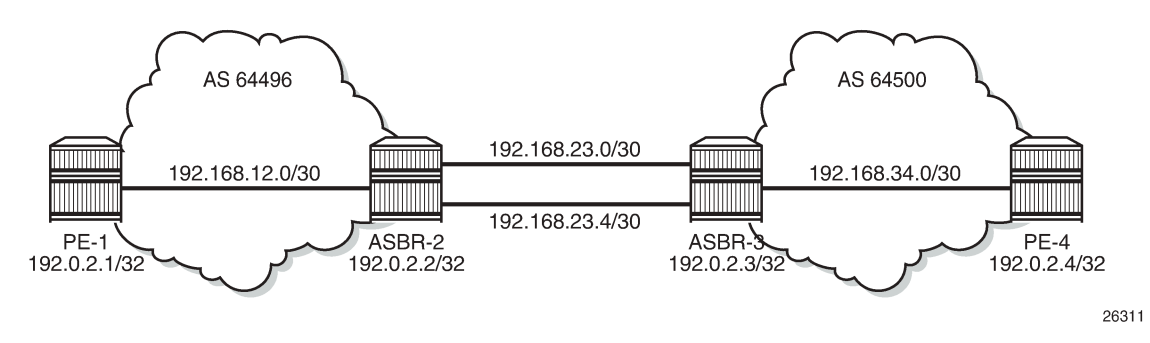

The initial configuration on the nodes includes the following:

- Cards, MDAs, ports
- Router interfaces
- IS-IS as IGP on the interfaces within an AS (alternatively, OSPF could be used)
- LDP on the interfaces within an AS

[Figure 197: BGP peering](#page-747-2) shows the BGP sessions to be configured:

- iBGP sessions for address family labeled IPv4 between the PEs within each AS
- eBGP sessions for address family labeled IPv4 between ASBR-2 and ASBR-3
- a multi-hop eBGP session for address family VPN-IPv4 between PE-1 and PE-4

<span id="page-747-2"></span>*Figure 197: BGP peering*

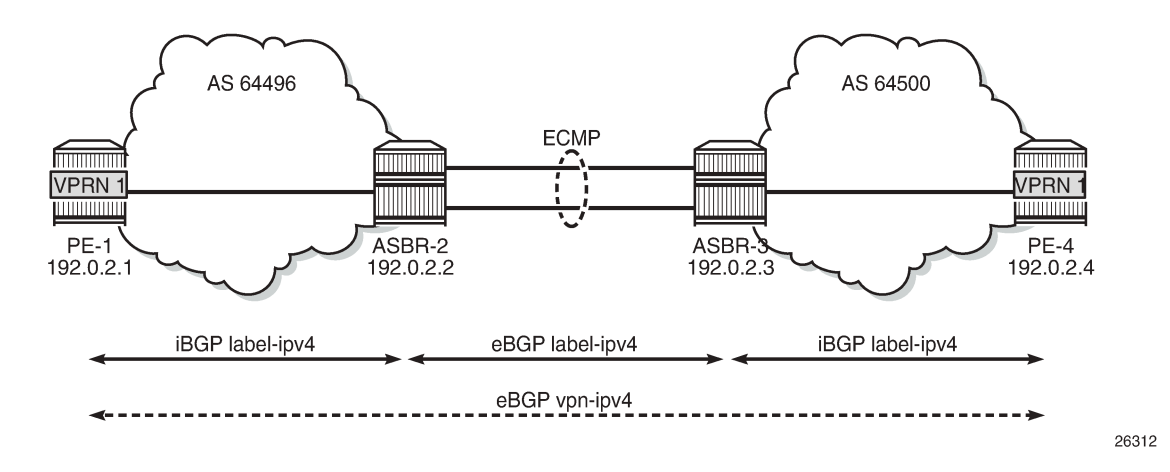

On PE-1, iBGP is configured for address family labeled IPv4, as follows. The configuration on PE-4 is similar.

```
# on PE-1:
configure
     router
         autonomous-system 64496
         bgp
              split-horizon
              group "iBGP"
                  export "export-bgp"
                  peer-as 64496
                  neighbor 192.0.2.2
                      family label-ipv4
                  exit
              exit
```
The following export policy exports the loopback IP prefixes from PE-1 to ASBR-2 (and from PE-4 to ASBR-3):

```
# on PE-1, PE-4:
configure
     router
         policy-options
              begin
              prefix-list "PE-sys"
                  prefix 192.0.2.0/28 prefix-length-range 32-32
              exit
              policy-statement "export-bgp"
                  entry 10
                       from
                           protocol direct
                           prefix-list "PE-sys"
                      exit
                      action accept
                      exit
                  exit
              exit
              commit
```
On ASBR-2, iBGP and eBGP are configured for address family labeled IPv4, as follows. Two links are connecting ASBR-2 to ASBR-3 and, therefore, ECMP and BGP multipath are enabled. For more information about BGP multipath, see chapter [BGP Multipath](#page-556-0). The BGP configuration on ASBR-3 is similar.

```
# on ASBR-2:
configure
     router
         autonomous-system 64496
         ecmp 2
         bgp
              multi-path
                  maximum-paths 2 ebgp 2
              exit
              split-horizon
              group "eBGP"
                  peer-as 64500
                  neighbor 192.0.2.3
                      family label-ipv4
                     advertise-inactive
                  exit
              exit
```

```
 group "iBGP"
         peer-as 64496
         neighbor 192.0.2.1
              family label-ipv4
         exit
     exit
 exit
```
On the ASBRs, the BGP routes with the loopback IP addresses of the local AS PEs are not active because IGP routes are preferred. The **advertise-inactive** option ensures that the ASBRs will also advertise these inactive routes to each other. ASBR-2 advertises prefix 192.0.2.1/32 to ASBR-3; ASBR-3 advertises prefix 192.0.2.4/32 to ASBR-2. This way, no export policy is required for the eBGP session between ASBRs. However, no prefixes can be exchanged between the ASBRs because the eBGP session is not in the established state yet; they still lack routing to each other's loopback IP address.

Eventually, the labeled IPv4 routes for prefixes PE-1 and PE-4 will be exchanged between ASBRs and forwarded to the PEs in the peer AS. PE-1 will have a route toward PE-4 in its routing table, and PE-4 will have a route toward PE-1. Both PEs can then set up a multi-hop eBGP session to each other for address family VPN-IPv4; for example, on PE-1, as follows:

```
# on PE-1:
configure
     router
         bgp
              group "eBGP_multihop"
                  family vpn-ipv4
                  peer-as 64500
                  local-address 192.0.2.1
                  neighbor 192.0.2.4
                      multihop 10
                      vpn-apply-export 
                      export "EBGP-VPN-IPv4"
                  exit
              exit
```
The export policy "EBGP-VPN-IPv4" is not required in this example, but usually some export policy would be used.

On PE-1, VPRN 1 is configured with loopback address 10.1.1.1/32, as follows:

```
# on PE-1:
configure
     service
         vprn 1 name "VPRN 1" customer 1 create
             route-distinguisher 64496:1
             auto-bind-tunnel
                  resolution-filter
                     ldp
                  exit
                  resolution filter
             exit
             vrf-target target:64496:1
             interface "loopback" create
                  address 10.1.1.1/32
                  loopback
             exit
             no shutdown
```
The configuration of PE-4 resembles the configuration of PE-1, whereas the configuration of ASBR-3 resembles that of ASBR-2.

This configuration is almost identical to the configuration in chapter *Inter-AS VPRN Model C*, with the difference that the eBGP session between the ASBRs does not use interface IP addresses, but loopback addresses. The problem is that the ASBRs cannot reach each other's loopback IP address, so the eBGP session between the ASBRs cannot be established, which can be verified in the BGP summary, as follows:

\*A:ASBR-2# show router bgp summary all

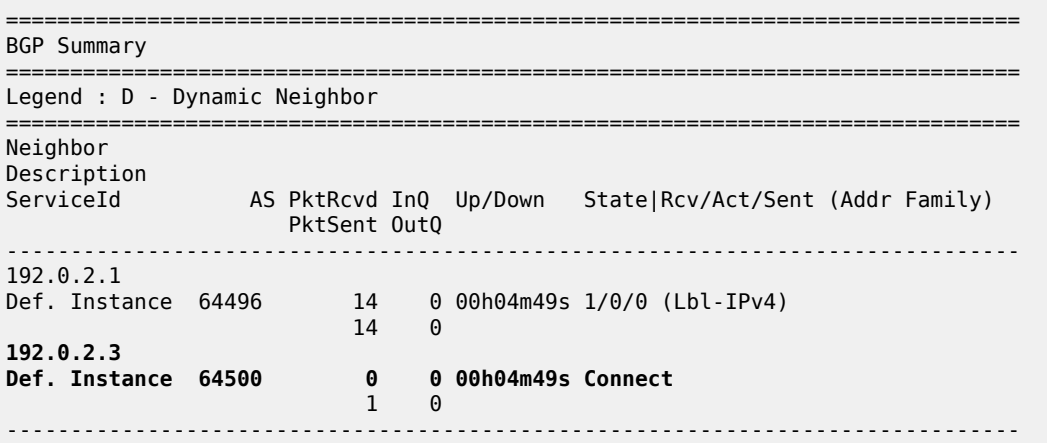

The state of the BGP session toggles between Active and Connect. The last event is an openFail, as follows:

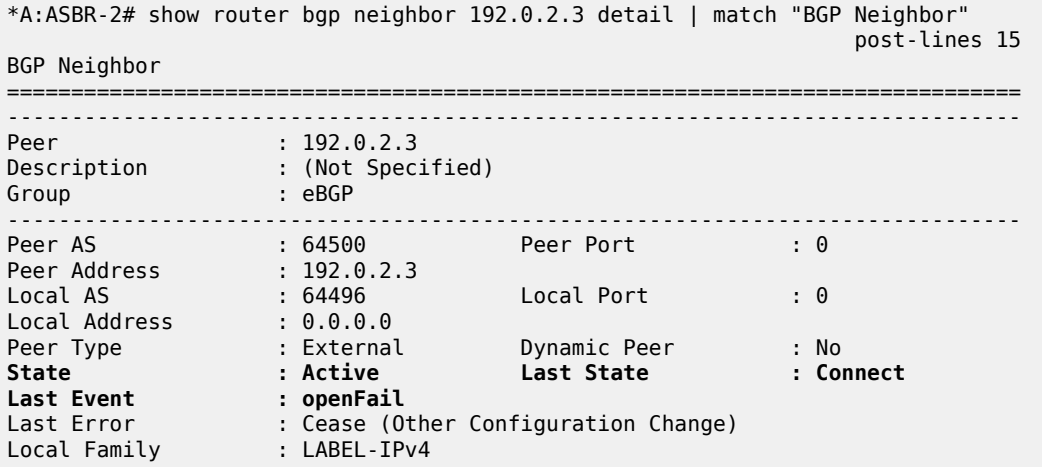

When the eBGP session between the ASBRs is not established, no IP prefixes will be learned from the peer AS. This implies that PE-1 will not have a route toward PE-4 in its routing table. Therefore, no multihop eBGP session can be established between PE-1 and PE-4, which can be shown as follows:

\*A:PE-1# show router route-table

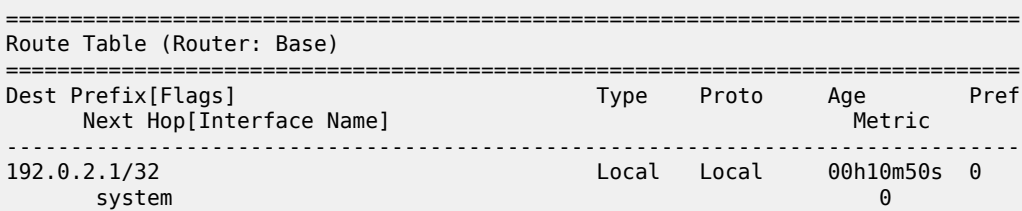

192.0.2.2/32 Remote ISIS 00h10m40s 15 192.168.12.2<br>192.168.12.0/30 1920.100al Local 00h10m50s<br>0 int-PE-1-ASBR-2 0 ------------------------------------------------------------------------------- No. of Routes: 3 Flags: n = Number of times nexthop is repeated  $B = BGP$  backup route available  $L = LFA$  nexthop available S = Sticky ECMP requested =============================================================================== \*A:PE-1# show router bgp summary all =============================================================================== BGP Summary =============================================================================== Legend : D - Dynamic Neighbor =============================================================================== Neighbor Description ServiceId AS PktRcvd InQ Up/Down State|Rcv/Act/Sent (Addr Family) PktSent OutQ ------------------------------------------------------------------------------- 192.0.2.2 Def. Instance 64496 10 0 00h03m19s 0/0/1 (Lbl-IPv4) 12 0 192.0.2.4 Def. Instance 64500 0 0 00h02m42s Connect 0 0 -------------------------------------------------------------------------------

The state of the multi-hop eBGP session toggles between Active and Connect. The last event is openFail, as follows:

\*A:PE-1# show router bgp neighbor 192.0.2.4 detail | match "BGP Neighbor" post-lines 15 BGP Neighbor =============================================================================== ------------------------------------------------------------------------------- Peer : 192.0.2.4 Description : (Not Specified) Group : eBGP\_multihop ------------------------------------------------------------------------------- Peer AS : 64500 Peer Port : 0 Peer Address : 192.0.2.4 Local AS : 64496 Local Port : 0 Local Address : 0.0.0.0 Peer Type : External Dynamic Peer : No **State : Connect Last State : Active Last Event : openFail** Last Error : Unrecognized Error Local Family : VPN-IPv4

The loopback IP addresses of the ASBRs can be made reachable by configuring static routes on each ASBR to the loopback IP address of the peer ASBR. This will be sufficient to establish the eBGP session between the ASBRs, but no BGP labeled IPv4 routes will be advertised to PE-1 and PE-4 yet. ASBR-2

and ASBR-3 are connected by two links and the static route entry contains two next-hops; for example, for ASBR-2, as follows. The configuration is similar for ASBR-3.

```
# on ASBR-2:
configure
     router
         static-route-entry 192.0.2.3/32
             next-hop 192.168.23.2
                 no shutdown
             exit
            next-hop 192.168.23.6
                 no shutdown
             exit
         exit
```
The routing table in ASBR-2 contains two routes toward ASBR-3, as follows:

\*A:ASBR-2# show router route-table 192.0.2.3/32

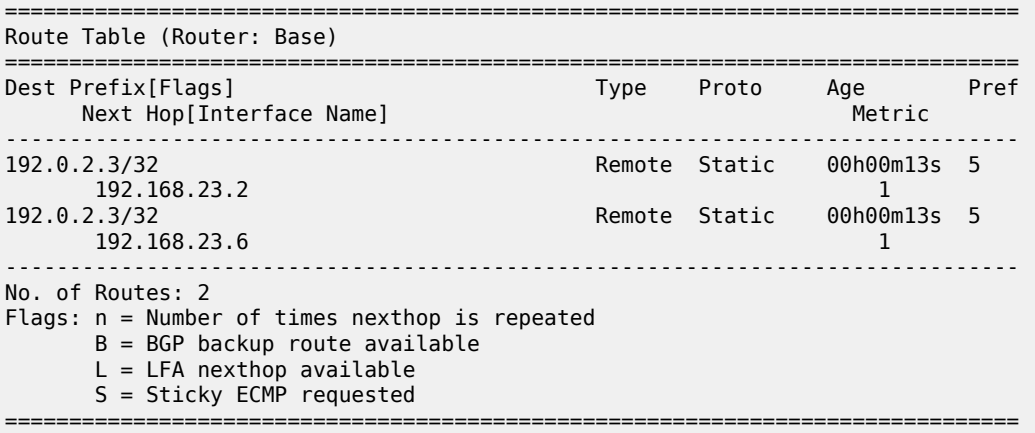

The eBGP session between the ASBRs is established; for example, on ASBR-2, as follows:

```
*A:ASBR-2# show router bgp summary all 
===============================================================================
BGP Summary
===============================================================================
Legend : D - Dynamic Neighbor
===============================================================================
Neighbor
Description
ServiceId AS PktRcvd InQ Up/Down State|Rcv/Act/Sent (Addr Family)
 PktSent OutQ
-------------------------------------------------------------------------------
192.0.2.1
Def. Instance 64496 40 0 00h17m38s 1/0/0 (Lbl-IPv4)
 40 0 
192.0.2.3
Def. Instance 64500 5 0 00h00m58s 1/0/1 (Lbl-IPv4)
 6 0 
-------------------------------------------------------------------------------
```
However, the multi-hop eBGP session between PE-1 and PE-4 is not established yet. The state of the multi-hop eBGP session toggles between active and connect and the following output from PE-1 shows that the last event was openFail:

```
*A:PE-1# show router bgp neighbor 192.0.2.4 detail | match "BGP Neighbor" post-lines 15 BGP
 Neighbor
===============================================================================
-------------------------------------------------------------------------------
Peer : 192.0.2.4
Description : (Not Specified)
Group : eBGP_multihop
-------------------------------------------------------------------------------
Peer AS : 64500 Peer Port : 0 
Peer Address : 192.0.2.4
Local AS : 64496 Local Port : 0 
Local Address : 0.0.0.0
Peer Type : External Dynamic Peer : No
State : Connect Last State : Active
Last Event : openFail
Last Error : Unrecognized Error
Local Family : VPN-IPv4
```
ASBR-2 advertised an inactive route for prefix 192.0.2.1/32 to ASBR-3 and received from ASBR-3 an inactive route for prefix 192.0.2.4/32. The following output shows that the route for prefix 192.0.2.4/32 is not valid on ASBR-2:

```
*A:ASBR-2# show router bgp routes label-ipv4
```
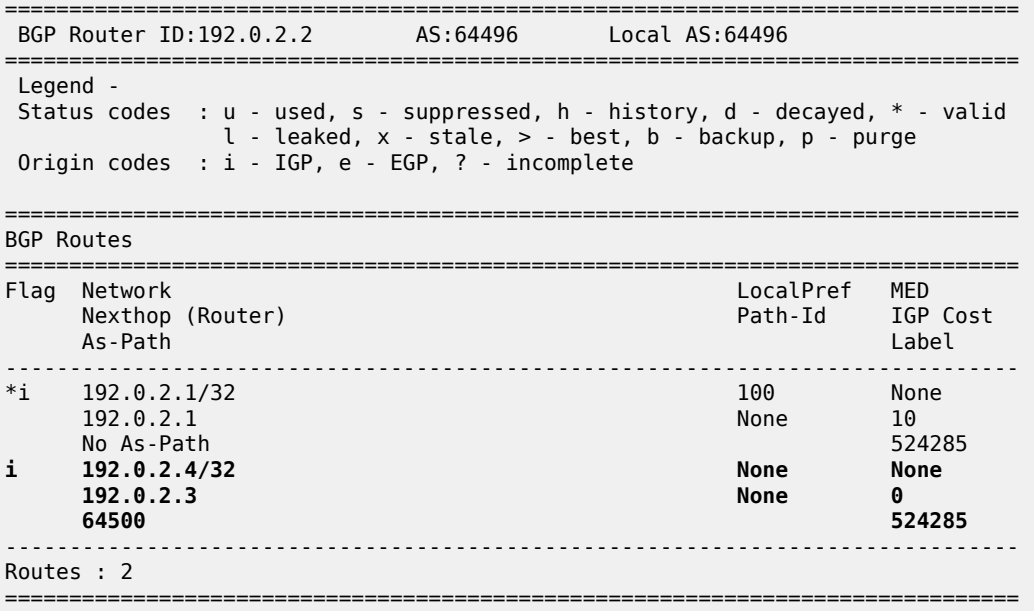

Consequently, ASBR-2 does not advertise this invalid route to its iBGP peer PE-1 and PE-1 will not have a route toward PE-4 in its routing table, as follows:

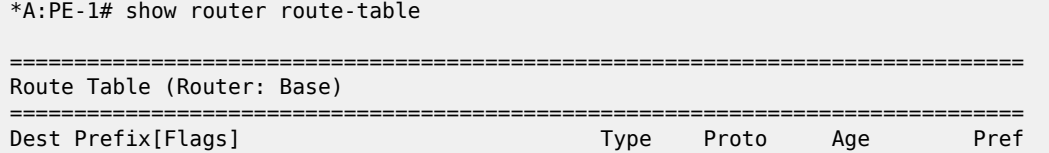

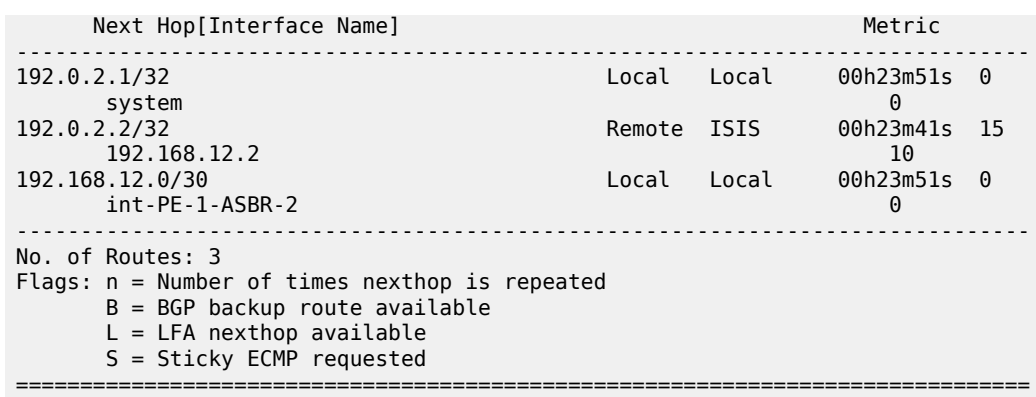

PE-1 and PE-4 cannot set up a multi-hop eBGP session to one another to exchange routes for VPRN 1. This problem can be solved in two different ways:

**1.** Enable MPLS (in this example, LDP) on the interfaces between the ASBRs.

**2.** Enable the following option: **configure router bgp next-hop-resolution labeled-routes allow-static**.

It is risky to enable MPLS toward a peer ASBR belonging to an untrusted ISP, but it is required between distant ASBRs if loopback addresses are used in eBGP peering.

In the following section, the first solution is described (LDP is enabled on the interfaces between the ASBRs); the section after that describes how to enable eBGP route resolution to a static route.

#### **Enable LDP toward peer ASBR**

LDP is configured on the interfaces between the ASBRs; for example, on ASBR-2, as follows. The configuration is similar on ASBR-3.

```
# on ASBR-2:
configure
     router
        ldp 
              interface-parameters 
                  interface "int-ASBR-2-ASBR-3_1st" dual-stack
                      ipv4
                          no shutdown
                      exit
                      no shutdown
                  exit
                  interface "int-ASBR-2-ASBR-3_2nd" dual-stack
                      ipv4
                           no shutdown
                      exit
                      no shutdown
                 e exit
         exit
```
ASBR-2 now has a valid, best, and used route for prefix 192.0.2.4/32, as follows:

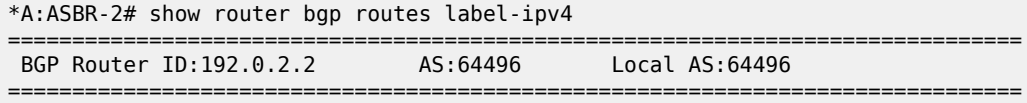

 Legend - Status codes : u - used, s - suppressed, h - history, d - decayed, \* - valid l - leaked, x - stale, > - best, b - backup, p - purge Origin codes : i - IGP, e - EGP, ? - incomplete =============================================================================== BGP Routes =============================================================================== LocalPref MED Nexthop (Router) Path-Id IGP Cost As-Path Label ------------------------------------------------------------------------------- \*i 192.0.2.1/32 100 None 192.0.2.1 None 10 No As-Path 524285<br>**192.0.2.4/32** Mone None None **u\*>i 192.0.2.4/32 None None 192.0.2.3 None 1 64500 524285** ------------------------------------------------------------------------------- Routes : 2 ===============================================================================

PE-1 has a valid route for prefix 192.0.2.4/32, as follows:

\*A:PE-1# show router bgp routes label-ipv4

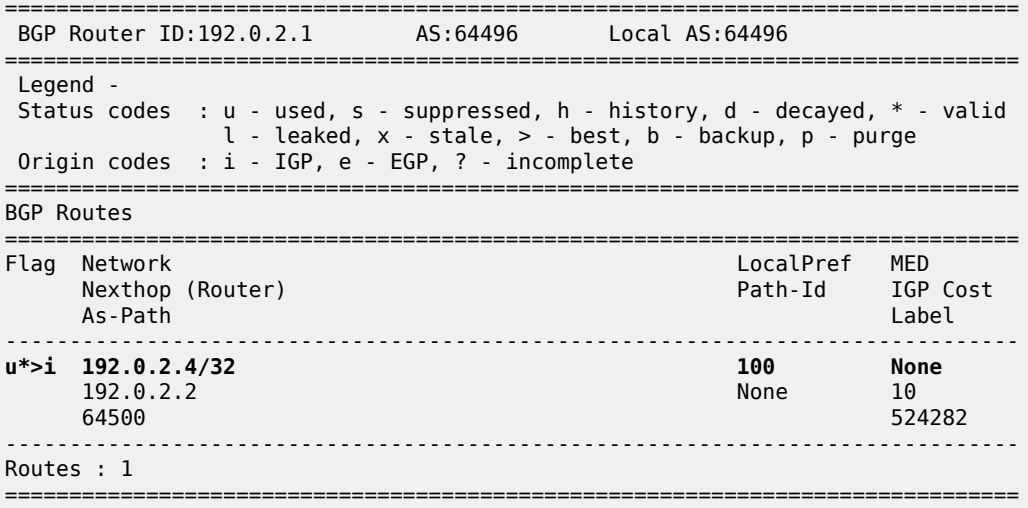

The following routing table shows that PE-1 has a BGP labeled route toward PE-4:

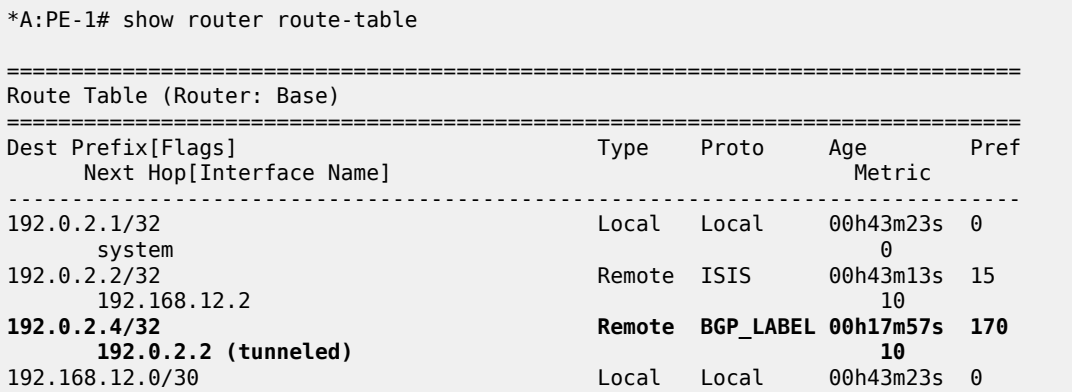
```
\frac{1}{2} int-PE-1-ASBR-2 0
          -------------------------------------------------------------------------------
No. of Routes: 4
Flags: n = Number of times nexthop is repeated
       B = BGP backup route available
       L = LFA nexthop available
       S = Sticky ECMP requested
===============================================================================
```
A multi-hop eBGP session is established for address family VPN-IPv4 between PE-1 and PE-4, as follows:

```
*A:PE-1# show router bgp summary all 
    ===============================================================================
BGP Summary
===============================================================================
Legend : D - Dynamic Neighbor
===============================================================================
Neighbor
Description
ServiceId AS PktRcvd InQ Up/Down State|Rcv/Act/Sent (Addr Family)
 PktSent OutQ
-------------------------------------------------------------------------------
192.0.2.2
Def. Instance 64496 93 0 00h44m01s 1/1/1 (Lbl-IPv4)
 94 0 
192.0.2.4
Def. Instance 64500 46 0 00h21m06s 1/1/1 (VpnIPv4)
47 0
      -------------------------------------------------------------------------------
```
The loopback address defined in VPRN 1 on PE-4 (10.2.2.2/32) is advertised as VPN-IPv4 route in this multi-hop eBGP session on PE-1, as follows:

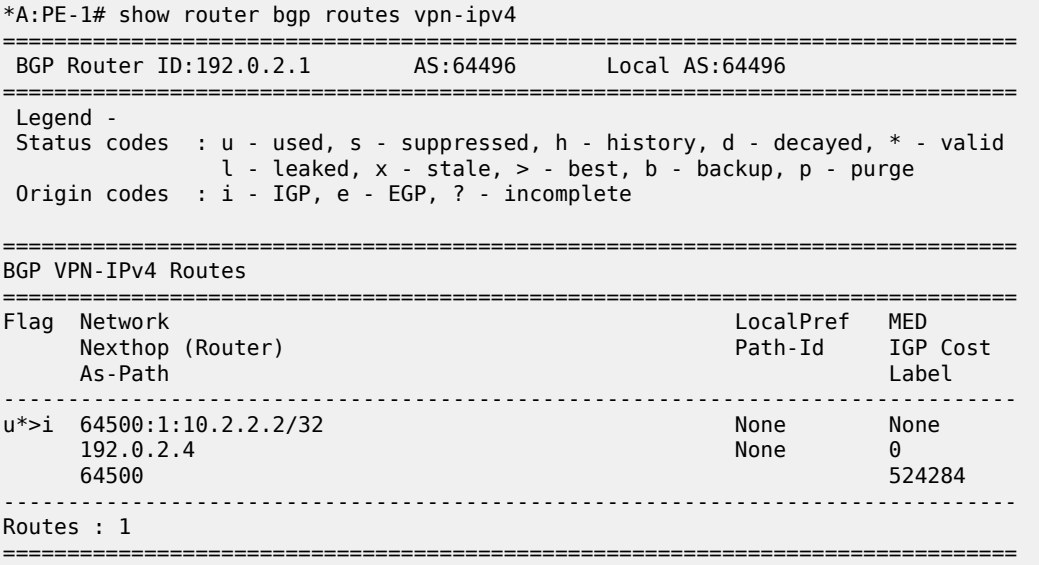

The routing table for VPRN 1 on PE-1 includes a BGP-VPN route to PE-4, as follows:

\*A:PE-1# show router 1 route-table

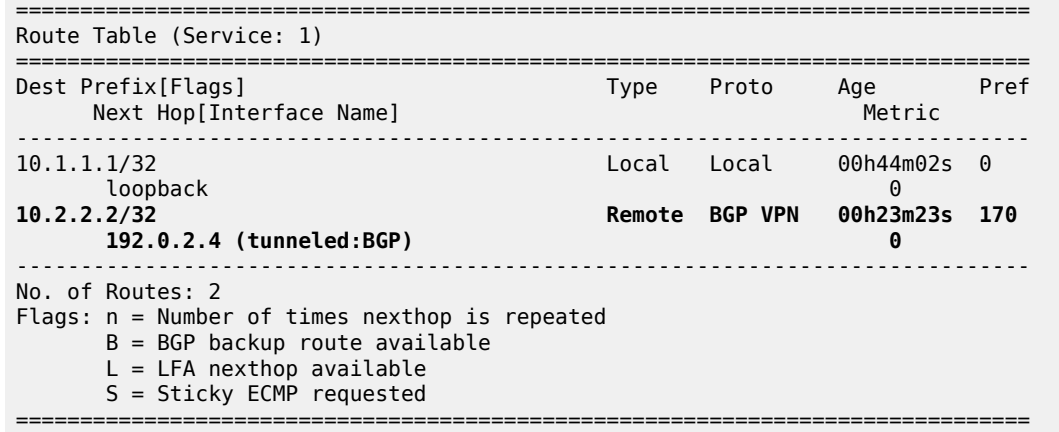

To restore the configuration, LDP is disabled on the interfaces between the ASBRs, as follows for ASBR-2. The configuration is similar on ASBR-3.

```
# on ASBR-2:
configure
     router
         ldp 
             interface-parameters 
                 interface "int-ASBR-2-ASBR-3_1st" shutdown
                  no interface "int-ASBR-2-ASBR-3_1st"
                 interface "int-ASBR-2-ASBR-3_2nd" shutdown
                 no interface "int-ASBR-2-ASBR-3_2nd"
             exit
```
#### **EBGP route resolution to a static route**

The static routes are already configured on both ASBRs and the eBGP session between the ASBRs is established.

Multi-hop EBGP labeled IPv4 route resolution to a static route needs to be enabled on ASBR-2 and ASBR-3 using the following command:

```
# on ASBR-2, ASBR-3:
configure
     router
         bgp 
              next-hop-resolution
                  labeled-routes
                       allow-static
                  exit
              exit
         exit
```
On ASBR-2, the labeled IPv4 route for prefix 192.0.2.4/32 is now valid, best, and used, as follows:

```
*A:ASBR-2# show router bgp routes label-ipv4 
       ===============================================================================
 BGP Router ID:192.0.2.2 AS:64496 Local AS:64496 
===============================================================================
 Legend -
 Status codes : u - used, s - suppressed, h - history, d - decayed, * - valid
```
 l - leaked, x - stale, > - best, b - backup, p - purge Origin codes : i - IGP, e - EGP, ? - incomplete =============================================================================== BGP Routes =============================================================================== Flag Network LocalPref MED Nexthop (Router) Path-Id IGP Cost As-Path Label ------------------------------------------------------------------------------- \*i 192.0.2.1/32 100 None 192.0.2.1 None 10 No As-Path 524285 u\*>i 192.0.2.4/32 **192.0.2.3 None 1 64500 524285** ------------------------------------------------------------------------------- Routes : 2 ===============================================================================

PE-1 learns the following BGP labeled IPv4 route for prefix 192.0.2.4/32 from ASBR-2:

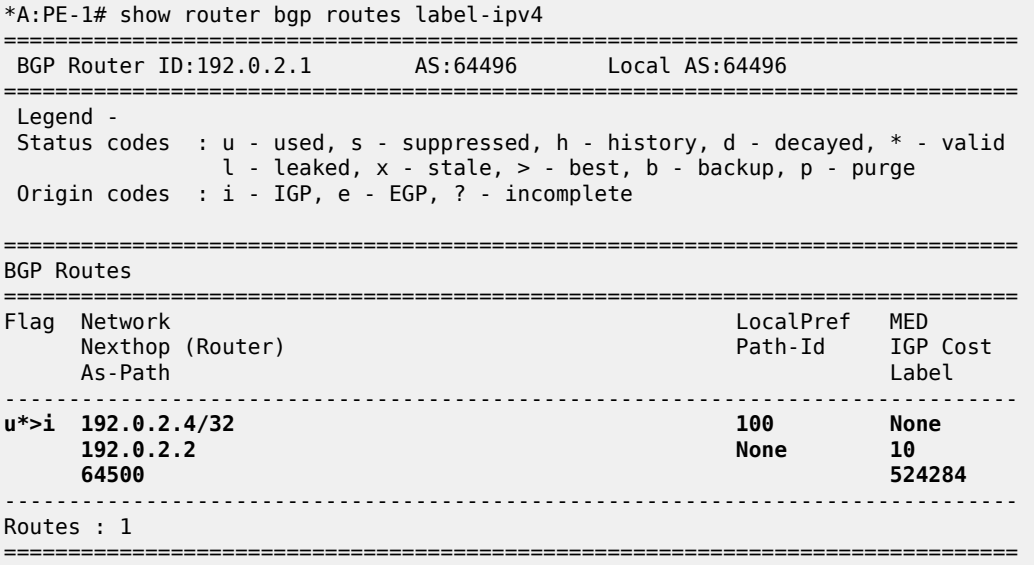

The routing table on PE-1 contains a BGP labeled IPv4 route to 192.0.2.4/32:

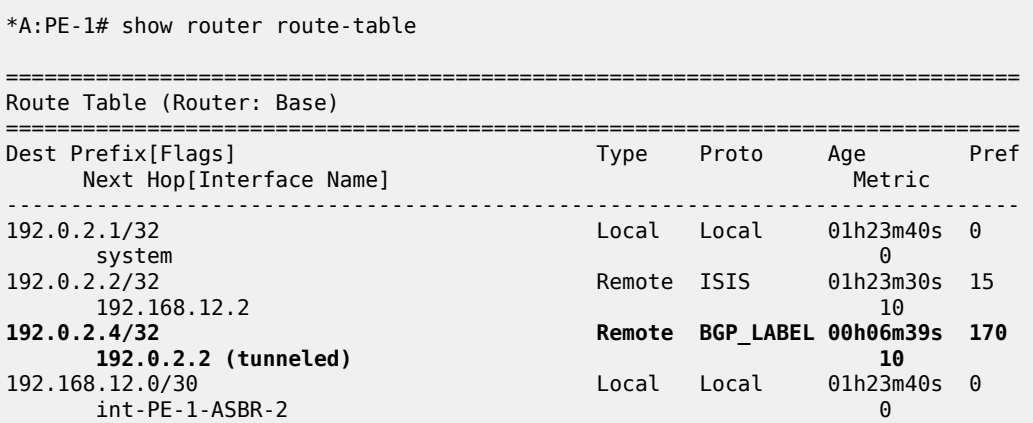

```
-------------------------------------------------------------------------------
No. of Routes: 4
Flags: n = Number of times nexthop is repeated
        B = BGP backup route available
       L = LFA nexthop available
        S = Sticky ECMP requested
===============================================================================
```
The multi-hop eBGP session between PE-1 in AS 64496 and PE-4 in AS 64500 is established, as follows:

```
*A:PE-1# show router bgp summary all 
===============================================================================
BGP Summary
===============================================================================
Legend : D - Dynamic Neighbor
===============================================================================
Neighbor
Description
ServiceId AS PktRcvd InQ Up/Down State|Rcv/Act/Sent (Addr Family)
 PktSent OutQ
-------------------------------------------------------------------------------
192.0.2.2
Def. Instance 64496 164 0 01h18m54s 1/1/1 (Lbl-IPv4)
163 0 163 0 163 0 164 0 164 0 165 0 165 0 165 0 165 0 165 0 165 0 165 0 165 0 165 0 165 0 165 0 165 0 165 0 16
192.0.2.4
Def. Instance 64500 57 0 00h01m25s 1/1/1 (VpnIPv4)
 11 0 
-------------------------------------------------------------------------------
```
The loopback address defined in VPRN 1 on PE-4 (10.2.2.2/32) is advertised as VPN-IPv4 route in this multi-hop eBGP session on PE-1, as follows:

\*A:PE-1# show router bgp routes vpn-ipv4 =============================================================================== BGP Router ID:192.0.2.1 AS:64496 Local AS:64496 =============================================================================== Legend - Status codes : u - used, s - suppressed, h - history, d - decayed, \* - valid l - leaked, x - stale, > - best, b - backup, p - purge Origin codes : i - IGP, e - EGP, ? - incomplete =============================================================================== BGP VPN-IPv4 Routes =============================================================================== Flag Network LocalPref MED Nexthop (Router) Path-Id IGP Cost As-Path Label ------------------------------------------------------------------------------ u\*>i 64500:1:10.2.2.2/32 192.0.2.4 None 0  $\begin{array}{ccccccc} 192.0.2.4 & & & & & & \ 64500 & & & & & & & \ 64500 & & & & & & & \end{array}$ ------------------------------------------------------------------------------- Routes : 1 ===============================================================================

The routing table for VPRN 1 on PE-1 includes the following BGP-VPN route to 10.2.2.2/32:

\*A:PE-1# show router 1 route-table

===============================================================================

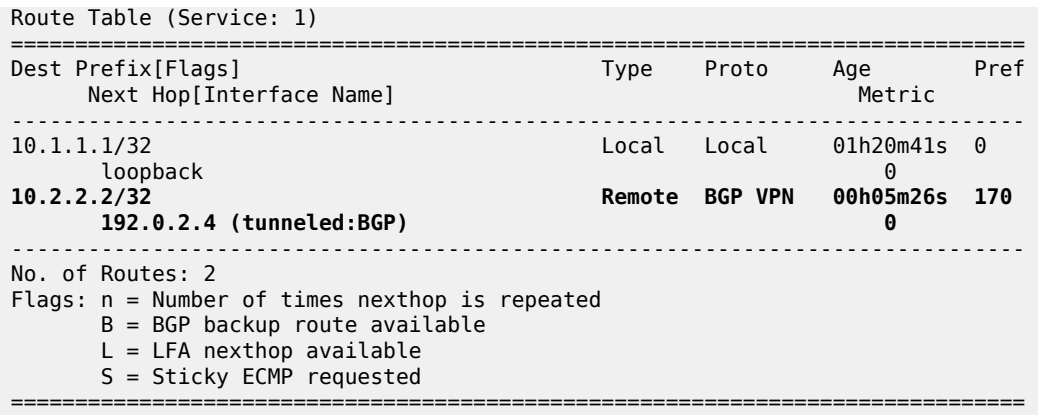

The results are similar on PE-4 and PE-1, and on ASBR-3 and ASBR-2.

For directly connected ASBRs, inter-AS VPRN model C can be configured using loopback addresses on the ASBRs without the need to enable MPLS between the ASBRs.

#### **Conclusion**

Most service providers use interface IP addresses in eBGP sessions, in which case this feature is not needed. However, some providers build directly connected eBGP sessions based on loopback interfaces. The system interface of the peer ASBR must be reachable and the labeled IPv4 routes for the remote AS PEs must be advertised to the local AS PEs. This advertisement can be achieved by configuring static routes on the ASBRs to the loopback address of their eBGP peer and enabling the eBGP route resolution to a static route. Enabling eBGP route resolution to a static route is much more secure than enabling MPLS on the interface to the peer ASBR of an untrusted ISP. However, when the ASBRs are distant and loopback addresses are used for the eBGP peering, MPLS must be enabled between the ASBRs.

# **Flexible Algorithm for IS-IS**

This chapter describes Flexible Algorithm for IS-IS.

Topics in this chapter include:

- [Applicability](#page-761-0)
- [Overview](#page-761-1)
- [Configuration](#page-766-0)
- <span id="page-761-0"></span>**[Conclusion](#page-779-0)**

## **Applicability**

The information and configuration in this chapter are based on SR OS Release 20.7.R1.

#### <span id="page-761-1"></span>**Overview**

By default, an IGP-computed path is based on the shortest IGP metric, but frequently these paths are accompanied by traffic-engineered paths that are used to meet the requirements of the network. These traffic-engineered paths are facilitated by RSVP-TE or SR-TE, both of which perform source routing based on a set of metrics and constraints. In many networks this works well, but for some operators the overhead of traffic engineering in this manner is perceived as complex or costly.

Flexible Algorithm (or Flex-Algorithm) — as described in *draft-ietf-lsr-flex-algo* — provides a way for IGPs to compute constraint-based paths across a domain. Flex-Algorithm uses extensions to IS-IS and OSPF to advertise TLVs containing one or more Flexible Algorithm Definitions (FADs). Each FAD is associated with a numeric identifier and identifies a set of metrics and constraints to calculate the best path along the constrained topology.

When used with Segment Routing (SR), one or more Prefix Node-SIDs can be associated with a Flex-Algorithm identifier, thereby providing a level of traffic engineering without any associated control plane overhead or additional label stack imposition. The classic SPF technology used for shortest path calculation is referred to as algorithm 0. In SR OS Release 20.7.R1, up to five additional flexible algorithms can be supported.

This chapter provides an overview of the operation of Flex-Algorithm with IS-IS and how it is applicable to SR; specifically, SR-MPLS.

#### **Flexible Algorithm Definition**

A FAD is the construct that identifies how a path for a Flex-Algorithm will be computed, and consists of three components:

- A calculation type
- A metric type
- A set of constraints, such as include or exclude statements

To guarantee loop-free forwarding for paths computed with a Flex-Algorithm, all routers that participate in that Flex-Algorithm must receive the definition of it. In IS-IS, the definition of the Flex-Algorithm is

advertised using the FAD sub-TLV, which is a sub-TLV of the Router Capability TLV and has area scope, as shown in Figure 198: IS-IS FAD [sub-TLV.](#page-762-0)

<span id="page-762-0"></span>*Figure 198: IS-IS FAD sub-TLV*

0 1 2 3 4 5 6 7 8 9 0 1 2 3 4 5 6 7 8 9 0 1 2 3 4 5 6 7 8 9 0 1 Type I Length I Flex-Algorithm I Metric-Type  $\sim$  1  $\mathbf{L}$ Calc-Type I Priority  $\sim$  1.0 Sub-TLVs  $\mathbf{I}$  $+$  $^{+}$  $\mathbf{L}$  $\overline{1}$  $\overline{1}$  $\perp$ 36643

The Type and Length fields are self-explanatory. The Flex-Algorithm field contains a numeric identifier in the range 128 to 255 that is associated with the FAD through configuration. The Metric-Type field contains one of IGP metric (0), Min Unidirectional Link Delay (1), or TE Default Metric (2). The Calc-Type field contains a value from 0 to 127, identifying the IGP algorithm type, such as shortest path (0). One or more sub-TLV fields may be present to specify "colors" that are used to include or exclude links during the Flex-Algorithm path computation. These are encoded using Exclude Admin Group, Include-any Admin Group, Include-all Admin-Group, and Exclude SRLG sub-TLVs.

The Sub-TLV field may also contain a Flags sub-TLV. In *draft-ietf-lsr-flex-algo*, only the M-flag (Prefix Metric) is defined. The M-flag indicates that the Flex-Algorithm Prefix Metric (FAPM) sub-TLV must be advertised with the prefix. The FAPM is not a sub-TLV of the FAD, but rather a sub-TLV of the Extended IP Reachability TLV, and is intended to assist with inter-area and inter-domain Flex-Algorithm path calculations.

Any IGP shortest-path tree calculation is limited to a single area, and the same applies to Flex-Algorithm. To allow for inter-area or inter-domain Flex-Algorithm calculations, the FAPM sub-TLV can be attached to Extended IP Reachability TLVs that are advertised between areas or domains. The FAPM sub-TLV contains the metric equivalent to the metric of the redistributing router to reach the prefix. If the FAD Flags sub-TLV has the M-flag set, the FAPM must be used when calculating prefix reachability for inter-area and inter-domain prefixes.

Only a subset of the routers participating in each Flex-Algorithm need to advertise the definition of the Flex-Algorithm. However, every router that is part of the intended Flex-Algorithm topology must be configured to participate in the Flex-Algorithm. If a router is not configured to participate in a specific Flex-Algorithm, it ignores FAD sub-TLV advertisements for that Flex-Algorithm.

# **Application-specific link attributes**

Advertisement of link attributes for the purpose of traffic engineering was initially introduced by RFC 5305, which included a number of sub-TLVs encoded within the Extended IS Reachability TLV, such as admin group, TE default metric, maximum link bandwidth, and unreserved bandwidth.

RFC 7308 updated RFC 5305 by increasing the size of the admin group sub-TLV, thereby allowing for advertisement of more than the standard 32 admin groups per link. RFC 5305 was again updated by RFC 8570, which proposed the use of metric extensions, adding additional sub-TLVs to the Enhanced IS Reachability TLV, such as unidirectional link delay, unidirectional link loss, and unidirectional available bandwidth. These traffic-engineering extensions have been widely deployed for RSVP-TE purposes.

Other applications that also make use of traffic-engineering link attributes have been defined, such as SR, Loopfree Alternates (LFAs), and Flex-Algorithm. If these applications coexist, it may be advisable to unambiguously indicate which traffic-engineering attributes apply to which application. Their requirements may differ on a link-to-link basis, or two applications may not be fully congruent; for example, SR may not be fully deployed network-wide. For these reasons, Flex-Algorithm specifies the use of Application-Specific Link Attributes (ASLAs), from *draft-ietf-isis-te-app*, which defines two new code points for IS-IS ASLA advertisements:

- ASLA sub-TLV for Extended IS Reachability and Neighbor Link Attributes TLVs (TLVs 22, 23, 25, 141, 222, and 223)
- Application-Specific Shared Risk Link Group (SRLG) TLV

The ASLA sub-TLV contains Link Attribute sub-sub-TLVs, the format of which matches the existing formats defined in RFC 5305, RFC 7308, and RFC 8570. The Application-Specific SRLG TLV encodes link identifier sub-TLVs, such as IPv4/IPv6 Interface address, IPv4/IPv6 Neighbor address, and Link Local/ Remote Identifiers. SR OS will advertise Application-Specific SRLG TLVs, but does not use SRLG TLVs for computing SRLG-diverse paths in Release 20.7.R1. Support for LFA (primary/backup) SRLG diversity for Flex-Algorithm is provided using locally configured LFA policies.

Each of the ASLA sub-TLV and Application-Specific SRLG TLV advertisements are coupled with an Application Identifier Bit Mask that identifies the applications associated with an advertisement. Two bit masks are available for use:

- the Standard Applications Bit Mask (SABM)is used for applications, where the definition of each bit is controlled by IANA.
- the User-Defined Applications Bit Mask (UDABM) allows for future non-standard extensibility.

The encoding shown in [Figure 199: Application Identifier Bit Mask](#page-763-0) is used by both the ASLA sub-TLV and the Application-Specific SRLG TLV.

<span id="page-763-0"></span>*Figure 199: Application Identifier Bit Mask*

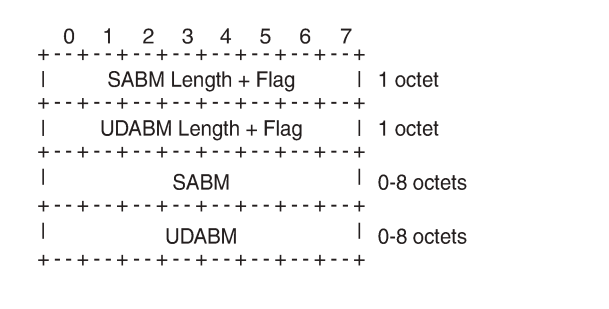

The SABM Length + Flag field contains a single L-flag, known as the "Legacy" flag. When the L-flag is set in the Application Identifier Bit Mask, all the applications specified in the bit mask must use the legacy traffic-engineering advertisements for the corresponding link. That is, link attributes should be carried as sub-TLVs of the Extended IS Reachability TLV rather than sub-sub-TLVs of the ASLA sub-TLV. This allows for a level of backward compatibility such that legacy advertisements may continue to be used if:

36644

- Only RSVP-TE is deployed
- Only SR /LFA is deployed
- A combination of RSVP-TE and SR/LFA is deployed, but the set of links that each application uses are fully congruent.

The UDABM Length + Flag field contains a single R-flag, which is reserved for future use.

The SABM field defines four bits to identify applications:

- The R-bit (bit 0) specifies RSVP-TE
- The S-bit (bit 1) specifies SR
- The F-Bit (bit 2) specifies LFA
- The X-bit (bit 3) specifies Flex-Algorithm

## **Applicability of Flex-Algorithm to SR**

A router may use various algorithms when calculating reachability to other nodes or prefixes attached to those nodes. RFC 8667, *IS-IS extensions for SR*, describes the use of the SR-Algorithm sub-TLV (carried as part of the Router Capabilities TLV) to advertise the algorithms that the router can support. By default, an SR router will signal support for algorithm 0 (metric-based SPF). To advertise participation for a specific Flex-Algorithm for SR, the Flex-Algorithm value must also be advertised in the SR-Algorithm sub-TLV.

When an SR router advertises a Prefix SID, it includes an SR-algorithm, so it is possible to associate a Prefix SID with a specific algorithm. For example, a router may advertise prefix P1 with Prefix SID {index=1, algorithm=0} and prefix P2 with Prefix SID {index=2, algorithm=128}. This indicates to other SR routers that to reach prefix P1, the default metric-based SPF should be used to calculate the best path, and to reach prefix P2, Flex-Algorithm 128 (and whatever that algorithm dictates) should be used.

Equally, in an SR-MPLS environment with an SR Global Block (SRGB) of {1000-1999}, a router may advertise prefix P1 with Prefix SID {index=1, algorithm=0}, and also Prefix SID {index=101, algorithm=129}. This indicates to other SR routers that when label 1001 is the active label to reach prefix P1, the default metric-based SPF should be used to calculate the best path, and when label 1101 is the active label, Flex-Algorithm 129 should be used.

[Figure 200: Flexible Algorithm example in an SR-MPLS domain](#page-765-0) shows an SR-MPLS domain where all links have metric 10 except for links PE-5-PE-4 and PE-4-PE-3, which both have metric 30. All links have a unidirectional link latency of 10 ms, except for links PE-5-PE-4 and PE-4-PE-3, which both have a unidirectional latency of 5 ms. All routers use an SRGB of {1000-1999}.

<span id="page-765-0"></span>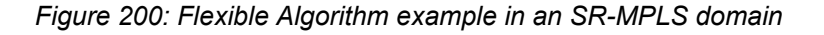

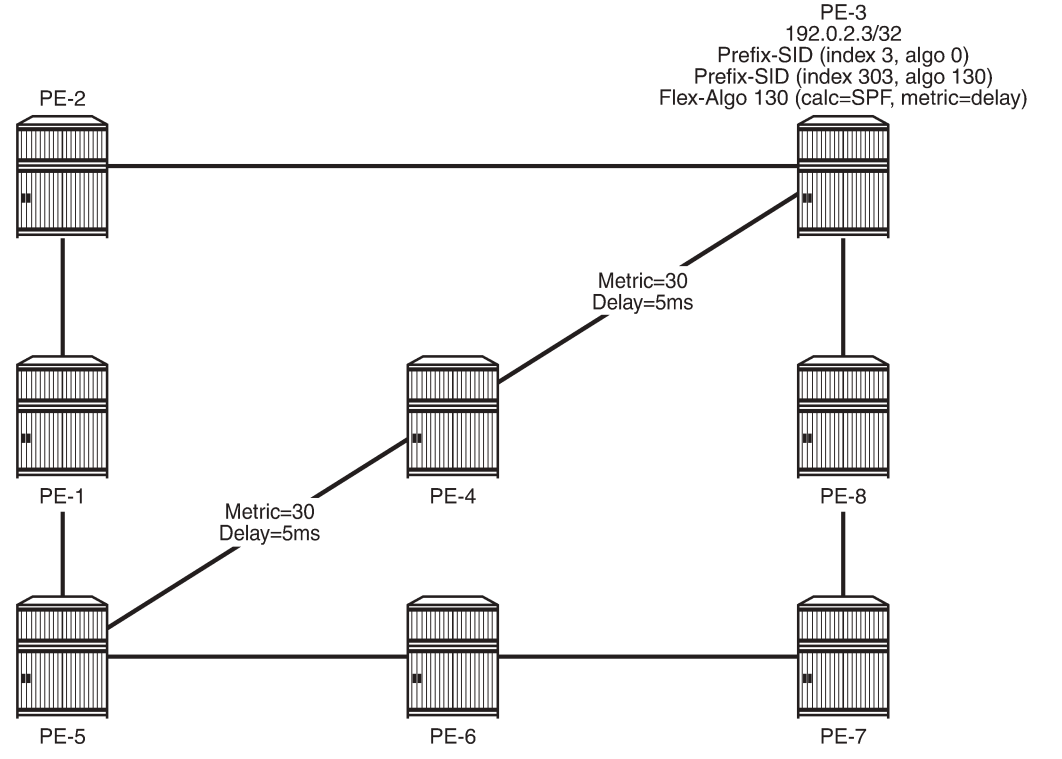

36645

In addition to the default algorithm 0 (metric-based SPF), all routers participate in Flex-Algorithm 130 with FAD {calc-type=SPF, metric=delay, constraints=none}. Router PE-3 advertises prefix 192.0.2.3/32 with Prefix SID {index=3, algorithm=0} and Prefix SID {index=303, algorithm=130}. Router PE-5 has an SR-TE LSP provisioned with a destination of PE-3 (192.0.2.3) and a top (active) label of 1003. As a result, it is associated with algorithm 0 and uses the shortest path IGP metric PE-5-PE-1-PE-2-PE-3 to reach its destination. Router PE-5 is also provisioned with a second SR-TE LSP, again with a destination of PE-3 (192.0.2.3), but this time with a top (active) label of 1303. This second LSP is associated with Flex-Algorithm 130 and uses the shortest path delay metric PE-5-PE-4-PE-3 to reach its destination.

# **Example topology**

[Figure 201: Example topology](#page-766-1) shows the example topology used in this chapter. All routers within the example topology form part of Autonomous System 64496 and belong to the same IS-IS Level-2 area. All IGP link metrics are 100 and are symmetric. Unidirectional link delay is also configured, and all links have a delay of 10 ms, with the exception of links PE-1-PE-3, PE-3-PE-5, and PE-3-PE-4, which have a delay of 100 ms. SR is enabled within the domain, and the associated Node-SIDs used as a baseline are shown (Adj-SIDs are not shown for the purpose of clarity). The SRGB in use is {50000-54999}.

#### <span id="page-766-1"></span>*Figure 201: Example topology*

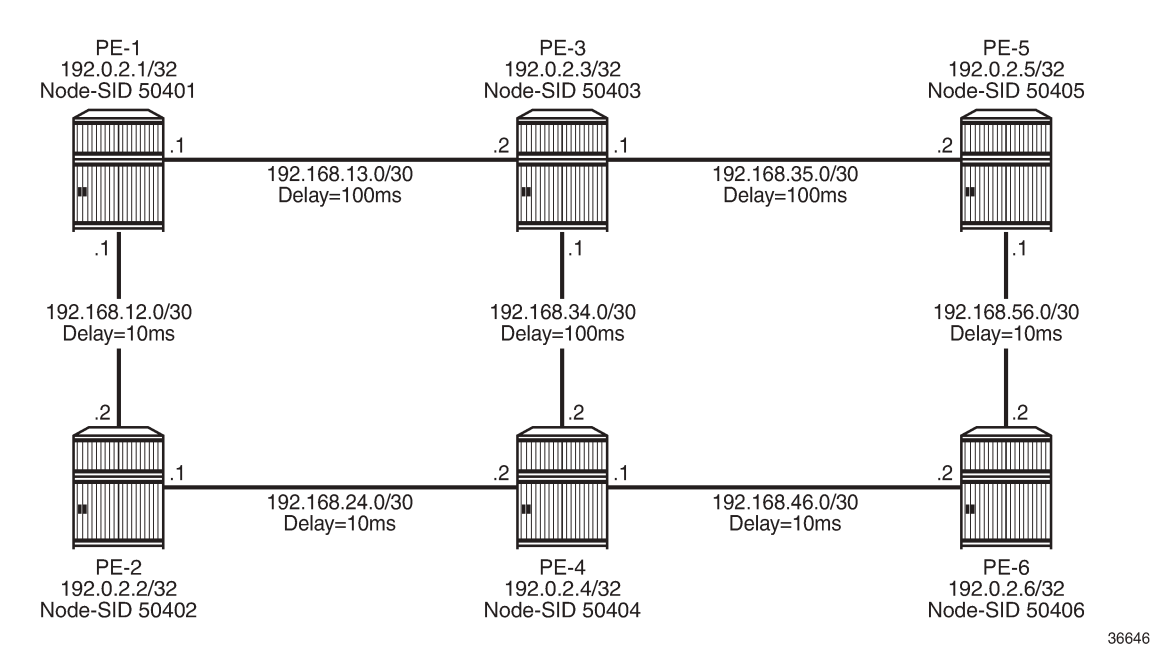

An additional step is required if a Flex-Algorithm uses a metric-type of delay. Before the delay metric can be advertised, a value for that metric needs to be derived. There are various methods available to do this (including OAM probes and so on), but currently the only method that SR OS supports is static configuration. The following output provides an example of static configuration of delay metric at PE-1. The delay is entered as an if-attribute under each interface and is expressed in microseconds. As per [Figure](#page-766-1) [201: Example topology](#page-766-1), the link PE-1-PE-2 has a delay metric of 10 ms, while the link PE-1-PE-3 has a delay metric of 100 ms.

```
# on PE-1:
configure
     router Base
          interface "int-PE-1-PE-2"
              if-attribute
                   delay
                       static 10000
                   exit
              exit
              no shutdown
         exit
          interface "int-PE-1-PE-3"
              if-attribute
                   delay
                       static 100000
                   exit
              exit
              no shutdown
          exit
```
# <span id="page-766-0"></span>**Configuration**

The following steps are required to configure and enable the use of Flex-Algorithm:

- Enable the use of ASLAs
- Configure and advertise the FAD
- Configure Flex-Algorithm participation
- Configure a Flex-Algorithm Prefix Node-SID
- Configure traffic steering using Flex-Algorithm

These steps are described in the following subsections.

#### **Enable the use of ASLAs**

Flex-Algorithm specifies the use of ASLAs for advertisement of traffic-engineering information. If not already enabled, enable these under the IS-IS context for all routers in the domain, as follows:

```
# on all PEs:
configure
     router Base
         isis 0
             traffic-engineering-options
                 application-link-attributes
                  exit
             exit
```
For backward compatibility, the **application-link-attributes** command has an optional **legacy** argument, which allows link attributes to be encoded in the legacy manner as sub-TLVs of the Extended IS Reachability TLV, rather than being encoded as (sub-)sub-TLVs of the ASLA sub-TLV.

The following output shows how ASLAs are advertised as sub-TLVs of the Extended IS Reachability TLV. The output is taken at PE-1 and is truncated to include only the IS neighbor PE-3. Within the Extended IS Reachability TLV, there are three ASLA sub-TLVs:

- The first is non-legacy (L-bit is not set) and has an SABM field that has the R-bit and S-bit set, indicating that these attributes are specific to RSVP-TE and SR, respectively. The link attributes include Max Link Bandwidth and TE Metric.
- The second is non-legacy and has an SABM field with R-bit set, indicating that the intended application is RSVP-TE, and contains reservable and unreserved bandwidth link attributes.
- The third ASLA sub-TLV is non-legacy and has the X-bit set, indicating that this is specific only to Flex-Algorithm. This sub-TLV contains the Delay and TE Metric link attributes.

```
*A:PE-1# show router isis database detail PE-1.00-00
===============================================================================
Rtr Base ISIS Instance 0 Database (detail)
   ===============================================================================
Displaying Level 2 database
-------------------------------------------------------------------------------
LSP ID : PE-1.00-00 Level : L2
Sequence : 0x114 Checksum : 0xe884 Lifetime : 38293
Version : 1 Pkt Type : 20 Pkt Ver : 1
Attributes: L1L2 Max Area : 3 Alloc Len : 1492
SYS ID : 1920.0000.2001 SysID Len : 6 Used Len : 607
 ---snip---
 TE IS Nbrs
    Nbr : PE-3.00
    Default Metric : 100
```

```
Sub TLV Len : 103
 IF Addr : 192.168.13.1
 Nbr IP : 192.168.13.2
   TE APP LINK ATTR :
      SABML-flag:Non-Legacy SABM-flags:R S
        MaxLink BW: 10000000 kbps
        TE Metric : 100
    TE APP LINK ATTR :
      SABML-flag:Non-Legacy SABM-flags:R
        Resvble BW: 10000000 kbps
        Unresvd BW:
            BW[0] : 10000000 kbps
            BW[1] : 10000000 kbps
            BW[2] : 10000000 kbps
            BW[3] : 10000000 kbps
            BW[4] : 10000000 kbps
            BW[5] : 10000000 kbps
            BW[6] : 10000000 kbps
            BW[7] : 10000000 kbps
    TE APP LINK ATTR :
      SABML-flag:Non-Legacy SABM-flags: X
        Delay : 100000
        TE Metric : 100
    Adj-SID: Flags:v4VLP Weight:0 Label:150013
    Adj-SID: Flags:v6VL Weight:0 Label:524272
   ---snip---
```
## **Configure FAD and participation**

To define the FAD, the following example uses a metric-type of delay with no other constraints. As previously described, not all participating routers need to advertise the FAD; only their participation in it. Therefore, in this example, PE-1 and PE-5 are used to advertise the FAD and the following configuration is applied to both routers.

First, the FAD is created with a name under the **flexible-algorithm-definitions** context. After the flex-algo context has been created, the metric-type (IGP, TE metric, delay) and any other constraints (include-all, include-any, exclude) can be configured within it. It is also possible to configure a priority value for the flexalgo in the range 0 to 255. If multiple FAD advertisements are received, the highest priority will be selected. If priorities are equal, the FAD advertised by the highest router ID is selected. The default priority is 100.

```
# on PE-1, PE-5:
configure
     router Base
         flexible-algorithm-definitions
             flex-algo "FlexAlgo-128" create
                  description "FlexAlgo-128-Delay-Metric"
                 metric-type delay
                 no shutdown
             exit
         exit
```
After the FAD has been defined, it can be advertised into IS-IS. This is done under the flexible-algorithms context within the IS-IS instance. The Flex-Algorithm must initially be assigned a numeric identifier in the range 128 to 255, after which the **advertise** command is used to advertise the previously configured FAD "FlexAlgo-128". The **participate** command is used to configure participation for the specific Flex-Algorithm and must be enabled on all routers that are part of this Flex-Algorithm topology. Finally, LFA may be enabled. If it is, the LFA SPF will use the same Flex-Algorithm topology as that used to calculate the

primary path. Also, LFA settings (such as TI-LFA, Remote-LFA) within a Flex-Algorithm are inherited from the base IS-IS/LFA configuration.

PE-1 and PE-5 both advertise and participate in the Flex-Algorithm, as follows:

```
# on PE-1, PE-5:
configure
     router Base
         isis 0
             flexible-algorithms
                  flex-algo 128
                      advertise "FlexAlgo-128"
                      participate
                      loopfree-alternates
                      exit
                  exit
                 no shutdown
            e exit
```
What remains is to configure all other routers in the domain to participate in the same Flex-Algorithm, as in the following output. This is essentially the same configuration as applied to PE-1 and PE-5, with the exception of the advertise statement.

```
# on PE-2, PE-3, PE-4, PE-6:
configure
     router Base
         isis 0
              flexible-algorithms
                  flex-algo 128
                       participate
                      loopfree-alternates
                      exit
                  exit
                  no shutdown
              exit
         exit
```
After the FAD with Flex-Algorithm identifier 128 has been advertised and all routers have signaled that they participate in this Flex-Algorithm, it can be validated with router outputs. The following output shows the relevant parts of the IS-IS LSP advertised by PE-1. Within the Router Capabilities TLV, there are two notable additions. The SR-Algorithm sub-TLV shows the default metric-based SPF (algorithm 0), but now includes algorithm 128, showing its participation in this algorithm. There is also a FAD sub-TLV containing the definition of Flex-Algorithm 128 with metric-type of delay. The FAD has a Flags sub-TLV with the Mflag set, indicating that the FAPM must be used when calculating prefix reachability for inter-area and interdomain prefixes.

```
*A:PE-1# show router isis database PE-1.00-00 detail
===============================================================================
Rtr Base ISIS Instance 0 Database (detail)
       ===============================================================================
Displaying Level 2 database
-------------------------------------------------------------------------------
LSP ID : PE-1.00-00 Level : L2
Sequence : 0x114 Checksum : 0xe884 Lifetime : 49976
Version : 1 Pkt Type : 20 Pkt Ver : 1
Attributes: L1L2 Max Area : 3 Alloc Len : 1492
SYS ID : 1920.0000.2001 SysID Len : 6 Used Len : 607
```

```
 ---snip---
 Router Cap : 192.0.2.1, D:0, S:0
  TE Node Cap : B E M P
  SR Cap: IPv4 MPLS-IPv6
     SRGB Base:50000, Range:5000
   SR Alg: metric based SPF, 128
   Node MSD Cap: BMI : 12 ERLD : 15
   FAD Sub-Tlv:
      Flex-Algorithm : 128
      Metric-Type : delay
      Calculation-Type : 0
     Priority : 100
      Flags: M
  ---snip---
```
#### **Configure a Flex-Algorithm Prefix Node-SID**

At each egress node, a Prefix Node-SID must be assigned to each Flex-Algorithm in use. This will be advertised as a Prefix SID sub-TLV that will contain (among other things) the algorithm to be used to reach the associated Prefix Node-SID. The Node-SID is taken from the generic SRGB; no special or dedicated label space is required. In the following example, PE-5 is the egress router and the relevant configuration is shown in the following output. Under the IS-IS system interface context, the Node-SID label assigned to algorithm 0 is 50405 and is generic SR configuration. Within the same context, a sub-context is created for flex-algo 128 for which a Prefix SID label of 54405 is assigned.

```
# on PE-5:
configure
    router Base
        isis 0
             interface "system"
                 ipv4-node-sid label 50405
                  passive
                  flex-algo 128
                      ipv4-node-sid label 54405
                 exit
                 no shutdown
             exit
         exit
```
When configured, the additional Prefix SID advertisement can be viewed in the PE-5 advertised IS-IS LSP.

```
*A:PE-5# show router isis database PE-5.00-00 detail
===============================================================================
Rtr Base ISIS Instance 0 Database (detail)
===============================================================================
Displaying Level 2 database
-------------------------------------------------------------------------------
LSP ID : PE-5.00-00 Level : L2
Sequence : 0x101 Checksum : 0x9c1c Lifetime : 53986
Version : 1 Pkt Type : 20 Pkt Ver : 1
Attributes: L1L2 Max Area : 3 Alloc Len : 1492
SYS ID : 1920.0000.2005 SysID Len : 6 Used Len : 650
  ---snip---
   TE IP Reach :
    Default Metric : 0
   Control Info: S, prefLen 32
```

```
 Prefix : 192.0.2.5
 Sub TLV :
    Prefix-SID Index:405, Algo:0, Flags:NnP
    Prefix-SID Index:4405, Algo:128, Flags:NnP
 ---snip---
```
The Flex-Algorithm Prefix SID can also be viewed using the **show router prefix-sids** command with the relevant flex-algo extension. The index is 4405 and with an SRGB start-label of 50000, this equates to the configured label value of 54405.

```
*A:PE-1# show router isis prefix-sids algo 128
                    ===============================================================================
Rtr Base ISIS Instance 0 Prefix/SID Table
===============================================================================
Prefix SID Lvl/Typ SRMS AdvRtr
 Algo MT Flags
-------------------------------------------------------------------------------
192.0.2.5/32 4405 2/Int. N PE-5
 128 0 NnP
              -------------------------------------------------------------------------------
No. of Prefix/SIDs: (1 unique)
-------------------------------------------------------------------------------
SRMS : Y/N = prefix SID advertised by SR Mapping Server (Y) or not (N)
 S = SRMS prefix SID is selected to be programmed
Flags: R = Re-advertisementN = Node-SID nP = no penultimate hop POP
      E = Explicit-Null
     V = Prefix-SID carries a value<br>L = value/index has local sion:
         = value/index has local significance
===============================================================================
```
After the Prefix Node-SID has been correctly advertised by PE-5 with algorithm 128, it is possible to use the tunnel table to verify the Flex-Algorithm path toward the destination prefix. The following output shows the tunnel table at PE-1 for PE-5 (192.0.2.5/32). In this output, there are two entries. The first entry (tunnel ID 524296) is the default SR-ISIS tunnel calculated using algorithm 0. This has a next-hop of PE-3 (192.168.13.2) and metric of 200 representing the IGP cost of the path PE-1-PE-3-PE-5. The second entry (tunnel ID 524198) is calculated using Flex-Algorithm 128. It has a next-hop of PE-2 (192.168.12.2) and a metric of 40000 representing the accumulative delay metric (40msec) for the path PE-1-PE-2-PE-4-PE-6- PE-5.

```
*A:PE-1# show router tunnel-table 192.0.2.5/32 protocol isis
```
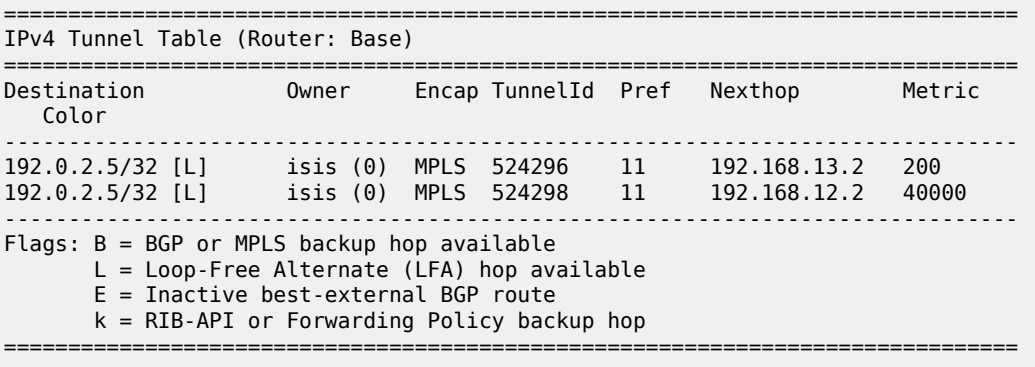

#### **Traffic steering using Flex-Algorithm**

To statically steer traffic into a Flex-Algorithm LSP, the **static-route-entry** allows for indirect next-hops to configure a Flex-Algorithm identifier in addition to a resolution-filter specifying SR-ISIS. This uses the specified Flex-Algorithm to construct a tunnel toward the indirect next-hop. In the following example, a static-route for prefix 172.16.0.1/32 is configured at PE-1 toward PE-5 (192.0.2.5) using a resolutionfilter of SR-ISIS and flex-algo 128. Note that if no tunnel exists in the tunnel table for the referenced Flex-Algorithm identifier that the static-route will not become active.

```
# on PE-1:
configure
    router Base
        static-route-entry 172.16.0.1/32
             indirect 192.0.2.5
                 tunnel-next-hop
                     resolution-filter
                          sr-isis
                      exit
                      flex-algo 128
                      resolution filter
                  exit
                 no shutdown
             exit
         exit
```
From the prefix in the route-table, the next-hop is PE-5 (192.0.2.5) and the next-hop is resolved to an SR-ISIS tunnel with tunnel ID 524298, which is the tunnel ID of the Flex-Algorithm LSP.

\*A:PE-1# show router route-table 172.16.0.1/32 =============================================================================== Route Table (Router: Base) =============================================================================== Dest Prefix[Flags] Type Proto Age Pref Next Hop[Interface Name] Metric ------------------------------------------------------------------------------- Remote Static 01h29m00s 5 192.0.2.5 (tunneled:SR-ISIS:524298) 1 ------------------------------------------------------------------------------- No. of Routes: 1 Flags: n = Number of times nexthop is repeated B = BGP backup route available  $L = LFA$  nexthop available S = Sticky ECMP requested ===============================================================================

Flex-Algorithm LSPs can also be used for BGP next-hop resolution and/or service next-hop resolution wherever an SR-TE or SR Policy path contains one or more Prefix Node-SIDs and the auto-bind-tunnel resolution-filter is configured appropriately. The following output provides an example of an SR-TE LSP configured at PE-1 toward PE-5. The LSP references a primary path named "FlexAlgo-128", where that path has a single hop containing the label 54405. This is the label value that was previously allocated to Flex-Algorithm 128 at PE-5.

```
# on PE-1:
configure
     router Base
         mpls
            path "FlexAlgo-128"
```

```
 hop 1 sid-label 54405
         no shutdown
     exit
     lsp "PE-1-PE-5-SR-TE-FlexAlgo128" sr-te
         to 192.0.2.5
         max-sr-labels 1 additional-frr-labels 2
         primary "FlexAlgo-128"
         no shutdown
         exit
     exit
 exit
```
First, verification is obtained that the SR-TE LSP is administratively and operationally up.

\*A:PE-1# show router mpls sr-te-lsp "PE-1-PE-5-SR-TE-FlexAlgo128"

=============================================================================== MPLS SR-TE LSPs (Originating) ===============================================================================

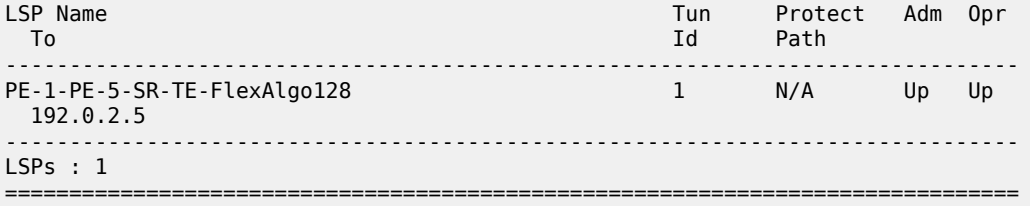

The same SR-TE LSP is also present in the tunnel table with tunnel ID 655362.

\*A:PE-1# show router tunnel-table 192.0.2.5/32 protocol sr-te

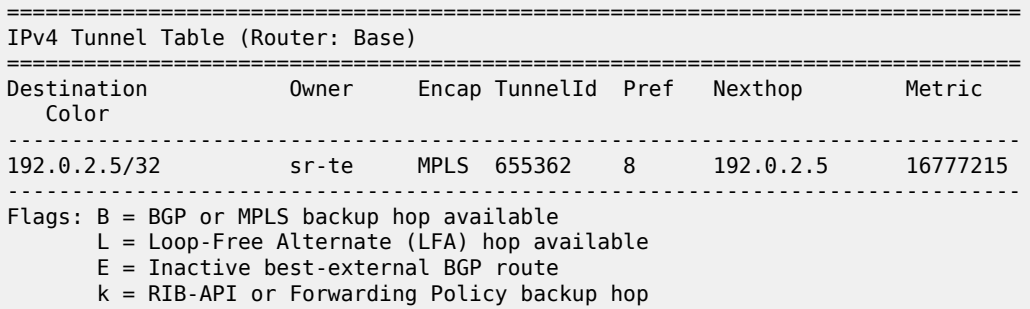

A VPRN is configured with PE-1 and PE-5 as members. At PE-1, the **auto-bind-tunnel** context has the **resolution-filter** set to SR-TE such that it can use the SR-TE LSP containing the Flex-Algorithm Prefix Node-SID for next-hop resolution.

```
# on PE-1:
configure
     service
         vprn 1 name "VPRN 1" customer 1 create
             auto-bind-tunnel
                 resolution-filter
                     sr-te
                 exit
                 resolution filter
             exit
             no shutdown
         exit
```
VPN-IPv4 prefix 172.31.5.0/24 is advertised by PE-5 with the relevant Route-Target value such that it is imported at PE-1. The following output shows that prefix 172.31.5.0/24 is imported to the VPRN and uses an SR-TE LSP with tunnel ID 655362 in order to resolve the next-hop.

```
*A:PE-1# show router 1 route-table 172.31.5.0/24
```

```
===============================================================================
Route Table (Service: 1)
===============================================================================
                                                 Type Proto Age
     Next Hop[Interface Name] Metric Metric Metric Metric Metric Metric Metric
-------------------------------------------------------------------------------
                                               172.31.5.0/24 Remote BGP VPN 00h22m08s 170
        192.0.2.5 (tunneled:SR-TE:655362) 16777215
-------------------------------------------------------------------------------
No. of Routes: 1
Flags: n = Number of times nexthop is repeated
        B = BGP backup route available
      L = LFA nexthop available
       S = Sticky ECMP requested
===============================================================================
```
#### **Flex-Algorithm with admin group constraint**

The configuration example used so far in this chapter employed a metric-type of delay. For completeness, the following section contains a second example using admin groups as a constraint.

When admin groups are used as a constraint, the first step is to apply the required admin groups to the relevant links. For the purpose of this example, the link PE-1-PE-3 is associated with admin group "blue". Initially, the admin group is configured as an if-attribute in the base router context and assigned an integer value in the range 0 to 31. The admin group is then assigned to each required interface as an if-attribute in the same way that delay was previously configured. The following output is taken from PE-1 with a similar configuration applied at PE-3.

```
# on PE-1:
configure
    router Base
        if-attribute
            admin-group "blue" value 10
        exit
        interface "int-PE-1-PE-3"
            if-attribute
                 admin-group "blue"
                 delay
                     static 100000
                 exit
             exit
             no shutdown
         exit
```
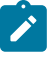

#### **Note:**

*draft-etf-isis-te-app* permits the use of admin groups and Extended Admin Groups (EAGs). Admin groups (RFC 5305) contain a 4-octet bit mask, where each set bit corresponds to a single admin group, allowing for support of 32 admin groups. EAGs (RFC 7308) have no fixed limit. SR OS only supports advertisement of admin groups, not EAGs. For backward compatibility, if EAGs are used by another vendor they must use only the first 32 colors in the EAG.

The next step is to configure the FAD and participation. First, the FAD is configured to exclude the admin group "blue"; the metric-type remains the default IGP metric. The following configuration is applied at PE-1 and PE-5.

```
# on PE-1, PE-5:
configure
     router Base
         flexible-algorithm-definitions
             flex-algo "FlexAlgo-129" create
                  description "FlexAlgo-129-AG-Blue"
                  exclude
                      admin-group "blue"
                  exit
                  no shutdown
             exit
         exit
```
In addition to the exclude admin-group constraint, there are options for include-any and include-all admingroups:

- Include-any means that any link not configured with any of the specified admin-groups will be pruned.
- Include-all means that any link not configured with all of the specified admin-groups will be pruned.

The following step is to advertise the FAD and indicate the participation in the Flex-Algorithm. Again, the following configuration is applied at PE-1 and PE-5, who both participate and advertise in Flex-Algorithm 129. Similar configuration is applied to the other routers in the example topology, but without the **advertise** command because they only have a requirement to participate in the Flex-Algorithm and not advertise its definition.

```
# on PE-1,PE-5:
configure
     router Base
         isis 0
              flexible-algorithms
                  flex-algo 129
                       advertise "FlexAlgo-129"
                       participate
                       loopfree-alternates
                       exit
                  exit
                  no shutdown
              exit
         exit
```
Finally, a Prefix Node-SID is assigned to the Flex-Algorithm at the egress nodes. In the following example, PE-5 is the egress router and label 54415 is assigned to Flex-Algorithm 129.

```
# on PE-5:
configure
    router Base
         isis 0
             interface "system"
                  ipv4-node-sid label 50405
                  passive
                  flex-algo 129
                      ipv4-node-sid label 54415
                  exit
                  no shutdown
             exit
```
#### exit

The Prefix SID and associated Flex-Algorithm advertised by PE-5 is learned at PE-1. As before, the SID 4415 is advertised as an index and, with an SRGB of {50000-54999}, represents label 54415.

```
*A:PE-1# show router isis prefix-sids algo 129
   ===============================================================================
Rtr Base ISIS Instance 0 Prefix/SID Table
===============================================================================
Prefix SID Lvl/Typ SRMS AdvRtr
 Algo MT Flags
-------------------------------------------------------------------------------
192.0.2.5/32 4415 2/Int. N PE-5
 129 0 NnP
-------------------------------------------------------------------------------
No. of Prefix/SIDs: 1 (1 unique)
-------------------------------------------------------------------------------
SRMS : Y/N = prefix SID advertised by SR Mapping Server (Y) or not (N)
S = SRMS prefix SID is selected to be programmed<br>Flags: R = Re-advertisement
     R = Re-advertisement<br>N = Node-STD= Node-SID
      nP = no penultimate hop POP
      E = Explicit-Null
      V = Prefix-SID carries a value
     L = value/index has local significance
===============================================================================
```
The tunnel table is also used to verify the Flex-Algorithm path toward the destination prefix. The following output shows the tunnel table at PE-1 for PE-5 (192.0.2.5/32). In this output, there are two entries. The first entry (tunnel ID 524296) is the default SR-ISIS tunnel calculated using algorithm 0. This has a next-hop of PE-3 (192.168.13.2) and metric of 200 representing the IGP cost of the path PE-1-PE-3-PE-5. The second entry (tunnel ID 524299) is calculated using Flex-Algorithm 129. It has a next-hop of PE-2 (192.168.12.2), avoiding the PE-1-PE-3 link, and a metric of 400 representing the IGP metric for the path PE-1-PE-2-PE-4- PE-6-PE-5.

```
*A:PE-1# show router tunnel-table 192.0.2.5/32 protocol isis
===============================================================================
IPv4 Tunnel Table (Router: Base)
===============================================================================
                   Owner Encap TunnelId Pref Nexthop
   Color
-------------------------------------------------------------------------------
192.0.2.5/32 [L] isis (0) MPLS 524296 11 192.168.13.2 200
192.0.2.5/32 isis (0) MPLS 524299 11 192.168.12.2 400
-------------------------------------------------------------------------------
Flags: B = BGP or MPLS backup hop available
       L = Loop-Free Alternate (LFA) hop available
       E = Inactive best-external BGP route
       k = RIB-API or Forwarding Policy backup hop
===============================================================================
```
The Prefix Node-SID for Flex-Algorithm 129 is now available for carrying traffic. Methods for traffic steering into Flex-Algorithm LSPs have previously been described in this chapter and are therefore not repeated here.

#### **Inter-area Flex-Algorithm**

To validate the use of Flex-Algorithm in an inter-area environment, the example topology in [Figure 202:](#page-777-0) [Example topology with modified IS-IS Level-1/2 capabilities](#page-777-0) is modified such that PE-1 and PE-2 are IS-IS Level-1 routers, while PE-3 and PE-4 are IS-IS Level-1/2 routers. PE-5 and PE-6 remain Level-2 only routers.

<span id="page-777-0"></span>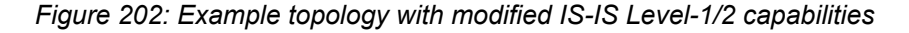

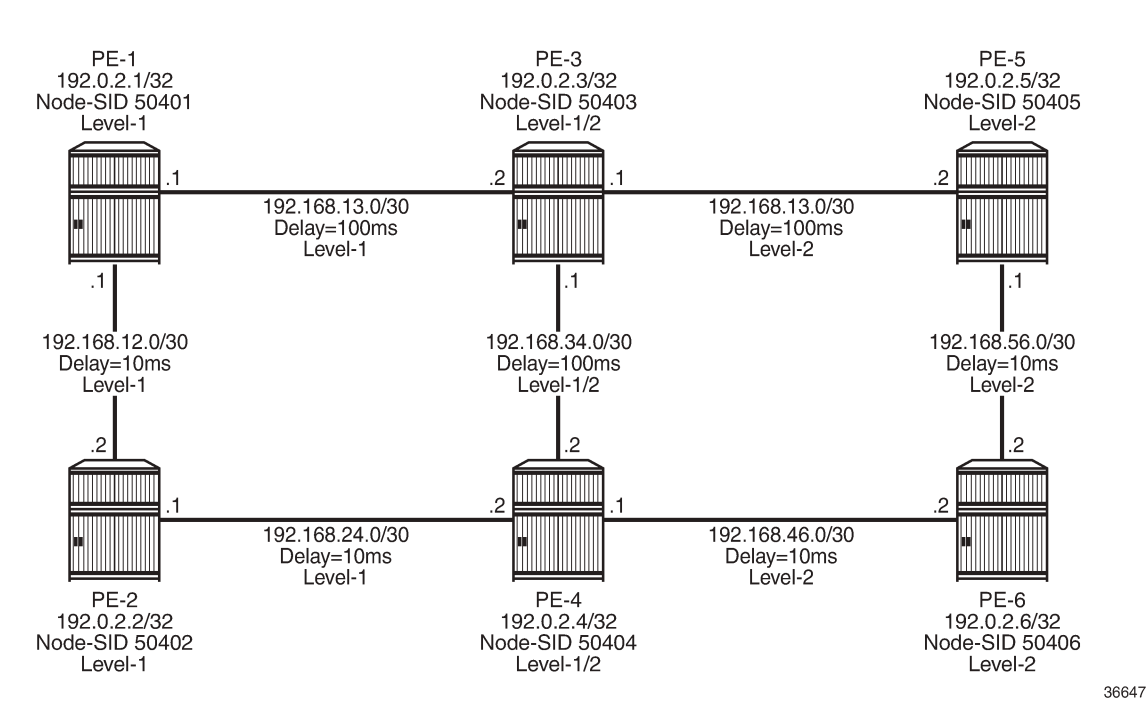

The previously configured Flex-Algorithm 128 (metric-type of delay) and Flex-Algorithm 129 (exclude admin-group blue) are again used, to show inter-area Flex-Algorithm path computations. Because PE-1 and PE-5 both advertise the FADs for these algorithms, this Level-1/2 inter-area scenario is affected because FAD sub-TLVs only have area scope; they are not redistributed between areas. In this scenario, PE-1 advertises the FAD within the Level-1 area, while PE-5 advertises the FAD within the Level-2 area.

As previously described, when a FAD includes the M-flag (Prefix Metric), an L1/L2 router (or ASBR) must include the FAPM sub-TLV when advertising a prefix within an Extended IP Reachability TLV between areas, levels, or domains. The advertised metric needs to be equal to the metric to reach the prefix for a Flex-Algorithm in the source area or domain. This allows a router in a different area/level/domain to include the FAPM when calculating prefix reachability for inter-area/domain prefixes and provides an optimal endto-end path for a specific Flex-Algorithm.

In the example topology, both PE-5 and PE-6 are assigned Node-SID labels for Flex-Algorithms 128 and 129. PE-5 is assigned label 54405 for algorithm 128 and 54415 for algorithm 129, while PE-6 is assigned label 54406 for algorithm 128 and 54416 for algorithm 129.

The following output shows the PE-3 IS-IS Level-1 LSP as received by PE-1, truncated to show only the Extended IP Reachability TLV for PE-5 (192.0.2.5) and PE-6 (192.0.2.6). Each of these two prefixes has a Prefix SID sub-TLV for algorithm 0, algorithm 128, and algorithm 129. Flex-Algorithms 128 and 129 also have a FAPM sub-TLV containing the relevant metric for PE-3 to reach the destination prefix.

<sup>\*</sup>A:PE-1# show router isis database PE-3.00-00 detail

```
===============================================================================
Rtr Base ISIS Instance 0 Database (detail)
===============================================================================
Displaying Level 1 database
-------------------------------------------------------------------------------
LSP ID : PE-3.00-00 Level : L1
Sequence : 0x58 Checksum : 0x4ec6 Lifetime : 54000
Version : 1 Pkt Type : 18 Pkt Ver : 1
Attributes: L1L2 Max Area : 3 Alloc Len : 482
SYS ID : 1920.0000.2003 SysID Len : 6 Used Len : 482
TLVs :
   ---snip---
 TE IP Reach
    Default Metric : 100
    Control Info: D S, prefLen 32
    Prefix : 192.0.2.5
    Sub TLV :
      Prefix-SID Index:405, Algo:0, Flags:RNnP
      Prefix-SID Index:4405, Algo:128, Flags:RNnP
      Prefix-Metric-FlexAlg Algo:128, Metric:100000
      Prefix-SID Index:4415, Algo:129, Flags:RNnP
      Prefix-Metric-FlexAlg Algo:129, Metric:100
    Default Metric : 200
    Control Info: D S, prefLen 32
    Prefix : 192.0.2.6
   Sub TLV
      Prefix-SID Index:406, Algo:0, Flags:RNnP
      Prefix-SID Index:4406, Algo:128, Flags:RNnP
      Prefix-Metric-FlexAlg Algo:128, Metric:110000
      Prefix-SID Index:4416, Algo:129, Flags:RNnP
      Prefix-Metric-FlexAlg Algo:129, Metric:200
   ---snip---
```
The information from the FAPM sub-TLV advertised by PE-3 and PE-4 (Level-1/2 routers) allows the routers in the Level-1 area to construct optimal end-to-end paths with accumulative metrics. The following output shows the tunnel table at PE-1 for PE-5 (192.0.2.5). The first entry is the SR-ISIS LSP calculated with algorithm 0 and showing an IGP metric of 200 for the path PE-1-PE-3-PE-5. The second entry is the SR-ISIS LSP calculated with Flex-Algorithm 129, which excludes the PE-1-PE-3 link, and therefore has an IGP metric of 400 for the path PE-1-PE-2-PE-4-PE-6-PE-5. The final entry is the SR-ISIS LSP calculated with Flex-Algorithm 128 using a metric-type of delay. This entry has a metric of 40000 representing the delay metric for the path PE-1-PE-2-PE-4-PE-6-PE-5.

=============================================================================== IPv4 Tunnel Table (Router: Base) =============================================================================== Destination **Owner** Encap TunnelId Pref Nexthop Color ------------------------------------------------------------------------------- 192.0.2.5/32 [L] isis (0) MPLS 524414 11 192.168.13.2 200 192.0.2.5/32 isis (0) MPLS 524418 11 192.168.12.2 400 192.0.2.5/32 [L] isis (0) MPLS 524416 11 192.168.12.2 40000 ------------------------------------------------------------------------------- Flags: B = BGP or MPLS backup hop available L = Loop-Free Alternate (LFA) hop available E = Inactive best-external BGP route k = RIB-API or Forwarding Policy backup hop

\*A:PE-1# show router tunnel-table 192.0.2.5/32 protocol isis

# 3HE 14990 AAAK TQZZA **© 2024 Nokia.**

===============================================================================

Therefore, the optimal end-to-end paths can be calculated by redistributing prefixes with the FAPM sub-TLV and including that metric in the calculation for inter-area/domain prefixes.

## <span id="page-779-0"></span>**Conclusion**

With extensions to IS-IS, Flex-Algorithm provides a way to achieve a level of traffic engineering without the requirement for a centralized controller, and without the requirement to impose a deep label stack to represent the path; a single Node-SID is all that is required. Although the traffic engineering capabilities of Flex-Algorithm are limited compared to those available when using a centralized controller, it represents a reasonable trade-off between objective and complexity.

# **IS-IS Link Bundling**

This chapter provides information about IS-IS link bundling.

Topics in this chapter include:

- **[Applicability](#page-780-0)**
- **[Overview](#page-780-1)**
- **[Configuration](#page-783-0)**
- **[Conclusion](#page-793-0)**

#### <span id="page-780-0"></span>**Applicability**

The chapter was initially written for SR OS Release 11.0.R6. However, the CLI in the current edition is based on SR OS Release 20.7.R2.

#### <span id="page-780-1"></span>**Overview**

Intermediate System to Intermediate System (IS-IS) Link Bundling allows for the grouping of a number of IS-IS interfaces into a single virtual link, called an IS-IS link group. It is used in conjunction with Equal Cost Multipath (ECMP) to dynamically change the metric of parallel IS-IS links if one or more links fail or suffer some sort of performance degradation.

*Figure 203: Link bundle schematic*

<span id="page-780-2"></span>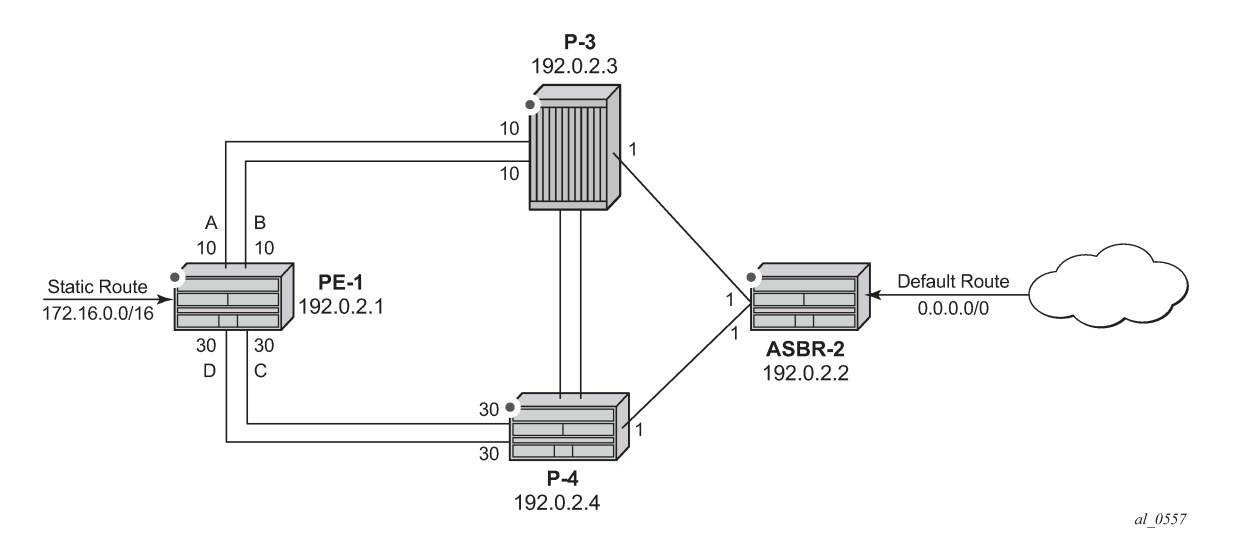

Consider the network in [Figure 203: Link bundle schematic,](#page-780-2) where a Provider Edge router PE-1 connects to a core network comprised of two Provider (P) routers and a single Autonomous System Border Router (ASBR). The links between PE-1 and P-3, and PE-1 and P-4 are 10 Gigabit Ethernet links. The links between ASBR-2 and P-3 and P-4 are both 100 Gigabit links. The link metrics are as shown in [Figure 203:](#page-780-2) [Link bundle schematic.](#page-780-2)

In order to maximize the use of link bandwidth, ECMP is enabled on all routers and set to a value of 2, so that IP traffic flowing between PE1 and P-3, and PE-1 and P-4, is load balanced across the two links.

A default route is injected into the ASBR-2 router and re-distributed via a policy statement into IS-IS, so that traffic flowing from PE-1 to the ASBR is resolved by this route. Traffic flows between PE-1 and ASBR-2, using the path with the lowest IS-IS metric, via P-3 with a metric of 11. The second path PE-1 to ASBR-2 via P-4 has the same bandwidth, but a higher IS-IS metric of 31.

Traffic in the reverse direction flows toward a user subnet described by a static route configured on PE-1, which is redistributed into IS-IS using a policy statement. Once again, the shortest path between ASBR-2 and PE-1 is via P-3, so the bi-directional traffic flow is symmetric.

If one of the links between PE-1 and P-3 fails, traffic still flows via P-3, because the IS-IS metric is unchanged, but this now has less bandwidth than the second path via P-4. It is desirable to make use of the additional bandwidth of the second path, but this requires a change in metric. This can be achieved using IS-IS link bundling.

IS-IS link bundling allows for the creation of a group of IS-IS links, where the failure of a member link allows the metric of the remaining members of the link group to be increased by an offset value.

<span id="page-781-0"></span>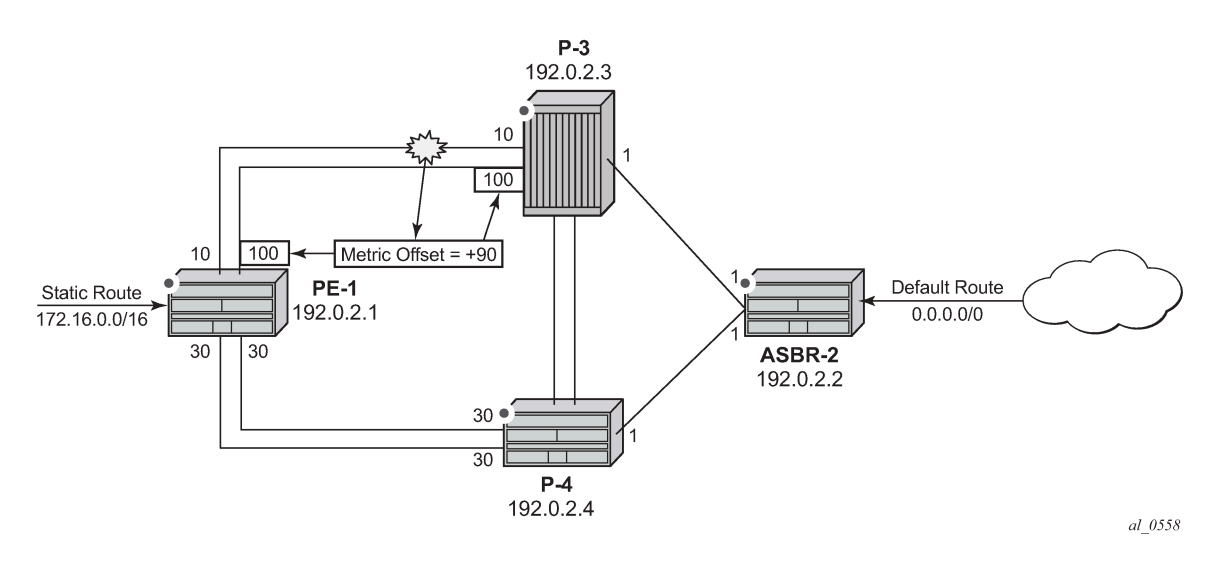

*Figure 204: Effect of single link failure on bundle group*

Using Figure 204: Effect of single link failure on [bundle](#page-781-0) group as an example, the links between PE-1 and P-3 are included in a bundle group. To illustrate the change in metrics, a default static route is configured on ASBR-2 and re-distributed into IS-IS, and the path to this route is monitored at PE-1. Similarly, a static route to subnet 172.16.0.0/16 is configured on PE-1 and redistributed into IS-IS and viewed on ASBR-2.

Should one of the links between PE-1 and P-3 fail, the metric of the remaining members can be increased by an offset, for example 90, so that the metric of the remaining link becomes 10+90 = 100. The IS-IS metric between PE-1 and ASBR-2 via P-3 is now 101. The metric offset is applied to each remaining IS-IS interface individually and is advertised within the IS-IS database as the default cost in the TE-IS neighbors Type Length Variable (TLV).

The path between PE-1 and ASBR-2 via P-4 now has the lowest IS-IS metric, and any affected routers within the IS-IS area will try and re-route the traffic based on the new metric.

The fundamentals of this feature are:

• The treatment of all member links in a link group bundle as a single virtual interface.

- The increase in metric by a specific offset value of each remaining individual link within the group when a failure of one or more links occurs.
	- The application of the offset occurs when the number of active links drops below a configured threshold.
	- The offset is removed when the number of active links within the link group bundle reaches the configured reversion threshold.
	- A link bundle is required on a router for the thresholds and offsets to apply.

Consider a second and subsequent failure where a link between PE-1 and P-4 also fails, so that there is only one active IS-IS interface between PE-1 and each of its neighboring P routers. This is shown in [Figure](#page-782-0) [205: Double link failure](#page-782-0) .

<span id="page-782-0"></span>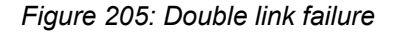

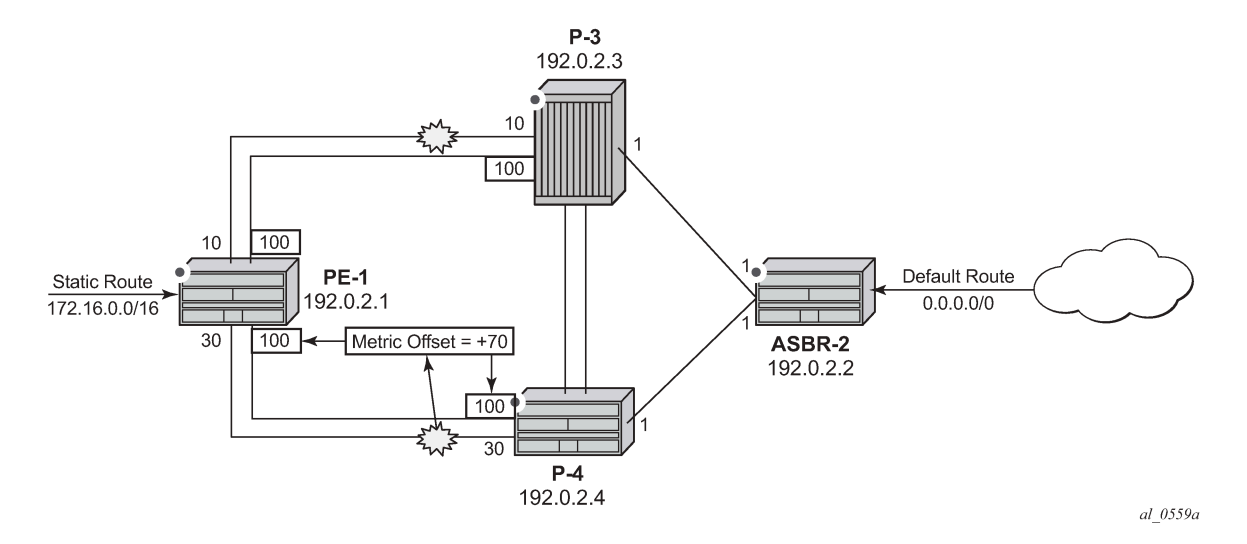

In this case, the metric for the remaining link between PE-1 and P-4 can be increased by an offset value of +70 so that the IS-IS metric PE-1 to P-4 becomes 100, the same as that between PE-1 and P-3 when a link has failed.

PE-1 now sees two equal cost paths to the default route – one via P-3 and one via P-4, so there are still two 10Gigabit Ethernet links across which the traffic can be load shared.

This can be summarized using the following table, where ABCD are the 4 links as per [Figure 203: Link](#page-780-2) [bundle schematic](#page-780-2) and link status is Up (U) or Down (D).

| <b>ABCD Status</b> | A (metric, status) | <b>B</b> (metric, status) | C (metric, status) | D (metric, status) |
|--------------------|--------------------|---------------------------|--------------------|--------------------|
| <b>UUUU</b>        | 10 Transmit        | 10 Transmit               | 30 Idle            | 30 Idle            |
| <b>UDUU</b>        | $100$ Idle         | Down                      | 30 Transmit        | 30 Transmit        |
| <b>UDUD</b>        | 100 Transmit       | Down                      | 100 Transmit       | Down               |
| <b>UUUD</b>        | 10 Transmit        | 10 Transmit               | $100$ Idle         | Down               |

*Table 11: Status of the links A, B, C, and D*

#### <span id="page-783-0"></span>**Configuration**

The example topology is shown in [Figure 206: Example topology.](#page-783-1)

<span id="page-783-1"></span>*Figure 206: Example topology*

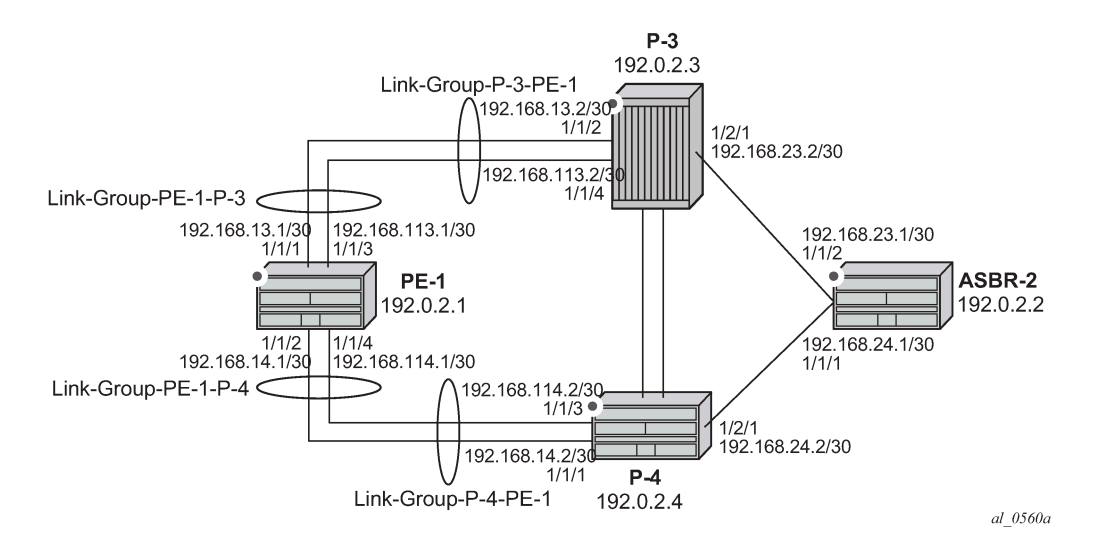

The PE-1 router configuration commands are as follows.

```
# on PE-1:
configure
     router
         interface "int-PE-1-P-3-1"
             address 192.168.13.1/30
             port 1/1/1
         exit
         interface "int-PE-1-P-3-2"
             address 192.168.113.1/30
             port 1/1/3
         exit
         interface "int-PE-1-P-4-1"
             address 192.168.14.1/30
             port 1/1/2
         exit
         interface "int-PE-1-P-4-2"
             address 192.168.114.1/30
             port 1/1/4
         exit
         interface "system"
             address 192.0.2.1/32
         exit
         ecmp 2
```
The IP router configuration for the remaining routers can be derived from [Figure 206: Example topology](#page-783-1).

The IS-IS network is a level 1 network.

The IS-IS configuration for PE-1, including the interface metrics is as follows:

# on PE-1: configure

```
 router
     isis
         level-capability level-1
         area-id 49.0001
         advertise-passive-only
         level 1
             wide-metrics-only
         exit
         interface "system"
             passive
         exit
         interface "int-PE-1-P-3-1"
             interface-type point-to-point
             level 1
                 metric 10
             exit
         exit
         interface "int-PE-1-P-3-2"
             interface-type point-to-point
             level 1
                  metric 10
             exit
         exit
         interface "int-PE-1-P-4-1"
             interface-type point-to-point
             level 1
                 metric 30
             exit
         exit
         interface "int-PE-1-P-4-2"
             interface-type point-to-point
             level 1
                  metric 30
             exit
         exit
         no shutdown
```
The IS-IS configuration for the remaining routers can be derived from [Figure 206: Example topology](#page-783-1).

The following configuration is for the static route and export policy on ASBR-2. The configuration of the static route on PE-1 is similar.

```
# on ASBR-2:
configure 
       router
            static-route-entry 0.0.0.0/0
                  black-hole
                        no shutdown
                  exit
# on PE-1, ASBR-2:
configure
      router
            policy-options
                  begin
                  policy-statement "STATIC-ISIS"
                        entry 10
                              from
                                    protocol static
                             exit<br>to
to a contract of the state of the state of the state of the state of the state of the state of the state of th
                                    level 1
                              exit
```

```
 action accept
                   metric set "@igp@"
              exit
          exit
     exit
     commit
 exit
 isis 0
     export "STATIC-ISIS"
 exit
```
## **Link group configuration**

PE-1 contains 2 link groups. The first link group contains the IS-IS interfaces toward P-3. The second contains the interfaces toward P-4.

Each link-group is configured using a unique name, which is unique per router, and the IS-IS interface names are configured within the group as group members.

The metric offset value is the amount by which the IS-IS metric of active member links is increased when the number of links drops below a configured threshold.

The IS-IS link group configuration for PE-1 for the interfaces toward P-3 is as follows:

```
# on PE-1:
configure
     router 
         isis 0
             link-group "Link-Group-PE-1-P-3"
                  level 1
                      ipv4-unicast-metric-offset 90
                      member "int-PE-1-P-3-1"
                      member "int-PE-1-P-3-2"
                      revert-members 2
                      oper-members 2
                  exit
             exit
         exit
```
Similarly, the IS-IS link group for PE-1 for the interfaces toward P-4 is:

```
# on PE-1:
configure
     router 
         isis 0
              link-group "Link-Group-PE-1-P-4"
                  level 1
                      ipv4-unicast-metric-offset 70
                       member "int-PE-1-P-4-1"
                      member "int-PE-1-P-4-2"
                       revert-members 2
                       oper-members 2
                  exit
              exit
         exit
```
Within the link-group, two thresholds are configured:

• oper-members threshold

#### • revert-members threshold

If the number of operational links in the link-group drops below the oper-members value, then all interfaces associated with that IS-IS link group have their interface metric increased by the configured offset value. As a result, IS-IS then tries to reroute traffic over lower cost paths.

If the number of operational links in the link-group equals the revert-members threshold value, then all interfaces associated with that IS-IS link group have their interface metric decreased by the configured offset value.

In this configuration, there is a requirement to increase the metric of each interface within a link-group when a single interface fails. This means that the oper-members value is set to 2. In normal working circumstances, when both interfaces are active, the metric used is the configured interface metric. This means that the revert-members value must also be set to 2.

It is not possible to set the oper-members threshold to a value higher than that of the revert-members.

For completeness, the IS-IS configuration of the P-routers is as follows.

```
# on P-3:
configure
     router
         isis 0
              level-capability level-1
              area-id 49.0001
              advertise-passive-only
              level 1
                  wide-metrics-only
              exit
              interface "system"
                  passive
              exit
              interface "int-P-3-PE-1-1"
                  interface-type point-to-point
                  level 1
                      metric 10
                  exit
              exit
              interface "int-P-3-PE-1-2"
                  interface-type point-to-point
                  level 1
                      metric 10
                  exit
              exit
              interface "int-P-3-ASBR-2"
                  interface-type point-to-point
                  level 1
                      metric 1
                  exit
              exit
              link-group "Link-Group-P-3-PE-1"
                  level 1
                      ipv4-unicast-metric-offset 90
                      member "int-P-3-PE-1-1"
                      member "int-P-3-PE-1-2"
                       revert-members 2 
                      oper-members 2
                  exit
              exit
              no shutdown
```
exit

```
# on P-4:
configure
    router
         isis
             level-capability level-1
             area-id 49.0001
             advertise-passive-only
             level 1
                 wide-metrics-only
             exit
             interface "system"
                 passive
             exit
             interface "int-P-4-PE-1-1"
                 interface-type point-to-point
                 level 1
                     metric 30
                 exit
             exit
             interface "int-P-4-PE-1-2"
                 interface-type point-to-point
                 level 1
                    metric 30
                 exit
             exit
             interface "int-P-4-ASBR-2"
                 interface-type point-to-point
                 level 1
                     metric 1
                 exit
             exit
             link-group "Link-Group-P-4-PE-1"
                 level 1
                     ipv4-unicast-metric-offset 70
 member "int-P-4-PE-1-1"
 member "int-P-4-PE-1-2"
                     revert-members 2 
                     oper-members 2
                 exit
             exit
             no shutdown
         exit
```
An overview of all link groups can be shown using the following commands, in this case on node PE-1.

The link group status is as follows:

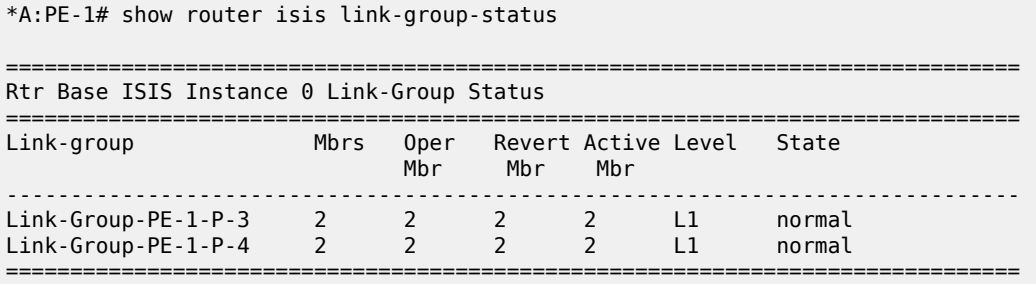

The output for the individual link group members is as follows:

For "Link-Group-PE-1-P-3" at PE-1:

\*A:PE-1# show router isis link-group-member-status level 1 "Link-Group-PE-1-P-3"

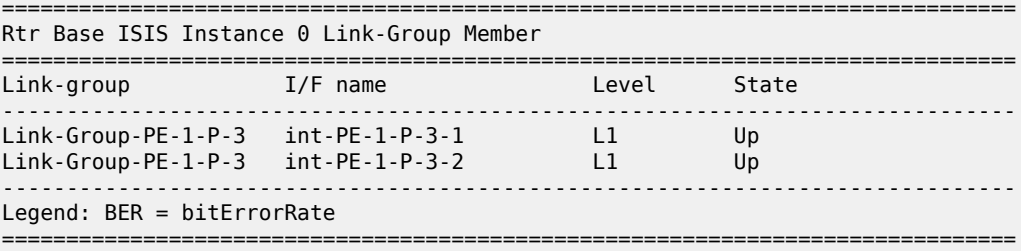

For "Link-Group-PE-1-P-4" at PE-1:

\*A:PE-1# show router isis link-group-member-status level 1 "Link-Group-PE-1-P-4"

=============================================================================== Rtr Base ISIS Instance 0 Link-Group Member =============================================================================== Link-group I/F name Level State ------------------------------------------------------------------------------- Link-Group-PE-1-P-4 int-PE-1-P-4-1 L1 Up Link-Group-PE-1-P-4 int-PE-1-P-4-2 L1 Up ------------------------------------------------------------------------------- Legend: BER = bitErrorRate ===============================================================================

For P-3, the link group status is as follows:

\*A:P-3# show router isis link-group-status =============================================================================== Rtr Base ISIS Instance 0 Link-Group Status =============================================================================== Link-group Mbrs Oper Revert Active Level State Mbr Mbr Mbr ------------------------------------------------------------------------------- Link-Group-P-3-PE-1 2 2 2 2 L1 normal ===============================================================================

For P-3, the link group member status is as follows:

\*A:P-3# show router isis link-group-member-status level 1 "Link-Group-P-3-PE-1" =============================================================================== Rtr Base ISIS Instance 0 Link-Group Member =============================================================================== Link-group 1/F name Level State ------------------------------------------------------------------------------- Link-Group-P-3-PE-1 int-P-3-PE-1-1 L1 Up Link-Group-P-3-PE-1 int-P-3-PE-1-2 L1 Up ------------------------------------------------------------------------------- Legend: BER = bitErrorRate ===============================================================================

**Routing table PE-1**

In a normal working state, the routing table for PE-1 contains the default route for forwarding traffic toward ASBR-2. Because ECMP is set to a value of 2, two entries are available with next-hops pointing toward P-3, as follows. The metric for each path is 11.

```
*A:PE-1# show router route-table 0.0.0.0/0 
===============================================================================
Route Table (Router: Base)
===============================================================================
Dest Prefix[Flags] Type Proto Age Prefixed Prefixed Proto Age Proto Age Proto Age Proto Age Proto Age Proto Age P
      Next Hop[Interface Name] Metric
-------------------------------------------------------------------------------
                                               Remote ISIS 00h02m2<br>11
192.168.13.2<br>0.0.0.0/0 Remote ISIS
                                                                 00h02m27s 15
        192.168.113.2 11
-------------------------------------------------------------------------------
No. of Routes: 2
Flags: n = Number of times nexthop is repeated
        B = BGP backup route available
       L = LFA nexthop available
        S = Sticky ECMP requested
                                                  ===============================================================================
```
#### **Failure of link member PE-1 to P-3**

<span id="page-789-0"></span>*Figure 207: Link failure*

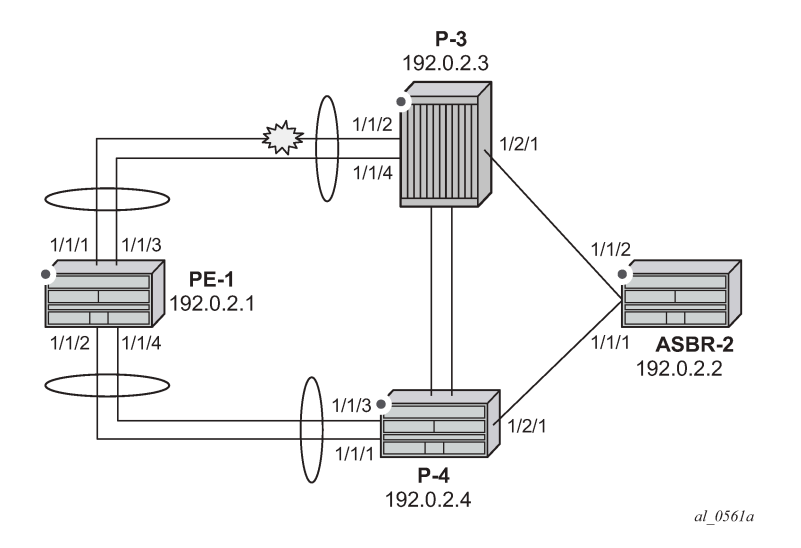

One of the links between PE-1 and P-3 is put into a failed state by disabling port 1/1/2 on P-3, as per [Figure 207: Link failure](#page-789-0).

# on P-3: configure port 1/1/2 shutdown The route-table on PE-1 shows that the metric for the default route prefix, 0.0.0.0/0, has increased from 11 to 31, and the next-hops are now interface addresses on P-4, as follows:

\*A:PE-1# show router route-table 0.0.0.0/0 =============================================================================== Route Table (Router: Base) =============================================================================== Dest Prefix[Flags] Type Proto Age Pref Next Hop[Interface Name] Metric ------------------------------------------------------------------------------- 0.0.0.0/0 Remote ISIS 00h01m14s 15 192.168.14.2 31 0.0.0.0/0 Remote ISIS 00h01m14s 15 192.168.114.2 31 ------------------------------------------------------------------------------- No. of Routes: 2 Flags: n = Number of times nexthop is repeated B = BGP backup route available  $L = LFA$  nexthop available S = Sticky ECMP requested ===============================================================================

The link-group status shows that the number of active members has fallen below the oper-members threshold and as a result, the metric offset has been applied.

\*A:PE-1# show router isis link-group-status

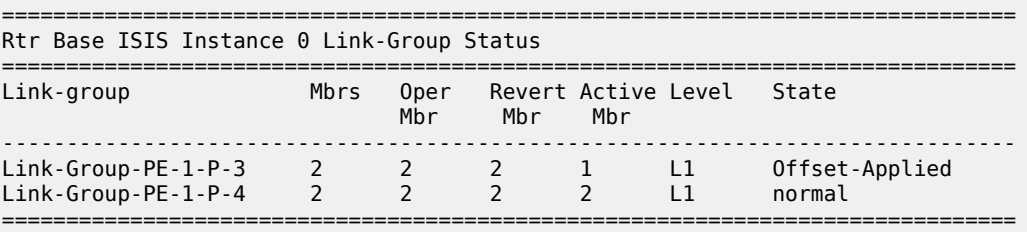

Finally, the status of an individual link group member is as follows:

\*A:PE-1# show router isis link-group-member-status "Link-Group-PE-1-P-3"

=============================================================================== Rtr Base ISIS Instance 0 Link-Group Member =============================================================================== Link-group I/F name Level State ------------------------------------------------------------------------------- Link-Group-PE-1-P-3 int-PE-1-P-3-1 L1 If-Down Link-Group-PE-1-P-3 int-PE-1-P-3-2 L1 Up ------------------------------------------------------------------------------- Legend: BER = bitErrorRate ===============================================================================

By examining the IS-IS database on PE-1, it can be seen that the link metric (TE-IS neighbor) toward P-3 has a metric of 100, comprised of the original metric of 10 plus the offset of 90.

\*A:PE-1# show router isis database PE-1 detail

=============================================================================== Rtr Base ISIS Instance 0 Database (detail)

```
===============================================================================
Displaying Level 1 database
-------------------------------------------------------------------------------
LSP ID : PE-1.00-00 Level : L1
Sequence : 0x7 Checksum : 0x3c96 Lifetime : 905
Version : 1 Pkt Type : 18 Pkt Ver : 1
Attributes: L1 Max Area : 3 Alloc Len : 1492
SYS ID : 1920.0000.2001 SysID Len : 6 Used Len : 163
TLVs : 
  Area Addresses:
    Area Address : (3) 49.0001
  Supp Protocols:
    Protocols : IPv4
  IS-Hostname : PE-1
 Router ID :
 Router ID : 192.0.2.1
  I/F Addresses :
    I/F Address : 192.0.2.1
 I/F Address : 192.168.13.1
 I/F Address : 192.168.14.1
 I/F Address : 192.168.113.1
 I/F Address : 192.168.114.1
  TE IS Nbrs :
    Nbr : P-3.00 
    Default Metric : 100
   Sub TLV Len
    IF Addr : 192.168.113.1
    Nbr IP : 192.168.113.2
  TE IS Nbrs :
    Nbr : P-4.00 
   Default Metric : 30<br>Sub TLV Len : 12
   Sub TLV Len
 IF Addr : 192.168.14.1
 Nbr IP : 192.168.14.2
 TE IS Nbrs :
    Nbr : P-4.00 
    Default Metric : 30
   Sub TLV Len : 12
 IF Addr : 192.168.114.1
 Nbr IP : 192.168.114.2
  TE IP Reach :
   Default Metric : 1
    Control Info: , prefLen 16
    Prefix : 172.16.0.0
 Default Metric : 0
 Control Info: , prefLen 32
    Prefix : 192.0.2.1
Level (1) LSP Count : 1
---snip---
```
**Failure of link member PE-1 to P-4:**
*Figure 208: Second link failure*

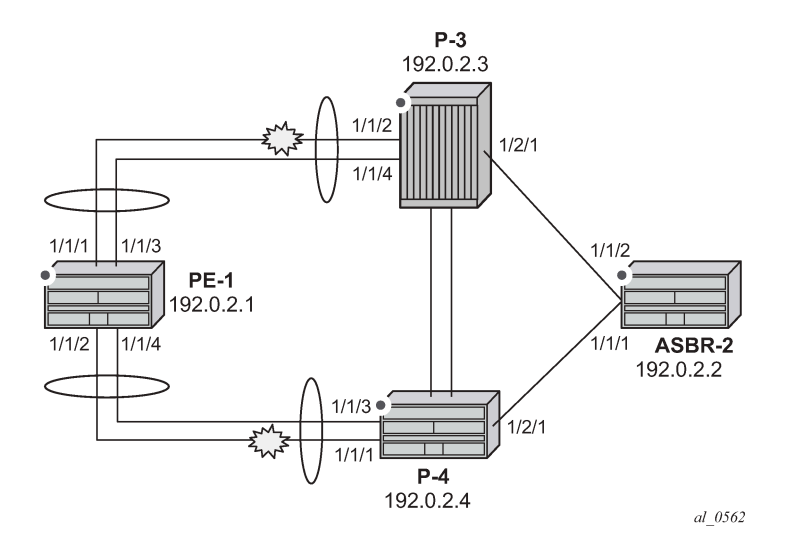

If a link between PE-1 and P-4 now fails, simulated by disabling port 1/1/1 on P-4, then the metric offset is applied to the link groups on PE-1 and P-4 as the number of active links has dropped below the opermembers threshold for the link groups Link-Group-PE-1-P-4 on PE-1 and Link-Group-P-4-PE-1on P-4.

# on P-4: configure port 1/1/1 shutdown

The routing table for PE-1 now shows that there are still two equal cost paths for the default route prefix advertised by ASBR-2, as follows:

```
*A:PE-1# show router route-table 0.0.0.0/0
```
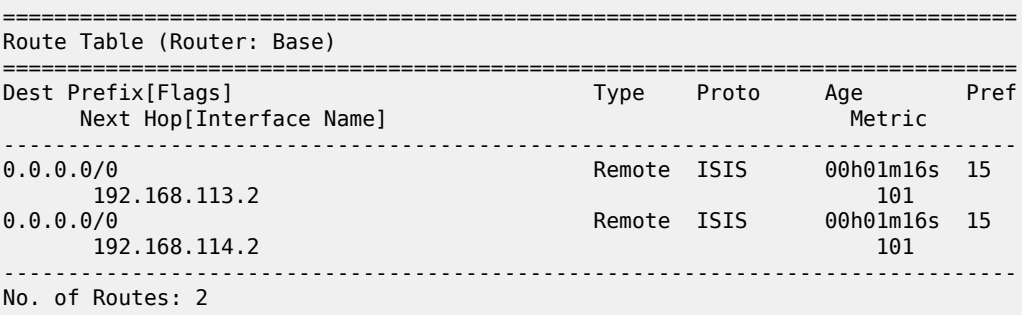

The metric for each routing table entry is 101, comprising of a cost of 100 for the PE-1 to P router link, where the link-group offset has been applied, and the cost of 1 for the P router to ASBR-2 router link.

By examining the IS-IS database on the PE-1 router, the updated metric for the link to neighbors P-3 and P-4 can be seen with the offset applied. These are seen in the "TE-IS Nbrs" TLV in the following output.

```
*A:PE-1# show router isis database PE-1 detail
```

```
===============================================================================
Rtr Base ISIS Instance 0 Database
```
=============================================================================== Displaying Level 1 database ------------------------------------------------------------------------------- LSP ID : PE-1.00-00 Level : L1 Sequence : 0xb Checksum : 0xd372 Lifetime : 1129 Version : 1 Pkt Type : 18 Pkt Ver : 1 Attributes: L1 Max Area : 3 Alloc Len : 1492 SYS ID : 1920.0000.2001 SysID Len : 6 Used Len : 138 TLVs : Area Addresses: Area Address : (3) 49.0001 Supp Protocols: Protocols : IPv4 IS-Hostname : PE-1 Router ID : Router ID : 192.0.2.1 I/F Addresses : I/F Address : 192.0.2.1 I/F Address : 192.168.13.1 I/F Address : 192.168.14.1 I/F Address : 192.168.113.1 I/F Address : 192.168.114.1 TE IS Nbrs : **Nbr : P-3.00 Default Metric : 100** Sub TLV Len : 12 IF Addr : 192.168.113.1 Nbr IP : 192.168.113.2 TE IS Nbrs : **Nbr : P-4.00 Default Metric : 100** Sub TLV Len IF Addr : 192.168.114.1 Nbr IP : 192.168.114.2 TE IP Reach : Default Metric : 1 Control Info: , prefLen 16 Prefix : 172.16.0.0 Default Metric : 0 Control Info: , prefLen 32 Prefix : 192.0.2.1 Level (1) LSP Count : 1 ---snip---

### **Conclusion**

IS-IS link bundling allows service providers to configure multiple IS-IS interfaces as a single link group for ECMP purposes and allow link metric increases if an interface within the bundle group fails. This example provides the configuration for IS-IS link bundling, together with the associated commands and outputs which can be used for verifying and troubleshooting.

# **Next-Hop Resolution for Labeled BGP Routes**

This chapter describes Next-Hop Resolution for Labeled BGP Routes.

Topics in this chapter include:

- [Applicability](#page-794-0)
- [Overview](#page-794-1)
- [Configuration](#page-796-0)
- **[Conclusion](#page-824-0)**

#### <span id="page-794-0"></span>**Applicability**

This chapter was initially written for SR OS Release 15.0.R7, but the CLI in the current edition is based on SR OS Release 22.10.R3.

#### <span id="page-794-1"></span>**Overview**

BGP routes with the VPN-IPv4, VPN-IPv6, labeled IPv4, and labeled IPv6 address families are BGP routes whose Network Layer Reachability Information (NLRI) contains an MPLS label that is mapped to the route. BGP advertises labels that subsequently are used in the data plane for MPLS forwarding. BGP labeled routes are fundamental to IP VPN services, 6PE services, inter-AS connectivity, and seamless MPLS network segmentation. When a BGP speaker receives a BGP labeled route, it has the following options for resolving the next hop (NH) of the route:

- It can resolve the NH to an MPLS tunnel, such as an LDP or RSVP tunnel. In this case, the router pushes a transport label on top of the BGP label and allows the BGP labeled packet to be transported to the NH router over a set of intermediate routers that lack context for forwarding using the BGP label.
- It can resolve the NH to a local interface if the NH is an address on a local subnet. No additional labels need to be pushed onto the top of the label stack.
- It can resolve the NH using a static route and no additional label needs to be pushed. BGP NH resolution using a static route is useful in the following cases:
	- The static route has a blackhole NH in an intentional Remotely Triggered Blackhole (RTBH) scenario. Blackholed static routes are used for BGP NH resolution even when the configuration does not allow BGP NH resolution using static routes.
	- The static route has a NH address of a loopback interface of a directly connected peer. By default, this option is disabled.
- It can resolve the NH using the Longest Prefix Match (LPM) in the route table with static routes, OSPF, IS-IS, and RIP routes. This is applicable for route reflectors (RRs) that are not in the data path, so they do not need to have tunnels. By default, this option is disabled.

NH resolution of BGP routes using tunnels is the same for eBGP and iBGP routes, and for VPN IP routes and label-unicast routes. The common NH resolution logic uses the following routes in order of preference:

- **1.** Local or direct routes
- **2.** Non-default static routes
- Blackholed static routes
- Non-blackholed non-default static routes, if allowed
- **3.** Route Table Manager (RTM) routes (including static, OSPF, IS-IS, and RIP), if allowed—only for RRs
	- When enabled, no routes are installed in the Forwarding Information Base (FIB) and no tunnels can be used.
- **4.** Tunnels

# **NH resolution using a local (interface) or direct route**

If possible, the BGP NH is resolved to a local interface route.

If the BGP NH is an IPv4-mapped IPv6 address in ::ffff:a.b.c.d format, the system first tries to find a local route matching the IPv6 address. When no match is found, the system tries to find a local route matching the extracted IPv4 address a.b.c.d.

# **NH resolution using a non-default static route**

If the BGP NH is an IPv4 address, the system looks for the non-default IPv4 static route that is the LPM of the address.

- If the LPM static route is blackholed, this static route is used, regardless of the **allow-static** command configuration.
- If the LPM static route is not blackholed, the static route is only used when the **allow-static** command is configured.

If the BGP NH is an IPv4-mapped IPv6 address in the ::ffff:a.b.c.d format, the system first tries to find the non-default static route that is the LPM of the full IPv6 address.

If no matching IPv6 static route is found, the system tries to find the non-default IPv4 route that is the LPM of the extracted IPv4 address a.b.c.d.

### **NH resolution using any type of route in the RTM—only on RR**

This is only applicable for RRs that are not in the data path and configured with the **rr-use-route-table** and **disable-route-table-install** commands. The considered routes in the RTM can be static, OSPF, IS-IS, or RIP.

If the BGP NH is an IPv4 address, the system searches the IPv4 RTM route that is the LPM of the address.

If the BGP NH is an IPv4-mapped IPv6 address in ::ffff:a.b.c.d format, the system first searches for the IPv6 route that is the LPM of the full IPv6 address. If no match is found, the system searches for an RTM route matching the extracted IPv4 address a.b.c.d.

### **NH resolution using a tunnel in the Tunnel Table Manager (TTM)**

If the BGP NH is an IPv4 address, the TTM selects the tunnel table entry that matches the address prefix with the lowest preference and allowed by the applicable resolution filter. If the preference is the same, the tunnel table entry with the best metric is chosen, and so on.

If the BGP NH is an IPv4-mapped IPv6 address in ::ffff:a.b.c.d format, the system searches the most preferred TTM tunnel matching the extracted IPv4 address a.b.c.d that is allowed by the applicable resolution filter.

# <span id="page-796-0"></span>**Configuration**

[Figure 209: Example topology](#page-796-1) shows the example topology with three routers in AS 64496 and two routers in AS 64500.

<span id="page-796-1"></span>*Figure 209: Example topology*

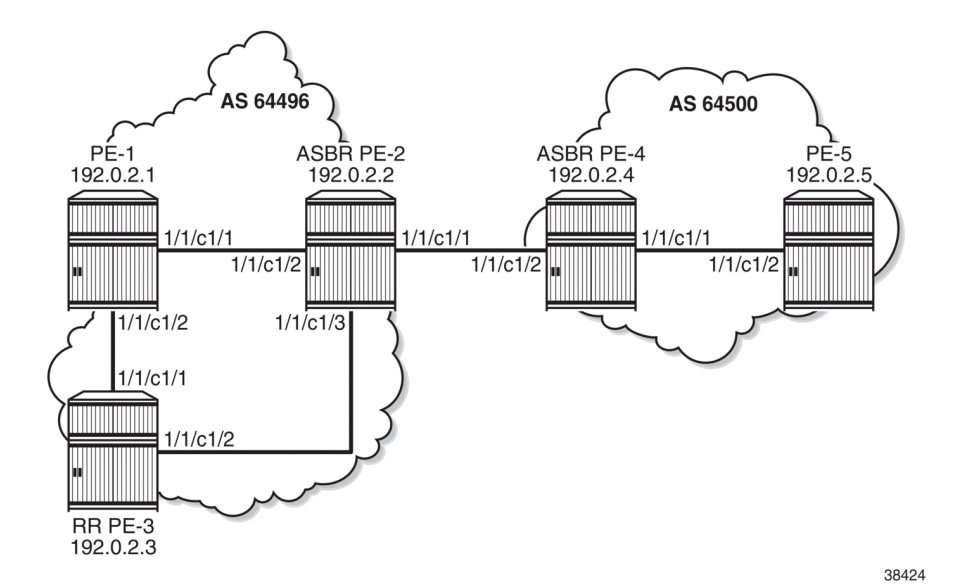

The initial configuration includes the following:

- Cards, MDAs, ports
- Router interfaces between the PEs
- IS-IS as IGP between the PEs within an AS, not between ASBRs PE-2 and PE-4
- LDP between the PE-1 and PE-2 in AS 64496 (not to the RR PE-3) and between PE-4 and PE-5 in AS 64500

The following scenarios are configured in the following sections:

- [NH resolution for labeled IPv4 routes](#page-796-2)
- [NH resolution for iBGP VPN-IPv4/v6 routes](#page-810-0)
- [NH resolution for inter-AS VPRN model B](#page-813-0)
- <span id="page-796-2"></span>• [NH resolution for inter-AS VPRN model C](#page-819-0)

### **NH resolution for labeled IPv4 routes**

In the [NH resolution for inter-AS VPRN model C](#page-819-0) section, inter-AS VPRNs are configured, as described in the *VPRN Inter-AS VPRN Model C* chapter. Within each AS, the PEs advertise their system addresses (192.0.2.x) as labeled IPv4 routes. The configuration of the export policy is as follows:

```
# on all PEs:
configure
      router
            policy-options
                 begin
                 prefix-list "PE-sys"
                       prefix 192.0.2.0/28 prefix-length-range 32-32
                 exit
                 policy-statement "export-bgp"
                       entry 10
                             from
                                  protocol direct
                                  prefix-list "PE-sys"
                             exit
to a contract of the state of the state of the state of the state of the state of the state of the state of th
                                  protocol bgp-label
                             exit
                             action accept
                             exit
                       exit
                 exit
                 commit
            exit all
```
Within each AS, BGP group "iBGP" is configured for the VPN-IPv4, VPN-IPv6, and label-IPv4 address families. In AS 64496, PE-3 is configured as RR. The initial BGP configuration on PE-3 is as follows:

```
# on PE-3:
configure
     router
         bgp
             split-horizon
             group "iBGP"
                  peer-as 64496
                  advertise-inactive
                  cluster 192.0.2.3
                  neighbor 192.0.2.1
                      family vpn-ipv4 vpn-ipv6 label-ipv4
                  exit
                  neighbor 192.0.2.2
                      family label-ipv4
                  exit
              exit
         exit all
```
Between the Autonomous System Border Routers (ASBRs) PE-2 and PE-4, BGP is configured for the label-IPv4 address family only. The initial configuration for the eBGP peering uses the interface address of the remote ASBR (such as 192.168.24.2), which is the standard way for eBGP peering between ASBRs. However, for demonstration purposes, loopback addresses are configured later.

The BGP labeled routes for the system IP addresses are not used within an AS because IGP routes are preferred by the RTM, so they are inactive. However, BGP exports these inactive routes to the ASBR peer in the remote AS (**advertise-inactive**) where these routes are used. The initial BGP configuration on PE-2 is as follows:

```
# on PE-2:
configure
     router
         bgp
             split-horizon
             group "iBGP"
                  peer-as 64496
                  family label-ipv4
                  advertise-inactive
                  neighbor 192.0.2.3
                  exit
             exit
             group "eBGP4_local"
                  family label-ipv4
                  advertise-inactive
                  neighbor 192.168.24.2
                      peer-as 64500
                  exit
              exit
         exit all
```
The default BGP NH resolution does not allow static routes and the only transport tunnel type that can be used for labeled IPv4 routes is LDP:

```
*A:PE-2# configure router bgp next-hop-resolution labeled-routes
*A:PE-2>config>router>bgp>next-hop-res>lbl-routes# info detail | match "allow-static"
no allow-static
*A:PE-2>config>router>bgp>next-hop-res>lbl-routes# info detail | match "family label-ipv4"
 post-lines 16
                 family label-ipv4
                     resolution-filter
                         ldp
                          ---snip---
                         no bgp
                          ---snip---
```
#### **Labeled IPv4 BGP NH resolved to local route**

The route table on PE-2 shows that the route to 192.0.2.5 on PE-5 is a BGP labeled IPv4 route with NH 192.168.24.2:

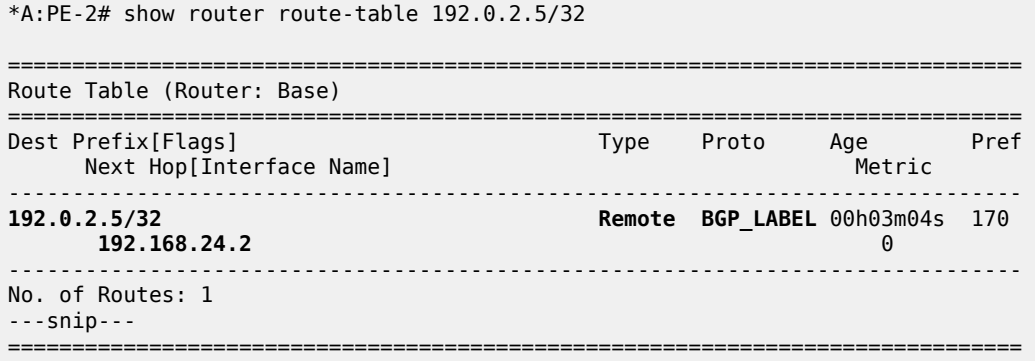

To verify that BGP NH resolution prefers local routes over static routes (if **allow-static** is enabled), the following is configured on the ASBRs. For the following static routes between PE-2 and PE-4, additional loopback addresses and a static route to the loopback address on the eBGP peer are configured. The configuration on ASBR PE-2 is as follows:

```
# on PE-2:
configure
     router
         interface "loopback"
              address 10.0.0.2/32
              loopback
         exit
         static-route-entry 10.0.0.4/32
              next-hop 192.168.24.2
                  no shutdown
              exit
         exit
     exit all
```
On PE-2, the following additional eBGP group for the label IPv4 address family is configured and the BGP NH resolution for labeled routes is configured to allow static routes. The eBGP peer is only one hop away, so a **multihop** command is not required.

```
# on PE-2:
configure
     router
        bap
              next-hop-resolution
                  labeled-routes
                      allow-static
                  exit
              exit
              group "eBGP4_static"
                  neighbor 10.0.0.4
                      peer-as 64500
                       family label-ipv4
                     advertise-inactive
                       local-address 10.0.0.2
                  exit
              exit
         exit all
```
Another static route is configured to the system IP address of the eBGP peer with preference 25 to ensure that this static route is not preferred over the preceding static route with default preference 5. LDP is enabled on the interface between the ASBRs, such as "int-PE-2-PE-4" on PE-2. This makes it possible to resolve the BGP NH to an LDP tunnel. Also, an additional BGP group is configured for the labeled IPv4 address family to the system IP address of the eBGP peer, such as 192.0.2.4. The configuration on PE-2 is as follows:

```
# on PE-2:
configure
     router
         static-route-entry 192.0.2.4/32
              next-hop 192.168.24.2
                  preference 25
                  no shutdown
              exit
         exit
         ldp
              interface-parameters
```

```
 interface "int-PE-2-PE-4" dual-stack
                  ipv4
                       no shutdown
                  exit
                  no shutdown
              exit
         exit
     exit
     bgp
          group "eBGP4_tunnel"
              neighbor 192.0.2.4
                   peer-as 64500
                  family label-ipv4
                 advertise-inactive
              exit
         exit
     exit
 exit all
```
This additional configuration does not result in a BGP NH resolution to an LDP tunnel, because the destination can also be reached via a static route, which is preferred. In the [Labeled IPv4 BGP NH](#page-805-0) [resolved to tunneled route](#page-805-0) section, the configuration is modified to exclude static routes from the NH resolution.

The following FIB on PE-2 shows that a labeled BGP route with resolved NH 192.168.24.2 is used for prefix 192.0.2.5/32. The BGP NH is not resolved to a tunnel.

\*A:PE-2# show router fib 1 192.0.2.5/32

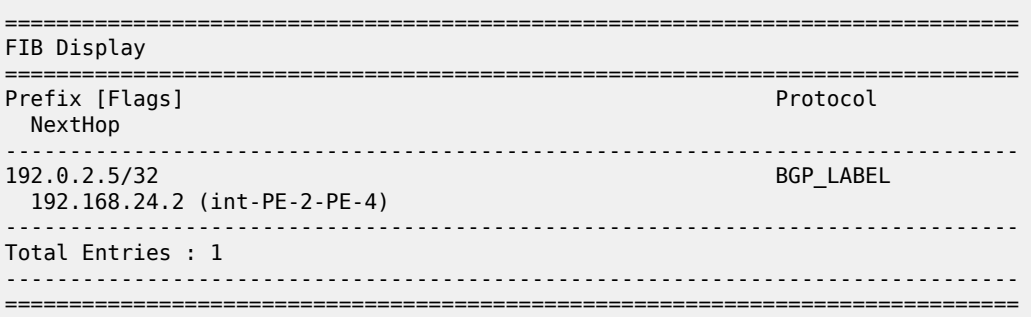

PE-2 has three labeled IPv4 BGP routes for prefix 192.0.2.5/32: the first route with local NH 192.168.24.2 (which is best and used), the second route with NH 10.0.0.4/32 (which can be reached via a static route), and the third route with NH 192.0.2.4 (which can be reached via a less preferred static route):

\*A:PE-2# show router bgp routes 192.0.2.5/32 label-ipv4

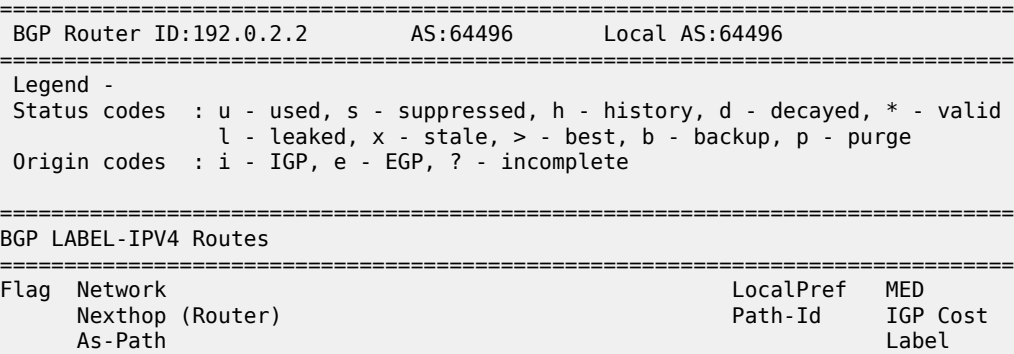

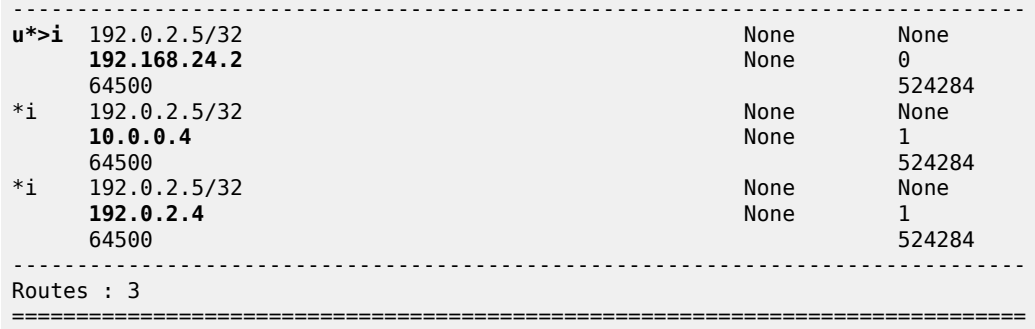

Table 12: Default [preferences](#page-801-0) in route table shows the default preferences in a route table. These preferences are configurable, except for the direct attached routes, which always have preference 0.

| <b>Route type</b>             | <b>Preference</b> |
|-------------------------------|-------------------|
| Direct Attached               | 0                 |
| <b>Static</b>                 | 5                 |
| <b>OSPF</b> Internal          | 10                |
| IS-IS Level 1 Internal        | 15                |
| <b>IS-IS Level 2 Internal</b> | 18                |
| <b>RIP</b>                    | 100               |
| <b>OSPF External</b>          | 150               |
| <b>IS-IS Level 1 External</b> | 160               |
| <b>IS-IS Level 2 External</b> | 165               |
| <b>BGP</b>                    | 170               |

<span id="page-801-0"></span>*Table 12: Default preferences in route table*

The following shows the BGP NHs with the resolving prefix and the resolved NH. On PE-2, all three NHs of the labeled IPv4 routes for prefix 192.0.2.5/32 have resolved NH 192.168.24.2. NH 192.168.24.2 has owner local and preference 0; NH 10.0.0.4 has owner static and default preference 5; NH 192.0.2.4 has owner static and preference 25 by configuration.

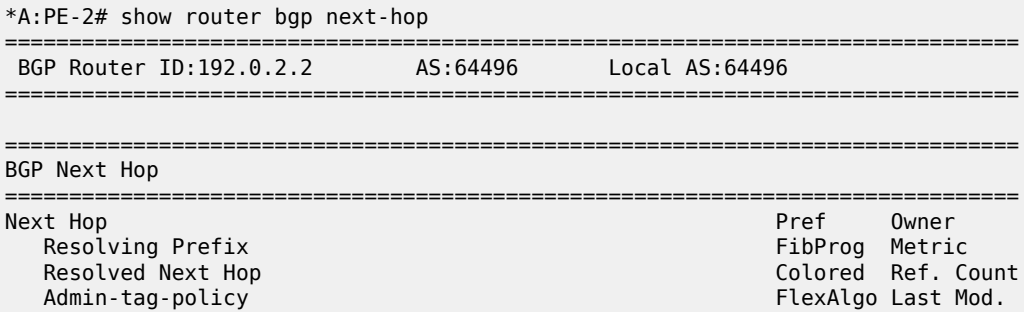

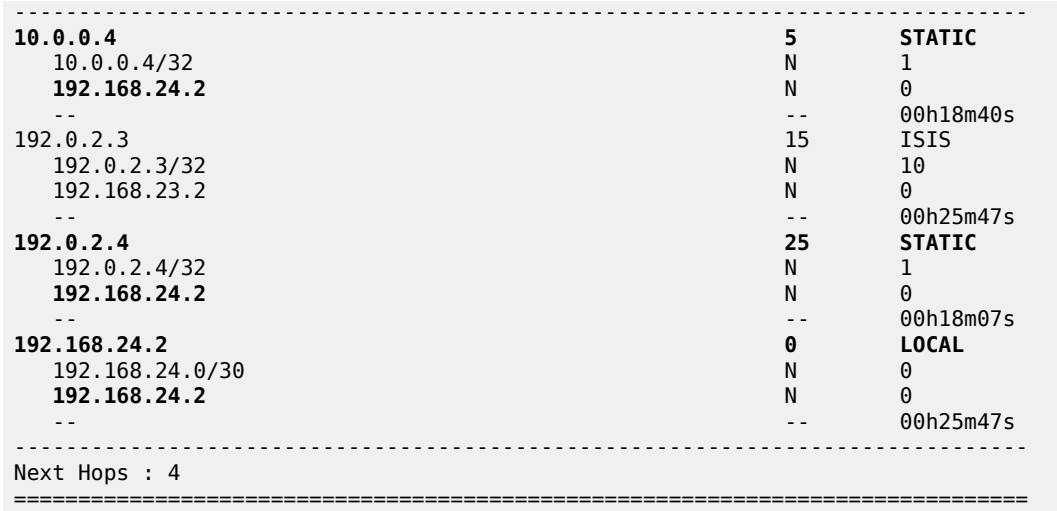

#### **Labeled IPv4 BGP NH resolved to non-default static route**

When the BGP group "eBGP4\_local" is disabled, the BGP NH can no longer be resolved to a local route. On the ASBRs PE-2 and PE-4, the following command disables the BGP group:

```
# on PE-2, PE-4:
configure
     router
         bgp
             group "eBGP4_local"
                  shutdown
             exit all
```
The FIB on PE-2 shows that the route to prefix 192.0.2.5/32 is a labeled BGP route with resolved NH 192.168.24.2. This looks identical to the preceding output for the FIB when the BGP NH could be resolved to a local route, but in this case, the BGP NH is resolved to a non-default static route, as is shown later.

```
*A:PE-2# show router fib 1 192.0.2.5/32
```
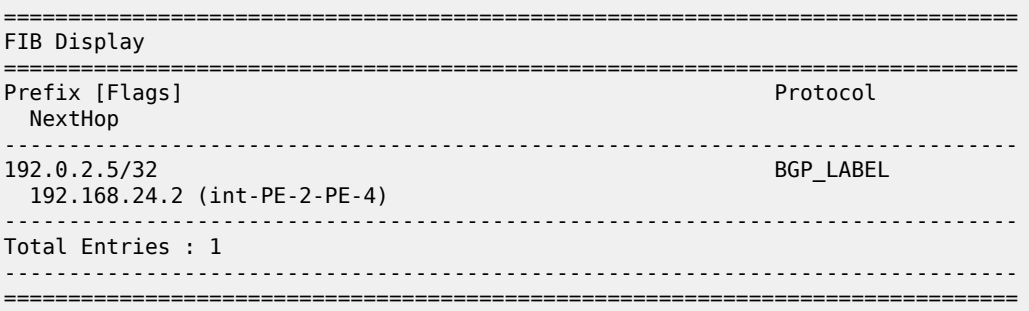

PE-2 now has only two valid labeled IPv4 BGP routes instead of three: the best and used route has NH 10.0.0.4 and the less preferred route has NH 192.0.2.4:

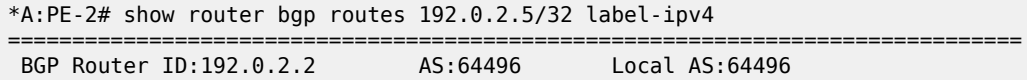

=============================================================================== Legend - Status codes : u - used, s - suppressed, h - history, d - decayed, \* - valid l - leaked, x - stale, > - best, b - backup, p - purge Origin codes : i - IGP, e - EGP, ? - incomplete =============================================================================== BGP LABEL-IPV4 Routes =============================================================================== Flag Network **LocalPref MED**  Nexthop (Router) Path-Id IGP Cost As-Path Label ------------------------------------------------------------------------------- **None None 10.0.0.4** None 1 64500 524284 \*i 192.0.2.5/32 None None<br>192.0.2.4 None 1 **192.0.2.4** None 1<br>64500 524284 64500 524284 ------------------------------------------------------------------------------- Routes : 2 ===============================================================================

On PE-2, NH 10.0.0.4 and NH 192.0.2.4 are both resolved to NH 192.168.24.2. NH 10.0.0.4 has preference 5, which is better than the configured preference 25 for NH 192.0.2.4.

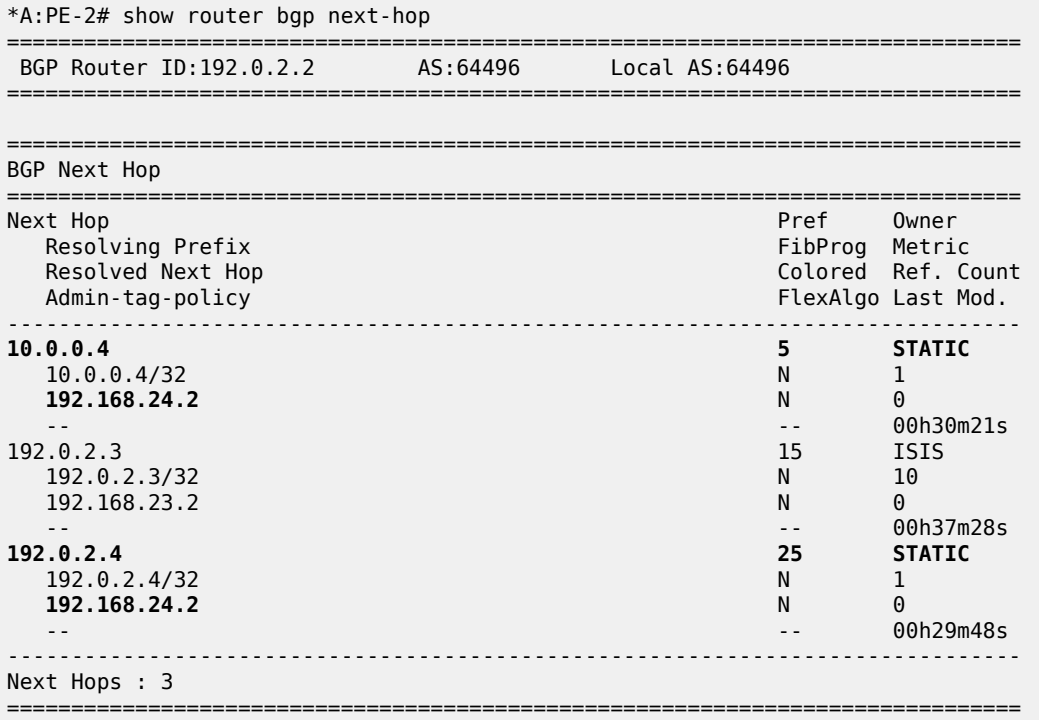

When the preferred static route with NH 10.0.0.4 becomes unavailable, the other static route takes over. The following command disables the static route with NH 10.0.0.4 on PE-2.

```
# on PE-2:
configure
     router
         static-route-entry 10.0.0.4/32
```
 next-hop 192.168.24.2 shutdown exit all

The FIB on PE-2 shows a labeled BGP route with resolved NH 192.168.24.2. Again, this FIB entry looks identical. The BGP NH is not resolved to a tunnel.

\*A:PE-2# show router fib 1 192.0.2.5/32

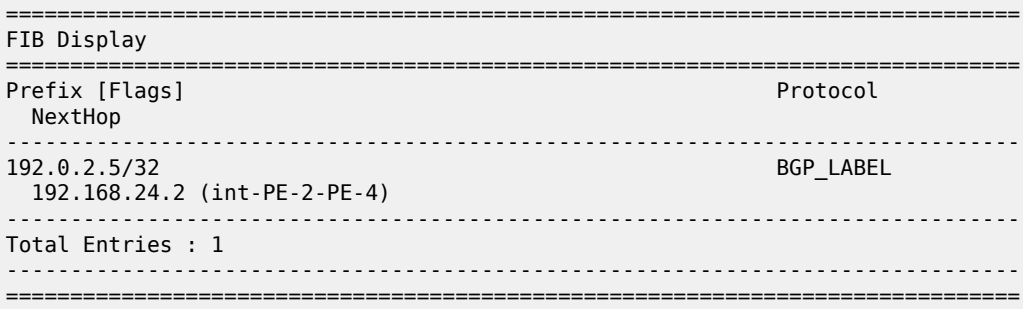

On PE-2, the best and used labeled BGP route for prefix 192.0.2.5/32 has NH 192.0.2.4. The BGP route for prefix 192.0.2.5/32 with NH 10.0.0.4 is not valid, because the static route to 10.0.0.4/32 is disabled.

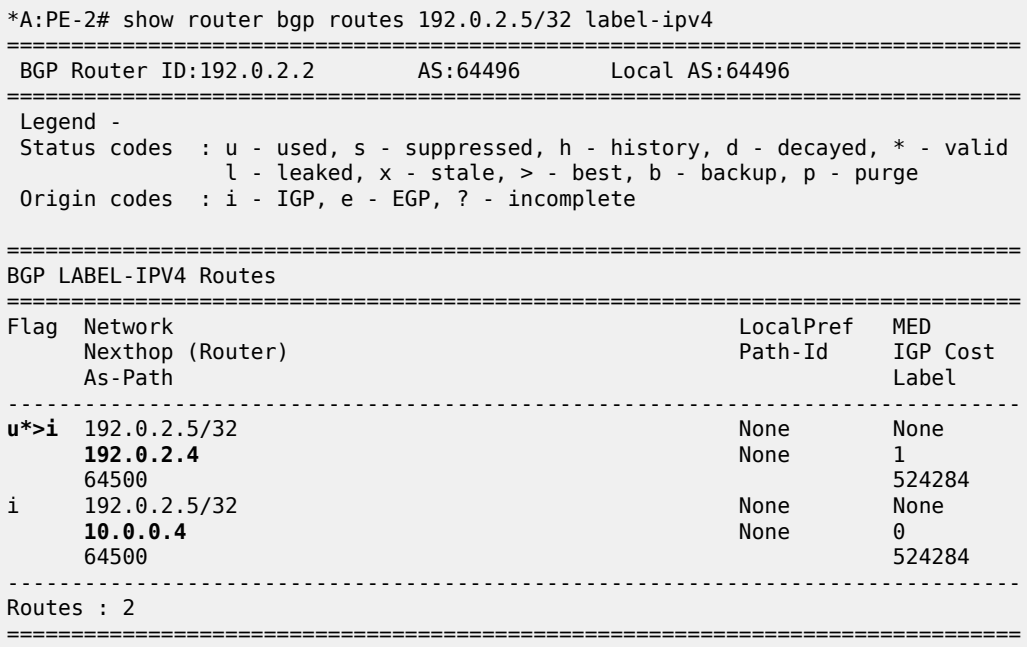

On PE-2, NH 10.0.0.4 is not resolved, because the static route is disabled. NH 192.0.2.4 has resolved NH 192.168.24.2:

\*A:PE-2# show router bgp next-hop =============================================================================== BGP Router ID:192.0.2.2 AS:64496 Local AS:64496 =============================================================================== =============================================================================== BGP Next Hop

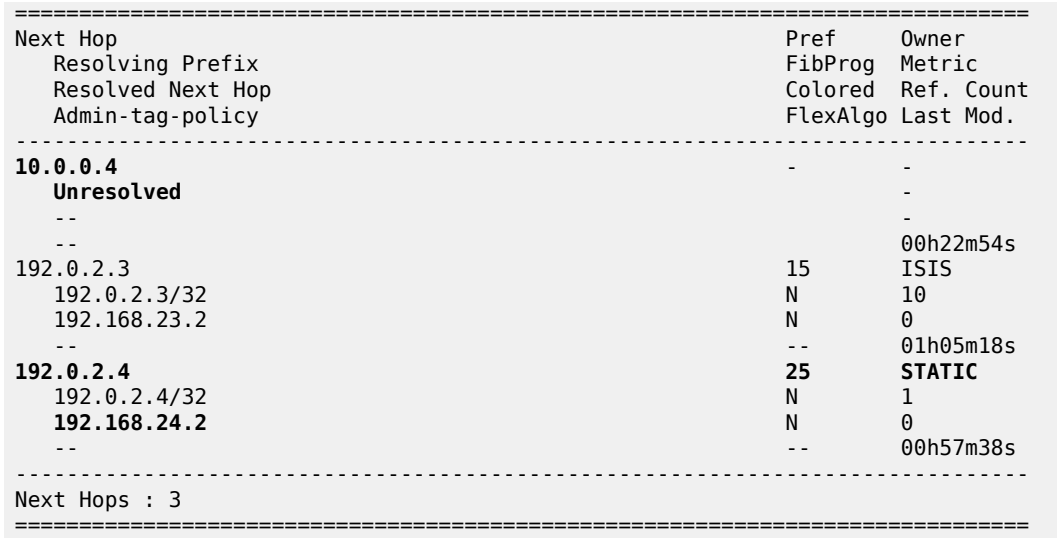

The configuration on ASBR PE-2 is restored as follows and the BGP NH is resolved to the static route to 10.0.0.4 again:

```
# on PE-2:
configure
     router
        static-route-entry 10.0.0.4/32
             next-hop 192.168.24.2
                 no shutdown
             exit all
```
#### <span id="page-805-0"></span>**Labeled IPv4 BGP NH resolved to tunneled route**

When the system does not allow BGH NH resolution to static routes, the tunneled route is selected. The following command configures BGP NH resolution for labeled routes to its default setting:

```
# on PE-2:
configure
     router
         bgp
              next-hop-resolution
                  labeled-routes
                      no allow-static
                  exit all
```
On PE-2, the route table shows that the BGP labeled IPv4 route to 192.0.2.5/32 has NH 192.0.2.4, which is resolved to a tunnel:

```
*A:PE-2# show router route-table 192.0.2.5/32
===============================================================================
Route Table (Router: Base)
===============================================================================
Dest Prefix[Flags] Type Proto Age Pref
Next Hop[Interface Name]                     Metric
                                         -------------------------------------------------------------------------------
192.0.2.5/32 Remote BGP_LABEL 00h01m22s 170
```
 **192.0.2.4 (tunneled)** 1 ------------------------------------------------------------------------------- No. of Routes: 1 ---snip--- ===============================================================================

On PE-2, the following FIB shows that the BGP labeled route uses an LDP tunnel to the NH 192.0.2.4:

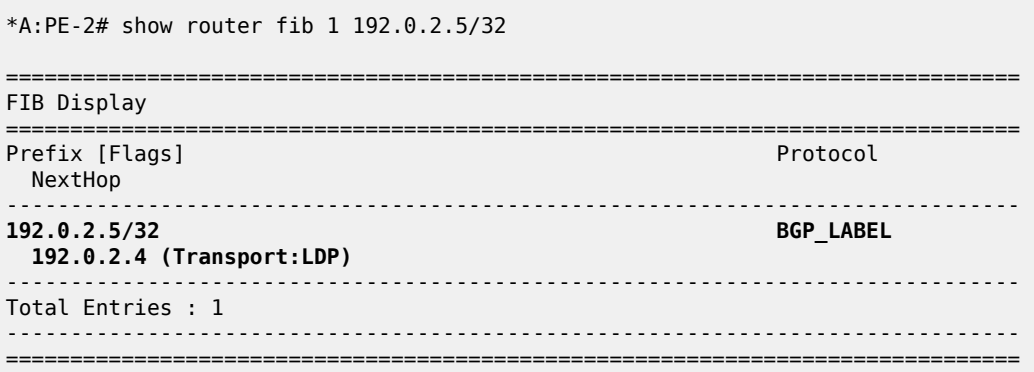

PE-2 has two labeled BGP routes to prefix 192.0.2.5/32: the route with NH 10.0.0.4 is not valid because it requires a static route, which is not allowed for BGP NH resolution; the best and used route has NH 192.0.2.4 (which is the NH that is reached by an LDP tunnel):

\*A:PE-2# show router bgp routes 192.0.2.5/32 label-ipv4

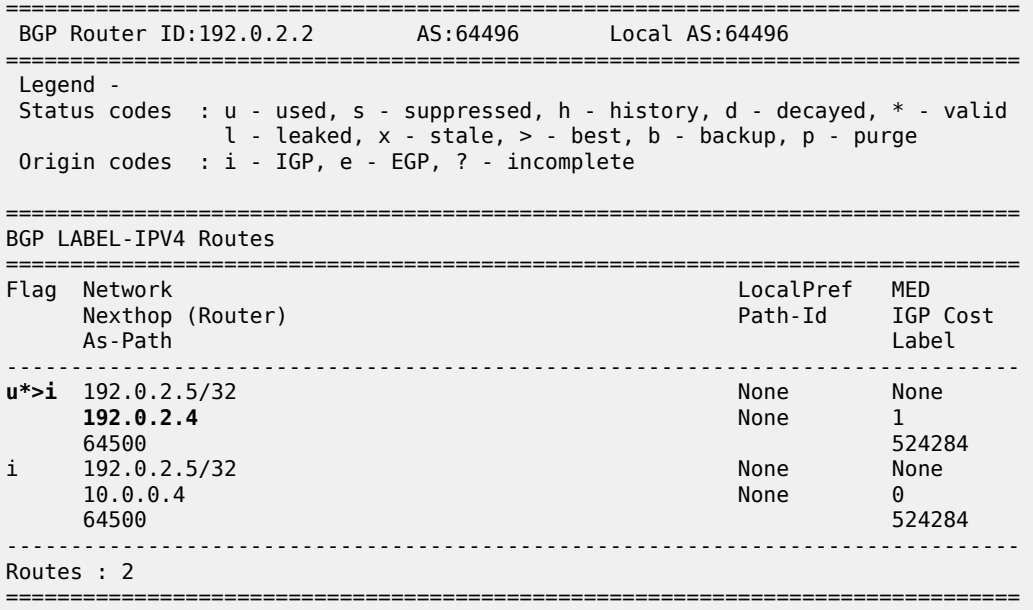

On PE-2, the following BGP NH list shows that NH 192.0.2.4 is resolved using a static route with NH 192.168.24.2:

\*A:PE-2# show router bgp next-hop =============================================================================== BGP Router ID:192.0.2.2 AS:64496 Local AS:64496 ===============================================================================

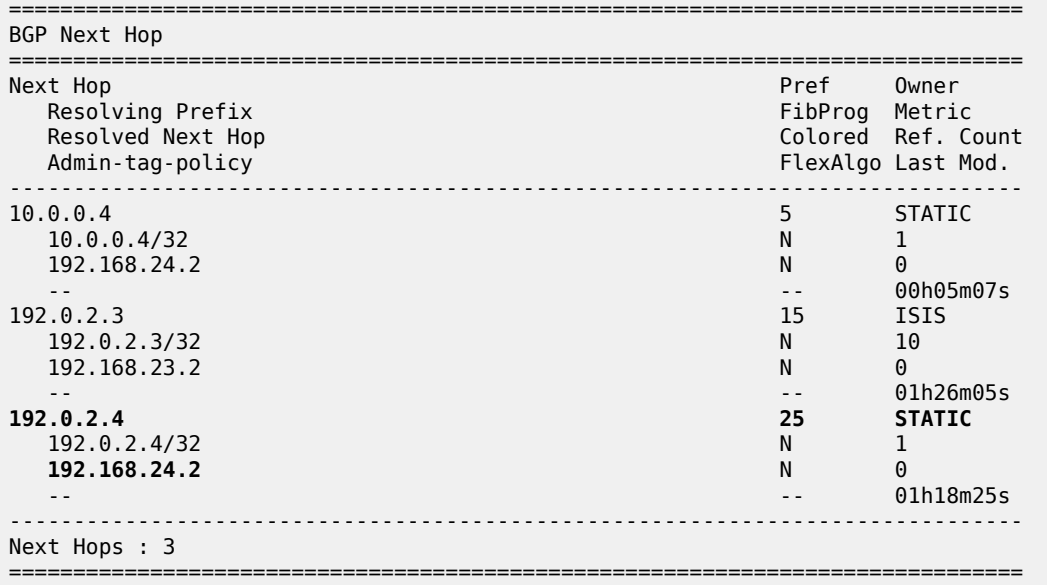

The configuration on the ASBRs is modified as follows and the BGP NH is resolved to the local route, to 192.168.24.2 again. Local routes prevail over tunneled routes.

```
# on PE-2, PE-4:
configure 
     router 
         bgp 
              group "eBGP4_local" 
                  no shutdown
              exit all
```
#### **Labeled IPv4 BGP NH resolved to RTM route on RR**

RR PE-3 is not in the data path and **next-hop-self** is disabled, which is the default setting. PE-3 does not have LDP tunnels to PE-1 and PE-2, so BGP NH resolution to RTM routes needs to be allowed, by enabling **rr-use-route-table**. The following error is raised when attempting to configure **rr-use-route-table** without **disable-route-table-install**:

```
*A:PE-3# configure router bgp next-hop-resolution labeled-routes rr-use-route-table
INFO: BGP #1001 Configuration failed because of inconsistent values - BGP [VR 1] route-table-
for-label-routes cannot be set unless disable-route-table-install is set!
```
The command **disable-route-table-install** allows an RR to reflect routes without installing them in its FIB. This way, an RR can reflect more routes than it can install in its FIB.

The following configuration on RR PE-3 allows the use of the route table for labeled routes:

```
# on PE-3:
configure
     router
         bgp
              disable-route-table-install
             split-horizon
              next-hop-resolution
                  labeled-routes
```

```
 rr-use-route-table
         exit
     exit
     group "iBGP"
         peer-as 64496
          family vpn-ipv4 vpn-ipv6 label-ipv4
         advertise-inactive
         cluster 192.0.2.3
         neighbor 192.0.2.1
         exit
         neighbor 192.0.2.2
         exit
     exit
 exit all
```
The following command on RR PE-3 shows that the labeled BGP route for 192.0.2.5/32 is not used. This is because the route is not installed in the FIB of the RR, which is allowed, because the RR is not in the data path and NHS is disabled.

```
*A:PE-3# show router bgp routes 192.0.2.5/32 label-ipv4
===============================================================================
BGP Router ID:192.0.2.3 AS:64496
===============================================================================
 Legend -
 Status codes : u - used, s - suppressed, h - history, d - decayed, * - valid
                l - leaked, x - stale, > - best, b - backup, p - purge
 Origin codes : i - IGP, e - EGP, ? - incomplete
===============================================================================
BGP LABEL-IPV4 Routes
===============================================================================
     Network المستوى المستوى المستوى المستوى المستوى المستوى المستوى المستوى المستوى المستوى المستوى المستوى المستو<br>المستوى المستوى المستوى المستوى المستوى المستوى المستوى المستوى المستوى المستوى المستوى المستوى المستوى المستو
                                                          Path-Id IGP Cost
 As-Path Label
-------------------------------------------------------------------------------
*>i 192.0.2.5/32 100 None
 192.0.2.2 None 10
 64500 524281
-------------------------------------------------------------------------------
Routes : 1
===============================================================================
```
The following labeled BGP route has NH 192.0.2.2, which is resolved to an IS-IS route:

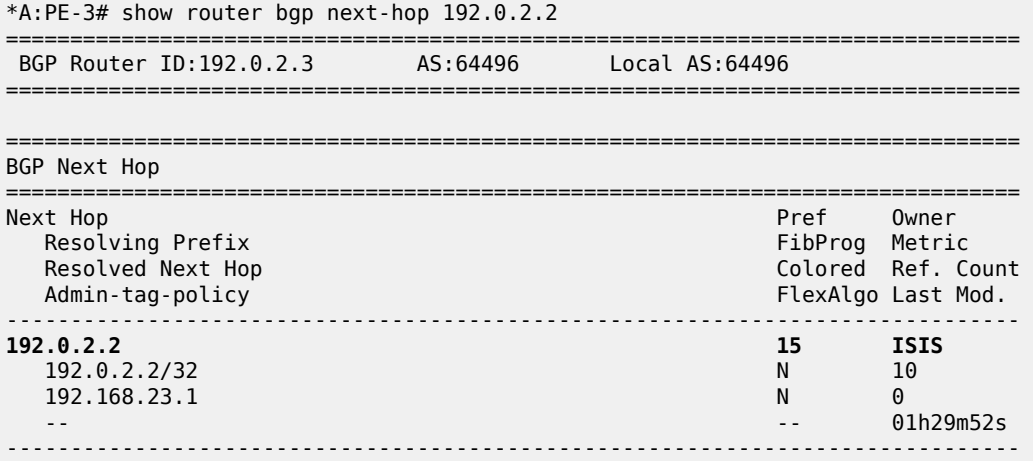

Next Hops : 1

===============================================================================

RR PE-3 advertises this labeled BGP route to PE-1, which installs the route in its FIB, so it is used:

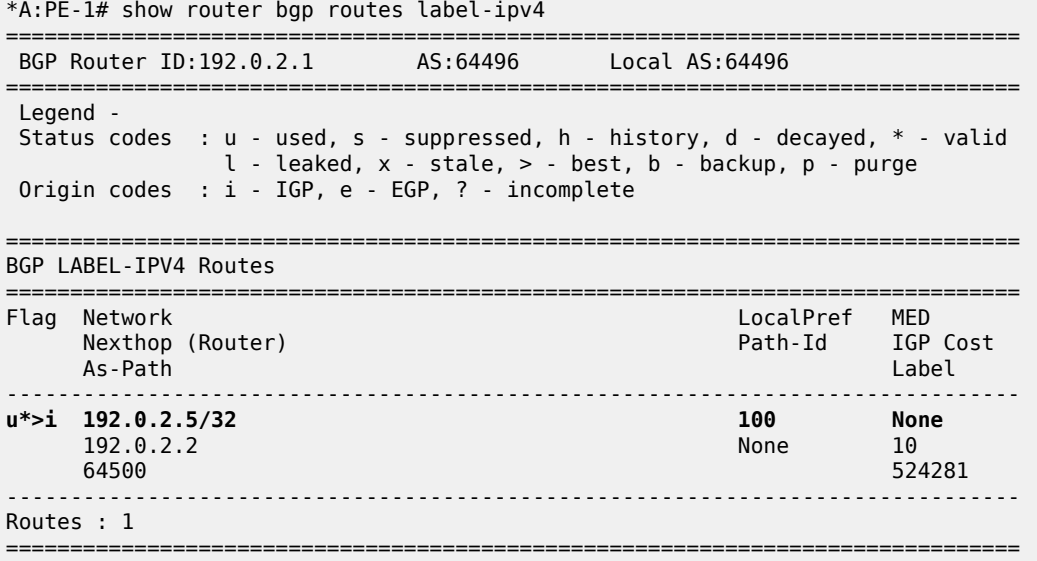

The tunnel table on PE-1 has a BGP tunnel to 192.0.2.5 with NH 192.0.2.2 and an LDP tunnel to 192.0.2.2 with NH 192.168.12.2:

\*A:PE-1# show router tunnel-table

=============================================================================== IPv4 Tunnel Table (Router: Base) =============================================================================== Destination **Owner** Encap TunnelId Pref Nexthop Color ------------------------------------------------------------------------------- 192.0.2.2/32 ldp MPLS 65537 9 192.168.12.2 10 192.0.2.5/32 bgp MPLS 262146 12 192.0.2.2 1000 ------------------------------------------------------------------------------- ---snip--- ===============================================================================

On PE-1, the BGP NH for route 192.0.2.5/32 is resolved to an LDP tunnel to PE-2:

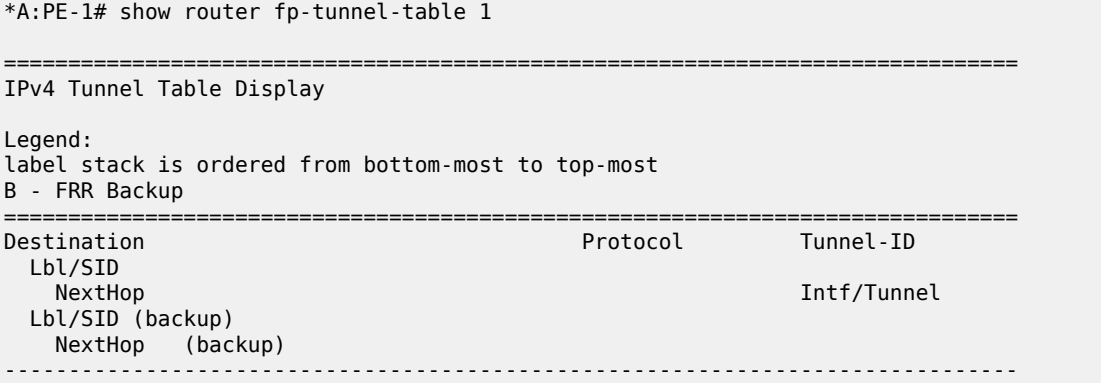

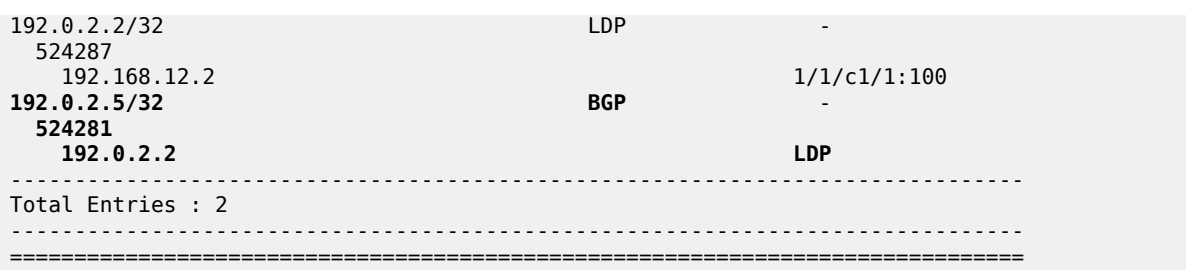

### <span id="page-810-0"></span>**NH resolution for iBGP VPN-IPv4/v6 routes**

[Figure 210: VPRN 1 in AS 64496](#page-810-1) shows that VPRN 1 is configured on PE-1 and PE-2 in AS 64496.

<span id="page-810-1"></span>*Figure 210: VPRN 1 in AS 64496*

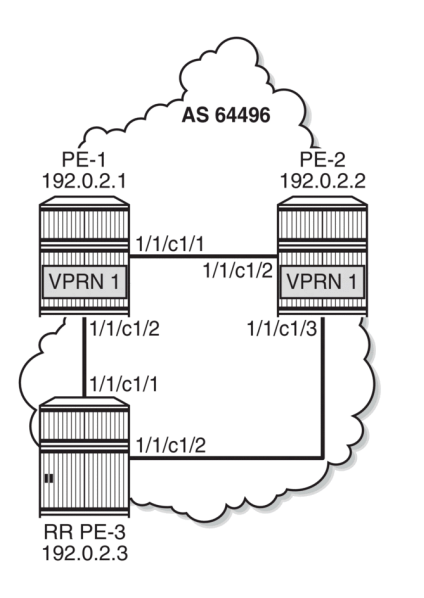

38425

On both PE-1 and PE-2, the VPN-IPv4 and VPN-IPv6 address families are configured in group "iBGP":

```
# on PE-1, PE-2:
configure
     router
         bgp
              split-horizon
              group "iBGP"
                  peer-as 64496
                  export "export-bgp"
                  neighbor 192.0.2.3
                      family vpn-ipv4 vpn-ipv6
                  exit
              exit
         exit all
```
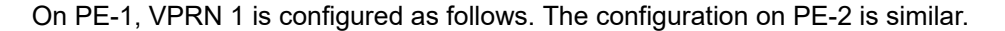

# on PE-1:

```
configure
     service
         vprn 1 name "VPRN 1" customer 1 create
              bgp-ipvpn
                  mpls
                       route-distinguisher 64496:1
                       vrf-target target:64496:1
                       auto-bind-tunnel
                           resolution filter
                           resolution-filter
ldp://www.archive.com/www.archive.com/
                           exit
                       exit
                       no shutdown
                  exit
              exit
              interface "loopback1" create
                  loopback
                  address 1.1.1.1/32
                  ipv6
                       address 2001:db8::1:1:1:1/128
                  exit
              exit
              no shutdown
         exit
     exit all
```
Even though only LDP is explicitly configured in the auto-bind tunnel resolution filter, the resolution filter allows LDP and BGP tunnels:

```
*A:PE-1# configure service vprn 1 
                                           info detail | match "auto-bind-tunnel" post-lines 19
                      auto-bind-tunnel
                          resolution-filter
                             ---snip---<br>ldp
 ldp
                             ---snip---<br>bgp
bgpp and the contract of the contract of the bgp
                               ---snip---
```
VPRN 1 is only configured on nodes in AS 64496, so only LDP transport tunnels are used. The following tunnel table on PE-2 shows that an LDP tunnel toward PE-1 is available:

\*A:PE-2# show router tunnel-table 192.0.2.1

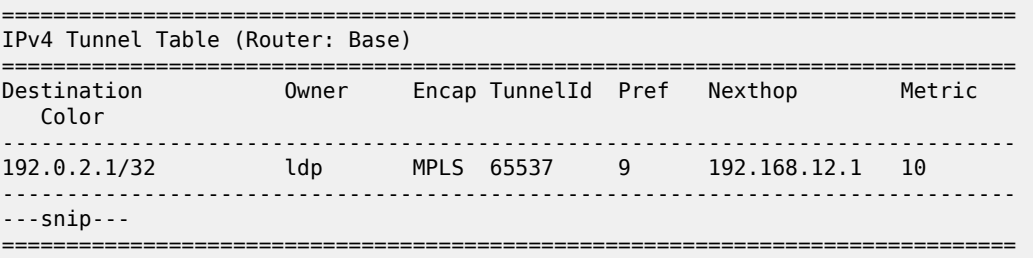

PE-2 receives the following BGP VPN-IPv4 route with route distinguisher (RD) 64496:1 used in VPRN 1:

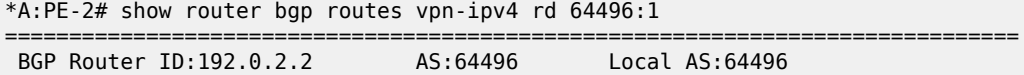

=============================================================================== Legend - Status codes : u - used, s - suppressed, h - history, d - decayed, \* - valid l - leaked, x - stale, > - best, b - backup, p - purge Origin codes : i - IGP, e - EGP, ? - incomplete =============================================================================== BGP VPN-IPv4 Routes =============================================================================== Flag Network LocalPref MED Nexthop (Router) Path-Id IGP Cost As-Path Label ------------------------------------------------------------------------------ u\*>i 64496:1:1.1.1.1/32 192.0.2.1 None 10 No As-Path 524283 ------------------------------------------------------------------------------- Routes : 1 ===============================================================================

For iBGP VPN routes on a node that is not an RR, the NH can only be resolved using a tunnel in the TTM. If the BGP NH is an IPv4 address, the system uses the most preferred tunnel matching the address and allowed by the resolution filter. The resolution filter allows LDP and BGP, but within an AS, only LDP tunnels are used. The following FIB for VPRN 1 on PE-2 shows that the transport tunnel to NH 192.0.2.1 is an LDP tunnel:

\*A:PE-2# show router 1 fib 1 =============================================================================== FIB Display =============================================================================== Prefix [Flags] Protocol NextHop ------------------------------------------------------------------------------- **1.1.1.1/32 192.0.2.1 (VPRN Label:524283 Transport:LDP)** 2.2.2.1/32 LOCAL 2.2.2.1 (loopback1) ------------------------------------------------------------------------------- Total Entries : 2 ------------------------------------------------------------------------------- ===============================================================================

The same is shown for BGP IPv6 routes:

\*A:PE-2# show router bgp routes vpn-ipv6 rd 64496:1 =============================================================================== BGP Router ID:192.0.2.2 AS:64496 Local AS:64496 =============================================================================== Legend - Status codes : u - used, s - suppressed, h - history, d - decayed, \* - valid  $l$  - leaked,  $x$  - stale,  $>$  - best,  $b$  - backup,  $p$  - purge Origin codes : i - IGP, e - EGP, ? - incomplete =============================================================================== BGP VPN-IPv6 Routes =============================================================================== Flag Network LocalPref MED Nexthop (Router) Path-Id IGP Cost As-Path Label ------------------------------------------------------------------------------ u\*>i 64496:1:2001:db8::1:1:1:1/128 100 None

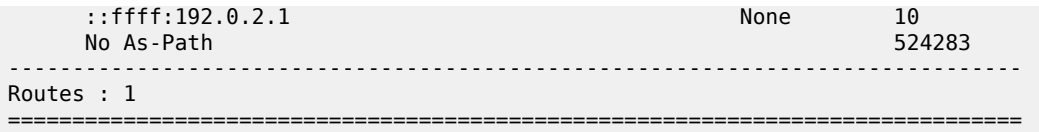

The following IPv6 FIB for VPRN 1 shows that a LDP tunnel is used to reach NH 192.0.2.1:

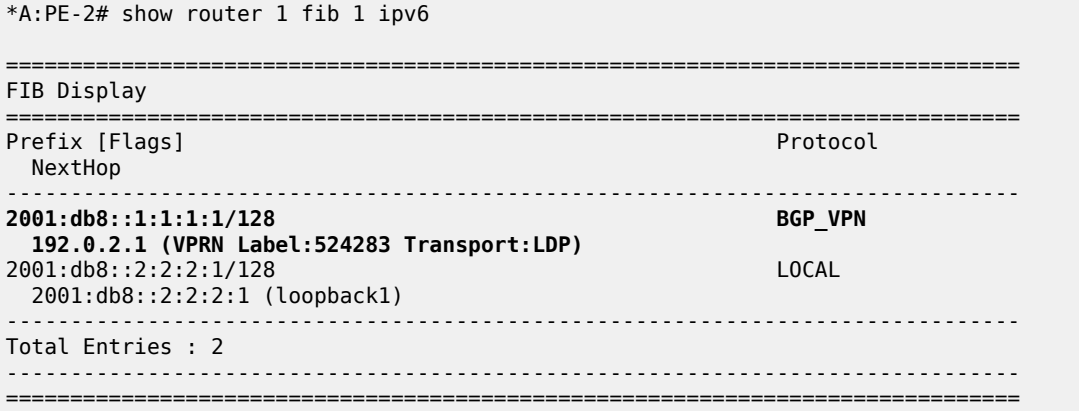

#### <span id="page-813-0"></span>**NH resolution for inter-AS VPRN model B**

[Figure](#page-813-1) 211: VPRN 2 in AS 64496 and in AS 64500 shows that VPRN 2 is configured in AS 64496 and in AS 64500.

<span id="page-813-1"></span>*Figure 211: VPRN 2 in AS 64496 and in AS 64500*

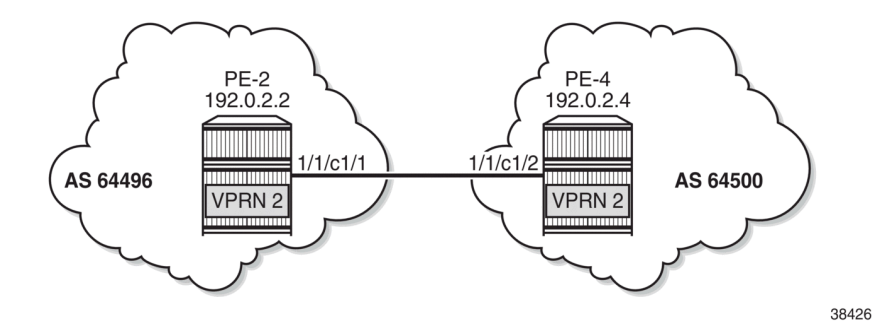

On PE-2, VPRN 2 is configured as follows. The service configuration on PE-4 is similar.

```
# on PE-2:
configure
     service
         vprn 2 name "VPRN 2" customer 1 create
              bgp-ipvpn
                  mpls
                       route-distinguisher 2:2
                       vrf-target target:2:2
                       auto-bind-tunnel
                            resolution filter
                           resolution-filter<br>ldp
ldp://www.archive.com/www.archive.com/
```

```
 exit
                   exit
                   no shutdown
              exit
          exit
          interface "loopback2" create
              loopback
              address 2.2.2.2/32
              ipv6
                   address 2001:db8::2:2:2:2/128
              exit
          exit
          no shutdown
     exit
 exit all
```
BGP is configured for the VPN IP address families and BGP NH can be resolved to static routes. Multiple eBGP neighbors are defined, with NHs that can be resolved to a local, static, or tunneled route. The BGP configuration on PE-2 is as follows. The BGP configuration on PE-4 is similar.

```
# on PE-2:
configure
     router
         bgp
              enable-inter-as-vpn
              split-horizon
              rapid-update vpn-ipv4 vpn-ipv6 label-ipv4
             next-hop-resolution
                  labeled-routes
                      allow-static
                  exit
             exit
             group "eBGP4_local"
                  neighbor 192.168.24.2
                      peer-as 64500
                       family vpn-ipv4 vpn-ipv6
                  exit
             exit
              group "eBGP4_static"
                  neighbor 10.0.0.4
                      peer-as 64500
                       family vpn-ipv4 vpn-ipv6
                      local-address 10.0.0.2
                  exit
             exit
             group "eBGP4_tunnel"
                  neighbor 192.0.2.4
                      peer-as 64500
                      family vpn-ipv4 vpn-ipv6
                  exit
             exit
             no shutdown
         exit all
```
## **VPN IP NH resolved to local route**

PE-2 has three BGP VPN-IPv4 routes for prefix 4.4.4.2/32. The used route is NH 192.168.24.2, which is a local route.

\*A:PE-2# show router bgp routes 4.4.4.2/32 vpn-ipv4

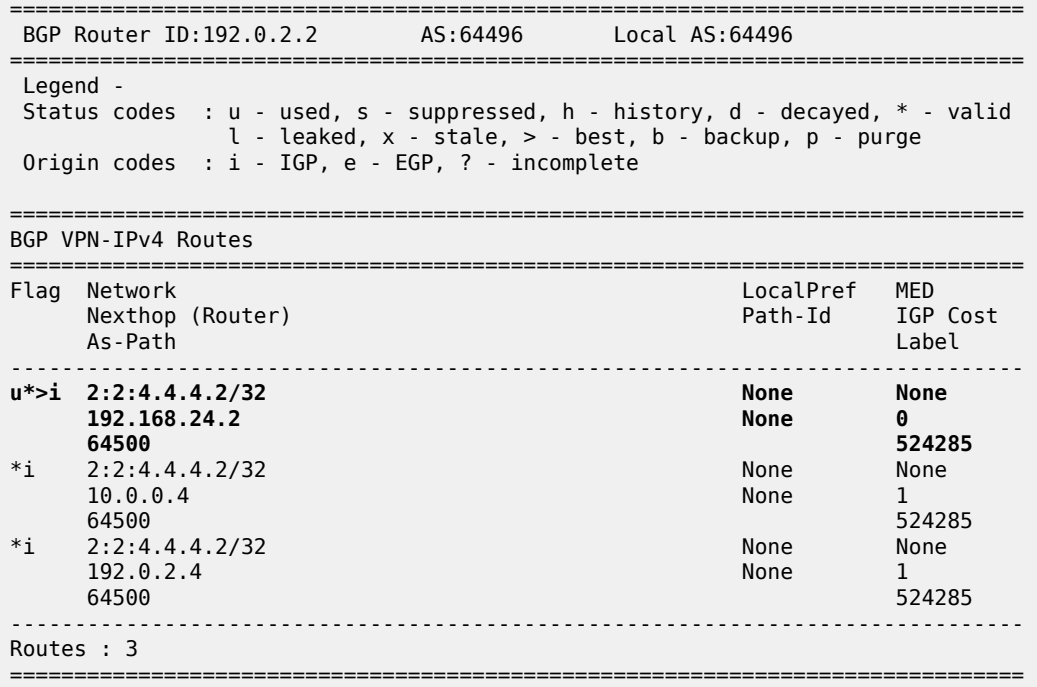

The IPv4 FIB on PE-2 shows prefix 4.4.4.2/32 with NH 192.168.24.2 on int-PE-2-PE-4. The NH is not resolved to a tunnel.

\*A:PE-2# show router 2 fib 1

=============================================================================== FIB Display =============================================================================== Prefix [Flags] NextHop ------------------------------------------------------------------------------- 2.2.2.2/32 LOCAL 2.2.2.2 (loopback2) **4.4.4.2/32 BGP\_VPN 192.168.24.2 (int-PE-2-PE-4)** ------------------------------------------------------------------------------- Total Entries : 2 ------------------------------------------------------------------------------- ===============================================================================

In a similar way, the used VPN-IPv6 route on PE-2 has a NH resolved to a local route:

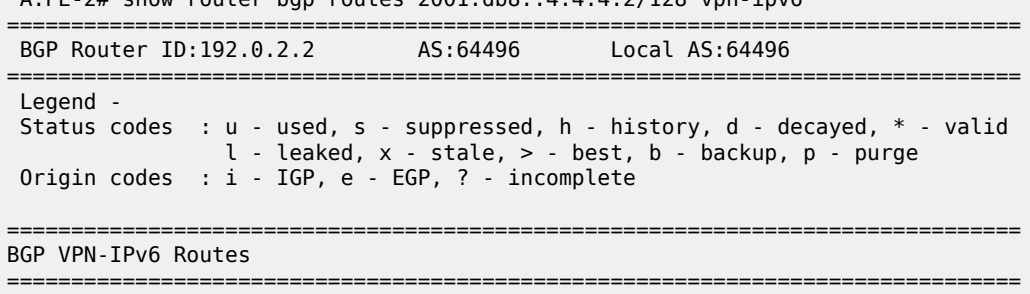

 $*A \cdot PF - 2#$  show router ban routes  $2001 \cdot db8 \cdot 14 \cdot 4 \cdot 4 \cdot 2/128$  vpn-inv6

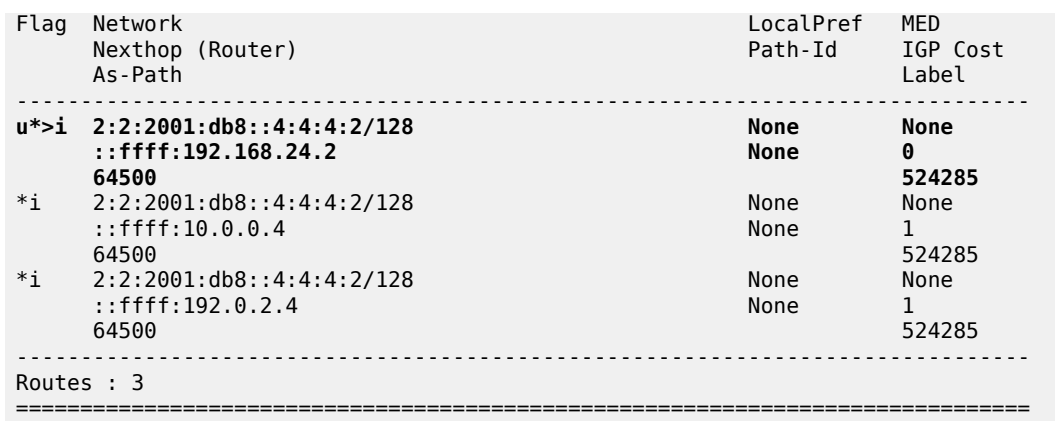

# **VPN IP NH resolved to static route**

When the eBGP session using the interface addresses is disabled, the next preferred NH resolution is static, which is allowed by configuration:

```
# on PE-2:
configure
     router
         bgp
              group "eBGP4_local"
                  shutdown
              exit all
```
On PE-2, the static route with the best preference is toward 10.0.0.4:

```
*A:PE-2# show router bgp routes 4.4.4.2/32 vpn-ipv4
```
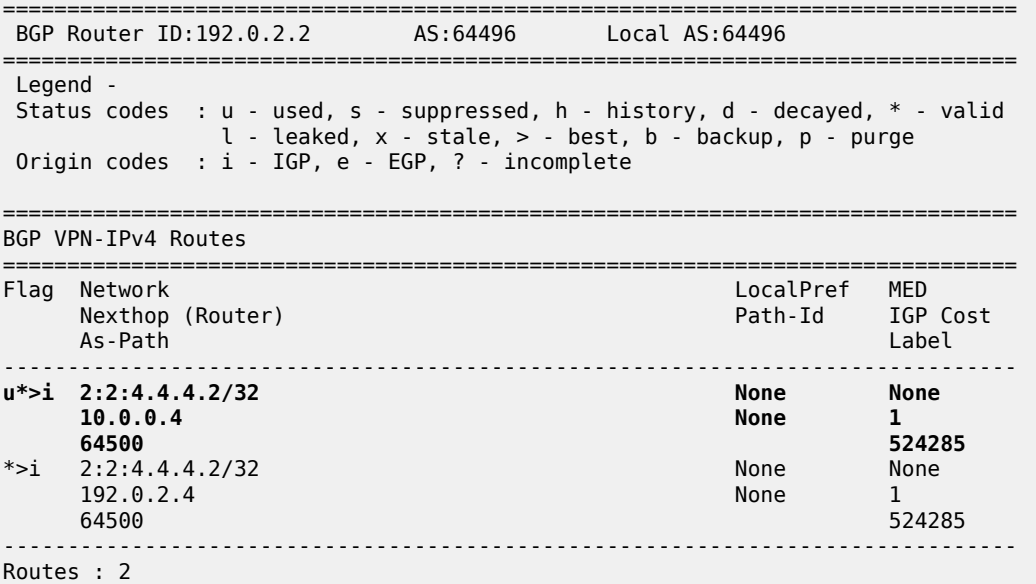

===============================================================================

#### On PE-2, NH 10.0.0.4 is resolved to 192.168.24.2:

\*A:PE-2# show router bgp next-hop =============================================================================== BGP Router ID:192.0.2.2 AS:64496 Local AS:64496 =============================================================================== =============================================================================== BGP Next Hop =============================================================================== Pref Owner<br>FibProg Metric Resolving Prefix FibProg Metric Resolved Next Hop Admin-tag-policy examples and the control of the FlexAlgo Last Mod. ------------------------------------------------------------------------------- **5 1 1 1**  $10.0.0.4/32$  N 1<br>192.168.24.2 N 0 **192.168.24.2** N -- -- 00h27m46s 192.0.2.4 25 STATIC 192.0.2.4/32 N 1<br>192.168.24.2 N 0 192.168.24.2 -- -- 01h41m04s ------------------------------------------------------------------------------- Next Hops : 2 ===============================================================================

This resolved NH 192.168.24.2 is the NH for prefix 4.4.4.2/32 in the FIB:

\*A:PE-2# show router 2 fib 1

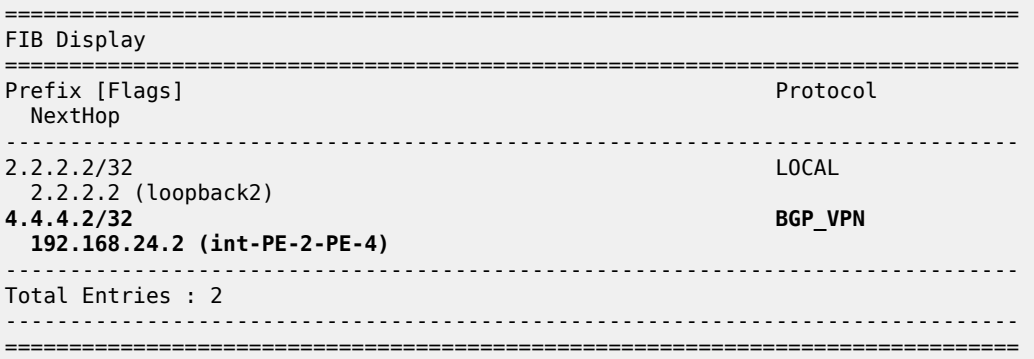

For IPv6 routes on PE-2, the used route toward 2001:db8::4:4:4:2/128 has NH ::ffff:10.0.0.4:

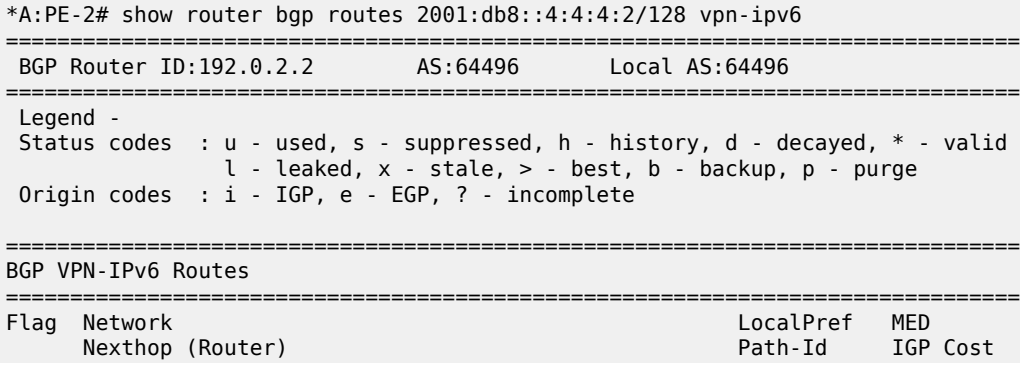

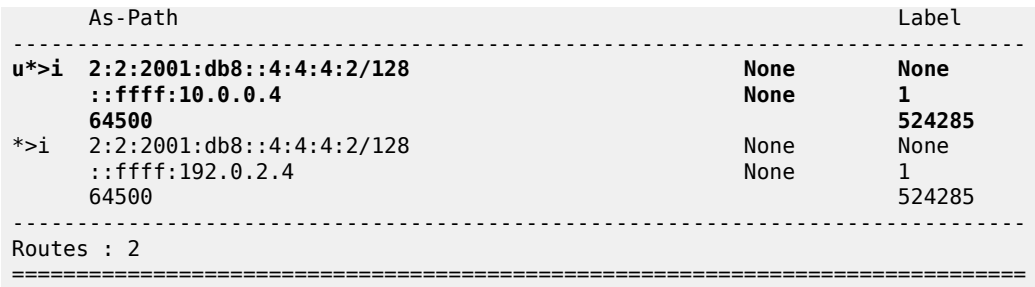

#### **VPN IP NH resolved to tunneled route**

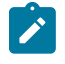

#### **Note:**

This scenario is only for demonstration purposes. In an operational service provider network, no LDP sessions are established to an untrusted AS (inter-AS VPRN model B is used for untrusted connections).

When the BGP configuration is changed to the default setting that static routes are not allowed for the NH resolution, the used BGP route toward 4.4.4.2/32 uses a tunnel toward the system address of the eBGP peer. The BGP configuration is modified as follows:

```
# on PE-2:
configure 
     router 
         bgp 
              next-hop-resolution 
                   labeled-routes 
                       no allow-static
                   exit all
```
On PE-2, the used VPN-IPv4 route toward 4.4.4.2/32 has NH 192.0.2.4:

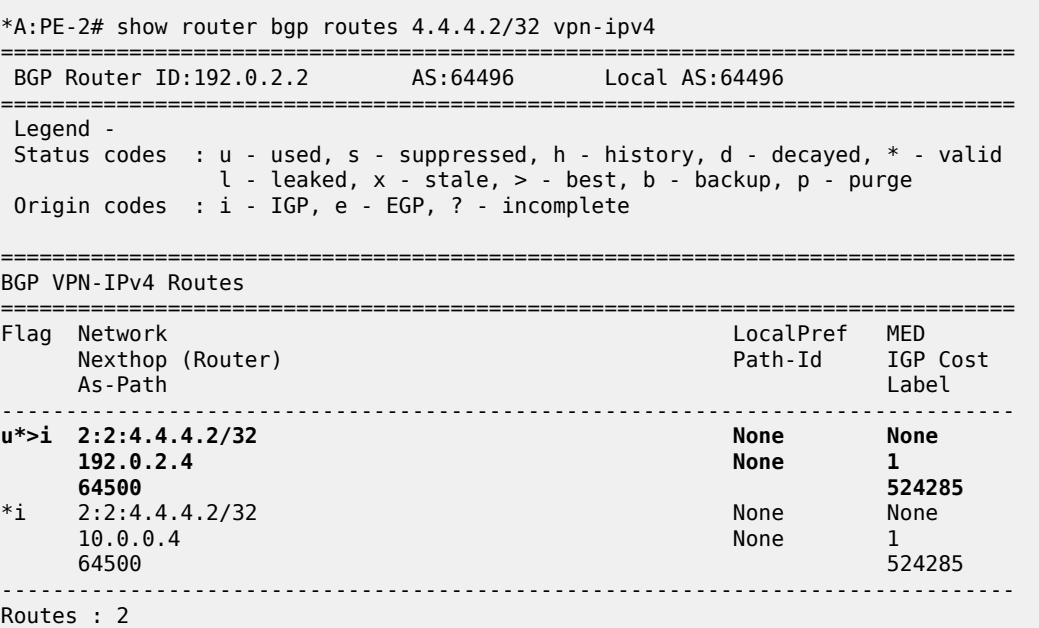

===============================================================================

The tunnel table on PE-2 shows that an LDP tunnel is available toward 192.0.2.4/32:

\*A:PE-2# show router tunnel-table 192.0.2.4/32

=============================================================================== IPv4 Tunnel Table (Router: Base) =============================================================================== Destination Owner Encap TunnelId Pref Nexthop Metric Color ------------------------------------------------------------------------------- 192.0.2.4/32 **ldp** MPLS 65538 9 192.168.24.2 1 ------------------------------------------------------------------------------- ---snip--- ===============================================================================

The following FIB on PE-2 shows that an LDP tunnel is used toward NH 192.0.2.4 to reach prefix 4.4.4.2/32:

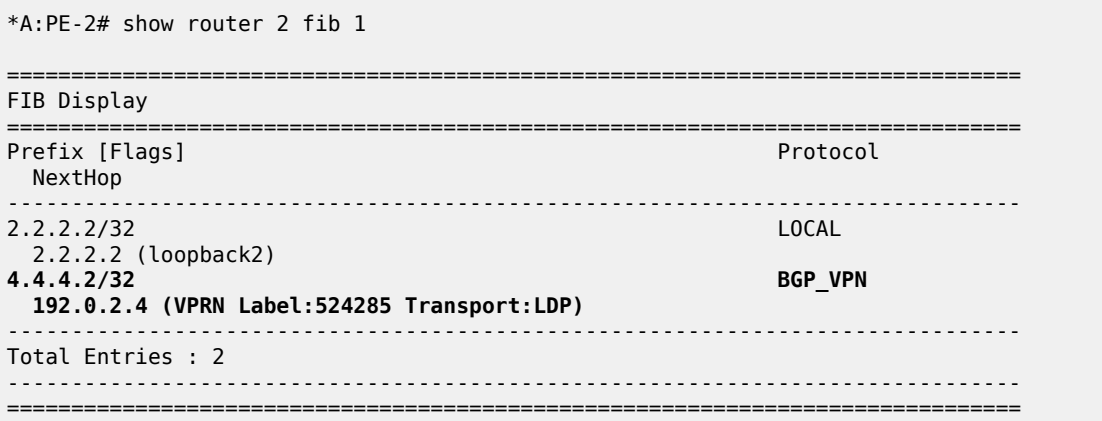

Similarly, the following IPv6 FIB on PE-2 shows that the same LDP tunnel is used toward NH 192.0.2.4 to reach prefix 2001:db8::4:4:4:2/128:

\*A:PE-2# show router 2 fib 1 ipv6

<span id="page-819-0"></span>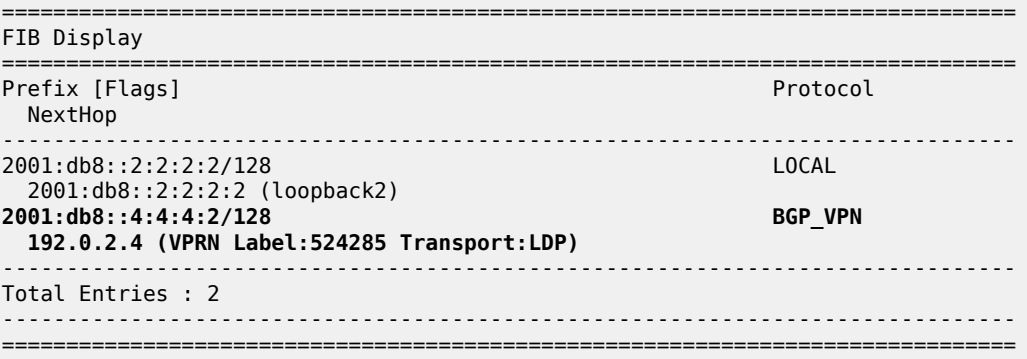

# **NH resolution for inter-AS VPRN model C**

[Figure 212: VPRN 3 - inter-AS VPRN model C](#page-820-0) shows the example topology with RR PE-3 in AS 64496. VPRN 3 is configured on PE-1 and PE-5.

<span id="page-820-0"></span>*Figure 212: VPRN 3 - inter-AS VPRN model C*

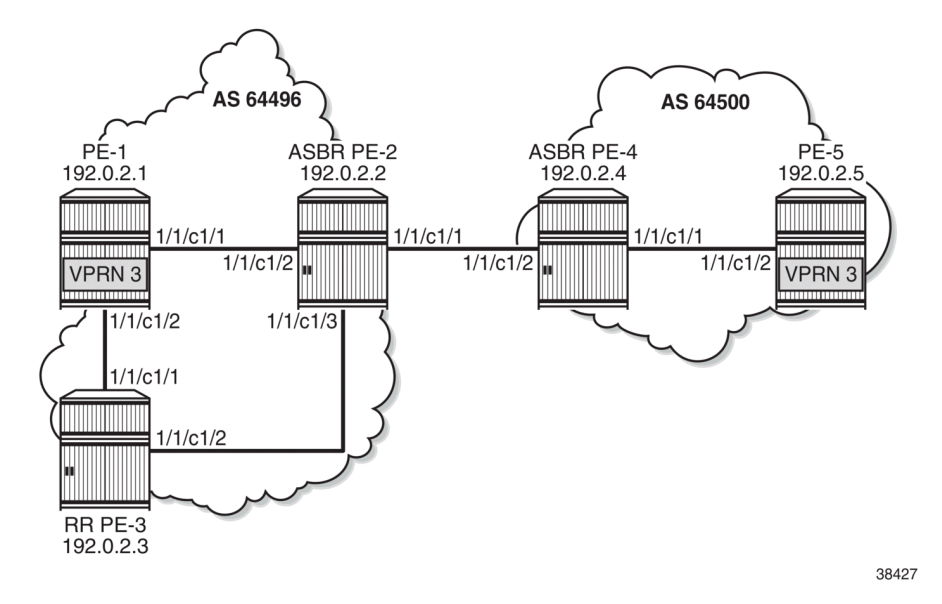

A labeled IPv4 eBGP session is established between ASBRs PE-2 and PE-4, and a multi-hop eBGP session is established between PE-1 and PE-5 for the VPN-IPv4 and VPN-IPv6 address families. The following BGP configuration is configured on PE-1. The configuration on PE-5 is similar.

```
# on PE-1:
configure
     router
         bgp
              split-horizon
              rapid-update vpn-ipv4 vpn-ipv6 label-ipv4
              group "iBGP"
                  peer-as 64496
                  export "export-bgp"
                  neighbor 192.0.2.3
                       family vpn-ipv4 vpn-ipv6 label-ipv4
                  exit
              exit
              group "eBGP_multihop"
                  peer-as 64500
                  neighbor 192.0.2.5
                       family vpn-ipv4 vpn-ipv6
                       local-address 192.0.2.1
                       multihop 10
                 exit
              exit
         exit
     exit all
```
The BGP configuration on RR PE-3 is as follows. The RR is configured with **disable-route-table-install**, so no routes are installed in the FIB; therefore, no eBGP multi-hop sessions can be established from the RR. The BGP NH is resolved using the RTM. Local routes would be preferred, but there are no candidates. BGP NH resolution to static routes is not allowed in this configuration.

```
# on PE-3:
configure
     router
        bap
              disable-route-table-install
              split-horizon
             next-hop-resolution
                  labeled-routes
                      rr-use-route-table
                  exit
             exit
              group "iBGP"
                  peer-as 64496
                  advertise-inactive
                  cluster 192.0.2.3
                  neighbor 192.0.2.1
                      family vpn-ipv4 vpn-ipv6 label-ipv4
                  exit
                  neighbor 192.0.2.2
                      family label-ipv4
                  exit
             exit
         exit all
```
On the ASBRs, BGP is only configured for the labeled IPv4 address family. The BGP configuration on PE-2 is as follows. The configuration on PE-4 is similar.

```
# on PE-2:
configure
     router
         bgp
             split-horizon
              rapid-update vpn-ipv4 vpn-ipv6 label-ipv4
              group "iBGP"
                  peer-as 64496
                  family label-ipv4
                  advertise-inactive
                  neighbor 192.0.2.3
                  exit
             exit
              group "eBGP4_local"
                  family label-ipv4
                  advertise-inactive
                  neighbor 192.168.24.2
                      peer-as 64500
                  exit
              exit
         exit all
```
On PE-1, VPRN 3 is configured as follows. The configuration is similar on PE-5.

```
# on PE-1:
configure
     service
         vprn 3 name "VPRN 3" customer 1 create
             bgp-ipvpn
                 mpls
                      route-distinguisher 3:3
                      vrf-target target:3:3
```

```
 auto-bind-tunnel
                           resolution filter
                           resolution-filter
ldp://www.archive.com/www.archive.com/
                           exit
                       exit
                       no shutdown
                  exit
             exit
             interface "loopback3" create
                  loopback
                  address 1.1.1.3/32
                  ipv6
                       address 2001:db8::1:1:1:3/128
                  exit
             exit
             no shutdown
         exit
     exit all
```
With the preceding configuration, the resolution filter in VPRN 3 allows the use of LDP and BGP tunnels, which can be verified as follows. BGP tunnels are used for routes received from the peer AS.

```
*A:PE-1# configure service vprn 3 
*A:PE-1>config>service>vprn# info detail | match "auto-bind-tunnel" post-lines 19 
             auto-bind-tunnel
                  resolution-filter
                       ---snip---
                      ldp
                       ---snip---
                      bgp
                      ---snip---
```
On PE-1, the VPN-IPv4 route for prefix 5.5.5.3/32 has NH 192.0.2.5 in the peer AS. Prefix 5.5.5.3/32 is the IP address of a loopback interface in VPRN 3 on PE-5.

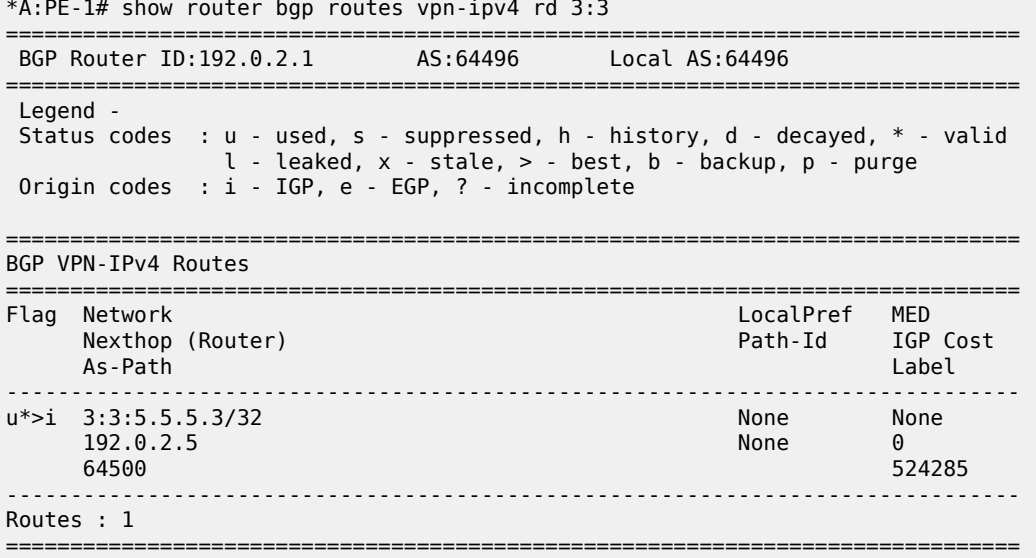

\*A:PE-1# show router tunnel-table

On PE-1, the following tunnel table shows two tunnels: one LDP tunnel toward 192.0.2.2, and a BGP tunnel toward 192.0.2.5 in the remote AS.

=============================================================================== IPv4 Tunnel Table (Router: Base) =============================================================================== Destination Owner Encap TunnelId Pref Nexthop Metric Color ------------------------------------------------------------------------------- 192.0.2.2/32 ldp MPLS 65537 9 192.168.12.2 10 **192.0.2.5/32 bgp MPLS 262147 12 192.0.2.2 1000** ------------------------------------------------------------------------------- ---snip--- ===============================================================================

The following FIB for VPRN 3 on PE-1 shows that the BGP tunnel is used for prefix 5.5.5.3/32 with NH 192.0.2.5:

\*A:PE-1# show router 3 fib 1 =============================================================================== FIB Display =============================================================================== Prefix [Flags] Protocol NextHop ------------------------------------------------------------------------------- 1.1.1.3/32 LOCAL 1.1.1.3 (loopback3) **5.5.5.3/32 BGP\_VPN 192.0.2.5 (VPRN Label:524285 Transport:BGP)** ------------------------------------------------------------------------------- Total Entries : 2 ------------------------------------------------------------------------------- ===============================================================================

On RR PE-3, the following VPN IP routes with NH 192.0.2.1 are reflected, but they are not installed in the FIB, so these are not used locally:

\*A:PE-3# show router bgp routes vpn-ipv4 rd 3:3 =============================================================================== BGP Router ID:192.0.2.3 AS:64496 Local AS:64496 =============================================================================== Legend - Status codes : u - used, s - suppressed, h - history, d - decayed, \* - valid  $l$  - leaked,  $x$  - stale,  $>$  - best,  $b$  - backup,  $p$  - purge Origin codes : i - IGP, e - EGP, ? - incomplete =============================================================================== BGP VPN-IPv4 Routes =============================================================================== Flag Network LocalPref MED Nexthop (Router) Path-Id IGP Cost As-Path Label -------------------------------------------------------------------------------  $*$ >i 3:3:1.1.1.3/32<br>192.0.2.1 100 None<br>10<br>524285 No As-Path 524285 \*>i 3:3:5.5.5.3/32 100 None

192.0.2.5 None 0

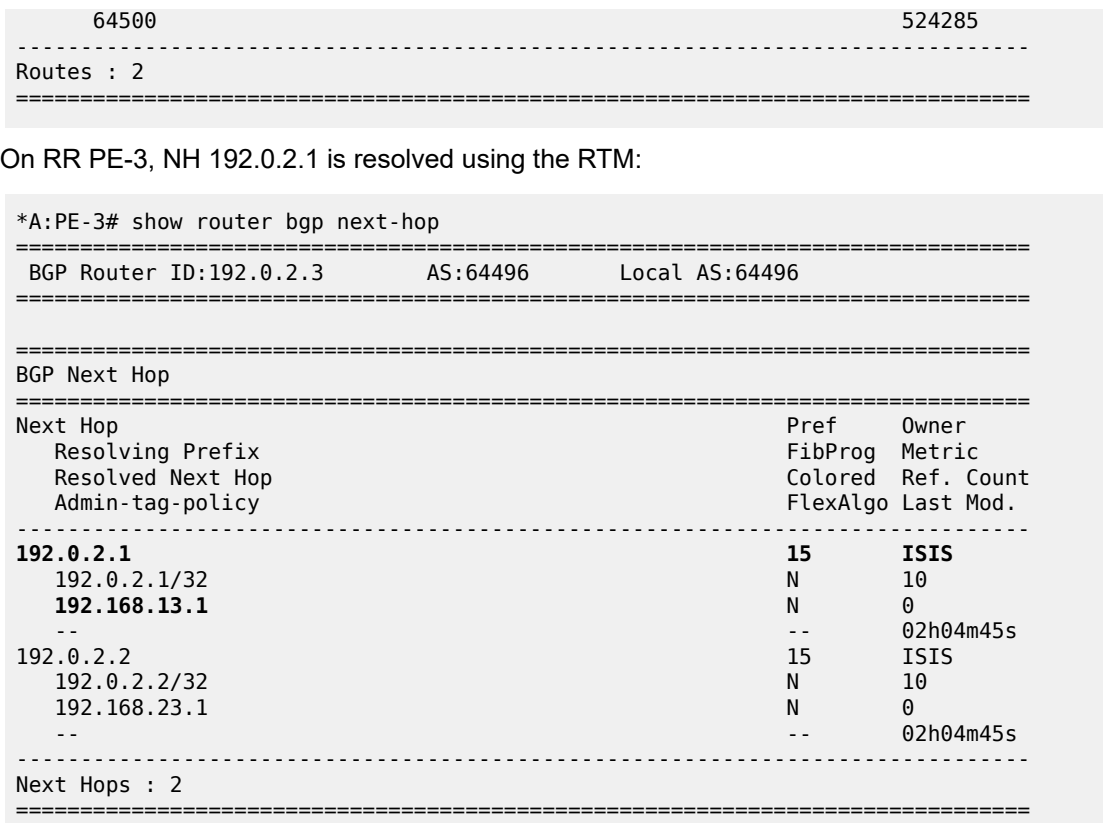

# <span id="page-824-0"></span>**Conclusion**

The NH resolution of BGP routes using tunnels is consistent across different types of labeled route families (labeled IP and VPN-IP), both for eBGP and iBGP peering.

# **Policy Chaining and Logical Expressions**

This chapter provides information about Policy Chaining and Logical Expressions.

Topics in this chapter include:

- [Applicability](#page-825-0)
- [Overview](#page-825-1)
- [Configuration](#page-833-0)
- **[Conclusion](#page-851-0)**

# <span id="page-825-0"></span>**Applicability**

This chapter was initially written for SR OS Release 14.0.R4, but the CLI in the current edition is based on SR OS Release 21.7.R1. In SR OS Releases earlier than 14.0.R1, only policy chaining was supported. SR OS Release 14.0.R1 introduced support for route policy logical expressions using the logical operators AND, OR, and NOT, and parentheses.

# <span id="page-825-1"></span>**Overview**

Multiple policies can be chained together for sequential evaluation. For more complex evaluation logic, logical expressions can be used with operators: AND, OR, and NOT, and with parentheses. A logical expression can be included in a larger policy chain. Route policy logical expressions are supported in the following contexts:

- BGP export
- **BGP** import
- BGP leak-import (RIB leaking)
- VRF import
- VRF export
- GRT export (GRT leaking)

Table 13: Policy chaining versus policy logical [expressions](#page-825-2) shows a comparison between examples of policy chaining and policy logical expressions.

<span id="page-825-2"></span>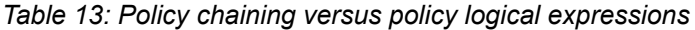

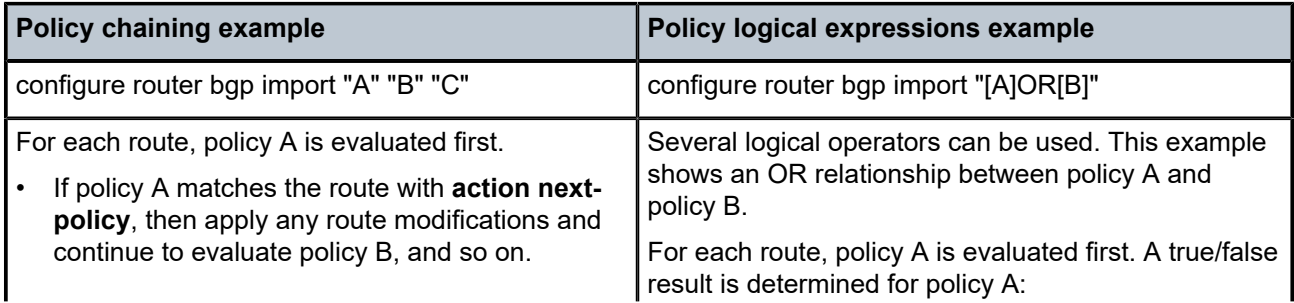

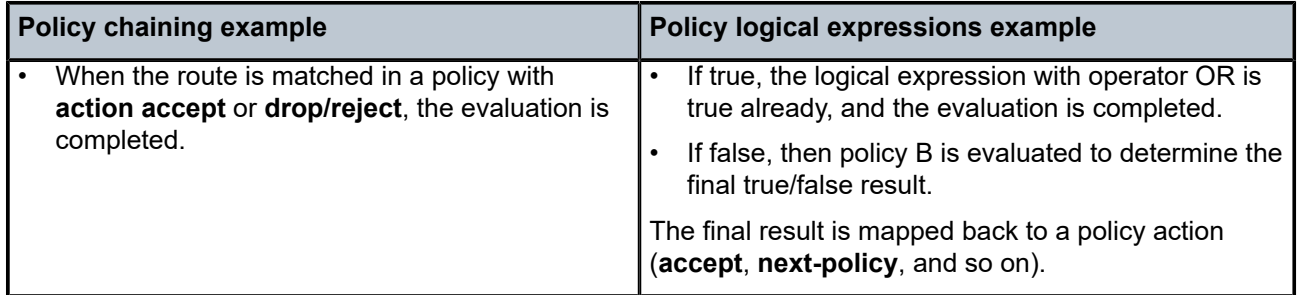

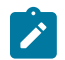

#### **Note:**

In SR OS Release 14.0.R4, and later, the **action drop** replaces the **action reject**. The difference is that with **action drop**, it is possible to modify attributes in the same way as for **action accept**. This behavior is useful when a NOT operation makes a false expression true and the attributes are required. In a similar way, it is possible that an OR operation is true, even though the first policies that were evaluated were false. Routes are accepted when the final result is true and all policies that were evaluated will modify the route attributes. Examples of this behavior are included in the [Configuration](#page-833-0) section.

To configure policy chaining that may or may not include a policy logical expression, the syntax is:

```
# on PF-1.
configure router "Base" bgp export ?
*A:PE-1# configure router "Base" bgp export
  - export <plcy-or-long-expr> [<plcy-or-expr> [<plcy-or-expr>...(up to 14 max)]]
  - no export
 <plcy-or-long-expr> : <policy-name> | <long-expr>
 <policy-name> - [64 chars max]
 <long-expr> - [255 chars max]
 <plcy-or-expr> : <policy-name> | <expr>
                      <policy-name> - [64 chars max]
                                  - [64 chars max]
```
When the **import/export** command has a single value, the value is either a policy or a logical expression. The **policy** may or may not be enclosed in double quotes. When enclosed in double quotes, all characters (including blanks) are considered part of the policy. The **logical expression** may or may not be enclosed in double quotes. When not enclosed in double quotes, the operand must not be separated from the policies. The logical expression accepts between 1 and 16 policies. In the logical expression:

- each policy must be enclosed in square brackets and must not be enclosed in double quotes.
- the operand may or may not be separated with spaces from the policies. When separated, the logical expression must be enclosed in double quotes.
- the operand must be in uppercase (AND, OR, NOT).
- parentheses may be used to influence the logic. When used, nesting is limited to a maximum of 3 levels.

A policy is accepted with and without double quotes enclosing it. When a policy is enclosed in square brackets, the square brackets are part of the policy.

```
# on PE-1:
configure router "Base" bgp import A
```
(leads to: "[A]")

```
(leads to: "A")
configure router "Base" bgp import "A"
(leads to: "A")
configure router "Base" bgp import [A]
(leads to: "[A]")
configure router "Base" bgp import "[A]"
```
In a policy that is enclosed in double quotes, spaces before and after the policy are not allowed, as they are considered part of the policy name. The following message is raised when spaces are present before and after a policy that is enclosed in double quotes.

```
# on PE-1:
configure router "Base" bgp import " A "
WARNING: CLI Policy " A " does not exist.
```
A policy that is enclosed in double quotes must not be enclosed in square brackets.

```
# on PE-1:
configure router "Base" bgp import ["A"]
*A:PE-1>config>router>bgp# import ["A"]
<u>Andre Sterne Sterne Sterne Sterne Sterne Sterne Sterne Sterne Sterne Sterne Sterne Sterne Sterne Sterne Sterne</u>
Error: Invalid syntax.
```
A logical expression is accepted only when each policy is enclosed in square brackets and not in double quotes, while the logical expression itself may or may not be enclosed in double quotes.

```
# on PE-1:
configure router "Base" bgp import [A]AND[B]
(leads to: "[A]AND[B]")
configure router "Base" bgp import "[A]AND[B]"
```
(leads to: "[A]AND[B]")

In a logical expression, spaces before and after the operand are allowed only when the logical expression is enclosed in double quotes.

```
# on PE-1:
configure router "Base" bgp import "[A] AND [B]"
(leads to: "[A] AND [B]")
```
The following message is raised when, in a logical expression that is not enclosed in double quotes, there are spaces before and after the operand.

```
# on PE-1:
configure router "Base" bgp import [A] AND [B]
WARNING: CLI Policy "AND" does not exist.
INFO: BGP #1001 Configuration failed because of inconsistent values - BGP [VR 1] Policy stmts
 expression format error
```
In a logical expression, spaces before and after the square brackets that enclose a policy are allowed only when the logical expression is enclosed in double quotes.

```
# on PE-1:
configure router "Base" bgp import " [A] AND [B] "
(leads to: " [A] AND [B] ")
```
The following message is raised when, in a logical expression that is not enclosed in double quotes, there are spaces before and after the square brackets that enclose a policy.

```
# on PE-1:
configure router "Base" bgp import [A] AND [B] 
WARNING: CLI Policy "AND" does not exist.
INFO: BGP #1001 Configuration failed because of inconsistent values - BGP [VR 1] Policy stmts
 expression format error
```
In a logical expression, spaces inside the square brackets that enclose a policy are allowed only when the logical expression is enclosed in double quotes.

```
# on PE-1:
configure router "Base" bgp import "[ A ]AND[ B ]"
(leads to: "[ A ]AND[ B ]")
```
The following message is raised when there are spaces inside the square brackets that enclose a policy in a logical expression that is not enclosed in double quotes.

```
configure router "Base" bgp import [ A ]AND[ B ]
WARNING: CLI Policy "[" does not exist.
WARNING: CLI Policy "]" does not exist.
INFO: BGP #1001 Configuration failed because of inconsistent values - BGP [VR 1] Policy stmts
 expression format error
```
The following message is raised when there are double quotes inside the square brackets that enclose a policy in a logical expression that is not enclosed in double quotes.

```
# on PE-1:
configure router "Base" bgp import ["A"]AND["B"]
*A:PE-1>config>router>bgp# import ["A"]AND["B"]
<u>Andre State Communication of the Communication of the Communication of the Communication of the Communication</u>
Error: Invalid syntax.
```
The following message is raised when a policy is enclosed in double quotes instead of square brackets in a logical expression that is not enclosed in double quotes.

```
# on PE-1:
configure router "Base" bgp import "A"AND"B"
*A:PE-1>config>router>bgp# import "A"AND"B"
<u>Andre State Communication of the Communication of the Communication of the Communication of the Communication</u>
Error: Invalid syntax.
```
The following message is raised when there are double quotes inside the square brackets that enclose a policy in a logical expression that is enclosed in double quotes.

```
# on PE-1:
configure router "Base" bgp import "["A"]AND["B"]"
*A:PE-1>config>router>bgp# import "["A"]AND["B"]"
```
<u>Andre State Communication of the Communication of the Communication of the Communication of the Communication</u>

Error: Invalid syntax.

The following message is raised when a policy is enclosed in double quotes instead of square brackets in a logical expression that is enclosed in double quotes.

```
# on PE-1:
configure router "Base" bgp import ""A"AND"B""<br>*A:PE-1>config>router>bgp# import ""A"AND"B""
*A: PE-1>config>router>bgp#
<u>Andre State Communication of the Communication of the Communication of the Communication of the Communication</u>
```

```
Error: Invalid syntax.
```
The operand in a logical expression must be in uppercase.

```
# on PE-1:
configure router "Base" bgp import "[A]AND[B]"
(leads to: "[A]AND[B]")
```
The following message is raised when an operand in a logical expression is not in uppercase.

```
# on PE-1:
configure router "Base" bgp import "[A]and[B]"
INFO: BGP #1001 Configuration failed because of inconsistent values - BGP [VR 1] Policy stmts
 expression format error
```
A logical expression may use parentheses (nesting up to a maximum of 3 levels) to influence the logic.

```
# on PE-1:
configure router "Base" bgp import "((([P1]AND[P2])OR[P3])AND[P4])OR[P5]"
(leads to: "((([P1]AND[P2])OR[P3])AND[P4])OR[P5]")
```
The following message is raised when the parentheses nesting exceeds 3 levels.

```
# on PE-1:
configure router "Base" bgp import "(((([P1]AND[P2])OR[P3])AND[P4])OR[P5])AND[P6]"
INFO: BGP #1001 Configuration failed because of inconsistent values - BGP [VR 1] Policy stmts
 expression format error
```
The following message is raised when the parentheses are not balanced.

```
# on PE-1:
configure router "Base" bgp import "((([P1]AND[P2])OR[P3])AND[P4]"
INFO: BGP #1001 Configuration failed because of inconsistent values - BGP [VR 1] Policy stmts
 expression format error
```
A logical expression accepts a maximum of 16 policies.

```
# on PE-1:
configure router "Base" bgp import "[P1]AND[P2]AND[P3]AND[P4]AND[P5]AND[P6]AND[P7]AND[P8]AND[P9]
 AND[P10]AND[P11]AND[P12]AND[P13]AND[P14]AND[P15]AND[P16]"
(leads to: "[P1]AND[P2]AND[P3]AND[P4]AND[P5]AND[P6]AND[P7]AND[P8]AND[P9]AND[P10]AND[P11]AND[P12]
 AND[P13]AND[P14]AND[P15]AND[P16]")
```
The following message is raised when there are too many policies in the logical expression.

# on PE-1:

```
configure router "Base" bgp import "[P1]AND[P2]AND[P3]AND[P4]AND[P5]AND[P6]AND[P7]AND[P8]AND[P9]
 AND[P10]AND[P11]AND[P12]AND[P13]AND[P14]AND[P15]AND[P16]AND[P17]"
INFO: BGP #1001 Configuration failed because of inconsistent values - BGP [VR 1] Policy stmts expression format error
```
When the import/export command has multiple values, the values are separated with spaces and ordered in a **policy chain**. The policy chain accepts between 1 and 15 values. In the policy chain:

- each value is either a policy or a logical expression and must be formatted in the same way as the single value above.
- only 1 logical expression is allowed.
- policies and the logical expression must not be repeated.
- a logical expression with a length that does not exceed 64 characters may be in any location. Otherwise, the logical expression with a length that does not exceed 255 characters must be in the first location.

A policy chain must not be enclosed in square brackets.

```
# on PE-1:
configure router "Base" bgp import A B
(leads to: "A" "B")
```
The following message is raised when the policy chain is enclosed in square brackets.

```
# on PE-1:
configure router "Base" bgp import [A B]
WARNING: CLI Policy "[A" does not exist.
WARNING: CLI Policy "B]" does not exist.
```
A policy chain is accepted with and without double quotes enclosing the policies.

# on PE-1: configure router "Base" bgp import A B (leads to: "A" "B")

```
configure router "Base" bgp import "A" B
(leads to: "A" "B")
```

```
configure router "Base" bgp import A "B"
(leads to: "A" "B")
```
configure router "Base" bgp import "A" "B" (leads to: "A" "B")

A policy chain can contain policies and a logical expression.

```
# on PE-1:
configure router "Base" bgp import A B [C]OR[A]
(leads to: "A" "B" "[C]OR[A]")
```
In a policy chain, policies and the logical expression must not be repeated. The following message is raised when the policy chain has duplicate policies or logical expressions.

```
# on PE-1:
configure router "Base" bgp import A A "A"
INFO: BGP #1001 Configuration failed because of inconsistent values - BGP [VR 1] Policy stmts
 should be unique and set in order!
```
A policy chain accepts a maximum of 15 policies.

```
# on PE-1:
configure router "Base" bgp import P1 P2 P3 P4 P5 P6 P7 P8 P9 P10 P11 P12 P13 P14 P15
(leads to: "P1" "P2" "P3" "P4" "P5" "P6" "P7" "P8" "P9" "P10" "P11" "P12" "P13" "P14" "P15")
```
The following message is raised when there are too many policies in the policy chain.

```
# on PE-1:
configure router "Base" bgp import P1 P2 P3 P4 P5 P6 P7 P8 P9 P10 P11 P12 P13 P14 P15 P16<br>*A:PE-1>config>router>bgp# import "P1" "P2" "P3" "P4" "P5" "P6" "P7" "P8" "P9" "P10"
                                           import "P1" "P2" "P3" "P4" "P5" "P6" "P7" "P8" "P9" "P10" "P11"
  "P12" "P13" "P14" "P15" P16
<u>Andre State Communication</u>
```
Error: Invalid parameter.

A policy chain has 1 logical expression at maximum. The following message is raised when the policy chain has more than 1 (different) logical expression.

```
# on PE-1:
configure router "Base" bgp import "[A]AND[B]" C "[B]OR[C]"
INFO: BGP #1001 Configuration failed because of inconsistent values - BGP [VR 1] Policy stmts
 expression format error
```
A logical expression with a length that does not exceed 64 characters can be anywhere in the policy chain (but the result can be different).

```
# on PE-1:
configure router "Base" bgp import A B "[C]AND[A]"
(leads to: "A" "B" "[C]AND[A]")
configure router "Base" bgp import A "[C]AND[A]" B
(leads to: "A" "[C]AND[A]" "B")
```

```
configure router "Base" bgp import "[C]AND[A]" A B
(leads to: "[C]AND[A]" "A" "B")
```
When the length of the logical expression exceeds 64 characters, the logical expression must be at the start of the policy chain.

```
# on PE-1:
configure router "Base" bgp import
  "[A]AND[B]AND[C]AND[A]AND[B]AND[C]AND[A]AND[B]AND[C]AND[A]AND[B]AND[C]" A B
(leads to: "[A]AND[B]AND[C]AND[A]AND[B]AND[C]AND[A]AND[B]AND[C]AND[A]AND[B]AND[C]" "A" "B")
```
The following message is raised when a logical expression with a length that exceeds 64 characters is not at the start of a policy chain.

```
# on PE-1:
configure router "Base" bgp import A B
  "[A]AND[B]AND[C]AND[A]AND[B]AND[C]AND[A]AND[B]AND[C]AND[A]AND[B]AND[C]"
*A:PE-1>config>router>bgp# import "A" "B"
  "[A]AND[B]AND[C]AND[A]AND[B]AND[C]AND[A]AND[B]AND[C]AND[A]AND[B]AND[C]"
<u>Andre Stadt in de Stadt in de Stadt in de Stadt in de Stadt in de Stadt in de Stadt in de Stadt in de Stadt i</u>
Error: String too long
```
The following message is raised when a logical expression with a length that exceeds 255 characters is at the start of a policy chain.

```
# on PE-1:
configure router "Base" bgp import
  "[A]AND[B]AND[C]AND[A]AND[B]AND[C]AND[A]AND[B]AND[C]AND[A]AND[B]AND[C]AND[A]A
ND[B]AND[C]AND[A]AND[B]AND[C]AND[A]AND[B]AND[C]AND[A]AND[B]AND[C]AND[A]AND[B]A
ND[C]AND[A]AND[B]AND[C]AND[A]AND[B]AND[C]AND[A]AND[B]AND[C]AND[A]AND[B]AND[C]A
ND[A]AND[B]AND[C]AND[A]AND[B]AND[C]AND[A]AND[B]AND[C]"
A B
*A:PE-1>config>router>bgp# import
  "[A]AND[B]AND[C]AND[A]AND[B]AND[C]AND[A]AND[B]AND[C]AND[A]AND[B]AND[C]AND[A
]AND[B]AND[C]AND[A]AND[B]AND[C]AND[A]AND[B]AND[C]AND[A]AND[B]AND[C]AND[A]AND[B
]AND[C]AND[A]AND[B]AND[C]AND[A]AND[B]AND[C]AND[A]AND[B]AND[C]AND[A]AND[B]AND[C
]AND[A]AND[B]AND[C]AND[A]AND[B]AND[C]AND[A]AND[B]AND[C]"
A B
<u>Andre State Communication of the Communication of the Communication of the Communication of the Communication</u>
Error: String too long
```
# **Route policy logical expressions**

Logical expressions are evaluated to be true or false. Table 14: [Boolean](#page-832-0) values for the policy actions shows the mapping of policy actions to Boolean values.

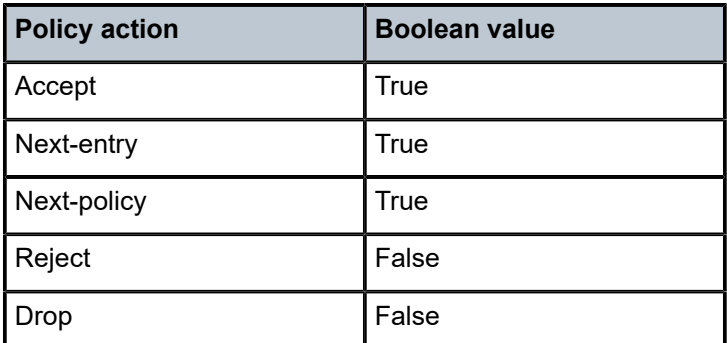

<span id="page-832-0"></span>*Table 14: Boolean values for the policy actions*

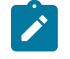

#### **Note:**

: The policy **action drop** replaces **action reject** in Release 14.0.R4, and later. The **action drop** supports route attribute modifications while **action reject** does not. SR OS automatically converts reject actions to drop actions.

Table 15: Actions for the logical [operators](#page-832-1) shows the evaluation actions for the logical operators NOT, OR, and AND.

<span id="page-832-1"></span>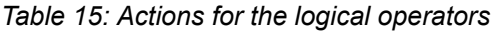

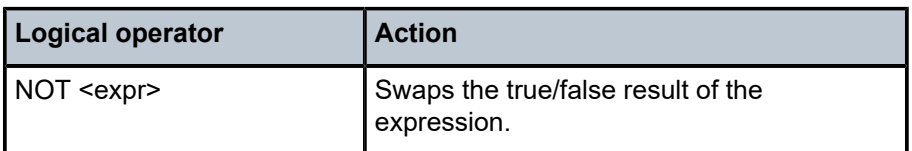

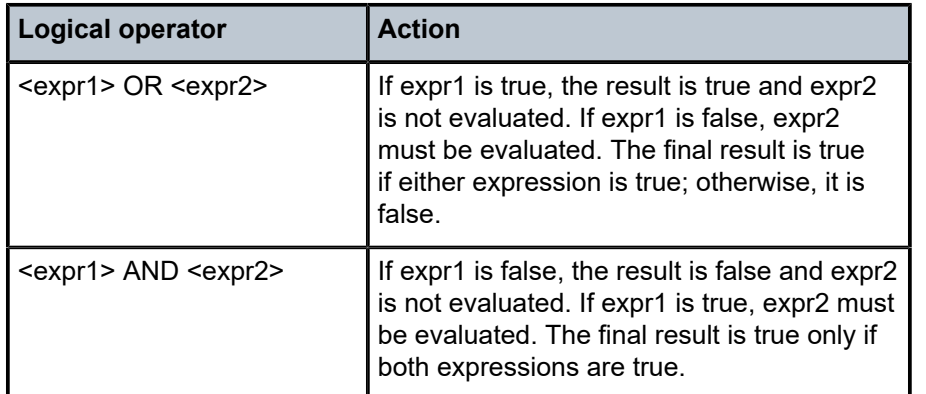

Table 16: Mapping the final result of an [expression](#page-833-0) to a policy action shows the mapping of the final result of an expression to a policy action. Routes are dropped when the entire expression is false.

<span id="page-833-0"></span>*Table 16: Mapping the final result of an expression to a policy action*

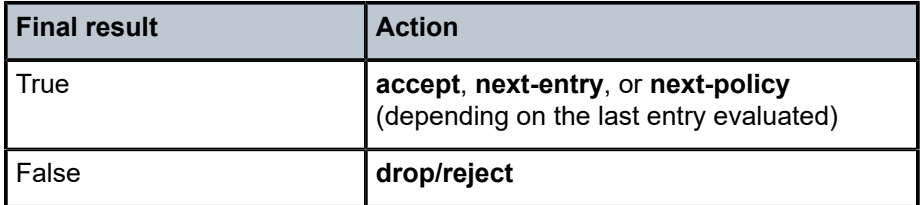

# **Configuration**

[Figure 213: Example topology](#page-833-1) shows the example topology including the advertised route.

<span id="page-833-1"></span>*Figure 213: Example topology*

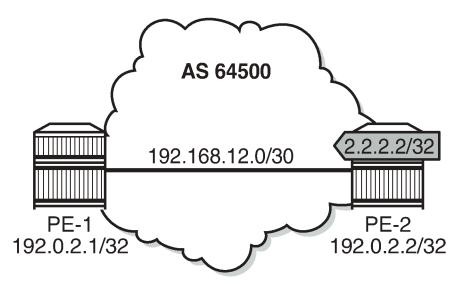

26074

The initial configuration of the routers includes:

- Cards, MDAs, ports
- Router interfaces
- IS-IS
- LDP
- BGP

• Export policy "export-bgp" accepting routes for prefix 2.2.2.2/32 on PE-2.

It is possible to configure VPRNs and assign policies to BGP in the VPRN, although in this chapter, all the examples are for BGP in the base router.

# **Policy chaining and policy logical expressions**

In this section, three route policies are configured that will add a community and set the **local-preference** (LP): only policy C does not set LP. Policy C has **action next-policy**, and policies A and B have **action accept**. The configuration is:

```
# on PE-1, PE-2:
configure
     router "Base"
         policy-options
              begin
               community "A"
                  members "1:1"
               exit
               community "B"
                   members "2:2"
               exit
               community "C"
                  members "3:3"
               exit
               policy-statement "A"
                   entry 10
                       action accept
                           community add "A"
                           local-preference 110
                       exit
                   exit
               exit
               policy-statement "B"
                   entry 10
                       action accept
                           community add "B"
                            local-preference 220
                       exit
                   exit
               exit
               policy-statement "C"
                   entry 10
                       action next-policy
                           community add "C"
                       exit
                   exit
               exit
              commit
         exit all
```
Initially, policy chaining is configured without a logical expression. Subsequently, policy chaining is configured with only one policy logical expression and no other policies in the chain, as described in the following sections.

# **Policy chaining without logical expression**

Policy chaining may include one logical expression, except in this example, there is no policy logical expression in the chain.

Policy chaining is configured on PE-1:

```
# on PE-1:
configure
     router "Base"
         bgp
             import "C" "A" "B"
         exit all
```
PE-1 receives route 2.2.2.2/32 from PE-2. For each route, PE-1 evaluates policy C first. This policy adds community C (3:3) and has **action next-policy**, which implies that the next policy must also be evaluated. Policy A adds community A (1:1) and sets the LP to a value of 110 (by default, the **local-preference** equals 100). Policy A has **action accept** and, therefore, the evaluation is completed. The local-preference and the community are shown in the following output:

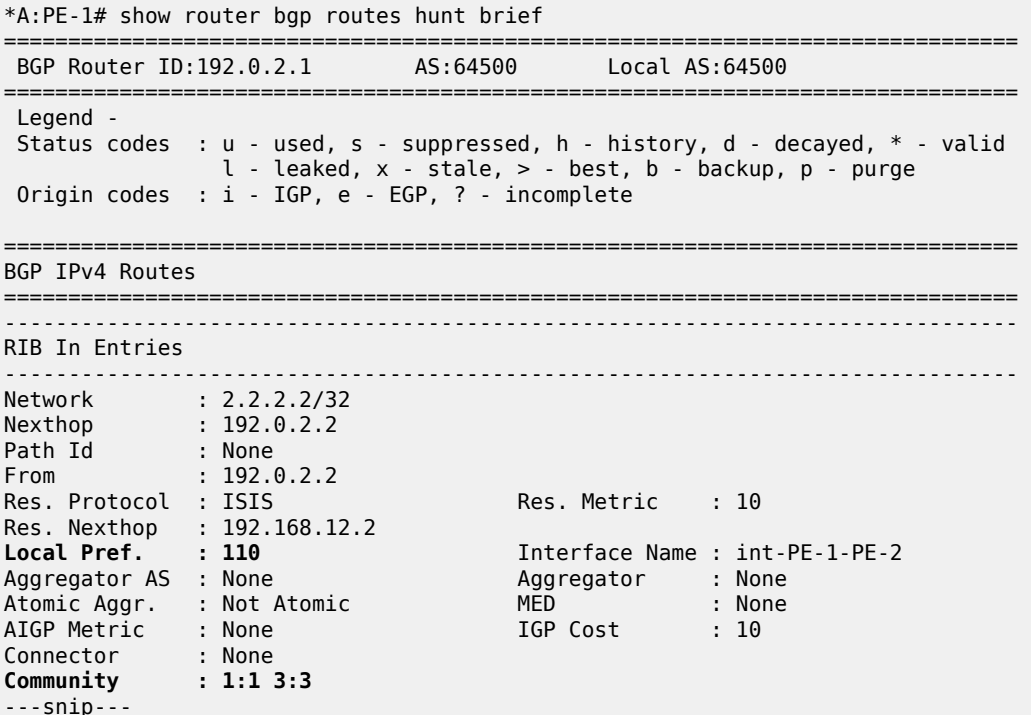

# **Policy logical expressions with two policies**

In the following examples, the policy chain contains only a policy logical expression. When both policy A and policy B must be executed, the logical operator used is: AND. The sequence is important in this case, because both policies A and B set the LP and the last executed policy will set the final value for the LP. The following import policy expression is configured on PE-1:

# on PE-1: configure

```
 router "Base"
     bgp
         import "[A]AND[B]"
     exit all
```
Policy A is evaluated first and it adds community A (1:1) and sets LP 110. Then, policy B is evaluated, which adds community B (2:2) and sets LP 220.

\*A:PE-1# show router bgp routes hunt brief | match "Local Pref." Local Pref. : 220 Interface Name : int-PE-1-PE-2

\*A:PE-1# show router bgp routes hunt brief | match "Community" Community : 2:2 1:1

When the policy expression is [B]AND[A], the order is reversed. First, policy B sets LP 220, then policy A sets LP 110:

\*A:PE-1# show router bgp routes hunt brief | match "Local Pref." Interface Name : int-PE-1-PE-2

```
*A:PE-1# show router bgp routes hunt brief | match "Community"
Community : 1:1 2:2
```
When the policy expression contains operator OR instead of AND, the first true expression results in a completed evaluation. Because both policy A and policy B result in a true expression, whichever policy is evaluated first is executed and the second one is skipped. For example, when policy A is evaluated first and the result is true, policy B is skipped. Therefore, the community is A (1:1) and the LP 110:

```
# on PE-1:
configure
     router "Base"
         bgp
              import "[A]OR[B]"
         exit all
```
\*A:PE-1# show router bgp routes hunt brief | match "Local Pref." Local Pref. : 110 Interface Name : int-PE-1-PE-2

\*A:PE-1# show router bgp routes hunt brief | match "Community" Community : 1:1

Likewise, when policy B is evaluated first and the result is true, policy A is skipped. The added community is B (2:2) and the LP 220:

```
# on PE-1:
configure
     router "Base"
         bgp
              import "[B]OR[A]"
         exit all
```
\*A:PE-1# show router bgp routes hunt brief | match "Local Pref."

Local Pref. : 220 Interface Name : int-PE-1-PE-2

```
*A:PE-1# show router bgp routes hunt brief | match "Community"
Community : 2:2
```
The logical operator NOT swaps the result from true to false, and vice versa. When policy A is evaluated as true, NOT[A] is false. A false expression in an AND relationship leads to a false result. The next policy in the logical expression is not evaluated. No communities are added and no LP is set (the default value for LP is 100). The route is rejected as invalid:

```
# on PE-1:
configure
    router "Base"
        bgp
            import "NOT[A]AND[B]"
        exit all
*A:PE-1# show router bgp routes hunt brief
===============================================================================
  BGP Router ID:192.0.2.1 AS:64500 Local AS:64500
===============================================================================
---snip---
-------------------------------------------------------------------------------
RIB In Entries
-------------------------------------------------------------------------------
Network : 2.2.2.2/32
Nexthop : 192.0.2.2
Path Id : None
From : 192.0.2.2
Res. Protocol : ISIS Res. Metric : 10
Res. Nexthop : 192.168.12.2<br>Local Pref. : 100
Local Pref. : 100 Interface Name : int-PE-1-PE-2<br>Aggregator AS : None Aggregator : None Aggregator : None
                                     Aggregator : None<br>MED : None<br>IGP Cost : 10
Atomic Aggr. : Not Atomic MED : None
AIGP Metric : None                               IGP Cost       : 10
Connector : None
Community : No Community Members
Cluster : No Cluster Members
Originator Id : None Peer Router Id : 192.0.2.2
Fwd Class : None Priority : None
Flags : Invalid IGP Rejected
---snip---
```
However, a false NOT[A] expression in an OR relationship may still lead to the expression being evaluated to true:

```
# on PE-1:
configure
     router "Base"
         bgp
             import "NOT[A]OR[B]"
         exit all
*A:PE-1# show router bgp routes hunt brief
===============================================================================
  BGP Router ID:192.0.2.1 AS:64500 Local AS:64500
===============================================================================
---snip---
-------------------------------------------------------------------------------
```
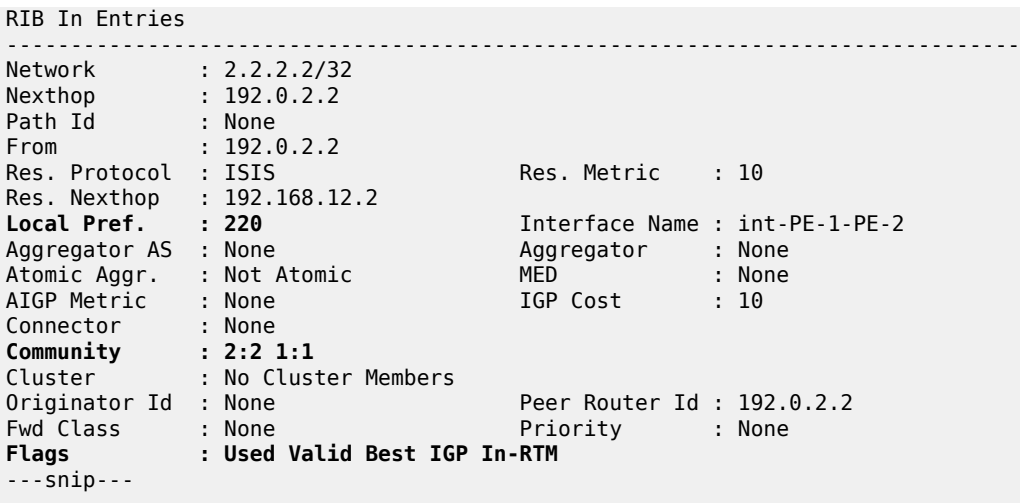

Policy B is evaluated as true for the route and, therefore, the entire logical expression "NOT[A]OR[B]" is true, and the route is accepted. Every policy in the expression that was evaluated, before the entire logical expression was recognized to be true, is executed, including policy A. This implies that policy A adds community A (1:1) to the route and sets LP to a value of 110. Then, policy B adds community B (2:2) to the route and overwrites the LP to a value of 220.

The import policy "[B] OR NOT[A]" is true after the first policy is evaluated as true. Only policy B is executed, the assigned community is B (2:2) and the LP is 220:

```
# on PE-1:
configure
     router "Base"
        bgp
            import "[B] OR NOT[A]"
        exit all
*A:PE-1# show router bgp routes hunt brief
===============================================================================
 BGP Router ID:192.0.2.1 AS:64500 Local AS:64500
===============================================================================
---snip---
-------------------------------------------------------------------------------
RIB In Entries
 -------------------------------------------------------------------------------
Network : 2.2.2.2/32
Nexthop : 192.0.2.2
Path Id : None<br>From : 102.6
From : 192.0.2.2
Res. Protocol : ISIS Res. Metric : 10
Res. Nexthop : 192.168.12.2
Local Pref. : 220 Interface Name : int-PE-1-PE-2
Aggregator AS : None                           Aggregator     : None
Atomic Aggr. : Not Atomic MED : None
AIGP Metric : None                               IGP Cost       : 10
Connector : None
Community : 2:2
Cluster : No Cluster Members
Originator Id : None Peer Router Id : 192.0.2.2
```
Fwd Class : None Priority : None **Flags : Used Valid Best IGP In-RTM**

---snip---

Table 17: Assigned LP and [communities](#page-839-0) for the import logical expressions summarizes the results for these different scenarios.

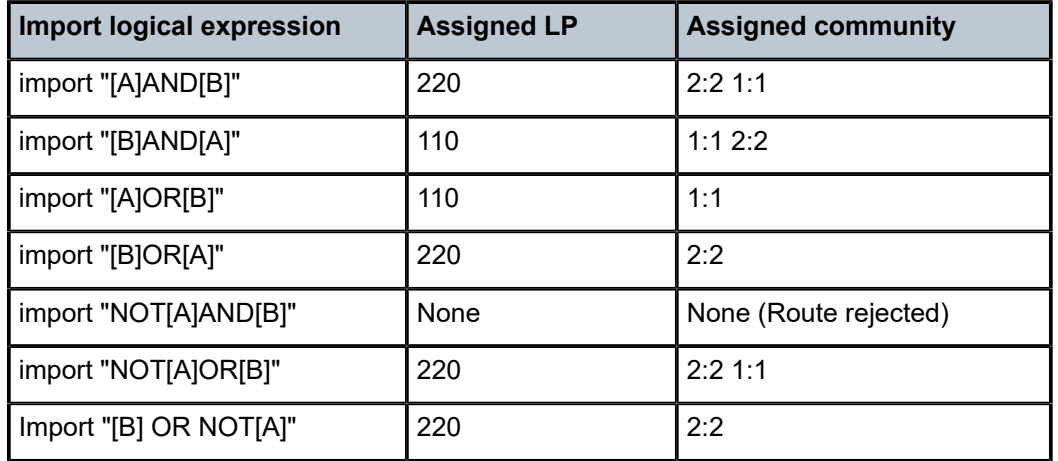

<span id="page-839-0"></span>*Table 17: Assigned LP and communities for the import logical expressions*

#### **Policy logical expressions with three policies**

In policy chaining, the next policy in the chain is evaluated when the action is **next-policy**. In policy logical expressions, the next policy is evaluated depending on the logical operator and the Boolean value for the previous policies in the expression.

Policy C has **action next-policy** instead of **accept** and adds community C (3:3), but does not set the LP.

Several logical expressions can be made with policies A, B, and C. The following import policy has all three policies in an AND relationship. The expression is evaluated as true and all policies are executed: three communities are added and the LP is set.

```
# on PE-1:
configure
     router "Base"
         bgp
              import "[C]AND[A]AND[B]"
         exit all
```
The first policy adds community C (3:3), the second policy adds community A (1:1) and sets LP 110, and the third policy adds community B (2:2) and sets LP 220:

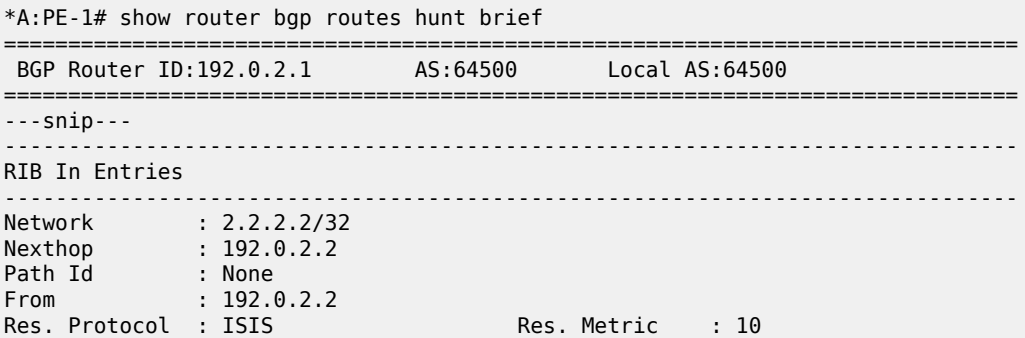

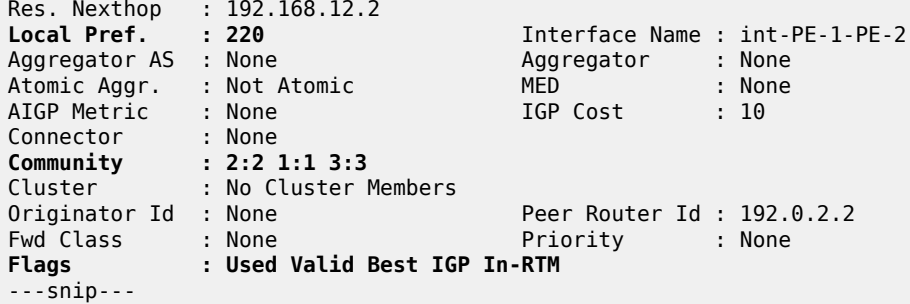

The import policy "[C]AND[A]OR[B]" results in the first two being executed. Policy C is evaluated as true, and the logical operation is AND. Therefore, the next policy must be evaluated too. Policy A is also evaluated as true and the next operation is OR. The final result is evaluated as true without evaluating policy B. The communities added are C and A (3:3 and later 1:1) and the LP is 110.

```
# on PE-1:
configure
     router "Base"
         bgp
             import "[C]AND[A]OR[B]"
         exit all
```

```
*A:PE-1# show router bgp routes hunt brief
```
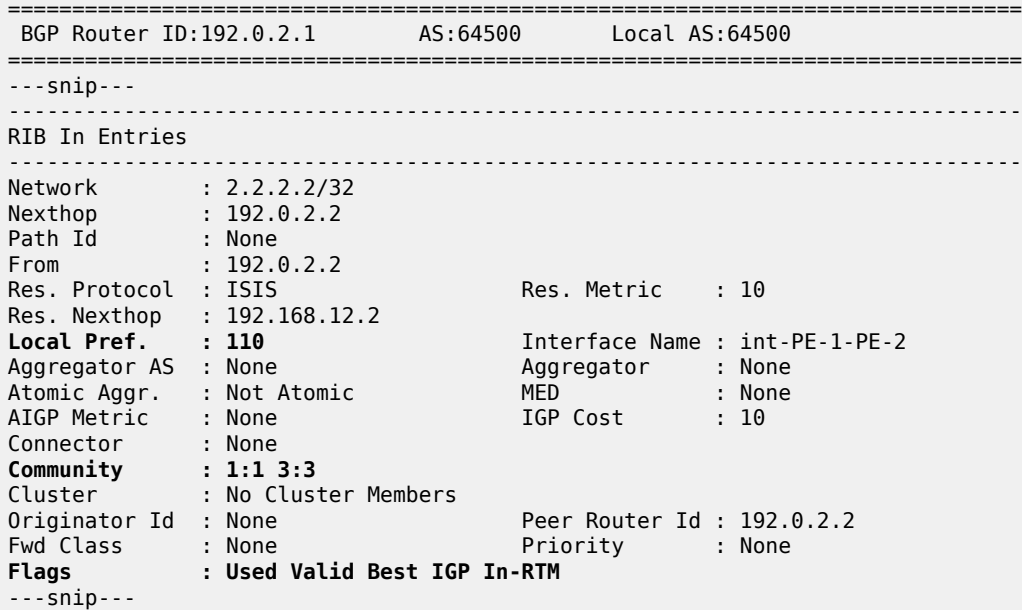

The import policy "[C]OR[A]OR[B]" is evaluated as true after the first policy is evaluated as true. Even though the action in policy C is **next-policy**, the next policy in this expression is not evaluated, because the expression is already true. Only policy C is executed and it adds the community C (3:3), but does not configure the LP:

# on PE-1: configure router "Base" bgp

 import "[C]OR[A]OR[B]" exit all

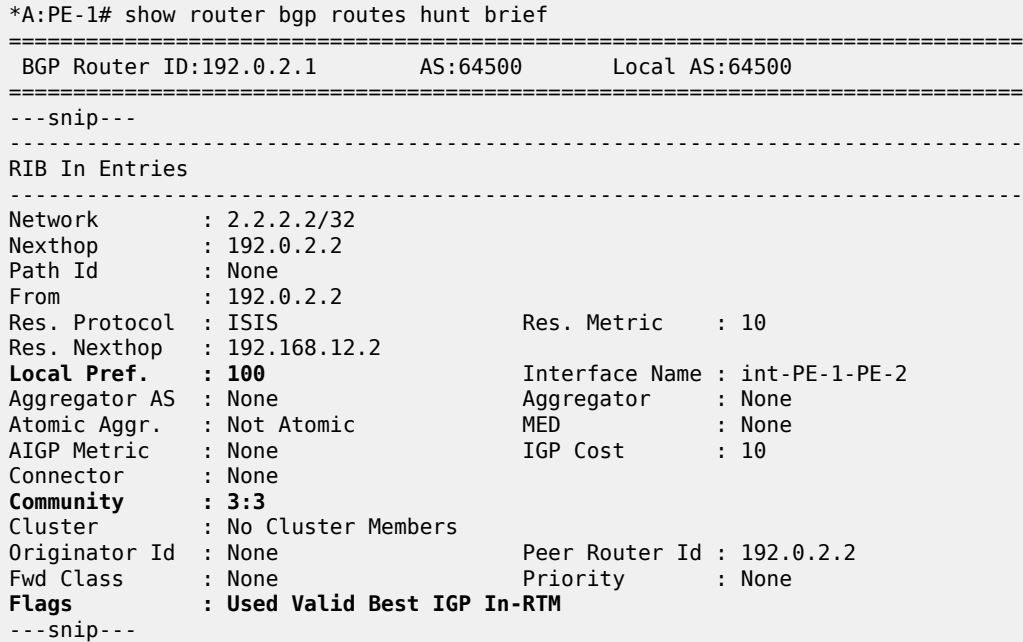

However, if the policy chain contains not only a logical expression, but also single policies, the action nextpolicy ensures that a following policy in the chain is executed; for example, policy D in the following policy chain:

```
# on PE-1:
configure
     router "Base"
         bgp
             import "[C]OR[A]OR[B]" "D"
         exit all
```
The expression "[C]OR[A]OR[B]" is true after policy C has been evaluated, but policy C has **action nextpolicy** and policy D is the next policy to be evaluated.

The import policy "[C]OR[A]AND[B]" expression evaluates policy C as true. Policy C has an OR relationship with policy A in the logical expression "[C]OR[A]", and therefore, policy A is not evaluated. There is an AND relationship with policy B and policy B is evaluated as true. Therefore, the entire logical expression "[C]OR[A]AND[B]" is true and the route is accepted. Both policy C and B are executed. First, policy C adds community C (3:3), then policy B adds community B (2:2) and sets LP 220:

```
# on PE-1:
configure
     router "Base"
         bgp
             import "[C]OR[A]AND[B]"
         exit all
*A:PE-1# show router bgp routes hunt brief
===============================================================================
 BGP Router ID:192.0.2.1
```
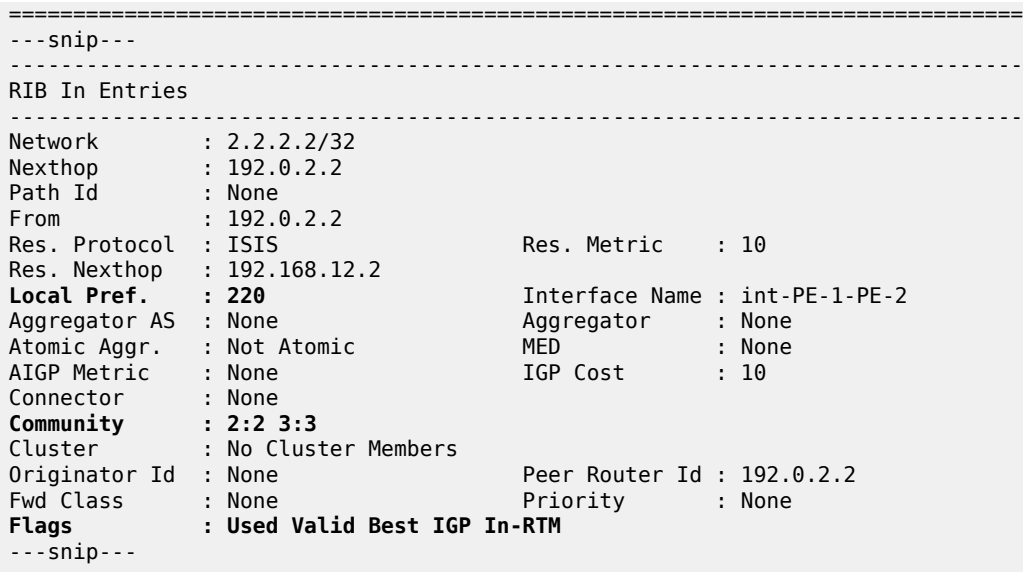

Table 18: Assigned LP and [communities](#page-842-0) for the import logical expressions summarizes the results for these different scenarios.

<span id="page-842-0"></span>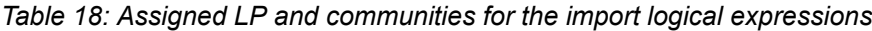

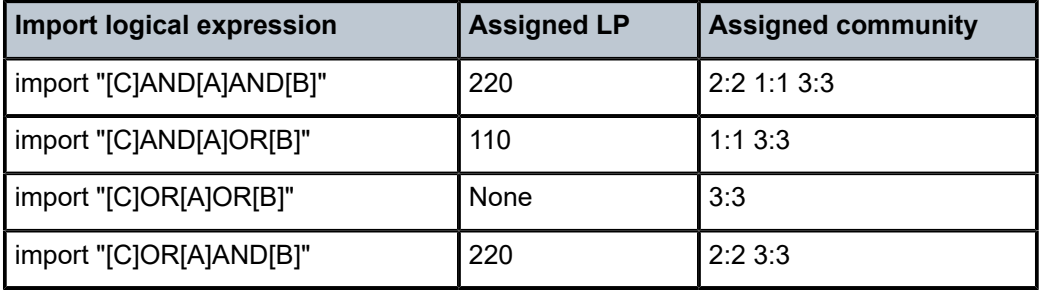

#### **Combinations of policy logical operations using brackets**

For this section, the following communities and policies are configured on PE-1. All these policies have a **from** condition that matches a community (D, E, F, G). Besides these policies, there are also export policies on PE-2 that add one or more communities (D, E, F, G) to the advertised routes. On PE-1, incoming route 2.2.2.2/32 will have one or more communities that may or may not match the **from** condition in the following route policies.

```
# on PE-1 and PE-2:
configure
     router "Base"
         policy-options
             begin
              community "D"
                  members "4:4"
              exit
              community "E"
                   members "5:5"
               exit
               community "F"
```
 members "6:6" exit community "G" members "7:7" exit policy-statement "D" entry 10 from community "D" exit action accept local-preference 4 exit exit default-action drop exit exit policy-statement "E" entry 10 from community "E" exit action accept local-preference 5 exit exit default-action drop exit exit policy-statement "F" entry 10 from community "F" exit action accept local-preference 6 exit exit default-action drop exit exit policy-statement "G" entry 10 from community "G" exit action accept local-preference 7 exit exit default-action drop exit exit commit exit all

The received routes have community E (5:5) present. The following import policy is configured on PE-1:

```
# on PE-1:
configure
     router "Base"
         bgp
             import "([D]AND[E])OR([F]AND[G])"
```
#### exit all

The first policy that is evaluated requires community D (4:4) to be present. This is not the case and the expression between brackets, ([D]AND[E]), is false. Policy E is not evaluated. The next policy to be evaluated is F and it requires community F (6:6), which is not present. The second expression between brackets, ([F]AND[G]), is therefore also false and policy G is not evaluated. The entire policy logical expression is false and the route is rejected.

The following commands show what policy evaluation caused the route to be rejected. For the entire logical expression "([D]AND[E])OR([F]AND[G])", the last policy that was evaluated, and that caused the route to be rejected, was policy F:

```
*A:PE-1# show router bgp policy-test "([D]AND[E])OR([F]AND[G])" family ipv4 prefix 0.0.0.0/0
 longer display-rejects brief
```
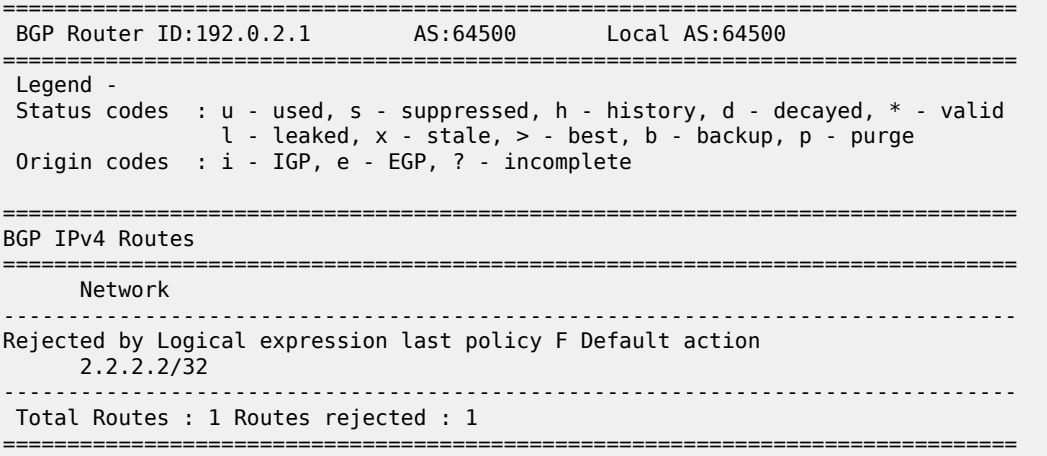

For the logical expression "[D]AND[E]", the last policy that was evaluated, and that led to the conclusion that the expression was false, was policy D:

```
*A:PE-1# show router bgp policy-test "[D]AND[E]" family ipv4 prefix 0.0.0.0/0 longer display-
rejects brief
===============================================================================
  BGP Router ID:192.0.2.1 AS:64500 Local AS:64500
===============================================================================
  Legend -
  Status codes : u - used, s - suppressed, h - history, d - decayed, * - valid
                  l - leaked, x - stale, > - best, b - backup, p - purge
  Origin codes : i - IGP, e - EGP, ? - incomplete
===============================================================================
BGP IPv4 Routes
===============================================================================
      Network
-------------------------------------------------------------------------------
Rejected by Logical expression last policy D Default action
      2.2.2.2/32
                                           -------------------------------------------------------------------------------
  Total Routes : 1 Routes rejected : 1
===============================================================================
```
For the logical expression "[F]AND[G]", the last policy that was evaluated, and that led to the conclusion that the expression was false, was policy F:

\*A:PE-1# show router bgp policy-test "[F]AND[G]" family ipv4 prefix 0.0.0.0/0 longer displayrejects brief

=============================================================================== BGP Router ID:192.0.2.1 AS:64500 Local AS:64500 =============================================================================== Legend - Status codes : u - used, s - suppressed, h - history, d - decayed, \* - valid l - leaked, x - stale, > - best, b - backup, p - purge Origin codes : i - IGP, e - EGP, ? - incomplete ========================= BGP IPv4 Routes =============================================================================== Network ------------------------------------------------------------------------------- Rejected by Logical expression last policy F Default action 2.2.2.2/32 ------------------------------------------------------------------------------- Total Routes : 1 Routes rejected : 1 ===============================================================================

The logical expression "([D]AND[E])OR([F]AND[G])" is false and, therefore, the route is rejected. No LP is set. Community E (5:5) was already present in the incoming route.

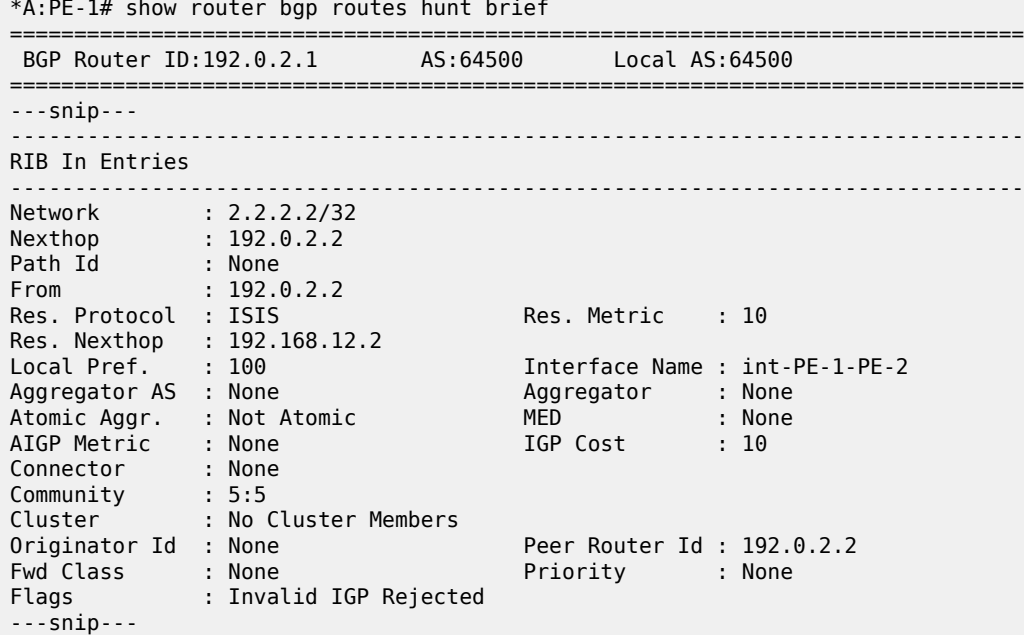

In the second example, the incoming route contains communities  $D(4:4)$  and  $E(5:5)$ . The same policy logical expression "([D]AND[E])OR([F]AND[G])" is evaluated as true because both policy D and policy E are true. There is an OR relationship with the rest of the expression and, therefore, the entire logical expression is true. Policy E is the last policy to be evaluated:

\*A:PE-1# show router bgp policy-test "([D]AND[E])OR([F]AND[G])" family ipv4 prefix 0.0.0.0/0 longer display-rejects brief ===============================================================================

 BGP Router ID:192.0.2.1 AS:64500 Local AS:64500 =============================================================================== Legend - Status codes : u - used, s - suppressed, h - history, d - decayed, \* - valid l - leaked, x - stale, > - best, b - backup, p - purge Origin codes : i - IGP, e - EGP, ? - incomplete =============================================================================== BGP IPv4 Routes =============================================================================== Network ------------------------------------------------------------------------------- Accepted by Logical expression last policy E Entry 10 2.2.2.2/32 ------------------------------------------------------------------------------- Routes : 1 ===============================================================================

The route is accepted as valid and gets LP 5. The communities D (4:4) and E (5:5) were already present for the incoming route. The first policy that was executed, was policy D and it set the LP to a value of 4. Policy E was the second and last policy that was executed and it set the LP to a value of 5:

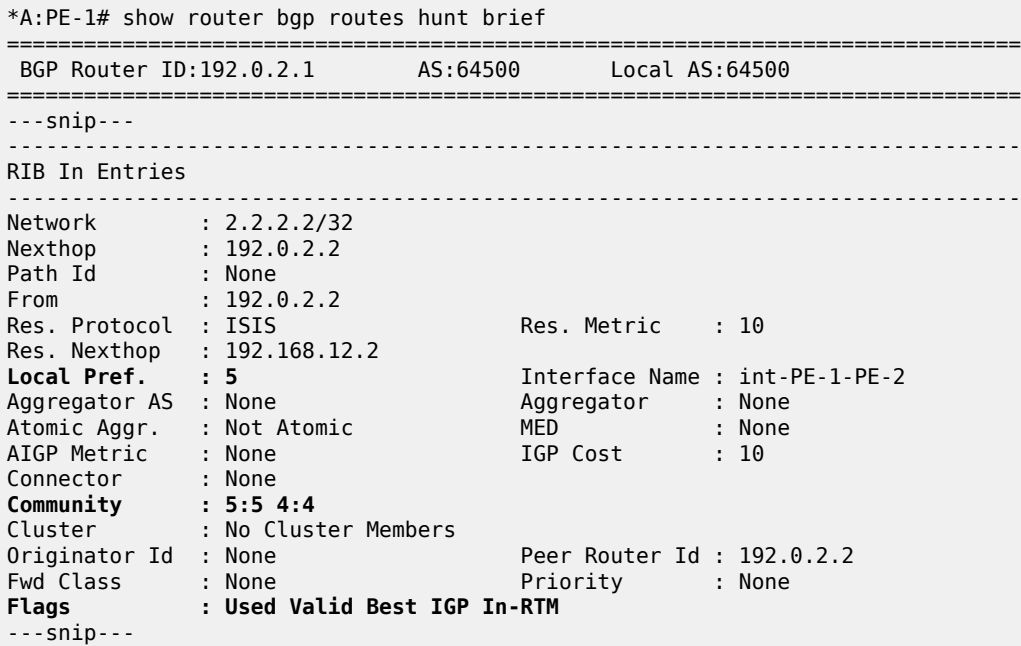

For the third example, the incoming route contains communities D (4:4) and E (5:5). The logical expression "([D]OR[E])AND([F]OR[G])" is evaluated as false and the route is rejected:

```
# on PE-1:
configure
     router "Base"
         bgp
             import "([D]OR[E])AND([F]OR[G])"
         exit all
```
First, policy D is evaluated as true because community D (4:4) is present. Policy D has an OR relationship with policy E, which is true without the need to evaluate policy E. The next policy to be evaluated is F. Policy F requires the community F (6:6) to be present, which is not the case. The logical expression

"[F]OR[G]" can only be true if policy G is true. Policy G requires community G (7:7) to be present, which is false. The last policy that was evaluated before the route was rejected was policy G:

\*A:PE-1# show router bgp policy-test "([D]OR[E])AND([F]OR[G])" family ipv4 prefix 0.0.0.0/0 longer display-rejects brief

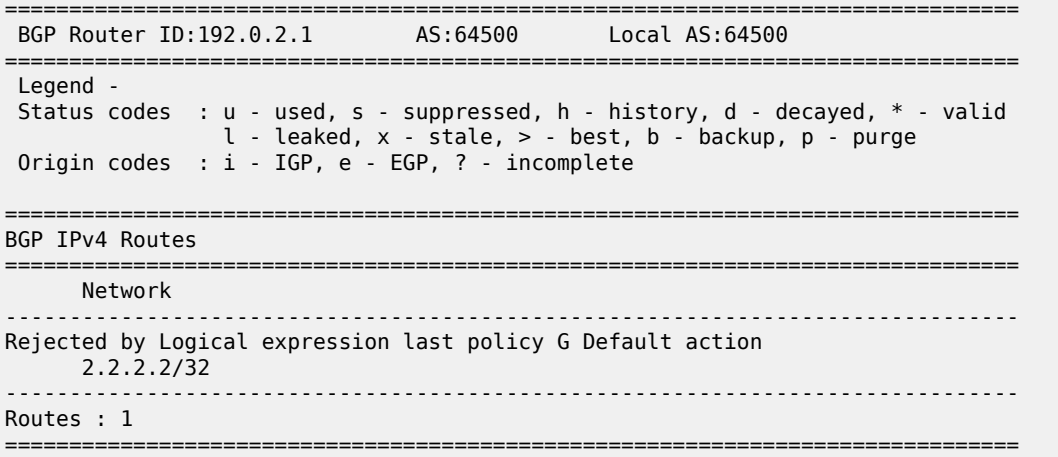

The route was rejected and, therefore, no policy was executed. The LP kept its default value of 100:

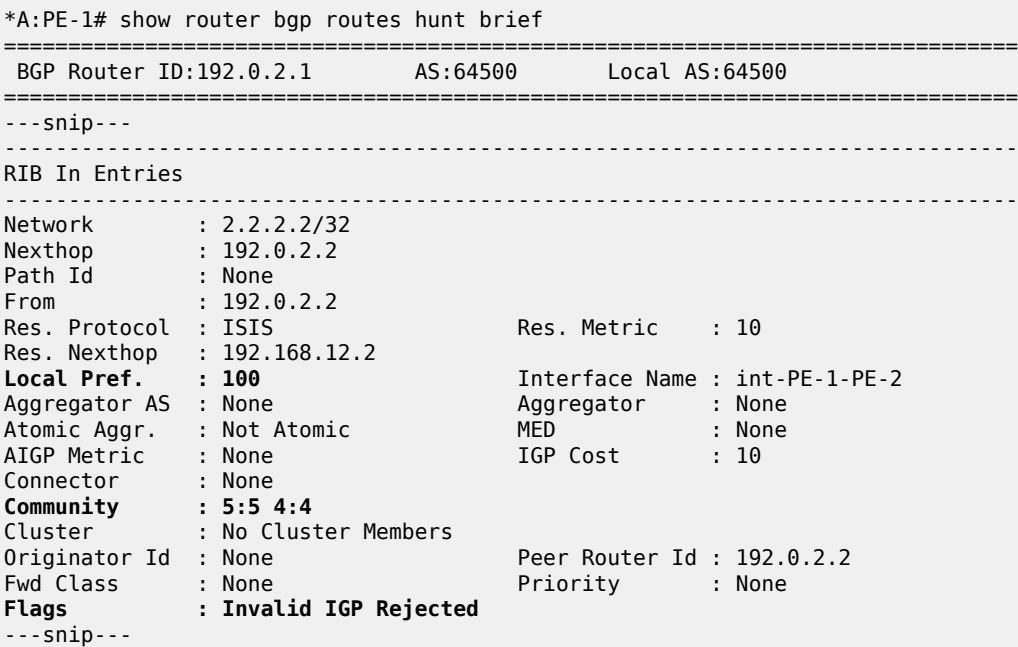

For the fourth example, the incoming route has communities E (5:5) and G (7:7). The logical expression "([D]OR[E])AND([F]OR[G])" is evaluated as true and the route is accepted. First, policy D is evaluated as false. Policy D has an OR relationship with policy E, which is evaluated as true. Consequently, the expression "[D]OR[E]" is true. This expression has an AND relationship with the expression "[F]OR[G]".

The next policy to be evaluated is F. Policy F requires the community F (6:6) to be present, which is false. The logical expression "[F]OR[G]" can only be true if policy G is true. Policy G requires community G (7:7) to be present, which is true. This makes [F]OR[G] true as well as the entire expression "([D]OR[E])AND([F]OR[G])".

The last policy that was evaluated before the route was accepted was policy G:

\*A:PE-1# show router bgp policy-test "([D]OR[E])AND([F]OR[G])" family ipv4 prefix 0.0.0.0/0 longer display-rejects brief =============================================================================== BGP Router ID:192.0.2.1 AS:64500 Local AS:64500 =============================================================================== Legend - Status codes : u - used, s - suppressed, h - history, d - decayed, \* - valid l - leaked, x - stale, > - best, b - backup, p - purge Origin codes : i - IGP, e - EGP, ? - incomplete =============================================================================== BGP IPv4 Routes =============================================================================== Network ------------------------------------------------------------------------------- Rejected by Logical expression last policy G Default action 2.2.2.2/32 ------------------------------------------------------------------------------- Total Routes : 1 Routes rejected : 1 ===============================================================================

The route was accepted and has the changes of all policies that were evaluated: initially, policy D set the LP to 4. This value was overwritten by policy E to 5, by policy F to 6, and finally by policy G to a value of 7:

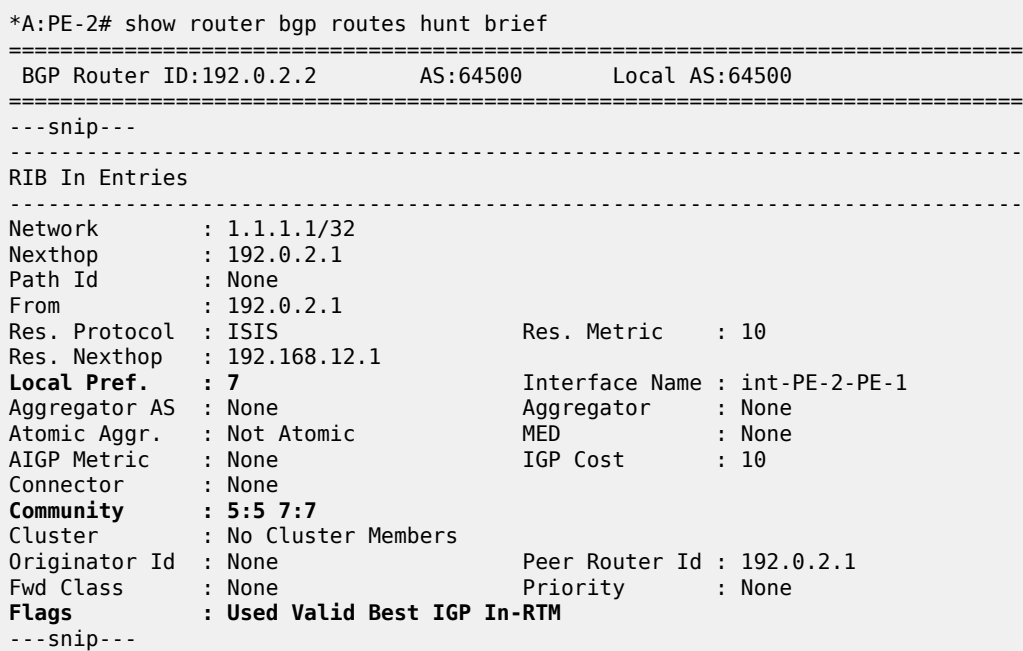

Table 19: Assigned LP for the import logical [expressions](#page-848-0) summarizes the results for these different scenarios.

<span id="page-848-0"></span>*Table 19: Assigned LP for the import logical expressions*

| <b>Ingress community</b> | Import logical expression         | <b>Assigned LP</b> |
|--------------------------|-----------------------------------|--------------------|
| l 5:5                    | import "([D]AND[E])OR([F]AND[G])" | Prefix rejected    |

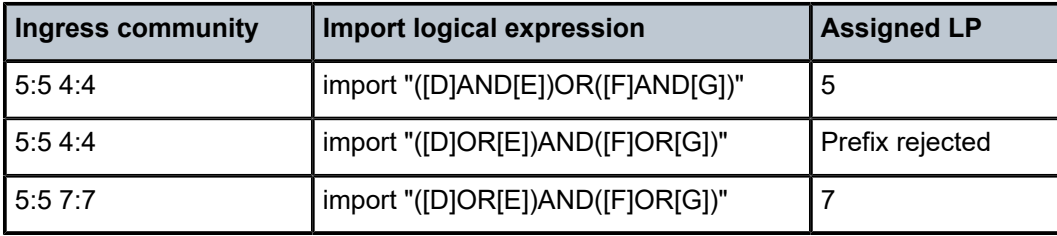

#### **Modification of attributes while processing**

During the policy evaluation process, some prefix attributes can be modified while processing, and these modified attributes can be used as criteria for other policies in the logical expression.

In the following example, two route policies are configured:

- Policy X adds a new community Y (11:11) to the incoming route update.
- Policy Y uses community Y (11:11) as the only match criterion and removes communities X and Y. Policy Y also sets the LP to a value of 9, which is used here as an indication that policy Y was executed.

An export policy on PE-2 adds community X (10:10) to prefix 2.2.2.2/32 (not shown here).

Route policies X and Y are configured on PE-1:

```
# on PE-1:
configure
     router "Base"
         policy-options
              begin
               community "X"
                   members "10:10"
               exit
               community "Y"
                   members "11:11"
               exit
               policy-statement "X"
                   entry 10
                       from
                            community "X"
                       exit
                       action accept
                           community add "Y"
                       exit
                   exit
               exit
               policy-statement "Y"
                   entry 10
                        from
                            community "Y"
                        exit
                        action accept
                            community remove "X" "Y"
                            local-preference 9
                        exit
                   exit
               exit
              commit
         exit all
```
When no import policy is applied on PE-1, the received route 2.2.2.2/32 has community 10:10 and the default LP:

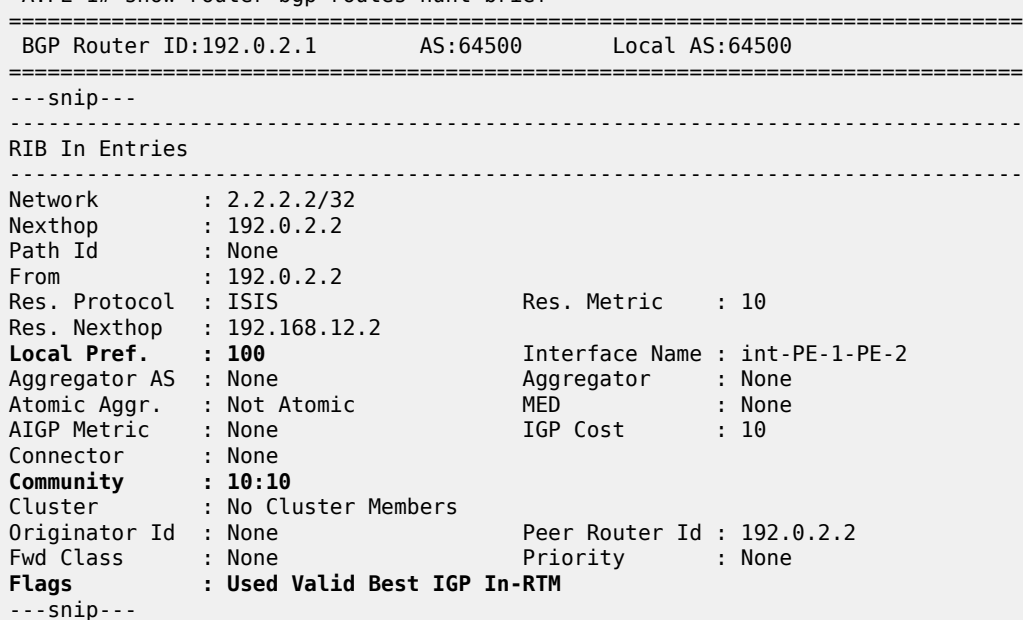

The import policy "[X]AND[Y]" is configured on PE-1:

\*A:PE-1# show router bgp routes hunt brief

```
# on PE-1:
configure
     router "Base"
         bgp
             import "[X]AND[Y]"
         exit all
```
The route update contains community X (10:10) and policy X is evaluated as true. Policy X adds community Y (11:11) to the route. Policy Y requires this community and is evaluated as true. Therefore, the entire logical expression "[X]AND[Y]" is true and the route is accepted. Policy Y removes communities X  $(10:10)$  and Y  $(11:11)$ , and sets the LP to a value of 9:

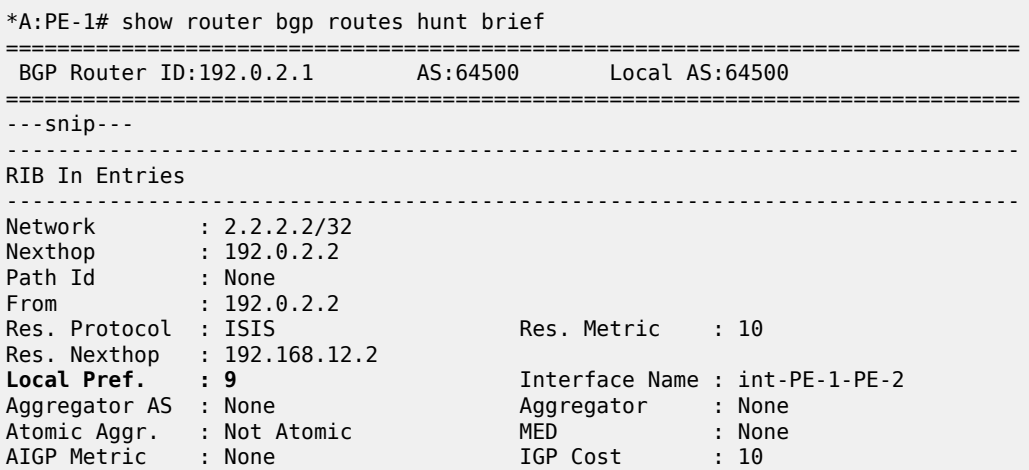

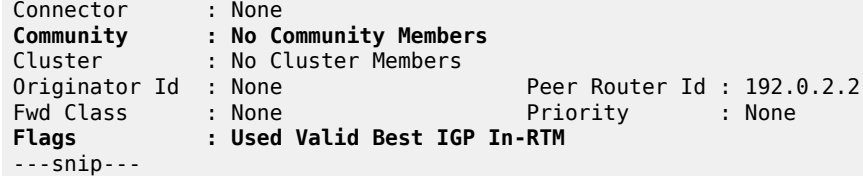

# **Conclusion**

Route policy chaining and logical expressions allow complex route processing logic to be broken into smaller components. These policy components are reusable and facilitate the process of updating route control logic. Logical expressions offer more flexible combinations of policy statements.

# **Pop-Label for /32 Label-IPv4 BGP Routes**

This chapter describes the pop-label for /32 label-IPv4 BGP routes.

Topics in this chapter include:

- **[Applicability](#page-852-0)**
- **[Overview](#page-852-1)**
- **[Configuration](#page-853-0)**
- **[Conclusion](#page-862-0)**

# <span id="page-852-0"></span>**Applicability**

This chapter was initially written based on SR OS Release 15.0.R5, but the CLI in the current edition is based on SR OS Release 23.7.R2.

Pop label for /32 label-IPv4 BGP routes is supported in SR OS Release 15.0.R1 and later.

#### <span id="page-852-1"></span>**Overview**

Labeled IPv4 routes are used in seamless MPLS and in VPRN inter-AS model C scenarios. In these scenarios, transport tunnels run through multiple domains, where the area border routers (ABRs) or autonomous system border routers (ASBRs) effectively stitch LDP/RSVP tunnels to BGP tunnels. For inter-AS model C, the domain is an autonomous system (AS); for seamless MPLS, the domain is a part of an autonomous system. In either case, an end-to-end transport tunnel can be considered as a concatenation of multiple transport tunnels; as illustrated in [Figure 214: Stitching RSVP/LDP tunnels to BGP tunnels](#page-852-2).

<span id="page-852-2"></span>*Figure 214: Stitching RSVP/LDP tunnels to BGP tunnels*

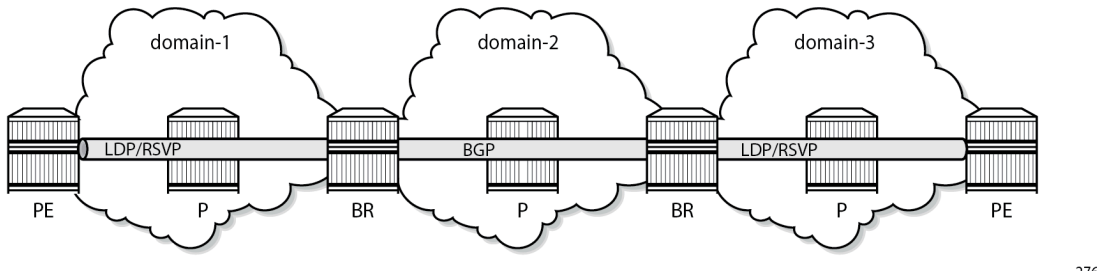

27611b

Pop-label for /32 label-IPv4 routes allows operators to save on resources used in the network (less swap ingress label mapping entries in the data path) and can be implemented at the border routers (ABR or ASBR) for /32 label-IPv4 BGP routes that are originated by exporting static, OSPF, or IS-IS routes from the route table into BGP.

Pop label for /32 label-IPv4 BGP routes provides a tighter coupling between the LDP/RSVP-TE and the BGP tunnels stitched at the ABR or ASBR, as follows:

**1.** By implementing an **accept** policy action (without the **advertise-label pop** modifier) for the /32 addresses in a **route-table-import** policy. The router advertises a /32 label-IPv4 route with a label that is swapped when an LDP/RSVP-TE is available, and withdrawn when the last LDP/RSVP-TE tunnel to that /32 prefix goes down. This applies to PEs with services, but should not be applied for route reflectors (RRs) when VPN addresses will be exchanged across EBGP sessions, because withdrawing labels for RRs would break the exchange of VPN routes. For the use of the **route-tableimport** command, see the [Separate BGP RIBs for Labeled Routes](#page-877-0) chapter.

**2.** By implementing the **accept** policy action with the **advertise-label pop** modifier for some system addresses in a **route-table-import** policy. The router advertises a /32 label-IPv4 route with a label that is popped rather than swapped, in case no LDP/RSVP-TE tunnel is available to that /32 prefix. This particularly applies to infrastructure nodes, for example off-data-path RRs, which do not participate in MPLS. RRs in different ASs, for example, still must be able to peer with each other through a multi-hop EBGP session, for the exchange of VPN routes belonging to the different services.

The **advertise-label pop** modifier can be used for the label-IPv4 redistribution of /32 prefixes of:

- OSPF and IS-IS routes
- Static routes:
	- Direct next-hop
	- Indirect next-hop
	- Blackhole

Redistributing /32 blackhole static routes does not require the **advertise-label pop** modifier; the label-IPv4 route is always advertised to the peer AS, and popped by the data plane.

The configuration in this chapter describes the redistribution of /32 prefixes for IS-IS routes. The redistribution of /32 routes for OSPF and the different static route types is similar.

# <span id="page-853-0"></span>**Configuration**

[Figure 215: Example topology](#page-854-0) shows the example topology, depicting the inter-AS scenario also used in the "Inter-AS VPRN Model C" chapter. PE-1 and PE-5 host VPRN service "VPRN-1", with 10.0.1.1/32 and 10.0.1.5/32 being the loopback addresses for this service on PE-1 and PE-5, respectively. In AS 64496, RR-3 is the IPv4 VPN RR, and ASBR-4 is the label-IPv4 RR toward clients PE-1 and PE-2. In AS 64497, RR-7 is the IPv4 VPN RR, and ASBR-8 is the label-IPv4 RR toward clients PE-5 and PE-6. IS-IS is the IGP for AS 64496 and 64497, and ASBR-4 and ASBR-8 are their respective ASBRs. Additionally, and in support for model C, the RR-3 and RR-7 RRs require a multi-hop IPv4 VPN EBGP connection.

#### <span id="page-854-0"></span>*Figure 215: Example topology*

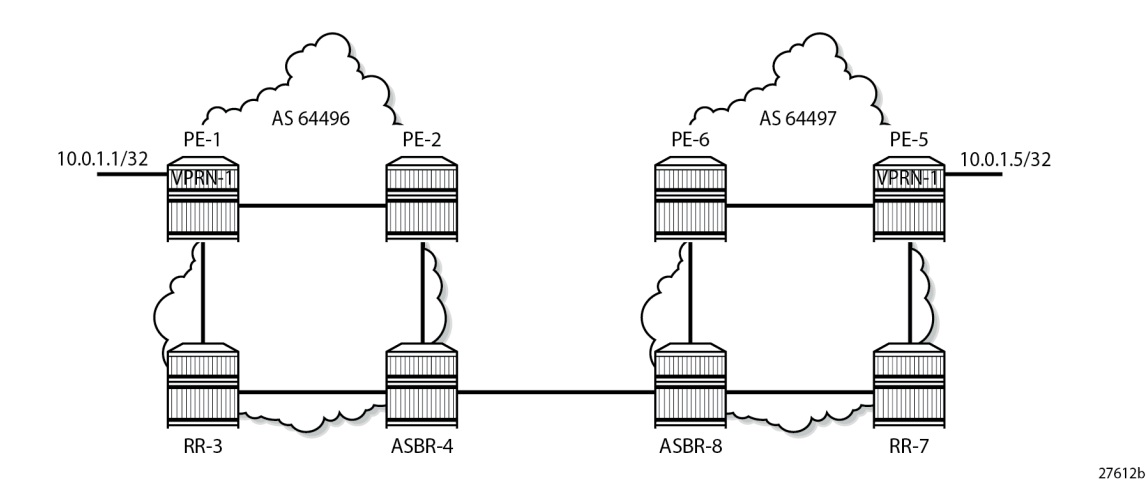

The initial configuration includes:

- **1.** Cards, MDAs, and ports.
- **2.** Router interfaces.
- **3.** IS-IS as IGP on all interfaces within AS 64496 and AS 64497 (alternatively, OSPF can be used).
- **4.** LDP configured between PE-1, PE-2, and ASBR-4 in AS 64496, and between PE-5, PE-6, and ASBR-8 in AS 64497. The RR-3 and RR-7 RRs are off-data-path and do not have LDP enabled.

# **Base configuration**

In this example topology, the PEs and the ASBRs generate labeled routes. The export policy configured on PE-1, PE-2, PE-5, and PE-6 advertises the system address 192.0.2.x/32. The export policy configured on the ASBRs advertises the system address of the RR. ASBR-4 and ASBR-8 advertise the system addresses of the PEs and the RRs to each other. The transport tunnels available in ASs 64496 and 64497 are LDP tunnels.

PE-1 and PE-2 peer with RR RR-3 for IPv4 VPN routes, and with RR ASBR-4 for label-IPv4 routes. This enables PE-1 and PE-2 to exchange service traffic with the PEs in the peer AS. Their internal BGP configuration is as follows:

```
# on PE-1, PE-2:
configure
     router Base
          policy-options
              begin
              prefix-list "sys"
                  prefix 192.0.2.0/29 prefix-length-range 32-32
              exit
              policy-statement "exp-sys"
                  entry 10
                       from
                           protocol direct
                           prefix-list "sys"
                       exit
                       action accept
                       exit
```

```
 exit
     exit
     commit
 exit
 autonomous-system 64496
 bgp
     loop-detect discard-route
     split-horizon
     group "IBGP"
          peer-as 64496
          neighbor 192.0.2.3
              family vpn-ipv4
         exit
          neighbor 192.0.2.4
              family label-ipv4
              export "exp-sys"
          exit
     exit
 exit
```
RR-3 is the IPv4 VPN RR for internal clients, using cluster ID 192.0.2.3, so it maintains IBGP sessions with PE-1 and PE-2. RR-3 also maintains a multi-hop EBGP session with RR-7, which is the RR for clients PE-5 and PE-6 in AS 64497. The **vpn-apply-import**, **vpn-apply-export**, and **import** and **export** commands can be used at **bgp**, **group**, or **neighbor** level for selectively exchanging dedicated VPN routes. The BGP configuration for RR-3 is as follows:

```
# on RR-3:
configure
     router Base
         autonomous-system 64496
         bgp
              loop-detect discard-route
              disable-route-table-install
              split-horizon
              group "EBGP-VPN"
                  peer-as 64497
                  local-address 192.0.2.3
                  neighbor 192.0.2.7
                      family vpn-ipv4
                      multihop 10
                       vpn-apply-export
                      vpn-apply-import
                  exit
              exit
              group "IBGP-VPN"
                  cluster 192.0.2.3
                  peer-as 64496
                  neighbor 192.0.2.1
                      family vpn-ipv4
                   exit
                  neighbor 192.0.2.2
                      family vpn-ipv4
                  exit
              exit
              no shutdown
```
exit

ASBR-4 is the label-IPv4 RR for internal clients, using cluster ID 192.0.2.4, so it maintains IBGP sessions with PE-1 and PE-2. ASBR-4 imposes **next-hop-self** on the IBGP advertised label-IPv4 routes. ASBR-4 also maintains an EBGP session with ASBR-8, and requires the **advertise-inactive** command. The reason for the **advertise-inactive** command is that the system IP addresses for PEs are advertised in IGP and

in BGP. Because the IGP has a lower preference value than BGP, the BGP routes are rendered inactive. By default, inactive BGP routes are not advertised to the peer AS, and the **advertise-inactive** command bypasses this issue. The BGP configuration for ASBR-4 is as follows:

```
# on ASBR-4:
configure
     router Base
         autonomous-system 64496
         bgp
              loop-detect discard-route
              split-horizon
              rib-management
                  label-ipv4
                      route-table-import "imp-RR-pfxs"
                  exit
             exit
              group "EBGP-label"
                  export "exp-RR"
                  advertise-inactive
                  neighbor 192.168.48.2
                      family label-ipv4
                      peer-as 64497
                  exit
             exit
              group "IBGP-label"
                  next-hop-self
                  cluster 192.0.2.4
                  peer-as 64496
                  neighbor 192.0.2.1
                      family label-ipv4
                  exit
                  neighbor 192.0.2.2
                      family label-ipv4
                  exit
             exit
             no shutdown
         exit
```
The *RR-pfxs* prefix list is the exact /32 address of RR-3. The *imp-RR-pfxs* policy in ASBR-4 matches the *RR-pfxs* prefix list in entry 10 with action accept and the **advertise-label pop** modifier. The *exp-RR* policy is used to advertise the RR prefix to the peer AS. The system prefixes of PE-1 and PE-2 are advertised by the PEs themselves. The policies on ASBR-4 are defined as follows:

```
# on ASBR-4:
configure
     router Base
         policy-options
              begin
              prefix-list "RR-pfxs"
                  prefix 192.0.2.3/32 exact 
              exit 
              policy-statement "exp-RR"
                  entry 10
                       from
                           prefix-list "RR-pfxs"
                       exit
                       action accept
                       exit
                  exit
              exit
              policy-statement "imp-RR-pfxs"
                  entry 10
```

```
 from
             prefix-list "RR-pfxs"
          exit
          action accept
             advertise-label pop
         exit
     exit
 exit
 commit
```
Because RR-3 is deliberately placed off the data path, not participating in MPLS, an indirect static route is added to its configuration so that it can establish an EBGP session with RR-7, as follows:

```
# on RR-3:
configure
    router Base
         static-route-entry 192.0.2.7/32
             indirect 192.0.2.4
                 tunnel-next-hop
                     resolution disabled
                 exit
                 no shutdown
             exit
         exit
```
The configuration of the nodes in AS 64497 is similar to the nodes in AS 64496; see [Figure 215: Example](#page-854-0) [topology](#page-854-0) for the addresses required.

#### **Redistributing IGP /32 routes to label-IPv4 routes**

With the configuration as indicated in the previous section, ASBR-4 advertises the system addresses of PE-1, PE-2, and RR-3 in AS 64496 to ASBR-8 in the peer AS as label-IPv4 routes, as follows:

```
*A:ASBR-4# show router bgp neighbor 192.168.48.2 advertised-routes label-ipv4
===============================================================================
 BGP Router ID:192.0.2.4 AS:64496 Local AS:64496
===============================================================================
 Legend -
 Status codes : u - used, s - suppressed, h - history, d - decayed, * - valid
           l - leaked, x - stale, > - best, b - backup, p - purge
 Origin codes : i - IGP, e - EGP, ? - incomplete
===============================================================================
BGP LABEL-IPV4 Routes
===============================================================================
Flag Network LocalPref MED
 Nexthop (Router) Path-Id IGP Cost
 As-Path Label
-------------------------------------------------------------------------------
i 192.0.2.1/32 n/a None<br>192.168.48.1 None 20
    192.168.48.1 None 20
 64496 524284
i 192.0.2.2/32 n/a None<br>192.168.48.1 n/a None 10
   192.168.48.1
 64496 524283
i 192.0.2.3/32 n/a 10
    192.168.48.1 None n/a
 64496 524280
-------------------------------------------------------------------------------
Routes : 3
```
===============================================================================

The label-IPv4 routes are accepted and put in the routing table of ASBR-8. The next hop for all the label-IPv4 routes is 192.168.48.1, as follows:

\*A:ASBR-8# show router route-table 192.0.2.0/24 longer

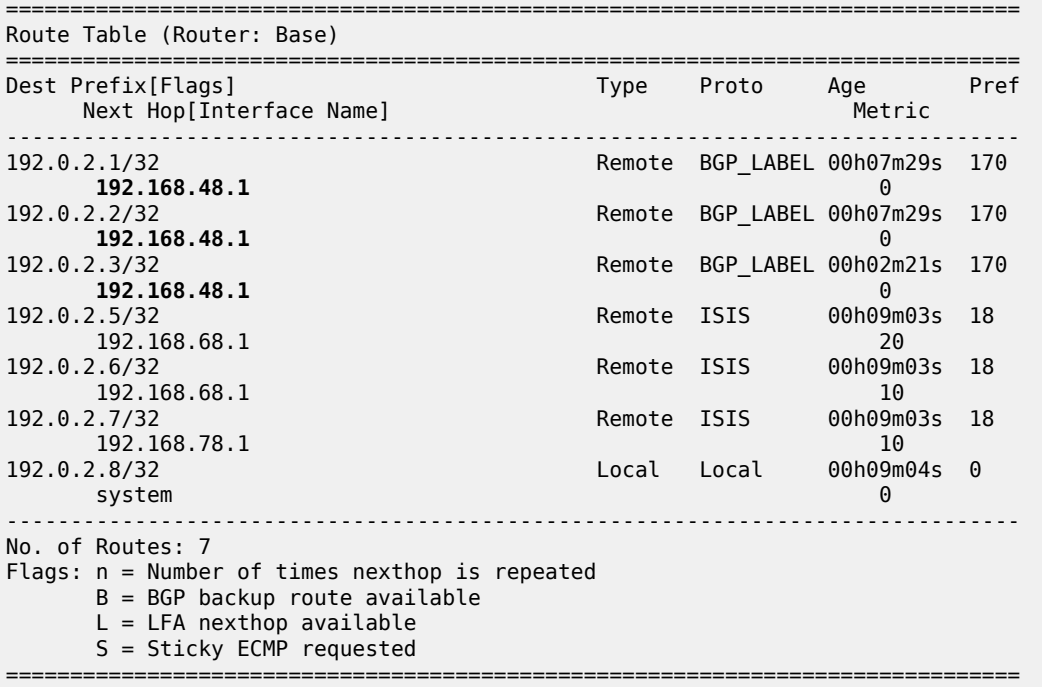

Also, ASBR-8 is advertising label-IPv4 routes to ASBR-4, so that ASBR-4 ultimately has LDP and BGP tunnels available to destinations in its own and its peer AS, respectively, as follows:

\*A:ASBR-4# show router tunnel-table =============================================================================== IPv4 Tunnel Table (Router: Base) =============================================================================== Destination Owner Encap TunnelId Pref Nexthop Metric Color ------------------------------------------------------------------------------- 192.0.2.1/32 ldp MPLS 65537 9 192.168.24.1 20 192.0.2.2/32 ldp MPLS 65538 9 192.168.24.1 10 192.0.2.5/32 bgp MPLS 262146 12 192.168.48.2 1000 192.0.2.6/32 bgp MPLS 262145 12 192.168.48.2 1000 192.0.2.7/32 bgp MPLS 262147 12 192.168.48.2 1000 ------------------------------------------------------------------------------- Flags: B = BGP or MPLS backup hop available L = Loop-Free Alternate (LFA) hop available E = Inactive best-external BGP route k = RIB-API or Forwarding Policy backup hop ===============================================================================

The following shows the BGP inter-AS label mapping on ASBR-4:

\*A:ASBR-4# show router bgp inter-as-label

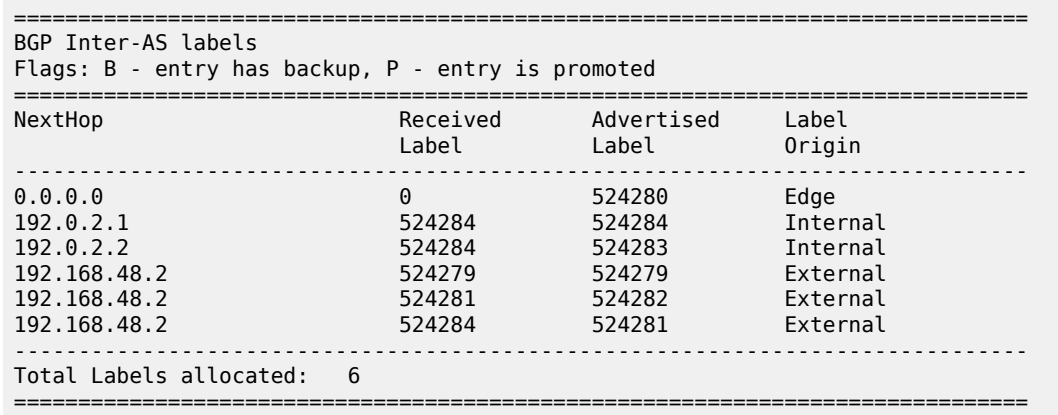

The first entry in this table, with advertised label 524280, is used for tunnels for which ASBR-4 is the endpoint, so that no label mapping is required. This is indicated by setting the next hop to 0.0.0.0, the received label to 0, and the label origin to Edge.

The second and third entries, with advertised labels 524284 and 524283, are used for tunnels to PE-1 and PE-2, respectively. Taking PE-2 as an example, label 524283 is swapped to label 524284.

The last three entries, with advertised labels 524279, 524282, and 524281, and received labels 524279, 524281, and 524284, respectively, are used for tunnels to the PEs and RR in the peer AS, which can be verified by displaying the label-IPv4 routes received by ASBR-4, as follows:

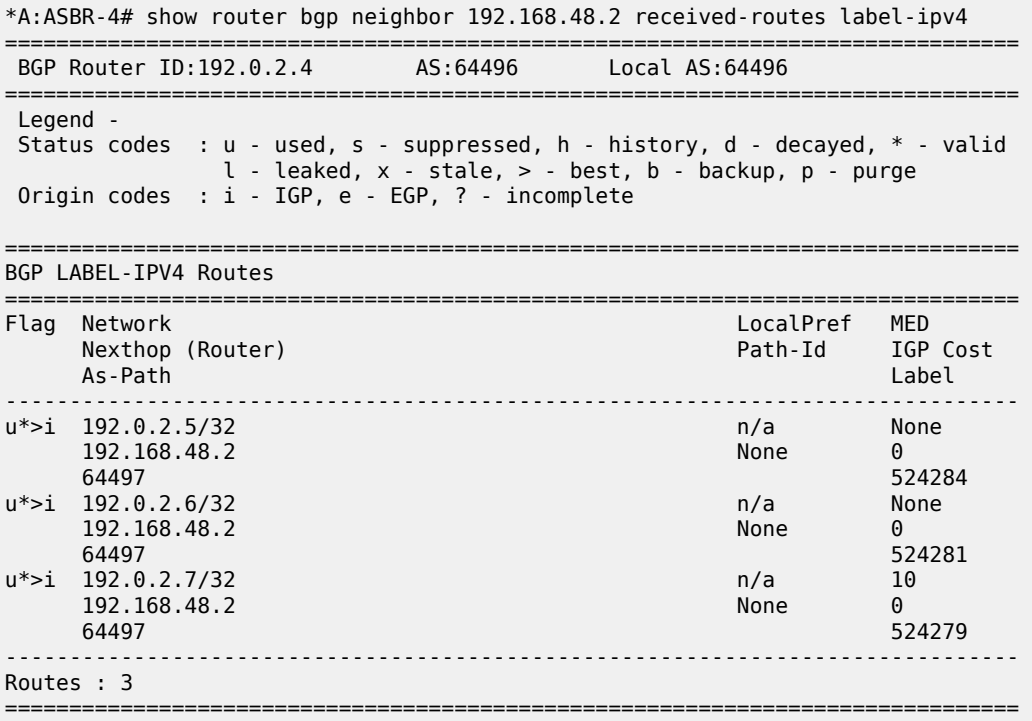

Verifying the content of the RIB provides an alternative to check whether tunnels are stitched. A check is performed for PE-1, which has service "VPRN-1" defined, and for RR-3, which does not have any services. On ASBR-4, the label-IPv4 route for the 192.0.2.1/32 prefix in the RIB-In contains the received label 524284 with next hop 192.0.2.1 resolved to an LDP tunnel; in the RIB-Out, the advertised BGP label to next hop 192.168.48.2 is 524284, and the label type is swap, as follows. This is consistent with the output from the previous commands. The label-IPv4 BGP route in RIB-In is valid, but not used on ASBR-4, because an IS-IS route is preferred between PE-1 and ASBR-4 in AS 64496 (TieBreakReason : RtmPref).

\*A:ASBR-4# show router bgp routes 192.0.2.1/32 label-ipv4 hunt =============================================================================== BGP Router ID:192.0.2.4 AS:64496 Local AS:64496 =============================================================================== Legend - Status codes : u - used, s - suppressed, h - history, d - decayed, \* - valid l - leaked, x - stale, > - best, b - backup, p - purge Origin codes : i - IGP, e - EGP, ? - incomplete =============================================================================== BGP LABEL-IPV4 Routes =============================================================================== ------------------------------------------------------------------------------- RIB In Entries ------------------------------------------------------------------------------- Network : 192.0.2.1/32 Nexthop : 192.0.2.1 Path Id : None From : 192.0.2.1 Res. Nexthop : 192.0.2.1 (LDP) Local Pref. : 100 Interface Name : NotAvailable Aggregator AS : None Aggregator : None Atomic Aggr. : Not Atomic MED : None AIGP Metric : None IGP Cost : 20 Connector : None Community : No Community Members Cluster : No Cluster Members Originator Id : None Peer Router Id : 192.0.2.1<br>
Fwd Class : None Priority : None Fwd Class : None IPv4 Label : 524284 Flags : Valid IGP TieBreakReason : RtmPref Route Source : **Internal** AS-Path : No As-Path Route Tag : 0 Neighbor-AS : n/a DB Orig Val : NotFound Final Orig Val : NotFound Source Class : 0 Dest Class : 0 Add Paths Send : Default RIB Priority : Normal Last Modified : 00h10m05s ------------------------------------------------------------------------------- RIB Out Entries ------------------------------------------------------------------------------- Network : 192.0.2.1/32 Nexthop : 192.168.48.1 Path Id : None To : 192.168.48.2 Res. Nexthop : n/a<br>Local Pref. : n/a Interface Name : NotAvailable Aggregator AS : None Aggregator : None Atomic Aggr. : Not Atomic MED : None AIGP Metric : None IGP Cost : 20 Connector : None Community : No Community Members Cluster : No Cluster Members

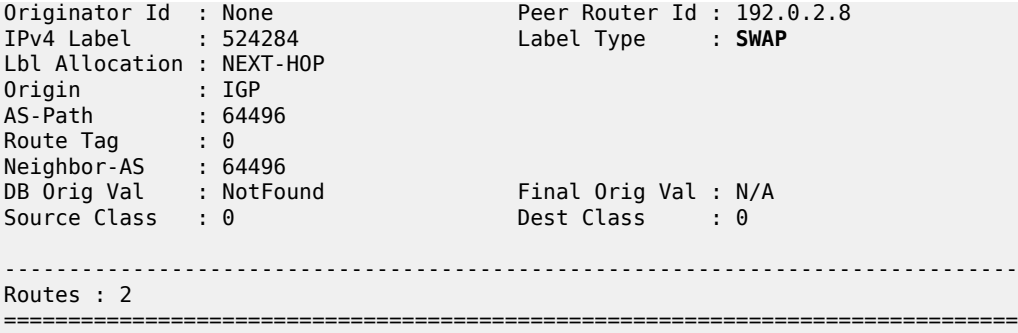

Checking for the 192.0.2.3/32 prefix in the ASBR-4 RIB shows that label 524280 is advertised to 192.168.48.2, and the label type is pop, as follows:

\*A:ASBR-4# show router bgp routes 192.0.2.3/32 label-ipv4 hunt

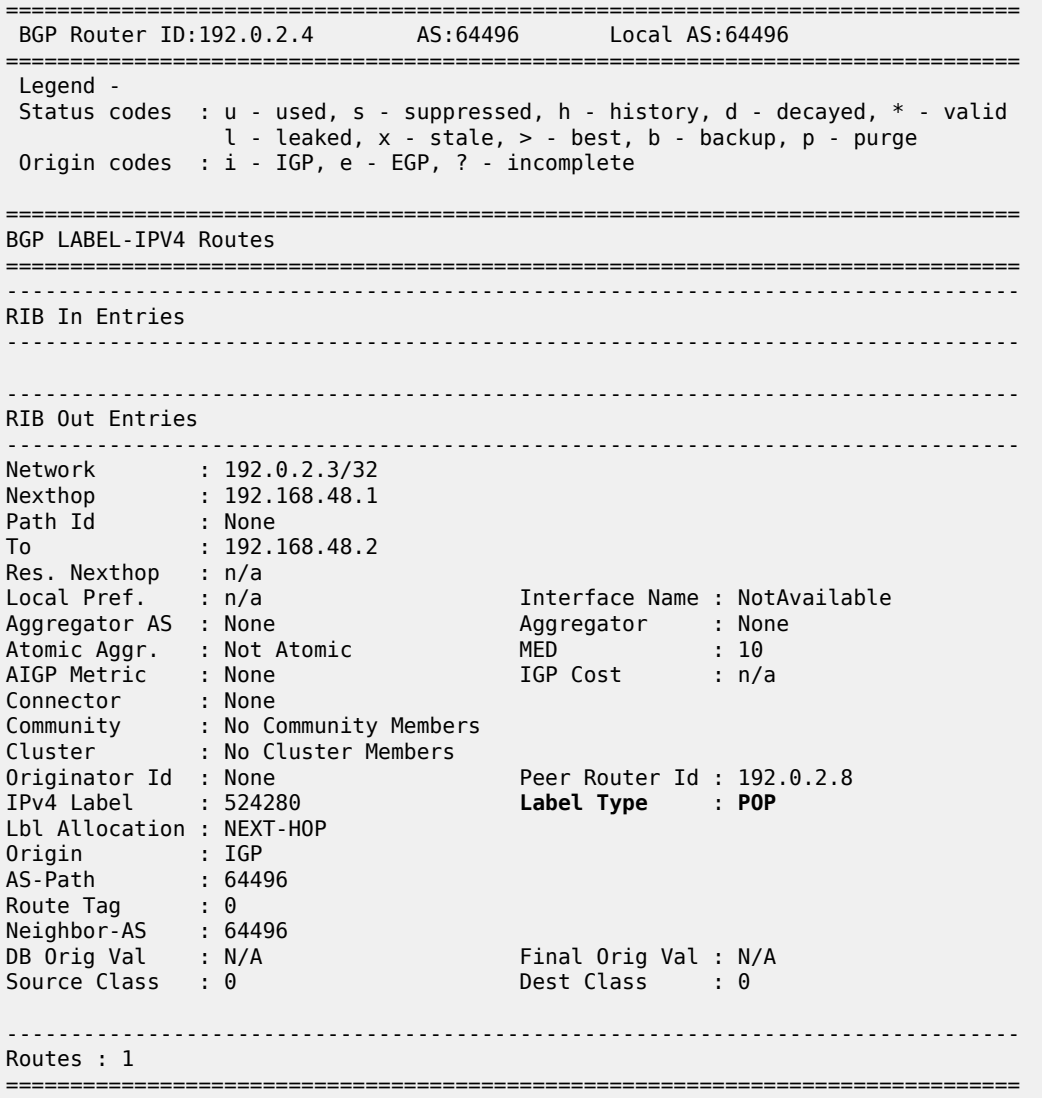

RR-3 and RR-7 have a multi-hop EBGP session established and are exchanging VPN routes, as follows:

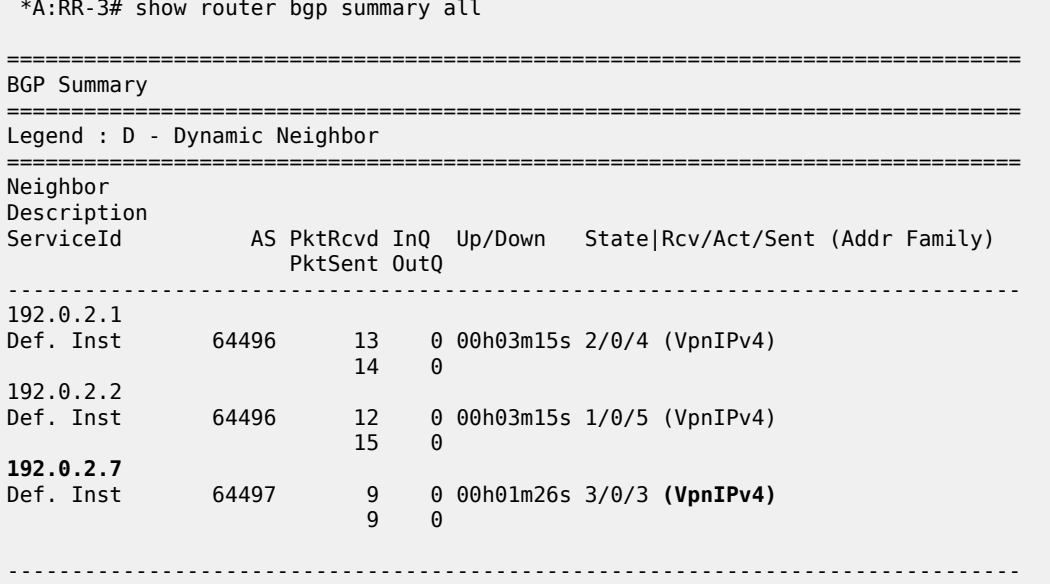

Communication between VPRN-1 on PE-1 and on PE-5 is verified with a ping:

\*A:PE-1# ping router 1 10.0.1.5 PING 10.0.1.5 56 data bytes 64 bytes from 10.0.1.5: icmp\_seq=1 ttl=64 time=5.82ms. 64 bytes from 10.0.1.5: icmp\_seq=2 ttl=64 time=6.49ms. 64 bytes from 10.0.1.5: icmp\_seq=3 ttl=64 time=6.69ms. 64 bytes from 10.0.1.5: icmp\_seq=4 ttl=64 time=6.43ms. 64 bytes from 10.0.1.5: icmp\_seq=5 ttl=64 time=6.70ms. ---- 10.0.1.5 PING Statistics ---- 5 packets transmitted, 5 packets received, 0.00% packet loss round-trip min =  $5.82ms$ ,  $avg = 6.42ms$ ,  $max = 6.70ms$ ,  $stddev = 0.319ms$ 

Shutting down LDP on PE-1 results in ASBR-4 withdrawing the label-IPv4 route for prefix 192.0.2.1/32, as follows:

```
17 2023/09/27 08:23:26.963 UTC MINOR: DEBUG #2001 Base Peer 1: 192.168.48.2
"Peer 1: 192.168.48.2: UPDATE
Peer 1: 192.168.48.2 - Send BGP UPDATE:
    Withdrawn Length = \theta Total Path Attr Length = 15
     Flag: 0x90 Type: 15 Len: 11 Multiprotocol Unreachable NLRI:
        Address Family LBL-IPV4
        192.0.2.1/32 Label 0
"
```
#### <span id="page-862-0"></span>**Conclusion**

Implementing the **advertise-label pop** policy action in a **route-table-import** policy provides operators the means to save on resources used in the network.

# **Route Policy Action to Suppress BGP Route Installation**

This chapter describes Route Policy Action to Suppress BGP Route Installation.

Topics in this chapter include:

- [Applicability](#page-863-0)
- [Overview](#page-863-1)
- [Configuration](#page-864-0)
- **[Conclusion](#page-876-0)**

# <span id="page-863-0"></span>**Applicability**

The information and configuration in this chapter are based on SR OS Release 20.5.R1. The route policy action to suppress BGP and BGP Labeled Unicast (BGP-LU) route installation in the route table and tunnel table associated with the BGP instance is supported in SR OS Release 19.10.R1and later.

#### <span id="page-863-1"></span>**Overview**

In some deployments, a Route Reflector (RR) or PE router receives many BGP routes that must be readvertised to other peers whereas these BGP routes do not need to be installed in the route table and Forwarding Information Base (FIB) of the RR or PE router. Network operators can suppress BGP route installation in the route table when they know that the router can forward the associated traffic anyway; for example, using a default or summary route. By suppressing BGP route installation, CPM memory is saved as well as FIB table space in the line cards.

The **disable-route-table-install** policy action only takes effect in BGP import policies and only for the IPv4, IPv6, label-IPv4, and label-IPv6 address families.

With this policy action in place, the following applies:

- when a BGP unlabeled IPv4 or IPv6 route is received from a base router or VPRN BGP peer, the route is:
	- not installed in the Route Table Manager (RTM)
	- not downloaded to the IOMs for installation in the FIB tables
	- not available for CPM routing (for example, for control plane traffic)
	- not available to resolve other routes
- when a BGP-LU IPv4 route is received from a base router or VPRN BGP peer, the route is:
	- not installed in the RTM and Tunnel Table Manager (TTM)
	- not downloaded to the IOMs for installation in the FIB tables
	- not available for CPM routing (for example, for control plane traffic)
	- not available as a tunnel to resolve other routes
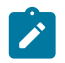

**Note:**

If the BGP-LU IPv4 route is re-advertised with a new next-hop, the **disable-route-table-install** policy action does not prevent a new Incoming Label Map (ILM) label from being allocated for the route and programmed into the ILM tables of the line cards.

- when a BGP-LU IPv6 route is received from a base router BGP peer, the route is:
	- not installed in the RTM
	- not downloaded to the IOMs for installation in the FIB tables
	- not available for CPM routing (for example, for control plane traffic)
	- not available to resolve other routes

Usual BGP rules do not allow the advertising of inactive routes when **advertise-inactive** is not configured. However, routes marked by the **disable-route-table-install** policy action can be re-advertised, even if **advertise-inactive** is not configured toward the RIB-OUT peer and even if **next-hop-self** is configured toward the RIB-OUT peer. Because of the latter, incorrect use of this feature can blackhole traffic.

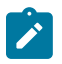

#### **Note:**

The **disable-route-table-install** command at the BGP instance level does not allow a route to be advertised under next-hop-self conditions.

The **disable-route-table-install** policy action overrides the effect of the **selective-label-ipv4-install** command. Even if a /32 BGP-LU route should be installed in the route table and tunnel table because it has a dependent service, the **disable-route-table-install** policy action suppresses the installation.

#### **Configuration**

[Figure 216: Example topology](#page-864-0) shows the example topology for this feature.

<span id="page-864-0"></span>*Figure 216: Example topology*

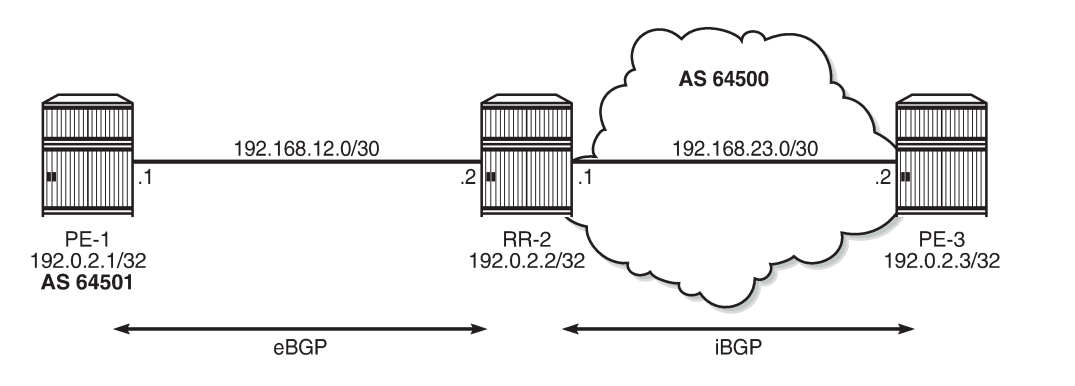

36185

The initial configuration on the nodes includes:

- Cards, MDAs, ports
- Router interfaces
- SR-ISIS (on RR-2 and PE-3 in AS 64500)

An eBGP session is established between PE-1 in AS 64501 and RR-2 in AS 64500, and an iBGP session between RR-2 and PE-3 in AS 64500 with next-hop-self. The BGP configuration on RR-2 is as follows:

```
# on RR-2:
configure
      router Base
           bgp
                split-horizon
                next-hop-resolution
                     labeled-routes
                          transport-tunnel
                                family label-ipv4
                                     resolution-filter
                                          no ldp
                                          sr-isis
                                     exit
                              resolution filter<br>exit
exit and the contract of the contract of the contract of the contract of the contract of the contract of the c
                          exit
                     exit
                exit
                group "eBGP"
                     local-as 64500
                     peer-as 64501
                     neighbor 192.168.12.1
                          family ipv4 label-ipv4
                          next-hop-self
                     exit
                exit
                group "iBGP-IPv4"
                     family ipv4 label-ipv4
                     cluster 192.0.2.2
                     peer-as 64500
                     neighbor 192.0.2.3
                          next-hop-self
                     exit
                exit
                no shutdown
           exit
```
[Figure 217: PE-1 exports BGP IPv4 and BGP-LU IPv4 routes to RR-2](#page-866-0) shows that PE-1 advertises two BGP IPv4 routes and two BGP-LU IPv4 routes to RR-2:

- BGP route 10.1.0.1/32 with community 1:1
- BGP-LU route 10.2.0.1/32 with community 2:2
- BGP route 10.131.0.1/32 without community
- BGP-LU route 10.132.0.1/32 without community

<span id="page-866-0"></span>*Figure 217: PE-1 exports BGP IPv4 and BGP-LU IPv4 routes to RR-2*

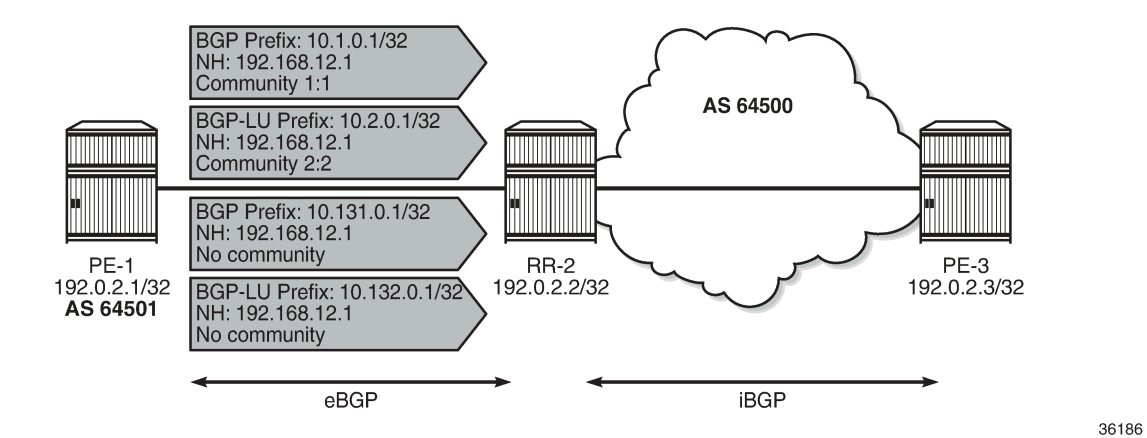

On PE-1, the following export policies are applied for BGP neighbor 192.168.12.2:

```
# on PE-1:
configure
      router Base
          policy-options
               begin
               prefix-list "10.1.0.0/16"
                    prefix 10.1.0.0/16 longer
               exit
               prefix-list "10.2.0.0/16"
                    prefix 10.2.0.0/16 longer
               exit
               prefix-list "10.131.0.0/16"
                    prefix 10.131.0.0/16 longer
               exit
               prefix-list "10.132.0.0/16"
                    prefix 10.132.0.0/16 longer
               exit
               community "1:1"
                    members "1:1"
               exit
               community "2:2"
                    members "2:2"
               exit
               policy-statement "export-10.1"
                    entry 10
                          from
                              prefix-list "10.1.0.0/16"
                         exit
to a contract of the state of the state of the state of the state of the state of the state of the state of th
                              protocol bgp
                         exit
                         action accept
                              community add "1:1"
                         exit
                    exit
               exit
               policy-statement "export-10.2"
                     entry 10
                          from
                              prefix-list "10.2.0.0/16"
                          exit
```
to a contract of the state of the state of the state of the state of the state of the state of the state of th

 protocol bgp-label exit action accept community add "2:2" exit exit exit policy-statement "export-10.131" entry 10 from prefix-list "10.131.0.0/16" exit<br>to to a contract of the state of the state of the state of the state of the state of the state of the state of th protocol bgp exit action accept exit exit exit policy-statement "export-10.132" entry 10 from prefix-list "10.132.0.0/16" exit to a contract of the state of the state of the state of the state of the state of the state of the state of th protocol bgp-label exit action accept exit exit exit commit exit bgp split-horizon group "eBGP" local-as 64501 peer-as 64500 neighbor 192.168.12.2 family ipv4 label-ipv4 next-hop-self export "export-10.1" "export-10.2" "export-10.131" "export-10.132" exit exit no shutdown exit

Initially, RR-2 has no import policy matching any of these four routes, so all these BGP and BGP-LU routes will be active:

\*A:RR-2# show router bgp routes =============================================================================== BGP Router ID:192.0.2.2 AS:64500 Local AS:64500 =============================================================================== Legend - Status codes : u - used, s - suppressed, h - history, d - decayed, \* - valid l - leaked, x - stale, > - best, b - backup, p - purge Origin codes : i - IGP, e - EGP, ? - incomplete =============================================================================== BGP IPv4 Routes

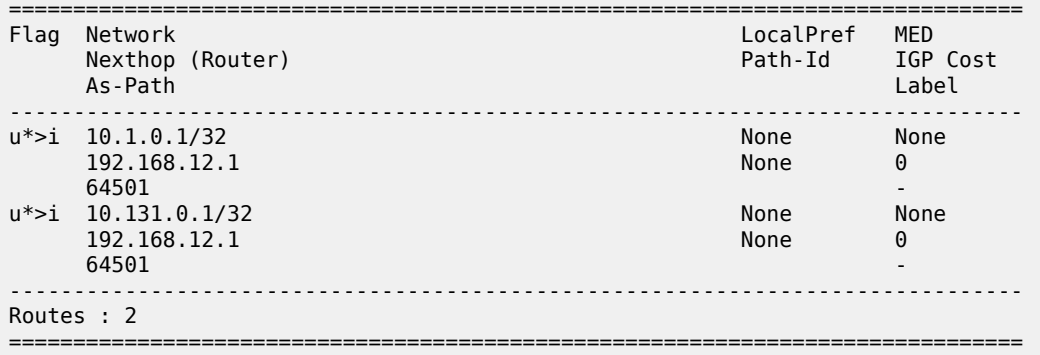

\*A:RR-2# show router bgp routes label-ipv4

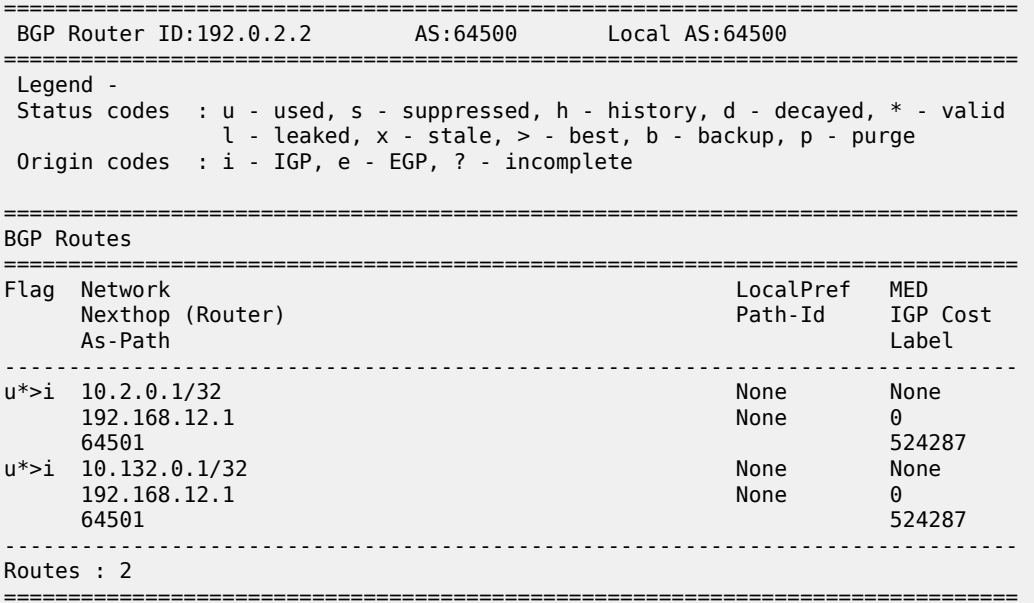

These routes are installed in the Routing Table Manager (RTM):

\*A:RR-2# show router route-table protocol bgp =============================================================================== Route Table (Router: Base) =============================================================================== Type Proto Age Pref<br>Metric Pref Next Hop[Interface Name] ------------------------------------------------------------------------------- 10.1.0.1/32 Remote BGP 00h43m49s 170 192.168.12.1 0 10.131.0.1/32 Remote BGP 00h43m49s 170 192.168.12.1 0 ------------------------------------------------------------------------------- No. of Routes: 2

\*A:RR-2# show router route-table protocol bgp-label

===============================================================================

Route Table (Router: Base)

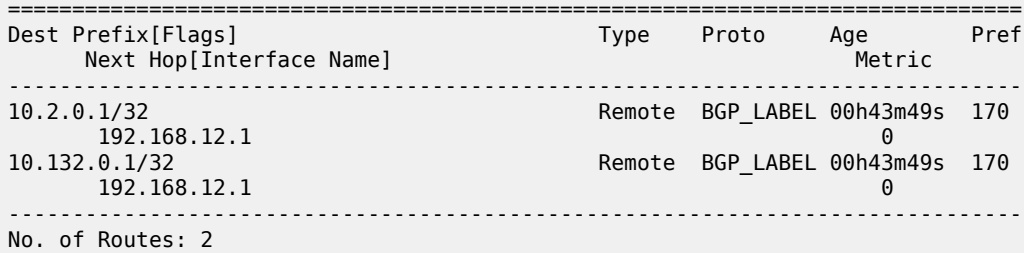

Also, the BGP-LU routes will each have an entry in the tunnel table, as follows:

\*A:RR-2# show router tunnel-table protocol bgp =============================================================================== IPv4 Tunnel Table (Router: Base) =============================================================================== Destination Owner Encap TunnelId Pref Nexthop Metric Color ------------------------------------------------------------------------------- 10.2.0.1/32 bgp MPLS 262145 12 192.168.12.1 1000 10.132.0.1/32 bgp MPLS 262146 12 192.168.12.1 1000 ------------------------------------------------------------------------------- Flags: B = BGP or MPLS backup hop available L = Loop-Free Alternate (LFA) hop available E = Inactive best-external BGP route k = RIB-API or Forwarding Policy backup hop ===============================================================================

All the BGP routes exported by PE-1 are installed in the FIB of RR-2, as follows:

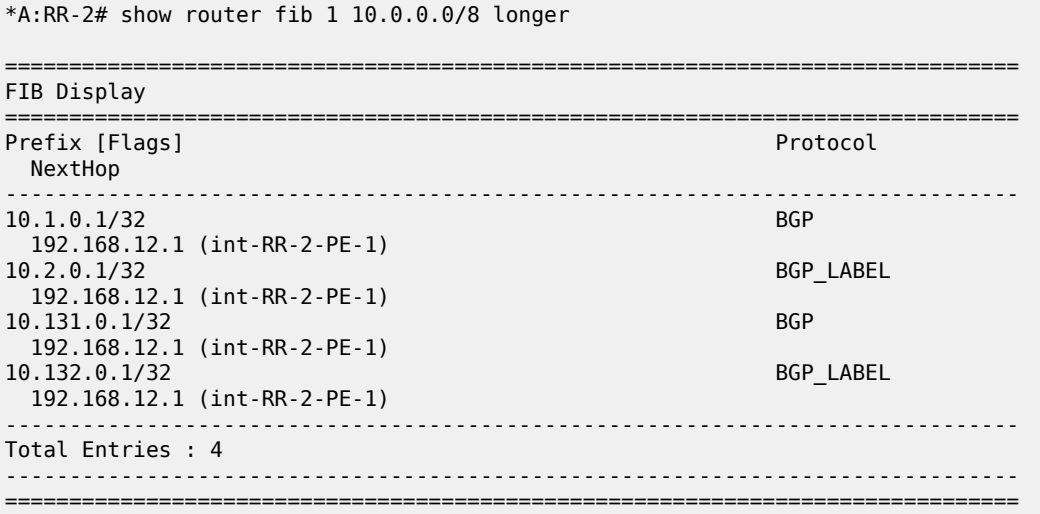

#### **Disable-route-table-install policy action**

On RR-2, an import policy is configured that only accepts BGP routes with community "1:1" or "2:2"; all other routes match the policy **default-action disable-route-table-install**. This implies that the BGP IPv4 route 10.131.0.1/32 will not be installed in the route table and BGP-LU IPv4 route 10.132.0.1/32 will not be installed in the route table and tunnel table. Suppression of BGP route installation in the RTM and in the

Tunnel Table Manager (TTM) can be done when the router has other ways of forwarding the associated traffic; in this example, via a static route 10.128.0.0/9.

```
# on RR-2:
configure
     router Base
         static-route-entry 10.128.0.0/9
              next-hop 192.168.12.1
                  no shutdown
              exit
         exit
         policy-options
              begin
              community "1:1"
                  members "1:1"
              exit
              community "2:2"
                  members "2:2"
              exit
              policy-statement "bgp-install-1:1-2:2"
                  entry 10
                       from
                           community "1:1"
                       exit
                       action accept
                       exit
                  exit
                  entry 20
                       from
                           community "2:2"
                       exit
                      action accept
                      exit
                  exit
                  default-action accept
                      disable-route-table-install
                  exit
              exit
              commit
              info
         exit
         bgp
              group "eBGP"
                  local-as 64500
                  peer-as 64501
                  neighbor 192.168.12.1
                      family ipv4 label-ipv4
                       next-hop-self
                      import "bgp-install-1:1-2:2"
                  exit
              exit
```
With this import policy, BGP route 10.1.0.1/32 is active, but route 10.131.0.1/32 is inactive, as follows:

\*A:RR-2# show router bgp routes =============================================================================== BGP Router ID:192.0.2.2 =============================================================================== Legend - Status codes : u - used, s - suppressed, h - history, d - decayed, \* - valid  $l$  - leaked,  $x$  - stale,  $>$  - best,  $b$  - backup,  $p$  - purge Origin codes : i - IGP, e - EGP, ? - incomplete

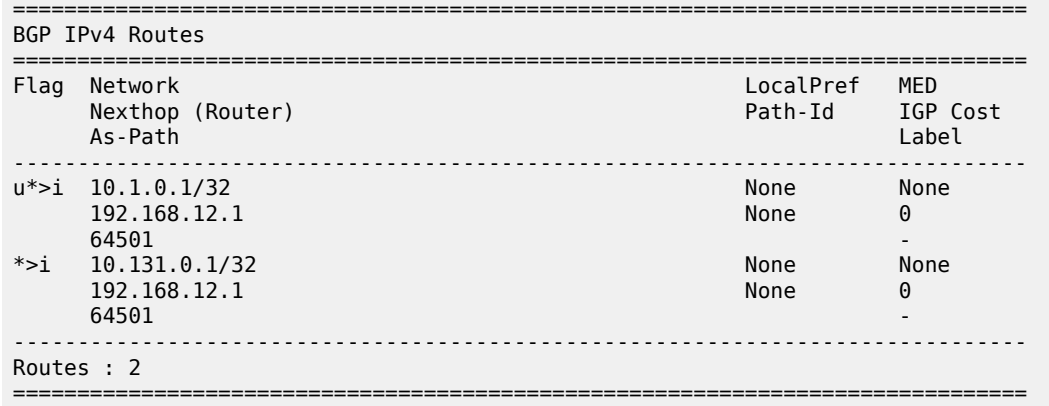

In a similar way, BGP-LU IPv4 route 10.2.0.1/32 is active, but route 10.132.0.1/32 is inactive:

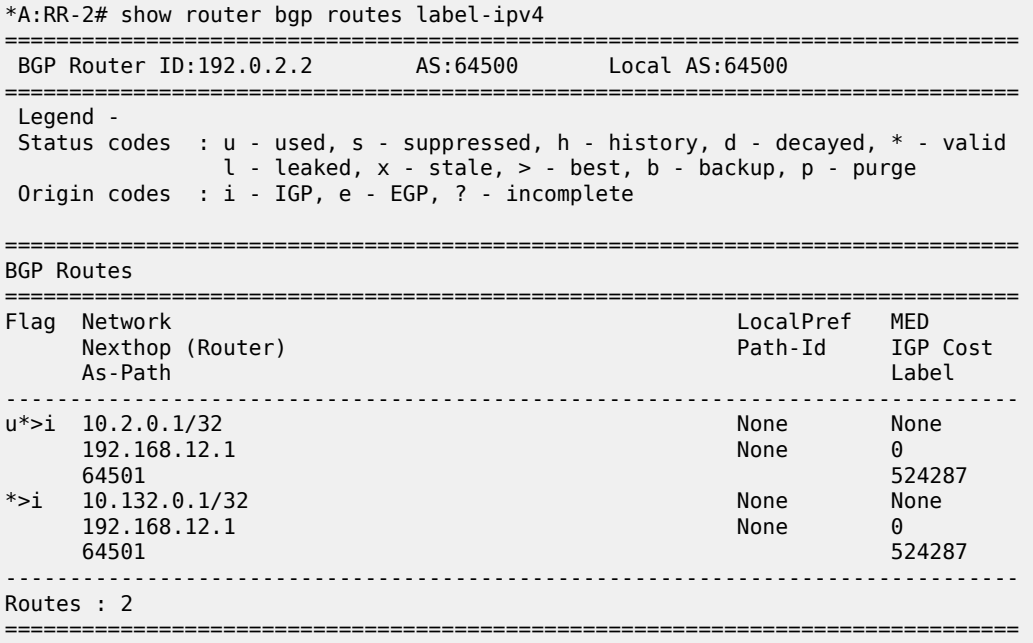

BGP route 10.131.0.1/32 and BGP-LU route 10.132.0.1/32 have the flag "Disable-RTM-Install" set, but both routes are advertised to the RIB-OUT peer PE-3, as follows:

\*A:RR-2# show router bgp routes hunt =============================================================================== BGP Router ID:192.0.2.2 AS:64500 Local AS:64500 =============================================================================== Legend - Status codes : u - used, s - suppressed, h - history, d - decayed, \* - valid  $l$  - leaked,  $x$  - stale,  $>$  - best,  $b$  - backup,  $p$  - purge Origin codes : i - IGP, e - EGP, ? - incomplete =============================================================================== BGP IPv4 Routes =============================================================================== ------------------------------------------------------------------------------- RIB In Entries

------------------------------------------------------------------------------- Network : 10.1.0.1/32 Nexthop : 192.168.12.1 ---snip--- Community : 1:1 ---snip--- Flags : Used Valid Best IGP ---snip--- Network : 10.131.0.1/32  $: 192.168.12.1$ Nexthop<br>---snip---<br>Community : No Community Members ---snip--- Flags : Valid Best IGP **Disable-RTM-Install** ---snip--- ------------------------------------------------------------------------------- RIB Out Entries ------------------------------------------------------------------------------- Network : 10.1.0.1/32 Nexthop : 192.0.2.2 ---snip--- Community : 1:1 ---snip--- **Network : 10.131.0.1/32** Nexthop : 192.0.2.2 ---snip--- Community : No Community Members ---snip--- \*A:RR-2# show router bgp routes label-ipv4 hunt =============================================================================== BGP Router ID:192.0.2.2 AS:64500 Local AS:64500 =============================================================================== Legend - Status codes : u - used, s - suppressed, h - history, d - decayed, \* - valid  $l$  - leaked,  $x$  - stale,  $>$  - best,  $b$  - backup,  $p$  - purge Origin codes : i - IGP, e - EGP, ? - incomplete =============================================================================== BGP Routes =============================================================================== ------------------------------------------------------------------------------- RIB In Entries ------------------------------------------------------------------------------- Network : 10.2.0.1/32 Nexthop : 192.168.12.1 ---snip--- Community : 2:2 ---snip--- Flags : Used Valid Best IGP ---snip--- Network : 10.132.0.1/32 Nexthop : 192.168.12.1 ---snip--- Community : No Community Members ---snip--- Flags : Valid Best IGP **Disable-RTM-Install** ---snip--- -------------------------------------------------------------------------------

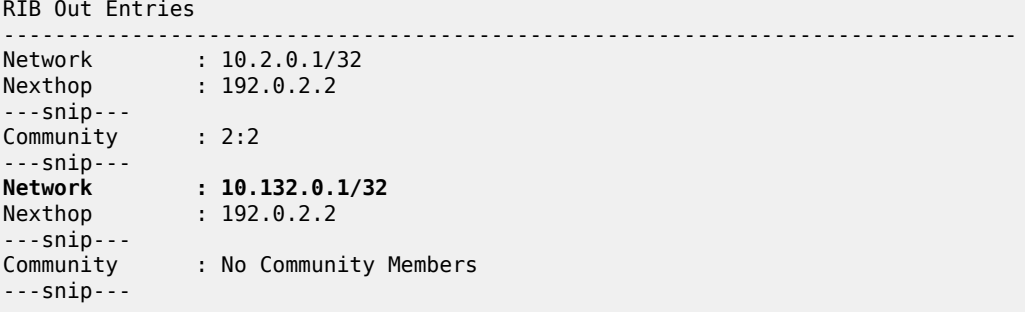

On RR-2, the route table now only has one BGP route and one BGP-LU route, as follows:

=============================================================================== Route Table (Router: Base) =============================================================================== Dest Prefix[Flags] Type Proto Age Pref Next Hop[Interface Name] Metric ------------------------------------------------------------------------------- 10.1.0.1/32 Remote BGP 00h13m48s 170 192.168.12.1 0 ------------------------------------------------------------------------------- No. of Routes: 1

\*A:RR-2# show router route-table protocol bgp-label

\*A:RR-2# show router route-table protocol bgp

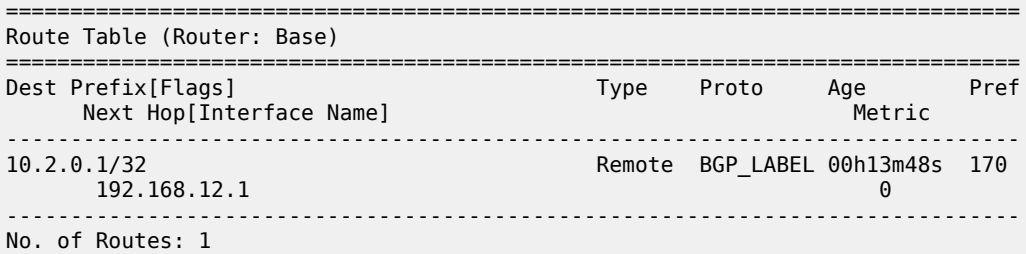

On RR-2, the FIB contains BGP route 10.1.0.1/32, BGP-LU route 10.2.0.1/32, and static route 10.128.0.0/9:

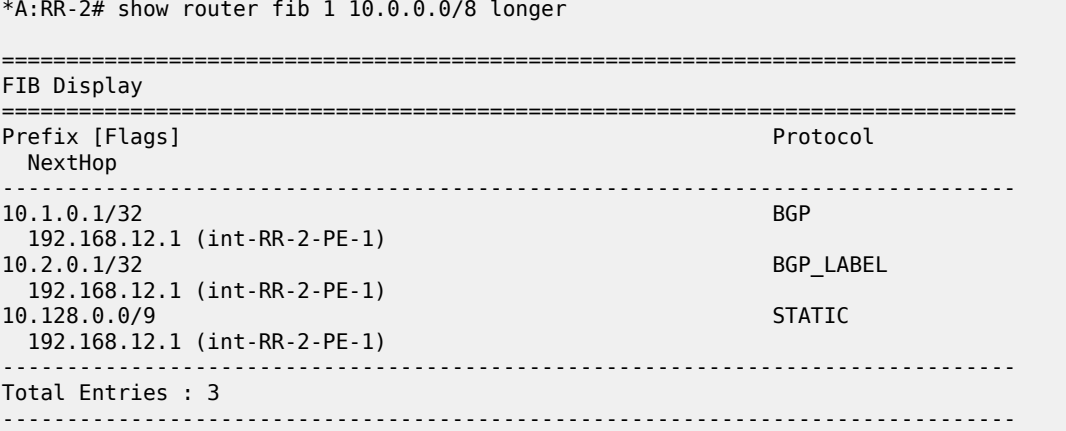

===============================================================================

On RR-2, the tunnel table contains a BGP tunnel toward destination 10.2.0.1/32, but no tunnel toward destination 10.132.0.1/32, as follows:

\*A:RR-2# show router tunnel-table protocol bgp =============================================================================== IPv4 Tunnel Table (Router: Base) =============================================================================== Destination Owner Encap TunnelId Pref Nexthop Metric Color ------------------------------------------------------------------------------- 10.2.0.1/32 bgp MPLS 262145 12 192.168.12.1 1000 -------------------------------------------------------------------------------  $Flags: B = BGP$  or MPLS backup hop available L = Loop-Free Alternate (LFA) hop available E = Inactive best-external BGP route k = RIB-API or Forwarding Policy backup hop ===============================================================================

RR-2 advertises both the active and the inactive/suppressed routes to RIB-OUT peer PE-3. The result is that, on PE-3, the route table contains both BGP routes and both BGP-LU routes:

\*A:PE-3# show router route-table protocol bgp =============================================================================== Route Table (Router: Base) =============================================================================== Dest Prefix[Flags] Type Proto Age Pref Next Hop[Interface Name] Metric ------------------------------------------------------------------------------- 10.1.0.1/32 Remote BGP 00h11m38s 170  $192.168.23.1$   $10$ 10.131.0.1/32 Remote BGP 00h11m38s 170  $192.168.23.1$  10 ------------------------------------------------------------------------------- No. of Routes: 2 \*A:PE-3# show router route-table protocol bgp-label =============================================================================== Route Table (Router: Base) =============================================================================== Type Proto Age Pref

```
 Next Hop[Interface Name] Metric
            -------------------------------------------------------------------------------
10.2.0.1/32 Remote BGP_LABEL 00h11m38s 170
 192.0.2.2 (tunneled:SR-ISIS:0) 10
                                Remote BGP_LABEL 00h11m38s 170
     192.0.2.2 (tunneled:SR-ISIS:0) 10
-------------------------------------------------------------------------------
No. of Routes: 2
```
#### **Disable-route-table-install command**

The **disable-route-table-install** command in the BGP global context is mainly used for off-path route reflectors that do not participate in traffic forwarding.

This section describes the **disable-route-table-install** command in the general **bgp** context, in combination with the **disable-route-table-install** parameter, which is part of the policy framework (**action** or **default-action**).

The **disable-route-table-install** command in the general **bgp** context is configured as follows:

```
# on RR-2:
configure
     router Base
         bgp
              disable-route-table-install
         exit
```
The rest of the BGP configuration (including import policy) remains unchanged.

This **disable-route-table-install** command applies to all received BGP routes, so none of the BGP and BGP-LU routes received from PE-1 will be installed in the RTM and TTM. Therefore, all BGP and BGP-LU routes are inactive (in this example, the second route was already inactive because of the import policy).

```
*A:RR-2# show router bgp routes
===============================================================================
 BGP Router ID:192.0.2.2 AS:64500 Local AS:64500
===============================================================================
 Legend -
 Status codes : u - used, s - suppressed, h - history, d - decayed, * - valid
              l - leaked, x - stale, > - best, b - backup, p - purge
 Origin codes : i - IGP, e - EGP, ? - incomplete
===============================================================================
BGP IPv4 Routes
===============================================================================
Flag Network LocalPref MED
 Nexthop (Router) Path-Id IGP Cost
 As-Path Label
-------------------------------------------------------------------------------
                                                    None None
      192.168.12.1 None 0
64501 -contract to the contract of the contract of the contract of the contract of the contract of the contract of the contract of the contract of the contract of the contract of the contract of the contract of the cont
*>i 10.131.0.1/32 None None None<br>192.168.12.1 None 0
     192.168.12.1 None 0<br>64501 - None 0
64501 - b
-------------------------------------------------------------------------------
Routes : 2
===============================================================================
*A:RR-2# show router bgp routes label-ipv4
===============================================================================
                           AS:64500 Local AS:64500
===============================================================================
 Legend -
 Status codes : u - used, s - suppressed, h - history, d - decayed, * - valid
               l - leaked, x - stale, > - best, b - backup, p - purge
 Origin codes : i - IGP, e - EGP, ? - incomplete
===============================================================================
BGP Routes
===============================================================================
Flag Network LocalPref MED
                                                     Path-Id IGP Cost
    As-Path Label and Communication of the Communication of the Communication of the Label Assembly Label and
```
-------------------------------------------------------------------------------

number of routes in the RIB-IN):

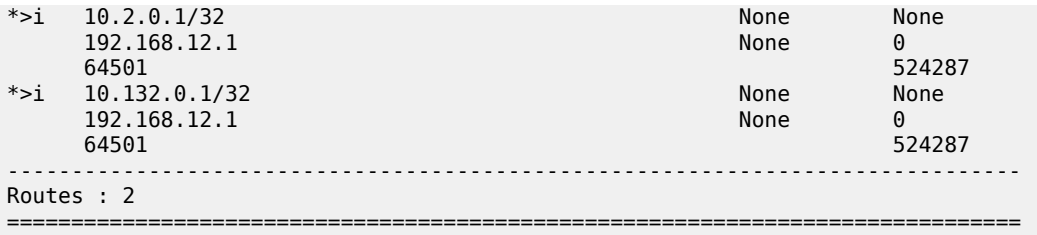

When a BGP route is suppressed because of a **disable-route-table-install** general BGP command match, no flag is added. The "Disable-RTM-Install" flag is only present for the route when the **disable-route-tableinstall** policy action is matched. The following output shows that the first route did not get an additional flag:

```
*A:RR-2# show router bgp routes hunt | match Flags
Flags : Valid Best IGP #for BGP route 10.1.0.1/32
Flags : Valid Best IGP Disable-RTM-Install #for BGP-LU route 10.131.0.1/32
*A:RR-2# show router bgp routes label-ipv4 hunt | match Flags
```
Flags : Valid Best IGP #for BGP route 10.2.0.1/32 Flags : Valid Best IGP Disable-RTM-Install #for BGP-LU route 10.132.0.1/32

When the **disable-route-table-install** command is configured and **next-hop-self** is configured toward the RIB-OUT peer, no BGP routes can be advertised for routes that are not installed in the RTM. In this example, the RIB-OUT toward PE-3 remains empty, as follows (the total number of routes equals the

\*A:RR-2# show router bgp routes hunt | match "RIB Out Entries" pre-lines 2 post-lines 50 ------------------------------------------------------------------------------- RIB Out Entries ------------------------------------------------------------------------------- ------------------------------------------------------------------------------- Routes : 2 ===============================================================================

\*A:RR-2# show router bgp routes label-ipv4 hunt | match "RIB Out Entries" pre-lines 2 postlines 50 ------------------------------------------------------------------------------- RIB Out Entries ------------------------------------------------------------------------------- ------------------------------------------------------------------------------- Routes : 2 ===============================================================================

#### **Conclusion**

The **disable-route-table-install** policy action in a BGP import policy allows the marking of a route with a "Disable-RTM-Install" flag and still re-advertises this route to RIB-OUT peers, even when **next-hop-self** is configured. Other routers in the network can install these routes in the route table and FIB.

# **Separate BGP RIBs for Labeled Routes**

This chapter provides information about separate border gateway protocol (BGP) route information bases (RIBs) for labeled-unicast routes.

- [Applicability](#page-877-0)
- [Overview](#page-877-1)
- [Configuration](#page-880-0)
- [Conclusion](#page-898-0)

## <span id="page-877-0"></span>**Applicability**

This chapter was initially written for SR OS Release 14.0.R4, but the CLI in the current edition corresponds to SR OS Release 20.7.R2.

Release 14.0.R4 introduced separate BGP RIBs for labeled-unicast routes.

## <span id="page-877-1"></span>**Overview**

## **BGP separate labeled-IPv4 RIB implementation**

[Figure 218: RR-1 with separate labeled-IPv4 RIB implementation](#page-878-0) shows how RR-1 sends a labeled-IPv4 route to PE-2 with label X and next hop PE-1.

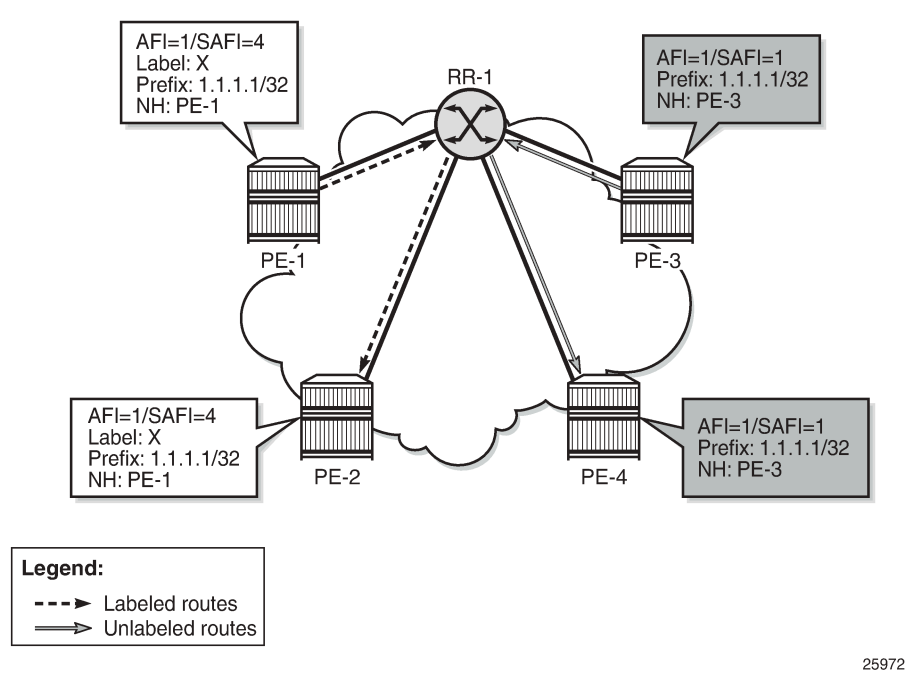

<span id="page-878-0"></span>*Figure 218: RR-1 with separate labeled-IPv4 RIB implementation*

In SR OS Release 14.0.R4, and later, a separate RIB is used for labeled-IPv4 routes. With this implementation, client PE-2 learns the best labeled-IPv4 route and client PE-4 learns the best unlabeled IPv4 route. RR-1 does not need to set next-hop-self and traffic can be sent directly from PE-2 to PE-1 and from PE-4 to PE-3. The RR is used only for control traffic, as intended.

[Figure 219: Seamless MPLS - Separate labeled-IPv4 implementation](#page-879-0) shows a seamless MPLS use case, which is a good example of the coexistence of labeled (AFI 1/SAFI 4) and unlabeled (AFI 1/SAFI 1) BGP sessions.

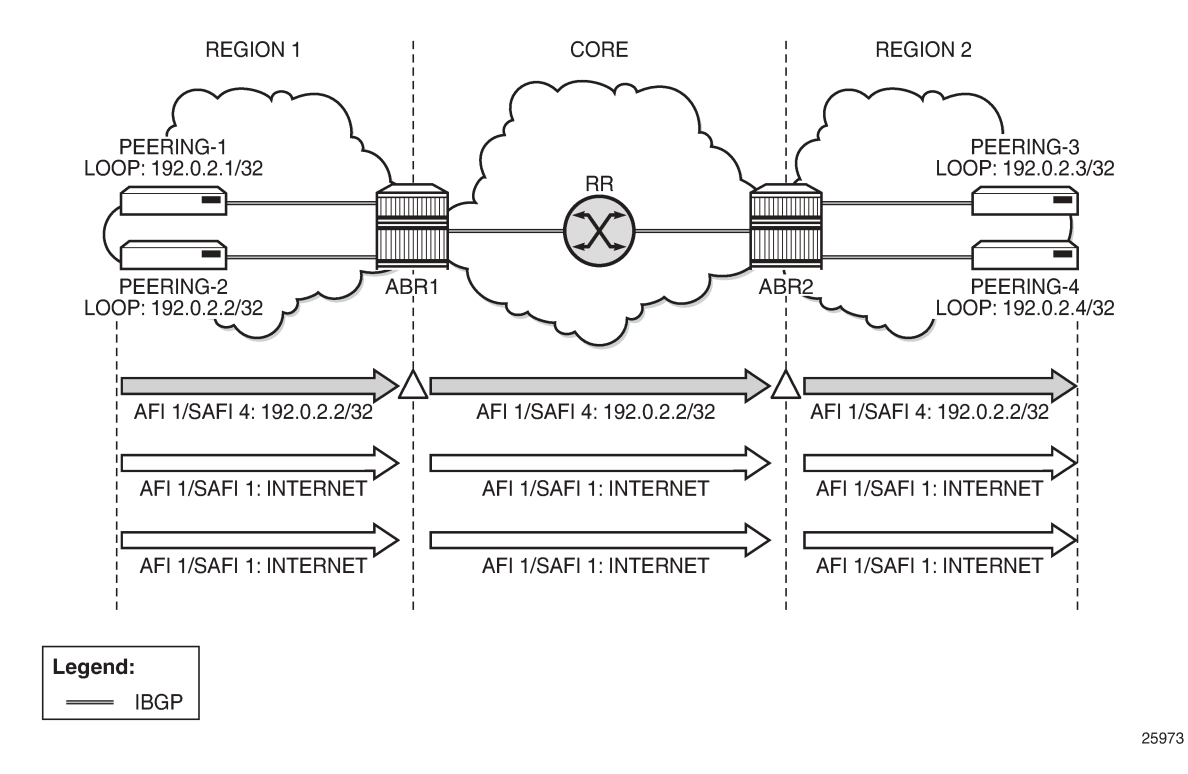

<span id="page-879-0"></span>*Figure 219: Seamless MPLS - Separate labeled-IPv4 implementation*

# **RIB architecture**

[Figure 220: System architecture with separate RIBs for labeled-unicast and unlabeled routes](#page-880-1) shows the system architecture with four separate RIBs for IPv4 and IPv6 routes.

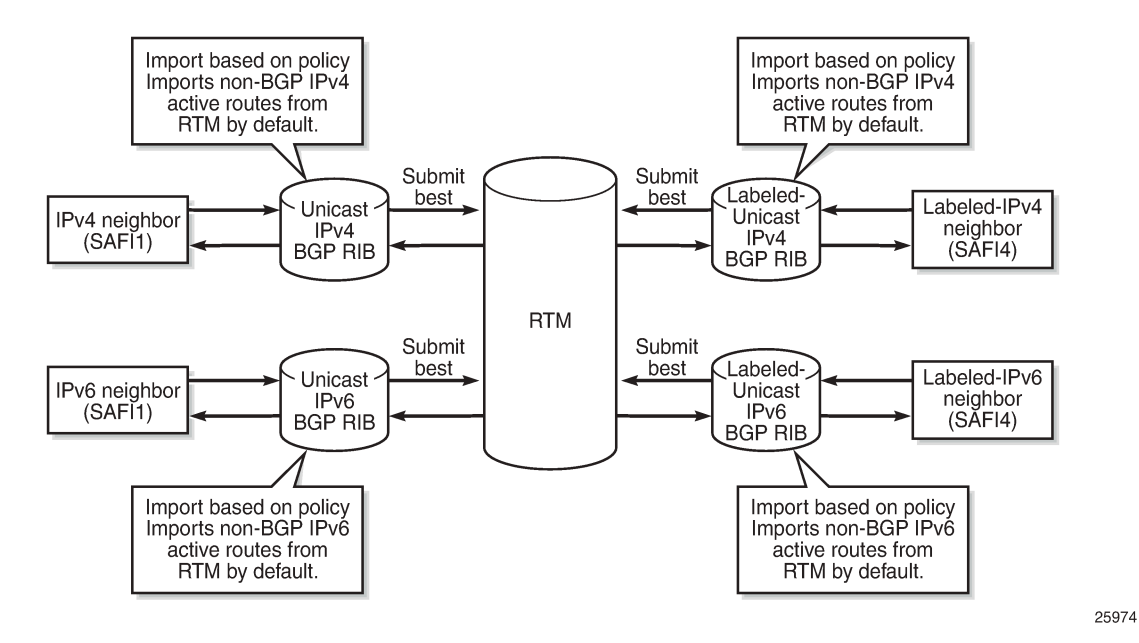

<span id="page-880-1"></span>*Figure 220: System architecture with separate RIBs for labeled-unicast and unlabeled routes*

Labeled-unicast routes from peers are stored in a labeled RIB and unlabeled routes from the same or different peers are stored in a non-labeled RIB. Both labeled and unlabeled routes can be sent and received to and from the same peer. Different sets of routes can be advertised to labeled/unlabeled peers. Labeled and unlabeled BGP sessions are using the common equal cost multipath (ECMP) and multipath limit.

More user control is provided over the RTM route import process. By default, a RIB imports all non-BGP active routes from RTM, but a user-defined route policy can be applied. Route policies can be used to reduce BGP memory usage.

The address families mapped to the RIBs are: **ipv4**, **label-ipv4**, **ipv6**, **label-ipv6**. In route policies, protocol types **bgp** and **bgp-label** can be used.

The default RTM preference for labeled IP routes is configurable (**label-preference**) in the **bgp** context of the base router or a VPRN. The default preference is 170.

# <span id="page-880-0"></span>**Configuration**

All the examples are based on labeled and unlabeled IPv4 addresses. For IPv6, the configuration is similar.

[Figure 221: Example IPv4 topology](#page-881-0) shows the example topology using IPv4 addresses.

#### <span id="page-881-0"></span>*Figure 221: Example IPv4 topology*

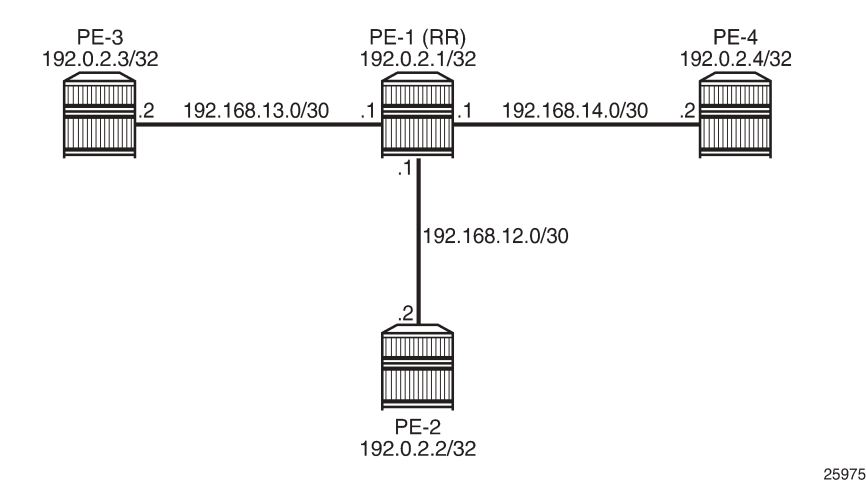

The initial configuration includes:

- Cards, MDAs, ports
- Router interfaces
- IS-IS in AS 64500 (PE-1, PE-2, PE-4)
- LDP in AS 64500
- Loopback addresses 3.3.3.3/32 in PE-3 and 4.4.4.4/32 in PE-4
- Export policy "export-bgp" accepting routes from protocol direct on all nodes

The following will be configured and verified:

- **1.** Coexistence of labeled and unlabeled address families for BGP
- **2.** Applying next-hop-self
- **3.** Export policy to advertise route as labeled/unlabeled
- **4.** Behavior of RR with a mix of labeled and unlabeled iBGP sessions

#### **Coexistence of labeled and unlabeled address families for BGP**

[Figure 222: BGP sessions](#page-882-0) shows the eBGP and iBGP sessions that are established between the nodes and the routes advertised for the loopback addresses.

#### <span id="page-882-0"></span>*Figure 222: BGP sessions*

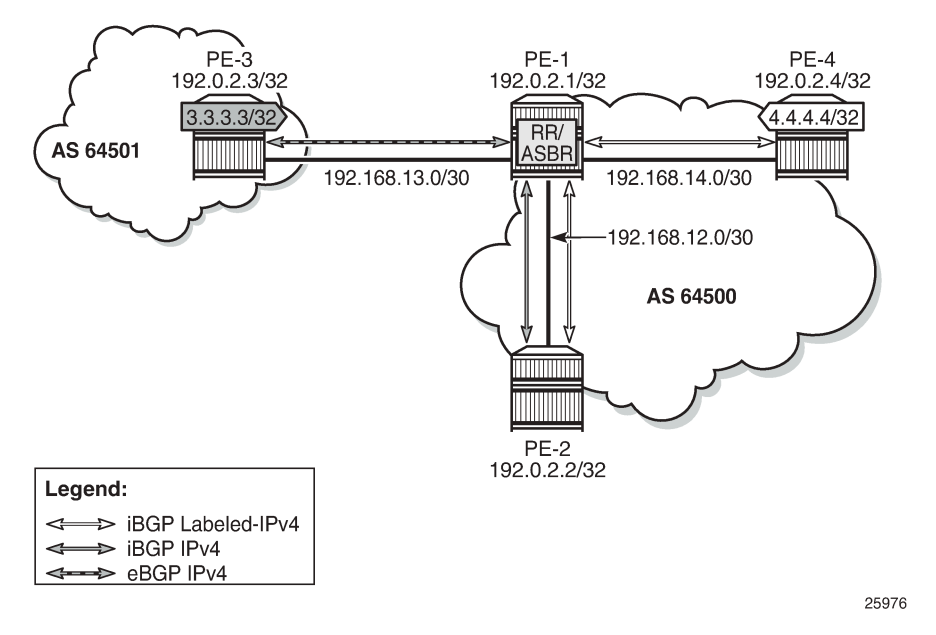

PE-1 acts as RR for PE-2 and PE-4, and it is an autonomous system border router (ASBR) toward PE-3. PE-1 has two single-family connections: unlabeled IPv4 to PE-3 and labeled IPv4 to PE-4. PE-1 also has one dual-family connection to PE-2. The BGP configuration on PE-1 is as follows:

```
# on PE-1:
configure
    router
         autonomous-system 64500
         bgp
             split-horizon
             group "eBGP"
                 peer-as 64501
                 neighbor 192.168.13.2
                     family ipv4
                 exit
            exit
             group "iBGP"
 cluster 192.0.2.1
 export "export-bgp" 
                 peer-as 64500
                 neighbor 192.0.2.2
                     family ipv4 label-ipv4
                 exit
                 neighbor 192.0.2.4
                     family label-ipv4
                 exit
            exit
            no shutdown
         exit
```
The BGP configuration on PE-2 is as follows:

# on PE-2: configure router

```
 autonomous-system 64500
 bgp
     split-horizon
     group "iBGP"
         export "export-bgp"
         peer-as 64500
         neighbor 192.0.2.1
             family ipv4 label-ipv4
         exit
     exit
     no shutdown
 exit
```
The BGP configuration on PE-3 in AS 64501 is as follows:

```
# on PE-3:
configure
     router
         autonomous-system 64501
         bgp
              split-horizon
              group "eBGP"
                  export "export-bgp"
                  peer-as 64500
                  neighbor 192.168.13.1
                       family ipv4
                  exit
              exit
              no shutdown
         exit
```
The BGP configuration on PE-4 is as follows:

```
configure
     router
         autonomous-system 64500
         bgp
              split-horizon
              group "iBGP"
                  export "export-bgp" 
                  peer-as 64500
                  neighbor 192.0.2.1
                       family label-ipv4
                  exit
              exit
              no shutdown
         exit
```
The BGP summary on PE-1 shows that there is a dual-family connection with PE-2: IPv4 and Lbl-IPv4. PE-1 has an Lbl-IPv4 connection with PE-4 and an IPv4 connection with PE-3.

```
*A:PE-1# show router bgp summary all
===============================================================================
BGP Summary
===============================================================================
Legend : D - Dynamic Neighbor
===============================================================================
Neighbor
Description
ServiceId
                      AS PktRcvd InQ Up/Down State|Rcv/Act/Sent (Addr Family)
```
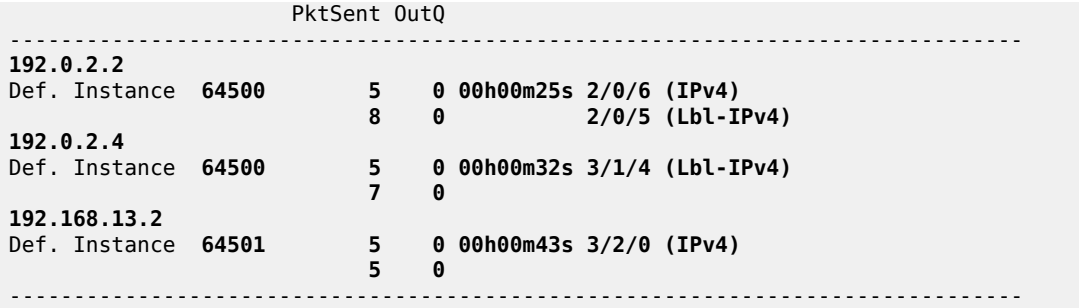

The unlabeled IPv4 routes on PE-1 include unlabeled routes imported from PE-2 and PE-3, including the loopback address 3.3.3.3/32 advertised by PE-3, as follows:

\*A:PE-1# show router bgp routes ipv4 =============================================================================== BGP Router ID:192.0.2.1 AS:64500 Local AS:64500 =============================================================================== Legend - Status codes : u - used, s - suppressed, h - history, d - decayed, \* - valid l - leaked, x - stale, > - best, b - backup, p - purge Origin codes : i - IGP, e - EGP, ? - incomplete =============================================================================== BGP IPv4 Routes =============================================================================== Flag Network LocalPref MED Nexthop (Router) Path-Id IGP Cost As-Path Label ------------------------------------------------------------------------------ u\*>i 3.3.3.3/32 None None 192.168.13.2 None 0  $64501$  -contract to the contract of the contract of the contract of the contract of the contract of the contract of the contract of the contract of the contract of the contract of the contract of the contract of the cont \*i 192.0.2.2/32 100 None 192.0.2.2 No As-Path u\*>i 192.0.2.3/32 None None 192.168.13.2 None 0<br>64501 - None 0  $64501$  -contract to the contract of the contract of the contract of the contract of the contract of the contract of the contract of the contract of the contract of the contract of the contract of the contract of the cont \*i 192.168.12.0/30 100 None  $192.0.2.2$ No As-Path<br>i 192.168.13 \*i 192.168.13.0/30 None None 192.168.13.2<br>64501  $64501$  -contract to the contract of the contract of the contract of the contract of the contract of the contract of the contract of the contract of the contract of the contract of the contract of the contract of the cont ------------------------------------------------------------------------------- Routes : 5 ===============================================================================

The labeled-unicast IPv4 routes on PE-1 include labeled routes imported from PE-2 and PE-4, including the loopback address 4.4.4.4/32 advertised by PE-4, as follows:

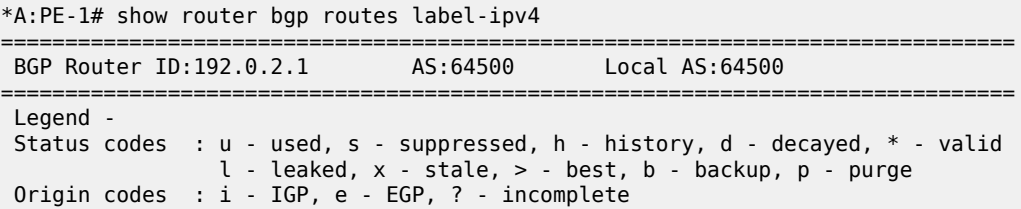

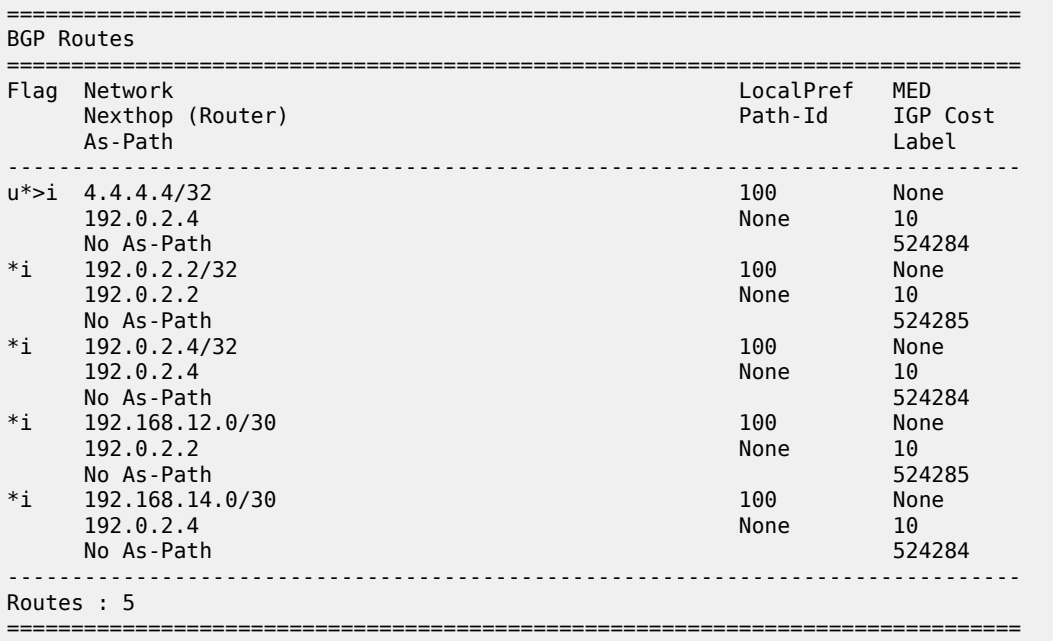

PE-2 imports the prefix 3.3.3.3/32 in its unlabeled RIB, as follows:

\*A:PE-2# show router bgp routes 3.3.3.3/32

=============================================================================== BGP Router ID:192.0.2.2 AS:64500 Local AS:64500 =============================================================================== Legend - Status codes : u - used, s - suppressed, h - history, d - decayed, \* - valid l - leaked, x - stale, > - best, b - backup, p - purge Origin codes : i - IGP, e - EGP, ? - incomplete =============================================================================== BGP IPv4 Routes =============================================================================== Flag Network LocalPref MED Nexthop (Router) Path-Id IGP Cost As-Path Label ------------------------------------------------------------------------------ u\*>i 3.3.3.3/32 100 None 192.168.13.2 None 20  $64501$  -contract to the contract of the contract of the contract of the contract of the contract of the contract of the contract of the contract of the contract of the contract of the contract of the contract of the cont ------------------------------------------------------------------------------- Routes : 1 ===============================================================================

PE-2 imports the prefix 4.4.4.4/32 in its labeled RIB, as follows:

\*A:PE-2# show router bgp routes 4.4.4.4/32 label-ipv4 =============================================================================== BGP Router ID:192.0.2.2 AS:64500 Local AS:64500 =============================================================================== Legend - Status codes : u - used, s - suppressed, h - history, d - decayed, \* - valid l - leaked, x - stale, > - best, b - backup, p - purge Origin codes : i - IGP, e - EGP, ? - incomplete

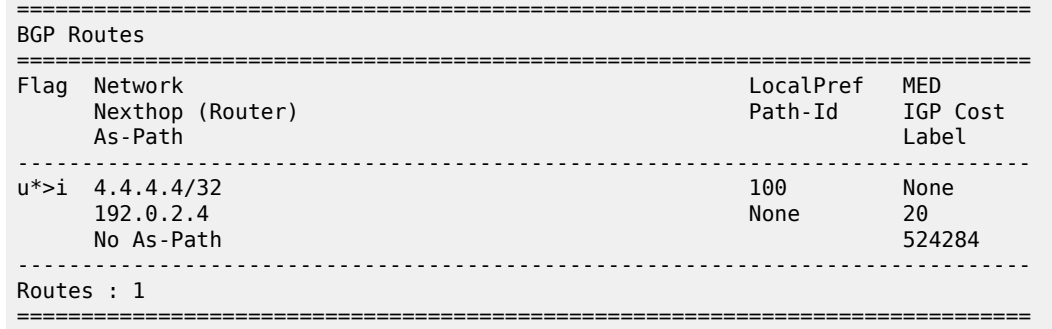

As expected, the prefixes from address family label-ipv4 are advertised independently from the prefixes from address family ipv4.

#### **Applying next-hop-self**

[Figure 223: PE-1 applies next-hop-self toward neighbor PE-2](#page-886-0) shows that PE-1 applies next-hop-self for BGP updates toward PE-2.

<span id="page-886-0"></span>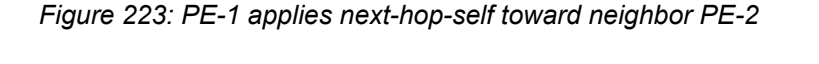

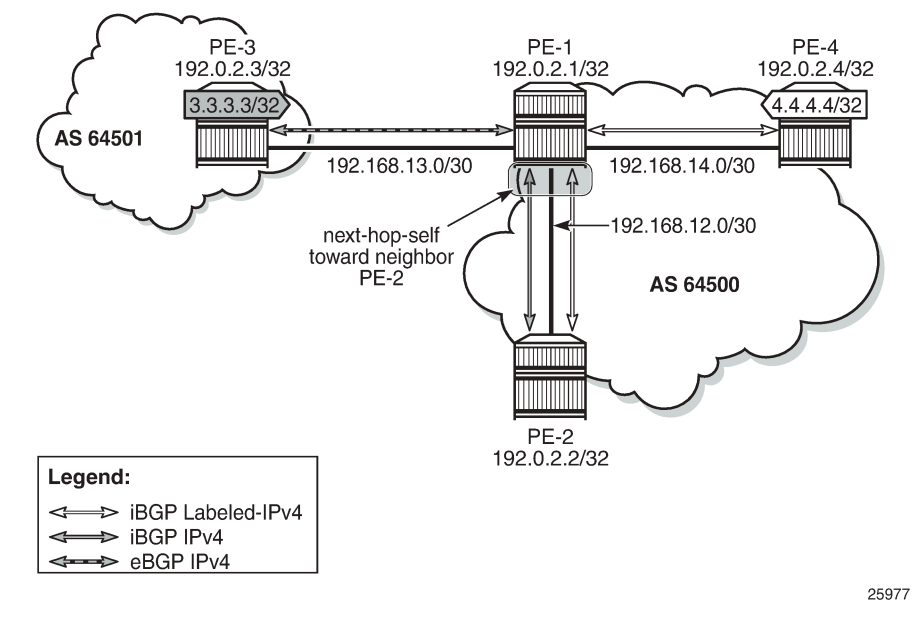

On PE-1, next-hop-self is enabled for neighbor PE-2 only, as follows:

```
# on PE-1:
configure 
     router 
          bgp 
               group "iBGP" 
                    neighbor 192.0.2.2 
                        next-hop-self
                    exit
```
This applies to both address families. The next hop for unlabeled route 3.3.3.3/32 will be 192.0.2.1, as follows:

\*A:PE-2# show router bgp routes 3.3.3.3/32 =============================================================================== BGP Router ID:192.0.2.2 AS:64500 Local AS:64500 =============================================================================== Legend - Status codes : u - used, s - suppressed, h - history, d - decayed, \* - valid l - leaked, x - stale, > - best, b - backup, p - purge Origin codes : i - IGP, e - EGP, ? - incomplete =============================================================================== BGP IPv4 Routes =============================================================================== LocalPref MED **Nexthop (Router)** Path-Id IGP Cost As-Path Label ------------------------------------------------------------------------------ u\*>i 3.3.3.3/32 100 None **192.0.2.1** None 10<br>64501 - **None 10**  $64501$  -contract to the contract of the contract of the contract of the contract of the contract of the contract of the contract of the contract of the contract of the contract of the contract of the contract of the cont ------------------------------------------------------------------------------- Routes : 1 =========================

The labeled-unicast route 4.4.4.4/32 also has next hop 192.0.2.1, as follows:

\*A:PE-2# show router bgp routes 4.4.4.4/32 label-ipv4

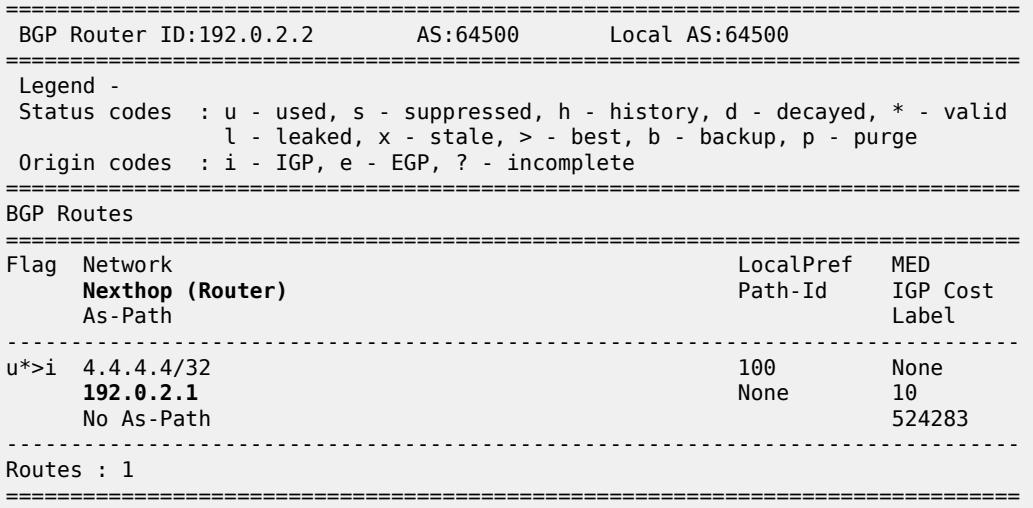

On PE-1, the next-hop-self configuration for neighbor PE-2 is removed as follows:

```
# on PE-1:
configure 
     router 
          bgp 
              group "iBGP" 
                   neighbor 192.0.2.2 
                       no next-hop-self
                   exit
              exit
```
An export policy is configured to ensure that next-hop-self is only applied for address family ipv4. The route policy is configured as follows:

```
# on PE-1:
configure
     router
         policy-options
              begin
              policy-statement "export-nhs"
                  entry 10
                       from
                           protocol bgp
                       exit
                      action accept
                           next-hop-self
                       exit
                  exit
                  entry 20
                       from
                           protocol bgp-label
                       exit
                       action accept
                       exit
                  exit
              exit
              commit
```
The export policy "export-nhs" is configured for neighbor PE-2, as follows:

```
# on PE-1:
configure
     router
         bgp
              group "iBGP"
                  neighbor 192.0.2.2
                      export "export-nhs"
                  exit
```
[Figure 224: Applying next-hop-self to unlabeled IP-4 routes to neighbor PE-2](#page-889-0) shows that next-hop-self is applied to unlabeled IPv4 routes only.

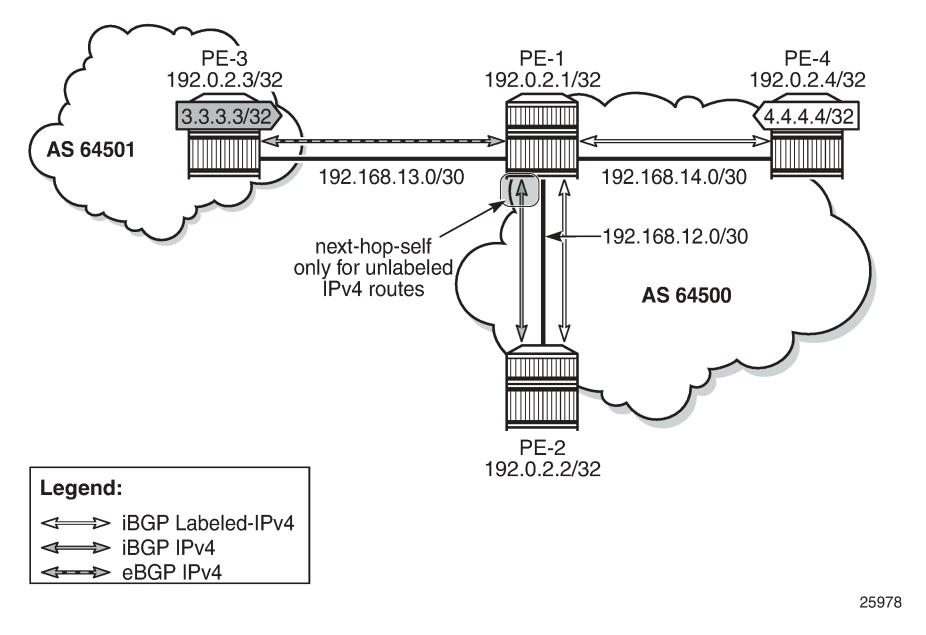

<span id="page-889-0"></span>*Figure 224: Applying next-hop-self to unlabeled IP-4 routes to neighbor PE-2*

With this export policy, only the unlabeled route 3.3.3.3/32 will have next hop 192.0.2.1, while the BGP labeled-unicast (BGP-LU) route 4.4.4.4/32 will have next hop 192.0.2.4, as follows:

\*A:PE-2# show router bgp routes 3.3.3.3/32

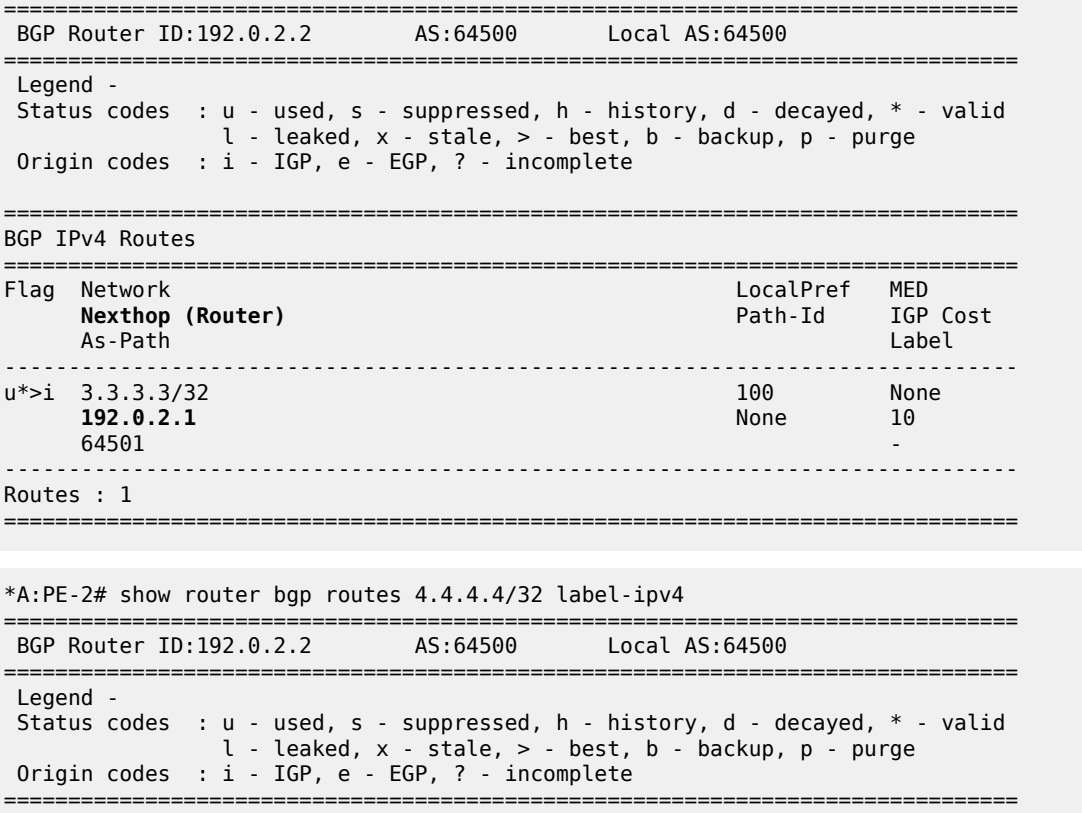

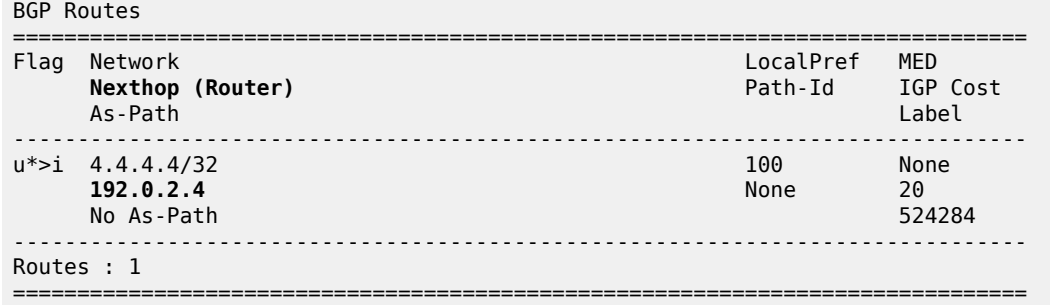

The export policy "export-nhs" toward neighbor PE-2 is removed as follows:

```
# on PE-1:
configure 
     router 
          bgp 
               group "iBGP" 
                   neighbor 192.0.2.2 
                        no export
                    exit
```
# **Export policy to advertise route as labeled/unlabeled**

Figure 225: PE-1 advertises prefixes 1.1.1.1/32 and [11.11.11.11/32](#page-890-0) shows that two loopback addresses are configured in PE-1 to be advertised: prefix 1.1.1.1/32 and 11.11.11.11/32. Initially, there is no route policy applied for a selective export as labeled or unlabeled route.

<span id="page-890-0"></span>*Figure 225: PE-1 advertises prefixes 1.1.1.1/32 and 11.11.11.11/32*

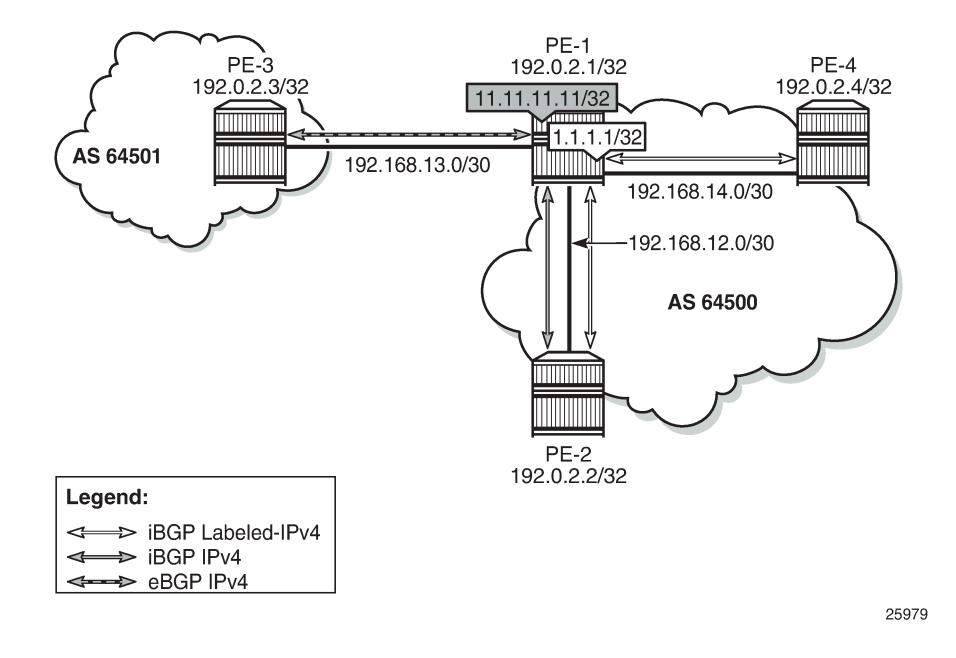

By default, these prefixes will be advertised as both labeled and unlabeled routes toward dual-family neighbor PE-2. On PE-2, the unlabeled IPv4 RIB contains prefixes 1.1.1.1/32 and 11.11.11.11/32, as follows:

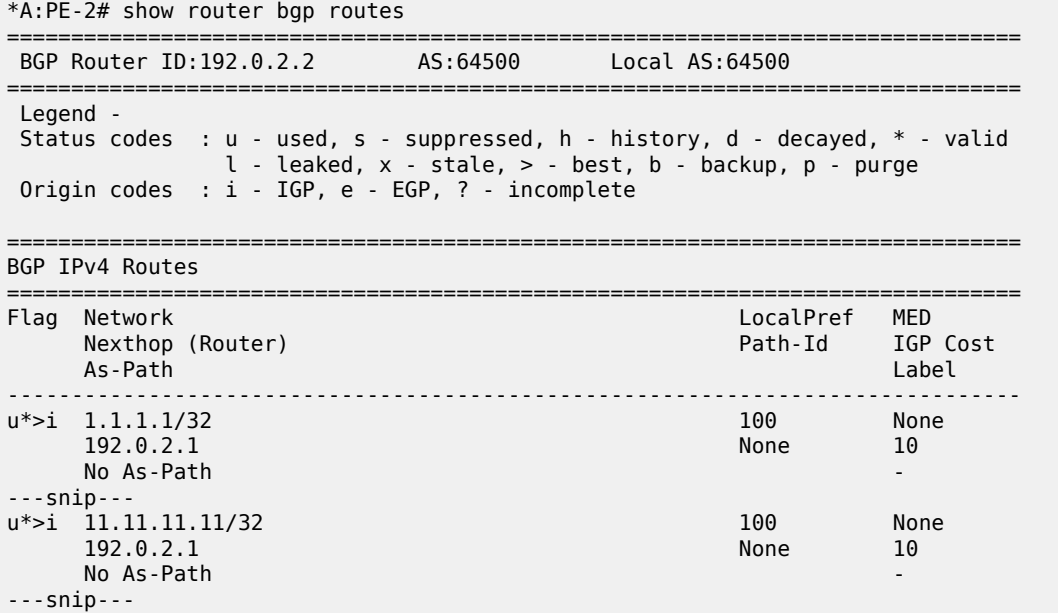

The labeled-IPv4 RIB on PE-2 also contains prefixes 1.1.1.1/32 and 11.11.11.11/32, as follows:

\*A:PE-2# show router bgp routes label-ipv4 =============================================================================== BGP Router ID:192.0.2.2 AS:64500 Local AS:64500 =============================================================================== Legend - Status codes : u - used, s - suppressed, h - history, d - decayed, \* - valid l - leaked, x - stale, > - best, b - backup, p - purge Origin codes : i - IGP, e - EGP, ? - incomplete =============================================================================== BGP Routes =============================================================================== LocalPref MED Nexthop (Router) Path-Id Label As-Path -------------------------------------------------------------------------------  $*$ >i 1.1.1.1/32 100 None 192.0.2.1 None 10 No As-Path 524285 ---snip---  $*$ >i 11.11.11.11/32 100 None<br>192.0.2.1 None 10 192.0.2.1 None 10 No As-Path 524285 ---snip---

In many cases, it is not required to advertise both a labeled route and an unlabeled route. The following policy is configured to advertise prefix 1.1.1.1/32 as a labeled-IPv4 route and prefix 11.11.11.11/32 as an unlabeled IPv4 route:

# on PE-1:

```
configure
      router
            policy-options
                  begin
                  prefix-list "1.1.1.1/32"
                        prefix 1.1.1.1/32 exact
                  exit
                  prefix-list "11.11.11.11/32"
                        prefix 11.11.11.11/32 exact
                  exit
                  policy-statement "export-bgp1"
                        entry 10
                              from
                                    prefix-list "1.1.1.1/32"
                              exit
to a contract of the state of the state of the state of the state of the state of the state of the state of th
                                    protocol bgp-label
                              exit
                              action accept
                              exit
                        exit
                        entry 20
                              from
                                    prefix-list "11.11.11.11/32"
                              exit
to a contract of the state of the state of the state of the state of the state of the state of the state of th
                                    protocol bgp
                              exit
                              action accept
                              exit
                        exit
                        default-action drop
                        exit
                   exit
                   commit
```
This policy is applied on PE-1 as an export policy for neighbor PE-2, as follows:

```
# on PE-1:
configure 
     router 
          bgp 
              group "iBGP" 
                   neighbor 192.0.2.2 
                       export "export-bgp1"
                   exit
```
Prefix 11.11.11.11/32 is received as an unlabeled route on PE-2 and stored in the unlabeled RIB, but prefix 1.1.1.1/32 is not, as follows:

```
*A:PE-2# show router bgp routes
```
=============================================================================== BGP Router ID:192.0.2.2 AS:64500 Local AS:64500 =============================================================================== Legend - Status codes : u - used, s - suppressed, h - history, d - decayed, \* - valid l - leaked, x - stale, > - best, b - backup, p - purge Origin codes : i - IGP, e - EGP, ? - incomplete =============================================================================== BGP IPv4 Routes ===============================================================================

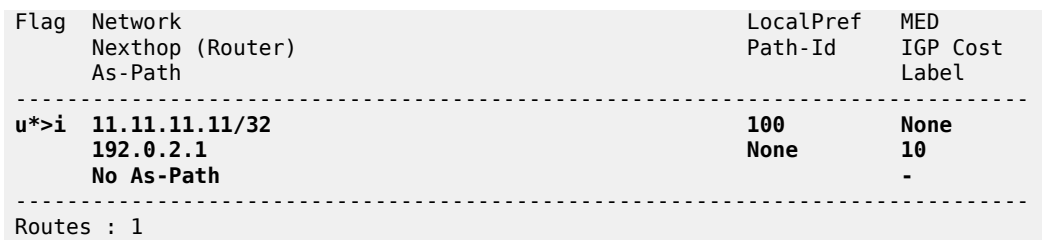

On PE-2, prefix 1.1.1.1/32 is received as a labeled route and stored in the labeled-IPv4 RIB, but prefix 11.11.11.11/32 is not, as follows:

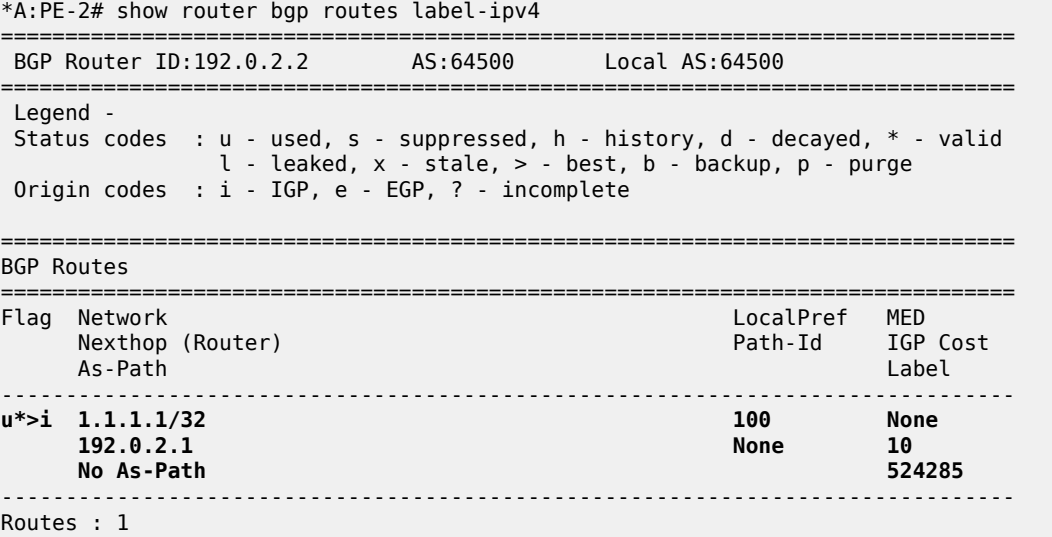

This selective route advertisement from PE-1 reduces the memory usage for the RIBs on PE-2.

#### **RR behavior with a mix of labeled and unlabeled BGP sessions**

[Figure 226: RR with labeled and unlabeled BGP sessions](#page-894-0) shows a slightly different setup, with all PEs in the AS 64500 and RR-1 acting as the RR for all PEs. There are no dual-family connections. PE-3 and PE-4 have an unlabeled BGP session with RR-1 and PE-2 has a labeled BGP connection with RR-1. RR-1 has add-path=2 capability configured for neighbor PE-2. RR-1 receives the same prefix 7.7.7.7/32 from two neighbors: PE-3 and PE-4.

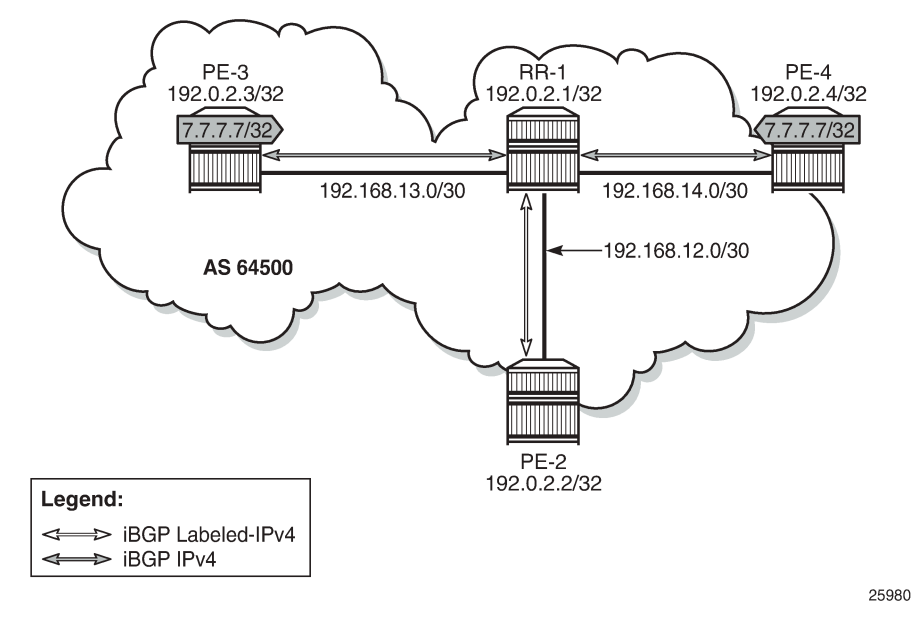

<span id="page-894-0"></span>*Figure 226: RR with labeled and unlabeled BGP sessions*

On RR-1, BGP is configured as follows:

```
# on RR-1:
configure
     router
         bgp
              split-horizon
              group "iBGP"
                  cluster 192.0.2.1
                  export "export-bgp" 
                  peer-as 64500
                  neighbor 192.0.2.2
                       family label-ipv4
                       add-paths
                           label-ipv4 send 2 receive
                       exit
                  exit
                  neighbor 192.0.2.3
                       family ipv4
                  exit
                  neighbor 192.0.2.4
                       family ipv4
                  exit
              exit
              no shutdown
         exit
```
RR-1 receives the prefix 7.7.7.7/32 from neighbors PE-3 and PE-4, as follows:

```
*A:RR-1# show router bgp routes 7.7.7.7/32 
===============================================================================
 BGP Router ID:192.0.2.1 AS:64500 Local AS:64500 
===============================================================================
 Legend -
 Status codes : u - used, s - suppressed, h - history, d - decayed, * - valid
 l - leaked, x - stale, > - best, b - backup, p - purge
```
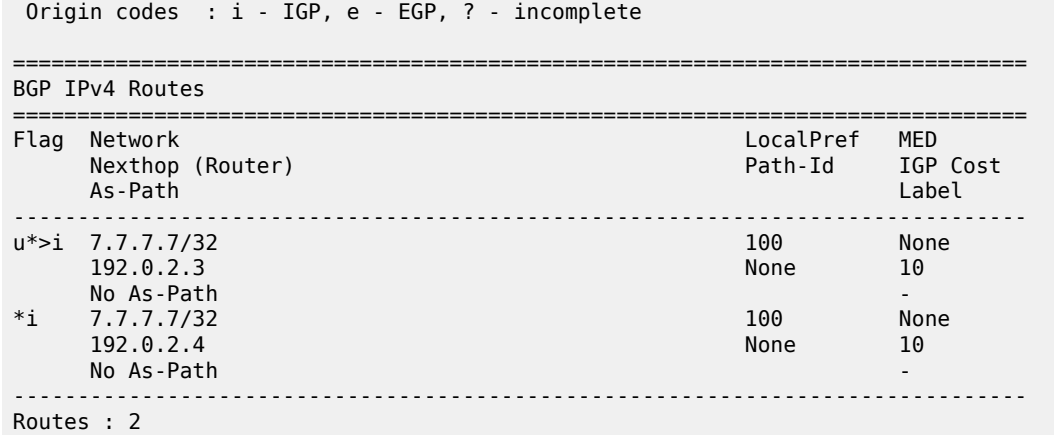

Both routes are unlabeled and BGP updates from unlabeled sessions are by default not exported to a labeled-IPv4 session, as shown in [Figure 227: Updates from unlabeled sessions not propagated to labeled](#page-895-0) [sessions \(default\)](#page-895-0).

<span id="page-895-0"></span>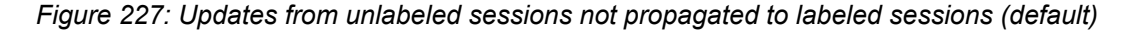

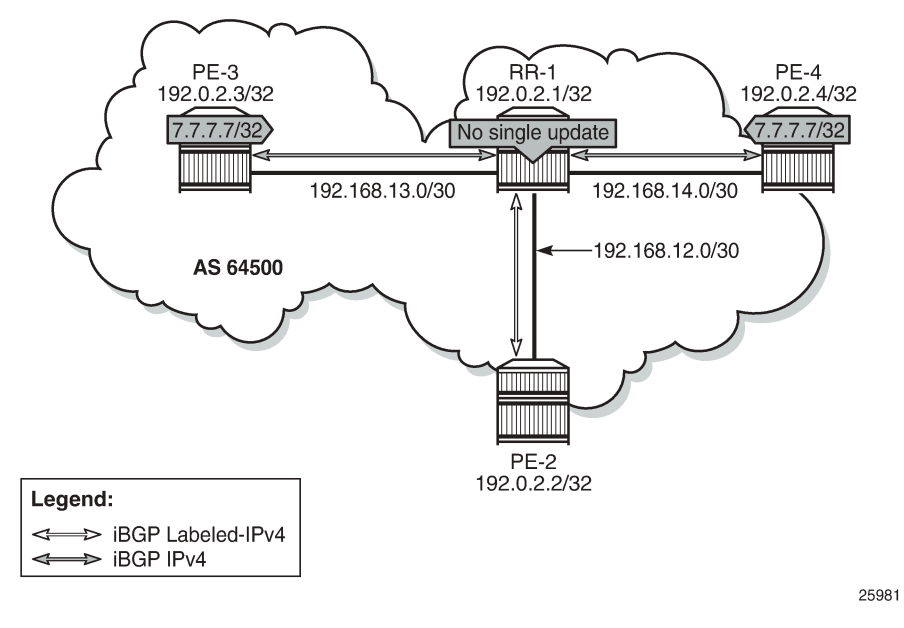

PE-2 will not receive prefix 7.7.7.7/32, neither as unlabeled route, nor as labeled route, as follows:

```
*A:PE-2# show router bgp routes 7.7.7.7/32 ipv4 
===============================================================================
 BGP Router ID:192.0.2.2
===============================================================================
  Legend -
  Status codes : u - used, s - suppressed, h - history, d - decayed, * - valid
                  l - leaked, x - stale, > - best, b - backup, p - purge
  Origin codes : i - IGP, e - EGP, ? - incomplete
===============================================================================
BGP IPv4 Routes
===============================================================================
```
Flag Network LocalPref MED Nexthop (Router) Path-Id IGP Cost As-Path Label ------------------------------------------------------------------------------- No Matching Entries Found =============================================================================== \*A:PE-2# show router bgp routes 7.7.7.7/32 label-ipv4 =============================================================================== BGP Router ID:192.0.2.2 AS:64500 Local AS:64500 =============================================================================== Legend - Status codes : u - used, s - suppressed, h - history, d - decayed, \* - valid l - leaked, x - stale, > - best, b - backup, p - purge Origin codes : i - IGP, e - EGP, ? - incomplete =============================================================================== BGP Routes =============================================================================== LocalPref MED<br>Path-Id IGP Cost Nexthop (Router) As-Path Label ------------------------------------------------------------------------------- No Matching Entries Found ===============================================================================

A route policy is created on RR-1 to accept both labeled and unlabeled routes, as follows:

```
# on RR-1:
configure
     router
         policy-options
              begin
              policy-statement "import-all"
                   entry 10
                       from
                           protocol bgp
                       exit
                       action accept
                       exit
                  exit
                   entry 20
                       from
                           protocol bgp-label
                       exit
                       action accept
                       exit
                  exit
              exit
              commit
```
This policy accepts all routes, labeled and unlabeled. For route 7.7.7.7/32 to be advertised to the labeled peer PE-2, it is sufficient to have a policy with only entry 10 that says from protocol bgp action accept. However, the preceding policy can also be used to import labeled routes to be advertised to unlabeled peers.

The following policy is applied as route-table-import policy in BGP RIB management, both for unlabeled IPv4 routes and labeled-IPv4 routes on RR-1:

# on RR-1: configure

```
 router
    bgp
         rib-management
             ipv4
                  route-table-import "import-all"
              exit
              label-ipv4
                  route-table-import "import-all"
              exit
         exit
```
For allowing unlabeled route 7.7.7.7/32 to be advertised on a labeled session, it is sufficient to have a route-table-import for labeled-IPv4 only. However, the configuration allows for RIB leaking in both ways: from unlabeled IPv4 BGP RIB to labeled-IPv4 BGP RIB and vice versa.

[Figure 228: RIB leaking from IPv4 BGP RIB to labeled-IPv4 BGP RIB](#page-897-0) shows this RIB leaking process.

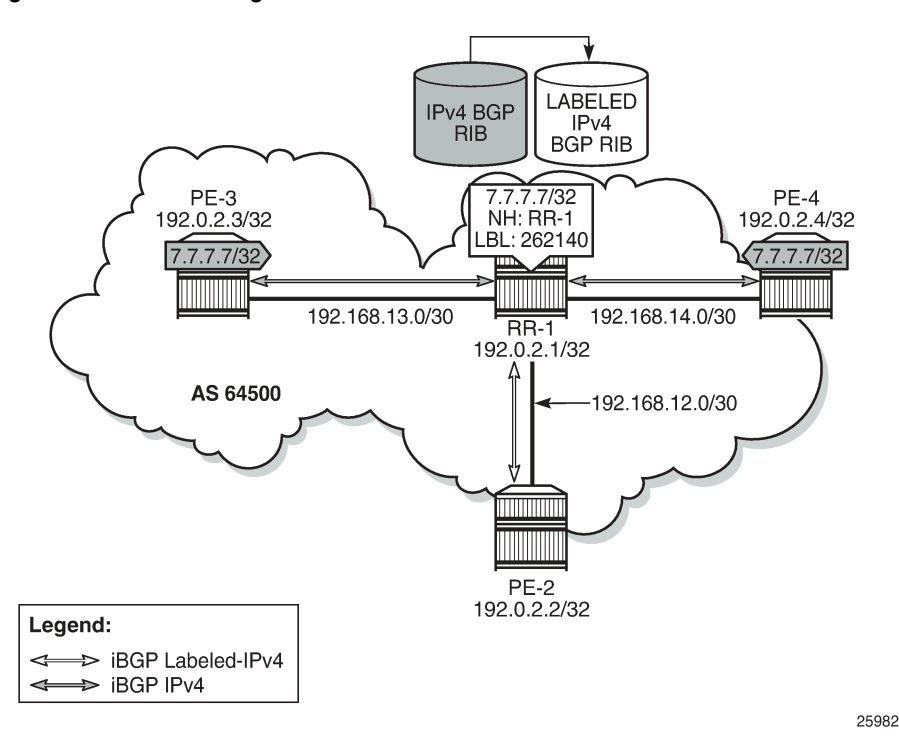

<span id="page-897-0"></span>*Figure 228: RIB leaking from IPv4 BGP RIB to labeled-IPv4 BGP RIB*

After applying this RIB leaking, RR-1 will advertise prefix 7.7.7.7/32 to PE-2. Therefore, RR-1 needs to add a label to the route and RR-1 needs to set next-hop-self. RR-1 advertises only one labeled route for prefix 7.7.7.7/32, with next hop 192.0.2.1, as follows:

```
*A:RR-1# show router bgp neighbor 192.0.2.2 label-ipv4 advertised-routes 
     ===============================================================================
 BGP Router ID:192.0.2.1===============================================================================
  Legend -
  Status codes : u - used, s - suppressed, h - history, d - decayed, * - valid
                 l - leaked, x - stale, > - best, b - backup, p - purge
  Origin codes : i - IGP, e - EGP, ? - incomplete
===============================================================================
BGP Routes
```
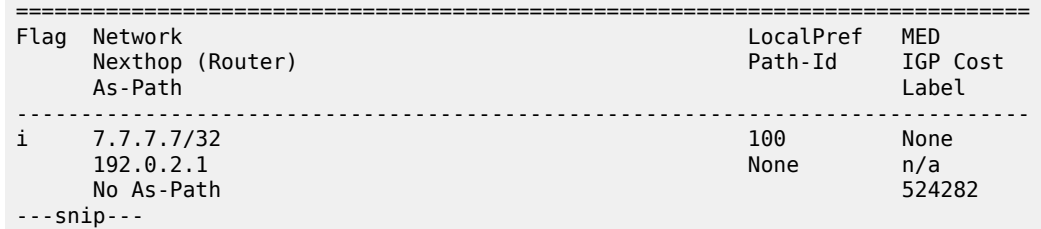

The BGP update message is as follows:

```
4 2020/10/14 13:41:23.925 UTC MINOR: DEBUG #2001 Base Peer 1: 192.0.2.2
"Peer 1: 192.0.2.2: UPDATE
Peer 1: 192.0.2.2 - Send BGP UPDATE:
    Withdrawn Length = 0 Total Path Attr Length = 49
     Flag: 0x90 Type: 14 Len: 17 Multiprotocol Reachable NLRI:
         Address Family LBL-IPV4
         NextHop len 4 NextHop 192.0.2.1
         7.7.7.7/32 Label 524282
     Flag: 0x40 Type: 1 Len: 1 Origin: 0
     Flag: 0x40 Type: 2 Len: 0 AS Path:
     Flag: 0x40 Type: 5 Len: 4 Local Preference: 100
     Flag: 0x80 Type: 9 Len: 4 Originator ID: 192.0.2.3
     Flag: 0x80 Type: 10 Len: 4 Cluster ID:
         192.0.2.1
"
```
On PE-2, the following labeled BGP route is imported:

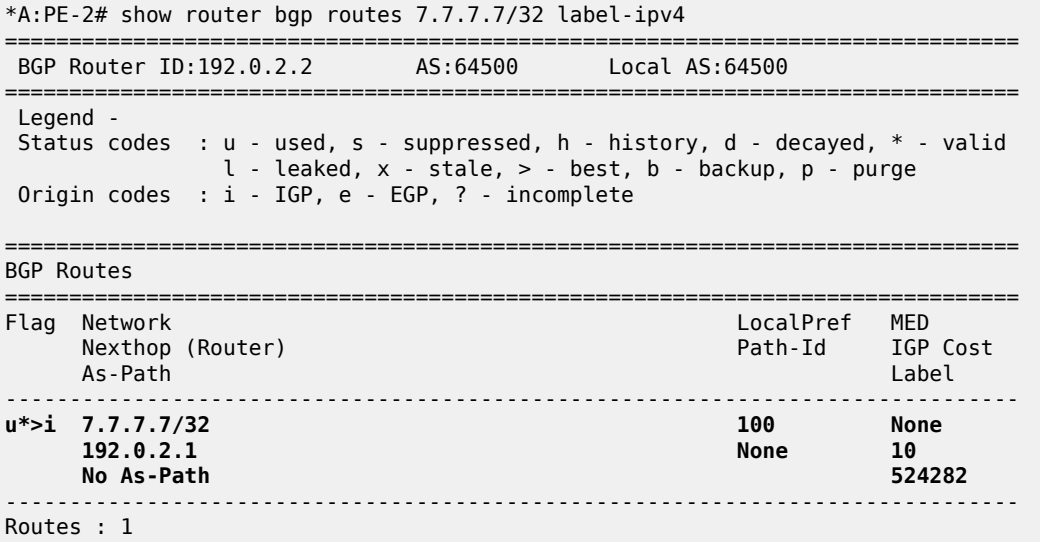

#### <span id="page-898-0"></span>**Conclusion**

The BGP RIB architecture with separate RIBs for unlabeled and labeled-unicast routes supports unlabeled sessions and labeled sessions in parallel. By default, labeled routes are not advertised to unlabeled sessions and vice versa. Route-table import policies for RIB management allow route leaking between separate RIBs: unlabeled BGP RIB and labeled-unicast BGP RIB.

# **MPLS**

This section provides MPLS configuration information for the following topics:

- [Automatic Bandwidth Adjustment in P2P LSPs](#page-900-0)
- [Automatic Creation of RSVP-TE LSPs](#page-930-0)
- [BFD for RSVP-TE and LDP LSPs](#page-945-0)
- [BFD for RSVP-TE LSPs with Failure Action](#page-963-0)
- [Class-Based Forwarding](#page-976-0)
- DiffServ Traffic [Engineering](#page-1007-0)
- [Entropy Label](#page-1043-0)
- [IGP Shortcuts](#page-1056-0)
- [Inter-Area TE Point-to-Point LSPs](#page-1105-0)
- [LDP FEC to BGP Label Route Stitching](#page-1128-0)
- [LDP over RSVP Using OSPF as IGP](#page-1155-0)
- [LDP Point-to-Point LSPs](#page-1195-0)
- [LDP-IGP Synchronization](#page-1210-0)
- [LDP-SR Stitching for IPv4 Prefixes \(IS-IS\)](#page-1221-0)
- [MPLS LDP FRR using ISIS as IGP](#page-1236-0)
- MPLS [Transport](#page-1261-0) Profile
- [Multicast Label Distribution Protocol](#page-1284-0)
- [Path MTU Discovery](#page-1314-0)
- [Remote Loop-Free Alternate Node Protection](#page-1334-0)
- [RSVP Point-to-Point LSPs](#page-1351-0)
- [RSVP Signaled Point-to-Multipoint LSPs](#page-1392-0)
- [Seamless MPLS: Isolated IGP/LDP Domains and Labeled BGP](#page-1431-0)
- [Shared Risk Link Groups for RSVP-Based LSPs](#page-1451-0)
- [Static Point-to-Point LSPs](#page-1467-0)
- [Topology-Independent](#page-1476-0) Loop-Free Alternate for Link Protection
- [Tunneling](#page-1503-0) of ICMP Reply Packets over MPLS LSPs
- [Unnumbered Interfaces in RSVP-TE and LDP](#page-1525-0)
# **Automatic Bandwidth Adjustment in P2P LSPs**

This chapter provides information about automatic bandwidth adjustment in P2P LSPs.

Topics in this chapter include:

- [Applicability](#page-900-0)
- [Overview](#page-900-1)
- [Configuration](#page-908-0)
- **[Conclusion](#page-928-0)**

# <span id="page-900-0"></span>**Applicability**

Automatic bandwidth adjustment was first introduced in SR OS Release 8.0.R4. Overflow triggers are supported from 8.0.R4 onward; underflow triggers from 12.0.R1 onward. From 12.0.R4 onward, autobandwidth adjustment is also supported on LSPs that have secondary paths.

Initially, this chapter was written for SR OS Release 13.0.R2, but the CLI in the current edition corresponds to SR OS Release 16.0.R3.

# <span id="page-900-1"></span>**Overview**

Automatic bandwidth adjustment refers to the capability of an ingress Label Edge Router (iLER) to dynamically adjust the bandwidth of a Resource Reservation Protocol (RSVP) Label Switched Path (LSP) tunnel based on active measurement of the traffic rate into the tunnel. The bandwidth assigned to an RSVP LSP tunnel is taken into account by the control plane, to verify that sufficient bandwidth is available for a new LSP or for an increase or decrease in bandwidth for an existing LSP. The actual bandwidth in the data plane is not capped by this setting. QoS mechanisms can be set up to filter and police the traffic in the data plane, but that is beyond the scope of this chapter.

Auto-bandwidth adjustment uses the existing LSP egress statistics feature to track the bandwidth on a specific LSP. When egress statistics are enabled, the Control Processing Module (CPM) collects statistics from all IOMs forwarding traffic belonging to the LSP (whether the traffic is currently leaving the ingress LER via the primary path, a secondary path, or an FRR detour/bypass path). The egress statistics have counts for the number of packets and bytes forwarded per LSP on a per-forwarding class, per priority (inprofile versus out-of-profile) basis.

For the actual bandwidth adjustment, Make-Before-Break (MBB) is used. No traffic interruption is noticed. If an auto-bandwidth attempt fails, there will be 5 retries and, if they all fail, the bandwidth remains unchanged. The next attempt may occur with the next trigger.

Retries follow the retry-limit (5 in this case), retry-timer (by default 30s), and exponential back-off timer, if enabled in MPLS.

Auto-bandwidth adjustment can be triggered in four different ways:

**1.** Periodic trigger

The iLER determines at the end of each adjust-interval whether to attempt an auto-bandwidth adjustment.

**2.** Overflow or underflow trigger

The measured bandwidth of an LSP has increased or decreased significantly since the start of the current adjust-interval. It may be preferable to adjust the bandwidth of the LSP after a number of overflow/underflow samples, rather than wait for the adjust-interval to end (default: 24 h).

**3.** Manual trigger

An operator launches a **tools** command to trigger an auto-bandwidth adjustment.

**4.** Active path change

The LSP has a primary and one or more secondary paths. When there is a change from the primary path to a secondary path without the LSP going down, an auto-bandwidth MBB is triggered. When the primary path becomes active again, another auto-bandwidth MBB is triggered.

# **Periodic Trigger**

[Figure 229: Auto-Bandwidth Adjustment Implementation](#page-901-0) shows the different time intervals and bandwidths defined in the auto-bandwidth adjustment implementation. In this example, there will be an auto-bandwidth attempt when the adjust-interval elapses (periodic trigger). If the auto-bandwidth algorithm is met, the current bandwidth is increased. The parameters are explained after the figure.

#### <span id="page-901-0"></span>*Figure 229: Auto-Bandwidth Adjustment Implementation*

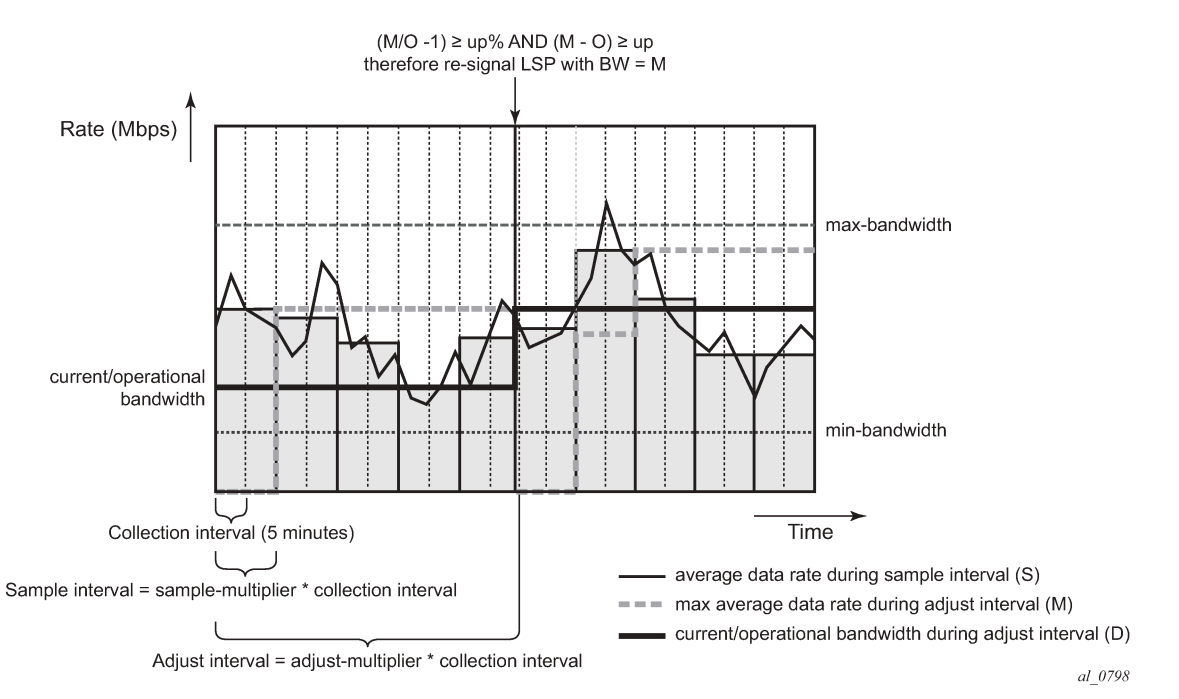

The time intervals are:

• Collection interval in minutes. This is a global parameter to be set in an accounting policy. Range: 5 to 120 minutes. Default: 5 minutes.

For this kind of record type, the minimum interval is 5 minutes. For policies using a record type of SAA or PM, the minimum is 1 minute.

```
*A:PE-1# configure log accounting-policy 10 collection-interval 
   - collection-interval <minutes>
```

```
 - no collection-interval
 <minutes> : [1..120]
*A:PE-1# configure log accounting-policy 10 collection-interval 1 
MAJOR: LOG #1076 Except for policies using a record type of SAA or PM the minimum interval
 is 5 mins
```
- Sample interval: sample-multiplier \* collection interval
- Sample-multiplier is configurable globally in the **mpls** context or per LSP. Default value: 1. In [Figure](#page-901-0) [229: Auto-Bandwidth Adjustment Implementation,](#page-901-0) the sample multiplier equals 2 for a sample interval of  $2 * 5$  minutes = 10 minutes.
- Adjust-interval: adjust-multiplier \* collection interval
	- Nokia recommends that the adjust-multiplier is an integer multiple of the sample-multiplier.
	- Adjust-multiplier is configurable globally in the **mpls** context or per LSP. Default value: 288 (288 \* 5 minutes = 1440 minutes = 24 h). In [Figure 229: Auto-Bandwidth Adjustment Implementation](#page-901-0), the adjust multiplier equals 10 for an adjust-interval of 10 \* 5 minutes = 50 minutes.

```
*A:PE-1# configure router mpls auto-bandwidth-multipliers 
  - auto-bandwidth-multipliers sample-multiplier <number1> adjust-multiplier <number2>
  - no auto-bandwidth-multipliers
 <number1> : [1..511]
                     : [1..16383]*A:PE-1# configure router mpls lsp "LSP-PE-1-PE-2" auto-bandwidth multipliers 
  - multipliers sample-multiplier <num1> adjust-multiplier <num2>
  - no multipliers
 <num1> : [1..511]
                     : [1..16383]
```
The different bandwidths are:

• Minimum bandwidth: configured minimum bandwidth in Mbps that the auto-bandwidth adjustment can signal for the LSP. Granularity: 1 Mbps. Default: 0 Mbps.

```
*A:PE-1# configure router mpls lsp "LSP-PE-1-PE-2" auto-bandwidth min-bandwidth 
  - min-bandwidth <mbps>
  - no min-bandwidth
 <mbps> : [0..100000]
```
• Maximum bandwidth: configured maximum bandwidth in Mbps that the auto-bandwidth adjustment can signal for the LSP. Granularity: 1 Mbps. Default: 100 Mbps.

```
*A:PE-1# configure router mpls lsp "LSP-PE-1-PE-2" auto-bandwidth max-bandwidth 
  - max-bandwidth <mbps>
  - no max-bandwidth
 <mbps> : [0..100000]
```
• Current bandwidth or operational bandwidth (O): currently reserved bandwidth in Mbps for the LSP in the control plane. This is the operational bandwidth that is maintained in the Management Information Base (MIB) and is the bandwidth that will be auto-adjusted. Granularity: 1 Mbps.

- Sampled bandwidth (S): average data rate for the last sample interval.
- Measured bandwidth (M): maximum averaged (per sample interval) data rate in the current adjustinterval. The SR OS keeps track of the maximum average data rate of each LSP since the last reset of the adjust-count.
- Signaled bandwidth: bandwidth in Mbps that is provided to the CSPF algorithm and signaled in the RSVP SENDER\_TSPEC and FLOWSPEC objects, when an auto-bandwidth adjustment is attempted. Granularity: 1 Mbps.

The other auto-bandwidth parameters for periodically triggered auto-bandwidth adjustment are:

- Up% (adjust-up in percent): minimum increase in bandwidth from current to measured bandwidth, expressed as a percentage of the current bandwidth. Default: 5%.
- Up (adjust-up bw): minimum increase in bandwidth as absolute bandwidth in Mbps. Up = measuredBW – currentBW. Granularity: 1 Mbps. Default: 0 Mbps.

```
**A:PE-1# configure router mpls lsp "LSP-PE-1-PE-2" auto-bandwidth adjust-up 
  - adjust-up <percent> [bw <mbps>]
  - no adjust-up
 <percent> : [0..100]
 <mbps> : [0..100000]
```
- Down% (adjust-down in percent): minimum decrease in bandwidth from current to measured bandwidth, expressed as a percentage of the current bandwidth. Default: 5%.
- Down (adjust-down bw): minimum decrease in bandwidth as absolute bandwidth in Mbps. Down = currentBW – measuredBW. Granularity: 1 Mbps. Default: 0 Mbps.

```
*A:PE-1# configure router mpls lsp "LSP-PE-1-PE-2" auto-bandwidth adjust-down 
  - adjust-down <percent> [bw <mbps>]
  - no adjust-down
 <percent> : [0..100]
 <mbps> : [0..100000]
```
In [Figure 229: Auto-Bandwidth Adjustment Implementation,](#page-901-0) the minimum and maximum bandwidths mark the bandwidth range where auto-bandwidth adjustments are allowed. The sample interval is two collection intervals long (2 \* 5 minutes = 10 minutes). The adjust-interval is 10 collection intervals long (10  $*$  5 minutes = 50 minutes). Initially, the current bandwidth (O) equals the configured bandwidth for the primary path. It is good practice to give that same value to the minimum bandwidth for auto-bandwidth. The system doesn't confirm this and these bandwidths are independent from each other.

In this example, the sampled bandwidth exceeds the current bit rate in most of the sample intervals. The maximum sampled bandwidth in the current adjust-interval corresponds to the measured bandwidth (M). When auto-bandwidth adjustment is triggered at the end of the adjust-interval, this measured bandwidth will be signaled and, after a successful adjustment, will be the new current bandwidth. After the autobandwidth adjustment, a new adjust-interval starts and the measured bandwidth is reset to 0. As long as the first sample interval of the new adjust-interval is not finished, the measured bandwidth equals 0 and auto-adjustment would be impossible even when triggered manually.

The auto-bandwidth attempt follows these rules:

- When measuredBW ≥ currentBW
	- if {(measuredBW / currentBW 1) ≥ up%} &&{(measuredBW currentBW) ≥ up then signaledBW = max{(min(measuredBW, maxBW)), minBW}

– if {(1 – measuredBW/currentBW) ≥ down%} && {(currentBW – measuredBW) ≥ down} then signaledBW = min{(max(measuredBW, minBW)), maxBW}

CLI configured bandwidths have a granularity of 1 Mbps, while the threshold calculations with measured bandwidth are performed at full precision. This means that the signaled bandwidth in the RSVP message is rounded up to the nearest integer multiple of 1 Mbps.

# **Overflow/Underflow Trigger**

Auto-bandwidth adjustment can also be triggered by overflow or underflow. When the bandwidth changes drastically, the bandwidth can be auto-adjusted after a number of consecutive overflow/underflow samples. In this case, there is no need to wait for the adjust-interval to end (by default: 24 h).

The parameters used in case of overflow are:

- Overflow sample: a sample interval counts as an overflow sample if the sampled bandwidth is higher than the current bandwidth by at least the configured overflow thresholds.
- Overflow-limit/overflow-count: an auto-bandwidth adjustment occurs after this number of consecutive overflow samples.
- Threshold%: minimum difference between sampled bandwidth and current bandwidth, expressed as a percentage of the current bandwidth.
- Threshold bw: minimum difference between sampled bandwidth and current bandwidth in Mbps. Default value: 0.

```
A:PE-1# configure router mpls lsp "LSP-PE-1-PE-2" auto-bandwidth overflow-limit 
   - overflow-limit <number> threshold <percent> [bw <mbps>]
  - no overflow-limit
 <number> : [1..10]
 <percent> : [0..100]
                    : [0..100000]
```
The rules for overflow-triggered auto-bandwidth adjustment are as follows:

- Overflow sample: {(sampledBW / currentBW 1) ≥ threshold%} && {(sampledBW currentBW) ≥ thresholdBW}
- The signaled bandwidth will be:
	- if (measuredBW ≥ maxBW) then signaledBW = maxBW
	- if (measuredBW < minBW) then signaledBW = minBW
	- else signaledBW = measuredBW

The parameters used in case of underflow are:

- Underflow sample: a sample interval counts as an underflow sample if the sampled bandwidth is lower than the current bandwidth by at least the configured underflow thresholds.
- Underflow-limit/underflow-count: an auto-bandwidth adjustment occurs after this number of consecutive underflow samples.
- Threshold%: minimum difference between current bandwidth and sampled bandwidth, expressed as a percentage of the current bandwidth.
- Threshold BW: minimum difference between current bandwidth and sampled bandwidth in Mbps. Default value: 0.
- Maximum underflow bandwidth (MU): maximum sampled bandwidth in the consecutive underflow samples.

```
A:PE-1# configure router mpls lsp "LSP-PE-1-PE-2" auto-bandwidth underflow-limit 
  - underflow-limit <number> threshold <percent> [bw <mbps>]
  - no underflow-limit
 <number> : [1..10]
 <percent> : [0..100]
 <mbps> : [0..100000]
```
<span id="page-905-0"></span>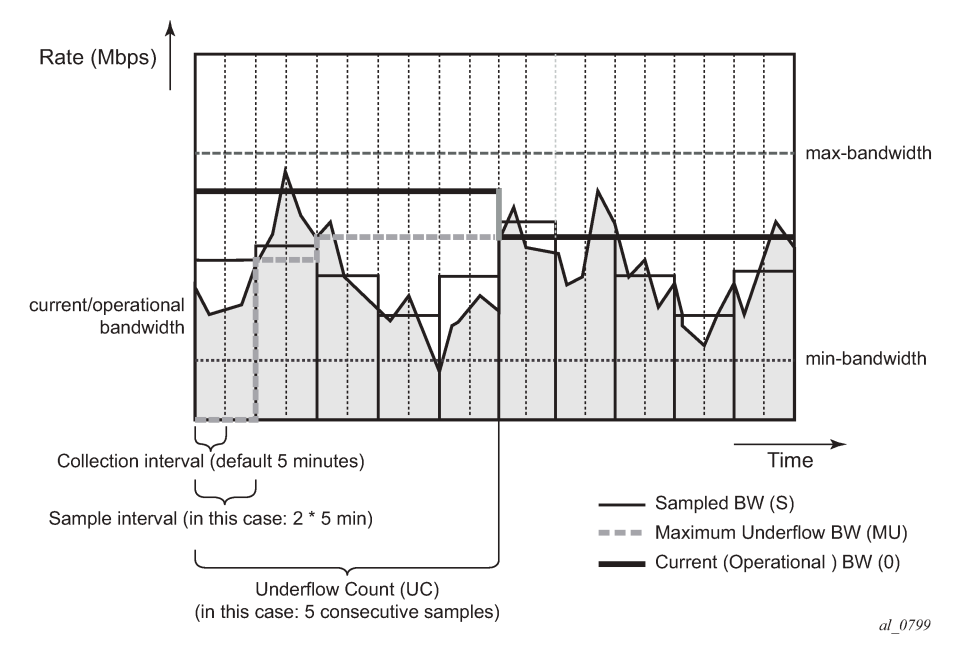

*Figure 230: Underflow-Triggered Auto-Bandwidth Implementation*

In Figure 230: [Underflow-Triggered](#page-905-0) Auto-Bandwidth Implementation, the adjust-interval is not displayed. It is assumed to be the default of 288 collection intervals (24 h). The figure only shows five consecutive underflow samples. The underflow-limit equals 5. In each of the samples, the sample bandwidth is below the underflow threshold. The maximum sampled bandwidth of these five samples corresponds to the maximum underflow bandwidth. This bandwidth will be signaled when auto-bandwidth adjustment is triggered because the underflow count is reached.

The rules for underflow-triggered auto-bandwidth adjustment are as follows:

- Underflow sample:
	- {(1 sampledBW / currentBW) ≥ threshold%} && {(currentBW sampledBW) ≥ thresholdBW}
- Underflow count/underflow limit: after that many consecutive underflow samples, an auto-bandwidth adjustment is triggered.
- The signaled bandwidth will be:
	- if (maxUnderflowBW ≥ maxBW) then signaledBW = maxBW
	- if (maxUnderflowBW < minBW) then signaledBW = minBW else signaledBW = maxUnderflowBW

If the adjustment is successful, the sample counter within the adjust-interval is reset, along with other parameters, such as the maximum underflow bandwidth, the measured bandwidth, and the underflow count. The next adjust-interval will elapse in 24 h.

If the adjustment fails, there will be 5 retries. If they all fail, only the underflow count and the maximum underflow bandwidth are reset. The current adjust-interval continues.

### **Manual Trigger**

Besides the periodic trigger and the overflow/underflow trigger, an operator can launch a **tools** command to trigger an auto-bandwidth adjustment.

A:PE-1# tools perform router mpls adjust-autobandwidth

This **tools** command can be launched with or without explicit LSP name. In the latter case, all active LSPs are attempted for auto-bandwidth.

```
A:PE-1# tools perform router mpls adjust-autobandwidth lsp "LSP-PE-1-PE-2" 
  - adjust-autobandwidth [lsp <lsp-name> [force [bandwidth <mbps>]]]
 <lsp-name> : [64 chars max]
 <force> : keyword
                   : 10.1000001
```
A:PE-1# tools perform router mpls adjust-autobandwidth lsp "LSP-PE-1-PE-2"

This command (without the keyword **force**) triggers a new auto-bandwidth calculation according to the rules of periodic triggered type. If the LSP already has the correct reserved bandwidth, the following message is returned.

A:PE-1# tools perform router mpls adjust-autobandwidth lsp "LSP-PE-1-PE-2" MINOR: CLI lsp LSP-PE-1-PE-2 active path is already at the requested value 12 Mbps.

If the keyword **force** is added without a specific value for the bandwidth, there is no threshold checking. The bandwidth can also be adjusted if the difference in bandwidth is below the thresholds. The granularity remains 1 Mbps.

A:PE-1# tools perform router mpls adjust-autobandwidth lsp "LSP-PE-1-PE-2" force

The rules for the signaled bandwidth are unchanged:

- if (measuredBW ≥ maxBW) then signaledBW = maxBW
- if (measurealedBdBW < minBW) then signaledBW = minBW

else signW = measuredBW

If the keyword **force** with **bandwidth** (in Mbps) option is given, the signaled bandwidth is set to this configured bandwidth, even if it is a value below the minimum or higher than the maximum bandwidth.

A:PE-1# tools perform router mpls adjust-autobandwidth lsp "LSP-PE-1-PE-2" force bandwidth 30

After a manually triggered auto-bandwidth MBB, no counters are reset. The ongoing adjust-interval is not aborted.

A clear command resets all counters and timers associated with auto-bandwidth adjustment on a specified LSP.

A:PE-1# clear router mpls lsp-autobandwidth "LSP-PE-1-PE-2"

### **Passive Monitoring**

The system offers the option to measure the bandwidth of an LSP without taking any action to adjust the bandwidth reservation.

```
A:PE-1# configure router mpls lsp "LSP-PE-1-PE-2" auto-bandwidth monitor-bandwidth
```
### **Auto-Bandwidth Based on Forwarding Class**

From 11.0.R4 onward, the bandwidth can be calculated as a weighted sum of all the traffic in the eight forwarding classes. By default, all forwarding classes have the same weight: 100%, but that sampling weight is configurable.

```
A:PE-1# configure router mpls lsp "LSP-PE-1-PE-2" auto-bandwidth fc 
  - fc <fc-name> sampling-weight <sampling-weight>
   - no fc <fc-name>
 <fc-name> : be|l2|af|l1|h2|ef|h1|nc
 <sampling-weight> : [0..100]
```
# **Active Path Change**

Auto-bandwidth adjustment is also supported on LSPs that have secondary paths. If the secondary path is standby, an auto-bandwidth MBB can be triggered when the active path changes from primary to secondary. The secondary/standby path is only initialized at its configured bandwidth when it is established, and the bandwidth is adjusted only when it becomes active. This happens when the primary path goes down or becomes degraded. When another path becomes active, the bandwidth used to signal the auto-bandwidth MBB will be the operational bandwidth of the previous path.

The definition for current bandwidth is modified for this feature:

• Current bandwidth: last known reserved bandwidth for the LSP. This may be for a different path than the active one.

Auto-bandwidth adjustment will only take place on the active path. When the active path changes, the current bandwidth is updated to the operational bandwidth of the new active path.

- For a secondary path that is signaled as standby, if the active path for an LSP changes without the LSP going down, an auto-bandwidth MBB is triggered on the new active path. The signaled bandwidth is the operational bandwidth of the previous path. The reserved bandwidth of the new active path will be its configured bandwidth until the MBB succeeds.
- For a secondary path where the active path goes down, the LSP will go down temporarily until the secondary path is set up. When the LSP goes down, all statistics and counters are cleared, so the previous path operational bandwidth is lost. There will be no immediate bandwidth adjustment on the secondary path.

The following rules apply to determine the signaled bandwidth of the new active path.

- For a path that is operationally down, signaledBW = configuredBW.
- For the first 5 MBB attempts on the path that just became active,

signaledBW = currentBW (operational bandwidth of the previous path).

For the remaining MBB attempts, signaledBW = operationalBW.

• For all MBBs other than auto-bandwidth MBB on the active path,

MBB signaledBW = operationalBW.

• For an MBB on the inactive (standby) path, MBB signaledBW = configuredBW.

When the system reverts from a secondary standby path to the primary path, a Delayed Retry MBB is attempted to bring the bandwidth on the standby path back to the configured bandwidth. MBB is attempted once, and if it fails, the standby is torn down. A Delayed Retry MBB has the highest priority among MBBs, so it will take precedence over any other MBB in progress on the standby path, such as configuration change or pre-emption.

### <span id="page-908-0"></span>**Configuration**

[Figure 231: Example Setup for Auto-Bandwidth Point-to-Point LSPs](#page-908-1) shows the example setup. The focus will be on the RSVP LSP from PE-1 to PE-2.

<span id="page-908-1"></span>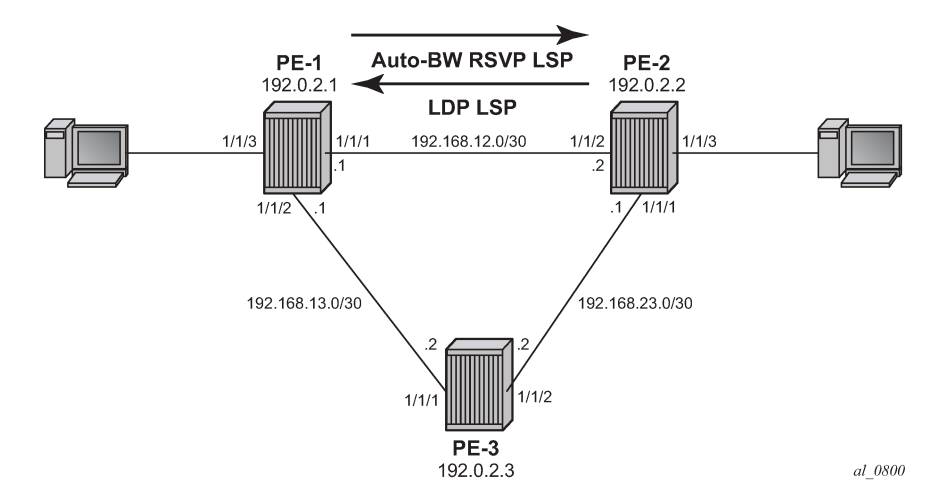

*Figure 231: Example Setup for Auto-Bandwidth Point-to-Point LSPs*

### **Base Configuration**

The cards, MDAs and ports need to be configured.

Configure the interfaces on all nodes. For PE-1:

```
configure 
     router
         interface "int-PE-1-PE-2"
             address 192.168.12.1/30
              port 1/1/1
```

```
 exit
 interface "int-PE-1-PE-3"
     address 192.168.13.1/30
     port 1/1/2
 exit
 interface "system"
     address 192.0.2.1/32
 exit
```
As an IGP, OSPF or IS-IS can be used. In this example, OSPF is configured. Traffic engineering should be enabled. For PE-1:

```
configure 
     router
         ospf
             traffic-engineering
             area 0.0.0.0
                  interface "system"
                  exit
                  interface "int-PE-1-PE-2"
                      interface-type point-to-point
                  exit
                  interface "int-PE-1-PE-3"
                      interface-type point-to-point
                  exit
             exit
             no shutdown
         exit
```
Optionally, enable LDP on all interfaces. Link-layer LDP is not a prerequisite for using auto-bandwidth RSVP LSPs. In this example, the SDP from PE-2 to PE-1 uses an LDP LSP, but it could have been an RSVP-TE LSP instead. For PE-2:

```
configure 
     router 
          ldp
              interface-parameters
                  interface "int-PE-1-PE-2" dual-stack
                       ipv4
                           no shutdown
                       exit
                       no shutdown
                  exit
                  interface "int-PE-1-PE-3" dual-stack
                       ipv4
                           no shutdown
                       exit
                       no shutdown
                  exit
              exit
```
Enable MPLS and RSVP on all nodes and add all interfaces to the **mpls** context. They will automatically be added to the **rsvp** context. For PE-1:

```
configure 
     router
         mpls
              interface "int-PE-1-PE-2"
              exit
              interface "int-PE-1-PE-3"
              exit
```

```
 no shutdown
 exit
 rsvp no shutdown
```
Configure a path with no explicitly defined hops and LSP LSP-PE-1-PE-2 on PE-1:

```
configure 
     router
         mpls
              path "loose"
                  no shutdown
              exit
              lsp "LSP-PE-1-PE-2"
                  to 192.0.2.2
                   primary "loose"
                  exit
                  no shutdown
              exit
```
In the example, traffic needs to be injected into the LSP tunnel. For that, a VPLS service is created. For PE-1, an SDP using the RSVP LSP to PE-2 is created.

```
configure 
     service
         sdp 212 mpls create
             description "SDP-PE-1-PE-2-overRSVP-TE"
             far-end 192.0.2.2
             lsp "LSP-PE-1-PE-2"
             no shutdown
         exit
```
On PE-2, an SDP using LDP is created toward PE-1.

```
configure
     service
         sdp 121 mpls create
             description "SDP-PE-2-PE-1-overLDP"
              far-end 192.0.2.1
              ldp
             no shutdown
         exit
```
On PE-1 and PE-2, a VPLS is created. For PE-1:

```
configure
     service 
         vpls 100 name "VPLS 100" customer 1 create
             sap 1/1/3 create
             exit
             spoke-sdp 212:100 create
             exit
             no shutdown
              exit
```
The configuration on PE-2 is similar.

# **Pre-requisites for Auto-Bandwidth LSP Configuration**

Enable Constrained Shortest Path First (CSPF) on the LSP by adding the keyword **cspf**.

```
configure router mpls lsp "LSP-PE-1-PE-2" cspf
```
The bandwidth of the LSP will be adjusted in a Make-Before-Break (MBB) manner. Enable MBB on the LSP by adding the keyword **adaptive** to the primary path.

configure router mpls lsp "LSP-PE-1-PE-2" primary "loose" adaptive

Enter a value for the bandwidth in Mbps for the primary path. It is good practice to configure the same value as for the minimum bandwidth in the auto-bandwidth settings.

```
configure router mpls lsp "LSP-PE-1-PE-2" primary "loose" bandwidth 2
```
# **Auto-Bandwidth LSP Configuration**

MPLS auto-bandwidth adjustment allows the ingress LER to dynamically adjust the bandwidth of an RSVP tunnel based on active measurements of the traffic rate into the tunnel. Therefore, LSP egress statistics need to be enabled on the iLER.

Auto-bandwidth adjustment requires an accounting policy to be defined and operational. The accounting policy specifies the collection interval for LSP statistics collection, which is fundamental to the autobandwidth algorithm. The minimum interval for this type of collection is 5 minutes, which is the default value.

```
configure 
     log
         accounting-policy 10 
              record combined-mpls-lsp-egress
              to no-file
              no shutdown
          exit
```
An accounting policy of record type **combined-mpls-lsp-egress** doesn't need a reference to a specific file ID.

From the moment auto-bandwidth is enabled within an **lsp** context, the record combined-mpls-lsp-egress inside the accounting policy will also take bandwidth measurements.

configure log accounting-policy 10 to no-file

When the **no-file** is configured, no LSP statistics are stored anymore. The MPLS auto-bandwidth feature retrieves it LSP statistics information directly from the statistics module.

However, the accounting policy can reference a file and, therefore, a CF card. An additional CF card may be required in each node as a storage location.

```
configure 
     log
          file-id 66 
               location cf1: 
               rollover 15 retention 1 
          exit
```

```
 accounting-policy 66 
     record combined-mpls-lsp-egress
     to file 66 
     no shutdown 
 exit
```
In the remainder of the example, the accounting policy will reference to no-file.

After the accounting policy has been created, egress statistics can be enabled on the LSP.

```
configure
     router 
         mpls 
             lsp "LSP-PE-1-PE-2"
                  egress-statistics
                      no shutdown
                      collect-stats
                      accounting-policy 10
                  exit
```
The system does not verify whether egress statistics have been enabled on the LSP. When a user configures auto-bandwidth adjustment, but without enabling egress statistics, no auto-bandwidth measurements and adjustments are performed. The operational state of auto-bandwidth (AB OpState) is down.

Enable auto-bandwidth with default settings by adding the keyword **auto-bandwidth** to the LSP.

configure router mpls lsp LSP-PE-1-PE-2 auto-bandwidth

The actual values are shown in the following output. They are explained after the output.

\*A:PE-1# show router mpls lsp "LSP-PE-1-PE-2" auto-bandwidth

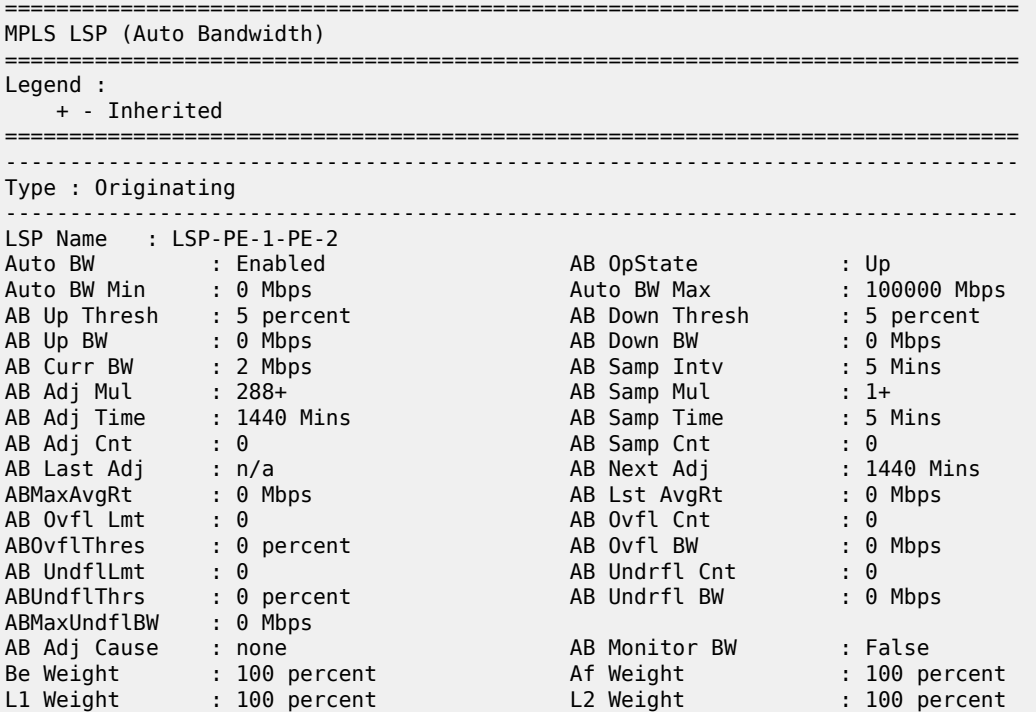

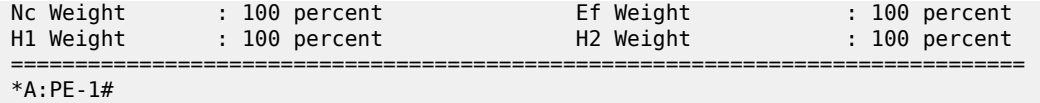

The plus sign (+) indicates that the value is inherited from the global MPLS settings (AB Adj Mul: 288+ and AB Samp Mul: 1+). The sample-multiplier and the adjust-multiplier can both be configured globally in the **mpls** context or overruled by the settings per LSP. In this example, nothing has been configured in the **mpls** context or in the LSP. Therefore, the default values as defined in the **mpls** context are applicable.

# **Auto-Bandwidth – Periodic Trigger (Normal)**

The default collection interval is 5 minutes. The sample-multiplier is 1, by default. The sample interval equals 1 \* 5 minutes = 5 minutes. The adjust-multiplier is 288, by default 288. The adjustment interval equals  $288 * 5$  minutes = 1440 minutes (24 hours).

The auto-bandwidth settings for the LSP are modified as follows:

```
configure 
    router 
        mpls
             lsp LSP-PE-1-PE-2
                 auto-bandwidth
                     multipliers sample-multiplier 1 adjust-multiplier 3
                     adjust-up 10 bw 1
                    adjust-down 5 bw 0 ## default
                     max-bandwidth 20
                     min-bandwidth 2
                 exit
```
In the example, the bandwidth of the LSP can be auto-adjusted every 15 minutes (after 3 intervals of 5 minutes). For a decrease in bandwidth, the default settings apply and no explicit command is required in this example. That means that the current bandwidth will be reduced when the difference in bandwidth is at least 5%. There is no absolute decrease (in Mbps) defined. For an increase in bandwidth, there will only be an adjustment when the increase is at least 10% and at least 1 Mbps. The minimum bandwidth is 2 Mbps. This equals the bandwidth set in the path in the LSP (recommended). The maximum bandwidth equals 20 Mbps. The system will not compare the minimum or maximum bandwidth to the configured bandwidth for the path.

Display the actual auto-bandwidth data after 5, 10, and 15 minutes.

There are different bandwidths displayed:

- The AB Curr BW is the operational bandwidth during the adjustment interval. It is initially the configured bandwidth of the path in the LSP, but it can be auto-adjusted. This bandwidth is taken into account in the control plane when an LSP is set up or modified in case of MBB. The real data rate in the data plane may exceed this operational bandwidth.
- The ABMaxAvgRt is the measured bandwidth, meaning the maximum averaged bandwidth (calculated every sample interval of 5 minutes) in the adjustment interval of 15 minutes (AB Adj Time: 15 Min).
- The AB Lst AvgRt is the sampled bandwidth, averaged over the latest sample interval of 5 minutes (AB Samp Intv: 5 Mins).

After 5 minutes, one collection interval has elapsed within the adjust-interval (AB Adj Cnt = 1) and the next adjustment time is in 10 minutes (AB Next Adj = 10 Min). The current bandwidth equals 2 Mbps, while the measured and the sampled bandwidths are much higher: 12 Mbps.

\*A:PE-1# show router mpls lsp "LSP-PE-1-PE-2" auto-bandwidth

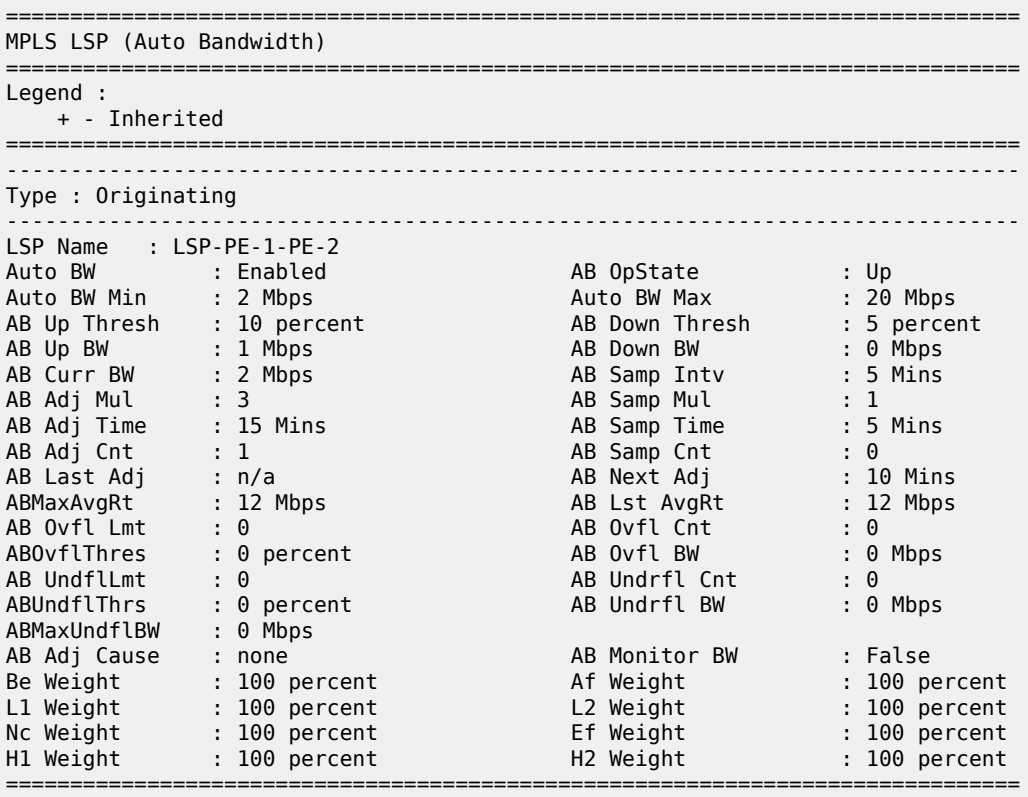

\*A:PE-1#

After 10 minutes, another collection interval has elapsed in the adjust-interval (**AB Adj Cnt** = 2) and the next adjustment time is in 5 minutes (**AB Next Adj** = 5 Min).

\*A:PE-1# show router mpls lsp "LSP-PE-1-PE-2" auto-bandwidth

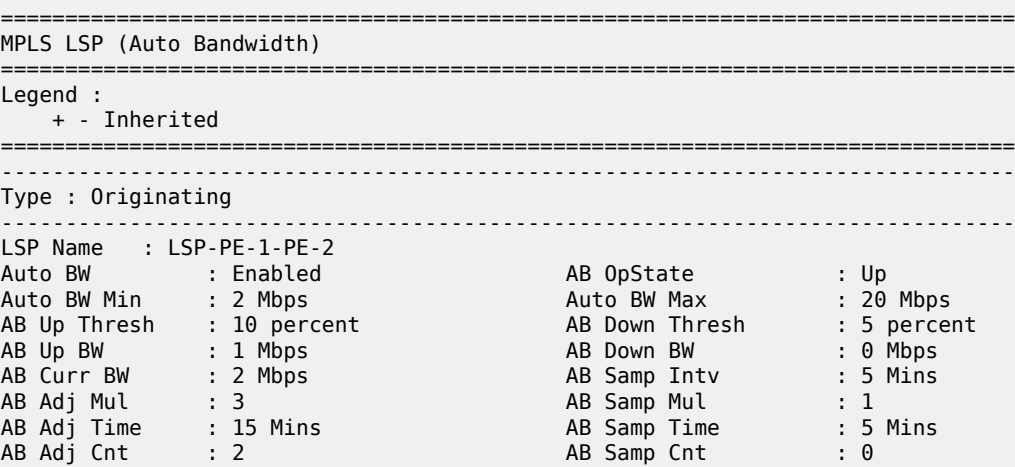

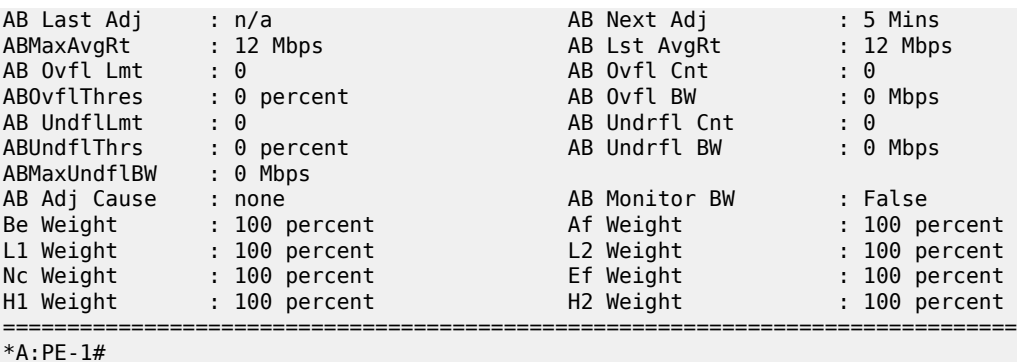

After 15 minutes, auto-bandwidth adjustment occurs. **AB Adj Cause** is normal for periodically triggered adjustments. The next adjustment interval will elapse in 15 minutes. The measured bandwidth **ABMaxAvgRt** is reset to 0 after a successful adjustment.

\*A:PE-1# show router mpls lsp "LSP-PE-1-PE-2" auto-bandwidth =============================================================================== MPLS LSP (Auto Bandwidth) =============================================================================== Legend : + - Inherited =============================================================================== ------------------------------------------------------------------------------- Type : Originating ------------------------------------------------------------------------------- LSP Name : LSP-PE-1-PE-2 Auto BW : Enabled AB OpState : Up Auto BW Min : 2 Mbps Auto BW Max : 20 Mbps AB Up Thresh : 10 percent AB Down Thresh : 5 percent AB Up BW : 1 Mbps AB Down BW : 0 Mbps AB Curr BW : 12 Mbps AB Samp Intv : 5 Mins AB Adj Mul : 3 AB Samp Mul : 1 AB Adj Time : 15 Mins AB Samp Time : 5 Mins AB Adj Cnt : 0 AB Samp Cnt : 0 AB Last Adj : 09/21/2018 09:26:45 AB Next Adj : 15 Mins **ABMaxAvgRt : 0 Mbps** AB Lst AvgRt : 12 Mbps AB Ovfl Lmt : 0 AB Ovfl Cnt : 0 ABOvflThres : 0 percent AB Ovfl BW : 0 Mbps AB UndflLmt : 0 AB Undrfl Cnt : 0 ABUndflThrs : 0 percent AB Undrfl BW : 0 Mbps ABMaxUndflBW : 0 Mbps AB Adj Cause : normal AB Monitor BW : False Be Weight : 100 percent Af Weight : 100 percent L1 Weight : 100 percent L2 Weight : 100 percent Nc Weight : 100 percent Ef Weight : 100 percent H1 Weight : 100 percent H2 Weight : 100 percent ===============================================================================

The periodic trigger type rules for auto-bandwidth are:

- When measuredBW ≥ currentBW
	- if {(measuredBW / currentBW 1) ≥ up%} &&{(measuredBW currentBW) ≥ up

then signaledBW = max{(min(measuredBW, maxBW)), minBW}

<sup>\*</sup>A:PE-1#

In this case, the measuredBW (13 Mbps) is greater than the currentBW (2 Mbps). The increase is at least 10% (up%) and at least 1 Mbps (up). The bandwidth will be adjusted. The new bandwidth that will be signaled is calculated as follows:

signaledBW = max{(min(measuredBW, maxBW)), minBW} signaledBW = max {(min (12 Mbps, 20 Mbps)), 2 Mbps}  $signaledBW = max \{12 Mbps, 2 Mbps\}$ signaledBW = 12 Mbps

Whenever an auto-bandwidth adjustment is performed, a message is stored in log 99.

```
*A:PE-1# show log log-id 99 application "mpls" 
===============================================================================
Event Log 99
===============================================================================
Description : Default System Log
Memory Log contents [size=500 next event=62 (not wrapped)]
91 2018/09/21 09:26:46.388 UTC WARNING: MPLS #2014 Base VR 1:
"LSP path LSP-PE-1-PE-2::loose resignaled as result of autoBandwidth MBB"
```
When the maximum bandwidth is modified to a value that is lower than the current bandwidth, an adjustment occurs at the end of the adjustment interval.

\*A:PE-1# configure router mpls lsp LSP-PE-1-PE-2 auto-bandwidth max-bandwidth 10

The current bandwidth will be reduced to 10 Mbps (for a measured bandwidth of 12 Mbps).

\*A:PE-1# show router mpls lsp "LSP-PE-1-PE-2" auto-bandwidth

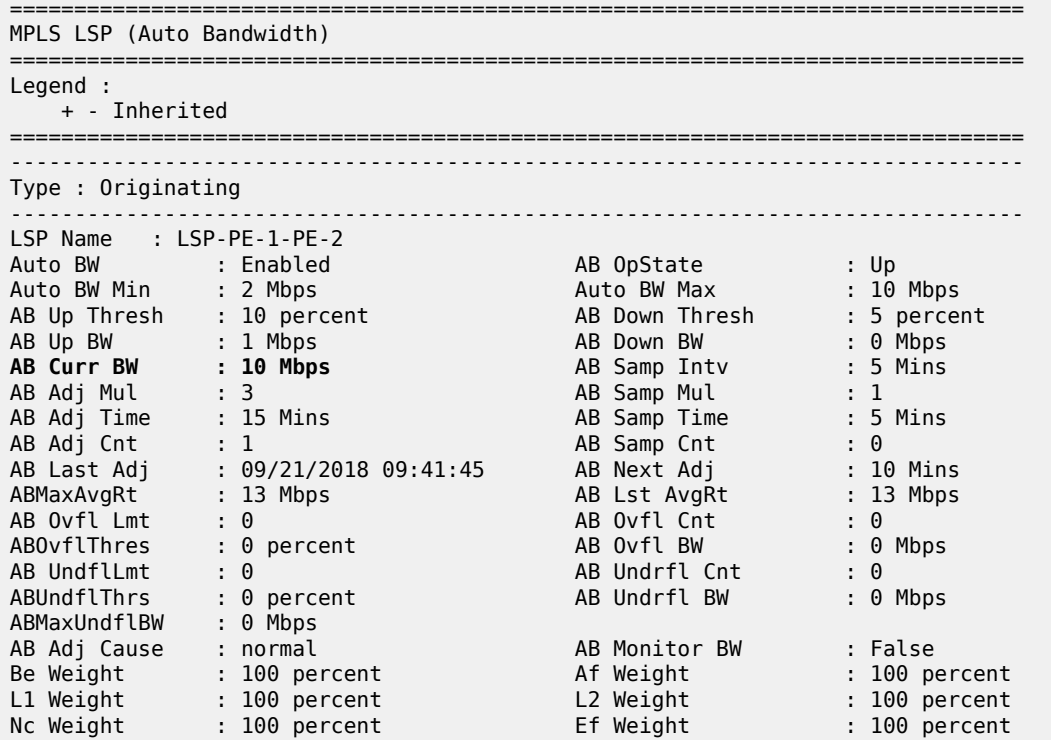

H1 Weight : 100 percent . H2 Weight : 100 percent ===============================================================================\*

### **Auto-Bandwidth - Passive Monitoring**

When passive monitoring is enabled, no automatic bandwidth adjustments occurs. When the maximum bandwidth is again raised to 20 Mbps, the bandwidth will not be auto-adjusted even if the measured bandwidth is high enough.

configure router mpls lsp LSP-PE-1-PE-2 auto-bandwidth max-bandwidth 20 configure router mpls lsp LSP-PE-1-PE-2 auto-bandwidth monitor-bandwidth

The system monitors the bandwidth, but without taking action at the end of the adjust-interval.

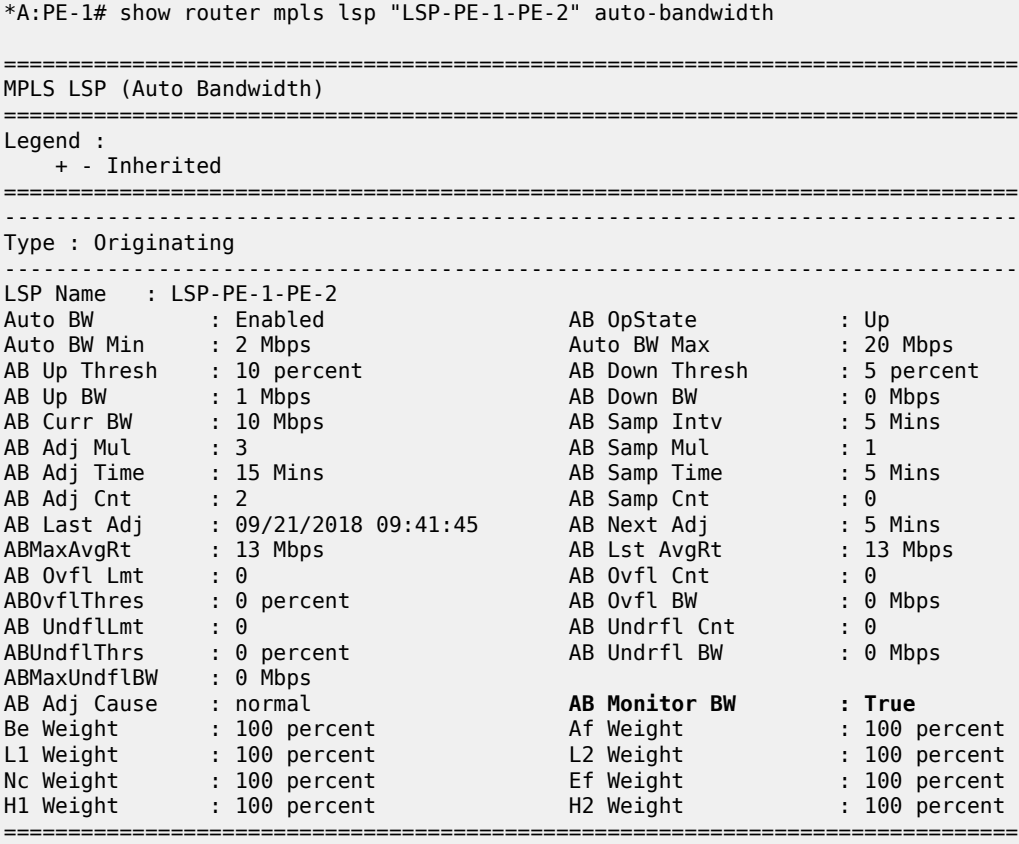

\*A:PE-1#

The value for the parameter **AB Monitor BW** is True

For the remainder of the chapter, there is no passive monitoring. The settings are restored to normal:

configure router mpls lsp "LSP-PE-1-PE-2" auto-bandwidth no monitor-bandwidth

# **Auto-Bandwidth – Overflow and Underflow Trigger Type**

With default settings, the adjustment interval is 24 hours. If the bandwidth changes significantly since the start of the current adjust-interval, overflow and underflow triggers can be used. This will speed up the auto-bandwidth adjustment.

Stop auto-bandwidth in order to force an MBB attempt toward the configured primary path bandwidth (2Mbps in this example).

```
configure router mpls lsp "LSP-PE-1-PE-2" no auto-bandwidth
```
Check the operational bandwidth of the LSP.

```
*A:PE-1# show router mpls lsp "LSP-PE-1-PE-2" detail
    ===============================================================================
MPLS LSPs (Originating) (Detail)
===============================================================================
Legend : 
   + - Inherited
   ===============================================================================
-------------------------------------------------------------------------------
Type : Originating 
-------------------------------------------------------------------------------
LSP Name : LSP-PE-1-PE-2
LSP Type : RegularLsp LSP Tunnel ID : 1
LSP Index : 1 the contract of the TTM Tunnel Id to \sim 1
                                          LSP Tunnel ID : 1<br>
TTM Tunnel Id : 1<br>
To : 192.0.2.2<br>
Oper State : Up
Adm State : Up Oper State : Up
---snip---
Primary(a) : loose
                                              Up Time : 0d 01:53:02
Bandwidth : 2 Mbps
===============================================================================
*A:PE-1#
```
Enable auto-bandwidth with similar settings as before and add overflow and underflow triggers. The multipliers are default. Therefore, a periodically triggered auto-adjustment will only take place once every 24 hours.

```
configure 
    router 
         mpls
             lsp LSP-PE-1-PE-2
                 auto-bandwidth
                      multipliers sample-multiplier 1 adjust-multiplier 288
                     adjust-up 10 bw 1
                     max-bandwidth 20
                     min-bandwidth 2
                     overflow-limit 1 threshold 10 bw 2
                    underflow-limit 3 threshold 10 bw 2
                 exit
```
The overflow count indicates the number of consecutive times that the overflow condition is detected at the end of a sample interval. Auto-bandwidth adjustment occurs after that number of overflow samples is reached, in this case, after the first overflow sample (overflow-limit = 1). The conditions for an overflow sample are:

{(sampledBW / currentBW – 1) ≥ threshold%} && {(sampledBW – currentBW) ≥ thresholdBW}

{(11 Mbps/2Mbps – 1) ≥ 0,1} && {(11Mbps – 2Mbps) ≥ 2Mbps}

The signaled bandwidth will be:

- if (measuredBW ≥ maxBW) then signaledBW = maxBW
- if (measuredBW < minBW) then signaledBW = minBW else signaledBW = measuredBW
- if (11 Mbps  $\geq$  20 Mbps) then signaledBW = 20 Mbps;
- if (11 Mbps  $\leq$  2 Mbps) then signaledBW = 2 Mbps;

else signaledBW = 11 Mbps

Display the auto-bandwidth data. The **AB Adj Cause** is now *overflow*. The overflow limit is the configured value of 1 (**AB Ovfl Lmt**). The overflow count has been reset (**AB Ovfl Cnt** = 0) after the auto-bandwidth was adjusted, along with the **ABMaxAvgRt**. This is the start of a new adjust-interval of 24 hours.

\*A:PE-1# show router mpls lsp "LSP-PE-1-PE-2" auto-bandwidth

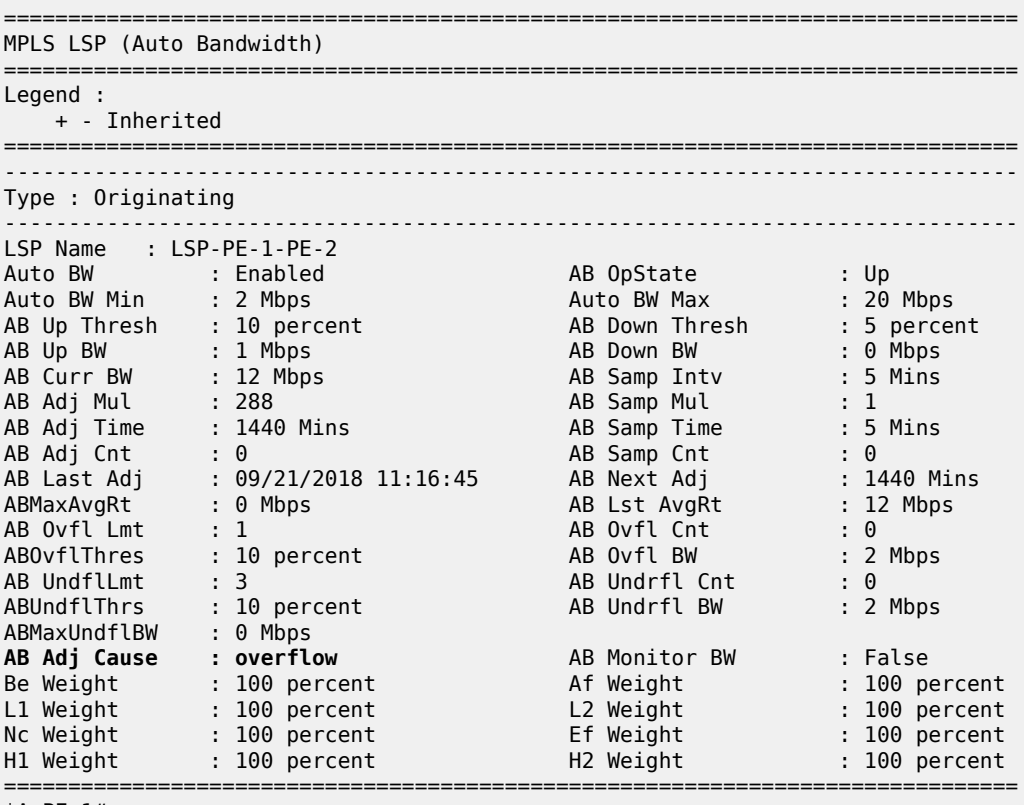

\*A:PE-1#

In the following example, the current bandwidth is 12 Mbps, but the bandwidth dropped to 7 Mbps and the conditions for underflow are met. At the end of a sample interval, the sampled bandwidth is reduced by at least 10% and at least 2 Mbps, and this becomes an underflow sample. The conditions for an underflow sample are:

{(1 - sampledBW / currentBW) ≥ threshold%} && {(currentBW – sampledBW) ≥ thresholdBW}

 ${(1 - 7 \text{ Mbps} / 12 \text{ Mbps}) \ge 0, 1}$  &&  ${(12 \text{Mbps} - 7 \text{Mbps}) \ge 2 \text{Mbps}}$ 

The underflow limit equals 3, so an auto-bandwidth adjustment can only take place after the third consecutive underflow sample. The new bandwidth will equal the **maximum sampled underflow bandwidth (ABMaxUndflBW)**. This is the maximum sampled bandwidth in the three consecutive underflow samples.

The signaled bandwidth will be:

- if (maxUnderflowBW ≥ maxBW) then signaledBW = maxBW
- if (maxUnderflowBW < minBW) then signaledBW = minBW

else signaledBW = maxUnderflowBW

- if (7 Mbps  $\geq$  20 Mbps) then signaledBW = 20 Mbps;
- if (7 Mbps < 2 Mbps) then signaledBW = 2 Mbps;
	- else signaledBW = 7 Mbps

The following output shows the auto-bandwidth data after two consecutive underflow samples (**AB Underfl Cnt**: 2). The maximum sampled underflow bandwidth equals 7 Mbps. No bandwidth adaptation can take place until there are three consecutive underflow samples (**AB UndflLmt**: 3).

\*A:PE-1# show router mpls lsp "LSP-PE-1-PE-2" auto-bandwidth

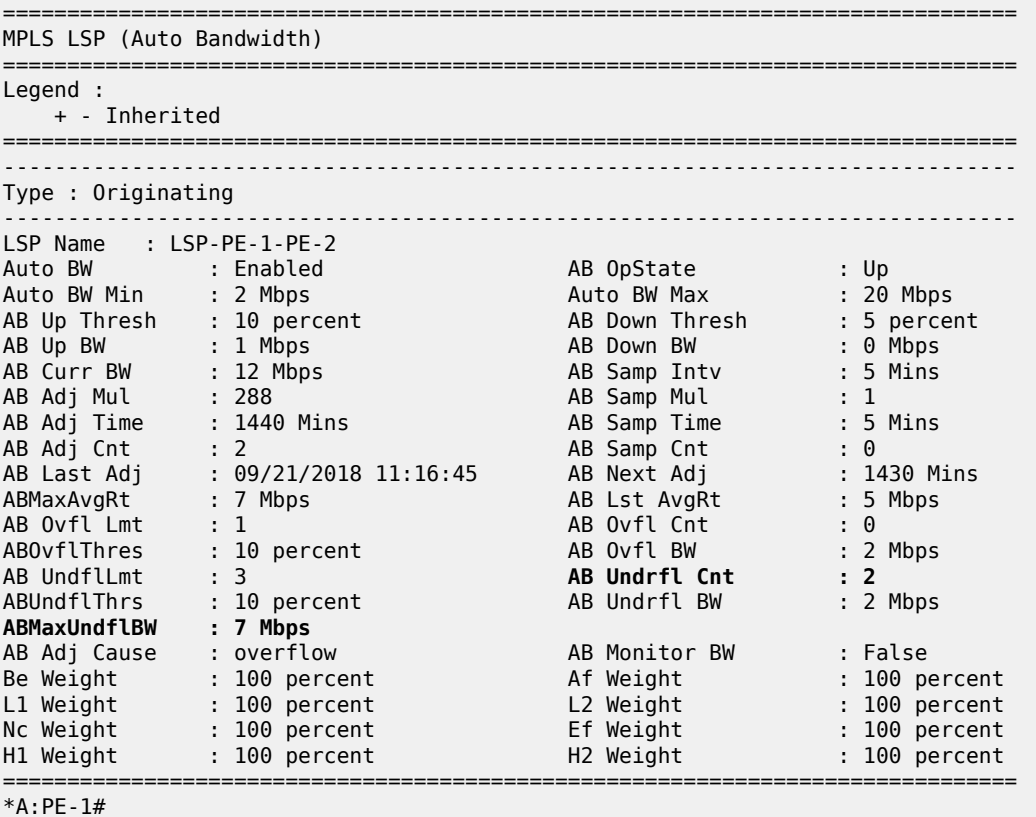

After a successful auto-bandwidth adjustment, the **ABMaxUndflBW** is reset, along with the **AB Adj Cnt**, **AB Underfl Cnt**, and **ABMaxAvgRt**.

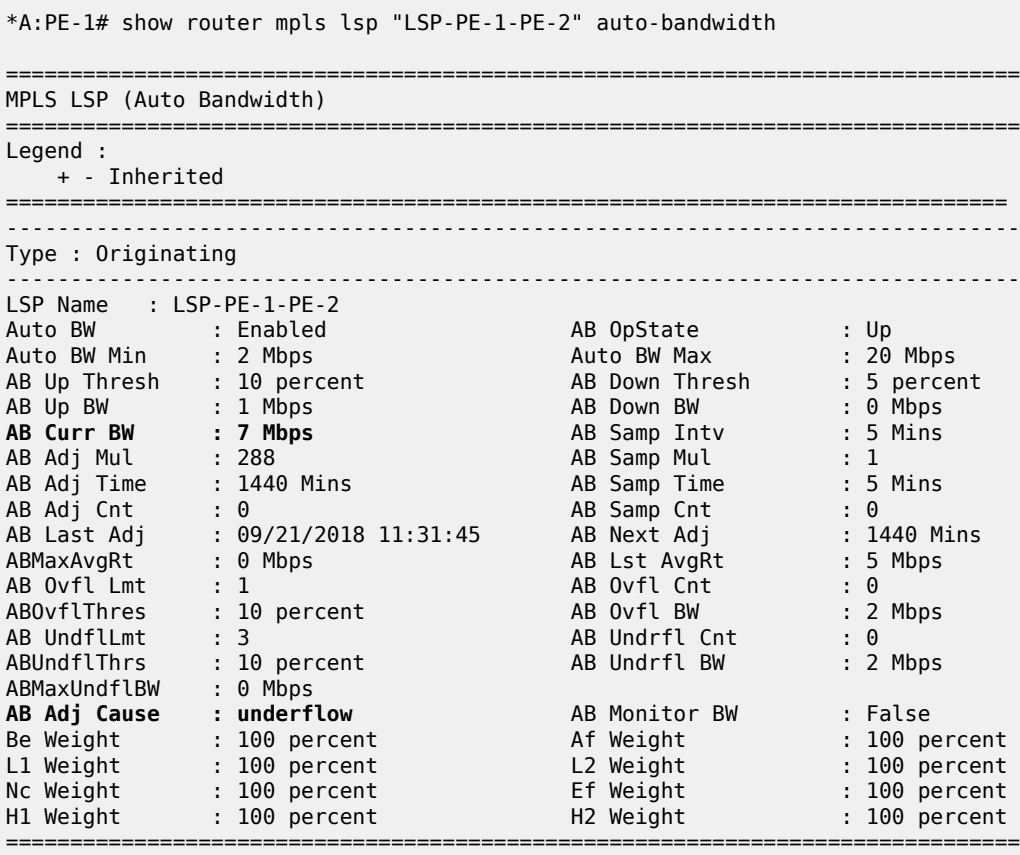

\*A:PE-1#

If the overload or underload trigger condition is met at the end of an adjust-interval, the auto-bandwidth adjustment is normal, based on the periodic trigger. Overflow and underflow auto-bandwidth adjustments only take place when the adjust-interval is not yet completed.

### **Auto-Bandwidth – Manual Trigger Type**

As before, auto-bandwidth adjustment is disabled to revert to a bandwidth of 2 Mbps, as follows:

\*A:PE-1# configure router mpls lsp "LSP-PE-1-PE-2" no auto-bandwidth

Afterward, auto-bandwidth adjustment is configured on PE-1, as follows:

```
*A:PE-1#
configure
     router 
         mpls 
             lsp LSP-PE-1-PE-2
                  auto-bandwidth
                      multipliers sample-multiplier 1 adjust-multiplier 288
                      adjust-up 10 bw 1
                      max-bandwidth 20
```

```
 min-bandwidth 2
     exit
 exit
```
The auto-bandwidth adjustment can be triggered manually at all times by the following command (with or without the keyword **force**).

```
tools perform router mpls adjust-autobandwidth
tools perform router mpls adjust-autobandwidth lsp "LSP-PE-1-PE-2" 
tools perform router mpls adjust-autobandwidth lsp "LSP-PE-1-PE-2" force
```
When no specific LSP is referred to, auto-bandwidth will be attempted on all LSPs. If the LSP already has the requested bandwidth, the following output is returned.

```
*A:PE-1# tools perform router mpls adjust-autobandwidth lsp "LSP-PE-1-PE-2" 
MINOR: CLI No Thresholds crossed for lsp LSP-PE-1-PE-2.
```
By adding the keyword **force**, there is no check whether the thresholds are crossed. However, the granularity is 1 Mbps. In this case, it is not possible to signal a bandwidth that is at least 1 Mbps different, so the following error message is returned.

\*A:PE-1# tools perform router mpls adjust-autobandwidth lsp "LSP-PE-1-PE-2" force MINOR: CLI lsp LSP-PE-1-PE-2 active path is already at the requested value 13 Mbps.

If the first sample interval has not yet expired, the following error message is returned.

\*A:PE-1# tools perform router mpls adjust-autobandwidth lsp "LSP-PE-1-PE-2" MINOR: CLI No Autobandwidth Averages computed for lsp LSP-PE-1-PE-2.

If the tools command is launched after the first sample interval has expired (**ABMaxAvgRt** is filled in), the bandwidth can be adjusted. The **AB Adj Cause** is manual.

\*A:PE-1# show router mpls lsp "LSP-PE-1-PE-2" auto-bandwidth

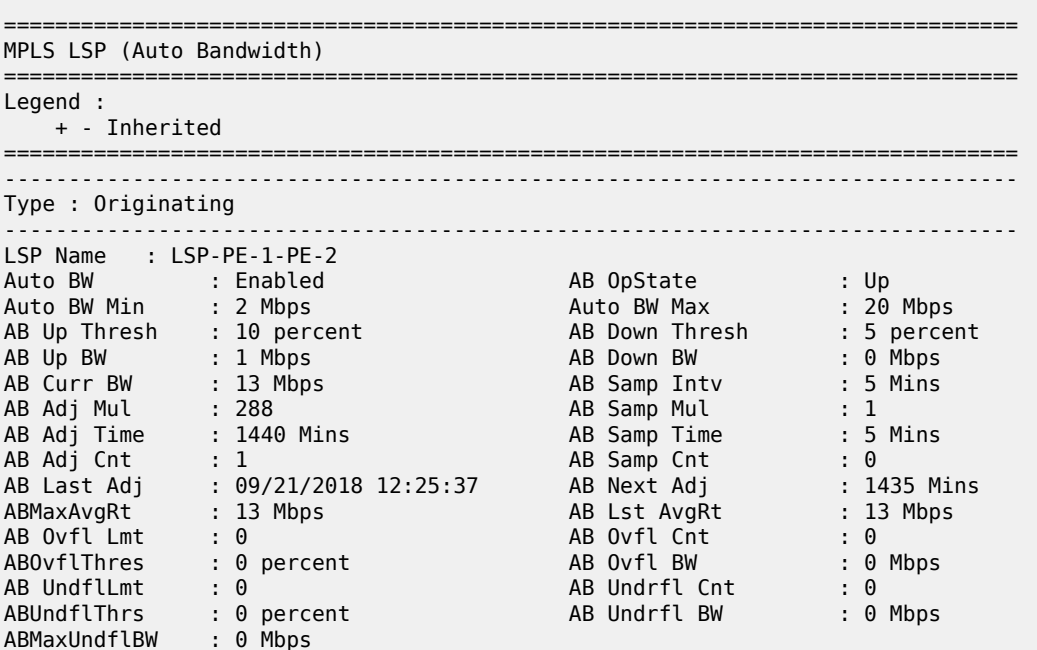

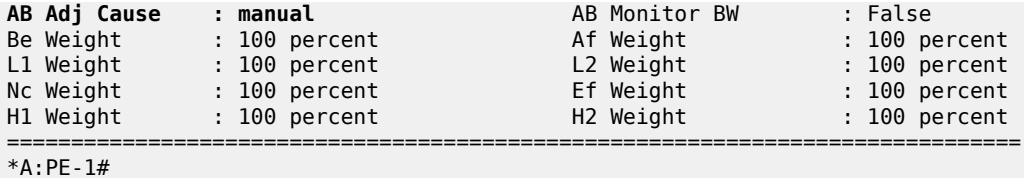

The counters are not reset after a manually triggered auto-bandwidth adjustment. The adjust-interval is not interrupted, the measured bandwidth and the maximum underflow bandwidth are not reset, and the overflow and underflow count are not reset.

Launch the tools command with the keyword **force** and a bandwidth value. This will set the current bandwidth to this value, even if the value is not within the allowed range between the minimum and maximum bandwidth.

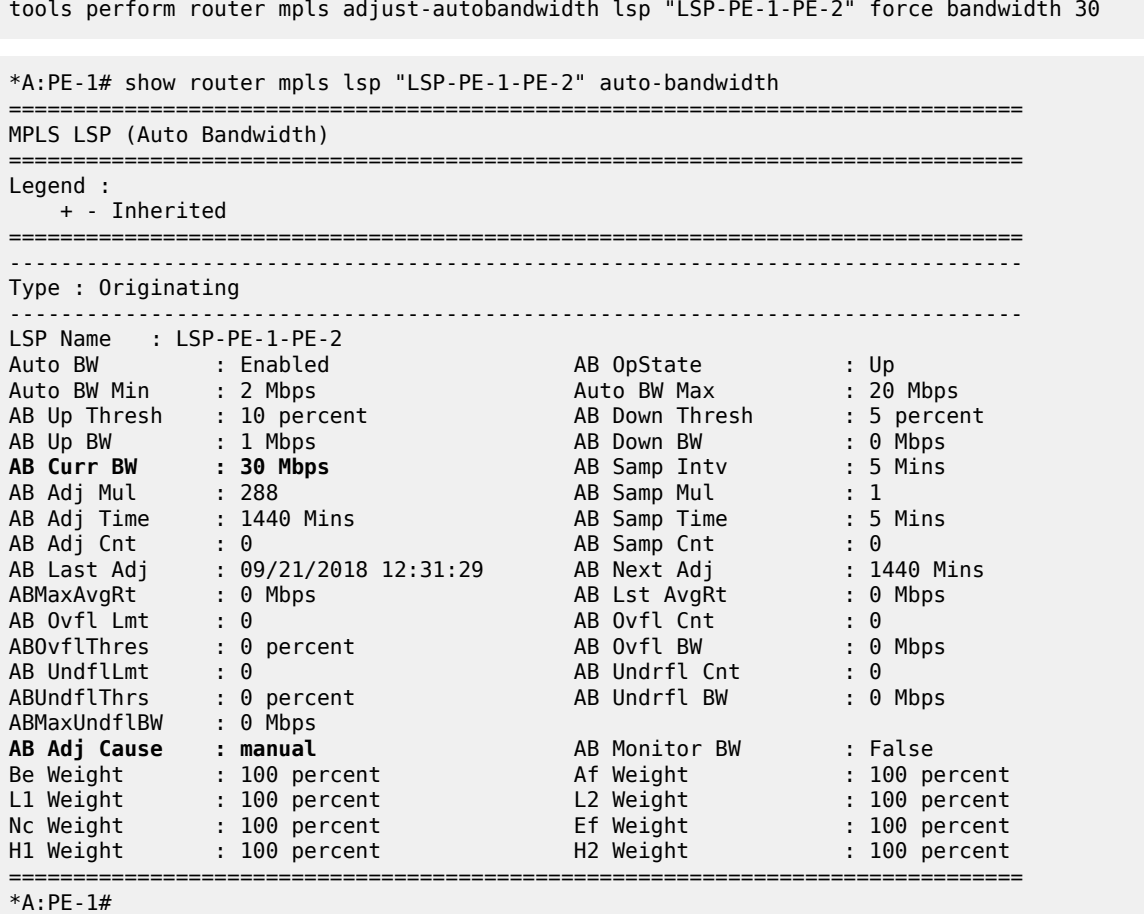

Manually triggered auto-bandwidth adjustments are also performed using MBB procedures.

### **Auto-Bandwidth Adjustment Based on Forwarding Class Subset**

With the configuration applied so far, there is no distinction between traffic from different forwarding classes (FCs). The average data rate is the sum of the traffic from all eight FCs. From 11.0.R4 onward, it is possible to provide a sampling weight for each Forwarding Class (FC) for each auto-bandwidth LSP. The average data rate is now the weighted sum of the traffic from all FCs.

```
*A:PE-1# configure router mpls lsp "LSP-PE-1-PE-2" auto-bandwidth fc 
  - fc <fc-name> sampling-weight <sampling-weight>
   - no fc <fc-name>
 <fc-name> : be|l2|af|l1|h2|ef|h1|nc
 <sampling-weight> : [0..100]
configure router mpls lsp "LSP-PE-1-PE-2" auto-bandwidth fc be sampling-weight 50 
configure router mpls lsp "LSP-PE-1-PE-2" auto-bandwidth fc af sampling-weight 80
*A:PE-1# show router mpls lsp "LSP-PE-1-PE-2" auto-bandwidth 
===============================================================================
MPLS LSP (Auto Bandwidth)
===============================================================================
Legend : 
   + - Inherited
===============================================================================
-------------------------------------------------------------------------------
Type : Originating 
-------------------------------------------------------------------------------
LSP Name : LSP-PE-1-PE-2
Auto BW     : Enabled          AB OpState      : Up
Auto BW Min : 2 Mbps                                     Auto BW Max           : 20 Mbps
AB Up Thresh   : 10 percent                         AB Down Thresh        : 5 percent
AB Up BW : 1 Mbps AB Down BW : 0 Mbps
AB Curr BW       : 30 Mbps                                  AB Samp Intv             : 5 Mins
AB Adj Mul : 288 AB Samp Mul : 1
AB Adj Time      : 1440 Mins                               AB Samp Time             : 5 Mins
AB Adj Cnt : 0 AB Samp Cnt : 0
AB Last Adj : 09/21/2018 12:31:29 AB Next Adj : 1435 Mins
ABMaxAvgRt : 0 Mbps AB Lst AvgRt : 0 Mbps
AB Ovfl Lmt : 0 AB Ovfl Cnt : 0
ABOvflThres : 0 percent AB Ovfl BW : 0 Mbps
AB UndflLmt : 0 AB Undrfl Cnt : 0
ABUndflThrs : 0 percent AB Undrfl BW : 0 Mbps
ABMaxUndflBW : 0 Mbps 
AB Adj Cause : manual AB Monitor BW : False
Be Weight : 50 percent Af Weight : 80 percent
L1 Weight : 100 percent L2 Weight : 100 percent
Nc Weight : 100 percent Ef Weight : 100 percent
H1 Weight : 100 percent H2 Weight : 100 percent
==============================================================================
```
\*A:PE-1#

The sampling-weight values can be changed while auto-bandwidth is enabled. The auto-bandwidth algorithm will be reset on the LSP at the end of the current collection interval. At that time, the current bandwidth will not be adjusted and the following counters will be reset to 0: sample count, adjust count, overflow count, underflow count, max average data rate, and max average underflow data rate.

# **Auto-Bandwidth on LSPs with Secondary Paths**

When the active path goes down or becomes degraded, the bandwidth used to signal the auto-bandwidth MBB will be the operational bandwidth of the previous active path. The parameter current-bandwidth requires a modified definition:

**Current-bandwidth** — The last known reserved bandwidth for the LSP (this may be for a different path than the active one).

When the active path changes, the current bandwidth is updated to the operational bandwidth of the new active path. While the auto-bandwidth MBB on the active path is in progress, a statistics sample might be triggered because the intervals aren't reset when the active path changes. It is possible that an autoadjustment is needed. The in-progress auto-bandwidth MBB will be restarted with retry attempts to 0 and signaled bandwidth equal to the new measured bandwidth. If after five attempts, auto-bandwidth MBB fails, the current bandwidth and secondary **oper-bw** remain unchanged.

For a secondary/standby path, if the active path changes without the LSP going down, an auto-bandwidth MBB is triggered for the new active path. The bandwidth used to signal the MBB is the operational bandwidth of the previous active path (current bandwidth).

If the primary path is not currently active, but it has not gone down, then any MBB should use the configured bandwidth for the primary path.

Create two new strict paths and assign them to the LSP. The primary path is the direct strict path from PE-1 to PE-2. There are two secondary paths: *path-PE-1-PE-3-PE-2* and *loose*. The first one is standby, the latter is not.

```
configure 
     router 
         mpls
              path path-PE-1-PE-2
                  hop 10 192.0.2.2 strict
                  no shutdown
              exit
              path path-PE-1-PE-3-PE-2
                  hop 10 192.0.2.3 strict
                  hop 20 192.0.2.2 strict
                  no shutdown
              exit
              lsp "LSP-PE-1-PE-2"
                  to 192.0.2.2
                  cspf
                  fast-reroute facility
                      no node-protect
                 e primary loose shutdown
                  no primary loose
                  primary path-PE-1-PE-2
                      adaptive
                       bandwidth 2
                  exit
                  secondary path-PE-1-PE-3-PE-2
                       adaptive
                       bandwidth 2
                       standby
                  exit
                  secondary loose
                       adaptive
                       bandwidth 2
                  exit 
                  no shutdown
              exit
```
Stop the auto-bandwidth MBB to have the current bandwidth equal to the bandwidth configured for the primary path (2 Mbps).

```
configure router mpls lsp "LSP-PE-1-PE-2" no auto-bandwidth
```
\*A:PE-1# show router mpls lsp "LSP-PE-1-PE-2" auto-bandwidth

Configure auto-bandwidth with the following settings:

```
configure 
     router 
         mpls 
             lsp "LSP-PE-1-PE-2"
                 auto-bandwidth
                     multipliers sample-multiplier 1 adjust-multiplier 288
                      adjust-up 10 bw 1
                      max-bandwidth 20
                      min-bandwidth 2
                      overflow-limit 2 threshold 10
                      underflow-limit 3 threshold 10
                      fc be sampling-weight 50
                      fc af sampling-weight 80
                 exit
```
Initially, the current bandwidth is the configured bandwidth of the primary path: 2 Mbps, but in case of overflow, it will be increased after two overflow samples (10 minutes).

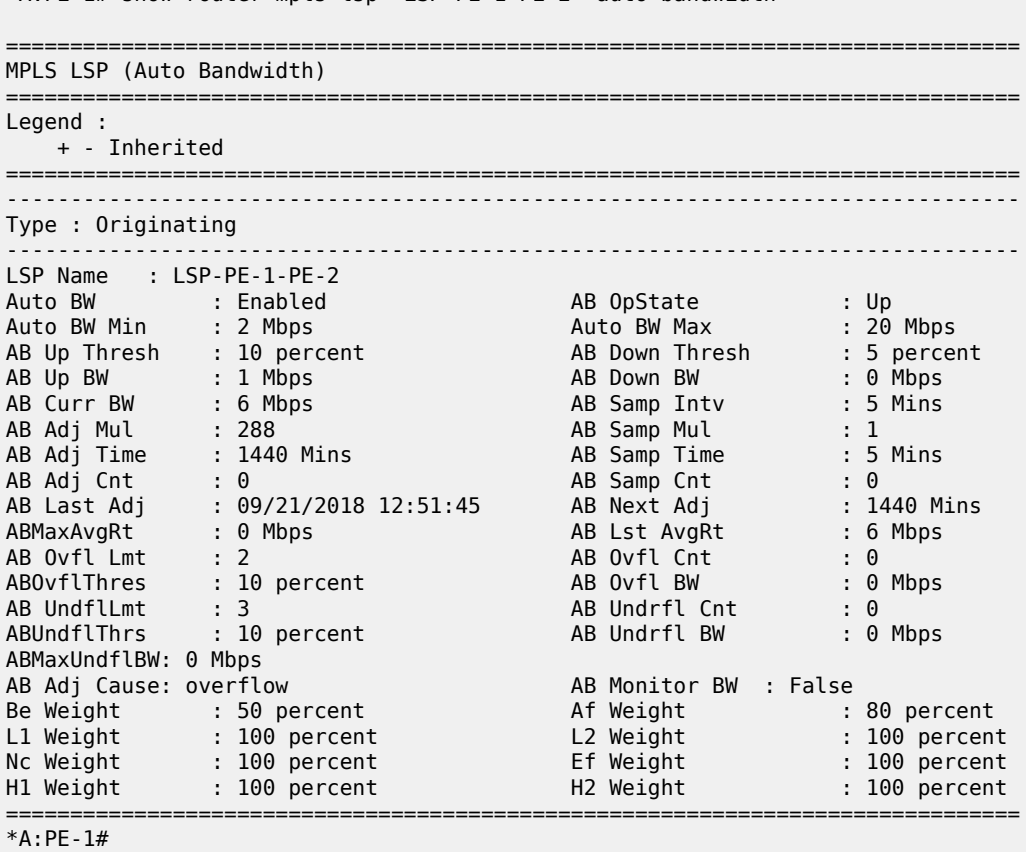

Shut down port 1/1/1 on PE-1 to initiate a failure on the primary path.

\*A:PE-1# configure port 1/1/1 shutdown

Verify that the secondary/standby path is now active.

\*A:PE-1# show router mpls lsp "LSP-PE-1-PE-2" activepath

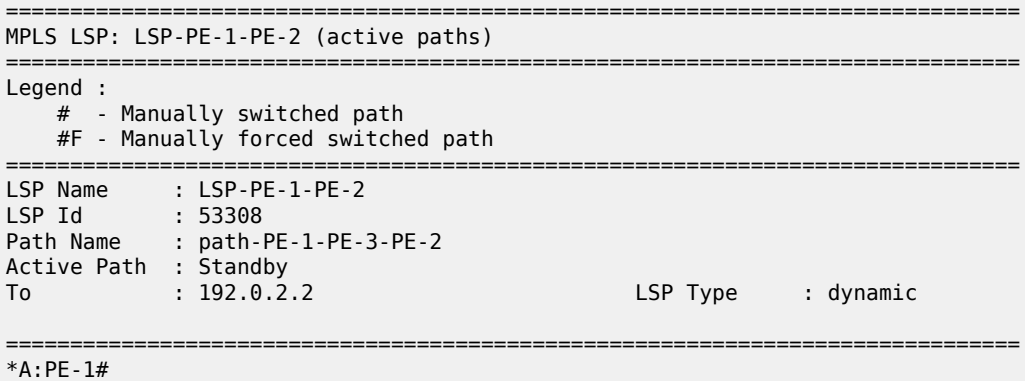

Check the auto-bandwidth data on the LSP. The current bandwidth for the LSP is the same as it used to be for the primary path. **AB Adj Cause** = activePathChange.

\*A:PE-1# show router mpls lsp "LSP-PE-1-PE-2" auto-bandwidth

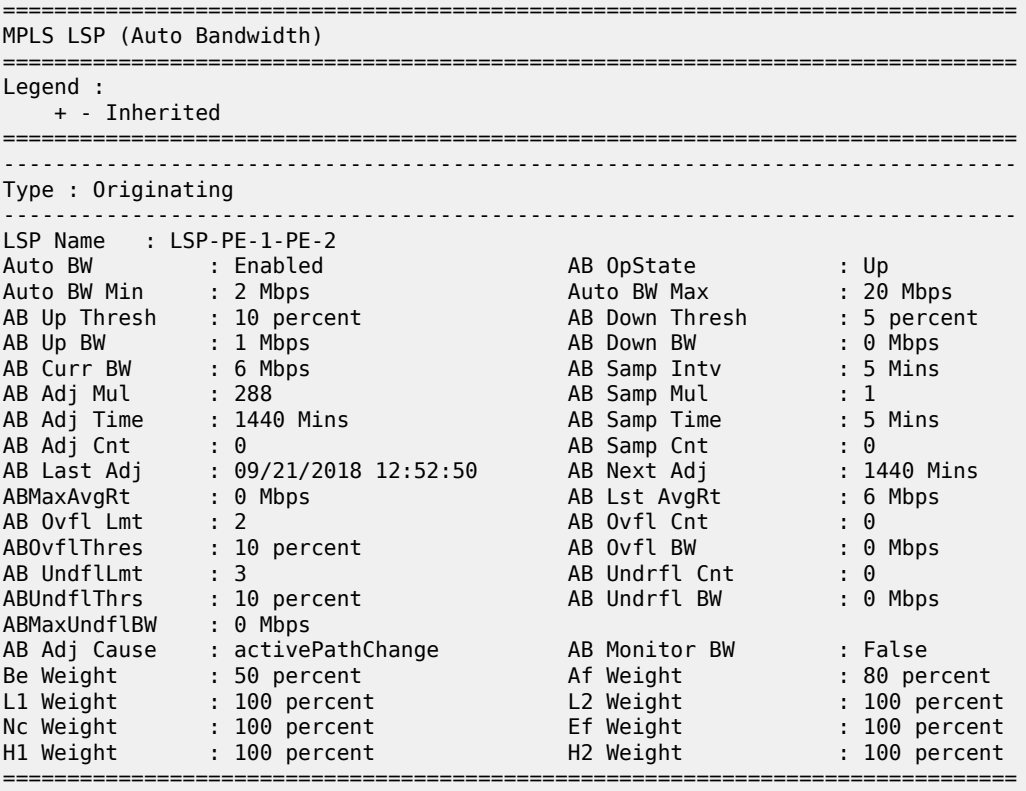

\*A:PE-1#

The original situation is restored.

\*A:PE-1# configure port 1/1/1 no shutdown

The primary path comes up again.

\*A:PE-1# show router mpls lsp "LSP-PE-1-PE-2" activepath =============================================================================== MPLS LSP: LSP-PE-1-PE-2 (active paths) =============================================================================== Legend : # - Manually switched path #F - Manually forced switched path =============================================================================== LSP Name : LSP-PE-1-PE-2 LSP Id : 53312 Path Name : path-PE-1-PE-2 Active Path : Primary<br>To : 192.0.2.2 LSP Type : dynamic =============================================================================== \*A:PE-1#

The auto-bandwidth data again shows **AB Adj Cause**: activePathChange, but with a different timestamp.

=============================================================================== MPLS LSP (Auto Bandwidth) =============================================================================== Legend : + - Inherited =============================================================================== Type : Originating ------------------------------------------------------------------------------- LSP Name : LSP-PE-1-PE-2 Auto BW : Enabled AB OpState : Up Auto BW Min : 2 Mbps Auto BW Max : 20 Mbps AB Up Thresh : 10 percent AB Down Thresh : 5 percent AB Up BW : 1 Mbps AB Down BW : 0 Mbps AB Curr BW : 6 Mbps AB Samp Intv : 5 Mins AB Adj Mul : 288 AB Samp Mul : 1 AB Adj Time : 1440 Mins AB Samp Time : 5 Mins AB Adj Cnt : 1 AB Samp Cnt : 0 AB Last Adj : 09/21/2018 12:55:31 AB Next Adj : 1435 Mins ABMaxAvgRt : 6 Mbps AB Lst AvgRt : 6 Mbps AB Ovfl Lmt : 2 AB Ovfl Cnt : 0 ABOvflThres : 10 percent AB Ovfl BW : 0 Mbps AB UndflLmt : 3 AB Undrfl Cnt : 0 ABUndflThrs : 10 percent AB Undrfl BW : 0 Mbps ABMaxUndflBW : 0 Mbps AB Adj Cause : activePathChange AB Monitor BW : False Be Weight : 50 percent Af Weight : 80 percent L1 Weight : 100 percent L2 Weight : 100 percent Nc Weight : 100 percent Ef Weight : 100 percent H1 Weight : 100 percent H2 Weight : 100 percent ===============================================================================

\*A:PE-1# show router mpls lsp "LSP-PE-1-PE-2" auto-bandwidth

<span id="page-928-0"></span>\*A:PE-1#

# **Conclusion**

Auto-bandwidth adjustment can be enabled on point-to-point LSPs in order to make a realistic bandwidth reservation, based on active iLER traffic monitoring. A user has control over how the bytes count for the different FCs by providing a sampling-weight factor. This can influence the average data rate over the sample interval.

The bandwidth is taken into account in the control plane when LSPs are established or when they change their bandwidth using MBB. The bandwidth in the data plane is not restricted by this setting.

Auto-bandwidth adjustment can be triggered in different ways: periodically, in case of overflow/underflow, manually, and in case of an active path change. It is also possible to have passive monitoring where no adjustment is done.

# **Automatic Creation of RSVP-TE LSPs**

This chapter provides information about automatic creation of Resource Reservation Protocol with Traffic Engineering (RSVP-TE) Label Switched Paths (LSPs).

Topics in this chapter include:

- [Applicability](#page-930-0)
- [Overview](#page-930-1)
- [Configuration](#page-930-2)
- [Conclusion](#page-944-0)

# <span id="page-930-0"></span>**Applicability**

This feature is applicable to SR OS with no hardware constraints because this is a control-plane feature only.

This chapter was originally written for SR OS Release 11.0.R6, but the CLI in this edition corresponds to SR OS Release 21.2.R1.

# <span id="page-930-1"></span>**Overview**

Automatic creation of RSVP-TE LSPs enables the automated creation of point-to-point RSVP-TE LSPs within a single Interior Gateway Protocol (IGP) Intermediate System to Intermediate System (IS-IS) level or Open Shortest Path First (OSPF) area that can subsequently be used by services and/or IGP shortcuts. The feature is divided into two components: creation of an RSVP-TE LSP mesh, and creation of single-hop RSVP-TE LSPs. Although both can be used simultaneously, it is likely that one or the other is used.

When creating an RSVP-TE LSP mesh, the mesh can be full or partial, the extent of which is governed by a prefix list containing the system addresses of all nodes that should form part of the mesh. When using single-hop RSVP-TE LSPs, point-to-point LSPs are established to all directly connected neighbors. The purpose of these single-hop LSPs is to allow for Equal Cost Multi-Path (ECMP) load balancing of traffic using LDP over RSVP, which is not possible using native RSVP LSPs.

The use of automatically created RSVP-TE LSPs avoids manual configuration of RSVP-TE LSP meshes. Even when provisioning tools—such as 5620 SAM—are used to automatically provision these LSPs, automesh still provides a benefit by avoiding increased configuration file sizes.

The use of automatically created Targeted Label Distribution Protocol (T-LDP) sessions is also described when using the automatically created RSVP LSPs for Layer 2 services.

# <span id="page-930-2"></span>**Configuration**

# **Example Topology**

The example topology is shown in Figure 232: Example [Topology](#page-931-0). All routers participate in a single IS-IS Level 2 area that has traffic engineering enabled. Multi-Protocol Label Switching (MPLS) and RSVP are enabled on every interface, but no LSPs are initially provisioned. All routers are Border Gateway Protocol (BGP) speakers and form part of Autonomous System (AS) 64496. PE-5 is a Route Reflector and the remaining routers are IBGP clients for the IPv4, VPN-IPv4, and L2-VPN address families. The objective of this example is to demonstrate how to automatically create transport LSPs using RSVP or LDP over RSVP, and then create services that utilize those LSPs. The exchange of BGP routes is needed for those services.

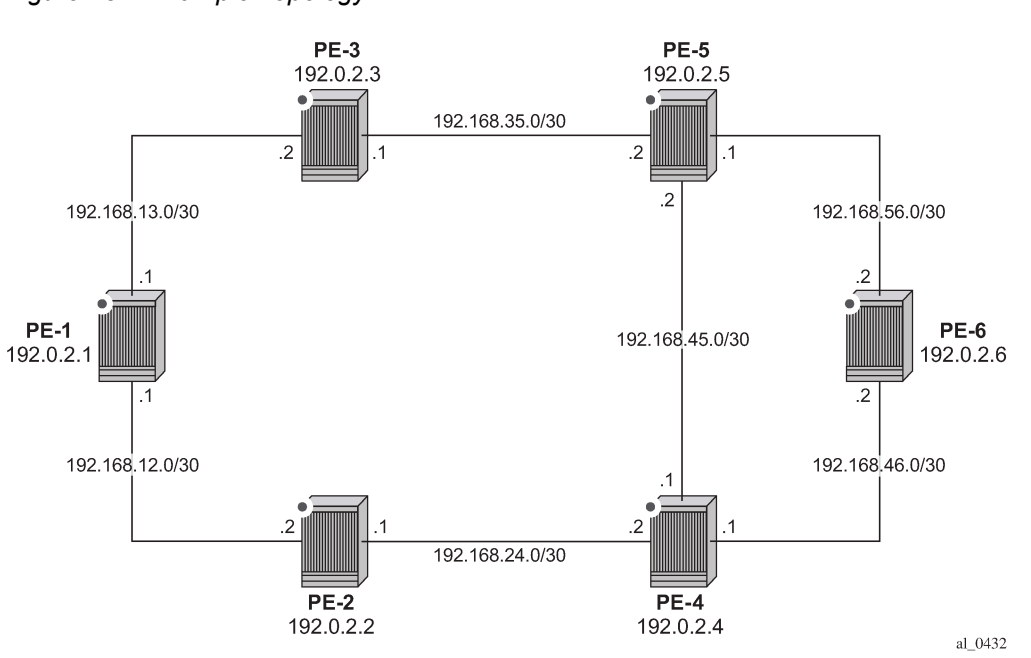

#### <span id="page-931-0"></span>*Figure 232: Example Topology*

# **Automatic Creation of an RSVP-TE LSP Mesh**

To start the process of automatically creating an RSVP-TE LSP mesh, the user must create a route policy referencing a prefix-list. This prefix-list contains the system addresses of all nodes that are required to be in the mesh, and can be entered as a series of /32 addresses, or simply as a range as follows. This range encompasses all of the system addresses of the nodes in the example topology because the requirement is to make a full mesh.

```
configure
     router
         policy-options
              begin
               prefix-list "System-Addresses"
                    prefix 192.0.2.0/24 prefix-length-range 32-32
               exit 
               policy-statement "Remote-PEs-policy"
                    entry 10
                        from
                             prefix-list "System-Addresses"
                        exit
                        action accept
                        exit
                    exit
               exit
              commit
```
#### exit all

After the route policy is created, the user must create an LSP template containing the common parameters which are used to establish all point-to-point LSPs within the mesh. For an RSVP-TE LSP mesh, the **lsptemplate** must be configured with the creation-time attribute **mesh-p2p**. Upon creation of the template, CSPF is automatically enabled (and cannot be disabled), and the template must reference a **defaultpath** before it can be placed in a **no shutdown** state. In the example contained in the following output, the template refers to a path named "loose-path" that has no strict or loose hops defined, meaning the system will dynamically calculate the path while considering other specified constraints. The LSP template in this output also stipulates **fast-reroute facility** bypass protection. The default behavior is no nodeprotect, so this configuration requests link protection only. FRR one-to-one protection is not supported for automatically created RSVP-TE LSPs; so facility bypass is the only form of protection supported. Finally, the template is placed in a no shutdown state.

Next, the user must associate the LSP template with the previously defined route policy, and this is accomplished using the **auto-lsp lsp-template** command. In this example, the LSP template "Full-Meshtemplate" is associated with the policy-statement "Remote-PEs-policy" that in turn references a prefix-list containing all system addresses in the example topology. Up to five policies can be associated with an LSP template at the same time. If a policy associated with an LSP template is modified in order to add or remove prefixes, the system immediately re-evaluates the policy and the prefix-list to determine if one or more LSPs need to be established, or one or more LSPs need to be torn down.

```
configure
     router
         mpls
             path "loose-path" 
                 no shutdown
             exit
             lsp-template "Full-Mesh-template" mesh-p2p
                  default-path "loose-path"
                  path-computation-method local-cspf
                  fast-reroute facility
                 exit
                 no shutdown
             exit
             auto-lsp lsp-template "Full-Mesh-template" policy "Remote-PEs-policy" 
             no shutdown
         exit all
```
When the **auto-lsp lsp-template** command is entered, the system commences the process of establishing the point-to-point LSPs. The prefixes defined in the prefix list are checked, and if a prefix corresponds to a router ID that is present in the Traffic Engineering Database (TED), the system instantiates a CSPF computed primary path to that prefix using the parameters specified in the LSP template. With the previously defined configuration applied on PE-6, the existence of point-to-point RSVP LSPs to every node in the example topology can be verified as shown in the following output. The LSP name is automatically constructed as TemplateName-DestIPv4Address-TunnelId. The LSP name signaled in the Session Attribute object concatenates the LSP name with the path name (for example Full-Meshtemplate-192.0.2.1-61441::loose-path).

```
*A:PE-6# show router mpls lsp 
===============================================================================
MPLS LSPs (Originating)
===============================================================================
                                            Tun Fastfail Adm Opr
 To Id Config 
-------------------------------------------------------------------------------
```
 $*A$ : PE-6# show router tunnel

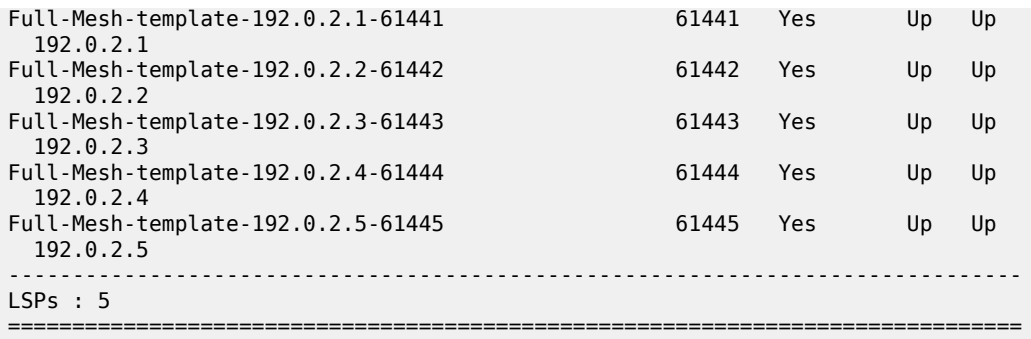

The LSP template requests FRR link protection. On PE-6, this protection can be verified by querying each primary LSP. In the following output, the primary LSP to PE-1 (Full-Mesh-template-192.0.2.1-61441) is signaled through PE-5 (192.0.2.5) and PE-3 (192.0.2.3), and the presence of the  $@$  indicator after each hop denotes that link protection is available to the primary path.

```
*A:PE-6# show router mpls lsp path "Full-Mesh-template-192.0.2.1-61441" detail | match
 expression "LSP Name|Actual Hops" post-lines 4 
LSP Name : Full-Mesh-template-192.0.2.1-61441
From : 192.0.2.6<br>To : 192.0.2.1
To : 192.0.2.1<br>Admin State : Up
                                    Oper State : Up
Path Name : loose-path
Actual Hops :<br>192.168.56.2(192.0.2.6) @
 192.168.56.2(192.0.2.6) @ Record Label : N/A
 -> 192.168.56.1(192.0.2.5) @ Record Label : 524269
  -> 192.168.35.1(192.0.2.3) @ Record Label : 524272
  -> 192.168.13.1(192.0.2.1) Record Label : 524273
```
Finally, it can be verified that the signaled LSPs are placed in the tunnel table and made available to the tunnel table manager so they can be used by applications and services.

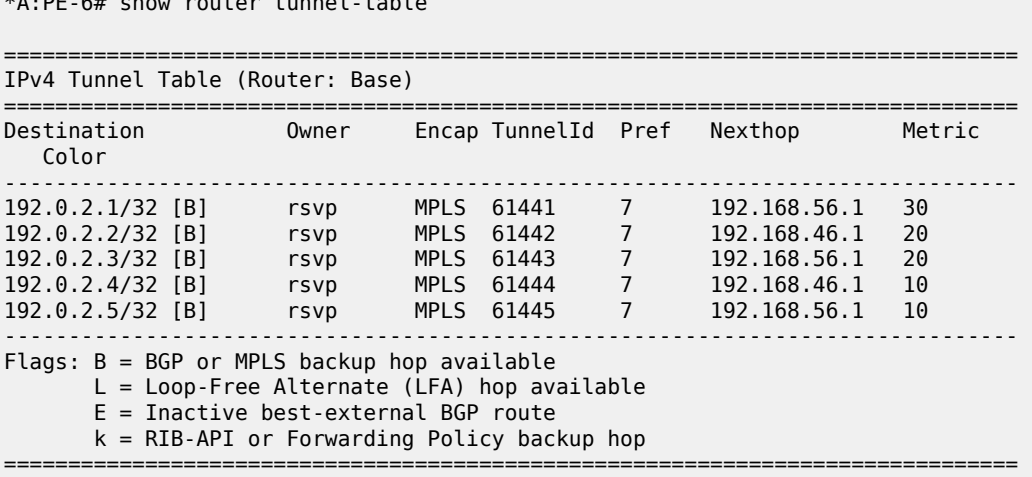

When the LSP template is in use and LSPs are instantiated, it is necessary to place the template into a shutdown state to change any parameters that cannot be handled as a Make-Before-Break (MBB). This essentially includes all LSP parameters with the exception of bandwidth and FRR without node-protection. Modification of any other parameters requires a shutdown of the LSP template and a re-signal of the LSP

once the LSP template is placed in the no shutdown state again. MBB is supported for timer-based and manual re-signaling of the automatically created LSPs.

# **Service and Application Verification**

With the RSVP-TE LSP mesh in place, it is now possible to create services and applications to utilize those LSPs. These applications and services include Layer 2 and Layer 3 VPNs, resolution of BGP labeled routes and resolution of BGP, IGP, and static routes. However, the automatically created LSPs are not available for explicit binding in a statically provisioned Service Distribution Point (SDP).

# **IGP Shortcuts**

[Figure 233: IGP Shortcuts with RSVP-TE Auto-Mesh](#page-934-0) demonstrates the use of IGP shortcuts. Prefix 172.16.32.0/20 is advertised to PE-1 from an external peer in AS 64510, which PE-1 subsequently advertises into IBGP, imposing Next-Hop-Self in the process. For more details on IGP shortcuts, see the [IGP Shortcuts](#page-1056-0) chapter.

<span id="page-934-0"></span>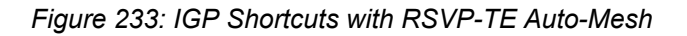

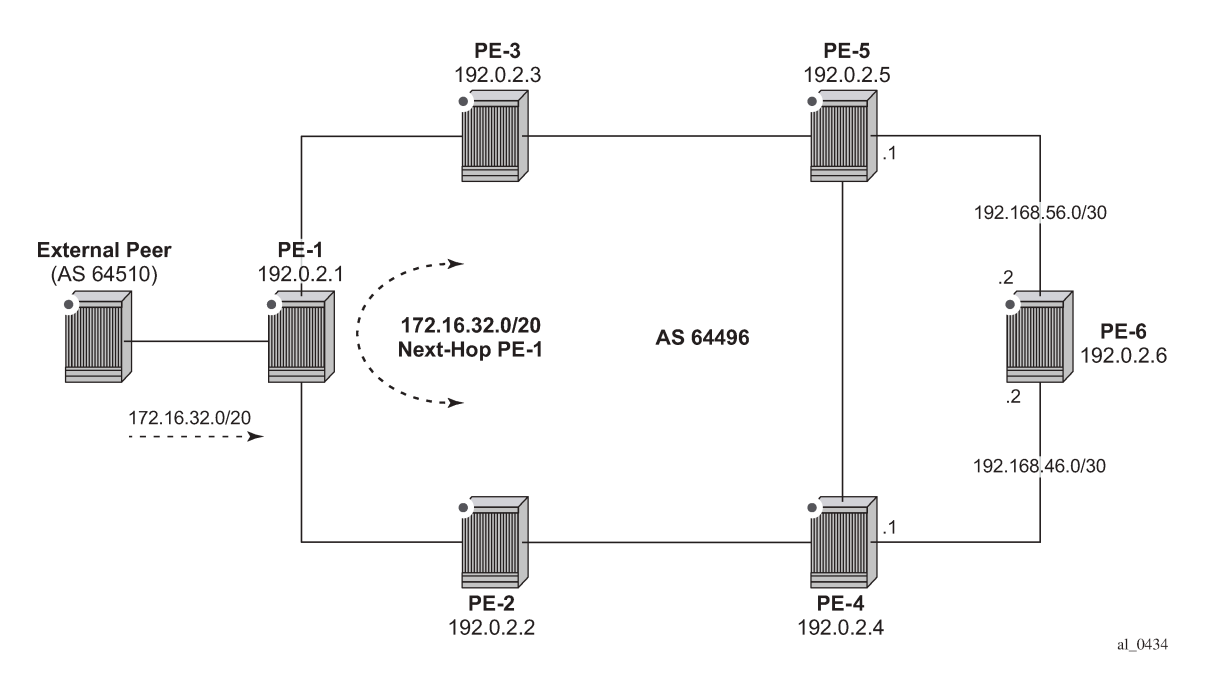

The objective is for PE-6 to use the automatically created LSP to PE-1 as an IGP shortcut (typically implemented in order to maintain a "BGP-free" core). IGP shortcuts for BGP are enabled under the main **bgp** context using the command **next-hop-resolution shortcut-tunnel** with options for **rsvp**, **ldp**, or **bgp**. Because the example topology only has (automatically created) RSVP-TE LSPs, this option is selected. Besides **rsvp**, **ldp**, and **bgp**, there are other options, but these are beyond the scope of this chapter.

```
configure router bgp next-hop-resolution shortcut-tunnel family ?
  - family <family>
 <family> : ipv4|ipv6
```

```
 [no] allow-flex-alg* - Allow/Disallow Flex Algo Fallback
 [no] disallow-igp - Allow/Disallow IGP shortcuts
  [no] enforce-strict* - Enable/Disable Use of admin-tags for resolving routes for the Next-hop
 families
       resolution - Configure resolution state of BGP unlabeled routes to tunnels
       resolution-fil* + Configure specific tunnels to be used for resolving BGP unlabeled
  routes
configure router bgp next-hop-resolution shortcut-tunnel family ipv4 resolution-filter ?
   - resolution-filter
[no] bgp - Use BGP tunnelling for next hop resolution
 [no] ldp - Use LDP tunnelling for next hop resolution
  [no] mpls-fwd-policy - Use MPLS Forwarding Policy for next hop resolution
 [no] rib-api - Use RIB-API for next-hop resolution
 [no] rsvp - Use RSVP tunnelling for next hop resolution
 [no] sr-isis - Use sr-isis for next hop resolution
 [no] sr-ospf - Use sr-ospf for next hop resolution
 [no] sr-ospf3 - Use sr-ospf3 for next hop resolution
 [no] sr-policy - Use sr-policy for next hop resolution
 [no] sr-te - Use sr-te for next hop resolution
*A:PE-6# configure
     router 
        bgp 
            next-hop-resolution 
                 shortcut-tunnel 
                      family ipv4 
                          resolution-filter 
rsvp i statističnih velikih statističnih velikih statističnih velikih statističnih velikih statističnih veliki
exit and the contract of the contract of the contract of the contract of the contract of the contract of the c
                          resolution filter
                      exit
                 exit
             exit
             exit all
```
When the shortcuts are enabled, the route-table (and FIB) can be validated to ensure that the programmed next hop is the advertising BGP speaker (as opposed to the IGP next hop), and that traffic is tunneled to that next hop through an RSVP LSP. In this case, the RSVP LSP is the LSP with tunnel ID 61441, which is the LSP to PE-1.

```
===============================================================================
Route Table (Router: Base)
===============================================================================
Dest Prefix[Flags] Type Proto Age Pref
Next Hop[Interface Name] Metric Metric Metric Metric Metric Metric Metric
-------------------------------------------------------------------------------
                                    Remote BGP 00h00m55s 170
     192.0.2.1 (tunneled:RSVP:61441) 30
-------------------------------------------------------------------------------
No. of Routes: 1
Flags: n = Number of times nexthop is repeated
      B = BGP backup route available
      L = LFA nexthop available
       S = Sticky ECMP requested
===============================================================================
```
\*A:PE-6# show router route-table 172.16.32.0/20
#### **Layer 3 VPN**

Layer 3 VPNs can utilize the automatically created LSPs by using the **auto-bind-tunnel** feature configured with the **rsvp** option (possibly in combination with LDP). The option to include both RSVP and LDP allows the system to use an RSVP LSP if one exists, and if not, to revert to an LDP-based LSP. A Virtual Private Routed Network (VPRN) is configured on PE-1 and PE-6. PE-1 is configured with a loopback address of 172.16.1.1/24 and advertises the VPN-IPv4 prefix 172.16.1.0/24 into IBGP, while PE-6 is configured with a loopback address of 172.16.6.1/24 and advertises the VPN-IPv4 prefix 172.16.6.0/24 into IBGP. The VPRN configuration on PE-6 is as follows. The only difference on PE-1 is the IP address assigned to the loopback interface.

```
*A:PE-6#
configure
    service
         vprn 1 name "VPRN 1" customer 1 create
             route-distinguisher 64496:1
             auto-bind-tunnel
                  resolution-filter
                      ldp
                     rsvp
                  exit
                 resolution filter
             exit 
             vrf-target target:64496:1 
             interface "loopback" create
                 address 172.16.6.1/24 
                  loopback 
             exit 
             no shutdown 
         exit
         exit all
```
Before a VPN-IPv4 prefix is considered valid, the receiving SR OS PE router must be able to resolve the BGP next hop to an LSP in the tunnel table (if not, the prefix is held in Routing Information Base RIB-IN and flagged as invalid). On PE-6, it is possible to verify that the VPN-IPv4 prefix 172.16.1.0/24 received from PE-1 is correctly resolved by looking at the VPRN-specific route table. In the following output, the VPN-IPv4 prefix 172.16.1.0/24 with a next hop of PE-1 (192.0.2.1) is correctly resolved to an RSVP LSP with a tunnel ID of 61441

```
*A:PE-6# show router 1 route-table 172.16.1.0/24 
===============================================================================
Route Table (Service: 1)
===============================================================================
Dest Prefix[Flags] Type Proto Age Pref
    Next Hop[Interface Name]
-------------------------------------------------------------------------------
                                            170 Remote BGP VPN 00h00m32s<br>30
       192.0.2.1 (tunneled:RSVP:61441) 30
-------------------------------------------------------------------------------
No. of Routes: 1
Flags: n = Number of times nexthop is repeated
       B = BGP backup route available
      L = LFA nexthop available
       S = Sticky ECMP requested
===============================================================================
```
#### **Layer 2 VPN**

As previously described, automatically created RSVP LSPs cannot be referenced by statically provisioned SDPs. Without the ability for SDPs to explicitly reference automatically created RSVP LSPs, there is little value in manually defining SDPs within Layer 2 service constructs (there is little point in referring to an SDP that cannot bind to the underlying RSVP mesh). So, in order to deliver Layer 2 services, there is a requirement to adopt a model within the service construct that permits automatic creation of SDP bindings, and this is achieved using a pseudowire template dictating the characteristics of the SDP. The secondary effect of using pseudowire templates to dynamically create SDPs is that these automatically created SDPs can currently only use LDP or BGP as a transport tunnel, not RSVP. The solution is to enable LDP over RSVP.

This can be implemented using static provisioning of peers as shown in the next output, or it can be done using automatic creation of T-LDP sessions. Regardless of the method, a reciprocal configuration must exist at both peer endpoints. The static per-peer configuration is applied in the **targeted-session** context specifying the remote peer system IP address, and the keyword **tunneling**, which enables tunneling of LDP FECs over RSVP LSPs with a far-end address matching that of the T-LDP peer. At a global level, the **prefer-tunnel-in-tunnel** command is shown, but is only required when a next hop router advertises a FEC over link-level LDP and T-LDP. In this case, by default, the system would prefer the link-level LDP tunnel, so the **prefer-tunnel-in-tunnel** instructs the system to prefer an LDP over RSVP tunnel if it is available. Although link-layer LDP is not present in the example topology, the command is included because the presence of link-layer LDP is common.

```
configure
     router
         ldp
              prefer-tunnel-in-tunnel
              targeted-session
                   peer 192.0.2.1
                       tunneling
                       exit
                   exit
             eexit
              no shutdown
         exit all
```
The following output provides an example demonstrating the automatic creation of T-LDP sessions. No explicit reference is made to specific peers, but rather a **peer-template** is configured containing the parameters which apply to all T-LDP sessions spawned by this template. In this example, only the **tunneling** command is required. A **peer-template-map** is then used to create a mapping between the **peer-template** (TLDP-Mesh-template) and a **policy** defining the IP addresses of remote nodes to which T-LDP sessions should be established. In this example, the policy "Remote-PEs-policy" is the same policy previously used by the auto-created RSVP LSP mesh.

```
configure
     router
        ldp
             prefer-tunnel-in-tunnel
             interface-parameters
             exit
             targeted-session
                 peer-template "TLDP-Mesh-template"
                      tunneling
                 exit
                 peer-template-map peer-template "TLDP-Mesh-template" policy "Remote-PEs-policy"
             exit
```
 no shutdown exit all

Regardless of whether T-LDP sessions are explicitly provisioned, or dynamically created using a peertemplate, the result is that a targeted LDP session is established which can be used for advertising address and service FECs, and which is capable of tunneling LDP over RSVP.

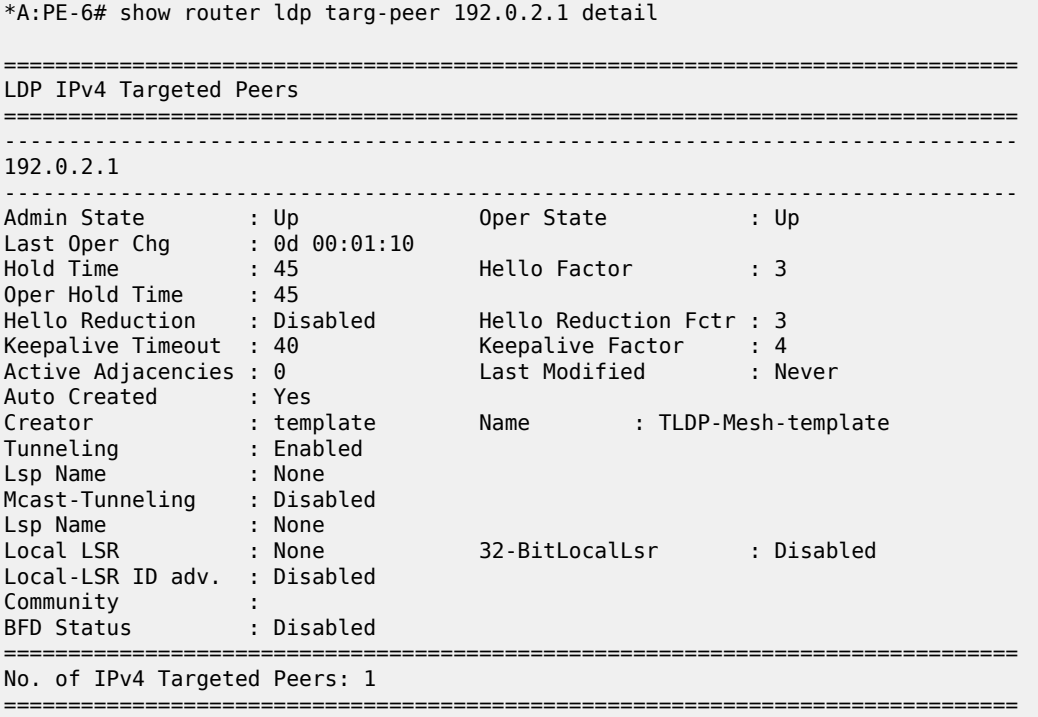

To create VPLS services using dynamically-created SDPs, BGP Auto-Discovery (BGP-AD) must be used together with LDP (or BGP) pseudowire signaling, for more details see the LDP VPLS Using BGP-Auto Discovery chapter.

In the following output, PE-6 uses BGP-AD and LDP signaling. The same configuration is applied on PE-1. The **vpls-id** is configured in the **bgp-ad** context. The vpls-id is a network-wide identifier assigned to all VPLS Switch Instances (VSIs) belonging to the same VPLS, and is carried in VPLS Network Layer Reachability Information (NLRI) as an extended community attribute. A second parameter used for BGP-AD and carried in the VPLS NLRI is the VSI-ID, which uniquely identifies each VSI. The VSI-ID is automatically derived from the global ASN, the VPLS service ID, and the system IP address. To automatically create SDPs, the **bgp** context of the VPLS service refers to a **pw-template** defining the parameters of the pseudowire. In this example, the use of the hash (entropy) label is enabled in the pseudowire template, and a **split-horizon-group,** SHG, is applied.

```
configure
     service
         pw-template 2 name "PW2-template" create
             hash-label
             split-horizon-group "SHG" 
             exit
         exit
         vpls 2 name "VPLS 2" customer 1 create
             bgp
                  pw-template-binding 2
```

```
 exit
     exit
     bgp-ad
         vpls-id 64496:2
         no shutdown
     exit
     sap 1/1/4:2 create
     exit
     no shutdown
 exit
 exit all
```
\*A:PE-6# show service id 2 bgp

The following output shows the BGP and BGP-AD operational parameters, and shows that an SDP of type *BgpAd* (32767:4294967295) has been automatically created for vpls 2. Both the SDP and the SAP are operationally up.

```
===============================================================================
BGP Information
===============================================================================
Bgp Instance : 1 
Vsi-Import : None
Vsi-Export : None
Route Dist : None
Oper Route Dist : 64496:2
Oper RD Type : derivedVpls 
Rte-Target Import    : None                     Rte-Target Export: None
Oper RT Imp Origin : derivedVpls Oper RT Import : 64496:2
Oper RT Exp Origin : derivedVpls Oper RT Export : 64496:2
PW-Template Id : 2 PW-Template SHG : None
Oper Group : None
Mon Oper Group : None
BFD Template : None
BFD-Enabled : no BFD-Encap : ipv4
Import Rte-Tgt : None
-------------------------------------------------------------------------------
===============================================================================
*A:PE-6# show service id 2 bgp-ad 
-------------------------------------------------------------------------------
BGP Auto-discovery Information
-------------------------------------------------------------------------------
Admin State : Up 
Vpls Id : 64496:2
Prefix : 192.0.2.6 
         -------------------------------------------------------------------------------
*A:PE-6# show service id 2 base | match "Service Access" post-lines 10 
Service Access & Destination Points
-------------------------------------------------------------------------------
```
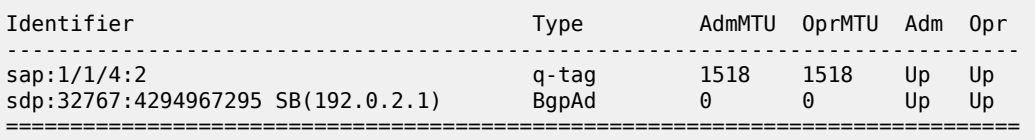

 $\,^*$  indicates that the corresponding row element may have been truncated.

To create Epipe services using dynamically created SDPs, two options exist. Either LDP FEC 129 signaling can be used, which in turn dictates the presence of pseudowire routing information, or BGP-VPWS based signaling can be used, for more details, see the *BGP Virtual Private Wire Services* chapter. This example illustrates the use of BGP VPWS, but in either case, only single-segment pseudowires are supported. The following output shows the configuration requirements for a basic BGP-based Epipe service on PE-6. Once again, a **pw-template** is used to define the characteristics of the pseudowire, and this template is referenced in the **bgp** context of the Epipe service. The **bgp** context is also where the **route-distinguisher** and **route-target** values are configured, which are carried in the VPWS NLRI and extended communities respectively. The **ve-name**, **ve-id**, and **remote-ve-name** are all configured in the **bgp-vpws** context. The **ve-id** is carried in the VPWS NLRI, and when a PE router receives a VPWS NLRI to try to establish an Epipe service, the **ve-id** from the NLRI is validated against the **ve-id** configured in the **remote-ve-name**. These must match before the Epipe becomes operational.

```
*A:PE-6#
configure
    service
         pw-template 3 name "PW3-template" create
            hash-label
         exit
         epipe 3 name "Epipe 3" customer 1 create
             bgp
                  route-distinguisher 64496:3
                  route-target export target:64496:3 import target:64496:3
                  pw-template-binding 3
                  exit
              exit
              bgp-vpws
                  ve-name "PE-6"
                      ve-id 6
                  exit
                  remote-ve-name "PE-1"
                      ve-id 1
                  exit
                  no shutdown
             exit
             sap 1/1/4:3 create
             exit
             no shutdown
         exit all
```
The basic service information is truncated to show only the relevant information in order to verify that the service is operational. SDP (32766:4294967294) has been automatically created and is of type *BgpVpws*. Both the SDP and the SAP are operationally up.

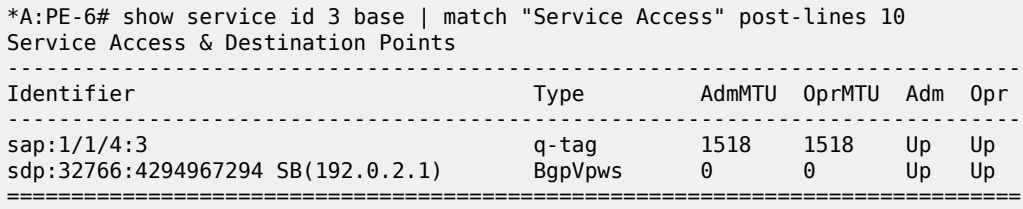

### **Automatic Creation of RSVP Single-Hop LSPs**

As previously discussed, the purpose of a single-hop LSP mesh is to allow for ECMP load balancing of traffic using LDP over RSVP. ECMP load balancing could be implemented using LDP over a partial or full mesh of RSVP-TE LSPs, but the use of single-hop LSPs additionally allows for load balancing across a number of parallel RSVP LSPs between nodes. To illustrate ECMP load balancing over multiple parallel RSVP LSPs, the example topology of Figure 232: Example [Topology](#page-931-0) is modified to include a parallel link between PE-6 and PE-5 as shown in Figure 234: Example Topology for [Single-Hop](#page-941-0) LDP over RSVP with [ECMP.](#page-941-0) In addition, all routers are enabled for ECMP=2, as follows.

configure router ecmp 2

<span id="page-941-0"></span>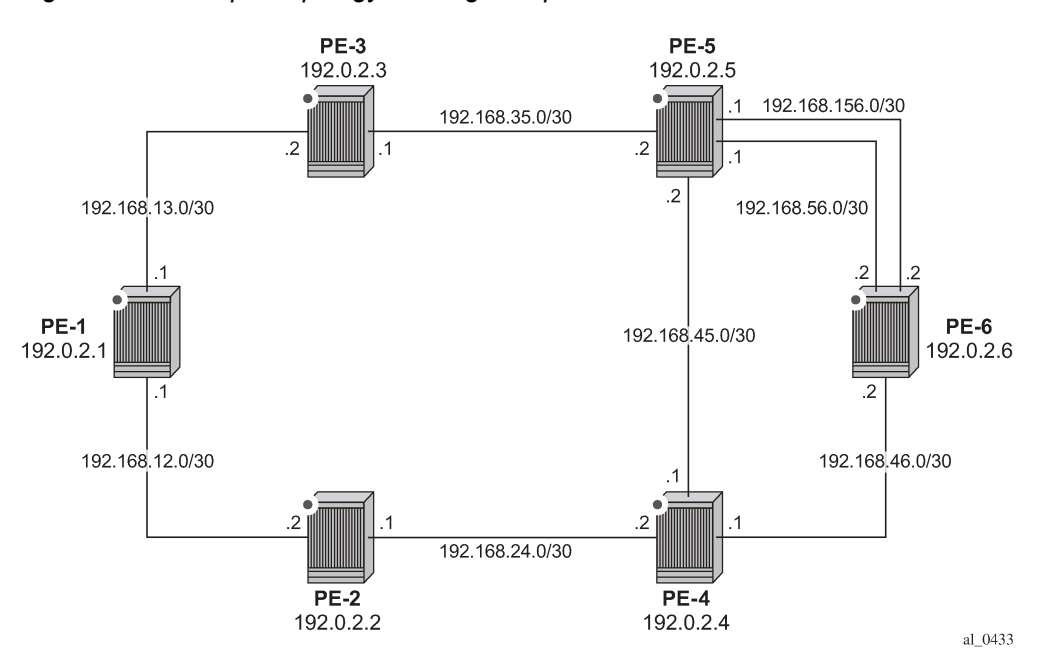

*Figure 234: Example Topology for Single-Hop LDP over RSVP with ECMP*

Unlike the automatically created RSVP-TE LSP mesh previously described, the automatically created single-hop RSVP-TE LSPs have no requirement for a prefix-list to be referenced containing the prefixes of the remote nodes that form part of the mesh. In the case of automatically created single-hop LSPs, the TE database keeps track of each TE link which comes up to a directly connected IGP neighbor. The system then establishes a single-hop LSP with a destination address matching the router ID of the neighbor and with a strict hop consisting of the address of the interface used by the TE link.

The first requirement is to create an LSP template containing the common parameters used to establish each single-hop LSP. For a single-hop LSP mesh, the **lsp-template** must be configured with the creationtime attribute **one-hop-p2p**. Upon creation of the template, **cspf** is automatically enabled (and cannot be disabled), and the **hop-limit** is set to a value of *2*. The hop limit defines the number of nodes the LSP may traverse, and, because these are single-hop LSPs to adjacent neighbors, a limit of 2 is sufficient. The template must also reference a **default-path** before it can be placed in the no shutdown state. The following example references a path named "loose-path" that has no strict or loose hops defined. When the RSVP PATH message is actually generated to create the one-hop LSP, it contains one strict-hop to the interface address of the neighbor; and as destination the system address of the adjacent node.

The next requirement is to trigger the creation of single-hop LSPs, and this is achieved using the **auto-lsp lsp-template** command. In this example, the LSP template "Single-Hop-template" is referenced, and the command is completed with the keyword **one-hop** to indicate the creation of single-hop LSPs. Unlike an

RSVP-TE mesh, there is no requirement to reference a route policy. In the example, the auto-lsp with LSP template "Full-Mesh-template" is removed on all PEs.

```
configure router mpls no auto-lsp lsp-template "Full-Mesh-template"
```
The following one-hop LSP template is created on all nodes:

```
configure 
     router 
         mpls
             path "loose-path"
                 no shutdown
             exit
             lsp-template "Single-Hop-template" one-hop-p2p
                  default-path "loose-path"
                  path-computation-method local-cspf
                  hop-limit 2
                  no shutdown
             exit
             auto-lsp lsp-template "Single-Hop-template" one-hop
             no shutdown
             exit all
```
Once the **auto-lsp lsp-template** command is entered, the system starts the process of establishing the single-hop LSPs. A check is made of the TE database for every TE link to a directly connected IGP neighbor, and a single-hop LSP is established across each TE link. The following output is taken from PE-6 and shows the automatically created single-hop LSPs. The LSP names are automatically constructed as TemplateName-DestIPv4Address-TunnelId. The LSP name signaled in the session attribute object concatenates the LSP name with the path name (for example Single-Hoptemplate-192.0.2.4-61449::loose-path). Recall from Figure 234: Example Topology for [Single-Hop](#page-941-0) LDP [over RSVP with ECMP](#page-941-0) that PE-6 has a single TE-enabled link to PE-4, and two TE-enabled links to PE-5, so with ECMP=2, there is one LSP to PE-4 (192.0.2.4) and two LSPs to PE-5 (192.0.2.5). However, if ECMP=1, only one single-hop LSP would be signaled to PE-5.

\*A:PE-6# show router mpls lsp

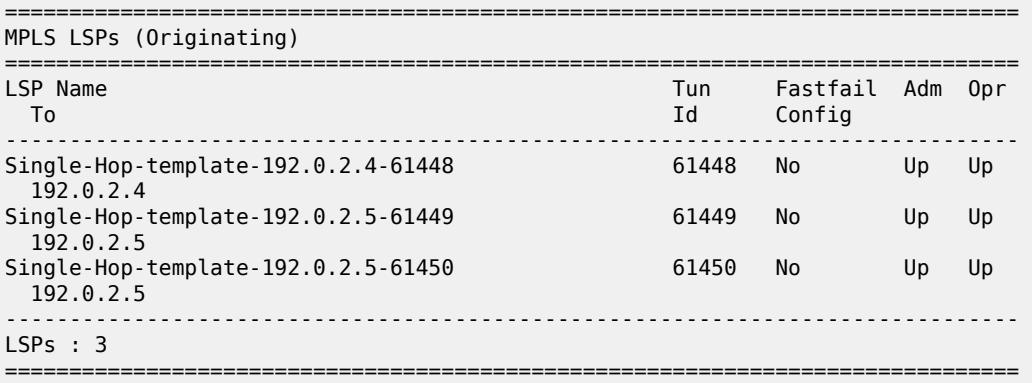

The purpose of single-hop LSPs is to enable ECMP load balancing using LDP over RSVP, so there is a requirement to configure T-LDP sessions between RSVP LSP endpoints. This can be implemented using static peer provisioning, or it can be done using automatic creation of T-LDP sessions, both of which have been previously described and they are therefore not repeated. In this example, the automatic creation of

T-LDP sessions approach is used, and T-LDP sessions are created to adjacent neighbors that are capable of tunneling inside RSVP.

\*A:PE-6# show router ldp session ipv4 ============================================================================== LDP IPv4 Sessions ============================================================================== Peer LDP Id adj Type State Msg Sent Msg Recv Up Time ------------------------------------------------------------------------------ 192.0.2.4:0 Targeted Established 40 41 0d 00:02:41 192.0.2.5:0 Targeted Established 40 41 0d 00:02:37 ------------------------------------------------------------------------------ No. of IPv4 Sessions: 2 ==============================================================================

To validate the ECMP load balancing capability, PE-5 is configured to advertise prefix 172.16.5.0/24 to PE-6. In turn, PE-6 is configured for **ibgp-multipath** to enable load balancing over IGP links to the BGP next hop address, **next-hop-resolution shortcut-tunnel resolution-filter ldp** to enable tunneling of traffic destined toward the BGP next hop in MPLS, and **ecmp 2**. For additional information on BGP multipath, see the *BGP Multipath* chapter.

```
configure 
     router
        bap
              ibgp-multipath
              next-hop-resolution
                  shortcut-tunnel
                      family ipv4 
                           resolution-filter
                              ldp
                               no rsvp
                           exit
                           resolution filter
                       exit
                  exit
              exit
              exit all
```
The prefix 172.16.5.0/24 advertised by PE-5 is learned on PE-6 and installed in the RIB/FIB with PE-5's system address (192.0.2.5) as next hop.

\*A:PE-6# show router bgp routes 172.16.5.0/24 =============================================================================== AS:64496 Local AS:64496 =============================================================================== Legend - Status codes : u - used, s - suppressed, h - history, d - decayed, \* - valid l - leaked, x - stale, > - best, b - backup, p - purge Origin codes : i - IGP, e - EGP, ? - incomplete =============================================================================== BGP IPv4 Routes =============================================================================== Flag Network LocalPref MED Path-Id IGP Cost As-Path Label ------------------------------------------------------------------------------ u\*>i 172.16.5.0/24 100 None 192.0.2.5 None 10 No As-Path

-------------------------------------------------------------------------------  $\begin{array}{rcl} \text{Routers} : & 1 \\ \text{Rowers} : & \text{Rowers} \\ \end{array}$ ===============================================================================

Checking the FIB for the next hop address 192.0.2.5, it can be verified that both links are installed as next hop addresses, meaning that ECMP load balancing is active.

\*A:PE-6# show router fib 1 192.0.2.5/32 =============================================================================== FIB Display =============================================================================== Prefix [Flags] Protocol NextHop ------------------------------------------------------------------------------- 192.0.2.5/32 192.168.56.1 (int-PE-6-PE-5) 192.168.156.1 (int-PE-6-PE-5-2nd) ------------------------------------------------------------------------------- Total Entries : 1 ------------------------------------------------------------------------------- ===============================================================================

## **Conclusion**

Automatic creation of RSVP-TE LSPs provides a good solution for reducing the amount of provisioning activity required when configuring RSVP LSPs. However, there are some constraints with regard to the way that services are deployed on top of those LSPs. SDPs cannot explicitly reference automaticallycreated RSVP LSPs, which means that automatically created SDPs need to be used for Layer 2 services. In turn, automatically-created SDPs can only use LDP or BGP as a transport tunnel (not RSVP), so, in order to use the automatically created RSVP mesh, LDP over RSVP must be used. These caveats need to be fully understood before considering deployment of automatically created RSVP-TE LSPs.

# <span id="page-945-2"></span>**BFD for RSVP-TE and LDP LSPs**

This chapter provides information about BFD for RSVP-TE LSPs and LDP LSPs.

Topics in this chapter include:

- [Applicability](#page-945-0)
- [Overview](#page-945-1)
- [Configuration](#page-947-0)
- **[Conclusion](#page-962-0)**

## <span id="page-945-0"></span>**Applicability**

This chapter was initially written based on SR OS Release 15.0.R7, but the CLI in the current edition corresponds to SR OS Release 23.3.R3.

### <span id="page-945-1"></span>**Overview**

SR OS supports RFC 5884 and enables LSPs to be monitored between the ingress and egress LERs, regardless of the number of LSRs that the LSP traverses. For continuity checks in MPLS LSPs, BFD packets are transmitted using the MPLS encapsulation, so they share fate with the LSP data path. When enabled, faults to individual LSPs can be detected quickly, so BFD for MPLS LSPs is ideal for monitoring LSPs carrying high-value services, where detecting forwarding failures in a minimum amount of time is critical. The LSPs can be established through RSVP-TE or LDP.

Enabling BFD for LSPs avoids manual hop-by-hop troubleshooting of each element along the LSP. BFD sessions are created and run end-to-end, from ingress to egress, so BFD session state is maintained in the ingress LER and egress LER, but not in intermediate LSRs. If an LSP BFD session changes state, an SNMP trap is generated. Because LSPs are unidirectional, a routed return path is used for the BFD control packets from the egress LER toward the ingress LER.

BFD is only used for fault detection, and will not redirect traffic to an alternate path. On detection of a failure, BFD informs other software components, which then can redirect traffic to avoid faulty links.

BFD is bootstrapped using an LSP ping. An MPLS echo request packet is transmitted along the LSP path, including a BFD discriminator TLV containing the head-end BFD discriminator value. The tail end responds with an echo reply packet, using the IP forwarding path, including the tail-end BFD discriminator value.

Afterward, BFD control packets establish a BFD session between the head end and tail end using the discriminator values from the bootstrap session. The egress LER will send a BFD control packet upon receipt. Every 60 s, the head end transmits an LSP ping for control plane verification. The minimum value for the LSP BFD control transmit interval is 100 ms. [RSVP-TE LSP BFD session establishment: BFD](d5dc81a1d07a259bffb86905ddb877203863c4d4.dita#ai9j1gjkj1/ai9j1gjkj3) [handshake](d5dc81a1d07a259bffb86905ddb877203863c4d4.dita#ai9j1gjkj1/ai9j1gjkj3) shows the MPLS LSP BFD session establishment with a BFD control transmit interval of 1 second.

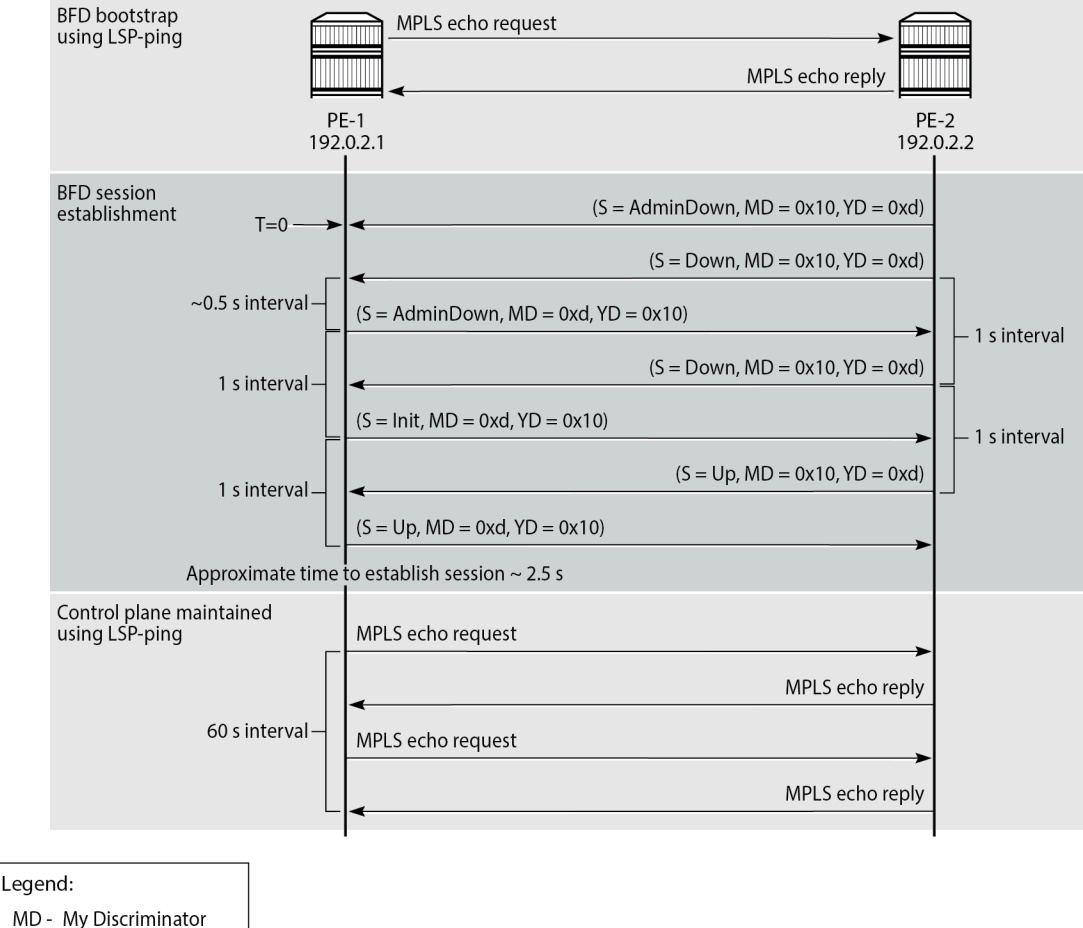

#### *Figure 235: MPLS LSP BFD session establishment: BFD handshake*

YD - Your Discriminator

35627

An MPLS LSP is created from head-end PE-1 to tail-end PE-2 with BFD enabled. A BFD template is created with transmit and receive interval each equal to 1000 ms in this example. This BFD template is applied to the MPLS LSP.

When the MPLS LSP is enabled, an LSP ping is used to bootstrap BFD to LSP with a default ping interval of 60 s. The BFD discriminators (MD = 0x10 and YD = 0xd) are negotiated using LSP ping, so the BFD session establishment starts with a message containing both discriminators. The MPLS echo reply is sent using IP routing instead of using another MPLS LSP.

Each session has its own pair of discriminators, so multiple discriminators are allocated by the system. The two-way handshake to establish a BFD session between network elements takes a few seconds in this example: 2.5 s to establish the BFD session after the BFD is bootstrapped. If the LSP BFD control transmit interval is as low as 100 ms, the handshake takes less than a second.

BFD can be used for RSVP-TE and LDP LSPs. If BFD is applied to RSVP-TE LSPs, it only runs on the currently active path. It cannot determine if any non-active paths (for example, a secondary path or primary path during reversion) that the system might switch to are up and forwarding. If BFD is applied to LDP LSPs, the session runs on the path defined by the underlying IGP.

BFD for LSPs can be combined with a failure action. For RSVP-TE LSPs, the failure action can be *down* or *failover*; see the [BFD for RSVP-TE LSPs with Failure Action](#page-963-0) chapter for more information. For LDP LSPs, the failure action can only be *down*. LSP BFD does not affect the operational state of an LSP, because the operational state is controlled by the control plane. Therefore, the failure action **down** will mark the LSP as unavailable for use by services.

## <span id="page-947-0"></span>**Configuration**

## **BFD for RSVP-TE LSPs**

[Figure 236: BFD for RSVP-TE LSPs - topology](#page-947-1) shows the example topology for BFD for RSVP-TE LSPs.

<span id="page-947-1"></span>*Figure 236: BFD for RSVP-TE LSPs - topology*

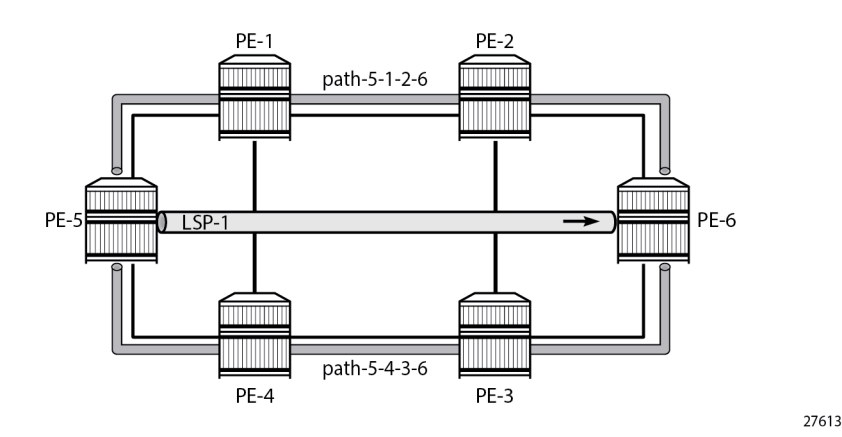

The initial configuration includes:

- Cards, MDAs, and ports
- Router interfaces
- IS-IS as IGP on all interfaces (alternatively, OSPF can be used), with traffic engineering enabled
- MPLS and RSVP enabled on all interfaces

### **Base configuration**

The example topology from [Figure 236: BFD for RSVP-TE LSPs - topology](#page-947-1) has an LSP defined on PE-5 using two strict paths, where *path-5-1-2-6* is taking the upper path and used as the primary path, and *path-5-4-3-6* is the lower path and used as the secondary, as follows:

```
# on PE-5:
configure
     router Base
         mpls
             path "path-5-1-2-6"
                  hop 10 192.168.15.1 strict
                  hop 20 192.168.12.2 strict
                  hop 30 192.168.26.2 strict
```

```
 no shutdown
     exit
     path "path-5-4-3-6"
         hop 10 192.168.45.1 strict
         hop 20 192.168.34.1 strict
          hop 30 192.168.36.2 strict
         no shutdown
     exit
     lsp "lsp-1"
         to 192.0.2.6
         path-computation-method local-cspf
          primary "path-5-1-2-6"
         exit
         secondary "path-5-4-3-6"
         exit
         no shutdown
     exit
     no shutdown
 exit
```
### **BFD for RSVP-TE LSPs configuration**

There are four steps to configure BFD for RSVP-TE LSPs:

- **1.** Configure a BFD template.
- **2.** Enable LSP BFD on the tail node.
- **3.** Apply the BFD template to the LSP or LSP path.
- **4.** Enable BFD on the LSP or LSP path.

## **Step 1: Configure a BGP template**

The BFD template provides the control packet timer values for the BFD session to use at the LSP head end. The general command to define a BFD template is as follows:

```
configure
    router Base
        bfd
             bfd-template <[32 chars max]>
                 transmit-interval <[10..100000] milli-seconds>
                 receive-interval <[10..100000] milli-seconds>
                 echo-receive <[100..100000] milli-seconds>
                 multiplier <[1..20]>
                 type {cpm-np}
             exit
```

```
\mathscr{L}
```
#### **Note:**

The minimum transmit and receive interval for MPLS LSPs equals 100 ms. Intervals smaller than 100 ms require BFD type CPM-NP and can be used for SR-TE LSPs, but not for RSVP-TE LSPs.

Network processor BFD is not supported for RSVP-TE LSPs and the minimum supported receive or transmit timer interval is 100 ms. Therefore, an error is generated if a user tries to apply a BFD template of **type cpm-np** or any unsupported transmit or receive interval value to an LSP. An error is also generated when the user attempts to commit changes to a BFD template that is already applied to an LSP where the new values are invalid for LSP BFD.

For BFD sessions in RSVP-TE LSPs, the transmit interval and the receive interval each must be at least 100 ms and the BFD type CPM-NP is not allowed. An error is raised when attempting to configure BFD type CPM-NP on an RSVP-TE LSP:

```
# on PE-5:
configure
     router Base
         bfd
             begin
             bfd-template "bfd-cpm-np-Tx100"
                 type "cpm-np"
                 transmit-interval 100 # default
                 receive-interval 100 # default
             exit
             commit
*A:PE-5>config>router>mpls>lsp>bfd# bfd-template "bfd-cpm-np-Tx100"
MINOR: MPLS #1013 LSP parameter conflict
```

```
 - Incompatible bfd-template param with LSP: invalid type (oper)
```
Any BFD template with transmit or receive intervals smaller than 100 ms must have BFD type CPM-NP, so the minimum interval for BFD on RSVP-TE LSPs is 100 ms and the BFD type must be **no type** (=*auto*) (default).

BFD templates may be used by different BFD applications (for example, LSPs or pseudowires). If the BFD timer values are changed in a template, the BFD sessions on LSPs or spoke-SDPs to which that template applies try to renegotiate their timers to the new values.

In this example, the BFD template used is configured as follows:

```
# on PE-5:
configure
    router Base
        bfd
           begin
            bfd-template "bfdt-1"
              no type \# default
               transmit-interval 2000
               receive-interval 2000
               multiplier 5
              echo-receive 100 # default
           exit
            commit
        exit
```
## **Step 2: Enable LSP BFD on the tail node**

The BFD state machine at the tail end initially uses system-wide parameters, because an LSP is unidirectional so no configuration for the LSP exists at the tail end. The head end then attempts to adjust the control packet timer values when it transitions to the INIT state.

LSP BFD is enabled or disabled on a node-wide basis with the **[no] bfd-sessions <maxlimit>** command in the **configure router lsp-bfd** context. The **maxlimit** parameter configures the maximum number of LSP BFD sessions that can be established. This is required at the tail end of the LSP. The BFD state machine at the tail end initially uses system-wide parameters, such as the transmit and receive intervals, which are both 1000 ms by default, but the minimum value is 100 ms.

In this example, the tail node is configured as follows:

```
# on PE-6:
configure
    router Base
        lsp-bfd
                                    # must be set to non-zero value
           tail-end
              multiplier 3 # default
               receive-interval 1000 # default
               transmit-interval 1000 # default
           exit
```
Because BFD resources are shared by different BFD applications, the limit defined here must provide sufficient resources for other applications.

#### **Steps 3 and 4: Apply the BGP template to the LSP or LSP path and enable BFD**

LSP BFD is applicable to configured RSVP LSPs as well as to mesh point-to-point and one-hop point-topoint auto-created LSPs. It is configured on an RSVP-TE LSP, or on the path of an RSVP-TE LSP, under the **bfd** context at the LSP head end.

A BFD template must always be configured first. BFD is then enabled using the **bfd-enable** command.

To apply and enable the BFD template at RSVP-TE LSP level, the command is as follows:

```
configure
     router Base
         mpls
              lsp <lsp-name>
                  bfd
                       [no] bfd-template <name>
                       [no] bfd-enable
                  exit
```
When BFD is configured at the LSP level, BFD packets follow the currently active path of the LSP.

To apply and enable the BFD template at primary path level, the command is as follows:

```
configure
         router Base
                 mpls
                          lsp <lsp-name>
                                  primary <path-name><br>bfd
bfd brand and brand brand brand brand brand brand brand brand brand brand brand brand brand brand b
                                                     [no] bfd-template <name>
                                            [no] bfd-enable
exit and the contract of the contract of the contract of the contract of the contract of the contract of the c
```
It is possible to configure LSP BFD on a secondary path, but the corresponding BFD session will only be established when the secondary path becomes the active path after failover. It is not possible to configure LSP BFD on point-to-multipoint LSPs.

LSP BFD at the LSP level and the path level are mutually exclusive. That is, if LSP BFD is already configured for the LSP, its configuration for the path is blocked. Likewise, it cannot be configured on the LSP if it is already configured at the path level.

LSP BFD is supported on auto-created LSPs. In that case, LSP BFD is configured on mesh point-to-point and one-hop point-to-point auto-created LSPs using the LSP template.

In this example, on the head-end node, the BFD template is applied to the LSP and BFD is enabled, as follows:

```
# on PE-5:
configure 
     router Base
         mpls 
              lsp "lsp-1" 
                   bfd 
                       bfd-template "bfdt-1"
                       bfd-enable
                   exit
```
### **BFD verification**

The details of the MPLS LSP show that BFD is enabled and using BFD template *bfdt-1*, as follows:

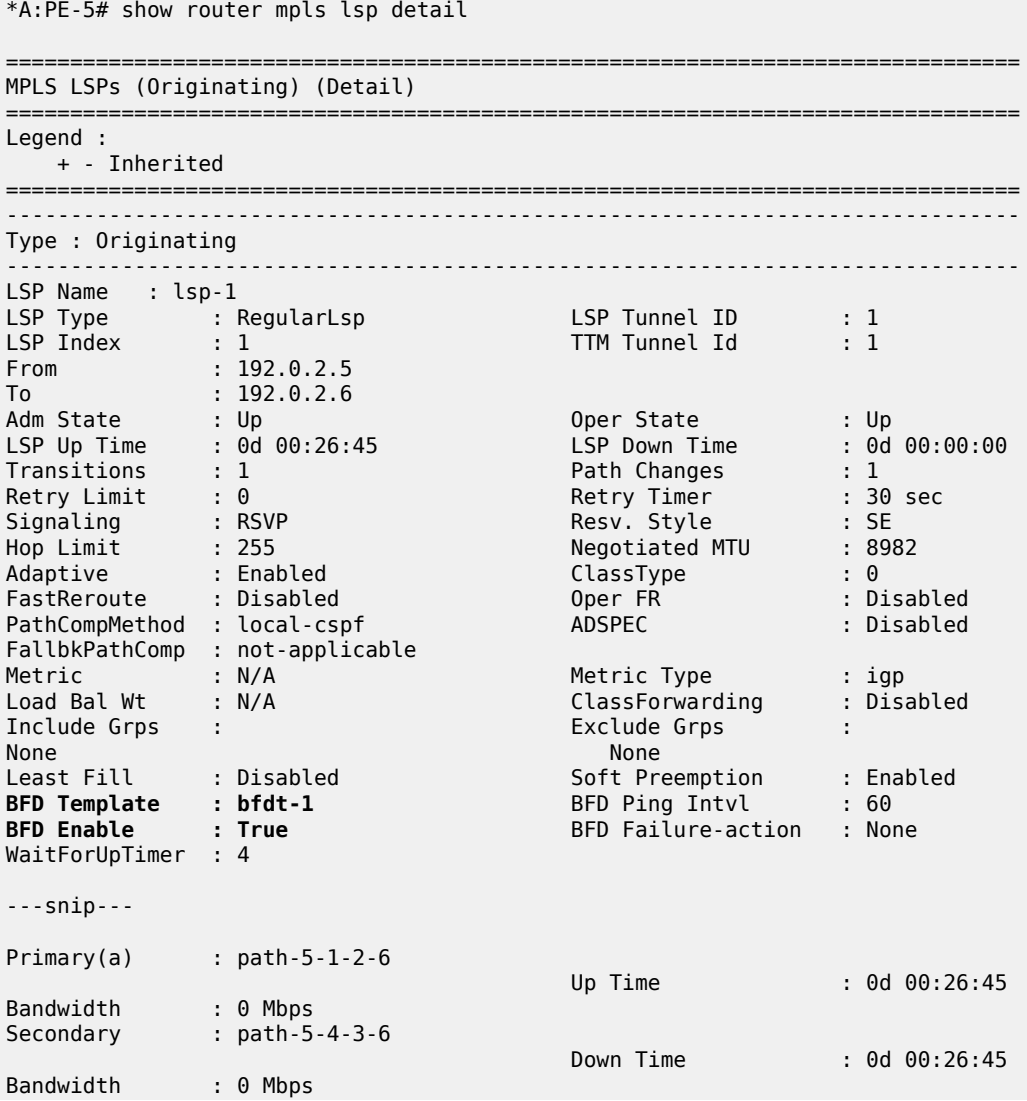

================

Initially, the BFD session is running over path *path-5-1-2-6*, as follows:

\*A:PE-5# show router bfd session

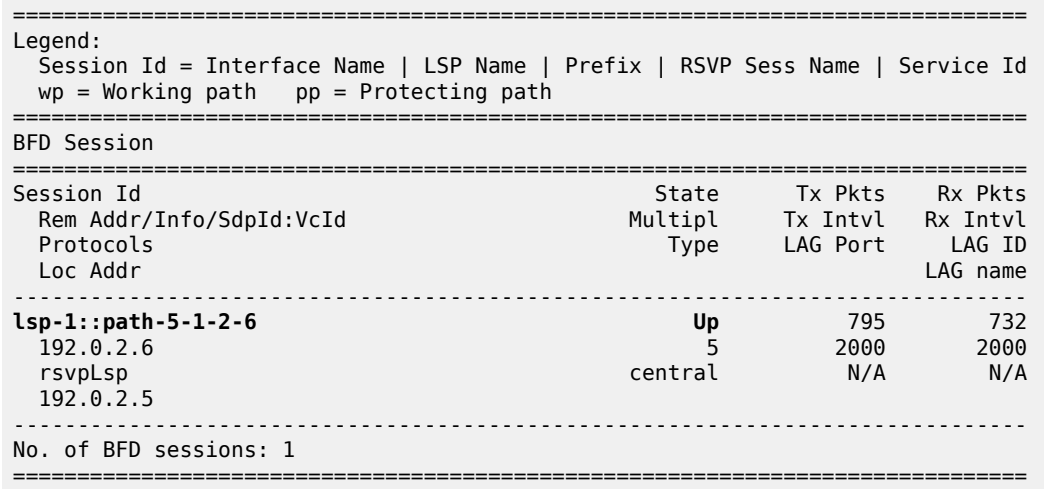

At the head end, the BFD session details are as follows:

\*A:PE-5# show router bfd session detail lsp-rsvp head

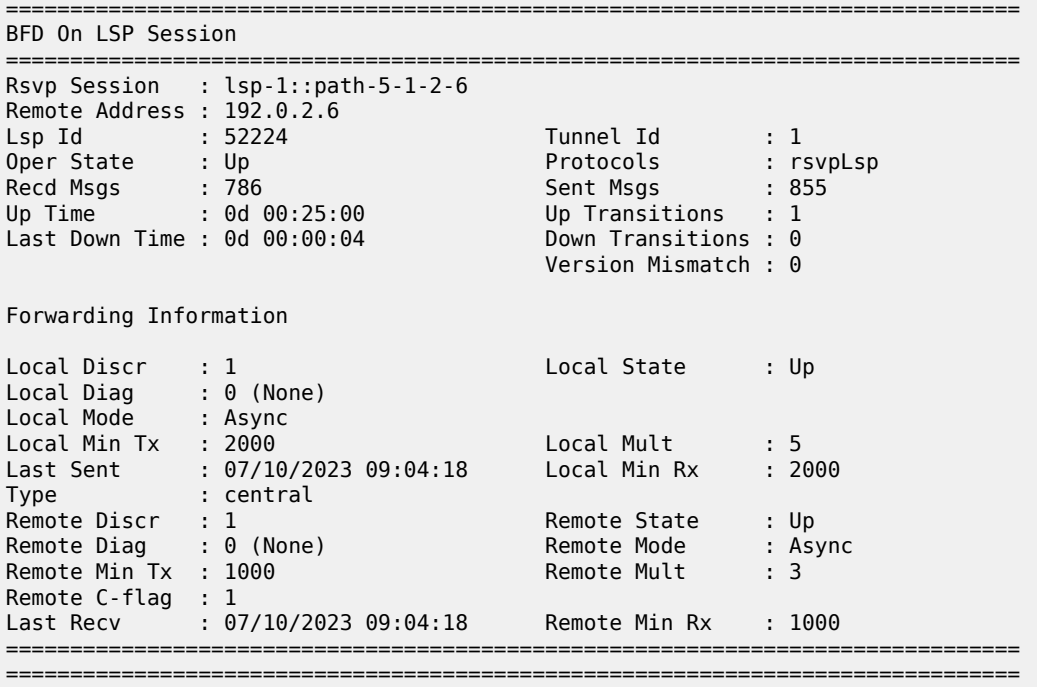

At the tail end, the BFD session details are as follows:

\*A:PE-6# show router bfd session detail lsp-rsvp tail

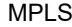

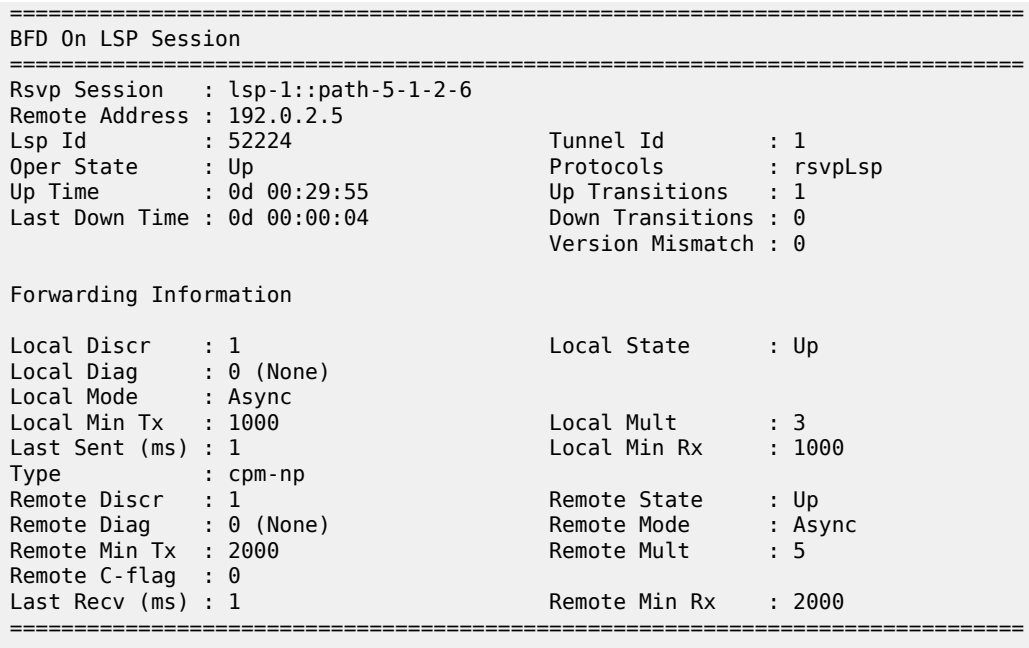

===============================================================================

A failure is emulated by bringing down the link between PE-1 and PE-2. BFD detects the failure in the upper path quickly, which results in the BFD session being re-established on *path-5-4-3-6*, as follows:

\*A:PE-5# show router bfd session

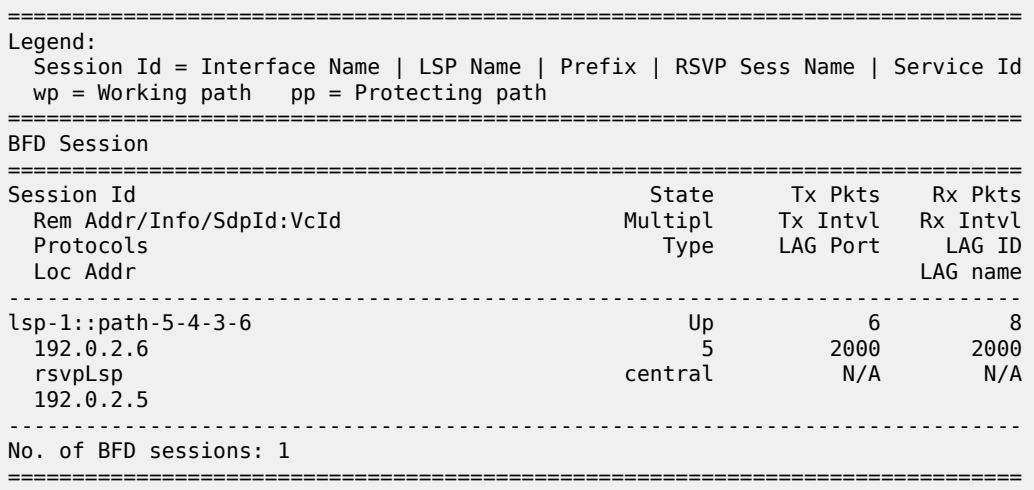

Bringing up the link between PE-1 and PE-2 will result in the primary path becoming active again.

The ping bootstrap and periodic verification information for BFD on LSPs can be displayed at the head end, as follows:

\*A:PE-5# show test-oam lsp-bfd lsp-name "lsp-1" ------------------------------------------------------------------------------- LSP Ping Bootstrap and Periodic Verification Information for BFD on LSPs -------------------------------------------------------------------------------

OAM Operational State : Bootstrapped - Sending Periodic Verification FEC Type : RSVP LSP Name : lsp-1 LSP Path Status : active<br>Source Address : 192.0.2.5 LSP raches<br>Source Address Replying Node : 192.0.2.6 Latest Return Code : EgressRtr (3) Latest Return Subcode : 1 Local BFD Discriminator : 2 Remote BFD Discriminator : 2 LSP Ping Tx Interval (s) : 60 Bootstrap Retry Count : 0 Tx LSP Ping Requests : 1 Rx LSP Ping Replies : 1 ------------------------------------------------------------------------------- No. of matching BFD on LSP sessions: 1 -------------------------------------------------------------------------------

BFD sessions changing state are trapped, so these are logged in log 99, as follows:

120 2023/07/10 09:10:21.071 UTC MINOR: BFD #2002 Base 192.0.2.6 "The lspHead BFD session with Local Discriminator 2 on 192.0.2.6 is up (Tunnel Id 1, Path LSP ID 52226)" 121 2023/07/10 09:11:23.500 UTC WARNING: MPLS #2011 Base VR 1: "LSP path lsp-1::path-5-1-2-6 is operationally enabled ('no shutdown')" 122 2023/07/10 09:11:24.494 UTC MINOR: BFD #2004 Base 192.0.2.6 "The protocol (RSVP LSP) using BFD session on node 192.0.2.6 has been added" 123 2023/07/10 09:11:25.494 UTC MINOR: MPLS #2027 Base VR 1: "LSP lsp-1 active path lsp-1::path-5-4-3-6 has changed to active path lsp-1::path-5-1-2-6" 124 2023/07/10 09:11:25.494 UTC MINOR: BFD #2004 Base 192.0.2.6 "The protocol (RSVP LSP) using BFD session on node 192.0.2.6 has been cleared" 125 2023/07/10 09:11:25.494 UTC MINOR: BFD #2003 Base 192.0.2.6 "The lspHead BFD Session with Local Discriminator 2 on 192.0.2.6 has been deleted" 126 2023/07/10 09:11:25.495 UTC MAJOR: SVCMGR #2316 Base "Processing of a SDP state change event is finished and the status of all affected SDP Bindings on SDP 56 has been updated." 127 2023/07/10 09:11:28.494 UTC WARNING: MPLS #2012 Base VR 1: "LSP path lsp-1::path-5-4-3-6 is operationally disabled ('shutdown') because nonActive Secondary" 128 2023/07/10 09:11:29.231 UTC MINOR: BFD #2002 Base 192.0.2.6 "The lspHead BFD session with Local Discriminator 3 on 192.0.2.6 is up (Tunnel Id 1, Path LSP ID 52228)"

The **tools** command for displaying LSP details at the head end also includes BFD related information, if applicable, as follows:

\*A:PE-5# tools dump router mpls lspinfo "lsp-1" detail LSP "lsp-1" LspIdx 1 LspType Dynamic State LSPS UP Flags 0x2000 AdminState Up OperState Up RowStatus Active From N/A To 192.0.2.6 NumPaths 2 NumSdps 1 NumCBFSdps 0 NumFltrEntries 0 ActivePath lsp-1::path-5-1-2-6(LspId 52228) HoldTimeRemaining 0secs ClassType 0 SoftPreemption TRUE Metric 0 OperMetric 30 LDPoRsvp Include VprnAutoBind Include IgpShortCut Include BgpShortCut Include BgpTransTunnel Include IpShCutTtlPropLocal TRUE IpShCutTtlPropTans TRUE RelativeMetricOffset 2147483647 MTU 8982 InUseByLdp FALSE TTMPref 7 EntropyLabel inherit OperEntropyLabel enable NegEntropyLabel disable

ClassForwarding: Disabled **BFD Enabled Template bfdt-1 PingInterval 60 FailureAction None WaitForUp 4sec** PCE Report: Disabled PCE Control: Disabled Path Profile: None Admin Tags: None Lsp-self-ping: Config: inherit, Oper: Disabled, TimedOutCnt: 0 OamNoRsc: 0 Path "path-5-1-2-6" LspId 52228 LspPathIndex 2 PathType Primary ActivePath Yes RowStatus Active LastChange 000 00:51:09.090 AdminState Up OperState Up OperStateChange 000 00:14:35.230 TE Computed Hop List: Hop[1] IngIp 192.0.2.5 IngLnkId 0 EgrIp 192.168.15.2 EgrLnkId 0 RtrId 192.0.2.5 Flag 0x0 Hop[2] IngIp 192.168.15.1 IngLnkId 0 EgrIp 192.168.12.1 EgrLnkId 0 RtrId 192.0.2.1 Flag  $\theta \times \theta$  Hop[3] IngIp 192.168.12.2 IngLnkId 0 EgrIp 192.168.26.1 EgrLnkId 0 RtrId 192.0.2.2 Flag 0x0 Hop[4] IngIp 192.168.26.2 IngLnkId 0 EgrIp 192.0.2.6 EgrLnkId 0 RtrId 192.0.2.6 Flag 0x0 LspPath FsmState LSP\_PATH\_S\_UP Flags 0x0 miscFlags 0x2 RetryAttempts 0 RetryInterval 30 NextRetryIn 0secs FailNode 0.0.0.0 FailCode noError Class Type 0 SetupPri 7 HoldPri 0 Pref 0 HopLimit 255 BW 0Mbps TotIgpCost 30 OperMetric 30 MTU 8982 BFD Disabled Template n/a PingInterval 60 WaitForUp 4sec Degraded No Oper Values: Class Type 0 SetupPri 7 HoldPri 0 HopLimit 255 BW 0Mbps RecordRoute RecordLabel No Adspec No PropagateAdminGroup Exclude 0x00000000 Include 0x00000000 No FRR Metric 30 CSPF No Least Fill Intra-area NegotiatedEntropyLabel Disabled PCE-Computed No PCE-Reported No PCE-Controlled No BFD State Up InitTime 0d 00:14:34 UpTime 0d 00:14:30 OldMBBPathsCleanedUp Yes Path "path-5-4-3-6" LspId 52226 LspPathIndex 3 PathType Secondary ActivePath No RowStatus Active LastChange 000 00:51:09.090 AdminState Up OperState Down OperStateChange 000 00:14:30.230 LspPath FsmState LSP\_PATH\_S\_DOWN Flags 0x40000 miscFlags 0x2 RetryAttempts 0 RetryInterval 30 NextRetryIn 0secs FailNode 192.0.2.5 FailCode nonActiveSecondary Class Type 0 SetupPri 7 HoldPri 0 Pref 255 HopLimit 255 BW 0Mbps TotIgpCost 0 OperMetric 16777215 MTU 0 SRLG Disabled SRLGDisjoint No BFD Disabled Template n/a PingInterval 60 WaitForUp 4sec Degraded No OldMBBPathsCleanedUp Yes Total Ingress LSP Count : 1

The current BFD session information for RSVP LSPs can be displayed using the following **tools** command at the head end:

```
*A:PE-5# tools dump router bfd lsp-rsvp head
--------------------------------------------------------------------------------
FEC: (PTR 0x10eb60f50)
 RSVP : vrId: 1 (To: 192.0.2.6 - 1 - 192.0.2.5), Sender (192.0.2.5 - 52228)
 Session: lsp-1::path-5-1-2-6 refCnt = 1
  PingIntvl: 60 Flags: 0x6 ProtNhidx: 13 NumNextHop: 1
  TemplName: bfdt-1 LspName: lsp-1 TunnelId: 1 NumLspUser: 0
  NextHop: 192.168.15.1 IfIndex: 1 Flags: 0x0 isBackup: N
   PGId: 0 [State: N/A] NhIdx: 13
```

```
 Label:- [0]524286
 BFD Handle: 3 State: UP LastEvent: UP
 BFD UserId: 24 TmrActive: N [0] NumRetry: 0
       DstAddr: 127.0.0.3 LocalDiscr: 3 RemoteDiscr: 0
--------------------------------------------------------------------------------
Total FEC Count in Head: 1
```
Other **tools** commands can display BFD LSP information at the tail end, as follows:

```
*A:PE-6# tools dump test-oam lsp-bfd tail
  -------------------------------------------------------------------------------
 Total Number of Active Tail Cache Sessions : 1
            -------------------------------------------------------------------------------
VrId : 1
 RemoteBfdDisc : 3
 LocalBfdDisc : 3
 FecType : rsvp_ipv4(3)
 LspId : 52228
 TunnelId : 1
SenderIp : 192.0.2.5
 TunnEndIp : 192.0.2.6
 ExtTunnId : 192.0.2.5
 Bootstrap Echo Rx : rcvd 2023/07/10 09:11:24.00 UTC
                       handle 3 seqNum 2 rc 3 rsc 1
 Last Echo Req Rx : rcvd 2023/07/10 09:28:30.00 UTC
                       handle 3 seqNum 19 rc 3 rsc 1
  -------------------------------------------------------------------------------
 Number of Matched Tail Cache Sessions : 1
  -------------------------------------------------------------------------------
```
## **BFD for LDP LSPs**

[Figure 237: BFD for LDP LSPs - topology](#page-956-0) shows the example topology for BFD for LDP LSPs.

<span id="page-956-0"></span>*Figure 237: BFD for LDP LSPs - topology*

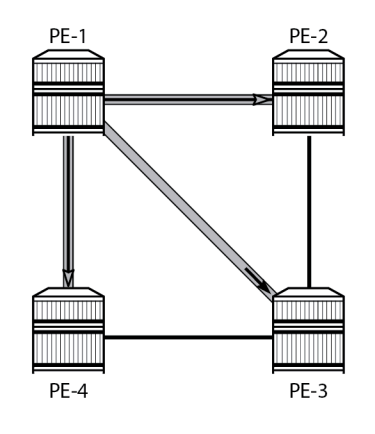

27614

The initial configuration includes:

- Cards, MDAs, and ports
- Router interfaces

• IS-IS as IGP on all interfaces (alternatively, OSPF can be used)

#### **Base configuration**

The example topology from [Figure 237: BFD for LDP LSPs - topology](#page-956-0) has LDP configured on all interfaces. LDP automatically generates and distributes labels across the network, so for the topology in [Figure 237:](#page-956-0) [BFD for LDP LSPs - topology](#page-956-0) , LDP tunnels are created so that every node can reach any other node; only the tunnels originating in PE-1 are shown. The LDP configuration for PE-1 is as follows; the LDP configuration for PE-2, PE-3, and PE-4 is similar.

```
# on PE-1:
configure
     router Base
         ldp
               interface-parameters
                  interface "int-PE-1-PE-1" dual-stack
                      ipv4
                           no shutdown
                      exit
                      no shutdown
                  exit
                  interface "int-PE-1-PE-2" dual-stack
                      ipv4
                           no shutdown
                      exit
                      no shutdown
                 e exit
```
## **BFD for LDP LSPs configuration**

There are six steps to configure BFD for LDP LSPs:

- **1.** Create a BFD template.
- **2.** Enable LSP BFD on the tail node.
- **3.** Create a prefix list.
- **4.** Configure LSP BFD for LDP.
- **5.** Apply the BFD template to the LDP LSP.
- **6.** Enable BFD on the LDP LSP.

### **Step 1: Create a BFD template**

The command to define a BFD template is the same as for RSVP-TE LSPs. The BFD template used for the LDP LSPs is configured as follows:

```
# on PE-1:
configure
     router Base
         bfd
              begin
              bfd-template "bfdt-2"
                  no type
```

```
 transmit-interval 1000
         receive-interval 1000
         multiplier 3
         echo-receive 100
     exit
     commit
 exit
```
### **Step 2: Enable LSP BFD on the tail node**

The command to enable or disable LSP BFD on a node-wide basis at the tail end of the tunnels is the same as for RSVP-TE LSPs. In this example, the tail nodes PE-2 and PE-3 are configured as follows:

```
# on PE-2 and PE-3:
configure
   router Base
       lsp-bfd
                              # must be set to non-zero value
          tail-end
            multiplier 3 # default
 receive-interval 1000 # default
 transmit-interval 1000 # default
          exit
```
#### <span id="page-958-0"></span>**Step 3: Create a prefix list**

When high-value services are relying on the LDP tunnels between PE-1, PE-2, and PE-3, a prefix list with the system IP addresses (or other routable loopback addresses) of PE-2 and PE-3 can be used in PE-1 for monitoring these tunnels. In this example, the *pfx-lst-1* prefix list is defined as follows:

```
# on PE-1
configure
     router Base
         policy-options
             begin
             prefix-list "pfx-lst-1"
                  prefix 192.0.2.2/32 exact
                  prefix 192.0.2.3/32 exact
             exit
             commit
         exit
```
### **Steps 4, 5, and 6: Configure LSP BFD for LDP, apply BFD template, enable BFD**

LSP BFD is configured for LDP using the following commands:

```
configure
    router Base
        ldp
            lsp-bfd <prefix-list-name>
               priority <priority-level> # default: 1
                bfd-template <bfd-template-name>
               source-address <ip-address>
                bfd-enable
```
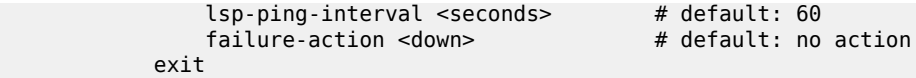

The priority level is set to one, by default, and is used in case a prefix appears in multiple prefix lists; see the *7450 ESS, 7750 SR, 7950 XRS, and VSR MPLS Guide* for more information. The source address can be any local address routable by the other nodes in the network; by default, the system IP address is used. The LSP ping interval defines how frequently ping messages must be sent on the LSP. The only possible failure action for LDP LSPs is *down*, which makes the LSP unavailable for user traffic. By default, no failure action is configured.

In this example, the BFD template is applied to the head-end node in the **lsp-bfd** context, as follows. The **lsp-bfd** command takes the prefix list name defined in [step 3](#page-958-0) as its argument. BFD template must always be applied first. BFD is then enabled using the **bfd-enable** command.

```
# on PE-1:
configure
     router Base
         ldp
             lsp-bfd "pfx-lst-1"
                 bfd-template "bfdt-2"
                  source-address 192.0.2.1
                  bfd-enable
             exit
         exit
```
### **BFD verification**

The prefix lists applied to LDP BFD are the following:

```
*A:PE-1# show router ldp lsp-bfd
===========================================================
BFD on LDP LSP Configuration Summary
===========================================================
Prio Prefix List Name Enabled Prefixes
-----------------------------------------------------------
                                   1 Page 1 Pfx-1 Yes 2
-----------------------------------------------------------
No. of prefix lists: 1
===========================================================
```
The LDP BFD information for prefix list *pfx-lst-1* is as follows:

```
*A:PE-1# show router ldp lsp-bfd "pfx-lst-1"
```

```
==============================================================================
BFD on LDP LSP Configuration Detail
==============================================================================
Prefix List : pfx-lst-1
Prefix Count : 2
BFD Template : bfdt-2
Source Address : 192.0.2.1
BFD Enable : Yes Failure Action : none
LSP Ping Interval : 60 seconds Priority : 1
==============================================================================
```
The prefixes of prefix list *pfx-lst-1* to which the system tries to establish BFD sessions are the following:

\*A:PE-1# show router ldp lsp-bfd "pfx-lst-1" prefixes ========================================================================= BFD on LDP LSP Prefix List "pfx-lst-1" (Enabled) ========================================================================= Operational State ------------------------------------------------------------------------- 192.0.2.2/32 Up 192.0.2.3/32 Up ------------------------------------------------------------------------- No. of prefixes: 2 =========================================================================

The LDP BFD session data created and maintained at the head end PE-1 is as follows:

\*A:PE-1# show router bfd session lsp-ldp head

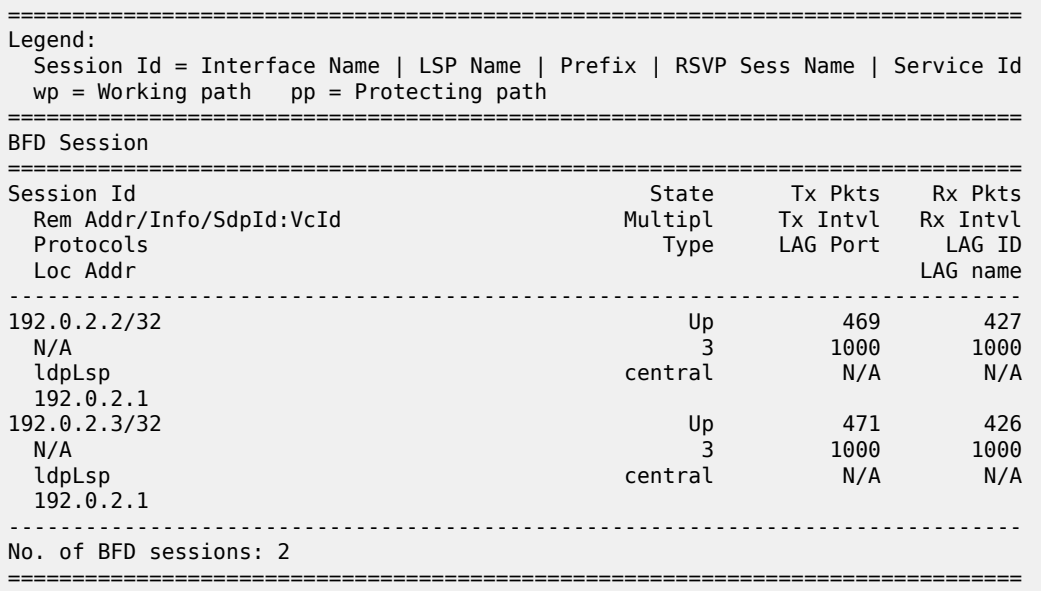

The following command shows the LDP BFD session information at the tail end PE-3:

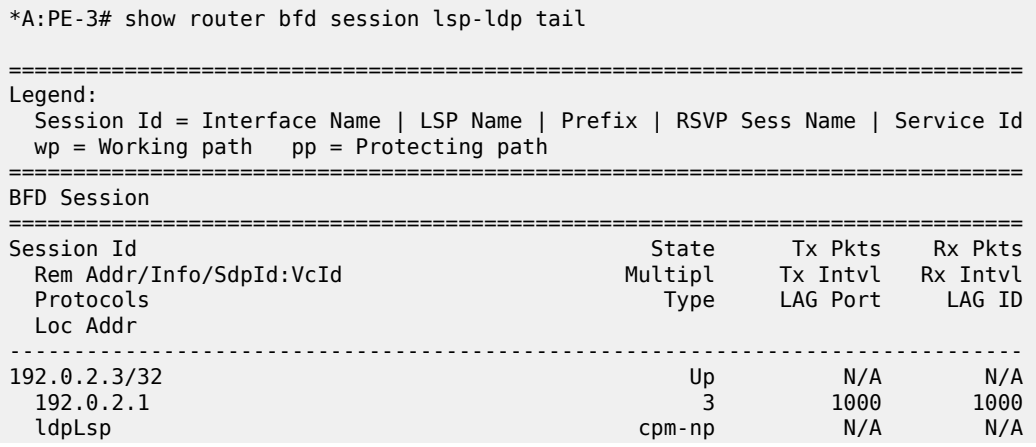

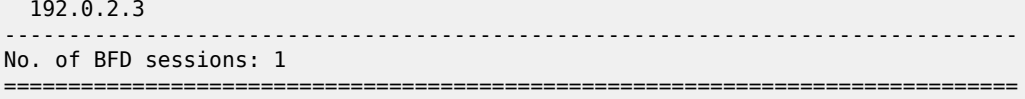

The ping bootstrap and periodic verification information for BFD on LSPs can be displayed at the head end, as follows:

```
*A:PE-1# show test-oam lsp-bfd
 -------------------------------------------------------------------------------
LSP Ping Bootstrap and Periodic Verification Information for BFD on LSPs
 -------------------------------------------------------------------------------
 OAM Operational State : Bootstrapped - Sending Periodic Verification
FEC Type : LDP<br>
Prefix : 192.0.2.2/32<br>
Source Address : 192.0.2.1<br>
Replying Node : 192.0.2.2
 Prefix : 192.0.2.2/32
 Source Address : 192.0.2.1
 Replying Node : 192.0.2.2
 Latest Return Code : EgressRtr (3)
 Latest Return Subcode : 1
 Local BFD Discriminator : 1 Remote BFD Discriminator : 1
 LSP Ping Tx Interval (s) : 60 Bootstrap Retry Count : 0
 Tx LSP Ping Requests : 10 Rx LSP Ping Replies : 10
 -------------------------------------------------------------------------------
 OAM Operational State : Bootstrapped - Sending Periodic Verification
 FEC Type : LDP
 Prefix : 192.0.2.3/32
 Source Address : 192.0.2.1
 Replying Node : 192.0.2.3
 Latest Return Code : EgressRtr (3)
 Latest Return Subcode : 1
 Local BFD Discriminator : 2 Remote BFD Discriminator : 1
 LSP Ping Tx Interval (s) : 60      Bootstrap Retry Count   : 0
 Tx LSP Ping Requests : 10 Rx LSP Ping Replies : 10
                         -------------------------------------------------------------------------------
 No. of matching BFD on LSP sessions: 2
 -------------------------------------------------------------------------------
BFD sessions changing state are trapped, so these are logged to log 99. When the link between PE-1 and
PE-2 is restored, the following messages are logged in log 99:
 93 2023/07/10 14:13:21.913 UTC WARNING: ISIS #2045 Base VR: 1 ISIS (0) Adjacency state
 "Adjacency status changed to initializing for interface: int-PE-1-PE-2, for level: l1l2, LSP-
 id: 1920.0000.2002.00-00 "
 94 2023/07/10 14:13:21.915 UTC WARNING: ISIS #2045 Base VR: 1 ISIS (0) Adjacency state
 "Adjacency status changed to up for interface: int-PE-1-PE-2, for level: l1l2, LSP-id:
  1920.0000.2002.00-00 "
 95 2023/07/10 14:13:22.583 UTC WARNING: RSVP #2003 Base VR 1:
 "Neighbor 192.168.12.2 on interface int-PE-1-PE-2 changed to active state"
 96 2023/07/10 14:13:22.942 UTC MINOR: BFD #2004 Base 192.0.2.2
 "The protocol (LDP LSP) using BFD session on node 192.0.2.2 has been cleared"
 97 2023/07/10 14:13:22.942 UTC MINOR: BFD #2004 Base 192.0.2.3
 "The protocol (LDP LSP) using BFD session on node 192.0.2.3 has been cleared"
 98 2023/07/10 14:13:22.943 UTC MINOR: BFD #2003 Base 192.0.2.2
```
"The lspHead BFD Session with Local Discriminator 1 on 192.0.2.2 has been deleted"

99 2023/07/10 14:13:22.943 UTC MINOR: BFD #2003 Base 192.0.2.3

"The lspHead BFD Session with Local Discriminator 2 on 192.0.2.3 has been deleted" 100 2023/07/10 14:13:23.382 UTC MINOR: BFD #2004 Base 192.0.2.2 "The protocol (LDP LSP) using BFD session on node 192.0.2.2 has been added" 101 2023/07/10 14:13:23.414 UTC MINOR: BFD #2004 Base 192.0.2.3 "The protocol (LDP LSP) using BFD session on node 192.0.2.3 has been added" 102 2023/07/10 14:13:26.874 UTC MINOR: BFD #2002 Base 192.0.2.3 "The lspHead BFD session with Local Discriminator 4 on 192.0.2.3 is up" 103 2023/07/10 14:13:33.155 UTC MINOR: BFD #2002 Base 192.0.2.2 "The lspHead BFD session with Local Discriminator 3 on 192.0.2.2 is up"

The current BFD session information for LDP LSPs can be displayed using a **tools** command, as follows:

```
*A:PE-1# tools dump router bfd lsp-ldp prefix 192.0.2.3/32
--------------------------------------------------------------------------------
FEC: (PTR 0x10eb60ff0)
  LDP: vrId: 1 (To: 192.0.2.3/32), Sender (192.0.2.1)
  PingIntvl: 60 Flags: 0x6 ProtNhidx: 16 NumNextHop: 1
  TemplName: bfdt-2 LspName: TunnelId: 65538 NumLspUser: 0
  NextHop: 192.168.12.2 IfIndex: 1 Flags: 0x0 isBackup: N
    PGId: 9 [State: UP] NhIdx: 16
    Label:- [0]524283
 BFD Handle: 4 State: UP LastEvent: UP
 BFD UserId: 25 TmrActive: N [0] NumRetry: 0
       DstAddr: 127.0.0.4 LocalDiscr: 4 RemoteDiscr: 0
--------------------------------------------------------------------------------
Total FEC Count in Head: 1
Total FEC Count in Tail: 0
```
The BFD templates used by LDP can also be listed using a **tools** command, as follows:

\*A:PE-1# tools dump router ldp lsp-bfd bfd-templates-in-use ================================================================== BFD on LDP LSP BFD Template Summary ================================================================== Prefix List Name BFD Template Name ----------------------------------------------------------------- pfx-lst-1 bfdt-2 ------------------------------------------------------------------ No. of prefix lists: 1 ==================================================================

#### <span id="page-962-0"></span>**Conclusion**

BFD is supported for RSVP-TE and LDP LSPs and is ideal for monitoring LSPs carrying high-value services, where detecting failures in a minimum amount of time is critical.

# <span id="page-963-0"></span>**BFD for RSVP-TE LSPs with Failure Action**

This chapter describes BFD for RSVP-TE LSPs with failure action.

Topics in this chapter include:

- [Applicability](#page-963-1)
- [Overview](#page-963-2)
- [Configuration](#page-963-3)
- **[Conclusion](#page-975-0)**

### <span id="page-963-1"></span>**Applicability**

This chapter was initially written based on SR OS Release 15.0.R7, but the CLI in the current edition corresponds to SR OS Release 23.7.R1.

The chapter [BFD for RSVP-TE and LDP LSPs](#page-945-2) is prerequisite reading.

#### <span id="page-963-2"></span>**Overview**

Using the **failure-action** command, the operator can configure the action taken by the system if a BFD session fails for an RSVP LSP or LDP prefix list.

When **failure-action failover** is configured, and the LSP BFD session goes down on the currently active path, the LSP switches from the primary path to a secondary path, or from the currently active secondary path to the next best preference secondary path if the currently active path was a secondary.

When **failure-action down** is configured, the LSP is registered as unusable in the tunnel table manager (TTM) when BFD on the LSP goes down. A tunnel being registered as unusable in TTM is not available to the routing table manager (RTM) and all routes using that tunnel are withdrawn. SDP auto-bind will not use an LSP until it is registered as usable. Traffic cannot pass through that LSP, even when secondary paths are available for that LSP.

In either case, SNMP traps are raised when the BFD state machine for the LSP transitions.

Nokia recommends configuring the BFD control packet timer intervals long enough to deal with transient data path disruptions that may occur when the underlying transport network recovers following a failure.

LSP BFD only runs on the currently active path. It cannot determine if any non-active paths (for example, a secondary path or primary path during reversion) that the system might switch to are up and forwarding.

When BFD failure action is configured on an RSVP-TE LSP directly, the action can be failover or down. When BFD failure action is configured on an RSVP-TE LSP indirectly, through an LSP template, the only action available is down. This chapter only covers the direct configuration of a failure action.

## <span id="page-963-3"></span>**Configuration**

The following scenarios are described in this section:

- [Failure action failover](#page-964-0)
- [Failure action down](#page-969-0)

<span id="page-964-0"></span>Figure 238: [Topology](#page-964-1) for failure action failover shows the topology used for failure action failover. A BGP shortcut is defined in AS 65545 running between the autonomous system border routers (ASBRs) PE-5 and PE-2. That shortcut is RSVP-TE LSP *lsp-1* composed of two paths, where the first path is the upper path from PE-5 via PE-1 to PE-2, and the second path is the lower path from PE-5 via PE-4 and PE-3 to PE-2.

<span id="page-964-1"></span>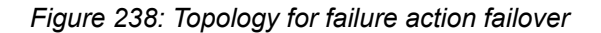

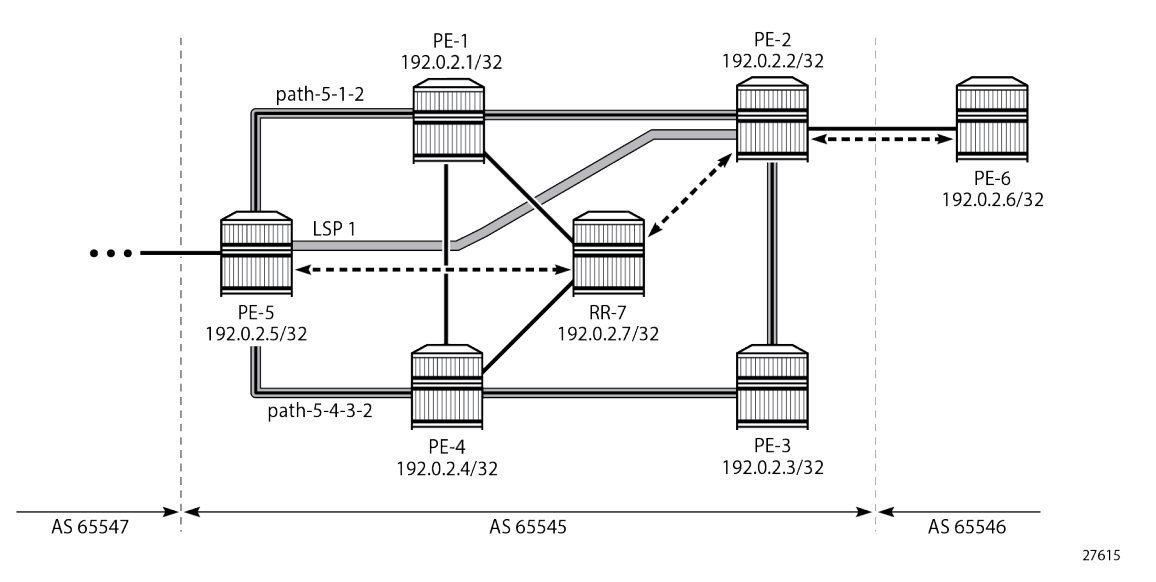

The initial configuration includes:

- Cards, MDAs, and ports
- Router interfaces
- IS-IS as IGP on all interfaces (alternatively, OSPF can be used), with traffic engineering enabled
- MPLS and RSVP enabled on all interfaces
- BGP configured, with RR-7 being the route reflector in AS 65545 for clients PE-2 and PE-5, and PE-6 located in AS 65546 and connected to PE-2. PE-6 advertises its prefix 192.0.2.6/32 to AS 65545.

The *lsp-1* LSP is defined with primary path *path-5-1-2* and secondary path *path-5-4-3-2*. The two paths are established when the LSP is brought up, to minimize traffic loss in case of a failure. BFD template *bfdt-1* with a failure action failover is applied to *lsp-1* at the LSP level.

```
# on ASBR PE-5:
configure
     router Base
         mpls
              lsp "lsp-1"
                  to 192.0.2.2
                  path-computation-method local-cspf
                  bfd
                       bfd-template "bfdt-1"
                      bfd-enable
                      failure-action failover
                  exit
```
Advanced Configuration Guide - Part I Releases Up To 23.10.R2 MPLS

```
 primary "path-5-1-2"
     exit
     secondary "path-5-4-3-2"
        standby
     exit
     no shutdown
 exit
```
The details of the LSP show the configured failure action, as follows:

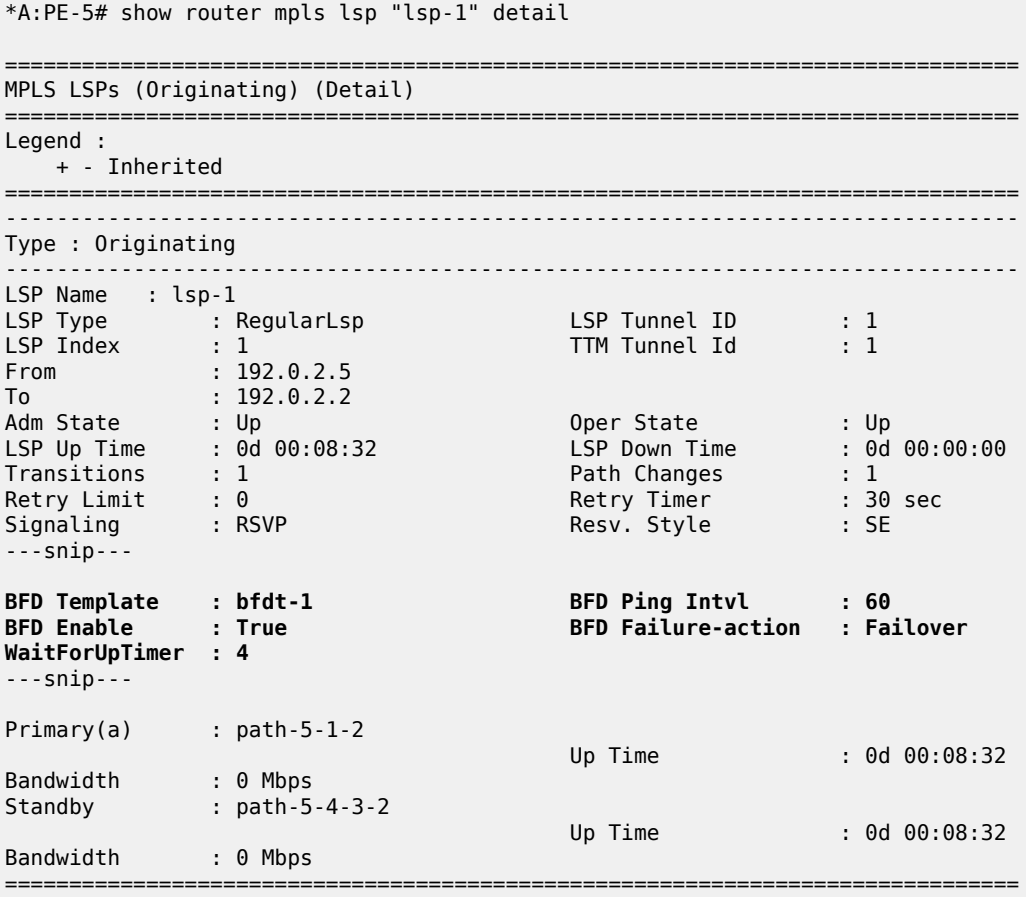

With this configuration, the BFD session is running over the upper path, as follows:

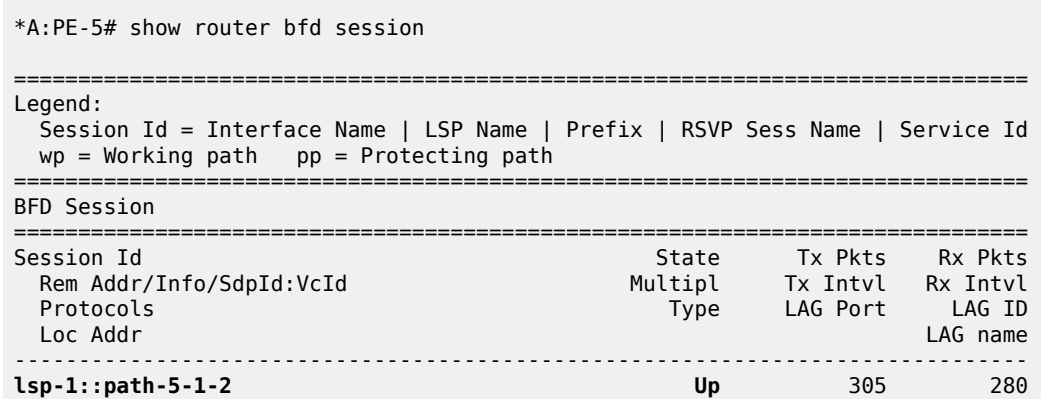

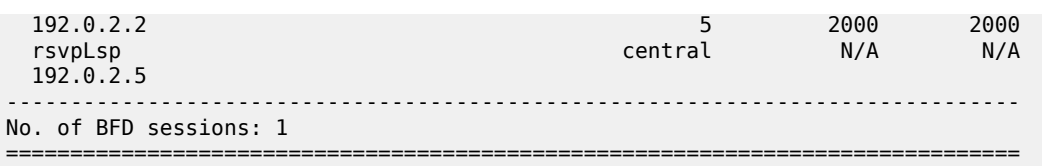

BGP route 192.0.2.6/32 is advertised by PE-6 out of AS 65546, as follows. This route has next hop 192.0.2.2, which is the system address of PE-2.

```
*A:PE-5# show router bgp routes
```
=============================================================================== BGP Router ID:192.0.2.5 AS:65545 Local AS:65545 =============================================================================== Legend - Status codes : u - used, s - suppressed, h - history, d - decayed, \* - valid  $l$  - leaked,  $x$  - stale,  $>$  - best,  $b$  - backup,  $p$  - purge Origin codes : i - IGP, e - EGP, ? - incomplete

=============================================================================== BGP IPv4 Routes

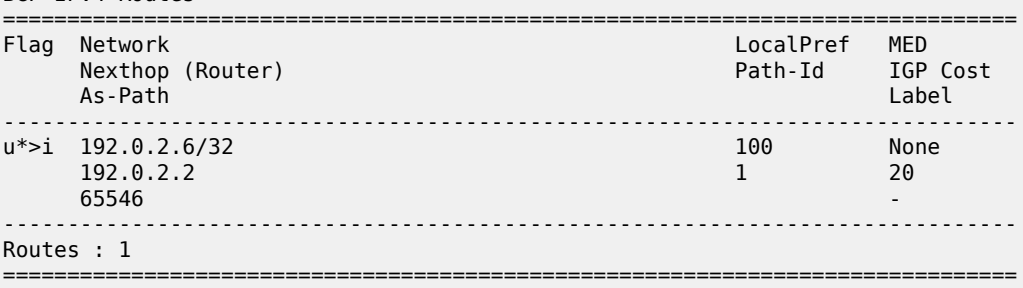

To keep the core of AS 65545 BGP free, traffic is tunneled through the *lsp-1* LSP, as follows:

\*A:PE-5# show router route-table 192.0.2.6/32 =============================================================================== Route Table (Router: Base) =============================================================================== Type Proto Age Pref<br>Matric Next Hop[Interface Name] Metric ------------------------------------------------------------------------------- 1920 Remote BGP 00h08m32s<br>20 **192.0.2.2 (tunneled:RSVP:1)** 20 ------------------------------------------------------------------------------- No. of Routes: 1 Flags: n = Number of times nexthop is repeated  $B = BGP$  backup route available  $L = LFA$  nexthop available S = Sticky ECMP requested ===============================================================================

The LSP and path details can also be shown using a **tools dump** command, as follows. LSP lsp-1 is up, *path-5-1-2* is the active path taking three hops, so the operational metric is 20, and *path-5-4-3-2* is the standby path, but not active.

```
*A:PE-5# tools dump router mpls lspinfo "lsp-1" detail
LSP "lsp-1" LspIdx 1 LspType Dynamic State LSPS_UP Flags 0x2000
AdminState Up OperState Up RowStatus Active
From N/A To 192.0.2.2
```

```
NumPaths 2 NumSdps 0 NumCBFSdps 0 NumFltrEntries 0
ActivePath lsp-1::path-5-1-2(LspId 54272)
HoldTimeRemaining 0secs ClassType 0 SoftPreemption TRUE Metric 0 OperMetric 20
LDPoRsvp Include VprnAutoBind Include IgpShortCut Include BgpShortCut Include
BgpTransTunnel Include IpShCutTtlPropLocal TRUE IpShCutTtlPropTans TRUE
RelativeMetricOffset 2147483647 MTU 8982 InUseByLdp FALSE TTMPref 7
EntropyLabel inherit OperEntropyLabel enable NegEntropyLabel disable
ClassForwarding: Disabled
BFD Enabled Template bfdt-1 PingInterval 60 FailureAction failover WaitForUp 4sec
PCE Report: Disabled PCE Control: Disabled
Path Profile:
  None
Admin Tags:
  None
Lsp-self-ping: Config: inherit, Oper: Disabled, TimedOutCnt: 0 OamNoRsc: 0
 Path "path-5-1-2" LspId 54272 LspPathIndex 2 PathType Primary ActivePath Yes
 RowStatus Active LastChange 000 00:09:36.420
    AdminState Up OperState Up OperStateChange 000 00:09:36.400
    TE Computed Hop List:
       Hop[1] IngIp 192.0.2.5 IngLnkId 0 EgrIp 192.168.15.2 EgrLnkId 0 RtrId 192.0.2.5 Flag 0x0
       Hop[2] IngIp 192.168.15.1 IngLnkId 0 EgrIp 192.168.12.1 EgrLnkId 0 RtrId 192.0.2.1 Flag
O(X) Hop[3] IngIp 192.168.12.2 IngLnkId 0 EgrIp 192.0.2.2 EgrLnkId 0 RtrId 192.0.2.2 Flag 0x0
    LspPath FsmState LSP_PATH_S_UP Flags 0x0 miscFlags 0x2
    RetryAttempts 0 RetryInterval 30 NextRetryIn 0secs
    FailNode 0.0.0.0 FailCode noError
    Class Type 0 SetupPri 7 HoldPri 0 Pref 0 HopLimit 255 BW 0Mbps
     TotIgpCost 20 OperMetric 20 MTU 8982
    BFD Disabled Template n/a PingInterval 60 WaitForUp 4sec
    Degraded No
     Oper Values:
         Class Type 0 SetupPri 7 HoldPri 0 HopLimit 255 BW 0Mbps
         RecordRoute RecordLabel No Adspec
         No PropagateAdminGroup Exclude 0x00000000 Include 0x00000000
        No FRR
        Metric 20 CSPF No Least Fill Intra-area
         NegotiatedEntropyLabel Disabled
         PCE-Computed No PCE-Reported No PCE-Controlled No
        BFD State Up InitTime 0d 00:09:36 UpTime 0d 00:09:32
    OldMBBPathsCleanedUp Yes
   Path "path-5-4-3-2" LspId 54274 LspPathIndex 3 PathType Standby ActivePath No
    RowStatus Active LastChange 000 00:09:36.410
    AdminState Up OperState Up OperStateChange 000 00:09:36.400
    TE Computed Hop List:
       Hop[1] IngIp 192.0.2.5 IngLnkId 0 EgrIp 192.168.45.2 EgrLnkId 0 RtrId 192.0.2.5 Flag 0x0
       Hop[2] IngIp 192.168.45.1 IngLnkId 0 EgrIp 192.168.34.2 EgrLnkId 0 RtrId 192.0.2.4 Flag
\theta \times \theta Hop[3] IngIp 192.168.34.1 IngLnkId 0 EgrIp 192.168.23.2 EgrLnkId 0 RtrId 192.0.2.3 Flag
 0x0
       Hop[4] IngIp 192.168.23.1 IngLnkId 0 EgrIp 192.0.2.2 EgrLnkId 0 RtrId 192.0.2.2 Flag 0x0
     LspPath FsmState LSP_PATH_S_UP Flags 0x0 miscFlags 0x2
    RetryAttempts 0 RetryInterval 30 NextRetryIn 0secs
     FailNode 0.0.0.0 FailCode noError
    Class Type 0 SetupPri 7 HoldPri 0 Pref 255 HopLimit 255 BW 0Mbps
    TotIgpCost 30 OperMetric 30 MTU 8982
     SRLG Disabled SRLGDisjoint No
    BFD Disabled Template n/a PingInterval 60 WaitForUp 4sec
    Degraded No
    Oper Values:
         Class Type 0 SetupPri 7 HoldPri 0 HopLimit 255 BW 0Mbps
         RecordRoute RecordLabel No Adspec
        No PropagateAdminGroup Exclude 0x00000000 Include 0x00000000
        No FRR
        Metric 30 CSPF No Least Fill Intra-area
```
 NegotiatedEntropyLabel Disabled PCE-Computed No PCE-Reported No PCE-Controlled No BFD State N/A OldMBBPathsCleanedUp Yes Total Ingress LSP Count : 1

Bringing down the link between PE-1 and PE-2 results in the secondary path, *path-5-4-3-2* of LSP *lsp-1*, becoming active, and the BFD session is re-established on that path, as follows:

\*A:PE-5# show router bfd session

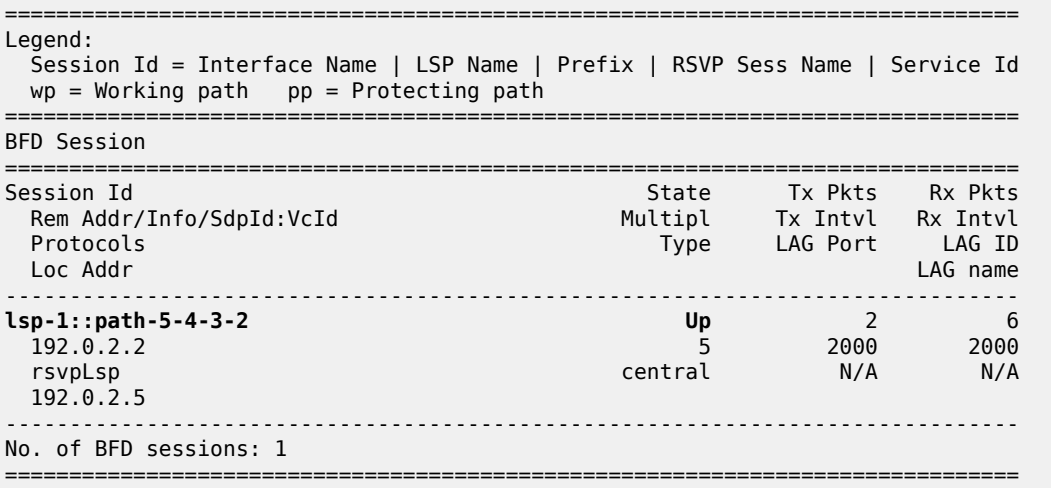

BFD sessions changing state are logged in the trap log, as follows:

83 2023/08/11 06:19:01.580 UTC WARNING: MPLS #2012 Base VR 1: "LSP path lsp-1::path-5-1-2 is operationally disabled ('shutdown') because resvTear" 84 2023/08/11 06:19:01.580 UTC MINOR: MPLS #2027 Base VR 1: "LSP lsp-1 active path lsp-1::path-5-1-2 has changed to active path lsp-1::path-5-4-3-2" 85 2023/08/11 06:19:01.580 UTC MINOR: BFD #2004 Base 192.0.2.2 "The protocol (RSVP LSP) using BFD session on node 192.0.2.2 has been cleared" 86 2023/08/11 06:19:01.581 UTC MINOR: BFD #2003 Base 192.0.2.2 "The lspHead BFD Session with Local Discriminator 1 on 192.0.2.2 has been deleted" 87 2023/08/11 06:19:01.581 UTC MINOR: BFD #2004 Base 192.0.2.2 "The protocol (RSVP LSP) using BFD session on node 192.0.2.2 has been added" 88 2023/08/11 06:19:06.562 UTC MINOR: BFD #2002 Base 192.0.2.2 "The lspHead BFD session with Local Discriminator 2 on 192.0.2.2 is up (Tunnel Id 1, Path LSP ID 54274)"

The **tools dump** command shows that *lsp-1* is still up, and *path-5-4-3-2* is active with four hops, so the LSP operational metric is 30, as follows:

\*A:PE-5# tools dump router mpls lspinfo "lsp-1" detail **LSP "lsp-1" LspIdx 1 LspType Dynamic State LSPS\_UP Flags 0x2000 AdminState Up OperState Up RowStatus Active** From N/A To 192.0.2.2 NumPaths 2 NumSdps 0 NumCBFSdps 0 NumFltrEntries 0

```
ActivePath lsp-1::path-5-4-3-2(LspId 54274)
HoldTimeRemaining 0secs ClassType 0 SoftPreemption TRUE Metric 0 OperMetric 30
LDPoRsvp Include VprnAutoBind Include IgpShortCut Include BgpShortCut Include
BgpTransTunnel Include IpShCutTtlPropLocal TRUE IpShCutTtlPropTans TRUE
RelativeMetricOffset 2147483647 MTU 8982 InUseByLdp FALSE TTMPref 7
EntropyLabel inherit OperEntropyLabel enable NegEntropyLabel disable
ClassForwarding: Disabled
BFD Enabled Template bfdt-1 PingInterval 60 FailureAction failover WaitForUp 4sec
PCE Report: Disabled PCE Control: Disabled
Path Profile:
   None
Admin Tags:
   None
Lsp-self-ping: Config: inherit, Oper: Disabled, TimedOutCnt: 0 OamNoRsc: 0
   Path "path-5-1-2" LspId 54276 LspPathIndex 2 PathType Primary ActivePath No
     RowStatus Active LastChange 000 00:11:04.410
     AdminState Up OperState Down OperStateChange 000 00:01:01.470
     LspPath FsmState LSP_PATH_S_DOWN Flags 0x0 miscFlags 0x2
     RetryAttempts 2 RetryInterval 30 NextRetryIn 17secs
     FailNode 192.0.2.5 FailCode noCspfRouteToDestination
     Class Type 0 SetupPri 7 HoldPri 0 Pref 0 HopLimit 255 BW 0Mbps
     TotIgpCost 0 OperMetric 16777215 MTU 0
     BFD Disabled Template n/a PingInterval 60 WaitForUp 4sec
     Degraded No
     OldMBBPathsCleanedUp Yes
   Path "path-5-4-3-2" LspId 54274 LspPathIndex 3 PathType Standby ActivePath Yes
     RowStatus Active LastChange 000 00:11:04.400
     AdminState Up OperState Up OperStateChange 000 00:11:04.390
     TE Computed Hop List:
       Hop[1] IngIp 192.0.2.5 IngLnkId 0 EgrIp 192.168.45.2 EgrLnkId 0 RtrId 192.0.2.5 Flag 0x0
       Hop[2] IngIp 192.168.45.1 IngLnkId 0 EgrIp 192.168.34.2 EgrLnkId 0 RtrId 192.0.2.4 Flag
 0 \times 0 Hop[3] IngIp 192.168.34.1 IngLnkId 0 EgrIp 192.168.23.2 EgrLnkId 0 RtrId 192.0.2.3 Flag
 \theta \times \theta Hop[4] IngIp 192.168.23.1 IngLnkId 0 EgrIp 192.0.2.2 EgrLnkId 0 RtrId 192.0.2.2 Flag 0x0
    LspPath FsmState LSP PATH S UP Flags 0x0 miscFlags 0x2
     RetryAttempts 0 RetryInterval 30 NextRetryIn 0secs
     FailNode 0.0.0.0 FailCode noError
     Class Type 0 SetupPri 7 HoldPri 0 Pref 255 HopLimit 255 BW 0Mbps
     TotIgpCost 30 OperMetric 30 MTU 8982
     SRLG Disabled SRLGDisjoint No
     BFD Disabled Template n/a PingInterval 60 WaitForUp 4sec
     Degraded No
     Oper Values:
         Class Type 0 SetupPri 7 HoldPri 0 HopLimit 255 BW 0Mbps
         RecordRoute RecordLabel No Adspec
         No PropagateAdminGroup Exclude 0x00000000 Include 0x00000000
         No FRR
         Metric 30 CSPF No Least Fill Intra-area
         NegotiatedEntropyLabel Disabled
         PCE-Computed No PCE-Reported No PCE-Controlled No
         BFD State Up InitTime 0d 00:01:01 UpTime 0d 00:00:56
     OldMBBPathsCleanedUp Yes
Total Ingress LSP Count : 1
```
<span id="page-969-0"></span>The secondary path, *path-5-4-3-2*, becoming active does not result in a change of the BGP next-hop. Traffic continues to flow from PE-5 to PE-6 via LSP *lsp-1*, but now via the lower path. The BFD failure action failover combined with standby secondary paths can help detect failures faster, with minimal traffic loss, which is especially useful in larger domains, or when the LSP passes through multiple domains.

### **Failure action down**

Figure 239: [Topology](#page-970-0) for failure action down shows the topology used for failure action down. BGP shortcuts are defined in AS 65545 running between the ASBRs PE-5, PE-2, and PE-3. A first shortcut is offered through an RSVP-TE LSP called *lsp-2*, with a single path from PE-5 via PE-1 to PE-2; the second shortcut is offered through another RSVP-TE LSP called *lsp-3*, with a single path from PE-5 via PE-4 to PE-3. When LSP *lsp-2* fails and the failure gets detected by BFD, LSP *lsp-2* is unavailable in the TTM and traffic starts using *lsp-3*, implying a change of the BGP next hop; this scenario being an edge prefix-independent convergence (PIC) scenario. See the [BGP Fast Reroute](#page-450-0) chapter for more information about edge PIC.

#### <span id="page-970-0"></span>*Figure 239: Topology for failure action down*

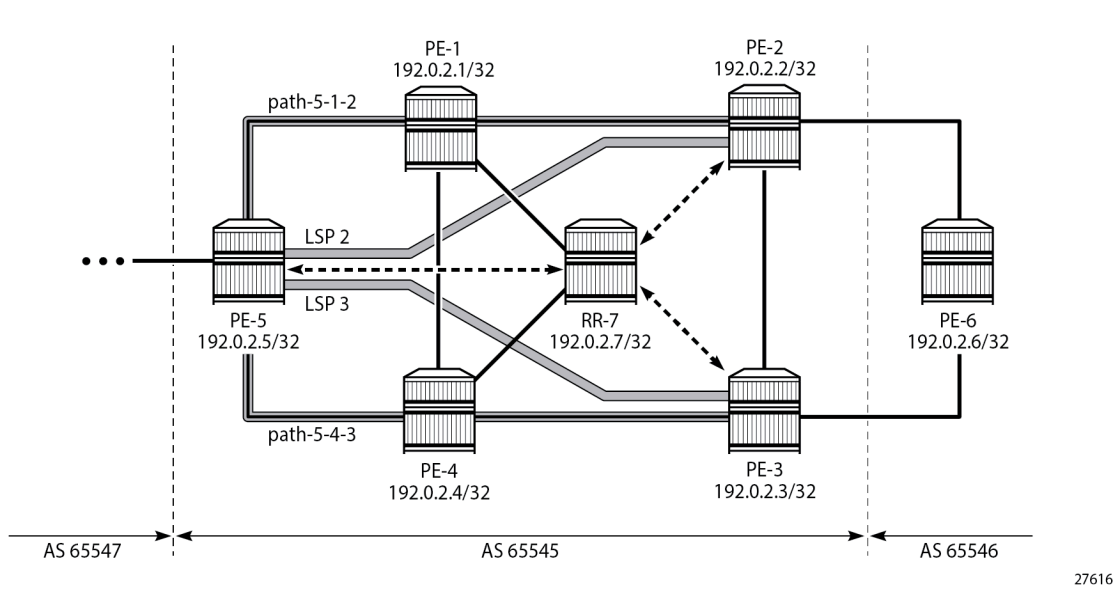

The initial configuration includes:

- Cards, MDAs, and ports
- Router interfaces
- IS-IS as IGP on all interfaces (alternatively, OSPF can be used), with traffic engineering enabled
- MPLS and RSVP-TE enabled on all interfaces
- BGP configured, with RR-7 being the route reflector for clients PE-2, PE-3, and PE-5 in AS 65545, and PE-6 located in AS 65546 and connected to PE-2 and PE-3. PE-6 exports prefix 192.0.2.6/32 to PE-2 and PE-3.

The LSPs from Figure 239: [Topology](#page-970-0) for failure action down are configured with a single path, as follows. The paths referred to from these LSPs are fully strict paths, using interface IP addresses. Both *lsp-2* and *lsp-3* have BFD enabled with failure action down.

```
# on PE-5
configure
     router Base
         mpls
              path "path-5-1-2"
                  hop 10 192.168.15.1 strict
                  hop 20 192.168.12.2 strict
```

```
 no shutdown
     exit
     path "path-5-4-3"
         hop 10 192.168.45.1 strict
         hop 20 192.168.34.1 strict
         no shutdown
     exit
     lsp "lsp-2"
         to 192.0.2.2
         path-computation-method local-cspf
         bfd
              bfd-template "bfdt-1"
             bfd-enable
             failure-action down
         exit
         primary "path-5-1-2"
         exit
         no shutdown
     exit
     lsp "lsp-3"
        to 192.0.2.3
        path-computation-method local-cspf
        bfd
            bfd-template "bfdt-1"
           bfd-enable
            failure-action down
        exit
        primary "path-5-4-3"
        exit
        no shutdown
     exit
     no shutdown
 exit
```
The details of the LSP show the configured failure action, as follows:

```
*A:PE-5# show router mpls lsp "lsp-2" detail
  ===================================
MPLS LSPs (Originating) (Detail)
===============================================================================
Legend :
   + - Inherited
===============================================================================
-------------------------------------------------------------------------------
Type : Originating
-------------------------------------------------------------------------------
LSP Name : lsp-2
LSP Type : RegularLsp LSP Tunnel ID : 2
LSP Index : 2 TTM Tunnel Id : 2
From : 2<br>From : 192.0.2.5
To : 192.0.2.2
Adm State : Up Oper State : Up
LSP Up Time : 0d 00:08:57 LSP Down Time : 0d 00:00:00
Transitions : 1 Path Changes : 1
Retry Limit : 0 Retry Timer : 30 sec
Signaling : RSVP Resv. Style : SE<br>
Hop Limit : 255 Regotiated MTU : 8982
                                  Negotiated MTU
Adaptive : Enabled ClassType : 0
FastReroute : Disabled Oper FR : Disabled
PathCompMethod : local-cspf ADSPEC : Disabled
FallbkPathComp : not-applicable<br>Metric : N/A
                                  Metric Type : igp
```
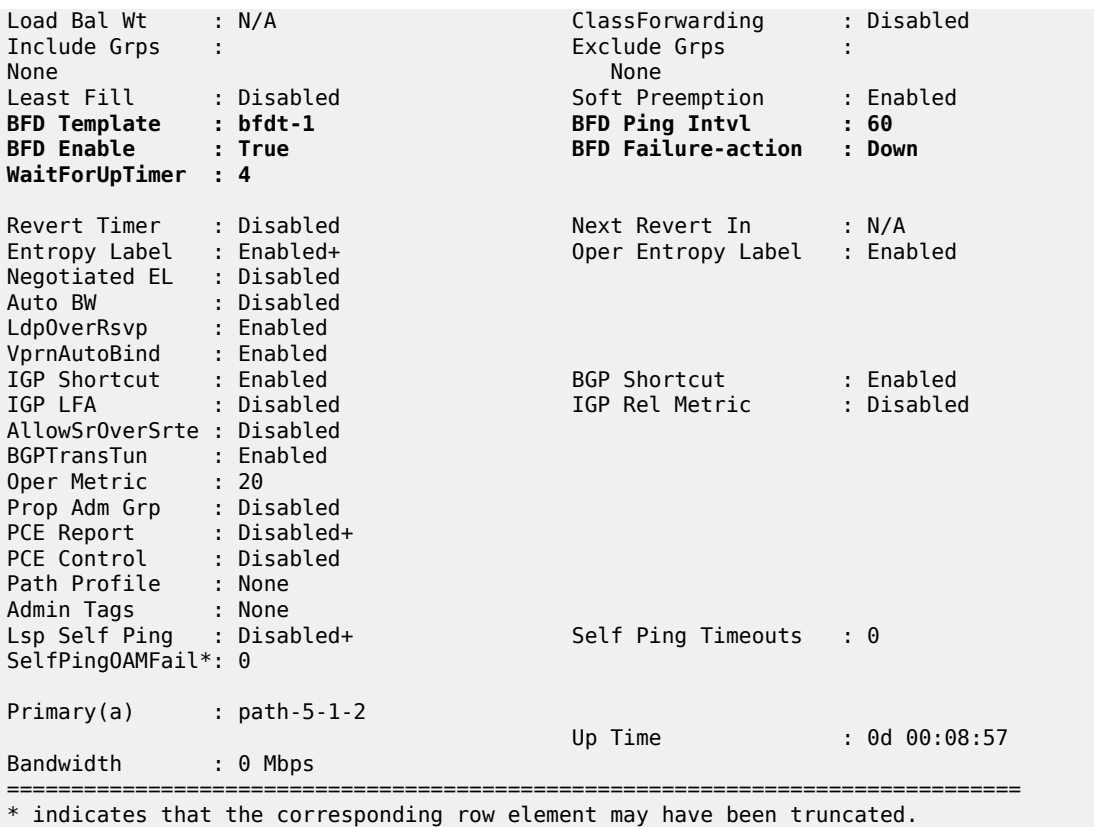

Multiple BGP paths are available out of PE-5 to reach PE-6, as follows. The path via PE-2 is the currently active path, the path via PE-3 is the backup path.

\*A:PE-5# show router route-table protocol bgp alternative =============================================================================== Route Table (Router: Base) =============================================================================== Type Proto Age Pref<br>Metric Next Hop[Interface Name] Alt-NextHop Alt-NextHop Alt-Metric Communication of the Communication of the Communication of the Communication of the Metric 192.0.2.6/32<br>
192.0.2.2 (tunneled:RSVP:2)<br>
192.0.2.2 (tunneled:RSVP:2)<br>
192.0.2.6/32 (Backup)<br>
192.0.2.6/32 (Backup)<br>
192.0.2.6/32 (Backup)<br>
192.0.2.6/32 (Backup)<br>
192.0.2.6/32 (Tunneled:RSVP:3) 192.0.2.6/32 Remote BGP 00h02m24s 170 **192.0.2.2 (tunneled:RSVP:2)** 20 192.0.2.6/32 (**Backup**) Remote BGP 00h02m24s 170 **192.0.2.3 (tunneled:RSVP:3)** 20 ------------------------------------------------------------------------------- No. of Routes: 2 Flags: n = Number of times nexthop is repeated Backup = BGP backup route LFA = Loop-Free Alternate nexthop S = Sticky ECMP requested ===============================================================================

The first of the following BFD sessions is running over the active path:

\*A:PE-5# show router bfd session

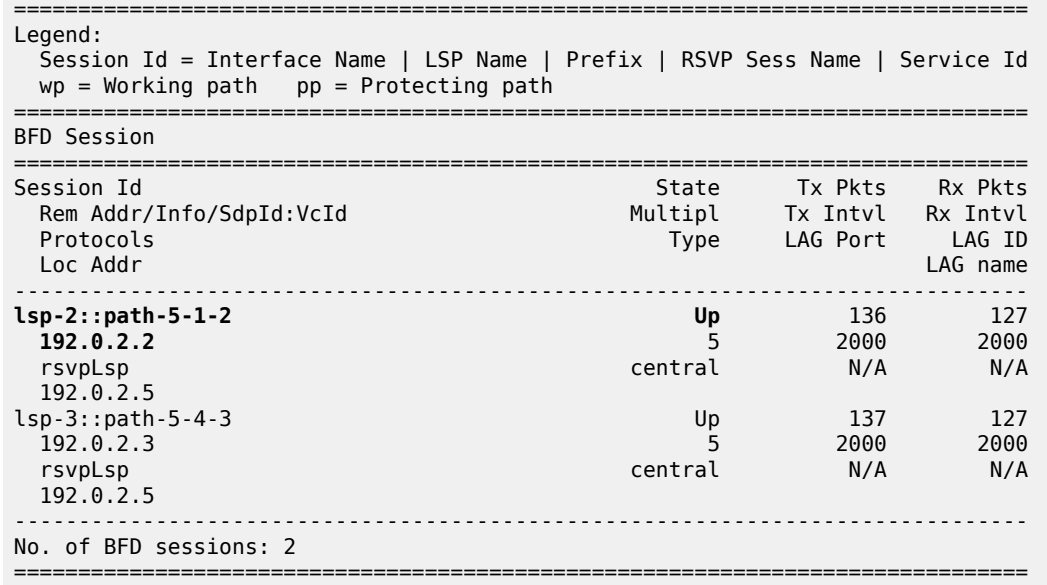

The BFD session running over the active path of the *lsp-2* LSP is also indicated in the output of the following **tools** command:

```
*A:PE-5# tools dump router mpls lspinfo "lsp-2" detail
LSP "lsp-2" LspIdx 2 LspType Dynamic State LSPS_UP Flags 0x2000
AdminState Up OperState Up RowStatus Active
From N/A To 192.0.2.2
NumPaths 1 NumSdps 0 NumCBFSdps 0 NumFltrEntries 0
ActivePath lsp-2::path-5-1-2(LspId 36352)
HoldTimeRemaining 0secs ClassType 0 SoftPreemption TRUE Metric 0 OperMetric 20
LDPoRsvp Include VprnAutoBind Include IgpShortCut Include BgpShortCut Include
BgpTransTunnel Include IpShCutTtlPropLocal TRUE IpShCutTtlPropTans TRUE
RelativeMetricOffset 2147483647 MTU 8982 InUseByLdp FALSE TTMPref 7
EntropyLabel inherit OperEntropyLabel enable NegEntropyLabel disable
ClassForwarding: Disabled
BFD Enabled Template bfdt-1 PingInterval 60 FailureAction down WaitForUp 4sec
PCE Report: Disabled PCE Control: Disabled
Path Profile:
  None
Admin Tags:
  None
Lsp-self-ping: Config: inherit, Oper: Disabled, TimedOutCnt: 0 OamNoRsc: 0
  Path "path-5-1-2" LspId 36352 LspPathIndex 2 PathType Primary ActivePath Yes
    RowStatus Active LastChange 000 00:09:52.960
    AdminState Up OperState Up OperStateChange 000 00:09:52.950
     TE Computed Hop List:
      Hop[1] IngIp 192.0.2.5 IngLnkId 0 EgrIp 192.168.15.2 EgrLnkId 0 RtrId 192.0.2.5 Flag 0x0
      Hop[2] IngIp 192.168.15.1 IngLnkId 0 EgrIp 192.168.12.1 EgrLnkId 0 RtrId 192.0.2.1 Flag
\theta \times \theta Hop[3] IngIp 192.168.12.2 IngLnkId 0 EgrIp 192.0.2.2 EgrLnkId 0 RtrId 192.0.2.2 Flag 0x0
 LspPath FsmState LSP_PATH_S_UP Flags 0x0 miscFlags 0x2
 RetryAttempts 0 RetryInterval 30 NextRetryIn 0secs
    FailNode 0.0.0.0 FailCode noError
    Class Type 0 SetupPri 7 HoldPri 0 Pref 0 HopLimit 255 BW 0Mbps
    TotIgpCost 20 OperMetric 20 MTU 8982
    BFD Disabled Template n/a PingInterval 60 WaitForUp 4sec
    Degraded No
    Oper Values:
        Class Type 0 SetupPri 7 HoldPri 0 HopLimit 255 BW 0Mbps
```
 RecordRoute RecordLabel No Adspec No PropagateAdminGroup Exclude 0x00000000 Include 0x00000000 No FRR Metric 20 CSPF No Least Fill Intra-area NegotiatedEntropyLabel Disabled PCE-Computed No PCE-Reported No PCE-Controlled No BFD State Up InitTime 0d 00:09:53 UpTime 0d 00:09:48 OldMBBPathsCleanedUp Yes

Emulating a path failure by bringing down port 1/1/c2/1 on PE-2 brings the primary path in the *lsp-2* LSP

down, as follows:

\*A:PE-5# show router mpls lsp "lsp-2" path

Total Ingress LSP Count : 1

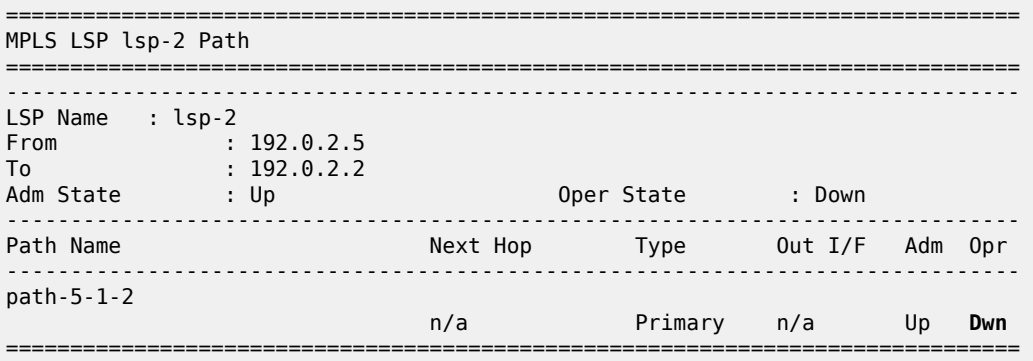

The only remaining BFD session is now the BFD session for the *lsp-3* LSP with next hop 192.0.2.3, as follows:

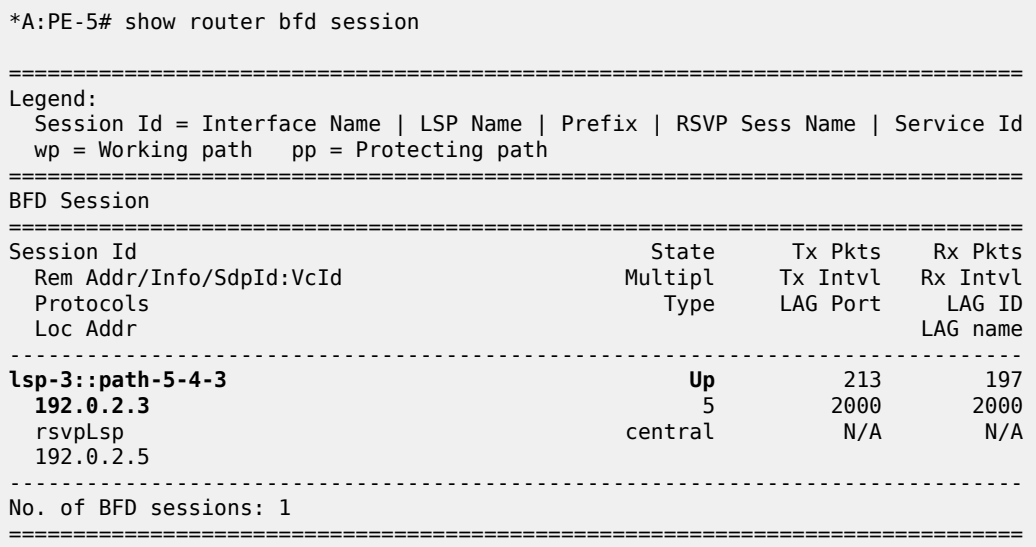

BGP traffic is diverted into *lsp-3*, and the BGP next hop is 192.0.2.3, as follows:

===============================================================================

\*A:PE-5# show router route-table protocol bgp alternative

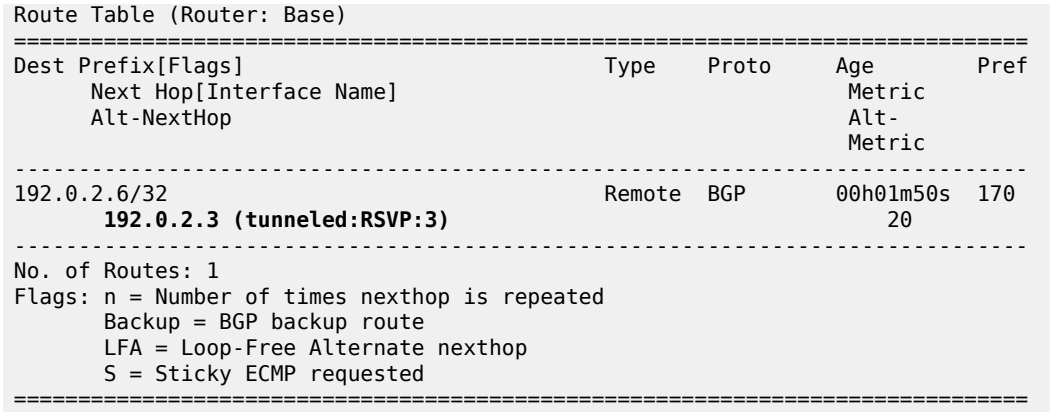

萨

**Note:** Though it is possible to configure **failure-action down** for LSPs with secondary paths, no failover to any secondary path will take place. When the active path goes down, the entire LSP is registered as unusable in the TTM, regardless of any secondary paths. Because a BFD session running on a secondary unused path can be confusing to operators and is taking up resources, Nokia recommends defining the LSPs to only use a single path when failure action down is configured, as in the example.

## **Conclusion**

The BFD failure action failover or down can help detect failures faster with minimal traffic loss on switchover, which is especially useful in larger domains or when the LSP passes through multiple domains.

# **Class-Based Forwarding**

This chapter provides information about class-based forwarding

Topics in this chapter include:

- [Applicability](#page-976-0)
- [Overview](#page-976-1)
- [Configuration](#page-976-2)
- **[Conclusion](#page-1005-0)**

## <span id="page-976-0"></span>**Applicability**

This chapter is applicable to SR OS routers and was initially written for Release 13.0.R7. The CLI in this edition corresponds to Release 14.0.R1.

Before SR OS 13.0.R6, class-based forwarding (CBF) was only applicable to resource reservation protocol (RSVP) label switched paths (LSPs) in multi-LSP service distribution points (SDPs) used by services. In Release 13.0.R6, CBF of label distribution protocol (LDP) prefix packets over interior gateway protocol (IGP) shortcuts was introduced. Both implementations are described in this chapter.

## <span id="page-976-1"></span>**Overview**

In large networks, services are typically required from any PE to any other PE, and can traverse multiple domains. Within a service, different traffic classes can coexist, each with different requirements for latency and jitter.

With CBF, packets with different forwarding classes (FCs) can be forwarded on different LSPs. When equal-cost multipath (ECMP) routing without CBF is used, packets are distributed over the whole set of LSPs, without any distinction for the FC. CBF is based on FC, not on the traffic being in-profile or out-ofprofile, and is a local decision, which makes it easier for interoperability.

This feature may be useful when certain links have less bandwidth and should only be used for high priority traffic. A service provider might decide to send real-time traffic over a shorter path with less bandwidth, while the bulk of the traffic takes a longer path with more bandwidth.

## <span id="page-976-2"></span>**Configuration**

The initial implementation for CBF was based on RSVP LSPs. This is described first, followed by CBF of LDP prefix packets over IGP shortcuts.

## **CBF over RSVP LSPs**

CBF over RSVP LSPs allows a service packet to be forwarded over a specific RSVP LSP, part of an SDP, based on its service ingress determined FC, typically controlled by a default or operator-defined **sapingress** policy. A default LSP is configured for all traffic that does not match the FCs that are explicitly configured in the SDP. CBF over RSVP LSPs is also used to forward a received packet that has been

classified at the ingress service access point (SAP) into an FC, if the LSP that supports its FC is not available.

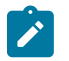

## **Note:**

CBF can also be enabled on static LSPs in the same way, but that scenario is not common.

A multicast LSP is configured for broadcast, unknown, and multicast (BUM) traffic. When no multicast LSP is defined, BUM traffic uses the default LSP. Because there are multiple LSPs per SDP, CBF over RSVP LSPs increases the number of RSVP sessions.

The test topology is shown in Figure 240: Test [Topology](#page-977-0) for CBF on RSVP LSPs. This topology will be extended in a subsequent use case.

## <span id="page-977-0"></span>*Figure 240: Test Topology for CBF on RSVP LSPs*

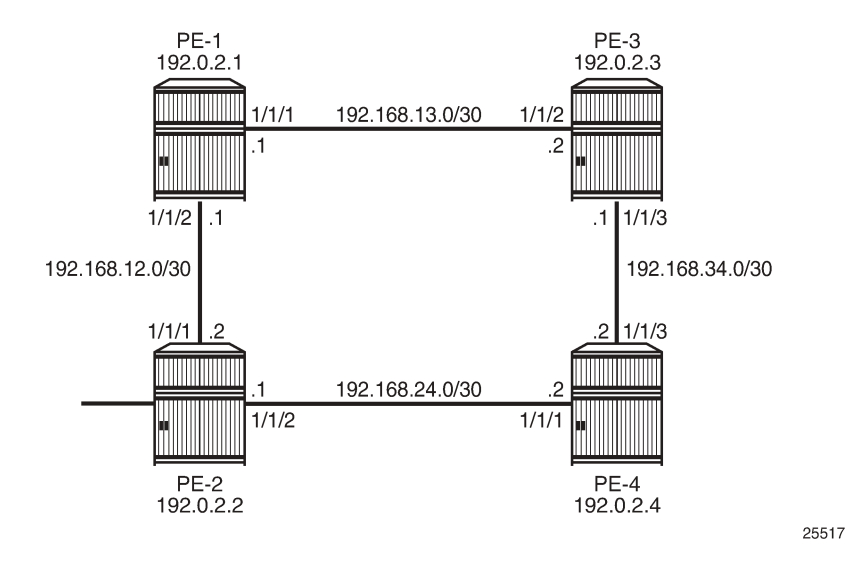

## **Initial Configuration**

All nodes have the following initial configuration:

- Cards, media dependent adapters (MDAs), ports
- Router interfaces
- IGP open shortest path first (OSPF) or intermediate system to intermediate system (IS-IS)
- Multiprotocol label switching (MPLS) enabled on all router interfaces
- RSVP enabled
- RSVP LSPs

As an example, the configuration on PE-1 is shown. The configuration for PE-2 is similar.

```
*A:PE-1# configure router
         interface "int-PE-1-P-3"
             address 192.168.13.1/30
             port 1/1/1
         exit
         interface "int-PE-1-PE-2"
```

```
 address 192.168.12.1/30
             port 1/1/2
         exit
         interface "system"
             address 192.0.2.1/32
         exit
*A:PE-1# configure router
         ospf
             traffic-engineering
             area 0.0.0.0
                 interface "system"
                  exit
                 interface "int-PE-1-PE-2"
                      interface-type point-to-point
                  exit
                  interface "int-PE-1-P-3"
                      interface-type point-to-point
                  exit
             exit
         exit
*A:PE-1# configure router
         mpls
             interface "int-PE-1-PE-2"
             exit
             interface "int-PE-1-P-3"
             exit
             no shutdown
         exit
*A:PE-1# configure router rsvp no shutdown
```
The RSVP LSPs use paths with strict hops:

```
*A:PE-1# configure router
         mpls
             path "direct-PE-1-PE-2" 
                 hop 10 192.168.12.2 strict
                 no shutdown
             exit
             path "indirect-PE-1-PE-2"
                 hop 10 192.168.13.2 strict
                  hop 20 192.168.34.2 strict
                  hop 30 192.168.24.1 strict
                 no shutdown
             exit
             lsp "LSP-PE-1-PE-2-EF"
                 to 192.0.2.2
                 primary "direct-PE-1-PE-2"
                  exit
                 no shutdown
             exit
             lsp "LSP-PE-1-PE-2-default"
                  to 192.0.2.2
                  primary "indirect-PE-1-PE-2"
                  exit
                  no shutdown
             exit
             no shutdown
         exit
```
The configured RSVP LSPs are shown in [Figure 241: LSPs with Direct and Indirect Path toward PE-2.](#page-979-0)

<span id="page-979-0"></span>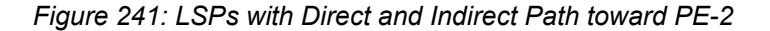

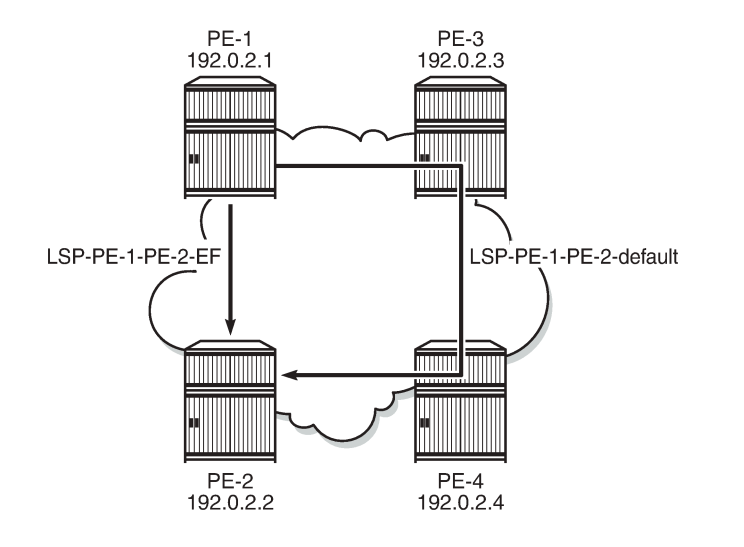

25518

## **Configure SDPs**

In the initial configuration, the traffic is by default sent on LSP "LSP-PE-1-PE-2-default", except when the FC is expedited forwarding (EF). The traffic with FC EF is sent over LSP "LSP-PE-1-PE-2-EF". Both LSPs are assigned to SDP 122 on PE-1:

```
*A:PE-1# configure service 
        sdp 122 mpls create
            description "SDP-PE-1-PE-2"
            far-end 192.0.2.2
            lsp "LSP-PE-1-PE-2-EF"
            lsp "LSP-PE-1-PE-2-default"
            path-mtu 1514
 class-forwarding default-lsp "LSP-PE-1-PE-2-default"
 fc "ef" lsp "LSP-PE-1-PE-2-EF"
                no shutdown
            exit
            no shutdown
        exit
```
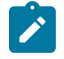

#### **Note:**

A change in the CBF configuration may result in a change of forwarding behavior.

The configuration of SDP 212 from PE-2 to PE-1 is similar.

For the SDPs to get operational up, targeted-LDP (T-LDP) must be enabled on the PE nodes:

\*A:PE-1# configure router ldp no shutdown

The state of the SDP can be verified as follows:

```
*A:PE-1# show service sdp 
============================================================================
Services: Service Destination Points
```

```
============================================================================
SdpId AdmMTU OprMTU Far End Adm Opr Del LSP Sig
----------------------------------------------------------------------------
122 1514 1514 192.0.2.2 Up Up MPLS R TLDP
             ----------------------------------------------------------------------------
Number of SDPs : 1
----------------------------------------------------------------------------
Legend: R = RSVP, L = LDP, B = BGP, M = MPLS-TP, n/a = Not Applicable
     I = SR-ISIS, 0 = SR-OSPF, T = SR-TE============================================================================
*A:PE-1#
```
## **Some Considerations**

• When CBF is enabled, a default LSP must be configured. An error is raised when class-forwarding is enabled without a default LSP:

```
*A:PE-1>config>service>sdp# class-forwarding 
MINOR: CLI Default LSP must be specified.
```
- Only one LSP can be configured as the default LSP in the **sdp** context. Configuring another LSP as the default LSP overwrites the originally configured LSP.
- Only one LSP can be assigned to an FC in the **sdp** context. Configuring another LSP for an FC overwrites the originally configured LSP.
- An LSP can be assigned to multiple FCs in the **sdp** context.
- The default LSP can also be assigned to one or more FCs in the **sdp** context.

```
*A:PE-1>config>service# info 
----------------------------------------------
        sdp 122 mpls create
            description "RSVP-SDP-PE-1-PE-2"
            far-end 192.0.2.2
            lsp "LSP-PE-1-PE-2-EF"
            lsp "LSP-PE-1-PE-2-default"
            path-mtu 1514
            keep-alive
                shutdown
            exit
            class-forwarding default-lsp "LSP-PE-1-PE-2-default"
 fc "af" lsp "LSP-PE-1-PE-2-default"
 fc "be" lsp "LSP-PE-1-PE-2-default"
                fc "ef" lsp "LSP-PE-1-PE-2-EF"
                multicast-lsp "LSP-PE-1-PE-2-default"
                no shutdown
            exit
            no shutdown
        exit
```
- The SDP goes down when the default LSP goes down.
- When CBF is configured on the LSP/LSP template as well as on the SDP, the configuration on the LSP/ LSP template is ignored. Configuring CBF in the LSP/LSP template context is required in another use case: [CBF of LDP Prefix Packets over IGP Shortcuts.](#page-987-0) This is described later in this chapter.

To verify that EF traffic is sent over the direct link while traffic with a different FC is sent over the longer path, two services are configured on PE-1 and PE-2.

To generate traffic, ping messages will be sent in virtual private routed network 1 (VPRN 1). The outgoing traffic is sent to virtual private LAN service 2 (VPLS 2) where the FC can be modified to EF if needed. VPLS 2 has the spoke SDP with the different LSPs and CBF. This is shown in [Figure 242: CBF on RSVP](#page-981-0) [LSPs - Services.](#page-981-0)

*Figure 242: CBF on RSVP LSPs - Services*

<span id="page-981-0"></span>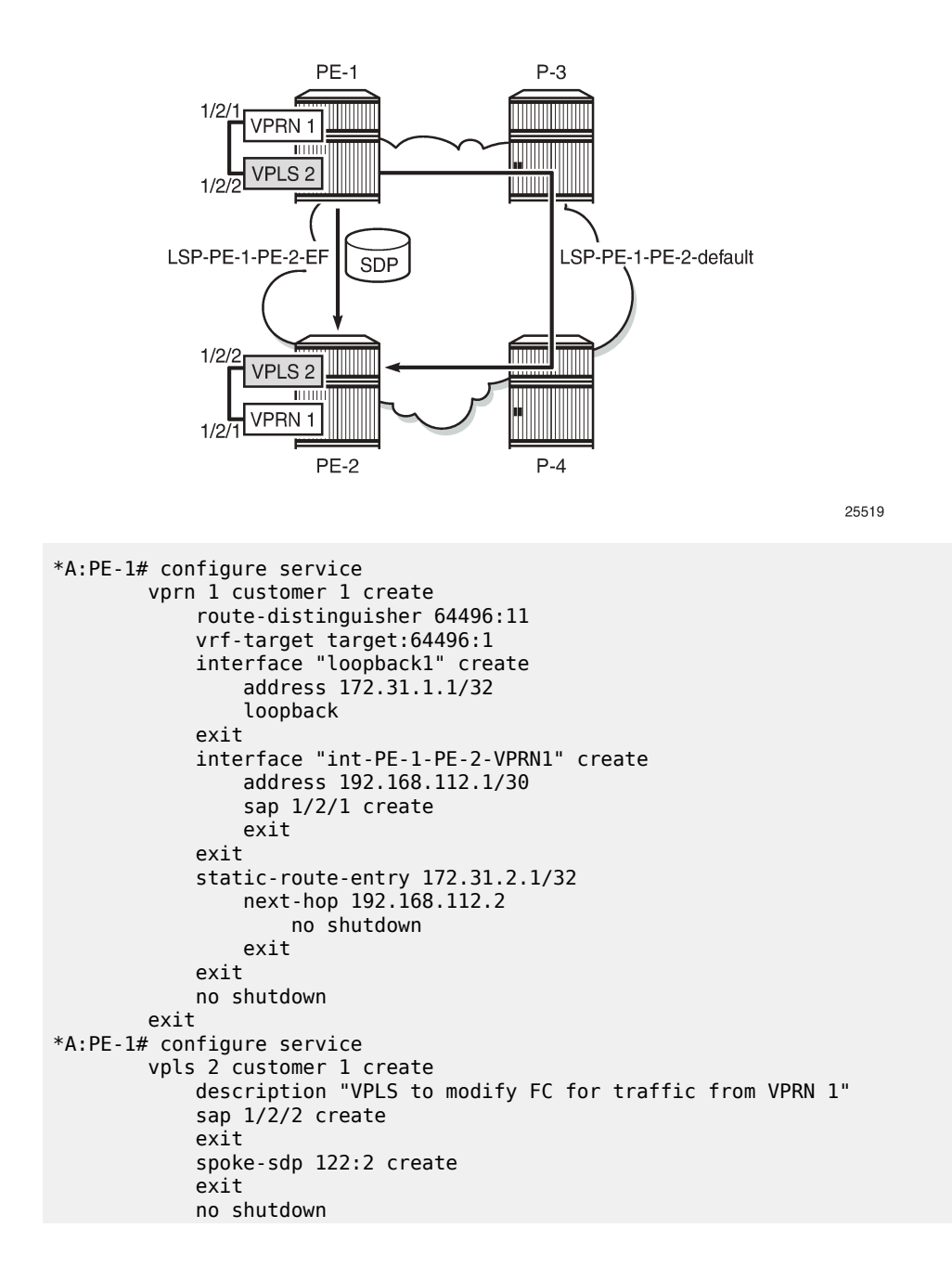

#### exit

The configuration of the services on PE-2 is similar.

The operational state of the spoke SDP can be verified as follows:

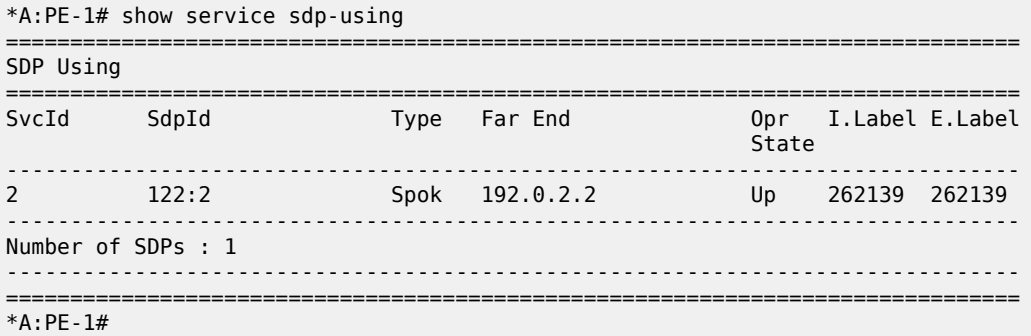

## **Verify CBF on LSP for Specific FC**

To verify that EF traffic is sent out on "LSP-PE-1-PE-2-EF", via port 1/1/2 on PE-1, the configuration of VPLS 2 needs to be modified. The default FC is set to EF.

The SAP ingress policy to set the FC to EF is applied in VPLS 2 on PE-1 as follows:

```
*A:PE-1# configure qos sap-ingress 2 create
             default-fc ef
             exit
*A:PE-1# configure service
         vpls 2
             sap 1/2/2 create
                 ingress qos 2
             exit
         exit
```
The configuration is identical for PE-2.

First, the port statistics are cleared.

\*A:PE-1# clear port 1/1/[1..2] statistics

One thousand ping messages will be sent from VPRN 1 on PE-1 to the loopback address in VPRN 1 on PE-2:

\*A:PE-1# ping router 1 172.31.2.1 rapid count 1000

The port statistics are verified. The FC is equal to EF, so the LSP "LSP-PE-1-PE-2-EF" is used and the traffic is sent via port 1/1/2.

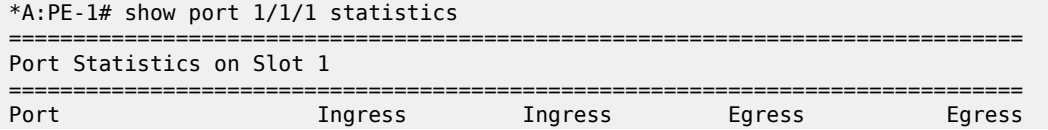

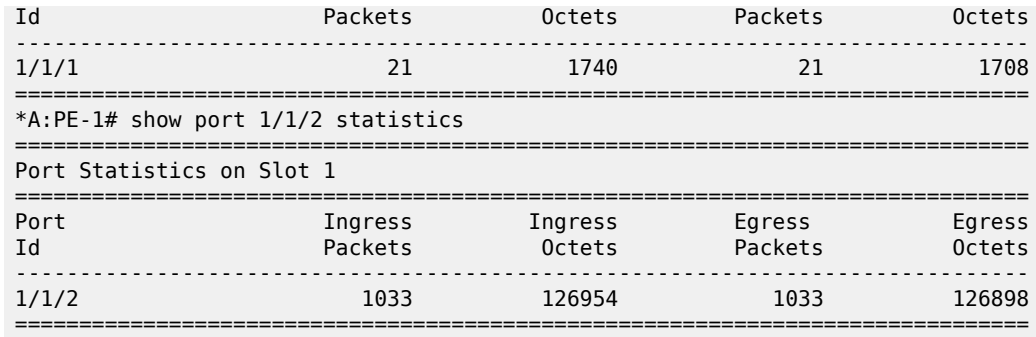

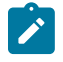

#### **Note:**

The traffic on the unused port (1/1/1) is not strictly equal to zero and the traffic on the used port (1/1/2) is not strictly equal to 1000, because of other traffic, such as OSPF messages.

## **Verify CBF on Default LSP**

The SAP ingress policy to define the FC is removed from SAP 1/2/2 of VPLS 2. Traffic that enters a SAP where no SAP ingress policy with FC is defined always gets FC best effort (BE). Traffic with FC BE will be sent on the default LSP "LSP-PE-1-PE-2-default" on port 1/1/1 on PE-1, not on the direct link to PE-2.

```
*A:PE-1# configure service vpls 2 sap 1/2/2 ingress no qos 2
*A:PE-1# clear port 1/1/[1..2] statistics
*A:PE-1# ping router 1 172.31.2.1 rapid count 1000
```
The port statistics are verified. The FC is not equal to EF, so the default LSP is used and the traffic is sent via port 1/1/1.

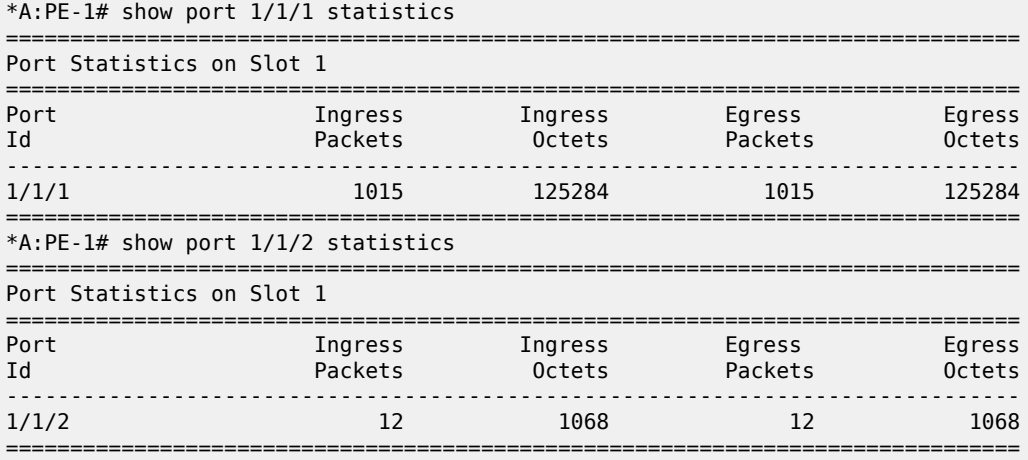

Because no LSP has been configured to transport packets of classes other than EF, the default LSP will be used for all traffic classes different from EF. A similar outcome occurs when the FC of the ping messages is set to assured forwarding (AF), or any other FC different from EF.

The SAP ingress policy to set the FC to AF is applied in VPLS 2 on PE-1 as follows:

```
*A:PE-1# configure qos sap-ingress 2 create
             default-fc af
```

```
 exit
*A:PE-1# configure service
        vpls 2
             sap 1/2/2 create
                 ingress qos 2
             exit
         exit
```
The configuration is identical for PE-2.

The port statistics are cleared and ping messages are sent. The result shows that the same port (that is, 1/1/1) is used for the generated traffic:

```
*A:PE-1# clear port 1/1/[1..2] statistics
*A:PE-1# ping router 1 172.31.2.1 rapid count 1000
*A:PE-1# show port 1/1/1 statistics 
===============================================================================
Port Statistics on Slot 1
===============================================================================
Port Ingress Ingress Egress Egress
Id Packets Octets Packets Octets
-------------------------------------------------------------------------------
1/1/1 1005 124342 1007 124750
===============================================================================
*A:PE-1# show port 1/1/2 statistics 
===============================================================================
Port Statistics on Slot 1
===============================================================================
Port Ingress Ingress Egress Egress
Id Packets Octets Packets Octets
-------------------------------------------------------------------------------
               10 846 10 864
===============================================================================
*A:PE-1#
```
As indicated, the default LSP is used for all traffic with an FC that is not mapped to a specific LSP, which includes the case where a mapping FC-to-LSP has been defined but the LSP is not available. In the current example, all traffic with FC EF will be sent on LSP "LSP-PE-1-PE-2-EF", unless that LSP is unavailable. The default LSP will carry traffic with FC EF in that latter case.

The SAP ingress policy to assign the FC EF is applied in VPLS 2 on PE-1 as follows:

```
*A:PE-1# configure qos sap-ingress 2 create
            default-fc ef<br>exit
exit exit
*A:PE-1# configure service
         vpls 2
             sap 1/2/2 create
                 ingress qos 2
             exit
         exit
```
The configuration is identical for PE-2.

To make the LSP "LSP-PE-1-PE-2-EF" unavailable, it is put in the shutdown state on PE-1. LSP "LSP-PE-2-PE-1-EF" on PE-2 is also put in the shutdown state.

\*A:PE-1# configure router mpls lsp "LSP-PE-1-PE-2-EF" shutdown \*A:PE-2# configure router mpls lsp "LSP-PE-2-PE-1-EF" shutdown The port statistics are cleared and ping messages are sent. The packets are classified as FC EF in VPLS 2:

```
*A:PE-1# clear port 1/1/[1..2] statistics
*A:PE-1# ping router 1 172.31.2.1 rapid count 1000
```
Because LSP "LSP-PE-1-PE-2-EF" (which uses port 1/1/2) is not operational, the traffic is sent on the default LSP on port 1/1/1 instead:

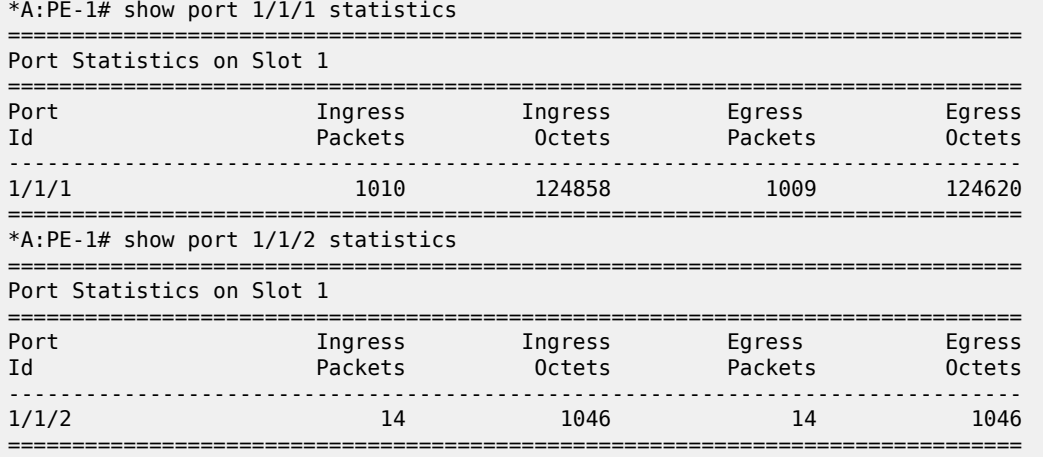

The LSP "LSP-PE-1-PE-2-EF" is re-enabled and the default LSP is now disabled. In this case, the SDP goes down. Ping messages will time out. The SAP ingress quality of service (QoS) policy in VPLS 2 is removed and the FC of the ping messages will no longer be changed to EF.

\*A:PE-1# configure router mpls lsp "LSP-PE-1-PE-2-EF" no shutdown \*A:PE-1# configure router mpls lsp "LSP-PE-1-PE-2-default" shutdown \*A:PE-1# configure service vpls 2 sap 1/2/2 ingress no qos 2

The SDP is operational down when the default LSP is down, as can be verified:

```
*A:PE-1# show service sdp-using 
===============================================================================
SDP Using
===============================================================================
SvcId SdpId Type Far End Opr I.Label E.Label
State (State State State State State State State State State State State State State State State State State S
-------------------------------------------------------------------------------
2 122:2 Spok 192.0.2.2 Down 262139 262139
-------------------------------------------------------------------------------
Number of SDPs : 1
-------------------------------------------------------------------------------
===============================================================================
*A:PE-1#
```
The default LSP is re-enabled.

\*A:PE-1# configure router mpls lsp "LSP-PE-1-PE-2-default" no shutdown

## **Define Multicast LSP for BUM Traffic**

The multicast LSP specifies the LSP in the SDP to use to forward BUM traffic. The LSP name must exist and must have been associated with this SDP. In this example, the default LSP is configured as the multicast LSP.

\*A:PE-1# configure service sdp 122 class-forwarding multicast-lsp "LSP-PE-1-PE-2-default" \*A:PE-2# configure service sdp 212 class-forwarding multicast-lsp "LSP-PE-2-PE-1-default"

The SAP ingress policy to set the default FC to EF is enabled on SAP 1/2/2 in VPLS 2 in PE-1 and PE-2.

```
*A:PE-1# configure service vpls 2 sap 1/2/2 ingress qos 2
```
Ping messages are classified as FC EF in VPLS 2. This traffic is sent over "LSP-PE-1-PE-2-EF". However, if the traffic is unknown, it will be sent over the multicast LSP, which is "LSP-PE-1-PE-2-default". To get unknown traffic, the forwarding database (FDB) is cleared and MAC learning is disabled in VPLS 2 on PE-1.

\*A:PE-1# clear service id 2 fdb all \*A:PE-1# configure service vpls 2 disable-learning

Clear port statistics and launch one thousand rapid ping messages in VPRN 1 on PE-1.

 $*A:PE-1#$  clear port  $1/1/[1..2]$  statistics \*A:PE-1# ping router 1 172.31.2.1 rapid count 1000

Verify the port statistics. BUM traffic is sent on the multicast LSP "LSP-PE-1-PE-2-default" and the egress port on PE-1 is 1/1/1:

```
*A:PE-1# show port 1/1/1 statistics
```
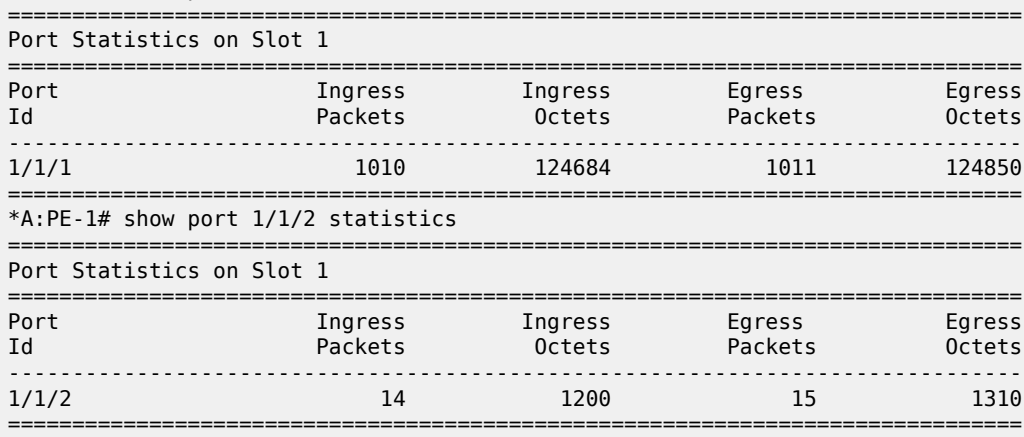

Re-enable MAC learning in VPLS 2.

\*A:PE-1# configure service vpls 2 no disable-learning

## **Verify CBF in SDP**

The CBF related information for SDP 122 in VPLS 2 on PE-1can be verified as follows:

```
*A:PE-1# show service id 2 sdp 122 detail
---snip---
-------------------------------------------------------------------------------
RSVP/Static LSPs
-------------------------------------------------------------------------------
Associated LSP List :
Lsp Name : LSP-PE-1-PE-2-EF 
Admin State : Up Oper State : Up
Time Since Last Tr*: 00h26m41s 
Lsp Name : LSP-PE-1-PE-2-default 
Admin State : Up Oper State : Up
Time Since Last Tr*: 00h21m35s 
-------------------------------------------------------------------------------
Class-based forwarding :
-------------------------------------------------------------------------------
Class forwarding : Enabled EnforceDSTELspFc : Disabled
Default LSP : LSP-PE-1-PE-2-default Multicast LSP : LSP-PE-1-PE-*
       ===============================================================================
FC Mapping Table
===============================================================================
FC Name LSP Name
-------------------------------------------------------------------------------
ef LSP-PE-1-PE-2-EF
===============================================================================
---snip---
```
The detailed information for the SDP contains all the LSPs configured in the SDP. CBF is enabled with default LSP "LSP-PE-1-PE-2-default". The multicast LSP is "LSP-PE-PE-2-default", but the name is truncated. The FC mapping table lists all FCs that have an LSP assigned. Each FC can only have one LSP assigned. Different FCs can have the same LSP assigned. In this example, only the FC EF has an LSP assigned.

Traffic statistics can be displayed per service per SDP. These statistics are not per LSP, so no distinction can be made between the different FCs.

```
*A:PE-1# show service id 2 sdp 122 detail
---snip---
Statistics :
I. Fwd. Pkts. : 9003 I. Dro. Pkts. : 0
I. Fwd. Octs. : 882180 I. Dro. Octs. : 0
E. Fwd. Pkts. : 9001 E. Fwd. Octets : 882060
---snip---
```
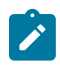

#### **Note:**

In this configuration example, the service using the SDP with CBF is a VPLS. The SDP can be used in a similar way by a VPRN.

<span id="page-987-0"></span>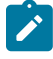

### **Note:**

An epipe service using CBF must have ingress shared-queuing enabled on access/SAP to work correctly.

## **CBF of LDP Prefix Packets over IGP Shortcuts**

For this implementation, a more complex test topology is needed. Different OSPF areas are used.

In this example, traffic will be sent from VPRN 3 in PE-1 in OSPF area 0.0.0.1 to VPRN 3 in PE-6 in OSPF area 0.0.0.2. Most nodes used in the previous use case are reused, but some reconfiguration is required (router interfaces, OSPF areas, LSPs). For simplicity, PE-2 is not used anymore. The test topology is shown in Figure 243: Test Topology for CBF of LDP Prefix Packets over IGP [Shortcuts.](#page-988-0)

<span id="page-988-0"></span>*Figure 243: Test Topology for CBF of LDP Prefix Packets over IGP Shortcuts*

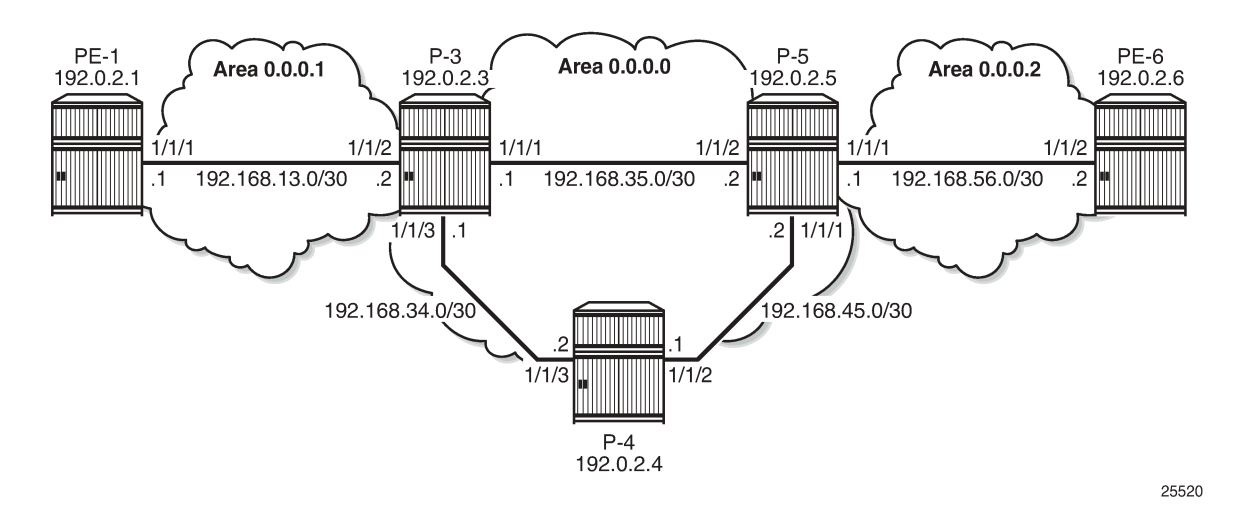

## **Initial Configuration**

All nodes have the following initial configuration:

- Cards, MDAs, ports
- Router interfaces
- IGP (here: OSPF) PE-1 is now in OSPF area 0.0.0.1 instead of 0.0.0.0 in the preceding use case. P-3 and P-5 have interfaces in different areas:

```
*A:P-3# configure router
         ospf 
             traffic-engineering
              area 0.0.0.0
                  interface "system"
                  exit
                  interface "int-P-3-P-4"
                      interface-type point-to-point
                  exit
                  interface "int-P-3-P-5"
                      interface-type point-to-point
                  exit
              exit
              area 0.0.0.1
                  interface "int-P-3-PE-1"
                      interface-type point-to-point
                  exit
              exit
```
 no shutdown exit

- MPLS enabled on all router interfaces
- RSVP enabled
- RSVP LSPs:
	- Between PE-1 and P-3 in area 0.0.0.1 and between PE-6 and P-5 in area 0.0.0.2.
	- Between P-3 and P-5 in area 0.0.0.0, there are two LSPs in each direction: one LSP uses the direct strict path and the other LSP uses an indirect strict path via P-4. On P-3, the LSP "LSP-P-3-P-4-P-5" with indirect path will be used as the default LSP, while the LSP "LSP-P-3-P-5" with the direct path will be used for traffic with FC EF. For simplicity, there are no LSPs configured to or from P-4.

```
*A:P-3# configure router
         mpls
              path "path-P-3-PE-1"
                  hop 10 192.168.13.1 strict
                  no shutdown
              exit
              path "path-P-3-P-5"
                  hop 10 192.168.35.2 strict
                  no shutdown
              exit
              path "path-P-3-P-4-P-5"
                  hop 10 192.168.34.2 strict
                  hop 20 192.168.45.2 strict
                  no shutdown
              exit
              lsp "LSP-P-3-PE-1"
                  to 192.0.2.1
                  primary "path-P-3-PE-1"
                  exit
                  no shutdown
              exit
              lsp "LSP-P-3-P-5"
                  to 192.0.2.5
                  primary "path-P-3-P-5"
                  exit
                  no shutdown
              exit
              lsp "LSP-P-3-P-4-P-5"
                  to 192.0.2.5
                  primary "path-P-3-P-4-P-5"
                  exit
                  no shutdown
              exit
              no shutdown
         exit
```
## **Configure IGP Shortcuts**

IGP shortcut or forwarding adjacency must be enabled in one or more IGP instances. In the example, IGP shortcuts (RSVP shortcuts) are configured on all nodes:

• IGP shortcut:

```
*A:PE-1# configure router ospf rsvp-shortcut
```
• Forwarding adjacency (not configured in the example):

```
*A:PE-1# configure router ospf advertise-tunnel-link
```
By default, all LSPs are eligible for IGP shortcut. However, it is possible to exclude a specific RSVP LSP from being used in IGP shortcut as follows (this is not required in this example):

```
*A:PE-1# configure router mpls lsp "LSP-PE-1-P-3" no igp-shortcut
```
For more information on IGP Shortcuts, see chapter ["IGP Shortcuts](#page-1056-0)".

# **Configure ECMP**

ECMP must be enabled in the global routing instance. Nokia recommends that ECMP is set to a value that is at least equal to the number of FCs used by the packets forwarded using the LDP over RSVP tunnel.

In this case, two traffic flows are distinguished: traffic with FC EF takes one LSP while all other traffic takes the default LSP. Here, ECMP should be at least equal to 2. For simplicity, ECMP equal to 2 is only configured on P-3 and P-5:

\*A:P-3# configure router ecmp 2

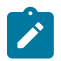

#### **Note:**

The selection of ECMP LSPs is done regardless of class-forwarding assignments, if any. The total number of LSPs with same cost, the number of those which have class-forwarding assignments, and the max-ecmp-routes parameter value influence the final set of LSPs, the consistency (from a CBF perspective) of which will be verified. These three factors must be carefully configured so as to ensure that the final set is consistent from a CBF perspective.

## **Enable LDP over RSVP**

LDP over RSVP must be enabled between all PE routers and all P routers within the same area and between all P routers in the area 0:

```
*A:PE-1# configure router
         ldp 
              targeted-session
                   peer 192.0.2.3
                       tunneling
                       exit
                   exit
              exit
*A:P-3# configure router 
          ldp 
              targeted-session
                   peer 192.0.2.1
                       tunneling
                       exit
```

```
 exit
     peer 192.0.2.5
          tunneling
          exit
     exit
 exit
```
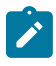

## **Note:**

The LSP names configured in the **tunneling** context (if any) are not directly used by LDP when the rsvp-shortcut option is enabled. With IGP shortcuts, the set of tunnel next-hops is always provided by IGP in the routing table manager (RTM). The class-based forwarding rules will not apply to these named LSPs unless they are populated by IGP in the RTM as next-hops for a prefix.

```
\mathbf{r}
```
#### **Note:**

The option prefer-tunnel-in-tunnel must be disabled (which is the default) for CBF to apply to LDP prefixes which are the endpoints of tunnels.

There is no need to enable LDP over RSVP on the LSPs. It is enabled by default, as can be verified with the following command:

```
*A:PE-1# show router mpls lsp "LSP-PE-1-PE-2-EF" detail | match LdpOverRsvp 
LdpOverRsvp : Enabled VprnAutoBind : Enabled
```
For more information on LDP over RSVP, see chapter ["LDP over RSVP Using OSPF as IGP"](#page-1155-0).

## **Configure CBF of LDP Prefix Packets over IGP Shortcuts**

Enable CBF of LDP prefix packets over IGP shortcuts with the following command in the **ldp** context on P-3 and P-5:

```
*A:P-3# configure router ldp class-forwarding
```
In this example, the PEs only have one path to the P routers. There is no need to enable class-forwarding.

When CBF is enabled, LDP prefixes resolved to a set of ECMP tunnel next-hops will have their packets forwarded to the LSP configured to carry the forwarding class that the packet was classified to at the ingress SAP, access interface, or network interface.

In Release 13.0.R6, this command is applicable for LSRs forwarding LDP forwarding equivalence class (FEC) prefix packets over a set of MPLS LSPs using IGP shortcuts. It is not supported for LER forwarding. **Note:**

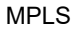

The command **configure router ldp class-forwarding** applies to the following contexts:

- **1.** LER forwarding of packets of VPRN and L2 services that use auto-binding to LDP when the LDP FEC is resolved to a set of MPLS LSPs using IGP shortcuts. This is not supported in 13.0.R6.
- **2.** LER forwarding of shortcut packets over LDP FEC that is resolved to a set of MPLS LSPs using IGP shortcuts. This is not supported in 13.0.R6.
- **3.** LSR forwarding LDP FEC prefix packets over a set of MPLS LSPs using IGP shortcuts. This is supported in 13.0.R6.

This command does not apply to the following contexts:

• LER forwarding of VPRN and L2 services over a user-provisioned SDP of type LDP when the LDP FEC is resolved to a set of MPLS LSPs using IGP shortcuts.

In this use case, the direct link from P-3 to P-5 should only be used for traffic with FC EF. The default LSP will take the longer path from P-3 via P-4 to P-5. The two different paths are shown in Figure 244: [Different](#page-992-0) Paths for [Different](#page-992-0) FCs.

### <span id="page-992-0"></span>*Figure 244: Different Paths for Different FCs*

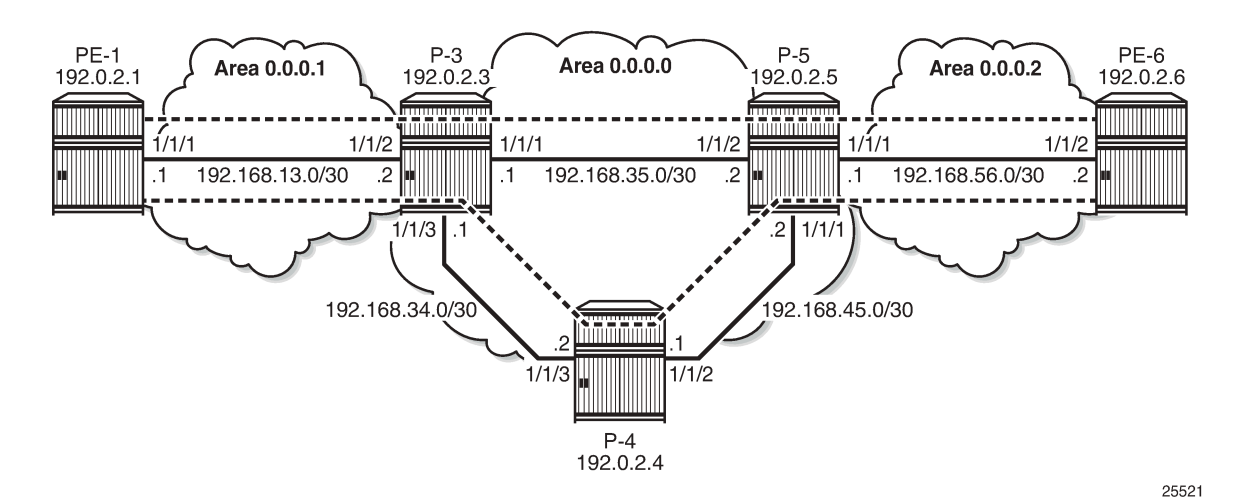

The LSPs can be configured as follows:

```
*A:P-3# configure router
         mpls
             lsp "LSP-P-3-P-5"
                  class-forwarding
                       fc ef
                   exit
              exit
              lsp "LSP-P-3-P-4-P-5"
                   class-forwarding
                       default-lsp
                   exit
              exit
```
The same LSP can be assigned to one or more FCs and be the default LSP at the same time.

```
*A:P-3# configure router
         mpls
              lsp "LSP-P-3-P-4-P-5"
                  class-forwarding
                      fc be
                     default-lsp
                  exit
              exit
```
The consistency of the configuration among the tunnel next-hops of an LDP FEC can only be verified by LDP at the time the FEC is resolved to IGP shortcuts. An example of an inconsistent configuration would be when class-forwarding is enabled while all tunnel next-hops for an LDP FEC have neither **fc** nor **default-lsp** assigned to them. LDP will then revert to ECMP routing for that FEC.

In this example, only P-3 and P-5 have ECMP equal to 2 and class-forwarding enabled.

Multiple LSPs can have the same FC assigned. Only one of these LSPs will be used to forward packets of this FC. That LSP is the one with the lowest tunnel ID.

Multiple LSPs can have the default-lsp configuration assigned, but only one of those will be the default LSP carrying all the traffic that should get the default treatment. That LSP is the one with the lowest tunnel ID.

If at least one LSP (amongst the ECMP set of LSPs) has an FC assigned, but no LSP has the defaultlsp configuration, a single LSP will be automatically designated by LDP, even if all eight FCs have been mapped. A default LSP is needed to carry packets of an FC for which no explicit mapping to an LSP exists. The LSP with the lowest tunnel ID will be selected.

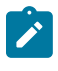

#### **Note:**

If none of the LSPs has an FC or default LSP configuration, the set is inconsistent and no CBF happens.

When the active LDP bindings are displayed, FECs resolved with CBF can be recognized by the (C) after the prefix:

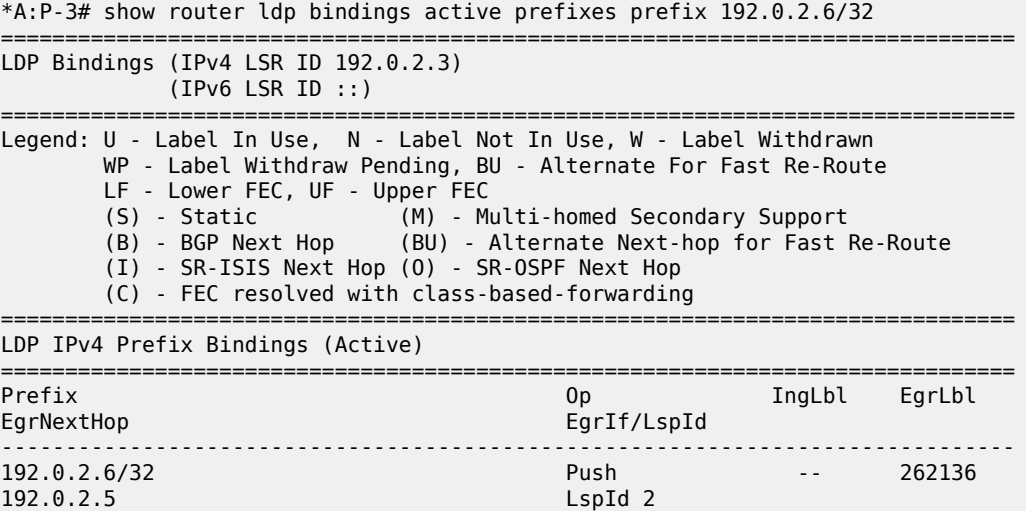

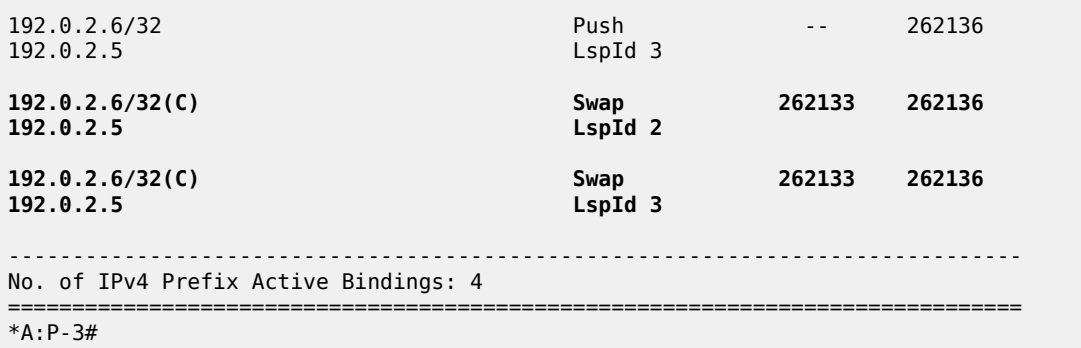

Only the entries that correspond to swap operations get the (C) added. The entries that correspond to push operations do not get the (C) because CBF is not supported for LERs in 13.0.R6.

Traffic that is sent from PE-1 to PE-6 will be forwarded on P-3 based on the FC, while traffic that originates on P-3 will not be subjected to CBF.

LSP 2 uses the direct path from P-3 to P-5 while LSP 3 uses the indirect path from P-3 to P-5 via P-4. This can be verified in the tunnel table:

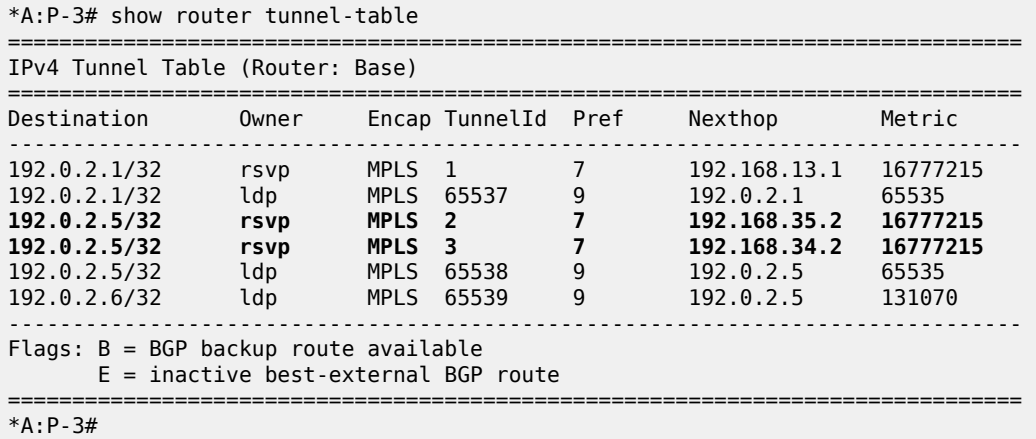

The LSP that uses the direct path to P-5 has the lowest tunnel ID. When both LSPs are configured as default LSP, the LSP with the lowest tunnel ID will effectively be used as the default LSP. In the current configuration, only the LSP using the indirect path is configured as the default LSP.

## **Verify CBF**

Traffic will be sent from a VPRN on PE-1 to a VPRN on PE-6 and back.

## **Configure VPRN**

On PE-1 and PE-6, a VPRN service needs to be configured. BGP will be used to exchange VPN routes.

Import and export policies are configured as follows:

```
*A:PE-1# configure router
        policy-options
```

```
 begin
                 community "VPN3" members "target:64496:3"
                 policy-statement "VPN3-export"
                      entry 10
                            from
                                 protocol direct
                           exit<br>to
to a contract of the state of the state of the state of the state of the state of the state of the state of th
                                  protocol bgp-vpn
                            exit
                            action accept
                                  community add "VPN3"
                            exit
                      exit
                 exit
                 policy-statement "VPN3-import"
                      entry 10
                            from
                                  protocol bgp-vpn
                                  community "VPN3"
                            exit
                            action accept
                            exit
                      exit
                 exit
```
 commit exit

The VPRN is configured using auto-bind-tunnel with resolution-filter ldp, as follows:

```
*A:PE-1# configure service 
         vprn 3 customer 1 create
             vrf-import "VPN3-import"
             vrf-export "VPN3-export"
             route-distinguisher 64496:31
             auto-bind-tunnel
                  resolution-filter
                      ldp
                 exit
                  resolution filter
             exit
             interface "loopback3" create
                  address 172.31.1.3/32
                  loopback
             exit
             no shutdown
         exit
```
For BGP, P-5 is used as route reflector. The address family is VPN-IPv4.

```
*A:PE-1# configure router
         autonomous-system 64496
         bgp
             family vpn-ipv4
             group "internal"
                  peer-as 64496
                  neighbor 192.0.2.5
                  exit
             exit
             no shutdown
         exit
*A:P-5# configure router
```

```
 bgp
 autonomous-system 64496
     family vpn-ipv4
     cluster 1.1.1.1
     group "internal"
         peer-as 64496
         neighbor 192.0.2.1
         exit
         neighbor 192.0.2.3
         exit
         neighbor 192.0.2.4
         exit
         neighbor 192.0.2.6
         exit
     exit
     no shutdown
 exit
```
The routes are learned, as can be verified with the following command:

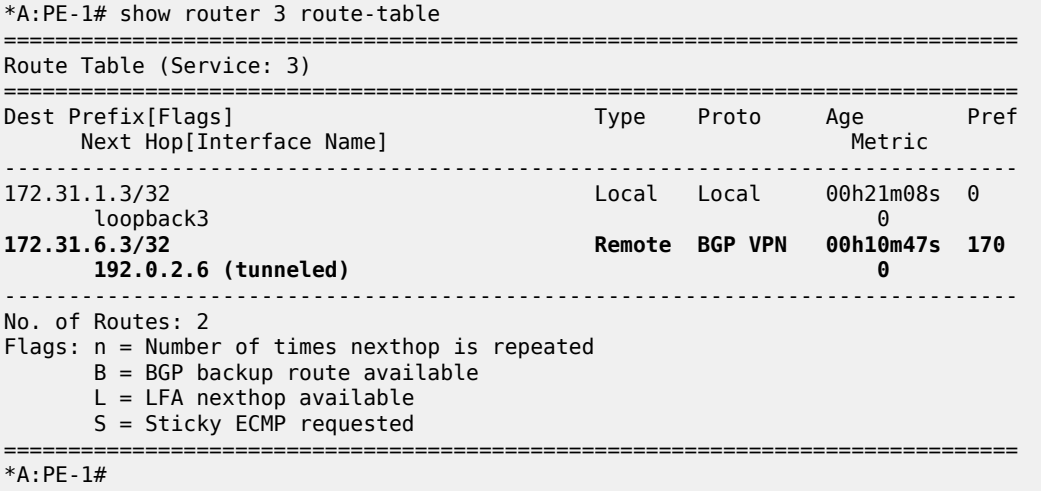

## **Verify Traffic Flow - Default LSP**

When ping messages are sent from the VPRN on PE-1 to the VPRN on PE-6, the traffic will be forwarded according to the FC at the LSRs. The FC is not manipulated yet. For P-3, the traffic will be sent on the default LSP to P-5 via P-4. On node P-3, the ingress port for traffic destined to PE-6 is 1/1/2 and the egress port to P-4 is 1/1/3. The ping replies will follow the reverse path. The traffic flow is shown in [Figure 245:](#page-997-0) Traffic on [Default](#page-997-0) LSP.

<span id="page-997-0"></span>*Figure 245: Traffic on Default LSP*

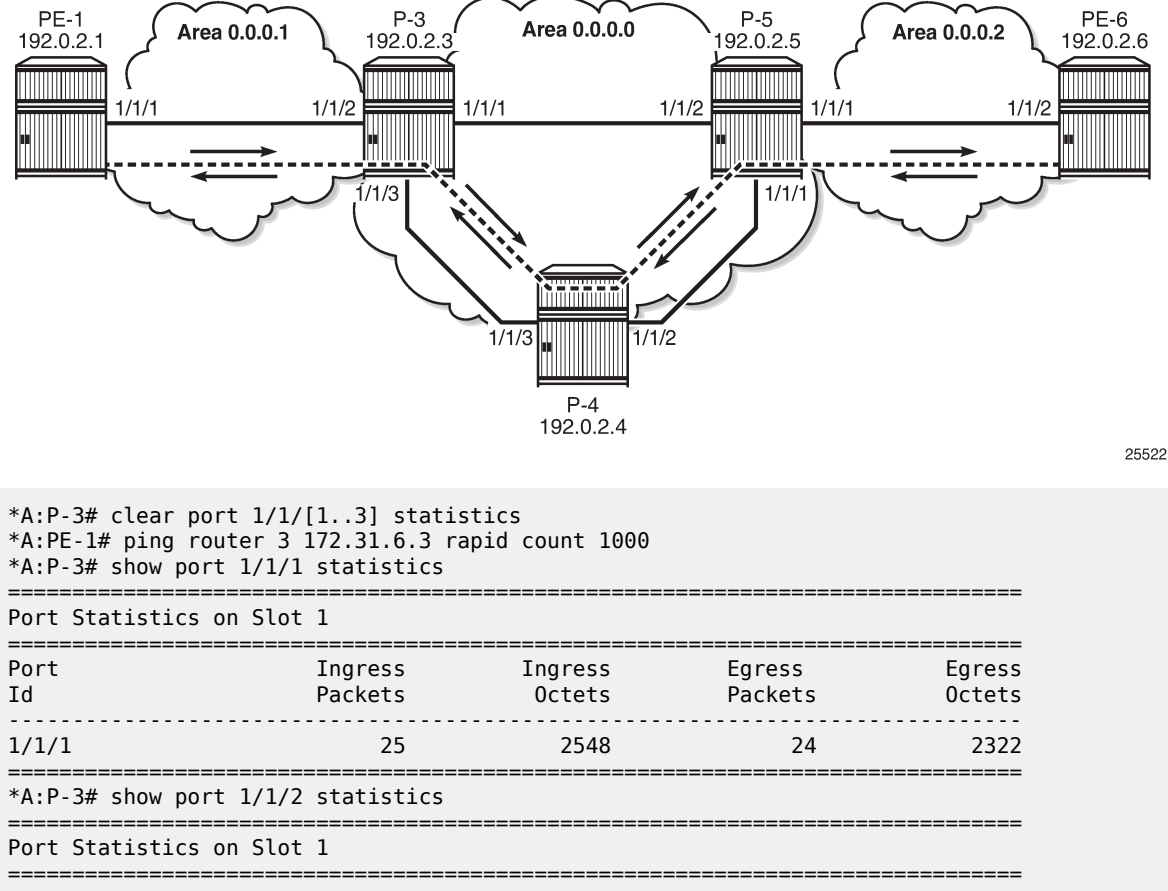

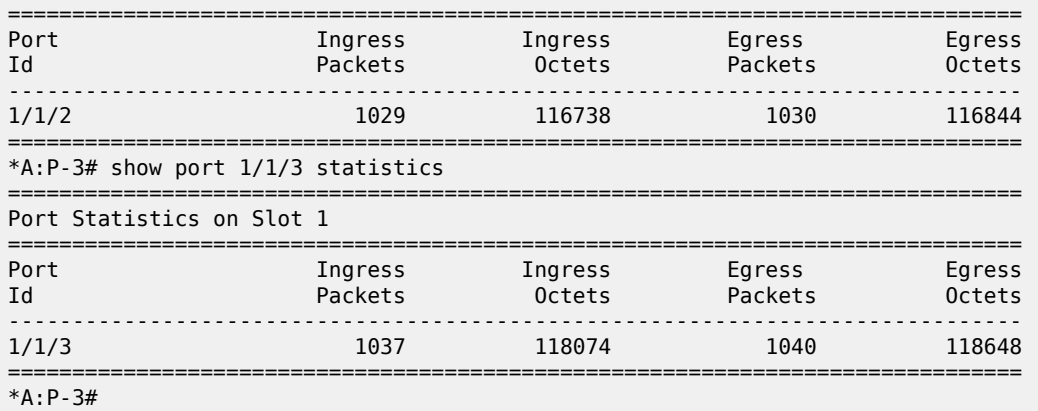

With the same commands, the traffic flow on the other nodes can be verified. P-4 has traffic on port 1/1/3 (to P-3) and on port 1/1/2 (to P-5). P-5 has traffic on port 1/1/1 (to P-4) and port 1/1/3 (to PE-6).

## **Verify Traffic Flow - LSP for FC EF**

On nodes P-3 and P-5, the FC is set to EF at the ingress of the interface to the PE router.

```
*A:P-3# configure qos
         network 2 create
             ingress
                 default-action fc ef profile in
             exit
         exit
*A:P-3# configure router interface "int-P-3-PE-1" qos 2
```
When the FC is modified to EF, the traffic takes the direct path between P-3 and P-5. On node P-3, traffic will be sent to and received from P-5 on port 1/1/1, as shown in [Figure](#page-998-0) 246: Traffic with FC EF on Direct [Path](#page-998-0).

<span id="page-998-0"></span>*Figure 246: Traffic with FC EF on Direct Path*

 $*A$ : P-3# clear port 1/1/[1..3] statistics

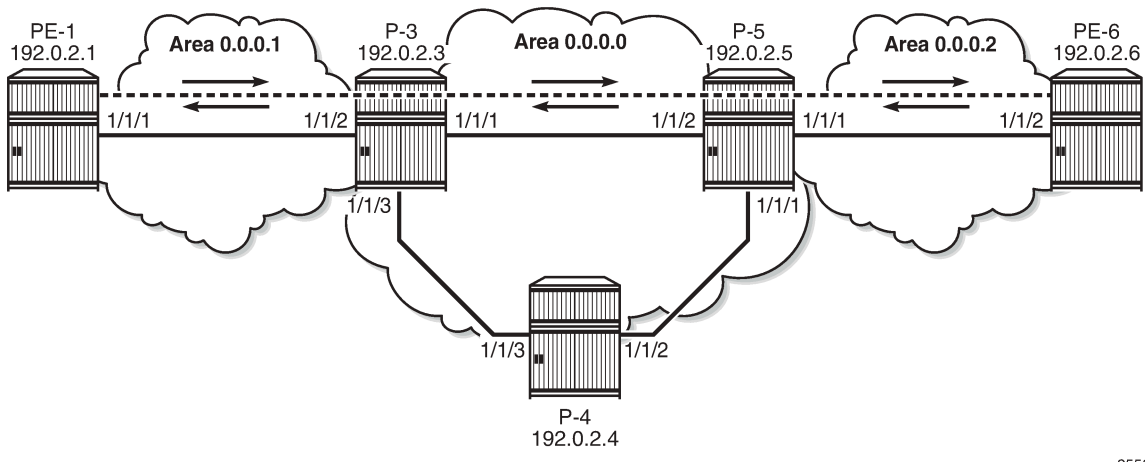

25523

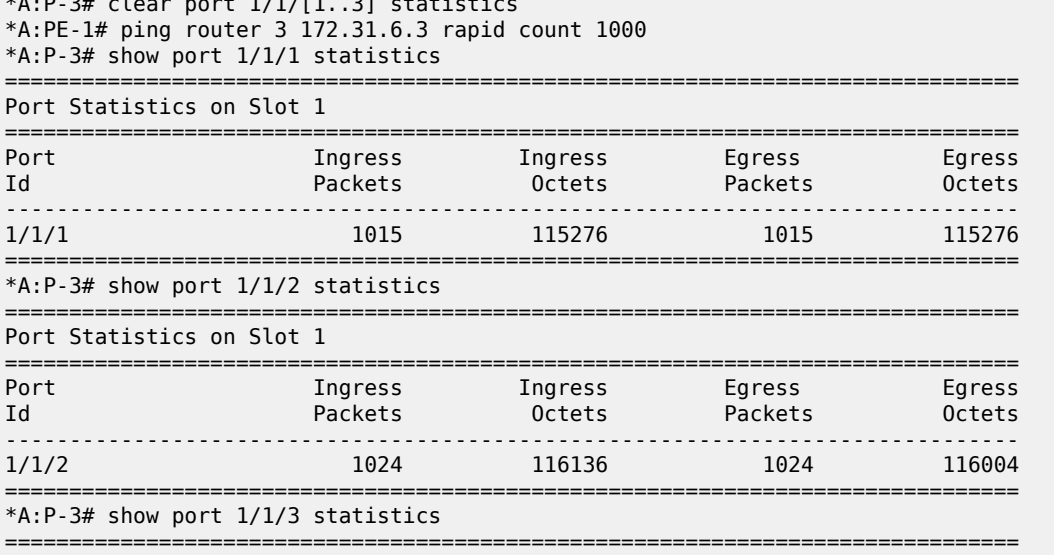

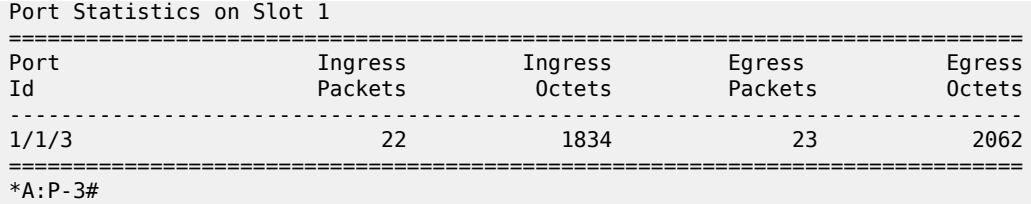

The original configuration is restored by removing the QoS network policy from the interface to the PE as follows:

\*A:P-3# configure router interface "int-P-3-PE-1" no qos

## **Verify Traffic Flow - Multiple LSPs Configured as Default LSP on P-3**

The FC is not manipulated anymore. On P-3, LSP "LSP-P-3-P-4-P-5" was configured as default LSP. Additionally, also LSP "LSP-P-3-P-5" is configured as a default LSP. So "LSP-P-3-P-5" becomes the used default LSP, because the tunnel ID (equal to 2) is lower than the tunnel ID of the LSP using the long path from P-3 to P-5 via P-4 (equal to 3). When this is configured on P-3, without changing anything to the configuration at P-5, the behavior is asymmetric. Incoming traffic on port 1/1/2 is forwarded to P-5 via port 1/1/1, while the ping replies still take the long path using ingress port 1/1/3 on P-3 The traffic flow is shown in Figure 247: Traffic on Default LSP with [Lowest](#page-999-0) ID on P-3.

<span id="page-999-0"></span>*Figure 247: Traffic on Default LSP with Lowest ID on P-3*

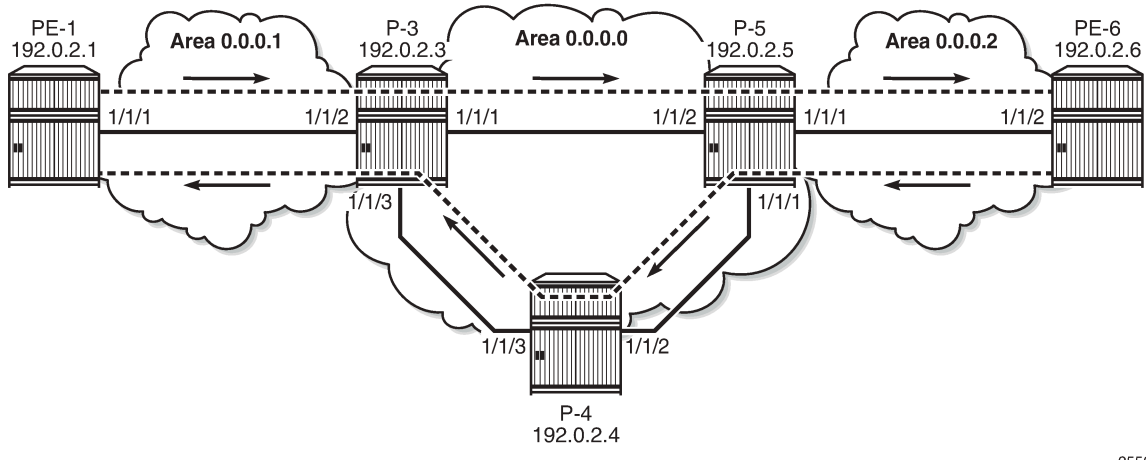

25524

\*A:P-3# configure router mpls lsp "LSP-P-3-P-5" class-forwarding default-lsp exit \*A:P-3# clear port 1/1/[1..3] statistics \*A:PE-1# ping router 3 172.31.6.3 rapid count 1000 \*A:P-3# show port 1/1/1 statistics

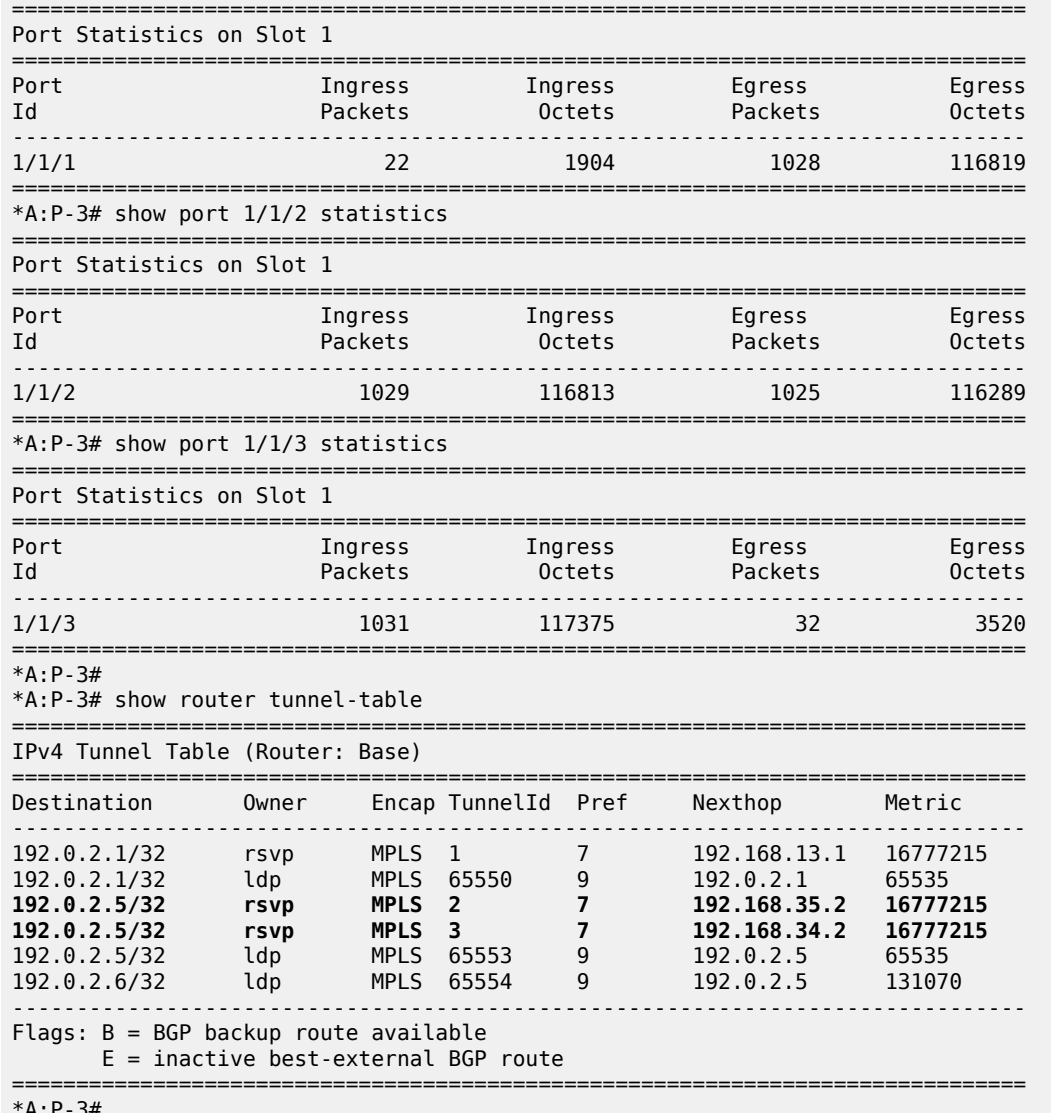

\*A:P-3#

The original configuration is restored. The LSP with the direct path will only be used for traffic with FC EF ("LSP-P-3-P-5" remained an EF LSP even when it became a default LSP):

\*A:P-3# configure router mpls lsp "LSP-P-3-P-5" class-forwarding no default-lsp

## **Verify Traffic Flow - No Default LSP Configured**

When the class-forwarding configuration for the different LSPs always has one or more FCs and no default LSP, the system will select a default LSP itself. This can be tested by removing the default LSP configuration from all LSPs on P-3 and P-5 and adding FC AF instead. FC AF does not correspond to the FC of the ping messages; therefore, a default LSP will be required.

\*A:P-3# configure router mpls lsp "LSP-P-3-P-4-P-5" class-forwarding no default-lsp \*A:P-3# configure router mpls lsp "LSP-P-3-P-4-P-5" class-forwarding fc af

```
*A:P-5# configure router mpls lsp "LSP-P-5-P-4-P-3" class-forwarding no default-lsp 
*A:P-5# configure router mpls lsp "LSP-P-5-P-4-P-3" class-forwarding fc af
```
The actual CBF configuration does not include any default LSPs anymore:

```
*A:P-3>config>router>mpls# info 
----------------------------------------------
---snip---
             lsp "LSP-P-3-P-5"
                  to 192.0.2.5
                  class-forwarding
                      fc ef
                  exit
                  primary "path-P-3-P-5"
                  exit
                  no shutdown
              exit
              lsp "LSP-P-3-P-4-P-5"
                  to 192.0.2.5
                  class-forwarding
                      fc af
                  exit
                  primary "path-P-3-P-4-P-5"
                  exit
                  no shutdown
              exit
```
The system selects the LSP with the lowest tunnel ID as the default LSP, in this case the LSP using the direct path between P-3 and P-5, as shown in Figure 248: Traffic on [System-Selected](#page-1001-0) Default LSPs with [Lowest](#page-1001-0) Tunnel ID.

<span id="page-1001-0"></span>*Figure 248: Traffic on System-Selected Default LSPs with Lowest Tunnel ID*

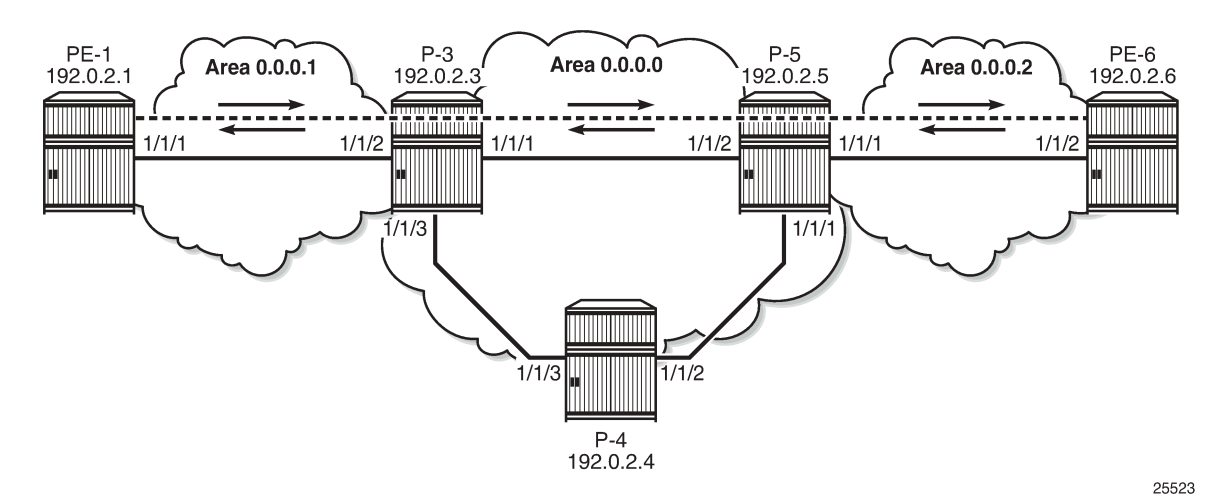

The tunnel ID can be verified in the tunnel table. The tunnel table for P-3 has already been shown in the preceding section.

On P-5, the LSP to P-3 with the tunnel ID 2 has next hop 192.168.35.1, as can be verified in the tunnel table. This corresponds to LSP "LSP-P-5-P-3". The LSP with tunnel ID 3 and next hop 192.168.45.1 corresponds to LSP "LSP-P-5-P-4-P-3".

\*A:P-5# show router tunnel-table =============================================================================== IPv4 Tunnel Table (Router: Base) =============================================================================== Destination Owner Encap TunnelId Pref Nexthop Metric ------------------------------------------------------------------------------- 192.0.2.1/32 ldp MPLS 65552 9 192.0.2.3 131070 **192.0.2.3/32 rsvp MPLS 2 7 192.168.35.1 16777215 192.0.2.3/32 rsvp MPLS 3 7 192.168.45.1 16777215** 192.0.2.3/32 ldp MPLS 65551 9 192.0.2.3 65535 192.0.2.6/32 rsvp MPLS 1 7 192.168.56.2 16777215 192.0.2.6/32 ldp MPLS 65553 9 192.0.2.6 65535 ------------------------------------------------------------------------------- Flags: B = BGP backup route available E = inactive best-external BGP route =============================================================================== \*A:P-5#

On P-3, incoming traffic from PE-1 will be forwarded on port 1/1/1 toward P-5.

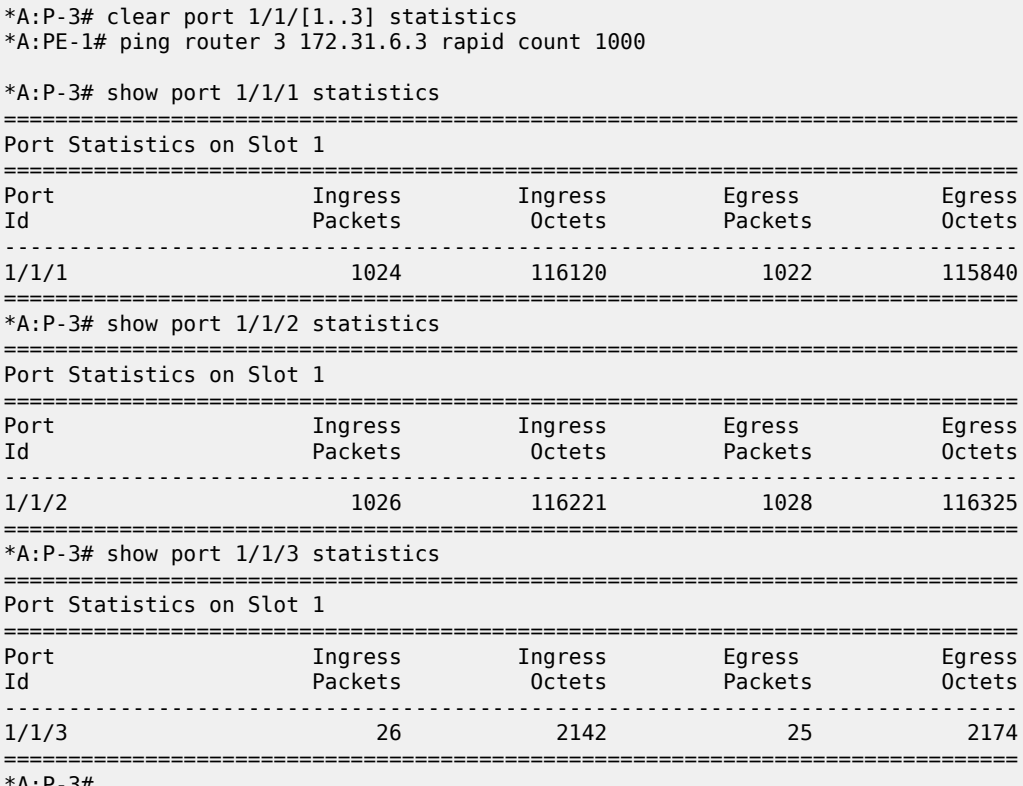

 $A: P - 3H$ 

## **No CBF in Case of Inconsistent Configuration**

no shutdown

The FC LSP and default LSPs are removed from P-3 and P-5. Class-forwarding remains enabled, but the configuration is inconsistent and the forwarding behavior reverts to ECMP routing.

```
*A:P-3# configure router mpls lsp "LSP-P-3-P-4-P-5" class-forwarding no default-lsp 
*A:P-3# configure router mpls lsp "LSP-P-3-P-4-P-5" class-forwarding no fc af 
*A:P-3# configure router mpls lsp "LSP-P-3-P-5" class-forwarding no fc ef
*A:P-5# configure router mpls lsp "LSP-P-5-P-4-P-3" class-forwarding no default-lsp 
*A:P-5# configure router mpls lsp "LSP-P-5-P-4-P-3" class-forwarding no fc af 
*A:P-5# configure router mpls lsp "LSP-P-5-P-3" class-forwarding no fc ef
*A:P-3>config>router>mpls# info 
----------------------------------------------
---snip---
             lsp "LSP-P-3-P-5"
                 to 192.0.2.5
                 class-forwarding
                 exit
                 primary "path-P-3-P-5"
                 exit
                 no shutdown
             exit
             lsp "LSP-P-3-P-4-P-5"
                 to 192.0.2.5
                 class-forwarding
                 exit
                 primary "path-P-3-P-4-P-5"
                 exit
                 no shutdown
             exit
```
ECMP equals 2, so the traffic flows will be distributed over the two LSPs between P-3 and P-5, as can be verified in the routing tables at P-3 and P-5:

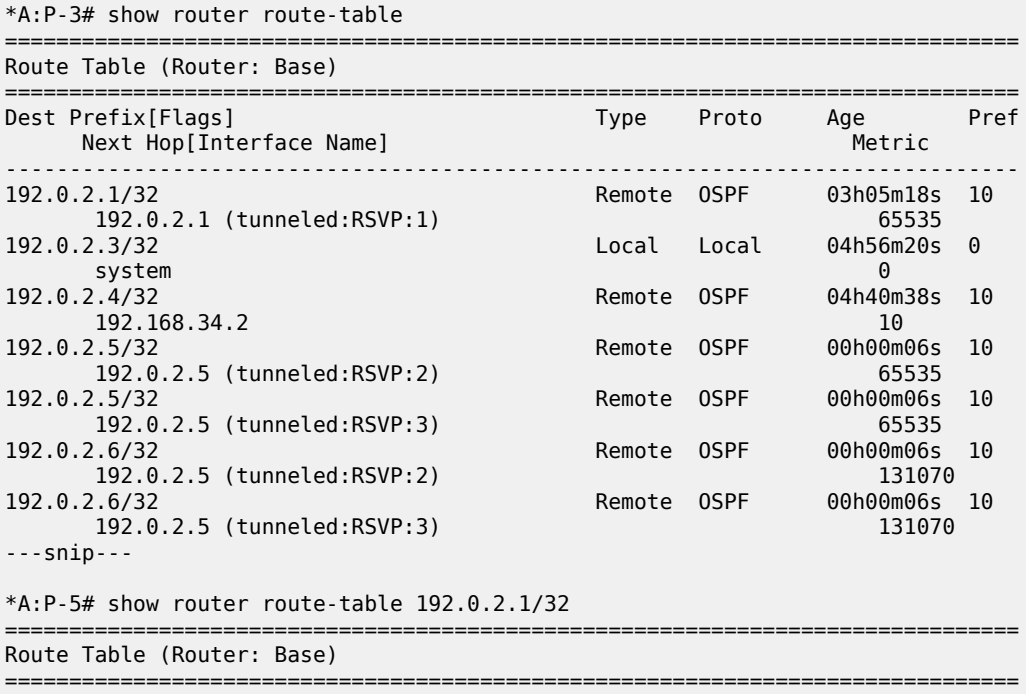

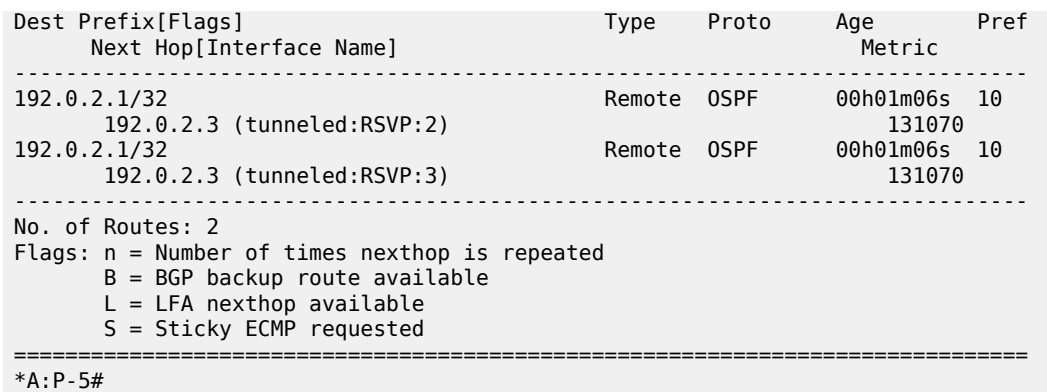

The ECMP hashing algorithm will hash on the source and destination IP address. As long as they are the same for each packet, the traffic will be sent on the same link. Therefore, different traffic flows need to be generated in parallel from PE-1 to PE-6. It is possible to create additional loopback interfaces in VPRN 3, but for this test, the system IP addresses of PE-1 and PE-6 can also be used. The ping messages are not sent after one another, but parallel in two different sessions with PE-1.

[Figure 249: Inconsistent CBF Configuration. Revert to ECMP Forwarding](#page-1004-0) shows that different traffic flows are sprayed over the different LSPs. The returning traffic need not take the same path.

<span id="page-1004-0"></span>*Figure 249: Inconsistent CBF Configuration. Revert to ECMP Forwarding*

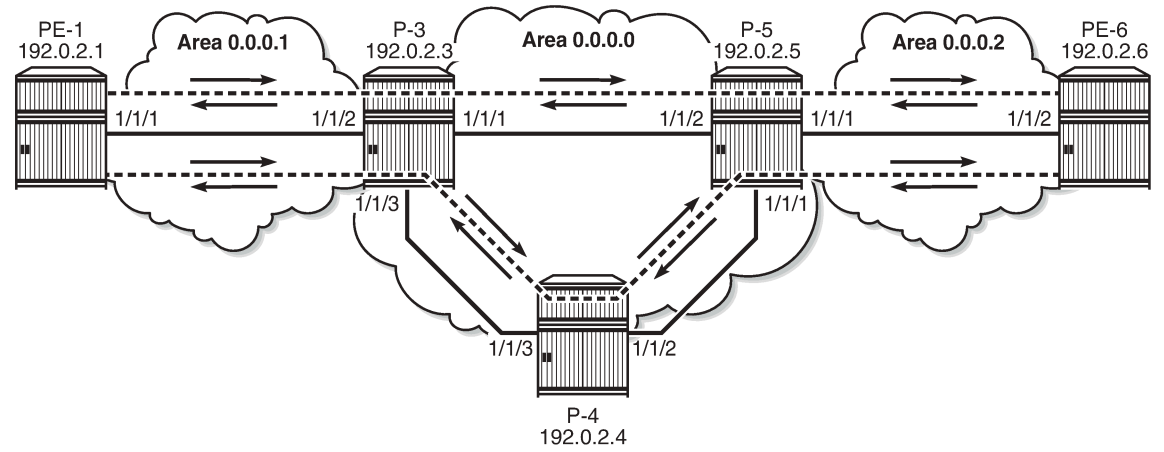

25525

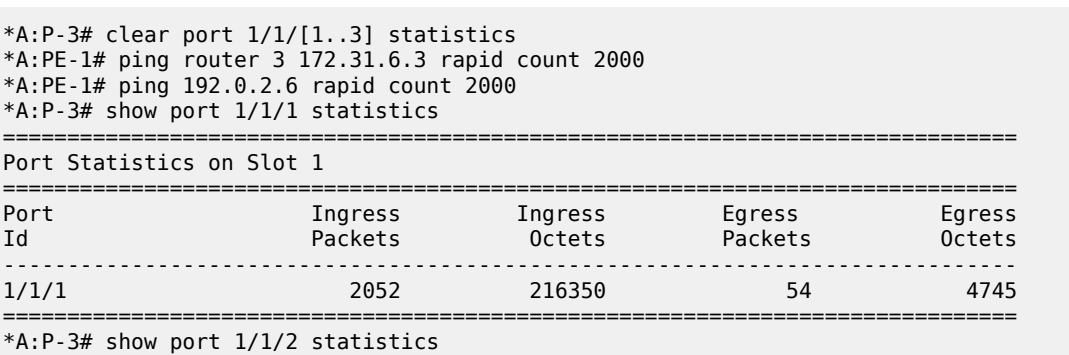

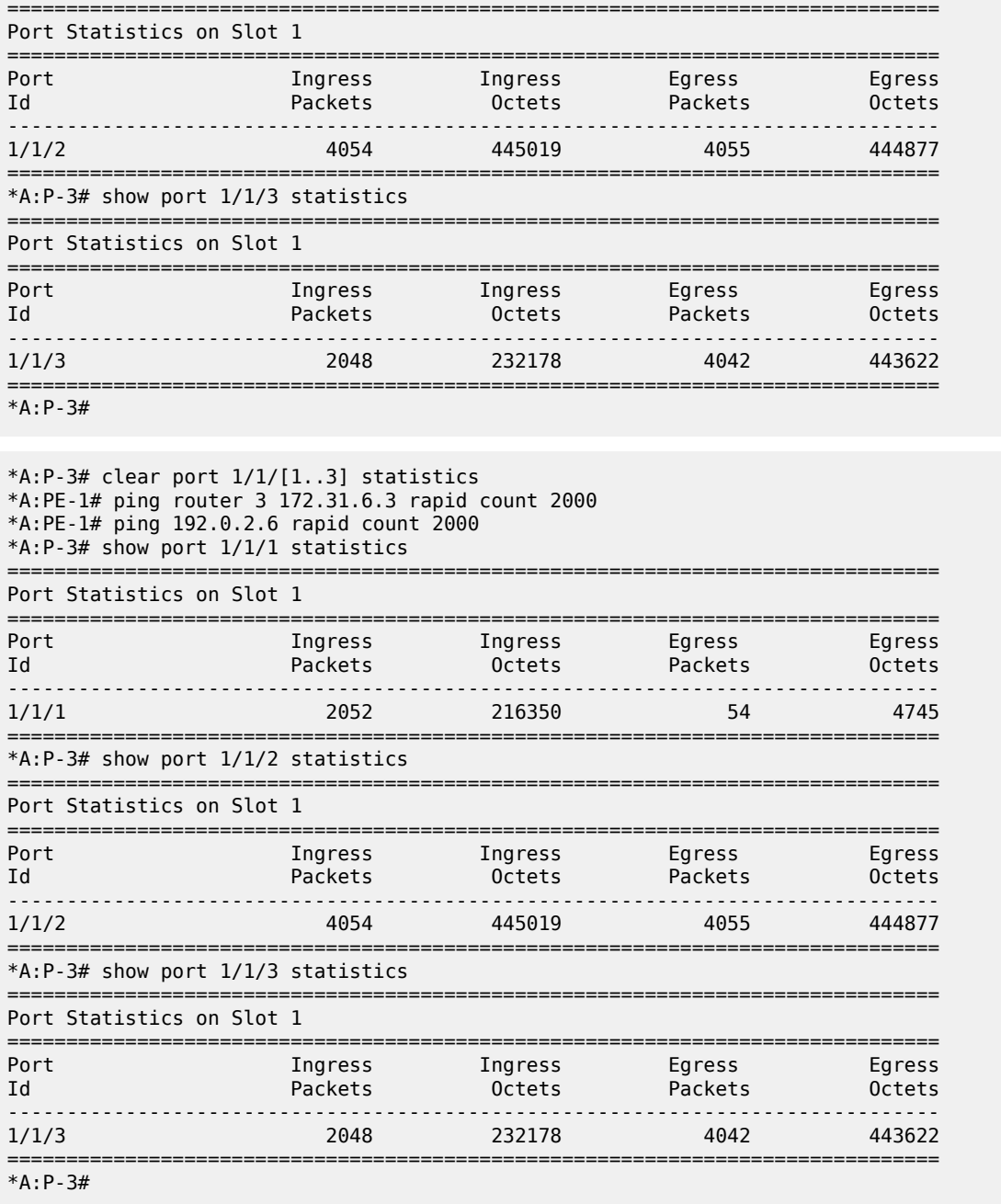

In this case, all traffic from PE-1 to PE-6 for both traffic flows takes the LSP "LSP-P-3-P-4-P-5". The returning traffic is distributed over the LSPs "LSP-P-5-P-3" and "LSP-P-5-P-4-P-3". ECMP works, but there are not enough traffic flows to show it more clearly.

## <span id="page-1005-0"></span>**Conclusion**

Within a service, traffic with different FCs can be forwarded using different paths, depending on the requirements for latency and jitter. This is also the case for services traversing multiple domains.

CBF is a local decision and need not be enabled on all intermediate routers. This allows for better interoperability.

# **DiffServ Traffic Engineering**

This chapter provides information about DiffServ traffic engineering.

Topics in this chapter include:

- [Applicability](#page-1007-0)
- **[Overview](#page-1007-1)**
- **[Configuration](#page-1017-0)**
- **[Conclusion](#page-1042-0)**

## <span id="page-1007-0"></span>**Applicability**

This chapter was initially written for SR OS Release 14.0.R2. The CLI in the current edition corresponds to SR OS Release 23.3.R1.

## <span id="page-1007-1"></span>**Overview**

Differentiated Services (DiffServ) is a mechanism to classify and manage network traffic to provide Quality of Service (QoS). DiffServ Traffic Engineering (DiffServ TE) reserves bandwidth for Label Switched Paths (LSPs) on ReSource reserVation Protocol (RSVP) interfaces on a per TE class basis.

## **Example Topology**

[Figure 250: Example topology](#page-1007-2) shows the example topology that contains five 7750 SRs in a ring topology.

<span id="page-1007-2"></span>*Figure 250: Example topology*

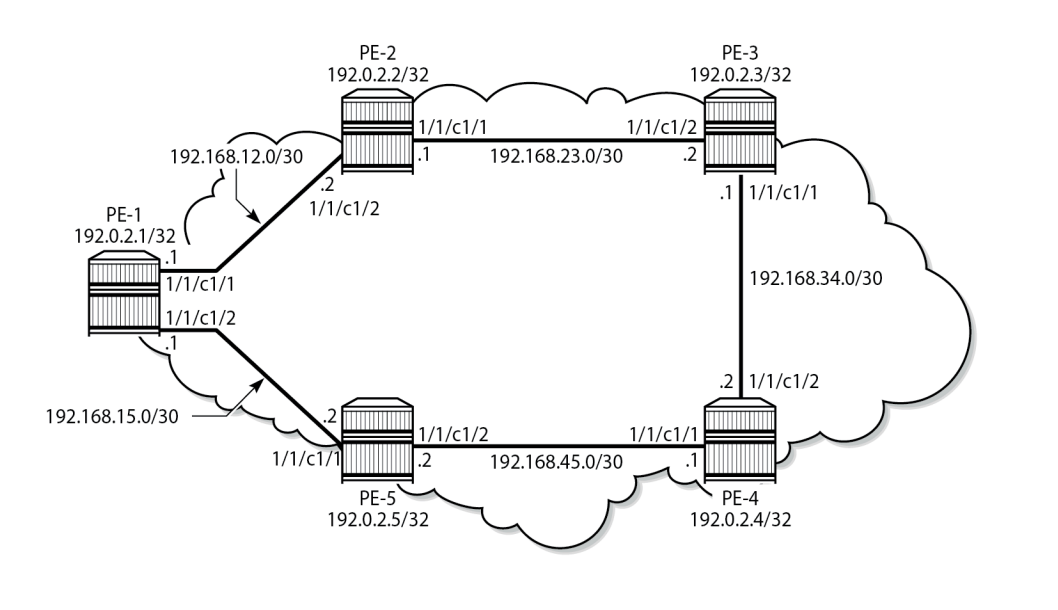

38584
# **Definitions**

The following definitions are used in this chapter:

- Forwarding Classes (FCs) classify micro-flows into macro-flows. FCs can be mapped to Class Types (CTs).
- A CT is macro-flow crossing a link governed by a specific Bandwidth Constraint (BC). The BC is defined on a per-link and per-CT basis. A CT can be considered as a network-wide FC, advertised by the IGP (OSPF opaque link state advertisement (LSA), IS-IS TE Type Length Value (TLV)).
	- IGP-TE can reserve bandwidth per CT on a link (BC).
	- RSVP-TE can reserve bandwidth per LSP path, based on TE class.
- A TE class is a combination of a CT and a preemption priority.

There are eight FCs that can be mapped to CTs. The CTs range from CT0 (lowest) to CT7 (highest) and each gets a percentage of the bandwidth of the link. Each CT has eight different priority levels that are used for preemption. Even though there are 64 different potential combinations of CT and priority, only eight different combinations can be defined for TE classes. All CTs and priorities must be manually configured.

The system allows up to eight TE classes to be configured. The more TE classes are defined, the more RSVP LSPs need to be configured for each service. TE classes are consistently configured on all TEaware Label Switching Routers (LSRs) throughout the network and advertised through the IGP.

The following shows a DiffServ TE configuration where each CT can reserve up to 10% of the maximum reservable bandwidth meaning that 20% of the bandwidth is not allocated to any CT. MPLS needs to be shut down when DiffServ TE is configured. [Figure 251: Mapping of TE classes](#page-1008-0) shows the mapping of the TE classes.

<span id="page-1008-0"></span>*Figure 251: Mapping of TE classes*

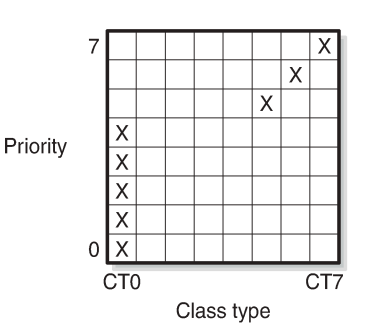

25847

```
# on PE-1:
configure
     router
         mpls
             shutdown
         exit
         rsvp
             preemption-timer 5
             diffserv-te mam
                  class-type-bw ct0 10 ct1 10 ct2 10 ct3 10 ct4 10 ct5 10 ct6 10 ct7 10
                  te-class 0 class-type 0 priority 0
                  te-class 1 class-type 0 priority 1
```

```
 te-class 2 class-type 0 priority 2
         te-class 3 class-type 0 priority 3
         te-class 4 class-type 0 priority 4
         te-class 5 class-type 5 priority 5
         te-class 6 class-type 6 priority 6
         te-class 7 class-type 7 priority 7
         fc af class-type 0
         fc be class-type 0
         fc ef class-type 5
         fc h1 class-type 6
         fc h2 class-type 0
         fc l1 class-type 0
         fc l2 class-type 0
         fc nc class-type 7
     exit
 exit
 mpls
     no shutdown
 exit
```
This configuration is applied on all TE-aware LSRs for consistency.

Figure 252: Bandwidth [reservation](#page-1009-0) for the CTs shows the bandwidth reservation for the CTs.

<span id="page-1009-0"></span>*Figure 252: Bandwidth reservation for the CTs*

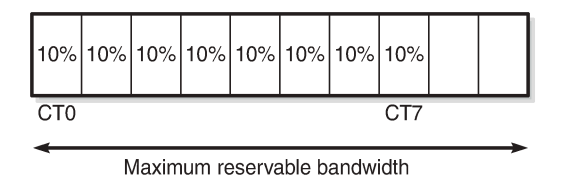

25848

Eight TE classes are defined, each with a different priority, using four CTs (0, 5, 6 and 7). There is no need to assign any bandwidth to the unused CTs. The configuration in this example is not a recommendation. In this example, the BC for each CT is 10% of the maximum reservable bandwidth.

On each node, the RSVP status shows whether DiffServ TE is enabled and how it is configured, as follows:

```
*A:PE-1# show router rsvp status
```
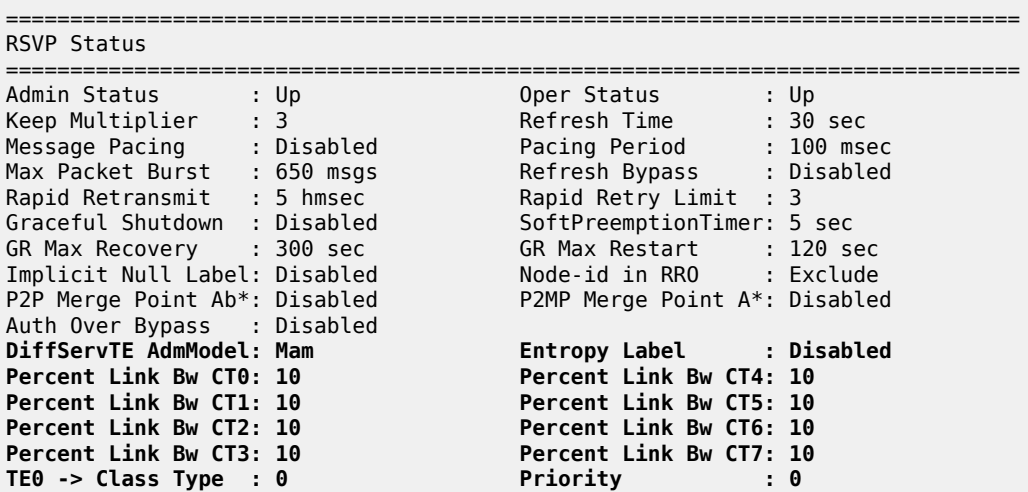

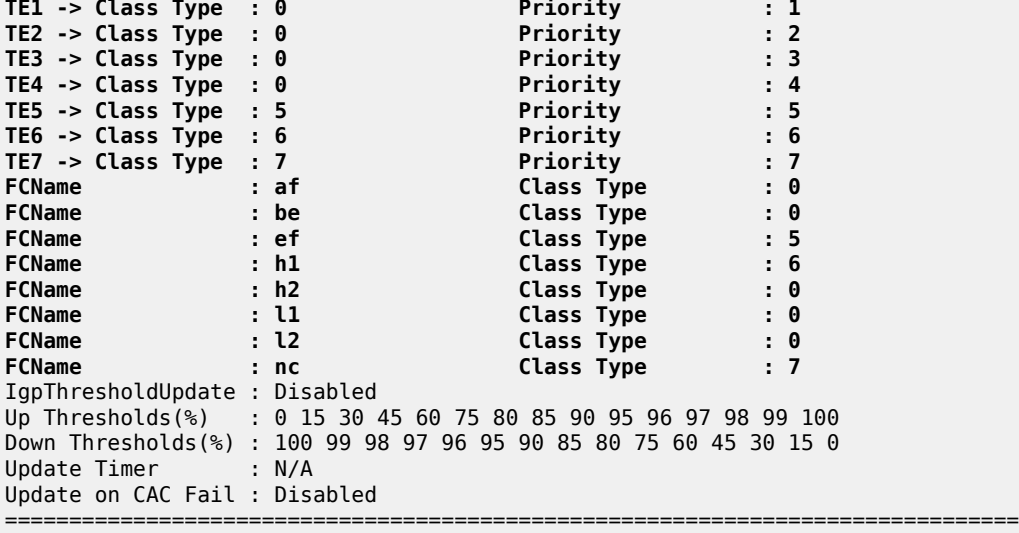

 $\,^*$  indicates that the corresponding row element may have been truncated.

The OSPF LSAs contain BC information, as shown in the following output taken from PE-1:

\*A:PE-1# show router ospf opaque-database adv-router 192.0.2.3 detail

=============================================================================== Rtr Base OSPFv2 Instance 0 Opaque Link State Database (type: All) (detail) =============================================================================== ------------------------------------------------------------------------------- Opaque LSA ------------------------------------------------------------------------------- Area Id : 0.0.0.0 Adv Router Id : **192.0.2.3** Link State Id : 1.0.0.1 LSA Type : Area Opaque Sequence No : 0x80000002 Checksum : 0x9a28 Age : 84 Length : 28 Options : E Advertisement : Traffic Engineering ROUTER-ID TLV (0001) Len 4 : 192.0.2.3 ------------------------------------------------------------------------------- Opaque LSA ------------------------------------------------------------------------------- Area Id : 0.0.0.0 Adv Router Id : 192.0.2.3 Link State Id : 1.0.0.3 LSA Type : Area Opaque Sequence No : 0x80000002 Checksum : 0xef63 Age : 6 Length : 164 Options : E Advertisement : Traffic Engineering LINK INFO TLV (0002) Len 140 : Sub-TLV: 1 Len: 1 LINK\_TYPE : 1 Sub-TLV: 2 Len: 4 **LINK\_ID : 192.0.2.2** Sub-TLV: 3 Len: 4 **LOC\_IP\_ADDR : 192.168.23.2** Sub-TLV: 4 Len: 4 **REM\_IP\_ADDR : 192.168.23.1** Sub-TLV: 5 Len: 4 TE\_METRIC : 10 Sub-TLV: 6 Len: 4 MAX\_BDWTH : 10000000 Kbps<br>Sub-TLV: 7 Len: 4 RSRVBL\_BDWTH : 10000000 Kbps<br>Sub-TLV: 8 Len: 32 UNRSRVD\_CLS0 :<br>Po: 1000000 Kbps P1 1000000 Kbps RSRVBL\_BDWTH : 10000000 Kbps Sub-TLV: 8 Len: 32 UNRSRVD\_CLS0 : P0: 1000000 Kbps P1: 1000000 Kbps P2: 1000000 Kbps P3: 1000000 Kbps P4: 1000000 Kbps P5: 1000000 Kbps P6: 1000000 Kbps P7: 1000000 Kbps Sub-TLV: 9 Len: 4 ADMIN\_GROUP : 0 None Sub-TLV: 17 Len: 36 TELK\_BW\_CONST: **BW Model : MAM**

 **BC0: 1000000 Kbps BC1: 1000000 Kbps BC2: 1000000 Kbps BC3: 1000000 Kbps BC4: 1000000 Kbps BC5: 1000000 Kbps BC6: 1000000 Kbps BC7: 1000000 Kbps**  ---snip--- ===============================================================================

In the preceding output, only the output for the interface between PE-2 and PE-3 is shown; the output is similar for the other interfaces. On each interface between nodes, there are eight BCs for the eight CTs: from BC0 to BC7. In this example, each of the BCs has the same constraint of 1 Gb/s, which corresponds to 10% of the 10 Gb/s interfaces. As long as no LSP is configured with a CT and a bandwidth, no bandwidth is reserved. The BCs for an interface, such as the interface between PE-1 and PE-2, can be shown as follows:

\*A:PE-1# show router rsvp interface "int-PE-1-PE-2" detail =============================================================================== RSVP Interface (Detailed) : int-PE-1-PE-2 =============================================================================== ------------------------------------------------------------------------------- Interface : int-PE-1-PE-2 ------------------------------------------------------------------------------- Interface : int-PE-1-PE-2 Port ID : 1/1/c1/1 Admin State : Up Oper State : Up Active Sessions : 0 Active Resvs : 0 Total Sessions : 0 Port Speed : 10000 Mbps<br>Aggregate : Dsabl<br>Hello Timeouts : 0 Total Sessions<br>
Subscription : 100 %<br>
Total BW : 10000 Mbps Hello Interval : 3000 ms Hello Timeouts : 0 Key Type Auth : Disabled Keychain Auth : Disabled Auth Rx Seq Num : n/a Auth Key Id : n/a Auth Tx Seq Num : n/a Auth Win Size : n/a Refresh Reduc. : Disabled Reliable Deli. : Disabled Bfd Enabled : No Graceful Shut. : Disabled ImplicitNullLabel : Disabled\* GR helper : Disabled **Percent Link Bandwidth for Class Types\* Link Bw CT0 : 10 Link Bw CT4 : 10 Link Bw CT1 : 10 Link Bw CT5 : 10 Link Bw CT2 : 10 Link Bw CT6 : 10 Link Bw CT3 : 10 Link Bw CT7 : 10 Bandwidth Constraints for Class Types (Kbps) BC0 : 1000000 BC4 : 1000000 BC1 : 1000000 BC5 : 1000000 BC2 : 1000000 BC6 : 1000000 BC3 : 1000000 BC7 : 1000000 Bandwidth for TE Class Types (Kbps) TE0-> Resv. Bw : 0 Unresv. Bw : 1000000 TE1-> Resv. Bw : 0 Unresv. Bw : 1000000 TE2-> Resv. Bw : 0 Unresv. Bw : 1000000** TE3-> Resv. Bw : 0 Unresv. Bw : 1000000<br>
TE4-> Resv. Bw : 0 Unresv. Bw : 1000000<br>
TE5-> Resv. Bw : 0 Unresv. Bw : 1000000<br>
TE6-> Resv. Bw : 0 Unresv. Bw : 1000000 **TE4-> Resv. Bw : 0 Unresv. Bw : 1000000 TE5-> Resv. Bw : 0 Unresv. Bw : 1000000 TE6-> Resv. Bw : 0 Unresv. Bw : 1000000 TE7-> Resv. Bw : 0** IGP Update Up Thresholds(%) : 0 15 30 45 60 75 80 85 90 95 96 97 98 99 100 \* Down Thresholds(%) : 100 99 98 97 96 95 90 85 80 75 60 45 30 15 0 \* IGP Update Pending : No

Next Update : N/A No Neighbors. \* indicates inherited values ===============================================================================

In this example, all BCs for the CTs are equal to 1 Gb/s, which is 10% of the maximum reservable bandwidth of 10 Gb/s. Currently no bandwidth is reserved for any of the TE classes. The unreserved bandwidth equals 1 Gb/s for TE0 through TE7.

The maximum bandwidth that can be allocated depends on the bandwidth of the link and the subscription percentage. When the subscription percentage is doubled to 200%, the BCs are doubled too, as follows:

```
# on PE-1:
configure
    router
       rsvp
           interface "int-PE-1-PE-2"
             subscription 200
           exit 
*A:PE-1# show router rsvp interface "int-PE-1-PE-2" detail 
===============================================================================
RSVP Interface (Detailed) : int-PE-1-PE-2
===============================================================================
-------------------------------------------------------------------------------
Interface : int-PE-1-PE-2
-------------------------------------------------------------------------------
---snip---
Percent Link Bandwidth for Class Types*<br>
Link Bw CT0 : 10<br>
Link Bw CT1 : 10<br>
Hink Bw CT1 : 10<br>
Hink Bw CT2 : 10
Link Bw CT0 : 10 Link Bw CT4 : 10
Link Bw CT1 : 10 Link Bw CT5 : 10
Link Bw CT2 : 10 Link Bw CT6 : 10
Link Bw CT3 : 10 Link Bw CT7 : 10
Bandwidth Constraints for Class Types (Kbps)
BC0 : 2000000 BC4 : 2000000 BC1 : 2000000 BC5 : 2000000 BC5 : 2000000
BC1 : 2000000 BC5 : 2000000
BC2 : 2000000 BC6 : 2000000
BC3 : 2000000 BC7 : 2000000
Bandwidth for TE Class Types (Kbps)
TE0-> Resv. Bw : 0 Unresv. Bw : 2000000
TE1-> Resv. Bw : 0 Unresv. Bw : 2000000
TE2-> Resv. Bw : 0 Unresv. Bw : 2000000
TE3-> Resv. Bw : 0 Unresv. Bw : 2000000
TE4-> Resv. Bw : 0 Unresv. Bw : 2000000
TE5-> Resv. Bw : 0 Unresv. Bw : 2000000
TE6-> Resv. Bw : 0 Unresv. Bw : 2000000
TE7-> Resv. Bw : 0 Unresv. Bw : 2000000
---snip---
===============================================================================
```
The subscription percentage is restored to its default value of 100% as follows:

```
# on PE-1:
configure
     router
        rsvp
             interface "int-PE-1-PE-2"
```
 no subscription exit

## **Bandwidth constraint models**

Two models are available for the bandwidth calculation that is required during the LSP setup: the Maximum Allocation Model (MAM) and the Russian Doll Model (RDM). Table 20: [Comparison](#page-1013-0) bandwidth constraint [models](#page-1013-0) shows a comparison between the two models.

| <b>Maximum Allocation</b><br><b>Model (MAM)</b>                                                          | <b>Russian Doll Model (RDM)</b>                                                                                                    |
|----------------------------------------------------------------------------------------------------|----------------------------------------------------------------------------------------------------|
| Fixed BC per CT.<br>No bandwidth sharing<br>between CTs.                                                 | Maps one BC to one or<br>more CTs. Lower CTs are<br>allowed to reserve from the<br>unused bandwidth of the<br>pools defined for higher CTs. |
| Achieves isolation between<br>CTs and guaranteed<br>bandwidth to CTs without<br>the need for preemption. | No isolation between CTs.<br>Requires preemption to<br>guarantee bandwidth to CTs<br>other than the premium.                                |
| Bandwidth may be wasted.                                                                                 | Efficient use of bandwidth.                                                                                                    |
| Easy to manage.                                                                                          | More complex.                                                                                                    |

<span id="page-1013-0"></span>*Table 20: Comparison bandwidth constraint models*

Figure 253: Bandwidth [reservation](#page-1013-1) in Maximum Allocation Model for three CTs shows the reserved bandwidth for the different class types according to the MAM model. In this example, there is only bandwidth reserved for CT0, CT1, and CT2.

<span id="page-1013-1"></span>*Figure 253: Bandwidth reservation in Maximum Allocation Model for three CTs*

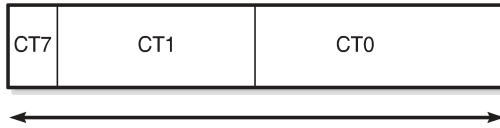

Maximum reservable bandwidth

25849

Bandwidth that is reserved for a specific CT cannot be used by any other CT. Therefore, bandwidth may be wasted.

The Russian Doll Model is more flexible: when CT1 has some spare bandwidth that may be used by CT0, this is allowed. Depending on the configured setup priority and hold priority, this may be reversed when CT1 requires the bandwidth. The bandwidth reservation in the Russian Doll Model is shown in [Figure 254:](#page-1014-0) Bandwidth [reservation](#page-1014-0) in Russian Doll Model for three CTs.

<span id="page-1014-0"></span>*Figure 254: Bandwidth reservation in Russian Doll Model for three CTs*

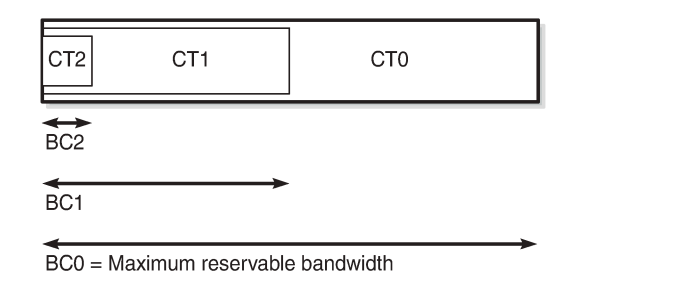

#### **Backup class types**

The main CT is defined at LSP level or primary path level. The main CT is used at the first attempt for the initial establishment and re-signal Make-Before-Break (MBB) of the LSP primary path. Re-signaling of the LSP path can be triggered manually or timer-based. Subsequent retries use the backup CT, which is configured on the primary path level. Secondary paths are always signaled with the main CT. There is no verification whether the backup CT is lower than the main CT. This applies to CSPF and non-CSPF LSPs. An example of an LSP with main CT1 and backup CT0 is as follows:

25850

```
# on PE-1:
configure
     router
         mpls
              path "dyn"
                  no shutdown
              exit
              lsp "LSP-PE-1-PE-3-withBackupCT"
                  to 192.0.2.3
                  path-computation-method local-cspf
                  class-type 1
                  primary "dyn"
                       bandwidth 50
                       priority 4 4
                       backup-class-type 0
                  exit
                  no shutdown
              exit
```
Possible triggers for using the backup CT are:

- Local interface failure or control plane failure (hello timeout)
- Received Resv message with the local-protection-in-use flag set (global revertive trigger)
- Received Patherr message with Fast ReRoute (FRR) protection active notification (global revertive trigger)
- Received Patherr message with error code 34 (Reroute) and value 1 (soft preemption trigger)
- Received Patherr message with Preemption pending flag set (soft preemption trigger)
- Received ResvTear message

When the reservable bandwidth for a CT (including the bandwidth for the inner dolls in case of RDM) is insufficient, this does not trigger the backup CT to be used. If possible, an alternate path is used for the LSP requiring this bandwidth.

## **Priorities**

Two different priorities are linked to an LSP in a range from 0 to 7, where 0 is the highest priority and 7 the lowest. These values are important when preemption occurs, as follows:

```
# on PE-1:
configure
     router
         mpls
              lsp "LSP-PE-1-PE-3"
                  primary "dyn"
                      priority ?
*A:PE-1# configure router mpls lsp "LSP-PE-1-PE-3" primary "dyn" priority 
  - no priority
   - priority <setup-priority> <hold-priority>
 <setup-priority> : [0..7]<br><hold-priority> : [0..7]
 <hold-priority>
```
The following shows an LSP with both priorities equal to 4:

```
# on PE-1:
configure
     router
         mpls
              lsp "LSP-PE-1-PE-3"
                  to 192.0.2.3
                  path-computation-method local-cspf
                  primary "dyn"
                      bandwidth 50
                      priority 4 4
                  exit
                  no shutdown
              exit
```
- The first priority in the configuration is the setup priority. When an LSP is signaled and there is not enough bandwidth available on the egress Label Edge Router (eLER) or LSR, the LSP can preempt an established LSP with a hold priority lower than this setup priority. For a setup priority of 4, existing LSPs with a hold priority of 5, 6, or 7 can be preempted in case of insufficient bandwidth.
- The second priority in the configuration is the hold priority. When this LSP is established and a new LSP needs to be established, and there is insufficient bandwidth, this LSP can only be preempted by an LSP with a higher setup priority than this hold priority. For a hold priority of 4, the LSP can be preempted by any LSP with a setup priority of 0, 1, 2, or 3.

The default values are a setup priority of 7 and a hold priority of 0. A low setup priority of 7 means the LSP cannot preempt any LSP. A high hold priority of 0 implies that the LSP cannot be preempted by any other LSP.

The setup priority needs to be lower than or equal to the hold priority to avoid preemption loops. Nokia recommends that the setup priority and the hold priority are set to equal values.

Bandwidth, CT information, and priorities are shown as follows:

\*A:PE-1# show router mpls lsp "LSP-PE-1-PE-3" path detail =============================================================================== MPLS LSP LSP-PE-1-PE-3 Path (Detail) =============================================================================== Legend : @ - Detour Available # - Detour In Use b - Bandwidth Protected n - Node Protected s - Soft Preemption S - Strict L - Loose<br>A - ABR + - Inher + - Inherited =============================================================================== ------------------------------------------------------------------------------- LSP LSP-PE-1-PE-3 Path dyn ------------------------------------------------------------------------------- LSP Name : LSP-PE-1-PE-3 From : 192.0.2.1 To : 192.0.2.3 Admin State : Up Oper State : Up Path Name : dyn Path LSP ID : 53248 Path Type : Primary Path LSP ID : 53248<br>Path Admin : Up<br>Out Interface : 1/1/c1/1 Out Interface : 1/1/c1/1 Out Label : 524287 ---snip--- Neg MTU : 1564 Oper MTU : 1564 Bandwidth : 50 Mbps Oper Bandwidth : 50 Mbps Hop Limit : 255 Oper HopLimit : 255 Record Route : Record Oper Record Route : Record Record Label : Record Oper Record Label : Record **Setup Priority : 4 Oper SetupPriority: 4 Hold Priority : 4 Oper HoldPriority : 4** Class Type : 0 Oper CT : 0 Backup CT : None MainCT Retry : n/a<br>Rem :  $\mathcal{L}$ MainCT Retry : 0 Limit : ---snip--- ===============================================================================

When the LSP is being established, the path message contains the setup and hold priorities, and the required bandwidth, as follows:

```
# on PE-1:
debug 
     router
          rsvp
              packet
                   path detail
              exit
```
1 2023/04/11 15:53:09.275 UTC MINOR: DEBUG #2001 Base RSVP "RSVP: PATH Msg Send PATH From:192.0.2.1, To:192.0.2.3 TTL:255, Checksum:0xbf91, Flags:0x0<br>Session - EndPt:192.0.2.3, TunnId:2, ExtTum Session - EndPt:192.0.2.3, TunnId:2, ExtTunnId:192.0.2.1 SessAttr - Name:LSP-PE-1-PE-3::dyn **SetupPri:4, HoldPri:4, Flags:0x46** RSVPHop - Ctype:1, Addr:192.168.12.1, LIH:2

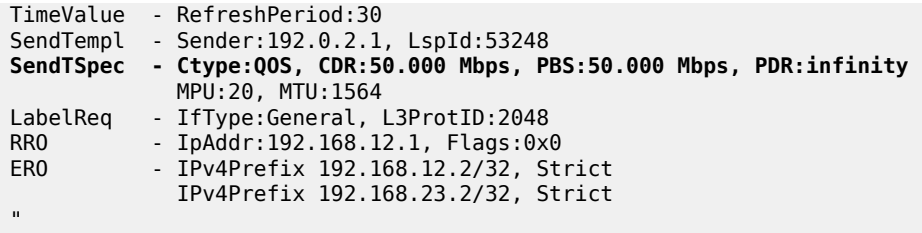

As soon as the LSP is established, the bandwidth is reserved on the interface int-PE-1-PE-2 on PE-1 in TE class 4 (configured as a combination of CT0 and priority 4), as follows:

\*A:PE-1# show router rsvp interface "int-PE-1-PE-2" detail =============================================================================== RSVP Interface (Detailed) : int-PE-1-PE-2 =============================================================================== ------------------------------------------------------------------------------- Interface : int-PE-1-PE-2 ------------------------------------------------------------------------------- Interface : int-PE-1-PE-2 Port ID : 1/1/c1/1 Admin State : Up Oper State : Up Active Sessions : 1 Active Resvs : 1 Total Sessions : 1 Subscription : 100 % Port Speed : 10000 Mbps Total BW : 10000 Mbps Aggregate : Dsabl ---snip--- Percent Link Bandwidth for Class Types\* Link Bw CT0 : 10 Link Bw CT4 : 10 Link Bw CT1 : 10 Link Bw CT5 : 10 Link Bw CT2 : 10 Link Bw CT6 : 10 Link Bw CT3 : 10 Link Bw CT7 : 10 Bandwidth Constraints for Class Types (Kbps) BC0 : 1000000 BC4 : 1000000 BC1 : 1000000 BC5 : 1000000 BC1 : 1000000 BC5 : 1000000 BC2 : 1000000 BC6 : 1000000 BC3 : 1000000 BC7 Bandwidth for TE Class Types (Kbps)<br>TE0-> Resv. Bw : 0<br>TE1-> Resv. Bw : 0<br>TE2-> Resv. Bw : 0<br>TE2-> Resv. Bw : 0 TE0-> Resv. Bw : 0 Unresv. Bw : 1000000 TE1-> Resv. Bw : 0 Unresv. Bw : 1000000 TE2-> Resv. Bw : 0 Unresv. Bw : 1000000 TE3-> Resv. Bw : 0 Unresv. Bw : 1000000 **TE4-> Resv. Bw : 50000 Unresv. Bw : 950000** TE5-> Resv. Bw : 0 Unresv. Bw : 1000000 TE6-> Resv. Bw : 0 Unresv. Bw : 1000000 TE7-> Resv. Bw : 0 Unresv. Bw : 1000000 ---snip--- ===============================================================================

#### **Configuration**

The example topology consists of five 7750 SRs in a ring topology, as shown in [Figure 250: Example](#page-1007-0) [topology](#page-1007-0).

#### **Initial Configuration**

The nodes have the following initial configuration:

- Cards, MDAs, ports
- Router interfaces. For PE-1:

```
# on PE-1:
configure
     router
         interface "int-PE-1-PE-2"
              address 192.168.12.1/30
              port 1/1/c1/1
         exit
         interface "int-PE-1-PE-5"
              address 192.168.15.1/30
              port 1/1/c1/2
         exit
         interface "system"
              address 192.0.2.1/32
         exit
```
• IGP: OSPF (alternatively, IS-IS could have been used) with TE enabled. For PE-1:

```
# on PE-1:
configure
     router
        ospf
             traffic-engineering
             area 0.0.0.0
                  interface "system"
                  exit
                  interface "int-PE-1-PE-2"
                      interface-type point-to-point
                  exit
                  interface "int-PE-1-PE-5"
                      interface-type point-to-point
                  exit
             exit
             no shutdown
         exit
```
• MPLS and RSVP enabled on all interfaces. For PE-1:

```
# on PE-1:
configure
     router
         mpls
              interface "int-PE-1-PE-2"
              exit
              interface "int-PE-1-PE-5"
              exit
              no shutdown
          exit
          rsvp
              no shutdown
          exit
```
LSPs are established from PE-1 to PE-3 with the short path via PE-2 as preferred. If insufficient bandwidth is available on the short path via PE-2, the longer path via PE-5 and PE-4 is taken, as shown in [Figure](#page-1019-0) [255: Paths from PE-1 to PE-3](#page-1019-0).

<span id="page-1019-0"></span>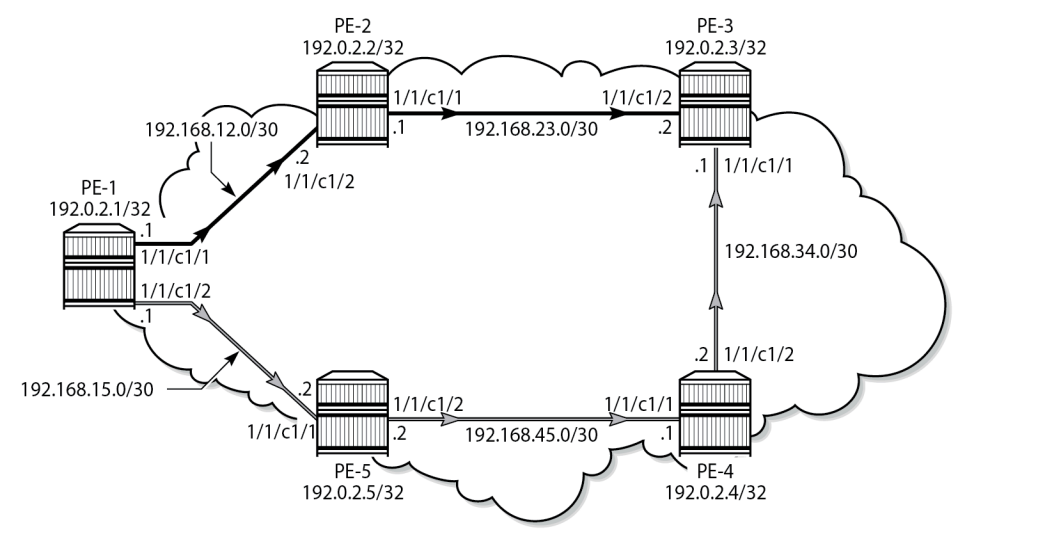

38585

Initially, the default BC model, which is MAM, is enabled. Different LSPs are created with different class type and priority. When an LSP is established, the bandwidth reservation is verified on the interfaces of PE-1. The same LSPs are later established for the second BC model, RDM, where the bandwidth reservation is more efficient. For simplicity, FRR is not enabled on the LSPs.

#### **Maximum Allocation Model**

#### **Enable DiffServ MAM**

DiffServ TE can only be configured when MPLS is shutdown. This is something to consider during migration. An error is raised when MPLS is not shutdown, as follows:

```
*A:PE-1# configure router rsvp diffserv-te mam 
MINOR: RSVP #1005 Invalid operation for RSVP instance - Diffserv can be enabled only when MPLS
 is shutdown
```
The DiffServ TE configuration must be consistent on all the nodes in the setup. In this example, DiffServ TE is configured as follows:

```
# on PE-1:
configure
     router
         mpls
             shutdown
         exit 
         rsvp
             diffserv-te mam
                  class-type-bw ct0 50 ct1 40 ct2 0 ct3 0 ct4 0 ct5 0 ct6 0 ct7 10
                  te-class 0 class-type 0 priority 7
                  te-class 1 class-type 0 priority 4
                  te-class 2 class-type 1 priority 7
```

```
 te-class 3 class-type 1 priority 4
 te-class 4 class-type 2 priority 7
```

```
 te-class 5 class-type 2 priority 2
         fc af class-type 1
         fc be class-type 0
          fc nc class-type 2
     exit
 exit
 mpls
     no shutdown
 exit
```
The bandwidth percentage for each CT must be configured. For unused CTs, the bandwidth percentage must be set to 0. An error is raised if unused CTs are missing , as follows:

```
*A:PE-1# configure router rsvp diffserv-te mam class-type-bw ct0 50 ct1 50
```
 $\sim$ Error: Missing parameter

The sum of bandwidth percentages can be lower than, but must not exceed 100%, as follows:

```
*A:PE-1# configure router rsvp diffserv-te mam class-type-bw ct0 50 ct1 50 ct2 0 ct3 0
 ct4 0 ct5 0 ct6 0 ct7 10 
MINOR: RSVP #1005 Invalid operation for RSVP instance - Total CT percent (110) exceeds 100
```
Fewer than eight classes can be configured, as in this example.

In the example, only three CTs are used by the TE classes: CT0, CT1, and CT2. However, 10% of the maximum reservable bandwidth is allocated to CT7. Because the MAM model does not allow bandwidth allocated to a CT to be used by other CTs, only 90% of the bandwidth can be reserved: 50% to be divided between TE0 and TE1, and 40% to be divided between TE2 and TE3. TE4 and TE5 do not have any bandwidth allocated. The bandwidth allocated to CT7 is completely wasted. This is just an example, not a recommendation.

The same settings are repeated in the RDM model, where the bandwidth is not wasted. The following bandwidth information can be seen on any interface:

\*A:PE-1# show router rsvp interface "int-PE-1-PE-2" detail

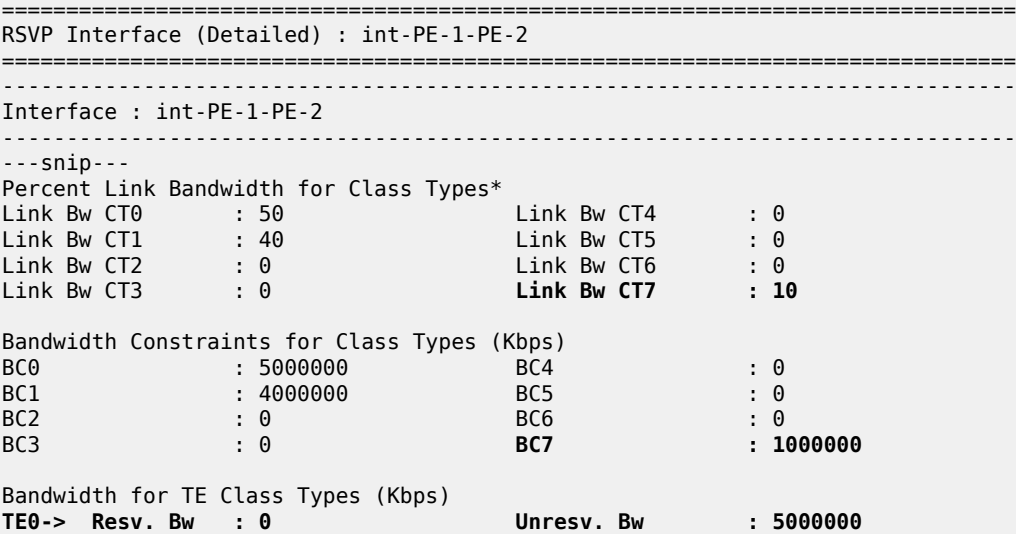

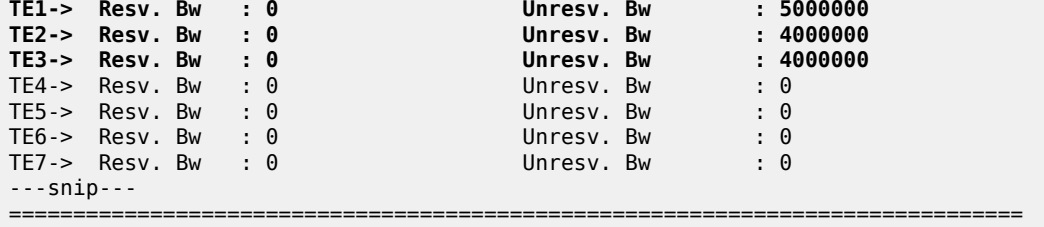

[Figure 256: MAM bandwidth allocation](#page-1021-0) shows the bandwidth allocation for the CTs and TE classes.

<span id="page-1021-0"></span>*Figure 256: MAM bandwidth allocation*

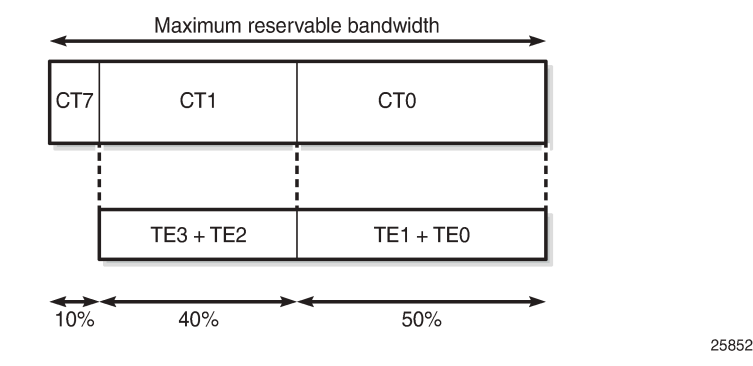

# **Establishing LSPs**

TE class 5 corresponds to CT2 and priority 2. No bandwidth can be reserved for an RSVP LSP with CT2, setup priority 2, and hold priority 2. This can be verified by configuring an empty path and an LSP, as follows:

```
# on PE-1:
configure
     router
         mpls
              path "dyn"
                  no shutdown
              exit
              lsp "LSP-PE-1-PE-3-TE5"
                  to 192.0.2.3
                  path-computation-method local-cspf
                  class-type 2
                  primary "dyn"
                       bandwidth 1000
                       priority 2 2
                  exit
                  no shutdown
              exit
```
The path computation method must be local CSPF. The class type is by default CT0, but can be changed to CT2 by configuration. The class type can be configured in the **lsp** context, as shown here, or in the **primary path** context. The setup priority and hold priority are configured in the **primary path** context.

The LSP cannot be established, because no bandwidth is allocated to TE class 5, as follows:

```
*A:PE-1# show router mpls lsp "LSP-PE-1-PE-3-TE5" path detail | match "Failure Code"
Failure Code : noCspfRouteToDestination
```
No bandwidth is reserved on the RSVP interfaces, as follows:

\*A:PE-1# show router rsvp interface

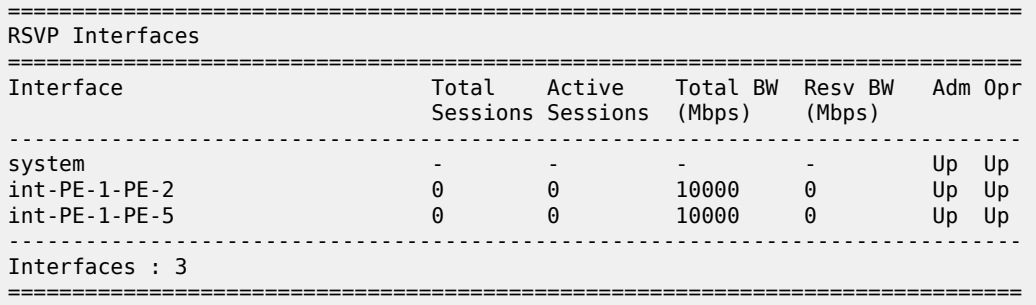

Bandwidth can be reserved for an LSP with CT1 and priorities 4, as for the following LSP:

```
# on PE-1:
configure
     router
         mpls
             lsp "LSP-PE-1-PE-3-TE3"
                 to 192.0.2.3
                  path-computation-method local-cspf
                  primary "dyn"
                      bandwidth 2000
                      priority 4 4
                     class-type 1
                  exit
                  no shutdown
              exit
```
In the example, the CT is configured in the **primary path** context whereas the CT in the previous example was configured in the **lsp** context.

The path is set up via PE-2 to PE-3, as follows:

```
*A:PE-1# show router mpls lsp "LSP-PE-1-PE-3-TE3" path detail 
        ===============================================================================
MPLS LSP LSP-PE-1-PE-3-TE3 Path (Detail)
===============================================================================
Legend : 
 @ - Detour Available # - Detour In Use
 b - Bandwidth Protected n - Node Protected
    s - Soft Preemption<br>S - Strict
    S - Strict L - Loose<br>A - ABR + - Inher:
                                      + - Inherited
===============================================================================
                                -------------------------------------------------------------------------------
LSP LSP-PE-1-PE-3-TE3
Path dyn
-------------------------------------------------------------------------------
LSP Name : LSP-PE-1-PE-3-TE3
```
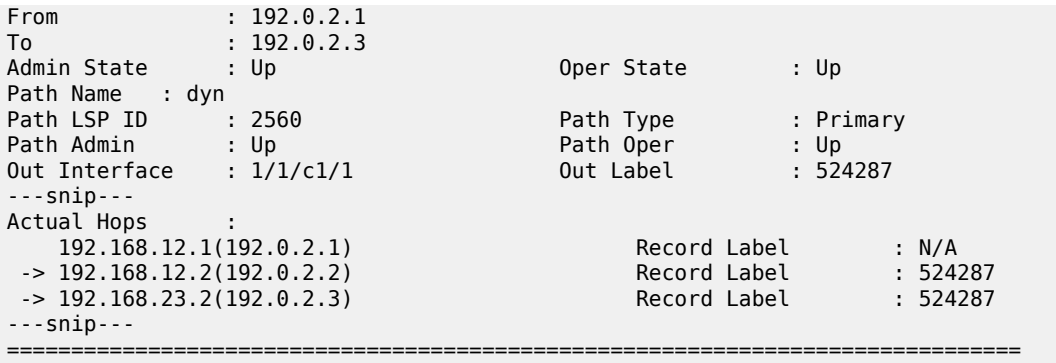

Bandwidth is reserved in TE class 3, as follows:

\*A:PE-1# show router rsvp interface "int-PE-1-PE-2" detail

=============================================================================== RSVP Interface (Detailed) : int-PE-1-PE-2 =============================================================================== ------------------------------------------------------------------------------- Interface : int-PE-1-PE-2 ------------------------------------------------------------------------------- ---snip--- Bandwidth for TE Class Types (Kbps)<br>TE0-> Resv. Bw : 0 TE0-> Resv. Bw : 0 Unresv. Bw : 5000000 TE1-> Resv. Bw : 0 Unresv. Bw : 5000000 TE2-> Resv. Bw : 0 Unresv. Bw : 2000000 TE3-> Resv. Bw : 2000000 Unresv. Bw : 2000000 TE4-> Resv. Bw : 0 Unresv. Bw : 0 TE5-> Resv. Bw : 0 Unresv. Bw : 0 TE6-> Resv. Bw : 0 Unresv. Bw : 0 TE7->  $Resv. Bw : 0$ ---snip--- ===============================================================================

[Figure 257: Reserved and unreserved bandwidth](#page-1023-0) shows the bandwidth reservation for CT1 on interface int-PE-1-PE-2 on PE-1 and on interface int-PE-2-PE-3 on PE-2.

<span id="page-1023-0"></span>*Figure 257: Reserved and unreserved bandwidth*

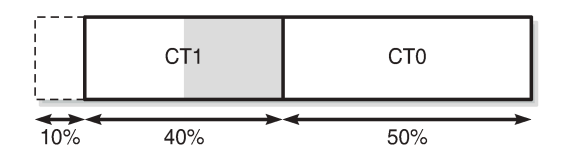

25853

An additional LSP is configured with CT1 and priority 4 and with CT0 as backup CT. The backup CT is not used when the amount of unreserved bandwidth for CT1 is insufficient, as in the following case where int-PE-1-PE-2 and int-PE-1-PE-5 have insufficient unreserved bandwidth for CT1:

```
# on PE-1:
configure
     router
         mpls
             lsp "LSP-PE-1-PE-3-TE3-backupTE1"
                  to 192.0.2.3
```

```
 path-computation-method local-cspf
     primary "dyn"
         bandwidth 5000
         priority 4 4
         class-type 1
         backup-class-type 0
     exit
     no shutdown
 exit
```
The LSP does not come up, as follows:

\*A:PE-1# show router mpls lsp

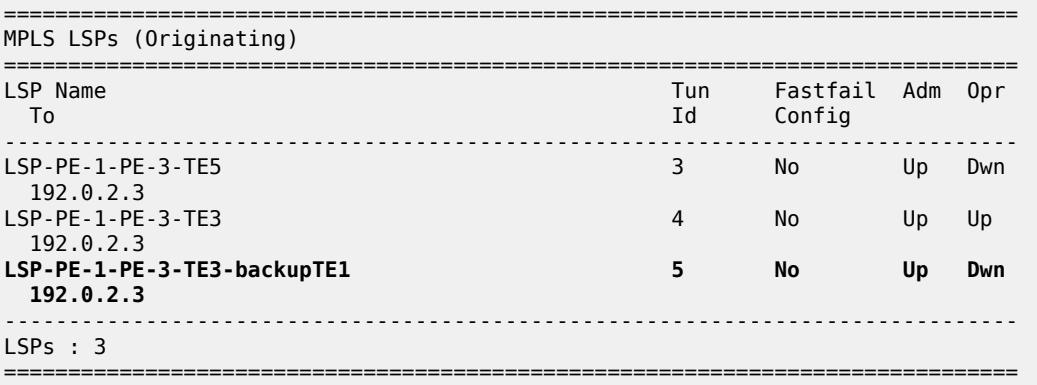

The bandwidth requirement is lowered, as follows:

```
# on PE-1:
configure
    router
         mpls
             lsp "LSP-PE-1-PE-3-TE3-backupTE1"
                  primary "dyn"
                      bandwidth 2500
                  exit
```
Interface int-PE-1-PE-2 does not have sufficient bandwidth for CT1, but the longer path via PE-5 and PE-4 has sufficient unreserved bandwidth for CT1. The LSP is operationally up, as follows:

```
*A:PE-1# show router mpls lsp "LSP-PE-1-PE-3-TE3-backupTE1" path detail 
===============================================================================
MPLS LSP LSP-PE-1-PE-3-TE3-backupTE1 Path (Detail)
===============================================================================
Legend : 
 @ - Detour Available # - Detour In Use
 b - Bandwidth Protected n - Node Protected
 s - Soft Preemption 
   S - Strict L - Loose<br>A - ABR + - Inheri
                                     + - Inherited
===============================================================================
                               -------------------------------------------------------------------------------
LSP LSP-PE-1-PE-3-TE3-backupTE1
Path dyn
-------------------------------------------------------------------------------
LSP Name : LSP-PE-1-PE-3-TE3-backupTE1
From : 192.0.2.1
```
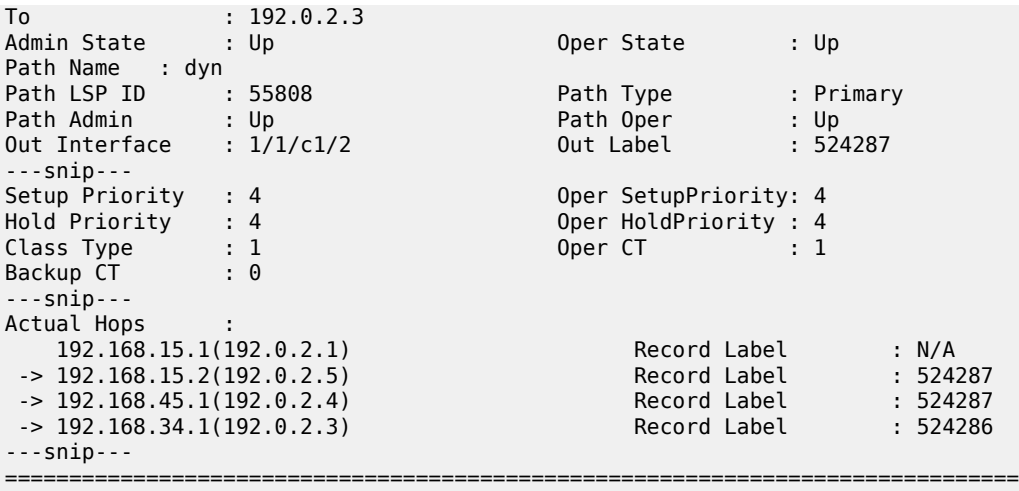

The bandwidth reservation on RSVP interface int-PE-1-PE-2 remains unchanged, because the bandwidth is reserved on int-PE-1-PE-5, as follows:

\*A:PE-1# show router rsvp interface "int-PE-1-PE-5" detail =============================================================================== RSVP Interface (Detailed) : int-PE-1-PE-5 =============================================================================== ------------------------------------------------------------------------------- Interface : int-PE-1-PE-5 ------------------------------------------------------------------------------- Interface : int-PE-1-PE-5 Port ID : 1/1/c1/2 ---snip--- Percent Link Bandwidth for Class Types\* Link Bw CT0 : 50 Link Bw CT4 : 0 Link Bw CT1 : 40 Link Bw CT5 : 0 Link Bw CT2 : 0 Link Bw CT6 : 0 Link Bw CT3 : 0 Link Bw CT7 : 10 Bandwidth Constraints for Class Types (Kbps)<br>BC0 : 5000000 BC4<br>BC1 . 4000000 PCS BC0 : 5000000 BC4 : 0<br>BC1 : 4000000 BC5 : 0 BC1 : 4000000 BC5<br>BC2 : 0 BC6 BC2  $\qquad \qquad : \qquad 0$  BC6  $\qquad \qquad : \qquad 0$ BC3 : 0 BC7 : 1000000 Bandwidth for TE Class Types (Kbps)<br>TE0-> Resv. Bw : 0<br>TE1-> Resv. Bw : 0<br>TF2-> Resv. Rw : 0 TE0-> Resv. Bw : 0 Unresv. Bw : 5000000 TE1-> Resv. Bw : 0 Unresv. Bw : 5000000 TE2-> Resv. Bw : 0 Unresv. Bw : 1500000 **TE3-> Resv. Bw : 2500000 Unresv. Bw : 1500000** TE4-> Resv. Bw : 0 Unresv. Bw : 0  $\text{TE5-}$  Resv. Bw : 0 TE6-> Resv. Bw : 0 Unresv. Bw : 0 TE7-> Resv. Bw : 0 Unresv. Bw : 0 ---snip--- ===============================================================================

[Figure 258: Reserved and unreserved bandwidth on PE-1](#page-1026-0) shows the reserved and unreserved bandwidth on the RSVP interfaces on PE-1.

<span id="page-1026-0"></span>*Figure 258: Reserved and unreserved bandwidth on PE-1*

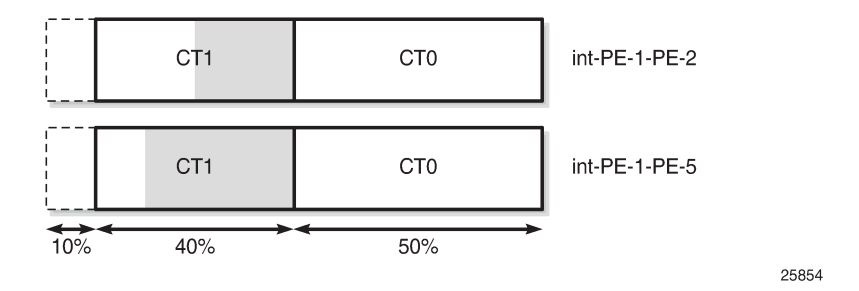

# **Trigger backup class-type**

This mechanism is described for MAM, but it is also supported in RDM.

On PE-1, port 1/1/c1/2 is shut down. The long path via PE-5 and PE-4 can no longer be used. However, the LSP has a backup CT (CT0), which is triggered by the port being down, as follows:

```
# on PE-1:
configure
     port 1/1/c1/2
         shutdown
     exit
*A:PE-1# show router mpls lsp "LSP-PE-1-PE-3-TE3-backupTE1" path detail 
===============================================================================
MPLS LSP LSP-PE-1-PE-3-TE3-backupTE1 Path (Detail)
===============================================================================
Legend : 
     @ - Detour Available # - Detour In Use
    b - Bandwidth Protected
     s - Soft Preemption 
    S - Strict L - Loose<br>A - ABR + - Inher:
                                       + - Inherited
===============================================================================
                                     -------------------------------------------------------------------------------
LSP LSP-PE-1-PE-3-TE3-backupTE1
Path dyn
-------------------------------------------------------------------------------
LSP Name : LSP-PE-1-PE-3-TE3-backupTE1<br>From : 192.0.2.1
              : 192.0.2.1To : 192.0.2.3 
Admin State : Up            Oper State     : Up
Path Name : dyn
Path LSP ID : 55810<br>
Path Type : Primary<br>
Path Oper : Up<br>
Out Interface : 1/1/c1/1 0ut Label : 524286
Path Admin : Up Path Oper : Up
Out Interface : 1/1/c1/1 Out Label : 524286
---snip---
Setup Priority : 4 Oper SetupPriority: 4<br>
Hold Priority : 4 Oper HoldPriority: 4
Hold Priority : 4 Oper HoldPriority : 4<br>
Class Type : 1 0per CT : 0
\begin{array}{ccc} Class Type & : 1 \\ Backun & \text{CT} & : 0 \end{array}Backup CT
---snip---
Actual Hops :<br>192.168.12.1(192.0.2.1)
                                                    Record Label : N/A
```
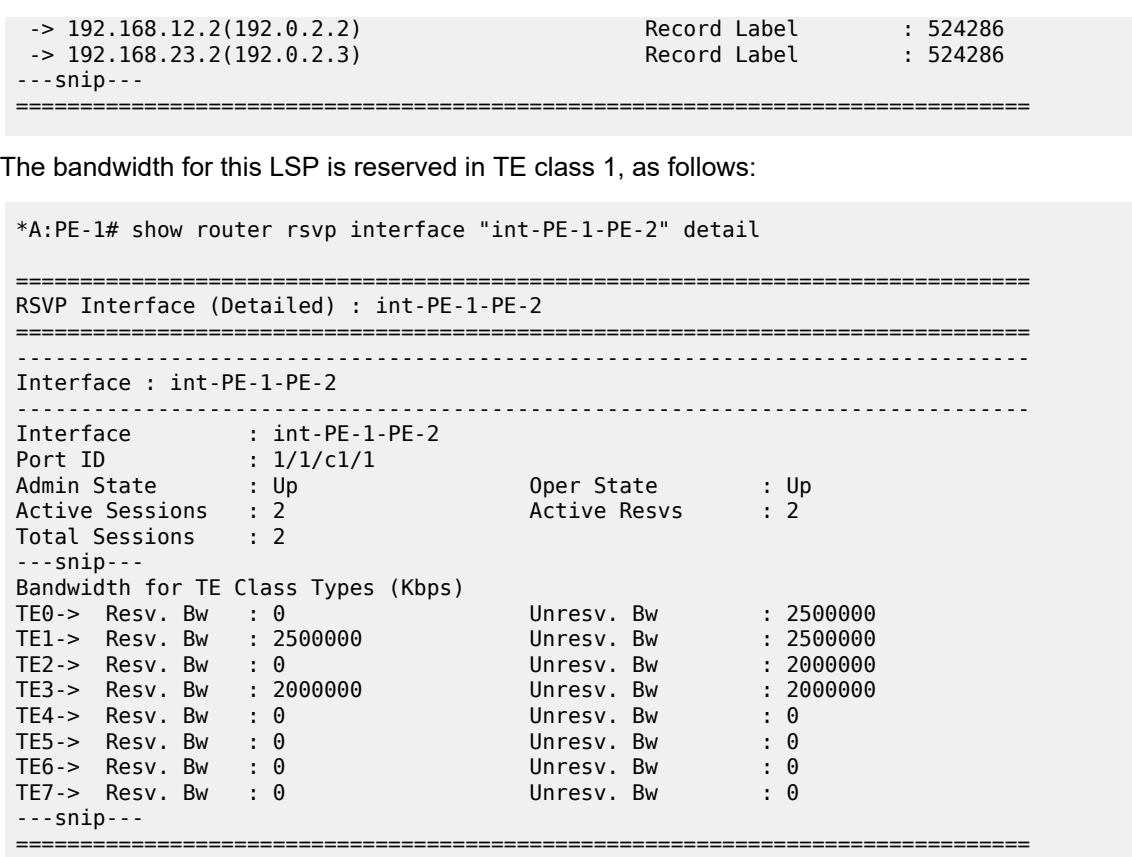

[Figure 259: Bandwidth reservation](#page-1027-0) shows the bandwidth reservation on interface int-PE-1-PE-2. The bandwidth reservation on interface int-PE-2-PE-3 on PE-2 is identical.

<span id="page-1027-0"></span>*Figure 259: Bandwidth reservation*

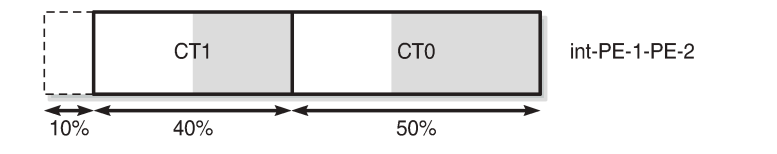

The preceding examples illustrate that bandwidth can be wasted in the MAM model. The bandwidth allocated to CT7 cannot be used because there is no TE class configured with CT7. The bandwidth cannot be shared between CTs. The next section describes how the same LSPs are used in the RDM model. They are established one-by-one and, therefore, they are shut down, as follows:

25855

```
# on PE-1:
configure
     port 1/1/c1/2
         no shutdown
     exit
     router
         mpls
              lsp "LSP-PE-1-PE-3-TE5"
                  shutdown
              exit
```

```
 lsp "LSP-PE-1-PE-3-TE3"
     shutdown
 exit
 lsp "LSP-PE-1-PE-3-TE3-backupTE1"
     shutdown
 exit
```
# **Russian Doll Model**

# **Enable DiffServ RDM**

The DiffServ TE configuration needs to be consistent on all the nodes in the network, as follows:

```
# on PE-1:
configure
     router
         mpls
             shutdown
         exit 
         rsvp
             diffserv-te rdm
                 class-type-bw ct0 50 ct1 40 ct2 0 ct3 0 ct4 0 ct5 0 ct6 0 ct7 10
                  te-class 0 class-type 0 priority 7
                  te-class 1 class-type 0 priority 4
                  te-class 2 class-type 1 priority 7
                  te-class 3 class-type 1 priority 4
                 te-class 4 class-type 2 priority 7
                 te-class 5 class-type 2 priority 2
                 fc af class-type 1
                 fc be class-type 0
                  fc nc class-type 2
             exit
         exit
         mpls
             no shutdown
         exit
```
In this example, three FCs are mapped to CTs. FC BE corresponds to CT0, FC AF to CT1, and FC NC to CT2. CT0 can be mapped to TE class 0 for priority 7, and to TE class 1 for priority 4. The mapping is similar for CT1 (with priorities 7 and 4), and CT2 (with priorities 7 or 2).

The RDM model allows the outer dolls (lower CT) to use the unused bandwidth allocated to the inner dolls (higher CT), as shown in [Figure 260: Russian Doll Model for three class types.](#page-1029-0)

<span id="page-1029-0"></span>*Figure 260: Russian Doll Model for three class types*

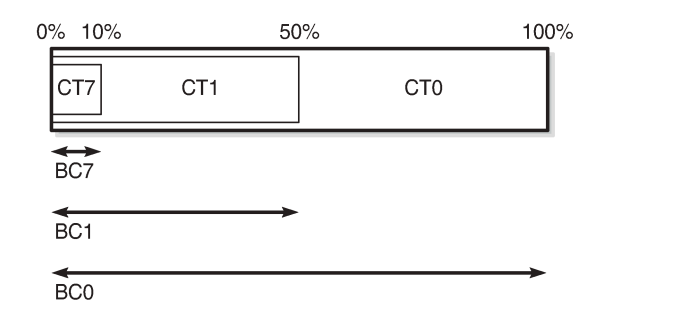

The calculation of the BCs takes into account the BCs of the inner dolls, as shown in the OSPF LSAs in the opaque database, as follows:

25856

```
*A:PE-1# show router ospf opaque-database adv-router 192.0.2.1 detail 
===============================================================================
Rtr Base OSPFv2 Instance 0 Opaque Link State Database (type: All) (detail)
   ===============================================================================
-------------------------------------------------------------------------------
Opaque LSA
-------------------------------------------------------------------------------
Area Id : 0.0.0.0 Adv Router Id : 192.0.2.1
Link State Id : 1.0.0.1 LSA Type : Area Opaque
Sequence No : 0x80000002 Checksum : 0x9234
Age : 1189 Length : 28
Options : E 
Advertisement : Traffic Engineering 
     ROUTER-ID TLV (0001) Len 4 : 192.0.2.1
-------------------------------------------------------------------------------
Opaque LSA
-------------------------------------------------------------------------------
Area Id : 0.0.0.0 Adv Router Id : 192.0.2.1
Link State Id : 1.0.0.3 LSA Type : Area Opaque
Sequence No : 0x80000001 Checksum : 0x3de8
Age : 21 Length : 164
Options : E 
Advertisement : Traffic Engineering 
     LINK INFO TLV (0002) Len 140 :
 Sub-TLV: 1 Len: 1 LINK_TYPE : 1
 Sub-TLV: 2 Len: 4 LINK_ID : 192.0.2.2
      Sub-TLV: 3 Len: 4 LOC_TP_ADDR : 192.168.12.1<br>Sub-TLV: 4 Len: 4 REM_TP_ADDR : 192.168.12.2
                    Len: 4 REM_IP_ADDR : 192.168.12.2<br>Len: 4 TE_METRIC : 10
      Sub-TLV: 5 Len: 4 TE_METRIC<br>Sub-TLV: 6 Len: 4 MAX BDWTH
                                         : 10<br>: 10000000 Kbps
      Sub-TLV: 7 Len: 4 RSRVBL_BDWTH : 10000000 Kbps<br>Sub-TLV: 8 Len: 32 UNRSRVD CLS0 :
      Sub-TLV: 8 Len: 32 UNRSRVD CLS0 :
         P0: 10000000 Kbps P1: 10000000 Kbps P2: 5000000 Kbps P3: 5000000 Kbps 
         P4: 1000000 Kbps P5: 1000000 Kbps P6: 0 Kbps P7: 0 Kbps 
      Sub-TLV: 9 Len: 4 ADMIN_GROUP : 0 None<br>Sub-TLV: 17 Len: 36 TELK BW CONST:
                              TELK_BW_CONST:
         BW Model : RDM
         BC0: 10000000 Kbps BC1: 5000000 Kbps BC2: 1000000 Kbps BC3: 1000000 Kbps 
         BC4: 1000000 Kbps BC5: 1000000 Kbps BC6: 1000000 Kbps BC7: 1000000 Kbps 
---snip---
===============================================================================
```
Six TE classes are defined:

- TE0 and TE1 are defined for CT0. They can reserve all the available bandwidth, if it is not required by the other TE classes (100% = 50% for CT0 + 40% for CT1 + 10% for CT7)
- TE2 and TE3 are defined for CT1. They can reserve 50% of the bandwidth (50% = 40% for CT1 + 10% for CT7)
- TE4 and TE5 are defined for CT2. They can reserve 10% of the bandwidth, even though the configured bandwidth percentage for CT2 is 0. The 10% allocated to higher class CT7 can be used.

Bandwidth is more efficiently used in RDM than in MAM.

The BCs and bandwidth per TE class type show that bandwidth can be shared with the outer dolls, as follows:

\*A:PE-1# show router rsvp interface "int-PE-1-PE-2" detail

=============================================================================== RSVP Interface (Detailed) : int-PE-1-PE-2 =============================================================================== ------------------------------------------------------------------------------- Interface : int-PE-1-PE-2 ------------------------------------------------------------------------------- Interface : int-PE-1-PE-2 Port ID : 1/1/c1/1 Admin State : Up Oper State : Up Active Sessions : 0 Active Resvs : 0 Total Sessions : 0 Subscription : 100 % Port Speed : 10000 Mbps Total BW : 10000 Mbps Aggregate : Dsabl ---snip--- Percent Link Bandwidth for Class Types\* Link Bw CT0 : 50 Link Bw CT4 : 0 Link Bw CT1 : 40 Link Bw CT5<br>
Link Bw CT2 : 0 Link Bw CT6<br>
Link Bw CT3 : 0 Link Bw CT7 Link Bw CT2 : 0 Link Bw CT6 : 0 Link Bw CT3 : 0 Link Bw CT7 : 10 Bandwidth Constraints for Class Types (Kbps) BC0 : 10000000 BC4 : 1000000 BC1 : 5000000 BC5 : 1000000 BC2 : 1000000 BC6 : 1000000 BC3 : 1000000 BC7 : 1000000 Bandwidth for TE Class Types (Kbps)<br>TE0-> Resv. Bw : 0 TE0-> Resv. Bw : 0 Unresv. Bw : 10000000 TE1-> Resv. Bw : 0 Unresv. Bw : 10000000 TE2-> Resv. Bw : 0 Unresv. Bw : 5000000 TE3-> Resv. Bw : 0 Unresv. Bw : 5000000 TE4-> Resv. Bw : 0 Unresv. Bw : 1000000 TE5-> Resv. Bw : 0<br>TE5-> Resv. Bw : 0 Unresv. Bw : 1000000<br>TE6-> Resv. Bw : 0 Unresv. Bw : 0 TE6-> Resv. Bw : 0 Unresv. Bw : 0<br>TE7-> Resv. Bw : 0 Unresv. Bw : 0 TE7->  $Resv. Bw : 0$ ---snip--- ===============================================================================

#### **Establishing LSPs**

LSP-PE-1-PE-3-TE5 could not be established in the MAM model, because there was no bandwidth assigned to TE5 (CT2). However, in the RDM model, TE5 can use the bandwidth of the inner doll CT7 and the LSP is operationally up, as follows:

```
# on PE-1:
configure
    router
         mpls
             lsp "LSP-PE-1-PE-3-TE5"
                 no shutdown
             exit
```
\*A:PE-1# show router mpls lsp "LSP-PE-1-PE-3-TE5" path detail

```
===============================================================================
MPLS LSP LSP-PE-1-PE-3-TE5 Path (Detail)
===============================================================================
Legend : 
 @ - Detour Available # - Detour In Use
 b - Bandwidth Protected n - Node Protected
   s - Soft Preemption<br>S - Strict
   S - Strict L - Loose<br>A - ABR + - Inher
                               + - Inherited
===============================================================================
 -------------------------------------------------------------------------------
LSP LSP-PE-1-PE-3-TE5
Path dyn
            -------------------------------------------------------------------------------
LSP Name : LSP-PE-1-PE-3-TE5
From : 192.0.2.1 
To : 192.0.2.3 
Admin State : Up Oper State : Up
Path Name : dyn
                                   Path LSP ID : 52224 Path Type : Primary
Path Admin : Up Path Oper : Up
Out Interface : 1/1/c1/1 Out Label : 524287
---snip---
Setup Priority : 2 Oper SetupPriority: 2<br>
Hold Priority : 2 Oper HoldPriority: 2
Hold Priority : 2 Oper HoldPriority : 2<br>
Class Type : 2 Oper CT : 2
Class Type : 2 Oper CT : 2
Backup CT : None 
---snip---
Actual Hops :<br>192.168.12.1(192.0.2.1)
 192.168.12.1(192.0.2.1) Record Label : N/A
 -> 192.168.12.2(192.0.2.2) Record Label : 524287
 -> 192.168.23.2(192.0.2.3) Record Label : 524287
---snip---
```
The bandwidth reservation on interface int-PE-1-PE-2 is as follows:

\*A:PE-1# show router rsvp interface "int-PE-1-PE-2" detail =============================================================================== RSVP Interface (Detailed) : int-PE-1-PE-2 =============================================================================== ------------------------------------------------------------------------------- Interface : int-PE-1-PE-2 -------------------------------------------------------------------------------

===============================================================================

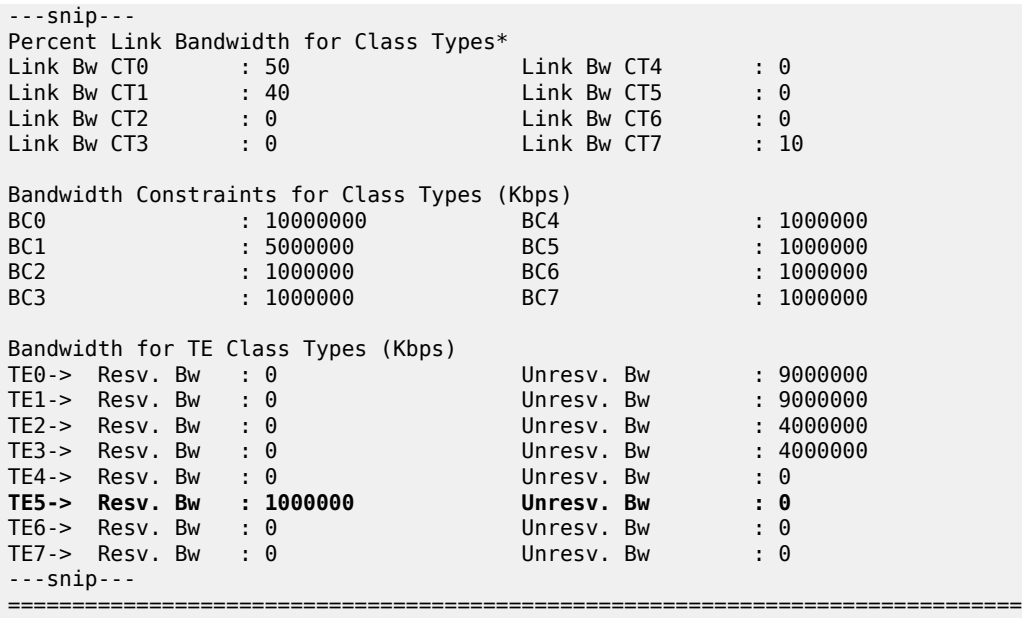

This LSP uses all the available bandwidth for CT7. Because TE5 is defined with the best priority (2) of all TE classes, this LSP is not preempted when a new LSP is enabled. Therefore, this bandwidth is subtracted from the amount of unreserved bandwidth. The remaining unreserved bandwidth is for CT0 and CT1 only. LSPs with other CTs cannot be established on this interface. [Figure 261: Reserved bandwidth for LSP with](#page-1032-0) [CT2 \(one session\)](#page-1032-0) shows the reserved bandwidth on interface int-PE-1-PE-2 for this LSP.

<span id="page-1032-0"></span>*Figure 261: Reserved bandwidth for LSP with CT2 (one session)*

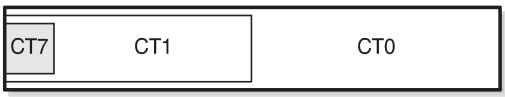

25857

Another LSP is established: LSP-PE-1-PE-3-TE3, with CT1 and priority 4, as follows:

```
# on PE-1:
configure
     router
         mpls
             lsp "LSP-PE-1-PE-3-TE3"
                 no shutdown
             exit
```
\*A:PE-1# show router mpls lsp "LSP-PE-1-PE-3-TE3" path detail

=============================================================================== MPLS LSP LSP-PE-1-PE-3-TE3 Path (Detail) =============================================================================== Legend :<br>@ - Detour Available # - Detour In Use<br>n - Node Protected b - Bandwidth Protected s - Soft Preemption S - Strict L - Loose<br>A - ABR + - Inher + - Inherited

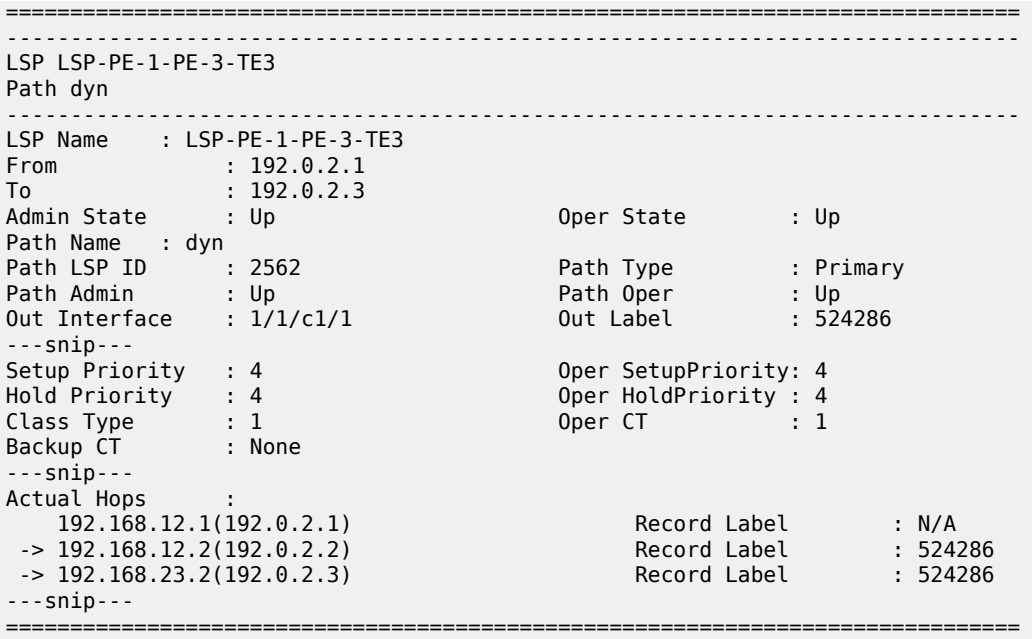

The bandwidth reservation on RSVP interface int-PE-1-PE-2 is as follows:

\*A:PE-1# show router rsvp interface "int-PE-1-PE-2" detail =============================================================================== RSVP Interface (Detailed) : int-PE-1-PE-2 =============================================================================== ------------------------------------------------------------------------------- Interface : int-PE-1-PE-2 ------------------------------------------------------------------------------- Interface : int-PE-1-PE-2 Port ID : 1/1/c1/1 Admin State : Up Oper State : Up Active Sessions : 2 Active Resvs : 2 Total Sessions : 2 ---snip---<br>Bandwidth Constraints for Class Types (Kbps) Bandwidth Constraints for Class Types (Kbps) BC0 : 10000000 BC4 : 1000000 BC1 : 5000000 BC5 : 1000000 BC2 : 1000000 BC6 : 1000000 BC3 : 1000000 BC7 : 1000000 Bandwidth for TE Class Types (Kbps) TE0-> Resv. Bw : 0 Unresv. Bw : 7000000 TE1-> Resv. Bw : 0 Unresv. Bw : 7000000 TE2-> Resv. Bw : 0 Unresv. Bw : 2000000 TE3-> Resv. Bw : 2000000 Unresv. Bw : 2000000 TE4-> Resv. Bw : 0 Unresv. Bw : 0 TE5-> Resv. Bw : 1000000 Unresv. Bw : 0 TE6-> Resv. Bw : 0 Unresv. Bw : 0 TE7-> Resv. Bw : 0 Unresv. Bw : 0 ---snip--- ===============================================================================

[Figure 262: Bandwidth reservation for LSP with CT2 and LSP with CT1 \(two sessions\)](#page-1034-0) shows the bandwidth reservation for the two active sessions.

<span id="page-1034-0"></span>*Figure 262: Bandwidth reservation for LSP with CT2 and LSP with CT1 (two sessions)*

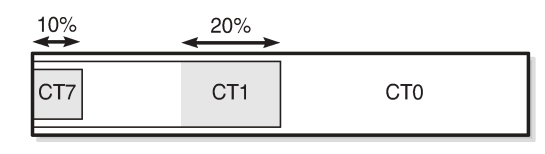

25858

Another LSP is established for CT1, requesting more bandwidth than the short path via PE-2 has available. Therefore, the longer path via PE-5 and PE-4 is set up for this LSP, as follows:

```
# on PE-1:
configure
    router
       mpls
           lsp "LSP-PE-1-PE-3-TE3-backupTE1"
              no shutdown
           exit
*A:PE-1# show router mpls lsp "LSP-PE-1-PE-3-TE3-backupTE1" path detail 
===============================================================================
MPLS LSP LSP-PE-1-PE-3-TE3-backupTE1 Path (Detail)
   ===============================================================================
Legend : 
 @ - Detour Available # - Detour In Use
 b - Bandwidth Protected n - Node Protected
    s - Soft Preemption 
   S - Strict L - Loose<br>A - ABR + - Inher
                              + - Inherited
===============================================================================
-+++++LSP LSP-PE-1-PE-3-TE3-backupTE1
Path dyn
-------------------------------------------------------------------------------
LSP Name : LSP-PE-1-PE-3-TE3-backupTE1
From : 192.0.2.1
To : 192.0.2.3 
Admin State : Up Oper State : Up
Path Name : dyn
Path LSP ID : 55812 Path Type : Primary
Path Admin : Up Path Oper : Up
Out Interface : 1/1/c1/2 Out Label : 524287
---snip---
Setup Priority : 4 Oper SetupPriority: 4
Hold Priority : 4 Oper HoldPriority : 4<br>
Class Type : 1 0per CT : 1
Hold Priority : 4<br>Class Type : 1<br>Backup CT : 0
Backup CT
---snip---
Actual Hops : 
    192.168.15.1(192.0.2.1) Record Label : N/A
 -> 192.168.15.2(192.0.2.5) Record Label : 524287
 -> 192.168.45.1(192.0.2.4) Record Label : 524287
-> 192.168.34.1(192.0.2.3) Record Label
---snip---
===============================================================================
```
The bandwidth for this LSP is reserved on interface int-PE-1-PE-5, because the amount of unreserved bandwidth for TE3 is insufficient and inner dolls cannot use bandwidth assigned to outer dolls. Inner dolls are of higher priority than outer dolls, as follows:

```
*A:PE-1# show router rsvp interface "int-PE-1-PE-5" detail 
===============================================================================
RSVP Interface (Detailed) : int-PE-1-PE-5
===============================================================================
-------------------------------------------------------------------------------
Interface : int-PE-1-PE-5
-------------------------------------------------------------------------------
---snip---
Bandwidth Constraints for Class Types (Kbps)
              BC0 : 10000000 BC4 : 1000000
BC1 : 5000000 BC5 : 1000000
BC2 : 1000000 BC6 : 1000000
                                                    : 1000000Bandwidth for TE Class Types (Kbps)
TE0-> Resv. Bw : 0<br>
TE1-> Resv. Bw : 0 Unresv. Bw : 7500000<br>
TE2-> Resv. Bw : 0 Unresv. Bw : 2500000
TE1-> Resv. Bw : 0 Unresv. Bw<br>TE2-> Resv. Bw : 0 Unresv. Bw
TE2-> Resv. Bw : 0 Unresv. Bw : 2500000
TE3-> Resv. Bw : 2500000 Unresv. Bw : 2500000
TE4-> Resv. Bw : 0 Unresv. Bw : 1000000
TE5-> Resv. Bw : 0 Unresv. Bw : 1000000
TE6-> Resv. Bw : 0 Unresv. Bw : 0
TE7-> Resv. Bw : 0 Unresv. Bw : 0
---snip---
===============================================================================
```
[Figure 263: Reserved bandwidth on both interfaces of PE-1 \(three sessions\)](#page-1035-0) shows the reserved bandwidth on both interfaces of PE-1.

<span id="page-1035-0"></span>*Figure 263: Reserved bandwidth on both interfaces of PE-1 (three sessions)*

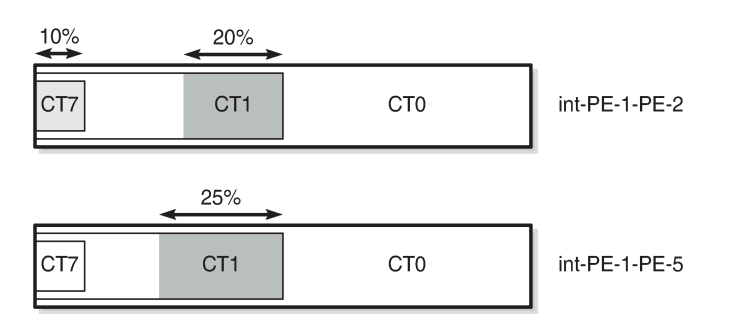

The following LSP is configured on PE-1:

```
# on PE-1:
configure
     router
         mpls
              lsp "LSP-PE-1-PE-3-TE1"
                  to 192.0.2.3
                  path-computation-method local-cspf
                  primary "dyn"
                       bandwidth 3000
```
25859

 priority 4 4 exit no shutdown exit

The class type is by default 0. CT0 and priority 4 corresponds to TE1. There is sufficient bandwidth available on the short path via PE-2. The bandwidth reservation on RSVP interface int-PE-1-PE-2 is as follows:

```
*A:PE-1# show router rsvp interface "int-PE-1-PE-2" detail 
===============================================================================
RSVP Interface (Detailed) : int-PE-1-PE-2
    ===============================================================================
-------------------------------------------------------------------------------
Interface : int-PE-1-PE-2
-------------------------------------------------------------------------------
---snip---
Bandwidth for TE Class Types (Kbps)
TE0-> Resv. Bw : 0<br>
TE1-> Resv. Bw : 3000000<br>
TE2-> Resv. Bw : 0 Unresv. Bw : 2000000<br>
TE2-> Resv. Bw : 0 Unresv. Bw : 2000000
TE1-> Resv. Bw : 3000000 Unresv. Bw<br>TE2-> Resv. Bw : 0 Unresv. Bw
TE2-> Resv. Bw : 0 Unresv. Bw : 2000000
TE3-> Resv. Bw : 2000000 Unresv. Bw : 2000000 Unresv. Bw : 20<br>TE4-> Resv. Bw : 0 Unresv. Bw : 0
TE4-> Resv. Bw : 0 Unresv. Bw : 0
TE5-> Resv. Bw : 1000000 Unresv. Bw : 0
TE6-> Resv. Bw : 0 Unresv. Bw : 0
TE7-> Resv. Bw : 0 Unresv. Bw : 0
---snip---
===============================================================================
```
None of the established LSPs can be preempted. Therefore, the sum of the reserved and unreserved bandwidth does not exceed the total bandwidth.

[Figure 264: Reserved bandwidth on both interfaces on PE-1 \(four sessions\)](#page-1036-0) shows the bandwidth reservation on both interfaces.

<span id="page-1036-0"></span>*Figure 264: Reserved bandwidth on both interfaces on PE-1 (four sessions)*

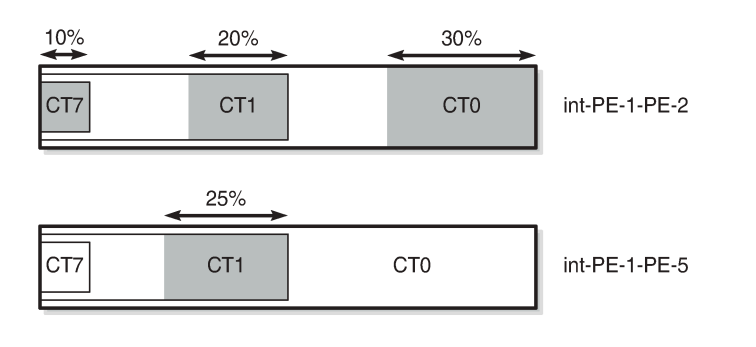

25860

The following LSP with CT0 and priority 7 is configured on PE-1:

```
# on PE-1:
configure
     router
         mpls
              lsp "LSP-PE-1-PE-3-TE0"
                  to 192.0.2.3
                  path-computation-method local-cspf
```

```
 primary "dyn"
         bandwidth 4000
          priority 7 7
     exit
     no shutdown
 exit
```
The bandwidth is reserved in TE class 0. There is sufficient bandwidth on the short path to PE-3. The bandwidth is now reserved for 100%, as follows:

\*A:PE-1# show router rsvp interface

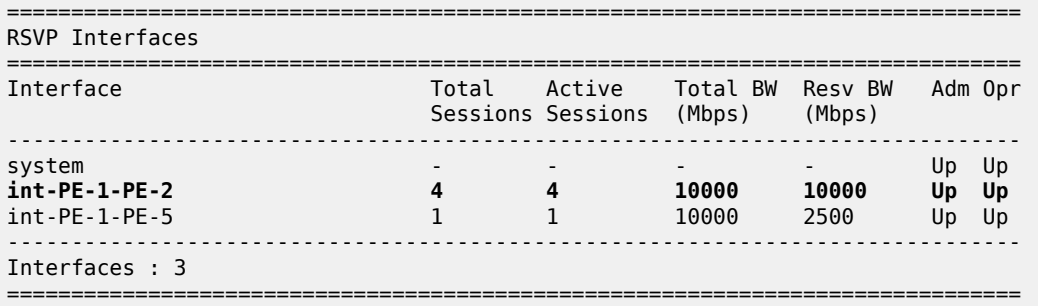

The bandwidth reservation on int-PE-1-PE-2 is as follows:

\*A:PE-1# show router rsvp interface "int-PE-1-PE-2" detail =============================================================================== RSVP Interface (Detailed) : int-PE-1-PE-2 =============================================================================== ------------------------------------------------------------------------------- Interface : int-PE-1-PE-2 ------------------------------------------------------------------------------- ---snip--- Percent Link Bandwidth for Class Types\* Link Bw CT0 : 50 Link Bw CT4 : 0 Link Bw CT1 : 40 Link Bw CT5 : 0 Link Bw CT2 : 0 Link Bw CT6 : 0 Link Bw CT3 : 0 Link Bw CT7 : 10 Bandwidth Constraints for Class Types (Kbps) BC0 : 10000000 BC4 : 1000000 BC1 : 5000000 BC5 : 1000000 BC2 : 1000000 BC6 : 1000000 BC3 : 1000000 BC7 : 1000000 Bandwidth for TE Class Types (Kbps) TE0-> Resv. Bw : 4000000 Unresv. Bw : 0 TE1-> Resv. Bw : 3000000 Unresv. Bw : 4000000 TE2-> Resv. Bw : 0 Unresv. Bw : 0 TE3-> Resv. Bw : 2000000 Unresv. Bw : 2000000 TE4-> Resv. Bw : 0 Unresv. Bw : 0 TE5-> Resv. Bw : 1000000 Unresv. Bw : 0 TE6-> Resv. Bw : 0 Unresv. Bw : 0 TE7-> Resv. Bw : 0 Unresv. Bw : 0 ---snip--- ===============================================================================

Even though the sum of the reserved bandwidth equals the maximum reservable bandwidth on the link, there is still unreserved bandwidth for specific TE classes. When an additional LSP is established requiring bandwidth in TE3 or TE1 (which have setup priority 4), it can preempt another LSP with a lower hold priority. LSPs requiring bandwidth in TE class TE2 have a setup priority 7 and cannot preempt any other LSP. The setup priority in TE1 and TE3 is 4, which is higher than the hold priority in TE2 and TE0 (7 is the lowest priority). There are no LSPs in TE2, so the only LSPs to preempt have bandwidth reserved in TE0.

[Figure 265: Reserved bandwidth on both interfaces of PE-1 \(five sessions\)](#page-1038-0) shows the bandwidth reservation on the interfaces of PE-1.

<span id="page-1038-0"></span>*Figure 265: Reserved bandwidth on both interfaces of PE-1 (five sessions)*

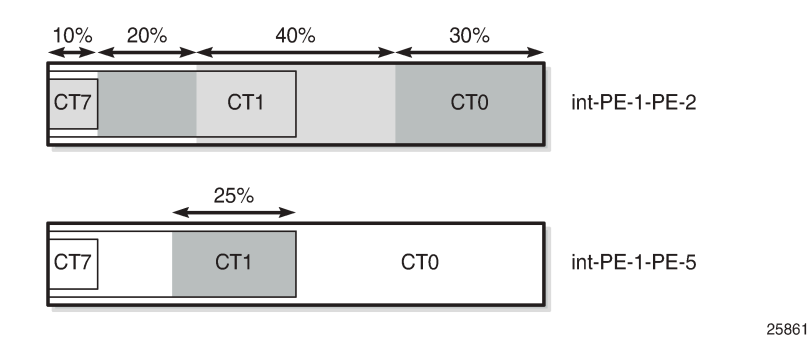

#### **Preemption**

The following LSP is configured with CT1, setup priority 4, and hold priority 4, which corresponds to TE class 3:

```
# on PE-1:
configure
     router
         mpls
              lsp "LSP-PE-1-PE-3-TE3-2nd"
                  to 192.0.2.3
                  path-computation-method local-cspf
                  class-type 1
                  primary "dyn"
                       bandwidth 750
                       priority 4 4
                  exit
                  no shutdown
              exit
```
Because the setup priority 4 exceeds the hold priority 7 of LSP-PE-1-PE-3-TE0, this LSP preempts the existing one. The following output shows that the next hop for LSP-PE-1-PE-3-TE0 is 192.168.15.2 (PE-5), while the next hop for LSP-PE-1-PE-3-TE3-2nd is 192.168.12.2 (PE-2):

```
*A:PE-1# show router mpls lsp path 
===============================================================================
MPLS LSP Path
=======================
-------------------------------------------------------------------------------
LSP Name : LSP-PE-1-PE-3-TE5
            \therefore 192.0.2.1
To : 192.0.2.3
Adm State : Up 30 0per State : Up
```
------------------------------------------------------------------------------- Next Hop Type Out I/F Adm Opr ------------------------------------------------------------------------------ dyn 192.168.12.2 Primary 1/1/c1/1 Up Up ------------------------------------------------------------------------------- LSP Name : LSP-PE-1-PE-3-TE3 From : 192.0.2.1 To : 192.0.2.3 Adm State : Up Oper State : Up ------------------------------------------------------------------------------- Path Next Hop Type Out I/F Adm Opr ------------------------------------------------------------------------------ dyn 192.168.12.2 Primary 1/1/c1/1 Up Up ------------------------------------------------------------------------------- LSP Name : LSP-PE-1-PE-3-TE3-backupTE1 From : 192.0.2.1 To : 192.0.2.3 Adm State : Up Oper State : Up ------------------------------------------------------------------------------- Path Name Next Hop Type Out I/F Adm Opr ------------------------------------------------------------------------------ dyn 192.168.15.2 Primary 1/1/c1/2 Up Up ------------------------------------------------------------------------------- LSP Name : LSP-PE-1-PE-3-TE1 From : 192.0.2.1 To : 192.0.2.3 Adm State : Up Oper State : Up ------------------------------------------------------------------------------- Path Name Next Hop Type Out I/F Adm Opr ------------------------------------------------------------------------------ dyn 192.168.12.2 Primary 1/1/c1/1 Up Up ------------------------------------------------------------------------------- **LSP Name : LSP-PE-1-PE-3-TE0** From : 192.0.2.1 To : 192.0.2.3 Adm State : Up 30 0per State : Up ------------------------------------------------------------------------------- Next Hop Type 0ut I/F Adm Opr ------------------------------------------------------------------------------ dyn **192.168.15.2 Primary 1/1/c1/2 Up Up** ------------------------------------------------------------------------------- **LSP Name : LSP-PE-1-PE-3-TE3-2nd** From : 192.0.2.1 To : 192.0.2.3 Adm State : Up : 0per State : Up ------------------------------------------------------------------------------- Path Name Next Hop Type Out I/F Adm Opr ------------------------------------------------------------------------------ dyn

**192.168.12.2 Primary 1/1/c1/1 Up Up**

The bandwidth reservation on RSVP interface int-PE-1-PE-2 is as follows:

===============================================================================

```
*A:PE-1# show router rsvp interface "int-PE-1-PE-2" detail 
    ===============================================================================
RSVP Interface (Detailed) : int-PE-1-PE-2
===============================================================================
-------------------------------------------------------------------------------
Interface : int-PE-1-PE-2
-------------------------------------------------------------------------------
---snip---
Bandwidth for TE Class Types (Kbps)<br>TE0-> Resv. Bw : 0
TE0-> Resv. Bw : 0 Unresv. Bw : 3250000
TE1-> Resv. Bw : 3000000 Unresv. Bw : 3250000
TE2-> Resv. Bw : 0<br>
TE2-> Resv. Bw : 0 Unresv. Bw : 1250000<br>
TE4-> Resv. Bw : 0 Unresv. Bw : 1250000<br>
TE4-> Resv. Bw : 0 Unresv. Bw : 0<br>
TE5-> Resv. Bw : 1000000 Unresv. Bw : 0
TE3-> Resv. Bw : 2750000 Unresv. Bw : 1250000
TE4-> Resv. Bw : 0 Unresv. Bw : 0
TE5-> Resv. Bw : 1000000 Unresv. Bw : 0
TE5-> Resv. Bw : 0<br>
TE5-> Resv. Bw : 0<br>
TE6-> Resv. Bw : 0 Unresv. Bw : 0
TE7-> Resv. Bw : 0 Unresv. Bw : 0
---snip---
===============================================================================
```
The bandwidth reservation on RSVP interface int-PE-1-PE-5 is as follows

\*A:PE-1# show router rsvp interface "int-PE-1-PE-5" detail

=============================================================================== RSVP Interface (Detailed) : int-PE-1-PE-5 =============================================================================== ------------------------------------------------------------------------------- Interface : int-PE-1-PE-5 ------------------------------------------------------------------------------- ---snip--- Bandwidth for TE Class Types (Kbps) TE0-> Resv. Bw : 4000000 Unresv. Bw : 3500000 TE1-> Resv. Bw : 0 Unresv. Bw : 7500000 TE2-> Resv. Bw : 0 Unresv. Bw : 2500000 TE3-> Resv. Bw : 2500000 Unresv. Bw : 2500000 TE4-> Resv. Bw : 0 Unresv. Bw : 1000000 TE5-> Resv. Bw : 0 Unresv. Bw : 1000000 TE6-> Resv. Bw : 0 Unresv. Bw : 0 TE5-> Resv. Bw : 0<br>
TE6-> Resv. Bw : 0<br>
TE6-> Resv. Bw : 0<br>
TE7-> Resv. Bw : 0<br>
TE7-> Resv. Bw : 0<br>
Unresv. Bw : 0<br>
Unresv. Bw : 0 ---snip--- ===============================================================================

[Figure 266: Reserved bandwidth on both interfaces on PE-1 \(six sessions\)](#page-1041-0) shows the bandwidth reservation on both interfaces on PE-1 for the six sessions.

<span id="page-1041-0"></span>*Figure 266: Reserved bandwidth on both interfaces on PE-1 (six sessions)*

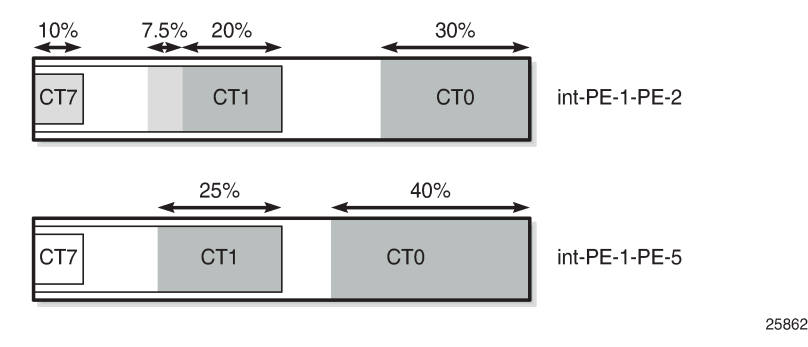

Preemption can also be within the same CT. An LSP with CT0 and priority 4 (TE1) could have preempted the LSP with CT0 and priority 7 (TE0) equally well.

#### **Bandwidth availability check**

A **tools** command can be launched to verify the available bandwidth toward a node for a specific class type (by default CT0) and priority (by default setup priority 7 and hold priority 0). The options for this command are as follows:

```
*A:PE-1# tools perform router mpls cspf to 192.0.2.3 
  - cspf to <ip-addr> [from <ip-addr>] [bandwidth <br/> <br/>bandwidth>] [include-bitmap <br/> <br/>bitmap>]
    [exclude-bitmap <bitmap>] [hop-limit <limit>] [exclude-address <excl-addr> [<excl-addr>...
(up to
    8 max)]] [use-te-metric] [strict-srlg] [srlg-group <grp-id>...(up to 8 max)] [exclude-node
    <excl-node-id> [<excl-node-id>..(up to 8 max)]] [skip-interface <interface-name>] [ds-
class-type
    <class-type>] [cspf-reqtype <req-type>] [least-fill-min-thd <thd>] [setup-priority <val>]
    [hold-priority <val>]
 <ip-addr> : a.b.c.d
 <rate-in-mbps> : [0..6400000]
\text{chitmap}<br>
\text{chitmap} : [0..4294967295] - accepted in decimal, hex(0x) or binary(0b)<br>
\text{chint} : [2..255]
 <limit> : [2..255]
                     : a.b.c.d (outbound interface)
 <metric-type-te> : keyword
 <strict-srlg> : keyword
 <grp-id> : [0..4294967295]
 <excl-node-id> : [a.b.c.d] (outbound interface)
                     : [max 32 chars]
 <class-type> : [0..7]
 <req-type> : all|random|least-fill : keywords
                      : [1..100] <priority> : [0..7]
```
The following verifies whether an LSP can be set up from PE-1 to PE-3 requesting 100 Mb/s with CT0 (default) and both priorities equal to 4:

```
*A:PE-1# tools perform router mpls cspf to 192.0.2.3 bandwidth 100 setup-priority 4 hold-
priority 4 
Req CSPF for all ECMP paths
     from: this node to: 192.0.2.3 w/(DiffServ = RDM) class: 0 , setup Priority 4, Hold Priority
 4 TE Class: 1
```
 $CCDF = D_+ + b$ 

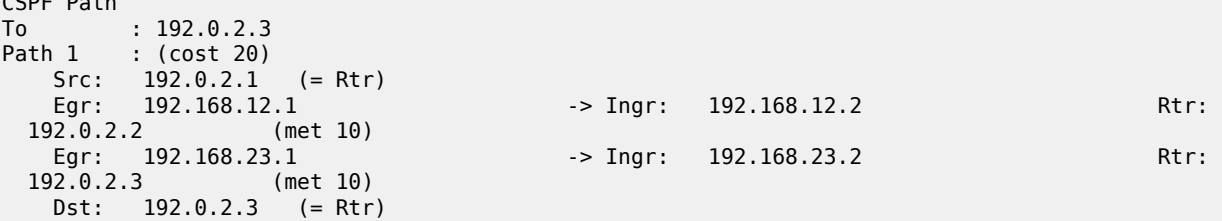

The short path via PE-2 has sufficient bandwidth for an LSP with these TE requirements (TE class 1 with CT0 and both priorities 4). This is different for TE class 5 (CT2 and priorities 2), where the bandwidth is completely reserved. The following shows that the longer path via PE-5 and PE-4 must be taken:

```
*A:PE-1# tools perform router mpls cspf to 192.0.2.3 bandwidth 100 ds-class-type 2 setup-
priority 2 hold-priority 2 
Req CSPF for all ECMP paths
    from: this node to: 192.0.2.3 w/(DiffServ = RDM) class: 2 , setup Priority 2, Hold Priority
 2 TE Class: 5 
CSPF Path
To : 192.0.2.3 
Path 1 : (cost 30)
 Src: 192.0.2.1 (= Rtr)
 Egr: 192.168.15.1 -> Ingr: 192.168.15.2 Rtr: 
  192.0.2.5 (met 10)
                                      Egr: 192.168.45.2 -> Ingr: 192.168.45.1 Rtr: 
  192.0.2.4 (met 10)
  Egr: 192.168.34.2 -> Ingr: 192.168.34.1 Rtr:<br>92.0.2.3 (met 10)
 192.0.2.3
    Dst: 192.0.2.3 (= Rtr)
```
This **tools** command can only be launched when a TE class is defined with the requested CT and priority. An error is raised when the request cannot be fulfilled, as follows:

\*A:PE-1# tools perform router mpls cspf to 192.0.2.3 setup-priority 5 MINOR: CLI No Te class mapped to Class Type 0 , Setup Priority 5. \*A:PE-1# tools perform router mpls cspf to 192.0.2.3 setup-priority 4 MINOR: CLI No Te class mapped to Class Type 0 , Hold Priority 0.

#### **Conclusion**

DiffServ TE enforces different BCs for different classes of traffic. DiffServ TE controls overbooking and supports preemption. Two BC models are described in this chapter: MAM and RDM.

# **Entropy Label**

This chapter provides information about the Entropy Label (EL).

Topics in this chapter include:

- [Applicability](#page-1043-0)
- [Overview](#page-1043-1)
- [Configuration](#page-1046-0)
- **[Conclusion](#page-1055-0)**

# <span id="page-1043-0"></span>**Applicability**

This chapter was initially written for SR OS Release 14.0.R4. The CLI in the current edition corresponds to SR OS Release 19.10.R1.

RFC 6391 hash label or flow-aware transport label is supported in SR OS Release 8.0.R1, and later. RFC 6790 Entropy Labels (ELs) are supported on RSVP and BGP tunnels in Release 14.0.R1, and later, and supported on LDP tunnels in Release 14.0.R4, and later.

#### <span id="page-1043-1"></span>**Overview**

Entropy is the degree of disorder or uncertainty in a system. SR OS supports both the MPLS EL and the hash label, but they are mutually exclusive. These labels allow Label Switched Routers (LSRs) to loadbalance labeled packets in a granular way without the need to inspect the IPv4 or IPv6 header. The hash label is applicable to services such as Epipe VLL, VPLS, IES (spoke-SDP), and VPRN services. The main advantage of the EL compared to the hash label is that the EL can be applied to a wider range of services, such as EVPN, BGP VPWS, Fpipe VLL, Ipipe VLL, H-VPLS, and BGP RFC 3107 tunnels.

[Figure 267: Load-balancing of flows based on hash label or entropy label](#page-1044-0) shows that different flows from an ingress Label Edge Router (iLER) are load-balanced across different paths in the MPLS network toward the egress Label Edge Router (eLER).
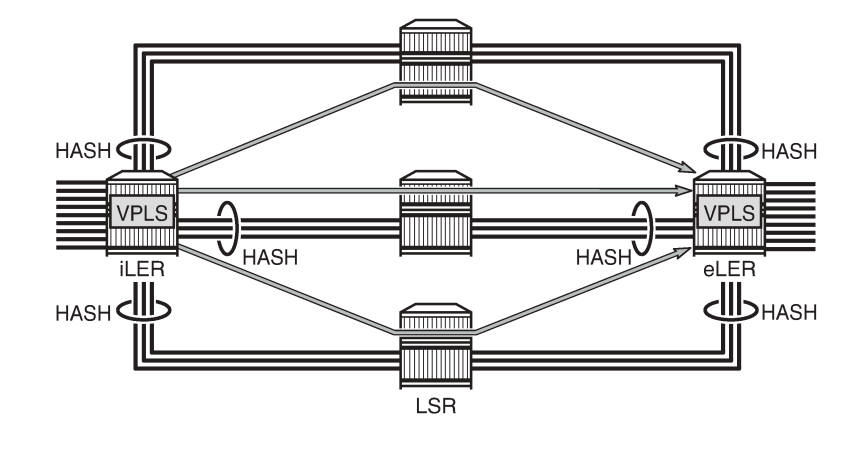

*Figure 267: Load-balancing of flows based on hash label or entropy label*

26076

The EL is inserted below the innermost Tunnel Label (TL) in the label stack, along with the Entropy Label Indicator (ELI), which is a special purpose MPLS label with a value of 7 to indicate that the next label in the stack is an EL. As with the hash label, the value of the EL is calculated based on a hash of the packet payload header (IP and Layer 4). The EL is inserted as deep as possible in the stack to ensure preservation for as far as possible through the network. When the EL and ELI are present, load-balancing on the transit LSRs can be configured to only take into account the EL label for Link Aggregation Group (LAG) and Equal Cost Multi-Path (ECMP). Load-balancing on the LSR can be configured to take into account the IP header also, but that is not required when the EL and ELI are present. The eLER removes the EL and ELI before forwarding the packet to its final destination.

The EL requires two additional labels in the label stack, which might result in an unsupported label stack depth in an intermediate (possibly third-party) LSR. SR OS allows control of the EL and ELI insertion and accounting of extra labels in the tunnel table. The supported label stack depth is 12 in SR OS Release 14.0, including transport, service, hash, and OAM labels.

[Figure 268: Label stack with hash label versus label stack with EL and ELI](#page-1044-0) shows a comparison between a label stack with a hash label and a label stack with an EL and ELI.

<span id="page-1044-0"></span>*Figure 268: Label stack with hash label versus label stack with EL and ELI*

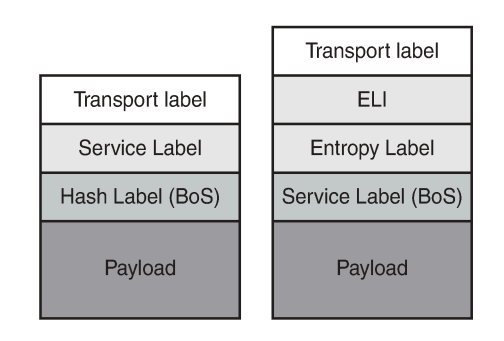

26077

Hash labels or ELs are inserted by the iLER, based on the incoming packet header. The iLER uses a single label to represent one or more flows, based on the hash of the incoming packet header IP and Layer 4. The hash label is a single label that is inserted at the bottom of the stack, below the service label. The EL is inserted together with the ELI below the innermost tunnel label, but above the service label. The entropy and hash label value is outside of the range for MPLS label values, because the most significant bit equals 1 for entropy and hash labels and 0 for MPLS labels.

The EL is used as part of the LSR hashing algorithm for spraying packets over multi-port LAGs, ECMP, or BGP tunnels with multiple downstream interfaces. The packet ordering is preserved because one label is used per conversation. Hashing based on a label stack containing an EL per service will become more granular than when based on a standard label stack alone.

[Figure 269: Downstream LERs signal EL capability to ILER](#page-1045-0) shows how the eLER signals its EL capability to the iLER.

<span id="page-1045-0"></span>*Figure 269: Downstream LERs signal EL capability to ILER*

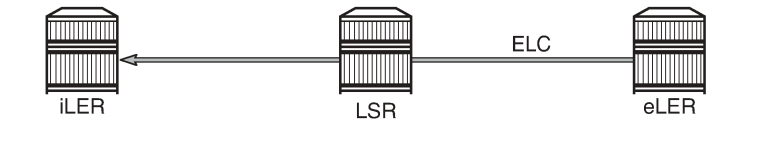

The Entropy Label Capability (ELC) is signaled by the eLER and indicates the ability to receive and process the ELs. This can be advertised for LDP and RSVP. However, ELC signaling is not supported for BGP tunnels, because no agreed standard exists in the IETF. RFC 6790 introduced the ELC BGP attribute that can be signaled by the eLER to indicate that it supports EL. According to RFC 6790, LSRs incapable of processing ELs must remove the ELC BGP attribute, but this requirement could not be guaranteed; therefore, the ELC BGP attribute has been deprecated in RFC 7447.

26078

As a workaround, at the iLER, an override of the ELC for a BGP tunnel can be manually configured. After this ELC has been overridden, the BGP sender assumes that the receiver is capable of receiving and processing the ELs, regardless of the signaled ELC. The iLER inserts an EL on a tunnel for which the ELC is confirmed by the downstream peer or when the ELC is overridden by configuration.

ELC signaling can be enabled for LDP on the LERs, as follows:

```
# on PE-1, PE-2:
configure 
     router 
          ldp 
              entropy-label-capability
```
ELC signaling for RSVP can be enabled as follows:

```
# on PE-1, PE-2:
configure 
     router 
          rsvp 
              entropy-label-capability
```
As previously described, the lack of an IETF standard for BGP tunnels means that ELC is ignored by the receiving LER, and no EL is inserted. Therefore, an override is required that assumes that the far-end LER has ELC, and allows insertion of the EL. The override is enabled as follows:

# on PE-1, PE-2:

configure router bgp **override-tunnel-elc**

When the ELC is overridden for BGP, the iLER assumes that the receiver can handle the EL.

# **Configuration**

In this section, an EVPN-VPLS will be configured on PE-1 and PE-2 to illustrate LAG hashing based on EL. [Figure 270: Example topology](#page-1046-0) shows the topology used for this example. Load-balancing of the traffic will be performed in the P-routers that are connected by a LAG with eight links.

<span id="page-1046-0"></span>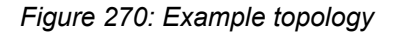

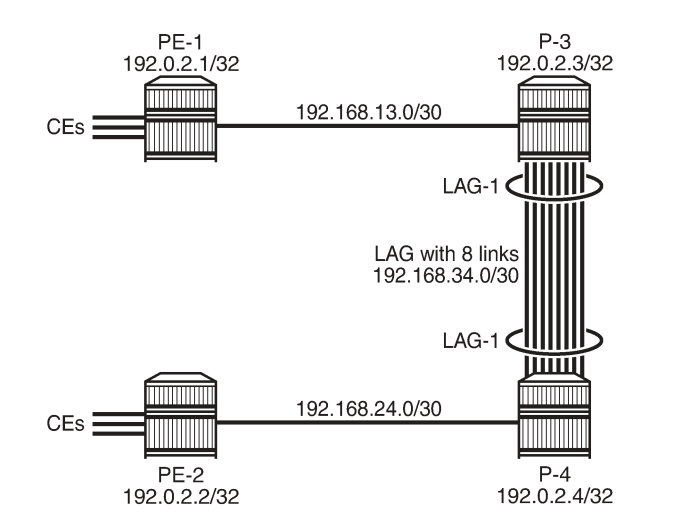

26079

The initial configuration of the PE/P-routers includes the following:

- Cards, MDAs, ports
- LAG with eight network links between P-3 and P-4
- Router interfaces
- IGP (IS-IS or OSPF)
- LDP enabled on all interfaces
- MPLS enabled on all interfaces. RSVP enabled.
- iBGP configured with P-3 as route reflector (RR)

For the configuration of EVPN-MPLS, the BGP configuration needs to include the address family EVPN, as follows. See chapter *EVPN for MPLS Tunnels* for more information.

```
# on PE-1, PE-2:
configure
     router
         autonomous-system 64500
         bgp
              rapid-update evpn
```

```
 group "iBGP"
          family evpn
          peer-as 64500
          neighbor 192.0.2.3
          exit
     exit
 exit
```
## **EVPN service using RSVP tunnel with EL**

[Figure 271: RSVP LSP "LSP-PE-1-PE-2" from PE-1 to PE-2 via P-3 and P-4](#page-1047-0) shows LSP "LSP-PE-1-PE-2" from PE-1 to PE-2 via core routers P-3 and P-4.

<span id="page-1047-0"></span>*Figure 271: RSVP LSP "LSP-PE-1-PE-2" from PE-1 to PE-2 via P-3 and P-4*

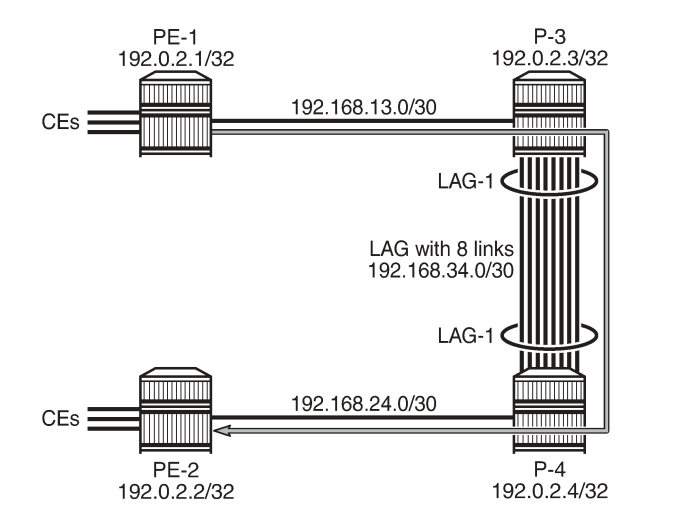

26080

The LSP "LSP-PE-1-PE-2" is configured on PE-1, as follows:

```
# on PE-1:
configure
     router
         mpls
              path "path-PE-1-PE-2"
                  hop 10 192.168.13.2 strict
                  hop 20 192.168.34.2 strict
                  hop 30 192.168.24.1 strict
                  no shutdown
              exit
              lsp "LSP-PE-1-PE-2"
                  to 192.0.2.2
                  primary "path-PE-1-PE-2"
                  exit
                  no shutdown
              exit
         exit
     exit
exit
```
The configuration for LSP "LSP-PE-2-PE-1" on PE-2 is similar.

ELC is disabled by default, and needs to be enabled for RSVP on the eLERs, as follows:

```
# on PE-1, PE-2:
configure 
     router 
          rsvp 
              entropy-label-capability
```
The EL can be disabled (force-disable) or enabled in the **mpls** context on the iLER, as follows:

```
configure
    router
        mpls
            entropy-label 
   - entropy-label rsvp-te <rsvp-te>
   - entropy-label sr-te <sr-te>
 <rsvp-te> : <force-disable | enable>
                     : <force-disable | enable>
```
The EL can also be disabled (force-disable) or enabled per LSP, but there is a third option to inherit the EL settings from the **mpls** context, as follows:

```
configure 
     router
         mpls
             lsp "LSP-PE-1-PE-2"
                 entropy-label 
   - entropy-label {force-disable | inherit | enable}
 <force-disable | i*> : force-disable|inherit|enable
```
By default, the EL on the LSP inherits the EL settings in the **mpls** context, as follows:

```
*A:PE-1>config>router>mpls>lsp# info detail | match entropy-label
entropy-label inherit
```
When LSP templates are used, EL can be configured within the **lsp-template** context for single-hop and mesh point-to-point LSPs, as follows:

```
configure
     router 
         mpls
              lsp-template "LSPtemplate1" one-hop-p2p
                  entropy-label 
   - entropy-label {force-disable | inherit | enable}
  <force-disable | i*> : force-disable|inherit|enable
configure
     router
         mpls
             lsp-template "LSPtemplate2" mesh-p2p
                  entropy-label
```

```
 - entropy-label {force-disable | inherit | enable}
```

```
 <force-disable | i*> : force-disable|inherit|enable
```
When the EL settings are modified, for example, from inherit to enabled, the changes only take effect after the LSP has been cleared or MPLS has been bounced, using shutdown/no shutdown. The following message is raised when the configuration is modified for an LSP in no shutdown state:

```
*A:PE-1>config>router>mpls>lsp# entropy-label enable 
INFO: MPLS #1029 Entropy Label change is not operational - LSP must be bounced
```
After the LSP is bounced (shutdown/no shutdown), the following command shows that EL is enabled in MPLS:

```
*A:PE-1# show router mpls status | match Label 
Entropy Label RSVP-TE : Enabled Entropy Label SR-TE : Enabled
```
The following command shows that EL is enabled in RSVP:

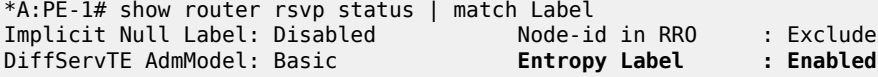

The following command shows that EL is enabled and operational in LSP "LSP-PE-1-PE-2":

\*A:PE-1# show router mpls lsp "LSP-PE-1-PE-2" detail | match Label **Entropy Label : Enabled Oper Entropy Label : Enabled**

The following command shows that the LSP "LSP-PE-1-PE-2" has the flag "entropy-label-capable" in the RSVP tunnel table:

\*A:PE-1# show router tunnel-table protocol rsvp detail

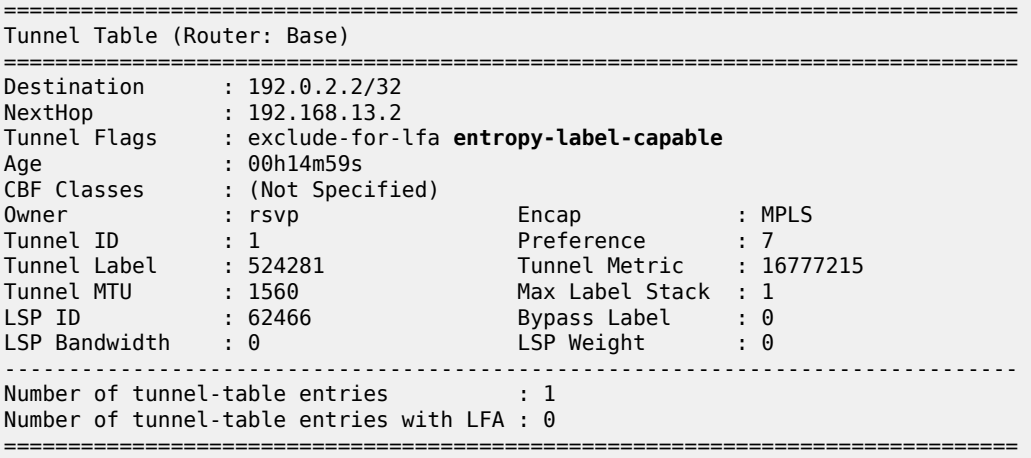

EL is supported on many Layer 2 and Layer 3 services. In this example, VPLS 1 is configured on PE-1 with BGP EVPN-MPLS, as follows:

```
# on PE-1:
configure
    service
         vpls 1 name "VPLS 1" customer 1 create
             bgp
             exit
             bgp-evpn
```

```
 evi 1
     mpls bgp 1
         entropy-label
         auto-bind-tunnel
             resolution-filter
                  rsvp
             exit
             resolution filter
         exit
         no shutdown
     exit
 exit
 sap 1/1/2:1 create
 exit
 sap 1/2/1:11 create
 exit
 no shutdown
```
Auto-bind-tunnel is resolved to the RSVP LSP "LSP-PE-1-PE-2". A similar configuration is applied on PE-2. The following command shows that the EL is enabled for BGP-EVPN, as follows:

```
*A:PE-1# show service id 1 bgp-evpn 
===============================================================================
BGP EVPN Table
===============================================================================
---snip---
===============================================================================
BGP EVPN MPLS Information
===============================================================================
                               Bgp Instance : 1
Force Vlan Fwding : Disabled
Control Word : Disabled
Max Ecmp Routes : 1
Entropy Label : Enabled
Default Route Tag : none
Split Horizon Group: (Not Specified)
Ingress Rep BUM Lbl: Disabled
Ingress Ucast Lbl : 524281 Ingress Mcast Lbl : 524281
RestProtSrcMacAct : none
Evpn Mpls Encap : Enabled Evpn MplsoUdp : Disabled
Oper Group :
           ===============================================================================
===============================================================================
BGP EVPN MPLS Auto Bind Tunnel Information
===============================================================================
Resolution : filter Strict Tnl Tag : false<br>
Max Ecmp Routes : 1<br>
Bgp Instance : 1
Max Ecmp Routes
Bgp Instance
Filter Tunnel Types: rsvp
===============================================================================
```
The iLER PE-1 will add the EL and ELI to the label stack. Traffic load-balancing will be performed in P-3 where the traffic will be sprayed over all eight links of the LAG. The options for LSR load-balancing are the following:

```
# on LSRs P-3 and P-4:
configure 
 system
```

```
 load-balancing 
           lsr-load-balancing # system-wide LSR load balancing
  - lsr-load-balancing <hashing-algorithm>
  - no lsr-load-balancing
 <hashing-algorithm> : lbl-only | lbl-ip | ip-only | eth-encap-ip | lbl-ip-l4-teid
```
By default, the load-balancing settings on P-3 are as follows:

```
*A:P-3>config>system>load-balancing# info detail 
----------------------------------------------
            no l2tp-load-balancing
            no l4-load-balancing
            lsr-load-balancing lbl-only
             no system-ip-load-balancing
            no mc-enh-load-balancing
            no service-id-lag-hashing
----------------------------------------------
```
When the EL and ELI are included in the stack, only the EL label is used for the load-balancing (**lbl-only**). It is not required to inspect the IP header or any other header.

For the reverse path, PE-2 is the iLER, and P-4 will do the spraying of the packets over all links of the LAG. Therefore, LSR load-balancing with **lbl-only** is also configured on P-4.

#### **EVPN service using LDP tunnel with EL**

ELC is disabled by default for LDP, as follows:

```
*A:PE-1# show router ldp status 
===============================================================================
LDP Status for IPv4 LSR ID 192.0.2.1
            IPv6 LSR ID ::
===============================================================================
---snip---
Admin State : Up<br>IPv4 Oper State : Up
                                         IPv6 Oper State : Down
---snip---
Entropy Label Capa*: False 
---snip---
```
The command to enable ELC is as follows:

```
# on PE-1:
configure 
     router 
         ldp 
              entropy-label-capability
```
In the list of LDP active bindings, the egress labels that are pushed by iLER PE-1 on traffic toward an eLER capable of handling an EL get the indication "e", as follows:

```
*A:PE-1# show router ldp bindings active prefixes ipv4
```

```
===============================================================================
LDP Bindings (IPv4 LSR ID 192.0.2.1)
```
 (IPv6 LSR ID ::) =============================================================================== Label Status: U - Label In Use, N - Label Not In Use, W - Label Withdrawn WP - Label Withdraw Pending, BU - Alternate For Fast Re-Route **e - Label ELC** FEC Flags: LF - Lower FEC, UF - Upper FEC, M - Community Mismatch, BA - ASBR Backup FEC (S) - Static (M) - Multi-homed Secondary Support (B) - BGP Next Hop (BU) - Alternate Next-hop for Fast Re-Route (I) - SR-ISIS Next Hop (O) - SR-OSPF Next Hop (C) - FEC resolved with class-based-forwarding =============================================================================== LDP IPv4 Prefix Bindings (Active) =============================================================================== Prefix Op EgrLbl<br>EgrIf/LspId EgrNextHop ------------------------------------------------------------------------------- 192.0.2.1/32 Pop 524287 -- -- 192.0.2.2/32 Push **524285e**<br>1/1/1 192.168.13.2 192.0.2.2/32 Swap<br>524282 524285 Swap 524282 524285 192.168.13.2 1/1/1 192.0.2.3/32 Push 524287 192.168.13.2 1/1/1 192.0.2.4/32 Push<br>-- 524284 -- 524284 192.168.13.2 1/1/1 192.0.2.4/32 Swap<br>524283 Swap 524283 Swap 524284<br>1/1/1 192.168.13.2 ------------------------------------------------------------------------------- No. of IPv4 Prefix Active Bindings: 6 ===============================================================================

Because the iLER adds the EL, only labels which are pushed get the "e"-indication. Labels which are swapped or popped do not get this label.

The details of the tunnel table for LDP show that the LDP tunnel toward PE-2 has tunnel flag entropy-labelcapable, as follows:

\*A:PE-1# show router tunnel-table protocol ldp detail =============================================================================== Tunnel Table (Router: Base) =============================================================================== Destination : 192.0.2.2/32 NextHop : 192.168.13.2 **Tunnel Flags : entropy-label-capable** Age : 00h00m30s

Advanced Configuration Guide - Part I Releases Up To National Comiguitation Calacter and Transferred Control of the Control of the Control of the MPLS MPLS of the MPLS of the MPLS

> CBF Classes : (Not Specified) Owner : ldp Encap : MPLS Tunnel ID : 65539 Preference : 9 Tunnel Label : 524285 Tunnel Metric : 30 Tunnel MTU : 1560 Max Label Stack : 1 ------------------------------------------------------------------------------- ---snip---

The following EVPN-VPLS uses an LDP transport tunnel and has EL enabled:

```
# on PE-1:
configure
     service
         vpls 2 name "VPLS 2" customer 1 create
              bgp
              exit
              bgp-evpn
                  evi 2
                  mpls bgp 1
                       entropy-label
                       auto-bind-tunnel
                          resolution-filter
ldp://www.archive.com/www.archive.com/
                           exit
                           resolution filter
                       exit
                       no shutdown
                  exit
              exit
              sap 1/1/2:16 create
              exit
              sap 1/2/1:16 create
              exit
              no shutdown
```
The configuration on PE-1 and PE-2 is similar.

===============================================================================

EL is enabled in this service, as follows:

```
*A:PE-2# show service id 2 bgp-evpn 
   ===============================================================================
BGP EVPN Table
===============================================================================
---snip---
===============================================================================
BGP EVPN MPLS Information
===============================================================================
                               Add Bgp Instance : 1
Force Vlan Fwding : Disabled
Control Word : Disabled
Max Ecmp Routes : 1
Entropy Label : Enabled
Default Route Tag : none
Split Horizon Group: (Not Specified)
Ingress Rep BUM Lbl: Disabled
Ingress Ucast Lbl : 524279 Ingress Mcast Lbl : 524279
RestProtSrcMacAct : none
Evpn Mpls Encap : Enabled Evpn MplsoUdp : Disabled
Oper Group :
===============================================================================
```
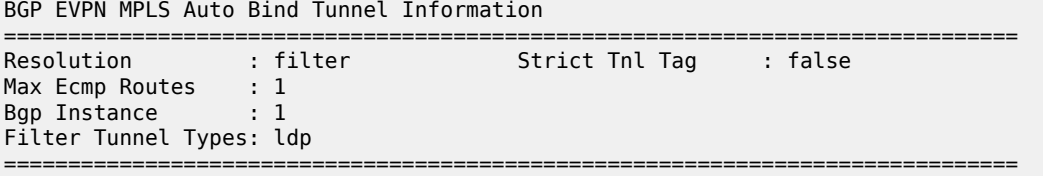

#### **LSR load-sharing based on EL**

The LSR load-sharing based on the EL results in a granular load-sharing for great numbers of flows, for example, thousands of flows. Unfortunately, for the following simulation, only 9 flows were generated (so the load is not evenly spread and some ports may even be idle); each flow with four unique variables: source IP address, destination IP address, source UDP port, and destination UDP port. Each flow gets a unique EL and the P-nodes distribute the load over all eight links in the LAG, based on the hashing algorithm "lbl-only", as follows:

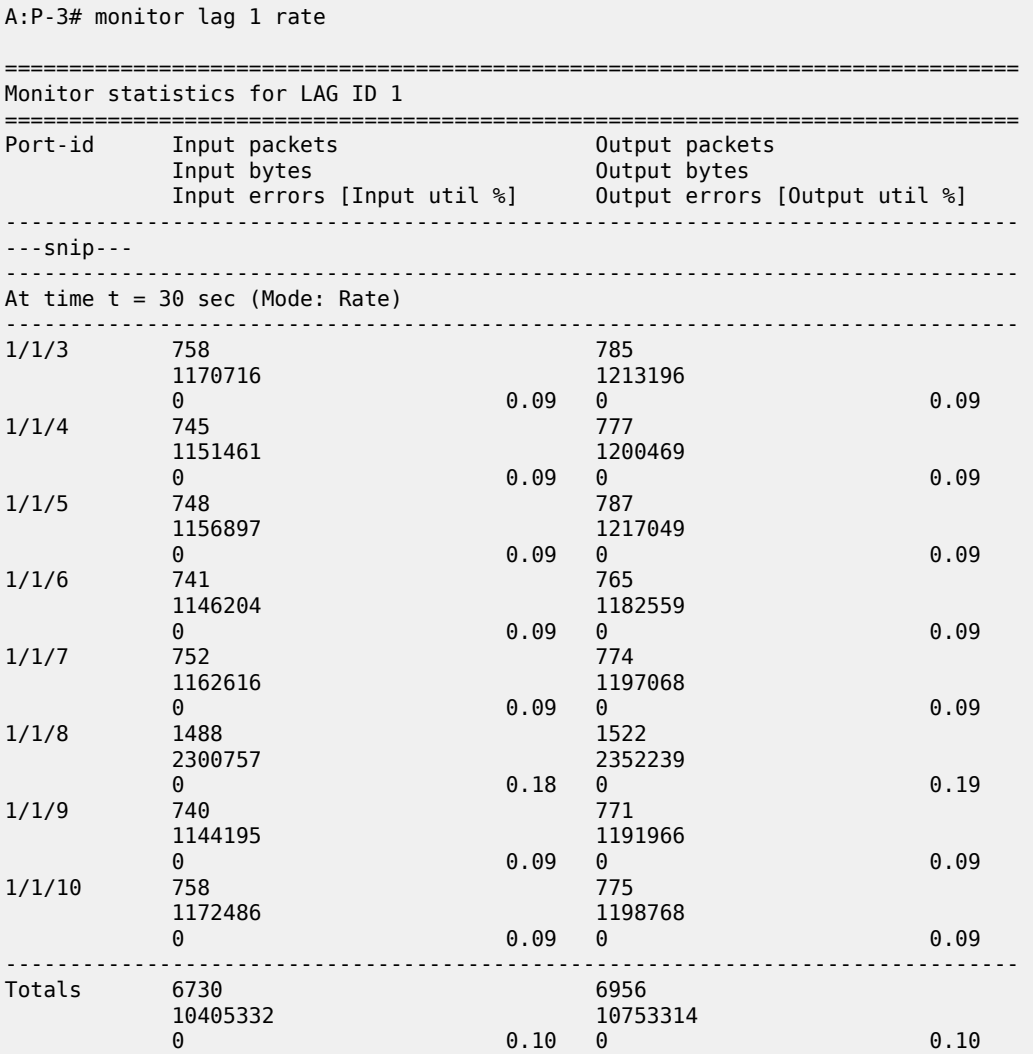

However, when thousands of flows are sent via P-3 and P-4, the flows are evenly spread in each direction.

#### **Conclusion**

The EL is a standard-compliant way to maintain packet ordering within a conversation while load-balancing across multiple ECMP paths or links in a LAG. The EL is supported for both Layer 2 and Layer 3 services and is, therefore, a more general solution than the MPLS hash label.

# **IGP Shortcuts**

This chapter provides information about IGP shortcuts.

Topics in this chapter include:

- [Applicability](#page-1056-0)
- **[Overview](#page-1056-1)**
- [Configuration](#page-1058-0)
- **[Conclusion](#page-1104-0)**

# <span id="page-1056-0"></span>**Applicability**

This chapter is applicable to SR OS when the feature is not related to BGP. There are no other prerequisites for this configuration. This chapter was initially written for SR OS Release 12.0.R3, but the CLI in the current edition corresponds to SR OS Release 21.2.R1.

## <span id="page-1056-1"></span>**Overview**

Interior Gateway Protocols (IGPs) are routing protocols that operate inside an Autonomous System (AS). An AS is a network domain that is managed under a single administration. Because the scope of operation of an IGP is usually within an AS, IGPs are also called intra-AS protocols. The purpose of an IGP is to provide reachability information to destination nodes that are inside the domain. IGPs can be one or more of a variety of protocols, including routing protocols such as Routing Information Protocol (RIP) version 1 or 2, Open Shortest Path First (OSPF), and Intermediate System to Intermediate System (IS-IS).

IGPs such as OSPF and IS-IS are link-state protocols that use a Shortest Path First (SPF) algorithm to compute the shortest path tree to all nodes in a network. The results of such computations indicate the destination node, next hop address, and output interface, where the output interface is a physical interface. Optionally, Multi-Protocol Label Switching (MPLS) Label Switched Paths (LSPs) can be included in the SPF algorithm on the node performing the calculations, as LSPs behave as logical interfaces directly connected to remote nodes in the network. Because the SPF algorithm treats the LSPs in the same way as a physical interface (being a potential output interface), the computation results could be to select a destination node together with an output LSP, using the LSP as a shortcut through the network to the destination node.

Figure 272: Normal SPF Tree [Sourced](#page-1057-0) by PE-1 shows a normal SPF tree sourced by PE-1 (Provider Edge-1).

<span id="page-1057-0"></span>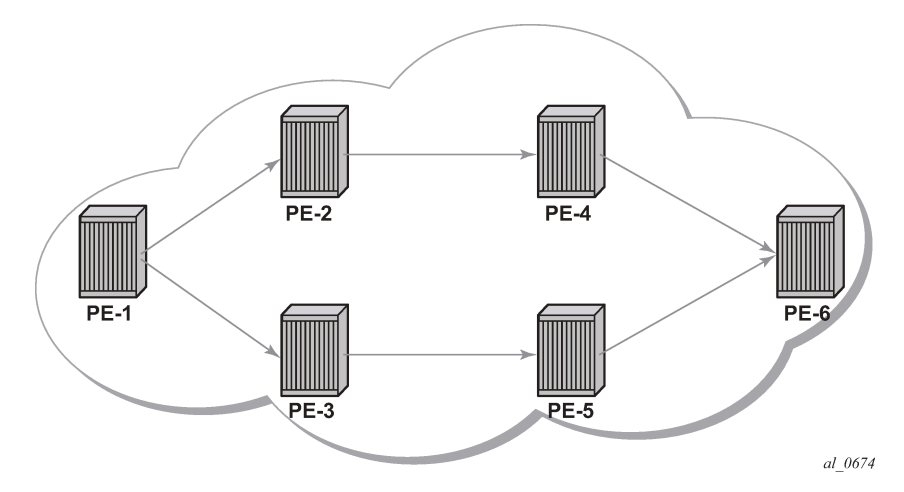

If there is an LSP that connects PE-1 to PE-5, and IGP shortcuts are configured on PE-1, the SPF tree will be as shown in Figure 273: SPF Tree Sourced by PE-1 Using LSP [Shortcuts](#page-1057-1).

<span id="page-1057-1"></span>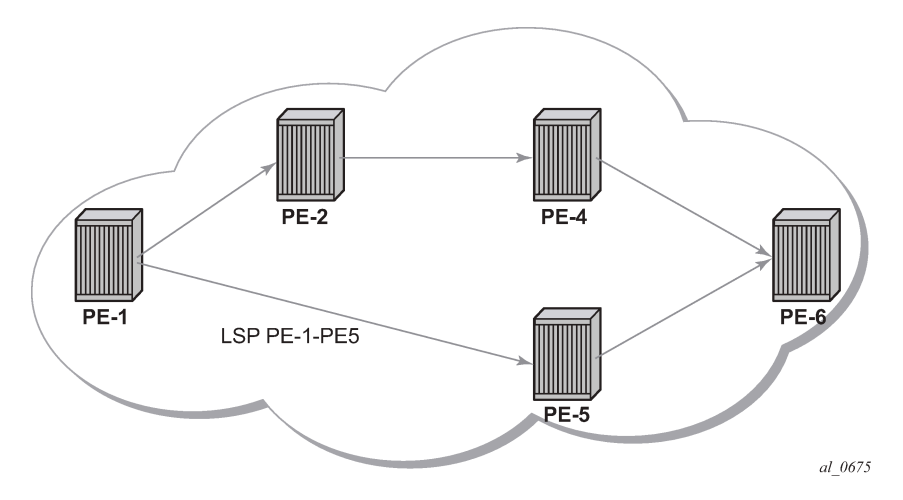

*Figure 273: SPF Tree Sourced by PE-1 Using LSP Shortcuts*

IGP shortcuts are enabled on a per router basis; SPF computations are independent and irrelevant to other routers, so there is no need to enable shortcuts on every single router.

The example topology used in this example is shown in Figure 274: Example [Topology.](#page-1058-1) The setup consists of six 7750 service routers. There is a single AS and a single IGP area. The following configuration tasks should be completed first:

- IS-IS or OSPF on all interfaces within the AS (configuration has been done using IS-IS but using OSPF shows exactly the same behavior).
- Label Distribution Protocol (LDP) and Resource Reservation Protocol (RSVP) on all interfaces within the AS.

<span id="page-1058-1"></span>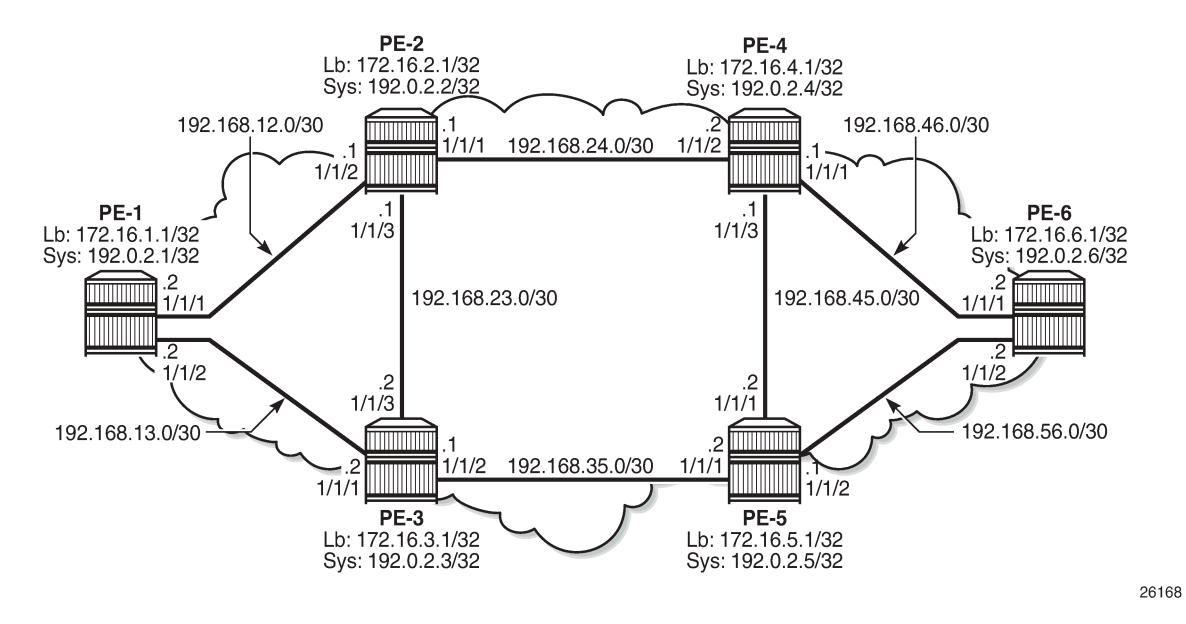

<span id="page-1058-0"></span>In all figures, *Lb* stands for Loopback and *Sys* stands for the system IP addresses.

#### **Configuration**

The first step is to configure the IGP (IS-IS) on all nodes, where IS-IS redistributes route reachability to all routers. To facilitate IS-IS configuration, all routers are L2-L1 capable within the same IS-IS area-id so there is only a single topology area in the network (all routers share the same topology). Traffic engineering (TE) is enabled on the IGP as it is a requirement for RSVP. The metric is using the default values: because no reference bandwidth command is used, the default metric of 10 is applicable on all interfaces. The configuration for PE-2 is as follows.

```
*A:PE-2# configure
     router
         interface "int-PE-2-PE-1"
             address 192.168.12.2/30
             port 1/1/2
         exit
         interface "int-PE-2-PE-3"
             address 192.168.23.1/30
             port 1/1/3
         exit
         interface "int-PE-2-PE-4"
             address 192.168.24.1/30
             port 1/1/1
         exit
         interface "system"
             address 192.0.2.2/32
         exit
         isis
             area-id 49.0001
             traffic-engineering
             interface "system"
                  passive
```

```
 exit
     interface "int-PE-2-PE-1"
         interface-type point-to-point
     exit
     interface "int-PE-2-PE-3"
         interface-type point-to-point
     exit
     interface "int-PE-2-PE-4"
         interface-type point-to-point
     exit
     no shutdown
 exit
```
The configuration for the other nodes is similar. The IP addresses can be derived from [Figure 274:](#page-1058-1) Example [Topology](#page-1058-1).

The global route table (GRT) for PE-2 is as follows:

```
A:PE-2# show router route-table 
===============================================================================
Route Table (Router: Base)
===============================================================================
Dest Prefix[Flags] Type Proto Age Pref
Next Hop[Interface Name] Metric Metric Metric Metric Metric Metric Metric
-------------------------------------------------------------------------------
192.0.2.1/32 Remote ISIS 00h04m15s 15
 192.168.12.1 10
192.0.2.2/32 Local Local 00h04m30s 0
system and the contract of the contract of the contract of the contract of the contract of the contract of the
192.0.2.3/32 Remote ISIS 00h04m07s 15
192.168.23.2 192.168.23.2 192.168.23.2 192.0.2.4/32 192.0.2.4/32 192.0.2.4/32
                                Remote ISIS
     192.168.24.2 10
192.0.2.5/32 Remote ISIS 00h04m04s 15
 192.168.23.2 20
                                             00h03m59s 15<br>20
     192.168.24.2 20
192.168.12.0/30 Local Local Local Local
     int-PE-2-PE-1 0
192.168.13.0/30 <br>192.168.12.1 Remote ISIS 00h04ml
     192.168.12.1 20
192.168.23.0/30
     int-PE-2-PE-3 0
192.168.24.0/30 Local Local 00h04m16s 0
    int-PE-2-PE-4 0<br>1.35.0/30 00h04m07s 15 Remote ISIS 00h04m07s 15 متار براي المستوى المستوى المستوى المستوى المستوى المستوى المس
192.168.35.0/30 Remote ISIS 00h04mG<br>192.168.23.2 20 20
     192.168.23.2 20
192.168.45.0/30 Remote ISIS
     192.168.24.2 20
192.168.46.0/30 Remote ISIS 00h04m6<br>192.168.24.2
 192.168.24.2 20
                                Remote ISIS
    192.168.23.2 30
              -------------------------------------------------------------------------------
No. of Routes: 14
Flags: n = Number of times nexthop is repeated
     B = BGP backup route available
    L = LFA nexthop available
     S = Sticky ECMP requested
===============================================================================
```
#### **LDP and RSVP Shortcuts**

Interface Label Distribution Protocol (iLDP) is enabled on all interfaces (except system interfaces, which is not allowed) in all routers. The configuration on all nodes is similar and the IP addresses are derived from Figure 274: Example [Topology.](#page-1058-1) The configuration of PE-4 is as follows:

```
*A:PE-4# configure
     router
         ldp
             interface-parameters
                  interface "int-PE-4-PE-2" dual-stack
                     ipv4
                          no shutdown
                      exit
                      no shutdown
                  exit
                  interface "int-PE-4-PE-5" dual-stack
                      ipv4
                          no shutdown
                      exit
                      no shutdown
                  exit
                  interface "int-PE-4-PE-6" dual-stack
                      ipv4
                          no shutdown
                      exit
                      no shutdown
                  exit
             exit
             no shutdown
         exit
```
With iLDP enabled, PE-4 establishes iLDP sessions with its directly connected neighbors, as follows:

```
A:PE-4# show router ldp session ipv4 
==============================================================================
LDP IPv4 Sessions
==============================================================================
Peer LDP Id Adj Type State Msg Sent Msg Recv Up Time
------------------------------------------------------------------------------
192.0.2.2:0 Link Established 105 106 0d 00:04:12
192.0.2.5:0 Link Established 105 107 0d 00:04:12
192.0.2.6:0 Link Established 104 106 0d 00:04:09
------------------------------------------------------------------------------
No. of IPv4 Sessions: 3
==============================================================================
```
The following tunnel table shows that there is a Label Switched Path (LSP) to every other router. The reason is that the LDP label distribution mode is downstream unsolicited (DU) by default, originating label bindings for system addresses only (which are used by iLDP as transport address by default). The command also shows the preference of the LSPs (where the preference is 9 for LDP) and the metric of the LSPs (the metric is inherited from the IGP, each hop counts as a metric of 10), as follows. The metric to destinations PE-1 and PE-3 is 20 because there are two hops in between (PE-4 is two hops away from PE-1 and PE-3).

```
A:PE-4# show router tunnel-table
```
1061

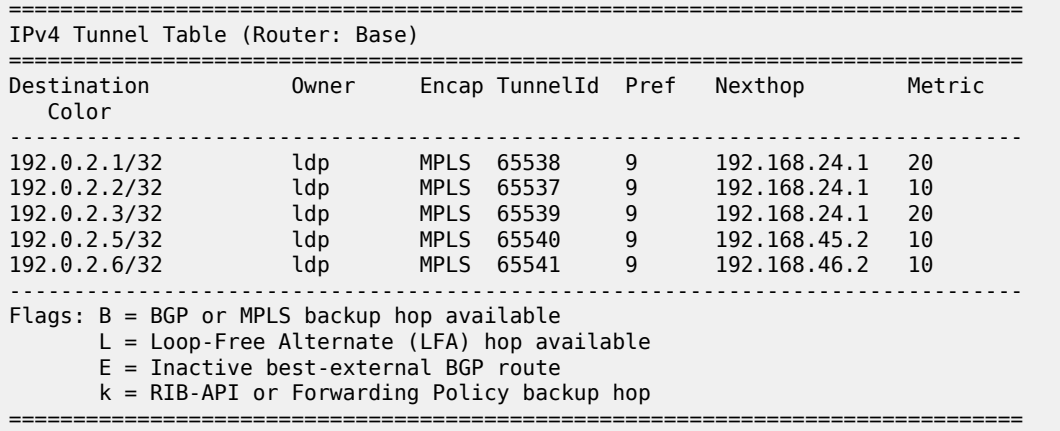

In order to configure RSVP shortcuts, RSVP must be enabled on all interfaces where traffic engineering is required, but in this example, MPLS and RSVP are enabled on all interfaces of the network. By default, MPLS is enabled on the system interface, therefore, it need not be configured explicitly. When RSVP is in **no shutdown**, it is automatically configured on the interfaces where MPLS is configured. The configuration for PE-6 is as follows.

```
*A:PE-6# configure router mpls no shutdown
*A:PE-6# configure router rsvp no shutdown
*A:PE-6# configure 
     router
         mpls
             interface "int-PE-6-PE-4"
             exit
             interface "int-PE-6-PE-5"
             exit
             no shutdown
         exit
         rsvp
             no shutdown
         exit
```
The configuration of the other nodes is similar. The IP addresses can be derived from [Figure 274: Example](#page-1058-1) [Topology.](#page-1058-1) Because there are no RSVP LSPs configured yet, the tunnel table has no RSVP LSPs and only contains LDP LSPs.

## **LDP Static Route (IP Tunneled in LDP Tunnel)**

Using LDP LSP shortcuts for static route resolution enables forwarding of IPv4 packets over LDP LSPs instead of using a regular IP next hop. In other words, the traffic to the resolved static routes is forwarded using MPLS LDP LSP rather than plain IP.

The configuration defines a static route pointing to the destination PE (remote loopback, which is an indirect next hop in the example), and explicitly indicates that it should use LDP rather than IGP. Taking PE-1 and PE-6 as an example, two loopback interfaces are configured (172.16.X.1/32), where  $X = PE$ number, and a static route is defined according to the preceding explanation. The following shows the configuration on PE-1.

```
*A:PE-1# configure
```

```
 router
     interface "loopback"
         address 172.16.1.1/32
         loopback
     exit
     static-route-entry 172.16.6.1/32
         indirect 192.0.2.6
             tunnel-next-hop
                   resolution-filter
                      ldp
                  exit
                 disallow-igp
                 resolution filter
             exit
             no shutdown
         exit
     exit
```
Looking at the GRT or forwarding information base (FIB), there are two new entries corresponding to the two configured loopback interfaces. One entry has the protocol set to LOCAL (the local loopback on the PE), and the other entry has the protocol set to STATIC, where the next hop is reached using an LDP LSP.

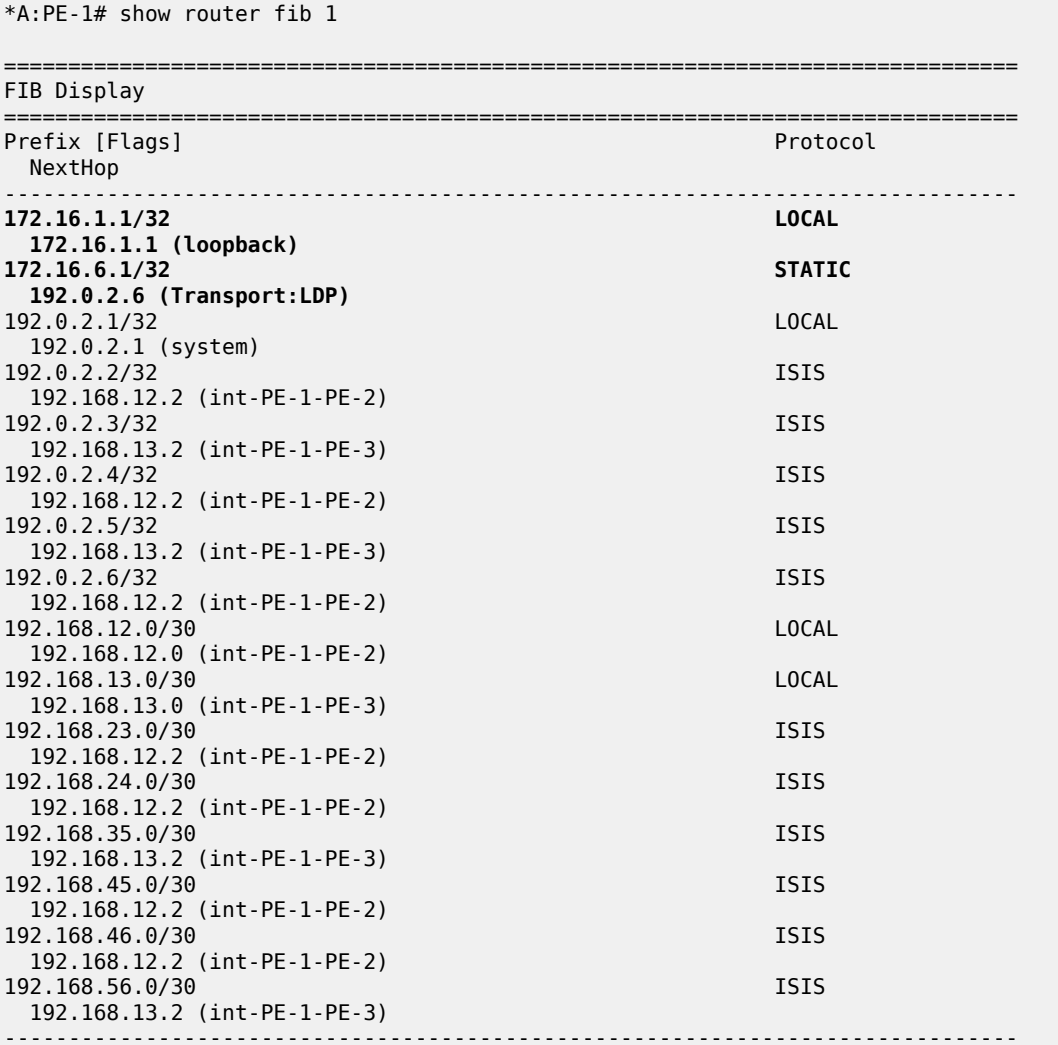

Total Entries : 16 ------------------------------------------------------------------------------- ===============================================================================

The following output shows that a **ping** sourced by the loopback interface on PE-1 is able to reach the loopback interface on PE-6, and **traceroute** demonstrates that the traffic is following the LDP LSP. The **ping** and **traceroute** traffic cannot follow the IGP path because the static route command states that the IGP is disallowed when no LDP LSP toward PE-6 is available (also, the loopback interfaces are not enabled on IS-IS).

```
*A:PE-1# ping 172.16.6.1 source 172.16.1.1 
PING 172.16.6.1 56 data bytes
64 bytes from 172.16.6.1: icmp_seq=1 ttl=64 time=3.16ms.
64 bytes from 172.16.6.1: icmp_seq=2 ttl=64 time=3.32ms.
64 bytes from 172.16.6.1: icmp_seq=3 ttl=64 time=3.20ms.
64 bytes from 172.16.6.1: icmp_seq=4 ttl=64 time=3.22ms.
64 bytes from 172.16.6.1: icmp_seq=5 ttl=64 time=2.90ms.
---- 172.16.6.1 PING Statistics ----
5 packets transmitted, 5 packets received, 0.00% packet loss
round-trip min = 2.90ms, avg = 3.16ms, max = 3.32ms, stddev = 0.140ms
```

```
traceroute to 172.16.6.1 from 172.16.1.1, 30 hops max, 40 byte packets
  1 0.0.0.0 * * *
  2 0.0.0.0 * * *
  3 172.16.6.1 (172.16.6.1) 3.51 ms 3.26 ms 3.39 ms
```
With the **traceroute** command, there are three hops from PE-1 to PE-6. There is no information regarding IP for the first two hops because the traffic is encapsulated in an MPLS LSP. The reason why the hops are displayed even when there is an MPLS LSP tunnel is because by default, the SR router propagates (copies) the Time To Live (TTL) from the IP header in the MPLS header. This is known as uniform mode.

However, a service provider might not want to show how many MPLS hops (nodes) there are in their network if a **traceroute** command is executed from outside their network. To prevent internal hops being shown, **no propagate** commands are needed in the LDP configuration, as follows. This is known as pipe mode.

```
*A:PE-1# configure
    router
        ldp
             no shortcut-local-ttl-propagate
             no shortcut-transit-ttl-propagate
             exit
```
When TTL propagation is disabled, the hops are not displayed any longer when running the **traceroute** command.

\*A:PE-1# traceroute 172.16.6.1 source 172.16.1.1 traceroute to 172.16.6.1 from 172.16.1.1, 30 hops max, 40 byte packets 1 172.16.6.1 (172.16.6.1) 3.51 ms 3.23 ms 3.54 ms

For more information about uniform mode and pipe mode, see the [Tunneling](#page-1503-0) of ICMP Reply Packets over [MPLS LSPs](#page-1503-0) chapter.

#### **RSVP Static Route (IP Tunneled in RSVP Tunnel)**

Using RSVP LSP shortcuts for static route resolution enables forwarding of IPv4 packets over RSVP LSPs instead of using a regular IP next hop. In other words, the traffic to the resolved static routes is forwarded using an MPLS RSVP LSP rather than plain IP.

The configuration defines a static route pointing to a destination PE (remote loopback, which is an indirect next hop in the example), and explicitly indicates that it should use RSVP rather than IGP. Taking PE-6 and PE-1 as an example, two loopback interfaces are configured (172.16.X.1/32), where X = PE number, and a static route is defined according to the preceding explanation. The following shows the configuration on PE-6.

```
*A:PE-6# configure
     router
         interface "loopback"
             address 172.16.6.1/32
             loopback
             no shutdown
         exit
         static-route-entry 172.16.1.1/32
             indirect 192.0.2.1
                  tunnel-next-hop
                  resolution-filter
                      rsvp-te
                     exit
                  exit
                  disallow-igp
                  resolution filter
                  exit
                  no shutdown
             exit
         exit
```
Also, an RSVP LSP needs to be configured with the system interface of PE-1 as the destination:

```
*A:PE-6# configure
     router
         mpls
             path "loose_path"
                  no shutdown
             exit
             lsp "LSP-PE-6-PE-1"
                  to 192.0.2.1
                      primary "loose_path"
                  exit
                  no shutdown
              exit
```
In the LSP tunnel table, an RSVP LSP is created:

\*A:PE-6# show router tunnel-table

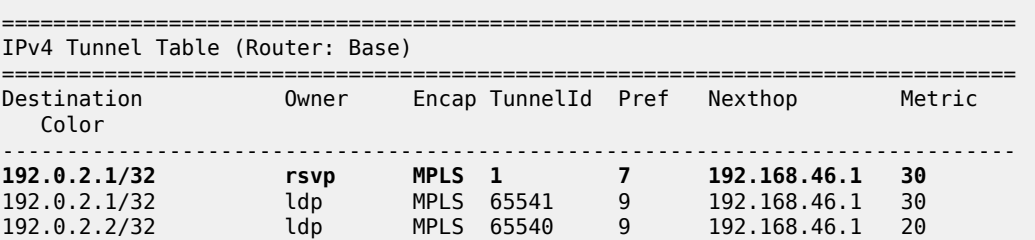

192.0.2.3/32 ldp MPLS 65538 9 192.168.56.1 20 192.0.2.4/32 ldp MPLS 65539 9 192.168.46.1 10 192.0.2.5/32 ldp MPLS 65537 9 192.168.56.1 10 ------------------------------------------------------------------------------- Flags: B = BGP or MPLS backup hop available L = Loop-Free Alternate (LFA) hop available E = Inactive best-external BGP route k = RIB-API or Forwarding Policy backup hop ===============================================================================

The default RSVP preference is 7 (preferred over that of LDP, which is 9) and the metric reflects that this LSP spans 3 hops (for a dynamic LSP not using constrained shortest path first (CSPF), the metric is inherited from IGP). See the [RSVP Shortcut for IGP Route Resolution](#page-1068-0) section for more details about the metric applied in LSPs.

The RSVP LSP is used to resolve the indirect next hop (PE-1 system address) in the static route (the LSP used is identified with the tunnel ID, in this case 1), therefore, the route for prefix 172.16.1.1 in the GRT looks as follows:

\*A:PE-6# show router route-table 172.16.1.1 =============================================================================== Route Table (Router: Base) =============================================================================== Dest Prefix[Flags] Type Proto Age **Pref** Next Hop[Interface Name] **Metric** ------------------------------------------------------------------------------- 172.16.1.1/32 Remote Static 00h01m42s **5** 192.0.2.1 (tunneled:RSVP:1) **1** ------------------------------------------------------------------------------- No. of Routes: 1 Flags: n = Number of times nexthop is repeated  $B = BGP$  backup route available  $L = LFA$  nexthop available S = Sticky ECMP requested ===============================================================================

As in the LDP shortcut with static route example, between PE-6 and PE-1, TTL propagation is disabled, as follows.

```
*A:PE-6# configure
     router 
         mpls
no shortcut-local-ttl-propagate
no shortcut-transit-ttl-propagate
         exit
```
The output is the following when running a traceroute:

\*A:PE-6# traceroute 172.16.1.1 source 172.16.6.1 traceroute to 172.16.1.1 from 172.16.6.1, 30 hops max, 40 byte packets 1 172.16.1.1 (172.16.1.1) 3.45 ms 3.44 ms 3.66 ms

The two static routes that have been defined to use the LDP and RSVP shortcuts follow the static routes default values and have a preference of 5 and a metric of 1.

# **LDP Shortcut for IGP Route Resolution**

Using LDP shortcuts for IGP route resolution enables forwarding of packets to IGP learned routes over an LDP LSP. The default is to disable the LDP shortcut across all interfaces in the node.

When LDP shortcuts are enabled, LDP populates the Route Table Manager (RTM) with next hop entries corresponding to all prefixes for which it activated an LDP Forwarding Equivalence Class (FEC). For a prefix, two route entries are populated in the RTM. One corresponds to the LDP shortcut next hop and has an owner of LDP. The other one is the regular IP next hop. The LDP shortcut next hop always takes preference over the regular IP next hop for forwarding user packets and specific control packets over an outgoing interface to the route next hop.

When LDP has activated a FEC for a prefix and programmed the RTM, it also programs the ingress tunnel table in the line card with the LDP tunnel information.

When an IPv4 packet is received on an ingress network interface and the preferred RTM entry corresponds to an LDP shortcut, a subscriber Internet Enhanced Service (IES) interface, or a regular IES interface, the lookup of the packet by the ingress line card results in the packet being sent labeled with the label stack corresponding to the Next Hop Label Forwarding Entry (NHLFE) of the LDP LSP. If the preferred RTM entry corresponds to an IP next hop, the IPv4 packet is forwarded unlabeled. The activation of the FEC by LDP is done by performing an exact match with an IGP route prefix in the RTM, but it can also be done by performing a longest prefix match with an IGP route in the RTM if the aggregate-prefixmatch option is enabled globally in LDP.

# **Handling of Control Packets**

All control plane packets will not see the LDP shortcut route entry in the RTM with the exception of the following control packets which will be forwarded over an LDP shortcut when enabled:

- A locally generated or in transit ICMP ping and UDP traceroute of an IGP route. The transit message appears as a user packet to the ingress LER node.
- A locally generated response to a received ICMP ping or UDP traceroute message.

All other control plane packets that require an RTM lookup and have knowledge of which destination is reachable over the LDP shortcut will continue to be forwarded over the IP next hop route in the RTM.

## **Handling of Multicast Packets**

LDP shortcuts apply to unicast FEC types and are used for forwarding IP unicast packets in the data path. IP multicast packets forwarded over an multicast Label Distribution Protocol (mLDP) Point-to-Multi-Point (P2MP) LSP make use of a multicast FEC and thus cannot make use of the LDP unicast shortcut.

# **ECMP Considerations**

When Equal Cost Multi-Path (ECMP) is enabled and multiple equal cost next hops exist for the IGP route, the ingress line card will spray the packets for this route based on the hashing routine supported for IPv4 packets. When the preferred RTM entry corresponds to an LDP shortcut route, spraying is performed across the multiple next hops for the LDP FEC. The FEC next hops can either be direct link LDP neighbors, or T-LDP (targeted LDP) neighbors reachable over RSVP LSPs in the case of LDP-over-RSVP, but not both. This is as per ECMP for LDP in the existing implementation. When the preferred RTM entry

corresponds to a regular IP route, spraying will be performed across regular IP next hops for the prefix. Spraying across regular IP next hops and LDP shortcut next hops concurrently is not supported.

Configuring IGP LDP shortcuts is straightforward, and only applies to the node where there is interest to provision the LDP shortcut. In this example, only PE-1 is provisioned with LDP shortcuts, as follows:

\*A:PE-1# configure router ldp-shortcut

Now, all tunnel LSPs that resolve an IGP next hop will replace the IP next hops, as shown in the following output:

\*A:PE-1# show router route-table

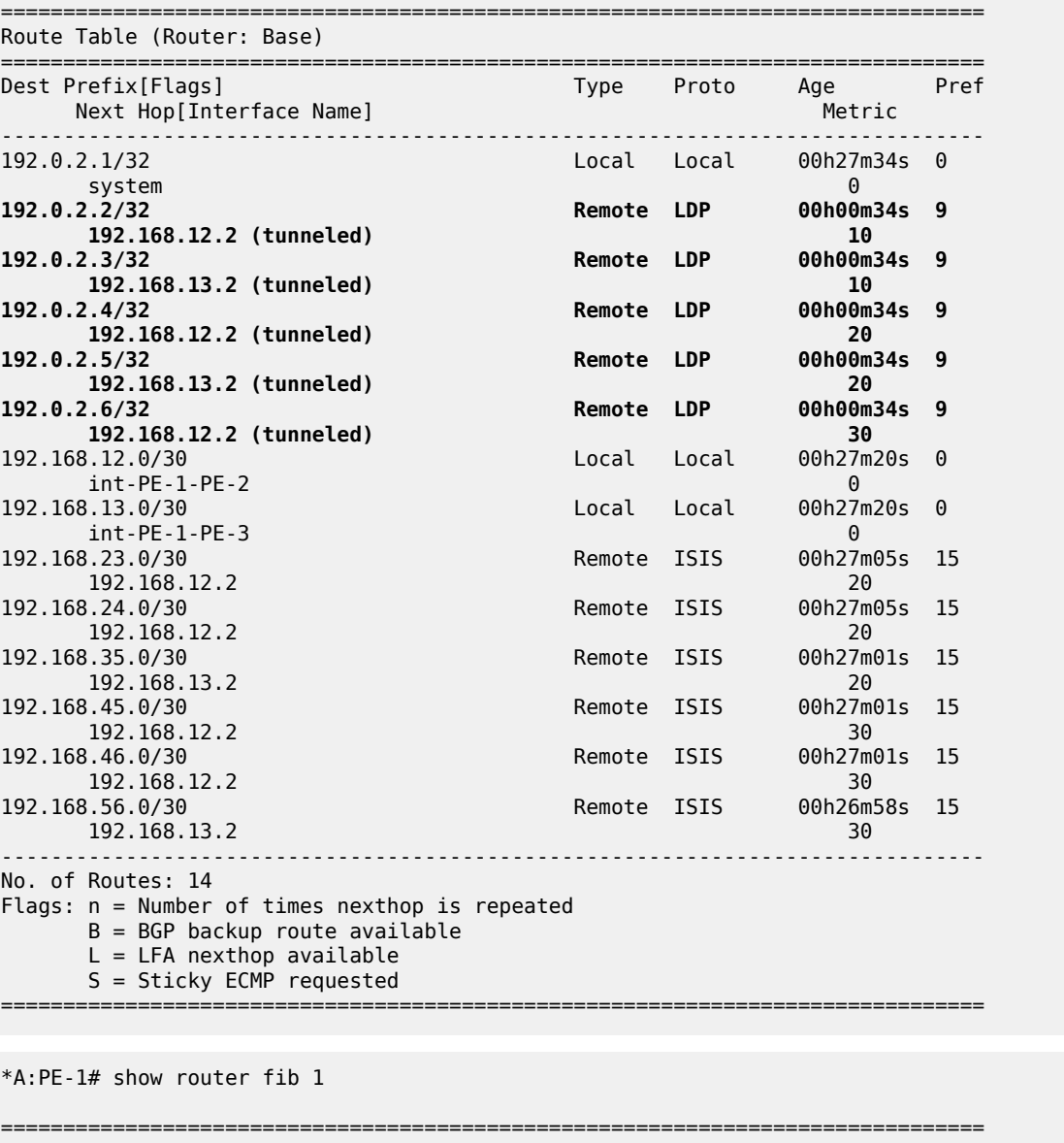

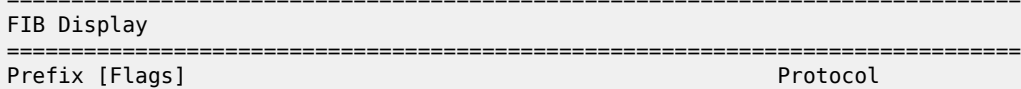

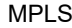

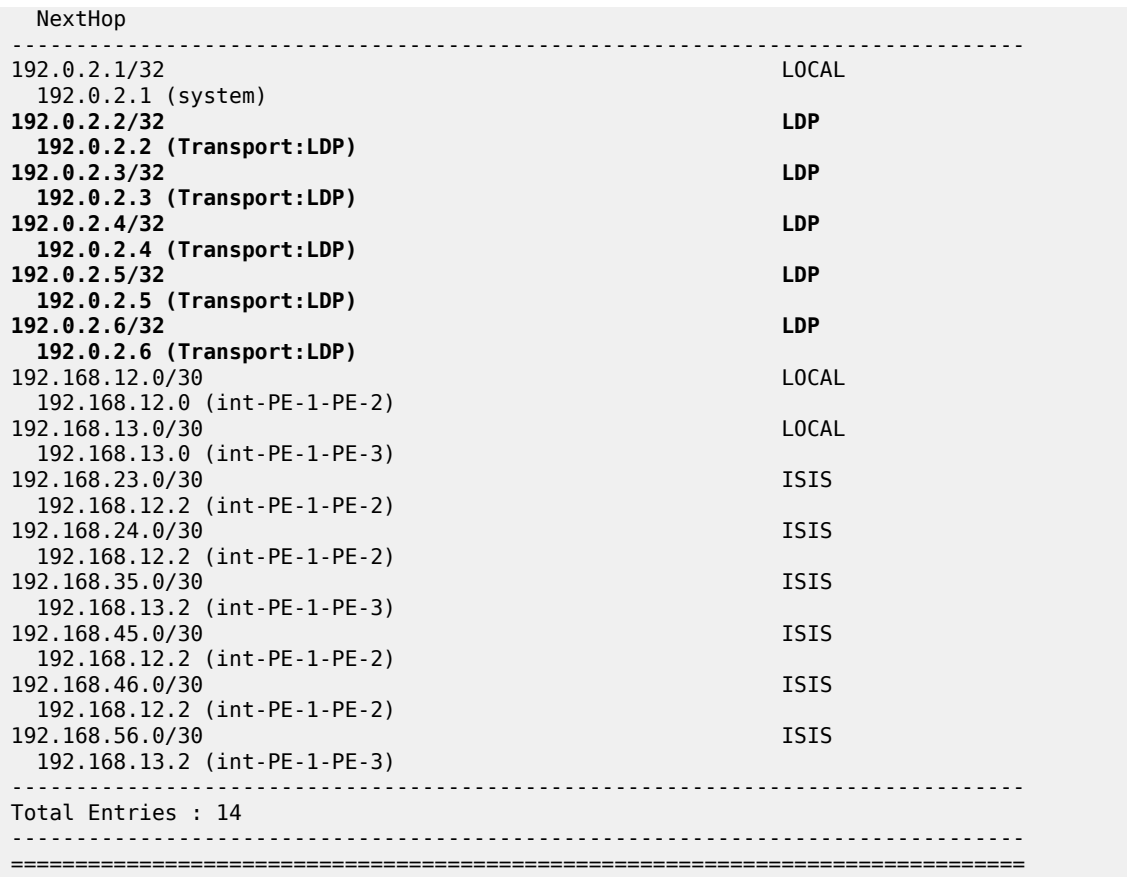

Applying LDP IGP shortcuts only on PE-1 implies that IP traffic from PE-1 to any of the system addresses of the rest of the nodes will use the LDP shortcut, however, the traffic replied from any PE back to PE-1 will be native IP because IGP shortcuts have not been provisioned in the other nodes.

## <span id="page-1068-0"></span>**RSVP Shortcut for IGP Route Resolution**

Using RSVP LSP shortcuts when resolving IGP routes enables forwarding of packets to IGP learned routes over an RSVP LSP. The use of RSVP shortcuts for resolving IGP routes is enabled at the IS-IS (or OSPF) routing protocol level or at the LSP level, and instructs IS-IS and OSPF to include RSVP LSPs originating on this node and terminating on the system address (router ID) of a remote node and considers them as direct links. RSVP LSPs with a destination address corresponding to an interface address or any other loopback interface address of a remote node are automatically not considered by IS-IS or OSPF.

By default, **rsvp-shortcut** is disabled in all IGP instances.

RSVP LSPs are included in the IGP SPF computation with the following characteristics:

- RSVP LSP is modeled as a point-to-point link IP interface and its metric is used in the computation of the shortest path of IGP routes
- Next hop and interface include the NHLFE of the shortcut LSP when the IGP path cost using the RSVP LSP is the best.
- Shortcuts are not used when the destination RSVP LSP is in a different IGP area. In addition, IGP adjacencies across an RSVP LSP are not supported.

RSVP shortcut is enabled at IGP instance level as follows:

```
*A:<all PEs># configure
     router
         isis
              igp-shortcut
                   tunnel-next-hop
                       family ipv4
                            resolution filter
                            resolution-filter
                                 rsvp
                            exit
                       exit
                   exit
                   no shutdown
              exit
```
The configuration can be done at the IGP level or per LSP level. When **rsvp-shortcut** is enabled at the IGP instance level, all RSVP LSPs originating on this node are eligible by default. The user can, however, exclude a specific RSVP LSP from being used as a shortcut for resolving IGP routes by entering the command (e.g. on PE-6):

\*A:PE-6# configure router mpls lsp "LSP-PE-6-PE-1" no igp-shortcut

As RSVP shortcuts can coexist with LDP shortcuts or IP next hops, SPF computation and path selection follows the procedures in RFC 3906:

- SPF picks the RSVP shortcut next hop if there is an RSVP LSP directly to that address regardless of the path cost compared to the IGP next hop.
- SPF picks the RSVP shortcut next hop or the IGP next hop based on path lowest cost if there is an IGP path to the prefix that does not go via the tail-end of the LSP.
- If the IGP next hop is picked, then it can be an LDP shortcut next hop or a regular IP next hop. The LDP shortcut next hop always has preference over the regular IP next hop.

# **Handling of Control Packets**

All control plane packets requiring an RTM lookup and whose destination is reachable over the RSVP shortcut are forwarded over the shortcut. This is because the RTM keeps a single route entry for each prefix, except if there is ECMP over different outgoing interfaces. Interface bound control packets are not impacted by the RSVP shortcut because RSVP LSPs with a destination address different than the router ID are not included by IGP in its SPF calculation.

RSVP shortcuts for IGP shortcut resolution should only be used with CSPF LSPs or with fully explicit path non-CSPF LSPs. RSVP hop-by-hop Path messages will try to use the shortcut and consequently LSPs without CSPF enabled, or that use a loose/empty hop path, will not come up. However, LSPs with CSPF enabled or using a strict hop path will come up. This is because in the former case, the RTM lookup to get the next hop results in using the shortcut and so the path messages are sent directly to the destination of the LSP, where they are dropped. With CSPF enabled, the next hop (and the entire path) is provided by CSPF and the path messages are sent unlabeled to the directly connected neighbor which corresponds to the next hop of the destination of the LSP. Similar processing occurs if a strict hop path is used, as is the case in the following example.

#### **Handling of Multicast Packets**

IP multicast packets cannot be forwarded over an RSVP shortcut, they can only be forwarded over an RSVP P2MP LSP. However, RSVP shortcut routes appear in the RTM and are seen by all applications when they are the best route. When the Reverse Path Forwarding (RPF) check for the source of the multicast packet matches an RSVP shortcut route, the check will pass if both the RSVP shortcut and the multicast-import options are enabled in the IGP, as follows, because the RTM is populated with next hops only and not with tunnels (RPFs will fail for source prefixes resolved to a tunnel NH).

```
*A:PE-6# configure router isis multicast-import ?
  - multicast-import [both]
  - multicast-import [ipv4]
  - multicast-import [ipv6]
  - no multicast-import [both]
  - no multicast-import [ipv4]
  - no multicast-import [ipv6]
 <ipv4> : keyword
 <ipv6> : keyword
                    : keyword
```
The unicast RTM can still use the tunnel next hop for the same prefix. SPF keeps track of both the direct first hop and the tunneled first hop of a node which is added to the Dijkstra tree.

# **ECMP Considerations**

When ECMP is enabled and multiple equal cost paths exist for the route over a set of tunnel next hops based on the hashing routine supported for IPv4 packets, there are two possibilities:

- Destination is tunnel endpoint: the system selects the tunnel with lowest tunnel ID (IP next hop is never used).
- Destination is different from the tunnel endpoint: it selects tunnel endpoints when the LSP metric is not greater than the IGP cost and it prefers tunnel endpoint over IP next hop.

ECMP is not performed across the IP and tunnel next hops simultaneously.

## **RSVP Shortcuts Configuration**

Configuring RSVP LSP shortcuts is straightforward, and only applies to the node where there is interest to provision the RSVP shortcut. Two LSPs, from PE-6 to PE-1 and from PE-1 to PE-6, with strict hops, are provisioned according to [Figure 275: LSPs Between PE-1 and PE-6](#page-1071-0).

<span id="page-1071-0"></span>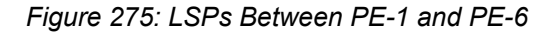

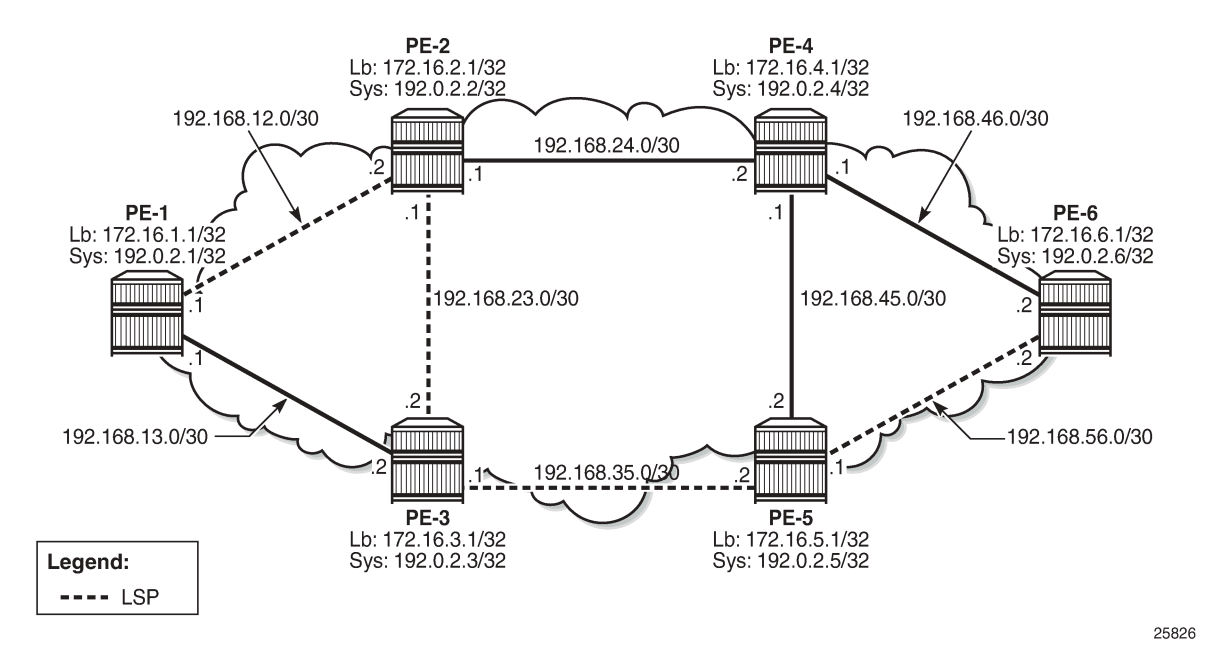

The configuration on PE-1 and PE-6 is similar (replacing the IP addresses), so only the configuration for PE-6 is shown:

```
*A:PE-6# configure 
     router 
         isis
              igp-shortcut
                  tunnel-next-hop
                       family ipv4
                           resolution filter
                           resolution-filter
                                rsvp
                           exit
                       exit
                  exit
                  no shutdown
              exit
*A:PE-6# configure
     router 
         mpls
              path "path-to-PE-1"
                  hop 10 192.0.2.5 strict
                  hop 20 192.0.2.3 strict
                  hop 30 192.0.2.2 strict
                  hop 40 192.0.2.1 strict
                  no shutdown
              exit
              lsp "LSP-PE-6-PE-1-strict"
                  to 192.0.2.1
                  primary "path-to-PE-1"
                  exit
                  no shutdown
```
#### exit

The GRT output shows the change in the next hop, using an RSVP shortcut:

\*A:PE-6# show router route-table

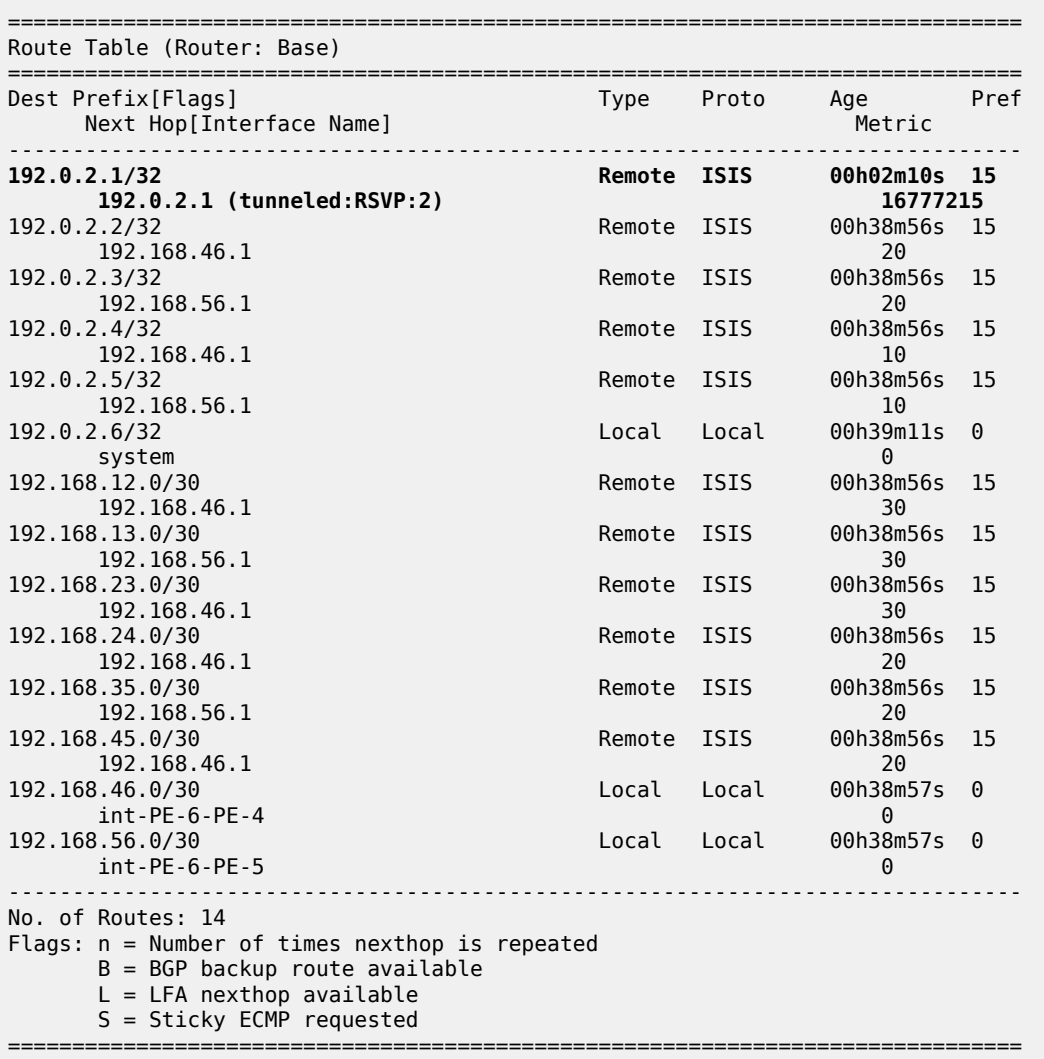

The RSVP LSP in the output has a metric of 16777215, the LSP administrative metric matches the maximum value allowed for an IS-IS link using the wide-metric (24-bit value with a range of [0 — 16777215]). The following metric rules apply:

- A dynamic strict path non-CSPF LSP has the maximum metric (16777215).
- A dynamic CSPF LSP has a metric equal to the cumulative IGP cost.
	- If the user enabled the use of the TE metric on this LSP (**configure router mpls lsp <LSP Name> path-computation-method local-cspf metric-type te)**, then the metric for the LSP is the maximum (16777215).
	- If the user enabled the use of the TE metric on this LSP and provisioned a specific metric on the lsp (**configure router mpls lsp <LSP Name> path-computation-method local-cspf metric-type te**

**metric <value>)**, (configure router mpls lsp metric <metric>:<0..16777215>), then the metric for the LSP is the one provisioned. When configuring the metric of an LSP, the parameter "metric-type" is not required.

- A static LSP has a maximum metric (16777215).
- Manual and dynamic bypass LSPs have the maximum metric (16777215).

The RSVP shortcuts section detailed the importance of the LSP metric when using CSPF LSPs or when importing RSVP tunnel links into the IGP. The LSP metric can be inherited from the IGP, or can be manually modified by configuring a specific LSP metric or relative metric offset. Because IP and LDP FECs resolve to RSVP LSPs when the metric is equal or lower compared to the regular routing metric, configuring a specific static LSP metric (lower than the IGP metric) or relative metric offset is strongly recommended when using RSVP shortcuts, so that the GRT and LDP FEC resolution will always prefer the RSVP LSP shortcuts when the CSPF path computation is not using the shortest path.

For the preceding example, the first rule applies.

# **Advertising RSVP LSP Tunnel Links in the IGP: Forwarding Adjacency Feature**

If configured, an RSVP LSP can also be advertised into the IGP similar to regular links so that other routers in the network can include that RSVP LSP into their SPF computations. The forwarding adjacency feature can be enabled independently from the RSVP shortcut feature in CLI. If both are configured for an IGP instance, the forwarding adjacency takes precedence. An RSVP LSP must exist in the reverse direction in order for the advertised link to pass the bi-directional link check and be usable by other routers in the network. However, this is not required for the node which originates the LSP. The LSP is advertised as an unnumbered point-to-point link and the Link State Protocol data unit (LSP) and Link State Advertisement (LSA) have no traffic engineering opaque sub-TLVs as per RFC 3906.

Reusing the RSVP IGP shortcuts set up previously (PE-1 and PE-6 RSVP IGP shortcut example according to [Figure 275: LSPs Between PE-1 and PE-6](#page-1071-0)), the outcome is a route linked with an RSVP LSP as next hop, as follows:

```
*A:PE-6# show router route-table 192.0.2.1/32 
===============================================================================
Route Table (Router: Base)
            ===============================================================================
Dest Prefix[Flags] Type Proto Age Pref
Next Hop[Interface Name]                     Metric
-------------------------------------------------------------------------------
                                          15 Remote ISIS 00h08m12s<br>16777215 16777215
     192.0.2.1 (tunneled:RSVP:2)
-------------------------------------------------------------------------------
No. of Routes: 1
Flags: n = Number of times nexthop is repeated
      B = BGP backup route available
      L = LFA nexthop available
       S = Sticky ECMP requested
===============================================================================
```
The route tunneled through RSVP has a metric of 16777215, so it is not used by PE-6 GRT to reach any other routes because the metric is very high. After enabling the forwarding adjacency feature (tunnel links) to use shortcuts in the configuration, PE-1 and PE-6 have a direct connection through the RSVP LSP (as a virtual link). This configuration command must be executed in both routers.

```
*A:PE-1(&6)# configure router isis advertise-tunnel-link
```
When the shortcut is advertised by IS-IS, the route will disappear from the RTM because the metric of the shortcut is greater than the IGP cost.

```
*A:PE-6# show router route-table 192.0.2.1/32 
===============================================================================
Route Table (Router: Base)
===============================================================================
                                      Type Proto Age
Next Hop[Interface Name] Metric Metric
           -------------------------------------------------------------------------------
192.0.2.1/32 Remote ISIS 00h00m51s 15
192.168.46.130
-------------------------------------------------------------------------------
No. of Routes: 1
Flags: n = Number of times nexthop is repeated
      B = BGP backup route available
      L = LFA nexthop available
       S = Sticky ECMP requested
===============================================================================
```
If the LSP is reconfigured to use a metric equal to or smaller than the IGP cost, the router PE-6 will use the RSVP shortcut again. In the example, the LSP is reconfigured with a metric of 30 (e.g. on PE-6):

\*A:PE-6# configure router mpls lsp "LSP-PE-6-PE-1-strict" metric 30

Now the shortcut shows up as the preferred next hop to reach PE-1 from PE-6.

```
*A:PE-6# show router route-table 192.0.2.1/32 
      ===============================================================================
Route Table (Router: Base)
===============================================================================
Dest Prefix[Flags] Type Proto Age Pref
Next Hop[Interface Name] And the control of the Metric Metric
                     -------------------------------------------------------------------------------
192.0.2.1/32 <br>192.0.2.1 (tunneled:RSVP:2) Remote ISIS 00h01m56s 15<br>30 192.0.2.1 (tunneled:RSVP:2)
       192.0.2.1 (tunneled:RSVP:2) 30
                     -------------------------------------------------------------------------------
No. of Routes: 1
Flags: n = Number of times nexthop is repeated
        B = BGP backup route available
       L = LFA nexthop available
         S = Sticky ECMP requested
                                                     ===============================================================================
```
As explained earlier, this could be combined with ECMP, so if ECMP is configured to 2, the system shows the two equal cost paths.

\*A:PE-6# configure router ecmp 2 \*A:PE-6# show router route-table 192.0.2.1/32 ===============================================================================

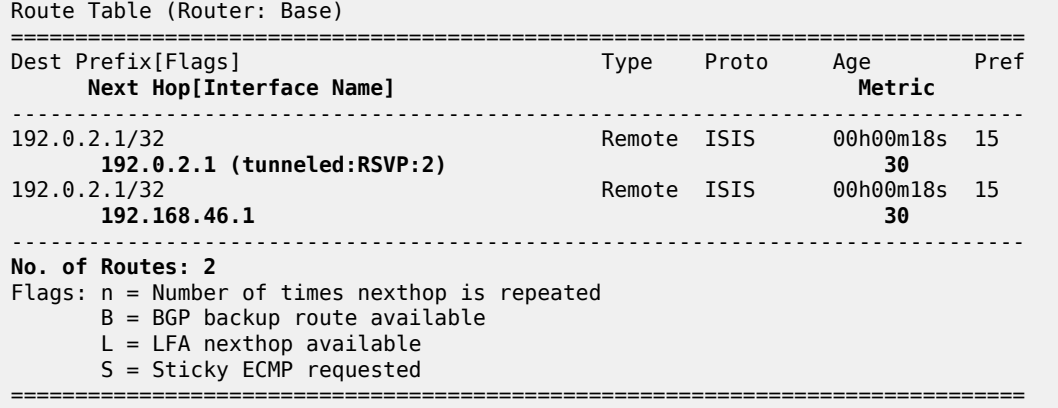

The GRT on PE-4 displays the route to reach PE-1 (192.0.2.1/32) with a metric of 20 via PE-2 as next hop. Although PE-6 is announcing the RSVP LSP-PE-6-PE-1 to the other routers, the LSP shortcut is not used by PE-4, because the metric to reach PE-6 (10) plus the metric of the LSP shortcut from PE-6 to PE-1 (metric 30) is greater than 20.

```
A:PE-4# show router route-table
```
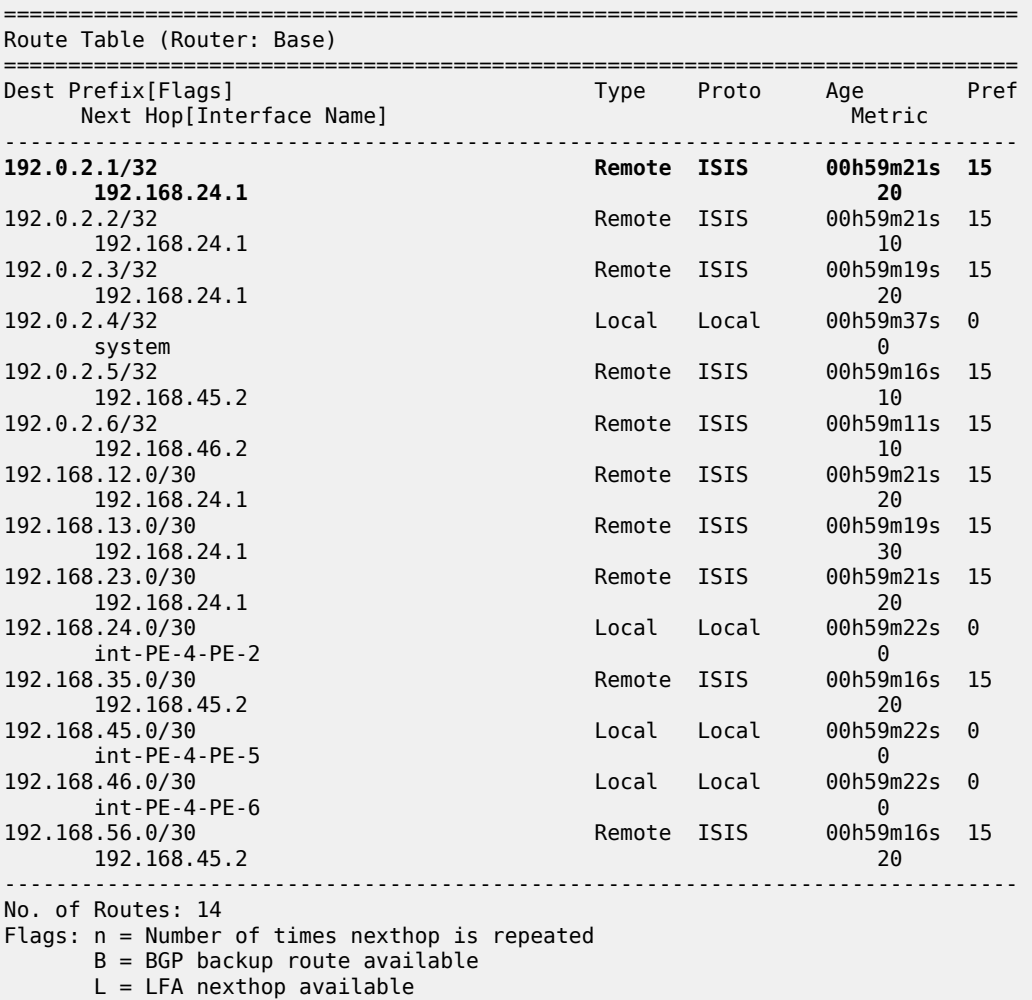

S = Sticky ECMP requested

===============================================================================

If the metric of the LSP LSP-PE-6-PE-1 is modified to a value between 1 and 9, there is a better metric (less than 20) so that PE-4 will change the next hop via PE-6. First the metric of the LSP is modified to 9:

\*A:PE-6# configure router mpls lsp "LSP-PE-6-PE-1-strict" metric 9

The GRT on PE-4 shows that the next hop to reach PE-1 has changed, from next hop PE-2 to next hop PE-6 (therefore, using the LSP shortcut), and the metric is 19 (10 to reach PE-6 plus metric 9 of the LSP PE-6-PE-1 shortcut):

```
A:PE-4# show router route-table 192.0.2.1/32 
===============================================================================
Route Table (Router: Base)
===============================================================================
                                                  Type Proto Age
Next Hop[Interface Name] Metric
-------------------------------------------------------------------------------
                                                19<br>19<br>29
192.168.46.2 19
                              -------------------------------------------------------------------------------
No. of Routes: 1
Flags: n = Number of times nexthop is repeated
        B = BGP backup route available
       L = LFA nexthop available
        S = Sticky ECMP requested
===============================================================================
```
Because the metric of the LSP shortcut was modified to a value of 9, the GRT of PE-6 shows that the next hops of several routes have changed and are also using the shortcut LSP PE-6-PE-1 because the metric is better than the regular IS-IS metric. IGP shortcuts will not be used to resolve prefixes downstream of the LSP endpoint when the LSP metric is higher than the underlying IGP cumulative metric.

\*A:PE-6# show router route-table

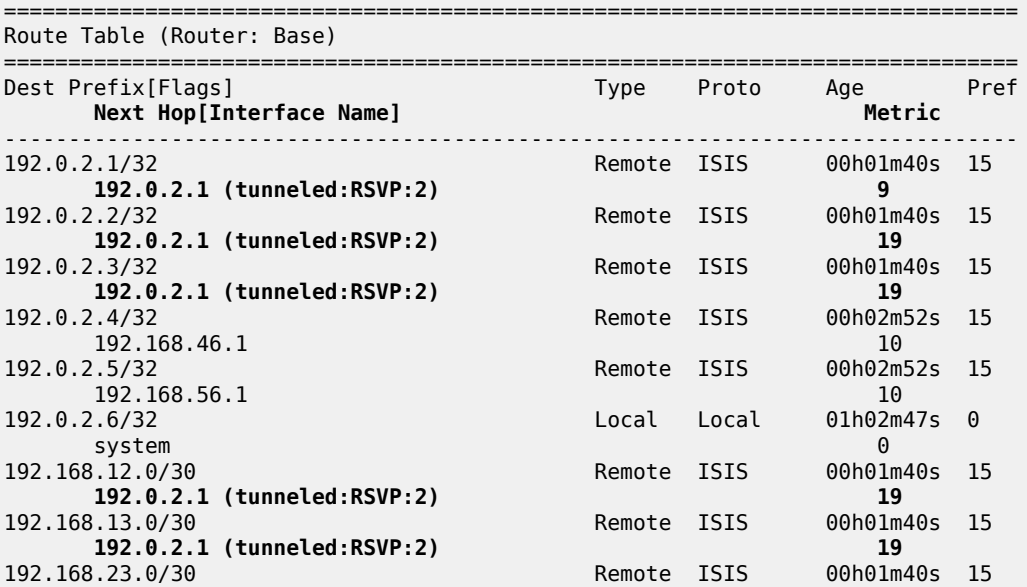

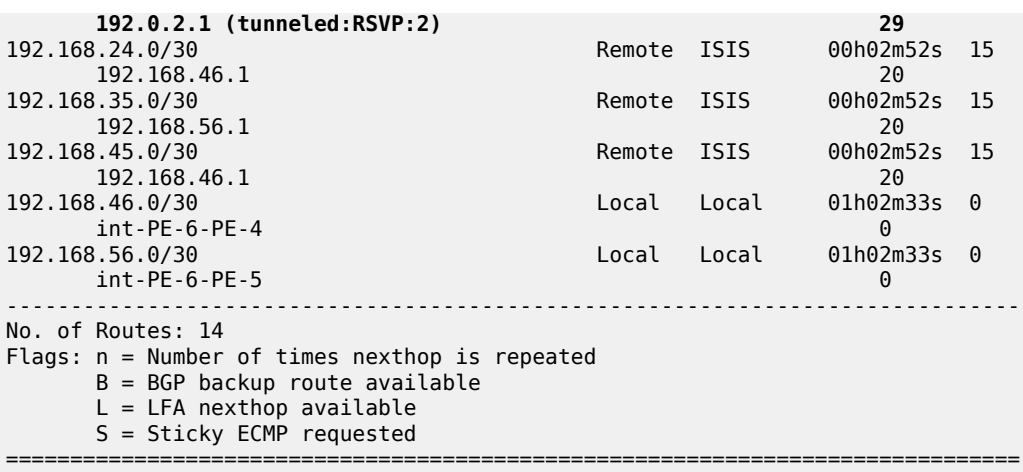

There are also cases where an LDP FEC can resolve to an RSVP LSP, if the user enables the LDP-over-RSVP feature or IGP shortcut feature when **prefer-tunnel-in-tunnel** is enabled in LDP and the endpoint of the RSVP LSP matches the FEC prefix. For those cases, the metric to the prefix is the sum of the RSVP LSP metric and the remaining IGP path cost.

Table 21: RSVP LSP Role As Outcome of LSP Level and IGP Level [Configuration](#page-1077-0) Options provides a summary of the outcome when configuring the forwarding adjacency, LDPoRSVP and RSVP shortcut options at both the IGP instance level and at the LSP level.

<span id="page-1077-0"></span>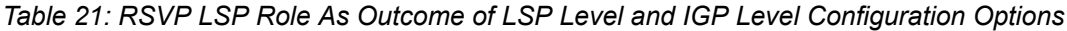

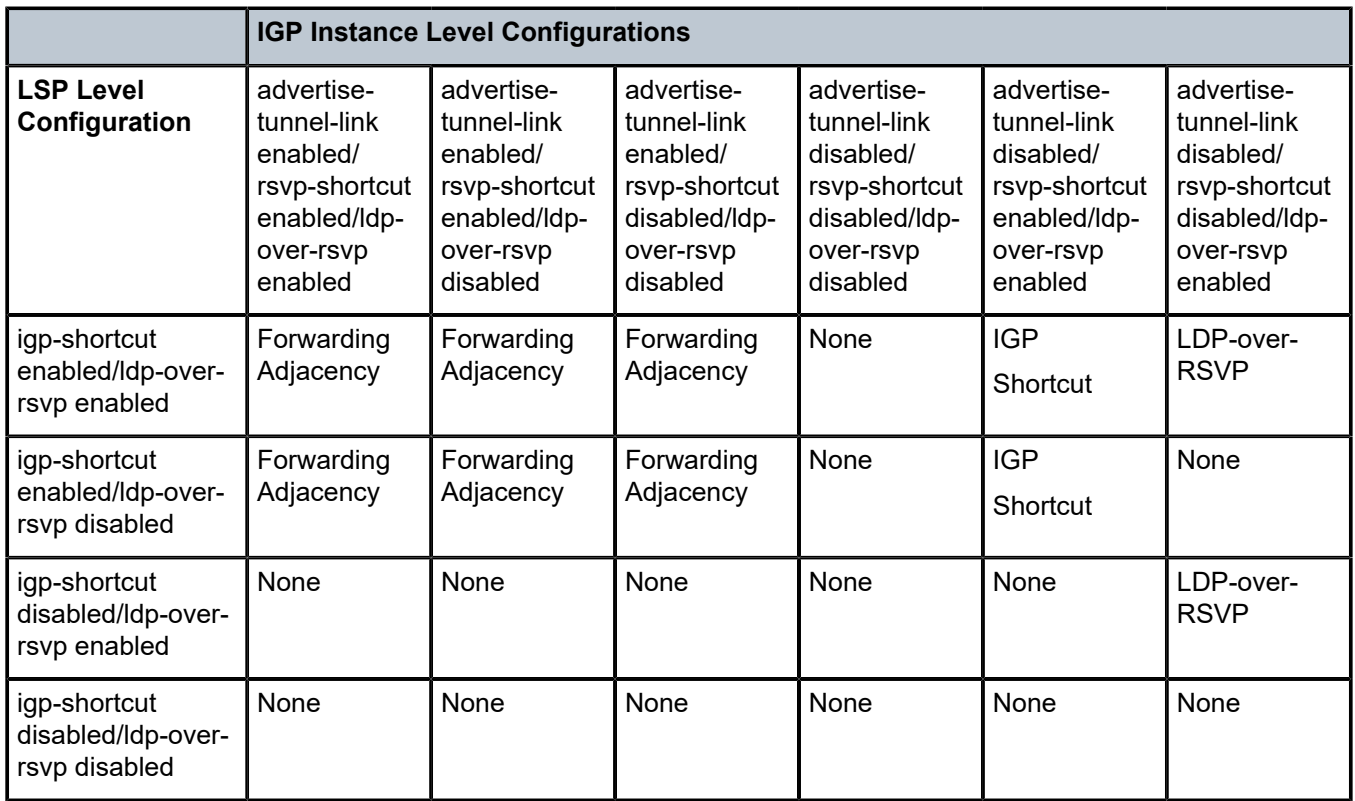

#### **LSP Relative Metric**

It is possible to use relative metrics for IGP shortcuts as per RFC 3906, *Calculating Interior Gateway Protocol (IGP) Routes Over Traffic Engineering Tunnels*, with the following command (e.g. on PE-6):

```
*A:PE-6# configure router mpls lsp "LSP-PE-6-PE-1-strict" igp-shortcut relative-metric ?
  - igp-shortcut [lfa-protect | lfa-only]
  - igp-shortcut relative-metric [offset]
  - no igp-shortcut
 <lfa-protect> : keyword
 <lfa-only> : keyword
 <relative-metric> : keyword
 <offset> : [-10..10]
```
When this feature is enabled, IGP applies the shortest IGP cost between the endpoints of the LSP, plus the value of a configured offset when computing the cost of the prefix that is resolved to the LSP.

The offset value is optional and can have a value between -10 and 10, and defaults to zero (0). An offset value of zero (0) is used when the relative metric option is enabled without specifying the offset parameter value. The minimum net cost for the prefix is capped to the value of one (1) after applying the offset:

#### **Prefix cost = max (1, IGP Cost + relative metric offset)**

The **relative-metric** option is ignored when **advertise-tunnel-link** is enabled in IS-IS or OSPF. In that case, the IGP advertises the LSP as a P2P unnumbered link using the LSP operational metric.

The **relative-metric** option is mutually exclusive with the **lfa-protect** (Loop-Free Alternate (LFA)) or the **lfa-only** options. An LSP with **relative-metric** option enabled cannot be included in the LFA SPF and vice versa when the **rsvp-shortcut** option is enabled in the IGP (see chapter LDP/IP FRR LFA for IGP [Shortcut](#page-1079-0) [Using IS-IS/OSPF](#page-1079-0) for more information).

The offset can be used to enforce the preference of the shortcut path over the other paths for the prefix. Using an example, a new CSPF LSP with empty path and relative metric of -10 is created between PE-6 and PE-1. Whereas the operational or absolute metric is 30 (IGP cost and populated in the Tunnel Table Manager, TTM), the metric that the RTM shows is 20 after applying the offset:

```
*A:PE-6# configure
     router 
         mpls
             lsp "LSP-PE-6-PE-1-loose"
                 to 192.0.2.1
                  path-computation-method local-cspf
                  igp-shortcut relative-metric -10
                  primary "loose_path"
                  exit
                  no shutdown
             exit
```
\*A:PE-6# show router tunnel-table 192.0.2.1

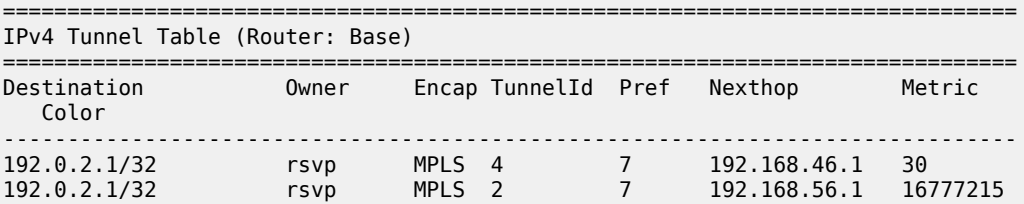

```
-------------------------------------------------------------------------------
Flags: B = BGP or MPLS backup hop available
       L = Loop-Free Alternate (LFA) hop available
       E = Inactive best-external BGP route
      k = RIB-API or Forwarding Policy backup hop
   ===============================================================================
*A:PE-6# show router route-table 192.0.2.1 
===============================================================================
Route Table (Router: Base)
===============================================================================
Dest Prefix[Flags] Type Proto Age Pref
     Next Hop[Interface Name] Metric
-------------------------------------------------------------------------------
                                          192.0.2.1/32 Remote ISIS 00h00m28s 15
      192.0.2.1 (tunneled:RSVP:4) 20
-------------------------------------------------------------------------------
No. of Routes: 1
Flags: n = Number of times nexthop is repeated
      B = BGP backup route available
      L = LFA nexthop available
       S = Sticky ECMP requested
===============================================================================
```
# <span id="page-1079-0"></span>**LDP/IP FRR LFA for IGP Shortcut Using IS-IS/OSPF**

MPLS LDP/IP FRR LFA for IGP shortcuts allows for the use of RSVP LSP-based IGP shortcuts as Loop-Free Alternate (LFA) backups, this way expanding the coverage of the IP Fast-Reroute (FRR) and the LDP FRR capabilities for IS-IS and OSPF prefixes. For a detailed description about IP and LDP FRR, see chapter [MPLS LDP FRR using ISIS as IGP](#page-1236-0).

When an RSVP LSP is used as a shortcut by IS-IS or OSPF, it is included by the SPF as a P2P link and it can also be optionally advertised into the rest of the network by the IGP.

Two LSP-level configuration options are provided:

• The **lfa-protect** option includes the RSVP LSP in both the main SPF and the LFA SPFs. If the prefix primary next hop (NH) is tunneled, no LFA NH is computed. The protection in this case is provided by RSVP FRR. If the prefix primary NH is direct, then an LFA NH is computed. A direct LFA NH is preferred over a tunneled LFA NH. Within each LFA NH type, node protection is preferred over link protection. The configuration command is:

configure router mpls lsp <lsp-name> igp-shortcut lfa-protect

• The **lfa-only** option includes the LSP in the LFA SPFs only so that the introduction of IGP shortcuts does not impact the main SPF decision. The prefix primary NH is always direct and the prefix LFA NH is computed. A direct LFA NH is preferred over a tunneled LFA NH. Within each LFA NH type, node protection is preferred over link protection. The configuration command is:

configure router mpls lsp <lsp-name> igp-shortcut lfa-only
LDP/IP FRR is a local decision, so it can be enabled per node and there are no interoperability issues with other nodes. In the topology, PE-2 is provisioned with IS-IS LFA (OSPF configuration for the rest of this section is similar):

A:PE-2# configure router isis loopfree-alternates

The second item to configure is whether LDP or IP FRR is provisioned. To configure IP FRR, the command is:

A:PE-2# configure router ip-fast-reroute

To configure LDP FRR, the following command is used:

A:PE-2# configure router ldp fast-reroute

Although not shown, it is recommended to enable IGP-LDP synchronization per interface to avoid possible traffic black-holes.

LFA is enabled in all routers of the topology. The following command shows the LFA coverage on PE-2 where four nodes out of five are protected (80%) and seven of the ten prefixes are protected (70%). IPv4 prefixes are protected (IPv6 is not configured). The following output shows L1 and L2 because this node is provisioned as an L1-L2 IS-IS router.

\*A:PE-2# show router isis lfa-coverage

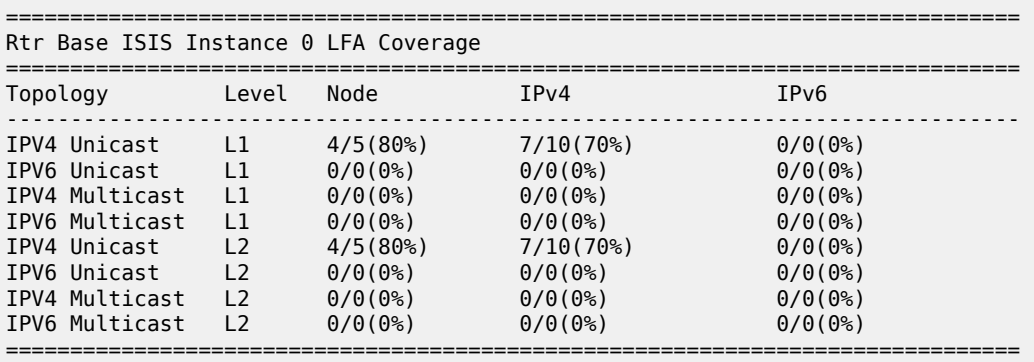

PE-2, PE-3, PE-4, and PE-5 share the same results, whereas only PE-1 and PE-6 have a coverage of 100% as shown in the following output.

\*A:PE-1# show router isis lfa-coverage =============================================================================== Rtr Base ISIS Instance 0 LFA Coverage =============================================================================== Topology Level Node IPv4 IPv6 ------------------------------------------------------------------------------- IPV4 Unicast L1 5/5(100%) 11/11(100%) 0/0(0%) IPV6 Unicast L1 0/0(0%) 0/0(0%) 0/0(0%) IPV4 Multicast L1 0/0(0%) 0/0(0%) 0/0(0%) 1PV6 Multicast L1  $0/0(0\%)$   $0/0(0\%)$   $0/0(0\%)$   $0/0(0\%)$ <br>1PV4 Unicast L2  $5/5(100\%)$   $11/11(100\%)$   $0/0(0\%)$ IPV4 Unicast L2 5/5(100%) 11/11(100%) 0/0(0%) IPV6 Unicast L2 0/0(0%) 0/0(0%) 0/0(0%) IPV4 Multicast L2 0/0(0%) 0/0(0%) 0/0(0%) IPV6 Multicast L2 0/0(0%) 0/0(0%) 0/0(0%)

===============================================================================

Taking a deeper look into the IS-IS LFA on PE-2, it can be seen that the node which is not protected is PE-4 (system address 192.0.2.4, because it is the one missing):

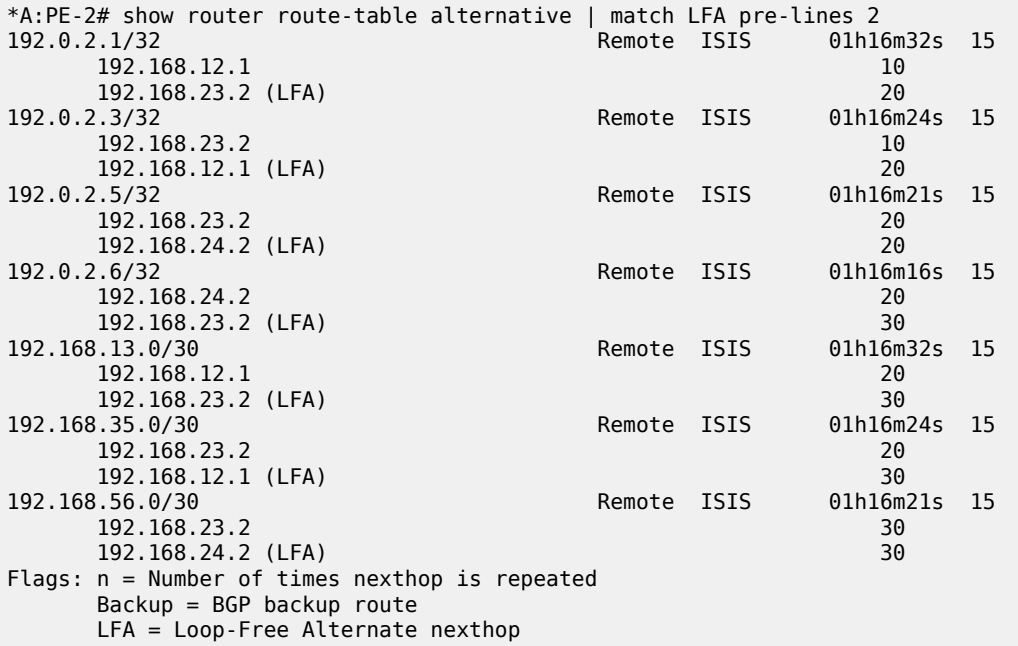

LFA is improved by taking advantage of RSVP shortcuts when it is properly provisioned. The reason why PE-4 cannot be protected with an LFA path is because the direct NH is using the direct link between PE-2 and PE-4 (the shortest IGP) and the intended LFA path through PE-3 is not valid (when LFA tries to find an alternate path via PE-3, the IGP cost from PE-3 to PE-4 is the same going via PE-5 as the path back via PE-2, invalidating that LFA calculation because there is a loop). This is normal because PE-2, PE-3, PE-4 and PE-5 are forming a ring. LFA coverage is increased by adding a link between PE-2 and PE-5, which can be done using a physical link or a virtual link with an RSVP shortcut. From the two possible options (**lfa-only** and **lfa-protect**), a new LSP "LSP-PE-2-PE-5" is configured with **igp-shortcut lfa-only**.

```
*A:PE-2# configure
     router
         mpls
              path "path-to-PE-5"
                  hop 10 192.0.2.3 strict
                  hop 20 192.0.2.5 strict
                  no shutdown
              exit
              lsp "LSP-PE-2-PE-5"
                  to 192.0.2.5
                  igp-shortcut lfa-only
                  primary "path-to-PE-5"
                  exit
                  no shutdown
              exit
```
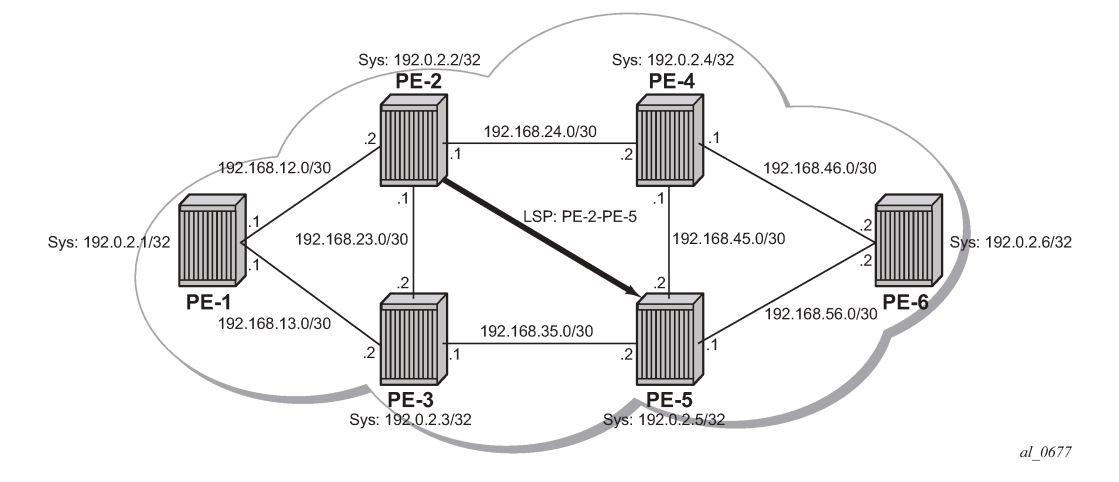

Now the LFA coverage is 100% on PE-2 as shown by the following output:

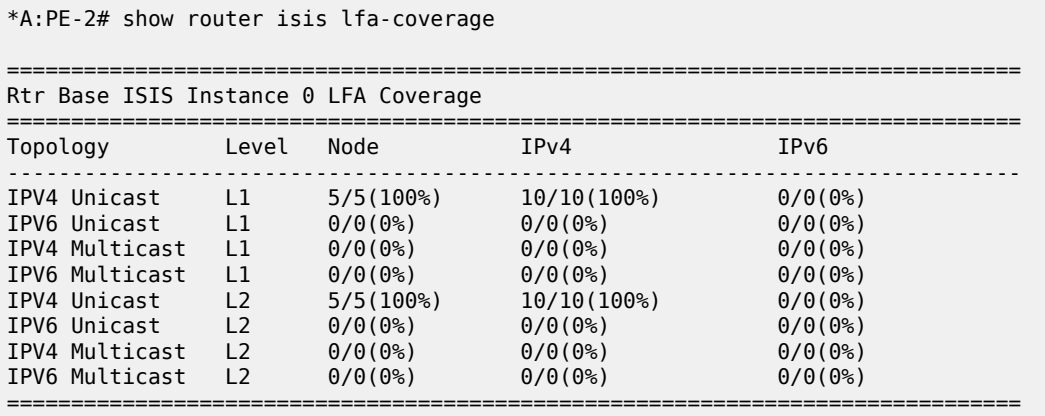

The GRT details the prefix information after the new LFA calculation using the **lfa-only** option (the shortcut is used by LFA SPF). The metric from PE-2 to PE-4 is the maximum plus the IGP cost (16777215 + 10) and the shortcut is also used to protect the rest of the previously unprotected prefixes:

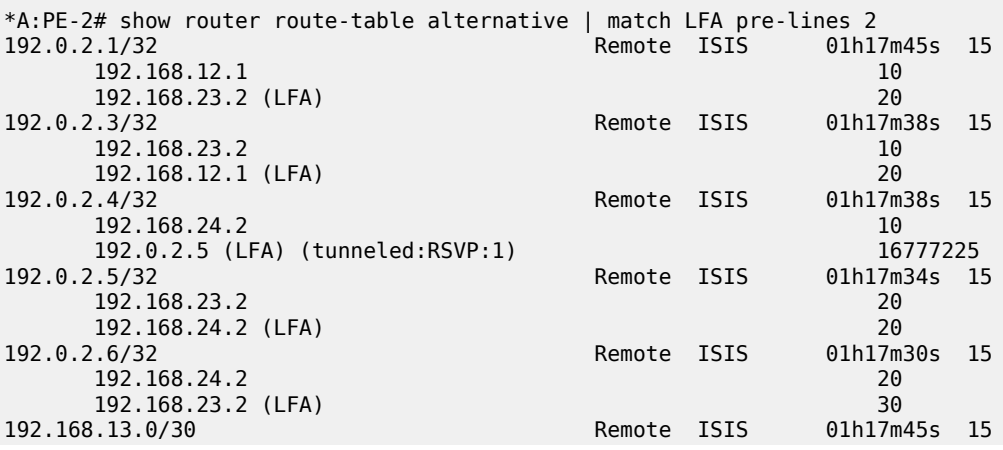

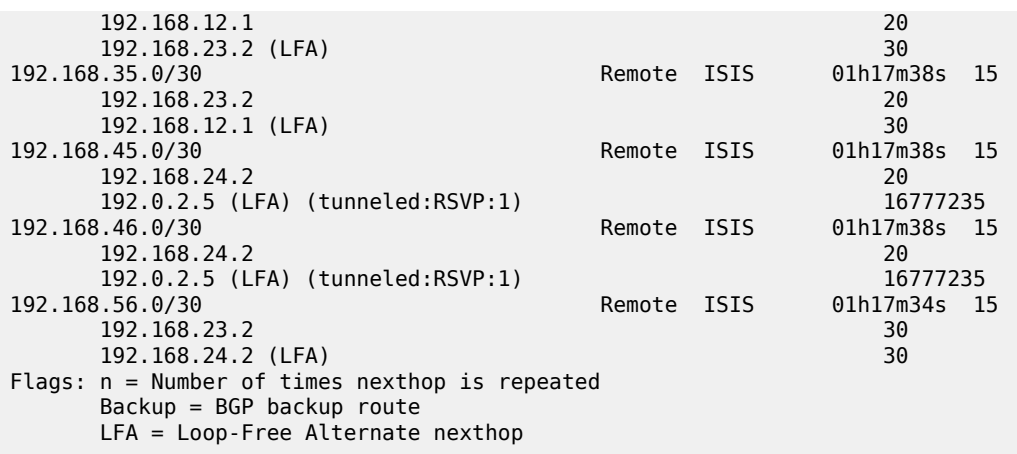

The tunnel table shows the RSVP LSP used as a shortcut and its operational metric.

\*A:PE-2# show router tunnel-table 192.0.2.5 =============================================================================== IPv4 Tunnel Table (Router: Base) =============================================================================== Destination **Owner** Encap TunnelId Pref Nexthop Metric Color ------------------------------------------------------------------------------- 192.0.2.5/32 rsvp MPLS 1 7 192.168.23.2 16777215 192.0.2.5/32 [L] ldp MPLS 65540 9 192.168.23.2 20 ------------------------------------------------------------------------------- Flags: B = BGP or MPLS backup hop available L = Loop-Free Alternate (LFA) hop available E = Inactive best-external BGP route k = RIB-API or Forwarding Policy backup hop ===============================================================================

If the LSP "LSP-PE-2-PE-5" is provisioned with **lfa-protect** instead of **lfa-only**, the result is that the LSP "LSP-PE-2-PE-5" is used by normal SPF to define the primary NH and it is not used by LFA SPF anymore.

\*A:PE-2# configure router mpls lsp "LSP-PE-2-PE-5" igp-shortcut lfa-protect

The coverage when lfa-protect is used also shows a 100% for nodes and 100% for prefixes, as follows.

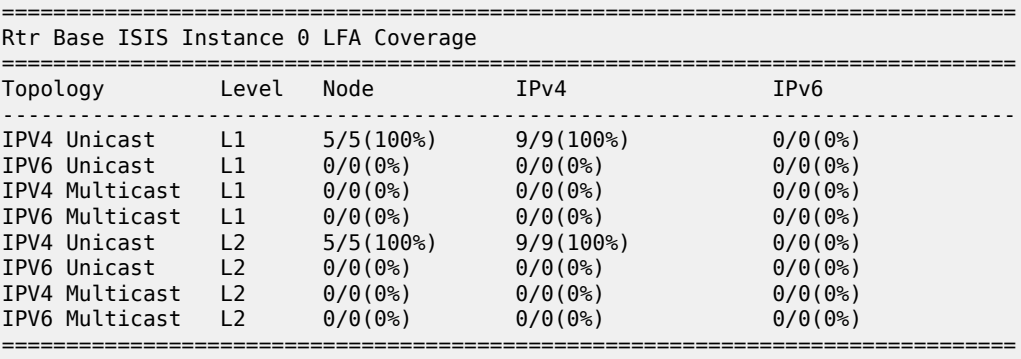

\*A:PE-2# show router isis lfa-coverage

In this case, the GRT looks as follows, the main difference being that now PE-5 (192.0.2.5) has a direct shortcut from PE-2:

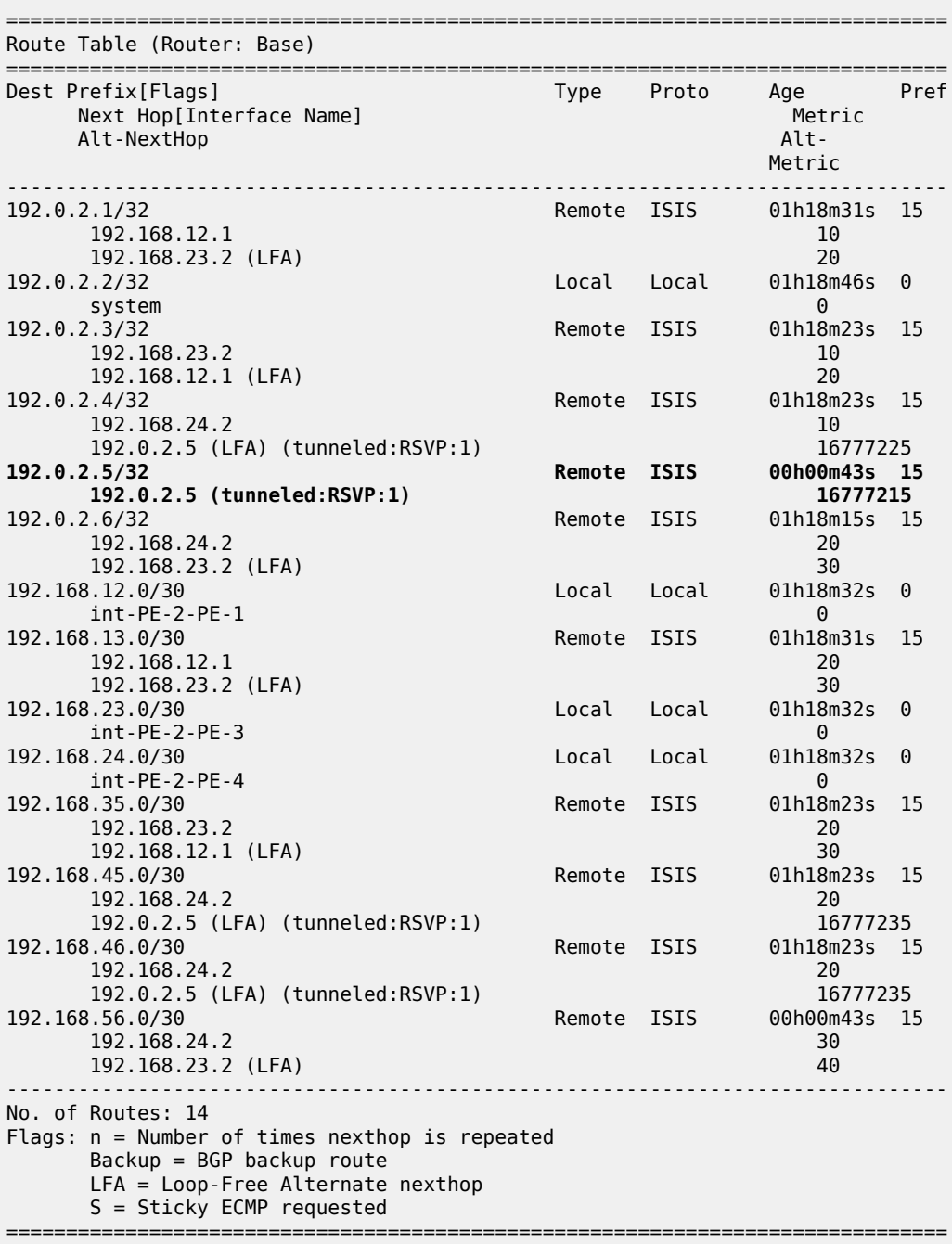

## **Rules Determining the Installation of Shortcuts into the RTM**

Although it was already mentioned in the RSVP-TE LSP shortcut for IGP route resolution section, the rules determining how shortcuts are installed into the RTM are (sorted by higher priority):

- RSVP shortcut.
- LDP shortcut.
- IGP route with regular IP next hop.
- The implementation is compliant with RFC 3906.

To check the rules, the network configuration is iLDP in all interfaces with LDP shortcuts enabled, there is also an RSVP LSP from PE-6 to PE-3 available but RSVP shortcuts are disabled. The topology is shown in Figure 277: Network Topology to Verify [Installation](#page-1085-0) of Shortcuts into the RTM.

<span id="page-1085-0"></span>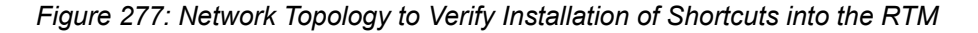

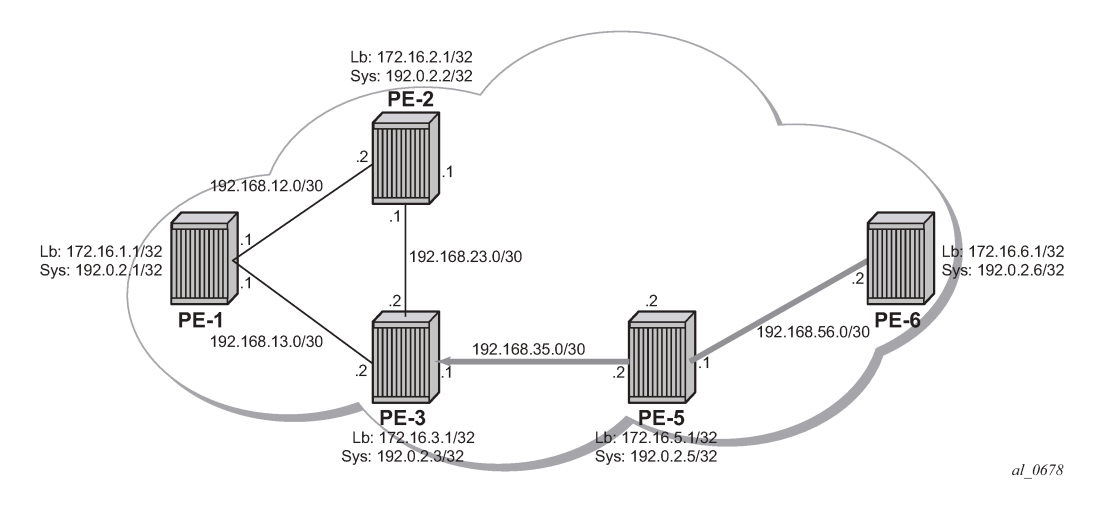

The following RSVP LSP is needed between PE-6 and PE-3.

```
*A:PE-6# configure router ldp-shortcut
```

```
*A:PE-6# configure
       router
             isis
                   igp-shortcut
                         shutdown
                          tunnel-next-hop
                                family ipv4
                                      resolution disabled
                                      resolution-filter
                                            no rsvp
exit and the contract of the contract of the contract of the contract of the contract of the contract of the c
                                exit
                          exit
                   exit
*A:PE-6# configure 
       router
```

```
 mpls
     path "loose_path"
```

```
 no shutdown
 exit
 lsp "LSP-PE-6-PE-3"
     to 192.0.2.3
     path-computation-method local-cspf
     primary "loose_path"
     exit
     no shutdown
 exit
```
The routes in the routing table on PE-6 are the following:

\*A:PE-6# show router route-table

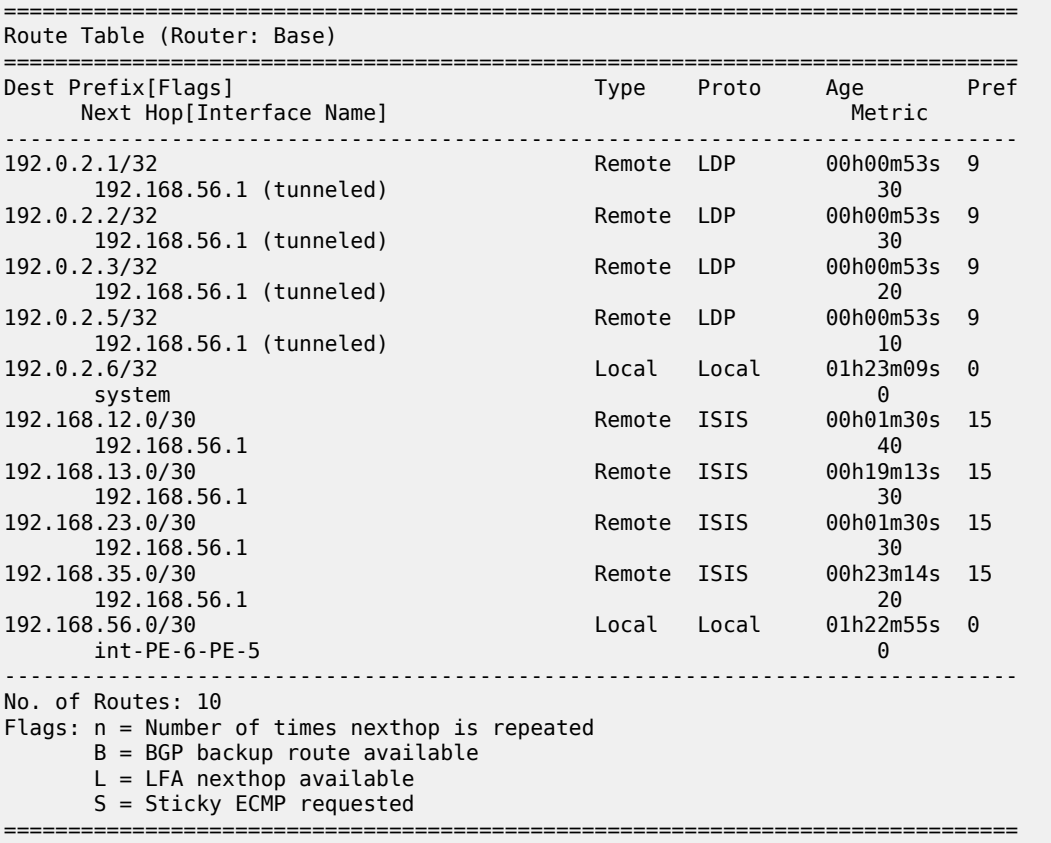

The tunnel table shows the LSPs available for the shortcuts, and therefore, these are used in the GRT for LDP (but not for RSVP):

\*A:PE-6# show router tunnel-table

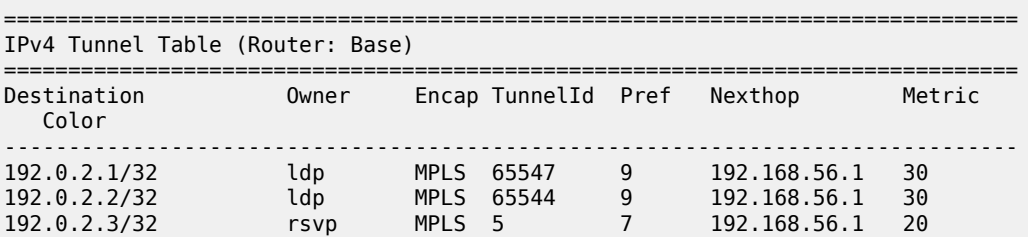

192.0.2.3/32 ldp MPLS 65545 9 192.168.56.1 20 192.0.2.5/32 ldp MPLS 65537 9 192.168.56.1 10 ------------------------------------------------------------------------------- Flags: B = BGP or MPLS backup hop available L = Loop-Free Alternate (LFA) hop available E = Inactive best-external BGP route k = RIB-API or Forwarding Policy backup hop ===============================================================================

So far, LDP shortcuts are preferred over the IGP next hops for the system addresses (router ID). After enabling RSVP shortcuts in the **isis** context, the changes in the GRT are:

```
*A:PE-6# configure
     router
         isis
              igp-shortcut
                  tunnel-next-hop
                      family ipv4
                           resolution filter
                           resolution-filter
                                rsvp
                           exit
                       exit
                  exit
                  no shutdown
              exit
```
\*A:PE-6# show router route-table next-hop-type tunneled

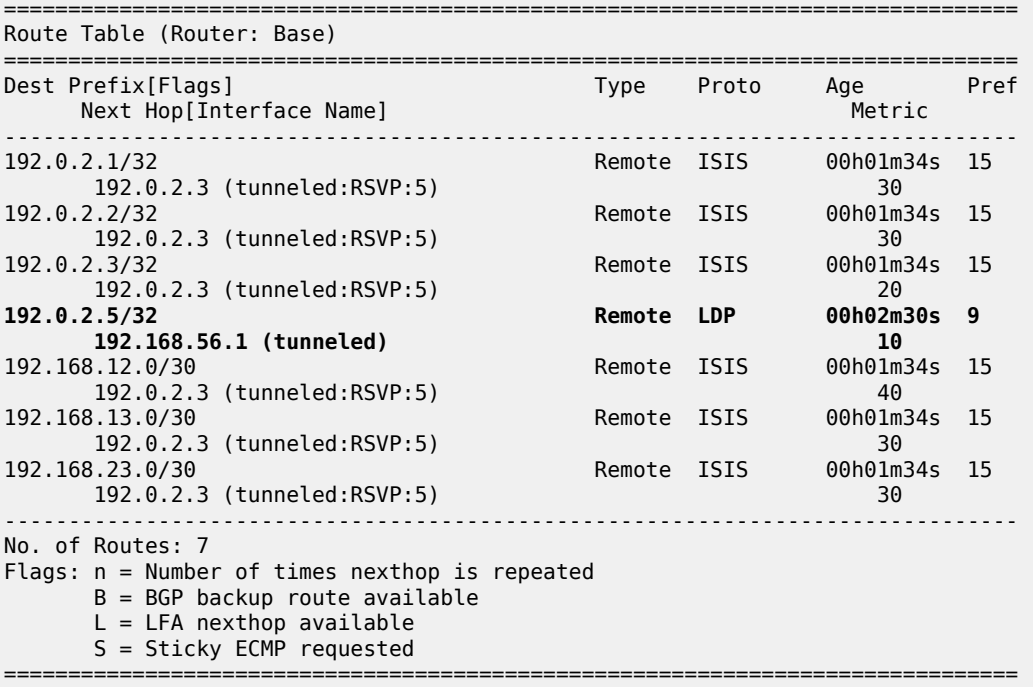

The GRT shows that PE-6 is using an LDP shortcut to reach PE-5, but PE-6 is using the RSVP shortcut to reach not only PE-3's system address, but also PE-1 and PE-2 routes (including all interfaces) which were behind the RSVP LSP shortcut.

In summary, the behavior is:

**1.** When resolving a prefix, SPF picks the RSVP shortcut next hop if there is an RSVP LSP directly to that address regardless of the IGP path cost compared to the IGP next hop. When multiple RSVP LSPs to that address exist and all have the same lowest metric, if ECMP is enabled on the system, the LSP with the lowest tunnel ID is chosen. In this example, if LSP "LSP-PE-6-PE-3" is provisioned with a metric of 100 (IGP metric is 20), the GRT shows that the PE-3 system address is reachable via the LSP.

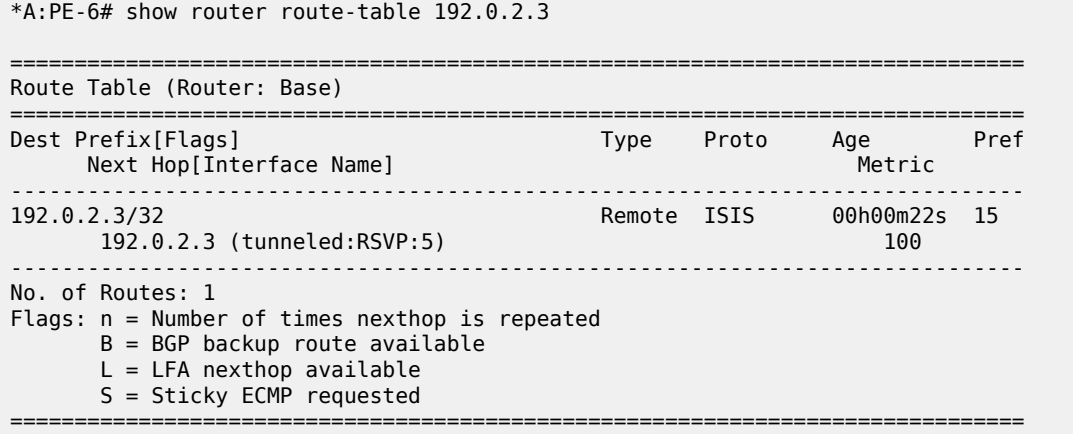

**2.** SPF also picks the RSVP LSP shortcut if both the LSP path and the IGP path to the prefix are via the tail-end of the LSP. This is regardless of the path cost compared to the IGP next hop. When paths over multiple RSVP shortcuts have the same lowest cost, if ECMP is enabled on the system, the LSP with the lowest tunnel ID is chosen. In this example, 192.168.13.0 and 192.168.23.0 are using the shortcut but 192.168.12.0 is not.

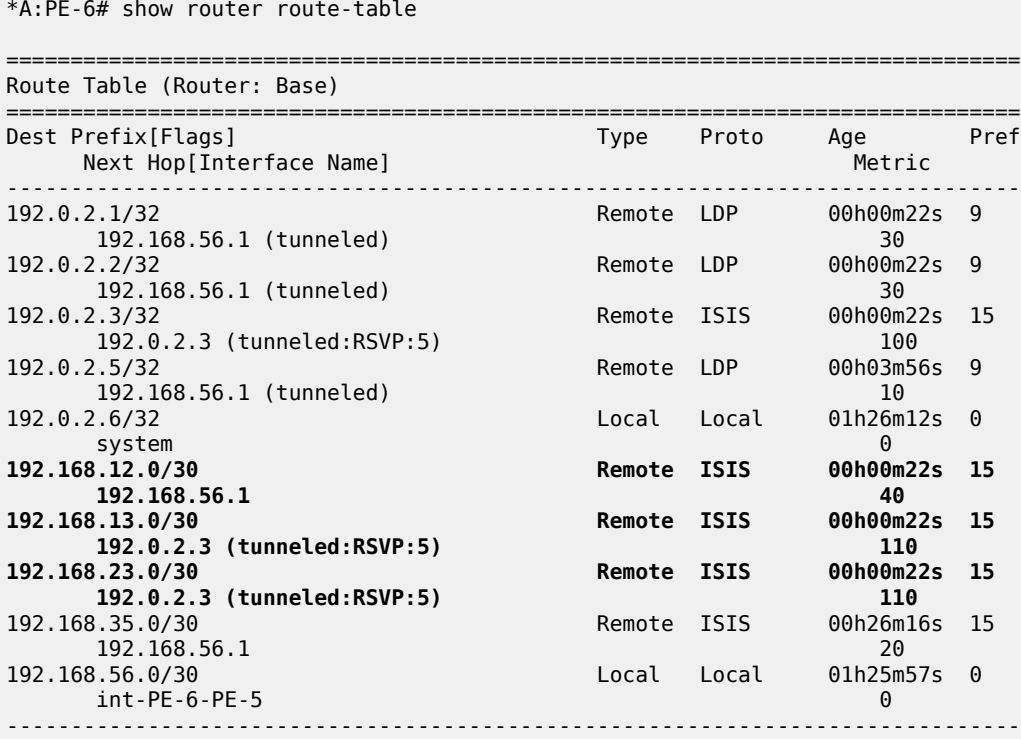

```
No. of Routes: 10
Flags: n = Number of times nexthop is repeated
       B = BGP backup route available
       L = LFA nexthop available
       S = Sticky ECMP requested
===============================================================================
```
### **LDP/RSVP LSP Shortcut for BGP NH Resolution**

Using LDP/RSVP LSP shortcuts for resolving BGP next hops allows IPv4 packet forwarding to routes resolved via a BGP next hop using an LDP/RSVP LSP instead of using a regular IP next hop. In the network topology of Figure 274: Example [Topology](#page-1058-0), both PE-3 and PE-6 have a single peer configured, initially without any shortcuts enabled under the **bgp** context. Also, one static route is configured in PE-3 and PE-6 and that is redistributed into BGP. The relevant configuration on PE-3 is the following:

```
*A:PE-3# configure
     router
           interface "static-route"
                address 172.16.33.1/30
                port 1/1/4:33
          exit
           autonomous-system 65536
          static-route-entry 10.10.10.0/24
                next-hop 172.16.33.2
                     no shutdown
                exit
          exit
           policy-options
                begin
                policy-statement "static-routes"
                     description "export static-routes for I-BGP"
                     entry 10
                          from
                               protocol static
                          exit
to a contract of the state of the state of the state of the state of the state of the state of the state of th
                               protocol bgp
                          exit
                          action accept
                               next-hop-self
                          exit
                     exit
                exit
                commit
           exit
           bgp
                export "static-routes"
                group "ibgp"
                     peer-as 65536
                     neighbor 192.0.2.6
                     exit
                exit
           exit
```
Checking the static route received on PE-6 via BGP, the next hop is the PE-3 system address:

\*A:PE-6# show router bgp routes 10.10.10.0/24 detail =============================================================================== BGP Router ID:192.0.2.6

 Legend - Status codes : u - used, s - suppressed, h - history, d - decayed, \* - valid l - leaked, x - stale, > - best, b - backup, p - purge Origin codes : i - IGP, e - EGP, ? - incomplete =============================================================================== BGP IPv4 Routes =============================================================================== Original Attributes **Network : 10.10.10.0/24 Nexthop : 192.0.2.3** Path Id : None **From : 192.0.2.3** Res. Protocol : ISIS Res. Metric : 20 **Res. Nexthop : 192.168.56.1** Local Pref. : 100 Interface Name : int-PE-6-PE-5<br>Aggregator AS : None Aggregator : None Aggregator : None<br>MED : None Atomic Aggr. : Not Atomic MED : None AIGP Metric : None Connector : None Community : No Community Members Cluster : No Cluster Members Originator Id : None Peer Router Id : 192.0.2.3 Fwd Class : None **Priority** : None Flags : Used Valid Best Incomplete In-RTM Route Source : Internal AS-Path : No As-Path Route Tag : 0 Neighbor-AS : n/a Orig Validation: NotFound<br>Source Class : 0 Dest Class : 0 Add Paths Send : Default RIB Priority : Normal Last Modified : 00h01m34s Modified Attributes ---snip--- ------------------------------------------------------------------------------- ------------------------------------------------------------------------------- Routes : 1

===============================================================================

===============================================================================

Three of the BGP peering configuration possibilities are LDP, RSVP, or BGP. The other resolution filter options are related to segment routing and are beyond the scope of this chapter. In case both LDP and RSVP are included in the filter, RSVP is preferred. Disabling the IGP is also allowed (meaning that unless there is a shortcut, the BGP peering will not fall back to IGP):

\*A:PE-6# configure router bgp next-hop-resolution shortcut-tunnel family ipv4 resolution ? - resolution {any|filter|disabled} \*A:PE-6# configure router bgp next-hop-resolution shortcut-tunnel family ipv4 resolutionfilter ? - resolution-filter [no] bgp - Use BGP tunnelling for next hop resolution [no] ldp - Use LDP tunnelling for next hop resolution [no] mpls-fwd-policy - Use MPLS Forwarding Policy for next hop resolution [no] rib-api - Use RIB-API for next-hop resolution [no] rsvp - Use RSVP tunnelling for next hop resolution

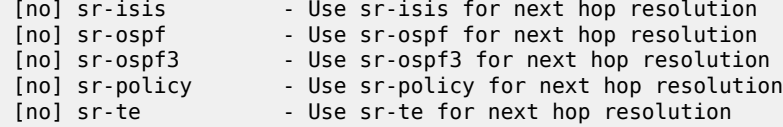

When enabling LDP shortcuts on PE-6, the output changes showing the detail of the received BGP route indicating that the next hop is resolved using LDP:

```
*A:PE-6# configure 
     router
         bgp
             next-hop-resolution
                  shortcut-tunnel
                      family ipv4
                         resolution-filter<br>ldp
ldp://www.archive.com/web/2012/07/2012
exit and the contract of the contract of the contract of the contract of the contract of the contract of the c
                          resolution filter
                      exit
                  exit
             exit
*A:PE-6# show router bgp routes 10.10.10.0/24 detail 
     ===============================================================================
  BGP Router ID:192.0.2.6 AS:65536 Local AS:65536 
===============================================================================
  Legend -
  Status codes : u - used, s - suppressed, h - history, d - decayed, * - valid
                 l - leaked, x - stale, > - best, b - backup, p - purge
  Origin codes : i - IGP, e - EGP, ? - incomplete
            ===================================
BGP IPv4 Routes
===============================================================================
Original Attributes
Network : 10.10.10.0/24
Nexthop : 192.0.2.3
Path Id : None
From : 192.0.2.3
Res. Protocol : LDP Res. Metric : 20
Res. Nexthop : 192.0.2.3 (LDP)<br>
Local Pref. : 100<br>
Aggregator AS : None
                                          Interface Name : NotAvailable
                                         Aggregator : None<br>MED : None<br>IGP Cost : 20
Atomic Aggr. : Not Atomic MED : None
AIGP Metric : None IGP Cost : 20
Connector : None
Community : No Community Members
Cluster : No Cluster Members
Originator Id : None Peer Router Id : 192.0.2.3<br>
Fwd Class : None Priority : None
Fwd Class : None<br>Flags : Used
              : Used Valid Best Incomplete In-RTM
Route Source : Internal
AS-Path : No As-Path
Route Tag : 0 
Neighbor-AS : n/a
Orig Validation: NotFound 
Source Class : 0 Dest Class : 0
Add Paths Send : Default 
RIB Priority : Normal 
Last Modified : 00h03m16s
```
Modified Attributes ---snip--- ------------------------------------------------------------------------------- ------------------------------------------------------------------------------- Routes : 1 ===============================================================================

The GRT output command also shows that the route is reachable using LDP (indicated as tunneled):

\*A:PE-6# show router route-table next-hop-type tunneled

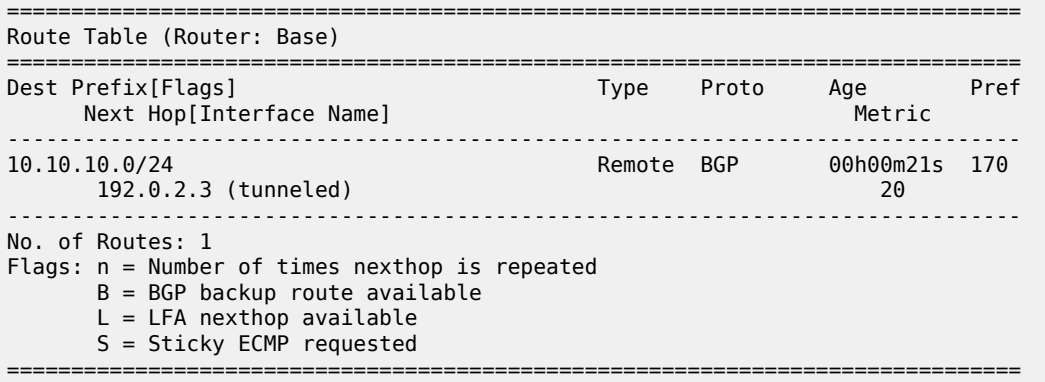

The previously created LSP LSP-PE-6-PE-3 is up and running:

\*A:PE-6# show router mpls lsp "LSP-PE-6-PE-3" path detail

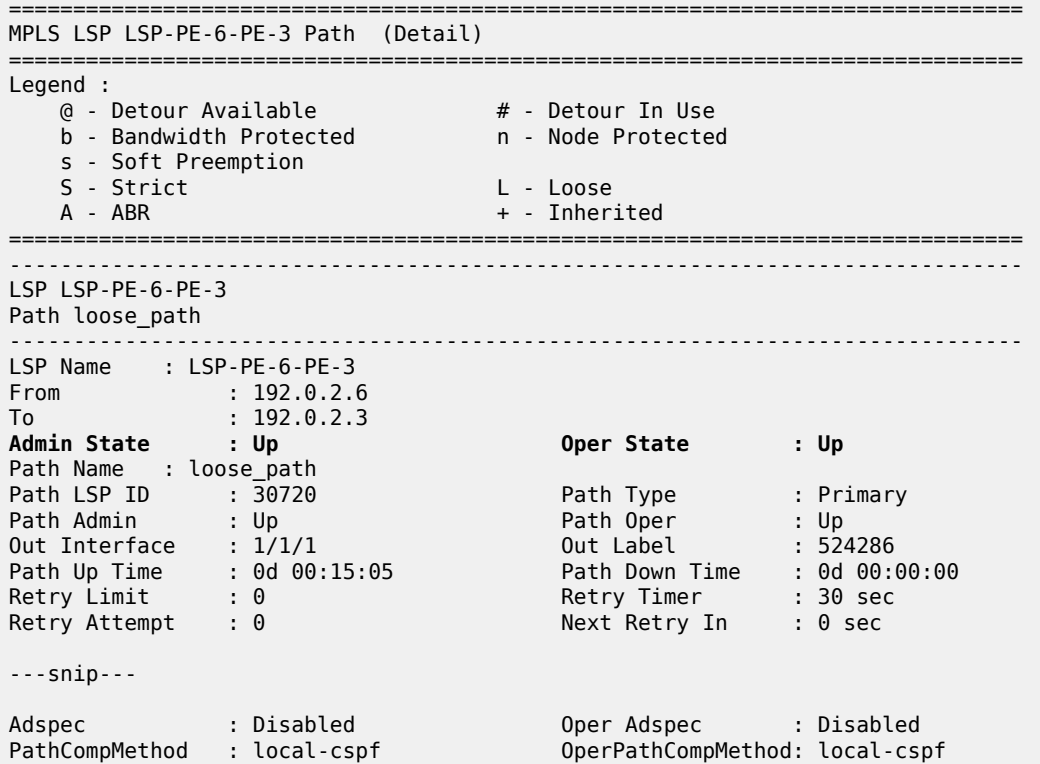

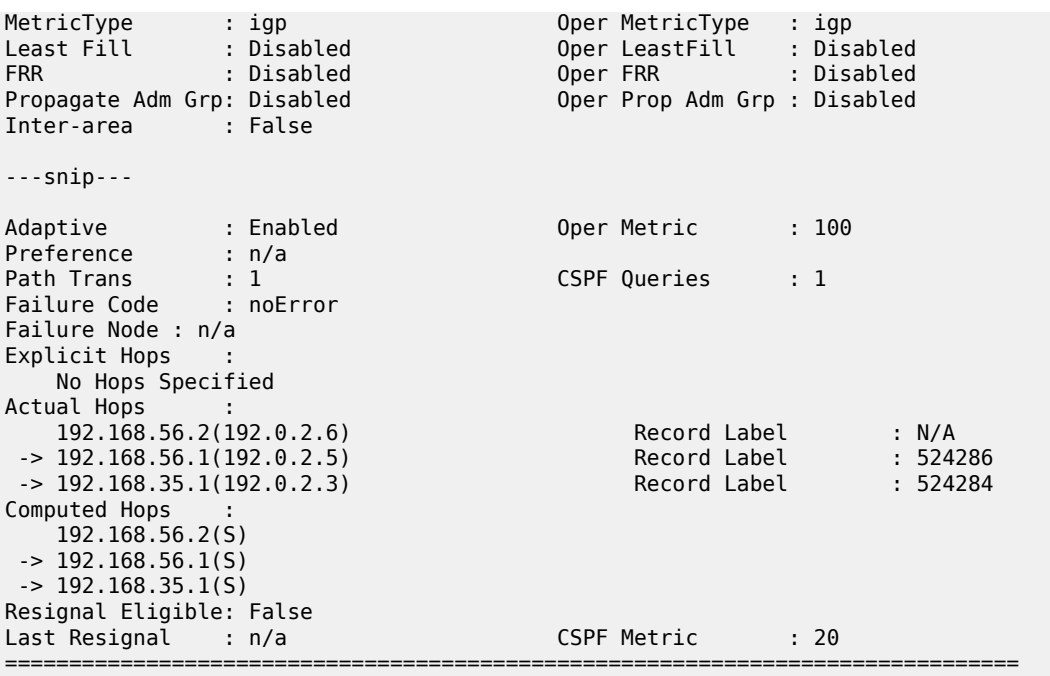

After adding **resolution-filter rsvp** to the shortcut-tunnel configuration in the **bgp** context, the output shows that the BGP peer is reachable using an RSVP LSP (switched from LDP to RSVP because RSVP is preferred):

```
*A:PE-6# configure
    router
        bgp
            next-hop-resolution
                shortcut-tunnel
                     family ipv4
                         resolution-filter
                            ldp
                            rsvp
                         exit
                         resolution filter
                     exit
                exit
             exit
*A:PE-6# show router bgp routes 10.10.10.0/24 detail 
===============================================================================
 BGP Router ID:192.0.2.6 AS:65536 Local AS:65536 
===============================================================================
 Legend -
 Status codes : u - used, s - suppressed, h - history, d - decayed, * - valid
                l - leaked, x - stale, > - best, b - backup, p - purge
 Origin codes : i - IGP, e - EGP, ? - incomplete
===============================================================================
BGP IPv4 Routes
===============================================================================
Original Attributes
Network : 10.10.10.0/24
Nexthop : 192.0.2.3
Path Id : None
```
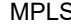

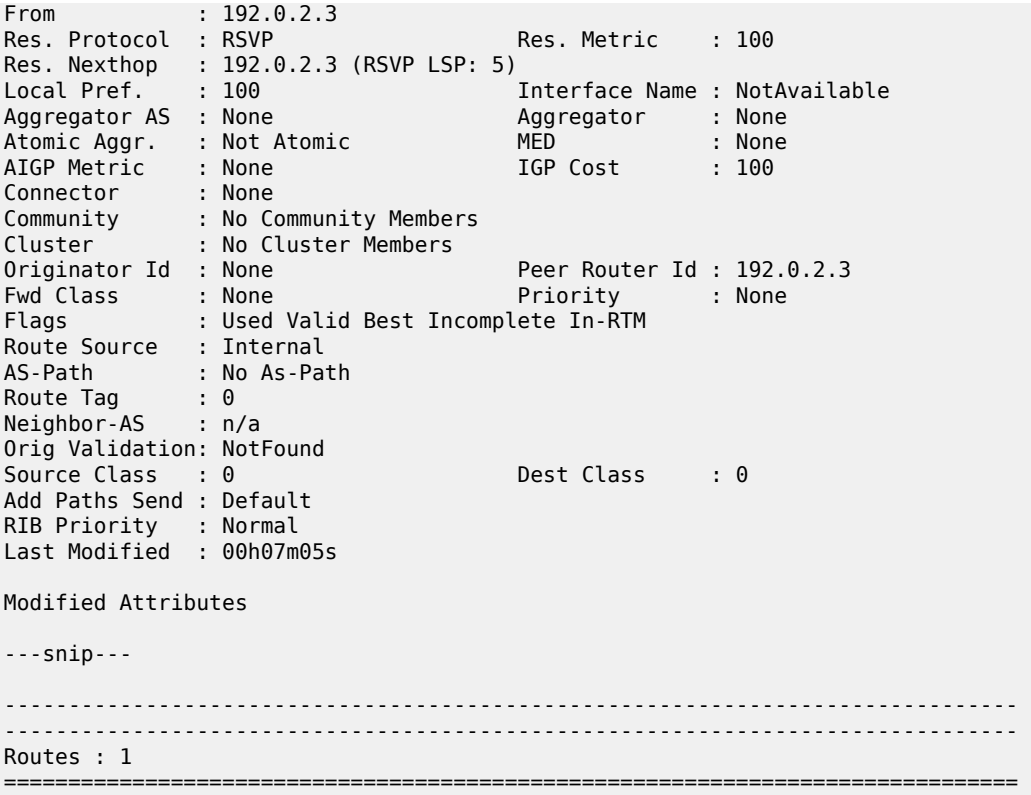

The GRT output command also shows that the route is reachable using RSVP (indicated as tunneled:RSVP:5):

\*A:PE-6# show router route-table next-hop-type tunneled =============================================================================== Route Table (Router: Base) =============================================================================== Type Proto Age<br>Metric Next Hop[Interface Name] ------------------------------------------------------------------------------- 10.10.10.0/24 Remote BGP 00h01m00s 170 192.0.2.3 (tunneled:RSVP:5) 100 ------------------------------------------------------------------------------- No. of Routes: 1 Flags: n = Number of times nexthop is repeated B = BGP backup route available  $L = LFA$  nexthop available S = Sticky ECMP requested ===============================================================================

If the RSVP LSP is **shutdown**, the system reverts back to the LDP LSP:

\*A:PE-6# configure router mpls lsp "LSP-PE-6-PE-3" shutdown \*A:PE-6# show router bgp routes 10.10.10.0/24 detail =============================================================================== BGP Router ID:192.0.2.6 AS:65536 Local AS:65536 ===============================================================================

 Legend - Status codes : u - used, s - suppressed, h - history, d - decayed, \* - valid  $l$  - leaked,  $x$  - stale,  $>$  - best,  $b$  - backup,  $p$  - purge Origin codes : i - IGP, e - EGP, ? - incomplete =============================================================================== BGP IPv4 Routes =============================================================================== Original Attributes Network : 10.10.10.0/24 Nexthop : 192.0.2.3 Path Id : None From : 192.0.2.3 Res. Protocol : LDP Res. Metric : 20 Res. Nexthop : 192.0.2.3 (LDP)<br>Local Pref. : 100 Local Pref. : 100 Interface Name : NotAvailable<br>Aggregator AS : None Aggregator : None Aggregator : None<br>MED : None Atomic Aggr. : Not Atomic<br>AIGP Metric : None MED : Nor<br>IGP Cost : 20 Connector : None Community : No Community Members Cluster : No Cluster Members Originator Id : None Peer Router Id : 192.0.2.3 Fwd Class : None Priority : None Flags : Used Valid Best Incomplete In-RTM Route Source : Internal AS-Path : No As-Path<br>Route Tag : 0 Route Tag Neighbor-AS : n/a Orig Validation: NotFound Source Class : 0 Dest Class : 0 Add Paths Send : Default RIB Priority : Normal Last Modified : 00h07m29s Modified Attributes ---snip--- ------------------------------------------------------------------------------- ------------------------------------------------------------------------------- Routes : 1 ===============================================================================

When the shortcut tunnel with **resolution-filter rsvp** is enabled at the BGP level, all RSVP LSPs originating on this node are eligible to be used by default as long as the destination address of the LSP corresponds to that of the BGP next hop for that prefix. It is also possible to exclude a specific RSVP LSP from BGP next hop resolution, similar to the exclusion of a specific RSVP LSP being used as a shortcut for resolving IGP routes. In this example, if the RSVP LSP LSP-PE-6-PE-3 is excluded to be eligible for BGP next hop resolution, it reverts back to LDP.

```
*A:PE-6# configure
     router
         mpls
             lsp "LSP-PE-6-PE-3"
                  no bgp-shortcut
                  no shutdown
             exit
```
\*A:PE-6# show router route-table 10.10.10.0

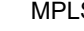

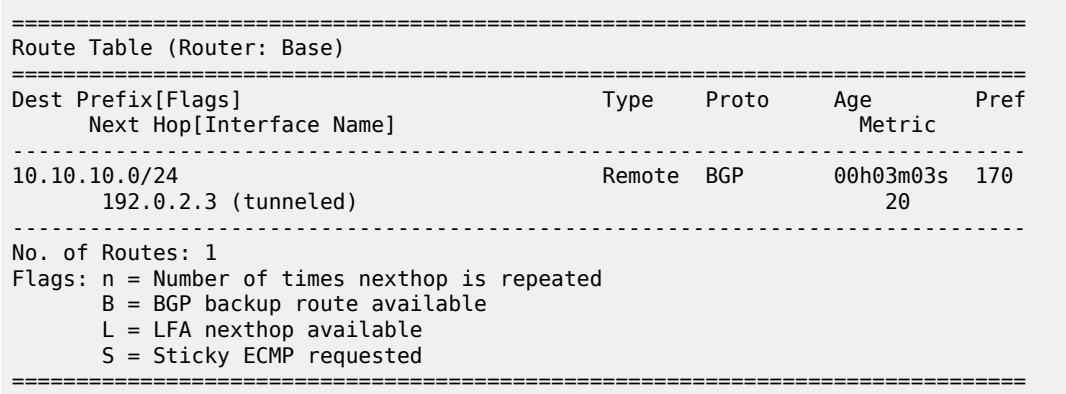

If the configuration is using **disallow-igp**, and neither LDP nor RSVP LSPs are available, the remote route received via BGP is removed from the GRT although the BGP peer session remains up. A field in the detailed show BGP route output indicates that the next hop is "Unresolved":

\*A:PE-6# configure router bgp next-hop-resolution shortcut-tunnel family ipv4 disallow-igp \*A:PE-6# configure router ldp shutdown  $*A:PE-6#$  show router bgp routes  $10.10.10.0/24$  detail =============================================================================== BGP Router ID:192.0.2.6 AS:65536 Local AS:65536 =============================================================================== Legend - Status codes : u - used, s - suppressed, h - history, d - decayed, \* - valid l - leaked, x - stale, > - best, b - backup, p - purge Origin codes : i - IGP, e - EGP, ? - incomplete =============================================================================== BGP IPv4 Routes =============================================================================== Original Attributes Network : 10.10.10.0/24<br>Nexthop : 192.0.2.3 : 192.0.2.3<br>: None Path Id From : 192.0.2.3 **Res. Protocol : INVALID Res. Metric : 0 Res. Nexthop : Unresolved** Interface Name : NotAvailable Aggregator AS : None Aggregator : None Atomic Aggr. : Not Atomic AIGP Metric : None IGP Cost : 0 Connector : None Community : No Community Members Cluster : No Cluster Members Originator Id : None Peer Router Id : 192.0.2.3<br>
Fwd Class : None Priority : None Fwd Class : None Priority : None **Flags : Invalid Incomplete Nexthop-Unresolved** Route Source : Internal AS-Path : No As-Path Route Tag : 0 Neighbor-AS : n/a Orig Validation: NotFound Source Class : 0 Dest Class : 0

Add Paths Send : Default RIB Priority : Normal Last Modified : 00h10m33s Modified Attributes ---snip--- ------------------------------------------------------------------------------- ------------------------------------------------------------------------------- Routes : 1 ===============================================================================

Because the route is unresolved, it does not appear in the GRT:

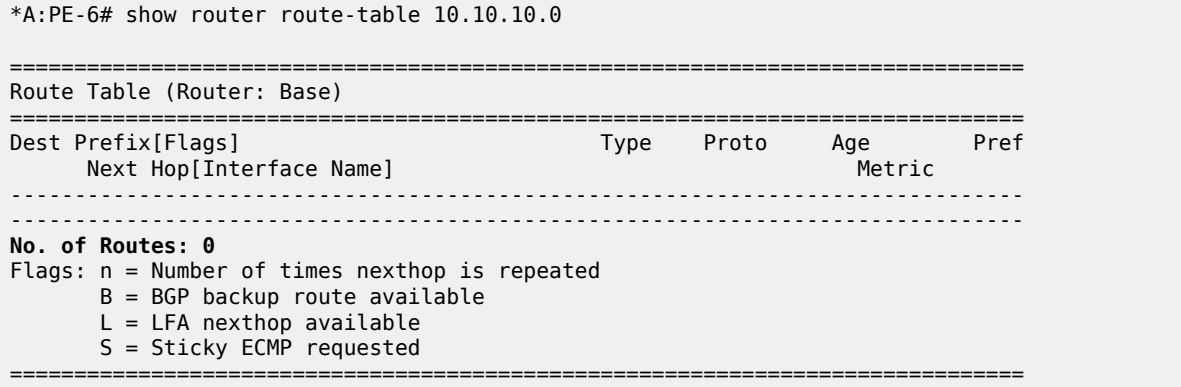

#### **MPLS/GRE Shortcut for BGP NH Resolution within a VRF**

Using RSVP/LDP or GRE shortcuts for resolving BGP next hops within a Virtual Private Routed Network (VPRN), also known as auto-bind-tunnel, allows a VPRN service to automatically resolve the BGP next hop for VPRN routes to an MPLS LSP or a GRE tunnel. Three possible mechanisms exist to provide transport tunnels for forwarding traffic between PE routers within an RFC 4364, *BGP/MPLS IP Virtual Private Networks (VPNs)*, network:

- RSVP-TE protocol to create tunnel LSPs between PE routers.
- LDP protocol to create tunnel LSPs between PE routers.
- GRE tunnels between PE routers.

These transport tunneling mechanisms provide the flexibility to use dynamically created LSPs where the service tunnels are automatically bound (the **auto-bind-tunnel** feature), and the ability to provide certain VPN services with their own transport tunnels by explicitly binding SDPs if desired. All services using the auto-bind-tunnel feature use the same set of LSPs, which does not allow for alternate tunneling mechanisms (like GRE) or the ability to craft sets of LSPs with bandwidth reservations for specific customers, as is available with explicit SDPs for the service.

The **auto-bind-tunnel** configuration is as follows:

```
*A:PE-2# configure service vprn 1 auto-bind-tunnel resolution ?
   - resolution {disabled|any|filter}
```
<disabled|any|filt\*> : disabled|any|filter

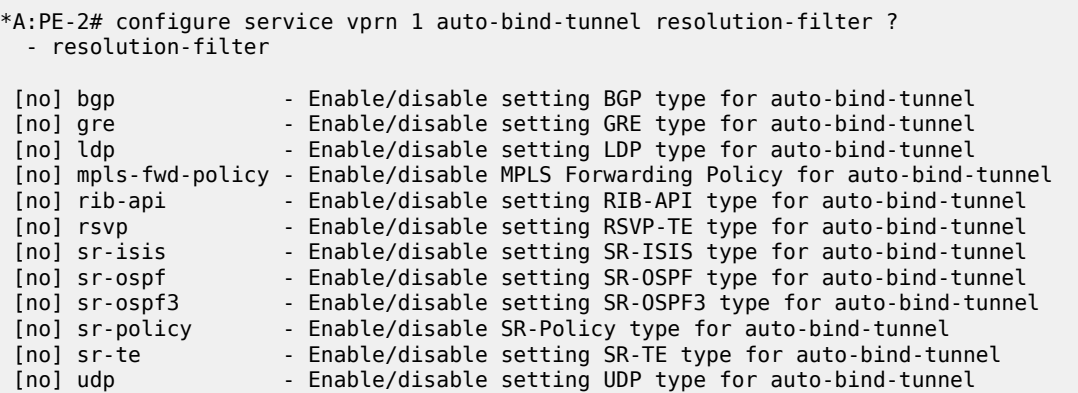

Parameter descriptions:

- **ldp** Specifies LDP-based LSPs should be used to resolve the BGP next hop for VPRN routes in an associated VPRN instance.
- **gre** Specifies GRE-based tunnels to be used to resolve the BGP next hop for VPRN routes in an associated VPRN instance. GRE is out of the scope regarding shortcuts, refer to SR OS documentation for further details.
- **rsvp** Specifies RSVP-TE LSPs should be used to resolve the BGP next hop for VPRN routes in an associated VPRN instance.
- the remaining parameters are beyond the scope of this chapter.

In all cases, if an explicit spoke-SDP is specified in the VPRN, it is always preferred over automatically selected tunnels (even if the SDP is down, the route becomes inactive; there is no fallback to the automatic selection).

The network is configured according to the topology shown in [Figure 278: Shortcuts Within a VRF](#page-1099-0) [Topology](#page-1099-0) Network. Four PEs (PE-1, PE-2, PE-4, and PE-5) are connected forming a meshed IP-VPN (named VPRN\_1), using a route reflector on PE-3 for MP-BGP peering. All PEs have LDP tunnels enabled so at a minimum all can establish LDP shortcut tunnels to the others. In order to have not only LDP but also RSVP-TE LSPs and static SDPs (using an RSVP LSP) in the network, a mix of tunneling methods is configured. For brevity, the configuration of PE-2 only is given, providing the details about the shortcuts created by auto-bind-tunnel. PE-2 has a static SDP (RSVP-based) with PE-1, an RSVP LSP with PE-4, and an LDP LSP with PE-5. Every PE has a CE connected, so each PE has an interface connected to the CE as well as a static route to a CE LAN (although redistribution routing policies are needed, they are not shown for brevity).

<span id="page-1099-0"></span>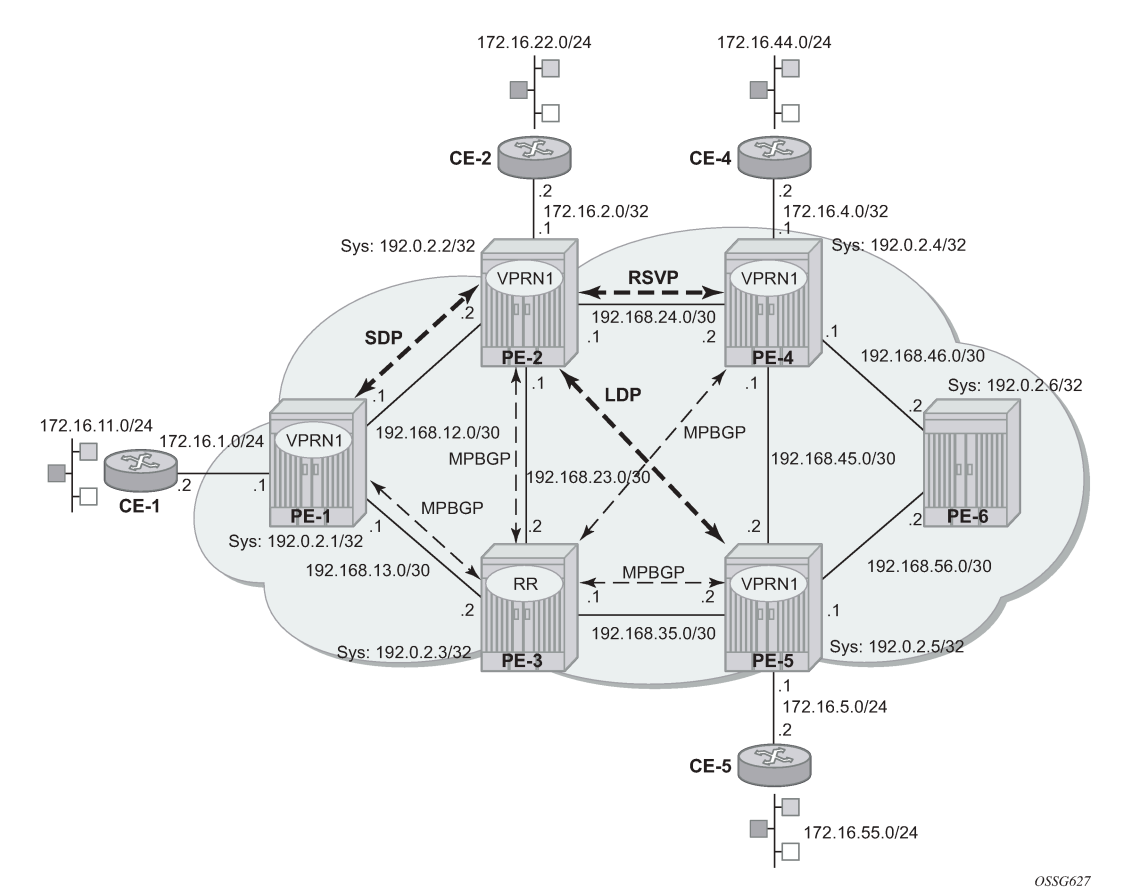

#### *Figure 278: Shortcuts Within a VRF Topology Network*

On PE-2, VPRN1 is configured as follows:

```
*A:PE-2# configure
    service
         sdp 1 mpls create
             far-end 192.0.2.1
             lsp "LSP-PE-2-PE-1"
             no shutdown
         exit
         vprn 1 name "VPRN_1" customer 1 create
 vrf-import "VPN1-import"
 vrf-export "VPN1-export"
             route-distinguisher 65536:1
             auto-bind-tunnel
                 resolution-filter
                     gre
                    ldp
                    rsvp
                 exit
                 resolution filter
             exit
             interface "to-CE-2" create
                 address 172.16.2.1/24
                 sap 1/1/4:1 create
                 exit
             exit
```

```
 static-route-entry 172.16.22.0/24
         next-hop 172.16.2.2
             no shutdown
         exit
     exit
     spoke-sdp 1 create
     exit
     no shutdown
 exit
```
As previously mentioned, regarding IP-VPN meshed connectivity, the configuration shows that there is a static SDP 1 (pointing to PE-1), and the rest of the configuration is just **auto-bind-tunnel.** On PE-2, the connectivity toward the other PEs in the network can be verified by checking VPRN\_1:

```
*A:PE-2# show router 1 route-table
```
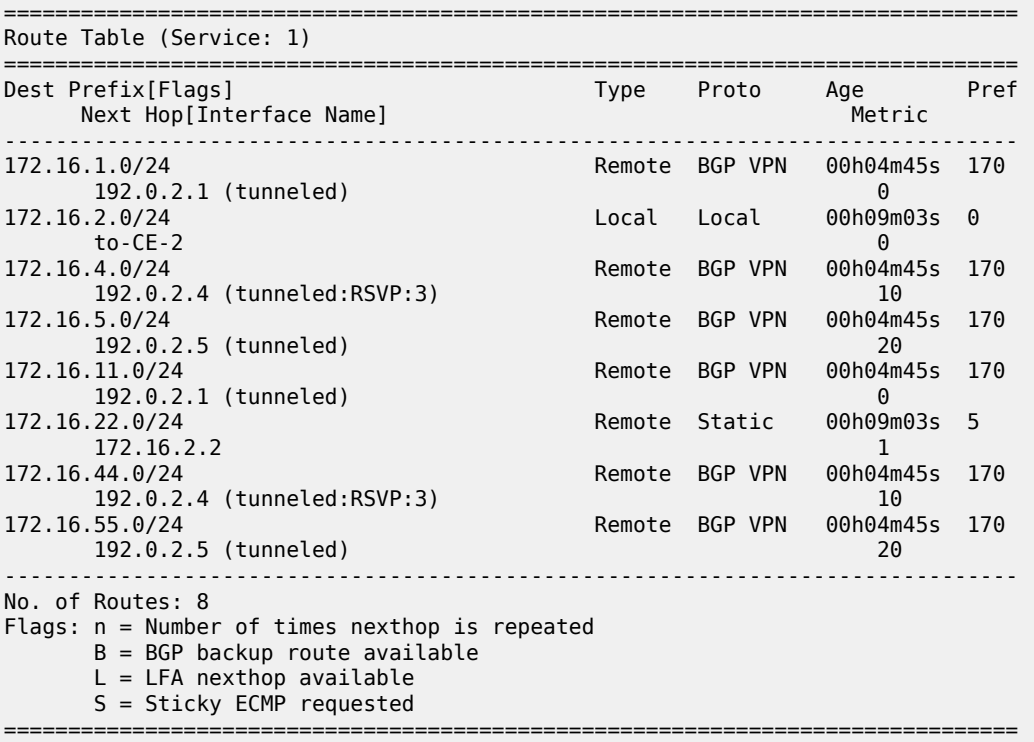

As can be seen, there are eight routes because every PE has two routes (one direct PE-CE interface and one static route), so six routes are received from other PEs via MP-BGP. The VPRN\_1 routing table can be understood by looking at the tunnel table (active LSPs for remote system IDs):

\*A:PE-2# show router tunnel-table

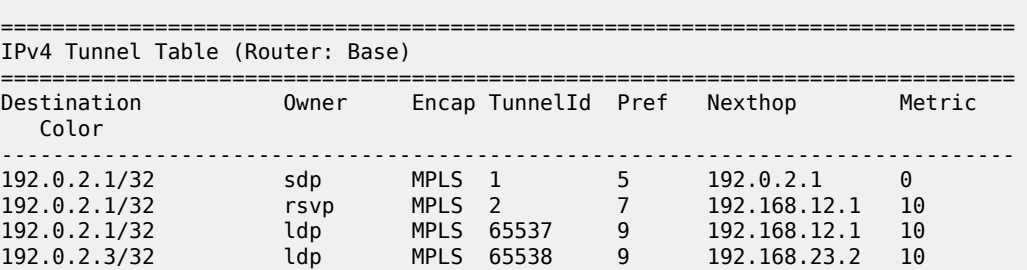

192.0.2.4/32 rsvp MPLS 3 7 192.168.24.2 10 192.0.2.4/32 rsvp MPLS 4 7 192.168.24.2 16777215 192.0.2.4/32 ldp MPLS 65545 9 192.168.24.2 10 192.0.2.5/32 ldp MPLS 65542 9 192.168.23.2 20 192.0.2.6/32 ldp MPLS 65546 9 192.168.24.2 20 ------------------------------------------------------------------------------- Flags: B = BGP or MPLS backup hop available L = Loop-Free Alternate (LFA) hop available E = Inactive best-external BGP route k = RIB-API or Forwarding Policy backup hop ===============================================================================

The tunnel table shows one entry per LSP per remote PE. The following tunnel selection rules apply:

- SDP has the lowest (best) preference, followed by RSVP and then by LDP.
- If the preference is the same, the lowest metric is selected (ECMP is possible with LDP).

PE-2 has three possibilities to reach PE-1 (192.0.2.1): an SDP tunnel ID 1 with preference 5, an RSVP tunnel ID 2 with preference 7, and an LDP LSP with preference 9. Because SDP tunnel ID 1 has the lowest preference, it is the chosen option. PE-2 has three possibilities to reach PE-4 (192.0.2.4): an RSVP tunnel ID 3 with preference 7 and metric 10, an RSVP tunnel ID 4 with preference 7 and metric 16777215, and an LDP LSP with preference 9; so RSVP tunnel ID 3 is selected. PE-2 only has one option to reach PE-5 and PE-6 (192.0.2.5 and 192.0.2.6) using an LDP LSP.

The following FIB for router VPRN\_1 on PE-2 provides more detailed information on the tunneling:

\*A:PE-2# show router 1 fib 1 =============================================================================== FIB Display =============================================================================== Prefix [Flags] Protocol NextHop ------------------------------------------------------------------------------- 172.16.1.0/24 192.0.2.1 (VPRN Label:524281 Transport:**SDP:1)** 172.16.2.0/24 LOCAL 172.16.2.0 (to-CE-2) 172.16.4.0/24 BGP\_VPN 192.0.2.4 (VPRN Label:524280 Transport:**RSVP LSP:3)** 172.16.5.0/24 BGP VPN 192.0.2.5 (VPRN Label:524286 Transport:**LDP**) 172.16.11.0/24 BGP\_VPN 192.0.2.1 (VPRN Label:524281 Transport:**SDP:1)** 172.16.22.0/24 STATIC 172.16.2.2 (to-CE-2) 172.16.44.0/24 BGP VPN 192.0.2.4 (VPRN Label:524280 Transport:**RSVP LSP:3)** 172.16.55.0/24 BGP VPN 192.0.2.5 (VPRN Label:524286 Transport:**LDP**) ------------------------------------------------------------------------------- Total Entries : 8 ------------------------------------------------------------------------------- ===============================================================================

The FIB shows the chosen transport tunnel, specifying SDP ID, RSVP Tunnel ID, and LDP, as well as service label information linked to the routes.

Static SDP tunnels are preferred over dynamic tunnels (RSVP or LDP auto-bind-tunnel). When the static SDP 1 is shut down or the LSP goes down (there is no fallback to dynamic tunneling), the associated routes are removed:

```
*A:PE-2# configure service sdp 1 shutdown
*A:PE-2# show router 1 fib 1 
===============================================================================
FIB Display
      ===============================================================================
Prefix [Flags] Protocol
  NextHop 
               -------------------------------------------------------------------------------
172.16.2.0/24 LOCAL
  172.16.2.0 (to-CE-2) 
172.16.4.0/24 BGP VPN
  192.0.2.4 (VPRN Label:524280 Transport:RSVP LSP:3)
172.16.5.0/24 BGP_VPN
  192.0.2.5 (VPRN Label:524286 Transport:LDP)
172.16.22.0/24 STATIC
  172.16.2.2 (to-CE-2) 
172.16.44.0/24 BGP VPN
  192.0.2.4 (VPRN Label:524280 Transport:RSVP LSP:3)
172.16.55.0/24 BGP VPN
  192.0.2.5 (VPRN Label:524286 Transport:LDP)
-------------------------------------------------------------------------------
Total Entries : 6
             -------------------------------------------------------------------------------
    ===============================================================================
```
To avoid this fallback issue, the configuration is modified and the manual spoke-SDPs are removed from the configuration of PE-1 and PE-2; the rest of the configuration remains the same. Now the connectivity between PE-1 and PE-2 is using an RSVP LSP, as shown in the PE-1 following output (RSVP LSP which was used by SDP 1 has disappeared):

```
*A:PE-1# configure service vprn 1 no spoke-sdp 1
*A:PE-2# configure service vprn 1 no spoke-sdp 1
*A:PE-1# show router 1 route-table 
===============================================================================
Route Table (Service: 1)
===============================================================================
                                     Type Proto Age Pref<br>Metric
    Next Hop[Interface Name]
             -------------------------------------------------------------------------------
172.16.1.0/24 Local Local 00h14m16s 0
to-CE-1                                  0<br>172.16.2.0/24                    Remote BGP VPN 00h00m
                                       Remote BGP VPN 00h00m23s 170
      192.0.2.2 (tunneled:RSVP:2) 10
172.16.4.0/24 Remote BGP VPN 00h00m23s 170
      192.0.2.4 (tunneled) 20
172.16.5.0/24 Remote BGP VPN 00h00m23s 170
192.0.2.5 (tunneled)<br>172.16.11.0/24
                                       Remote Static 00h14m16s 5
172.16.1.2 172.16.2.<br>172.16.22.0/24 Remote BGP VPN 00h00m
                                       Remote BGP VPN 00h00m23s 170
```
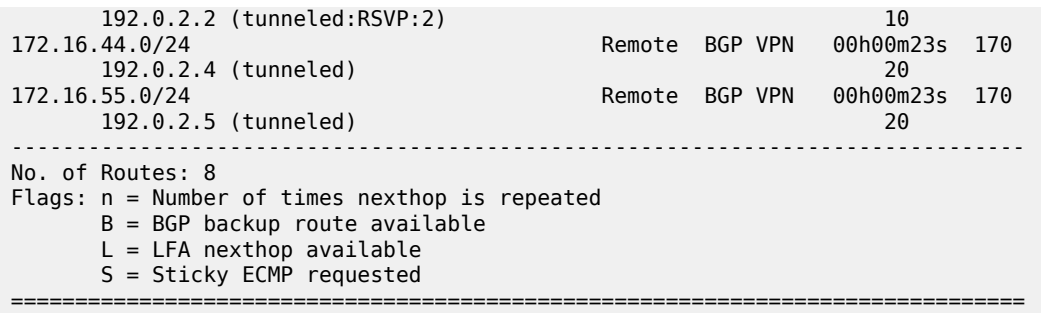

If RSVP is disabled, the connectivity falls back to LDP as the output shows:

\*A:PE-1# configure router mpls shutdown

\*A:PE-1# show router 1 fib 1

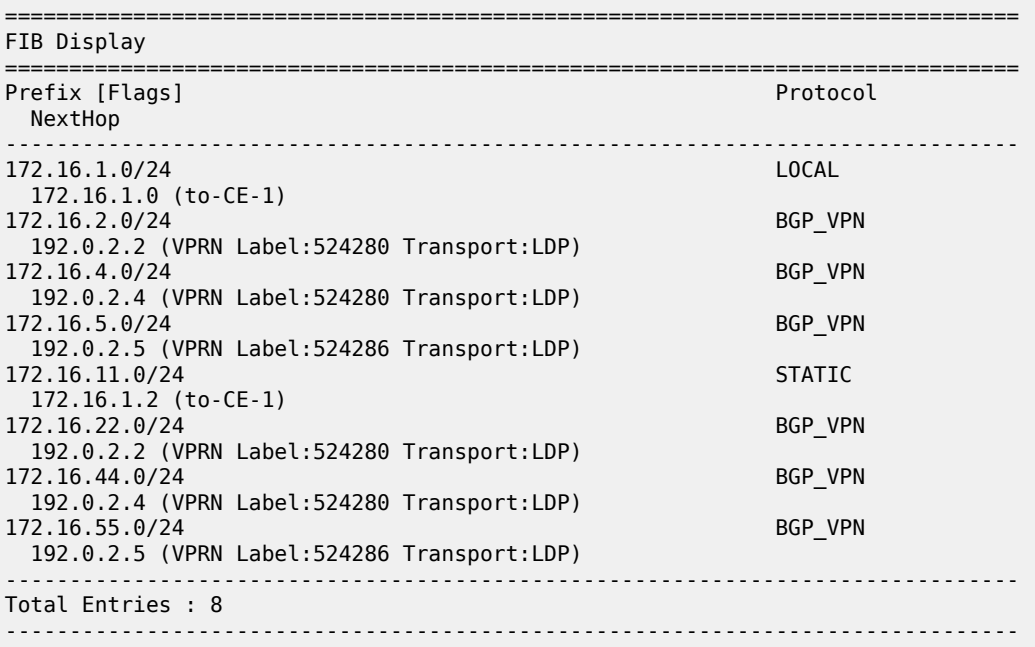

===============================================================================

If LDP is disabled, the connectivity falls back to GRE as the output shows:

\*A:PE-1# configure router ldp shutdown \*A:PE-1# show router 1 fib 1 =============================================================================== FIB Display =============================================================================== Prefix [Flags] NextHop ------------------------------------------------------------------------------- 172.16.1.0/24 172.16.1.0 (to-CE-1) 172.16.2.0/24 BGP\_VPN

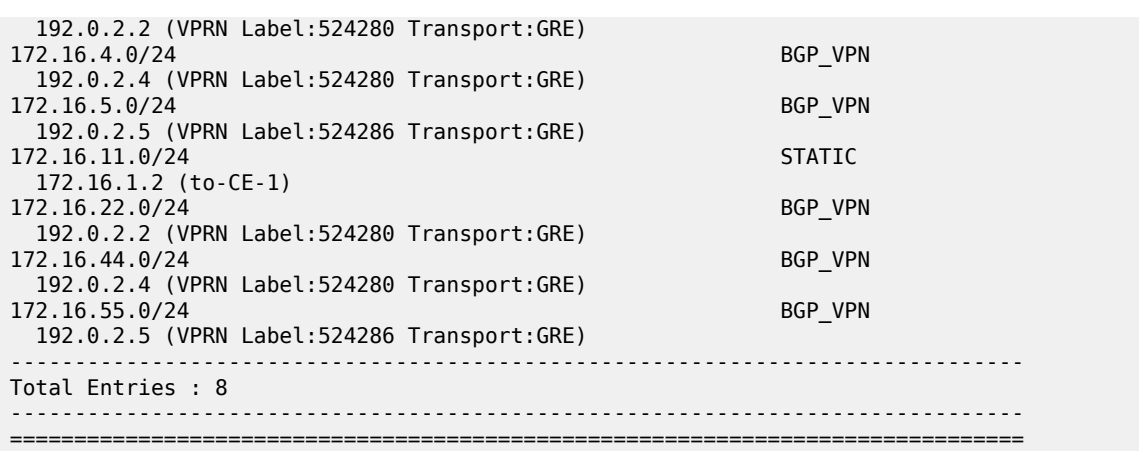

# **Conclusion**

IGP shortcuts provide a variety of shortcuts in IP, MPLS, and IP-VPN scenarios to customers who want to use new options for building routing topologies. Because IGP shortcuts are enabled on a per router basis, SPF computations are independent and irrelevant to other routers, so there is no need to enable shortcuts globally. This network example shows the configuration of IGP shortcuts together with the associated show outputs which can be used for verification and troubleshooting.

# **Inter-Area TE Point-to-Point LSPs**

This chapter describes inter-area Traffic Engineering (TE) Point-to-Point (P2P) Label Switched Paths (LSPs) configurations.

Topics in this chapter include:

- [Applicability](#page-1105-0)
- [Overview](#page-1105-1)
- [Configuration](#page-1107-0)
- [Conclusion](#page-1126-0)

# <span id="page-1105-0"></span>**Applicability**

This chapter was initially written for SR OS Release 11.0.R4, but the CLI in the current edition corresponds to SR OS Release 21.2.R1.

### <span id="page-1105-1"></span>**Overview**

Multi-Protocol Label Switching with Traffic Engineering (MPLS TE) is implemented on a wide scale in current Internet Service Provider (ISP) networks to steer traffic across their backbones to facilitate efficient use of available bandwidth between the routers and to guarantee fast convergence in case a link or node fails.

Regular TE LSPs in MPLS networks are confined to only a single Interior Gateway Protocol (IGP) area or level. This is because the head-end has information in the TE database of only the local area for Open Shortest Path First (OSPF) or level for Intermediate System to Intermediate System (IS-IS). As the name implies, inter-area TE LSPs can cross the area or level borders of the IGP.

### **Inter-Area TE LSP based on Explicit Route expansion**

Inter-area TE LSP using Explicit Route Object (ERO) expansion enables the head-end to calculate the ERO path within its own area or level and keep the remaining Area Border Routers (ABRs) of other areas/ levels as loose hops in the ERO path. On receiving a PATH message with a loose hop ERO and based on local configuration, each ABR does a partial Constrained Shortest Path First (CSPF) calculation to the next ABR or a full CSPF calculation to reach the destination.

Automatic selection of ABRs is supported so that the head-end node can work with an empty primary path. When the **to** field of an LSP definition is in an area/level different from the head-end node, CSPF will automatically compute the segment to the exit ABR router which advertised the prefix and which currently is the best path for resolving the prefix in the Route Table Manager (RTM).

### **ABR protection**

Link and node protection within the respective areas are supported through the TE capabilities of the IGP and Resource Reservation Protocol (RSVP) in each area. To support ABR node protection, a bypass is

required from the Point of Local Repair (PLR; node prior to ABR) to the Merge Point (MP; next-hop node to ABR).

Two methods are possible: static ABR protection and dynamic ABR protection. Static ABR protection uses Manual Bypass Tunnels (MBTs), statically configured by the operator between the PLR and the MP. For dynamic ABR protection, node ID propagation and signaling of an eXclude Route Object (XRO) in RSVP PATH messages must both be supported.

Because the Record Route Object (RRO) Node ID sub-object description in RFC 4561, *Definition of a Record Route Object (RRO) Node-Id Sub-Object*, is not clear about the format of the included node address (S), interface address (I) and label (L), the system supports multiple formats: IL, SL, ISL, SIL, SLI, ILSL and SLIL. The system uses the SLIL (node-address, label, interface-address, label) format to include the node ID itself.

The exclude route object (XRO) inclusion (RFC 4874, *Exclude Routes - Extension to Resource ReserVation Protocol-Traffic Engineering*) in bypass RSVP PATH messages is required to exclude the protected ABR from the bypass path. The XRO object contains the ABR system IP address.

# **Example topology**

The example topology in this chapter contains ten nodes in three areas, as shown in [Figure 279: Inter-area](#page-1106-0) [TE LSP setup](#page-1106-0).

<span id="page-1106-0"></span>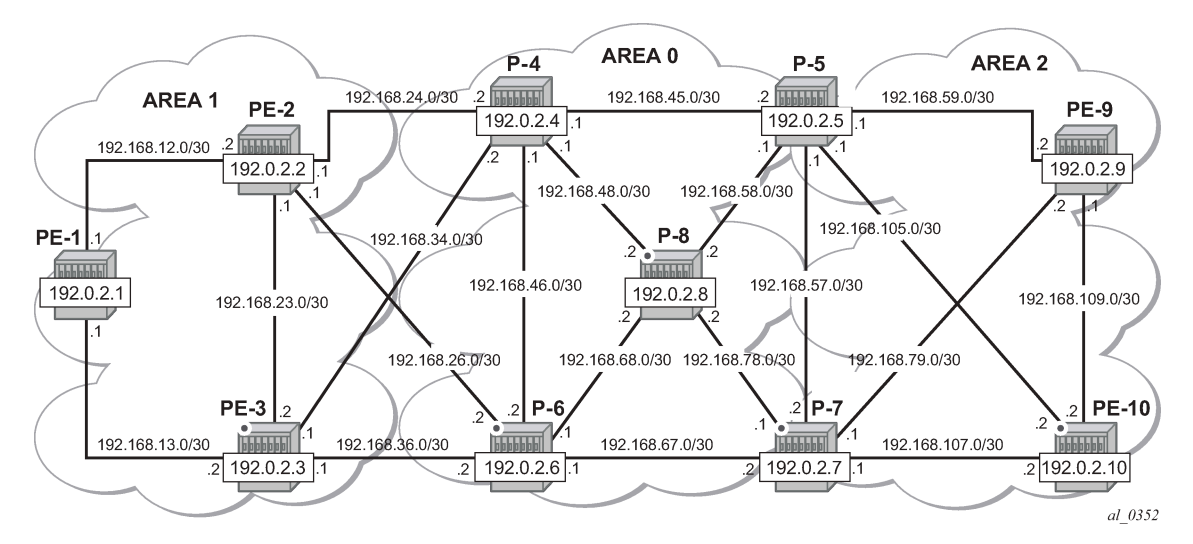

*Figure 279: Inter-area TE LSP setup*

[Figure 280: Inter-area TE LSP path](#page-1107-1) shows the LSP path intended to be set up through the network. An empty MPLS path is used. At the head-end node PE-1, the destination address PE-10 is learned via ABR node P-4 and ABR node P-5.

<span id="page-1107-1"></span>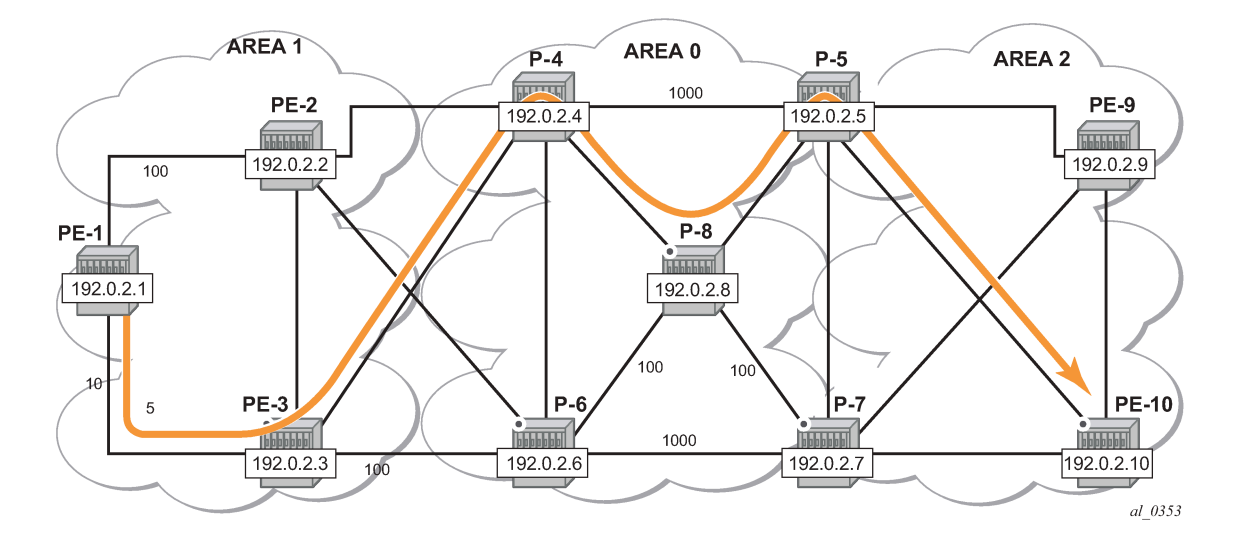

#### <span id="page-1107-0"></span>**Configuration**

The following base configuration has been implemented on the nodes:

- Cards, MDAs, and ports configured
- Interfaces configured
- IGP areas configured and converged
- Traffic Engineering configured for the IGP
- MPLS and RSVP configured on all links in the network

OSPF or IS-IS can be configured as the IGP; OSPF is used in this chapter.

The following output shows the opaque database of PE-1:

\*A:PE-1# show router ospf opaque-database

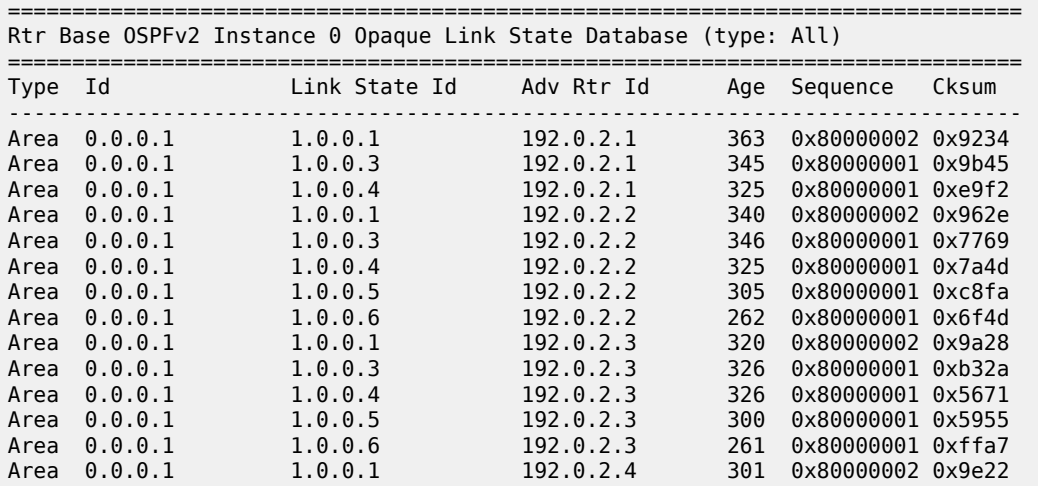

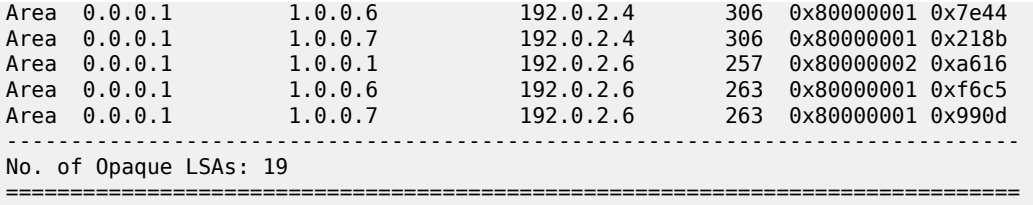

The information is only about routers that are part of area 0.0.0.1. PE-1 cannot calculate an end-to-end CSPF path to node PE-10 because this would require TE topology information from area 0.0.0.0 and area 0.0.0.2.

Each node announces its router ID and each attached link that is part of that area, resulting in 19 opaque LSAs in area 0.0.0.1. The system interfaces of P-4 and P-6 are configured in backbone area 0.0.0.0, not in area 0.0.0.1.

In [Figure 280: Inter-area TE LSP path,](#page-1107-1) the LSP passes through node PE-3 and node P-8. To prefer a dynamic path from PE-1 to P-4 via PE-3 rather than via PE-2, it is necessary to configure on PE-1 a lower IGP metric on the interface to PE-3 (the default metric is derived from the interface speed; in this case the metric is 10 by default).

```
# on PE-1:
configure 
     router Base
         ospf 0
             area 0.0.0.1 
                  interface "int-PE-1-PE-3"
                      metric 5
```
Similarly, in the core, the IGP metric between P-4 and P-5, and between P-6 and P-7 is increased to force the LSP to pass through the core P-8 node.

```
# on P-4:
configure 
     router Base
         ospf 0
             area 0.0.0.0
                  interface "int-P-4-P-5" 
                      metric 1000
```
# on P-6: configure router Base ospf 0 area 0.0.0.0 interface "int-P-6-P-7" metric 1000

Other metrics have also been manipulated as shown on [Figure 280: Inter-area TE LSP path](#page-1107-1).

#### **MPLS path configuration**

An empty MPLS path is sufficient on the head-end node PE-1, because automatic ABR selection is performed. Using an empty MPLS path will ease the provisioning process and brings consistency because this empty MPLS path can be used for both intra and inter-area/level type LSPs.

```
# on PE-1:
configure
     router Base
         mpls 
              path "empty_path"
                  no shutdown
```
### **MPLS LSP configuration**

On PE-1, the following LSP to PE-10 is configured with the previously created MPLS path as primary path. CSPF and fast reroute (FRR) facility are enabled on the LSP.

```
# on PE-1:
configure
     router Base
         mpls
             lsp "LSP-PE-1-PE-10"
                  to 192.0.2.10
                  path-computation-method local-cspf
                  fast-reroute facility
                  exit
                  primary "empty_path"
                  exit
                  no shutdown
             exit
             no shutdown
```
At this stage, the LSP is in an operational Down state with a failure code of badNode at failure node 192.168.34.2 (ABR P-4), as follows.

```
*A:PE-1# show router mpls lsp "LSP-PE-1-PE-10" path detail 
=============================================================================== 
MPLS LSP LSP-PE-1-PE-10 Path (Detail) 
=============================================================================== 
Legend : 
 @ - Detour Available # - Detour In Use 
 b - Bandwidth Protected n - Node Protected 
    s - Soft Preemption 
   S - Strict L - Loose<br>A - ABR + - Inher
                                 + - Inherited
=============================================================================== 
------------------------------------------------------------------------------- 
LSP LSP-PE-1-PE-10 
Path empty_path 
------------------------------------------------------------------------------- 
LSP Name : LSP-PE-1-PE-10
From : 192.0.2.1
To : 192.0.2.10 
Admin State : Up Oper State : Down
Path Name : empty_path 
Path LSP ID : 18438 Path Type : Primary 
Path Admin : Up Path Oper : Down
```
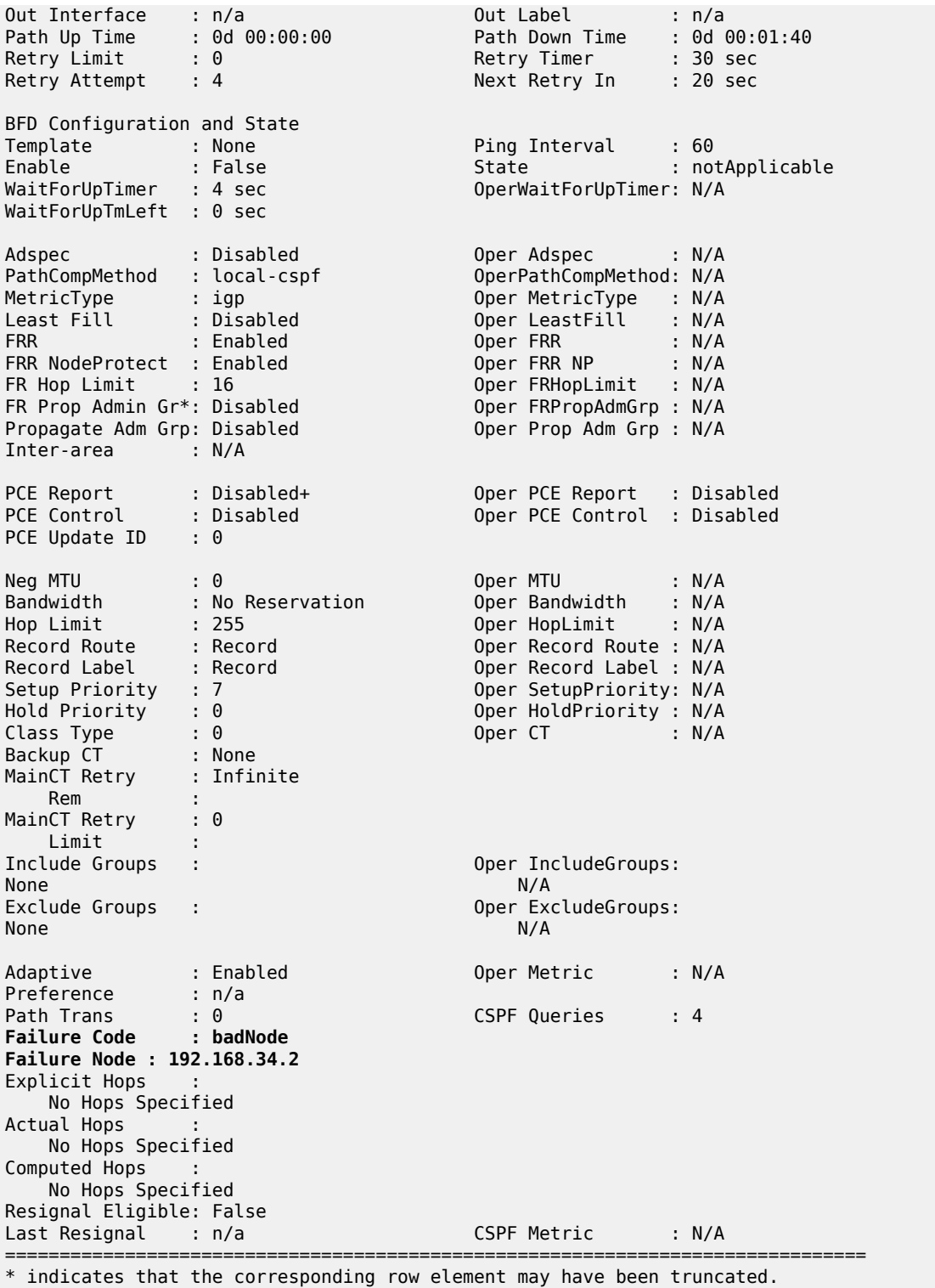

To get around the intra-area CSPF confinement, the ERO-expansion feature is enabled on all ABR nodes.

# on P-4, P-5, P-6, P-7:

```
configure 
     router Base
         mpls
              cspf-on-loose-hop
```
**cspf-on-loose-hop** is only required if FRR or TE parameters are configured on the LSP. If any of these parameters is configured on the LSP while one of the ABRs along the path is not configured with **cspfon-loose-hop**, the LSP will stay operationally down with failure code: badNode and an indication of the interface address of the failure node.

The LSP path can also contain other strict and/or loose hops. However, **cspf-on-loose-hop** must be configured in the **mpls** context whenever loose hops are configured in the MPLS path. This command enables ERO expansion and is required for inter-area LSPs on all possible ABR nodes and all nodes not belonging to the area where the iLER is located, which have a loose hop reference in the MPLS path.

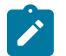

**Note:** The LSP may fail to set up if this **cspf-on-loose-hop** option is enabled on an LSR that is not an ABR and receives a PATH message without proper next loose hop in ERO.

On all nodes, debugging is enabled for RSVP PATH messages, as follows:

```
# on all nodes:
debug
     router "Base"
          rsvp
              packet
                   path detail
              exit
          exit
     exit
exit
```
The following RSVP PATH message on PE-1 shows the ERO calculation on the head-end to the first ABR.

```
# on PE-1:
1 2021/05/07 17:13:34.540 UTC MINOR: DEBUG #2001 Base RSVP 
"RSVP: PATH Msg
Send PATH From:192.0.2.1, To:192.0.2.10 
TTL:255, Checksum:0x7351, Flags:0x0<br>Session - EndPt:192.0.2.10, TunnId:1, ExtT
         Session - EndPt:192.0.2.10, TunnId:1, ExtTunnId:192.0.2.1 
SessAttr - Name:LSP-PE-1-PE-10::empty_path
              SetupPri:7, HoldPri:0, Flags:0x17 
RSVPHop - Ctype:1, Addr:192.168.13.1, LIH:3 
TimeValue - RefreshPeriod:30 
SendTempl - Sender:192.0.2.1, LspId:18468 
SendTSpec - Ctype:QOS, CDR:0.000 bps, PBS:0.000 bps, PDR:infinity 
             MPU:20, MTU:1564 
LabelReq - IfType:General, L3ProtID:2048 
RRO - IpAddr:192.168.13.1, Flags:0x0
           ERO - IPv4Prefix 192.168.13.2/32, Strict
              IPv4Prefix 192.168.34.2/32, Strict
              IPv4Prefix 192.0.2.10/32, Loose
FRRObj - SetupPri:7, HoldPri:0, HopLimit:16, BW:0.000 bps, Flags:0x2
              ExcAny:0x0, IncAny:0x0, IncAll:0x0 
"
```
On the ABR P-4, the ERO is expanded to include the nodes of area 0.0.0.0 of which P-4 is also part. The RRO contains all the hops the PATH message has passed so far.

# on P-4:

```
1 2021/05/07 17:13:40.587 UTC MINOR: DEBUG #2001 Base RSVP 
"RSVP: PATH Msg
Send PATH From:192.0.2.1, To:192.0.2.10 
           TTL:253, Checksum:0x1cd, Flags:0x0 
Session - EndPt:192.0.2.10, TunnId:1, ExtTunnId:192.0.2.1 
SessAttr - Name:LSP-PE-1-PE-10::empty path
SetupPri:7, HoldPri:0, Flags:0x17<br>RSVPHop - Ctype:1. Addr:192.168.48.1. LIH:4
         RSVPHop - Ctype:1, Addr:192.168.48.1, LIH:4 
TimeValue - RefreshPeriod:30 
SendTempl - Sender:192.0.2.1, LspId:18468 
SendTSpec - Ctype:QOS, CDR:0.000 bps, PBS:0.000 bps, PDR:infinity 
               MPU:20, MTU:1564 
LabelReq - IfType:General, L3ProtID:2048<br>RRO - IpAddr:192.168.48.1, Flags:0x0
            RRO - IpAddr:192.168.48.1, Flags:0x0
              IpAddr:192.168.34.1, Flags:0x0
 IpAddr:192.168.13.1, Flags:0x0
            ERO - IPv4Prefix 192.168.48.2/32, Strict
              IPv4Prefix 192.168.58.1/32, Strict
               IPv4Prefix 192.0.2.10/32, Loose
FRRObj - SetupPri:7, HoldPri:0, HopLimit:16, BW:0.000 bps, Flags:0x2 
               ExcAny:0x0, IncAny:0x0, IncAll:0x0 
"
```
Finally, the P-5 ABR will expand the ERO to the final destination PE-10:

```
# on P-5:
1 2021/05/07 17:13:42.805 UTC MINOR: DEBUG #2001 Base RSVP 
"RSVP: PATH Msg
Send PATH From:192.0.2.1, To:192.0.2.10 
TTL:251, Checksum:0xaa2a, Flags:0x0<br>Session - EndPt:192.0.2.10, TunnId:1, ExtT
          Session - EndPt:192.0.2.10, TunnId:1, ExtTunnId:192.0.2.1 
SessAttr - Name:LSP-PE-1-PE-10::empty_path
SetupPri:7, HoldPri:0, Flags:0x17<br>RSVPHop - Ctype:1, Addr:192.168.105.1, LIH:
           RSVPHop - Ctype:1, Addr:192.168.105.1, LIH:6 
TimeValue - RefreshPeriod:30 
SendTempl - Sender:192.0.2.1, LspId:18468 
SendTSpec - Ctype:QOS, CDR:0.000 bps, PBS:0.000 bps, PDR:infinity 
              MPU:20, MTU:1564 
LabelReq - IfType:General, L3ProtID:2048<br>RRO - InAddr:192.168.105.1. Flags:0
            RRO - IpAddr:192.168.105.1, Flags:0x0
               IpAddr:192.168.58.2, Flags:0x0
               IpAddr:192.168.48.1, Flags:0x0
               IpAddr:192.168.34.1, Flags:0x0
 IpAddr:192.168.13.1, Flags:0x0
ERO - IPv4Prefix 192.168.105.2/32, Strict
            - SetupPri:7, HoldPri:0, HopLimit:16, BW:0.000 bps, Flags:0x2
               ExcAny:0x0, IncAny:0x0, IncAll:0x0 
"
```
The MPLS LSP is now operational Up and the LSP path can be shown in detail on the head-end, PE-1:

\*A:PE-1# show router mpls lsp "LSP-PE-1-PE-10" path detail =============================================================================== MPLS LSP LSP-PE-1-PE-10 Path (Detail) =============================================================================== Legend : @ - Detour Available # - Detour In Use b - Bandwidth Protected n - Node Protected s - Soft Preemption S - Strict L - Loose<br>A - ABR + - Inher + - Inherited ===============================================================================

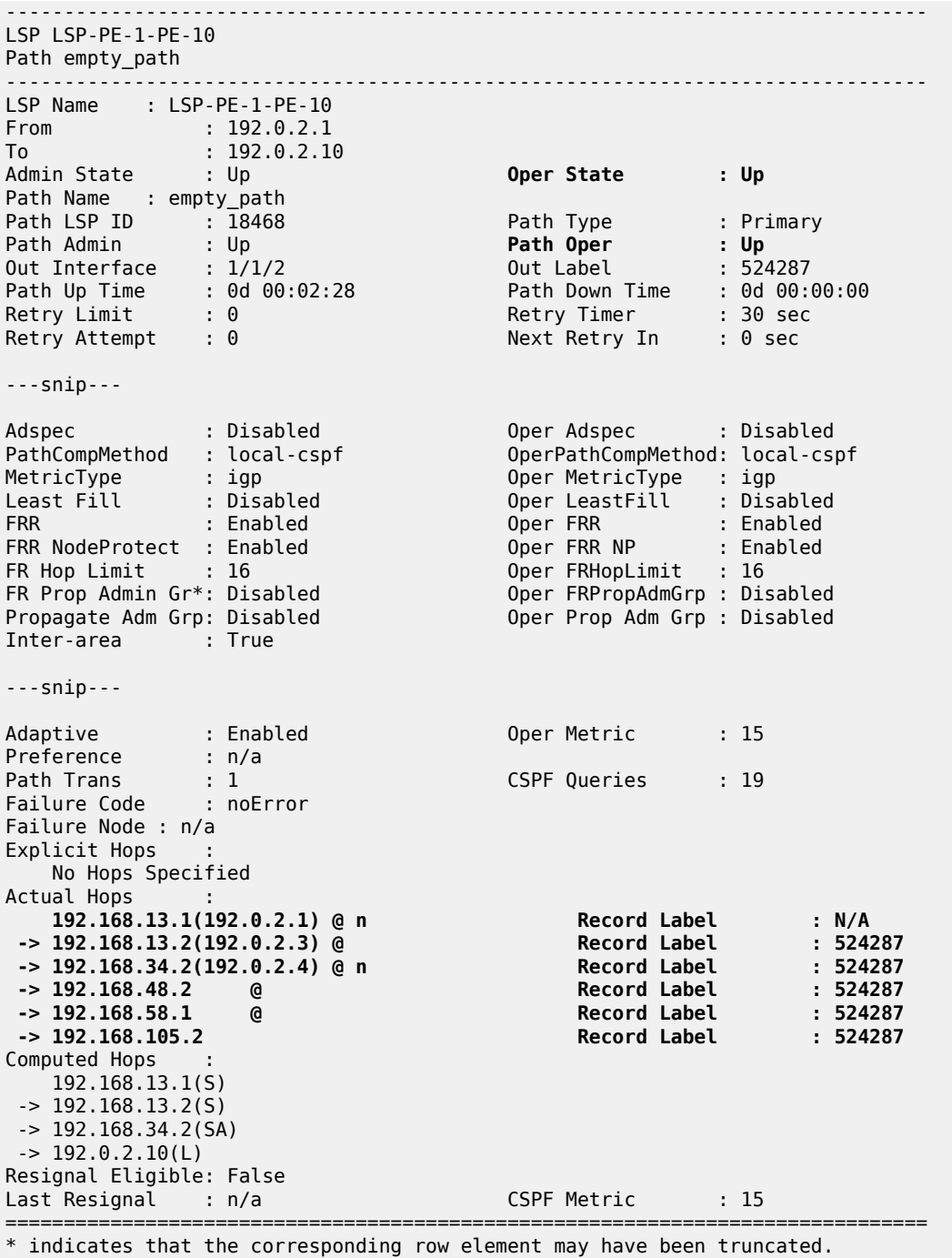

#### **ABR node protection**

The LSP is configured with facility FRR protection; link and node protection are established within each area, as shown in the preceding output. Node protection is available for nodes PE-3 in area 1 (bypass originating in PE-1), and P-8 in area 0 (bypass originating in P-4), but not for the ABRs P-4 and P-5. No bypass tunnels for node protection originate in PLRs PE-3 (for ABR P-4) or P-8 (for ABR P-5). The bypass tunnels originating in PE-3 and P-8 only offer link protection. Dynamic ABR node protection requires the setup of a bypass tunnel from the PLR (node just upstream of the ABR) to the MP (node just downstream of the ABR). The following two things are required to establish a bypass tunnel for an ABR:

- The PLR node (part of area x) needs to know the system IP address of the MP node (part of area y) to set up the bypass. For this reason, the node ID of the MP must be included in the RESV message so that the PLR can link the manual bypass tunnel to the primary path to protect the ABR. By default, the node ID is not included in the RESV message, but it can be configured on the MPs as follows: **configure router rsvp node-id-in-rro include**.
- The other ABR node receiving the RSVP bypass PATH message for the protected ABR needs to do an ERO expansion toward the MP node. For this reason, the XRO object is included in the RSVP bypass PATH message, containing the node ID of the protected ABR. As an example, the following bypass PATH message is shown on node PE-3.

The XRO object includes the system IP address of the protected ABR node P-4 and the ERO object has MP node P-8 as loose destination:

```
# on PE-3:
31 2021/05/07 17:18:47.435 UTC MINOR: DEBUG #2001 Base RSVP 
"RSVP: PATH Msg
Send PATH From:192.0.2.3, To:192.0.2.8 
           TTL:17, Checksum:0xfddb, Flags:0x0 
Session - EndPt:192.0.2.8, TunnId:61442, ExtTunnId:192.0.2.3 
SessAttr - Name:bypass-node192.0.2.4-61442 
             SetupPri:7, HoldPri:0, Flags:0x2 
RSVPHop - Ctype:1, Addr:192.168.36.1, LIH:5 
TimeValue - RefreshPeriod:30 
SendTempl - Sender:192.0.2.3, LspId:4 
SendTSpec - Ctype:QOS, CDR:0.000 bps, PBS:0.000 bps, PDR:infinity 
             MPU:20, MTU:1564 
LabelReq - IfType:General, L3ProtID:2048 
RRO - IpAddr:192.168.36.1, Flags:0x0<br>ERO - IPv4Prefix 192.168.36.2/32. St
          - IPv4Prefix 192.168.36.2/32, Strict
             IPv4Prefix 192.0.2.8/32, Loose
XRO - IPv4Prefix: 192.0.2.4/32, Attribute: Node, LBit: Exclude
AdSpec - General BreakBit:0, NumISHops:0, PathBwEstimate:0
                      MinPathLatency:4294967295, CompPathMTU:1564 
              Controlled BreakBit:0 
"
```
### **Node-ID inclusion in the RESV message**

P-8 will be the MP for the bypass of ABR P-4 and PE-10 will be the MP for the bypass of ABR P-5. So P-8 and PE-10 need to include their node ID in the RESV message, inside the Record Route Object (RRO).

```
# on P-8 and PE-10:
configure 
     router Base
         rsvp 
              node-id-in-rro include
```
The default is **node-id-in-rro exclude**.

On PE-3, debugging is enabled for RSVP RESV messages, as follows:

# on PE-3: debug

```
 router "Base"
     rsvp
          packet
              resv detail
          exit
     exit
```
The following RESV message is received on PLR node PE-3. The RRO contains the MP node P-8 information in SLIL format:

```
42 2021/05/07 17:20:10.435 UTC MINOR: DEBUG #2001 Base RSVP 
"RSVP: RESV Msg
Send RESV From:192.168.13.2, To:192.168.13.1 
           TTL:255, Checksum:0x966f, Flags:0x0 
Session - EndPt:192.0.2.10, TunnId:1, ExtTunnId:192.0.2.1 
           - Ctype:1, Addr:192.168.13.2, LIH:3
TimeValue - RefreshPeriod:30 
Style
FlowSpec - Ctype:QOS, CDR:0.000 bps, PBS:0.000 bps, PDR:infinity 
             MPU:20, MTU:1560, RSpecRate:0, RSpecSlack:0 
FilterSpec - Sender:192.0.2.1, LspId:18468, Label:524287 
           - InterfaceIp:192.168.13.2, Flags:0x9
              Label:524287, Flags:0x1 
              InterfaceIp:192.168.34.2, Flags:0x9 
              Label:524287, Flags:0x1 
              SystemIp:192.0.2.8, Flags:0x29
              Label:524287, Flags:0x1
              InterfaceIp:192.168.48.2, Flags:0x9
              Label:524287, Flags:0x1
              SystemIp:192.0.2.5, Flags:0x21 
              Label:524287, Flags:0x1 
              InterfaceIp:192.168.58.1, Flags:0x1 
              Label:524287, Flags:0x1 
              SystemIp:192.0.2.10, Flags:0x20 
              Label:524287, Flags:0x1 
              InterfaceIp:192.168.105.2, Flags:0x0 
              Label:524287, Flags:0x1 
"
```
### **Bypass configuration for ABR protection**

Because dynamic ABR protection is supported and used in this example, no explicit Manual Bypass Tunnels (MBTs) are configured to protect the ABRs. Each PLR first checks if an MBT tunnel exists between the PLR and the MP matching the constraints and protecting the ABR. If no MBT is available, the PLR will signal a bypass tunnel in a dynamic way toward the MP node.

[Figure 281: ABR protection](#page-1116-0) shows the two dynamic ABR node protections that are signaled for this LSP.
#### *Figure 281: ABR protection*

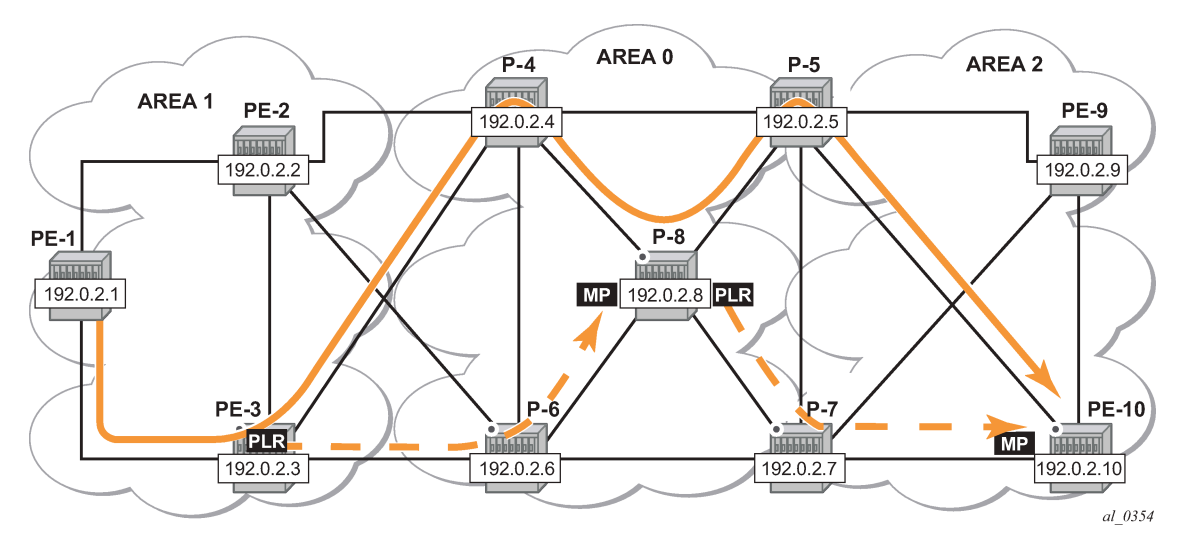

[Figure 282: Protection of all nodes/links along the LSP path](#page-1116-0) shows the complete picture of all the FRR protections and indicates each node/link protection in the setup.

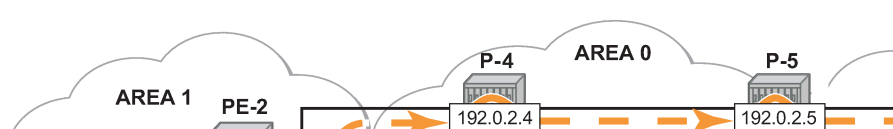

<span id="page-1116-0"></span>*Figure 282: Protection of all nodes/links along the LSP path*

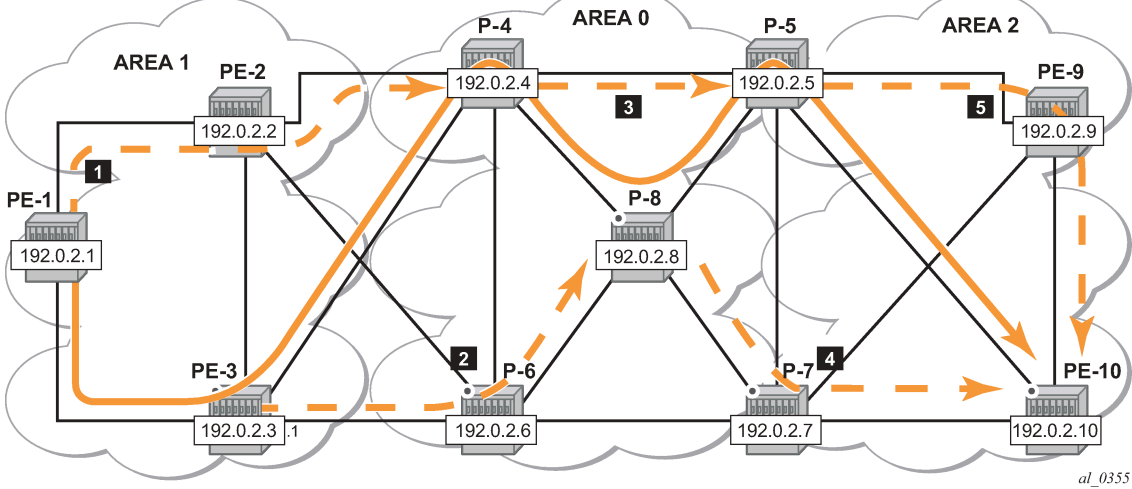

This can be seen in the detailed show output of the LSP path:

```
*A:PE-1# show router mpls lsp "LSP-PE-1-PE-10" path detail 
    =============================================================================== 
MPLS LSP LSP-PE-1-PE-10 Path (Detail) 
=============================================================================== 
Legend : 
     @ - Detour Available # - Detour In Use 
    b - Bandwidth Protected n - Node Protected
     s - Soft Preemption 
    S - Strict L - Loose<br>A - ABR + - Inher
                                             + - Inherited
    ===============================================================================
```
------------------------------------------------------------------------------- LSP LSP-PE-1-PE-10 Path empty\_path ------------------------------------------------------------------------------- LSP Name : LSP-PE-1-PE-10 From : 192.0.2.1 To : 192.0.2.10 Admin State : Up Oper State : Up Path Name : empty\_path<br>Path LSP ID : 18468 Path LSP ID : 18468 Path Type : Primary Path Admin : Up Path Oper : Up Out Interface : 1/1/2 Out Label : 524287 Path Up Time : 0d 00:13:17 Path Down Time : 0d 00:00:00 Retry Limit : 0 Retry Timer : 30 sec Retry Limit : 0<br>
Retry Attempt : 0<br>
Retry Attempt : 0<br>
Next Retry In : 0 sec ---snip--- Adspec : Disabled Oper Adspec : Disabled PathCompMethod : local-cspf OperPathCompMethod: local-cspf MetricType : igp Oper MetricType : igp Least Fill : Disabled Oper LeastFill : Disabled FRR : Enabled Oper FRR : Enabled Contact Trill : Disabled Oper LeastFill : Disabled<br>FRR : Enabled : Enabled Oper FRR : Enabled<br>FRR NodeProtect : Enabled Oper FRR NP : Enabled FR Hop Limit : 16 Oper FRHopLimit : 16 FR Prop Admin Gr\*: Disabled Oper FRPropAdmGrp : Disabled Propagate Adm Grp: Disabled Oper Prop Adm Grp : Disabled Propagate Adm Grp: Disabled<br>Inter-area : True Inter-area ---snip--- Adaptive : Enabled : Oper Metric : 15 Preference : n/a Path Trans : 1 CSPF Queries : 19 Failure Code : noError Failure Node : n/a Explicit Hops : No Hops Specified Actual Hops : 192.168.13.1(192.0.2.1) @ n Record Label : 524287<br>
192.168.13.2(192.0.2.3) @ n Record Label : 524287<br>
192.0.2.8(192.0.2.8) @ n Record Label : 524287<br>
192.0.2.8(192.0.2.8) @ n Record Label : 524287<br>
192.168.48.2 @ n Record -> 192.168.13.2(192.0.2.3) @ n Record Label : 524287 -> 192.168.34.2(192.0.2.4) @ n Record Label : 524287 -> 192.0.2.8(192.0.2.8) @ n Record Label : 524287  $-$  > 192.168.48.2 @ n -> 192.0.2.5(192.0.2.5) @ Record Label : 524287 -> 192.168.58.1 @ Record Label : 524287 -> 192.0.2.10(192.0.2.10)<br>-> 192.168.105.2 -> 192.168.105.2 Record Label : 524287 Computed Hops : 192.168.13.1(S) -> 192.168.13.2(S)  $-$  2 192.168.34.2(SA)  $-$  192.0.2.10(L) Resignal Eligible: False Last Resignal : n/a CSPF Metric : 15 ===============================================================================

- The first bypass originates in PE-1 and protects node PE-3.
- The second bypass originates in PE-3 and protects node P-4.
- The third bypass originates in P-4 and protects node P-8.
- The fourth bypass originates in P-8 and protects node P-5. There are two entries for P-8: hop 192.0.2.8 and hop 192.168.48.2.
- The fifth bypass originates in P-5 and protects the link between P-5 and PE-10. There are two entries for P-5: hop 192.0.2.5 and hop 192.168.58.1.

There are two entries for P-8, P-5 and PE-10 in the 'Actual Hops' section in the previous output: one for the interface IP address and one for the system IP address. This is a consequence of configuring **node-id-inrro include** on P-8, P-5, and PE-10.

The **node-id-in-rro include** command is not mandatory for this example on ABR node P-5, but to be able to cover cases where a new LSP is established in the network and P-5 acts as an MP node while the corresponding PLR node for that new LSP is in another area. This RSVP command can be executed on all possible MP nodes in the network.

The following command shows the details of the bypass tunnel from PE-3 to PE-8, protecting PE-4:

\*A:PE-3# show router mpls bypass-tunnel protected-lsp detail =============================================================================== MPLS Bypass Tunnels (Detail) =============================================================================== ------------------------------------------------------------------------------ bypass-node192.0.2.4-61442 ------------------------------------------------------------------------------- To : 192.0.2.8 State : Up Out I/F : 1/1/2 Out Label : 524287 Up Time : 0d 00:05:08 Active Time : n/a Reserved BW : 0 Kbps Protected LSP Count : 1 Type : Dynamic Bypass Path Cost : 100 Setup Priority : 7 Hold Priority : 0 Class Type : 0 ecass rype : 0<br>Exclude Node : 192.0.2.4 Inter-Area : True Computed Hops :<br>192.168.36.1(S) 192.168.36.1(S) Egress Admin Groups : None -> 192.168.36.2(SA) Egress Admin Groups : None -> 192.0.2.8(L) Egress Admin Groups : None Actual Hops : 192.168.36.1(192.0.2.3) Record Label : N/A -> 192.168.36.2(192.0.2.6) Record Label : 524287 -> 192.0.2.8(192.0.2.8) Record Label : 524286 -> 192.168.68.2 Record Label : 524286 Last Resignal : Attempted At : n/a Resignal Reason : n/a Resignal Status: n/a Reason : n/a Protected LSPs - LSP Name : LSP-PE-1-PE-10::empty\_path From : 192.0.2.1 To : 192.0.2.10 Avoid Node/Hop : 192.0.2.4 Downstream Label : 524287 Bandwidth : 0 Kbps ===============================================================================

The LSP could be protected with one or more additional secondary paths, pre-signaled or not, but this is outside the scope of this chapter.

When a link or node failure occurs along the LSP path, FRR protection kicks in and end-to-end path re-optimization is executed: a PATHERR message is forwarded to the head-end. Upon receiving the PATHERR message, the head-end calculates a new path.

#### **Admin groups**

The use of administrative groups is described in the [RSVP Point-to-Point LSPs](#page-1351-0) chapter.

To support admin groups for inter-area LSPs, the ingress node PE-1 must propagate the admin groups within the Session Attribute object (SA) of the PATH message so that the ABRs along the path receive the admin group restrictions they have to take into account when further expanding the ERO in the PATH message.

In [Figure 282: Protection of all nodes/links along the LSP path](#page-1116-0) the LSP path avoids the link between P-4 and P-8. This is implemented by assigning admin group "red" to the link between P-4 and P-8 and then configuring the LSP to exclude the admin group "red".

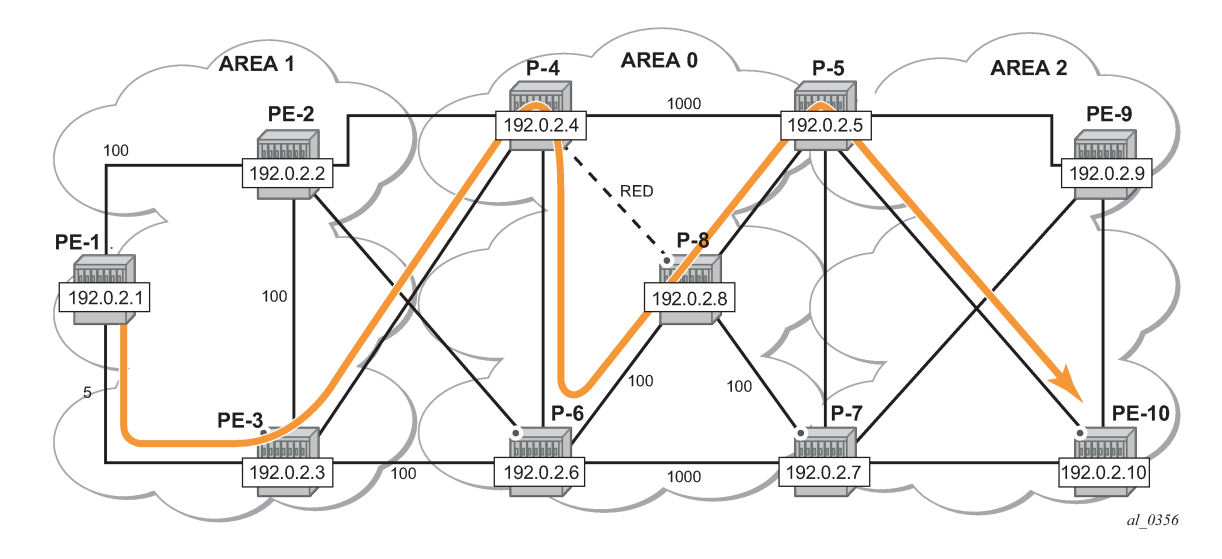

*Figure 283: Admin group example*

## **Admin group configuration**

On P-4, configure admin group "red" and assign a group value. In this example, group value 11 is used, but this can be any value between 0 and 31. Assign admin group "red" to the link to P-8.

This admin group configuration is required on P-4 and on iLER PE-1. However, it is good practice to configure the admin group on all the nodes.

```
# on all nodes:
configure 
     router Base
         if-attribute
              admin-group "red" value 11 
# on P-4:
configure
     router Base
         mpls
              interface "int-P-4-P-8"
                  admin-group "red"
```
exit

On PE-1, change the LSP configuration as follows:

```
# on PE-1:
configure
     router Base
         mpls 
              lsp "LSP-PE-1-PE-10"
                  exclude "red"
                   propagate-admin-group
              exit
```
It is possible to have the same admin group constraint applied to the FRR bypass tunnels in the PLRs, but that is not the case here. The bypass tunnels ignore any admin group constraint. The **propagate-admingroup** command is required to include the admin group properties in the SA object of the PATH message. The admin group value is mapped to a 32-bitmap. In this example, value 11 means that the 12th bit is set, which means in binary 100000000000 or hex 0x800.

```
# on PE-1:
45 2021/05/07 17:24:49.910 UTC MINOR: DEBUG #2001 Base RSVP 
"RSVP: PATH Msg
Send PATH From:192.0.2.1, To:192.0.2.10 
          TTL:255, Checksum:0x6b3b, Flags:0x0 
Session - EndPt:192.0.2.10, TunnId:1, ExtTunnId:192.0.2.1 
SessAttr - Name:LSP-PE-1-PE-10::empty_path 
              SetupPri:7, HoldPri:0, Flags:0x17 
 Ctype:RA, ExcAny:0x800, IncAny:0x0, IncAll:0x0 
          RSVPHop - Ctype:1, Addr:192.168.13.1, LIH:3 
TimeValue - RefreshPeriod:30 
SendTempl - Sender:192.0.2.1, LspId:18472 
SendTSpec - Ctype:QOS, CDR:0.000 bps, PBS:0.000 bps, PDR:infinity 
              MPU:20, MTU:1564 
LabelReq - IfType:General, L3ProtID:2048 
RRO - IpAddr:192.168.13.1, Flags:0x0 
ERO - IPv4Prefix 192.168.13.2/32, Strict 
              IPv4Prefix 192.168.34.2/32, Strict 
IPv4Prefix 192.0.2.10/32, Loose<br>FRRObj - SetupPri:7, HoldPri:0, HopLimit
           - SetupPri:7, HoldPri:0, HopLimit:16, BW:0.000 bps, Flags:0x2
              ExcAny:0x0, IncAny:0x0, IncAll:0x0 
"
```
The following two sets of output show that when P-4 expands the ERO it now excludes the link to node P-8 for the path calculation and the path is set up through P-6, P-8 and P-5.

```
# on P-4:
106 2021/05/07 17:24:49.910 UTC MINOR: DEBUG #2001 Base RSVP 
"RSVP: PATH Msg
Send PATH From:192.0.2.1, To:192.0.2.10 
          TTL:253, Checksum:0xd9f4, Flags:0x0 
Session - EndPt:192.0.2.10, TunnId:1, ExtTunnId:192.0.2.1 
SessAttr - Name:LSP-PE-1-PE-10::empty path
             SetupPri:7, HoldPri:0, Flags:0x17 
             Ctype:RA, ExcAny:0x800, IncAny:0x0, IncAll:0x0 
RSVPHop - Ctype:1, Addr:192.168.46.1, LIH:3 
TimeValue - RefreshPeriod:30 
SendTempl - Sender:192.0.2.1, LspId:18472 
SendTSpec - Ctype:QOS, CDR:0.000 bps, PBS:0.000 bps, PDR:infinity 
             MPU:20, MTU:1564 
LabelReq - IfType:General, L3ProtID:2048 
RRO - IpAddr:192.168.46.1, Flags:0x0
```
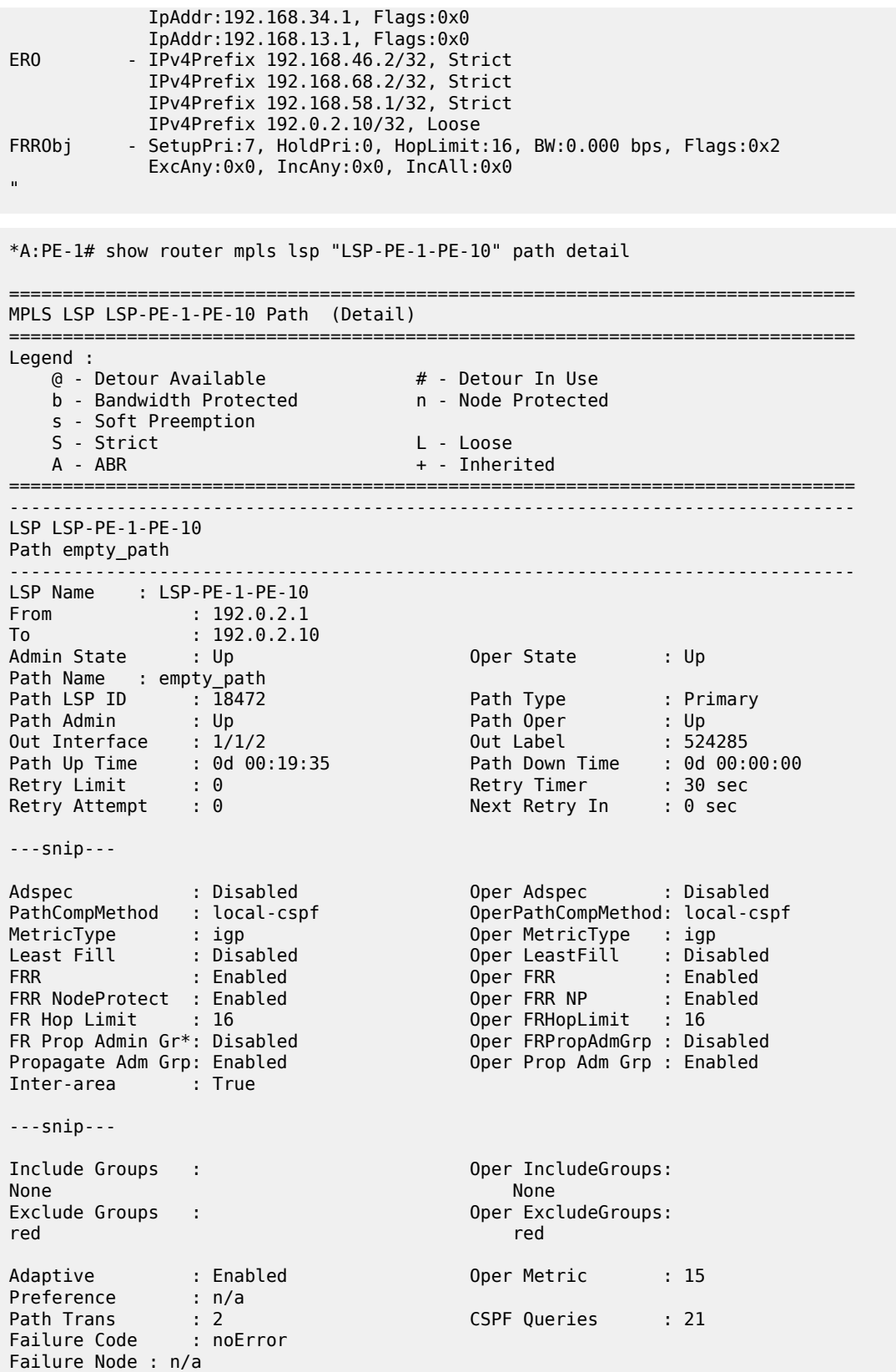

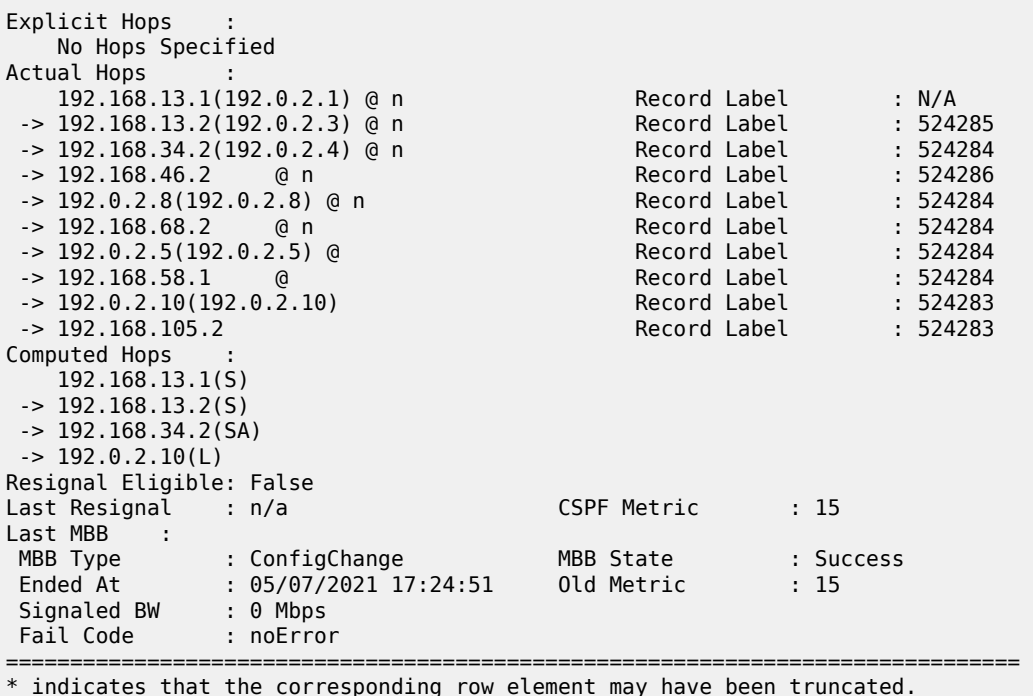

#### **Shared Risk Link Groups (SRLG)**

Shared risk link groups are described in chapter [Shared Risk Link Groups for RSVP-Based LSPs.](#page-1451-0)

SRLGs are also supported in the context of inter-area TE LSPs. SRLGs refer to situations where links in a network share a common fiber (or a common physical attribute). If one link fails, other links in the group may fail as well. Links in the group have fate sharing.

The MPLS TE SRLG feature enhances backup tunnel path selection so that a backup tunnel avoids using links that are in the same SRLG.

Consider the setup in [Figure 284: Share Risk Link Groups,](#page-1123-0) where an inter-area LSP is set up from PE-1 to PE-10 and the path goes through P-8 because of a lower IGP metric. To protect against a node failure of P-8, P-4 (PLR) would normally set up an FRR backup directly to P-5 (MP), because of the lower IGP metric (P-4 to P-5:1000) compared to the IGP traffic via P-6 (P-4 to P-6 to P-7 to P-5:1020).

However, imagine that in this setup the link between P-4 and P-5 and the link between P-4 and P-8 are part of the same transmission bundle. In this case, a cut of that fiber bundle will bring down both the primary and the backup path.

This can be avoided by configuring these two links in the same SRLG group and enabling **srlg-frr strict** on P-4. In that case, the backup will be set up via P-6 as indicated by the dashed line in [Figure 284: Share](#page-1123-0) [Risk Link Groups.](#page-1123-0)

*Figure 284: Share Risk Link Groups*

<span id="page-1123-0"></span>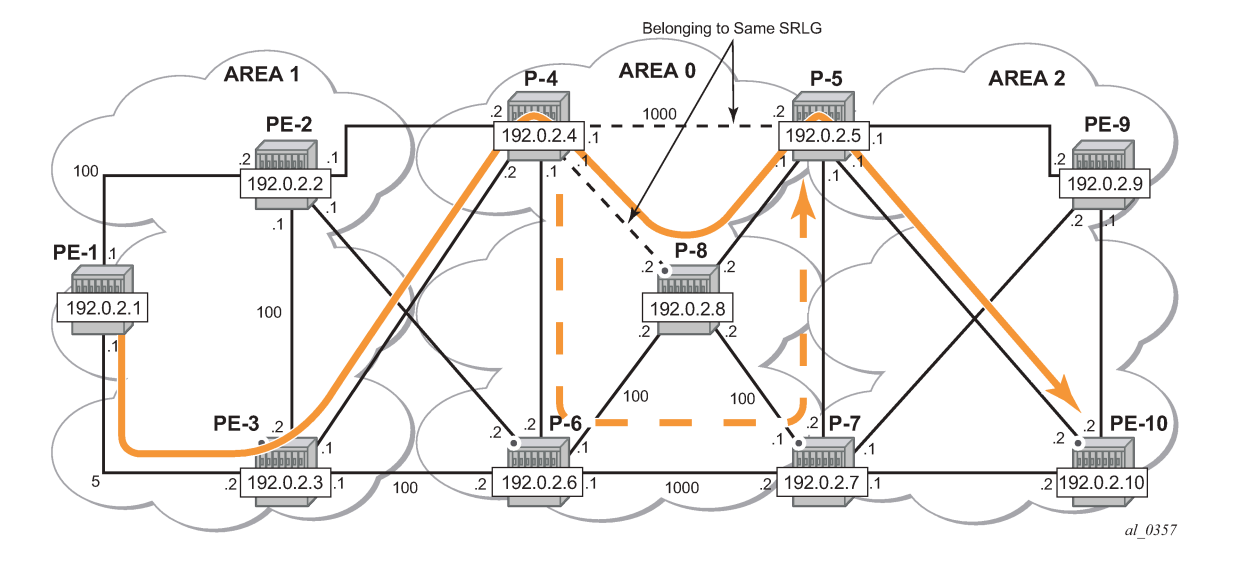

## **SRLG configuration**

On P-4, an SRLG group is configured, srlg-frr strict is enabled and the links to P-5 and to P-8 are added to this SRLG group.

The SRLG group configuration is required on all nodes that use SRLG groups and on the ABR used by the inter-area TE LSP. In this example, it is configured on all nodes.

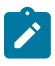

#### **Note:**

Enabling or disabling srlg-frr command only takes effect when the LSP primary path or the bypass path is resignaled. The user can either wait for the resignal timer to expire or cause the paths to be resignaled immediately by executing, at the ingress LER, the manual resignal command for the LSP primary path or for the bypass LSP path.

```
# on all nodes:
configure 
     router Base
          if-attribute 
              srlg-group "bundle-red" value 1 
# on P-4:
configure 
     router Base
         mpls 
              srlg-frr strict
              interface "int-P-4-P-5"
                  srlg-group "bundle-red"
              exit
              interface "int-P-4-P-8"
                  srlg-group "bundle-red"
              exit
```
Bounce RSVP to ensure that the srlg-frr command takes effect:

\*A:PE-1# configure router rsvp shutdown \*A:PE-1# configure router rsvp no shutdown

## **LSP configuration**

Remove the admin group restriction from the LSP.

```
# on PE-1:
configure
     router Base
         mpls 
              lsp "LSP-PE-1-PE-10"
                  no exclude "red"
                  no propagate-admin-group 
              exit
```
Now check the LSP path on PE-1 and verify that FRR protection is in place.

```
*A:PE-1# show router mpls lsp "LSP-PE-1-PE-10" path detail
```
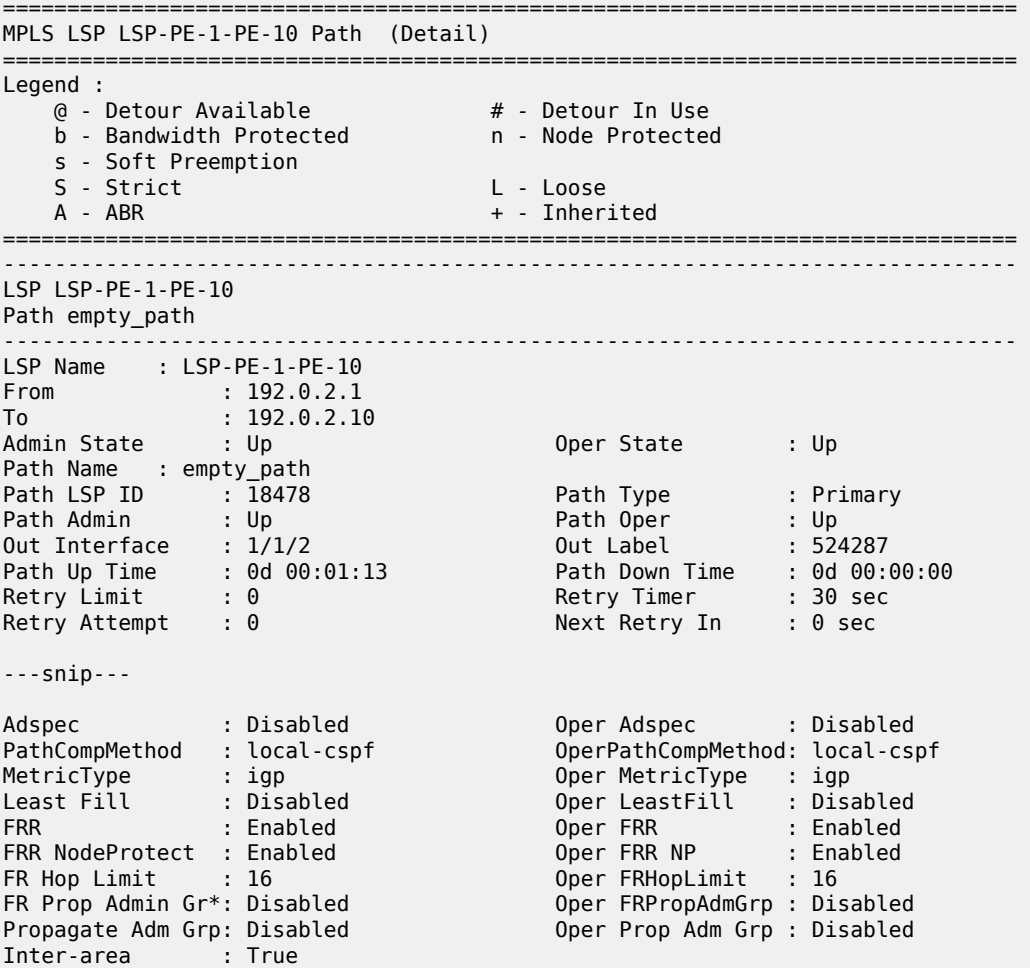

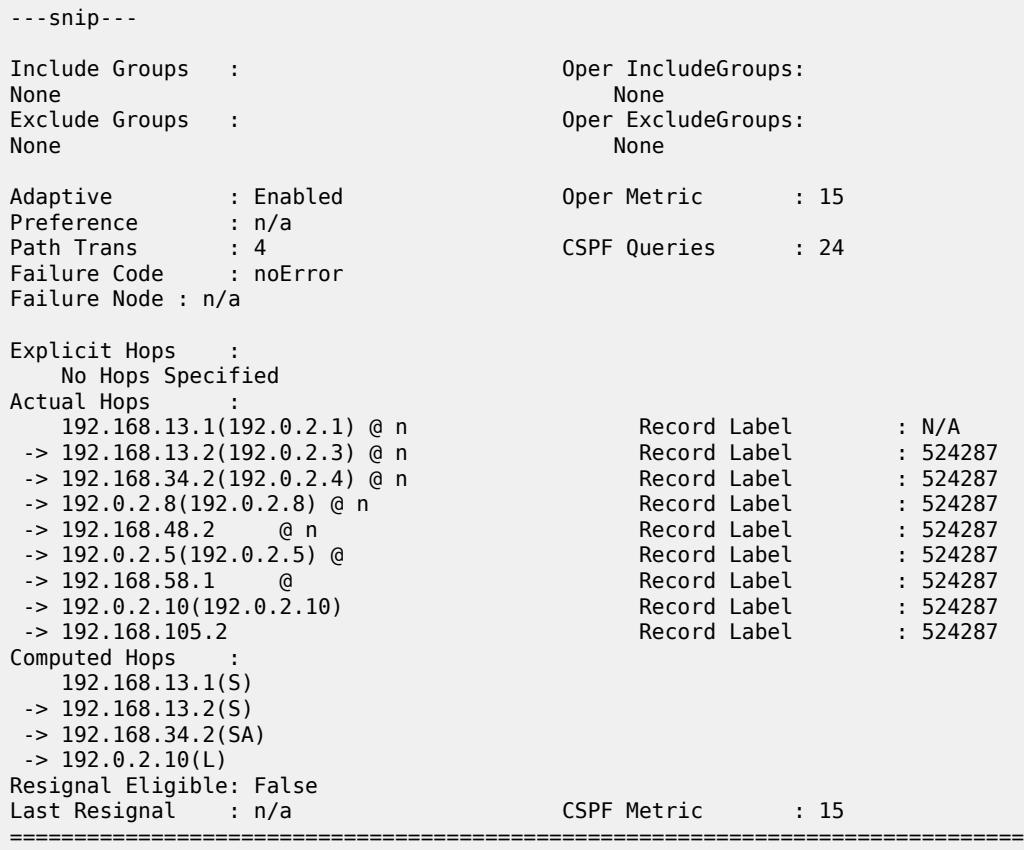

On P-4, the SRLG configuration is checked as follows:

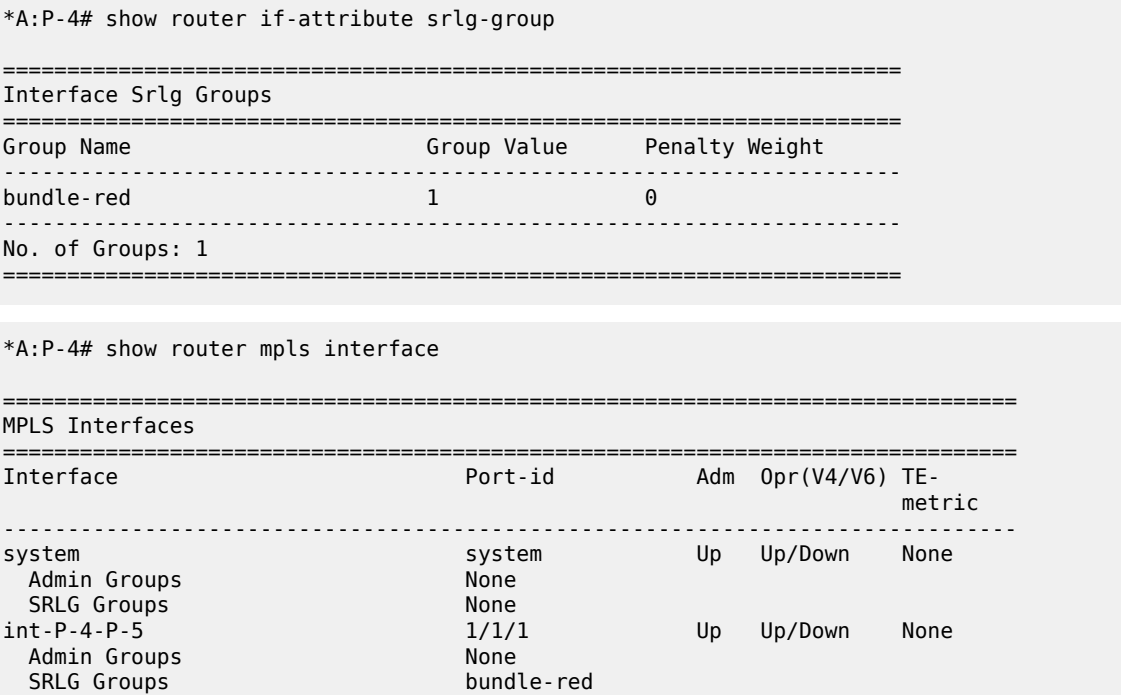

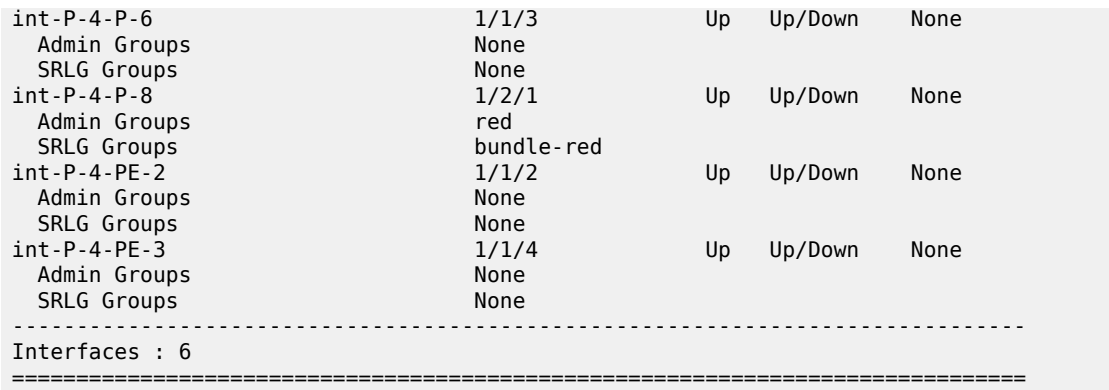

On PE-4, it is verified that the bypass tunnel is set up via P-6 rather than via P-5, as follows:

\*A:P-4# show router mpls bypass-tunnel protected-lsp detail

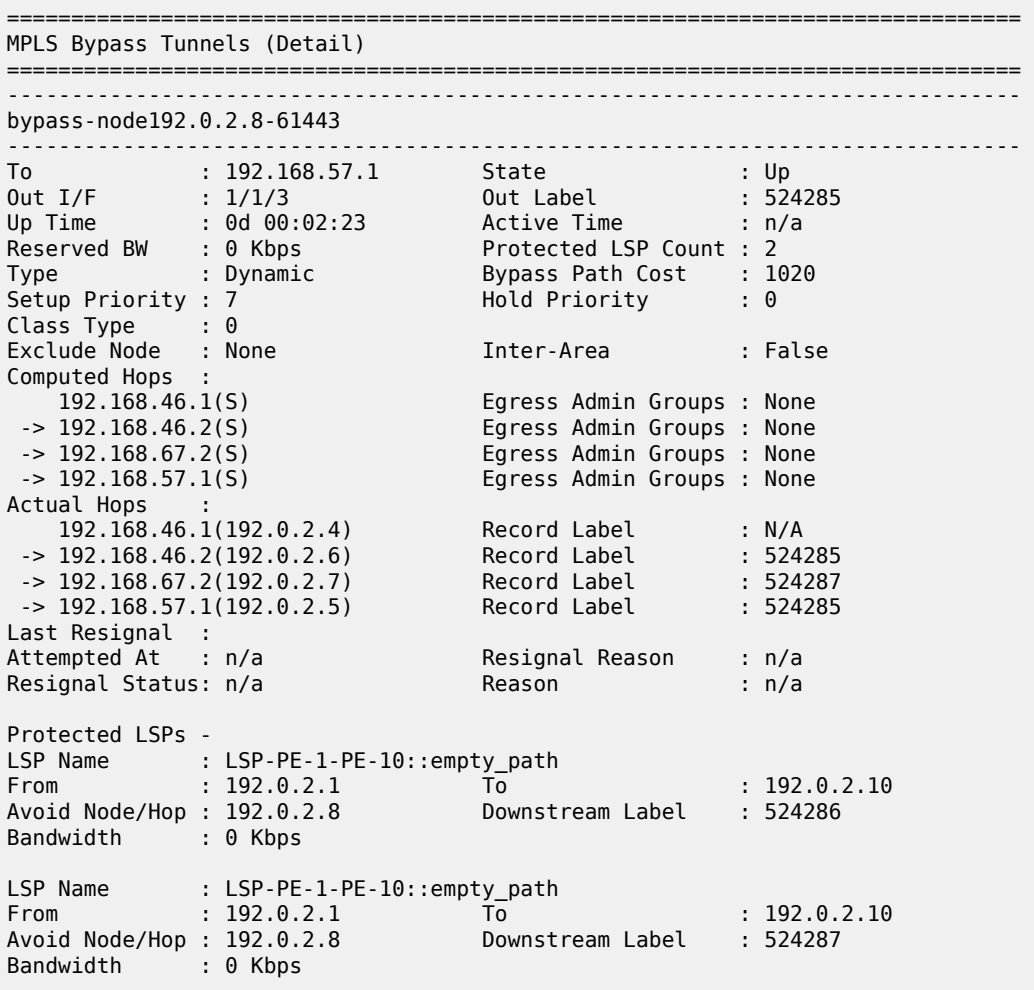

===============================================================================

## **Conclusion**

Inter-area TE P2P LSPs can be set up based on ERO expansion. With this feature, the head-end does a partial CSPF calculation to its local ABR. On receiving a PATH message with a loose hop ERO, this ABR does a partial or full CSPF calculation to the next ABR to reach the final destination.

FRR protection within the area is available. FRR node protection of the ABR is possible through an MBT on the PLR (node just upstream of the ABR) to the MP (node just downstream of the ABR) or through a dynamically signaled bypass tunnel on the PLR. Dynamic ABR node protection requires that the node ID of the MP node is propagated in the RESV message and that an XRO object is included in the bypass PATH message which makes it possible for the ABR to calculate a path to an MP node.

TE features such as BW, path prioritization, path pre-emption, and graceful shutdown are supported, as well as propagation of the session attribute with affinity along the LSP path (admin groups) and SRLG.

# **LDP FEC to BGP Label Route Stitching**

This chapter provides information about LDP FEC to BGP label route stitching.

Topics in this chapter include:

- [Applicability](#page-1128-0)
- [Overview](#page-1128-1)
- [Configuration](#page-1130-0)
- **[Conclusion](#page-1154-0)**

## <span id="page-1128-0"></span>**Applicability**

This chapter is applicable to SR OS routers and was initially written for SR OS Release 13.0.R7. The CLI in the current edition corresponds to SR OS Release 21.2.R1. Label Distribution Protocol (LDP) Forwarding Equivalence Class (FEC) to Border Gateway Protocol (BGP) label route stitching was first implemented in SR OS Release 8.0.

## <span id="page-1128-1"></span>**Overview**

Stitching of an LDP FEC to a BGP labeled route allows LDP-capable PE devices, such as Digital Subscriber Line Access Multiplexers (DSLAMs), to offer services to LDP-capable PE devices in other areas or domains without the need to support BGP labeled routes. This feature is used in a large network to provide services across multiple areas or Autonomous Systems (ASs).

When BGP is used to distribute a particular route, it can at the same time be used to distribute a Multi-Protocol Label Switching (MPLS) label that is mapped to that route. The label mapping information for a particular route is appended to the same BGP update message that is used to distribute the route. This is described in RFC 3701, *Carrying Label Information in BGPv4*.

[Figure 285: LDP FEC to BGP label route stitching](#page-1129-0) shows a network with a core area and regional areas. The components of the network are defined in the paragraphs that follow. For simplification, the control plane is displayed from right to left and the data plane from left to right.

<span id="page-1129-0"></span>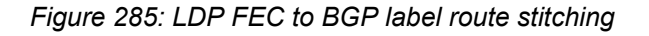

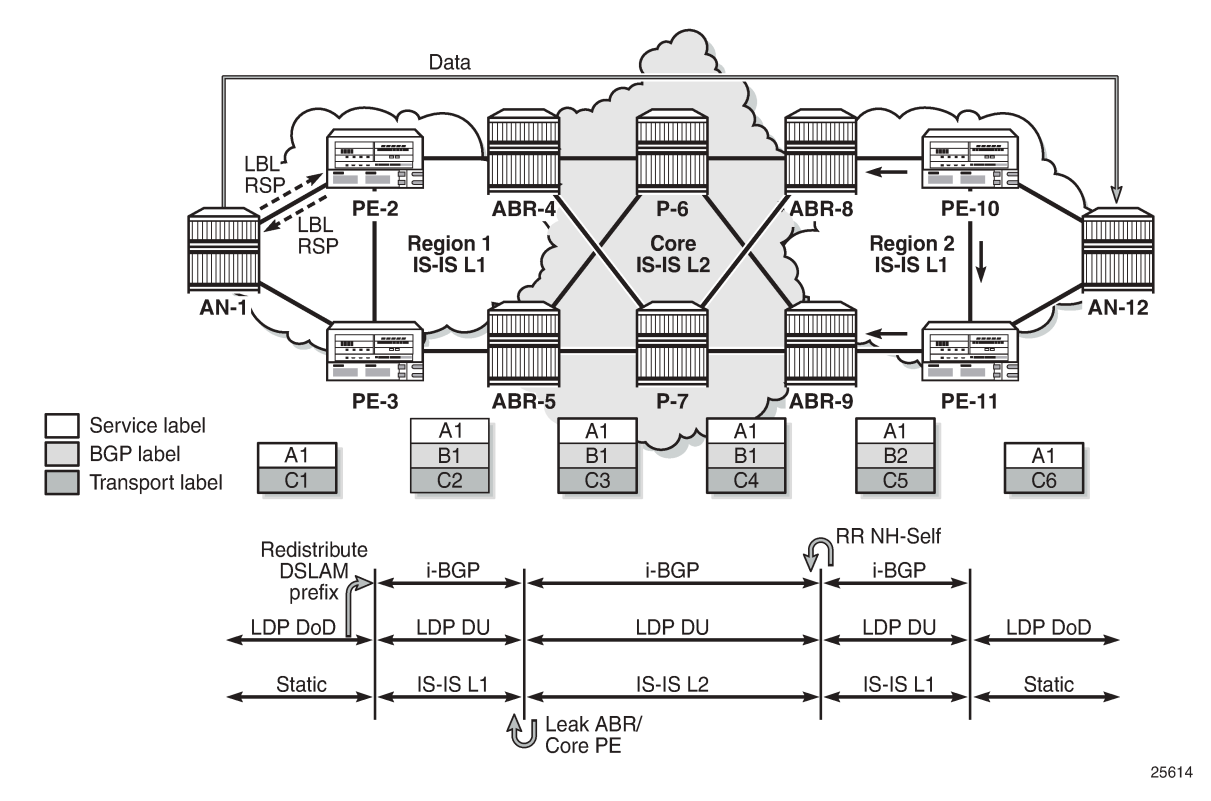

The Access Nodes (ANs) are DSLAMs that support LDP. In seamless MPLS networks, LDP Downstreamon-Demand (DoD) label advertisement can be used between the ANs and their next-hop PEs. Usually, MPLS routers implement LDP Downstream Unsolicited (DU) label distribution, advertising MPLS labels for all routes in their Routing Information Base (RIB). The ANs do not need to have LDP bindings for all prefixes in the network. The ANs will request the LDP labels they need. LDP DoD improves scalability in large networks.

BGP Route Reflectors (RRs) can be used to improve scalability. The RR can be any node; it does not need to be an Area Border Router (ABR) as in [Figure 285: LDP FEC to BGP label route stitching](#page-1129-0). If the RR is not in the forwarding path, it does not need to be capable of forwarding MPLS packets.

There are different areas for IS-IS: routers in the core network have level 2 (L2) capability, whereas the routers in the regional areas have level 1 (L1) capability and the ABRs have both. In each ABR, an IS-IS export policy is defined to leak the routes from the core to the regional networks.

Passing L1 routes (regional) into L2 (core) is inherent to IS-IS and cannot be controlled through policy. Passing L2 routes to L1 can be controlled through policy.

Only nodes within a regional area, and the ABR nodes in the same area, exchange LDP FECs. PE routers in a regional area learn the reachability of PE routers in other regional areas by way of RFC 3107 BGP labeled routes redistributed by the remote nodes.

The label stack contains three labels for packets sent in an Epipe service between the access nodes:

The DSLAMs push a service label to the packets sent in the Epipe service. The service label remains unchanged end-to-end between the DSLAMs. The service label is popped by the remote DSLAM and is the inner label of the label stack.

- The BGP label is the middle label of the label stack and should be regarded as a transport label. The transport label stack contains two labels: BGP and LDP transport label. BGP labeled routes are not supported on the DSLAMs. The BGP label is pushed by the PE nearest to the local DSLAM and is swapped at the BGP next hop, which can be a BGP peer configured with next-hop-self or the PE that is the remote endpoint of the BGP tunnel. The BGP label is popped by the PE at the end of the BGP tunnel.
- The DSLAMs push an LDP transport label to the packets sent to the remote DSLAM. At the PE nearest to the local DSLAM, the LDP transport label is stitched to the BGP label. At the same time, that same PE pushes the LDP transport label to reach the BGP next hop. The LDP transport label is swapped in every Label Switching Router (LSR) and popped by the PE nearest to the remote DSLAM. That PE also pops the BGP label, which is stitched to the LDP transport label that is pushed to the packets sent to the remote DSLAM. This LDP label is the top label of the label stack.

When PE-2 is an ingress Label Edge Router (iLER) sending a service packet to the remote PE, PE-2 inserts the BGP route label to reach the remote PE and an LDP label to reach the next-hop router. In [Figure 285: LDP FEC to BGP label route stitching](#page-1129-0), this is the remote ABR because it has set next-hop-self (NH-Self).

The access node AN-1, which is a DSLAM, can behave as a PE router for Epipe services. It will need to establish a pseudowire (PW) to a PE in a different regional area via LSR PE-2. In this case, PE-2 performs the following actions:

- Translates the LDP FEC it learned from AN-1 into a BGP labeled route and redistributes it using iBGP within its area. This is in addition to redistributing the FEC to its LDP neighbors in the same area.
- Translates the BGP labeled routes it learns through iBGP into an LDP FEC and redistributes it to its LDP neighbors in the same area. AN-1 requests the LDP FEC of the remote DSLAM (AN-12) using LDP DoD.
- When a data packet is received from AN-1 with destination AN-12, PE-2 swaps the LDP label into a BGP label and pushes the LDP label to reach the BGP next hop. When a data packet with destination AN-1 is received on PE-2 from the local ABR (ABR-4), the top transport label (LDP) is removed and the BGP label is swapped for the LDP label corresponding to AN-1.

## <span id="page-1130-0"></span>**Configuration**

[Figure 286: Example topology](#page-1131-0) shows the example topology that is used in this section. An Epipe will be established between the access nodes AN-1 and AN-8. PE-2 and PE-7 will stitch the LDP FECs to BGP label routes. In the regional areas, IS-IS L1 capability is used whereas in the core area, IS-IS L2 is used. The ABR nodes support both IS-IS L1 and L2 and export routes from L2 to L1. Static routes are configured between the access nodes and the next-hop PEs.

#### <span id="page-1131-0"></span>*Figure 286: Example topology*

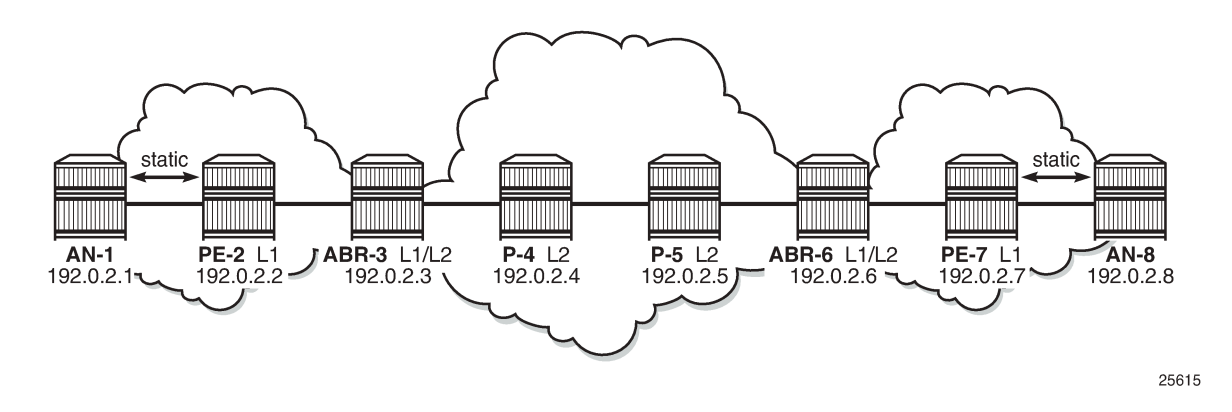

#### **Initial configuration**

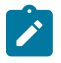

#### **Note:**

In the example topology, all nodes are 7750 SRs, while the ANs should be access devices, such as DSLAMs. The limitation of this approach is that the ANs (SRs) in this setup can only request a label for the directly connected PE and not for their remote peer AN; however, DSLAMs do not have this limitation. Consequently, the Epipe service in this configuration will be operationally down because the transport tunnel is down.

All nodes have the following initial configuration:

- Cards, media dependent adapters (MDAs), ports
- Router interfaces

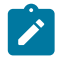

# **Note:**

The IP addresses for the link between node A and node B are in subnet 192.168.AB.0/0. The node with the lowest ID has IP address 192.168.AB.1/30 and the node with the highest ID has IP address 192.168.AB.2/30.

```
# on PE-2:
configure
     router
         interface "int-PE-2-AN-1"
              address 192.168.12.2/30
              port 1/1/2
         exit
         interface "int-PE-2-ABR-3"
              address 192.168.23.1/30
              port 1/1/1
         exit
         interface "system"
              address 192.0.2.2/32
         exit
```
• Static routes are configured between AN-1 and PE-2 and between PE-7 and AN-8:

# on AN-1: configure

```
 router
         static-route-entry 0.0.0.0/0
             next-hop 192.168.12.2
                 no shutdown
             exit
         exit
# on PE-2:
configure
     router
         static-route-entry 192.0.2.1/32
             next-hop 192.168.12.1
                  no shutdown
             exit
         exit
```
- IS-IS (alternatively, OSPF could have been used)
	- PE-2 and PE-7 have L1 capability.

```
# on PE-2:
configure
     router
         isis
              level-capability level-1
             area 49.0001
             interface "system"
             exit
             interface "int-PE-2-ABR-3"
                  interface-type point-to-point
              exit
             no shutdown
         exit
```
- P-4 and P-5 have L2 capability.
- ABR-3 and ABR-6 have L1 capability on the interfaces toward the PE routers in the regional areas and L2 capability on the interfaces toward the P routers in the core area. A policy is applied to export the system IP addresses from L2 to L1:

```
# on ABR-3:
configure
     router
         isis
             area 49.0001
             export "export_L2_to_L1_policy"
             interface "system"
             exit
             interface "int-ABR-3-PE-2"
                 level-capability level-1
                  interface-type point-to-point
             exit
             interface "int-ABR-3-P-4"
                 level-capability level-2
                  interface-type point-to-point
             exit
             no shutdown
         exit
         policy-options
             begin
             prefix-list "system_IP_prefixes"
                  prefix 192.0.2.0/24 longer
```

```
 exit
     policy-statement "export_L2_to_L1_policy"
         entry 10
              from
                  protocol isis
                  prefix-list "system_IP_prefixes"
                  level 2
              exit
              action accept
              exit
         exit
     exit
     commit
 exit
```
• LDP

- Link LDP is enabled on all router interfaces on all nodes, including the ANs.
- On PE-2 and PE-7, DoD is enabled in the session parameters for the peering sessions with the ANs:

```
# on PE-2:
configure
     router
         ldp
              session-parameters
                  peer 192.0.2.1
                      dod-label-distribution
                  exit
              exit
              interface-parameters
                  interface "int-PE-2-AN-1"
                  exit
                  interface "int-PE-2-ABR-3"
                  exit
              exit
         exit
```
#### **Configure BGP**

BGP is configured on all nodes except the ANs. [Figure 287: BGP enabled with P-4 as RR](#page-1134-0) shows that P-4 is the RR.

<span id="page-1134-0"></span>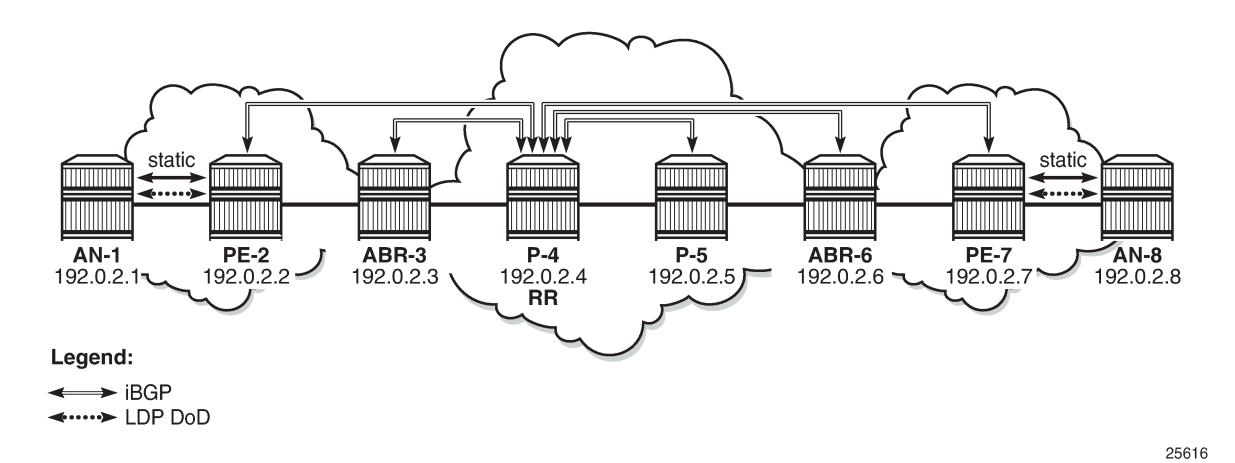

The initial BGP configuration on PE-2 is the following:

```
# on PE-2:
configure
     router
         autonomous-system 64496
         bgp
              group "internal_group"
                  peer-as 64496
                  neighbor 192.0.2.4
                  exit
              no shutdown
         exit
```
The configuration is identical for ABR-3, P-5, ABR-6, and PE-7. The initial BGP configuration on the RR P-4 is:

```
# on P-4:
configure
     router
         autonomous-system 64496
         bgp
              cluster 1.1.1.1
              group "internal_group"
                 peer-as 64496 neighbor 192.0.2.2
                  exit
                  neighbor 192.0.2.3
                  exit
                  neighbor 192.0.2.5
                  exit
                  neighbor 192.0.2.6
                  exit
                  neighbor 192.0.2.7
                  exit
              exit
              no shutdown
         exit
```
This BGP configuration is incomplete: for labeled IPv4 BGP peering sessions, an additional address family will be configured on PE-2 and PE-7, as well as on RR P-4 for neighbors PE-2 and PE-7. The configuration is shown in the following section. The prefixes for AN-1 and AN-8 will be advertised in the labeled IPv4 BGP sessions only, not in IPv4 BGP sessions.

## **Export policies for BGP and LDP**

LDP FEC to BGP label route stitching is established by configuring separate tunnel table route export policies in both protocols. At the local next-hop PE, the LDP FEC of the local AN must be translated into a BGP label and at the remote PE, the BGP label must be translated into an LDP FEC.

An export policy for the export from LDP to BGP must be defined on the PE nodes.

```
# on PE-2:
configure
     router
         policy-options
              begin
              prefix-list "local_AN_prefixes"
                  prefix 192.0.2.1/32 exact
              exit
              prefix-list "remote_AN_prefixes"
                  prefix 192.0.2.8/32 exact
              exit
              policy-statement "export_BGP_policy"
                  entry 10
                       from
                           protocol ldp
                           prefix-list "local_AN_prefixes"
                       exit
                       action accept
                       exit
                  exit
              exit
              commit
         exit
```
On PE-7, the policy statement is identical, but the prefix list is different.

This export policy must be applied in the **bgp** context: either in the general settings or per **group** or per **neighbor**.

```
# on PE-2:
configure
     router
          bgp
              group "internal_group"
                  export "export_BGP_policy"
              exit
          exit
```
In a similar way, BGP labels must be exported to LDP on the PE routers. The export policy is configured as follows, with a different prefix list:

```
# on PE-2:
configure
     router
         policy-options
              begin
```

```
 prefix-list "remote_AN_prefixes"
         prefix 192.0.2.8/32 exact
     exit
     policy-statement "export_LDP_policy"
         entry 10
              from
                  protocol bgp-label
                  prefix-list "remote_AN_prefixes"
              exit
              action accept
              exit
         exit
     exit
     commit
 exit
```
This export policy is applied in the **ldp** context, as follows:

```
# on PE-2:
configure
     router
         ldp
             export-tunnel-table "export_LDP_policy"
         exit
```
#### **Advertise labels in BGP updates**

BGP should evaluate the activated /32 LDP prefixes in the export policy. This needs to be configured on the endpoints of the BGP tunnel on PE-2 and PE-7, as follows:

```
# on PE-2 and PE-7:
configure
     router
         bgp
             group "internal_group"
                  neighbor 192.0.2.4
                      family label-ipv4
                      advertise-ldp-prefix
                  exit
             exit
```
On RR P-4, the family label-ipv4 is enabled and the LDP prefix is advertised toward the clients PE-2 and PE-7, as follows.

```
# on RR P-4:
configure
     router
         bgp
             group "internal_group"
                  neighbor 192.0.2.2
                      family label-ipv4
                      advertise-ldp-prefix
                  exit
                  neighbor 192.0.2.7
                      family label-ipv4
                      advertise-ldp-prefix
                  exit
             exit
```
Configuring address **family label-ipv4** and the **advertise-ldp-prefix** argument implies that all activated /32 LDP FEC prefixes will be sent to the remote BGP peer as an RFC 3107 formatted label.

Configuring address **family label-ipv4** without the **advertise-ldp-prefix** argument implies that only core IPv4 routes learned from the Route Table Manager (RTM) are advertised as RFC 3107 BGP labeled routes to this neighbor. No stitching of LDP FEC to the BGP labeled route will be performed for this neighbor, even if the same prefix was learned from LDP.

The BGP open messages contain address family AFI=1 and SAFI=1 between the RR and peers for address family IPv4, that is used for IPv4 unicast. See Cap\_Code MP-BGP. Bytes 0x0 0x1 (AFI=1) 0x0 0x1 (SAFI=1).

```
# on ABR-3:
*A:ABR-3# show debug 
debug
     router "Base"
         bgp
              open
              update
         exit
     exit
exit
*A:ABR-3# show log log-id 2 
===============================================================================
Event Log 2 log-name 2
===============================================================================
Description : (Not Specified)
Memory Log contents [size=100 next event=5 (not wrapped)]
---snip---
2 2021/08/09 07:00:12.045 UTC MINOR: DEBUG #2001 Base BGP
"BGP: OPEN
Peer 1: 192.0.2.4 - Received BGP OPEN: Version 4
    AS Num 64496: Holdtime 90: BGP_ID 192.0.2.4: Opt Length 20 (ExtOpt F)
    Opt Para: Type CAPABILITY: Length = 18: Data:
      Cap_Code GRACEFUL-RESTART: Length 2
        Bytes: 0x0 0x78
      Cap_Code MP-BGP: Length 4
        Bytes: 0x0 0x1 0x0 0x1
     Cap Code ROUTE-REFRESH: Length 0
      Cap_Code 4-OCTET-ASN: Length 4
        Bytes: 0x0 0x0 0xfb 0xf0
"
---snip---
```
Between peers that advertise the labels, AFI=1 and SAFI=4, the address family is labeled IPv4 unicast. The following BGP open message is seen on PE-2:

\*A:PE-2# show log log-id 2

=============================================================================== Event Log 2 log-name 2 =============================================================================== Description : (Not Specified) Memory Log contents [size=100 next event=14 (not wrapped)] ---snip--- 10 2021/08/09 07:06:17.553 UTC MINOR: DEBUG #2001 Base BGP "BGP: OPEN

```
Peer 1: 192.0.2.4 - Received BGP OPEN: Version 4
    AS Num 64496: Holdtime 90: BGP_ID 192.0.2.4: Opt Length 20 (ExtOpt F)
    Opt Para: Type CAPABILITY: Length = 18: Data:
      Cap_Code GRACEFUL-RESTART: Length 2
        Bytes: 0x0 0x78
      Cap_Code MP-BGP: Length 4
        Bytes: 0x0 0x1 0x0 0x4
     Cap Code ROUTE-REFRESH: Length 0
      Cap_Code 4-OCTET-ASN: Length 4
        Bytes: 0x0 0x0 0xfb 0xf0
"
---snip---
```
No BGP update messages are sent to ABR-3. Prefix 192.0.2.8 is advertised as a labeled IPv4 route from PE-7 to P-4 and forwarded by P-4 to its other labeled IPv4 client, PE-2, but it is not sent to BGP IPv4 clients, such as ABR-3.

The BGP update messages between labeled IPv4 peers contain label information, for example, for prefix 192.0.2.8/32. The address family is LBL-IPV4 (IPV4-Labeled) and the label is 524280. The following BGP update for prefix 192.0.2.8/32 is received on PE-2:

```
*A:PE-2# show log log-id 2 
===============================================================================
Event Log 2 log-name 2
===============================================================================
Description : (Not Specified)
Memory Log contents [size=100 next event=14 (not wrapped)]
---snip---
"12 2021/08/09 07:07:15.023 UTC MINOR: DEBUG #2001 Base Peer 1: 192.0.2.4
Peer 1: 192.0.2.4: UPDATE
Peer 1: 192.0.2.4 - Received BGP UPDATE:
    Withdrawn Length = 0 Total Path Attr Length = 56
    Flag: 0x90 Type: 14 Len: 17 Multiprotocol Reachable NLRI:
    Address Family LBL-IPV4
    NextHop len 4 NextHop 192.0.2.7
    192.0.2.8/32 Label 524280
    Flag: 0x40 Type: 1 Len: 1 Origin: 0
     Flag: 0x40 Type: 2 Len: 0 AS Path:
     Flag: 0x80 Type: 4 Len: 4 MED: 1
     Flag: 0x40 Type: 5 Len: 4 Local Preference: 100
     Flag: 0x80 Type: 9 Len: 4 Originator ID: 192.0.2.7
     Flag: 0x80 Type: 10 Len: 4 Cluster ID:
         1.1.1.1
"
---snip---
```
After applying the export policy from BGP to LDP, enabling the address family labeled IPv4 in BGP, and advertising labels for the LDP FEC prefixes, LDP will look for BGP route entries in the tunnel table. If a /32 BGP labeled route matches a prefix entry in the export policy, LDP originates an LDP FEC for this prefix, stitches it to the BGP labeled route, and redistributes the LDP FEC to its BGP neighbors. This can be shown on PE-7, as follows.

```
*A:PE-7# show router bgp inter-as-label 
===============================================================================
BGP Inter-AS labels
Flags: B - entry has backup, P - entry is promoted
===============================================================================
```
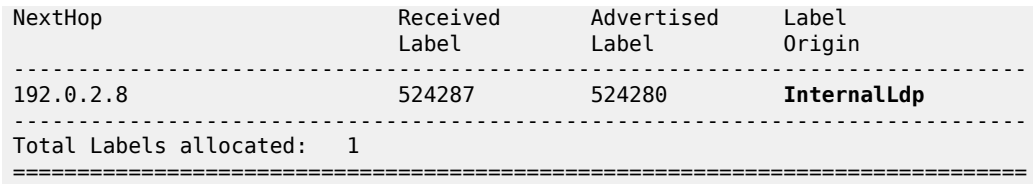

The label received from AN-8 is 524287. The label origin is *InternalLdp*. This LDP label is stitched to BGP label 524280 that will be advertised by PE-7 to its BGP labeled IPv4 peers: PE-7 advertises to RR P-4 and P-4 advertises this route to PE-2. Traffic sent from AN-1 toward AN-8 will be forwarded from PE-2 to its BGP NH PE-7 using BGP label 524280. In PE-7, the BGP label is stitched to LDP label 524287 that will be used to forward the packet to AN-8.

## **Configure SDP and Epipe**

An end-to-end Epipe service is established between AN-1 and AN-8, as shown in [Figure 288: End-to-end](#page-1139-0) [Epipe service.](#page-1139-0)

#### <span id="page-1139-0"></span>*Figure 288: End-to-end Epipe service*

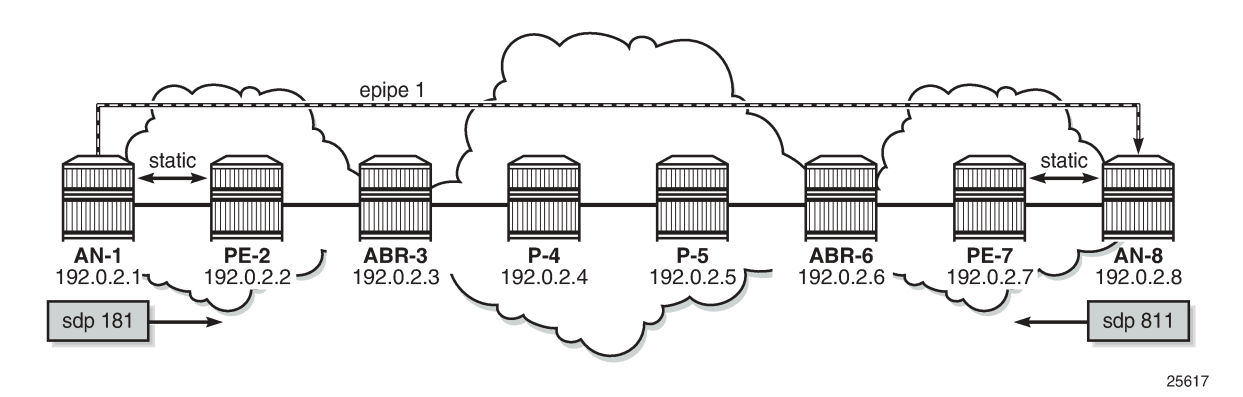

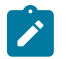

#### **Note:**

In this setup, ANs are simulated by 7750 SRs. Due to this limitation, the SDP used by the Epipe service will not become operational. 7750 SR only supports single-hop DoD, which implies that AN-1 can only request a label for the LSR ID of the directly connected router, PE-2, not of remote nodes, such as AN-8. Similarly, AN-8 cannot request a label for AN-1. Therefore, it is not possible to have an LDP LSP between the ANs and the SDP will be down because there is no transport tunnel.

The SDP is configured on AN-1, as follows:

```
# on AN-1:
configure
     service
           sdp 181 mpls create
               far-end 192.0.2.8
              1<sub>dn</sub>
               no shutdown
           exit
```
An Epipe is configured on AN-1, as follows:

```
# on AN-1:
configure
    service 
         epipe 1 name "Epipe_1_name" customer 1 create
             sap 1/2/1:1 create
             exit
             spoke-sdp 181:1 create
             exit
             no shutdown
         exit
```
The configuration of the SDP and the Epipe on AN-8 is similar.

The SDP is down because there is no transport tunnel, which can be shown as follows:

```
*A:AN-1# show service sdp detail 
===============================================================================
Services: Service Destination Points Details
===============================================================================
            -------------------------------------------------------------------------------
 Sdp Id 181 -192.0.2.8
-------------------------------------------------------------------------------
Description : (Not Specified)
SDP Id : 181 SDP Source : manual
Admin Path MTU : 0 Oper Path MTU : 0
Delivery : MPLS 
Far End : 192.0.2.8 Tunnel Far End : 
Oper Tunnel Far End : 192.0.2.8 
LSP Types : LDP 
Admin State : Up Oper State : Down
Signaling : TLDP Metric : 0
Admin State : Up<br>
Signaling : TLDP<br>
---snip---<br>
Flags : Trans
                  Flags : TranspTunnDown
---snip---
-------------------------------------------------------------------------------
Number of SDPs : 1
-------------------------------------------------------------------------------
===============================================================================
```
A targeted LDP session is established between AN-1 and AN-8, which can be shown as follows:

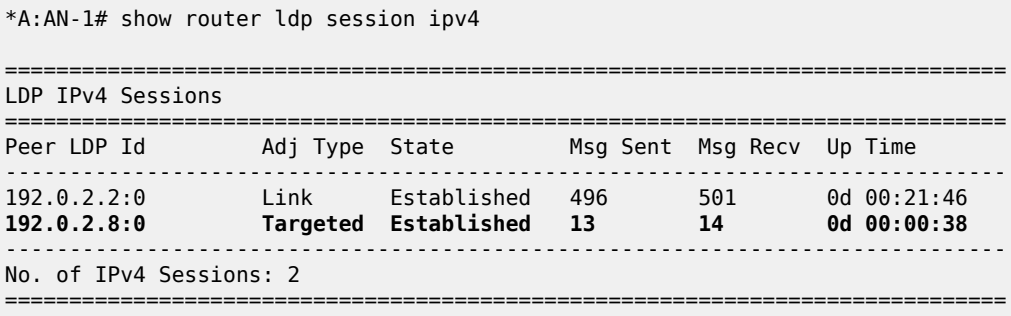

#### **LDP FEC resolution at PE-2 for traffic from AN-8 to AN-1**

The following steps occur at PE-2 for the LDP FEC resolution for traffic from AN-1 toward AN-8. The situation is similar for PE-7.

**1.** After receiving an LDP label binding message for LDP FEC for the system address of AN-1 (192.0.2.1/32), PE-2 installs this prefix in the Label Forwarding Information Base (LFIB). PE-2 programs a push and a swap Next Hop Label Forwarding Entry (NHLFE) in the egress data path to forward packets to prefix 192.0.2.1/32.

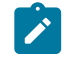

#### **Note:**

PE-2 installs this LDP FEC in the LFIB only if there is an exact match of the prefix 192.0.2.1/32 in the routing table or a longest match of the prefix in the routing table, in case aggregate-prefix-match is configured on PE-2. The advertising LDP neighbor (AN-1) must be the next hop to reach the FEC prefix.

\*A:PE-2# show router ldp bindings active prefixes prefix 192.0.2.1/32 =============================================================================== LDP Bindings (IPv4 LSR ID 192.0.2.2) (IPv6 LSR ID ::) =============================================================================== Label Status: U - Label In Use, N - Label Not In Use, W - Label Withdrawn WP - Label Withdraw Pending, BU - Alternate For Fast Re-Route e - Label ELC FEC Flags: LF - Lower FEC, UF - Upper FEC, M - Community Mismatch, BA - ASBR Backup FEC (S) - Static (M) - Multi-homed Secondary Support (B) - BGP Next Hop (BU) - Alternate Next-hop for Fast Re-Route (I) - SR-ISIS Next Hop (O) - SR-OSPF Next Hop (C) - FEC resolved with class-based-forwarding =============================================================================== LDP IPv4 Prefix Bindings (Active) =============================================================================== Prefix 0p IngLbl EgrLbl EgrNextHop EgrIf/LspId ------------------------------------------------------------------------------- 192.0.2.1/32 Push 524287 192.168.12.1 1/1/2 192.0.2.1/32 Swap<br>524286 524286 Swap 524287<br>1/1/2 192.168.12.1 ------------------------------------------------------------------------------- No. of IPv4 Prefix Active Bindings: 2 ===============================================================================

**2.** PE-2 programs a tunnel entry for prefix 192.0.2.1/32 in the tunnel table.

\*A:PE-2# show router tunnel-table 192.0.2.1/32 =============================================================================== IPv4 Tunnel Table (Router: Base) =============================================================================== Destination Owner Encap TunnelId Pref Nexthop Metric

**Color Color** ------------------------------------------------------------------------------- 192.0.2.1/32 ldp MPLS 65537 9 192.168.12.1 1 ------------------------------------------------------------------------------- Flags: B = BGP or MPLS backup hop available L = Loop-Free Alternate (LFA) hop available E = Inactive best-external BGP route k = RIB-API or Forwarding Policy backup hop ===============================================================================

**3.** PE-2 advertises a new FEC label binding for prefix 192.0.2.1/32 toward all its LDP neighbors. The result can be shown on ABR-3, as follows:

```
*A:ABR-3# show router ldp bindings prefixes prefix 192.0.2.1/32 
===============================================================================
LDP Bindings (IPv4 LSR ID 192.0.2.3)
     (IPv6 LSR ID ::)
===============================================================================
Label Status:
        U - Label In Use, N - Label Not In Use, W - Label Withdrawn
        WP - Label Withdraw Pending, BU - Alternate For Fast Re-Route
        e - Label ELC
FEC Flags:
      LF - Lower FEC, UF - Upper FEC, M - Community Mismatch,
       BA - ASBR Backup FEC
===============================================================================
LDP IPv4 Prefix Bindings
===============================================================================
Prefix 
Peer FEC-Flags
IgrLbl EgrLbl
EgrNextHop EgrIntf/LspId
-------------------------------------------------------------------------------
192.0.2.1/32 
192.0.2.2:0 
                                      524286
 -- --
-------------------------------------------------------------------------------
No. of IPv4 Prefix Bindings: 1
===============================================================================
```
**4.** When BGP learns the LDP FEC via the tunnel table and the FEC prefix exists in the BGP route policy, PE-2 originates a BGP labeled route toward all its neighbors that have the advertise label for LDP FEC prefixes enabled. The following output shows the BGP labeled route to RR P-4 for prefix 192.0.2.1/32.

```
*A:PE-2# show router bgp routes label-ipv4 hunt 
===============================================================================
  BGP Router ID:192.0.2.2 AS:64496 Local AS:64496 
===============================================================================
  Legend -
  Status codes : u - used, s - suppressed, h - history, d - decayed, * - valid
                l - leaked, x - stale, > - best, b - backup, p - purge
  Origin codes : i - IGP, e - EGP, ? - incomplete
===============================================================================
BGP Routes
===============================================================================
-------------------------------------------------------------------------------
RIB In Entries
-------------------------------------------------------------------------------
```
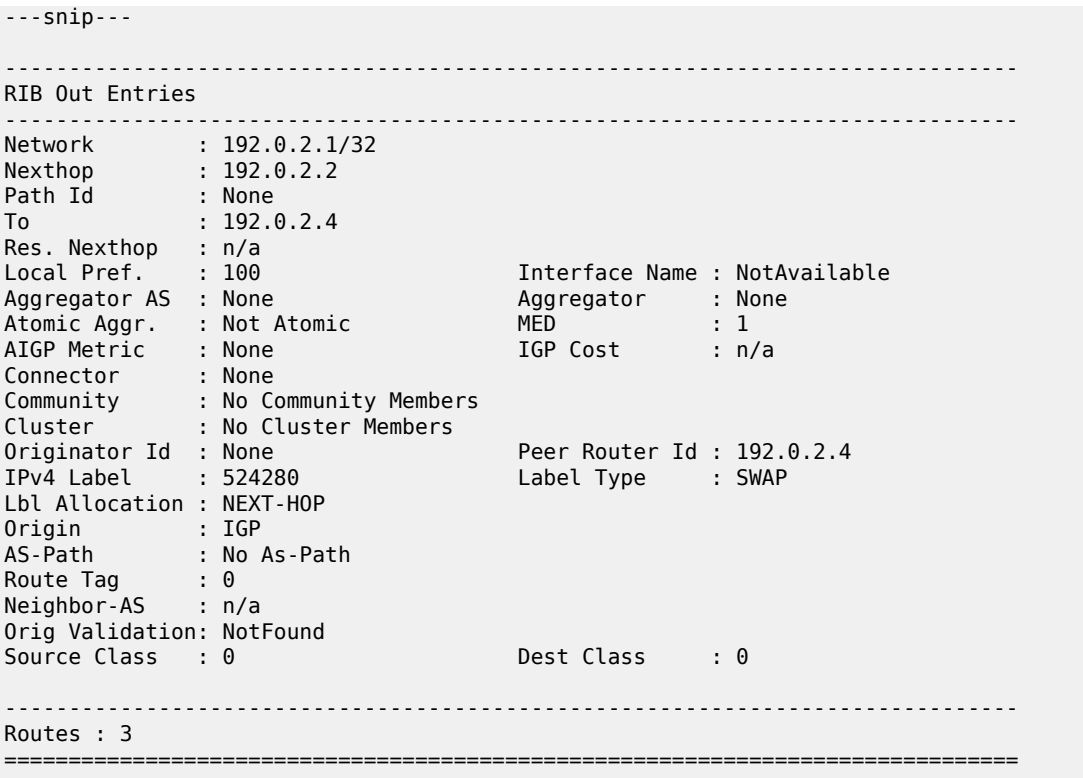

#### **BGP labeled route resolution at PE-2 for traffic from AN-1 to AN-8**

The following steps occur at PE-2 for the BGP labeled route resolution for traffic from AN-1 toward AN-8. The situation is similar for PE-7.

**1.** When there is an LDP LSP to the BGP neighbor advertising the route (PE-7) and PE-2 has received a BGP labeled route via iBGP for AN-8, PE-2 installs the prefix 192.0.2.8/32 in BGP. The LDP tunnel toward PE-7 is shown, then the BGP labeled IPv4 route toward AN-8, as advertised by PE-7.

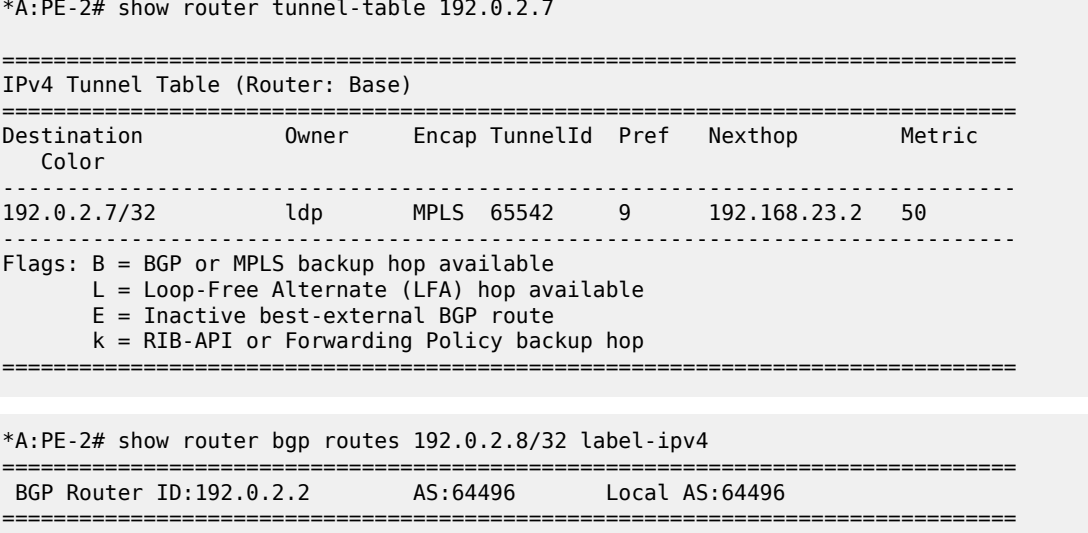

```
 Legend -
 Status codes : u - used, s - suppressed, h - history, d - decayed, * - valid
             l - leaked, x - stale, > - best, b - backup, p - purge
 Origin codes : i - IGP, e - EGP, ? - incomplete
===============================================================================
BGP Routes
===============================================================================
                                                 LocalPref MED
     Nexthop (Router) Path-Id IGP Cost
 As-Path Label
                 -------------------------------------------------------------------------------
u*>i 192.0.2.8/32<br>192.0.2.7
                                                100 1<br>None 50
      No As-Path 524280
-------------------------------------------------------------------------------
Routes : 1
===============================================================================
```
The BGP label for traffic toward AN-8 is 524280. This is the middle label in the label stack. The next hop is PE-7.

**2.** PE-2 programs a swap NHLFE in the egress data path to forward packets to 192.0.2.8/32, as follows:

\*A:PE-2# show router ldp bindings active prefixes prefix 192.0.2.8/32

```
===============================================================================
LDP Bindings (IPv4 LSR ID 192.0.2.2)
     (IPv6 LSR ID ::)
===============================================================================
Label Status:
        U - Label In Use, N - Label Not In Use, W - Label Withdrawn
        WP - Label Withdraw Pending, BU - Alternate For Fast Re-Route
        e - Label ELC
FEC Flags:
        LF - Lower FEC, UF - Upper FEC, M - Community Mismatch,
        BA - ASBR Backup FEC
 (S) - Static (M) - Multi-homed Secondary Support
 (B) - BGP Next Hop (BU) - Alternate Next-hop for Fast Re-Route
        (I) - SR-ISIS Next Hop (O) - SR-OSPF Next Hop
        (C) - FEC resolved with class-based-forwarding
                                  ===============================================================================
LDP IPv4 Prefix Bindings (Active)
         ===============================================================================
Prefix 0p
IngLbl EgrLbl
                                         EgrNextHop EgrIf/LspId
         -------------------------------------------------------------------------------
192.0.2.8/32(B)Swap
524279 524280
                                          LspId 65542
-------------------------------------------------------------------------------
No. of IPv4 Prefix Active Bindings: 1
   ===============================================================================
```
The (B) indicates that 192.0.2.8/32 is a BGP next hop. The ingress label is the LDP transport label from AN-1 for prefix 192.0.2.8/32. The LSP ID 65542 corresponds to the LDP LSP toward egress next-hop PE-7, as shown earlier in the tunnel table. The BGP egress label for traffic toward AN-8 is 524280.

**3.** PE-2 programs a tunnel table entry for 192.0.2.8/32.

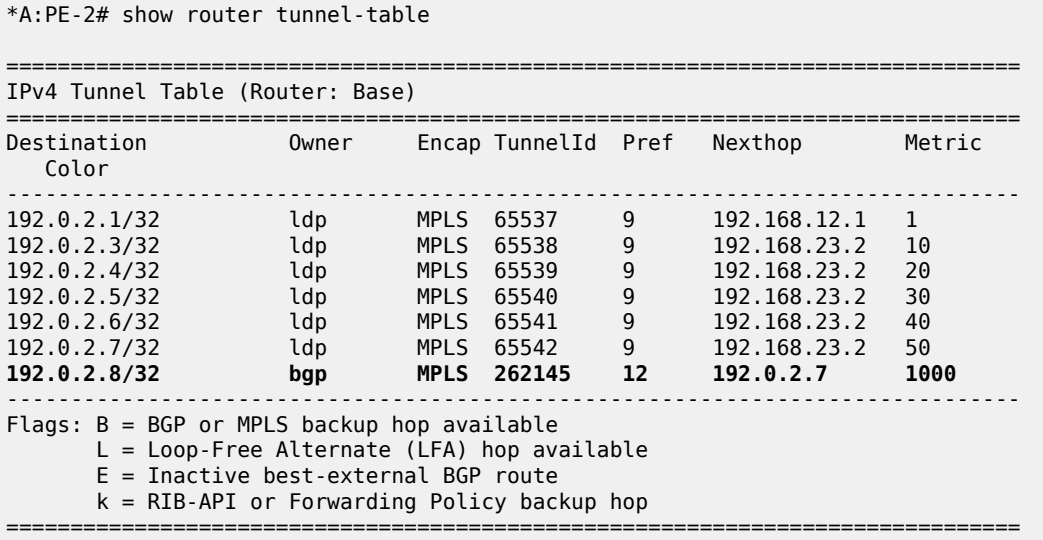

This is the only BGP tunnel in the tunnel table; all tunnels toward the other nodes are LDP tunnels. LDP routes have preference over BGP labeled routes, but there is no LDP route toward 192.0.2.8/32. Therefore, the BGP tunnel will be used for traffic destined to AN-8.

**4.** PE-2 advertises a new FEC label binding for prefix 192.0.2.8/32 toward AN-1. This is only done after AN-1 requests a label for prefix 192.0.2.8/32, because LDP DoD is enabled. This is possible if the ANs are DSLAMs, but not in this setup with SRs.

#### **Data plane overview for PE-2**

Figure 289: Label [stacks](#page-1145-0) for traffic from AN-1 to AN-8 shows the label stacks that are used for traffic from AN-1 to AN-8.

<span id="page-1145-0"></span>*Figure 289: Label stacks for traffic from AN-1 to AN-8*

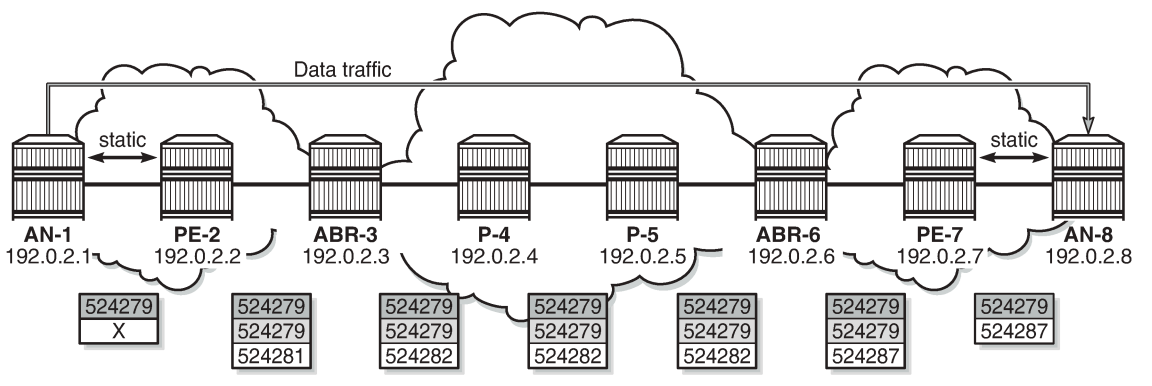

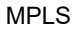

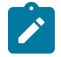

#### **Note:**

The LDP transport label that is pushed by AN-1 is not known because of the single-hop LDP DoD implementation in 7750 SR. AN-1 cannot request the LDP label for AN-8. Therefore, the LDP transport label is represented by "X".

The service label added for the Epipe on AN-1 for egress traffic to AN-8 is 524279. Ingress traffic on AN-1 has service label 524279. This can be shown as follows:

```
*A:AN-1# show service id 1 labels
```
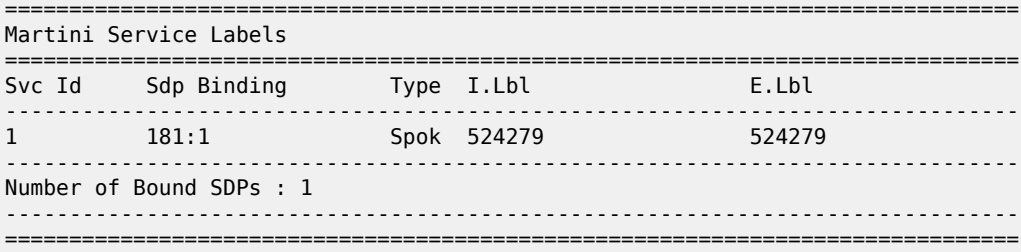

This service label remains unchanged end-to-end.

As shown earlier, the (middle) BGP label for traffic with destination AN-8 is 524280, as follows:

\*A:PE-2# show router ldp bindings active prefixes prefix 192.0.2.8/32 =============================================================================== LDP Bindings (IPv4 LSR ID 192.0.2.2) (IPv6 LSR ID ::) =============================================================================== Label Status: U - Label In Use, N - Label Not In Use, W - Label Withdrawn WP - Label Withdraw Pending, BU - Alternate For Fast Re-Route e - Label ELC FEC Flags: LF - Lower FEC, UF - Upper FEC, M - Community Mismatch, BA - ASBR Backup FEC<br>(S) - Static (S) - Static (M) - Multi-homed Secondary Support (B) - BGP Next Hop (BU) - Alternate Next-hop for Fast Re-Route (I) - SR-ISIS Next Hop (O) - SR-OSPF Next Hop (C) - FEC resolved with class-based-forwarding =============================================================================== LDP IPv4 Prefix Bindings (Active) =============================================================================== Prefix Op IngLbl EgrLbl EgrNextHop EgrIf/LspId ------------------------------------------------------------------------------- 192.0.2.8/32(B) Swap 524279 524280 192.0.2.7 LspId 65542 ------------------------------------------------------------------------------- No. of IPv4 Prefix Active Bindings: 1 ===============================================================================

The next hop is PE-7, which is the PE nearest to AN-8. The BGP label will not be swapped between PE-2 and PE-7 because there is no intermediate node that has set next-hop-self. An intermediate node with next-hop-self would become the next hop instead of PE-7. The BGP label is only added or removed by the next-hop PE.

On PE-2, when a service packet with destination AN-8 is received, the ingress LDP transport label X is swapped into BGP label 524280. To reach PE-7, which is the BGP next hop for traffic toward AN-8, another LDP transport label 524281 is pushed to the packet, as follows:

\*A:PE-2# show router ldp bindings active prefixes prefix 192.0.2.7/32 =============================================================================== LDP Bindings (IPv4 LSR ID 192.0.2.2) (IPv6 LSR ID ::) =============================================================================== Label Status: U - Label In Use, N - Label Not In Use, W - Label Withdrawn WP - Label Withdraw Pending, BU - Alternate For Fast Re-Route e - Label ELC FEC Flags: LF - Lower FEC, UF - Upper FEC, M - Community Mismatch, BA - ASBR Backup FEC<br>(S) - Static (S) - Static (M) - Multi-homed Secondary Support  $(BU)$  - Alternate Next-hop for Fast Re-Route (I) - SR-ISIS Next Hop (O) - SR-OSPF Next Hop (C) - FEC resolved with class-based-forwarding =============================================================================== LDP IPv4 Prefix Bindings (Active) =============================================================================== Prefix IngLbl EgrLbl EgrNextHop EgrIf/LspId ------------------------------------------------------------------------------- 192.0.2.7/32 Push -- 524281 192.168.23.2 1/1/1 192.0.2.7/32 Swap<br>524281 Swap San San San San San San Salah Salah Salah Salah Salah Salah Salah Salah Salah Salah Salah Salah<br>Salah Salah Salah Salah Salah Salah Salah Salah Salah Salah Salah Salah Salah Salah Salah Salah 524281 524281 192.168.23.2 1/1/1 ------------------------------------------------------------------------------- No. of IPv4 Prefix Active Bindings: 2 ===============================================================================

The next hop is ABR-3, where the ingress label 524281 is swapped to egress label 524282, as follows:

\*A:ABR-3# show router ldp bindings active prefixes prefix 192.0.2.7/32 =============================================================================== LDP Bindings (IPv4 LSR ID 192.0.2.3) (IPv6 LSR ID ::) =============================================================================== Label Status: U - Label In Use, N - Label Not In Use, W - Label Withdrawn WP - Label Withdraw Pending, BU - Alternate For Fast Re-Route e - Label ELC FEC Flags: LF - Lower FEC, UF - Upper FEC, M - Community Mismatch, BA - ASBR Backup FEC (S) - Static (M) - Multi-homed Secondary Support (B) - BGP Next Hop (BU) - Alternate Next-hop for Fast Re-Route (I) - SR-ISIS Next Hop (O) - SR-OSPF Next Hop (C) - FEC resolved with class-based-forwarding =============================================================================== LDP IPv4 Prefix Bindings (Active) ===============================================================================

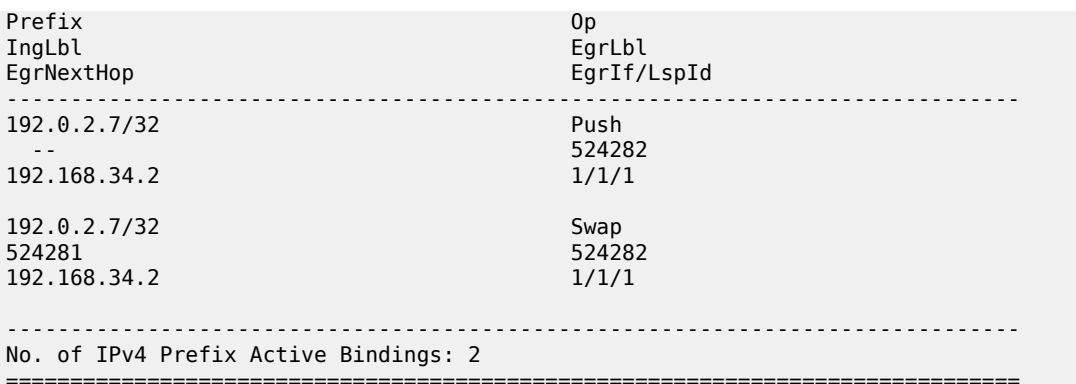

In the subsequent LSRs, the transport label is swapped, as follows:

On P-4:

\*A:P-4# show router ldp bindings active prefixes prefix 192.0.2.7/32 ---snip--- 192.0.2.7/32 Swap **524282 524282** 192.168.45.2 ---snip---

On P-5:

\*A:P-5# show router ldp bindings active prefixes prefix 192.0.2.7/32 ---snip--- 192.0.2.7/32 Swap<br>**524282 Swap 524282 524282** 192.168.56.2 ---snip---

On ABR-6, the LDP label 524282 is swapped to 524287:

\*A:ABR-6# show router ldp bindings active prefixes prefix 192.0.2.7/32 ---snip--- 192.0.2.7/32 Swap<br>**524282 Swap**<br>**524282 S24287 524282 524287** 192.168.67.2 1/1/1 ---snip---

On PE-7, the LDP label 524287 is popped, as follows:

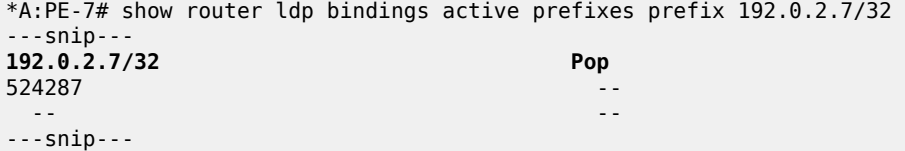

The BGP label is also popped and mapped onto LDP label 524287 that will be pushed by PE-7 on packets toward AN-8.

\*A:PE-7# show router ldp bindings active prefixes prefix 192.0.2.8/32

===============================================================================

===============================================================================

e - Label ELC

Label Status:

FEC Flags:

```
National Comiguitation Calacter and Transferred Control of the Control of the Control of the MPLS MPLS of the MPLS of the MPLS
                     U - Label In Use, N - Label Not In Use, W - Label Withdrawn
                     WP - Label Withdraw Pending, BU - Alternate For Fast Re-Route
                     LF - Lower FEC, UF - Upper FEC, M - Community Mismatch,
                                            (M) - Multi-homed Secondary Support
                                            (BU) - Alternate Next-hop for Fast Re-Route
                     (I) - SR-ISIS Next Hop (O) - SR-OSPF Next Hop
                     (C) - FEC resolved with class-based-forwarding
            ===============================================================================
```
BA - ASBR Backup FEC<br>(S) - Static<br>(B) - BGP Next Hop

LDP Bindings (IPv4 LSR ID 192.0.2.7) (IPv6 LSR ID ::)

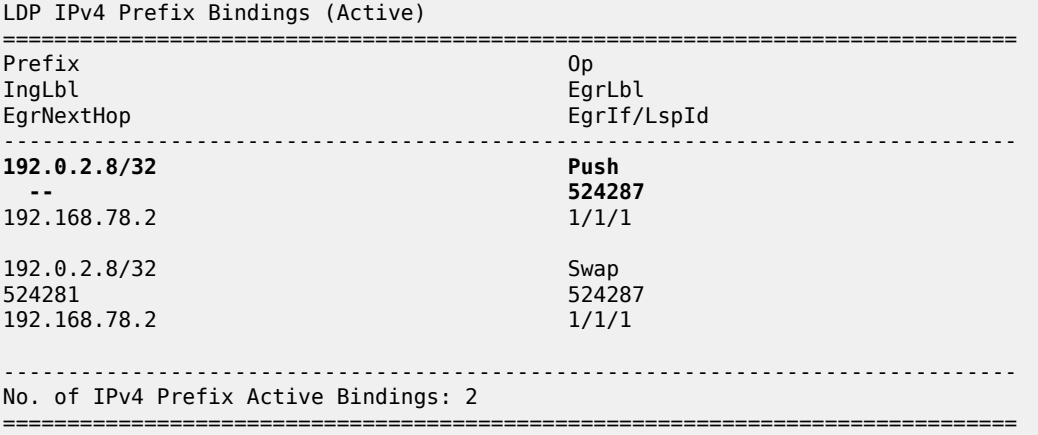

#### **OAM**

The following operations, administration, and maintenance (OAM) commands can be launched to validate an LDP FEC stitched to a BGP IPv4 labeled route and vice versa.

\*A:PE-2# oam lsp-ping bgp-label prefix 192.0.2.8/32 LSP-PING 192.0.2.8/32: 80 bytes MPLS payload Seq=1, send from intf int-PE-2-ABR-3, reply from 192.0.2.8 udp-data-len=32 ttl=255 rtt=7.31ms rc=4 (NoFECMapping) ---- LSP 192.0.2.8/32 PING Statistics ---- 1 packets sent, 1 packets received, 0.00% packet loss round-trip min =  $7.31ms$ , avg =  $7.31ms$ , max =  $7.31ms$ , stddev =  $0.000ms$ 

In a similar way, LSP trace can validate LDP FEC to BGP label route stitching:

```
*A:PE-2# oam lsp-trace bgp-label prefix 192.0.2.8/32 
lsp-trace to 192.0.2.8/32: 0 hops min, 0 hops max, 104 byte packets
1 192.0.2.3 rtt=0.696ms rc=8(DSRtrMatchLabel)
2 192.0.2.4 rtt=3.08ms rc=8(DSRtrMatchLabel)
3 192.0.2.5 rtt=3.33ms rc=8(DSRtrMatchLabel)
4 192.0.2.6 rtt=4.78ms rc=8(DSRtrMatchLabel)
5 192.0.2.7 rtt=5.76ms rc=8(DSRtrMatchLabel) rsc=1 
6 192.0.2.8 rtt=6.38ms rc=4(NoFECMapping) rsc=1
```
The detailed output includes the BGP label to LDP label mapping information at the PE:

```
*A:PE-2# oam lsp-trace bgp-label prefix 192.0.2.8/32 detail 
lsp-trace to 192.0.2.8/32: 0 hops min, 0 hops max, 104 byte packets
1 192.0.2.3 rtt=1.40ms rc=8(DSRtrMatchLabel)
2 192.0.2.4 rtt=2.60ms rc=8(DSRtrMatchLabel)
3 192.0.2.5 rtt=3.67ms rc=8(DSRtrMatchLabel)
4 192.0.2.6 rtt=4.53ms rc=8(DSRtrMatchLabel)
5 192.0.2.7 rtt=6.41ms rc=8(DSRtrMatchLabel) rsc=1 
DS 1: ipaddr=192.168.78.2 ifaddr=192.168.78.2 iftype=ipv4Numbered MRU=1560
label[1]=524287 protocol=3(LDP)
6 192.0.2.8 rtt=7.05ms rc=4(NoFECMapping) rsc=1
```
#### **Block BGP label bindings to LDP DU peers**

On a PE, labeled BGP prefixes are exported to LDP to allow LDP DoD peers to request these labels. LDP DU peers will also get all labeled BGP prefixes if not explicitly blocked by an LDP export policy, based on prefix lists. This can result in a high administrative and operational effort in large networks.

Blocking BGP label bindings to LDP DU peers is less labor-intensive because per-peer export policies are re-evaluated on NH type change (such as from BGP to LDP or to "unresolved state"), not only on a configuration change.

[Figure 290: Block BGP label bindings to LDP DU peer PE-9](#page-1150-0) shows the extended topology used for this configuration. The additional PE router, PE-9, does not need to know the BGP labeled prefixes. LDP DU is used between PE-7 and PE-9.

<span id="page-1150-0"></span>*Figure 290: Block BGP label bindings to LDP DU peer PE-9*

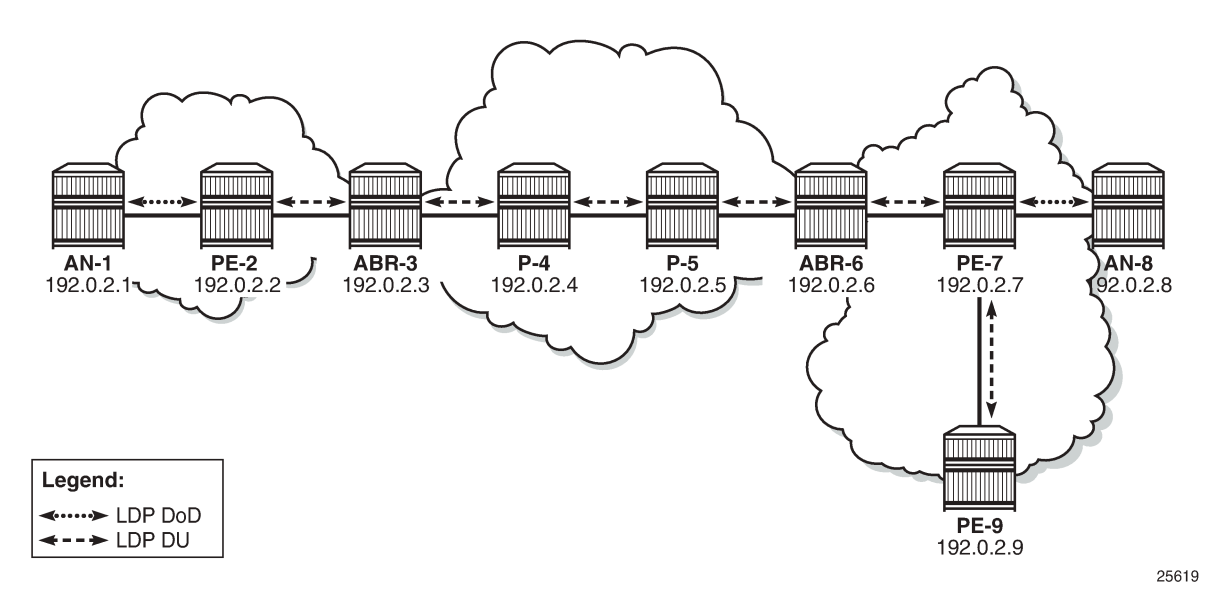

Blocking BGP label bindings to LDP DU peers can be achieved in two ways:

- **1.** LDP export policy based on prefix list.
- **2.** LDP export policy based on BGP NH type change. No prefix list is required.

To compare the two, both are described.

#### **LDP export policy based on prefix list**

Before applying the policy to block BGP label bindings from PE-7 to PE-9, the LDP bindings on PE-9 for prefix 192.0.2.1 are the following:

```
*A:PE-9# show router ldp bindings prefixes prefix 192.0.2.1/32 
                                    ===============================================================================
LDP Bindings (IPv4 LSR ID 192.0.2.9)
      (IPv6 LSR ID ::)
===============================================================================
Label Status:
         U - Label In Use, N - Label Not In Use, W - Label Withdrawn
         WP - Label Withdraw Pending, BU - Alternate For Fast Re-Route
         e - Label ELC
FEC Flags:
         LF - Lower FEC, UF - Upper FEC, M - Community Mismatch,
         BA - ASBR Backup FEC
        ===============================================================================
LDP IPv4 Prefix Bindings
===============================================================================
Prefix<br>Peer
                                             FEC-Flags
IgrLbl EgrLbl
EgrNextHop EgrIntf/LspId
                     -------------------------------------------------------------------------------
192.0.2.1/32 
192.0.2.7:0 
 -- 524279
 -- --
                                  -------------------------------------------------------------------------------
No. of IPv4 Prefix Bindings: 1
===============================================================================
```
The following policy created on PE-7 is based on a prefix list that only contains the system address of the remote AN: 192.0.2.1.

```
# on PE-7:
configure
     router
         policy-options
              begin
              prefix-list "remote_AN_prefixes"
                  prefix 192.0.2.1/32 exact
              exit
              policy-statement "block_BGP_bindings_remote_AN_pol"
                  entry 10
                       from
                           prefix-list "remote_AN_prefixes"
                       exit
                      action drop
                       exit
                  exit
              exit
              commit
         exit
```
The policy is applied on PE-7 in the **ldp session-parameters** context for peer 192.0.2.9.

```
# on PE-7:
configure
     router
         ldp
              session-parameters
                  peer 192.0.2.9
                      export-prefixes "block_BGP_bindings_remote_AN_pol"
                  exit
              exit
         exit
```
After the policy is applied, there are no LDP bindings for prefix 192.0.2.1 on PE-9:

\*A:PE-9# show router ldp bindings prefixes prefix 192.0.2.1/32 =============================================================================== LDP Bindings (IPv4 LSR ID 192.0.2.9) (IPv6 LSR ID ::) =============================================================================== Label Status: U - Label In Use, N - Label Not In Use, W - Label Withdrawn WP - Label Withdraw Pending, BU - Alternate For Fast Re-Route e - Label ELC FEC Flags: LF - Lower FEC, UF - Upper FEC, M - Community Mismatch, BA - ASBR Backup FEC =============================================================================== LDP IPv4 Prefix Bindings =============================================================================== Prefix Peer FEC-Flags IgrLbl EgrLbl EgrIntf/LspId ------------------------------------------------------------------------------- **No Matching Entries Found** ===============================================================================

The original situation is restored by removing the export prefixes in the **ldp session-parameters** context on PE-7.

\*A:PE-7# configure router ldp session-parameters peer 192.0.2.9 no export-prefixes

```
*A:PE-9# show router ldp bindings prefixes prefix 192.0.2.1/32 
===============================================================================
LDP Bindings (IPv4 LSR ID 192.0.2.9)
              (IPv6 LSR ID ::)
===============================================================================
Label Status:
         U - Label In Use, N - Label Not In Use, W - Label Withdrawn
         WP - Label Withdraw Pending, BU - Alternate For Fast Re-Route
         e - Label ELC
FEC Flags:
         LF - Lower FEC, UF - Upper FEC, M - Community Mismatch,
         BA - ASBR Backup FEC
===============================================================================
LDP IPv4 Prefix Bindings
===============================================================================
Prefix
```
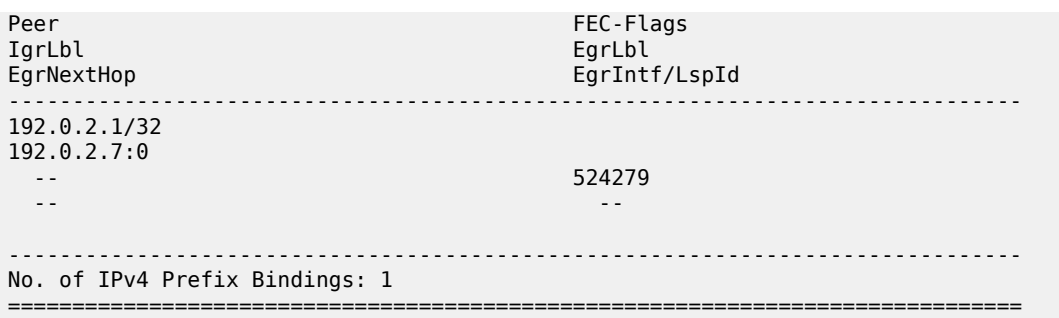

### **LDP export policy based on BGP NH type change**

The **from protocol bgp** argument will have a different meaning in the context of per-peer and targeted export policies. For those types of policies, policies are re-evaluated on NH type change; for example, from BGP to LDP or from LDP to "unresolved state". This requires less configuration because no prefix list needs to be specified. The following policy is configured on PE-7.

```
# on PE-7:
configure
     router
         policy-options
              begin
              policy-statement "block_BGP_to_LDP_DU_policy"
                  entry 10
                       from
                           protocol bgp
                       exit
                       action drop
                       exit
                  exit
              exit
              commit
          exit
```
The policy is applied in the LDP session-parameter context for peer 192.0.2.9.

```
# on PE-7:
configure
     router
         ldp
              session-parameters
                  peer 192.0.2.9
                      export-prefixes "block_BGP_to_LDP_DU_policy"
                  exit
              exit
         exit
```
PE-7 will not send BGP label mapping information for prefix 192.0.2.1/32 to PE-9, or for any other prefix of a remote AN. In this example, AN-1 with prefix 192.0.2.1/32 is the only remote AN for PE-7.

\*A:PE-9# show router ldp bindings prefixes prefix 192.0.2.1/32 =============================================================================== LDP Bindings (IPv4 LSR ID 192.0.2.9) (IPv6 LSR ID ::) ===============================================================================

Label Status: U - Label In Use, N - Label Not In Use, W - Label Withdrawn WP - Label Withdraw Pending, BU - Alternate For Fast Re-Route e - Label ELC FEC Flags: LF - Lower FEC, UF - Upper FEC, M - Community Mismatch, BA - ASBR Backup FEC =============================================================================== LDP IPv4 Prefix Bindings =============================================================================== Prefix Peer FEC-Flags (Fece Flags ) and the entity of the FEC-Flags (FeC-Flags ) and the entity of the entity of the e<br>The entity of the entity of the entity of the entity of the entity of the entity of the entity of the entity o IgrLbl EgrLbl EgrIntf/LspId ------------------------------------------------------------------------------- **No Matching Entries Found** ===============================================================================

## **Conclusion**

LDP FEC to BGP label route stitching allows LDP-capable PE devices, such as DSLAMs, to offer services to LDP-capable PE devices in other areas or domains without the need to support BGP labeled routes. This feature can be used in a seamless MPLS environment.

# **LDP over RSVP Using OSPF as IGP**

This chapter provides information about label distribution protocol (LDP) over resource reservation protocol with traffic engineering (RSVP-TE), also called LDP over RSVP, that uses RSVP label switched paths (LSPs) as a transport vehicle to carry the packets using LDP LSPs.

Topics in this chapter include:

- [Applicability](#page-1155-0)
- [Overview](#page-1155-1)
- [Configuration](#page-1156-0)
- [Additional topics](#page-1185-0)
- [Conclusion](#page-1194-0)

### <span id="page-1155-0"></span>**Applicability**

This chapter was initially written for SR OS Release 7.0.R5, but the CLI in this edition corresponds to SR OS Release 21.2.R1. There are no prerequisites.

### <span id="page-1155-1"></span>**Overview**

Only user packets are tunneled over RSVP LSPs; targeted LDP (T-LDP) control messages are still sent unlabeled using the interior gateway protocol (IGP) shortest path. Because LDP does not have traffic engineering (TE), it can benefit from the RSVP-TE features. LDP fast reroute (FRR) is loopfree alternate (LFA), but with LDP over RSVP, it can use RSVP FRR detour or bypass tunnels.

The main advantage of LDP over RSVP is seen in large networks. A full mesh of intra-area RSVP LSPs between PE nodes (which in some cases is not scalable) is not needed anymore. While a label edge router (LER) may not have that many tunnels, any transit node may have thousands of LSPs, and if each transit node also has to deal with detour tunnels or bypass tunnels, this number can make the label switching router (LSR) overly burdened.

LDP over RSVP can be configured in an intra-area domain and an inter-area domain. Any router in an area can be a stitching point for LDP over RSVP. LDP over RSVP introduces a tunnel-in-tunnel tunnel type (in addition to the existing LDP tunnel type and RSVP tunnel type). If multiple tunnel types match the destination PE forwarding equivalence class (FEC) lookup, LDP prefers an LDP tunnel over an LDP over RSVP tunnel by default.

First, it is important to understand how LDP FEC resolution is working (with LDP over RSVP enabled). A more detailed description can be found later on in this chapter. The ingress LER receives an LDP label message including a FEC with prefix *P* and label *L* from a peer by a T-LDP session. LDP tries to resolve prefix *P* by performing a lookup in the Routing Table Manager (RTM). The result of this is a Next Hop (NH) to the destination PE, either an intra-area PE (intra-area context) or an Area Border Router (ABR) (inter-area context). When the NH matches the targeted LDP peer, LDP performs a second lookup for that NH in the tunnel table which returns a user configured RSVP LSP with the best metric. If there are multiple configured RSVP LSPs with the best metric, LDP selects the first available RSVP LSP. If all user configured RSVP LSPs are down, no more action is taken. If the user did not configure any RSVP LSPs under the T-LDP context, the lookup in the tunnel table returns the first available RSVP LSP which terminates on the ABR (inter-area) or intra-area PE with the lowest metric.

If the lookup in the tunnel table results in no RSVP LSP, the system can fall back to link-level interface LDP (iLDP). In that way, it is possible that the NH is reachable using iLDP. Accordingly, the egress label is then installed on the ingress LER.

[Figure 291: Initial example topology](#page-1156-1) shows the example topology with four PE routers and four P routers.

<span id="page-1156-1"></span>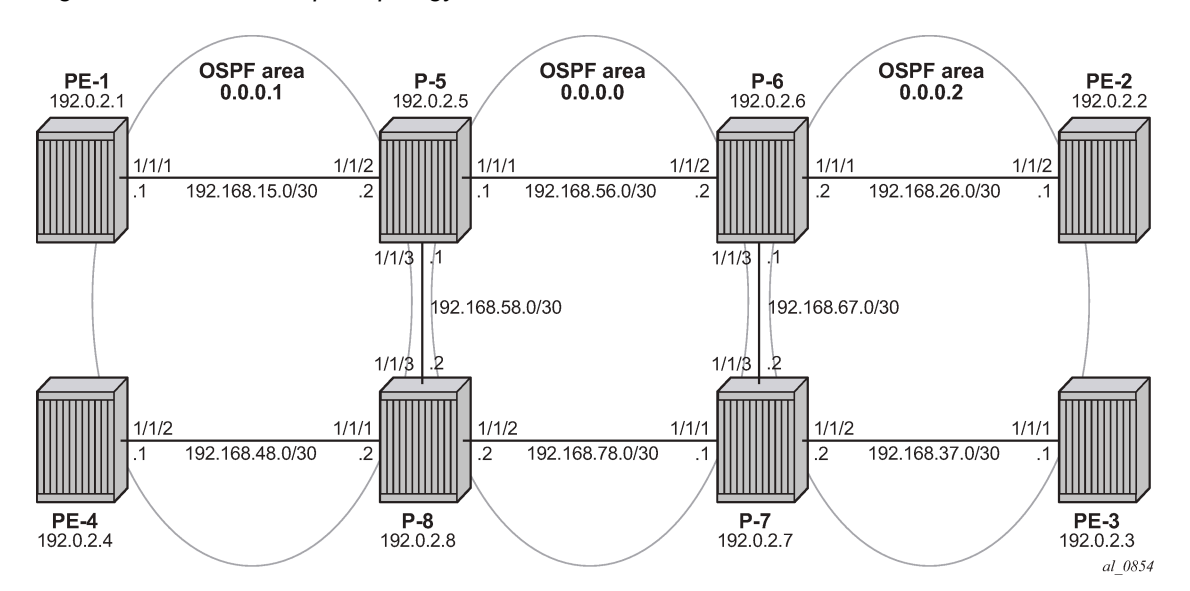

*Figure 291: Initial example topology*

OSPF area 0.0.0.1 and OSPF area 0.0.0.2 are two metro areas, connected to each other via a core area, represented by OSPF backbone area (area 0.0.0.0). Therefore, P-5, P-6, P-7, and P-8 are all acting as area border routers (ABRs). LDP over RSVP principles will be shown for intra-area PE communication (between PE-1 and PE-4) and inter-area communication (between PE-1 and PE-2).

### <span id="page-1156-0"></span>**Configuration**

**1.** Configuring the IP/MPLS network.

The system addresses and IP interface addresses are configured according to [Figure 291: Initial](#page-1156-1) [example topology](#page-1156-1). An interior gateway protocol (IGP) is needed to distribute routing information on all routers. In this case, the IGP is Open Shortest Path First (OSPF) using the backbone area 0.0.0.0 in the core and normal areas (area 0.0.0.1 and area 0.0.0.2) in the two metro regions, connected toward the backbone area via ABRs. A configuration example is shown for PE-1 and P-5. A similar configuration can be derived for the other P and PE nodes.

```
# on PE-1:
configure 
     router Base
         ospf 0
              traffic-engineering 
              area 0.0.0.1
                  interface "system"
                   exit
                  interface "int-PE-1-P-5"
                       interface-type point-to-point
                  exit
              exit
```

```
 no shutdown
         exit
# on P-5:
configure
     router Base
         ospf 0
             traffic-engineering
             area 0.0.0.0
                  interface "system"
                  exit
                  interface "int-P-5-P-6"
                      interface-type point-to-point
                  exit
                  interface "int-P-5-P-8"
                     interface-type point-to-point
                  exit
             exit
             area 0.0.0.1
                 interface "int-P-5-PE-1"
                      interface-type point-to-point
                  exit
             exit
             no shutdown
         exit
```
Because Fast Reroute (FRR) will be enabled on the RSVP LSPs in the core area, Traffic Engineering (TE) is needed on the IGP. By doing this, OSPF will generate opaque link state advertisements (LSAs) which are collected in a Traffic Engineering Database (TED), separate from the traditional OSPF topology database. OSPF interfaces are set up as type point-to-point to improve convergence, no Designated Router/Backup Designated Router (DR/BDR) election process is performed. Convergence is beyond the scope of this chapter.

On all nodes originating and terminating a T-LDP session, an explicit **ldp-over-rsvp** parameter must be configured to enable this OSPF instance for LDP over RSVP, as follows:

```
# on PE-1, PE-2, PE-3, PE-4, P-5, P-6, P-7, P-8:
configure
     router Base
         ospf 0
             ldp-over-rsvp
```
\*A:PE-1# show router ospf neighbor

To verify that OSPF neighbors are up (state: Full), the **show router ospf neighbor** command is executed. To check if IP interface addresses/subnets are known on all PEs, **show router route-table** or **show router fib <IOM-card-slot>** displays the content of the forwarding information base (FIB).

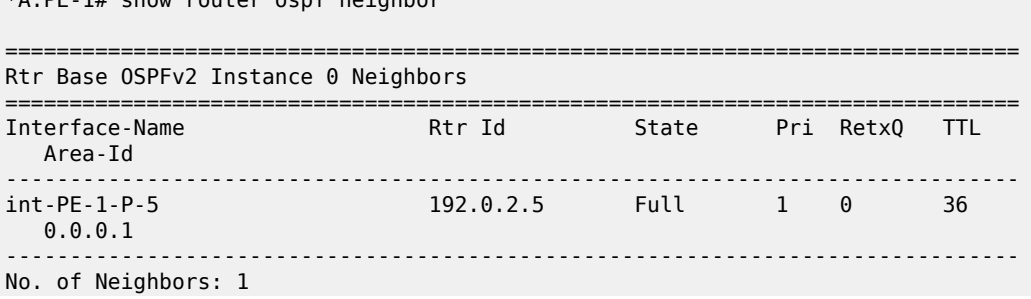

\*A:PE-1# show router route-table

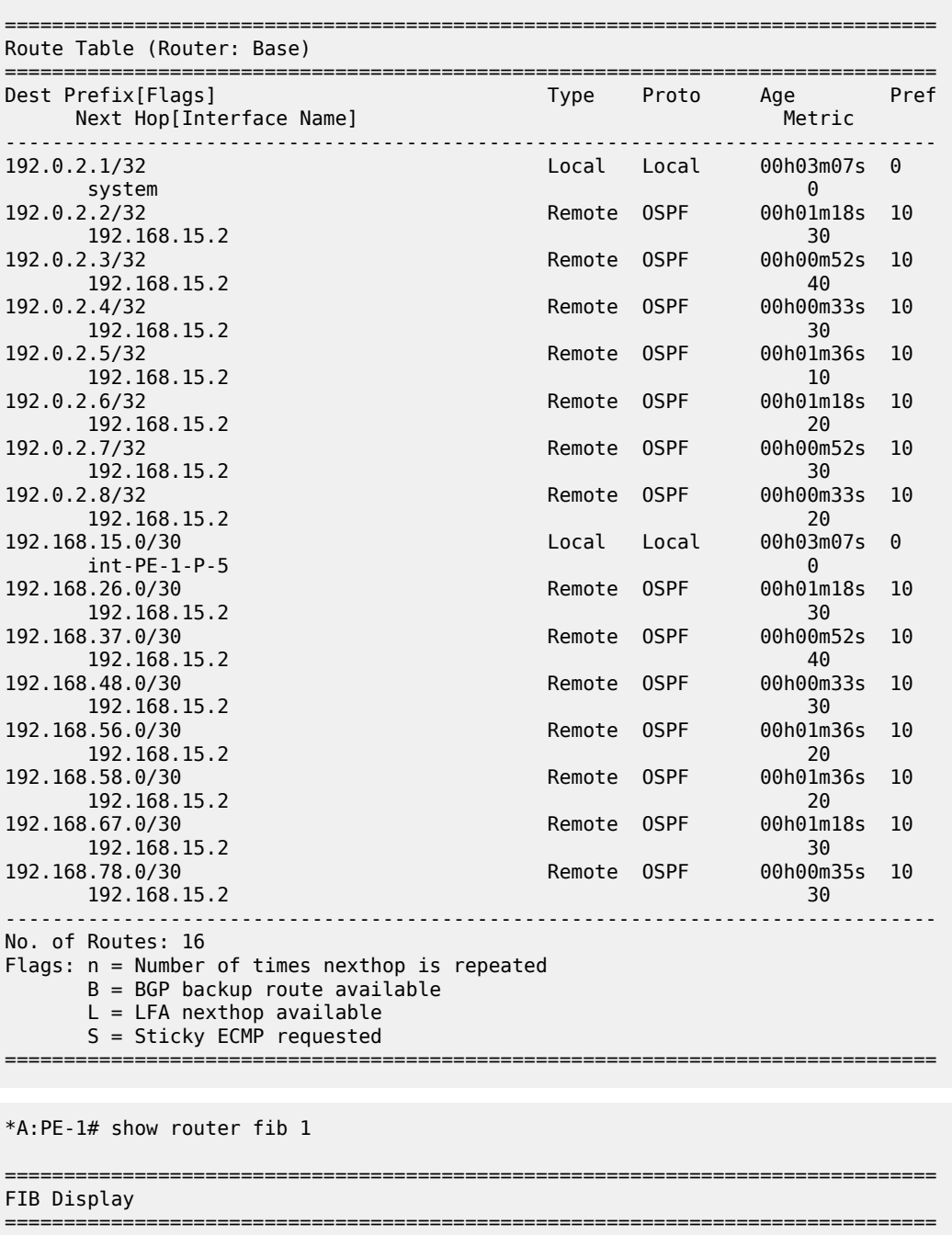

===============================================================================

Prefix [Flags] Prefix [Plags] NextHop ------------------------------------------------------------------------------- 192.0.2.1/32 192.0.2.1 (system) 192.0.2.2/32 OSPF 192.168.15.2 (int-PE-1-P-5)

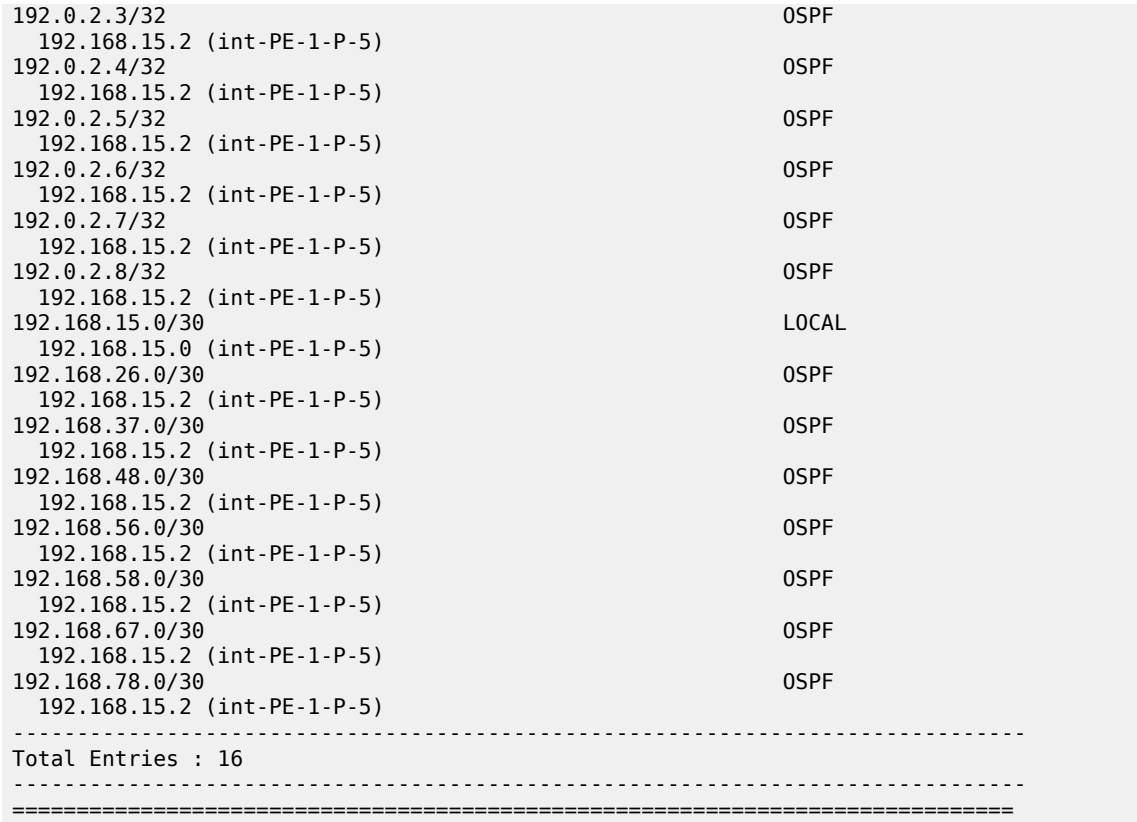

The next step in the process of setting up the IP/MPLS network, is enabling the IP interfaces in the MPLS and **rsvp** context on all involved nodes (PE and P nodes). By default, the system interface is put automatically within the MPLS/**rsvp** context. When an interface is put in the **mpls** context, the system also copies it into the **rsvp** context. Explicit enabling of MPLS and **rsvp** context is done by the **no shutdown** command. The following output displays the MPLS/RSVP configuration for PE-1.

```
# on PE-1:
configure
     router Base
         mpls
              interface "int-PE-1-P-5"
              exit
              no shutdown
         exit
          rsvp
              no shutdown
         exit
```
**2.** Configure the RSVP LSPs.

In both metro areas, RSVP LSPs are set up from all PEs toward the ABRs, no intra-area PE-PE RSVP LSPs are needed. In the core/backbone, a full RSVP LSP mesh is required. To simplify the RSVP LSP configuration, no FRR is enabled on the RSVP LSPs in the metro areas, only in the backbone area. All RSVP paths are configured as **strict** paths. As an example, the configuration for PE-1 and P-5 is as follows:

# on PE-1:

```
configure 
     router Base
         mpls
              path "path-PE-1-P-5"
                  hop 10 192.168.15.2 strict
                  no shutdown
              exit
              path "path-PE-1-P-5-P-8"
                  hop 10 192.168.15.2 strict
                  hop 20 192.168.58.2 strict
                  no shutdown
              exit
              lsp "LSP-PE-1-P-5"
                  to 192.0.2.5
                  primary "path-PE-1-P-5"
                  exit
                  no shutdown
              exit
              lsp "LSP-PE-1-P-8"
                  to 192.0.2.8
                  primary "path-PE-1-P-5-P-8"
                  exit
                  no shutdown
              exit
# on P-5:
configure
     router Base
         mpls
              path "path-P-5-P-6"
                  hop 10 192.168.56.2 strict
                  no shutdown
              exit
              path "path-P-5-P-8"
                  hop 10 192.168.58.2 strict
                  no shutdown
              exit
              path "path-P-5-P-6-P-7"
                  hop 10 192.168.56.2 strict
                  hop 20 192.168.67.2 strict
                  no shutdown
              exit
              path "path-P-5-PE-1"
                  hop 10 192.168.15.1 strict
                  no shutdown
              exit
              path "path-P-5-P-8-PE-4"
                  hop 10 192.168.58.2 strict
                  hop 20 192.168.48.1 strict
                  no shutdown
              exit
              lsp "LSP-P-5-PE-1"
                  to 192.0.2.1
                  primary "path-P-5-PE-1"
                  exit
                  no shutdown
              exit
              lsp "LSP-P-5-PE-4"
                  to 192.0.2.4
                  primary "path-P-5-P-8-PE-4"
                  exit
                  no shutdown
              exit
```

```
 lsp "LSP-P-5-P-6"
     to 192.0.2.6
     path-computation-method local-cspf
     fast-reroute facility
     exit
     primary "path-P-5-P-6"
     exit
     no shutdown
 exit
 lsp "LSP-P-5-P-7"
     to 192.0.2.7
     path-computation-method local-cspf
     fast-reroute facility
     exit
     primary "path-P-5-P-6-P-7"
     exit
     no shutdown
 exit
 lsp "LSP-P-5-P-8"
     to 192.0.2.8
     path-computation-method local-cspf
     fast-reroute facility
     exit
     primary "path-P-5-P-8"
     exit
     no shutdown
 exit
```
The following command on PE-1 lists the RSVP LSPs:

\*A:PE-1# show router mpls lsp =============================================================================== MPLS LSPs (Originating) =============================================================================== LSP Name Tun Fastfail Adm Opr To Id Config ------------------------------------------------------------------------------- 1 No Up Up 192.0.2.5<br>LSP-PE-1-P-8 2 No Up Up 192.0.2.8 ------------------------------------------------------------------------------- LSPs : 2 ===============================================================================

The following command on PE-1 shows the tunnel table for the RSVP signaling protocol. By default, RSVP LSPs have preference 7.

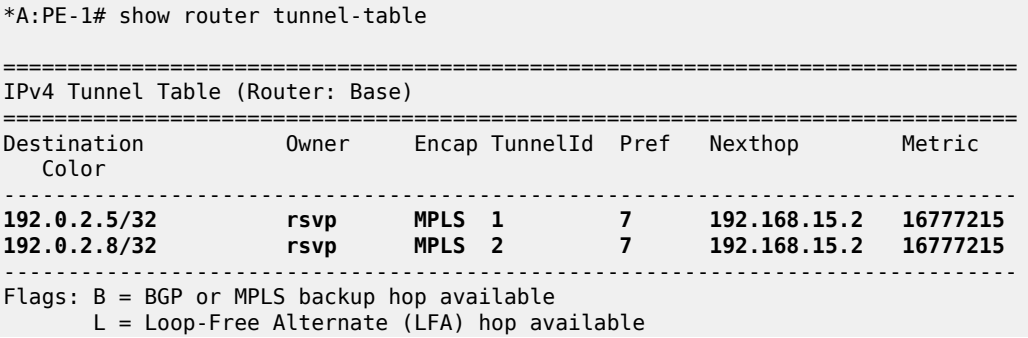

=============================================================================== On ABR P-5: \*A:P-5# show router mpls lsp =============================================================================== MPLS LSPs (Originating) =============================================================================== LSP Name Tun Fastfail Adm Opr To Id Config ------------------------------------------------------------------------------- No Up Up 192.0.2.1 LSP-P-5-PE-4 2 No Up Up 192.0.2.4 LSP-P-5-P-6 3 Yes Up Up 192.0.2.6 LSP-P-5-P-7 4 Yes Up Up 192.0.2.7 LSP-P-5-P-8 5 Yes Up Up 192.0.2.8 ------------------------------------------------------------------------------- LSPs : 5 ============== \*A:P-5# show router tunnel-table

 E = Inactive best-external BGP route k = RIB-API or Forwarding Policy backup hop

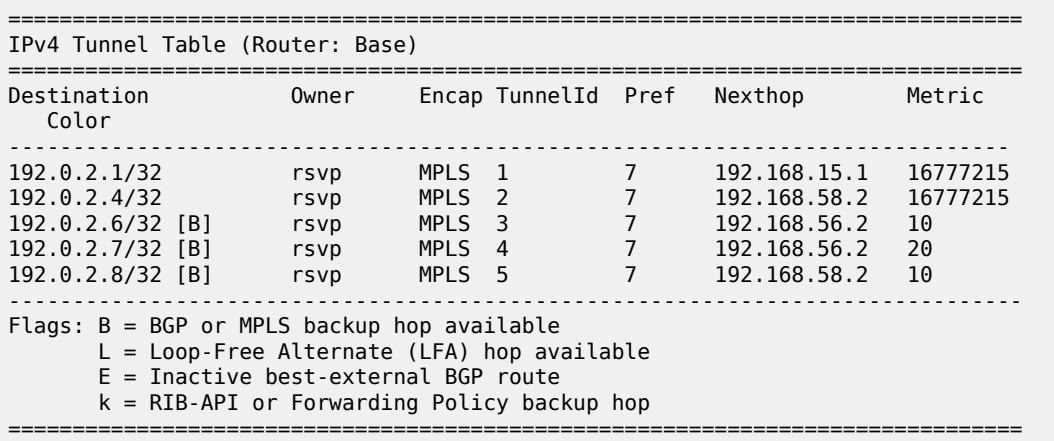

By default, the metric for strict LSPs configured without Constrained Shortest Path First (CSPF) (RSVP LSPs in metro areas) is infinite (value = 16777215). The LSP metric for CSPF LSPs (RSVP LSPs in the core area) follows the IGP cost. LSP metrics can be explicitly set on the LSP level, see also in the [Additional topics](#page-1185-0) section.

```
*A:PE-1# configure router mpls lsp "LSP-PE-1-P-5" metric ?
   - metric <metric>
  - no metric
 <metric> : <0..16777215>
```
Whenever an RSVP LSP comes up, it is by default eligible for LDP over RSVP, meaning that RSVP signals to the relevant IGP (OSPF in this case) that the LSP should be included in the IGP Shortest Path First (SPF) run. The destination of the LSP (192.0.2.5) is considered as a potential endpoint in the Forwarding Equivalence Class (FEC) resolution. With the **info detail** command, all default settings of a context are shown.

```
*A:PE-1# configure router mpls lsp "LSP-PE-1-P-5"
*A:PE-1>config>router>mpls>lsp# info detail 
----------------------------------------------
                 to 192.0.2.5
                  rsvp-resv-style se
                 adaptive
                 no auto-bandwidth
                 no path-computation-method
                 metric-type igp
                 no fallback-path-computation-method
                 no include 
                 no exclude
                 no propagate-admin-group
                 no adspec
                 entropy-label inherit
                 no fast-reroute
                 hop-limit 255
                 retry-limit 0
                 retry-timer 30
                 no least-fill
                 no metric
                 pce-report inherit
                 no pce-control
                 ldp-over-rsvp include
                 vprn-auto-bind include
                  igp-shortcut
                  bgp-shortcut
                 bgp-transport-tunnel include
                  class-type 0
                 main-ct-retry-limit 0
                 no revert-timer
                 no load-balancing-weight
                 no class-forwarding
                  lsp-self-ping inherit
                 bfd
                      no bfd-template
                      lsp-ping-interval 60
                      no bfd-enable
                      no failure-action
                      wait-for-up-timer 4
                 exit
                 primary "path-PE-1-P-5"
                      no hop-limit
                      no adaptive
                      no include
                      no exclude
                      record
                      record-label
                      no bandwidth
                      priority 7 0
                      no class-type
                      no backup-class-type
                      bfd
                          no bfd-template
                          lsp-ping-interval 60
                          no bfd-enable
```
 wait-for-up-timer 4 exit no shutdown exit no shutdown ---------------------------------------------- \*A:PE-1# show router mpls lsp "LSP-PE-1-P-5" detail =============================================================================== MPLS LSPs (Originating) (Detail) =============================================================================== Legend : + - Inherited =============================================================================== ------------------------------------------------------------------------------- Type : Originating ------------------------------------------------------------------------------- LSP Name : LSP-PE-1-P-5 LSP Type : RegularLsp LSP Tunnel ID : 1 LSP Index : 1 TTM Tunnel Id : 1 From : 192.0.2.1 To : 192.0.2.5 Adm State : Up Oper State : Up LSP Up Time : 0d 00:10:37 LSP Down Time : 0d 00:00:00  $\textsf{Transitions} \qquad : \; 1 \qquad \qquad \textsf{Path Changes} \qquad \qquad : \; 1$ Retry Limit : 0 Retry Timer : 30 sec Signaling : RSVP Resv. Style : SE Hop Limit : 255 Negotiated MTU : 1564 Adaptive : Enabled ClassType : 0 FastReroute : Disabled Oper FR : Disabled PathCompMethod : none ADSPEC : Disabled Adaptive : Enabled<br>FastReroute : Disabled<br>PathCompMethod : none<br>FallbkPathComp : not-applicable Metric : N/A<br>Load Bal Wt : N/A ncertical control in the control of the classForwarding the Disabled control in the control of the control of t<br>Include Grps : The control of the control of the control of the control of the control of the control of the c Include Grps : Exclude Grps : None None Least Fill : Disabled BFD Template : None BFD Ping Intvl : 60 BFD Enable : False BFD Failure-action : None WaitForUpTimer : 4 Revert Timer : Disabled Next Revert In : N/A Oper Entropy Label : Enabled Negotiated EL : Disabled Auto BW : Disabled **LdpOverRsvp : Enabled** VprnAutoBind : Enabled IGP Shortcut : Enabled BGP Shortcut : Enabled IGP LFA : Disabled IGP Rel Metric : Disabled BGPTransTun : Enabled Oper Metric : 16777215 Prop Adm Grp : Disabled PCE Report : Disabled+ PCE Control : Disabled Path Profile : None Admin Tags : None Lsp Self Ping : Disabled+ Self Ping Timeouts : 0 SelfPingOAMFail\*: 0 Primary(a) : path-PE-1-P-5 Up Time : 0d 00:10:37 Bandwidth : 0 Mbps

```
===============================================================================
* indicates that the corresponding row element may have been truncated.
```
The following command makes a specific RSVP LSP ineligible for LDP over RSVP:

```
# on PE-1:
configure 
     router Base 
         mpls 
              lsp <LSP-name> 
                  ldp-over-rsvp exclude
```
**3.** Create T-LDP sessions according to RSVP LSPs.

It is a must that when configuring an RSVP LSP eligible for LDP over RSVP, also a T-LDP session is initiated. This must be done on all PE and P nodes.

```
# on PE-1:
configure
    router Base
         ldp
              targeted-session
                  peer 192.0.2.5
                  exit
                  peer 192.0.2.8
                  exit
              exit
```
\*A:PE-1# show router ldp session ipv4

```
==============================================================================
LDP IPv4 Sessions
==============================================================================
Peer LDP Id Adj Type State Msg Sent Msg Recv Up Time
------------------------------------------------------------------------------
192.0.2.5:0 Targeted Established 17 18 0d 00:01:05
192.0.2.8:0 Targeted Established 10 11 0d 00:00:23
------------------------------------------------------------------------------
No. of IPv4 Sessions: 2
=============================================================================
```
**4.** Enable LDP over RSVP.

This is done using the **tunneling** keyword inside the T-LDP session context. This configuration is needed on all PE and ABR nodes.

```
# on PE-1:
configure 
     router Base
         ldp
              targeted-session
                  peer 192.0.2.5
                      tunneling
                       exit
                  exit
                  peer 192.0.2.8
                      tunneling
                       exit
                  exit
              exit
```
As a result of the **tunneling** command, the LDP over RSVP process of FEC resolving is initiated. As already stated in the introduction, FEC resolution is a three-step process. First run an SPF calculation to the destination, then select an endpoint close to that destination followed by a tunnel to that endpoint. The next two steps go more into detail on this FEC resolution process. Step 5 will handle inter-area FEC resolving and Step 6 will handle intra-area FEC resolving.

- **5.** Inter-area FEC resolving (ingress LER is PE-1, egress LER is PE-2)
	- **a.** Verification endpoint nodes and associated RSVP tunnels.

The first thing to do in the inter-area FEC resolving process is for PE-1 to perform an SPF calculation toward PE-2 with the purpose to search for an eligible endpoint, as close as possible to PE-2. An endpoint is eligible when:

- a T-LDP session exists between PE-1 and the endpoint node
- tunneling is configured on the endpoint node
- PE-1 received a label for the destination FEC from the endpoint
- and an RSVP LSP that can be used for LDP over RSVP exists between PE-1 and the endpoint node

Endpoint node in OSPF area 1 can be either P-5 or P-8 (only those nodes have a T-LDP session toward PE-1). The following command shows that P-5 is the endpoint node (EgrNextHop). The RSVP LSP that is used has ID 1.

```
*A:PE-1# show router ldp bindings active prefixes prefix 192.0.2.2/32 
===============================================================================
LDP Bindings (IPv4 LSR ID 192.0.2.1)
           (IPv6 LSR ID ::)
===============================================================================
Label Status:
        U - Label In Use, N - Label Not In Use, W - Label Withdrawn
        WP - Label Withdraw Pending, BU - Alternate For Fast Re-Route
        e - Label ELC
FEC Flags:
        LF - Lower FEC, UF - Upper FEC, M - Community Mismatch,
        BA - ASBR Backup FEC
 (S) - Static (M) - Multi-homed Secondary Support
 (B) - BGP Next Hop (BU) - Alternate Next-hop for Fast Re-Route
        (I) - SR-ISIS Next Hop (O) - SR-OSPF Next Hop
        (C) - FEC resolved with class-based-forwarding
===============================================================================
LDP IPv4 Prefix Bindings (Active)
    ===============================================================================
Prefix<br>IngLbl
                                        EgrLbl
EgrNextHop EgrIf/LspId
-------------------------------------------------------------------------------
192.0.2.2/32 Push
 -- 524268
192.0.2.5 LspId 1
192.0.2.2/32 Swap
524281 524268
                                        LspId 1
-------------------------------------------------------------------------------
No. of IPv4 Prefix Active Bindings: 2
===============================================================================
```
The following command shows that RSVP LSP with ID 1 is LSP-PE-1-P-5:

```
*A:PE-1# show router mpls lsp 
   ===============================================================================
MPLS LSPs (Originating)
===============================================================================
LSP Name Tun Fastfail Adm Opr
 To Id Config 
-------------------------------------------------------------------------------
                                          1 No Up Up
  192.0.2.5 
LSP-PE-1-P-8 2 No Up Up
  192.0.2.8 
                                       -------------------------------------------------------------------------------
LSPs : 2
===============================================================================
```
The following command shows that the RSVP tunnel toward P-5 has tunnel ID 1 and next-hop 192.168.15.2:

\*A:PE-1# show router tunnel-table

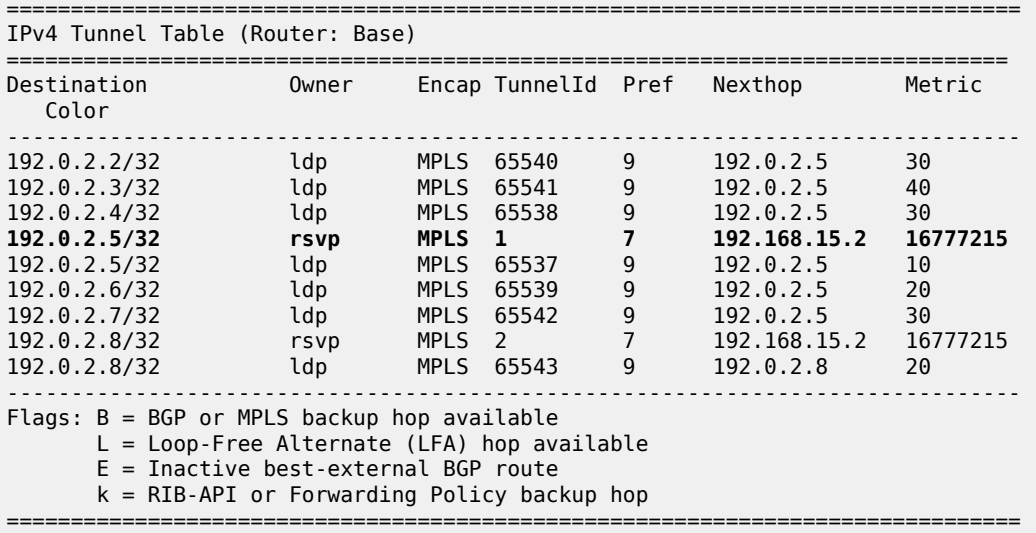

Endpoint node in OSPF area 0 can be either P-6, P-7, or P-8 (only those nodes have a T-LDP session toward P-5). The following command on P-5 shows that P-6 is the endpoint node (EgrNextHop). The RSVP LSP that is used on P-5 has ID 3.

\*A:P-5# show router ldp bindings active prefixes prefix 192.0.2.2/32

=============================================================================== LDP Bindings (IPv4 LSR ID 192.0.2.5) (IPv6 LSR ID ::) =============================================================================== Label Status: U - Label In Use, N - Label Not In Use, W - Label Withdrawn WP - Label Withdraw Pending, BU - Alternate For Fast Re-Route e - Label ELC FEC Flags: LF - Lower FEC, UF - Upper FEC, M - Community Mismatch,

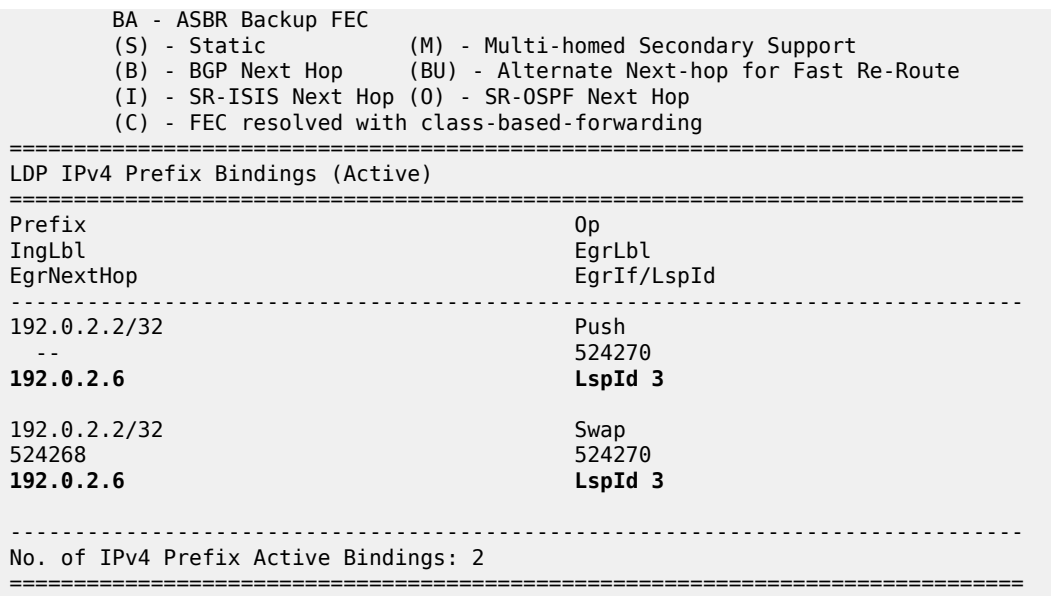

The following command shows that the RSVP LSP with ID 3 is LSP-P-5-P-6:

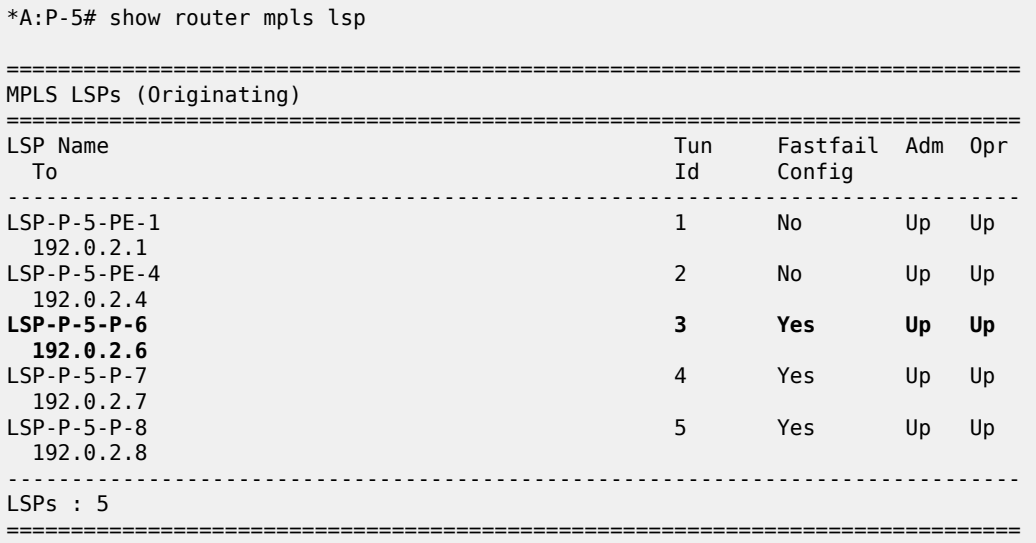

The following command shows that the RSVP tunnel with ID 3 and destination 192.0.2.6 has nexthop 192.168.56.2 and metric 10:

\*A:P-5# show router tunnel-table

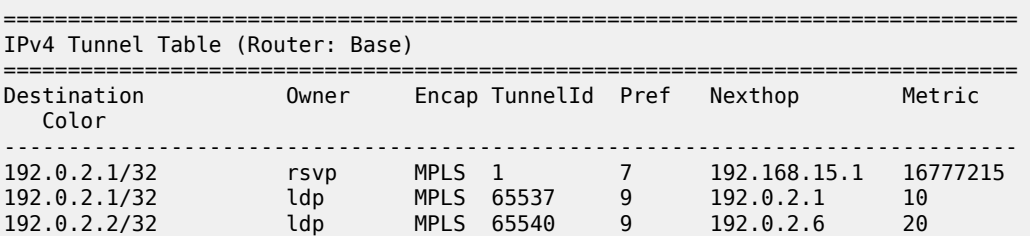

192.0.2.3/32 ldp MPLS 65541 9 192.0.2.7 30 192.0.2.4/32 rsvp MPLS 2 7 192.168.58.2 16777215 192.0.2.4/32 ldp MPLS 65538 9 192.0.2.4 20 **192.0.2.6/32 [B] rsvp MPLS 3 7 192.168.56.2 10** 192.0.2.6/32 ldp MPLS 65539 9 192.0.2.6 10 192.0.2.7/32 [B] rsvp MPLS 4 7 192.168.56.2 20 192.0.2.7/32 ldp MPLS 65542 9 192.0.2.7 20 192.0.2.8/32 [B] rsvp MPLS 5 7 192.168.58.2 10 192.0.2.8/32 ldp MPLS 65543 9 192.0.2.8 10 ------------------------------------------------------------------------------- Flags: B = BGP or MPLS backup hop available L = Loop-Free Alternate (LFA) hop available E = Inactive best-external BGP route k = RIB-API or Forwarding Policy backup hop ===============================================================================

On node P-6, the following commands are launched for the final destination node PE-2. Also there, an RSVP LSP toward PE-2 is used as transport tunnel for user packets.

\*A:P-6# show router ldp bindings active prefixes prefix 192.0.2.2/32 =============================================================================== LDP Bindings (IPv4 LSR ID 192.0.2.6) (IPv6 LSR ID ::) =============================================================================== Label Status: U - Label In Use, N - Label Not In Use, W - Label Withdrawn WP - Label Withdraw Pending, BU - Alternate For Fast Re-Route e - Label ELC FEC Flags: LF - Lower FEC, UF - Upper FEC, M - Community Mismatch, BA - ASBR Backup FEC<br>(S) - Static (S) - Static (M) - Multi-homed Secondary Support (B) - BGP Next Hop (BU) - Alternate Next-hop for Fast Re-Route (I) - SR-ISIS Next Hop (O) - SR-OSPF Next Hop (C) - FEC resolved with class-based-forwarding =============================================================================== LDP IPv4 Prefix Bindings (Active) =============================================================================== Prefix Op IngLbl EgrLbl EgrIf/LspId ------------------------------------------------------------------------------- 192.0.2.2/32 Push 524285<br>**LspId** 1 **192.0.2.2** 192.0.2.2/32 Swap<br>524270 524270 52427 524285 **192.0.2.2 LspId 1** ------------------------------------------------------------------------------- No. of IPv4 Prefix Active Bindings: 2 =============================================================================== \*A:P-6# show router mpls lsp =============================================================================== MPLS LSPs (Originating) =============================================================================== Fastfail Adm Opr To Id Config

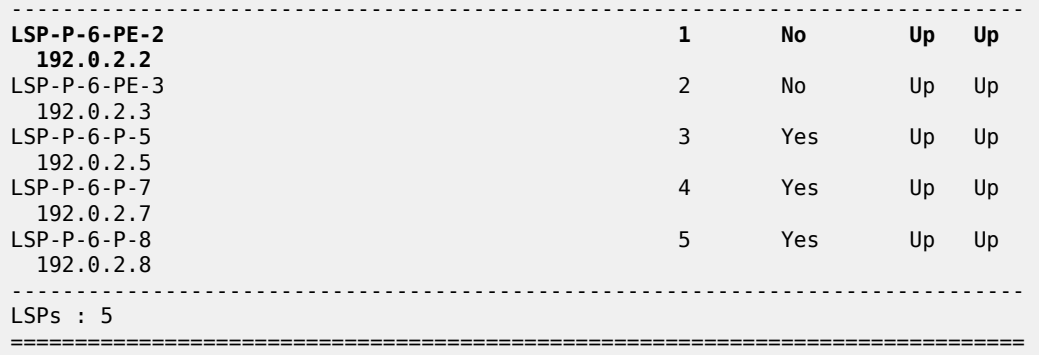

\*A:P-6# show router tunnel-table

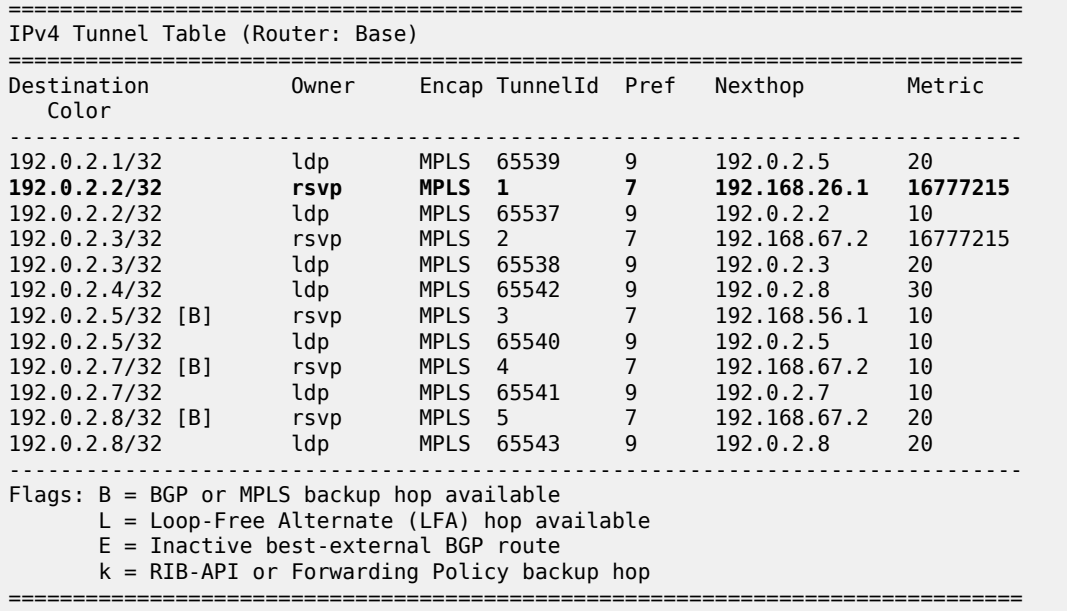

Nodes P-5 and P-6 behave as stitching nodes to stitch RSVP LSPs. P-5 stitches LSP-PE-1-P-5 and LSP-P-5-P-6 together while P-6 node stitches LSP-P-5-P-6 and LSP-P-6-PE-2 together.

When the endpoints are defined, one corresponding RSVP LSP to those endpoints is chosen (when ECMP equals 1). Selection criteria are as follows. When RSVP LSPs are configured under the T-LDP **tunneling** command (maximum 4), the one with the lowest LSP metric is selected. When no RSVP LSPs are configured under the T-LDP **tunneling** command, LDP checks the tunnel table for all available RSVP LSPs. The RSVP LSP with the lowest metric and operational state up is selected.

**b.** Traffic verification using a virtual private routed network (VPRN) service.

<span id="page-1171-0"></span>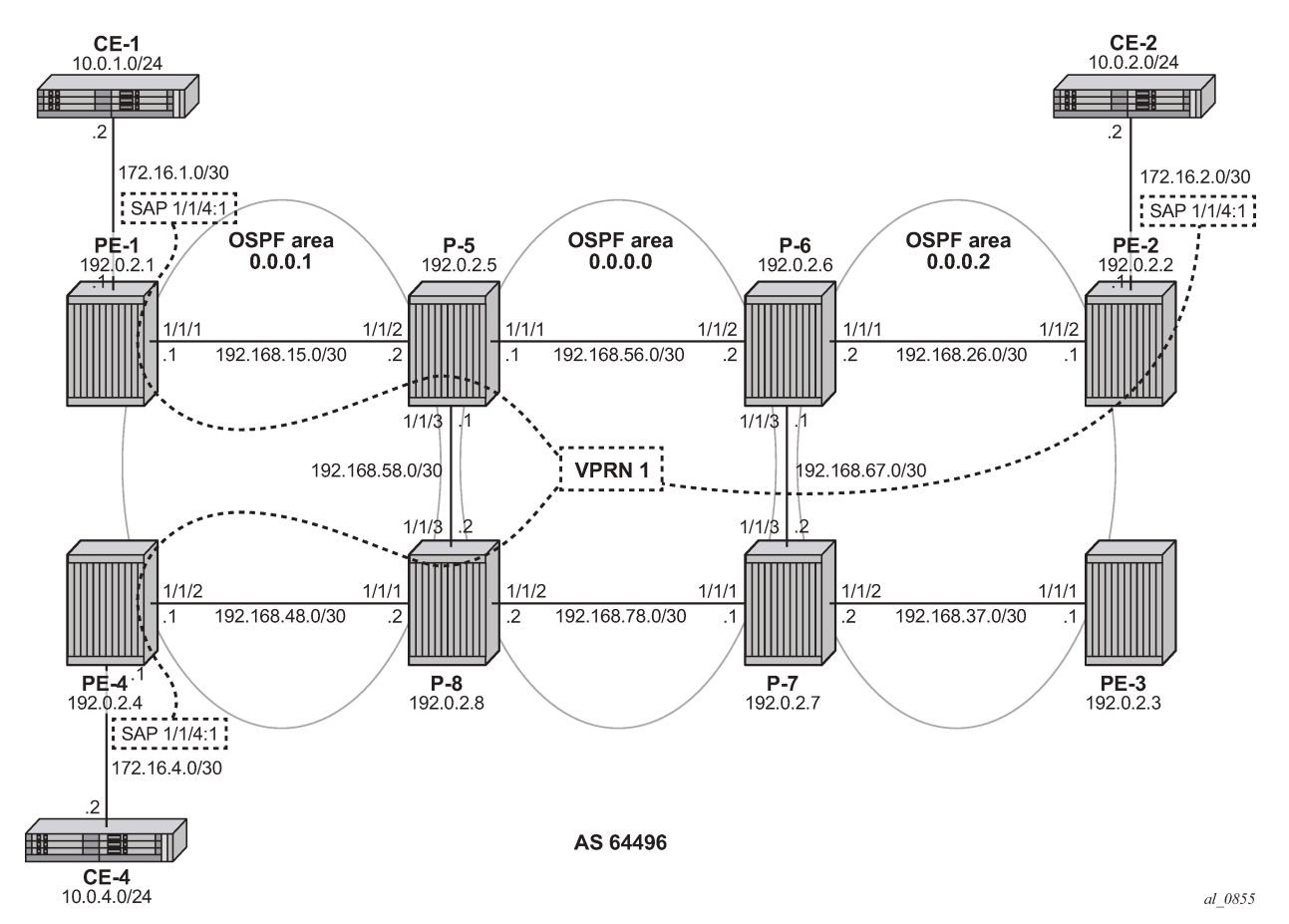

*Figure 292: VPRN 1 with LDP over RSVP and no intra-area PE connectivity*

VPRN service 1 is set up between three PE nodes (PE-1, PE-2, and PE-4) using the **auto-bindtunnel resolution-filter ldp resolution filter** command. See also [Figure 292: VPRN 1 with LDP](#page-1171-0)

[over RSVP and no intra-area PE connectivity](#page-1171-0) for the exact addressing scheme.

```
# on PE-1:
configure
     service 
         vprn 1 name "VPRN 1" customer 1 create 
             autonomous-system 64496
             interface "int-PE-1-CE-1" create
                 address 172.16.1.1/30
                 sap 1/1/4:1 create
                 exit
             exit
             static-route-entry 10.0.1.0/24
                 next-hop 172.16.1.2
                     no shutdown
                 exit
             exit
             bgp-ipvpn
                 mpls
                     auto-bind-tunnel
                         resolution-filter
 ldp
```

```
 exit
             resolution filter
         exit
         route-distinguisher 64496:1
         vrf-target target:64496:1
         no shutdown
     exit
 exit
 no shutdown
```
In order to distribute VPRN information (VPN-IPv4 routes and VPRN service labels) across the service provider network, Multi-Protocol Border Gateway Protocol (MP-BGP) is needed. MP-BGP is configured on PE-1, PE-2, and PE-4 with P-5 (192.0.2.5) being the Route Reflector (RR). In this way, no full BGP mesh between the three PE-nodes is needed, only a BGP peering toward RR.

```
# on PE-1:
configure 
     router Base
         autonomous-system 64496
         bgp
              group "internal"
                  family ipv4 vpn-ipv4
                  peer-as 64496
                  neighbor 192.0.2.5
                  exit
              exit
              no shutdown
```

```
# on P-5:
configure 
     router Base
         autonomous-system 64496
         bgp
              group "internal"
                  family ipv4 vpn-ipv4
                  peer-as 64496
                  cluster 5.5.5.5
                  neighbor 192.0.2.1
                  exit
                  neighbor 192.0.2.2
                  exit
                  neighbor 192.0.2.4
                  exit
              exit
              no shutdown
```
If user traffic is monitored between PE-1 (ingress LER) and PE-2 (egress LER), three labels are seen. The outer label is the transport label distributed using the RSVP protocol, the inner label is the service label distributed using MP-BGP. LDP over RSVP adds an extra MPLS transport label between the outer transport and the service label (distributed using LDP). This middle label is used to tell the endpoint nodes (P-5 and P-6 acting as ABR) what to do. The transport label stack contains two labels: an RSVP label and an LDP label.

The following command shows that RSVP transport label 524287 is added as the outer label on each user packet sent on the link from PE-1 to P-5:

```
*A:PE-1# show router rsvp session lsp-name "LSP-PE-1-P-5::path-PE-1-P-5" detail 
=============================================================================== 
RSVP Sessions (Detailed)
```
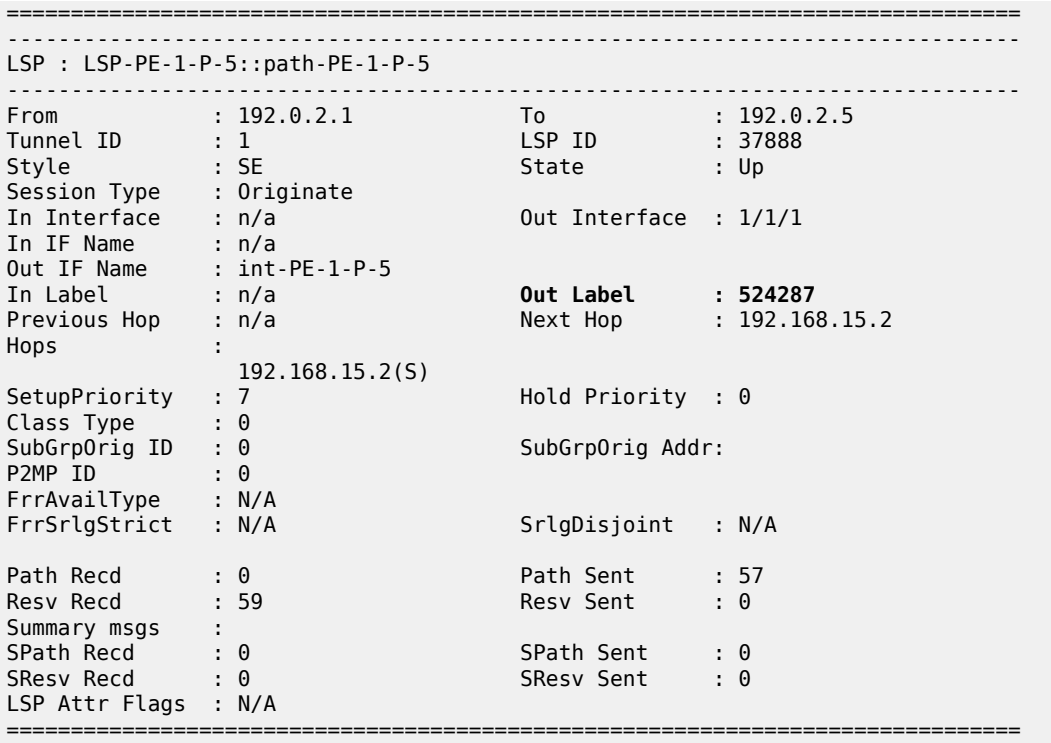

The following command shows that LDP label 524268 is added as the middle label on each user packet:

\*A:PE-1# show router ldp bindings active prefixes prefix 192.0.2.2/32 =============================================================================== LDP Bindings (IPv4 LSR ID 192.0.2.1) (IPv6 LSR ID ::) =============================================================================== Label Status: U - Label In Use, N - Label Not In Use, W - Label Withdrawn WP - Label Withdraw Pending, BU - Alternate For Fast Re-Route e - Label ELC FEC Flags: LF - Lower FEC, UF - Upper FEC, M - Community Mismatch, BA - ASBR Backup FEC<br>(S) - Static (M) - Multi-homed Secondary Support (B) - BGP Next Hop (BU) - Alternate Next-hop for Fast Re-Route (I) - SR-ISIS Next Hop (O) - SR-OSPF Next Hop (C) - FEC resolved with class-based-forwarding =============================================================================== LDP IPv4 Prefix Bindings (Active) =============================================================================== Prefix Op IngLbl EgrLbl EgrIf/LspId ------------------------------------------------------------------------------- 192.0.2.2/32 -- **524268** 192.0.2.5 192.0.2.2/32 Swap<br>524281 **SMAD**<br>524281 **S24268** 524281 **524268**

192.0.2.5 LspId 1

```
------------------------------------------------------------------------------- 
No. of IPv4 Prefix Active Bindings: 2 
===============================================================================
```
Service label 524277 is added as the inner MP-BGP label on each user packet.

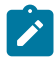

#### **Note:**

This label will not change at endpoint nodes (P-5 and P-6). Ingress LER (PE-1) will push the service label to the user packet while the egress LER (PE-2) will pop the service label.

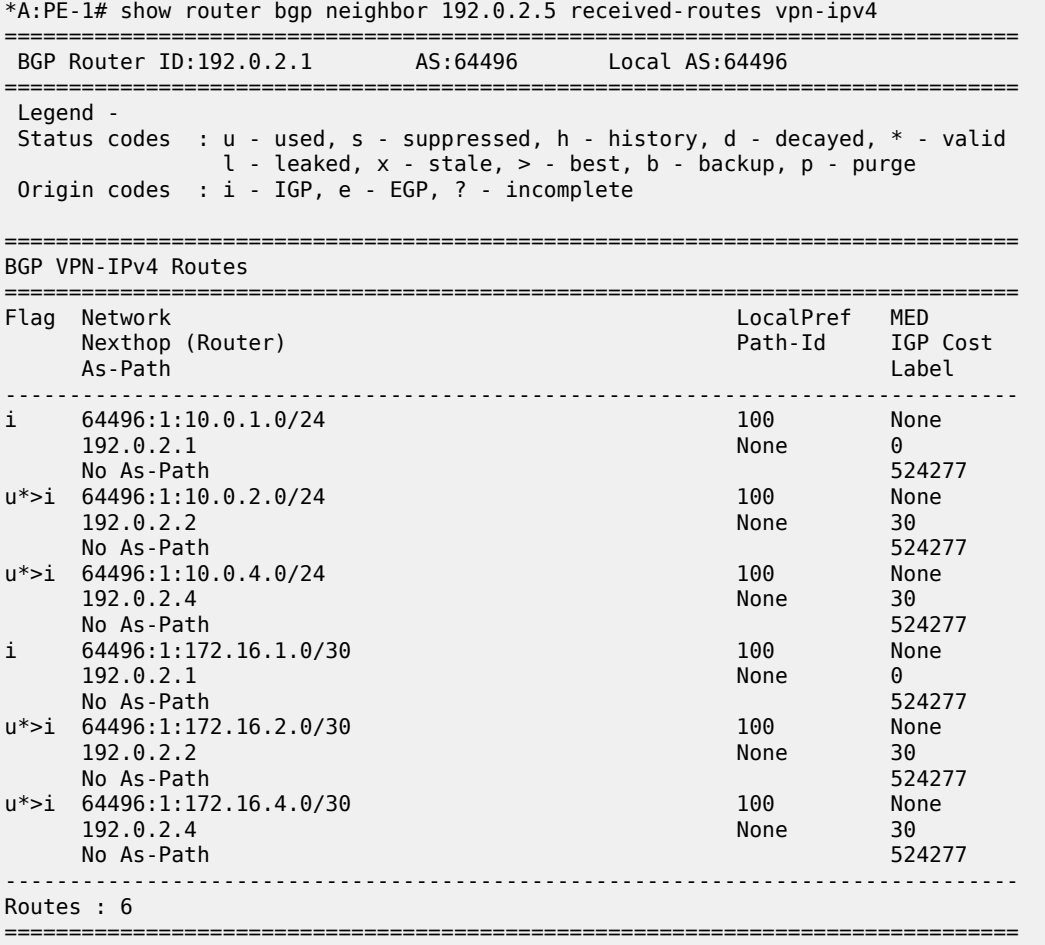

The following command shows that RSVP transport label 524284 is added as the top label on each user packet for traffic sent from P-5 to P-6:

\*A:P-5# show router rsvp session lsp-name "LSP-P-5-P-6::path-P-5-P-6" detail =============================================================================== RSVP Sessions (Detailed) =============================================================================== ------------------------------------------------------------------------------- LSP : LSP-P-5-P-6::path-P-5-P-6 -------------------------------------------------------------------------------

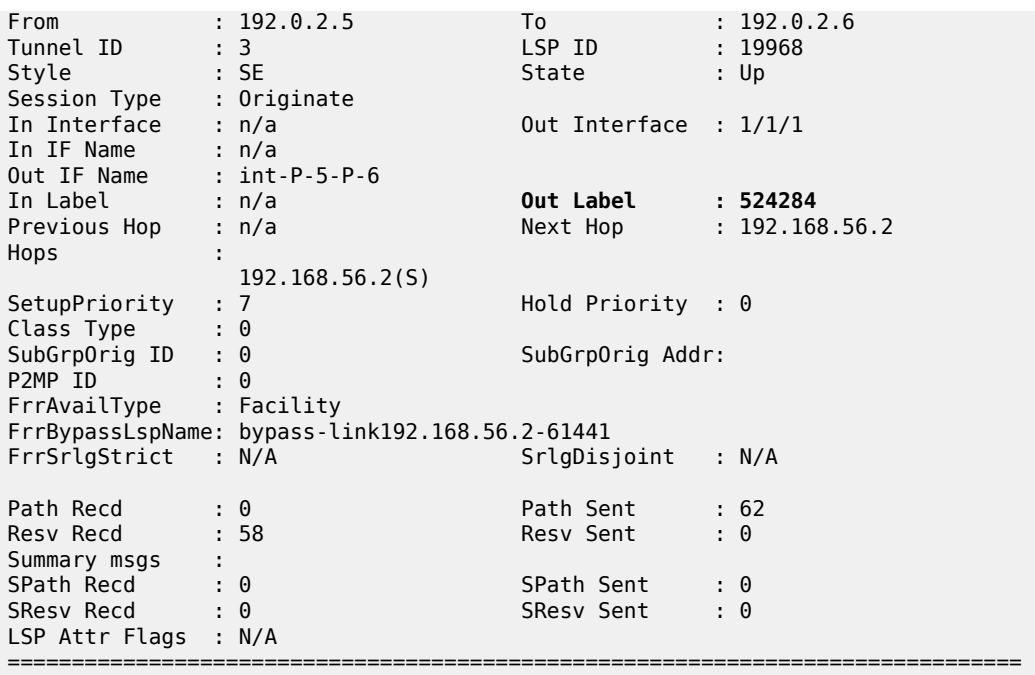

LDP label 524270 is added as the middle label on each user packet.

\*A:P-5# show router ldp bindings active prefixes prefix 192.0.2.2/32 =============================================================================== LDP Bindings (IPv4 LSR ID 192.0.2.5) (IPv6 LSR ID ::) =============================================================================== Label Status: U - Label In Use, N - Label Not In Use, W - Label Withdrawn WP - Label Withdraw Pending, BU - Alternate For Fast Re-Route e - Label ELC FEC Flags: LF - Lower FEC, UF - Upper FEC, M - Community Mismatch, BA - ASBR Backup FEC<br>(S) - Static (M) - Multi-homed Secondary Support (B) - BGP Next Hop (BU) - Alternate Next-hop for Fast Re-Route (I) - SR-ISIS Next Hop (O) - SR-OSPF Next Hop (C) - FEC resolved with class-based-forwarding =============================================================================== LDP IPv4 Prefix Bindings (Active) =============================================================================== Prefix<br>IngLbl IngLbl EgrLbl EgrIf/LspId ------------------------------------------------------------------------------- 192.0.2.2/32 Push 524270<br>LspId 3 192.0.2.6 192.0.2.2/32 Swap 524268 Swap 524268 Swap 524268 Swap 524268 Swap 52421 Swap 52421 Swap 52421 Swap 52421 Swap **524270**<br>LspId 3  $192.0.2.6$ -------------------------------------------------------------------------------

No. of IPv4 Prefix Active Bindings: 2

===============================================================================

Service label 524277 is added as the inner MP-BGP label on each user packet.

The following command shows that RSVP transport label 524287 is added as the outer label on each user packet sent from P-6 to PE-2.

\*A:P-6# show router rsvp session lsp-name "LSP-P-6-PE-2::path-P-6-PE-2" detail

=============================================================================== RSVP Sessions (Detailed)

=============================================================================== -------------------------------------------------------------------------------

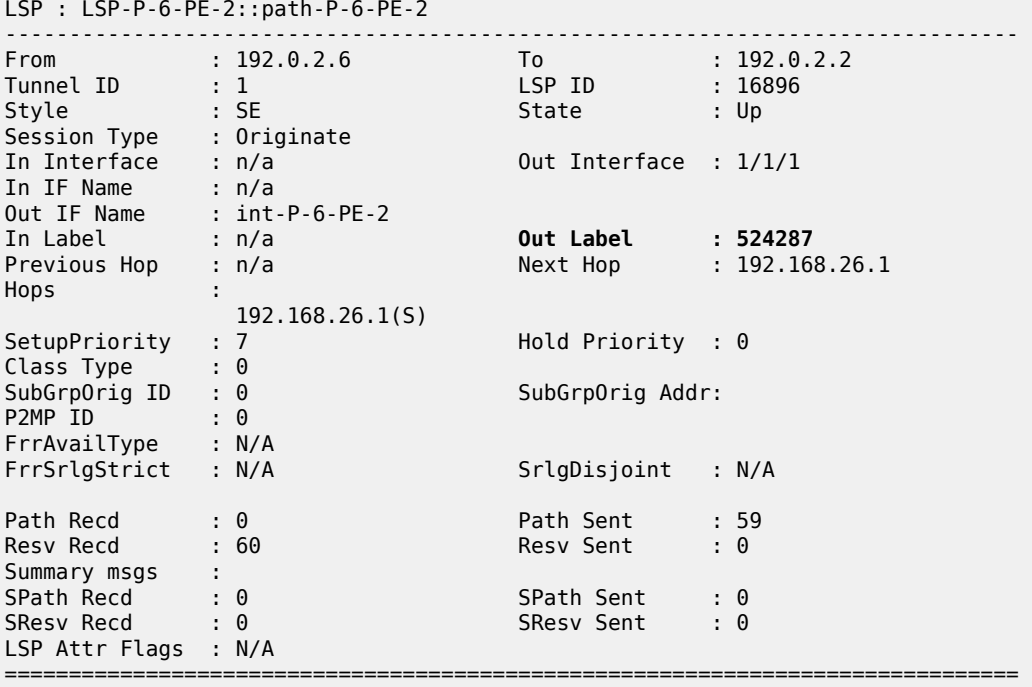

**c.** LDP label 524285 is added as the middle label on each user packet.

\*A:P-6# show router ldp bindings active prefixes prefix 192.0.2.2/32 =============================================================================== LDP Bindings (IPv4 LSR ID 192.0.2.6) (IPv6 LSR ID ::) =============================================================================== Label Status: U - Label In Use, N - Label Not In Use, W - Label Withdrawn WP - Label Withdraw Pending, BU - Alternate For Fast Re-Route e - Label ELC FEC Flags: LF - Lower FEC, UF - Upper FEC, M - Community Mismatch, BA - ASBR Backup FEC<br>(S) - Static (M) - Multi-homed Secondary Support (B) - BGP Next Hop (BU) - Alternate Next-hop for Fast Re-Route (I) - SR-ISIS Next Hop (O) - SR-OSPF Next Hop (C) - FEC resolved with class-based-forwarding =============================================================================== LDP IPv4 Prefix Bindings (Active) ===============================================================================

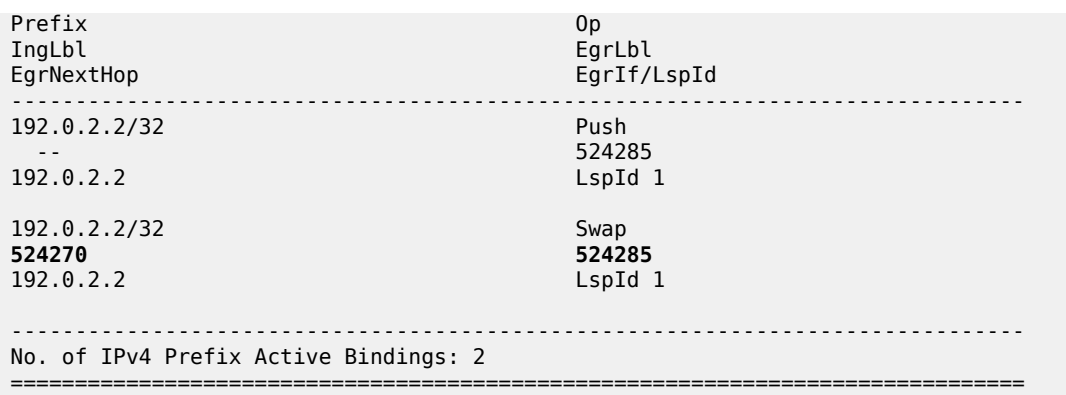

Service label 524277 is added as the inner MP-BGP label on each user packet.

- **6.** Intra-area FEC resolving (ingress LER is PE-1, egress LER is PE-4).
	- **a.** Verification endpoint node and associated RSVP tunnel.

The first thing to do in the intra-area FEC resolving process is for PE-1 to perform an SPF calculation toward PE-4 to search for an eligible endpoint, as close as possible to PE-4. An endpoint is eligible when:

- a T-LDP session exists between PE-1 and the endpoint node
- tunneling is configured on the endpoint node
- PE-1 received a label for the destination FEC from the endpoint
- and an RSVP LSP that can be used for LDP over RSVP exists between PE-1 and the endpoint node

First endpoint node in OSPF area 1 can be either P-5 or P-8 (only those nodes have a T-LDP session toward PE-1). With **show router ldp bindings active prefixes prefix 192.0.2.4/32**, it can be concluded that P-5 is the endpoint node. Furthermore, LSP ID 1 indicates that an RSVP LSP is used.

```
*A:PE-1# show router ldp bindings active prefixes prefix 192.0.2.4/32 
=============================================================================== 
LDP Bindings (IPv4 LSR ID 192.0.2.1) 
              (IPv6 LSR ID ::) 
=============================================================================== 
Label Status: 
         U - Label In Use, N - Label Not In Use, W - Label Withdrawn 
         WP - Label Withdraw Pending, BU - Alternate For Fast Re-Route 
         e - Label ELC 
FEC Flags: 
         LF - Lower FEC, UF - Upper FEC, M - Community Mismatch, 
        BA - ASBR Backup FEC<br>(S) - Static
        (S) - Static (M) - Multi-homed Secondary Support<br>(B) - BGP Next Hop (BU) - Alternate Next-hop for Fast F
                                 (BU) - Alternate Next-hop for Fast Re-Route
          (I) - SR-ISIS Next Hop (O) - SR-OSPF Next Hop 
         (C) - FEC resolved with class-based-forwarding 
                =============================================================================== 
LDP IPv4 Prefix Bindings (Active) 
=============================================================================== 
Prefix
IngLbl EgrLbl 
EgrNextHop EgrIf/LspId 
-------------------------------------------------------------------------------
```
192.0.2.8

LSPs : 2

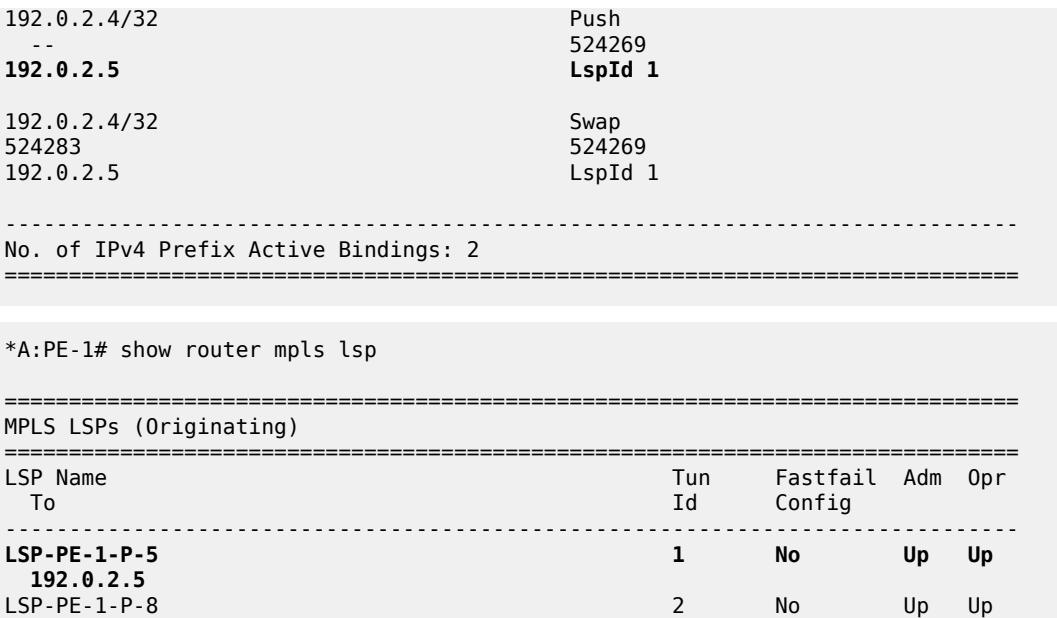

-------------------------------------------------------------------------------

===============================================================================

\*A:PE-1# show router tunnel-table

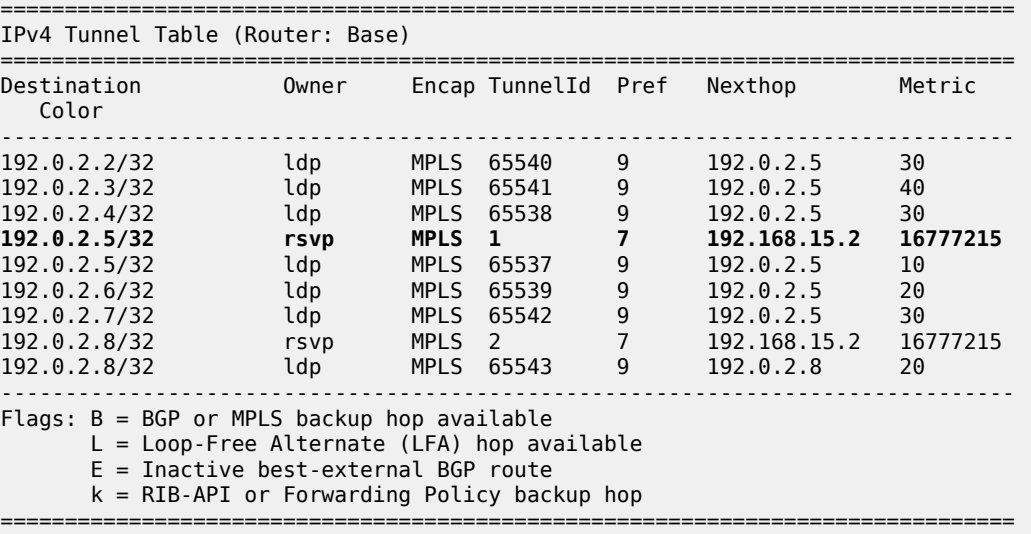

On node P-5, the same commands can be repeated for the final destination node (PE-4). Also there, an RSVP LSP toward PE-4 is used as transport tunnel for user packets.

\*A:P-5# show router ldp bindings active prefixes prefix 192.0.2.4/32 =============================================================================== LDP Bindings (IPv4 LSR ID 192.0.2.5) (IPv6 LSR ID ::) =============================================================================== Label Status: U - Label In Use, N - Label Not In Use, W - Label Withdrawn WP - Label Withdraw Pending, BU - Alternate For Fast Re-Route e - Label ELC FEC Flags: LF - Lower FEC, UF - Upper FEC, M - Community Mismatch, BA - ASBR Backup FEC (S) - Static (M) - Multi-homed Secondary Support (B) - BGP Next Hop (BU) - Alternate Next-hop for Fast Re-Route (I) - SR-ISIS Next Hop (O) - SR-OSPF Next Hop (C) - FEC resolved with class-based-forwarding =============================================================================== LDP IPv4 Prefix Bindings (Active) =============================================================================== Prefix Op IngLbl EgrLbl EgrIf/LspId -------------------------------------------------------------------------------  $192.0.2.4/32$ 524285 192.0.2.4 LspId 2 192.0.2.4/32 Swap 524285<br>LspId 2 **192.0.2.4** ------------------------------------------------------------------------------- No. of IPv4 Prefix Active Bindings: 2 =============================================================================== \*A:P-5# show router mpls lsp =============================================================================== MPLS LSPs (Originating) =============================================================================== LSP Name Tun Fastfail Adm Opr To Id Config ------------------------------------------------------------------------------- LSP-P-5-PE-1 No  $192.0.2.1$ <br>**LSP-P-5-PE-4** 2 No Up Up **192.0.2.4** LSP-P-5-P-6 3 Yes Up Up 192.0.2.6 LSP-P-5-P-7 4 Yes Up Up 192.0.2.7 LSP-P-5-P-8 5 Yes Up Up 192.0.2.8 ------------------------------------------------------------------------------- LSPs : 5 ===============================================================================

\*A:P-5# show router tunnel-table

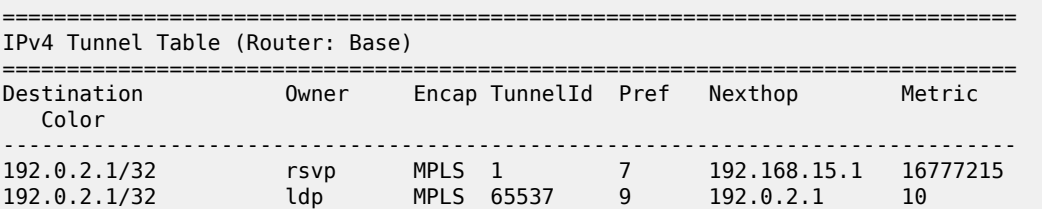

192.0.2.2/32 ldp MPLS 65540 9 192.0.2.6 20 192.0.2.3/32 ldp MPLS 65541 9 192.0.2.7 30 **192.0.2.4/32 rsvp MPLS 2 7 192.168.58.2 16777215** 192.0.2.4/32 ldp MPLS 65538 9 192.0.2.4 20 192.0.2.6/32 [B] rsvp MPLS 3 7 192.168.56.2 10 192.0.2.6/32 ldp MPLS 65539 9 192.0.2.6 10 192.0.2.7/32 [B] rsvp MPLS 4 7 192.168.56.2 20 192.0.2.7/32 ldp MPLS 65542 9 192.0.2.7 20 192.0.2.8/32 [B] rsvp MPLS 5 7 192.168.58.2 10 192.0.2.8/32 ldp MPLS 65543 9 192.0.2.8 10 ------------------------------------------------------------------------------- Flags: B = BGP or MPLS backup hop available L = Loop-Free Alternate (LFA) hop available E = Inactive best-external BGP route k = RIB-API or Forwarding Policy backup hop ===============================================================================

P-5 node acts as a stitching node to stitch RSVP LSPs. P-5 stitches LSP-PE-1-P-5 and LSP-P-5- PE-4 together.

When the endpoint node (P-5) is defined, the corresponding RSVP LSP to this endpoint is chosen. Selection criteria are as follows (when ECMP=1). When RSVP LSPs are configured under the T-LDP **tunneling** command (maximum 4), the one with the lowest LSP metric is selected. When no RSVP LSPs are configured under the T-LDP **tunneling** command, LDP checks the tunnel table for all available RSVP LSPs. The RSVP LSP with the lowest metric and operational state *up* is selected.

**b.** Traffic verification using a VPRN service (see [Figure 292: VPRN 1 with LDP over RSVP and no](#page-1171-0) [intra-area PE connectivity](#page-1171-0) ).

If user traffic between PE-1 (ingress LER) and PE-4 (egress LER) is monitored, three labels are seen. The outer label is the transport label (distributed using RSVP protocol), the inner label is the service label (distributed using MP-BGP). LDP over RSVP adds an extra MPLS transport label between outer and inner label (distributed using LDP). This middle label is used to tell the endpoint node (P-5) what to do.

The following command shows that transport label 524287 is added as the top RSVP label on each user packet sent from PE-1 to P-5.

\*A:PE-1# show router rsvp session lsp-name "LSP-PE-1-P-5::path-PE-1-P-5" detail =============================================================================== RSVP Sessions (Detailed) =============================================================================== ------------------------------------------------------------------------------- LSP : LSP-PE-1-P-5::path-PE-1-P-5 ------------------------------------------------------------------------------- From : 192.0.2.1 To : 192.0.2.5  $\mathsf{Tunnel}\text{ ID} \qquad \qquad \mathsf{1} \qquad \qquad \mathsf{LSP}\text{ ID} \qquad \qquad \mathsf{1} \qquad \mathsf{37888}$ Style : SE State : Up Session Type : Originate In Interface : n/a Out Interface : 1/1/1 In IF Name : n/a Out IF Name : int-PE-1-P-5 In Label : n/a **Out Label : 524287** Previous Hop : n/a Next Hop : 192.168.15.2 Hops : 192.168.15.2(S) SetupPriority : 7 Hold Priority : 0<br>
Class Type : 0<br>
SubGrpOrig ID : 0 SubGrpOrig Addr: Class Type<br>SubGrpOrig ID SubGrpOrig Addr: P2MP ID : 0 FrrAvailType : N/A

```
FrrSrlgStrict : N/A SrlgDisjoint : N/A 
Path Recd : 0<br>Resylect : 0 Path Sent : 61
Resv Recd : 63 Resv Sent : 0
Summary msgs : 
SPath Recd : 0 SPath Sent : 0
SResv Recd : 0 SResv Sent : 0 
LSP Attr Flags : N/A 
 ===============================================================================
```
LDP over RSVP label 524269 is added as the middle LDP label on each user packet.

\*A:PE-1# show router ldp bindings active prefixes prefix 192.0.2.4/32 =============================================================================== LDP Bindings (IPv4 LSR ID 192.0.2.1) (IPv6 LSR ID ::) =============================================================================== Label Status: U - Label In Use, N - Label Not In Use, W - Label Withdrawn WP - Label Withdraw Pending, BU - Alternate For Fast Re-Route e - Label ELC FEC Flags: LF - Lower FEC, UF - Upper FEC, M - Community Mismatch, BA - ASBR Backup FEC<br>(S) - Static (S) - Static (M) - Multi-homed Secondary Support (B) - BGP Next Hop (BU) - Alternate Next-hop for Fast Re-Route (I) - SR-ISIS Next Hop (O) - SR-OSPF Next Hop (C) - FEC resolved with class-based-forwarding =============================================================================== LDP IPv4 Prefix Bindings (Active) =============================================================================== Prefix IngLbl EgrLbl EgrIf/LspId ------------------------------------------------------------------------------- 192.0.2.4/32 Push<br>-- 524269 -- **524269** 192.0.2.5 LspId 1 192.0.2.4/32 Swap 524269 192.0.2.5 LspId 1 ------------------------------------------------------------------------------- No. of IPv4 Prefix Active Bindings: 2 ===============================================================================

Service label 524277 is added as the inner MP-BGP label on each user packet.

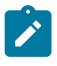

**Note:**

This label will not change at endpoint node (P-5). Ingress LER (PE-1) will push the service label to the user packet while the egress LER (PE-4) will pop the service label.

\*A:PE-1# show router bgp neighbor 192.0.2.5 received-routes vpn-ipv4

=============================================================================== BGP Router ID:192.0.2.1 AS:64496 Local AS:64496 =============================================================================== Legend - Status codes : u - used, s - suppressed, h - history, d - decayed, \* - valid

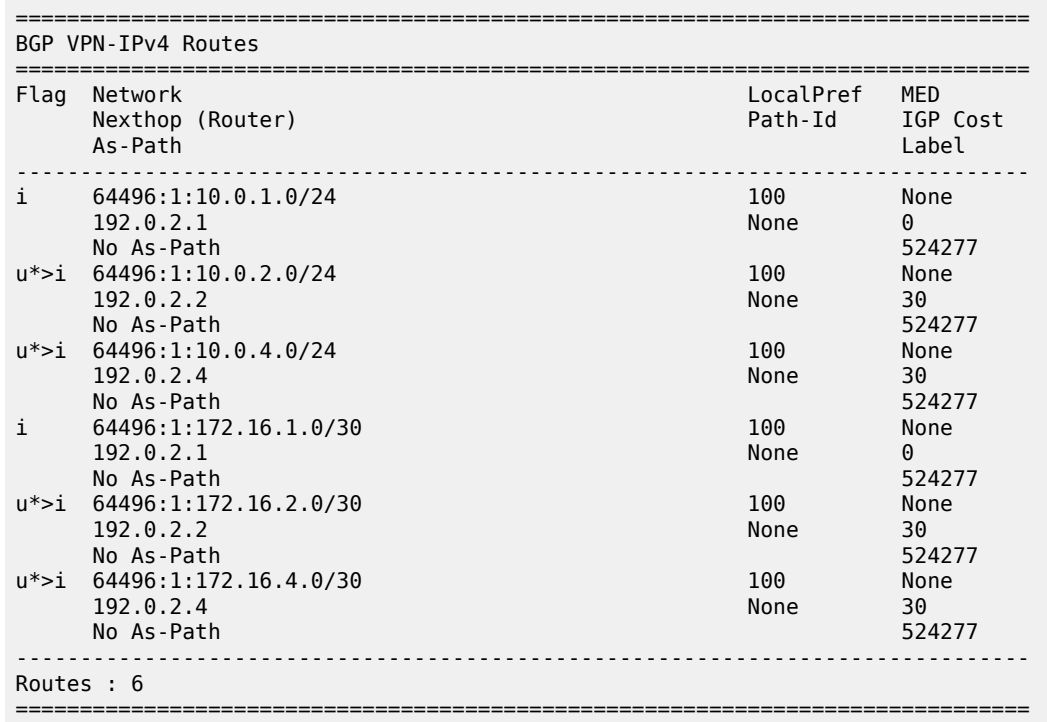

 $l - len$  - leaked,  $x - state$ ,  $> - best$ ,  $b - backup$ ,  $p - pure$ Origin codes : i - IGP, e - EGP, ? - incomplete

The following command shows that P-5 pushes RSVP transport label 524284 as the top label on each user packet sent on path-P-5-P-8-PE-4. This RSVP transport label is swapped by P-8 to label 524287.

\*A:P-5# show router mpls lsp "LSP-P-5-PE-4" path detail

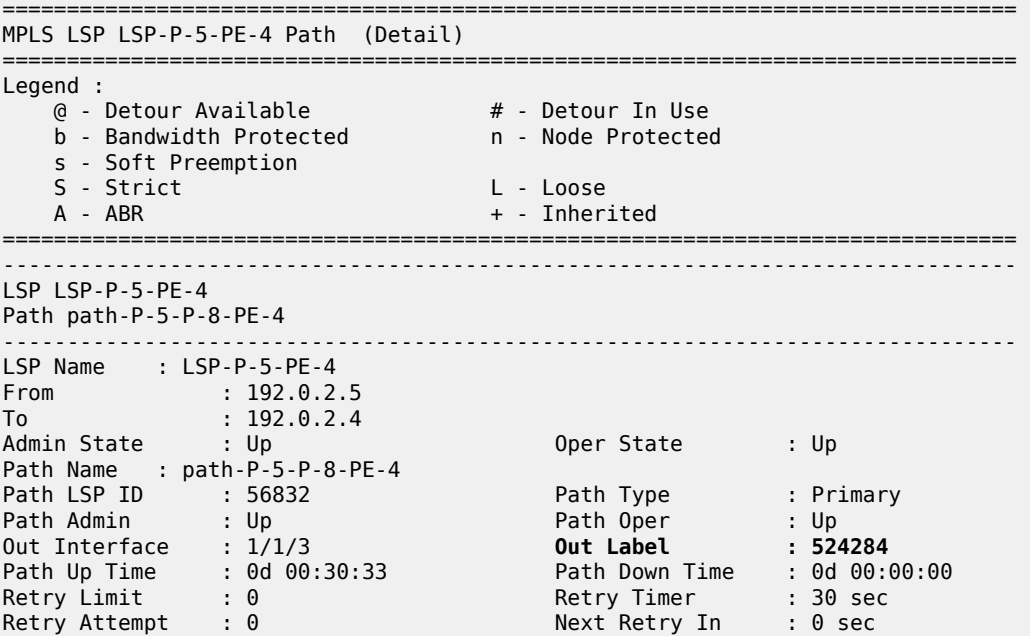

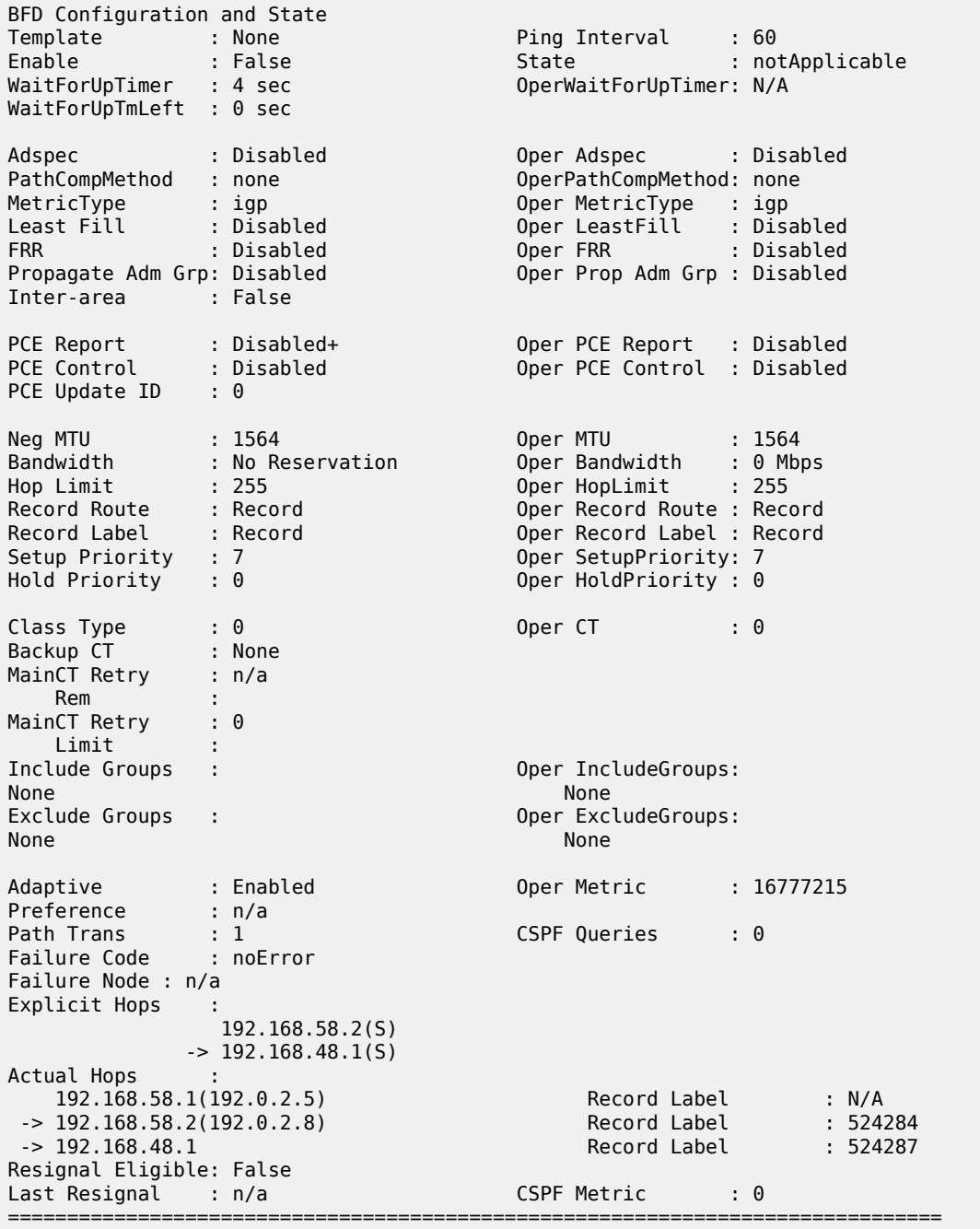

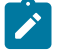

### **Note:**

**show router rsvp session lsp-name LSP-P-5-PE-4::path-P-5-P-8-PE-4 detail** cannot be used because it only shows the outgoing RSVP label toward node P-8. On node P-8, RSVP transport label 524284 will be swapped into RSVP transport label 524287 for the link from P-8 to PE-4.

LDP label 524285 is added as the middle label on each user packet.

\*A:P-5# show router ldp bindings active prefixes prefix 192.0.2.4/32 =============================================================================== LDP Bindings (IPv4 LSR ID 192.0.2.5) (IPv6 LSR ID ::) =============================================================================== Label Status: U - Label In Use, N - Label Not In Use, W - Label Withdrawn WP - Label Withdraw Pending, BU - Alternate For Fast Re-Route e - Label ELC FEC Flags: LF - Lower FEC, UF - Upper FEC, M - Community Mismatch, BA - ASBR Backup FEC<br>(S) - Static (S) - Static (M) - Multi-homed Secondary Support (BU) - Alternate Next-hop for Fast Re-Route (I) - SR-ISIS Next Hop (O) - SR-OSPF Next Hop (C) - FEC resolved with class-based-forwarding =============================================================================== LDP IPv4 Prefix Bindings (Active) =============================================================================== Prefix Op IngLbl EgrLbl EgrNextHop EgrIf/LspId ------------------------------------------------------------------------------- 192.0.2.4/32 Push 524285 192.0.2.4 LspId 2 192.0.2.4/32 Swap<br>524269 524269 52421 524285<br>LspId 2 192.0.2.4 ------------------------------------------------------------------------------- No. of IPv4 Prefix Active Bindings: 2 ===============================================================================

Service label 524277 is added as the inner MP-BGP label on each user packet.

\*A:P-5# show router bgp neighbor 192.0.2.4 received-routes vpn-ipv4 =============================================================================== BGP Router ID:192.0.2.5 AS:64496 Local AS:64496 =============================================================================== Legend - Status codes : u - used, s - suppressed, h - history, d - decayed, \* - valid l - leaked, x - stale, > - best, b - backup, p - purge Origin codes : i - IGP, e - EGP, ? - incomplete =============================================================================== BGP VPN-IPv4 Routes =============================================================================== Flag Network LocalPref MED Nexthop (Router) Path-Id IGP Cost As-Path Label ------------------------------------------------------------------------------- \*>i 64496:1:10.0.4.0/24 100 None 192.0.2.4 None 20 No As-Path 524277<br>64496:1:172.16.4.0/30 100 None \*>i 64496:1:172.16.4.0/30 100 None 1920<br>1920 None 20<br>224277 No As-Path -------------------------------------------------------------------------------

Routes : 2 ===============================================================================

### <span id="page-1185-0"></span>**Additional topics**

#### **prefer-tunnel-in-tunnel**

If the next-hop router advertised the same FEC over link-level LDP (iLDP), LDP prefers the iLDP tunnel by default unless the user explicitly changed the default preference using the **prefer-tunnel-in-tunnel** command. When **prefer-tunnel-in-tunnel** is set, an LDP over RSVP tunnel has precedence.

Until now, no RSVP LSPs are configured inside the **ldp targeted-session peer tunneling** context. Therefore, two additional strict non-CSPF RSVP LSPs are added between ingress LER PE-1 and egress LER P-5. Both LSPs have an explicit metric setting and are applied inside the **ldp tunneling** context. On the Layer 3 interface between PE-1 and P-5, iLDP is enabled.

```
# on PE-1:
configure
     router Base
         ldp 
              interface-parameters
                  interface "int-PE-1-P-5" dual-stack
                       ipv4
                           no shutdown
                       exit
                       no shutdown
                  exit
              exit
# on P-5:
configure 
     router Base
         ldp 
              interface-parameters
                  interface "int-P-5-PE-1" dual-stack
                       ipv4
                           no shutdown
                       exit
                       no shutdown
                  exit
              exit
# on PE-1:
configure
     router Base
         mpls
              lsp "LSP-PE-1-P-5-metric100"
                  to 192.0.2.5
                  metric 100
                  primary "path-PE-1-P-5"
                  exit
                  no shutdown
              exit
              lsp "LSP-PE-1-P-5-metric200"
                  to 192.0.2.5
                  metric 200
```

```
 primary "path-PE-1-P-5"
                  exit
                  no shutdown
              exit
# on PE-1:
configure 
     router Base
         ldp 
              targeted-session
                  peer 192.0.2.5
                      tunneling
                           lsp "LSP-PE-1-P-5-metric100"
                           lsp "LSP-PE-1-P-5-metric200"
                      exit
                  exit
              exit
```
The following tunnel table on node PE-1 contains four tunnels toward P-5: one LDP tunnel and three RSVP tunnels:

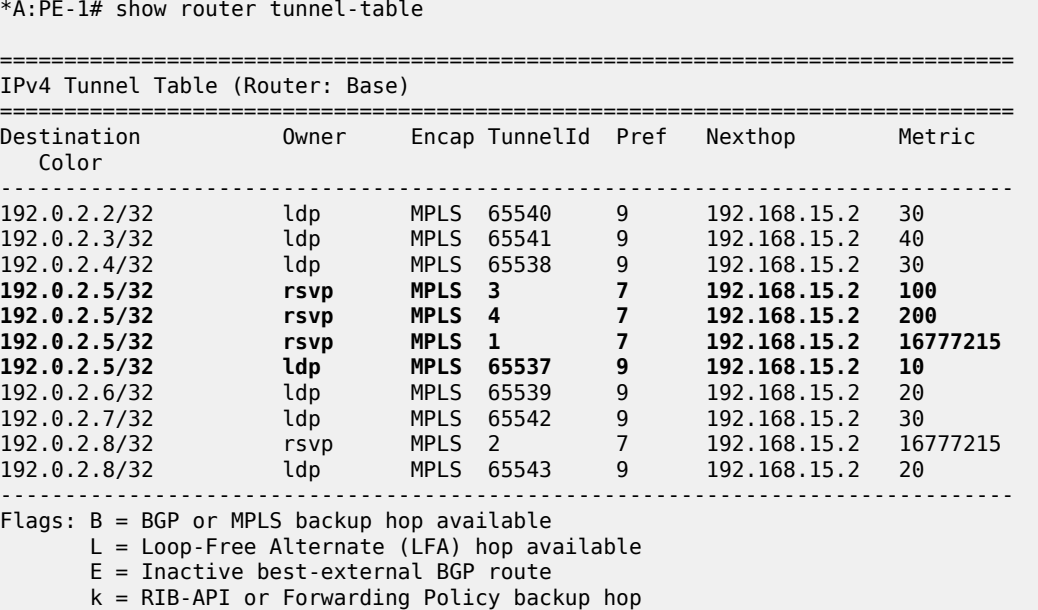

Tunnel ID 1 is a reference to LSP-PE-1-P-5. Tunnel ID 3 is a reference to LSP-PE-1-P-5-metric100. Tunnel ID 4 is a reference to LSP-PE-1-P-5-metric200 and owner LDP is a reference to iLDP.

Taken into account the FEC resolution rules, iLDP prevails, so no LDP over RSVP tunnel is used. The following command shows that the egress interface is 1/1/1; no RSVP LSP is used, so no LSP ID is present:

```
*A:PE-1# show router ldp bindings active prefixes prefix 192.0.2.5/32 
=============================================================================== 
LDP Bindings (IPv4 LSR ID 192.0.2.1) 
     (IPv6 LSR ID ::) 
=============================================================================== 
Label Status:
```
===============================================================================

 U - Label In Use, N - Label Not In Use, W - Label Withdrawn WP - Label Withdraw Pending, BU - Alternate For Fast Re-Route e - Label ELC FEC Flags: LF - Lower FEC, UF - Upper FEC, M - Community Mismatch, BA - ASBR Backup FEC (M) - Multi-homed Secondary Support (B) - BGP Next Hop (BU) - Alternate Next-hop for Fast Re-Route (I) - SR-ISIS Next Hop (O) - SR-OSPF Next Hop (C) - FEC resolved with class-based-forwarding =============================================================================== LDP IPv4 Prefix Bindings (Active) =============================================================================== Prefix IngLbl EgrLbl EgrNextHop EgrIf/LspId ------------------------------------------------------------------------------- 192.0.2.5/32 Push -- 524271 192.168.15.2 **1/1/1** 192.0.2.5/32 Swap 524284 524271<br>192.168.15.2 1/1/1 1/1/1 192.168.15.2 ------------------------------------------------------------------------------- No. of IPv4 Prefix Active Bindings: 2 ===============================================================================

This behavior can be changed by setting the **prefer-tunnel-in-tunnel** command in the **ldp** context. Now, the LDP over RSVP tunnel with the best (= lowest) metric is taken.

# on PE-1: configure router Base ldp prefer-tunnel-in-tunnel

The following command shows that LSP ID 3 is used:

```
A:PE-1# show router ldp bindings active prefixes prefix 192.0.2.5/32 
=============================================================================== 
LDP Bindings (IPv4 LSR ID 192.0.2.1) 
        (IPv6 LSR ID ::) 
=============================================================================== 
Label Status: 
         U - Label In Use, N - Label Not In Use, W - Label Withdrawn 
         WP - Label Withdraw Pending, BU - Alternate For Fast Re-Route 
         e - Label ELC 
FEC Flags: 
         LF - Lower FEC, UF - Upper FEC, M - Community Mismatch, 
        BA - ASBR Backup FEC<br>(S) - Static
         (S) - Static (M) - Multi-homed Secondary Support 
                              (BU) - Alternate Next-hop for Fast Re-Route
         (I) - SR-ISIS Next Hop (O) - SR-OSPF Next Hop 
         (C) - FEC resolved with class-based-forwarding 
         =============================================================================== 
LDP IPv4 Prefix Bindings (Active) 
=============================================================================== 
Prefix
IngLbl EgrLbl
```
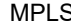

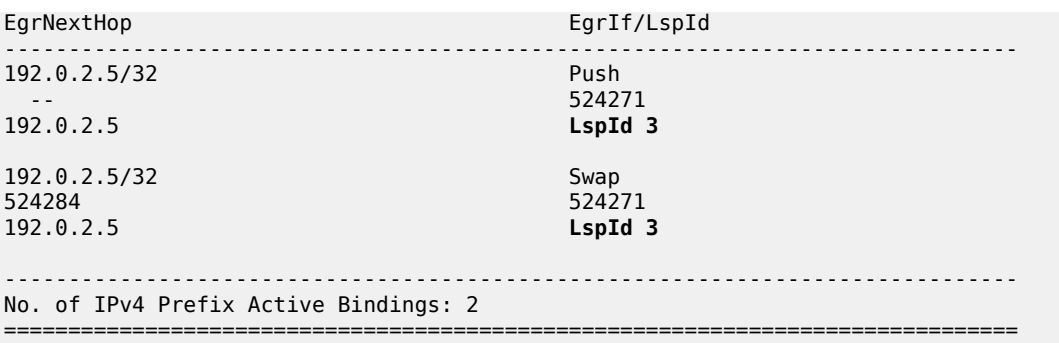

The following command shows that LSP ID 3 corresponds to LSP-PE-1-P-5-metric100:

\*A:PE-1# show router mpls lsp

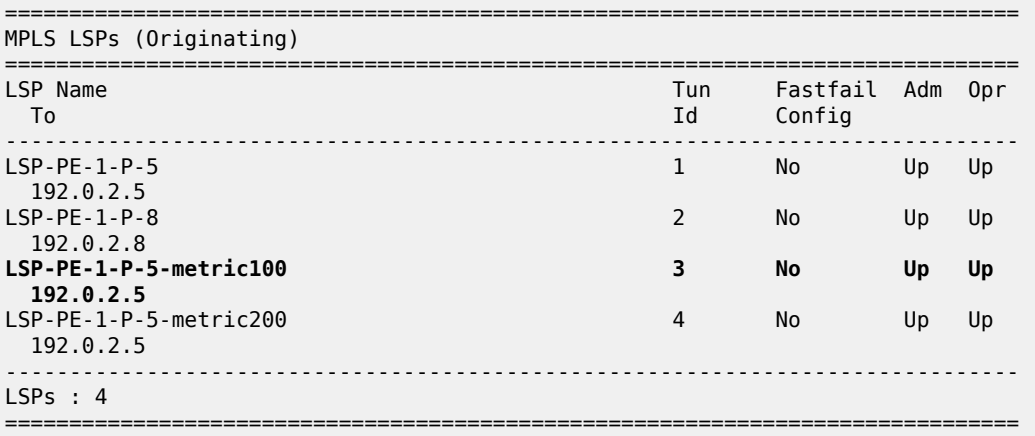

When the LSP-PE-1-P-5-metric100 is disabled (shutdown), then the LSP-PE-1-P-5-metric200 becomes active.

```
# on PE-1:
configure
     router Base
         mpls 
             lsp "LSP-PE-1-P-5-metric100"
                  shutdown
```
The following command shows that LSP ID 4 is used for traffic toward 192.0.2.5:

```
*A:PE-1# show router ldp bindings active prefixes prefix 192.0.2.5/32 
=============================================================================== 
LDP Bindings (IPv4 LSR ID 192.0.2.1) 
          (IPv6 LSR ID ::) 
=============================================================================== 
Label Status: 
        U - Label In Use, N - Label Not In Use, W - Label Withdrawn 
        WP - Label Withdraw Pending, BU - Alternate For Fast Re-Route 
        e - Label ELC 
FEC Flags: 
       LF - Lower FEC, UF - Upper FEC, M - Community Mismatch,
        BA - ASBR Backup FEC 
                         (M) - Multi-homed Secondary Support
```
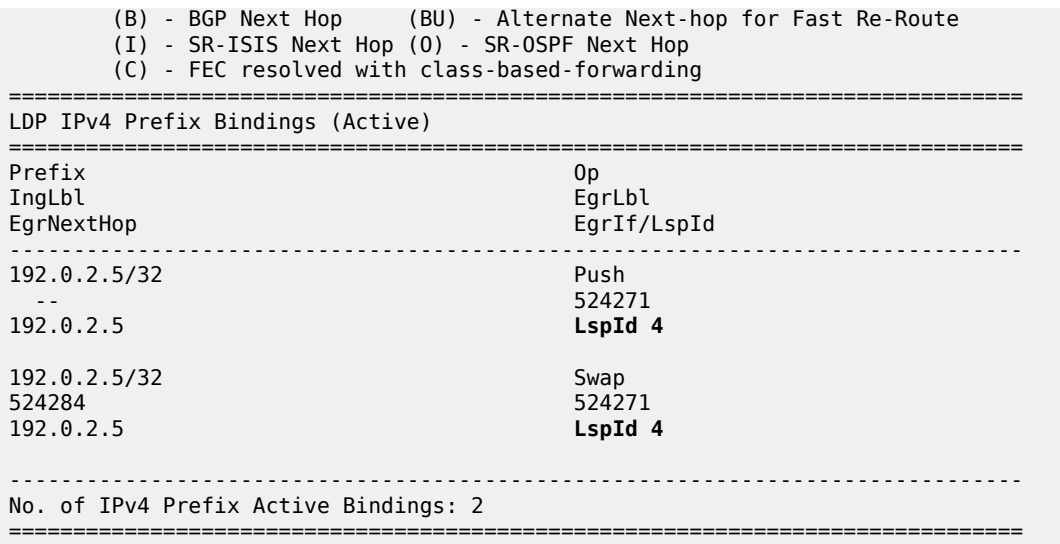

The following command shows that LSP ID 4 corresponds to LSP-PE-1-P-5-metric200:

\*A:PE-1# show router mpls lsp

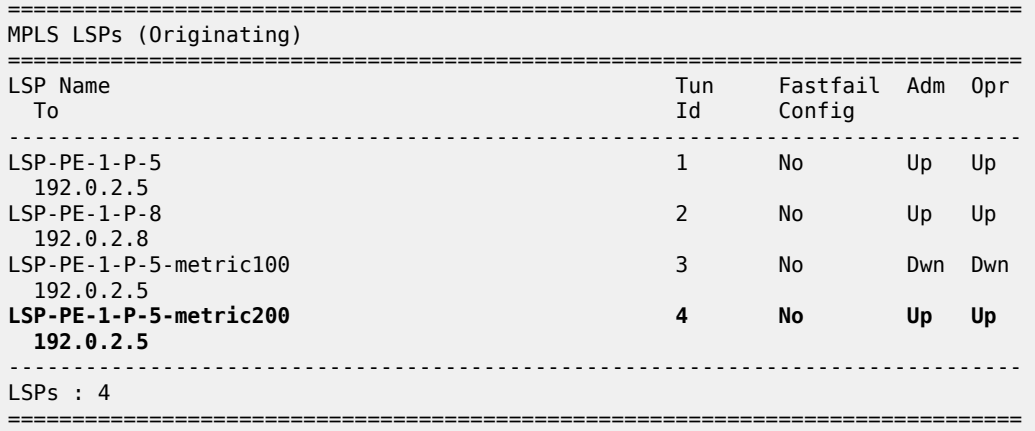

When LSP-PE-1-P-5-metric200 is disabled (shutdown), iLDP resumes.

```
# on PE-1:
configure 
     router Base
         mpls 
              lsp "LSP-PE-1-P-5-metric200" 
                  shutdown
```
The following command shows that iLDP is used and the egress interface is port 1/1/1:

```
*A:PE-1# show router ldp bindings active prefixes prefix 192.0.2.5/32 
=============================================================================== 
LDP Bindings (IPv4 LSR ID 192.0.2.1) 
            (IPv6 LSR ID ::) 
=============================================================================== 
Label Status:
```
 U - Label In Use, N - Label Not In Use, W - Label Withdrawn WP - Label Withdraw Pending, BU - Alternate For Fast Re-Route e - Label ELC FEC Flags: LF - Lower FEC, UF - Upper FEC, M - Community Mismatch, BA - ASBR Backup FEC<br>(S) - Static (S) - Static (M) - Multi-homed Secondary Support (B) - BGP Next Hop (BU) - Alternate Next-hop for Fast Re-Route (I) - SR-ISIS Next Hop (O) - SR-OSPF Next Hop (C) - FEC resolved with class-based-forwarding =============================================================================== LDP IPv4 Prefix Bindings (Active) =============================================================================== Prefix IngLbl EgrLbl EgrNextHop EgrIf/LspId ------------------------------------------------------------------------------- 192.0.2.5/32 Push -- 524271 192.168.15.2 **1/1/1** 192.0.2.5/32 Swap 524284 524271<br>192.168.15.2 1/1/1 1/1/1 192.168.15.2 ------------------------------------------------------------------------------- No. of IPv4 Prefix Active Bindings: 2 ===============================================================================

#### **Intra-PE connectivity changes LDP over RSVP behavior**

[Figure 293: VPRN 1 with LDP over RSVP and intra-area PE connectivity](#page-1191-0) shows two metro areas; both of the intra PEs are physically connected with each other. Compared with the previous figures, PE-1 is directly connected to PE-4 and PE-2 is directly connected to PE-3 (up to the OSPF level).

騀

翢

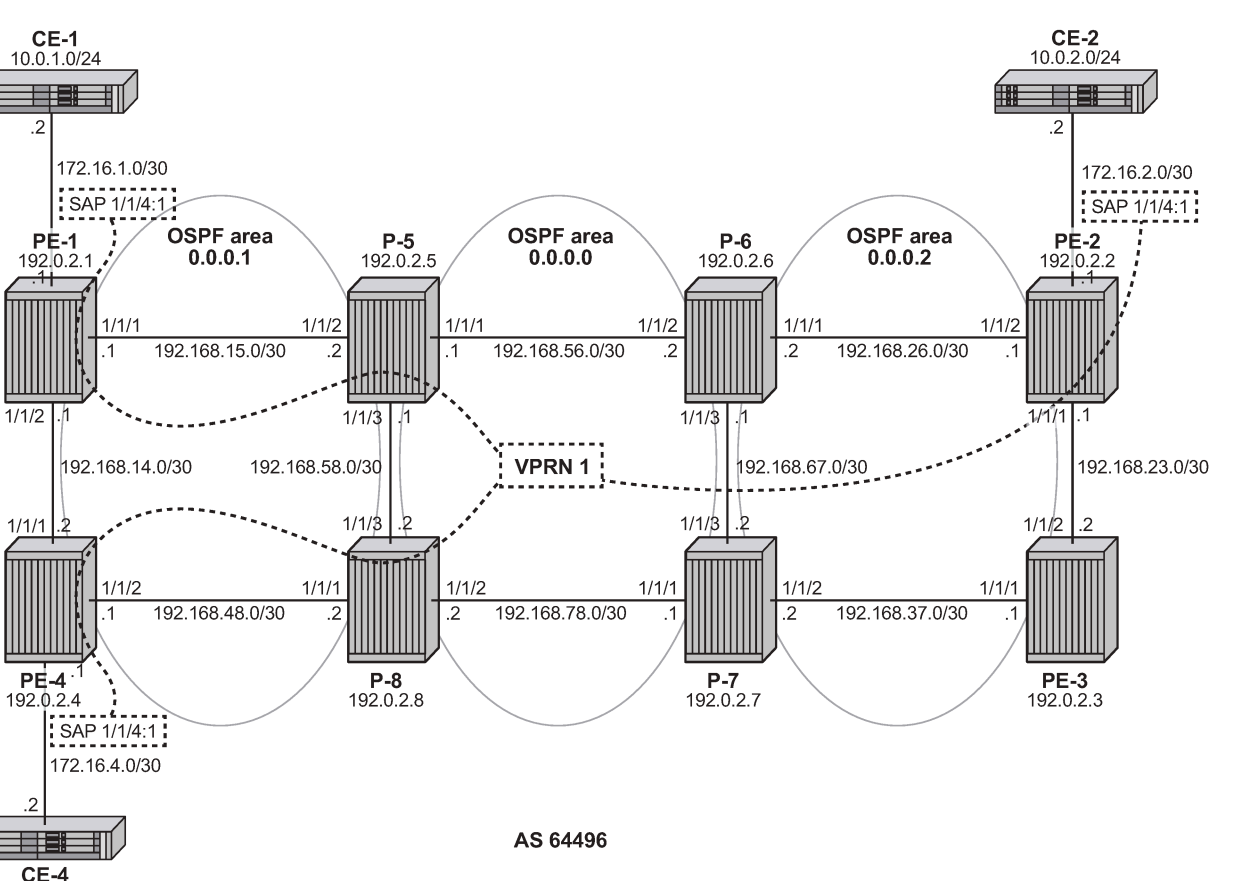

<span id="page-1191-0"></span>*Figure 293: VPRN 1 with LDP over RSVP and intra-area PE connectivity*

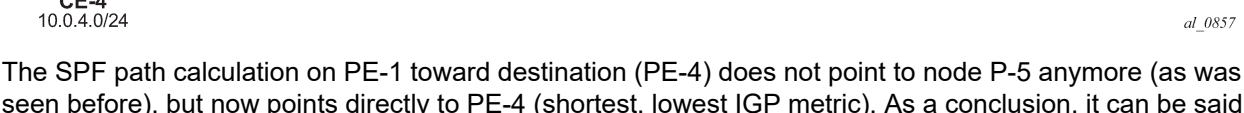

seen before), but now points directly to PE-4 (shortest, lowest IGP metric). As a conclusion, it can be said that when possible intra-area endpoint nodes are not part of the calculated SPF path, LDP over RSVP is not preferred anymore. For this situation, it is advisable to configure iLDP on the intra-PE interfaces to have a fallback mechanism.

This is configured on PE-1 and PE-4 as follows:

```
# on PE-1:
configure 
     router Base
          interface "int-PE-1-PE-4"
              address 192.168.14.1/30
              port 1/1/2
          exit
         ospf 0
              area 0.0.0.1
                  interface "int-PE-1-PE-4"
                       interface-type point-to-point
                  exit
              exit
         exit
```

```
# on PE-4:
```

```
configure 
     router Base
         interface "int-PE-4-PE-1"
             address 192.168.14.2/30
             port 1/1/1
         exit
         ospf 0
             area 0.0.0.1
                 interface "int-PE-4-PE-1"
                      interface-type point-to-point
                 exit
             exit
         exit
```
LDP is configured on the interfaces between PE-1 and PE-4, as follows:

```
# on PE-1:
configure
     router Base
         ldp 
             interface-parameters
                  interface "int-PE-1-PE-4" dual-stack
                      ipv4
                          no shutdown
                      exit
                      no shutdown
                  exit
             exit
```

```
# on PE-4:
configure
     router Base
         ldp
             interface-parameters
                  interface "int-PE-4-PE-1" dual-stack
                      ipv4
                          no shutdown
                      exit
                      no shutdown 
                  exit
             exit
```
From the moment iLDP is configured, an LDP LSP is set up. Intra-area PE traffic will flow over this LDP LSP.

```
*A:PE-1# show router tunnel-table 192.0.2.4/32 
=============================================================================== 
IPv4 Tunnel Table (Router: Base) 
=============================================================================== 
Destination Owner Encap TunnelId Pref Nexthop Metric 
  Color 
------------------------------------------------------------------------------- 
192.0.2.4/32 ldp MPLS 65544 9 192.168.14.2 10 
                                             ------------------------------------------------------------------------------- 
Flags: B = BGP or MPLS backup hop available 
        L = Loop-Free Alternate (LFA) hop available 
        E = Inactive best-external BGP route 
       k = RIB-API or Forwarding Policy backup hop 
===============================================================================
```
If user traffic is monitored between ingress LER PE-1 and egress LER PE-4, only two labels are seen. The outer label is the transport label distributed using LDP; the inner label is the service label distributed using MP-BGP. No LDP over RSVP label is present anymore. The following command shows that LDP transport label 524285 is pushed by PE-1 as the outer label on packets destined to PE-4:

```
*A:PE-1# show router ldp bindings active prefixes prefix 192.0.2.4/32 
=============================================================================== 
LDP Bindings (IPv4 LSR ID 192.0.2.1) 
           (IPv6 LSR ID ::) 
=============================================================================== 
Label Status: 
        U - Label In Use, N - Label Not In Use, W - Label Withdrawn 
        WP - Label Withdraw Pending, BU - Alternate For Fast Re-Route 
        e - Label ELC 
FEC Flags: 
        LF - Lower FEC, UF - Upper FEC, M - Community Mismatch, 
       BA - ASBR Backup FEC<br>(S) - Static
       (S) - Static (M) - Multi-homed Secondary Support<br>(B) - BGP Next Hop (BU) - Alternate Next-hop for Fast
                          (BU) - Hutti Homes Society for Fast Re-Route
        (I) - SR-ISIS Next Hop (O) - SR-OSPF Next Hop 
        (C) - FEC resolved with class-based-forwarding 
                          =============================================================================== 
LDP IPv4 Prefix Bindings (Active) 
=============================================================================== 
Prefix Op 
IngLbl EgrLbl 
EgrNextHop EgrIf/LspId 
------------------------------------------------------------------------------- 
192.0.2.4/32 Push 
 -- 524285 
192.168.14.2 1/1/2
192.0.2.4/32 Swap 
                                         524285
192.168.14.2 1/1/2
------------------------------------------------------------------------------- 
No. of IPv4 Prefix Active Bindings: 2 
===============================================================================
```
Service label 524277 is added as the inner MP-BGP label on each user packet.

\*A:PE-1# show router bgp neighbor 192.0.2.5 received-routes vpn-ipv4

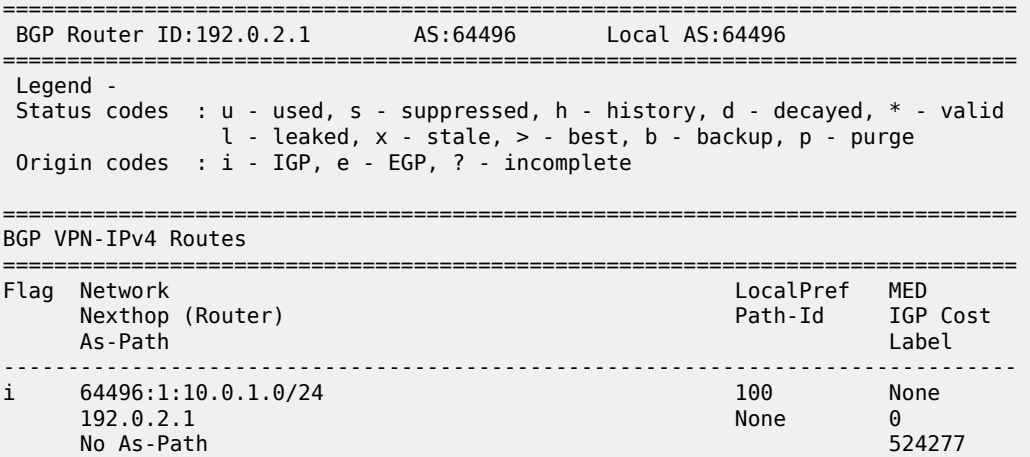

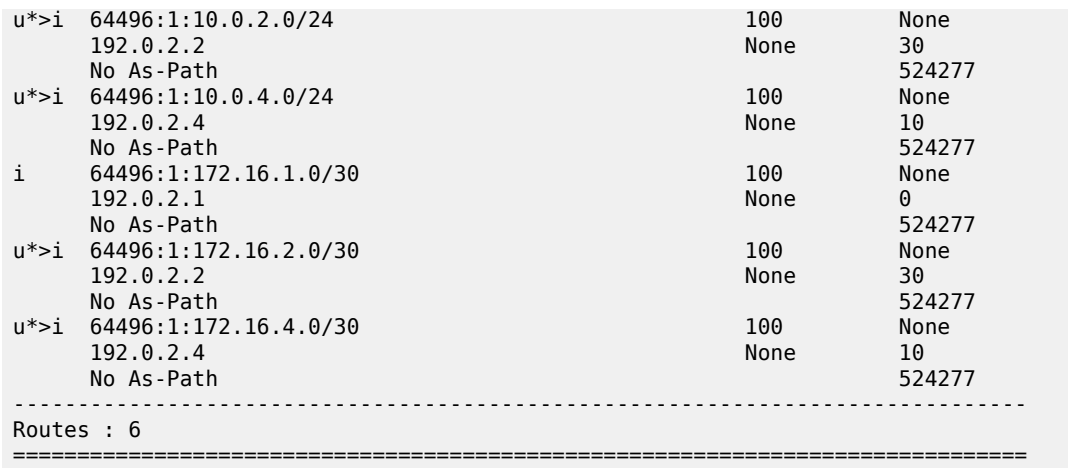

# **Conclusion**

LDP over RSVP allows tunneling of user packets toward an LDP far-end destination inside an RSVP LSP (with the benefits of RSVP LSPs, fast-reroute (FRR) and traffic engineering (TE)). The main application of this feature is for deployment of MPLS based services, for example, VPRN, virtual leased line (VLL), and virtual private LAN service (VPLS) services, in large networks where a full mesh of LSPs reaches the limits of scalability.

# **LDP Point-to-Point LSPs**

This chapter provides information about label distribution protocol (LDP) point-to-point label switched paths (LSPs)

Topics in this chapter include:

- [Applicability](#page-1195-0)
- [Overview](#page-1195-1)
- [Configuration](#page-1197-0)
- [Conclusion](#page-1209-0)

# <span id="page-1195-0"></span>**Applicability**

This chapter is applicable to SR OS and was originally written for SR OS Release 7.0.R5. The output in the current edition corresponds to SR OS Release 21.2.R1. There are no prerequisites or conditions on the hardware for this configuration.

# <span id="page-1195-1"></span>**Overview**

Due to the connectionless nature of the network layer protocol IP, packets travel through the network on a hop-by-hop basis with routing decisions made at each node. As a result, hyperaggregation of data on certain links may occur and it may impact the provider's ability to provide guaranteed service levels across the network end-to-end. To address these shortcomings, Multi-Protocol Label Switching (MPLS) was developed. MPLS provides the capability to establish connection-oriented paths, called Label Switched Paths (LSPs), over a connectionless (IP) network.

The LSP offers a mechanism to engineer network traffic independently from the underlying network routing protocol (mostly IP) to improve the network resiliency and recovery options and to permit delivery of services that are not readily supported by conventional IP routing techniques, such as Layer 2 IP Virtual Private Networks (VPNs). These benefits are essential for today's communication network explaining the wide deployment base of the MPLS technology.

RFC 3031, *Multiprotocol Label Switching Architecture*, specifies the MPLS architecture whereas this chapter describes the configuration and troubleshooting of point-to-point LSPs on SR OS.

## **Packet forwarding**

When a packet of a connectionless network layer protocol travels from one router to the next, each router in the network makes an independent forwarding decision by performing the following basic tasks: first analyzing the packet's header, then referencing the local routing table to find the longest match based on the destination address in the IP header, and finally sending out the packet on the selected interface. In other terms, the first function partitions the entire set of possible packets into a set of Forwarding Equivalence Classes (FECs). All packets associated to a particular FEC will be forwarded along the same logical path to the same destination. The second function maps each FEC to a next hop destination router. Each router along the packet's path performs these actions.

In MPLS, the assignment of a packet to a particular FEC is done just once, when the packet enters the network. In turn, the FEC is mapped to an LSP, which is established prior to packet forwarding. An MPLS label, representing the FEC to which the packet is assigned, is attached to the packet (push operation) and once labeled, the packet is forwarded to the next hop router along that LSP path.

At subsequent hops, no analysis of the packet's network layer header is needed. Instead, the label is used as an index into a table which specifies the next hop and a new label. The old label is replaced with the new label (swap operation), and the packet is forwarded to its next hop.

At the MPLS network egress, the label is removed from the packet (pop operation). If this router is the destination (based on the remaining packet), the packet is handed to the receiving application, such as a Virtual Private LAN Service (VPLS). If this router is not the destination of the packet, the packet will be sent into a new MPLS tunnel or forwarded by conventional IP forwarding toward the Layer 3 destination

# **Terminology**

<span id="page-1196-0"></span>*Figure 294: Generic MPLS network, MPLS label operations*

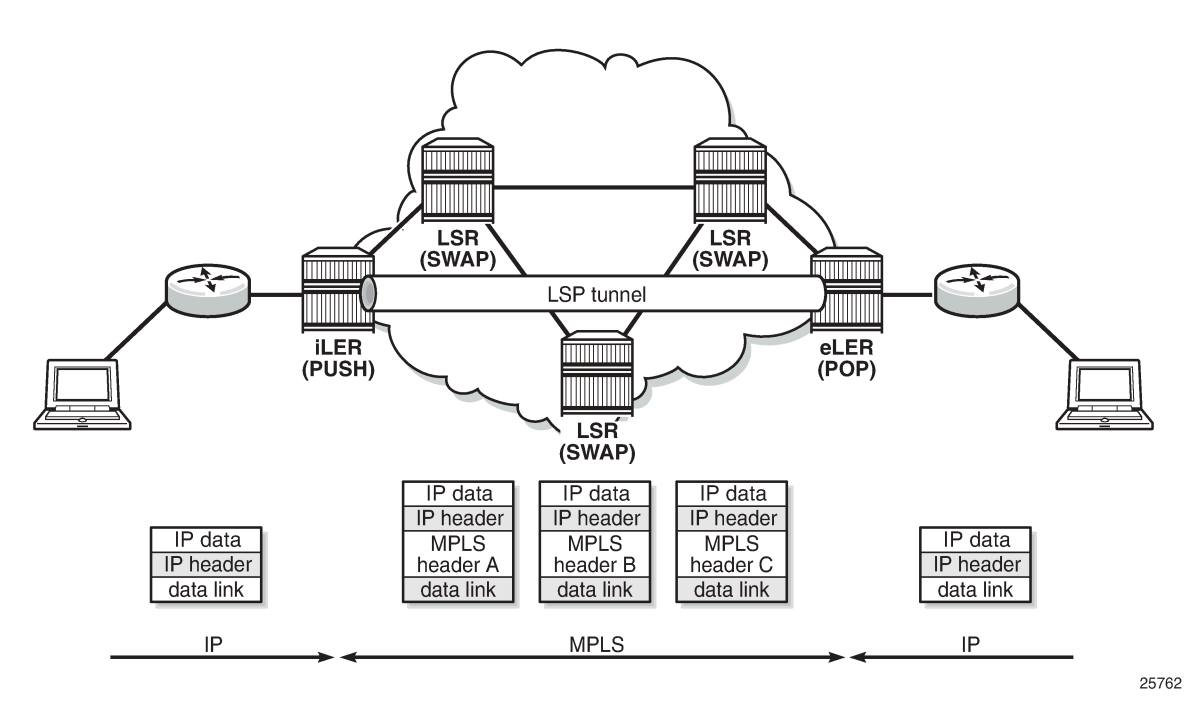

[Figure 294: Generic MPLS network, MPLS label operations](#page-1196-0) shows a general network topology clarifying the MPLS-related terms. A Label Edge Router (LER) is a device at the edge of an MPLS network, with at least one interface outside the MPLS domain. A router is usually defined as an LER based on its position relative to a particular LSP. The MPLS router at the head-end of an LSP is called the ingress Label Edge Router (iLER). The MPLS router at the tail-end of an LSP is called the egress Label Edge Router (eLER).

The iLER receives unlabeled packets from outside the MPLS domain, then applies MPLS labels to the packets, and forwards the labeled packets into the MPLS domain. The eLER receives labeled packets from the MPLS domain, then removes the labels, and forwards unlabeled packets outside the MPLS domain. The eLER can signal an implicit-null label (numeric value 3). This informs the previous hop to send MPLS packets without an outer label and so is known as Penultimate Hop Popping (PHP).

A Label Switching Router (LSR) is a device internal to an MPLS network, with all interfaces inside the MPLS domain. These devices switch labeled packets inside the MPLS domain. In the core of the network, LSRs ignore the packet's network layer (IP) header and simply forward the packet using the MPLS label swapping mechanism.

# **LSP establishment**

Prior to packet forwarding, the LSP must be established. In order to do so, labels need to be distributed for the path. Labels are usually distributed by a downstream router in the upstream direction (relative to the data flow). There are a number of ways used for label distribution: static, LDP, and RSVP. For static P2P LSPs, see chapter [Static Point-to-Point LSPs](#page-1467-0); for RSVP-TE P2P LSPs, see chapter [RSVP Point-to-Point](#page-1351-0) [LSPs.](#page-1351-0)

LDP (RFC 5036, *LDP Specification*) can be considered as an extension to the network interior gateway protocol (IGP). As routers become aware of new destination networks, they advertise labels in the upstream direction that will allow upstream routers to reach the destination.

Fast reroute (FRR) allows for computing backup paths and advertising the backup labels before a failure takes place. This way, traffic can flow almost continuously, without waiting for routing protocol convergence; see chapter .

# **Example topology**

[Figure 295: MPLS example topology](#page-1197-1) shows the example topology consisting of six SR OS nodes located in a single autonomous system.

<span id="page-1197-0"></span>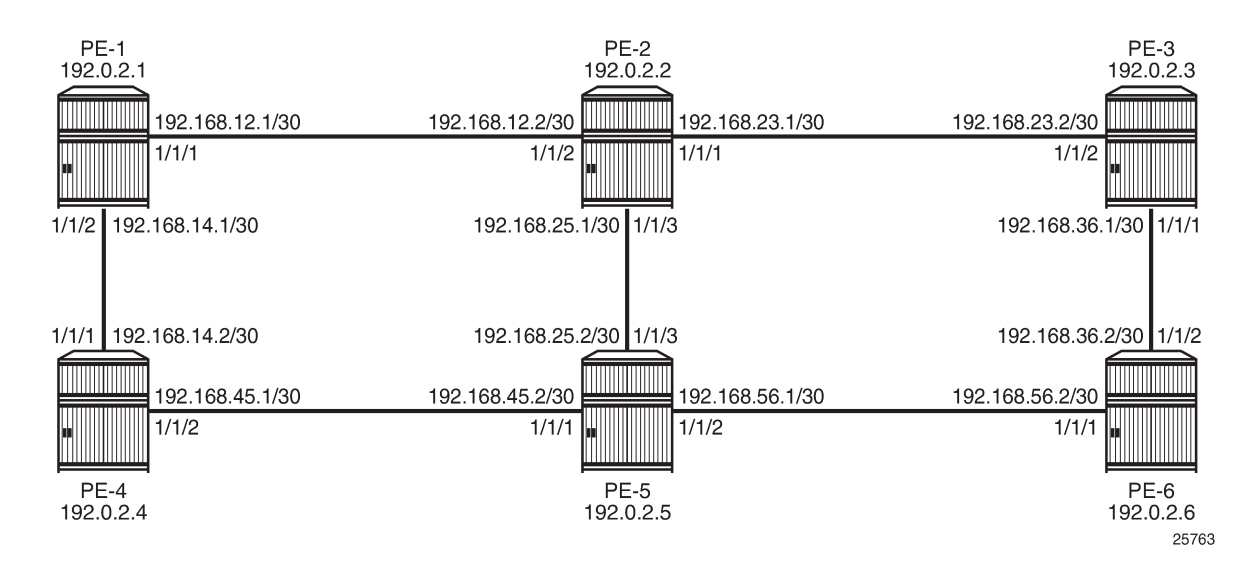

#### <span id="page-1197-1"></span>*Figure 295: MPLS example topology*

### **Configuration**

As a general prerequisite for the configuration of MPLS LSPs, a correctly working Interior Gateway Protocol (IGP) is required. Open Shortest Path First (OSPF) or Intermediate System to Intermediate System (IS-IS) can be used as IGP.

LDP is a simple label distribution protocol with basic MPLS functionality (no traffic engineering). Fast Reroute is supported; see chapter [MPLS LDP FRR using ISIS as IGP](#page-1236-0). LDP relies on the underlying routing information provided by an IGP in order to forward labeled packets. Each LDP configured LSR will originate a label for its system address and a label for each FEC for which it has a next hop that is external to the MPLS domain, without the explicit need to manually configure the LSPs. When deviations from this default behavior are desired, import and export policies can be applied.

The configuration is as simple as enabling the LDP protocol instance and adding all network interfaces, for each node. The configuration on node PE-1 is as follows; similar configurations apply on the other nodes.

```
# on PE-1:
configure
      router Base
            ldp 
                  interface-parameters 
                        interface "int-PE-1-PE-2" dual-stack
                              ipv4
                                   no shutdown
                              exit
                              no shutdown
                        exit
                        interface "int-PE-1-PE-4" dual-stack
                             ipv4
                            no shutdown<br>exit
exit and the contract of the contract of the contract of the contract of the contract of the contract of the c
                             no shutdown
                        exit
```
The **show router ldp discovery** and **show router ldp session** commands can be used to verify the LDP hello adjacencies and sessions. The adjacency type (AdjType) needs to be *Link* while the state should be *Established*. In this example, only IPv4 addresses are used, so the output can be limited to IPv4 only by adding the keyword **ipv4**.

```
*A:PE-1# show router ldp discovery ipv4
===============================================================================
LDP IPv4 Hello Adjacencies
===============================================================================
                           Local Addr State Name Local Addr State
AdjType Peer Addr
         -------------------------------------------------------------------------------
int-PE-1-PE-2<br>link
                           link 192.0.2.2:0
int-PE-1-PE-4 192.0.2.1:0 Estab
link 192.0.2.4:0
-------------------------------------------------------------------------------
No. of IPv4 Hello Adjacencies: 2
===============================================================================
```
\*A:PE-1# show router ldp session ipv4

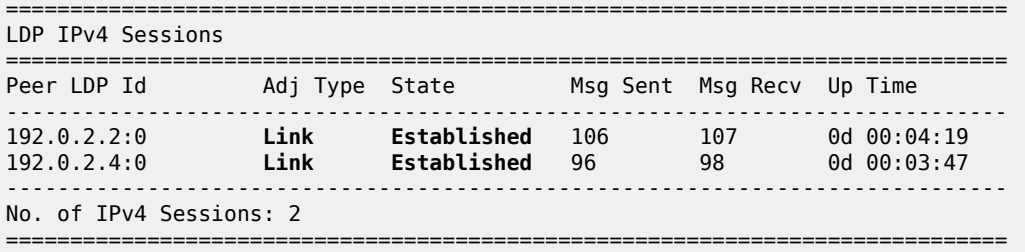

The **show router ldp bindings prefixes** command displays the contents of the LIB (Label Information Base) and contains all labels locally generated (IngLbl) and those received from any LDP neighbors (EgrLbl), whether they are in use or not. The following output is for IPv4 prefixes:

\*A:PE-1# show router ldp bindings prefixes ipv4 =============================================================================== LDP Bindings (IPv4 LSR ID 192.0.2.1) (IPv6 LSR ID ::) =============================================================================== Label Status: U - Label In Use, N - Label Not In Use, W - Label Withdrawn WP - Label Withdraw Pending, BU - Alternate For Fast Re-Route e - Label ELC FEC Flags: LF - Lower FEC, UF - Upper FEC, M - Community Mismatch, BA - ASBR Backup FEC =============================================================================== LDP IPv4 Prefix Bindings =============================================================================== Prefix Peer FEC-Flags (Peer Fec-Flags )<br>
Fec-Flags (Peer Fec-Flags )<br>
Fec-Flags (Peer Fec-Flags ) **IgrLbl EgrLbl** EgrNextHop EgrIntf/LspId ------------------------------------------------------------------------------- 192.0.2.1/32 192.0.2.2:0 524287U -- -- -- 192.0.2.1/32 192.0.2.4:0 524287U -- -- 192.0.2.2/32 192.0.2.2:0 524287 192.168.12.2 1/1/1 192.0.2.2/32 192.0.2.4:0 524286U 524285 -- -- 192.0.2.3/32 192.0.2.2:0 524285N 524285 192.168.12.2 1/1/1 192.0.2.3/32 192.0.2.4:0

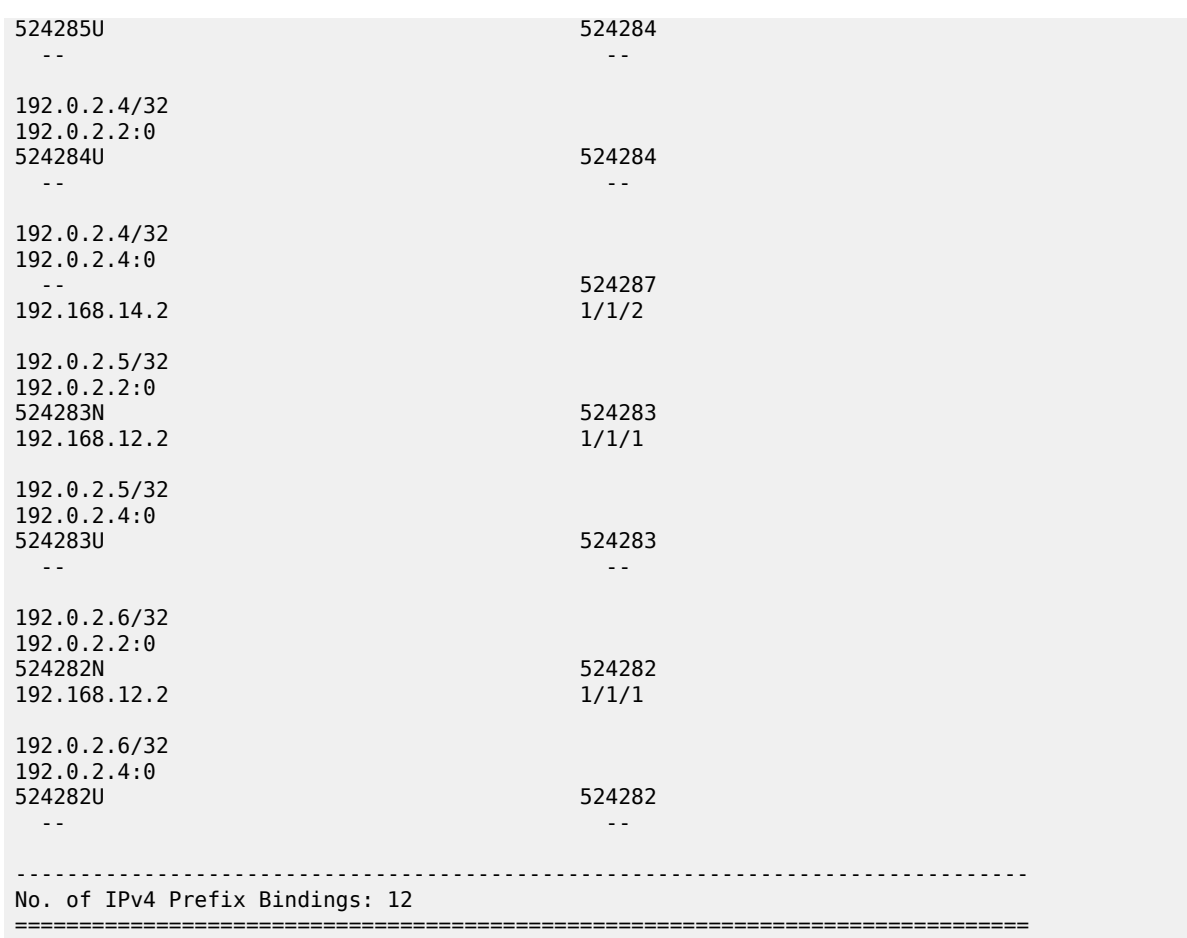

The **show router ldp bindings active prefixes** command displays the content of the Label Forwarding Information Base (LFIB) and contains all active labels and the associated label actions used for label switching packets. The active LDP bindings for IPv4 prefixes are the following:

\*A:PE-1# show router ldp bindings active prefixes ipv4 =============================================================================== LDP Bindings (IPv4 LSR ID 192.0.2.1) (IPv6 LSR ID ::) =============================================================================== Label Status: U - Label In Use, N - Label Not In Use, W - Label Withdrawn WP - Label Withdraw Pending, BU - Alternate For Fast Re-Route e - Label ELC FEC Flags: LF - Lower FEC, UF - Upper FEC, M - Community Mismatch, BA - ASBR Backup FEC (S) - Static (M) - Multi-homed Secondary Support (B) - BGP Next Hop (BU) - Alternate Next-hop for Fast Re-Route (I) - SR-ISIS Next Hop (O) - SR-OSPF Next Hop (C) - FEC resolved with class-based-forwarding =============================================================================== LDP IPv4 Prefix Bindings (Active) =============================================================================== Prefix Op IngLbl EgrLbl

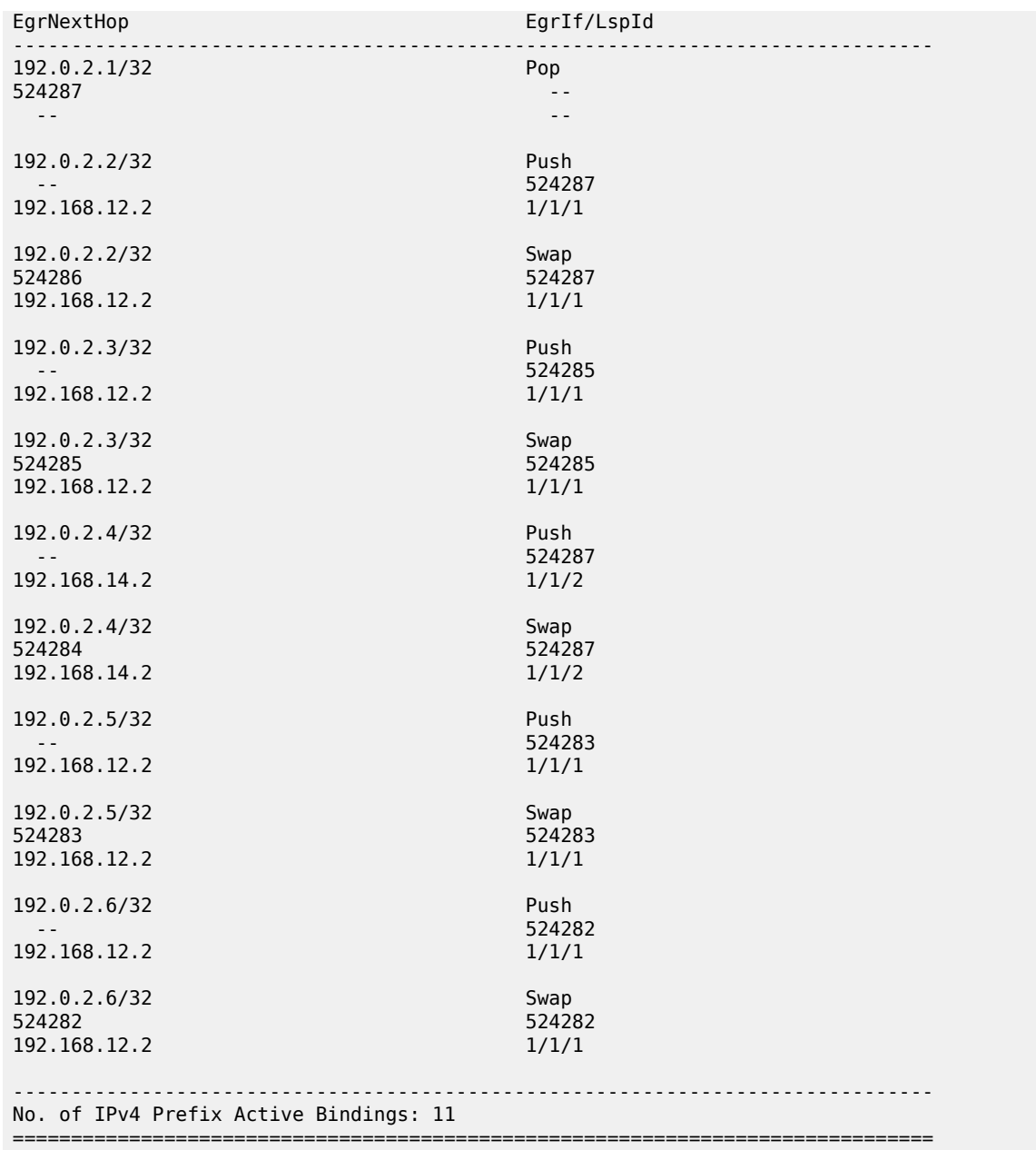

In the tunnel table, there are LDP LSPs to all other nodes:

\*A:PE-1# show router tunnel-table =============================================================================== IPv4 Tunnel Table (Router: Base) =============================================================================== Destination Owner Encap TunnelId Pref Nexthop Metric Color ------------------------------------------------------------------------------- 192.0.2.2/32 ldp MPLS 65537 9 192.168.12.2 10 192.0.2.3/32 ldp MPLS 65538 9 192.168.12.2 20 192.0.2.4/32 ldp MPLS 65539 9 192.168.14.2 10

192.0.2.5/32 ldp MPLS 65540 9 192.168.12.2 20 192.0.2.6/32 ldp MPLS 65541 9 192.168.12.2 30 ------------------------------------------------------------------------------- Flags: B = BGP or MPLS backup hop available L = Loop-Free Alternate (LFA) hop available E = Inactive best-external BGP route k = RIB-API or Forwarding Policy backup hop ===============================================================================

In order to signal PHP with LDP, implicit-null must be configured on the eLER.

```
# on PE-6:
configure 
     router Base
         ldp 
             implicit-null-label
         exit
```
The implicit-null is signaled immediately, all related labels are withdrawn and re-advertised with label value of 3. The new label would show up on PE-5 as a swap from the ingress label to an egress label of 3, although label 3 is not pushed on to the frame.

```
*A:PE-5# show router ldp bindings active prefixes prefix 192.0.2.6/32
===============================================================================
LDP Bindings (IPv4 LSR ID 192.0.2.5)
     (IPv6 LSR ID ::)
===============================================================================
Label Status:
        U - Label In Use, N - Label Not In Use, W - Label Withdrawn
        WP - Label Withdraw Pending, BU - Alternate For Fast Re-Route
        e - Label ELC
FEC Flags:
        LF - Lower FEC, UF - Upper FEC, M - Community Mismatch,
       BA - ASBR Backup FEC<br>(S) - Static
                            (M) - Multi-homed Secondary Support
        (B) - BGP Next Hop (BU) - Alternate Next-hop for Fast Re-Route
        (I) - SR-ISIS Next Hop (O) - SR-OSPF Next Hop
        (C) - FEC resolved with class-based-forwarding
                ===============================================================================
LDP IPv4 Prefix Bindings (Active)
===============================================================================
Prefix Op
IngLbl EgrLbl
EgrNextHop EgrIf/LspId
           -------------------------------------------------------------------------------
192.0.2.6/32-- 3
192.168.56.2 1/1/2
192.0.2.6/32 Swap
524282 3
192.168.56.2 1/1/2
-------------------------------------------------------------------------------
No. of IPv4 Prefix Active Bindings: 2
===============================================================================
```
#### **Import and export policies**

The default label handling behavior is to originate label bindings for the system address and to propagate all FECs received. If this is not the desired behavior, an import/export policy can be applied. An LDP import policy impacts inbound filtering; an LDP export policy impacts outbound filtering.

An export policy may be configured to control the set of LDP label bindings advertised by the LER (sending to LDP peers). As such, export policies are used to include additional FECs rather than filtering FECs from those advertised.

An import policy can be used to control for which FECs a router will generate labels (accepting from LDP peers). This functionality is not unique to LDP; it can be used for RSVP-TE, OSPF, and IS-IS as well as others.

The policy can be global or LDP peer FEC prefix filtering, both for import and export. LDP peer FEC prefix filtering uses a similar policy context as the LDP global policies and works in addition to these global policies.

```
*A:PE-1# tree flat detail | match import-pref 
configure router ldp session-parameters peer import-prefixes <policy-name> 
                      [<policy-name>...(up to 5 max)]
configure router ldp session-parameters peer no import-prefixes
configure router ldp targeted-session import-prefixes <policy-name> 
                     [<policy-name>...(up to 5 max)]
configure router ldp targeted-session no import-prefixes
```

```
*A:PE-1# tree flat detail | match export-pref 
configure router ldp session-parameters peer export-prefixes <policy-name> 
                     [<policy-name>...(up to 5 max)]
configure router ldp session-parameters peer no export-prefixes
configure router ldp targeted-session export-prefixes <policy-name>
                     [<policy-name>...(up to 5 max)]
configure router ldp targeted-session no export-prefixes
```
By default, no labels are generated for directly connected (local) interfaces. To change this behavior, an export policy is created and applied to the LDP instance. There is no configuration difference in defining an import and export policy.

A policy starts with the keyword **begin** and contains a list of entries (of which each has a number), and ends with the keyword **commit**. An entry typically contains matching criteria (however, it is not required in cases where everything matches) and a corresponding action. Entries without an action are considered incomplete and are rendered inactive. When processing the policy, the router executes the specified action on the first matching statement; it does not process any further matches. For this reason, entries must be sequenced correctly from most to least specific.

The configuration of the LDP export policy for local interfaces is as follows:

```
# on all PEs:
configure
     router Base
         policy-options
              begin
              policy-statement "LDP-export"
                  entry 10
                       from
                           protocol direct
                       exit
                       action accept
                       exit
```
 exit exit commit

There are 11 active LDP bindings before applying the export policy, as shown earlier.

The LDP export or import policy is applied to the LDP instance on the router, with the **export** or **import** keyword.

```
# on all PEs:
configure 
     router Base
        ldn
             export "LDP-export"
         exit
```
When the export policy is applied, the active LDP binding table contains additional entries: the local interfaces of PE-x. In the following output, the 11 entries for the system prefixes are snipped; only the 7 additional prefixes are shown:

```
*A:PE-1# show router ldp bindings active prefixes ipv4 
                                      ===============================================================================
LDP Bindings (IPv4 LSR ID 192.0.2.1)
        (IPv6 LSR ID ::)
===============================================================================
Label Status:
        U - Label In Use, N - Label Not In Use, W - Label Withdrawn
        WP - Label Withdraw Pending, BU - Alternate For Fast Re-Route
        e - Label ELC
FEC Flags:
        LF - Lower FEC, UF - Upper FEC, M - Community Mismatch,
       BA - ASBR Backup FEC<br>(S) - Static
       (S) - Static (M) - Multi-homed Secondary Support<br>(B) - BGP Next Hop (BU) - Alternate Next-hop for Fast
                         (BU) - Alternate Next-hop for Fast Re-Route
        (I) - SR-ISIS Next Hop (O) - SR-OSPF Next Hop
        (C) - FEC resolved with class-based-forwarding
        ===============================================================================
LDP IPv4 Prefix Bindings (Active)
===============================================================================
Prefix 0p
IngLbl EgrLbl
EgrNextHop EgrIf/LspId
-------------------------------------------------------------------------------
---snip---
192.168.12.0/30 Pop
524281 -- --
192.168.14.0/30 Pop
524280 --
 -- --
192.168.23.0/30 Swap
524279 524279
192.168.12.2
192.168.25.0/30 Swap Swap System Swap System State Swap System System System System System System System System<br>
S24278 S24278 System System System System System System System System System System System System System Syst
524278 524278
192.168.12.2 1/1/1
```
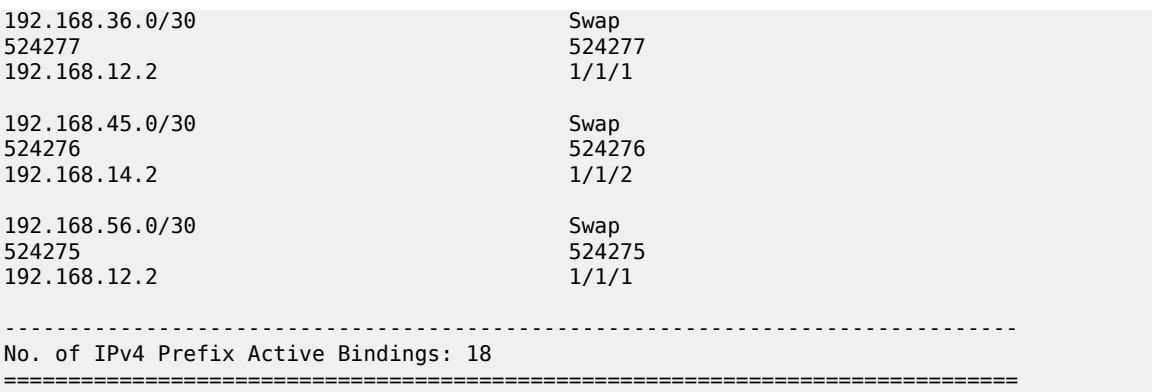

#### **OAM**

The following operations, administration, and maintenance operations can be launched on an LDP LSP:

- oam lsp-ping
- oam lsp-trace

As an example, an LSP ping is sent from PE-1 to PE-6:

```
*A:PE-1# oam lsp-ping prefix 192.0.2.6/32
LSP-PING 192.0.2.6/32: 80 bytes MPLS payload
Seq=1, send from intf int-PE-1-PE-2, reply from 192.0.2.6
        udp-data-len=32 ttl=255 rtt=5.46ms rc=3 (EgressRtr)
---- LSP 192.0.2.6/32 PING Statistics ----
1 packets sent, 1 packets received, 0.00% packet loss
round-trip min = 5.46ms, avg = 5.46ms, max = 5.46ms, stddev = 0.000ms
```
An LSP trace is sent from PE-1 to PE-6:

```
*A:PE-1# oam lsp-trace prefix 192.0.2.6/32
lsp-trace to 192.0.2.6/32: 0 hops min, 0 hops max, 104 byte packets
1 192.0.2.2 rtt=2.94ms rc=8(DSRtrMatchLabel) rsc=1
2 192.0.2.3 rtt=4.00ms rc=8(DSRtrMatchLabel) rsc=1
3 192.0.2.6 rtt=4.54ms rc=3(EgressRtr) rsc=1
```
The return code (**rc**) is 8 for the LSRs and 3 for the eLER.

The detailed output for this LSP trace includes the interface IP address, the interface type, maximum receive unit (MRU), label and protocol; as follows:

```
*A:PE-1# oam lsp-trace prefix 192.0.2.6/32 detail
lsp-trace to 192.0.2.6/32: 0 hops min, 0 hops max, 104 byte packets
1 192.0.2.2 rtt=2.09ms rc=8(DSRtrMatchLabel) rsc=1
      DS 1: ipaddr=192.168.23.2 ifaddr=192.168.23.2 iftype=ipv4Numbered MRU=1564
            label[1]=524282 protocol=3(LDP)
2 192.0.2.3 rtt=3.36ms rc=8(DSRtrMatchLabel) rsc=1
      DS 1: ipaddr=192.168.36.2 ifaddr=192.168.36.2 iftype=ipv4Numbered MRU=1564
            label[1]=3 protocol=3(LDP)
3 192.0.2.6 rtt=4.49ms rc=3(EgressRtr) rsc=1
```
### **LDP statistics**

LDP-related statistics can be collected in files. On PE-1, file 1 is configured, as follows:

```
# on PE-1:
configure 
     log 
          file-id 1 
               location cf1: 
               rollover 5 retention 1 
          exit
```
The following accounting policy defines which statistics should be recorded:

```
# on PE-1:
configure
     log 
          accounting-policy 1 
              record combined-ldp-lsp-egress 
              to file 1 
              no shutdown 
          exit
```
The collection of statistics for prefix 192.0.2.6/32 is enabled on PE-1 in the **ldp** context, as follows:

```
# on PE-1:
configure
     router Base
         ldp 
              egress-statistics
                  fec-prefix 192.0.2.6/32
                      collect-stats
                      accounting-policy 1
                      no shutdown
                  exit
              exit
```
The following FEC egress statistics can be displayed:

```
*A:PE-1# show router ldp fec-egress-stats ?
  - fec-egress-stats [<ip-prefix/ip-prefix-length>]
  - fec-egress-stats [active] [family]
  - fec-egress-stats [summary]
 <ip-prefix/ip-pref*> : ipv4-prefix - a.b.c.d 
                       ipv4-prefix-le - [0..32]
                       ipv6-prefix - x:x:x:x:x:x:x:x (eight 16-bit pieces)
                                        x:x:x:x:x:x:d.d.d.d
                                        x - [0..FFFF]H
                                      d - [0..255]D ipv6-prefix-le - [0..128]
 <active> : keyword
 <family> : ipv4|ipv6
<summary>
```
===============================================================================

The FEC egress stats for prefix 192.0.2.6/32 can be retrieved as follows:

\*A:PE-1# show router ldp fec-egress-stats 192.0.2.6/32

```
LDP IPv4 FEC Egress Statistics
```
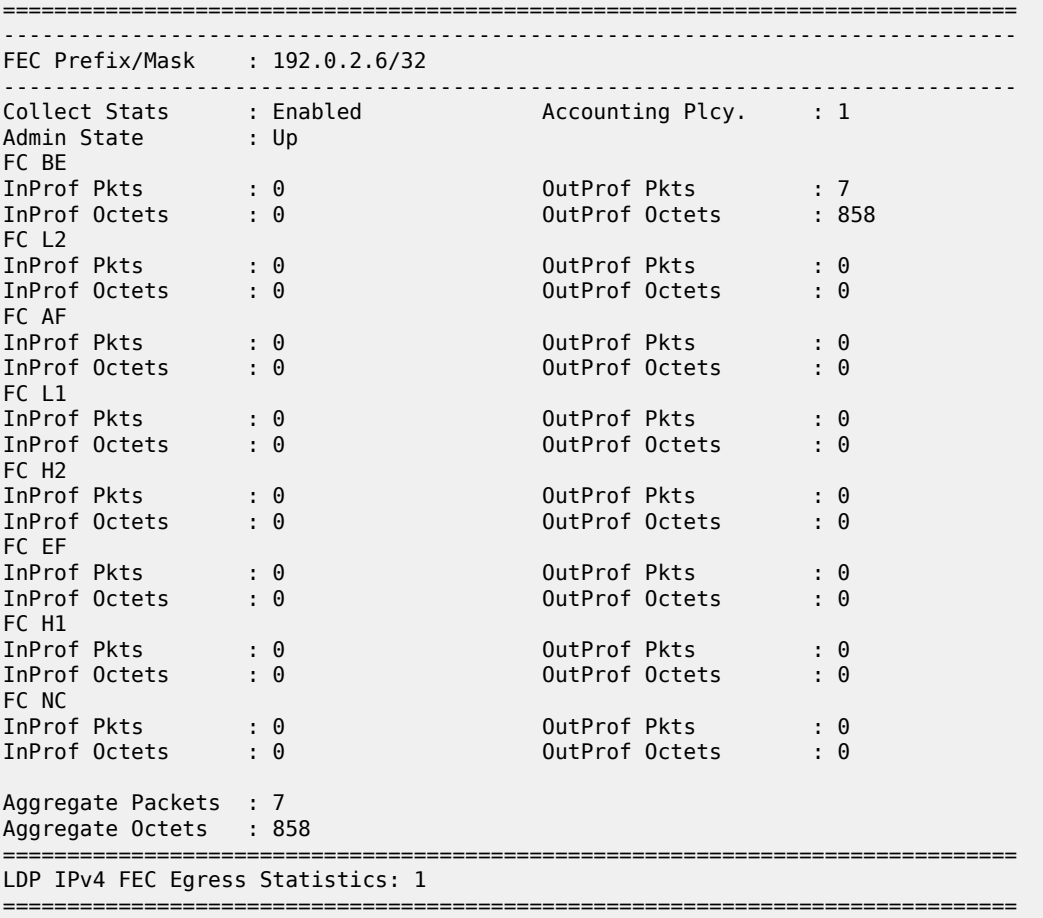

Statistics can be cleared as follows on PE-1:

# on PE-1: clear router ldp fec-egress-statistics 192.0.2.6/32

# **Debug**

LDP debugging can be configured per LDP interface or per LDP peer, as follows:

```
# on PE-1:
debug 
      router 
           ldp ?
   - ldp
   - no ldp
 [no] interface + Enable/disable and configure debugging for an LDP interface<br>[no] peer + Enable/disable and configure debugging for an LDP peer
                              + Enable/disable and configure debugging for an LDP peer
```
A particular peer is specified by its IPv4 or IPv6 address. It is possible to configure debugging for specific LDP events: bindings or messages, as follows:

```
# on PE-1:
debug 
     router 
         1<sub>dn</sub>
              peer 192.0.2.2 ?
   - no peer <ip-address>
   - peer <ip-address>
  <ip-address> : ipv4-address - a.b.c.d
                           ipv6-address - x:x:x:x:x:x:x:x (eight 16-bit pieces)
                                              x:x:x:x:x:x:d.d.d.d
                                              x - [0..FFFF]H
                                              d - [0..255]D
 [no] event + Configure debugging for specific LDP events<br>[no] packet + Enable/disable debugging for specific LDP p
                        + Enable/disable debugging for specific LDP packets
# on PE-1:
debug 
     router 
         ldp 
             peer 192.0.2.2
                  event ?
   - event
   - no event
 [no] bindings - Enable/disable debugging for LDP bindings
 [no] messages - Enable/disable debugging for LDP messages
```
It is also possible to configure debugging for specific packets, such as label packets:

```
# on PE-1:
debug
    router
        ldp
            peer 192.0.2.2
               packet ?
  - no packet
   - packet
 [no] hello - Enable/disable debugging for LDP Hello packets
 [no] init - Enable/disable debugging for LDP Init packets
 [no] keepalive - Enable/disable debugging for LDP Keepalive packets
 [no] label - Enable/disable debugging for LDP Label packets
```
The following debugging is configured on PE-1:

```
*A:PE-1# show debug
debug
     router "Base"
         ldp
              peer 192.0.2.2
                  event
                   exit
                  packet
                       label detail
                   exit
              exit
```
#### exit

Some label mapping packets sent to peer 192.0.2.2 are the following, with the label mapping for prefixes 192.0.2.1/32 and 192.0.2.4/32:

```
---snip---
5 2021/02/18 19:21:01.770 UTC MINOR: DEBUG #2001 Base LDP
"LDP: LDP
Send Label Mapping packet (msgId 14) to 192.0.2.2:0
Protocol version = 1
Label 524284 advertised for the following FECs
Prefix Address Family = 1 Prefix = 192.0.2.4/32"
4 2021/02/18 19:20:44.823 UTC MINOR: DEBUG #2001 Base LDP
"LDP: LDP
Send Label Mapping packet (msgId 12) to 192.0.2.2:0
Protocol version = 1
Label 524285 advertised for the following FECs
Prefix Address Family = 1 Prefix = 192.0.2.3/32
"
3 2021/02/18 19:20:44.823 UTC MINOR: DEBUG #2001 Base LDP
"LDP: LDP
Recv Label Mapping packet (msgId 12) from 192.0.2.2:0
Protocol version = 1
Label 524285 advertised for the following FECs
Prefix Address Family = 1 Prefix = 192.0.2.3/32"
2 2021/02/18 19:20:31.627 UTC MINOR: DEBUG #2001 Base LDP
"LDP: LDP
Send Label Mapping packet (msgId 6) to 192.0.2.2:0
Protocol version = 1
Label 524287 advertised for the following FECs
Prefix Address Family = 1 Prefix = 192.0.2.1/32"
1 2021/02/18 19:20:31.379 UTC MINOR: DEBUG #2001 Base LDP
"LDP: LDP
Recv Label Mapping packet (msgId 6) from 192.0.2.2:0
Protocol version = 1
Label 524287 advertised for the following FECs
Prefix Address Family = 1 Prefix = 192.0.2.2/32"
```
#### <span id="page-1209-0"></span>**Conclusion**

MPLS provides the capability to establish connection-oriented paths over a connectionless network. LDP point-to-point LSPs are dynamically signaled and FRR is supported. This can greatly improve network resiliency. In this chapter, the configuration of several LDP point-to-point LSP features is given together with the associated show output which can be used to verify and troubleshoot.

# **LDP-IGP Synchronization**

This chapter provides information about LDP-IGP synchronization

Topics in this chapter include:

- [Applicability](#page-1210-0)
- **[Overview](#page-1210-1)**
- [Configuration](#page-1213-0)
- **[Conclusion](#page-1220-0)**

# <span id="page-1210-0"></span>**Applicability**

This chapter was initially written for SR OS Release 14.0.R6, but the CLI in the current edition is based on SR OS Release 21.2.R1.

Label Distribution Protocol - Interior Gateway Protocol (LDP-IGP) synchronization based on RFC 5443 is supported in SR OS Release 6.0, and later. LDP end-of-Label Information Base (LIB), as described in RFC 5919, is supported in SR OS Release 14.0.R1, and later.

## <span id="page-1210-1"></span>**Overview**

Within an MPLS network using LDP, it is common practice to enable a synchronization timer between LDP and the IGP to give both the IGP and LDP time to converge after a link is restored. Without LDP-IGP synchronization, the IGP and LDP converge independently. Because the IGP converges before LDP, traffic can be black-holed until LDP has converged. When the IGP converges after link restoration and a new next hop is available, this change in next hop causes LDP to stop using the LDP labels for the alternate path. After the adjacency with the new next hop is established, labels are allocated for the new shortest (primary) path. These new labels are not yet signaled by LDP, causing the traffic to be black-holed for all or part of the FECs until LDP converges.

LDP-IGP synchronization based on RFC 5443 consists of temporarily setting the run-time IGP cost of a restored link to infinity to give time for both IGP and LDP to converge. When the LDP synchronization timer expires, the runtime IGP cost is restored to the configured IGP cost and IGP will re-advertise it and use this for the next shortest path first (SPF) computation. The value for infinity of the IGP cost for a router interface depends on the IGP: 0xFFFF (65535) for OSPF, 0x3F (63) for IS-IS regular metric, and 0xFFFFFE (16777214) for IS-IS wide metric. LDP-IGP synchronization is not supported on RIP interfaces.

When the system converges, the IGP starts the LDP synchronization timer when the LDP session to the neighbor is established over the interface. The LDP synchronization timer is running during the exchange of label FEC bindings over the interface. When the LDP synchronization timer expires, the IGP announces the new best next hop and LDP uses this next hop if the label bindings for the neighbor's FEC are available. However, the LDP synchronization timer does not guarantee that all FEC bindings will be exchanged when the timer expires. Operators do not want to configure very large timers on every node, which may result in long synchronization times. The end-of-lib option (RFC 5919) reduces the synchronization time; therefore, operators can configure large synchronization timers that will be aborted when the end-of-lib notification has been received from a downstream node.

By default, LDP-IGP synchronization is enabled for OSPF and for IS-IS, as follows:

```
*A:PE-1>configure 
    router 
        ospf
            info detail | match ldp-sync
shows: no disable-ldp-sync
*A:PE-1>configure 
    router 
        isis
            info detail | match ldp-sync
```
shows: no disable-ldp-sync

By default, LDP synchronization is disabled (out-of-service) on each interface, as follows:

```
A:PE-1# show router ospf interface "int-PE-1-P-2" detail | match Ldp 
Ldp Sync : outOfService
Ldp Timer State : Disabled Ldp Tm Left : 0
A:PE-1# show router isis interface "int-PE-1-P-2" detail | match Ldp 
Ldp Sync : outOfService
Ldp Timer State : Disabled Ldp Tm Left : 0
```
LDP end-of-lib, as defined in RFC 5919, allows a downstream node to notify its upstream peer that the node has advertised its entire LIB to its upstream peer, which can terminate the LDP synchronization timer. LDP end-of-lib notifications use a FEC TLV with the type wildcard FEC element for all negotiated FEC types. LDP end-of-lib is sent even if the system has no label bindings to advertise. Each node notifies its peer nodes that it is safe to send LDP end-of-lib notifications even if the node is not configured to process them. The node sends an unrecognized notification capability TLV (RFC 5919) in the initialization message, indicating that it will ignore notification messages that carry status TLV with a non-fatal status code unknown to it.

The LDP synchronization timer is configured in seconds with a maximum of 1800 seconds on a per interface basis, as follows:

```
*A:PE-1>configure 
    router 
       interface "int-PE-1-P-2" 
            ldp-sync-timer ?
  - ldp-sync-timer <seconds> [end-of-lib]
   - no ldp-sync-timer
 <seconds> : [1..1800]
 <end-of-lib> : keyword
```
As an example, an LDP synchronization timer of 300 seconds can be configured on interface "int-PE-1- P-2", with or without the LDP end-of-lib option, as follows:

```
# on PE-1:
configure 
     router 
         interface "int-PE-1-P-2" 
              ldp-sync-timer 300
```

```
 exit all
```

```
# on PE-1:
configure 
     router 
         interface "int-PE-1-P-2" 
              ldp-sync-timer 300 end-of-lib
              exit all
```
- When the end-of-lib option is not configured, the LDP synchronization timer is started when the LDP hello adjacency comes up over the interface. Any received LDP end-of-lib message is ignored.
- When the end-of-lib option is configured, the receiving node behaves as follows:
	- The LDP synchronization timer is started when the LDP hello adjacency comes up over the interface.
	- When LDP end-of-lib type wildcard FEC messages have been received for all negotiated FEC types for a certain session to an LDP peer for the IGP interface, the LDP synchronization timer is terminated and the system restores the IGP link cost.
	- If the LDP synchronization timer expires before the LDP end-of-lib messages are received for all negotiated FEC types, the system restores the IGP link cost.
	- All unexpected LDP end-of-lib messages are dropped.
- When the end-of-lib option is configured, the sending node will advertise an LDP end-of-lib message for all FECs (prefix and P2MP FECs) after all FECs are sent for all peers that have advertised the unrecognized notification capability TLV.

When a user changes the IGP cost of an interface, the new value is advertised at the next flooding of link attributes by the IGP. If the LDP synchronization timer is running, the new cost value will only be advertised after the timer expires. However, the following **tools** or **configure** commands can be used to terminate the LDP-IGP synchronization, causing the new IGP cost value to be advertised instantly.

The following two **tools** commands do not modify the configuration; they terminate the LDP synchronization timer and restore the actual cost of the IGP interface:

tools perform router **ospf ldp-sync-exit** tools perform router **isis ldp-sync-exit**

The following three commands disable the LDP-IGP synchronization entirely, either from the interface or globally for the IGP (OSPF or IS-IS):

```
# on PE-1:
configure
     router
         interface "int-PE-1-P-2"
              no ldp-sync-timer
configure
     router
         ospf
              disable-ldp-sync
configure
```
 router **isis**

#### **disable-ldp-sync**

If the user changes the value of the LDP synchronization timer parameter, the new value will take effect at the next synchronization event. If the timer is still running, it will continue to use the previous value.

### <span id="page-1213-0"></span>**Configuration**

[Figure 296: Example topology](#page-1213-1) shows the example topology.

<span id="page-1213-1"></span>*Figure 296: Example topology*

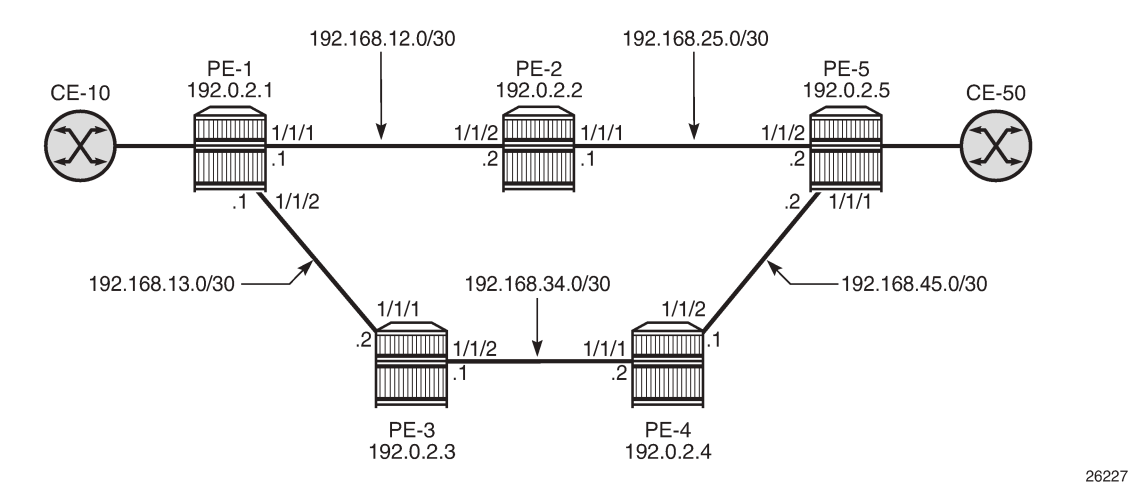

The initial configuration on these nodes includes the following:

- Cards, MDAs, ports
- Router interfaces
- IGP: OSPF on all interfaces between the five P/PE routers (alternatively, IS-IS can be configured)
- LDP on all interfaces (LDP link adjacencies)
- Services on the PEs; for example, an Epipe between PE-1 and PE-5 (LDP targeted adjacencies)
- In this example topology, CE-10 and CE-50 correspond to VPRN 10 name on PE-1 and PE-5 using a hairpin to loop the traffic back to the node.

Default IGP metrics are used on the interfaces and, under normal conditions, traffic between CE-10 and CE-50 is sent over the shortest path via P-2, as shown in [Figure 297: Shortest path between PE-1 and](#page-1214-0) [PE-5.](#page-1214-0)

<span id="page-1214-0"></span>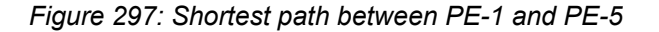

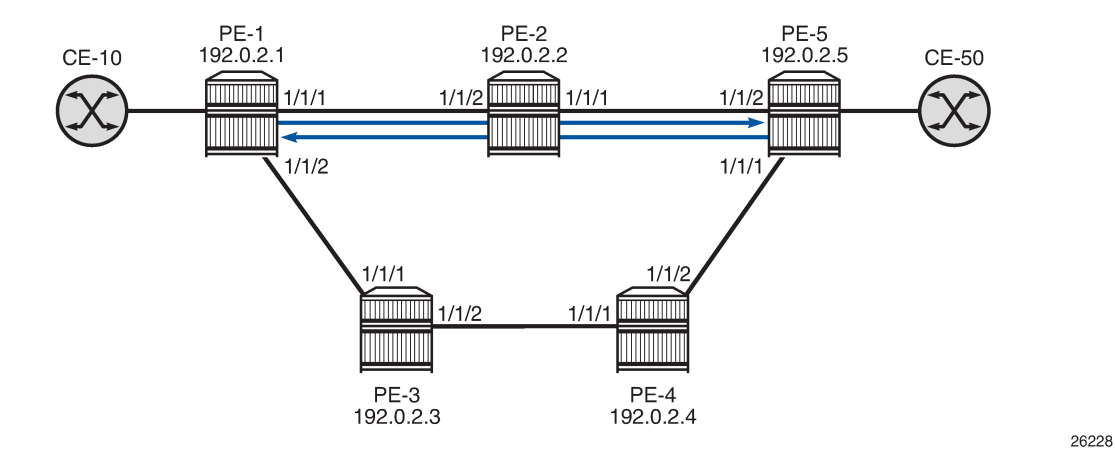

#### **LDP-IGP synchronization without LDP end-of-lib**

LDP-IGP synchronization is, by default, globally enabled for OSPF and IS-IS, but disabled on every interface. In this example, LDP-IGP synchronization will be configured with an LDP synchronization timer of 300 seconds on all the interfaces in all the nodes, as follows:

```
# on PE-1:
configure 
     router 
          interface "int-PE-1-P-2" 
              ldp-sync-timer 300
          exit
          interface "int-PE-1-P-3" 
              ldp-sync-timer 300
          exit
          exit all
# on P-2:
configure 
     router 
          interface "int-P-2-PE-1" 
              ldp-sync-timer 300
          exit
```
 interface "int-P-2-PE-5" ldp-sync-timer 300 exit exit all

The configuration is similar on the other nodes. With this configuration, a restored interface will temporarily get an IGP cost of infinity; therefore, the link will not be used for data traffic until the LDP synchronization timer terminates (when it expires after 300 seconds or when it is terminated manually). To simulate a link failure, port 1/1/1 is disabled (shutdown) and re-enabled (no shutdown) on PE-1, as follows:

# on PE-1: configure port 1/1/1 shutdown

```
 exit
     exit all
configure 
     port 1/1/1 
         no shutdown
     exit
     exit all
```
The LDP synchronization timer is not started before the LDP hello adjacency is established. The following output shows the port re-enabled, but before the LDP adjacency is established (Ldp Timer State = Wait for Ldp Adj.):

\*A:PE-1# show router ospf interface "int-PE-1-P-2" detail | match Ldp Ldp Sync : inService Ldp Sync Wait : Disabled Ldp Timer State : Wait for Ldp Adj. Ldp Tm Left : 0

The following debug messages for OSPF show that the OSPF interface state is up (point-to-point), the LDP Sync Timer state is updated to "WAIT\_FOR\_ADJ", and afterward the LDP state is updated to "LDP\_INTF\_HAS\_ADJ", as follows:

21 2021/07/30 08:46:42.594 UTC MINOR: DEBUG #2001 Base OSPFv2 "OSPFv2: INTF IF 192.168.12.1 Idx 2 Event: IF\_UP state: from DOWN to PTP" 25 2021/07/30 08:46:42.594 UTC MINOR: DEBUG #2001 Base OSPFv2 "OSPFv2: INTF Updated the LDP Sync Timer state for I/F 2 to WAIT\_FOR\_ADJ" 26 2021/07/30 08:46:46.235 UTC MINOR: DEBUG #2001 Base OSPFv2 "OSPFv2: INTF OSPF I/F 2 LDP state: new LDP INTF HAS ADJ old LDP INTF DOWN"

When the LDP hello adjacency is established, the interface between PE-1 and P-2 gets an IGP cost of infinity and the LDP synchronization timer is started, as follows:

27 2021/07/30 08:46:46.235 UTC MINOR: DEBUG #2001 Base OSPFv2 "OSPFv2: INTF Updated the LDP Sync Timer state for I/F 2 to TMR\_ACTIVE"

LDP bindings are exchanged as follows, but no message indicates the end-of-lib (and if it were sent by P-2, it would be ignored by PE-1). The LDP synchronization timer is not automatically terminated when the LDP bindings are received, because the configuration does not include the end-of-lib option.

28 2021/07/30 08:46:46.418 UTC MINOR: DEBUG #2001 Base LDP "LDP: Binding Sending Label mapping label 524287 for Prefix Address Family = 1 Prefix = 192.0.2.1/32 to peer 192.0.2.2:0. " 30 2021/07/30 08:46:46.418 UTC MINOR: DEBUG #2001 Base LDP "LDP: Binding Sending Label mapping label 524284 for Prefix Address Family = 1 Prefix = 192.0.2.3/32 to peer 192.0.2.2:0. " 32 2021/07/30 08:46:46.418 UTC MINOR: DEBUG #2001 Base LDP "LDP: Binding Sending Label mapping label 524283 for Prefix Address Family = 1 Prefix = 192.0.2.4/32 to peer  $192.0.2.2:0.$ 

26229

34 2021/07/30 08:46:46.418 UTC MINOR: DEBUG #2001 Base LDP "LDP: Binding Sending Label mapping label 524282 for Prefix Address Family = 1 Prefix = 192.0.2.5/32 to peer 192.0.2.2:0. "

As long as the LDP synchronization timer is not terminated, traffic between CE-10 and CE-50 is redirected to the path via P-3 and P-4, as shown in [Figure 298: Rerouting via P-3 and P-4 until LDP synchronization](#page-1216-0) [timer terminates](#page-1216-0).

<span id="page-1216-0"></span>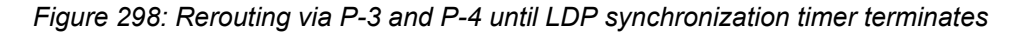

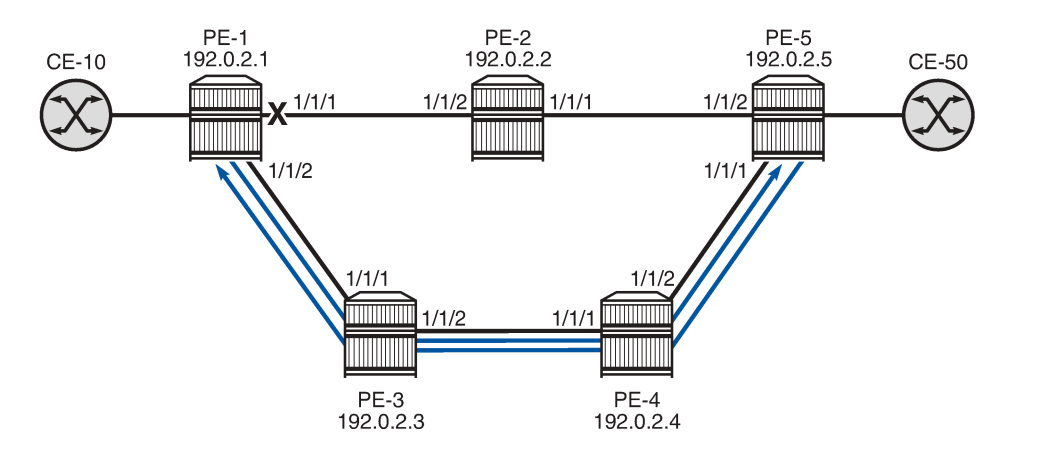

The following commands for the OSPF interfaces between PE-1 and P-2 show the Ldp Timer State = Timer Active, Ldp Sync Wait = Enabled; therefore, traffic is rerouted and the remaining time (Ldp Tm Left):

```
*A:PE-1# show router ospf interface "int-PE-1-P-2" detail | match Ldp 
Ldp Sync : inService Ldp Sync Wait : Enabled
Ldp Timer State : Timer Active
*A:P-2# show router ospf interface "int-P-2-PE-1" detail | match Ldp 
                                  Ldp Sync Wait
Ldp Timer State : Timer Active Ldp Tm Left : 271
```
The restored interface between PE-1 and P-2 will have an infinite IGP cost, so will not be used for data traffic as long as the LDP synchronization timer is active. All traffic between the CEs takes the path via P-3 and P-4, which can be verified as follows. The port statistics are cleared and 1000 ICMP echo requests are sent by CE-10 to CE-50. On PE-1, port 1/1/1 is used toward P-2 and port 1/1/2 is used toward P-3. All traffic is expected to take the path toward P-3. However, there will be some IGP and LDP signaling on all interfaces, so the packet count will be slightly greater than 1000, as follows:

```
*A:PE-1# clear port 1/1/[1..2] statistics
```
\*A:PE-1# ping router 10 172.16.10.2 rapid count 1000 PING 172.16.10.2 56 data bytes ---snip--- ---- 172.16.10.2 PING Statistics --1000 packets transmitted, 1000 packets received, 0.00% packet loss round-trip min =  $1.61ms$ , avg =  $1.80ms$ , max =  $3.59ms$ , stddev =  $0.213ms$ \*A:PE-1# show port 1/1/1 statistics =============================================================================== Port Statistics on Slot 1 =============================================================================== Port Ingress Packets Ingress Octets Id **Egress Packets** Egress Packets Egress Octets -------------------------------------------------------------------------------  $1/1/1$  20 2219  $21$  2305 =============================================================================== \*A:PE-1# show port 1/1/2 statistics =============================================================================== Port Statistics on Slot 1 =============================================================================== Port 1.1 Ingress Packets 1.1 Ingress Packets Ingress Octets<br>Id Egress Packets 1.1 Egress Octets Egress Packets -------------------------------------------------------------------------------  $1/1/2$  1046 128326 1047 128421 ===============================================================================

The port statistics on the other nodes will also show that these packets are sent via P-3 and P-4 instead of via P-2.

Even though the LIB was exchanged within seconds, the restored link only gets its normal IGP cost after the LDP synchronization timer has terminated. This can be done manually for a specific IGP (in this example, for OSPF on interface "int-PE-1-P-2" on PE-1) as follows:

```
*A:PE-1# tools perform router ospf ldp-sync-exit 
Done.
*A:PE-1# show router ospf interface "int-PE-1-P-2" detail | match Ldp 
Ldp Sync : inService Ldp Sync Wait : Disabled
Ldp Timer State : Manual Exit Ldp Tm Left : 0
```
The LDP synchronization timer can be configured independently for each IGP on each interface. The LDP synchronization timer for OSPF on interface "int-PE-1-P-2" is terminated manually (Ldp Timer State = Manual Exit; Ldp Sync Wait = Disabled; Ldp Tm Left = 0). Traffic from CE-10 to CE-50 can use interface "int-PE-1-P-2" because that interface has its configured (default) IGP cost. However, traffic from CE-50 to CE-10 will not use interface "int-P-2-PE-1" because that interface still has an infinite IGP cost as long as the LDP synchronization timer is not terminated; therefore, traffic toward CE-10 will pass via P-3 instead. This leads to an asymmetric traffic flow: the shortest path from CE-10 to CE-50 is via P-2, while the shortest path from CE-50 to CE-10 is via P-4 and P-3, as shown in [Figure 299: Restored link with one LDP](#page-1218-0) [synchronization timer terminated](#page-1218-0).

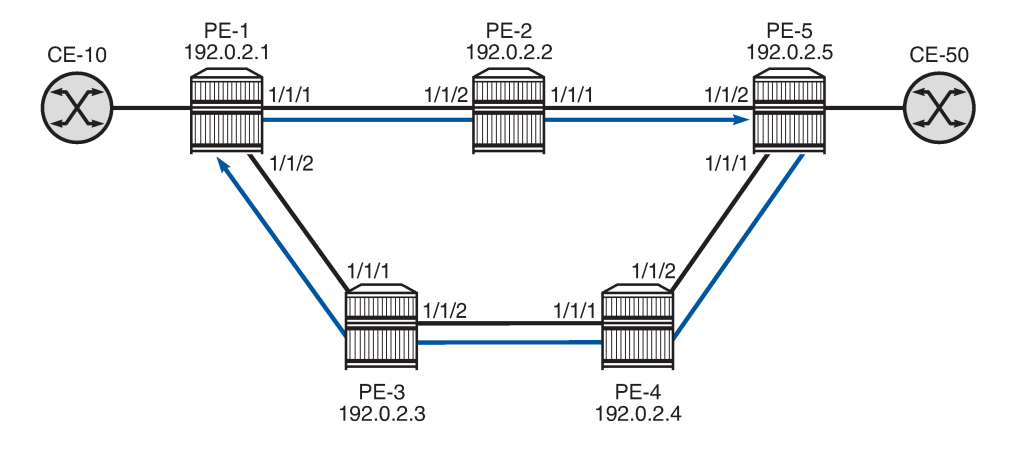

#### <span id="page-1218-0"></span>*Figure 299: Restored link with one LDP synchronization timer terminated*

26230

When the second LDP synchronization timer is also terminated, the shortest path is via P-2 for all traffic between CE-10 and CE-50.

The LDP synchronization timer needs to be configured to a value that is long enough to prevent traffic being black-holed, but not too long to cause unnecessary suboptimal routing after the LIB has been exchanged and before the termination of the LDP synchronization timer. The end-of-lib option reduces the LDP synchronization time when the configured LDP synchronization timer is longer than required for the exchange of the LIB, as described in the next section.

LDP synchronization is disabled on the interfaces of PE-1, as follows:

```
# on PE-1:
configure 
     router 
          interface "int-PE-1-P-2" 
             no ldp-sync-timer
         exit
          interface "int-PE-1-P-3" 
              no ldp-sync-timer
          exit
          exit all
```
Similar commands to disable LDP synchronization on an interface can be configured on the other nodes.

#### **LDP-IGP synchronization with LDP end-of-lib**

The LDP synchronization is configured with the end-of-lib option on all interfaces on all nodes; for example, for PE-1, as follows:

```
# on PE-1:
configure 
     router 
         interface "int-PE-1-P-2" 
              ldp-sync-timer 300 end-of-lib
         exit
         interface "int-PE-1-P-3" 
              ldp-sync-timer 300 end-of-lib
         exit
```
#### exit all

The configuration on the other nodes is similar.

A link failure is simulated by disabling and re-enabling port 1/1/1 on PE-1. Initially, the Ldp Timer State is "Wait for Ldp Adj.", as follows:

```
# on PE-1:
configure 
     port 1/1/1 
        no shutdown
     exit
     exit all
```
\*A:PE-1# show router ospf interface "int-PE-1-P-2" detail | match Ldp Ldp Sync : inService Ldp Sync Wait : Disabled Ldp Timer State : Wait for Ldp Adj.

After the LDP hello adjacency is established on the restored link, the LDP synchronization timer is started and PE-1 sends all LDP bindings to its peer P-2, as follows:

26 2021/07/30 09:02:53.635 UTC MINOR: DEBUG #2001 Base OSPFv2 "OSPFv2: INTF OSPF I/F 2 LDP state: new LDP INTF HAS ADJ old LDP INTF DOWN" 27 2021/07/30 09:02:53.635 UTC MINOR: DEBUG #2001 Base OSPFv2 "OSPFv2: INTF Updated the LDP Sync Timer state for I/F 2 to TMR\_ACTIVE" 32 2021/07/30 09:02:53.898 UTC MINOR: DEBUG #2001 Base LDP "LDP: Binding Sending Label mapping label 524284 for Prefix Address Family = 1 Prefix = 192.0.2.3/32 to peer 192.0.2.2:0." 34 2021/07/30 09:02:53.898 UTC MINOR: DEBUG #2001 Base LDP "LDP: Binding Sending Label mapping label 524283 for Prefix Address Family = 1 Prefix = 192.0.2.4/32 to peer 192.0.2.2:0." 36 2021/07/30 09:02:53.898 UTC MINOR: DEBUG #2001 Base LDP "LDP: Binding Sending Label mapping label 524282 for Prefix Address Family = 1 Prefix = 192.0.2.5/32 to peer 192.0.2.2:0." 38 2021/07/30 09:02:53.922 UTC MINOR: DEBUG #2001 Base OSPFv2 "OSPFv2: INTF **OSPF I/F 2 LDP state: new LDP\_LBL\_EXCH\_DONE old LDP\_INTF\_HAS\_ADJ"** 39 2021/07/30 09:02:53.922 UTC MINOR: DEBUG #2001 Base OSPFv2 "OSPFv2: INTF **Updated the LDP Sync Timer state for I/F 2 to EXCH\_DONE"** 40 2021/07/30 09:02:54.073 UTC MINOR: DEBUG #2001 Base LDP "LDP: Binding Sending Label mapping label 524287 for Prefix Address Family =  $1$  Prefix =  $192.0.2.1/32$ to peer 192.0.2.2:0."

When a downstream node has sent its entire LIB to its upstream peer, the node sends an end-of-lib (RFC 5919) notification. When the upstream peer receives an end-of-lib notification from its downstream peer, LDP is considered to be fully operational for the link. LDP triggers the IGP to advertise the link with normal cost instead of infinity and transit traffic can be sent on the restored link. In the preceding debug messages, the LDP Sync Timer state changes to "EXCH\_DONE"; in the following show command output, the LDP Timer State changes to "Label Exchg. Done":

\*A:PE-1# show router ospf interface "int-PE-1-P-2" detail | match Ldp Ldp Sync : inService Ldp Sync Wait : Disabled Ldp Timer State : Label Exchg. Done Ldp Tm Left : 0

The LDP synchronization timer is terminated when the entire LIB is exchanged. In this example setup, the LDP synchronization time is reduced from 300 seconds to less than 10 seconds after enabling LDP end-oflib.

# <span id="page-1220-0"></span>**Conclusion**

LDP-IGP synchronization (RFC 5443) allows directly connected nodes to delay the use of a restored link for transit IP packets until the LDP labels have been exchanged. RFC 5919 adds the end-of-lib option that reduces the LDP synchronization time to the minimum, so operators can configure large values for the LDP synchronization timer.

# **LDP-SR Stitching for IPv4 Prefixes (IS-IS)**

This chapter provides information about LDP-SR Stitching for IPv4 Prefixes (IS-IS).

Topics in this chapter include:

- [Applicability](#page-1221-0)
- [Overview](#page-1221-1)
- [Configuration](#page-1221-2)
- **[Conclusion](#page-1235-0)**

# <span id="page-1221-0"></span>**Applicability**

This chapter was initially written for SR OS Release 14.0.R5. The CLI in the current edition is based on SR OS Release 21.2.R1.

## <span id="page-1221-1"></span>**Overview**

Segment Routing (SR) allows for the construction of source-routed Label Switched Paths (LSPs) where the series of hops to be taken through the network are indicated by one or more Segment Identifiers (SIDs) assigned at the ingress PE. In the case of an MPLS data plane, these SIDs are MPLS labels learned through extensions to the OSPF/IS-IS control plane. SR provides benefits to the MPLS data plane, such as high scalability (due to lack of soft-state), traffic engineering capability, and topology-independent fast reroute.

When SR is configured in an IP/MPLS network that runs the Label Distribution Protocol (LDP), it is possible that SR and LDP will coexist, in which case preference for LDP or SR is a local matter at the LSP head end. It is equally possible that not all devices will have the capability to support SR, in which case some kind of interworking between SR and LDP is necessary to create an end-to-end LSP. Fast reroute coverage can also benefit from this SR-LDP interworking function, where SR is used to increase Loop Free Alternate (LFA) coverage using Remote or Directed LFA.

This chapter describes the configuration requirements for the interworking of LDP and SR to form a single end-to-end LSP when using IS-IS as an IGP. The chapter shows how this interworking function can be used to extend fast reroute coverage for LDP-based LSPs.

# <span id="page-1221-2"></span>**Configuration**

# **Example topology**

The topology shown in [Figure 300: Example topology](#page-1222-0) provides an example of SR-LDP interworking. All routers within the topology form part of Autonomous System 64496 and are IBGP clients of RR-7 for the VPN-IPv4 address family. All routers in the topology belong to the same IS-IS Level-2 area, and all link metrics are set to 100. RR-7 does not participate in any MPLS data plane, and signals the IS-IS overload bit to avoid being used for transit traffic.

#### <span id="page-1222-0"></span>*Figure 300: Example topology*

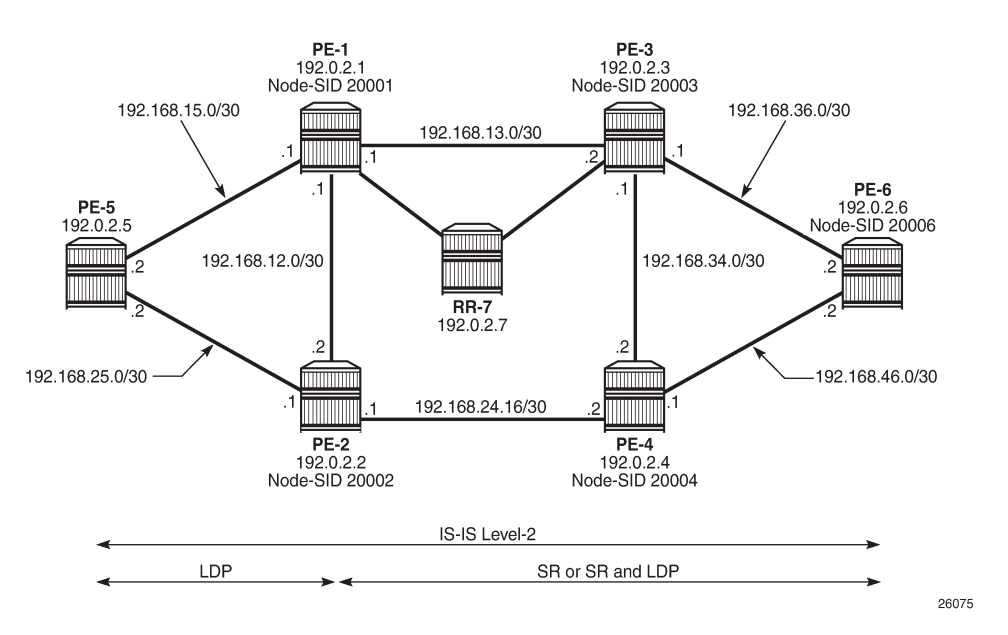

The LDP configuration at PE-1 toward PE-5 is shown in the following output. The configuration at PE-2 is similar with the only exception being IP addressing.

```
# on PE-1:
configure
     router
          ldp
              interface-parameters
                   interface "int-PE-1-PE-5" dual-stack
                       ipv4
                            no shutdown
                       exit
                       no shutdown
                   exit
              exit
              targeted-session
              exit
              no shutdown
          exit
```
PE-1, PE-2, PE-3, PE-4, and PE-6 run SR. The following output provides an example of the relevant SR configuration parameters at PE-1, with similar configurations on the remaining SR routers. For a description of these parameters, see chapter [Segment Routing with IS-IS Control Plane](#page-1752-0).

```
# on PE-1:
configure
     router
         mpls-labels
             sr-labels start 20000 end 20099
         exit
         isis
              area-id 49.0001
             advertise-router-capability as
             level 2
                  wide-metrics-only
             exit
              segment-routing
                  prefix-sid-range start-label 20000 max-index 99
                  no shutdown
             exit
              interface "system"
                  level-capability level-2
                  ipv4-node-sid label 20001
                  passive
                  no shutdown
             exit
             interface "int-PE-1-PE-2"
                  level-capability level-2
                  interface-type point-to-point
                  level 2
                      metric 100
                  exit
                  no shutdown
             exit
             interface "int-PE-1-PE-3"
                  level-capability level-2
                  interface-type point-to-point
                  level 2
                      metric 100
                  exit
                  no shutdown
             exit
              interface "int-PE-1-PE-5"
                  level-capability level-2
                  interface-type point-to-point
                  level 2
                      metric 100
                  exit
                  no shutdown
              exit
             interface "int-PE-1-RR-7"
                  level-capability level-2
                  interface-type point-to-point
                  level 2
                      metric 100
                  exit
                  no shutdown
             exit
             no shutdown
         exit
```
#### **SR Mapping Server**

An SR Mapping Server (SR-MS) is an integral part of SR-LDP interoperability and has the responsibility for advertising prefixes to SID/label mappings on behalf of routers that do not support SR. When using IS-IS, a SID/label-binding TLV (TLV 149) containing a prefix-SID sub-TLV is used to advertise one or more SID index/labels and one or more prefixes. In the example topology, PE-4 is selected as the SR-MS and will advertise a prefix SID for the non-SR-capable router, PE-5.

The following output provides an example of the configuration required to implement SR-MS functionality. Under the **segment-routing** node, a **mapping-server** context is created that allows for origination of a SID/label-binding TLV and prefix-SID sub-TLV. The syntax begins with **sid-map node-sid** and is followed by an index. In SR OS, prefix-SIDs are always advertised with an index value (as opposed to an absolute label value), and the formula {start-label + SID index} is used to derive the label value. In this example, **index 5** is used and, therefore, the derived label value is {20000+5} 20005 for the PE-5 prefix 192.0.2.5/32.

An optional **range** argument allows for advertisement of a contiguous range of prefixes and associated SIDs using the configured index/prefix as the beginning of the range. Non-contiguous ranges require multiple entries and are advertised as separate SID/label-binding TLVs. An additional optional **set-flags s** argument can also be used to set the S-flag, which controls the flooding scope. When set, the flooding scope is the entire IS-IS domain. When not set, the flooding scope is the IS-IS level into which the TLV was advertised.

```
# on PE-4:
configure
    router
         isis
             segment-routing
                 prefix-sid-range start-label 20000 max-index 99
                 mapping-server
                     sid-map node-sid index 5 prefix 192.0.2.5/32
                     no shutdown
                 exit
                 no shutdown
             exit
             no shutdown
         exit
```
The relevant part of the IS-IS LSP generated by PE-4, showing the SID/label-binding TLV, is shown in the following output:

```
*A:PE-4# show router isis database PE-4.00-00 detail 
===============================================================================
Rtr Base ISIS Instance 0 Database (detail)
===============================================================================
---snip---
Displaying Level 2 database
-------------------------------------------------------------------------------
LSP ID : PE-4.00-00 Level : L2 
Sequence : 0x6 Checksum : 0xf35f Lifetime : 1177
Version : 1 Pkt Type : 20 Pkt Ver : 1
Attributes: L1L2 Max Area : 3 Alloc Len : 1492
SYS ID : 1920.0000.2004 SysID Len : 6 Used Len : 258
---snip---
TIVS:
  Area Addresses:
    Area Address : (3) 49.0001
  Supp Protocols:
   Protocols : IPv4
```

```
 IS-Hostname : PE-4
 Router ID :
    Router ID : 192.0.2.4
   Router Cap : 192.0.2.4, D:0, S:0
    TE Node Cap : B E M P
    SR Cap: IPv4 MPLS-IPv6
       SRGB Base:20000, Range:100
    SR Alg: metric based SPF
    Node MSD Cap: BMI : 12 ERLD : 15
  SID Label Binding:
    Prefix: 192.0.2.5/32 Range:1 Weight:0 bFlgs:v4 SID:5 Algo:0 pFlgs:N
---snip---
Level (2) LSP Count : 1
-------------------------------------------------------------------------------
Control Info : D = Prefix Leaked Down
                    S = Sub-TLVs Present
Attribute Flags : N = Node Flag
                    R = Re-advertisement Flag
                    X = External Prefix Flag
                  E = Entropy Label Capability (ELC) Flag
Adj-SID Flags : v4/v6 = IPv4 or IPv6 Address-Family
                   B = Backup Flag
                    V = Adj-SID carries a value
                   L = value/index has local significance
                    S = Set of Adjacencies
                    P = Persistently allocated
Prefix-SID Flags : R = Re-advertisement Flag
                    N = Node-SID Flag
                    nP = no penultimate hop POP
                    E = Explicit-Null Flag
                    V = Prefix-SID carries a value
                   L = value/index has local significance
Lbl-Binding Flags: v4/v6 = IPv4 or IPv6 Address-Family
                    M = Mirror Context Flag
                    S = SID/Label Binding flooding
                    D = Prefix Leaked Down
                   A = Attached Flag
SABM-flags Flags: R = RSVP-TE
                   S = SR - TEF = LFAX = FLEX-ALGOFAD-flags Flags: M = Prefix Metric
===============================================================================
```
At other routers within the SR domain, the presence of the advertised prefix can be validated as shown in the following output taken at PE-1. The SRMS field is set to Y for prefix 192.0.2.5/32, indicating that the prefix was advertised by an SR-MS. (In the case of IS-IS, the prefix-SID is a sub-TLV of the SID/labelbinding TLV and the "N" (node-SID) flag is set; therefore, it can be recognized as being advertised by a mapping server.) The Y is followed by an "(S)" flag, indicating that the SRMS prefix-SID is selected to be programmed. This indication is provided in case there are multiple advertisements for the same prefix and/or node-SID from different SR mapping servers that result in some kind of conflict or inconsistency. If there are multiple mapping servers advertising the same prefix-SID, the advertising router with the lowest system/router ID is preferred.

\*A:PE-1# show router isis prefix-sids

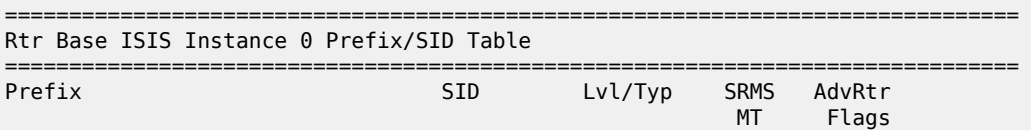

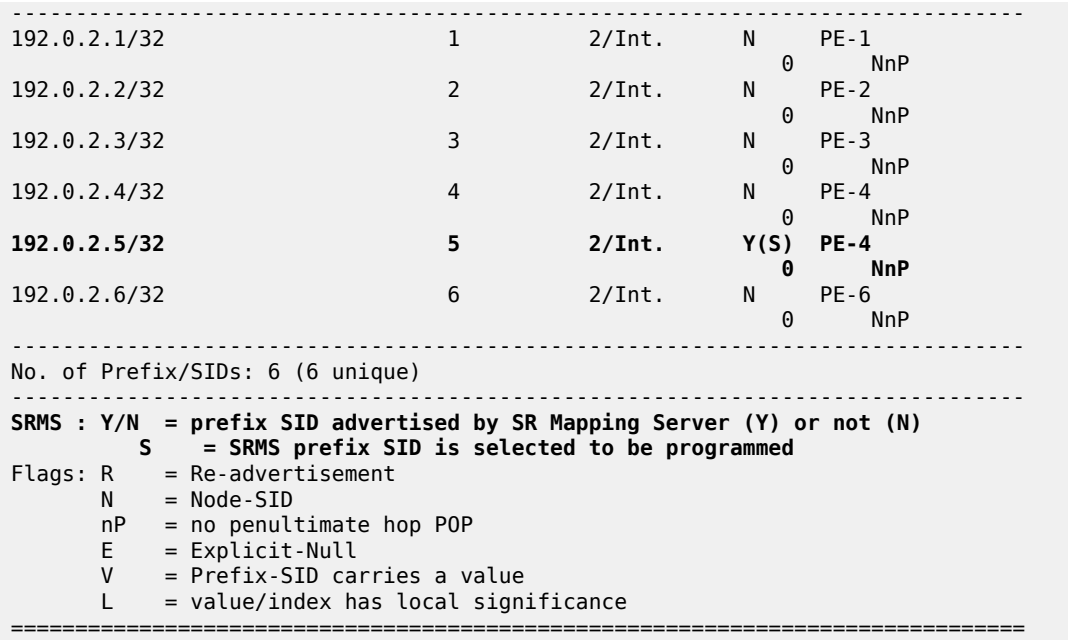

### **SR-LDP interworking**

Interworking SR and LDP essentially consists of stitching an LDP FEC and an SR node-SID route for the same prefix. In the example topology, PE-1 and PE-2 will act as the SR-LDP interworking nodes.

In the LDP-to-SR data plane direction, LDP uses an **export-tunnel-table** command under the **ldp** context to reference a policy that defines which prefixes should be redistributed from the IS-IS/SR domain into LDP. When applied, the LDP process monitors the tunnel-table until it locates a /32 SR tunnel of type sr-isis that matches a prefix defined in the export policy. LDP then programs an LDP Incoming Label Map (ILM) entry and stitches it to the SR node-SID tunnel endpoint. The LDP process also originates a FEC for the prefix and advertises that FEC to its peers.

The following output provides an example of the route policy and application of the policy at PE-1 and PE-2. In this policy, PE-1 advertises LDP FECs to PE-5 for PE-3 (192.0.2.3), PE-4 (192.0.2.4), and PE-6 (192.0.2.6), provided that PE-1 has a /32 SR tunnel of type sr-isis in the tunnel-table for those same prefixes. PE-1 also programs an LDP ILM entry for each prefix and stitches it to the appropriate SR tunnel.

```
# on PE-1 and PE-2:
configure
     router
         policy-options
             begin
             prefix-list "sr-domain-prefixes"
                  prefix 192.0.2.3/32 exact
                  prefix 192.0.2.4/32 exact
                  prefix 192.0.2.6/32 exact
             exit
             policy-statement "SR-to-LDP-policy"
                  entry 10
                      from
                          protocol isis
                          prefix-list "sr-domain-prefixes"
                      exit
```

```
to a contract of the state of the state of the state of the state of the state of the state of the state of th
                                           protocol ldp
                                    exit
                                    action accept
                                    exit
                            exit
                     exit
                     commit
              exit
              ldp
                     export-tunnel-table "SR-to-LDP-policy"
              exit
       exit all
```
In the SR-to-LDP data plane direction, the **export-tunnel-table ldp** command within the **segment-routing** context is the only required configuration. Unlike the LDP-to-SR data plane direction, where policy is used to control which prefixes are stitched, in the SR-to-LDP direction, no policy is explicitly referenced because the SR-MS provides a network-wide policy for the prefixes that SR needs to stitch to a corresponding LDP FEC. With the **export-tunnel-table ldp** command applied, whenever a /32 LDP tunnel destination matches a prefix for which a prefix-SID sub-TLV was received from a mapping server, the SR ILM is stitched to the corresponding LDP tunnel endpoint.

The following output shows the configuration applied at PE-1 to implement SR-to-LDP data plane interworking:

```
# on PE-1:
configure
    router
         isis
              segment-routing
                  export-tunnel-table ldp
                  no shutdown
              exit
              no shutdown
         exit all
```
With the required configuration in the SR-LDP interworking routers (PE-1 and PE-2), it is possible to validate the correct ILM entries. In the LDP-to-SR data plane direction, the following output shows the active LDP bindings at PE-1. Each of the entries for PE-3 (192.0.2.3), PE-4 (192.0.2.4), and PE-6 (192.0.2.6) have an "(I)" flag to indicate that the prefix has an SR-ISIS next-hop. Each entry also has an ingress label and an egress label. The ingress label represents the LDP FEC advertised for the corresponding prefix (in this case, advertised only to PE-5). The egress label represents the SR node-SID for the same prefix. Therefore, a mapping exists between LDP FEC and SR node-SID.

```
*A:PE-1# show router ldp bindings active prefixes ipv4 
===============================================================================
LDP Bindings (IPv4 LSR ID 192.0.2.1)
            (IPv6 LSR ID ::)
===============================================================================
Label Status:
        U - Label In Use, N - Label Not In Use, W - Label Withdrawn
        WP - Label Withdraw Pending, BU - Alternate For Fast Re-Route
        e - Label ELC
FEC Flags:
        LF - Lower FEC, UF - Upper FEC, M - Community Mismatch,
       BA - ASBR Backup FEC<br>(S) - Static
 (S) - Static (M) - Multi-homed Secondary Support
 (B) - BGP Next Hop (BU) - Alternate Next-hop for Fast Re-Route
         (I) - SR-ISIS Next Hop (O) - SR-OSPF Next Hop
```
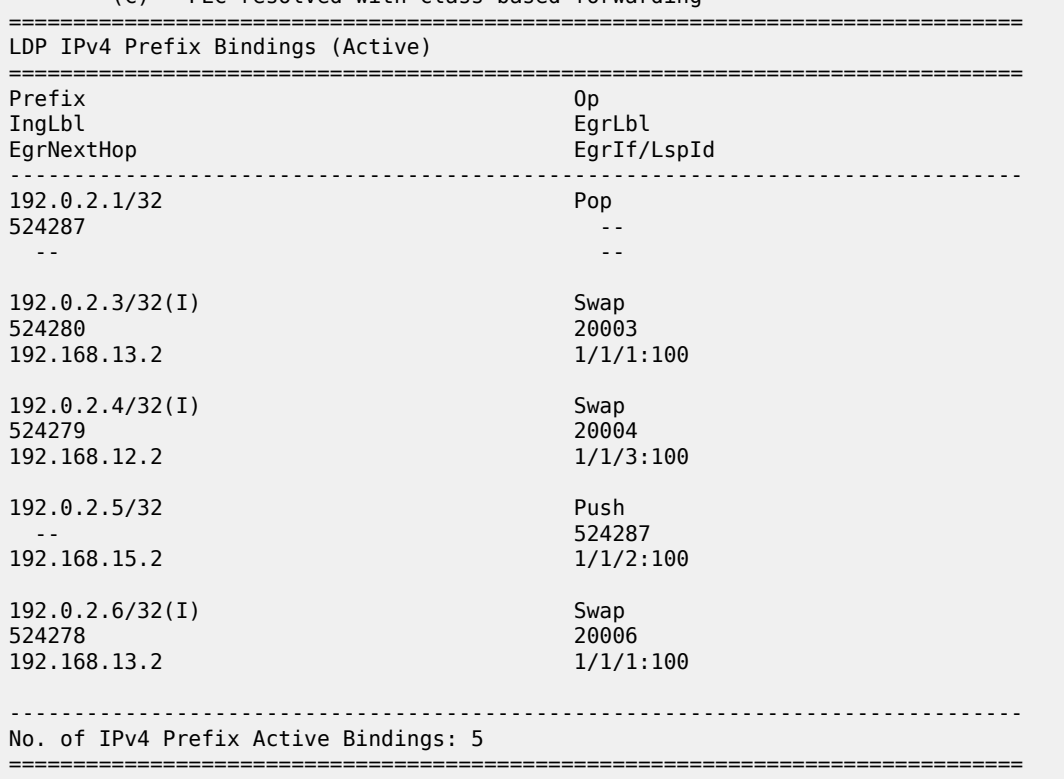

(C) - FEC resolved with class-based-forwarding

In the SR-to-LDP data plane direction, the following output, taken at PE-1, shows a dump of the SR database for next-hops resolved to LDP. There is a single entry with index 5 (label value 20005) advertised by the SR-MS for the PE-5 prefix 192.0.2.5. The final line of the entry shows that an LDP FEC is the SID next-hop for SR-LDP stitching. The tunnel LSP ID is 65537. The tunnel-table verifies that this is an LDP tunnel to PE-5 (192.0.2.5).

\*A:PE-1# tools dump router isis sr-database nh-type ldp detail

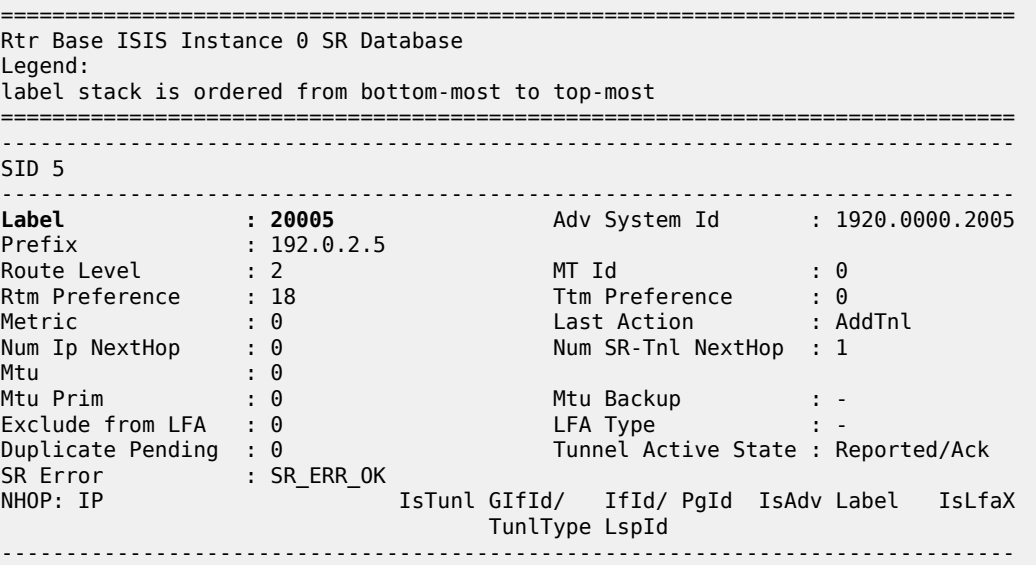

**192.0.2.5 Y 2 65537** 0 0 0 0 ------------------------------------------------------------------------------- No. of Entries: 1 ------------------------------------------------------------------------------- **LDP = LDP FEC is the SID NH for SR-LDP stitching** ===============================================================================

To verify that the data plane is intact from end-to-end, a VPRN service is configured at the non-SRcapable PE-5 and the SR-capable PE-6, each with a locally configured subnet that is used to test IP connectivity. The configuration of the VPRN at PE-5 is shown in the following output. The **auto-bindtunnel** configuration uses a resolution filter allowing only **ldp** to be used to resolve BGP next-hops for VPN-IPv4 routes. Usually, this could be configured for **resolution any**, but this configuration shows that LDP is being used. The local IP address at PE-5 is 172.31.5.1/24.

```
# on PE-5:
configure
    service
         vprn 1 name "VPRN1-name" customer 1 create
             route-distinguisher 64496:1
             auto-bind-tunnel
                 resolution-filter
                      ldp
                 exit
                 resolution filter
            eavit
             vrf-target target:64496:1
             interface "Local-Subnet" create
                 address 172.31.5.1/24
                 sap 1/2/1:1 create
                 exit
             exit
             no shutdown
         exit
     exit all
```
The configuration of the VPRN at PE-6 is shown in the following output. Again, the **auto-bind-tunnel** configuration uses a resolution filter, but this time it is configured for **sr-isis**. It could be set to **resolution any**, so that the tunnel-table preference would resolve an LSP with the lowest preference/metric, but the resolution filter configuration again shows that SR is being used. The **auto-bind-tunnel** context allows the transport mechanism to be a local decision at service level. The local IP address at PE-6 is 172.31.6.1/24.

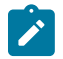

#### **Note:**

An alternative approach would be to configure the **auto-bind-tunnel** context for **resolution any**, then modify the tunnel-table preference for SR using the **tunnel-table-pref** command in the **segment-routing** context.

```
# on PE-6
configure
    service
         vprn 1 name "VPRN1-name" customer 1 create
             route-distinguisher 64496:1
             auto-bind-tunnel
                 resolution-filter
                      sr-isis
                 exit
                 resolution filter
             exit
             vrf-target target:64496:1
             interface "Local-Subnet" create
```

```
 address 172.31.6.1/24
              sap 1/2/1:1 create
              exit
         exit
         no shutdown
     exit
 exit all
```
A VPRN ping between 172.31.5.1 at PE-5 and 172.31.6.1 at PE-6 verifies that the data plane is intact:

```
*A:PE-5# ping router 1 172.31.6.1 source 172.31.5.1 
PING 172.31.6.1 56 data bytes
64 bytes from 172.31.6.1: icmp_seq=1 ttl=64 time=3.21ms.
64 bytes from 172.31.6.1: icmp_seq=2 ttl=64 time=3.52ms.
64 bytes from 172.31.6.1: icmp_seq=3 ttl=64 time=3.04ms.
64 bytes from 172.31.6.1: icmp_seq=4 ttl=64 time=3.42ms.
64 bytes from 172.31.6.1: icmp_seq=5 ttl=64 time=2.51ms.
---- 172.31.6.1 PING Statistics ----
5 packets transmitted, 5 packets received, 0.00% packet loss
round-trip min = 2.51ms, avg = 3.14ms, max = 3.52ms, stddev = 0.356ms
```
#### **SR and LDP coexistence**

The previous example demonstrates the use of SR-LDP interworking when the SR domain runs only SR. A more common scenario is that SR will coexist with LDP, because LDP is already deployed and the SR deployment will be added. In this sub-section, PE-1, PE-2, PE-3, PE-4, and PE-6 are configured to run LDP in conjunction with SR. PE-5 remains the same as the previous sub-section in that it runs only LDP to its connected peers PE-1 and PE-2.

In the SR-to-LDP data plane direction, there is no notable change when LDP coexists in the SR domain. Whenever a /32 LDP tunnel destination matches a prefix for which a prefix-SID sub-TLV was received from a mapping server, the SR ILM is stitched to the corresponding LDP tunnel endpoint.

In the LDP-to-SR data plane direction, there is a significant change. If only SR is running within the SR domain, the LDP process monitors the tunnel-table and when a /32 SR tunnel of type sr-isis is found that matches a prefix in the (**export-tunnel-table**) export policy, LDP programs an LDP ILM and stitches it to the SR node-SID tunnel endpoint. However, if an LDP FEC exists for the same /32 prefix, SR OS will resolve the LDP ILM entry to the LDP FEC. This is because LDP attempts to resolve the prefix in the route table first before looking in the tunnel-table and, therefore, prefers the LDP tunnel to the SR tunnel.

The following output is taken at PE-1 when LDP and SR coexist in the SR domain. The previous version of this output (when LDP was not running in the SR domain) showed the prefixes for PE-3, PE-4, and PE-6 as known via an SR-ISIS next-hop, and the egress labels as node-SIDs. When LDP is active in conjunction with SR, the egress labels resolve to an LDP FEC.

```
*A:PE-1# show router ldp bindings active prefixes ipv4 
===============================================================================
LDP Bindings (IPv4 LSR ID 192.0.2.1)
           (IPv6 LSR ID ::)
===============================================================================
Label Status:
         U - Label In Use, N - Label Not In Use, W - Label Withdrawn
         WP - Label Withdraw Pending, BU - Alternate For Fast Re-Route
         e - Label ELC
FEC Flags:
         LF - Lower FEC, UF - Upper FEC, M - Community Mismatch,
```
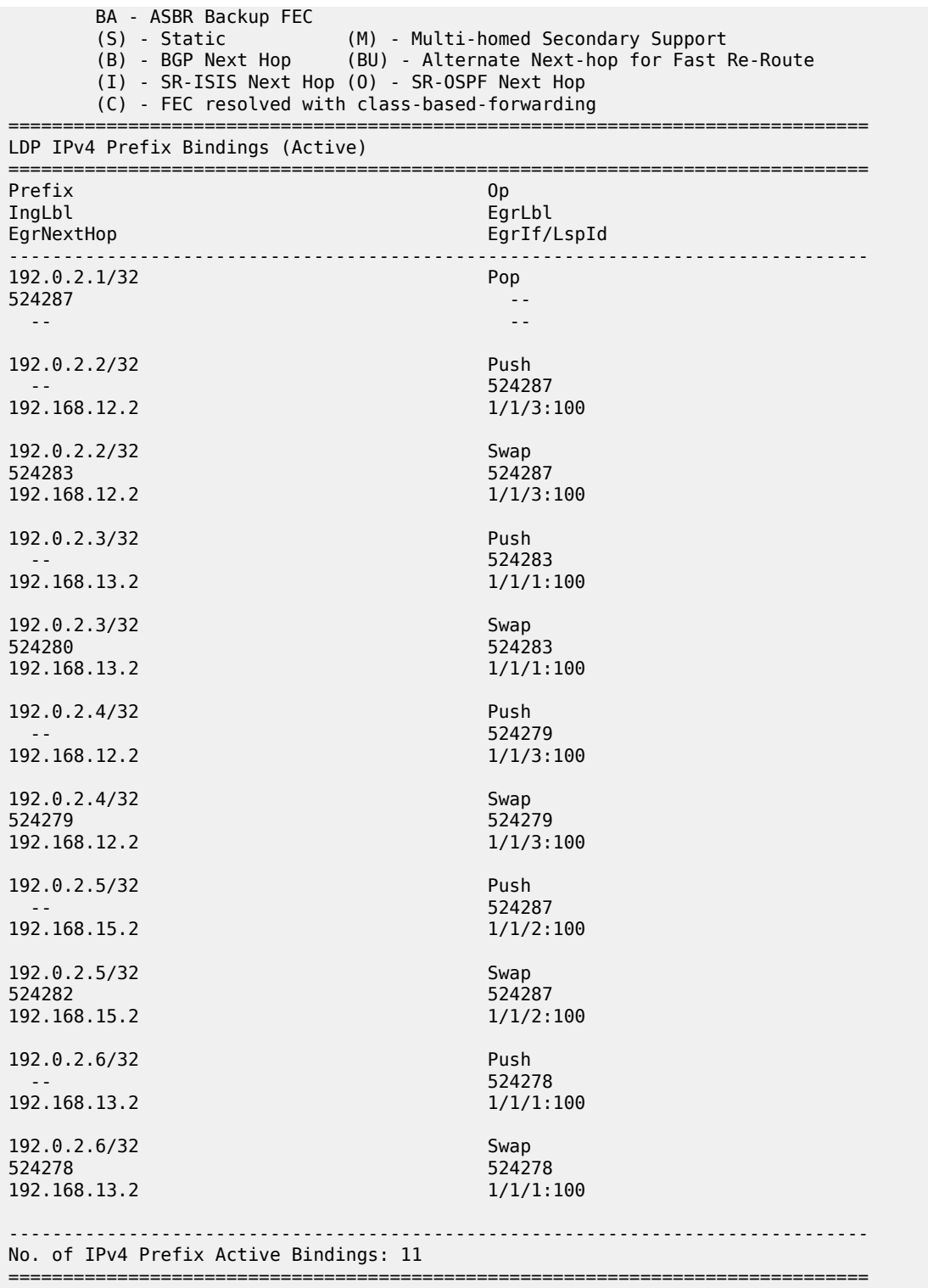

That the LDP-to-SR data path resolves to LDP FECs rather than SR tunnels may result in an asymmetric data path. Taking the previously used VPRN service between PE-5 and PE-6 as an example:

- Traffic from PE-6 to PE-5 will use SR between PE-6 and one of the SR-LDP interworking gateways at PE-1 or PE-2, after which it will use LDP.
- Traffic from PE-5 to PE-6 will use LDP between ingress and egress. The interworking function between SR and LDP has no effect.

Both directions still use an MPLS data plane. However, the MPLS control plane differs in each direction.

#### **LDP fast reroute using SR tunnels**

With the ability to interwork LDP and SR, primary LSPs signaled using LDP can select a remote LFA SR tunnel as backup. This provides the potential to increase fast reroute coverage. As with any other backup or fast reroute mechanism, the SR backup tunnel can be installed in the forwarding database before any failure, but can only be activated when the failure of the primary path has been detected.

The ability to detect a failure quickly forms a significant part of the overall reconvergence time and may require the use of failure detection mechanisms, such as Bidirectional Forwarding Detection (BFD), the 802.3ah Ethernet in the First Mile (EFM), or just Loss of Signal (LoS). These mechanisms are beyond the scope of this chapter.

To use SR as a backup for LDP, the **fast-reroute backup-sr-tunnel** command must be configured in the **ldp** context. The **export-tunnel-table** command previously described should also be present, and should reference a policy including all of the prefixes for which backup is required. There is no requirement for an SR-MS when using SR tunnels for LDP backup, nor is there a requirement to enable SR-to-LDP interworking using the **export-tunnel-table ldp** command within the **segment-routing** context.

The following output shows the configuration applied at PE-6. When this configuration is applied, if the LFA SPF does not find an adjacent IP next-hop prefix for an LDP FEC, but can compute a remote LFA tunnel next-hop, LDP programs the LDP FEC using an LDP Next-Hop Label Forwarding Entry (NHLFE), and a backup next-hop using an LDP NHLFE pointing to the SR tunnel endpoint. The LDP packet is not tunneled over the SR tunnel, but rather the LDP label is stitched to the segment-routing label stack. This behavior is similar to the LDP-SR interworking function previously described within this chapter, but is modified such that the stitching of an LDP ILM entry to an SR tunnel only takes place if no adjacent LFA next-hop could be found for the prefix.

```
# on PE-6:
configure
     router
         isis
              loopfree-alternates
                  remote-lfa
                  exit
              exit
         exit
         ldp
              export-tunnel-table "SR-to-LDP-policy"
              fast-reroute backup-sr-tunnel
         exit
         policy-options
              begin
              prefix-list "sr-domain-prefixes"
                  prefix 192.0.2.0/24 longer
              exit
              policy-statement "SR-to-LDP-policy"
                  entry 10
                       from
                           protocol isis
                           prefix-list "sr-domain-prefixes"
```

```
 exit
to a contract of the state of the state of the state of the state of the state of the state of the state of th
                                                    protocol ldp
                                            exit
                                            action accept
                                            exit
                                   exit
                          exit
                          commit
                  exit all
```
\*A:PE-6# show router fp-tunnel-table 1 192.0.2.3/32

With the preceding configuration in place at PE-6, it is possible to verify whether a backup exists for a specific prefix, using the command shown in the following output. In this example, the backup is displayed for the PE-6 adjacent neighbor PE-3 (192.0.2.3). There are two LSPs for the prefix 192.0.2.3/32; one is known via LDP and one is known via SR-ISIS, indicated in the protocol column. The entries are defined as follows:

- The first line of the LDP entry is the primary LSP with a next-hop of 192.168.36.1 using interface 1/1/2:100 (direct to PE-3).
- The second line of the LDP entry is the backup indicated by a "(B)" flag, with a next-hop of 192.168.46.1 using interface 1/1/1:100 (via PE-4). This backup is a basic LFA, which is possible to compute due to the example topology, or more explicitly the triangular mesh between PE-6, PE-4, and PE-3. Due to this topology, if the link between PE6 and PE3 fails, PE-6 can forward packets destined for PE-3 toward PE-4. PE-4 will then forward them directly toward PE-3, not return them to PE-6 (which would create a transient micro-loop until the next SPF is run).
- The first line of the SR-ISIS entry is the primary LSP with a next-hop of 192.168.36.1 using interface 1/1/2:100 (direct to PE-3).
- The second line of the SR-ISIS entry is the backup LSP indicated by the "(B)" flag, with a next-hop of 192.168.46.1 using interface 1/1/1:100 (via PE-4). Both the primary and backup LSPs use the label 20003, representing the PE-3 node-SID. As with the LDP backup entry, the SR-ISIS backup is a basic LFA.

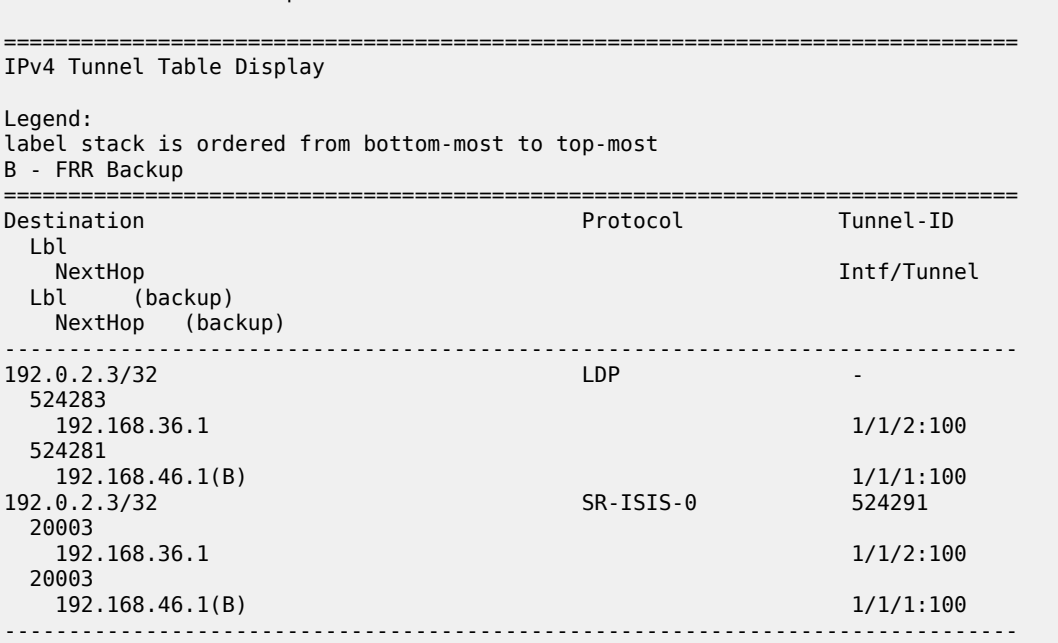

Total Entries : 2 ------------------------------------------------------------------------------- ===============================================================================

To show the benefits that SR provides in increasing fast reroute coverage, the link between PE-4 and PE-3 is removed from the example topology, creating a ring topology. With this link removed, it is no longer possible for PE-6 to compute a basic LFA to PE-3 for the link between PE-6 and PE-3. If that link failed and PE-6 forwarded packets destined for PE-3 toward PE-4, PE-4 would return them to PE-6 until the next SPF was complete. Therefore, a backup tunnel is needed to a place in the network that will not loop packets back; essentially a remote LFA.

The following output at PE-6 shows the primary and backup LSPs for PE-3 (192.0.2.3) with the modified topology. Again, there are two LSPs: one known through via LDP and one known via SR-ISIS. The entries are defined as follows:

- The first line of the LDP entry is the primary LSP with a next-hop of 192.168.36.1 using interface 1/1/2:100 (direct to PE-3).
- The second line of the LDP entry is the backup indicated by a "(B)" flag with a next-hop of 192.0.2.3 (PE-3), which uses an SR tunnel. The label of "3" (implicit-null) indicates that the LDP label is not tunneled through the SR tunnel, but rather popped before the primary LDP LSP is stitched to the backup SR LSP.
- The first line of the SR-ISIS entry is the primary LSP with a next-hop of 192.168.36.1 using interface 1/1/2:100 (direct to PE-3). This LSP assigns a single label of value 20003, representing the node-SID of PE-3.
- The second line of the SR-ISIS entry is the backup indicated by a "(B)" flag with a next-hop of 192.168.46.1 using interface 1/1/1:100 (via PE-4). There are two labels assigned to this backup tunnel. The upper label has a value of 20002, which represents the node-SID of PE-2. This is the remote LFA "PQ-node". The second label has a value of 20003, which represents the node-SID of the destination, PE-3.

When this backup tunnel is operational, PE-6 encapsulates traffic destined for PE-3 to a point in the network where it will not be looped back toward the source. In the example topology, that node is PE-2. When traffic arrives at PE-2, it pops the top label (20002) and forwards traffic for PE-3 (with label 20003) on the shortest path toward the destination.

\*A:PE-6# show router fp-tunnel-table 1 192.0.2.3/32

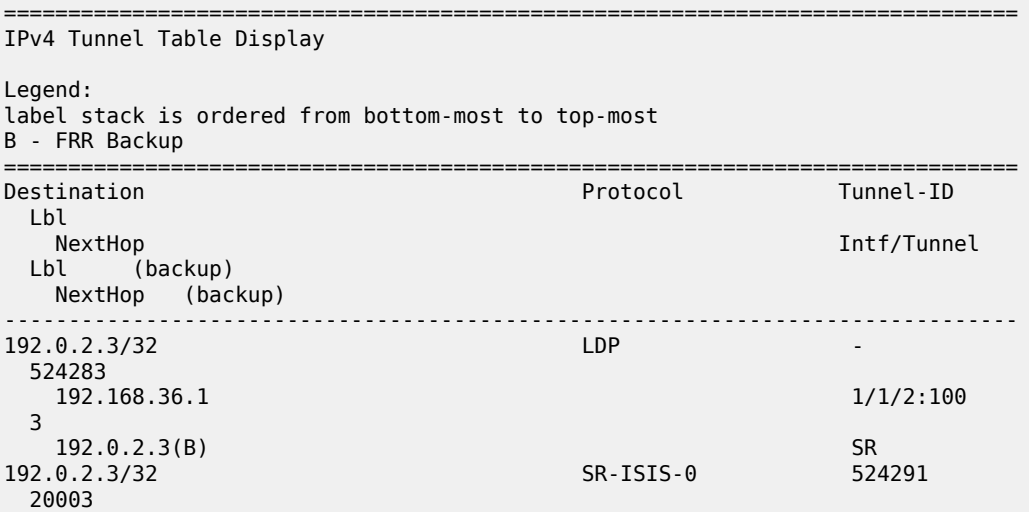

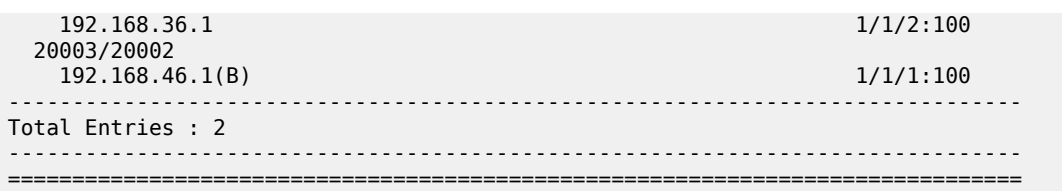

## **Conclusion**

The SR control plane can (and likely will) coexist with other MPLS control plane clients, such as RSVP, LDP, or BGP. It is possible that these control plane clients will operate independently. However, where a mix of SR-capable and non-SR-capable routers exist within the same domain, SR-LDP interworking is necessary to form an end-to-end LSP. This chapter shows how that is possible using one or more SR mapping servers and one or more interworking routers.

SR-LDP interworking also provides an opportunity to increase fast reroute coverage in LDP-based networks. Before the introduction of SR-LDP interworking, a remote LFA could only be constructed using LDP-over-RSVP, which required the RSVP LSP to be manually configured and placed. When SR-LDP interworking is used, primary LDP LSPs can use a backup tunnel to a remote LFA signaled using SR. This requires no manual configuration, which provides the potential to greatly increase fast reroute coverage with minimal effort.

# **MPLS LDP FRR using ISIS as IGP**

This chapter describes Multi- Protocol Label Switching (MPLS) Label Distribution Protocol (LDP) Fast Reroute (FRR) using Intermediate System to Intermediate System (IS-IS) as the Interior Gateway Protocol (IGP).

Topics in this chapter include:

- [Applicability](#page-1236-0)
- [Overview](#page-1236-1)
- [Configuration](#page-1237-0)
- **[Conclusion](#page-1260-0)**

## <span id="page-1236-0"></span>**Applicability**

This chapter was initially written for SR OS Release 9.0.R6, but the CLI in the current edition corresponds to SR OS Release 21.2.R1. There are no prerequisites for this configuration.

## <span id="page-1236-1"></span>**Overview**

LDP FRR improves convergence in case of a single link or single node failure in the network. Convergence times will be in the order of tens of milliseconds. This is important to some application services, such as voice over IP (VoIP), which are sensitive to traffic loss when running over the MPLS network.

Without FRR, link and/or node failures inside an MPLS LDP network result in traffic loss in the order of hundreds of milliseconds. The reason for that is that LDP depends on the convergence of the underlying IGP (IS-IS sending link state PDUs (LSPs) in this case). After IGP convergence, LDP itself needs to compute new primary Next Hop Label Forwarding Entries (NHLFEs) for all affected Forwarding Equivalence Classes (FECs). Finally, the different Label Forwarding Information Bases (LFIBs) are updated.

When FRR is configured on a node, the node computes primary NHLFEs for all FECs and, in addition, it will compute backup NHLFEs for all FECs. The backup NHLFE corresponds to the label received for the same FEC from a Loop-Free Alternate (LFA) next hop, see RFC 5286, *Basic Specification for IP Fast Reroute: Loop-Free Alternates*. Both primary NHLFEs and backup NHLFEs are programmed in the IOM/ IMM, which makes it possible to converge very quickly.

The SR OS software has implemented Inequality 1 (link criterion) and Inequality 3 (node criterion) of RFC 5286. Similar to the Shortest Path Tree (SPT) computation that is part of standard link-state routing functionality, also the LFA next hop computation is based on the IGP metric.

The underlying LFA formulas appear in the following format:

#### **Inequality 1:**

• SP(backup NHR, D) <  $\{SP(\text{backup NHR}, S) + SP(S, D)\}$ 

#### **Inequality 3:**

• SP(backup NHR, D) <  $\{SP(backup\ NHR, PN) + SP(PN, D)\}$ 

In these inequalities 'SP' is 'shortest IGP metric path', 'NHR' is 'next hop router', 'D' is 'destination', 'S' is 'source node or upstream node doing the actual LFA next-hop computation', and 'PN' is 'protected node'. The Inequality 3 rule is stricter than the Inequality 1 rule. See [Additional topics](#page-1252-0) for a practical example on these inequalities.

## <span id="page-1237-0"></span>**Configuration**

This section includes the following:

- [Configure the IP/MPLS network](#page-1237-1)
- [Enable LDP FRR and verify](#page-1240-0)
- **[Enable synchronization timer](#page-1246-0)**
- [Verify](#page-1246-1) data path

The subsection [Additional topics](#page-1252-0) includes:

- **[Metric change](#page-1252-1)**
- [IS-IS overload](#page-1257-0)

[Figure 301: Initial example topology](#page-1237-2) shows the example topology with five PEs in the same autonomous system.

<span id="page-1237-2"></span>*Figure 301: Initial example topology*

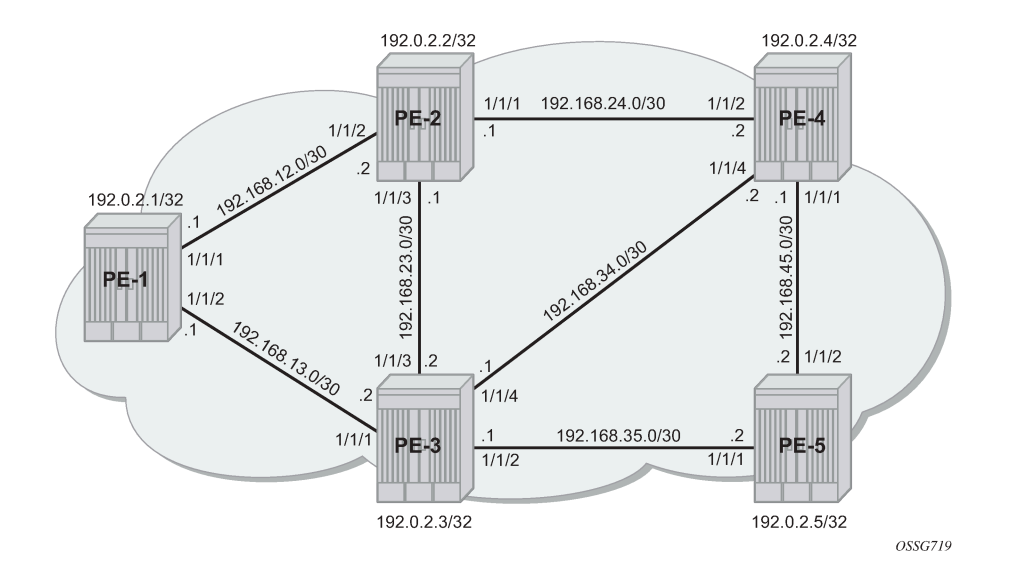

## <span id="page-1237-1"></span>**Configure the IP/MPLS network**

The system addresses and IP interface addresses are configured according to [Figure 301: Initial example](#page-1237-2) [topology](#page-1237-2). An interior gateway protocol (IGP) is needed to distribute routing information on all PEs. In this case, the IGP is IS-IS where each PE is acting as a level 2 router. On PE-1, the IS-IS configuration is as follows. The configuration is similar on the other PEs.

# on PE-1: configure

```
 router Base
    isis 0
         level-capability level-2
         level 2
             wide-metrics-only
         exit
         interface "system"
         exit
         interface "int-PE-1-PE-2"
             interface-type point-to-point
         exit
         interface "int-PE-1-PE-3"
             interface-type point-to-point
         exit
         no shutdown
     exit
```
IS-IS interfaces are set up as type point-to-point to improve convergence because no Designated Router/ Backup Designated Router (DR/BDR) election process is done. The **show router isis adjacency** command on PE-1 verifies that the IS-IS adjacencies are up:

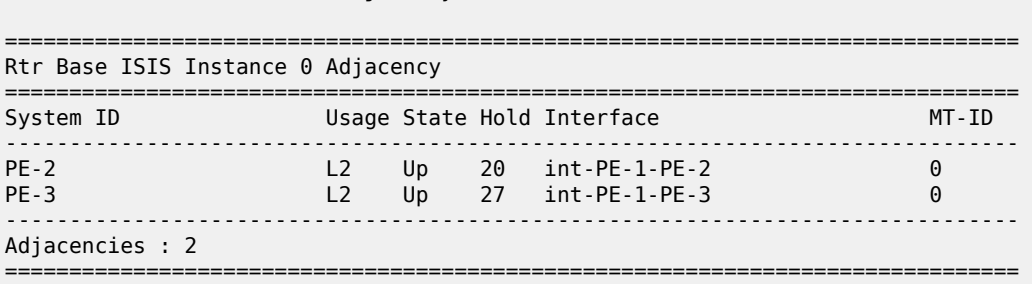

The **show router route-table** command on PE-1 verifies which IP interface addresses or subnets are known on the PE:

\*A:PE-1# show router route-table

\*A:PE-1# show router isis adjacency

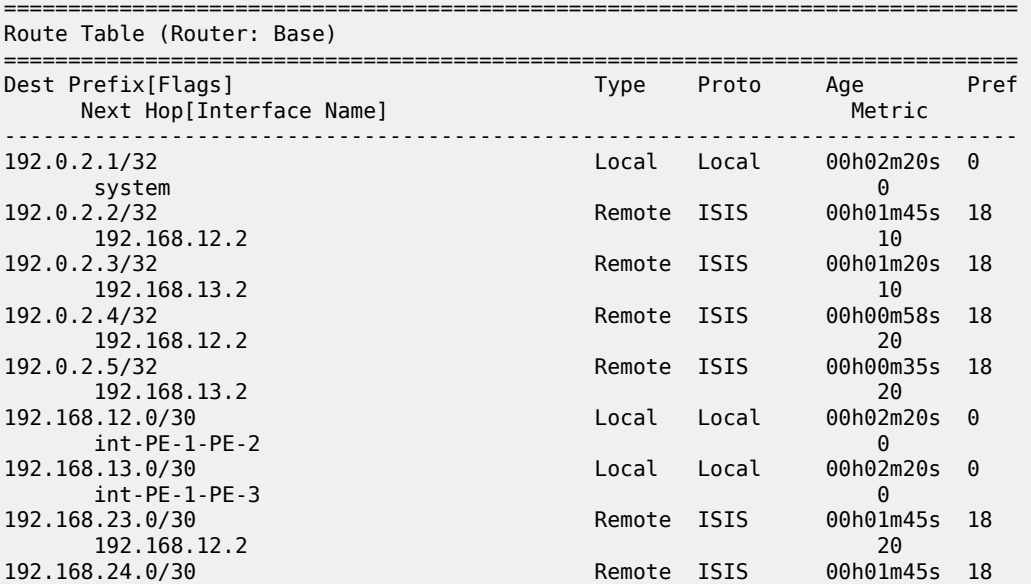

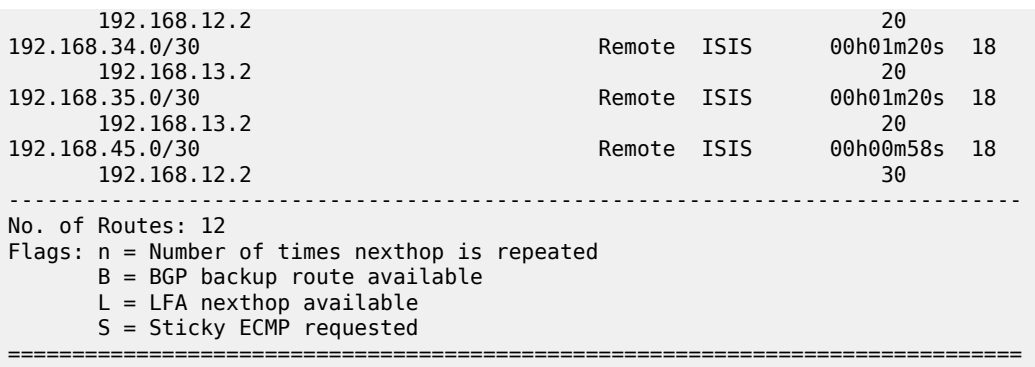

The **show router fib 1** command on PE-1 shows the content of the forwarding information base (FIB):

\*A:PE-1# show router fib 1 =============================================================================== FIB Display =============================================================================== Prefix [Flags] Protocol NextHop ------------------------------------------------------------------------------- 192.0.2.1/32 LOCAL 192.0.2.1 (system) 192.0.2.2/32 ISIS 192.168.12.2 (int-PE-1-PE-2) 192.0.2.3/32 ISIS 192.168.13.2 (int-PE-1-PE-3) 192.0.2.4/32 ISIS 192.168.12.2 (int-PE-1-PE-2) 192.0.2.5/32 ISIS 192.168.13.2 (int-PE-1-PE-3) 192.168.12.0/30 LOCAL 192.168.12.0 (int-PE-1-PE-2) 192.168.13.0/30 LOCAL 192.168.13.0 (int-PE-1-PE-3) 192.168.23.0/30 ISIS 192.168.12.2 (int-PE-1-PE-2) 192.168.24.0/30 ISIS 192.168.12.2 (int-PE-1-PE-2) 192.168.34.0/30 ISIS 192.168.13.2 (int-PE-1-PE-3) 192.168.35.0/30 **ISIS**  192.168.13.2 (int-PE-1-PE-3) 192.168.45.0/30 ISIS 192.168.12.2 (int-PE-1-PE-2) ------------------------------------------------------------------------------- Total Entries : 12 ------------------------------------------------------------------------------- ===============================================================================

Initially, the following default IS-IS Level 2 metric applies to all interfaces.

\*A:PE-1# show router isis status | match "L2 Default Metric" L2 Default Metric : 10

The next step in the process of setting up the IP/MPLS network is setting up interface-LDP sessions on all interfaces.

```
# on PE-1:
configure
     router Base
           ldp 
               interface-parameters 
                   interface "int-PE-1-PE-2" dual-stack 
                        ipv4 
                            no shutdown 
                        exit 
                        no shutdown 
                   exit 
                   interface "int-PE-1-PE-3" dual-stack 
                        ipv4 
                            no shutdown 
                        exit 
                        no shutdown 
                   exit 
              exit 
              no shutdown 
          exit
```
There is now a full mesh of LDP label switched paths (LSPs) set up between all system interfaces of the PEs, and the tunnel table on PE-1 looks as follows:

\*A:PE-1# show router tunnel-table

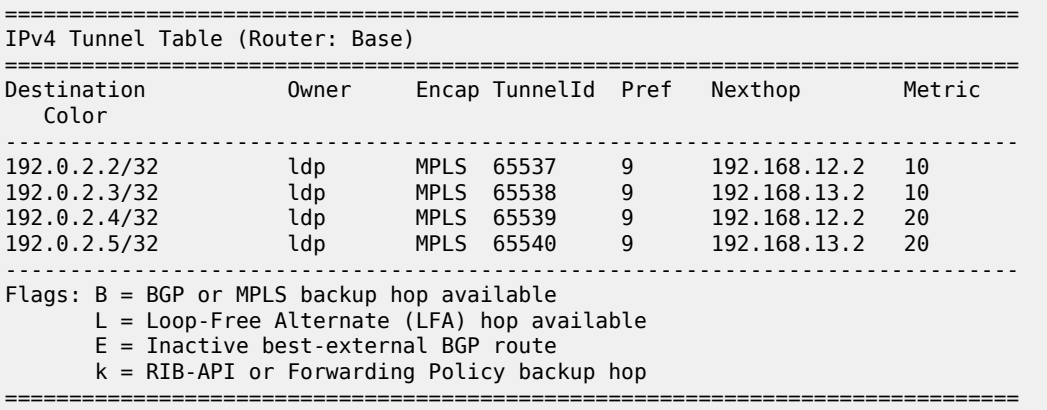

The LDP LSP metric follows the IGP cost. Optionally, LSP metrics can be applied but that is beyond the scope for this chapter.

### <span id="page-1240-0"></span>**Enable LDP FRR and verify**

Because LDP FRR is using LFA next-hop computation by the IGP, as described in RFC 5286, LFA must be enabled in the IGP context, as follows:

```
# on PE-1:
configure 
    router Base
         isis 0
```
loopfree-alternate

The **show router isis status** command on PE-1 verifies that LFA is enabled in IS-IS:

\*A:PE-1# show router isis status | match Loopfree **Loopfree-Alternate : Enabled**

After enabling LFA inside the IGP context, FRR needs to be enabled within the **ldp** context, as follows:

```
# on PE-1:
configure 
     router Base
        ldp
              fast-reroute
```
The **show router ldp status** command on PE-1 verifies that FRR is enabled in LDP:

\*A:PE-1# show router ldp status | match FRR **FRR : Enabled** Mcast Upstream FRR : Disabled Mcast Upst ASBR FRR: Disabled

This chapter describes FRR for unicast LDP. For multicast upstream FRR, see the [Multicast Label](#page-1284-0) [Distribution Protocol](#page-1284-0) chapter. After these two CLI commands, the software computes for each LDP FEC in the network both a primary and a backup NHLFE and uploads it to the IOM/IMM. The primary NHLFE corresponds to the label of the FEC received from the primary next-hop as per standard LDP resolution of the FEC prefix in the Routing Table Manager (RTM). The backup NHLFE corresponds to the label received for the same FEC from an LFA next hop.

For point-to-point interfaces, when multiple LFA next hops are found for a primary next hop, the following selection criteria are used:

- It will pick the node-protect type in favor of the link-protect type.
- If there is more than one LFA next hop within the selected type, then it will pick one based on the lowest cost.
- If more than one LFA next hop with the same cost, SPF will select the first one. This is not a deterministic selection and will vary following each SPF calculation.

Several show commands are possible to display LFA information:

The **show router isis statistics** command shows the number of LFA runs on a specific node.

```
*A:PE-1# show router isis statistics 
    =============================================================================== 
Rtr Base ISIS Instance 0 Statistics 
=============================================================================== 
---snip--- 
LFA Statistics 
LFA Runs : 1 
 Last scheduled : 03/10/2021 16:05:08 
Partial LFA Runs : 0
RLFA Statistics 
RLFA Runs : 0 
---snip---
```
Remote LFA (RLFA) statistics and Topology-independent LFA (TI-LFA) statistics have been removed from the preceding output, because they are beyond the scope of this chapter. RLFA and TI-LFA are used

in segment routing and described in chapters [Segment Routing with IS-IS Control Plane](#page-1752-0) and [Topology-](#page-1476-0)[Independent Loop-Free Alternate for Link Protection](#page-1476-0)

The **show router isis lfa-coverage** command performs a mathematical calculation between the number of nodes and IPv4/IPv6 routes in the network versus present LFA next-hop protections. In the example topology (see [Figure 301: Initial example topology](#page-1237-2)), all IS-IS links have a default level 2 metric of 10. This results in all four nodes and all IS-IS routes learned by PE-1 being 100% LFA protected (link or node), as follows:

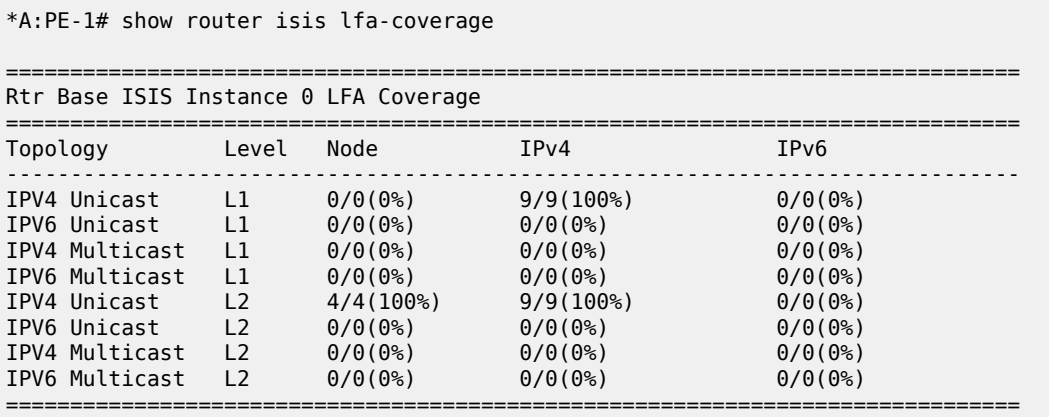

The **show router isis topology lfa detail** command shows the LFA protection type (link or node), as follows:

\*A:PE-1# show router isis topology lfa detail

=============================================================================== Rtr Base ISIS Instance 0 Topology Table =============================================================================== ------------------------------------------------------------------------------- IS-IS IP paths (MT-ID 0), Level 2 ------------------------------------------------------------------------------- Node : PE-2.00 Nexthop : PE-2 Interface : int-PE-1-PE-2 SNPA : none  $\blacksquare$  : 10 LFA nh : PE-3 LFA intf : int-PE-1-PE-3 LFA Metric : 20 **LFA type : linkProtection** Node : PE-3.00 Nexthop : PE-3 Interface : int-PE-1-PE-3 SNPA : none Metric : 10 LFA nh : PE-2 LFA intf : int-PE-1-PE-2 LFA Metric : 20 **LFA type : linkProtection** Node : PE-4.00 Nexthop : PE-2 Interface : int-PE-1-PE-2 Metric : 20 LFA nh : PE-3 LFA intf : int-PE-1-PE-3 LFA Metric : 20

```
LFA type : nodeProtection
Node : PE-5.00 
Nexthop : PE-3 
Interface : int-PE-1-PE-3 
SNPA : none Metric : 20
LFA nh : PE-2 
LFA intf : int-PE-1-PE-2 LFA Metric : 30
LFA type : linkProtection
                                                   ===============================================================================
```
The **show router route-table** command adds an 'L' flag as reference that the associated prefix is having also an LFA next hop available.

\*A:PE-1# show router route-table 192.0.2.4 =============================================================================== Route Table (Router: Base) =============================================================================== Dest Prefix[Flags] Type Proto Age Pref Next Hop[Interface Name] Metric ------------------------------------------------------------------------------- 192.0.2.4/32 **[L]** Remote ISIS 00h51m18s 18 192.168.12.2 ------------------------------------------------------------------------------- No. of Routes: 1 Flags: n = Number of times nexthop is repeated B = BGP backup route available **L = LFA nexthop available** S = Sticky ECMP requested ===============================================================================

The **show router route-table alternative** command or **show router isis routes alternative** command show detailed interface address information used by the LFA calculation:

\*A:PE-1# show router route-table alternative 192.0.2.4

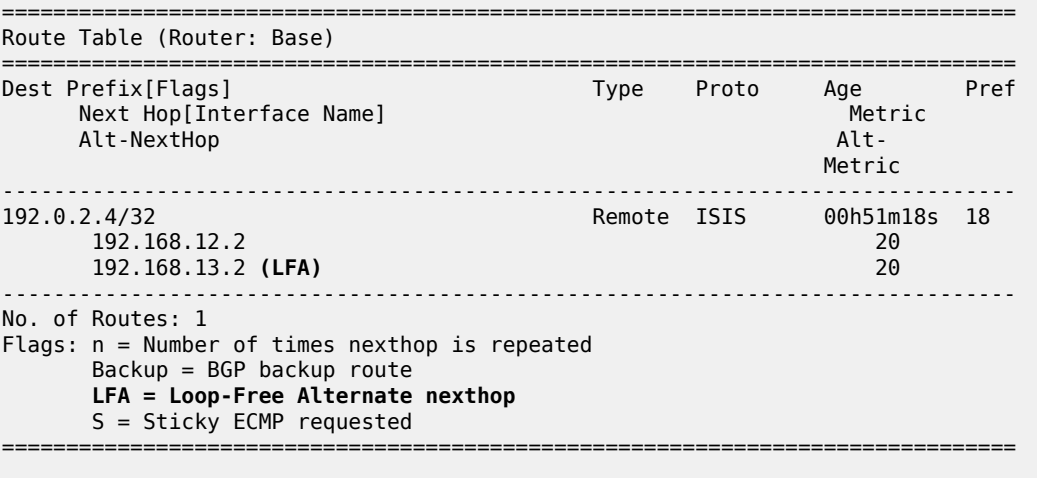

===============================================================================

\*A:PE-1# show router isis routes 192.0.2.4 alternative

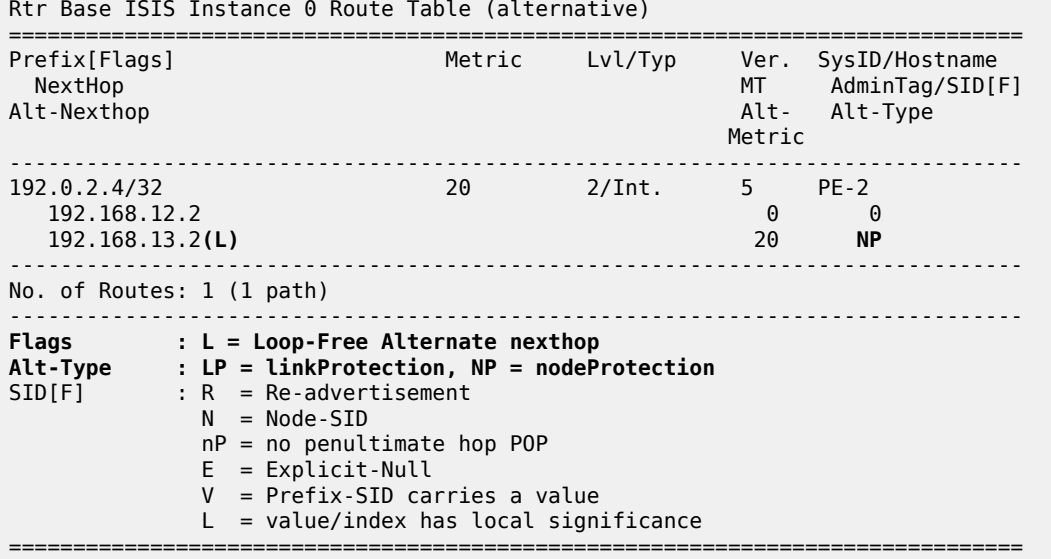

On PE-1, PE-4 (192.0.2.4/32) has a primary SPF next-hop pointing toward PE-2 (192.168.12.2) and an LFA next-hop pointing toward PE-3 (192.168.13.2).

The Inequality 3 formula on PE-1 for prefix 192.0.2.4/32 results in the following:

#### **Inequality 3:**

- [SP(backup NHR, D) <  $\{SP(backup NHR, PN) + SP(PN, D)\}$ ] or
	- [SP (PE-3, PE-4) < {SP (PE-3, PE-2) + SP(PE-2, PE-4)}] or  $[10 < {10 + 10}]$

This means that Inequality 3 is met. The calculated LFA next-hop for prefix 192.0.2.4/32 on PE-1 is protecting node PE-2, see [Figure 301: Initial example topology](#page-1237-2) for a graphical representation.

The **show router ldp bindings** command displays the Label Information Base (LIB). A BU flag is present in case the associated label is used as backup NHLFE for the prefix. As an example, a display on PE-1 for prefix PE-4 is as follows.

This is only possible because the SR OS LDP implementation is using liberal retention mode which means that every label mapping received by a peer is retained regardless of whether the LSR is the next hop for the advertised mapping.

```
*A:PE-1# show router ldp bindings prefixes prefix 192.0.2.4/32 
=============================================================================== 
LDP Bindings (IPv4 LSR ID 192.0.2.1) 
              (IPv6 LSR ID ::) 
=============================================================================== 
Label Status: 
         U - Label In Use, N - Label Not In Use, W - Label Withdrawn 
         WP - Label Withdraw Pending, BU - Alternate For Fast Re-Route
         e - Label ELC 
FEC Flags: 
         LF - Lower FEC, UF - Upper FEC, M - Community Mismatch, 
         BA - ASBR Backup FEC 
=============================================================================== 
LDP IPv4 Prefix Bindings 
=============================================================================== 
Prefix
```
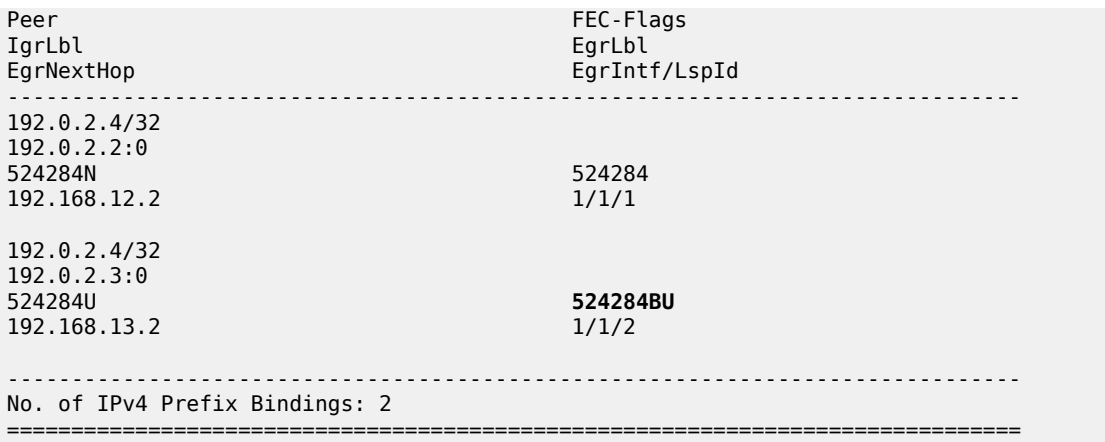

The **show router ldp bindings active** command displays the label forwarding information base (LFIB). Also, the BU flag is present and, in addition, a reference to the label action itself: **pop** for eLER, **push** for iLER and **swap** for LSR.

```
*A:PE-1# show router ldp bindings active prefixes prefix 192.0.2.4/32 
===============================================================================
LDP Bindings (IPv4 LSR ID 192.0.2.1)
      (IPv6 LSR ID ::)
===============================================================================
Label Status:
       U - Label In Use, N - Label Not In Use, W - Label Withdrawn
       WP - Label Withdraw Pending, BU - Alternate For Fast Re-Route
       e - Label ELC
FEC Flags:
       LF - Lower FEC, UF - Upper FEC, M - Community Mismatch,
       BA - ASBR Backup FEC
 (S) - Static (M) - Multi-homed Secondary Support
 (B) - BGP Next Hop (BU) - Alternate Next-hop for Fast Re-Route
       (I) - SR-ISIS Next Hop (O) - SR-OSPF Next Hop
       (C) - FEC resolved with class-based-forwarding
===============================================================================
LDP IPv4 Prefix Bindings (Active)
===============================================================================
Prefix Op
IngLbl EgrLbl
EgrNextHop EgrIf/LspId
-------------------------------------------------------------------------------
192.0.2.4/32 Push<br>-- 524284
 -- 524284
192.168.12.2 1/1/1
192.0.2.4/32 Push
                                    524284BU<br>1/1/2
192.168.13.2
192.0.2.4/32 Swap
524284 524284
192.168.12.2
192.0.2.4/32 Swap<br>524284 S24284 Swap
                                    524284 524284BU
192.168.13.2 1/1/2
   -------------------------------------------------------------------------------
```
No. of IPv4 Prefix Active Bindings: 4

===============================================================================

#### <span id="page-1246-0"></span>**Enable synchronization timer**

Within an MPLS network using LDP, it is common practice to enable a synchronization timer between LDP and the IGP. Also, when LDP FRR is enabled, a situation can occur in which a synchronization timer between IGP and LDP will help: the revert scenario. When the interface for the previous primary next hop is restored, IGP may re-converge before LDP completed the FEC exchange with its neighbor over that interface. This may cause LDP to remove the LFA next hop from the FEC and blackhole traffic.

In order to avoid traffic being blackholed, it is recommended to first enable IGP-LDP synchronization on the interface. The time is expressed in seconds and can have a value between 1 and 1800 seconds. It is also possible to configure an end-of-LIB option to optimize the synchronization time, see the [LDP-IGP](#page-1210-0) [Synchronization](#page-1210-0) chapter. On PE-1, the following configures the LDP synchronization timer with a value of 10 seconds on the interfaces "int-PE-1-PE-2" and "int-PE-1-PE-3":

```
# on PE-1:
configure 
     router Base
         interface "int-PE-1-PE-2" 
              ldp-sync-timer 10
         exit
         interface "int-PE-1-PE-3" 
              ldp-sync-timer 10
         exit
```
The configuration on the other nodes is similar.

When this timer is enabled, it means that when an interface is restored, the IGP will advertise this link in the network with an infinite metric. The **ldp-sync-timer** is started, LDP adjacencies are brought up together with a label exchange. After the **ldp-sync-timer** expires, the normal metric is advertised in the network again.

## <span id="page-1246-1"></span>**Verify data path**

Data path verification is performed using a Layer 2 Epipe service. Traffic generator ports are connected toward PE-1 and PE-5, and an Epipe service is created using an MPLS LDP based Service Distribution Path (SDP) on both PE-1 and PE-5. The service configuration on PE-1 is as follows:

```
# on PE-1:
configure
     service 
         sdp 15 mpls create
              far-end 192.0.2.5
             1<sub>dn</sub>
              no shutdown
          exit
          epipe 1 name "Epipe 1" customer 1 create
              service-mtu 1450
              sap 1/1/3:1 create
              exit
              spoke-sdp 15:1 create
              exit
              no shutdown
```
#### exit

The service configuration on PE-5 is similar.

The IS-IS Level 2 metric value on the interface between PE-4 and PE-5 is decreased to 5, see [Figure 302:](#page-1247-0) [Data verification in the direction from PE-1 to PE-5 using Epipe service](#page-1247-0).

```
# on PE-4:
configure 
     router Base
         isis 0
              interface "int-PE-4-PE-5"
                  level 2
                       metric 5
```

```
# on PE-5:
configure 
     router Base
         isis 0
              interface "int-PE-5-PE-4"
                  level 2
                       metric 5
```
[Figure 302: Data verification in the direction from PE-1 to PE-5 using Epipe service](#page-1247-0) shows the preferred data path for Epipe 1 via PE-3 and the LFA for PE-5 that is protecting node PE-3.

<span id="page-1247-0"></span>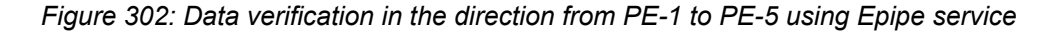

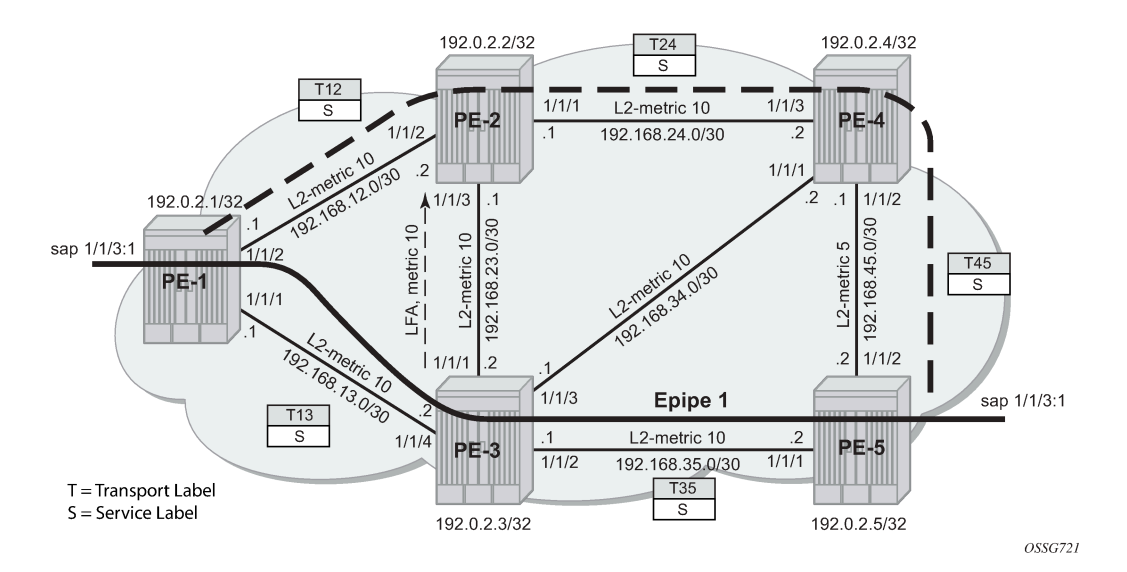

In this setup, the following LFA for prefix PE-5 from PE-1 is protecting the node PE-3:

\*A:PE-1# show router isis topology lfa detail =============================================================================== Rtr Base ISIS Instance 0 Topology Table =============================================================================== ------------------------------------------------------------------------------- IS-IS IP paths (MT-ID 0), Level 2

---snip--- Node : PE-5.00 Nexthop : PE-3 Interface : int-PE-1-PE-3 SNPA : none Metric : 20 LFA nh : PE-2 LFA intf : int-PE-1-PE-2 LFA Metric : 25 LFA type : nodeProtection

-------------------------------------------------------------------------------

===============================================================================

\*A:PE-1# show router isis routes alternative 192.0.2.5

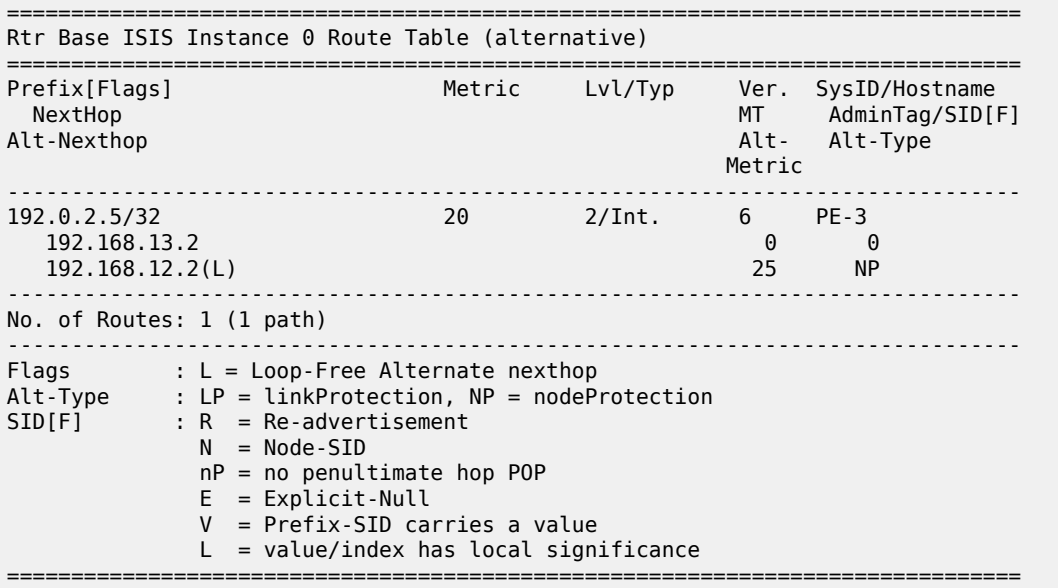

In normal conditions, MPLS traffic from PE-1 toward PE-5 over Epipe 1 will have two MPLS labels: an outer (transport) label given by LDP protocol, swapped on each intermediate LSR and an inner (service) label given by T-LDP, the same end-to-end. See the following show commands.

The T-LDP service label is S (524282):

```
*A:PE-1# show router ldp bindings services service-id 1 
=============================================================================== 
LDP Bindings (IPv4 LSR ID 192.0.2.1) 
        (IPv6 LSR ID ::) 
=============================================================================== 
Label Status: 
         U - Label In Use, N - Label Not In Use, W - Label Withdrawn 
         S - Status Signaled Up, D - Status Signaled Down, e - Label ELC 
         WP - Label Withdraw Pending, BU - Alternate For Fast Re-Route 
Service Type: 
         E - Epipe Service, V - VPLS Service, M - Mirror Service 
         A - Apipe Service, F - Fpipe Service, I - IES Service, R - VPRN service 
         P - Ipipe Service, C - Cpipe Service 
FEC Flags: 
         LF - Lower FEC, UF - Upper FEC, M - Community Mismatch, 
         BA - ASBR Backup FEC
```
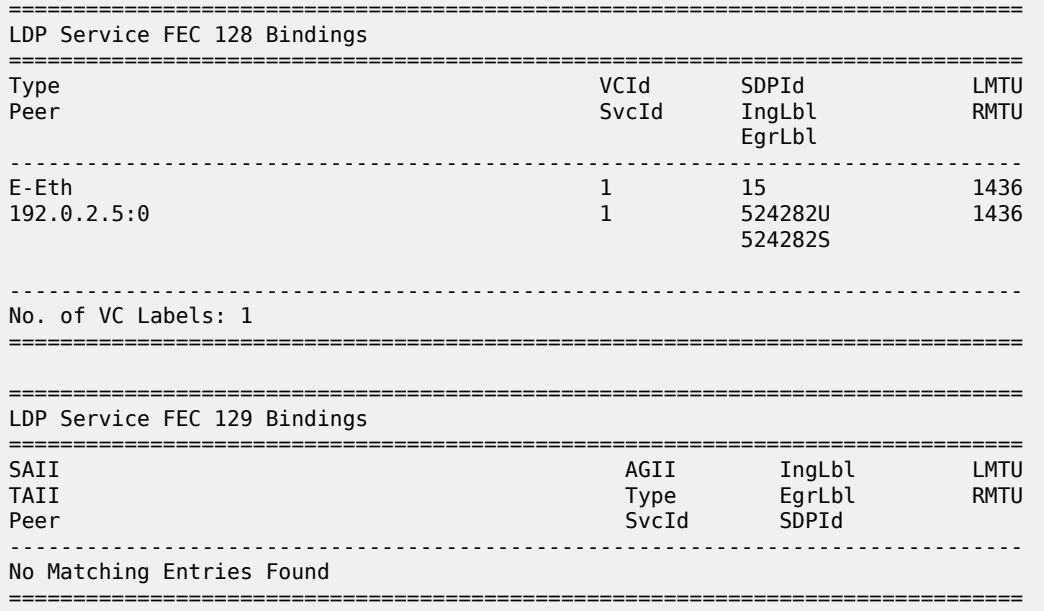

The transport LDP label between PE-1 and PE-3 for prefix 192.0.2.5/32 is T13 (524283):

\*A:PE-1# show router ldp bindings active prefixes prefix 192.0.2.5/32

=============================================================================== LDP Bindings (IPv4 LSR ID 192.0.2.1) (IPv6 LSR ID ::) =============================================================================== Label Status: U - Label In Use, N - Label Not In Use, W - Label Withdrawn WP - Label Withdraw Pending, BU - Alternate For Fast Re-Route e - Label ELC FEC Flags: LF - Lower FEC, UF - Upper FEC, M - Community Mismatch, BA - ASBR Backup FEC (S) - Static (M) - Multi-homed Secondary Support (B) - BGP Next Hop (BU) - Alternate Next-hop for Fast Re-Route (I) - SR-ISIS Next Hop (O) - SR-OSPF Next Hop (C) - FEC resolved with class-based-forwarding =============================================================================== LDP IPv4 Prefix Bindings (Active) =============================================================================== Prefix Op IngLbl EgrLbl EgrIf/LspId ------------------------------------------------------------------------------- 192.0.2.5/32 Push 524283 192.168.13.2 1/1/2 192.0.2.5/32 Push 524283BU 192.168.12.2 1/1/1 192.0.2.5/32 Swap 524283 Swap 524283 Swap 524283 Swap 524283 Swap 524283 Swap 524283 Swap 524283 Swap 524283 Swap 524283 Swap 524283 Swap 524283 Swap 524283 Swap 524283 Swap 524283 Swap 524283 Swap 524283 Swap 524283 Swap 524283 524283 192.168.13.2 1/1/2

192.0.2.5/32 Swap 524283BU<br>1/1/1 192.168.12.2 ------------------------------------------------------------------------------- No. of IPv4 Prefix Active Bindings: 4 =============================================================================== The transport LDP label between PE-3 and PE-5 for prefix 192.0.2.5/32 is T35 (524287): \*A:PE-3# show router ldp bindings active prefixes prefix 192.0.2.5/32 =============================================================================== LDP Bindings (IPv4 LSR ID 192.0.2.3) (IPv6 LSR ID ::) =============================================================================== Label Status: U - Label In Use, N - Label Not In Use, W - Label Withdrawn WP - Label Withdraw Pending, BU - Alternate For Fast Re-Route e - Label ELC FFC Flags: LF - Lower FEC, UF - Upper FEC, M - Community Mismatch, BA - ASBR Backup FEC (S) - Static (M) - Multi-homed Secondary Support (B) - BGP Next Hop (BU) - Alternate Next-hop for Fast Re-Route (I) - SR-ISIS Next Hop (O) - SR-OSPF Next Hop (C) - FEC resolved with class-based-forwarding =============================================================================== LDP IPv4 Prefix Bindings (Active) =============================================================================== Prefix<br>Inglbl EgrLbl EgrNextHop EgrIf/LspId ------------------------------------------------------------------------------- 192.0.2.5/32 Push -- 524287 192.168.35.2 1/1/2 192.0.2.5/32 Push 524283BU<br>1/1/4 192.168.34.2 192.0.2.5/32 Swap 524283 524287 192.168.35.2 1/1/2 192.0.2.5/32 Swap 524283 524283BU 192.168.34.2 1/1/4 ------------------------------------------------------------------------------- No. of IPv4 Prefix Active Bindings: 4 ===============================================================================

When PE-3 reboots, PE-1 performs an immediate swap to LFA next-hop for prefix 192.0.2.5/32 bypassing PE-3. The service label remains the same; only the transport labels can change on the network ports from PE-1 to PE-2, from PE-2 to PE-4, and from PE-4 to PE-5. See the following show commands.

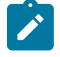

#### **Note:**

The LDP FRR MPLS label stack will never contain more than two labels. This is different from RSVP-TE FRR facility mode which uses a three-label MPLS stack.

The T-LDP service label is S (524282):

\*A:PE-1# show router ldp bindings services service-id 1 =============================================================================== LDP Bindings (IPv4 LSR ID 192.0.2.1) (IPv6 LSR ID ::) =============================================================================== Label Status: U - Label In Use, N - Label Not In Use, W - Label Withdrawn S - Status Signaled Up, D - Status Signaled Down, e - Label ELC WP - Label Withdraw Pending, BU - Alternate For Fast Re-Route Service Type: E - Epipe Service, V - VPLS Service, M - Mirror Service A - Apipe Service, F - Fpipe Service, I - IES Service, R - VPRN service P - Ipipe Service, C - Cpipe Service FEC Flags: LF - Lower FEC, UF - Upper FEC, M - Community Mismatch, BA - ASBR Backup FEC =============================================================================== LDP Service FEC 128 Bindings =============================================================================== Type VCId SDPId LMTU Peer SvcId IngLbl RMTU egy a szerint a szerint a szerint a szerint a szerint a szerint a szerint a szerint a EgrLbl ------------------------------------------------------------------------------- E-Eth $1$  15 1436 192.0.2.5:0 1 524282U 1436 524282S ------------------------------------------------------------------------------- No. of VC Labels: 1 =============================================================================== ---snip---

The transport LDP label value between PE-1 and PE-2 for prefix 192.0.2.5/32 is the same label (previously tagged as BU) as before the node failure event: T12 (524283):

\*A:PE-1# show router ldp bindings active prefixes prefix 192.0.2.5/32 =============================================================================== ---snip--- =============================================================================== LDP IPv4 Prefix Bindings (Active) =============================================================================== Prefix Op IngLbl EgrLbl EgrNextHop EgrIf/LspId ------------------------------------------------------------------------------- 192.0.2.5/32 Push -- 524283 192.168.12.2 1/1/1 192.0.2.5/32 Swap 524283 524283 192.168.12.2 ------------------------------------------------------------------------------- No. of IPv4 Prefix Active Bindings: 2 =============================================================================== The transport LDP label between PE-2 and PE-4 for prefix 192.0.2.5/32 is T24 (524283):

\*A:PE-2# show router ldp bindings active prefixes prefix 192.0.2.5/32

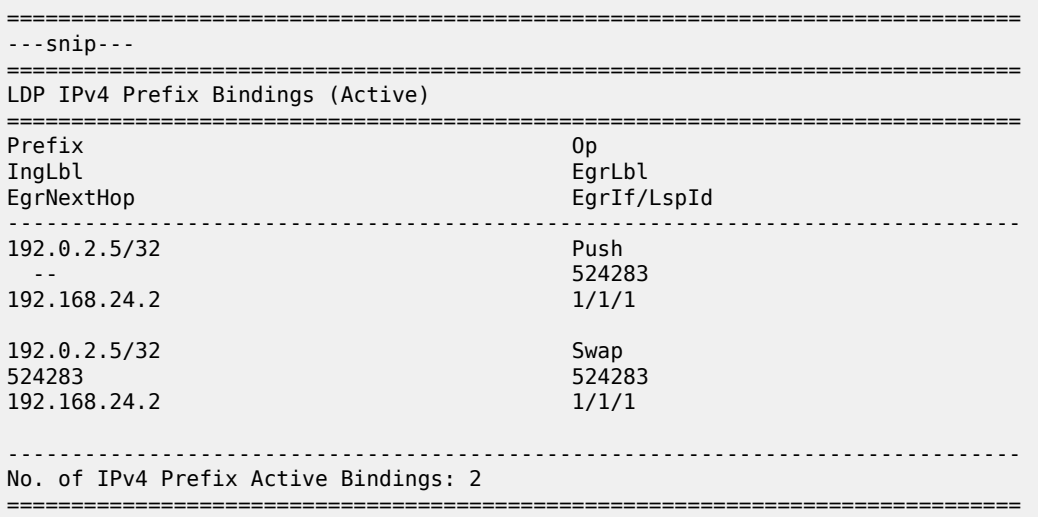

The transport LDP label between PE-4 and PE-5 for prefix 192.0.2.5/32 is T45 (524287):

\*A:PE-4# show router ldp bindings active prefixes prefix 192.0.2.5/32

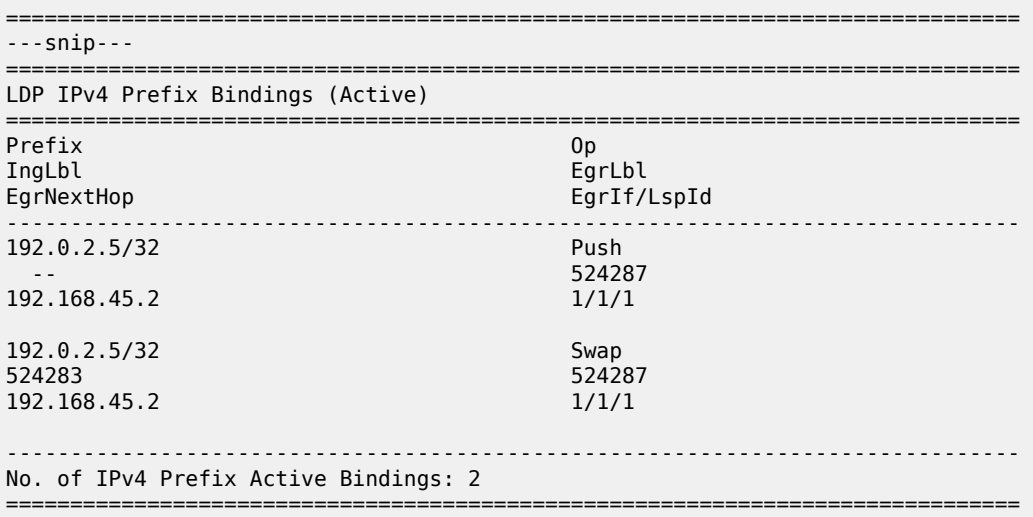

## <span id="page-1252-0"></span>**Additional topics**

#### <span id="page-1252-1"></span>**Metric change**

On PE-4 and PE-5, the default level 2 metrics are restored, as follows:

# on PE-4: configure

```
 router Base
         isis 0
             interface "int-PE-4-PE-5" 
                 level 2 
                      no metric
# on PE-5:
configure
     router Base
         isis 0
             interface "int-PE-5-PE-4" 
                  level 2 
                      no metric
```
When the IS-IS level 2 metric between PE-2 and PE-3 changes to 30, then 100% LFA coverage is no longer possible. The IS-IS level 2 metric is modified as follows:

```
# on PE-2:
configure 
     router Base
         isis 0
              interface "int-PE-2-PE-3" 
                  level 2 
                      metric 30
```

```
# on PE-3:
configure 
     router Base
         isis 0
             interface "int-PE-3-PE-2"
                 level 2
                      metric 30
```
On PE-1, Inequality 3 formula will find LFA next-hop coverages for prefix PE-4 and PE-5. Inequality formula 1 will find LFA next-hop coverages for prefix PE-4, PE-5, and the subnet between PE-4 and PE-5.

Both inequality formulas are visualized in Figure 304: LFA [computation:](#page-1254-0) Inequality 3 for prefix PE-5 (D) [on PE-1 \(S\)](#page-1254-0) and Figure 303: LFA [computation:](#page-1254-1) Inequality 1 for prefix PE-5 (D) on PE-1 (S) for prefix 192.0.2.5/32 (= PE-5) on PE-1 which serves as the source node for LFA next-hop computation.

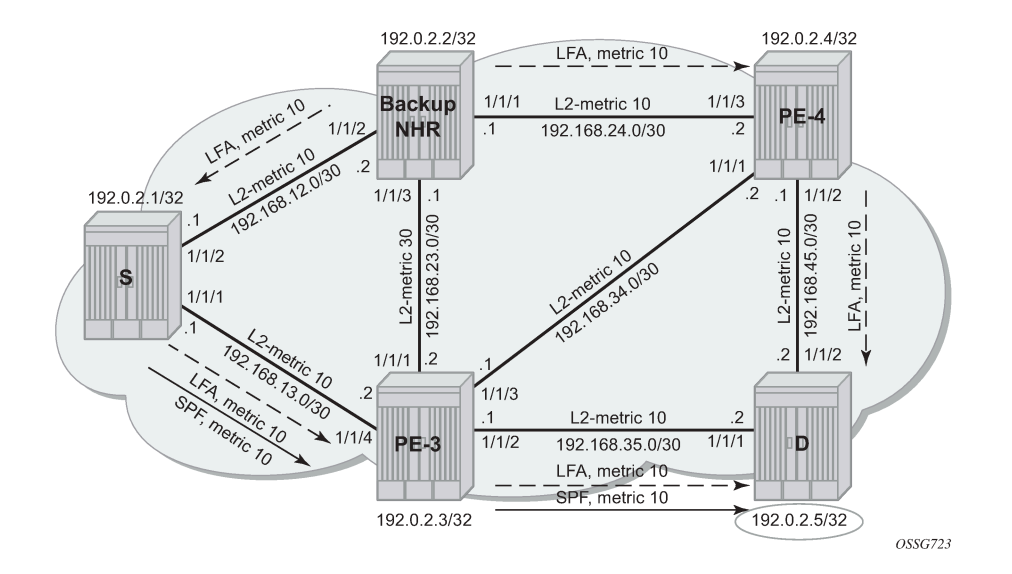

<span id="page-1254-1"></span>*Figure 303: LFA computation: Inequality 1 for prefix PE-5 (D) on PE-1 (S)*

<span id="page-1254-0"></span>*Figure 304: LFA computation: Inequality 3 for prefix PE-5 (D) on PE-1 (S)*

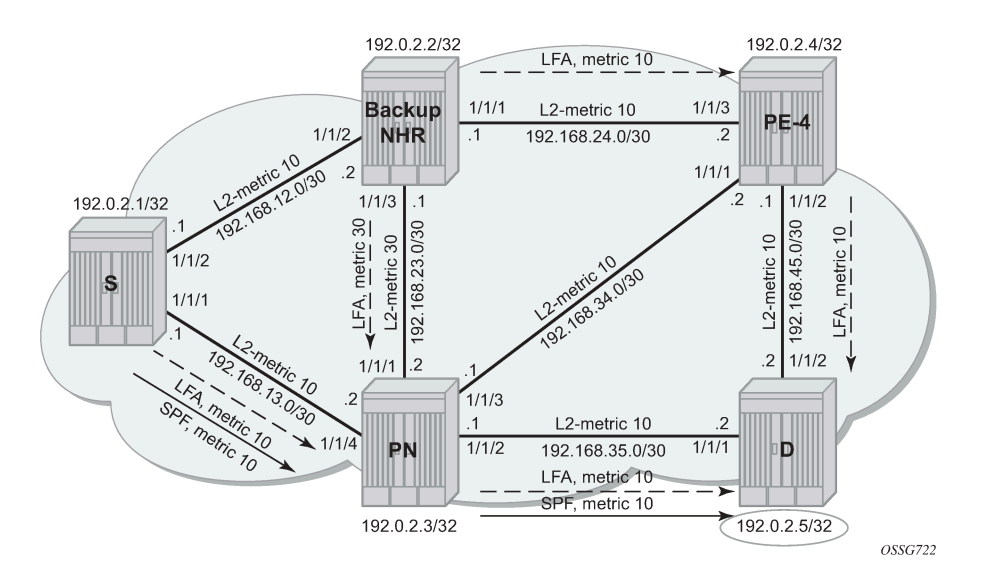

Inequality 3 formula:

• [SP(backup NHR, D) <  $\{SP(\text{backward NHR}, PN) + SP(PN, D)\}$ ]

For a node LFA next-hop calculation of prefix 192.0.2.5/32 (D) on PE-1, this means that the shortest path from backup next-hop router PE-2 toward destination PE-5 must be smaller than the sum of the shortest path from backup next-hop router PE-2 toward protected node PE-3 with the shortest path from protected node PE-3 to destination PE-5.

The shortest path from backup next-hop router PE-2 toward destination PE-5 is going via PE-4, using IS-IS level 2 metric 10 for interface "int-PE-2-PE-4" and IS-IS level 2 metric 10 for interface "int-PE-4-PE-5". The

Prefix 192.0.2.5/32: SP (PE-2, PE-5) < SP (PE-2, PE-3) + SP (PE-3, PE-5)  $10 + 10 < 30 + 10 = > 0$ K

Inequality 1 formula:

• SP(backup NHR, D) <  $\{SP(\text{backup NHR}, S) + SP(S, D)\}$ 

For a link LFA next-hop calculation of prefix 192.0.2.5/32 (D) on PE-1, this means that the shortest path from backup next-hop router PE-2 toward destination PE-5 must be smaller than the sum of the shortest path from backup next-hop router PE-2 toward source PE-1 with the shortest path from source PE-1 to destination PE-5.

The shortest path from backup next-hop router PE-2 toward destination PE-5 is going over PE-4, using IS-IS level 2 metric 10 for interface "int-PE-2-PE-4" and IS-IS level 2 metric 10 for interface "int-PE-4-PE-5". The shortest path from backup next-hop router PE-2 toward source PE-1 uses IS-IS level 2 metric 10 for interface "int-PE-2-PE-1". The shortest path from source PE-1 to destination PE-5 follows the normal SPF calculation, going over PE-3, using IS-IS level 2 metric 10 for interface "int-PE-1-PE-3", and IS-IS level 2 metric 10 for interface "int-PE-3-PE-5".

The calculation is as follows:

Prefix  $192.0.2.5/32$  :  $SP(PE-2, PE-5) < SP(PE-2, PE-1) + SP(PE-1, PE-5)$ <br> $10 + 10 < 10 + (10 + 10) = SN$  $10 + 10$  <  $10 + (10 + 10)$ 

For completeness, all the other Inequality 1 calculations on PE-1 are as follows:

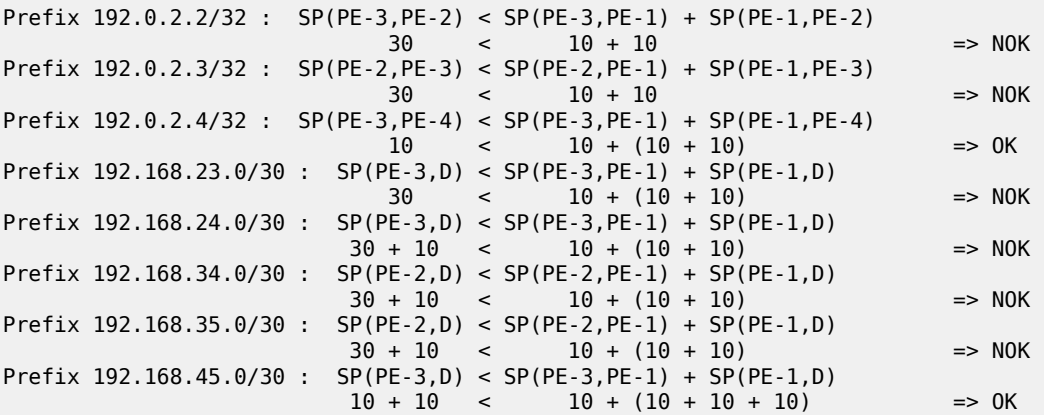

Considering all Inequality 1 calculations, only three of these are valid (OK). In SR OS, the **show router isis lfa-coverage** summary command exists for LFA coverage on the router:

\*A:PE-1# show router isis lfa-coverage

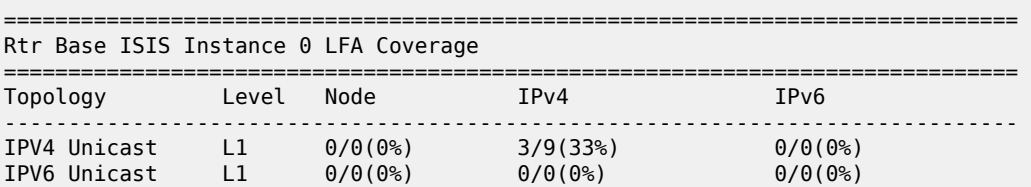

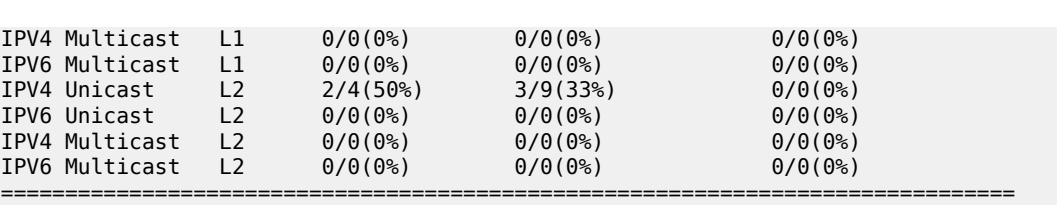

The **show router route-table alternative** command on PE-1 shows which prefixes are protected:

\*A:PE-1# show router route-table alternative

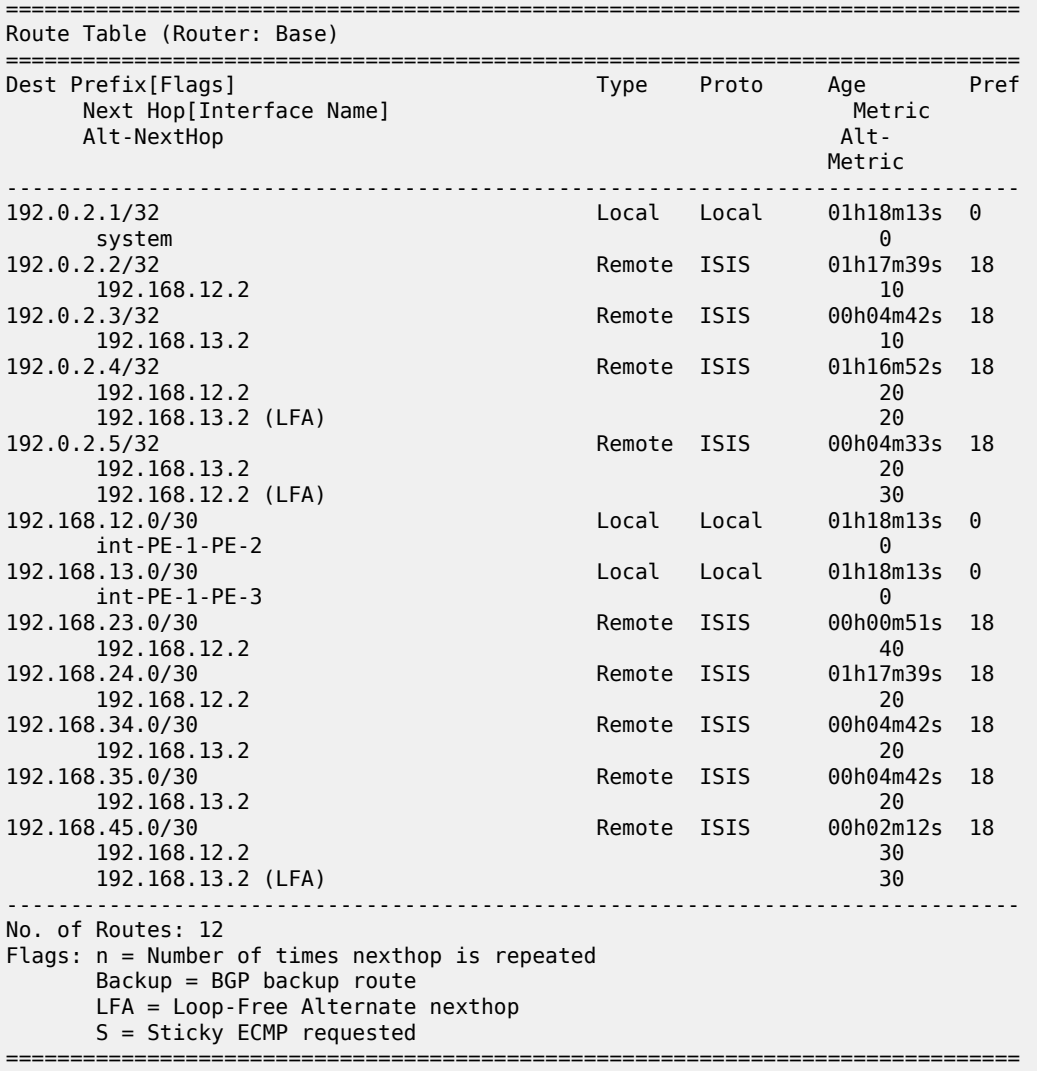

The default IS-IS level 2 metrics are restored, as follows:

```
# on PE-2:
configure 
   router Base
      isis 0
 interface "int-PE-2-PE-3" 
level 2
```

```
 no metric
```

```
# on PE-3:
configure
     router Base
         isis 0
              interface "int-PE-3-PE-2" 
                  level 2 
                      no metric
```
#### <span id="page-1257-0"></span>**IS-IS overload**

As stated in RFC 3137, *OSPF Stub Router Advertisement*, sometimes it is useful and desirable for a router not to be a transit node. For those cases, it is also desirable not to have that router used as transit node during the LFA next-hop computation. Within the IS-IS protocol, this is achieved by configuring IS-IS overload. When other routers detect that IS-IS overload is configured, they will only use this router for packets destined to the overloaded router's directly connected networks and IP prefixes.

In the **isis overload** context, the **max-metric** can be configured, as follows:

```
*A:PE-2# configure router isis overload ?
  - no overload
  - overload [timeout <seconds>] [max-metric]
 <seconds> : [60..1800]
```
As an example, IS-IS overload is configured on PE-2, as follows:

```
# on PE-2:
configure 
     router Base
         isis 0
              overload timeout 60
```
With IS-IS overload on PE-2 configured without **max-metric**, the LFA coverage on PE-1 is as follows:

```
*A:PE-1# show router isis lfa-coverage
```
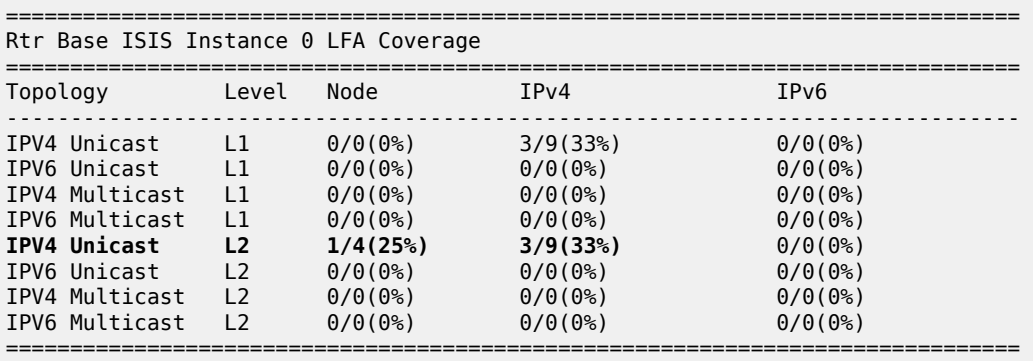

\*A:PE-1# show router route-table alternative

===============================================================================

Route Table (Router: Base)

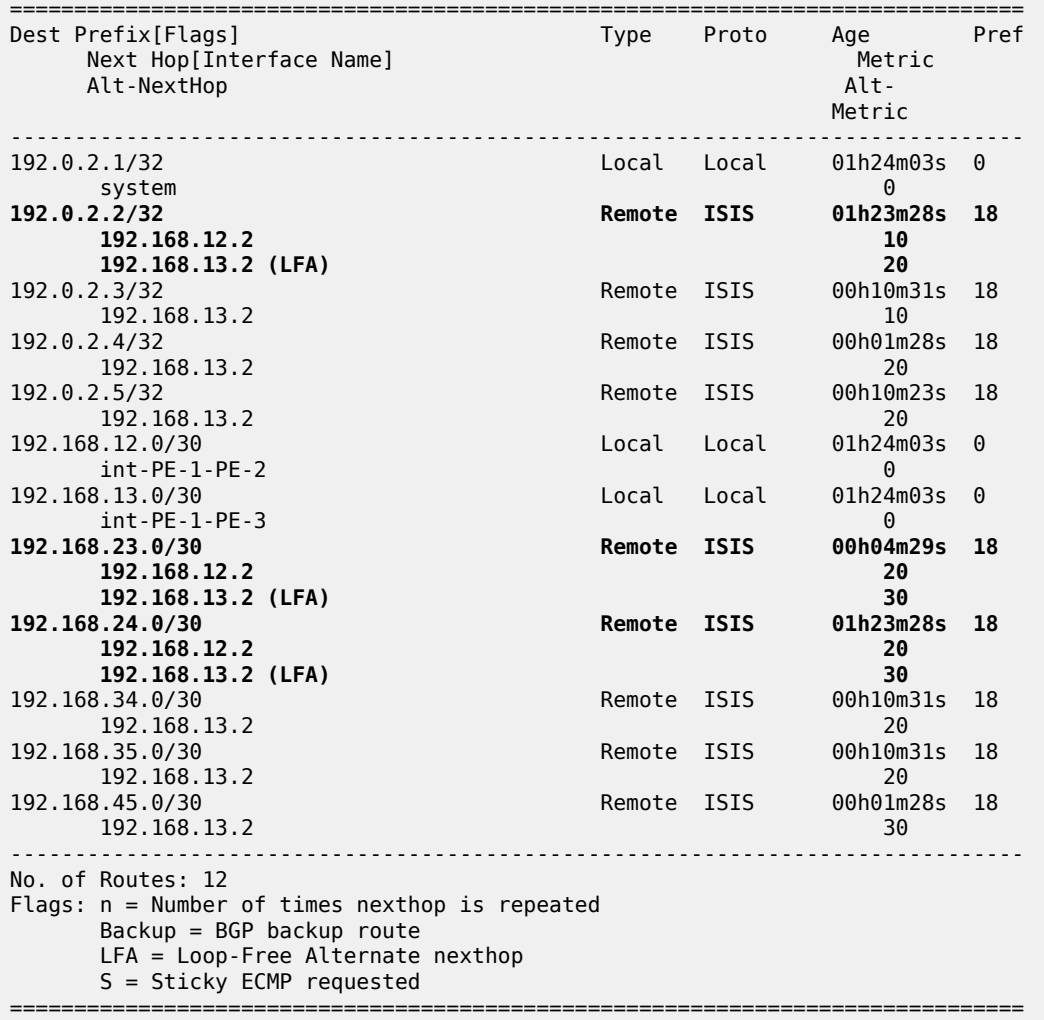

\*A:PE-1# show router isis routes alternative

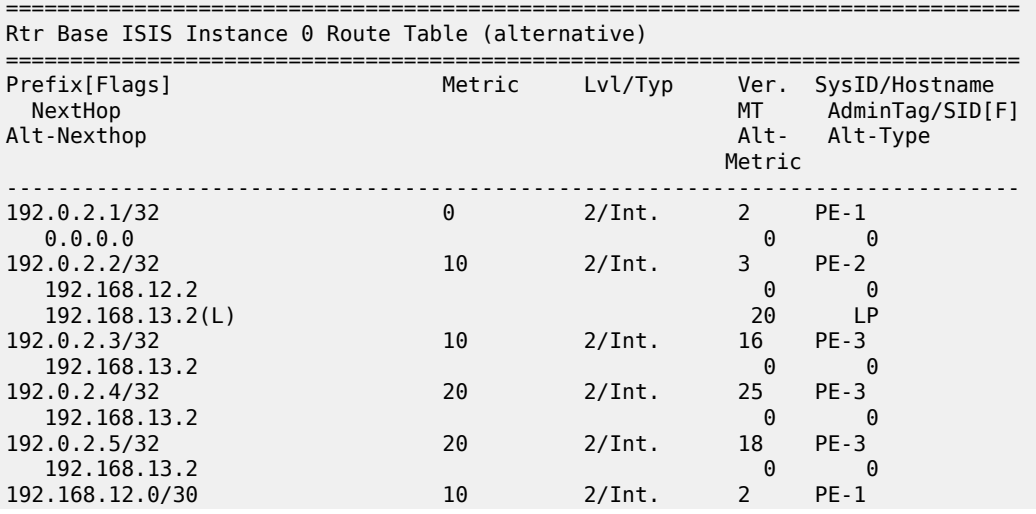

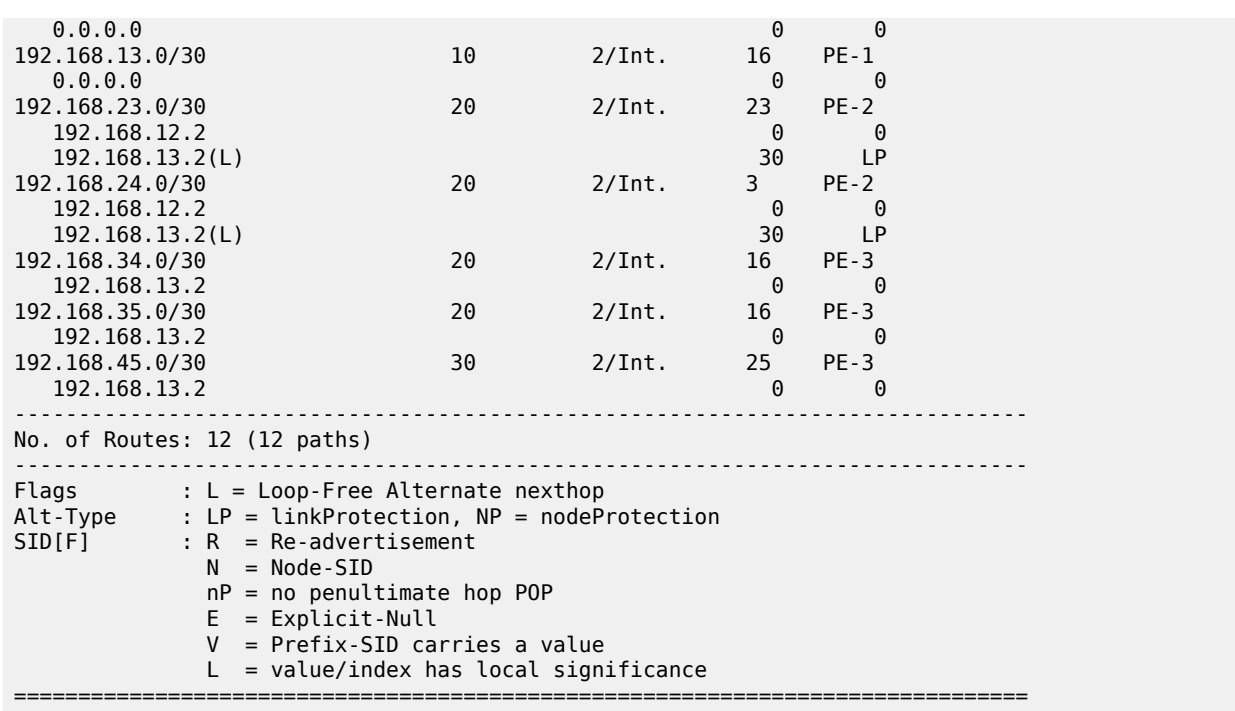

On PE-1, only three Inequality 1 calculations are possible, as seen in the previous show commands. The Inequality 1 calculation on PE-1 for destination 192.168.24.0/30 is as follows:

> [SP(backup NHR,D) < {SP(backup NHR,S) + SP(S,D)}]  $SP(PE-3, D) < SP(PE-3, PE-1) + SP(PE-1, D)$ <br>10 + 10 < 10 + (10 + 10)  $10 + (10 + 10)$   $\implies$  OK

*Figure 305: IS-IS overload on PE-2, Inequality 1 for 192.168.24.0/30 (D) on PE-1 (S)*

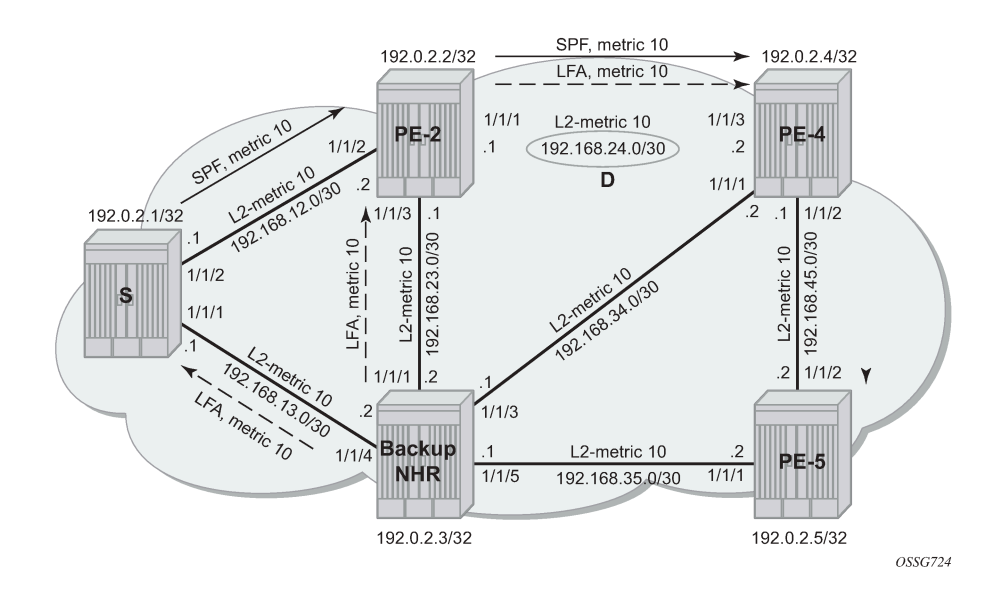
The overload configuration on PE-2 is removed as follows:

```
# on PE-2:
configure
     router Base
         isis 0
             no overload timeout 60
```
# **Conclusion**

In production MPLS networks where FRR needs to be deployed, a trade off must be made between RSVP-TE FRR versus LDP FRR. The two main advantages of using LDP FRR compared to RSVP FRR are the simple configuration and the fact that LFA next-hop calculation is a local decision, which means there are no interoperability issues when working in a multi-vendor environment. The main disadvantage of using LDP FRR is that LFA next-hop calculation has to deal with the source-route paradigm (inequality formulas exclude a path going over the original source router).

# **MPLS Transport Profile**

This chapter provides information about multi-protocol label switching transport profile (MPLS-TP).

Topics in this chapter include:

- [Applicability](#page-1261-0)
- [Overview](#page-1261-1)
- [Configuration](#page-1262-0)
- **[Conclusion](#page-1282-0)**

# <span id="page-1261-0"></span>**Applicability**

This chapter is applicable to SR OS and was initially written for SR OS Release 12.0.R2. The CLI in the current edition corresponds to SR OS Release 23.3.R3.

The reader should be familiar with the configuration of IP/MPLS and virtual leased line (VLL) services in SR OS.

MPLS-TP was first introduced in SR OS Release 11.0.R4 and further enhancements were added in subsequent SR OS releases.

#### <span id="page-1261-1"></span>**Overview**

MPLS-TP is intended to allow MPLS to be operated in a manner similar to existing transport technologies, with static configuration of transport paths (particularly with no requirement for a dynamic control plane), proactive in-band and on-demand operations, administration, and maintenance (OAM), and protection mechanisms that do not rely on a control plane (for example, resource reservation protocol with traffic engineering (RSVP-TE)) to operate. SR OS routers can operate both as a label edge router (LER) and label switching router (LSR) for MPLS-TP LSPs, and as a terminating provider edge (T-PE) and switching provider edge (S-PE) for pseudowires (PWs) with MPLS-TP OAM. The SR OS router can therefore act as a node within an MPLS-TP network, or as a gateway between MPLS-TP and IP/MPLS domains.

MPLS can provide a network layer with packet transport services. In some operational environments, it is desirable that the operation and maintenance of such an MPLS based packet transport network follows the operational models typically used in traditional optical transport networks (for example with SONET, SDH) while providing additional OAM, survivability, and other maintenance functions targeted at that environment.

MPLS-TP defines a profile of MPLS targeted at transport applications. This profile defines specific MPLS characteristics and extensions required to meet the transport requirements, while retaining compliance with the standard IETF MPLS architecture and label switching paradigm. The basic architecture and requirements for MPLS-TP are described by the IETF in RFC 5654, RFC 5921, and RFC 5960, in order to meet two objectives:

- To enable MPLS to be deployed in a transport network and operated in a manner similar to existing transport technologies.
- To enable MPLS to support packet transport services with a similar degree of predictability to that found in existing transport networks.

In order to meet these objectives, MPLS-TP has a number of high-level characteristics:

- MPLS-TP, including resilience and protection, operates in the absence of an IP control plane and IP. MPLS-TP does not modify the MPLS forwarding architecture, which is based on existing pseudowire and LSP constructs. Point-to-point LSPs may be unidirectional or bi-directional. Bi-directional LSPs must be congruent (i.e. co-routed and follow the same path in each direction) and are the only supported type on SR OS. MPLS-TP is only supported on static LSPs and pseudowires (PWs). Also, there is no LSP merging.
- LSP and pseudowire monitoring is achieved using in-band OAM and does not rely on control plane or IP routing functions to determine the health of a path, for example, LDP hello failures do not trigger protection.

The system supports MPLS-TP on LSPs and PWs with static labels. MPLS-TP is not supported on dynamically signaled LSPs and PWs, although switching a static MPLS-TP PW to a targeted LDP (T-LDP) signaled PW is supported. MPLS-TP is supported for Epipe, Apipe, and Cpipe VLLs, and Epipe spoke SDP termination on IES, VPRN, and VPLS. Static PWs may use SDPs in addition to static MPLS-TP LSPs or RSVP-TE LSPs.

The following MPLS-TP OAM and protection mechanisms defined by the IETF are supported:

- MPLS-TP generic associated channel for LSPs and PWs (RFC 5586)
- MPLS-TP identifiers (RFC 6370)
- Proactive continuity check (CC), connectivity verification (CV), and remote defect indicator (RDI) using bi-directional forwarding detection (BFD) for LSPs (RFC 6428)
- On-demand CV for LSPs and PWs using LSP ping and LSP trace (RFC 6426)
- 1-for-1 linear protection for LSPs (RFC 6378)
- Static PW status signaling (RFC 6478)

The system can play the role of an LER and an LSR for static MPLS-TP LSPs, and a PE/T-PE and an S-PE for static MPLS-TP PWs. It can also act as an S-PE for MPLS-TP segments between an MPLS network that strictly follows the transport profile and an MPLS network that supports both MPLS-TP and dynamic IP/MPLS.

# <span id="page-1262-0"></span>**Configuration**

This section details the configuration steps for some simple MPLS-TP examples.

[Figure 306: MPLS-TP example network showing LSPs](#page-1263-0) shows the example topology. It consists of four nodes and two Epipe VLL services. One service is used to transport traffic across a network domain consisting of only static MPLS-TP LSPs (Epipe 10) from PE-1 to PE-2. The other Epipe (Epipe 20) is used to transport traffic from PE-1 in the MPLS-TP domain to a VPLS service on PE-4 in an IP/MPLS domain. A static MPLS-TP LSP exists between PE-1 and PE-2, while a dynamic RSVP-TE LSP exists between PE-2 and PE-4.

<span id="page-1263-0"></span>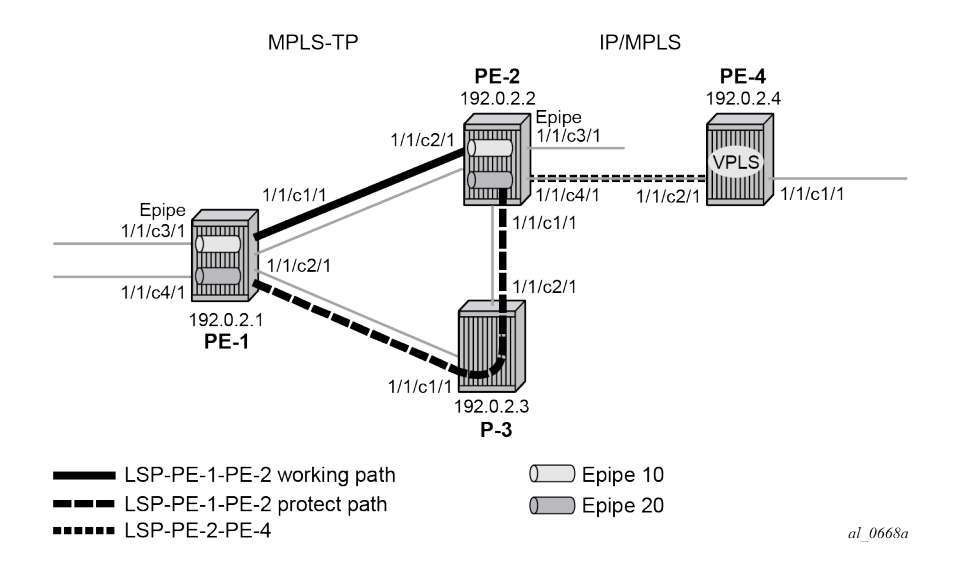

[Figure 307: MPLS-TP example network showing services detail](#page-1263-1) shows further details of the logical architecture of the services in the example network. The Epipe spoke-SDPs use the static MPLS-TP transport LSP between PE-1 and PE-2, and the dynamically signaled RSVP-TE LSP between PE-2 and PE-4. The MPLS-TP LSP is protected using 1:1 linear protection, with a working path from PE-1 to PE-2, and a protect path from PE-1, through LSR P-3, to PE-2. The Ethernet PW for Epipe 10 connects an Ethernet SAP on port 1/1/c3/1 on PE-1 to an Ethernet SAP on port 1/1/c3/1 on PE-2. The PW for Epipe 20 connects an Ethernet SAP on port 1/1/c4/1 on PE-1 to the VPLS on PE-4 and is switched between a static MPLS-TP segment and a dynamic targeted LDP (T-LDP) segment at PE-2. PE-2 thus acts as a gateway between the MPLS-TP domain and the IP/MPLS domain.

<span id="page-1263-1"></span>*Figure 307: MPLS-TP example network showing services detail*

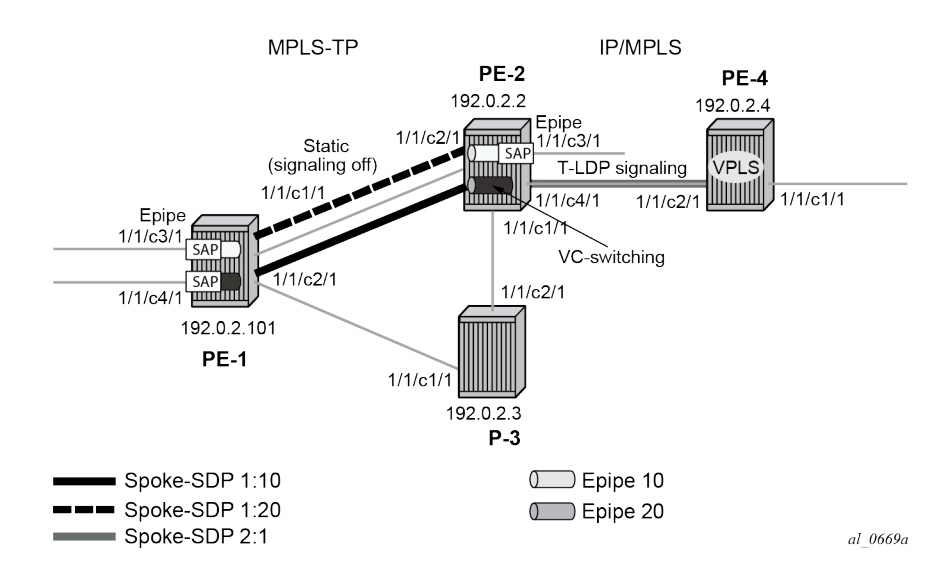

[Figure 308: MPLS-TP configuration steps](#page-1264-0) shows the configuration process to be followed when setting up MPLS-TP.

<span id="page-1264-0"></span>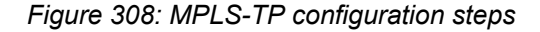

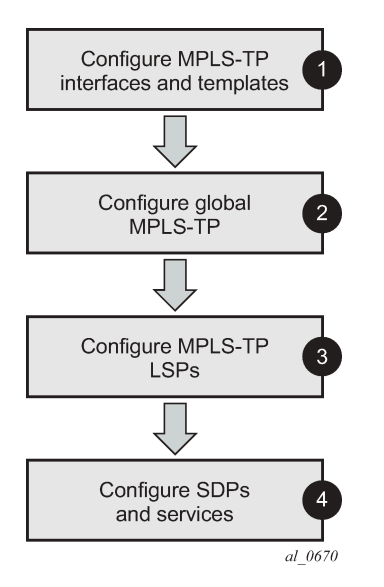

#### **Configure MPLS-TP interfaces and templates**

MPLS-TP LSPs can use either numbered or unnumbered network IP interfaces, or unnumbered network interfaces that have been configured to operate without relying on IP routing. This non-IP interface type does not have an IP address associated with it and may be configured to have either a unicast, broadcast or multicast MAC address. The intent of using a broadcast or multicast MAC address is to enable a standard set of MAC addresses to be configured for a network without requiring any changes to the configuration of neighboring router interfaces each time an interface to which a router is connected is changed. If a broadcast or multicast MAC address is used, then the operator should take care that only a point-to-point link is connected to the Ethernet port used by the interface. Otherwise, MPLS-TP packets may be replicated to each remote port to which the link is connected.

The non-IP network interface type is known as an unnumbered MPLS-TP interface. Only MPLS-TP can use this interface type; other IP protocols are blocked from using it. Also, address resolution protocol (ARP) is not used for next hop resolution. This example uses unnumbered MPLS-TP interfaces.

Unnumbered MPLS-TP interfaces are configured on each network-facing interface for the nodes in the MPLS-TP domain, as shown in the following output. This is done using the **unnumbered-mpls-tp** keyword at create time. In addition, the **static-arp unnumbered** command is used to set the next hop unicast, broadcast, or multicast MAC address of the interface. The system interface must also be configured. Numbered IP network interfaces, bound to port 1/1/c4/1 of PE-2 and port 1/1/c2/1 of PE-4 are used for the IP/MPLS portion of the network in [Figure 306: MPLS-TP example network showing LSPs](#page-1263-0).

```
# on PE-1:
configure
     router Base
         interface "int-PE-1-P-3" unnumbered-mpls-tp
             port 1/1/c2/1
             static-arp unnumbered 01:00:5e:90:00:00
             no shutdown
```
exit

```
 interface "int-PE-1-PE-2" unnumbered-mpls-tp
             port 1/1/c1/1
             static-arp unnumbered 01:00:5e:90:00:00
             no shutdown
         exit
         interface "system"
             address 192.0.2.1/32
             no shutdown
         exit
         autonomous-system 64511
# on PE-2:
configure
     router Base
         interface "int-PE-2-P-3" unnumbered-mpls-tp
             port 1/1/c1/1
             static-arp unnumbered 01:00:5e:90:00:00
             no shutdown
         exit
         interface "int-PE-2-PE-1" unnumbered-mpls-tp
             port 1/1/c2/1
             static-arp unnumbered 01:00:5e:90:00:00
             no shutdown
         exit
         interface "int-PE-2-PE-4"
             address 192.168.24.1/30
             port 1/1/c4/1
             no shutdown
         exit
         interface "system"
             address 192.0.2.2/32
             no shutdown
         exit
         autonomous-system 65535
         static-route-entry 192.0.2.4/32 
             next-hop 192.168.24.2
                 no shutdown
             exit
         exit
```
#### # on P-3: configure router Base interface "int-P-3-PE-1" unnumbered-mpls-tp port 1/1/c1/1 static-arp unnumbered 01:00:5e:90:00:00 no shutdown exit interface "int-P-3-PE-2" unnumbered-mpls-tp port 1/1/c2/1 static-arp unnumbered 01:00:5e:90:00:00 no shutdown exit interface "system" address 192.0.2.3/32 no shutdown exit

autonomous-system 65535

```
# on PE-4:
configure
```

```
 router Base
     interface "int-PE-4-PE-2"
         address 192.168.24.2/30
         port 1/1/c2/1
         no shutdown
     exit
     interface "system"
         address 192.0.2.4/32
         no shutdown
     exit
     autonomous-system 65535
     static-route-entry 192.0.2.2/32 
         next-hop 192.168.24.1
             no shutdown
         exit
     exit
```
Next, MPLS should be configured on each of the interfaces to be used by MPLS-TP. As an example, only the configuration on PE-1 is shown although a similar configuration is provisioned on PE-2 and P-3.

```
# on PE-1:
configure 
     router Base
         mpls
              mpls-tp
              exit
              interface "system"
                  no shutdown
              exit
              interface "int-PE-1-P-3"
                  no shutdown
              exit
              interface "int-PE-1-PE-2"
                  no shutdown
              exit
              no shutdown
         exit
```
PE-4 is an IP/MPLS only node so there is no MPLS TP configuration

```
# on PE-4:
configure
     router Base
         mpls
              interface "system"
                  no shutdown
              exit
              interface "int-PE-4-PE-2"
                  no shutdown
              exit
              no shutdown
         exit
```
The **mpls** context must be in the **no shutdown** state to enable MPLS-TP.

Static labels are used by MPLS-TP LSPs and PWs. By default, SR OS splits the full range in a static and a dynamic range, and these ranges are as follows:

```
*A:PE-1# show router mpls-labels label-range 
============================================================================
Label Ranges
```
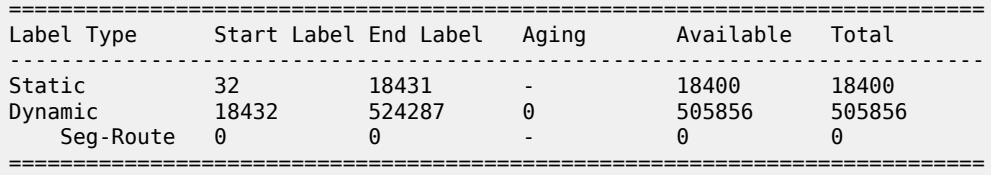

This can be modified by configuration. To reserve 2000 labels starting from label 32, the following command is launched:

```
# on PE-1:
configure
     router Base
         mpls-labels 
              static-label-range 2000
```
As a result, the range from label 32 to 2031 is reserved for static labels.

\*A:PE-1# show router mpls-labels label-range

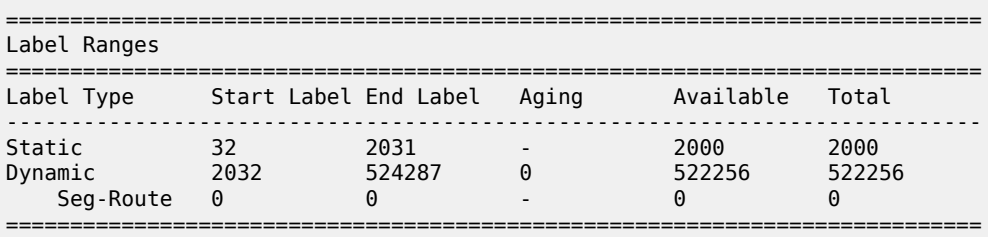

In this case, there is no need to modify the range for static labels. The labels that will be chosen are in the default range.

Next, one or more BFD templates are configured on the LERs. These templates are used to define BFD state machine parameters used for BFD continuity check (CC) on an LSP, including the transmit and receive timer intervals (in milliseconds). CPM network processor BFD is required if timer intervals as short as 10 ms are to be used, but depending on the platform, 100 ms BFD may use CPU-based BFD.

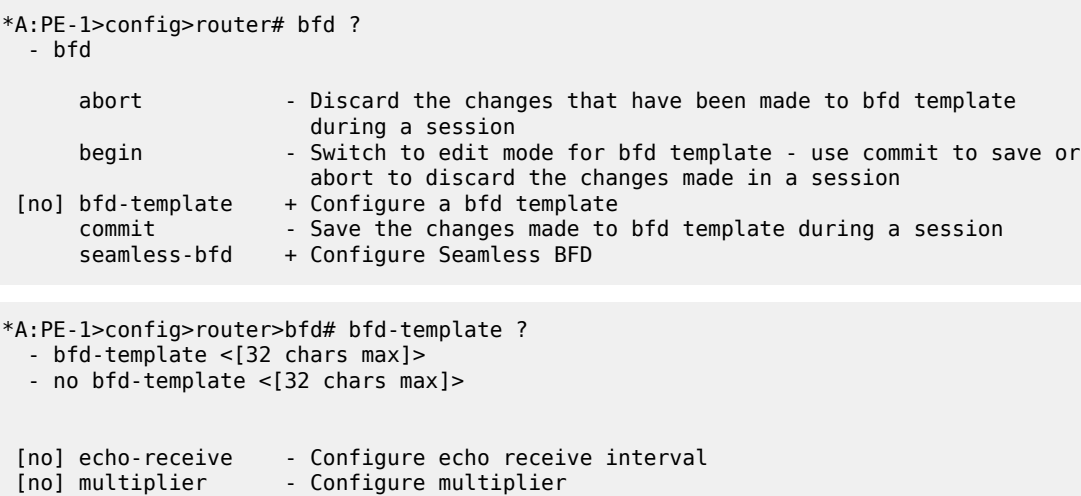

 [no] receive-interv\* - Configure receive interval [no] transmit-inter\* - Configure transmit interval [no] type  $\sim$  - Configure the bfd session endpoint type

A subset of these parameters is used by MPLS-TP BFD sessions, as follows:

- **transmit-interval <milli-seconds [10..100000]>** and the **receive-interval <milli-seconds [10..100000]>** — These are the transmit and receive timers for BFD packets. For MPLS-TP, these are the timers used by BFD CC packets. Values are in milliseconds: 10 ms to 100,000 ms, with 1 ms granularity. Default 10 ms for CPM3 or higher. The minimum interval that can be supported is hardware dependent. For MPLS-TP BFD connectivity verification (CV) packets, a transmit interval of 1000 ms is used.
- **multiplier <integer [1..20]>**. Default: 3. —The configured multiplier parameter is used for MPLS-TP CC BFD sessions. The multiplier parameter is ignored for MPLS-TP combined CC/CV BFD sessions, and the default of 3 is used.
- **type cpm-np** Type CPM-NP selects the CPM network processor as the local termination point for the BFD session, which is used by default for MPLS-TP. Type CPM-NP is needed to configure a transmit interval down to 10 ms.

The following CLI illustrates the BFD template configuration at PE-1. Default parameters are sufficient, so only the BFD template name is configured. BFD templates use a begin-commit model for configuration. Create or modify a template with the **begin** statement. Changes to an existing template or the creation of a new template is not effected until the **commit** statement is entered.

```
# on PE-1: 
configure 
     router Base
          bfd
              begin
              bfd-template "default-bfd"
              exit
              commit
```
The following **info detail** command shows the values that are assigned by default.

```
*A:PE-1>config>router>bfd# info detail
----------------------------------------------
             bfd-template "default-bfd"
                 no type
                 transmit-interval 100
                 receive-interval 100
                 multiplier 3
                 echo-receive 100
             exit
             seamless-bfd
             exit
----------------------------------------------
```
**Note:** Even though CPM-NP can do intervals smaller than 1000 ms, the used example setup has its limitations. The nodes in the used example setup are sims and the simulation for CPM-NP sessions has the limitation that intervals that are configured with a value smaller than 1000 ms are always negotiated to intervals of 1000 ms.

To avoid confusion when the configured intervals differ from the negotiated intervals on sims, a BFD template with intervals of 1000 ms is configured and used in this chapter.

# on PE-1, PE-2: configure

```
 router Base
    bfd
         begin
         bfd-template "tp-bfd"
             transmit-interval 1000
              receive-interval 1000
         exit
         commit
```
#### **Configure global MPLS-TP parameters**

MPLS-TP global parameters are configured in the **configure router mpls mpls-tp** context. The MPLS-TP global parameters include the MPLS-TP identifiers for the node and the range of tunnel identifiers that should be reserved for MPLS-TP LSPs.

Node identifiers include the global ID and the node ID. The node ID may be defined as an unsigned integer or use dotted quad notation (a.b.c.d), but the node ID does not have to be a routable IP address.

The CLI tree for configuring the MPLS-TP identifiers for a node is as follows:

```
*A:PE-1>config>router>mpls# mpls-tp ?
  - mpls-tp
  - no mpls-tp
 [no] global-id - Global id for MPLS-TP
 [no] node-id - Node id for MPLS-TP local router
 [no] oam-template + Configure a MPLS-TP OAM Template
 [no] protection-tem* + Configure a MPLS-TP Protection Template
 [no] shutdown - Administratively enable/disable the MPLS-TP
 [no] tp-tunnel-id-r* - Configure MPLS-TP tunnel id range on the ingress router
[no] transit-path + Configure a MPLS-TP Transit Path
```
The default value for the global ID is 0. This is used if the global ID is not configured. If an operator expects that inter-domain LSPs will be configured, then it is recommended to set the global ID to the local autonomous system number (ASN) of the node, as configured in the **configure router** context, to ensure that the combination of global ID and node ID is globally unique. If two-byte ASNs are used, then the two most significant bytes of the global ID are padded with zeros.

The default value of the node ID is the system interface IPv4 address. The **configure router mpls mpls-tp** context cannot be administratively enabled unless at least a system interface IPv4 address is configured, because MPLS requires that this value be configured.

In order to change the values, **configure router mpls mpls-tp** must be administratively disabled (**shutdown**). This will bring down all the MPLS-TP LSPs on the node. New values are propagated to the system when a **no shutdown** is performed.

The following CLI shows the MPLS-TP node identifier configuration for PE-1.

```
# on PE-1:
configure 
     router Base
         mpls
              mpls-tp 
                 global-id 64511
                  node-id 10.0.0.1
              exit
```
A similar configuration is implemented in all routers in this chapter, except that the node IDs must be different (PE-2 has node ID 10.0.0.2 and P-3 node ID 10.0.0. 3). In this example, the global ID for PE-2 and P-3 equals 65535.

```
# on PE-2:
configure 
     router Base
         mpls 
              mpls-tp
                  global-id 65535
                  node-id 10.0.0.2
              exit
```
Next, protection and OAM templates must be configured at the MPLS-TP LERs. A protection template defines the parameters for the linear protection state coordination mechanism. MPLS-TP linear protection is specified in RFC 6378. It provides protection for an LSP using a working and a protect path. A protection state coordination (PSC) protocol is used by the LERs at each end of the protected LSP to coordinate whether the working or protect path is used for forwarding. BFD is run on both the working and protect paths.

The linear protection parameters include revertive or non-revertive behavior, the **wait-to-restore** timer, the **rapid-psc-timer** and the **slow-psc-timer**. The **wait-to-restore** timer (in seconds) defines the time to wait before reverting to the working path if, on restoration of connectivity, the revertive behavior is selected.

The following command is used to configure the protection template:

```
*A:PE-1>config>router>mpls>tp# protection-template ?
   - no protection-template <[32 chars max]>
   - protection-template <[32 chars max]>
       rapid-psc-timer - Configure the rapid Protection Switch Coordination (PSC) timer
  [no] revertive - Enable/Disable the template's revertive mode
      slow-psc-timer - Configure the slow Protection Switch Coordination (PSC) timer
  [no] wait-to-restore - Configure the WTR timer for the template
```
See the CLI command descriptions in the *7450 ESS, 7750 SR, 7950 XRS, and VSR MPLS Guide* and the *7450 ESS, 7750 SR, 7950 XRS, and VSR Classic CLI Command Reference Guide* for further details of these commands.

The OAM template defines generic proactive OAM parameters, such as BFD hold down and hold up timer values (which can be used to introduce some hysteresis if BFD bounces) and the BFD template to use.

The following command is used to configure the OAM template:

```
*A:PE-1>config>router>mpls>tp# oam-template ?
  - no oam-template <template-name>
   - oam-template <template-name>
 <template-name> : [32 chars max]
 [no] bfd-template - Configure the Bidirectional Forwarding Detection (BFD) template
  [no] hold-time-down - Configure hold-down dampening timer
 [no] hold-time-up - Configure the hold-up dampening timer
```
See the CLI command descriptions in the *7450 ESS, 7750 SR, 7950 XRS, and VSR MPLS Guide* and the *7450 ESS, 7750 SR, 7950 XRS, and VSR Classic CLI Command Reference Guide* for further details of these commands.

MPLS-TP requires the reservation of a tunnel ID range, dedicated for the use of MPLS-TP LSPs. This range is reserved using the following CLI tree:

```
*A:PE-1>config>router>mpls>tp# tp-tunnel-id-range ?
  - tp-tunnel-id-range <min> <max>
  - no tp-tunnel-id-range
 <min> : [1..61440]
 <max> : [1..61440]
```
PE-1 and PE-2 have the same protection and OAM templates configured, as follows:

```
# on PE-1, PE-2:
configure
     router Base
         mpls
              mpls-tp
                  tp-tunnel-id-range 100 1000 
                  protection-template "tp-protect"
                  exit
                  oam-template "tp-oam"
                      bfd-template "tp-bfd"
                  exit
                  no shutdown
              exit
```
#### **Configure MPLS-TP LSPs**

When the global MPLS-TP parameters have been configured, the system is ready to configure MPLS-TP LSPs. An MPLS-TP LSP is configured under the **configure router mpls lsp** context.

Because LSP labels are statically configured, both ends of the LSP must be explicitly configured. The LSP paths must also be explicitly configured in the LSR nodes. MPLS-TP LSPs must use the **mpls-tp** keyword including a source tunnel number at create time.

The following commands are used to configure an MPLS-TP LSP at an LER:

```
configure
     router Base
         mpls
             lsp <lsp-name> mpls-tp <src-tunnel-num>
                  to node-id {a.b.c.d|<1..4294967295>}
                  dest-global-id [0..4294967295]
                  dest-tunnel-number [1..61440]
                  [no] working-tp-path
                      [no] lsp-num [1..65535]
                      in-label [32..18431]
                      out-label [16..1048575] out-link <interface-name> [next-hop <ip-address>]
                      [no] mep
                           [no] oam-template <[32 chars max]>
                           [no] bfd-enable [cc|cc-cv}
                           [no] bfd-trap-suppression
                           [no] dsmap <in-if-num>[:<out-if-num>]
                          [no] shutdown
                      exit
                      [no] shutdown
                  exit
                  [no] protect-tp-path
                       [no] lsp-num [1..65535]
```

```
 in-label [32..18431]
     out-label [16..1048575] out-link <interface-name> [next-hop <ip-address>]
     [no] mep
         [no] protection-template <[256 chars max]>
         [no] oam-template <[32 chars max]>
         [no] bfd-enable [cc|cc-cv}
         [no] bfd-trap-suppression
         [no] dsmap <in-if-num>[:<out-if-num>]
         [no] shutdown
     exit
     [no] shutdown
 exit
 [no] shutdown
```
See the CLI command descriptions in the *7450 ESS, 7750 SR, 7950 XRS, and VSR MPLS Guide* and the *7450 ESS, 7750 SR, 7950 XRS, and VSR Classic CLI Command Reference Guide* for further details of these commands.

A working path and a protect path for LSP "LSP-PE-1-P-2" must be configured between PE-1 and PE-2. Each LSP is configured with the full set of MPLS-TP identifiers required to build the LSP ID. Each working path and protect path must have an incoming label, outgoing label, and outgoing link configured.

Each working path and protect path also includes a maintenance entity group end-point (MEP) configuration, under which the applicable OAM template is configured. BFD is also enabled under the **mep** context for the path. In this example, BFD operating in CC mode is enabled on the working and protect paths. The protection template, containing parameters for linear protection, is only applied under the protect path context.

[Figure 309: LSP path label value configurations](#page-1272-0) shows the LSP working and protect path label values configured at PE-1, PE-2, and P-3. At each node, the outgoing label must match the incoming label on the next hop for a specific direction. At the LERs (PE-1 and PE-2), the incoming and outgoing label values for each LSP path are configured together. At the LSR (P-3), the label values for the label mapping between ingress and egress for each direction of the path (that is, forward and reverse) are configured together.

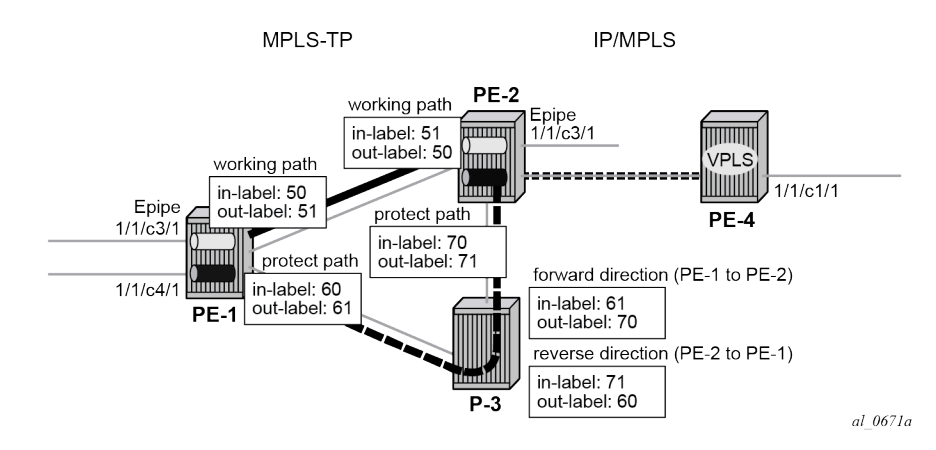

<span id="page-1272-0"></span>*Figure 309: LSP path label value configurations*

The following shows the LER LSP configuration of PE-1 and PE-2.

```
# on PE-1:
configure 
     router Base
          mpls
```

```
 lsp "LSP-PE-1-PE-2" mpls-tp 100
                  to node-id 10.0.0.2
                  dest-global-id 65535
                  dest-tunnel-number 100
                  working-tp-path
                      in-label 50
                      out-label 51 out-link "int-PE-1-PE-2"
                      mep
                           oam-template "tp-oam"
                          bfd-enable cc
                          no shutdown
                      exit
                      no shutdown
                  exit
                  protect-tp-path
                      in-label 60
                      out-label 61 out-link "int-PE-1-P-3"
                      mep
                           protection-template "tp-protect"
                           oam-template "tp-oam"
                          bfd-enable cc
                           no shutdown
                      exit
                      no shutdown
                  exit
                  no shutdown
             exit
             no shutdown
         exit
# on PE-2:
configure
         mpls
             lsp "LSP-PE-1-PE-2" mpls-tp 100
                  to node-id 10.0.0.1
                  dest-global-id 64511
                  dest-tunnel-number 100
                  working-tp-path
                      in-label 51
                      out-label 50 out-link "int-PE-2-PE-1"
```
 router Base mep oam-template "tp-oam" bfd-enable cc no shutdown exit no shutdown exit protect-tp-path in-label 70 out-label 71 out-link "int-PE-2-P-3" mep protection-template "tp-protect" oam-template "tp-oam" bfd-enable cc no shutdown exit no shutdown exit no shutdown exit no shutdown exit

This example requires a protect path to be switched via P-3, therefore, a transit path must be configured in P-3. The CLI tree for configuring MPLS-TP transit paths is as follows:

```
configure
     router Base
         mpls
              mpls-tp
                  transit-path <path-name [32 chars max]>
                        [no] path-id [src-global-id <global-id [0..4294967295]>] 
                                       src-node-id <node-id [a.b.c.d|<1..4294967295>]> 
                                       src-tunnel-num <tunnel-num [1..61440]> 
                                       [dest-global-id <global-id [0..4294967295]>]
                                       dest-node-id <node-id [a.b.c.d|<1..4294967295>]> 
                                       [dest-tunnel-num <tunnel-num [1..61440]>]
                                       lsp-num <lsp-num [1..65535]>
                        [no] forward-path
                            in-label <in-label [32..18431]> 
                                       out-label <out-label [16..1048575]> 
                                       out-link <interface-name [32 chars max]> 
                                       [next-hop <ip-address [a.b.c.d]>]
                             [no] mip
                            [no] dsmap <in-if-num>[:<out-if-num>]
exit and the contract of the contract of the contract of the contract of the contract of the contract of the c
                        exit
                        [no] reverse-path 
                            in-label <in-label [32..18431]> 
                                       out-label <out-label [16..1048575]> 
                                       out-link <interface-name [32 chars max]> 
                                       [next-hop <ip-address [a.b.c.d]>]
                             [no] mip
                                 [no] dsmap <in-if-num>[:<out-if-num>]
                            exit
                        exit
                        [no] shutdown
```
See the CLI command descriptions in the *7450 ESS, 7750 SR, 7950 XRS, and VSR MPLS Guide* and the *7450 ESS, 7750 SR, 7950 XRS, and VSR Classic CLI Command Reference Guide* for further details of these commands.

The CLI configuration for the forward and reverse directions of the transit path (that is, the protect path of the LSP) at P-3 is as follows:

```
# on P-3:
configure
     router Base
         mpls
             mpls-tp
                  global-id 65535
                  node-id 10.0.0.3
                  transit-path "LSP-PE-1-PE-2"
                      forward-path
                          in-label 61 out-label 70 out-link "int-P-3-PE-2"
                      exit
                      reverse-path
                          in-label 71 out-label 60 out-link "int-P-3-PE-1"
                      exit
                      path-id src-global-id 64511 src-node-id 10.0.0.1 src-tunnel-num 100 
                               dest-global-id 65535 dest-node-id 10.0.0.2 
                               dest-tunnel-num 100 lsp-num 2
                      no shutdown
                  exit
                  no shutdown
```
 exit no shutdown exit

The example also requires an LSP across the IP/MPLS network to backhaul traffic from PE-2 at the edge of the MPLS-TP network to the VPLS service hosted in PE-4. An RSVP LSP is configured at PE-2 for this purpose, as follows:

```
# on PE-2:
configure 
     router Base
         mpls
              interface "int-PE-2-PE-4"
                  no shutdown
              exit
              path "empty"
                  no shutdown
              exit
              lsp "LSP-PE-2-PE-4"
                  to 192.0.2.4
                  primary "empty"
                  exit
                  no shutdown
              exit
              no shutdown
         exit
         rsvp
              no shutdown
         exit
```
Create a T-LDP session toward PE-4. LDP over RSVP is preferred (**prefer-tunnel-in-tunnel**).

```
# on PE-2:
configure 
     router Base
         ldp
              prefer-tunnel-in-tunnel
              targeted-session
                  peer 192.0.2.4
                  exit
              exit
         exit
```
A similar configuration is implemented in PE-4.

At this point in the configuration process, it is recommended to verify the MPLS-TP LSP configuration and operation of BFD and linear protection.

First, check that the BFD sessions on both the working and protect paths are up:

\*A:PE-1# show router bfd session

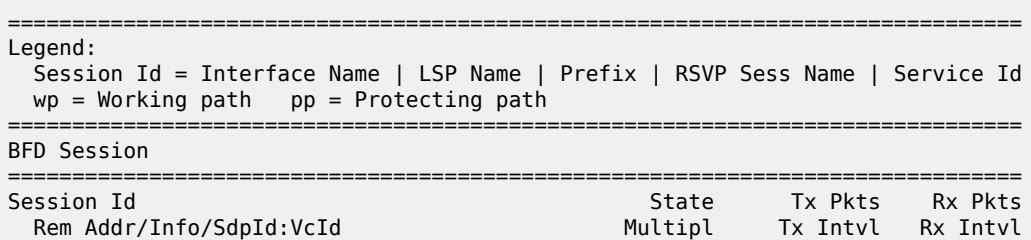

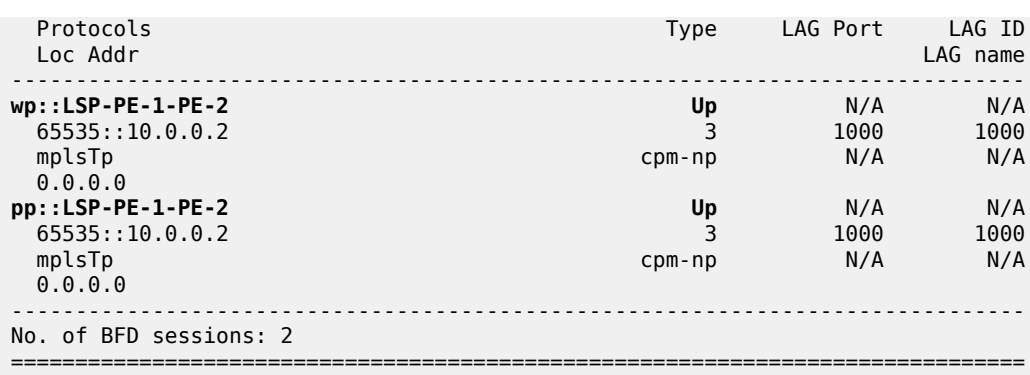

Next, check the currently active path. This can be done using the **oam lsp-trace** command. The static option must be specified for MPLS-TP LSPs.

```
*A:PE-1# oam lsp-trace static "LSP-PE-1-PE-2"
lsp-trace to LSP-PE-1-PE-2: 0 hops min, 0 hops max, 100 byte packets
1 GlobalId 65535 NodeId 10.0.0.2 
    rtt=0.564ms rc=3(EgressRtr)
```
The static LSP trace shows that data packets currently follow the working path of the LSP (no transit node is shown).

In order to test the operation of linear protection, the port used by the working path can be disabled, and the BFD session state checked again:

```
# on PE-1:
configure 
   port 1/1/c1/1
       shutdown
*A:PE-1# show router bfd session 
===============================================================================
Legend:
  Session Id = Interface Name | LSP Name | Prefix | RSVP Sess Name | Service Id
wp = Working path pp = Protecting path
===============================================================================
BFD Session
===============================================================================
Session Id State Tx Pkts Rx Pkts
 Rem Addr/Info/SdpId:VcId Multipl Tx Intvl Rx Intvl
 Protocols Type LAG Port LAG ID
 Loc Addr LAG name
                                     -------------------------------------------------------------------------------
wp::LSP-PE-1-PE-2 Down N/A N/A
 65535::10.0.0.2 3 1000 1000
 mplsTp cpm-np N/A N/A
  0.0.0.0 
pp::LSP-PE-1-PE-2 Up N/A N/A
  65535::10.0.0.2 3 1000 1000
                                             N/A<br>1000 0.0.0.0 
    -------------------------------------------------------------------------------
No. of BFD sessions: 2
===============================================================================
```
Execute LSP trace again to check that the LSP has failed over to use the protect path:

```
*A:PE-1# oam lsp-trace static "LSP-PE-1-PE-2" 
lsp-trace to LSP-PE-1-PE-2: 0 hops min, 0 hops max, 100 byte packets
1 GlobalId 65535 NodeId 10.0.0.3 
    rtt=0.585ms rc=8(DSRtrMatchLabel)
2 GlobalId 65535 NodeId 10.0.0.2 
    rtt=1.07ms rc=3(EgressRtr)
```
This shows that packets are now forwarded via the protect path through P-3, which has node ID 10.0.0.3.

Finally bring the LSP back to the working path by bringing port 1/1/c1/1 up, and either waiting for the LSP to revert to the working path or forcing it onto the working path and clearing the revert timer by executing a **tools** command as follows:

```
# on PE-1:
configure
     port 1/1/c1/1 
         no shutdown
*A:PE-1# tools perform router mpls tp-tunnel force "LSP-PE-1-PE-2"
*A:PE-1# tools perform router mpls tp-tunnel clear "LSP-PE-1-PE-2"
*A:PE-1# oam lsp-trace static "LSP-PE-1-PE-2" 
lsp-trace to LSP-PE-1-PE-2: 0 hops min, 0 hops max, 100 byte packets
1 GlobalId 65535 NodeId 10.0.0.2 
    rtt=0.582ms rc=3(EgressRtr)
```
# **Configure SDPs and services**

Services can be configured to use MPLS-TP LSPs when the LSP configuration is completed. SDPs and services are configured in a similar manner to those using static-labeled pseudowires without MPLS-TP.

Distributed services are configured to use MPLS-TP with the following steps:

- Configure an SDP with signaling off. With signaling off, the SDP far-end may then be configured as an MPLS-TP node ID or an IPv4 address. SDP keep-alive is disabled.
- Configure the service, including the spoke-SDP using the SDP. To use MPLS-TP, the spoke-SDP must have statically assigned ingress and egress labels, the control word must be enabled, and it must have an MPLS-TP identifier for the PW (the PW path ID) configured. This is comprised of two parts, a source attachment individual identifier (SAII) and a target attachment individual identifier (TAII), both of which must be configured. Control channel status signaling may also be configured to support PW status signaling on the static MPLS-TP PW.

In this example, an SDP is configured to use the MPLS-TP LSP from PE-1 to PE-2, which will act as a transport for the static MPLS-TP PWs corresponding to Epipe 10 and Epipe 20. Another SDP is configured for the targeted LDP (T-LDP) PW segment corresponding to Epipe 20 between PE-2 and PE-4.

The following CLI shows the SDP between PE-1 and PE-2 and the SDP between PE-2 and PE-4:

```
# on PE-1:
configure
     service 
         sdp 1 mpls create
```

```
 signaling off
              far-end node-id 10.0.0.2 global-id 65535
              lsp "LSP-PE-1-PE-2"
             no shutdown
         exit
# on PE-2:
configure
     service
         sdp 1 mpls create
             signaling off
              far-end node-id 10.0.0.1 global-id 64511
             lsp "LSP-PE-1-PE-2"
             no shutdown
         exit
         sdp 2 mpls create
             far-end 192.0.2.4
              lsp "LSP-PE-2-PE-4"
             no shutdown
         exit
# on PE-4:
```

```
configure
     service
         sdp 2 mpls create
             far-end 192.0.2.2
             lsp "LSP-PE-4-PE-2"
             no shutdown
         exit
```
Next, configure the services that will use the MPLS-TP LSPs.

The service configuration CLI tree for an Epipe service using MPLS-TP is as follows:

```
configure 
     service
         epipe <service-id> [name <name>] customer <customer-id> create
             [no] spoke-sdp <sdp-id:vc-id>
                  [no] hash-label
                  [no] standby-signaling-slave
             [no] spoke-sdp <sdp-id:vc-id> [vc-type {ether|vlan}] [create] [no-endpoint]
                 egress
                      [no] vc-label <out-label>
                 ingress
                      [no] vc-label <in-label>
                 [no] control-word
                  [no] pw-path-id
                       [no] agi <agi>
                       [no] saii-type2 <global-id:node-id:ac-id>
                       [no] taii-type2 <global-id:node-id:ac-id>
                   exit
                   control-channel-status 
                       [no] acknowledgment 
                       [no] refresh-timer <seconds [10..65535]> 
                       [no] request-timer <secs> retry-timer <secs> [timeout-multiplier <value>]
                       [no] shutdown
```
See the CLI command descriptions in the *7450 ESS, 7750 SR, 7950 XRS, and VSR MPLS Guide* and the *7450 ESS, 7750 SR, 7950 XRS, and VSR Classic CLI Command Reference Guide* for further details of these commands.

The following CLI examples show the Epipe service configuration at PE-1, PE-2, and the VPLS spoke-SDP termination point at PE-4.

Epipe 10 belongs to customer 1, and Epipe 20 belongs to customer 2 in this example.

```
# on PE-1:
configure
     service
         epipe 10 name "Epipe 10" customer 1 create
             sap 1/1/c3/1 create
                  no shutdown
              exit
             spoke-sdp 1:10 create
                  ingress
                      vc-label 150
                  exit
                  egress
                      vc-label 151
                  exit
                  control-word
                  pw-path-id
                      saii-type2 64511:10.0.0.1:1
                       taii-type2 65535:10.0.0.2:1
                  exit
                  control-channel-status
                      no shutdown
                  exit
                  no shutdown
             exit
             no shutdown
         exit
         epipe 20 name "Epipe 20" customer 2 create
             sap 1/1/c4/1 create
                  no shutdown
             exit
             spoke-sdp 1:20 create
                  ingress
                      vc-label 200
                  exit
                  egress
                      vc-label 201
                  exit
                  control-word
                  pw-path-id
                      saii-type2 64511:10.0.0.1:2
                      taii-type2 65535:10.0.0.2:2
                  exit
                  control-channel-status
                      no shutdown
                  exit
                  no shutdown
             exit
             no shutdown
         exit
```
At PE-2, Epipe 10 terminates on a SAP on port 1/1/c3/1, while Epipe 20 is switched between a static MPLS-TP PW segment (spoke-SDP 1:20) and a T-LDP signaled PW segment (spoke-SDP 2:1) for backhaul to the remote PE-4 containing the VPLS service.

# on PE-2: configure service

```
 epipe 10 name "Epipe 10" customer 1 create
    sap 1/1/c3/1 create
         no shutdown
     exit
     spoke-sdp 1:10 create
         ingress
             vc-label 151
         exit
         egress
             vc-label 150
         exit
         control-word
         pw-path-id
              saii-type2 65535:10.0.0.2:1
              taii-type2 64511:10.0.0.1:1
         exit
         control-channel-status
              no shutdown
         exit
         no shutdown
     exit
     no shutdown
 exit
 epipe 20 name "Epipe 20" customer 2 vc-switching create
     spoke-sdp 1:20 create
         ingress
             vc-label 201
         exit
         egress
             vc-label 200
         exit
         control-word
         pw-path-id
              saii-type2 65535:10.0.0.2:2
              taii-type2 64511:10.0.0.1:2
         exit
         control-channel-status
             no shutdown
         exit
         no shutdown
     exit
     spoke-sdp 2:1 create
         control-word
         no shutdown
     exit
     no shutdown
```
At PE-4, the T-LDP signaled PW segment for Epipe 20 is terminated on a VPLS service:

```
# on PE-4:
configure
     service 
         customer 2 name "VPLS-MPLS-TP customer" create
             description "VPLS-MPLS-TP customer"
         exit
         vpls 1 name "VPLS 1" customer 2 create
             sap 1/1/c1/1 create
                 no shutdown
             exit
             spoke-sdp 2:1 create
                 control-word
                 no shutdown
```
exit

 exit no shutdown exit

Epipe 10 uses a static MPLS-TP PW from end to end, which can be tested using the virtual circuit connectivity verification **vccv-ping** command at PE-1, as follows:

```
*A:PE-1# oam vccv-ping static 1:10 
VCCV-PING 1:10 84 bytes MPLS payload
Seq=1, send from intf int-PE-1-PE-2
        send from lsp LSP-PE-1-PE-2
        reply via Control Channel
        src id tlv received: GlobalId 65535 NodeId 10.0.0.2
        cv-data-len=44 rtt=0.597ms rc=3 (EgressRtr)
---- VCCV PING 1:10 Statistics ----
1 packets sent, 1 packets received, 0.00% packet loss
round-trip min = 0.597ms, avg = 0.597ms, max = 0.597ms, stddev = 0.000ms
```
The operation of control channel status signaling can also be verified for this Epipe, as follows:

Disable the port the SAP on PE-2 is using:

```
# on PE-2:
configure
     port 1/1/c3/1
        shutdown
```
The PW peer status bits for the spoke-SDP for Epipe 10, signaled using control channel status signaling, can be displayed at node PE-1 using the following command (some of the **show** command output has been removed for brevity). The peer PW status bits are shown in bold in the following output.

```
*A:PE-1# show service id 10 sdp detail 
   ===============================================================================
Services: Service Destination Points Details
===============================================================================
-------------------------------------------------------------------------------
 Sdp Id 1:10 -(10.0.0.2:65535)
                                         -------------------------------------------------------------------------------
Description : (Not Specified)
SDP Id : 1:10 Type : Spoke
Spoke Descr : (Not Specified)
VC Type : Ether VC Tag : n/a
Admin Path MTU : 0 Oper Path MTU : 8914
Delivery : MPLS 
Far End : 10.0.0.2:65535 Tunnel Far End : n/a
Oper Tunnel Far End: n/a 
LSP Types : MPLSTP 
---snip---
Ingress Label : 150 Egress Label : 151
---snip---
Flags : None
Local Pw Bits : None
Peer Pw Bits : lacIngressFault lacEgressFault
Peer Fault Ip : None 
Peer Fault Ip : None<br>Peer Vccv CV Bits : None
Peer Vccv CC Bits : None
---snip---
```
Epipe 20 uses a static MPLS-TP PW from PE-1 to PE-2, identified by a static PW forwarding equivalence class (FEC), and a T-LDP segment with FEC128 from PE-2 to PE-4. Therefore, the target FEC used for a VCCV-ping command from PE-1 to PE-4 is different from the local FEC for the PW at PE-1. VCCV-trace provides a useful tool to test the resulting multi-segment PW (MS-PW), as follows. The same associated channel type must be used for both segments. This is the IPv4 channel.

```
*A:PE-1# oam vccv-trace static 1:20 assoc-channel ipv4 detail 
VCCV-TRACE 1:20 with 116 bytes of MPLS payload
1 192.0.2.2 GlobalId 65535 NodeId 10.0.0.2 
    rtt=0.599ms rc=8(DSRtrMatchLabel)
    Next segment: VcId=1 VcType=Ether Source=192.0.2.2 Remote=192.0.2.4
2 192.0.2.4 rtt=1.06ms rc=3(EgressRtr)
```
The system supports the interworking of control channel status on a static MPLS-TP PW segment with T-LDP-signaled PW status on a T-LDP PW segment. This can be verified as follows.

Disable the port the spoke SDP on PE-4 is using:

```
# on PE-4:
configure 
    port 1/1/c2/1
         shutdown
```
The PW peer status bits for the spoke-SDP for Epipe 20 can then be displayed at node PE-1 using the following command (some of the show command output has been removed for brevity). The peer PW status bits are shown in bold in the following output.

```
*A:PE-1# show service id 20 sdp detail 
===============================================================================
Services: Service Destination Points Details
===============================================================================
-------------------------------------------------------------------------------
 Sdp Id 1:20 -(10.0.0.2:65535)
-------------------------------------------------------------------------------
Description : (Not Specified)
SDP Id : 1:20 Type : Spoke
Spoke Descr : (Not Specified)
VC Type : Ether VC Tag : n/a
Admin Path MTU : 0 Oper Path MTU : 8914
Delivery : MPLS
Far End : 10.0.0.2:65535 Tunnel Far End : n/a
Oper Tunnel Far End: n/a
LSP Types : MPLSTP
---snip---
Ingress Label : 200 Contract Egress Label : 201
---snip---
Flags : None
Local Pw Bits : None
Peer Pw Bits : psnIngressFault psnEgressFault
Peer Fault Ip : None 
Peer Vccv CV Bits : None
Peer Vccv CC Bits : None
---snip---
```
#### **Conclusion**

SR OS supports extensive MPLS transport profile (MPLS-TP) capabilities. MPLS-TP is intended to allow MPLS to be operated in a manner similar to existing transport technologies, with proactive in-band and on-demand operations and maintenance (OAM), and protection mechanisms that do not rely on a control plane to operate. SR OS nodes can operate both as an LER and LSR for MPLS-TP LSPs, and as a T-PE and S-PE for PWs with MPLS-TP OAM. An SR OS node can therefore act as a node within an MPLS-TP network, or as a gateway between MPLS-TP and IP/MPLS domains.

This example has illustrated a simple configuration, demonstrating the role of the SR OS router as an LER and LSR for MPLS-TP LSPs, and how its already extensive multi-service capabilities can be extended over an MPLS-TP network and between MPLS-TP and IP/MPLS networks.

# **Multicast Label Distribution Protocol**

This chapter provides information about multicast Label Distribution Protocol (mLDP).

Topics in this chapter include:

- [Applicability](#page-1284-0)
- [Overview](#page-1284-1)
- [Configuration](#page-1286-0)
- [Conclusion](#page-1313-0)

# <span id="page-1284-0"></span>**Applicability**

This chapter is applicable to SR OS and was initially written for Release 13.0.R6. The CLI in the current edition corresponds to Release 23.7.R2.

In this chapter, the emphasis is on IPv4. However, multicast Label Distribution Protocol (mLDP) is also supported on IPv6 interfaces.

#### <span id="page-1284-1"></span>**Overview**

Multicast Label Distribution Protocol provides extensions to LDP for the setup of point-to-multipoint (P2MP) Label Switched Paths (LSPs) and multipoint-to-multipoint (MP2MP) LSPs in MPLS networks.

The protocol is described in RFC 6388, *Label Distribution Protocol Extensions for Point-to-Multipoint and Multipoint-to-Multipoint Label Switched Paths*.

Multicast LSPs can be applied for IP multicast or support for multicast in BGP/MPLS Layer 3 Virtual Private Networks (L3 VPNs).

Compared to RSVP P2MP LSPs, mLDP P2MP LSPs are easier to configure and the setup direction is different. Whereas the RSVP P2MP LSPs are set up from the root node toward the leaf nodes, mLDP P2MP LSPs are set up from the leaf nodes toward the root node.

# **P2MP Terminology**

The following terminology is used.

*Table 22: Terminology*

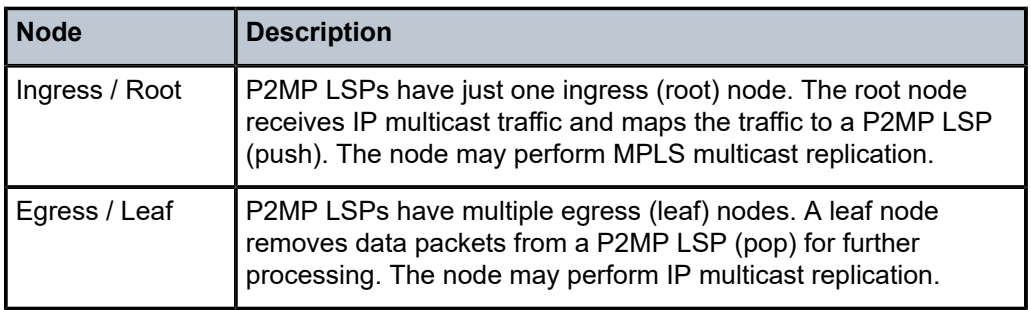

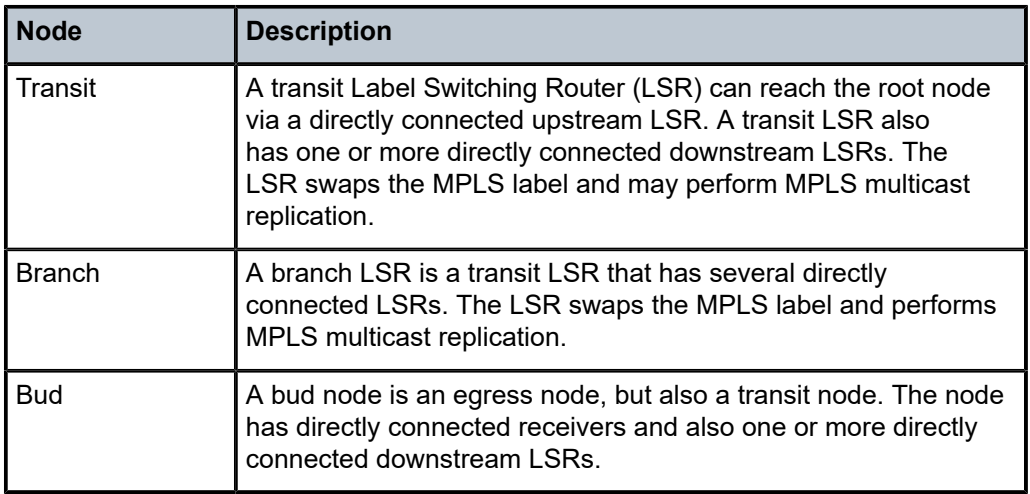

#### **Setup of mLDP P2MP LSP**

The setup of the P2MP LSP in the control plane is as follows.

- **1.** The leaf node initiates a tree setup according to what is configured. Mandatory parameters are the IP address of the root and an opaque value. The leaf node sends an LDP label map message to its upstream hop toward the root node of the tree.
- **2.** Each transit node receives the LDP label map message and sends another LDP label map message to its upstream hop toward the root node of the tree. Each label can be different.
- **3.** The root node receives the LDP label map message.

The label map message contains the root node address, an opaque value, and a label. In the example in Figure 1, the root node address is 192.0.2.1 and the opaque value is 5000.

*Figure 310: Setup of mLDP P2MP LSP*

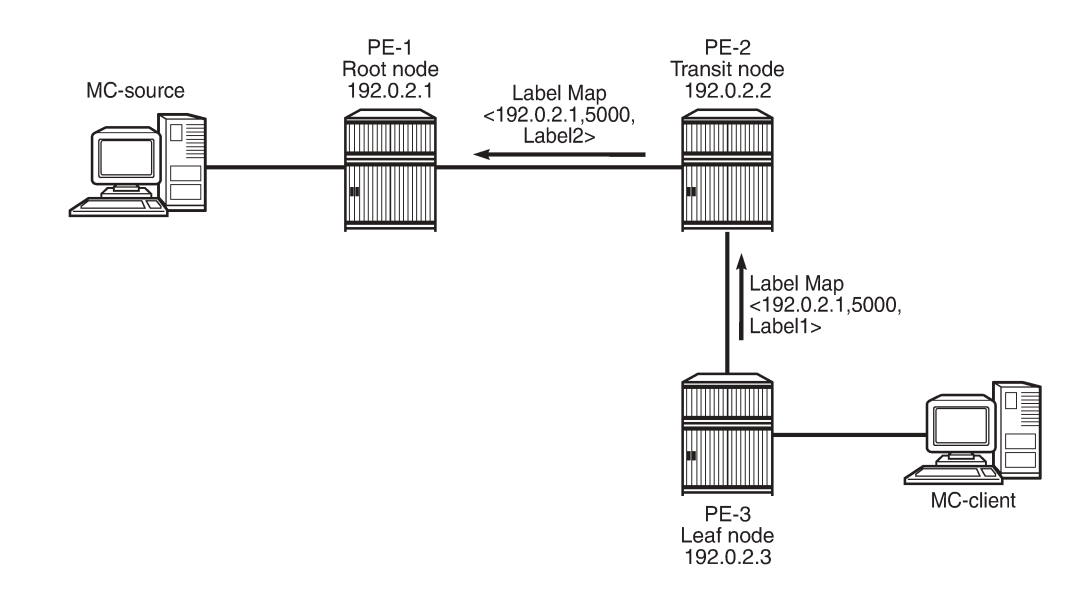

25513

After the LDP label map messages are sent in the control plane, the nodes program pop, swap, or push entries for the corresponding labels in the data plane.

- **1.** The leaf node programs a pop entry for the label it sent upstream.
- **2.** The transit node programs a swap entry for the label it sent upstream with the next-hop address and the label it received from the downstream node.
- **3.** The root node programs a push entry and a next-hop address for the label it received from the downstream node.

If multiple Equal Cost Multi-Path (ECMP) paths exist between two adjacent nodes, the upstream node of the multicast receiver must program all the entries in the forwarding plane. Only one entry must be active based on the ECMP hashing algorithm.

# <span id="page-1286-0"></span>**Configuration**

The example topology shown in Figure 311: [Example](#page-1286-1) topology is used. The multicast source S-1 is connected to root node PE-1. PE-2 or PE-4 is the transit node for traffic destined for PE-3. There are two leaf nodes: PE-3 and PE-4. Multicast client H-3 is connected to PE-3, whereas multicast client H-4 is connected to PE-4.

Under normal circumstances, PE-2 is the transit node for traffic toward PE-3 and PE-4 is an egress node. If PE-4 is the transit node for traffic toward PE-3, while it also has a directly connected receiver, PE-4 is a bud node.

#### <span id="page-1286-1"></span>*Figure 311: Example topology*

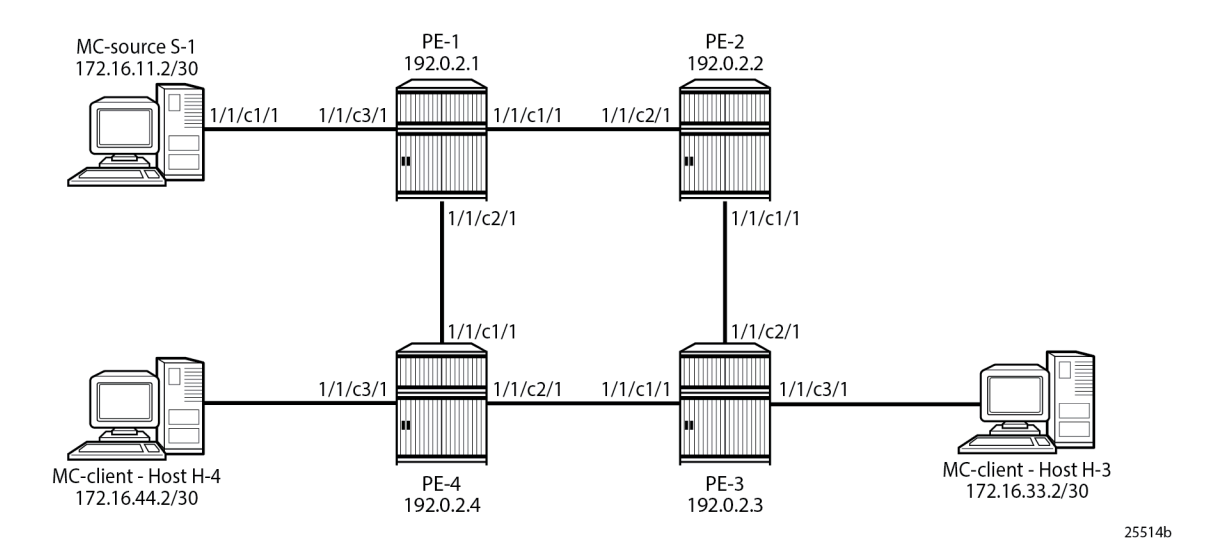

# **Configure LDP P2MP LSP**

# **Initial configuration**

The PEs should have the following initial configuration:

- Cards, MDAs, ports
- Router interfaces
- IGP (OSPF or IS-IS)

As an example, the router interfaces and OSPF configuration on PE-1 are as follows:

```
# on PE-1:
configure
     router
         interface "int-PE-1-PE-2"
             address 192.168.12.1/30
             port 1/1/c1/1
         exit
         interface "int-PE-1-PE-4"
             address 192.168.14.1/30
             port 1/1/c2/1
         exit
         interface "int-PE-1-S-1"
             address 172.16.11.1/30
             port 1/1/c3/1
         exit
         interface "system"
             address 192.0.2.1/32
         exit
         ospf 0
             area 0.0.0.0
                  interface "system"
                  exit
                  interface "int-PE-1-PE-2"
                      interface-type point-to-point
                  exit
                  interface "int-PE-1-PE-4"
                      interface-type point-to-point
                  exit
                  interface "int-PE-1-S-1"
                      interface-type point-to-point
                  exit
             exit
             no shutdown
         exit
     exit all
```
#### **Enabling mLDP**

When LDP is enabled, mLDP is enabled by default

The following command enables mLDP on a specific interface:

```
configure router ldp interface-parameters interface <ip-int-name> ipv4 fec-type-capability
 p2mp-ipv4 enable
```
Enable LDP (including mLDP) on the router interfaces of PE-1, as follows:

```
#on PE-1:
configure
     router
         ldp
             interface-parameters
                  interface "int-PE-1-PE-2" dual-stack
```

```
 ipv4
          no shutdown
         exit
        no shutdown
     exit
     interface "int-PE-1-PE-4" dual-stack
        ipv4
           no shutdown
        exit
        no shutdown
     exit
 exit all
```
Verify that mLDP is enabled (P2MP: Enabled), as follows:

\*A:PE-1# show router ldp status =============================================================================== LDP Status for IPv4 LSR ID 192.0.2.1 IPv6 LSR ID :: ===============================================================================

---snip--- Admin State : Up IPv4 Oper State : Up IPv6 Oper State : Down IPv4 Up Time : 0d 00:10:35 IPv6 Down Time : 0d 00:10:35 IPv4 Oper Down Rea\*: n/a IPv6 Oper Down Reason: systemIpDown IPv4 Oper Down Eve\*: 0 IPv6 Oper Down Events: 0 ---snip--- ------------------------------------------------------------------------------- Capabilities ------------------------------------------------------------------------------- Dynamic : Enabled **P2MP : Enabled** IPv4 Prefix Fec : Enabled IPv6 Prefix Fec : Enabled Service Fec128 : Enabled Service Fec129 : Enabled MP MBB : Enabled Overload : Enabled Unrecognized Notif\*: Enabled ===============================================================================

\* indicates that the corresponding row element may have been truncated.

Verify that mLDP is enabled on the interface "int-PE-1-PE-2" (**IPv4 P2MP Fec Cap**), as follows:

\*A:PE-1# show router ldp interface "int-PE-1-PE-2" detail

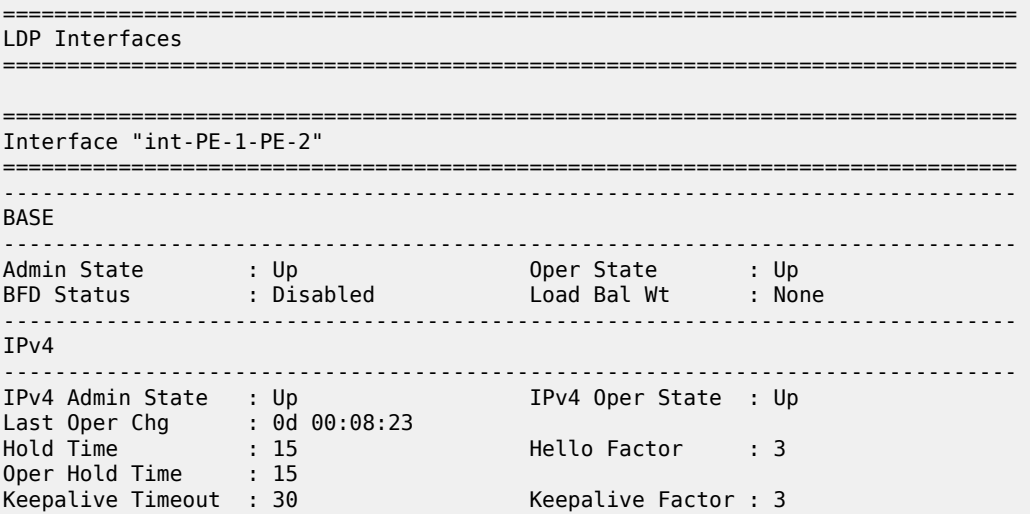

Transport Addr : System Last Modified : 09/06/23 12:25:50 Active Adjacencies : 1 Local LSR Type : System Local LSR : None 32-BitLocalLsr : Disabled IPv4 Pfx Fec Cap : Enabled IPv6 Pfx Fec Cap : Enabled **IPv4 P2MP Fec Cap : Enabled** IPv6 P2MP Fec Cap: Enabled =============================================================================== No. of Interfaces: 1 ===============================================================================

Disable mLDP on interface "int-PE-1-PE-2" and verify the LDP status again, as follows:

```
# on PE-1:
configure
     router
        ldp
             interface-parameters
                 interface "int-PE-1-PE-2" dual-stack
                     ipv4
                         fec-type-capability
                             p2mp-ipv4 disable
                         exit all
*A:PE-1# show router ldp status 
    ===============================================================================
LDP Status for IPv4 LSR ID 192.0.2.1
         IPv6 LSR ID ::
===============================================================================
---snip---
Admin State : Up<br>IPv4 Oper State : Up
                                 IPv6 Oper State : Down
---snip---
-------------------------------------------------------------------------------
Capabilities
-------------------------------------------------------------------------------
Dynamic : Enabled P2MP : Enabled
IPv4 Prefix Fec : Enabled IPv6 Prefix Fec : Enabled
Service Fec128 : Enabled Service Fec129 : Enabled
MP MBB : Enabled Overload : Enabled
Unrecognized Notif*: Enabled 
                                ===============================================================================
```
\* indicates that the corresponding row element may have been truncated.

\*A:PE-1# show router ldp interface "int-PE-1-PE-2" detail

P2MP LDP is still enabled on the router, but it is disabled on interface "int-PE-1-PE-2", which can be verified as follows:

=============================================================================== LDP Interfaces =============================================================================== =============================================================================== Interface "int-PE-1-PE-2" =============================================================================== ------------------------------------------------------------------------------- BASE ------------------------------------------------------------------------------- Admin State : Up Oper State : Up BFD Status : Disabled Load Bal Wt : None

```
-------------------------------------------------------------------------------
IPv4
                         -------------------------------------------------------------------------------
IPv4 Admin State : Up IPv4 Oper State : Up
---snip---
IPv4 Pfx Fec Cap : Enabled IPv6 Pfx Fec Cap : Enabled
IPv4 P2MP Fec Cap : Disabled IPv6 P2MP Fec Cap: Enabled
===============================================================================
No. of Interfaces: 1
===============================================================================
```
P2MP multicast forwarding can be disabled per LDP interface. Disabling P2MP multicast forwarding does not prevent LDP from exchanging P2MP FEC elements on that interface in the control plane. In the data plane, the forwarding plane is not programmed with the next hop on the outgoing interface that is P2MP disabled.

#### **Configure tunnel interface on the root and leaf nodes**

Multicast LDP can be applied in different scenarios. In the following example, a tunnel interface is created on the root and leaf nodes. Other examples are Multicast Virtual Private Network (MVPN) with mLDP and dynamic PIM-mLDP mapping. In several ACG chapters on MVPN, mLDP is chosen; for example, in *Multicast VPN: Use of Wildcard Selective PMSI*.

A tunnel interface needs to be created on the root node, as follows:

```
# on PE-1:
configure router tunnel-interface ldp-p2mp 5000 sender 192.0.2.1 root-node
exit all
```
In this example, the tunnel interface gets interface index 73728, as follows:

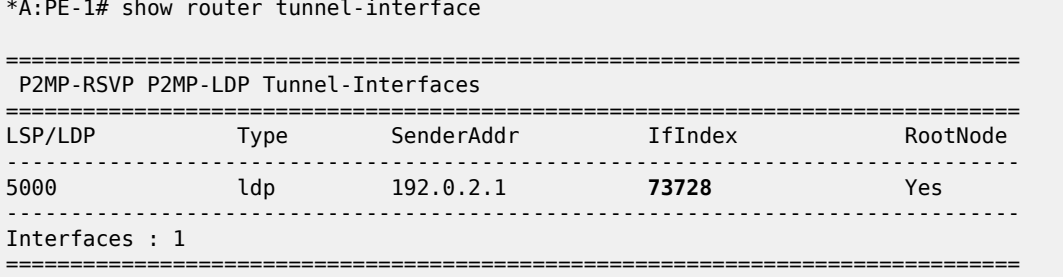

A similar command is launched on the leaf nodes, but without the keyword **root-node**, as follows:

```
# on PE-3 and PE-4:
configure
     router
         tunnel-interface ldp-p2mp 5000 sender 192.0.2.1
         exit all
```
\*A:PE-3# show router tunnel-interface

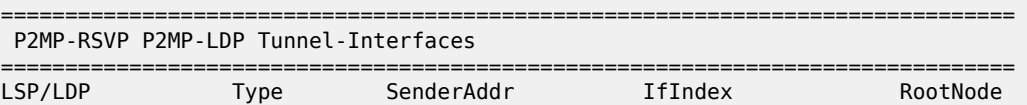

------------------------------------------------------------------------------- 5000 ldp 192.0.2.1 **73728** No ------------------------------------------------------------------------------- Interfaces : 1 ===============================================================================

A P2MP LSP ping can be sent to verify the P2MP LSP. The options for P2MP LSP ping are as follows:

```
*A:PE-1# oam p2mp-lsp-ping ?
  - p2mp-lsp-ping <lsp-name> [p2mp-instance <instance-name> [s2l-dest-address
    <ipv4-address> [... up to 5]]] [ttl <label-ttl>]
  - p2mp-lsp-ping ldp <p2mp-identifier> [vpn-recursive-fec] [sender-addr
    <ipv4-address>] [leaf-addr <ipv4-address> [... up to 5]]
  - p2mp-lsp-ping ldp-ssm source <ip-address> group <ip-address> [router
    <router-instance>|service-name <service-name>] [sender-addr <ipv4-address>]
   [leaf-addr <ipv4-address> [... up to 5]]
  - options common to all p2mp-lsp-ping cases: [detail] [fc <fc-name> [profile
    {in|out}]] [size <octets>] [timeout <timeout>]
 <lsp-name> : [64 chars max]
 <instance-name> : [32 chars max]
 <in|out> : in|out - Default: out
 <fc-name> : be|l2|af|l1|h2|ef|h1|nc - Default: be
 <octets> : [1..9786] - Default: 1
 <label-ttl> : [1..255] - Default: 255
 <timeout> : [1..120] seconds - Default: 10
 <detail> : keyword - displays detailed information
 <p2mp-identifier> : [1..4294967295]
 <ldp-ssm> : keyword - Label Distribution Protocol, Source-Specific
                    Multicast
 <ip-address> : ipv4-address - a.b.c.d
                      ipv6-address - x:x:x:x:x:x:x:x (eight 16-bit pieces)
                                    x:x:x:x:x:x:d.d.d.d
                                     x - [0..FFFF]H
                                     d - [0..255]D
 <ipv4-address> : a.b.c.d
 <router-instance> : <router-name>|<vprn-svc-id>
 router-name - "Base" Default - Base
 vprn-svc-id - [1..2147483647]
 <service-name> : [64 chars max]
 <vpn-recursive-fec> : keyword - add a VPN Recursive FEC element to the launched
                      packet (useful for pinging a VPN BGP inter-AS Option B leaf)
```
Verify the P2MP LSP with the following ping command:

\*A:PE-1# oam p2mp-lsp-ping ldp 5000 P2MP identifier 5000: | 88 bytes MPLS payload Total Leafs responded = 2 round-trip min/avg/max =  $1.70$  /  $2.15$  /  $2.60$  ms Responses based on return code: EgressRtr(3)=2

Both leaf nodes have sent a reply. The return code 3 indicates that the replying router is an egress for the Forwarding Equivalence Class (FEC).

For a detailed output per leaf, use the following command:

\*A:PE-1# oam p2mp-lsp-ping ldp 5000 detail P2MP identifier 5000: | 88 bytes MPLS payload

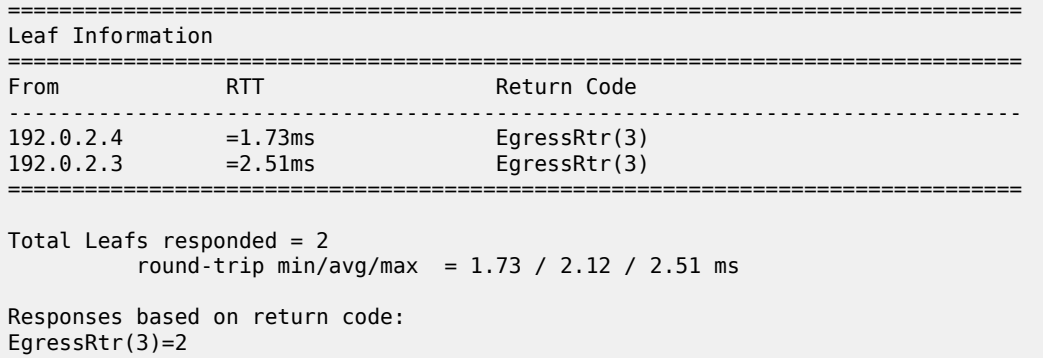

# **Verify LDP P2MP bindings**

The example LDP P2MP LSP is shown in [Figure 312: LDP P2MP LSP.](#page-1292-0) In this case, PE-4 is only an egress node and not a bud node.

<span id="page-1292-0"></span>*Figure 312: LDP P2MP LSP*

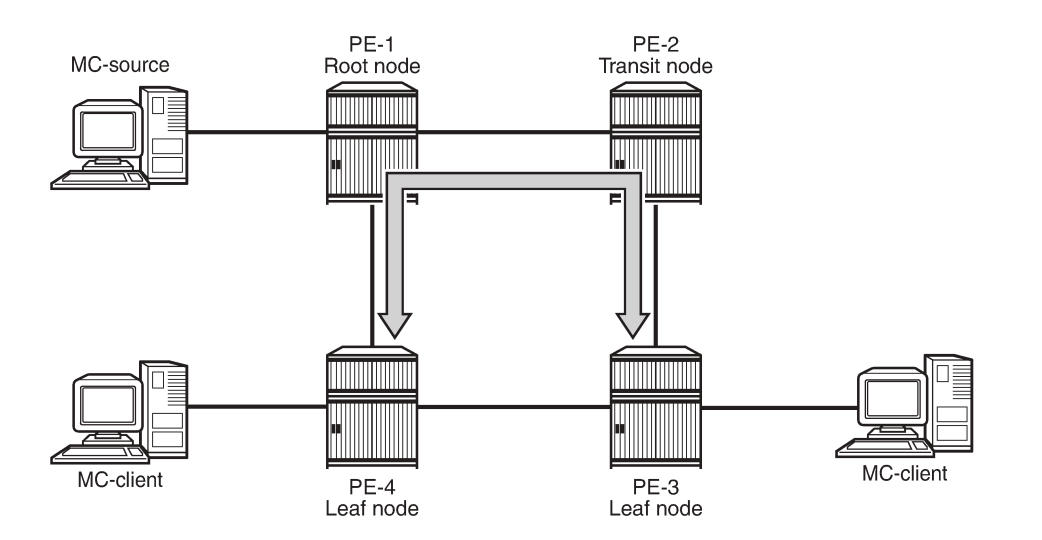

25515

Verify the LDP P2MP bindings on the leaf node PE-4, as follows.

The leaf node programs a pop entry for the label sent upstream.

```
*A:PE-4# show router ldp bindings active p2mp opaque-type generic ipv4 
===============================================================================
LDP Bindings (IPv4 LSR ID 192.0.2.4)
              (IPv6 LSR ID ::)
===============================================================================
Label Status:
        U - Label In Use, N - Label Not In Use, W - Label Withdrawn
        WP - Label Withdraw Pending, BU - Alternate For Fast Re-Route
        e - Label ELC
FEC Flags:
        LF - Lower FEC, UF - Upper FEC, M - Community Mismatch,
        BA - ASBR Backup FEC
```
=============================================================================== LDP Generic IPv4 P2MP Bindings (Active) =============================================================================== Interface RootAddr Op IngLbl EgrLbl EgrNH EgrIf/LspId ------------------------------------------------------------------------------- 5000 73728 192.0.2.1 Pop 524283 -- -- -- ------------------------------------------------------------------------------- No. of Generic IPv4 P2MP Active Bindings: 1 =============================================================================== \*A:PE-4# show router ldp bindings p2mp opaque-type generic ipv4 detail =============================================================================== LDP Bindings (IPv4 LSR ID 192.0.2.4) (IPv6 LSR ID ::) =============================================================================== Label Status: U - Label In Use, N - Label Not In Use, W - Label Withdrawn WP - Label Withdraw Pending, BU - Alternate For Fast Re-Route e - Label ELC FEC Flags: LF - Lower FEC, UF - Upper FEC, M - Community Mismatch, BA - ASBR Backup FEC ============================================================================== LDP Generic IPv4 P2MP Bindings ============================================================================== ------------------------------------------------------------------------------- P2MP Type : 1 P2MP-Id : 5000 Root-Addr : 192.0.2.1 ------------------------------------------------------------------------------- Peer : 192.0.2.1:0<br>Ing Lbl : 524283U Ing Lbl : 524283U Egr Lbl : -- Egr Int/LspId : --EgrNextHop : --<br>Egr. Flags : None Egr. Flags : None Ing. Flags : None =============================================================================== No. of Generic IPv4 P2MP Bindings: 1 ==============================================================================

PE-4 is only an egress node and not a transit node. There is no next hop.

Verify the LDP P2MP bindings on the leaf node PE-3, as follows:

```
*A:PE-3# show router ldp bindings active p2mp opaque-type generic ipv4 
                                     ===============================================================================
LDP Bindings (IPv4 LSR ID 192.0.2.3)
           (IPv6 LSR ID ::)
===============================================================================
Label Status:
         U - Label In Use, N - Label Not In Use, W - Label Withdrawn
         WP - Label Withdraw Pending, BU - Alternate For Fast Re-Route
        e - Label ELC
FEC Flags:
       LF - Lower FEC, UF - Upper FEC, M - Community Mismatch,
```
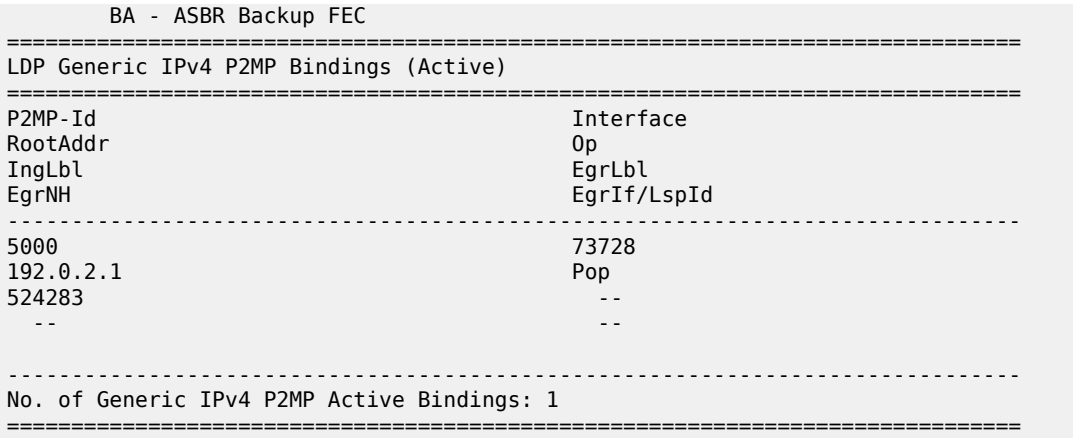

Because PE-3 is an egress node, there is no next hop. The traffic toward PE-3 is sent via transit PE-2 and not via PE-4, as can be verified as follows:

\*A:PE-3# show router ldp bindings p2mp opaque-type generic ipv4 detail =============================================================================== LDP Bindings (IPv4 LSR ID 192.0.2.3) (IPv6 LSR ID ::) =============================================================================== Label Status: U - Label In Use, N - Label Not In Use, W - Label Withdrawn WP - Label Withdraw Pending, BU - Alternate For Fast Re-Route e - Label ELC FEC Flags: LF - Lower FEC, UF - Upper FEC, M - Community Mismatch, BA - ASBR Backup FEC ============================================================================== LDP Generic IPv4 P2MP Bindings ============================================================================== ------------------------------------------------------------------------------- P2MP Type : 1 P2MP-Id : 5000 Root-Addr : 192.0.2.1 ------------------------------------------------------------------------------- Peer : 192.0.2.2:0 Ing Lbl : 524283U Egr Lbl : -- Egr Int/LspId : -- EgrNextHop : -- Egr. Flags : None Ing. Flags : None =============================================================================== No. of Generic IPv4 P2MP Bindings: 1 ==============================================================================

PE-2 has programmed a swap entry for the label it sent to its upstream node PE-1 with the next-hop address and the label it received from the downstream node, as follows:

\*A:PE-2# show router ldp bindings active p2mp opaque-type generic ipv4 =============================================================================== LDP Bindings (IPv4 LSR ID 192.0.2.2) (IPv6 LSR ID ::) =============================================================================== Label Status:

U - Label In Use, N - Label Not In Use, W - Label Withdrawn

 WP - Label Withdraw Pending, BU - Alternate For Fast Re-Route e - Label ELC FEC Flags: LF - Lower FEC, UF - Upper FEC, M - Community Mismatch, BA - ASBR Backup FEC =============================================================================== LDP Generic IPv4 P2MP Bindings (Active) =============================================================================== Interface RootAddr Op EgrLbl EgrNH EgrIf/LspId ------------------------------------------------------------------------------- 5000 Unknw 192.0.2.1 Swap 524283 524283 192.168.23.2 1/1/c1/1 ------------------------------------------------------------------------------- No. of Generic IPv4 P2MP Active Bindings: 1 =============================================================================== \*A:PE-2# show router ldp bindings p2mp opaque-type generic ipv4 detail =============================================================================== LDP Bindings (IPv4 LSR ID 192.0.2.2) (IPv6 LSR ID ::) =============================================================================== Label Status: U - Label In Use, N - Label Not In Use, W - Label Withdrawn WP - Label Withdraw Pending, BU - Alternate For Fast Re-Route e - Label ELC FEC Flags: LF - Lower FEC, UF - Upper FEC, M - Community Mismatch, BA - ASBR Backup FEC ============================================================================== LDP Generic IPv4 P2MP Bindings ============================================================================== ------------------------------------------------------------------------------- P2MP Type : 1 P2MP-Id : 5000 Root-Addr : 192.0.2.1 ------------------------------------------------------------------------------- Peer : 192.0.2.1:0 Ing Lbl : 524283U Egr Lbl : -- Egr Int/LspId : -- EgrNextHop : -- Egr. Flags : None Ing. Flags : None ------------------------------------------------------------------------------- P2MP Type : 1 P2MP-Id : 5000 Root-Addr : 192.0.2.1 ------------------------------------------------------------------------------- Peer : 192.0.2.3:0<br>Ing Lbl : --Ing Lbl : -- Egr Lbl : 524283 Egr Int/LspId : 1/1/c1/1 EgrNextHop : 192.168.23.2<br>Egr. Flags : None Egr. Flags : None Tng. Flags : None Egr If Name : int-PE-2-PE-3 Metric : 1 Mtu : 8922 =============================================================================== No. of Generic IPv4 P2MP Bindings: 2 ==============================================================================
The egress next hop is PE-3.

On the root node PE-1, there is MPLS multicast replication. One traffic stream goes via transit node PE-2 toward leaf node PE-3 and the other traffic stream goes directly toward leaf node PE-4. There are two push entries with the corresponding next-hop address, as follows:

\*A:PE-1# show router ldp bindings active p2mp opaque-type generic ipv4 =============================================================================== LDP Bindings (IPv4 LSR ID 192.0.2.1) (IPv6 LSR ID ::) =============================================================================== Label Status: U - Label In Use, N - Label Not In Use, W - Label Withdrawn WP - Label Withdraw Pending, BU - Alternate For Fast Re-Route e - Label ELC FEC Flags: LF - Lower FEC, UF - Upper FEC, M - Community Mismatch, BA - ASBR Backup FEC =============================================================================== LDP Generic IPv4 P2MP Bindings (Active) =============================================================================== P2MP-Id and a strategies of the contract of the contract of the contract of the contract of the contract of the contract of the contract of the contract of the contract of the contract of the contract of the contract of th RootAddr Op IngLbl EgrNH EgrIf/LspId ------------------------------------------------------------------------------- 5000 73728 192.0.2.1 Push -- 524283 192.168.12.2 1/1/c1/1 5000 73728 192.0.2.1 Push -- 524283 192.168.14.2 1/1/c2/1 ------------------------------------------------------------------------------- No. of Generic IPv4 P2MP Active Bindings: 2 =============================================================================== \*A:PE-1# show router ldp bindings p2mp opaque-type generic ipv4 detail =============================================================================== LDP Bindings (IPv4 LSR ID 192.0.2.1) (IPv6 LSR ID ::) =============================================================================== Label Status: U - Label In Use, N - Label Not In Use, W - Label Withdrawn WP - Label Withdraw Pending, BU - Alternate For Fast Re-Route e - Label ELC FEC Flags: LF - Lower FEC, UF - Upper FEC, M - Community Mismatch, BA - ASBR Backup FEC ============================================================================== LDP Generic IPv4 P2MP Bindings ============================================================================== ------------------------------------------------------------------------------- P2MP Type : 1 P2MP-Id : 5000 Root-Addr : 192.0.2.1 ------------------------------------------------------------------------------- Peer : 192.0.2.2:0 Ing Lbl : --

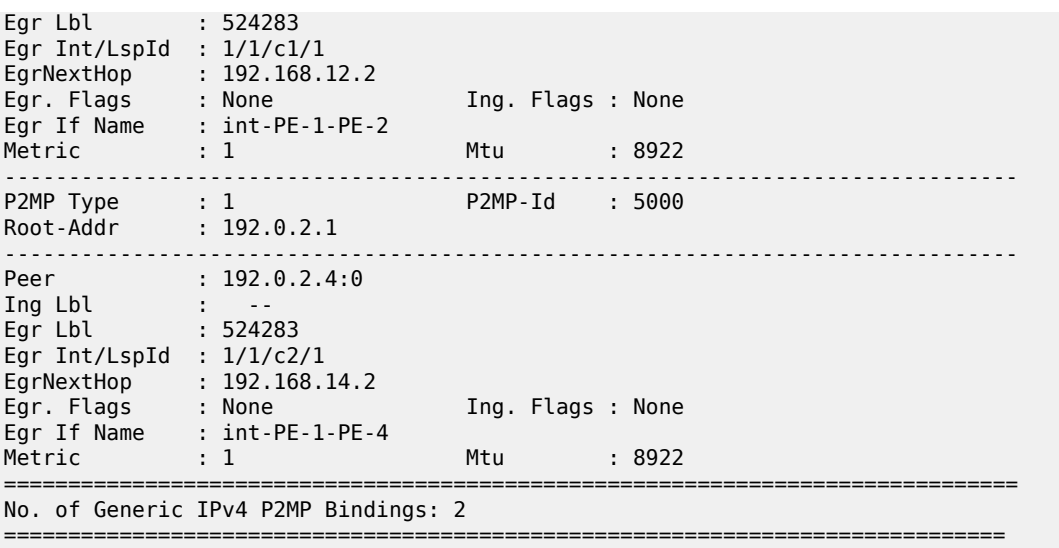

# **Tools command**

The following tools command can be launched on any of the nodes in the P2MP LSP.

For the ingress node PE-1, where one branch goes to transit node PE-2 (192.0.2.2) and another branch to leaf node PE-4 (192.0.2.4), the output is as follows:

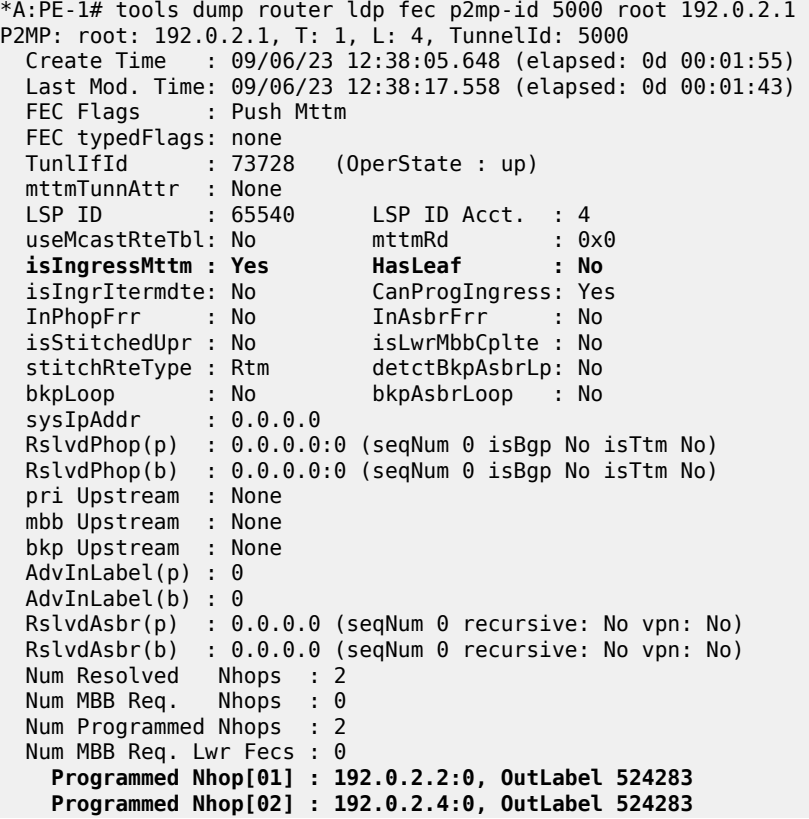

```
Metric : 1 Mtu : 8922
 Num of Peers : 2
 FEC Peer: 192.0.2.2:0
   Peer Flags: MPush (0x800)
   ModTime : 09/06/23 12:38:16.021 (elapsed.: 0d 00:01:45)
   ->Num Egress Labels:
     -> (Label: 524283 Status: UsePush)
     Flow Label Tx: no, Rx: no
   <-Num Ingress Labels:
     None
   <Resolved as Next Hop>
   Next Hop Info :
     metric: 1 mtu: 8922
      [01]: Next Hop: 192.168.12.2 Interface: 2 Inner Label: 0 
 FEC Peer: 192.0.2.4:0
   Peer Flags: MPush (0x800)
   ModTime : 09/06/23 12:38:17.552 (elapsed.: 0d 00:01:43)
   ->Num Egress Labels:
     -> (Label: 524283 Status: UsePush)
     Flow Label Tx: no, Rx: no
   <-Num Ingress Labels:
     None
   <Resolved as Next Hop>
   Next Hop Info :
     metric: 1 mtu: 8922
      [01]: Next Hop: 192.168.14.2 Interface: 3 Inner Label: 0
```
The labels that are pushed at PE-1 are 524283 for traffic to PE-2 and 524283 for traffic to PE-4.

On transit node PE-2, the incoming label 524283 is swapped to outgoing label 524283 toward PE-3, as follows:

```
*A:PE-2# tools dump router ldp fec p2mp-id 5000 root 192.0.2.1 
P2MP: root: 192.0.2.1, T: 1, L: 4, TunnelId: 5000
  Create Time : 09/06/23 12:38:15.448 (elapsed: 0d 00:01:55)
  Last Mod. Time: 09/06/23 12:38:15.448 (elapsed: 0d 00:01:55)
 FEC Flags
  FEC typedFlags: none
 TunlIfId : 0 (OperState : dn)
  mttmTunnAttr : None
 LSP ID : 0 LSP ID Acct. : 0<br>
useMcastRteTbl: No mttmRd : 0x0<br>
isIngressMttm : No HasLeaf : No
 useMcastRteTbl: No mttmRd : 0x0
 isIngressMttm : No HasLeaf : No 
 isIngrItermdte: No CanProgIngress: No 
 InPhopFrr : No InAsbrFrr : No 
 isStitchedUpr : No isLwrMbbCplte : No 
 stitchRteType : None detctBkpAsbrLp: No 
 bkpLoop : No bkpAsbrLoop : No 
 sysIpAddr : 0.0.0.0
  RslvdPhop(p) : 192.0.2.1:0 (seqNum 2 isBgp No isTtm No)
  RslvdPhop(b) : 0.0.0.0:0 (seqNum 0 isBgp No isTtm No)
  pri Upstream : 192.0.2.1:0, AdvLabel 524283
  mbb Upstream : None
```

```
 bkp Upstream : None
 AdvInLabel(p) : 524283 
 AdvInLabel(b) : 0 
 RslvdAsbr(p) : 0.0.0.0 (seqNum 0 recursive: No vpn: No)
 RslvdAsbr(b) : 0.0.0.0 (seqNum 0 recursive: No vpn: No)
 PrgInLabel(b) : 1 
 Num Resolved Nhops : 1 
 Num MBB Req. Nhops : 0 
 Num Programmed Nhops : 1 
 Num MBB Req. Lwr Fecs : 0 
   Programmed Nhop[01] : 192.0.2.3:0, OutLabel 524283
Metric : 1 Mtu : 8922
 Num of Peers : 2
 FEC Peer: 192.0.2.1:0
  Peer Flags: none (0x0)
   ModTime : 09/06/23 12:38:15.451 (elapsed.: 0d 00:01:55)
   ->Num Egress Labels:
    None
   <-Num Ingress Labels:
     <- (Label: 524283 Status: UseSwap)
     Rej Status: OK
     Flow Label Tx: no, Rx: no
     Flow Label Tx Sent: no, Rx Sent: no
   <Resolved as CUR Upstream>
 FEC Peer: 192.0.2.3:0
  Peer Flags: MSwap (0x1000)
   ModTime : 09/06/23 12:38:15.452 (elapsed.: 0d 00:01:55)
   ->Num Egress Labels:
     -> (Label: 524283 Status: UseSwap)
     Flow Label Tx: no, Rx: no
   <-Num Ingress Labels:
     None
   <Resolved as Next Hop>
   Next Hop Info :
      metric: 1 mtu: 8922
      [01]: Next Hop: 192.168.23.2 Interface: 3 Inner Label: 0
```
On leaf node PE-3, the incoming label from PE-2 (524283) is popped. There is no next hop.

\*A:PE-3# tools dump router ldp fec p2mp-id 5000 root 192.0.2.1 P2MP: root: 192.0.2.1, T: 1, L: 4, TunnelId: 5000 Create Time : 09/06/23 12:38:14.997 (elapsed: 0d 00:02:04) Last Mod. Time: 09/06/23 12:38:14.997 (elapsed: 0d 00:02:04) FEC Flags : Pop Mttm FEC typedFlags: none<br>TunlIfId : 73728 : 73728 (OperState : up) mttmTunnAttr : None LSP ID : 0 LSP ID Acct. : 0<br>useMcastRteTbl: No mttmRd : 0x0 useMcastRteTbl: No mttmRd : 0x0 isIngressMttm : No **HasLeaf : Yes** isIngrItermdte: No CanProgIngress: No InPhopFrr : No InAsbrFrr : No isStitchedUpr : No isLwrMbbCplte : No stitchRteType : None detctBkpAsbrLp: No

```
 bkpLoop : No bkpAsbrLoop : No 
 sysIpAddr : 0.0.0.0
  RslvdPhop(p) : 192.0.2.2:0 (seqNum 2 isBgp No isTtm No)
  RslvdPhop(b) : 0.0.0.0:0 (seqNum 0 isBgp No isTtm No)
  pri Upstream : 192.0.2.2:0, AdvLabel 524283
 mbb Upstream : None
 bkp Upstream : None
  AdvInLabel(p) : 524283 
  AdvInLabel(b) : 0 
  RslvdAsbr(p) : 0.0.0.0 (seqNum 0 recursive: No vpn: No)
  RslvdAsbr(b) : 0.0.0.0 (seqNum 0 recursive: No vpn: No)
  PrgInLabel(b) : 1 
 Num Resolved Nhops : 1<br>Num MBB Req. Nhops : 0
 Num MBB Req.
  Num Programmed Nhops : 1 
  Num MBB Req. Lwr Fecs : 0 
   Programmed Nhop[01] : 0.0.0.0:0, OutLabel 0 (Leaf)
  Metric : 0 Mtu : 0 
  Num of Peers : 1
  FEC Peer: 192.0.2.2:0
    Peer Flags: none (0x0)
    ModTime : 09/06/23 12:38:15.000 (elapsed.: 0d 00:02:04)
    ->Num Egress Labels:
      None
    <-Num Ingress Labels:
      <- (Label: 524283 Status: UsePop)
      Rej Status: OK
      Flow Label Tx: no, Rx: no
      Flow Label Tx Sent: no, Rx Sent: no
    <Resolved as CUR Upstream>
```
The output for leaf node PE-4 is similar.

#### **Debug commands**

Debugging was enabled on the nodes when LDP was configured. To distinguish which messages are being logged for a debug command, the debug configuration is different for the nodes, as follows:

\*A:PE-2# debug router ldp peer 192.0.2.1 event bindings \*A:PE-3# debug router ldp peer 192.0.2.2 packet label detail \*A:PE-4# debug router ldp peer 192.0.2.1 packet init detail

The following LDP messages are logged. The first two messages correspond to the label mapping messages to establish LDP bindings. The following message is sent from transit node PE-2 to root node PE-1.

\*A:PE-2# debug router ldp peer 192.0.2.1 event bindings

```
# on PE-2:
7 2023/09/06 12:38:15.448 UTC MINOR: DEBUG #2001 Base LDP
"LDP: Binding 
Sending Label mapping label 524283 for P2MP: root = 192.0.2.1, T: 1, L: 4, TunnelId: 5000
 to peer 192.0.2.1:0."
```
The following LDP message is sent by the leaf node PE-3 to the transit node PE-2.

\*A:PE-3# debug router ldp peer 192.0.2.2 packet label detail

```
# on PE-3:
7 2023/09/06 12:38:15.003 UTC MINOR: DEBUG #2001 Base LDP
"LDP: LDP
Send Label Mapping packet (msgId 92) to 192.0.2.2:0
Protocol version = 1
Label 524283 advertised for the following FECs
P2MP: root = 192.0.2.1, T: 1, L: 4, TunnelId: 5000
"
```
The following message shows the negotiation of capabilities when LDP bindings are initialized.

\*A:PE-4# debug router ldp peer 192.0.2.1 packet init detail

```
# on PE-4:
1 2023/09/06 12:26:19.174 UTC MINOR: DEBUG #2001 Base LDP
"LDP: LDP
Send Initialization packet (msgId 2) to 192.0.2.1:0
Protocol version = 1
Keepalive Timeout = 30 Label Advertisement = downStreamUnsolicited
Loop Detection = 0ff PathVector Limit = 0 Max Pdu = 4096
P2MP Capability = yes
MP MBB Capability = yes
Overload Capability = yes
Dynamic Capability = yes
Unrecognized Notification Capability = yes
"
```
### **Configure multicast LDP and verify traffic**

#### **Configure PIM and IGMP on the root and leaf nodes**

PIM needs to be enabled on the root node on the interface toward the multicast source S-1, as follows:

```
# on PE-1:
configure
     router
         pim
              interface "int-PE-1-S-1"
              exit all
```
On the leaf nodes, PIM needs to be enabled (no shutdown), but no interfaces need to be assigned.

The IGMP configuration for root node PE-1 is needed to forward the incoming traffic for multicast group 232.1.1.1 from source 172.16.11.2 to the tunnel-interface. If IGMP is not configured, the incoming traffic on the interface toward the multicast source is dropped, because no outgoing interface is defined.

```
# on PE-1:
configure
     router
        iamp
             tunnel-interface ldp-p2mp 5000 sender 192.0.2.1
```

```
 static
    group 232.1.1.1
      source 172.16.11.2
     exit all
```
The IGMP configuration for leaf node PE-3 is as follows:

```
# on PE-3:
configure
     router
         igmp
             interface "int-PE-3-H-3"
                 static
                     group 232.1.1.1
                          source 172.16.11.2
                      exit all
```
The incoming traffic from the tunnel interface is forwarded to the outgoing interface toward the receiving multicast host H-3.

The IGMP configuration for leaf node PE-4 is similar.

At this point, the IGMP/PIM configuration on the root node is complete. This can be verified, as follows:

\*A:PE-1# show router pim group

```
===============================================================================
Legend: A = Active S = Standby===============================================================================
PIM Groups ipv4
===============================================================================
Group Address Type Spt Bit Inc Intf No.Oifs
Source Address The RP State Inc Intf(S)
-------------------------------------------------------------------------------
                                           22.1.1 - 1.1 int-PE-1-S-1 1
  172.16.11.2 
                                     -------------------------------------------------------------------------------
Groups : 1
===============================================================================
```
\*A:PE-1# show router pim group detail

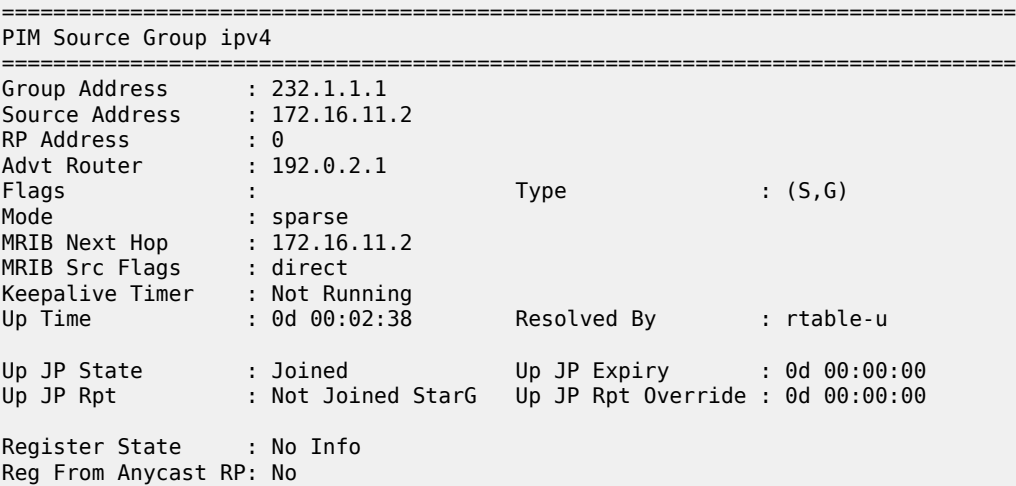

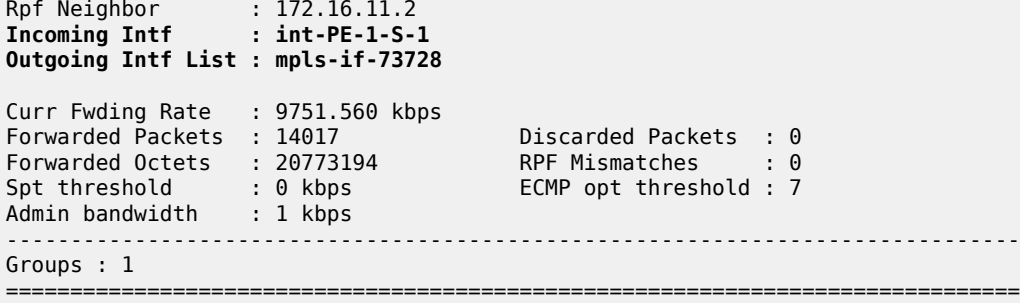

The incoming interface is the interface facing the multicast source S-1. The outgoing interface is a reference to the tunnel interface. The name for the outgoing interface (mpls-if-73728) contains the tunnel interface index 73728 as in previous CLI output. The multicast source S-1 is already sending traffic, but the receivers cannot receive it yet.

The configuration on the leaf nodes is still incomplete. A multicast policy needs to be configured and applied first.

### **Configure and apply multicast policy on leaf nodes**

The leaf nodes need to get multicast traffic off the LDP P2MP LSP. Therefore, a multicast policy needs to be created and applied, as follows:

```
# on PE-3 and PE-4:
configure
    mcast-management
         multicast-info-policy "p2mp-pol" create
             bundle "bundle1" create
                 primary-tunnel-interface ldp-p2mp 5000 sender 192.0.2.1
                 channel 232.1.1.1 create
                 exit
             exit all
configure
     router
         multicast-info-policy "p2mp-pol"
     exit all
```
### **Verify multicast traffic on leaf nodes**

Verify the multicast traffic, as follows:

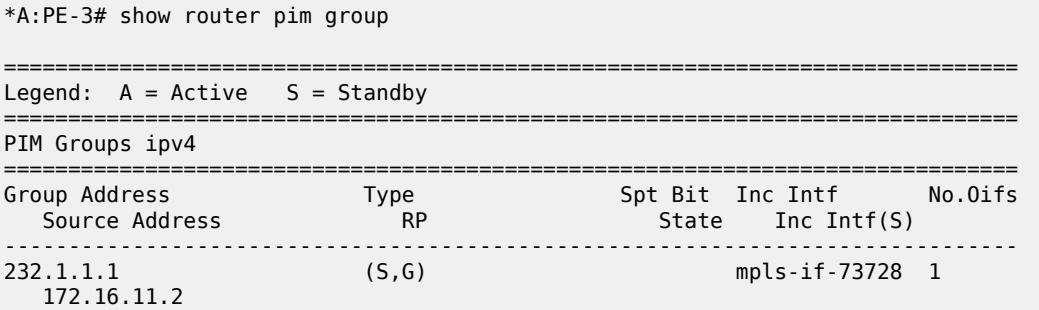

------------------------------------------------------------------------------- Groups : 1 ===============================================================================

The multicast source S-1 sends a multicast stream with group address 232.1.1.1. The multicast traffic is received by the leaf nodes, which can be verified as follows:

\*A:PE-3# show router pim group detail

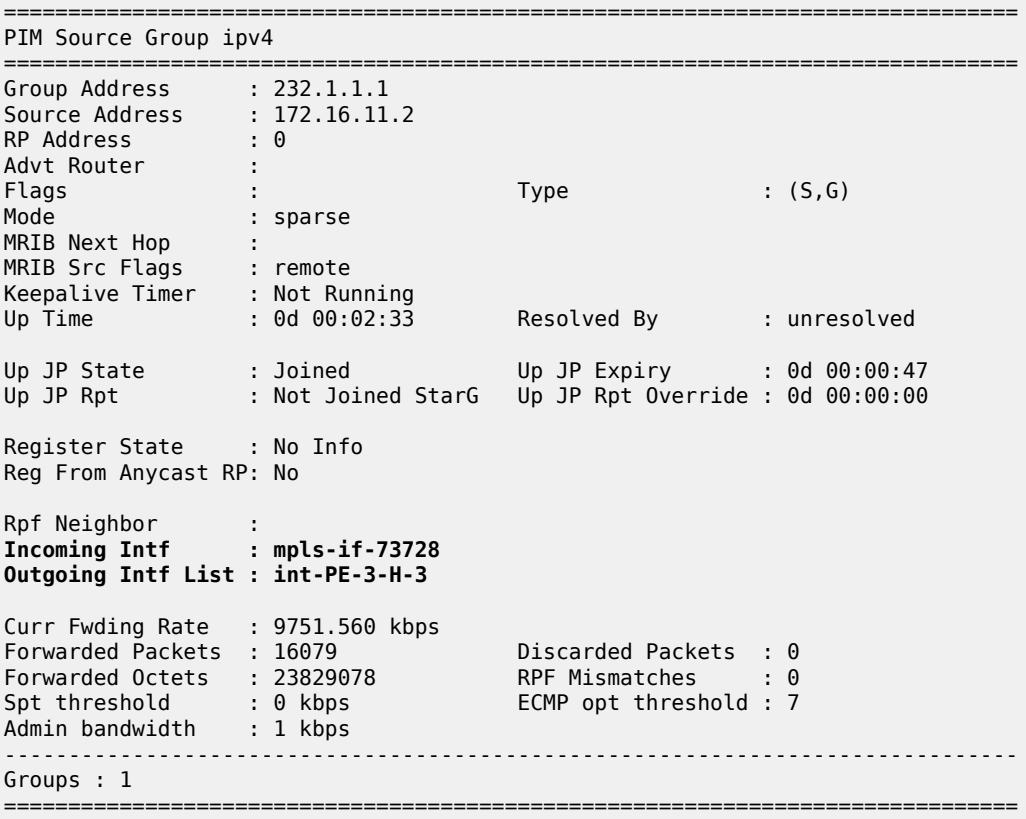

The incoming interface is from the tunnel interface, whereas the outgoing interface is toward the receiving multicast host H-3.

# **mLDP fast upstream switchover**

mLDP fast upstream switchover allows a downstream node of an mLDP FEC to perform a fast switchover and source the traffic from another upstream node. This switchover is necessary when IGP and LDP are converging after a failure of the upstream LSR, which is the primary next hop of the root LSR for the P2MP FEC. There is traffic duplication toward the node that has the upstream alternate backup (in this case to PE-3), but only one stream is accepted. The multicast stream is sent to the primary next hop as well as to the loopfree alternate backup. As long as there is no failure, the primary next hop accepts the traffic and forwards it. The backup rejects the traffic. When a failure occurs and the primary LDP session goes down, the backup starts accepting packets.

mLDP fast upstream switchover provides an upstream Fast Reroute (FRR) node-protection capability for the mLDP FEC packets. This multicast upstream FRR node protection is at the expense of traffic

duplication from two different upstream nodes into the node that performs the fast upstream switchover. This feature is described in *draft-pdutta-mpls-mldp-up-redundancy*.

Multicast upstream FRR can be configured for mLDP, as follows:

```
# on PE-1:
configure
    router
         ospf
             loopfree-alternates
              exit
         exit
         ldp
            mcast-upstream-frr
         exit
     exit all
```
This configuration can be repeated on some or all of the nodes. In this example, it is configured on all nodes. FRR for unicast can be configured in combination with this, but that is not required. FRR for unicast can be enabled as follows:

```
# on all nodes:
configure 
    router 
         ip-fast-reroute
         ldp 
             fast-reroute
         exit
     exit all
```
In this example, it is assumed that unicast IP and unicast LDP prefixes do not need to be protected. Therefore, unicast FRR remains disabled.

FRR can be verified as disabled for unicast (FRR) and enabled for multicast (Mcast Upstream FRR), as follows:

```
*A:PE-1# show router ldp status 
===============================================================================
LDP Status for IPv4 LSR ID 192.0.2.1
           IPv6 LSR ID ::
===============================================================================
---snip---
Admin State : Up<br>IPv4 Oper State : Up
IPv4 Oper State : Up IPv6 Oper State : Down
---snip---
FRR : Disabled Mcast Upstream FRR : Enabled
Mcast Upst ASBR FRR: Disabled 
MP MBB Time : 3 
---snip---
-------------------------------------------------------------------------------
Capabilities
 -------------------------------------------------------------------------------
Dynamic : Enabled P2MP : Enabled
IPv4 Prefix Fec : Enabled IPv6 Prefix Fec : Enabled
Service Fec128 : Enabled Service Fec129 : Enabled
MP MBB : Enabled Overload : Enabled
Unrecognized Notif*: Enabled 
===============================================================================
* indicates that the corresponding row element may have been truncated.
```
Of the three nodes in the example topology that have upstream nodes, only PE-3 has an upstream alternate for FRR. PE-4 becomes a transit node for traffic destined for PE-3 (but PE-3 drops it, until the primary LDP session fails). PE-3 sends a label mapping message to PE-4 for label 524282, as in the following trace message.

```
# on PE-3:
8 2023/09/06 12:45:01.375 UTC MINOR: DEBUG #2001 Base LDP
"LDP: LDP
Send Label Mapping packet (msgId 137) to 192.0.2.4:0
Protocol version = 1
Label 524282 advertised for the following FECs
P2MP: root = 192.0.2.1, T: 1, L: 4, TunnelId: 5000
MP Status MBB = REQ
"
```
PE-4 has an additional LDP P2MP binding where the label is swapped, as follows:

```
*A:PE-4# show router ldp bindings active p2mp opaque-type generic ipv4 
===============================================================================
LDP Bindings (IPv4 LSR ID 192.0.2.4)
          (IPv6 LSR ID ::)
===============================================================================
Label Status:
       U - Label In Use, N - Label Not In Use, W - Label Withdrawn
       WP - Label Withdraw Pending, BU - Alternate For Fast Re-Route
       e - Label ELC
FEC Flags:
      LF - Lower FEC, UF - Upper FEC, M - Community Mismatch,
      BA - ASBR Backup FEC
===============================================================================
LDP Generic IPv4 P2MP Bindings (Active)
===============================================================================
                                  Interface
RootAddr Op
IngLbl EgrLbl
EgrNH EgrIf/LspId
-------------------------------------------------------------------------------
5000 73728
192.0.2.1 Pop
524283
 -- --
5000 73728
192.0.2.1 Swap
524283 524282
192.168.34.1 1/1/c2/1
-------------------------------------------------------------------------------
No. of Generic IPv4 P2MP Active Bindings: 2
===============================================================================
```
PE-3 has an additional entry for the FRR backup that is available (BU - Alternate for Fast Re-Route). PE-3 gets duplicated traffic, but rejects all traffic from PE-4 and only accept traffic from PE-2 as long as there is no failover.

```
*A:PE-3# show router ldp bindings active p2mp opaque-type generic ipv4 
===============================================================================
LDP Bindings (IPv4 LSR ID 192.0.2.3)
  (IPv6 LSR ID ::)
```
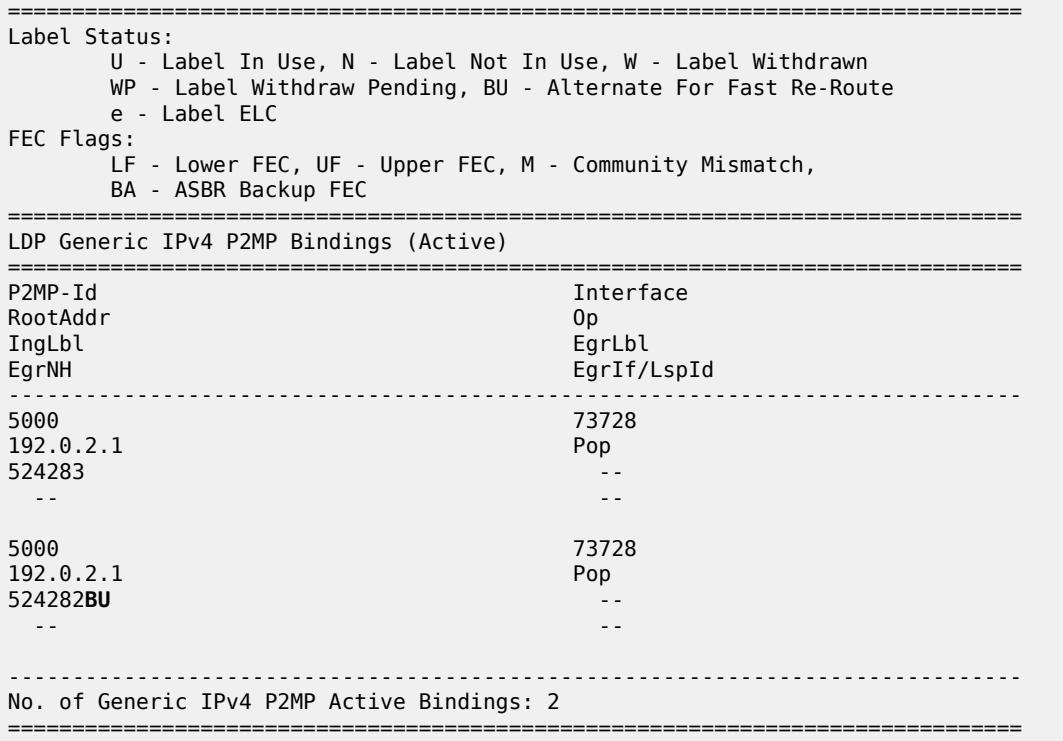

Because LoopFree Alternate (LFA) and ECMP are mutually exclusive, LFA is only useful when ECMP is disabled. When both are enabled, ECMP has preference.

mLDP fast upstream switchover relies on the fast detection of loss of the LDP session to the upstream peer to which the primary Ingress Label Map (ILM) label had been advertised. As a result, Nokia recommends to perform the following:

- **1.** Enable Bidirectional Forwarding Detection (BFD) on all LDP interfaces to upstream LSR nodes. When BFD detects the loss of the last adjacency to the upstream LSR, BFD brings down the LDP session immediately. The backup ILM is activated.
- **2.** If there is a concurrent T-LDP adjacency to the same LSR node, enable BFD on the T-LDP peer as well as on the interface.
- **3.** Enable the **ldp-sync-timer** option on all interfaces to the upstream LSR nodes.

If the LDP session for the primary ILM to the upstream LSR goes down for any other reason than a failure of the interface or of the upstream LSR, routing and LDP go out of sync. The backup ILM remains activated until the Interior Gateway Protocol (IGP) seeks the next Shortest Path First (SPF). By enabling the **ldp-sync-timer**, this process is accelerated because the advertised link metric gets the maximum value as soon as the LDP session goes down. This triggers the IGP to calculate an SPF route. See chapter [LDP-IGP Synchronization.](#page-1210-0)

The FRR configuration can be removed, as follows:

```
# on all nodes:
configure
     router
         ospf 0
             no loopfree-alternates
         exit
         ldp
```

```
 no mcast-upstream-frr 
     exit
 exit all
```
# **Multipoint make-before-break (MP MBB)**

Multipoint MBB is performed when the best path to the root changes, but the existing path can still be used, such as when a link comes up or when the routing metric changes. The goal of MBB is to establish a new P2MP LSP before the old P2MP is removed, so as to avoid traffic loss.

Leaf or transit nodes must allocate a new label and program the ILM with a duplicate set of existing Next-Hop Label Forwarding Entries (NHLFEs) toward the upstream nodes. This may lead to traffic duplication for a short period of time.

Multipoint MBB is enabled by default, as follows:

```
*A:PE-3# show router ldp status 
    ===============================================================================
LDP Status for IPv4 LSR ID 192.0.2.3
                IPv6 LSR ID ::
===============================================================================
---snip---
Admin State : Up
IPv4 Oper State : Up IPv6 Oper State : Down
---snip---
MP MBB Time : 3 
---snip---
-------------------------------------------------------------------------------
Capabilities
-------------------------------------------------------------------------------
Dynamic : Enabled P2MP : Enabled
IPv4 Prefix Fec : Enabled IPv6 Prefix Fec : Enabled
Service Fec128 : Enabled Service Fec129 : Enabled
MP MBB : Enabled CONFORT SERVICE FECOULD SERVICE FECOULD SERVICE ENCOUPLED SERVICE SERVICE SERVICE SERVICE SE<br>MP MBB : Enabled CONFORT SERVICE SERVICE SERVICE SERVICE SERVICE SERVICE SERVICE SERVICE SERVICE SERVICE 
Unrecognized Notif*: Enabled 
===============================================================================
```
\* indicates that the corresponding row element may have been truncated.

When the metric is increased on the interface (int-PE-3-PE-2) toward the active upstream node, PE-3 sends out an OSPF link status update. Traffic still arrives at PE-3 using the original P2MP LSP. The MBB P2MP LSP is set up.

PE-3 sends a label mapping message toward PE-4, including an MP status TLV carrying an MBB status code indicating that MBB procedures apply to the LSP. PE-4 sends an LDP notification toward PE-3, including an MP status TLV indicating that PE-4 has a state for the existing P2MP LSP.

PE-3 sends an LDP withdrawal message to PE-2. PE-2 replies with an LDP release message.

The multicast traffic arrives at PE-3 using the new LDP P2MP LSP. This way, PE-4 becomes a bud node, and PE-2 is not used for transit anymore; see [Figure 313: New LDP P2MP LSP after metric change](#page-1309-0).

#### <span id="page-1309-0"></span>*Figure 313: New LDP P2MP LSP after metric change*

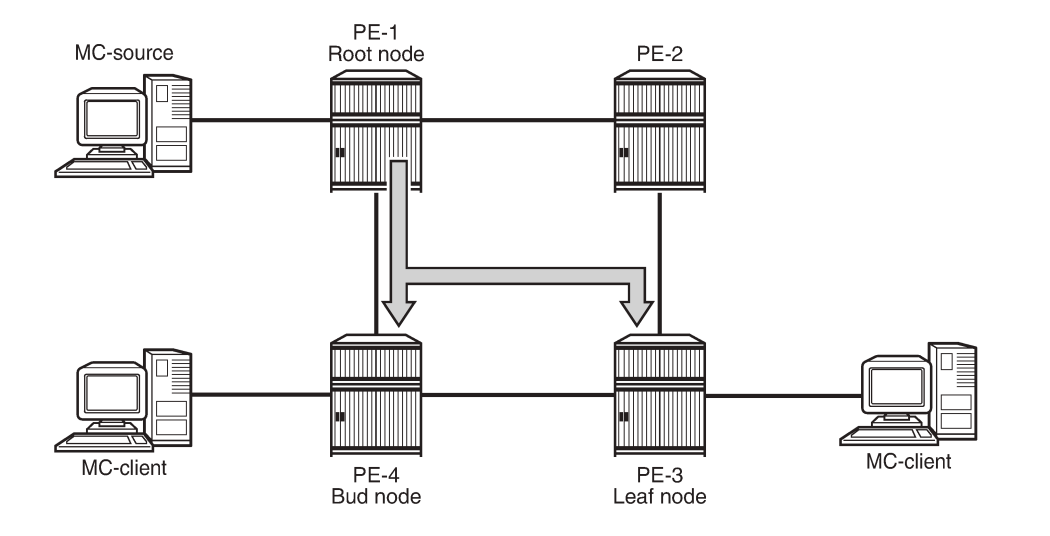

25516

Originally, leaf node PE-3 preferred the route via PE-2 toward root node PE-1, as follows:

\*A:PE-3# show router route-table 192.0.2.1

```
===============================================================================
Route Table (Router: Base)
===============================================================================
Dest Prefix[Flags] Type Proto Age Pref
      Next Hop[Interface Name] Metric 
-------------------------------------------------------------------------------
                                            Remote OSPF 00h23m21s 10<br>2
       192.168.23.1 2
                           -------------------------------------------------------------------------------
No. of Routes: 1
---snip---
===============================================================================
```
Consequently, the label map messages were originally sent to PE-2, not to PE-4. PE-2 is the transit node for traffic destined for PE-3, as follows:

\*A:PE-2# show router ldp bindings active p2mp opaque-type generic ipv4 =============================================================================== LDP Bindings (IPv4 LSR ID 192.0.2.2) (IPv6 LSR ID ::) =============================================================================== Label Status: U - Label In Use, N - Label Not In Use, W - Label Withdrawn WP - Label Withdraw Pending, BU - Alternate For Fast Re-Route e - Label ELC FEC Flags: LF - Lower FEC, UF - Upper FEC, M - Community Mismatch, BA - ASBR Backup FEC =============================================================================== LDP Generic IPv4 P2MP Bindings (Active) =============================================================================== Interface RootAddr Op

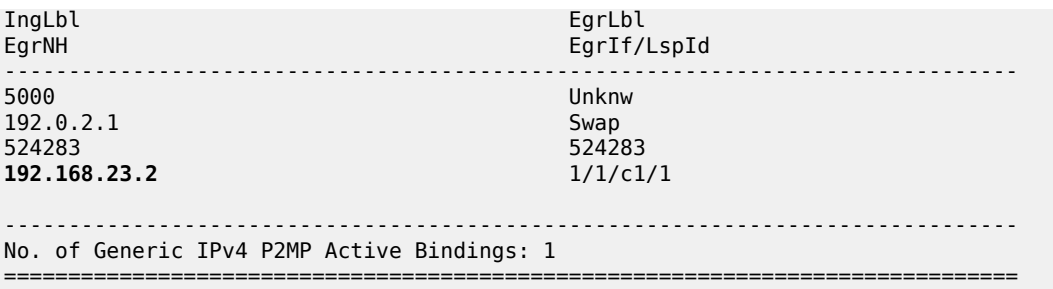

The metric is changed on the interface between PE-3 and PE-2, as follows:

\*A:PE-3# configure router ospf area 0 interface "int-PE-3-PE-2" metric 1000

The preferred route from leaf node PE-3 to root node PE-1 is now via PE-4, as follows:

\*A:PE-3# show router route-table 192.0.2.1

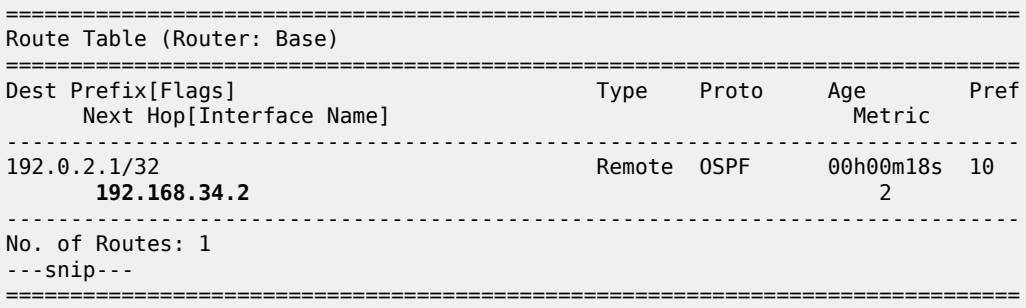

The leaf node PE-3 prefers to set up a path from PE-4 instead of from PE-2. PE-3 sends label mapping messages to PE-4. The old P2MP LSP is used until the new P2MP LSP is set up. There is no traffic interruption.

PE-3 sends a label withdrawal message to PE-2 and PE-2 is no longer a transit node, as follows:

\*A:PE-2# show router ldp bindings active p2mp opaque-type generic ipv4 =============================================================================== LDP Bindings (IPv4 LSR ID 192.0.2.2) (IPv6 LSR ID ::) =============================================================================== Label Status: U - Label In Use, N - Label Not In Use, W - Label Withdrawn WP - Label Withdraw Pending, BU - Alternate For Fast Re-Route e - Label ELC FEC Flags: LF - Lower FEC, UF - Upper FEC, M - Community Mismatch, BA - ASBR Backup FEC =============================================================================== LDP Generic IPv4 P2MP Bindings (Active) =============================================================================== Interface RootAddr Op IngLbl EgrLbl EgrNH EgrIf/LspId ------------------------------------------------------------------------------- No Matching Entries Found

PE-4 is the transit node for traffic to PE-3, and also has a local multicast client H-4, so it is a bud node, as follows:

===============================================================================

\*A:PE-4# show router ldp bindings active p2mp opaque-type generic ipv4 =============================================================================== LDP Bindings (IPv4 LSR ID 192.0.2.4) (IPv6 LSR ID ::) =============================================================================== Label Status: U - Label In Use, N - Label Not In Use, W - Label Withdrawn WP - Label Withdraw Pending, BU - Alternate For Fast Re-Route e - Label ELC FEC Flags: LF - Lower FEC, UF - Upper FEC, M - Community Mismatch, BA - ASBR Backup FEC =============================================================================== LDP Generic IPv4 P2MP Bindings (Active) =============================================================================== Interface RootAddr Op IngLbl EgrLbl EgrNH EgrIf/LspId ------------------------------------------------------------------------------- 5000 73728 192.0.2.1 Pop 524283 -- -- -- 5000 5000 73728 192.0.2.1 Swap 524283 524282 192.168.34.1 1/1/c2/1 ------------------------------------------------------------------------------- No. of Generic IPv4 P2MP Active Bindings: 2 ===============================================================================

There is no traffic multiplication at the root node PE-1. All traffic goes to PE-4, as follows:

\*A:PE-1# show router ldp bindings active p2mp opaque-type generic ipv4 =============================================================================== LDP Bindings (IPv4 LSR ID 192.0.2.1) (IPv6 LSR ID ::) =============================================================================== Label Status: U - Label In Use, N - Label Not In Use, W - Label Withdrawn WP - Label Withdraw Pending, BU - Alternate For Fast Re-Route e - Label ELC FEC Flags: LF - Lower FEC, UF - Upper FEC, M - Community Mismatch, BA - ASBR Backup FEC =============================================================================== LDP Generic IPv4 P2MP Bindings (Active) =============================================================================== Interface RootAddr Op EgrLbl EgrNH EgrIf/LspId

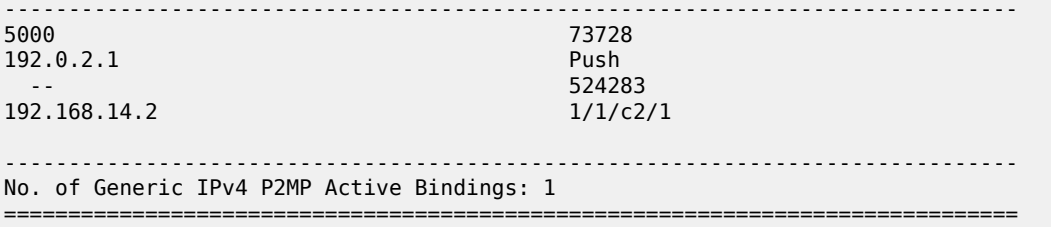

The switchover to this new P2MP LSP occurred without traffic loss.

The following debugging was enabled before the metric change:

\*A:PE-3# debug router ldp peer 192.0.2.2 packet label detail \*A:PE-3# debug router ldp peer 192.0.2.4 packet label detail \*A:PE-3# debug router ldp peer 192.0.2.2 packet init detail \*A:PE-3# debug router ldp peer 192.0.2.4 packet init detail

The first trace message shows that label 524282 is advertised to PE-4. MBB is requested, as follows:

```
# on PE-3:
12 2023/09/06 12:48:33.345 UTC MINOR: DEBUG #2001 Base LDP
"LDP: LDP
Send Label Mapping packet (msgId 162) to 192.0.2.4:0
Protocol version = 1
Label 524282 advertised for the following FECs
P2MP: root = 192.0.2.1, T: 1, L: 4, TunnelId: 5000
MP Status MBB = REQ
"
```
The next message is a notification from PE-4 confirming that there is no fatal error and MBB can be applied, as follows:

```
# on PE-3:
13 2023/09/06 12:48:33.346 UTC MINOR: DEBUG #2001 Base LDP
"LDP: LDP
Recv Notification packet (msgId 162) from 192.0.2.4:0
Protocol version = 1
Status Code = MPStatus (0x00000040) Non-fatal
Causing message Id = 0Causing message type = NULL
P2MP: root = 192.0.2.1, T: 1, L: 4, TunnelId: 5000
MP Status MBB = ACK
"
```
The following message is a label withdraw message for label 524283 sent to PE-2:

```
# on PE-3:
14 2023/09/06 12:48:33.347 UTC MINOR: DEBUG #2001 Base LDP
"LDP: LDP
Send Label Withdraw packet (msgId 161) to 192.0.2.2:0
Protocol version = 1Label 524283 withdrawn for the following FECs
P2MP: root = 192.0.2.1, T: 1, L: 4, TunnelId: 5000
"
```
The last message is a label release message for label 524283 received from PE-2, as follows. This message is only sent after the new P2MP LSP is set up.

```
# on PE-3:
15 2023/09/06 12:48:33.348 UTC MINOR: DEBUG #2001 Base LDP
"LDP: LDP
Recv Label Release packet (msgId 161) from 192.0.2.2:0
Protocol version = 1Label 524283 released for the following FECs
P2MP: root = 192.0.2.1, T: 1, L: 4, TunnelId: 5000
```
# **Conclusion**

"

Multicast LDP provides extensions to the LDP protocol for the setup of P2MP and MP2MP LSPs in MPLS networks. mLDP is simple to configure compared to RSVP. FRR and MBB are supported for mLDP.

# **Path MTU Discovery**

This chapter provides information about Path MTU discovery.

Topics in this chapter include:

- [Applicability](#page-1314-0)
- [Overview](#page-1314-1)
- [Configuration](#page-1319-0)
- [Conclusion](#page-1333-0)

# <span id="page-1314-0"></span>**Applicability**

This chapter was initially written for SR OS Release 14.0.R7, but the CLI in the current edition corresponds to SR OS Release 21.2.R1.

# <span id="page-1314-1"></span>**Overview**

The Maximum Transmission Unit (MTU) is the largest packet size (in bytes) that a network can transmit. IP datagrams larger than the MTU are fragmented into smaller packets before being sent. [Table](#page-1314-2) 23: MTU [types](#page-1314-2) describes the MTU types that are supported in SR OS at both port and service level.

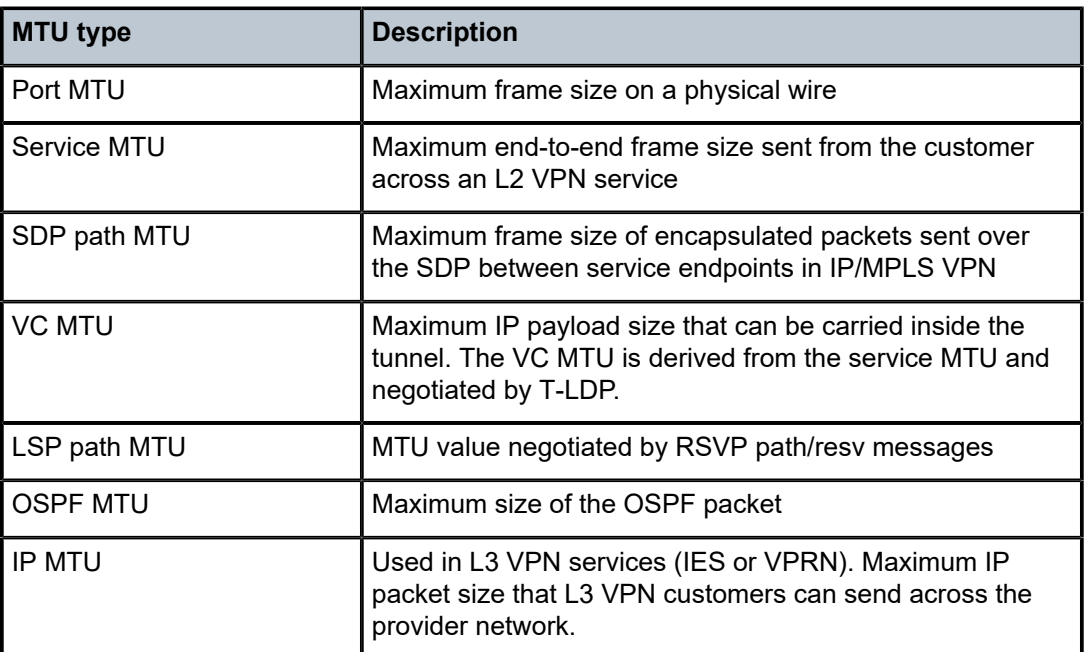

<span id="page-1314-2"></span>*Table 23: MTU types*

Table 24: MTU values for [Ethernet](#page-1315-0) frames lists the values for the MTU types for Ethernet frames. In SR OS, the MTU value never includes the Frame Check Sequence (FCS).

<span id="page-1315-0"></span>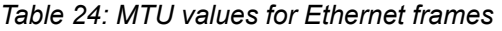

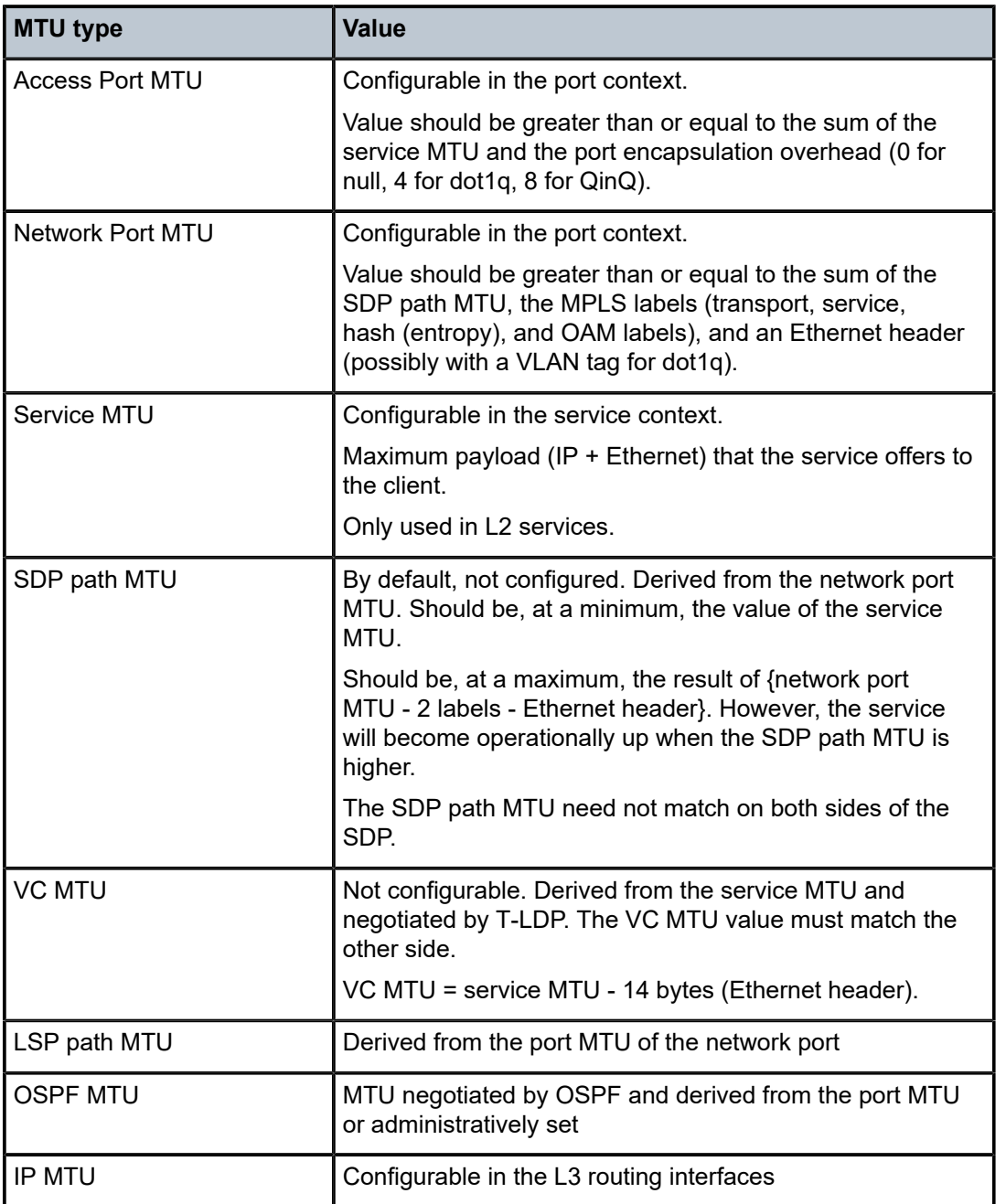

The values of the first five MTU types listed in Table 2 are important in getting L2 services to an operational state of up. For L3 services, the IP MTU is used instead of the service MTU.

[Figure 314: L2 services MTUs for Ethernet frames](#page-1316-0) shows the MTUs used for Ethernet frames in an L2 service, such as an Epipe or a VPLS service.

<span id="page-1316-0"></span>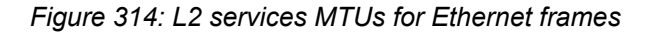

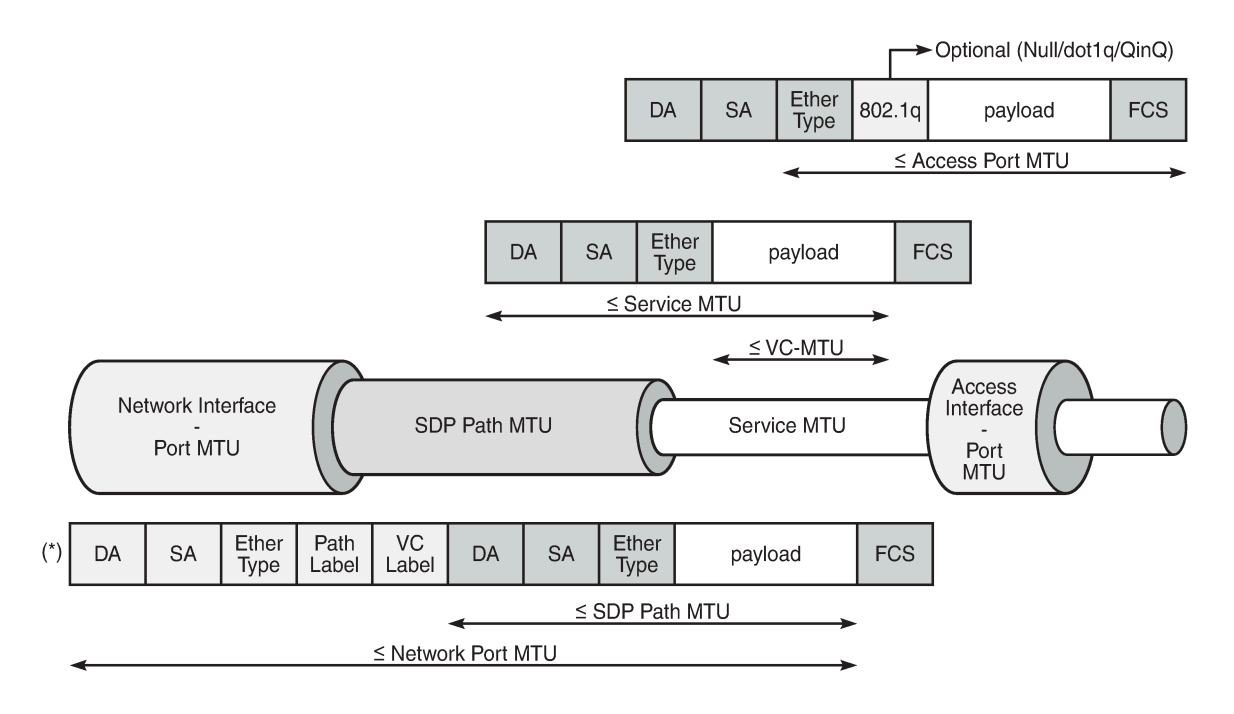

(\*) Optionally additional 802.1q header (4 bytes) for dot1q

26371

The VC MTU contains the IP payload. The service MTU contains IP payload and Ethernet header. The SDP path MTU must be greater than or equal to the service MTU. Typically, the VLAN tags are stripped at the service ingress, unless VLAN range SAPs are defined and one VLAN tag is preserved. The physical port MTU on an Ethernet access interface needs to be set to at least 1514 for null encapsulation (1500 + 14 (Ethernet header)), at least 1518 for dot1q (1500 + 14 + 4 (dot1q)), and at least 1522 for QinQ (1500 +  $14 + 4 + 4$ ).

[Figure 315: Minimum network port MTU for Ethernet frames in MPLS encapsulation](#page-1317-0) shows the minimum physical MTU on network interfaces for a router that needs to support services offering a 1514 byte service payload over MPLS for Ethernet.

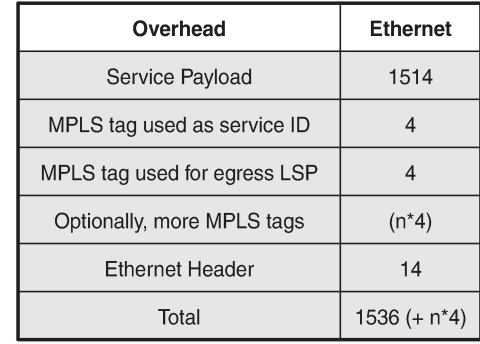

<span id="page-1317-0"></span>*Figure 315: Minimum network port MTU for Ethernet frames in MPLS encapsulation*

Maximum 12 MPLS labels. Optionally 1 VLAN tag for dot1q.

26372

The network port MTU must be at least the maximum service MTU to be supported plus the largest encapsulation type used. The SDP path MTU is at least equal to the service MTU, which is at a minimum 1514 for a service running on a typical Ethernet access interface. This is also valid when the access interface is dot1q or QinQ, because the VLAN tags are stripped at ingress and replaced by the appropriate VLAN tag at egress, unless VLAN range SAPs are defined, in which case one VLAN tag is preserved. The VC tag (service ID) adds a 4 byte service label, the MPLS path adds—at least—one 4 byte transport label, and the Ethernet header adds 14 bytes, for a total of at least 1536 for Ethernet encapsulation. For MPLS, the maximum label stack depth is 12.

The default behavior in SR OS is that the network port MTU is set to its maximum per MDA type, if the network port MTU is not explicitly configured. By default, the SDP path MTU is derived from the network port MTU. For example, when the network port is set to 1600, the SDP path MTU = 1600 (network port MTU) - 4 (MPLS service label) - 4 (MPLS path label) - 14 (Ethernet label) = 1578. However, the SDP path MTU is only accurate when the end-to-end path is considered and the lowest network port MTU in the path is taken.

[Figure 316: Path MTU](#page-1317-1) shows that the path MTU is determined by the lowest MTU along the path that the service needs to transit. When IP hosts transmit IP datagrams to each other, the path MTU is the largest size for which no fragmentation is required along the path.

**MTU 512 MTU 1600 MTU 1600**  $PE-1$ PE-2  $PE-3$  $PE-4$ Path MTU 26373

<span id="page-1317-1"></span>*Figure 316: Path MTU*

# **Path MTU discovery (PMTUD)**

PMTUD is a technique for dynamically discovering the MTU size on the network path between two IP hosts, to maximize packet efficiency and avoid packet fragmentation. PMTUD is standardized in RFC 1191 and for IPv6 in RFC 1981.

PMTUD can be enabled in LDP and BGP in the following contexts:

```
*A:Dut-A# tree flat detail | match path-mtu-discovery 
configure router bgp group neighbor no path-mtu-discovery
configure router bgp group neighbor path-mtu-discovery
configure router bgp group no path-mtu-discovery
configure router bgp group path-mtu-discovery
configure router bgp no path-mtu-discovery
configure router bgp path-mtu-discovery
configure router ldp tcp-session-parameters peer-transport no path-mtu-discovery
configure router ldp tcp-session-parameters peer-transport path-mtu-discovery
configure service vprn bgp group neighbor no path-mtu-discovery
configure service vprn bgp group neighbor path-mtu-discovery
configure service vprn bgp group no path-mtu-discovery
configure service vprn bgp group path-mtu-discovery
configure service vprn bgp no path-mtu-discovery
configure service vprn bgp path-mtu-discovery
```
PMTUD can be enabled in BGP at different levels: global, per group, or per neighbor. PMTUD can be enabled in BGP in the base router or in a VPRN. For LDP, PMTUD is enabled per peer.

PMTUD works by setting the Don't Fragment (DF) option bit in the IP header of outgoing packets. The source assumes initially that the path MTU is the MTU of its egress interface. Any device along the path with an MTU smaller than the IPv4 packet will drop the packet and notify the source by sending back an Internet Control Message Protocol (ICMP) "Fragmentation Needed" (type 3, code 4) error message containing its MTU. IPv6 packets larger than the MTU will also be dropped in which case an ICMPv6 error message "Packet Too Big" (type 2, code 0) containing its MTU will be sent back. The source can then reduce its path MTU to this received MTU. The process repeats until the MTU is small enough to traverse the entire path without fragmentation.

If the path MTU changes to a lower value after the connection is set up, the first larger packet will cause an ICMP error message and the new, lower path MTU will be determined.

PMTUD is used to determine the most efficient packet size for protocols or applications that may send large packets or large data transfers, including BGP updates, LDP, IGPs, FTP/TFTP/SCP transfers. With PMTUD enabled, each connection can start with the maximum MTU—based on egress MTU—then allow remote and/or transit routers to lower the effective MTU for the session if the current MTU is too large for one of their next hops. The path MTU is handled and tracked on a per session/connection basis.

All routers along the path must be able to send ICMP error messages of type 3 ("Destination Unreachable") and code 4 ("Fragmentation Needed").

[Figure 317: ICMP "Destination Unreachable" Message - Fragmentation Needed](#page-1319-1) shows the format of such an ICMP message. The next hop MTU is the MTU of the egress interface to the destination of the packet on the router that dropped the packet. The MTU is a count of the octets of the IP header and IP data, without lower-level headers.

#### <span id="page-1319-1"></span>*Figure 317: ICMP "Destination Unreachable" Message - Fragmentation Needed*

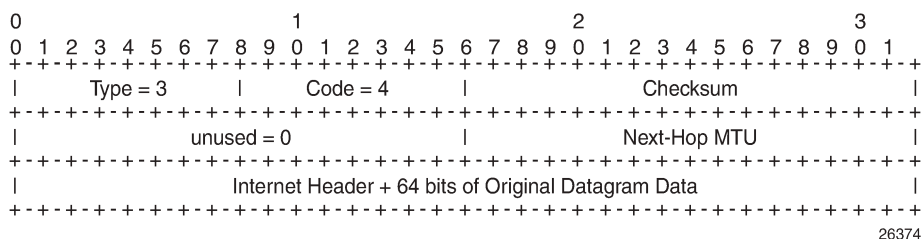

The mechanism for IPv6 is similar, but the format of the ICMPv6 message is different. For IPv6, the router will send an ICMPv6 error message of type 2 ("Packet Too Big") and code 0, as shown in [Figure 318:](#page-1319-2) ICMPv6 "Packet Too Big" [message](#page-1319-2). The MTU field is populated with the MTU of the egress interface to the destination of the packet on the router that dropped the packet. The MTU is a count of the octets of the IP header and IP data, but no lower-level headers.

<span id="page-1319-2"></span>*Figure 318: ICMPv6 "Packet Too Big" message*

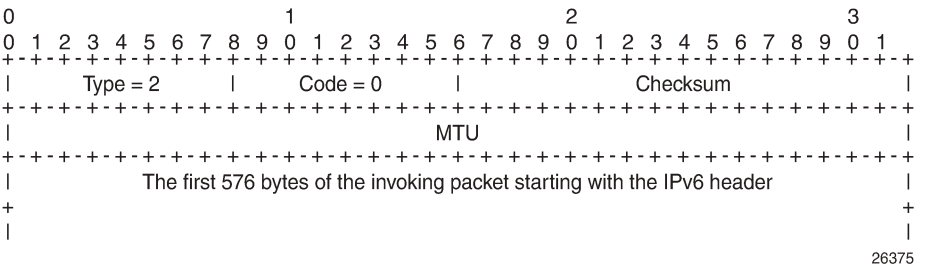

When PMTUD is enabled, the IP MTU is initially set to the egress MTU size, based on the source IP interface for that session. When a node along the path is unable to forward a packet due to a smaller MTU, the node drops the packet and sends back an ICMP error message with the MTU of the egress interface. The node that receives the ICMP error message will adjust its MTU accordingly. The IP header and the following bytes of the original IP datagram should be used to determine which connection caused the error.

# <span id="page-1319-0"></span>**Configuration**

The following examples are configured:

- PMTUD in LDP for an IPv4 peer
- PMTUD in LDP for an IPv6 peer
- PMTUD in BGP for an IPv4 peer
- PMTUD in BGP for an IPv6 peer

[Figure 319: Example topology](#page-1320-0) shows the example topology with four PE nodes in autonomous system 64496. The interfaces have IPv4 and IPv6 addresses, but in this figure, only the IPv4 addresses are shown.

<span id="page-1320-0"></span>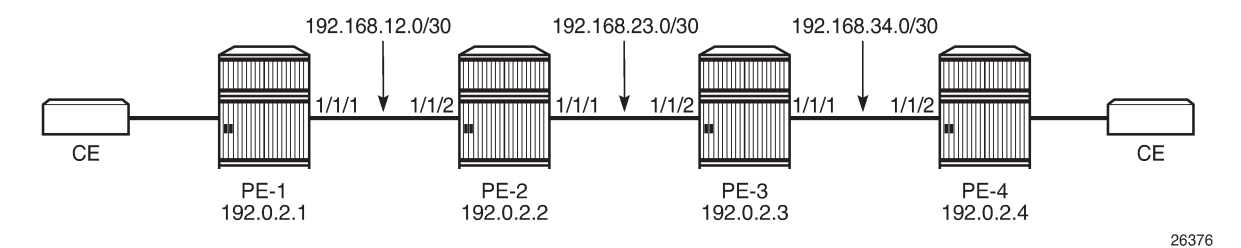

The initial configuration on the nodes includes:

- Cards, MDAs, ports
- Router interfaces with IPv4 and IPv6 address
- IS-IS as IGP on all interfaces between the PEs (alternatively, OSPF can be used)
- LDP enabled on all interfaces between the PEs for IPv4 and IPv6

The initial configuration on PE-1 is as follows:

```
# on PE-1:
configure
     router
          interface "int-PE-1-PE-2"
              address 192.168.12.1/30
              port 1/1/1
              ipv6
                  address 2001:db8:12::/127
              exit
         exit
          interface "system"
              address 192.0.2.1/32
              ipv6
                  address 2001:db8::1/128
              exit
         exit
          isis
              area-id 49.0001
              ipv6-routing native
              interface "system"
              exit
              interface "int-PE-1-PE-2"
                  interface-type point-to-point
              exit
              no shutdown
         exit
          ldp
              interface-parameters
                  interface int-PE-1-PE-2 dual-stack
                       ipv4
                           no shutdown
                       exit
                       ipv6
                           no shutdown
                       exit
                  exit
              exit
         exit
```
#### exit all

The configuration is similar on the other PEs.

In the example, the default service MTU is used (= 1514 bytes), the access port MTU is 1518 (dot1q encapsulation), and a network port MTU (1600) is set, high enough to support the service MTU (1514):

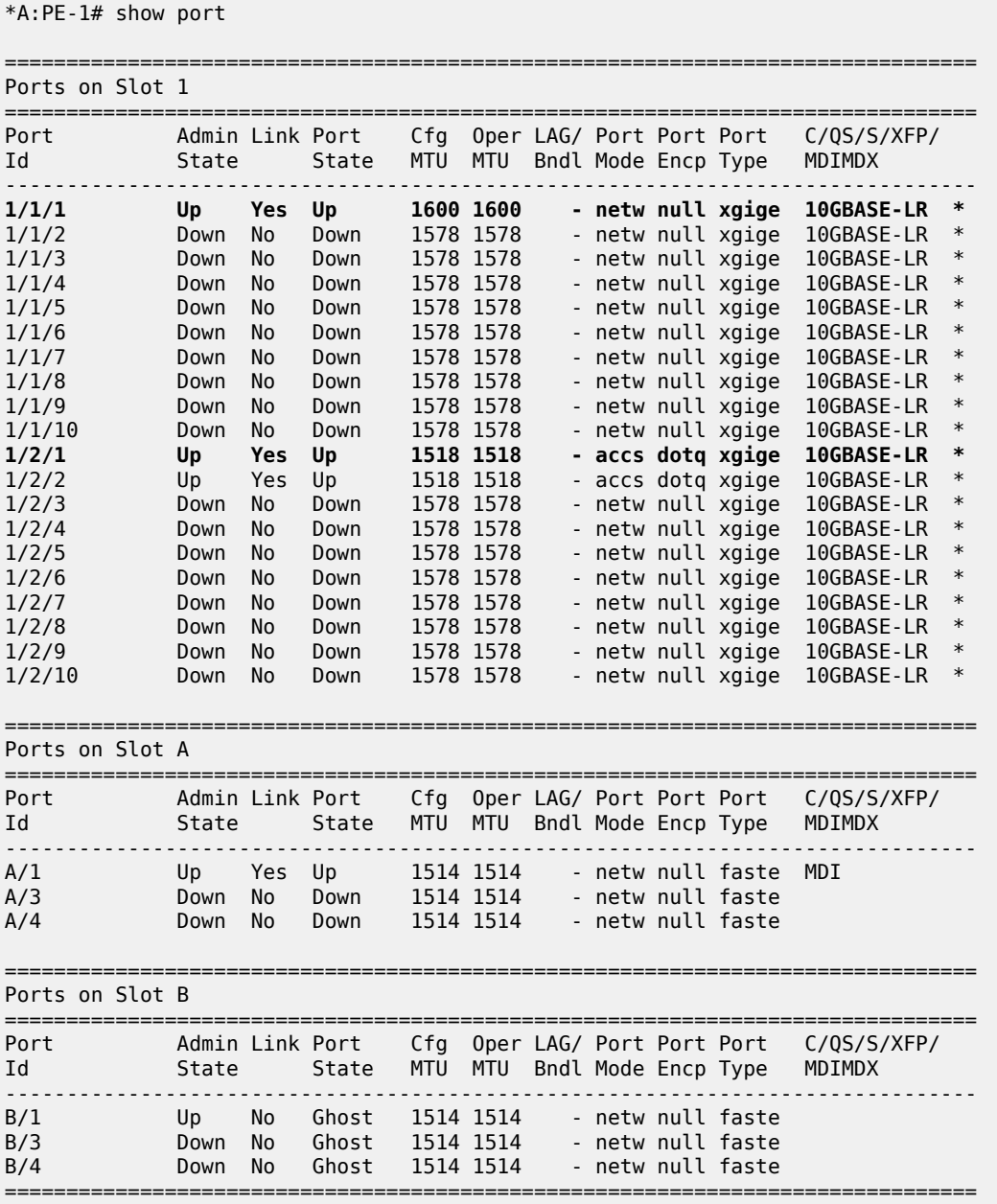

The network port MTU on the link between PE-2 and PE-3 is configured to 512 for IPv4. For IPv6, this network port MTU on the link between PE-2 and PE-3 is reconfigured with a value of 1300.

The service MTU is 1514, the SAP MTU is 1518 (dot1q encapsulation on access port), and the SDP MTU is 1578 (= 1600 (network port MTU) - 14 (Ethernet) - 8 (2 MPLS labels: service label and transport label)), as shown for an Epipe service on PE-1. The configuration for SDP 14 is shown in section [SDP path MTU](#page-1322-0) [for IPv4](#page-1322-0); for Epipe 100 name, in section [PMTUD for LDP IPv4.](#page-1323-0) This SDP MTU does not consider the lowest network port MTU in the path, but only the local network MTU.

```
*A:PE-1# show service id 100 base 
===============================================================================
Service Basic Information
===============================================================================
Service Id : 100 Vpn Id : 0
Service Type : Epipe 
MACSec enabled : no 
Name : Epipe_100_name
Description : (Not Specified)
Customer Id : 1 Creation Origin : manual
Last Status Change: 08/05/2021 11:23:08 
Last Mgmt Change : 08/05/2021 11:21:48 
Test Service : No 
Admin State : Up Oper State : Up
MTU : 1514
Vc Switching : False 
SAP Count : 1 SDP Bind Count : 1
Per Svc Hashing : Disabled 
Vxlan Src Tep Ip : N/A
Force QTag Fwd : Disabled 
Oper Group : < none>
-Service Access & Destination Points
-------------------------------------------------------------------------------
Identifier Type AdmMTU OprMTU Adm Opr
-------------------------------------------------------------------------------
sap:1/2/1:100 q-tag 1518 1518 Up Up
sdp:14:100 S(192.0.2.4) Spok 0 1578 Up Up
===============================================================================
```
# <span id="page-1322-0"></span>**SDP path MTU for IPv4**

The network port MTU is configured to 512 on the interfaces between PE-2 and PE-3, as follows:

```
# on PE-2:
configure
     port 1/1/1
         ethernet
             mtu 512
              exit all
```
# on PE-3: configure port 1/1/2 ethernet mtu 512 exit all

On PE-1, SDP 14 is configured toward PE-4, as follows:

# on PE-1: configure

```
 service
     sdp 14 mpls create
         far-end 192.0.2.4
         ldp
         no shutdown
     exit
     exit all
```
The configuration is similar on PE-4, but with a far end of 192.0.2.1 instead.

The SDP path MTU is derived from the lowest network port MTU in the path: 512 - 14 (Ethernet header) - 4 (MPLS service label) - 4 (MPLS path label) = 490. This can be verified on PE-1 for the end-to-end path with the following OAM command that sends packets with an incrementing size: from 400 to 500 bytes in steps of 10 bytes. The packet with size 490 bytes gets a response, whereas the packet with size 500 gets a timeout.

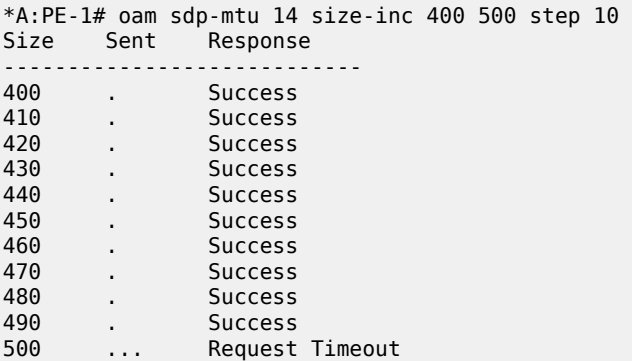

#### **Maximum Response Size: 490**

The next step is to repeat the OAM command to send packets with incrementing size from 490 to 500 in steps of 1:

```
*A:PE-1# oam sdp-mtu 14 size-inc 490 500 step 1 
Size Sent Response
----------------------------
490 . Success<br>491 ... Request
              Request Timeout
```
**Maximum Response Size: 490**

The SDP path MTU is 490 bytes.

### <span id="page-1323-0"></span>**PMTUD for LDP IPv4**

[Figure 320: Multiple Epipes Using LDP SDPs](#page-1324-0) shows that multiple Epipe services are configured on PE-1 and PE-4.

<span id="page-1324-0"></span>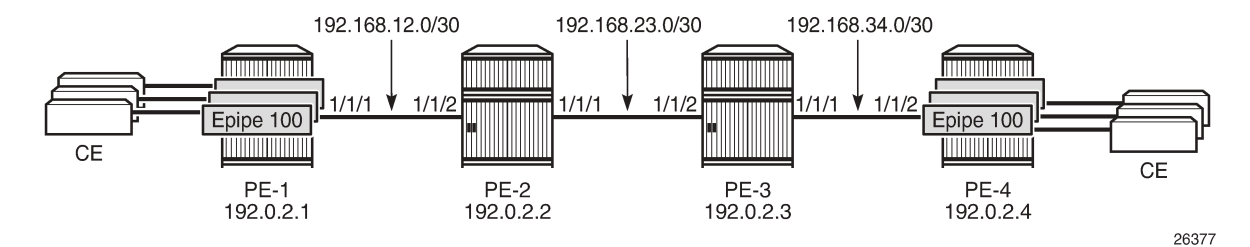

The following multiple Epipes are configured on PE-1:

```
# on PE-1:
configure
     service
         epipe 100 name "Epipe_100_name" customer 1 create
             sap 1/2/1:100 create
             exit
             spoke-sdp 14:100 create
             exit
             no shutdown
         exit
         epipe 101 name "Epipe_101_name" customer 1 create
             sap 1/2/1:101 create
             exit
             spoke-sdp 14:101 create
             exit
             no shutdown
         exit
          ---snip--- for 102 through 108
         epipe 109 name "Epipe_109_name" customer 1 create
             sap 1/2/1:109 create
             exit
             spoke-sdp 14:109 create
             exit
             no shutdown
         exit
         exit all
```
The following configuration enables PMTUD for LDP IPv4 peer 192.0.2.4 on PE-1. The configuration is similar on PE-4.

```
# on PE-1:
configure
       router
            ldp
                  tcp-session-parameters
                        peer-transport 192.0.2.4
                             path-mtu-discovery
                        exit
                  exit
                  exit all
*A:PE-1# show router ldp tcp-session-parameters ipv4 
===============================================================================
LDP IPv4 TCP Session Parameters
===============================================================================
```

```
-------------------------------------------------------------------------------
Peer Transport: 192.0.2.4
-------------------------------------------------------------------------------
Authentication Key : Disabled Path MTU Discovery : Enabled
Auth key chain : Min-TTL : 0
===============================================================================
No. of IPv4 Peers: 1
===============================================================================
```
When LDP is disabled and re-enabled on PE-1, all label mappings are signaled again.

```
# on PE-1:
configure
    router
        ldp
             shutdown
             no shutdown
         exit all
```
The size of the LDP label mapping messages may exceed the MTU between PE-2 and PE-3. The DF bit is set, so the packet is discarded at the egress of PE-2 to PE-3. PE-2 sends an ICMP error message of type 3 and code 4 to PE-1. The following ICMP error message is received on PE-1 when debugging is enabled for ICMP:

```
# on PE-1:
debug
     router
        ip
             icmp
         exit all
*A:PE-1# show log log-id 2 
                        ====================================
Event Log 2 log-name 2
===============================================================================
Description : (Not Specified)
Memory Log contents [size=100 next event=2 (not wrapped)]
2 2021/08/05 11:36:58.453 UTC MINOR: DEBUG #2001 Base PIP
"PIP: ICMP
instance 1 (Base), interface index 2 (int-PE-1-PE-2), 
ICMP ingressing on int-PE-1-PE-2:
    192.168.23.1 -> 192.0.2.1
type: Destination Unreachable (3) code: Fragmentation Needed and Don't Fragment was Set (4)
"
---snip---
```
On the egress interface "int-PE-2-PE-3" on PE-2, the network MTU is 512, the IP MTU is 498 (= 512 - 14 (Ethernet header)), and the TCP Maximum Segment Size (OperMss) is 458 (= 498 - 20 (IP header) - 20 (TCP header)), as shown on PE-1:

\*A:PE-1# show system connections port 646 =============================================================================== Connections =============================================================================== Prot RecvQ TxmtQ Local Address State State State RcvdMss OperMss Remote Address van die eerste van die verskap van die verskap van die verskap van die verskap -------------------------------------------------------------------------------

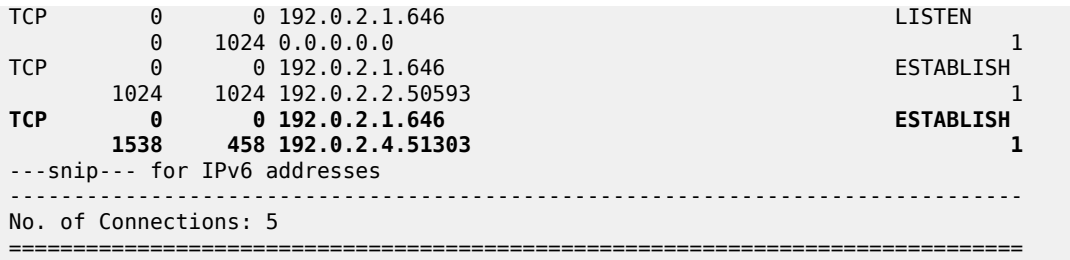

TCP port 646 is used for LDP messages. The LDP TCP session with PE-2 keeps the (default) TCP OperMss value of 1024, whereas the LDP TCP session with PE-4 has a reduced TCP OperMss of 458 octets. PE-1 adapts the TCP OperMss size to 458 and retransmits the LDP mapping messages to PE-4. With TCP OperMss set to 458, no fragmentation is required along the path.

# **PMTUD for LDP IPv6**

Multiple Epipes are configured between PE-1 and PE-4. [Figure 321: Multiple Epipes between PE-1 and](#page-1326-0) [PE-4 - IPv6](#page-1326-0) shows the IPv6 addresses used.

<span id="page-1326-0"></span>*Figure 321: Multiple Epipes between PE-1 and PE-4 - IPv6*

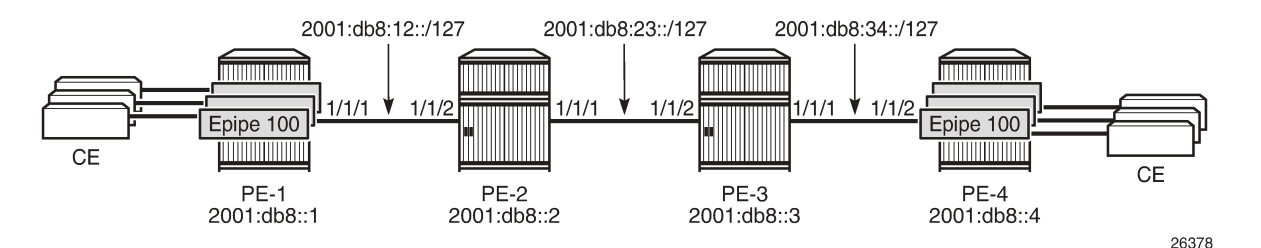

The service configuration is the same as the preceding service configuration, but the far end of the SDP is an IPv6 address instead, as follows:

```
# on PE-1:
configure
     service
         sdp 146 mpls create
              far-end 2001:db8::4
             ldp
              no shutdown
         exit
         exit all
```
With the configured network MTU of 512 on the link between PE-2 and PE-3, SDP 146 (for IPv6) is operationally down, whereas SDP 14 (for IPv4) is up, as follows:

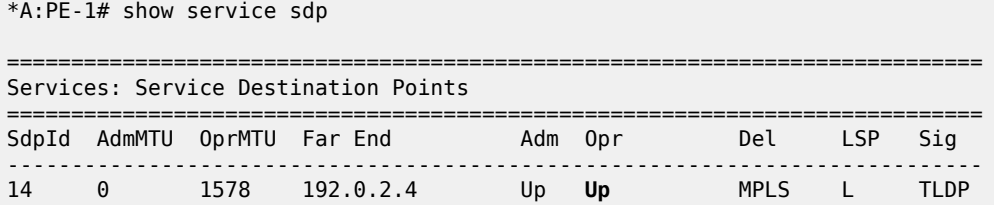

```
146 0 1578 Up Down MPLS L TLDP
 2001:db8::4
----------------------------------------------------------------------------
Number of SDPs : 2
----------------------------------------------------------------------------
Legend: R = RSVP, L = LDP, B = BGP, M = MPLS-TP, n/a = Not ApplicationI = SR-ISIS, 0 = SR-OSPF, T = SR-TE, F = FPE============================================================================
```
RFC 2460 IPv6 specification states that links with a configurable MTU should have an MTU of at least 1280 octets; preferably 1500 or greater to accommodate possible tunneling encapsulations without the need for fragmentation.

In this example, the network MTU on the link between PE-2 and PE-3 is configured with a value of 1300 and SDP 146 will then be operationally up.

# on PE-2: configure port 1/1/1 ethernet mtu 1300 exit all # on PE-3:

configure port 1/1/2 ethernet mtu 1300 exit all

The SDP path MTU for SDP 146 is 1278 (= 1300 - 14 - 4 - 4). This can be verified on PE-1 with the following OAM command:

\*A:PE-1# oam sdp-mtu 146 size-inc 1270 1280 step 1 Size Sent Response ---------------------------- 1270 . Success 1271 . Success 1272 . Success 1273 . Success 1274 . Success 1275 . Success 1276 . Success 1277 . Success 1278 . Success 1279 ... Request Timeout

**Maximum Response Size: 1278**

PMTUD is enabled for LDP IPv6 peer 2001:db8::4 on PE-1, as follows:

```
# on PE-1:
configure
     router
         ldp
             tcp-session-parameters
                  peer-transport 2001:db8::4
                      path-mtu-discovery
                  exit
             exit
```
 exit all \*A:PE-1# show router ldp tcp-session-parameters ipv6 =============================================================================== LDP IPv6 TCP Session Parameters =============================================================================== ------------------------------------------------------------------------------- Peer Transport: 2001:db8::4 ------------------------------------------------------------------------------- Authentication Key : Disabled **Path MTU Discovery : Enabled** Auth key chain : Min-TTL : 0 =============================================================================== No. of IPv6 Peers: 1 ===============================================================================

With an SDP path MTU of 1280 octets, it is extremely unlikely that LDP packets will exceed this size. An example of an ICMPv6 message that is sent when the packet is too big is shown for BGP in section [PMTUD for BGP IPv6](#page-1331-0).

The TCP OperMss for the IPv6 LDP connection between PE-1 and PE-4 is the default value of 1024 bytes. When the SDP path MTU is big enough for TCP segments with segments of 1024 bytes, the TCP OperMss is set to 1024, unless **tcp-mss** is configured manually on the IPv6 interfaces. This TCP OperMss value may change after an ICMPv6 "Packet Too Big" message is received on PE-1.

\*A:PE-1# show system connections address 2001:db8::4 port 646

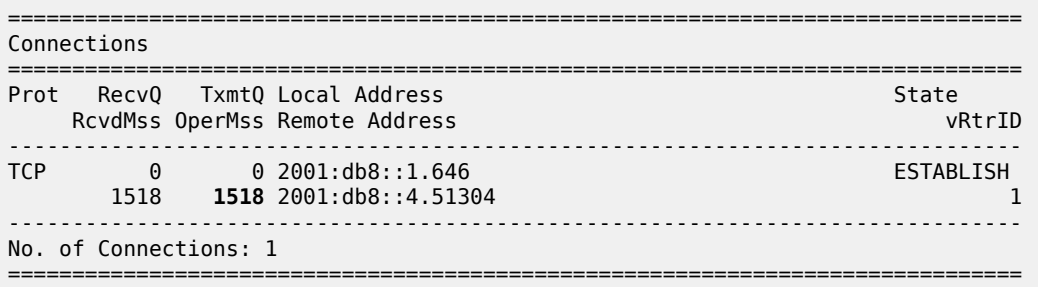

### **PMTUD for BGP IPv4**

[Figure 322: BGP-IPv4](#page-1329-0) shows that a BGP session is established between PE-1 and PE-4 for address family IPv4. Static routes on PE-1 are exported as BGP routes to PE-4.

#### <span id="page-1329-0"></span>*Figure 322: BGP-IPv4*

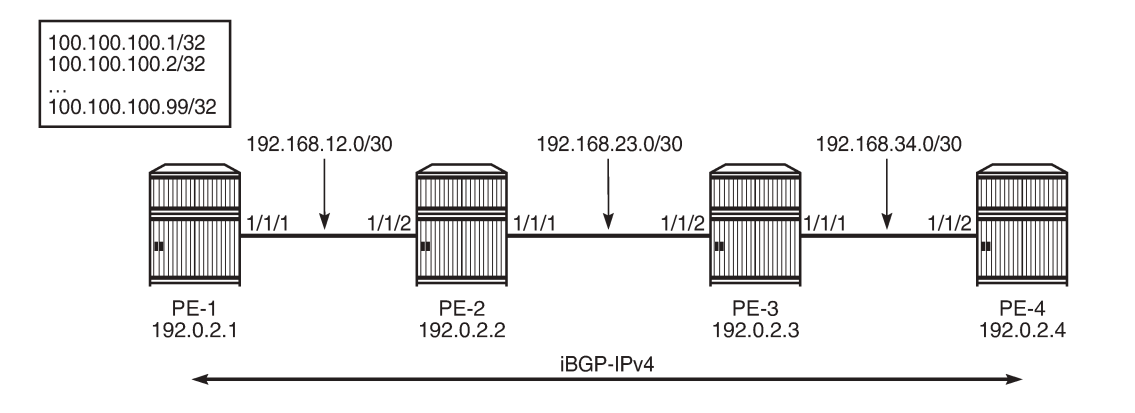

26379

The network port MTU on the link between PE-2 and PE-3 is set to 512 again:

```
# on PE-2:
configure
     port 1/1/1
         ethernet
              mtu 512
              exit all
```
# on PE-3: configure port 1/1/2 ethernet mtu 512 exit all

BGP is configured for address family IPv4 on PE-1, as follows:

```
# on PE-1:
configure
     router
          autonomous-system 64496
          bgp
              group "iBGP_IPv4_name"
                  peer-as 64496
                   neighbor 192.0.2.4
                       export "export_static_policy"
                       path-mtu-discovery
                  exit
              exit
          exit
          policy-options
              begin
              policy-statement "export_static_policy"
                  entry 10
                       from
                           protocol static
                       exit
                       action accept
                       exit
                   exit
              exit
```
 commit exit all

The export policy exports static routes as BGP routes to neighbor 192.0.2.4. PMTUD can be enabled in the global **bgp** context, per **group**, or per **neighbor**. In this example, PMTUD is enabled for neighbor 192.0.2.4. The configuration on PE-4 is similar, but with a neighbor 192.0.2.1 and without any export policy.

Also, a range of static routes is configured on PE-1 to ensure that the size of the BGP update messages will be larger than the SDP path MTU, as follows:

```
# on PE-1:
configure
     router
         static-route-entry 100.100.100.1/32 black-hole no shutdown
         static-route-entry 100.100.100.2/32 black-hole no shutdown
         ---snip--- for 3 through 98
         static-route-entry 100.100.100.99/32 black-hole no shutdown
         exit all
```
Debugging is enabled for ICMP, as follows:

# on PE-1: clear log 2 no debug debug router ip icmp exit all

BGP is disabled and re-enabled to ensure that all BGP routes are re-advertised to PE-4. The BGP route update messages exceed the MTU on the egress port of PE-2 to PE-3, and PE-2 should have to fragment them to be able to forward them on the egress interface toward PE-3, but the DF bit is set. Therefore, PE-2 discards the packet and sends an ICMP error message to PE-1 of type 3 ("Destination Unreachable") and code 4 ("Fragmentation Needed and Don't Fragment was Set"). PE-1 receives the following ICMP error message:

```
*A:PE-1# show log log-id 2 
===============================================================================
Event Log 2 log-name 2
===============================================================================
Description : (Not Specified)
Memory Log contents [size=100 next event=2 (not wrapped)]
1 2021/08/05 11:51:59.791 UTC MINOR: DEBUG #2001 Base PIP
"PIP: ICMP
instance 1 (Base), interface index 2 (int-PE-1-PE-2), 
ICMP ingressing on int-PE-1-PE-2:
   192.168.23.1 -> 192.0.2.1
type: Destination Unreachable (3) code: Fragmentation Needed and Don't Fragment was Set (4)
"
```
The following output shows that the TCP OperMss for the BGP connection between PE-1 and PE-4 is 458. TCP destination port 179 is used for BGP traffic.

===============================================================================

\*A:PE-1# show system connections port 179

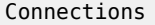

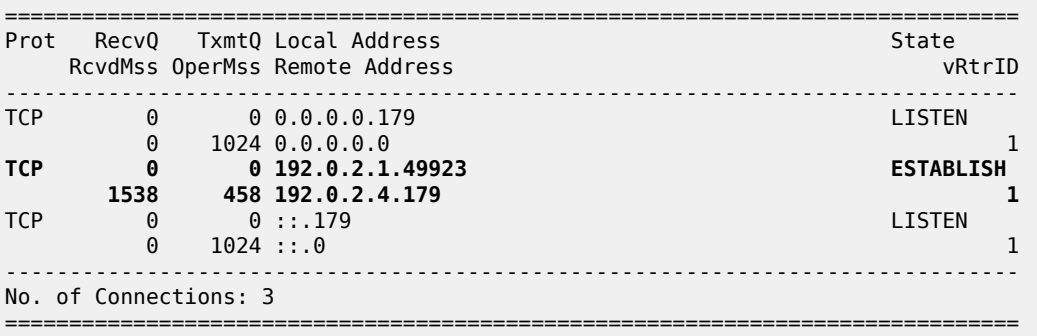

The TCP OperMss is calculated as follows: 512 - 14 - 20 - 20 = 458, where 512 is the lowest network port MTU in the path, 14 bytes are used for the Ethernet header, 20 bytes for the IPv4 header, and 20 bytes for the TCP header.

### <span id="page-1331-0"></span>**PMTUD for BGP IPv6**

[Figure 323: BGP-IPv6](#page-1331-1) shows that a BGP session is established between PE-1 and PE-4 for address family IPv6. PE-1 exports a range of IPv6 routes to PE-4.

<span id="page-1331-1"></span>*Figure 323: BGP-IPv6*

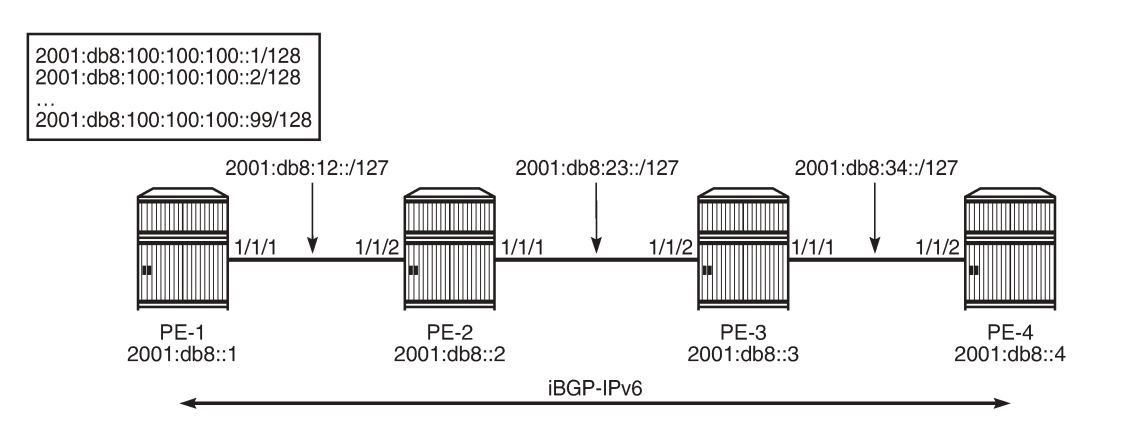

26380

```
The network port MTU on the link between PE-2 and PE-3 is set to 1300 again:
```

```
# on PE-2:
configure
     port 1/1/1
         ethernet
              mtu 1300
              exit all
# on PE-3:
configure
     port 1/1/2
         ethernet
              mtu 1300
              exit all
```
The BGP configuration is similar for IPv6 to the configuration for IPv4, only the BGP address family and the neighbor addresses are different. The export policy is identical. PMTUD is enabled in the BGP group "iBGP\_IPv6\_group". The static routes have now IPv6 addresses.

```
# on PE-1:
configure
     router
         autonomous-system 64496
         policy-options
             begin
             policy-statement "export_static_policy"
                  entry 10
                      from
                          protocol static
                      exit
                      action accept
                      exit
                 exit
             exit
             commit
         exit
         bgp
             group "iBGP_IPv6_name"
                 family ipv6
                 peer-as 64496
                  path-mtu-discovery
                 neighbor 2001:db8::4
                     export "export static policy"
                 exit
             exit
         exit
         static-route-entry 2001:db8:100:100:100::1/128 black-hole no shutdown
         static-route-entry 2001:db8:100:100:100::2/128 black-hole no shutdown
         ---snip--- for 3 through 80
         static-route-entry 2001:db8:100:100:100::81/128 black-hole no shutdown
## The trick is to have BGP packets that will not be fragmented at the source PE-1!
## When you have 99 routes, the BGP part contains 1700 bytes and will be fragmented by PE-1.
         exit all
```
The configuration on PE-4 resembles this configuration, but with a different neighbor address. When the group "iBGP\_IPv6\_group" is disabled and re-enabled, PE-1 advertises all the IPv6 routes to its peer 2001:db8::4. PE-2 cannot forward the large BGP messages and discards them. PE-2 sends an ICMPv6 error message to PE-1 indicating that the packet is too big (type 2, code 0). PE-1 receives the following ICMPv6 error message:

```
# on PE-1:
clear log 2
no debug
debug
     router "Base"
         ip
              icmp6
              exit all
*A:PE-1# show log log-id 2 
========================
Event Log 2 log-name 2
========================
Description : (Not Specified)
```

```
Memory Log contents [size=100 next event=10 (not wrapped)]
---snip---
5 2021/08/05 11:57:35.790 UTC MINOR: DEBUG #2001 Base TIP
"TIP: ICMP6_PKT
ICMP6 ingressing on int-PE-1-PE-2 (Base):
 2001:db8:23:: -> 2001:db8::1
Type: Packet Too Big (2)
Code: No Code (0)
MTU : 1286
"
---snip---
```
The MTU is 1286 and includes the IP header and the IP data, but not the Ethernet header. The calculation is as follows: 1300 - 14 = 1286, where 1300 is the lowest network port MTU in the path and 14 bytes are used for the Ethernet header.

On PE-1, the TCP OperMss for BGP traffic with destination address 2001:db8::4 is 1226, as follows:

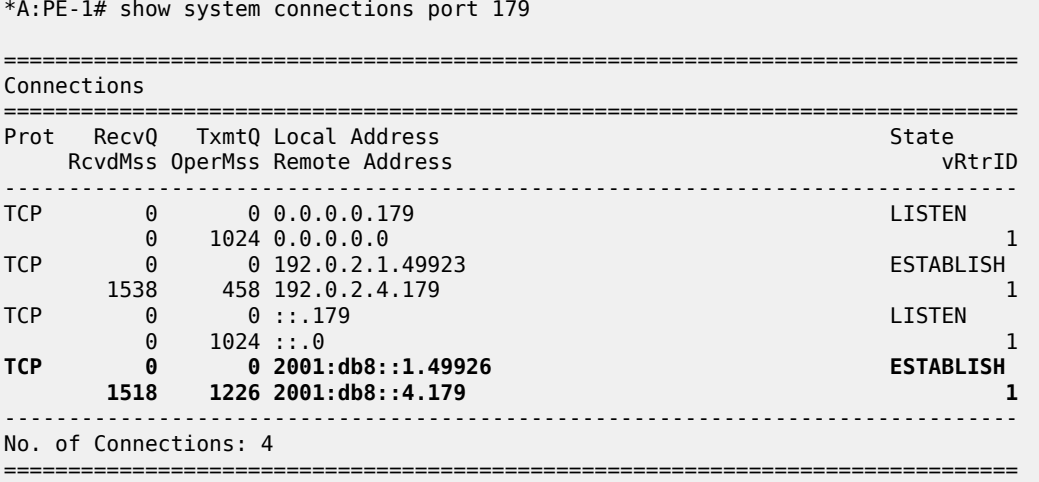

The TCP OperMss is calculated as follows: 1300 - 14 - 40 - 20 = 1226, where 1300 is the lowest network port MTU in the path, 14 bytes are used for the Ethernet header, 40 bytes for the IPv6 header, and 20 bytes for the TCP header. This TCP OperMss value is larger than the default value of 1024, so the ICMPv6 "Packet Too Big" message can result in a larger TCP OperMss value.

### **Conclusion**

PMTUD is a technique to determine the MTU size on the network path between two IP hosts, to maximize packet efficiency and avoid packet fragmentation. PMTUD can be enabled for LDP and BGP connections.

# **Remote Loop-Free Alternate Node Protection**

This chapter describes the Remote Loop-Free Alternate Node Protection.

Topics in this chapter include:

- [Applicability](#page-1334-0)
- [Overview](#page-1334-1)
- [Configuration](#page-1339-0)
- **[Conclusion](#page-1350-0)**

### <span id="page-1334-0"></span>**Applicability**

This chapter was initially written for SR OS Release 16.0.R6, but the CLI in the current edition corresponds to SR OS Release 21.2.R1. Remote Loop-Free Alternate (R-LFA) node protection is supported for IS-IS and OSPF in SR OS Release 16.0.R4 and later. There are no prerequisites for this configuration.

#### <span id="page-1334-1"></span>**Overview**

The Loop-Free Alternates (LFAs) computed following the Remote LFA (R-LFA) specifications in RFC 7490 only guarantee point-to-point link protection by using a repair tunnel. The repair tunnel is a Segment Routed (SR) shortest path between the computing router S and the PQ-node, to ensure that the primary protected link SE is avoided. However, the R-LFA link protection algorithm does not guarantee that the repair path toward the PQ node will avoid the primary next hop router E, and that the traffic emerging from the repair tunnel at the PQ node toward the destination router will avoid the primary next hop router E.

In the remainder of this chapter, SR refers to "Segment Routing", unless specified otherwise. Product and release references, such as 7750 SR and SR OS, continue to refer to "Service Router".

### **Inequalities for remote LFA node protection**

RFC 8102, *Remote LFA node protection*, defines the specifications to protect a path from a source A to a destination D1 or D2, when the primary next hop router E of a computing router S fails; see [Figure 324:](#page-1335-0) LFA node protection - topology & [denominations](#page-1335-0). The R-LFA alternate path through a given PQ node to a given destination comprises two path segments:

- path segment from the computing router S to the PQ node (R-LFA alternate next hop)
- path segment from the PQ node to the destination D1 or D2

<span id="page-1335-0"></span>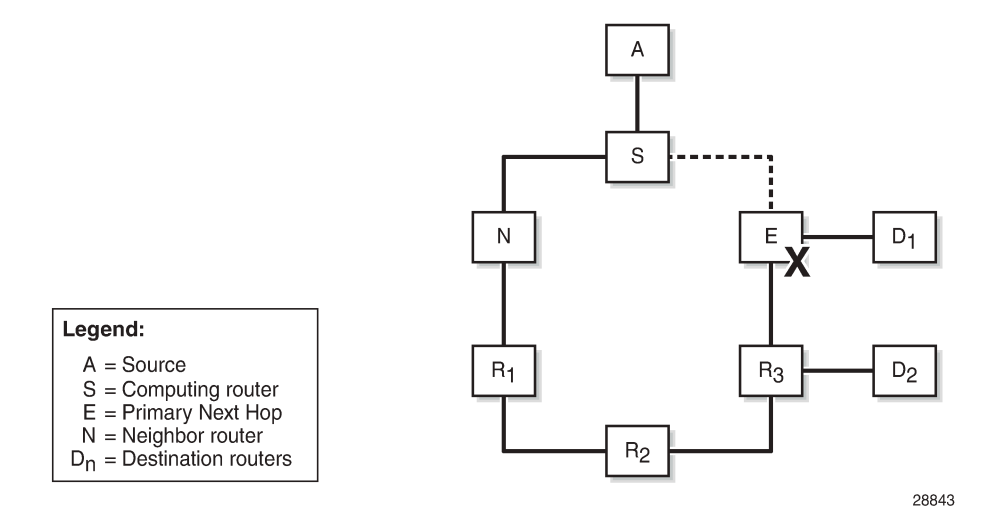

To ensure that an R-LFA alternate path next hop for a given destination provides node protection, none of the path segments may be affected in the event of a failure of the primary next-hop node E. The following four-step algorithm is used to satisfy this requirement:

- **1.** Calculate the node protection extended P-space of router S with respect to the protected node E.
- **2.** Calculate the link protection Q-space of router E with respect to the protected link SE.

Based on the results of step 1 and 2, a list of one or more candidate PQ-routers is compiled.

- **3.** For each candidate PQ-router, perform an additional forward Shortest Path First (SPF) run to ensure that the path from the PQ-router to the destination router does not traverse the protected router E.
- **4.** If more than one candidate PQ-router satisfies the condition from step 3, router S chooses the PQrouter based on criteria that are specified later in this chapter.

The *node protection extended P-space* is the set of routers Y<sub>i</sub> that are reachable from the direct neighbor(s) N of S without traversing protected router E. This excludes the direct neighbors for which there is at least one ECMP path from direct neighbor traversing router E. For a router  $\mathsf{Y}_\mathsf{i}$  to be member of a node protection P-space, the following inequality must be true:

 $cost(N,Y_i)$  <  $cost(N,E)$  +  $cost(E,Y_i)$ 

The *link protection Q-space* is the set of routers that can reach E without traversing the protected link SE, as defined in RFC 7490. This excludes equal cost path routes that traverse the SE link. For a router  $\mathsf{Y}_\mathsf{i}$  to be member of the link protection Q-space, the following inequality must be true:

 $cost(Y_i, E) < cost(Y_i, S) + cost(S, E)$ 

If, with respect to router E, a router  $\mathsf{Y}_\mathsf{i}$  is present in the node protection extended P-space and present in the link protection Q-space, it is a candidate PQ node.

[Figure 325: Node protecting extended P-space](#page-1336-0) shows the example topology, with metrics and the calculations in table format to determine the node protection extended P-space of router S with respect to the protected node E. Only routers N, R1, and R2 meet the inequality, and therefore belong to the node protecting extended P-space.

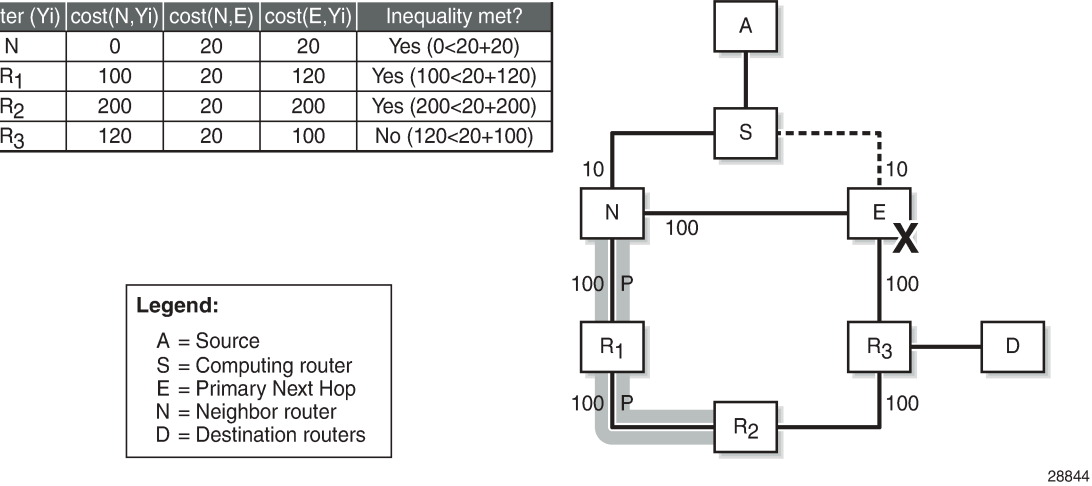

#### <span id="page-1336-0"></span>*Figure 325: Node protecting extended P-space*

[Figure 326: Link protecting Q-space](#page-1336-1) shows the example topology, with metrics and the calculations in table format to determine the link protecting Q-space of router E with respect to the protected link SE. Only routers R2 and R3 meet the inequality, and therefore belong to the link protecting Q-space.

<span id="page-1336-1"></span>*Figure 326: Link protecting Q-space*

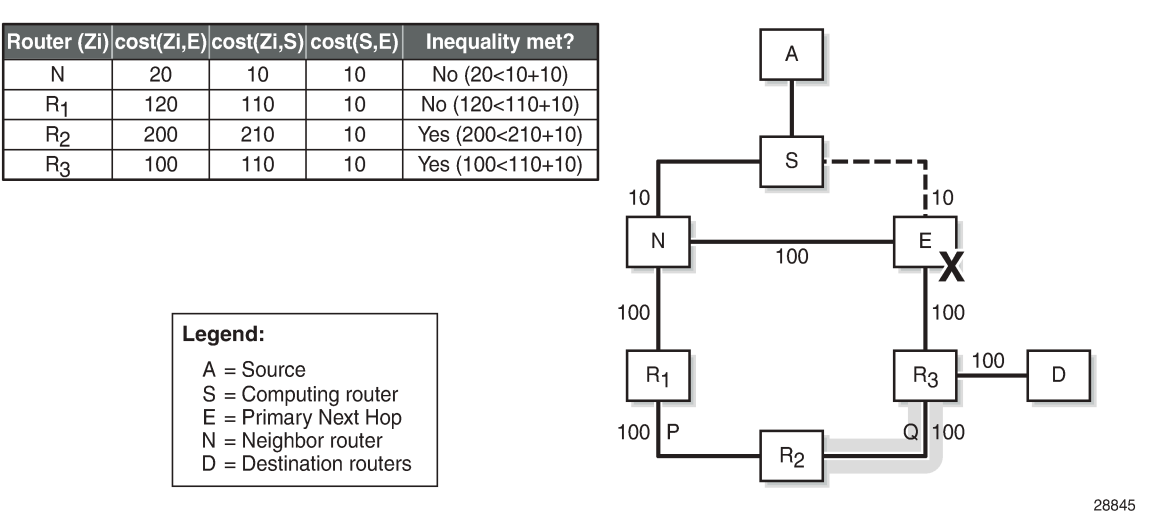

Candidate PQ routers are routers that belong to the extended P-space and the Q-space. In this example, only R2 is a candidate PQ node; see [Figure 327: One candidate PQ-router – repair tunnel](#page-1337-0).

<span id="page-1337-0"></span>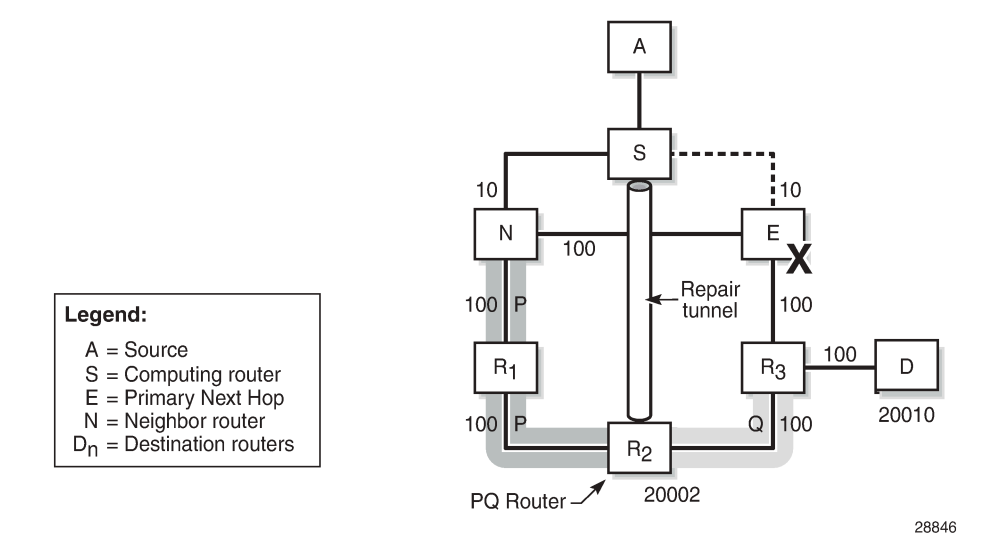

An additional forward SPF run is required to check that the shortest path from the candidate PQ node R2 toward destination D **does not** traverse protected node E. Therefore, the following inequality must be met:

 $cost(PQ_i, D)$  <  $cost(PQ_i, E)$  +  $cost(E, D)$ 

Applied to this topology, the R2-R3-D path does not go via E; therefore, R2 is a valid R-LFA node protection PQ node. The previous inequality evaluates to true, as follows:

200 < 200 + 200 --> (*True*)

[Figure 327: One candidate PQ-router – repair tunnel](#page-1337-0) shows that S constructs a repair tunnel to PQ router R2. To reach destination D from S using the repair tunnel, S pushes a (20002, 20010) label stack, where 20002 and 20010 represent the node SIDs for R2 and D, respectively, while additionally setting the nexthop address to router N. The label 20002 is the first and top label swapped at N and R1, and popped at R2, while 20010 is the second label pushed at R2, swapped at R3, and ultimately popped at D.

In case multiple candidate PQ routers are available, the computing node S selects a PQ router based on the following criteria:

- **1.** lowest IGP path cost from S
- **2.** if multiple PQ routers satisfy (1), S selects the PQ router reachable via the neighbor with the lowest system-ID or router-ID for IS-IS and OSPF, respectively
- **3.** if multiple PQ routers satisfy (1) and (2), S selects the PQ router with the lowest system-ID or router-ID for IS-IS and OSPF, respectively

Figure 328: Two [candidate](#page-1338-0) PQ routers – repair tunnel shows an example, with reduced metric between N and E, where R1 and R2 are the candidate PQ routers for protecting router E. In this example, R1 is chosen as the PQ router, because R1 is closer to S than R2. Router S will create an R-LFA repair tunnel for prefixes downstream of R3. To reach those prefixes, the R1 node SID and the D node SID are pushed, with N as the next hop. Prefixes downstream of N, R1, and R2 are unaffected by a failure of E, so they keep using N as their primary next-hop.

<span id="page-1338-0"></span>*Figure 328: Two candidate PQ routers – repair tunnel*

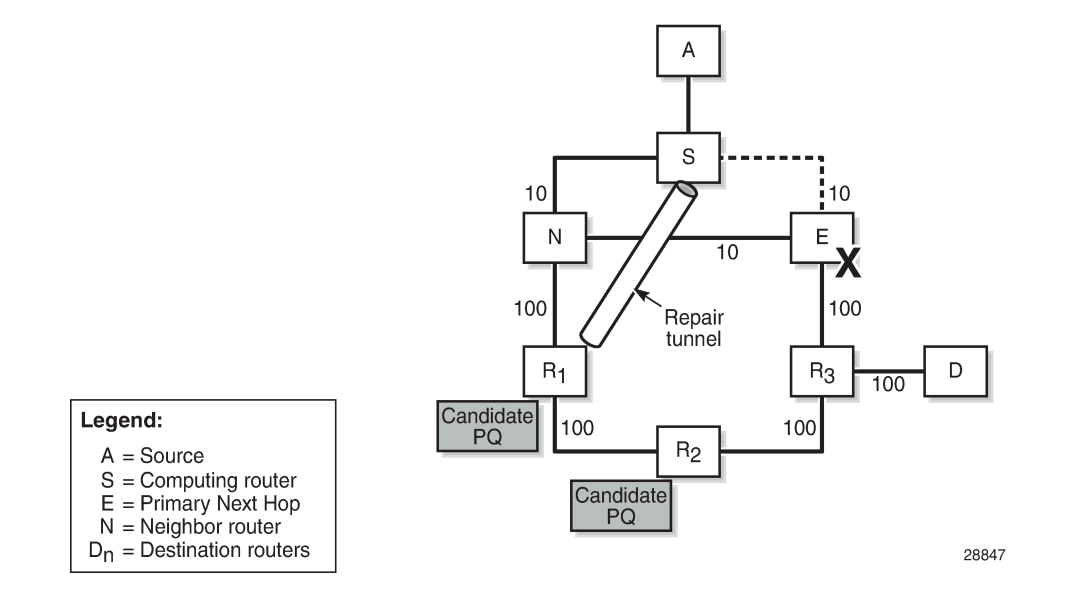

## **LFA and remote LFA interaction**

The LFA and remote LFA CLI commands are applied in the OSPF and IS-IS router contexts, as follows:

```
configure
     router Base
         isis 0
              loopfree-alternates
                   remote-lfa
                       node-protect
                  exit
              exit 
configure
```
 router Base ospf 0 **loopfree-alternates remote-lfa node-protect** exit exit

Regular LFA is enabled through the **loopfree-alternates** command. Additionally, the **remote-lfa** and **remote-lfa node-protect** command can be configured. In other words, by enabling remote LFA, regular LFA is also enabled.

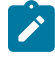

#### **Note:**

A remote LFA repair tunnel is only calculated and created if no regular LFA backup next-hop exists. If this is a concern, Topology Independent LFA (TI-LFA) should be enabled; see the [Topology-Independent](#page-1476-0) Loop-Free Alternate for Link Protection chapter.

The LFA SPF algorithms are run using the following sequence:

- **1.** A regular LFA is computed for each router and prefix, to provide a backup next-hop per prefix.
- **2.** TI-LFA is computed for all routers and prefixes regardless of the outcome of step 1, and the TI-LFA computed next-hops override the regular LFA next-hops, if TI-LFA is enabled.
- **3.** Remote LFA SPF is only run for the prefixes that are not protected after steps 1 and 2.

As a result, remote LFA next-hops, whether link or node protecting, are only computed and installed when no regular LFA next-hops are available for a given next-hop failure, assuming that TI-LFA is not configured. When the **remote-lfa node-protect** command is enabled, the router will prefer a node protect over a linkprotect repair tunnel for a given prefix if both are found in the Remote LFA SPF computations.

## <span id="page-1339-0"></span>**Configuration**

Three steps demonstrate the relationship between regular LFA and remote LFA, based on the example topology shown in [Figure 329: Example topology](#page-1339-1). The traffic flow is going from PE-7 to PE-2, and a failure of PE-6 is simulated so that PE-7 is the computing router S, PE-2 is the destination router D, PE-6 is the failing primary next hop E, and PE-8 is the primary backup neighbor N.

The following scenarios are described:

- enable regular LFA on PE-7 node or link protection cannot be provided for prefixes downstream to PE-6
- enable remote LFA link protection on PE-7 define the repair tunnel
- enable remote LFA node protection on PE-7 define the repair tunnel

#### <span id="page-1339-1"></span>*Figure 329: Example topology*

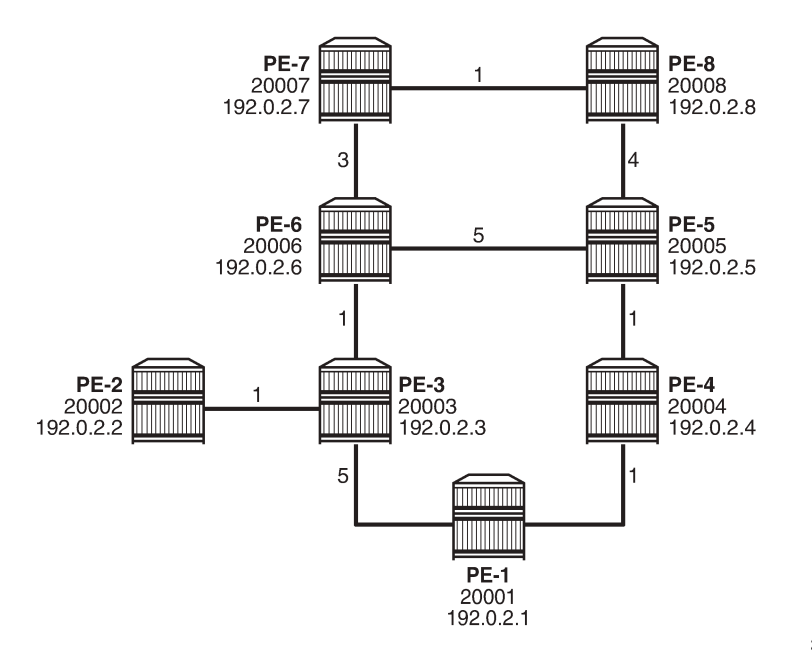

28848

The configuration includes the following:

- Cards, MDAs, ports
- Single stack router interfaces (IPv4 only)
- IS-IS as IGP on the router interfaces. The metrics shown in [Figure 329: Example topology](#page-1339-1) are used.
- Segment routing (SR-ISIS) with node SIDs 2000x

The system addresses and the node SIDs for all routers are also shown in [Figure 329: Example topology.](#page-1339-1)

## **Regular LFA**

The Segment Routing Global Block (SRGB) is defined consistently across all nodes in the network, as follows:

```
# on all nodes:
configure
     router Base
         mpls-labels
             sr-labels start 20000 end 20099
         exit
     exit
exit
```
The IS-IS configuration on PE-7 is as follows, and has regular LFA enabled:

```
# on PE-7:
configure
     router Base
         mpls-labels
             sr-labels start 20000 end 20099
         exit
         isis 0
             level-capability level-2
             area-id 49.0001
             traffic-engineering
             advertise-router-capability area
             loopfree-alternates
             exit
             segment-routing
                  prefix-sid-range global
                  no shutdown
             exit
             interface "system"
                  ipv4-node-sid index 7
                  no shutdown
             exit
              interface "int-PE-7-PE-6"
                  interface-type point-to-point
                  level 2
                      metric 3
                  exit
                  no shutdown
              exit
              interface "int-PE-7-PE-8"
                  interface-type point-to-point
                  level 2
                      metric 1
                  exit
                  no shutdown
             exit
             no shutdown
         exit
     exit
```
#### exit

PE-7 calculates the *regular LFA node protection* for prefixes downstream of PE-6. The shortest path from the primary backup neighbor PE-8 to router PE-2 must be less than the shortest path from the backup neighbor PE-8 node via PE-6, so the inequality becomes:

cost(PE-8,PE-2)) < cost(PE-8,PE-6) + cost(PE-6,PE-2)

(1 + 3 + 1 + 1) < (1 + 3) + (1 + 1) --> (*False*)

PE-7 calculates the *regular LFA link protection* for the PE-6-PE-7 link for prefixes downstream of PE-6. The shortest path from the primary backup neighbor PE-8 to router PE-2, must be less than the shortest path from the backup neighbor PE-8 via PE-7, so the inequality becomes:

cost(PE-8,PE-2) < cost(PE-8,PE-7) + cost(PE-7,PE-2)

(1 + 3 + 1 + 1) < 1 + (3 + 1 + 1) --> (*False*)

Because both inequalities are false, PE-7 cannot provide regular LFA PE-6 node protection or regular LFA PE-6-PE-7 link protection.

#### **Remote LFA with link protection**

On PE-7, LFA is reconfigured so that *remote LFA with link protection* applies, as follows:

```
# on PE-7:
configure
     router Base
          isis 0
               loopfree-alternates
                   remote-lfa
                   exit
              exit
          exit
     exit
exit
```
A repair tunnel will be established, avoiding and protecting the PE-6-PE-7 link, where the endpoint of the repair tunnel is situated on a PQ router.

[Figure 330: Link protection extended P-space calculation](#page-1342-0) provides the calculations in table format, along with a graphical representation, to determine the link protecting extended P-space of router PE-7 with respect to the protected PE-6-PE-7 link. Routers PE-1, PE-4, and PE-5 meet the inequality, and therefore belong to the link protecting extended P-space, meaning that they can be reached from backup neighbor PE-8 using an SPF path excluding the PE-6-PE-7 link.

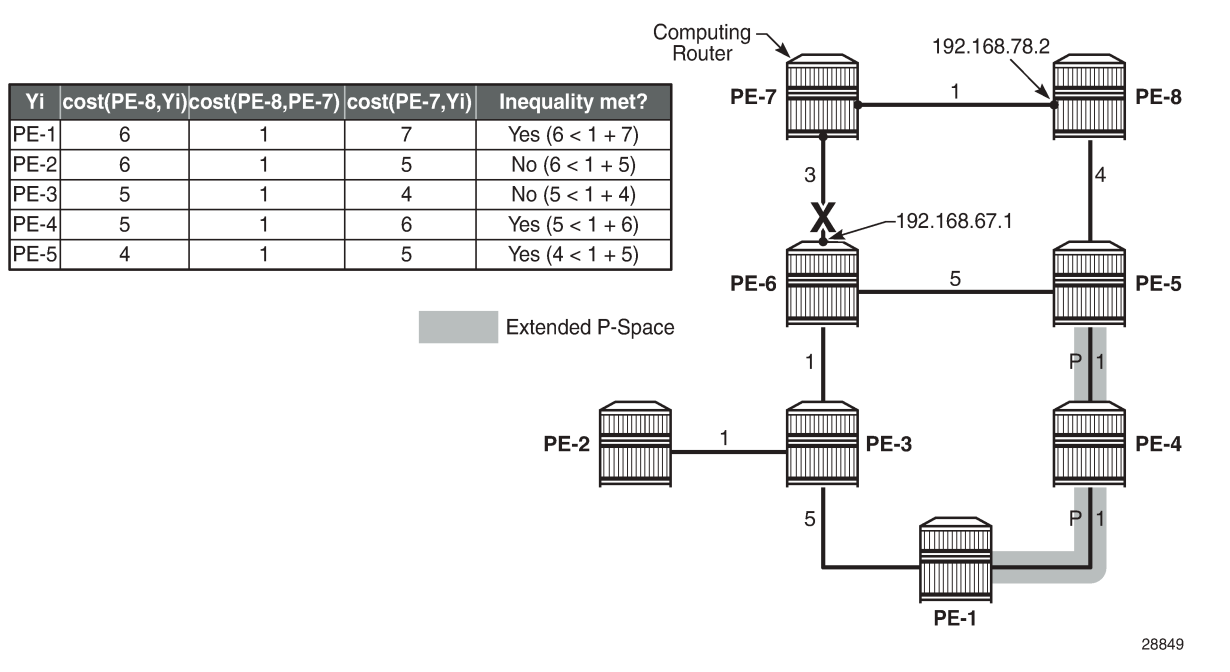

#### <span id="page-1342-0"></span>*Figure 330: Link protection extended P-space calculation*

[Figure 331: Link protecting Q-space calculation](#page-1342-1) provides the calculations in table format, along with a graphical representation, to determine the link protecting Q-space of router PE-6 with respect to protected PE-7-PE-6 link. Routers PE-1, PE-2, PE-3, PE-4, and PE-5 meet the inequality, and therefore belong to the link protecting Q-space.

<span id="page-1342-1"></span>*Figure 331: Link protecting Q-space calculation*

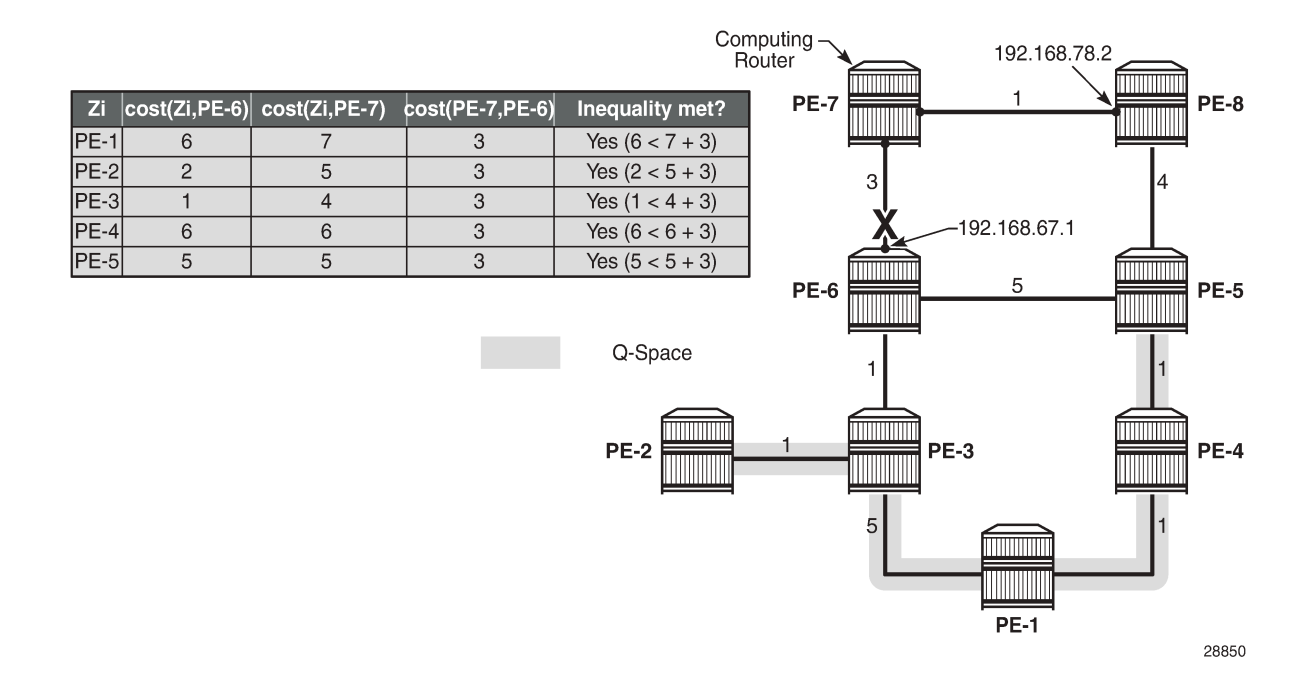

[Figure 332: Repair tunnel](#page-1343-0) shows that PE-1, PE-4, and PE-5 are the candidate PQ routers. PE-5 is chosen as the repair tunnel endpoint because of the lowest path cost toward computing node PE-7 (IGP cost from PE-7 to PE-5 = 5). The closest PQ router is chosen to maximize the opportunity for load sharing traffic between the repair tunnel endpoint and the destination router.

#### <span id="page-1343-0"></span>*Figure 332: Repair tunnel*

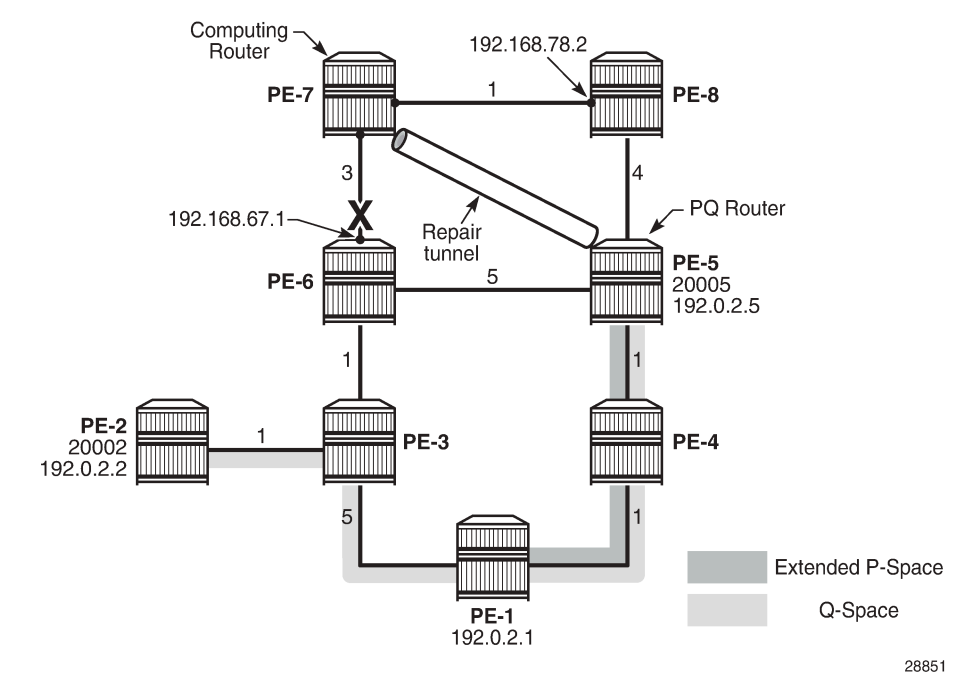

On the computing node PE-7, the tunnel table for PE-2 destination (192.0.2.2) on IOM 1 shows that 192.168.67.1 is the next hop for the primary path, and that 192.168.78.2 is the next hop for the backup path, as follows. In the normal situation, the PE-7 to PE-2 traffic is routed along the PE-7-PE-6-PE-3-PE-2 path. In case of a PE-7-PE-6 link failure, the traffic on PE-7 node is pushed out with labels 20002 and 20005 to PE-8 (192.168.78.2). The top label is 20005, representing the node SID for PE-5, and 20002 is the label representing the node SID for PE-2.

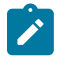

#### **Note:**

Traffic destined for PE-2 and arriving at PE-5 with label 20005 will take the shortest path to PE-2 and therefore will traverse node PE-6.

```
*A:PE-7# show router fp-tunnel-table 1 192.0.2.2/32 
=============================================================================== 
IPv4 Tunnel Table Display 
Legend: 
label stack is ordered from bottom-most to top-most 
B - FRR Backup
=============================================================================== 
Destination Protocol Tunnel-ID 
 Lbl<br>NextHop
 NextHop Intf/Tunnel<br>
Lbl (backup)                         Intf/Tunnel
         (hackup) NextHop (backup)
```
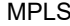

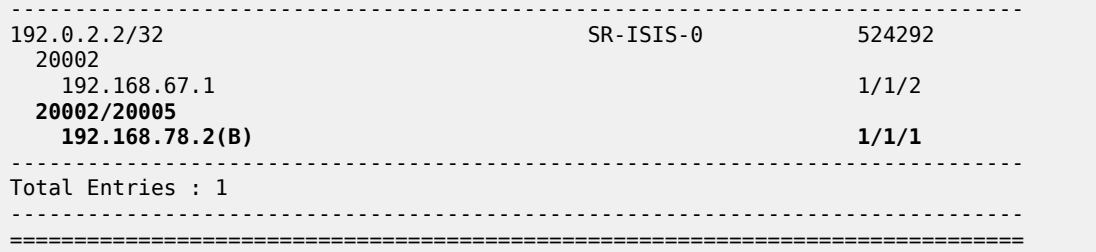

Similar information can be obtained with a **tools dump** command, as follows:

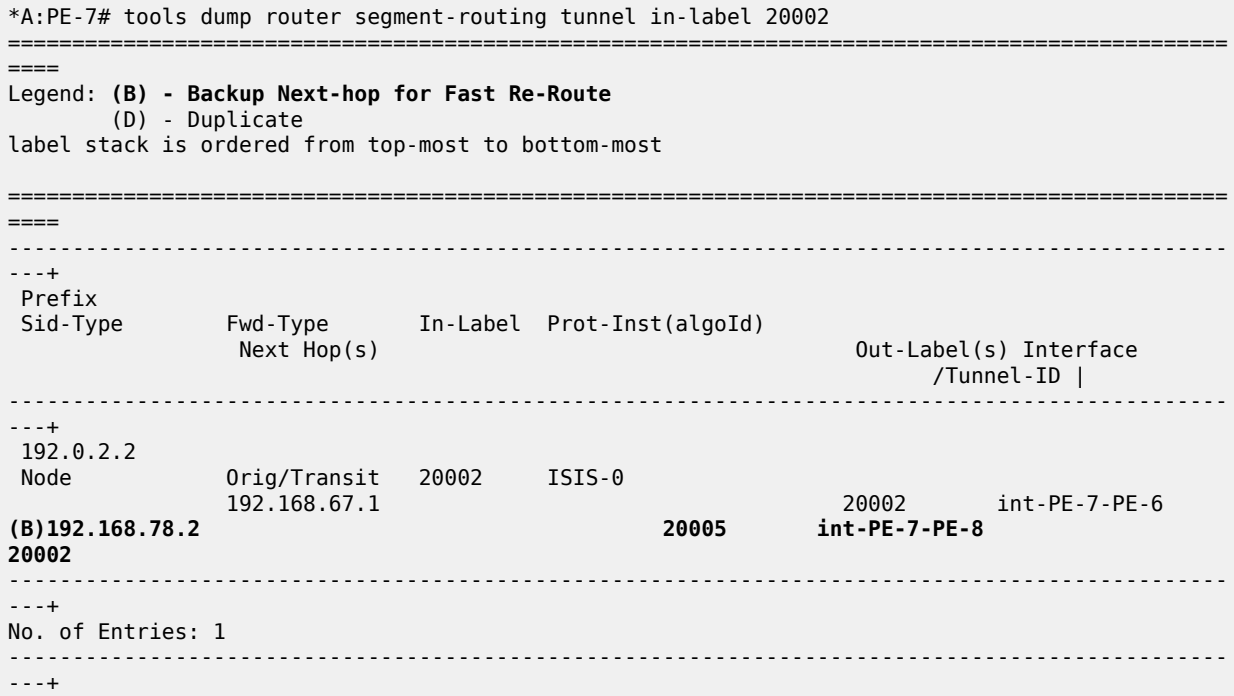

Another **tools** command indicates the used LFA type through flags, as follows. Only RLFA link protection applies, and not node protection.

\*A:PE-7# tools dump router isis sr-database prefix 192.0.2.2 sid 2 =============================================================================== Rtr Base ISIS Instance 0 SR Database =============================================================================== Last-act Lev MT RtmPref TtmPref Metric IpNh SrNh Mtu MtuPrim MtuBk D xL LT Act AdvSystemId SrErr ------------------------------------------------------------------------------- 2 20002 192.0.2.2 LfaNhops 2 0 18 11 5 1 1 1556 1564 1564 0 0 **R** +R 1920.0000.2002 SR\_ERR\_OK ------------------------------------------------------------------------------- No. of Entries: 1 ------------------------------------------------------------------------------- Lev = route level IpNh = number of IP next-hops SrNh = number of SR-tunnel next-hops  $D =$  duplicate pending xL = exclude from LFA

```
LT = LFA type (L:LFA, R:RLFA, T:TILFA, n:nodeProtection) 
Act = tunnel active state (R:reported, F:failed, +:SR-ack) 
===============================================================================
```
### **Remote LFA with node protection**

On PE-7, LFA is reconfigured so that remote LFA with node protection applies, as follows:

```
# on PE-7:
configure
     router Base
         isis 0
              loopfree-alternates
                   remote-lfa
                       node-protect
                   exit
              exit
         exit
     exit
exit
```
The general node protecting inequality from the [Overview](#page-1334-1) section must be used for defining the node protecting extended P-space. Using the topology from [Figure 329: Example topology,](#page-1339-1) the inequality becomes:

 $cost(N,Y_i)$  <  $cost(N,E)$  +  $cost(E,Y_i)$ 

 $cost(PE-8,Y_i)$  <  $cost(PE-8, PE-6)$  +  $cost(PE-6,Y_i)$ 

[Figure 333: Node protecting extended P-space calculation](#page-1346-0) provides the calculations in table format, along with a graphical representation, to determine the node protecting extended P-space of router PE-7 with respect to protected PE-6 node. Routers PE-1, PE-4, and PE-5 meet the inequality, and therefore belong to the node protecting extended P-space, meaning that they can be reached from backup neighbor PE-8 through an SPF path not passing through node PE-6.

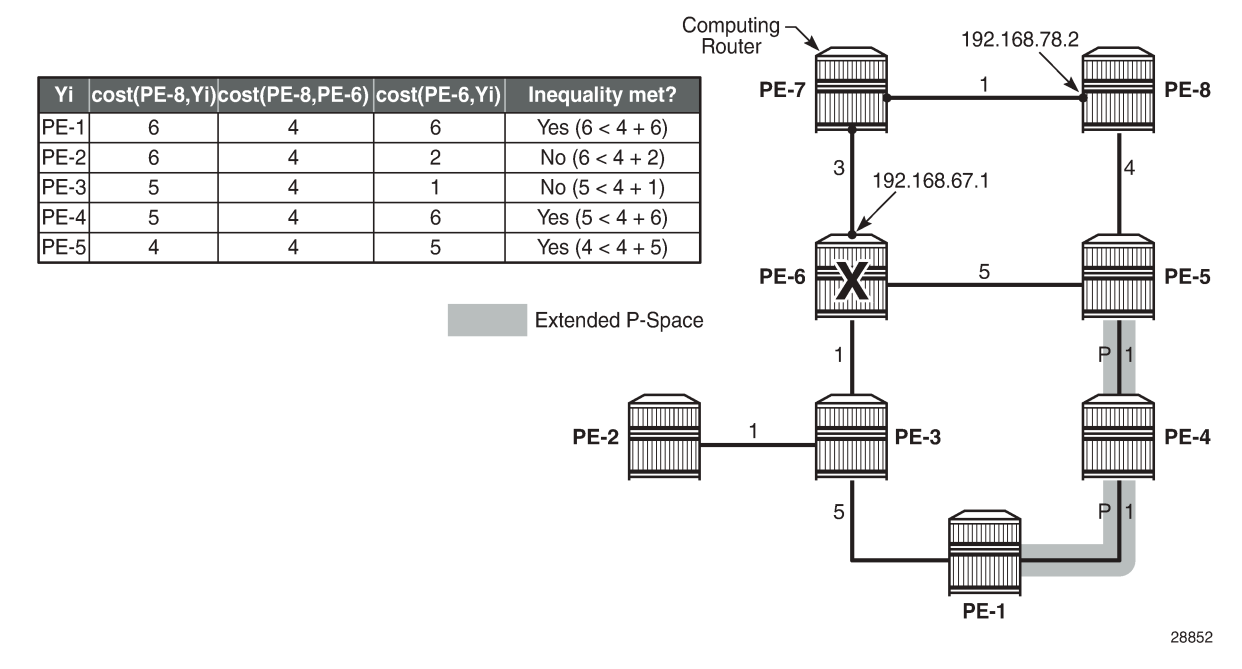

#### <span id="page-1346-0"></span>*Figure 333: Node protecting extended P-space calculation*

The general link protecting inequality from the overview section must be used for defining the Q-space. Using the topology from [Figure 329: Example topology,](#page-1339-1) the inequality becomes:

 $cost(Z_i, E) \leq cost(Z_i, S) + cost(S, E)$ 

 $cost(Z_i, PE-6)$  <  $cost(Z_i, PE-7)$  +  $cost(PE-7, PE-6)$ 

[Figure 334: Link protecting Q-space calculation](#page-1347-0) provides the calculations in table format, along with a graphical representation, to determine the link protecting Q-space of router PE-6 with respect to the protected PE-7-PE-6 link. Routers PE-1, PE-2, PE-3, PE-4, and PE-5 meet the inequality, and therefore belong to the link protecting Q-space.

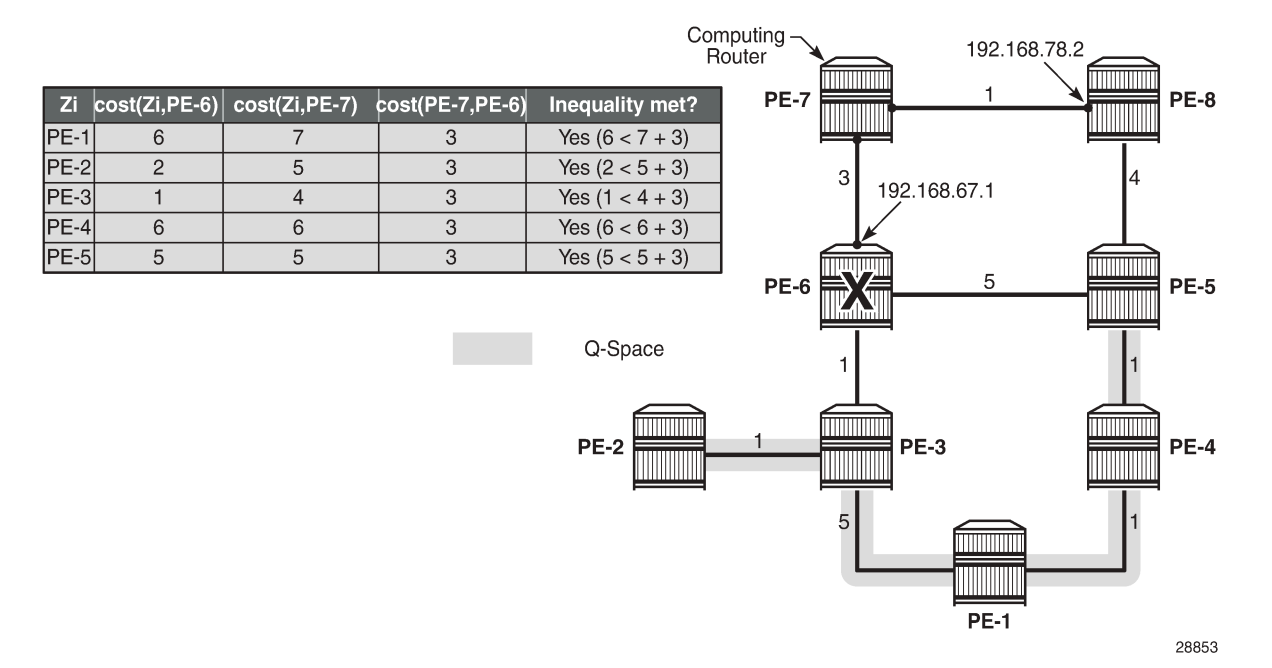

<span id="page-1347-0"></span>*Figure 334: Link protecting Q-space calculation*

Figure 335: Validating candidate PQ routers - repair tunnel [calculation](#page-1348-0) shows that PE-1, PE-4, and PE-5 are the candidate PQ routers for protecting router PE-6. An additional forward SPF run is required for every candidate PQ router, to ensure that the shortest path from that candidate PQ router to destination PE-2 does not traverse the protected router PE-6. The general formula from the [Overview](#page-1334-1) section becomes:

 $cost(PQ_i, D)$  <  $cost(PQ_i, E)$  +  $cost(E, D)$ 

 $cost(PQ_i, PE-2)$  <  $cost(PQ_i, PE-6)$  +  $cost(PE-6, PE-2)$ 

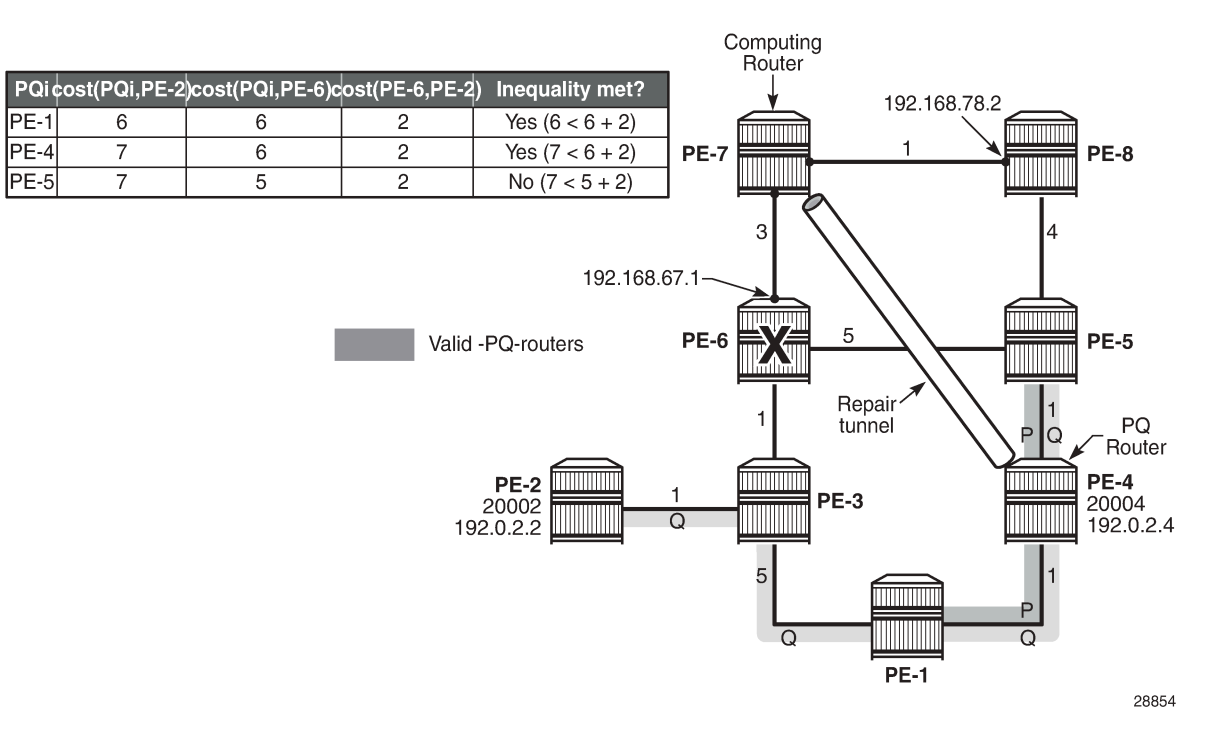

#### <span id="page-1348-0"></span>*Figure 335: Validating candidate PQ routers - repair tunnel calculation*

After validating all three candidate PQ routers, only routers PE-1 and PE-4 are valid for terminating a repair tunnel. The tie-breaker for defining the repair tunnel termination is the lowest IGP path cost from the computing node PE-7 point of view. The cost from PE-7 to PE-4 is lower than the cost from PE-7 to PE-1 (6 < 7), so PE-4 becomes the PQ router.

The tunnel table for destination 192.0.2.2 on IOM 1 shows that 192.168.67.1 is the next hop for the primary path, and that 192.168.78.2 is the next hop for the backup path, as follows. In the normal situation, the PE-7 to PE-2 traffic is routed along the PE-7-PE-6-PE-3-PE-2 path. In case of a PE-6 node failure, the traffic from PE-7 is pushed out to PE-8 (192.168.78.2), with two labels. The label 20004 represents the node SID for PQ node PE-4 and is used as the top (first) label, while 20002 represents the node SID for PE-2 and is used as the second label.

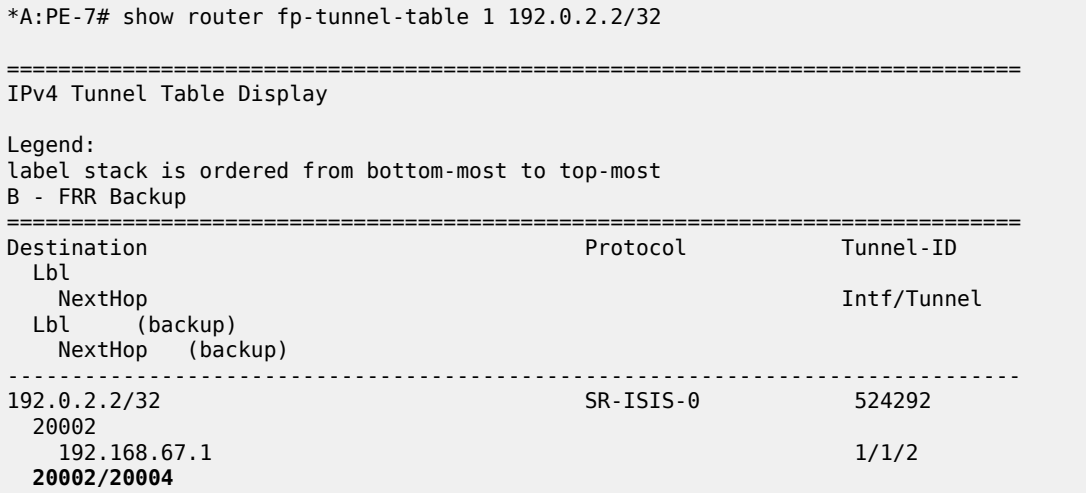

 **192.168.78.2(B) 1/1/1** ------------------------------------------------------------------------------- Total Entries : 1 ------------------------------------------------------------------------------- =============================================================================== Similar information can be obtained with a **tools dump** command, as follows: \*A:PE-7# tools dump router segment-routing tunnel in-label 20002 =============================================================================================== ==== Legend: (B) - Backup Next-hop for Fast Re-Route (D) - Duplicate label stack is ordered from top-most to bottom-most =============================================================================================== ==== ----------------------------------------------------------------------------------------------- ---+ Prefix | Sid-Type Fwd-Type In-Label Prot-Inst(algoId) | Next Hop(s) Out-Label(s) Interface Tunnel-ID | ----------------------------------------------------------------------------------------------- ---+ 192.0.2.2 0rig/Transit 20002 ISIS-0<br>192.168.67.1 192.168.67.1 20002 int-PE-7-PE-6 **(B)192.168.78.2 20004 int-PE-7-PE-8 20002** ----------------------------------------------------------------------------------------------- ---+ No. of Entries: 1 ----------------------------------------------------------------------------------------------- ---+

Another **tools** command indicates the used LFA type through flags, as follows. RLFA and node protection applies.

\*A:PE-7# tools dump router isis sr-database prefix 192.0.2.2 sid 2 =============================================================================== Rtr Base ISIS Instance 0 SR Database =============================================================================== Last-act Lev MT RtmPref TtmPref Metric IpNh SrNh Mtu MtuPrim MtuBk D xL LT Act AdvSystemId SrErr ------------------------------------------------------------------------------- 2 **20002 192.0.2.2** LfaNhops 2 0 18 11 5 1 1 1556 1564 1564 0 0 **Rn** +R 1920.0000.2002 SR\_ERR\_OK ------------------------------------------------------------------------------- No. of Entries: 1 ------------------------------------------------------------------------------- Lev = route level IpNh = number of IP next-hops SrNh = number of SR-tunnel next-hops  $D =$  duplicate pending xL = exclude from LFA

**LT = LFA type** (L:LFA, **R:RLFA**, T:TILFA, **n:nodeProtection**) Act = tunnel active state (R:reported, F:failed, +:SR-ack) =============================================================================== The LFA coverage is as follows: \*A:PE-7# show router isis sr-lfa-coverage =============================================================================== Rtr Base ISIS Instance 0 SR LFA Coverage =============================================================================== MT-ID SidType Level Proto LFA RLFA TILFA Coverage ------------------------------------------------------------------------------- 0 node-sid L2 ipv4 3(42%) 4(57%) 0(0%) 7/7(100%) 0 adj-sid L2 ipv4 0(0%) 2(100%) 0(0%) 2/2(100%) ===============================================================================

#### <span id="page-1350-0"></span>**Conclusion**

Remote LFA Node Protection provides operators the means to create resilient networks, with precalculated backup paths and with improved coverage.

# **RSVP Point-to-Point LSPs**

This chapter provides information about point-to-point label switched paths (LSPs) established using resource reservation protocol (RSVP) with or without traffic engineering (TE).

Topics in this chapter include:

- [Applicability](#page-1351-0)
- [Overview](#page-1351-1)
- [Configuration](#page-1354-0)
- [Conclusion](#page-1391-0)

## <span id="page-1351-0"></span>**Applicability**

This chapter was initially written for SR OS Release 7.0.R5, but the CLI in the current edition is based on SR OS Release 21.2.R1. There are no prerequisites or conditions on the hardware for this configuration.

### <span id="page-1351-1"></span>**Overview**

Due to the connectionless nature of the network layer protocol IP, packets travel through the network on a hop-by-hop basis with routing decisions made at each node. As a result, hyperaggregation of data on certain links may occur and it may impact the provider's ability to provide guaranteed service levels across the network end-to-end. To address these shortcomings, Multi-Protocol Label Switching (MPLS) was developed. MPLS provides the capability to establish connection-oriented paths, called Label Switched Paths (LSPs), over a connectionless (IP) network.

The LSP offers a mechanism to engineer network traffic independently from the underlying network routing protocol (mostly IP) to improve the network resiliency and recovery options and to permit delivery of new services that are not readily supported by conventional IP routing techniques, such as Layer 2 IP Virtual Private Networks (VPNs). These benefits are essential for today's communication network explaining the wide deployment base of the MPLS technology.

RFC 3031, *Multiprotocol Label Switching Architecture*, specifies the MPLS architecture whereas this document describes the configuration and troubleshooting of RSVP point-to-point LSPs on SR OS. Besides RSVP P2P LSPs, there are also [Static Point-to-Point LSPs,](#page-1467-0) [LDP Point-to-Point LSPs,](#page-1195-0) and [Segment Routing](#page-1752-0) (SR) LSPs (SR-ISIS, SR-OSPF, and SR-TE). For SR-ISIS, see chapter Segment Routing [with IS-IS Control Plane.](#page-1752-0)

## **Packet forwarding**

As a packet of a connectionless network layer protocol travels from one router to the next, each router in the network makes an independent forwarding decision by performing the following basic tasks: first analyzing the packet header, then referencing the local routing table to find the longest match based on the destination address in the IP header, and finally sending out the packet on the selected interface. In other words, the first function partitions the entire set of possible packets into a set of Forwarding Equivalence Classes (FECs). All packets associated to a particular FEC will be forwarded along the same logical path to the same destination. The second function maps each FEC to a next hop destination router. Each router along the data path performs these actions.

In MPLS, the assignment of a packet to a particular FEC is done just once, as the packet enters the network. In turn, the FEC is mapped to an LSP, which is pre-signaled prior to any data flowing. An MPLS label, representing the FEC to which the packet is assigned, is attached to the packet (push operation) and once labeled, the packet is forwarded to the next hop router along that LSP path.

At subsequent hops, there is no further analysis of the packet network layer header. Instead, the label is used as an index into a table which specifies the next hop and a new label. The old label is replaced with the new label (swap operation), and the packet is forwarded to its next hop.

At the MPLS network egress, the label is removed from the packet (pop operation). If this router is the destination (based on the remaining packet), the packet is handed to the receiving application, such as a Virtual Private LAN Service (VPLS). If this router is not the final destination of the packet, the packet will be sent into a new MPLS tunnel or forwarded by conventional IP forwarding toward the Layer 3 destination.

## **Terminology**

[Figure 336: Generic MPLS network, MPLS label operations](#page-1352-0) shows a general network topology clarifying the MPLS-related terms.

<span id="page-1352-0"></span>*Figure 336: Generic MPLS network, MPLS label operations*

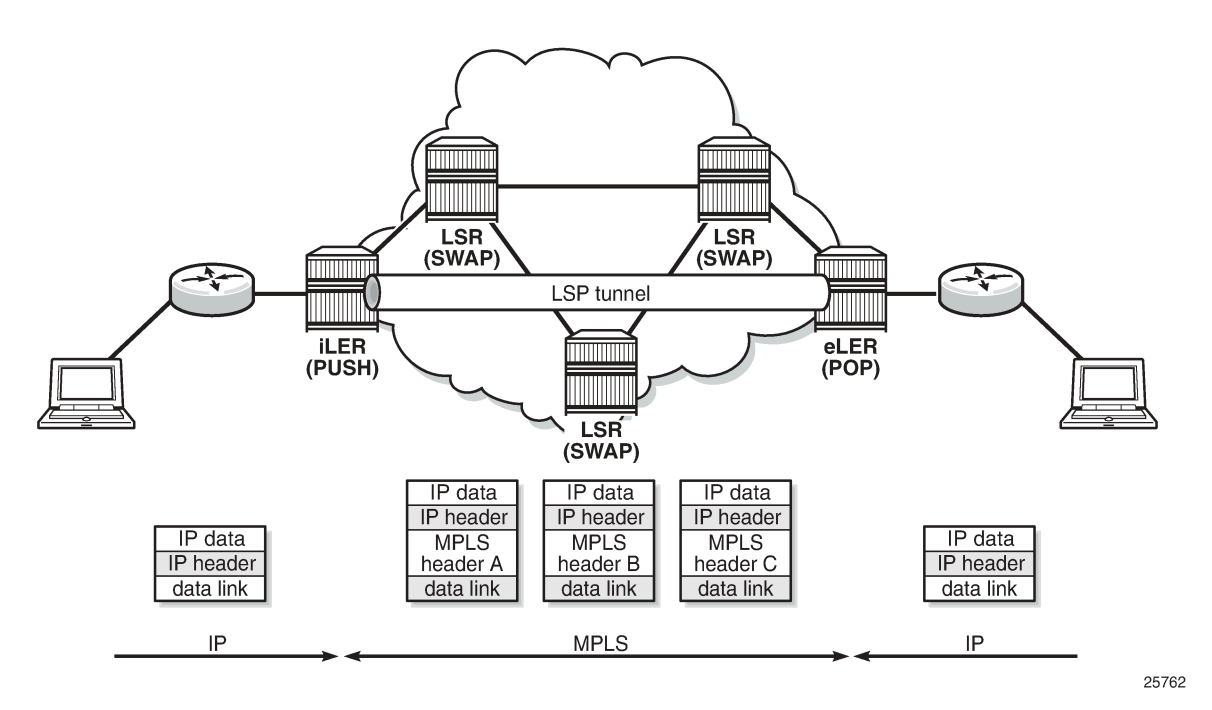

A Label Edge Router (LER) is a device at the edge of an MPLS network, with at least one interface outside the MPLS domain. A router is usually defined as an LER based on its position relative to a particular LSP. The MPLS router at the head-end of an LSP is called the ingress Label Edge Router (iLER). The MPLS router at the tail-end of an LSP is called the egress Label Edge Router (eLER).

The iLER receives unlabeled packets from outside the MPLS domain, then applies MPLS labels to the packets, and forwards the labeled packets into the MPLS domain. The eLER receives labeled packets from the MPLS domain, then removes the labels, and forwards unlabeled packets outside the MPLS domain. The eLER can signal an implicit-null label (numeric value 3). This informs the previous hop to send MPLS packets without an outer label and is known as Penultimate Hop Popping (PHP).

A Label Switching Router (LSR) is a device internal to an MPLS network, with all interfaces inside the MPLS domain. These devices switch labeled packets inside the MPLS domain. In the core of the network, LSRs ignore the packet network layer (IP) header and simply forward the packet using the MPLS label swapping mechanism.

A single LSP is unidirectional. In common practice, because the bidirectional nature of most traffic flows is implied, the term LSP often is used to define the pair of LSPs that enable the bidirectional flow. For ease of terminology and discussion however, the LSP in this chapter is referred to as a single entity.

## **LSP establishment**

Prior to packet forwarding, the LSP must be established. In order to do so, labels need to be distributed for the path. Labels are usually distributed by a downstream router in the upstream direction (relative to the data flow). There are a number of ways used for label distribution: static, LDP, and RSVP. For static P2P LSPs, see chapter [Static Point-to-Point LSPs](#page-1467-0); for LDP P2P LSPs, see chapter [LDP Point-to-Point LSPs.](#page-1195-0)

RSVP-TE (RFC 3209, *RSVP-TE: Extensions to RSVP for LSP Tunnels*) can be used to signal LSPs across the network. RSVP-TE is used for traffic engineering when the ingress router creates an LSP with specific constraints beyond the best route chosen by the IGP. RSVP-TE identifies the specific path desired for the LSP and may include resource requirements for the path.

The most important benefit of the label swapping mechanism RSVP-TE is its ability to map any type of user traffic to an LSP that has been specifically engineered to satisfy user traffic requirements. Customized LSPs may be created based on hop count, bandwidth requirements, administrative groups, or Shared Risk Link Groups (SRLGs). They can even be routed through a strict path with specific network links or nodes, as specified by the ingress node. This offers service providers precise control over the flow of traffic in their networks and results in a network that operates more efficiently and provides more predictable and scalable services. For information about SRLG, see chapter [Shared Risk Link Groups for RSVP-Based](#page-1451-0) [LSPs.](#page-1451-0)

Fast reroute (FRR) allows to signal backup paths before a failure takes place. This allows traffic to flow almost continuously, without waiting for routing protocol convergence. Two different FRR methods exist for an RSVP-TE LSP: one-to-one and facility.

- FRR one-to-one defines detour tunnels toward the eLER for a particular LSP only. The advantage is that the detour tunnel is the best path to the eLER that avoids the node or link at the point of failure. The drawback is that when different LSPs would need the same detour, a dedicated RSVP-TE detour LSP needs to be signaled for each LSP.
- FRR facility defines local repair tunnels avoiding one particular node (the next hop in the data path) or one particular link (the next link in the data path), ignoring the eLER. These bypass tunnels originate in a point of local repair (PLR) and terminate in a merge point (MP) on the LSP. Bypass tunnels are shared between LSPs.

## **Example topology**

[Figure 337: MPLS example topology](#page-1354-1) shows the example topology consisting of six SR OS nodes located in a single autonomous system.

<span id="page-1354-1"></span>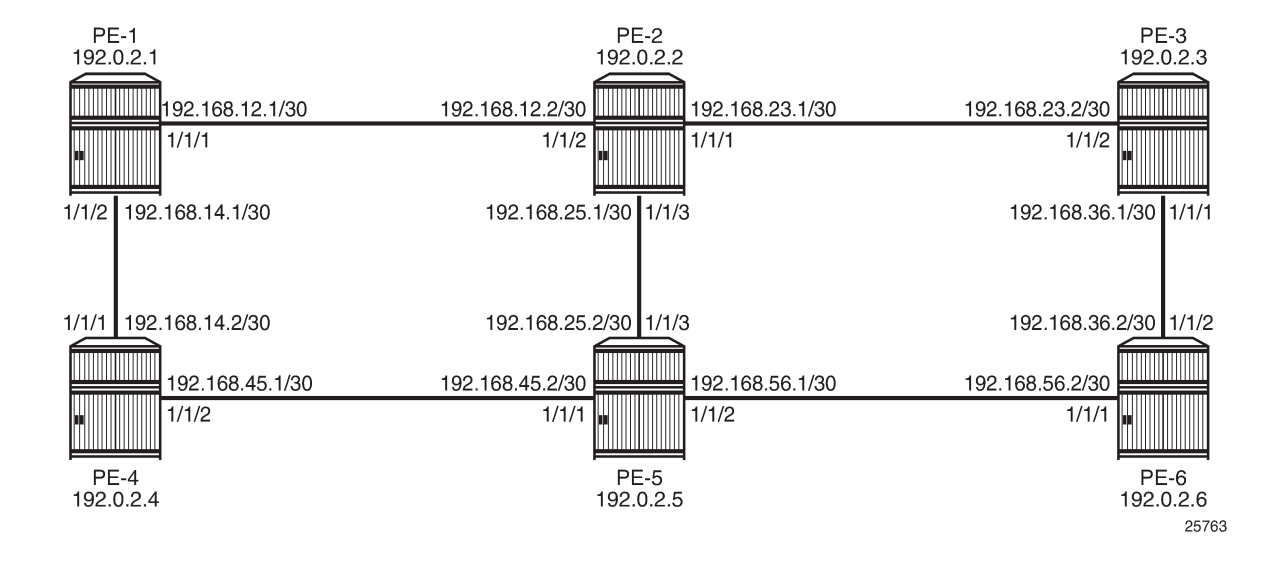

## <span id="page-1354-0"></span>**Configuration**

In this chapter, RSVP LSPs are configured manually, but they can also be configured automatically using LSP templates; see chapter [Automatic Creation of RSVP-TE LSPs](#page-930-0).

As a general prerequisite for the configuration of MPLS LSPs, a correctly working Interior Gateway Protocol (IGP) is required. Open Shortest Path First (OSPF) or Intermediate System to Intermediate System (IS-IS) can be used as IGP.

RSVP-TE, an extension of the original RSVP protocol, has two major benefits adding to the basic MPLS functionality. The first benefit is traffic engineering, which allows the ingress router to create an LSP with specific constraints beyond the best route chosen by the IGP. The second benefit is improved network resiliency when a link or node fails in the network, using FRR and secondary paths. FRR is also supported for LDP, see chapter [MPLS LDP FRR using ISIS as IGP](#page-1236-0).

In this chapter, several RSVP-TE LSPs are configured:

- A simple LSP with a primary path that has strict hops and no specific TE constraints
- A simple LSP with a dynamic path without any configured hops is created. Initially, there are no constraints and the actual path is calculated based on the IGP best route.
- An LSP configured with constrained shortest path first (CSPF) that will use the TE metric, even though the IGP metric can also be used
- An LSP with fast reroute (FRR) one-to-one enabled
- An LSP with FRR facility enabled
- An LSP including an admin group "blue" and an LSP excluding admin group "red"
- An LSP with a hop limit configured

There is no configuration example with bandwidth constraints configured in this chapter. See chapter [Automatic Bandwidth Adjustment in P2P LSPs](#page-900-0) for a configuration with bandwidth constraint with or without automatic adjustment.

Initially, no traffic engineering is enabled in IS-IS, but it will be enabled when required. For RSVP LSPs, the MPLS instance needs to be enabled on each router and all network interfaces facing the MPLS domain. By default, the system interface is put automatically within the **mpls** context. When adding interfaces to the MPLS instance, they are automatically added to the RSVP instance as well, but the RSVP instance itself is still administratively disabled (shutdown state). The next step is to enable the RSVP instance on all routers in the MPLS network. As a result, all interfaces facing the MPLS domain are added to the MPLS and RSVP instance and both instances are administratively enabled (no shutdown state). For PE-1, the following configuration is required:

```
# on PE-1:
configure
     router Base
         mpls 
              interface "int-PE-1-PE-2"
              exit
              interface "int-PE-1-PE-4"
              exit
              no shutdown
          exit
          rsvp
              no shutdown
          exit
```
### **Strict or loose path**

On the iLER, first the definition of a path is required. A path is a sequence of MPLS routers (hops) through which the LSP using that path has to pass. It is not uniquely bound to a particular LSP; it can be used by any LSP originating in that node. A hop in a path can be strict or loose: strict or loose meaning that the LSP must take either a direct path from the previous hop router to this router (strict) or can traverse through other routers (loose). The hops not explicitly defined in the loose path definition are created by calculating the IGP shortest path. A third possibility is an empty path implying not a single node is required to be present in the LSP path and the shortest path from the IGP is used to define the LSP path. Other techniques, such as the use of admin groups or shared risk link groups, can also be used to influence the decision which hops to include in the path. Three paths will be configured, respectively:

- **1.** Only strict hops
- **2.** Mixed strict and loose hops
- **3.** Empty path

To find a valid path, the last hop in the path sequence needs to be the system IP or an interface address of the terminating router (eLER). The IP addresses in the hop command can be the system IP addresses or the interface addresses of the node. However, it is recommended to use the system IP addresses with keyword **loose** as this allows more flexibility when finding new paths in failover scenarios (because the upstream node could use any of multiple paths to the system address, whereas specifying the interface address would restrict the upstream node to a single entry-point). The recommendation when using the keyword **strict** in the **hop** command context, is to use the physical link addresses. However, the last hop in the path should be a system address to make it appear in the list on the 5620 SAM (service-aware manager).

```
# on PE-1:
configure
     router Base
         mpls
             path "path-PE-1-PE-6-strict"
```

```
 hop 10 192.168.12.2 strict
     hop 20 192.168.25.2 strict
     hop 30 192.168.56.2 strict
     no shutdown
 exit
 path "path-PE-1-PE-6-semiLoose"
    hop 10 192.0.2.5 loose
     hop 20 192.168.56.2 strict
     no shutdown
 exit
 path "dyn"
     no shutdown
 exit
```
The paths can be checked with the **show router mpls path** command.

\*A:PE-1# show router mpls path

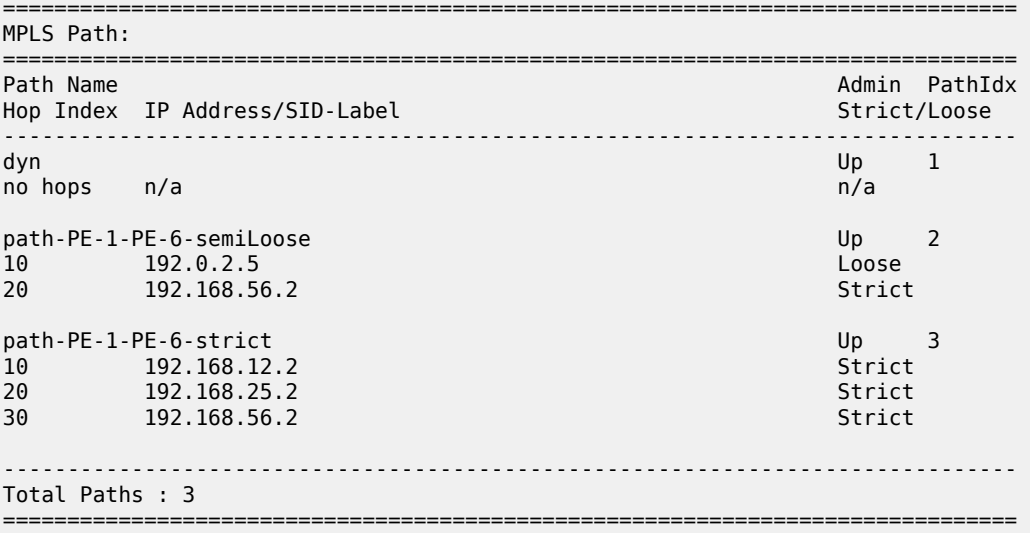

### **Simple RSVP LSP with strict primary path**

The configuration of a simple LSP using RSVP signaling contains at least on the iLER:

- System IP address of the terminating node (to)
- Path to the eLER (primary)
- Administratively enabled (no shutdown)

```
# on PE-1:
configure
     router Base
         mpls
             lsp "LSP-PE-1-PE-6"
                  to 192.0.2.6
                  primary "path-PE-1-PE-6-strict"
                  exit
                  secondary "dyn"
                  exit
                  no shutdown
```
#### exit

All the hops in the strict path are already defined and there is no need to look up the IGP best route. The configuration of secondary paths is optional. In case the primary path fails, the secondary path can be signaled to take over the traffic. It can even be signaled as standby while the primary path is operational for a faster switchover when the keyword **standby** is added, which is not the case here. The secondary path has no hops defined. The hops will be calculated based on the IGP best route. The nodes through which the LSP will pass (LSRs and eLER) require no additional configuration: enabling MPLS and RSVP on their interfaces suffices.

An overview of all LSPs configured on a particular node is given by the **show router mpls lsp** command. More details about a particular LSP can be retrieved by adding the keyword **detail** to the previous command.

\*A:PE-1# show router mpls lsp =============================================================================== MPLS LSPs (Originating) =============================================================================== LSP Name Tun Fastfail Adm Opr To Id Config ------------------------------------------------------------------------------- 1 No Up Up 192.0.2.6 ------------------------------------------------------------------------------- LSPs : 1 =============================================================================== \*A:PE-1# show router mpls lsp "LSP-PE-1-PE-6" detail =============================================================================== MPLS LSPs (Originating) (Detail) =============================================================================== Legend : + - Inherited =============================================================================== ------------------------------------------------------------------------------- Type : Originating ------------------------------------------------------------------------------- LSP Name : LSP-PE-1-PE-6 LSP Type : RegularLsp LSP Tunnel ID : 1 LSP Index : 1 TTM Tunnel Id : 1 From : 192.0.2.1 To : 192.0.2.6 Adm State : Up Oper State : Up LSP Up Time : 0d 00:00:23 LSP Down Time : 0d 00:00:00 Transitions : 1 Path Changes : 1 Retry Limit : 0 Retry Timer : 30 sec Signaling : RSVP Resv. Style : SE Hop Limit : 255 Negotiated MTU : 1564 Adaptive : Enabled ClassType : 0 FastReroute : Disabled Oper FR : Disabled PathCompMethod : none ADSPEC : Disabled<br>PathCompMethod : none ADSPEC : Disabled<br>PathCompMethod : none ADSPEC : Disabled<br>PathCompMethod : none ADSPEC : Disabled FallbkPathComp : not-applicable Metric : N/A<br>Load Bal Wt : N/A Load Bal Wt : N/A ClassForwarding : Disabled Include Grps : Exclude Grps : None None Least Fill : Disabled BFD Template : None BFD Ping Intvl : 60 BFD Enable : False BFD Failure-action : None

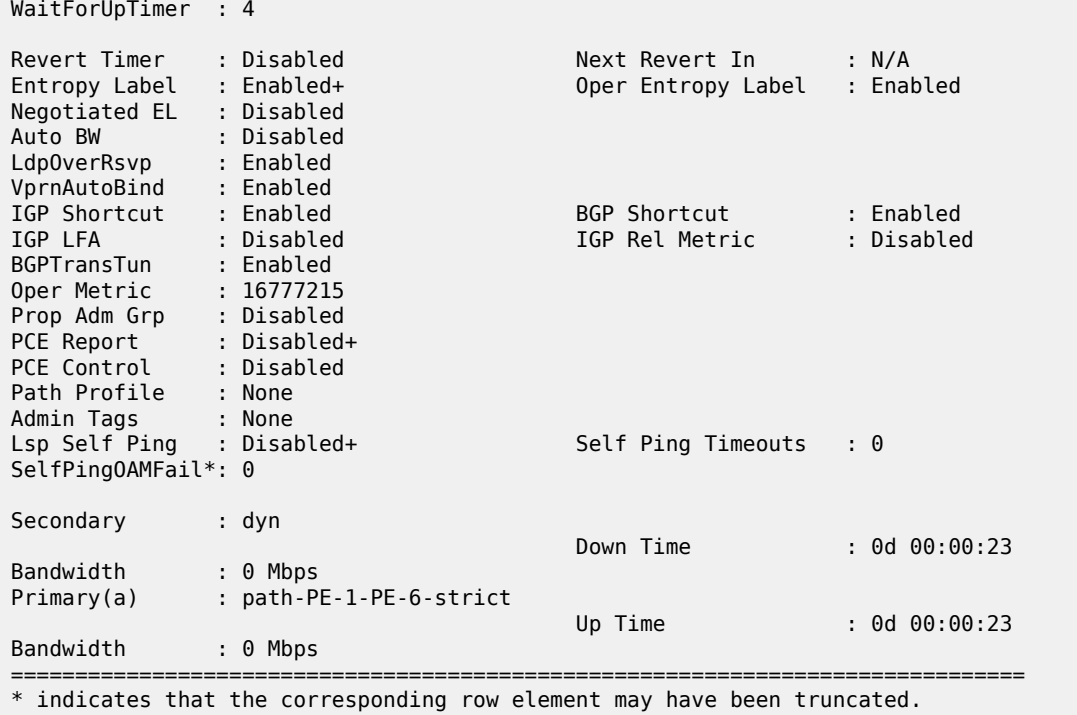

In each hop (originating, transit and terminate), the RSVP sessions can be verified as follows:

\*A:PE-1# show router rsvp session

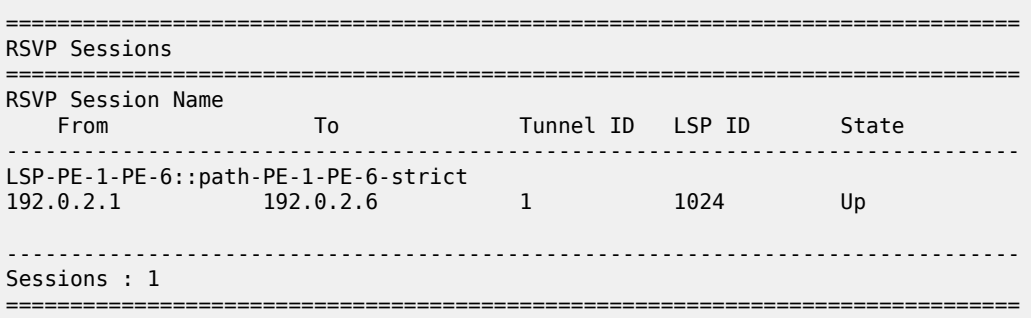

The detailed output of this command includes among others the session type (here: originate), the incoming and outgoing labels, the previous and next hop, and - for originating LSPs - also the list of hops):

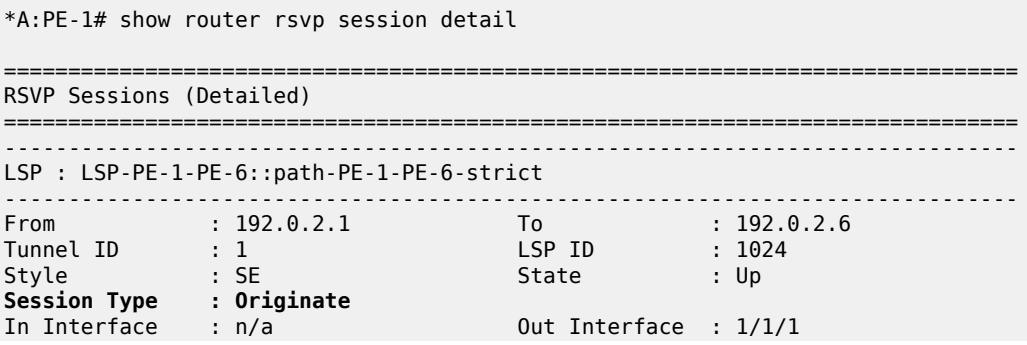

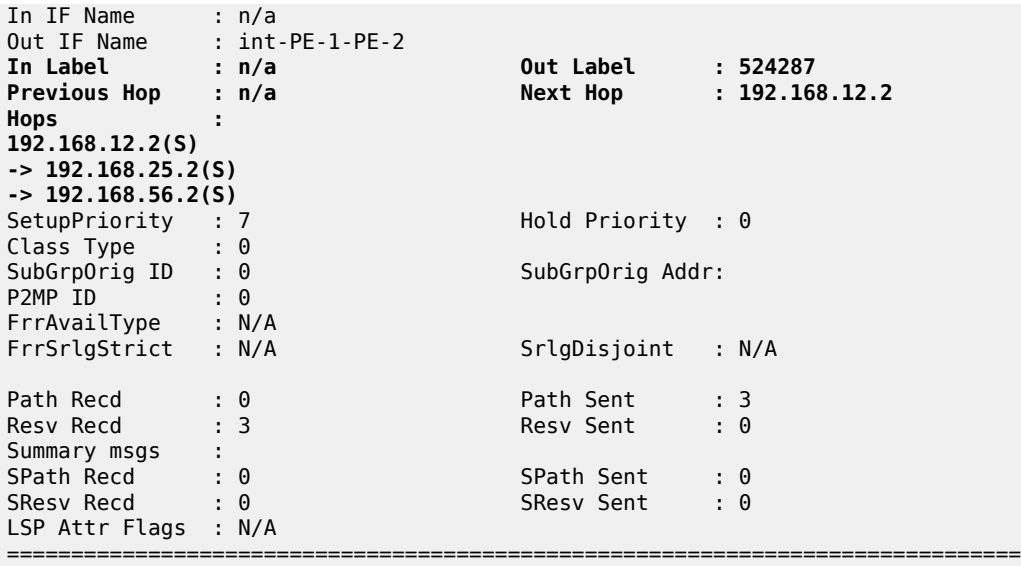

The following RSVP LSP is in the tunnel table on PE-1:

```
*A:PE-1# show router tunnel-table 
===============================================================================
IPv4 Tunnel Table (Router: Base)
===============================================================================
Destination Owner Encap TunnelId Pref Nexthop Metric
   Color 
-------------------------------------------------------------------------------
192.0.2.6/32 rsvp MPLS 1 7 192.168.12.2 16777215
                                       -------------------------------------------------------------------------------
Flags: B = BGP or MPLS backup hop available
       L = Loop-Free Alternate (LFA) hop available
       E = Inactive best-external BGP route
      k = RIB-API or Forwarding Policy backup hop
===============================================================================
```
In order to signal PHP with RSVP, implicit-null must be configured on the eLER (RSVP must be disabled to perform this command).

```
# on PE-6:
configure
    router Base
         rsvp 
              shutdown 
              implicit-null-label
              no shutdown 
              exit
```
The implicit-null is signaled after re-enabling RSVP and is shown on PE-5 as an egress label of 3. This label is not actually sent toward PE-6.

```
*A:PE-5# show router rsvp session detail
===============================================================================
RSVP Sessions (Detailed)
===============================================================================
```
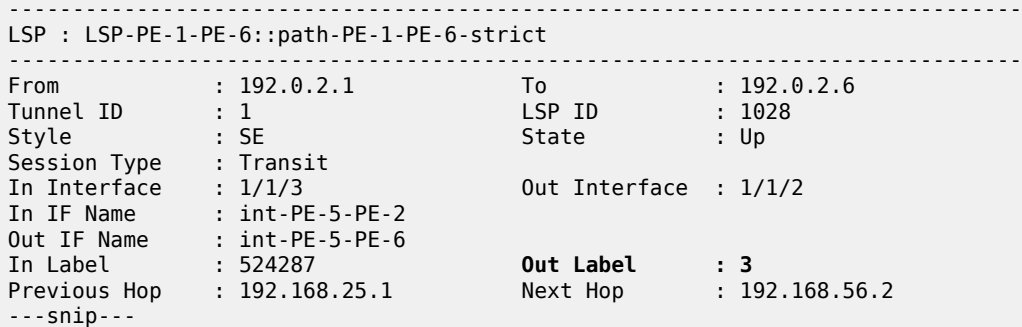

The use of implicit-null can also be enabled/disabled on a per interface basis (either RSVP, or the interface within RSVP, must be shut down to perform this change).

```
# on PE-6:
configure
     router Base
         rsvp
             interface "int-PE-6-PE-5"
                 implicit-null-label ?
   - implicit-null-label {<enable|disable>}
   - no implicit-null-label
 <<enable|disable>> : keyword
```
In the remainder of the chapter, LSPs with empty paths will be used. LSP "LSP-PE-1-PE-6" is disabled (shutdown).

### **Simple RSVP LSP with dynamic path**

In this section, an LSP is configured from PE-1 to PE-3 with a dynamic path that is empty. There is no secondary path. LSP "LSP-PE-1-PE-3" is configured as follows:

```
# on PE-1:
configure
     router Base
         mpls
              lsp "LSP-PE-1-PE-3"
                  to 192.0.2.3
                  primary "dyn"
                  exit
                  no shutdown
              exit
```
Interfaces with a lower metric will be preferred over links with a high metric. The default IGP metric in this example is 10. The metric is lower for higher speed links, but can be configured manually; as follows:

```
# on PE-1:
configure 
     router Base
         isis 0
              interface "int-PE-1-PE-2" 
                  level 1 
                       metric 1000
                  exit
```
The link between PE-1 and PE-2 has a higher metric and will not be selected for forwarding traffic because the route via PE-4 has a lower metric. The routing table shows that the route to prefix 192.0.2.3 has PE-4 as next hop instead of PE-2 and that the metric is 40:

```
*A:PE-1# show router route-table 192.0.2.3
===============================================================================
Route Table (Router: Base)
===============================================================================
Dest Prefix[Flags]
     Next Hop[Interface Name] Metric Metric
-------------------------------------------------------------------------------
                                            Remote ISIS 00h03m08s 15
192.168.14.2 40
-------------------------------------------------------------------------------
No. of Routes: 1
Flags: n = Number of times nexthop is repeated
       B = BGP backup route available
      L = LFA nexthop available
       S = Sticky ECMP requested
===============================================================================
```
[Figure 338: LSP with dynamic path takes IGP best route](#page-1361-0) shows the path used by the LSP:

<span id="page-1361-0"></span>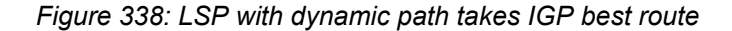

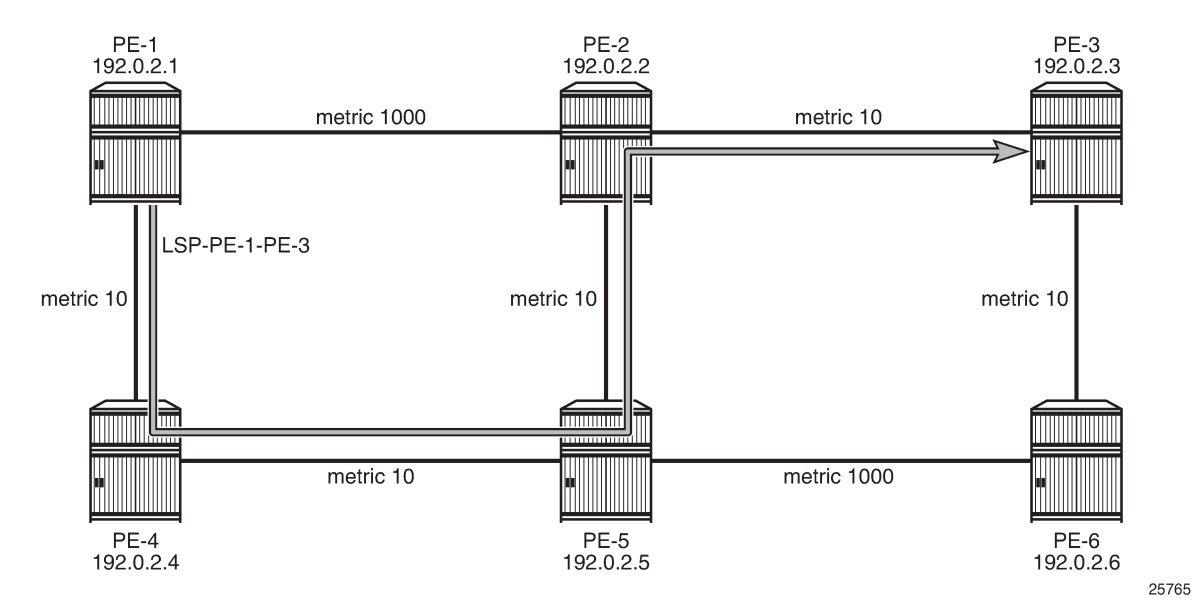

The actual hops can be verified in the following output. The path is dynamic, therefore, no explicit hops are configured.

```
*A:PE-1# show router mpls lsp "LSP-PE-1-PE-3" path detail
===============================================================================
MPLS LSP LSP-PE-1-PE-3 Path (Detail)
===============================================================================
Legend : 
     @ - Detour Available # - Detour In Use
    b - Bandwidth Protected
```
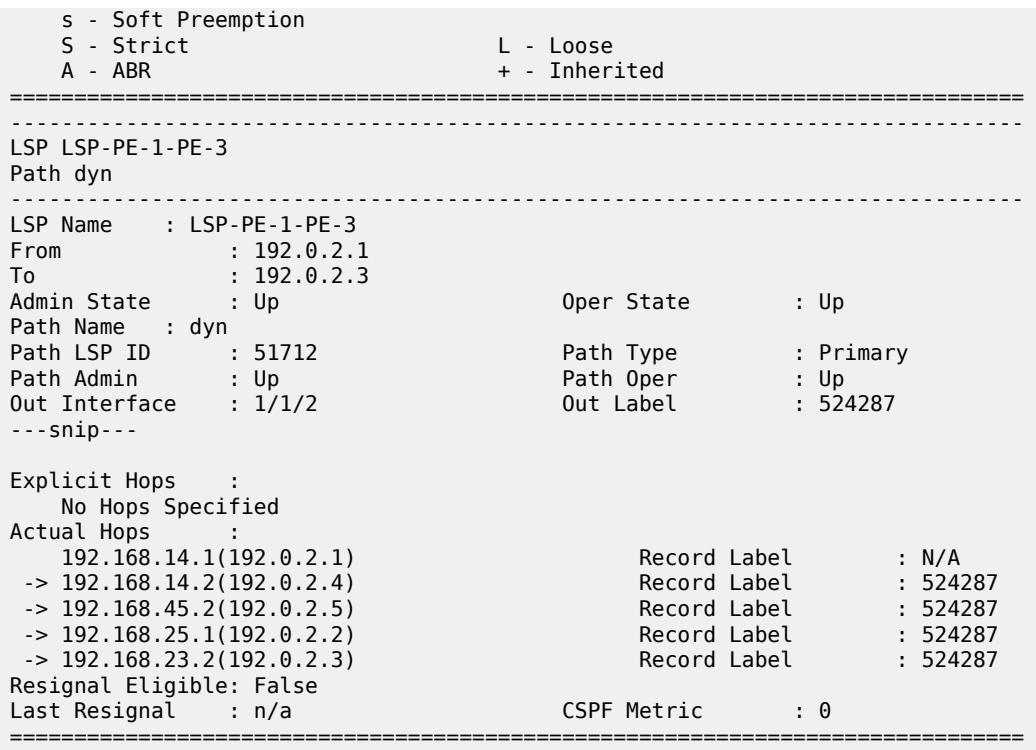

The tunnel table shows the RSVP LSP with PE-4 as the next hop and a metric of 40:

\*A:PE-1# show router tunnel-table =============================================================================== IPv4 Tunnel Table (Router: Base) =============================================================================== Destination 0wner Encap TunnelId Pref Nexthop Metric Color ------------------------------------------------------------------------------- 192.0.2.3/32 rsvp MPLS 2 7 192.168.14.2 **40** ------------------------------------------------------------------------------- Flags: B = BGP or MPLS backup hop available L = Loop-Free Alternate (LFA) hop available E = Inactive best-external BGP route k = RIB-API or Forwarding Policy backup hop ===============================================================================

### **RSVP-TE LSP with dynamic path**

Traffic engineering is enabled in the **isis 0** context on all nodes; as follows:

```
# on all PEs:
configure 
   router Base
       isis 0
            traffic-engineering
```
The LSP can be configured with constrained shortest path first (CSPF); as follows:

```
# on PE-1:
configure
     router Base
         mpls 
             lsp "LSP-PE-1-PE-3" 
                  path-computation-method local-cspf
```
For this LSP, it will not make any difference. By default, the IGP metrics are used and the LSP path takes the IGP shortest path.

Besides IGP metrics, also TE metrics can be configured; as follows:

```
# on PE-2:
configure
     router Base
         mpls 
              interface "int-PE-2-PE-1"
                  te-metric 10 
              exit
              interface "int-PE-2-PE-3"
                  te-metric 500 
              exit
              interface "int-PE-2-PE-5"
                  te-metric 10 
              exit
```
In this example, all interfaces on all PEs get a TE metric of 10, except for the interfaces between PE-1 and PE-4, which get a TE metric of 100 and the interfaces between PE-2 and PE-3, which get a TE metric of 500. Even with these TE metrics configured, the LSP path will not change, because the IGP metric is used by default, as can be verified as follows:

\*A:PE-1# show router mpls lsp "LSP-PE-1-PE-3" path detail

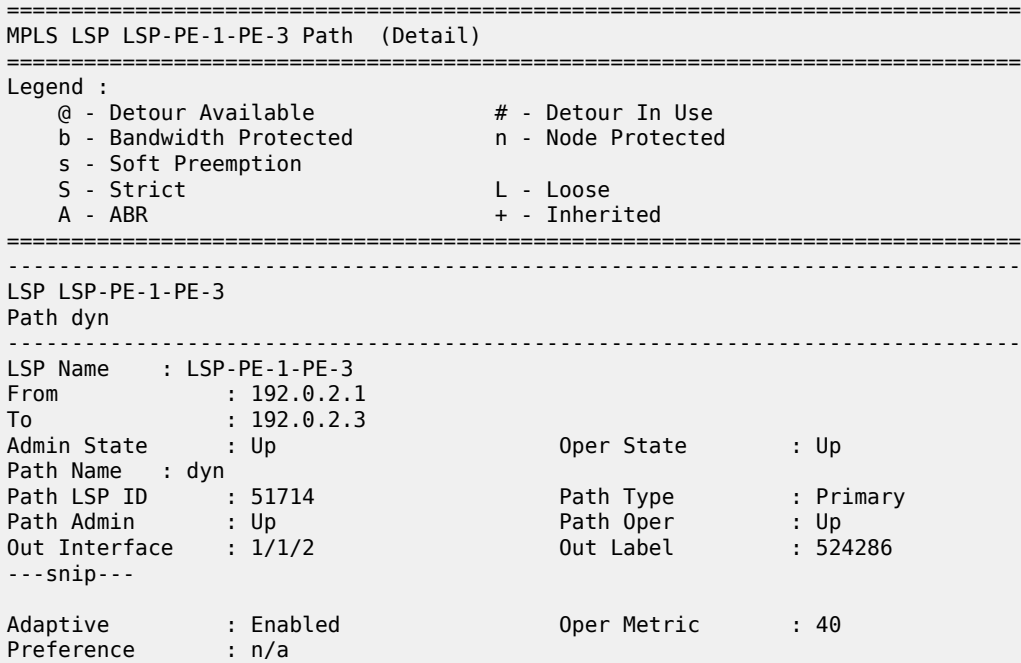

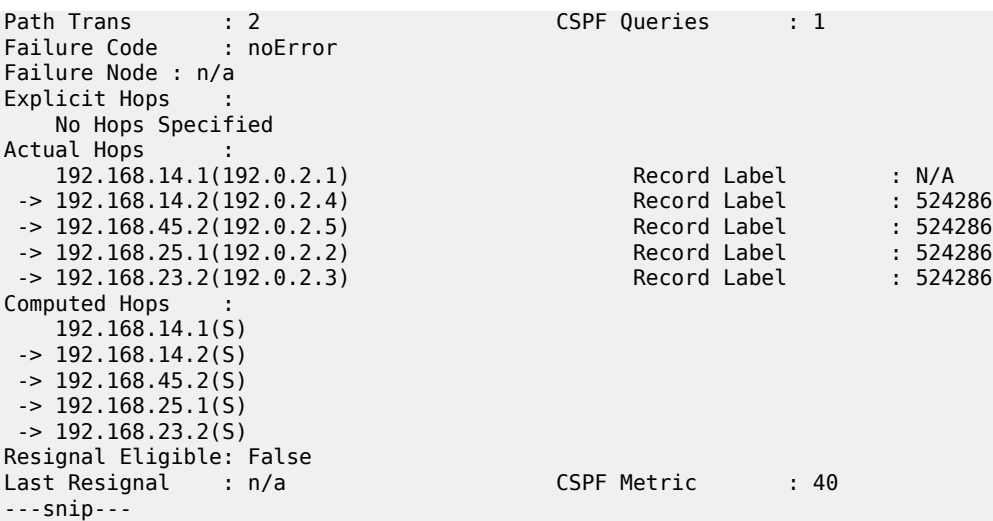

The RSVP LSP in the tunnel table has next hop PE-4 and a metric of 40:

```
*A:PE-1# show router tunnel-table
    ===============================================================================
IPv4 Tunnel Table (Router: Base)
===============================================================================
Destination Owner Encap TunnelId Pref Nexthop Metric
   Color 
-------------------------------------------------------------------------------
192.0.2.3/32 rsvp MPLS 2 7 192.168.14.2 40
-------------------------------------------------------------------------------
Flags: B = BGP or MPLS backup hop available
       L = Loop-Free Alternate (LFA) hop available
        E = Inactive best-external BGP route
       k = RIB-API or Forwarding Policy backup hop
===============================================================================
```
To force the LSP to use the TE metric, the LSP is reconfigured as follows:

```
# on PE-1:
configure 
    router Base
         mpls
             lsp "LSP-PE-1-PE-3" 
                 path-computation-method local-cspf
                  metric-type te
```
The LSP path is shown in [Figure 339: RSVP-TE LSP with dynamic path using TE metric:](#page-1365-0)

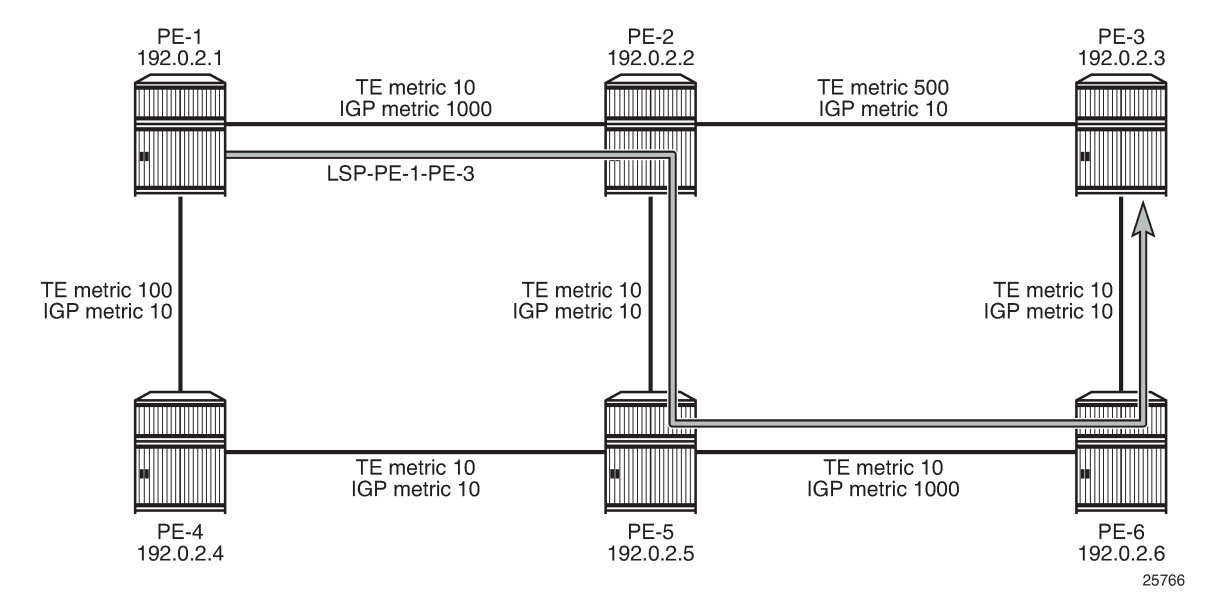

#### <span id="page-1365-0"></span>*Figure 339: RSVP-TE LSP with dynamic path using TE metric*

The LSP path goes from PE-1 to PE-2 and via PE-5 and PE-6 to PE-3, as can be seen in the following output. The CSPF metric is 40, which corresponds to the TE metric in this case:

\*A:PE-1# show router mpls lsp "LSP-PE-1-PE-3" path detail

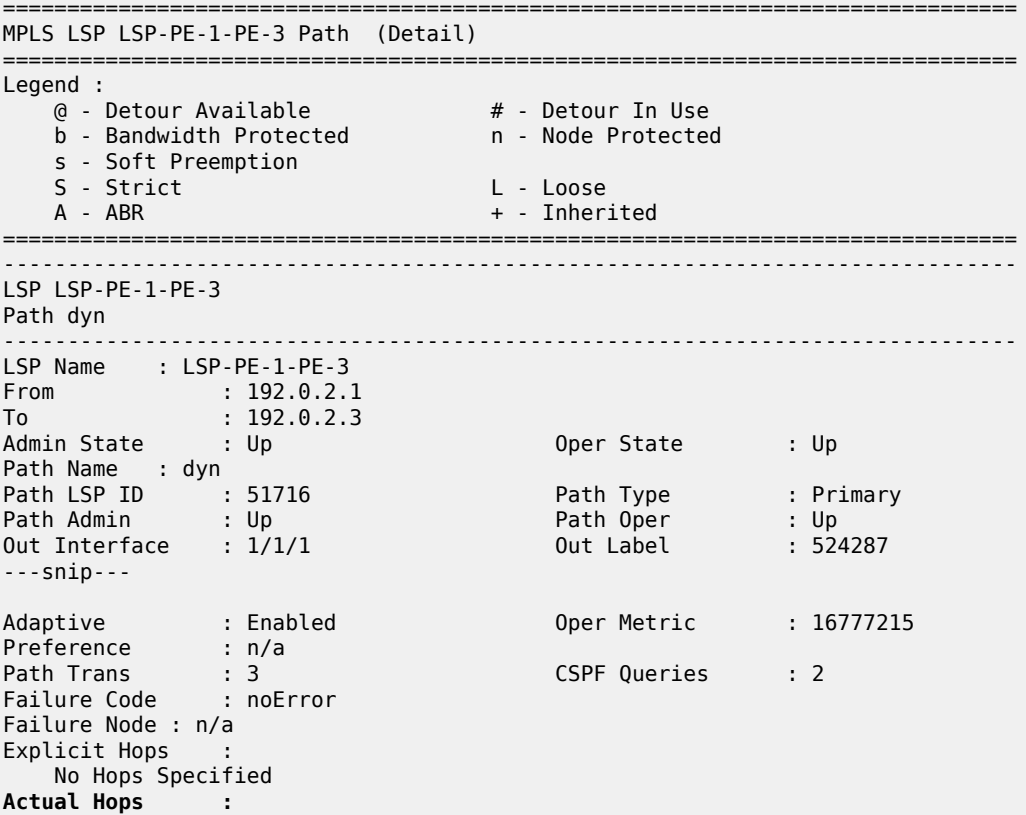

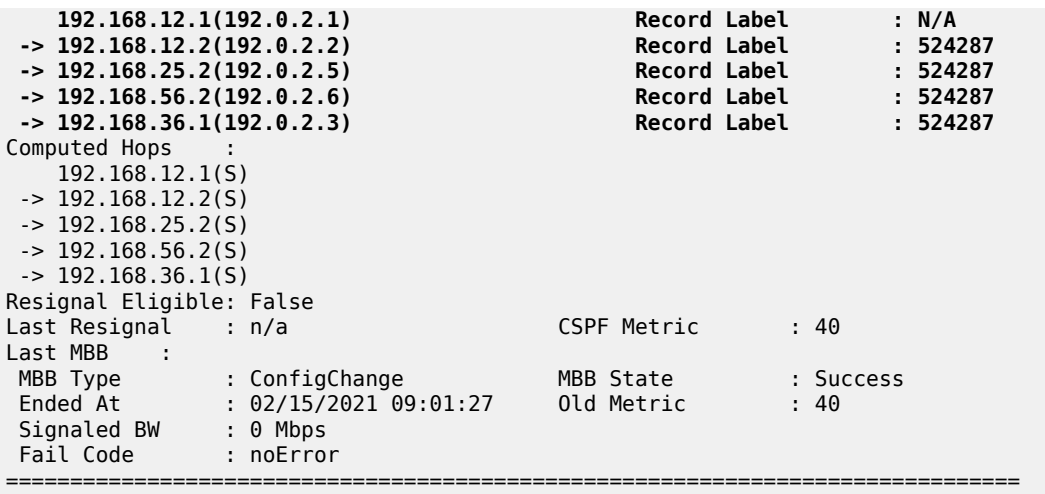

The tunnel table shows the RSVP LSP with next hop PE-2 and a metric of 16777215 (infinity) because the IGP metric is not used:

\*A:PE-1# show router tunnel-table =============================================================================== IPv4 Tunnel Table (Router: Base) =============================================================================== Destination **Owner** Encap TunnelId Pref Nexthop Metric Color ------------------------------------------------------------------------------- 192.0.2.3/32 rsvp MPLS 2 7 **192.168.12.2 16777215** ------------------------------------------------------------------------------- Flags: B = BGP or MPLS backup hop available L = Loop-Free Alternate (LFA) hop available E = Inactive best-external BGP route k = RIB-API or Forwarding Policy backup hop ===============================================================================

The IGP metric values are restored to their default value on all interfaces on all PEs.

On PE-1, the configuration is as follows:

```
# on PE-1:
configure
    router Base
        isis 0
             interface "int-PE-1-PE-2" 
                  level 1
                      no metric
```
The TE metrics are configured with the value 10 on all interfaces on all PEs.

On PE-2, the configuration is as follows:

```
# on PE-2:
configure
     router Base
         mpls
            interface "int-PE-2-PE-3"
                 te-metric 10
```
When all metrics have the same value, it does not matter whether CSPF uses the IGP or TE metric. CSPF will use the IGP metric after the following command is executed.

```
# on PE-1:
configure
    router Base
        mpls
             lsp "LSP-PE-1-PE-3" 
                 path-computation-method local-cspf
               no metric-type # default metric-type = igp
```
The primary path will go from PE-1 to PE-2 and then to PE-3 with a CSPF (IGP) metric of 20.

## **Fast reroute for RSVP-TE LSPs**

It is mandatory to have CSPF enabled for FRR.

Fast reroute can be configured on the RSVP LSP in two ways:

- **1.** One-to-one: for each potential point of failure, the best detour tunnel to the eLER is signaled. This detour tunnel is signaled for this particular LSP only and cannot be shared among LSPs
- **2.** Facility: local bypass tunnels are signaled from each point of local repair avoiding the next link or the next node. The bypass tunnels can be shared among LSPs.

## **FRR one-to-one**

The LSP "LSP-PE-1-PE-3" is configured with FRR one-to-one; as follows:

```
# on PE-1:
configure
     router Base
         mpls
              lsp "LSP-PE-1-PE-3"
                  fast-reroute one-to-one
                  exit
```
The preferred path from PE-1 to PE-3 is via PE-2. There will be two detour tunnels: one originating in PE-1 to protect node PE-2, and a second detour tunnel originating in PE-2 to protect the link between PE-2 and PE-3. Both detour tunnels use the same path from PE-5 to PE-3 and there is no need to signal this path twice. One detour tunnel terminates in PE-5, and the diverted traffic in this tunnel will be sent to PE-6 and PE-3 via the established detour tunnel. Depending on which detour tunnel is established first, the other detour tunnel terminates in PE-5. The preferred tunnel and the detour tunnels are shown in [Figure 340:](#page-1368-0) [Fast reroute one-to-one detour tunnels:](#page-1368-0)
*Figure 340: Fast reroute one-to-one detour tunnels*

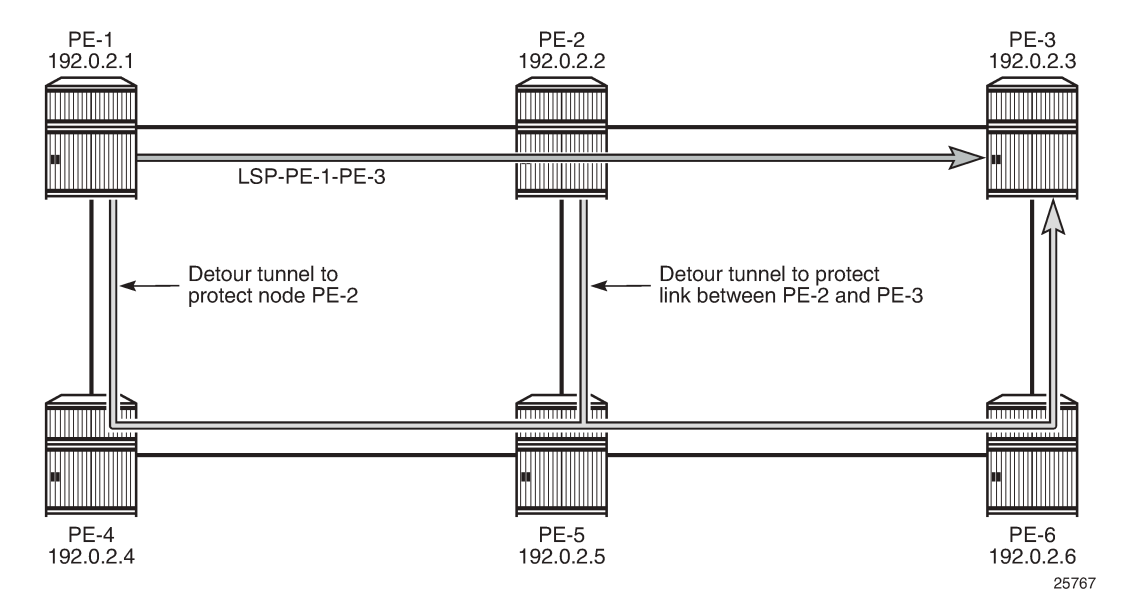

The protection can be seen in the list of actual hops in the path. In PE-1, a detour tunnel for node protection originates (indicated by @ n; see legend) and in PE-2 a detour tunnel for link protection (indicated by @):

\*A:PE-1# show router mpls lsp "LSP-PE-1-PE-3" path detail

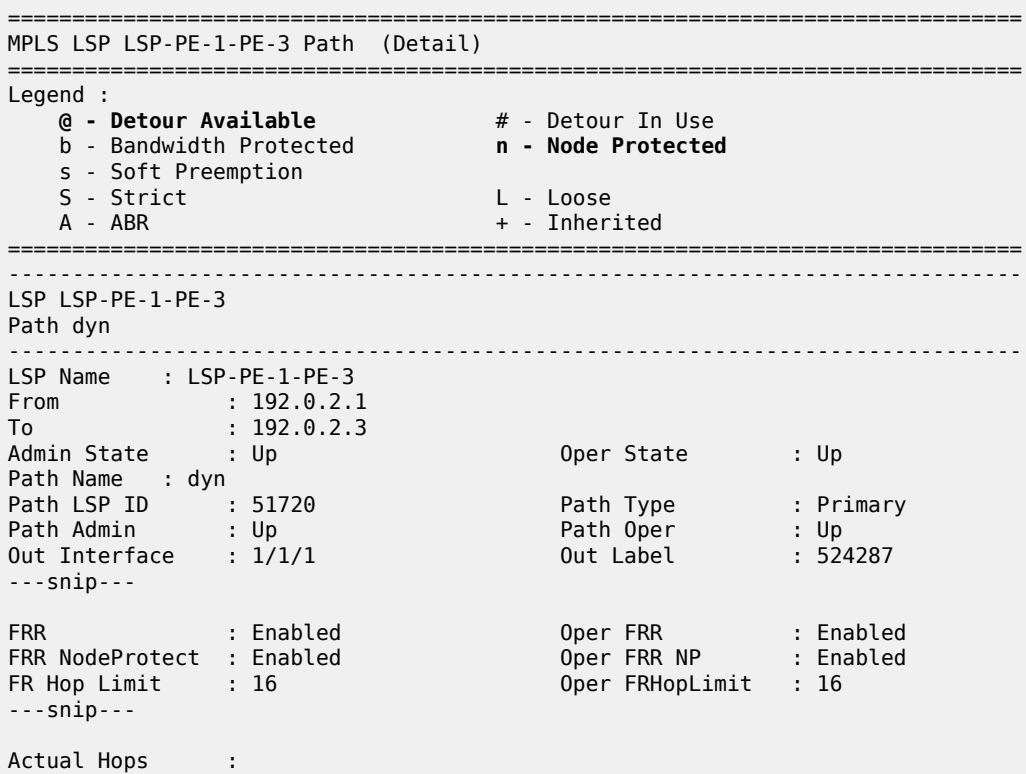

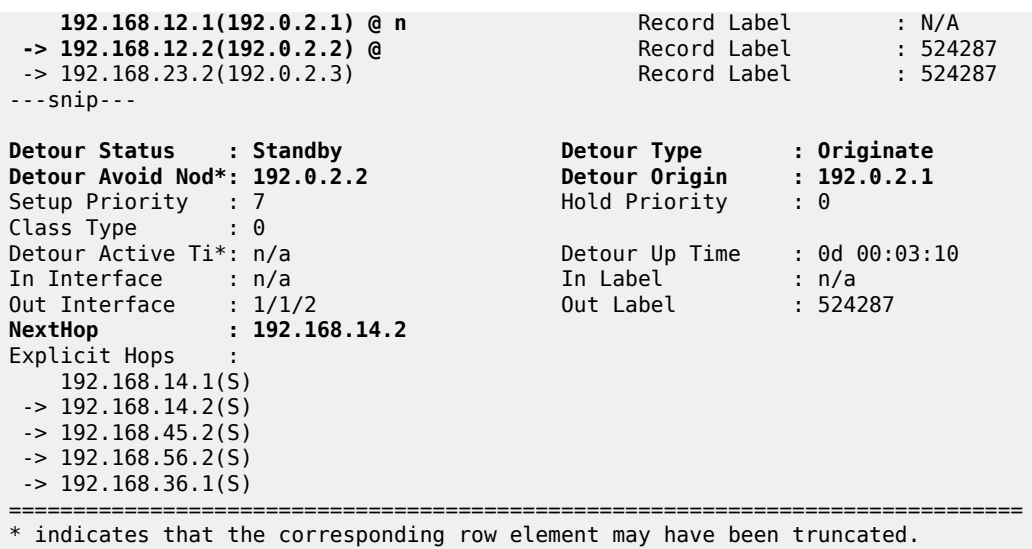

The output also contains information about the detour tunnel originating in PE-1 that protects node PE-2. Because the detour tunnel is dedicated for this LSP, that information can be included in the LSP information.

The RSVP detour sessions can be retrieved in the originating, transit, and terminating nodes. On originating node PE-1:

\*A:PE-1# show router rsvp session detour

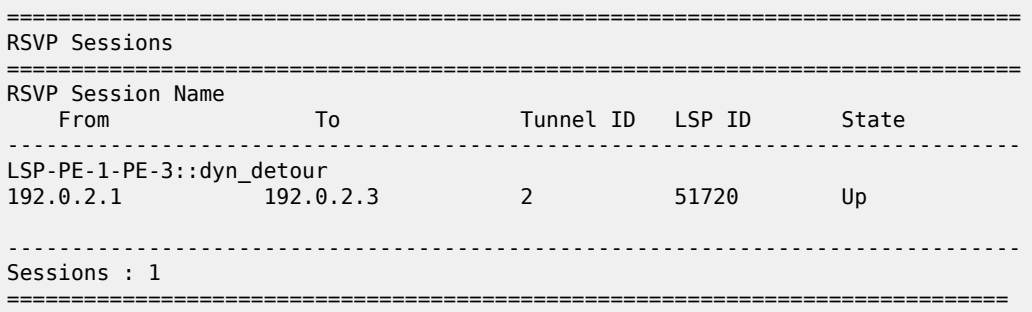

In the transit/terminating node PE-5:

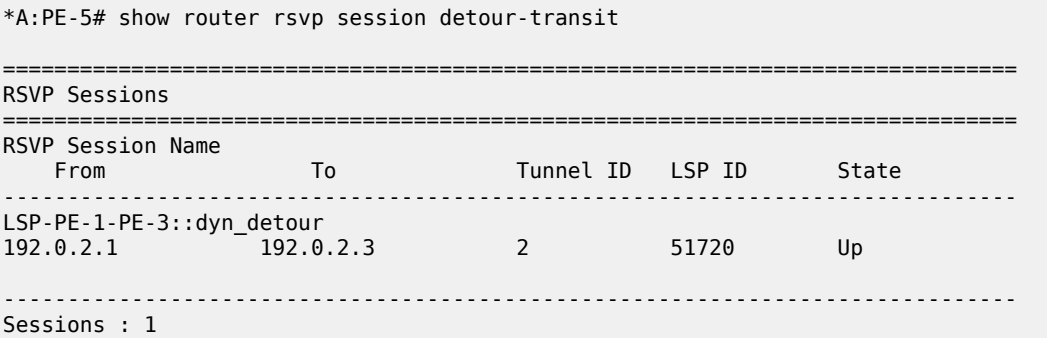

\*A:PE-5# show router rsvp session detour-terminate =============================================================================== RSVP Sessions =============================================================================== RSVP Session Name From To Tunnel ID LSP ID State ------------------------------------------------------------------------------- LSP-PE-1-PE-3::dyn\_detour 192.0.2.1 192.0.2.3 2 51720 Up ------------------------------------------------------------------------------- Sessions : 1 ===============================================================================

===============================================================================

More detailed information can be retrieved as follows:

\*A:PE-5# show router rsvp session detail =============================================================================== RSVP Sessions (Detailed) =============================================================================== ------------------------------------------------------------------------------- LSP : LSP-PE-1-PE-3::dyn\_detour ------------------------------------------------------------------------------- From : 192.0.2.1 To : 192.0.2.3 Tunnel ID : 2 LSP ID : 51720 Style : SE State : Up **Session Type : Transit (Detour)** In Interface : 1/1/1 Out Interface : 1/1/2 In IF Name : int-PE-5-PE-4 Out IF Name : int-PE-5-PE-6 In Label : 524287 Out Label : 524287 **Previous Hop : 192.168.45.1 Next Hop : 192.168.56.2** ---snip--- ------------------------------------------------------------------------------- LSP : LSP-PE-1-PE-3::dyn detour ------------------------------------------------------------------------------- From : 192.0.2.1 To : 192.0.2.3 Tunnel ID : 2 LSP ID : 51720 Style : SE State : Up **Session Type : Terminate (Detour)** In Interface : 1/1/3 Out Interface : 1/1/2 In IF Name : int-PE-5-PE-2 Out IF Name : int-PE-5-PE-6 In Label : 524286 Out Label : 524287 **Previous Hop : 192.168.25.1 Next Hop : 192.168.56.2** ---snip---

PE-5 is a transit node for the detour tunnel with previous hop PE-4 and a terminating node for the detour tunnel with previous hop PE-2. In both cases, the next hop is PE-6.

### **FRR facility**

The drawback of FRR one-to-one is that each LSP requires its own detour tunnels to be signaled. FRR facility does not have this issue, because it offers local repair for the next node or the next link that uses bypass tunnels that can be shared by LSPs. FRR facility bypass tunnels terminate in the merge point (MP), which is a hop in the primary path. FRR facility bypass tunnels for link protection terminate in the next hop in the primary path and FRR facility bypass tunnels for node protection terminate in the next hop of that next hop. FRR bypass tunnels are unaware of the final destination of the LSP and need not terminate in the final destination, but in this case they do, because the number of hops in the primary path is limited. [Figure 341: FRR facility bypass tunnels](#page-1371-0) shows the FRR facility bypass tunnels for LSP "LSP-PE-1-PE-3":

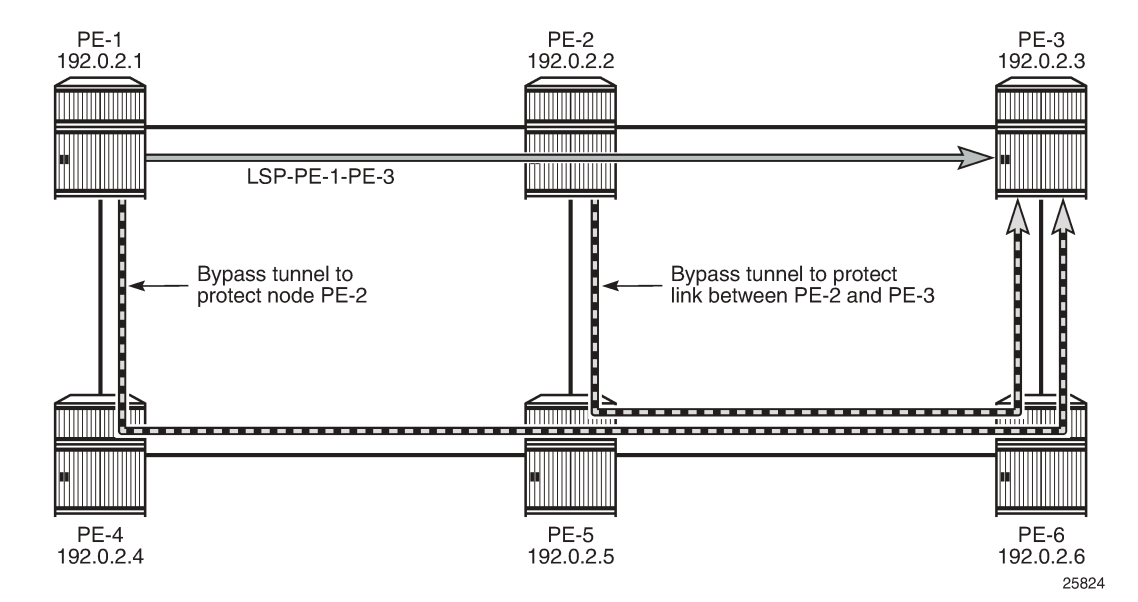

<span id="page-1371-0"></span>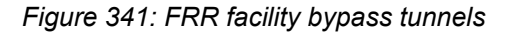

Fast reroute facility is enabled on LSP "LSP-PE-1-PE-3" as follows:

```
# on PE-1:
configure
     router Base
         mpls
              lsp "LSP-PE-1-PE-3"
                  path-computation-method local-cspf
                  fast-reroute facility
                  exit
```
The LSP path detail output shows that there is a bypass tunnel available in PE-1 that offers node protection for the next node in the primary path: PE-2. In PE-2, there is a bypass tunnel offering link protection for the next link, which is the link between PE-2 and PE-3; as follows:

```
*A:PE-1# show router mpls lsp "LSP-PE-1-PE-3" path detail
===============================================================================
MPLS LSP LSP-PE-1-PE-3 Path (Detail)
===============================================================================
Legend :
    @ - Detour Available # - Detour In Use
   b - Bandwidth Protected
    s - Soft Preemption
   S - Strict L - Loose
   A - ABR + - Inherited
===============================================================================
```
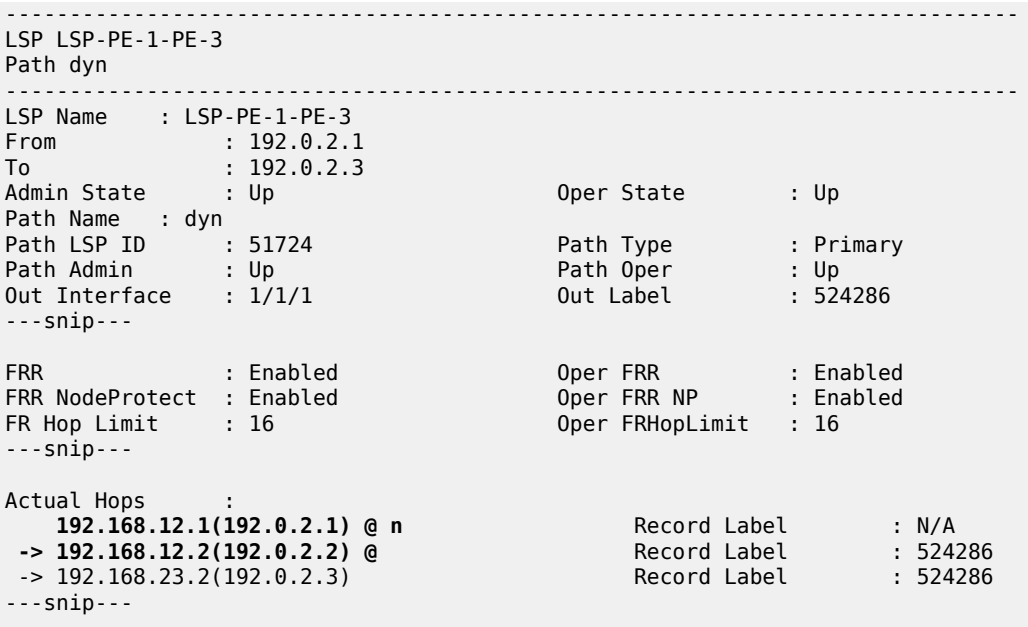

In FRR facility mode, the bypass tunnels are shared. They are not included in the LSP information. The bypass tunnels can be retrieved as follows:

\*A:PE-1# show router mpls bypass-tunnel protected-lsp detail

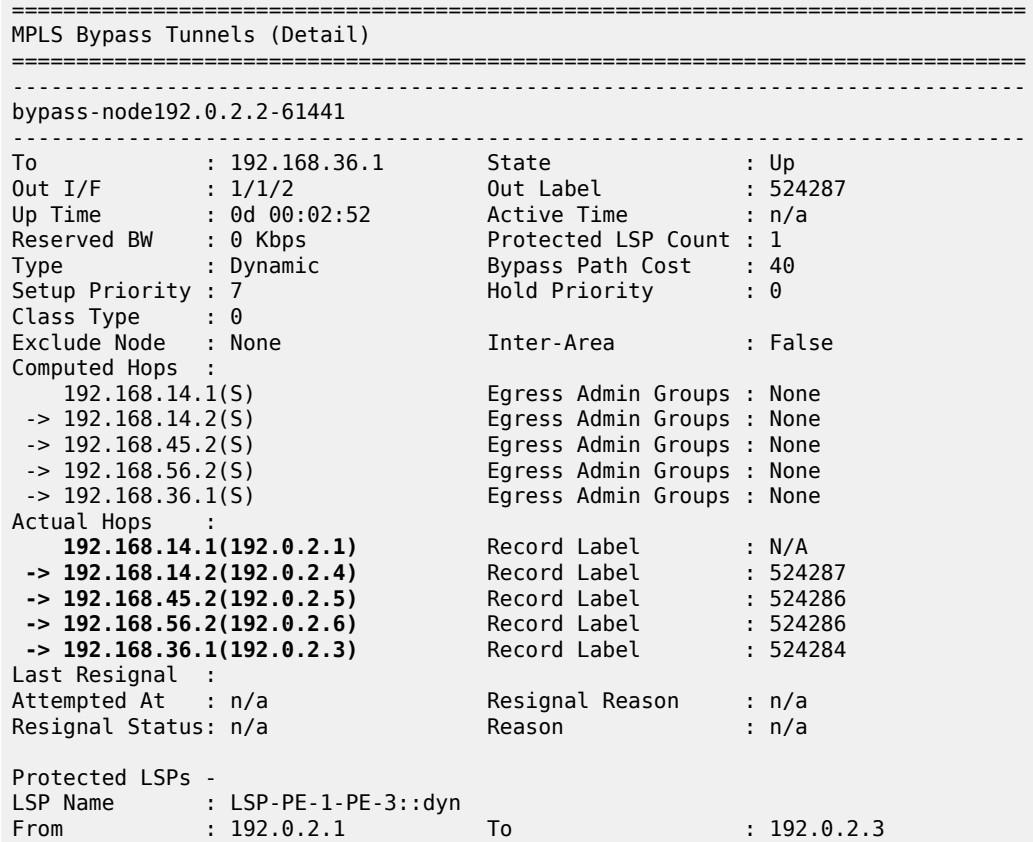

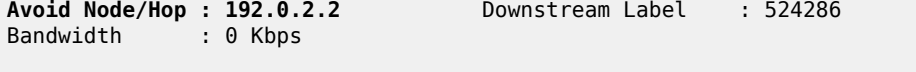

===============================================================================

This is the bypass tunnel that originates in PE-1 to protect (avoid) PE-2. In this example, there is only one LSP protected by this bypass tunnel, but the list of protected LSPs can be longer. The same command can be launched on PE-2, where a bypass tunnel originates that protects the link between PE-2 and PE-3.

The RSVP sessions can be displayed as follows:

```
*A:PE-3# show router rsvp session
===============================================================================
RSVP Sessions
===============================================================================
RSVP Session Name
 From To Tunnel ID LSP ID State
   -------------------------------------------------------------------------------
LSP-PE-1-PE-3::dyn
192.0.2.1 192.0.2.3 2 51724 Up
bypass-link192.168.23.2-61441
192.0.2.2 192.168.36.1 61441 2 Up
bypass-node192.0.2.2-61441
          192.168.36.1 61441 2 Up
-------------------------------------------------------------------------------
Sessions : 3
===============================================================================
```
In PE-3, there is an RSVP session for the regular LSP and two bypass tunnels. In this case, the bypass tunnels all go to PE-3, which is the terminating node for the LSP, but that need not be the case. All bypass tunnels are signaled from the point of local repair to the merge point on the LSP path.

To force a FRR facility switchover to a bypass tunnel, a failure is simulated by disabling port 1/1/1 on PE-2, as follows:

```
# on PE-2:
configure 
     port 1/1/1 
         shutdown
```
The detailed output for the LSP path on PE-1 shows that the tunnel is locally repaired.

\*A:PE-1# show router mpls lsp "LSP-PE-1-PE-3" path detail

```
===============================================================================
MPLS LSP LSP-PE-1-PE-3 Path (Detail)
    ===============================================================================
Legend :
 @ - Detour Available # - Detour In Use
 b - Bandwidth Protected n - Node Protected
   s - Soft Preemption<br>S - Strict
 S - Strict L - Loose
A - ABR + - Inherited
===============================================================================
-------------------------------------------------------------------------------
LSP LSP-PE-1-PE-3
Path dyn
```

```
-------------------------------------------------------------------------------
---snip---
Failure Code : tunnelLocallyRepaired
Failure Node : 192.0.2.2
Explicit Hops :
     No Hops Specified
Actual Hops :<br>192.168.12.1(192.0.2.1) @ n
                                                         192.168.12.1(192.0.2.1) @ n Record Label : N/A
 -> 192.168.12.2(192.0.2.2) @ #
  -> 192.168.23.2(192.0.2.3) Record Label : 524286
---snip---
```
The failure code is tunnelLocallyRepaired and next to the actual hop 192.168.12.2 (PE-2), the symbol # indicates that the detour is in use.

### **FRR facility without node protection**

Node protection is by default enabled, but can be disabled as follows:

```
# on PE-1:
configure
     router Base
         mpls
             lsp "LSP-PE-1-PE-3"
                  fast-reroute facility
                     no node-protect
                  exit
```
As a result, there is only link protection. The bypass tunnels from PE-1 and PE-2 terminate in the next hop in the primary path, as shown in [Figure 342: FRR facility without node protection](#page-1374-0):

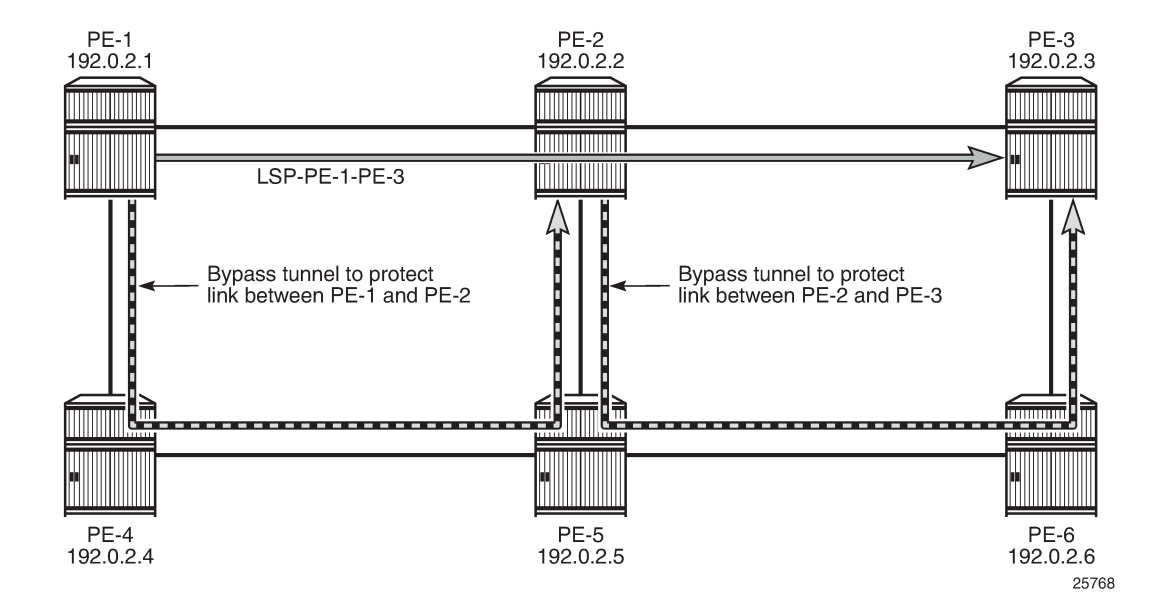

<span id="page-1374-0"></span>*Figure 342: FRR facility without node protection*

The LSP path detail output shows that there is no node protection:

\*A:PE-1# show router mpls lsp "LSP-PE-1-PE-3" path detail =============================================================================== MPLS LSP LSP-PE-1-PE-3 Path (Detail) =============================================================================== Legend : @ - Detour Available # - Detour In Use b - Bandwidth Protected n - Node Protected s - Soft Preemption S - Strict L - Loose  $A - ABR$  + - Inherited =============================================================================== ------------------------------------------------------------------------------- LSP LSP-PE-1-PE-3 Path dyn ------------------------------------------------------------------------------- LSP Name : LSP-PE-1-PE-3 From :  $192.0.2.1$ <br>To  $102.0.2.3$ To : 192.0.2.3 Admin State : Up Oper State : Up Path Name : dyn<br>Path LSP ID : 51728<br>Path Admin : Up Path LSP ID : 51728 Path Type : Primary Path Admin : Up Path Oper : Up Out Interface : 1/1/1 Out Label : 524282  $\begin{array}{ccc} \text{1.3} & \text{1.4} \\ \text{Out Interface} & \text{1/1/1} \\ \text{--snip--} \end{array}$ FRR : Enabled Oper FRR : Enabled **FRR NodeProtect : Disabled Oper FRR NP : Disabled** ---snip--- Actual Hops :<br>192.168.12.1(192.0.2.1) @  **192.168.12.1(192.0.2.1) @** Record Label : N/A  **-> 192.168.12.2(192.0.2.2) @** Record Label : 524282 -> 192.168.23.2(192.0.2.3) Record Label : 524283 ---snip---

The bypass tunnel originating in PE-1 is now terminating in PE-2 instead of PE-3; as follows:

\*A:PE-1# show router mpls bypass-tunnel protected-lsp detail =============================================================================== MPLS Bypass Tunnels (Detail) =============================================================================== ------------------------------------------------------------------------------ bypass-link192.168.12.2-61443 ------------------------------------------------------------------------------- To : 192.168.25.1 State : Up Out I/F : 1/1/2 Out Label : 524287 Up Time : 0d 00:01:32 Active Time : n/a Reserved BW : 0 Kbps Protected LSP Count : 1 Type : Dynamic Bypass Path Cost : 30 Setup Priority : 7 Hold Priority : 0 Class Type : 0 Exclude Node : None Inter-Area : False Computed Hops :<br>192.168.14.1(S) 192.168.14.1(S) Egress Admin Groups : None -> 192.168.14.2(S) Egress Admin Groups : None -> 192.168.45.2(S) Egress Admin Groups : None -> 192.168.25.1(S) Egress Admin Groups : None Actual Hops :  **192.168.14.1(192.0.2.1)** Record Label : N/A

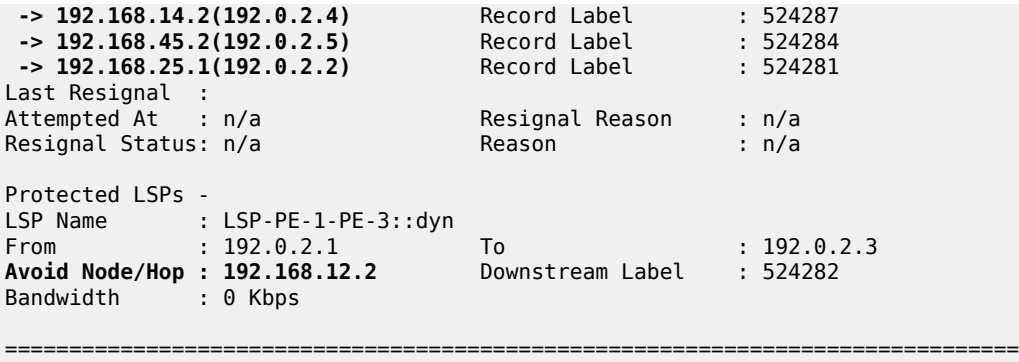

In the remainder of this chapter, this LSP is no longer used. Therefore, the LSP is disabled, as follows:

```
# on PE-1:
configure 
     router Base
         mpls 
              lsp "LSP-PE-1-PE-3"
                  shutdown
```
### **Administrative groups for RSVP-TE LSPs**

Administrative groups (link-coloring) can be used to calculate a path with the restriction to only include links of a particular admin group (color) or to exclude links of a particular admin group. Paths can be disjointed from each other, without the need for an explicit hops list.

Two admin groups are configured on all nodes; as follows:

```
# on all nodes:
configure
     router Base
         if-attribute
             admin-group "red" value 0
             admin-group "blue" value 1
         exit
```
Admin group "blue" is assigned to all MPLS interfaces, except for the link between PE-2 and PE-5 while admin group "red" is only assigned to the link between PE-1 and PE-2; see [Figure 343: Admin groups](#page-1377-0) ['blue' and 'red':](#page-1377-0)

<span id="page-1377-0"></span>*Figure 343: Admin groups 'blue' and 'red'*

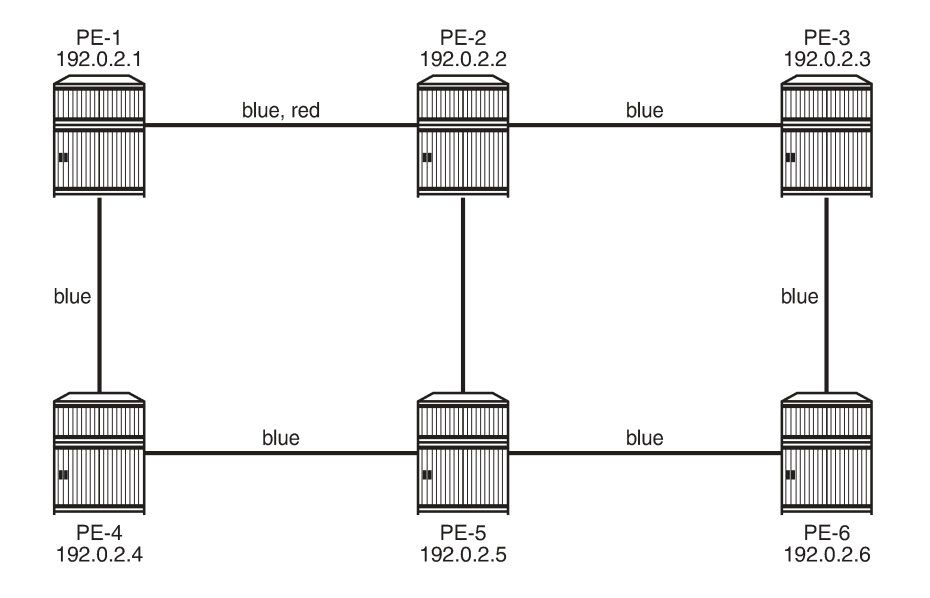

25825

The admin groups are assigned to the MPLS interfaces as follows:

```
# on PE-1:
configure
     router Base
         mpls 
              interface "int-PE-1-PE-2"
                  admin-group "blue"
                  admin-group "red"
              exit
              interface "int-PE-1-PE-4"
                  admin-group "blue"
              exit
```
The configuration on the other nodes is similar.

To ensure that FRR bypass tunnels will adhere to the same admin group constraints as defined in the LSP, the following is configured on all nodes. It is required on all Points of Local Repair (PLRs):

```
# on all nodes (at least on all PLRs):
configure 
     router Base
         mpls 
              admin-group-frr
```
# **LSP includes admin group 'blue'**

LSP "LSP-PE-1-PE-2" is created on PE-1 with a dynamic primary path. FRR facility is enabled. The LSP includes admin group blue and both the primary path as the bypass tunnel must use links in admin group "blue" (**propagate-admin-group**). **Admin-group-frr** is enabled in the **mpls** context, to ensure that the admin group restriction is respected for FRR.

```
# on PE-1:
configure
     router Base
         mpls 
              admin-group-frr
              lsp "LSP-PE-1-PE-2"
                  to 192.0.2.2
                  path-computation-method local-cspf
                  include "blue"
                  propagate-admin-group
                  fast-reroute facility
                       propagate-admin-group
                  exit
                  primary "dyn"
                  exit
                  no shutdown
              exit
```
The bypass tunnel cannot include the link between PE-2 and PE-5, because that link does not belong to admin group "blue". The LSP and its bypass tunnel are shown in [Figure 344: LSP and bypass within admin](#page-1378-0) [group 'blue':](#page-1378-0)

<span id="page-1378-0"></span>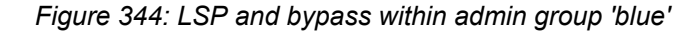

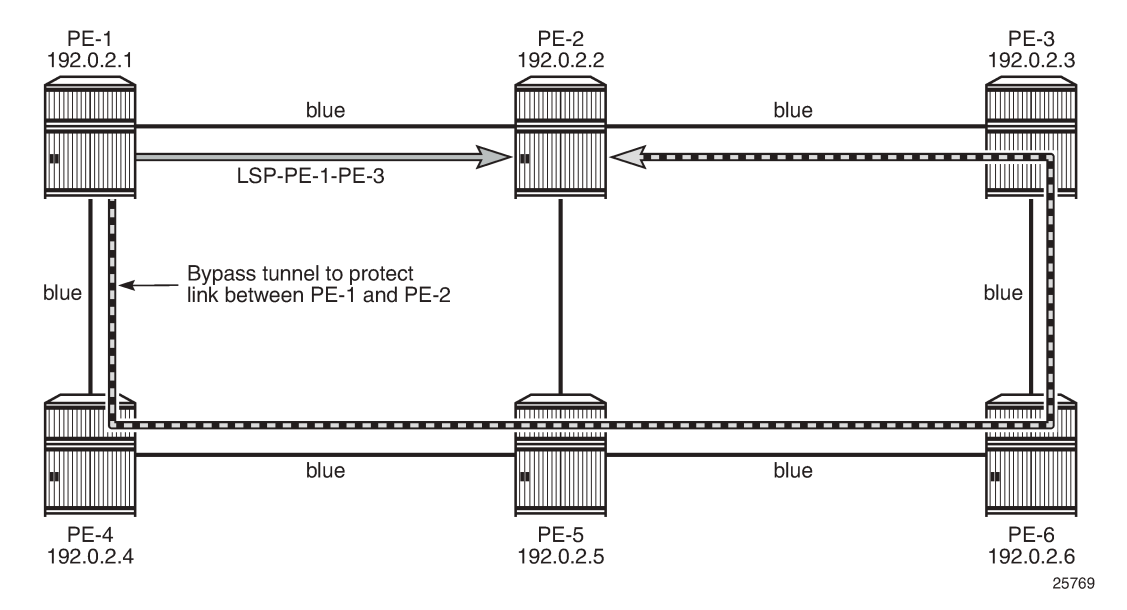

The LSP path detailed information is as follows:

```
*A:PE-1# show router mpls lsp "LSP-PE-1-PE-2" path detail
===============================================================================
MPLS LSP LSP-PE-1-PE-2 Path (Detail)
===============================================================================
Legend :
     @ - Detour Available # - Detour In Use
    b - Bandwidth Protected
```
 s - Soft Preemption S - Strict L - Loose A - ABR + - Inherited =============================================================================== ------------------------------------------------------------------------------- LSP LSP-PE-1-PE-2 Path dyn ------------------------------------------------------------------------------- LSP Name : LSP-PE-1-PE-2 From : 192.0.2.1 To : 192.0.2.2 Admin State : Up Oper State : Up Path Name : dyn Path Type : Primary<br>Path Oper : Up<br>Out Label : 524287 Path LSP ID : 32768 Path Type : Primar<br>
Path Admin : Up Path Oper : Up<br>
Out Interface : 1/1/1 0ut Label : 524287 Out Interface :  $1/1/1$ ---snip--- FRR : Enabled Oper FRR : Enabled FRR NodeProtect : Enabled Oper FRR NP : Enabled FR Hop Limit : 16 0per FRHopLimit : 16<br>
FR Prop Admin Gr\*: Enabled 0per FRPropAdmGrp : Ena Oper FRPropAdmGrp : Enabled **Propagate Adm Grp: Enabled Oper Prop Adm Grp : Enabled** ---snip--- **Include Groups : Oper IncludeGroups: blue blue** Exclude Groups : Oper ExcludeGroups:<br>None Mone None None ---snip--- Actual Hops :<br>192.168.12.1(192.0.2.1) @ 192.168.12.1(192.0.2.1) @ Record Label : N/A -> 192.168.12.2(192.0.2.2) Record Label : 524287 ---snip---

There is a bypass tunnel originating in PE-1 that offers protection for the link between PE-1 and PE-2. More information about this bypass tunnel can be retrieved as follows:

\*A:PE-1# show router mpls bypass-tunnel protected-lsp detail

=============================================================================== MPLS Bypass Tunnels (Detail) =============================================================================== ------------------------------------------------------------------------------ bypass-link192.168.12.2-61444 ------------------------------------------------------------------------------- To : 192.168.23.1 State : Up Out I/F : 1/1/2 Out Label : 524287 Up Time : 0d 00:02:24 Active Time : n/a Reserved BW : 0 Kbps Protected LSP Count : 1 Type : Dynamic Bypass Path Cost : 50 Setup Priority : 7 Hold Priority : 0 Class Type : 0 Exclude Node : None Inter-Area : False Computed Hops : 192.168.14.1(S) Egress Admin Groups : **blue** -> 192.168.14.2(S) Egress Admin Groups : **blue** -> 192.168.45.2(S) Egress Admin Groups : **blue** -> 192.168.56.2(S) Egress Admin Groups :

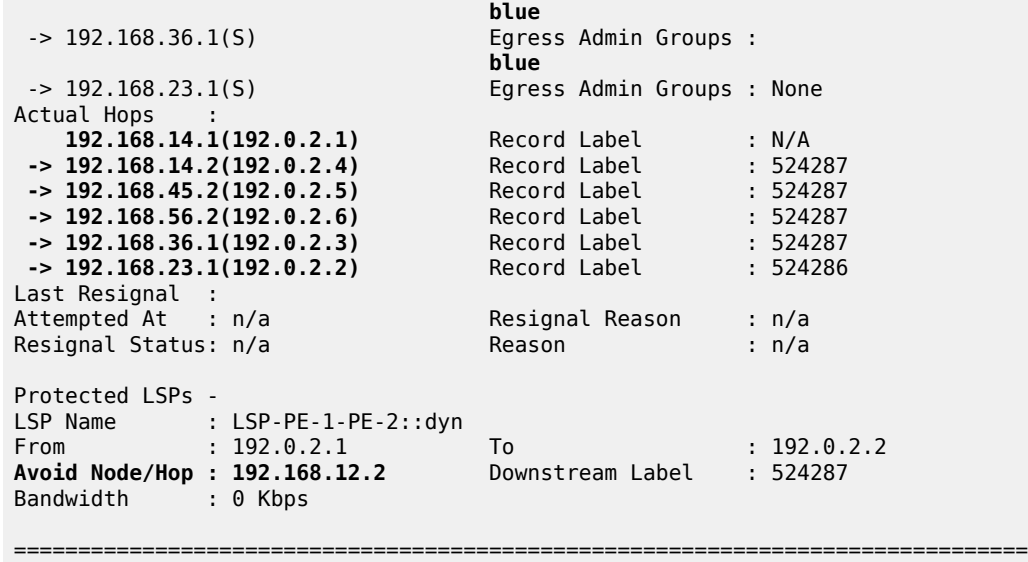

All egress links are in admin group blue on the originating and transit nodes.

# **LSP excludes admin group 'red'**

The LSP is reconfigured: instead of including admin group 'blue', it will exclude admin group 'red'. Nothing is changed to the configuration of FRR.

The MPLS configuration is modified as follows:

```
# on PE-1:
configure
     router Base
         mpls 
              lsp "LSP-PE-1-PE-2"
                  no include "blue"
                  exclude "red"
              exit
```
The LSP cannot use the red link between PE-1 and PE-2. The path that avoids the red link, is from PE-1 via PE-4 and PE-5 to PE-2. On all PLRs, **admin-group-frr** is configured, which implies that the originating FRR bypass tunnels need to respect the admin-group constraint of the LSP. There can be no node protection for PE-4 or PE-5 without using the red link between PE-1 and PE-2. The only link that can be protected without using the red link between PE-1 and PE-2, is the link between PE-5 and PE-2. The LSP and the FRR bypass tunnel are shown in [Figure 345: LSP and FRR bypass tunnel excluding admin group](#page-1381-0) ['red':](#page-1381-0)

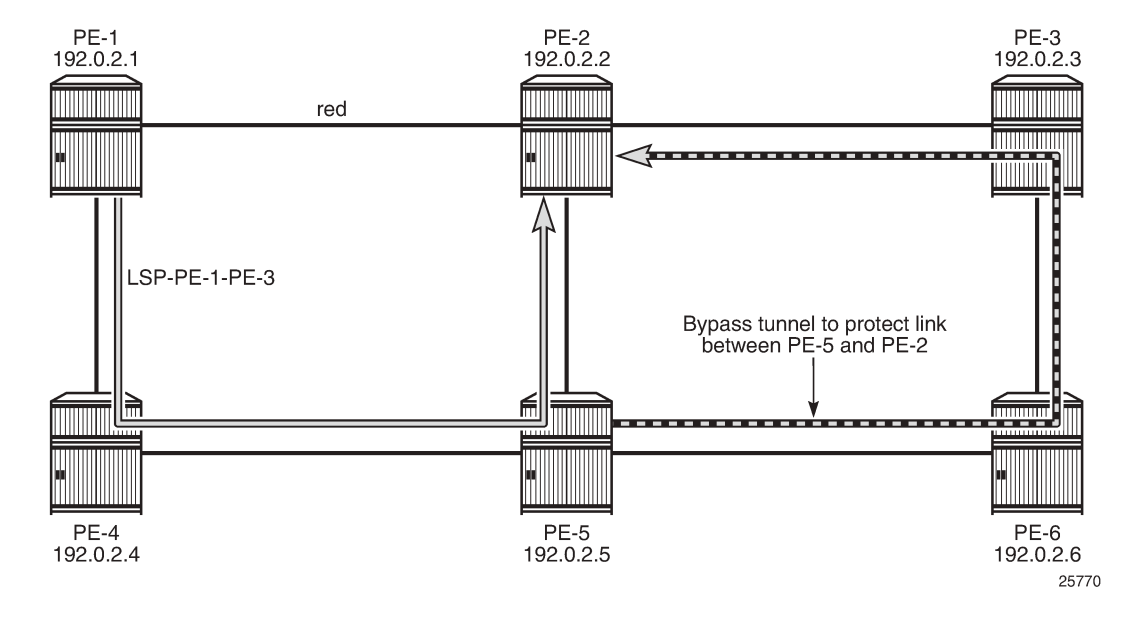

### <span id="page-1381-0"></span>*Figure 345: LSP and FRR bypass tunnel excluding admin group 'red'*

The LSP path can be verified as follows:

\*A:PE-1# show router mpls lsp "LSP-PE-1-PE-2" path detail =============================================================================== MPLS LSP LSP-PE-1-PE-2 Path (Detail) =============================================================================== Legend : @ - Detour Available # - Detour In Use b - Bandwidth Protected s - Soft Preemption S - Strict L - Loose<br>A - ABR + - Inher: + - Inherited =============================================================================== ------------------------------------------------------------------------------- LSP LSP-PE-1-PE-2 Path dyn ------------------------------------------------------------------------------- LSP Name : LSP-PE-1-PE-2 From : 192.0.2.1 To : 192.0.2.2 Admin State : Up Oper State : Up Path Name : dyn Path LSP ID : 32772 Path Type : Primary<br>Path Admin : Up : Path Oper : Up Path Admin : Up Path Oper : Up Out Interface :  $1/1/2$ ---snip--- Include Groups : Oper IncludeGroups: None None **Exclude Groups : Oper ExcludeGroups: red red** ---snip--- Actual Hops : 192.168.14.1(192.0.2.1) Record Label : N/A  $-$  > 192.168.14.2(192.0.2.4)

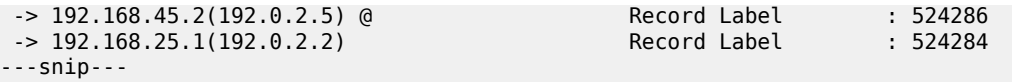

There is only link protection for the link from PE-5 to PE-2. The bypass tunnel originates in PE-5 and has no links belonging to admin group 'red':

\*A:PE-5# show router mpls bypass-tunnel protected-lsp detail

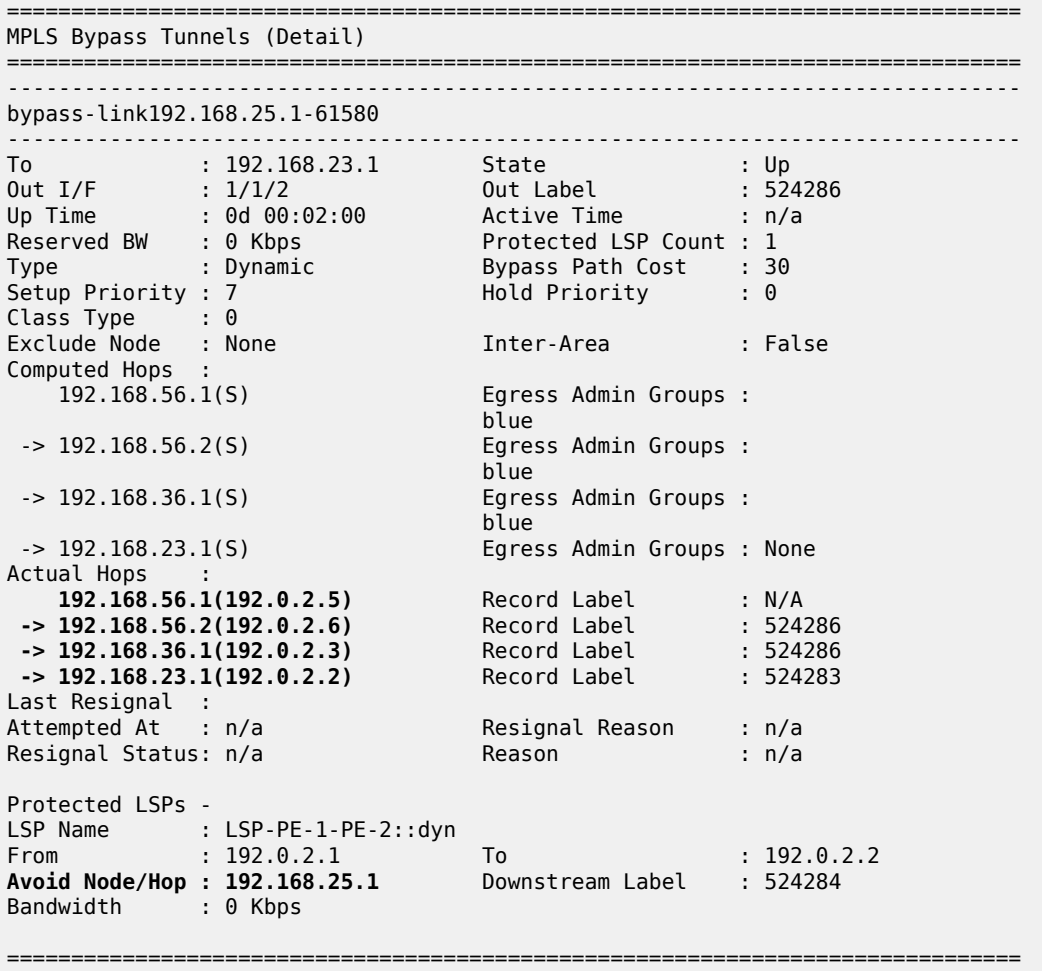

This configuration is preserved for the following example.

### **Hop limit for RSVP-TE LSPs**

Another constraint to influence the path selection, is hop limit. This can be configured on the LSP, on a secondary path, or on FRR in case the path should not contain too many hops. In this example, it will be configured on the LSP and later also for FRR on that LSP. By default, the LSP hop limit is 255, but it can be configured as follows:

# on PE-1: configure

```
 router Base
     mpls 
         lsp "LSP-PE-1-PE-2" 
              hop-limit 5
```
This hop limit of 5 is enough for the path via PE-4 and PE-5, but it will not be sufficient when the link between PE-2 and PE-5 is down:

```
# on PE-5:
configure
     port 1/1/3
         shutdown
```
In this case, the only possible path that excludes the 'red' link between PE-1 and PE-2, has to go to PE-2 via PE-4, PE-5, PE-6, and PE-3. There are too many hops. The FRR bypass tunnel can do a local repair, but no new LSP path can be signaled, with failure code: noCspfRouteToDestination:

```
*A:PE-1# show router mpls lsp "LSP-PE-1-PE-2" path detail
```
=============================================================================== MPLS LSP LSP-PE-1-PE-2 Path (Detail) =============================================================================== Legend : @ - Detour Available # - Detour In Use b - Bandwidth Protected n - Node Protected s - Soft Preemption S - Strict L - Loose  $A - ABR$  + - Inherited =============================================================================== ------------------------------------------------------------------------------- LSP LSP-PE-1-PE-2 Path dyn ------------------------------------------------------------------------------- LSP Name : LSP-PE-1-PE-2 From : 192.0.2.1 To : 192.0.2.2<br>Admin State : Up Oper State : Up Path Name : dyn<br>Path LSP ID : 32774<br>Path Admin : Up Path LSP ID : 32774 Path Type : Primary Path Admin : Up<br>Out Interface : 1/1/2 Out Interface : 1/1/2 Out Label : 524287 ---snip--- Include Groups : Oper IncludeGroups: None None Exclude Groups : Oper ExcludeGroups: red the contract of the contract of the contract of the contract of the contract of the contract of the contract of the contract of the contract of the contract of the contract of the contract of the contract of the contra Adaptive : Enabled Oper Metric : 30 Preference : n/a Path Trans : . 4 CSPF Queries : 5 Failure Code : tunnelLocallyRepaired Failure Node : 192.0.2.5 Explicit Hops : No Hops Specified Actual Hops :<br>192.168.14.1(192.0.2.1) 192.168.14.1(192.0.2.1) Record Label : N/A -> 192.168.14.2(192.0.2.4) Record Label : 524287 -> 192.168.45.2(192.0.2.5) @ # Record Label : 524287 -> 192.168.23.1(192.0.2.2) Record Label : 524287 ---snip---

Advanced Configuration Guide - Part I Releases Up To National Comiguitation Calacter and Transferred Control of the Control of the Control of the MPLS MPLS of the MPLS of the MPLS

> In Prog MBB : MBB Type : GlobalRevert Next Retry In : 4 sec Started At : 02/15/2021 09:52:57 Retry Attempt : 1 Failure Code : noCspfRouteToDestinatio Failure Node : 192.0.2.1 **n** Signaled BW : 0 Mbps =============================================================================== \* indicates that the corresponding row element may have been truncated.

FRR tunnels also have a hop limit. The FRR hop limit is by default 16, but can be configured as follows:

```
# on PE-1:
configure 
    router Base
         mpls 
              lsp "LSP-PE-1-PE-2" 
                  fast-reroute 
                       hop-limit 3
```
When the LSP is recalculated, it is impossible to establish the primary path with a hop limit of 5 and it is also impossible to establish a bypass tunnel protecting the link between PE-5 and PE-2 when the FRR hop limit is 3. The LSP will remain operationally down with failure code: noCspfRouteToDestination:

\*A:PE-1# show router mpls lsp "LSP-PE-1-PE-2" path detail

```
===============================================================================
MPLS LSP LSP-PE-1-PE-2 Path (Detail)
===============================================================================
Legend :
 @ - Detour Available # - Detour In Use
 b - Bandwidth Protected n - Node Protected
    s - Soft Preemption
 S - Strict L - Loose
 A - ABR + - Inherited
===============================================================================
-LSP LSP-PE-1-PE-2
Path dyn
-------------------------------------------------------------------------------
LSP Name : LSP-PE-1-PE-2
From : 192.0.2.1
To : 192.0.2.2<br>Admin State : Up
Admin State : Up Oper State : Down
Path Name : dyn
Path LSP ID : 32778 Path Type : Primary
Path Admin : Up Path Oper : Down
Out Interface : n/a Out Label : n/a
Path Up Time : 0d 00:00:00 Path Down Time : 0d 00:00:58
---snip---
FRR : Enabled Oper FRR : N/A
FRR NodeProtect : Enabled Oper FRR NP : N/A
FR Hop Limit : 3 Oper FRHopLimit : N/A<br>FR Prop Admin Gr*: Enabled ... Oper FRPropAdmGrp : N/A
FR Prop Admin Gr*: Enabled Oper FRPropAdmGrp : N/A<br>Propagate Adm Grp: Enabled Oper Prop Adm Grp : N/A
Propagate Adm Grp: Enabled
---snip---
Neg MTU : 0 Oper MTU : N/A
Bandwidth : No Reservation Oper Bandwidth : N/A
Hop Limit : 5 Oper HopLimit : N/A
---snip---
```

```
Include Groups : Oper IncludeGroups:
None Note and the New York and the New York and the New York and the New York and the New York and the New York
Exclude Groups : Oper ExcludeGroups:
red N/A
---snip---
Failure Code : noCspfRouteToDestination
Failure Node : 192.0.2.1
Explicit Hops :
    No Hops Specified
Actual Hops :
    No Hops Specified
---snip---
```
For the remainder of the examples, FRR is disabled and the hop limit is restored to the default value, which is 255:

```
# on PE-1:
configure
     router Base
         mpls
              lsp "LSP-PE-1-PE-2"
                  no fast-reroute
                  no hop-limit
```
On PE-5, port 1/1/3 is enabled, as follows:

```
# on PE-5:
configure
     port 1/1/3
         no shutdown
```
### **Manual resignal**

Instead of waiting for the resignal timer to expire, one can manually trigger the resignal process. The command to resignal the path "dyn" of LSP "LSP-PE-1-PE-2":

\*A:PE-1# tools perform router mpls resignal lsp "LSP-PE-1-PE-2" path "dyn"

The command to resignal all RSVP LSPs originating at node PE-1:

\*A:PE-1# tools perform router mpls resignal delay 0

The preceding command overrules the resignal timer in the **mpls** context, so it can only be launched after the resignal timer is configured.

```
# on PE-1:
configure
    router Base
        mpls
            resignal-timer ?
  - no resignal-timer
  - resignal-timer <minutes>
 <minutes> : [30..10080]
```
The configuration timer is configured to 30 minutes as follows:

```
# on PE-1:
configure
     router Base
         mpls
              resignal-timer 30
```
Whenever an LSP is resignaled, the resignal timer is restarted.

### **LSP OAM**

The LSP diagnostics are modeled after ICMP echo request/reply which provides a mechanism to detect data plane failures in MPLS LSPs. For a given FEC, LSP ping verifies whether the packet reaches the egress label edge router (LER).

```
*A:PE-1# oam lsp-ping "LSP-PE-1-PE-2"
LSP-PING LSP-PE-1-PE-2: 92 bytes MPLS payload
Seq=1, send from intf int-PE-1-PE-4, reply from 192.0.2.2
       udp-data-len=32 ttl=255 rtt=3.54ms rc=3 (EgressRtr)
---- LSP LSP-PE-1-PE-2 PING Statistics ----
1 packets sent, 1 packets received, 0.00% packet loss
round-trip min = 3.54ms, avg = 3.54ms, max = 3.54ms, stddev = 0.000ms
```
In LSP traceroute mode, the packet is sent to the control plane of each transit label switched router (LSR) which performs various checks to see if it is actually a transit LSR for the path.

```
*A:PE-1# oam lsp-trace "LSP-PE-1-PE-2"
lsp-trace to LSP-PE-1-PE-2: 0 hops min, 0 hops max, 116 byte packets
1 192.0.2.4 rtt=2.82ms rc=8(DSRtrMatchLabel) rsc=1 
2 192.0.2.5 rtt=4.13ms rc=8(DSRtrMatchLabel) rsc=1 
3 192.0.2.2 rtt=3.56ms rc=3(EgressRtr) rsc=1 
*A:PE-1# oam lsp-trace "LSP-PE-1-PE-2" detail 
lsp-trace to LSP-PE-1-PE-2: 0 hops min, 0 hops max, 116 byte packets
1 192.0.2.4 rtt=2.47ms rc=8(DSRtrMatchLabel) rsc=1 
      DS 1: ipaddr=192.168.45.2 ifaddr=192.168.45.2 iftype=ipv4Numbered MRU=1564 
            label[1]=524286 protocol=4(RSVP-TE)
2 192.0.2.5 rtt=3.48ms rc=8(DSRtrMatchLabel) rsc=1 
      DS 1: ipaddr=192.168.25.1 ifaddr=192.168.25.1 iftype=ipv4Numbered MRU=1564 
            label[1]=524286 protocol=4(RSVP-TE)
3 192.0.2.2 rtt=3.48ms rc=3(EgressRtr) rsc=1
```
### **RSVP LSP statistics**

Statistics can be collected for RSVP LSPs. For each accounting record, a file ID is configured; as follows:

```
# on PE-1:
configure
     log 
          file-id 2 
              location cf1: 
              rollover 5 retention 1 
          exit
```
An accounting policy is configured for each record type; as follows:

```
# on PE-1:
configure
     log 
          accounting-policy 2 
              record combined-mpls-lsp-ingress 
              to file 2 
              no shutdown 
          exit
```
The collection of statistics is enabled in the **mpls** context as follows:

```
# on PE-1:
configure
     router Base
         mpls 
              ingress-statistics
                  lsp "LSP-PE-1-PE-2" sender 192.0.2.1
                      accounting-policy 2
                      no shutdown
                      collect-stats
                  exit
              exit
```
To display the statistics, the following options are available for lsp-ingress-stats:

```
*A:PE-1# show router mpls lsp-ingress-stats ?
  - - lsp-ingress-stats [type <lsp-type>] [active] 
                       [template-match <SessionNameString> [sender <ip-address>]]
  - - lsp-ingress-stats lsp <lsp-name> sender <ip-address>
 <lsp-name> : max 64 chars
 <ip-address> : a.b.c.d
 <lsp-type> : p2p|p2mp
 <active> : match on all stats enabled lsp
 <template-match> : match on p2p/p2mp stats template
 <SessionNameString> : [Max 64 chars]
```
The following command retrieves the LSP ingress statistics for LSP "LPS-PE-1-PE-2" with sender 192.0.2.1:

\*A:PE-1# show router mpls lsp-ingress-stats lsp "LSP-PE-1-PE-2" sender 192.0.2.1

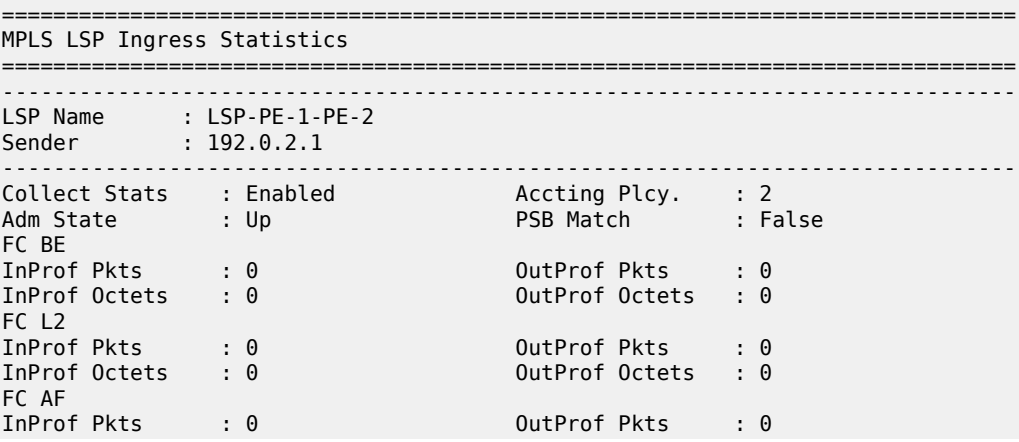

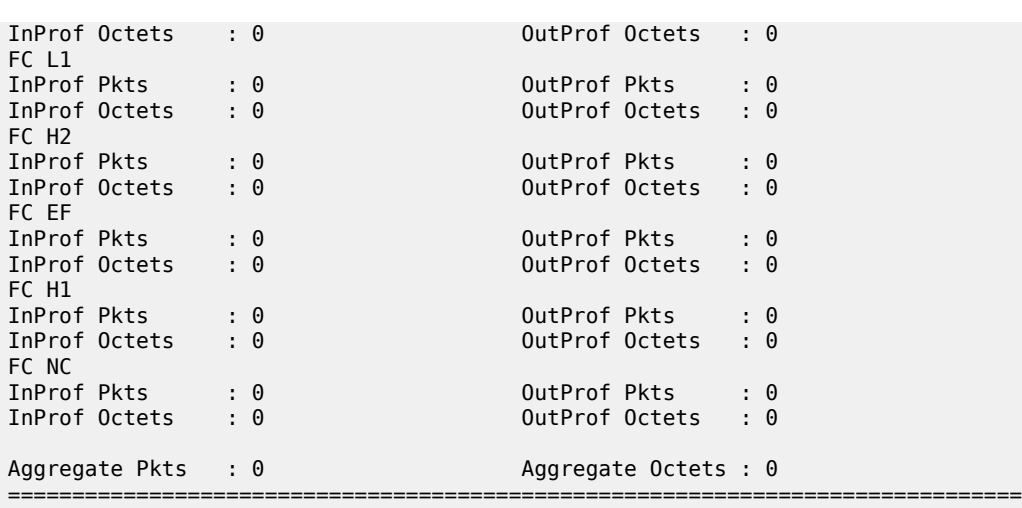

Statistics can be cleared as follows:

```
# on PE-1:
clear 
     router Base
         mpls 
              lsp-ingress-stats 192.0.2.1 lsp "LSP-PE-1-PE-2"
```
### **Debug**

A wide range of debug tools are available which can be tuned to the specific information of importance for a certain troubleshooting task. In the **debug router mpls** context, the LSP object to trace or monitor can be selected by the following parameters:

- LSP name
- Source address of the LSP (the from parameter in the LSP definition)
- Termination point of the LSP (the to parameter in the LSP definition)
- Tunnel ID of the LSP
- LSP ID

```
A:PE-1# debug router rsvp ?
  - no rsvp
  - rsvp [lsp name>] [sender <sender-address>] [endpoint <endpoint-address>] 
         [tunnel-id <tunnel-id>] [lsp-id <lsp-id>] [interface <ip-int-name>]
 <name> : [160 chars max]
 <sender-address> : a.b.c.d
 <endpoint-address> : a.b.c.d
 <tunnel-id> : [0..4294967295]
                   : [1..65535]<br>: [32 chars max]
<ip-int-name> [no] event + Enable/disable debugging for specific RSVP events
  [no] packet + Enable/disable debugging for specific RSVP packets
```

```
A:PE-1# debug router mpls ?
```

```
 - mpls [lsp <name>] [sender <ip-address|ipv6-address>] [endpoint <ip-address|
    ipv6-address>] [tunnel-id <tunnel-id>] [lsp-id <lsp-id>]
  - no mpls
 <name> : [160 chars max]
 <ip-address|ipv6-a*> : [64 chars max]
 <ip-address|ipv6-a*> : [64 chars max]
 <tunnel-id> : [0..4294967295]
                   \colon [1..65535]
[no] event + Enable/disable debugging for specific MPLS events
 [no] forwarding-pol* + Enable/disable debugging for MPLS Forwarding-Policies
```
In the **debug** command tree, the MPLS event type can be selected (tracing must be enabled):

```
A:PE-1# debug router mpls lsp "LSP-PE-1-PE-2" event ?
  - event
  - no event
 [no] all - Enable/disable debugging for MPLS all
 [no] frr - Enable/disable debugging for MPLS frr
 [no] iom - Enable/disable debugging for MPLS iom
 [no] lsp-setup - Enable/disable debugging for MPLS lsp setup
 [no] mbb - Enable/disable debugging for MPLS mbb
 [no] misc - Enable/disable debugging for MPLS misc
 [no] pcc - Enable/disable debugging for MPLS PCC
 [no] te - Enable/disable debugging for MPLS TE
 [no] xc - Enable/disable debugging for MPLS xc
```
As an example, the **all** keyword is entered, logging all MPLS events related to the selected LSP:

```
# on PE-1:
debug 
     router "Base" 
          mpls lsp "LSP-PE-1-PE-2"
              event 
                   all
```

```
A:PE-1# show debug
debug
     router "Base"
         mpls lsp "LSP-PE-1-PE-2"
              event
                   iom
                   lsp-setup
                   xc
                   frr
                   mbb
                   misc
                   pcc
                   te
              exit
          exit
     exit
exit
```
The last step is to create a log container which will gather all MPLS debugging information according to the criteria set in the debug context. The **from debug-trace** parameter must be configured but there are several options where the different captured entries will be stored: console, a syslog server, SNMP, local file on the compact flash card, a temporary circular memory buffer, or the telnet/SSH session from which you are logged into the node.

The ID of the log container is a local number without any other significance.

```
# on PE-1:
configure
    log 
         log-id 2
             to ?
   - to cli [<size>]
   - to console
   - to file <log-file-id>
   - to memory [<size>]
   - to netconf [<size>]
   - to session
   - to snmp [<size>]
  - to syslog <syslog-id>
  <console> : keyword - specifies console as destination
  <syslog-id> : [1..10]
                     : keyword - specifies SNMP as destination
 <log-file-id> : [1..99]
 <log-file-id> : [1..99]<br>
<memory> : keyword - specifies memory as destination<br>
<session> : keyword - specifies telnet session as dest
                      : keyword - specifies telnet session as destination
  <netconf> : keyword - specifies NETCONF as destination
  <cli> : keyword - set the destination to any subscribed CLI session
  <size> : [50..3000]
```
For this example, the temporary buffer (with adjustable size) is chosen, as follows:

```
# on PE-1:
configure
     log
          log-id 2 
               from debug-trace 
               to memory 
          exit
```
\*A:PE-1# show log log-id 2 ascending

All MPLS events related to the selected LSP are stored in the location (memory) specified. The content of this log container can be viewed through the **show log log-id 2** command. The following output is a subset of messages shown after port 1/1/2 on PE-2 is disabled, which causes LSP "LSP-PE-1-PE-2" to go down.

```
===============================================================================
Event Log 2 log-name 2
===============================================================================
Description : (Not Specified)
Memory Log contents [size=100 next event=19 (not wrapped)]
1 2021/02/15 10:14:38.461 UTC MINOR: DEBUG #2001 Base MPLS
"MPLS: LSP Path
Signalling failure for LspPath LSP-PE-1-PE-2::dyn(LspId 32780)"
2 2021/02/15 10:14:38.461 UTC MINOR: DEBUG #2001 Base MPLS
"MPLS: CSPF
Delete CSPF Hop list 19"
3 2021/02/15 10:14:38.461 UTC MINOR: DEBUG #2001 Base MPLS
"MPLS: LSP Path
Set operational state for LspPath LSP-PE-1-PE-2::dyn(LspId 32780) to Down, previous
```
 state is Up" 4 2021/02/15 10:14:38.461 UTC MINOR: DEBUG #2001 Base MPLS "MPLS: LSP Path Set operational MTU for LspPath LSP-PE-1-PE-2::dyn(LspId 32780) to 0" 5 2021/02/15 10:14:38.461 UTC MINOR: DEBUG #2001 Base MPLS "MPLS: LSP Path Set operational metric for LspPath LSP-PE-1-PE-2::dyn(LspId 32780) to 30" ---snip---

### **Conclusion**

MPLS provides the capability to establish connection-oriented paths over a connectionless network. The LSP offers a mechanism to engineer network traffic on constraint-based paths rather than the IGP shortest path. This can greatly improve network resiliency. In this chapter, the configuration of several RSVP LSP features is given together with the associated show output which can be used to verify and troubleshoot.

# **RSVP Signaled Point-to-Multipoint LSPs**

This chapter provides information about RSVP signaled point-to-multipoint LSPs.

Topics in this chapter include:

- [Applicability](#page-1392-0)
- [Overview](#page-1392-1)
- [Configuration](#page-1393-0)
- **[Conclusion](#page-1430-0)**

# <span id="page-1392-0"></span>**Applicability**

This chapter was originally written for SR OS Release 7.0.R5, but the CLI in the current edition corresponds to SR OS Release 16.0.R3.

# <span id="page-1392-1"></span>**Overview**

Point-to-MultiPoint (P2MP) Multi-Protocol Label Switching (MPLS) Label Switched Paths (LSPs) allow the source of multicast traffic to forward packets to one or many multicast receivers over a network without requiring a multicast protocol, such as Protocol Independent Multicast (PIM), to be configured in the network. A P2MP LSP tree is established in the control plane, and the path consists of a head-end node, one or many branch and bud nodes, and the leaf nodes. A bud node combines the roles of branch node and leaf node (for different source-to-leaf LSPs). Packets injected by the head-end node are replicated in the data plane at the branching nodes before they are delivered to the leaf nodes.

Similar to point-to-point (P2P) LSPs, also P2MP LSPs are unidirectional, originating on a head-end node (the ingress LER) and terminating on one or more leaf nodes (the egress LERs). Resource Reservation Protocol (RSVP) is used as signaling protocol. A P2MP LSP is modeled as a set of root-to-leaf sub LSPs (Source-to-Leaf: S2L). Each S2L is modeled as a point-to-point LSP in the control plane. This means that each S2L has its own PATH/RESV messages. This is called the de-aggregated method.

The forwarding of multicast packets to the LSP tree was initially based on static multicast routes, and has evolved to BGP-based VPN routes afterward (but the latter is beyond the scope of this chapter). In this example, forwarding multicast packets is done over P2MP RSVP LSPs in the base router instance.

RSVP signaled P2MP LSPs can have fast reroute (FRR) enabled, the facility method (one-to-many) with link protection is supported.

Figure 346: P2MP Example [Topology](#page-1393-1) shows the P2MP example topology with seven PEs. The multicast source is connected to PE-1, multicast client 1 is attached to PE-7, and multicast client 2 to PE-6, as follows:

<span id="page-1393-1"></span>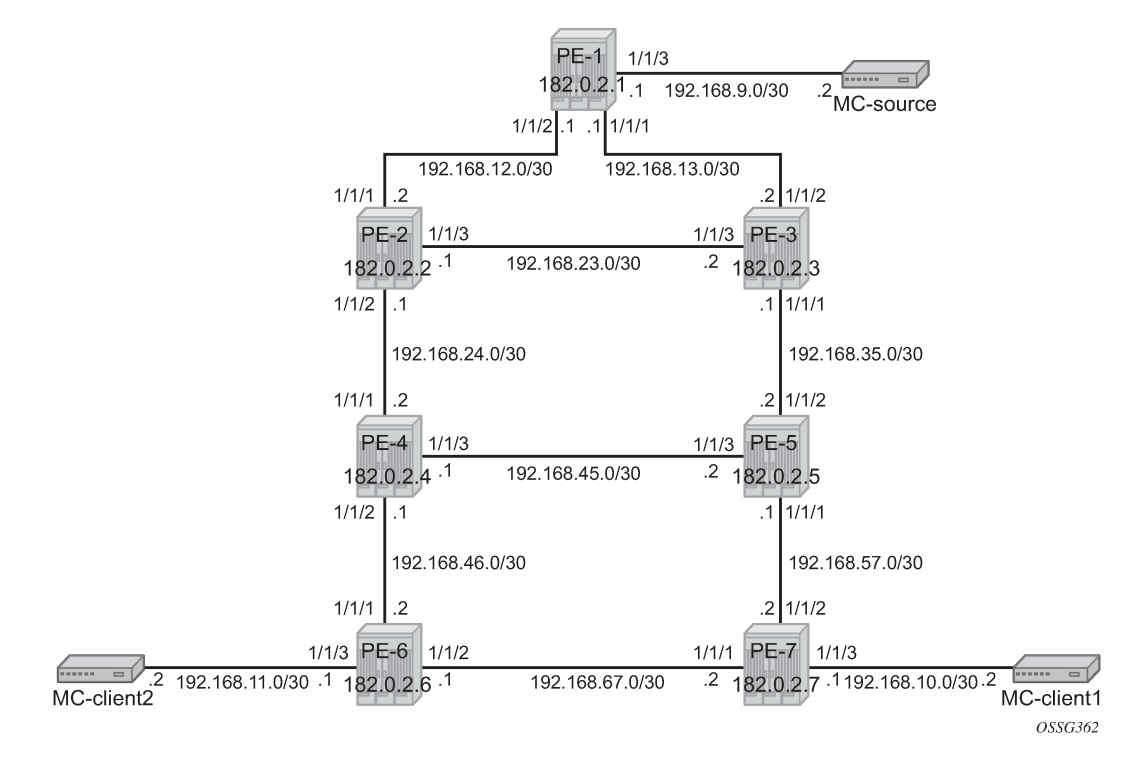

## <span id="page-1393-0"></span>**Configuration**

The following sections describe the tasks which must be performed to configure RSVP signaled point-tomultipoint LSPs.

### **Configuring the IP/MPLS Network**

The system addresses and Layer 3 interface addresses are configured according to [Figure 346: P2MP](#page-1393-1) Example [Topology](#page-1393-1). An Interior Gateway Protocol (IGP) is needed to distribute routing information to all PEs. In this case, the IGP is OSPF using the backbone area 0.0.0.0. A configuration example is shown for PE-1. A similar configuration is needed on all PEs.

```
*A:PE-1# configure 
     router 
         interface "int-PE-1-PE-2"
             address 192.168.12.1/30
             port 1/1/2
         exit
         interface "int-PE-1-PE-3"
             address 192.168.13.1/30
              port 1/1/1
         exit
         interface "system"
              address 192.0.2.1/32
         exit
         ospf
             traffic-engineering
```

```
 area 0.0.0.0
         interface "system"
         exit
         interface "int-PE-1-PE-2"
             interface-type point-to-point
         exit
         interface "int-PE-1-PE-3"
             interface-type point-to-point
         exit
     exit
     no shutdown
 exit
```
Because fast reroute (FRR) is enabled for the P2MP LSP, Traffic Engineering (TE) is needed on the IGP. By doing this, OSPF will generate opaque LSAs which are collected in a Traffic Engineering Database (TED), separate from the traditional OSPF topology database. OSPF interfaces are set up as type **pointto-point** to improve convergence, because no Designated Router/Backup Designated Router (DR/BDR) election process is done. However, convergence is out of the scope of this chapter.

To verify that OSPF neighbors are up (state *Full*), **show router ospf neighbor** is performed. To check if Layer 3 interface addresses/subnets are known on all PEs, **show router route-table** or **show router fib iom-card-slot** will display the content of the forwarding information base (FIB).

\*A:PE-1# show router ospf neighbor

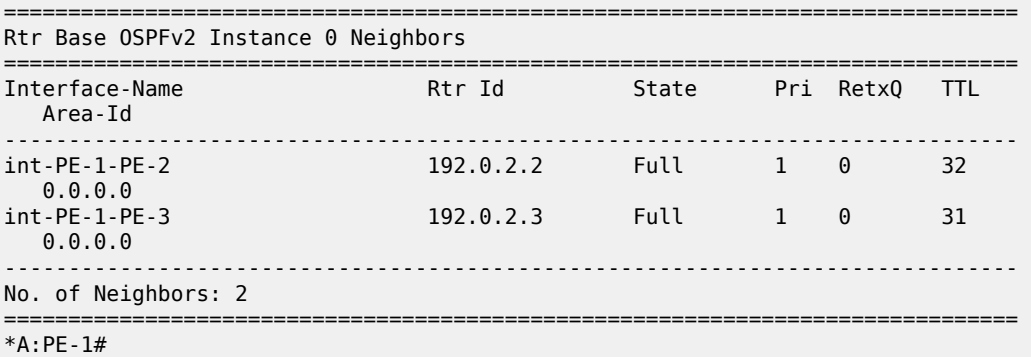

\*A:PE-1# show router route-table

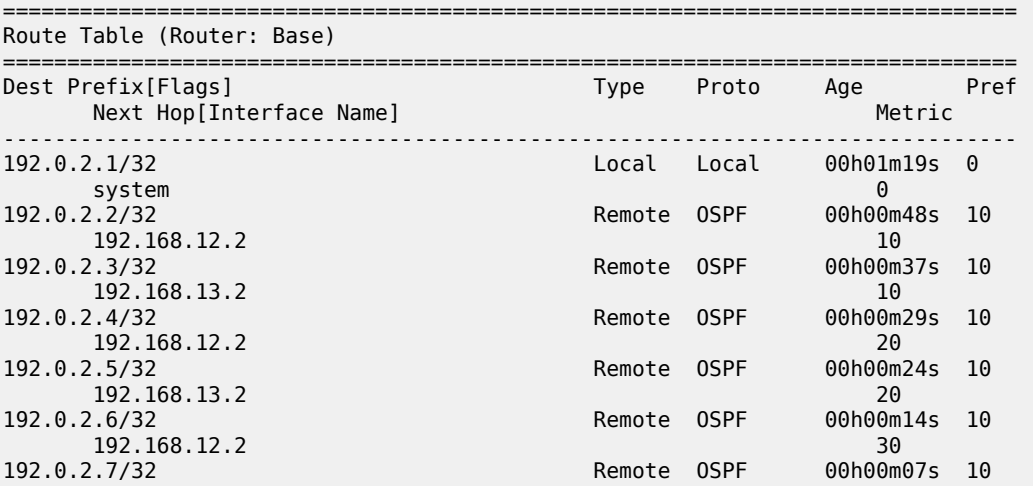

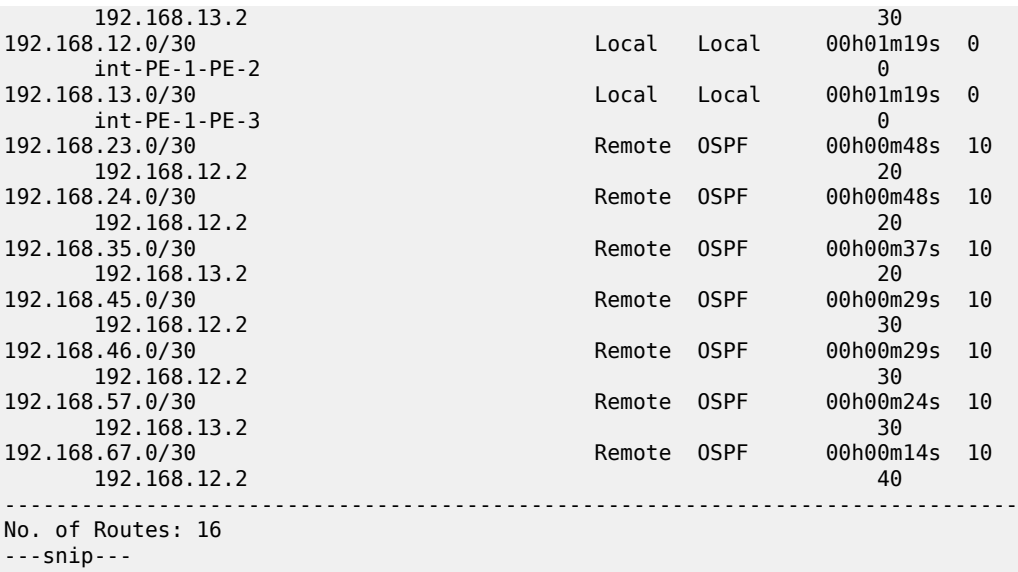

\*A:PE-1# show router fib 1

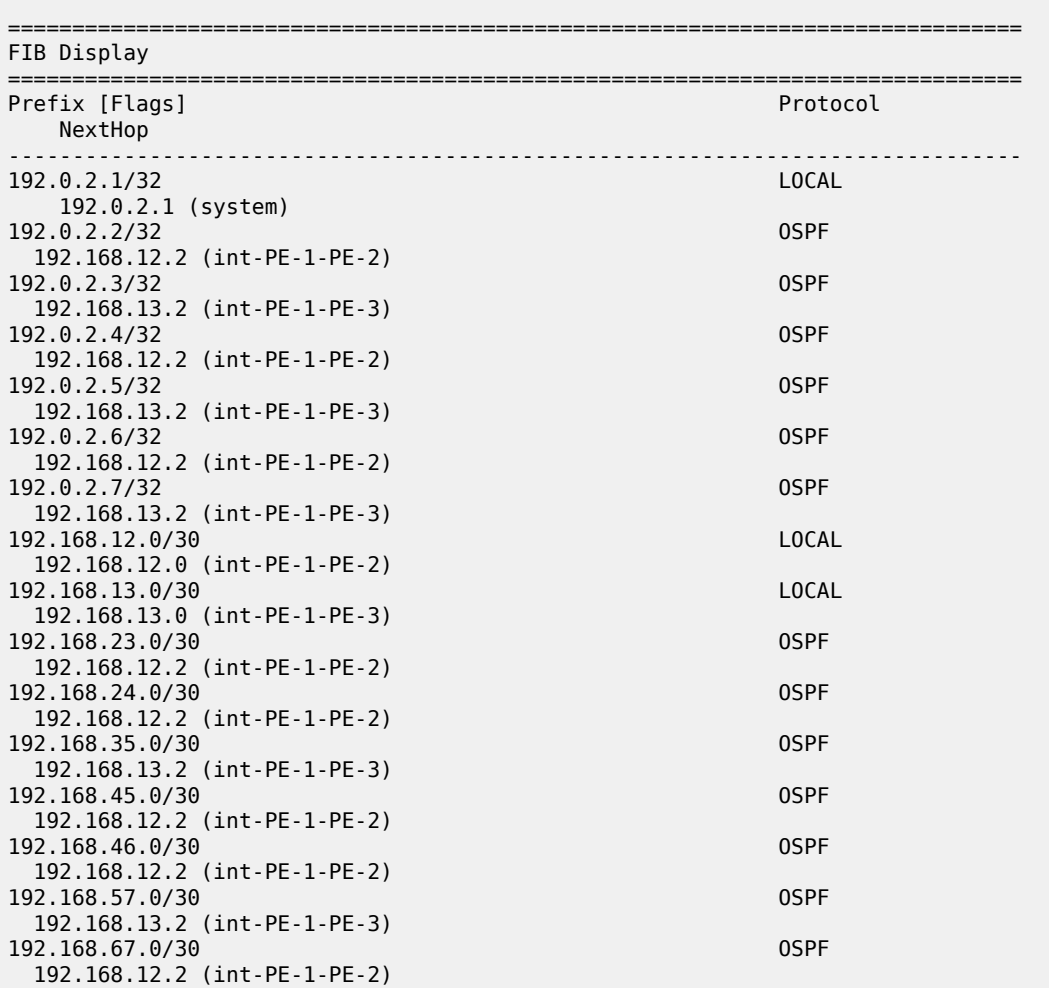

------------------------------------------------------------------------------- Total Entries : 16 ------------------------------------------------------------------------------- =============================================================================== \*A:PE-1#

On PE-1, the interface toward the multicast source is configured in an IES service. This could have been on a router interface instead.

```
*A:PE-1# configure 
    service
         ies 1 name "IES 1" customer 1 create
             interface "int-PE-1-MC-source" create
                 address 192.168.9.1/30
                 sap 1/1/3 create
                 exit
             exit
            no shutdown
         exit
```
Similar IES services are configured on PE-7 and PE-6 for multicast client 1 and multicast client 2.

```
*A:PE-7# configure
    service
         ies 1 name "IES 1" customer 1 create
             interface "int-PE-7-MC-client1" create
                 address 192.168.10.1/30
                 sap 1/1/3 create
                 exit
             exit
             no shutdown
         exit
```

```
*A:PE-6# configure
    service
        ies 1 name "IES 1" customer 1 create
             interface "int-PE-6-MC-client2" create
                 address 192.168.11.1/30
                 sap 1/1/3 create
                 exit
             exit
             no shutdown
         exit
```
The next step in the process of setting up a P2MP LSP, is enabling the L3 interfaces in the MPLS and **rsvp** context on all involved PE nodes (from PE-1 to PE-7). By default, the system interface is put automatically within the MPLS/**rsvp** context. When an interface is put in the **mpls** context, SR OS copies it also in the **rsvp** context. Explicit enabling of MPLS and **rsvp** context is done by the **no shutdown** command. The MPLS/RSVP configuration for PE-1 is as follows:

```
*A:PE-1# configure
     router 
         mpls
              interface "int-PE-1-PE-2"
              exit
              interface "int-PE-1-PE-3"
              exit
              no shutdown
         exit
```
rsvp no shutdown

# **Configuring P2MP RSVP LSP**

Figure 347: P2MP LSP [LSP-p2mp-1](#page-1397-0) with Bypass Tunnels shows the P2MP LSP LSP-p2mp-1 with facility backup.

*Figure 347: P2MP LSP LSP-p2mp-1 with Bypass Tunnels*

<span id="page-1397-0"></span>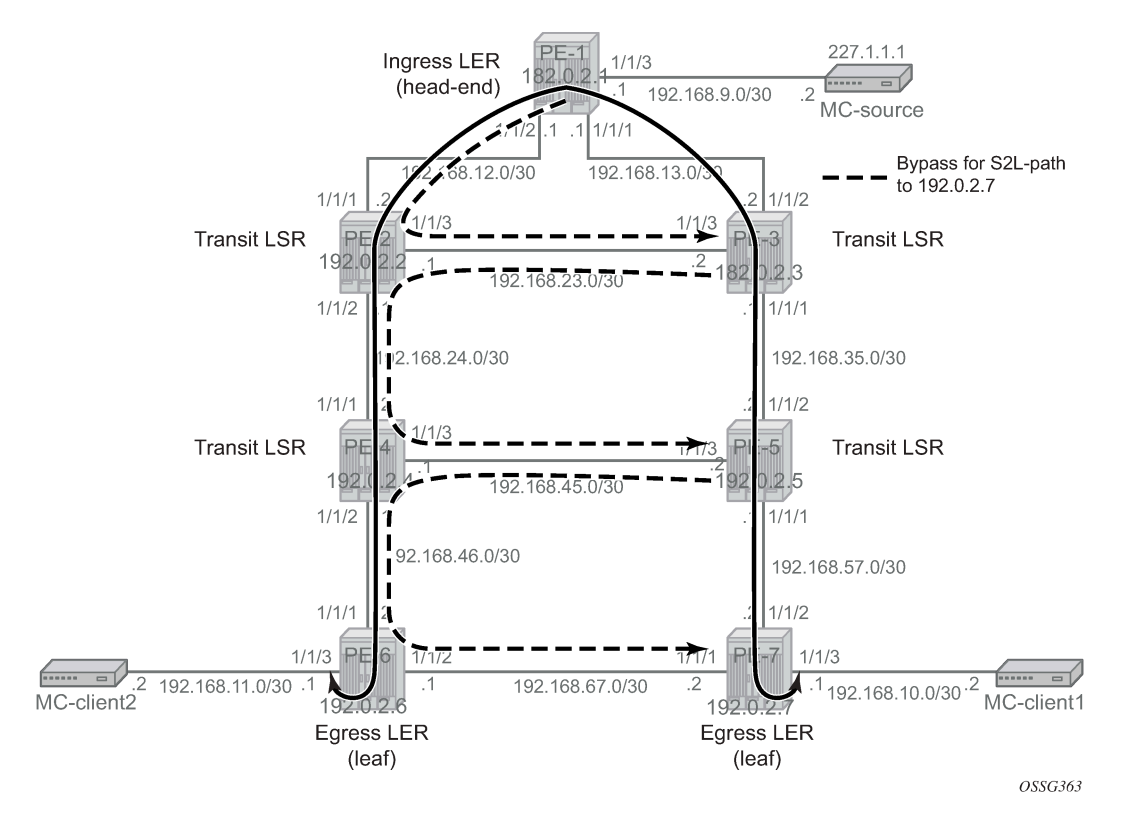

A P2MP LSP (LSP-p2mp-1) will be set up from PE-1 acting as head-end node and PE-6 and PE-7 acting as leaf nodes. Because FRR is enabled, Constrained Shortest Path First (CSPF) is enabled to do route calculations on the Traffic Engineering Database (TED). FRR method **facility** is used without node protection, **facility** stands for one-to-many, meaning that one bypass tunnel can protect a set of primary LSPs with similar backup constraints. When a link failure occurs on one of the active S2L paths, the Point of Local Repair (PLR) node will push an additional MPLS label on the incoming MPLS packet before sending it into the bypass tunnel downstream toward the Merge Point (MP) node.

In the first example, the IGP OSPF will do the path calculation to the two destinations PE-6 and PE-7. The intermediate hops of the LSP are dynamically assigned by OSPF best route selection, so the S2L paths follow the IGP least cost path. Therefore, an MPLS path called "loose" is configured without specifying any hops.

```
*A:PE-1# configure 
     router 
          mpls
               path "loose"
                   no shutdown
```
#### exit

Creation of the P2MP LSP itself is done on the ingress LER or head-end node (PE-1 in the example) and can be seen in following CLI output. The name of the P2MP LSP is "LSP-p2mp-1". A create-time keyword **p2mp-lsp** is added to the P2MP name to make a distinction in configuration between normal point-topoint LSPs and point-to-multipoint LSPs. A primary P2MP instance is initiated using the **primary-p2mpinstance** keyword accompanied with the P2MP instance name "p-LSP-p2mp-1". Within this primary P2MP instance, the different S2Ls are defined using the **s2l-path** keyword. The same MPLS path name can be used for different S2Ls as long as the destination is different (**to** command).

```
*A:PE-1# configure 
     router 
         mpls
             lsp "LSP-p2mp-1" p2mp-lsp
                 cspf
                 fast-reroute facility
                    no node-protect
                 exit
                  primary-p2mp-instance "p-LSP-p2mp-1"
                     s2l-path "loose" to 192.0.2.6
                      exit
                     s2l-path "loose" to 192.0.2.7
                     exit
                  exit
                 no shutdown
             exit
```
On the head-end LER node of the P2MP LSP, several show commands can be used. A first set of show commands is used to verify the administrative and operational state of the P2MP LSP and its different S2L paths (including FRR bypass information). In this example, "LSP-p2mp-1" P2MP LSP has two active S2L paths: one toward leaf node PE-6 and one to leaf node PE-7.

```
*A:PE-1# show router mpls p2mp-lsp
===============================================================================
MPLS P2MP LSPs (Originating)
===============================================================================
                                                Tun Fastfail Adm Opr<br>Id  Config
                                                       Config
-------------------------------------------------------------------------------
LSP-p2mp-1 1 Yes Up Up
-------------------------------------------------------------------------------
LSPs : 1
===============================================================================
*A:PE-1# show router mpls p2mp-lsp "LSP-p2mp-1" detail
    ===============================================================================
MPLS P2MP LSPs (Originating) (Detail)
===============================================================================
Legend : 
    + - Inherited
===============================================================================
-------------------------------------------------------------------------------
Type : Originating 
-------------------------------------------------------------------------------
LSP Name : LSP-p2mp-1
LSP Type : P2mpLsp LSP Tunnel ID : 1
                                       TTM Tunnel Id : 1
```
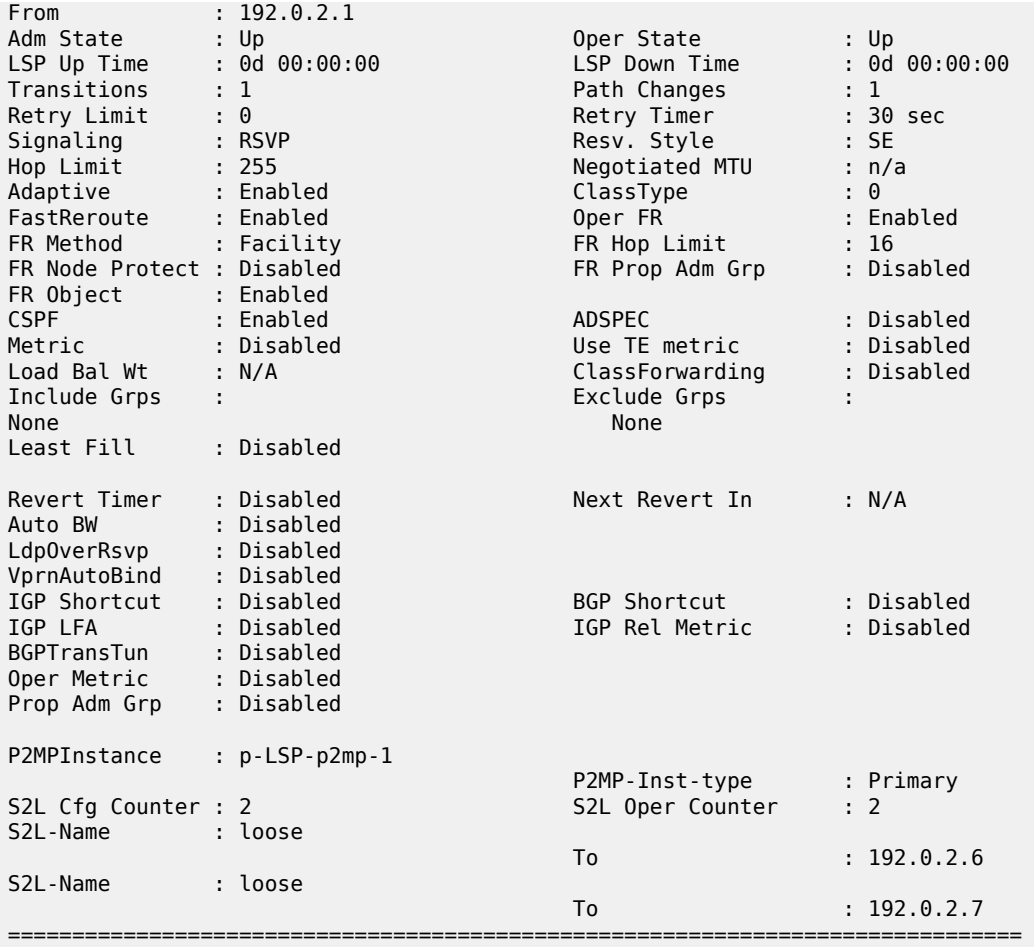

\*A:PE-1#

\*A:PE-1# show router mpls p2mp-info

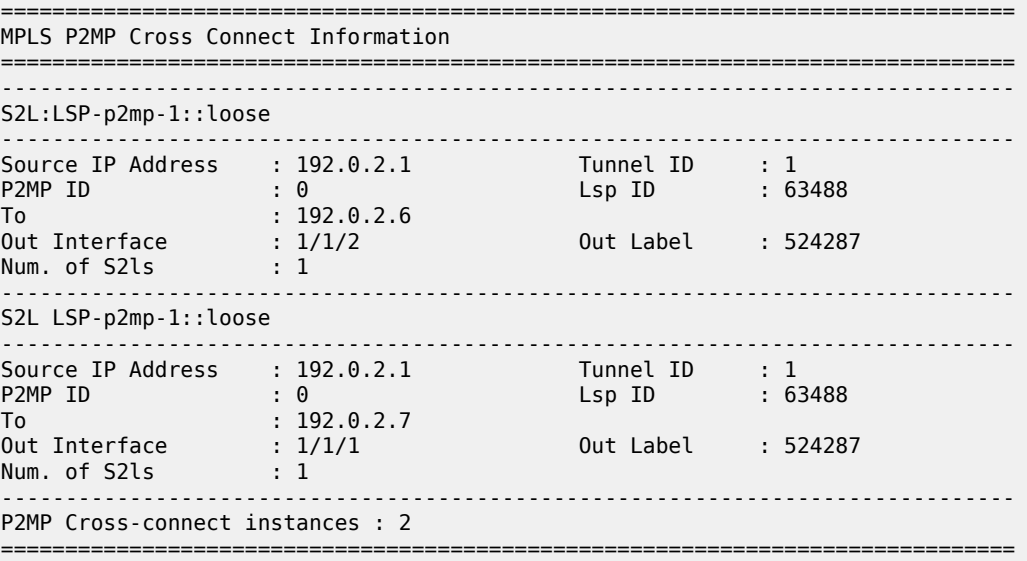

\*A:PE-1#

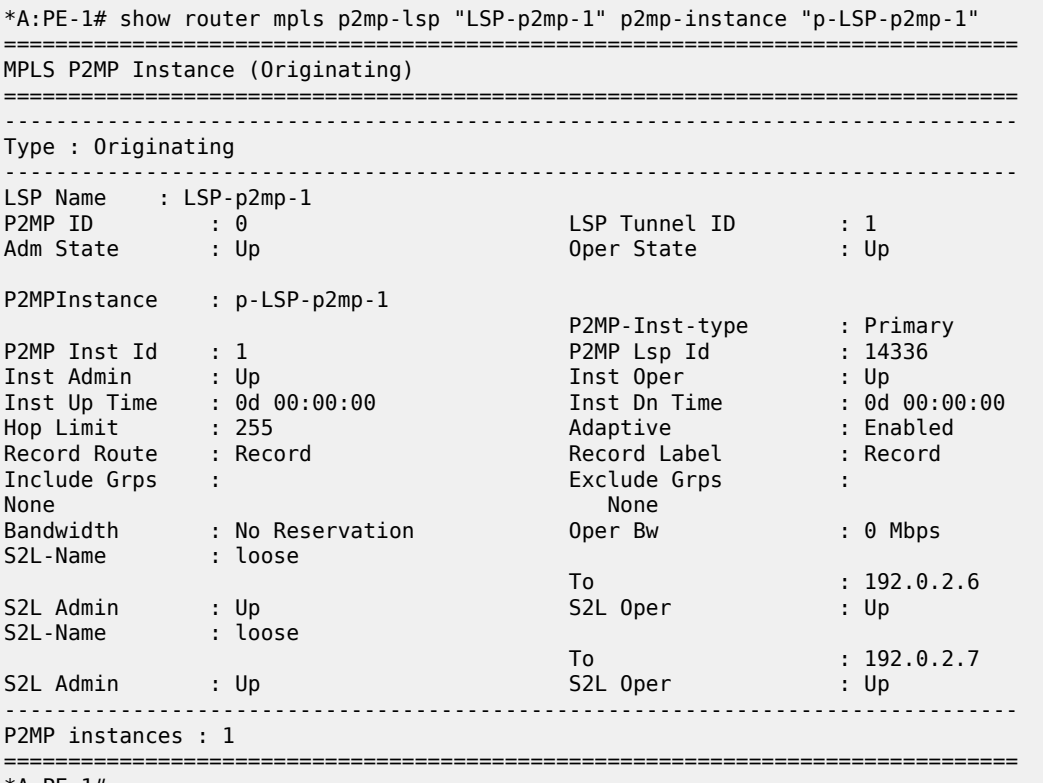

\*A:PE-1#

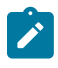

### **Note:**

As long as one S2L path is operationally up (show router mpls p2mp-lsp lsp-name p2mp-instance instance-name) , the Oper State of the P2MP LSP is Up.

FRR information can be displayed in detail for each S2L path. From this moment onward, the focus is on the S2L path toward PE-7. The following command shows that link protection is present for the link between PE-1 and PE-3, for the link between PE-3 and PE-5, and for the link between PE-5 and PE-7 ('@'-reference inside show command).

\*A:PE-1# show router mpls p2mp-lsp "LSP-p2mp-1" p2mp-instance "p-LSP-p2mp-1" s2l loose to 192.0.2.7 detail

=============================================================================== MPLS LSP LSP-p2mp-1 S2L loose (Detail) =============================================================================== Legend :<br>@ - Detour Available @ - Detour Available # - Detour In Use b - Bandwidth Protected n - Node Protected S - Strict L - Loose A - ABR s - Soft Preemption =============================================================================== LSP Name : LSP-p2mp-1 S2L LSP ID : 19968 P2MP ID : 0 S2L Grp Id : 2 Admin State : Up Oper State : Up S2L State: : Active :

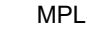

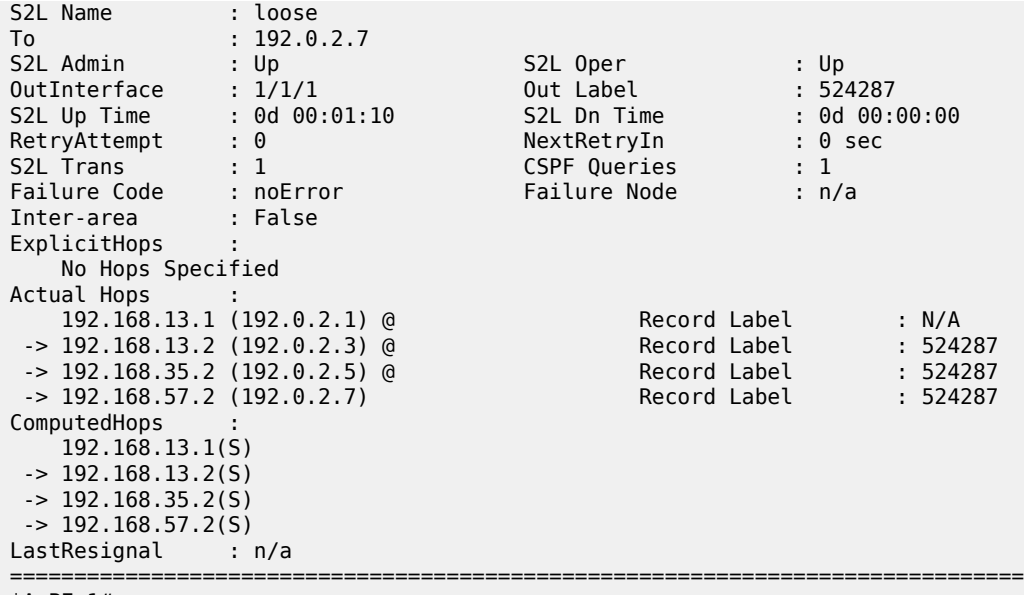

\*A:PE-1#

More in detail, **show router mpls bypass-tunnel** can be used. **Actual Hops** provides the explicit hops of the bypass tunnel used to avoid the direct link between PE-1 and PE-3. On node PE-1, the MPLS path from PE-1 to PE-3 via PE-2 is followed (see Figure 347: P2MP LSP [LSP-p2mp-1](#page-1397-0) with Bypass Tunnels).

\*A:PE-1# show router mpls bypass-tunnel detail

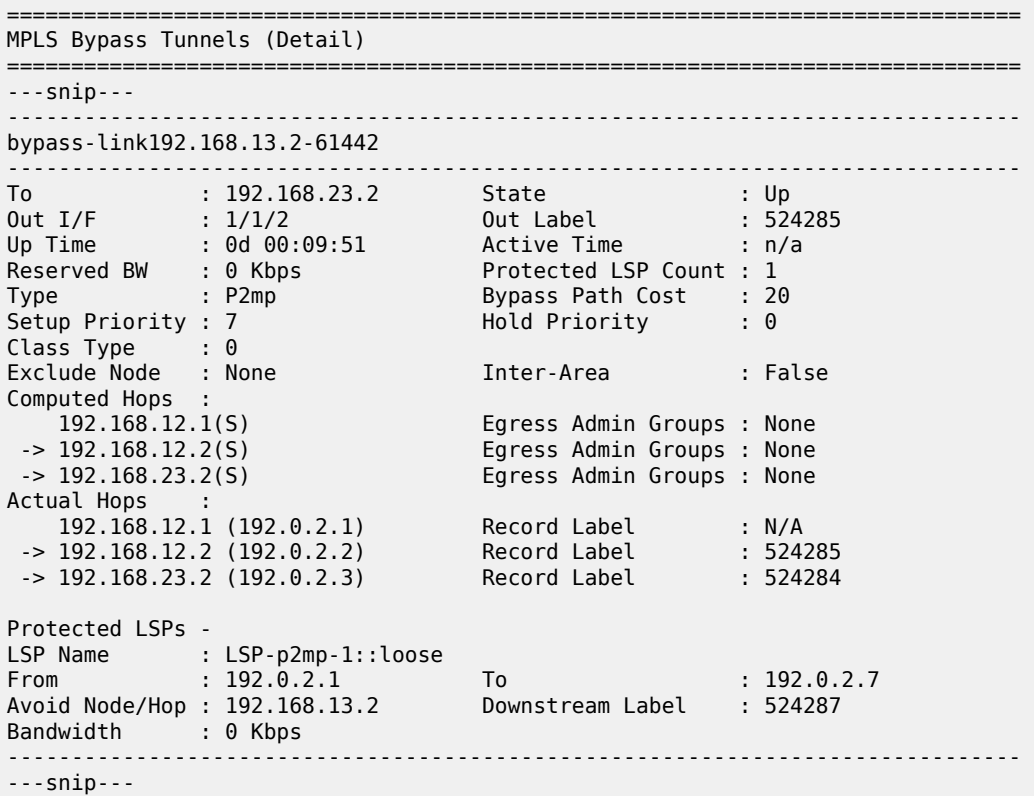

On node PE-3, the MPLS path from PE-3 to PE-5 via PE-2 and PE-4 is followed (see [Figure 347: P2MP](#page-1397-0) LSP [LSP-p2mp-1](#page-1397-0) with Bypass Tunnels) to avoid the direct link between PE-3 and PE-5.

\*A:PE-3# show router mpls bypass-tunnel protected-lsp p2mp detail

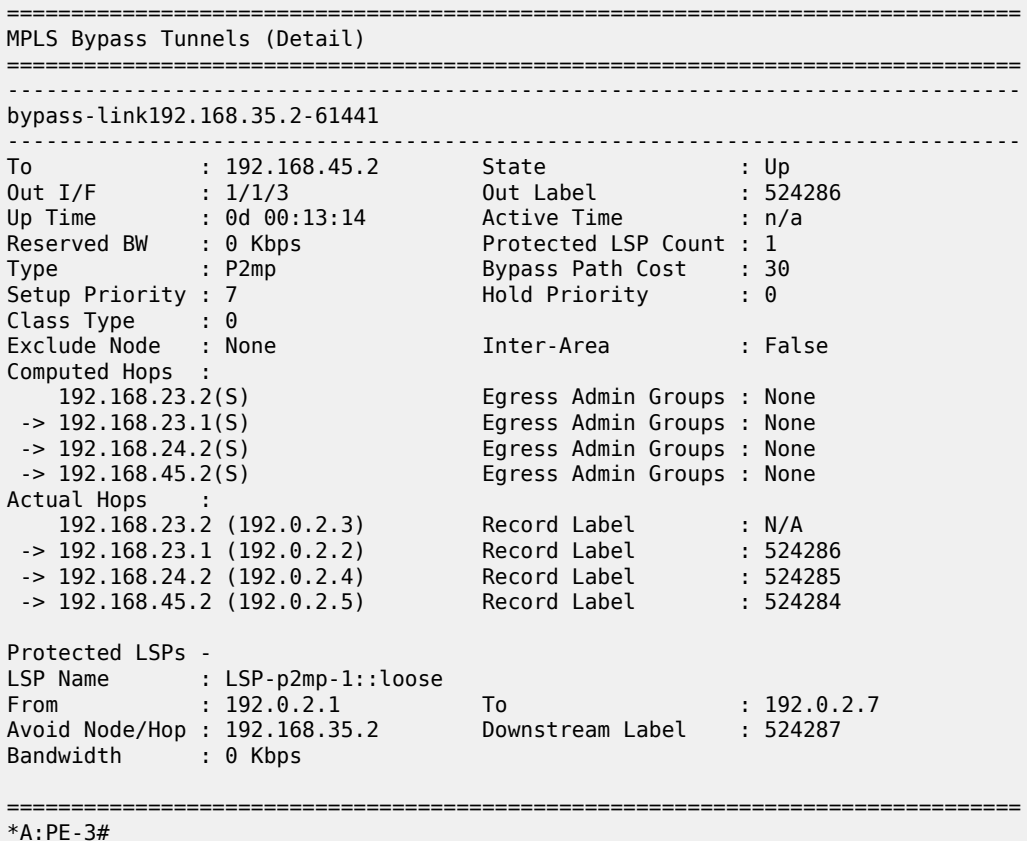

A similar output can be seen on PE-5 node also. To avoid the direct link from PE-5 to PE-7, the MPLS path from PE-5 to PE-7 via PE-4 and PE-6 is followed, as shown in [Figure 347: P2MP LSP LSP-p2mp-1 with](#page-1397-0) Bypass [Tunnels](#page-1397-0).

On the transit LSRs and egress LER/leaf node (see [Figure 347: P2MP LSP LSP-p2mp-1 with Bypass](#page-1397-0) [Tunnels\)](#page-1397-0), the **show router mpls p2mp-info** command can be used. See the show command on node PE-3 for the S2L path to 192.0.2.7. Similar outputs are possible for nodes PE-5 and PE-7.

```
*A:PE-3# show router mpls p2mp-info 
   - p2mp-info [type {originate|transit|terminate}] [s2l-endpoint <ip-address>]
  <originate|transit*> : keywords
 <ip-address>*A:PE-3# show router mpls p2mp-info 
===============================================================================
MPLS P2MP Cross Connect Information
===============================================================================
-------------------------------------------------------------------------------
S2L LSP-p2mp-1::loose
                                 -------------------------------------------------------------------------------
Source IP Address : 192.0.2.1 Tunnel ID : 1
```
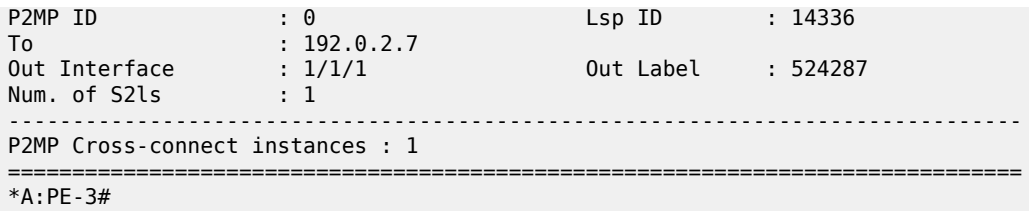

# **Mapping Multicast Traffic**

To map multicast traffic into the LSP tree from the head-end node until leaf node, PIM and Internet Group Management Protocol (IGMP) configurations are needed on the head-end node (PE-1) and leaf nodes (PE-6 and PE-7) of the P2MP RSVP LSP. The intermediate nodes (transit LSR or branch LSR) do not need any explicit configuration for that.

# **Head-end Node (Ingress LER) PE-1**

PIM must be enabled on the interface toward the multicast source and PIM must be enabled on the tunnel interface. A tunnel interface should be seen as an internal representation of a specific P2MP LSP. Creation is done within the **pim** context using the **tunnel-interface rsvp-p2mp** command followed by the P2MP LSP name. This is configured as follows:

```
*A:PE-1# configure 
     router 
         pim
             interface "int-PE-1-MC-source"
              exit
              tunnel-interface rsvp-p2mp "LSP-p2mp-1"
```
For multicast packets received on an interface to pass through the data plane, a successful reverse path forwarding (RPF) check must be done on the source address, otherwise the packet will be dropped.

Besides enabling PIM on the tunnel interface, also IGMP is enabled to do a static <S,G> or <\*,G> join of a multicast group address (227.1.1.1 in the example) to the tunnel interface/P2MP LSP. There is always a one-to-one mapping between <S,G> or <\*,G> and a tunnel interface/P2MP LSP. In the example a <S,G> will be configured. A <\*, G> join scenario is included in [Additional](#page-1409-0) Topics.

```
*A:PE-1# configure
     router
        igmp
              tunnel-interface rsvp-p2mp "LSP-p2mp-1" 
                  static
                       group 227.1.1.1
                           source 192.168.9.2
                       exit
                  exit
              exit
              no shutdown
```
The **show router pim tunnel-interface** command shows you the admin state of the tunnel interface and an association to an internal local ifindex (73728 in the example).

\*A:PE-1# show router pim tunnel-interface
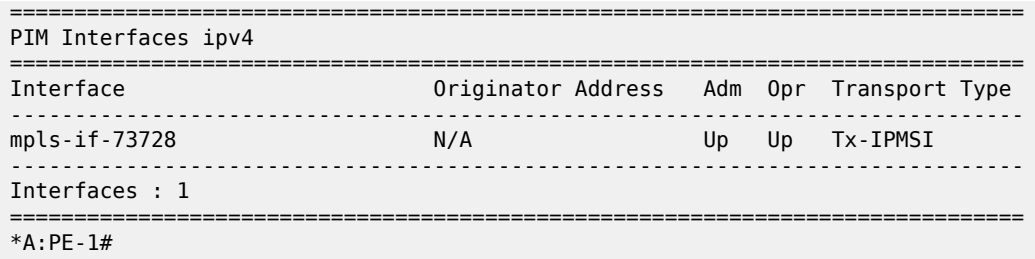

The **show router igmp group** command provides the configured <S,G> entry and outgoing interface (= tunnel interface), represented by mpls-if-73728.

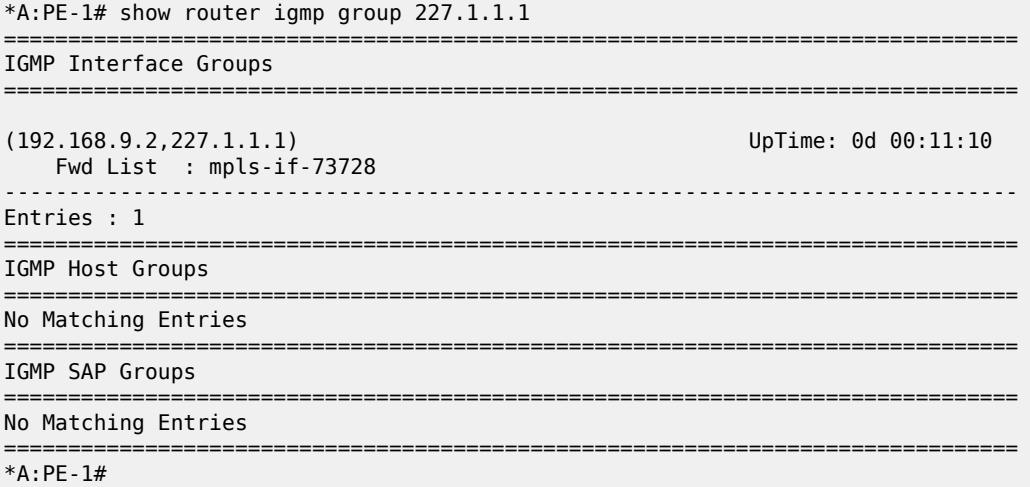

Users can verify if multicast traffic is using P2MP LSP at the head-end node using the **show router pim group group-address detail** command.

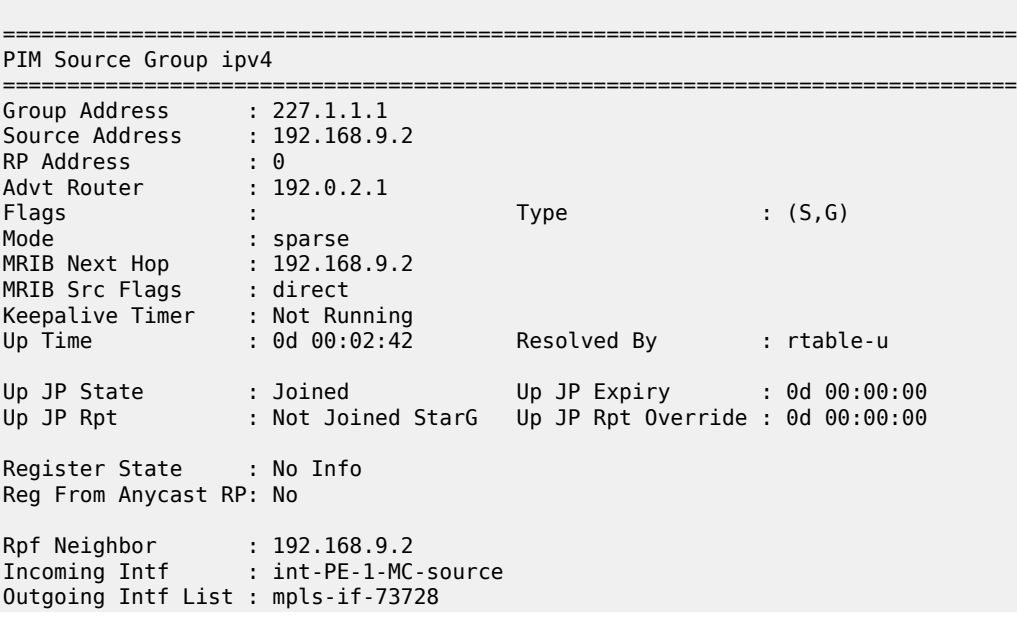

\*A:PE-1# show router pim group 227.1.1.1 detail

```
Curr Fwding Rate : 8352.8 kbps 
Forwarded Packets : 124213 Discarded Packets : 0
Forwarded Octets : 5713798 RPF Mismatches : 0
Spt threshold : 0 kbps ECMP opt threshold : 7
Admin bandwidth : 1 kbps 
-------------------------------------------------------------------------------
Groups : 1
===============================================================================
*A:PE-1#
```
# <span id="page-1405-0"></span>**Leaf Node (Egress LER)**

In the **pim** context, the same tunnel interface must be created as the head-end node. An explicit reference to the head-end system address, using the **sender systemIP\_head-end\_node** parameter is needed.

```
*A:PE-7# configure
    router
         pim
             tunnel-interface rsvp-p2mp LSP-p2mp-1 sender 192.0.2.1
```
The **show router pim tunnel-interface** command provides the admin state of the tunnel interface and an association to an internal local ifindex (73728 in this example, by coincidence the same ifindex as the one on the head-end node PE-1).

```
*A:PE-7# show router pim tunnel-interface 
                     ===============================================================================
PIM Interfaces ipv4
===============================================================================
Interface Originator Address Adm Opr Transport Type
-------------------------------------------------------------------------------
                                                           Malax No. 28728 No. 28728 No. 28728 No. 28728 No. 28728 No. 28728 No. 28728 No. 28728 No. 28728 No. 28728 No. 2
     -------------------------------------------------------------------------------
Interfaces : 1
====================
*A:PE-7#
```
The main goal on the leaf nodes is to get traffic off the P2MP LSP/tunnel interface. This is done using a multicast information policy (**multicast-info-policy**). Inside this MC policy, a range of multicast group addresses must be defined under a **bundle** context (*bundle1*) in order to see traffic (**channel**). Also inside the bundle context, the P2MP LSP is presented by the tunnel interface (**primary-tunnel-interface**). This is configured as follows:

```
*A:PE-7# configure
    mcast-management 
        multicast-info-policy "p2mp-pol" create
             bundle "bundle1" create
                 primary-tunnel-interface rsvp-p2mp LSP-p2mp-1 sender 192.0.2.1
                 channel "227.1.1.1" "227.1.1.1" create
                 exit
             exit
             bundle "default" create
             exit
         exit
```
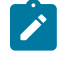

#### **Note:**

The **channel** command must be seen as a range command with a start-mc-group-address and an end-mc-group-address. In this example, only one MC group address, 227.1.1.1 is seen.

The configured multicast information policy must be applied to the base router instance.

```
*A:PE-7# configure router multicast-info-policy "p2mp-pol"
```
On the leaf nodes PE-7 and PE-6, multicast clients are connected. IGMP is enabled on those multicast clients with a static <S,G> join to redirect multicast traffic downstream to the multicast client. This is configured as follows:

```
*A:PE-7# configure
     router
         igmp 
              interface "int-PE-7-MC-client1"
                  static
                      group 227.1.1.1
                           source 192.168.9.2
                      exit
                  exit
              exit
```
The **show router igmp group** provides the configured <S,G> entry and outgoing interface "int-PE-7-MCclient1".

```
*A:PE-7# show router igmp group 227.1.1.1
                                                                ===============================================================================
IGMP Interface Groups
===============================================================================
(192.168.9.2,227.1.1.1) UpTime: 0d 00:09:02
    Fwd List : int-PE-7-MC-client1 
-------------------------------------------------------------------------------
Entries : 1
===============================================================================
IGMP Host Groups
===============================================================================
No Matching Entries
===============================================================================
IGMP SAP Groups
===============================================================================
No Matching Entries
===============================================================================
*A:PE-7#
```
Now, users can verify if multicast traffic is sent to the multicast client using the **show router pim group group-address detail** command

```
*A:PE-7# show router pim group 227.1.1.1 detail
===============================================================================
PIM Source Group ipv4
===============================================================================
Group Address : 227.1.1.1
Source Address : 192.168.9.2
RP Address : 0
Advt Router : 
Flags : : : : : : Type : : : : (S,G)
```

```
Mode : sparse 
MRIB Next Hop : 
MRIB Src Flags : remote 
Keepalive Timer : Not Running<br>Up Time : 0d 00:01:39
Up Time : 0d 00:01:39 Resolved By : unresolved
Up JP State : Joined Up JP Expiry : 0d 00:00:21<br>Up JP Rpt : Not Joined StarG Up JP Rpt Override : 0d 00:00:00
                   : Not Joined StarG Up JP Rpt Override : 0d 00:00:00
Register State : No Info 
Reg From Anycast RP: No 
Rpf Neighbor : 
Incoming Intf : mpls-if-73728
Outgoing Intf List : int-PE-7-MC-client1
Curr Fwding Rate : 8352.8 kbps 
Forwarded Packets : 226349 Discarded Packets : 0<br>Forwarded Octets : 10412054 RPF Mismatches : 0
Forwarded Octets : 10412054Spt threshold : 0 kbps ECMP opt threshold : 7
Admin bandwidth : 1 kbps 
-------------------------------------------------------------------------------
Groups : 1
===============================================================================
*A:PE-7#
```
### **OAM Tools**

P2P LSP Operation, Administration, and Maintenance (OAM) commands (**oam lsp-ping** and **oam lsptrace**) are extended for P2MP LSP. The user can instruct the head-end node to generate an P2MP LSP ping or a P2MP LSP trace by entering the command **oam p2mp-lsp-ping** or **oam p2mp-lsp-trace**. The P2MP OAM extensions are defined in *draft-ietf-mpls-p2mp-lsp-ping*.

For P2MP LSP ping, the echo request is sent on the active P2MP instance and replicated in the data path over all branches of the P2MP LSP instance. By default, all egress LER nodes which are leaves of the P2MP LSP instance will reply. Echo reply messages can be reduced by configuring the **s2l-dest-address** (a maximum of up to five egress nodes in a single run of the OAM command). Replies are sent by IP.

```
*A:PE-1# oam p2mp-lsp-ping 
  - p2mp-lsp-ping {<lsp-name> [p2mp-instance <instance-name> [s2l-dest-address 
                 <ipv4- address> [... up to 5]]] [ttl <label-ttl>]}
  - p2mp-lsp-ping {ldp <p2mp-identifier> [vpn-recursive-fec] [sender-addr 
                 <ipv4-address>] [leaf-addr <ipv4-address> [... up to 5]]}
  - p2mp-lsp-ping {ldp-ssm source <ip-address> group <ip-address> [router 
                 <router-instance>|service-name <service-name>][sender-addr 
                 <ipv4-address>] [leaf-addr <ipv4-address> [... up to 5]]}
  - options common to all p2mp-lsp-ping cases: [fc <fc-name> [profile {in|out}]] 
                 [size <octets>][timeout <timeout>] [detail]
 <lsp-name> : [64 chars max]
 <instance-name> : [32 chars max]
 <ipv4-address> : a.b.c.d
 <in|out> : in|out - Default: out
 <fc-name> : be|l2|af|l1|h2|ef|h1|nc - Default: be
 <octets> : [1..9198] - Default: 1
 <label-ttl> : [1..255] - Default: 255
 <timeout> : [1..120] seconds - Default: 10
 <detail> : keyword - displays detailed information
 <p2mp-identifier> : [1..4294967295]
 <ldp-ssm> : keyword - Label Distribution Protocol, Source-Specific Multicast
```

```
 <ip-address> : ipv4-address - a.b.c.d
                      ipv6-address - x:x:x:x:x:x:x:x (eight 16-bit pieces)
                                    x:x:x:x:x:x:d.d.d.d
                                    x - [0..FFFF]H
                                     d - [0..255]D
 <router-instance> : <router-name>|<vprn-svc-id>
 router-name - "Base" Default - Base
 vprn-svc-id - [1..2147483647]
 <service-name> : [64 chars max]
 <vpn-recursive-fec> : keyword - add a VPN Recursive FEC element to the launched
                     packet (useful for pinging a VPN BGP inter-AS Option B leaf)
*A:PE-1# oam p2mp-lsp-ping "LSP-p2mp-1" detail 
P2MP LSP LSP-p2mp-1: 92 bytes MPLS payload
===============================================================================
S2L Information
===============================================================================
From RTT RTT Return Code
-------------------------------------------------------------------------------
192.0.2.6 =1.12ms EgressRtr(3)
192.0.2.7 =1.13ms EgressRtr(3)
===============================================================================
Total S2L configured/up/responded = 2/2/2,
        round-trip min/avg/max = 1.12 / 1.12 / 1.13 ms
Responses based on return code:
        EgressRtr(3)=2
*A:PE-1#
```
Return codes are based on RFC 4379. Value 3 means the replying router is an egress for the FEC at stack depth.

P2MP LSP trace allows the user to trace the path of a single S2L path of a P2MP LSP from head-end node to leaf node. Using the downstream mapping TLV, each node along the S2L path can fill in the appropriate flags: B or E flag. The B-flag is set when the responding node is a branch LSR and the E-flag is set when the responding node is an egress LER.

```
*A:PE-1# oam p2mp-lsp-trace 
  - p2mp-lsp-trace <lsp-name> p2mp-instance <instance-name> s2l-dest-address
    <ip-address> [fc <fc-name> [profile {in|out}]] [size <octets>] [max-fail
    <no-response-count>] [probe-count <probes-per-hop>] [min-ttl <min-label-ttl>]
    [max-ttl <max-label-ttl>] [timeout <timeout>] [interval <interval>] [detail]
 <lsp-name> : [64 chars max]
 <instance-name> : [32 chars max]
 <ip-address> : ipv4 address a.b.c.d
 <fc-name> : be|l2|af|l1|h2|ef|h1|nc - Default: be
 <in|out> : in|out - Default: out
 <octets> : [1..9198] - Default: 1
 <no-response-count> : [1..10] - Default: 5
 <probes-per-hop> : [1..10] - Default: 1
 <min-label-ttl> : [1..255] - Default: 1
 <max-label-ttl> : [1..255] - Default: 30
 <timeout> : [1..60] seconds - Default: 3
 <detail> : keyword - displays detailed information
```

```
 <interval> : [1..10] seconds - Default: 1
*A:PE-1# oam p2mp-lsp-trace "LSP-p2mp-1" p2mp-instance "p-LSP-p2mp-1" s2l-dest-address
 192.0.2.7 detail 
P2MP LSP LSP-p2mp-1: 132 bytes MPLS payload
P2MP Instance p-LSP-p2mp-1, S2L Egress 192.0.2.7
 1 192.0.2.3 rtt=0.435 ms rc=8(DSRtrMatchLabel)
      DS 1: ipaddr=192.168.35.2 ifaddr=192.168.35.2 iftype=ipv4Numbered MRU=1564
      label=524287 proto=4(RSVP-TE) B/E flags:0/0 
  2 192.0.2.5 rtt=0.838 ms rc=8(DSRtrMatchLabel)
     DS 1: ipaddr=192.168.57.2 ifaddr=192.168.57.2 iftype=ipv4Numbered MRU=1564
      label=524287 proto=4(RSVP-TE) B/E flags:0/0 
  3 192.0.2.7 rtt=1.77 ms rc=3(EgressRtr)
*A:PE-1#
```
Return codes are based on RFC 4279. Value 8 means that the label is switched at stack depth. This is the case for a transit LSR doing MPLS label swapping. No B or E flag is set.

### **Additional Topics**

#### **<\*,G> IGMP join instead of <S,G> IGMP join**

In the [Head-end Node \(Ingress LER\) PE-1](#page-1403-0) and [Leaf Node \(Egress LER\)](#page-1405-0) steps, a source specific IGMP join (<S,G> join) was used at the head-end node and leaf nodes. Another possibility is to use a source unknown or starg IGMP join (<\*,G> join). When doing the latter, a rendezvous point (RP) must be defined in the PIM network. The RP allows multicast data flows between sources and receivers to meet at a predefined network location (in this example, the loopback address of node PE-1). It must be seen as an intermediate device to establish a multicast flow.

The RP can be defined in a dynamic way (BSR protocol) or a static way. In this example, the static way is chosen meaning that on all involved PIM nodes, the RP address will be statically configured. The following configuration is needed on head-end and leaf nodes.

```
*A:PE-1/PE-6/PE-7# configure
     router
         pim
              rp
                  static
                      address 192.0.2.1
                           group-prefix 227.1.1.1/32
                       exit
                  exit
```
The **group-prefix** is a mandatory keyword. It references a group address or group address range for which this rendezvous point will be used.

```
*A:PE-1/PE-6/PE-7# show router pim rp 
===============================================================================
PIM RP Set ipv4
===============================================================================
Group Address Hold Expiry
  RP Address Type Prio Time Time
-------------------------------------------------------------------------------
```
227.1.1.1/32 Static 1 N/A N/A ------------------------------------------------------------------------------- Group Prefixes : 1 =============================================================================== \*A:PE-1#

As previously mentioned, the configuration of the <\*,G> IGMP join is done on the head-end node (PE-1) and leaf nodes (PE-6 and PE-7)

```
*A:PE-1# configure
     router
        igmp
             tunnel-interface rsvp-p2mp "LSP-p2mp-1" 
                  no shutdown
                  static
                      group 227.1.1.1
                          starg
                      exit
                  exit
             exit
```

```
*A:PE-6# configure
     router
        igmp
             interface "int-PE-6-MC-client2"
                  static
                      group 227.1.1.1
                          starg
                      exit
                  exit
             exit
```

```
*A:PE-7# configure
     router
         igmp
              interface "int-PE-7-MC-client1"
                  static
                       group 227.1.1.1
                           starg
                       exit
                  exit
              exit
```
The same preceding **show** command can be used to verify the multicast traffic on head-end node and leaf nodes, **show router igmp group 227.1.1.1** and **show router pim group 227.1.1.1 detail**.

```
*A:PE-7# show router igmp group 227.1.1.1
===============================================================================
IGMP Interface Groups
===============================================================================
(*,227.1.1.1) UpTime: 0d 00:06:58
    Fwd List : int-PE-7-MC-client1 
-------------------------------------------------------------------------------
Entries : 1
===============================================================================
IGMP Host Groups
===============================================================================
```
No Matching Entries =============================================================================== IGMP SAP Groups =============================================================================== No Matching Entries ===================================== \*A:PE-7# \*A:PE-7# show router pim group 227.1.1.1 detail =============================================================================== PIM Source Group ipv4 =============================================================================== Group Address : 227.1.1.1 Source Address : \* RP Address : 192.0.2.1 Advt Router : Flags : : Type : (\*,G) Mode : sparse MRIB Next Hop : MRIB Src Flags : remote Keepalive Timer : Not Running Up Time : 0d 00:05:34 Resolved By : unresolved Up JP State : Joined Up JP Expiry : 0d 00:00:25<br>Up JP Rpt : Not Joined StarG Up JP Rpt Override : 0d 00:00:00 Up JP Rpt : Not Joined StarG Up JP Rpt Override : 0d 00:00:00 Rpf Neighbor : Incoming Intf : mpls-if-73728 Outgoing Intf List : int-PE-7-MC-client1 Curr Fwding Rate : 0.0 kbps Forwarded Packets : 31 Discarded Packets : 0 Forwarded Octets : 1426 RPF Mismatches : 0 Spt threshold : 0 kbps ECMP opt threshold : 7 Admin bandwidth : 1 kbps =============================================================================== PIM Source Group ipv4 =============================================================================== Group Address : 227.1.1.1 Source Address : 192.168.9.2 RP Address : 192.0.2.1 Advt Router : Flags : spt Type : (S,G) Mode : sparse MRIB Next Hop : MRIB Src Flags : remote Keepalive Timer Exp: 0d 00:01:27 Up Time : 0d 00:05:34 Resolved By : unresolved Up JP State : Joined Up JP Expiry : 0d 00:00:25 Up JP Rpt : Not Pruned Up JP Rpt Override : 0d 00:00:00 Register State : No Info Reg From Anycast RP: No Rpf Neighbor : Incoming Intf : mpls-if-73728 Outgoing Intf List : int-PE-7-MC-client1 Curr Fwding Rate : 8352.8 kbps Forwarded Packets : 3539800 Discarded Packets : 0

Forwarded Octets : 162830800 RPF Mismatches : 0

Spt threshold : 0 kbps ECMP opt threshold : 7 Admin bandwidth : 1 kbps ------------------------------------------------------------------------------- Groups : 2 =============================================================================== \*A:PE-7#

#### **Influence IGP Metric**

Suppose that the IGP metric is increased on all links pointing to/from PE-2 and on the link between PE-5 and PE-7.

\*A:PE-1# configure router ospf area 0 interface "int-PE-1-PE-2" metric 10000 \*A:PE-2# configure router ospf area 0 interface "int-PE-2-PE-1" metric 10000 \*A:PE-2# configure router ospf area 0 interface "int-PE-2-PE-3" metric 10000 \*A:PE-2# configure router ospf area 0 interface "int-PE-2-PE-4" metric 10000 \*A:PE-3# configure router ospf area 0 interface "int-PE-3-PE-2" metric 10000 \*A:PE-4# configure router ospf area 0 interface "int-PE-4-PE-2" metric 10000 \*A:PE-5# configure router ospf area 0 interface "int-PE-5-PE-7" metric 10000 \*A:PE-7# configure router ospf area 0 interface "int-PE-7-PE-5" metric 10000

The existing P2MP LSP *LSP-p2mp-1* will not take into account these new constraints. The two S2L paths (one *loose* toward PE-6 and another one *loose* toward PE-7) are calculated using the default OSPF metric. To trigger MPLS to re-compute the S2L paths, configure a p2mp-resignal-timer on the head-end node inside the global **mpls** context. Each time this timer expires (in the example, every 60 minutes), MPLS will trigger CSPF to re-compute the whole set of S2L paths of all active P2MP instances. MPLS performs a global Make-Before-Break (MBB) and moves each S2L sub-LSP in the instance into its new path using a new P2MP LSP ID if the global MBB is successful. **show router mpls status** gives an indication when the P2MP resignal timer will expire and which types of LSPs are set up on the node.

\*A:PE-1# configure router mpls p2mp-resignal-timer 60

\*A:PE-1# show router mpls status

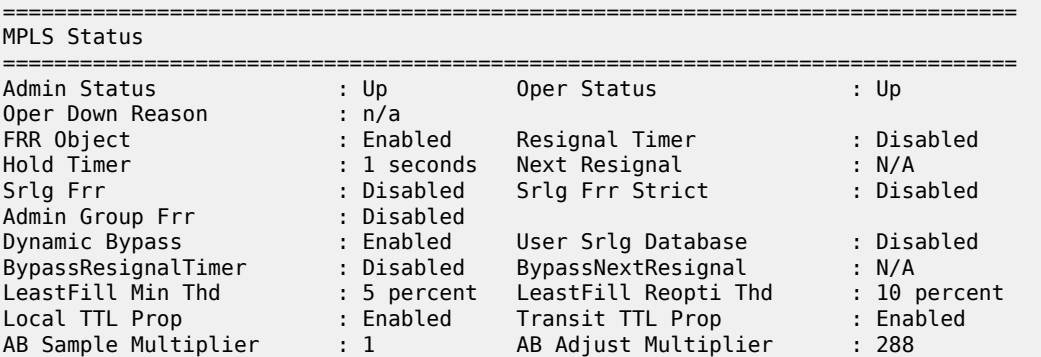

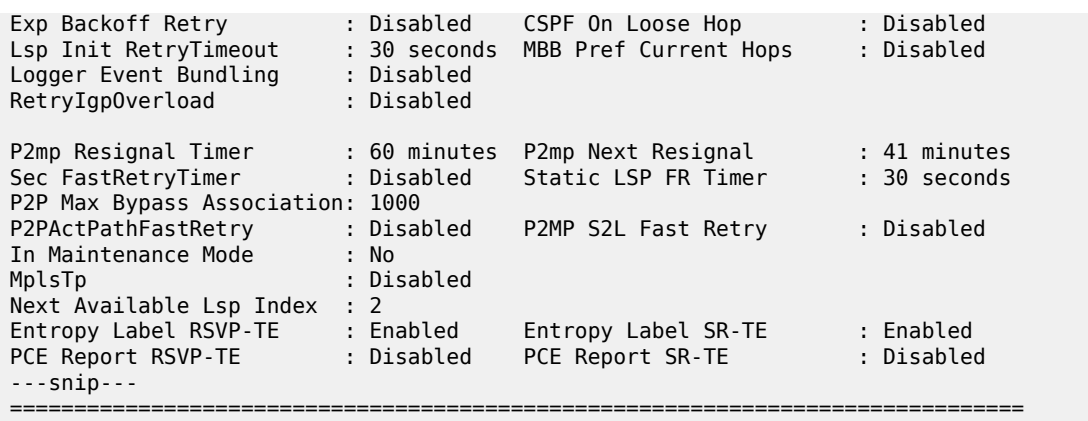

As an alternative, the user can also perform a manual resignal of a P2MP instance on the head-end node using the following tools command.

\*A:PE-1# tools perform router mpls resignal p2mp-lsp "LSP-p2mp-1" p2mp-instance"p-LSP-p2mp-1"

\*A:PE-1# tools perform router mpls resignal p2mp-delay 0

[Figure 348: P2MP LSP p-to-mp-1 with Metric Change](#page-1413-0) shows the resignaled S2L paths. Node PE-6 is now a bud LSR node (instead of egress LER before).

<span id="page-1413-0"></span>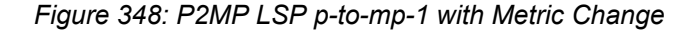

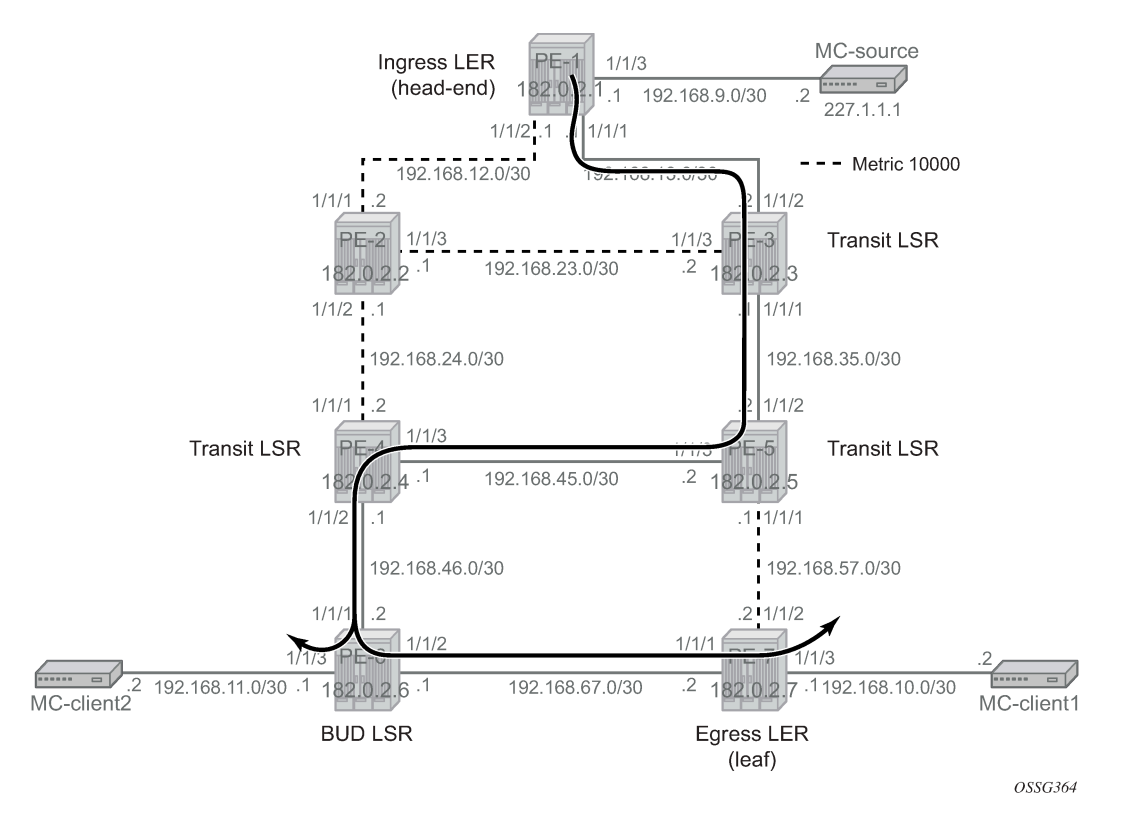

The resignaled S2L paths to PE-7 can be verified with the following command:

\*A:PE-1# show router mpls p2mp-lsp "LSP-p2mp-1" p2mp-instance "p-LSP-p2mp-1" s2l loose to 192.0.2.7 detail =============================================================================== MPLS LSP LSP-p2mp-1 S2L loose (Detail) =============================================================================== Legend : @ - Detour Available # - Detour In Use b - Bandwidth Protected n - Node Protected<br>
b - Bandwidth Protected n - Node P<br>
S - Strict L - Loose S - Strict A - ABR s - Soft Preemption =============================================================================== LSP Name : LSP-p2mp-1 S2L LSP ID : 19970 P2MP ID : 0 S2L Grp Id : 1 Admin State : Up Oper State : Up S2L State:  $\qquad \qquad :$  Active :  $\qquad \qquad :$ S2L Name : loose To : 192.0.2.7 S2L Admin : Up S2L Oper : Up OutInterface : 1/1/1 Out Label : 524283 S2L Up Time : 0d 01:02:21 S2L Dn Time : 0d 00:00:00 RetryAttempt : 0 NextRetryIn : 0 sec S2L Trans : 2 CSPF Queries : 2 Failure Code : noError Failure Node : n/a Inter-area : False ExplicitHops : No Hops Specified Actual Hops :<br>192.168.13.1 (192.0.2.1) @ 192.168.13.1 (192.0.2.1) @ Record Label : N/A -> 192.168.13.2 (192.0.2.3) @ Record Label : 524283 -> 192.168.35.2 (192.0.2.5) @ Record Label : 524283 -> 192.168.45.1 (192.0.2.4) @ Record Label : 524283 -> 192.168.46.2 (192.0.2.6) @ Record Label : 524284 -> 192.168.67.2 (192.0.2.7) Record Label : 524284 ComputedHops : 192.168.13.1(S)  $-$  192.168.13.2(S)  $-$  192.168.35.2(S)  $-$  192.168.45.1(S)  $-$  192.168.46.2(S)  $-$  192.168.67.2(S) LastResignal : n/a =============================================================================== \*A:PE-1#

The resignaled S2L paths to PE-6 can be verified as follows:

\*A:PE-1# show router mpls p2mp-lsp "LSP-p2mp-1" p2mp-instance "p-LSP-p2mp-1" s2l loose to 192.0.2.6 detail =============================================================================== MPLS LSP LSP-p2mp-1 S2L loose (Detail) =============================================================================== Legend : @ - Detour Available # - Detour In Use b - Bandwidth Protected n - Node Protected S - Strict L - Loose A - ABR s - Soft Preemption

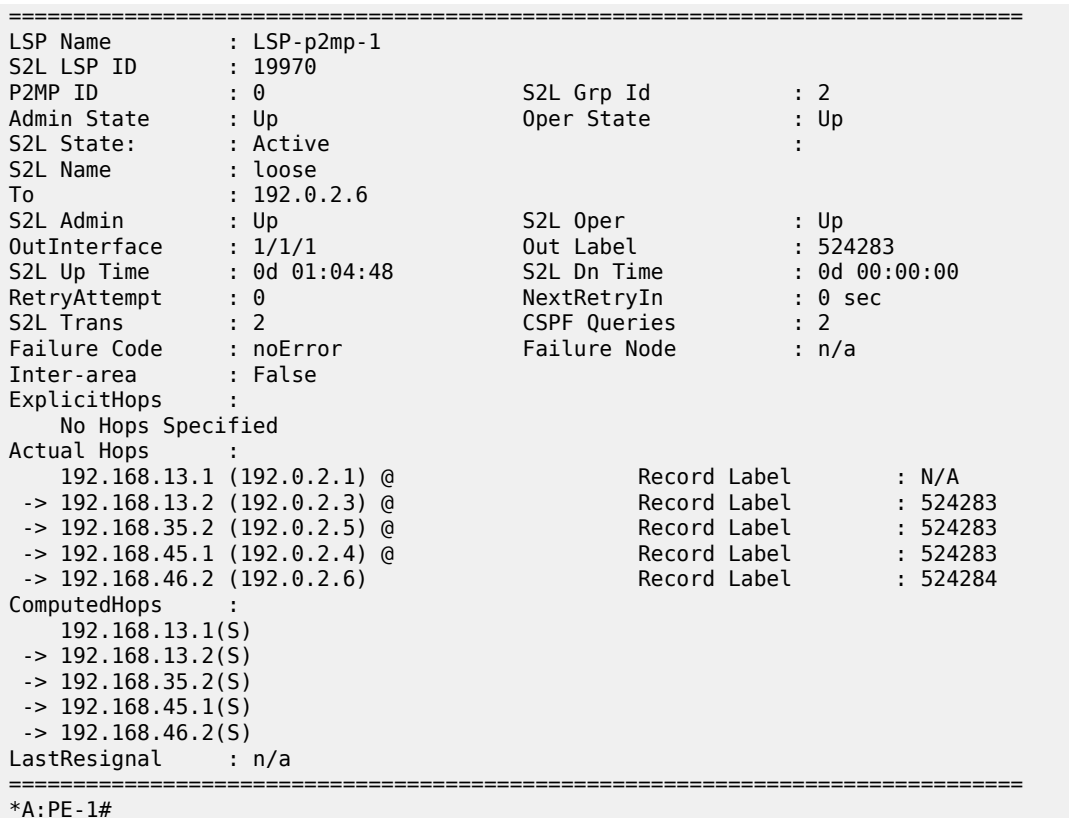

An **oam p2mp-lsp-trace** command toward PE-7 will now set the E flag on PE-6 because PE-6 acts also as an egress LER node.

```
*A:PE-1# oam p2mp-lsp-trace "LSP-p2mp-1" p2mp-instance "p-LSP-p2mp-1" 
s2l-dest-address 192.0.2.7 detail 
P2MP LSP LSP-p2mp-1: 132 bytes MPLS payload
P2MP Instance p-LSP-p2mp-1, S2L Egress 192.0.2.7
   1 192.0.2.3 rtt=0.395 ms rc=8(DSRtrMatchLabel)
     DS 1: ipaddr=192.168.35.2 ifaddr=192.168.35.2 iftype=ipv4Numbered MRU=1564
      label=524283 proto=4(RSVP-TE) B/E flags:0/0 
  2 192.0.2.5 rtt=0.611 ms rc=8(DSRtrMatchLabel)
     DS 1: ipaddr=192.168.45.1 ifaddr=192.168.45.1 iftype=ipv4Numbered MRU=1564
      label=524283 proto=4(RSVP-TE) B/E flags:0/0 
  3 192.0.2.4 rtt=0.947 ms rc=8(DSRtrMatchLabel)
     DS 1: ipaddr=192.168.46.2 ifaddr=192.168.46.2 iftype=ipv4Numbered MRU=1564
      label=524284 proto=4(RSVP-TE) B/E flags:0/0 
  4 192.0.2.6 rtt=1.26 ms rc=8(DSRtrMatchLabel)
     DS 1: ipaddr=192.168.67.2 ifaddr=192.168.67.2 iftype=ipv4Numbered MRU=1564
      label=524284 proto=4(RSVP-TE) B/E flags:0/1 
  5 192.0.2.7 rtt=1.53 ms rc=3(EgressRtr)
```

```
*A:PE-1#
```
In the next step, the S2L path toward PE-7 is changed from *loose* to a **strict** direct MPLS path (*path-strictto-PE-7*). In that way, OSPF is not calculating anymore the shortest path to the leaf node.

\*A:PE-1# configure router

```
 mpls
     path "path-strict-to-PE-7"
         hop 10 192.168.13.2 strict
         hop 20 192.168.35.2 strict
         hop 30 192.168.57.2 strict
         no shutdown
     exit
```
Before applying this new S2L path to the existing P2MP LSP (*LSP-p2mp-1*), the existing S2L path toward PE-7 must be removed.

```
*A:PE-1# configure 
    router 
        mpls 
            lsp "LSP-p2mp-1" 
 primary-p2mp-instance "p-LSP-p2mp-1"
 s2l-path "loose" to 192.0.2.7 shutdown
                   no s2l-path "loose" to 192.0.2.7
                   s2l-path "path-strict-to-PE-7" to 192.0.2.7
                   exit
               exit
```
As a consequence of this, only the S2L Grp Id has changed while S2L LSP ID remains the same as before. [Figure 349: P2MP LSP LSP-p2mp-1 with Strict S2L Path toward PE-7](#page-1416-0) shows the P2MP LSP LSP-p2mp-1 with strict S2L path to leaf PE-7.

<span id="page-1416-0"></span>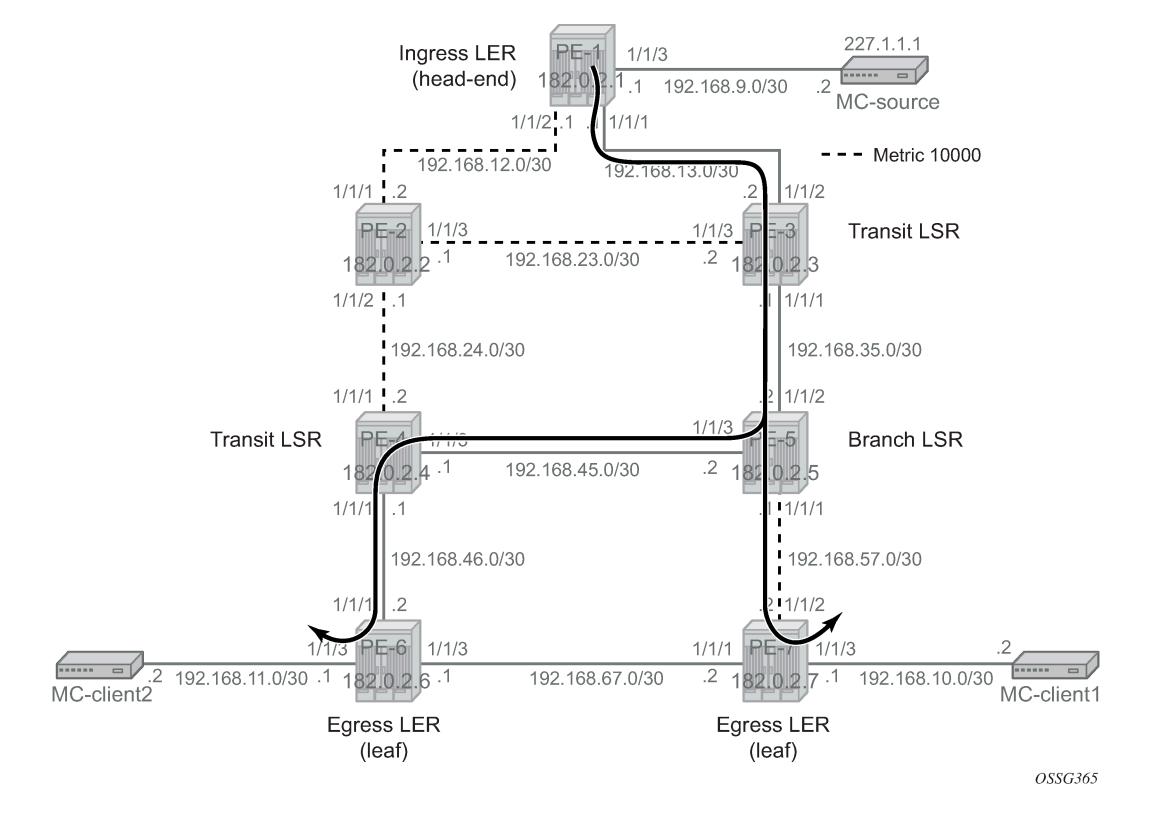

*Figure 349: P2MP LSP LSP-p2mp-1 with Strict S2L Path toward PE-7*

S2L paths can be verified according to [Figure 349: P2MP LSP LSP-p2mp-1 with Strict S2L Path toward](#page-1416-0) [PE-7.](#page-1416-0) PE-5 is now a branch LSR node (instead of a transit LSR before).

\*A:PE-1# show router mpls p2mp-lsp "LSP-p2mp-1" p2mp-instance "p-LSP-p2mp-1" s2l path-strictto-PE-7 to 192.0.2.7 detail

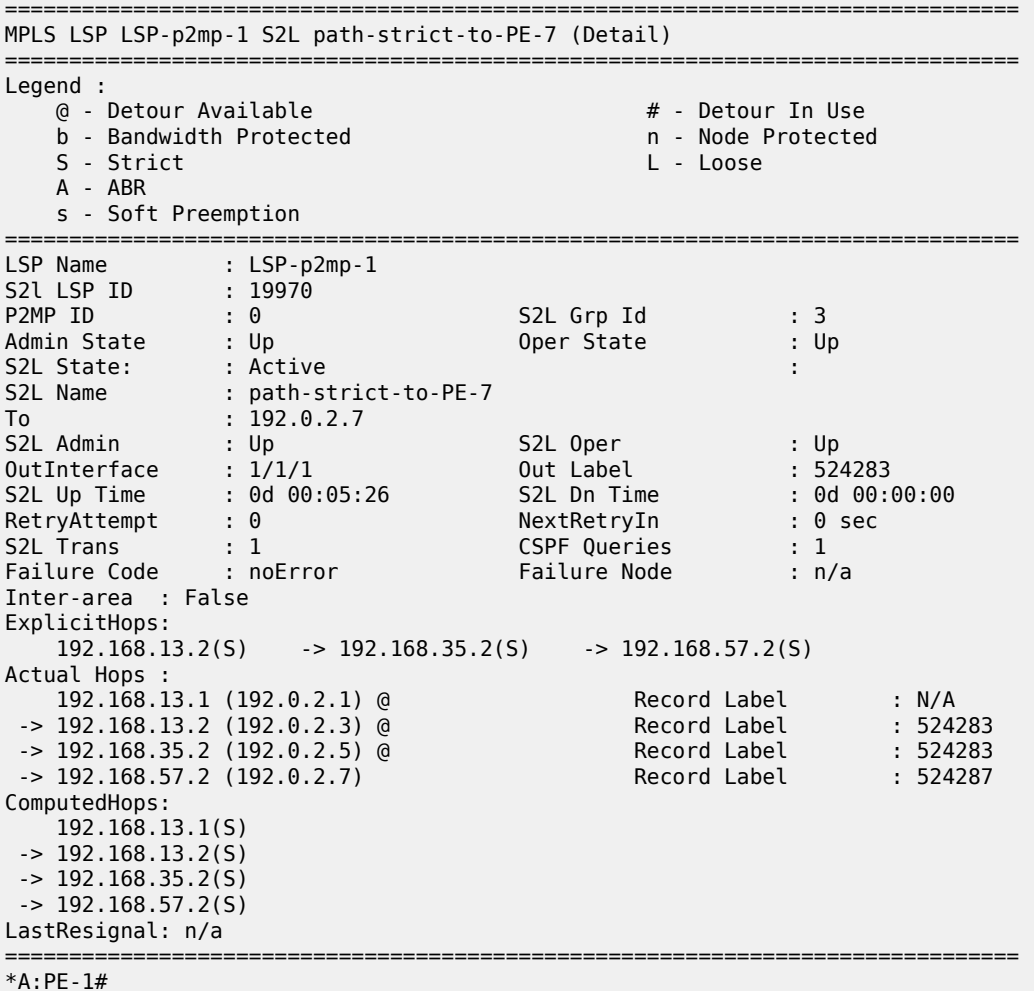

An **oam p2mp-lsp-trace** command toward PE-7 will now set the B flag on PE-5 because PE-5 became a branch LSR now.

\*A:PE-1# oam p2mp-lsp-trace "LSP-p2mp-1" p2mp-instance "p-LSP-p2mp-1" s2l-dest-address 192.0.2.7 detail P2MP LSP LSP-p2mp-1: 132 bytes MPLS payload P2MP Instance p-LSP-p2mp-1, S2L Egress 192.0.2.7 1 192.0.2.3 rtt=0.380 ms rc=8(DSRtrMatchLabel) DS 1: ipaddr=192.168.35.2 ifaddr=192.168.35.2 iftype=ipv4Numbered MRU=1564 label=524283 proto=4(RSVP-TE) B/E flags:0/0 2 192.0.2.5 rtt=0.724 ms rc=8(DSRtrMatchLabel) DS 1: ipaddr=192.168.57.2 ifaddr=192.168.57.2 iftype=ipv4Numbered MRU=1564 label=524287 proto=4(RSVP-TE) B/E flags:1/0 3 192.0.2.7 rtt=1.31 ms rc=3(EgressRtr)

#### **Intelligent Re-merge**

Intelligent re-merge protects users from receiving duplicate multicast traffic during convergence. It also protects against duplicate traffic in case of badly designed S2L paths. Three cases are described for which intelligent re-merge is implemented.

#### **Case 1**

When the paths of two different S2Ls of the same P2MP LSP instance have ingress label maps (ILMs) on different ports but go out on the same Next-Hop label Forwarding Entry (NHLFE).

[Figure 351: Intelligent Re-merge, Case 2](#page-1422-0) shows P2MP LSP *LSP-p2mp-2* with two incoming S2L paths at PE-5.

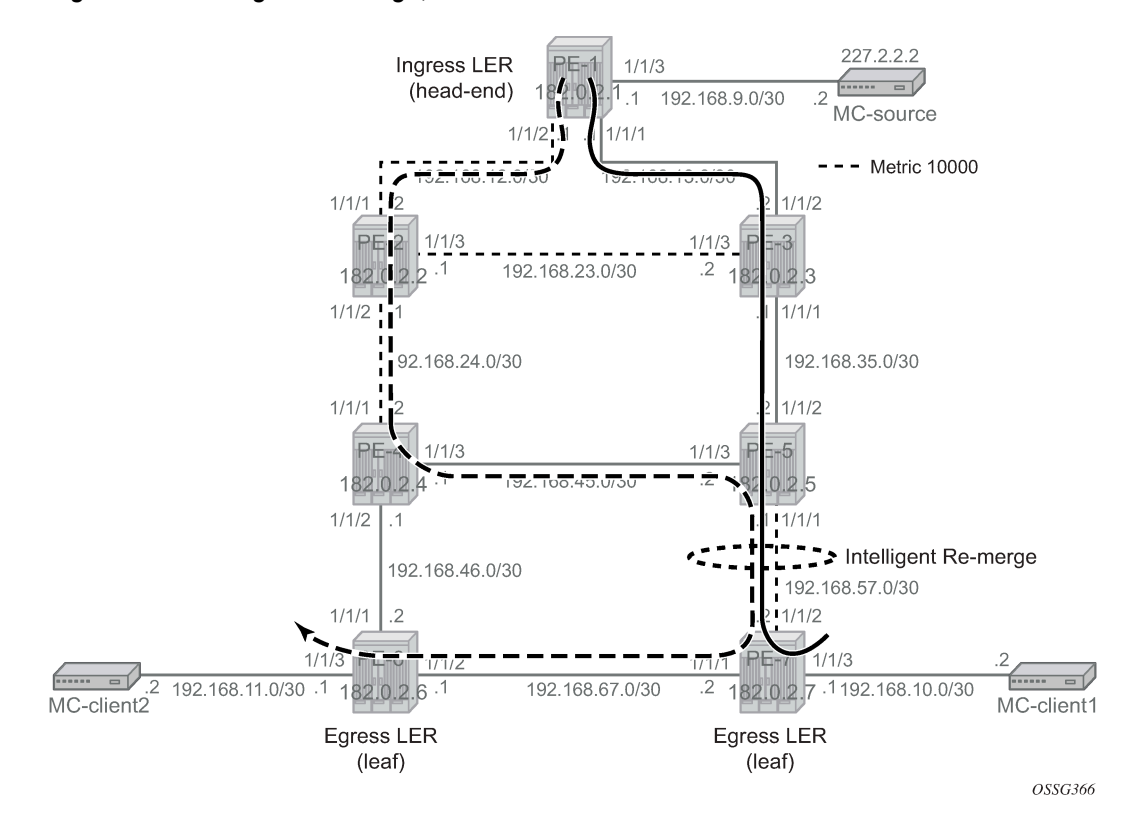

*Figure 350: Intelligent Remerge, Case 1*

On the head-end node (PE-1), P2MP LSP *LSP-p2mp-2* is created with two strict direct MPLS paths (*pathstrict-to-PE-7* and *path-strict-to-PE-6*), as follows. Intelligent re-merge is performed at node PE-5.

```
*A:PE-1# configure
     router
         mpls
             path "path-strict-to-PE-7"
                  hop 10 192.168.13.2 strict
                  hop 20 192.168.35.2 strict
                  hop 30 192.168.57.2 strict
                  no shutdown
             exit
             path "path-strict-to-PE-6"
                  hop 10 192.168.12.2 strict
```

```
 hop 20 192.168.24.2 strict
     hop 30 192.168.45.2 strict
     hop 40 192.168.57.2 strict
     hop 50 192.168.67.1 strict
     no shutdown
 exit
 lsp "LSP-p2mp-2" p2mp-lsp
     primary-p2mp-instance "p-LSP-p2mp-2"
         s2l-path "path-strict-to-PE-7" to 192.0.2.7
         exit
         s2l-path "path-strict-to-PE-6" to 192.0.2.6
         exit
     exit
     no shutdown
 exit
 no shutdown
```
\*A:PE-1# show router mpls p2mp-lsp "LSP-p2mp-2" p2mp-instance "p-LSP-p2mp-2"

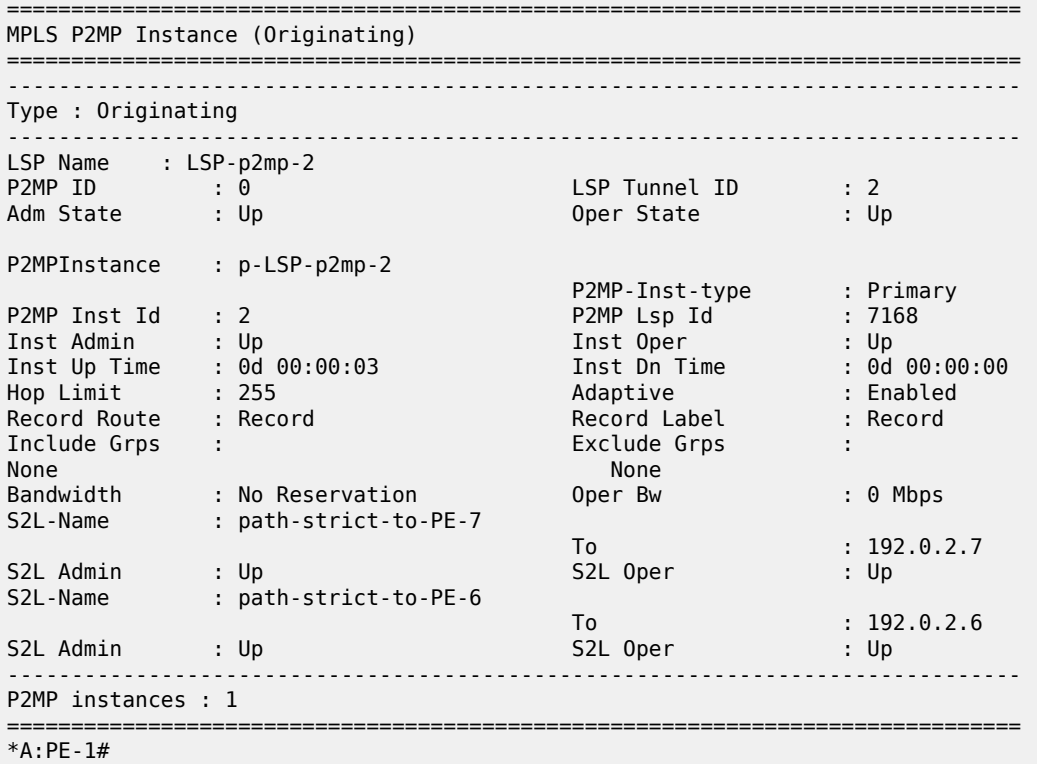

To verify that node PE-5 is not sending duplicate multicast traffic downstream toward PE-7 while it receives two incoming multicast streams, a new tunnel interface and a new static <S,G> IGMP join will be configured on head-end node (PE-1) and leaf nodes (PE-6 and PE-7). Also on the leaf nodes, an extension to the existing multicast information policy is needed. This is configured as follows:

```
*A:PE-1# configure router pim tunnel-interface rsvp-p2mp "LSP-p2mp-2"
```

```
*A:PE-1# configure
     router 
         igmp
             tunnel-interface rsvp-p2mp "LSP-p2mp-2"
```

```
 static
          group 227.2.2.2
              source 192.168.9.2
          exit
     exit
 exit
```
\*A:PE-6# configure router pim tunnel-interface rsvp-p2mp "LSP-p2mp-2" sender 192.0.2.1

```
*A:PE-6# configure
     router 
         igmp
              interface "int-PE-6-MC-client2"
                  static
                      group 227.2.2.2
                           source 192.168.9.2
                       exit
                  exit
              exit
```

```
*A:PE-6# configure
    mcast-management
         multicast-info-policy "p2mp-pol" create
             bundle "bundle2" create
                 primary-tunnel-interface rsvp-p2mp "LSP-p2mp-2" sender 192.0.2.1
                     channel 227.2.2.2 create
                     exit
                 exit
             exit
```
\*A:PE-7# configure router pim tunnel-interface rsvp-p2mp "LSP-p2mp-2" sender 192.0.2.1

```
*A:PE-7# configure 
     router 
         igmp
              interface "int-PE-7-MC-client1"
                  static
                       group 227.2.2.2
                           source 192.168.9.2
                       exit
                  exit
              exit
```

```
*A:PE-7# configure 
    mcast-management
         multicast-info-policy "p2mp-pol" create
             bundle "bundle2" create
                 primary-tunnel-interface rsvp-p2mp "LSP-p2mp-2" sender 192.0.2.1
                     channel 227.2.2.2 create
                      exit
                 exit
             exit
```
For verification of incoming/outgoing multicast traffic at node PE-5, the **monitor** command is used.

\*A:PE-5# monitor port 1/1/1 1/1/2 1/1/3 rate interval 3 repeat 100

===============================================================================

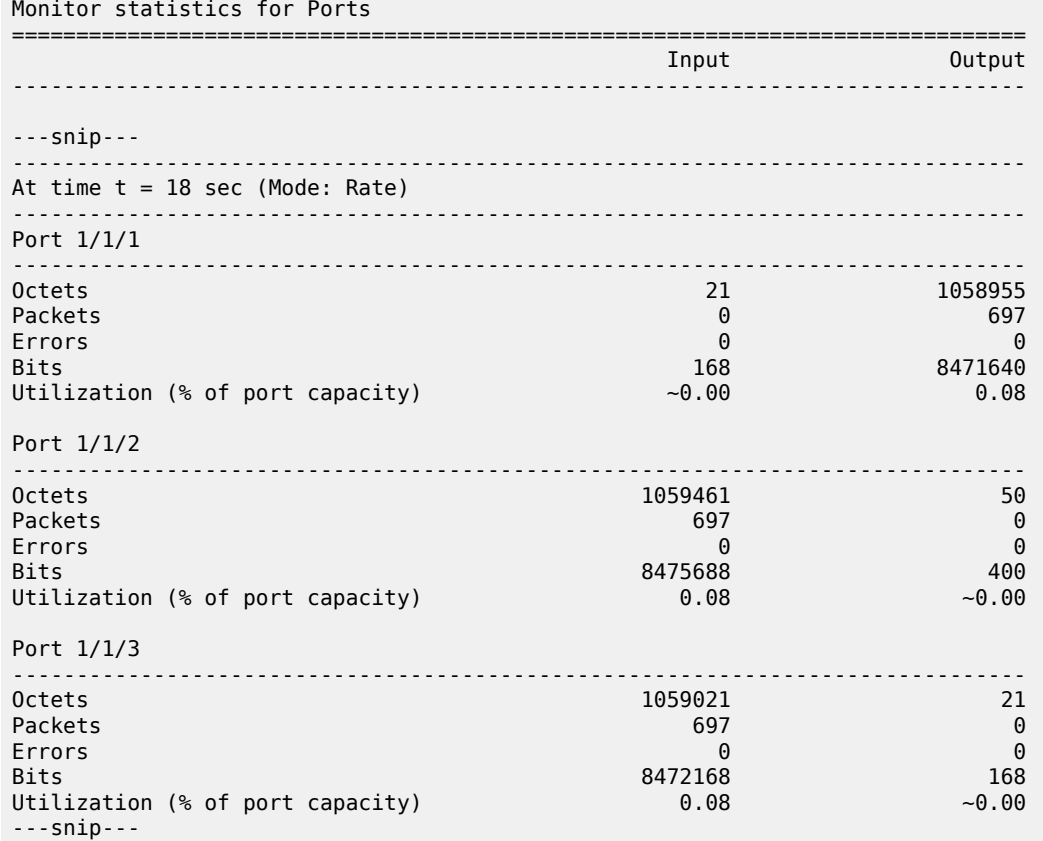

Two incoming multicast streams are seen at PE-5 node (*port 1/1/2* and *port 1/1/3*) and only one outgoing multicast stream (*port 1/1/1*) is sent. No traffic duplication is seen.

#### **Case 2**

[Figure 351: Intelligent Re-merge, Case 2](#page-1422-0) shows two paths of the same S2L that have ILMs on different incoming ports and go out on the same NHLFE. This is the case when we perform make-before-break (MBB) on an S2L path due to graceful shutdown or global revertive. This is only a temporary situation because the original path will be torn down.

<span id="page-1422-0"></span>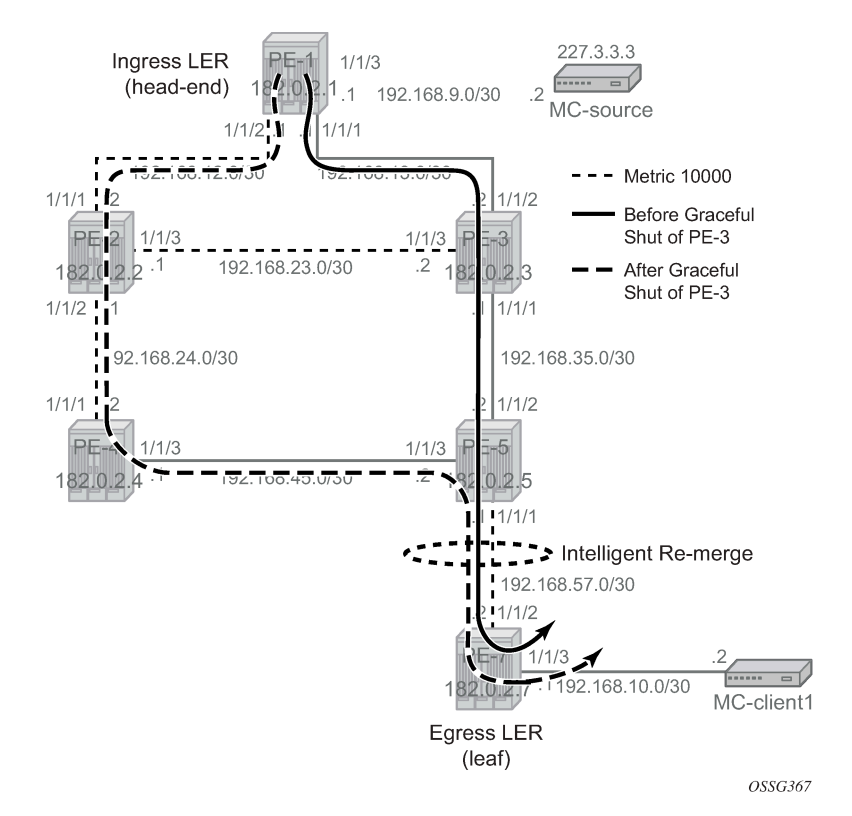

*Figure 351: Intelligent Re-merge, Case 2*

For this test, only one multicast client will be looked at (the one connected to leaf node PE-7). On nodes PE-4 and PE-7, the port to PE-6 will be shut down to isolate PE-6. On the head-end node PE-1, a new P2MP LSP *LSP-p2mp-3* will be created with one loose MPLS path "loose" and keyword **cspf use-temetric** to ensure that CSPF will use the TE metric instead of the IGP metric. In this case, the TE metric has the same value on all MPLS interfaces and the path has the hops PE-1, PE-3, PE-5, and PE-7. Also in this case, intelligent re-merge is performed at node PE-5.

```
*A:PE-1# configure
     router
         mpls
             path "loose"
                  no shutdown
              exit
              lsp "LSP-p2mp-3" p2mp-lsp
                  cspf use-te-metric
                  primary-p2mp-instance "p-LSP-p2mp-3"
                       s2l-path "loose" to 192.0.2.7
                       exit
                  exit
                  no shutdown
              exit
             no shutdown
```
\*A:PE-1# show router mpls p2mp-lsp "LSP-p2mp-3" p2mp-instance "p-LSP-p2mp-3" s2l loose to 192.0.2.7 detail

```
===============================================================================
MPLS LSP LSP-p2mp-3 S2L loose (Detail)
```
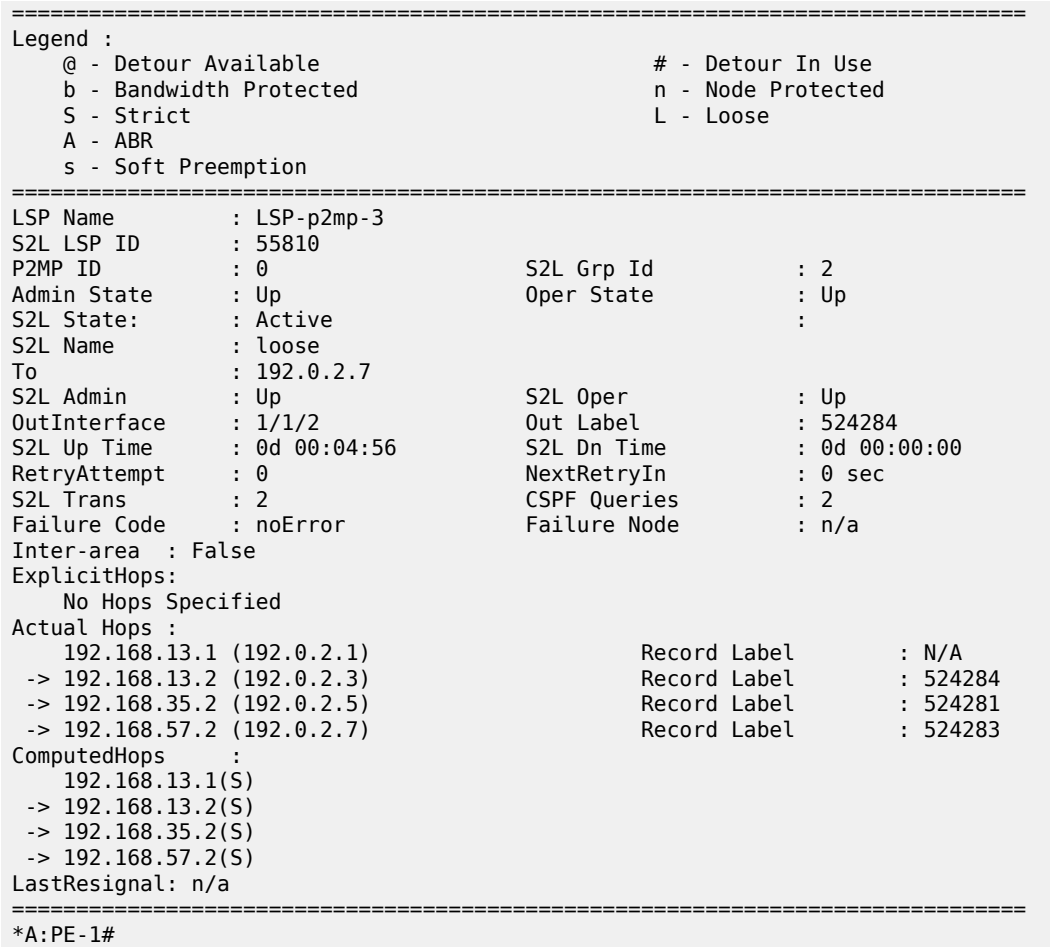

In a normal situation, the P2MP LSP would follow the nodes PE-1, PE-3, PE-5, and PE-7. This can be verified with multicast traffic. Therefore, a new tunnel interface and a new static <S,G> IGMP join will be configured on head-end node PE-1 and leaf node PE-7. On the leaf node, an extension to the existing multicast information policy is needed. This is configured as follows:

\*A:PE-1# configure router pim tunnel-interface rsvp-p2mp "LSP-p2mp-3

```
*A:PE-1# configure router igmp
             tunnel-interface rsvp-p2mp "LSP-p2mp-3" 
                 static
                      group 227.3.3.3
                          source 192.168.9.2
                      exit
                 exit
             exit
```
\*A:PE-7# configure router pim tunnel-interface rsvp-p2mp "LSP-p2mp-3" sender 192.0.2.1

```
*A:PE-7# configure router igmp
             interface "int-PE-7-MC-client1"
                 static
                     group 227.3.3.3
```

```
 source 192.168.9.2
                   exit
               exit
            exit
*A:PE-7# configure mcast-management
        multicast-info-policy "p2mp-pol" create
            bundle "bundle3" create
 primary-tunnel-interface rsvp-p2mp LSP-p2mp-3 sender 192.0.2.1
 channel 227.3.3.3 create
               exit
            exit
        exit
```
The traffic on PE-5 is monitored. Under normal circumstances, the ingress port is 1/1/2 and the egress port is 1/1/1.

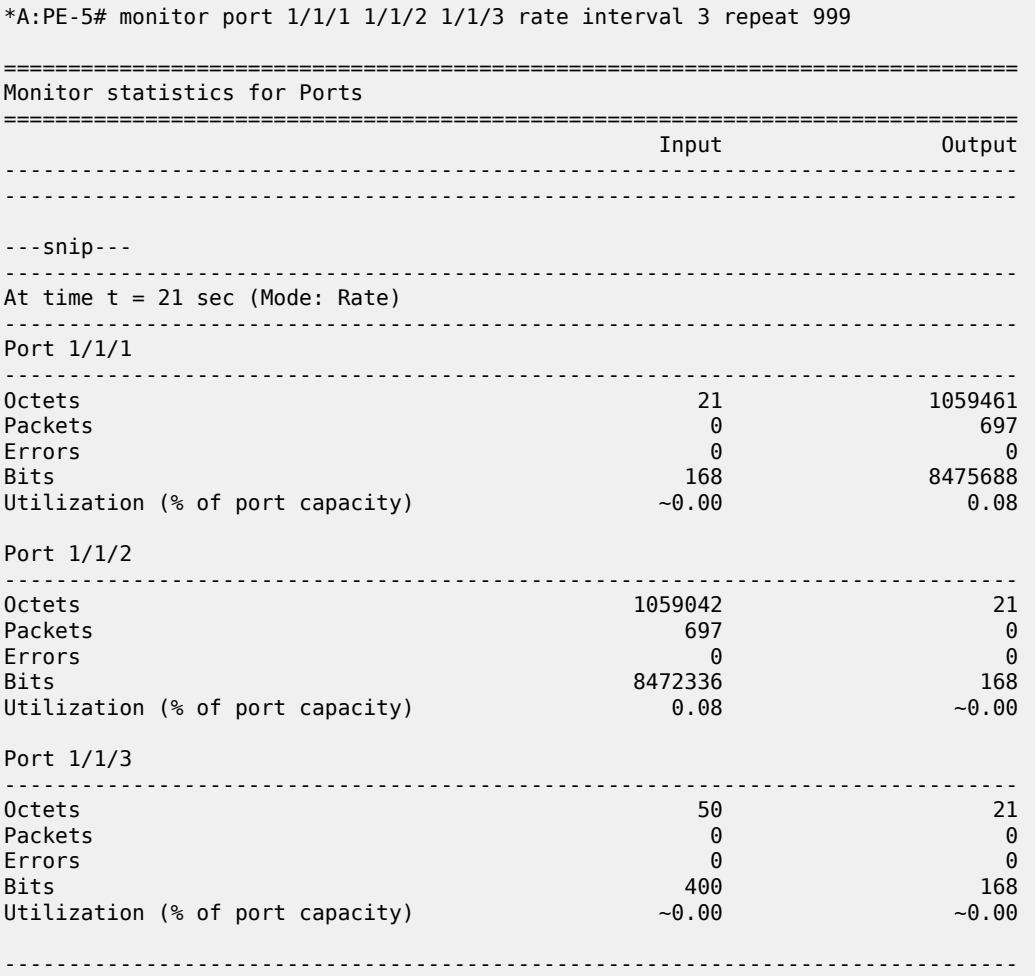

An RSVP graceful shutdown is performed on node PE-3, as follows:

\*A:PE-3# configure router rsvp graceful-shutdown

Global revertive is triggered on head-end node PE-1. A new MPLS path will be calculated (see the dashed line in [Figure 351: Intelligent Re-merge, Case 2](#page-1422-0)). For a few seconds or even less than a second, the old path and new path are active (two incoming multicast streams on node PE-5). Node PE-5 is doing intelligent re-merge, not sending duplicate multicast traffic downstream toward PE-7:

\*A:PE-5# monitor port 1/1/1 1/1/2 1/1/3 rate interval 3 repeat 100

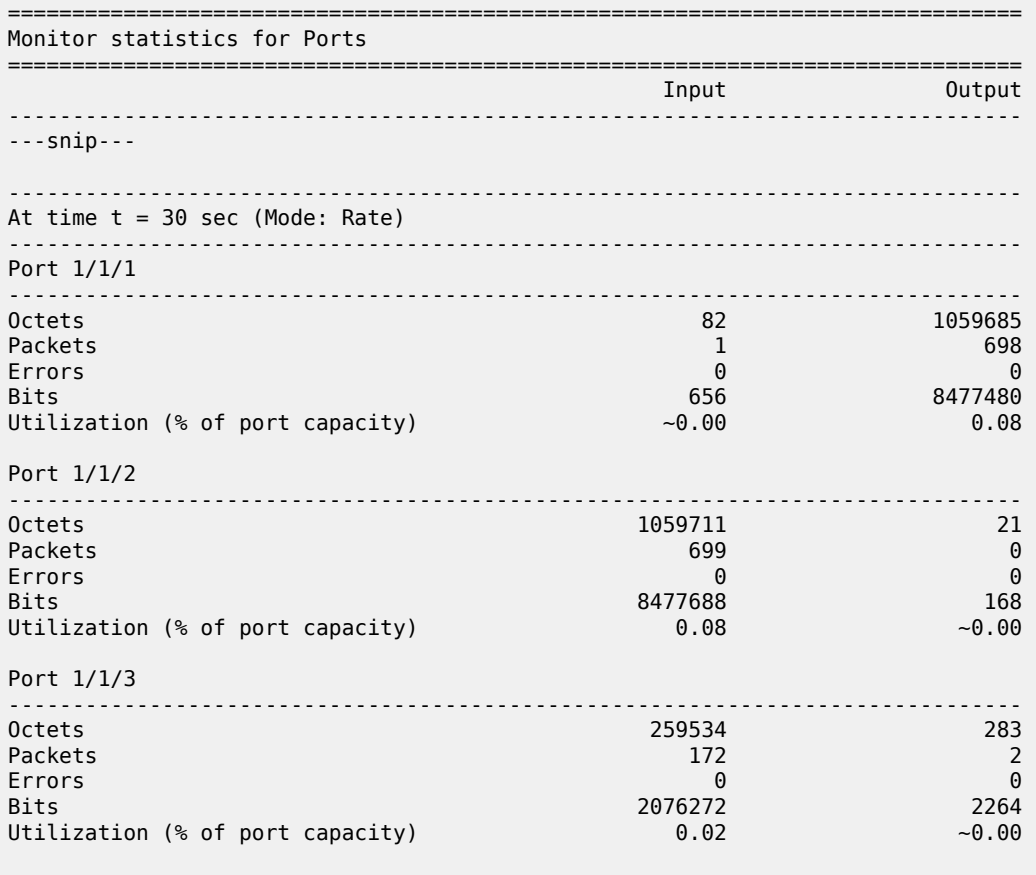

===============================================================================

The granularity of the monitoring command is 3 seconds. The graceful shutdown takes less than 3 seconds. However, we can clearly see that the number of outgoing packets on port 1/1/1 equals the number of incoming packets on port 1/1/2. A number of these incoming packets also arrived on port 1/1/3, but no duplicate packets were sent on the outgoing port. No traffic duplication is seen.

#### **Case 3**

When a bypass is active on the S2L path and the new global revertive path of the same S2L arrives on the same incoming interface as the original path (interface flapped) at the FRR merge point node, the node will do intelligent re-merge. The implementation recognizes this specific case and will signal a different label from the original S2L path coming on that same interface.

[Figure 352: Intelligent Re-merge, Case 3](#page-1426-0) shows the initial S2L path before the link failure (solid line), the bypass path to protect the link between PE-3 and PE-5, and the new global revertive path of the S2L (dotted line). Both the bypass path and the global revertive path share the links between PE-2 and PE-4 and between PE-4 and PE-5.

<span id="page-1426-0"></span>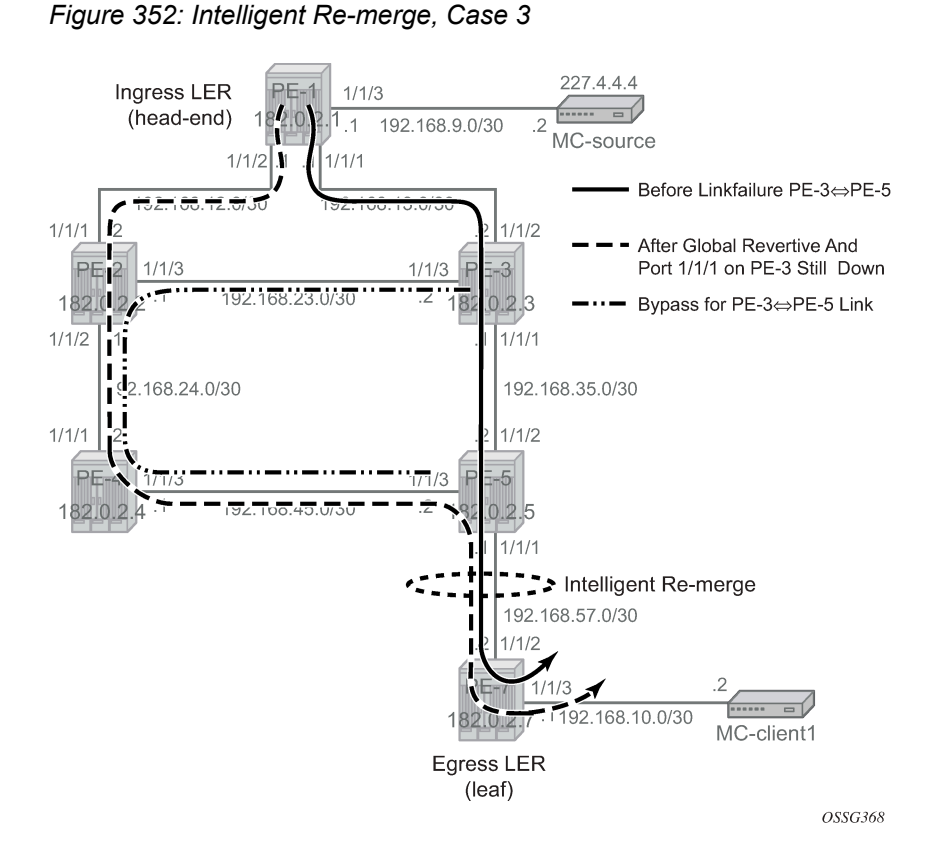

For this test, all the non-default OSPF metrics are removed from the interfaces. Only one MC-client will be looked at (the one connected to leaf node PE-7). On nodes PE-4 and PE-7, the port toward PE-6 will be shut down to isolate PE-6. On the head-end node PE-1, a new P2MP LSP "LSP-p2mp-4" will be created with one loose MPLS path "loose" and FRR enabled. Also in this case, intelligent re-merge is performed at node PE-5.

```
*A:PE-1# configure 
     router 
         mpls
              path "loose"
                  no shutdown
              exit
              lsp "LSP-p2mp-4" p2mp-lsp
                  cspf
                  fast-reroute facility
                       no node-protect
                  exit
                  primary-p2mp-instance "p-LSP-p2mp-4"
                       s2l-path "loose" to 192.0.2.7
                       exit
                  exit
                  no shutdown
              exit
              no shutdown
```
\*A:PE-1# show router mpls p2mp-lsp "LSP-p2mp-4" p2mp-instance "p-LSP-p2mp-4" s2l loose to 192.0.2.7 detail

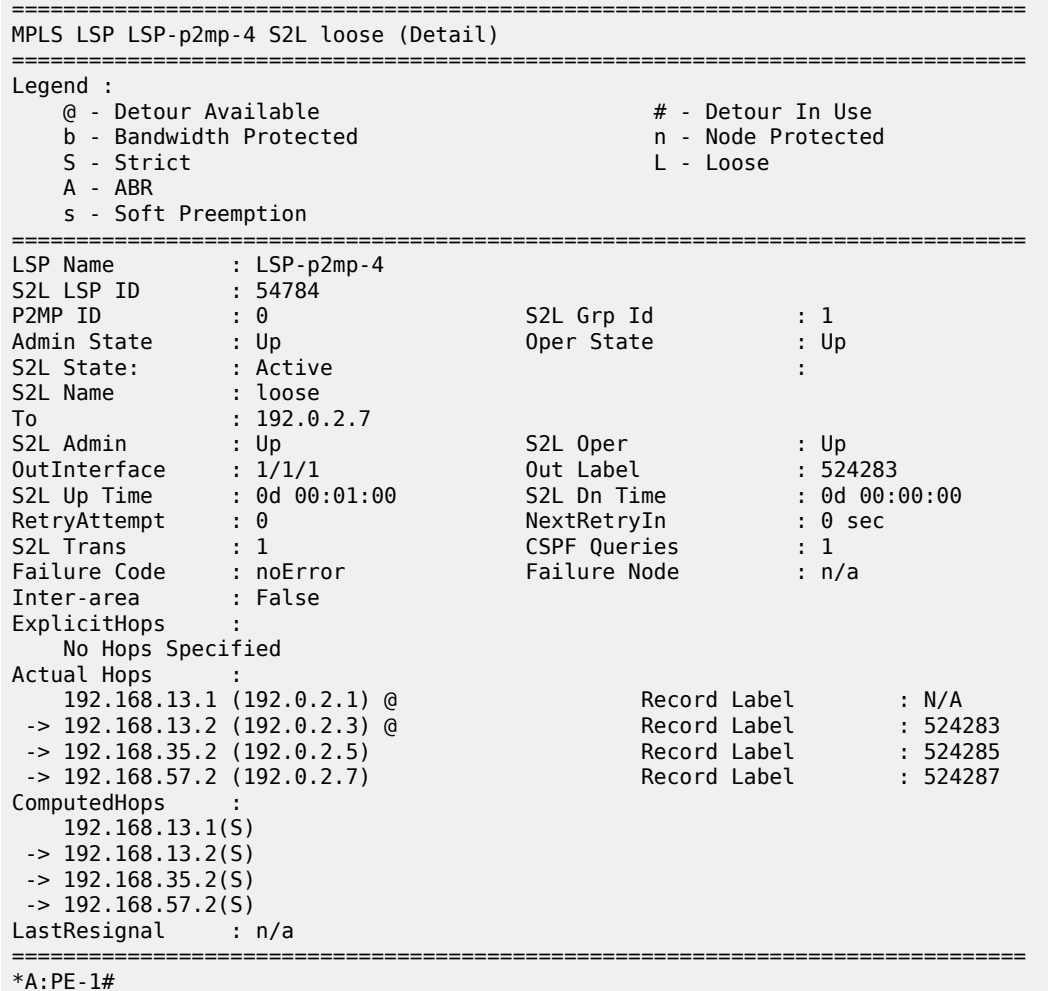

In the normal situation, the P2MP LSP follows the nodes PE-1, PE-3, PE-5, and PE-7. This can be verified with multicast traffic. Therefore, a new tunnel interface and a new static <S,G> IGMP join will be configured on head-end node PE-1 and leaf node PE-7. On the leaf node, an extension to the existing multicast information policy is needed. This is configured as follows:

\*A:PE-1# configure router pim tunnel-interface rsvp-p2mp "LSP-p2mp-4"

```
*A:PE-1# configure router igmp
             tunnel-interface rsvp-p2mp LSP-p2mp-4
                 static
                     group 227.4.4.4
                          source 192.168.9.2
                      exit
                 exit
             exit
```
\*A:PE-7# configure router pim tunnel-interface rsvp-p2mp "LSP-p2mp-4" sender 192.0.2.1

```
*A:PE-7# configure router igmp
             interface "int-PE-7-MC-client1"
```

```
 static
                    group 227.4.4.4
                        source 192.168.9.2
                    exit
                exit
            exit
*A:PE-7# configure mcast-management
 multicast-info-policy "p2mp-pol" create
 bundle "bundle4" create
                primary-tunnel-interface rsvp-p2mp LSP-p2mp-4 sender 192.0.2.1
                channel 227.4.4.4 create
                exit
            exit
        exit
```
When the initial path is taken, the incoming traffic arrives at port 1/1/2 on PE-5 and is forwarded to port 1/1/1 to PE-7, as follows.

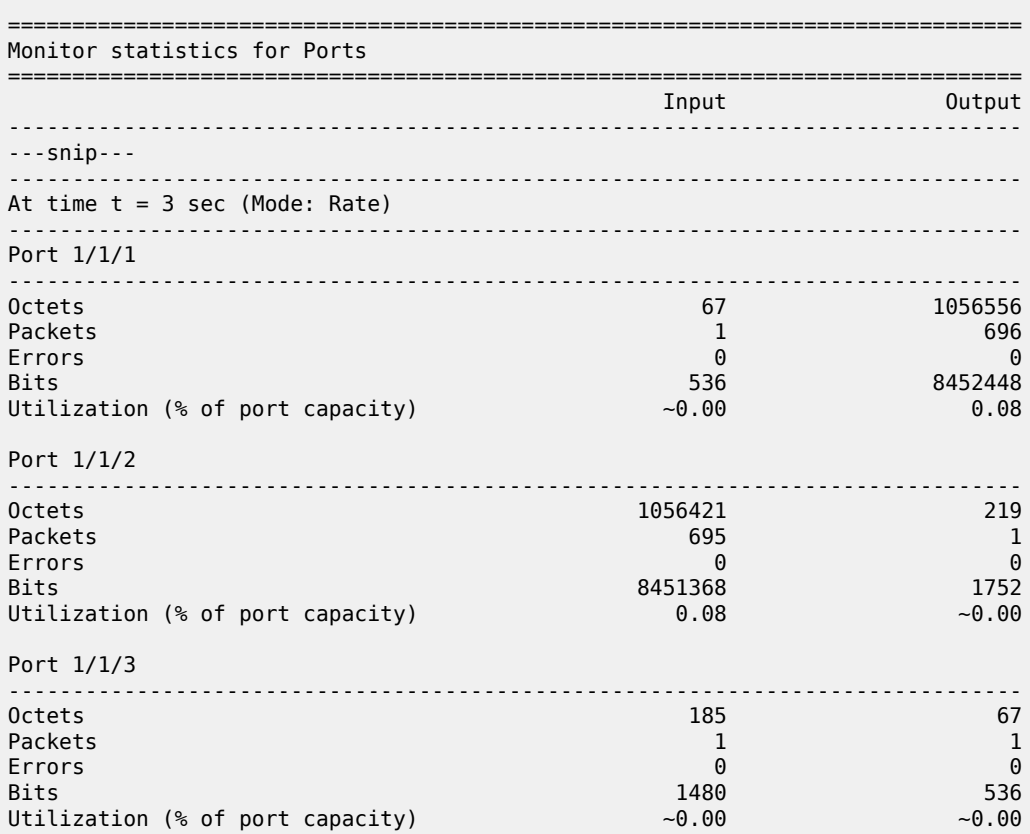

\*A:PE-5# monitor port 1/1/1 1/1/2 1/1/3 rate interval 3 repeat 999

Now a link failure on the interface from PE-3 to PE-5 is emulated as follows:

\*A:PE-3# configure port 1/1/1 shutdown

\*A:PE-1# show router mpls p2mp-lsp "LSP-p2mp-4" p2mp-instance "p-LSP-p2mp-4" s2l loose to 192.0.2.7 detail

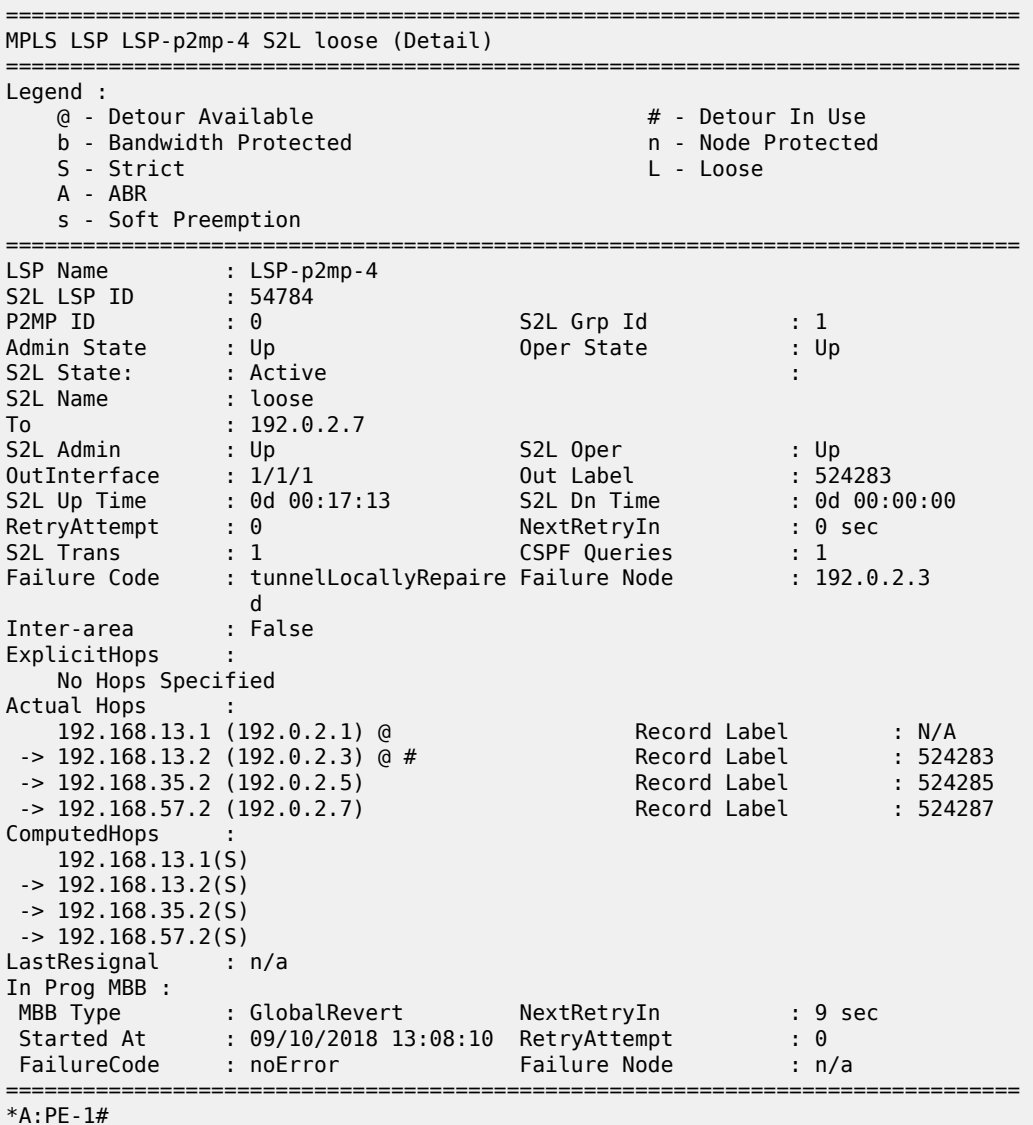

In the meantime, PE-3 will trigger a global revertive action (sending PathErr message) toward the headend node PE-1.

\*A:PE-1# show router mpls p2mp-lsp "LSP-p2mp-4" p2mp-instance "p-LSP-p2mp-4" s2l loose to 192.0.2.7 detail =============================================================================== MPLS LSP LSP-p2mp-4 S2L loose (Detail) =============================================================================== Legend : @ - Detour Available # - Detour In Use

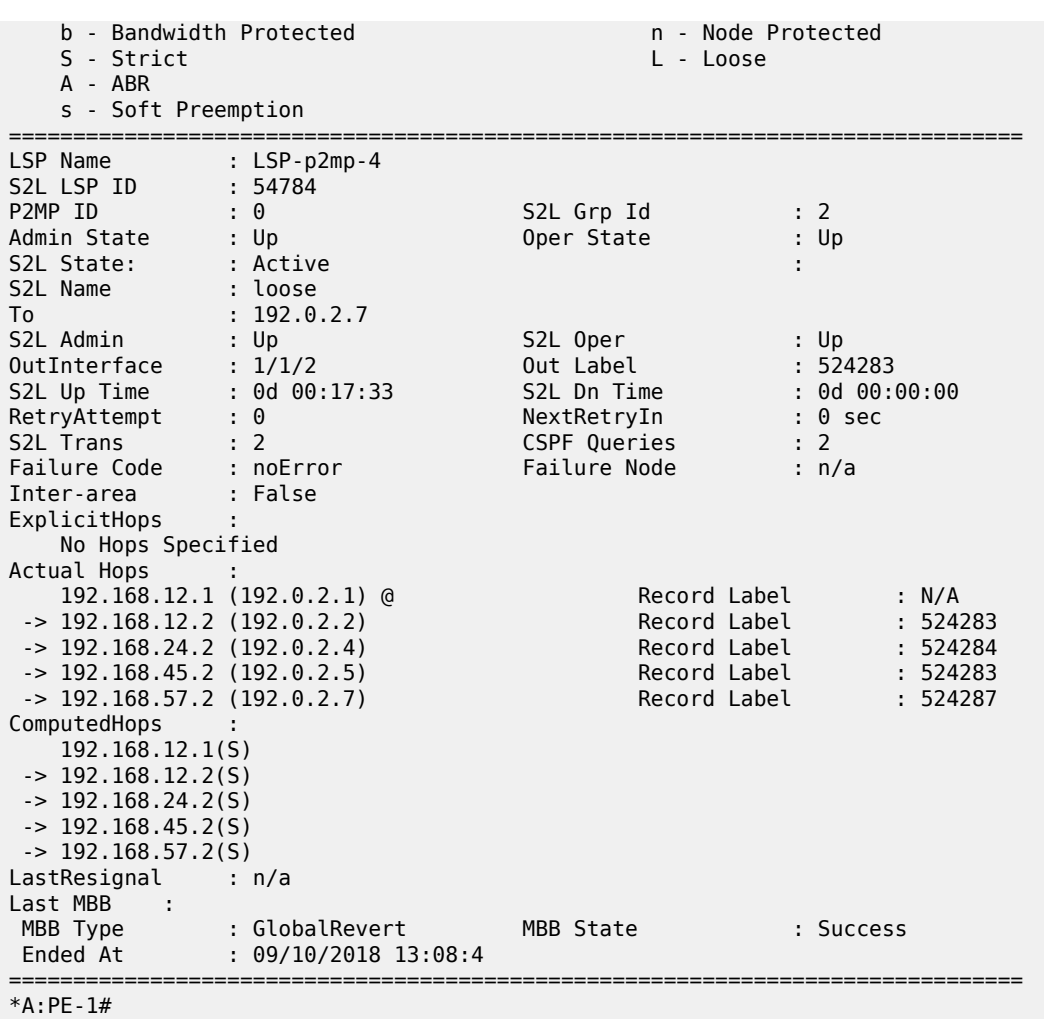

For a short time, PE-5 will receive two incoming MC streams (both arriving on port 1/1/3). One from the bypass path (PE-3 => PE-2 => PE-4 => PE-5) and one from the new MPLS path (PE-1 => PE-2 => PE-4 => PE-5 => PE-7). Port 1/1/1 on PE-5 performs intelligent remerge, so only one MC stream is sent downstream toward leaf node PE-7.

### **Conclusion**

From a configuration point of view, a P2MP LSP is only configured on the head-end node of that P2MP LSP; no explicit configuration is needed on the transit LSRs, branch LSRs, bud LSRs, and egress LERs/ leaf nodes.

Because the PIM protocol is only needed on the head-end node and the leaf nodes, we can work in a PIMfree core network. Although convergence is not covered in this chapter, failures in the core will be resolved by MPLS (in case of FRR, traffic loss for less than 50ms is expected). This is a major improvement compared to PIM convergence.

# **Seamless MPLS: Isolated IGP/LDP Domains and Labeled BGP**

This chapter provides information about Seamless MPLS: Isolated IGP/LDP domains and Labeled BGP. Topics in this chapter include:

- [Applicability](#page-1431-0)
- [Overview](#page-1431-1)
- [Configuration](#page-1432-0)
- **[Conclusion](#page-1450-0)**

# <span id="page-1431-0"></span>**Applicability**

This chapter is applicable to SR OS routers and was initially written for SR OS Release 13.0.R7. The CLI in the current edition is based on SR OS Release 23.3.R1.

# <span id="page-1431-1"></span>**Overview**

Seamless Multi-Protocol Label Switching (MPLS) is a network architecture that extends MPLS networks to integrate access and aggregation networks into a single MPLS domain, to solve the scaling problems in flat MPLS-based deployments. The Seamless MPLS transport concept described in this chapter partitions the core, aggregation, and access networks into isolated IGP/LDP domains. Seamless MPLS does not define any new protocols or technologies and is based on existing and well-known ones. Seamless MPLS provides end-to-end service-independent transport, separating the service and transport plane. Therefore, it removes the need for service-specific configurations in network transport nodes. Service provisioning is restricted only at the points of the network where it is required.

When BGP is used to distribute a route, it can also distribute an MPLS label that is mapped to that route. The label mapping information is appended to the BGP update message that is used to distribute the route. This is described in RFC 3107, *Carrying Label Information in BGP-4*.

Figure 353: [Seamless](#page-1432-1) MPLS - network topology, control and data plane shows a network with a core area and regional areas. Figure 353: [Seamless](#page-1432-1) MPLS - network topology, control and data plane also shows the control plane used in this Seamless MPLS implementation. For simplification, the control plane is displayed from right to left and the data plane from left to right. In this example, LDP is used as the underlying transport inside each IGP domain. Alternatively, RSVP-TE could be used.

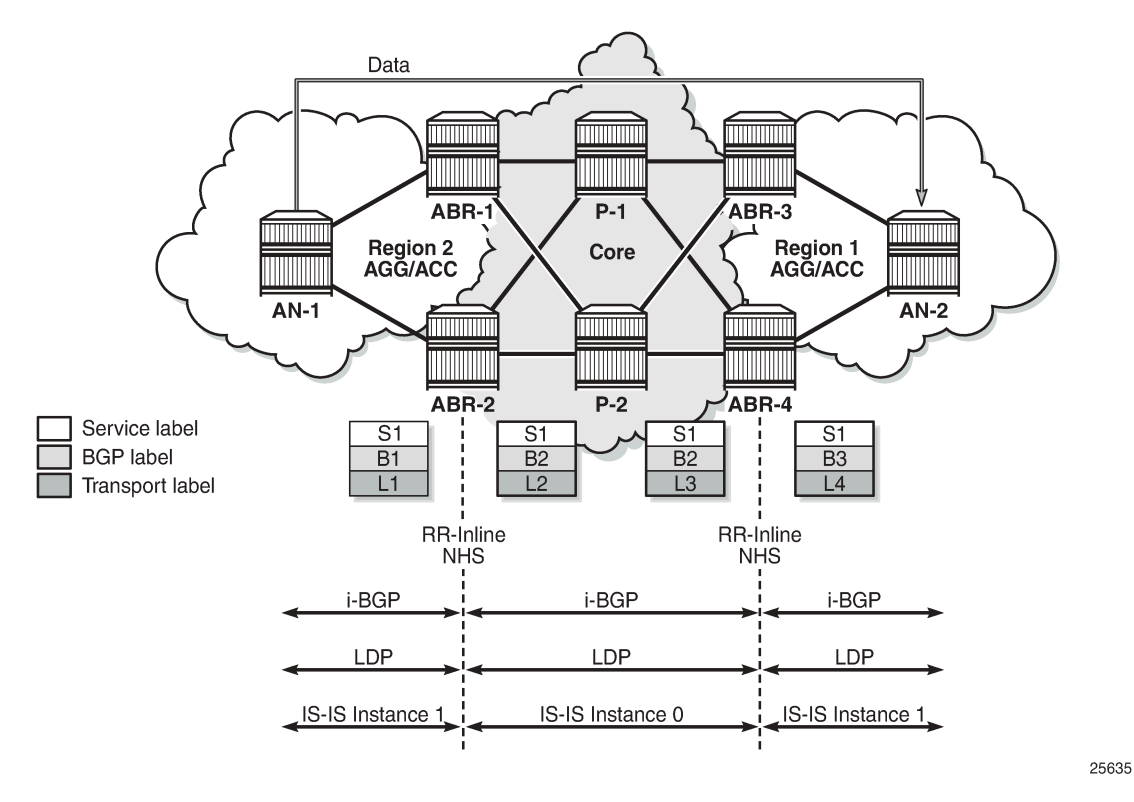

<span id="page-1432-1"></span>*Figure 353: Seamless MPLS - network topology, control and data plane*

In typical Seamless MPLS solutions, multiple ABRs are in place that result in some specific BGP configurations to send/receive multiple paths, such as the add-path feature. Because of this, ANs and ABRs have several next hops for the same prefix, allowing the use of redundancy mechanisms such as BGP Prefix Independent Convergence (PIC) edge, also known as BGP Fast ReRoute (FRR). These mechanisms are beyond the scope of this chapter.

AN routers in a regional area learn the reachability of AN routers in other regional areas through BGP labeled routes redistributed by the local ABRs (RFC 3107).

The label stack contains three labels for packets sent in a VPN service between the access nodes:

- The ANs push a service label to the packets sent in the VPN service. The service label remains unchanged end-to-end between ANs. The service label is popped by the remote AN and is the inner label of the label stack.
- The BGP label is the middle label of the label stack and should be regarded as a transport label. The transport label stack is increased to two labels: BGP and LDP transport labels. The BGP label is pushed by the iLER AN and is swapped at the BGP next hop, which can be one of the two local ABRs. Both ABRs are configured with next-hop-self. The BGP label is also swapped by the remote ABR.
- <span id="page-1432-0"></span>• The iLER AN pushes an LDP transport label to the packets sent to the remote AN to reach the BGP next hop. At the local ABR, the LDP transport label is popped and a new LDP transport label is pushed to reach the BGP next hop (remote ABR). The LDP transport label is swapped in every label switching router (LSR) and popped by the ABR nearest to the remote AN. That ABR pops the LDP transport label, swaps the BGP label, and pushes an LDP transport label to reach the remote eLER AN.

# **Configuration**

[Figure 354: Seamless MPLS - IGP/LDP domains](#page-1433-0) shows the example topology that is used in this chapter. An Epipe and VPRN are established between the access nodes AN-1 and AN-5. In the regional areas, and in the core area, IS-IS L2 capability is used.

<span id="page-1433-0"></span>*Figure 354: Seamless MPLS - IGP/LDP domains*

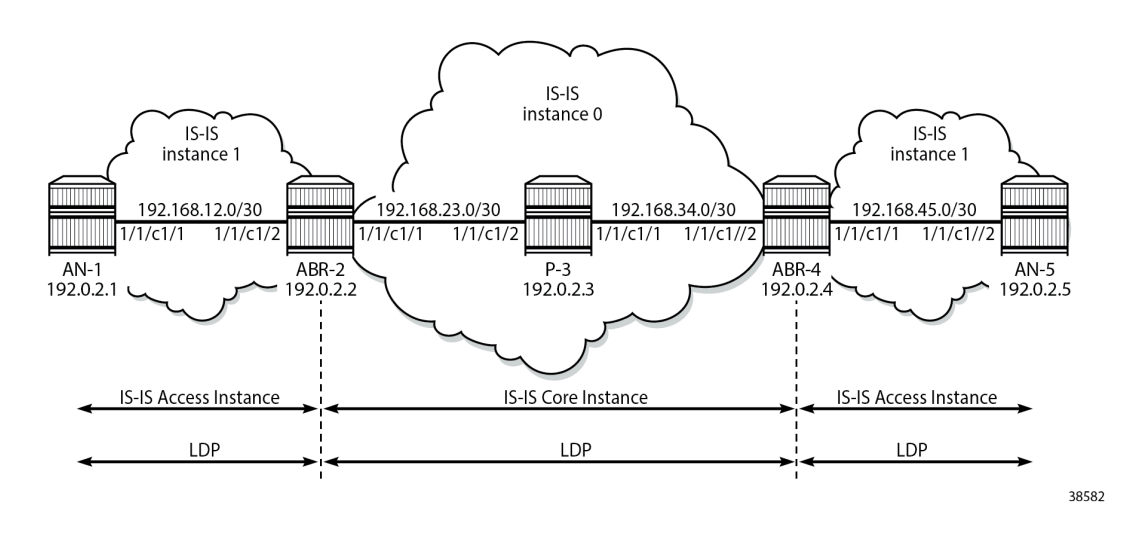

# **Initial configuration**

All nodes have the following initial configuration:

- Cards, media dependent adapters (MDAs), ports
	- Router interfaces:

```
# on ABR-2:
configure
     router
         interface "int-ABR-2-AN-1"
              address 192.168.12.2/30
              port 1/1/c1/2
         exit
         interface "int-ABR-2-P-3"
              address 192.168.23.1/30
              port 1/1/c1/1
         exit
         interface "system"
              address 192.0.2.2/32
         exit
     exit
```
- IS-IS (alternatively, OSPF could be used). Core area and regional areas run an isolated IS-IS instance. ABRs run two IS-IS instances: instance 0 belongs to the core and instance 1 belongs to the access network.
	- **Core instance**. All ABRs and Ps have level 2 (L2) capability, as follows:

# on ABR-2:

```
configure
     router
         isis 0
              level-capability level-2
              area 49.0001
              interface "system"
              exit
              interface "int-ABR-2-P-3"
                  interface-type point-to-point
              exit
              no shutdown
         exit
```
– **Access instance**. All ABRs and ANs have L2 capability, as follows:

```
# on ABR-2:
configure
     router
         isis 1
              level-capability level-2
              interface "system"
              exit
              interface "int-ABR-2-AN-1"
                  interface-type point-to-point
              exit
              no shutdown
         exit
```
#### • LDP

Link LDP is enabled on all router interfaces on all nodes, as follows:

```
# on ABR-2:
configure
     router
         ldp
              interface-parameters
                  interface "int-ABR-2-AN-1" dual-stack
                       ipv4
                           no shutdown
                       exit
                       no shutdown
                  exit
                  interface "int-ABR-2-P-3" dual-stack
                       ipv4
                           no shutdown
                       exit
                       no shutdown
                  exit
              exit
              no shutdown
         exit
```
# **Configure BGP**

BGP is configured on all ABRs and all ANs. P-3 acts as a core Route Reflector (RR). To allow for separation of core/access IGP domains, the ABRs become RRs inline and implement next-hop-self on labeled IPv4 BGP prefixes. [Figure 355: Seamless MPLS - BGP](#page-1435-0) shows the exchange of iBGP Labeled Unicast (LU) routes.

<span id="page-1435-0"></span>*Figure 355: Seamless MPLS - BGP*

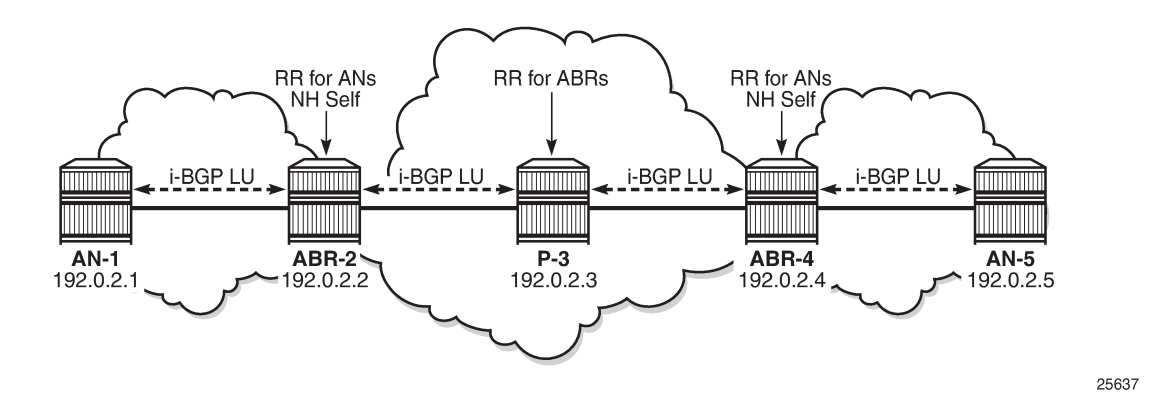

#### **BGP configuration on ABRs**

There are two BGP groups on the ABRs: one group toward the core RR and another group toward the AN, as follows:

```
# on ABR-2:
configure
     router
         autonomous-system 64496
          bgp
              group "core"
                  family vpn-ipv4 label-ipv4
                  advertise-inactive
                  peer-as 64496
                  neighbor 192.0.2.3
                       description "coreRR_P-3"
                       next-hop-self
                  exit
              exit
              no shutdown
         exit
     exit
```
**Advertise-inactive** must be enabled on the BGP group toward the core. The /32 system IP addresses, learned in labeled BGP, are also learned in IS-IS. Because IS-IS has a lower preference compared to iBGP, the IS-IS routes are installed in the routing table. BGP default behavior only advertises those prefixes that were elected by RTM and used. The VPN IPv4 address family is also included, along with labeled IPv4, to allow setting up L3 VPN services, as shown in next sections. The next-hop attribute of VPN IPv4 prefixes remains unchanged.

```
# on ABR-2:
configure
     router
         bgp
              group "ANs_Label_IPv4+VPN_IPv4"
                  family vpn-ipv4 label-ipv4
                  cluster 2.2.2.2
                  peer-as 64496
                  neighbor 192.0.2.1
                      description "AN-1"
```
 **next-hop-self** exit exit no shutdown exit

### **BGP configuration on the core RR**

```
# on P-3:
configure
     router
         autonomous-system 64496
         bgp
              group "core"
                  family vpn-ipv4 label-ipv4
                  cluster 3.3.3.3
                  peer-as 64496
                  advertise-inactive
                  neighbor 192.0.2.2
                      description "ABR-2"
                  exit
                  neighbor 192.0.2.4
                      description "ABR-4"
                  exit
              exit
              no shutdown
         exit
     exit
```
### **BGP configuration on ANs toward ABRs**

```
# on AN-1:
configure
     router
          autonomous-system 64496
          bgp
                group "ABRs_Label_IPv4+VPN_IPv4"
                    family \overline{v}pn-ip\overline{v}4 label-\overline{i}pv4
                     peer-as 64496
                     neighbor 192.0.2.2
                     exit
                exit
                no shutdown
          exit
     exit
```
Configuring address family **label-ipv4** implies that all advertised IPv4 prefixes are sent to the remote BGP peer as an RFC 3107 formatted label. The **next-hop-self** command only applies to labeled IPv4 prefixes, not to VPN-IPv4.

The BGP sessions can be shown with the following command:

```
*A:P-3# show router bgp summary all 
===============================================================================
BGP Summary
===============================================================================
```
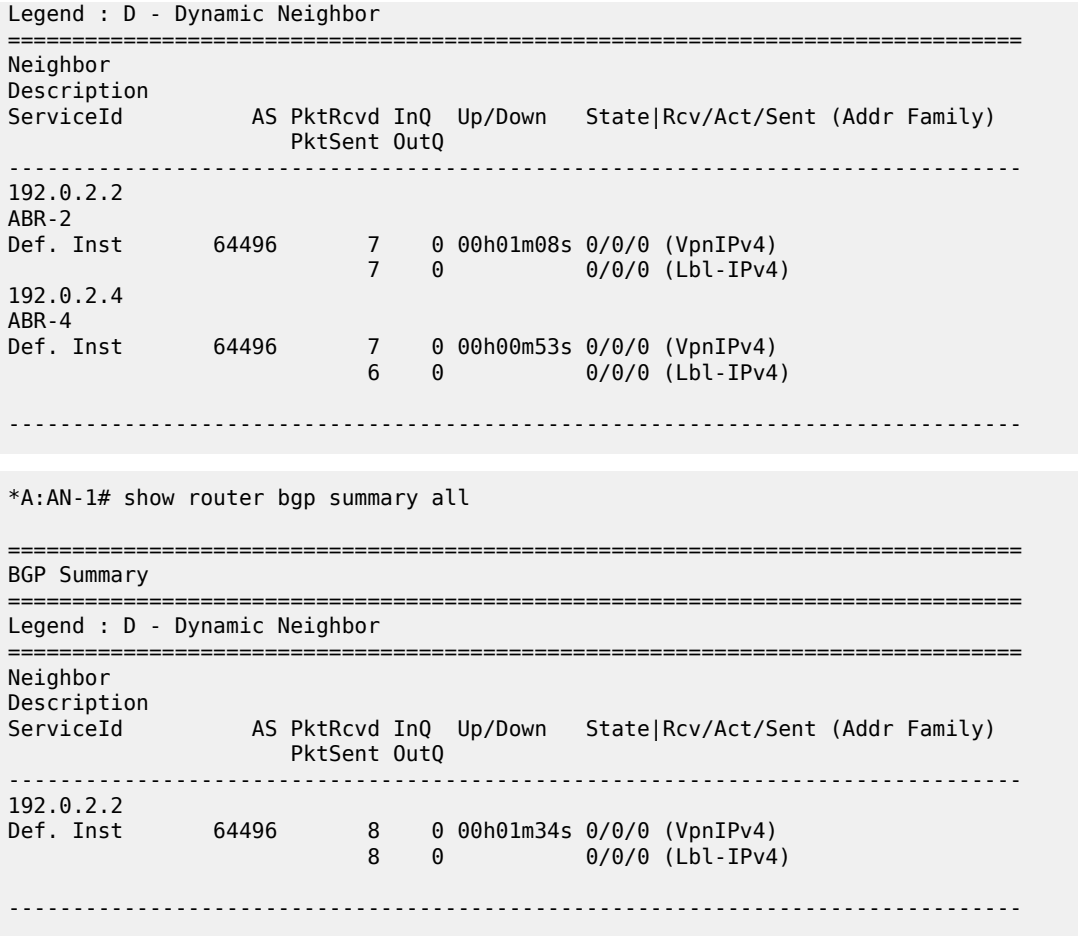

# **Export policies for BGP**

A policy is required on the ANs to advertise the system IP address in labeled BGP toward the ABRs. The same policy is required on the ABRs to advertise their system IP address in labeled BGP toward the core and the AN.

# **Policy configuration on ANs and ABRs**

```
# on AN-1 and ABR-2:
configure
     router
         policy-options
             begin
             prefix-list "system"
                 prefix 192.0.2.1/32 exact
             exit
             policy-statement "export-system"
                 entry 10
                      from
                          protocol direct
                          prefix-list "system"
                      exit
```

```
 action accept
               exit
          exit
     exit
     commit
 exit
```
This export policy must be applied in the **bgp** context on AN-1: either in the general settings or per **group** or per **neighbor**, as follows:

```
# on AN-1:
configure
    router
       bgp
 group "ABRs_Label_IPv4+VPN_IPv4"
 export "export-system"
           exit
       exit
```
The same export policy is applied in the group "core" on ABR-2, as follows:

```
# on ABR-2:
configure
     router
         bgp
              group "core"
                  export "export-system"
              exit
         exit
```
A similar export policy is defined to export prefix 192.0.2.5 from AN-5 to ABR-4 and from ABR-4 to the RR in the core network, P-3.

The prefix of the remote AN is added to the routing table in AN-1 and services can be configured in the ANs. No service configuration is required in the transit nodes.

```
*A:AN-1# show router route-table
```
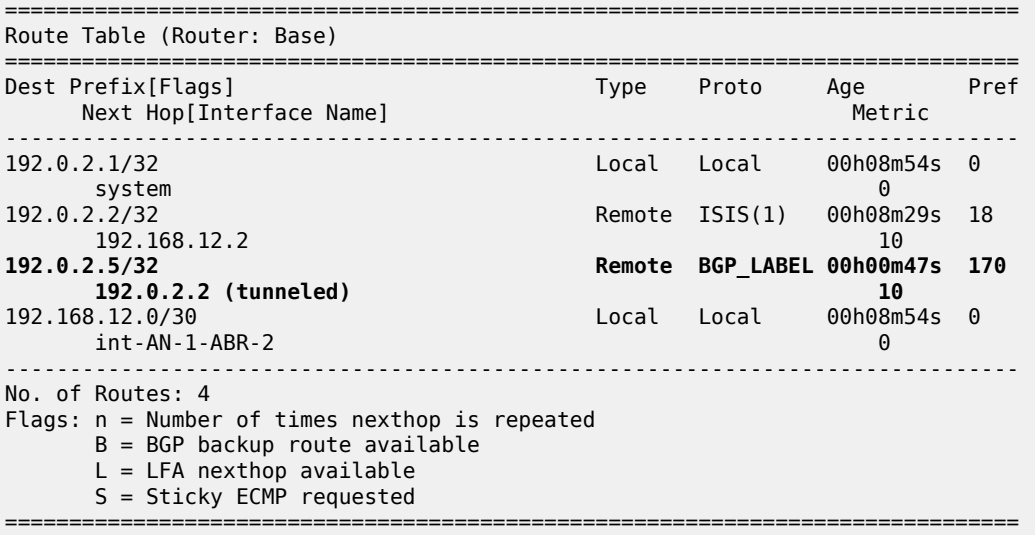

An end-to-end Epipe service is established between AN-1 and AN-5, as shown in [Figure 356: End-to-End](#page-1439-0) [Epipe service.](#page-1439-0)

<span id="page-1439-0"></span>*Figure 356: End-to-End Epipe service*

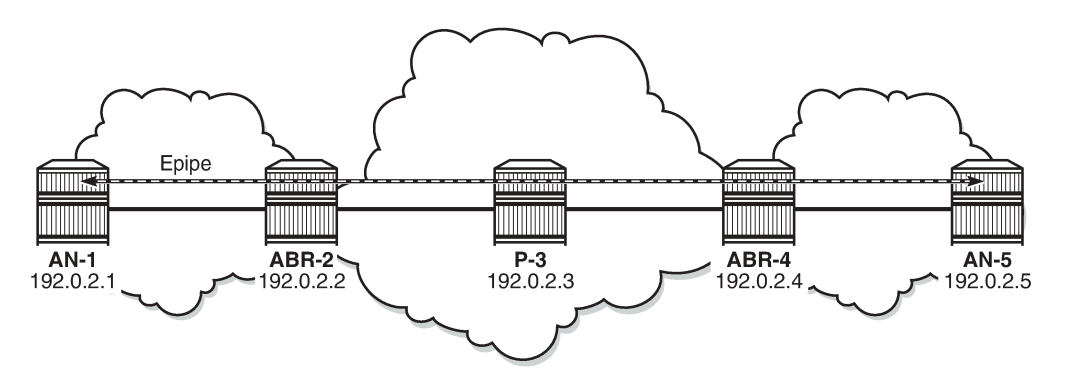

25638

The SDP is configured on AN-1 and AN-5, as follows:

```
# on AN-1:
configure
     service
         sdp 15 mpls create
             far-end 192.0.2.5
             bgp-tunnel
             no shutdown
         exit
```

```
# on AN-5:
configure
     service
         sdp 51 mpls create
              far-end 192.0.2.1
              bgp-tunnel
              no shutdown
         exit
```
Epipe 1 is configured on AN-1 and AN-5, as follows:

```
# on AN-1:
configure
     service
         epipe 1 name "Epipe 1" customer 1 create
             sap 1/1/c1/3:1 create
                  no shutdown
              exit
              spoke-sdp 15:1 create
                  no shutdown
             exit
             no shutdown
```
exit

```
# on AN-5:
configure
    service 
        epipe 1 name "Epipe 1" customer 1 create
            sap 1/1/c1/3:1 create
                 no shutdown
             exit
             spoke-sdp 51:1 create
                 no shutdown
             exit
             no shutdown
         exit
```
The state of the SDP and of the Epipe service can be verified on AN-1, as follows:

\*A:AN-1# show service sdp ============================================================================ Services: Service Destination Points ============================================================================ SdpId AdmMTU OprMTU Far End Adm Opr Del LSP Sig ---------------------------------------------------------------------------- 15 0 1552 192.0.2.5 Up Up MPLS B TLDP ---------------------------------------------------------------------------- Number of SDPs : 1 ---------------------------------------------------------------------------- Legend:  $R = RSVP$ ,  $L = LDP$ ,  $B = BGP$ ,  $M = MPLS-TP$ ,  $n/a = Not Applicationle$  $I = SR-ISIS$ ,  $0 = SR-OSPF$ ,  $T = SR-TE$ ,  $F = FPE$ ============================================================================

\*A:AN-1# show service id 1 base

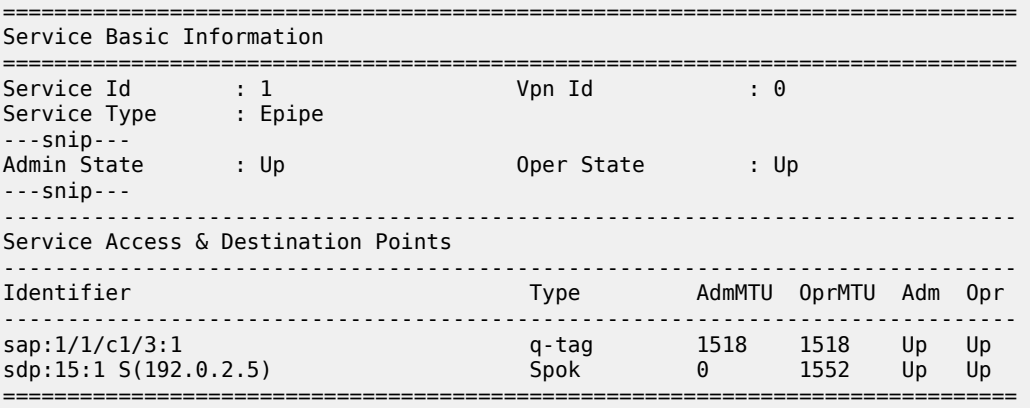

\* indicates that the corresponding row element may have been truncated.

The state of the SDP and of the Epipe service can be verified on AN-5, as follows:

\*A:AN-5# show service sdp

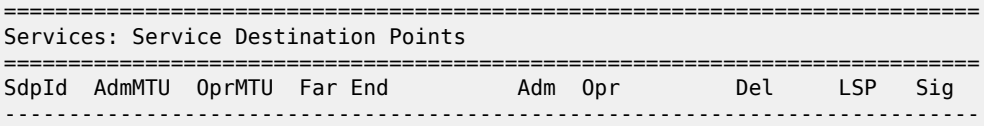

51 0 1552 192.0.2.1 Up Up MPLS B TLDP ---------------------------------------------------------------------------- Number of SDPs : 1 ---------------------------------------------------------------------------- Legend:  $R = RSVP$ ,  $L = LDP$ ,  $B = BGP$ ,  $M = MPLS-TP$ ,  $n/a = Not Application$  $I = SR-ISIS, 0 = SR-OSPF, T = SR-TE, F = FPE$ ============================================================================ \*A:AN-5# show service id 1 base =============================================================================== Service Basic Information =============================================================================== Service Id : 1 Vpn Id : 0 Service Type : Epipe ---snip---<br>Admin State din State : Up Oper State : Up ---snip--- ------------------------------------------------------------------------------- Service Access & Destination Points ------------------------------------------------------------------------------- Identifier Type AdmMTU OprMTU Adm Opr ------------------------------------------------------------------------------ sap:1/1/c1/3:1 q-tag 1518 1518 Up Up sdp:51:1 S(192.0.2.1) Spok 0 1552 Up Up ===============================================================================

\* indicates that the corresponding row element may have been truncated.

### **Configure VPRN**

An L3 VPN service is established on AN-1 and AN-5, as shown in [Figure 357: L3 VPN service.](#page-1441-0)

<span id="page-1441-0"></span>*Figure 357: L3 VPN service*

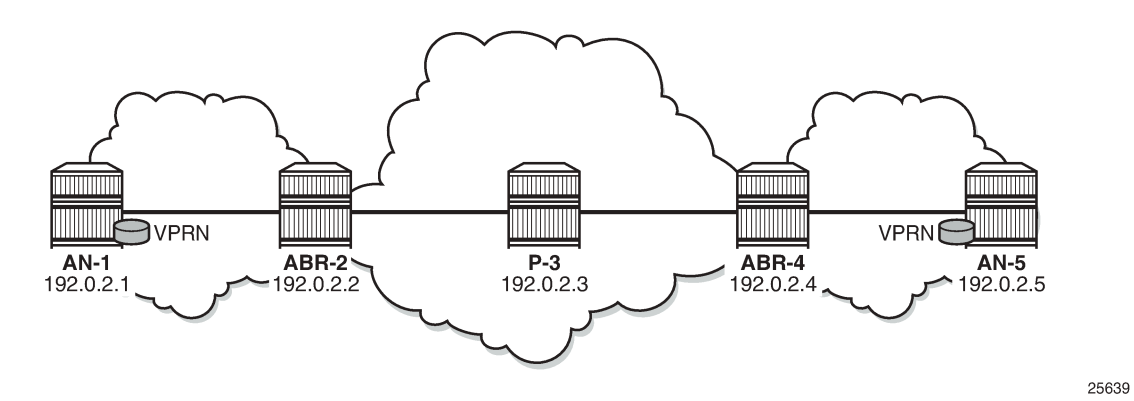

The VPRN service is configured on AN-1 and AN-5, as follows. For simplicity, no CEs are attached to the ANs and only one loopback is created for verification.

```
# on AN-1:
configure
     service
        vprn 2 name "VPRN 2" customer 1 create
             interface "loopback" create
                 address 192.0.1.1/32
```

```
 loopback
     exit
     bgp-ipvpn
         mpls
             auto-bind-tunnel
                 resolution any
              exit
              route-distinguisher 64496:2
              vrf-target target:64496:2
             no shutdown
         exit
     exit
     no shutdown
 exit
```

```
# on AN-5:
configure
    service
         vprn 2 name "VPRN 2" customer 1 create
             interface "loopback" create
                 address 192.0.1.5/32
                 loopback
             exit
             bgp-ipvpn
                 mpls
                     auto-bind-tunnel
                         resolution any
                      exit
                      route-distinguisher 64496:2
                      vrf-target target:64496:2
                      no shutdown
                  exit
             exit
             no shutdown
         exit
```
The routing table for VPRN 2 contains the local and the remote loopback addresses. On AN-1, this can be verified as follows:

```
*A:AN-1# show router 2 route-table 
===============================================================================
Route Table (Service: 2)
===============================================================================
Dest Prefix[Flags] Type Proto Age Pref
Next Hop[Interface Name] Metric Metric Metric Metric Metric Metric Metric
-------------------------------------------------------------------------------
192.0.1.1/32 Local Local 00h05m39s 0
 loopback 0
192.0.1.5/32<br>192.0.2.5 (tunneled:BGP) Remote BGP VPN 00h00m50s 170<br>1000 1000
     192.0.2.5 (tunneled:BGP) 1000
                  -------------------------------------------------------------------------------
No. of Routes: 2
Flags: n = Number of times nexthop is repeated
       B = BGP backup route available
      L = LFA nexthop available
       S = Sticky ECMP requested
===============================================================================
```
On AN-5, this can be verified as follows:

\*A:AN-5# show router 2 route-table =============================================================================== Route Table (Service: 2) =============================================================================== Dest Prefix[Flags] Type Proto Age Pref Next Hop[Interface Name] Metric ------------------------------------------------------------------------------- 192.0.1.1/32 Remote BGP VPN 00h01m45s 170 192.0.2.1 (tunneled:BGP) 1000 192.0.1.5/32 Local Local 00h01m50s 0 loopback 0 ------------------------------------------------------------------------------- No. of Routes: 2 Flags: n = Number of times nexthop is repeated  $B = BGP$  backup route available  $L = LFA$  nexthop available S = Sticky ECMP requested ===============================================================================

Ping messages can be sent from the loopback address in VPRN 2 on AN-1 to the remote loopback address in VPRN 2 on AN-5, as follows:

\*A:AN-1# ping router 2 192.0.1.5 PING 192.0.1.5 56 data bytes 64 bytes from 192.0.1.5: icmp\_seq=1 ttl=64 time=2.58ms. 64 bytes from 192.0.1.5: icmp\_seq=2 ttl=64 time=2.48ms. 64 bytes from 192.0.1.5: icmp\_seq=3 ttl=64 time=2.03ms. 64 bytes from 192.0.1.5: icmp\_seq=4 ttl=64 time=1.94ms. 64 bytes from 192.0.1.5: icmp\_seq=5 ttl=64 time=1.71ms. ---- 192.0.1.5 PING Statistics ---- 5 packets transmitted, 5 packets received, 0.00% packet loss round-trip min =  $1.71$ ms, avg =  $2.15$ ms, max =  $2.58$ ms, stddev =  $0.329$ ms

In a similar way, ping messages are sent from the loopback address in VPRN 2 on AN-5 to the loopback address in VPRN 2 on AN-1, as follows:

\*A:AN-5# ping router 2 192.0.1.1 PING 192.0.1.1 56 data bytes 64 bytes from 192.0.1.1: icmp\_seq=1 ttl=64 time=2.86ms. 64 bytes from 192.0.1.1: icmp\_seq=2 ttl=64 time=1.77ms. 64 bytes from 192.0.1.1: icmp\_seq=3 ttl=64 time=1.73ms. 64 bytes from 192.0.1.1: icmp\_seq=4 ttl=64 time=1.70ms. 64 bytes from 192.0.1.1: icmp\_seq=5 ttl=64 time=1.62ms. ---- 192.0.1.1 PING Statistics ---- 5 packets transmitted, 5 packets received, 0.00% packet loss round-trip min =  $1.62ms$ , avg =  $1.94ms$ , max =  $2.86ms$ , stddev =  $0.462ms$ 

### **Data plane overview**

Figure 358: Label [stacks](#page-1444-0) for traffic from AN-1 to AN-5 shows the label stacks used for traffic from AN-1 to AN-5. As an example, an Epipe service is used.

<span id="page-1444-0"></span>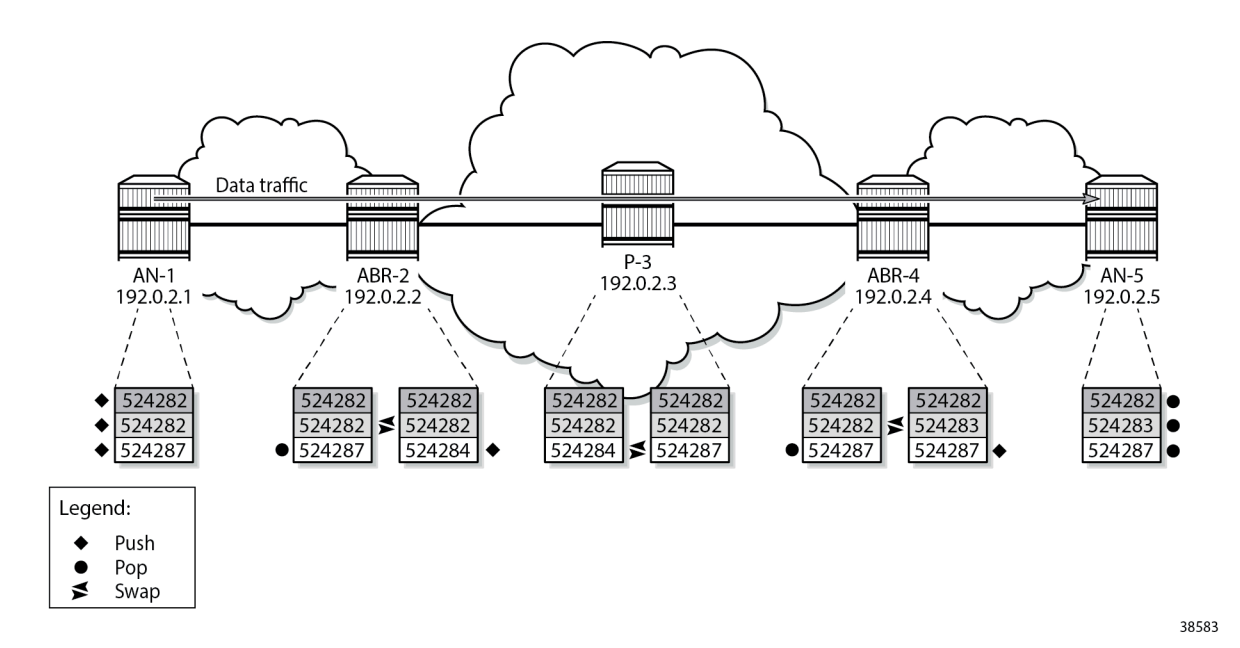

**1.** The service label added for Epipe 1 on AN-1 for egress traffic to AN-5 is 524282. Ingress traffic on AN-1 has service label 524282. This can be shown as follows:

```
*A:AN-1# show service id 1 labels 
===============================================================================
Martini Service Labels
===============================================================================
Svc Id Sdp Binding Type I.Lbl 500 E.Lbl
-------------------------------------------------------------------------------
                                  Spok 524282
-------------------------------------------------------------------------------
Number of Bound SDPs : 1
-------------------------------------------------------------------------------
===============================================================================
```
This service label remains unchanged end-to-end.

On AN-1, the (middle) BGP label for traffic with destination AN-5 is 524282, as follows:

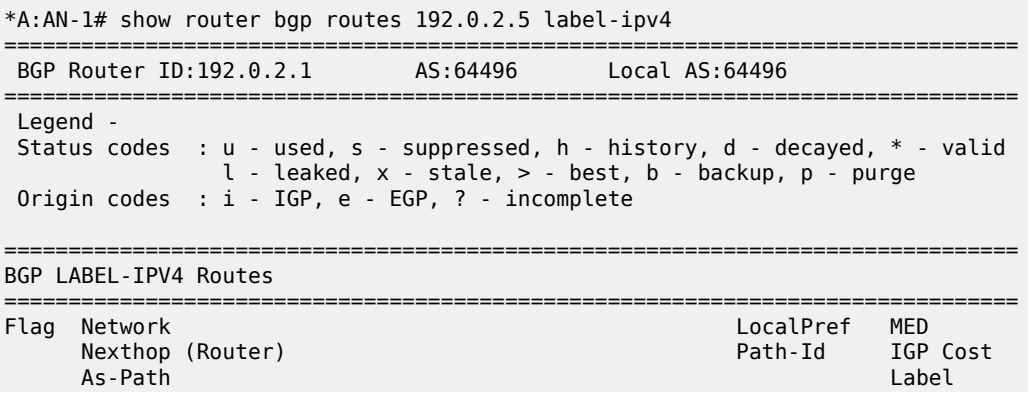

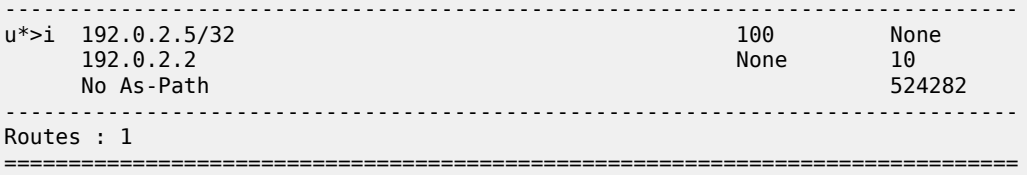

The next hop is ABR-2. AN-1 pushes the LDP label 524287 to reach ABR-2, as follows:

\*A:AN-1# show router ldp bindings active prefixes prefix 192.0.2.2/32 =============================================================================== LDP Bindings (IPv4 LSR ID 192.0.2.1) (IPv6 LSR ID ::) =============================================================================== Label Status: U - Label In Use, N - Label Not In Use, W - Label Withdrawn WP - Label Withdraw Pending, BU - Alternate For Fast Re-Route e - Label ELC FEC Flags: LF - Lower FEC, UF - Upper FEC, M - Community Mismatch, BA - ASBR Backup FEC (S) - Static (M) - Multi-homed Secondary Support (B) - BGP Next Hop (BU) - Alternate Next-hop for Fast Re-Route (I) - SR-ISIS Next Hop (O) - SR-OSPF Next Hop (C) - FEC resolved with class-based-forwarding =============================================================================== LDP IPv4 Prefix Bindings (Active) =============================================================================== Prefix<br>IngLbl EgrLbl EgrNextHop EgrIf/LspId ------------------------------------------------------------------------------- 192.0.2.2/32 Push 524287 192.168.12.2 1/1/c1/1

------------------------------------------------------------------------------- No. of IPv4 Prefix Active Bindings: 1 ===============================================================================

**2.** At ABR-2, the service label 524282 remains unchanged. The LDP label 524287 is popped, as follows:

\*A:ABR-2# show router ldp bindings active prefixes prefix 192.0.2.2/32

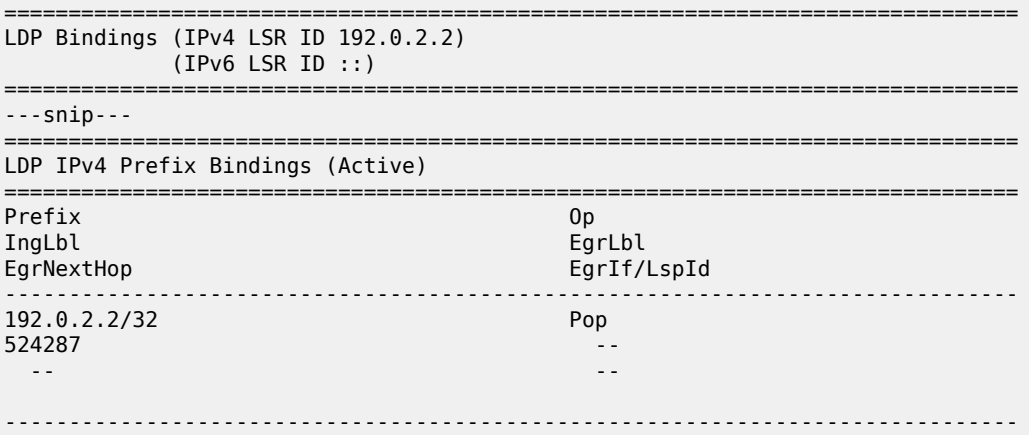

No. of IPv4 Prefix Active Bindings: 1

===============================================================================

On ABR-2, the BGP next hop is ABR-4 for prefix 192.0.2.5, as follows:

\*A:ABR-2# show router bgp routes 192.0.2.5 label-ipv4 =============================================================================== BGP Router ID:192.0.2.2 AS:64496 Local AS:64496 =============================================================================== Legend - Status codes : u - used, s - suppressed, h - history, d - decayed, \* - valid  $l$  - leaked,  $x$  - stale,  $>$  - best,  $b$  - backup,  $p$  - purge Origin codes : i - IGP, e - EGP, ? - incomplete =============================================================================== BGP LABEL-IPV4 Routes =============================================================================== Flag Network LocalPref MED Nexthop (Router) and the control of the Path-Id IGP Cost As-Path Assessment Control of the Cost As-Path Assessment Control of the Cost As-Path Assessment Control of the Cost As-Path Assessment Control of the Cost Assessmen As-Path Label ------------------------------------------------------------------------------- 100 None 192.0.2.4 None 20 No As-Path 524282 ------------------------------------------------------------------------------- Routes : 1 ======================================

On ABR-2, the BGP (middle) label 524282 is swapped with (in this case, the same label) 524282 for BGP next hop ABR-4, as follows:

\*A:ABR-2# show router bgp inter-as-label =============================================================================== BGP Inter-AS labels Flags: B - entry has backup, P - entry is promoted =============================================================================== NextHop Received Advertised Label Advertised Label Label Origin ------------------------------------------------------------------------------- 192.0.2.1 524283 524283 Internal **192.0.2.4 524282 524282 Internal** ------------------------------------------------------------------------------- Total Labels allocated: 2 ===============================================================================

ABR-2 pushes a new LDP label (524284) to reach the BGP next hop (ABR-4), as follows:

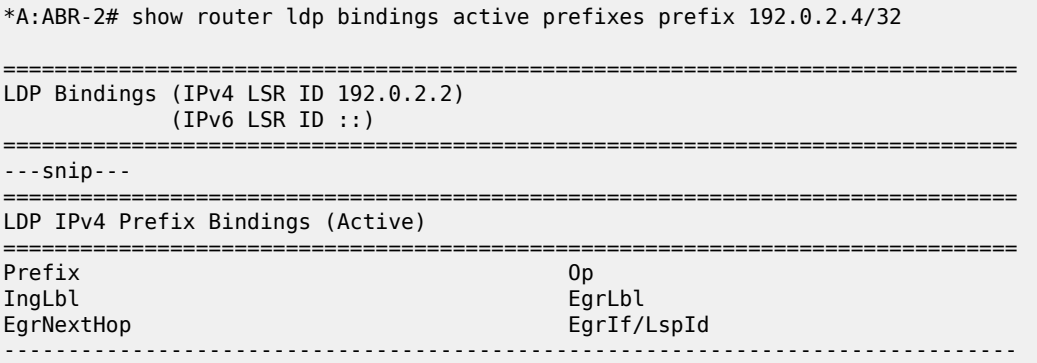

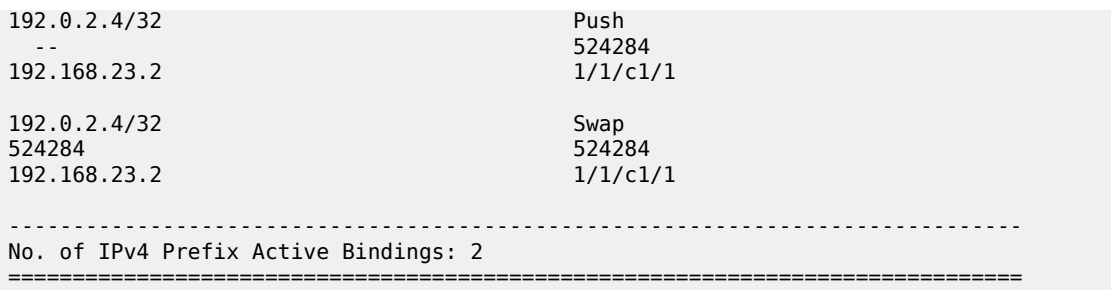

**3.** At LSR P-3, only an LDP label swap occurs. P-3 swaps LDP label 524284 with 524287, as follows:

```
*A:P-3# show router ldp bindings active prefixes prefix 192.0.2.4/32 
===============================================================================
LDP Bindings (IPv4 LSR ID 192.0.2.3)
            (IPv6 LSR ID ::)
===============================================================================
---snip---
===============================================================================
LDP IPv4 Prefix Bindings (Active)
===============================================================================
Prefix Op
IngLbl EgrLbl
                                         EgrIf/LspId
-------------------------------------------------------------------------------
192.0.2.4/32 Push
                                         524287<br>1/1/c1/1
192.168.34.2
192.0.2.4/32 Swap<br>524284 524284 Swap
                                         524287<br>1/1/c1/1
192.168.34.2
-------------------------------------------------------------------------------
No. of IPv4 Prefix Active Bindings: 2
===============================================================================
```
**4.** At ABR-4, LDP label 524287 is popped and BGP label 524282 is swapped to label 524283, as follows:

\*A:ABR-4# show router bgp inter-as-label =============================================================================== BGP Inter-AS labels Flags: B - entry has backup, P - entry is promoted =============================================================================== NextHop Received Advertised Label Label Label Origin ------------------------------------------------------------------------------- 192.0.2.2 524283 524283 Internal **192.0.2.5 524283 524282 Internal** ------------------------------------------------------------------------------- Total Labels allocated: 2 ===============================================================================

ABR-4 pushes a new LDP label 524287 to reach AN-5, as follows:

\*A:ABR-4# show router ldp bindings active prefixes prefix 192.0.2.5/32

===============================================================================

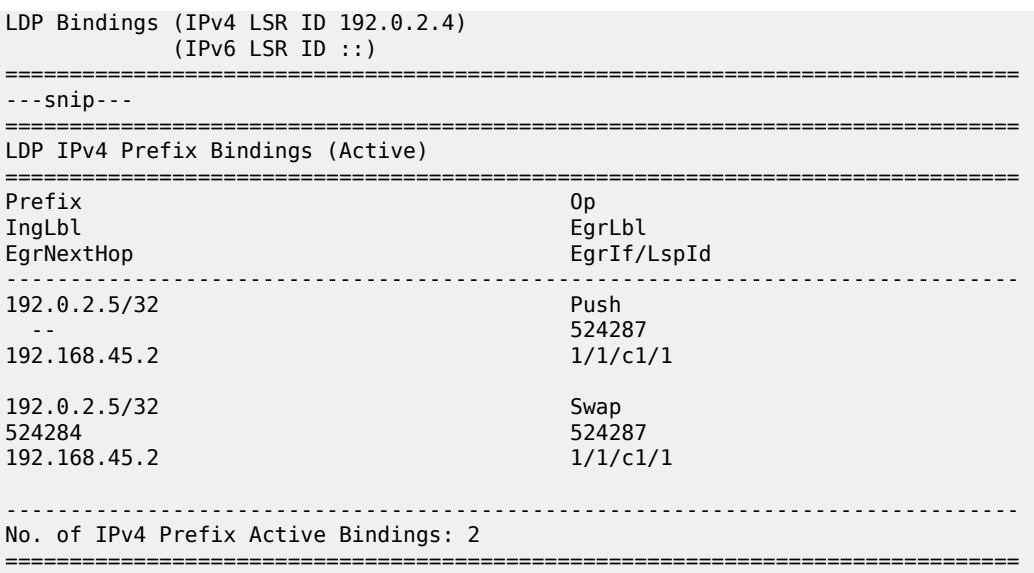

**5.** Finally, at AN-5, all labels in the stack are popped. The LDP label 524287 is popped as follows:

\*A:AN-5# show router ldp bindings active prefixes prefix 192.0.2.5/32

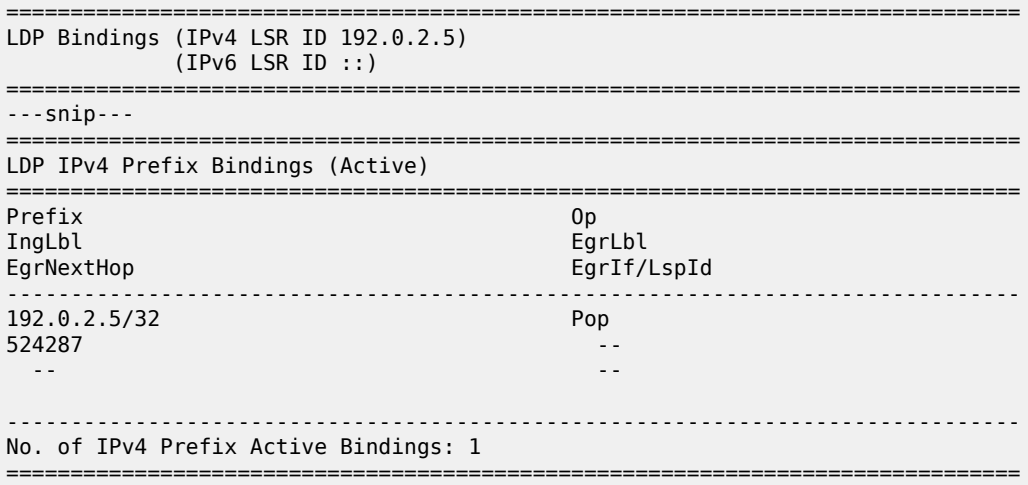

The BGP (middle) label 524283 is popped.

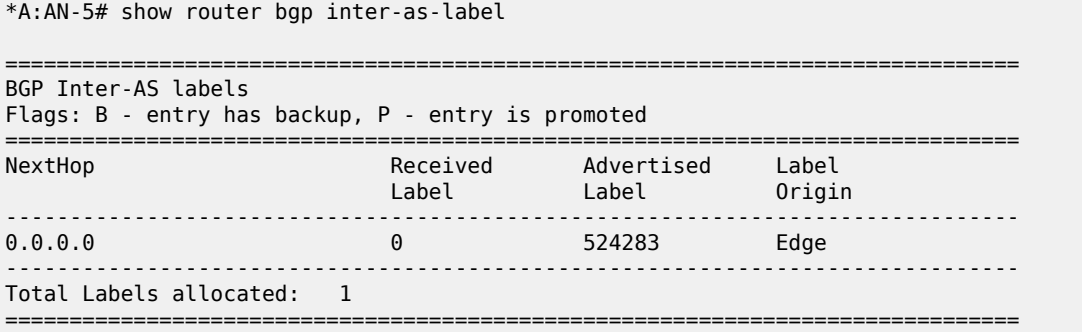

The ingress service label 524282 is popped, as follows:

```
*A:AN-5# show service id 1 labels 
===============================================================================
Martini Service Labels
===============================================================================
Svc Id Sdp Binding Type I.Lbl
  -------------------------------------------------------------------------------
1 51:1 Spok 524282 524282
-------------------------------------------------------------------------------
Number of Bound SDPs : 1
-------------------------------------------------------------------------------
===============================================================================
```
### **OAM**

The following Operations, Administration, and Maintenance (OAM) commands can be launched to validate reachability between regions using BGP labeled IPv4 routes.

```
*A:AN-1# oam lsp-ping bgp-label prefix 192.0.2.5/32 
 LSP-PING 192.0.2.5/32: 80 bytes MPLS payload
 Seq=1, send from intf int-AN-1-ABR-2, reply from 192.0.2.5
         udp-data-len=32 ttl=255 rtt=2.68ms rc=3 (EgressRtr)
 ---- LSP 192.0.2.5/32 PING Statistics ----
 1 packets sent, 1 packets received, 0.00% packet loss
 round-trip min = 2.68ms, avg = 2.68ms, max = 2.68ms, stddev = 0.000ms*A:AN-5# oam lsp-ping bgp-label prefix 192.0.2.1/32 
 LSP-PING 192.0.2.1/32: 80 bytes MPLS payload
 Seq=1, send from intf int-AN-5-ABR-4, reply from 192.0.2.1
         udp-data-len=32 ttl=255 rtt=2.42ms rc=3 (EgressRtr)
 ---- LSP 192.0.2.1/32 PING Statistics ----
 1 packets sent, 1 packets received, 0.00% packet loss
 round-trip min = 2.42ms, avg = 2.42ms, max = 2.42ms, stddev = 0.000msIn a similar way, LSP trace can validate the reachability of the remote AN, as follows:
 *A:AN-1# oam lsp-trace bgp-label prefix 192.0.2.5/32 detail 
 lsp-trace to 192.0.2.5/32: 0 hops min, 0 hops max, 104 byte packets
 0 192.0.2.1
       DS 1: ipaddr=192.168.12.2 ifaddr=192.168.12.2 iftype=ipv4Numbered MRU=1560
             label[1]=524282 protocol=2(BGP)
 1 192.0.2.2 rtt=1.20ms rc=8(DSRtrMatchLabel) rsc=1 
      DS 1: ipaddr=192.168.23.2 ifaddr=192.168.23.2 iftype=ipv4Numbered MRU=1560 
             label[1]=524282 protocol=2(BGP)
 2 192.0.2.4 rtt=1.91ms rc=8(DSRtrMatchLabel)
 3 192.0.2.5 rtt=2.42ms rc=3(EgressRtr) rsc=1 
 *A:AN-5# oam lsp-trace bgp-label prefix 192.0.2.1/32 detail 
 lsp-trace to 192.0.2.1/32: 0 hops min, 0 hops max, 104 byte packets
 0 192.0.2.5
```

```
 DS 1: ipaddr=192.168.45.1 ifaddr=192.168.45.1 iftype=ipv4Numbered MRU=1560
            label[1]=524283 protocol=2(BGP)
1 192.0.2.4 rtt=1.16ms rc=8(DSRtrMatchLabel) rsc=1
```

```
 DS 1: ipaddr=192.168.34.1 ifaddr=192.168.34.1 iftype=ipv4Numbered MRU=1560 
            label[1]=524283 protocol=2(BGP)
2 192.0.2.2 rtt=2.40ms rc=8(DSRtrMatchLabel)
3 192.0.2.1 rtt=2.63ms rc=3(EgressRtr) rsc=1
```
## **Conclusion**

Seamless MPLS helps to solve the scalability problems of large networks. Seamless MPLS partitions the core, aggregation, and access networks into isolated IGP/LDP domains, which helps to maintain IGP databases small and controlled. Labeled BGP allows the establishment of hierarchical LSPs for end-to-end service set up.

# **Shared Risk Link Groups for RSVP-Based LSPs**

This chapter provides information about Shared Risk Link Groups for RSVP-Based LSPs.

Topics in this chapter include:

- [Applicability](#page-1451-0)
- [Overview](#page-1451-1)
- [Configuration](#page-1452-0)
- **[Conclusion](#page-1465-0)**

## <span id="page-1451-0"></span>**Applicability**

This chapter was initially written for SR OS Release 7.0.R5, but the CLI in the current edition corresponds to SR OS Release 21.2.R1. There are no prerequisites.

### <span id="page-1451-1"></span>**Overview**

### **Introduction**

Shared Risk Link Group (SRLG) is a feature which allows the user to establish a backup secondary label switched path (LSP) or a fast-reroute (FRR) LSP which is disjoint from the primary LSP. Links which are members of the same SRLG represent resources which share the same risk. For example, fiber links sharing the same conduit or multiple wavelengths sharing the same fiber.

A typical application of the SRLG feature is to provide an automatic placement of secondary backup LSPs or FRR bypass/detour LSPs that minimizes the probability of fate sharing with the primary LSP.

SRLG groups are used to determine which links belong to the same SRLG. The mechanism is similar to Multi-Protocol Label Switching (MPLS) admin groups. To advertise SRLG, the information is part of the IGP TE parameters in an opaque link state advertisement (LSA). In IS-IS (RFC 4205, *Intermediate System to Intermediate System (IS-IS) Extensions in Support of Generalized Multi-Protocol Label Switching (GMPLS)*), the SRLG is advertised in a new Shared Risk Link Group TLV (type 138). In OSPF (RFC 4203, *OSPF Extensions in Support of Generalized Multi-Protocol Label Switching (GMPLS)*), the SRLG is advertised in a new SRLG sub-TLV (type 16) of the existing Link TLV.

For FRR, a choice can be made on what to do when no FRR tunnel can be found with the SRLG constraints. No FRR tunnel might be signaled or a FRR tunnel might be signaled not taking the SRLG constraints into account.

## **SRLG**

[Figure 359: Example topology](#page-1452-1) shows the example topology for this chapter.

### *Figure 359: Example topology*

<span id="page-1452-1"></span>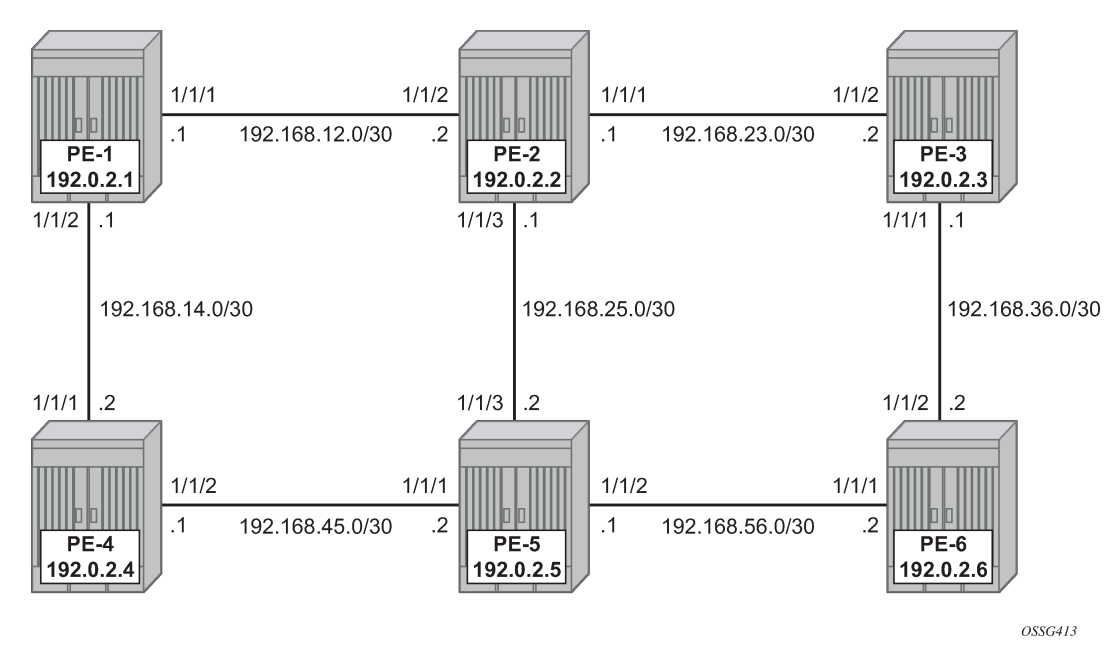

A single IGP area (IS-IS in this case) with traffic engineering (TE) enabled is required for the SRLG feature to work properly.

When OSPF is used as the IGP, the functionality is similar.

### <span id="page-1452-0"></span>**Configuration**

### **Configuring the IP/MPLS network**

IS-IS, MPLS, and RSVP are configured on all interfaces. TE is enabled in IS-IS. Optionally, admin groups "green" and "red" are configured on all nodes. The "green" links are the following: the link between PE-1 and PE-2, the link between PE-2 and PE-3, and the link between PE-3 and PE-6. The "red" links are: the link between PE-1 and PE-4, the link between PE-4 and PE-5, and the link between PE-5 and PE-6. The remaining link is the link between PE-2 and PE-5, which does not belong to an admin group. For more information about admin groups, see chapter .

In addition, ECMP is set to 2, instead of the default value 1 in order to highlight the application of SRLG in the final example: SRLG database.

```
# on PE-1:
configure 
     router Base
          ecmp 2
```
### **Define SRLG groups**

Define the SRLG groups, and link them to the related MPLS interfaces.

Two SRLG groups are defined, named blue and gray, as shown in [Figure 360: SRLG topology](#page-1453-0).

<span id="page-1453-0"></span>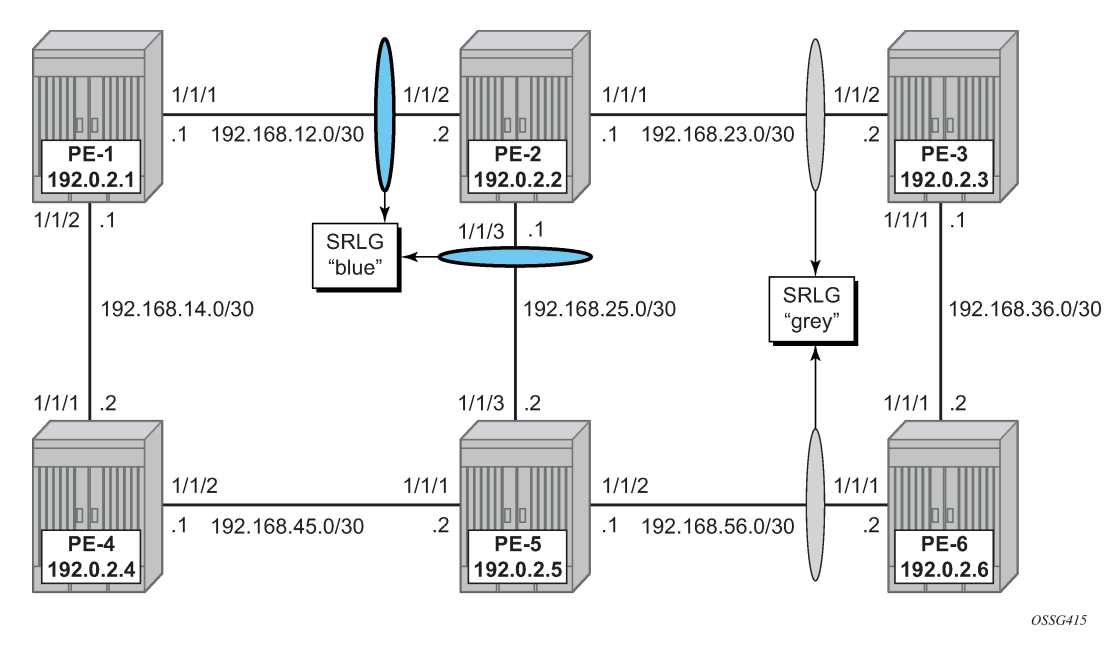

*Figure 360: SRLG topology*

The configuration of the blue SRLG group is only mandatory on PE-1, PE-2, and PE-5, while the gray SRLG group is only mandatory on PE-2, PE-3, PE-5, and PE-6. However, it is good practice to configure both SRLG groups on all nodes, as follows:

```
# on all nodes:
configure 
     router Base
          if-attribute 
              srlg-group "blue" value 1 
              srlg-group "gray" value 2
```
The IP/MPLS interfaces need to be linked to the related SRLG group, which is a uni-directional indicator, applying only to the egress direction; therefore, it needs to be configured on both sides of the IP/MPLS interface. For example, on PE-1, the interface to PE-2 is part of srlg-group "blue". An interface can be part of multiple SRLG groups similar to the admin-group functionality.

```
# on PE-1:
configure
     router Base
         mpls
              interface "system"
                  no shutdown
              exit
              interface "int-PE-1-PE-2"
                  admin-group "green"
                  srlg-group "blue"
                  no shutdown
              exit
              interface "int-PE-1-PE-4"
                  admin-group "red"
                  no shutdown
              exit
```
no shutdown

The same must be done on PE-2, PE-3, PE-5, and PE-6. Afterward, verify the MPLS configuration for example on PE-2, where the SRLG groups are linked to the interfaces. Admin groups are configured in parallel to indicate that both can be configured and will work independently.

```
# on PE-2:
configure
    router Base
         mpls
             interface "system"
                 no shutdown
             exit
             interface "int-PE-2-PE-1"
                 admin-group "green"
                  srlg-group "blue"
                  no shutdown
             exit
             interface "int-PE-2-PE-3"
                 admin-group "green"
                 srlg-group "gray"
                 no shutdown
             exit
             interface "int-PE-2-PE-5"
                  srlg-group "blue"
                  no shutdown
             exit
             no shutdown
```
The SRLG configuration can be verified using the following **show** commands.

The following shows all SRLG groups on the node:

```
*A:PE-2# show router if-attribute srlg-group 
       ======================================================================
Interface Srlg Groups
======================================================================
                                   Group Value Penalty Weight
----------------------------------------------------------------------
blue 1 0
gray 2012 - 2022 - 2022 - 2022 - 2022 - 2022 - 2022 - 2022 - 2022 - 2022 - 2022 - 2022 - 2022 - 2022 - 2022 - 
----------------------------------------------------------------------
No. of Groups: 2
======================================================================
```
In the following list of MPLS interfaces, admin groups and SRLG groups are indicated.

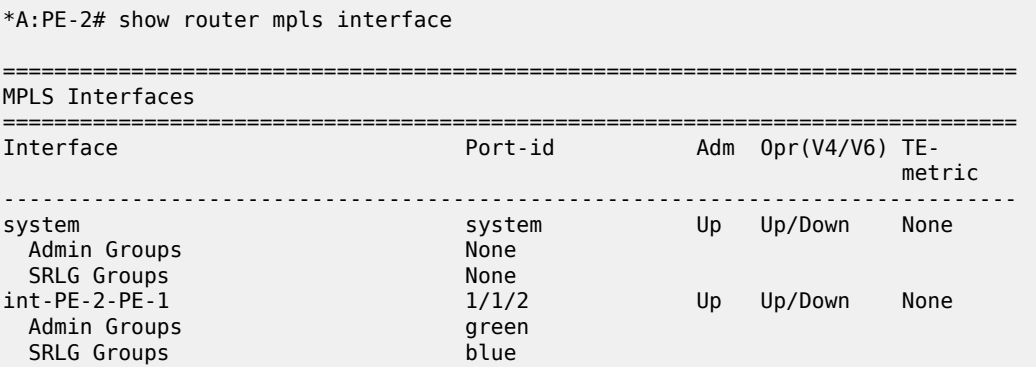

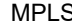

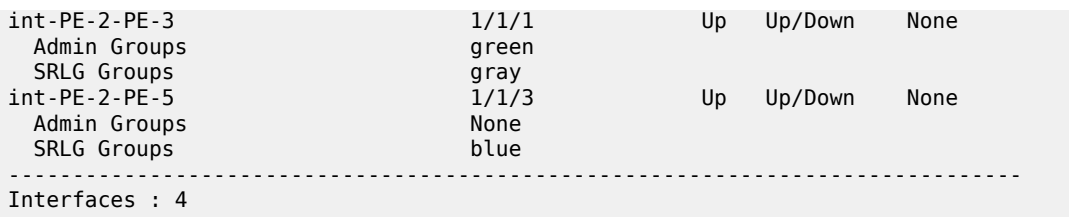

To verify the SRLG groups in the IGP TE database, the following command can be used. The output can be extensive, but searching on the SRLG group name will lead to the correct interfaces.

The following output shows the link-state advertisements of PE-2 on PE-1 in this case. The SRLG information is linked to the IP interfaces in a dedicated TE-TLV.

```
*A:PE-1# show router isis database PE-2.00-00 detail
===============================================================================
Rtr Base ISIS Instance 0 Database (detail)
===============================================================================
Displaying Level 1 database
-------------------------------------------------------------------------------
LSP ID : PE-2.00-00 Level : L1 
Sequence : 0x34 Checksum : 0xdfef Lifetime : 1051
Version : 1 Pkt Type : 18 Pkt Ver : 1
Attributes: L1 Max Area : 3 Alloc Len : 508
SYS ID : 1920.0000.2002 SysID Len : 6 Used Len : 508
TLVs :
---snip---
TE SRLGs :
    SRLGs : PE-1.00 
    Lcl Addr : 192.168.12.2
    Rem Addr : 192.168.12.1
    Num SRLGs : 1
       1 
---snip---
  TE SRLGs :
    SRLGs : PE-3.00 
 Lcl Addr : 192.168.23.1
 Rem Addr : 192.168.23.2
   Num SRLGs : 1
      \overline{2}---snip---
 TE SRLGs
    SRLGs : PE-5.00 
 Lcl Addr : 192.168.25.1
 Rem Addr : 192.168.25.2
   Num SRLGs : 1
      1 
---snip---
```
### **On-line verification**

An on-line verification can be done by a **tools perform** command. This will trigger a Constrained Shortest Path First (CSPF) call to the Interior Gateway Protocol (IGP) TE database, and the result will be an Explicit Route Object (ERO) object which can potentially be used to set up a CSPF-based LSP.

The following shows the command syntax.

```
*A:PE-1# tools perform router mpls cspf ?
  - cspf to <ip-addr> [from <ip-addr>] [bandwidth <br/><br/>shownidth>]
                       [include-bitmap <bitmap>] [exclude-bitmap <bitmap>] 
                      [hop-limit <limit>] 
                      [exclude-address <excl-addr> [<excl-addr>...(up to 8 max)]]
                      [use-te-metric] 
                      [strict-srlg]
                     [srlg-group <grp-id>...(up to 8 max)]
                      [exclude-node <excl-node-id> [<excl-node-id>..(up to 8 max)]]
                      [skip-interface <interface-name>] 
                      [ds-class-type <class-type>] 
                      [cspf-reqtype <req-type>] 
                      [least-fill-min-thd <thd>] 
                      [setup-priority <val>]
                      [hold-priority <val>]
 <ip-addr> : a.b.c.d
 <rate-in-mbps> : [0..6400000]
 <bitmap> : [0..4294967295] - accepted in decimal, hex(0x) or binary(0b)
<limit>
: [2..255]<br>
<excl-addr>
: a.b.c.d (outbound interface)
 <excl-addr> : a.b.c.d (outbound interface)
 <metric-type-te> : keyword
 <strict-srlg> : keyword
 <grp-id> : [0..4294967295]
 <excl-node-id> : [a.b.c.d] (outbound interface)
 <interface-name> : [max 32 chars]
<class-type> : [0..7]<br><req-type> : all|ra
 <req-type> : all|random|least-fill : keywords
                    : [1..100] <priority> : [0..7]
```
Where the relevant parameters are:

- **to** Defines the far-end address of the LSP. This is the system-address of the destination LER
- **srlg-group** Specifies which SRLG groups should be avoided while building the path to the destination (ERO object)
- **strict-srlg** Indicates whether the SRLG group is a strict requirement or not. When this parameter is given, only paths without traversing the SRLG will be displayed.

Example:

On PE-1, a CSPF calculation is made with PE-3 as destination, without any SRLG restrictions, as follows:

```
*A:PE-1# tools perform router mpls cspf to 192.0.2.3
Req CSPF for all ECMP paths
    from: this node to: 192.0.2.3 w/(no Diffserv) class: 0 , setup Priority 7, 
                                              Hold Priority 0 TE Class: 7 
CSPF Path
To : 192.0.2.3 
Path 1 : (cost 20)
 Src: 192.0.2.1 (= Rtr)
    Egr: 192.168.12.1 -> Ingr: 192.168.12.2 Rtr: 192.0.2.2 (met 10)
```
Egr: 192.168.23.1 -> Ingr: 192.168.23.2 Rtr: 192.0.2.3 (met 10)<br>Dst: 192.0.2.3 (= Rtr)  $192.0.2.3$  (= Rtr)

With a restriction on **srlg-group "blue"** (grp-id =1), the CSPF calculation is as follows:

```
*A:PE-1# tools perform router mpls cspf to 192.0.2.3 srlg-group 1 
Req CSPF for all ECMP paths
      from: this node to: 192.0.2.3 w/(no Diffserv) class: 0 , setup Priority 7, 
                                                             Hold Priority 0 TE Class: 7 
CSPF Path
To : 192.0.2.3 
Path 1 : (cost 40)
 Src: 192.0.2.1 (= Rtr)
 Egr: 192.168.14.1 -> Ingr: 192.168.14.2 Rtr: 192.0.2.4 (met 10)
    Egr: 192.168.14.1 -> Ingr: 192.108.14.2 Rtr: 192.0.2.5 (met 10)<br>Egr: 192.168.45.1 -> Ingr: 192.168.45.2 Rtr: 192.0.2.5 (met 10)<br>Egr: 192.168.56.1 -> Ingr: 192.168.56.2 Rtr: 192.0.2.6 (met 10)
                                     Egr: 192.168.56.1 -> Ingr: 192.168.56.2 Rtr: 192.0.2.6 (met 10)
    1 SRLGs: 2<br>Egr: 192.168.36.2
    Egr: 192.168.36.2 -> Ingr: 192.168.36.1 Rtr: 192.0.2.3 (met 10)<br>Dst: 192.0.2.3 (= Rtr)
             192.0.2.3 (= Rtr)
```
The path will be through PE-4, PE-5, and PE-6.

When a strict restriction is requested on **srlg-group "gray"**, no valid CSPF path toward the destination can be found.

```
*A:PE-1# tools perform router mpls cspf to 192.0.2.3 srlg-group 2 strict-srlg 
Req CSPF for all ECMP paths
     from: this node to: 192.0.2.3 w/(no Diffserv) class: 0 , setup Priority 7, 
                                                    Hold Priority 0 TE Class: 7
```
MINOR: CLI No CSPF path to "192.0.2.3" with specified constraints.

Removing the **strict** restriction results in a successful return of CSPF, indicating that the CSPF path is not SRLG disjoint.

```
*A:PE-1# tools perform router mpls cspf to 192.0.2.3 srlg-group 2 
Req CSPF for all ECMP paths
    from: this node to: 192.0.2.3 w/(no Diffserv) class: 0 , setup Priority 7, 
    Hold Priority 0 TE Class: 7 
CSPF Path
To : 192.0.2.3 (NOT SRLG DISJOINT)<br>Path 1 : (cost 20)
Path 1 : (cost 20)
 Src: 192.0.2.1 (= Rtr)
 Egr: 192.168.12.1 -> Ingr: 192.168.12.2 Rtr: 192.0.2.2 (met 10)
      1 SRLGs: 1 
    Egr: 192.168.23.1 -> Ingr: 192.168.23.2 Rtr: 192.0.2.3 (met 10)
      1 SRLGs: 2 
    Dst: 192.0.2.3 (= Rtr)
```
The best practice for debugging is to enable debug-tracing on the CSPF process, with following command:

```
# on PE-1:
debug 
     router Base
          isis 0
               cspf
```
### **SRLG for FRR**

The fast-reroute mechanism used here is facility link protection (**fast-reroute facility no node-protect**). The SRLG feature is independent of the FRR type and works for all combinations (facility versus one-toone, link versus node protection).

Configure an LSP from PE-1 to PE-3, and enable CSPF.

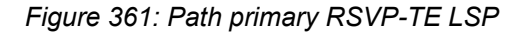

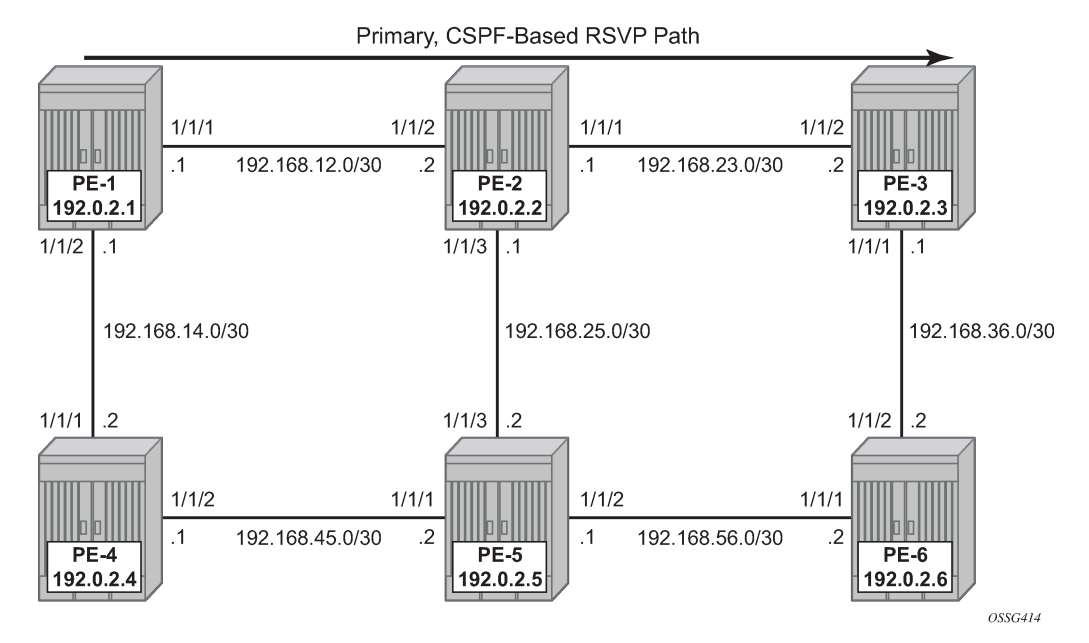

The configuration of the LSP "LSP-PE-1-PE-3\_FRR\_facility-link" is based on an empty path, with FRR facility link protection enabled.

```
# on PE-1:
configure
     router Base
         mpls
              path "dyn"
                  no shutdown
              exit
              lsp "LSP-PE-1-PE-3_FRR_facility-link"
                  to 192.0.2.3
                  path-computation-method local-cspf
                  fast-reroute facility
                       no node-protect
                  exit
                  primary "dyn"
                  exit
                  no shutdown
              exit
```
To verify the primary path, **oam lsp-trace** command can be used, checking the intermediate nodes.

```
*A:PE-1# oam lsp-trace "LSP-PE-1-PE-3_FRR_facility-link" detail 
lsp-trace to LSP-PE-1-PE-3_FRR_facility-link: 0 hops min, 0 hops max, 116 byte packets1 
 192.0.2.2 rtt=2.46ms rc=8(DSRtrMatchLabel) rsc=1
```
 DS 1: ipaddr=192.168.23.2 ifaddr=192.168.23.2 iftype=ipv4Numbered MRU=1564 label[1]=524287 protocol=4(RSVP-TE) 2 192.0.2.3 rtt=3.99ms rc=3(EgressRtr) rsc=1

To verify if the bypass tunnels are up and running, an indication (@) can be found in the detail output of **show router mpls ls <x> path detail** as seen in the following output.

\*A:PE-1# show router mpls lsp "LSP-PE-1-PE-3\_FRR\_facility-link" path detail

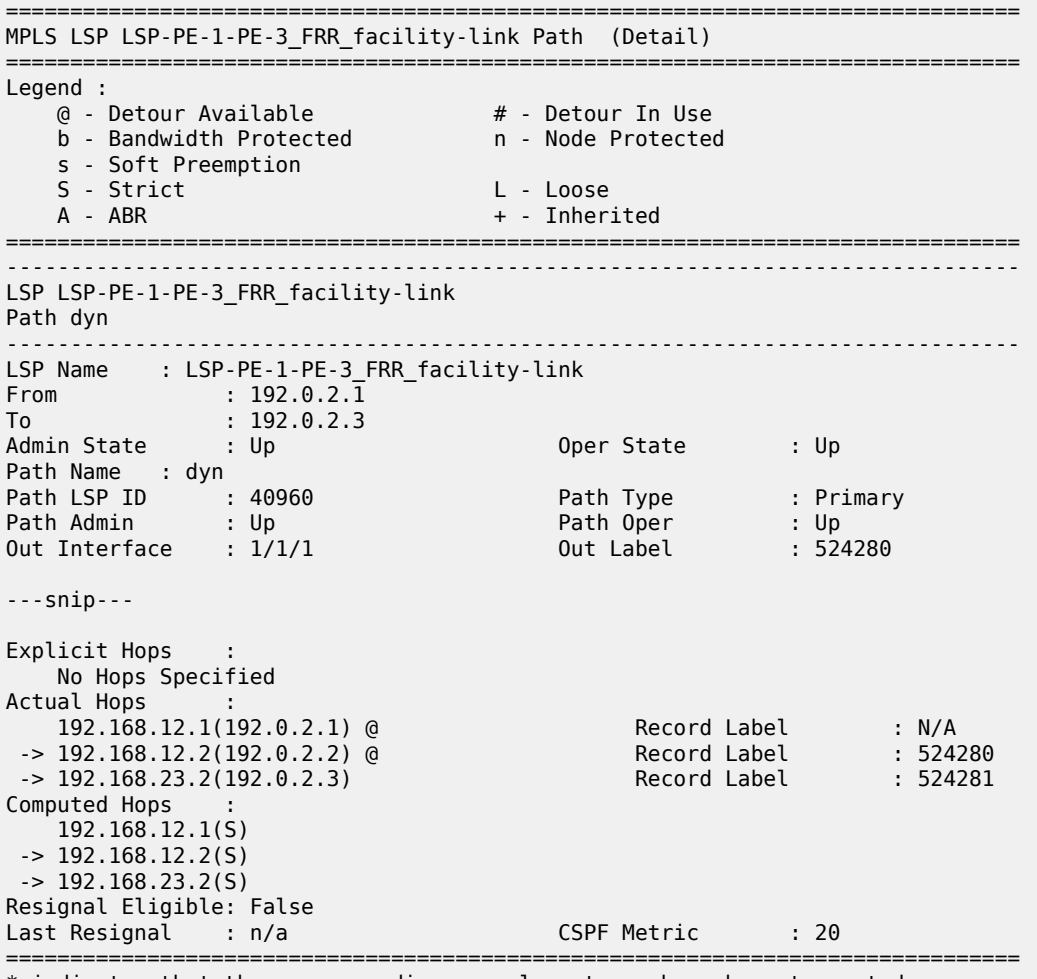

\* indicates that the corresponding row element may have been truncated.

Two links are protected: one bypass tunnel originates in PE-1 protecting the link between PE-1 and PE-2. Another bypass tunnel originates in PE-2 protecting the link between PE-2 and PE-3. The focus is on the bypass tunnel originating in PE-1. When SRLG is enabled, the bypass tunnel originating in PE-1 will have different hops. The expected paths followed by the bypass tunnels originating in PE-1 with and without SRLG are shown in [Figure 362: FRR bypass tunnels originating in PE-1 with and without SRLG](#page-1460-0).

<span id="page-1460-0"></span>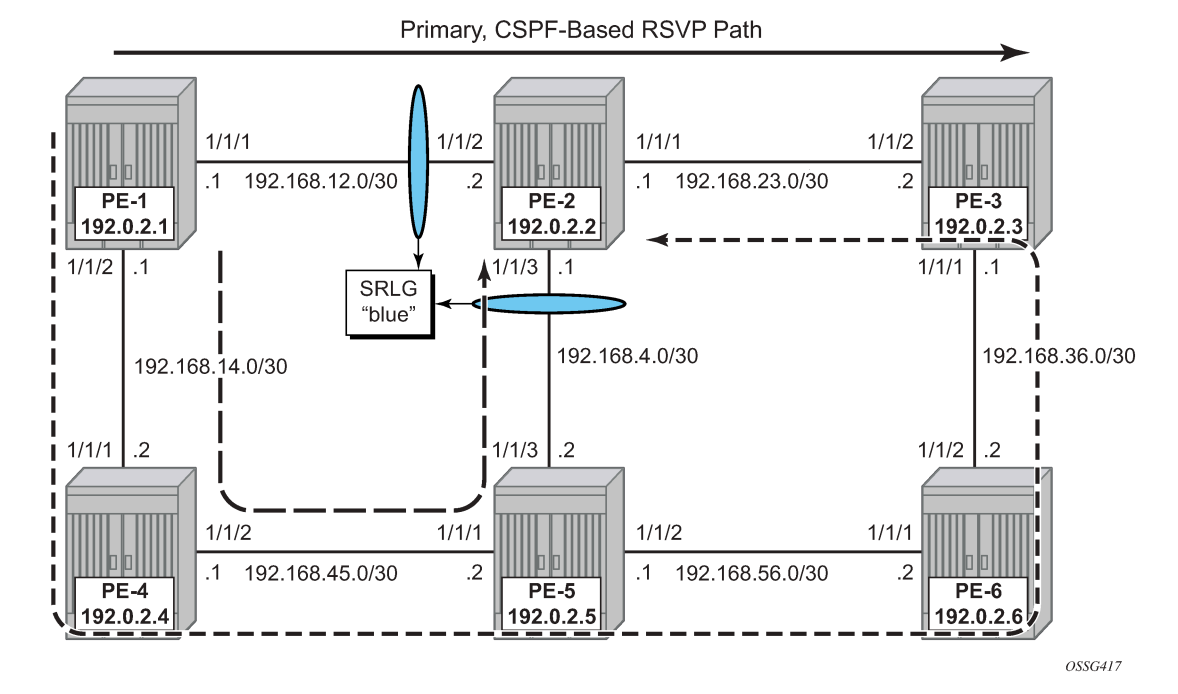

*Figure 362: FRR bypass tunnels originating in PE-1 with and without SRLG*

To verify the bypass data path on the point of local repair (PLR) PE-1, the following command can be used.

```
*A:PE-1# show router mpls bypass-tunnel detail
```
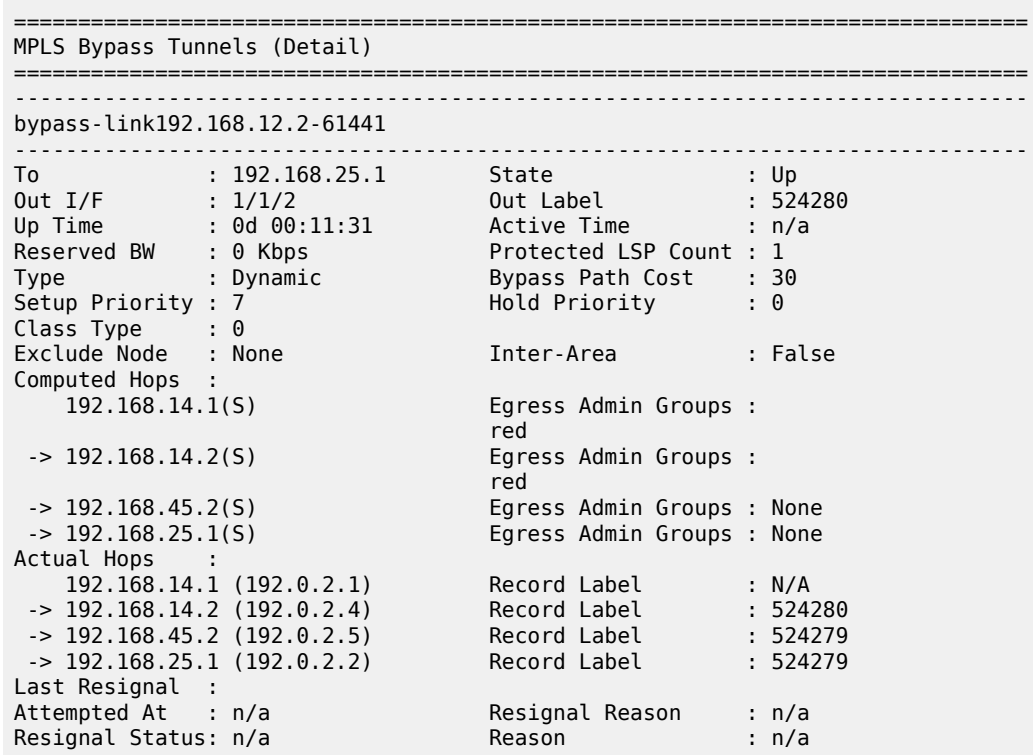

#### ===============================================================================

The SRLG restriction is not taken into account at this moment at PLR PE-1. The actual hops are PE-4, PE-5, and PE-2 visualized by the path with the long dashes in [Figure 362: FRR bypass tunnels originating](#page-1460-0) [in PE-1 with and without SRLG.](#page-1460-0)

To take the SRLG restrictions into account, the following additional configuration is needed for MPLS on PE-1.

```
*A:PE-1>config>router>mpls# srlg-
srlg-database srlg-frr
*A:PE-1>config>router>mpls# srlg-frr ?
  - no srlg-frr
  - srlg-frr [strict]
 <strict> : keyword
```

```
# on PE-1:
configure
     router Base
         mpls 
              srlg-frr strict
```
The option **strict** should only be used if the logical topology allows this. In other words, one must be sure that an alternative path is possible which avoids SRLG-groups.

Note: Enabling or disabling SRLG for FRR is a system-wide configuration and requires the MPLS routing instance to be manually disabled (shutdown) and then re-enabled (no shutdown) to activate the change. This may cause service outage. Nokia recommends that the operator incorporates the SRLG into the initial network design and implementation to minimize the traffic loss.

```
# on all nodes:
configure
     router Base
          rsvp
              shutdown
              no shutdown
```
The bypass tunnel originating in PLR PE-1 can be verified with a previously used command.

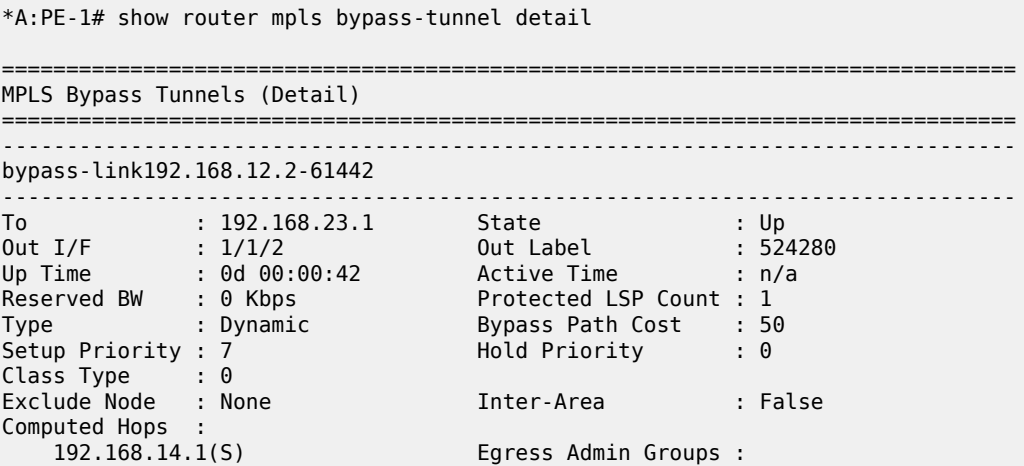

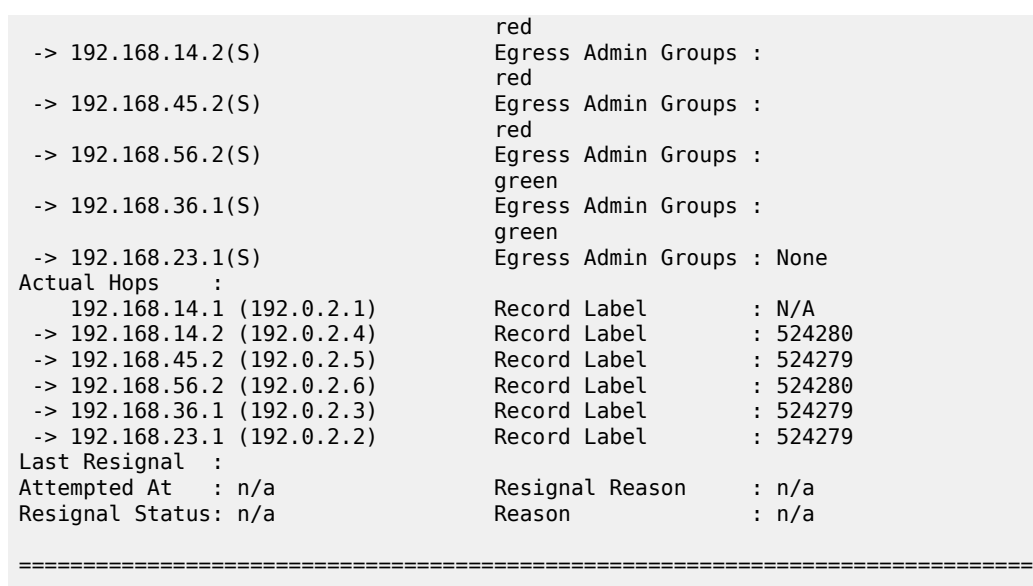

This path taking the SRLG constraints into account is represented by the line with the short dashes in [Figure 362: FRR bypass tunnels originating in PE-1 with and without SRLG.](#page-1460-0)

## **SRLG for standby path**

Where SRLG groups can be constraints for bypass tunnels, they can also be a constraint to set up a secondary path. [Figure 363: SRLG for secondary path](#page-1462-0) shows that the secondary path is expected to follow the dashed line instead of passing over the direct link between PE-5 and PE-2.

<span id="page-1462-0"></span>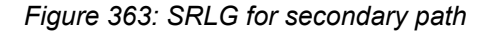

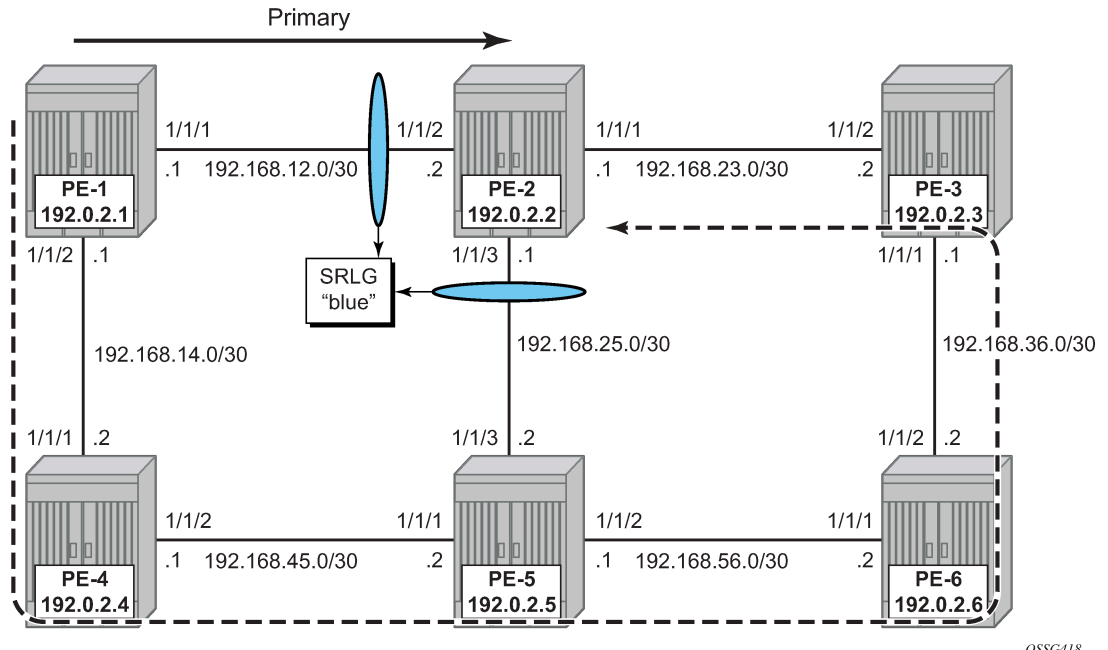

An LSP is configured with a primary and a secondary path, which have no hops defined. The configuration of the LSP will need a specific indication at the level of the secondary path to enable the restriction on the srlg-groups.

```
# on PE-1:
configure
    router 
         mpls
              path "prim"
                 no shutdown
              exit
              path "secon"
                  no shutdown
              exit
              lsp "LSP-PE-1-PE-2-srlg"
                  to 192.0.2.2
                  path-computation-method local-cspf
                  primary "prim"
                  exit
                  secondary "secon"
                      standby
                      srlg
                  exit
                  no shutdown
              exit
```
Where both paths are empty paths, the ERO object creation solely relies on CPSF without any specific hop.

To verify the data path, the detailed output of the **show router mpls** lsp <..> path command can be used, as well as the **lsp-trace** OAM command. This output shows both ERO objects of the primary and secondary path.

```
*A:PE-1# show router mpls lsp "LSP-PE-1-PE-2-srlg" path detail
     ===============================================================================
MPLS LSP LSP-PE-1-PE-2-srlg Path (Detail)
===============================================================================
Legend : 
 @ - Detour Available # - Detour In Use
 b - Bandwidth Protected n - Node Protected
 s - Soft Preemption 
 S - Strict L - Loose
   A - ABR + - Inherited
===============================================================================
  -------------------------------------------------------------------------------
LSP LSP-PE-1-PE-2-srlg 
Path prim
                     -------------------------------------------------------------------------------
---snip---
Explicit Hops : 
    No Hops Specified
Actual Hops :<br>192.168.12.1(192.0.2.1)
 192.168.12.1(192.0.2.1) Record Label : N/A
 -> 192.168.12.2(192.0.2.2) Record Label : 524278
Computed Hops : 
    192.168.12.1(S) 
 -> 192.168.12.2(S) 
Resignal Eligible: False 
Last Resignal : n/a CSPF Metric : 10
-------------------------------------------------------------------------------
```
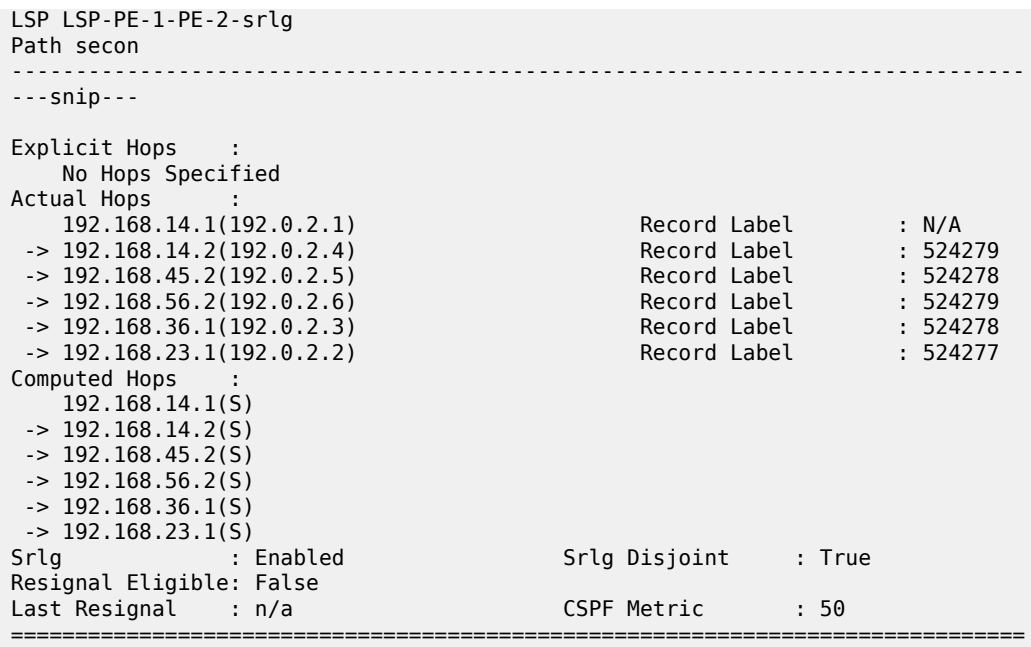

The **lsp-trace** command can be used for secondary path as well. The intermediate LSRs and the MPLS labels used can be clearly seen.

```
*A:PE-1# oam lsp-trace "LSP-PE-1-PE-2-srlg" path "secon" detail 
lsp-trace to LSP-PE-1-PE-2-srlg: 0 hops min, 0 hops max, 116 byte packets
1 192.0.2.4 rtt=2.53ms rc=8(DSRtrMatchLabel) rsc=1 
      DS 1: ipaddr=192.168.45.2 ifaddr=192.168.45.2 iftype=ipv4Numbered MRU=1564 
            label[1]=524285 protocol=4(RSVP-TE)
2 192.0.2.5 rtt=3.89ms rc=8(DSRtrMatchLabel) rsc=1 
      DS 1: ipaddr=192.168.56.2 ifaddr=192.168.56.2 iftype=ipv4Numbered MRU=1564 
            label[1]=524285 protocol=4(RSVP-TE)
3 192.0.2.6 rtt=4.57ms rc=8(DSRtrMatchLabel) rsc=1 
      DS 1: ipaddr=192.168.36.1 ifaddr=192.168.36.1 iftype=ipv4Numbered MRU=1564 
            label[1]=524287 protocol=4(RSVP-TE)
4 192.0.2.3 rtt=4.39ms rc=8(DSRtrMatchLabel) rsc=1 
      DS 1: ipaddr=192.168.23.1 ifaddr=192.168.23.1 iftype=ipv4Numbered MRU=1564 
            label[1]=524284 protocol=4(RSVP-TE)
5 192.0.2.2 rtt=4.75ms rc=3(EgressRtr) rsc=1
```
### **SRLG database**

In case not all IP/MPLS routers in the area support SRLG, a static SRLG database can be created on the systems which will be used as an additional constraint when performing the CSPF calculation to define the path.

[Figure 364: SRLG database example](#page-1465-1) shows an example where an additional SRLG group "red" is defined on PE-1, with information related to the interface between PE-4 and PE-5.

<span id="page-1465-1"></span>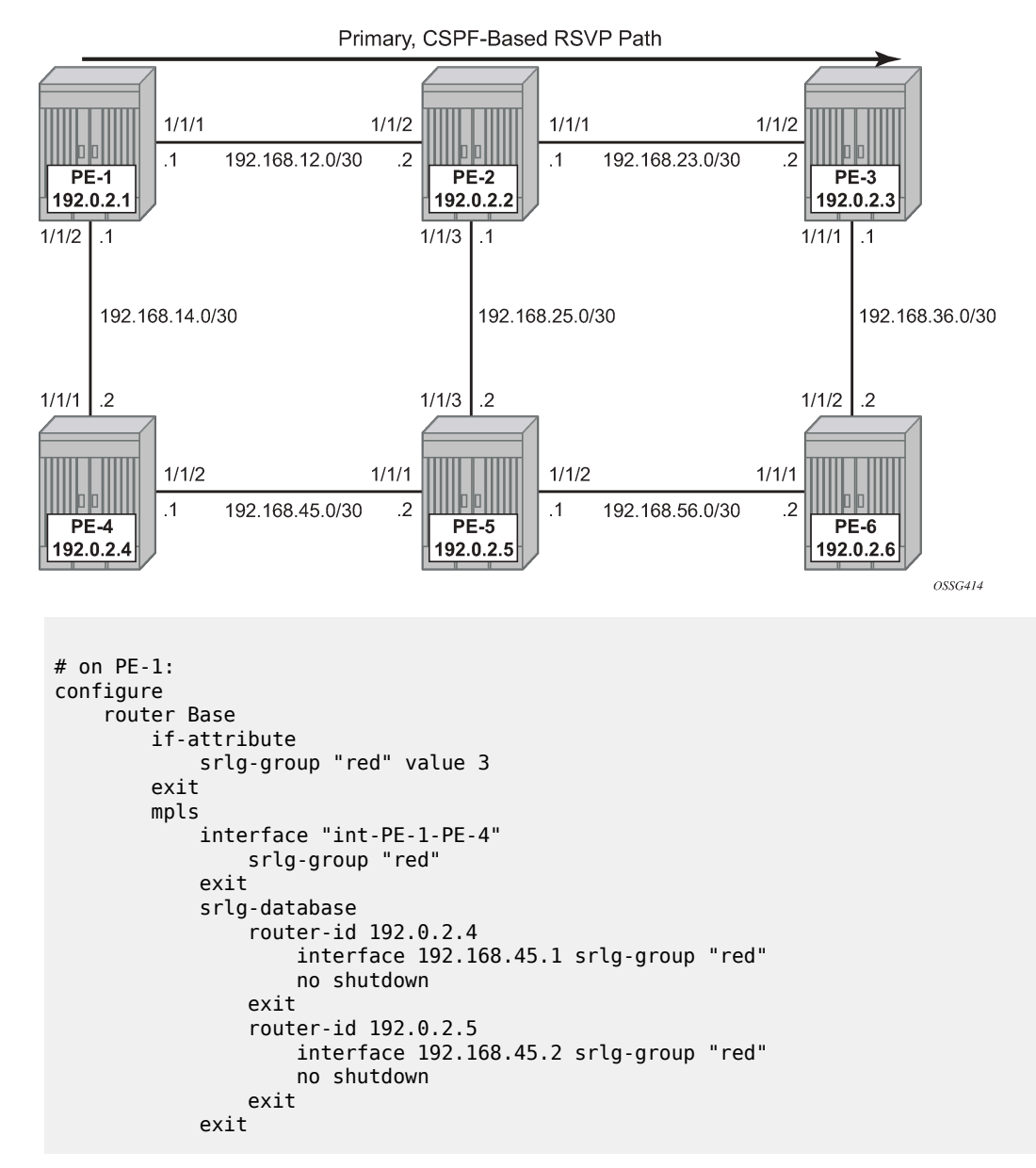

This information is local to PE-1 and will only have effect on CSPF calculations on PE-1, not on the other nodes.

<span id="page-1465-0"></span>When a CSPF calculation is done for a path from PE-1 to PE-5, the result will be two equal-cost paths, because ECMP equals 2. When adding the **srlg-group "red"** as a restriction, only a single path will be found, passing PE-2.

## **Conclusion**

Interpreting the SRLG information into the TE database makes it possible to protect an LSP even when multiple IP/MPLS interfaces fail as a result of an underlying transmission failure. Transmission failures can occur quite often because not all transmission links are one to one protected.

SRLG groups in MPLS provide a very dynamic and simple way to assure LSP FRR path protection on every PLR throughout the followed LSP. The SRLG groups are also taken into account when defining the ERO for secondary paths, at least if the configured secondary path is empty.

For interoperability reasons, the SRLG-database is available, because systems can link interfaces to an SRLG with interconnecting systems that do not support the SRLG feature; so they cannot advertise the SRLG information through the IGP.

The creation and maintenance of an SRLG database requires operational effort and systems that do not support SRLG will never take any SRLG information into account during CSPF calculation for the creation of FRR bypass or detour tunnels.

# **Static Point-to-Point LSPs**

This chapter provides information about static point-to-point label switched paths (LSPs).

Topics in this chapter include:

- [Applicability](#page-1467-0)
- [Overview](#page-1467-1)
- [Configuration](#page-1469-0)
- **[Conclusion](#page-1475-0)**

## <span id="page-1467-0"></span>**Applicability**

This chapter is applicable to SR OS and was originally written for SR OS Release 7.0.R5. The CLI in the current edition corresponds to SR OS Release 21.2.R1. There are no prerequisites or conditions on the hardware for this configuration.

### <span id="page-1467-1"></span>**Overview**

Due to the connectionless nature of the network layer protocol IP, packets travel through the network on a hop-by-hop basis with routing decisions made at each node. As a result, hyperaggregation of data on certain links may occur and it may impact the provider's ability to provide guaranteed service levels across the network end-to-end. To address these shortcomings, multiprotocol label switching (MPLS) was developed. MPLS provides the capability to establish connection- oriented paths, called label switched paths (LSPs), over a connectionless (IP) network.

The LSP offers a mechanism to engineer network traffic independently from the underlying network routing protocol (mostly IP) to improve the network resiliency and recovery options and to permit delivery of new services that are not readily supported by conventional IP routing techniques, such as Layer 2 IP Virtual Private Networks (VPNs). These benefits are essential for today's communication network explaining the wide deployment base of the MPLS technology.

RFC 3031, *Multiprotocol Label Switching Architecture*, specifies the MPLS architecture while this document describes the configuration and troubleshooting of static point-to-point LSPs on SR OS. Point-to-point LSPs can also be dynamically established using a label signaling protocol, such as label distribution protocol (LDP)—as described in chapter [LDP Point-to-Point LSPs—](#page-1195-0)or resource reservation protocol (RSVP)—as described in chapter [RSVP Point-to-Point LSPs.](#page-1351-0)

## **Packet forwarding**

As a packet of a connectionless network layer protocol travels from one router to the next, each router in the network makes an independent forwarding decision by performing the following basic tasks: first analyzing the packet header, then referencing the local routing table to find the longest match based on the destination address in the IP header, and finally sending out the packet on the selected interface.

In other terms, the first function partitions the entire set of possible packets into a set of forwarding equivalence classes (FECs). All packets associated to a particular FEC will be forwarded along the same logical path to the same destination. The second function maps each FEC to a next hop destination router. Each router along the path performs these actions.

In MPLS, the assignment of a particular packet to a particular FEC is done just once, as the packet enters the network. In turn, the FEC is mapped to an LSP, which is established prior to any data flowing.

An MPLS label, representing the FEC to which the packet is assigned, is attached to the packet (push operation) and once labeled, the packet is forwarded to the next hop router along that LSP path.

At subsequent hops, there is no further analysis of the network layer header of the packet. Instead, the label is used as an index into a table which specifies the next hop and a new label. The old label is replaced with the new label (swap operation), and the packet is forwarded to its next hop.

At the MPLS network egress, the label is removed from the packet (pop operation). If this router is the final destination (based on the remaining packet), the packet is handed to the receiving application, such as a virtual private LAN service (VPLS). If this router is not the final destination of the packet, the packet will be sent into a new MPLS tunnel or forwarded by conventional IP forwarding toward the layer 3 destination.

## **Terminology**

<span id="page-1468-0"></span>*Figure 365: Generic MPLS network, MPLS label operations*

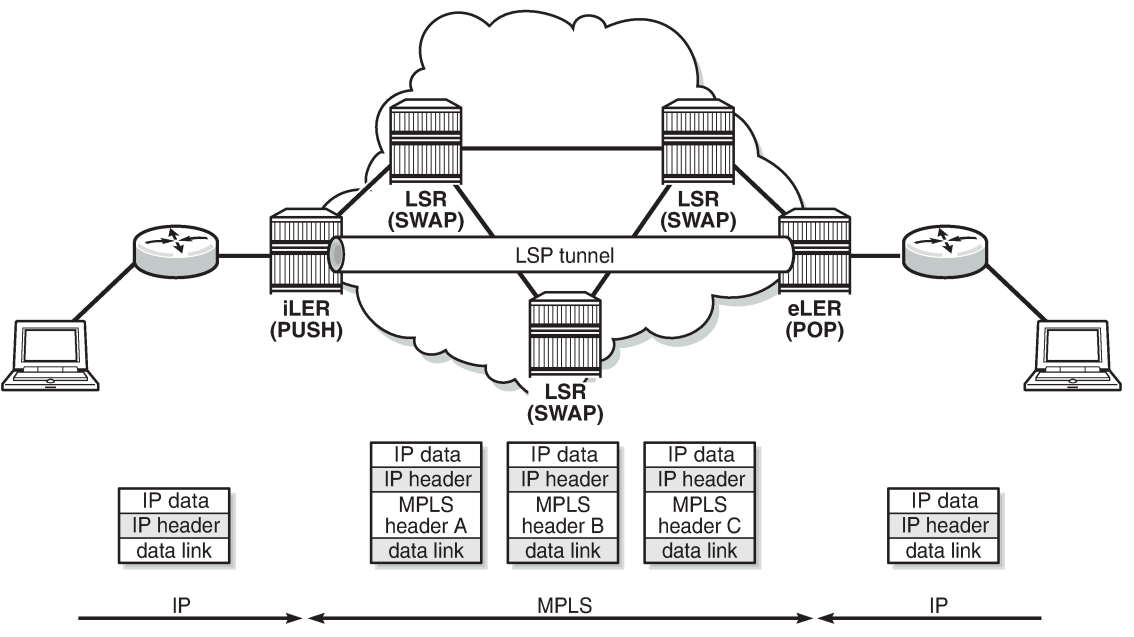

25762

[Figure 365: Generic MPLS network, MPLS label operations](#page-1468-0) shows a general network topology clarifying the MPLS-related terms. A Label Edge Router (LER) is a device at the edge of an MPLS network, with at least one interface outside the MPLS domain. A router is usually defined as an LER based on its position relative to a particular LSP. The MPLS router at the head-end of an LSP is called the ingress label edge router (iLER). The MPLS router at the tail-end of an LSP is called the egress label edge router (eLER).

The iLER receives unlabeled packets from outside the MPLS domain, then applies MPLS labels to the packets, and forwards the labeled packets into the MPLS domain. The eLER receives labeled packets from the MPLS domain, then removes the labels, and forwards unlabeled packets outside the MPLS domain.

A single LSP is unidirectional. In common practice, because the bidirectional nature of most traffic flows is implied, the term LSP often is used to define the pair of LSPs that enable the bidirectional flow. For ease of terminology and discussion however, the LSP in this chapter is referred to as a single entity.

## **LSP establishment**

Prior to packet forwarding, the LSP must be established. In order to do so, labels need to be distributed for the path. For static LSPs, the label distribution is done manually by the network administrator. Although a high control level of the labels in use is achieved, the LSP cannot enjoy the resilience and recovery functionality the dynamic label signaling protocols can offer.

## **Example topology**

[Figure 366: MPLS example topology](#page-1469-1) shows the example topology consisting of six SR OS nodes located in a single autonomous system.

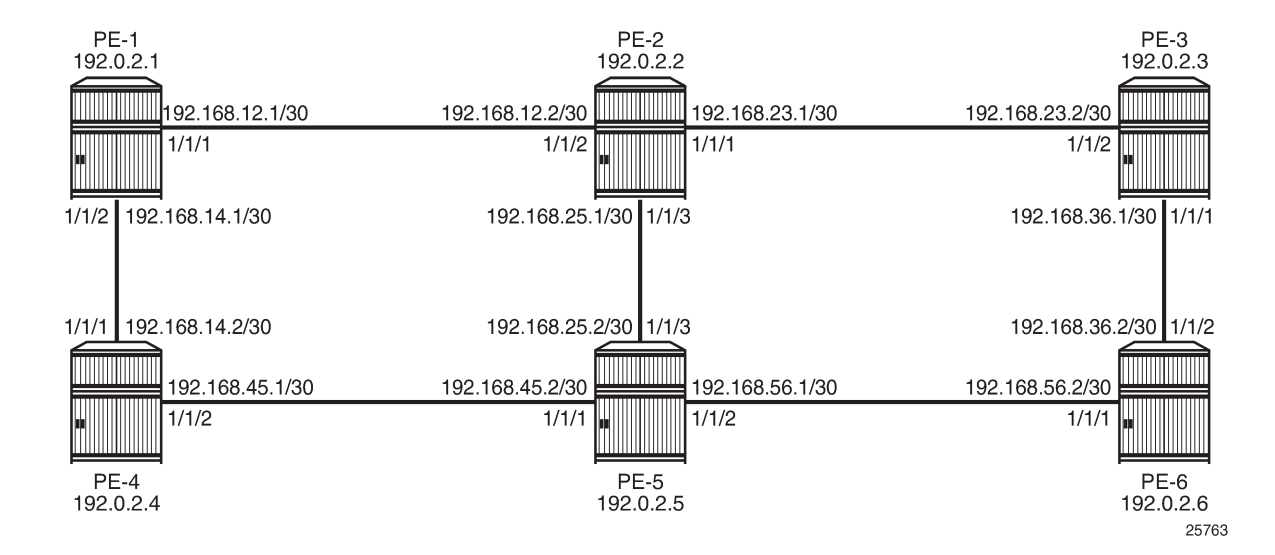

<span id="page-1469-1"></span>*Figure 366: MPLS example topology*

## <span id="page-1469-0"></span>**Configuration**

For static LPSs, there is no need for an IGP.

For LSPs that are set up manually, the first step is to enable MPLS on all network interfaces that will be used to carry LSPs. MPLS is automatically enabled on the system IP addresses.

For manually configured LSPs, any interface used by the static LSP must be added into the MPLS protocol instance, even though RSVP is not actually used to signal labels. For PE-1, this results in the following configuration:

```
# on PE-1:
configure
     router Base
         mpls
              interface "int-PE-1-PE-2"
              exit
              interface "int-PE-1-PE-4"
              exit
              no shutdown
```
As an example, a static LSP will be created starting from PE-1, running over PE-2 and PE-5, then terminating on PE-6 as shown in [Figure 367: Static LSP running over PE-1, PE-2, PE-5, PE-6.](#page-1470-0)

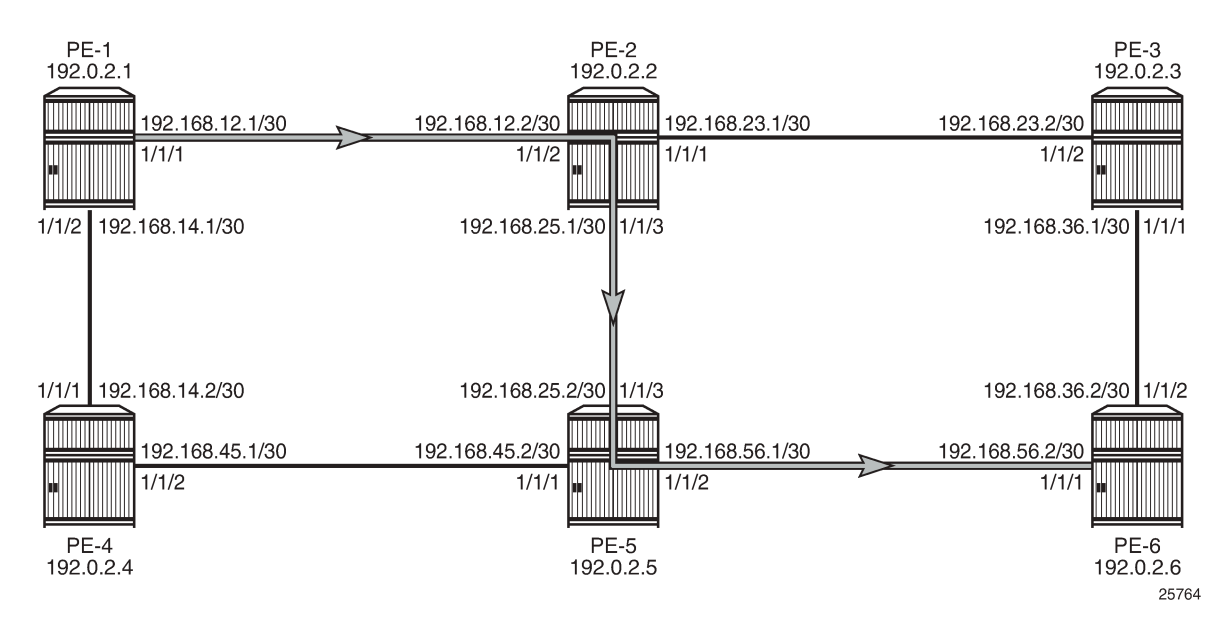

<span id="page-1470-0"></span>*Figure 367: Static LSP running over PE-1, PE-2, PE-5, PE-6*

Verify the acceptable label range for use with static configurations for each node; as follows:

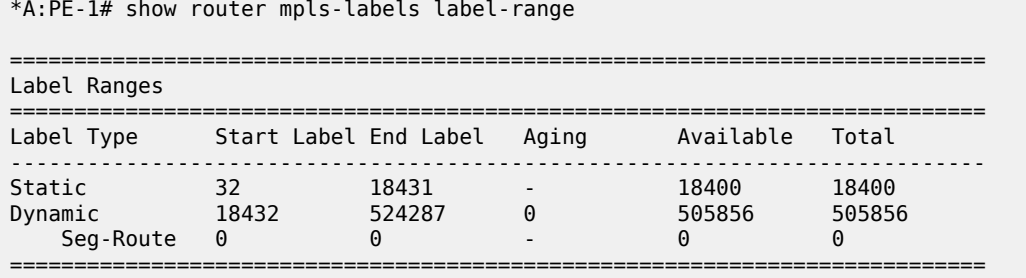

The label range for static LSPs extends from the value 32 to 18431. To ensure the labels have not yet been allocated to another configuration, use the command:

\*A:PE-2# show router mpls-labels label 32 18431 in-use ================================================================= MPLS Labels from 32 to 18431 (In-use) ================================================================= Label Label Type Label Owner ----------------------------------------------------------------- ----------------------------------------------------------------- In-use labels (Owner: All) in specified range : 0 In-use labels in entire range =================================================================

This command shows the number of incoming labels in use. At the iLER, the number of labels in use will remain 0 even after the static LSP has been configured where the iLER has a push operation for a label. The reason is that the labels shown are relevant to the labels that the router is generating, as for label swap or pop operations. There is no information shown about labels that other routers are advertising. For the push operation, any label can be used, even if it is not within the label range of the router pushing the label. For the originating router PE-1, the label 100 will be used for the push operation on the interface toward PE-2.

Static LSPs are configured within the **mpls** context, but do not rely on dynamic label signaling.

The configuration of the MPLS static LSP head-end PE-1 contains:

- The system IP address of the destination router PE-6 (to).
- A push operation of the label 100.
- The interface address facing the current node of the next hop along the static path, which is PE-2 (nexthop).

```
# on PE-1:
configure
     router Base
         mpls 
             static-lsp "LSP-PE-1-PE-6-static"
                 to 192.0.2.6
                  push 100 nexthop 192.168.12.2 
                  no shutdown
             exit
```
The transit LSRs PE-2 and PE-5 perform swap operations and forward the packet to the manually defined next-hop. On the LSR under the context of the interface on which the incoming LSP arrives, the correct label is selected (label-map) and in this context a swap operation with a new label and the new next hop (nexthop) is entered.

```
# on PE-2:
configure
     router Base
         mpls 
             interface "int-PE-2-PE-1"
                 label-map 100
                      swap 150 nexthop 192.168.25.2
                      no shutdown
                  exit
                  no shutdown
```
exit

```
# on PE-5:
configure
    router Base
         mpls 
             interface "int-PE-5-PE-2"
                 label-map 150
                      swap 200 nexthop 192.168.56.2
                      no shutdown
                 exit
```
The terminating router PE-6 performs a pop operation and forwards the now unlabeled packets external to the MPLS domain.

```
# on PE-6:
configure
     router Base
         mpls 
             interface "int-PE-6-PE-5"
                  label-map 200
                      pop
                      no shutdown
                  exit
```
To verify the operational status of the static LSP configuration, the **show router mpls static-lsp** command is used on the iLER. A static LSP is considered to be operationally up when its next-hop is reachable. Because there is no check whether the end-to-end LSP path is up (the LSP connectivity to the eLER is never verified), it can be that the static LSP path is broken while the iLER displays an operational enabled LSP.

```
*A:PE-1# show router mpls static-lsp
```
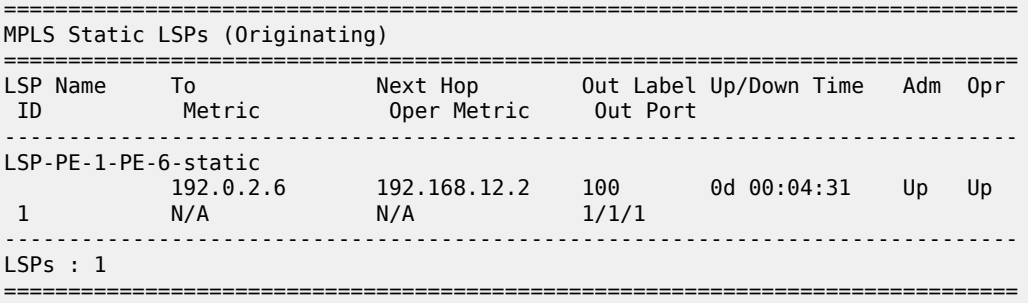

On the LSRs, the keyword **transit** is added to the command.

On LSR PE-2:

```
*A:PE-2# show router mpls static-lsp transit
```
=============================================================================== MPLS Static LSPs (Transit) =============================================================================== In Label In Port Out Label Out Port Next Hop Adm Opr ------------------------------------------------------------------------------- 100 1/1/2 150 1/1/3 192.168.25.2 Up Up ------------------------------------------------------------------------------- LSPs : 1

===============================================================================

On LSR PE-5:

\*A:PE-5# show router mpls static-lsp transit

=============================================================================== MPLS Static LSPs (Transit) =============================================================================== In Label In Port 0ut Label 0ut Port Next Hop 30 Adm 0pr ------------------------------------------------------------------------------- 150 1/1/3 200 1/1/2 192.168.56.2 Up Up ------------------------------------------------------------------------------- LSPs : 1 ===============================================================================

On the terminating router (eLER), the keyword **terminate** is added, as follows:

\*A:PE-6# show router mpls static-lsp terminate =============================================================================== MPLS Static LSPs (Terminate) =============================================================================== In Label In Port 0ut Label 0ut Port Next Hop ------------------------------------------------------------------------------- 200 1/1/1 n/a n/a n/a Up Up ------------------------------------------------------------------------------- LSPs : 1 ===============================================================================

To track the label action associated with the static LSP configuration, the **show router mpls interface label-map** command can be used on all LSRs and eLERs, but not on the iLER.

\*A:PE-2# show router mpls interface label-map =============================================================================== MPLS Interfaces (Label-Map) =============================================================================== In Label In I/F Out Label Out I/F Next Hop Type Adm Opr ------------------------------------------------------------------------------- 100 1/1/2 150 1/1/3 192.168.25.2 Static Up Up ------------------------------------------------------------------------------- Interfaces : 1 ===============================================================================

\*A:PE-6# show router mpls interface label-map

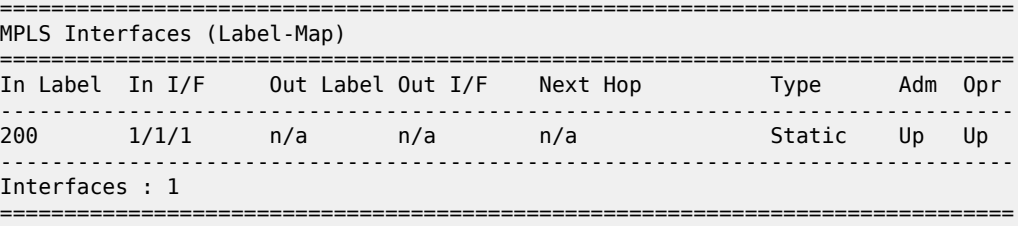

\*A:PE-1# show router mpls status

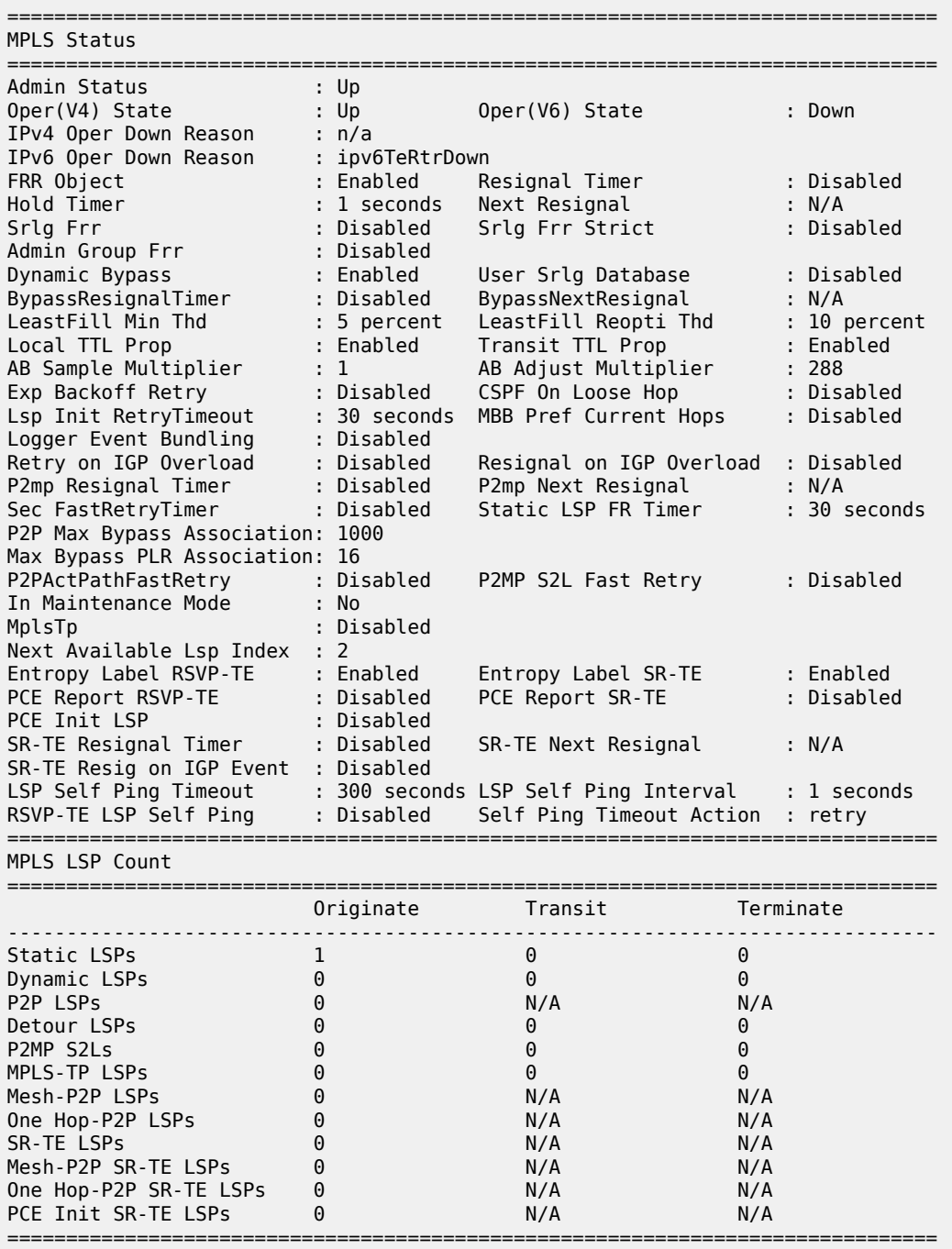

Penultimate Hop Popping (PHP) can be used with static LSPs. This is achieved by configuring the last LSR PE-5 before the eLER PE-6 to swap the incoming label to implicit-null instead of a specific label value (the label-map must be shut down to add the **swap** command).

```
# on PE-5:
configure
     router Base
         mpls 
              interface "int-PE-5-PE-2" 
                   label-map 150 
                       shutdown 
                       swap implicit-null-label nexthop 192.168.56.2 
                       no shutdown 
                   exit
```
The previous configuration will cause PE-5 to pop the top label from the incoming labeled frame received from PE-2 and send it to PE-6 without adding another outer label. The following command shows out label 3, but label 3 is never actually pushed onto a frame.

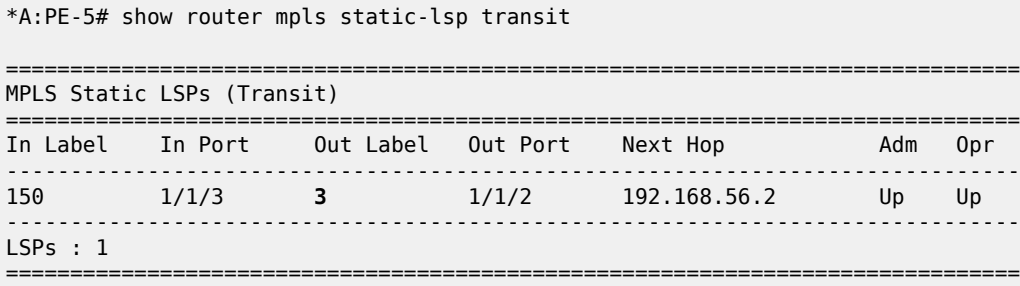

If the traffic arriving at PE-5 was IP with a single label, then it would arrive at PE-6 as unlabeled IP traffic.

If the static LSP spans a single hop, for example, from PE-1 to PE-2, the ingress LER PE-1 pushes the implicit-null instead of a label. The configuration on PE-1 is as follows:

```
# on PE-1:
configure
     router Base
         mpls 
              static-lsp "LSP-PE-1-PE-2-static"
                  to 192.0.2.2
                  push implicit-null-label nexthop 192.168.12.2 
                  no shutdown
              exit
```
In this case, no MPLS action (swap or pop) is required for this LSP on PE-2.

### <span id="page-1475-0"></span>**Conclusion**

MPLS provides the capability to establish connection-oriented paths over a connectionless network. The static LSP offers a mechanism to engineer network traffic. In this chapter, the configuration of static LSPs is given together with the associated show output which can be used to verify and troubleshoot.
# **Topology-Independent Loop-Free Alternate for Link Protection**

This chapter describes the Topology-Independent Loop-Free Alternate for Link Protection.

Topics in this chapter include:

- [Applicability](#page-1476-0)
- [Overview](#page-1476-1)
- [Configuration](#page-1479-0)
- **[Conclusion](#page-1502-0)**

# <span id="page-1476-0"></span>**Applicability**

This chapter was initially written based on SR OS Release 16.0.R5, but the CLI in the current edition corresponds to SR OS Release 21.2.R1. Topology-Independent Loop-Free Alternate (TI-LFA) is supported from SR OS Release 15.0.R1 for IS-IS and 15.0.R4 for OSPF.

## <span id="page-1476-1"></span>**Overview**

For IP Fast Reroute (FRR), the routers use a precomputed Loop-Free Alternate (LFA) next-hop installed in the FIB until the Shortest Path First (SPF) algorithm runs and the network converges again. The following LFA modes can be applied:

- Regular LFA installs an alternate next-hop in the FIB. Regular LFA provides protection for native IP traffic as well as for Segment Routing (SR) and LDP traffic.
- Remote LFA uses a repair tunnel to a PQ node, which is a node where traffic is not looped back toward the computing node. Remote LFA provides protection for SR and LDP traffic, not for native IP traffic.
- If a computing router has multiple backup next-hop routers, TI-LFA creates a repair tunnel on the postconvergence path so that the post-failure next-hop is avoided, if different from the post-convergence next-hop. In this case, traffic will not be dropped after SPF converges. TI-LFA extends the remote LFA algorithm by computing a backup tunnel where the P and Q nodes do not coincide. TI-LFA uses a repair tunnel to the closest Q node on the post-convergence path. This repair tunnel uses the shortest path to the P node and a source-routed path from the P node to the Q node. TI-LFA provides protection for SR and LDP traffic, not for native IP traffic.

Regular LFA is described in chapter MPLS LDP FRR using ISIS as IGP. Remote LFA and TI-LFA use segment routing to create repair tunnels in cases where there is no regular LFA backup.

Figure 368: Post-failure LFA path does not match [post-convergence](#page-1477-0) path shows the example topology where traffic flows from CE-40 toward CE-50, and a post-failure LFA path that does not match the postconvergence path.

<span id="page-1477-0"></span>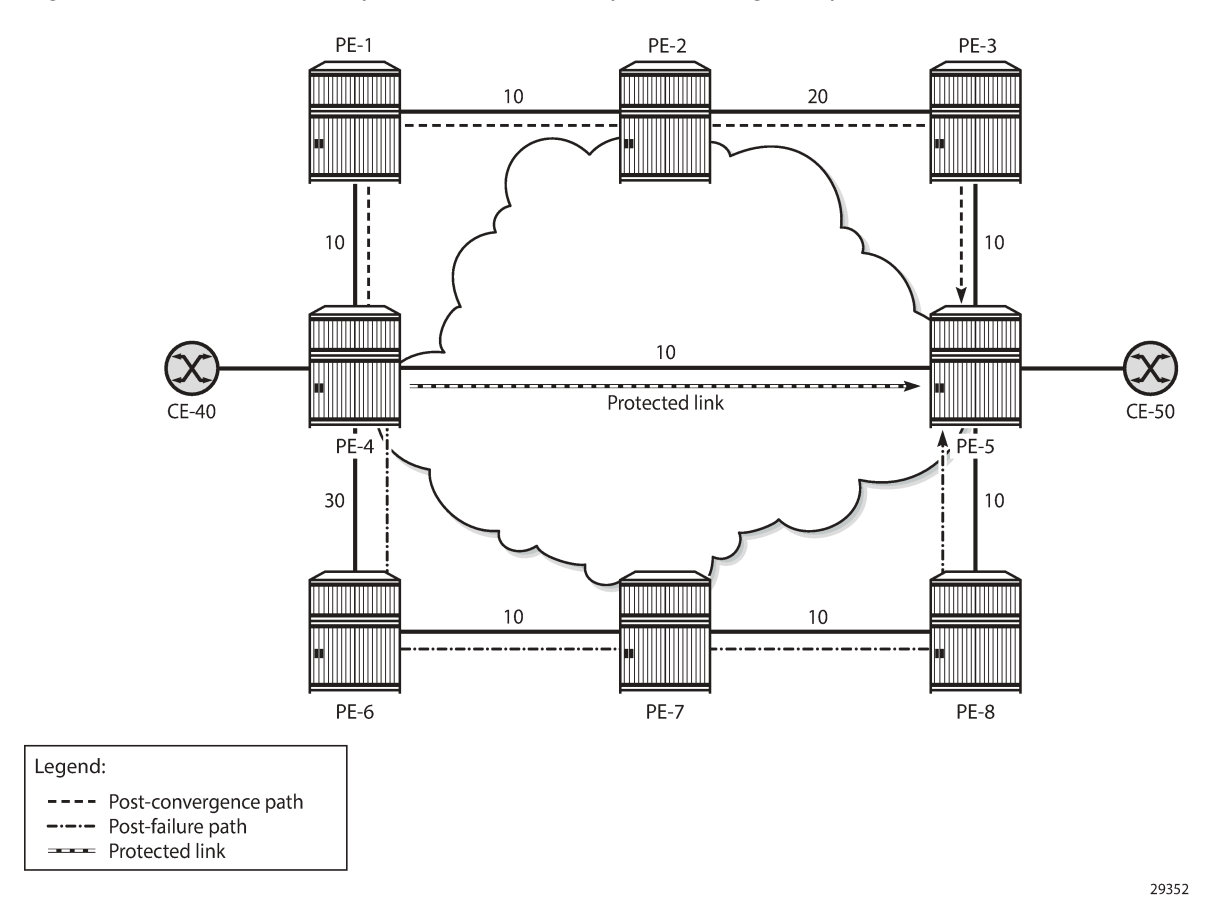

#### *Figure 368: Post-failure LFA path does not match post-convergence path*

During normal operation, traffic goes from CE-40 to PE-4 and straight on to PE-5 and CE-50. This is the shortest path between CE-40 and CE-50. Consider the failure of the link between PE-4 and PE-5. This is the protected link. If a failure occurs on the protected link between PE-4 and PE-5, there are two possible backup next-hops from computing node PE-4: PE-1 or PE-6.

When enabling regular LFA on PE-4, two consecutive failovers will occur: the first one, nearly instantaneously, from the preferred path (optimum distance) to the precomputed post-failure path via nexthop PE-6 and the second one, after SPF has run again, from the post-failure path to the post-convergence path via PE-1. When enabling TI-LFA, a single failover will occur, so the computed post-failure path must match the post-convergence path.

The post-convergence path will be from PE-4 to PE-1, PE-2, PE-3, and PE-5, with a path cost of 10 + 10 + 20 + 10 = 50. With regular LFA, the post-failure path should not use PE-1 as next-hop, because PE-1 would loop back traffic to reach PE-5 via PE-4, through the protected link (which is not allowed).

As described in RFC 5286, the following inequality 1 for link protection must be true for a neighbor nexthop (NH) to provide an LFA. The cost is the optimum distance between the nodes:

cost(NH,Destination) < cost(NH,Source) + cost(Source,Destination)

For next-hop PE-1, the following LFA inequality 1 is false on the calculating node PE-4, indicating that no regular LFA path is possible via PE-1:

cost(PE-1,PE-5) < cost (PE-1,PE-4) + cost(PE-4,PE-5)

(10 + 10) < 10 + 10 --> *False*

For next-hop PE-6, the following LFA inequality 1 is true on the calculating node PE-4, indicating that a regular LFA path is possible via PE-6:

cost(PE-6,PE-5) < cost(PE-6,PE-4) + cost(PE-4,PE-5)

(10 + 10 + 10) < 30 + 10 --> *True*

Because of the higher metric between PE-4 and PE-6 (30), PE-6 will not loop back traffic via PE-4: the path cost from PE-6 to PE-5 via PE-4 =  $30 + 10 = 40$ , while the path cost from PE-6 to PE-5 via PE-7 and PE-8  $= 10 + 10 + 10 = 30$ . So, PE-6 will forward the traffic to PE-7, PE-8, and PE-5.

For these reasons, the post-failure path uses PE-6 as regular LFA next-hop.

TI-LFA ensures that traffic is forwarded in a tunnel to the closest Q node, where it will not be looped back to PE-4. In this example. PE-3 is the Q node and it is one hop away from P node PE-2.

With TI-LFA enabled, additional labels are pushed to ensure that the post-failure next-hop matches the post-convergence next-hop. When the protected link between PE-4 and PE-5 fails, PE-4 pushes the node SID of PE-2 as top label plus the adjacency SID of the PE-2 to PE-3 link as an extra label. The bottom label is the node SID of the destination PE-5, which is present in any packet to PE-5 (located on the primary path); see Figure 369: Post-failure TI-LFA path matches [post-convergence](#page-1479-1) path.

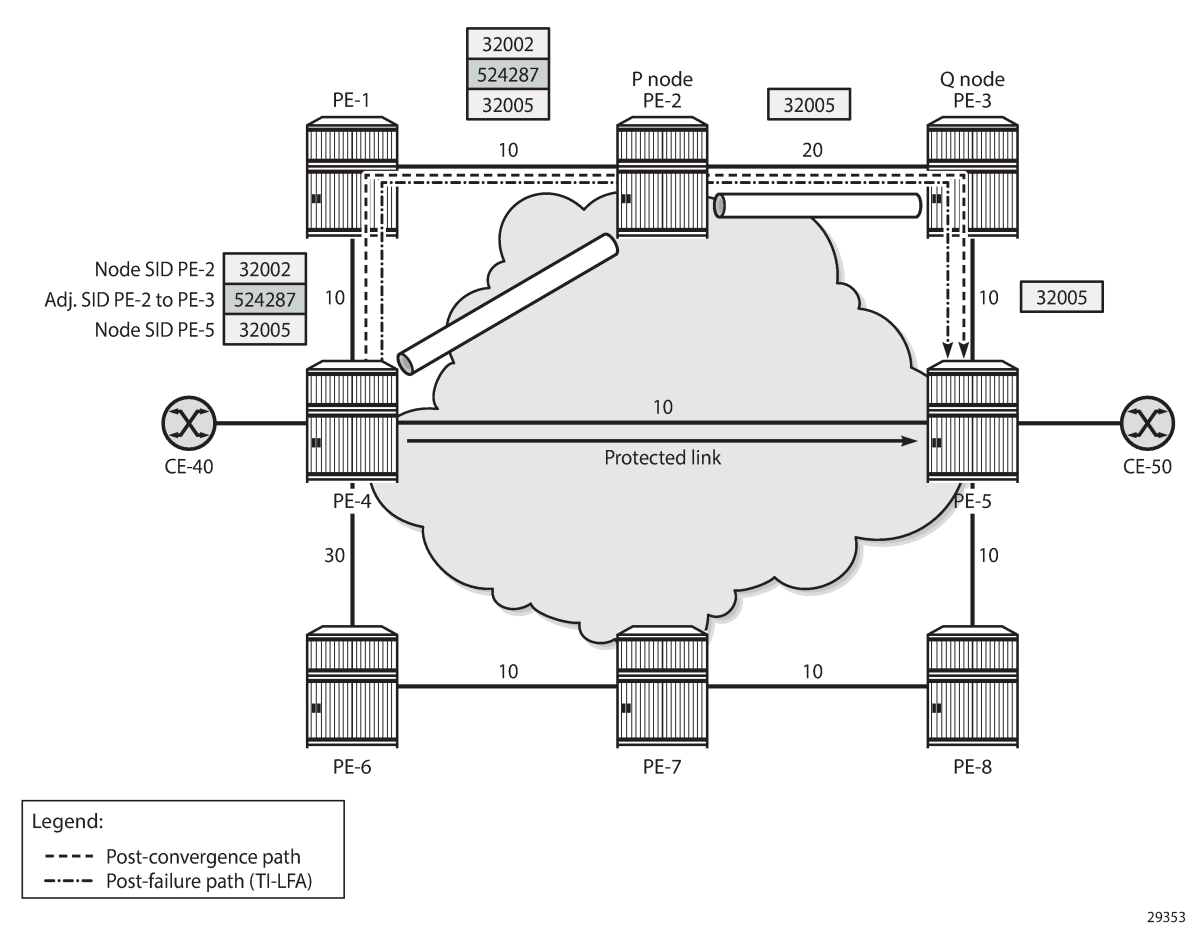

#### <span id="page-1479-1"></span>*Figure 369: Post-failure TI-LFA path matches post-convergence path*

In this chapter, the following LFA modes are described and configured:

- **Regular LFA**
- Remote LFA
- TI-LFA

## <span id="page-1479-0"></span>**Configuration**

[Figure 370: Example topology](#page-1480-0) shows the example topology, but that will be reduced in the first two scenarios. The default metric of all links is 10, but that may be configured with a different value afterward.

<span id="page-1480-0"></span>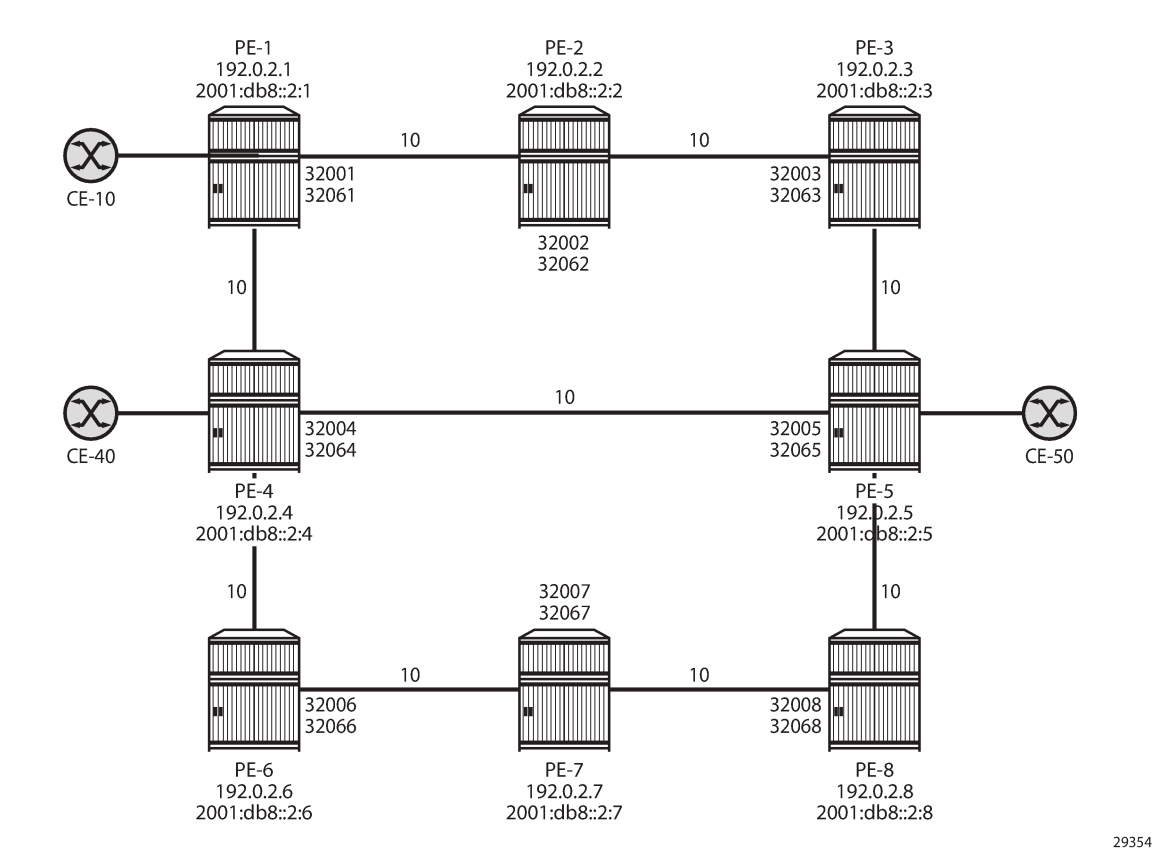

The initial configuration includes the following:

- Cards, MDAs, ports
- Dual-stack router interfaces (IPv4/IPv6)
- IS-IS as IGP on the router interfaces. The metric is 10, but that may be configured otherwise.
- Segment routing (SR-ISIS) with node SIDs 3200x for IPv4 and 3206x for IPv6 system addresses.

# **Regular LFA**

Figure 371: Example topology with regular LFA [configured](#page-1481-0) on PE-4 shows the example topology reduced to four PEs. Without a failure of the protected link, traffic from CE-10 to CE-50 is sent via PE-3. The protected link is the link between PE-1 and PE-3 and the LFA path after failure goes via next-hop PE-4.

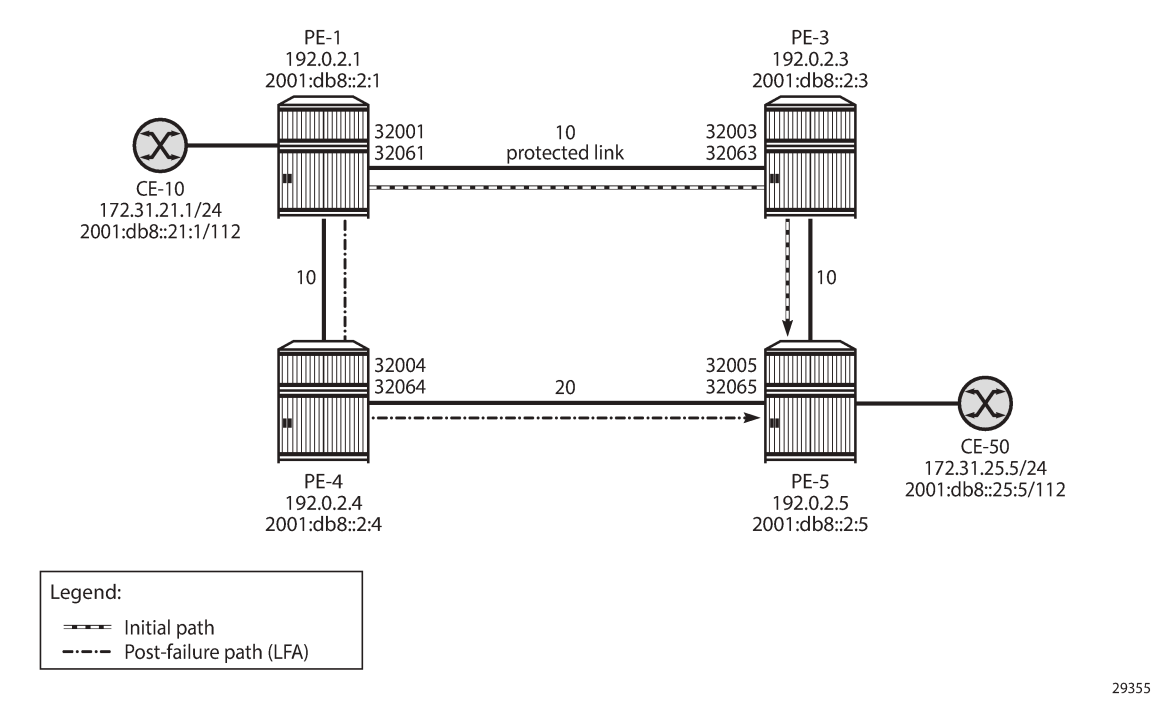

<span id="page-1481-0"></span>*Figure 371: Example topology with regular LFA configured on PE-4*

The IGP metric on the interface between PE-4 and PE-5 is 20, as follows:

```
# on PE-4:
configure 
     router Base
         isis 0
              interface "int-PE-4-PE-5"
                   level 1
                       metric 20
                   exit
                   level 2
                       metric 20
                  exit
                  no shutdown
              exit
#on PE-5:
configure
     router Base
          isis 0
              interface "int-PE-5-PE-4"
                  level 1
                       metric 20
                   exit
                   level 2
                       metric 20
                   exit
                   no shutdown
              exit
```
Regular LFA is configured on the nodes, as follows:

```
# on PE-1, PE-3, PE-4, PE-5:
configure 
    router Base
         isis 0
             loopfree-alternates
```
In the normal situation, without failures, the preferred traffic path from CE-10 to CE-50 is via PE-1, PE-3, and PE-5 with a cost (optimum distance) of 10 + 10 = 20. When the link between PE-1 and PE-3 fails, the post-failure LFA path is via PE-1, PE-4, and PE-5 with a cost of 10 + 20 = 30. The following LFA inequality 1 is true, so PE-4 is a valid LFA next-hop:

cost(newNH,Destination) < cost(newNH,Source) + cost(Source,Destination)

cost(PE-4,PE-5) < cost(PE-4,PE-1) + cost(PE-1,PE-5)

20 < 10 + (10 + 10) --> *True*

The route table on PE-1 for prefix 192.0.2.5 shows that the next-hop is 192.168.13.2 on PE-3 for the preferred path with metric 20; the LFA next-hop is 192.168.14.2 on PE-4 for the post-failure path with metric 30, as follows:

\*A:PE-1# show router route-table 192.0.2.5 alternative

```
=============================================================================== 
Route Table (Router: Base) 
=============================================================================== 
                                           Type Proto Age Pref<br>Metric
Next Hop[Interface Name]
Alt-NextHop Alt-
Metric
------------------------------------------------------------------------------- 
                                          192.0.2.5/32 Remote ISIS 00h11m58s 15 
192.168.13.2 20
192.168.14.2 (LFA) 30
                   ------------------------------------------------------------------------------- 
No. of Routes: 1 
Flags: n = Number of times nexthop is repeated 
      Backup = BGP backup route 
LFA = Loop-Free Alternate nexthop
      S = Sticky ECMP requested 
===============================================================================
```
The following FP tunnel table on PE-1 shows the SR-ISIS label 32005, which is the node SID of PE-5 for prefix 192.0.2.5/32. The same label 32005 is used for the LFA post-failure path indicated with (B) for FRR backup.

\*A:PE-1# show router fp-tunnel-table 1 192.0.2.5/32 =============================================================================== IPv4 Tunnel Table Display Legend: label stack is ordered from bottom-most to top-most B - FRR Backup =============================================================================== Destination Protocol Tunnel-ID

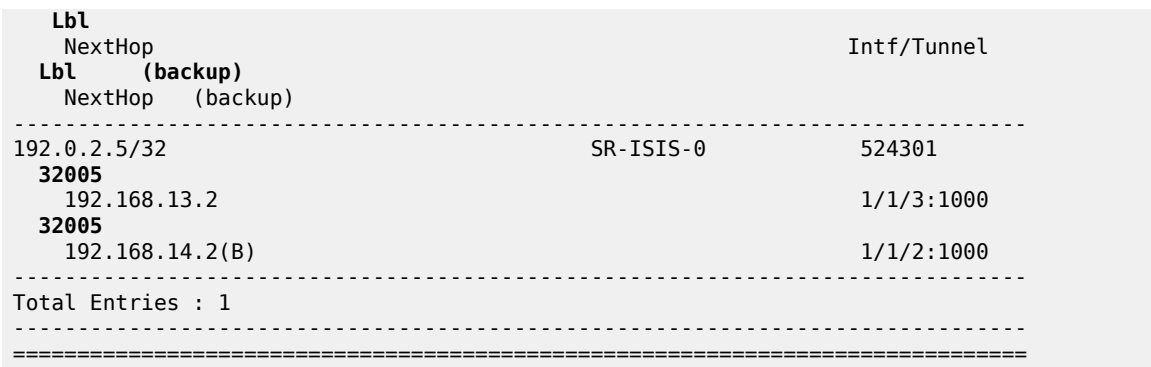

The following FP tunnel table on PE-1 shows the SR-ISIS label 32065, which is the node SID of PE-5 for prefix 2001:db8::2:5/128. The same label 32065 is used for the LFA post-failure path.

\*A:PE-1# show router fp-tunnel-table 1 2001:db8::2:5/128 =============================================================================== IPv6 Tunnel Table Display Legend: label stack is ordered from bottom most to top-most B - FRR Backup =============================================================================== Protocol Tunnel-ID **Lbl** Intf/Tunnel **Lbl (backup)** NextHop (backup) ------------------------------------------------------------------------------- 2001:db8::2:5/128 SR-ISIS-0 524302 **32065** fe80::618:1ff:fe01:3-"int-PE-1-PE-3" 1/1/3:1000 **32065** fe80::61c:1ff:fe01:1-"int-PE-1-PE-4"(B) 1/1/2:1000 ------------------------------------------------------------------------------- Total Entries : 1 ------------------------------------------------------------------------------- ===============================================================================

Figure 372: No [post-failure](#page-1484-0) LFA path when PE-4 loops back traffic shows that no backup LFA next-hop exists when the metric on the interface between PE-4 and PE-5 is increased to 200.

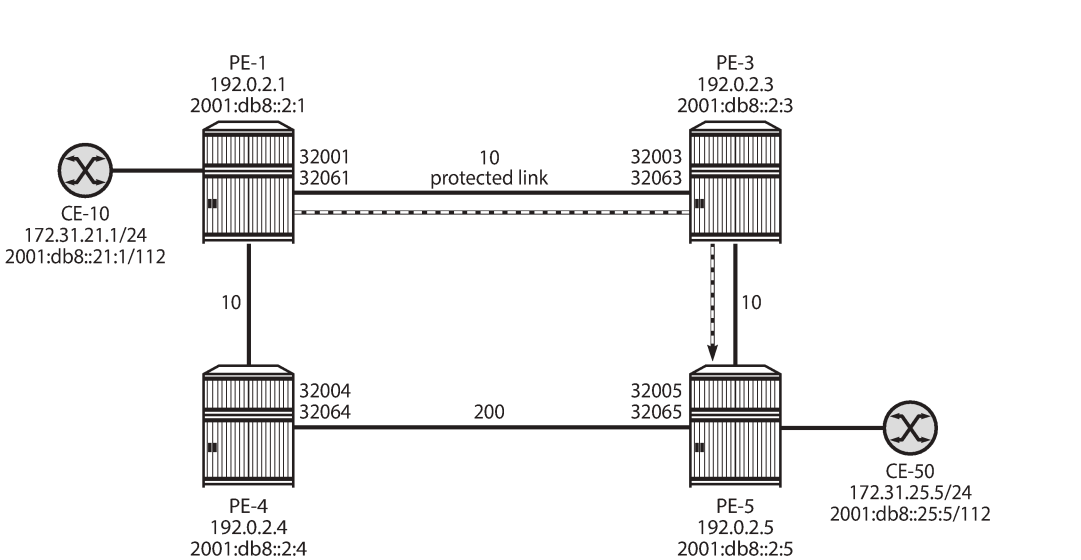

#### <span id="page-1484-0"></span>*Figure 372: No post-failure LFA path when PE-4 loops back traffic*

```
- Initial path
```
Legend:

29356

The following configures the metric on the interface between PE-4 and PE-5 to a value of 200:

```
# on PE-4:
configure
     router Base
         isis 0
              interface "int-PE-4-PE-5"
                  level 1
                       metric 200
                   exit
                   level 2
                       metric 200
                   exit
                  no shutdown
              exit
# on PE-5:
```

```
configure
     router Base
          isis 0
              interface "int-PE-5-PE-4"
                   level 1
                       metric 200
                   exit
                   level 2
                       metric 200
                   exit
                  no shutdown
              exit
```
When the metric on the interface between PE-4 and PE-5 is increased to a value that exceeds the sum of the metrics on the path from PE-4 to PE-1 and the path from PE-1 to PE-5 (via PE-3), the computing node PE-1 cannot calculate a regular LFA path to protect the PE-5 prefixes. The following LFA inequality 1 is false:

cost(PE-4,PE-5) < cost(PE-4,PE-1) + cost(PE-1,PE-5)

200 < 10 + (10 + 10) --> *False*

If the preferred path cannot be used because of a failure, such as a link failure between PE-1 and PE-3, a micro-loop is created between PE-4 and PE-5 until convergence is completed. The following output shows that no LFA next-hop is available on PE-1:

```
*A:PE-1# show router route-table 192.0.2.5 alternative 
=============================================================================== 
Route Table (Router: Base) 
=============================================================================== 
                                                        Type Proto Age Pref
       Next Hop[Interface Name] Metric<br>Alt-NextHon Metric Alt-
       Alt-NextHop Alt-AltextHop Alternative Communication of the Alternative Communication of Alternative Communication of the Alternative Communication of the Alternative Communication of the Alternative Communication of the Al
Metric Communication of the Communication of the Communication of the Metric Communication of the Communicatio
------------------------------------------------------------------------------- 
                                                       Remote ISIS 00h04m32s 15
        192.168.13.2 20 
                 ------------------------------------------------------------------------------- 
No. of Routes: 1 
Flags: n = Number of times nexthop is repeated 
         Backup = BGP backup route 
         LFA = Loop-Free Alternate nexthop 
         S = Sticky ECMP requested 
                                     ===============================================================================
```
## **Remote LFA**

Figure 373: [Example](#page-1486-0) topology for remote LFA shows the example topology with six nodes in a ring. Traffic from CE-10 to CE-40 is preferably sent via PE-1 to PE-4.

<span id="page-1486-0"></span>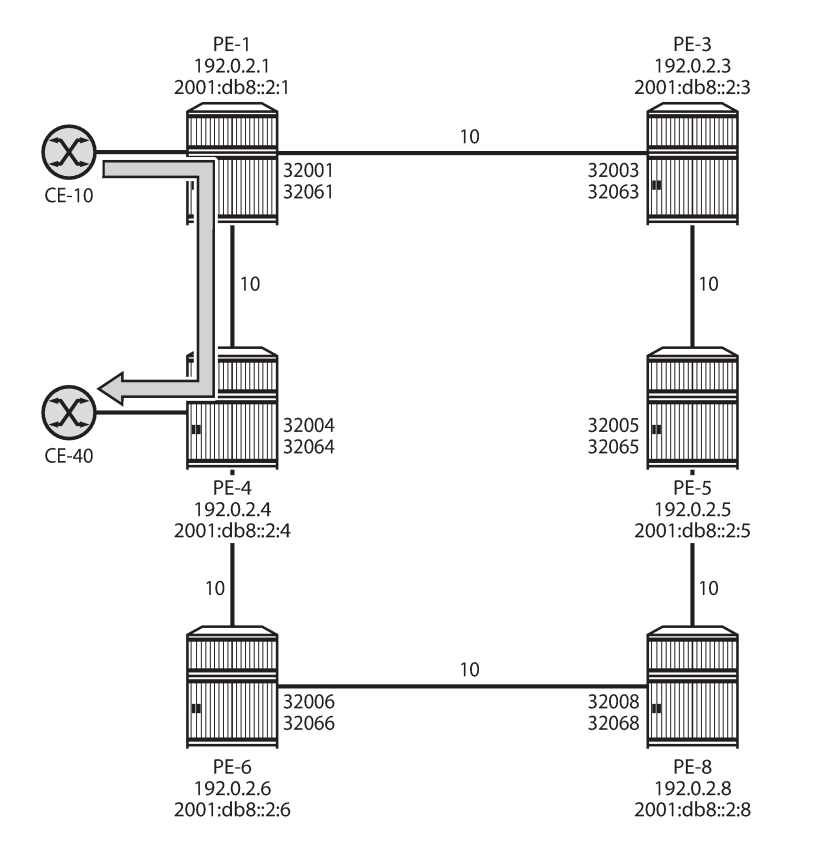

29357

The following command enables remote LFA on all nodes:

```
# on PE-1, PE-3, PE-4, PE-5, PE-6, PE-8:
configure
     router Base
         isis 0
             loopfree-alternates
                  remote-lfa
```
If the link between PE-1 and PE-4 fails, the repair path on PE-1 can only use PE-3 as next-hop. Linkprotection LFA inequality 1 is not valid, indicating that the backup path via next-hop PE-3 is not loop free:

cost(PE-3,PE-4) < cost(PE-3,PE-1) + cost(PE-1,PE-4)

(10 + 10) < 10 + 10 --> *False*

With this invalid LFA inequality 1, no coverage with regular LFA is possible. When remote LFA is enabled, a repair tunnel is computed from PE-1 toward a node (PE-8) where the traffic is not looped back toward the computing node PE-1. When traffic emerges from the repair tunnel on PE-8, it is forwarded to the destination PE-4, using node SID 32004 for IPv4 or node SID 32064 for IPv6.

The endpoint node of the repair tunnel for remote LFA (RLFA) is the PQ node, which is in the intersection of the extended P space of source PE-1 and the Q space of destination PE-4.

- The P space of PE-1 is the set of routers reachable on the shortest SPF path from the computing node PE-1, without using the protected link between PE-1 and PE-4; that is, SPF computed by PE-1 and rooted from PE-1. In this example, PE-3 and PE-5 are in the P space of PE-1.
- The extended P space of PE-1 is the set of routers, calculated by PE-1, in the P space of the next-hop router PE-3. An additional SPF computation by PE-1 and rooted from PE-3 results in P nodes PE-3, PE-5, and PE-8. The extended P space increases the repair coverage.
- The Q space of PE-4 is the set of routers that can reach the destination router PE-4 using the shortest path, without using the protected link; that is, reverse SPF computed by PE-1 and rooted from PE-4, resulting in Q nodes PE-6 and PE-8.
- PQ routers are in the intersection of the extended P space and the Q space; in this case, the only PQ node is PE-8.
- Repair tunnels are shortest path SR tunnels from the computing node PE-1 to the PQ router; in this case, from PE-1 to PE-8.

Figure 374: PQ node in [remote](#page-1487-0) LFA shows the extended P space of PE-1, comprising nodes PE-3, PE-5, and PE-8, and the Q space of PE-4, comprising nodes PE-6 and PE-8. In the event of a link failure, PE-1 will push the node SID of PE-8, along with the node SID of PE-4, and forward the packet toward the backup next-hop PE-8.

<span id="page-1487-0"></span>*Figure 374: PQ node in remote LFA*

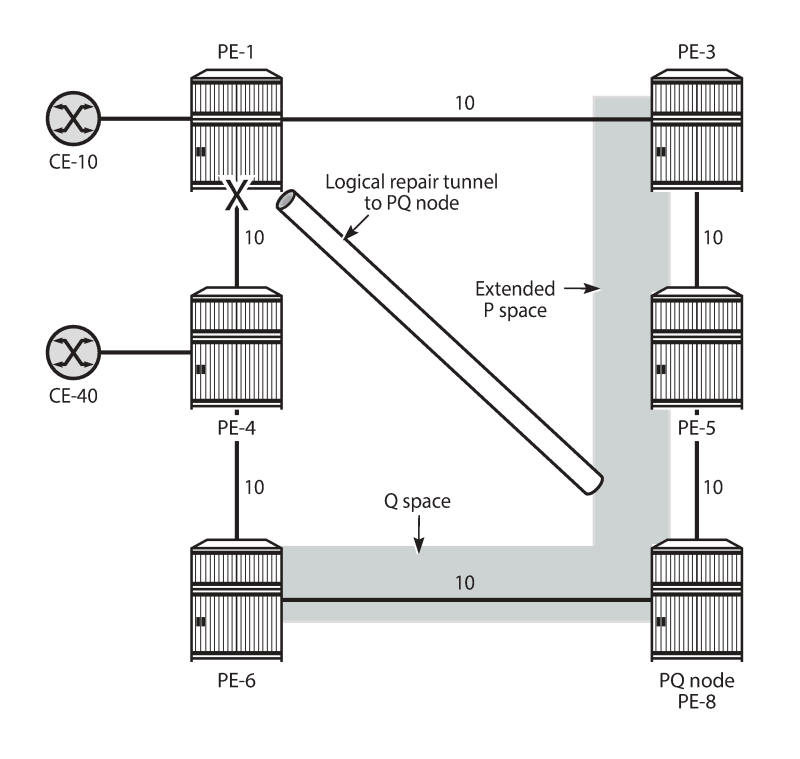

The following shows the SR LFA coverage on PE-1; the five other node SIDS are all protected: one with regular LFA and the remaining four with remote LFA (in the column RLFA). Besides the node SIDs, the adjacency SIDs toward the direct neighbors PE-3 and PE-4 are protected using RLFA. The LFA coverage is the same for IPv4 and IPv6.

29358

\*A:PE-1# show router isis sr-lfa-coverage

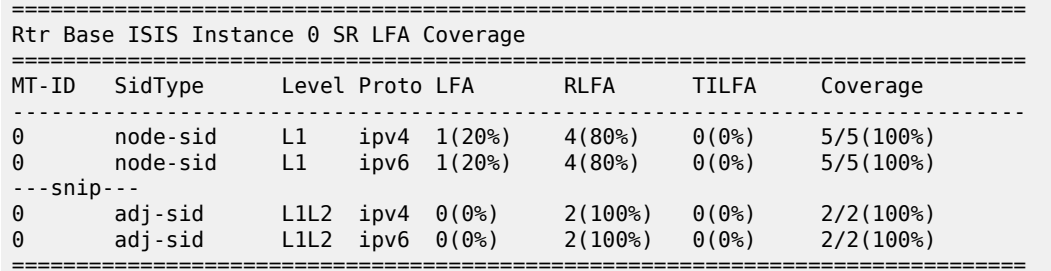

===============================================================================

The repair tunnel from PE-1 to PQ node PE-8 uses node SID 32008 for IPv4 and 32068 for IPv6.

The fifth entry in the following FP tunnel table shows that destination 192.0.2.8/32 of PE-8 is protected with regular LFA. The only label is 32008, which is the node SID of PE-8. All other destinations in the table are protected with remote LFA, having two node SID labels for the RLFA path, such as 32004/32008 for prefix 192.0.2.4 with next-hop 192.168.13.2 on PE-3. This means that the top label 32008 is pushed by PE-1 to match the repair-tunnel going via PE-3 to PQ-node PE-8. From PE-8 onward, the bottom label 32004 is used toward PE-4. Likewise, the other destinations in the list have top label 32008, so a tunnel is established to PE-8. The output is similar for IPv6.

\*A:PE-1# show router fp-tunnel-table 1

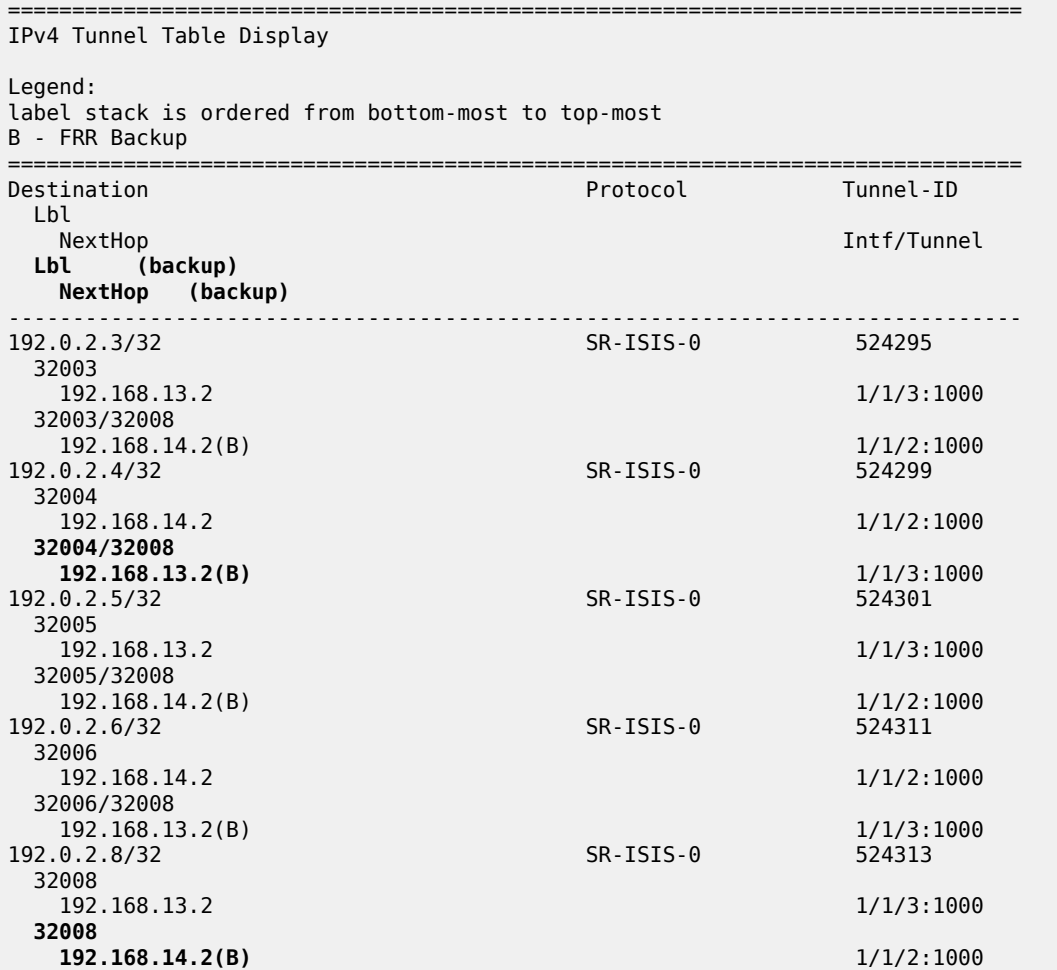

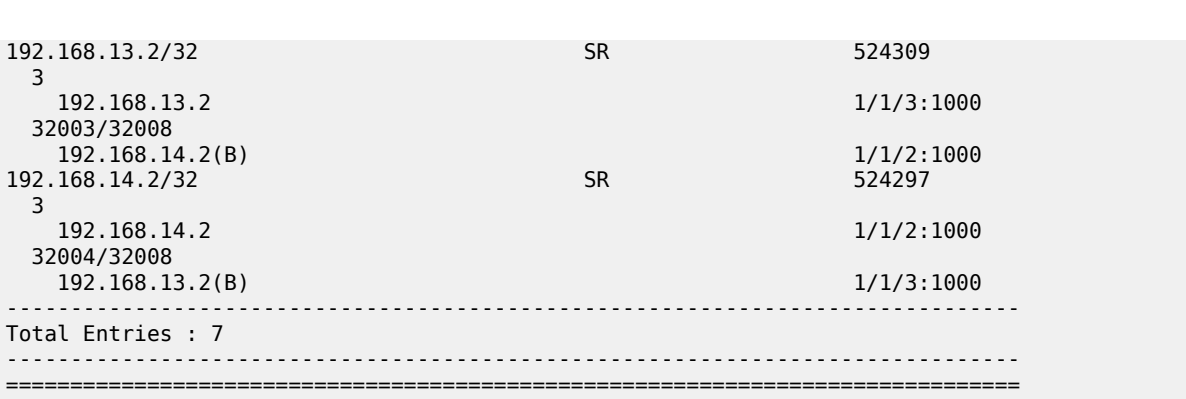

# **TI-LFA**

The following two use cases are described in this section:

- Directed LFA where the extended P space and the Q space do not overlap
- Extension of the RLFA algorithm to compute a repair path using directed LFA, but ensuring that the post-failure path matches the post-convergence path

# **Directed LFA**

[Figure 375: Extended P space of PE-1 and Q space of PE-4 are one hop apart](#page-1490-0) shows the example topology with increased metric between PE-5 and PE-8, reducing the extended P space to PE-3 and PE-5, so there is no PQ node.

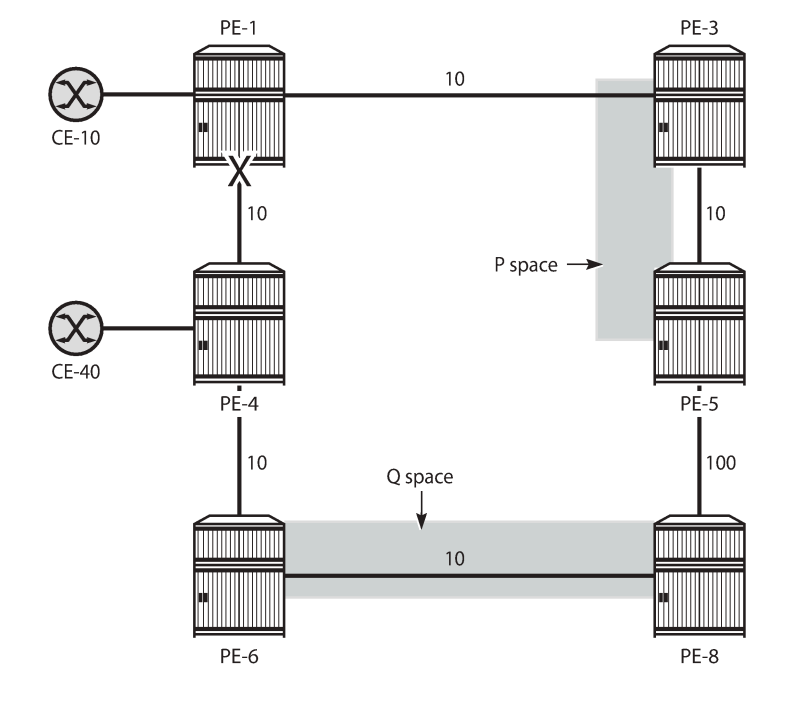

<span id="page-1490-0"></span>*Figure 375: Extended P space of PE-1 and Q space of PE-4 are one hop apart*

There is no remote LFA repair tunnel. No Q routers are on the shortest path from the computing router, and the P routers are not in the reverse SPF of the endpoint of the protected link. However, TI-LFA can calculate a repair tunnel in case the gap is only one or two hops. TI-LFA is enabled using the following command:

29359

```
# on PE-1, PE-3, PE-4, PE-5, PE-6, PE-8:
configure 
     router Base
         isis 0
             loopfree-alternates 
                  ti-lfa max-sr-frr-labels 2
```
Table 25: Values of the [max-sr-frr-labels](#page-1490-1) parameter in TI-LFA lists the possible values of the **max-sr-frrlabels** parameter. This parameter is used to specify the maximum number of labels that the TI-LFA backup next-hop can use.

<span id="page-1490-1"></span>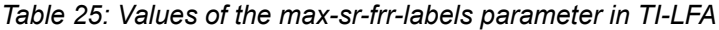

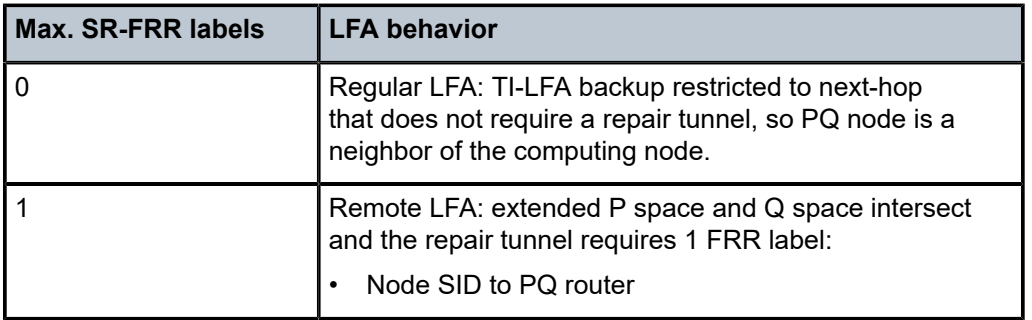

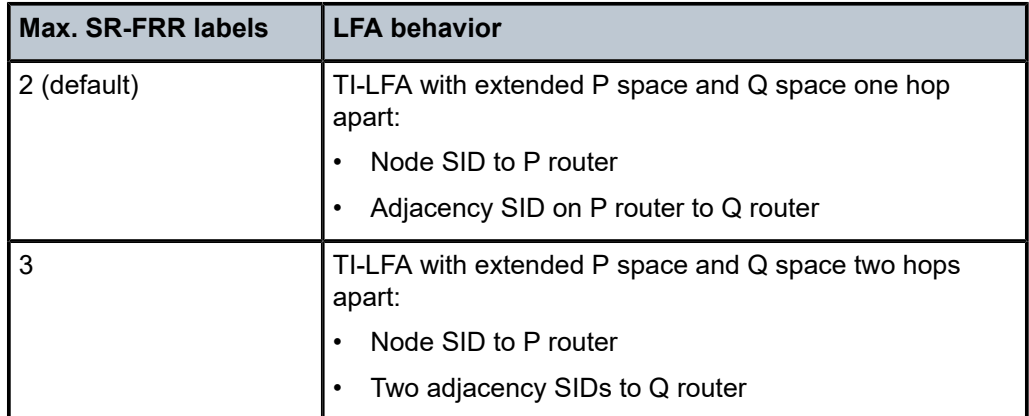

In this case, the extended P space and the Q space are one hop apart and TI-LFA calculates a post-failure path that consists of a repair tunnel to P router PE-5 (node SID 32005 for IPv4) and an adjacency SID toward Q router PE-8. For routes from PE-1 to PE-4, the LFA route has two additional labels combined with the bottom label that is the node SID of PE-4 (32004), which is also used for the primary path. The top label is the node SID of P router PE-5 (32005); the next label is the adjacency SID on PE-5 toward PE-8 (524287).

```
*A:PE-1# show router fp-tunnel-table 1 192.0.2.4/32
```
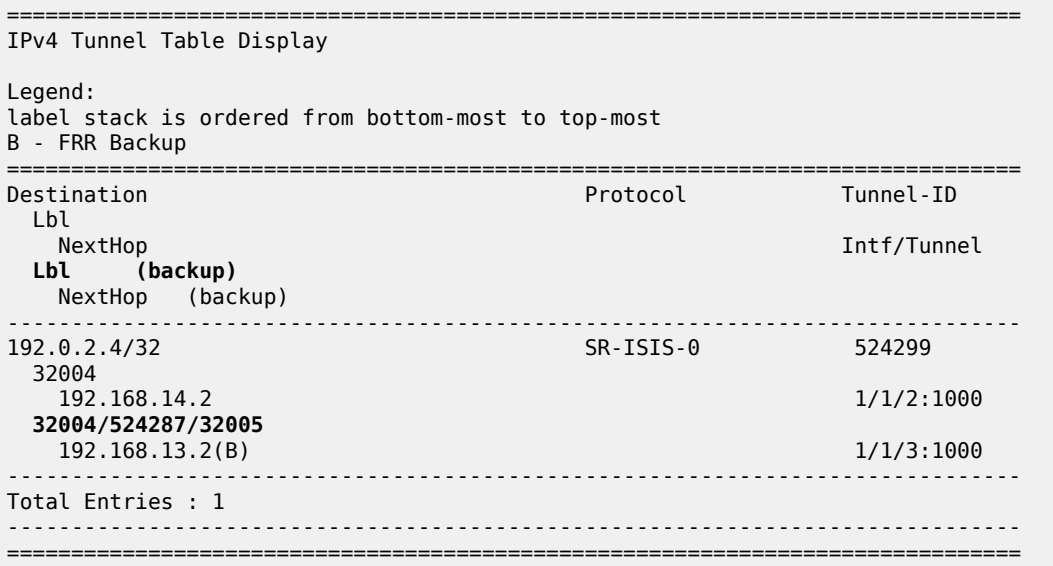

Figure 376: [Directed](#page-1492-0) LFA with P router and Q router one hop apart shows the directed LFA path from source PE-1 to P router PE-5 (node SID), the adjacency SID from P router PE-5 to Q router PE-8, and the node SID of destination PE-4. P router PE-5 uses the adjacency SID for forwarding, but only sends the packets with the node SID of PE-4 (32004).

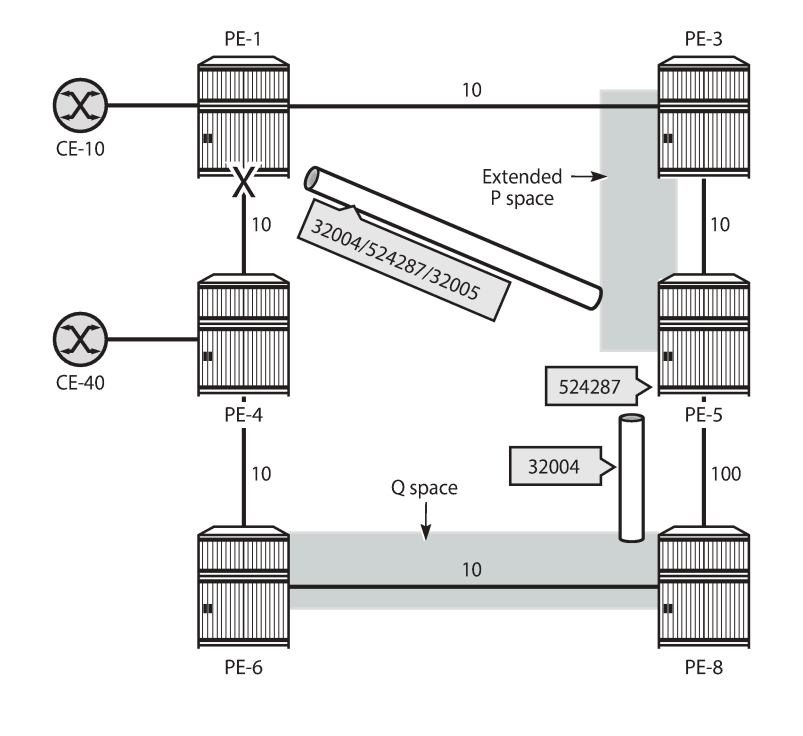

<span id="page-1492-0"></span>*Figure 376: Directed LFA with P router and Q router one hop apart*

## **TI-LFA for coinciding post-failure and post-convergence paths**

Figure 377: Post-failure TI-LFA path coincides with [post-convergence](#page-1493-0) path is the same as [Figure 369:](#page-1479-1) Post-failure TI-LFA path matches [post-convergence](#page-1479-1) path and is repeated here for readability. The router interfaces have IGP metric 10 by default, except for the interfaces between PE-2 and PE-3 that have metric 20, and the interfaces between PE-4 and PE-6 that have metric 30. As in [Figure 376: Directed](#page-1492-0) LFA with P [router](#page-1492-0) and Q router one hop apart, Figure 377: [Post-failure](#page-1493-0) TI-LFA path coincides with post[convergence path](#page-1493-0) shows the different tunnels used for the TI-LFA path. TI-LFA ensures that the post-failure path coincides with the post-convergence path by adding additional labels: the node SID 32002 (or 32062 for IPv6) to P router PE-2, the adjacency SID on PE-2 for the interface toward Q router PE-3, and the node SID 32005 (or 32065 for IPv6) toward the destination PE-5.

29360

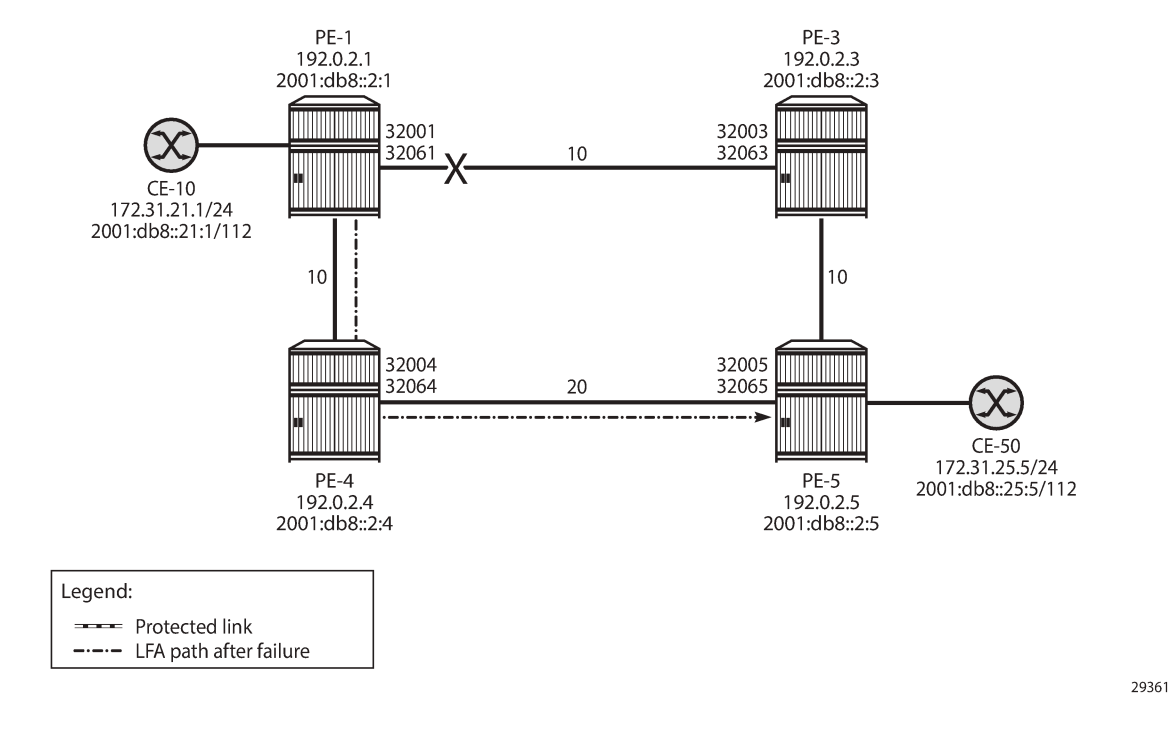

#### <span id="page-1493-0"></span>*Figure 377: Post-failure TI-LFA path coincides with post-convergence path*

#### **Regular LFA coverage**

For a better comparison, the regular LFA coverage is calculated first. Without remote LFA and TI-LFA enabled, the LFA coverage is limited. The following command disables remote LFA and TI-LFA on all nodes, while regular LFA remains enabled:

```
# on all nodes:
configure
     router Base
         isis 0
              loopfree-alternates
                  no remote-lfa
                  no ti-lfa
              exit
```
The SR LFA coverage on PE-4 only protects node SIDs and adjacency SIDs that can be protected with regular LFA, as follows:

\*A:PE-4# show router isis sr-lfa-coverage =============================================================================== Rtr Base ISIS Instance 0 SR LFA Coverage =============================================================================== Level Proto LFA RLFA TILFA Coverage ------------------------------------------------------------------------------- 0 node-sid L1 ipv4 5(71%) 0(0%) 0(0%) 5/7(71%) 0 node-sid L1 ipv6 5(71%) 0(0%) 0(0%) 5/7(71%) ---snip--- 0 adj-sid L1L2 ipv4 2(66%) 0(0%) 0(0%) 2/3(66%)

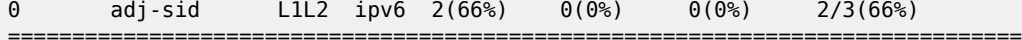

The following shows that no LFA paths exist on PE-4 for destinations 192.0.2.1 (PE-1), 192.0.2.2 (PE-2), and 192.168.14.1 (PE-1).

\*A:PE-4# show router fp-tunnel-table 1 =============================================================================== IPv4 Tunnel Table Display Legend: label stack is ordered from bottom-most to top-most B - FRR Backup =============================================================================== Destination Protocol Tunnel-ID Lbl<br>NextHop Intf/Tunnel Lbl (backup) NextHop (backup) ------------------------------------------------------------------------------- 192.0.2.1/32 SR-ISIS-0 524292 32001 192.168.14.1 1/1/1:1000<br>
0.2.2/32 5R-1SIS-0 524319 192.0.2.2/32 32002 192.168.14.1 1/1/1:1000<br>
0.2.3/32 SR-ISIS-0 524293 192.0.2.3/32 32003 192.168.45.2 1/1/3:1000 32003 192.168.46.2(B) 12.168.46.2(B) 1/1/2:1000<br>
1/1/2:1000<br>
SR-ISIS-0 524299 **192.0.2.5/32 32005 192.168.45.2 1/1/3:1000 32005 192.168.46.2(B)** 1/1/2:1000<br>192.0.2.6/32 58-1515-0 524311 192.0.2.6/32 32006 192.168.46.2 1/1/2:1000 32006 192.168.45.2(B) 1/1/3:1000<br>
0.2.7/32 524323 524323 192.0.2.7/32 32007 192.168.45.2 1/1/3:1000 32007 192.168.46.2(B) 12.168.46.2(B) 1/1/2:1000<br>
0.2.8/32 524313 192.0.2.8/32 SR-ISIS-0 524313 32008 192.168.45.2 1/1/3:1000 32008 192.168.46.2(B) 1/1/2:1000<br>168.14.1/32 524317 192.168.14.1/32 3 192.168.14.1 1/1/1:1000<br>168.45.2/32 5924371 5924371 5934371 5934371 594571 594571 594571 594571 59467 192.168.45.2/32 SR 524321 3 192.168.45.2 1/1/3:1000 32005 192.168.46.2(B) 1/1/2:1000<br>168.46.2/32 524309 58 192.168.46.2/32 3 192.168.46.2 1/1/2:1000

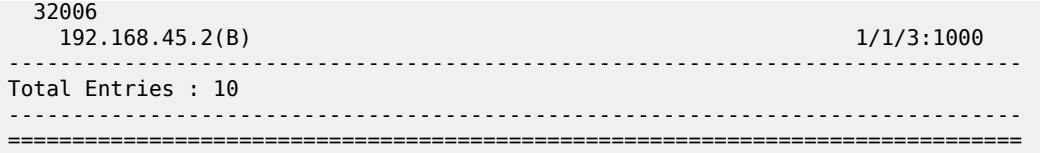

For destination 192.0.2.5, the post-failure path has next-hop 192.168.46.2 on PE-6, so the post-failure path does not coincide with the post-convergence path with next-hop 192.168.14.1 on PE-1. The path cost of the post-convergence path from PE-4 to PE-5 (via PE-1, PE-2, and PE-3) equals  $10 + 10 + 20 + 10 = 50$ ; the path cost of the post-failure path from PE-4 to PE-5 (via PE-6, PE-7, and PE-8) equals  $30 + 10 + 10 +$  $10 = 60.$ 

# **TI-LFA enabled**

TI-LFA can be configured with remote LFA enabled or disabled. The following command configures remote LFA and TI-LFA (with default max-sr-frr-labels 2).

```
# on all nodes:
configure
     router Base
         isis 0
              loopfree-alternates
                  remote-lfa
                  exit
                  ti-lfa max-sr-frr-labels 2 
                  exit
             exit
```
With TI-LFA enabled, the SR LFA coverage increases to 100%, as follows. For almost all destinations, the LFA protection is now using TI-LFA, even when regular LFA was possible before. The advantage is that TI-LFA ensures the post-failure path coincides with the post-convergence path.

If there is regular LFA protection via a path that does not coincide with the post-convergence path, that regular LFA protection will only change to TI-LFA protection when max-sr-frr-labels allows the needed number of labels (tunnels) to force the TI-LFA protection to the post-convergence path. The same applies for remote LFA protection.

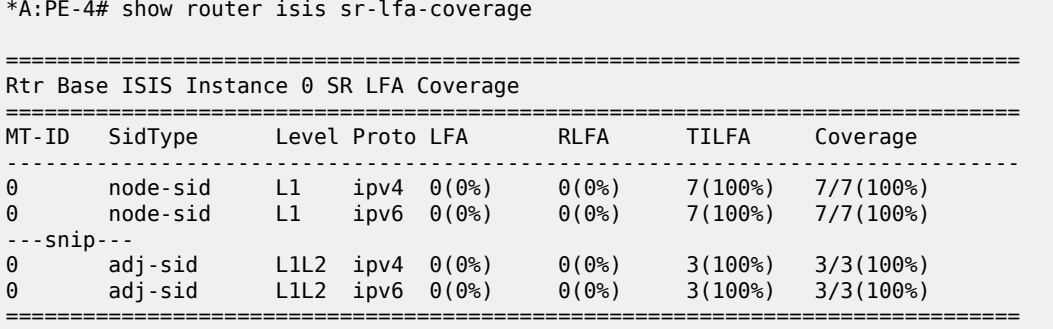

The following FP tunnel table shows that prefixes 192.0.2.1 (PE-1), 192.0.2.2 (PE-2), and 192.168.14.1 (PE-1) are now protected too. For destination 192.0.2.5 (PE-5), the next-hop now is 192.168.14.1, which is also the next-hop on the post-convergence path to PE-5 via PE-1, PE-2, and PE-3. The top label 32002 is the node SID of PE-2, the label 524285 is the adjacency SID on PE-2 for the interface toward PE-3, and the bottom label 32005 is the node SID to reach the destination PE-5.

\*A:PE-4# show router fp-tunnel-table 1 =============================================================================== IPv4 Tunnel Table Display Legend: label stack is ordered from bottom-most to top-most B - FRR Backup =============================================================================== Destination Lbl NextHop Intf/Tunnel Lbl (backup) NextHop (backup) ------------------------------------------------------------------------------- 192.0.2.1/32 32001 192.168.14.1 1/1/1:1000 32001/524285/32003 192.168.45.2(B) 12.168.45.2(B) 1/1/3:1000<br>
0.2.2/32 524319  $192.0.2.2/32$  32002 192.168.14.1 1/1/1:1000 32002/524285/32003 192.168.45.2(B) 1/1/3:1000<br>
0.2.3/32 524293 58-1515-0 524293 192.0.2.3/32 32003 192.168.45.2 1/1/3:1000 32003/524285/32002 192.168.14.1(B) 102.168.14.1(B) 1/1/1:1000<br> **1/1/1:1000**<br> **1/1/1:1000**<br> **1/1/1:1000 192.0.2.5/32 32005 192.168.45.2 1/1/3:1000 32005/524285/32002 192.168.14.1(B)** 1/1/1:1000<br>192.0.2.6/32 5R-1SIS-0 524311 192.0.2.6/32 32006 192.168.46.2 1/1/2:1000 32006 192.168.45.2(B) 1/1/3:1000<br>
0.2.7/32 524323 58-1515-0 524323 192.0.2.7/32 32007 192.168.45.2 1/1/3:1000 32007 192.168.46.2(B) 1/1/2:1000<br>
0.2.8/32 SR-ISIS-0 524313 192.0.2.8/32 32008 192.168.45.2 1/1/3:1000 32008 192.168.46.2(B) 102.168.46.2(B) 1/1/2:1000<br>168.14.1/32 524317 192.168.14.1/32 3 192.168.14.1 1/1/1:1000 32001/524285/32003 192.168.45.2(B) 108.45.2(B) 168.45.2(B) 168.45.2(B) 168.45.2(B) 171/3:1000 192.168.45.2/32 3 192.168.45.2 1/1/3:1000 32005/524285/32002 192.168.14.1(B) 1/1/1:1000

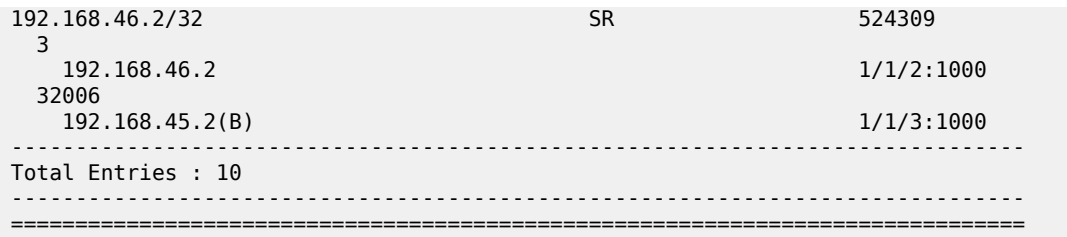

The following **tools** command on PE-4 includes detailed information for the LFA protection for destination 192.0.2.5:

```
*A:PE-4# tools dump router isis sr-database prefix 192.0.2.5 detail 
             =============================================================================== 
Rtr Base ISIS Instance 0 SR Database 
Legend: 
label stack is ordered from bottom-most to top-most 
=============================================================================== 
------------------------------------------------------------------------------- 
STD<sub>5</sub>
------------------------------------------------------------------------------- 
Label : 32005 Adv System Id : 1920.0000.2005 
Prefix : 192.0.2.5 
Route Level : 1 MT Id : 0 : 0 MT Id : 0 : 0 \overline{M}Rtm Preference : 15 Ttm Preference : 11 
Metric : 10 Last Action : LfaNhops 
Num Ip NextHop : 1 Num SR-Tnl NextHop : 1 
Mtu : 8970 
Mtu Prim : 8982 Mtu Backup : 8982 
                                 Exclude from LFA : 0 LFA Type : TI LFA 
ned Tram<br>Exclude from LFA : 0<br>Duplicate Pending : 0
SR Error : SR_ERR_OK 
LFA NextHop IP : 192.168.14.1 
LFA IsTunl : N 
LFA GIfId/TunlType : 1 LFA IfId/LspId : 2<br>
LFA PgId : 0 LFA Adv Node : False
LFA PgId : 0 LFA Adv Node : False 
LFA Labels : 32005/524285/32002 
NHOP: IP                     IsTunl GIfId/   IfId/ PgId  IsAdv Label   IsLfaX
                                   TunlType LspId 
------------------------------------------------------------------------------- 
                           192.15 N 2 3 13 1 32005 0
               ------------------------------------------------------------------------------- 
No. of Entries: 1 
------------------------------------------------------------------------------- 
LDP = LDP FEC is the SID NH for SR-LDP stitching 
===============================================================================
```
## **TI-LFA enabled with max-sr-frr-labels lower than 2**

When TI-LFA is configured with max-sr-frr-labels lower than 2, TI-LFA cannot substitute regular or remote LFA where more than 2 tunnel labels are needed for the substitution. Some destinations may remain protected then via regular or remote LFA, and only those destinations that can be protected with TI-LFA

with less than 2 tunnel labels will have TI-LFA protection. The following configuration enables TI-LFA with max-sr-frr-labels equal to 1:

```
# on all nodes:
configure
     router Base
         isis 0
              loopfree-alternates
                  remote-lfa
                  exit
                  ti-lfa max-sr-frr-labels 1
                  exit
             exit
```
In the topology of Figure 377: Post-failure TI-LFA path coincides with [post-convergence](#page-1493-0) path, for max-srfrr-labels equal to 1, the SR LFA coverage drops below 100% again, as follows.

```
*A:PE-4# show router isis sr-lfa-coverage
```
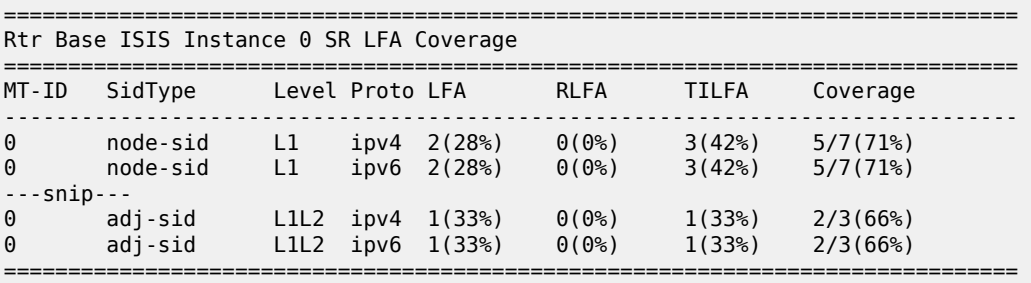

The preceding information can be derived from the FP tunnel table and the SR database as follows. For PE-4, the FP tunnel table shows that there are 10 destinations, 7 nodes and 3 next-hops. 5 out of 7 node destinations and 2 out of 3 next-hop destinations are protected with a backup (B). Node destination 192.0.2.1 (PE-1), and 192.0.2.2 (PE-2), and next-hop destination 192.168.14.1 are no longer protected.

```
*A:PE-4# show router fp-tunnel-table 1
```

```
=============================================================================== 
IPv4 Tunnel Table Display 
Legend: 
label stack is ordered from bottom-most to top-most 
B - FRR Backup 
=============================================================================== 
Destination Protocol Tunnel-ID 
 Lbl<br>NextHop
                                                           Intf/Tunnel
 Lbl (backup) 
   NextHop (backup) 
                                                ------------------------------------------------------------------------------- 
192.0.2.1/32 SR-ISIS-0 524292 
 32001<br>192.168.14.1
                                        1/1/1:1000<br>SR-ISIS-0 524319
192.0.2.2/32
  32002 
192.168.14.1 1/1/1:1000<br>192.0.2.3/32 SR-ISIS-0 524293
                                        192.0.2.3/32 SR-ISIS-0 524293 
  32003 
    192.168.45.2 1/1/3:1000 
  32003
```
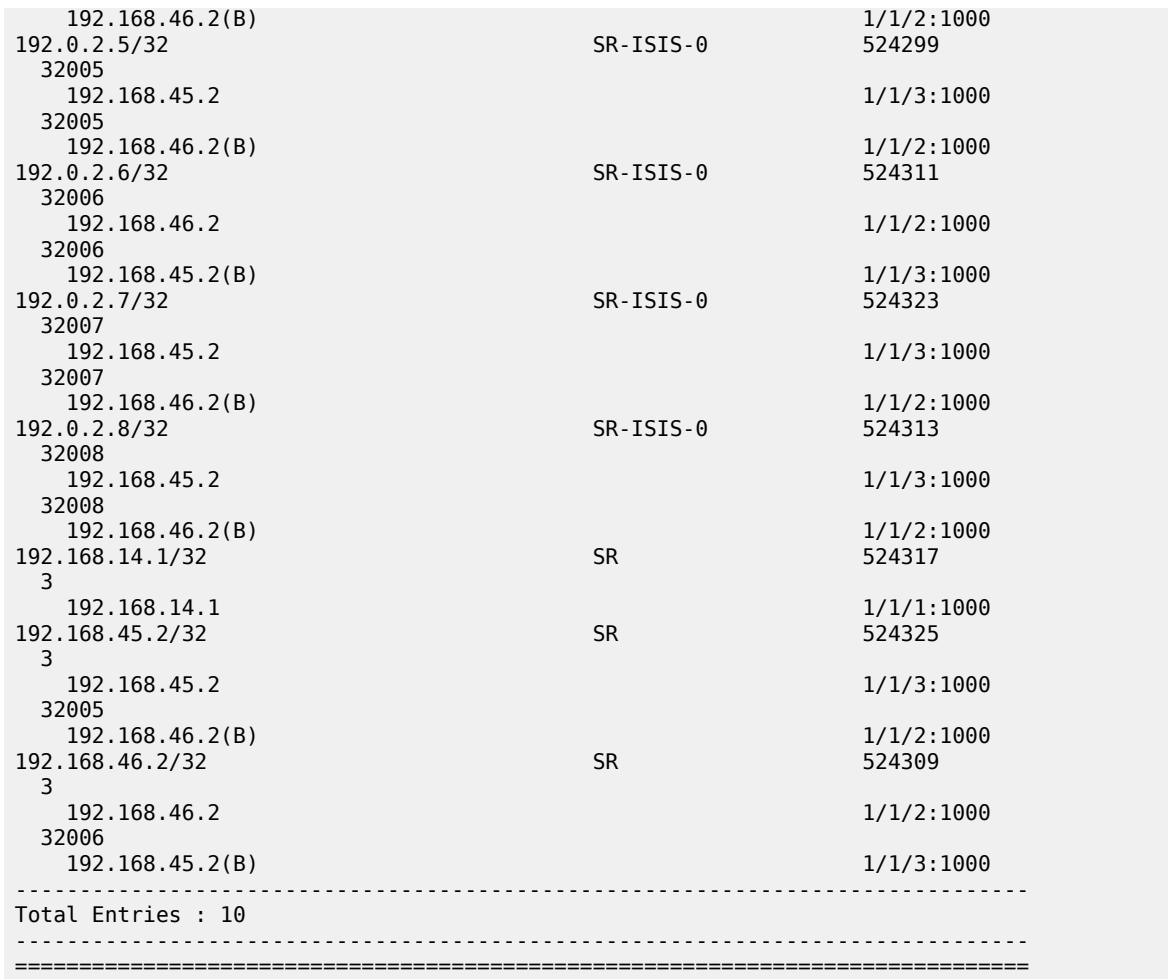

The SR database indicates what type of protection corresponds with the (topmost) label of the destinations in the FP tunnel tabel. Destination 192.0.2.1 (PE-1), 192.0.2.2 (PE-2), and 192.168.14.1 have no backup. Their label indicates that there is no LFA protection (LT =  $-$ ). Destination 192.0.2.3 (PE-3), 192.0.2.5 (PE-5), and 192.168.45.2 have a backup with a (topmost) label that indicates regular LFA protection (LT = L). So, destination 192.0.2.5 (PE-5) is no longer TI-LFA protected, because that would require 2 tunnel labels, which max-sr-frr-labels=1 prevents. Destination 192.0.2.6 (PE-6), 192.0.2.7(PE-7), 192.0.2.8 (PE-8), and 192.168.46.2 have a backup with a (topmost) label that indicates TI-LFA protection (LT = T). As these destinations have no TI-LFA tunnel label, their TI-LFA protection does not need tunnels to ensure that the TI-LFA protection is via the post-convergence path.

The following **tools** command on PE-4 includes detailed information for the type of LFA protection that corresponds with a label:

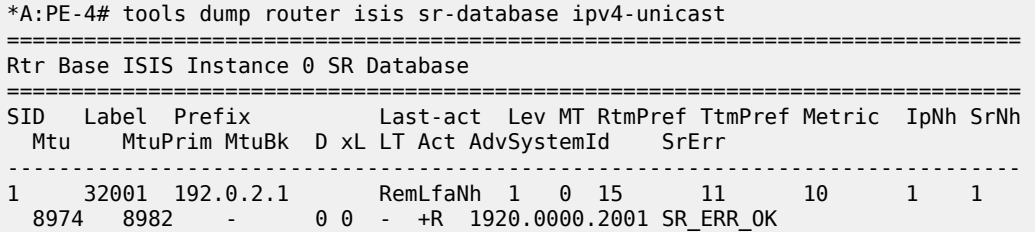

2 32002 192.0.2.2 RemLfaNh 1 0 15 11 20 1 1 8974 8982 - 0 0 - +R 1920.0000.2002 SR\_ERR\_OK 3 32003 192.0.2.3 LfaNhops 1 0 15 11 20 1 1 8974 8982 8982 0 0 L +R 1920.0000.2003 SR\_ERR\_OK 4 32004 192.0.2.4 Local<br>- - - - 0 - + R 0 - - +R 1920.0000.2004 SR\_ERR\_OK 5 32005 192.0.2.5 LfaNhops 1 0 15 11 10 1 1 8974 8982 8982 0 0 L +R 1920.0000.2005 SR\_ERR\_OK 6 32006 192.0.2.6 TnlChange 1 0 15 11 30 1 1 8974 8982 8982 0 0 T +R 1920.0000.2006 SR\_ERR\_OK 7 32007 192.0.2.7 TnlChange 1 0 15 11 30 1 1 8974 8982 8982 0 0 T +R 1920.0000.2007 SR\_ERR\_OK 8 32008 192.0.2.8 TnlChange 1 0 15 11 20 1 1 8974 8982 8982 0 0 T +R 1920.0000.2008 SR\_ERR\_OK ------------------------------------------------------------------------------- No. of Entries: 8 ------------------------------------------------------------------------------- Lev = route level IpNh = number of IP next-hops SrNh = number of SR-tunnel next-hops  $D =$  duplicate pending xL = exclude from LFA LT = LFA type (L:LFA, R:RLFA, T:TILFA, n:nodeProtection) Act = tunnel active state (R:reported, F:failed, +:SR-ack) ===============================================================================

Independent from the preceding ISIS Segment Routing LFA coverage (per Segment Routing LFA type and per ISIS Level), there is also the ISIS IP-routing LFA coverage (per IP version and per ISIS Level), as follows:

\*A:PE-4# show router isis lfa-coverage =============================================================================== Rtr Base ISIS Instance 0 LFA Coverage =============================================================================== Topology Level Node IPv4 IPv6 ------------------------------------------------------------------------------- **IPV4 Unicast L1 5/7(71%) 9/13(69%) 9/13(69%)** IPV6 Unicast L1 0/0(0%) 0/0(0%) 0/0(0%) IPV4 Multicast L1 0/0(0%) 0/0(0%) 0/0(0%) IPV6 Multicast L1 0/0(0%) 0/0(0%) 0/0(0%) **IPV4 Unicast L2 5/7(71%) 9/13(69%) 9/13(69%)** IPV6 Unicast L2 0/0(0%) 0/0(0%) 0/0(0%) IPV4 Multicast L2 0/0(0%) 0/0(0%) 0/0(0%) IPV6 Multicast L2 0/0(0%) 0/0(0%) 0/0(0%) ===============================================================================

The preceding information can be derived from the table of alternative ISIS routes as follows. For PE-4, there are 17 routes: 8 routes to nodes and 9 routes to networks. The node and the networks that have 0.0.0.0 as next-hop must not be considered. This leaves  $(8 - 1) = 7$  routes to nodes and  $(9 - 3) = 6$  routes to networks. 5 out of 7 node destinations, and 4 out of 6 network destinations have an LFA next-hop

\*A:PE-4# show router isis routes ipv4-unicast alternative

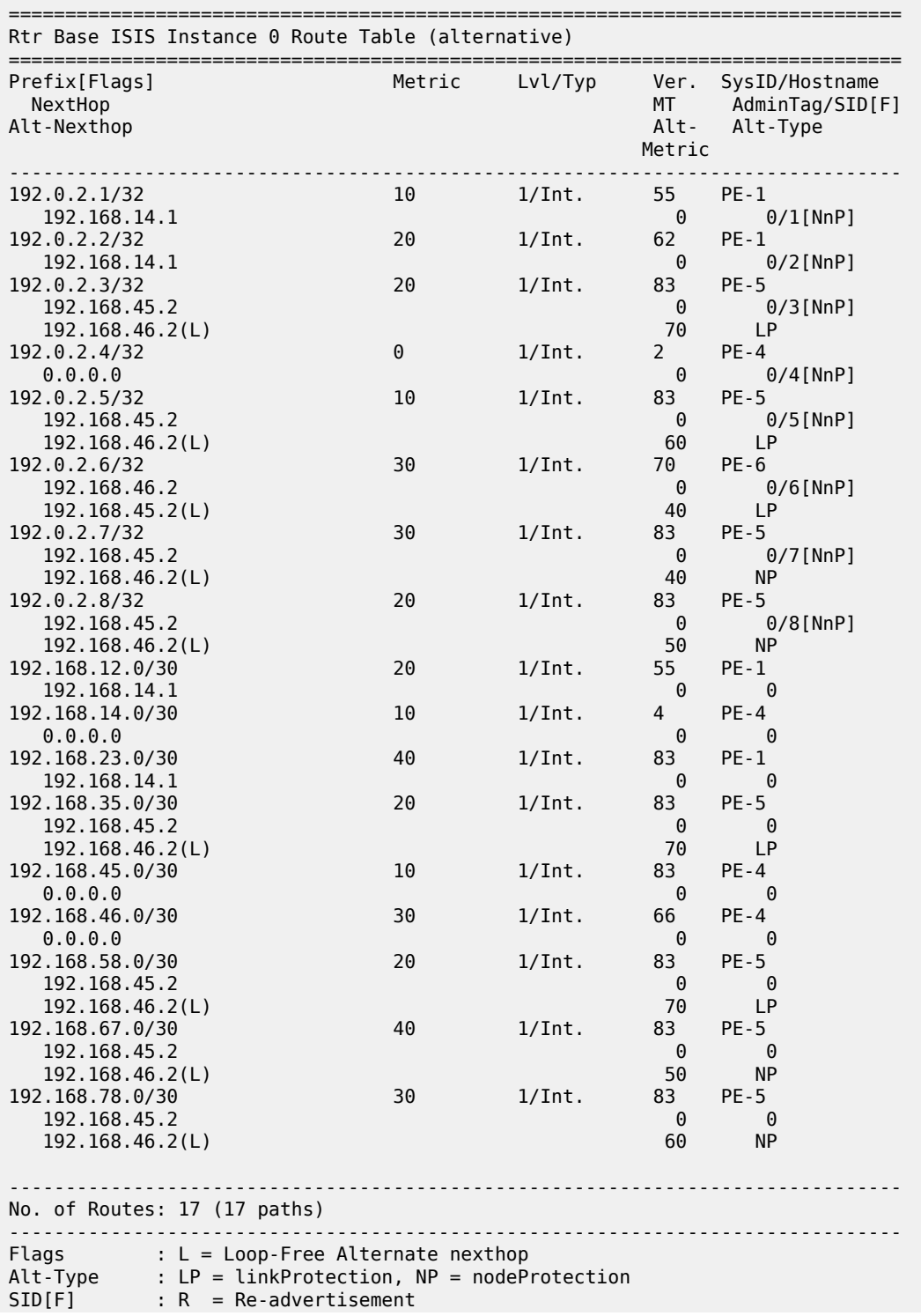

 $N = Node-SID$  nP = no penultimate hop POP E = Explicit-Null V = Prefix-SID carries a value  $L = value/index$  has local significance ===============================================================================

# <span id="page-1502-0"></span>**Conclusion**

TI-LFA extends the calculation of a backup path for cases where the extended P space and the Q space do not overlap. TI-LFA also ensures that the post-failure path coincides with the post-convergence path, which avoids a switchover after SPF convergence.

# **Tunneling of ICMP Reply Packets over MPLS LSPs**

This chapter provides information about tunneling of ICMP reply packets over MPLS LSPs.

Topics in this chapter include:

- [Applicability](#page-1503-0)
- [Overview](#page-1503-1)
- [Configuration](#page-1511-0)
- **[Conclusion](#page-1524-0)**

## <span id="page-1503-0"></span>**Applicability**

This chapter is applicable to SR OS routers and was initially written for SR OS Release 13.0.R7. The CLI in the current edition corresponds to SR OS Release 23.3.R1. Internet Control Message Protocol (ICMP) tunneling over Multi-Protocol Label Switching (MPLS) Label Switched Paths (LSPs) is supported in SR OS Release 12.0.R4 or later.

#### <span id="page-1503-1"></span>**Overview**

In IP forwarding, Time-To-Live (TTL) is a well-known mechanism to mitigate the damage in case of a loop. The TTL value in the IP header is decremented by one at each hop and the packet is discarded when the TTL equals 0. TTL is also used in traceroute, where the first batch of echo requests are sent with TTL equal to 1, the second batch of echo requests is sent with TTL equal to 2, and so on. Any intermediate node where the TTL expires (is decremented to 0) sends an ICMP reply of type "Time exceeded" (type 11) to the sender. From the replies, the sequence of hops can be determined.

If ICMP messages are sent in an MPLS tunnel, in pipe mode, the hops in the tunnels are invisible and the TTL is only decremented by the Label Edge Routers (LERs), not by the intermediate Label Switching Routers (LSRs). However, there are two modes for TTL handling, according to RFC 3443, *Time To Live Processing in MPLS Networks*:

- **1.** Uniform mode: the MPLS network is visible from the outside. MPLS nodes use the TTL in the same way as any other IP node.
- **2.** Pipe mode: the MPLS network is invisible from the outside. MPLS use of TTL is independent from IP TTL use. The network appears like a pipe between ingress Label Edge Router (iLER) and egress Label Edge Router (eLER).

Both TTL uses are shown in [Figure 378: Use of TTL: uniform versus pipe](#page-1504-0):

<span id="page-1504-0"></span>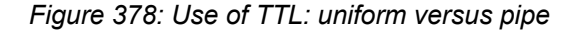

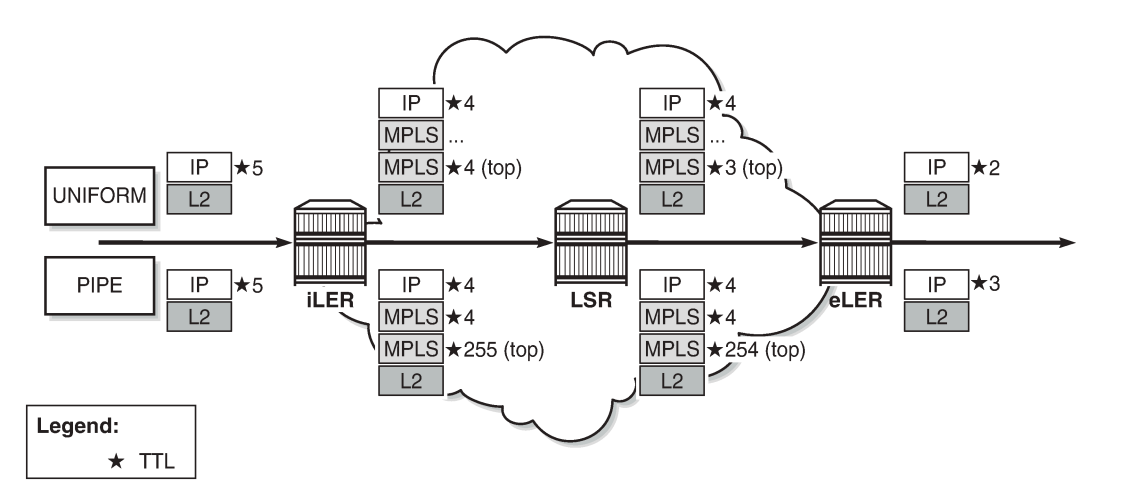

25696

Independent of the mode, the iLER decrements the TTL in the IP header by one. The iLER adds service and transport MPLS headers.

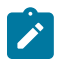

# **Note:**

In an L2 Virtual Private Network (VPN), the TTL in the IP header is kept intact.

- In uniform mode, the iLER sets the TTL of every MPLS header to match the TTL in the IP header and every LSR decrements the MPLS TTLs. The IP header remains unchanged as long as the packet is in the MPLS tunnel. The eLER pops the MPLS labels and decrements the minimum TTL of the headers (which is the TTL in both MPLS headers) by one. This TTL is used in the IP header.
- In pipe mode, the iLER sets the TTL of the top MPLS header to 255 and every LSR decrements that TTL by one. The eLER pops the MPLS labels and decrements the minimum TTL of the headers (which is the IP TTL) by one. This TTL is used in the IP header. There can be uncounted hops in pipe mode, because the LSRs are not counted.

The LERs can be in uniform mode and the LSRs in pipe mode, and the other way around.

The default use of TTL in SR OS is as follows:

- Uniform mode for LSP shortcuts, ReSource reserVation Protocol (RSVP) shortcuts, Label Distribution Protocol (LDP) shortcuts, and Border Gateway Protocol (BGP) shortcuts.
- Pipe mode for L2 and L3 VPN services, BGP labeled routes, IPv6 Provider Edge (6PE) router, and IPv6 on VPN to PE router (6VPE).

However, the use of TTL can be changed by configuration.

[Figure 379: Use of TTL in an L2 VPN service in pipe mode](#page-1505-0) shows the use of TTL for an L2 VPN service in pipe mode. The TTL in the IP header is preserved. There is no processing of the IP header for an L2 service. The TTL in the pushed MPLS headers is 255 and the TTL in the top MPLS header is decremented by one in the LSRs. The eLER pops the MPLS labels.

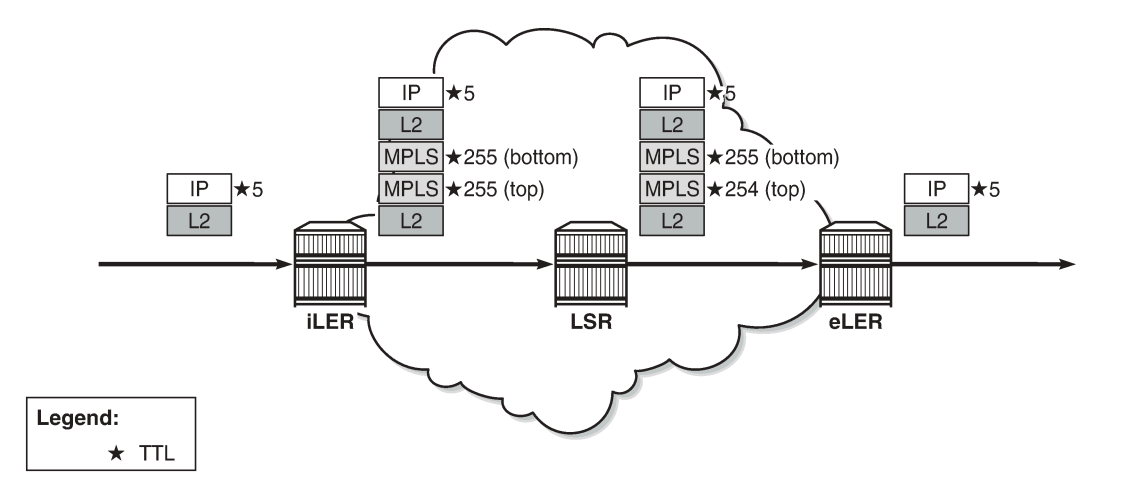

<span id="page-1505-0"></span>*Figure 379: Use of TTL in an L2 VPN service in pipe mode*

25697

[Figure 380: Use of TTL in an L3 VPN service in pipe mode](#page-1505-1) shows the use of TTL for an L3 VPN service in pipe mode. The TTL in the IP header is decremented by the iLER and the eLER, but not by the LSRs. In pipe mode, the bottom MPLS header inherits the IP TTL after it has been decremented by the iLER. The transport MPLS header gets TTL 255 and this TTL is decremented by one at each LSR. The eLER takes the minimum of the TTL of the MPLS headers and the IP TTL and decrements that by one. This will match the IP TTL in the forwarded packet. The MPLS labels are popped. There are uncounted hops, because the LSRs are invisible in pipe mode.

<span id="page-1505-1"></span>*Figure 380: Use of TTL in an L3 VPN service in pipe mode*

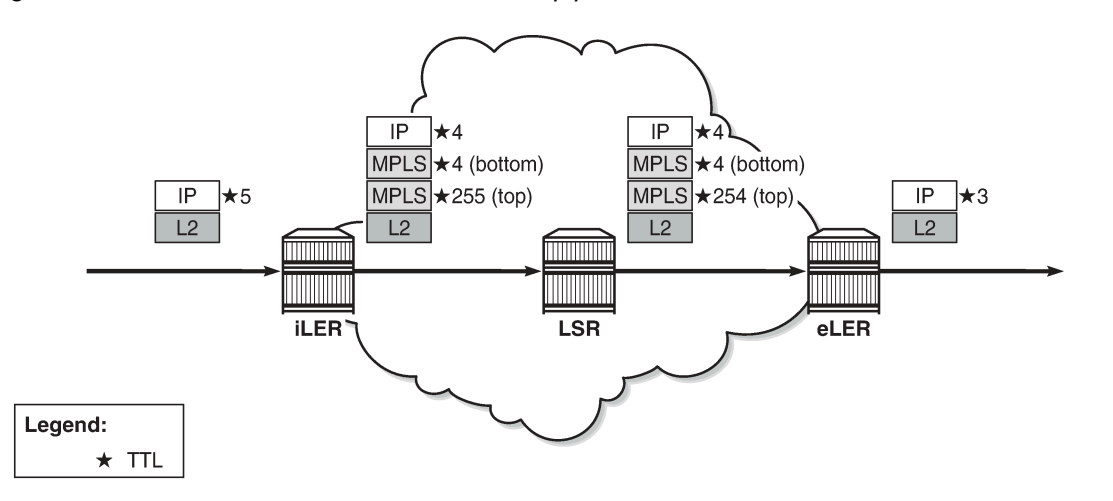

25698

Tunneling of ICMP reply packets over MPLS LSPs provides the ability for a network operator or customer to trace the MPLS network hops in the path, for Virtual Private Routed Network (VPRN), 6PE/6VPE, and BGP labeled routes.

#### **ICMP tunneling over an MPLS LSP**

Figure 381: [Tunneling](#page-1506-0) of ICMP reply packets over an MPLS LSP shows the actions performed in iLER, LSR, and eLER, when tunneling ICMP messages over an MPLS LSP:

<span id="page-1506-0"></span>*Figure 381: Tunneling of ICMP reply packets over an MPLS LSP*

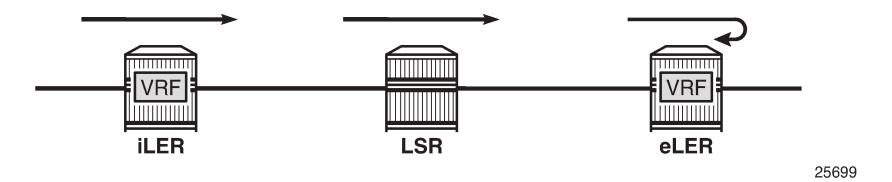

- In the iLER, uniform mode is required within the VPRN service. The IP TTL is propagated in the MPLS TTL, both for in-transit and Control Processing Module (CPM) generated IP packets. In this example, it is assumed that a UDP traceroute message is forwarded with source IP address S1.
- In all LSRs, ICMP tunneling is enabled globally on the system, according to RFC 3032, *MPLS Label Stack Encoding*. When the MPLS TTL expires in an LSR, the LSR generates an ICMP reply with code "Time exceeded" and destination IP address S1. However, the CPM sends this ICMP reply packet in the forward direction of the MPLS LSP tunnel that the packet arrived on. The ICMP reply packet is sent to the eLER, not to the iLER.
- The eLER performs a lookup for the IP address S1 and sends the ICMP reply to S1 toward the iLER.
	- The lookup of the IP address S1 is in the Global Routing Table (GRT) for BGP shortcut, 6PE, and BGP labeled route prefixes.
	- The lookup of IP address S1 is in the Virtual Routing and Forwarding (VRF) table for VPRN and 6VPE prefixes.

## **TTL propagation**

The TTL propagation can be configured in LERs and LSRs.

#### **TTL propagation at the iLER**

Different commands are used for TTL propagation in a VPRN versus BGP labeled routes. Pipe mode is enabled by default in either case.

## **TTL propagation in iLER for VPRN**

The TTL propagation of VPN-IPv4 or VPN-IPv6 packets in a VPRN service can be enabled globally as follows:

```
A:PE-3# configure router ttl-propagate vprn-local 
   - vprn-local <ttl-prop-type>
  <ttl-prop-type> : none|all|vc-only - Default: vc-only
A:PE-3# configure router ttl-propagate vprn-transit 
  - vprn-transit <ttl-prop-type>
```
<ttl-prop-type> : none|all|vc-only - Default: vc-only

There are three options for the propagation of TTL in the iLER of a VPRN:

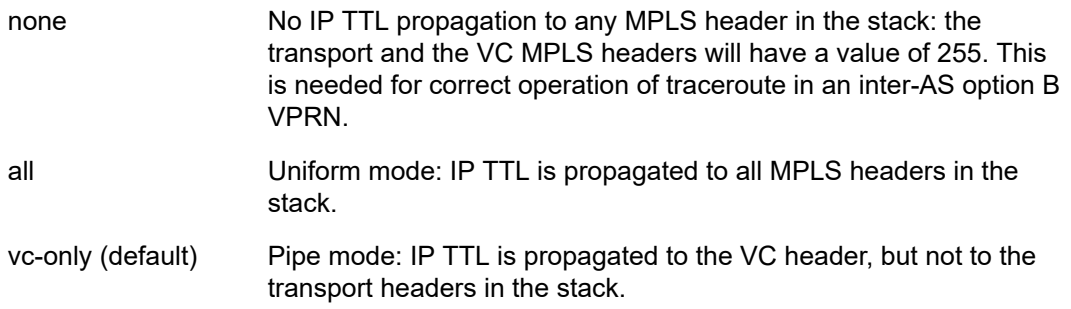

For more information about inter-AS option B, see chapter *Rosen MVPN Inter-AS Option B*.

In inter-AS option B, a traceroute for a VPN IP prefix issued from a Customer Edge (CE) router results in both ingress Autonomous System Boundary Router (ASBR) and egress ASBR not responding. The traceroute also misses a couple of hops if the target CE node is two or more hops away from the egress PE. The reason is that the VC label TTL inherits the decremented IP TTL at the ingress PE, but is decremented twice in the MPLS network whereas the IP TTL is only decremented at the ingress and the egress PE nodes. The option "none" for **ttl-propagate** makes the ASBRs transparent to the traceroute behavior and corrects the uncounted hop issue.

The global configuration can be overruled within each VPRN, as follows

```
A:PE-3# configure service vprn 1 ttl-propagate local 
  - local <ttl-prop-type>
 <ttl-prop-type> : none|all|vc-only|inherit - Default: inherit
A:PE-3# configure service vprn 1 ttl-propagate transit 
   - transit <ttl-prop-type>
  <ttl-prop-type> : none|all|vc-only|inherit - Default: inherit
```
#### **TTL propagation in iLER for BGP labeled route**

IPv4 and IPv6 packets are forwarded using BGP labeled routes in the GRT, as described in RFC 3107, *Carrying Label Information in BGP-4*. This also applies to 6PE. TTL propagation for RFC 3107 label routes can be configured as follows:

```
A:PE-3# configure router ttl-propagate label-route-local 
   - label-route-local <ttl-prop-type>
 <ttl-prop-type> : none|all - Default: none
A:PE-3# configure router ttl-propagate label-route-transit 
   - label-route-transit <ttl-prop-type>
 <ttl-prop-type> : none|all - Default: none
```
There are two options for TTL propagation in the iLER for BGP labeled routes:

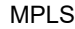

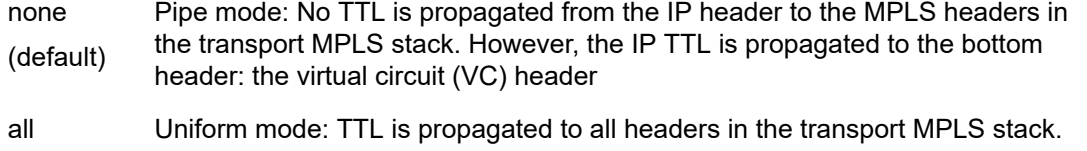

If the BGP peer advertises the implicit-null label value for the BGP labeled route (in the case of a thirdparty implementation), the TTL propagation follows the configuration of the RSVP/LDP LSP shortcut that the BGP labeled route resolves to. This is not controlled by the preceding commands.

# **TTL propagation at the LSR**

In a VPRN service, there is no TTL propagation to be configured in the LSRs.

# **TTL propagation in LSR for BGP labeled route**

The IP TTL and VC TTL are not decremented by the LSRs. The TTL that is decremented is the minimum of the RSVP/LDP transport TTL and the BGP TTL.

**1.** The LSR determines the TTL using the following function:

#### **TTL = MIN {incoming transport label stack TTL, incoming swapped/stitched label TTL}**

**2.** The LSR decrements the TTL by one and writes it to the outgoing swapped/stitched BGP label.

This is always performed when an LSR is swapping or stitching a label at any stack depth.

The control plane indicates to the data plane whether a BGP labeled route is stitched or an LDP FEC is being stitched. The same node can perform stitching for one BGP labeled route and swapping for another one. See chapter [LDP FEC to BGP Label Route Stitching](#page-1128-0) for more information.

**3.** The LSR can propagate the decremented TTL to the outgoing transport label stack (if any) that is pushed on top of the BGP swapped/stitched label. This is configured as follows:

A:PE-2# configure router ttl-propagate lsr-label-route - lsr-label-route <ttl-prop-type>

<ttl-prop-type> : none|all - Default: none

There are two options for TTL propagation in the LSR:

none (default) No TTL propagation of the decremented TTL to the MPLS transport label stack.

all TTL propagation of the decremented TTL to all LDP/RSVP transport labels.

It is safe to not propagate the TTL to the transport label stack for an ASBR/Area Border Router (ABR)/ data path Route Reflector (RR)/BGP-LDP stitching node. Not propagating the TTL provides isolation of the network domains downstream of the LSRs. Operations, Administration, and Maintenance (OAM) packets, such as traceroute and ping, sent in the context of a BGP labeled route or VPRN will not expire in LSR nodes within these domains.

A node performing pseudowire (PW) switching terminates the transport label stack in pipe mode; the node ignores the TTL of the incoming transport label stack and propagates the TTL of the VC label. The TTL of the new pushed transport label stack is always 255.

# **Some considerations on TTL propagation in LSR for BGP labeled routes**

- When an LSR stitches an LDP label to a BGP label, the decremented TTL of the stitched label can be propagated to the LDP/RSVP transport labels with the preceding configuration.
- When an LSR stitches a BGP label to an LDP label, the decremented TTL of the stitched label is automatically propagated to the RSVP label if the outgoing LDP LSP is tunneled over RSVP.
- When the LSR pops a BGP label and forwards the packet using an IGP route (IGP route is preferred over BGP labeled route), the LSR pushes an LDP label on the packet and the TTL behavior is the same as when an LSR stitches a BGP label to an LDP label.
- In a Carrier Supporting Carrier (CSC) VPRN, the ingress CSC CE swaps an iBGP label for an eBGP label and the ingress CSC PE swaps the incoming eBGP label for a VPN-IPv4 label. The reverse operation is performed by the egress CSC PE and the egress CSC CE. In all cases, the decremented TTL of the swapped label is propagated to the LDP/RSVP transport labels.
- SR OS does not support ASBR or data path RR functionality for labeled IPv6 routes in the global routing instance (6PE).

# **TTL propagation at the eLER**

For packets received with a BGP labeled route and searched for in the GRT, the TTL of the forwarded IP packet is set to MIN{MPLS\_TTL-1, IP\_TTL-1}, where MPLS\_TTL refers to the TTL in the outermost label in the popped stack. This is the same behavior as for LSP shortcuts.

For packets received in the context of VPRN, the TTL of the forwarded IP packet is set to MIN{MPLS\_TTL-1, VC\_TTL-1, IP\_TTL-1}, where MPLS\_TTL refers to the TTL in the outermost label in the popped stack and VC\_TTL refers to the TTL in the VC label in the popped stack.

## **Some considerations on TTL propagation at the eLER**

- When a packet is received in one VPRN instance and is redirected using policy-based routing to be forwarded in another VPRN instance, the TTL is governed by the configuration of the outgoing VPRN instance.
- When a packet is received in a **vprn** context but is searched for in the GRT (GRT leaking configured), the behavior of the TTL propagation is governed by:
	- the BGP labeled route configuration when the matching route is an RFC 3107 label route or a 6PE route
	- the LSP shortcut configuration when the matching route is an RSVP or LDP shortcut (default uniform mode)

For shortcuts, uniform mode is default. Pipe mode can be configured as follows:

```
# on eLER PE-6:
configure
     router
         ldp
```

```
 no shortcut-local-ttl-propagate
     no shortcut-transit-ttl-propagate
 exit
 mpls
    no shortcut-local-ttl-propagate
     no shortcut-transit-ttl-propagate
 exit
```
# **Enabling ICMP tunneling on LSRs**

For all scenarios (VPRN and BGP labeled routes), ICMP tunneling needs to be enabled on all LSRs, as follows:

```
# on all LSRs:
configure
     router
         icmp-tunneling
```
The LSR will generate the ICMP reply packet of type 11 - "Time exceeded", with source IP address set to a local address of the LSR node and appending the IP header and leading octets of the original datagram. The LSR does not perform a lookup for the destination IP address of the ICMP reply packet, which is the source IP address of the sender of the label TTL expiry packet. The CPM injects the ICMP reply packet in the forward direction toward the eLER. The TTL of pushed labels is 255.

There is no need to enable ICMP tunneling on the eLER. The eLER performs a user packet lookup in the data path in the VRF table or GRT and forwards the ICMP reply packet to the destination. If the eLER does not have a route to the destination, the packet is dropped.

RFC 4950, *ICMP Extensions for Multiprotocol Label Switching*, defines an extension object (MPLS label stack object) that allows LSRs to include label stack information to ICMP messages; see [Figure 382: MPLS](#page-1510-0) [label stack object](#page-1510-0):

<span id="page-1510-0"></span>*Figure 382: MPLS label stack object*

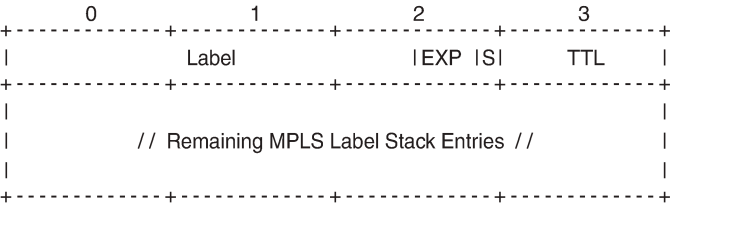

The MPLS label stack object is applicable for ICMPv4 and ICMPv6. The MPLS label stack contains the MPLS shim header: label, experimental bits for Type of Service (ToS), S-bit indicating the bottom of the stack, and TTL. The object can be appended to the ICMP Time Exceeded and ICMP Destination Unreachable messages. The LSR that sends the ICMP reply message will not change the MPLS label stack.

25700

RFC 4884, *Extended ICMP to Support Multi-Part Messages*, defines the ICMP extension header; see [Figure 383: ICMP extension header](#page-1511-1):

#### <span id="page-1511-1"></span>*Figure 383: ICMP extension header*

 $\Omega$ 2  $\mathbf{1}$ 25701

The version of the ICMP extension header is 2. The twelve reserved bits must be set to 0.

An extension object contains 32-bit words, representing an object header and payload, as defined in RFC 4884; see [Figure 384: ICMP extension object: object header and payload](#page-1511-2):

<span id="page-1511-2"></span>*Figure 384: ICMP extension object: object header and payload*

 $\mathcal{P}$ . **. . . . . . . . . . .** // (Object payload) // 25702

The length of the object is the length of the header (4 octets) plus the length of the object payload: 4 octets per LSR. The class number identifies the object class; in this case, object class 1 for MPLS label stack class. The C-type defines the object subtype; in this case, the subtype is 1 for an incoming MPLS label stack.

Backward compatibility is guaranteed between the ICMP message with extension header, the ICMP messages without extension header, and the ICMP message with a non-compliant extension header.

## **Effect of ICMP tunneling on OAM**

ICMP tunneling over MPLS LSPs affects the behavior of some CPM originated OAM packets that are forwarded within a **vprn** context.

- ICMP ping and UDP traceroute are sent according to the TTL propagation configured in the **vprn** context.
- VPRN ping and VPR traceroute are not affected.

OAM packets forwarded over a BGP labeled route follow the TTL configuration of the iLER.

ICMP tunneling behavior at an LSR only applies to UDP traceroute packets. Other OAM packets expiring at the LSR, such as ICMP ping, VPRN ping, VPRN trace, LSP ping, and LSP trace, follow their specific procedures or are silently dropped.

## <span id="page-1511-0"></span>**Configuration**

[Figure 385: Example configuration](#page-1512-0) shows the example configuration, which has six 7750 SRs:
*Figure 385: Example configuration*

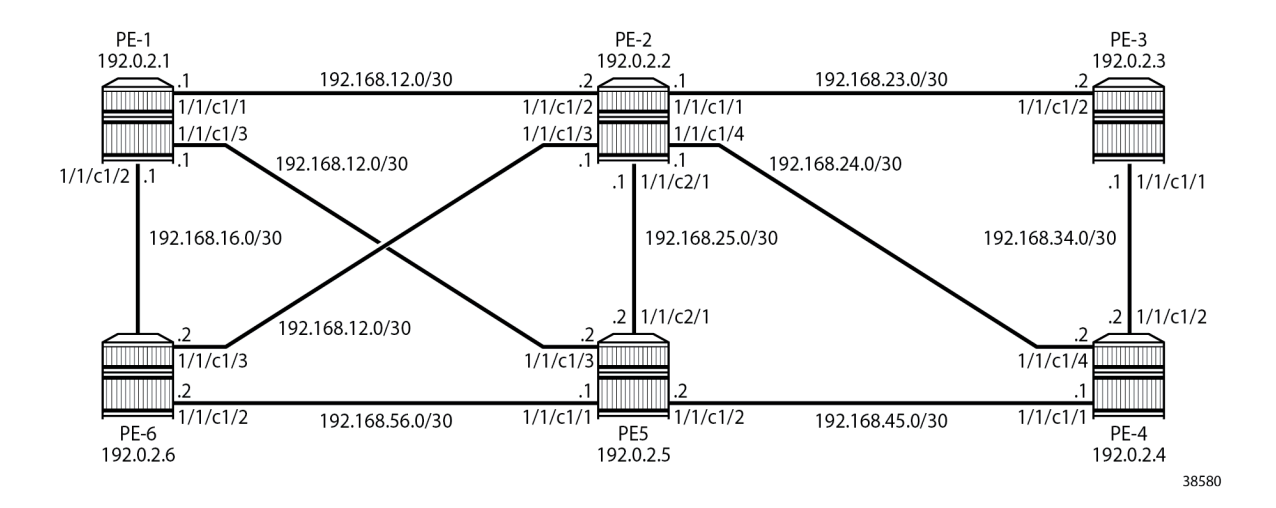

## **Initial configuration**

The nodes have the following initial configuration:

- Cards, MDAs, ports
- Router interfaces.

```
# on PE-3:
configure
     router
         interface "int-PE-3-PE-2"
             address 192.168.23.2/30
             port 1/1/c1/2
         exit
         interface "int-PE-3-PE-4"
             address 192.168.34.1/30
             port 1/1/c1/1
         exit
         interface "system"
             address 192.0.2.3/32
         exit
```
• IGP: OSPF (alternatively, any IGP could have been used).

```
# on PE-3:
configure
     router
         ospf
              area 0
                  interface "system"
                  exit
                  interface "int-PE-3-PE-2"
                       interface-type point-to-point
                  exit
                  interface "int-PE-3-PE-4"
                       interface-type point-to-point
                  exit
```
 exit no shutdown

• Link LDP.

```
# on PE-3:
configure
     router 
         ldp 
              interface-parameters
                  interface "int-PE-3-PE-2" dual-stack
                      ipv4
                           no shutdown
                       exit
                      no shutdown
                  exit
                  interface "int-PE-3-PE-4" dual-stack
                       ipv4
                           no shutdown
                      exit
                      no shutdown
                  exit
```
#### **Configure VPRN**

A VPRN service is configured on PE-3 and PE-6. The routes are exchanged via BGP. BGP is configured on all nodes with PE-2 as route reflector (RR).

```
# on PE-1, PE-3, PE-4, PE-5, and PE-6:
configure
     router
         autonomous-system 64496
         bgp
             group "internal"
                  family vpn-ipv4
                  peer-as 64496
                  neighbor 192.0.2.2
                  exit
             exit
             no shutdown
```
The configuration on RR PE-2 is as follows:

```
# on PE-2:
configure
     router
         autonomous-system 64496
         bgp
              cluster 1.1.1.1
              group "internal"
                  family vpn-ipv4
                  peer-as 64496
                  neighbor 192.0.2.1
                  exit
                  neighbor 192.0.2.3
                  exit
                  neighbor 192.0.2.4
                  exit
                  neighbor 192.0.2.5
```
Advanced Configuration Guide - Part I Releases Up To National Comiguitation Calacter and Transferred Control of the Control of the Control of the MPLS MPLS of the MPLS of the MPLS

> exit neighbor 192.0.2.6 exit exit no shutdown

Import and export policies are configured on PE-3 and PE-6, as follows:

```
# on PE-3 and PE-6:
configure
      router
           policy-options
                 begin
                 community "VPN1"
                      members "target:64496:1"
                 exit
                 policy-statement "VPN1-export"
                      entry 10
                            from
                                 protocol direct
                           exit<br>to
to a contract of the state of the state of the state of the state of the state of the state of the state of th
                                 protocol bgp-vpn
                            exit
                            action accept
                                 community add "VPN1"
                            exit
                      exit
                 exit
                 policy-statement "VPN1-import"
                      entry 10
                            from
                                 protocol bgp-vpn
                                 community "VPN1"
                            exit
                            action accept
                            exit
                      exit
                 exit
                 commit
```
VPRN 1 is configured on PE-3 and PE-6, as follows:

```
# on PE-3:
configure
    service
        vprn 1 name "1" customer 1 create
            interface "loopback1" create
                address 192.0.1.3/32
                loopback
            exit
            bgp-ipvpn
                mpls
                    auto-bind-tunnel
                        resolution-filter
ldp://www.archive.com/www.archive.com/
                        exit
                        resolution filter
                    exit
                    route-distinguisher 64496:13
 vrf-import "VPN1-import"
 vrf-export "VPN1-export"
                    no shutdown
```
 exit exit no shutdown

The configuration on PE-6 is similar, with route-distinguisher 64496:16 and loopback address 192.0.1.6/32.

## **Default TTL handling in VPRN**

The default configuration for TTL propagation on the iLER corresponds to pipe mode, as follows:

```
# on PE-3:
configure
    router
        ttl-propagate
            info detail
*A:PE-3>config>router>ttl-propagate# info detail 
----------------------------------------------
             label-route-local none
             label-route-transit none
             lsr-label-route none
             vprn-local vc-only
             vprn-transit vc-only
----------------------------------------------
```
By default, no ICMP tunneling is enabled in the LSRs, which implies that no ICMP "Time exceeded" messages will be tunneled by the LSR to the eLER. A traceroute message sent in VPRN 1 from PE-3 to the loopback address in VPRN 1 on PE-6 shows that the loopback address is the next hop. There are no intermediate hops detected.

```
*A:PE-3# traceroute router 1 192.0.1.6 
traceroute to 192.0.1.6, 30 hops max, 40 byte packets
                           1.82 ms 1.74 ms 1.69 ms
```
Figure 386: [Tunnel](#page-1515-0) from iLER PE-3 to eLER PE-6 via LSR PE-2 shows the tunnel from iLER PE-3 to eLER PE-6:

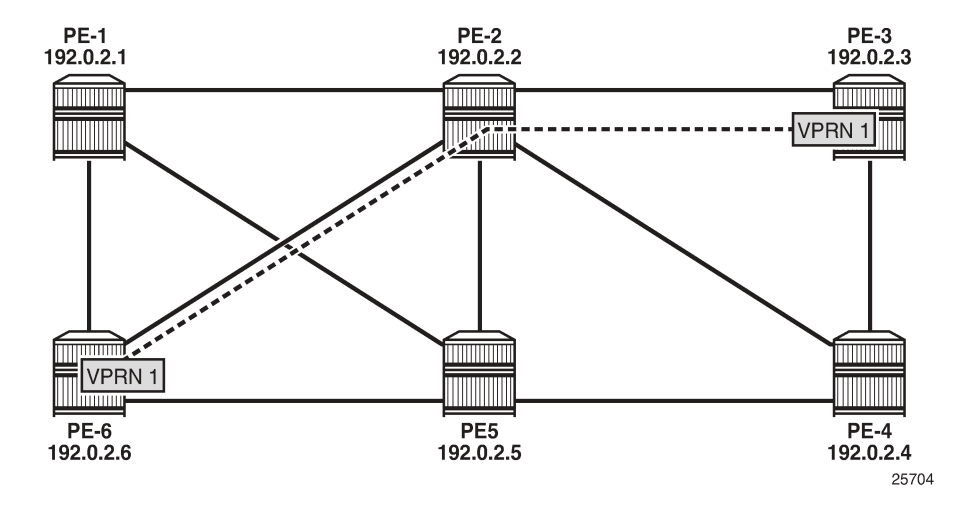

<span id="page-1515-0"></span>*Figure 386: Tunnel from iLER PE-3 to eLER PE-6 via LSR PE-2*

For comparison, a traceroute in the base router toward the system address of PE-6 shows PE-2 as intermediate hop, as follows:

```
*A:PE-3# traceroute 192.0.2.6 
traceroute to 192.0.2.6, 30 hops max, 40 byte packets
  1 192.168.23.1 (192.168.23.1) 0.911 ms 1.02 ms 1.01 ms
  2 192.0.2.6 (192.0.2.6) 1.59 ms 1.40 ms 1.44 ms
```
## **Uniform mode in iLER and ICMP tunneling in LSR**

In the iLER PE-3, uniform mode is enabled for local VPRNs, as follows:

```
# on iLER PE-3:
configure
     service
         vprn 1
              ttl-propagate
                  local all
```
This is a specific configuration for VPRN 1 that overrules the global configuration. By default, it is set to inherit the global configuration. By default, the global configuration is pipe mode.

This TTL propagation is only configured on PE-3, not on PE-6. This implies that traceroute messages from the VPRN in PE-3 will have TTL propagation to all MPLS labels (uniform mode), while traceroute messages from the VPRN in PE-6 will have pipe mode.

In the LSR PE-2, ICMP tunneling is enabled, as follows:

```
# on LSR PE-2:
configure
     router
         icmp-tunneling
```
A UDP traceroute is sent from VPRN 1 on PE-3 to the loopback address in VPRN 1 on PE-6. A message with TTL 1 is sent first. The IP TTL and VC TTL are not decremented by the LSR PE-2. Only the LDP TTL is decremented, so this message times out on the LSR PE-2, which tunnels the ICMP Time Exceeded reply with destination address 192.0.1.3 toward eLER PE-6. The eLER looks up the prefix 192.0.1.3 in the VRF table and sends the ICMP Time Exceeded reply toward VPRN 1 in PE-3. Three UDP traceroute messages with TTL 1 are sent. Then, UDP traceroute messages with TTL 2 are sent. They reach the destination PE-6 before time-out.

[Figure 387: UDP traceroute in VPRN with iLER in uniform mode](#page-1517-0) shows the TTLs in the UDP traceroute messages:

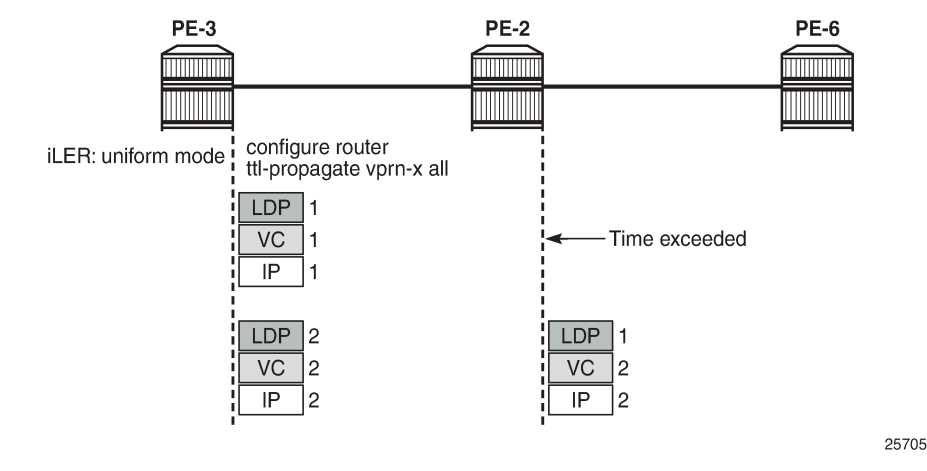

#### <span id="page-1517-0"></span>*Figure 387: UDP traceroute in VPRN with iLER in uniform mode*

In the following output, there is only an MPLS label stack object when TTL expires in the LSR, because ICMP tunneling is occurring. The MPLS label stack object is not used by the eLER. The LSR where ICMP tunneling occurs adds an MPLS label stack object to the ICMP reply message. The MPLS label stack object contains information about the MPLS labels (VC label and LDP transport label) in the stack: MPLS labels, experimental bits for ToS, and TTL. S indicates the bottom of the label stack. In the detailed output of the **traceroute** command, the MPLS label stack information is shown for the echo requests that timed out in the LSR:

```
*A:PE-3# traceroute router 1 192.0.1.6 detail 
traceroute to 192.0.1.6, 30 hops max, 40 byte packets
  1 1 192.168.26.1 (192.168.26.1) 1.67 ms
         returned MPLS Label Stack Object
 entry 1: MPLS Label = 524282, Exp = 7, TTL = 1, S = 0
 entry 2: MPLS Label = 524281, Exp = 7, TTL = 1, S = 1
  1 2 192.168.26.1 (192.168.26.1) 1.60 ms
         returned MPLS Label Stack Object
           entry 1: MPLS Label = 524282, Exp = 7, TTL = 1, S = 0
 entry 2: MPLS Label = 524281, Exp = 7, TTL = 1, S = 1
 1 3 192.168.26.1 (192.168.26.1) 1.58 ms
         returned MPLS Label Stack Object
           entry 1: MPLS Label = 524282, Exp = 7, TTL = 1, S = 0
           entry 2: MPLS Label = 524281, Exp = 7, TTL = 1, S = 1 2 1 192.0.1.6 (192.0.1.6) 1.58 ms
 2 2 192.0.1.6 (192.0.1.6) 1.64 ms
  2 3 192.0.1.6 (192.0.1.6) 1.63 ms
```
The top label or transport label 524282 is the LDP label pushed by PE-3:

\*A:PE-3# show router ldp bindings active prefixes prefix 192.0.2.6/32 =============================================================================== LDP Bindings (IPv4 LSR ID 192.0.2.3) (IPv6 LSR ID ::) =============================================================================== Label Status: U - Label In Use, N - Label Not In Use, W - Label Withdrawn WP - Label Withdraw Pending, BU - Alternate For Fast Re-Route e - Label ELC FEC Flags: LF - Lower FEC, UF - Upper FEC, M - Community Mismatch,

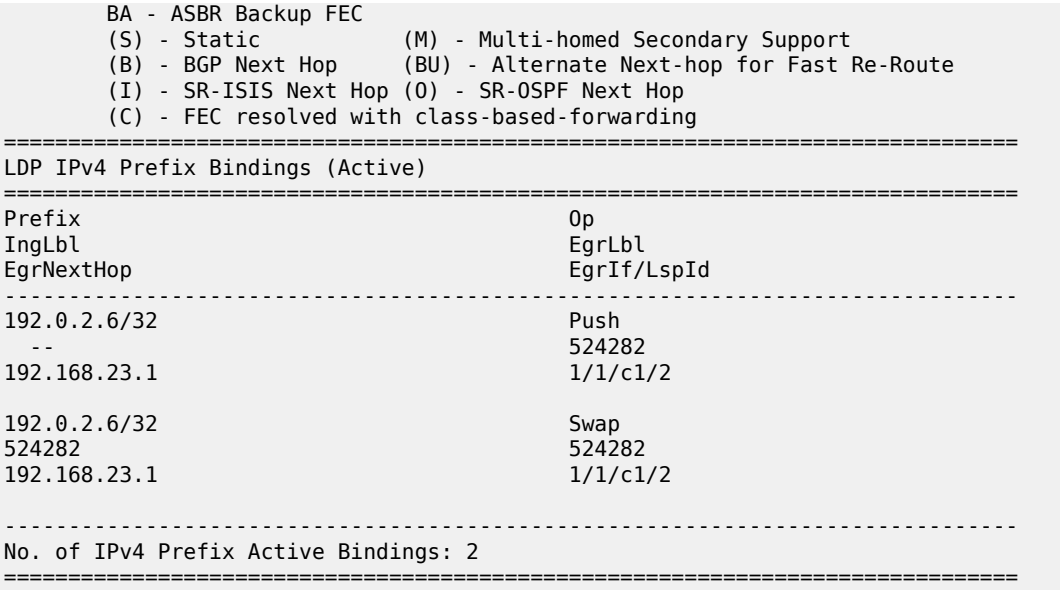

The bottom label or service label 524281 is the BGP label, which remains the same end-to-end:

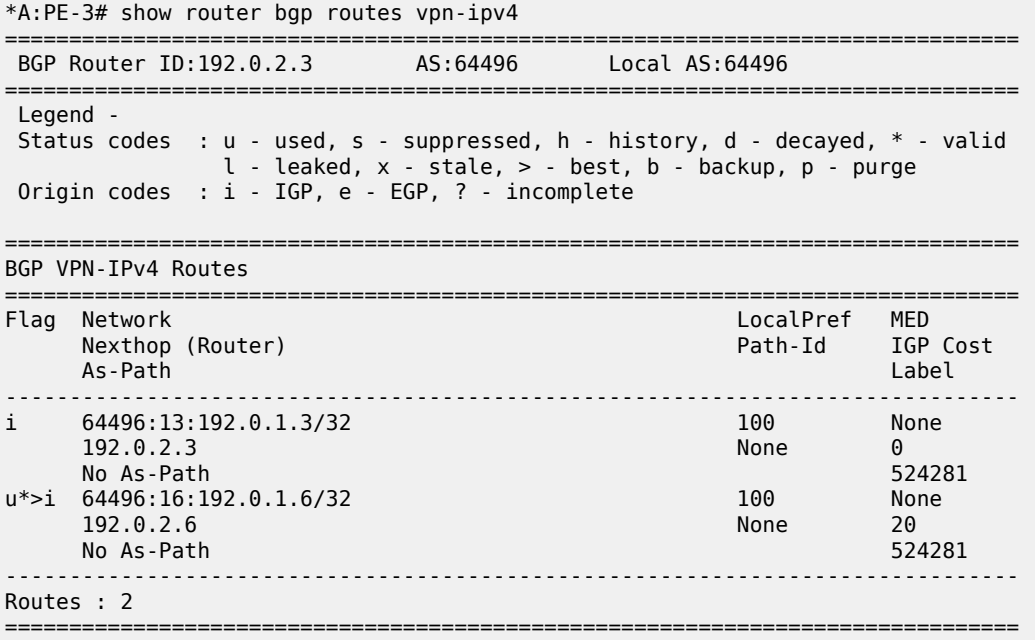

When the iLER is configured in pipe mode (vc-only) or if there is no TTL propagation to any MPLS label (none), the output of the **traceroute detail** command does not contain the MPLS label stack object information. In pipe mode, the IP TTL is propagated to the VC header, but not to the LDP header. When the TTL propagation is none, the IP TTL is not propagated to VC or LDP. The LSRs are invisible and there will be missing hops.

# on PE-3: configure service vprn 1

 ttl-propagate local vc-only \*A:PE-3# traceroute router 1 192.0.1.6 detail traceroute to 192.0.1.6, 30 hops max, 40 byte packets 1 1 192.0.1.6 (192.0.1.6) 1.68 ms 1 2 192.0.1.6 (192.0.1.6) 1.67 ms 1 3 192.0.1.6 (192.0.1.6) 1.66 ms

The reason is that the TTL of the LDP header is 255 at the iLER and it is decremented by one in every LSR. The UDP traceroute message will not time out on the LSR PE-2. The TTL of the VC header is not decremented in the LSR. When the traceroute message does not time out in PE-2, the hop PE-2 is invisible. In a similar way, the traceroute messages will not time out in the LSR when no TTLs are propagated to any MPLS header. [Figure 388: UDP traceroute in VPRN without TTL propagation to LDP](#page-1519-0) shows the TTLs in both cases:

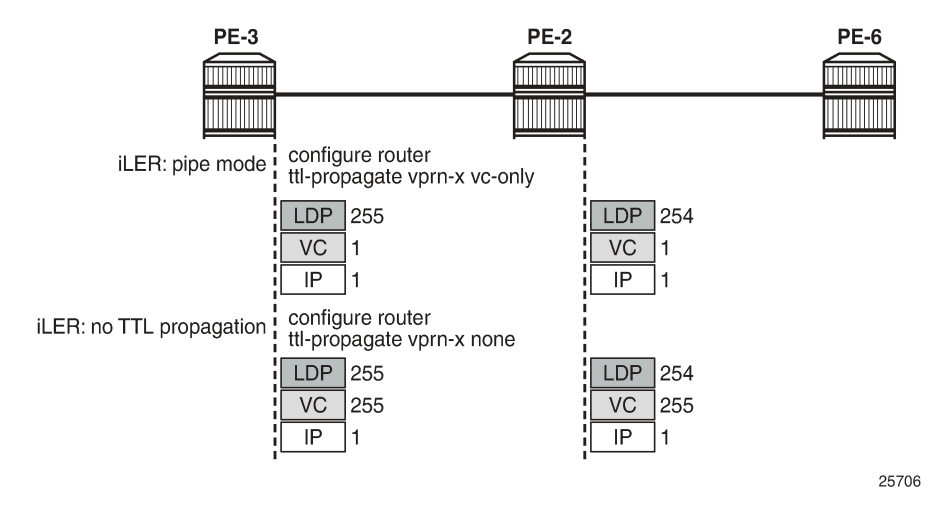

<span id="page-1519-0"></span>*Figure 388: UDP traceroute in VPRN without TTL propagation to LDP*

The TTL propagation is restored to uniform mode in the iLER as follows:

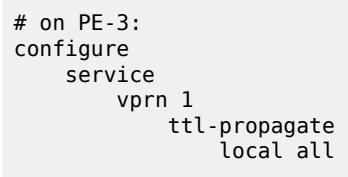

### **Uniform mode in iLER and ICMP tunneling in multiple LSRs**

After disabling some ports in the nodes, the tunnel from iLER PE-3 to PE-6 has four intermediate hops (LSRs) instead of one, as shown in Figure 389: Tunnel from iLER PE-3 to eLER PE-6 with [multiple](#page-1520-0) LSRs:

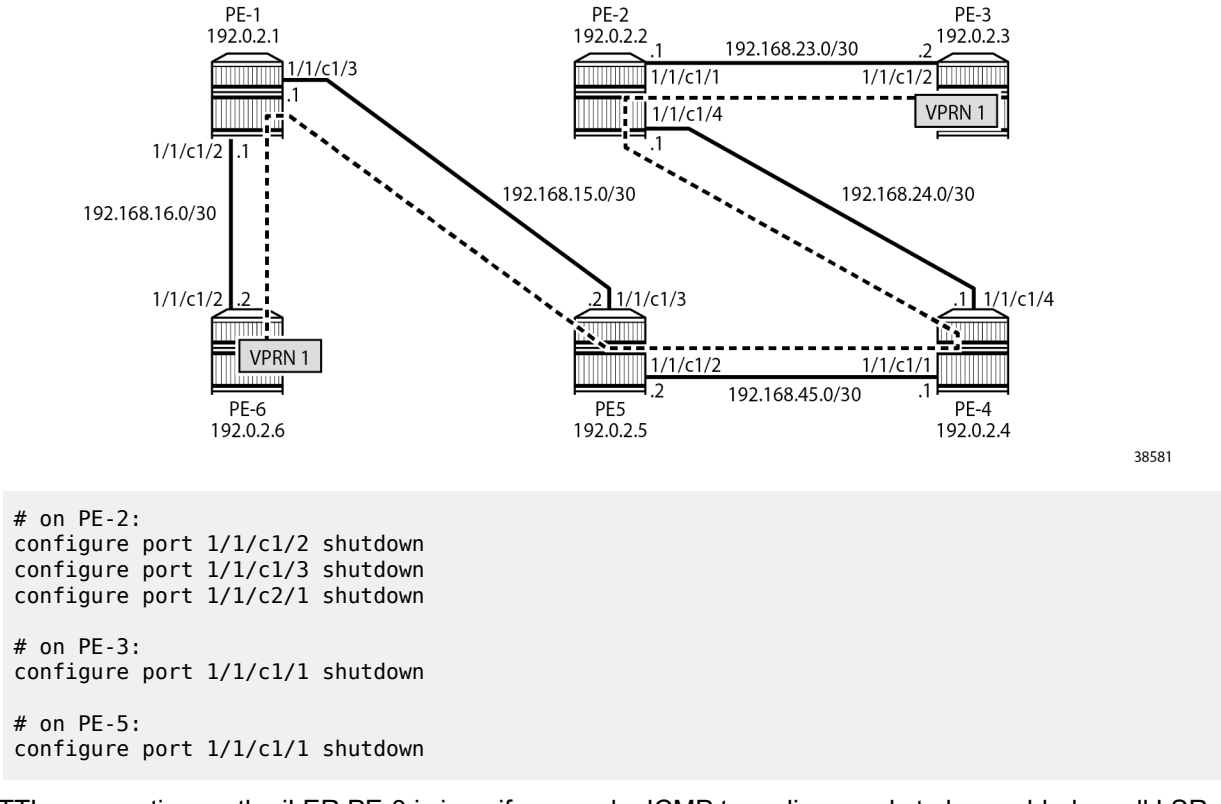

#### <span id="page-1520-0"></span>*Figure 389: Tunnel from iLER PE-3 to eLER PE-6 with multiple LSRs*

TTL propagation on the iLER PE-3 is in uniform mode. ICMP tunneling needs to be enabled on all LSRs, as follows:

# on all LSRs: configure router icmp-tunneling

UDP traceroute messages are sent from VPRN 1 on iLER PE-3 to VPRN 1 on PE-6, as shown in [Figure](#page-1521-0) [390: UDP traceroute with iLER in uniform mode](#page-1521-0):

25708

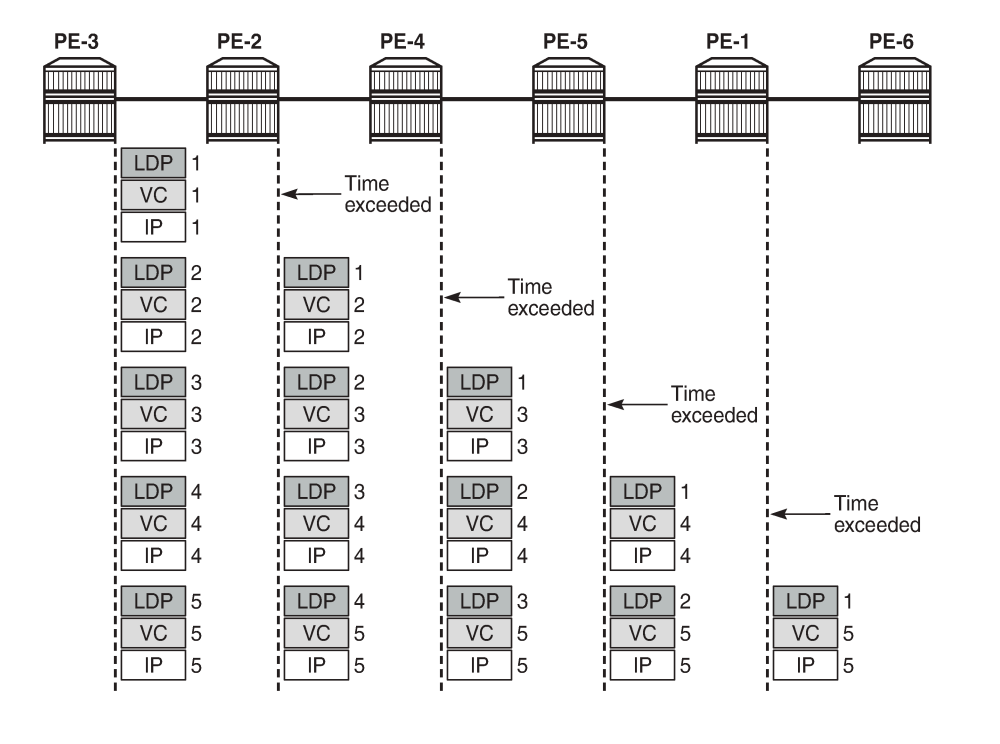

#### <span id="page-1521-0"></span>*Figure 390: UDP traceroute with iLER in uniform mode*

The detailed output of the **traceroute** command shows the MPLS label stack object information as added by the LSR where the ICMP Time Exceeded message was tunneled. For brevity, only the first of the three messages from each intermediate node is shown.

```
*A:PE-3# traceroute router 1 192.0.1.6 detail 
traceroute to 192.0.1.6, 30 hops max, 40 byte packets
  1 1 192.168.24.1 (192.168.24.1) 3.17 ms
         returned MPLS Label Stack Object
 entry 1: MPLS Label = 524279, Exp = 7, TTL = 1, S = 0
 entry 2: MPLS Label = 524281, Exp = 7, TTL = 1, S = 1
---snip---
     2 1 192.168.45.1 (192.168.45.1) 3.76 ms
         returned MPLS Label Stack Object
            entry 1: MPLS Label = 524281, Exp = 7, TTL = 1, S = 0
            entry 2: MPLS Label = 524281, Exp = 7, TTL = 2, S = 1---snip---
      3 1 192.168.15.2 (192.168.15.2) 2.91 ms
         returned MPLS Label Stack Object
            entry 1: MPLS Label = 524282, Exp = 7, TTL = 1, S = 0
            entry 2: MPLS Label = 524281, Exp = 7, TTL = 3, S = 1---snip---
     1 192.168.16.1 (192.168.16.1) 2.77 ms
         returned MPLS Label Stack Object
            entry 1: MPLS Label = 524282, Exp = 7, TTL = 1, S = 0
            entry 2: MPLS Label = 524281, Exp = 7, TTL = 4, S = 1---snip---
  5 1 192.0.1.6 (192.0.1.6) 2.96 ms
---snip---
```
The TTL for the bottom MPLS header (BGP) is not decremented in each hop; only the TTL for the transport MPLS header (LDP) is decremented. The bottom label or BGP label of 524281 is not changed end-to-end. The LDP transport label for the different nodes is as follows.

For iLER PE-3, the LDP transport label for traffic toward PE-6 is 524279:

\*A:PE-3# show router ldp bindings active prefixes prefix 192.0.2.6/32 =============================================================================== LDP Bindings (IPv4 LSR ID 192.0.2.3) (IPv6 LSR ID ::) =============================================================================== ---snip--- =============================================================================== LDP IPv4 Prefix Bindings (Active) =============================================================================== Prefix 0p IngLbl EgrLbl EgrNextHop EgrIf/LspId ------------------------------------------------------------------------------- 192.0.2.6/32 Push 524279 192.168.23.1 1/1/c1/2 192.0.2.6/32 Swap 524278 524279 192.168.23.1 ------------------------------------------------------------------------------- No. of IPv4 Prefix Active Bindings: 2 ===============================================================================

For LSR PE-2, the LDP transport label toward PE-6 is 524281:

\*A:PE-2# show router ldp bindings active prefixes prefix 192.0.2.6/32 =============================================================================== LDP Bindings (IPv4 LSR ID 192.0.2.2) (IPv6 LSR ID ::) =============================================================================== ---snip--- =============================================================================== LDP IPv4 Prefix Bindings (Active) =============================================================================== Prefix 0p IngLbl EgrLbl EgrIf/LspId ------------------------------------------------------------------------------- 192.0.2.6/32 Push -- 524281 192.168.24.2 1/1/c1/4 192.0.2.6/32 Swap 524279 524281 192.168.24.2 1/1/c1/4 ------------------------------------------------------------------------------- No. of IPv4 Prefix Active Bindings: 2 ===============================================================================

#### For LSR PE-4, the LDP transport label toward PE-6 is 524282:

\*A:PE-4# show router ldp bindings active prefixes prefix 192.0.2.6/32

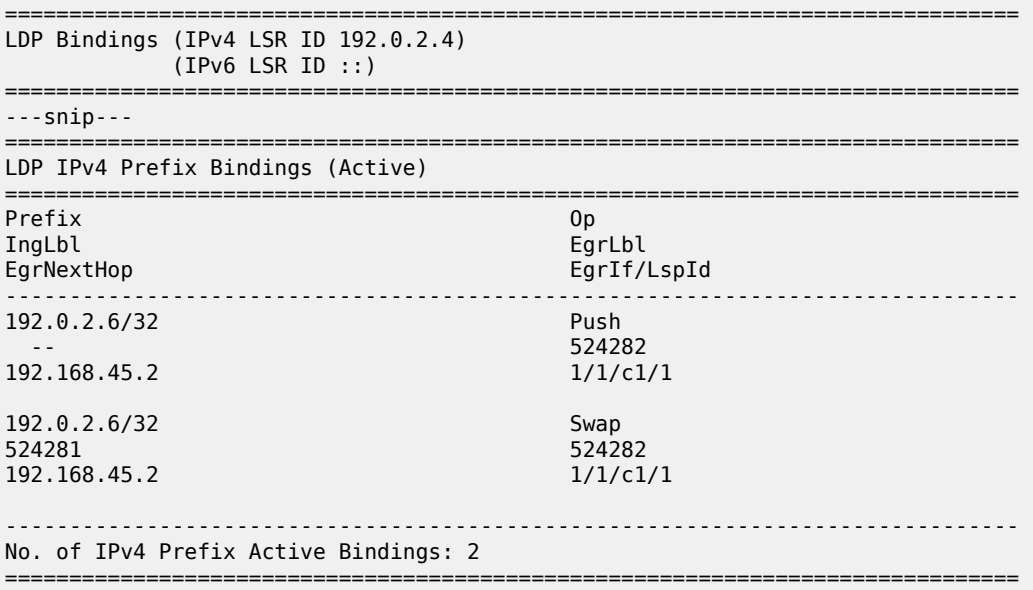

For LSR PE-5, the LDP transport label toward PE-6 is 524282:

\*A:PE-5# show router ldp bindings active prefixes prefix 192.0.2.6/32

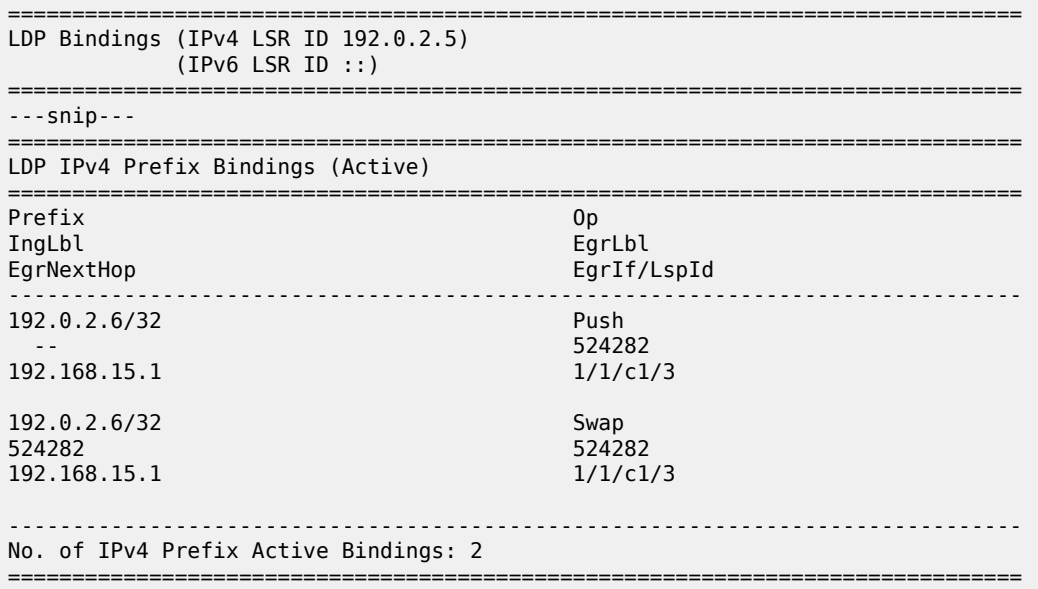

For LSR PE-1, the LDP transport label toward PE-6 is 524287, but this label will not be present in the traceroute detailed output, because this message cannot time out on an LSR where ICMP tunneling takes place:

\*A:PE-1# show router ldp bindings active prefixes prefix 192.0.2.6/32

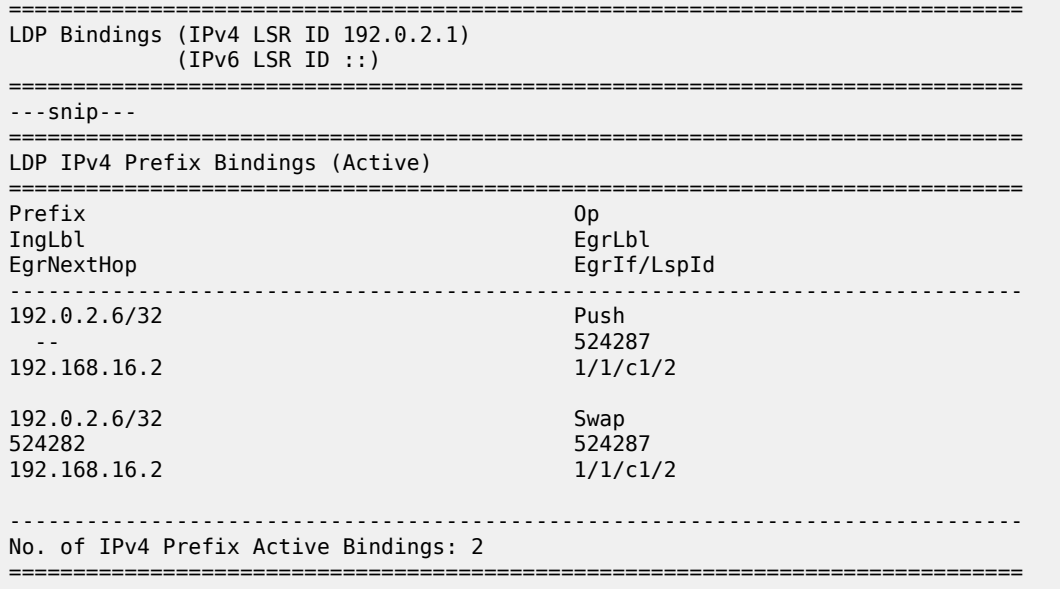

## **Conclusion**

Tunneling of ICMP reply messages over MPLS LSPs provides the ability to trace the hops in an MPLS tunnel. This mechanism applies to VPRN, 6PE/6VPE, and BGP labeled routes.

ICMP tunneling at an LSR applies to UDP traceroute packets that time out at the LSR. The ICMP Time Exceeded message is tunneled by the LSR toward the eLER and the eLER routes the packet to the sender of the traceroute message.

# **Unnumbered Interfaces in RSVP-TE and LDP**

This chapter provides information about unnumbered interfaces in RSVP-TE and LDP.

Topics in this chapter include:

- [Applicability](#page-1525-0)
- [Overview](#page-1525-1)
- [Configuration](#page-1532-0)
- **[Conclusion](#page-1568-0)**

## <span id="page-1525-0"></span>**Applicability**

This chapter is applicable to SR OS routers and was initially written for SR OS Release 13.0.R7. The CLI in this edition corresponds to SR OS Release 22.10.R3. SR OS supports unnumbered interfaces in RSVP-TE and LDP in SR OS Release 11.0.R1 or later.

### <span id="page-1525-1"></span>**Overview**

Unnumbered interfaces enable IP processing on a point-to-point (P2P) interface without an explicit IP address. Unnumbered interfaces are supported in ReSource reserVation Protocol with Traffic Engineering (RSVP-TE) and Label Distribution Protocol (LDP).

An unnumbered interface is uniquely identified in the network by the tuple (Router ID, If Index), where the interface index (If Index) is unique on the router. The two endpoints of an unnumbered link exchange the If Index that they assigned to the link.

The (Router ID, If Index) tuple is used by the following:

- Intermediate System to Intermediate System (IS-IS) or Open Shortest Path First (OSPF) to advertise link information
- RSVP to signal Label Switched Paths (LSPs) over this unnumbered interface
- LDP to establish hello adjacencies and resolve Forwarding Equivalence Classes (FECs)
- Operations, Administration, and Maintenance (OAM) to send or respond to a Multi-Protocol Label Switching (MPLS) echo request over an unnumbered interface

The unnumbered interface can "borrow" the IP address of another interface on the node.

The borrowed IP address is used exclusively as the source address for IP packets that are originated from the unnumbered interface. The borrowed IP address defaults to the system loopback interface address, but can be changed manually. The borrowed IP address corresponds to the Router ID in the tuple representing the unnumbered interface.

The configuration used in this chapter is shown in [Figure 391: Example topology for unnumbered](#page-1526-0) [interfaces in RSVP and LDP](#page-1526-0). There are two unnumbered links: one between PE-1 and PE-2, and another between PE-1 and PE-4. The remaining links are numbered.

<span id="page-1526-0"></span>*Figure 391: Example topology for unnumbered interfaces in RSVP and LDP*

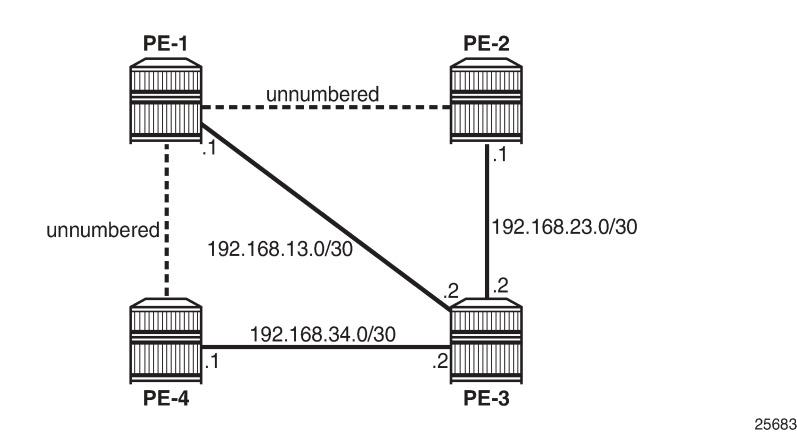

Configure unnumbered interfaces as follows:

```
configure router interface <itf-name> unnumbered [<ip-int-name|ip-address>]
```
To configure an unnumbered link with the system address as the borrowed IP address, no address needs to be configured:

```
# on PE-4:
configure
     router
         interface "int-PE-4-PE-1"
              unnumbered
              port 1/1/c1/1
         exit all
```
An unnumbered interface has to be a P2P link.

#### **Unnumbered interfaces in IS-IS**

Unnumbered interfaces are identified in IS-IS by a combination of the system ID and an extended local circuit ID, as described in RFC 5307, *IS-IS Extensions in Support of Generalized Multi-Protocol Label Switching (GMPLS)*.

Enable debugging on the unnumbered interface on PE-4 (int-PE-4-PE-1) as follows:

```
# on PE-4:
debug
     router
         isis
              packet "int-PE-4-PE-1" detail
         exit all
```
The following IS-IS hello Protocol Data Unit (PDU) is received from PE-1. The I/F Address is the borrowed IP address; in this case, the system address of PE-1, because the interface is unnumbered.

```
# on PE-4:
2 2023/03/21 12:42:33.919 UTC MINOR: DEBUG #2001 Base ISIS PKT
"ISIS PKT:
```

```
RX ISIS PDU ifId 2 len 52:<br>DMAC : 09:00:2b
          0.09:00:2b:00:00:05Proto Disc : 131
  Header Len : 20
   Version PID : 1
  ID Length : 0<br>Version : 1
  Version : 1<br>Reserved : 0
  Reserved
   Max Area Addr : 3
   PDU Type : (11) Point-2-Point IS-IS Hello Pdu
   Circuit Type : L1
 Source Id : 19 20 00 00 20 01 
 Hold Time : 27
   Packet length : 52
  Circuit Id : 0
   Area Addresses:
    Area Address : (3) 49.0001
   Supp Protocols:
   Protocols
   I/F Addresses :
    I/F Address : 192.0.2.1
   3Way Adjacency :
     State : UP
     Ext ckt ID : 4
     NbrSysID : 19 20 00 00 20 04 
     Nbr ext ckt ID : 2
^{\rm{m}}
```
The three-way adjacency contains the neighbor extended local circuit ID (**Nbr ext ckt ID: 2**). This is the local interface index of the unnumbered interface (int-PE-4-PE-1), which can be verified as follows:

\*A:PE-4# show router interface "int-PE-4-PE-1" detail | match "If Index" If Index : 2 <br>
Last Oper Chg : 03/21/2023 12:40:20 Global If Index : 1 : 03/21/2023 12:40:20 Global If Index : 1

On PE-1, the interface toward PE-4 has a different index, as follows:

```
*A: PE-1# show router interface "int-PE-1-PE-4" detail | match "If Index"<br>If Index : 4 Virt. If Index : 4
                                                Virt. If Index
Last Oper Chg : 03/21/2023 12:39:43 Global If Index : 3
```
For numbered interfaces, such as int-PE-4-PE-3, the I/F Address is the interface address; in that case, 192.168.34.1, for messages received from PE-3 instead of the Router ID.

When a Shared Risk Link Group (SRLG) is configured in combination with IS-IS and unnumbered interfaces, the least significant bit in the flags field of the SRLG Type-Length Value (TLV) indicates that the interface is unnumbered (0) or numbered (1).

### **Unnumbered interfaces in OSPF**

For unnumbered interfaces in OSPF, link local and remote identifiers are defined in RFC 4203, *OSPF Extensions in Support of Generalized Multi-Protocol Label Switching (GMPLS)*. The OSPF link state advertisement (LSA) is defined in RFC 2328, *OSPF version 2*.

For numbered interfaces, the link data is the IP interface address; for unnumbered interfaces, the link data is the interface index value. The value starts from 1 in the format 0.0.0.1. SR OS recognizes an

unnumbered interface when the first byte in the link data has a value of 0; SR OS then treats the link data as an interface index instead of an IP address.

## **Unnumbered interfaces in RSVP-TE**

Unnumbered IP interfaces can be used as Traffic Engineering (TE) links for the signaling of RSVP P2P LSPs and point-to-multipoint (P2MP) LSPs.

Fast Reroute (FRR) facility backup over unnumbered interfaces is supported, whereas FRR one-to-one only uses numbered interfaces in the detour path.

The unnumbered IP address is advertised by IS-IS or OSPF, and Constrained Shortest Path First (CSPF) can include them in the computation of a path.

Unnumbered interfaces of the remote router can be specified in the Explicit Route Object (ERO), and in the Record Route Object (RRO), by a combination of Router ID (borrowed IP address) and interface ID, as defined in RFC 3477, *Signalling Unnumbered Links in Resource ReSerVation Protocol - Traffic Engineering (RSVP-TE)*.

The choice of the data interface is indicated in the Path message by including the interface identifier of the data channel. In the Path message (**PATH Msg**), the IP address equals the local borrowed IP address; in the Resv message (**RESV Msg**), the IP address is the remote borrowed IP address. As well as the borrowed IP address, there is also a Logical Interface Handle (**LIH**). This interface identification is defined in RFC 3473, *Generalized Multi-Protocol Label Switching (GMPLS) Signaling Resource ReserVation Protocol-Traffic Engineering (RSVP-TE) Extensions*.

To see the Path and Resv messages on PE-4, enter the following debug commands:

```
# on PE-4:
debug
     router
          rsvp
              packet
                   path detail
                   resv detail
              exit all
```
The Path message contains the **RSVPHop** object with the local interface identifier of the data channel, as follows:

```
# on PE-4:
19 2023/03/21 13:03:45.671 UTC MINOR: DEBUG #2001 Base RSVP
"RSVP: PATH Msg
Send PATH From:192.0.2.4, To:192.0.2.2
           TTL:255, Checksum:0xa648, Flags:0x0
Session - EndPt:192.0.2.2, TunnId:1, ExtTunnId:192.0.2.4
SessAttr - Name:LSP-PE-4-PE-2::dyn
              SetupPri:7, HoldPri:0, Flags:0x17
RSVPHop - Ctype:3, Addr:192.1.2.4, LIH:2
              RouterId :192.0.2.4, InterfaceId :2
TimeValue - RefreshPeriod:30
SendTempl - Sender:192.0.2.4, LspId:2576
SendTSpec - Ctype:QOS, CDR:0.000 bps, PBS:0.000 bps, PDR:infinity 
MPU:20, MTU:1564<br>LabelReg - IfType:General, I
LabelReq - IfType:General, L3ProtID:2048<br>RRO - Ilnnumbered: RouterId 192.0.2.
RRO - Unnumbered: RouterId 192.0.2.4 InterfaceID 2, Flags:0x0
           - Unnumbered RouterId 192.0.2.1, LinkId 4, Strict
              Unnumbered RouterId 192.0.2.2, LinkId 2, Strict
FRRObj - SetupPri:7, HoldPri:0, HopLimit:16, BW:0.000 bps, Flags:0x2
```
.,

ExcAny:0x0, IncAny:0x0, IncAll:0x0

The ERO and RRO objects are also shown. The unnumbered interfaces are defined by the combination of the Router ID (**RouterId**) and the interface ID (**InterfaceId**).

The Resv message also contains the **RSVPHop** object, but the address is now the remote address of PE-1 instead of the local address of PE-4, as follows:

```
# on PE-4:
23 2023/03/21 13:04:03.396 UTC MINOR: DEBUG #2001 Base RSVP
"RSVP: RESV Msg
Recv RESV From:192.1.2.1, To:192.0.2.4
          TTL:255, Checksum:0xbe23, Flags:0x0
Session - EndPt:192.0.2.2, TunnId:1, ExtTunnId:192.0.2.4
RSVPHop - Ctype:3, Addr:192.1.2.1, LIH:2
             RouterId :192.0.2.1, InterfaceId :4
TimeValue - RefreshPeriod:30
Style - SF
FlowSpec - Ctype:QOS, CDR:0.000 bps, PBS:0.000 bps, PDR:infinity
             MPU:20, MTU:1560, RSpecRate:0, RSpecSlack:0
FilterSpec - Sender:192.0.2.4, LspId:2576, Label:524287
RRO - Unnumbered: RouterId 192.0.2.1 InterfaceID 4, Flags:0x1
             Label:524287, Flags:0x1
             Unnumbered: RouterId 192.0.2.2 InterfaceID 2, Flags:0x0
             Label:524287, Flags:0x1
"
```
To see the Patherr (**PATHERR Msg**) and Resverr (**RESVERR Msg**) messages on PE-4, enter the following debug command:

```
# on PE-4:
debug
     router
          rsvp
              packet
                   patherr detail
                   resverr detail
              exit all
```
The Resverr message contains the following **ErrorSpec** object, as defined by RFC 3473. In this case, the error is caused by disabling TE on ingress Label Egress Router (iLER) PE-4. No route can be found to the destination because there is no lookup in the TE database. The LSP does not come up, even if CSPF is disabled on the LSP.

```
# on PE-4:
32 2023/03/21 13:05:11.398 UTC MINOR: DEBUG #2001 Base RSVP
"RSVP: RESVERR Msg
Send RESVERR From:192.1.2.4, To:192.0.2.1
             TTL:255, Checksum:0x68c1, Flags:0x0
Session - EndPt:192.0.2.2, TunnId:1, ExtTunnId:192.0.2.4
RSVPHop - Ctype:3, Addr:192.1.2.4, LIH:2
             RouterId :192.0.2.4, InterfaceId :2
ErrorSpec - Ctype:3, ErrNode:192.1.2.4, Flags:0x0, ErrCode:3, ErrValue:0
             RouterId :192.0.2.4, InterfaceId :2
Style - SE
FlowSpec - Ctype:QOS, CDR:0.000 bps, PBS:0.000 bps, PDR:infinity
             MPU:20, MTU:1560, RSpecRate:0, RSpecSlack:0
FilterSpec - Sender:192.0.2.4, LspId:2576
"
```
## **Considerations for unnumbered interfaces in RSVP-TE**

Consider the following for unnumbered interfaces in RSVP-TE:

- With RSVP, TE must be enabled in IS-IS or OSPF. The Router ID of the router that advertised an unnumbered interface index is obtained from the TE database. Therefore, if TE is disabled in IS-IS or OSPF, a non-CSPF LSP with the next hop for this path over an unnumbered interface does not come up. The Router ID of the neighbor that has the next hop of the Path message cannot be searched for.
	- The operational state of the LSP path remains down with reason **noRouteToDestination**.
	- If a Path message is received at the LSR in which TE is disabled and the next hop for the LSP path is over an unnumbered interface, a Patherr message is sent back to the iLER with error code 24: Routing problem; Error value 5: "No route available toward destination".
- Only FRR facility protection is supported; FRR one-to-one protection only works for numbered interfaces.
- There is no FRR facility protection if the point of local repair (PLR) is the iLER and the bypass tunnel egress interface is unnumbered.
- Bi-directional Forwarding Detection (BFD) can be enabled on an unnumbered router interface. Therefore, RSVP FRR procedures can be triggered via a BFD session timeout.
- Unnumbered interfaces cannot be configured as hops in a path. This is true for RSVP-TE LSPs, as well as for static LSPs.
- RSVP hello and hello-related capabilities, such as graceful restart helper, are not supported.
- SRLG is supported, but the user SRLG DB (**user-srlg-db**) feature at the iLER is not supported. Unnumbered interfaces cannot be added to the SRLG DB. When the user SRLG DB feature is enabled on the iLER, all unnumbered interfaces are considered as having no SRLG membership.

## **Unnumbered interfaces in LDP**

LDP can establish hello adjacencies and can resolve unicast and multicast FECs over unnumbered interfaces.

For link LDP, hello adjacencies are brought up using hello packets with source IP address set to the borrowed IP address and a destination IP address set to 224.0.0.2. The borrowed IP address is the system address, by default. Hello packets with the same source IP address are accepted when received over parallel unnumbered interfaces from the same peer LSR ID. The corresponding hello adjacencies are associated with a single LDP session.

The transport address for the TCP connection, which is encoded in the hello packet, is always set to the LSR ID of the node. The user can configure the **local-lsr-id** option on the interface and change the value of the LSR ID to either the local interface or some other interface name: loopback or not, numbered or not. The transport address for the LDP session is updated with the new LSR ID.

For targeted LDP, the source and destination addresses of targeted hello packets are the LDP LSR IDs of the nodes. The user can configure the **local-lsr-id** option on the targeted session. The transport address for the LDP session and the source IP address of targeted hello messages are updated to the new LSR ID value.

LDP advertises/withdraws unnumbered interfaces using the address/address-withdraw messages. The borrowed IP address of the interface is used.

A FEC can be resolved to an unnumbered interface in the same way as it is resolved to a numbered interface. The outgoing interface and the next hop are searched for in the Routing Table Manager (RTM). The next hop consists of the Router ID and link identifier of the interface to the peer LSR. All LDP FEC types are supported. LDP FEC Equal Cost Multi-Path (ECMP) over a mix of unnumbered and numbered interfaces is supported.

RFC 5036, *LDP Specification*, describes the address list TLV that is used in the LDP address message, and the LDP address withdrawal message. For unnumbered interfaces, the borrowed IP address is used, which is typically the system address of the sender node.

On PE-1, enable debugging for LDP packets from peer 192.0.2.2 as follows:

```
# on PE-1:
debug
     router
         1<sub>dp</sub>
               peer 192.0.2.2
                    packet
                         init detail
                         label detail
                    exit all
```
The following LDP address packets are shown at PE-1:

```
6 2023/03/21 13:23:27.615 UTC MINOR: DEBUG #2001 Base LDP
"LDP: LDP
Send Address packet (msgId 5) to 192.0.2.2:0
Protocol version = 1
Address Family = 1 Number of addresses = 3Address 1 = 192.0.2.1
Address 2 = 192.1.2.1
Address 3 = 192.168.13.1
"
```

```
5 2023/03/21 13:23:27.436 UTC MINOR: DEBUG #2001 Base LDP
"LDP: LDP
Recv Address packet (msgId 5) from 192.0.2.2:0
Protocol version = 1
Address Family = 1 Number of addresses = 3Address 1 = 192.0.2.2
Address 2 = 192.1.2.2
Address 3 = 192.168.23.1
"
```
The received LDP address packet contains three IP addresses: the system IP address 192.0.2.2 for an unnumbered interface on the sending node, the loop back IP address 192.1.2.2 for an unnumbered loop back interface on the sending node, and the interface IP address 192.168.23.1 for a numbered interface on the sending node.

## **Considerations for unnumbered interfaces in LDP**

All LDP features are supported on unnumbered interfaces, except for the following:

- BFD can be enabled on an unnumbered router interface. The BFD parameters must be configured within the unnumbered **interface** context. If not, the BFD sessions are not established.
- Unnumbered interfaces cannot be added into LDP global and peer prefix policies.

#### **Unnumbered interfaces in OAM**

The following applies to unnumbered interfaces in RSVP-TE or LDP.

The downstream mapping object is a TLV that can be included in an echo request, as described in RFC 4379, *Detecting Multi-Protocol Label Switched Data Plane Failures*.

Only one downstream mapping object may appear in an echo request. The presence of a downstream mapping object is a request that a downstream mapping object be included in the echo reply.

For unnumbered interfaces, the address type is 2 (**ipv4Unnumbered**), the downstream IP address is the borrowed IP address of the downstream LSR, and the downstream interface address is the index assigned by the upstream LSR to the interface.

The downstream detailed mapping object is a TLV that can be included in an echo request, as described in RFC 6424, *Mechanism for Performing Label Switched Path Ping (LSP Ping) over MPLS Tunnels*.

The following output shows the detailed LSP trace for an RSVP LSP from PE-4 to PE-2. Two unnumbered interfaces are used: the first between PE-4 and PE-1 and the second between PE-1 and PE-2. The interface type (**iftype**) is **ipv4Unnumbered**.

```
*A:PE-4# oam lsp-trace "LSP-PE-4-PE-2" detail 
lsp-trace to LSP-PE-4-PE-2: 0 hops min, 0 hops max, 116 byte packets
0 192.0.2.4
     DS 1: ipaddr=0.0.0.0 iftype=ipv4Unnumbered MRU=1564
            label[1]=524287 protocol=4(RSVP-TE)
1 192.0.2.1 rtt=1.27ms rc=8(DSRtrMatchLabel) rsc=1 
     DS 1: ipaddr=0.0.0.0 ifaddr=2 iftype=ipv4Unnumbered MRU=1564 
            label[1]=524287 protocol=4(RSVP-TE)
2 192.0.2.2 rtt=1.50ms rc=3(EgressRtr) rsc=1
```
## <span id="page-1532-0"></span>**Configuration**

The following configuration example is for unnumbered interfaces in RSVP and LDP; see [Figure 392:](#page-1532-1) [Configuration example for unnumbered Interfaces in RSVP and LDP.](#page-1532-1) The nodes are 7750 SRs.

<span id="page-1532-1"></span>*Figure 392: Configuration example for unnumbered Interfaces in RSVP and LDP*

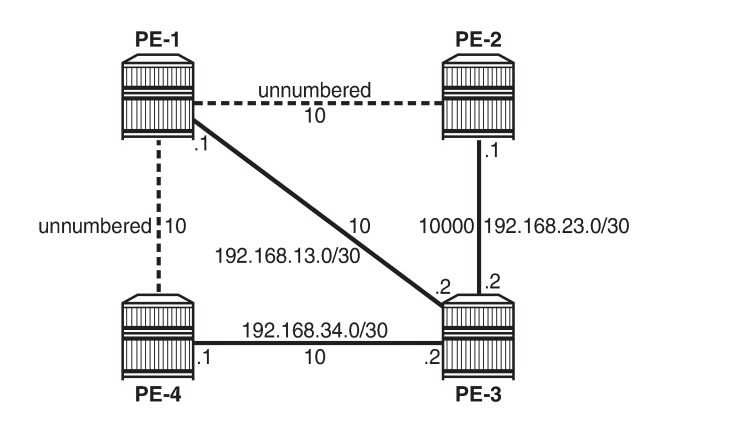

25684

All interfaces have a TE metric of 10, while the link between PE-2 and PE-3 has a TE metric of 10000. So, the preferred path from PE-4 to PE-2 is over the unnumbered interfaces between PE-4 and PE-1 and between PE-1 and PE-2.

#### **Unnumbered interfaces**

Router interfaces are configured on all nodes, numbered and unnumbered. Initially, the unnumbered interfaces are configured with default settings. The following interfaces are configured on PE-1:

```
# on PE-1:
configure
     router
         interface "int-PE-1-PE-2"
             unnumbered
             port 1/1/c1/1
         exit
         interface "int-PE-1-PE-3"
             address 192.168.13.1/30
             port 1/1/c1/3
         exit
         interface "int-PE-1-PE-4"
             unnumbered
             port 1/1/c1/2
         exit
         interface "system"
             address 192.0.2.1/32
         exit
     exit all
```
There are two unnumbered interfaces: int-PE-1-PE-2 and int-PE-1-PE-4. There is no borrowed IP address configured for the unnumbered interfaces. So, the borrowed IP address is the system address of PE-1.

For the unnumbered interfaces, the borrowed IP address is indicated between square brackets in the following output:

\*A:PE-1# show router interface

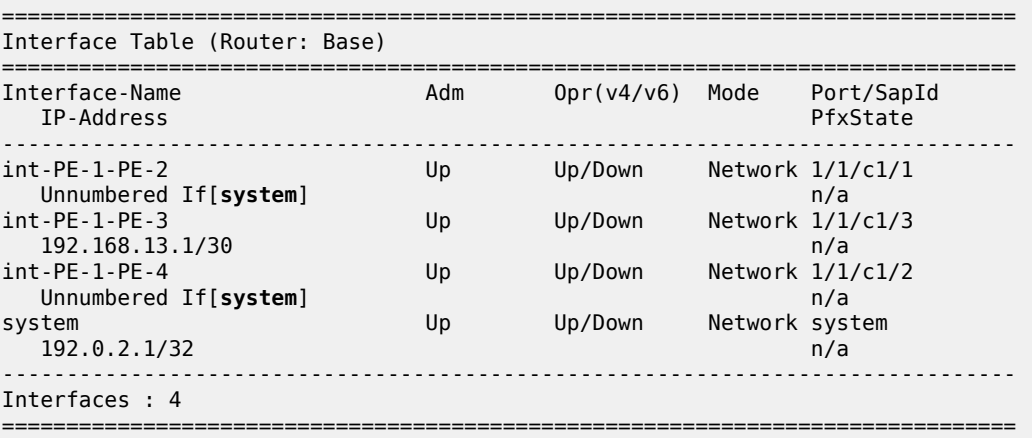

Each interface, numbered or unnumbered, gets an interface index. This interface index can be retrieved as follows:

\*A:PE-1# show router interface "int-PE-1-PE-2" detail | match "If Index"

```
If Index : 2 Virt. If Index : 2
Last Oper Chg : 03/21/2023 12:39:43 Global If Index : 1
*A:PE-1# show router interface "int-PE-1-PE-3" detail | match "If Index"
If Index : 3 Virt. If Index : 3<br>Last Oper Chg : 03/21/2023 12:39:43 Global If Index : 2
                : 03/21/2023 12:39:43 Global If Index : 2
*A:PE-1# show router interface "int-PE-1-PE-4" detail | match "If Index"
               If Index : 4 Virt. If Index : 4
Last Oper Chg : 03/21/2023 12:39:43 Global If Index : 3
*A:PE-1# show router interface "system" detail | match "If Index"
If Index : 1 <br>
Last Oper Chg : 03/21/2023 12:39:43 Global If Index : 256
              : 03/21/2023 12:39:43 Global If Index
```
The unnumbered interface toward PE-2 has If Index 2, and the unnumbered interface toward PE-4 has If Index 4.

BFD can be enabled on unnumbered interfaces, as follows:

```
# on PE-4:
configure
     router
         interface "int-PE-4-PE-1"
             port 1/1/c1/1
             unnumbered 192.1.2.4
             bfd 100 receive 100 multiplier 3
             no shutdown
         exit all
```
The BFD parameters must be configured within the unnumbered **interface** context. If not, the BFD sessions are not established.

An Interior Gateway Protocol (IGP) must be configured. In this case, IS-IS is chosen. OSPF could have been used equally well. TE must be enabled for unnumbered interfaces used in RSVP, even when CSPF is disabled. The IS-IS configuration on PE-1 is as follows:

```
# on PE-1:
configure
     router
         isis
             level-capability level-1
             area-id 49.0001
             traffic-engineering
             interface "system"
             exit
             interface "int-PE-1-PE-2"
                  interface-type point-to-point
             exit
             interface "int-PE-1-PE-3"
                  interface-type point-to-point
             exit
             interface "int-PE-1-PE-4"
                  interface-type point-to-point
             exit
             no shutdown
         exit all
```
An unnumbered interface has to be a P2P link.

The TE database contains the Router ID and the If Index for unnumbered interfaces, as follows:

\*A:PE-1# show router isis database PE-2.00-00 detail =============================================================================== Rtr Base ISIS Instance 0 Database (detail) =============================================================================== Displaying Level 1 database ------------------------------------------------------------------------------- LSP ID : PE-2.00-00 Level : L1 Sequence : 0x2 Checksum : 0x1c5a Lifetime : 1080 Version : 1 Pkt Type : 18 Pkt Ver : 1 Attributes: L1 Max Area : 3 Alloc Len : 126 SYS ID : 1920.0000.2002 SysID Len : 6 Used Len : 126 TLVs : Area Addresses: Area Address : (3) 49.0001 Supp Protocols: Protocols IS-Hostname : PE-2 Router ID : Router ID : 192.0.2.2 I/F Addresses : I/F Address : 192.168.23.1 I/F Address : 192.0.2.2 TE IS Nbrs : **Nbr : PE-1.00** Default Metric : 10 Sub TLV Len : 10 **LclId : 2 RmtId : 2** TE IS Nbrs : **Nbr : PE-3.00** Default Metric : 10000 Sub TLV Len : 12 **IF Addr : 192.168.23.1 Nbr IP : 192.168.23.2** ---snip--- ===============================================================================

PE-2 has an unnumbered interface toward neighbor PE-1 (**Nbr: PE-1.00**), with local interface index 2 (**LclId: 2**) and remote interface index 2 (**RmtId: 2**). For the numbered interface toward neighbor PE-3, the local and remote interface IP addresses are shown (**IF Addr** and **Nbr IP**), not the interface index.

### **Unnumbered interfaces in RSVP**

MPLS and RSVP must be enabled on the interfaces on the nodes. TE metrics are configured on the MPLS interfaces. For node PE-4, the configuration is as follows:

```
# on PE-4:
configure
     router
         mpls
             interface "system"
             exit
             interface "int-PE-4-PE-1"
                 te-metric 10
             exit
```

```
 interface "int-PE-4-PE-3"
               te-metric 10
          exit
     exit
     rsvp
          no shutdown
     exit
 exit all
```
An LSP is configured from PE-4 to PE-2 with CSPF enabled and using the TE metrics, not the IGP metrics. Unnumbered interfaces cannot be configured as hops in a path. A dynamic path **"dyn"**, without any hops, is configured to be used in an LSP from PE-4 to PE-2, as follows:

```
# on PE-4:
configure
     router
         mpls
              path "dyn"
                  no shutdown
              exit
              lsp "LSP-PE-4-PE-2"
                  to 192.0.2.2
                  path-computation-method local-cspf
                  metric-type te
                  primary "dyn"
                  exit
                  no shutdown
              exit
              no shutdown
         exit all
```
The LSP from PE-4 to PE-2 has TE metric 20 when the next hop is PE-1, and TE metric 30 or 10010 when the next hop is PE-3. [Figure 393: LSP-PE-4-PE-2 on unnumbered interfaces](#page-1536-0) shows LSP-PE-4-PE-2, which uses only unnumbered interfaces.

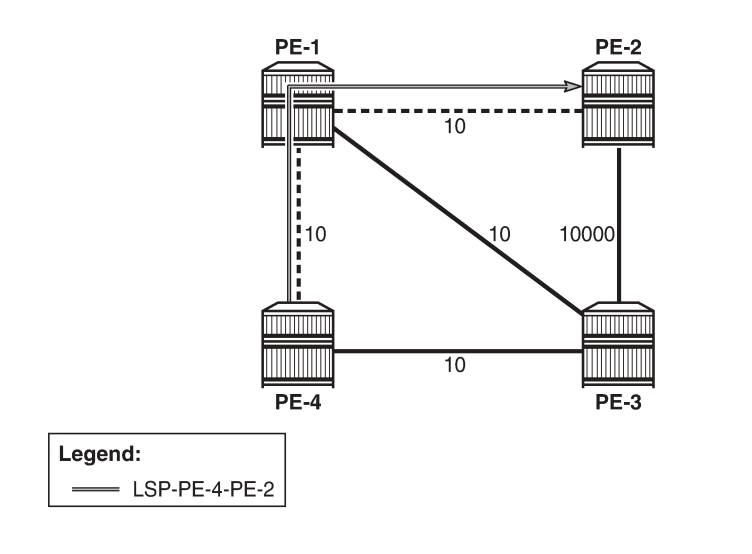

<span id="page-1536-0"></span>*Figure 393: LSP-PE-4-PE-2 on unnumbered interfaces*

25685

\*A:PE-4# show router tunnel-table

The following tunnel table shows a next hop int-PE-4-PE-1, which implies that it is an unnumbered interface. The only unnumbered interface at PE-4 is **int-PE-4-PE-1**. The metric in this tunnel table is **16777215** because the IGP metric is not used.

=============================================================================== IPv4 Tunnel Table (Router: Base) =============================================================================== Destination Owner Encap TunnelId Pref Nexthop Metric Color ------------------------------------------------------------------------------- 192.0.2.2/32 rsvp MPLS 1 7 **int-PE-4-PE-1** 16777215 ------------------------------------------------------------------------------- Flags: B = BGP or MPLS backup hop available L = Loop-Free Alternate (LFA) hop available E = Inactive best-external BGP route k = RIB-API or Forwarding Policy backup hop ===============================================================================

The actual and computed hops can be verified, as well as the CSPF metric (TE metric), as follows:

\*A:PE-4# show router mpls lsp "LSP-PE-4-PE-2" path detail =============================================================================== MPLS LSP LSP-PE-4-PE-2 Path (Detail) =============================================================================== Legend : @ - Detour Available # - Detour In Use b - Bandwidth Protected n - Node Protected s - Soft Preemption<br>S - Strict S - Strict L - Loose A - ABR + - Inherited =============================================================================== ------------------------------------------------------------------------------- LSP LSP-PE-4-PE-2 Path dyn ------------------------------------------------------------------------------- LSP Name : LSP-PE-4-PE-2 From : 192.0.2.4 To : 192.0.2.2 Admin State : Up Oper State : Up Path Name : dyn Path LSP ID : 2560 Path Type : Primary Path LSP ID : 2560<br>
Path Admin : Up<br>
Out Interface :  $1/1/c1/1$ Out Interface : 1/1/c1/1 Out Label : 524287 ---snip--- Explicit Hops : No Hops Specified Actual Hops : 192.0.2.4, If Index : 2<br>-> 192.0.2.1, If Index : 4<br>-> 192.0.2.2, If Index : 2 -> 192.0.2.1, If Index : 4 Record Label : 524287 -> 192.0.2.2, If Index : 2 Record Label : 524287 Computed Hops : 192.0.2.4, If Index : 2(S) -> 192.0.2.1, If Index : 4(S) -> 192.0.2.2, If Index : 2(S) Resignal Eligible: False Last Resignal : n/a CSPF Metric : 20 =============================================================================== The computed hops are strict hops, as indicated by **(S)**. Because the interfaces are unnumbered, the system address and the If Index are displayed. The CSPF metric is 20.

#### **Configuring the borrowed IP address**

The borrowed IP address does not need to be the system address, but the address must exist on the node. When the unnumbered interface is configured with a borrowed IP address that does not exist on the node, the interface goes down. This can be verified by assigning a non-existent address to the unnumbered interface int-PE-1-PE-2, as follows:

```
# on PE-1:
configure
     router
         interface "int-PE-1-PE-2"
             port 1/1/c1/1
             unnumbered 192.1.2.1
         exit all
```
The operational state of this interface goes down, which can be verified as follows:

```
*A:PE-1# show router interface
```
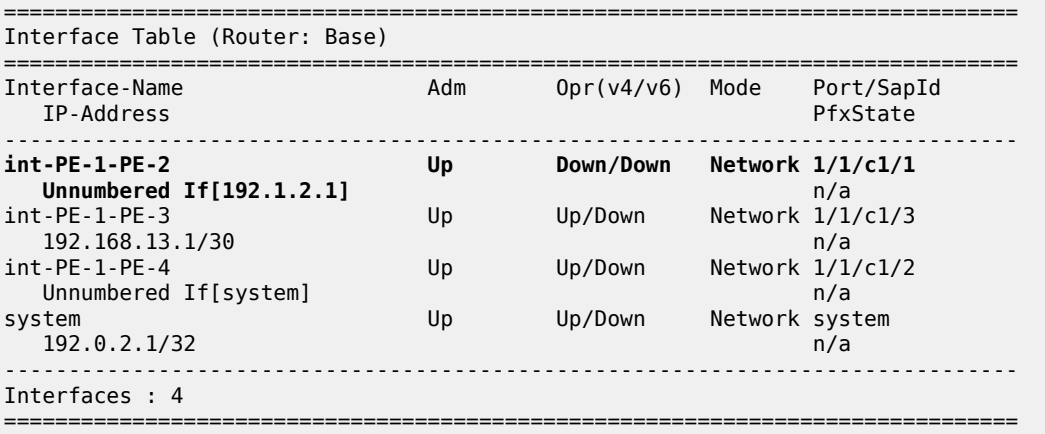

The borrowed IP address is indicated between square brackets. The interface is down because the IP address is not known on PE-1. The down reason code **nolfAddress** can be retrieved as follows:

\*A:PE-1# show router interface "int-PE-1-PE-2" detail | match "Down Reason Code" **Down Reason Code : noIfAddress**

The IP address can be configured as a loopback address on PE-1 and assigned to all unnumbered interfaces, as follows:

```
# on PE-1:
configure
     router
         interface "loopback1"
             address 192.1.2.1/32
             loopback
         exit
         interface "int-PE-1-PE-2"
             port 1/1/c1/1
```

```
 unnumbered 192.1.2.1
    exit
     interface "int-PE-1-PE-4"
        port 1/1/c1/2
         unnumbered 192.1.2.1
     exit
 exit all
```
When the borrowed IP address is known on node PE-1, the unnumbered interface is operationally up, which can be verified as follows:

```
*A:PE-1# show router interface
===============================================================================
Interface Table (Router: Base)
===============================================================================
  Interface-Name Adm Opr(v4/v6) Mode Port/SapId
                                                               PfxState
            -------------------------------------------------------------------------------
int-PE-1-PE-2 Up Up/Down Network 1/1/c1/1
Unnumbered If[192.1.2.1] n/a<br>int-PE-1-PE-3 Dp Up/Down Network 1/1/
                                 Up Up/Down Network 1/1/c1/3 192.168.13.1/30 n/a
                                  Up Up/Down Network 1/1/c1/2
 Unnumbered If[192.1.2.1] n/a
                                                        Network loopback<br>n/a
192.1.2.1/32 newsletted by the Up of Up of Up of Up of Up of Up of Up of Up of Up of Up of Up of Up of Up of Up of Up of Up of Up of Up of Up of Up of Up of Up of Up of Up of Up of Up of Up of Up of Up of Up of Up of Up 
                                                        Network system
  192.0.2.1/32 n/a
-------------------------------------------------------------------------------
Interfaces : 5
===============================================================================
```
In a similar way, the borrowed IP address on PE-2 is configured as 192.1.2.2 and on PE-4 as 192.1.2.4.

#### **TE required for unnumbered interfaces in RSVP**

For unnumbered interfaces, the IGP looks up the Router ID in the TE database. Therefore, TE must be enabled even if CSPF is disabled.

TE is disabled in IS-IS and CSPF is disabled in the LSP on PE-4, as follows:

```
# on PE-4:
configure
     router
         isis
              no traffic-engineering
         exit
         mpls
              lsp "LSP-PE-4-PE-2"
                  shutdown
                  no metric-type
                  no path-computation-method
                  sleep 1
                  no shutdown
              exit
         exit
     exit all
```
LSP-PE-4-PE-2 is operationally down with failure code **noRouteToDestination**, which can be verified as follows:

\*A:PE-4# show router mpls lsp "LSP-PE-4-PE-2" path detail =============================================================================== MPLS LSP LSP-PE-4-PE-2 Path (Detail) =============================================================================== Legend : @ - Detour Available # - Detour In Use b - Bandwidth Protected n - Node Protected s - Soft Preemption S - Strict L - Loose<br>A - ABR + - Inher + - Inherited =============================================================================== ------------------------------------------------------------------------------- LSP LSP-PE-4-PE-2 Path dyn ------------------------------------------------------------------------------- LSP Name : LSP-PE-4-PE-2 From : 192.0.2.4 To : 192.0.2.2<br>Admin State : Up Admin State : Up **Oper State : Down** Path Name : dyn Path LSP ID : 2566 Path Type : Primary Path Admin : Up **Path Oper : Down** ---snip--- MetricType : igp Oper MetricType : N/A ---snip--- **Failure Code : noRouteToDestination** Failure Node : 192.0.2.4 ---snip--- ===============================================================================

The configuration is restored by enabling TE in IS-IS and CSPF in the **lsp** context, as follows:

```
# on PE-4:
configure
     router
         isis
              traffic-engineering
         exit
         mpls
              lsp "LSP-PE-4-PE-2"
                  shutdown
                  path-computation-method local-cspf
                  metric-type te
                  sleep 1
                  no shutdown
              exit
         exit
     exit all
```
### **FRR facility**

FRR facility is enabled on the LSP as follows:

# on PE-4: configure router  mpls lsp "LSP-PE-4-PE-2" **fast-reroute facility** exit all

The following LSP path detail output shows where an FRR detour is available (**@**) and in which node a bypass tunnel originates. The letter **n** indicates that a node is protected, as in hop 192.0.2.4. When there is a detour available, but there is no **n**, link protection is available, as in hop 192.0.2.1:

\*A:PE-4# show router mpls lsp "LSP-PE-4-PE-2" path detail =============================================================================== MPLS LSP LSP-PE-4-PE-2 Path (Detail) =============================================================================== Legend : **@ - Detour Available** # - Detour In Use b - Bandwidth Protected **n - Node Protected** s - Soft Preemption S - Strict L - Loose A - ABR + - Inherited ===============================================================================  $-$ LSP LSP-PE-4-PE-2 Path dyn ------------------------------------------------------------------------------- LSP Name : LSP-PE-4-PE-2 From : 192.0.2.4 To : 192.0.2.2 Admin State : Up Contract Contract Contract Contract Contract Contract Contract Contract Contract Contract Contract Contract Contract Contract Contract Contract Contract Contract Contract Contract Contract Contract Contrac Path Name : dyn<br>Path LSP ID : 2568<br>Path Admin : Up Path LSP ID : 2568 Path Type : Primary Path Admin : Up Path Oper : Up Out Interface : 1/1/c1/1 Out Label : 524286 ---snip--- Explicit Hops : No Hops Specified Actual Hops : **192.0.2.4, If Index : 2 @ n** Record Label : N/A -> **192.0.2.1, If Index : 4 @** Record Label : 524286 -> 192.0.2.2, If Index : 2 Record Label : 524286 Computed Hops :  $192.0.2.4$ , If Index : 2(S) -> 192.0.2.1, If Index : 4(S) -> 192.0.2.2, If Index : 2(S) Resignal Eligible: False Last Resignal : n/a CSPF Metric : 20 ---snip--- ===============================================================================

\* indicates that the corresponding row element may have been truncated.

Information about the bypass tunnel originating in PE-4 can be retrieved as follows:

\*A:PE-4# show router mpls bypass-tunnel protected-lsp detail

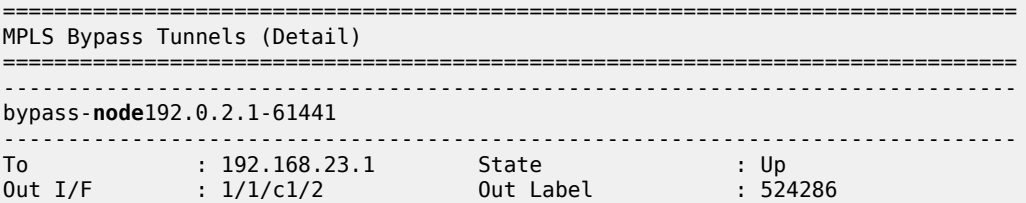

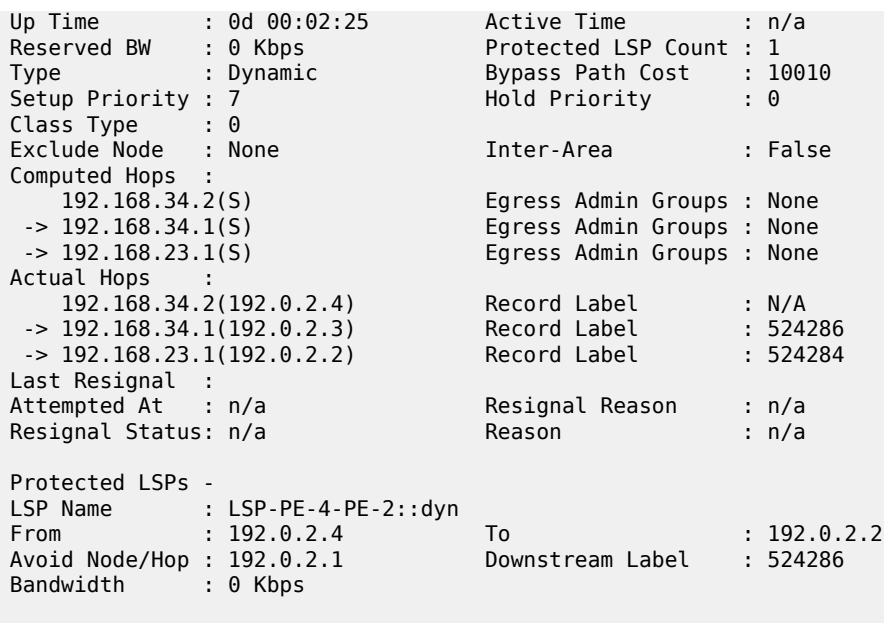

This bypass tunnel, via PE-3 to PE-2, offers node protection for node PE-1. There are no unnumbered interfaces in this path. In a similar way, information about the bypass tunnel to protect the link between PE-1 and PE-2 can be retrieved in PE-1, as follows:

===============================================================================

\*A:PE-1# show router mpls bypass-tunnel protected-lsp detail

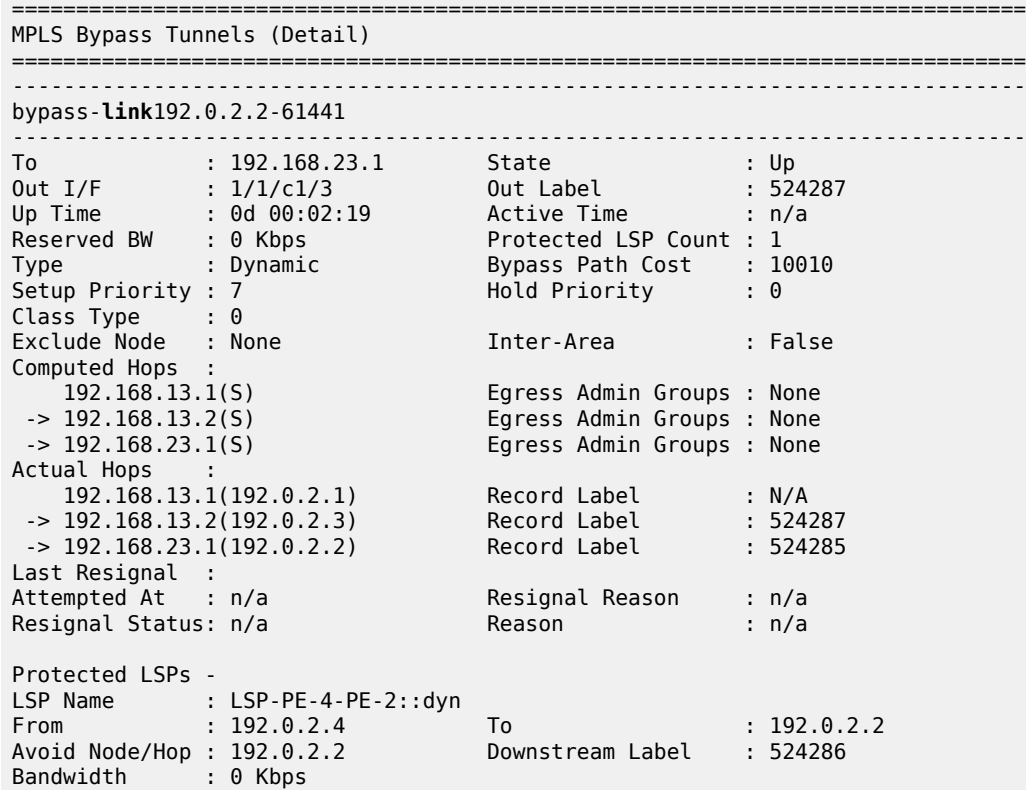

===============================================================================

[Figure 394: LSP and FRR facility bypass tunnels](#page-1543-0) shows the LSP and the two bypass tunnels: one in PE-4, offering node protection for node PE-1, and another in PE-1, bypassing the link between PE-1 and PE-2.

<span id="page-1543-0"></span>*Figure 394: LSP and FRR facility bypass tunnels*

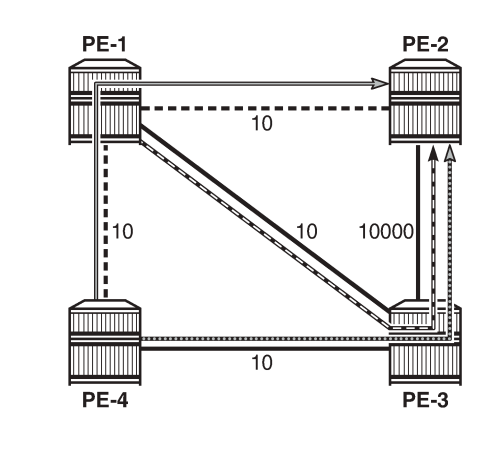

Legend:

- LSP-PE-4-PE-2 Primary path

Bypass node PE-1

-Bypass link between PE-1 and PE-2

25686

For each bypass tunnel, an additional RSVP session is set up. The following output shows that, in PE-4, two LSPs are signaled: the primary LSP and the bypass tunnel for node PE-1.

\*A:PE-4# show router rsvp session =============================================================================== RSVP Sessions =============================================================================== RSVP Session Name From To Tunnel ID LSP ID State ------------------------------------------------------------------------------- LSP-PE-4-PE-2::dyn 192.0.2.4 192.0.2.2 1 2568 Up bypass-**node**192.0.2.1-61441 192.0.2.4 192.168.23.1 61441 2 Up ------------------------------------------------------------------------------- Sessions : 2 ===============================================================================

Similarly, PE-1 has an RSVP session for the primary LSP, but also for the bypass tunnel for the link toward PE-2, as follows:

\*A:PE-1# show router rsvp session =============================================================================== RSVP Sessions =============================================================================== RSVP Session Name

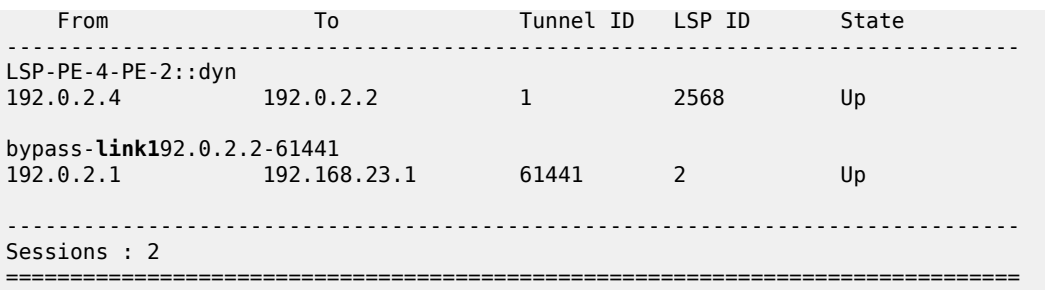

PE-3 is only used by the bypass tunnels, as follows:

\*A:PE-3# show router rsvp session

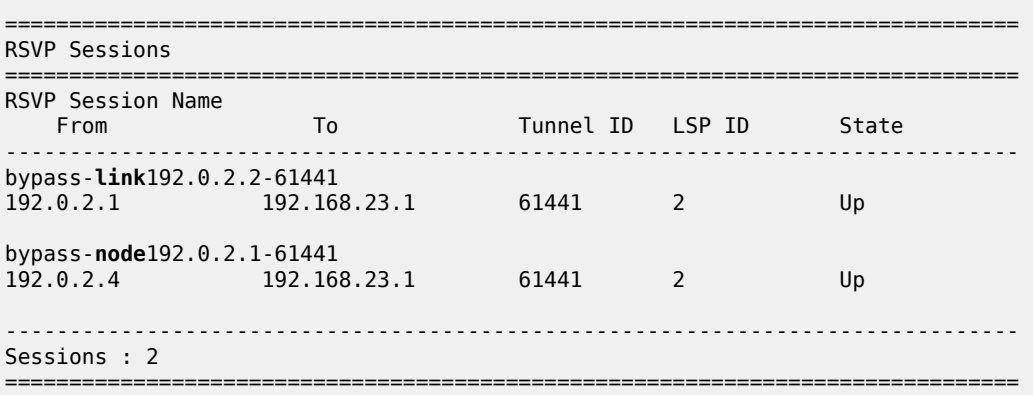

PE-2 terminates the LSP and the bypass tunnels, as follows:

\*A:PE-2# show router rsvp session

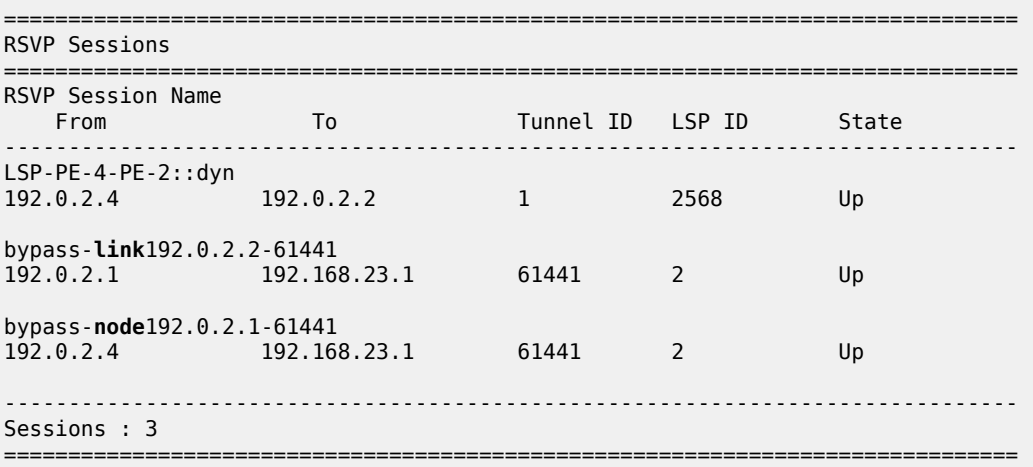

#### **FRR one-to-one only supported on numbered interfaces**

When FRR one-to-one is enabled on the LSP, the LSP does not use unnumbered interfaces. FRR is reconfigured on the LSP as follows:

```
# on PE-4:
configure
     router
         mpls
              lsp "LSP-PE-4-PE-2"
                  no fast-reroute
                  fast-reroute one-to-one
                  exit
              exit all
```
The LSP only comes up if it can use numbered interfaces end-to-end. In this case, the LSP takes the path via PE-3 with CSPF metric 10010, as follows:

\*A:PE-4# show router mpls lsp "LSP-PE-4-PE-2" path detail =============================================================================== MPLS LSP LSP-PE-4-PE-2 Path (Detail) =============================================================================== Legend : @ - Detour Available # - Detour In Use b - Bandwidth Protected n - Node Protected s - Soft Preemption S - Strict L - Loose A - ABR + - Inherited =============================================================================== ------------------------------------------------------------------------------- LSP LSP-PE-4-PE-2 Path dyn ------------------------------------------------------------------------------- LSP Name : LSP-PE-4-PE-2 From : 192.0.2.4 To : 192.0.2.2 Admin State : Up Oper State : Up Path Name : dyn Path LSP ID : 2574 Path Type : Primary Path LSP ID : 2574<br>Path Admin : Up Out Interface :  $1/1/c1/2$ ---snip--- Explicit Hops : No Hops Specified Actual Hops :<br>**192.168.34.2(192.0.2.4) 192.168.34.2(192.0.2.4)** Record Label : N/A -> **192.168.34.1(192.0.2.3)** Record Label : 524287 -> **192.168.23.1(192.0.2.2)** Record Label : 524287 Computed Hops : 192.168.34.2(S) -> 192.168.34.1(S)  $-$  192.168.23.1(S) Resignal Eligible: False Last Resignal : n/a CSPF Metric : 10010 ===============================================================================

\* indicates that the corresponding row element may have been truncated.

[Figure 395: FRR one-to-one only supported on numbered interfaces](#page-1546-0) shows the LSP in case of FRR oneto-one. Only numbered interfaces are used. Unfortunately, there is no bypass tunnel possible with only numbered interfaces; therefore, there is no protection.

<span id="page-1546-0"></span>*Figure 395: FRR one-to-one only supported on numbered interfaces*

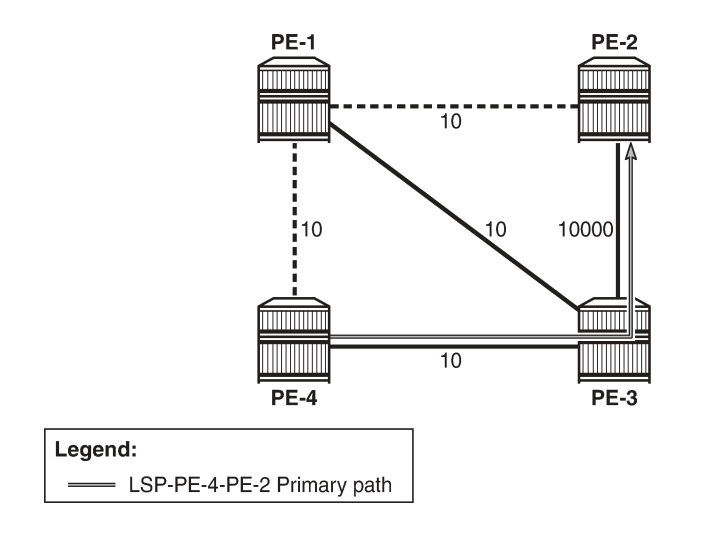

25687

If there is no path available with only numbered interfaces, the LSP remains operationally down with failure code **noCspfRouteToDestination**". This can be verified by disabling port 1/1/c1/2 toward PE-3, as follows:

```
# on PE-4:
configure port 1/1/c1/2 shutdown
*A:PE-4# show router mpls lsp "LSP-PE-4-PE-2" path detail
===============================================================================
MPLS LSP LSP-PE-4-PE-2 Path (Detail)
===============================================================================
---snip---
-------------------------------------------------------------------------------
LSP LSP-PE-4-PE-2
Path dyn
-------------------------------------------------------------------------------
LSP Name : LSP-PE-4-PE-2<br>From : 192.0.2.4
From : 192.0.2.4<br>To : 192.0.2.2
               : 192.0.2.2<br>: Up
Admin State : Up 30 0per State : Down
Path Name : dyn
Path LSP ID : 2576 Path Type : Primary
Path Admin : Up Path Oper : Down
Out Interface : n/a Out Label : n/a
---snip---
Failure Code : noCspfRouteToDestination
Failure Node : 192.0.2.4
Explicit Hops : 
    No Hops Specified
Actual Hops : 
    No Hops Specified
Computed Hops : 
    No Hops Specified
Resignal Eligible: False 
Last Resignal : n/a CSPF Metric : N/A
===============================================================================
* indicates that the corresponding row element may have been truncated.
```
The port is enabled again and the LSP configuration is restored to FRR facility, as follows:

```
# on PE-4:
configure
     port 1/1/c1/2
         no shutdown
     exit all
configure
     router
         mpls
              lsp "LSP-PE-4-PE-2"
                  shutdown
                  no fast-reroute
                  fast-reroute facility
                  exit
                  sleep 1
                  no shutdown
              exit all
```
### **FRR bypass not possible on iLER on unnumbered interfaces**

FRR facility is not supported on the iLER PE-4 if the bypass is over an unnumbered interface. This restriction only applies to the iLER, not to the LSRs. The interface toward PE-3 is reconfigured as unnumbered, as follows:

```
# on PE-3:
configure
     router
         interface "int-PE-3-PE-4"
              no address
              unnumbered
         exit
         mpls
             interface "int-PE-3-PE-4"
                  te-metric 10
              exit
         exit
     exit all
# on PE-4:
configure
    router
         interface "int-PE-4-PE-3"
             no address
              unnumbered
         exit
         mpls
              interface "int-PE-4-PE-3"
                  te-metric 10
              exit
         exit
     exit all
```
When an interface changes from numbered to unnumbered or the other way around, it is no longer known in the **mpls** context. Therefore, the interface must be added in the **mpls** context again. When the interface toward PE-3 is numbered, there is a bypass tunnel in PE-4 to protect node PE-1, but this bypass tunnel cannot be established on an unnumbered interface. The only remaining protection for the LSP is the
bypass tunnel originating in PE-1 to protect the link between PE-1 and PE-2, as shown in [Figure 396: FRR](#page-1548-0) [on iLER: no bypass on unnumbered interfaces](#page-1548-0).

<span id="page-1548-0"></span>*Figure 396: FRR on iLER: no bypass on unnumbered interfaces*

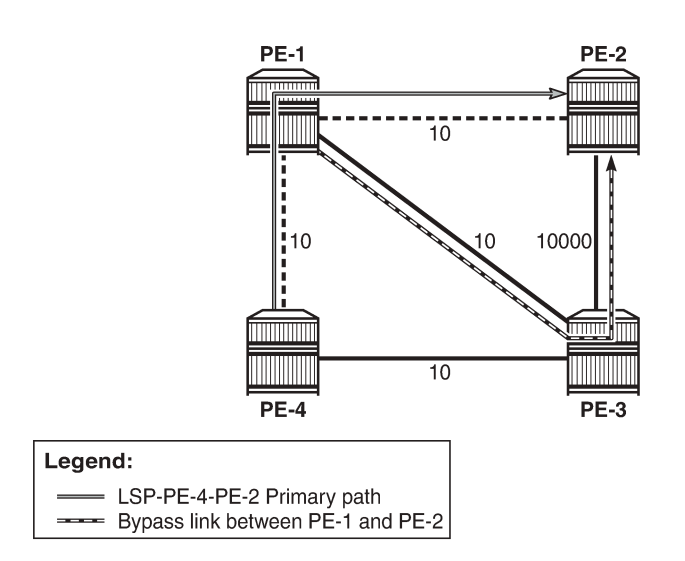

25688

The following output shows that there is only a detour available in PE-1:

\*A:PE-4# show router mpls lsp "LSP-PE-4-PE-2" path detail

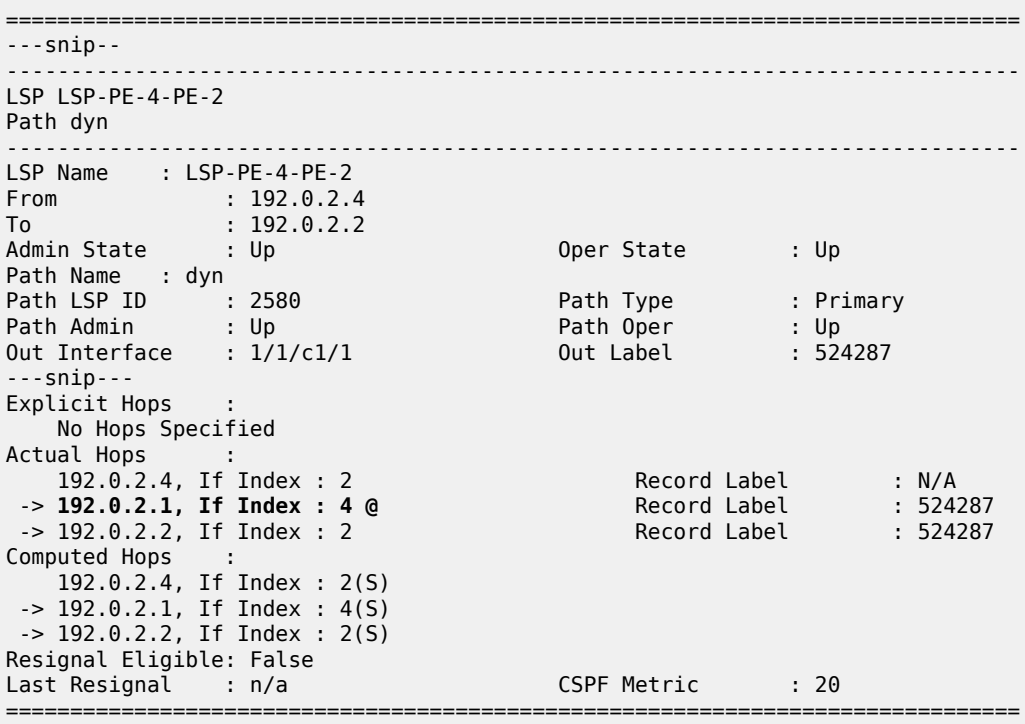

\* indicates that the corresponding row element may have been truncated.

In iLER PE-4, there is only the LSP tunnel, no bypass tunnel, as follows:

```
*A:PE-4# show router rsvp session
===============================================================================
RSVP Sessions
===============================================================================
RSVP Session Name 
  From To Tunnel ID LSP ID State
       -------------------------------------------------------------------------------
LSP-PE-4-PE-2::dyn
192.0.2.4 192.0.2.2 1 2580 Up
-------------------------------------------------------------------------------
Sessions : 1
===============================================================================
```
The original configuration is restored with numbered interfaces between PE-3 and PE-4, as follows:

```
# on PE-3:
configure
    router
        interface "int-PE-3-PE-4"
           no unnumbered
             address 192.168.34.1/30
        exit
         mpls
            interface "int-PE-3-PE-4"
                te-metric 10
             exit
         exit
     exit all
```
#### # on PE-4:

```
configure
    router
         interface "int-PE-4-PE-3"
             no unnumbered
             address 192.168.34.2/30
         exit
         mpls
             interface "int-PE-4-PE-3"
                 te-metric 10
             exit
         exit
     exit all
```
#### **Admin groups for unnumbered interfaces in RSVP**

Administrative groups (link coloring) can be used to calculate a path with the restriction to only include, or exclude, links of a particular admin group (color). Paths can be disjointed from each other, without the need for an explicit hops list. For unnumbered interfaces, an explicit hops list is not an option, but admin groups are.

Two admin groups are configured on all nodes, as follows:

# on all nodes: configure

```
 router
     if-attribute
         admin-group "red" value 0
         admin-group "blue" value 1
     exit all
```
Admin group "blue" is assigned to all MPLS interfaces, except for the link between PE-2 and PE-3; see [Figure 397: FRR facility and admin groups.](#page-1550-0)

<span id="page-1550-0"></span>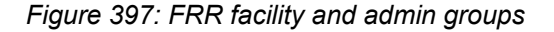

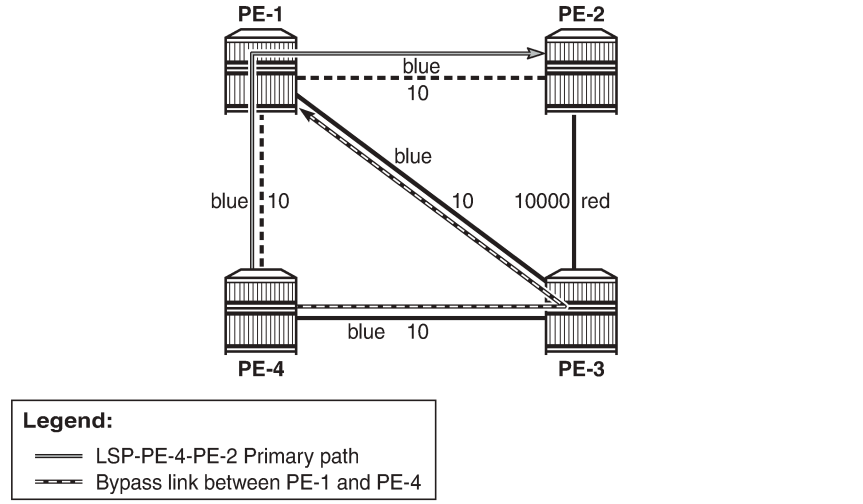

25689

The admin groups are assigned to the interfaces in the **mpls** context, as follows:

```
# on PE-2:
configure
     router
         mpls
              interface "int-PE-2-PE-1"
                  admin-group "blue"
              exit
              interface "int-PE-2-PE-3"
                  admin-group "red"
              exit
         exit all
```
To ensure that FRR bypass tunnels only use links belonging to the same admin group, the following is configured on all nodes. It is required on all PLRs.

```
# on all nodes:
configure
     router
         mpls
              admin-group-frr
         exit all
```
In the **lsp** context, the admin group "blue" is included. The option **propagate-admin-group** implies that the tunnels must use links belonging to the admin group "blue". This is configured for the LSP tunnel, and for the FRR bypass tunnels, as follows:

```
# on PE-4:
configure
    router
         mpls
             lsp "LSP-PE-4-PE-2"
                 to 192.0.2.2
                  path-computation-method local-cspf
                 metric-type te
                 include "blue"
                 propagate-admin-group
                  fast-reroute facility
                     propagate-admin-group
                  exit
                 primary "dyn"
                 exit
                 no shutdown
             exit all
```
This configuration implies that the link that does not belong to admin group "blue" is excluded, and cannot be used by the LSP nor by a bypass tunnel. Therefore, there is no bypass tunnel to protect node PE-1 and no bypass tunnel originating in PE-1 protecting the link to PE-2. There is a bypass tunnel originating in PE-4 to protect the link between PE-4 and PE-1, as shown in [Figure 397: FRR facility and admin groups.](#page-1550-0) The following output shows that a detour is available for link protection in PE-4:

\*A:PE-4# show router mpls lsp "LSP-PE-4-PE-2" path detail

=============================================================================== MPLS LSP LSP-PE-4-PE-2 Path (Detail) =============================================================================== Legend : **@ - Detour Available** # - Detour In Use b - Bandwidth Protected n - Node Protected s - Soft Preemption S - Strict L - Loose A - ABR + - Inherited ===============================================================================  $--\frac{1}{2}$ LSP LSP-PE-4-PE-2 Path dyn ------------------------------------------------------------------------------- LSP Name : LSP-PE-4-PE-2 From : 192.0.2.4 To : 192.0.2.2 Admin State : Up Oper State : Up Path Name : dyn<br>Path LSP ID : 2586<br>Path Admin : Up Path LSP ID : 2586 Path Type : Primary Path Admin : Up Path Oper : Up Out Interface : 1/1/c1/1 Out Label : 524284 ---snip---<br>**Include Groups : Include Groups : Oper IncludeGroups: blue blue** Exclude Groups : Oper ExcludeGroups: None None ---snip--- Explicit Hops : No Hops Specified Actual Hops :

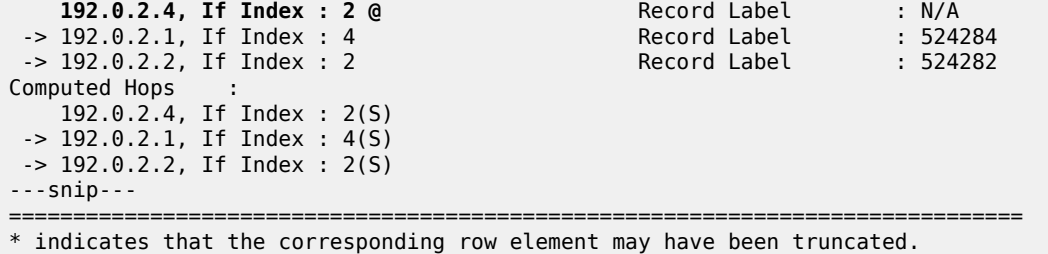

The following output shows two RSVP sessions in PE-4: one for the LSP and one for the bypass tunnel to protect the link between PE-4 and PE-1.

\*A:PE-4# show router rsvp session

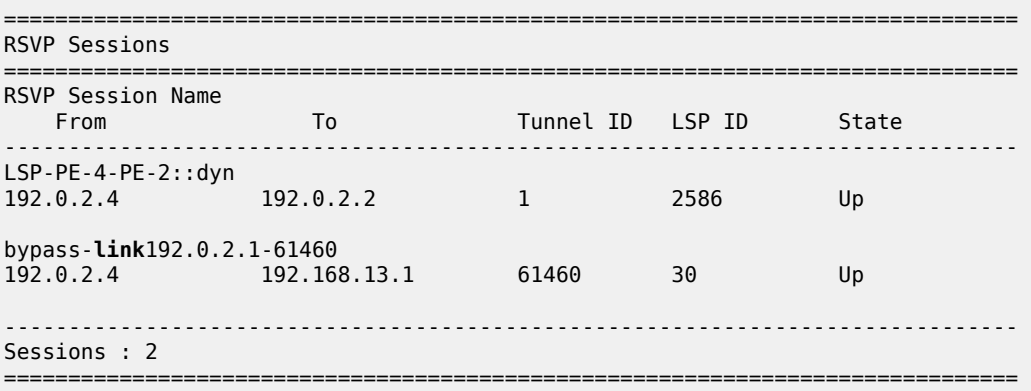

The configuration is restored as follows:

```
# on PE-4:
configure
     router
         mpls
             lsp "LSP-PE-4-PE-2"
                  fast-reroute
                     no propagate-admin-group
                  exit
                  no propagate-admin-group
                  no include "blue"
             exit
             no admin-group-frr
         exit all
```
### **SRLGs for unnumbered interfaces in RSVP**

SRLGs allow operators to create automatic secondary LSPs or FRR tunnels that are disjointed from the protected primary tunnel. See chapter [Shared Risk Link Groups for RSVP-Based LSPs](#page-1451-0) for more information.

One SRLG group is configured on all nodes, as follows:

```
# on all nodes:
configure
    router
```

```
 if-attribute
     srlg-group "SRLG1" value 1
 exit all
```
SRLG *"SRLG1"* is assigned to the interface between PE-4 and PE-1, and to the interface between PE-4 and PE-3, as shown in [Figure 398: SRLG-FRR strict: no bypass on PE-4.](#page-1553-0)

<span id="page-1553-0"></span>*Figure 398: SRLG-FRR strict: no bypass on PE-4*

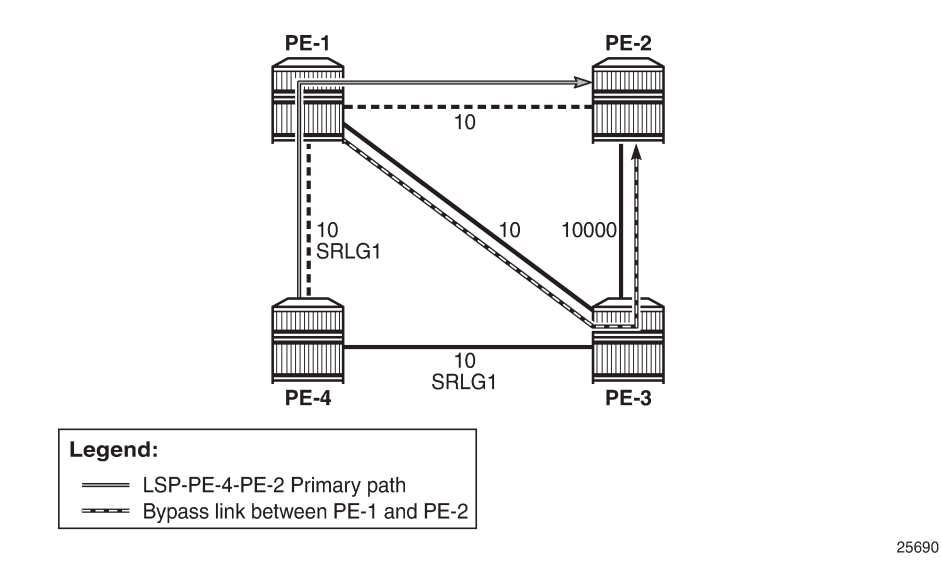

The SRLG is assigned to the interfaces in the **mpls** context, as follows:

```
# on PE-4:
configure
     router
         mpls
              interface "int-PE-4-PE-1"
                  srlg-group "SRLG1"
              exit
              interface "int-PE-4-PE-3"
                  srlg-group "SRLG1"
              exit
         exit all
```
The configuration on PE-1 and PE-3 is similar.

When SRLG for FRR is enabled in strict mode, CSPF does not establish any detour LSP if there is no path that meets the SRLG constraint. This configuration implies that there is no bypass tunnel in PE-4. The following enables SRLG for FRR in strict mode on all nodes:

```
# on all nodes:
configure
     router
         mpls
              srlg-frr strict
         exit all
```
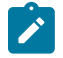

#### **Note:**

Enabling or disabling SRLG for FRR is a system-wide configuration that requires the MPLS routing instance to be manually disabled (shutdown) and then re-enabled (no shutdown), to activate the change. This can be service affecting. Nokia recommends that the operator include the SRLG in the initial network design and implementation to minimize the traffic loss.

The following output shows that there is only a detour available in PE-1:

```
*A:PE-4# show router mpls lsp "LSP-PE-4-PE-2" path detail
```
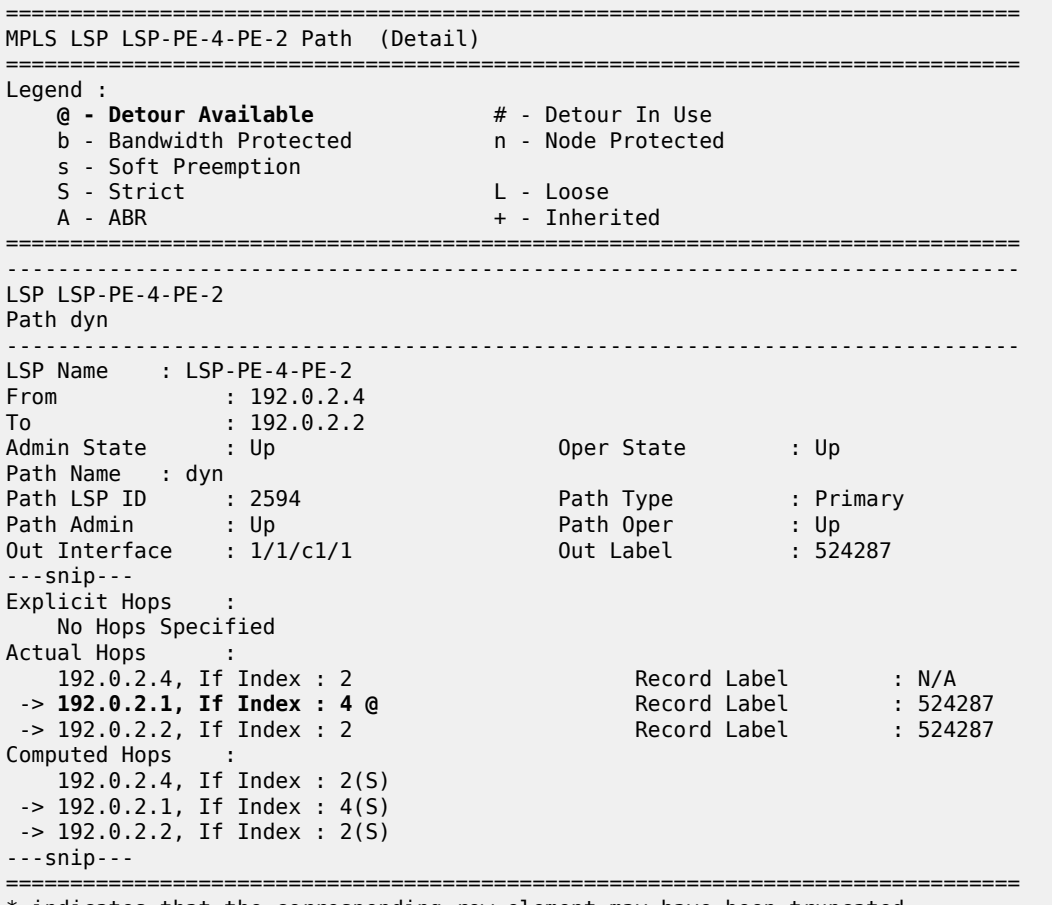

\* indicates that the corresponding row element may have been truncated.

The following output shows that PE-1 has two RSVP sessions: one for the LSP and one for the bypass tunnel to protect the link between PE-1 and PE-2.

\*A:PE-1# show router rsvp session

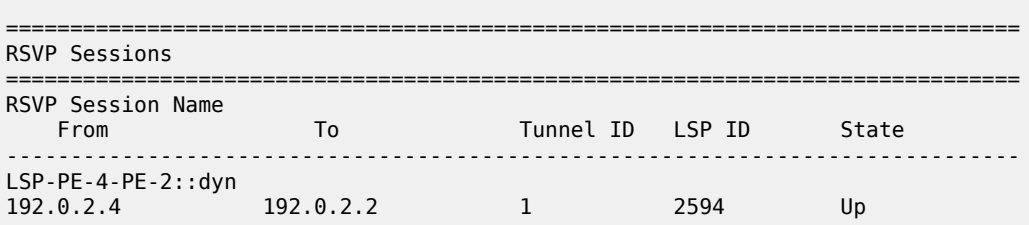

```
bypass-link192.0.2.2-61507
192.0.2.1 192.168.23.1 61507 10 Up
-------------------------------------------------------------------------------
Sessions : 2
===============================================================================
```
This was the last example for unnumbered interfaces in RSVP. MPLS and RSVP are disabled in all nodes as follows:

```
# on all nodes:
configure
     router
         rsvp
              shutdown
         exit
         mpls
             shutdown
             no srlg-frr
         exit
     exit all
```
### **Unnumbered interfaces in LDP**

Link LDP is configured on PE-4, as follows:

```
# on PE-4:
configure
     router
         ldp
             interface-parameters
                  interface "int-PE-4-PE-1" dual-stack
                      ipv4
                          no shutdown
                      exit
                      no shutdown
                  exit
                  interface "int-PE-4-PE-3" dual-stack
                      ipv4
                           no shutdown
                      exit
                      no shutdown
                  exit
             exit all
```
The configuration of link LDP on the other nodes is similar. Link LDP sessions are established, which can be verified as follows:

\*A:PE-4# show router ldp session ipv4

============================================================================== LDP IPv4 Sessions ============================================================================== Peer LDP Id Adj Type State Msg Sent Msg Recv Up Time ------------------------------------------------------------------------------ 192.0.2.1:0 Link Established 29 30 0d 00:00:50 192.0.2.3:0 Link Established 30 30 0d 00:00:51 ------------------------------------------------------------------------------ No. of IPv4 Sessions: 2

==============================================================================

The **Peer LDP Id** is the LSR ID, which is the system address, by default. The IP address configured on the unnumbered interface (such as 192.1.2.1) is not used. The following tunnel table shows a distinction between numbered and unnumbered interfaces in the next hop:

```
*A:PE-4# show router tunnel-table
```
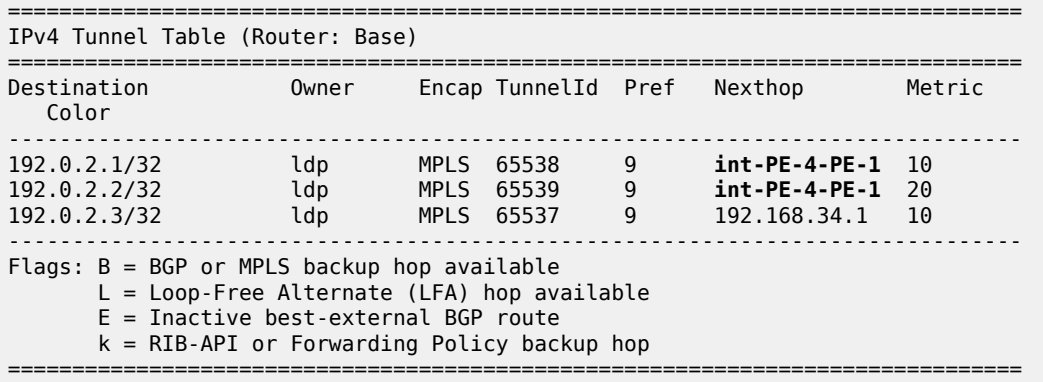

For destination 192.0.2.1 or 192.0.2.2, the unnumbered interface toward PE-1 is taken. The next hop is represented by int-PE-4-PE-1. When a node has several unnumbered interfaces, the corresponding next hop values are different, as follows, for PE-1:

\*A:PE-1# show router tunnel-table

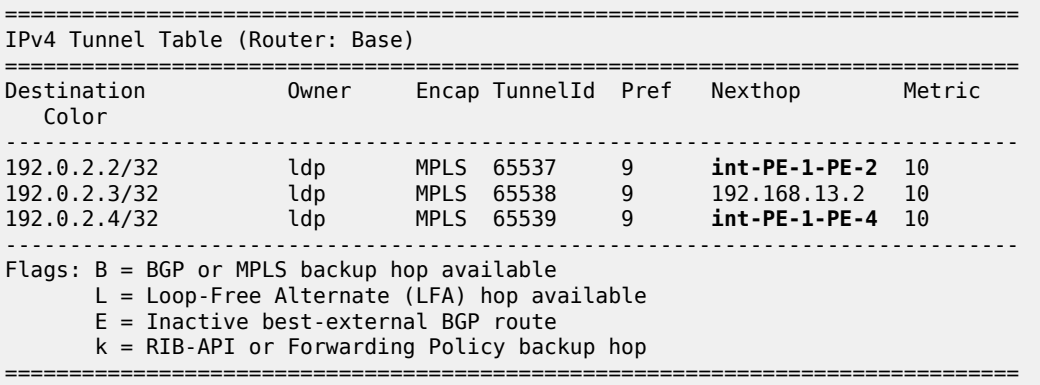

The LDP active prefix bindings only contain system addresses, no other loopback prefixes, as follows:

\*A:PE-4# show router ldp bindings active prefixes ipv4 =============================================================================== LDP Bindings (IPv4 LSR ID 192.0.2.4) (IPv6 LSR ID ::) =============================================================================== ---snip--- =============================================================================== LDP IPv4 Prefix Bindings (Active) =============================================================================== Prefix 0p IngLbl EgrLbl EgrIf/LspId

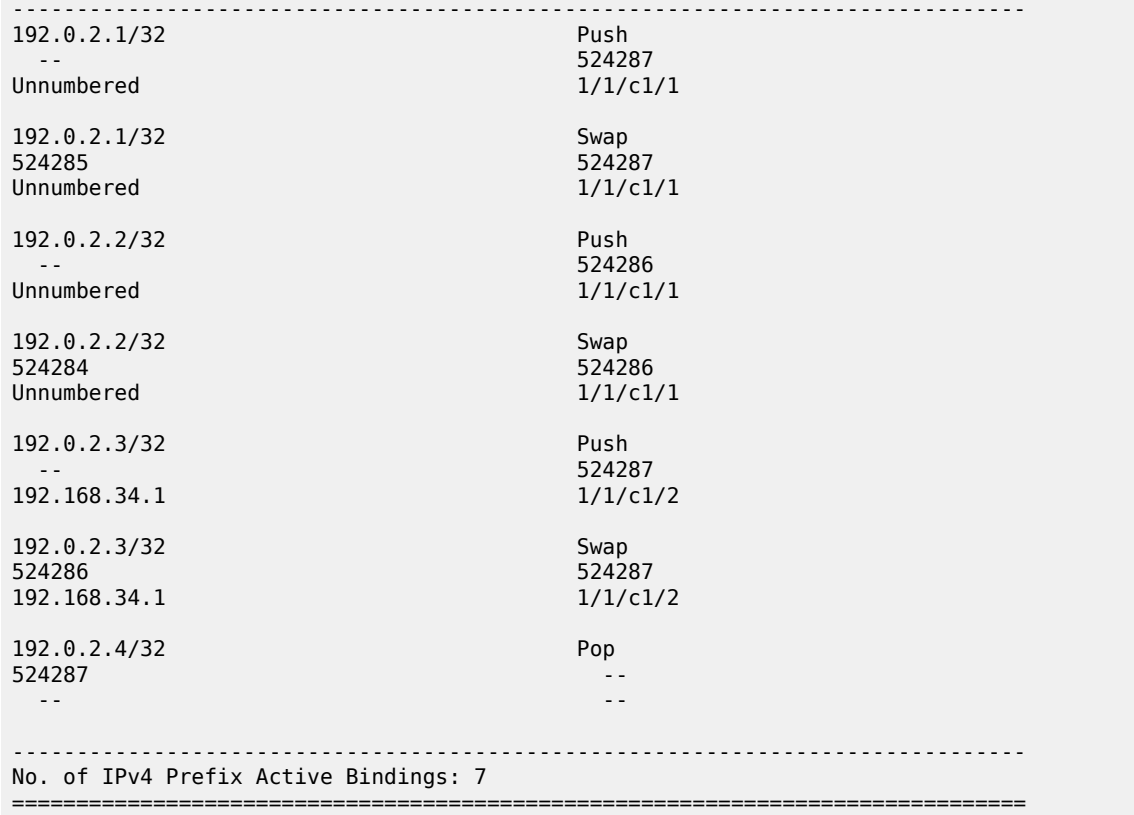

For prefixes 192.0.2.1 and 192.0.2.2, the egress next hop is unnumbered. The egress interface for both is 1/1/c1/1. There is no If Index. Local addresses are advertised in LDP address messages, such as:

```
# on PE-4:
8 2023/03/21 13:24:43.317 UTC MINOR: DEBUG #2001 Base LDP
"LDP: LDP
Send Address packet (msgId 5) to 192.0.2.1:0
Protocol version = 1Address Family = 1 Number of addresses = 3Address 1 = 192.0.2.4
Address 2 = 192.1.2.4
Address 3 = 192.168.34.2
"
9 2023/03/21 13:24:43.378 UTC MINOR: DEBUG #2001 Base LDP
"LDP: LDP
Recv Address packet (msgId 5) from 192.0.2.1:0
Protocol version = 1
Address Family = 1 Number of addresses = 3Address 1 = 192.0.2.1
Address 2 = 192.1.2.1
Address 3 = 192.168.13.1
"
```
The list of advertised local addresses includes the loopback addresses "loopback1": 192.1.2.1 and 192.1.2.4. These loopback addresses did not occur in the preceding lists of LDP sessions or LDP bindings, but they occur in the LDP session local addresses, as follows:

\*A:PE-4# show router ldp session local-addresses ipv4

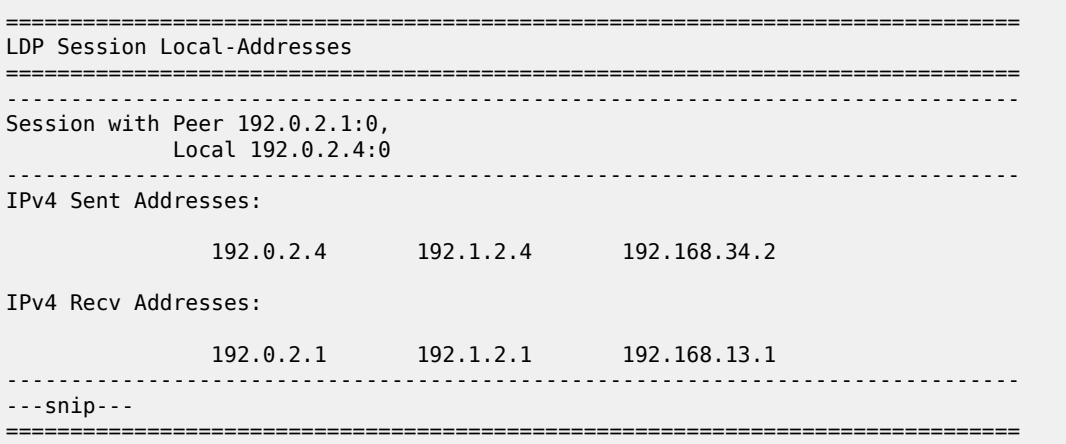

If there were only unnumbered addresses and no additional loopback addresses, only the system address and other loopback addresses would be sent or received. The interface addresses in the list of local addresses are from numbered interfaces.

#### **Configuring the local LSR ID**

To use the loopback address "loopback1" in the LDP sessions, the local LSR ID is configured as follows:

```
# on PE-4:
configure
     router
         ldp
             interface-parameters
                 interface "int-PE-4-PE-1"
                      ipv4
                          local-lsr-id interface-name "loopback1"
                          transport-address interface
                          no shutdown
                      exit all
```
The transport address is the system address, by default, but here it is changed to the address of "loopback1", which is 192.1.2.4. The configuration is similar on PE-1. On PE-2, the system addresses are kept and no additional configuration is required.

LDP hello messages are sent from the transport address to 224.0.0.2 to establish hello adjacencies. The transport address is 192.1.2.4 for the unnumbered interface toward PE-1, and 192.0.2.4 (system address of PE-4) for the numbered interface toward PE-3. LDP hello adjacencies are verified as follows:

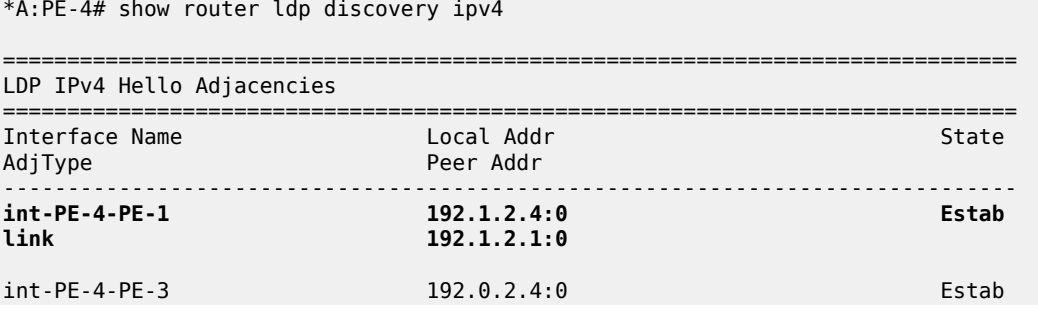

link 192.0.2.3:0 ------------------------------------------------------------------------------- No. of IPv4 Hello Adjacencies: 2 ===============================================================================

The LDP hello adjacencies are established, but the LDP session on the unnumbered interface is nonexistent, as follows:

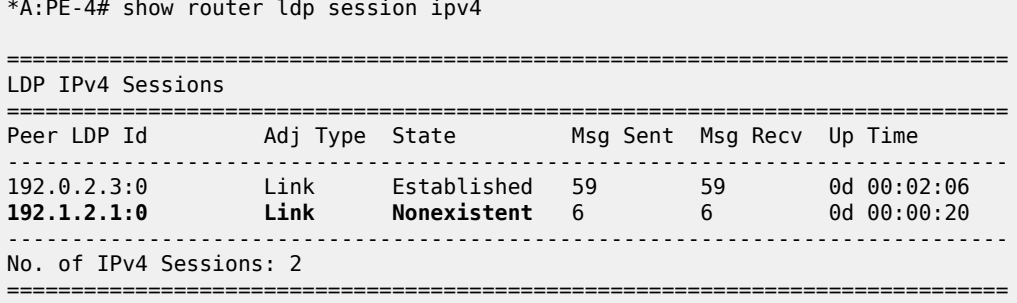

The LDP session is non-existent because the prefix 192.1.2.1/32 is not in the routing table and the LDP session is to be established between 192.1.2.4 and 192.1.2.1. The following export policy is configured and added in the IS-IS context on the nodes:

```
# on PE-4:
configure
    router
        policy-options
              begin
              policy-statement "export_ISIS"
                  entry 10
                      from
                           protocol direct
                      exit
                      action accept
                      exit
                  exit
                  default-action drop
                  exit
              exit
              commit
         exit
         isis
              export "export_ISIS"
         exit
     exit all
```
The loopback addresses are now exported in IS-IS. When the loopback addresses are in the routing table, the LDP session is established, as follows:

```
*A:PE-4# show router ldp session ipv4
==============================================================================
LDP IPv4 Sessions
==============================================================================
Peer LDP Id Adj Type State Msg Sent Msg Recv Up Time
------------------------------------------------------------------------------
192.0.2.3:0 Link Established 75 73 0d 00:02:43
192.1.2.1:0 Link Established 26 27 0d 00:00:57
```

```
------------------------------------------------------------------------------
No. of IPv4 Sessions: 2
==============================================================================
```
The local LSR ID can also be configured for targeted LDP sessions, as follows:

```
# on PE-4:
configure
     router
         ldp
             targeted-session
                 peer 192.1.2.1
                     local-lsr-id "loopback1"
                     no shutdown
                 exit all
```
The configuration on PE-1 is similar for peer 192.0.2.4. On PE-4, the LDP adjacency type is now both link and targeted for peer 192.1.2.1, as follows:

\*A:PE-4# show router ldp session ipv4

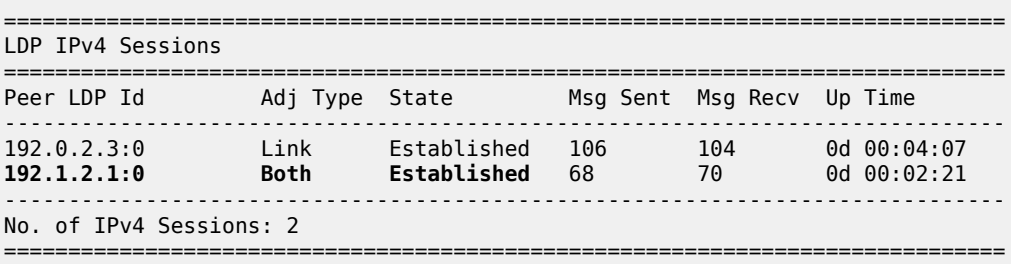

Even though the LDP sessions are established, there is no LDP prefix binding for the loopback address, as follows:

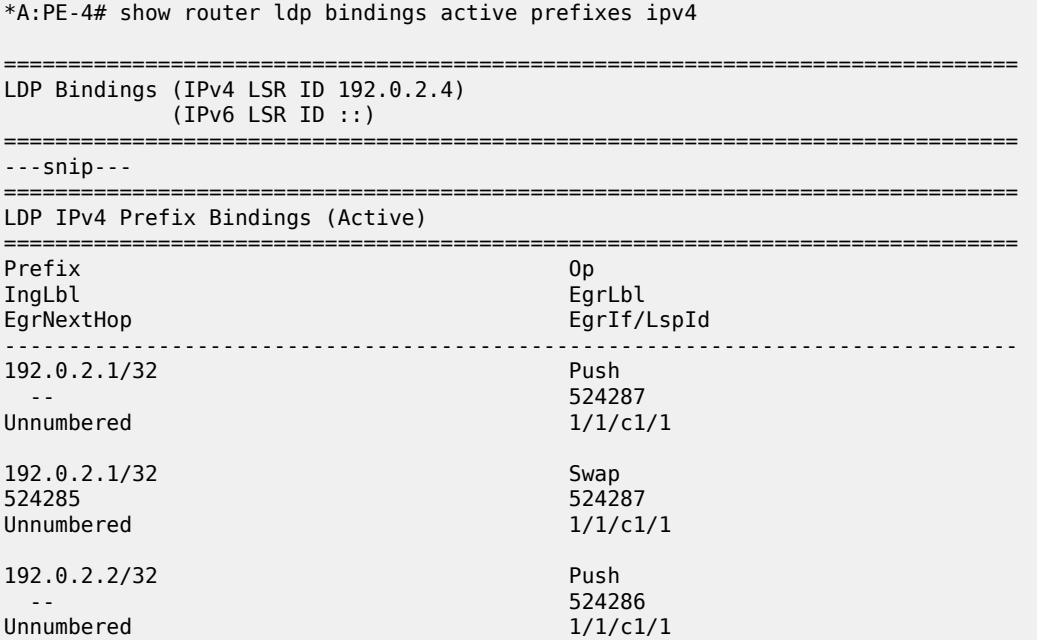

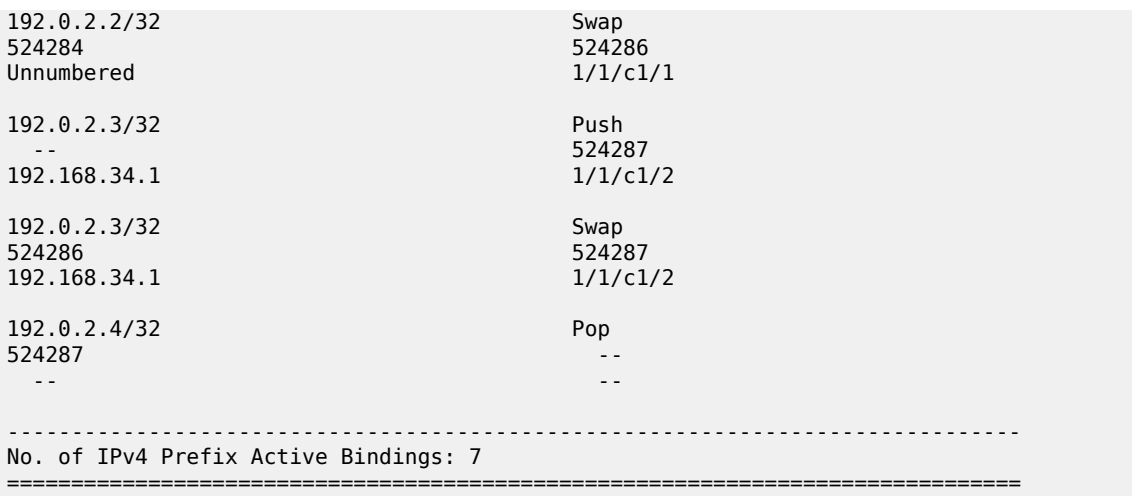

There is no label mapping for prefix 192.1.2.1/32.

SDPs are created toward all other nodes, as follows:

```
# on PE-4:
configure
    service
         sdp 411 mpls create
              far-end 192.0.2.1
             ldp
             no shutdown
         exit
         sdp 412 mpls create
             far-end 192.1.2.1
             ldp
             no shutdown
         exit
         sdp 421 mpls create
              far-end 192.0.2.2
             ldp
             no shutdown
         exit
         sdp 431 mpls create
             far-end 192.0.2.3
             ldp
             no shutdown
         exit
     exit all
```
The following output shows that, between PE-4 and PE-1, there are two LDP SDPs: one using the system address and another using the loopback address 192.1.2.1. The configuration on the other nodes is similar. All SDPs that have a system address as the far end are operationally up, whereas the SDP toward 192.1.2.1 is down:

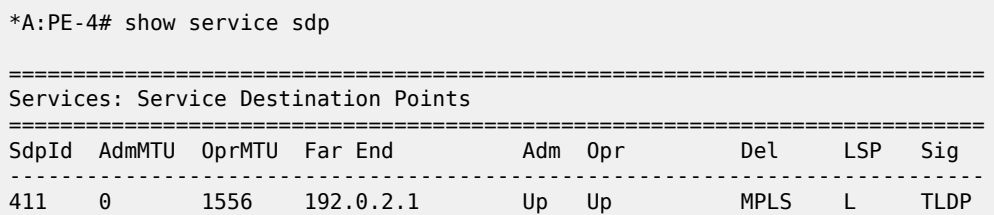

**412 0 0 192.1.2.1 Up Down MPLS L TLDP** 421 0 1556 192.0.2.2 Up Up MPLS L TLDP 431 0 1556 192.0.2.3 Up Up MPLS L TLDP ---------------------------------------------------------------------------- Number of SDPs : 4 ---------------------------------------------------------------------------- Legend: R = RSVP, L = LDP, B = BGP, M = MPLS-TP, n/a = Not Applicable  $I = SR-ISIS$ ,  $0 = SR-OSPF$ ,  $T = SR-TE$ ,  $F = FPE$ ============================================================================

The SDP toward 192.1.2.1 is down because the transport tunnel is down, as follows:

```
*A:PE-4# show service sdp 412 detail
===============================================================================
Service Destination Point (Sdp Id : 412) Details
===============================================================================
-------------------------------------------------------------------------------
  Sdp Id 412 -192.1.2.1
-------------------------------------------------------------------------------
Description : (Not Specified)
SDP Id : 412 SDP Source : manual
Admin Path MTU : 0 Oper Path MTU : 0
Delivery : MPLS 
Far End : 192.1.2.1 Tunnel Far End : 
Oper Tunnel Far End : 192.1.2.1 
LSP Types : LDP 
                                       0per State : Down<br>Metric : 0
Admin State : Up<br>Signaling : TLDP<br>Cosis
---snip---<br>Flags
                  Flags : TranspTunnDown
---snip---
===============================================================================
```
The solution is to manually add an LDP prefix binding, as described in the following section.

#### **Configuring the FEC originate**

The labels to be used for a manually created LDP prefix binding must be chosen from the range for static labels: from 32 to 18431. This range can be retrieved as follows:

\*A:PE-1# show router mpls-labels label-range

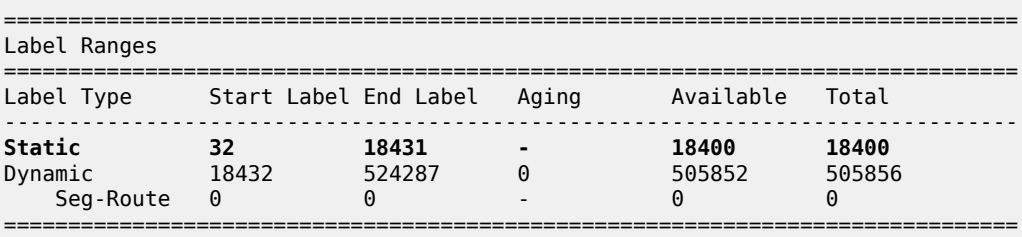

To manually add an LDP prefix binding for the loopback prefixes, configure the following:

# on PE-4: configure router

```
 ldp
             fec-originate 192.1.2.1/32 next-hop 192.0.2.4 interface "int-PE-4-PE-1" swap-label
 101
             fec-originate 192.1.2.4/32 pop advertised-label 104
         exit all
# on PE-1:
configure
     router
         ldp
             fec-originate 192.1.2.1/32 pop advertised-label 101
             fec-originate 192.1.2.4/32 next-hop 192.0.2.1 interface "int-PE-1-PE-4" swap-label
 104
         exit all
```
This configuration for unnumbered interfaces includes the interface name, such as int-PE-4-PE-1. This parameter is optional for numbered interfaces.

If the label is chosen from the dynamic range instead of the static range, an error is raised for the pop operation, as follows:

# on PE-1: configure router ldp fec-originate 192.1.2.1/32 pop advertised-label 100001  $\sim$ 

Error: Invalid parameter. Label value not in allowed range

For interoperability, no error is raised for the swap operation.

As a result, three active LDP bindings are added: one pop operation for the local loopback prefix, and a swap and a push operation for the remote loopback prefix, as follows:

\*A:PE-4# show router ldp bindings active prefixes ipv4

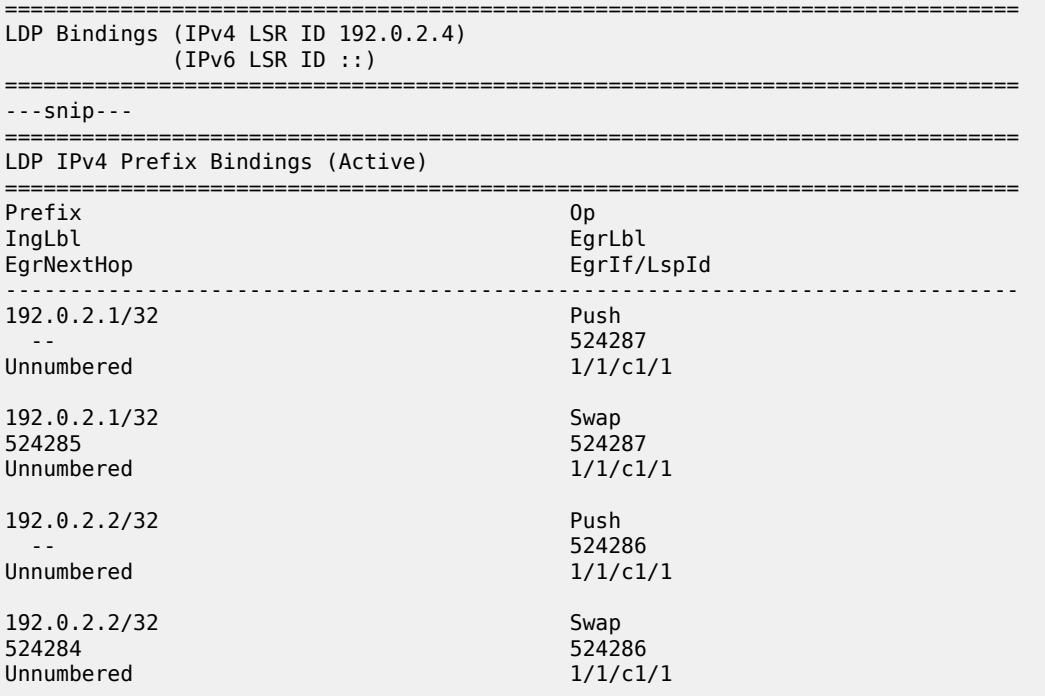

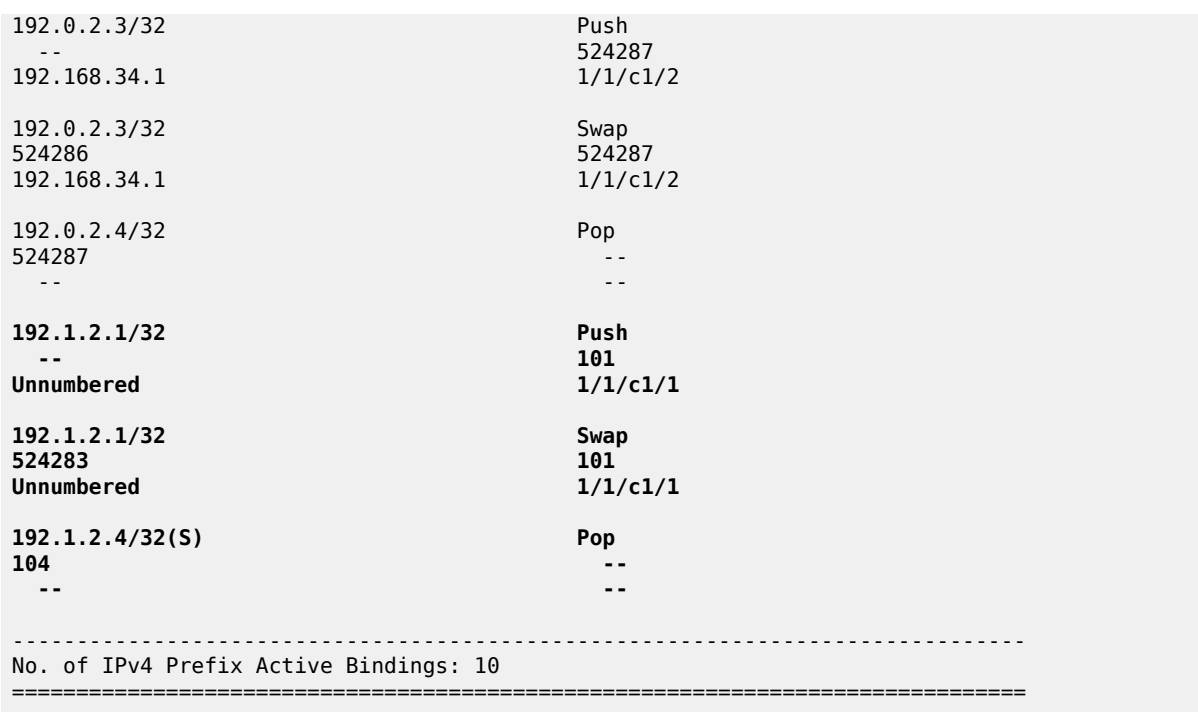

The following output shows that the SDPs are all operationally up, including the one toward the loopback address:

\*A:PE-4# show service sdp ============================================================================ Services: Service Destination Points ============================================================================ SdpId AdmMTU OprMTU Far End Adm Opr Del LSP Sig ---------------------------------------------------------------------------- 411 0 1556 192.0.2.1 Up Up MPLS L TLDP **412 0 1556 192.1.2.1 Up Up MPLS L TLDP** 421 0 1556 192.0.2.2 Up Up MPLS L TLDP 431 0 1556 192.0.2.3 Up Up MPLS L TLDP ---------------------------------------------------------------------------- Number of SDPs : 4 ---------------------------------------------------------------------------- Legend: R = RSVP, L = LDP, B = BGP, M = MPLS-TP, n/a = Not Applicable  $I = SR-ISIS, 0 = SR-OSPF, T = SR-TE, F = FPE$ ============================================================================

#### **LDP FRR Loop-Free Alternate on unnumbered interfaces**

LDP FRR Loop-Free Alternate (LFA) is supported on unnumbered interfaces and on numbered interfaces. For information about LDP FRR LFA, see chapter [MPLS LDP FRR using ISIS as IGP.](#page-1236-0) LDP FRR LFA can be configured as follows:

```
# on all nodes:
configure
    router
         ip-fast-reroute
         isis
```

```
 loopfree-alternates
         exit
     exit
     ldp
         fast-reroute
     exit
 exit all
```
\*A:PE-4# show router route-table alternative

Enabling FRR LFA is a local decision. In this configuration, it is configured on all nodes. The LFA coverage can be retrieved as follows:

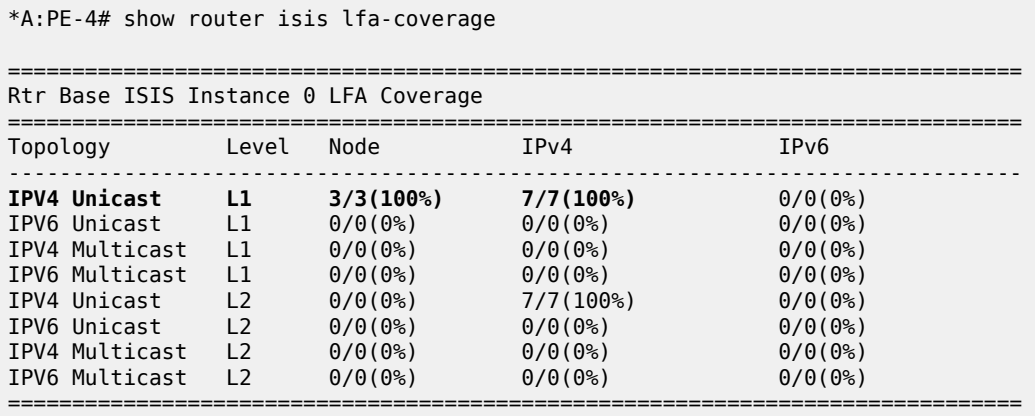

There is protection for the three other nodes and for all remote prefixes in the routing table, which can be verified as follows:

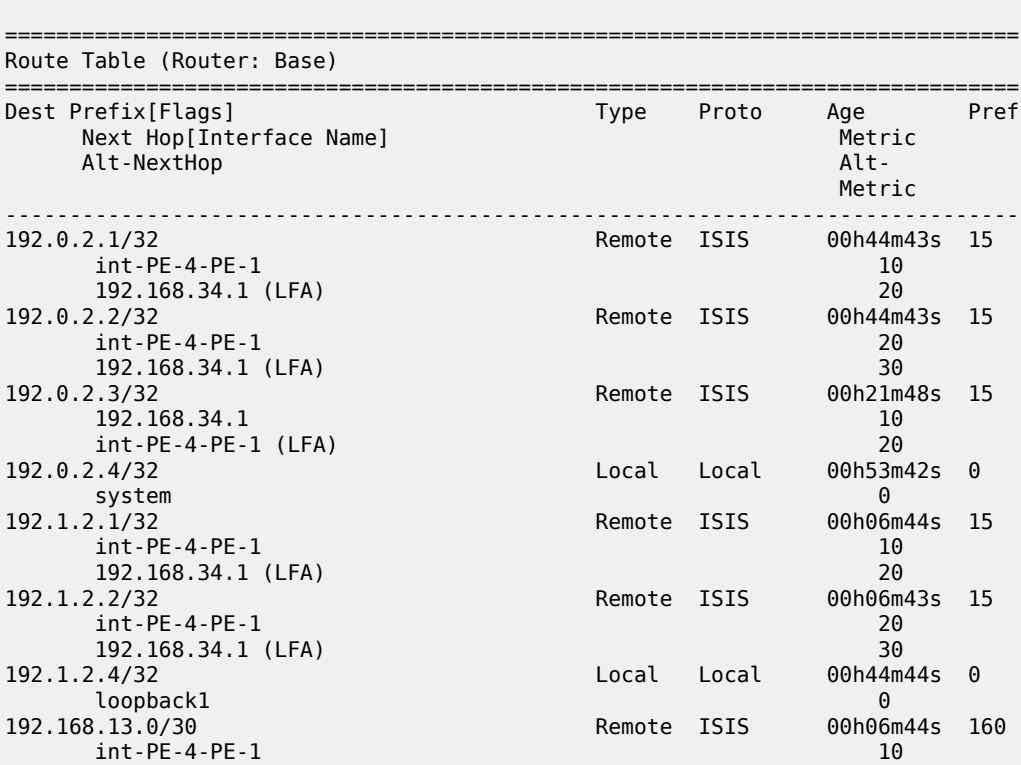

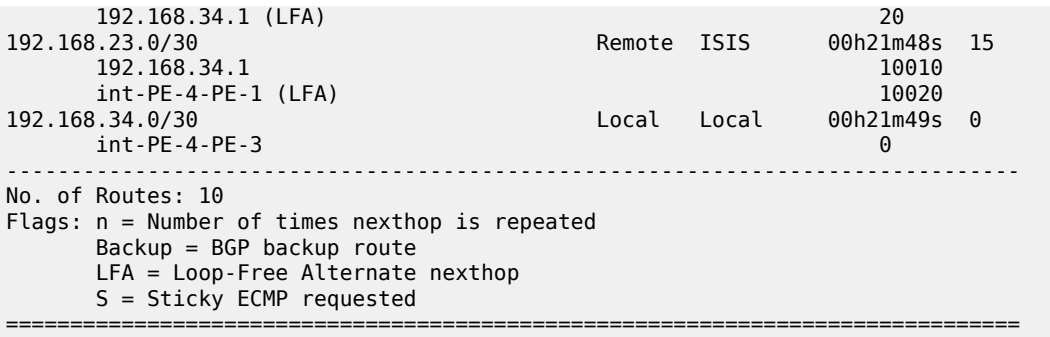

For unnumbered interfaces, the interface name is shown (int-PE-4-PE-1); for numbered interfaces, the next hop IP address is shown (192.168.34.1). The LFA type is link protection for the three nodes, as follows:

\*A:PE-4# show router isis topology lfa detail =============================================================================== Rtr Base ISIS Instance 0 Topology Table =============================================================================== ------------------------------------------------------------------------------- IS-IS IP paths (MT-ID 0), Level 1 ------------------------------------------------------------------------------- Node : PE-1.00 Nexthop : PE-1 Interface : int-PE-4-PE-1 SNPA : none Metric : 10 LFA nh : PE-3 LFA intf : int-PE-4-PE-3 LFA Metric : 20 LFA type : linkProtection Node : PE-2.00 Nexthop : PE-1 Interface : int-PE-4-PE-1 Metric : 20 LFA nh : PE-3 LFA intf : int-PE-4-PE-3 LFA Metric : 30 LFA type : linkProtection Node : PE-3.00 Nexthop : PE-3 Interface : int-PE-4-PE-3 Metric : 10 LFA nh : PE-1 LFA intf : int-PE-4-PE-1 LFA Metric : 20 LFA type : linkProtection

The LFA protection is shown in Figure 399: LDP FRR LFA link [protection](#page-1567-0) on PE-4.

===============================================================================

<span id="page-1567-0"></span>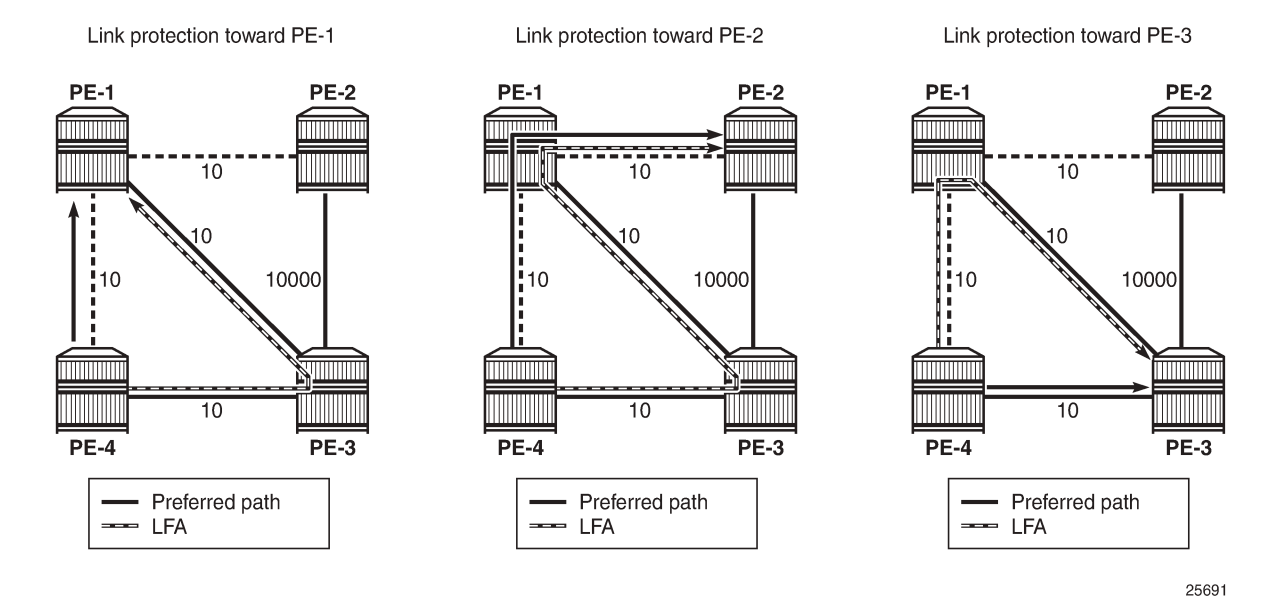

The LDP bindings for FRR LFA indicate alternate (**BU**) in the list, as follows:

\*A:PE-4# show router ldp bindings prefixes ipv4 =============================================================================== LDP Bindings (IPv4 LSR ID 192.0.2.4) (IPv6 LSR ID ::) =============================================================================== Label Status: U - Label In Use, N - Label Not In Use, W - Label Withdrawn WP - Label Withdraw Pending, BU - Alternate For Fast Re-Route e - Label ELC FEC Flags: LF - Lower FEC, UF - Upper FEC, M - Community Mismatch, BA - ASBR Backup FEC =============================================================================== LDP IPv4 Prefix Bindings ================================ Prefix FEC-Flags IgrLbl EgrLbl EgrIntf/LspId ------------------------------------------------------------------------------- 192.0.2.1/32 192.0.2.3:0 524286BU<br>1/1/c1/2 192.168.34.1 192.0.2.1/32 192.1.2.1:0 524287<br>1/1/c1/1 Unnumbered 192.0.2.2/32 192.0.2.3:0 524285BU 192.168.34.1 1/1/c1/2

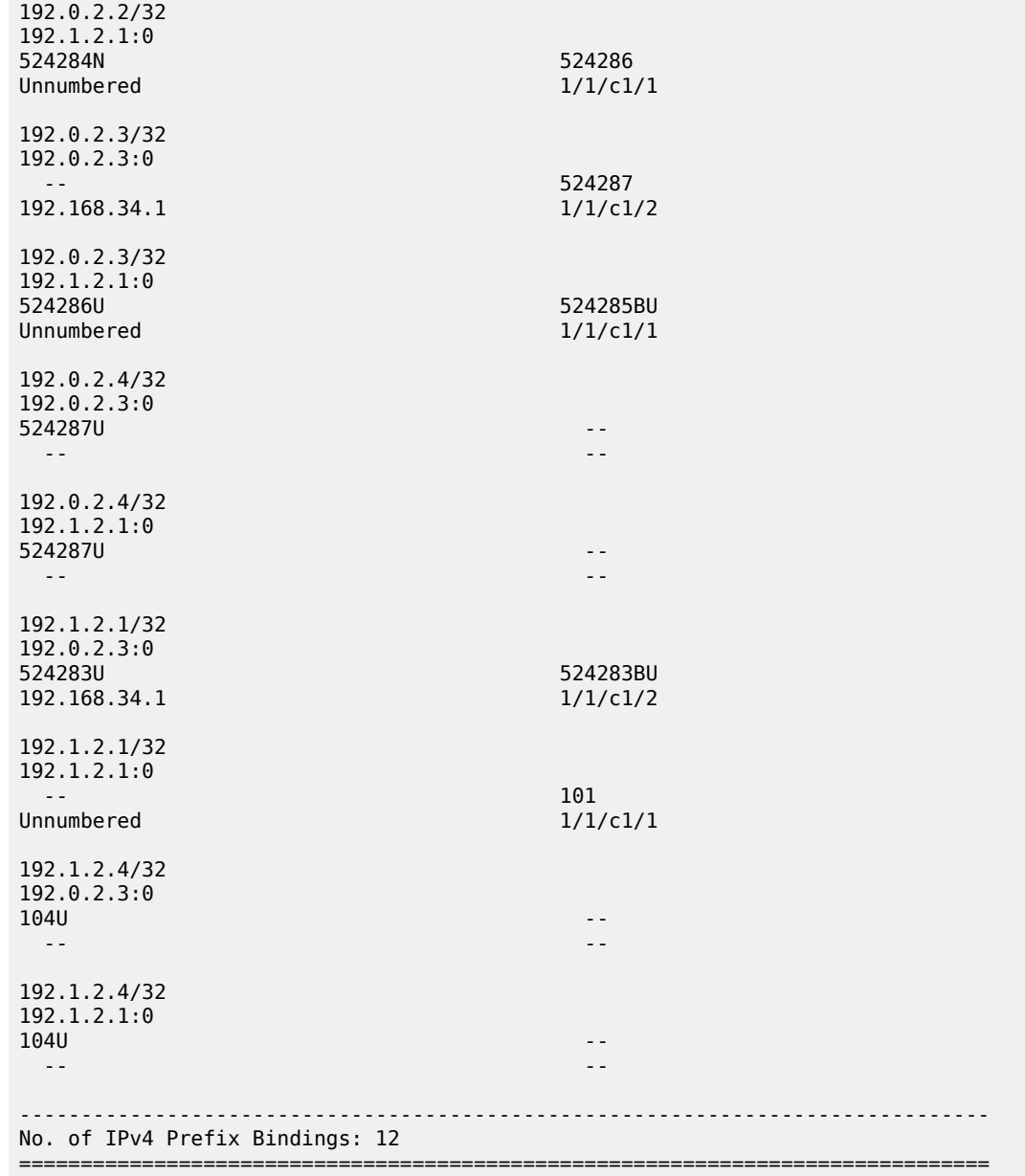

# **Conclusion**

Unnumbered interfaces were initially supported for SONET/SDH/ATM/FR, and later also on Ethernet access ports. IS-IS adjacencies and OSPF neighbors can be established on unnumbered interfaces. This chapter showes that unnumbered interfaces can be added to RSVP or LDP. Most features that are supported on numbered interfaces are also supported on unnumbered interfaces.

# **Segment Routing and PCE**

This section provides Segment Routing and PCE information for the following topics:

- [BGP Segment Routing Using the Prefix SID Attribute](#page-1570-0)
- [BGP Signaled Segment Routing Policy](#page-1582-0)
- [Inter-AS Model C VPRN Using MPLS Forwarding Policies and Segment Routing Policies](#page-1604-0)
- [Parallel Adjacency Sets in Segment Routing](#page-1624-0)
- [PCEP Support for RSVP-TE LSPs](#page-1640-0)
- [Seamless BFD for SR-TE LSPs](#page-1662-0)
- Segment Routing Traffic [Engineered](#page-1684-0) Tunnels
- [Segment Routing over IPv6](#page-1702-0)
- [Segment Routing over IPv6 for VPRN](#page-1730-0)
- [Segment Routing with IS-IS Control Plane](#page-1752-0)
- [SR-TE LSP Path Computation Using Local CSPF](#page-1778-0)
- [SRv6 Encapsulation in the Base Routing Instance](#page-1807-0)
- [SRv6 Loop-Free Alternate](#page-1838-0)

# <span id="page-1570-0"></span>**BGP Segment Routing Using the Prefix SID Attribute**

This chapter describes BGP Segment Routing using the prefix SID attribute.

Topics in this chapter include:

- [Applicability](#page-1570-1)
- **[Overview](#page-1570-2)**
- [Configuration](#page-1572-0)
- **[Conclusion](#page-1581-0)**

# <span id="page-1570-1"></span>**Applicability**

The information and configuration in this chapter are based on SR OS Release 23.3.R1. BGP Segment Routing (SR) is supported in SR OS Release 19.10.R1, and later.

# <span id="page-1570-2"></span>**Overview**

Segment Routing (SR) has become a foundational technology for Software-Defined Networking (SDN) in Wide Area Networks (WANs). Also, SR is being extended beyond WAN borders into Data Centers (DCs).

SR allows an ingress node to route a packet from the source, by prepending an SR header containing an ordered list of segment identifiers (SIDs). A SID represents a topological or service-based instruction. A SID can have a local meaning for one specific node, or a global meaning within the SR domain, such as the instruction to forward a packet on the Equal-Cost Multipath (ECMP) aware shortest path to reach some prefix.

In WAN networks, infrastructure IP reachability is nearly always conveyed by an IGP protocol, such as OSPF and IS-IS, but in large-scale DCs, BGP has become the protocol of choice. In a typical DC design, BGP is used for endpoint reachability, as follows:

- Each node (Top of Rack (TOR), leaf, spine, and so on) has its own Autonomous System (AS).
- Each node has an eBGP session to each of its directly connected peers.
- Each node originates the IPv4 (or IPv6) address of its loopback interface into BGP and announces it to its neighbors.

To extend SR-MPLS into DCs that use this type of BGP design, the SR OS nodes must advertise their loopback IP prefix in a BGP labeled-unicast (BGP-LU) IPv4 route with a prefix SID attribute. The prefix SID attribute is ignored when attached to other types of BGP routes, including BGP-LU IPv6 routes, but it is still be propagated.

A BGP prefix SID is always a global SID within the SR domain and identifies an instruction to forward the packet along the ECMP-aware BGP-computed best paths to reach the prefix. The BGP prefix SID attribute can also help to create SR paths that transit across multiple administrative domains that do not share IGP SR topology information.

[Figure 400: BGP-LU IPv4 route with prefix SID BGP path attribute](#page-1571-0) shows a node in AS 64501 advertising a BGP-LU IPv4 route for prefix 10.0.0.1/32 with SID 20101. The SR-capable nodes forward packets with SID 20101 via the best BGP path to 10.0.0.1, using any of the available multipaths computed by BGP.

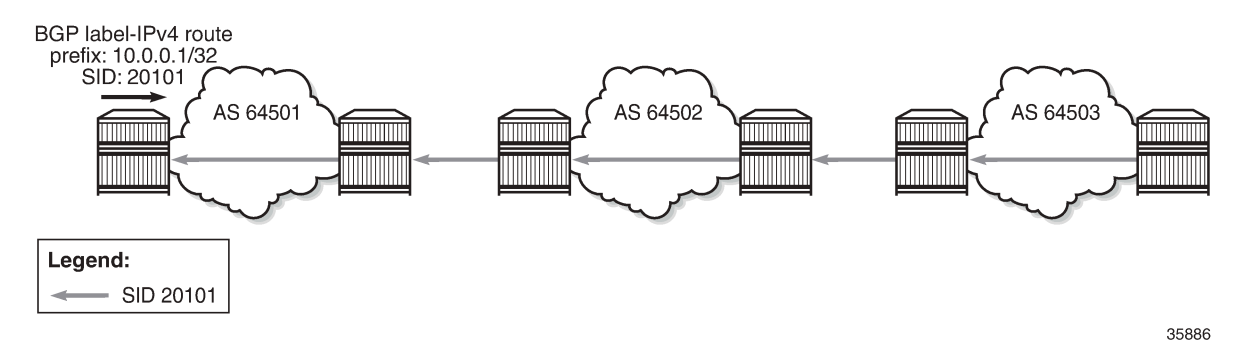

#### <span id="page-1571-0"></span>*Figure 400: BGP-LU IPv4 route with prefix SID BGP path attribute*

The BGP prefix SID attribute with type code 40 is an optional and transitive BGP path attribute, meaning that the attribute is expected to be propagated by routers that do not recognize the type value. When SR is deployed using an MPLS dataplane (SR-MPLS), the BGP prefix SID encodes:

- A 32-bit label-index Type-Length-Value (TLV) (mandatory TLV)
- An originator Segment Routing Global Block (SRGB) TLV containing one or more SRGB fields (optional TLV). If the SRGB field occurs multiple times in the SRGB TLV, the SRGB space of the ingress node consists of multiple ranges that are concatenated.

[Figure 401: BGP signaling overview](#page-1571-1) shows that node PE-1 exports a BGP-LU IPv4 route with prefix 10.0.0.1/32 and label 20101. The BGP prefix SID attribute is attribute type 40 and contains an SR label index of 1 and the originator SRGB with start label 20100 and size 100 (from 20100 to 20199). Node PE-2 imports the BGP-LU IPv4 route and exports it to the next node.

#### <span id="page-1571-1"></span>*Figure 401: BGP signaling overview*

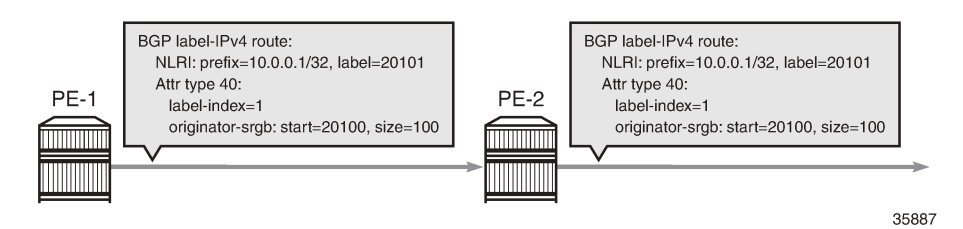

To add, replace, or process a BGP prefix SID, SR must be administratively enabled in the **bgp** context. The BGP prefix SID range can be set to either **global** (that is, equal to the SRGB also used by SR-OSPF or SR-ISIS and defined in the **router mpls-labels sr-labels** context) or a subset of the SRGB defined by the **start-label** command in combination with **max-index**. All BGP prefix SID values must reside within the global SRGB or the **start-label** command fails. The **prefix-sid-range** is a mandatory requirement.

To originate BGP SR prefixes, two policies are required with an **sr-label-index** action, which may or may not be identical:

- **route-table-import <policy>** used to populate a local BGP-SR table with an SR label index
- **export <policy>** to advertise a prefix to a neighbor with an SR label index

In the example topology used in this chapter, the import and export policies are identical and have **action** entry **accept sr-label-index 1**, so on PE-1, the prefix SID for the prefix 10.0.0.1/32 equals 20101, which is the sum of the start label for the prefix SID range 20100 and the SR label index 1.

A unique label index value must be assigned to each different IPv4 prefix that is advertised with a BGP prefix SID. However, in case of a conflict with another SR-programmed Label Forwarding Instance Base (LFIB) entry, the conflict situation is addressed as follows:

- If the conflict is with another BGP-LU IPv4 route for a different prefix with a prefix SID attribute, all the conflicting BGP-LU IPv4 routes for both prefixes are advertised with normal BGP-LU labels from the dynamic label range, not from the dedicated SR label range.
- If the conflict is with an IGP route and the route-table-import policy action does not contain the **preferigp** in the **sr-label-index** command, the BGP-LU IPv4 route loses to the IGP route and is advertised with a normal BGP-LU label from the dynamic SR label range.
- If the conflict is with an IGP route and the route-table-import policy action contains the **prefer-igp** in the **sr-label-index** command, this is not considered a conflict and BGP uses the IGP-signaled label index to derive its advertised label. This stitches the BGP SR tunnel to the IGP SR tunnel.

Stitching of SR-ISIS or SR-OSPF to SR-BGP is one of the main advantages of implementing SR-BGP.

Any /32 BGP-LU IPv4 route containing a prefix SID attribute is resolvable and usable in the same way as /32 BGP-LU IPv4 routes without prefix SID attribute. The routes can be installed in the route table and tunnel table, have ECMP next hops or FRR backup next hops, and can be used as transport tunnels.

Receiving a /32 BGP-LU IPv4 route with prefix SID attribute does not create a tunnel in the SR database; it only creates a label swap entry when the route is re-advertised with a new next hop. This means that the first SID in any SID list of an SR policy should not be based on a BGP prefix SID because the data path would not be programmed correctly. However, the BGP prefix SID can be used as a non-first SID in any SR policy.

Each node capable of receiving and propagating the BGP prefix SID attribute can be configured with the **block-prefix-sid** command at the BGP global, group, or neighbor configuration levels to:

- block the propagation of the attribute outside its local SR domain
- block inbound propagation of the attribute from another SR domain

When **block-prefix-sid** applies to a BGP session, the prefix SID attribute is stripped from all sent and received routes on that session, even if the prefix SID attribute was added to the outbound routes by the local router. By default, this feature is not configured, so the prefix SID is propagated freely to and from all BGP peers.

# <span id="page-1572-0"></span>**Configuration**

[Figure 402: Example topology](#page-1573-0) shows the example topology with four nodes in different ASs. The loopback addresses 10.0.0.1/32 on PE-1 and 10.0.0.4/32 on PE-4 are exported in BGP-LU IPv4 routes with prefix SID attribute.

35888

<span id="page-1573-0"></span>*Figure 402: Example topology*

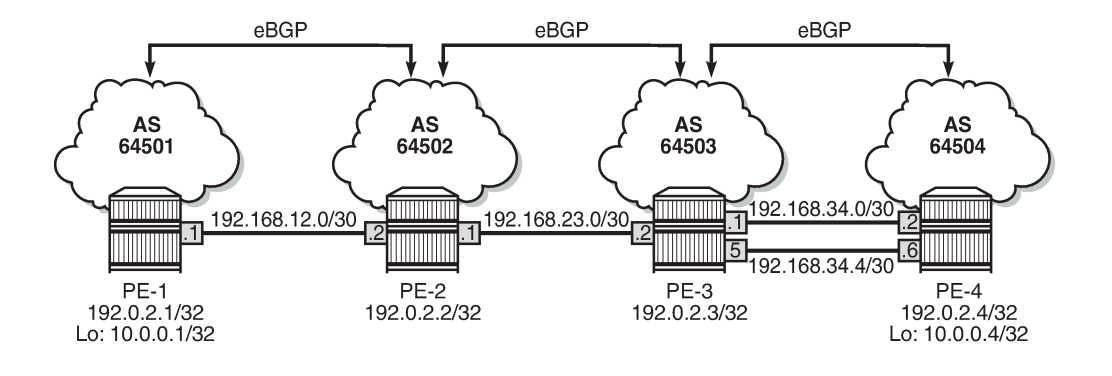

The initial configuration includes:

- Cards, MDAs, ports
- Router interfaces
- eBGP sessions for the label-IPv4 address family
- PE-3 and PE-4 have ECMP and **multi-path** set to 2 for BGP address family **label-ipv4**

No IGP is configured, so SR-OSPF or SR-ISIS cannot be used.

# **Configure BGP segment routing using prefix SID**

BGP SR is enabled on all PEs. Also, the SRGB is configured and the BGP SR labels are defined as a subset of the SRGB, as follows:

```
# on PE-1, PE-2, PE-3, PE-4:
configure
     router "Base"
         mpls-labels
              sr-labels start 20000 end 20999
         exit
         bgp
              segment-routing
                  prefix-sid-range start-label 20100 max-index 99
                  no shutdown
              exit
         exit
```
It is possible to define different policies with the **sr-label-index** action for importing and exporting the prefixes, but in this example, the same policy is used. The following policy is used for exporting and importing prefix 10.0.0.1/32 on PE-1:

```
# on PE-1:
configure
     router "Base"
         policy-options
```

```
 begin
 prefix-list "10.0.0.1/32"
     prefix 10.0.0.1/32 exact
 exit
 policy-statement "prefix-sid-1"
     entry 10
         from
             prefix-list "10.0.0.1/32"
         exit
         action accept
             sr-label-index 1
         exit
     exit
 exit
 commit
```
Likewise, PE-4 exports prefix 10.0.0.4/32 with SR label index value 4, resulting in a BGP prefix SID 20104  $($ start label 20100 + index 4 = 20104).

The **route-table-import** command is used to populate a local BGP-SR table with SR label 20101 (20100 +  $1 = 20101$ , as follows:

```
# on PE-1:
configure
     router "Base"
         bgp
             rib-management
                  label-ipv4
                     route-table-import "prefix-sid-1"
                  exit
             exit
```
The export policy is configured in the BGP group, as follows:

```
# on PE-1:
configure
    router "Base"
         bgp
             group "eBGP"
                  family label-ipv4
                  export "prefix-sid-1"
                  neighbor 192.168.12.2
                     peer-as 64502
                  exit
              exit
```
The following **show** commands display the BGP-SR table on the different PEs:

```
*A:PE-1# show router bgp sr-label 
                                                    ===============================================================================
BGP SR labels
Flags: B - entry has backup next-hop, E - entry has ECMP next-hops
===============================================================================
                                                 Advertised Received Flags
                                                   Label Label 
-------------------------------------------------------------------------------
10.0.0.1/32 20101 - -
10.0.0.4/32 20104 20104 -
                                                    -------------------------------------------------------------------------------
Total Labels allocated: 2
```
=============================================================================== \*A:PE-2# show router bgp sr-label =============================================================================== BGP SR labels Flags: B - entry has backup next-hop, E - entry has ECMP next-hops =============================================================================== Advertised Received Flags Label Label ------------------------------------------------------------------------------- 10.0.0.1/32 20101 20101 - 10.0.0.4/32 20104 20104 - ------------------------------------------------------------------------------- Total Labels allocated: 2 =============================================================================== \*A:PE-3# show router bgp sr-label =============================================================================== BGP SR labels Flags: B - entry has backup next-hop, E - entry has ECMP next-hops =============================================================================== Prefix **Advertised Received Flags**  Label Label ------------------------------------------------------------------------------- 10.0.0.1/32 20101 20101 - 10.0.0.4/32 20104 20104 E ------------------------------------------------------------------------------- Total Labels allocated: 2 =============================================================================== \*A:PE-4# show router bgp sr-label =============================================================================== BGP SR labels Flags: B - entry has backup next-hop, E - entry has ECMP next-hops =============================================================================== Advertised Received Flags Label Label ------------------------------------------------------------------------------- 10.0.0.1/32 20101 20101 E 10.0.0.4/32 20104 - - ------------------------------------------------------------------------------- Total Labels allocated: 2 ===============================================================================

Because PE-3 and PE-4 have ECMP and BGP multipath configured, traffic flows can be sprayed over two links. The E-flag in the last column indicates that an ECMP next-hop is available for prefix 10.0.0.4/32 on PE-3 and for prefix 10.0.0.1 on PE-4.

The tunnel table on PE-1 shows that a tunnel with ID 262145 is available toward destination 10.0.0.4/32:

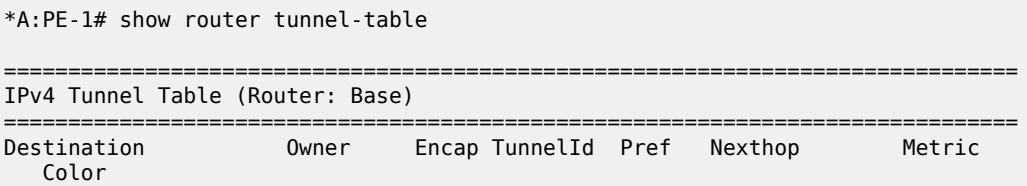

------------------------------------------------------------------------------- 10.0.0.4/32 bgp MPLS 262145 12 192.168.12.2 1000 ------------------------------------------------------------------------------- Flags: B = BGP or MPLS backup hop available L = Loop-Free Alternate (LFA) hop available E = Inactive best-external BGP route k = RIB-API or Forwarding Policy backup hop ===============================================================================

The FP-tunnel table provides more information about the label (20104) and next hop (192.168.12.2):

```
*A:PE-1# show router fp-tunnel-table 1 
                           ===============================================================================
IPv4 Tunnel Table Display
Legend: 
label stack is ordered from bottom-most to top-most
B - FRR Backup
===============================================================================
                                                   Protocol Tunnel-ID
  Lbl/SID 
   NextHop International Communication of the Communication of the Communication of the Communication of the Communication of the Communication of the Communication of the Communication of the Communication of the Communicati
  Lbl/SID (backup) 
    NextHop (backup) 
-------------------------------------------------------------------------------
10.0.0.4/32
   20104
     192.168.12.2 1/1/c1/1:100
-------------------------------------------------------------------------------
Total Entries : 1
-------------------------------------------------------------------------------
===============================================================================
```
On PE-2, two tunnels are available: one toward destination 10.0.0.1/32 with SR label 20101 and another toward destination 10.0.0.4/32 with SR label 20104:

\*A:PE-2# show router fp-tunnel-table 1

=============================================================================== IPv4 Tunnel Table Display Legend: label stack is ordered from bottom-most to top-most B - FRR Backup =============================================================================== Protocol Tunnel-ID Lbl/SID<br>NextHop Intf/Tunnel Lbl/SID (backup) NextHop (backup) ------------------------------------------------------------------------------- 10.0.0.1/32 BGP 20101 192.168.12.1 1/1/c1/2:100<br>
1.0.4/32 BGP 10.0.0.4/32 20104 192.168.23.2 1/1/c1/1:100 ------------------------------------------------------------------------------- Total Entries : 2 ------------------------------------------------------------------------------- ===============================================================================

On PE-3, three tunnels are available: one toward destination 10.0.0.1/32 with SR label 20101 and two toward destination 10.0.0.4/32 with SR label 20104.

\*A:PE-3# show router fp-tunnel-table 1 =============================================================================== IPv4 Tunnel Table Display Legend: label stack is ordered from bottom-most to top-most B - FRR Backup =============================================================================== Protocol Lbl/SID NextHop International Communication of the Communication of the Communication of the Communication of the Communication of the Communication of the Communication of the Communication of the Communication of the Communicati Lbl/SID (backup) NextHop (backup) ------------------------------------------------------------------------------- 10.0.0.1/32 BGP 20101  $192.168.23.1$ <br> $1/1/c1/2:100$ <br> $1/8.04/32$  $10.0.0.4/32$  20104 192.168.34.2 1/1/c1/1:100 20104 192.168.34.6 1/1/c1/3:100 ------------------------------------------------------------------------------- Total Entries : 2 ------------------------------------------------------------------------------- ===============================================================================

On PE-4, two tunnels are available toward destination 10.0.0.1/32 with SR label 20101:

\*A:PE-4# show router fp-tunnel-table 1 =============================================================================== IPv4 Tunnel Table Display Legend: label stack is ordered from bottom-most to top-most B - FRR Backup =============================================================================== Protocol Tunnel-ID Lbl/SID NextHop Intf/Tunnel Lbl/SID (backup) NextHop (backup) -------------------------------------------------------------------------------  $10.0.0.1/32$  BGP  $-$  20101 192.168.34.1 1/1/c1/2:100 20101 192.168.34.5 1/1/c1/3:100 ------------------------------------------------------------------------------- Total Entries : 1 ------------------------------------------------------------------------------- ===============================================================================

PE-1 advertised a BGP-LU IPv4 route for prefix 10.0.0.1/32 with label 20101 to PE-2. The following command on PE-2 shows the received route:

\*A:PE-2# show router bgp routes 10.0.0.1/32 label-ipv4

=============================================================================== BGP Router ID:192.0.2.2 AS:64502 Local AS:64502 =============================================================================== Legend - Status codes : u - used, s - suppressed, h - history, d - decayed, \* - valid l - leaked, x - stale, > - best, b - backup, p - purge Origin codes : i - IGP, e - EGP, ? - incomplete =============================================================================== BGP LABEL-IPV4 Routes =============================================================================== Flag Network LocalPref MED Nexthop (Router) Path-Id IGP Cost As-Path Label ------------------------------------------------------------------------------ u\*>i 10.0.0.1/32<br>192.168.12.1 192.168.12.1 None 0 64501 20101 ------------------------------------------------------------------------------- Routes : 1 ===============================================================================

This route is advertised to PE-3 and finally to PE-4. The following command on PE-4 shows two BGP-LU IPv4 routes for prefix 10.0.0.1/32 with label 20101: one with next hop 192.168.34.1 and another one with next hop 192.168.34.5.

\*A:PE-4# show router bgp routes 10.0.0.1/32 label-ipv4 =============================================================================== BGP Router ID:192.0.2.4 AS:64504 Local AS:64504 =============================================================================== Legend - Status codes : u - used, s - suppressed, h - history, d - decayed, \* - valid  $l$  - leaked,  $x$  - stale,  $>$  - best,  $b$  - backup,  $p$  - purge Origin codes : i - IGP, e - EGP, ? - incomplete =============================================================================== BGP LABEL-IPV4 Routes =============================================================================== LocalPref MED Nexthop (Router) Path-Id IGP Cost As-Path Label ------------------------------------------------------------------------------ u\*>i 10.0.0.1/32 None No<br>192.168.34.1 None 0 192.168.34.1 None 0<br>
64503 64502 64501 20101<br>
10.0.0.1/32 None None 192.168.34.5 None 0<br>
64503 64502 64501 20101 20101 64503 64502 64501<br>10.0.0.1/32 None<br>102.168.24.5 u\*>i 10.0.0.1/32 None None None None None 192.168.34.5 64503 64502 64501 ------------------------------------------------------------------------------- Routes : 2 ==================================

The detailed output for the BGP-LU IPv4 routes on PE-4 show the prefix SID attribute with index 1 and originator SRGB with start label 20100 and size 100, as follows:

\*A:PE-4# show router bgp routes 10.0.0.1/32 label-ipv4 detail =============================================================================== BGP Router ID:192.0.2.4 AS:64504 Local AS:64504 =============================================================================== Legend - Status codes : u - used, s - suppressed, h - history, d - decayed, \* - valid l - leaked, x - stale, > - best, b - backup, p - purge

```
 Origin codes : i - IGP, e - EGP, ? - incomplete
   ===============================================================================
BGP LABEL-IPV4 Routes
===============================================================================
Original Attributes
Network : 10.0.0.1/32
Nexthop : 192.168.34.1
Path Id : None
From : 192.168.34.1
Res. Nexthop : 192.168.34.1
Local Pref. : n/a Interface Name : int-PE-4-PE-3
Aggregator AS : None Aggregator : None
Atomic Aggr. : Not Atomic MED : None
AIGP Metric : None
Connector : None
Community : No Community Members
Cluster : No Cluster Members
Originator Id : None Peer Router Id : 192.0.2.3
Fwd Class : None Priority : None
IPv4 Label : 20101 
Flags : Used Valid Best IGP In-TTM In-RTM 
Route Source : External
AS-Path : 64503 64502 64501 
Route Tag : 0 
Neighbor-AS : 64503
DB Orig Val : NotFound Final Orig Val : N/A
Source Class : 0 Dest Class : 0
Add Paths Send : Default 
RIB Priority : Normal 
Last Modified : 00h05m18s 
Prefix SID : index 1, originator-srgb [20100/100]
---snip---
-------------------------------------------------------------------------------
Routes : 2
===============================================================================
```
The following debug message shows how the prefix SID attribute is advertised in a BGP update:

```
33 2023/04/17 09:34:47.277 UTC MINOR: DEBUG #2001 Base Peer 1: 192.168.34.1
"Peer 1: 192.168.34.1: UPDATE
Peer 1: 192.168.34.1 - Received BGP UPDATE:
   Withdrawn Length = \theta Total Path Attr Length = 66
    Flag: 0x90 Type: 14 Len: 17 Multiprotocol Reachable NLRI:
        Address Family LBL-IPV4
         NextHop len 4 NextHop 192.168.34.1
        10.0.0.1/32 Label 20101
    Flag: 0x40 Type: 1 Len: 1 Origin: 0
    Flag: 0x40 Type: 2 Len: 14 AS Path:
         Type: 2 Len: 3 < 64503 64502 64501 >
    Flag: 0xc0 Type: 40 Len: 21 Prefix-SID-attr:
       Label Index TLV (10 bytes):-
           flags: 0x0 label Index: 1
       Originator SRGB TLV (11 bytes):-
           flags: 0x0 start_label: 20100 num_label: 100
"
```
# **Configure VPRN**

[Figure 403: Example topology with VPRN 1](#page-1580-0) shows the example topology with a basic VPRN service to demonstrate the end-to-end control plane signaling and data plane verification.

*Figure 403: Example topology with VPRN 1*

<span id="page-1580-0"></span>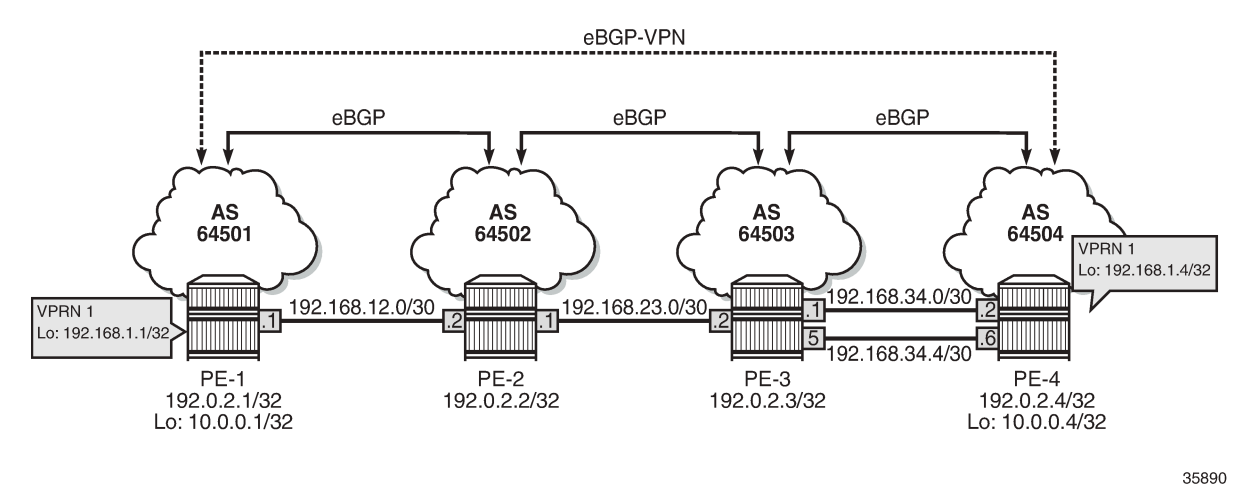

A BGP multi-hop session for address family VPN-IPv4 is configured between the GRT loopback addresses 10.0.0.1/32 on PE-1 and 10.0.0.4/32 on PE-4. On PE-1, the additional BGP configuration is as follows:

```
# on PE-1:
configure
     router "Base"
         bgp
              group "eBGP-VPN"
                   family vpn-ipv4
                   neighbor 10.0.0.4
                       local-address 10.0.0.1
                       multihop 64
                       peer-as 64504
                   exit
              exit
```
In addition, the VPRN 1 service has loopback addresses 192.168.1.1/32 on PE-1 and 192.168.1.4/32 on PE-4. The configuration on PE-1 is as follows:

```
# on PE-1:
configure
     service
         vprn 1 name "VPRN 1" customer 1 create
              interface "lo1" create
                  address 192.168.1.1/32
                  loopback
              exit
              bgp-ipvpn
                  mpls
                       auto-bind-tunnel
                           resolution any
                       exit
                       route-distinguisher 1:1
                       vrf-target target:1:1
                       no shutdown
```
 exit exit no shutdown exit

The configuration on PE-4 is similar.

The following VPN-IPv4 route is received on PE-1:

\*A:PE-1# show router bgp routes vpn-ipv4 =============================================================================== BGP Router ID:192.0.2.1 AS:64501 Local AS:64501 =============================================================================== Legend - Status codes : u - used, s - suppressed, h - history, d - decayed, \* - valid l - leaked, x - stale, > - best, b - backup, p - purge Origin codes : i - IGP, e - EGP, ? - incomplete =============================================================================== BGP VPN-IPv4 Routes =============================================================================== LocalPref MED Nexthop (Router) Path-Id IGP Cost As-Path Label ------------------------------------------------------------------------------ u\*>i 4:1:192.168.1.4/32 None None None<br>10.0.0.4 None 0 10.0.0.4 None 0 64504 524287 ------------------------------------------------------------------------------- Routes : 1 ===============================================================================

The route table for VPRN 1 on PE-1 is as follows:

```
*A:PE-1# show router 1 route-table 
                   ===============================================================================
Route Table (Service: 1)
===============================================================================
Dest Prefix[Flags] Type Proto Age Pref
Next Hop[Interface Name]                     Metric
             -------------------------------------------------------------------------------
192.168.1.1/32 Local Local 00h01m28s 0
 lo1 0
192.168.1.4/32 Remote BGP VPN 00h01m11s 170
     10.0.0.4 (tunneled:BGP) 1000
                  -------------------------------------------------------------------------------
No. of Routes: 2
Flags: n = Number of times nexthop is repeated
     B = BGP backup route available
     L = LFA nexthop available
      S = Sticky ECMP requested
===============================================================================
```
# <span id="page-1581-0"></span>**Conclusion**

With BGP SR, it is possible to use SR without the use of an IGP protocol (for example, to cross AS boundaries). It is also possible to stitch SR-IGP and SR-BGP tunnels together. BGP SR uses the prefix SID attribute.

# <span id="page-1582-0"></span>**BGP Signaled Segment Routing Policy**

This chapter describes BGP Signaled Segment Routing Policy.

Topics in this chapter include:

- [Applicability](#page-1582-1)
- **[Overview](#page-1582-2)**
- **[Configuration](#page-1586-0)**
- **[Conclusion](#page-1603-0)**

# <span id="page-1582-1"></span>**Applicability**

The information and configuration contained in this chapter are based on SR OS Release 21.7.R1.

# <span id="page-1582-2"></span>**Overview**

Segment Routing (SR) allows a head-end node to steer a packet flow along a source-routed path. SR policy is a generic framework that describes the procedures and processes that a head-end node carries out when instantiating such a path. The SR policy consists of an ordered list of segments on a node, sufficient to implement a traffic-engineered path. The segments can have any type of Segment Identifier (SID), including Adjacency-SIDs, Node-SIDs, and Anycast-SIDs. The head-end can then steer traffic, using the SR policy as appropriate.

An SR policy can define one or multiple candidate paths. When explicit candidate paths are used, each path contains one or more segment lists, where each segment list contains the ordered set of segments (identified by their unique SID) required to provide the source-routed path from head-end to destination. When a candidate path contains multiple segment lists, each is assigned a weight for the purpose of weighted load-balancing. Candidate paths can be instantiated using a variety of ways, including Path Computation Element Protocol (PCEP), BGP, or local configuration. This chapter describes the use of BGP to advertise SR policy candidate paths. The term "BGP SR policy" is interchangeably used with "BGP SR TE policy".

# **SR policy overview**

An SR policy is identified through the tuple {head-end, color, endpoint}.

- The head-end is the node where the SR policy is instantiated, and the node that is responsible for steering traffic, using the SR policy with the relevant SID stack. From the perspective of the head-end, the SR policy can be identified using the {color, endpoint} tuple.
- The color is a fundamental part of the SR policy and forms part of the Network Layer Reachability Information (NLRI). The color is a 32-bit numerical value that a head-end uses to associate the SR policy with a characteristic, such as low-latency or high-throughput.
- The endpoint is the destination in the SR policy specified as an IPv4 or IPv6 address, although "wildcard" destinations can be used and are described later in this chapter.

Color is also a 32-bit transitive extended community originally defined in *draft-ietf-idr-tunnel-encaps* that can be attached to a BGP update message, in order to associate it with a corresponding SR policy. For example, if head-end H learns a BGP route R with {next-hop N, color extended community C, and VPN label V} and head-end H has a valid SR policy P to {endpoint N, color C}, it can associate BGP route R with the SR policy P. When H receives packets with a destination matching BGP route R, it forwards them using the instructions contained within SR policy P.

# **SR policy NLRI**

The BGP address family "SR TE policy" (SAFI 73) is defined to advertise a candidate path for an SR policy in BGP and is carried in an update message using BGP multiprotocol extensions. The AFI must be IPv4 (AFI=1) or IPv6 (AFI=2). An SR policy candidate path may be advertised from a centralized controller, or it may be advertised by a router; for example, an egress router advertising paths to itself. [Figure 404: SR TE](#page-1583-0) [policy NLRI](#page-1583-0) shows the structure of the SR TE policy NLRI.

#### <span id="page-1583-0"></span>*Figure 404: SR TE policy NLRI*

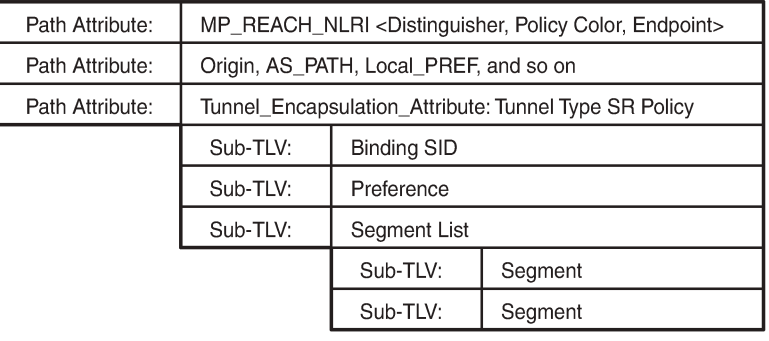

36648

The SR TE policy NLRI is used to identify an SR policy candidate path and, because it uses MP-BGP, it is carried in an MP\_REACH/UNREACH\_NLRI path attribute. The NLRI contains the color and endpoint values described previously, and a distinguisher. The distinguisher is an integer value in the range 1 to 4294967295 that serves to make the SR policy unique from an NLRI perspective. The SR TE policy NLRI uses standard BGP propagation and best-path selection; a unique distinguisher ensures that best-path selection does not unnecessarily suppress SR policy advertisements.

Multiple candidate paths can exist for an SR policy, although only one path can be selected as the best path of the SR policy and become the active path. If several candidate paths of the same SR policy (endpoint, color) are advertised via BGP SR TE policy to the same head-end, unique distinguishers for each NLRI are recommended. In SR OS Release 21.7.R1, only a single candidate path is supported for an SR policy.

The other parameters of the SR policy candidate path are carried as sub-TLVs of the Tunnel Encapsulation Attribute (*draft-ietf-idr-tunnel-encaps*) using a tunnel-type known as "SR policy", and are described following.

# **Binding SID**

The SR architecture defines the use of a Binding SID (BSID). A BSID is bound to an SR policy, and packets arriving at a node with an active label equal to the BSID are steered using that SR policy. This
action may mean swapping the incoming active label with one or more outgoing labels representing the SR policy path.

When used in this manner, the Binding SID serves as an anchor point, sometimes referred to as a "BSID anchor", that allows one domain to be isolated from another domain. This is shown in [Figure 405: Binding](#page-1584-0) [SID \(BSID\) anchor](#page-1584-0), where ABR-3 is acting as a BSID anchor between the aggregation domain and the core domain. ABR-3 has an SR policy to PE-7 with the path P-4-P-5-P-6 and with a BSID of 1000. The PE-1 resulting SR policy to PE-7 consists of the path {Node-SID ABR-3, 1000, Node-SID PE-7} and a BSID of 500. When a packet is forwarded by the SR policy on PE-1 and arrives at ABR-3, it pops the Node-SID ABR-3 label, and swaps label 1000 for the label stack {P-4, P-5, P-6} of the SR policy on ABR-3.

<span id="page-1584-0"></span>*Figure 405: Binding SID (BSID) anchor*

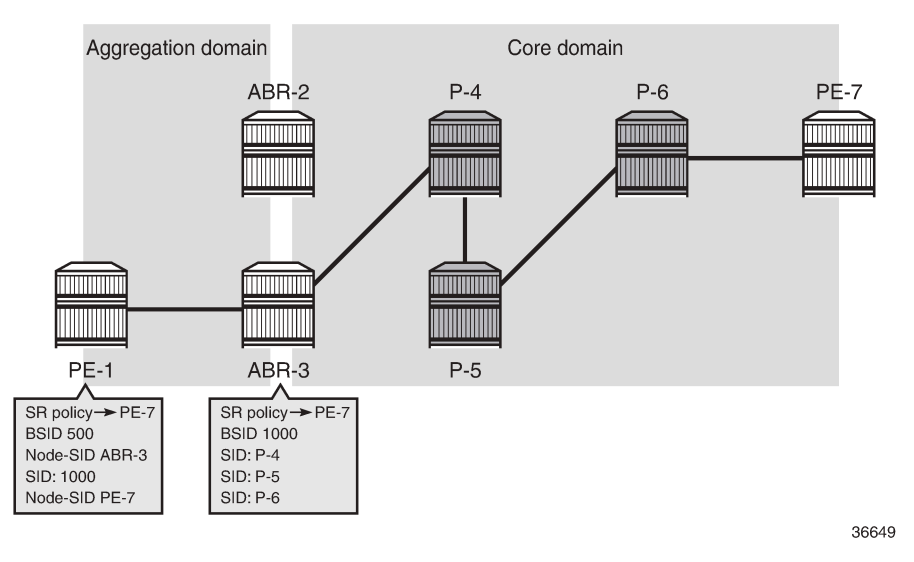

The BSID serves as an anchor point, which allows one domain to be isolated from the churn of another domain. If something changes in the path P-4-P-5-P-6, ABR-3 can repair the path locally without needing to change the BSID value known at PE-1. PE-1 is therefore protected from the churn in the core domain. The BSID also serves to reduce the number of segments/labels that the head-end needs to impose an end-to-end traffic-engineered path.

# **Segment list**

A segment list sub-TLV encodes a single path toward the endpoint. Multiple segment list sub-TLVs may be included in each SR policy. Each segment list sub-TLV may contain multiple segment sub-TLVs and may carry a weight sub-TLV. Each segment sub-TLV describes a single segment in a segment list, and multiple segments may be concatenated to constitute an end-to-end path of the SR policy.

There are several types of the segment sub-TLV, allowing for the segment to be expressed as a variant of IPv4/IPv6 node address or local/remote address, and with a SID in the form of an MPLS label or IPv6 address. This chapter focuses only on the Type A encoding, which is represented as a SID in the form of an MPLS label. The SID contained within each segment sub-TLV can be any form of SID, including Node-SID, Adjacency-SID, Anycast-SID, or Binding SID.

The optional weight sub-TLV is used to implement (weighted) load-balancing in the presence of multiple segment lists. By default, SR OS assigns a weight value of 1 to each segment list.

#### **Preference**

The preference sub-TLV is used to indicate the preference of a candidate path in relation to other candidate paths. Multiple candidate paths can exist in an SR policy, but only one candidate path can be selected as the best and active path. When multiple candidate paths exist that are considered valid, the candidate path with the highest preference is selected. The default value of the preference is 100. If multiple paths have the same preference, the protocol origin (PCEP, BGP, local configuration) may be considered, followed by the lower value of originator, followed by the higher value of discriminator.

# **Example topology**

The topology in [Figure 406: Example topology](#page-1585-0) shows the use of BGP SR TE policy within this chapter. All PE routers within the example topology and the Route Reflector (RR-7) form part of Autonomous System 64496 and belong to the same IS-IS Level-2 area. All IGP link metrics are 100 and are symmetric. SR is enabled within the domain, and the associated Node-SIDs are shown in [Figure 406: Example topology](#page-1585-0) (Adj-SIDs are not shown for the purpose of clarity). The SRGB in use is {50000-54999}. All PE routers are clients of the Route Reflector for multiple address families including SR TE policy.

The example topology also has an additional router simulating a controller, which uses static routing for IP connectivity. This is the point from which SR policies are advertised into BGP, although as previously described, SR policies can be advertised into BGP by a controller or a router. The controller peers in the SR TE policy address family with the Route Reflector, which in turn reflects those routes to its clients.

#### <span id="page-1585-0"></span>*Figure 406: Example topology*

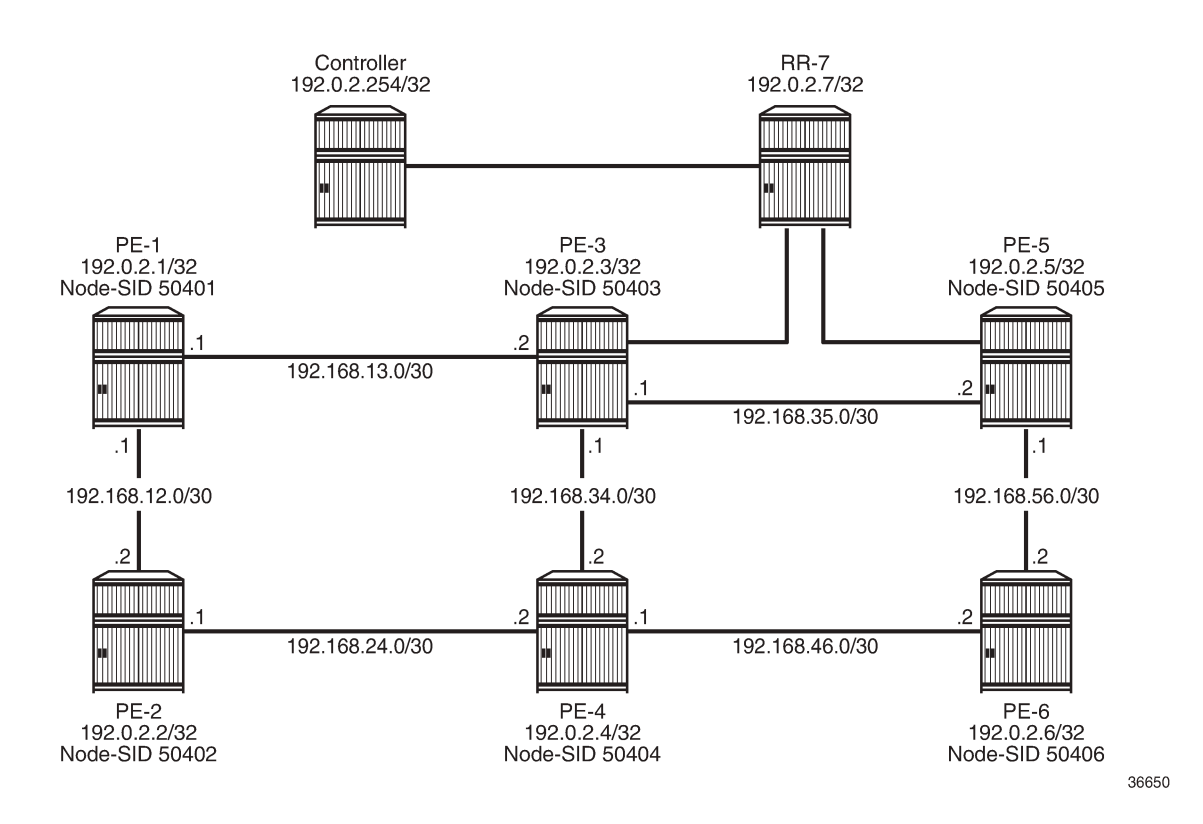

# **Configuration**

An SR policy can be statically (CLI) configured locally on a head-end or dynamically learned by a headend through BGP SR TE policy route. For SR OS to obtain an SR TE policy route, that route needs to be configured locally as a static SR policy. This chapter provides an example of the instantiation of an SR policy using static configuration on the head-end, but thereafter focuses on the instantiation of SR policies learned by it through BGP SR TE policy. The same static SR policy configuration is used regardless of whether it is for advertising that SR policy into BGP to the head-end, or applying it at that local head-end to forward traffic.

# **Segment Routing Local Block**

A BSID may be either a local SID or a global SID. In general, and for the use-cases in this chapter, BSIDs are local SIDs, so a BSID needs to be within the range of a locally-configured Segment Routing Local Block (SRLB). SRLBs are reserved label blocks used for specific local purposes, such as SR policy BSIDs, Adjacency Set SIDs, and static Adjacency SIDs. A dedicated SRLB is required per application and has only local significance, so the same values can be used on all SR routers in the domain. Ranges for each SRLB are taken from the dynamic label range. The following configuration allocates labels 100000 to109999 to the SRLB "SRLB-BSID":

```
# on all nodes:
configure 
     router Base
         mpls-labels
              reserved-label-block "SRLB-BSID"
                  start-label 100000 end-label 109999
               exit
         exit
     exit
exit
```
After the SRLB is defined, it is dedicated to the specific application, which in this case is SR policies. When the **reserved-label-block** is assigned, **sr-policies** must be enabled (**no shutdown**), as follows:

```
# on all nodes:
configure
     router Base
         segment-routing
              sr-policies
                  reserved-label-block "SRLB-BSID"
                  no shutdown
              exit
         exit
     exit
exit
```
The preceding configuration is applied to all SR routers in the domain.

# **Static SR policy**

As previously described, SR policies can be statically (CLI) configured locally on a head-end or dynamically learned by a head-end through BGP SR TE policy route. In this section, the necessary steps are shown for the instantiation of an SR policy using static configuration locally on PE-1 as the head-end. The following output shows the configuration of a static SR policy at PE-1 (192.0.2.1) with an endpoint of PE-5 (192.0.2.5).

```
# on PE-1:
configure
      router Base
           segment-routing
                 sr-policies
                       static-policy "PE-1-PE-5-color600" create
                            binding-sid 100002
                           color 600
                           distinguisher 600001005
                           endpoint 192.0.2.5
                           head-end local
                            segment-list 1 create
                                 segment 1 create
                                       mpls-label 50402 # node-SID PE-2
exit and the contract of the contract of the contract of the contract of the contract of the contract of the c
                                 segment 2 create
                                       mpls-label 150024 # adj-SID int-PE-2-PE-4
                                 exit
                                 segment 3 create
                                 mpls-label 150046 # adj-SID int-PE-4-PE-6
exit and the contract of the contract of the contract of the contract of the contract of the contract of the c
                                 segment 4 create
                                mpls-label 50405 # node-SID PE-5<br>exit
exit and the contract of the contract of the contract of the contract of the contract of the contract of the c
                                no shutdown # enable segment list
                            exit
                           no shutdown # enable static SR policy
                       exit
                 exit
           exit
      exit
exit
```
The static SR policy is initially created within the sr-policies context and begins by assigning a **binding-sid** of 100002. In this example, the SR policy is local to PE-1, and the BSID value is therefore within the range of the PE-1 SRLB. If this static SR policy were to be advertised into BGP, the advertised BSID value must be in the range of the SRLB configured on the target head-end.

The next three parameters are the color, distinguisher, and endpoint that constitute the SR policy NLRI. The SR policy **color** is 600, and is a 4-octet value that can be configured in the range 1 to 4294967295. The **distinguisher** is also a 4-octet value with the same range and is configured as 600001005 (representing the color plus the last octet of the head-end and endpoint addresses). As previously described, the purpose of the distinguisher is to make the SR policy unique from an NLRI perspective, such that if multiple candidate paths of the same SR policy (endpoint, color) are advertised, they are not suppressed by any BGP best-path selection algorithm.

The **endpoint** is the IPv4 or IPv6 address of the destination for the SR policy and is configured as the PE-5 address 192.0.2.5. There are special circumstances where the value 0.0.0.0 or 0::0 is allowed as an endpoint. This is referred to as color-only steering and is described later in this chapter.

The **head-end** is the target node where the SR policy is to be instantiated. If the SR policy is statically configured on the head-end for forwarding of traffic locally using that SR policy, the value **local** is used, as shown in this example. If the SR policy is configured somewhere other than on the head-end, and advertised into BGP toward the head-end, the value of the head-end parameter is the IPv4 address of that head-end. When the SR policy is advertised into BGP, the head-end address is also encoded as an IPv4 address-specific Route-Target Extended Community, which allows for potential constraining of route propagation.

The final parameter is the segment list. The preceding configuration output shows the segment list consisting of four segments, which represent the path using the following SIDs:

- Segment 1 SID is 50402, which is the Node-SID of PE-2
- Segment 2 SID is 150024, representing the PE-2 Adj-SID for the link PE-2-PE-4
- Segment 3 SID is 150046, representing the PE-4 Adj-SID for the link PE-4-PE-6
- Segment 4 SID is 50405, which is the Node-SID of PE-5.

A more optimal SID stack is achievable in this topology, but the configured segment list shows the use of both Node- and Adj-SIDs on a loose or strict hop basis. The segment list has an optional weight parameter used for load-balancing across multiple segment lists. In this example, only a single segment list exists, so the default weight value of 1 is retained.

Finally, both the segment list and the static SR policy are enabled (**no shutdown**). The following output shows the operational state of the static SR policy. The **Active** field shows whether this candidate path is the selected path in the presence of multiple candidate paths. The SR policy segment list is considered valid if the head-end is able to perform path resolution for the first SID in the segment list into one or more outgoing interfaces and next-hops. The segment 1 label is 50402, and the **State** is shown as *resolved-up*, indicating that this is a valid segment list.

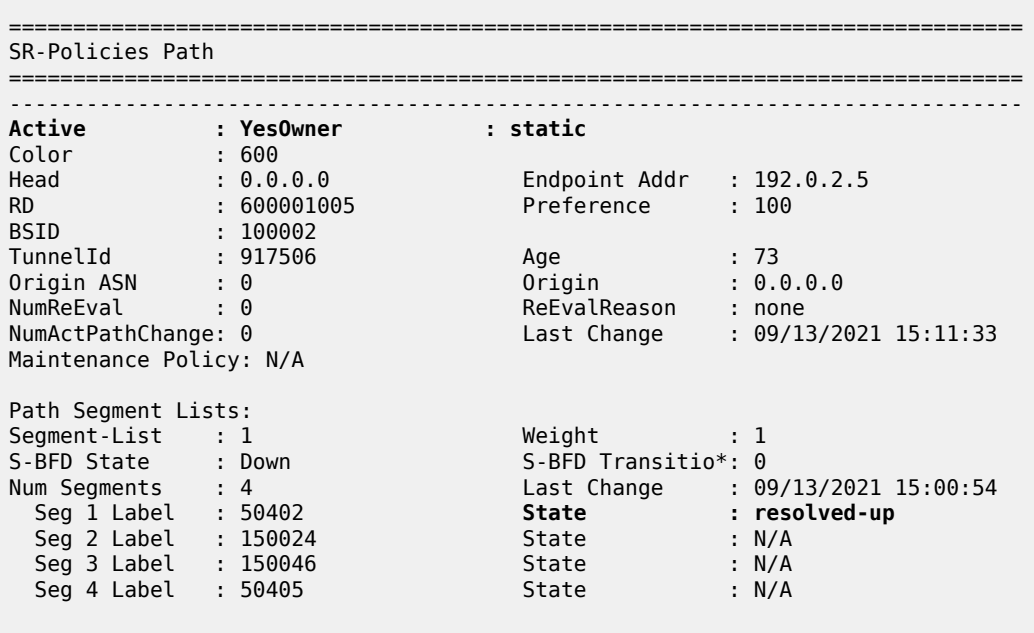

\*A:PE-1# show router segment-routing sr-policies static

=============================================================================== indicates that the corresponding row element may have been truncated.

If the SR policy is considered valid, it is populated in the tunnel table with an owner of sr-policy. The entry indicates the destination and color, and always has a metric value of 0 regardless of how the SR policy is instantiated. The metric value of 0 is used because there is no effective way for the head-end to determine a more reflective value for an SR policy when learned through BGP SR TE policy or statically configured.

\*A:PE-1# show router tunnel-table 192.0.2.5 protocol sr-policy

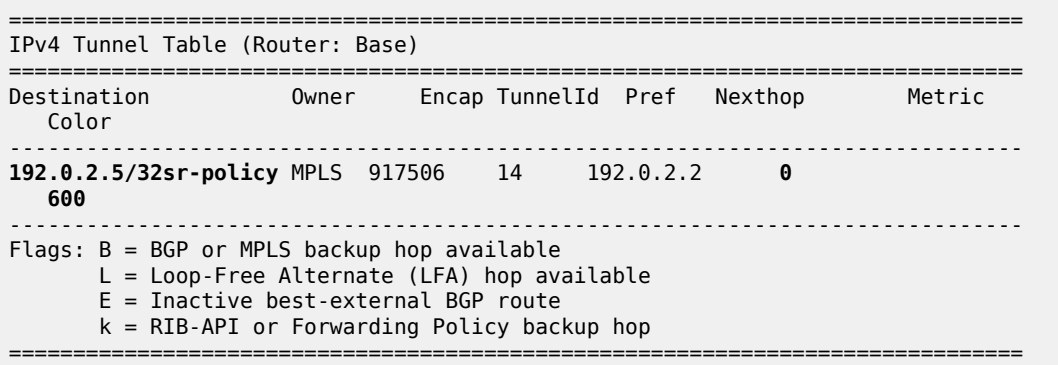

# **Traffic steering using SR policies**

A head-end can potentially steer traffic using an SR policy as a midpoint (or BSID anchor) or as an ingress router using color-based traffic steering:

- At a midpoint or BSID anchor, if an incoming packet has an active label that matches the BSID of a valid SR policy, the incoming label is swapped for the labels contained in the active path of that SR policy, and traffic is forwarded along that path.
- At an ingress router, if a BGP or service route is received containing a Color Extended Community with a value corresponding to a valid local SR policy, and the endpoint of that SR policy matches the nexthop of the BGP/service route, traffic is forwarded into the associated SR policy.

This sub-section discusses the use of the Color Extended Community to implement traffic steering at an ingress router, and begins with an overview of the structure of the Color Extended Community.

The Color Extended Community has two flags, known as the Color-Only (CO) bits, that allow for a headend to optionally steer traffic using an SR policy, without the need to explicitly define an SR policy endpoint that matches the next-hop of a BGP or service route. In this case, the endpoint can be the null address (0.0.0.0 for IPv4 and 0::0 for IPv6) and traffic is steered by an SR policy based on correlation of color. [Table](#page-1589-0) [26: Use of CO bits](#page-1589-0) describes the destination steering options based on the setting of the Color-Only (CO) bits.

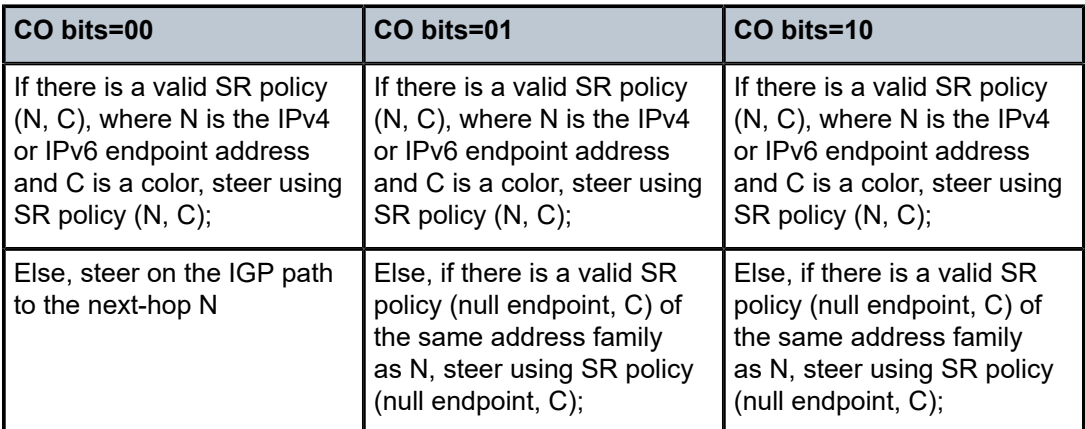

<span id="page-1589-0"></span>*Table 26: Use of CO bits*

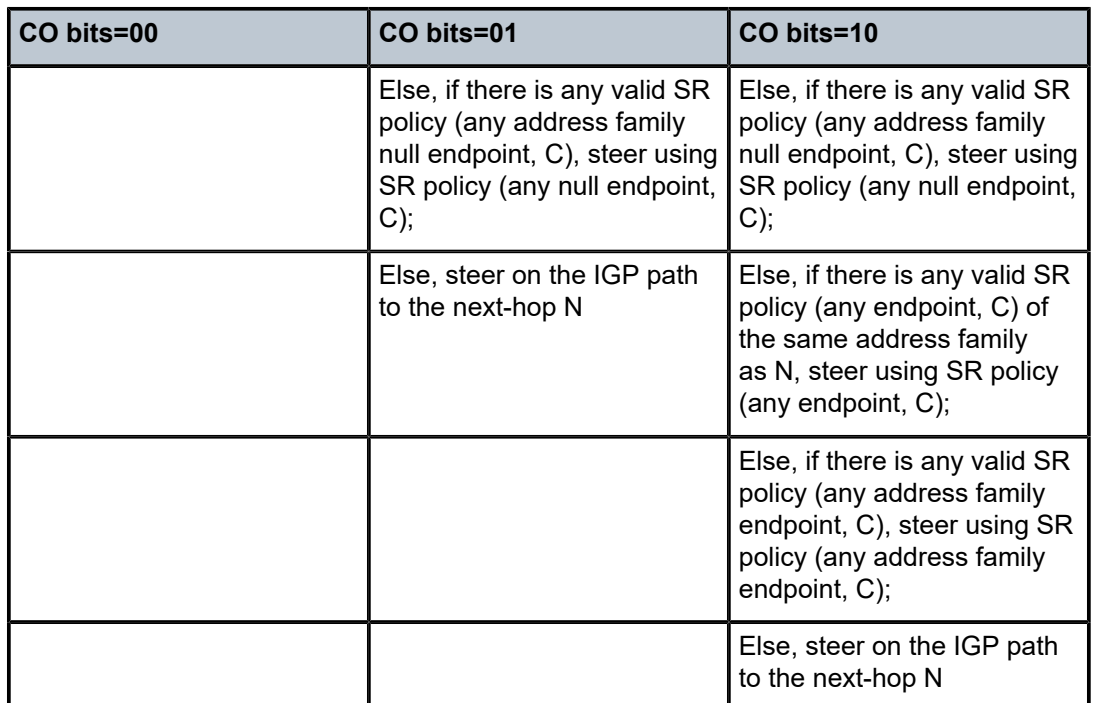

# **Per-destination traffic steering**

When incoming packets match a BGP/service route with a next-hop that resolves to an SR policy, it is referred to as per-destination traffic steering. The previously configured static SR policy at PE-1 with color 600 is used to show how it is applied. A VPRN service (600) is extended between PE-1 and PE-5 with import/export Route-Target 64496:600, and with the auto-bind-tunnel resolution-filter at PE-1 set to SR policy (the complete VPRN service configuration is not shown for conciseness).

```
# on PE-1:
configure 
     service
         vprn 600 name "VPRN_600" customer 1 create
             vrf-import "vrf600-import"
             vrf-export "vrf600-export"
             autonomous-system 64496
              route-distinguisher 64496:600
              auto-bind-tunnel
                  resolution-filter
                      sr-policy
                  exit
                  resolution filter
              exit
              ---snip---
         exit
     exit
exit
```
A CE router is locally connected to PE-5 and advertises prefix 10.148.5.0/24 to IPv4 BGP, which PE-5 subsequently advertises as a VPN-IPv4 route. In addition to attaching the Route-Target Extended Community to the VPN-IPv4 route, PE-5 also attaches a Color Extended Community with value 600. The PE-5 VRF export policy is shown following. When configuring the Color Extended Community, the syntax "color:co:value" is used. Therefore, in the example configuration, the CO bits are 00 and the color value is 600.

```
# on PE-5:
configure
      router Base
           policy-options
                begin
                community "vrf600-export"
                     members "target:64496:600"
                exit
                community "vrf600-sr-policy"
                     members "color:00:600"
                exit
                policy-statement "vrf600-export"
                     entry 10
                           from
                                protocol bgp
                           exit
to a contract of the state of the state of the state of the state of the state of the state of the state of th
                                protocol bgp-vpn
                           exit
                           action accept
                                community add "vrf600-export" "vrf600-sr-policy"
                           exit
                      exit
                exit
                commit
           exit
      exit
exit
```
At PE-1, the VPN-IPv4 route with {next-hop PE-5, color extended community 600} resolves to the PE-1 static SR policy with {endpoint PE-5, color 600}. It is imported into the VPRN route-table with an indication that it is resolved to the SR policy with tunnel ID 917506, which is the tunnel ID of the previously configured static SR policy. Traffic from PE-1 to PE-5 is therefore forwarded into the SR policy using the label stack defined in the segment list.

```
*A:PE-1# show router 600 route-table 10.148.5.0/24
===============================================================================
Route Table (Service: 600)
===============================================================================
Dest Prefix[Flags] Type Proto Age Pref
Next Hop[Interface Name]                    Metric
-------------------------------------------------------------------------------
                                         10.148.5.170.148.5.000.148.5.00.148.5<br>0
     192.0.2.5 (tunneled:SR-Policy:917506) 0
-------------------------------------------------------------------------------
No. of Routes: 1
Flags: n = Number of times nexthop is repeated
       B = BGP backup route available
     L = LFA nexthop available
      S = Sticky ECMP requested
===============================================================================
```
# **Color-Only traffic steering**

SR OS provides support for Color-Only traffic steering using a null endpoint SR policy, but its use is limited to unlabeled BGP address families because of the following. When an egress router advertises a downstream label in a labeled BGP update (VPN-IPv4/IPv6, EVPN, BGP Labeled Unicast, and so on) that egress router needs to see that label in received packets to be able to demultiplex into the relevant service/next-hop and forward traffic toward the destination. If a head-end is forwarding traffic using an SR policy with a null endpoint, that head-end is unaware of the egress router, so cannot impose the relevant downstream-advertised BGP/service label into the label stack.

The following example shows the configuration of Color-Only traffic steering. PE-5 advertises an IPv4 prefix 172.16.5.1/32 to PE-1 with the Color Extended Community 01:600. PE-1 intends to use the previously configured static SR policy to resolve this route. As described in [Table](#page-1589-0) 26: Use of CO bits , with the CO-bits set to 01, the head-end uses an SR policy with (null endpoint, C) if no valid (N, C) SR policy exists.

```
*A:PE-5# show router bgp routes 172.16.5.1/32 hunt | match expression "Network|Nexthop|
Community"
Network : 172.16.5.1/32
Nexthop : 192.0.2.5
Res. Nexthop : n/a<br>Community : colon
              Community : color:01:600
```
At PE-1, the static SR policy to PE-5 is reconfigured such that the endpoint is no longer an explicit endpoint of 192.0.2.5 (PE-5), but instead uses a null endpoint (0.0.0.0).

```
# on PE-1:
configure
     router Base
         segment-routing
              sr-policies
                  static-policy "PE-1-PE-5-color600" create
                       shutdown
                           endpoint 0.0.0.0
                       no shutdown
                  exit
              exit
         exit
     exit
exit
```
Since PE-5 advertised an IPv4 BGP prefix, PE-1 also enables the use of BGP shortcuts, with a resolution filter that only permits the use of SR policy.

```
# on PE-1:
configure
     router Base
         bgp
              next-hop-resolution
                   shortcut-tunnel
                       family ipv4
                            resolution-filter
                                sr-policy
                            exit
                            resolution filter
                       exit
                  exit
              exit
         exit
```

```
 exit
exit
```
The tunnel table of PE-1 shows that there is a single SR policy active with a destination of 0.0.0.0/32 (null) and color 600.

\*A:PE-1# show router tunnel-table protocol sr-policy =============================================================================== IPv4 Tunnel Table (Router: Base) =============================================================================== Destination Owner Encap TunnelId Pref Nexthop Metric Color ------------------------------------------------------------------------------- **0.0.0.0/32** sr-policy MPLS 917507 14 192.0.2.2 0 **600** ------------------------------------------------------------------------------- Flags: B = BGP or MPLS backup hop available L = Loop-Free Alternate (LFA) hop available E = Inactive best-external BGP route k = RIB-API or Forwarding Policy backup hop ===============================================================================

The status of the IPv4 prefix 172.16.5.1/32 received from PE-5 is shown in the following output at PE-1. The output shows that the route is Used/Valid/Best, and that the resolving protocol is SR-POLICY, and the resolving NextHop is 0.0.0.0. Therefore, a BGP next-hop has been resolved to a null endpoint SR policy using the CO-bits.

```
*A:PE-1# show router bgp routes 172.16.5.1/32 detail
```
=============================================================================== BGP Router ID:192.0.2.1 AS:64496 Local AS:64496 =============================================================================== Legend - Status codes : u - used, s - suppressed, h - history, d - decayed, \* - valid l - leaked, x - stale, > - best, b - backup, p - purge Origin codes : i - IGP, e - EGP, ? - incomplete =============================================================================== BGP IPv4 Routes =============================================================================== Original Attributes Network : 172.16.5.1/32 Nexthop : 192.0.2.5 Path Id : None From : 192.0.2.7 **Res. Protocol : SR-POLICY** Res. Metric : 0 **Res. Nexthop : 0.0.0.0** (SR-POLICY) Interface Name : NotAvailable<br>Aggregator : None<br>MED : None  $\begin{tabular}{lllllllllllll} \texttt{Local Pref.} & : & 100 & & & & \texttt{Interface Name : No} \\ \texttt{Aggregator AS} & : & \texttt{None} & & \texttt{Aggregator} & : No \\ \texttt{Atomic Aggr.} & : & \texttt{Not Atomic} & & \texttt{MED} & : No \\ \texttt{AIGP Metric} & : & \texttt{None} & & \texttt{IGP Cost} & : 0 \\ \end{tabular}$ Atomic Aggr. : Not Atomic MED : None AIGP Metric : None IGP Cost : 0 Connector : None Community : color:01:600 Cluster : 192.0.2.7 Originator Id : 192.0.2.5 Peer Router Id : 192.0.2.7 Fwd Class : None Priority : None Flags : **Used Valid Best** IGP In-RTM Route Source : Internal AS-Path : No As-Path Route Tag : 0 Neighbor-AS : n/a

Orig Validation: NotFound ---snip---

### **Advertising SR policies into BGP**

Before advertising SR policies into BGP, all previous static SR policy configuration is removed. The simulated controller acts as the source of BGP advertised SR policies, and when an SR OS router advertises SR policies into BGP they must first be statically configured to provide the relevant information to populate the BGP path attributes. The following static SR policy is applied at the controller representing a similar SR policy to that previously configured at PE-1. The SR policy has a head-end of PE-1 (192.0.2.1), an endpoint of PE-5 (192.0.2.5), and a color of 600. The segment list is modified slightly to represent a list of strict hops using Adj-SIDs along the path PE-1-PE-2-PE-4-PE-6-PE-5.

```
# on controller:
configure
      router Base
            segment-routing
                 sr-policies
                       static-policy "color600-PE-1-PE-5" create
                             binding-sid 100002
                             color 600
                            distinguisher 600001005
                            endpoint 192.0.2.5
                            head-end 192.0.2.1
                             segment-list 1 create
                                   segment 1 create
                                   mpls-label 150012 # adj-SID int-PE-1-PE-2
exit and the contract of the contract of the contract of the contract of the contract of the contract of the c
                                   segment 2 create
                                        mpls-label 150024 # adj-SID int-PE-2-PE-4
                                   exit
                                   segment 3 create
                                        mpls-label 150046 # adj-SID int-PE-4-PE-6
exit and the contract of the contract of the contract of the contract of the contract of the contract of the c
                                   segment 4 create
                                   mpls-label 150065 # adj-SID int-PE-6-PE-5
exit and the contract of the contract of the contract of the contract of the contract of the contract of the c
                                   no shutdown
                             exit
                             no shutdown
                        exit
                       no shutdown
                  exit
            exit
      exit
exit
```
To advertise the preceding SR policy into BGP, two steps are required at the controller. First, the **sr-policyimport** command must be configured under the **bgp** context. This command instructs BGP to import all statically configured non-local SR policies from the SR database into the BGP RIB, such that they can be advertised toward BGP peers supporting the SR policy address family. Second, a BGP peering is established with the Route Reflector RR-7 (192.0.2.7) for the address family, using the keyword **sr-policyipv4**. Although not shown, the relevant configuration is made on all routers for RR-7 to peer to all its clients for the same address family.

```
# on controller:
configure
```

```
 router Base
         bgp
             sr-policy-import # import non-local static SR policies into BGP RIB
              group "SR-policy"
                  family sr-policy-ipv4
                  peer-as 64496
                  neighbor 192.0.2.7
                  exit
              exit
         exit
     exit
exit
```
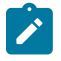

#### **Note:**

SR OS Release 21.7.R1 supports propagation of SR policy routes across internal BGP peers. SR policy routes are not advertised to external BGP peers.

The following output shows the BGP RIB-Out for the SR policy address family at the controller and shows the SR policy advertised to RR-7 (192.0.2.7). The presence of an IPv4 address-specific Route-Target Extended Community encoding the head-end PE-1 address (192.0.2.1) allows for potential constraining of route propagation if required.

```
*A:PCE# show router bgp routes sr-policy-ipv4 hunt
===============================================================================
 BGP Router ID:192.0.2.254
===============================================================================
  Legend -
  Status codes : u - used, s - suppressed, h - history, d - decayed, * - valid
                l - leaked, x - stale, > - best, b - backup, p - purge
  Origin codes : i - IGP, e - EGP, ? - incomplete
              ===============================================================================
BGP SR-POLICY-v4 Routes
===============================================================================
-------------------------------------------------------------------------------
RIB In Entries
-------------------------------------------------------------------------------
RD/Color/End Pt: 600001005/600/192.0.2.5
BSID/Pref/TunnType: 100002/100/sr-policy
Nexthop : 0.0.0.0
From : BGP
Res. Nexthop : n/a<br>Local Pref. : None
Local Pref. : None Interface Name : NotAvailable
Aggregator AS : None                               Aggregator     : None
Atomic Aggr. : Not Atomic MED : None
AIGP Metric : None IGP Cost : 0
Connector : None
Community : target:192.0.2.1:0
Cluster : No Cluster Members
Originator Id : None Peer Router Id : 0.0.0.0
Flags : Used Valid Best IGP
Route Source : Internal
AS-Path : No As-Path
Route Tag : 0
Neighbor-AS : n/a
Orig Validation: N/A
Source Class : 0 Dest Class : 0
Add Paths Send : Default
Last Modified : 00h01m00s
-------------------------------------------------------------------------------
RIB Out Entries
```
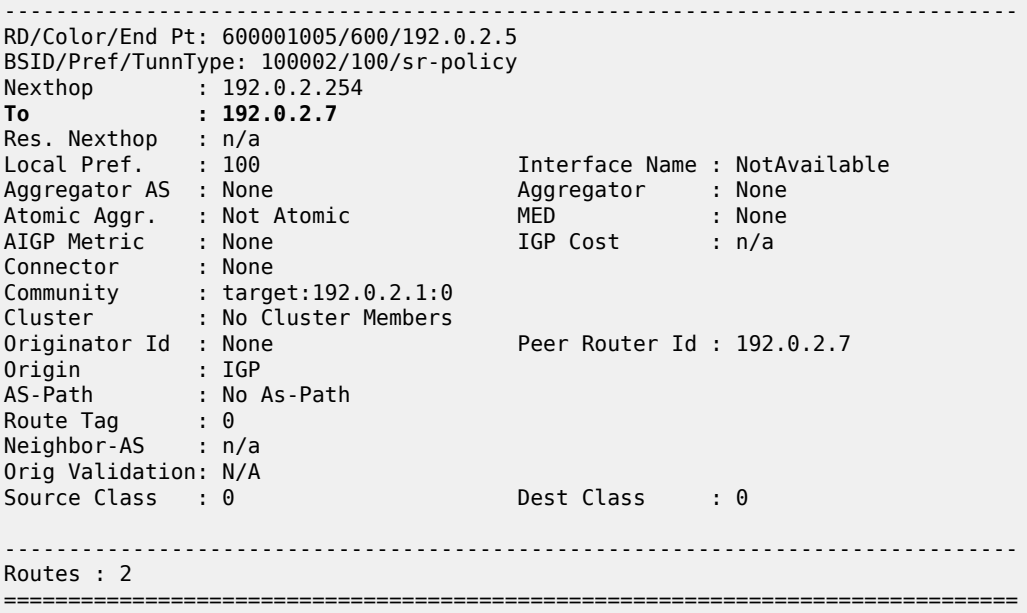

The following output from PE-1 shows that the SR policy is active and that the first SID in the segment list has been correctly resolved; the owner is bgp.

\*A:PE-1# show router segment-routing sr-policies bgp color 600 end-point 192.0.2.5

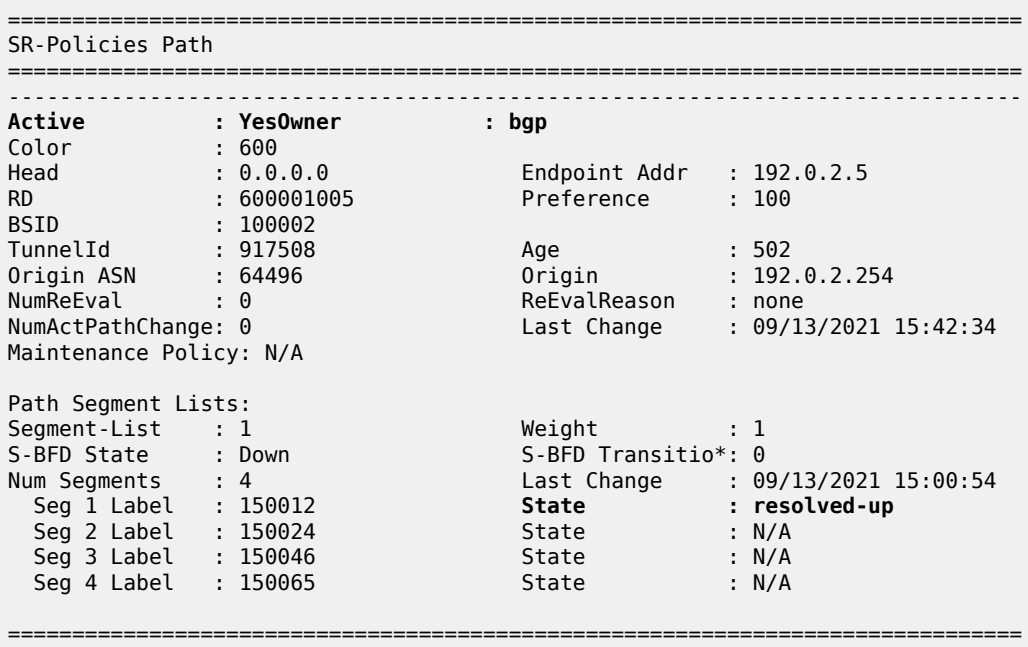

 $\,^*$  indicates that the corresponding row element may have been truncated.

Verification is also made at PE-1 that the SR policy is correctly populated in the tunnel table.

\*A:PE-1# show router tunnel-table 192.0.2.5/32 protocol sr-policy

===============================================================================

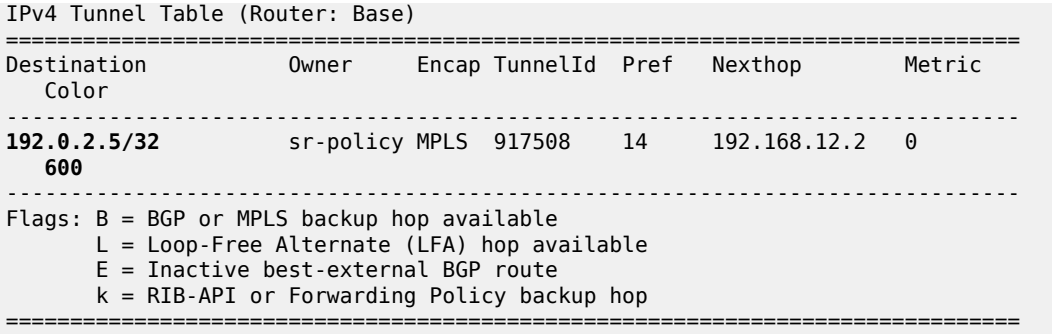

The procedure for traffic steering using an SR policy learned through BGP SR TE policy is the same as traffic steering using a statically configured SR policy, and is therefore not repeated here.

#### **BSID anchor**

The statically configured and BGP advertised SR policies used so far in this chapter have been instantiated on a head-end that uses the Color Extended Community to steer traffic. An alternative method of steering traffic using an SR policy is through the use of the BSID. If an incoming packet has an active label that matches the BSID of a valid SR policy, the packet is forwarded using that SR policy and the incoming label is swapped for the labels that the SR policy contains.

Using a BSID in this way is considered useful at domain interconnects such as ABRs or ASBRs. It provides opacity between the domains and protects the churn from one domain from entering another domain. In large networks, it has the additional benefit of reducing the number of labels an ingress router needs to impose, because the BSID can expand a single incoming SID/label stack (the BSID) into a much larger outgoing SID/label stack.

The example topology in [Figure 406: Example topology](#page-1585-0) is entirely IS-IS Level 2, so not constructed of multiple domains. However, it is still sufficient to show the use of BSID traffic steering. In the following example, PE-3 becomes a BSID anchor for an SR policy path extended between PE-1 and PE-5. This requires the instantiation of two SR policies:

- An SR policy at PE-3 with a segment list that constructs the required path to PE-5. Like every SR policy, it requires a BSID, but in this case the BSID is programmed in the Incoming Label Map (ILM) table and has a next-hop Label Forwarding Entry (NHLFE) that includes the segments (labels) in the segment list.
- An SR policy at PE-1 with a segment list specifying a path to PE-3, followed by a segment that references the relevant BSID programmed at PE-3.

The following output shows the SR policy advertised in BGP to PE-3. It uses color 700 and has an endpoint of PE-5 (192.0.2.5). Since traffic steering at PE-3 using the SR policy is achieved using the BSID, any color value could be used (although different colors may be needed to represent different path characteristics). Packets are classified upstream of PE-3 at PE-1, and the result of that classification selects the relevant BSID to meet the path requirements. The segment list programs a path to PE-5 using Adj-SIDs along the path PE-3-PE-4-PE-6-PE-5. The BSID value is 100001.

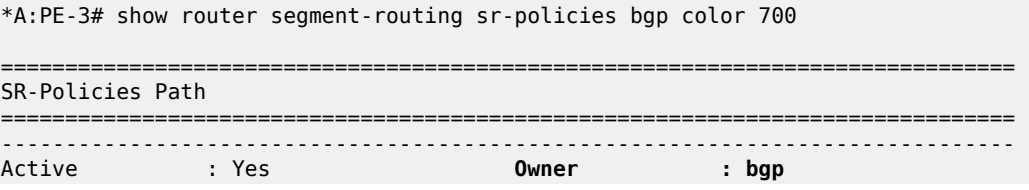

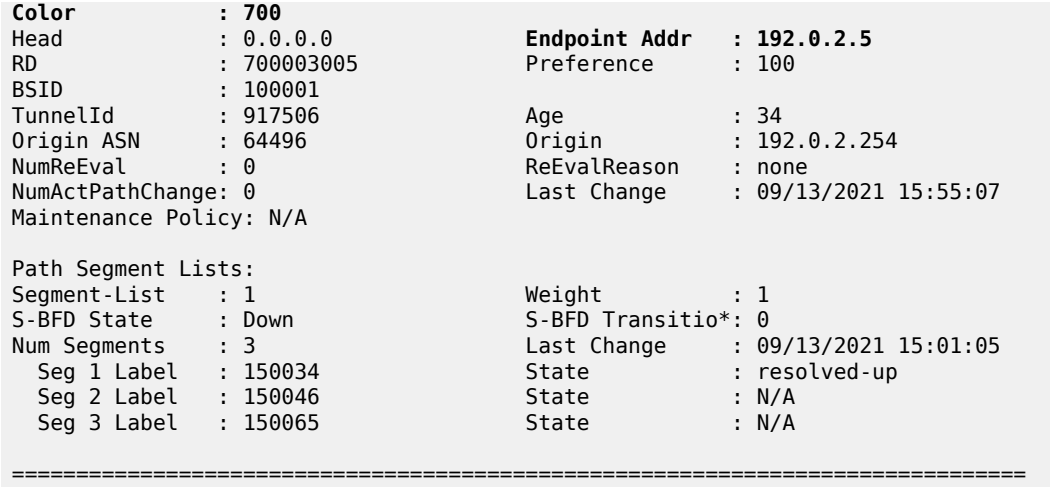

\* indicates that the corresponding row element may have been truncated.

The following output shows the SR policy advertised in BGP to PE-1. It uses color 700 and has an endpoint of PE-5 (192.0.2.5). The segment list programs a path that contains the following:

- The Node-SID of PE-3 (50403)
- The BSID programmed at PE-3 for the path to PE-5 (100001). When PE-3 pops its Node-SID and this label is exposed at PE-3, it swaps label 100001 for the label stack contained in the SR policy of that BSID.
- The Node-SID of PE-5 (50405)

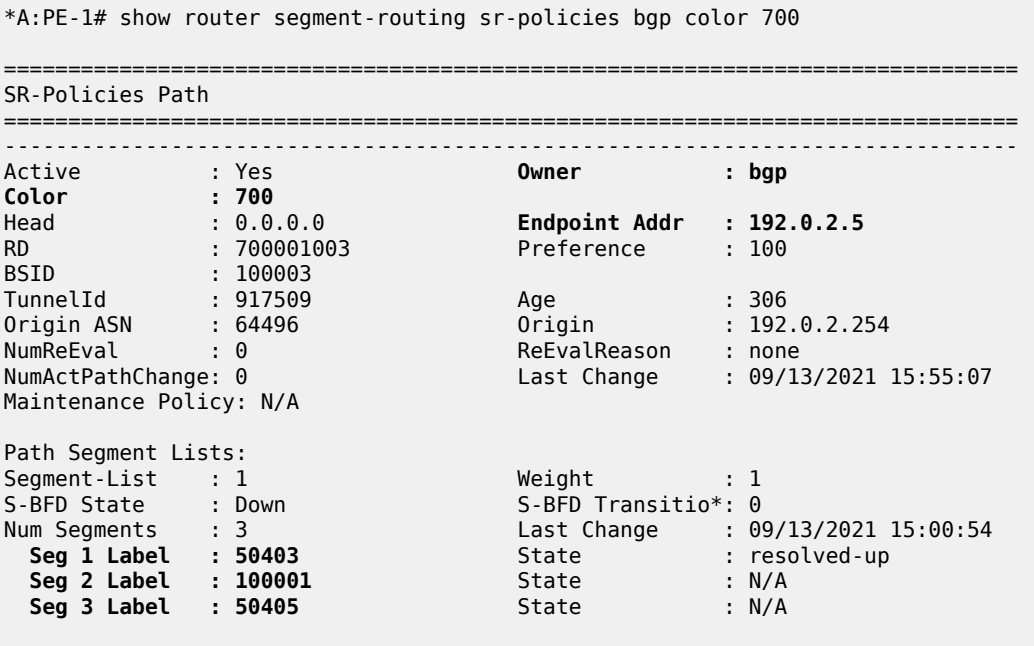

\* indicates that the corresponding row element may have been truncated.

===============================================================================

A VPRN service (700) is extended between PE-1 and PE-5 with import/export Route-Target 64496:700, and with the auto-bind-tunnel resolution-filter set to SR policy at PE-1 (the complete VPRN service configuration is not shown for conciseness).

```
# on PE-1:
configure
    service
         vprn 700 name "VPRN_700" customer 1 create
             vrf-import "vrf700-import"
             vrf-export "vrf700-export"
             autonomous-system 64496
             route-distinguisher 64496:700
             auto-bind-tunnel
                  resolution-filter
                      sr-policy
                  exit
                  resolution filter
             exit
         exit
     exit
exit
```
PE-5 advertises prefix 172.31.5.1/32 as a VPN-IPv4 route. In addition to the Route-Target Extended Community attached to the VPN-IPv4 route, PE-5 also attaches a Color Extended Community with value 700. PE-5's VRF export policy is as follows:

```
# on PE-5:
configure
      router Base
          policy-options
                begin
                prefix-list "vrf700-prefixes"
                     prefix 172.31.5.1/32 exact
                exit
                community "vrf700-export"
                     members "target:64496:700"
                exit
                community "vrf700-sr-policy"
                     members "color:00:700"
                exit
                policy-statement "vrf700-export"
                     entry 10
                          from
                               prefix-list "vrf700-prefixes"
                         exit<br>to
to a contract of the state of the state of the state of the state of the state of the state of the state of th
                               protocol bgp-vpn
                          exit
                          action accept
                               community add "vrf700-export" "vrf700-sr-policy"
                          exit
                     exit
                exit
                commit
           exit
      exit
exit
```
PE-1 also advertises prefix 172.31.1.1/32 as a VPN-IPv4 route to allow for connectivity to be validated endto-end through both SR policies. The first of the following outputs shows PE-1s tunnel-table containing the advertised SR policy to PE-5 with tunnel ID 917509 and next-hop 192.0.2.3.

\*A:PE-1# show router tunnel-table 192.0.2.5/32 protocol sr-policy

=============================================================================== IPv4 Tunnel Table (Router: Base) =============================================================================== Destination Owner Encap TunnelId Pref Nexthop Metric Color ------------------------------------------------------------------------------- 192.0.2.5/32 sr-policy MPLS 917508 14 192.168.12.2 0  $600$ <br>192.0.2.5/32 **192.0.2.5/32 sr-policy** MPLS **917509** 14 **192.0.2.3** 0 **700** ------------------------------------------------------------------------------- Flags:  $B = BGP$  or MPLS backup hop available L = Loop-Free Alternate (LFA) hop available E = Inactive best-external BGP route k = RIB-API or Forwarding Policy backup hop ===============================================================================

The next output shows the route-table of VPRN 700 at PE-1 where the VPN-IPv4 prefix 172.31.5.1/32 advertised by PE-5 is resolved to an SR policy with tunnel ID 917509. As in the previous output, this is the SR policy advertised in BGP containing the BSID at PE-3.

\*A:PE-1# show router 700 route-table =============================================================================== Route Table (Service: 700) =============================================================================== Dest Prefix[Flags] <br>Next Hop[Interface Name] Type Proto Age Pref Next Hop[Interface Name] Metric ------------------------------------------------------------------------------- 172.31.1.1/32 Local Local 00h03m32s 0 loopback0-700 0 **172.31.5.1/32** Remote **BGP VPN** 00h03m00s 170 **192.0.2.5** (tunneled:SR-Policy:917509) 0 ------------------------------------------------------------------------------- No. of Routes: 2 Flags: n = Number of times nexthop is repeated  $B = BGP$  backup route available  $L = LFA$  nexthop available S = Sticky ECMP requested ===============================================================================

The datapath between PE-1 and PE-5 is verified using a ping:

\*A:PE-1# ping router 700 172.31.5.1 source 172.31.1.1 PING 172.31.5.1 56 data bytes 64 bytes from 172.31.5.1: icmp\_seq=1 ttl=64 time=3.47ms. 64 bytes from 172.31.5.1: icmp\_seq=2 ttl=64 time=3.52ms. 64 bytes from 172.31.5.1: icmp\_seq=3 ttl=64 time=3.61ms. 64 bytes from 172.31.5.1: icmp\_seq=4 ttl=64 time=3.22ms. 64 bytes from 172.31.5.1: icmp\_seq=5 ttl=64 time=2.97ms. ---- 172.31.5.1 PING Statistics ---- 5 packets transmitted, 5 packets received, 0.00% packet loss round-trip min =  $2.97ms$ , avg =  $3.36ms$ , max =  $3.61ms$ , stddev =  $0.232ms$  By enabling egress statistics for SR policies at PE-3, it is also possible to see the number of packets and octets being forwarded using the SR policy.

```
# on PE-3:
configure
    router Base
        segment-routing
            sr-policies
                egress-statistics
                   no shutdown
                exit
            exit
        exit
    exit
exit
*A:PE-3# show router segment-routing sr-policies egress-statistics color 700 end-point
 192.0.2.5
===============================================================================
SR-Policies Egress Statistics
===============================================================================
Egress Statistics:
Color : 700 Endpoint Addr : 192.0.2.5
Segment-List : 1
TunnelId : 917506 BSID : 100001<br>
Pkt Count : 5 0 0 0 0 0 0 0 0 0 0 1 0 10
             Pkt Count : 5 Octet Count : 610
===============================================================================
```
# **Weighted Equal Cost Multipath**

Support for weighted Equal Cost Multipath (ECMP) is provided with SR policies using multiple segment lists. Each segment list contains a path from the head-end to the endpoint, and each segment list contains a weight used to influence ECMP forwarding. The following output at the controller shows the use of multiple segment lists for an SR policy with a head-end of PE-1 (192.0.2.1), an endpoint of PE-6 (192.0.2.6), and a color of 800. Segment list 1 encodes a path consisting of Node-SIDs along the path PE-1-PE-3-PE-5-PE-6 and has a weight of 40. Segment list 2 encodes a path consisting of Node-SIDs along the path PE-1-PE-2-PE-4-PE-6 and has a weight of 60.

```
# on controller:
configure
     router Base
         segment-routing
            sr-policies
                 static-policy "color800-PE-1-PE-6" create
                     binding-sid 100001
                     color 800
                     distinguisher 800001006
                     endpoint 192.0.2.6
                     head-end 192.0.2.1
                     segment-list 1 create
                         weight 40
                         segment 1 create
                            mpls-label 50403 # node SID of PE-3
                         exit
                         segment 2 create
```
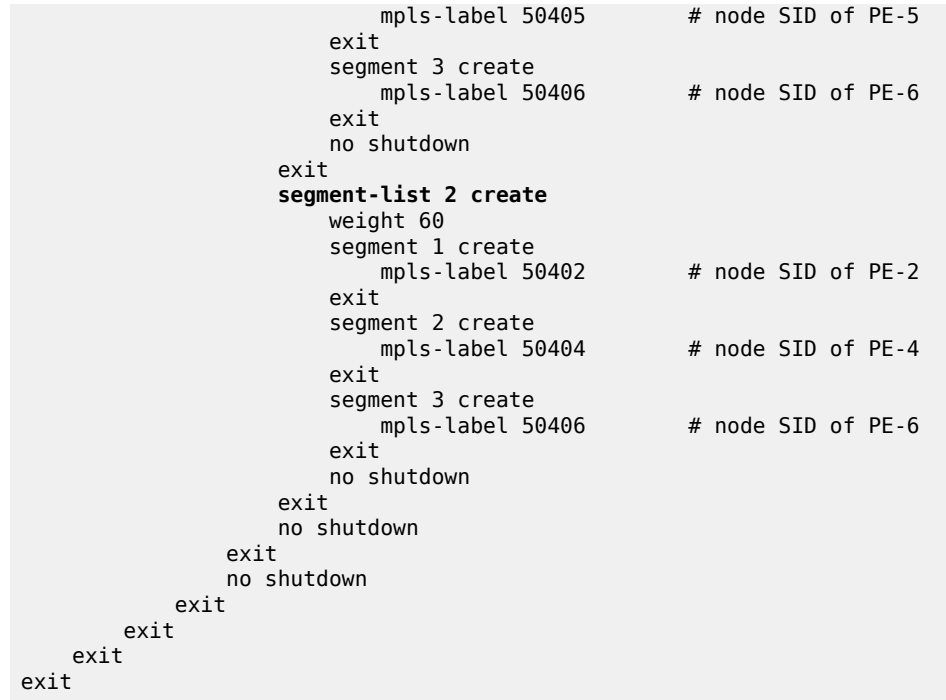

The SR policy at PE-1 shows that the SR policy is active and that both segment lists are resolved and up.

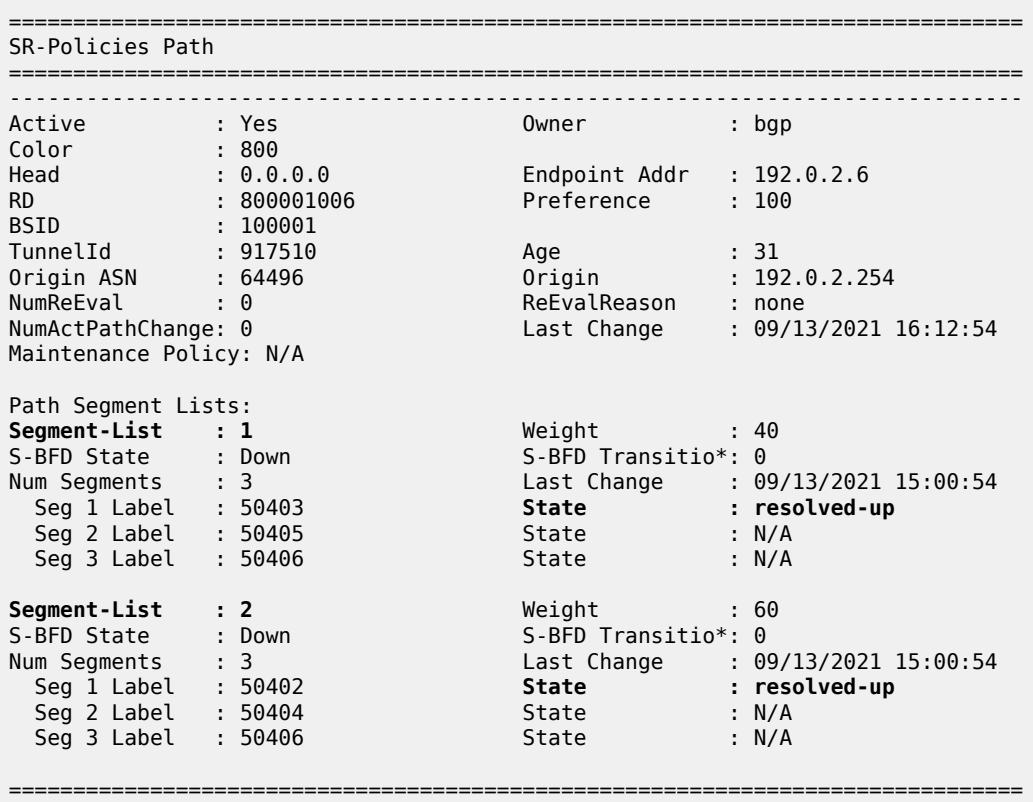

\*A:PE-1# show router segment-routing sr-policies bgp color 800

\* indicates that the corresponding row element may have been truncated.

The tunnel table at PE-1 shows two tunnels to PE-6 (192.0.2.6) owned by SR policy. Both entries reference the same tunnel ID of 917510, but the first entry has a next-hop of PE-3 (192.0.2.3) while the second entry has a next-hop of PE-2 (192.0.2.2).

```
*A:PE-1# show router tunnel-table 192.0.2.6/32 protocol sr-policy
       ===============================================================================
IPv4 Tunnel Table (Router: Base)
===============================================================================
                     Owner Encap TunnelId Pref Nexthop Metric
   Color
            -------------------------------------------------------------------------------
192.0.2.6/32 sr-policy MPLS 917510 14 192.0.2.3 0
800<br>192.0.2.6/32
                     192.0.2.6/32 sr-policy MPLS 917510 14 192.0.2.2 0
   800
                                             -------------------------------------------------------------------------------
Flags: B = BGP or MPLS backup hop available
        L = Loop-Free Alternate (LFA) hop available
        E = Inactive best-external BGP route
       k = RIB-API or Forwarding Policy backup hop
===============================================================================
```
### **Conclusion**

SR policies provide an effective way for instantiating traffic engineered SR tunnels that may be statically configured or advertised into BGP from either a controller or a router. Segments of paths constructed using SR policies can be loose or strict, using any combination of SIDs. The use of BSIDs also provides a way to interconnect domains and reduces the label stack imposition required at ingress routers. BGP can be used to advertise and instantiate SR policies that can be used as a method of steering traffic.

# **Inter-AS Model C VPRN Using MPLS Forwarding Policies and Segment Routing Policies**

This chapter provides information about Inter-AS Model C VPRN using MPLS Forwarding Policies and Segment Routing Policies.

Topics in this chapter include:

- [Applicability](#page-1604-0)
- [Overview](#page-1604-1)
- **[Configuration](#page-1606-0)**
- [Conclusion](#page-1623-0)

# <span id="page-1604-0"></span>**Applicability**

The information and configuration in this chapter are based on SR OS Release 21.7.R1. MPLS label binding forwarding policies and segment routing policies are supported in SR OS Release 16.0.R1, or later. MPLS endpoint forwarding policies and ECMP are supported in SR OS Release 16.0.R4, or later.

#### <span id="page-1604-1"></span>**Overview**

In this configuration, MPLS forwarding policies are combined with segment routing policies. In the remainder of this chapter, SR refers to "Segment Routing", unless specified otherwise. Product and release references, such as 7750 SR and SR OS, continue to refer to "Service Router".

### **MPLS forwarding policies**

SR OS uses the following table management to forward packets:

- Route Table Manager (RTM) for IP packets matching IP route prefixes in the Global Route Table (GRT) that resolve to IP next-hops or tunnel next-hops (for IGP shortcuts).
- Tunnel Table Manager (TTM) containing Next-Hop Label Forwarding Entries (NHLFEs) to forward IP packets for routes in GRT or VPRN using tunnels. The resolved next-hop of the IP packet is matched to the far-end address of the TTM entry.
- Incoming Label Map (ILM) containing labels matching a specific Forwarding Equivalence Class (FEC), such that packets with this label are sent to the destination of the FEC.

The ILM tunnel is programmed via the service module, the MPLS module, and various control plane protocols supporting labeled tunnels or FECs. The GRT and TTM provide some flexibility, but do not allow customization, such as the ability to create specific sets of IP direct next-hops, IP indirect next-hops, or tunnel next-hops for a specific set of flows or prefixes. For more flexibility, the following can be configured:

- static routes
- traffic steering; for example, using Openflow, and Policy-Based Routing (PBR)
- MPLS forwarding policies

MPLS forwarding policies establish Static Label Routes (SLRs). The binding label of the forwarding policy is popped when matched on an incoming packet. If no pushed label is configured, then it becomes a swap to implicit-null, which is essentially a pop operation. After the incoming label is popped, the exposed packet payload (or the next label after the top label is removed) is forwarded via the configured next-hop of the MPLS forwarding policy. The next-hop is looked up in the route table and can be direct or indirect. A direct next-hop is an attached local interface; an indirect next-hop is a resolved route.

MPLS label-binding forwarding policies use labels from a reserved label block also known as a Segment Routing Local Block (SRLB), whereas node SIDs in segment routing use the Segment Routing Global Block (SRGB) instead. An SRLB is used for the following:

- static adjacency SIDs
- adjacency set SIDs
- SR policy binding SIDs (BSIDs)
- MPLS forwarding policy binding labels

MPLS forwarding policies allow the forwarding of packets over a set of user-defined next-hops: either direct next-hops (with option to push a label stack) or indirect next-hops.

MPLS forwarding policies are validated as follows:

- the binding label must be in the label range of the defined reserved label block (SRLB) and it must be unused; the same label cannot be allocated more than once
- the direct next-hop interfaces must be up
- the indirect next-hops must be reachable

MPLS forwarding policies work in one of two modes:

- ILM mode: label binding policy for labeled packets
- LTN mode: endpoint policy for unlabeled packets (this is beyond the scope of this chapter)

The data model of a forwarding policy represents the primary and the backup next-hop as a Next-Hop Group (NHG) and models the ECMP as the set of NHGs. Flows of prefixes can be switched on a per-NHG basis -without disturbing flows forwarded over other NHGs of the policy- from the failing primary next-hop to the backup next-hop or from the backup next-hop to the restored primary next-hop.

#### **SR policies**

SR policies contain a list of MPLS labels in the form of a segment list that instantiates Segment Routing - Traffic Engineering (SR-TE) Label Switched Paths (LSPs) to a network endpoint and are described in the SR policies chapter.

### **Inter-AS VPRN Model C using an MPLS forwarding policy and SR policies**

One typical application to use MPLS forwarding policies together with SR policies is an example of static Egress Peer Engineering (EPE); a head-end PE in AS1 can steer traffic toward AS2 using a specific AS2 next-hop node.

In the following example, an MPLS forwarding policy is configured on the Autonomous System Border Routers (ASBRs) in an inter-AS VPRN scenario. [Figure 407: Inter-AS VPRN Model C using MPLS](#page-1606-1) [forwarding policy and SR policies](#page-1606-1) shows the labels added to a packet sent by VPRN 1 on PE-1 in AS 64500 to VPRN 1 on PE-7 in AS 64501.

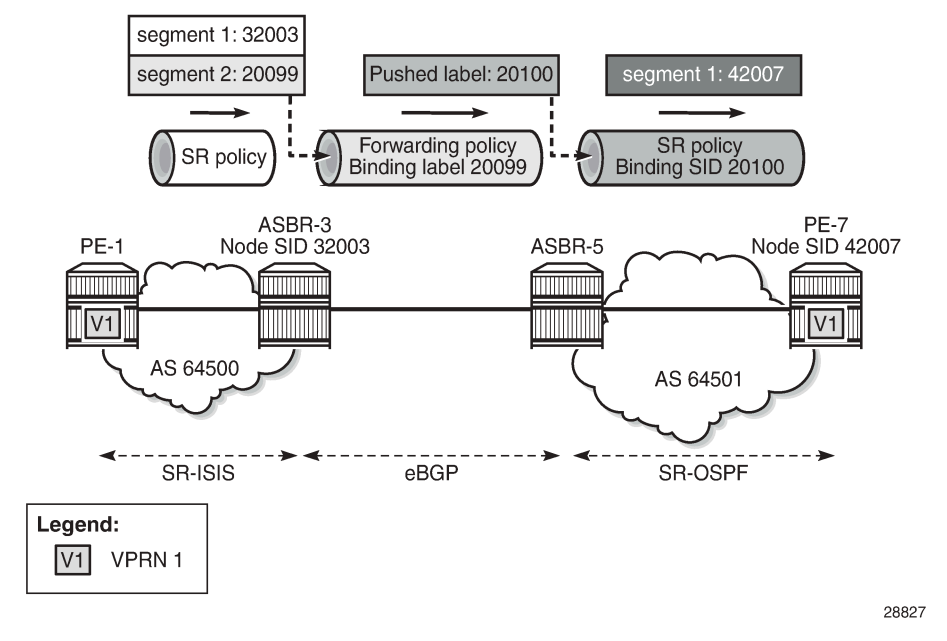

<span id="page-1606-1"></span>*Figure 407: Inter-AS VPRN Model C using MPLS forwarding policy and SR policies*

An SR policy on PE-1 pushes two labels: label 32003 from the SRGB for segment routing to SID 32003 of ASBR-3, and label 20099 from the SRLB corresponding to the binding label of the MPLS forwarding policy to be used in ASBR-3. In ASBR-3, these labels are popped and the MPLS forwarding policy is applied. This MPLS forwarding policy forwards the packet to ASBR-5 and pushes a binding label 20100 from the SRLB on ASBR-5, which identifies the SR policy to be used on ASBR-5. In ASBR-5, label 20100 is popped and an SR policy with binding SID 20100 is applied. This SR policy pushes label 42007, which is the SID of PE-7.

### <span id="page-1606-0"></span>**Configuration**

[Figure 408: Example topology](#page-1607-0) shows the example topology with four routers in AS 64500 and four routers in AS 64501. SR-ISIS is configured in AS 64500, while SR-OSPF is configured in AS 64501. The SR policies are configured within the ASs, whereas the MPLS forwarding policies are used to set up tunnels between the ASBRs.

#### <span id="page-1607-0"></span>*Figure 408: Example topology*

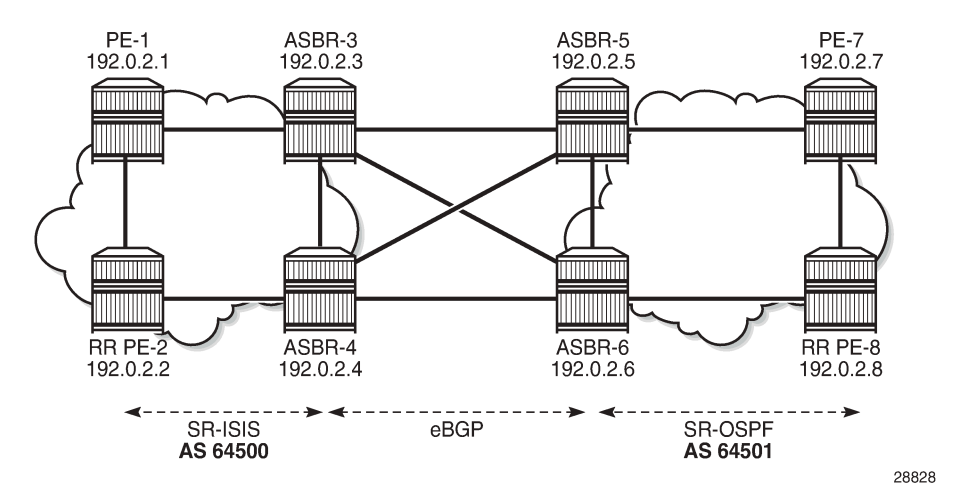

The initial configuration includes:

- Cards, MDAs, ports
- Router interfaces
- IS-IS as IGP between the routers in AS 64500; OSPF between the routers in AS 64501

#### **Segment routing**

SR-ISIS is configured in AS 64500. The following SR-ISIS configuration on PE-1 shows that the prefix SIDs are taken from the SRGB, which uses labels from 32000 to 32999, and the scope of the router capability advertisement is the area. The system interface has SID index 1, so the node SID label will be start label + index = 32000 + 1 = 32001.

```
\mathbf{r}
```
#### **Note:**

The SRGB block does not need to have the same start value and end value on each router in the AS, but it must have the same size, that is, the same number of labels in the SRGB.

```
# on PE-1:
configure
     router 
         autonomous-system 64500
         mpls-labels
             sr-labels start 32000 end 32999 # SRGB block definition AS 64500
         exit
                         # IS-IS in the AS 64500; OSPF in ASs 64501
             level-capability level-2
             advertise-router-capability area
             segment-routing
                 prefix-sid-range global
                 no shutdown
             exit
             area-id 49.0001
             traffic-engineering
             interface "system"
                 ipv4-node-sid index 1
             exit
```

```
 interface "int-PE-1-PE-2"
                  interface-type point-to-point
              exit
              interface "int-PE-1-ASBR-3"
                  interface-type point-to-point
              exit
             no shutdown
         exit
     exit
exit
```
The IS-IS configuration is similar on the other routers in AS 64500; the node SID index is different. On the routers in AS 64501, SR-OSPF is configured instead. The SR-OSPF configuration on PE-7 is as follows:

```
# on PE-7:
configure
     router 
         autonomous-system 64501
         mpls-labels
            sr-labels start 42000 end 42999 # SRGB block definition AS 64501
         exit
         ospf 
             traffic-engineering
             advertise-router-capability area
             segment-routing
                 prefix-sid-range global
                 no shutdown
             exit
             area 0.0.0.0
                 interface "system"
                      node-sid index 7
                 exit
                  interface "int-PE-7-ASBR-5"
                      interface-type point-to-point
                  exit
                  interface "int-PE-7-PE-8"
                      interface-type point-to-point
                 exit
             exit
             no shutdown
         exit
     exit
exit
```
The OSPF configuration is similar on the other routers in AS 64501; the node SID index is different.

# **Inter-AS VPRN Model C**

The configuration of inter-AS Model C VPRNs is described in the *Inter-AS VPRN Model C* chapter. PE-2 acts as the Route Reflector (RR) for the "iBGP\_grp" group in AS 64500; in AS 64501, PE-8 acts as the RR. Between AS 64500 and AS 64501, eBGP is configured on the ASBRs.

The RR addresses need to be advertised between the ASs. This can be done using IPv4 or labeled IPv4 (with next-hop resolution enabled). No other PE system addresses need to be advertised.

On PE-1, the system IP address 192.0.2.1/32 need not be exported, because no recursive lookup is required. Instead, the VPRN will be configured with auto-bind to the SR policy and the SR policy tunnel can resolve the next-hop of the VPN-IPv4 route. The following configuration shows the BGP configuration for address family VPN-IPv4 on PE-1:

```
# on PE-1:
configure
     router 
         bgp
              split-horizon
              group "iBGP_grp"
                  family vpn-ipv4
                   type internal
                   neighbor 192.0.2.2
                   exit
              exit
              no shutdown
         exit
     exit
exit
```
On the ASBRs, BGP is configured for the labeled IPv4 address family only. On ASBR-3 and ASBR-4, the BGP next-hop for the labeled IPv4 address family can be resolved using SR-ISIS within AS 64500; on ASBR-5 and ASBR-6, the next-hop can be resolved using SR-OSPF within AS 64501. The forwarding between the ASBRs is based on label-binding MPLS forwarding policies. On ASBR-3, BGP is configured as follows:

```
# on ASBR-3:
configure
      router 
           bgp
                split-horizon
                next-hop-resolution
                     labeled-routes
                          transport-tunnel
                               family label-ipv4
                                     resolution-filter
                                    sr-isis<br>exit
exit and the contract of the contract of the contract of the contract of the contract of the contract of the c
                                     resolution filter
                               exit
                          exit
                     exit
                exit
                group "eBGP_grp"
                     family label-ipv4
                     local-as 64500
                     peer-as 64501
                     advertise-inactive
                     neighbor 192.168.35.2
                     exit
                     neighbor 192.168.36.2
                     exit
                exit
                group "iBGP_grp"
                     family label-ipv4
                     type internal
                     neighbor 192.0.2.2
                     exit
                exit
                no shutdown
           exit
      exit
```
#### exit

PE-2 is RR in AS 64500 and has a VPN-IPv4 session with PE-1 and labeled IPv4 sessions with both ASBR-3 and ASBR-4. The BGP next-hop for the labeled IPv4 family can be resolved using SR-ISIS. Between the RRs PE-2 and PE-8, a multi-hop eBGP session is established for the VPN-IPv4 address family. The BGP configuration on PE-2 is as follows:

```
# on PE-2:
configure
     router 
          bgp
               split-horizon
               next-hop-resolution
                    labeled-routes
                         transport-tunnel
                              family label-ipv4
                                  resolution-filter
                                       sr-isis
exit and the contract of the contract of the contract of the contract of the contract of the contract of the c
                                  resolution filter
                             exit
                         exit
                    exit
               exit
               group "iBGP_grp"
                    type internal
                    cluster 192.0.2.2 # PE-2 is RR in AS64500
                    advertise-inactive
                    neighbor 192.0.2.1
                         family vpn-ipv4
                    exit
                    neighbor 192.0.2.3
                         family label-ipv4
                         export "sysPE_pol"
                    exit
                    neighbor 192.0.2.4
                         family label-ipv4
                         export "sysPE_pol"
                    exit
               exit
               group "eBGP_grp"
                    family vpn-ipv4
                    type external
                    multihop 10
                    local-as 64500
                    peer-as 64501
                    local-address 192.0.2.2
                    neighbor 192.0.2.8 # set up multihop session to remote RR 
                    exit
               exit
               no shutdown
          exit
     exit
exit
```
For this example, SR policies are used within an AS to resolve VPN-IPv4 next-hops using **auto-bindtunnel**, whereas MPLS forwarding policies are used between ASs, on the ASBRs. However, SR policies can include a segment with a binding label value that identifies an MPLS forwarding policy defined in one of the local next-hop ASBRs (ASBR-3 or ASBR-4). In addition, MPLS forwarding policies can push a label identifying a BSID in an SR policy defined at the remote next-hop ASBR (ASBR-5 or ASBR-6).

Figure 409: Inter-AS VPRN using MPLS [forwarding](#page-1611-0) policy and SR policies: Traffic to PE-7 shows the example topology for an inter-AS VPRN Model C using MPLS forwarding policies and SR policies. For traffic from VPRN 1 on PE-1 to VPRN 1 on PE-7, PE-1 pushes two labels: segment 1 has label 32003, which is the node SID of ASBR-3, and label 20099, which is the binding label of an MPLS forwarding policy defined on ASBR-3. This MPLS forwarding policy on ASBR-3 pops incoming label 20099 and pushes label 20100, which corresponds to the BSID of an SR policy defined on ASBR-5 and ASBR-6. This SR policy pops incoming label 20100 and pushes label 42007, which is the node SID of PE-7.

<span id="page-1611-0"></span>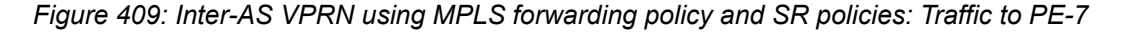

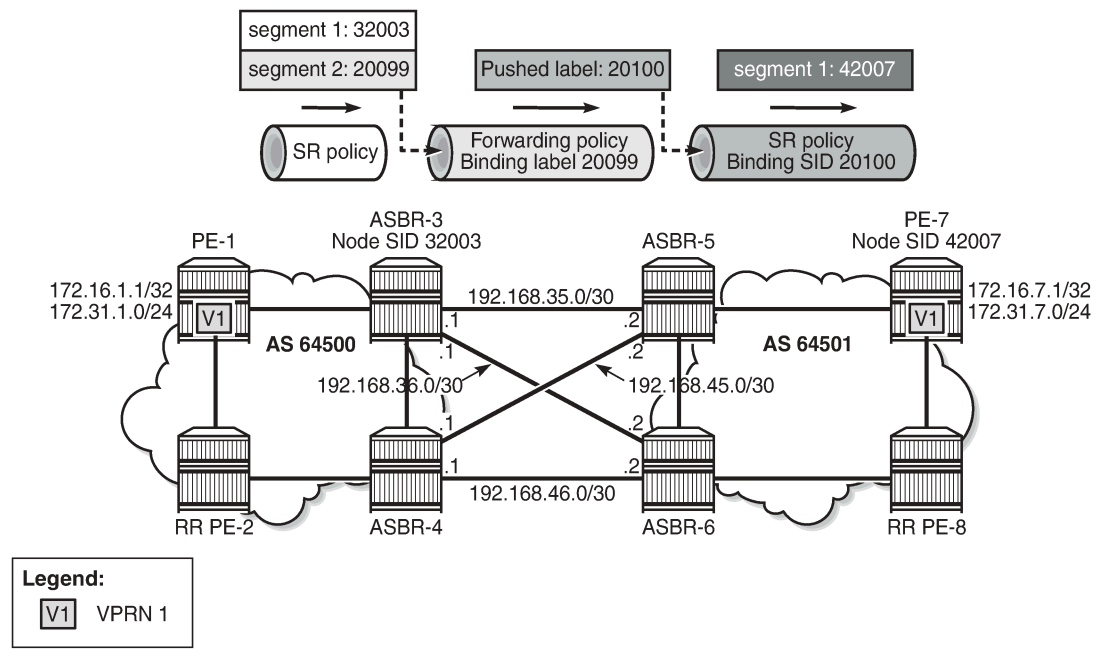

28830

SR policies -like MPLS forwarding policies- use labels from an SRLB, which is a pool of labels defined as follows:

```
#on PE-1:
configure
     router 
         mpls-labels
              reserved-label-block "SRLB1" 
                  start-label 20000 end-label 21999
              exit
         exit
     exit
exit
```
SR policies contain MPLS labels in a segment list that instantiates SR-TE LSPs to a network endpoint. This appears in the tunnel table as an SR policy tunnel. On PE-1, the following SR policy-with endpoint 192.0.2.7 in a remote AS-is configured with one segment list including two segments:

- segment 1 contains label 32003 referencing the node SID of ASBR-3.
- segment 2 contains label 20099 referencing the binding label that matches the MPLS forwarding policy used at ASBR-3.

There are two ways to steer a set of flows into an SR policy: either based on the BSID value or based on a match of color and endpoint.

In this case, for a VPRN with auto-bind-tunnel, the payload prefix (VPN-IPv4 route prefix) must contain a color community value that matches the color value of the SR-policy route, and the prefix BGP next-hop must also match the endpoint value of the SR-policy route.

In addition, the reserved label block SRLB1 must be referenced within the SR policy context because the configured BSID (20000) is checked against this label block.

```
# on PE-1:
configure
      router
           segment-routing
                sr-policies
                     reserved-label-block "SRLB1"
                     static-policy "SR-static-policy-EP7" create
                           binding-sid 20000
                           color 100
                           distinguisher 64500
                           endpoint 192.0.2.7
                           head-end local
                           segment-list 1 create
                                segment 1 create
                               mpls-label 32003 # node SID of ASBR-3<br>exit
exit and the contract of the contract of the contract of the contract of the contract of the contract of the c
                               segment 2 create<br>mpls-label 20099
                                                            # binding label of fwd-policy
                                exit
                                no shutdown
                           exit
                           no shutdown
                     exit
                     no shutdown
                exit
           exit
      exit
exit
```
On the ASBRs, MPLS forwarding policies are configured. Like SR policies (using BSID), the binding label is taken from reserved label block SRLB1, which is a pool of labels defined as follows:

```
# on ASBR-3:
configure
     router 
         mpls-labels
              reserved-label-block "SRLB1" 
                  start-label 20000 end-label 21999
              exit
         exit
         exit
     exit
exit
```
The reserved label block SRLB1 must be referenced within the MPLS forwarding policy context on each ASBR. The following MPLS forwarding policy is configured on ASBR-3 with binding label 20099, which maps to the segment 2 label defined in the SR policy on PE-1. The resolution type is set to direct, meaning that the next-hops are locally attached interface IP addresses. The primary next-hop 192.168.35.2 is on ASBR-5 and the backup next-hop 192.168.36.2 is on ASBR-6.

Within the MPLS forwarding policy on ASBR-3, the pushed label 20100 matches the BSID identifying the SR policy at the peer ASBRs (PE-5 and PE-6). In the MPLS forwarding policy on ASBR3, both the primary and backup next-hops are configured with the same pushed label 20100:

```
# on ASBR-3:
configure
    router
        mpls
             forwarding-policies
                 reserved-label-block "SRLB1"
 forwarding-policy "SLR-ILM-pushed-label"
 binding-label 20099
                     revert-timer 5
                     next-hop-group 1 resolution-type direct
                         primary-next-hop
                             next-hop 192.168.35.2
                             pushed-labels 20100
                         exit
                         backup-next-hop
                             next-hop 192.168.36.2
                             pushed-labels 20100
                         exit
                         no shutdown
                     exit
                     no shutdown
                 exit
                no shutdown
             exit
            no shutdown
            exit
        exit
    exit
exit
```
On ASBR-5 and ASBR-6, the following SR policy with endpoint PE-7 and binding SID 20100 only contains one segment toward the node SID of PE-7:

```
# on ASBR-5:
configure
      router
           segment-routing
                sr-policies
                     reserved-label-block "SRLB1"
                     static-policy "SR-static-policy-EP7" create
                          binding-sid 20100
                          color 100
                          distinguisher 64501
                          endpoint 192.0.2.7
                           head-end local
                           segment-list 1 create
                                segment 1 create
                               mpls-label 42007 # node SID of PE-7<br>exit
exit and the contract of the contract of the contract of the contract of the contract of the contract of the c
                                no shutdown
                           exit
                          no shutdown
                     exit
                     no shutdown
                exit
           exit
      exit
exit
```
In the opposite direction, the configuration is similar. [Figure 410: Inter-AS VPRN using MPLS forwarding](#page-1614-0) policy and SR [policies:](#page-1614-0) Traffic to PE-1 shows the labels used for traffic from PE-7 to PE-1.

<span id="page-1614-0"></span>*Figure 410: Inter-AS VPRN using MPLS forwarding policy and SR policies: Traffic to PE-1*

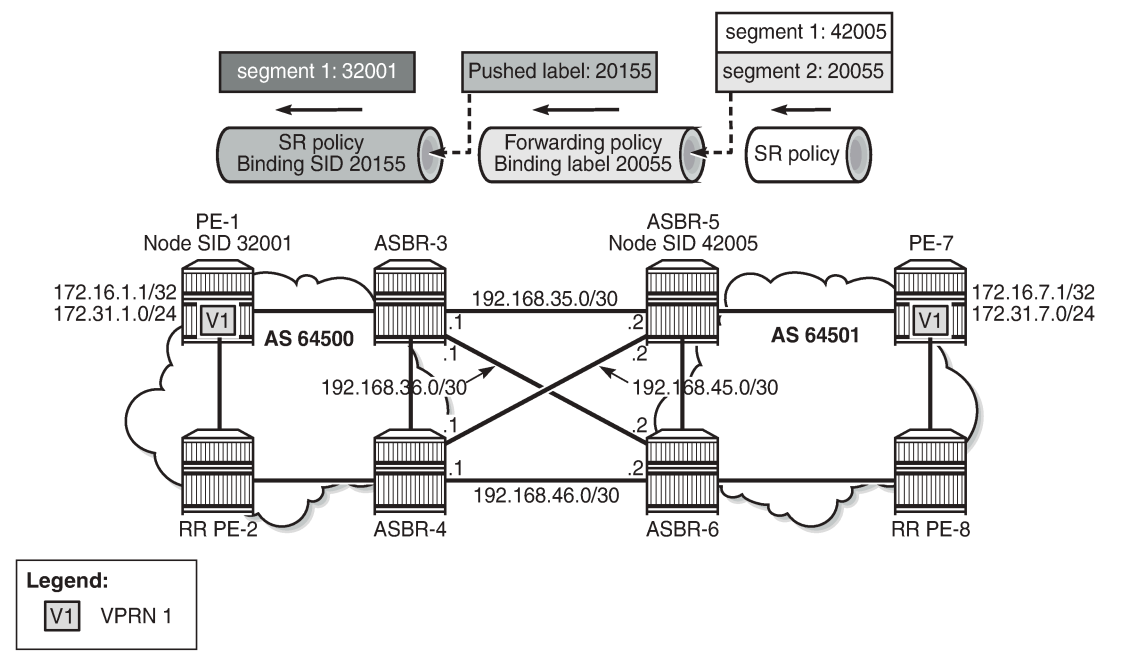

28831

On PE-7, an SR policy is created with endpoint 192.0.2.1 and a segment list with two segments: segment 1 contains label 42005, which is the node SID of ASBR-5, and segment 2 contains label 20055 identifying the binding label in the MPLS forwarding policy at ASBR-5. The configured SR policy color is 100, so this applies for VPN-IPv4 routes with color extended community color:00:100.

```
# on PE-7:
configure
     router
          segment-routing
              sr-policies
                   reserved-label-block "SRLB1"
                   static-policy "SR-static-policy-EP1" create
                       binding-sid 20001
                       color 100
                       distinguisher 64501
                       endpoint 192.0.2.1
                       head-end local
                       segment-list 1 create
                          segment 1 create<br>mpls-label 42005
                                                     # node SID of ASBR-5
                           exit
                           segment 2 create
                                mpls-label 20055 # binding label of fwd-policy
                           exit
                           no shutdown
                       exit
                       no shutdown
                   exit
                  no shutdown
```

```
 exit
          exit
     exit
exit
```
On ASBR-5, both labels (42005 and 20055) are popped and the MPLS forwarding policy with binding label 20055 pushes label 20155 to the primary and backup next-hops. The configuration is as follows:

```
# on ASBR-5:
configure
     router
        mpls
             forwarding-policies
                 reserved-label-block "SRLB1"
 forwarding-policy "SLR-ILM-pushed-label"
 binding-label 20055
                     revert-timer 5
                     next-hop-group 1 resolution-type direct
                         primary-next-hop
                             next-hop 192.168.35.1
                             pushed-labels 20155
                         exit
                         backup-next-hop
                             next-hop 192.168.45.1
                             pushed-labels 20155
                         exit
                         no shutdown
                     exit
                     no shutdown
                 exit
                 no shutdown
             exit
             no shutdown
         exit
    exit
exit
```
On ASBR-3 and ASBR-4, an SR policy with BSID 20155 is configured. The segment list only contains one segment, which is the node SID of PE-1.

```
# on ASBR-3:
configure
      router
           segment-routing
                sr-policies
                      reserved-label-block "SRLB1"
                      static-policy "SR-static-policy-EP1" create
                           binding-sid 20155
                           color 100
                           distinguisher 64500
                           endpoint 192.0.2.1
                            head-end local
                            segment-list 1 create
                                segment 1 create<br>mpls-label 32001
                                mpls-label 32001 # node SID of PE-1<br>exit
exit and the contract of the contract of the contract of the contract of the contract of the contract of the c
                                 no shutdown
                           exit
                           no shutdown
                      exit
                      no shutdown
                 exit
```

```
 exit
     exit
exit
```
On PE-1, VPRN 1 is configured with two loopback interfaces to test the traffic, as follows. The tunnel resolution filter within the service is set to **sr-policy**, configured explicitly. The configuration of VPRN 1 on PE-7 is similar, also with two loopback interfaces for test purposes: 17.16.7.1/32 and 172.31.7.1/24.

```
# on PE-1:
configure
    service
         vprn 1 name "VPRN 1" customer 1 create
             route-distinguisher 192.0.2.1:1
             auto-bind-tunnel
                 resolution-filter
                     sr-policy
                 exit
                 resolution filter
             exit
             vrf-target export target:64500:1 import target:64501:1
             interface "system" create
                 address 172.16.1.1/32
                 loopback
             exit
             interface "lo1" create
                  address 172.31.1.1/24
                  loopback
             exit
             no shutdown
         exit
     exit
exit
```
The following tunnel table show command on PE-1 returns one tunnel toward PE-7: an SR policy tunnel with color 100.

```
*A:PE-1# show router tunnel-table 192.0.2.7 
===============================================================================
IPv4 Tunnel Table (Router: Base)
===============================================================================
                 Owner Encap TunnelId Pref Nexthop Metric
Color
              -------------------------------------------------------------------------------
192.0.2.7/32 sr-policy MPLS 917506 14 192.0.2.3 0
100
            -------------------------------------------------------------------------------
Flags: B = BGP or MPLS backup hop available
        L = Loop-Free Alternate (LFA) hop available
        E = Inactive best-external BGP route
        k = RIB-API or Forwarding Policy backup hop
===============================================================================
```
The following command shows that the SR policy tunnel with tunnel ID 917506 has next-hop 192.0.2.3 and label 20099, which matches the binding label value of the configured MPLS forwarding policy at next-hop ASBR-3.

```
*A:PE-1# show router fp-tunnel-table 1 
===============================================================================
IPv4 Tunnel Table Display
```
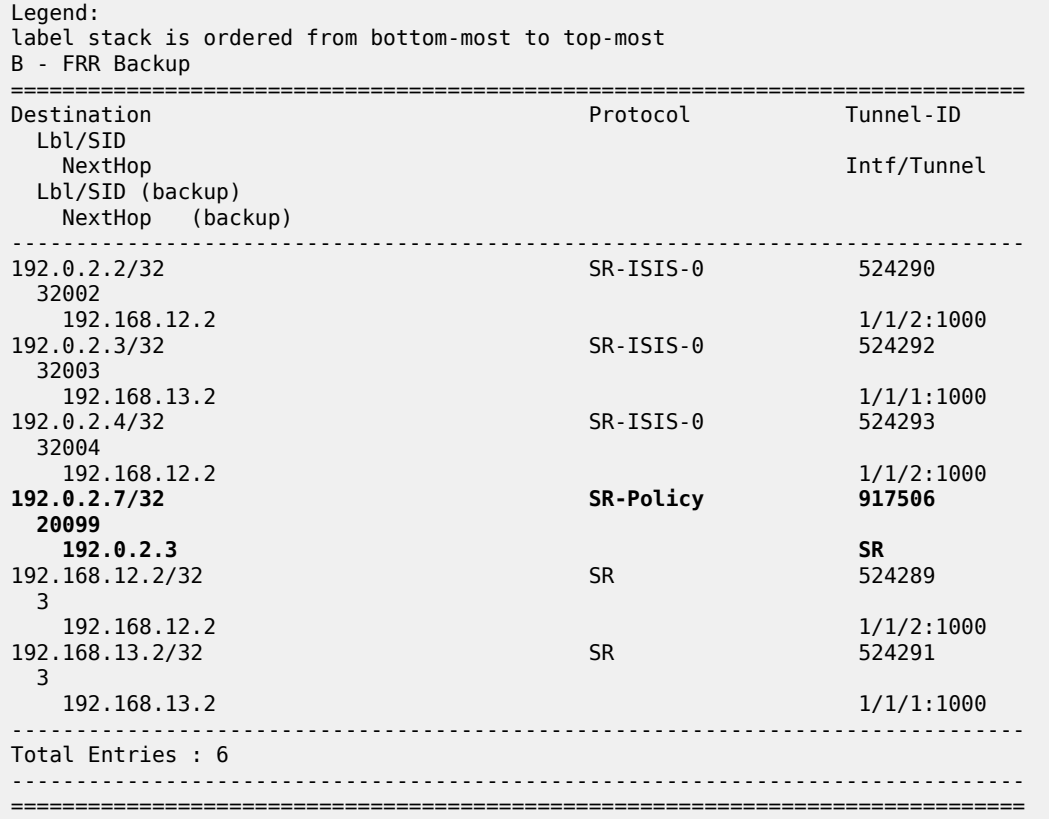

However, on PE-1, the received BGP-VPN routes are not used, as follows:

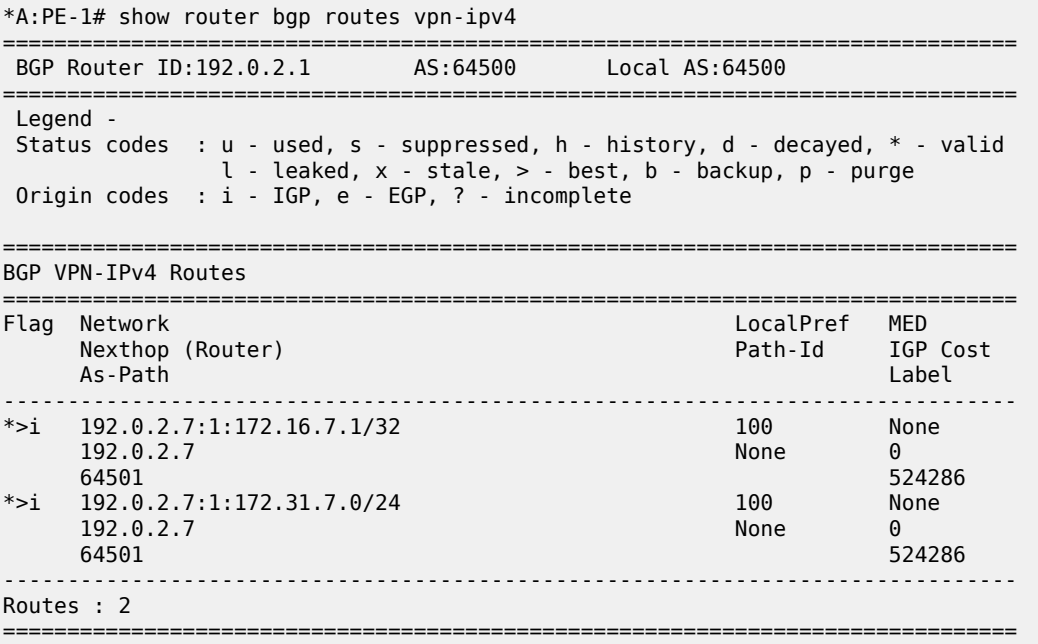

Therefore, the following route table for VPRN 1 does not include any route toward VPRN 1 on PE-7:

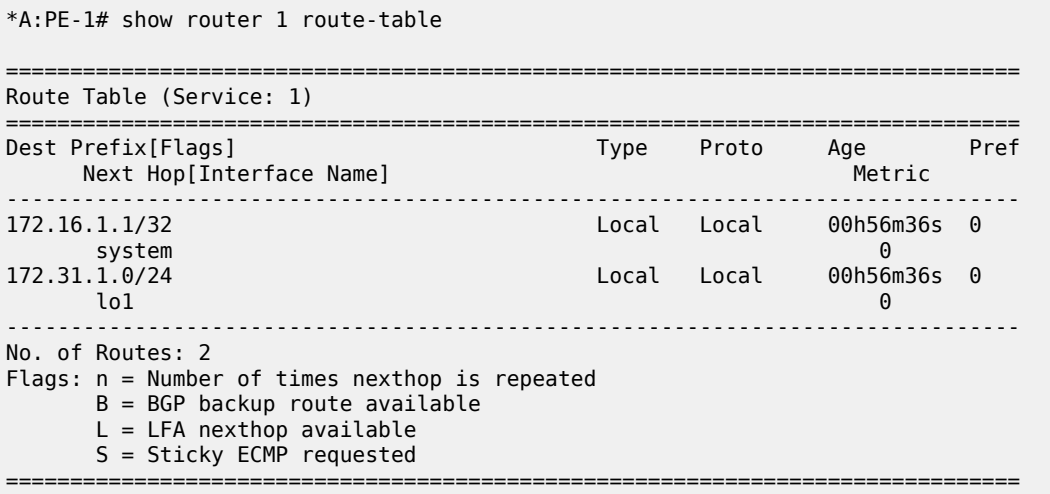

As stated earlier, the following two conditions are required to ensure that the traffic flow from VPRN 1 is steered by the SR policy on PE-1:

- the BGP payload prefix next-hop must match the endpoint value in the SR policy
- the BGP payload prefix must have a color extended community, matching the color value in the SR policy

To match the second condition, the following BGP policy exports the prefixes of VPRN 1 and adds color extended community "color:00:100" and extended community "target:64500:1" to the VPN-IPv4 routes.

```
# on PE-1:
configure
     router
           policy-options
                begin
                prefix-list "VRF1-prefixes"
                     prefix 172.16.1.1/32 exact
                     prefix 172.31.1.0/24 exact
                exit
                community "Color100_com"
                   members "color:00:100"
                exit
                community "VRF1-export_com"
                     members "target:64500:1"
                exit
                policy-statement "Color100_VRF1_pol"
                     entry 10
                          from
                               prefix-list "VRF1-prefixes"
                          exit
to a contract of the state of the state of the state of the state of the state of the state of the state of th
                               protocol bgp-vpn
                          exit
                          action accept
                               community add "VRF1-export_com" "Color100_com"
                          exit
                     exit
                exit
                commit
           exit
```
 exit exit

This policy is applied as a VRF export policy in VPRN 1, as follows:

```
# on PE-1:
configure
    service
         vprn 1
              vrf-export "Color100_VRF1_pol"
              info
         exit
     exit
exit
```
The BGP update message shows that the VPN-IPv4 routes contain both extended communities:

```
1 2021/09/16 14:53:39.596 UTC MINOR: DEBUG #2001 Base Peer 1: 192.0.2.2
"Peer 1: 192.0.2.2: UPDATE
Peer 1: 192.0.2.2 - Send BGP UPDATE:
    Withdrawn Length = 0 Total Path Attr Length = 85
     Flag: 0x90 Type: 14 Len: 48 Multiprotocol Reachable NLRI:
Address Family VPN_IPV4
        NextHop len 12 NextHop 192.0.2.1
         172.31.1.0/24 RD 192.0.2.1:1 Label 524287 (Raw label 0x7ffff1)
         172.16.1.1/32 RD 192.0.2.1:1 Label 524287 (Raw label 0x7ffff1)
     Flag: 0x40 Type: 1 Len: 1 Origin: 0
     Flag: 0x40 Type: 2 Len: 0 AS Path:
     Flag: 0x40 Type: 5 Len: 4 Local Preference: 100
     Flag: 0xc0 Type: 16 Len: 16 Extended Community:
target:64500:1
color:00:100
"
```
The VPN-IPv4 routes are using the SR policy tunnel to PE-7, as follows:

```
*A:PE-1# show router bgp next-hop vpn-ipv4 
===============================================================================
 BGP Router ID:192.0.2.1 AS:64500 Local AS:64500 
===============================================================================
===============================================================================
BGP VPN Next Hop
===============================================================================
VPN Next Hop Owner
                                                   FibProg Reason
   Labels FlexAlgo Metric
   Admin-tag-policy (strict-tunnel-tagging) 
-------------------------------------------------------------------------------
192.0.2.7 SR-POLICY<br>ban sr-policy streams and the streams of the streams of the streams of the streams of the streams of the streams of the streams of the streams of the streams of the streams of the streams of the streams
  bgp sr-policy
 -- -- 0
   -- (-)
-------------------------------------------------------------------------------
Next Hops : 1
===============================================================================
```
In the route table of VPRN 1 on PE-1, routes to VPRN 1 on PE-7 use the SR policy tunnel toward PE-7, as follows:

```
*A:PE-1# show router 1 route-table 
===============================================================================
Route Table (Service: 1)
===============================================================================
                                          Type Proto Age Pref<br>Metric
    Next Hop[Interface Name]
-------------------------------------------------------------------------------
172.16.1.1/32 Local Local 01h09m50s 0
system and the contract of the contract of the contract of the contract of the contract of the contract of the
172.16.7.1/32 Remote BGP VPN 00h05m06s 170
       192.0.2.7 (tunneled:SR-Policy:917506) 0
172.31.1.0/24 Local Local 01h09m50s 0
 lo1 0
172.31.7.0/24 Remote BGP VPN 00h05m06s 170
       192.0.2.7 (tunneled:SR-Policy:917506) 0
                  -------------------------------------------------------------------------------
No. of Routes: 4
Flags: n = Number of times nexthop is repeated
       B = BGP backup route available
      L = LFA nexthop available
       S = Sticky ECMP requested
===============================================================================
```
#### **Note:**

Color-only steering can be achieved without the need to match the BGP next-hop endpoint. This is done by setting the "color-only" (CO) bits, which are the two highest order bits of the color extended community. When set to "10" or "01" instead of "00", the **endpoint** value in the SR policy can be set to "0.0.0.0". In this case, only the color value is checked as a single condition to steer traffic flows using the SR policy.

#### **Show and Debug commands**

\*A:PE-1# show router segment-routing sr-policies all

The following command shows the SR policies on PE-1, with the segment list, color, endpoint address, and so on:

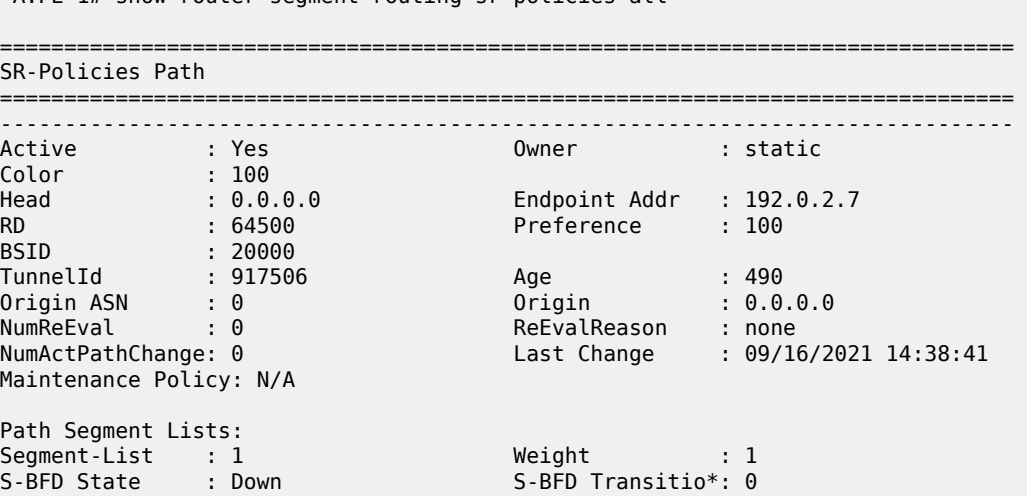

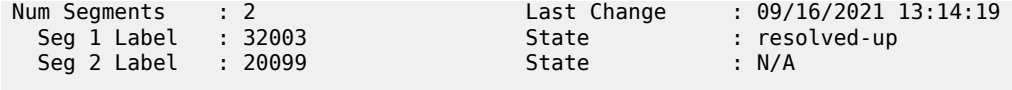

=============================================================================== \* indicates that the corresponding row element may have been truncated.

For each combination of color and endpoint, the SR database must validate each segment list / candidate path, and choose one to be the active path. The most important checks are:

- The configured BSID is part of the SRLB. In this example, 20000 is part of the SRLB1 block on PE-1, which ranges from 20000 to 21999. The BSID is used uniquely by this policy.
- The first segment of each segment list is resolved to a set of one or more next-hops. This means matching an SR-ISIS or SR-OSPF node SID, matching an SR-ISIS or SR-OSPF adjacency SID, or matching an SR-ISIS or SR-OSPF adjacency-set SID. In this example, on PE-1, label 32003 resolves to the SR-ISIS node SID of ASBR-3.

The following command shows the MPLS forwarding policy on ASBR-3, including the binding label, NHG, and pushed labels. If, for example, the reserved label block was not defined or not referenced by the MPLS forwarding policy, the validation would fail and the MPLS forwarding policy would remain operationally down.

\*A:ASBR-3# show router mpls forwarding-policies forwarding-policy detail =============================================================================== Forwarding Policy (Detail) =============================================================================== ------------------------------------------------------------------------------- Policy : SLR-ILM-pushed-label ------------------------------------------------------------------------------- **Admin State : Up Oper State : Up Binding Label : 20099** Preference : 255 Revert Timer : 5 sec Last Change : 09/16/2021 14:39:42 Ingress Stats : Disabled Metric : 0 : 0 Tunnel Table Pref: 255 Endpoint Address : N/A **Next-hop Group : 1 Admin State** : Up Resolution Type : direct Load Balancing Wt: 0<br>Last Change : 09/16/2021 14:39:42 Last Change : 09/16/2021 14:39:42 Primary NH Address : 192.168.35.2 Oper State : Up Last Change : 09/16/2021 14:39:42 **Pushed Labels : 20100** Backup NH Address : 192.168.36.2 Oper State : Up Last Change : 09/16/2021 14:39:42 **Pushed Labels : 20100** ===============================================================================

The following command shows the details of the MPLS binding label forwarding policy:

\*A:ASBR-3# show router mpls forwarding-policies binding-label detail

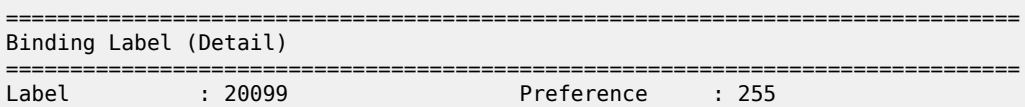

```
Policy Name : SLR-ILM-pushed-label
Oper State : Up OperDownReason : notApplicable
Up Time : 09/16/2021 13:40:00 NumNextHopGrps : 1
Ingress Stats : Disabled IngrOperState : Down
Egress Stats : Disabled EgrOperState : Down
Revert Timer : 5 
Retry Count : 0 Next Retry In : 0
Next-hop Group : 1 Resolution Type: direct
Oper State : Up Christian Control OperDownReason : notApplicable
Num Revert : 0 Num Failover : 0
Next Revert In : 0 
Primary nexthop: 192.168.35.2<br>Resolved: True
                                 NHopDownReason : notApplicable
EgrOperState : Down 
Pushed Labels : 20100
Backup nexthop : 192.168.36.2
Resolved : True NHopDownReason : notApplicable
EgrOperState : Down 
Pushed Labels : 20100
-------------------------------------------------------------------------------
===============================================================================
```
The following tools command on ASBR-3 shows that the MPLS forwarding policy is validated and the ILM is programmed with the binding label value. The output also shows which router interfaces are used toward the configured next-hops and what label stack is pushed.

\*A:ASBR-3# tools dump router mpls forwarding-policies binding-label 20099 Db Mgr flags 0x80 ilmStatsFailCnt 0 -------------------------------------------------------------------------- dbOwner FWD PLCY routeOwner 48 rsvdBlkId 2 flags 0x3 numPolicies 1 numInstalled 1 --------------------------------------------------------------------------- Label DB 20099 dbFlags 0xd PathCount 1 srTunnelId 851970 ilmStatsIdx[MGMT] 0x0 ilmStatsIdx[API] 0x0 LABEL RESERVED: PROGRAMMED Path bitmap 0 Label Retry time left : 0 retrycount : 0, SR Retry time left : 0 SR retrycount : 0 Best Db Path owner 0 path name vrId:1, dbOwner:0, pathName:SLR-ILM-pushed-label Last Modified 09/16/2021 14:39:42 Up Time 0d 00:24:31 Preference 255 flags 0x245 Status FWDPLCY\_ERR\_NA SR status SR\_ERR\_OK PrimResolved NH's 1 BkupResolved NH's 1 NHGroup 1 flags 0x3bf9 : weight 0 normalized weight 0 Revert timer 5 Time left 0 NumOfReverts 0 Hold timer 0 Time left 0 DIRECT NH: PRIM PGMED: PRIM RESOLVED: BKUP RESOLVED: BKUP PGMED: primaryNH 192.168.35.2 egrStatsIdx 0x0 Status FWDPLCY\_NHERR\_NA Label Stack:20100 0 Nexthop 1 192.168.35.2 outIf 4 globalIfIndex 3 globaIfInNHgrp 3 PG ID 3 PG ID 0 backupNH 192.168.36.2 egrStatsIdx 0x0 Status FWDPLCY\_NHERR\_NA Label stack:20100 0 Nexthop 1 192.168.36.2 outIf 5 globalIfIndex 4 globaIfInNHgrp 4 PG ID 4 PG ID 0 ---------------------------------------------------------------------

#### **Conclusion**

MPLS forwarding policies provide the customization of next-hops as well as ECMP, weighted ECMP, Class-Based Forwarding, and backup support. MPLS forwarding policies can be combined with SR policies.

# **Parallel Adjacency Sets in Segment Routing**

This chapter describes the Parallel Adjacency Sets in Segment Routing.

Topics in this chapter include:

- [Applicability](#page-1624-0)
- **[Overview](#page-1624-1)**
- **[Configuration](#page-1625-0)**
- **[Conclusion](#page-1639-0)**

### <span id="page-1624-0"></span>**Applicability**

The information and configuration in this chapter are based on SR OS Release 21.7.R1.

#### <span id="page-1624-1"></span>**Overview**

SR OS supports segment routing as described in RFC 8402, *Segment Routing Architecture*. In the remainder of this chapter, SR refers to "Segment Routing", unless specified otherwise. Product and release references, such as 7750 SR and SR OS, continue to refer to "Service Router".

SR provides operators the means to provision paths or tunnels, encoded as a sequential list of sub-paths or segments without requiring a dedicated signaling protocol, by advertising the identities of the segments across the SR domain using extensions to the link state Interior Gateway Protocols (IGPs), such as IS-IS and OSPF.

When defining source-routed traffic-engineered end-to-end SR paths, routing constraints such as loose and strict hops can be used to control the data path through a network; a node SID is used for a loose hop, and an adjacency SID is used for a strict hop. See the Segment Routing – Traffic [Engineered](#page-1684-0) Tunnels chapter for more information.

Parallel links between adjacent nodes can be grouped into adjacency sets, and a single adjacency set is identified using a locally significant adjacency set SID. Traffic can be load shared across the links in the set and is based on traffic flow identifiers; for example, source and destination IP addresses, and entropy label.

In Figure 411: Parallel and [non-parallel](#page-1625-1) adjacency sets, two adjacency sets are defined. A first adjacency set is defined on P-1 with adjacency set SID 30001. Two parallel links are available between P-1 and P-2, and by combining them into an adjacency set, traffic can be shared across both links. A second set is defined on P-4, with adjacency set SID 30002. However, the member links of that set are not terminated on the same router pair, so traffic cannot be shared.

<span id="page-1625-1"></span>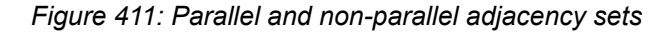

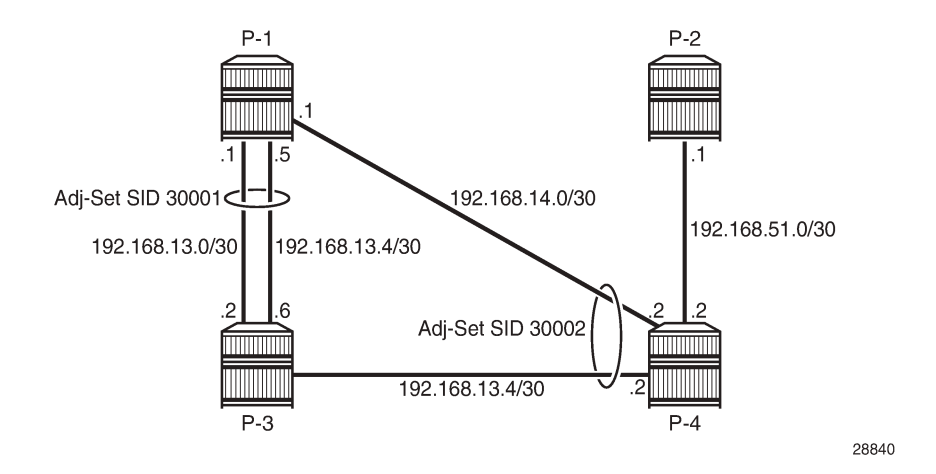

### <span id="page-1625-0"></span>**Configuration**

The topology used in this chapter is shown in [Figure 412: Parallel adjacency set](#page-1625-2). All nodes are configured for SR and IS-IS level 2. If test center TC-1 is connected at PE-1 and test center TC-2 is connected at PE-4, traffic can be sent from TC-1 to TC-2 following the PE-1, P-2, P-3, PE-4 path. Two links are active between P-2 and P-3, and these links belong to the same adjacency set.

<span id="page-1625-2"></span>*Figure 412: Parallel adjacency set*

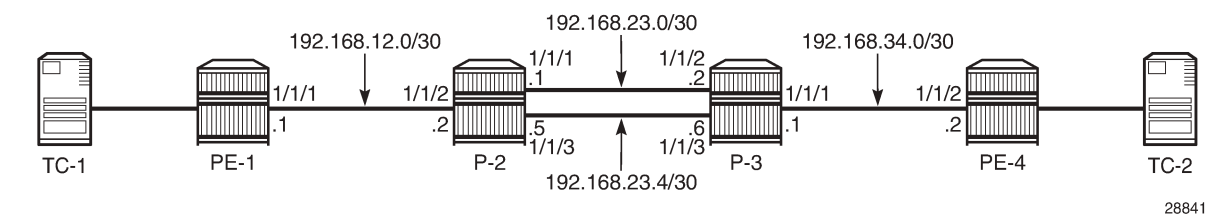

The initial configuration on the PE nodes includes the following:

- Cards, MDAs, ports
- Router interfaces
- IS-IS

## **Segment routing configuration**

In the topology from [Figure 412: Parallel adjacency set](#page-1625-2), all nodes are configured with a common Segment Routing Global Block (SRGB), which is defined as follows:

```
configure
     router
         mpls-labels
              sr-labels start 20000 end 20099
          exit
```
 exit exit

In this example, prefix SID allocation is using global mode, and the node SIDs are defined by index on the system interfaces in the **isis** context, where PE-1, P-2, P-3, and PE-4 take the indices 1, 2, 3, and 4, respectively. The **advertise-router-capability area** command enables the IS-IS extensions so that the SID values are advertised throughout the SR domain. The configuration on PE-1 is as follows; the configuration on the other nodes is similar.

```
# on PE-1
configure
    router
         isis 0
             level-capability level-2
             area-id 49.0001
             traffic-engineering
             advertise-router-capability area
             segment-routing
                  prefix-sid-range global
                  no shutdown
             exit
             interface "system"
                 ipv4-node-sid index 1
                  no shutdown
             exit
             interface "int-PE-1-P-2"
                  interface-type point-to-point
                  no shutdown
             exit
             no shutdown
         exit
     exit
exit
```
With this configuration, each node floods the SIDs in link state packets (shown as "LSP") across the domain. For P-2, prefix 192.0.2.2 has index 2 in the SRGB. The adjacency SIDs 524285, 524286, and 524287 are taken from the dynamic range, as follows:

```
*A:P-2# show router isis database P-2.00-00 detail
===============================================================================
Rtr Base ISIS Instance 0 Database (detail)
===============================================================================
Displaying Level 1 database
-------------------------------------------------------------------------------
Level (1) LSP Count : 0
Displaying Level 2 database
     -------------------------------------------------------------------------------
LSP ID : P-2.00-00
Sequence : 0x3 Checksum : 0xeb4b Lifetime : 1123
Version : 1 Pkt Type : 20 Pkt Ver : 1
Attributes: L1L2 Max Area : 3 Alloc Len : 1492
SYS ID : 1920.0000.2002 SysID Len : 6 Used Len : 330
TLVs : 
  Area Addresses:
    Area Address : (3) 49.0001
  Supp Protocols:
   Protocols : IPv4
```
 IS-Hostname : P-2 Router ID : Router ID : 192.0.2.2 Router Cap : 192.0.2.2, D:0, S:0 TE Node Cap : B E M P SR Cap: IPv4 MPLS-IPv6 SRGB Base:20000, Range:100 SR Alg: metric based SPF Node MSD Cap: BMI : 12 ERLD : 15 IS Neighbors : Virtual Flag : 0 Default Metric: (I) 10 Delay Metric : (I) 0 Expense Metric: (I) 0 Error Metric : (I) 0 Neighbor : PE-1.00 IS Neighbors : Virtual Flag : 0 Default Metric: (I) 10 Delay Metric : (I) 0 Expense Metric: (I) 0 Error Metric : (I) 0 Neighbor : P-3.00 Internal Reach: Default Metric: (I) 10 Delay Metric : (I) 0 Expense Metric: (I) 0 Error Metric : (I) 0 IP Address : 192.168.12.0 IP Mask : 255.255.255.252 Default Metric: (I) 10 Delay Metric : (I) 0 Expense Metric: (I) 0 Error Metric : (I) 0 IP Address : 192.168.23.0 IP Mask : 255.255.255.252 Default Metric: (I) 0 Delay Metric : (I) 0 Expense Metric: (I) 0 Error Metric : (I) 0 IP Address : 192.0.2.2 IP Mask : 255.255.255.255 Default Metric: (I) 10 Delay Metric : (I) 0 Expense Metric: (I) 0 Error Metric : (I) 0 IP Address : 192.168.23.4<br>IP Mask : 255.255.255.  $: 255.255.255.252$  I/F Addresses : I/F Address : 192.168.23.1 I/F Address : 192.0.2.2 I/F Address : 192.168.12.2 I/F Address : 192.168.23.5 TE IS Nbrs : Nbr : PE-1.00 Default Metric : 10<br>Sub TLV Len : 19 Sub TLV Len IF Addr : 192.168.12.2 Nbr IP : 192.168.12.1  **Adj-SID: Flags:v4VL Weight:0 Label:524287** TE IS Nbrs : Nbr : P-3.00 Default Metric : 10 Sub TLV Len : 26

```
 IF Addr : 192.168.23.1
 Nbr IP : 192.168.23.2
     Adj-SID: Flags:v4VL Weight:0 Label:524286
     Adj-SID: Flags:v4VLSP Weight:0 Label:30000
  TE IS Nbrs :
     Nbr : P-3.00 
    Default Metric : 10<br>Sub TLV Len : 26
    Sub TLV Len
     IF Addr : 192.168.23.5
     Nbr IP : 192.168.23.6
     Adj-SID: Flags:v4VL Weight:0 Label:524285
     Adj-SID: Flags:v4VLSP Weight:0 Label:30000
  TE IP Reach :
     Default Metric : 10
     Control Info: , prefLen 30
     Prefix : 192.168.12.0
     Default Metric : 10
     Control Info: , prefLen 30
     Prefix : 192.168.23.0
 Default Metric : 0
 Control Info: S, prefLen 32
     Prefix : 192.0.2.2
     Sub TLV :
       Prefix-SID Index:2, Algo:0, Flags:NnP
     Default Metric : 10
     Control Info: , prefLen 30
     Prefix : 192.168.23.4
Level (2) LSP Count : 1
           -------------------------------------------------------------------------------
Control Info : D = Prefix Leaked Down
                    S = Sub-TLVs Present
Attribute Flags : N = Node Flag
                    R = Re-advertisement Flag
                    X = External Prefix Flag
E = Entropy Label Capability (ELC) Flag<br>Adj-SID Flags : v4/v6 = IPv4 or IPv6 Address-Family
                  Adj-SID Flags : v4/v6 = IPv4 or IPv6 Address-Family
                    B = Backup Flag
                    V = Adj-SID carries a value
                    L = value/index has local significance
                    S = Set of Adjacencies
                    P = Persistently allocated
Prefix-SID Flags : R = Re-advertisement Flag
                    N = Node-SID Flag
                   nP = no penultimate hop POP
                    E = Explicit-Null Flag
                    V = Prefix-SID carries a value
                   L = value/index has local significance
Lbl-Binding Flags: v4/v6 = IPv4 or IPv6 Address-Family
                    M = Mirror Context Flag
                    S = SID/Label Binding flooding
                    D = Prefix Leaked Down
                    A = Attached Flag
SABM-flags Flags: R = RSVP-TE
                   S = SR - TEF = LFAX = FLEX-ALGOFAD-flags Flags: M = Prefix Metric
===============================================================================
*A:P-2#
```
### **Adjacency set configuration**

Adjacency set SIDs are allocated from a reserved label block. Because the adjacency SIDs have a local significance only, the same block can be defined on each node. In this example, a different label block is defined on P-2 and P-3 respectively, as follows. The start-label and end-label values must be in the dynamic range.

```
# on P-2
configure
     router
         mpls-labels
             reserved-label-block "adjset_block_on_P-2"
                  start-label 30000 end-label 30099
             exit
         exit
     exit
exit
# on P-3
configure
     router
         mpls-labels
             reserved-label-block "adjset_block_on_P-3"
                  start-label 40000 end-label 40099
             exit
         exit
     exit
exit
```
This range is listed in the **show router mpls-labels label-range** command, as follows:

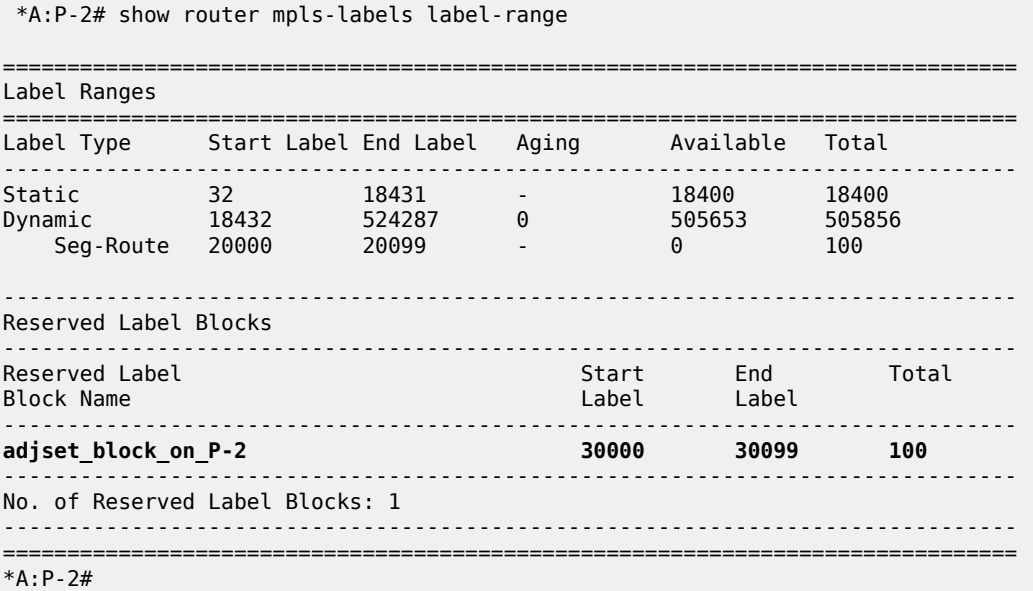

The reserved label block range is then defined as a Segment Routing Local Block (SRLB) in the segmentrouting context. Label values for adjacency sets must be allocated from the SRLB; otherwise, an error is raised. The adjacency set is identified by number, and on P-2 adjacency set 1 has a SID label value of

30000. A similar configuration is used on P-3. If no SID label value is configured, the system will allocate a value from the SRLB range.

```
# on P-2
configure
     router
         isis 0
              segment-routing
                  srlb "adjset_block_on_P-2"
                  adjacency-set 1
                       sid label 30000
                 eexit
                  no shutdown
              exit
         exit
     exit
exit
# on P-3
configure
     router
         isis 0
              segment-routing
                  srlb "adjset_block_on_P-3"
                  adjacency-set 1
                       sid label 40000
                   exit
                  no shutdown
              exit
         exit
     exit
exit
```
On P-2, the *int-P-2-P-3-a* and *int-P-2-P-3-b* interfaces have addresses 192.168.23.1/30 and 192.168.23.5/30, respectively, and these interfaces are included in adjacency set 1 by applying the adjacency set index to the individual interfaces, as follows. A similar configuration is present on P-3.

```
# on P-2
configure
     router
         isis 0
              interface "system"
                  ipv4-node-sid index 2
                  no shutdown
             exit
             interface "int-P-2-PE-1"
                  interface-type point-to-point
                  no shutdown
             exit
              interface "int-P-2-P-3-a"
                  interface-type point-to-point
                  adjacency-set 1
                  no shutdown
             exit
              interface "int-P-2-P-3-b"
                  interface-type point-to-point
                  adjacency-set 1
                  no shutdown
             exit
             no shutdown
         exit
     exit
```
#### exit

With this configuration applied, IS-IS floods the adjacency set SID in the adjacency SID sub-TLV across the domain, as follows. The S flag indicates that this SID identifies an adjacency set; the P flag indicates that the SID value is persistent.

```
*A:P-2# show router isis database P-2.00-00 detail
           ===============================================================================
Rtr Base ISIS Instance 0 Database (detail)
===============================================================================
Displaying Level 1 database
-------------------------------------------------------------------------------
Level (1) LSP Count : 0
Displaying Level 2 database
-------------------------------------------------------------------------------
LSP ID : P-2.00-00 Level : L2 
Sequence : 0x3 Checksum : 0xeb4b Lifetime : 1123
Version : 1 Pkt Type : 20 Pkt Ver : 1
Attributes: L1L2 Max Area : 3 Alloc Len : 1492
SYS ID : 1920.0000.2002 SysID Len : 6 Used Len : 330
TLVs : 
  Area Addresses:
    Area Address : (3) 49.0001
   Supp Protocols:
    Protocols : IPv4
  IS-Hostname : P-2
  Router ID :
    Router ID : 192.0.2.2
   Router Cap : 192.0.2.2, D:0, S:0
    TE Node Cap : B E M P
    SR Cap: IPv4 MPLS-IPv6
       SRGB Base:20000, Range:100
    SR Alg: metric based SPF
    Node MSD Cap: BMI : 12 ERLD : 15
   IS Neighbors :
    Virtual Flag : 0
    Default Metric: (I) 10
    Delay Metric : (I) 0
    Expense Metric: (I) 0
    Error Metric : (I) 0
    Neighbor : PE-1.00 
  IS Neighbors :
    Virtual Flag : 0
    Default Metric: (I) 10
    Delay Metric : (I) 0
    Expense Metric: (I) 0
   Error Metric : (I) 0<br>Neighbor : P-3.00
   Neighbor :
  Internal Reach:
    Default Metric: (I) 10
    Delay Metric : (I) 0
    Expense Metric: (I) 0
    Error Metric : (I) 0
 IP Address : 192.168.12.0
 IP Mask : 255.255.255.252
    Default Metric: (I) 10
    Delay Metric : (I) 0
    Expense Metric: (I) 0
    Error Metric : (I) 0
```

```
 IP Address : 192.168.23.0
 IP Mask : 255.255.255.252
    Default Metric: (I) 0
    Delay Metric : (I) 0
    Expense Metric: (I) 0
 Error Metric : (I) 0
 IP Address : 192.0.2.2
 IP Mask : 255.255.255.255
    Default Metric: (I) 10
    Delay Metric : (I) 0
    Expense Metric: (I) 0
    Error Metric : (I) 0
 IP Address : 192.168.23.4
 IP Mask : 255.255.255.252
  I/F Addresses :
 I/F Address : 192.168.23.1
 I/F Address : 192.0.2.2
 I/F Address : 192.168.12.2
    I/F Address : 192.168.23.5
  TE IS Nbrs :
    Nbr : PE-1.00 
    Default Metric : 10
   Sub TLV Len : 19
 IF Addr : 192.168.12.2
 Nbr IP : 192.168.12.1
    Adj-SID: Flags:v4VL Weight:0 Label:524287
 TE IS Nbrs :
    Nbr : P-3.00 
    Default Metric : 10
   Sub TLV Len : 26
 IF Addr : 192.168.23.1
 Nbr IP : 192.168.23.2
    Adj-SID: Flags:v4VL Weight:0 Label:524286
    Adj-SID: Flags:v4VLSP Weight:0 Label:30000
  TE IS Nbrs :
    Nbr : P-3.00 
   Default Metric : 10<br>Sub TLV Len : 26
   Sub TLV Len
 IF Addr : 192.168.23.5
 Nbr IP : 192.168.23.6
    Adj-SID: Flags:v4VL Weight:0 Label:524285
    Adj-SID: Flags:v4VLSP Weight:0 Label:30000
 TE IP Reach
   Default Metric : 10<br>Control Info: , prefLen 30
   Control Info:
    Prefix : 192.168.12.0
    Default Metric : 10
    Control Info: , prefLen 30
    Prefix : 192.168.23.0
 Default Metric : 0
 Control Info: S, prefLen 32
    Prefix : 192.0.2.2
   Sub TLV
      Prefix-SID Index:2, Algo:0, Flags:NnP
    Default Metric : 10
 Control Info: , prefLen 30
 Prefix : 192.168.23.4
Level (2) LSP Count : 1
-------------------------------------------------------------------------------
Control Info : D = Prefix Leaked Down
                   S = Sub-TLVs Present
Attribute Flags : N = Node Flag
                R = Re-advertisement Flag
```

```
 X = External Prefix Flag
E = Entropy Label Capability (ELC) Flag<br>Adj-SID Flags : v4/v6 = IPv4 or IPv6 Address-Family
                  Adj-SID Flags : v4/v6 = IPv4 or IPv6 Address-Family
                    B = Backup Flag
                     V = Adj-SID carries a value
                     L = value/index has local significance
                     S = Set of Adjacencies
                     P = Persistently allocated
Prefix-SID Flags : R = Re-advertisement Flag
                     N = Node-SID Flag
                     nP = no penultimate hop POP
                     E = Explicit-Null Flag
                     V = Prefix-SID carries a value
                    L = value/index has local significance
Lbl-Binding Flags: v4/v6 = IPv4 or IPv6 Address-Family
                     M = Mirror Context Flag
                     S = SID/Label Binding flooding
                     D = Prefix Leaked Down
                     A = Attached Flag
SABM-flags Flags: R = RSVP-TE
                    S = SR - TEF = LFAX = FLEX-ALGOFAD-flags Flags: M = Prefix Metric
===============================================================================
*A:P-2#
```
### **SR traffic engineered label switched path configuration**

For traffic from PE-1 to PE-4 to use the adjacency set between P-2 and P-3, a label switched path is required. This path can be defined using SR policies or using SR traffic engineered (SR-TE) tunnels (see the Segment Routing – Traffic [Engineered](#page-1684-0) Tunnels chapter).

This chapter uses SR-TE tunnels, with label switched path *lsp-adj-set* using *path-adj-set* as the primary path. A loose hop translates to a node SID for that hop. A strict hop translates to an adjacency set SID, if an adjacency set is available. If no adjacency set is configured, an adjacency SID is used. The MPLS configuration on PE-1 is as follows; the configuration on PE-4 is similar.

```
# on PE-1
configure
     router
         mpls
             path "path-adj-set"
                  hop 1 192.0.2.2 loose
                  hop 2 192.0.2.3 strict
                  hop 3 192.0.2.4 loose
                  no shutdown
             exit
             lsp "lsp-adj-set" sr-te
                  to 192.0.2.4
                  max-sr-labels 3 additional-frr-labels 2
                  primary "path-adj-set"
                  exit
                  no shutdown
              exit
             no shutdown
         exit
     exit
exit
```
The path details for the *lsp-adj-set* SR-TE label switched path definition clearly show the label values used (in the Actual Hops section), as follows:

\*A:PE-1# show router mpls sr-te-lsp "lsp-adj-set" path detail =============================================================================== MPLS SR-TE LSP lsp-adj-set Path (Detail) =============================================================================== Legend : S - Strict L - Loose A-SID - Adjacency SID N-SID - Node SID + - Inherited =============================================================================== ------------------------------------------------------------------------------- LSP SR-TE lsp-adj-set Path path-adj-set ------------------------------------------------------------------------------- LSP Name : lsp-adj-set Path LSP ID : 26112 From : 192.0.2.1 To : 192.0.2.4<br>Admin State : Up Oper State : Up Path Name : path-adj-set Path Type : Primary Path Admin : Up Path Oper : Up Path Down Time : 0d 00:00:00<br>Retry Timer : 30 sec Path Admin<br>Path Up Time : 0d 00:01:13<br>Retry Limit : 0<br>Retry Attempt : 0 Next Retry In : 0 sec PathCompMethod : none OperPathCompMethod: none MetricType : igp Oper MetricType : igp LocalSrProt : preferred Oper LocalSrProt : N/A LabelStackRed : Disabled 0per LabelStackRed: N/A Bandwidth : No Reservation Oper Bandwidth : 0 Mbps Hop Limit : 255 Oper HopLimit : 255 Setup Priority : 7 Oper SetupPriority: 7<br>
Hold Priority : 0 Oper HoldPriority: 0 Hold Priority : 0 Inter-area : N/A PCE Updt ID : 0 PCE Updt State : None PCE Upd Fail Code: noError PCE Report : Disabled+ Oper PCE Report : Disabled Oper PCE Control : Disabled Include Groups : Oper IncludeGroups: None None Exclude Groups : Case of the Contract of Contract Oper ExcludeGroups: None None Last Resignal : n/a IGP/TE Metric : 16777215 Oper Metric : 16777215 Oper MTU : 1552 Path Trans : 1 Degraded : False Failure Code : noError Failure Node : n/a Explicit Hops : 192.0.2.2(L)  $-$  > 192.0.2.3(S) -> 192.0.2.4(L) **Actual Hops :**

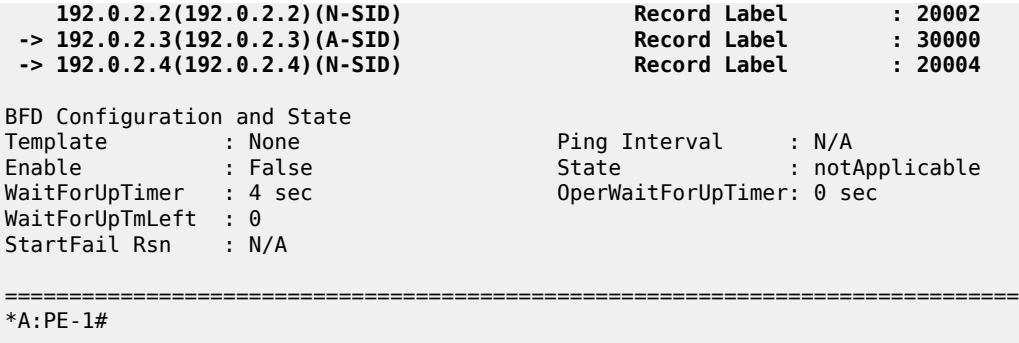

#### **Service configuration**

A VPRN service is configured on PE-1 and PE-4, providing multiple loopback interfaces that simulate the TCs. This VPRN is configured to use the SR-TE tunnel defined in the previous section. The configuration on PE-1 is as follows; the configuration on PE-4 is similar.

```
# on PE-1
configure
     service
         vprn 1 name "svc-1" customer 1 create
             description "runs between PE-1 and PE-4"
              autonomous-system 64496
             interface "int_LB_1" create
                  address 172.16.14.1/32
                  loopback
             exit
              interface "int_LB_2" create
                  address 172.16.14.2/32
                  loopback
             exit
             interface "int_LB_3" create
                  address 172.16.14.3/32
                  loopback
             exit
              interface "int_LB_4" create
                  address 172.16.14.4/32
                  loopback
              exit
             interface "int_LB_5" create
                  address 172.16.14.5/32
                  loopback
             exit
              bgp-ipvpn
                  mpls
                      auto-bind-tunnel
                          resolution-filter
                              sr-te
                          exit
                           resolution filter
                      exit
                      route-distinguisher 64496:1
                      vrf-target target:64496:1
                      no shutdown
                  exit
             exit
             no shutdown
         exit
```
 exit exit

[Figure 413: MPLS label stack](#page-1636-0) shows the MPLS label stacks on the path from a loopback interface on PE-1 to a loopback interface on PE-4. PE-1 pushes the {20002, 30000, 20004, 524287} label stack to packets received from a loopback interface on PE-1. The bottom of the stack is the {524287} VPN service label. The active label is node SID 20002, so the traffic flow takes the shortest path to P-2, which pops this label. Because {30000} is the label for the adjacency set, this label is popped while spraying the traffic flow across the two links available to P-3. Now the active label is node SID 20004, so the traffic flow takes the shortest path to PE-4; therefore, P-3 swaps {20004} to {20004}. When the traffic flow arrives at PE-4, PE-4 pops the {20004} node SID and the {524287} VPN service label before delivering the traffic to a loopback interface on PE-4.

<span id="page-1636-0"></span>*Figure 413: MPLS label stack*

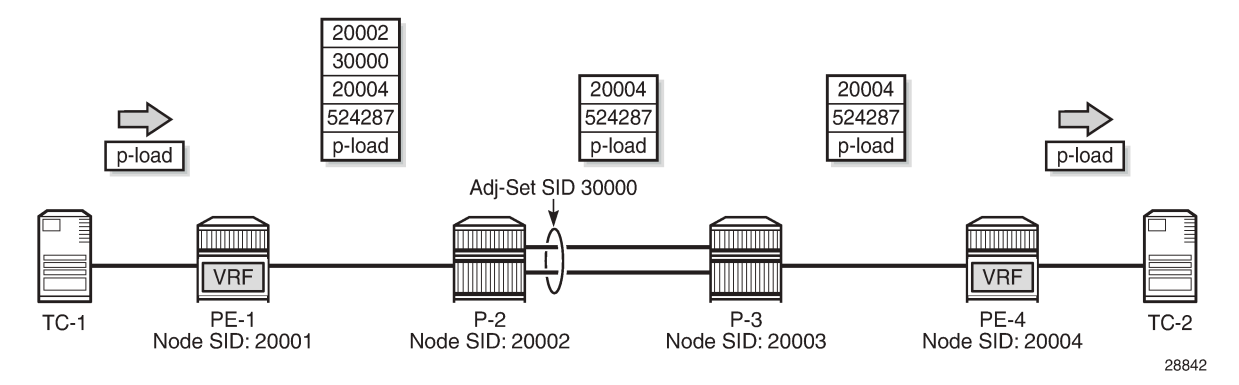

The traffic that is sent in this example is a burst of successive pings (8000) in multiple flows (5) from a loopback interface on PE-1 to the different loopback interfaces on PE-4. So, the traffic flows have a variety of source/destination IP-address pairs. Additionally, for the load to be sprayed across the adjacency set members, load balancing must be enabled. On P-2, this is enabled as follows:

```
# on P-2
configure system load-balancing lsr-load-balancing lbl-ip
```
P-2 hashes the traffic (ping requests) based on the source and destination IP addresses, thereby spraying the traffic across the *int-P-2-P-3-a* interface (on port 1/1/1) and the *int-P-2-P-3-b* interface (on port 1/1/3). P-3 hashes the return traffic (ping responses) similarly across the *int-P-3-P-2-a* interface (on port 1/1/2) and the *int-P-3-P-2-b* interface (on port 1/1/3). Because two links are available, both carry a part of the traffic, as follows. Only the monitoring outcome for P-2 is shown; P-3 has a corresponding monitoring outcome.

```
A:P-2# monitor port 1/1/2 1/1/1 1/1/3 interval 5 repeat 25 absolute 
===============================================================================
Monitor statistics for Ports
===============================================================================
 Input Output
-------------------------------------------------------------------------------
-------------------------------------------------------------------------------
At time t = 0 sec (Base Statistics)
-------------------------------------------------------------------------------
Port 1/1/2
-------------------------------------------------------------------------------
```
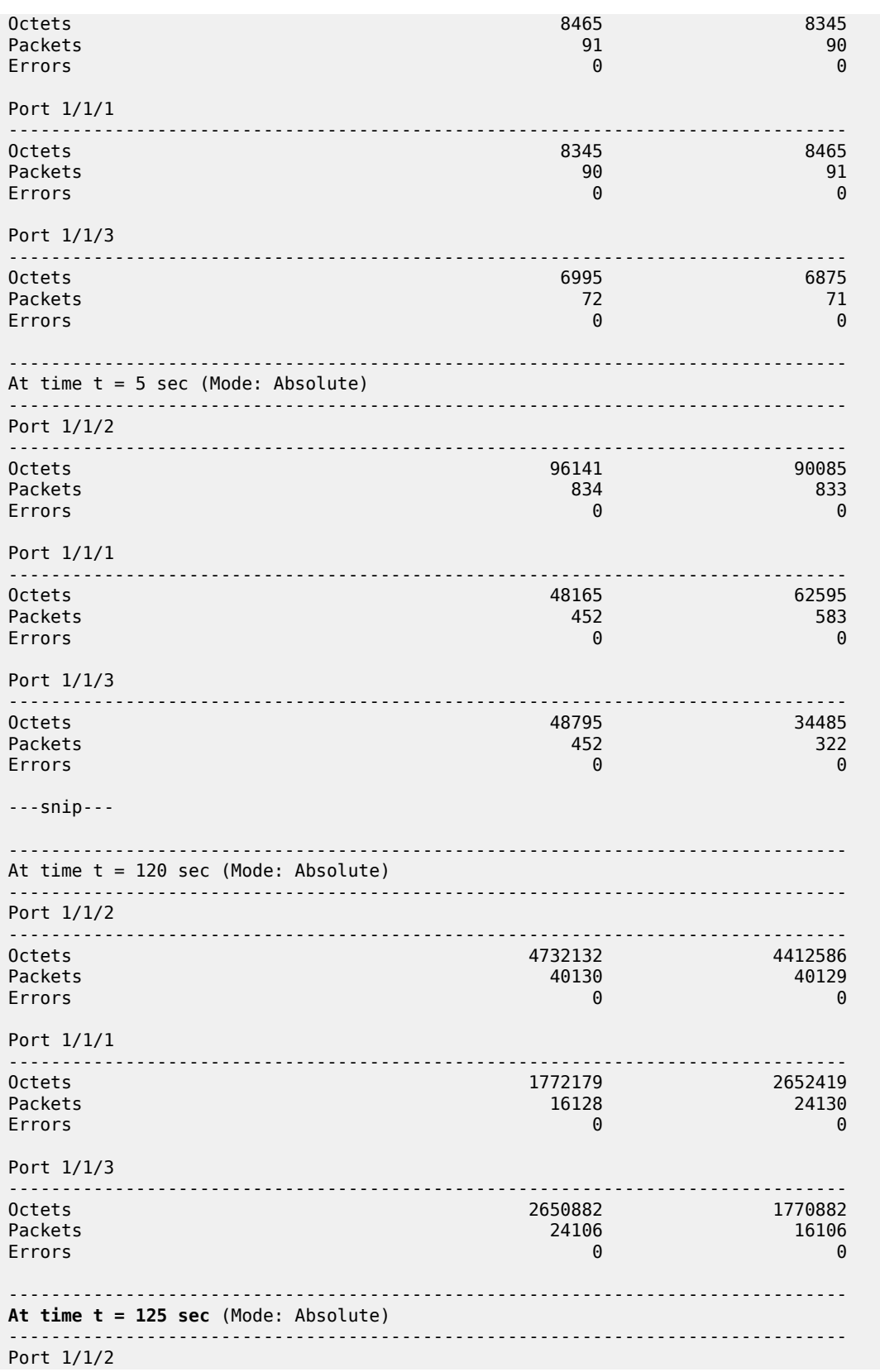

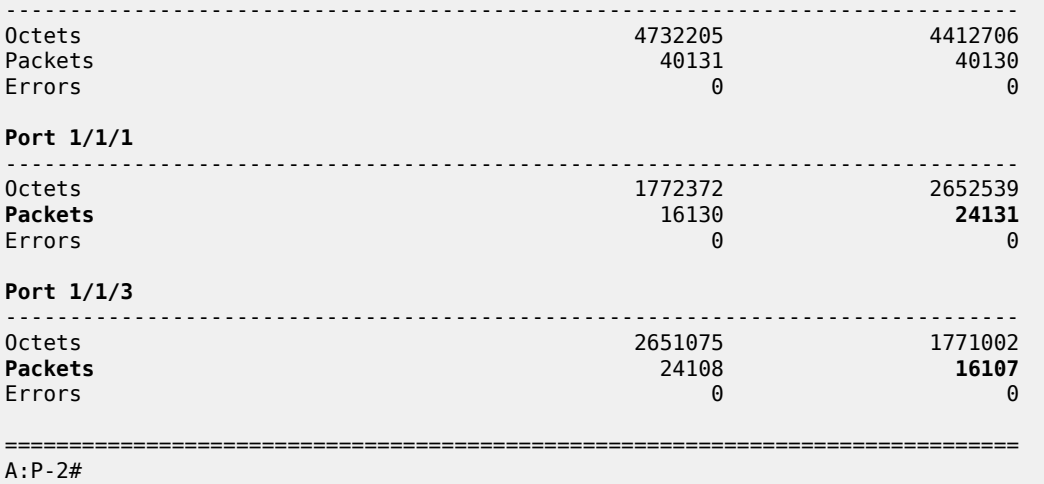

The relevant information is available after monitoring all bursts (after 125 seconds): 3 out of 5 flows use the *int-P-2-P-3-a* interface; 2 out of 5 flows use the *int-P-2-P-3-b* interface.

With an additional burst to a loopback interface that is reached above over the *int-P-2-P-3-a* interface, 4 (=3+1) out of now 6 flows use the *int-P-2-P-3-a* interface; the initial 2 out of 6 flows keep on using the *int-P-2-P-3-b* interface, as follows:

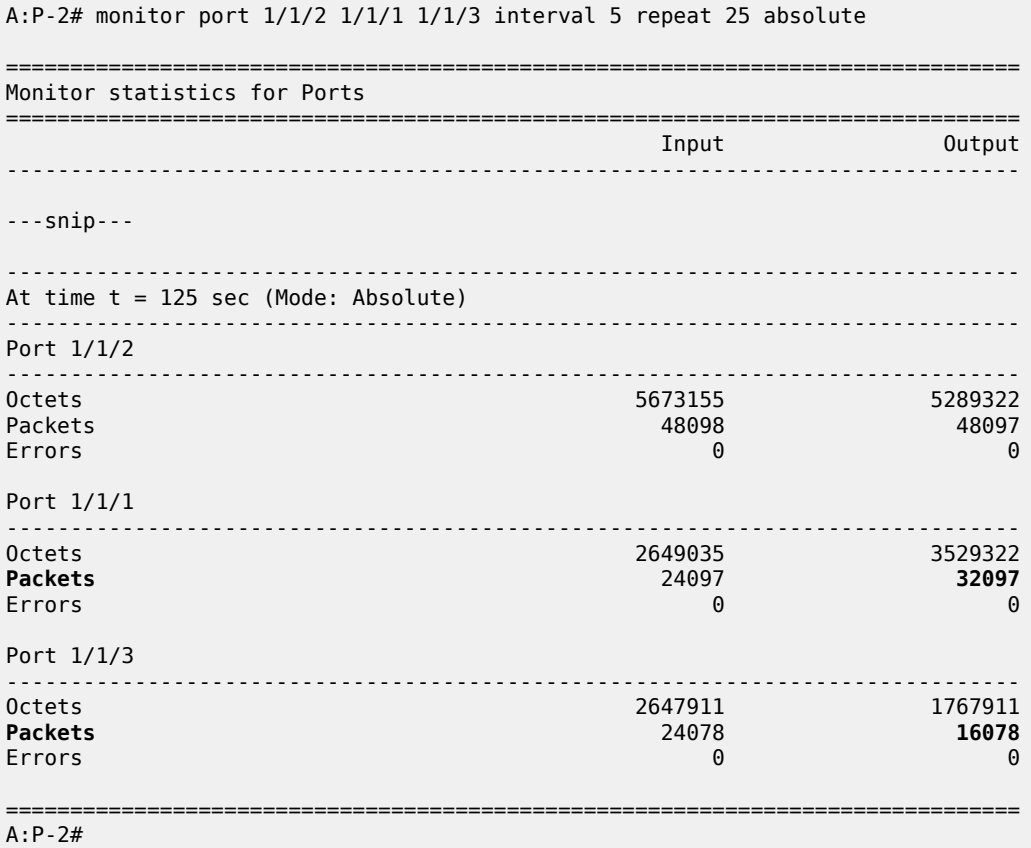

With a further additional burst to a loopback interface that is reached above over the *int-P-2-P-3-b* interface, the initial 4 out of now 7 flows keep on using the *int-P-2-P-3-a* interface; 3 (=2+1) out of 7 flows use the *int-P-2-P-3-b* interface, as follows:

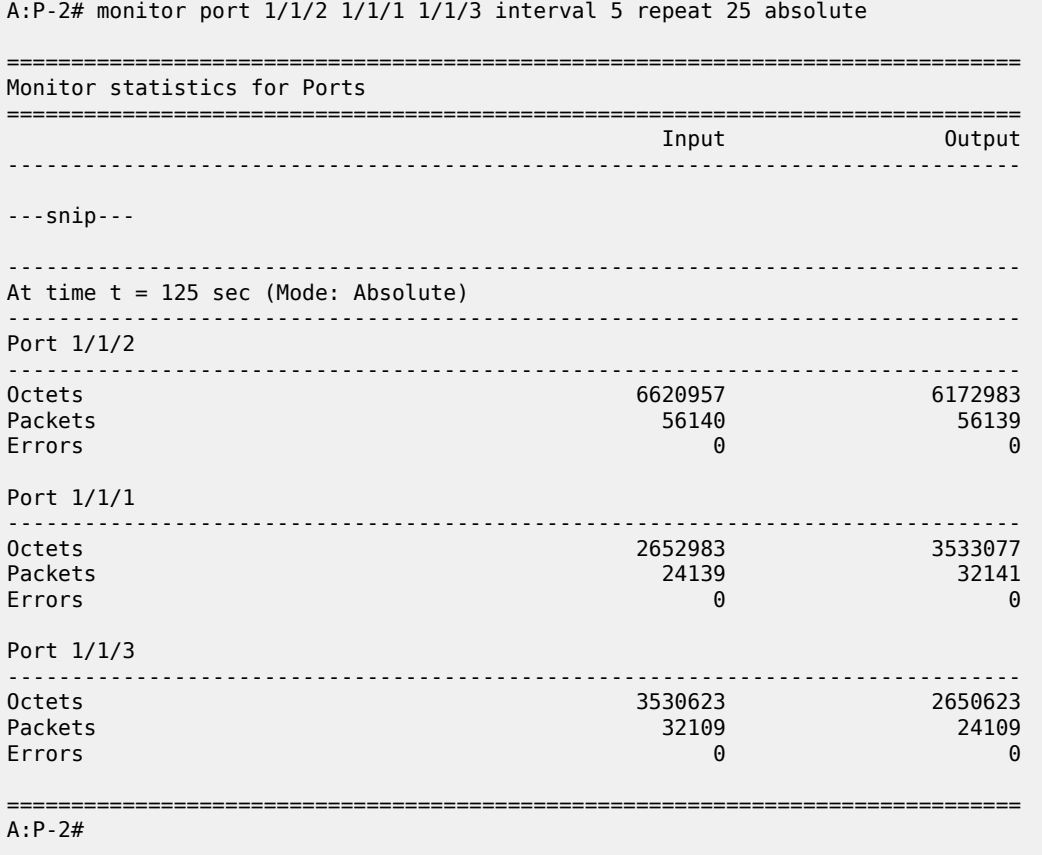

## <span id="page-1639-0"></span>**Conclusion**

By defining adjacency sets in SR-enabled networks, operators can apply load sharing to parallel links between adjacent nodes, thereby optimizing the use of network resources.

# **PCEP Support for RSVP-TE LSPs**

This chapter provides information about PCEP Support for RSVP-TE LSPs.

Topics in this chapter include:

- [Applicability](#page-1640-0)
- [Overview](#page-1640-1)
- [Configuration](#page-1641-0)
- **[Conclusion](#page-1661-0)**

## <span id="page-1640-0"></span>**Applicability**

The information and configuration in this chapter is based on SR OS Release 15.0.R1.

#### <span id="page-1640-1"></span>**Overview**

This chapter describes how to use an external controller to compute RSVP-TE LSPs.

Without external controller, the source-routed path computation of an RSVP-TE LSP is achieved by the head end router examining its own Traffic Engineering database (TE-DB) and computing an end-to-end path comprising a list of IP hops. For this to be achieved, the **cspf** keyword must be enabled within the LSP CLI construct of the LSP.

The computed path is inserted into the Explicit Route Object (ERO) of the RSVP Path message, and forwarded out of the interface toward the first hop router, determined by the first entry in the ERO. At each hop, the relevant router will examine the ERO within the Path message, and forward the message toward the next downstream router through the outgoing interface indicated by the top address in the ERO. The router then removes the top ERO entry and forwards the Path message. At the same time, the router creates an entry in the Record Route Object (RRO) that matches the address of the incoming interface (the address of the interface through which the Path message is received).

It is possible for a head end router to request an external controller to compute a path between head and tail end routers, rather than compute it locally. This is useful when, for example, the LSP is to be terminated on a router in a different routing domain from the source router, for which it has no view of the topology. The external controller must be aware of the end-to-end topology; it must have a complete TE topology database of all areas that it can use to compute an end-to-end path.

The external controller that computes a path is the Path Computation Element (PCE). In this case, it is the Network Resources Controller - Path (NRC-P), which runs within the Network Services Platform (NSP). The networking interface to the NRC-P is the Virtual Service Router - Network Resources Controller (VSR-NRC). The VSR-NRC is a virtual SR (vSR) OS instance that can run on a Linux server. The instance has a physical interface into the network, and collects topology information along with signaled path computation requests from head end routers.

[Figure 414: Network Services Platform Block Diagram](#page-1641-1) shows a block diagram of the NSP layout. The NRC-P and its path computation elements are highlighted.

<span id="page-1641-1"></span>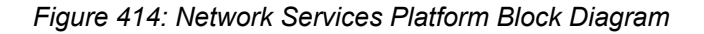

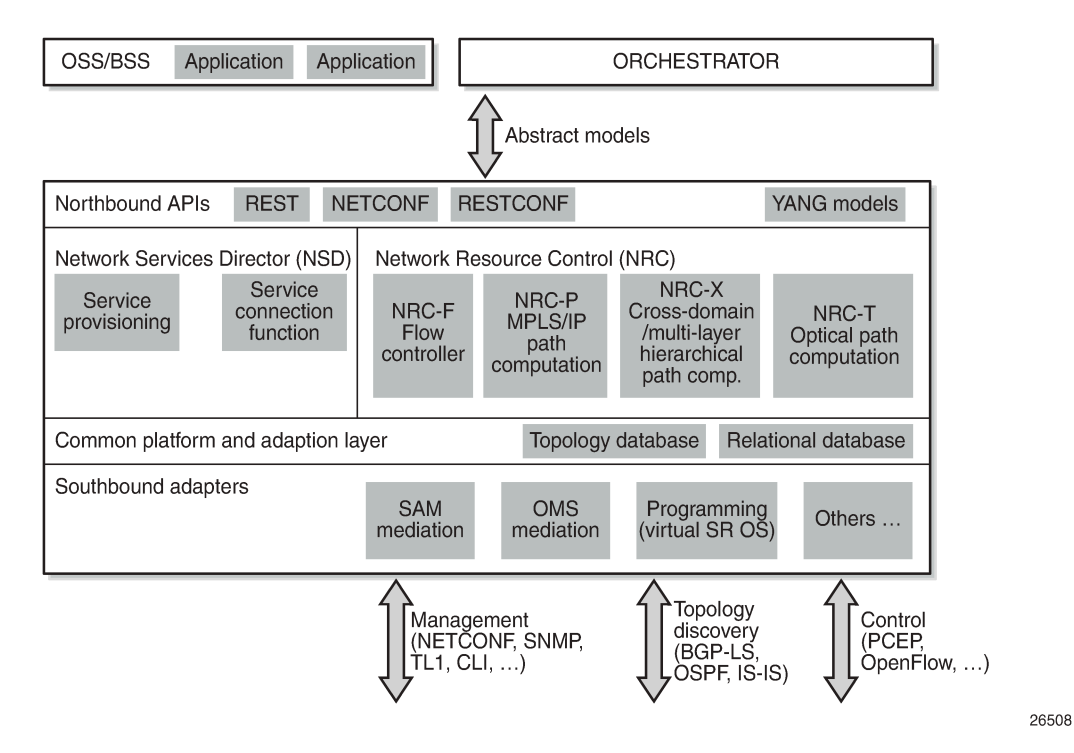

The creation of the vSR OS instance is outside the scope of this chapter. Also, there are several ways that the NRC-P can learn the network topology. For this chapter, it is just assumed that the NRC-P communication is configured, and that the complete topology database has been learned.

The following configuration describes how the NRC-P can compute an RSVP-TE LSP, for a:

- path with no constraints (zero hop path)
- path that is constrained using strict hops
- primary and secondary standby path, constrained and diversely-routed using admin groups

#### <span id="page-1641-0"></span>**Configuration**

Figure 415: Example [Topology](#page-1642-0) shows the example topology. The VSR-NRC is connected to the network at PE-5. This vSR OS runs an IS-IS instance so that it is reachable by all routers in the network. For clarity, the NSP/NRC-P has been removed from the diagram. The NRC-P will be referred to as the Path Computation Element (PCE) throughout the remainder of the chapter.

#### <span id="page-1642-0"></span>*Figure 415: Example Topology*

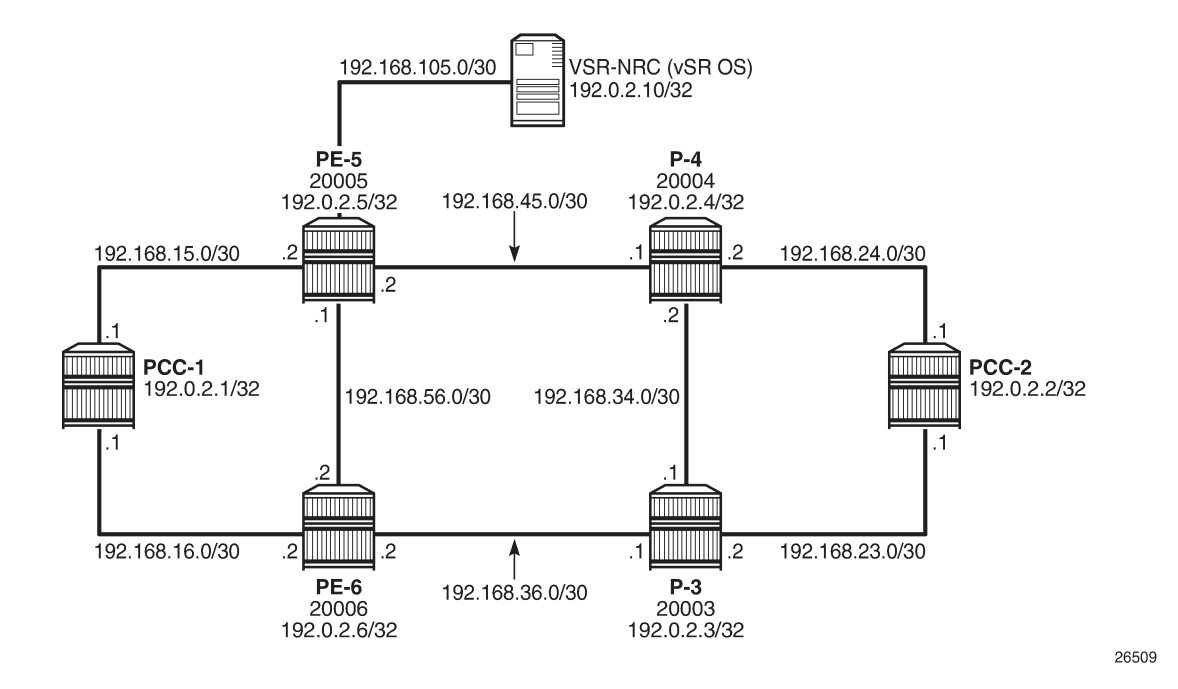

### **Global IS-IS Configuration**

The first step is to configure IS-IS on each router seen in Figure 415: Example [Topology](#page-1642-0). All routers are members of a single level 2 area 49.0001.

The configuration for Path Computation Client PCC-1 to enable IS-IS is as follows:

```
A:PCC-1>config>router>isis# info 
----------------------------------------------
             level-capability level-2
             area-id 49.0001
             level 2
                  wide-metrics-only
             exit
             interface "system"
                  level-capability level-2
                  ipv4-node-sid index 420
                  no shutdown
             exit
             interface "int-PCC-1-PE-5"
                  level-capability level-2
                  interface-type point-to-point
                  level 2
                      metric 1000
                  exit
                  no shutdown
             exit
             interface "int-PCC-1-PE-6"
                  level-capability level-2
                  interface-type point-to-point
                  level 2
                      metric 1000
```
 exit no shutdown exit no shutdown

The configuration for all other nodes is the same, apart from the IP addresses. The IP addresses can be derived from Figure 415: Example [Topology](#page-1642-0).

#### **Path Computation Element Protocol (PCEP)**

The PCE is a vSR OS router instance serving as an interface between the physical network and the NRC-P. The instance has a direct physical connection to the network, and has a northbound interface toward the PCE within the NSP. The PCE communicates with its PCCs using the TCP-based protocol, PCEP. The TCP session is initiated by each client, but must be enabled on the PCE, as follows:

```
*A:PCE# configure router pcep 
----------------------------------------------
               pce
                    local-address 192.0.2.10
                    no shutdown
               exit
                                 ----------------------------------------------
```
The local address is the system address, and is used as the source address for PCEP messaging between itself and the PCCs, when in-band communication is used. The management routing instance could also be used for out-of-band PCEP communication.

On each PCC, the PCE configuration specifies the VSR-NRC as the peer, using the local address of the PCE as the peer address, as follows:

```
A:PCC-1# configure router pcep 
----------------------------------------------
             pcc
                 local-address 192.0.2.1
                 peer 192.0.2.10
                     no shutdown
                 exit
                 no shutdown
             exit
----------------------------------------------
```
Again, the local address is configured and is used as the source address for PCEP messages by the PCC. For in-band communication, the system address is used.

The following output shows the state of the PCEP sessions on the PCE. There are two sessions: one to each of PCC-1 and PCC-2.

\*A:PCE# show router pcep pce peer =============================================================================== PCEP Path Computation Element (PCE) Peer Info =============================================================================== Peer Keepalive/Oper DeadTimer ------------------------------------------------------------------------------- 192.0.2.1:4189 done 30/120 192.0.2.2:4189 done 30/120 ------------------------------------------------------------------------------- No. of Peers: 2

===============================================================================

The PCEP session to PCC-1 is shown in more detail in the following output. The peer capabilities show that the computation of RSVP paths is supported. Stateful delegation capability is negotiated between the PCE and PCC. The PCC can delegate control of an LSP to the PCE so that if there is a requirement to modify the existing path of the LSP, the PCE will resignal a new path using a PCEP update message.

This PCEP session requires stateful PCE, so that the state of the LSP (both RSVP and Segment Routing TE (SR-TE) is reported to the PCE by the PCC. This state change could be a change in configuration, or any change due to a received PCE update.

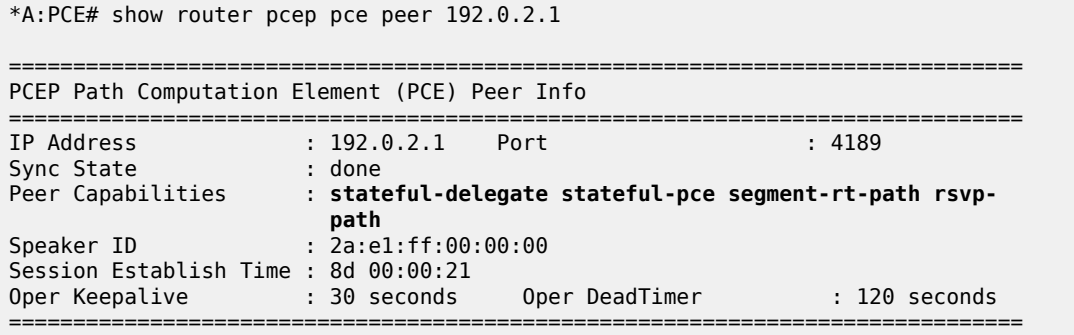

### **PCE Computed RSVP-TE LSP with Zero-hop Path**

The following output shows an RSVP-TE LSP configured on PCC-1 with the tail end on PCC-2.

```
*A:PCC-1# configure router mpls 
----------------------------------------------
     path "pce-controlled"
          no shutdown
     exit
     lsp "LSP-PCC-1-PCC-2" 
                 to 192.0.2.2
                 cspf
                  pce-computation
                  pce-report enable
                  pce-control
                  primary "pce-controlled"
                  exit
                 no shutdown
             exit
```
The MPLS path is a loose path containing no hops and is applied as a primary path within the LSP construct.

The **pce-computation** command forces a PCEP Request by the router to the PCE for a valid path between PCC-1 and PCC-2, computed by the NRC-P. The PCE replies using a PCEP Reply with a valid path, or a no-path message if no valid path exists.

The PCC reports the state of the LSP to the PCE if the **pce-report enable** command is configured.

The pce-control command allows the router to delegate control of the LSP to the PCE. Because the PCE is aware of the full topology, if an event occurs that affects the state of the LSP, for example, a link or node failure, then the PCE will send a PCEP Update with a list of hops representing a new path (if a new path is available).

#### **Debug: PCEP Messaging when LSP is Enabled**

The following output shows the PCEP messaging in the form of debug, when the LSP is placed in a "no shutdown" state.

The PCC sends a PCReq message to the PCE, requesting the computation of an RSVP-TE Path. Because the PST(SegRt) field is set to zero, the path request is not a segment routing path request, so must be an RSVP-TE request. The PCEP LSP-ID (PLSP-ID) is set by the PCC. This value is used in all PCEP messages between PCE and PCC for the lifetime of the LSP. In this case, the value is set to 38. When the PCC or PCE sends a PCEP message with this value set, it refers to this specific LSP.

The source and destination addresses are 192.0.2.1 and 192.0.2.2, respectively. The LSP name and path name are shown in text form: *LSP-PCC-1-PCC-2::pce-controlled*.

```
10 2017/02/16 15:13:23.18 UTC MINOR: DEBUG #2001 Base PCC
"PCC: [TX-Msg: REQUEST ][001 23:53:12.130]
  Svec :{numOfReq 1}{nodeDiverse F linkDiverse F srlgDiverse F}
    Request: {id 29 PST(SegRt) 0 srcAddr 192.0.2.1 destAddr 192.0.2.2}
              {PLspId 38 tunnelId:3 lspId: 9736 lspName LSP-PCC-1-PCC-2::pce-controlled}
              {{bw 0 (0) isOpt: F}}
              {{setup 7 hold 0 exclAny 0 inclAny 0 inclAll 0 isOpt: F}}
              {{igp-met 16777215 B:F BVal:0 C:T isOpt: F}}
              {{hop-cnt 0 B:T BVal:255 C:T isOpt: F}}
```
The following shows the PCReply received by the PCC from the PCE, showing that a valid path has been computed within the constraints of the path request, and contains a list of strict IPv4 hops (isLoose flag is set to F (false), for each hop).

```
12 2017/02/16 15:13:23.26 UTC MINOR: DEBUG #2001 Base PCC
"PCC: [RX-Msg: REPLY ][001 23:53:12.210]
[Peer 192.0.2.10]
  Request: {id 29} {} Response has calculated path
         {{Total Paths: 1}}
          Path: {PST(SegRt) 0}
             {{ctype IPv4 addr 192.168.15.2/32 isLoose F}}
             {{ctype IPv4 addr 192.168.45.1/32 isLoose F}}
             {{ctype IPv4 addr 192.168.24.1/32 isLoose F}}
             {{Attr: {bw 0 te-metric 0 igp 1110 hop 3}}}
             {{ {setup 7 hold 0 exclAny 0 inclAny 0 inclAll 0}}}
```
Upon receipt of the PCReply, PCC-1 will signal the LSP with an RSVP Path message, as shown in the following output. The Path message contains an ERO comprising the same hops as those received in the PCReply.

```
29 2017/02/16 15:26:16.87 UTC MINOR: DEBUG #2001 Base RSVP
"RSVP: PATH Msg
Send PATH From:192.0.2.1, To:192.0.2.2
TTL:255, Checksum:0xc440, Flags:0x1<br>MSG ID - Flags:0x1, Epoch:10790745, MsgId
           MSG ID - Flags:0x1, Epoch:10790745, MsgId:128
Session - EndPt:192.0.2.2, TunnId:3, ExtTunnId:192.0.2.1
SessAttr - Name:LSP-PCC-1-PCC-2::pce-controlled
SetupPri:7, HoldPri:0, Flags:0x6<br>:RSVPHop      - Ctype:1, Addr:192.168.15.1, LIH
            - Ctype:1, Addr:192.168.15.1, LIH:2
TimeValue - RefreshPeriod:180
SendTempl - Sender:192.0.2.1, LspId:9740
SendTSpec - Ctype:QOS, CDR:0.000 bps, PBS:0.000 bps, PDR:infinity 
              MPU:20, MTU:8686
LabelReq - IfType:General, L3ProtID:2048
```
RRO - IpAddr:192.168.15.1, Flags:0x0<br>FRO - TPv4Prefix 192.168.15.2/32. St **ERO - IPv4Prefix 192.168.15.2/32, Strict IPv4Prefix 192.168.45.1/32, Strict IPv4Prefix 192.168.24.1/32, Strict** ...

PCC-1 receives an RSVP Resv message with the RRO containing a list of hops, with a label mapping per hop.

```
30 2017/02/16 15:26:16.88 UTC MINOR: DEBUG #2001 Base RSVP
"RSVP: RESV Msg
Recv RESV From:192.168.15.2, To:192.168.15.1
TTL:255, Checksum:0xfa6a, Flags:0x1<br>MSG ID - Flags:0x1. Epoch:14080719. MsgId
           - Flags:0x1, Epoch:14080719, MsgId:35
Session - EndPt:192.0.2.2, TunnId:3, ExtTunnId:192.0.2.1
            - Ctype:1, Addr:192.168.15.2, LIH:2
TimeValue - RefreshPeriod:180<br>Style - SF
Style
FlowSpec - Ctype:QOS, CDR:0.000 bps, PBS:0.000 bps, PDR:infinity
              MPU:20, MTU:8686, RSpecRate:0, RSpecSlack:0
FilterSpec - Sender:192.0.2.1, LspId:9740, Label:262120<br>LspAttr - Attribute Flags TLV 0x400000
           - Attribute Flags TLV 0x400000
RRO - InterfaceIp:192.168.15.2, Flags:0x0
               Label:262120, Flags:0x1
               InterfaceIp:192.168.45.1, Flags:0x0
               Label:262105, Flags:0x1
               InterfaceIp:192.168.24.1, Flags:0x0
               Label:262134, Flags:0x1
```
The PCC then sends a PC LSP State Report message to the PCE with the state of the LSP set to Admin=1 (up), and OperState = 2 (up and carrying traffic).

The ERO is a copy of the ERO contained in the PCReply, and the RRO is a copy of the RRO contained in the RSVP Resv message.

```
"PCC: [TX-Msg: REPORT ][002 00:06:05.830]
[Peer 192.0.2.10]
  Report : {srpId:0 PST(SegRt):0 PLspId:40 lspId: 9740 tunnelId:3}
     {Sync 0 Rem 0 AdminState 1 OperState 2 Delegate 1 Create 0}
     {srcAddr 192.0.2.1 destAddr 192.0.2.2 extTunnelId :: pathName LSP-PCC-1-PCC-2::
                                                           pce-controlled}
     {Binding Type: 0 Binding Val : 0}
    Lsp Constraints:
              {{bw 0 isOpt: F}}
              {{setup 7 hold 0 exclAny 0 inclAny 0 inclAll 0 isOpt: F}}
              {{igp-met 16777215 B:F BVal:0 C:T isOpt: F}}
              {{hop-cnt 0 B:T BVal:255 C:T isOpt: F}}
       Ero Path:
             {{ctype IPv4 addr 192.168.15.2/32 isLoose F}}
             {{ctype IPv4 addr 192.168.45.1/32 isLoose F}}
             {{ctype IPv4 addr 192.168.24.1/32 isLoose F}}
             {{Attr: {bw 0 te-metric 0 igp 1110 hop 4}}}
             {{ {setup 7 hold 0 exclAny 0 inclAny 0 inclAll 0}}}
       RRO:
             {{type IPv4 addr 192.168.15.1/32 Flag 0}}
             {{type IPv4 addr 192.168.15.2/32 Flag 0}}
             {{type Label label c-type 1 label 262120}}
             {{type IPv4 addr 192.168.45.1/32 Flag 0}}
             {{type Label label c-type 1 label 262105}}
             {{type IPv4 addr 192.168.24.1/32 Flag 0}}
             {{type Label label c-type 1 label 262134}}
```
{Lsp Err NA RsvpErr 0 LspDbVersion 0}

When the LSP has connected, the following **show** command output shows the state of the LSP Path.

\*A:PCC-1# show router mpls lsp "LSP-PCC-1-PCC-2" path detail

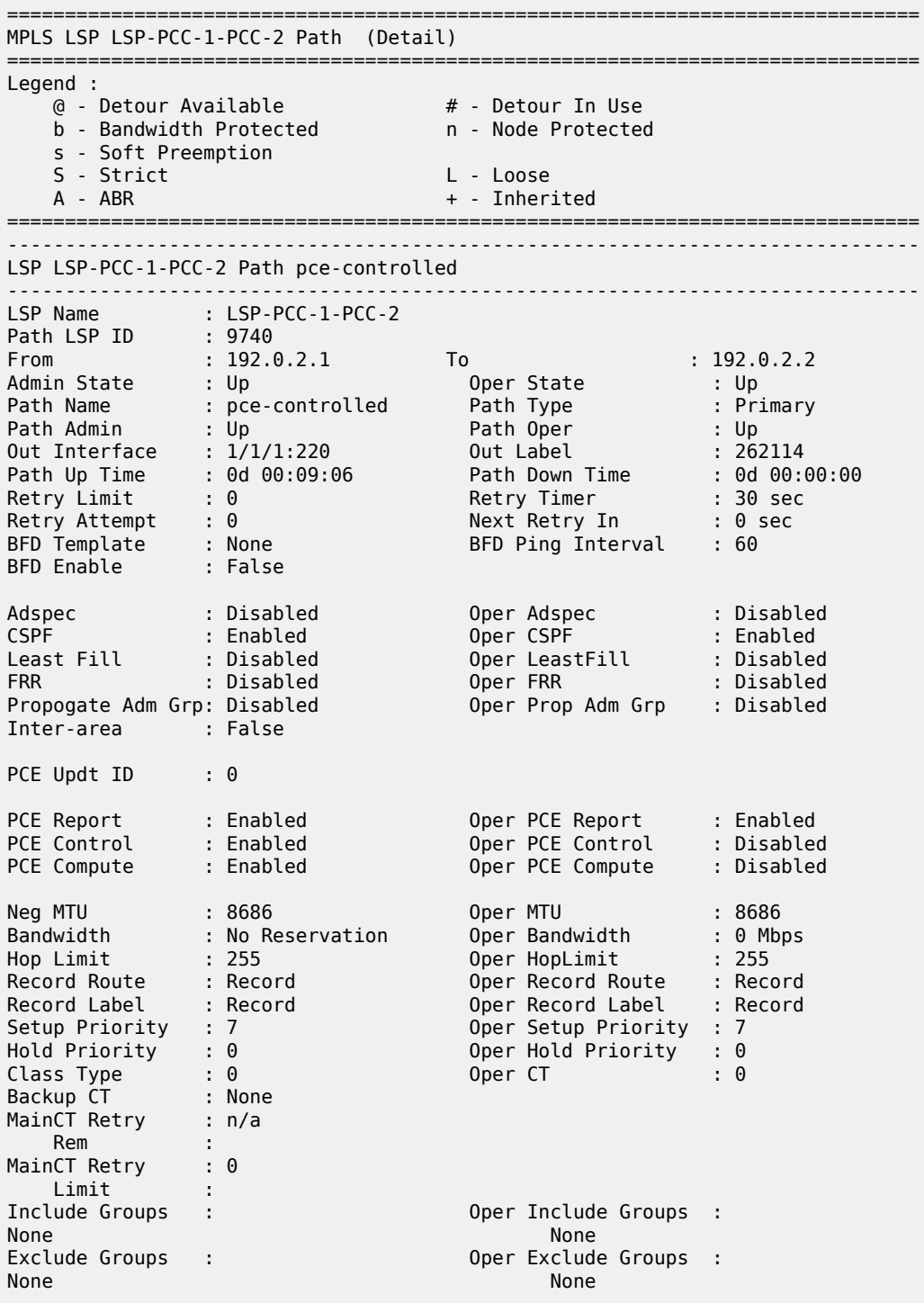

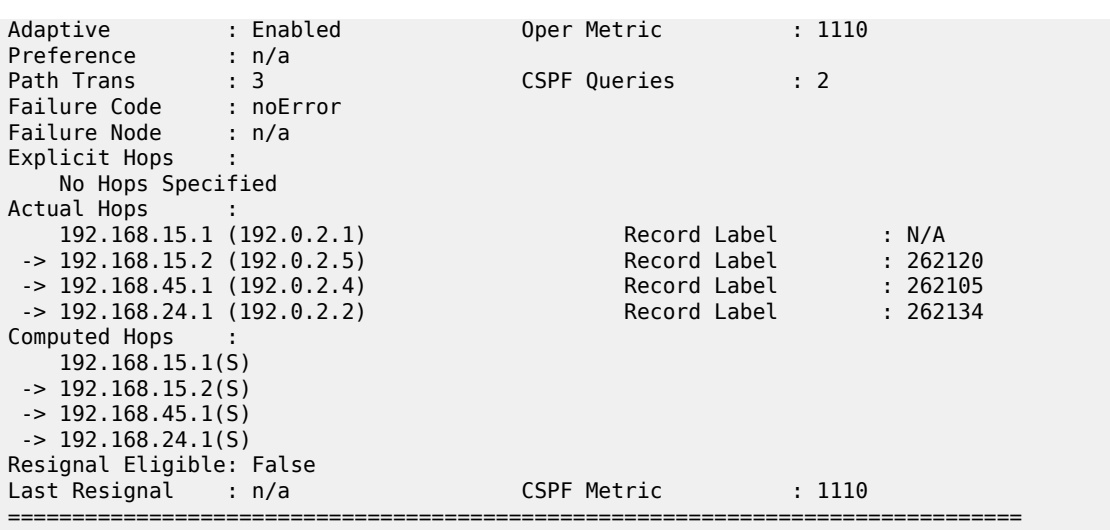

## **PCE-Computed RSVP-TE LSP with Strict Hop Path**

It is possible for the PCC to influence the path computed by the PCE by including a primary path with one or more explicit hops. This path is translated into a list of hops in the Include Route Object (IRO) in the PCEP PC Request, which is sent from the PCC to the PCE at the time of the path request.

The PCE will take the hops listed in the IRO into account when computing an end-to-end path, as the following example shows.

[Figure 416: RSVP-TE LSP with Strict Hops](#page-1648-0) shows an RSVP-TE LSP with source PCC-1 and destination PCC-2, which has a requirement to follow a path via PE-5, PE-6, and P-3.

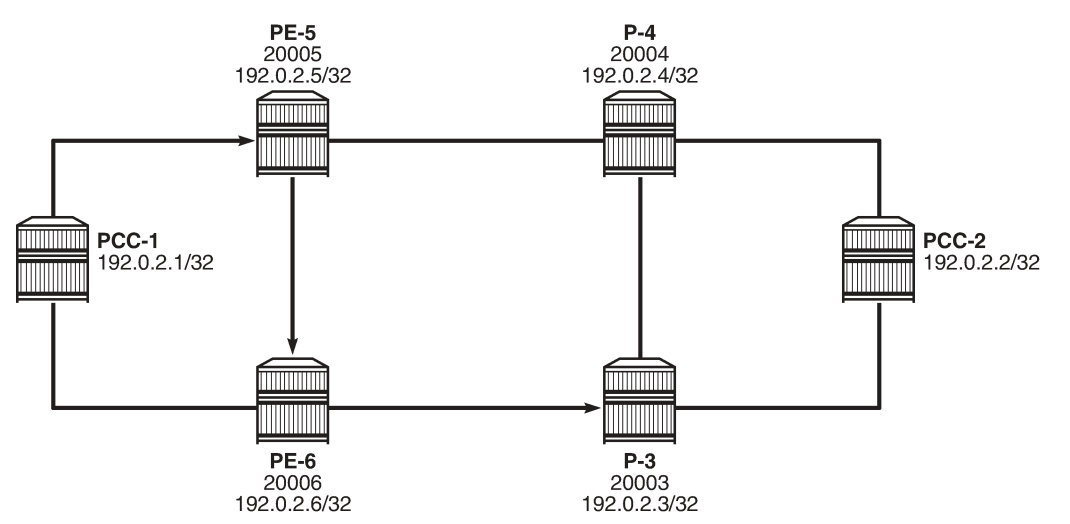

<span id="page-1648-0"></span>*Figure 416: RSVP-TE LSP with Strict Hops*

26510

The following output shows the path converted to a list of strict hops.

\*A:PCC-1>config>router>mpls# path pce-controlled-strict

```
----------------------------------------------
                hop 1 192.0.2.5 strict
                 hop 2 192.0.2.6 strict
                 hop 3 192.0.2.3 strict
                 no shutdown
```
The use of strict hops requires that each consecutive hop must be contiguous from the previous hop. Applying this path to an RSVP-TE LSP with PCEP commands included is as follows:

```
*A:PCC-1>config>router>mpls# lsp "PCC-1-PCC-2-RSVP-PCE-strict-001"
----------------------------------------------
                 to 192.0.2.2
                 cspf
                 pce-computation
                 pce-report enable
                 pce-control
                 primary "pce-controlled-strict"
                 exit
                 no shutdown
```
The following **show** command output shows that the LSP path is connected.

```
*A:PCC-1# show router mpls lsp "PCC-1-PCC-2-RSVP-PCE-strict-001" path detail
```
=============================================================================== MPLS LSP PCC-1-PCC-2-RSVP-PCE-strict-001 Path (Detail)

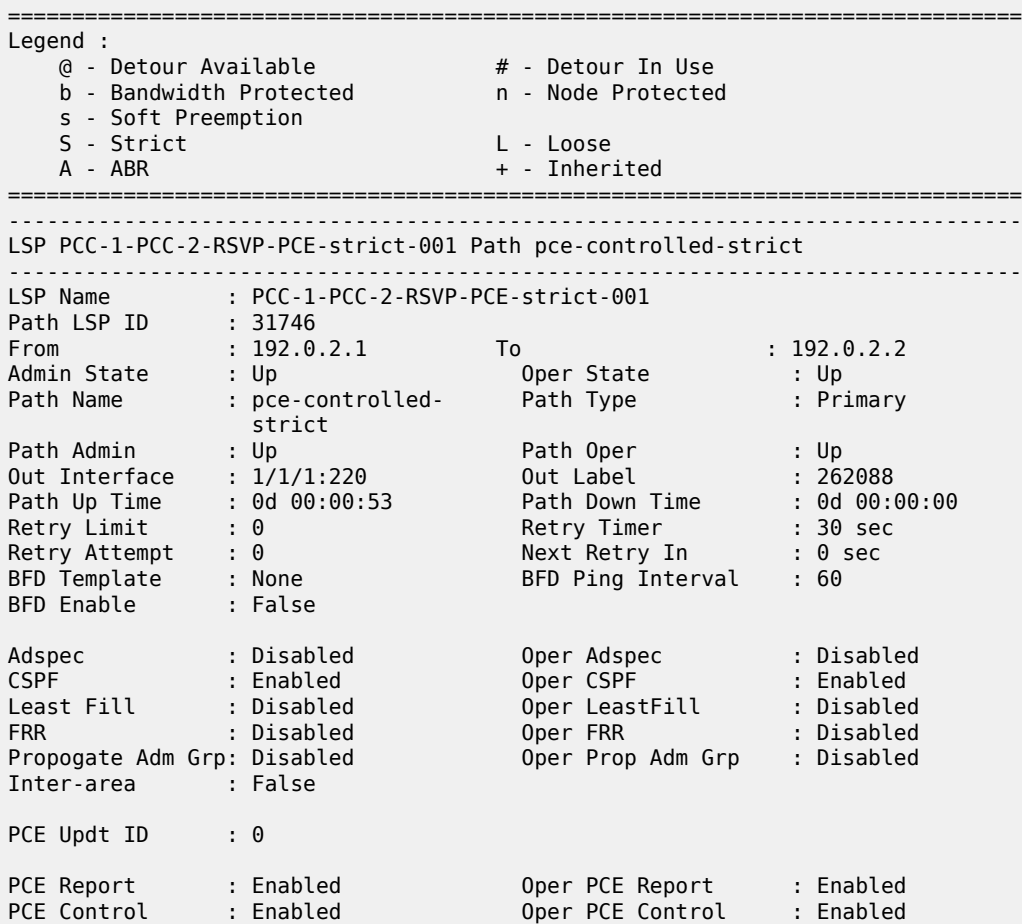

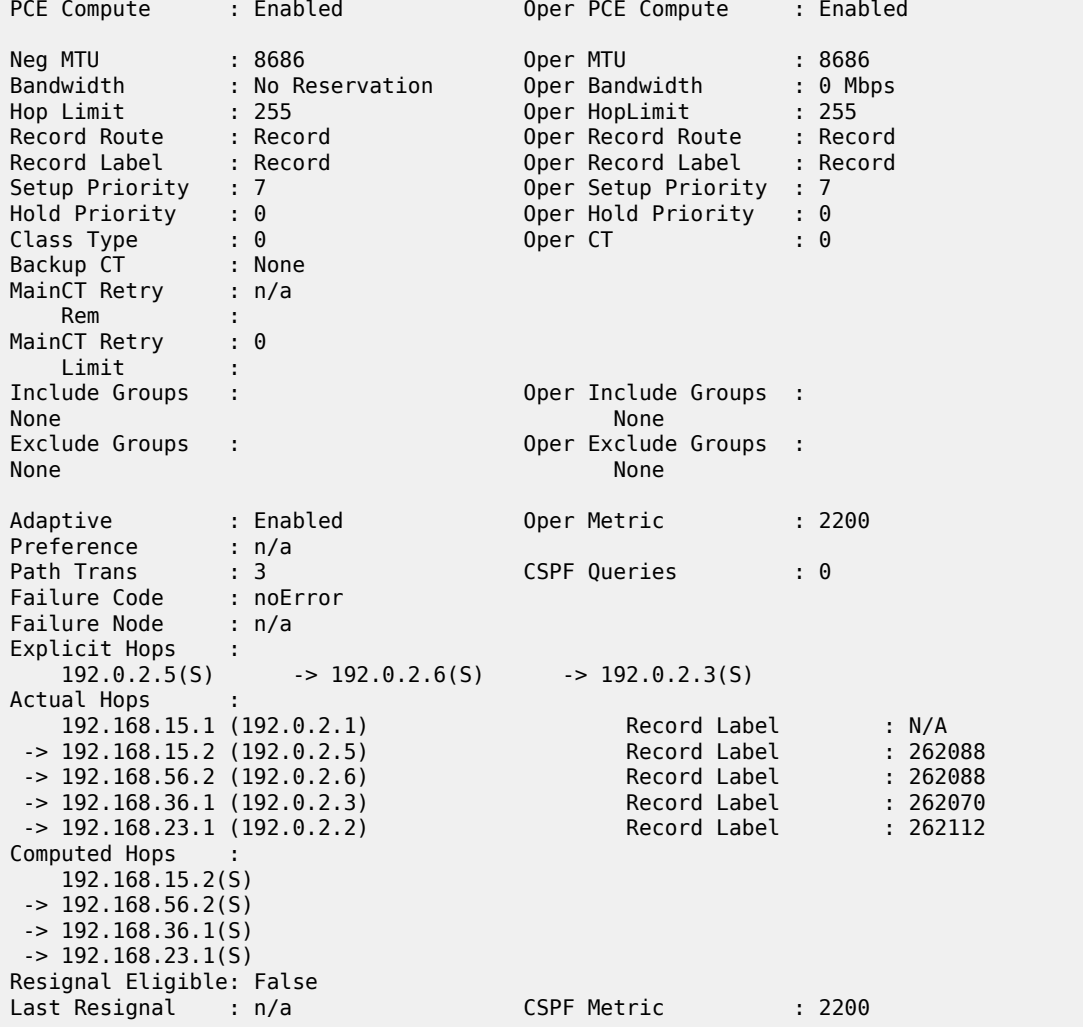

The explicit hops of the path configuration are shown, with the "(S)" signifying that the hops are configured as strict hops. The "Actual Hops" show that the strict hops are enforced as per the RSVP-TE LSP configuration. The "Computed Hops" are taken from the Path object in PCEP Reply, as shown in the following debug output.

#### **Debug: PCEP Messaging for Path Computation**

The PCC sends a PCReq message to the PCE requesting the computation of an RSVP-TE Path. The source and destination addresses are 192.0.2.1 and 192.0.2.2, respectively. The LSP name and path name are shown in text form: *PCC-1-PCC-2-RSVP-PCE-strict-001::pce-controlled-strict*. The request contains an IRO, containing the configured hops from the MPLS path configuration. Each hop contains an isLoose flag set to F (false), which implies that the hop is strict (that is, not loose). The following debug output shows the PCEP messaging.

```
UTC MINOR: DEBUG #2001 Base PCC
"PCC: [TX-Msg: REQUEST ]
  Svec :{numOfReq 1}{nodeDiverse F linkDiverse F srlgDiverse F}
    Request: {id 13281 PST(SegRt) 0 srcAddr 192.0.2.1 destAddr 192.0.2.2}
```

```
 {PLspId 13314 tunnelId:2 lspId: 31746 lspName PCC-1-PCC-2-RSVP-PCE-strict-
001::pce-controlled-strict}
              {{bw 0 (0) isOpt: F}}
              {{setup 7 hold 0 exclAny 0 inclAny 0 inclAll 0 isOpt: F}}
              {{igp-met 16777215 B:F BVal:0 C:T isOpt: F}}
              {{hop-cnt 0 B:T BVal:255 C:T isOpt: F}}
              {{iro isOpt: F}}
                  {{ctype IPv4 addr 192.0.2.5/0 isLoose F}}
                  {{ctype IPv4 addr 192.0.2.6/0 isLoose F}}
                  {{ctype IPv4 addr 192.0.2.3/0 isLoose F}}
"
```
The PCReply received by PCC-1 from the PCE has computed a valid path. This is shown in the following output.

```
6 2017/03/15 15:36:05.55 UTC MINOR: DEBUG #2001 Base PCC
"PCC: [RX-Msg: REPLY ][022 01:06:53.520]
[Peer 192.0.2.10]
  Request: {id 13281} {} Response has calculated path
         {{Total Paths: 1}}
          Path: {PST(SegRt) 0}
             {{ctype IPv4 addr 192.168.15.2/32 isLoose F}}
             {{ctype IPv4 addr 192.168.56.2/32 isLoose F}}
             {{ctype IPv4 addr 192.168.36.1/32 isLoose F}}
             {{ctype IPv4 addr 192.168.23.1/32 isLoose F}}
            \{\{\text{Attr: } \{\text{bw 0 te-metric 0 igp 2200 hop 4}\}\}\ {{ {setup 7 hold 0 exclAny 0 inclAny 0 inclAll 0}}}
"
```
The path in the PCReply is the path replicated in the "Computed Hops" of the preceding **show router mpls lsp path detail** command output.

Upon receipt of the PCReply from the PCE, the PCC uses the computed hops from the PCReply in the ERO of the RSVP Path message.

```
7 2017/03/15 15:36:05.54 UTC MINOR: DEBUG #2001 Base RSVP
"RSVP: PATH Msg
Send PATH From:192.0.2.1, To:192.0.2.2
          TTL:255, Checksum:0x5311, Flags:0x1
MSG ID - Flags:0x1, Epoch:2387139, MsgId:8165
          - EndPt:192.0.2.2, TunnId:2, ExtTunnId:192.0.2.1
SessAttr - Name:PCC-1-PCC-2-RSVP-PCE-strict-001::pce-controlled-strict
SetupPri:7, HoldPri:0, Flags:0x6<br>:RSVPHop - Ctype:1, Addr:192.168.15.1, LIH
           - Ctype:1, Addr:192.168.15.1, LIH:2
TimeValue - RefreshPeriod:180
SendTempl - Sender:192.0.2.1, LspId:31746
SendTSpec - Ctype:QOS, CDR:0.000 bps, PBS:0.000 bps, PDR:infinity 
             MPU:20, MTU:8686
LabelReq - IfType:General, L3ProtID:2048
RRO - IpAddr:192.168.15.1, Flags:0x0
ERO - IPv4Prefix 192.168.15.2/32, Strict
              IPv4Prefix 192.168.56.2/32, Strict
              IPv4Prefix 192.168.36.1/32, Strict
              IPv4Prefix 192.168.23.1/32, Strict
"
```
A PCEP Report is then sent to the PCE when the path is connected.

```
8 2017/03/15 15:36:05.56 UTC MINOR: DEBUG #2001 Base PCC
"PCC: [TX-Msg: REPORT ][022 01:06:53.540]
[Peer 192.0.2.10]
```

```
 Report : {srpId:0 PST(SegRt):0 PLspId:13314 lspId: 31746 tunnelId:2}
     {Sync 0 Rem 0 AdminState 1 OperState 2 Delegate 1 Create 0}
    {srcAddr 192.0.2.1 destAddr 192.0.2.2 extTunnelId :: 
                    pathName PCC-1-PCC-2-rsvp-pce-strict-001::pce-controlled-strict}
    {Binding Type: 0 Binding Val : 0}
    Lsp Constraints:
              {{bw 0 isOpt: F}}
              {{setup 7 hold 0 exclAny 0 inclAny 0 inclAll 0 isOpt: F}}
              {{igp-met 16777215 B:F BVal:0 C:T isOpt: F}}
              {{hop-cnt 0 B:T BVal:255 C:T isOpt: F}}
              {{iro isOpt: F}}
                  {{ctype IPv4 addr 192.0.2.5/0 isLoose F}}
                  {{ctype IPv4 addr 192.0.2.6/0 isLoose F}}
                  {{ctype IPv4 addr 192.0.2.3/0 isLoose F}}
       Ero Path:
             {{ctype IPv4 addr 192.168.15.2/32 isLoose F}}
             {{ctype IPv4 addr 192.168.56.2/32 isLoose F}}
             {{ctype IPv4 addr 192.168.36.1/32 isLoose F}}
             {{ctype IPv4 addr 192.168.23.1/32 isLoose F}}
            \{\{\text{Attr: } \{\text{bw 0 te-metric 0 iqp 2200 hop 5}\}\}\ {{ {setup 7 hold 0 exclAny 0 inclAny 0 inclAll 0}}}
       RRO:
             {{type IPv4 addr 192.168.15.1/32 Flag 0}}
             {{type IPv4 addr 192.168.15.2/32 Flag 0}}
             {{type Label label c-type 1 label 262088}}
             {{type IPv4 addr 192.168.56.2/32 Flag 0}}
             {{type Label label c-type 1 label 262088}}
             {{type IPv4 addr 192.168.36.1/32 Flag 0}}
             {{type Label label c-type 1 label 262070}}
             {{type IPv4 addr 192.168.23.1/32 Flag 0}}
             {{type Label label c-type 1 label 262112}}
       {Lsp Err NA RsvpErr 0 LspDbVersion 0}
"
```
## **PCE-Computed RSVP-TE LSP with Primary and Secondary Paths using Admin Groups for Diversity**

The PCE can compute primary and secondary paths on behalf of the PCC. Admin groups can be used to ensure that the zero-hop paths are diverse.

[Figure 417: Admin Groups](#page-1653-0) shows that there are two diverse paths between PCC-1 and PCC-2. The upper path via PE-5 and P-4 will have interfaces configured with an admin group called "blue".

#### <span id="page-1653-0"></span>*Figure 417: Admin Groups*

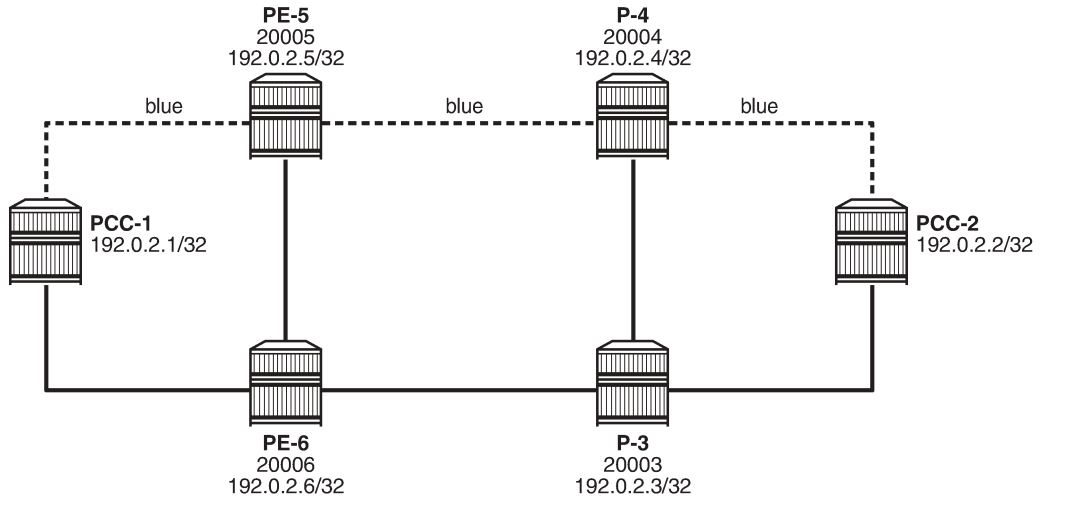

26511

Admin groups are configured under the **configure router** context, and are applied to the router interface under the **configure router mpls** context. The following output is an example of an admin group created and applied on router PCC-1.

```
A:PCC-1>config>router# info 
--------------------------------------------------
         if-attribute
             admin-group "blue" value 10
         exit
         mpls
             interface "int-PCC-1-PE-5"
                 admin-group "blue"
                 no shutdown
             exit
         exit
```
Similarly, for PE-5, the admin group configuration is as follows:

```
A:PE-5>config>router# info 
--------------------------------------------------
         if-attribute
             admin-group "blue" value 10
         exit
         mpls
              interface "int-PE-5-PCC-1"
                  admin-group "blue"
                  no shutdown
             exit 
             interface "int-PE-5-P-4"
                  admin-group "blue"
                  no shutdown
             exit
        exit
```
The admin group is also configured on P-4 and on PCC-2, so that there is a continuous path between PCC-1 and PCC-2 comprising interfaces that are included in the admin group. The **value** argument within the admin group configuration must be configured with the same value on each router; in this case, 10.

The presence of the admin group on each interface is advertised by IS-IS, so that each router is aware of all interfaces in the admin group. The PCE is also aware of the admin groups via its topology database.

In this example, a primary and secondary path will be used, so it is necessary to configure two separate MPLS path statements, as in the following output (primary and secondary paths of the same LSP cannot use the same MPLS path).

```
*A:PCC-1>config>router>mpls# info 
----------------------------------------------
             path "pce-secondary"
                no shutdown
             exit
             path "pce-controlled"
                no shutdown
             exit
```
These path statements are applied within the configuration of the LSP and the admin group constraints are applied to each path, as in the following output.

```
 lsp "PCC-1-PCC-2-RSVP-PCE-ag-001"
     to 192.0.2.2
     cspf
     pce-computation
     pce-report enable
     pce-control
     primary "pce-controlled"
         include "blue"
     exit
     secondary "pce-secondary"
         standby
         exclude "blue"
     exit
     no shutdown
```
The primary path must follow the path where the interfaces are included in the admin group "blue", whereas the secondary must not use any interface in the admin group; therefore, the **exclude "blue"** command within the **secondary** context. The secondary is configured as standby, so will be connected.

#### **Debug: PCEP Requests for Primary and Secondary Paths**

When the LSP is placed into a "no shutdown" state, the router initiates a separate PCEP Request for each of the primary and secondary paths, as shown in the following debug output.

```
#Primary Path Request
UTC MINOR: DEBUG #2001 Base PCC
"PCC: [TX-Msg: REQUEST ][023 00:15:04.160]
  Svec :{numOfReq 1}{nodeDiverse F linkDiverse F srlgDiverse F}
     Request: {id 13284 PST(SegRt) 0 srcAddr 192.0.2.1 destAddr 192.0.2.2}
              {PLspId 13317 tunnelId:4 lspId: 49158 
                      lspName PCC-1-PCC-2-rsvp-pce-ag-001::pce-controlled}
              {{bw 0 (0) isOpt: F}}
              {{setup 7 hold 0 exclAny 0 inclAny 1024 inclAll 0 isOpt: F}}
              {{igp-met 16777215 B:F BVal:0 C:T isOpt: F}}
              {{hop-cnt 0 B:T BVal:255 C:T isOpt: F}}
```
"

```
#Secondary Path Request
UTC MINOR: DEBUG #2001 Base PCC
"PCC: [TX-Msg: REQUEST ][023 00:15:04.160]
  Svec :{numOfReq 1}{nodeDiverse F linkDiverse F srlgDiverse F}
     Request: {id 13285 PST(SegRt) 0 srcAddr 192.0.2.1 destAddr 192.0.2.2}
              {PLspId 13318 tunnelId:4 lspId: 49154 
                      lspName PCC-1-PCC-2-rsvp-pce-ag-001::pce-secondary}
              {{bw 0 (0) isOpt: F}}
              {{setup 7 hold 0 exclAny 1024 inclAny 0 inclAll 0 isOpt: F}}
              {{igp-met 16777215 B:F BVal:0 C:T isOpt: F}}
              {{hop-cnt 0 B:T BVal:255 C:T isOpt: F}}
"
```
The PCEP message exchange can be identified by the request ID, and the textual LSP Name and path name are visible. The request message also shows that the admin group is signaled via the "inclAny 1024" and "exclAny 1024". The argument of 1024 corresponds to the original **value** of 10, where the admin group argument signaled = 2value = (210) = 1024, as configured within the **configure router if-attribute** context.

The following debug output corresponds to the PCReply to the PCReq for the primary path - they have the same request ID of 13284. A valid path has been computed and a list of strict hops (**isLoose** = *F*) is returned.

```
22 2017/03/16 14:44:16.29 UTC MINOR: DEBUG #2001 Base PCC
"PCC: [RX-Msg: REPLY ][023 00:15:04.260]
[Peer 192.0.2.10]
  Request: {id 13284} {} Response has calculated path
         {{Total Paths: 1}}
          Path: {PST(SegRt) 0}
             {{ctype IPv4 addr 192.168.15.2/32 isLoose F}}
             {{ctype IPv4 addr 192.168.45.1/32 isLoose F}}
             {{ctype IPv4 addr 192.168.24.1/32 isLoose F}}
             {{Attr: {bw 0 te-metric 0 igp 2100 hop 3}}}
             {{ {setup 7 hold 0 exclAny 0 inclAny 1024 inclAll 0}}}
"
```
When the PCEP Reply is received with a valid path, PCC-1 originates an RSVP Path message, as in the following debug output.

```
23 2017/03/16 14:44:16.29 UTC MINOR: DEBUG #2001 Base RSVP
"RSVP: PATH Msg
Send PATH From:192.0.2.1, To:192.0.2.2
TTL:255, Checksum:0x6575, Flags:0x1<br>:Flags:0x1, Epoch:2387139, MsgTd
MSG ID - Flags:0x1, Epoch:2387139, MsgId:8389
           - EndPt:192.0.2.2, TunnId:4, ExtTunnId:192.0.2.1
SessAttr - Name:PCC-1-PCC-2-RSVP-PCE-ag-001::pce-controlled
              SetupPri:7, HoldPri:0, Flags:0x6
RSVPHop - Ctype:1, Addr:192.168.15.1, LIH:2
TimeValue - RefreshPeriod:180
SendTempl - Sender:192.0.2.1, LspId:49158
SendTSpec - Ctype:QOS, CDR:0.000 bps, PBS:0.000 bps, PDR:infinity 
 MPU:20, MTU:8686
          - IfType:General, L3ProtID:2048
RRO - IpAddr:192.168.15.1, Flags:0x0<br>ERO - IPv4Prefix 192.168.15.2/32. St
           - IPv4Prefix 192.168.15.2/32, Strict
              IPv4Prefix 192.168.45.1/32, Strict
              IPv4Prefix 192.168.24.1/32, Strict
"
```
An RSVP Resv message is received, as follows:

```
24 2017/03/16 14:44:16.30 UTC MINOR: DEBUG #2001 Base RSVP
"RSVP: RESV Msg
Recv RESV From:192.168.15.2, To:192.168.15.1
TTL:255, Checksum:0xcda7, Flags:0x1<br>MSG ID - Flags:0x1, Epoch:16280838, MsqId
MSG ID - Flags:0x1, Epoch:16280838, MsgId:185
           - EndPt:192.0.2.2, TunnId:4, ExtTunnId:192.0.2.1
FlowSpec - Ctype:QOS, CDR:0.000 bps, PBS:0.000 bps, PDR:infinity
               MPU:20, MTU:8686, RSpecRate:0, RSpecSlack:0
FilterSpec - Sender:192.0.2.1, LspId:49158, Label:262107
LspAttr - Attribute Flags TLV 0x400000<br>RRO - InterfaceIn:192.168.15.2. Fla
            - InterfaceIp:192.168.15.2, Flags:0x0
               Label:262107, Flags:0x1
               InterfaceIp:192.168.45.1, Flags:0x0
               Label:262090, Flags:0x1
               InterfaceIp:192.168.24.1, Flags:0x0
               Label:262136, Flags:0x1
"
```
PCC-1 now originates a PCEP Report and forwards it to the PCE, reporting the state of the LSP.

```
UTC MINOR: DEBUG #2001 Base PCC
"PCC: [TX-Msg: REPORT ][023 00:15:04.270]
[Peer 192.0.2.10]
   Report : {srpId:0 PST(SegRt):0 PLspId:13317 lspId: 49158 tunnelId:4}
     {Sync 0 Rem 0 AdminState 1 OperState 2 Delegate 1 Create 0}
     {srcAddr 192.0.2.1 destAddr 192.0.2.2 extTunnelId :: pathName PCC-1-PCC-2-
rsvp-pce-ag-001::pce-controlled}
     {Binding Type: 0 Binding Val : 0}
     Lsp Constraints:
              {{bw 0 isOpt: F}}
              {{setup 7 hold 0 exclAny 0 inclAny 1024 inclAll 0 isOpt: F}}
              {{igp-met 16777215 B:F BVal:0 C:T isOpt: F}}
              {{hop-cnt 0 B:T BVal:255 C:T isOpt: F}}
       Ero Path:
             {{ctype IPv4 addr 192.168.15.2/32 isLoose F}}
             {{ctype IPv4 addr 192.168.45.1/32 isLoose F}}
             {{ctype IPv4 addr 192.168.24.1/32 isLoose F}}
            \{\{\text{Attr: } \{\text{bw 0 te-metric 0 igp 2100 hop 4}\}\}\ {{ {setup 7 hold 0 exclAny 0 inclAny 1024 inclAll 0}}}
       RRO:
             {{type IPv4 addr 192.168.15.1/32 Flag 0}}
             {{type IPv4 addr 192.168.15.2/32 Flag 0}}
             {{type Label label c-type 1 label 262107}}
             {{type IPv4 addr 192.168.45.1/32 Flag 0}}
             {{type Label label c-type 1 label 262090}}
             {{type IPv4 addr 192.168.24.1/32 Flag 0}}
             {{type Label label c-type 1 label 262136}}
       {Lsp Err NA RsvpErr 0 LspDbVersion 0}
```
A valid path for the secondary LSP path is shown in the second PCEP Reply with a request ID of 13285. The message also contains a non-zero value (set to 1024) for the **exclAny** parameter, so that the computation excludes the "blue" admin group.

The list of hops is shown in the following output.

UTC MINOR: DEBUG #2001 Base PCC "PCC: [RX-Msg: REPLY ][023 00:15:04.290] [Peer 192.0.2.10] Request: {id 13285} {} Response has calculated path

"

```
 {{Total Paths: 1}}
           Path: {PST(SegRt) 0}
             {{ctype IPv4 addr 192.168.16.2/32 isLoose F}}
             {{ctype IPv4 addr 192.168.36.1/32 isLoose F}}
             {{ctype IPv4 addr 192.168.23.1/32 isLoose F}}
             {{Attr: {bw 0 te-metric 0 igp 2100 hop 3}}}
             {{ {setup 7 hold 0 exclAny 1024 inclAny 0 inclAll 0}}}
^{\prime}
```
When the PCEP Reply is received, the list of hops is used within the ERO of the RSVP Path message.

```
UTC MINOR: DEBUG #2001 Base RSVP
"RSVP: PATH Msg
Send PATH From:192.0.2.1, To:192.0.2.2
TTL:255, Checksum:0xd66a, Flags:0x1<br>:MSG ID - Flags:0x1, Epoch:2387139, MsgId
           - Flags:0x1, Epoch:2387139, MsgId:8390
Session - EndPt:192.0.2.2, TunnId:4, ExtTunnId:192.0.2.1
SessAttr - Name:PCC-1-PCC-2-RSVP-PCE-ag-001::pce-secondary
               SetupPri:7, HoldPri:0, Flags:0x6
RSVPHop - Ctype:1, Addr:192.168.16.1, LIH:3
TimeValue - RefreshPeriod:180
SendTempl - Sender:192.0.2.1, LspId:49154
SendTSpec - Ctype:QOS, CDR:0.000 bps, PBS:0.000 bps, PDR:infinity 
               MPU:20, MTU:8690
LabelReq - IfType:General, L3ProtID:2048
RRO               IpAddr:192.168.16.1, Flags:0x0<br>ERO               IPv4Prefix 192.168.16.2/32. St
            - IPv4Prefix 192.168.16.2/32, Strict
               IPv4Prefix 192.168.36.1/32, Strict
               IPv4Prefix 192.168.23.1/32, Strict
"
```
An RSVP Resv message is received containing the RRO with the label allocations for each hop.

```
29 2017/03/16 14:44:16.32 UTC MINOR: DEBUG #2001 Base RSVP
"RSVP: RESV Msg
Recv RESV From:192.168.16.2, To:192.168.16.1
TTL:255, Checksum:0xdf1f, Flags:0x1<br>!MSG ID - Flags:0x1. Epoch:5527111. MsgId
           - Flags:0x1, Epoch:5527111, MsgId:200
Session - EndPt:192.0.2.2, TunnId:4, ExtTunnId:192.0.2.1
FlowSpec - Ctype:QOS, CDR:0.000 bps, PBS:0.000 bps, PDR:infinity
               MPU:20, MTU:8690, RSpecRate:0, RSpecSlack:0
FilterSpec - Sender:192.0.2.1, LspId:49154, Label:262112
LspAttr - Attribute Flags TLV 0x400000<br>RRO - InterfaceIp:192.168.16.2, Fla
            - InterfaceIp:192.168.16.2, Flags:0x0
               Label:262112, Flags:0x1
               InterfaceIp:192.168.36.1, Flags:0x0
               Label:262068, Flags:0x1
               InterfaceIp:192.168.23.1, Flags:0x0
               Label:262111, Flags:0x1
"
```
When PCC-1 receives an RSVP Resv message in response to the Path message, it will send a PCEP Report to the PCE to report the state of the secondary LSP path.

```
UTC MINOR: DEBUG #2001 Base PCC
"PCC: [TX-Msg: REPORT ][023 00:15:04.300]
[Peer 192.0.2.10]
  Report : {srpId:0 PST(SegRt):0 PLspId:13318 lspId: 49154 tunnelId:4}
     {Sync 0 Rem 0 AdminState 1 OperState 1 Delegate 1 Create 0}
     {srcAddr 192.0.2.1 destAddr 192.0.2.2 extTunnelId :: pathName PCC-1-PCC-2-
rsvp-pce-ag-001::pce-secondary}
    {Binding Type: 0 Binding Val : 0}
```

```
 Lsp Constraints:
          {{bw 0 isOpt: F}}
          {{setup 7 hold 0 exclAny 1024 inclAny 0 inclAll 0 isOpt: F}}
          {{igp-met 16777215 B:F BVal:0 C:T isOpt: F}}
          {{hop-cnt 0 B:T BVal:255 C:T isOpt: F}}
  Ero Path:
         {{ctype IPv4 addr 192.168.16.2/32 isLoose F}}
         {{ctype IPv4 addr 192.168.36.1/32 isLoose F}}
         {{ctype IPv4 addr 192.168.23.1/32 isLoose F}}
         {{Attr: {bw 0 te-metric 0 igp 2100 hop 4}}}
         {{ {setup 7 hold 0 exclAny 1024 inclAny 0 inclAll 0}}}
   RRO:
         {{type IPv4 addr 192.168.16.1/32 Flag 0}}
         {{type IPv4 addr 192.168.16.2/32 Flag 0}}
         {{type Label label c-type 1 label 262112}}
         {{type IPv4 addr 192.168.36.1/32 Flag 0}}
         {{type Label label c-type 1 label 262068}}
         {{type IPv4 addr 192.168.23.1/32 Flag 0}}
         {{type Label label c-type 1 label 262111}}
   {Lsp Err NA RsvpErr 0 LspDbVersion 0}
```
### **Verification**

The following show command output shows the state of the primary path after connection.

```
A:PCC-1# show router mpls lsp "PCC-1-PCC-2-RSVP-PCE-ag-001" path "pce-controlled" detail 
===============================================================================
MPLS LSP PCC-1-PCC-2-RSVP-PCE-ag-001 Path pce-controlled (Detail)
===============================================================================
Legend : 
 @ - Detour Available # - Detour In Use
 b - Bandwidth Protected n - Node Protected
    s - Soft Preemption 
 S - Strict L - Loose
 A - ABR + - Inherited
===============================================================================
-------------------------------------------------------------------------------
LSP PCC-1-PCC-2-RSVP-PCE-ag-001 Path pce-controlled
-------------------------------------------------------------------------------
LSP Name : PCC-1-PCC-2-RSVP-PCE-ag-001
Path LSP ID : 49158 
From : 192.0.2.1 To : 192.0.2.2
Admin State : Up Oper State : Up
Path Name           : pce-controlled          Path Type                  : Primary
Path Admin : Up Path Oper : Up
Out Interface : 1/1/1:220 Out Label : 262107
Path Up Time : 0d 00:36:46 Path Down Time : 0d 00:00:00
Retry Limit : 0 Retry Timer : 30 sec
Retry Attempt : 0 Next Retry In : 0 sec
BFD Template : None                           BFD Ping Interval    : 60
BFD Enable : False 
Adspec : Disabled Oper Adspec : Disabled
CSPF : Enabled Oper CSPF : Enabled
Least Fill : Disabled Oper LeastFill : Disabled
FRR : Disabled Oper FRR : Disabled
Propogate Adm Grp: Disabled Oper Prop Adm Grp : Disabled
Inter-area : False 
PCE Updt ID : 0
```
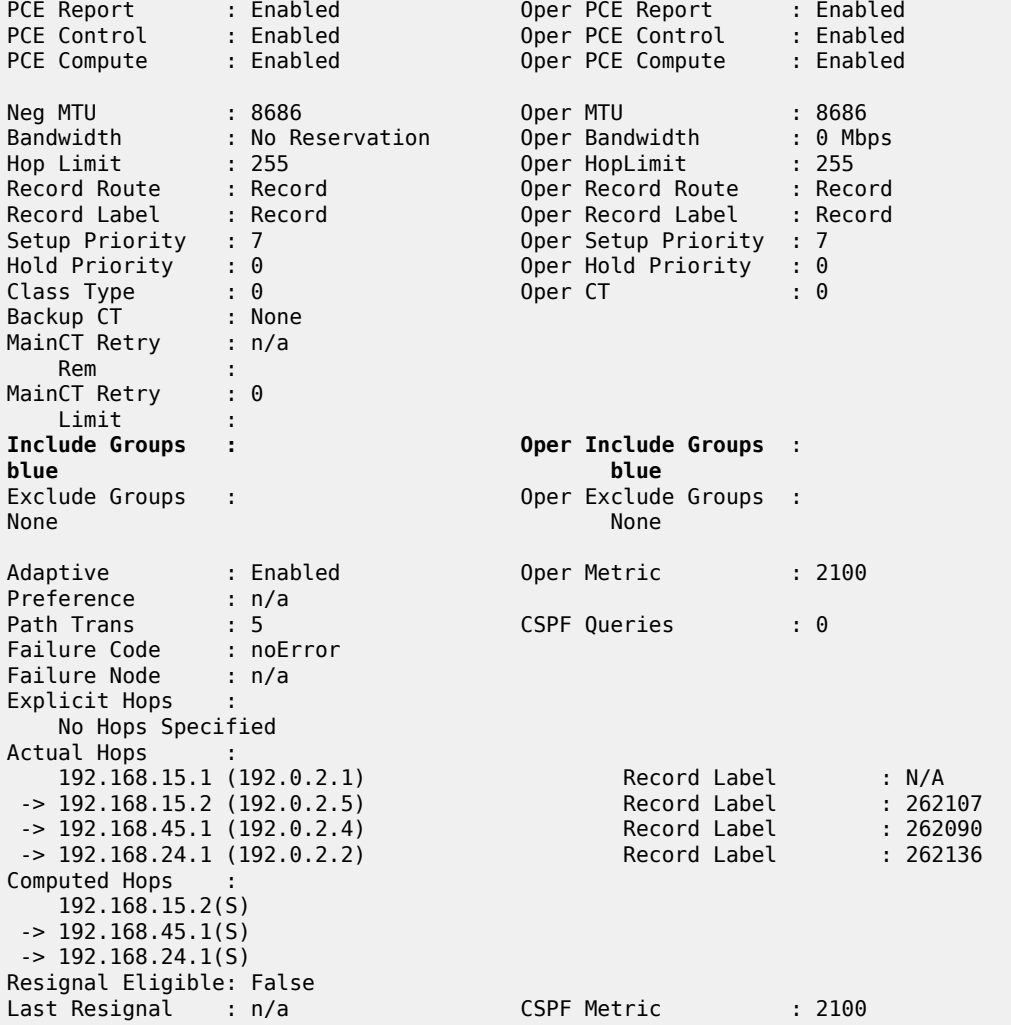

Comparing the Actual Hop with the addresses in [Figure 418: Diverse Primary and Secondary Paths ,](#page-1660-0) the path signaled uses the router interfaces configured with the admin group "blue".

<span id="page-1660-0"></span>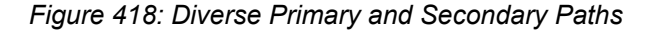

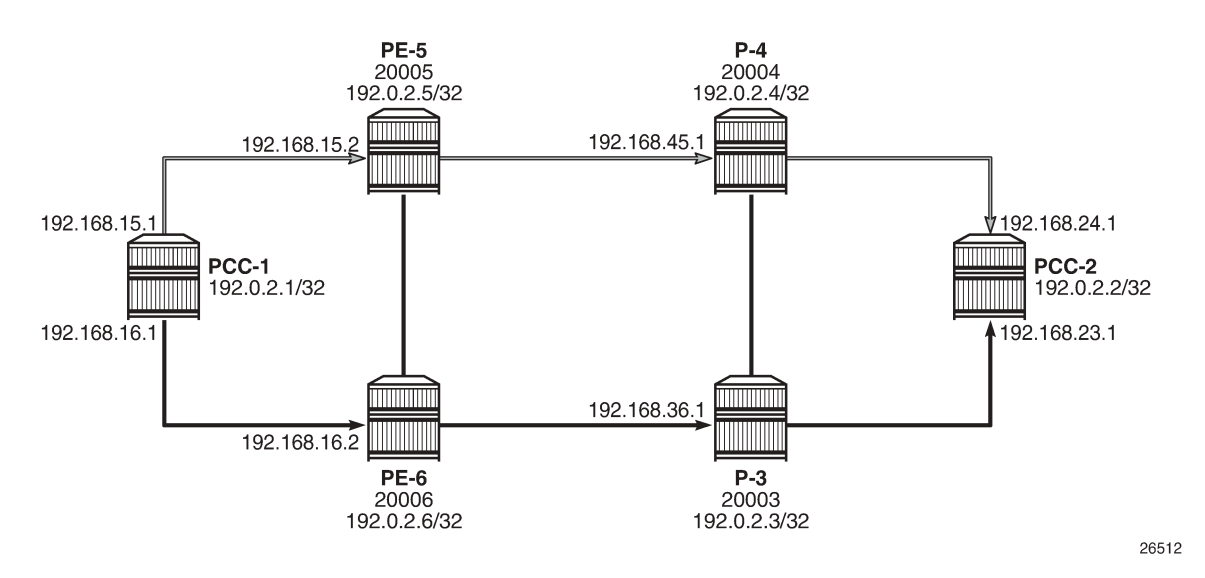

The following output shows that the Actual Hops for the secondary path excludes the admin group "blue", as in [Figure 418: Diverse Primary and Secondary Paths](#page-1660-0) . The output also shows that the "exclude groups" and "oper exclude groups" are marked with the admin group "blue".

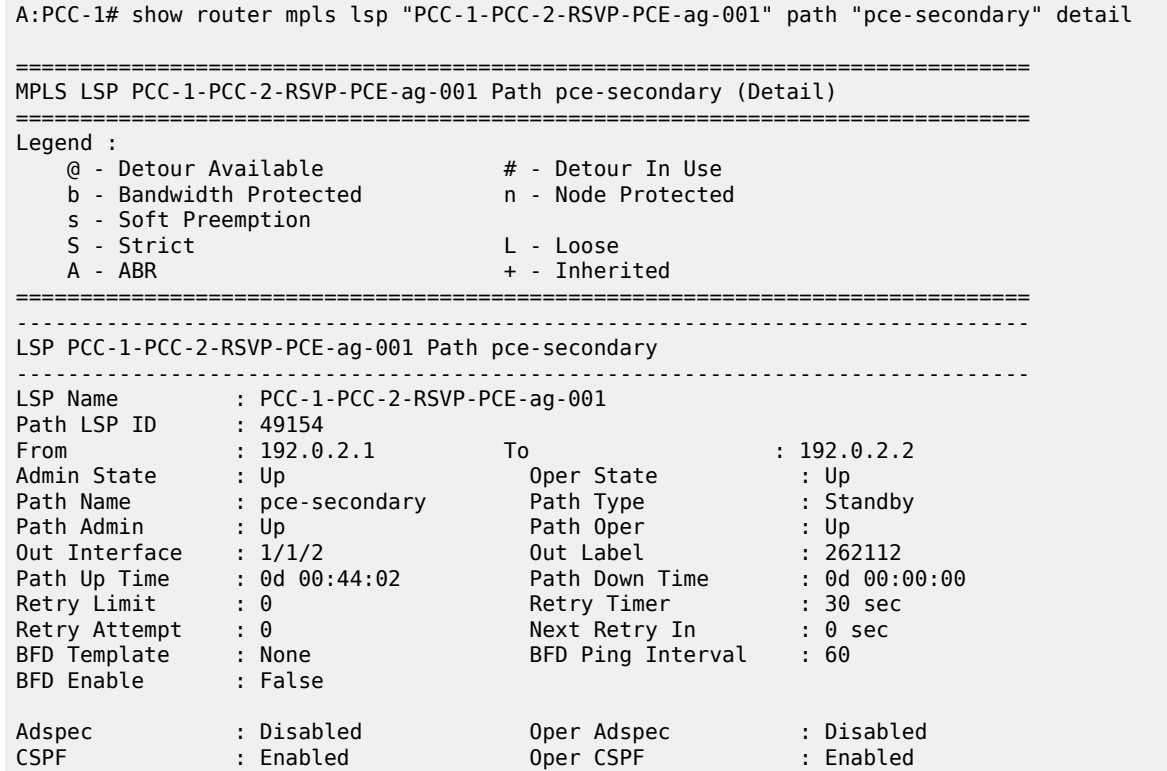

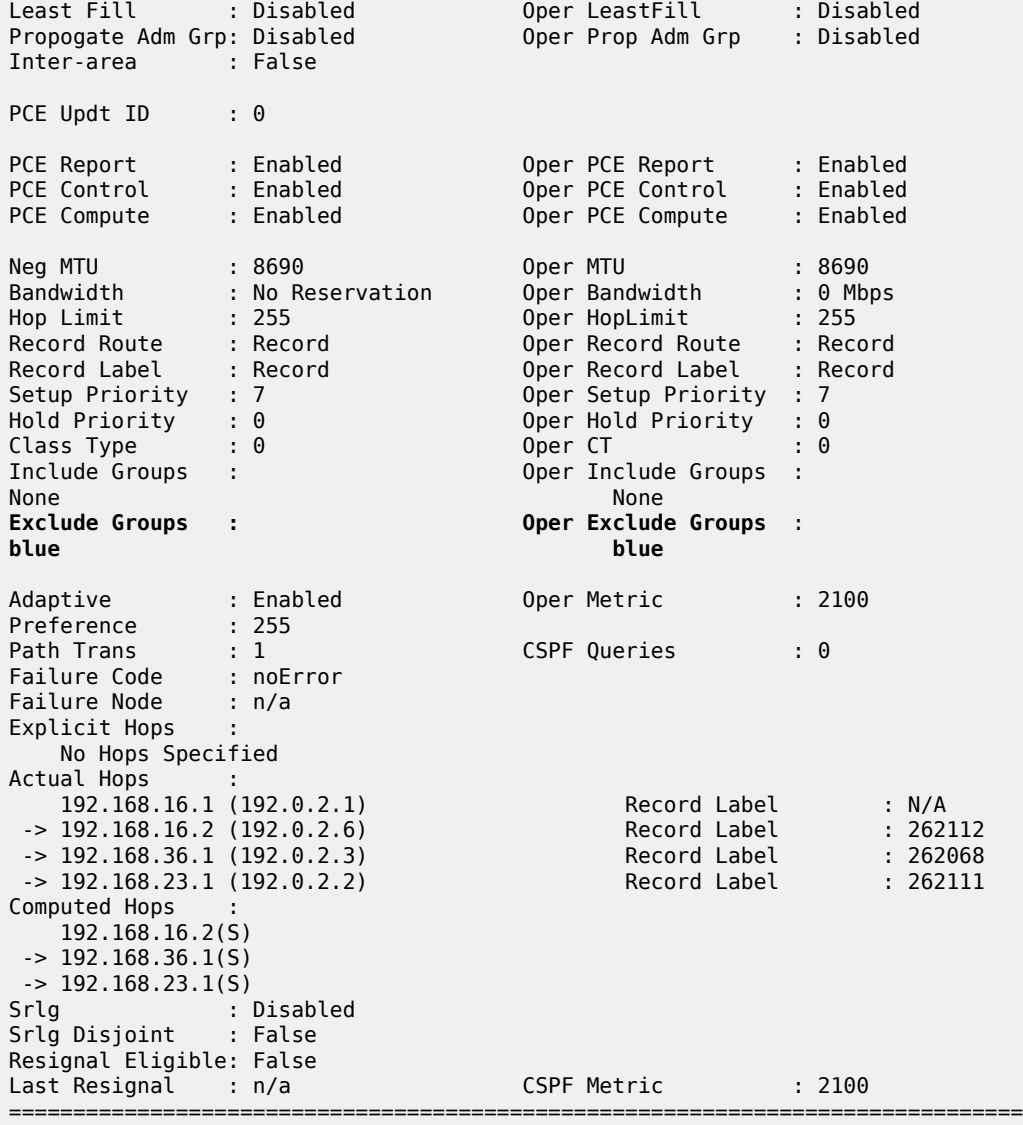

# **Conclusion**

PCEP support for RSVP-TE LSPs extends the use of MPLS labels into traffic engineering applications This example provides the configuration for PCE controlled and computed RSVP-TE LSPs together with the associated commands and outputs that can be used for verifying and troubleshooting.

# **Seamless BFD for SR-TE LSPs**

This chapter describes seamless BFD for SR-TE LSPs.

Topics in this chapter include:

- [Applicability](#page-1662-0)
- [Overview](#page-1662-1)
- [Configuration](#page-1666-0)
- **[Conclusion](#page-1683-0)**

# <span id="page-1662-0"></span>**Applicability**

This chapter was initially written based on SR OS Release 19.10.R1, but the configuration in the current edition is based on SR OS Release 23.3.R3. BFD for RSVP-TE LSPs is supported in SR OS Release 13.0, and later. Seamless BFD for SR-TE LSPs is supported in SR OS Release 19.10.R1, and later.

# <span id="page-1662-1"></span>**Overview**

Bidirectional Forwarding Detection (BFD) is widely deployed in IP/MPLS networks to rapidly detect failures in the forwarding path between network elements. In this chapter, a comparison is made between classical BFD and seamless BFD (S-BFD).

# **Classical BFD**

Classical BFD, described in RFC 5880, requires little overhead. However, the handshake mechanism to negotiate and set up two-way BFD sessions between network elements can take several seconds. RFC 5880 specifies two modes of operation: asynchronous mode and on-demand mode. Additionally, the BFD echo function loops back BFD echo packets to the sender.

Classical BFD is applied to the interface. In asynchronous mode, sessions are established. Network elements periodically send BFD control packets to one another. Discriminators are used as a session demultiplexer to distinguish between BFD sessions. The transmitting network element generates a unique non-zero discriminator value, which is exchanged as part of the session handshake establishment. [Figure](#page-1663-0) [419: Classical BFD handshake](#page-1663-0) shows the classical BFD handshake for a single hop across an IP link.

<span id="page-1663-0"></span>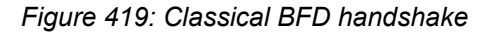

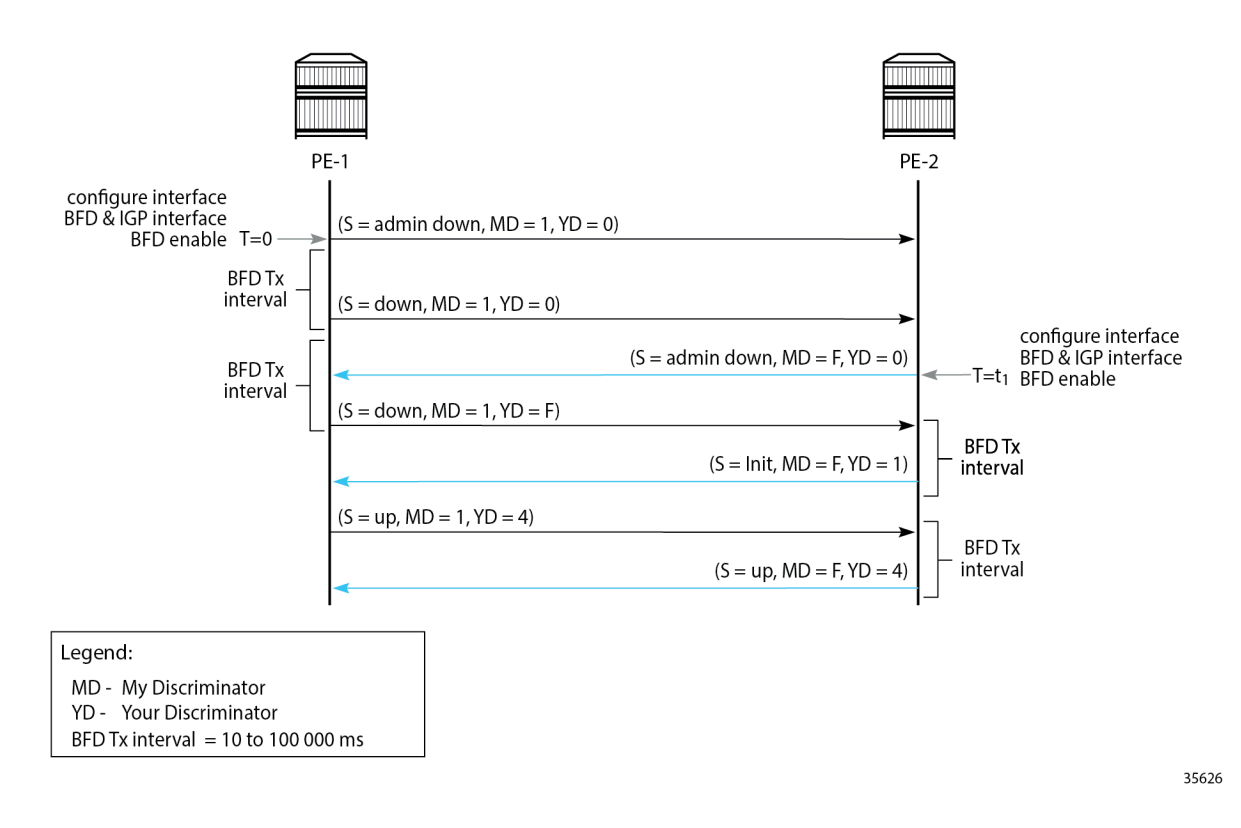

# **BFD for MPLS LSPs**

BFD is supported for RSVP-TE LSPs and for LDP LSPs, as described in the [BFD for RSVP-TE and LDP](#page-945-0) [LSPs](#page-945-0) chapter.

BFD for MPLS LSPs is described in RFC 5884. For continuity checks in MPLS LSPs, BFD packets are transmitted using the MPLS encapsulation, so they share fate with the LSP data path.

BFD is bootstrapped using an LSP ping. An MPLS echo request packet is transmitted along the LSP path, including a BFD discriminator TLV containing the head-end BFD discriminator value. The tail end responds with an echo reply packet, using the IP forwarding path, including the tail-end BFD discriminator value.

Afterward, BFD control packets establish a BFD session between the head end and tail end using the discriminator values from the bootstrap session. The egress LER will send a BFD control packet upon receipt.

Each session has its own pair of discriminators, so multiple discriminators are allocated by the system.

# <span id="page-1663-1"></span>**S-BFD for SR-TE LSPs**

S-BFD is described in RFC 7880. Unlike classical BFD, S-BFD does not rely on the BFD bootstrapping process (handshake) or session state at the tail end of a session. Instead, when S-BFD is initialized, a pair of discriminators are selected by the system for specific purposes (reflector or initiator). S-BFD minimizes the time required to establish BFD sessions, which contributes to its seamless operation. S-BFD relies

on the fact that the discriminators are already known by the endpoints for each session, either through configuration or advertisement using unicast protocols.

There are two discriminators, one for each end of the BFD/S-BFD session. From the perspective of the S-BFD initiator (or BFD head end) there is a local 'my discriminator' and a remote 'your discriminator'. The 'your discriminator' matches the remote node's local discriminator, which for BFD is allocated to the session endpoint, and for S-BFD is the reflector discriminator.

# **Terminology**

Table 27: RFC 7880 [S-BFD](#page-1664-0) terms describes the S-BFD terms, as defined by RFC 7880.

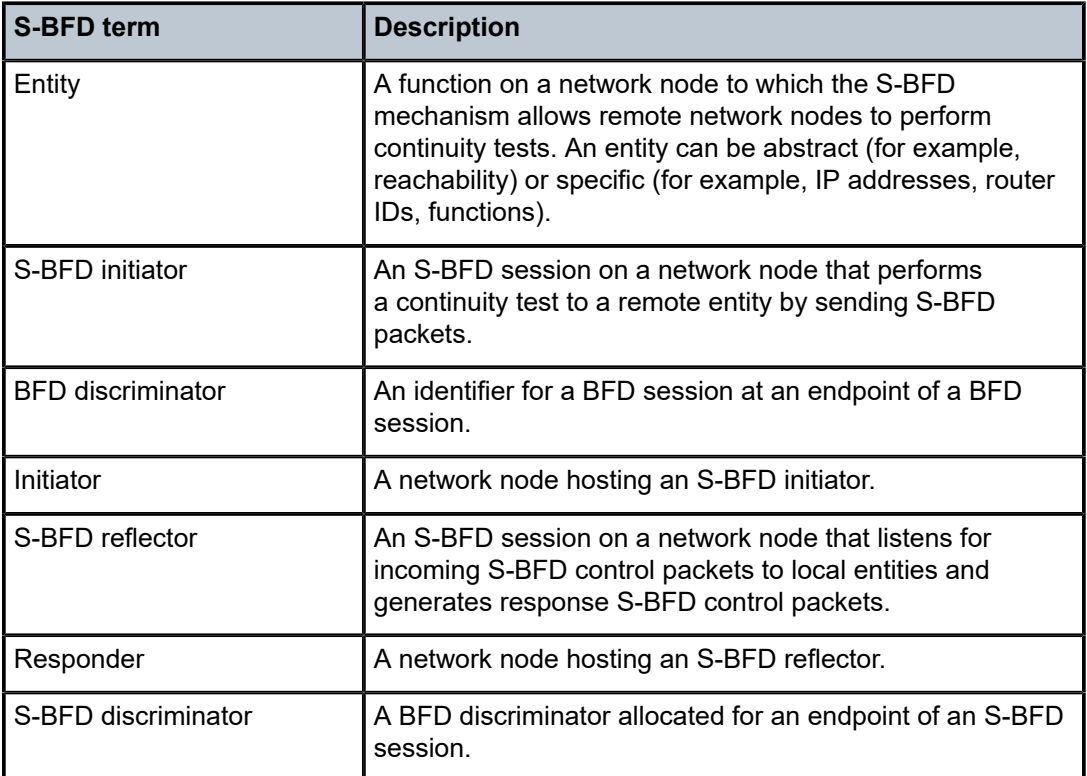

<span id="page-1664-0"></span>*Table 27: RFC 7880 S-BFD terms*

[Figure 420: Relationship between S-BFD terms](#page-1665-0) shows the relationship between the S-BFD terms described in Table 27: RFC 7880 [S-BFD](#page-1664-0) terms.

<span id="page-1665-0"></span>*Figure 420: Relationship between S-BFD terms*

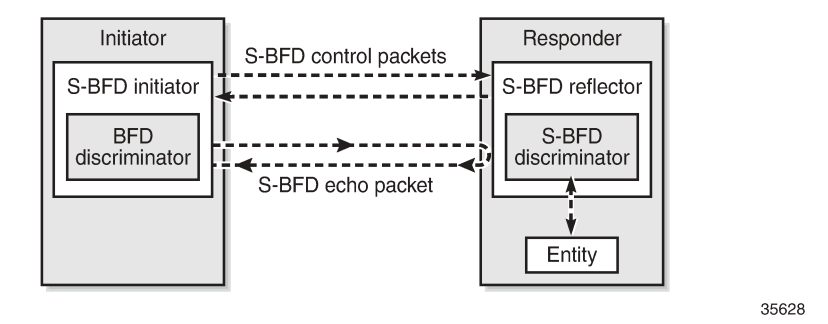

# **S-BFD implementation in SR OS**

Before an application can request the establishment of an S-BFD session, a mapping table of remote discriminators to peer far-end IP addresses must exist. These correspond to the discriminators of the reflector nodes. The mapping can be accomplished in two ways:

- automatically learned (using opaque OSPF or IS-IS routing extensions) or
- statically configured

A single S-BFD discriminator is allocated to a reflector in a router instance. The local reflector S-BFD discriminator is statically configured in the CLI and must be in the range from 524288 to 526335. The S-BFD discriminator must not be the same as any discriminator used for classical BFD.

As per RFC 5884, the destination IP address of explicitly label-switched S-BFD control packets must be chosen from the 127/8 range for IPv4 and the TTL of the IP header must be set to 1. The source IP address is a routable address of the sender.

The initiator node uses the following UDP ports for S-BFD control packets:

- UDP destination port 7784
- UDP source port, which can be any valid port except 7784, as follows:
	- the same UDP source port for all S-BFD control packets to the same reflector
	- different UDP source ports for S-BFD control packets to different reflectors
	- packets with UDP source port 7784 will be discarded by the reflector

The responder node swaps the UDP source and destination port when sending S-BFD control packets back to the initiator node:

- received UDP source port = transmitted UDP destination port
- received UDP destination port = transmitted UDP source port

It also exchanges the 'my discriminator' and 'your discrminitator' values in the reflected S-BFD packet.

S-BFD can be applied to SR-TE LSPs and the SR-TE LSP state can depend on the S-BFD session state.

# **S-BFD session establishment - continuity check**

[Figure 421: S-BFD session establishment - continuity check](#page-1666-1) shows the continuity check S-BFD control packets between PE-1 and PE-4. On PE-1, the BFD (initiator) discriminator equals 123; on PE-4, the S-BFD (reflector) discriminator equals 524288. Head-end router PE-1 has a mapping table of remote discriminators to far-end IP addresses; for PE-4, the system ID is 192.0.2.4 and the S-BFD discriminator 524288. There is no INIT state in S-BFD. The mapping between the remote discriminators and the far-end IP addresses is required when the BFD return path is routed; when the BFD return path is controlled, no remote discriminators are used.

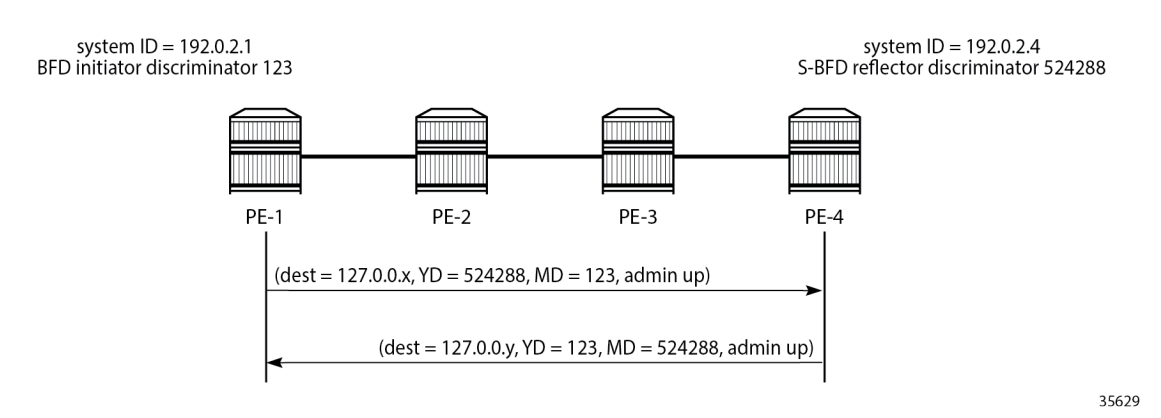

#### <span id="page-1666-1"></span>*Figure 421: S-BFD session establishment - continuity check*

The session initiator node PE-1 generates an S-BFD control packet with destination PE-4 (but with an IP DA from the 127/8 range), YourDiscriminator 524288 (= S-BFD (reflector) discriminator value), MyDiscriminator 123 (= BFD (initiator) discriminator value), and admin state up.

The responder node PE-4 responds to PE-1 with an IP DA from the 127/8 range, YourDiscriminator 123, MyDiscriminator 524288, and admin state up. The admin state of the reflector reflects the configured S-BFD local state.

# <span id="page-1666-0"></span>**Configuration**

[Figure 422: Example topology](#page-1667-0) shows the example topology with eight nodes.

# <span id="page-1667-0"></span>*Figure 422: Example topology*

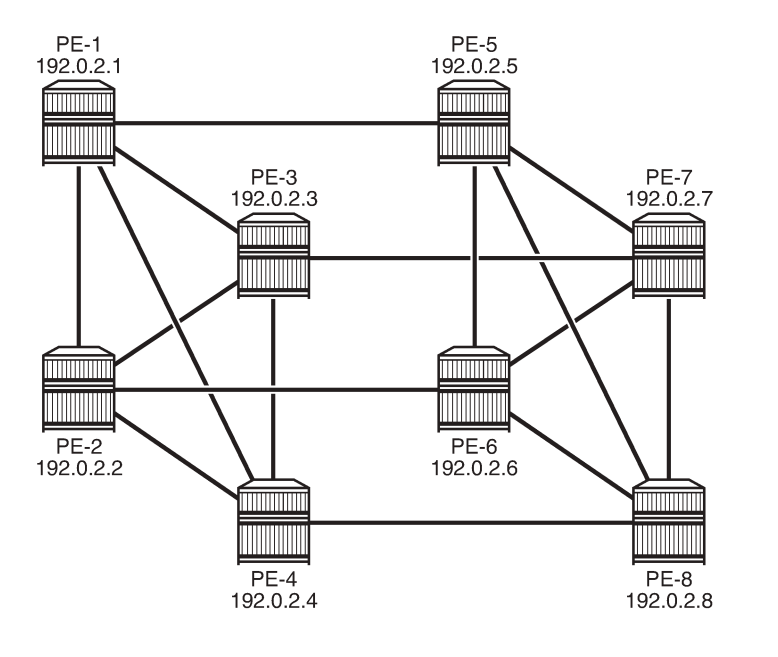

The initial configuration includes:

- Cards, MDAs, ports
- Router interfaces
- IS-IS as IGP (alternatively, OSPF can be used) with traffic engineering (TE) enabled
- Segment routing enabled on all nodes
- MPLS and RSVP enabled on all router interfaces

The following will be configured:

- [S-BFD for SR-TE LSPs with routed return path](#page-1663-1) between PE-4 and PE-5
- [S-BFD for SR-TE LSPs with controlled return path](#page-1678-0) between PE-1 and PE-8

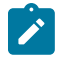

#### **Note:**

Even though BFD can use intervals smaller than 1000 ms, the used example setup has its limitations. The nodes in the used example setup are sims and the simulation for CPM-NP or central BFD sessions has the limitation that intervals that are configured with a value smaller than 1000 ms are always negotiated to intervals of 1000 ms. To avoid confusion when the configured intervals differ from the negotiated intervals on sims, a BFD template with intervals of 1000 ms is configured and used in this chapter.

35630

# **S-BFD for SR-TE LSPs with routed return path**

For S-BFD, the S-BFD (reflector) discriminator on the responder (tail-end) node must be known by both end nodes. The mapping between the remote discriminators and the far-end IP addresses can be configured statically or it can be learned dynamically from IGP. On each node, the reflector S-BFD discriminator must be in the range from 524288 to 526335 and the local state must be set to **up**.

# **Automated S-BFD distribution**

In this example, one SR-TE LSP is established between head end PE-4 and tail end PE-5. On tail end PE-5, the global S-BFD configuration is as follows:

```
# on PE-5:
configure
     bfd
         seamless-bfd
              reflector "PE-5"
                  discriminator 524292
                  local-state up
                  no shutdown
              exit
         exit
```
The S-BFD configuration on the other PEs is similar; in this example, it is sufficient to have the global S-BFD configuration on tail end PE-5 only. When the IGP is configured with **advertise-router-capability area** and **traffic-engineering** enabled, IGP routing protocol extensions provide the encodings to advertise the S-BFD discriminators as opaque information within the IGP link state information. This way, the remote IP addresses and the S-BFD discrimators are automatically mapped.

When PE-4 sets up an SR-TE LSP to PE-5, it will use a BFD discriminator—for example, 3—and S-BFD (reflector) discriminator 524292 for PE-5. For different LSPs toward PE-5, PE-4 will use different BFD discriminators combined with the same S-BFD (reflector) discriminator 524292.

# **Static S-BFD configuration**

If **advertise-router-capability** or **traffic-engineering** are not configured, the S-BFD far-end IP address and its discriminator are statically mapped, as follows. When all SR-TE LSPs have far end PE-5, the mapping for PE-5 is sufficient.

```
# on PE-4:
configure
     router Base
         bfd
              seamless-bfd
                  peer 192.0.2.1
                      discriminator 524288
                  exit
                  peer 192.0.2.2
                      discriminator 524289
                  exit
                  peer 192.0.2.3
                      discriminator 524290
                  exit
                  peer 192.0.2.5
                      discriminator 524292
                  exit
                  peer 192.0.2.6
                      discriminator 524293
                  exit
                  peer 192.0.2.7
                      discriminator 524294
                  exit
                  peer 192.0.2.8
                      discriminator 524295
```
 exit exit

If the initiator receives a valid response from the reflector with an Up state, the initiator declares the S-BFD session as Up.

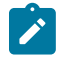

**Note:** Traffic engineering in not supported in VPRN or in OSPF3, so S-BFD discriminators cannot be automatically distributed in such cases.

### **Examples**

S-BFD is only supported in CPM-NP on SR OS nodes, so the BFD type must be set to *cpm-np*. SR-TE LSPs can use CPM-NP BFD templates with a transmit and receive interval of minimum 10 ms. However, due to the simulation limitations on the sims in the example topology, the intervals are configured with a value of 1000 ms, as follows:

```
# on PE-4:
configure
     router Base
         bfd
              begin
              bfd-template "bfd-cpm-np-1s"
                  type "cpm-np"
                  transmit-interval 1000
                  receive-interval 1000
              exit
              commit
```
On PE-4, the following paths and SR-TE LSPs are configured:

- "LSP-PE-4-PE-5\_empty\_localCSPF" with primary path "empty", which does not contain any explicit hops
- "LSP-PE-4-PE-5\_viaPE-2\_localCSPF" with primary path "via-PE-2", which contains 192.0.2.2 as a loose hop
- "LSP-PE-4-PE-5 viaPE-2 localCSPF 2nd" with primary path "via-PE-2" and secondary path "via-PE-3", which contains 192.0.2.3 as a loose hop

Any path computation method can be used. In the following example, the path computation method is local CSPF, as described in the [SR-TE LSP Path Computation Using Local CSPF](#page-1778-0) chapter. BFD can be configured per LSP or per path (primary or secondary) in the LSP.

```
# on PE-4:
configure
     router Base
         mpls
             path "empty"
                  no shutdown
             exit
              path "via-PE-2"
                  hop 10 192.0.2.2 loose
                  no shutdown
              exit
              path "via-PE-3"
                  hop 10 192.0.2.3 loose
                  no shutdown
              exit
              lsp "LSP-PE-4-PE-5_empty_localCSPF" sr-te
```

```
 to 192.0.2.5
     path-computation-method local-cspf
     max-sr-labels 6 additional-frr-labels 2 
     bfd
         bfd-template "bfd-cpm-np-1s"
        bfd-enable
     exit
     primary "empty"
     exit
     no shutdown
 exit
 lsp "LSP-PE-4-PE-5_viaPE-2_localCSPF" sr-te
     to 192.0.2.5
     path-computation-method local-cspf
     max-sr-labels 6 additional-frr-labels 2 
     primary "via-PE-2"
         bfd
             bfd-template "bfd-cpm-np-1s"
            bfd-enable
         exit
     exit
     no shutdown
 exit
 lsp "LSP-PE-4-PE-5_viaPE-2_localCSPF_2nd" sr-te
     to 192.0.2.5
     path-computation-method local-cspf
     max-sr-labels 6 additional-frr-labels 2 
     bfd
         bfd-template "bfd-cpm-np-1s"
        bfd-enable
     exit
     primary "via-PE-2"
     exit
     secondary "via-PE-3"
         standby
     exit
     no shutdown
 exit
```
The head-end or initiator node PE-4 learned the S-BFD reflector discriminator for PE-5 (524292), so the BFD control packets can be sent with both a BFD and S-BFD discriminator value. The BFD control packets follow the data path from head end to tail end. The return path is native IP.

The first S-BFD session on initiator node PE-4 gets BFD discriminator 1, the second BFD discriminator 2, and so on. The S-BFD discriminator for PE-5 remains the same: 524292. For "LSP-PE-4- PE-5 viaPE-2 localCSPF 2nd", with primary and secondary path, two S-BFD sessions are established: one with BFD discriminator 3 and another with BFD discriminator 4, as follows:

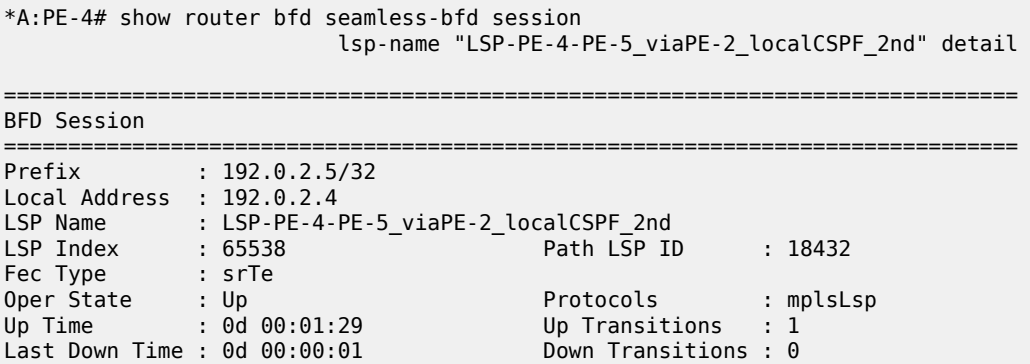

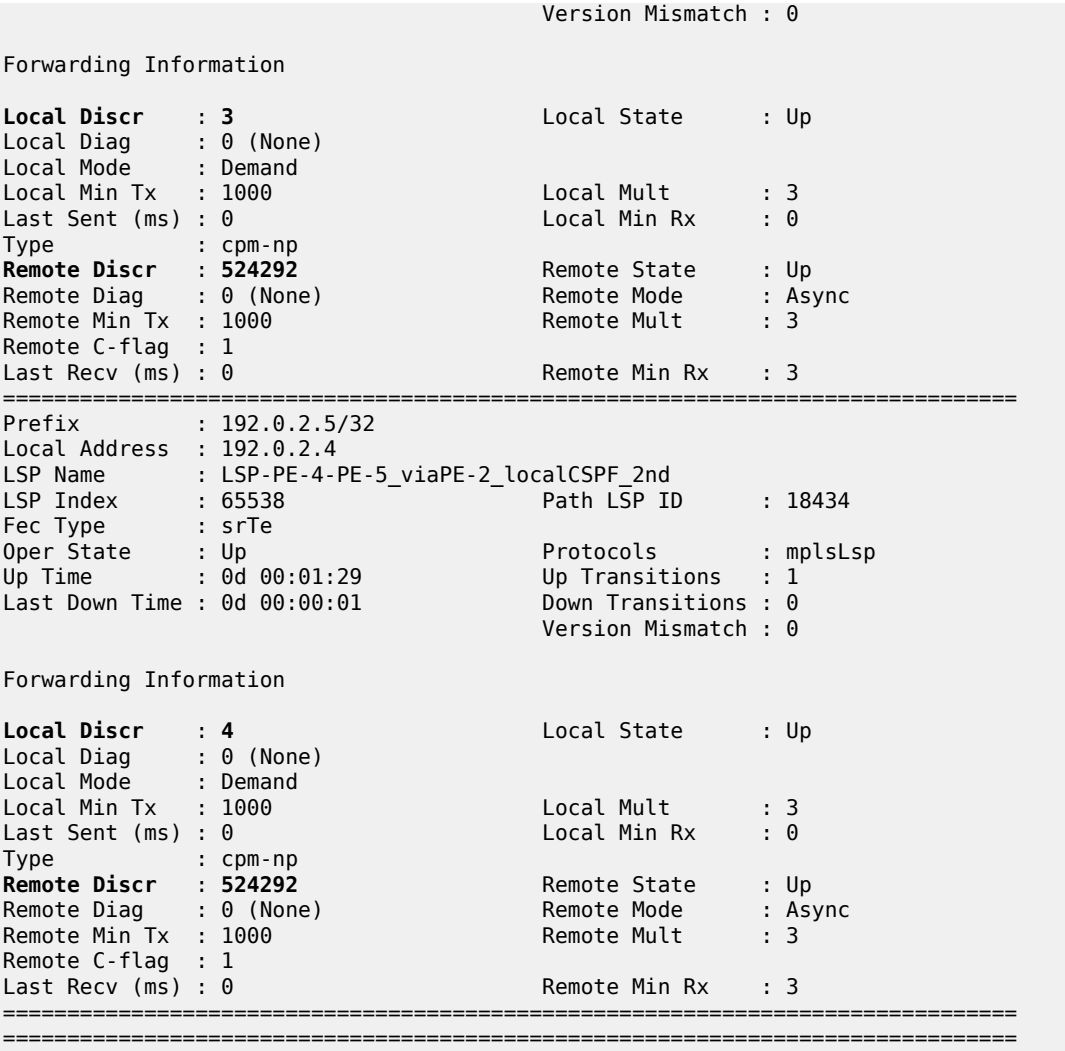

In the preceding **show** command, "Local Discr: 3" and "Local Discr: 4" refer to the BFD discriminator values on the initiator node PE-4, while "Remote Discr: 524292" refers to the S-BFD reflector discriminator value on the responder node PE-5.

The following command shows that the primary path "via-PE-2" goes from PE-4 via PE-2 and PE-1 to PE-5; the secondary path "via-PE-3" goes from PE-4 via PE-3 and PE-7 to PE-5:

```
*A:PE-4# show router mpls sr-te-lsp "LSP-PE-4-PE-5_viaPE-2_localCSPF_2nd" path detail
                                                  ===============================================================================
MPLS SR-TE LSP LSP-PE-4-PE-5 viaPE-2 localCSPF 2nd
Path (Detail)
===============================================================================
Legend :
S - Strict L - Loose
A-SID - Adjacency SID                       N-SID  - Node SID
    + - Inherited
===============================================================================
-------------------------------------------------------------------------------
LSP SR-TE LSP-PE-4-PE-5_viaPE-2_localCSPF_2nd
Path via-PE-2
```
LSP Name : LSP-PE-4-PE-5\_viaPE-2\_localCSPF\_2nd Path LSP ID : 18432 From : 192.0.2.4 To : 192.0.2.5 Admin State : Up Oper State : Up Path Name : via-PE-2 Path Type : Primary Path Admin : Up Path Oper : Up ---snip--- Explicit Hops : 192.0.2.2(L) Actual Hops : **192.168.24.1(192.0.2.2)(A-SID)** Record Label : 524285 -> **192.168.12.1(192.0.2.1)(A-SID)** Record Label : 524287 -> **192.168.15.2(192.0.2.5)(A-SID)** Record Label : 524284 BFD Configuration and State Template : None : Ping Interval : N/A<br>
Enable : False : State : up Enable : False : State : up ReturnPathLabel : None OperWaitForUpTimer: 4 sec WaitForUpTmLeft : 0 StartFail Rsn : N/A ------------------------------------------------------------------------------- LSP SR-TE LSP-PE-4-PE-5\_viaPE-2\_localCSPF\_2nd **Path via-PE-3** ------------------------------------------------------------------------------- LSP Name : LSP-PE-4-PE-5\_viaPE-2\_localCSPF\_2nd Path LSP ID : 18434 From : 192.0.2.4 To : 192.0.2.5 Admin State : Up Oper State : Up Path Name : via-PE-3 Path Type : Standby Path Admin : Up Path Oper : Up ---snip--- Explicit Hops : 192.0.2.3(L) Actual Hops :<br>192.168.34.1(192.0.2.3)(A-SID) **192.168.34.1(192.0.2.3)(A-SID)** Record Label : 524287 -> **192.168.37.2(192.0.2.7)(A-SID)**  -> **192.168.57.1(192.0.2.5)(A-SID)** Record Label : 524287 Srlg : Disabled Srlg Disjoint : False BFD Configuration and State Template : None Ping Interval : N/A Enable : False : State : up ReturnPathLabel : None<br>WaitForUpTimer : 4 sec OperWaitForUpTimer: 4 sec WaitForUpTmLeft : 0 StartFail Rsn : N/A

-------------------------------------------------------------------------------

The following OAM LSP trace from PE-4 shows that the path goes via PE-2 and PE-1 to PE-5:

===============================================================================

\*A:PE-4# oam lsp-trace sr-te "LSP-PE-4-PE-5\_viaPE-2\_localCSPF\_2nd" lsp-trace to LSP-PE-4-PE-5\_viaPE-2\_localCSPF\_2nd: 0 hops min, 0 hops max, 176 byte packets 1 192.0.2.2 rtt=2.15ms rc=3(EgressRtr) rsc=3

```
1 192.0.2.2 rtt=2.76ms rc=8(DSRtrMatchLabel) rsc=2
2 192.0.2.1 rtt=2.95ms rc=3(EgressRtr) rsc=2
2 192.0.2.1 rtt=3.68ms rc=8(DSRtrMatchLabel) rsc=1
3 192.0.2.5 rtt=3.42ms rc=3(EgressRtr) rsc=1
```
### **S-BFD session down without failure action**

[Figure 423: Failure on remote link in primary path](#page-1673-0) shows the two paths of "LSP-PE-4- PE-5 viaPE-2 localCSPF 2nd" with a failure on the link between PE-2 and PE-1, which is part of the primary path "via-PE-2". The broken link is remote to the head-end node PE-4. The failure is emulated on PE-2 by disabling the port toward PE-1.

<span id="page-1673-0"></span>*Figure 423: Failure on remote link in primary path*

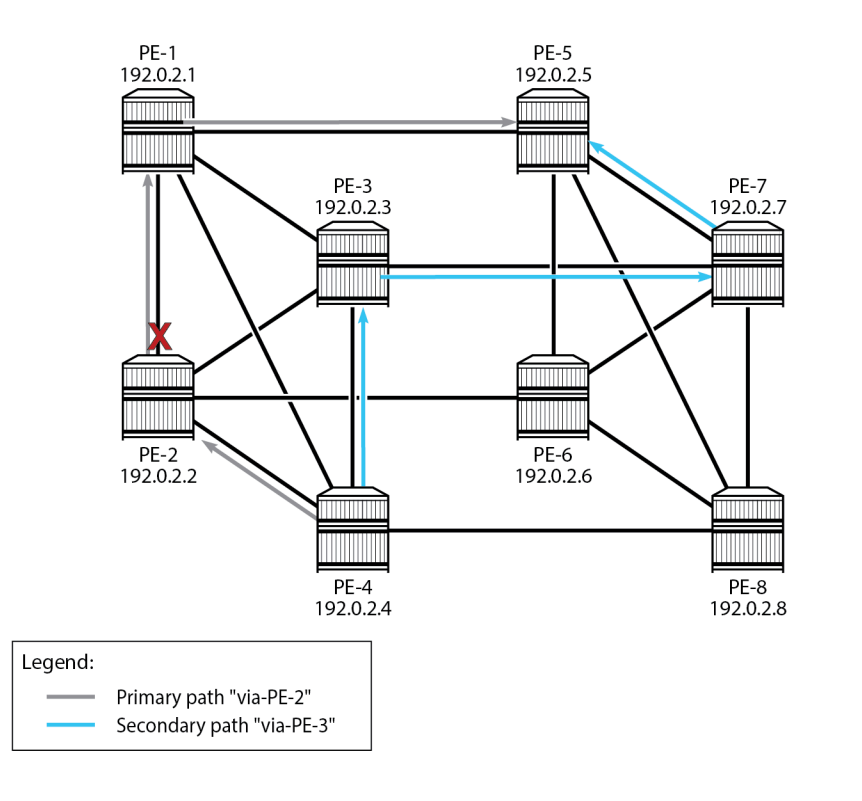

35631

As a result, the BFD session associated with the primary path "via-PE-2" goes down, as follows:

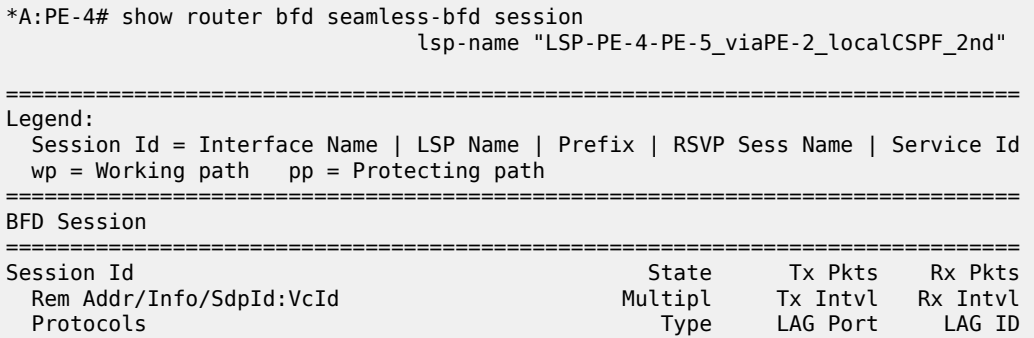

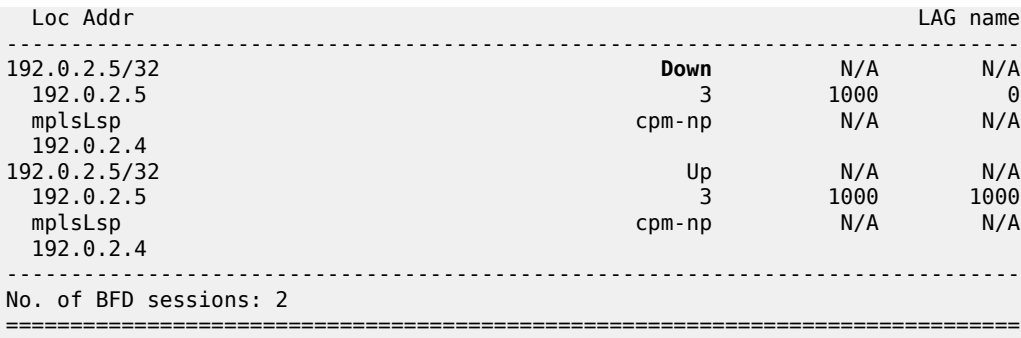

By default, there is no failure action on the BFD session, so the primary path remains up even when the BFD session on that path is down, as follows:

\*A:PE-4# show router mpls sr-te-lsp "LSP-PE-4-PE-5\_viaPE-2\_localCSPF\_2nd" path detail =============================================================================== MPLS SR-TE LSP LSP-PE-4-PE-5\_viaPE-2\_localCSPF\_2nd Path (Detail) =============================================================================== Legend : S - Strict L - Loose A-SID - Adjacency SID N-SID - Node SID + - Inherited =============================================================================== ------------------------------------------------------------------------------- LSP SR-TE LSP-PE-4-PE-5\_viaPE-2\_localCSPF\_2nd Path via-PE-2 ------------------------------------------------------------------------------- LSP Name : LSP-PE-4-PE-5\_viaPE-2\_localCSPF\_2nd Path LSP ID : 18432 From : 192.0.2.4 From : 192.0.2.4<br>To : 192.0.2.5<br>Admin State : Up Oper State : Up Path Name : via-PE-2 Path Type : Primary Path Admin : Up **Path Oper** : **Up** ---snip--- Explicit Hops : 192.0.2.2(L) Actual Hops : **192.168.24.1(192.0.2.2)(A-SID)** Record Label : 524285 -> **192.168.12.1(192.0.2.1)(A-SID)** Record Label : 524287 -> **192.168.15.2(192.0.2.5)(A-SID)** Record Label : 524284 BFD Configuration and State<br>Template : None<br>Enable : False Template : None Ping Interval : N/A Enable : False State : down ReturnPathLabel : None WaitForUpTimer : 4 sec OperWaitForUpTimer: 4 sec WaitForUpTimer : 4 sec<br>WaitForUpTmLeft : 0 StartFail Rsn : N/A ---snip---

The LSP and its paths remain up and the corresponding SR-TE tunnel in the tunnel table remains unchanged, so the traffic using the LSP will be blackholed. The following tunnel table lists three SR-TE tunnels, corresponding to:

- "LSP-PE-4-PE-5\_empty\_localCSPF", with next-hop 192.168.48.2 (PE-8)
- "LSP-PE-4-PE-5\_viaPE-2\_localCSPF", using path "via-PE-2", with next-hop 192.168.24.1
- "LSP-PE-4-PE-5 viaPE-2 localCSPF 2nd", using path "via-PE-2" (the primary path is used, not the secondary), with next-hop 192.168.24.1.

```
*A:PE-4# show router tunnel-table protocol sr-te
===============================================================================
IPv4 Tunnel Table (Router: Base)
===============================================================================
                   Owner Encap TunnelId Pref Nexthop
 Color
            -------------------------------------------------------------------------------
192.0.2.5/32 sr-te MPLS 655362 8 192.168.48.2 20
192.0.2.5/32 sr-te MPLS 655363 8 192.168.24.1 30
192.0.2.5/32 sr-te MPLS 655364 8 192.168.24.1 30
                        -------------------------------------------------------------------------------
Flags: B = BGP or MPLS backup hop available
       L = Loop-Free Alternate (LFA) hop available
       E = Inactive best-external BGP route
       k = RIB-API or Forwarding Policy backup hop
===============================================================================
```
The OAM LSP ping command using the SR-TE LSP "LSP-PE-4-PE-5\_viaPE-2\_localCSPF\_2nd" fails, as follows:

\*A:PE-4# oam lsp-ping sr-te "LSP-PE-4-PE-5\_viaPE-2\_localCSPF\_2nd" LSP-PING LSP-PE-4-PE-5\_viaPE-2\_localCSPF\_2nd: 96 bytes MPLS payload **Request timed out.** ---- LSP LSP-PE-4-PE-5\_viaPE-2\_localCSPF\_2nd PING Statistics ---- 1 packets sent, 0 packets received, 100.00% packet loss

The OAM LSP trace command shows that the LSP trace stops at PE-2 (192.0.2.2):

```
*A:PE-4# oam lsp-trace sr-te "LSP-PE-4-PE-5_viaPE-2_localCSPF_2nd"
lsp-trace to LSP-PE-4-PE-5_viaPE-2_localCSPF_2nd: 0 hops min, 0 hops max, 176 byte packets
1 192.0.2.2 rtt=2.41ms rc=3(EgressRtr) rsc=3 
1 192.0.2.2 rtt=2.56ms rc=8(DSRtrMatchLabel) rsc=2 
2 192.168.12.1 * 
3 192.168.12.1 * 
4 192.168.12.1 * 
5 192.168.12.1 * 
6 192.168.12.1 *
```
#### **S-BFD session down with failure action**

To force a failover to the secondary path or to bring the LSP down when the BFD session goes down, a failure action needs to be configured in the BFD context of the LSP, as follows:

```
# on PE-4:
configure
     router Base
         mpls
             lsp "LSP-PE-4-PE-5_viaPE-2_localCSPF_2nd"
                  bfd
                      bfd-template "bfd-cpm-np-1s"
```

```
 bfd-enable
     failure-action failover-or-down
   wait-for-up-timer 4 # default; applicable for failure action
 exit
```
The failure action **failover-or-down** is the only failure action that is allowed for SR-TE LSPs. An error is raised when attempting to configure failure action **down** or failure action **failover**, as follows:

```
*A:PE-4>config>router>mpls>lsp>bfd# failure-action down 
MINOR: MPLS #1013 LSP parameter conflict - Cannot configure 'failure-action down' for
 SR-TE LSPs
```

```
*A:PE-4>config>router>mpls>lsp>bfd# failure-action failover 
MINOR: MPLS #1013 LSP parameter conflict - Cannot configure 'failure-action failover'
 for SR-TE LSPs
```
When the failure action is configured, the primary path "via-PE-2" goes down and a failover takes place to the secondary path "via-PE-3" (if available). When no secondary paths are available, the LSP is operational down.

When a link or node fails on the primary path, the BFD state goes down for the primary path. The headend node switches to the best preference standby that is up. When the LSP retry timer expires, the MPLS module initiates a local CSPF request to calculate a new SR-TE path. When it is possible to calculate a new path meeting the path constraints for the primary path, the new path is added to the SR-TE tunnel, and S-BFD for the primary path is started. S-BFD comes up and the LSP metric is set.

By default, the revert timer is zero, so no reversion to the primary path takes place. However, if the revert timer is configured to a non-zero value, the revert timer starts when the S-BFD session comes up. When the revert timer expires, the active path is reprogrammed from secondary to primary. If **pce-report-enable** is configured, a PCEP status report is sent for each path, so two reports are sent.

The following command shows that the primary path "via-PE-2" is down and the list of actual hops is empty. Therefore, the S-BFD session state is not applicable. The secondary path remains up and the LSP is up.

```
*A:PE-4# show router mpls sr-te-lsp "LSP-PE-4-PE-5_viaPE-2_localCSPF_2nd" path detail
===============================================================================
MPLS SR-TE LSP LSP-PE-4-PE-5_viaPE-2_localCSPF_2nd
Path (Detail)
===============================================================================
Legend :
S - Strict L - Loose
A-SID - Adjacency SID                       N-SID  - Node SID
   + - Inherited
===============================================================================
-------------------------------------------------------------------------------
LSP SR-TE LSP-PE-4-PE-5_viaPE-2_localCSPF_2nd
Path via-PE-2
-------------------------------------------------------------------------------
LSP Name : LSP-PE-4-PE-5_viaPE-2_localCSPF_2nd
Path LSP ID : 12800
From : 192.0.2.4
To : 192.0.2.5<br>Admin State : Up
                                       Oper State : Up
Path Name : via-PE-2<br>Path Type : Prim
Path Type : Primary
Path Admin : Up Path Oper : Down
---snip---
```
**Failure Code** : **bfdDown** Failure Node : 192.0.2.4 Explicit Hops : 192.0.2.2(L) **Actual Hops** : **No Hops Specified** BFD Configuration and State Template : None . Ping Interval : N/A<br>
Enable : False . State : not Enable : False **State** : **notApplicable** ReturnPathLabel : None OperWaitForUpTimer: 4 sec WaitForUpTmLeft : 0 StartFail Rsn : N/A ------------------------------------------------------------------------------- LSP SR-TE LSP-PE-4-PE-5\_viaPE-2\_localCSPF\_2nd Path via-PE-3 ------------------------------------------------------------------------------- LSP Name : LSP-PE-4-PE-5\_viaPE-2\_localCSPF\_2nd Path LSP ID : 12802 From : 192.0.2.4 To : 192.0.2.5 Admin State : Up Oper State : Up Path Name : via-PE-3 Path Type : Standby<br>Path Admin : Up Path Oper : Up ---snip--- Explicit Hops : 192.0.2.3(L) Actual Hops :<br>192.168.34.1(192.0.2.3)(A-SID) Record Label : 524287<br>Record Label : 524284 -> 192.168.37.2(192.0.2.7)(A-SID) Record Label : 524284 -> 192.168.57.1(192.0.2.5)(A-SID) Record Label : 524285 Srlg : Disabled Srlg Disjoint : False BFD Configuration and State Template : None : Ping Interval : N/A Enable : False **State : up** ReturnPathLabel : None<br>WaitForUpTimer : 4 sec OperWaitForUpTimer: 4 sec WaitForUpTmLeft : 0 StartFail Rsn : N/A

The tunnel table shows an entry with tunnel ID 655364, which corresponds to "LSP-PE-4- PE-5\_viaPE-2\_localCSPF\_2nd", with next-hop 192.168.34.1 (PE-3):

===============================================================================

\*A:PE-4# show router tunnel-table protocol sr-te

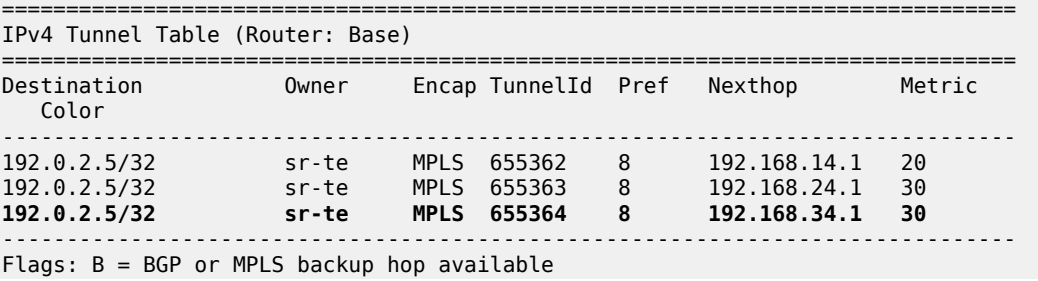

 L = Loop-Free Alternate (LFA) hop available E = Inactive best-external BGP route k = RIB-API or Forwarding Policy backup hop ===============================================================================

The OAM LSP trace using "LSP-PE-4-PE-5\_viaPE-2\_localCSPF\_2nd" shows that the active path goes via PE-3 and PE-7 to PE-5, as follows:

```
*A:PE-4# oam lsp-trace sr-te "LSP-PE-4-PE-5_viaPE-2_localCSPF_2nd"
lsp-trace to LSP-PE-4-PE-5_viaPE-2_localCSPF_2nd: 0 hops min, 0 hops max,
 176 byte packets
1 192.0.2.3 rtt=1.90ms rc=3(EgressRtr) rsc=3
1 192.0.2.3 rtt=2.48ms rc=8(DSRtrMatchLabel) rsc=2
2 192.0.2.7 rtt=3.00ms rc=3(EgressRtr) rsc=2
2 192.0.2.7 rtt=2.88ms rc=8(DSRtrMatchLabel) rsc=1
3 192.0.2.5 rtt=3.41ms rc=3(EgressRtr) rsc=1
```
### <span id="page-1678-0"></span>**S-BFD for SR-TE LSPs with controlled return path**

In this mode, a controlled return path for BFD reply packets is configured at the initiating node. The reflector function at the far end of the SR-TE LSP is bypassed, so there is no need to configure reflector discriminators for these sessions.

The initiating node pushes an additional MPLS label on S-BFD packets at the bottom of the stack and the BFD session operates in echo mode. The return path label refers to an MPLS binding SID of an SR policy programmed at the far end of the SR-TE LSP. The SR policy can be used to forward BFD reply packets along an explicit TE path back to the initiator, avoiding the IGP shortest path.

It is possible to configure a specific TE return path for each S-BFD session on an SR-TE LSP at the initiating node. The SR policies can have segments lists with different paths, ensuring the BFD reply packets from different LSP paths do not share the same outcome.

In the following example, initiating node PE-1 has three SR-TE LSPs to far end PE-8:

- SR-TE LSP "LSP-PE-1-PE-8\_empty\_localCSPF" with an empty primary path and return path label 20041
- SR-TE LSP "LSP-PE-1-PE-8\_viaPE-2\_localCSPF" with primary path "via-PE-2" and return path label 20621
- SR-TE LSP "LSP-PE-1-PE-8\_viaPE-2\_localCSPF\_2nd" with primary path "via-PE-2" and return path label 20621 and secondary path "via-PE-3" and return path label 20051

The configuration of the paths and the SR-TE LSPs on PE-1 is as follows:

```
# on PE-1:
configure
     router Base
         bfd
              begin
              bfd-template "bfd-cpm-np-1s"
                  type "cpm-np"
                  transmit-interval 1000
                  receive-interval 1000
              exit
              commit
         exit
         mpls
              path "empty"
```

```
 no shutdown
 exit
 path "via-PE-2"
     hop 10 192.0.2.2 loose
     no shutdown
 exit
 path "via-PE-3"
     hop 10 192.0.2.3 loose
     no shutdown
 exit
 lsp "LSP-PE-1-PE-8_empty_localCSPF" sr-te
     to 192.0.2.8
     path-computation-method local-cspf
     max-sr-labels 6 additional-frr-labels 2 
     pce-report enable
     bfd
         bfd-template "bfd-cpm-np-1s"
         return-path-label 20041
         bfd-enable
         failure-action failover-or-down
     exit
     primary "empty"
     exit
     no shutdown
 exit
 lsp "LSP-PE-1-PE-8_viaPE-2_localCSPF" sr-te
     to 192.0.2.8
     path-computation-method local-cspf
     max-sr-labels 6 additional-frr-labels 2 
     pce-report enable
     bfd
         failure-action failover-or-down
     exit
     primary "via-PE-2"
         bfd
              bfd-template "bfd-cpm-np-1s"
              return-path-label 20621
              bfd-enable
         exit
     exit
     no shutdown
 exit
 lsp "LSP-PE-1-PE-8_viaPE-2_localCSPF_2nd" sr-te
     to 192.0.2.8
     path-computation-method local-cspf
     max-sr-labels 6 additional-frr-labels 2 
     pce-report enable
     bfd
         failure-action failover-or-down
     exit
     primary "via-PE-2"
         bfd
              bfd-template "bfd-cpm-np-1s"
              return-path-label 20621
              bfd-enable
         exit
     exit
     secondary "via-PE-3"
         standby
         bfd
              bfd-template "bfd-cpm-np-1s"
              return-path-label 20051
              bfd-enable
         exit
```
 exit no shutdown exit no shutdown

The return path labels correspond to binding SIDs in SR policies on PE-8, as follows:

```
# on PE-8:
configure
     router Base
         mpls-labels
             sr-labels start 32000 end 32999
             reserved-label-block "SRLB1"
                 start-label 20000 end-label 21999
             exit
         exit
         segment-routing
             sr-policies
 reserved-label-block "SRLB1"
 static-policy "SR-static-policy-PE-4-PE-1" create
                      binding-sid 20041
                      color 810
                      distinguisher 10020041
                      endpoint 192.0.2.1
                      head-end local
                      segment-list 1 create
                         segment 1 create<br>mpls-label 32004
                                                 # node SID of PE-4
                          exit
                         segment 2 create<br>mpls-label 32001
                                                # node SID of PE-1
                          exit
                          no shutdown
                      exit
                      no shutdown
                  exit
                  static-policy "SR-static-policy-PE-5-PE-1" create
                      binding-sid 20051
                      color 820
                      distinguisher 10020051
                      endpoint 192.0.2.1
                      head-end local
                      segment-list 1 create
                          segment 1 create
                               mpls-label 32005 # node SID of PE-5
                          exit
                          segment 2 create
                               mpls-label 32001 # node SID of PE-1
                          exit
                          no shutdown
                      exit
                      no shutdown
                  exit
                  static-policy "SR-static-policy-PE-6-PE-2-PE-1" create
                      binding-sid 20621
                      color 830
                      distinguisher 10020621
                      endpoint 192.0.2.1
                      head-end local
                      segment-list 1 create
                         segment 1 create<br>mpls-label 32006
                                                   # node SID of PE-6
                          exit
```

```
 segment 2 create
                mpls-label 32002 # node SID of PE-2
             exit
             segment 3 create
              mpls-label 32001 # node SID of PE-1
             exit
            no shutdown
         exit
         no shutdown
     exit
    no shutdown
 exit
```
The tunnel table on PE-8 contains three SR-policy tunnels to PE-1:

\*A:PE-8# show router tunnel-table protocol sr-policy

=============================================================================== IPv4 Tunnel Table (Router: Base) =============================================================================== Destination Owner Encap TunnelId Pref Nexthop Metric Color ------------------------------------------------------------------------------- 192.0.2.1/32 sr-policy MPLS 917506 14 192.0.2.4 0 810<br>192.0.2.1/32 sr-policy MPLS 917507 14 192.0.2.5 0 820<br>192.0.2.1/32 sr-policy MPLS 917508 14 192.0.2.6 0 830 ------------------------------------------------------------------------------- Flags: B = BGP or MPLS backup hop available L = Loop-Free Alternate (LFA) hop available E = Inactive best-external BGP route k = RIB-API or Forwarding Policy backup hop ===============================================================================

Four S-BFD sessions are up between PE-1 and PE-8:

\*A:PE-1# show router bfd session

=============================================================================== Legend: Session Id = Interface Name | LSP Name | Prefix | RSVP Sess Name | Service Id  $wp = Working path$  pp = Protecting path =============================================================================== BFD Session =============================================================================== Session Id State Tx Pkts Rx Pkts Rem Addr/Info/SdpId:VcId Multipl Tx Intvl Rx Intvl Protocols Type LAG Port LAG ID Loc Addr LAG name ------------------------------------------------------------------------------- 192.0.2.8/32 Up N/A N/A 192.0.2.8 3 1000 1000 mplsLsp cpm-np N/A N/A 192.0.2.1 192.0.2.8/32 Up N/A N/A 192.0.2.8 3 1000 1000 mplsLsp cpm-np N/A N/A 192.0.2.1<br>192.0.2.8/32 192.0.2.8/32 Up N/A N/A 192.0.2.8 3 1000 1000 mplsLsp cpm-np N/A N/A

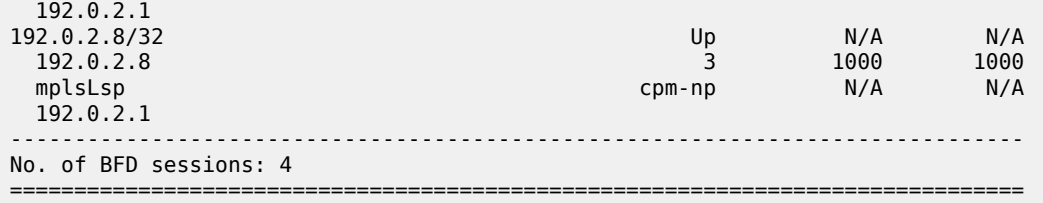

When the SR policies on PE-8 are down, the corresponding BFD sessions on PE-1 go down.

On PE-1, SR-TE LSP "LSP-PE-1-PE-8\_viaPE-2\_localCSPF\_2nd" has a primary path and a standby secondary path. The local discriminator for the primary path is 3; for the secondary path 4. No remote discriminators are used when the return path corresponds to an SR policy, so the remote discrimators equal zero. The return path label is the binding SID of the SR policy in the far end node.

\*A:PE-1# show router bfd seamless-bfd session lsp-name "LSP-PE-1-PE-8\_viaPE-2\_localCSPF\_2nd" detail =============================================================================== BFD Session ==================================== Prefix : 192.0.2.8/32 Local Address : 192.0.2.1 LSP Name : LSP-PE-1-PE-8\_viaPE-2\_localCSPF\_2nd LSP Index : 65538 Path LSP ID : 2 Fec Type : srTe **Return Path : 20621** Protocols : mplsLsp<br>Up Transitions : 1<br>Down Transitions : 0 Oper State :  $Up$ <br>Up Time : 0d 00:04:23 Last Down Time :  $0d 00:00:12$  Version Mismatch : 0 Forwarding Information **Local Discr** : **3** Local State : Up Local Diag : 0 (None) Local Mode : Demand Local Min Tx : 1000 Local Mult : 3 Last Sent (ms) : 0 Local Min Rx : 1000 Type : cpm-np<br> **Remote Discr** : **0**<br>
Remote Diag : 0 (None) **Remote Discr** : **0** Remote State : Up Remote Diag : 0 (None) Remote Mode : Demand Remote Min Tx : 1000 Remote Mult : 3 Remote C-flag : 1 Last Recv (ms) : 0 Remote Min Rx : 1000 =============================================================================== Prefix : 192.0.2.8/32 Local Address : 192.0.2.1 LSP Name : LSP-PE-1-PE-8\_viaPE-2\_localCSPF\_2nd LSP Index : 65538 Path LSP ID : 4 Fec Type : srTe **Return Path** : **20051** Oper State : Up Protocols : mplsLsp Up Time : 0d 00:04:24 Up Transitions : 1 Return Path : 20051<br>
Oper State : Up<br>
Up Time : 0d 00:04:24 Up Transitions : 1<br>
Last Down Time : 0d 00:00:11 Down Transitions : 0 Version Mismatch : 0 Forwarding Information **Local Discr : 4** Local State : Up Local Diag : 0 (None) Local Mode : Demand

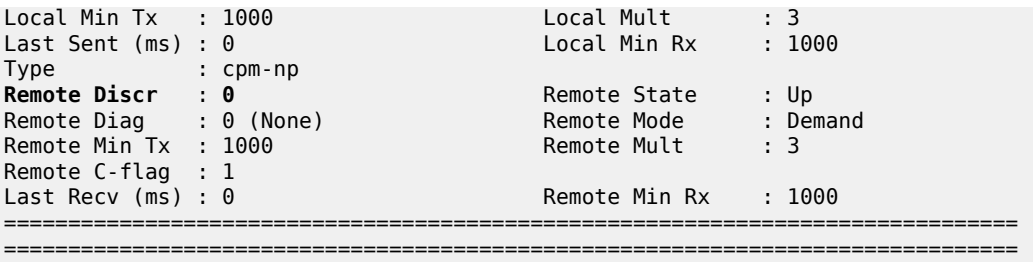

# <span id="page-1683-0"></span>**Conclusion**

Seamless BFD for SR-TE LSPs allows fast connectivity checking of the data plane of the LSP. This can be used to trigger fast failover from the currently active to a standby path.

# **Segment Routing – Traffic Engineered Tunnels**

This chapter provides information about Segment Routing – Traffic Engineered Tunnels.

Topics in this chapter include:

- [Applicability](#page-1684-0)
- **[Overview](#page-1684-1)**
- [Configuration](#page-1685-0)
- **[Conclusion](#page-1701-0)**

# <span id="page-1684-0"></span>**Applicability**

This chapter was initially written for SR OS Release 14.0.R7, but the CLI in the current edition corresponds to SR OS Release 21.2.R1.

# <span id="page-1684-1"></span>**Overview**

Segment Routing (SR) is described in the chapter [Segment Routing with IS-IS Control Plane](#page-1752-0), where the advertisement of node prefix segment identifiers (SIDs) cause the automatic creation of ECMP-aware shortest path MPLS tunnels on each SR-aware router. Each node prefix SID is a globally unique value and becomes an MPLS label in the MPLS data plane. The label is advertised and learned by each SR-capable router using control plane extensions to the IS-IS and OSPF protocols.

It is also possible to create source-routed traffic-engineered end-to-end segment routing paths, where routing constraints such as strict or loose hops can be used to determine a data path to be taken through a network.

These are known as Segment Routing Traffic Engineered (SR-TE) Label Switched Paths (LSPs) and use the same command line construct as that used in configuring RSVP-TE LSPs. However, SR-TE LSPs differ in that there is no mid-point state; each intermediate and tail-end router is unaware of the presence of the LSP because there is no signaling protocol used to create the path. The path can be computed locally by the ingress PE or by offloading the path computation to an external controller.

If a packet is forwarded through the SR tunnel, each router along the path will read the top label and forward the packet according to the SR tunnel table entry for that label.

This chapter describes the configuration of SR-TE LSPs with locally-computed source-routed paths and how they can be used in the data plane of Layer 2 and Layer 3 services. In the cases described, an SR-TE LSP containing a number of strict or loose hops is created at the head-end router and used to construct an LSP by translating the IP addresses configured in the MPLS path to an SID. This results in an MPLS path with state at the head end only, comprising a stack of SIDs, where each SID is an MPLS label.

In this chapter, OSPF is used to advertise the SIDs and a set of extensions to OSPF have been defined, which require additional configuration on each network router.

The LSP is instantiated—the state is operationally "up"—and a tunnel table entry is created that is owned by the SR-TE protocol. Any data packet that is resolved to use the resulting tunnel has the label stack imposed at the head-end router and is forwarded out of the appropriate next-hop interface. This interface is determined by the topmost label in the stack.

If the label is a node SID, the outgoing interface is determined by the IGP—the shortest path to the router that the node SID represents.

If the label is a local adjacency SID, the outgoing interface is the local interface for which this SID is generated by the IGP.

The segments referenced can be a prefix segment, such as a node segment or an adjacency segment, which represents a specific adjacency between two nodes. The SIDs are used as MPLS labels.

In the following configuration examples, the LSP path is created at the head-end router, and computed by translating a list of hops containing IP addresses into a list of SIDs, by examining the OSPF TE database. The head-end router is referred to as a Path Computation Client (PCC). [Figure 424: Segment routing](#page-1685-1) [network schematic](#page-1685-1) shows the example topology used, and a pair of bidirectional connected SR-TE LSPs between PCC-1 and PCC-2 will be configured to illustrate SR-TE LSPs. All interfaces between PCC-1 and its neighbors have the OSPF metric set to 1000. Similarly, for PCC-2, the OSPF metric is also set to 1000 between itself and its neighbors. The OSPF metric on router interfaces between the core routers P-3, P-4, PE-5, and PE-6 are set to 100.

#### <span id="page-1685-1"></span>*Figure 424: Segment routing network schematic*

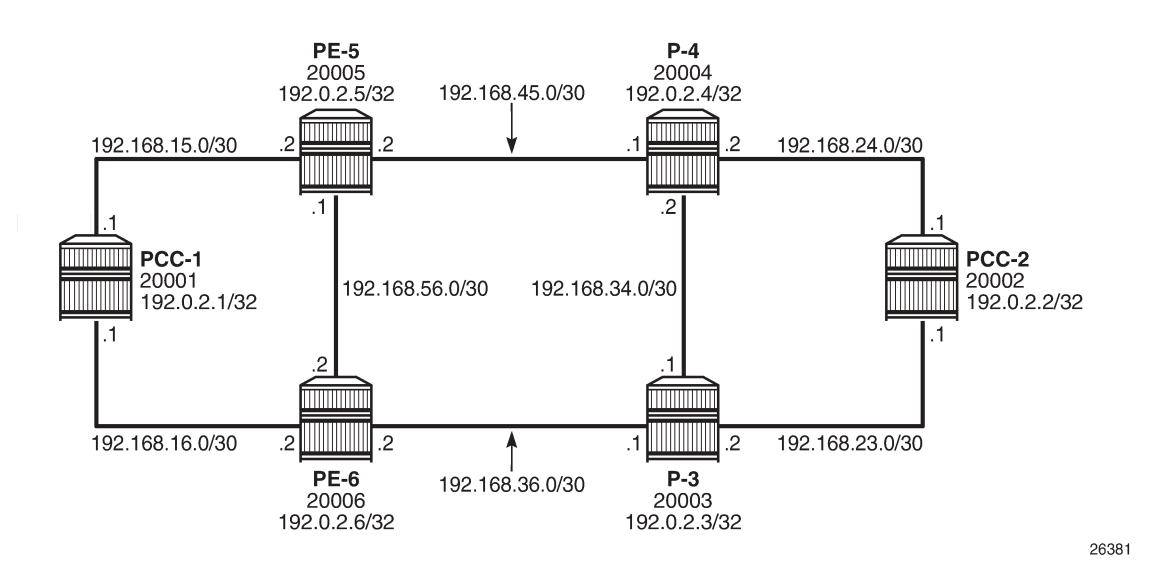

# <span id="page-1685-0"></span>**Configuration**

# **MPLS label range**

The MPLS label range must be configured. This represents the Segment Routing Global Block (SRGB) from which node SIDs are allocated. The choice of SRGB in this example is the same as that chosen in the chapter [Segment Routing with IS-IS Control Plane,](#page-1752-0) where the label block is the same for each router. The SRGB is a contiguous range within the dynamic range 18432 to 524287, as shown in the following output:

```
*A:PCC-1# show router mpls-labels label-range 
=============================================================================== 
Label Ranges 
===============================================================================
```
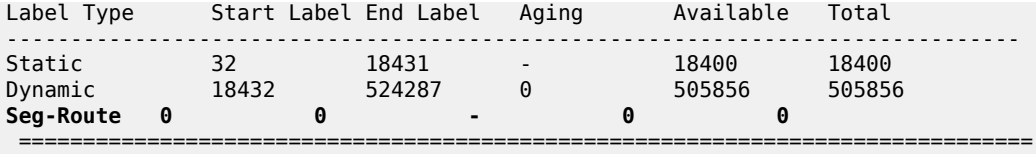

In this example, a range of 1000 labels is chosen. For operational simplicity, Nokia recommends that the same label range is chosen for each router. However, this is not an explicit requirement.

A label range of 20000 to 20999 for SR is configured with the following command:

```
# on all nodes:
configure
     router Base
         mpls-labels 
             sr-labels start 20000 end 20999
```
When the SRGB label range has been configured, the MPLS label range looks as follows:

\*A:PCC-1# show router mpls-labels label-range

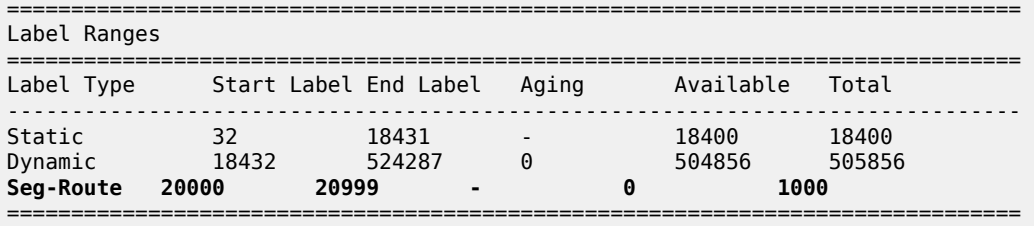

# **Global OSPF configuration**

The first step is to configure OSPF on each router, as shown in [Figure 424: Segment routing network](#page-1685-1) [schematic.](#page-1685-1) All router interfaces are members of a single backbone area: area 0.0.0.0.

The configuration for PCC-1 to enable OSPF is:

```
# on PCC-1:
configure
    router Base
         ospf 0
             area 0.0.0.0
                 interface "system"
                      no shutdown
                  exit
                  interface "int-PCC-1-PE-5"
                      interface-type point-to-point
                      metric 1000
                      no shutdown
                  exit 
                  interface "int-PCC-1-PE-6"
                      interface-type point-to-point
                      metric 1000
                      no shutdown
                  exit
              exit
              no shutdown
```
The configuration for all other nodes is the same, apart from the IP addresses. The IP addresses can be derived from [Figure 424: Segment routing network schematic](#page-1685-1).

For each router to be segment-routing capable, additional configuration within the **ospf 0** context is required. For PCC-1, this is as follows:

```
# on PCC-1:
configure
     router Base
         ospf 0
              traffic-engineering
              advertise-router-capability area
             segment-routing
                  prefix-sid-range global
                  no shutdown
             exit
             area 0.0.0.0
                  interface "system"
                      node-sid label 20001
                      no shutdown
                  exit
              exit
              no shutdown
```
The router capability is enabled using the **advertise-router-capability area** command, which defines the flooding scope of the opaque LSA used for this purpose as area. Traffic engineering is also enabled.

Also, MPLS must be enabled on each interface within the **configure router mpls** context, and RSVP must be enabled using **configure router rsvp no shutdown** to ensure that OSPF opaque LSAs are generated.

A node SID is manually configured as a label, equivalent to the absolute node SID value. It is possible to configure the node SID as an index. Indexing is explained in the chapter [Segment Routing with IS-IS](#page-1752-0) [Control Plane](#page-1752-0).

Finally, segment routing is enabled, along with the **prefix-sid-range** command that states that the node prefix SID values of all routers within the network will be within the range of the global block.

The value of the **prefix-sid-range** must be the same for all routers; in this case, the range is always 1000.

The following output taken from PCC-1 shows the prefix SIDs configured on the routers in the network and advertised using OSPF. This will be identical for all routers in the network.

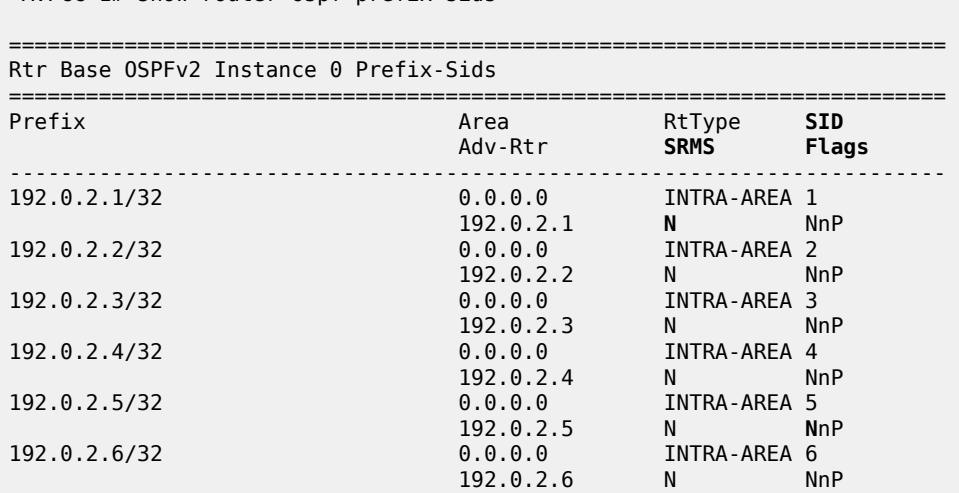

 $*A \cdot PCC - 1#$  show router ospf prefix-sids

```
------------------------------------------------------------------------- 
No. of Prefix/SIDs: 6<br>SRMS : Y/N = pret
        SRMS : Y/N = prefix SID advertised by SR Mapping Server (Y) or not (N)
S = SRMS prefix SID is selected to be programmed
SID Flags : N = Node-SID
nP = no penultimate hop POP
             M = Mapping server
             E = Explicit-Null
              V = Prefix-SID carries a value
            L = value/index has local significance
            A = Attached flag
            B = Backup flag
             I = Inter Area flag 
=========================================================================
```
The prefix SID for each node is displayed as an index; for example, 1. The absolute value of the node SID is obtained by adding the (label base) + (advertised SID index) = node prefix SID. The base label value for each router is chosen to be 20000, so the node prefix SID for PCC-1, for example, is 20000 + 1 = 20001.

Adjacency SIDs are generated by OSPF for each interface link, and are advertised within the extended link opaque LSA using the adjacency SID sub-TLV. The following output shows the extended link opaque LSAs of PCC-1. There are two network links, so there are two LSAs, with link state IDs of 8.0.0.3 and 8.0.0.4.

\*A:PCC-1# show router ospf opaque-database adv-router 192.0.2.1 detail

```
===============================================================================
Rtr Base OSPFv2 Instance 0 Opaque Link State Database (type: All) (detail)
===============================================================================
---snip---
-------------------------------------------------------------------------------
Opaque LSA
-------------------------------------------------------------------------------
Area Id : 0.0.0.0 Adv Router Id : 192.0.2.1
Link State Id : 8.0.0.3 LSA Type : Area Opaque
Sequence No : 0x80000001 Checksum : 0x2582
Age : 138 Length : 48
Options : E 
Advertisement : Extended Link 
    TLV Extended link (1) Len 24 :
       link Type=P2P (1) Id=192.0.2.5 Data=192.168.15.1
       Sub-TLV Adj-SID (2) len 7 :
           Flags=Value Local (0x60)
          MT-ID=0 Weight=0 SID/Index/Label=524287
-------------------------------------------------------------------------------
Opaque LSA
-------------------------------------------------------------------------------
Area Id : 0.0.0.0 Adv Router Id : 192.0.2.1
Link State Id : 8.0.0.4 LSA Type : Area Opaque
Sequence No : 0x80000001 Checksum : 0x1d88
Age : 138 Length : 48
Options : E 
Options : E<br>Advertisement : Extended Link
    TLV Extended link (1) Len 24 :
       link Type=P2P (1) Id=192.0.2.6 Data=192.168.16.1
       Sub-TLV Adj-SID (2) len 7 :
```

```
 Flags=Value Local (0x60)
             MT-ID=0 Weight=0 SID/Index/Label=524286
===============================================================================
```
The adjacency SID for interface on PCC-1 toward PE-5 is 524287, and the adjacency SID for the interface toward PE-6 is 524286.

A full collection of SIDs for the whole network is shown in [Figure 425: Node and adjacency SIDs](#page-1689-0).

<span id="page-1689-0"></span>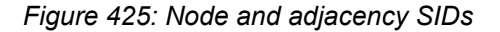

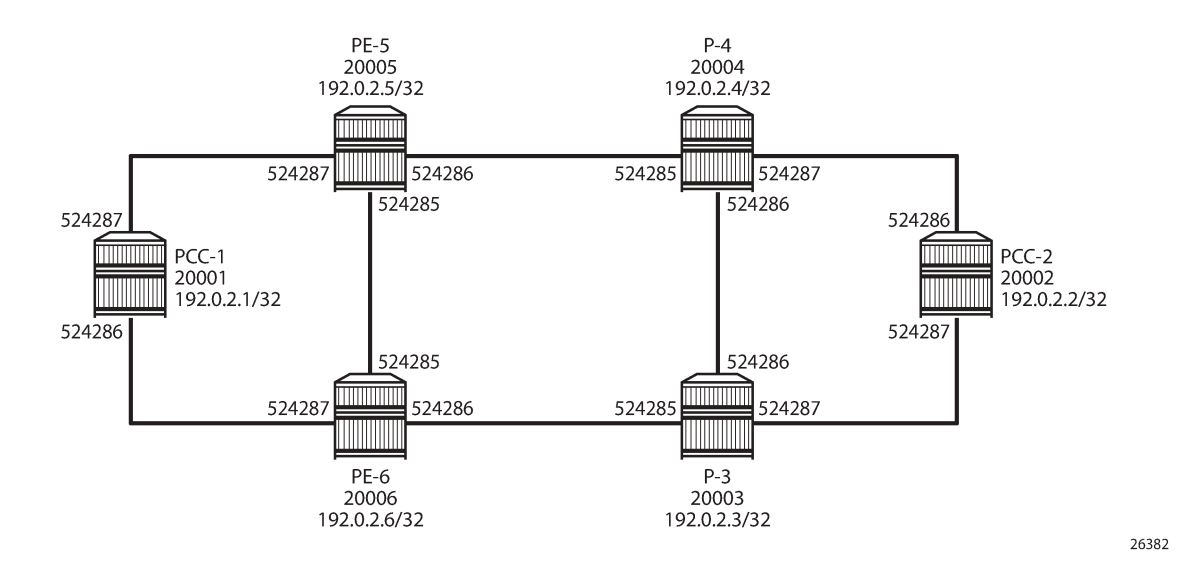

# **Segment routing TE-LSPs**

This section describes SR-TE LSPs that are configured on the head-end router (the PCC). The path taken through the network is computed locally by the PCC. To influence the path taken, a series of strict and/or loose hops are configured in an MPLS path.

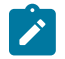

#### **Note:**

SR-TE LSPs configured with a loose path that contains no hops is effectively a shortest path tunnel to the destination node. The destination address is resolved to the node SID of the tail-end router.

# **PCC-initiated and computed LSP – strict path**

Consider an SR-TE LSP configured on PCC-1, with tail end at PCC-2. Assume there is a requirement for the LSP to avoid the link from PE-5 to P-4 during normal working, so a strict path from PCC-1 via PE-5 to PE-6, and then on to P-3 is required before being forwarded to PCC-2. This is shown in [Figure 426: PCC](#page-1690-0) [computed strict path between PCC-1 and PCC-2](#page-1690-0).

```
Figure 426: PCC computed strict path between PCC-1 and PCC-2
```
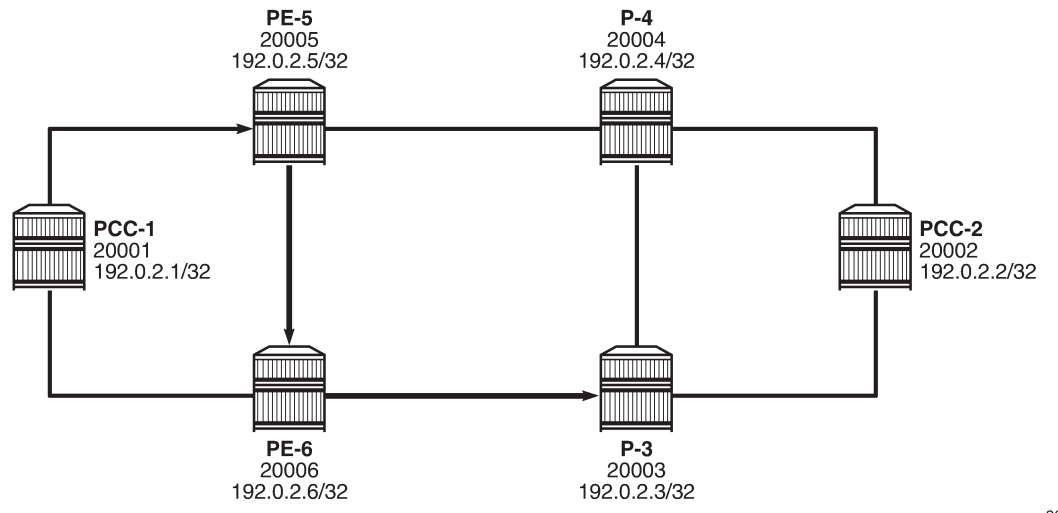

26383

To meet these requirements, an MPLS path is configured containing the following strict hops, using the system addresses to identify the hops. The following configures the MPLS path required on PCC-1. This uses the identical CLI construct as an MPLS path used in configuring an RSVP-TE LSP.

```
# on PCC-1:
configure
     router Base
         mpls
             path "PCC-controlled-strict-path"
                  hop 1 192.0.2.5 strict
                  hop 2 192.0.2.6 strict
                  hop 3 192.0.2.3 strict
                  no shutdown
             exit
```
The SR-TE LSP is configured on PCC-1 as follows:

```
# on PCC-1:
configure
     router Base
         mpls
              lsp "PCC-1-PCC-2-PCC-strict-lsp" sr-te
                  to 192.0.2.2
                  primary "PCC-controlled-strict-path"
                  exit
                  no shutdown
              exit
```
Again, the same CLI construct as an RSVP-TE LSP is used, except for the **sr-te** keyword at creation time. If the **sr-te** keyword is not used, the LSP is signaled as an RSVP-TE LSP. The LSP configuration references the previously-created MPLS path as the primary path.

When placed in a **no shutdown** state, the LSP path status is as shown in the following output:

\*A:PCC-1# show router mpls sr-te-lsp "PCC-1-PCC-2-PCC-strict-lsp" path detail

=============================================================================== MPLS SR-TE LSP PCC-1-PCC-2-PCC-strict-lsp Path (Detail) =============================================================================== Legend : **S - Strict** L - Loose **A-SID - Adjacency SID N-SID - Node SID** + - Inherited =============================================================================== ------------------------------------------------------------------------------- LSP SR-TE PCC-1-PCC-2-PCC-strict-lsp Path PCC-controlled-strict-path ------------------------------------------------------------------------------- LSP Name : PCC-1-PCC-2-PCC-strict-lsp Path LSP ID : 43520 From : 192.0.2.1 To : 192.0.2.2 Admin State : Up Oper State : Up Path Name : PCC-controlled-strict-path Path Type : Primary<br>Path Admin : Up Path Admin : Up Path Oper : Up Path Oper : Up<br>Path Down Time : 0d 00:00:00<br>Retry Timer : 30 sec<br>Next Retry In : 0 sec Retry Limit : 0 Retry Timer : 30 sec Retry Attempt : 0 Next Retry In : 0 sec PathCompMethod : none OperPathCompMethod: none MetricType : igp Oper MetricType : igp LocalSrProt : preferred Oper LocalSrProt : N/A LabelStackRed : Disabled Oper LabelStackRed: N/A Bandwidth : No Reservation Oper Bandwidth : 0 Mbps Hop Limit : 255 Oper HopLimit : 255 Setup Priority : 7 Oper SetupPriority: 7 Hold Priority : 0 Oper HoldPriority : 0 Inter-area : N/A PCE Updt ID : 0 PCE Updt State : None PCE Upd Fail Code: noError PCE Report : Disabled+ 0per PCE Report : Disabled<br>
PCE Control : Disabled 0per PCE Control : Disabled Oper PCE Control : Disabled Include Groups : Oper IncludeGroups: None None Exclude Groups : Oper ExcludeGroups: None None Last Resignal : n/a IGP/TE Metric : 16777215 Oper Metric : 16777215 Oper MTU : 1548 Path Trans : 1 Failure Code : noError Failure Node : n/a Explicit Hops : 192.0.2.5(S)  $-$  > 192.0.2.6(S)  $-$  > 192.0.2.3(S) **Actual Hops : 192.168.15.2(192.0.2.5)(A-SID) Record Label : 524287 -> 192.168.56.2(192.0.2.6)(A-SID) Record Label : 524285 -> 192.168.36.1(192.0.2.3)(A-SID) Record Label : 524286 -> 192.0.2.2(192.0.2.2)(N-SID)** BFD Configuration and State Template : None Ping Interval : N/A
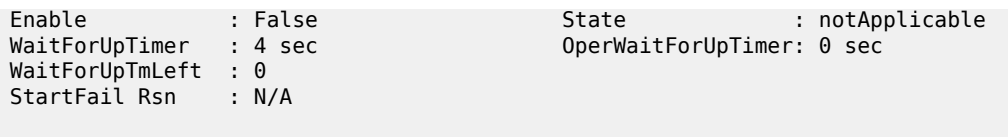

===============================================================================

The Actual Hops output shows the address of the upstream router facing the configured strict hop (in brackets) referenced in the MPLS path, plus a loose hop for the destination hop of 192.0.2.2.

The interface addresses are translated into SIDs to be used as MPLS labels, by the head-end PCC router, PCC-1, by examining the OSPF TE database. Each strict hop is always translated into an adjacency SID (A-SID), and a loose hop is always translated into a node SID (N-SID). This is shown in [Figure 427: PCC](#page-1692-0) [computed LSP hop-to-label translation.](#page-1692-0)

<span id="page-1692-0"></span>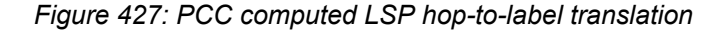

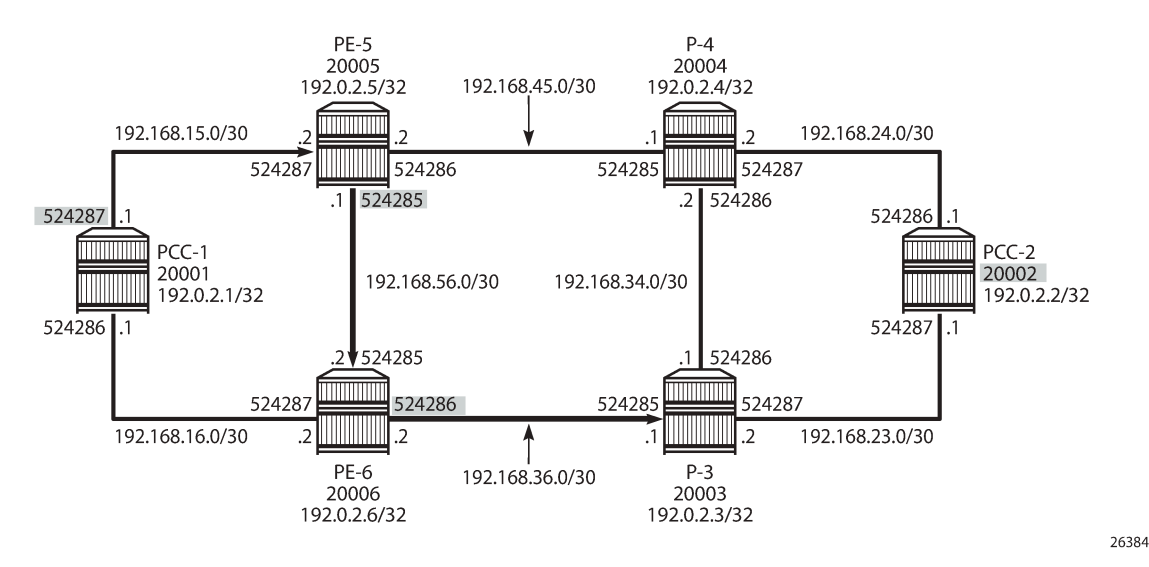

When the LSP is connected, the Tunnel Table Manager (TTM) adds an entry for the SR-TE LSP. This LSP is available for the provisioning of services that use the TTM. The following output shows the tunnel table for PCC-1, which includes the shortest-path tunnels to all other routers in the network, plus the entry for the provisioned SR-TE LSP. The default preference for an SR-TE LSP in the tunnel table is 8.

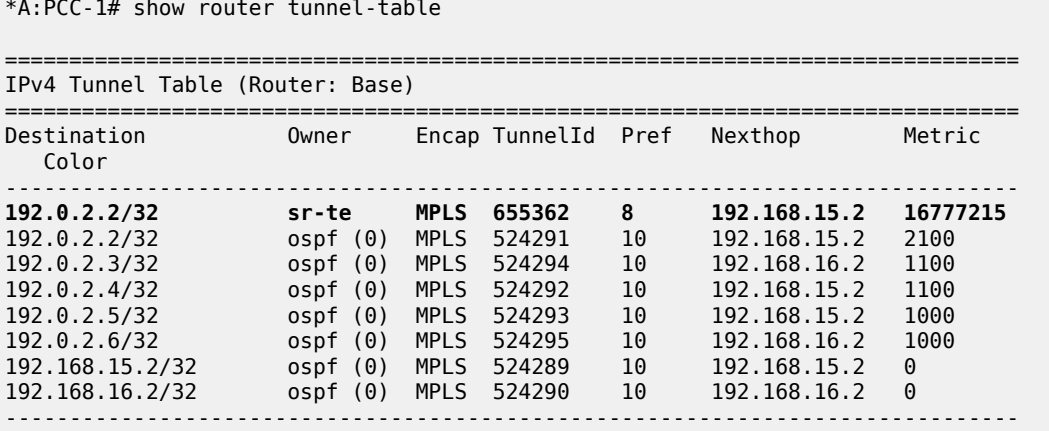

Flags: B = BGP or MPLS backup hop available L = Loop-Free Alternate (LFA) hop available E = Inactive best-external BGP route k = RIB-API or Forwarding Policy backup hop =======================

The value of the metric is set to 16777215 (infinity – 1), because there is no CSPF and the head-end router is unaware of the full topology between head- and tail-end router.

# **PCC-initiated and computed LSP – loose path**

Consider an LSP configured on PCC-2, with the tail end at PCC-1. There is a requirement for traffic on the LSP to pass through PE-6 before reaching PCC-1, so a loose path of PCC-2 to PE-6 before being forwarded to PCC-1 is required.

<span id="page-1693-0"></span>*Figure 428: SR-TE LSP with loose path*

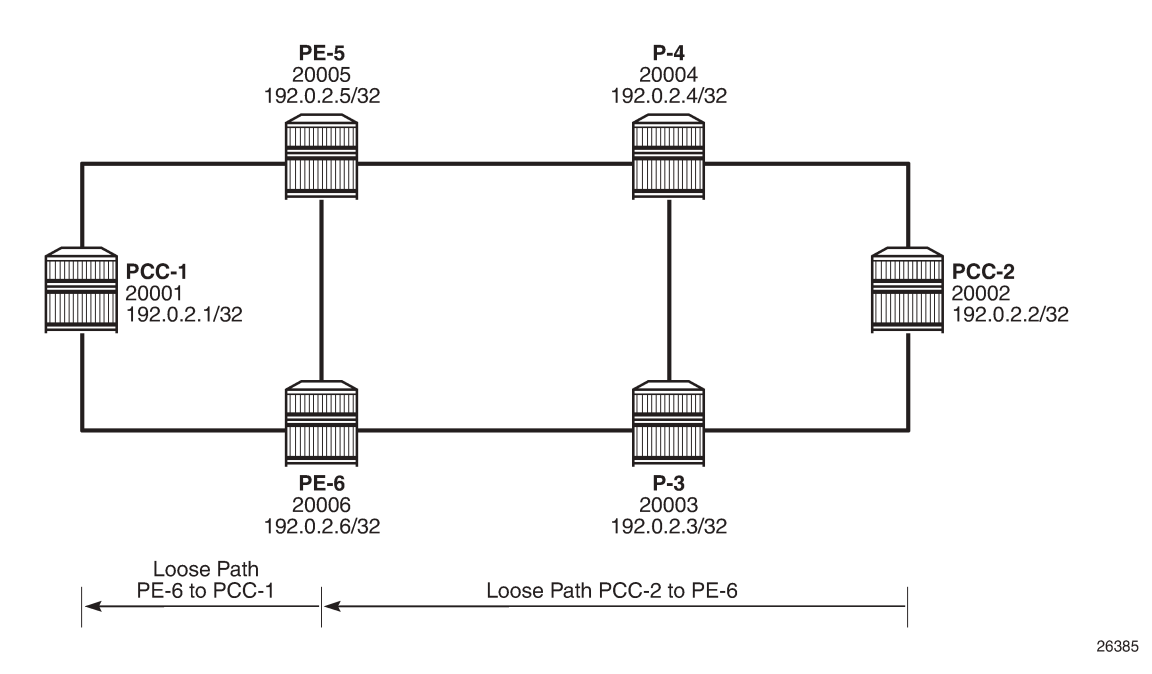

[Figure 428: SR-TE LSP with loose path](#page-1693-0) shows the concept of the loose path. The following configures the MPLS path containing a loose hop on PCC-2:

```
# on PCC-2:
configure
     router Base
         mpls
              path "PCC-controlled-loose-path"
                  hop 1 192.0.2.6 loose
                  no shutdown
              exit
```
The SR-TE LSP configuration, which references the previously created MPLS path as the primary path, is as follows:

# on PCC-2:

```
configure
     router Base
         mpls
             lsp "PCC-2-PCC-1-PCC-loose-lsp" sr-te
                 to 192.0.2.1
                  primary "PCC-controlled-loose-path"
                  exit
                 no shutdown
             exit
```
When placed in a **no shutdown** state, the LSP path status becomes operationally up, as in the following output:

```
*A:PCC-2# show router mpls sr-te-lsp "PCC-2-PCC-1-PCC-loose-lsp" path detail 
===============================================================================
MPLS SR-TE LSP PCC-2-PCC-1-PCC-loose-lsp
Path (Detail)
===============================================================================
Legend : 
 S - Strict L - Loose
A-SID - Adjacency SID N-SID - Node SID
 + - Inherited 
===============================================================================
-------------------------------------------------------------------------------
LSP SR-TE PCC-2-PCC-1-PCC-loose-lsp
Path PCC-controlled-loose-path
                          -------------------------------------------------------------------------------
LSP Name : PCC-2-PCC-1-PCC-loose-lsp
Path LSP ID : 512
From : 192.0.2.2 
To : 192.0.2.1<br>Admin State : Up
Admin State : Up Oper State : Up
Path Name : PCC-controlled-loose-path
Path Type : Primary 
Path Admin : Up Path Oper : Up
Path Up Time : 0d 00:00:10 Path Down Time : 0d 00:00:00
Retry Limit : 0 Retry Timer : 30 sec
Retry Attempt : 0 Next Retry In : 0 sec
PathCompMethod : none 0perPathCompMethod: none<br>
MetricType : igp<br>
LocalSrProt : preferred 0per LocalSrProt : N/A<br>
LabelStackRed : Disabled
MetricType : igp Oper MetricType : igp
LocalSrProt : preferred Oper LocalSrProt : N/A
LabelStackRed : Disabled Oper LabelStackRed: N/A
Bandwidth : No Reservation Oper Bandwidth : 0 Mbps
Hop Limit : 255 Oper HopLimit : 255
Setup Priority : 7 Oper SetupPriority: 7
Hold Priority : 0Inter-area : N/A 
PCE Updt ID : 0 PCE Updt State : None
PCE Upd Fail Code: noError
PCE Report : Disabled+<br>PCE Control : Disabled
                                   Oper PCE Report : Disabled<br>Oper PCE Control : Disabled
Include Groups : Oper IncludeGroups: 
None None
Exclude Groups : Oper ExcludeGroups:<br>None Mone
None None
Last Resignal : n/a
```
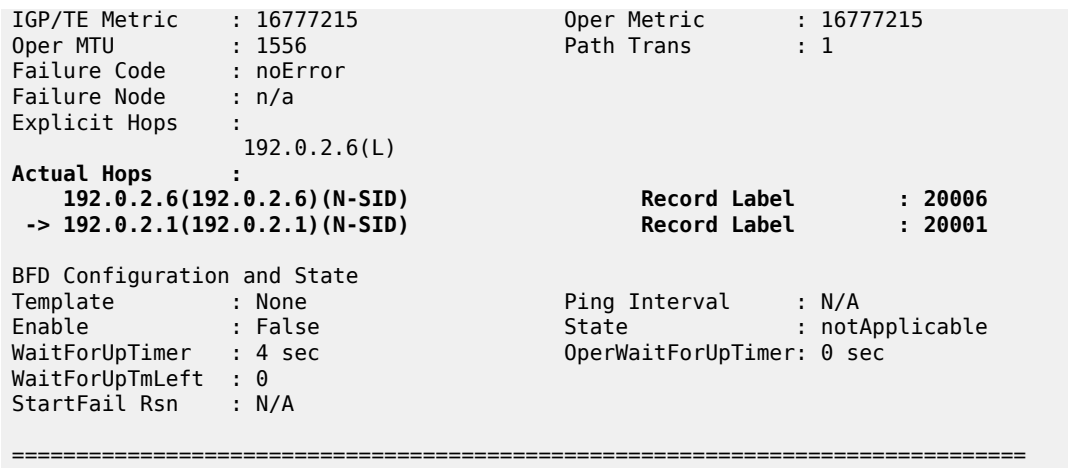

The Actual Hops in the MPLS path are the configured loose hop plus a hop for the destination of 192.0.2.1.

Again, the configured hop addresses are translated into labels by the head-end PCC router, PCC-2, by examining the OSPF TE database. The hop-to-label translation always translates a loose hop to a node SID (N-SID).

The LSP is installed by the TTM into the tunnel table, alongside OSPF advertised shortest path tunnels, for use by the TTM users.

```
*A:PCC-2# show router tunnel-table
```
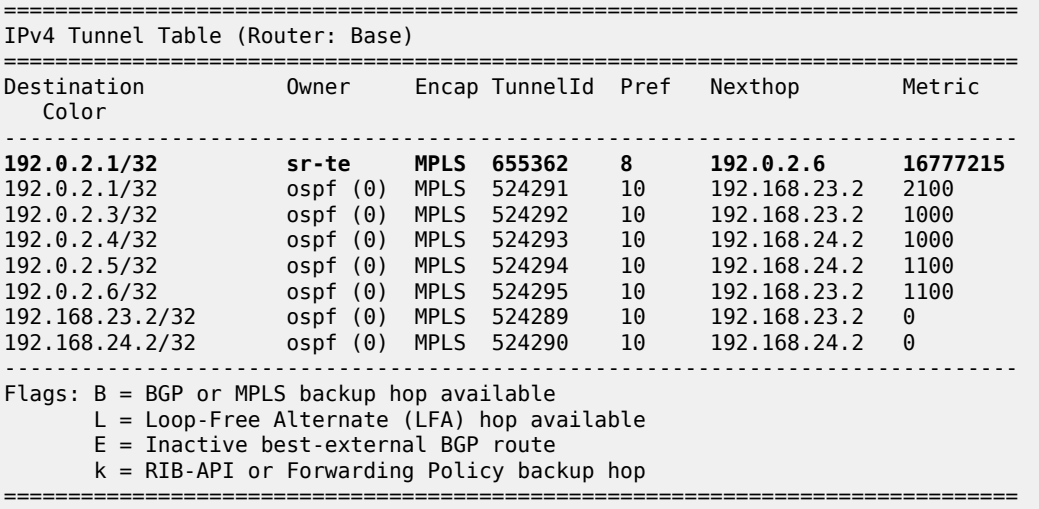

# **Service provisioning – VPRN**

SR-TE tunnels are another MPLS tunnel type, and can be used in the context of **auto-bind-tunnel** for resolving BGP next hops for IPv4 routes within a VPRN.

#### <span id="page-1696-0"></span>*Figure 429: VPRN service schematic*

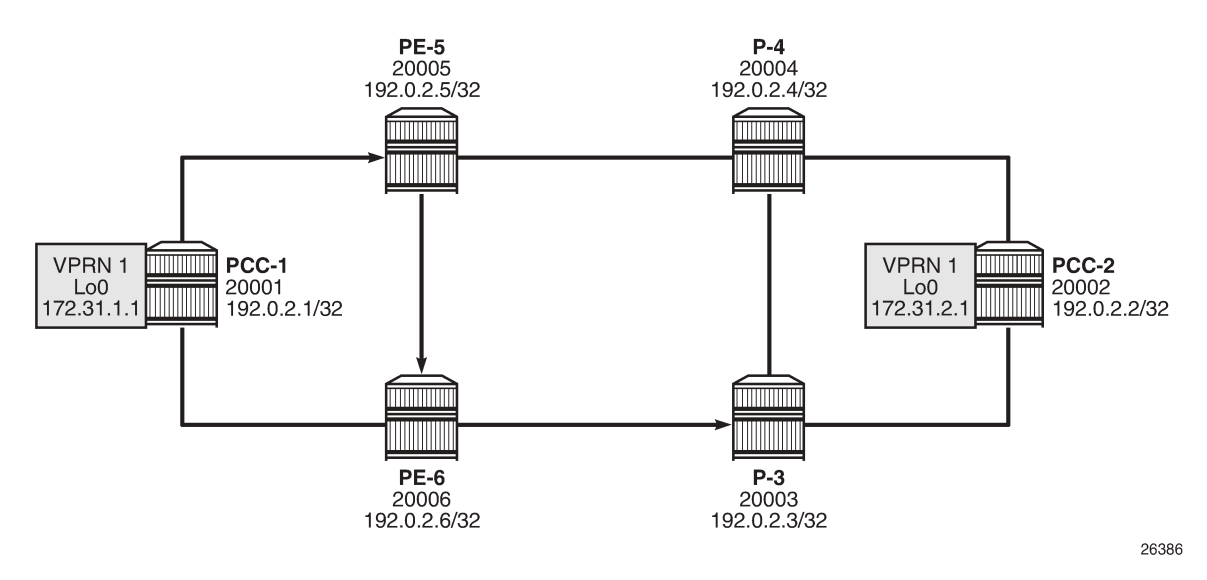

[Figure 429: VPRN service schematic](#page-1696-0) shows a VPRN service, configured on PCC-1 and PCC-2. The following configures the VPRN 1 on PCC-1. It includes a local interface using a /32 loopback address, which will be used to verify that routing is working correctly.

```
# on PCC-1:
configure
     service
         vprn 1 name "VPRN 1" customer 1 create
              autonomous-system 65545
              interface "loopback" create
                  address 172.31.1.1/32
                  loopback
              exit
              bgp-ipvpn
                  mpls
                       auto-bind-tunnel
                           resolution-filter
                               sr-te
                           exit
                          resolution filter
                       exit
                       route-distinguisher 65545:1
                       vrf-target target:65545:1
                      no shutdown
                  exit
              exit
              no shutdown
```
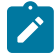

#### **Note:**

The **auto-bind-tunnel** command has the **resolution-filter** option set to **sr-te**, so that any BGP routes received will have the next-hop resolved to an SR-TE LSP. The VPRN configuration on PCC-2 also uses **auto-bind-tunnel sr-te**.

# on PCC-2: configure service

```
 vprn 1 name "VPRN 1" customer 1 create
     autonomous-system 65545
     interface "loopback" create
         address 172.31.2.1/32
         loopback
     exit
     bgp-ipvpn
         mpls
             auto-bind-tunnel
                  resolution-filter
                      sr-te
                  exit
                 resolution filter
             exit
              route-distinguisher 65545:1
             vrf-target target:65545:1
             no shutdown
         exit
     exit
     no shutdown
```
Examination of the VPRN route table shows that the route prefix representing the IP address of the loopback address configured in VPRN 1 is shown, and is resolved via the SR-TE tunnel.

```
*A:PCC-1# show router 1 route-table
```
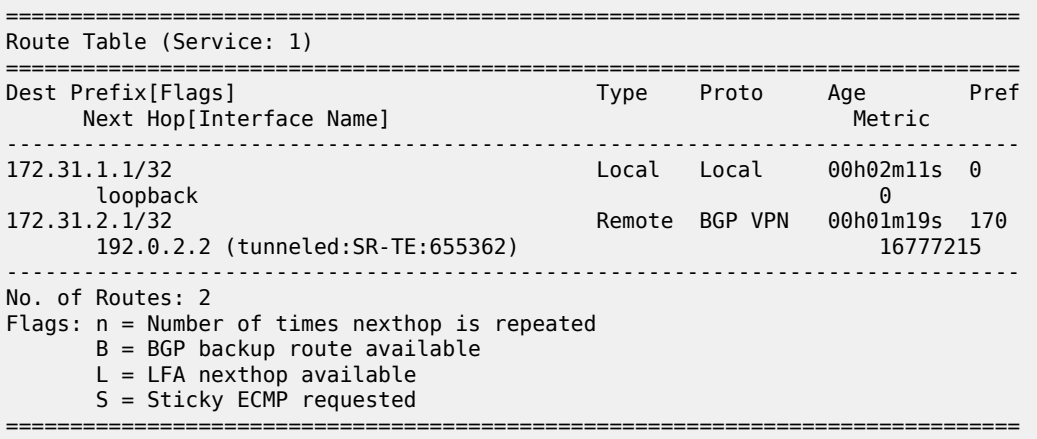

Connectivity is verified by sending a ping from the loopback interface within VPRN 1 on PCC-1 to the loopback address within VPRN 1 on PCC-2, as follows:

```
*A:PCC-1# ping router 1 172.31.2.1 source 172.31.1.1 
PING 172.31.2.1 56 data bytes
64 bytes from 172.31.2.1: icmp_seq=1 ttl=64 time=4.78ms.
64 bytes from 172.31.2.1: icmp_seq=2 ttl=64 time=4.67ms.
64 bytes from 172.31.2.1: icmp_seq=3 ttl=64 time=4.64ms.
64 bytes from 172.31.2.1: icmp_seq=4 ttl=64 time=4.63ms.
64 bytes from 172.31.2.1: icmp_seq=5 ttl=64 time=4.47ms.
---- 172.31.2.1 PING Statistics ----
5 packets transmitted, 5 packets received, 0.00% packet loss
round-trip min = 4.47ms, avg = 4.64ms, max = 4.78ms, stddev = 0.099ms
```
For completeness, a ping is sent in the opposite direction, between the PCC-2 VPRN 1 interface to PCC-1 VPRN 1, as follows:

```
*A:PCC-2# ping router 1 172.31.1.1 source 172.31.2.1 
PING 172.31.1.1 56 data bytes
64 bytes from 172.31.1.1: icmp_seq=1 ttl=64 time=4.71ms.
64 bytes from 172.31.1.1: icmp_seq=2 ttl=64 time=4.73ms.
64 bytes from 172.31.1.1: icmp_seq=3 ttl=64 time=5.05ms.
64 bytes from 172.31.1.1: icmp_seq=4 ttl=64 time=4.81ms.
64 bytes from 172.31.1.1: icmp_seq=5 ttl=64 time=4.47ms.
---- 172.31.1.1 PING Statistics ----
5 packets transmitted, 5 packets received, 0.00% packet loss
round-trip min = 4.47ms, avg = 4.75ms, max = 5.05ms, stddev = 0.186ms
```
#### **Layer 2 service provisioning – SR-TE**

SR-TE tunnels can also be bound as a transport tunnel within SDPs. To illustrate this, consider the following example of a simple Epipe connected between PCC-1 and PCC-2, as shown in [Figure 430: Epipe](#page-1698-0) [service schematic](#page-1698-0).

<span id="page-1698-0"></span>*Figure 430: Epipe service schematic*

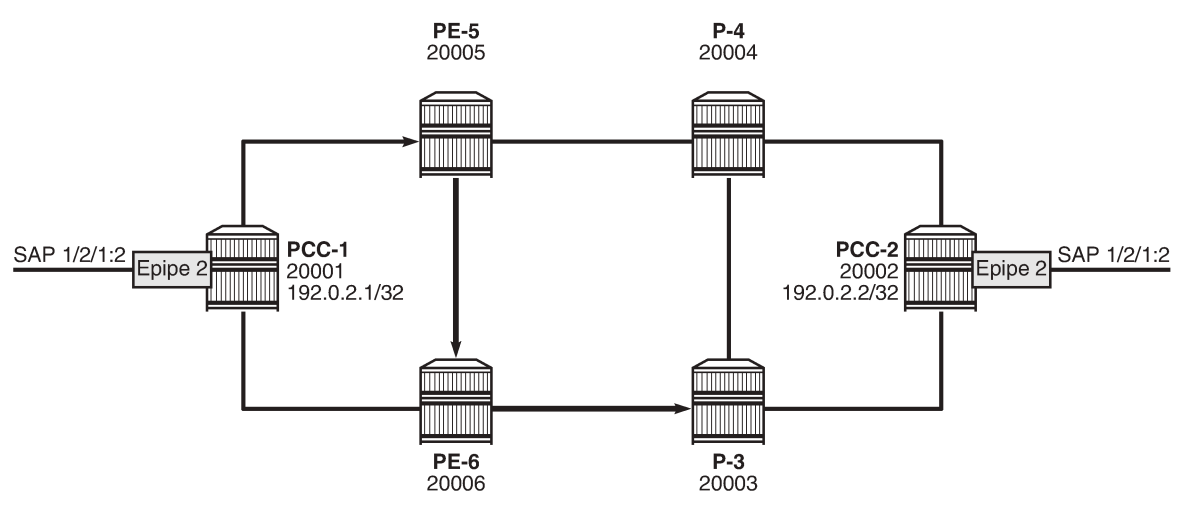

26387

Create an SDP on PCC-1, with far end on PCC-2, and bind it to the previously created SR-TE LSP:

```
# on PCC-1:
configure
     service
         sdp 12 mpls create
             far-end 192.0.2.2
             sr-te-lsp "PCC-1-PCC-2-PCC-strict-lsp"
             no shutdown
         exit
```
Create an Epipe on PCC-1:

```
# on PCC-1:
configure
    service
         epipe 2 name "Epipe 2" customer 1 create
             sap 1/2/1:2 create
             exit
             spoke-sdp 12:2 create
             exit
             no shutdown
         exit
```
Similarly, for PCC-2, create an MPLS SDP and explicitly bind the SR-TE LSP, as follows:

```
# on PCC-2:
configure
    service
         sdp 21 mpls create
             far-end 192.0.2.1
             sr-te-lsp "PCC-2-PCC-1-PCC-loose-lsp"
             no shutdown
         exit
```
Configure Epipe 2 on PCC-2, referencing the SDP as a spoke-SDP:

```
# on PCC-2:
configure
     service
         epipe 2 name "Epipe 2" customer 1 create
             sap 1/2/1:2 create
             exit
             spoke-sdp 21:2 create
             exit
             no shutdown
         exit
```
#### **Service verification**

The state of SDP 12 on PCC-1 is shown in the following output:

```
*A:PCC-1# show service sdp 
============================================================================
Services: Service Destination Points
============================================================================
SdpId AdmMTU OprMTU Far End Adm Opr Del LSP Sig
----------------------------------------------------------------------------
12 0 1544 192.0.2.2 Up Up MPLS T TLDP
                 ----------------------------------------------------------------------------
Number of SDPs : 1
----------------------------------------------------------------------------
Legend: R = RSVP, L = LDP, B = BGP, M = MPLS-TP, n/a = Not Application I = SR-ISIS, O = SR-OSPF, T = SR-TE, F = FPE
============================================================================
```
The output shows the LSP type as an SR-TE LSP - "T".

On PCC-1, the following output shows the base state of the Epipe service entities:

\*A:PCC-1# show service id 2 base =============================================================================== Service Basic Information =============================================================================== Service Id : 2 Vpn Id : 0 Service Type : Epipe MACSec enabled : no Name : Epipe 2 Description : (Not Specified) Customer Id : 1 Creation Origin : manual Last Status Change: 04/08/2021 13:29:11 Last Mgmt Change : 04/08/2021 13:28:31 Test Service : No Admin State : Up Oper State : Up MTU : 1514 Vc Switching : False SAP Count : 1 SDP Bind Count : 1 Per Svc Hashing : Disabled Vxlan Src Tep Ip : N/A Force QTag Fwd : Disabled Oper Group : <none> ------------------------------------------------------------------------------- Service Access & Destination Points ------------------------------------------------------------------------------- Identifier Type AdmMTU OprMTU Adm Opr ------------------------------------------------------------------------------ sap:1/2/1:2 q-tag 1518 1518 Up Up sdp:12:2 S(192.0.2.2) Spok 0 1544 Up Up ===============================================================================

Similarly, on PCC-2, the status of SDP 21 is as follows:

\*A:PCC-2# show service sdp

============================================================================ Services: Service Destination Points ============================================================================ SdpId AdmMTU OprMTU Far End Adm Opr Del LSP Sig ---------------------------------------------------------------------------- 21 0 1552 192.0.2.1 Up Up MPLS **T** TLDP ---------------------------------------------------------------------------- Number of SDPs : 1 ---------------------------------------------------------------------------- Legend:  $R = RSVP$ ,  $L = LDP$ ,  $B = BGP$ ,  $M = MPLS-TP$ ,  $n/a = Not Applicationle$  $I = SR-ISIS$ ,  $0 = SR-OSPF$ ,  $T = SR-TE$ ,  $F = FPE$ ============================================================================

The state of the Epipe service on PCC-2 is shown in the following output:

\*A:PCC-2# show service id 2 base =============================================================================== Service Basic Information =============================================================================== Service Id : 2 Vpn Id : 0 Service Type : Epipe MACSec enabled : no Name : Epipe 2

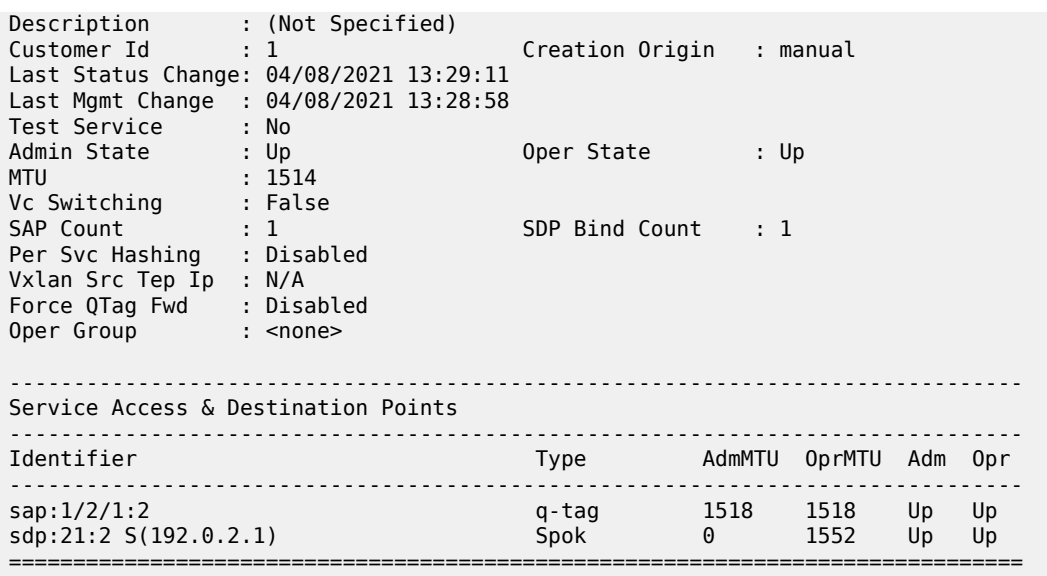

# **Conclusion**

Segment routing LSPs extend the use of MPLS labels into traffic engineering applications. This chapter provides the configuration for router instantiated and controlled SR-TE LSPs along with some examples of the application in a VPRN and Epipe. The chapter also shows the associated commands and outputs that can be used for verifying and troubleshooting.

# **Segment Routing over IPv6**

This chapter provides information about Segment Routing over IPv6.

Topics in this chapter include:

- [Applicability](#page-1702-0)
- [Overview](#page-1702-1)
- [Configuration](#page-1712-0)
- **[Conclusion](#page-1729-0)**

# <span id="page-1702-0"></span>**Applicability**

The information and configuration in this chapter are based on SR OS Release 21.10.R1. Segment Routing over IPv6 (SRv6) is supported on FP4-based equipment in SR OS Release 21.5.R2 and later.

#### <span id="page-1702-1"></span>**Overview**

Segment Routing (SR) provides control over the forwarding paths without any need for path signaling, as described in chapter [Segment Routing with IS-IS Control Plane](#page-1752-0) for SR over IPv4. An SR tunnel contains a list of one or more segments. Each segment is identified by a segment identifier (SID). For SR over IPv4, the SIDs are MPLS labels from a configured SR-label range.

SRv6 provides IPv6 transport with both shortest path and source routing capabilities. SRv6 is a framework for the programmability of IPv6, which utilizes the large IPv6 address space. SRv6 data path encapsulation models each SID using a 128-bit IPv6 address, with differences for shortest-path routing and source routing.

In shortest-path routing, the destination SID is encoded in the Destination Address (DA) field of the outer IPv6 header, as shown in Table 28: SRv6 [shortest](#page-1702-2) path routing .

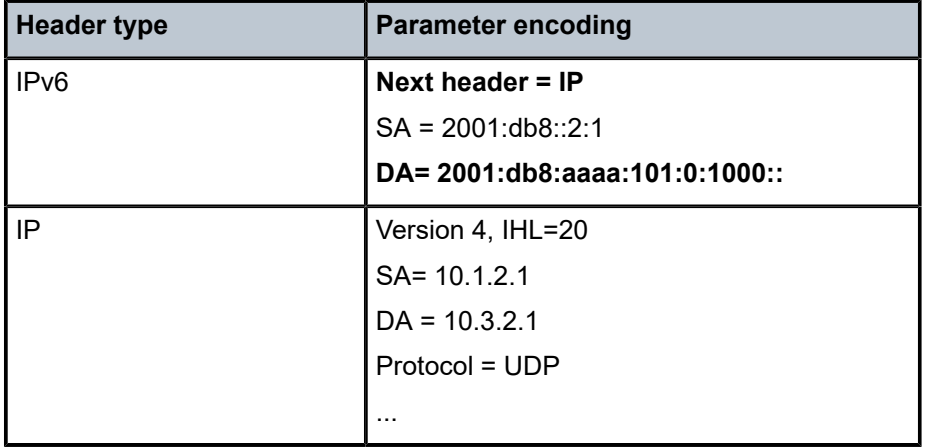

<span id="page-1702-2"></span>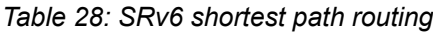

In source routing, the SIDs of the nodes the packet must traverse are encoded as a SID list in the Segment Routing Header (SRH). The next SID in a segment list to forward the packet to is copied from the SRH into the DA field of the outer IPv6 header. The SID in the DA field determines the termination of the current segment. At the segment endpoint node, the next header (in this case, SRH) is examined and the next active SID is copied to the DA field. Table 29: SRv6 source [routing](#page-1703-0) shows an example with SRv6 source routed path segment list in the SRH.

<span id="page-1703-0"></span>*Table 29: SRv6 source routing*

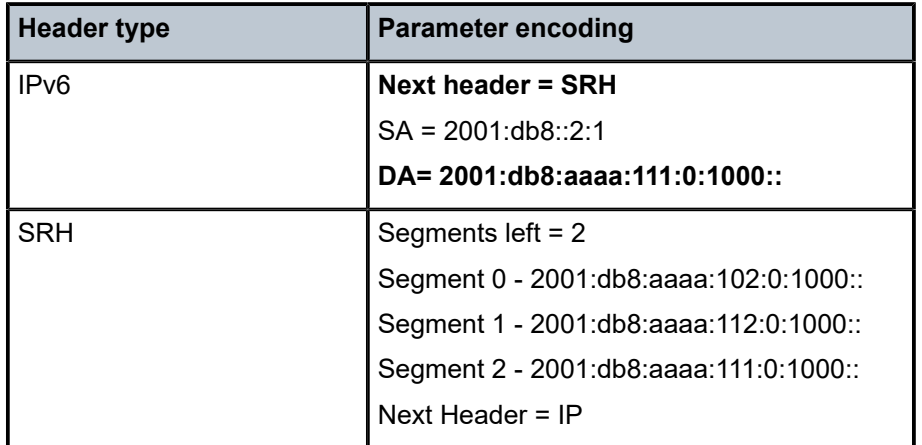

### **SRv6 SID**

An SRv6 SID is a routable IPv6 prefix when it is set as the IPv6 header DA.

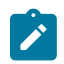

#### **Note:**

IPv6 router interface addresses are not SRv6 SIDs.

[Figure 431: SRv6 SID encoding](#page-1703-1) shows that the 128-bit address of an SRv6 SID is split into three constituent parts: locator, function, argument.

<span id="page-1703-1"></span>*Figure 431: SRv6 SID encoding*

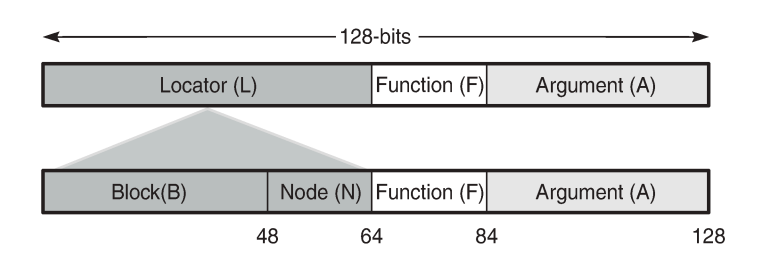

- The locator is a summary IPv6 prefix for a set of SIDs instantiated on an SRv6-capable router. The locator:
	- must be explicitly configured
	- is advertised using IS-IS
	- can be associated with a topology and/or Flex-Algorithm

37192

- provides reachability to all SIDs originated by a router if the locator part of the SRv6 SID is routable
- comprises the L most significant bits of the SID, with L ranging from 4 to 96 bits
- has format B:N
	- All routers in a domain have the same block address B.
	- Each router in the domain has its own node-specific address N.
- The function is an opaque identification of a local behavior bound to the segment, as described in RFC 8986. Table 30: SRv6 endpoint behaviors [supported](#page-1704-0) in SR OS Release 21.10.R1 lists the SRv6 endpoint behaviors supported in SR OS Release 21.10.R1.

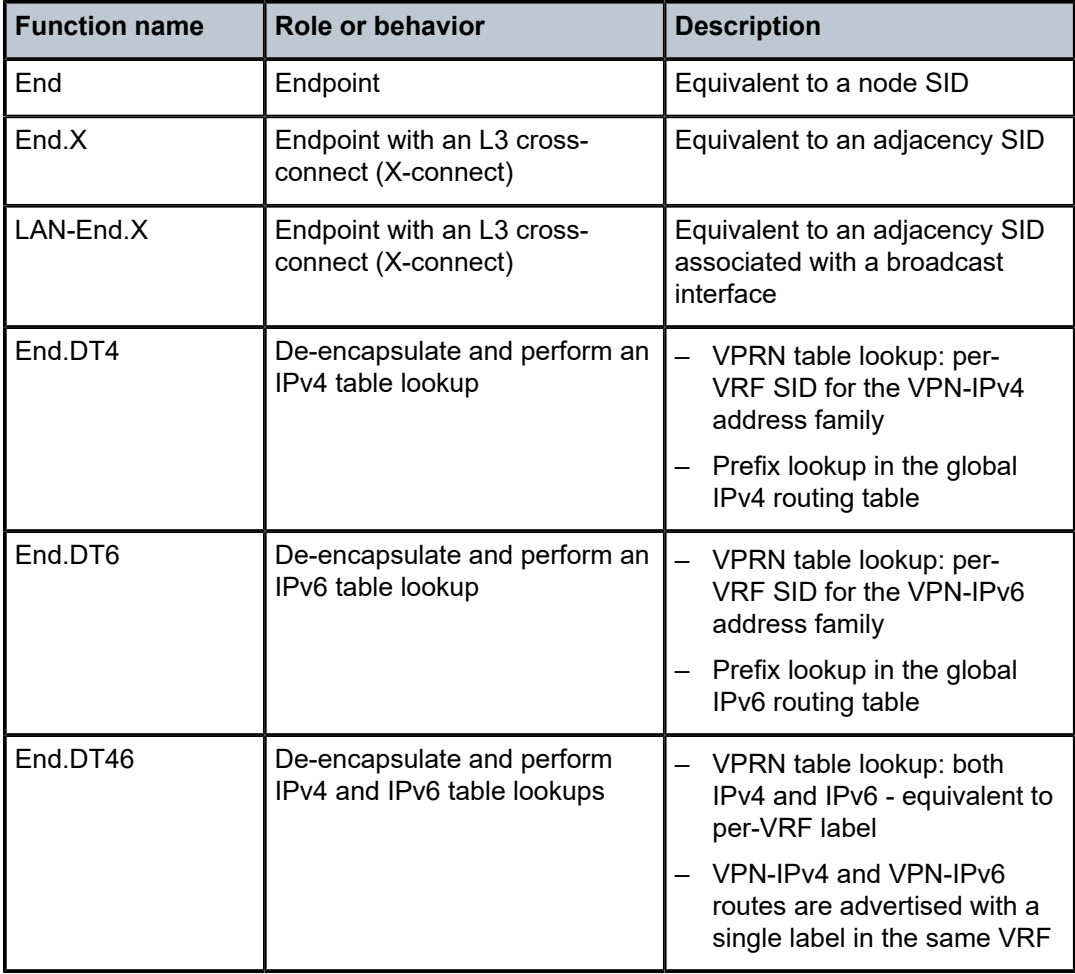

<span id="page-1704-0"></span>*Table 30: SRv6 endpoint behaviors supported in SR OS Release 21.10.R1*

• The argument, which is not a configurable field in SR OS Release 21.10.R1, is set to all zeros. [Figure 432: SRv6 SID encoding example](#page-1705-0) shows an example of an SRv6 SID with the following:

- $\cdot$  B = 48 bits
- $\cdot$  N = 16 bits
- $L = B + N = 48$  bits + 16 bits = 64 bits
- $F = 20$  bits
- The remaining 44 bits (A) are set to zero.

<span id="page-1705-0"></span>*Figure 432: SRv6 SID encoding example*

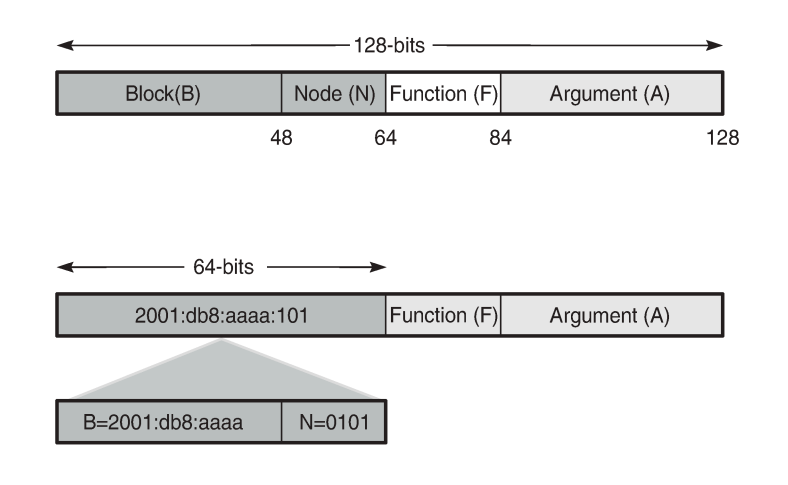

37193

The /64 locator part for a set of routers in a routing domain consists of:

- a common 48-bit block, for example, 2001:db8:aaaa::/48
- a unique 16-bit node identifier allocated in the range from 0000 to ffff

Some examples:

- locator for PE-1 = 2001:db8:aaaa:101::/64
- locator for PE-2 = 2001:db8:aaaa:102::/64
- locator for PE-3 = 2001:db8:aaaa:103::/64

The local router installs the locator in its IPv6 route table and FIB. The locator prefix is advertised in IS-IS in the SRv6 locator sub-TLV. Each remote router populates its route table and FIB with the locator prefixes, including the tunneled next-hop to the originating router.

The function field has a configurable length, ranging from 20 to 96 bits. By default, the function field has 20 bits. The function field is used to assign End and End.X SIDs, which are used by remote routers to create repair tunnels for remote and topology-independent loopfree-alternate (RLFA and TI-LFA) backup paths.

- An End function is statically configured in SR OS:
	- By default, the number of static functions is 1.
	- For example, the End function with value 1 in the 20-bit format is represented as 00001 in hexadecimal, followed by the zeros of the argument field.
	- The End SID (node SID) for PE-1 equals 2001:db8:aaaa:101:0:1000::/128, as shown in [Figure 433:](#page-1706-0) [End SID for PE-1](#page-1706-0)

<span id="page-1706-0"></span>*Figure 433: End SID for PE-1*

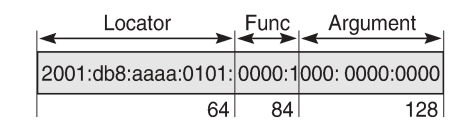

37194

- The End.X function can be statically configured or automatically assigned by the system.
	- In case of static configuration, the number of static functions must be increased.
	- For the function with value 2 in a function field of 20 bits, the corresponding hexadecimal pattern is 00002, followed by the zeros of the argument field.
	- The End.X SID (adjacency SID) for PE-1 equals 2001:db8:aaaa:101:0:2000::/128, as shown in [Figure 434: End.X SID for PE-1](#page-1706-1).

<span id="page-1706-1"></span>*Figure 434: End.X SID for PE-1*

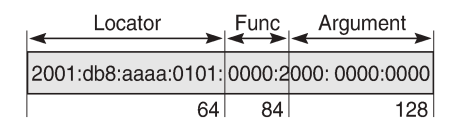

37195

#### **IPv6 header and SRH**

This section describes how source routing works with the insertion of an SRH.

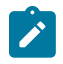

#### **Note:**

SR OS Release 21.10 has no mechanism for computing a source-routed path for normal data traffic flow; for example, there is no equivalent to the SR-TE or SR-policy label stack for source routing. The use of the SRH is restricted to repair tunnels computed by the TI-LFA process. When a link or node failure occurs, the Point of Local Repair (PLR) inserts an appropriate SRH for SRv6 traffic that is to be routed around the failure during IGP convergence.

Different SR node types are defined: source node, transit node, and segment endpoint node. To enable source routing on the IPv6 source router, the SRH contains an ordered list of one or more SRv6 SIDs.

[Figure 435: IPv6 header defined in RFC 8200](#page-1707-0) shows the IPv6 header where the next header field must be coded as 43 when the IPv6 extension header, which follows the IPv6 header, is an SRH.

<span id="page-1707-0"></span>*Figure 435: IPv6 header defined in RFC 8200*

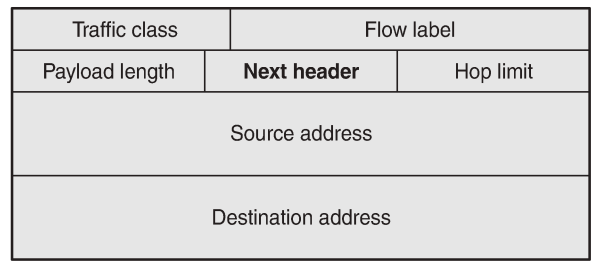

37196

[Figure 436: Position of the SRH in the protocol stack](#page-1707-1) shows that the header following the IPv6 header sits between the IPv6 header and upper layer protocols, such as TCP or UDP.

<span id="page-1707-1"></span>*Figure 436: Position of the SRH in the protocol stack*

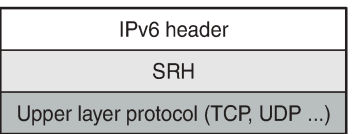

37197

[Figure 437: SRH defined in RFC 8754](#page-1707-2) shows the SRH.

<span id="page-1707-2"></span>*Figure 437: SRH defined in RFC 8754*

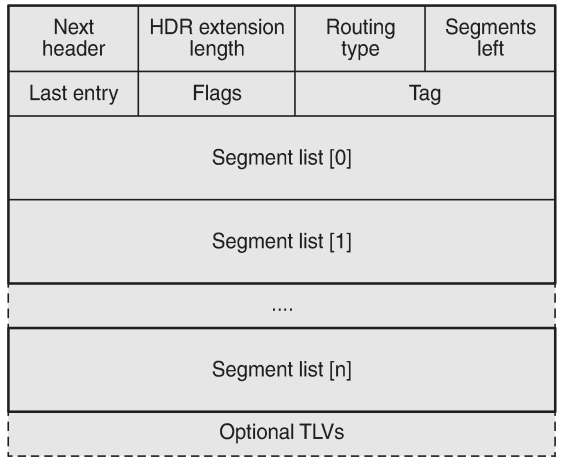

37198

The SRH is derived from the IPv6 routing header as defined in RFC 8200. The SRH fields are:

- Next header: defines the type of header following SRH, for example, TCP or UDP.
- Routing type for SRH: 4.
- Segments left: the number of explicitly listed intermediate nodes still to be traversed before reaching the final destination.
- Last entry: contains the zero-based index of the last element of the segment list.
- Segment list [n]: a 128-bit IPv6 address representing the n<sup>th</sup> segment in the segment list. The segment list is encoded in reverse numerical order: segment list [0] is the first element in the segment list and contains the last segment of the SR path, segment list [1] contains the penultimate segment of the SR path, and so on.

[Figure 438: SRv6 node types](#page-1708-0) shows the SR node types: source node, transit node, and segment endpoint node for an SRv6 packet flow from R0 to R5 via hops R1, R3, and R5.

<span id="page-1708-0"></span>*Figure 438: SRv6 node types*

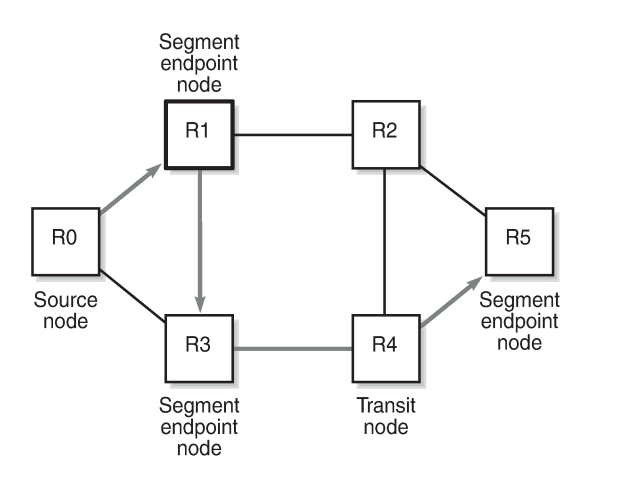

The intermediate hops R1, R3, and R5 are programmed in the segment list of the SRH.

The SRv6 node types defined in RFC 8754 are:

- SR source node
	- Any node that originates an IPv6 packet with a segment (that is, an SRv6 SID) in the DA field of the IPv6 header.

37199

- The IPv6 packet leaving the SR source node may or may not contain an SRH. This includes either:
	- a host originating an IPv6 packet
	- an SR domain ingress router encapsulating a received packet in an outer IPv6 header, followed by an optional SRH
- In this example, R0 acts as an SR source node and includes an SRH containing a segment list.
- SR transit node
	- Any node forwarding an IPv6 packet where the DA of the packet is not locally configured as a segment or a local interface. A transit node need not be capable of processing a segment or SRH.
	- In this example, R4 acts as an SR transit node. It forwards the SRv6 packet without processing the SRH.
- SR segment endpoint node
	- Any node receiving an IPv6 packet where the DA of that packet is locally configured as a segment or local interface.

– In this example, R1, R3, and R5 are SR segment endpoint nodes. These nodes interrogate the SRH as part of packet processing.

[Figure 439: Data forwarding of SRv6 encapsulated packets using SRv6 SIDs](#page-1709-0) shows the data forwarding of SRv6 encapsulated packets using SRv6 SIDs at R0 and R1.

<span id="page-1709-0"></span>*Figure 439: Data forwarding of SRv6 encapsulated packets using SRv6 SIDs*

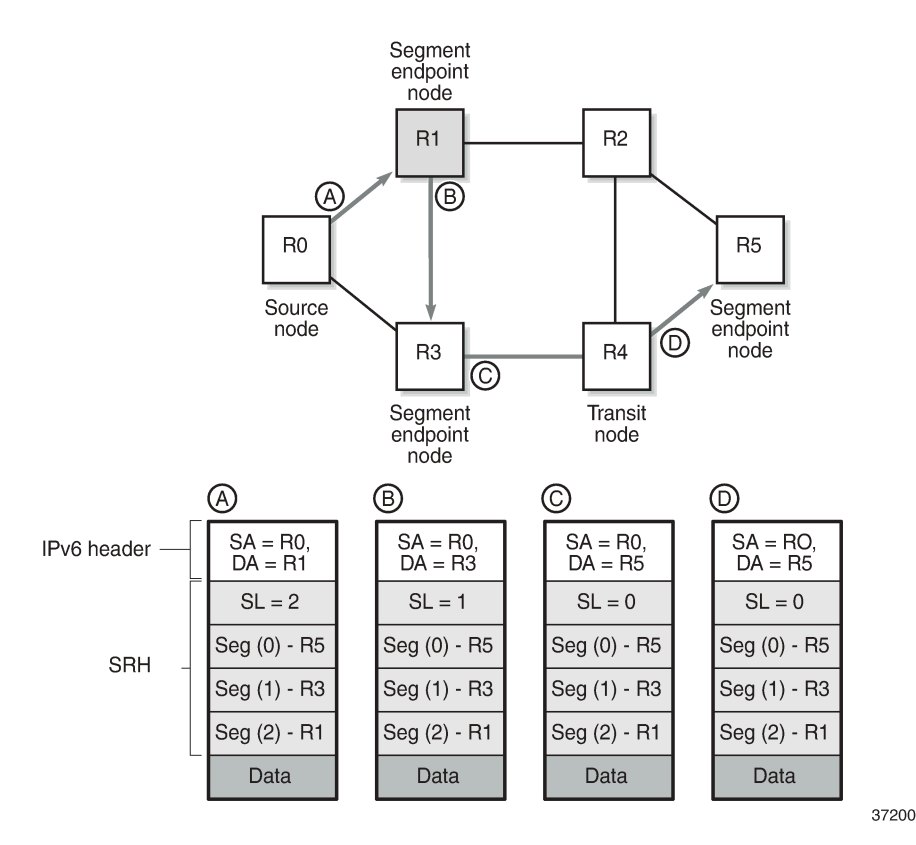

Source node R0 tunnels an SRv6 packet to destination R5, segment (0), in the SRH.

- The segment list contains SRv6 SIDs associated with each hop, such as the End SID. The first segment endpoint is the last segment in the list, segment (2) in the example. The Segments Left (SL) field is set to a value matching the highest segment list number (2).
- SRH is only used by routers where the DA is equal to a local address. The IPv6 source address is set to the local IPv6 address of R0. The IPv6 DA in the IPv6 header is set to the segment list entry indexed in the SL field; in this case,  $R_1$ .
- The packet is forwarded to R1.

At  $R_1$ , the incoming packet has the IPv6 DA matching R1.

- R1 removes the IPv6 header and processes the SRH. The SL is decremented to SL 1, which corresponds to segment  $(1)$  = R3.
- R1 adds an IPv6 header with DA equal to the SID for  $R_3$ .
- R1 forwards the packet to R3.

At  $R_3$ , the incoming packet has the IPv6 DA matching  $R_3$ .

- R3 removes the IPv6 header and processes the SRH. The SL is decremented to SL 0, which corresponds to segment  $(0)$  = R5.
- R3 adds an IPv6 header with DA equal to the SID for R5.
- R3 forwards the packet to R5.

At R4, the incoming packet has the IPv6 DA matching R5, so the packet is forwarded to R5 without processing the SRH header and without changing the IPv6 DA.

At R5, the incoming packet has the IPv6 DA matching  $R<sub>5</sub>$ , so the IPv6 header is removed and the SRH header is processed. The SL value 0 cannot be decreased anymore, so R5 removes the SRH and the packet is sent for further processing, for example, to a particular VPRN.

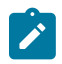

#### **Note:**

The IPv6 SID at segment (0) may contain an opaque behavior value (function) that indicates to the destination node that further processing is required, such as a VPRN table lookup.

# **Data path support: forwarding path extensions**

SRv6 data traffic requires additional processing at both the ingress and egress data planes. This processing is performed via an internal cross connect in the form of port cross-connect (PXC) ports. SRv6 traffic is steered from the input to a PXC port, where it is internally looped for additional processing.

The PXC port is associated with the SRv6 application using a Forwarding Path Extension (FPE). An origination (egress) FPE and termination (ingress) FPE are associated with SRv6. The additional processing in the SRv6 data path is as follows:

- Ingress PE node
	- At the origination FPE data path, L2 and L3 service packets are received and the SRv6 encapsulation header is pushed for the primary path and for the backup path based on the index passed by the service context in the internal packet header.
	- The hop-limit field in the outer IPv6 header of the SRv6 tunnel is set to 255.
	- At the termination FPE data path, a lookup is done on the DA field in the outer IPv6 header, and the packet is forwarded to one of the candidate egress network IP interfaces based on a hash of the flow label and SA/DA fields of the outer IPv6 packet header.
- Egress PE node
	- At the origination FPE data path of the incoming router interface, a longest prefix match of the DA in the outer IPv6 header is performed in the SRv6 SID FIB.
	- If there is a match against a local locator prefix, the packet is forwarded to the termination FPE for service SID termination processing.
	- The termination FPE does an Ingress Label Map (ILM) lookup on the service label and forwards the packet to the service context for further processing.
	- At the origination FPE data path, the SRH is processed. The SRv6 encapsulation is removed, and a service label is inserted into the inner packet with label value derived from the function field.
- Transit router
	- Transit routers do not require FPEs.
	- Transit routers receiving SRv6-encapsulated packets make forwarding decisions based on the IPv6 route table lookups.

#### **SRH processing modes**

SR OS supports two SRH processing modes at the end of the SRv6 tunnel:

- Ultimate SRH Pop (USP), where the ultimate SR segment endpoint node processes and removes the **SRH**
- Penultimate SRH Pop (PSP), where the penultimate SR segment endpoint node processes and removes the SRH

#### **USP mode**

In the following example, source node PE-2 sends a packet to SR segment endpoint node PE-1 via intermediate hops P-2 and P-1. [Figure 440: USP mode - egress router PE-1 processes and removes SRH](#page-1711-0) shows how penultimate SR segment endpoint node P-1 and ultimate SR segment endpoint node PE-1 process the SRH in the packet.

<span id="page-1711-0"></span>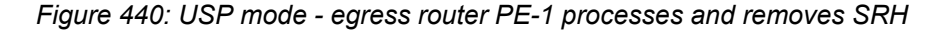

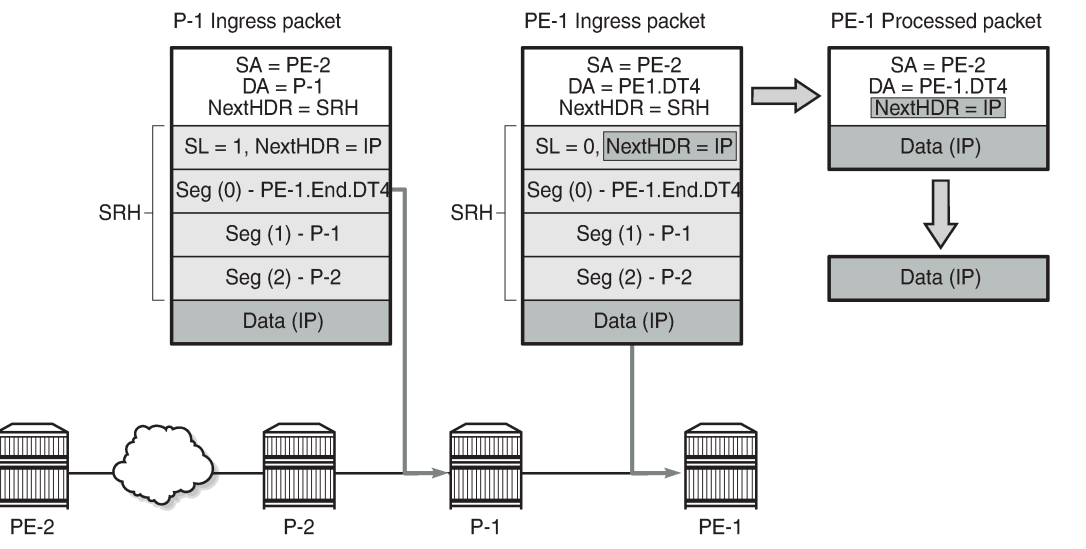

37201

Source node PE-2 sends a packet with SRH with three segments in the segment list: Seg(2) for P-2, Seg(1) for P-1, and Seg(0) for destination PE-1. P-1, P-2, and PE-1 are SR segment endpoint nodes. Penultimate SR segment endpoint node P-1 decrements the value in the SL field in the SRH from 1 to 0 and copies the PE-1 SID from segment 0 into the IPv6 header DA. Ultimate SR segment endpoint node PE-1 receives the packet with the DA equal to PE-1.End.DT4 and SL 0 and processes the packet by:

- updating the Next Header field in the IPv6 header with the Next Header field of the SRH
- removing the SRH from the IPv6 extension header chain
- processing the next header in the packet, which is achieved using the origination FPE data path

37202

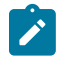

#### **Note:**

In this example, the IPv6 SID at segment (0) "PE-1.End.DT4" contains a function indicating to the destination node that a VPRN table lookup is required.

#### **PSP mode**

As stated in RFC 8986, a penultimate SR segment endpoint node is one that, as part of the SID processing, copies the last SID from the SRH into the IPv6 DA and decrements the SL value from one to zero.

[Figure 441: Penultimate SRH hop P-2 processes and removes the SRH](#page-1712-1) shows how penultimate SR segment endpoint node P-2 processes the packet toward PE-1. P-1 is an SR transit node in this example, so it does not process an SRH.

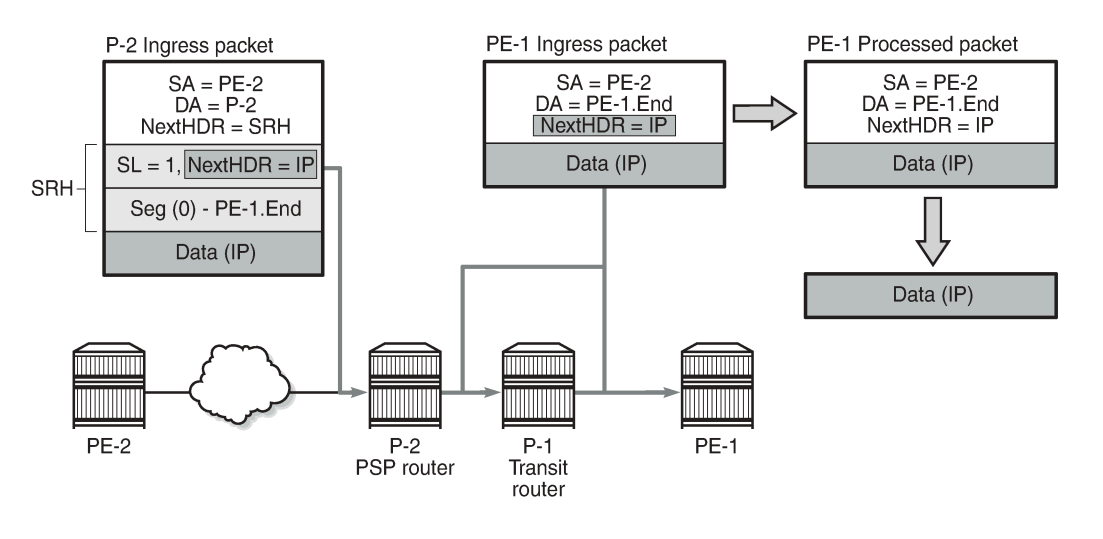

<span id="page-1712-1"></span>*Figure 441: Penultimate SRH hop P-2 processes and removes the SRH*

The PSP operation is controlled by the SR source node. SR source node PE-2 is aware that the PE-1.End SID has SRH mode PSP. PE-2 sends a packet to PE-1 with the DA set to P-2 in the IPv6 header. The SRH contains one SID in the segment list: Seg(0) PE-1.End. The SL is set to 1.

Penultimate SR segment endpoint node P-2 processes the packet by:

- decrementing the IPv6 hop limit by 1
- decrementing the SL by 1, so  $SL = 0$
- updating the IPv6 DA with the PE-1.End node SID from the segment list
- updating the Next Header field in the IPv6 header to the Next Header field of the SRH
- removing the SRH from the IPv6 extension header chain
- submitting the packet to the MPLS engine for transmission

At transit node P-1, the packet is forwarded based on the RTM lookup for IPv6 DA in the IPv6 header.

<span id="page-1712-0"></span>At the destination node PE-1, the IPv6 header is removed and additional processing of the next header in the packet is done via an origination FPE data path.

### **Configuration**

[Figure 442: Example topology](#page-1713-0) shows the example topology with seven SRv6-capable routers (with FP4).

<span id="page-1713-0"></span>*Figure 442: Example topology*

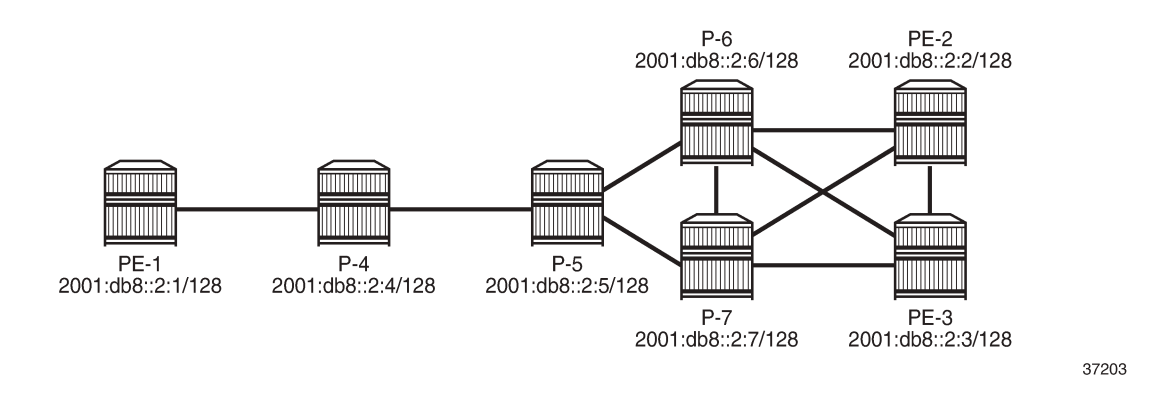

# **PXC**

SRv6 traffic is steered from input to a PXC port, where it is internally looped for additional processing. PXC can use either an internally looped physical port or an internal loopback in the FP4 MAC chip.

In case of an internally looped physical port, configure PXC on the physical port, as shown in the following example for PXC 5 on physical port 1/1/c5/1:

```
# on all SRv6-capable nodes:
configure
     port-xc
         pxc 5 create
              port 1/1/c5/1 
              no shutdown
         exit
     exit
     port pxc-5.a 
         no shutdown
     exit
     port pxc-5.b 
         no shutdown
     exit
     port 1/1/c5/1 
         no shutdown
     exit
exit
```
In case of internal loopbacks in the FP4 MAC chip, map PXC 1 and PXC 2 to internal loopbacks. It is possible to map PXC 1 and PXC 2 to the same loopback on the same MAC chip, but that is not configured here.

```
# on all SRv6-capable nodes:
configure
     card 1
         mda 1
             xconnect
                  mac 1 create
```
\*A:PE-2# show datapath 1 detail

```
 loopback 1 create
                       exit
                       loopback 2 create
                       exit
                  exit
              exit
              no shutdown
         exit
     exit
     port-xc
         pxc 1 create
              port 1/1/m1/1 
             no shutdown
         exit
        pxc 2 create<br>port 1/1/m1/2
                                   # or loopback 1/1/m1/1 (same as PXC 1)
              no shutdown
         exit
     exit
     port pxc-1.a 
         no shutdown
     exit
     port pxc-1.b 
         no shutdown
     exit
     port pxc-2.a 
         no shutdown
     exit
     port pxc-2.b 
        no shutdown
     exit
     port 1/1/m1/1
         no shutdown
     exit
     port 1/1/m1/2
         no shutdown
     exit
exit
```
There are several MAC chips per FP4-complex (hardware dependent). The operator configures the location of the loopback. The PXC loopback must be referenced as a port ID to enable loopback. The following **show datapath** command includes the internal loopbacks 1/1/m1/1 and 1/1/m1/2:

```
===============================================================================
Card [XIOM/]MDA FP TAP MAC Chip Num Connector Port
-------------------------------------------------------------------------------
1 1 1 1 1 c1 1/1/c1/1
1 1 1 1 1 c1 1/1/c1/2
1 1 1 1 1 c1 1/1/c1/3
1 1 1 1 1 c1 1/1/c1/4
---snip---
1 1 2 1 6 c36 1/1/c36/1<br>1 1 2 1 6 c36 1/1/c36/2
1 1 2 1 6 c36 1/1/c36/2
1 1 2 1 6 c36 1/1/c36/3
1 1 2 1 6 c36 1/1/c36/4
1 1 1 1 1 N/A 1/1/m1/1
1 1 1 1 1 N/A 1/1/m1/2
===============================================================================
```
In this example, PXC loopbacks are configured on MDA 1/1, which has two MAC chips with MAC chip numbers m1 and m2. The two internal loopbacks are configured on MAC chip number m1.

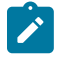

#### **Note:**

Nokia recommends selecting cards and MAC chips connected to faceplate ports with lower bandwidth utilization for internal PXCs.

In this example, all nodes can act as SR segment endpoint nodes; there are no SR transit nodes. Perform the following steps to enable SRv6 on the nodes:

- **1.** Allocate an address block B for all routers in a domain; for example, 2001:db8:aaaa::/48.
- **2.** Allocate a unique node address N for each router; for example, 0101 for PE-1.
- **3.** Configure a locator for each router in the format B:N:: and set the prefix length of the locator; for example, /64.
- **4.** Add FPE to configure the data path.
- **5.** Configure the End function (the SRv6 equivalent for node SID) for each router locator.
- **6.** Configure the End.X functions (the SRv6 equivalent for adjacency SIDs) for each router associated with locator.
- **7.** Advertise the locator in IS-IS level 1 or 2, as required.

#### **Locator B:N::**

[Figure 443: SRv6 router locator prefixes](#page-1715-0) shows the router locator prefixes for the seven nodes in the sample topology.

<span id="page-1715-0"></span>*Figure 443: SRv6 router locator prefixes*

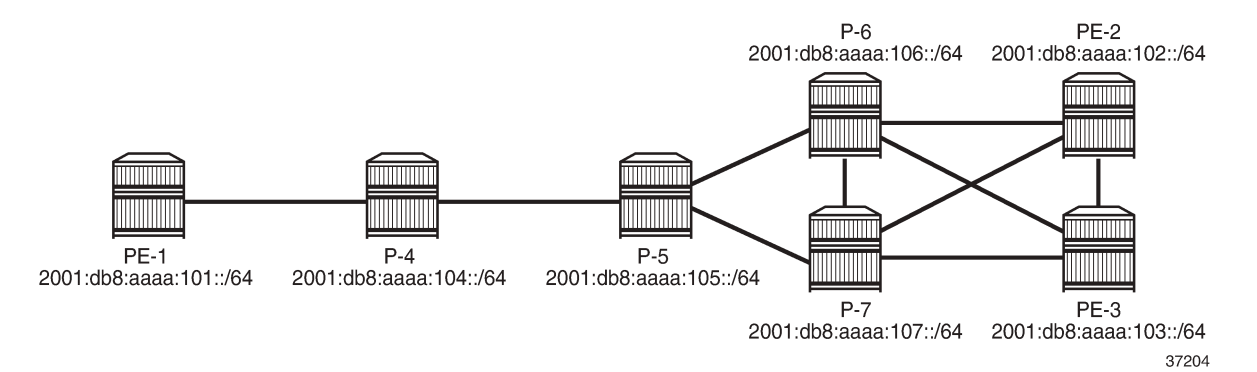

Configure the SRv6 address block B and the locator prefix on the nodes. The following example shows SRv6 address block B 2001:db8:aaaa::/48 and locator prefix 2001:db8:aaaa:101::/64 in the dedicated **segment-routing-v6** context on PE-1:

```
# on PE-1:
configure
     router Base
         segment-routing
             segment-routing-v6
                  locator "PE-1_loc"
                      block-length 48
```

```
 prefix 
         ip-prefix 2001:db8:aaaa:101::/64
     exit
     no shutdown
 exit
```
The configuration on the other nodes is similar with the locator prefixes as shown in [Figure 443: SRv6](#page-1715-0) [router locator prefixes](#page-1715-0).

# **FPE**

SRv6 packet processing requires an ingress (termination) FPE and an egress (origination) FPE. FPE 1 is configured as **srv6 origination**; FPE 2 as **srv6 termination**. FPE 1 is configured as **origination-fpe** in the global **segment-routing-v6** context; FPE 2 is configured as **termination-fpe** in the **locator** context. On PE-1, the configuration is as follows:

```
# on PE-1:
configure
     fwd-path-ext
          fpe 1 create
              path pxc 1
              srv6 origination
                  interface-a
                   exit
                  interface-b
                  exit
              exit
         exit
          fpe 2 create
              path pxc 2
              srv6 termination
                  interface-a
                  exit
                  interface-b
                  exit
              exit
         exit
     exit
     router Base
         segment-routing
              segment-routing-v6
                  origination-fpe 1
                  source-address 2001:db8::2:1
                  locator "PE-1_loc"
                       block-length 48
                       termination-fpe 2
                       prefix 
                           ip-prefix 2001:db8:aaaa:101::/64
                       exit
                       no shutdown
                  exit
              exit
```
The configuration on the other nodes is similar.

The following command for FPE 1 shows that SRv6 is enabled and operationally up and the SRv6 type is origination:

```
*A:PE-1# show fwd-path-ext fpe 1
```
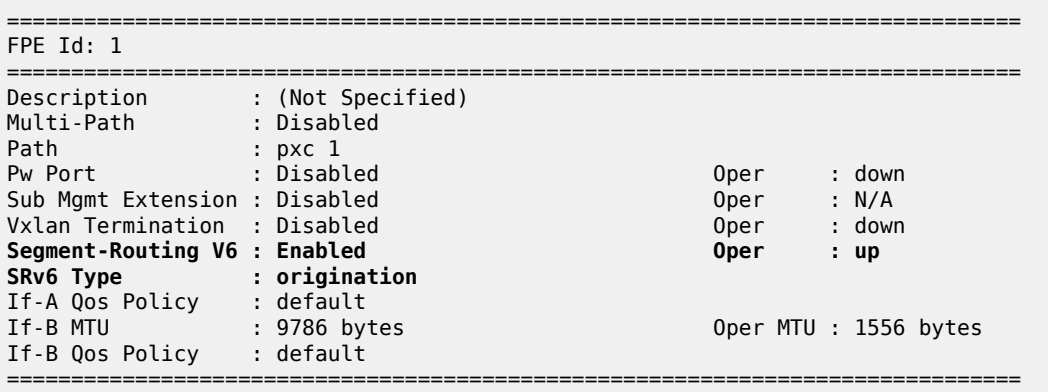

The following command for FPE 2 shows that SRv6 is enabled and operationally up and the SRv6 type is termination:

\*A:PE-1# show fwd-path-ext fpe 2

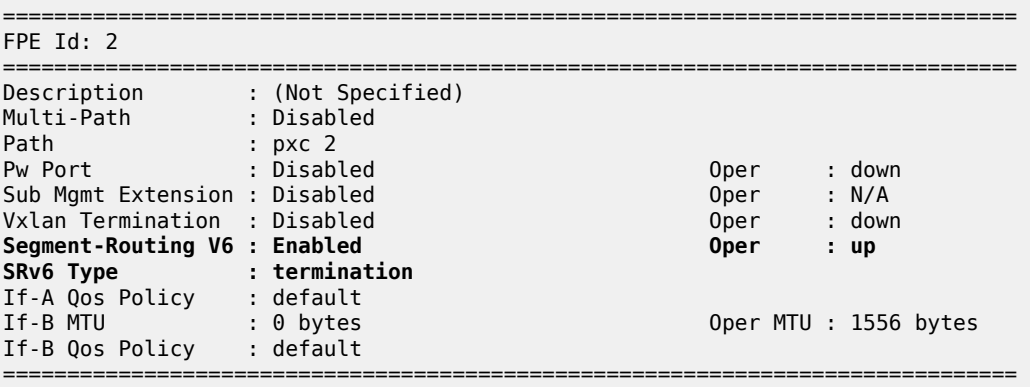

The following command on PE-1 shows the associations for FPE 1. FPE 1 is an origination FPE, so it is not associated with a locator.

```
*A:PE-1# show fwd-path-ext associations fpe 1
===============================================================================
Segment-routing V6 associations
===============================================================================
Srv6
                  -------------------------------------------------------------------------------
Origination-fpe
===============================================================================
    ===============================================================================
Segment-routing V6 Locator associations
===============================================================================
Locator
-------------------------------------------------------------------------------
===============================================================================
```
The following command on PE-1 shows the associations for FPE 2. FPE 2 is a termination FPE associated with locator "PE-1\_loc".

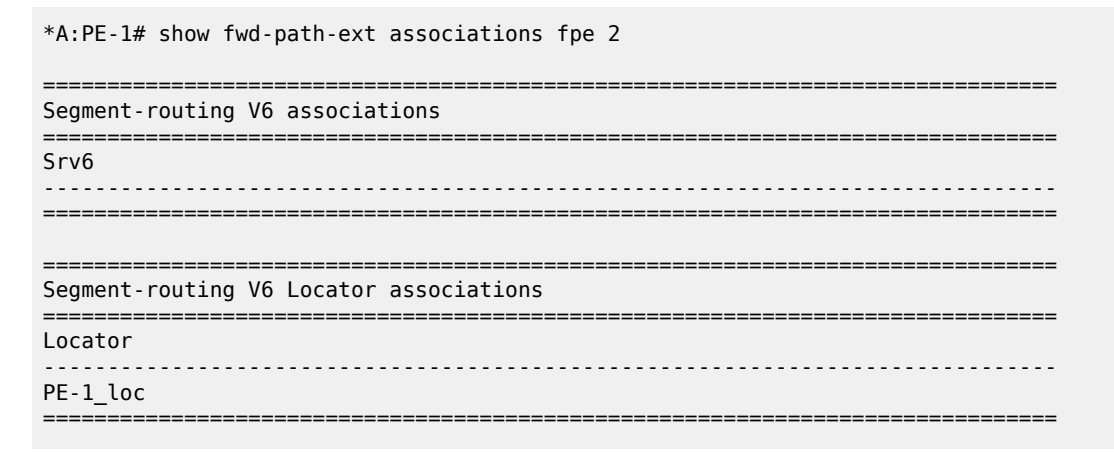

# **Functions**

# **End function**

The SRv6 End function is configured in the SRv6 End SID that is the equivalent for IPv4 node SIDs. [Figure](#page-1718-0) [444: SRv6 End SID on PE-1](#page-1718-0) shows an example with End function value 1 on PE-1:

<span id="page-1718-0"></span>*Figure 444: SRv6 End SID on PE-1*

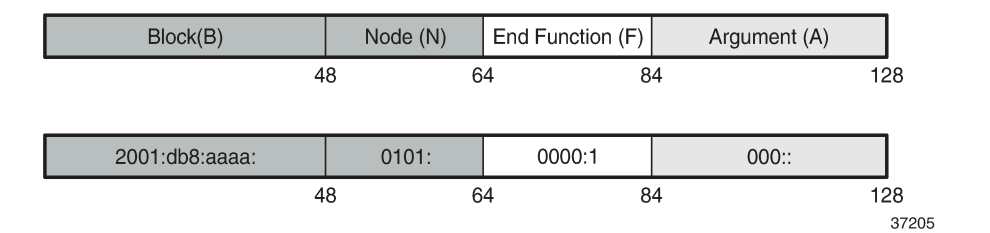

The SRv6 End function is statically configured in the **segment-routing-v6>base-routinginstance>locator** context, as follows:

```
# on PE-1:
configure
    router Base
         segment-routing
             segment-routing-v6
                 locator "PE-1_loc"
                     block-length 48
                    function-length 20 # default
                 exit
                 base-routing-instance
                     locator "PE-1_loc"
                         function
                                                # function value = 1 srh-mode usp
```

```
 exit
           exit
      exit
 exit
```
The configuration on the other nodes is similar.

By default, the **function-length** is 20. The value **function end 1** defines a function value of 1 inserted into the 20-bit function field. The **srh-mode** determines whether USP or PSP mode is used to process and remove the SRH. The default SRH mode is PSP.

A node can have one or two End functions. If both PSP and USP modes are used, a unique End function can be configured for each SRH mode. This requires the increase of the number static functions allowed, because the default value is 1; **static-function max-entries** is configured for this purpose. As an example, this is configured on PE-1 only:

```
# on PE-1:
configure
    router Base
        segment-routing
            segment-routing-v6
                locator "PE-1_loc"
                    static-function
                                              # 2 static functions (end 1, end 2)
                    exit
                exit
                base-routing-instance
                    locator "PE-1_loc"
                        function
end 1 \# End function value = 1
 srh-mode usp # Ultimate SRH Pop
exit and the contract of the contract of the contract of the contract of the contract of the contract of the c
                           end 2 # End function value = 2srh-mode psp # Penultimate SRH Pop (default)
                            exit
                        exit
                    exit
                exit
```
The following command shows the End SID values for the locators in the base routing instance on PE-1:

\*A:PE-1# show router segment-routing-v6 local-sid end =============================================================================== Segment Routing v6 Local SIDs =============================================================================== SID Type Function Locator Context ------------------------------------------------------------------------------- 2001:db8:aaaa:101:0:1000:: End 1 PE-1\_loc Base 2001:db8:aaaa:101:0:2000:: End 2 PE-1 loc Base ------------------------------------------------------------------------------- SIDs : 2 ------------------------------------------------------------------------------- ===============================================================================

The following command on PE-1 shows the End SIDs plus SRH mode for the locators in the base routing instance:

\*A:PE-1# show router segment-routing-v6 base-routing-instance end

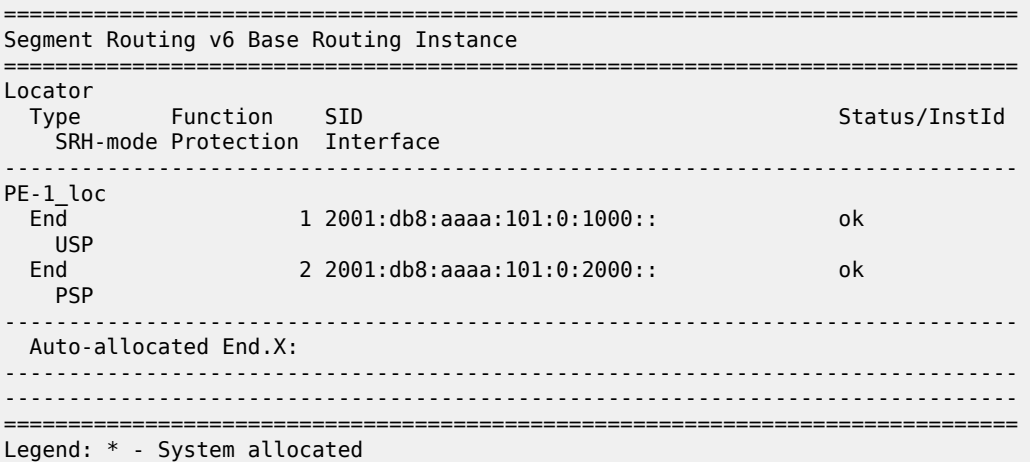

# **End.X function**

The SRv6 End.X SID is the equivalent to IPv4 adjacency SIDs. [Figure 445: SRv6 End.X SIDs on PE-2](#page-1720-0) shows an example with End.X function values 2, 3, and 4 on PE-2:

<span id="page-1720-0"></span>*Figure 445: SRv6 End.X SIDs on PE-2*

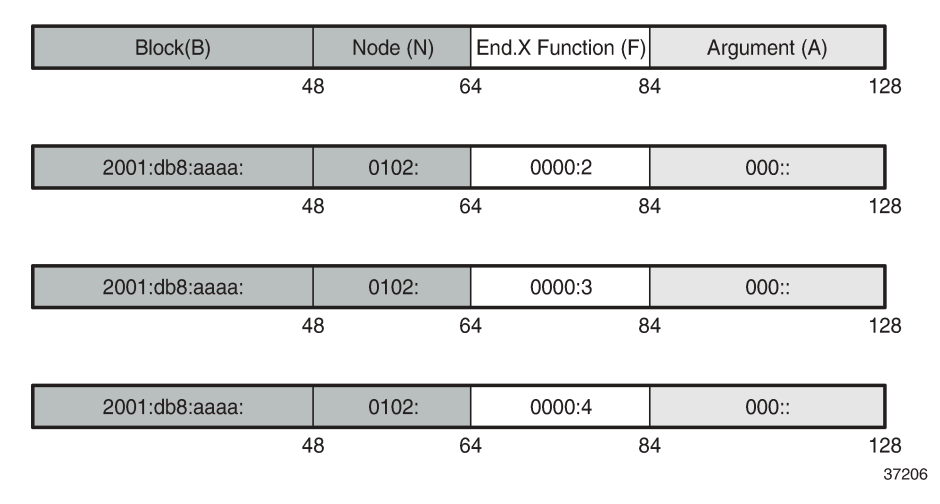

End.X function SIDs can be allocated dynamically or configured as static SIDs. For dynamically-allocated End.X function SIDs, the configuration is as follows:

```
# on PE-2:
configure
     router Base
         segment-routing
             segment-routing-v6
```

```
 base-routing-instance
 locator "PE-2_loc"
                        function
                            end-x-auto-allocate srh-mode usp protection protected
                        exit
                    exit
                exit
            exit
        exit
        isis 0
            advertise-router-capability area
            level 2
                wide-metrics-only
            exit
            segment-routing-v6
                locator "PE-2_loc"
                    level-capability level-2
                    level 1
                        no metric
                    exit
                    level 2
                        metric 10
                    exit
                exit
                no shutdown
            exit
            ---snip---
```
PE-2 has three neighbors, so three End.X functions are automatically allocated. Each End.X SID is associated with a locator. In this example, the number of static functions is 1 and the automatically allocated End.X functions get values 2, 3, and 4. The PSP and USP protection modes specify whether the link is eligible for xLFA protection.

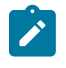

#### **Note:**

\*A:PE-2# show router segment-routing-v6 local-sid

If TI-LFA is enabled, the protection mode must be set to Protected for the IGP to generate an End.X SID.

The following commands on PE-2 shows all local SIDs, including the End SID as well as End.X SIDs.

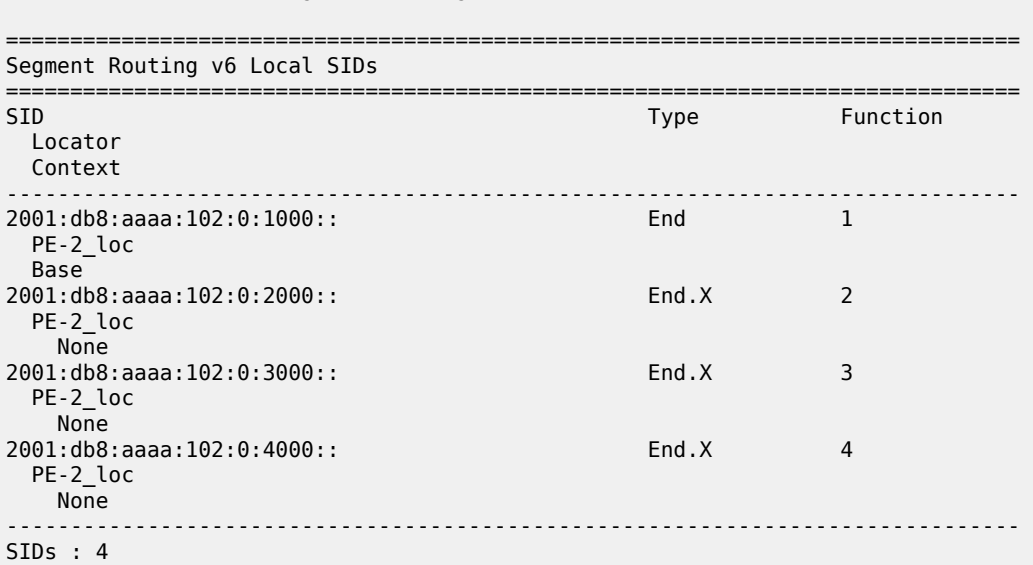

------------------------------------------------------------------------------- =============================================================================== \*A:PE-2# show router segment-routing-v6 base-routing-instance =============================================================================== Segment Routing v6 Base Routing Instance =============================================================================== Locator Type Function SID Status/InstId SRH-mode Protection Interface ------------------------------------------------------------------------------- PE-2\_loc End 1 2001:db8:aaaa:102:0:1000:: ok USP ------------------------------------------------------------------------------- Auto-allocated End.X: USP Protected, ------------------------------------------------------------------------------- End.X \*2 2001:db8:aaaa:102:0:2000:: 0 USP Protected int-PE-2-PE-3 ISIS Level: L2 Mac Address: 02:18:01:01:00:0b Nbr Sys Id: 1920.0000.2003 End.X \*3 2001:db8:aaaa:102:0:3000:: 0 USP Protected int-PE-2-P-6 ISIS Level: L2 Mac Address: 02:24:01:01:00:01 Nbr Sys Id: 1920.0000.2006 End.X \*4 2001:db8:aaaa:102:0:4000:: 0 USP Protected int-PE-2-P-7 ISIS Level: L2 Mac Address: 02:28:01:01:00:15 Nbr Sys Id: 1920.0000.2007 ------------------------------------------------------------------------------- ===============================================================================

```
Legend: * - System allocated
```
The End.X function can be created as a static SID, persistent through a reboot or link flap. The maximum number of static functions must be increased because additional static entries are required: one for each neighbor of PE-3, as follows:

```
# on PE-3:
configure
     router Base
         segment-routing
              segment-routing-v6
                  locator "PE-3_loc"
                       static-function 
                          max-entries 4 + 1 End function + 3 End.X functions
                       exit
                   exit
                   base-routing-instance
                       locator "PE-3_loc"
                            function
                                end-x 2
                                     srh-mode usp
                                    protection protected # default setting
                                     interface "int-PE-3-PE-2"
                                exit
                                end-x 3
                                     srh-mode usp
                                    protection protected # default setting
                                interface "int-PE-3-P-6"
exit and the contract of the contract of the contract of the contract of the contract of the contract of the c
                                end-x 4
                                    srh-mode usp
                                    protection protected # default setting
                                     interface "int-PE-3-P-7"
```
 exit exit exit

exit

The following commands show the configured End.X SIDs on PE-3:

\*A:PE-3# show router segment-routing-v6 local-sid end-x

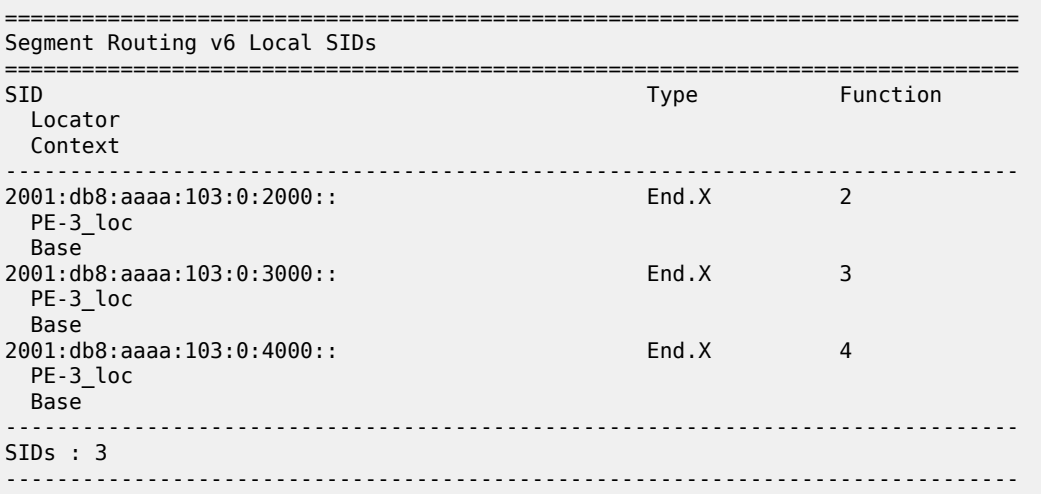

===============================================================================

\*A:PE-3# show router segment-routing-v6 base-routing-instance end-x

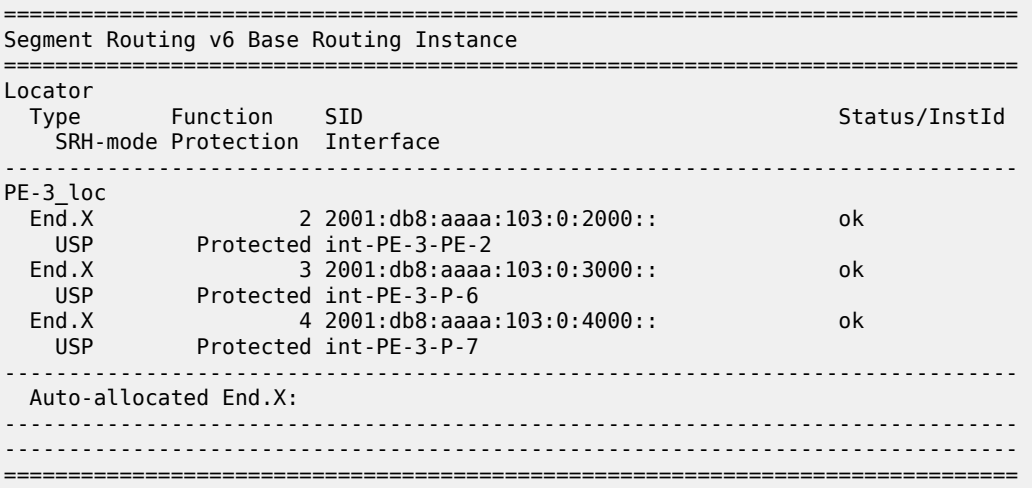

# **SRv6 configuration summary example**

The following summarizes the SRv6 configuration on PE-2:

# on PE-2: configure card 1

 card-type xcm-2s mda 1 mda-type s36-100gb-qsfp28 xconnect mac 1 create<br>loopback 1 create # create internal MAC-chip loopback exit loopback 2 create exit exit exit no shutdown exit no shutdown exit port-xc pxc 1 create<br>port 1/1/m1/1 # enable internal loopback port no shutdown exit pxc 2 create<br>port 1/1/m1/2 # enable internal loopback port no shutdown exit exit port 1/1/m1/1 no shutdown exit port 1/1/m1/2 no shutdown exit port pxc-1.a ethernet exit no shutdown exit port pxc-1.b ethernet exit no shutdown exit port pxc-2.a ethernet exit no shutdown exit port pxc-2.b ethernet exit no shutdown exit fwd-path-ext # map FPE 1 to PXC 1 path pxc 1 srv6 origination interface-a exit interface-b exit exit exit fpe 2 create # map FPE 2 to PXC 2 srv6 termination

```
 interface-a
              exit
              interface-b
              exit
         exit
     exit
 exit
 router Base
     segment-routing
         segment-routing-v6
              origination-fpe 1
              source-address 2001:db8::2:2
              locator "PE-2_loc"
                  block-length 48
                  termination-fpe 2
                  prefix
                      ip-prefix 2001:db8:aaaa:102::/64
                  exit
                  static-function
                  exit
                  no shutdown
              exit
              base-routing-instance
                  locator "PE-2_loc"
                       function
                           end-x-auto-allocate srh-mode usp protection protected
                           end 1
                               srh-mode usp
                           exit
                      exit
                  exit
              exit
         exit
     exit
     isis 0
         router-id 192.0.2.2
         level-capability level-2
         area-id 49.0001
         traffic-engineering
         traffic-engineering-options
              ipv6
              application-link-attributes
              exit
         exit
         advertise-passive-only
         advertise-router-capability area
         loopfree-alternates
              remote-lfa
              exit
              ti-lfa
              exit
         exit
         ipv6-routing native
         level 2
              wide-metrics-only
         exit
         segment-routing-v6
              locator "PE-2_loc"
                  level-capability level-2
                  level 1
                  exit
                  level 2
                      metric 10
                  exit
```
 exit no shutdown exit ---snip---

#### **Route table and tunnel table support**

Each SRv6-enabled router advertises a locator prefix. Each router in the SRv6 domain installs resolved locator prefixes from received SRv6 locator TLVs. The following shows the SRv6 locator TLV on PE-2:

```
*A:PE-2# show router isis database PE-2 detail | match "SRv6 Locator" post-lines 6
  SRv6 Locator :
    MT ID : 0
   Metric: ( ) 10 Algo:0
    Prefix : 2001:db8:aaaa:102::/64
   Sub TLV :
      End-SID : 2001:db8:aaaa:102:0:1000::, flags:0x0, endpoint:End-USP
```
All SRv6 locators are populated in an IPv6 tunnel table and are programmed into an IPv6 FIB, so they can be displayed in the IPv6 route table. In SR OS Release 21.10 and later, a tunnel table entry is created for remote locator prefixes that have two or more ECMP next hops. A tunnel table entry is also created for remote locator prefixes with a primary and backup LFA next hop. If the remote locator prefix has no alternative path (ECMP or LFA), no tunnel table entry is created.

The IPv6 tunnel table is populated by the SR module after receipt of:

- an End or End.X SID from IS-IS
- an End.DT4 or End.DT6 SID from BGP

\*A:PE-2# show router tunnel-table ipv6

The following command shows the SRv6 tunnels on PE-2:

=============================================================================== IPv6 Tunnel Table (Router: Base) =============================================================================== Destination Owner Encap TunnelId Pref Nexthop Color Metric ------------------------------------------------------------------------------- 2001:db8:aaaa:101::/64 [L] srv6-isis SRV6 524292 0 fe80::23:ffff:fe00:0-"int-PE-2-P-6" 50 2001:db8:aaaa:102:0:2000::/128 [L] srv6-isis SRV6 524289 0 fe80::17:ffff:fe00:0-"int-PE-2-PE-3" 10 2001:db8:aaaa:102:0:3000::/128 [L] srv6-isis SRV6 524290 0 fe80::23:ffff:fe00:0-"int-PE-2-P-6" 10 2001:db8:aaaa:102:0:4000::/128 [L] srv6-isis SRV6 524291 0 fe80::27:ffff:fe00:0-"int-PE-2-P-7" 10 2001:db8:aaaa:103::/64 [L] srv6-isis SRV6 524293 0 fe80::17:ffff:fe00:0-"int-PE-2-PE-3" 20 2001:db8:aaaa:104::/64 [L] srv6-isis SRV6 524294 0 fe80::23:ffff:fe00:0-"int-PE-2-P-6" 40 2001:db8:aaaa:105::/64 [L] srv6-isis SRV6 524295 0 fe80::23:ffff:fe00:0-"int-PE-2-P-6" 30 2001:db8:aaaa:106::/64 [L] srv6-isis SRV6 524296 0 fe80::23:ffff:fe00:0-"int-PE-2-P-6" 20 2001:db8:aaaa:107::/64 [L] srv6-isis SRV6 524297 0 fe80::27:ffff:fe00:0-"int-PE-2-P-7" 20 ------------------------------------------------------------------------------- Flags: B = BGP or MPLS backup hop available

 L = Loop-Free Alternate (LFA) hop available E = Inactive best-external BGP route

k = RIB-API or Forwarding Policy backup hop

===============================================================================

The following shows the IPv6 FP-tunnel table on PE-2. For locator prefix 2001:db8:aaaa:101::/64, tunnel ID 524292 has primary next hop fe80::23:ffff:fe00:0-"int-PE-2-P-6" and backup next hop fe80::27:ffff:fe00:0-"int-PE-2-P-7".

\*A:PE-2# show router fp-tunnel-table 1 ipv6 =============================================================================== IPv6 Tunnel Table Display Legend: label stack is ordered from bottom-most to top-most B - FRR Backup =============================================================================== Destination Lbl/SID NextHop Intf/Tunnel Lbl/SID (backup) NextHop (backup) ------------------------------------------------------------------------------- 2001:db8:aaaa:101::/64 SRV6 524292 fe80::23:ffff:fe00:0-"int-PE-2-P-6" 1/1/c2/1:1000 fe80::27:ffff:fe00:0-"int-PE-2-P-7"(B) 1/1/c3/1:1000 2001:db8:aaaa:103::/64 SRV6 524293 fe80::17:ffff:fe00:0-"int-PE-2-PE-3" 1/1/c1/1:1000 fe80::23:ffff:fe00:0-"int-PE-2-P-6"(B) 1/1/c2/1:1000  $2001: db8: aaaa: 104::/64$  fe80::23:ffff:fe00:0-"int-PE-2-P-6" 1/1/c2/1:1000 fe80::27:ffff:fe00:0-"int-PE-2-P-7"(B) 1/1/c3/1:1000 2001:db8:aaaa:105::/64 SRV6 524295 fe80::23:ffff:fe00:0-"int-PE-2-P-6" 1/1/c2/1:1000 fe80::27:ffff:fe00:0-"int-PE-2-P-7"(B) 1/1/c3/1:1000 2001:db8:aaaa:106::/64 SRV6 524296 fe80::23:ffff:fe00:0-"int-PE-2-P-6" 1/1/c2/1:1000 fe80::17:ffff:fe00:0-"int-PE-2-PE-3"(B) 1/1/c1/1:1000 2001:db8:aaaa:107::/64 SRV6 524297 fe80::27:ffff:fe00:0-"int-PE-2-P-7" 1/1/c3/1:1000 fe80::17:ffff:fe00:0-"int-PE-2-PE-3"(B) 1/1/c1/1:1000 2001:db8:aaaa:102:0:2000::/128 fe80::17:ffff:fe00:0-"int-PE-2-PE-3" 1/1/c1/1:1000 2001:db8:aaaa:103:0:1000:: fe80::23:ffff:fe00:0-"int-PE-2-P-6"(B) 1/1/c2/1:1000 2001:db8:aaaa:102:0:3000::/128 SRV6 524290 fe80::23:ffff:fe00:0-"int-PE-2-P-6" 1/1/c2/1:1000 2001:db8:aaaa:106:0:1000::
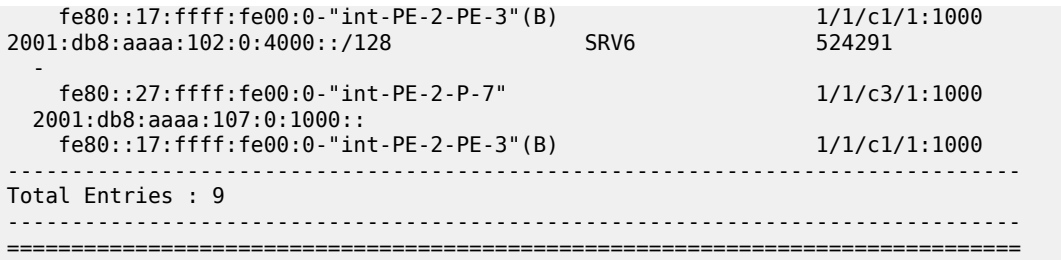

The IPv6 route table on PE-2 contains the following prefixes with shared block 2001:db8:aaaa::/48.

\*A:PE-2# show router route-table ipv6 2001:db8:aaaa::/48 longer =============================================================================== IPv6 Route Table (Router: Base) =============================================================================== Dest Prefix[Flags] Type Proto Age Pref Next Hop[Interface Name] Metric ------------------------------------------------------------------------------- 2001:0001:000106m17s Remote ISIS 00h06m17s<br>2011:101259 2001:db8:aaaa:101::/64 (tunneled:SRV6-ISIS) 50 2001:db8:aaaa:102::/64 Local SRV6 00h41m51s 3 fe80::201-"\_tmnx\_fpe\_2.a"<br>2001:db8:aaaa:102:0:1000::/128 2001:db8:aaaa:102:0:1000::/128 Local SRV6 00h39m33s 3 Black Hole 0 2001:db8:aaaa:102:0:2000::/128 2001:db8:aaaa:102:0:2000:: (tunneled:SRV6-ISIS) 10 2001:db8:aaaa:102:0:3000::/128 Local ISIS 00h06m18s 18 2001:db8:aaaa:102:0:3000:: (tunneled:SRV6-ISIS) 10 2001:db8:aaaa:102:0:4000::/128 2001:db8:aaaa:102:0:4000:: (tunneled:SRV6-ISIS) 10 2001:db8:aaaa:103::/64 Remote ISIS 00h06m09s 18 2001:db8:aaaa:103::/64 (tunneled:SRV6-ISIS) 20  $2001: db8: aaaa: 104::/64$  2001:db8:aaaa:104::/64 (tunneled:SRV6-ISIS) 40 2001:db8:aaaa:105::/64 Remote ISIS 2001:db8:aaaa:105::/64 (tunneled:SRV6-ISIS) 30 2001:01<br>20 Remote ISIS 00h05m45s<br>106:020 2001:db8:aaaa:106::/64 (tunneled:SRV6-ISIS) 20 2001.<br>Remote ISIS 00h05m38s 18 2001:db8:aaaa:107::/64 (tunneled:SRV6-ISIS) 20 ------------------------------------------------------------------------------- No. of Routes: 11 Flags: n = Number of times nexthop is repeated  $B = BGP$  backup route available  $L = LFA$  nexthop available S = Sticky ECMP requested ===============================================================================

The following command on PE-2 shows the corresponding FIB:

\*A:PE-2# show router fib 1 ipv6 2001:db8:aaaa::/48 longer =============================================================================== FIB Display =============================================================================== Prefix [Flags] Protocol NextHop ------------------------------------------------------------------------------- 2001:db8:aaaa:101::/64 ISIS 2001:db8:aaaa:101::/64 (Transport:SRV6:524292)

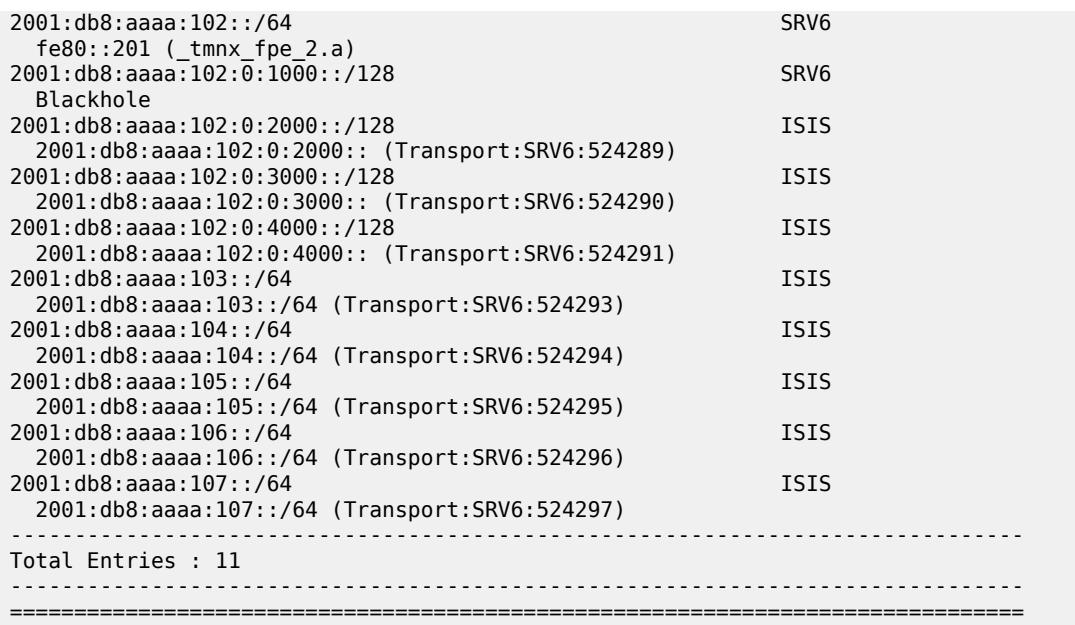

## **Conclusion**

SRv6 offers both shortest path and source routing capabilities. SRv6 can be deployed as an IPv6 transport for implementing services across a service provider network.

## **Segment Routing over IPv6 for VPRN**

This chapter provides information about segment routing over IPv6 for VPRN.

Topics in this chapter include:

- [Applicability](#page-1730-0)
- **[Overview](#page-1730-1)**
- [Configuration](#page-1730-2)
- **[Conclusion](#page-1751-0)**

### <span id="page-1730-0"></span>**Applicability**

The information and configuration in this chapter are based on SR OS Release 22.2.R1. Segment routing over IPv6 (SRv6) is supported on FP4-based equipment in SR OS Release 21.5.R2 and later.

#### <span id="page-1730-1"></span>**Overview**

SRv6 for VPRN allows the transport of VPRN-related IPv4 and IPv6 data across an SRv6-enabled network. To this end, VPRN-related data is sent to an ingress SRv6 router, where it is encapsulated and forwarded via an SRv6 tunnel. The SRv6 tunnel transports the encapsulated data across the SRv6 enabled network to an egress SRv6 router, where it is decapsulated and forwarded further as VPRNrelated data. SRv6-tunneled data is encapsulated using an IPv6 header, where the destination address is a unique SRv6 segment identifier (SID), and is processed and forwarded in the IPv6 data plane.

An SRv6 SID is a preconfigured 128-bit routable IPv6 prefix address that is encoded in three parts: a locator, a function, and an argument. The locator is a summary IPv6 prefix for a set of SRv6 SIDs instantiated on an SRv6-capable router. It is used to route the data within the IPv6 transport network. Each participating SRv6-capable router needs its unique locator, based on a common block that all participating SRv6-capable routers share in the IPv6 address space. The function is an opaque identifier that indicates the local behavior at the endpoint of an SRv6 segment. The focus in this topic is on the SRv6 End.DT4 and the SRv6 End.DT6 functions for the VPRN, performing a prefix lookup in the VPRN service IPv4 route table (End.DT4) or in the VPRN service IPv6 route table (End.DT6). The argument is not used in SR OS 22.2.R1 and is set to all zeros.

The local router installs its locator prefix in its IPv6 route table and forwarding information base (FIB), and advertises its locator prefix in IS-IS with the SRv6 locator sub-TLV. Each remote router populates its route table and FIB with the received locator prefixes, including the tunneled next hop to the originating router. Each remote router also populates its VPRN service route table with the received network prefixes, including the tunneled next hop to the VPRN of the originating router.

<span id="page-1730-2"></span>SRv6 data transport requires additional processing at both the ingress and egress data planes. This processing relies on forwarding path extension (FPE), as described in the [Segment Routing over IPv6](#page-1702-0) chapter.

### **Configuration**

[Figure 446: Example topology](#page-1731-0) shows the example topology with three routers. The SRv6-enabled network that it represents comprises PE-1, PE-2, and a route reflector RR-3 in the control plane. The SRv6-enabled network has only IPv6 addresses and interfaces.

#### *Figure 446: Example topology*

<span id="page-1731-0"></span>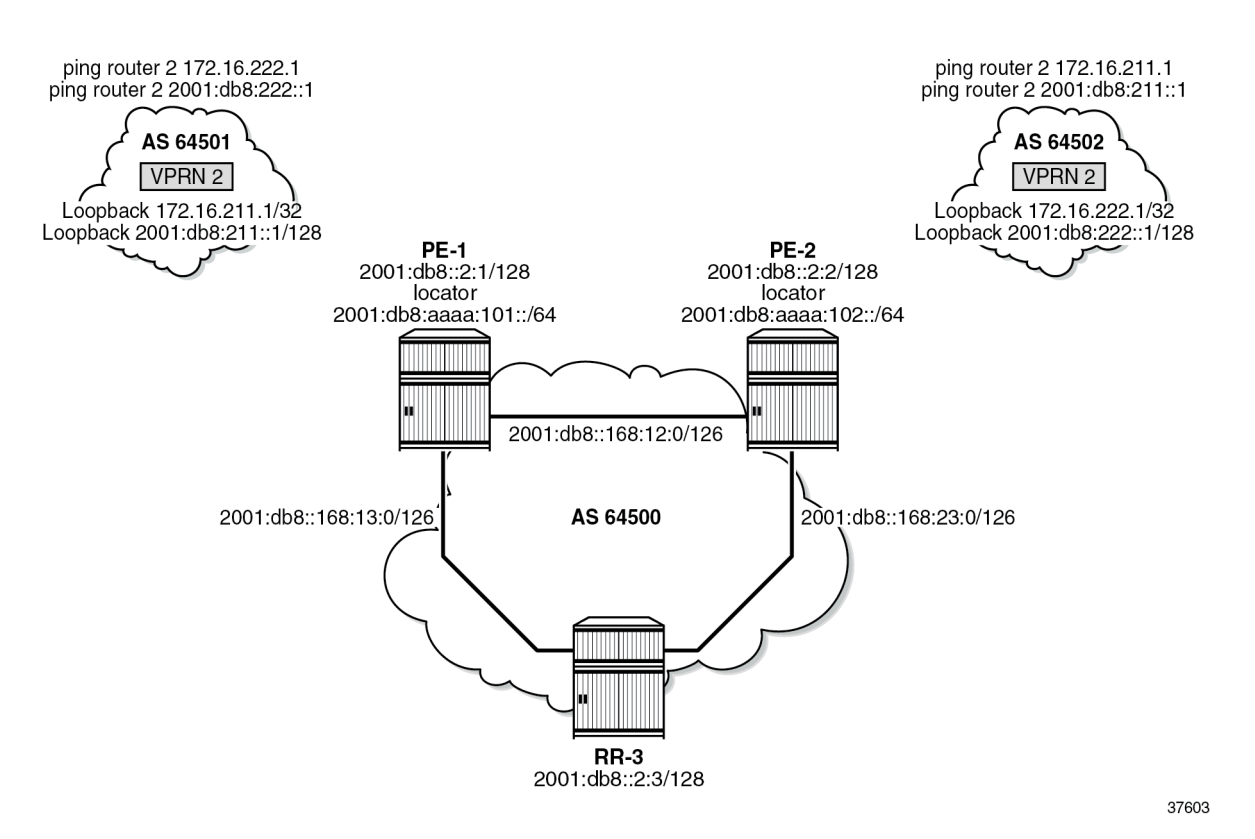

For the transport of IPv4 and IPv6 data from the VPRN on PE-1 to the VPRN on PE-2, PE-1 acts as the SRv6 ingress PE node, while PE-2 acts as the SRv6 egress PE node. For the transport of IPv4 and IPv6 data from the VPRN on PE-2 to the VPRN on PE-1, PE-2 acts as the SRv6 ingress PE node, while PE-1 acts as the SRv6 egress PE node. To explain SRv6 for VPRN, the topology does not need an SRv6 transit router, because SRv6 transit routers simply forward SRv6-encapsulated packets via IPv6 route table lookup without any other processing.

SRv6 and FPE are configured only on PE-1 and on PE-2. RR-3 acts as the BGP route reflector in the control plane. RR-3 does not participate in the SRv6 data transport that only exists between PE-1 and PE-2.

The **ping** and **traceroute** commands between IPv4 and IPv6 loopback addresses in the VPRNs simulate data transport.

The configuration for this example topology is symmetrical. All **configure** and **show** command output examples for PE-1 also apply to PE-2. The **configure** and **show** commands with deviating output examples for RR-3 are explicitly mentioned.

#### **Configure the router**

This configuration includes:

- ports and IPv6-only interfaces on PE-1, PE-2, and RR-3
- port cross-connect (PXC) on PE-1 and PE-2, using internal loopbacks on an FP4 MAC chip, as described in the Segment Routing over IPv6 chapter
- IS-IS
	- On PE-1, PE-2, and RR-3, include:
		- level 2 capability with wide metrics (for the 128-bit identifiers)
		- native IPv6 routing
	- On PE-1 and PE-2, as a best practice to advertise the router capability within the autonomous system (AS), also configure:
		- **traffic-engineering**
		- **traffic-engineering-options**
- BGP on PE-1, PE-2, and RR-3, with internal group "gr\_v6\_internal" that includes:
	- IPv4 and IPv6 families
	- **extended-nh-encoding** for IPv4
	- **advertise-ipv6-next-hops** for IPv4
	- BGP neighbor **system** IPv6 addresses
	- On PE-1 and PE-2 only: **next-hop-self**

The core network topology uses IPv6 for BGP peering (with 16 byte next hop addresses), so to advertise and receive IPv4 routes (which have 4 byte next hop addresses) with IPv6 next hop addresses, the commands **advertise-ipv6-next-hops** and **extended-nh-encoding** need to be configured at the BGP, group, or neighbor level. The **advertise-ipv6-next-hops** command instructs the system to advertise IPv4 routes with IPv6 next hop addresses. The **extended-nh-encoding** command configures BGP to advertise the capability to receive IPv4 routes with IPv6 next hop addresses.

The following example configuration applies for PE-1 and is similar for PE-2.

```
*A:PE-1# configure
     router Base
         interface "int-PE-1-PE-2"
             description "interface between PE-1 and PE-2"
             port 1/1/c1/1:1000
             ipv6
                 address 2001:db8::168:12:1/126
             exit
             no shutdown
         exit
         interface "int-PE-1-RR-3"
             description "interface between PE-1 and RR-3"
             port 1/1/c2/1:1000
             ipv6
                 address 2001:db8::168:13:1/126
             exit
             no shutdown
         exit
         interface "system"
             description "system interface of PE-1"
             ipv6
```

```
 address 2001:db8::2:1/128
         exit
         no shutdown
     exit
     autonomous-system 64500
     isis 0
         router-id 1.1.1.1
         level-capability level-2 # required for SRv6
         area-id 49.0001
         traffic-engineering
         traffic-engineering-options
             ipv6
             application-link-attributes
             exit
         exit
         advertise-router-capability as
         ipv6-routing native
         level 2
             wide-metrics-only # required for SRv6
         exit
         interface "system"
             passive
             no shutdown
         exit
         interface "int-PE-1-PE-2"
             interface-type point-to-point
             no shutdown
         exit
         interface "int-PE-1-RR-3"
             interface-type point-to-point
             no shutdown
         exit
         no shutdown
     exit
     bgp
         min-route-advertisement 1
         router-id 2.2.2.1
         rapid-withdrawal
         split-horizon
         group "gr_v6_internal"
             description "internal bgp group on PE-1"
              family ipv4 ipv6
             next-hop-self
             type internal
             extended-nh-encoding ipv4
             advertise-ipv6-next-hops ipv4
             neighbor 2001:db8::2:3 # RR-3 system address
             exit
         exit
         no shutdown
     exit
 exit all
```
The following example configuration applies for RR-3:

```
*A:RR-3# configure
     router Base
         interface "int-RR-3-PE-1"
             description "interface between RR-3 and PE-1"
             ipv6
                 address 2001:db8::168:13:2/126
             exit
             port 1/1/c1/1:1000
```
exit

```
 interface "int-RR-3-PE-2"
         description "interface between RR-3 and PE-2"
         ipv6
             address 2001:db8::168:23:2/126
         exit
         port 1/1/c2/1:1000
     exit
     interface "system"
         description "system interface of RR-3"
         ipv6
             address 2001:db8::2:3/128
         exit
     exit
     autonomous-system 64500
     isis 0
         router-id 1.1.1.3
         level-capability level-2 # required for SRv6
         area-id 49.0001
         ipv6-routing native
        level 2<br>wide-metrics-only
                                   wide-metrics-only # required for SRv6
         exit
         interface "system"
             passive
             no shutdown
         exit
         interface "int-RR-3-PE-1"
             interface-type point-to-point
             no shutdown
         exit
         interface "int-RR-3-PE-2"
             interface-type point-to-point
              no shutdown
         exit
         no shutdown
     exit
     bgp
         min-route-advertisement 1
         router-id 2.2.2.3
         rapid-withdrawal
         split-horizon
         group "gr_v6_internal"
              description "internal bgp group on RR-3"
              family ipv4 ipv6
              type internal
              cluster 3.3.3.3
              extended-nh-encoding ipv4
              advertise-ipv6-next-hops ipv4
              neighbor 2001:db8::2:1 # PE-1 system address
              exit
             neighbor 2001:db8::2:2 # PE-2 system address
              exit
         exit
         no shutdown
     exit
 exit all
```
## **Configure the VPRN services on PE-1 and on PE-2**

This configuration includes:

- an IPv4 address and an IPv6 address for a loopback interface "Ib itf vprn"
- BGP, with external group "gr\_v6\_vprn" that includes the following capabilities:
	- IPv4 and IPv6 families
	- **extended-nh-encoding** for IPv4
	- **advertise-ipv6-next-hops** for IPv4
	- BGP neighbor **interface** IPv6 addresses, with BGP neighbors in a different external AS

The following example configuration applies for VPRN 2 on PE-1 and is similar for VPRN 2 on PE-2.

```
*A:PE-1# configure service
         vprn 2 name "VPRN_2" customer 1 create
             description "VPRN 2 on PE-1"
             autonomous-system 64500
             interface "lb_itf_vprn" create
                 address 172.16.211.1/32
                 description "VPRN 2 interface on PE-1 for external subnet"
                 ipv6
                      address 2001:db8:211::1/128
                 exit
                  loopback
             exit
             bgp
                 group "gr_v6_vprn"
                      description "external bgp group for VPRN 2 on PE-1"
                      family ipv4 ipv6
                     extended-nh-encoding ipv4
                     advertise-ipv6-next-hops ipv4
                     neighbor 2001:db8:101::1
                          type external
                         peer-as 64501
                      exit
                 exit
                 no shutdown
             exit
             no shutdown
         exit all
```
At this point, verify that data transport is not possible between the local VPRN on PE-1 and the remote VPRN on PE-2.

```
*A:PE-1# ping router 2 172.16.222.1
PING 172.16.222.1 56 data bytes
No route to destination. Address: 172.16.222.1, Service: 2
--snip----- 172.16.222.1 PING Statistics ----
5 packets transmitted, 0 packets received, 100% packet loss
*A:PE-1# ping router 2 2001:db8:222::1
PING 2001:db8:222::1 56 data bytes
No route to destination. Address: 2001:db8:222::1, Service: 2
---snip---
---- 2001:db8:222::1 PING Statistics ----
5 packets transmitted, 0 packets received, 100% packet loss
```
The result of the verification complies with the route table for the local VPRN on PE-1 that only contains local routes for its own loopback addresses:

\*A:PE-1# show router 2 route-table ipv4

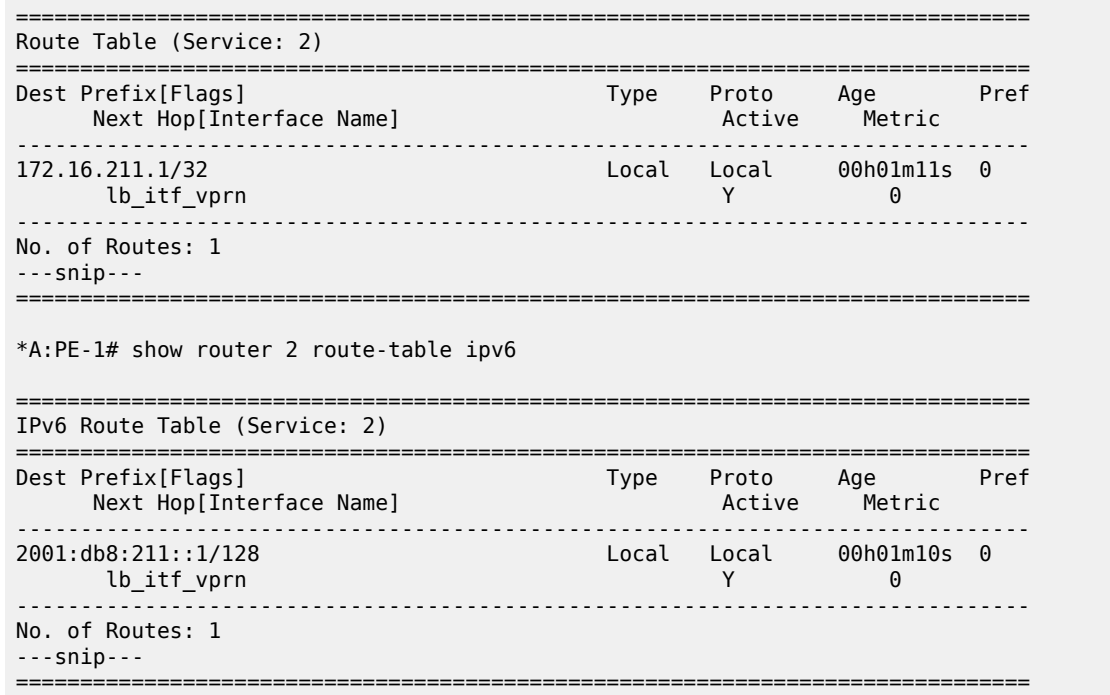

Perform the same verification for data transport between the remote VPRN on PE-2 and the local VPRN on PE-1.

#### **Configure SRv6 in the router Base context on PE-1 and on PE-2**

Configure the locator in the **router Base segment-routing segment-routing-v6** context on PE-2 and similar on PE-1, with **ip-prefix** 2001:db8:aaaa:101::/64 for locator "PE-1\_loc".

```
*A:PE-2# configure router Base segment-routing segment-routing-v6
                 locator "PE-2_loc"
                      block-length 48
                      prefix
                          ip-prefix 2001:db8:aaaa:102::/64
                      exit
                      no shutdown
                 exit all
```
Configure the FPEs on PE-2 and identical on PE-1.

```
*A:PE-2# configure
     fwd-path-ext
         fpe 1 create
              path pxc 1
              srv6 origination
                  interface-a
                  exit
                  interface-b
                  exit
              exit
         exit
         fpe 2 create
```

```
 path pxc 2
          srv6 termination
              interface-a
              exit
              interface-b
              exit
          exit
     exit
 exit all
```
Use FPE 1 as the SRv6 origination FPE in the **router Base segment-routing segment-routing-v6** context and FPE 2 as the SRv6 termination FPE in the **router Base segment-routing segment-routingv6 locator** context on PE-2 and similar on PE-1, for locator "PE-1\_loc". For more information, see the [Segment Routing over IPv6](#page-1702-0) chapter.

```
*A:PE-2# configure router Base segment-routing
             segment-routing-v6
                 origination-fpe 1
                 locator "PE-2_loc"
                     termination-fpe 2
                    no shutdown
                 exit
             exit all
```
Configure the SRv6 End function (equivalent to an IPv4 node SID) and SRv6 End.X functions (equivalent to IPv4 adjacency SIDs) in the **router Base segment-routing segment-routing-v6 base-routinginstance locator** context on PE-2 and similar on PE-1, for locator "PE-1\_loc".

```
*A:PE-2# configure router Base segment-routing
             segment-routing-v6
                 locator "PE-2_loc"
                      static-function
                          max-entries 1
                      exit
                      no shutdown
                  exit
                  base-routing-instance
                      locator "PE-2_loc"
                          function
                               end-x-auto-allocate srh-mode psp protection unprotected
                              end 1
                                   srh-mode usp
                               exit
                          exit
                      exit
                  exit
             exit all
```
Advertise the locator in IS-IS while ensuring level 2 capability on PE-2 and similar on PE-1, for locator "PE-1\_loc".

```
*A:PE-2# configure router Base isis 0
             segment-routing-v6
                 locator "PE-2_loc"
                      level-capability level-2
                      level 1
                      exit
                     level 2
                      exit
                  exit
```
 no shutdown exit all

A summary of the locator and origination FPE configuration can be displayed with the **show router segment-routing-v6 summary** command.

Verify the SRv6 local SIDs on PE-2 and similar on PE-1. Three SRv6 local SIDs are created: one for the statically configured SRv6 End function (configured in the **router Base segment-routing segmentrouting-v6 base-routing-instance locator** context) and two for the automatically allocated SRv6 End.X functions (one facing PE-1 and one facing RR-3). All three SRv6 local SIDs are concatenated with the locator. The statically configured SRv6 End function appears first with function number 1. In the example, the automatically allocated SRv6 End.X functions receive function numbers 2 and 3 respectively. RR-3 has no SRv6 configuration and does not have these SRv6 local SIDs and SRv6 functions.

\*A:PE-2# show router segment-routing-v6 local-sid

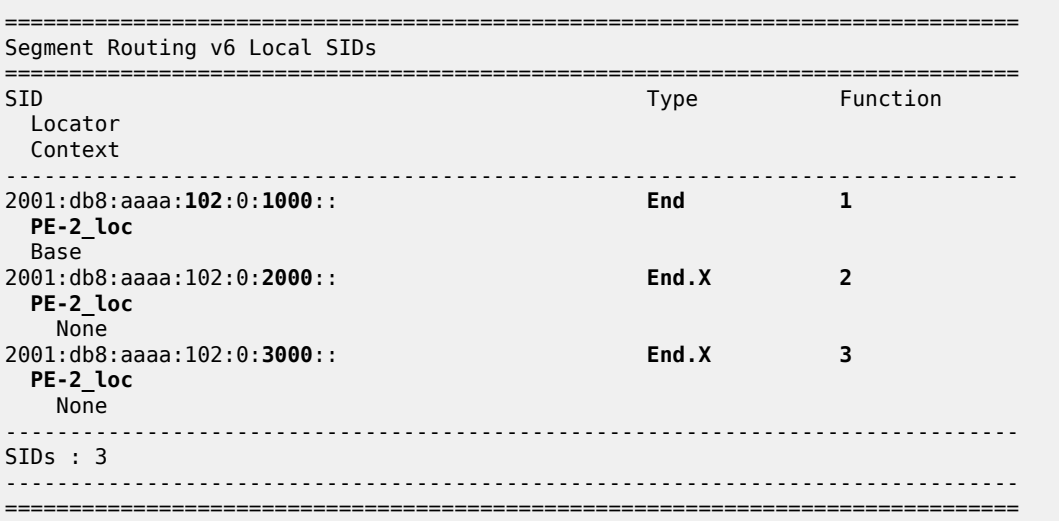

Verify the SRv6 base routing instance details on PE-2 and similar on PE-1. The SRv6 functions for the configured locator are listed. The SRv6 End function is statically configured. There is an automatically allocated SRv6 End.X function for each IS-IS neighbor.

\*A:PE-2# show router segment-routing-v6 base-routing-instance =============================================================================== Segment Routing v6 Base Routing Instance =============================================================================== Locator Type Function SID Status/InstId SRH-mode Protection Interface ------------------------------------------------------------------------------- **PE-2\_loc End 1** 2001:db8:aaaa:**102**:0:**1000**:: ok USP ------------------------------------------------------------------------------- Auto-allocated End.X: PSP Unprotected, ------------------------------------------------------------------------------- **End.X \*2** 2001:db8:aaaa:102:0:**2000**:: 0 PSP Unprotected int-PE-2-PE-1 ISIS Level: L2 Mac Address: 04:0a:01:01:00:01 Nbr Sys Id: 0010.0100.1001 **End.X \*3** 2001:db8:aaaa:102:0:**3000**:: 0 End.X <br>PSP Unprotected int-PE-2-RR-3

 ISIS Level: L2 Mac Address: 04:12:01:01:00:0b Nbr Sys Id: 0010.0100.1003 ------------------------------------------------------------------------------- =============================================================================== Legend: \* - System allocated

Verify the IPv6 route table on PE-1. The IPv6 route table also has routes to the local and learned remote locators and to the local SRv6 function SIDs. The remotely configured locator prefix of PE-2 is reached via an SRv6 tunnel. The routes with protocol "SRV6" correspond with the locally configured locator prefix of PE-1 or the locally configured SRv6 End function.

\*A:PE-1# show router route-table ipv6

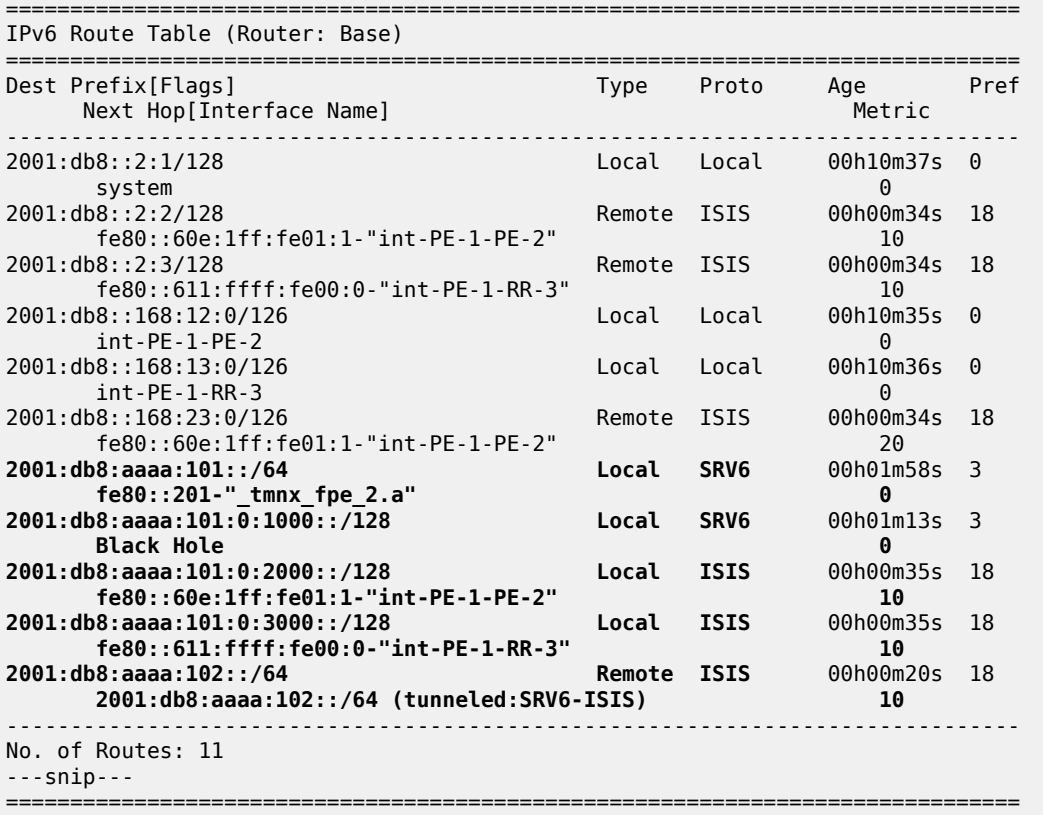

Verify that the tunnel from PE-1 to the remote locator has SRv6 encapsulation and similar for the tunnel from PE-2. The tunnel table on RR-3 remains empty.

\*A:PE-1# show router tunnel-table ipv6 =============================================================================== IPv6 Tunnel Table (Router: Base) =============================================================================== Destination Owner Encap TunnelId Pref Nexthop Color Metric ------------------------------------------------------------------------------- **2001:db8:aaaa:102::/64** srv6-isis **SRV6** 524289 0 fe80::60e:1ff:fe01:1-"int-PE-1-PE-2" 10 ------------------------------------------------------------------------------- ---snip--- =============================================================================== Verify that the tunnel from PE-1 to the remote locator uses the "int-PE-1-PE-2" interface and similar for the tunnel from PE-2, where the tunnel to the remote locator uses the "int-PE-2-PE-1" interface. Interface "int-PE-1-PE-2" is configured on port 1/1/c1/1:1000. The FP tunnel table on RR-3 remains empty.

```
*A:PE-1# show router fp-tunnel-table 1 ipv6
===============================================================================
IPv6 Tunnel Table Display
Legend: 
label stack is ordered from bottom-most to top-most
B - FRR Backup
===============================================================================
Destination Protocol Tunnel-ID
  Lbl/SID 
   NextHop Internal Community Community Community Community Community Community Community Community Community Comm
  Lbl/SID (backup) 
    NextHop (backup) 
-------------------------------------------------------------------------------
2001:db8:aaaa:102::/64 SRV6 524289
 -
    fe80::60e:1ff:fe01:1-"int-PE-1-PE-2" 1/1/c1/1:1000
-------------------------------------------------------------------------------
Total Entries : 1
     -------------------------------------------------------------------------------
===============================================================================
```
Verify the IS-IS data base on PE-1 with **show router isis database detail**. The output of this command provides information on each IS-IS-enabled router. Per uniquely identified IS-IS-enabled router, the SRv6 information indicates:

- the IS-IS-advertised router capabilities
- the advertised SRv6 locator TLV
- the advertised configured SRv6 End SID and automatically allocated SRv6 End.X SIDs

```
*A:PE-1# show router isis database detail
```

```
===============================================================================
Rtr Base ISIS Instance 0 Database (detail)
===============================================================================
Displaying Level 1 database
                      -Level (1) LSP Count : 0
Displaying Level 2 database
-------------------------------------------------------------------------------
LSP ID : PE-1.00-00 Level : L2 
Sequence : 0x5 Checksum : 0x6a3a Lifetime : 1165
Version : 1 Pkt Type : 20 Pkt Ver : 1
Attributes: L1L2 Max Area : 3 Alloc Len : 1492
SYS ID : 0010.0100.1001 SysID Len : 6 Used Len : 398
TLVs : 
  Area Addresses:
    Area Address : (3) 49.0001
  Supp Protocols:
 Protocols : IPv4
 Protocols : IPv6
 IS-Hostname : PE-1
  Router ID :
```
 **Router ID : 1.1.1.1 TE Router ID v6 : Router ID : 2001:db8::2:1 Router Cap : 1.1.1.1, D:0, S:0 TE Node Cap : B E M P SRv6 Cap: 0x0000 SR Alg: metric based SPF Node MSD Cap: BMI : 0 SRH-MAX-SL : 10 SRH-MAX-END-POP : 9 SRH-MAX-H-ENCAPS : 1 SRH-MAX-END-D : 9** I/F Addresses IPv6 : IPv6 Address : 2001:db8::2:1 IPv6 Address : 2001:db8::168:12:1 IPv6 Address : 2001:db8::168:13:1 TE IS Nbrs **Nbr : PE-2.00** Default Metric : 10<br>Sub TLV Len : 60 Sub TLV Len IPv6 Addr : 2001:db8::168:12:1 Nbr IPv6 : 2001:db8::168:12:2 **End.X-SID: 2001:db8:aaaa:101:0:2000:: flags: algo:0 weight:0 endpoint:End.X-PSP** TE IS Nbrs : **Nbr : RR-3.00** Default Metric : 10 Sub TLV Len : 42 IPv6 Addr : 2001:db8::168:13:1 **End.X-SID: 2001:db8:aaaa:101:0:3000:: flags: algo:0 weight:0 endpoint:End.X-PSP** IPv6 Reach: Metric: ( I ) 0 Prefix : 2001:db8::2:1/128 Metric: ( I ) 10 Prefix : 2001:db8::168:12:0/126 Metric: ( I ) 10 Prefix : 2001:db8::168:13:0/126 **Metric: ( I ) 0 Prefix : 2001:db8:aaaa:101::/64 SRv6 Locator : MT ID : 0 Metric: ( ) 0 Algo:0 Prefix : 2001:db8:aaaa:101::/64 Sub TLV : End-SID : 2001:db8:aaaa:101:0:1000::, flags:0x0, endpoint:End-USP** ------------------------------------------------------------------------------- **LSP ID : PE-2.00-00** Level : L2 Sequence : 0x5 Checksum : 0xe97e Lifetime : 1178 Version : 1 Pkt Type : 20 Pkt Ver : 1 Attributes: L1L2 Max Area : 3 Alloc Len : 398 **SYS ID : 0010.0100.1002** SysID Len : 6 Used Len : 398 TLVs : Area Addresses: Area Address : (3) 49.0001 **Supp Protocols: Protocols : IPv4 Protocols : IPv6 IS-Hostname : PE-2 Router ID : Router ID : 1.1.1.2 TE Router ID v6 : Router ID : 2001:db8::2:2 Router Cap : 1.1.1.2, D:0, S:0 TE Node Cap : B E M P SRv6 Cap: 0x0000 SR Alg: metric based SPF**

Node MSD Cap: BMI : 0 SRH-MAX-SL : 10 SRH-MAX-END-POP : 9 SRH-MAX-H-ENCAPS : 1 SRH-MAX-END-**D : 9** I/F Addresses IPv6 : IPv6 Address : 2001:db8::2:2 IPv6 Address : 2001:db8::168:12:2 IPv6 Address : 2001:db8::168:23:1 TE IS Nbrs : **Nbr : PE-1.00** Default Metric : 10 Sub TLV Len : 60 IPv6 Addr : 2001:db8::168:12:2 Nbr IPv6 : 2001:db8::168:12:1 **End.X-SID: 2001:db8:aaaa:102:0:2000:: flags: algo:0 weight:0 endpoint:End.X-PSP** TE IS Nbrs **Nbr : RR-3.00** Default Metric : 10<br>Sub TLV Len : 42 Sub TLV Len IPv6 Addr : 2001:db8::168:23:1 **End.X-SID: 2001:db8:aaaa:102:0:3000:: flags: algo:0 weight:0 endpoint:End.X-PSP** IPv6 Reach: Metric: ( I ) 0 Prefix : 2001:db8::2:2/128 Metric: ( I ) 10 Prefix : 2001:db8::168:12:0/126 Metric: ( I ) 10 Prefix : 2001:db8::168:23:0/126 **Metric: ( I ) 0 Prefix : 2001:db8:aaaa:102::/64 SRv6 Locator : MT ID : 0 Metric: ( ) 0 Algo:0 Prefix : 2001:db8:aaaa:102::/64 Sub TLV : End-SID : 2001:db8:aaaa:102:0:1000::, flags:0x0, endpoint:End-USP** ------------------------------------------------------------------------------- **LSP ID : RR-3.00-00**<br>Sequence : 0x3 Sequence : 0x3 Checksum : 0xdba6 Lifetime : 702 Version : 1 Pkt Type : 20 Pkt Ver : 1 Attributes: L1L2 Max Area : 3 Alloc Len : 193 **SYS ID : 0010.0100.1003** SysID Len : 6 Used Len : 193 TLVs : Area Addresses: Area Address : (3) 49.0001 **Supp Protocols: Protocols : IPv4 Protocols : IPv6 IS-Hostname : RR-3 Router ID : Router ID : 1.1.1.3** I/F Addresses IPv6 : IPv6 Address : 2001:db8::2:3 IPv6 Address : 2001:db8::168:13:2 IPv6 Address : 2001:db8::168:23:2 TE IS Nbrs : Nbr : PE-1.00 Default Metric : 10 Sub TLV Len : 0 TE IS Nbrs : Nbr : PE-2.00 Default Metric : 10 Sub TLV Len : 0 IPv6 Reach:

```
 Metric: ( I ) 0
    Prefix : 2001:db8::2:3/128
   Metric: (I) 10
    Prefix : 2001:db8::168:13:0/126
    Metric: ( I ) 10
    Prefix : 2001:db8::168:23:0/126
Level (2) LSP Count : 3
-------------------------------------------------------------------------------
---snip---
===============================================================================
```
Verify the IS-IS routes on PE-1 and similar on PE-2.

\*A:PE-1# show router isis routes

=============================================================================== Rtr Base ISIS Instance 0 Route Table

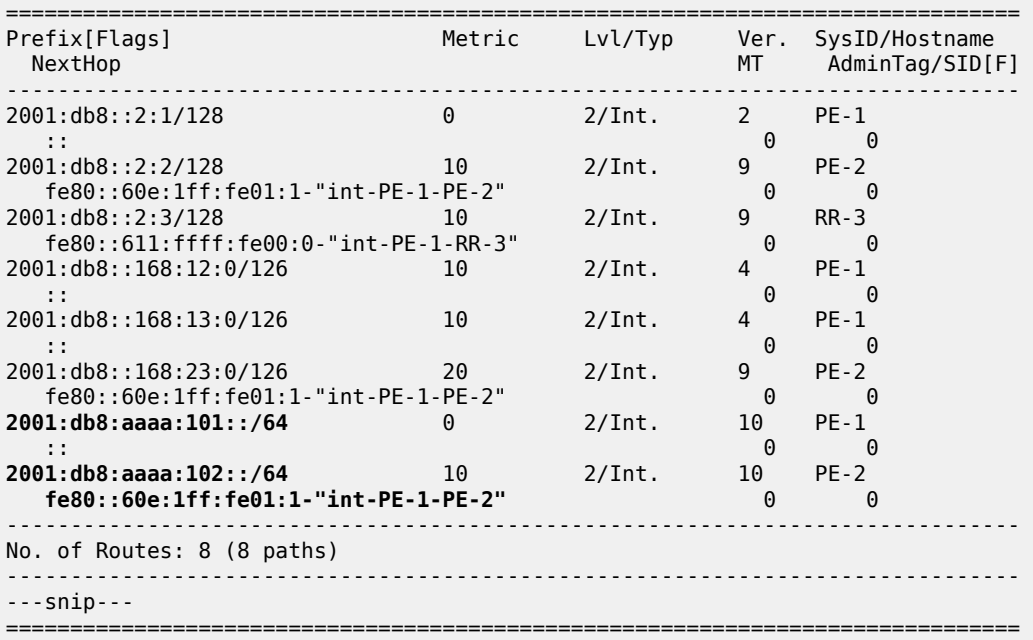

This output corresponds with the information in the route table and in the FIB.

The BGP groups can be verified with the **show router bgp group** command. PE-1 and PE-2 know the internal and the external BGP groups. RR-3 only knows the internal BGP group.

The BGP next hops can be verified with the following commands:

- **show router bgp next-hop ipv4**
- **show router bgp next-hop ipv6**
- **show router bgp next-hop vpn-ipv4**
- **show router bgp next-hop vpn-ipv6**

Verify on PE-1 and similar on PE-2 that the locator prefixes are locally configured and advertised. In this example, PE-1 is aware of both locators. One locator is locally configured; the other is learned from the PE-2 advertisement.

```
*A:PE-1# show router isis segment-routing-v6 locator
```
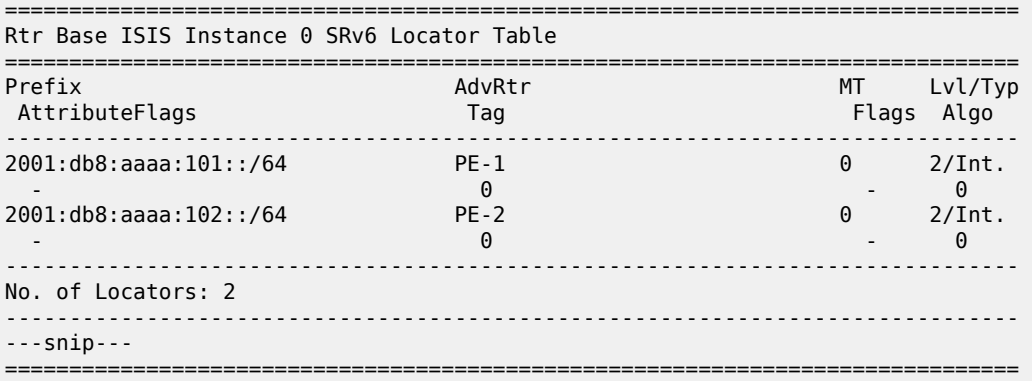

Verify on PE-1 and similar on PE-2 that the SRv6 End SIDs are locally configured and advertised. In this example, PE-1 is aware of both SRv6 End SIDs. One End SID is locally configured; the other is learned from the PE-2 advertisement.

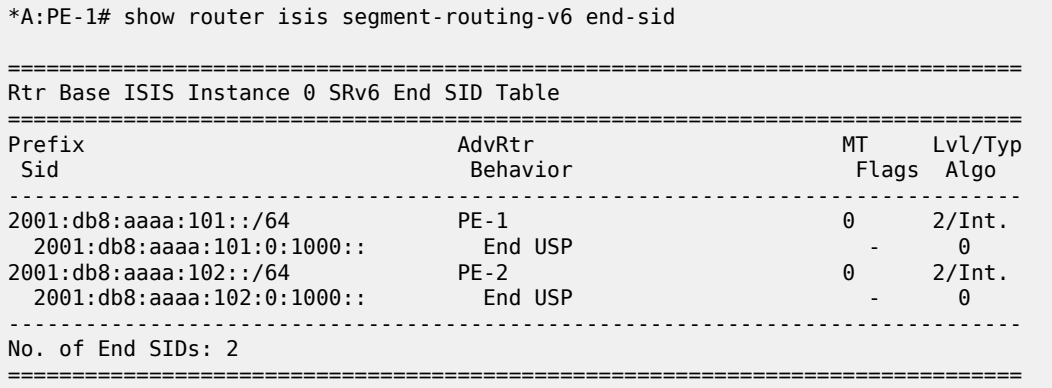

#### **Configure SRv6 for the VPRNs on PE-1 and on PE-2**

On PE-1, PE-2, and RR-3, extend the BGP advertisements to include the VPN-IPv4 and VPN-IPv6 families.

```
configure
    router Base
        bgp
             rapid-update vpn-ipv4 vpn-ipv6
             group "gr_v6_internal"
                 family ipv4 ipv6 vpn-ipv4 vpn-ipv6
                 extended-nh-encoding ipv4 vpn-ipv4
                 advertise-ipv6-next-hops ipv4 vpn-ipv4 vpn-ipv6
             exit
             no shutdown
         exit
```
 exit exit

On PE-2, create an SRv6 instance for the VPRN service. Use the locator from the **router Base segmentrouting segment-routing-v6** context and configure End.DT4 and End.DT6 functions for it.

Use the created SRv6 instance in the **service vprn bgp-ipvpn segment-routing-v6** context, with the configured locator as the default locator. Ensure a unique route distinguisher. Use the unique PE-2 system IPv6 address as the source address. Perform a similar configuration on PE-1, with the PE-1 locator as the default locator, the PE-1 system IPv6 address as the source address, and a different route distinguisher.

```
*A:PE-2# configure service
         vprn 2
             segment-routing-v6 1 crea
                 locator "PE-2_loc"
                      function
                          end-dt4
                         end-dt6
                      exit
                  exit
             exit
             bgp-ipvpn
                  segment-routing-v6
                      route-distinguisher 192.0.2.2:2
                     srv6-instance 1 default-locator "PE-2_loc"
                     source-address 2001:db8::2:2
                     vrf-target target:64506:2
                     no shutdown
                 exit
             exit
             no shutdown
         exit all
```
This configuration results in BGP update exchanges from PE-2 to PE-1, via RR-3, and similar from PE-1 to PE-2, via RR-3. PE-2 sends BGP updates to RR-3 for the VPN-IPv4 and the VPN-IPv6 families respectively. Each BGP update advertises the VPN-IPv4 or VPN-IPv6 address family, the reachable network prefixes, the AS to which they belong, and an SRv6 Services TLV. The SRv6 Services TLV indicates that resolution to an SRv6 SID is available, making use of the endpoint behavior that is configured for the VPN-IPv4 or VPN-IPv6 address family on the locator. PE-1 programs the route prefixes with an SRv6 tunnel next hop in its VPRN service route table and in its FIB. PE-1 and PE-2 advertise only the SRv6 SIDs for the SRv6 End.DT4 and SRv6 End.DT6 functions.

When debug logging for BGP updates is configured, this configuration results in the following BGP update logs for the VPN-IPv4 address family.

Consider the example for VPN-IPv4 prefix 172.16.222.1/32. Similar BGP update logs are generated also for VPN-IPv4 prefix 172.16.211.1/32, in the other direction.

The following BGP update log is for the VPN-IPv4 address family. It is sent by PE-2 and received (via RR-3) by PE-1:

```
*A:PE-1# show log log-id 2
---snip---
3 2022/06/21 13:45:48.507 UTC MINOR: DEBUG #2001 Base Peer 1: 2001:db8::2:3
"Peer 1: 2001:db8::2:3: UPDATE
Peer 1: 2001:db8::2:3 - Received BGP UPDATE:
   Withdrawn Length = 0 Total Path Attr Length = 128
    Flag: 0x90 Type: 14 Len: 45 Multiprotocol Reachable NLRI:
```

```
 Address Family VPN_IPV4
        NextHop len 24 NextHop 2001:db8::2:2
        172.16.222.1/32 RD 192.0.2.2:2 Label 524288 (Raw label 0x800001)
    Flag: 0x40 Type: 1 Len: 1 Origin: 0
    Flag: 0x40 Type: 2 Len: 0 AS Path:
    Flag: 0x40 Type: 5 Len: 4 Local Preference: 100
    Flag: 0x80 Type: 9 Len: 4 Originator ID: 2.2.2.2
    Flag: 0x80 Type: 10 Len: 4 Cluster ID:
         3.3.3.3
    Flag: 0xc0 Type: 16 Len: 8 Extended Community:
         target:64506:2
    Flag: 0xc0 Type: 40 Len: 37 Prefix-SID-attr:
       SRv6 Services TLV (37 bytes):-
            Type: SRV6 L3 Service TLV (5)
            Length: 34 bytes, Reserved: 0x0
          SRv6 Service Information Sub-TLV (33 bytes)
              Type: 1 Len: 30 Rsvd1: 0x0
              SRv6 SID: 2001:db8:aaaa:102::
              SID Flags: 0x0 Endpoint Behavior: 0x13 Rsvd2: 0x0
              SRv6 SID Sub-Sub-TLV
                 Type: 1 Len: 6
                 BL:48 NL:16 FL:20 AL:0 TL:20 TO:64
---snip---
```
Similar BGP update logs are generated for the VPN-IPv6 address family.

Consider the example for VPN-IPv6 prefix 2001:db8:222::1/128. Similar BGP update logs are generated also for VPN-IPv6 prefix 2001:db8:211::1/128, in the other direction.

The following BGP update log is for the VPN-IPv6 address family. It is sent by PE-2 and received (via RR-3) by PE-1:

```
---snip---
4 2022/06/21 13:45:48.508 UTC MINOR: DEBUG #2001 Base Peer 1: 2001:db8::2:3
"Peer 1: 2001:db8::2:3: UPDATE
Peer 1: 2001:db8::2:3 - Received BGP UPDATE:
    Withdrawn Length = \theta Total Path Attr Length = 140
     Flag: 0x90 Type: 14 Len: 57 Multiprotocol Reachable NLRI:
 Address Family VPN_IPV6
 NextHop len 24 NextHop 2001:db8::2:2
         2001:db8:222::1/128 RD 192.0.2.2:2 Label 524287 (Raw label 0x7ffff1)
     Flag: 0x40 Type: 1 Len: 1 Origin: 0
     Flag: 0x40 Type: 2 Len: 0 AS Path:
     Flag: 0x40 Type: 5 Len: 4 Local Preference: 100
     Flag: 0x80 Type: 9 Len: 4 Originator ID: 2.2.2.2
     Flag: 0x80 Type: 10 Len: 4 Cluster ID:
         3.3.3.3
     Flag: 0xc0 Type: 16 Len: 8 Extended Community:
         target:64506:2
     Flag: 0xc0 Type: 40 Len: 37 Prefix-SID-attr:
        SRv6 Services TLV (37 bytes):-
            Type: SRV6 L3 Service TLV (5)
            Length: 34 bytes, Reserved: 0x0
          SRv6 Service Information Sub-TLV (33 bytes)
              Type: 1 Len: 30 Rsvd1: 0x0
              SRv6 SID: 2001:db8:aaaa:102::
              SID Flags: 0x0 Endpoint Behavior: 0x12 Rsvd2: 0x0
              SRv6 SID Sub-Sub-TLV
                 Type: 1 Len: 6
                 BL:48 NL:16 FL:20 AL:0 TL:20 TO:64
```
"

" ---snip---

PE-1 receives from BGP peer RR-3 (peer router id 2.2.2.3) the information for network prefix 172.16.222.1/32 that PE-2 (originator id 2.2.2.2) advertised, as displayed in the RIB In Entries section in the following example. PE-1 programs route prefix 172.16.222.1/32 in its local VPRN service route table and FIB. The presence of the SRv6 Services TLV indicates that the next hop is the VPRN SRv6 End.DT4 SID which, in turn, is resolved to the remote locator for PE-2. PE-2 expects the data with VPN label 524288. PE-2 has concatenated the hexadecimal value 0x80000 of this VPN label to the remote SRv6 SID prefix 2001:db8:aaaa:102:: to form the remote SRv6 full SID 2001:db8:aaaa:102:8000:: that PE-1 must use. PE-1 uses the path that corresponds with this information (flags field). PE-1 sends SRv6 encapsulated IPv4 data from the VPRN in an SRv6 tunnel to the remote locator prefix of PE-2 on its "int-PE-1-PE-2" interface (as is shown in the output of the **show router tunnel-table ipv6** command). PE-1 uses the VPRN 2 route table for the prefix lookup (VPRN imported field).

PE-1 advertises to BGP peer RR-3 (peer router id 2.2.2.3) the information for network prefix 172.16.211.1/32, as displayed in the RIB Out Entries section in the following example. RR-3 forwards this information to its BGP neighbors, in this case PE-2. PE-2 acts in a similar way as PE-1.

The following output shows the corresponding VPN-IPv4 BGP routes on PE-1:

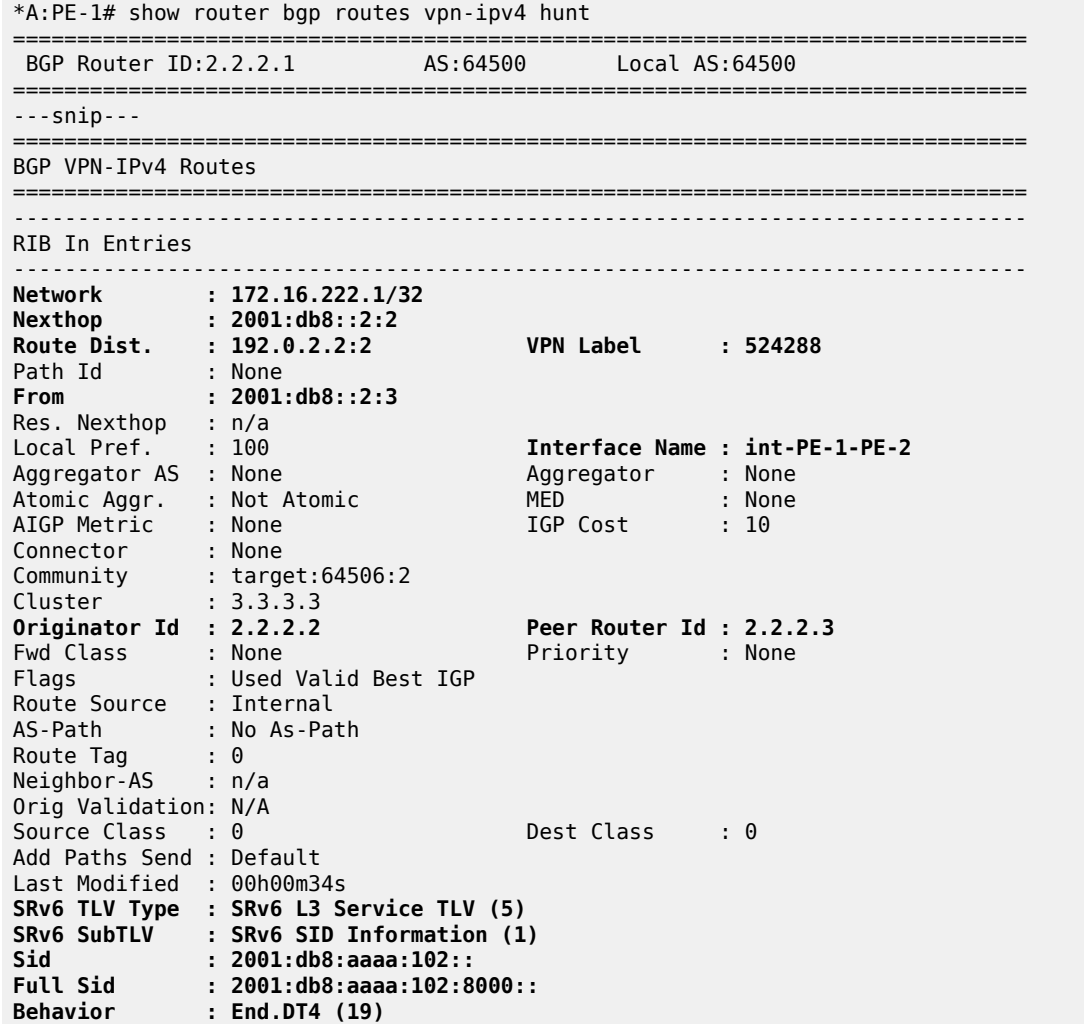

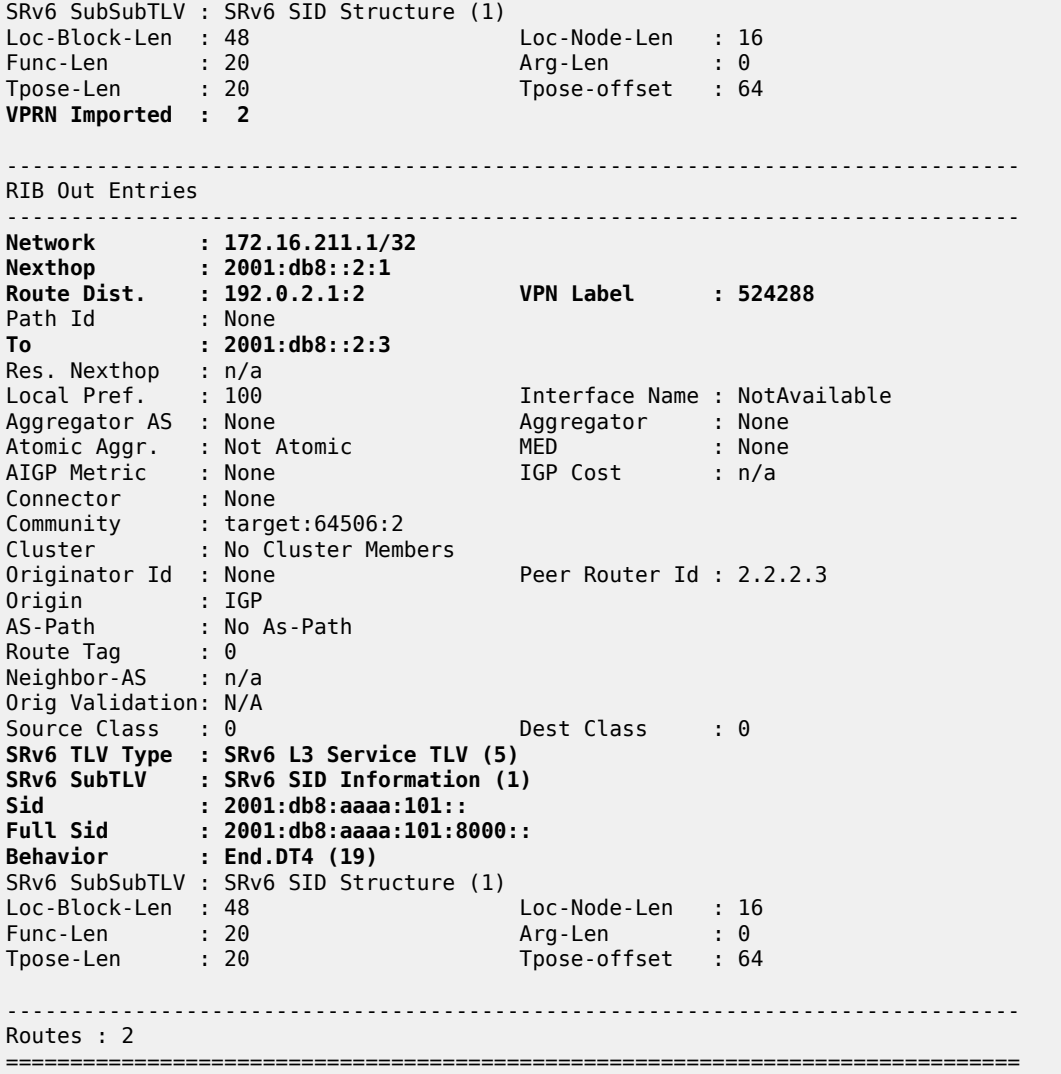

For IPv6 data transport, VPRN End.DT6 behavior is needed. The IPv6 data transport uses a different VPN label 524287, resulting in a different full SRv6 SID ending with 7fff:f000::. PE-1 sends SRv6 encapsulated IPv6 data from the VPRN in an SRv6 tunnel to the remote locator prefix of PE-2 on its "int-PE-1-PE-2" interface (as is shown in the output of the **show router tunnel-table ipv6** command).

The following output shows the corresponding VPN-IPv6 BGP routes on PE-1:

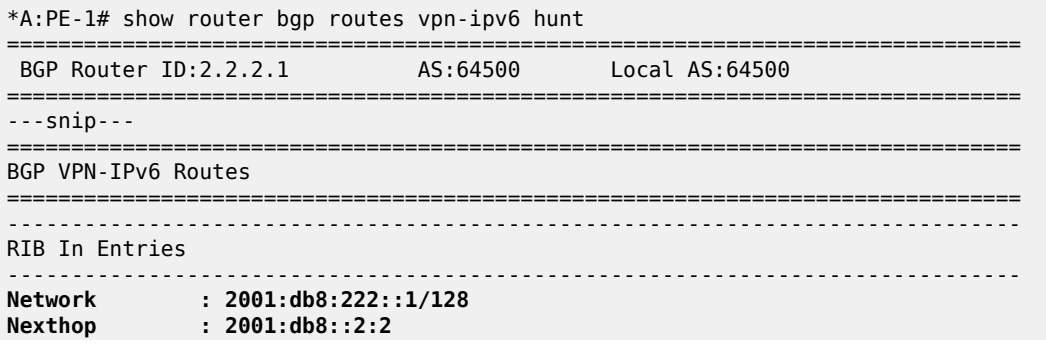

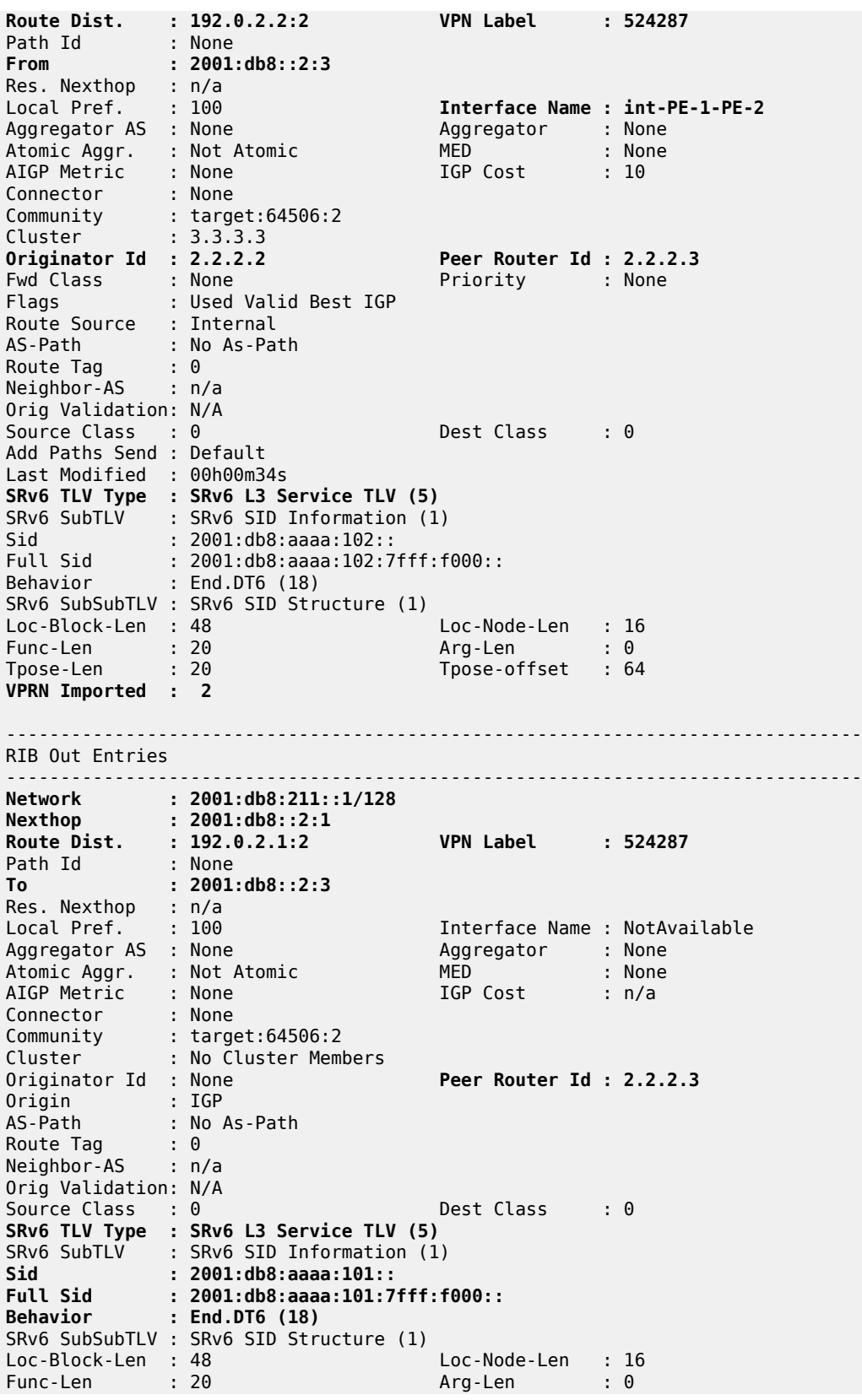

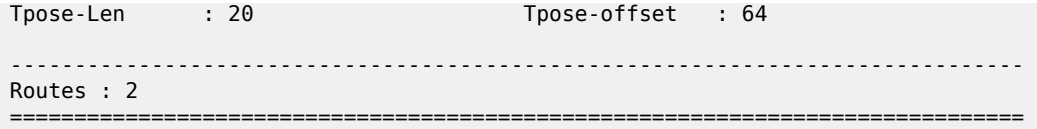

Verify that there are additional local SRv6 SIDs for PE-1 and PE-2. These local SRv6 SIDs correspond with the additional SRv6 behavior that is configured on the locator for the data transport between the local and the remote VPRN. Because RR-3 does not have SRv6 configuration, RR-3 does not have local SRv6 SIDs.

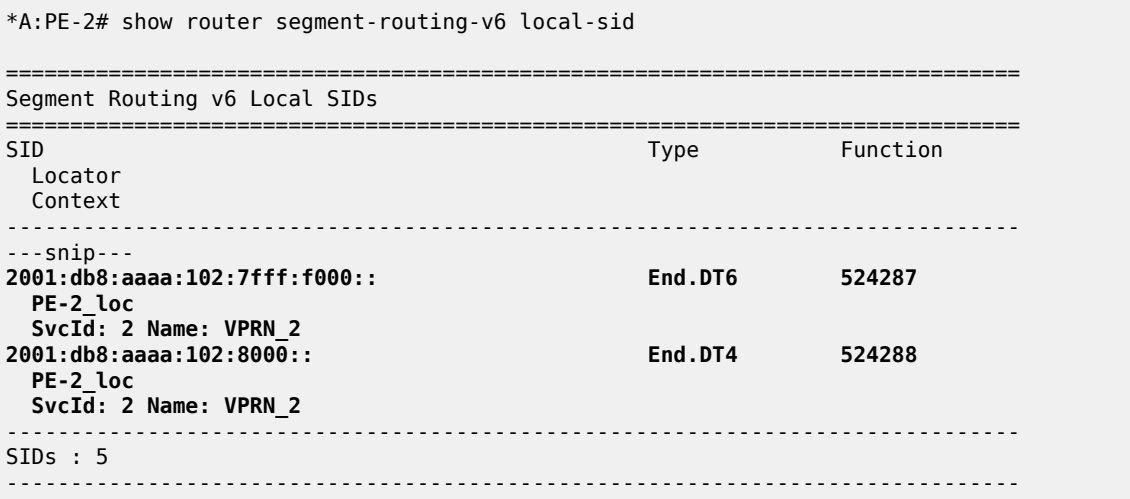

Verify that there is SRv6 information for the VPRN service with service id 2.

===============================================================================

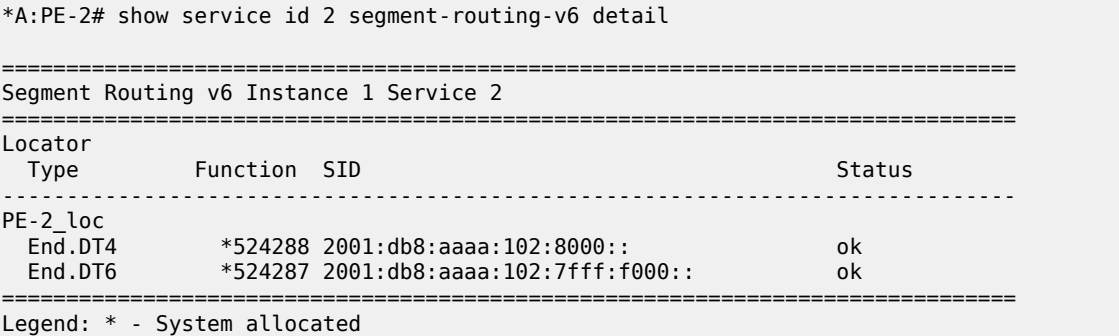

At this point, verify that data transport is possible between the local VPRN on PE-1 and the remote VPRN on PE-2.

\*A:PE-1# **ping router 2 172.16.222.1** PING 172.16.222.1 56 data bytes **64 bytes from 172.16.222.1**: icmp\_seq=1 ttl=64 time=1.67ms. ---snip--- ---- 172.16.222.1 PING Statistics ---- 5 packets transmitted, 5 packets received, **0.00% packet loss** round-trip min =  $1.50$ ms, avg =  $1.62$ ms, max =  $1.70$ ms, stddev =  $0.070$ ms \*A:PE-1# **traceroute router 2 172.16.222.1**

traceroute to 172.16.222.1, 30 hops max, 40 byte packets

 1 172.16.222.1 (172.16.222.1) 1.39 ms 1.26 ms 1.36 ms \*A:PE-1# **ping router 2 2001:db8:222::1** PING 2001:db8:222::1 56 data bytes **64 bytes from 2001**:db8:222::1 icmp\_seq=1 hlim=64 time=1.45ms. ---snip--- ---- 2001:db8:222::1 PING Statistics ---- 5 packets transmitted, 5 packets received, **0.00% packet loss** round-trip min =  $1.33$ ms, avg =  $1.49$ ms, max =  $1.59$ ms, stddev =  $0.094$ ms \*A:PE-1# **traceroute router 2 2001:db8:222::1** traceroute to 2001:db8:222::1, 30 hops max, 60 byte packets 1 2001:db8:222::1 (2001:db8:222::1) 1.70 ms 1.60 ms 1.46 ms

The result of the verification complies with the route table for the local VPRN on PE-1, which now also contains routes for the loopback addresses in the remote VPRN on PE-2. The same is true for data transport between the remote VPRN on PE-2 and the local VPRN on PE-1.

\*A:PE-1# show router 2 route-table ipv4 =============================================================================== Route Table (Service: 2) =============================================================================== Dest Prefix[Flags] Type Proto Age Pref Next Hop[Interface Name] Active Metric ------------------------------------------------------------------------------- 172.16.211.1/32 Local Local 00h08m20s 0 lb\_itf\_vprn Y 0 **172.16.222.1/32 Remote BGP VPN** 00h00m59s 170 **2001:db8:aaaa:102:8000:: (tunneled:SRV6) Y 10** ------------------------------------------------------------------------------- No. of Routes: 2 ---snip--- =============================================================================== \*A:PE-1# show router 2 route-table ipv6 =============================================================================== IPv6 Route Table (Service: 2) =============================================================================== Dest Prefix[Flags] Type Proto Age Pref Next Hop[Interface Name] Active Metric ------------------------------------------------------------------------------- 2001:db8:211::1/128 Local Local 00h08m18s 0 lb\_itf\_vprn Y 0 **2001:db8:222::1/128 Remote BGP VPN** 00h00m59s 170 **2001:db8:aaaa:102:7fff:f000:: (tunneled:SRV6) Y** 10 ------------------------------------------------------------------------------- No. of Routes: 2 ---snip--- ===============================================================================

#### <span id="page-1751-0"></span>**Conclusion**

SRv6 shortest path routing can be used as an IPv6 transport for implementing VPRN services across an IPv6 service provider network.

# **Segment Routing with IS-IS Control Plane**

This chapter provides information about Segment Routing (SR) with Intermediate System to Intermediate System (IS-IS) control plane.

Topics in this chapter include:

- [Applicability](#page-1752-0)
- [Overview](#page-1752-1)
- [Configuration](#page-1753-0)
- [Conclusion](#page-1777-0)

## <span id="page-1752-0"></span>**Applicability**

Segment routing is supported in SR OS Release 13.0, and later. This chapter was initially written for SR OS Release 13.0.R3, but the CLI in the current edition corresponds to SR OS Release 21.2.R1.

#### <span id="page-1752-1"></span>**Overview**

Segment Routing (SR) is a technology for IP/Multi-Protocol Label Switching (MPLS) networks that enables source routing. With source routing, operators can specify a forwarding path, from ingress to egress, that is independent of the shortest path determined by the Interior Gateway Protocol (IGP).

The main benefit of segment routing compared to other source routing protocols (such as ReSource reserVation Protocol with Traffic Engineering (RSVP-TE)) is that, from a control plane perspective, no signaling protocol is required. Segment routing provides a path or tunnel, encoded as a sequential list of sub-paths or segments that are advertised within the segment routing domain, using extensions to wellknown link state routing protocols, such as IS-IS or Open Shortest Path First (OSPF).

#### **Implementation**

A segment routing tunnel can contain a single segment that represents the destination node, or it can contain a list of segments that the tunnel must traverse. The tunnel can be established over an IPv4/IPv6 MPLS or IPv6 data plane, encoded as a stack of MPLS labels or as a number of IPv6 addresses contained in an IPv6 extension header.

Network elements are modeled as segments. For each segment, IGP advertises an identifier referred to as a segment ID (SID).

The two segment types are:

• **Prefix segment** — Globally unique and allocated from a Segment Routing Global Block (SRGB), typically multi-hop and signaled by the IGP. It is the Equal Cost Multi-Path ECMP-aware shortest path IGP route to a related prefix. A typical example of a prefix segment is a node SID. Within the SR OS implementation, the node SID is either the system address or another interface address in the Global Routing Table (GRT) of type loopback. Node SIDs are advertised in IS-IS using a prefix SID sub-TLV (Type Length Value).

• **Adjacency segment** — Locally unique and allocated from the (local) dynamic label space, so that other routers in the SR domain can use the same label space. Adjacency segments are signaled by the IGP. Within the SR OS implementation, adjacency SIDs are automatically assigned and advertised when the SR context within the IGP instance is set in no shutdown. Adjacency SIDs are advertised in IS-IS using an adjacency SID sub-TLV.

To make prefix segments globally unique within the segment routing domain, an indexing mechanism is required, because production networks consist of multiple vendors and multiple products. As a result, it is often difficult to agree on a common SRGB for the prefix SIDs.

All routers within the SR domain are expected to configure and advertise the same Prefix SID index range for an IGP instance. The label value used by each router to represent a prefix can be local to that router by the use of an offset label, referred to as a start label:

Local label (for a prefix) = (local) start label  $+$  {Prefix SID index}

Within the SR OS implementation, prefix Loop-Free Alternate (LFA) is supported for segment routing to improve the Fast ReRoute (FRR) coverage. Remote LFA (RLFA) is also supported. With RLFA, segment routing shortest path tunnels are used as a virtual LFA or repair tunnel toward the PQ node.

The following example uses IS-IS as an IGP protocol, with an MPLS data plane and services enabled using LFA and RLFA. [Figure 447: Example topology](#page-1753-1) shows the example topology with seven PEs.

*Figure 447: Example topology*

<span id="page-1753-1"></span>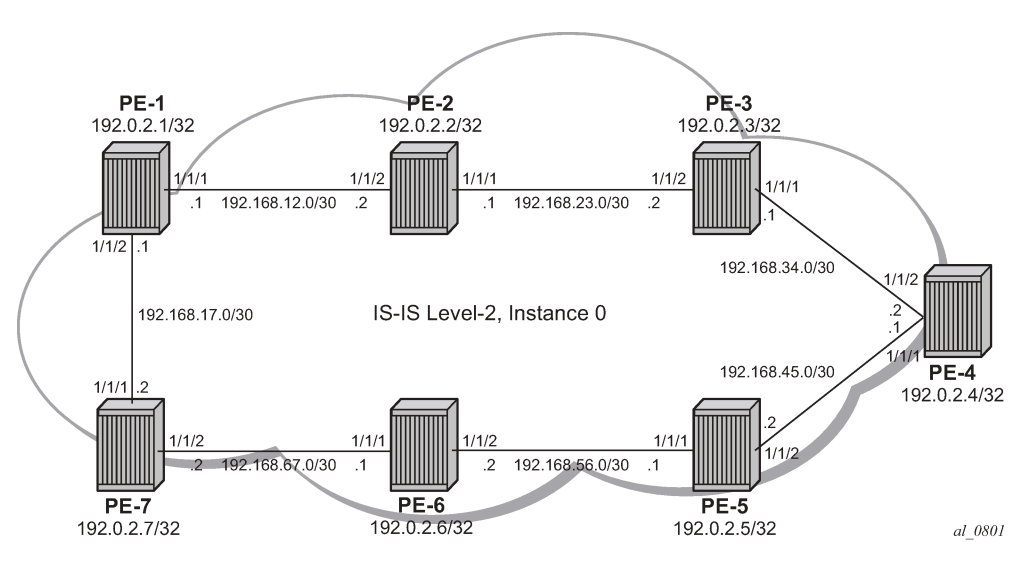

## <span id="page-1753-0"></span>**Configuration**

- **1.** Configure router interfaces and IS-IS according to [Figure 447: Example topology](#page-1753-1).
	- The system and IP interface addresses are configured according to [Figure 447: Example topology.](#page-1753-1)
	- IS-IS level 2 is selected as the IGP to distribute routing information between all PEs. All IS-IS interfaces are of type point-to-point to avoid running the Designated Router/Backup Designated Router (DR/BDR) election process.
- **2.** Configure segment routing.

Before enabling segment routing on a router, define a dedicated SRGB. This SRGB is required on each individual router part of the SR domain and is used to allocate the Prefix SIDs.

By default, an SRGB is not instantiated and, when configured by the operator, it is taken from the system dynamic label range. By default, the following label ranges are available:

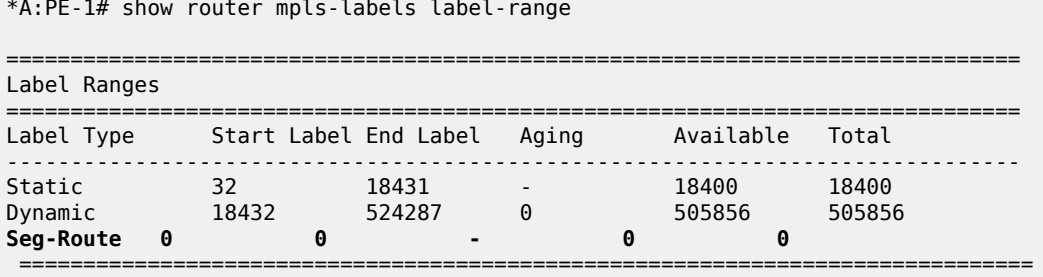

For simplicity, the same SRGB is used in this example for all SR domain routers. Within the command, a start value and end value define the size of the SRGB. The following command configures an SRGB of 100 MPLS labels, from label 20000 to label 20099:

```
# on PE-1, PE-2, PE-3, PE-4, PE-5, PE-6, PE-7:
configure 
     router Base
         mpls-labels
             sr-labels start 20000 end 20099
         exit
```

```
*A:PE-1# show router mpls-labels label-range
```
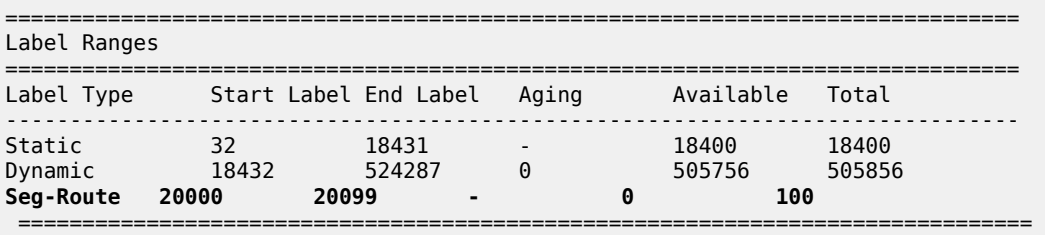

This command is repeated for all other nodes. The allocated MPLS labels are only for the prefix SIDs. The adjacency SIDs, which are only locally unique, are taken from the dynamic range; in this example, between 18432 and 524287.

**a.** Enable router capability in the IGP instance.

It is mandatory to enable the router-capability parameter inside the IS-IS instance, to advertise SR support among the IS-IS adjacencies. By configuring this command within the IGP instance, the SR capability sub-TLV is propagated and is used to indicate the index range and the start label. The SR algorithm sub-TLV is also used to advertise the algorithm used for path calculations. Only Shortest Path First (SPF) (value 0) is defined. This is configured as follows:

```
# on PE-1, PE-2, PE-3, PE-4, PE-5, PE-6, PE-7:
configure 
     router Base
         isis 0
             advertise-router-capability area
```
The flooding parameter is a mandatory parameter in this CLI command. The keyword **area** or **as** indicates that the router capabilities label switched path (LSP) should be advertised throughout the same level or throughout the whole Autonomous System (AS). In the preceding example, all routers belong to the same level, so the **area** argument is sufficient. When the SR context within the IGP instance is set in no shutdown, both IS-IS sub-TLVs are flooded.

**b.** Define the Prefix SID index range.

The SR OS implementation for SR provides two mutually exclusive modes of operation to define the Prefix SID index range: global mode and per-instance mode. Per-instance mode is useful in a seamless MPLS environment when multiple IGP instances are used. The main difference between the modes is the way that the start label and index range are calculated.

A comparison of the modes is shown in following table:

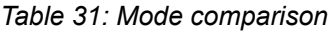

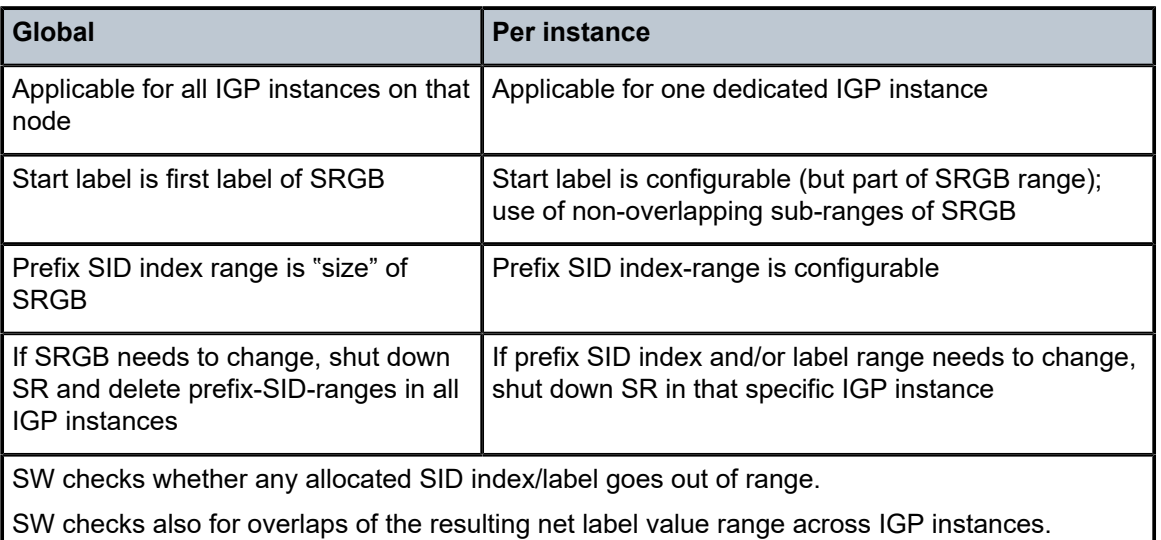

For simplicity, global mode is used for this example, as follows:

```
# on PE-1, PE-2, PE-3, PE-4, PE-5, PE-6, PE-7: 
configure 
     router Base
         isis 0
             segment-routing
                  prefix-sid-range global
```
**c.** Assign a prefix SID index or label to the prefix representing a node.

To be able to set up SR shortest path tunnels to all routers of the SR domain, each router needs to be uniquely defined within the SR domain. Therefore, the system address or other loopback interface in the GRT will be assigned an **ipv4-node-sid index** or **label** value that is unique within the SR domain. The prefix SID index is assigned as follows:

```
# on PE-1:
configure 
     router Base
         isis 0
              interface "system"
```
 ipv4-node-sid index 1 # on PE-2: configure router Base isis 0 interface "system" ipv4-node-sid index 2 # on PE-3: configure router Base isis 0 interface "system" ipv4-node-sid index 3 # on PE-4: configure router Base isis 0 interface "system" ipv4-node-sid index 4 # on PE-5: configure router Base isis 0 interface "system" ipv4-node-sid index 5 # on PE-6: configure router Base isis 0 interface "system" ipv4-node-sid index 6 # on PE-7: configure router Base isis 0 interface "system"

ipv4-node-sid index 7

Because the SRGB is the same on all nodes, each node in the network can be reached using the same MPLS label. For example, the node SID for PE-5 on all nodes has a start label (first label of the SRGB (= 20000) + ipv4-node-sid index on node PE-5 (= 5)) of 20005.

When there is one consistent SRGB for the SR domain, the SR OS allows the use of absolute MPLS label values instead of index values. For example, on PE-1, an operator can use an explicit MPLS label value, as follows:

```
# on PE-1:
configure
     router Base
         isis 0
              interface "system"
```
ipv4-node-sid label 20001

Internally, this explicit value is translated into an index value (index-value 1) before advertising it toward its neighbors, taking into account the prefix SID index-range mode (global or per-instance) and the SRGB.

**d.** Enable SR context within the IGP instance, as follows:

```
# on PE-1, PE-2, PE-3, PE-4, PE-5, PE-6, PE-7:
configure
     router Base
         isis 0
             segment-routing
                 no shutdown
```
After enabling the SR context within an IGP instance, the SR capability sub-TLV, and the SR algorithm sub-TLV between all routers within the SR domain, are flooded. The following show command displays the SR related router capability information on PE-1:

```
*A:PE-1# show router isis capabilities level 2 
=============================================================================== 
Rtr Base ISIS Instance 0 Capabilities 
=============================================================================== 
Displaying Level 2 capabilities 
------------------------------------------------------------------------------- 
LSP ID : PE-1.00-00 
   Router Cap : 192.0.2.1, D:0, S:0 
     TE Node Cap : B E M P 
     SR Cap: IPv4 MPLS-IPv6 
       SRGB Base:20000, Range:100 
     SR Alg: metric based SPF 
     Node MSD Cap: BMI : 12 ERLD : 15 
LSP ID : PE-2.00-00 
   Router Cap : 192.0.2.2, D:0, S:0 
     TE Node Cap : B E M P 
     SR Cap: IPv4 MPLS-IPv6 
        SRGB Base:20000, Range:100 
     SR Alg: metric based SPF 
     Node MSD Cap: BMI : 12 ERLD : 15 
LSP ID : PE-3.00-00 
   Router Cap : 192.0.2.3, D:0, S:0 
     TE Node Cap : B E M P 
     SR Cap: IPv4 MPLS-IPv6 
        SRGB Base:20000, Range:100 
     SR Alg: metric based SPF 
     Node MSD Cap: BMI : 12 ERLD : 15 
LSP ID : PE-4.00-00 
   Router Cap : 192.0.2.4, D:0, S:0 
     TE Node Cap : B E M P 
     SR Cap: IPv4 MPLS-IPv6 
        SRGB Base:20000, Range:100 
     SR Alg: metric based SPF 
     Node MSD Cap: BMI : 12 ERLD : 15 
LSP ID : PE-5.00-00 
   Router Cap : 192.0.2.5, D:0, S:0 
    TE Node Cap : B E M P
```

```
 SR Cap: IPv4 MPLS-IPv6 
         SRGB Base:20000, Range:100 
     SR Alg: metric based SPF 
     Node MSD Cap: BMI : 12 ERLD : 15 
LSP ID : PE-6.00-00 
   Router Cap : 192.0.2.6, D:0, S:0 
     TE Node Cap : B E M P 
     SR Cap: IPv4 MPLS-IPv6 
        SRGB Base:20000, Range:100 
     SR Alg: metric based SPF 
     Node MSD Cap: BMI : 12 ERLD : 15 
LSP ID : PE-7.00-00 
   Router Cap : 192.0.2.7, D:0, S:0 
     TE Node Cap : B E M P 
     SR Cap: IPv4 MPLS-IPv6 
        SRGB Base:20000, Range:100 
     SR Alg: metric based SPF 
     Node MSD Cap: BMI : 12 ERLD : 15 
Level (2) Capability Count : 7<br>===============================
                                                      ===============================================================================
```
A similar output occurs for each router in the SR domain.

After enabling the SR context within the IGP instance, the assigned index for each locally configured prefix SID is advertised. After the advertisement of prefix SIDs, MPLS data plane Ingress Label Mapping (ILM) is programmed with a pop operation. In this context, a show command can be used to display the prefix SIDs, in order, within the SR domain. As an example, on PE-1, this becomes:

```
*A:PE-1# show router isis prefix-sids 
=============================================================================== 
Rtr Base ISIS Instance 0 Prefix/SID Table 
=============================================================================== 
                                 SID Lvl/Typ SRMS AdvRtr
                                                       MT Flags
            ------------------------------------------------------------------------------- 
192.0.2.1/32 1 2/Int. N PE-1 
discovering the control of the control of the control of the control of the control of the control of the control of the control of the control of the control of the control of the control of the control of the control of 
192.0.2.2/32 2/Int. N PE-2<br>
0 NnP
design and the contract of the contract of the contract of the contract of the contract of the contract of the
192.0.2.3/32 3 2/Int. N PE-3 
discovering the contract of the contract of the contract of the contract of the contract of the contract of th
192.0.2.4/32 4 2/Int. N PE-4 
discovering the contract of the contract of the contract of the contract of the contract of the contract of th
192.0.2.5/32 5 2/Int. N PE-5 
discovering the contract of the contract of the contract of the contract of the contract of the contract of th
192.0.2.6/32 6 2/Int. N PE-6 
 0 NnP 
192.0.2.7/32 7 2/Int. N PE-7 
                                                              0 NnP
------------------------------------------------------------------------------- 
No. of Prefix/SIDs: 7 (7 unique) 
------------------------------------------------------------------------------- 
SRMS : Y/N = prefix SID advertised by SR Mapping Server (Y) or not (N) 
       S = SRMS prefix SID is selected to be programmed 
Flags: R = Re-advertisement 
       N = Node-SIDnP = no penultimate hop POP
 E = Explicit-Null 
 V = Prefix-SID carries a value
```

```
 L = value/index has local significance 
===============================================================================
```
By default, the SR OS implementation sets the node SID (or *N*–flag) and no Penultimate hop PoP (or *nP*–flag) inside the prefix SID TLV. Another useful flag that can be set is the re-advertisement (or Rflag). The R-flag is set when a prefix SID is propagated between levels or areas, or redistribution is in place (from another protocol).

Prefix SID information can also be viewed within the IGP database attached to (extended) IP prefix reachability TLVs. For example, on PE-1, as follows:

```
*A:PE-1# show router isis database level 2 PE-1.00-00 detail 
=============================================================================== 
Rtr Base ISIS Instance 0 Database (detail) 
=============================================================================== 
Displaying Level 2 database 
                           ------------------------------------------------------------------------------- 
LSP ID : PE-1.00-00<br>Sequence : 0x5
Sequence : 0x5 Checksum : 0xc83f Lifetime : 1146 
Version : 1 Pkt Type : 20 Pkt Ver : 1 
Attributes: L1L2 Max Area : 3 Alloc Len : 1492 
SYS ID : 1920.0000.2001 SysID Len : 6 Used Len : 254 
TLVs : 
   Supp Protocols: 
 Protocols : IPv4 
 IS-Hostname : PE-1 
   Router ID : 
    Router ID : 192.0.2.1 
   Router Cap : 192.0.2.1, D:0, S:0 
     TE Node Cap : B E M P 
    SR Cap: IPv4 MPLS-IPv6 
       SRGB Base:20000, Range:100 
    SR Alg: metric based SPF 
    Node MSD Cap: BMI : 12 ERLD : 15 
---snip--- 
  Internal Reach: 
---snip--- 
    Default Metric: (I) 0 
    Delay Metric : (I) 0 
    Expense Metric: (I) 0 
 Error Metric : (I) 0 
 IP Address : 192.0.2.1 
 IP Mask : 255.255.255.255 
   I/F Addresses : 
    I/F Address : 192.0.2.1 
---snip--- 
  TE IP Reach : 
---snip--- 
    Default Metric : 0 
     Control Info: S, prefLen 32 
     Prefix : 192.0.2.1 
   Sub TLV
      Prefix-SID Index:1, Algo:0, Flags:NnP
Level (2) LSP Count : 1 
------------------------------------------------------------------------------- 
---snip--- 
Prefix-SID Flags : R = Re-advertisement Flag 
N = Node-SID FlagnP = no penultimate hop POP
            E = Explicit-Null Flag
                   V = Prefix-SID carries a value
```
---snip---

 $L = value/index$  has local significance

===============================================================================

After enabling the SR context within the IGP instance, adjacency SIDs are also automatically assigned and advertised for each formed adjacency over an IP interface. From a data plane perspective, one local adjacency SID consumes one ILM entry, programming a pop operation.

Similar to prefix SIDs, adjacency SID information can be viewed within the IGP database attached to IS neighbor TLVs, as follows:

```
*A:PE-1# show router isis database level 2 PE-1.00-00 detail 
=============================================================================== 
Rtr Base ISIS Instance 0 Database (detail) 
=============================================================================== 
Displaying Level 2 database 
    ------------------------------------------------------------------------------- 
LSP ID : PE-1.00-00 Level : L2 
Sequence : 0x5 Checksum : 0xc83f Lifetime : 1146 
Version : 1 Pkt Type : 20 Pkt Ver : 1 
Attributes: L1L2 Max Area : 3 Alloc Len : 1492 
SYS ID : 1920.0000.2001 SysID Len : 6 Used Len : 254 
TLVs : 
   Supp Protocols: 
    Protocols : IPv4 
   IS-Hostname : PE-1 
   Router ID : 
    Router ID : 192.0.2.1 
 ---snip--- 
   IS Neighbors : 
    Virtual Flag : 0 
    Default Metric: (I) 10 
    Delay Metric : (I) 0 
    Expense Metric: (I) 0 
   Error Metric : (I) 0<br>Neighbor : PE-2.
               \cdot PE-2.00
   IS Neighbors : 
     Virtual Flag : 0 
    Default Metric: (I) 10 
    Delay Metric : (I) 0 
   Expense Metric: (I) 0<br>Error Metric : (I) 0
 Error Metric : (I) 0 
 Neighbor : PE-7.00 
 Internal Reach: 
 Default Metric: (I) 10 
    Delay Metric : (I) 0 
    Expense Metric: (I) 0 
    Error Metric : (I) 0 
 IP Address : 192.168.12.0 
 IP Mask : 255.255.255.252 
    Default Metric: (I) 10 
    Delay Metric : (I) 0 
    Expense Metric: (I) 0 
 Error Metric : (I) 0 
 IP Address : 192.168.17.0 
 IP Mask : 255.255.255.252 
---snip--- 
  I/F Addresses : 
---snip---
```

```
 I/F Address : 192.168.12.1 
    I/F Address : 192.168.17.1 
  TE IS Nbrs : 
    Nbr : PE-2.00 
    Default Metric : 10 
    Sub TLV Len : 19
 IF Addr : 192.168.12.1 
 Nbr IP : 192.168.12.2 
Adj-SID: Flags:v4VL Weight:0 Label:524287 
   TE IS Nbrs : 
    Nbr : PE-7.00 
   Default Metric : 10<br>Sub TLV Len : 19
   Sub TLV Len
    IF Addr : 192.168.17.1 
    Nbr IP : 192.168.17.2 
Adj-SID: Flags:v4VL Weight:0 Label:524286 
  TE IP Reach
   Default Metric : 10<br>Control Info: , p
                     , prefLen 30
    Prefix : 192.168.12.0 
 Default Metric : 10 
 Control Info: , prefLen 30 
    Prefix : 192.168.17.0 
---snip--- 
Level (2) LSP Count : 1 
------------------------------------------------------------------------------- 
---snip--- 
Adj-SID Flags : v4/v6 = IPv4 or IPv6 Address-Family
                   B = Backup Flag
                    V = Adj-SID carries a valueL = value/index has local significance
                   S = Set of Adjacencies
                   P = Persistently allocated 
---snip--- 
===============================================================================
```
By default, the SR OS implementation sets the value (*V*-flag), meaning that the adjacency SID carries a value (as opposed to an index). Also, the local *L*-flag is set by default, meaning that the adjacency SID has only local significance. The *v4*-flag set to 0 means that the adjacency SID references to an adjacency with outgoing IPv4 encapsulation.

Another way to display adjacency SID information is using the **show router isis adjacency detail** command.

```
*A:PE-1# show router isis adjacency "int-PE-1-PE-2" detail 
=============================================================================== 
Rtr Base ISIS Instance 0 Adjacency (detail) 
=============================================================================== 
Hostname : PE-2<br>SystemID : 1920.0000.2002
SystemID : 1920.0000.2002 SNPA : 04:14:01:01:00:02 
Interface : int-PE-1-PE-2 Up Time : 0d 00:07:15 
State : Up Priority : 0<br>Nbr Sys Typ : L2 Letter the L. Circ Typ : L2
                                           L. Circ Typ : L2<br>Max Hold : 27
Hold Time : 24 Max Hold : 27 
Adj Level : L2 MT Enabled : No 
Topology : Unicast 
IPv6 Neighbor : :: 
IPv4 Neighbor : 192.168.12.2 
IPv4 Adj SID : Label 524287 
Restart Support : Disabled 
Restart Status : Not currently being helped
```

```
Restart Supressed : Disabled 
Number of Restarts: 0 
Last Restart at : Never 
=============================================================================== 
*A:PE-1# show router isis adjacency "int-PE-1-PE-7" detail 
   =============================================================================== 
Rtr Base ISIS Instance 0 Adjacency (detail) 
=============================================================================== 
Hostname : PE-7 
SystemID : 1920.0000.2007 SNPA : 04:27:01:01:00:01 
Interface : int-PE-1-PE-7 Up Time : 0d 00:05:55 
State : Up Priority : 0 
Nbr Sys Typ : L2<br>
Hold Time : 23 Max Hold : 27
                                       \n  <i>Max Hold</i>\n  : 27\nAdj Level : L2 MT Enabled : No
Topology : Unicast 
IPv6 Neighbor : :: 
IPv4 Neighbor : 192.168.17.2 
IPv4 Adj SID : Label 524286 
Restart Support : Disabled
Restart Status : Not currently being helped
Restart Supressed : Disabled 
Number of Restarts: 0 
Last Restart at : Never
```
Finally, when enabling the SR context within the IGP instance, the SR module resolves received prefixes with prefix SID sub-TLVs present. As a result, MPLS data plane resources are consumed. The ILM is programmed with a swap operation and the label-to-next-hop-label-forwarding-entry (LTN) with a push operation, both pointing to the primary and/or LFA next-hop label forwarding entry (NHLFE). Also, an SR tunnel is added in the Tunnel Table Manager (TTM). As a result, an SR shortest path tunnel is set up to each other router that is part of the SR domain. Now, SR shortest path tunnels can be used for all users of TTM.

**Example 1:** VPRN service with LFA and RLFA enabled

 $*A \cdot DE \quad 1#$  show router tunnel table

===============================================================================

In the network topology of [Figure 447: Example topology,](#page-1753-1) no LDP and RSVP-TE signaling protocols are enabled. Each router of the SR domain has a full mesh of SR shortest path tunnels to the other routers, and no LDP and RSVP-TE LSPs are present. For example, on PE-1, the TTM looks as follows:

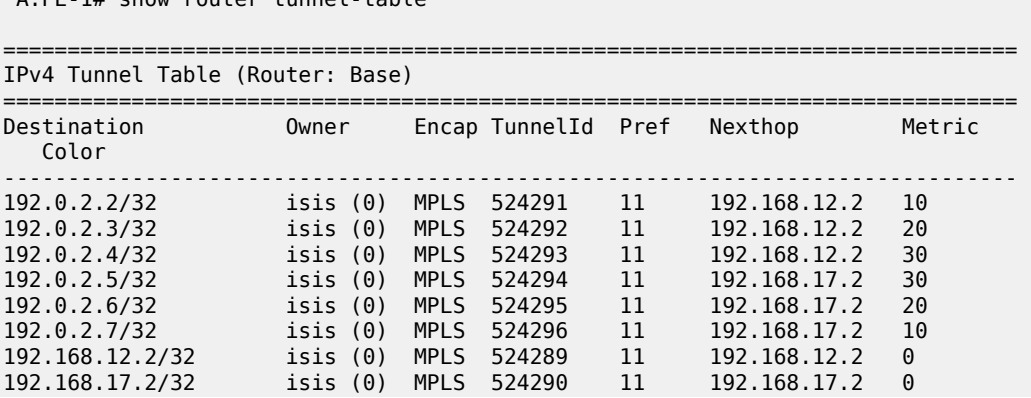

------------------------------------------------------------------------------- Flags:  $B = BGP$  or MPLS backup hop available L = Loop-Free Alternate (LFA) hop available E = Inactive best-external BGP route k = RIB-API or Forwarding Policy backup hop ===============================================================================

The objective is to configure a VPRN between PE-1 and PE-7, using SR shortest path tunnels as transport tunnel. The configuration is as follows:

```
# on PE-1:
configure
     service 
         vprn 100 name "VPRN 100" customer 1 create 
              autonomous-system 64496 
              interface "loopback" create 
                  address 192.0.1.1/32 
                   loopback 
              exit 
              bgp-ipvpn 
                  mpls 
                       auto-bind-tunnel 
                            resolution any 
                       exit 
                       route-distinguisher 64496:10001 
                       vrf-target target:64496:100 
                       no shutdown 
                  exit 
              exit 
              no shutdown 
# on PE-7:
configure 
     service 
         vprn 100 name "VPRN 100" customer 1 create 
              autonomous-system 64496 
              interface "loopback" create 
                  address 192.0.1.7/32 
                  loopback 
              exit 
              bgp-ipvpn 
                  mpls 
                       auto-bind-tunnel 
                           resolution any 
                       exit 
                       route-distinguisher 64496:10007 
                       vrf-target target:64496:100 
                       no shutdown 
                   exit 
              exit
              no shutdown
```
Within the VPRN service configuration, a loopback interface is created on both PEs to verify the transport mechanism. Tunnel information displaying the MPLS label value is retrieved using the **show router fp-tunnel-table <slot number>** command, as follows:

```
*A:PE-1# show router fp-tunnel-table 1 192.0.2.7/32
```
===============================================================================

IPv4 Tunnel Table Display
Legend: label stack is ordered from bottom-most to top-most B - FRR Backup =============================================================================== Protocol Tunnel-ID Lbl<br>NextHop Intf/Tunnel Lbl (backup) NextHop (backup) ------------------------------------------------------------------------------- 192.0.2.7/32 SR-ISIS-0 524296 20007 192.168.17.2 1/1/2 ------------------------------------------------------------------------------- Total Entries : 1 ------------------------------------------------------------------------------- ===============================================================================

This means that, when traffic arrives on PE-1, the MPLS label 20007 is pushed to reach destination PE-7. Because, in this example, the prefix SID index range global mode is used, the value 20007 comes from the start label on PE-7 (first label of the SRGB, which is 20000, plus the configured index value of node SID PE-7 (7)), so 20007.

Enabling prefix LFA within the **isis 0** context on PE-1 will enable LFA/FRR protection. Next-hop LFA protection is present for node PE-4, node PE-5, and the link between PE-4 and PE-5, as follows:

```
# on PE-1:
configure
     router Base
        isis 0
             loopfree-alternates
```
\*A:PE-1# show router isis lfa-coverage

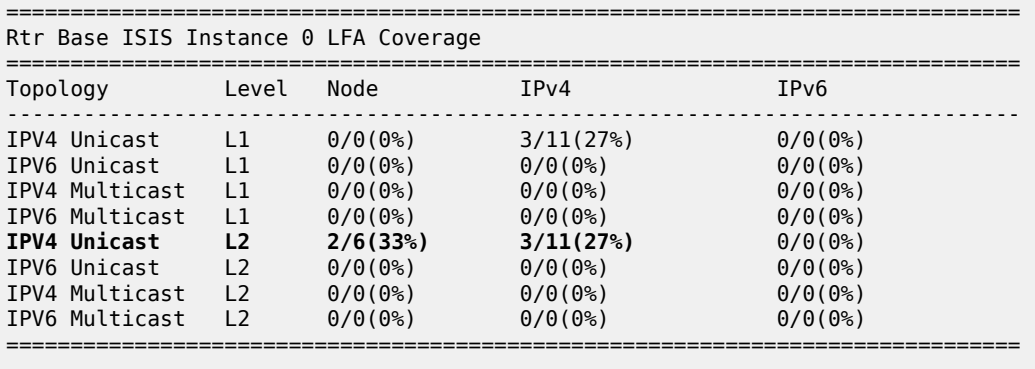

\*A:PE-1# show router route-table alternative

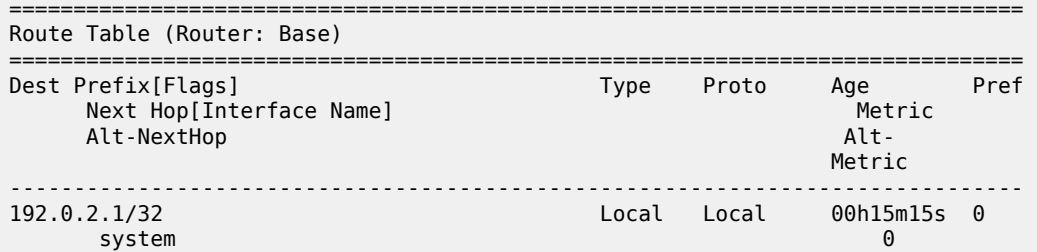

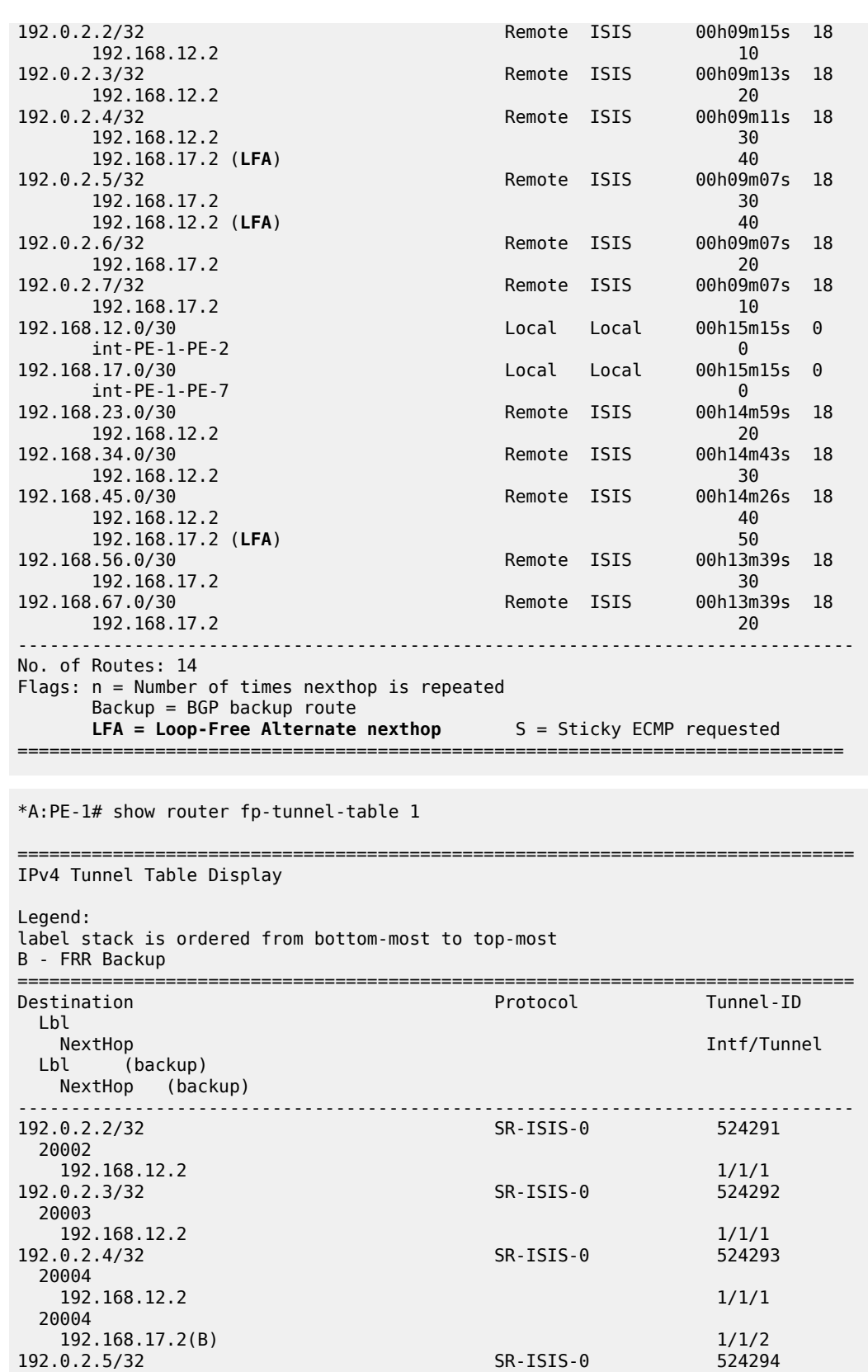

192.0.2.5/32

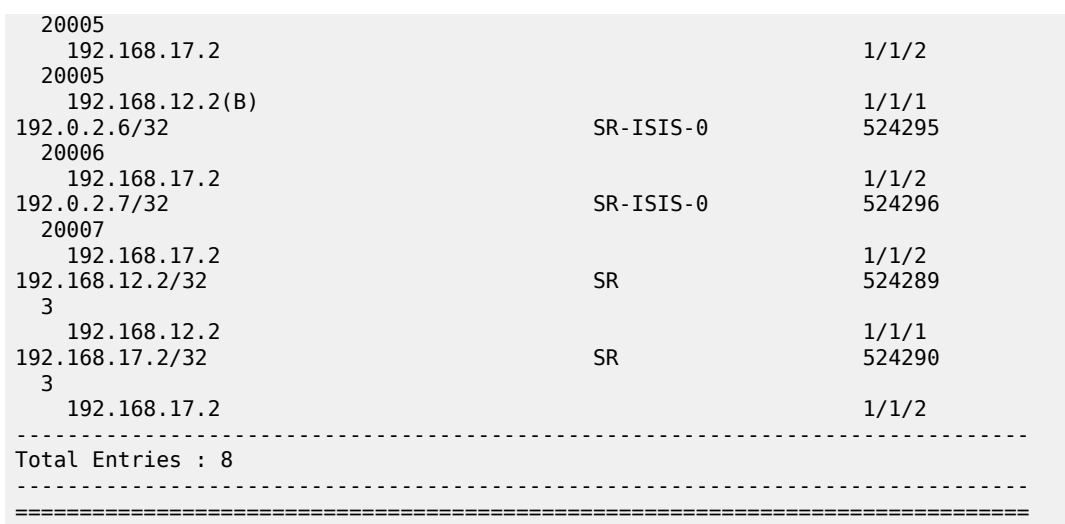

\*A:PE-1# show router tunnel-table detail

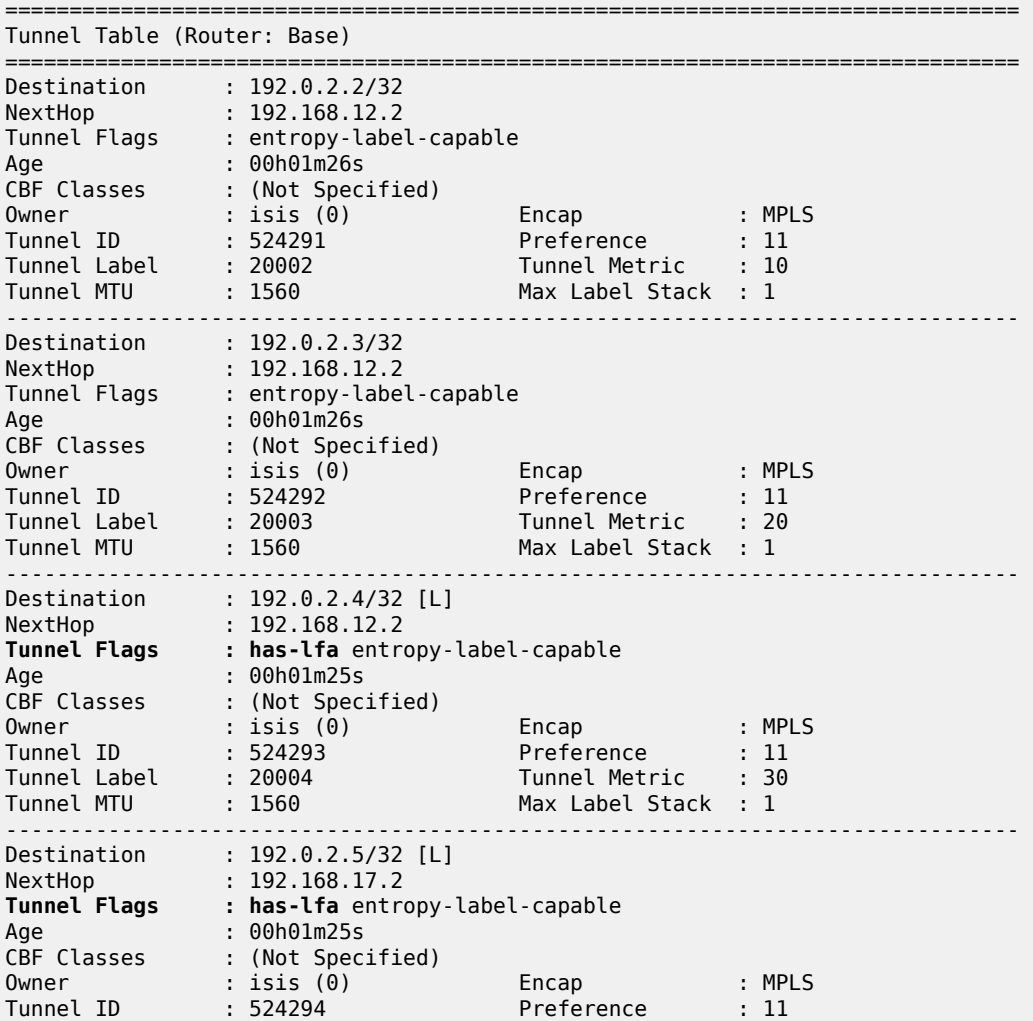

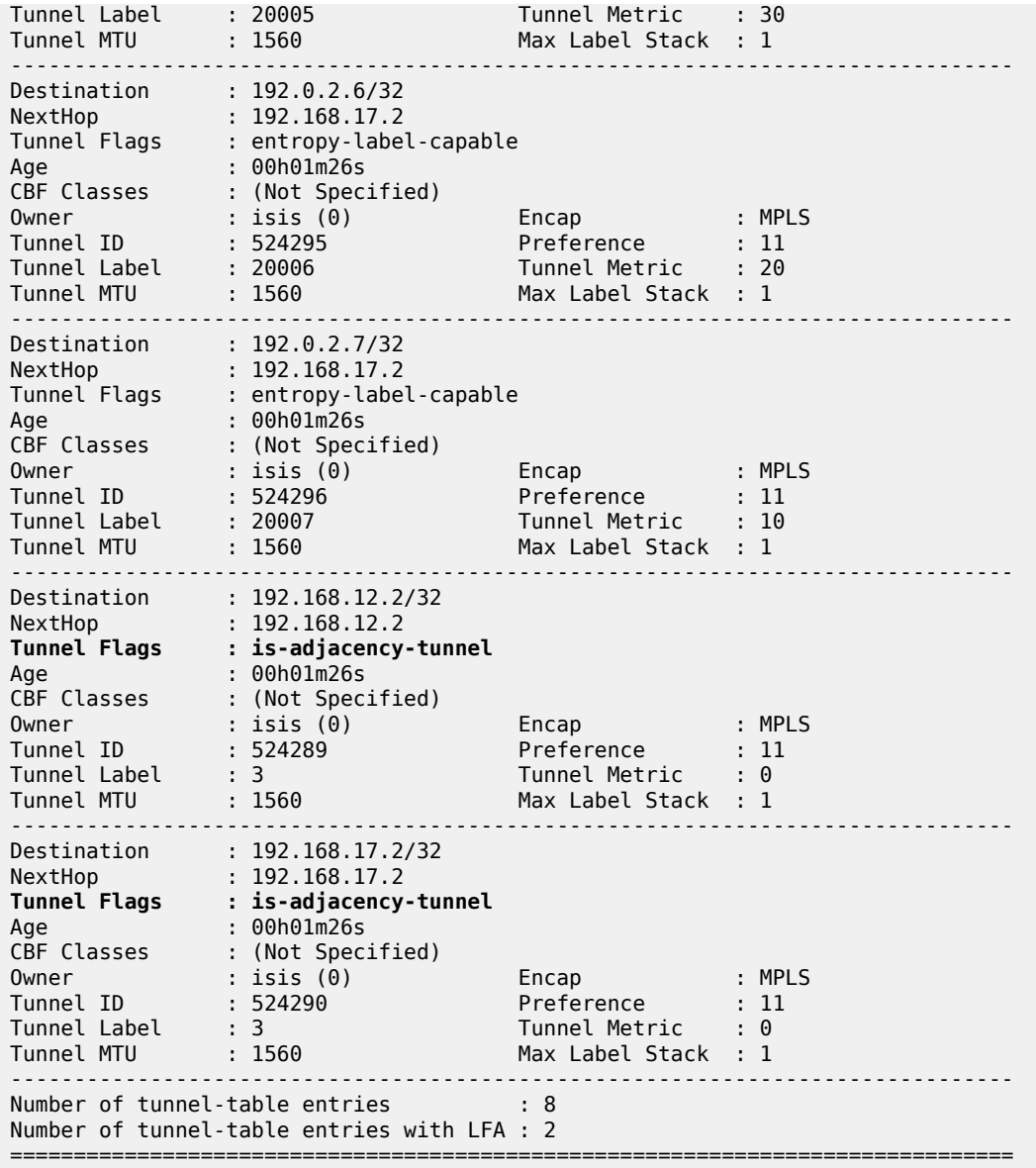

When a failure occurs on the primary SR path (only applicable for prefix PE-4/PE-5 and the link between PE-4 and PE-5), the traffic takes the LFA backup SR path to the destination using the same MPLS label value.

To extend the LFA/FRR coverage, for example, to find an LFA protection for node PE-7, which is one of the VPRN service endpoints, RLFA can be enabled. RLFA creates a virtual LFA by using a repair tunnel to carry packets to a point in the network from where they will not be looped back to the source, but forwarded (SPF-based) toward the destination prefix.

The RLFA implementation uses the PQ algorithm. The node where RLFA is configured (PE-1 in this example) computes an extended P-space and a Q-space. The intersection of both spaces is called the PQ-node. This PQ node is the destination node of the repair tunnel using an SR shortest path tunnel. To compute both spaces, SPF is used.

In this example, IS-IS is used as the IGP, using a default metric value of 10 for all links. With the assumption that the link between PE-1 and PE-7 is broken, the calculation of both the extended Pspace and the Q-space at PE-1 is as follows:

- extended P-space An SPF computed from node PE-1 and rooted at PE-2. It is used to calculate the set of routers that are reachable without any path transiting the protected link between PE-1 and PE-7. The following nodes belong to the extended P-space: PE-2, PE-3, PE-4, and PE-5.
- Q-space A reverse SPF computed from PE-1 and rooted from PE-7 (acting as destination proxy). It is used to calculate the set of routers that can reach PE-7 without transiting the protected link between PE-1 and PE-7. The nodes PE-4, PE-5, and PE-6 belong to the Q-space.

Possible PQ-nodes are PE-4 or PE-5, because they are in the intersection of both spaces.

RLFA is configured as follows:

```
# on PE-1:
configure 
     router Base
         isis 0
               loopfree-alternates
                   remote-lfa
```
The nodes PE-2, PE-3, PE-6, and PE-7 now have RLFA protection, whereas PE-4 and PE-5 have LFA protection.

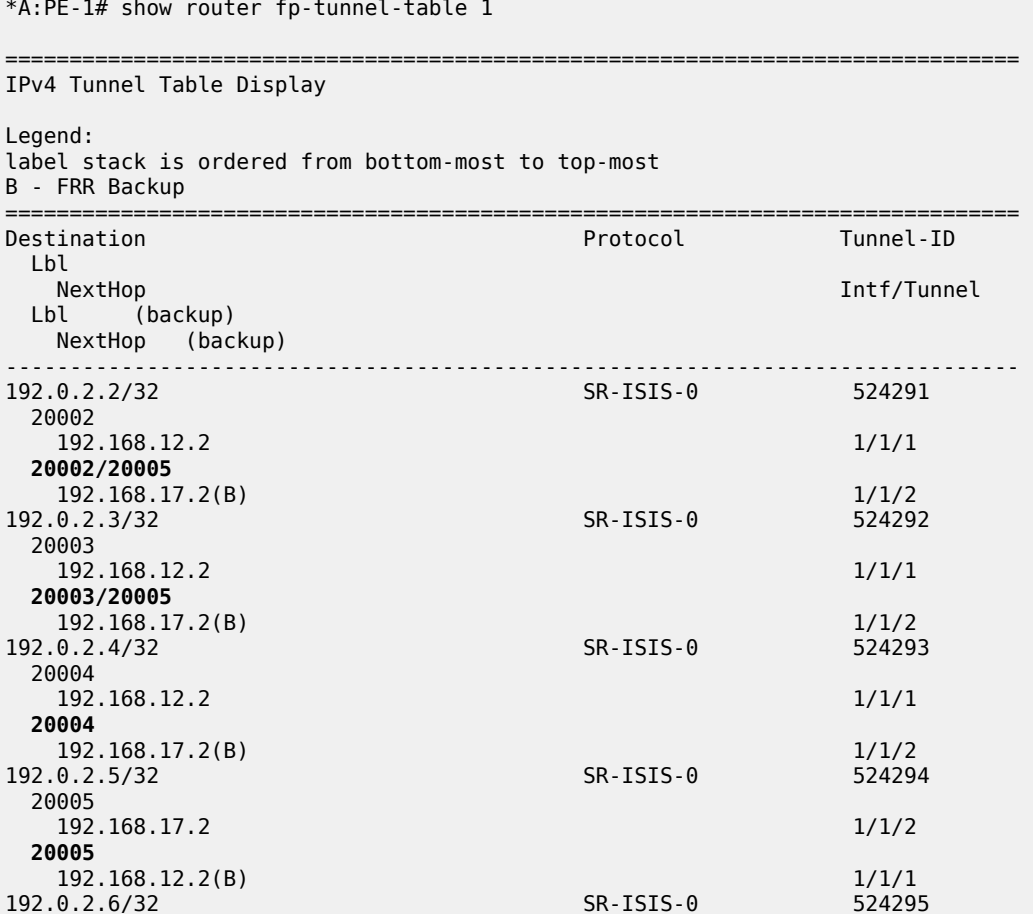

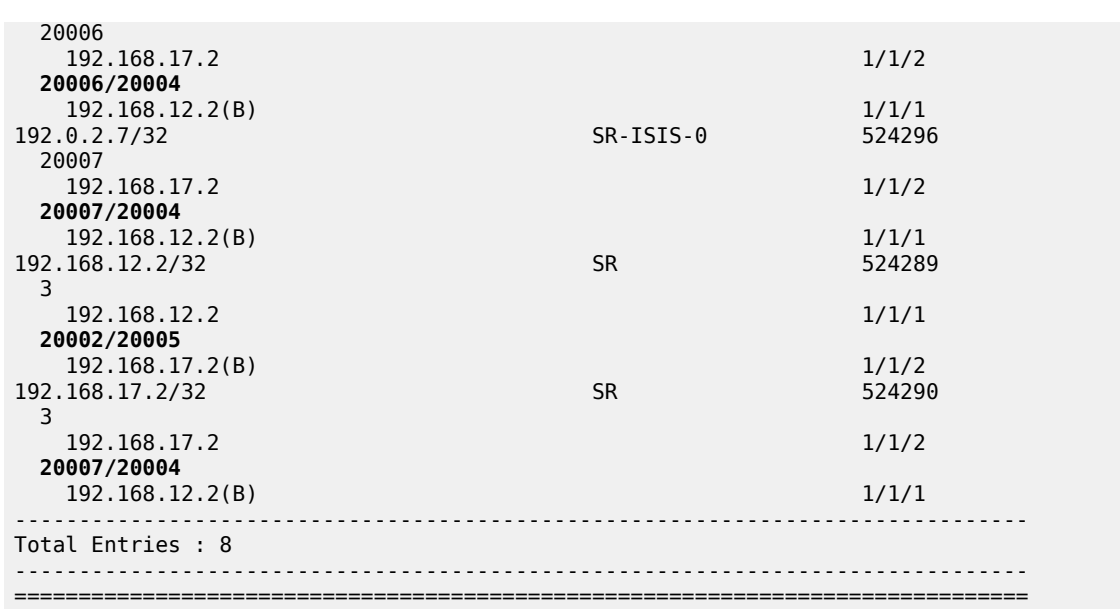

The main difference between normal prefix LFA and RLFA is that for RLFA a two-MPLS label stack is pushed by the head-end node (PE-1). The top label is the SR-label to reach the PQ node (for example, 20004 for PE-4) and the bottom label is the SR-label to reach the destination node (for example, 20007 for PE-7). The notation inside the show command is bottom-label/top-label.

Figure 448: RLFA traffic path during [protection](#page-1769-0) illustrates the RLFA traffic path protecting the link between PE-1 and PE-7:

<span id="page-1769-0"></span>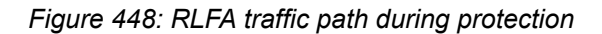

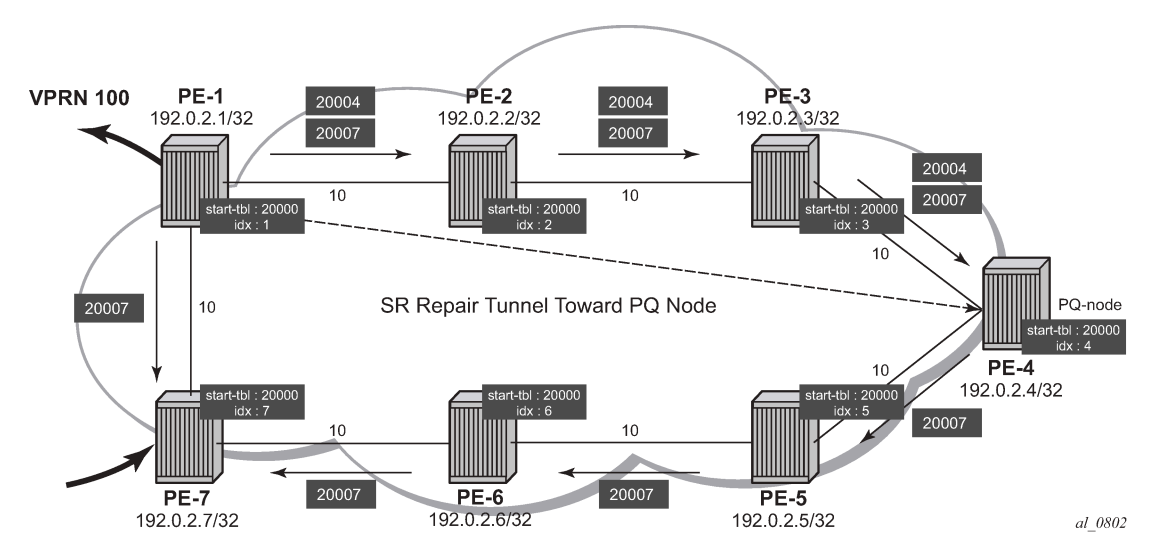

Inside the TTM, a tunnel-flag, *has-lfa*, is set for all destination nodes that have LFA protection available. The last two tunnels are adjacency tunnels and have in addition the flag *is-adjacency-tunnel*.

\*A:PE-1# show router tunnel-table detail

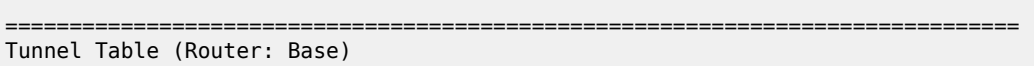

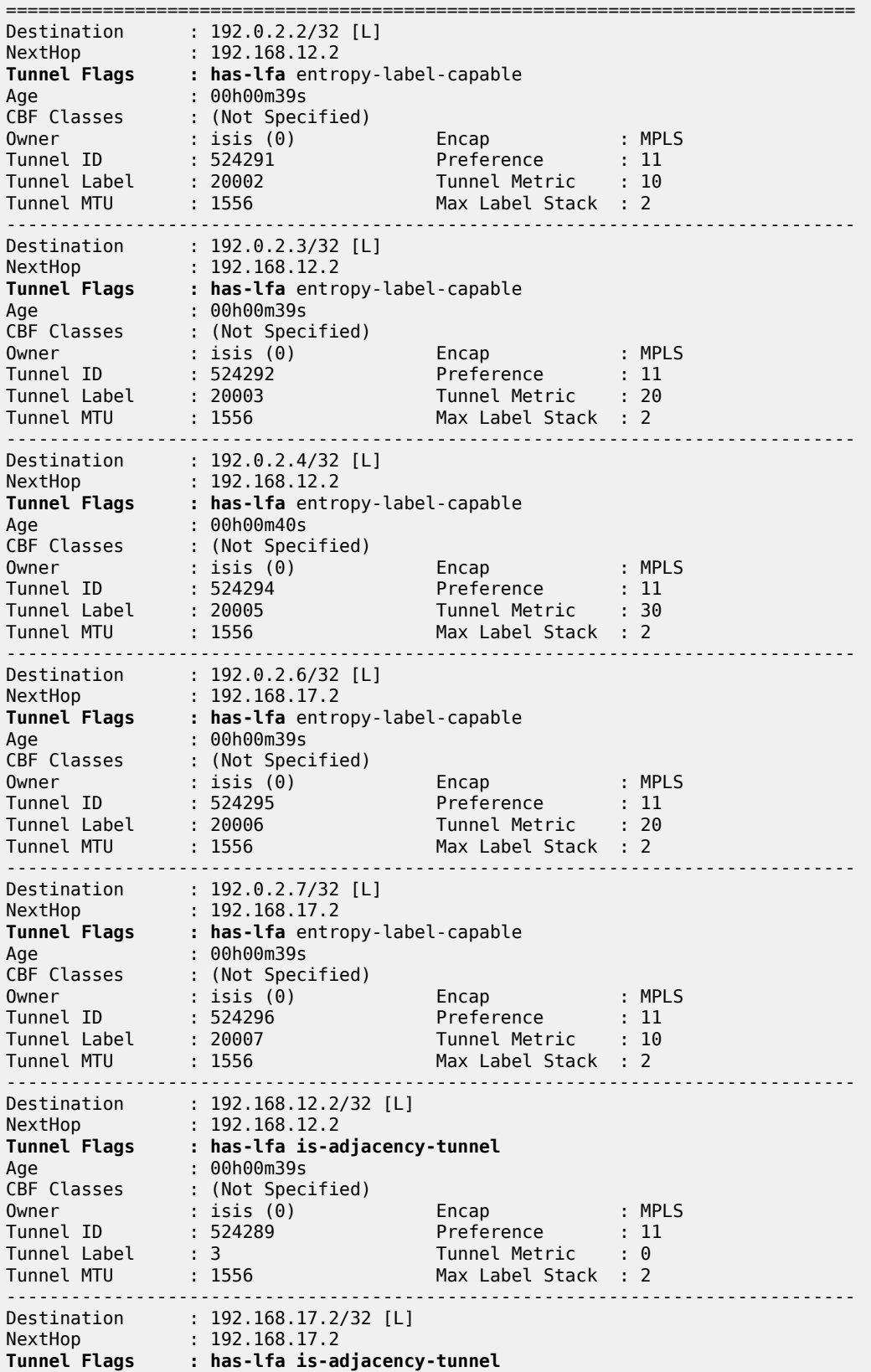

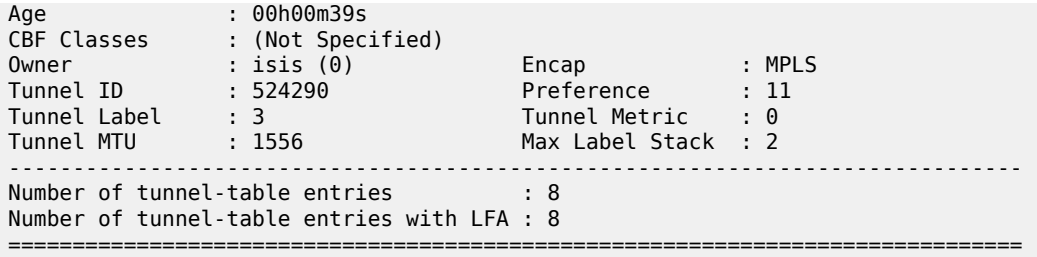

Verification of the loopback address configured within the VPRN service context on PE-7 (using loopback address 192.0.1.7/32) shows that an SR shortest path tunnel is used as the transport mechanism:

\*A:PE-1# show router 100 route-table 192.0.1.7/32 extensive

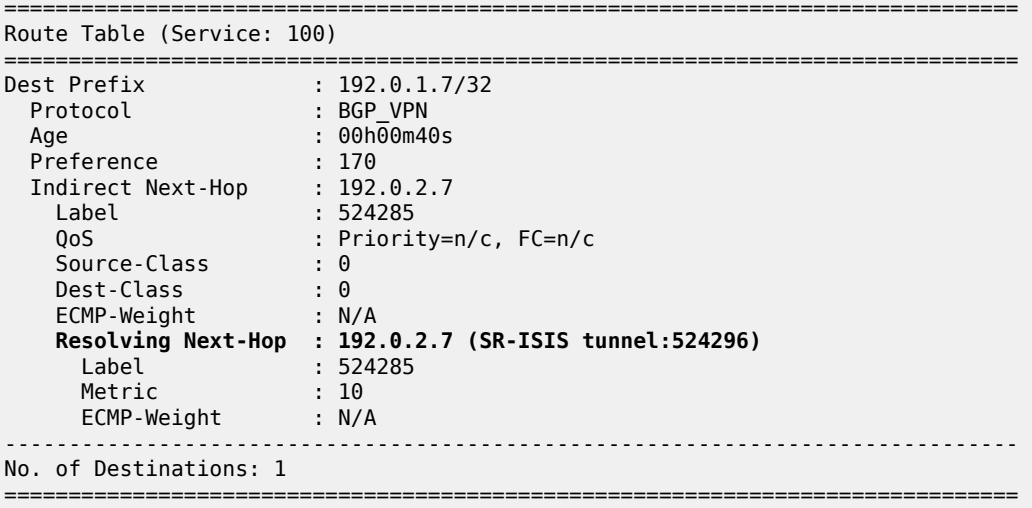

#### **Example 2:** TTM preference with VPRN service

The following example is a variant on the previous example. The difference in this example is that, in addition to SR, LDP and RSVP-TE are also enabled between PE-1 and PE-7. A single RSVP LSP is configured originating at PE-1 and terminating at PE-7.

The objective of this example is to show the difference in protocol preference within TTM and how to influence the default behavior. This can be useful in case of migration scenarios from a non-SR environment toward a hybrid environment having LDP/RSVP and SR enabled.

In the following example, LFA/RLFA is no longer configured on the PE-1 node:

```
# on PE-1:
configure
     router Base
         isis 0
              no loopfree-alternates
# on PE-1:
configure 
     router Base
         mpls 
              interface "int-PE-1-PE-7"
```

```
 exit
     path "dyn"
         no shutdown
     exit
     lsp "LSP-PE-1-PE-7"
         to 192.0.2.7
          primary "dyn"
          exit
          no shutdown
     exit
     no shutdown
 exit
 rsvp 
     no shutdown
 exit
 ldp 
     interface-parameters
          interface "int-PE-1-PE-7" dual-stack
              ipv4
                   no shutdown
              exit
              no shutdown
          exit
     exit
 exit
```

```
# on PE-7:
configure 
     router Base
         mpls
              interface "int-PE-7-PE-1"
              exit
              no shutdown
         exit
          rsvp 
              no shutdown
         exit
         ldp 
              interface-parameters
                  interface "int-PE-7-PE-1" dual-stack
                       ipv4
                           no shutdown
                       exit
                       no shutdown
                  exit
              exit
         exit
```
By enabling LDP and RSVP between PE-1 and PE-7, the TTM on both nodes changed. With the VPRN service between PE-1 and PE-7 of example 1, only those two specific service endpoints are displayed:

\*A:PE-1# show router tunnel-table 192.0.2.7

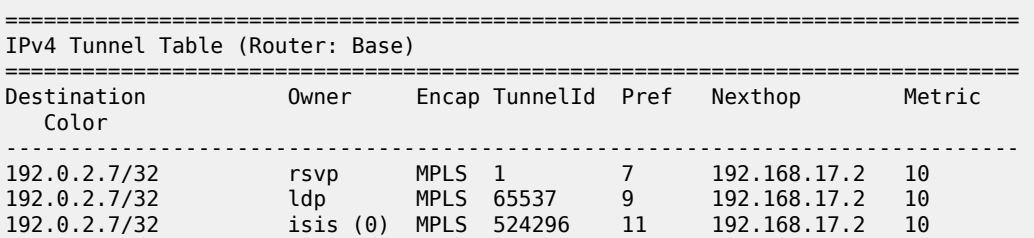

```
------------------------------------------------------------------------------- 
Flags: B = BGP or MPLS backup hop available
        L = Loop-Free Alternate (LFA) hop available 
        E = Inactive best-external BGP route 
       k = RIB-API or Forwarding Policy backup hop 
    ===============================================================================
*A:PE-7# show router tunnel-table 192.0.2.1 
            =============================================================================== 
IPv4 Tunnel Table (Router: Base) 
=============================================================================== 
Destination Owner Encap TunnelId Pref Nexthop Metric 
   Color 
       ------------------------------------------------------------------------------- 
192.0.2.1/32 ldp MPLS 65537 9 192.168.17.1 10 
192.0.2.1/32 isis (0) MPLS 524293 11 192.168.17.1 10 
------------------------------------------------------------------------------- 
Flags: B = BGP or MPLS backup hop available 
        L = Loop-Free Alternate (LFA) hop available 
        E = Inactive best-external BGP route 
        k = RIB-API or Forwarding Policy backup hop 
===============================================================================
```
On node PE-1, an RSVP LSP, an LDP LSP, and an SR shortest path tunnel (using IS-IS) are present. Because the VPRN service has **auto-bind-tunnel resolution any** enabled, the protocol type with the highest TTM preference (meaning the lowest absolute preference value in TTM) is taken; in this case, the RSVP LSP. This can be verified for the configured loopback address within the VPRN service context, as follows:

```
*A:PE-1# show router 100 route-table 192.0.1.7/32 extensive 
=============================================================================== 
Route Table (Service: 100) 
=============================================================================== 
Dest Prefix : 192.0.1.7/32 
 Protocol : BGP_VPN 
 Age : 00h01m07s 
 Preference : 170 
 Indirect Next-Hop : 192.0.2.7 
 Label : 524285 
 QoS : Priority=n/c, FC=n/c 
 Source-Class : 0 
 Dest-Class : 0 
 ECMP-Weight : N/A 
    Resolving Next-Hop : 192.0.2.7 (RSVP tunnel:1)
 Label : 524285 
 Metric : 10 
 ECMP-Weight : N/A 
------------------------------------------------------------------------------- 
No. of Destinations: 1 
                   ===============================================================================
```
On node PE-7, only an LDP LSP and an SR shortest path tunnel (using IS-IS) are present. Because the VPRN service has **auto-bind-tunnel resolution any** enabled, the protocol type with highest TTM preference (meaning the lowest absolute preference value in TTM) is taken; in this case, the LDP LSP. This can be verified for the configured loopback address within the VPRN service context, as follows:

\*A:PE-7# show router 100 route-table 192.0.1.1/32 extensive

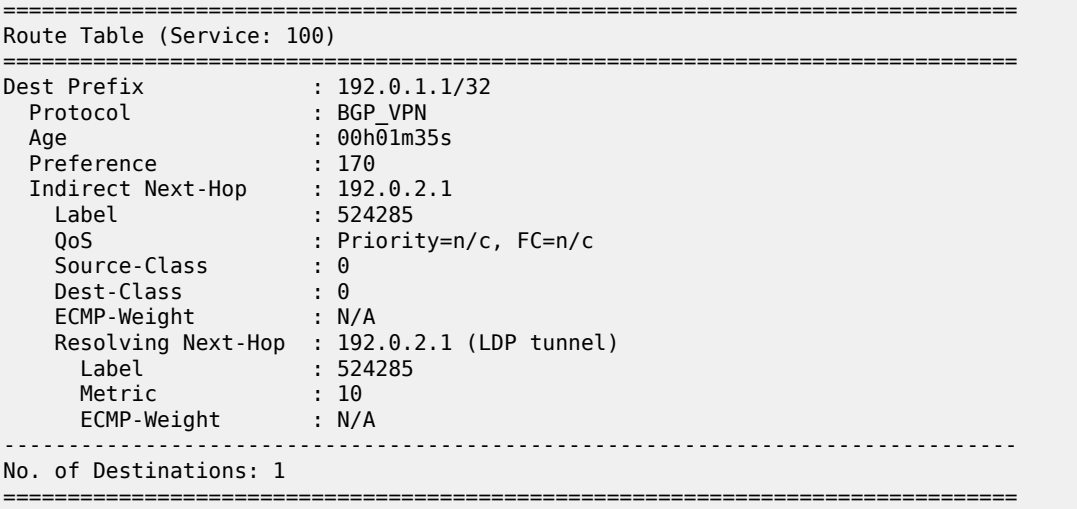

Some configuration changes are possible to change this default behavior:

- It is possible to change the **auto-bind-tunnel resolution any** command into **auto-bind-tunnel resolution filter**. Because this is a service-specific parameter, the operator has the choice to only configure this on one specific service endpoint. From a migration point of view, a smooth and easy SR migration is possible, not affecting any other deployed services on this node.
- It is possible to change the SR tunnel-table protocol preference on a node. From a migration point of view, this affects all services initiating on this node.

Using the current example, PE-1 implements the auto-bind-tunnel change (option 1), while PE-7 implements the TTM preference change (option 2).

A **resolution-filter** CLI context within VPRN service 100 on node PE-1 must be created. The example uses a **resolution-filter** context, which uses a filter to only allow SR shortest path tunnels (IS-IS based).The **auto-bind-tunnel resolution any** command is changed into **resolution filter** on PE-1, as follows:

```
# on PE-1:
configure
    service
        vprn "VPRN 100" 
            bgp-ipvpn
                mpls
                    auto-bind-tunnel
                        resolution-filter
                           sr-isis
                        exit
                   resolution filter
exit exit
```
As a result, the RSVP LSP is no longer used. Instead, the SR shortest path tunnel is used for the traffic from PE-1 to PE-7:

\*A:PE-1# show router 100 route-table 192.0.1.7/32 extensive

```
=============================================================================== 
Route Table (Service: 100) 
=============================================================================== 
Dest Prefix : 192.0.1.7/32
```
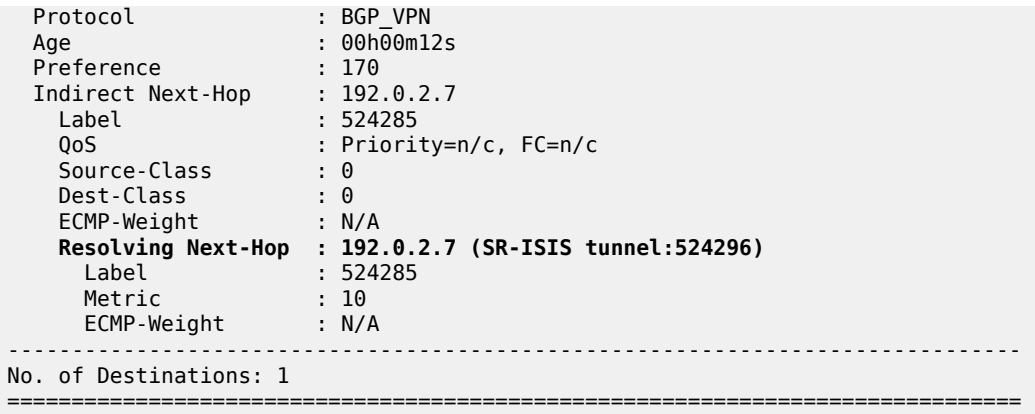

The VPRN service on node PE-7 is still using the LDP LSP as transport mechanism to reach node PE-1 at this point. Because the previous CLI change is only done within the VPRN service context 100 on PE-1, only the direction from PE-1 to PE-7 is affected.

Another way to influence the default TTM preference is shown as follows on the PE-7 node. Using the default behavior, the LDP LSP is used, because of the preference value of 9. If the SR tunnel table preference value is lowered to a value smaller than LDP, for instance 4, the SR shortest path tunnels originating on this node will always have preference compared to LDP LSP. On PE-7, the SR tunnel table preference is configured with a value of *4*, as follows:

```
# on PE-7:
configure 
    router Base
        isis 0
            segment-routing
                 tunnel-table-pref 4
*A:PE-7# show router tunnel-table 192.0.2.1 
=============================================================================== 
IPv4 Tunnel Table (Router: Base) 
=============================================================================== 
Destination Owner Encap TunnelId Pref Nexthop Metric 
   Color 
           ------------------------------------------------------------------------------- 
192.0.2.1/32 isis (0) MPLS 524293 4 192.168.17.1 10 
192.0.2.1/32 ldp MPLS 65537 9 192.168.17.1 10 
------------------------------------------------------------------------------- 
Flags: B = BGP or MPLS backup hop available 
        L = Loop-Free Alternate (LFA) hop available 
        E = Inactive best-external BGP route 
       k = RIB-API or Forwarding Policy backup hop 
   ===============================================================================
```
As a result, the LDP LSP is no longer used and the SR shortest path tunnel is the preferred transport tunnel:

\*A:PE-7# show router 100 route-table 192.0.1.1/32 extensive

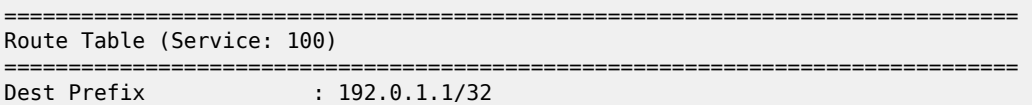

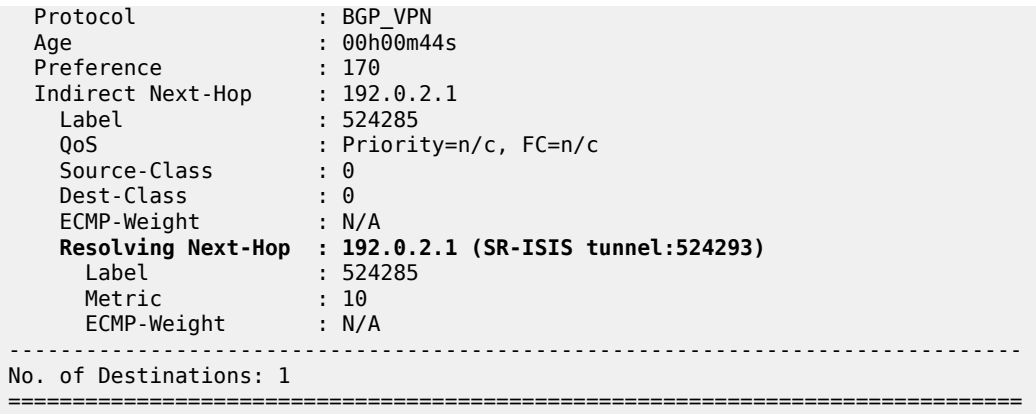

At this point, within the VPRN service, the SR shortest path tunnels are used bidirectionally between PE-1 and PE-7.

If, for example, an operator configures explicit SDP binding within the same VPRN service on both endpoints, the explicit SDPs will always have preference. In this example, manual SDPs are configured on nodes PE-1 and PE-7, both using LDP, as follows:

```
# on PE-1:
configure 
     service
         sdp 17 mpls create
             far-end 192.0.2.7
              ldp
              no shutdown
         exit
         vprn "VPRN 100"
              spoke-sdp 17 create
              exit
         exit
# on PE-7:
configure 
    service 
         sdp 71 mpls create
              far-end 192.0.2.1
              ldp
             no shutdown
         exit
         vprn "VPRN 100" 
             spoke-sdp 71 create
```
exit

exit

As a result, SR shortest path tunnels are no longer used, but rather LDP-based SDPs are used instead:

```
*A:PE-1# show router 100 route-table 192.0.1.7/32 extensive 
=============================================================================== 
Route Table (Service: 100) 
=============================================================================== 
Dest Prefix : 192.0.1.7/32 
 Protocol : BGP_VPN 
 Age : 00h01m11s 
 Preference : 170
```

```
 Indirect Next-Hop : 192.0.2.7 
 Label : 524285 
    QoS : Priority=n/c, FC=n/c 
 Source-Class : 0 
 Dest-Class : 0 
 ECMP-Weight : N/A 
    Resolving Next-Hop : 192.0.2.7 (SDP tunnel:17)
 Label : 524285 
 Metric : 0 
 ECMP-Weight : N/A 
------------------------------------------------------------------------------- 
No. of Destinations: 1
      =============================================================================== 
*A:PE-7# show router 100 route-table 192.0.1.1/32 extensive 
=============================================================================== 
Route Table (Service: 100) 
===================================
Dest Prefix : 192.0.1.1/32 
 Protocol : BGP_VPN 
 Age : 00h01m40s 
 Preference : 170 
 Indirect Next-Hop : 192.0.2.1 
 Label : 524285 
 QoS : Priority=n/c, FC=n/c 
 Source-Class : 0 
 Dest-Class : 0 
   Source-Class           : 0<br>Dest-Class              : 0<br>ECMP-Weight             : N/A
    Resolving Next-Hop : 192.0.2.1 (SDP tunnel:71)
 Label : 524285 
 Metric : 0 
 ECMP-Weight : N/A 
------------------------------------------------------------------------------- 
No. of Destinations: 1 
===============================================================================
```
# **Conclusion**

Segment Routing is a technique using extensions of the existing link state protocols, and using existing MPLS or IPv6 infrastructure as the data plane. It is a source routing technique similar to RSVP-TE, but without the need to run an extra signaling protocol. SR also avoids other scaling restrictions of associated RSVP-TE, such as midpoint state. SR is simple to control and operate because the intelligence and state are part of the packet, not held by the network. Other benefits are that SR can be introduced in an incremental way using different migration scenarios to assure a smooth transition.

# **SR-TE LSP Path Computation Using Local CSPF**

This chapter describes the SR-TE LSP path computation using local CSPF.

Topics in this chapter include:

- [Applicability](#page-1778-0)
- [Overview](#page-1778-1)
- [Configuration](#page-1779-0)
- **[Conclusion](#page-1806-0)**

# <span id="page-1778-0"></span>**Applicability**

This chapter was initially written for SR OS Release 19.10.R1, but the CLI in the current edition corresponds to SR OS Release 21.2.R1. Local CSPF can be used in IPv4 SR-TE LSP primary and secondary path computation in SR OS Release 19.7.R1, and later.

### <span id="page-1778-1"></span>**Overview**

Segment Routing with Traffic Engineering Label Switched Paths (SR-TE LSPs) can be computed using:

- hop-to-label (IP-to-label) translation (default; **no path-computation-method**)
- Path Computation Element (PCE) path computation (**path-computation-method pce**)
- local Constrained Shortest Path First (CSPF) (**path-computation-method local-cspf**)

### **Hop-to-label path computation**

SR-TE LSP path computation uses hop-to-label translation as the default computation method. The PCC interrogates the TE database, and translates any hop configured in the applied path statement to a Node SID (N-SID) or Adjacency SID (A-SID), to produce a list of segment IDs. Strict hops are mapped to adjacency SIDs; loose hops are mapped to node SIDs. The destination address in the LSP configuration implies a final loose hop.

# **PCE path computation**

SR-TE LSP path computation can also be performed using an external PCE controller. In this case, the PCC maintains a Path Computation Element Protocol (PCEP) session with the PCE and the path computation is done as follows:

- the PCC sends a PCReq requesting a path
- the PCE replies with a PCReply including a path (if available). This path contains a segment list.
- Optionally, the PCC sends a path status report (PCRpt) to the PCE. However, the PCC may also delegate the control of the path to the PCE.

PCE path computation is supported for SR-TE LSPs, but not for SR-TE LSP templates. You cannot have PCE path computation for SR-TE LSPs that use LSP templates **one-hop-p2p-srte** or **mesh-p2p-srte** auto-LSPs. PCE path computation is not further treated in this chapter.

### **Local CSPF path computation**

SR-TE LSP path computation using local CSPF can be used in single-area OSPFv2 or single-level IS-IS IGP instances. More complex LSP path computations, or when the network is expanded into multiple IGP areas or instances, require an external PCE.

One of the major changes to the SR-TE algorithm from RSVP-TE CSPF is that SR-TE does not require each router to be TE enabled: the links do not have to be TE links. Provided that the routers at each end of the link are SR enabled, local CSPF will calculate an end-to-end path.

Full CSPF path computation on the head-end router (PCC) results in a full explicit path to the destination. The PCC calculates an end-to-end path and the following applies:

- The computed path is a full explicit TE path.
- Each link is represented by an adjacency SID or adjacency set SID.
- CSPF returns a label stack list of adjacency SIDs or adjacency set SIDs.

Like RSVP-TE LSPs, an SR-TE LSP can be resignaled when a timer expires or when an operator issues a tools command.

Paths computed by local CSPF contain an adjacency SID for each link in the path and the stack may contain numerous labels. If the **max-sr-labels** value may be exceeded or the maximum segment depth of a downstream router may be less than the calculated LSP label stack size, the label stack can be reduced. The label reduction capability can replace a series of adjacency SIDs with a node SID. For loose-hop path computation, node SIDs can be used or a combination of node and adjacency SIDs.

Local CSPF is supported on both primary and secondary standby paths of an SR-TE LSP. Local CSPF path calculation can be used for RSVP-TE LSP as well as for SR-TE LSP templates.

# **Local CSPF path computation and SR protected interfaces**

When SR is enabled and IGP adjacency is established over a link, the router advertises an adjacency SID in the adjacency SID sub-TLV. When Loop-Free Alternate (LFA), Remote LFA (RLFA), or Topology-Independent LFA (TI-LFA) is enabled, protected adjacencies have the backup flag (B-flag) set in the adjacency SID sub-TLV. Each adjacency is available for SID protection when LFA, RLFA, or TI-LFA is enabled. It is possible to remove this on a specific link (**no sid-protection**).

Adjacency sets are specified in an adjacency-set sub-TLV as a single object. Adjacency sets never have the B-flag set and are always unprotected. However, each individual link in the adjacency set is protected. For more information about adjacency sets, see the chapter.

Local CSPF path calculation can set up a path that:

- only includes protected adjacencies (**local-sr-protection mandatory**)
- only includes unprotected adjacencies (**local-sr-protection none**)
- <span id="page-1779-0"></span>• can include both protected and unprotected adjacencies (**local-sr-protection preferred/no local-srprotection** (default))

### **Configuration**

[Figure 449: Example topology](#page-1780-0) shows the example topology.

<span id="page-1780-0"></span>*Figure 449: Example topology*

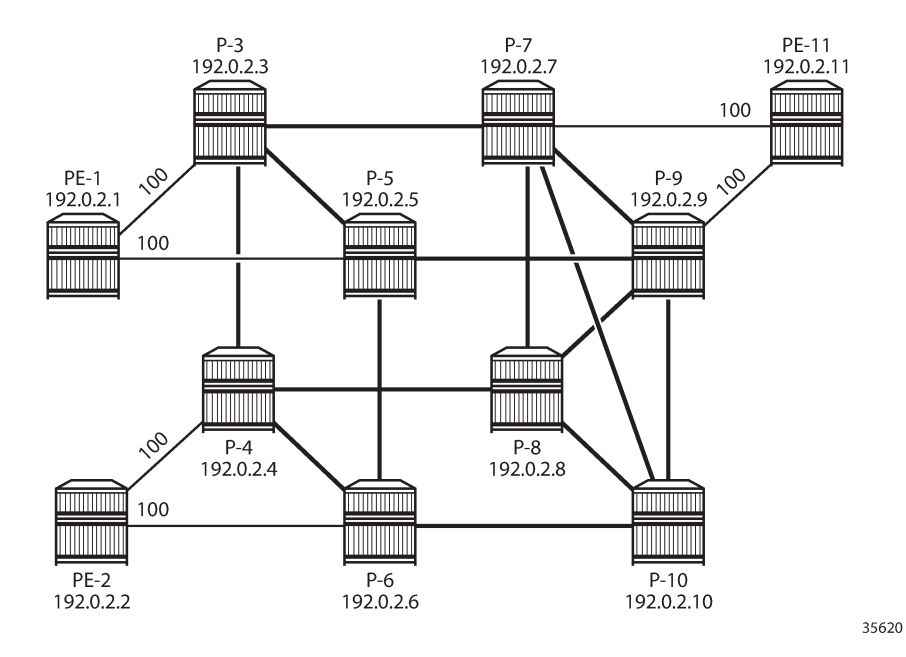

The initial configuration on each of the nodes includes:

- Cards, MDAs, ports
- Router interfaces
- IS-IS enabled on all router interfaces (alternatively, OSPFv2 can be used as IGP)
	- The interfaces in the core (between P-3, P-4, P-5, P-6, P-7, P-8, P-9, and P-10) have metric 10.
	- The access interfaces to and from PE-1, PE-2, and PE-11 have metric 100.
	- TE is enabled on the head-end routers.
- MPLS is enabled on the head-end routers.

For an in-depth description of the configuration of SR-ISIS, see the [Segment Routing with IS-IS Control](#page-1752-0) [Plane](#page-1752-0) chapter. On PE-2, the IS-IS configuration is as follows:

```
# on PE-2:
configure
     router Base
         mpls-labels
             sr-labels start 32000 end 32999
         exit
         isis 0
             area-id 49.0001
             traffic-engineering
              advertise-router-capability area
              level 1
                  wide-metrics-only
              exit
              level 2
```

```
 wide-metrics-only
     exit
     segment-routing
         prefix-sid-range global
         no shutdown
     exit
     interface "system"
         ipv4-node-sid index 2
         no shutdown
     exit
     interface "int-PE-2-P-4"
         interface-type point-to-point
         level 1
              metric 100
         exit
         level 2
             metric 100
         exit
         no shutdown
     exit
     interface "int-PE-2-P-6"
         interface-type point-to-point
         level 1
             metric 100
         exit
         level 2
             metric 100
         exit
         no shutdown
     exit
     no shutdown
 exit
```
With this configuration, the node SID on PE-2 is 32000 + index 2 = 32002. The configuration is similar on the other nodes.

On PE-2, the following SR-TE LSPs are configured toward PE-11:

- SR-TE LSP with empty path and:
	- hop-to-label path computation
	- local CSPF path computation without label stack reduction
	- local CSPF path computation with label stack reduction
- SR-TE LSP with path with two strict hops—P-4 and P-3—and:
	- hop-to-label path computation
	- local CSPF path computation without label stack reduction
	- local CSPF path computation with label stack reduction
- SR-TE LSP with path with two loose hops—P-3 and P-9—and:
	- hop-to-label path computation
	- local CSPF path computation without label stack reduction
	- local CSPF path computation with label stack reduction

#### **SR-TE LSPs using empty path**

The configuration of SR-TE LSPs is described in chapter Segment Routing – Traffic [Engineered](#page-1684-0) [Tunnels.](#page-1684-0) On PE-2, the following SR-TE LSPs toward PE-11 are configured with an empty path. The path computation method is hop-to-label for the first SR-TE LSP and local CSPF for the second SR-TE LSP.

```
# on PE-2:
configure
    router Base
         mpls
             path "empty_path"
                 no shutdown
             exit
              lsp "LSP-PE-2-PE-11_empty_path_hop-to-label" sr-te
                  to 192.0.2.11
                 no path-computation-method # default<br>metric-type igp # default
                 metric-type igp
                  max-sr-labels 6 additional-frr-labels 2 
                  primary "empty_path"
                  exit
                  no shutdown
              exit
              lsp "LSP-PE-2-PE-11_empty_path_local-cspf" sr-te
                  to 192.0.2.11
                  path-computation-method local-cspf
                 metric-type igp
                  max-sr-labels 6 additional-frr-labels 2 
                  primary "empty_path"
                  exit
                  no shutdown
              exit
```
With hop-to-label path computation, the destination 192.0.2.11 is an implied loose hop that will be mapped to the node SID 32011 of the destination PE-11, as follows:

```
*A:PE-2# show router mpls sr-te-lsp "LSP-PE-2-PE-11_empty_path_hop-to-label" path detail 
===============================================================================
MPLS SR-TE LSP LSP-PE-2-PE-11_empty_path_hop-to-label
Path (Detail)
===============================================================================
Legend : 
  S - Strict<br>
A-SID - Adjacency SID - N-SID - Node !
                               N-SID - Node SID
    + - Inherited 
===============================================================================
-------------------------------------------------------------------------------
LSP SR-TE LSP-PE-2-PE-11_empty_path_hop-to-label
Path empty_path
-------------------------------------------------------------------------------
LSP Name : LSP-PE-2-PE-11_empty_path_hop-to-label
Path LSP ID : 42496<br>From : 192.0.2.2
From : 192.0.2.2 
To : 192.0.2.11 
Admin State : Up Oper State : Up
Path Name : empty_path
Path Type : Primary 
Path Admin : Up Path Oper : Up
                                  Path Down Time : 0d 00:00:00<br>Retry Timer : 30 sec<br>Next Retry In : 0 sec
Retry Limit : 0 Retry Timer : 30 sec
Retry Attempt : 0 Next Retry In : 0 sec
```
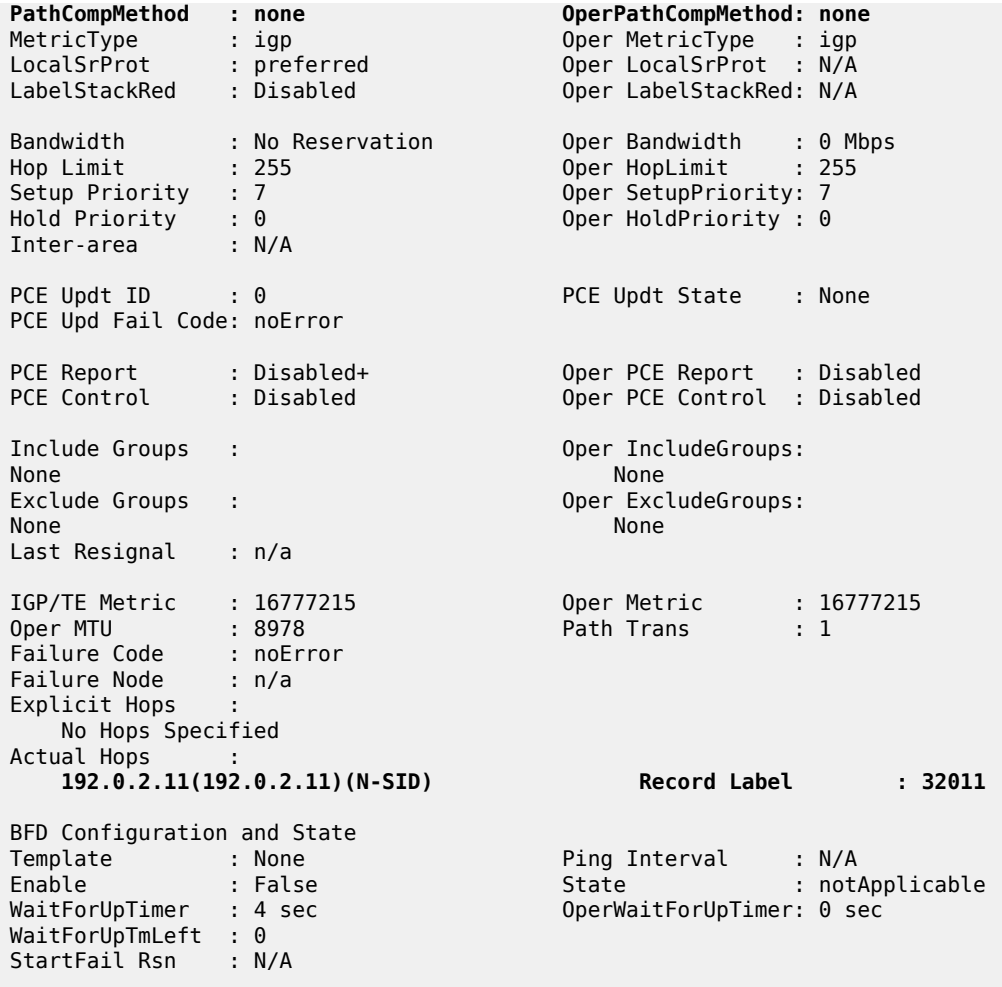

With local CSPF path computation, the SR-TE path contains contiguous strict hops with A-SIDs. Several ECMP paths are available and, in this case, the path goes from PE-2 via P-4, P-8, and P-7 to the destination PE-11, as follows:

\*A:PE-2# show router mpls sr-te-lsp "LSP-PE-2-PE-11\_empty\_path\_local-cspf" path detail

===============================================================================

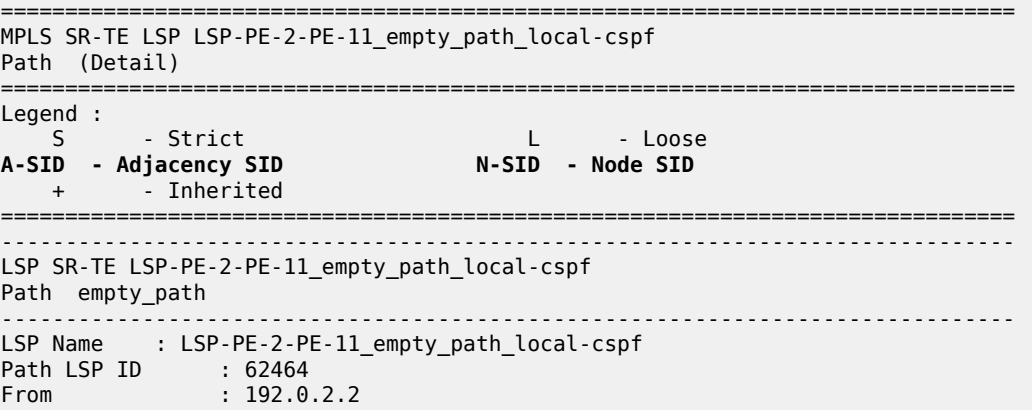

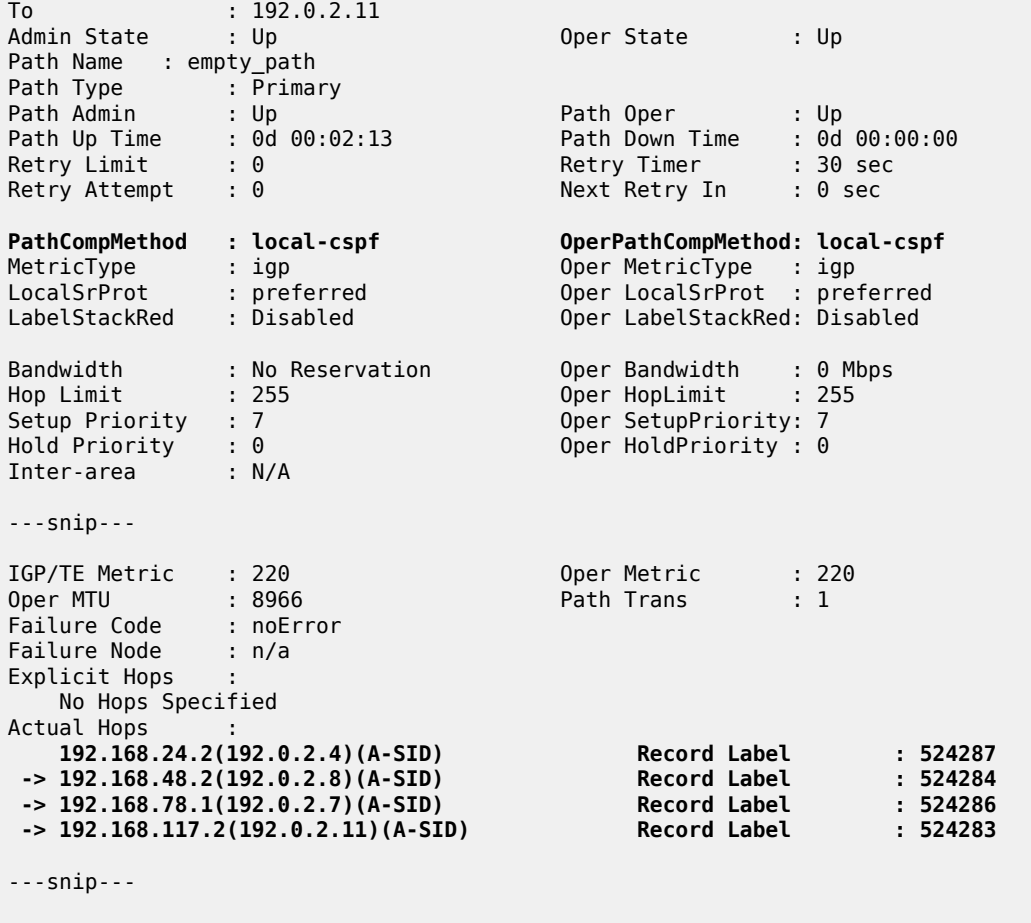

===============================================================================

The path goes from PE-2 via P-4, P-8, and P-7 to the destination PE-11, as shown in [Figure 450: Empty](#page-1785-0) path from PE-2 to [PE-11.](#page-1785-0)

<span id="page-1785-0"></span>*Figure 450: Empty path from PE-2 to PE-11*

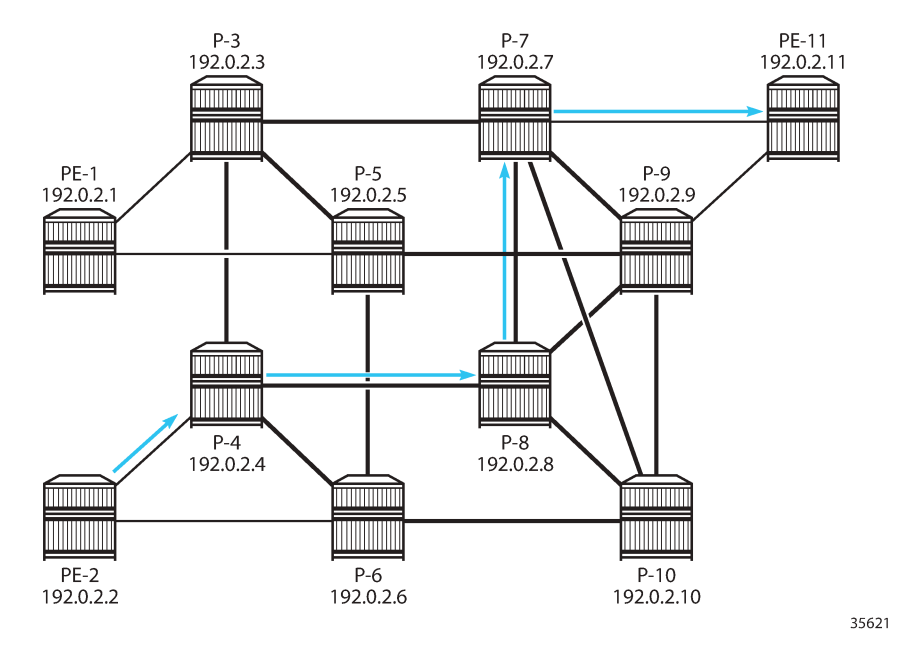

The label stack of Adjacency SIDs (A-SIDs) can be reduced to a smaller number of Node SIDs (N-SIDs), or a combination of N-SIDs and A-SIDs, by enabling **label-stack-reduction**, as follows:

```
# on PE-2:
configure
     router Base
         mpls
             lsp "LSP-PE-2-PE-11_empty_path_local-cspf" sr-te
                  to 192.0.2.11
                  path-computation-method local-cspf
                  label-stack-reduction
                 max-sr-labels 6 additional-frr-labels 2 
                 primary "empty_path"
                 exit
                  no shutdown
             exit
```
Label stack reduction reduces the label stack to one or more node SIDs in segments, with each segment delimited by configured path hops. The path computed to the node SID must satisfy any required path constraints. In this example, the label stack is reduced to the N-SID of the destination PE-11, as follows:

```
*A:PE-2# show router mpls sr-te-lsp "LSP-PE-2-PE-11_empty_path_local-cspf" path detail 
===============================================================================
MPLS SR-TE LSP LSP-PE-2-PE-11_empty_path_local-cspf
Path (Detail)
===============================================================================
Legend : 
   S - Strict L - Loose<br>A-SID - Adjacency SID - N-SID - Node SID
   A-SID - Adjacency SID
    + - Inherited 
===============================================================================
-------------------------------------------------------------------------------
LSP SR-TE LSP-PE-2-PE-11_empty_path_local-cspf
```
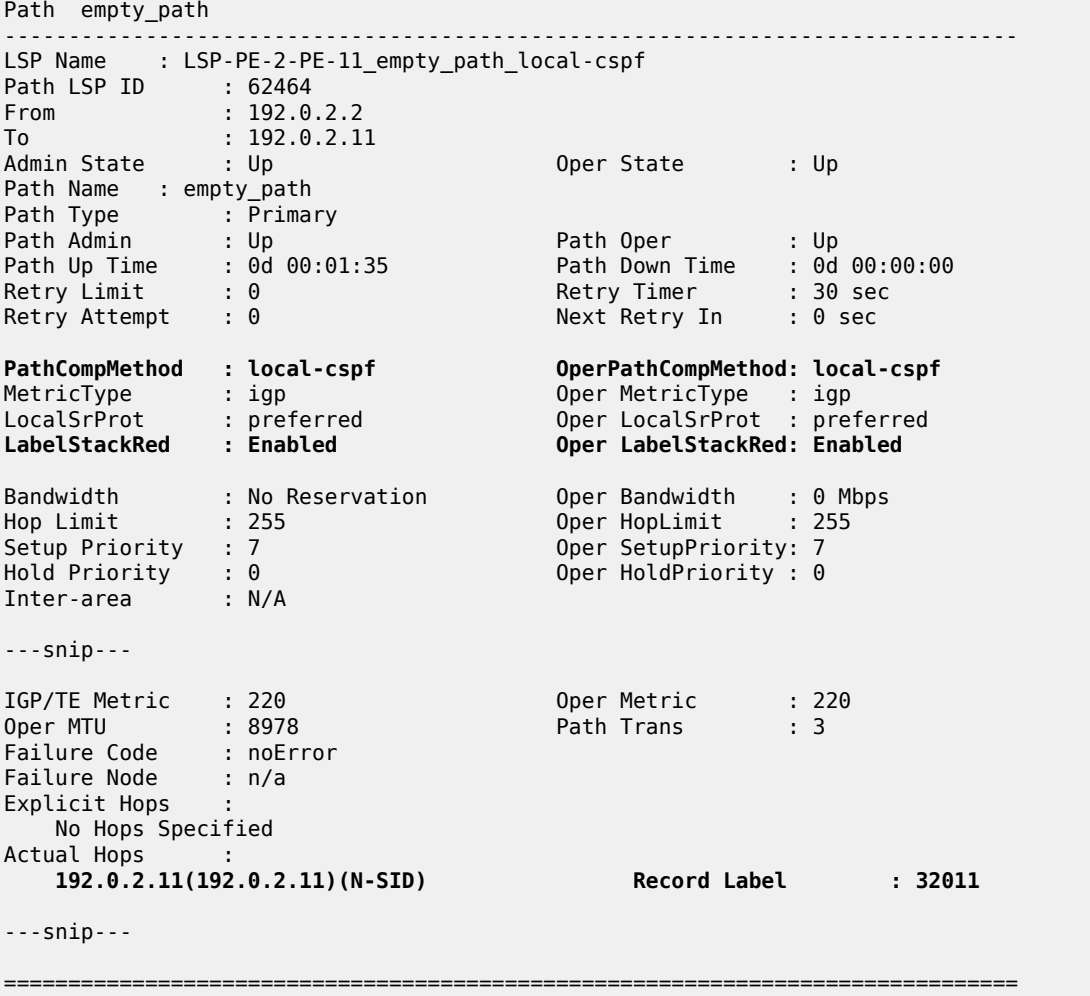

#### **SR-TE LSPs using path with strict hops**

In the following example, the SR-TE LSP path includes strict hops—that must be contiguous hops from the head—end router-and an implicit loose hop to the destination 192.0.2.11. The SR-TE LSPs on PE-2 are configured as follows:

```
# on PE-2:
configure
    router Base
        mpls
            path "path_via-P-4-P-3_S"
 hop 10 192.0.2.4 strict
 hop 20 192.0.2.3 strict
                no shutdown
            exit
            lsp "LSP-PE-2-PE-11_strict-hops_hop-to-label" sr-te
                to 192.0.2.11
                max-sr-labels 6 additional-frr-labels 2
                primary "path_via-P-4-P-3_S"
                exit
                no shutdown
```

```
 exit
 lsp "LSP-PE-2-PE-11_strict-hops_local-cspf" sr-te
    to 192.0.2.11
     path-computation-method local-cspf
    max-sr-labels 6 additional-frr-labels 2
     primary "path_via-P-4-P-3_S"
    exit
    no shutdown
 exit
```
With hop-to-label path computation, strict hops are translated into adjacency SIDs, whereas loose hops are translated into node SIDs. In this example, the path has an A-SID to P-4 and an A-SID to P-3 followed by an N-SID to the destination PE-11, as follows:

```
*A:PE-2# show router mpls sr-te-lsp "LSP-PE-2-PE-11_strict-hops_hop-to-label" path detail 
       ===============================================================================
MPLS SR-TE LSP LSP-PE-2-PE-11_strict-hops_hop-to-label
Path (Detail)
===============================================================================
Legend : 
S - Strict L - Loose
A-SID - Adjacency SID N-SID - Node SID
 + - Inherited 
===============================================================================
-------------------------------------------------------------------------------
LSP SR-TE LSP-PE-2-PE-11 strict-hops hop-to-label
Path path_via-P-4-P-3_S
                          -------------------------------------------------------------------------------
LSP Name : LSP-PE-2-PE-11_strict-hops_hop-to-label
Path LSP ID : 54272 
From : 192.0.2.2 
To : 192.0.2.11 
Admin State : Up Oper State : Up
Path Name : path_via-P-4-P-3_S
Path Type : Primary 
Path Admin : Up Path Oper : Up
                                Path Down Time : 0d 00:00:00<br>Retry Timer : 30 sec<br>Next Retry In : 0 sec
Retry Limit : 0 Retry Timer : 30 sec
Retry Attempt : 0 Next Retry In : 0 sec
PathCompMethod : none OperPathCompMethod: none
MetricType : igp Oper MetricType : igp
LocalSrProt : preferred Oper LocalSrProt : N/A
MetricType : igp<br>
LocalSrProt : igp<br>
LocalSrProt : preferred Oper LocalSrProt : N/A<br>
LabelStackRed : Disabled Oper LabelStackRed: N/A
Bandwidth : No Reservation Oper Bandwidth : 0 Mbps
Hop Limit : 255 Oper HopLimit : 255
Setup Priority : 7 Oper SetupPriority: 7
Hold Priority : 0 Oper HoldPriority : 0
Inter-area : N/A 
---snip--- 
IGP/TE Metric : 16777215 Oper Metric : 16777215
Oper MTU : 8970 Path Trans : 1
Failure Code : noError
Failure Node : n/a
Explicit Hops : 
               192.0.2.4(S)
            -> 192.0.2.3(S)
Actual Hops
 192.168.24.2(192.0.2.4)(A-SID) Record Label : 524287
```
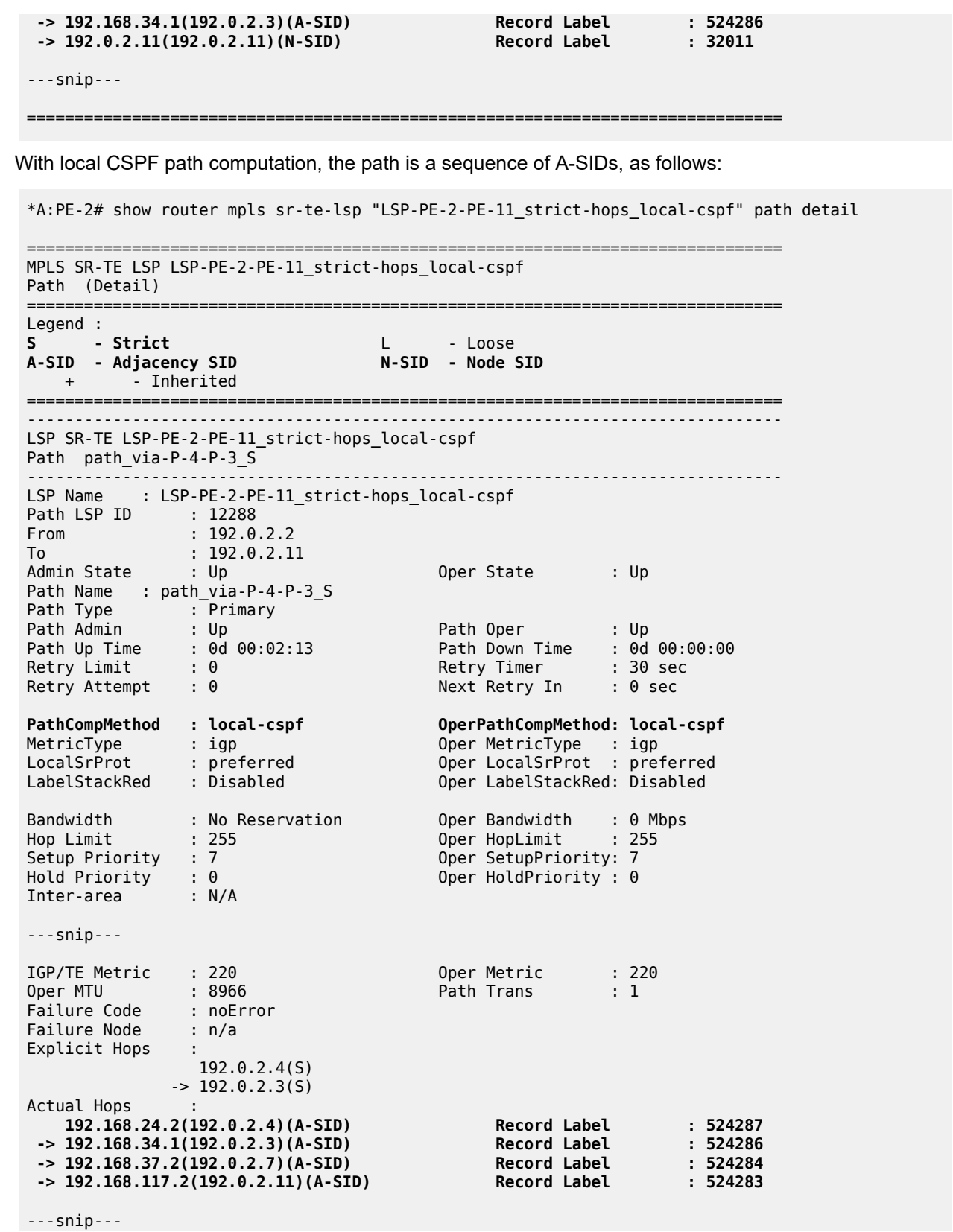

===============================================================================

The path from PE-2 to PE-11 must go via P-4 and P-3. The loose hop from P-3 to the destination PE-11 is translated into an A-SID to P-7 followed by an A-SID to PE-11, as shown in [Figure 451: Path from PE-2 to](#page-1789-0) [PE-11](#page-1789-0) via strict hops P-4 and P-3.

<span id="page-1789-0"></span>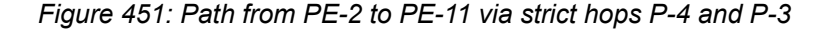

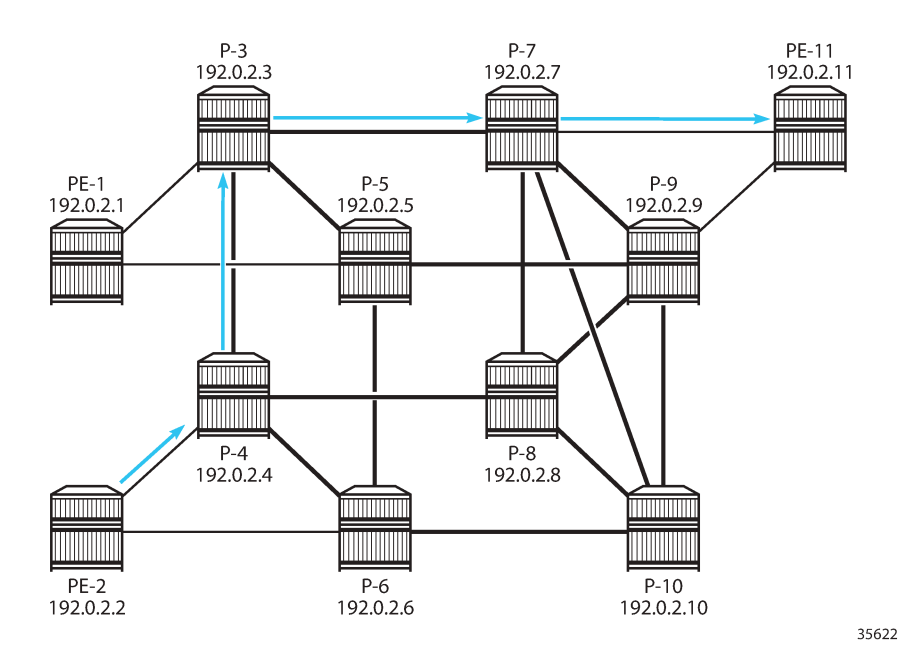

With label stack reduction, the configuration of the SR-TE LSP is as follows:

```
# on PE-2:
configure
     router Base
         mpls
             lsp "LSP-PE-2-PE-11_strict-hops_local-cspf" sr-te
                  to 192.0.2.11
                  path-computation-method local-cspf
                  label-stack-reduction
                 max-sr-labels 6 additional-frr-labels 2
                 primary "path via-P-4-P-3 S"
                  exit
                 no shutdown
             exit
```
Label stack reduction will reduce the label stack to one or more node SIDs in segments, with each segment delimited by configured path hops. The computed path to the node SID must satisfy any required path constraints. The calculated path from PE-2 to PE-11 via the strict hops P-4 and P-3 shows a series of N-SIDs, as follows:

```
*A:PE-2# show router mpls sr-te-lsp "LSP-PE-2-PE-11_strict-hops_local-cspf" path detail 
===============================================================================
MPLS SR-TE LSP LSP-PE-2-PE-11_strict-hops_local-cspf
Path (Detail)
```
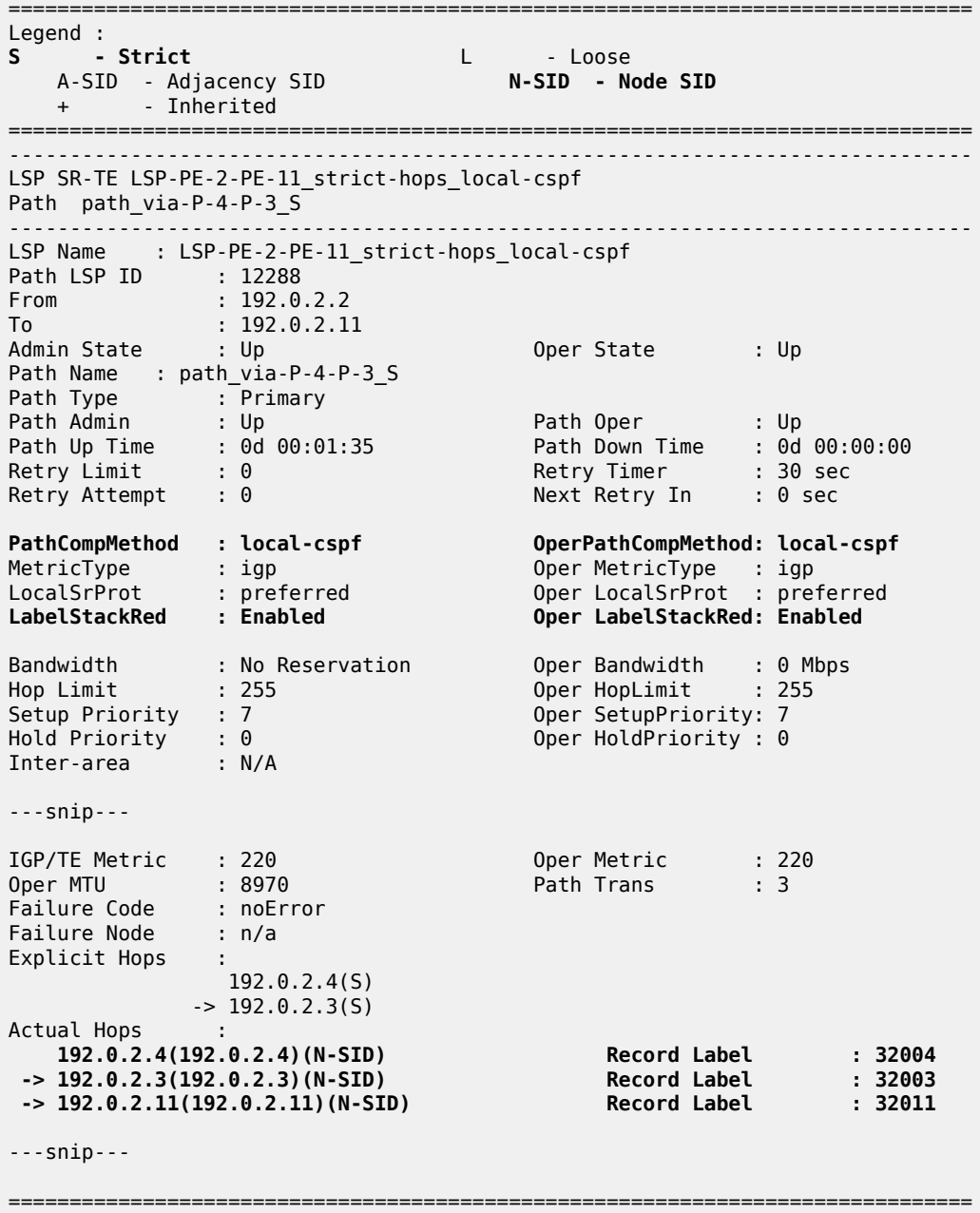

# **SR-TE LSPs using path with loose hops**

The following SR-TE LSPs on PE-2 toward PE-11 use a path with loose hops P-3 and P-9:

```
# on PE-2:
configure
    router Base
        mpls
             path "path_via-P-3-P-9_L"
                hop 10 192.0.2.3 loose
```

```
 hop 20 192.0.2.9 loose
     no shutdown
 exit
 lsp "LSP-PE-2-PE-11_loose-hops_hop-to-label" sr-te
    to 192.0.2.11
     max-sr-labels 6 additional-frr-labels 2
    primary "path via-P-3-P-9 L"
     exit
     no shutdown
 exit
 lsp "LSP-PE-2-PE-11_loose-hops_local-cspf" sr-te
     to 192.0.2.11
     path-computation-method local-cspf
     max-sr-labels 6 additional-frr-labels 2
     primary "path_via-P-3-P-9_L"
     exit
     no shutdown
 exit
```
With hop-to-label path calculation, loose hops are translated into N-SIDs. In this example, the actual hops are the N-SIDs of P-3, P-9, and PE-11, as follows:

\*A:PE-2# show router mpls sr-te-lsp "LSP-PE-2-PE-11\_loose-hops\_hop-to-label" path detail =============================================================================== MPLS SR-TE LSP LSP-PE-2-PE-11\_loose-hops\_hop-to-label Path (Detail) =============================================================================== Legend : S - Strict **L - Loose** A-SID - Adjacency SID **N-SID - Node SID** + - Inherited =============================================================================== ------------------------------------------------------------------------------- LSP SR-TE LSP-PE-2-PE-11\_loose-hops\_hop-to-label Path path via-P-3-P-9 L ------------------------------------------------------------------------------- LSP Name : LSP-PE-2-PE-11\_loose-hops\_hop-to-label Path LSP ID : 11776<br>From : 192.0.2.2 From : 192.0.2.2 To : 192.0.2.11 Admin State : Up Oper State : Up Path Name : path\_via-P-3-P-9\_L Path Type : Primary Path Admin : Up Path Oper : Up Path Up Time : 0d 00:02:13 Path Down Time : 0d 00:00:00 Retry Limit : 0 Retry Timer : 30 sec Retry Attempt : 0 Next Retry In : 0 sec **PathCompMethod : none OperPathCompMethod: none** MetricType : igp Oper MetricType : igp LocalSrProt : preferred Oper LocalSrProt : N/A PathCompMethod : none<br>
MetricType : igp<br>
LocalSrProt : preferred Oper LocalSrProt : N/A<br>
LabelStackRed: Disabled Oper LabelStackRed: N/A Bandwidth : No Reservation Oper Bandwidth : 0 Mbps Hop Limit : 255 Oper HopLimit : 255 Setup Priority : 7 Oper SetupPriority: 7 Hold Priority : 0 Oper HoldPriority : 0 Inter-area : N/A ---snip--- IGP/TE Metric : 16777215 Oper Metric : 16777215

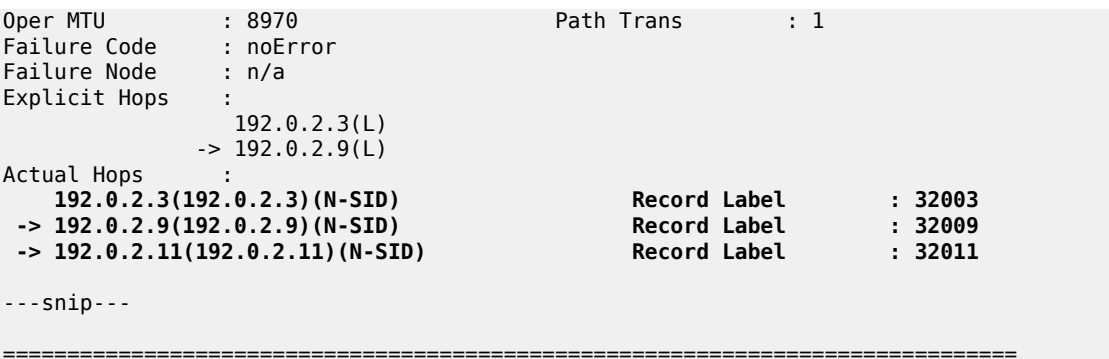

With local CSPF path calculation, the actual hops are the A-SIDs toward P-4, P-3, P-7, P-9, and PE-11, as follows:

```
*A:PE-2# show router mpls sr-te-lsp "LSP-PE-2-PE-11_loose-hops_local-cspf" path detail 
===============================================================================
MPLS SR-TE LSP LSP-PE-2-PE-11_loose-hops_local-cspf
Path (Detail)
===============================================================================
Legend : 
S - Strict L - Loose<br>A-SID - Adjacency SID - N-SID - Node SID
A-SID - Adjacency SID N-SID - Node SID
 + - Inherited 
===============================================================================
-------------------------------------------------------------------------------
LSP SR-TE LSP-PE-2-PE-11 loose-hops local-cspf
Path path_via-P-3-P-9_L
                                      -------------------------------------------------------------------------------
LSP Name : LSP-PE-2-PE-11_loose-hops_local-cspf
Path LSP ID : 64000 
From : 192.0.2.2 
To : 192.0.2.11<br>Admin State : Up
                                       Oper State : Up
Path Name : path_via-P-3-P-9_L
Path Type : Primary 
Path Admin : Up Path Oper : Up
                                      Path Down Time : 0d 00:00:00
Path Up Time : 0d \theta 00:02:13<br>Retry Limit : 0
Retry Limit : 0<br>
Retry Attempt : 0 Next Retry In : 0 sec
PathCompMethod : local-cspf OperPathCompMethod: local-cspf
MetricType : igp Oper MetricType : igp
LocalSrProt : preferred Oper LocalSrProt : preferred
LabelStackRed : Disabled Oper LabelStackRed: Disabled
Bandwidth : No Reservation 0per Bandwidth : 0 Mbps<br>
Hop Limit : 255<br>
The contract of the contract of the contract : 255
                                        Oper HopLimit : 255<br>Oper SetupPriority: 7
Setup Priority : 7
Hold Priority : 0<br>
Inter-area       : N/A<br>
Der HoldPriority : 0
Inter-area
---snip--- 
IGP/TE Metric : 230 Oper Metric : 230
Oper MTU : 8962 Path Trans : 1
Failure Code : noError
Failure Node : n/a
Explicit Hops :
```
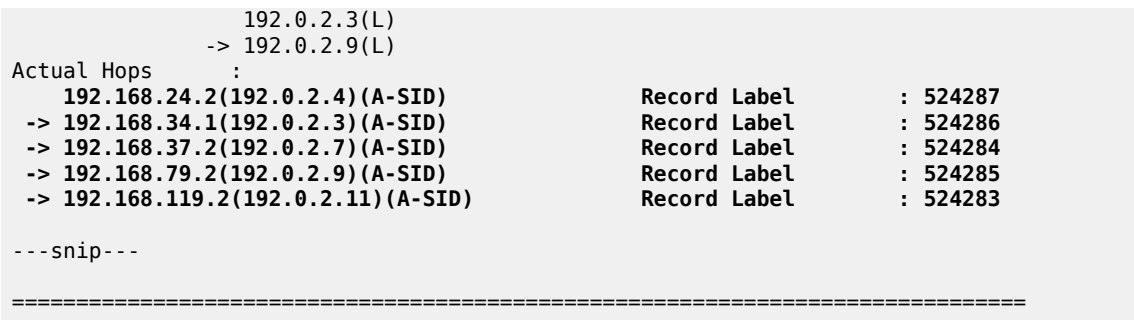

[Figure](#page-1793-0) 452: Path from PE-2 to PE-11 via loose hops P-3 and P-9 shows the path from PE-2 to PE-11 via loose hops P-3 and P-9.

<span id="page-1793-0"></span>*Figure 452: Path from PE-2 to PE-11 via loose hops P-3 and P-9*

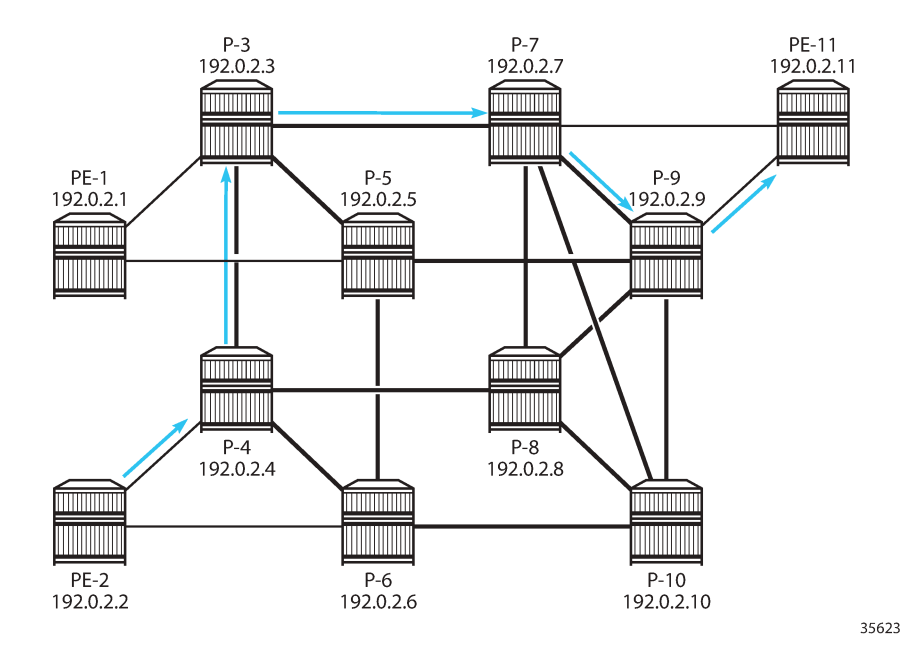

Label stack reduction is configured as follows:

```
# on PE-2:
configure
     router Base
         mpls
             lsp "LSP-PE-2-PE-11_loose-hops_local-cspf" sr-te
                  to 192.0.2.11
                  path-computation-method local-cspf
                  label-stack-reduction
                 max-sr-labels 6 additional-frr-labels 2
                  primary "path_via-P-3-P-9_L"
                 exit
                 no shutdown
             exit
```
With label stack reduction, the actual hops in the path are the following:

\*A:PE-2# show router mpls sr-te-lsp "LSP-PE-2-PE-11\_loose-hops\_local-cspf" path detail =============================================================================== MPLS SR-TE LSP LSP-PE-2-PE-11\_loose-hops\_local-cspf Path (Detail) =============================================================================== Legend : S - Strict **L - Loose** A-SID - Adjacency SID **N-SID - Node SID** + - Inherited =============================================================================== ------------------------------------------------------------------------------- LSP SR-TE LSP-PE-2-PE-11\_loose-hops\_local-cspf Path path via-P-3-P-9 L ------------------------------------------------------------------------------- LSP Name : LSP-PE-2-PE-11\_loose-hops\_local-cspf Path LSP ID : 64000 From : 192.0.2.2 To : 192.0.2.11 Admin State : Up Oper State : Up Path Name : path\_via-P-3-P-9\_L Path Type : Primary Path Admin : Up Path Oper : Up Path Up Time : 0d 00:01:35 Path Down Time : 0d 00:00:00 Retry Limit : 0 Retry Timer : 30 sec Retry Attempt : 0 Next Retry In : 0 sec **PathCompMethod : local-cspf OperPathCompMethod: local-cspf** MetricType : igp Oper MetricType : igp LocalSrProt : preferred Oper LocalSrProt : preferred **LabelStackRed : Enabled Oper LabelStackRed: Enabled** Bandwidth : No Reservation Oper Bandwidth : 0 Mbps Hop Limit : 255 Oper HopLimit : 255 Setup Priority : 7 Oper SetupPriority: 7 Hold Priority : 0 Oper HoldPriority : 0 Inter-area : N/A ---snip--- IGP/TE Metric : 230 Oper Metric : 230 Oper MTU : 8970 Path Trans : 3 Failure Code : noError Failure Node : n/a Explicit Hops :  $192.0.2.3(L)$  $-$  2.92.9(L) Actual Hops :  **192.0.2.3(192.0.2.3)(N-SID) Record Label : 32003 -> 192.0.2.9(192.0.2.9)(N-SID) Record Label : 32009 -> 192.0.2.11(192.0.2.11)(N-SID) Record Label : 32011** ---snip---

===============================================================================

#### **Tunnel tables**

The following command on PE-2 lists the SR-TE tunnels. By default, SR-TE tunnels have preference 8. The first three SR-TE LSP tunnels used local CSPF path computation without label stack reduction, while the latter three used hop-to-label path computation. For all SR-TE LSPs with next-hop 192.0.168.24.2, the first hop is mapped to an adjacency SID. All paths computed with local CSPF without label stack reduction only have adjacency SIDs or adjacency set SIDs. For hop-to-label path computation, only the strict hops are translated into adjacency SIDs.

```
*A:PE-2# show router tunnel-table protocol sr-te 
===============================================================================
IPv4 Tunnel Table (Router: Base)
     ===============================================================================
Destination Owner Encap TunnelId Pref Nexthop Metric
   Color 
-------------------------------------------------------------------------------
192.0.2.11/32 sr-te MPLS 655365 8 192.168.24.2 220
192.0.2.11/32 sr-te MPLS 655366 8 192.168.24.2 220
192.0.2.11/32 sr-te MPLS 655367 8 192.168.24.2 230
192.0.2.11/32 sr-te MPLS 655362 8 192.0.2.11 16777215
192.0.2.11/32 sr-te MPLS 655363 8 192.168.24.2 16777215
192.0.2.11/32 sr-te MPLS 655364 8 192.0.2.3 16777215
-------------------------------------------------------------------------------
Flags: B = BGP or MPLS backup hop available
       L = Loop-Free Alternate (LFA) hop available
       E = Inactive best-external BGP route
       k = RIB-API or Forwarding Policy backup hop
===============================================================================
```
For the hop-to-label computed paths, the value of the metric is set to  $16777215$  (infinity  $-1$ ), because CSPF is not used and the head-end router is unaware of the full topology between head- and tail-end router. For the paths computed with local CSPF, the IGP metrics are added; for example, for the first tunnel: 100 (PE-2 to P-4) + 10 (P-4 to P-8) + 10 (P-8 to P-7) + 100 (P-7 to PE-11) = 220.

When label stack reduction is configured, the next hops may be slightly different when the first hop—after label stack reduction—is mapped to a node SID, as follows:

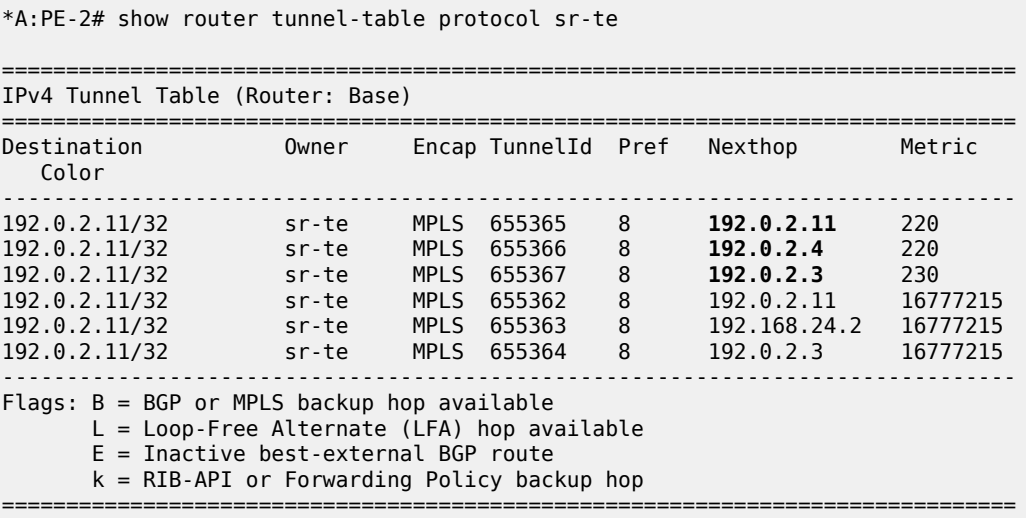

The following command on PE-2 shows the FP tunnel table for SR-TE LSP tunnels without label stack reduction. The first three SR-TE LSP tunnels (with tunnel IDs 655362, 655363, and 655364) have hopto-label path computation and the latter three have local CSPF path computation. For hop-to-label path computation, A-SIDs are used for strict hops and N-SIDs are used for loose hops. For local CSPF path computation without label stack reduction, only A-SIDs and adjacency set SIDs are used.

\*A:PE-2# show router fp-tunnel-table 1

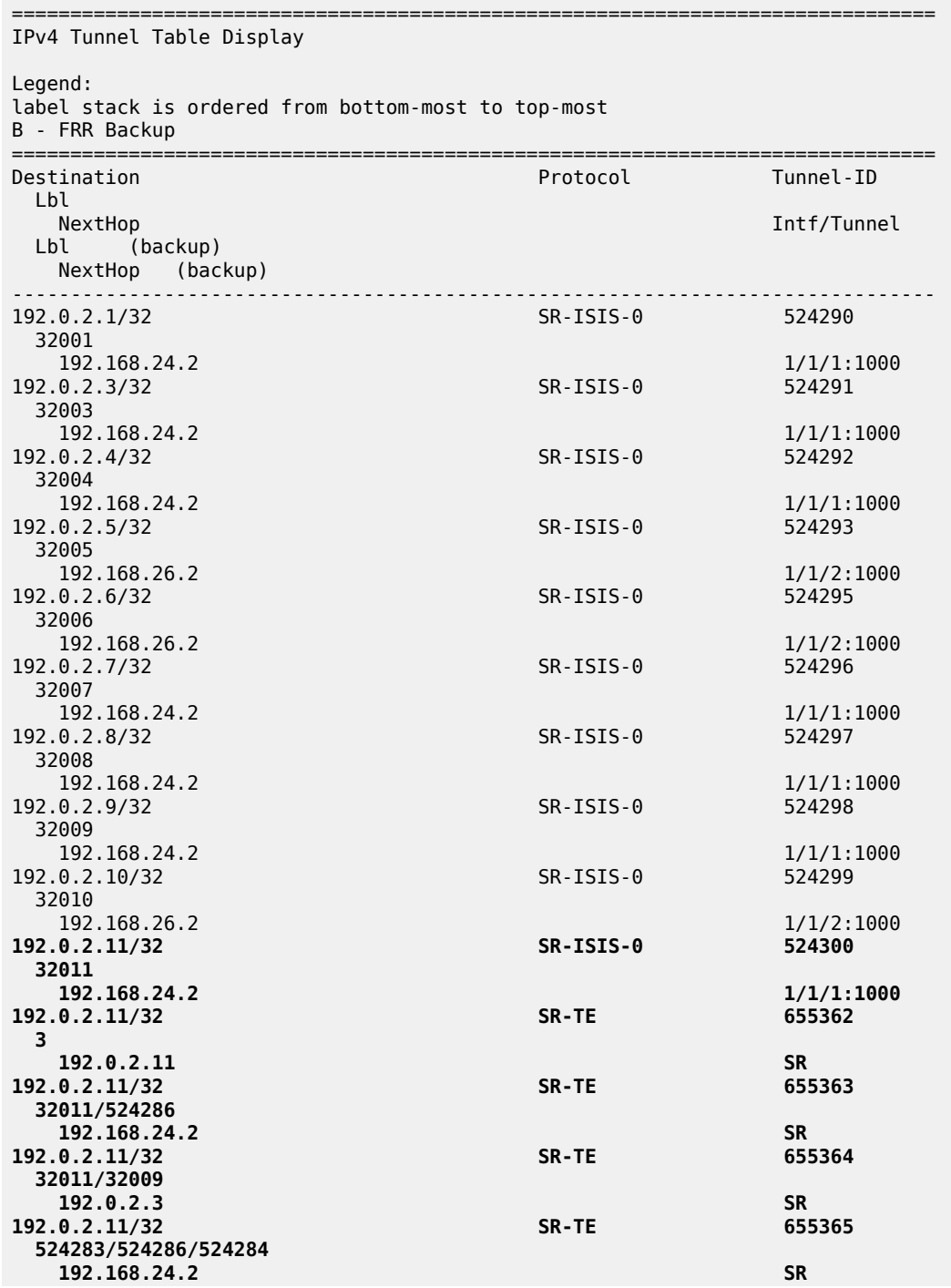

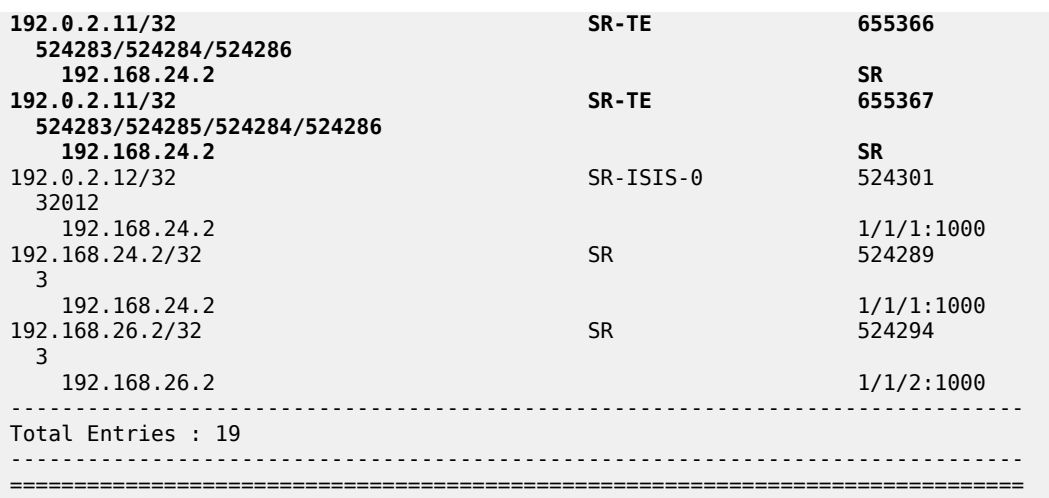

The following command on PE-2 shows only the FP tunnel table for local CSPF path computed SR-TE LSP tunnels with label stack reduction, where N-SIDs replace sequences of A-SIDs.

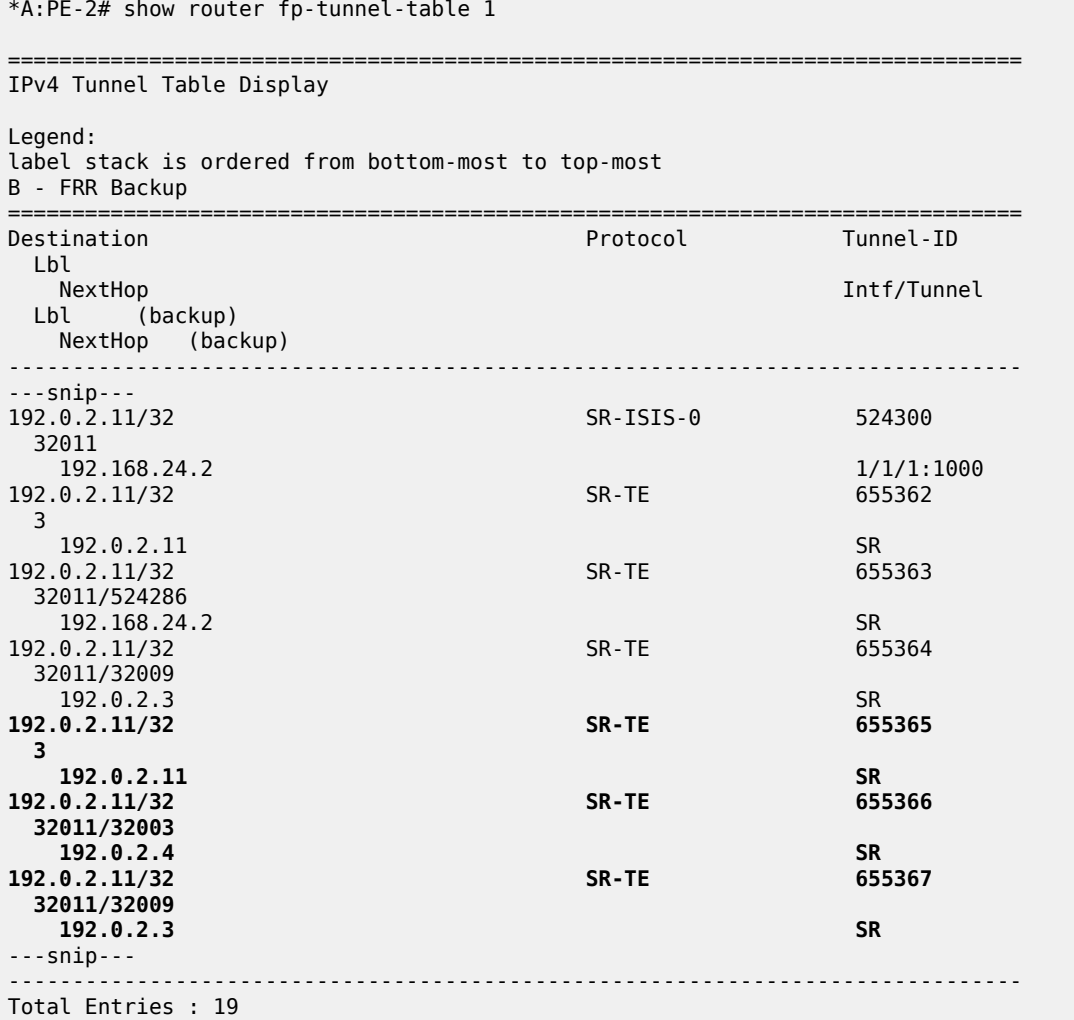

------------------------------------------------------------------------------- ===============================================================================

# **Resignaling an SR-TE LSP**

Point-to-point SR-TE LSPs have a resignal timer to match that of RSVP. It must be set to allow manual and automatic resignaling for optimization of SR-TE LSPs. The following command can be used to set a resignal timer in minutes for all originating SR-TE LSPs:

```
*A:PE-2# configure router mpls sr-te-resignal resignal-timer ?
  - resignal-timer <minutes>
  - no resignal-timer
 <minutes> : [30..10080]
```
The following tools command can be launched for manually-triggered re-optimization of LSPs:

```
*A:PE-2# tools perform router mpls resignal sr-te-delay ?
 - resignal {lsp <lsp-name> path <path-name>| delay <minutes>}
   - resignal {p2mp-lsp <p2mp-lsp-name> p2mp-instance <p2mp-instance-name>| p2mp-delay <p2mp-
minutes>}
  - resignal {sr-te-lsp <sr-te-lsp-name> path <path-name>| sr-te-delay <sr-te-minutes>}
 <lsp-name> : [64 chars max]
 <sr-te-lsp-name> : [64 chars max]
 <path-name> : [64 chars max]
 <minutes> : [0..30]
 <p2mp-lsp-name> : [64 chars max]
 <p2mp-instance-name> : [Max 32 chars]
 <p2mp-minutes> : [0..60]
 <sr-te-minutes> : [0..30]
```
A manual re-optimization for a specific path in a specific SR-TE LSP can be forced, as follows:

```
*A:PE-2# tools perform router mpls resignal sr-te-lsp "LSP-PE-2-PE-11_loose-hops_local-cspf"
path "path via-P-3-P-9 L"
```
The **sr-te-delay** parameter overrides the global resignal timer value for all SR-TE LSPs. When this timer expires, the procedures of the timer-based resignal are applied to all SR-TE LSPs and the SR-TE resignal time is then reset to its configured value in the MPLS configuration.

The following command forces a re-optimization of the SR-TE LSPs after an **sr-te-delay** of 3 minutes, but this CLI delay will only be in effect when the **sr-te-resignal-timer** is configured in the **mpls** context. If not, the following error is raised:

```
*A:PE-2# tools perform router mpls resignal sr-te-delay 3 
WARNING: CLI Delay will not be in effect, configure resignal-timer under config>router>mpls>sr-
te-resignal.
```
The SR-TE resignal timer is configured in the **mpls** context with a value of 60 minutes, as follows:

```
# on PE-2:
configure 
     router Base
         mpls 
              sr-te-resignal 
                  resignal-timer 60
```
exit

With the SR-TE resignal timer configured, the tools command can be launched to override this SR-TE resignal timer to a value of 3 minutes, as follows:

```
*A:PE-2# tools perform router mpls resignal sr-te-delay 3
```
#### **Local CSPF and SR protected adjacencies**

The following command enables TI-LFA with link protection on all nodes:

```
# on all nodes:
configure
     router Base
         isis 0
              loopfree-alternates
                  ti-lfa 
                   exit
              exit
```
As a result of this, each adjacency is available for SID protection. For example, on P-4, all adjacency SID sub-TLVs have the B-flag set, as follows:

```
*A:P-4# show router isis database P-4 detail level 2 | match "Adj-SID" context all
TLVs :
 TE IS Nbrs
    Adj-SID: Flags:v4BVL Weight:0 Label:524287
 TE IS Nbrs
    Adj-SID: Flags:v4BVL Weight:0 Label:524286
  TE IS Nbrs :
    Adj-SID: Flags:v4BVL Weight:0 Label:524285
 TE IS Nbrs :
    Adj-SID: Flags:v4BVL Weight:0 Label:524284
Adj-SID Flags : v4/v6 = IPv4 or IPv6 Address-Family
                    B = Backup Flag
                    V = Adj-SID carries a value
                    L = value/index has local significance
                    S = Set of Adjacencies
                    P = Persistently allocated
```
The following command removes SID protection from the interface toward P-8:

```
# on P-4:
configure
     router Base
         isis 0
             interface "int-P-4-P-8"
                  no sid-protection
              exit
```
The adjacency SID sub-TLV for this link does not have the B-flag set, as follows:

```
*A:P-4# show router isis database P-4 detail level 2
---snip---
TLVs :
---snip---
```
```
 TE IS Nbrs :
     Nbr : P-8.00
     Default Metric : 10
    Sub TLV Len : 19
    IF Addr : 192.168.48.1<br>Nbr IP : 192.168.48.2
               : 192.168.48.2 Adj-SID: Flags:v4VL Weight:0 Label:524284
---snip---
```
Local CSPF will, by default, compute an end-to-end path by selecting protected adjacencies, which have the B-flag set, as previously described. If no such path is available, the local CSPF may select an unprotected adjacency with the assumption that all other path constraints are met.

The following tools command calculates the path from P-4 to P-8 without establishing it. With the **preferred** option, protected adjacencies are preferred over unprotected adjacency when both exist for a TE link. In this example, the shortest path contains the direct link to P-8, which does not have a backup:

```
*A:P-4# tools perform router mpls sr-te-cspf to 192.0.2.8 path-computation-method local-
cspf local-sr-protection preferred
Req CSPF TE path
    From: this node To: 192.0.2.8
CSPF TE Path
 To: 192.0.2.8 
 [1] Source Add 192.0.2.4 Cost 10
   Hop 1 -> Label 524284 NH 192.168.48.1 --> 192.168.48.2 (192.0.2.8) Cost 10 Color 0x0
```
The following tools command calculates the path from P-4 to P-8 with the restriction that each link in the path is unprotected. The shortest path is the unprotected link to P-8:

```
*A:P-4# tools perform router mpls sr-te-cspf to 192.0.2.8 path-computation-method local-
cspf local-sr-protection none
Req CSPF TE path
    From: this node To: 192.0.2.8
CSPF TE Path
  To: 192.0.2.8 
  [1] Source Add 192.0.2.4 Cost 10
   Hop 1 -> Label 524284 NH 192.168.48.1 --> 192.168.48.2 (192.0.2.8) Cost 10 Color 0x0
```
The following tools command calculates the path from P-4 to P-8 but all adjacencies must be protected, so the unprotected direct link to P-8 is excluded and the path goes via P-6 and P-10 to P-8:

```
*A:P-4# tools perform router mpls sr-te-cspf to 192.0.2.8 path-computation-method local-
cspf local-sr-protection mandatory
Req CSPF TE path
    From: this node To: 192.0.2.8
CSPF TE Path
 To: 192.0.2.8 
 [1] Source Add 192.0.2.4 Cost 30
   Hop 1 -> Label 524285 NH 192.168.46.1 --> 192.168.46.2 (192.0.2.6) Cost 10 Color 0x0
  Hop 2 -> Label 524284 NH 192.168.106.1 --> 192.168.106.2 (192.0.2.10) Cost 10 Color 0x0
   Hop 3 -> Label 524287 NH 192.168.108.2 --> 192.168.108.1 (192.0.2.8) Cost 10 Color 0x0
```
On PE-2, the following SR-TE LSPs with local CSPF path computation using a loose path are configured toward PE-11:

- an SR-TE LSP with local SR protection preferred (= default setting)
- an SR-TE LSP with mandatory local SR protection, where all adjacencies must have a backup

• an SR-TE LSP without local SR protection (none), where all adjacencies are unprotected

```
# on PE-2:
configure
     router Base
         mpls
              lsp "LSP-PE-2-PE-11_empty_path_local-cspf_protection-preferred" sr-te
                  to 192.0.2.11
                  path-computation-method local-cspf
                 local-sr-protection preferred # default
                  max-sr-labels 6 additional-frr-labels 2
                  primary "empty_path"
                  exit
                  no shutdown
              exit
              lsp "LSP-PE-2-PE-11_empty_path_local-cspf_protection-mandatory" sr-te
                  to 192.0.2.11
                  path-computation-method local-cspf
                  local-sr-protection mandatory # all links in E2E path protected
                  max-sr-labels 6 additional-frr-labels 2
                  primary "empty_path"
                  exit
                  no shutdown
              exit
              lsp "LSP-PE-2-PE-11_empty_path_local-cspf_protection-none" sr-te
                  to 192.0.2.11
                 path-computation-method local-cspf<br>local-sr-protection none
                                                       local-sr-protection none # all links in E2E path unprotected
                  max-sr-labels 6 additional-frr-labels 2
                  primary "empty_path"
                  exit
                  no shutdown
              exit
```
For test purposes, the metric on the unprotected interface between P-4 and P-8 is lowered to 5, so the shortest path to PE-11 will include the unprotected interface when allowed:

```
# on P-4:
configure
      router Base
         isis 0
              interface "int-P-4-P-8"
                  interface-type point-to-point
                  no sid-protection
                  level 1
                      metric 5
                  exit
                  level 2
                       metric 5
                  exit
                  no shutdown
              exit
```
For SR-TE LSP "LSP-PE-2-PE-11\_empty\_path\_local-cspf\_protection-preferred", a path can be established from PE-2 via P-4, P-8, and P-9 to PE-11, but for the same metric, P-9 can be replaced by P-7. The direct link between P-4 and P-8 is unprotected, while all other adjacencies in the path have a backup.

\*A:PE-2# show router mpls sr-te-lsp "LSP-PE-2-PE-11\_empty\_path\_local-cspf\_protection-preferred" path detail

===============================================================================

MPLS SR-TE LSP LSP-PE-2-PE-11 empty path local-cspf protection-preferred Path (Detail) =============================================================================== Legend : S - Strict L - Loose A-SID - Adjacency SID N-SID - Node SID + - Inherited =============================================================================== ------------------------------------------------------------------------------- LSP SR-TE LSP-PE-2-PE-11\_empty\_path\_local-cspf\_protection-preferred Path empty\_path ------------------------------------------------------------------------------- LSP Name : LSP-PE-2-PE-11\_empty\_path\_local-cspf\_protection-preferred Path LSP ID : 61952 From : 192.0.2.2 To : 192.0.2.11 Admin State : Up Oper State : Up Path Name : empty\_path Path Type : Primary Path Admin : Up Path Oper : Up Path Oper : Up<br>Path Down Time : 0d 00:00:00<br>Retry Timer : 30 sec<br>Next Retry In : 0 sec Retry Limit : 0 Retry Timer : 30 sec Retry Attempt : 0 Next Retry In : 0 sec PathCompMethod : local-cspf OperPathCompMethod: local-cspf MetricType : igp Oper MetricType : igp **LocalSrProt : preferred Oper LocalSrProt : preferred** MetricType : igp<br> **LocalSrProt** : preferred Oper LocalSrProt : preferred<br>
LabelStackRed: Disabled Oper LabelStackRed: Disabled Bandwidth : No Reservation Oper Bandwidth : 0 Mbps Hop Limit : 255 Oper HopLimit : 255 Setup Priority : 7 Oper SetupPriority: 7 Hold Priority : 0 Oper HoldPriority : 0 Inter-area : N/A ---snip--- IGP/TE Metric : 215 Oper Metric : 215 Oper MTU : 8958 Path Trans : 1 Failure Code : noError Failure Node : n/a Explicit Hops : No Hops Specified<br>Actual Hops : Actual Hops : 192.168.24.2(192.0.2.4)(A-SID) Record Label : 524287  **-> 192.168.48.2(192.0.2.8)(A-SID) Record Label : 524284** -> 192.168.89.2(192.0.2.9)(A-SID) Record Label : 524285 -> 192.168.119.2(192.0.2.11)(A-SID) Record Label : 524283 ---snip---

===============================================================================

Figure 453: Loose path from PE-2 to PE-11 including [unprotected](#page-1803-0) link shows the established path from PE-2 to PE-11, which uses protected and unprotected links.

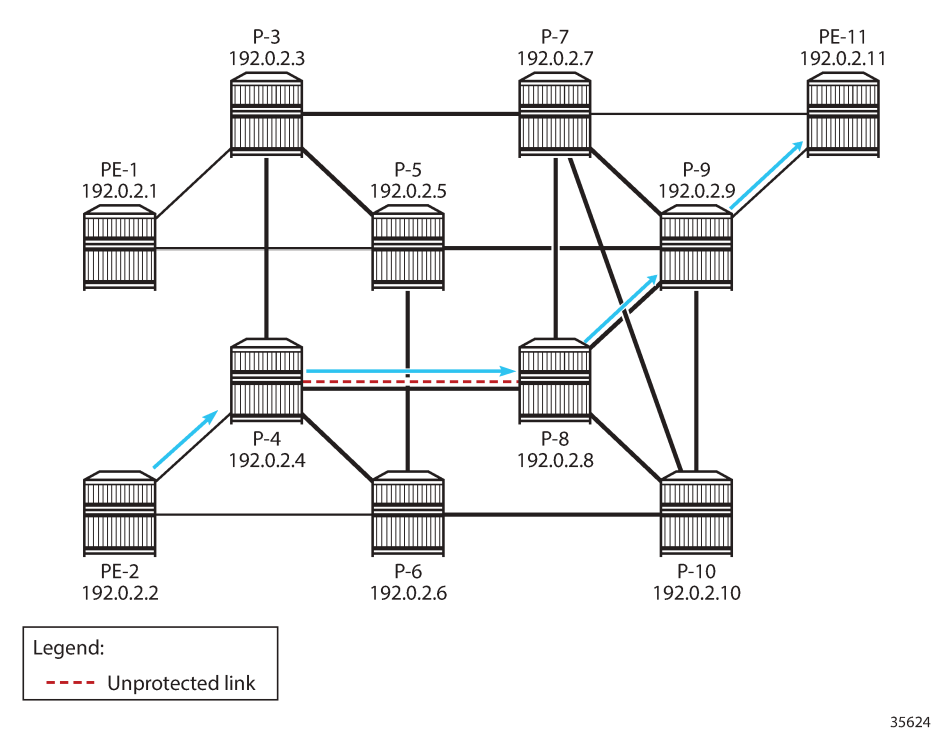

<span id="page-1803-0"></span>*Figure 453: Loose path from PE-2 to PE-11 including unprotected link*

For SR-TE LSP "LSP-PE-2-PE-11\_empty\_path\_local-cspf\_protection-mandatory", the path must exclude the unprotected link from P-4 to P-8. The path goes from PE-2 via P-6, P-5, and P-9 to PE-11, but for the same metric, other paths are possible.

\*A:PE-2# show router mpls sr-te-lsp "LSP-PE-2-PE-11\_empty\_path\_local-cspf\_protection-mandatory" path detail

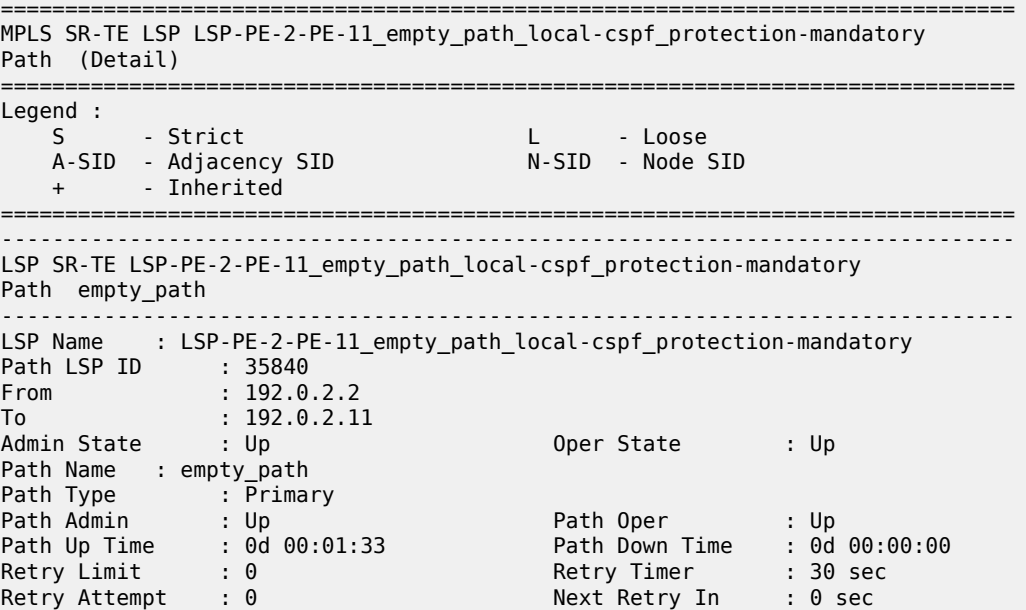

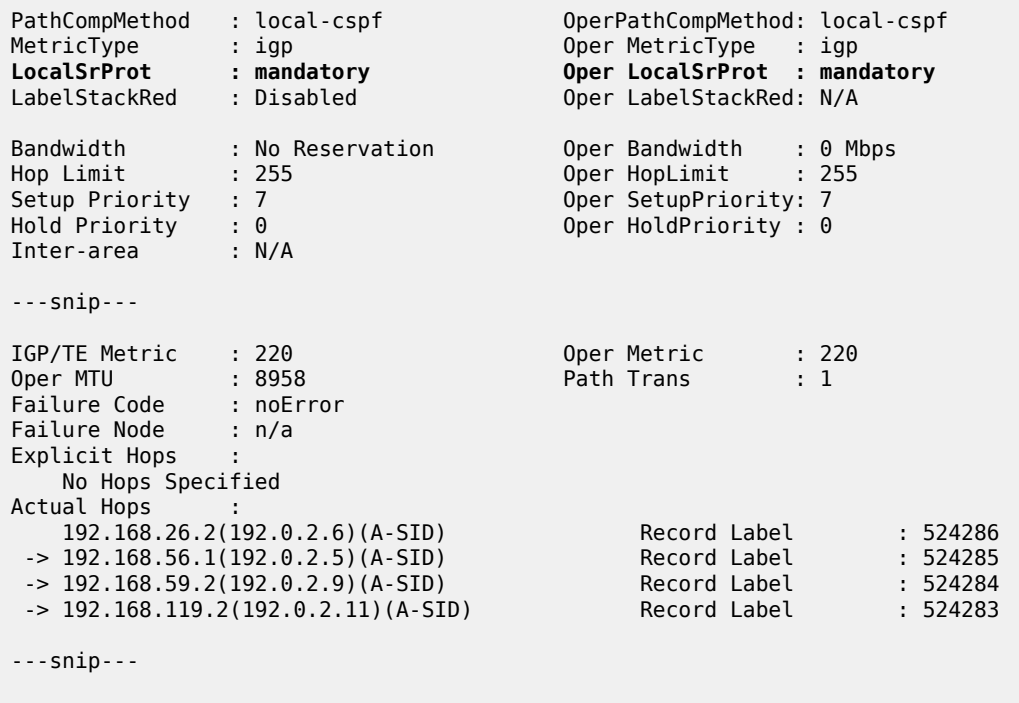

Figure 454: Loose path from PE-2 to PE-11 including only [protected](#page-1805-0) links shows the loose path that excludes the unprotected link between P-4 and P-8.

===============================================================================

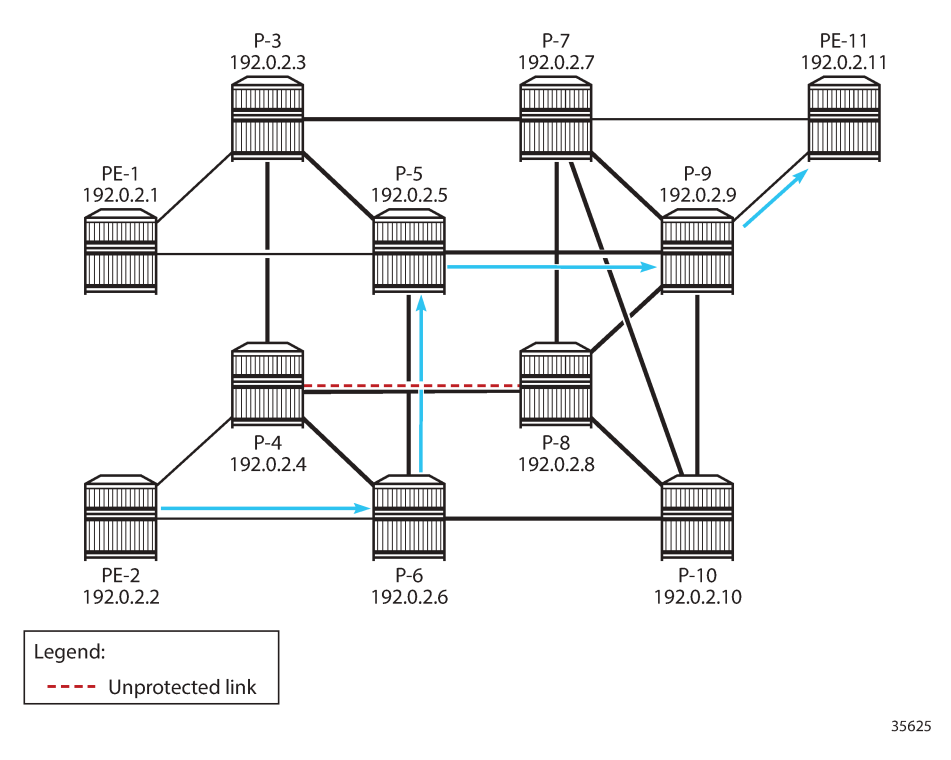

<span id="page-1805-0"></span>*Figure 454: Loose path from PE-2 to PE-11 including only protected links*

For SR-TE LSP "LSP-PE-2-PE-11\_empty\_path\_local-cspf\_protection-none", the path should only use unprotected links, but only the adjacency between P-4 and P-8 is unprotected, so CSPF cannot find an end-to-end path. The path and the LSP remain operationally down with failure code noCspfRouteToDestination, as follows:

```
*A:PE-2# show router mpls sr-te-lsp "LSP-PE-2-PE-11_empty_path_local-cspf_protection-none" path
  detail 
===============================================================================
MPLS SR-TE LSP LSP-PE-2-PE-11_empty_path_local-cspf_protection-none
Path (Detail)
===============================================================================
Legend : 
    S - Strict L - Loose
   A-SID - Adjacency SID
    + - Inherited 
===============================================================================
-------------------------------------------------------------------------------
LSP SR-TE LSP-PE-2-PE-11_empty_path_local-cspf_protection-none
Path empty_path
-------------------------------------------------------------------------------
LSP Name : LSP-PE-2-PE-11_empty_path_local-cspf_protection-none
Path LSP ID : 26624<br>From : 192.0.2.2
From : 192.0.2.2 
To : 192.0.2.11<br>Admin State : Up
                                        Oper State : Down
Path Name : empty path
Path Type : Primary 
Path Admin : Up Path Oper : Down
Path Up Time : 0d 00:00:00 Path Down Time : 0d 00:01:33
Retry Limit : 0 Retry Timer : 30 sec
```
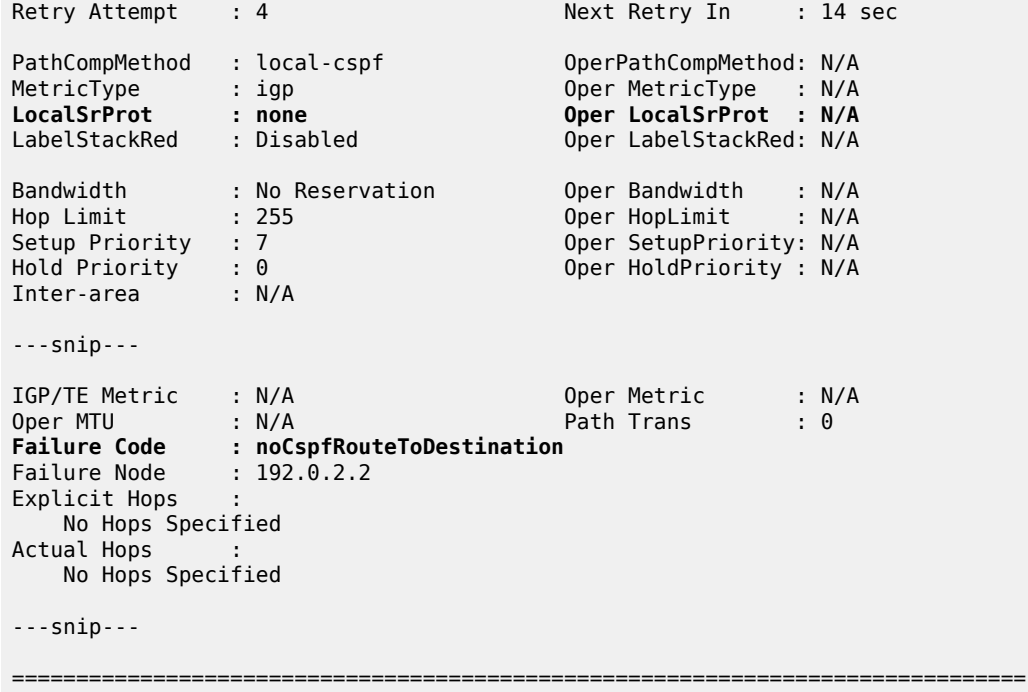

## **Conclusion**

Within a single-level IS-IS network or a single-area OSPF network, SR-TE LSP path calculation using local CSPF on the head-end router results in an end-to-end path using IPv4 adjacencies. The local CSPF path computation method can also be used for RSVP-TE LSPs.

# **SRv6 Encapsulation in the Base Routing Instance**

This chapter provides information about SRv6 encapsulation in the base routing instance.

Topics in this chapter include:

- [Applicability](#page-1807-0)
- **[Overview](#page-1807-1)**
- [Configuration](#page-1807-2)
- **[Conclusion](#page-1837-0)**

## <span id="page-1807-0"></span>**Applicability**

The information and configuration in this chapter are based on SR OS Release 22.2.R1. Segment Routing over IPv6 (SRv6) is supported on FP4-based equipment in SR OS Release 21.5.R2 and later.

## <span id="page-1807-1"></span>**Overview**

SRv6 encapsulation in the base routing instance allows the transport of native IPv4 and IPv6 data across an SRv6-enabled network. To this end, native IPv4 and IPv6 data is sent to an ingress SRv6 router, where it is encapsulated and forwarded via an SRv6 tunnel. The SRv6 tunnel transports the encapsulated data across the SRv6-enabled network to an egress SRv6 router, where it is decapsulated and forwarded further as native IPv4 and IPv6 data. SRv6-tunneled data is encapsulated using an IPv6 header, where the destination address is a unique SRv6 segment identifier (SID), and is processed and forwarded in the IPv6 data plane.

An SRv6 SID is a preconfigured 128-bit routable IPv6 prefix address that is encoded in three parts: a locator, a function, and an argument. The locator is a summary IPv6 prefix for a set of SRv6 SIDs instantiated on an SRv6-capable router. It is used to route the data within the IPv6 transport network. Each participating SRv6-capable router needs its unique locator, based on a common block that all participating SRv6-capable routers share in the IPv6 address space. The function is an opaque identifier that indicates the local behavior at the endpoint of an SRv6 segment. The focus in this topic is on the SRv6 End.DT4 and the SRv6 End.DT6 functions, performing a prefix lookup in the global IPv4 route table (End.DT4) or in the global IPv6 route table (End.DT6). The argument is not used in SR OS 22.2.R1 and is set to all zeros.

The local router installs its locator prefix in its IPv6 route table and Forwarding Information Base (FIB), and advertises its locator prefix in IS-IS with the SRv6 locator sub-TLV. Each remote router populates its route table and FIB with the received locator prefixes, including the tunneled next hop to the originating router.

SRv6 data transport requires additional processing at both the ingress and egress data planes. This processing relies on Forwarding Path Extension (FPE), as described in the [Segment Routing over IPv6](#page-1702-0) chapter.

## <span id="page-1807-2"></span>**Configuration**

[Figure 455: Example topology](#page-1808-0) shows the example topology with five routers. Two routers (CE-1 and CE-2) simulate an IPv6-enabled network. They are connected to an SRv6-enabled network, comprising of PE-1

and PE-2, and a route reflector (RR) RR-3 in the control plane. The SRv6-enabled network has only IPv6 addresses and interfaces.

<span id="page-1808-0"></span>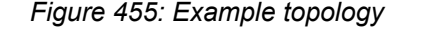

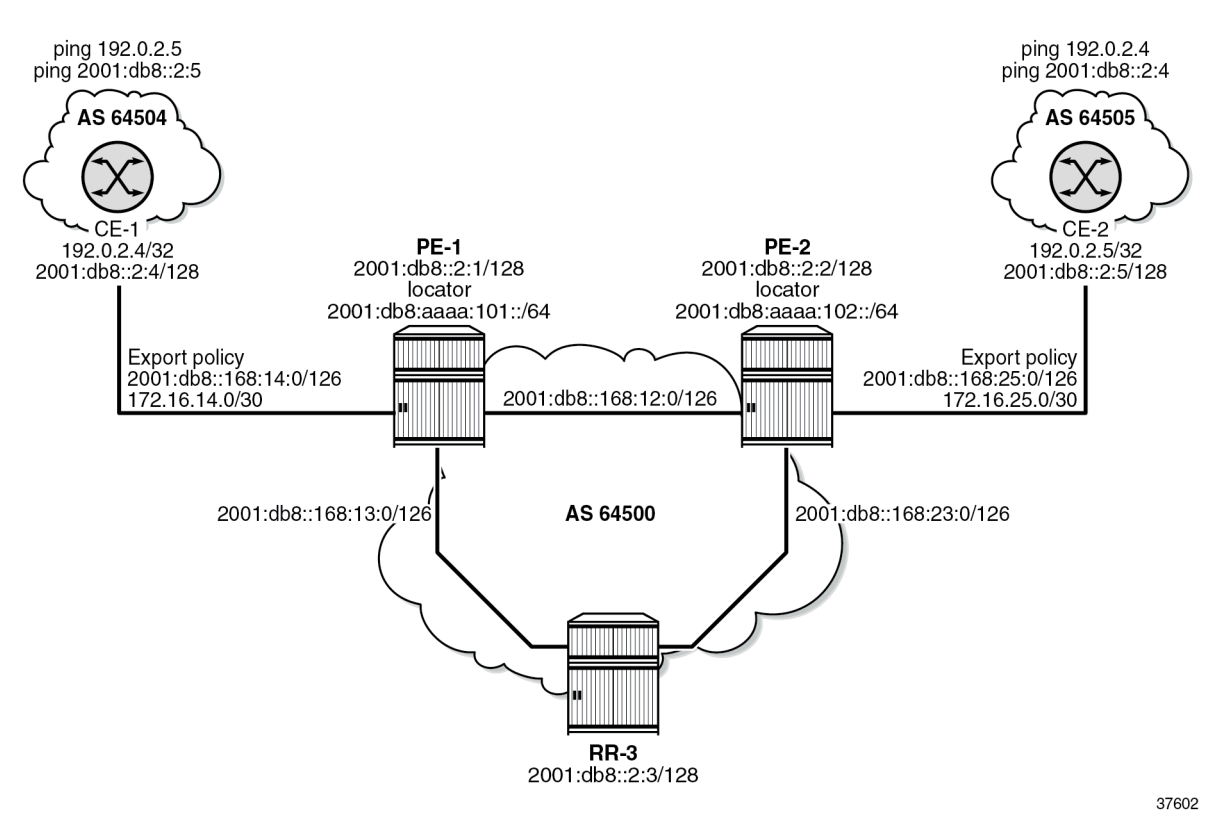

For the transport of native IPv4 and IPv6 data from CE-1 to CE-2, PE-1 acts as the SRv6 ingress PE node, while PE-2 acts as the SRv6 egress PE node. For the transport of native IPv4 and IPv6 data from CE-2 to CE-1, PE-2 acts as the SRv6 ingress PE node, while PE-1 acts as the SRv6 egress PE node. To describe the SRv6 encapsulation concept, the topology does not need an SRv6 transit router because SRv6 transit routers simply forward SRv6-encapsulated packets via IPv6 route table lookup without any other processing.

SRv6 and FPE are configured only on PE-1 and on PE-2. RR-3 acts as the BGP RR in the control plane and does not participate in the SRv6 data transport that only exists between PE-1 and PE-2.

The **ping** and **traceroute** commands between IPv4 and IPv6 system addresses of CE-1 and CE-2 simulate data transport.

The configuration for this example topology is completely symmetrical. All **configure** and **show** command outputs for PE-1 also apply for PE-2, and similar for CE-1 and CE-2.

The following sections describe the configuration steps needed to establish SRv6 Encapsulation in the base routing instance.

## **Configure the transport network:**

This configuration includes:

- ports and IPv6-only interfaces on PE-1, PE-2, and RR-3
- port cross connect (PXC) and FPE on PE-1 and PE-2 (using internal loopbacks on an FP4 MAC chip), as described in the [Segment Routing over IPv6](#page-1702-0) chapter.
- IS-IS on PE-1, PE-2, and RR-3 including:
	- level 2 capability with wide metrics (for the 128-bit identifiers)
	- native IPv6 routing
	- as best practice, include also: **traffic-engineering** and **traffic-engineering-options** on PE-1 and PE-2
	- advertise the router capability within the autonomous system (AS) (not for RR-3)
- BGP on PE-1, PE-2, and RR-3, with internal group "gr\_v6\_internal" that includes:
	- IPv4 and IPv6 address families
	- **extended-nh-encoding** for IPv4
	- **advertise-ipv6-next-hops** for IPv4
	- **next-hop-self** (not for RR-3)
	- BGP neighbor **system** IPv6 addresses

The core network topology uses IPv6 for BGP peering (with 16-byte next hop addresses), so to advertise and receive IPv4 routes (which have 4-byte next hop addresses) with IPv6 next hop addresses the commands **advertise-ipv6-next-hops** and **extended-nh-encoding** need to be configured at the BGP, group, or neighbor level. The **advertise-ipv6-next-hops** command instructs the system to advertise IPv4 routes with an IPv6 next hop address. The **extended-nh-encoding** command configures BGP to advertise the capability to receive IPv4 routes with an IPv6 next hop address.

The following example configuration applies for PE-1 and is similar for PE-2.

```
*A:PE-1# configure
     router Base
         interface "int-PE-1-PE-2"
             description "interface between PE-1 and PE-2"
             port 1/1/c1/1:1000
             ipv6
                  address 2001:db8::168:12:1/126
             exit
             no shutdown
         exit
         interface "int-PE-1-RR-3"
             description "interface between PE-1 and RR-3"
             port 1/1/c2/1:1000
             ipv6
                 address 2001:db8::168:13:1/126
             exit
             no shutdown
         exit
         interface "system"
             description "system interface of PE-1"
             ipv6
                 address 2001:db8::2:1/128
             exit
             no shutdown
         exit
         autonomous-system 64500
         isis 0
             router-id 1.1.1.1
```

```
level-capability level-2 # required for SRv6
         area-id 49.0001
         traffic-engineering
         traffic-engineering-options
             ipv6
             application-link-attributes
             exit
         exit
         advertise-router-capability as
         ipv6-routing native
         level 2
             wide-metrics-only # required for SRv6
         exit
         interface "system"
             passive
             no shutdown
         exit
         interface "int-PE-1-PE-2"
             interface-type point-to-point
             no shutdown
         exit
         interface "int-PE-1-RR-3"
             interface-type point-to-point
             no shutdown
         exit
         no shutdown
     exit
     bgp
         min-route-advertisement 1
         router-id 2.2.2.1
         rapid-withdrawal
         split-horizon
         group "gr_v6_internal"
             description "internal bgp group on PE-1"
             family ipv4 ipv6
             next-hop-self
             type internal
             extended-nh-encoding ipv4
             advertise-ipv6-next-hops ipv4
             neighbor 2001:db8::2:3 # RR-3 system address
             exit
         exit
         no shutdown
     exit
 exit all
```
The following example configuration applies for RR-3:

```
*A:RR-3# configure
     router Base
         interface "int-RR-3-PE-1"
             description "interface between RR-3 and PE-1"
             ipv6
                 address 2001:db8::168:13:2/126
             exit
             port 1/1/c1/1:1000
         exit
         interface "int-RR-3-PE-2"
             description "interface between RR-3 and PE-2"
             ipv6
                 address 2001:db8::168:23:2/126
             exit
             port 1/1/c2/1:1000
```
exit

```
 interface "system"
         description "system interface of RR-3"
         ipv6
             address 2001:db8::2:3/128
         exit
     exit
     autonomous-system 64500
     isis 0
         router-id 1.1.1.3
         level-capability level-2 # required for SRv6
         area-id 49.0001
         ipv6-routing native
         level 2
             wide-metrics-only # required for SRv6
         exit
         interface "system"
             passive
             no shutdown
         exit
         interface "int-RR-3-PE-1"
             interface-type point-to-point
             no shutdown
         exit
         interface "int-RR-3-PE-2"
             interface-type point-to-point
             no shutdown
         exit
         no shutdown
     exit
     bgp
         min-route-advertisement 1
         router-id 2.2.2.3
         rapid-withdrawal
         split-horizon
         group "gr_v6_internal"
             description "internal bgp group on RR-3"
             family ipv4 ipv6
             type internal
             cluster 3.3.3.3
             extended-nh-encoding ipv4
             advertise-ipv6-next-hops ipv4
             neighbor 2001:db8::2:1 # PE-1 system address
             exit
             neighbor 2001:db8::2:2 # PE-2 system address
             exit
         exit
         no shutdown
     exit
 exit all
```
## **Configure CE-1 and CE-2 for native IPv4 and IPv6 data**

This configuration includes:

- ports and IPv4 and IPv6 interfaces between CE-1 and PE-1 and between CE-2 and PE-2
- an IPv4 system address and an IPv6 system address for CE-1 and for CE-2
- BGP, with external group "gr\_v6\_external" that includes the following capabilities:
	- IPv4 and IPv6 address families
- **extended-nh-encoding** for IPv4
- **advertise-ipv6-next-hops** for IPv4
- BGP neighbor **interface** IPv6 addresses, with BGP neighbors in a different external autonomous system

The following example configuration applies for PE-1 and is similar for PE-2. The **strip-srv6-tlvs** command (per address family) prevents PE-1 from advertising SRv6 TLVs to the BGP neighbor.

```
*A:PE-1# configure
     router Base
         interface "int-PE-1-CE-1"
             address 172.16.14.1/30
             description "interface between PE-1 and CE-1"
             port 1/1/c6/1:1000
             ipv6
                  address 2001:db8::168:14:1/126
             exit
             no shutdown
         exit
         bgp
             group "gr_v6_external"
                  description "external bgp group on PE-1"
                  family ipv4 ipv6
                  extended-nh-encoding ipv4
                  advertise-ipv6-next-hops ipv4
                  neighbor 2001:db8::168:14:2
                      type external
                      peer-as 64504
                      segment-routing-v6
                           route-advertisement
                               family ipv4
                                   strip-srv6-tlvs
                               exit
                              family ipv6
                                   strip-srv6-tlvs
                               exit
                          exit
                      exit
                  exit
             exit
             no shutdown
         exit
     exit all
```
The following example configuration applies for CE-2 and is similar for CE-1.

```
*A:CE-2# configure
     router Base
         interface "int-CE-2-PE-2"
             description "interface between CE-2 and PE-2"
             address 172.16.25.2/30
             ipv6
                 address 2001:db8::168:25:2/126
             exit
             port 1/1/c1/1:1000
         exit
         interface "system"
             address 192.0.2.5/32 # used for IPv4 ping
             description "system interface of CE-2"
             ipv6
```

```
 address 2001:db8::2:5/128 # used for IPv6 ping
         exit
     exit
     autonomous-system 64505
     bgp
         min-route-advertisement 1
         router-id 2.2.2.5
         rapid-withdrawal
         split-horizon
         group "gr_v6_external"
             description "external bgp group on CE-2"
             family ipv4 ipv6
             extended-nh-encoding ipv4
             advertise-ipv6-next-hops ipv4
             neighbor 2001:db8::168:25:1
                  type external
                  peer-as 64500
             exit
         exit
         no shutdown
     exit
 exit all
```
## **Ensure the export of the system addresses of CE-1 and CE-2**

Configure a policy on CE-2 that imports the IPv4 and IPv6 prefixes into BGP. Configure a similar policy on CE-1.

```
*A:CE-2# configure router Base
         policy-options
             begin
             prefix-list "CE-2_prefixes"
                  prefix 192.0.2.5/32 exact
                  prefix 2001:db8::2:5/128 exact
             exit
             policy-statement "policy-export-bgp"
                  entry 10
                      from
                          prefix-list "CE-2_prefixes"
                      exit
                      action accept
                      exit
                  exit
             exit
             commit
         exit all
```
Apply this policy on CE-2 to the BGP neighbor PE-2. Perform a similar configuration on CE-1 to the BGP neighbor PE-1.

```
*A:CE-2# configure router Base
         bgp
             group "gr_v6_external"
                  neighbor 2001:db8::168:25:1
                      export "policy-export-bgp"
                  exit
             exit
         exit all
```
Verify the IPv4 and IPv6 route tables. The corresponding FIBs can be verified with the **show router fib 1 ipv4** and **show router fib 1 ipv6** commands.

On CE-1:

192.0.2.4/32 is the IPv4 system address of CE-1. 192.0.2.5/32 is the IPv4 system address of CE-2, which is reached via PE-1.

\*A:CE-1# show router route-table ipv4

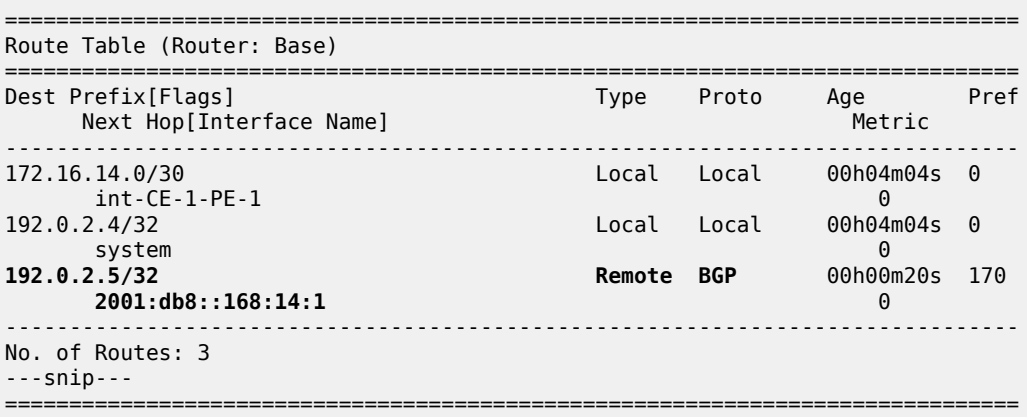

2001:db8::2:4/128 is the IPv6 system address of CE-1. 2001:db8::2:5/128 is the IPv6 system address of CE-2, which is reached via PE-1.

\*A:CE-1# show router route-table ipv6

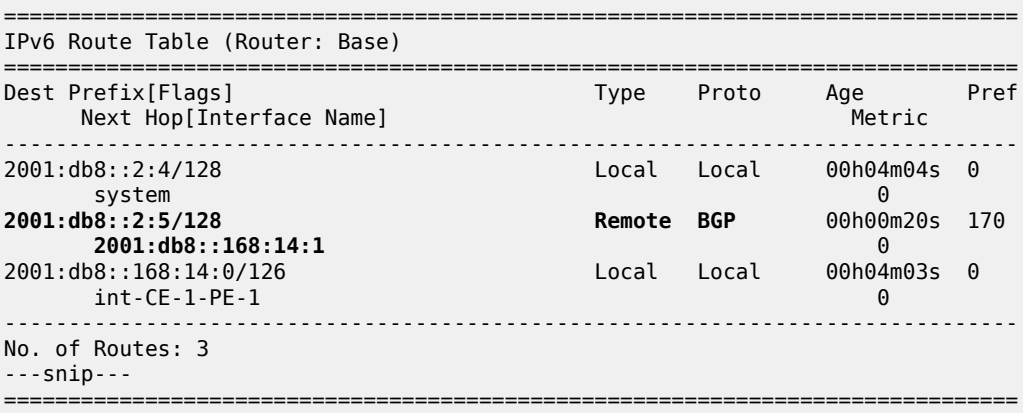

On PE-1:

\*A:PE-1# show router route-table ipv4

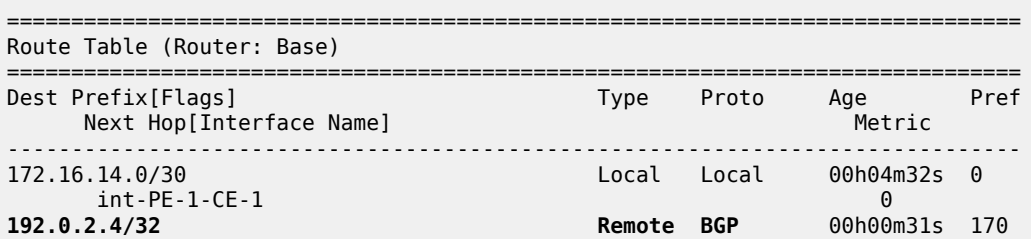

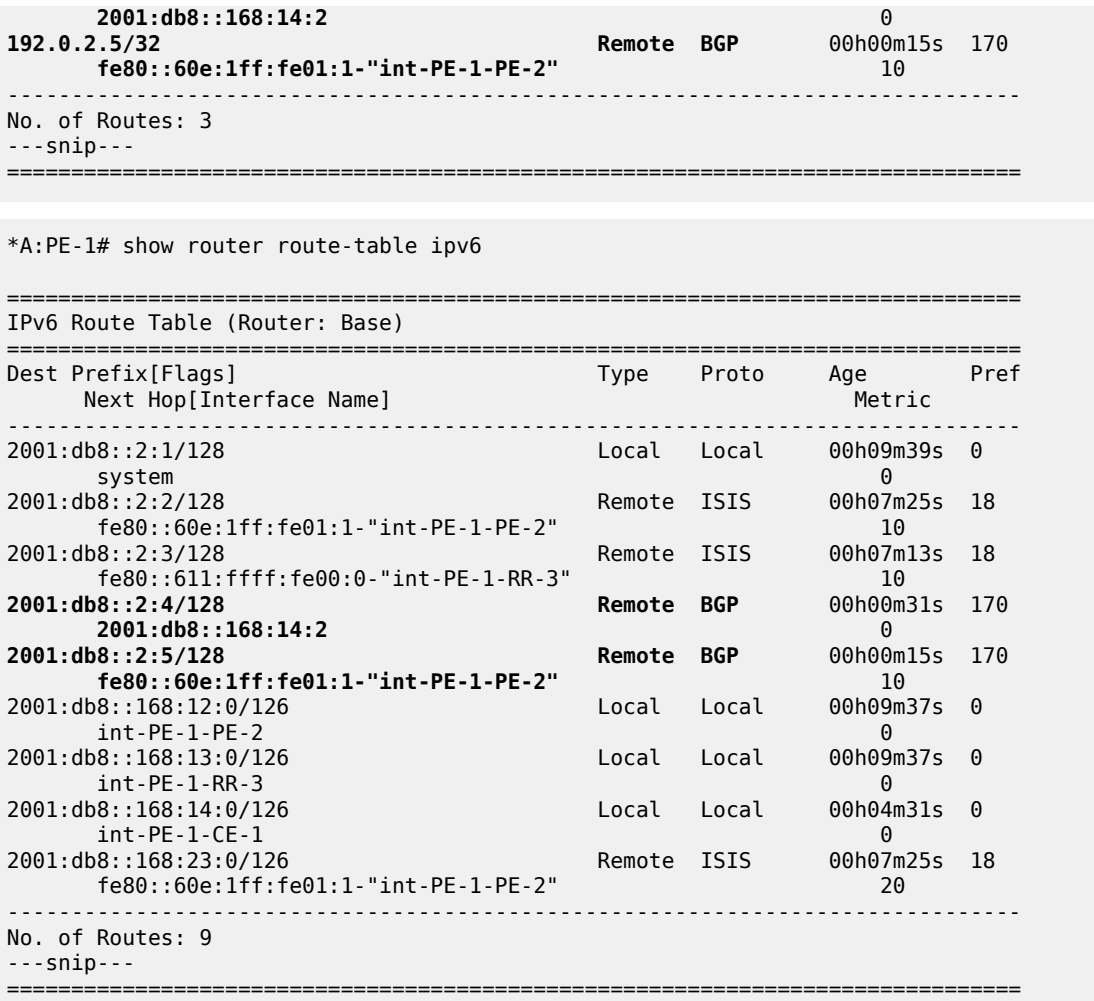

#### On PE-2:

\*A:PE-2# show router route-table ipv4

=============================================================================== Route Table (Router: Base) =============================================================================== Dest Prefix[Flags] Type Proto Age Pref Next Hop[Interface Name] Metric ------------------------------------------------------------------------------- 172.16.25.0/30 Local Local 00h04m23s 0 int-PE-2-CE-2 0 **192.0.2.4/32 Remote BGP** 00h00m31s 170 **fe80::60a:1ff:fe01:1-"int-PE-2-PE-1"** 10 **192.0.2.5/32 Remote BGP** 00h00m18s 170 **2001:db8::168:25:2** 0 ------------------------------------------------------------------------------- No. of Routes: 3 ---snip--- ===============================================================================

\*A:PE-2# show router route-table ipv6

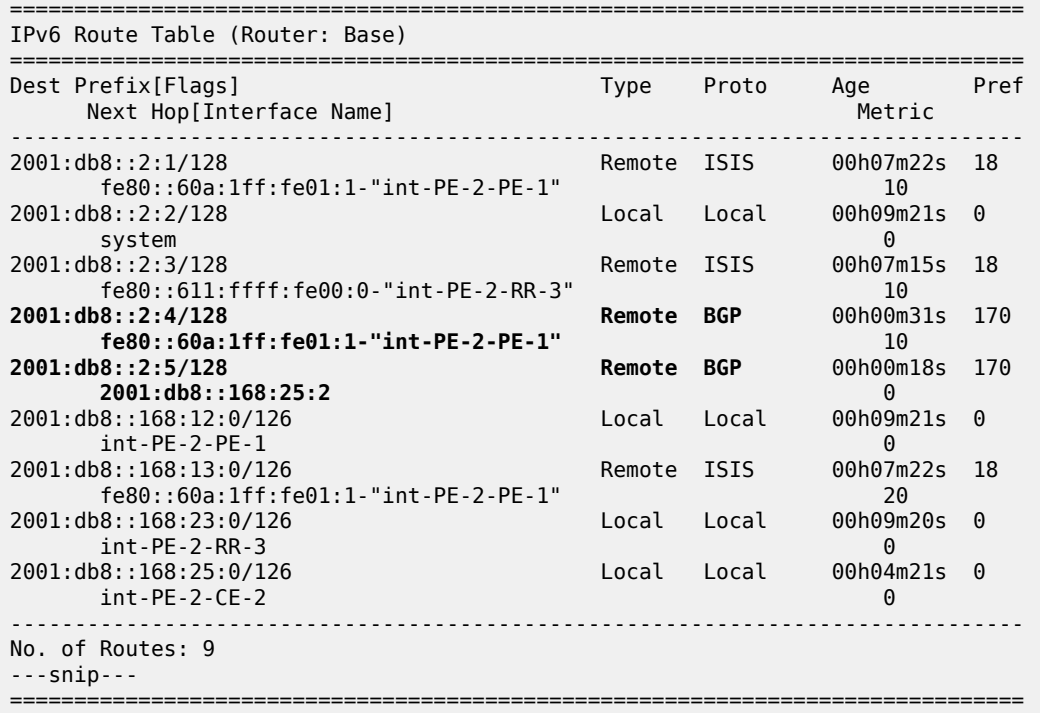

IPv4 data transport is not possible between CE-1 and CE-2. Verify this with a **ping** from CE-1 to the IPv4 system address that CE-2 advertises.

```
*A:CE-1# ping 192.0.2.5
PING 192.0.2.5 56 data bytes
Request timed out. icmp_seq=1.
--snip----- 192.0.2.5 PING Statistics ----
5 packets transmitted, 0 packets received, 100% packet loss
```
IPv6 data transport is possible between CE-1 and CE-2, although not by using SRv6 between PE-1 and PE-2 but by using native IPv6. Verify this with a **ping** and a **traceroute** from CE-1 to the IPv6 system address that CE-2 advertises.

```
*A:CE-1# ping 2001:db8::2:5
PING 2001:db8::2:5 56 data bytes
64 bytes from 2001:db8::2:5 icmp_seq=1 hlim=62 time=1.99ms.
---snip---
---- 2001:db8::2:5 PING Statistics ----
5 packets transmitted, 5 packets received, 0.00% packet loss
round-trip min = 1.72ms, avg = 1.93ms, max = 2.10ms, stddev = 0.133ms
```
Native IPv6 data flows over an IPv6 interface from CE-1 to PE-1, from there over an IPv6 interface to PE-2, and from there over an IPv6 interface to CE-2. The same is true for data transport between CE-2 and  $CF-1$ .

```
*A:CE-1# # traceroute 192.0.2.5
*A:CE-1# traceroute 2001:db8::2:5 
traceroute to 2001:db8::2:5, 30 hops max, 60 byte packets
 1 2001:db8::168:14:1 (2001:db8::168:14:1) 1.21 ms 1.08 ms 0.918 ms
 2 2001:db8::168:12:2 (2001:db8::168:12:2) 1.52 ms 1.51 ms 1.54 ms
```
3 2001:db8::2:5 (2001:db8::2:5) 1.94 ms 1.92 ms 2.03 ms

### **Configure SRv6 in the router base context on PE-1 and PE-2**

Configure the locator in the **router Base segment-routing segment-routing-v6** context on PE-2. Perform a similar configuration on PE-1, with **ip-prefix** 2001:db8:aaaa:101::/64 for locator "PE-1\_loc".

```
*A:PE-2# configure router Base segment-routing
             segment-routing-v6
                 locator "PE-2_loc"
                      block-length 48
                      prefix
                          ip-prefix 2001:db8:aaaa:102::/64
                      exit
                      no shutdown
                 exit
             exit all
```
Configure the FPEs on PE-1 and PE-2.

```
*A:PE-2# configure
     fwd-path-ext
         fpe 1 create
              path pxc 1
              srv6 origination
                  interface-a
                  exit
                  interface-b
                  exit
              exit
         exit
         fpe 2 create
              path pxc 2
              srv6 termination
                  interface-a
                  exit
                  interface-b
                  exit
              exit
         exit
     exit all
```
Use FPE 1 as the SRv6 origination FPE in the **router Base segment-routing segment-routing-v6** context and FPE 2 as the SRv6 termination FPE in the **router Base segment-routing segment-routingv6 locator** context on PE-2. Perform a similar configuration on PE-1 for locator "PE-1\_loc".

```
*A:PE-2# configure router Base segment-routing
             segment-routing-v6
                 origination-fpe 1
                  locator "PE-2_loc"
                      termination-fpe 2
                     no shutdown
                 exit
             exit all
```
Configure the SRv6 End function (equivalent to an IPv4 node SID) and SRv6 End.X functions (equivalent to IPv4 Adjacency SIDs) in the **router Base segment-routing segment-routing-v6 base-routinginstance locator** context on PE-2. Perform a similar configuration on PE-1 for locator "PE-1\_loc".

```
*A:PE-2# configure router Base segment-routing
            segment-routing-v6
                locator "PE-2_loc"
                    static-function
                        max-entries 1
                    exit
                    no shutdown
                exit
                base-routing-instance
                    locator "PE-2_loc"
                        function
                            end-x-auto-allocate srh-mode psp protection unprotected
                           end 1
                            srh-mode usp
exit exit
                        exit
                    exit
                exit
            exit all
```
Advertise the locator in IS-IS while ensuring level 2 capability on PE-2. Perform a similar configuration on PE-1 for locator "PE-1 loc".

```
*A:PE-2# configure router Base isis 0
             segment-routing-v6
                  locator "PE-2_loc"
                      level-capability level-2
                      level 1
                      exit
                      level 2
                      exit
                  exit
                  no shutdown
             exit all
```
A summary on locator and origination FPE configuration can be verified with the **show router segmentrouting-v6 summary** command.

Verify the SRv6 local SIDs on PE-2 and similar on PE-1. Three SRv6 local SIDs are created: one for the statically configured SRv6 End function (configured in the base context) and two for the auto-allocated SRv6 End.X functions (one facing PE-1 and one facing RR-3). All three SRv6 local SIDs are concatenated with the locator. The statically configured SRv6 End function appears first with function number 1. The auto-allocated SRv6 End.X functions get subsequent function numbers, 2 and 3 respectively. RR-3 has no SRv6 configuration and does not have these SRv6 local SIDs and SRv6 functions.

```
*A:PE-2# show router segment-routing-v6 local-sid
===============================================================================
Segment Routing v6 Local SIDs
===============================================================================
SID Type Function
  Locator 
   Context 
                           -------------------------------------------------------------------------------
2001: db8: aaaa: <b>102</b>: 0: <b>1000</b>: : PE-2_loc
```
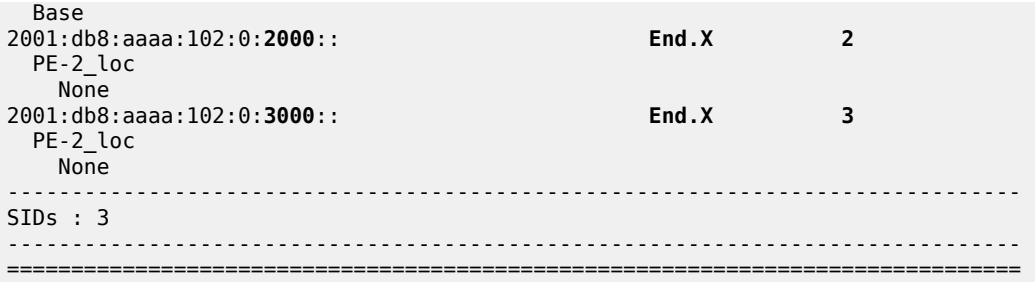

Verify the SRv6 base routing instance details on PE-2 and similar on PE-1. The SRv6 End function is statically configured. There is an auto-allocated SRv6 End.X function for each IS-IS neighbor.

\*A:PE-2# show router segment-routing-v6 base-routing-instance

=============================================================================== Segment Routing v6 Base Routing Instance =============================================================================== Locator Type Function SID Status/InstId SRH-mode Protection Interface ------------------------------------------------------------------------------- **PE-2\_loc End 1** 2001:db8:aaaa:**102**:0:**1000**:: ok USP ------------------------------------------------------------------------------- Auto-allocated End.X: PSP Unprotected, ------------------------------------------------------------------------------- **End.X \*2** 2001:db8:aaaa:102:0:**2000**:: 0 PSP Unprotected int-PE-2-PE-1 ISIS Level: L2 Mac Address: 04:0a:01:01:00:01 Nbr Sys Id: 0010.0100.1001 **End.X \*3** 2001:db8:aaaa:102:0:**3000**:: 0 PSP Unprotected int-PE-2-RR-3 ISIS Level: L2 Mac Address: 04:12:01:01:00:0b Nbr Sys Id: 0010.0100.1003 ------------------------------------------------------------------------------- =============================================================================== Legend: \* - System allocated

Verify the IPv6 route table on PE-1. The IPv6 route table has also routes to the local and the learned remote locators and to the local SRv6 function SIDs. The remotely configured locator prefix of PE-2 is reached via an SRv6 tunnel. The routes with protocol "SRv6" correspond with the locally configured locator prefix of PE-1, or the locally configured SRv6 End function.

\*A:PE-1# show router route-table ipv6

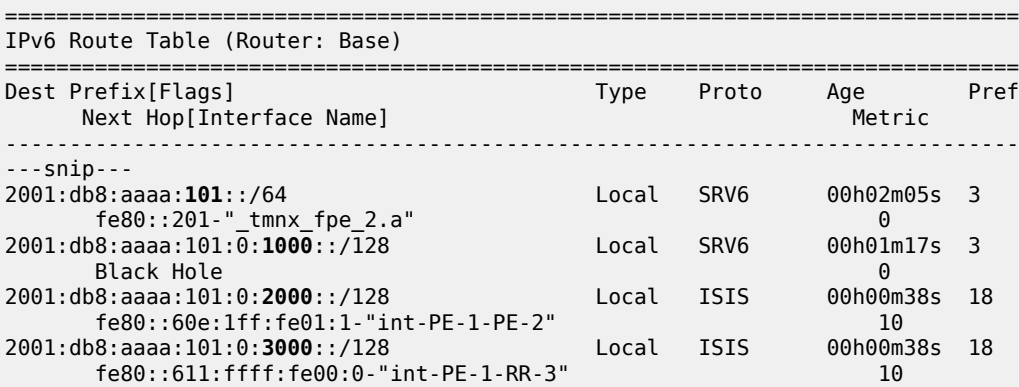

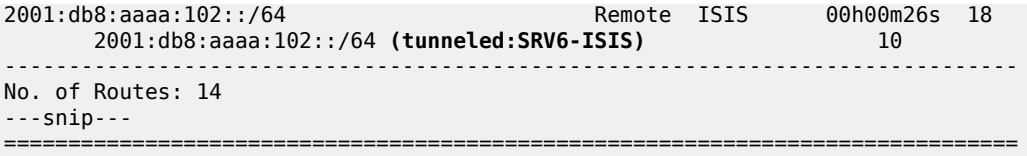

Verify the IS-IS routes on PE-1 and similar on PE-2. This corresponds with the information in the route table (and FIB). IS-IS is not configured on CE-1 and CE-2, so CE-1 and CE-2 have no IS-IS routes.

\*A:PE-1# show router isis routes

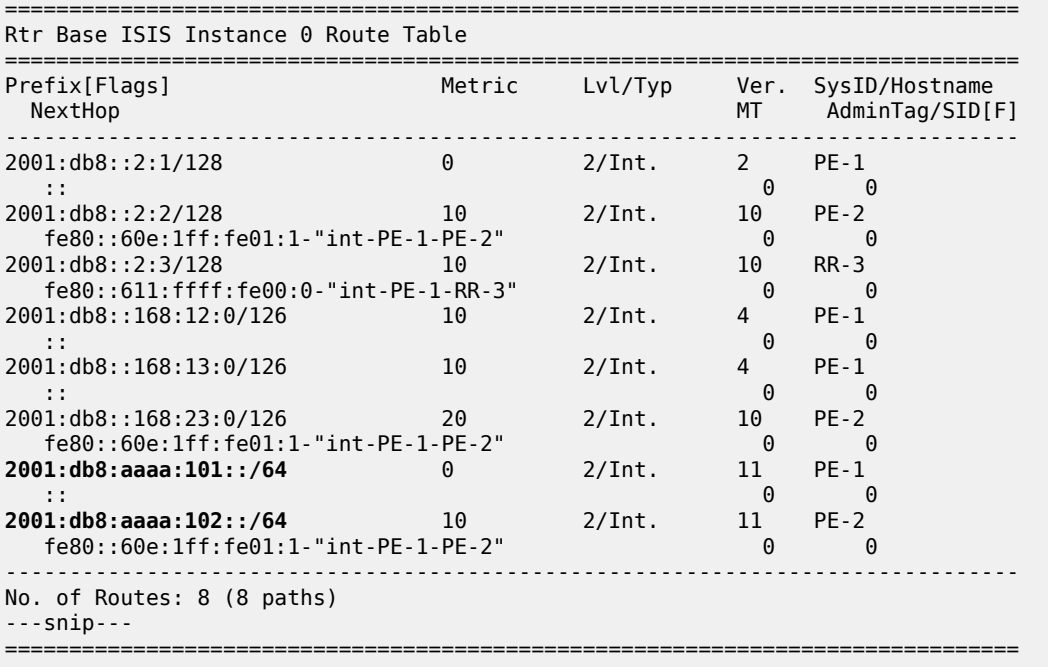

The locator prefixes and who advertises them can be verified with the **show router isis segment-routingv6 locator** command. The SRv6 End SIDs and who advertises them can be verified with the **show router isis segment-routing-v6 end-sid** command.

The IS-IS data base can be verified with the **show router isis database detail** command.

The output of this command provides information about each IS-IS-enabled router. Per uniquely identified IS-IS-enabled router, the SRv6 information indicates:

- the IS-IS-advertised router capabilities
- the advertised SRv6 locator TLV
- the advertised configured SRv6 End SID and auto-allocated SRv6 End.X SIDs

The BGP groups can be verified with the **show router bgp group** command. PE-1 and PE-2 know the iBGP and eBGP peers. RR-3 only knows the iBGP peers. CE-1 and CE-2 only know the eBGP peers.

The BGP next hops can be verified with the **show router bgp next-hop ipv4** and **show router bgp nexthop ipv6** commands.

## **Configure SRv6 End.DT4 and SRv6 End.DT6 functions on PE-1 and PE-2**

Configure SRv6 End.DT4 and SRv6 End.DT6 functions in the **router Base segment-routing segmentrouting-v6 base-routing-instance locator function** context on PE-1. They can have statically or automatically allocated values. For statically allocated values, an SRv6 reserved label block must be configured. Perform an identical configuration on PE-2.

```
*A:PE-1# configure router Base
         mpls-labels
             sr-labels start 20000 end 20999
             reserved-label-block "SRv6"
                 start-label 30100 end-label 30199
             exit
         exit all
```
This SRv6 reserved label block must be referenced in the **router Base segment-routing segmentrouting-v6 locator static-function** context on PE-2, where also the total number of static functions, including the already existing SRv6 End function (with value 1), must be set. Perform a similar configuration on PE-1 for locator "PE-1\_loc". This requires a shutdown of the locator.

```
*A:PE-2# configure router Base segment-routing
             segment-routing-v6
                  source-address 2001:db8::2:2
                  locator "PE-2_loc"
                      shutdown
                      static-function
                          label-block "SRv6"
                         max-entries 3
                      exit
                      no shutdown
                  exit
                  base-routing-instance
                      locator "PE-2_loc"
                           function
                               end-dt4 2
                              end-dt6 3
                          exit
                      exit
                  exit
             exit all
```
The SRv6 End.DT4 and SRv6 End.DT6 functions are allocated the unique static values of 2 and 3 respectively. The values allocated must not exceed the **max-entries** value.

Each PE must resolve the BGP next hop to an SRv6 End.DT4 or End.DT6 Segment ID. Therefore, each PE must advertise route prefixes within a BGP update message that includes an SRv6 Services TLV. This is achieved by configuring the **add-srv6-tlvs** command along with the locator value for each address family, IPv4 and IPv6.

When a PE receives a BGP update that includes the SRv6 Services TLV, the default behavior is to ignore this TLV, and resolve the next hop to the tunnel type configured in an **auto-bind-tunnel** statement. To override this behavior, **no ignore-received-srv6-tlvs** must be set for IPv4 and IPv6 address families on PE-1. Perform a similar configuration on PE-2 for locator "PE-2 loc".

```
*A:PE-1# configure router Base bgp
             segment-routing-v6
                 family ipv4
                     add-srv6-tlvs locator "PE-1_loc"
                    exit
```

```
 no ignore-received-srv6-tlvs
     exit
     family ipv6
         add-srv6-tlvs locator "PE-1_loc"
        exit
        no ignore-received-srv6-tlvs
     exit
 exit all
```
CE-2 sends BGP updates to PE-2 for the IPv4 and the IPv6 address families respectively. Each BGP update advertises the IPv4 or IPv6 address family, the reachable network prefixes, and the autonomous system to which they belong. PE-2 adds an SRv6 Services TLV, indicating that resolution to an SRv6 SID is available, making use of the endpoint behavior that is configured for the IPv4 or IPv6 address family on the locator. PE-2 advertises the BGP updates to PE-1 via the RR. PE-1 programs the route prefixes in its route table and FIB with an SRv6 tunnel next hop, and forwards the BGP updates to CE-1. CE-1 programs the learned route prefixes in its route table and FIB.

Similar BGP updates flow from CE-1 to CE-2, via PE-1, RR-3, and PE-2. PE-1 and PE-2 advertise only the SRv6 SIDs for the SRv6 End.DT4 and SRv6 End.DT6 functions.

After the BGP updates, the IS-IS data base remains the same, except for the renumbering of the SRv6 End.X functions. This can be verified with the **show router isis database detail** command.

The BGP next hops remain the same, except for the next hops to the system addresses of PE-1 and PE-2 that switch owner from "ISIS" to "N/A". This can be verified with the **show router bgp next-hop ipv4** and **show router bgp next-hop ipv6** commands.

When debug logging for BGP updates is configured, the configuration results in the following BGP update logs for the IPv4 address family.

Focus as an example on prefix 192.0.2.5/32 and on prefix 192.0.2.4/32, but in the other direction.

Verify the IPv4 BGP routes.

CE-2 advertises route prefix 192.0.2.5/32 to PE-2 (in RIB Out Entries).

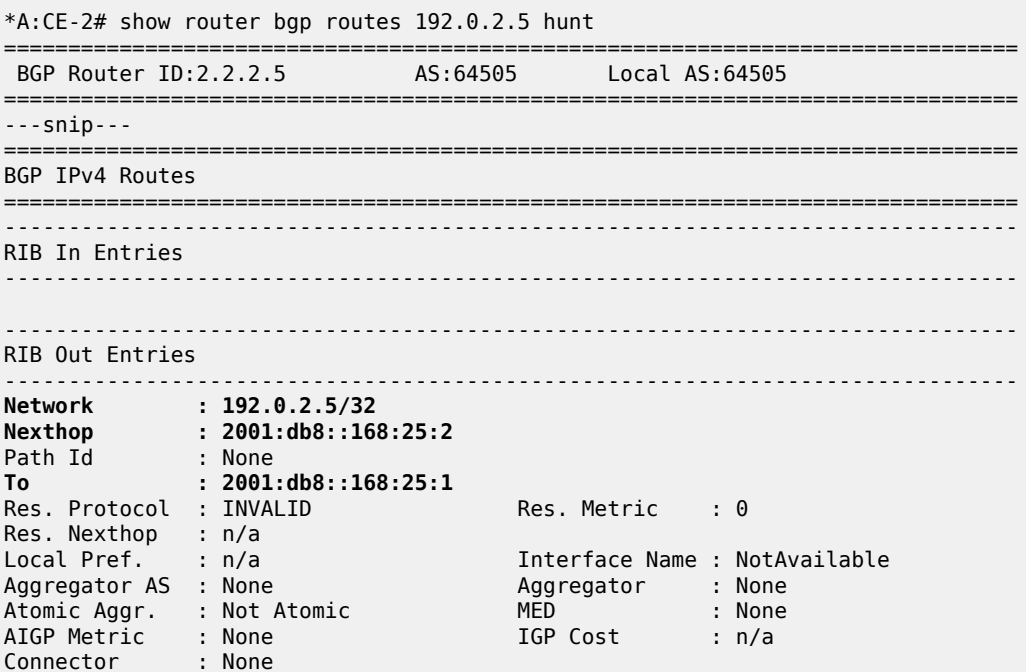

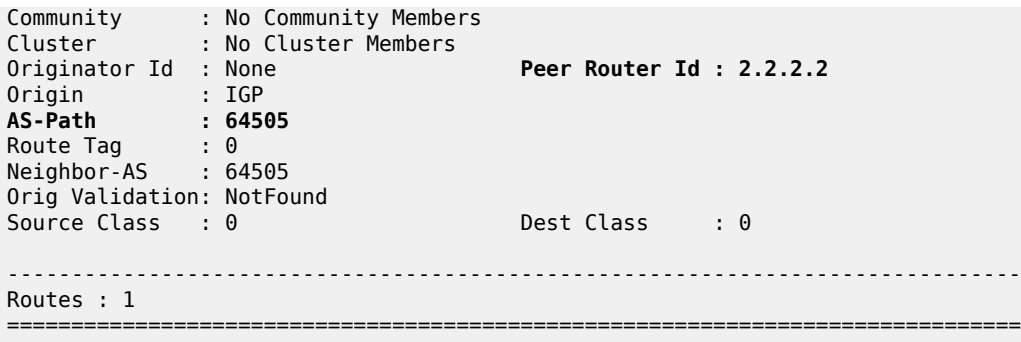

PE-2 receives the BGP update which CE-2 sends for the IPv4 address family:

```
*A:PE-2# show log log-id 2
---snip---
5 2022/07/18 15:30:35.785 UTC MINOR: DEBUG #2001 Base Peer 1: 2001:db8::168:25:2
"Peer 1: 2001:db8::168:25:2: UPDATE
Peer 1: 2001:db8::168:25:2 - Received BGP UPDATE:
    Withdrawn Length = 0 Total Path Attr Length = 43
     Flag: 0x90 Type: 14 Len: 26 Multiprotocol Reachable NLRI:
        Address Family IPV4
         NextHop len 16 Global NextHop 2001:db8::168:25:2
        192.0.2.5/32
     Flag: 0x40 Type: 1 Len: 1 Origin: 0
     Flag: 0x40 Type: 2 Len: 6 AS Path:
         Type: 2 Len: 1 < 64505 >
^{\prime}---snip---
```
Upon receipt of the BGP update from CE-2, PE-2 programs route prefix 192.0.2.5/32 in its route table and FIB, with the interface toward CE-2 as next hop.

Verify the resulting IPv4 route table on PE-2:

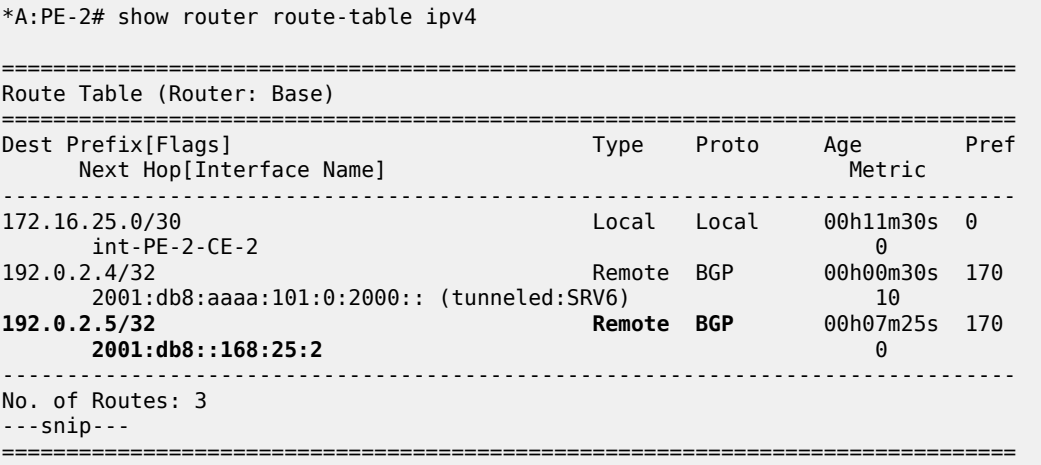

Verify the corresponding IPv4 BGP routes on PE-2:

\*A:PE-2# show router bgp routes 192.0.2.5 hunt ===============================================================================

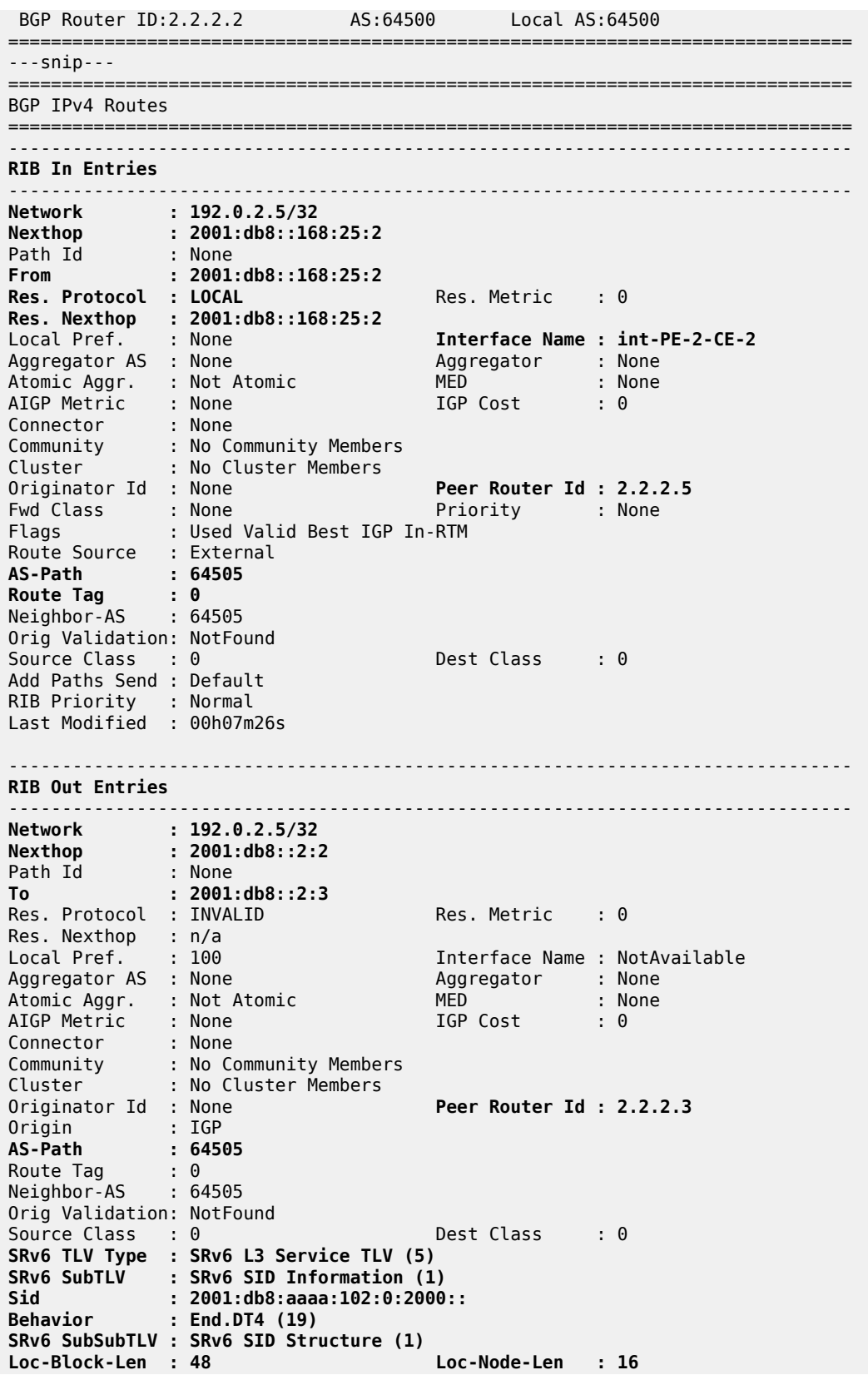

**Func-Len : 20 Arg-Len : 0 Tpose-Len : 0 Tpose-offset : 0** ------------------------------------------------------------------------------- Routes : 2 ===============================================================================

PE-2 then advertises route prefix 192.0.2.5/32 (in RIB Out Entries), via RR-3, and inserts the SRv6 Services TLV. This TLV carries an SRv6 Service Information sub-TLV that contains the End.DT4 SID.

PE-1 receives (via RR-3) the BGP update which PE-2 sends for the IPv4 address family:

```
*A:PE-1# show log log-id 2
---snip---
3 2022/07/18 15:37:32.833 UTC MINOR: DEBUG #2001 Base Peer 1: 2001:db8::2:3
"Peer 1: 2001:db8::2:3: UPDATE
Peer 1: 2001:db8::2:3 - Received BGP UPDATE:
    Withdrawn Length = 0 Total Path Attr Length = 104
     Flag: 0x90 Type: 14 Len: 26 Multiprotocol Reachable NLRI:
         Address Family IPV4
         NextHop len 16 Global NextHop 2001:db8::2:2
        192.0.2.5/32
 Flag: 0x40 Type: 1 Len: 1 Origin: 0
 Flag: 0x40 Type: 2 Len: 6 AS Path:
        Type: 2 Len: 1 < 64505 >
     Flag: 0x40 Type: 5 Len: 4 Local Preference: 100
     Flag: 0x80 Type: 9 Len: 4 Originator ID: 2.2.2.2
     Flag: 0x80 Type: 10 Len: 4 Cluster ID:
         3.3.3.3
     Flag: 0xc0 Type: 40 Len: 37 Prefix-SID-attr:
       SRv6 Services TLV (37 bytes):
            Type: SRV6 L3 Service TLV (5)
            Length: 34 bytes, Reserved: 0x0
          SRv6 Service Information Sub-TLV (33 bytes)
              Type: 1 Len: 30 Rsvd1: 0x0
              SRv6 SID: 2001:db8:aaaa:102:0:2000::
              SID Flags: 0x0 Endpoint Behavior: 0x13 Rsvd2: 0x0
              SRv6 SID Sub-Sub-TLV
                Type: 1 Len: 6
                 BL:48 NL:16 FL:20 AL:0 TL:0 TO:0
"
---snip---
```
Upon receipt of the BGP update from RR-3 on behalf of PE-2, PE-1 programs route prefix 192.0.2.5/32 in its route table and FIB. The presence of the SRv6 Services TLV indicates that the next hop is the SRv6 End.DT4 SID which, in turn, is resolved to the remote locator for PE-2.

PE-1 then advertises route prefix 192.0.2.5/32 to CE-1 (in RIB Out Entries).

Verify the resulting IPv4 route table on PE-1. The IPv4 route table has a route to the remote IPv4 system address of CE-2, via the End.DT4 SID of the remotely configured locator prefix of PE-2.

\*A:PE-1# show router route-table ipv4 =============================================================================== Route Table (Router: Base) =============================================================================== Dest Prefix[Flags] Type Proto Age Pref Next Hop[Interface Name] Metric -------------------------------------------------------------------------------

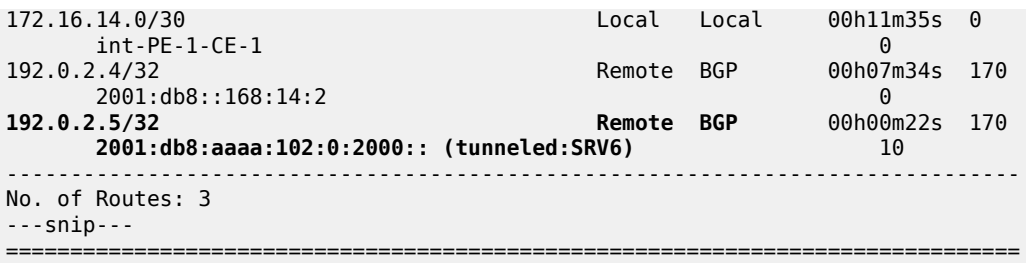

Verify the corresponding IPv4 BGP routes on PE-1:

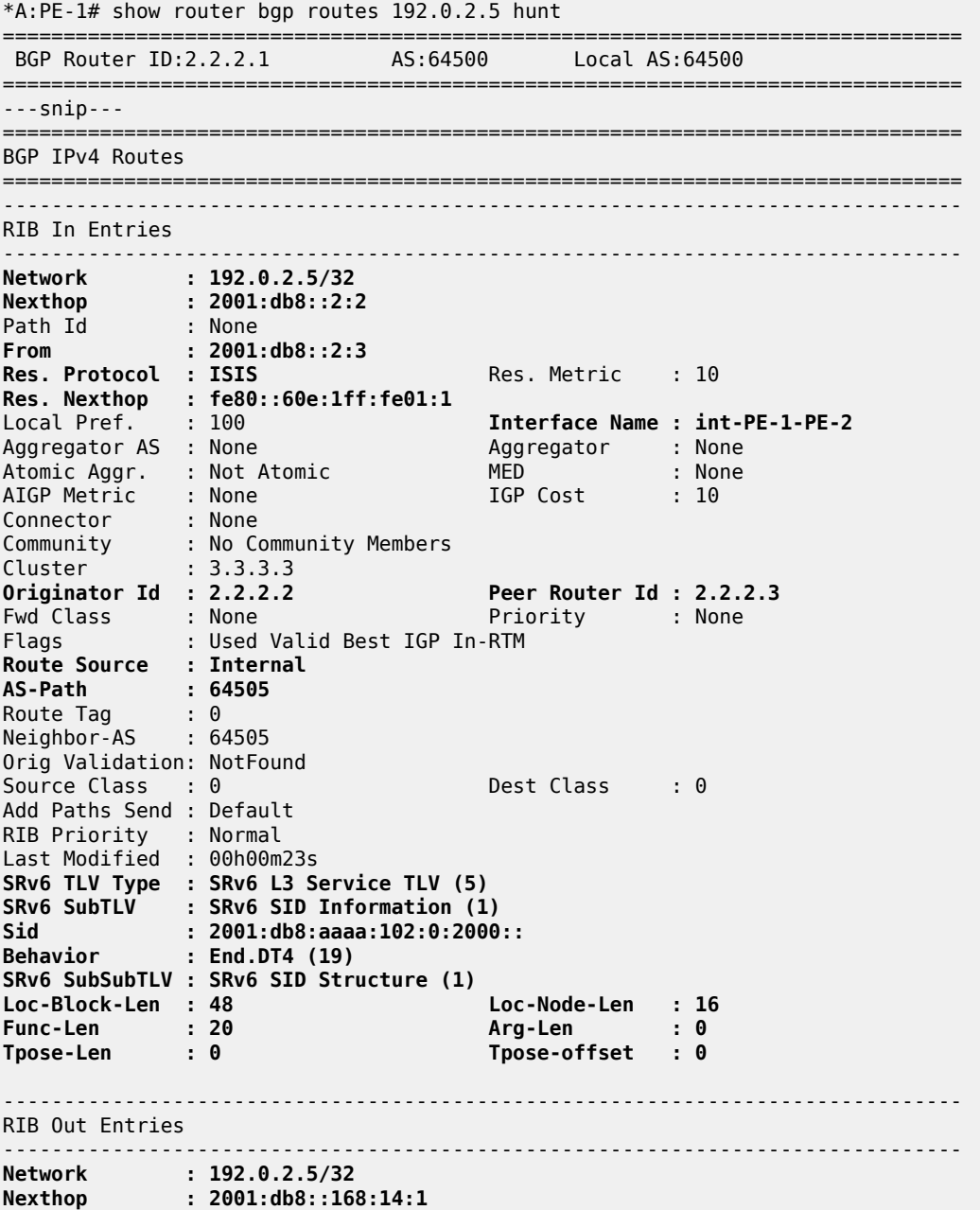

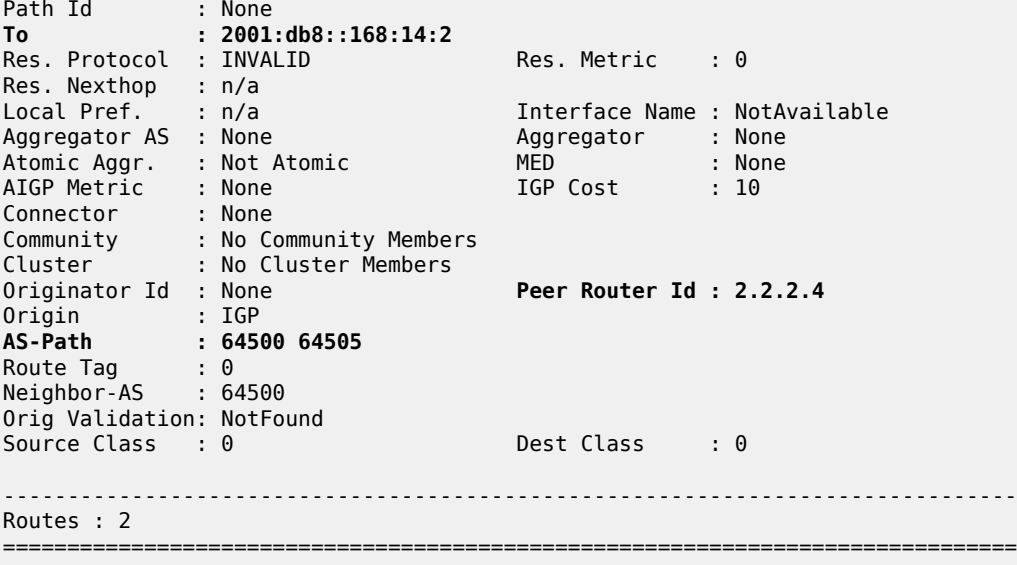

CE-1 receives the BGP update which PE-1 sends for the IPv4 address family:

```
*A:CE-1# show log log-id 2
---snip---
3 2022/07/18 15:30:37.124 UTC MINOR: DEBUG #2001 Base Peer 1: 2001:db8::168:14:1
"Peer 1: 2001:db8::168:14:1: UPDATE"Peer 1: 2001:db8::168:14:1: UPDATE
Peer 1: 2001:db8::168:14:1 - Received BGP UPDATE:
    Withdrawn Length = 0 Total Path Attr Length = 47
     Flag: 0x90 Type: 14 Len: 26 Multiprotocol Reachable NLRI:
         Address Family IPV4
         NextHop len 16 Global NextHop 2001:db8::168:14:1
         192.0.2.5/32
     Flag: 0x40 Type: 1 Len: 1 Origin: 0
     Flag: 0x40 Type: 2 Len: 10 AS Path:
         Type: 2 Len: 2 < 64500 64505 >
"
---snip---
```
Upon receipt of the BGP update from PE-1, CE-1 programs route prefix 192.0.2.5/32 in its route table and FIB with the interface toward PE-1 as the next hop.

Verify the resulting IPv4 route table on CE-1:

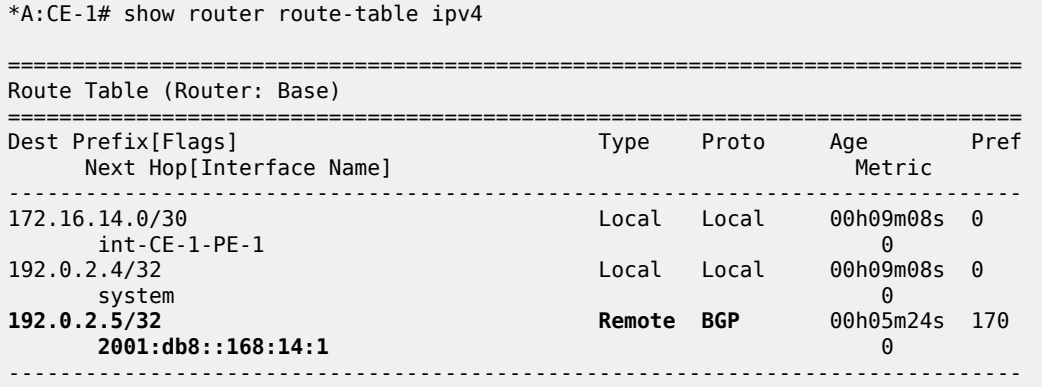

No. of Routes: 3 ---snip--- =============================================================================== Verify the corresponding IPv4 BGP routes on CE-1: \*A:CE-1# show router bgp routes 192.0.2.5 hunt =============================================================================== BGP Router ID:2.2.2.4 AS:64504 Local AS:64504 =============================================================================== ---snip--- =============================================================================== BGP IPv4 Routes ===============================================================================  $-+++++$ RIB In Entries ------------------------------------------------------------------------------- **Network : 192.0.2.5/32 Nexthop : 2001:db8::168:14:1** Path Id : None **From : 2001:db8::168:14:1 Res. Protocol : LOCAL** Res. Metric : 0 **Res. Nexthop : 2001:db8::168:14:1** Local Pref. : None **Interface Name : int-CE-1-PE-1** Aggregator : None<br>MED : None<br>IGP Cost : 0 Atomic Aggr. : Not Atomic<br>AIGP Metric : None AIGP Metric : None IGP Cost : 0 Connector : None Community : No Community Members Cluster : No Cluster Members Originator Id : None **Peer Router Id : 2.2.2.1** Fwd Class : None Priority : None Flags : Used Valid Best IGP In-RTM **Route Source : External AS-Path : 64500 64505** Route Tag : 0 Neighbor-AS : 64500 Orig Validation: NotFound Source Class : 0 Dest Class : 0 Add Paths Send : Default RIB Priority : Normal Last Modified : 00h00m20s ------------------------------------------------------------------------------- RIB Out Entries ------------------------------------------------------------------------------- ------------------------------------------------------------------------------- Routes : 1 ===============================================================================

Similar BGP update logs are generated for the IPv6 address family.

Focus as an example on prefix 2001:db8::2:5/128 and on prefix 2001:db8::2:4/128, but in the other direction.

Verify the IPv6 BGP routes.

CE-2 advertises route prefix 2001:db8::2:5/128 to PE-2 (in RIB Out Entries).

\*A:CE-2# show router bgp routes 2001:db8::2:5/128 hunt

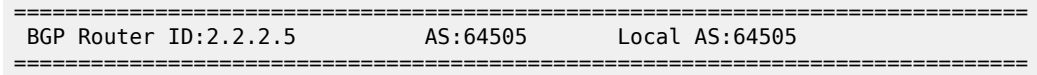

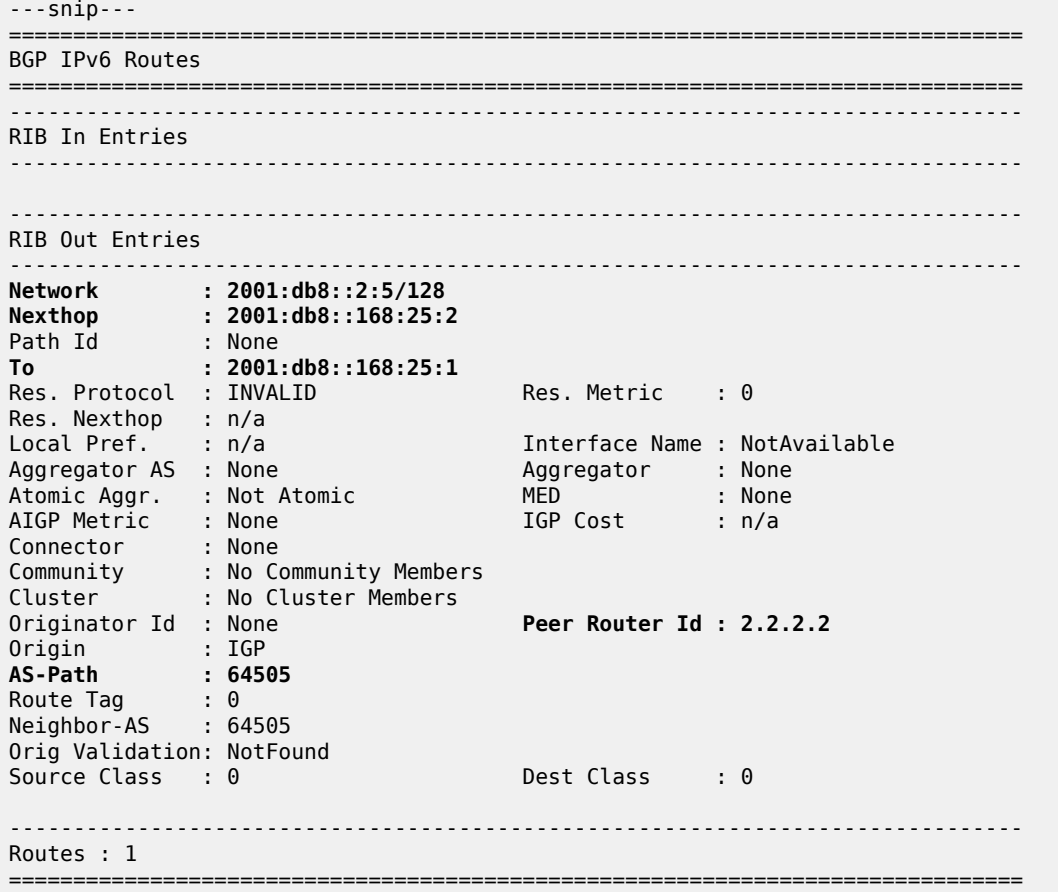

PE-2 receives the BGP update which CE-2 sends for the IPv6 address family:

```
*A:PE-2# show log log-id 2
---snip---
6 2022/07/18 15:30:35.785 UTC MINOR: DEBUG #2001 Base Peer 1: 2001:db8::168:25:2
"Peer 1: 2001:db8::168:25:2: UPDATE
Peer 1: 2001:db8::168:25:2 - Received BGP UPDATE:
    Withdrawn Length = 0 Total Path Attr Length = 55
     Flag: 0x90 Type: 14 Len: 38 Multiprotocol Reachable NLRI:
         Address Family IPV6
         NextHop len 16 Global NextHop 2001:db8::168:25:2
         2001:db8::2:5/128
     Flag: 0x40 Type: 1 Len: 1 Origin: 0
     Flag: 0x40 Type: 2 Len: 6 AS Path:
         Type: 2 Len: 1 < 64505 >
^{\rm{m}}---snip---
```
Upon receipt of the BGP update from CE-2, PE-2 programs route prefix 2001:db8::2:5/128 in its route table and FIB, with the interface toward CE-2 as next hop.

Verify the resulting IPv6 route table on PE-2:

\*A:PE-2# show router route-table ipv6

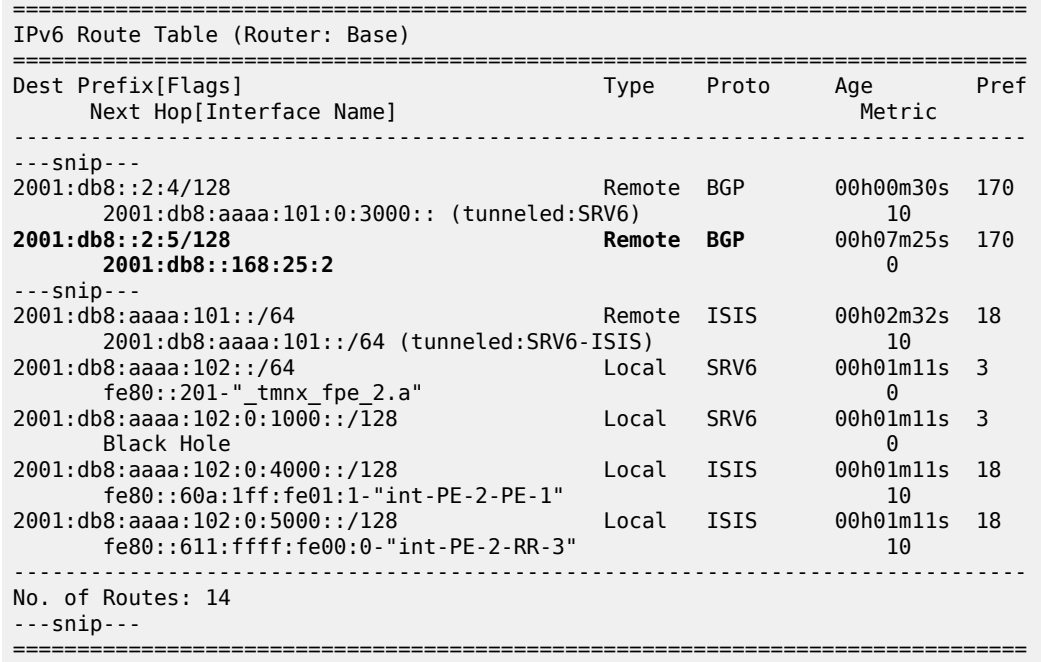

Verify the corresponding IPv6 BGP routes on PE-2:

\*A:PE-2# show router bgp routes 2001:db8::2:5/128 hunt =============================================================================== BGP Router ID:2.2.2.2 AS:64500 Local AS:64500 =============================================================================== ---snip--- =============================================================================== BGP IPv6 Routes =============================================================================== ------------------------------------------------------------------------------- RIB In Entries ------------------------------------------------------------------------------- **Network : 2001:db8::2:5/128 Nexthop : 2001:db8::168:25:2** Path Id : None **From : 2001:db8::168:25:2 Res. Protocol : LOCAL** Res. Metric : 0 **Res. Nexthop : 2001:db8::168:25:2 Interface Name : int-PE-2-CE-2**<br>Aggregator : None<br>MED : None<br>IGP Cost : 0 Aggregator AS : None Aggregator : None Atomic Aggr. : Not Atomic MED : None AIGP Metric : None IGP Cost : 0 Connector : None Community : No Community Members Cluster : No Cluster Members Originator Id : None **Peer Router Id : 2.2.2.5** Fwd Class : None Priority : None Flags : Used Valid Best IGP In-RTM **Route Source : External AS-Path : 64505** Route Tag : 0 Neighbor-AS : 64505 Orig Validation: NotFound Source Class : 0 Dest Class : 0 Add Paths Send : Default

```
RIB Priority : Normal 
Last Modified : 00h07m26s 
    -------------------------------------------------------------------------------
RIB Out Entries
-------------------------------------------------------------------------------
Network : 2001:db8::2:5/128
Nexthop : 2001:db8::2:2
Path Id : None<br>To : 2001
To : 2001:db8::2:3
Res. Protocol : INVALID Res. Metric : 0
Res. Nexthop : n/a
Local Pref. : 100 Interface Name : NotAvailable
Aggregator AS : None                           Aggregator     : None
Atomic Aggr. : Not Atomic MED : None
AIGP Metric : None
Connector : None
Community : No Community Members
Cluster : No Cluster Members
Originator Id : None Peer Router Id : 2.2.2.3
Origin               : IGP<br>AS-Path            : 645
            \frac{105}{64505}Route Tag : 0 
Neighbor-AS : 64505
Orig Validation: NotFound 
Source Class : 0 Dest Class : 0
SRv6 TLV Type : SRv6 L3 Service TLV (5)
SRv6 SubTLV : SRv6 SID Information (1)
Sid : 2001:db8:aaaa:102:0:3000::
Behavior : End.DT6 (18)
SRv6 SubSubTLV : SRv6 SID Structure (1)
Loc-Block-Len : 48 Loc-Node-Len : 16
Func-Len : 20 Arg-Len : 0
Tpose-Len : 0 Tpose-offset : 0
-------------------------------------------------------------------------------
Routes : 2
===============================================================================
```
PE-2 then advertises route prefix 2001:db8::2:5/128, via RR-3, and inserts the SRv6 Services TLV. This TLV carries an SRv6 Service Information sub-TLV that contains the End.DT6 SID.

PE-1 receives (via RR-3) the BGP update which PE-2 sends for the IPv6 address family:

```
*A:PE-1# show log log-id 2
---snip---
4 2022/07/18 15:37:32.834 UTC MINOR: DEBUG #2001 Base Peer 1: 2001:db8::2:3
"Peer 1: 2001:db8::2:3: UPDATE
Peer 1: 2001:db8::2:3 - Received BGP UPDATE:
    Withdrawn Length = \theta Total Path Attr Length = 116
     Flag: 0x90 Type: 14 Len: 38 Multiprotocol Reachable NLRI:
         Address Family IPV6
         NextHop len 16 Global NextHop 2001:db8::2:2
         2001:db8::2:5/128
     Flag: 0x40 Type: 1 Len: 1 Origin: 0
     Flag: 0x40 Type: 2 Len: 6 AS Path:
        Type: 2 Len: 1 < 64505 >
     Flag: 0x40 Type: 5 Len: 4 Local Preference: 100
     Flag: 0x80 Type: 9 Len: 4 Originator ID: 2.2.2.2
     Flag: 0x80 Type: 10 Len: 4 Cluster ID:
         3.3.3.3
```

```
 Flag: 0xc0 Type: 40 Len: 37 Prefix-SID-attr:
      SRv6 Services TLV (37 bytes):
            Type: SRV6 L3 Service TLV (5)
            Length: 34 bytes, Reserved: 0x0
          SRv6 Service Information Sub-TLV (33 bytes)
              Type: 1 Len: 30 Rsvd1: 0x0
              SRv6 SID: 2001:db8:aaaa:102:0:3000::
              SID Flags: 0x0 Endpoint Behavior: 0x12 Rsvd2: 0x0
              SRv6 SID Sub-Sub-TLV
                 Type: 1 Len: 6
                 BL:48 NL:16 FL:20 AL:0 TL:0 TO:0
"
---snip---
```
Upon receipt of the BGP update from RR-3 on behalf of PE-2, PE-1 programs route prefix 2001:db8::2:5/128 in its route table and FIB. The presence of the SRv6 Services TLV indicates that the next hop is the SRv6 End.DT6 SID which, in turn, is resolved to the remote locator for PE-2.

PE-1 then advertises route prefix 2001:db8::2:5/128 to CE-1 (in RIB Out Entries).

Verify the resulting IPv6 route table on PE-1. The IPv6 route table has a route to the remote IPv6 system address of CE-2, now resolved to the End.DT6 SID of the remotely configured locator prefix of PE-2. The local auto-allocated SRv6 End.X functions have a renumbered SID, because their initial SID is now used for the statically configured SRv6 End.DT4 and SRv6 End.DT6 functions.

\*A:PE-1# show router route-table ipv6

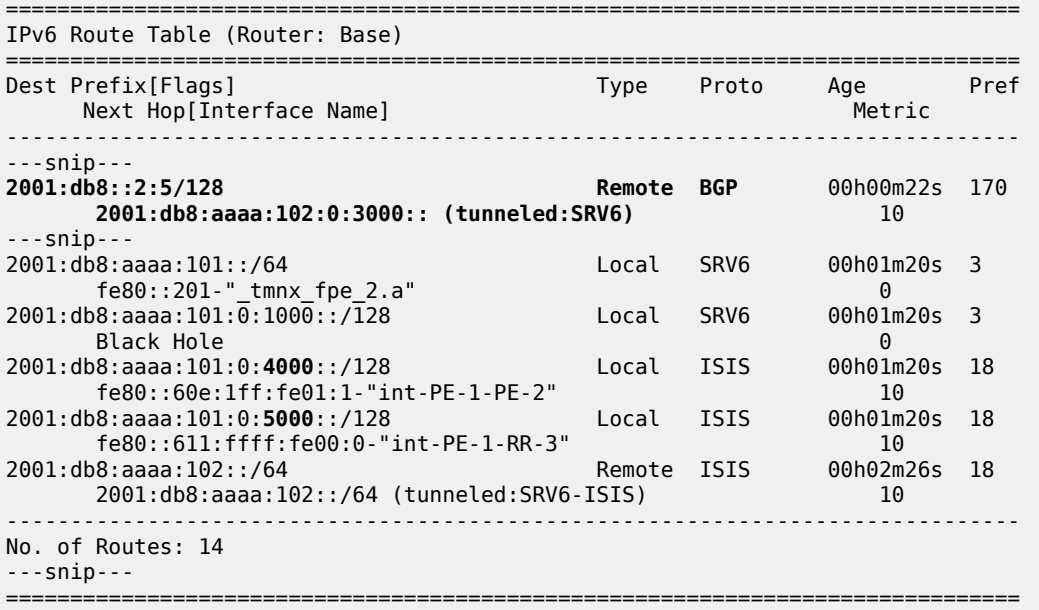

Verify the corresponding IPv6 BGP routes on PE-1:

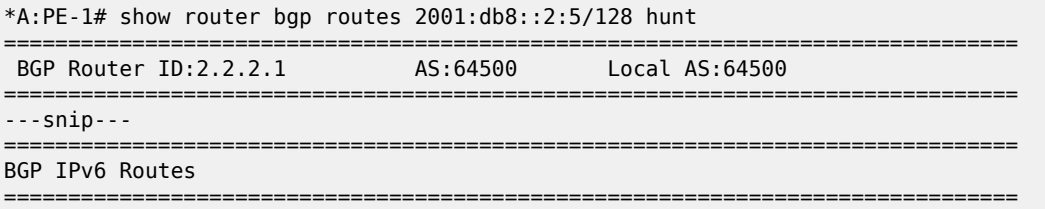

------------------------------------------------------------------------------- RIB In Entries ------------------------------------------------------------------------------- **Network : 2001:db8::2:5/128 Nexthop : 2001:db8::2:2** Path Id : None **From : 2001:db8::2:3 Res. Protocol : ISIS** Res. Metric : 10 **Res. Nexthop : fe80::60e:1ff:fe01:1** Local Pref. : 100 **Interface Name : int-PE-1-PE-2** Aggregator : None Atomic Aggr. : Not Atomic MED : None AIGP Metric : None IGP Cost : 10 Connector : None Community : No Community Members Cluster : 3.3.3.3 **Originator Id : 2.2.2.2 Peer Router Id : 2.2.2.3** Fwd Class : None<br>Flags : Used : Used Valid Best IGP In-RTM **Route Source : Internal AS-Path : 64505** Route Tag : 0 Neighbor-AS : 64505 Orig Validation: NotFound Source Class : 0 Dest Class : 0 Add Paths Send : Default RIB Priority : Normal Last Modified : 00h00m23s **SRv6 TLV Type : SRv6 L3 Service TLV (5) SRv6 SubTLV : SRv6 SID Information (1) Sid : 2001:db8:aaaa:102:0:3000:: Behavior : End.DT6 (18) SRv6 SubSubTLV : SRv6 SID Structure (1) Loc-Block-Len : 48 Loc-Node-Len : 16 Func-Len : 20 Arg-Len : 0 Tpose-Len : 0 Tpose-offset : 0** ------------------------------------------------------------------------------- RIB Out Entries ------------------------------------------------------------------------------- **Network : 2001:db8::2:5/128 Nexthop : 2001:db8::168:14:1** Path Id : None<br>To : 2001 **To : 2001:db8::168:14:2** Res. Protocol : INVALID Res. Metric : 0 Res. Protocol :<br>Res. Nexthop : n/a<br>'ssal Pref. : n/a Interface Name : NotAvailable Aggregator AS : None Aggregator : None Atomic Aggr. : Not Atomic MED : None AIGP Metric : None Connector : None<br>Community : No Co Community : No Community Members<br>Cluster : No Cluster Members : No Cluster Members Originator Id : None **Peer Router Id : 2.2.2.4** Origin : IGP<br>AS Path : SAF **AS-Path : 64500 64505** Route Tag Neighbor-AS : 64500 Orig Validation: NotFound Source Class : 0 Dest Class : 0 ------------------------------------------------------------------------------- Routes : 2 =============================================================================== CE-1 receives the BGP update which PE-1 sends for the IPv6 address family:

```
*A:CE-1# show log log-id 2
---snip---
2 2022/07/18 15:37:33.124 UTC MINOR: DEBUG #2001 Base Peer 1: 2001:db8::168:14:1
"Peer 1: 2001:db8::168:14:1: UPDATE
Peer 1: 2001:db8::168:14:1 - Received BGP UPDATE:
    Withdrawn Length = 0 Total Path Attr Length = 59
     Flag: 0x90 Type: 14 Len: 38 Multiprotocol Reachable NLRI:
        Address Family IPV6
         NextHop len 16 Global NextHop 2001:db8::168:14:1
         2001:db8::2:5/128
     Flag: 0x40 Type: 1 Len: 1 Origin: 0
     Flag: 0x40 Type: 2 Len: 10 AS Path:
         Type: 2 Len: 2 < 64500 64505 >
^{\prime}---snip---
```
Upon receipt of the BGP update from PE-1, CE-1 programs prefix 2001:db8::2:5/128 in its route table and FIB, with the interface toward PE-1 as next hop.

Verify the resulting IPv6 route table on CE-1:

```
*A:CE-1# show router route-table ipv6
===============================================================================
IPv6 Route Table (Router: Base)
===============================================================================
Dest Prefix[Flags] Type Proto Age Pref
Next Hop[Interface Name] Metric Metric Metric Metric Metric Metric Metric
               -------------------------------------------------------------------------------
2001:db8::2:4/128 Local Local 00h19m39s 0
system and the contract of the contract of the contract of the contract of the contract of the contract of the
2001:db8::2:5/128 Remote BGP 00h00m32s 170
 2001:db8::168:14:1 0
                                    2001:db8::168:14:0/126 Local Local 00h19m38s 0
      int-CE-1-PE-1 0
                      -------------------------------------------------------------------------------
No. of Routes: 3
---snip---
===============================================================================
```
Verify the corresponding IPv6 BGP routes on CE-1:

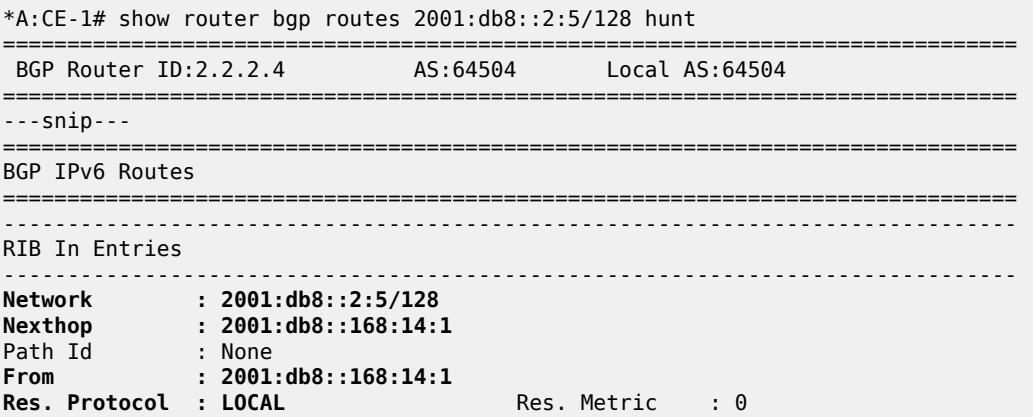

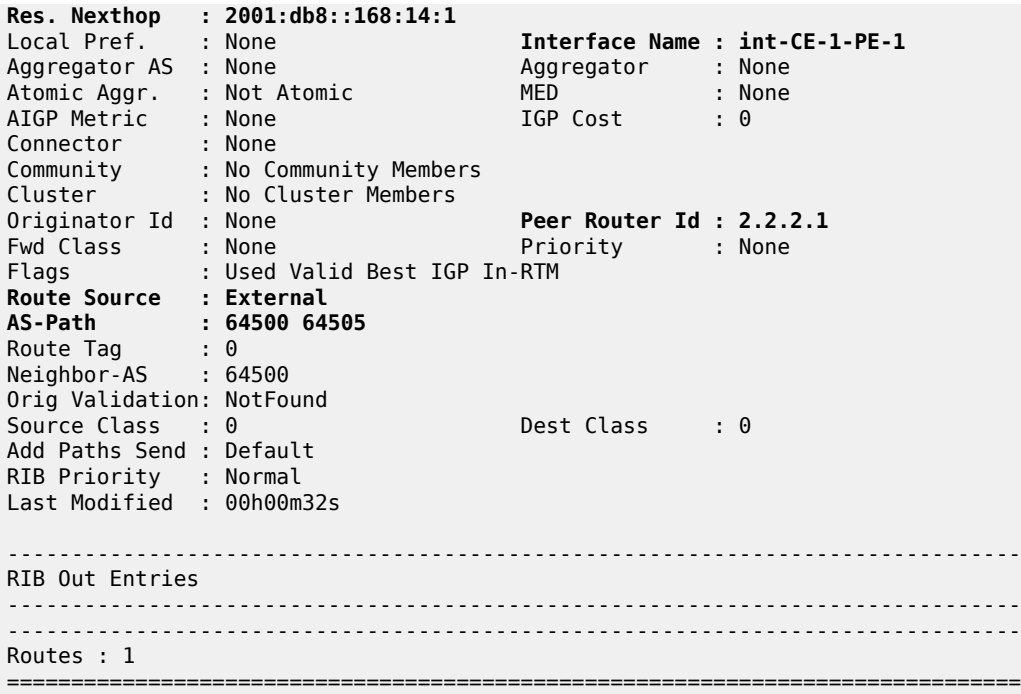

Verify the SRv6 local SIDs on PE-2 and similar on PE-1. The SRv6 local SIDs 2001:db8:aaaa:102:0:2000:: and 2001:db8:aaaa:102:0:3000:: now correspond with the additional SRv6 End.DT4 and SRv6 End.DT6 behavior that is configured on the locator for the data transport between CE-1 and CE-2. RR-3, CE-1, and CE-2 do not have SRv6 configuration and do not have SRv6 local SIDs.

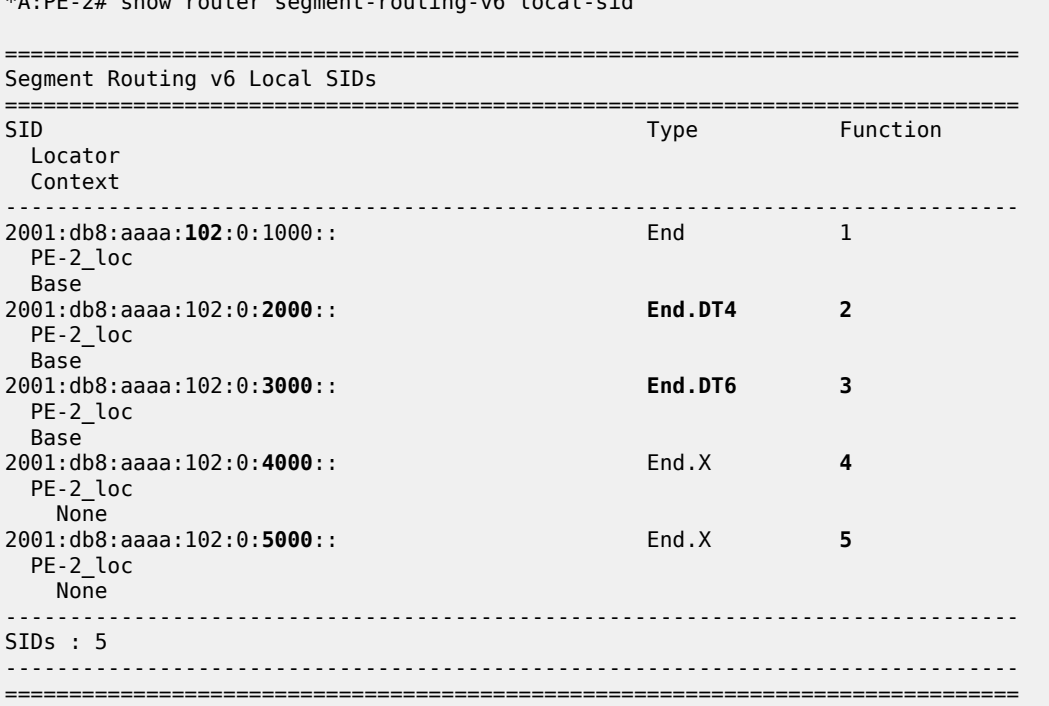

\*A:PE-2# show router segment-routing-v6 local-sid
Verify the SRv6 base routing instance on PE-2 and similar on PE-1.

\*A:PE-2# show router segment-routing-v6 base-routing-instance =============================================================================== Segment Routing v6 Base Routing Instance =============================================================================== Locator Type Function SID Status/InstId SRH-mode Protection Interface ------------------------------------------------------------------------------- **PE-2\_loc End.DT4 2** 2001:db8:aaaa:102:0:**2000**:: ok **End.DT6 3** 2001:db8:aaaa:102:0:**3000**:: ok **End 1** 2001:db8:aaaa:102:0:**1000**:: ok **USP** ------------------------------------------------------------------------------- Auto-allocated End.X: PSP Unprotected, ------------------------------------------------------------------------------- **End.X \*4** 2001:db8:aaaa:102:0:**4000**:: 0 PSP Unprotected int-PE-2-PE-1 ISIS Level: L2 Mac Address: 04:0a:01:01:00:01 Nbr Sys Id: 0010.0100.1001 **End.X \*5** 2001:db8:aaaa:102:0:**5000**:: 0 PSP Unprotected int-PE-2-RR-3 ISIS Level: L2 Mac Address: 04:12:01:01:00:0b Nbr Sys Id: 0010.0100.1003 ------------------------------------------------------------------------------- =============================================================================== Legend: \* - System allocated

Verify that the tunnel from PE-1 to the remote locator has SRv6 encapsulation and similar for the tunnel from PE-2 to the remote locator. The tunnel tables on RR-3 and on CE-1 are empty.

\*A:PE-1# show router tunnel-table ipv6 =============================================================================== IPv6 Tunnel Table (Router: Base) =============================================================================== Destination Owner Encap TunnelId Pref Nexthop Color Metric ------------------------------------------------------------------------------- **2001:db8:aaaa:102::/64** srv6-isis **SRV6** 524289 0 fe80::60e:1ff:fe01:1-"int-PE-1-PE-2" 10 ------------------------------------------------------------------------------- ---snip---

===============================================================================

Verify that the tunnel from PE-1 to the remote locator uses the "int-PE-1-PE-2" interface and similar for the tunnel from PE-2 to the remote locator, where that tunnel uses the "int-PE-2-PE-1" interface. Interface "int-PE-1-PE-2" is configured on port 1/1/c1/1:1000. The FP tunnel tables on RR-3 and on CE-1 are empty.

\*A:PE-1# show router fp-tunnel-table 1 ipv6 =============================================================================== IPv6 Tunnel Table Display Legend: label stack is ordered from bottom-most to top-most B - FRR Backup =============================================================================== Destination Protocol Tunnel-ID Lbl/SID

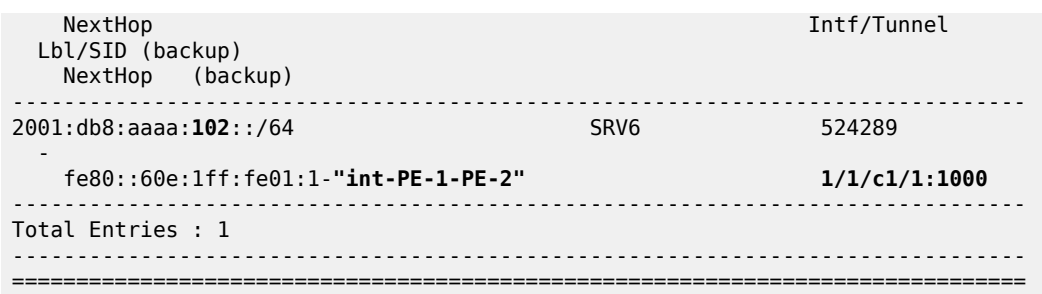

Verify that data transport is possible between CE-1 and CE-2. IPv4 data flows from CE-1 to PE-1, where it is SRv6-encapsulated and forwarded via the SRv6 tunnel to PE-2. At PE-2, the data is decapsulated and is forwarded to CE-2. Between PE-1 and PE-2, the IPv4 data cannot flow unencapsulated because there is no IPv4 interface between PE-1 and PE-2.

```
*A:CE-1# ping 192.0.2.5
PING 192.0.2.5 56 data bytes
64 bytes from 192.0.2.5: icmp_seq=1 ttl=62 time=2.83ms.
--snip----- 192.0.2.5 PING Statistics ----
5 packets transmitted, 5 packets received, 0.00% packet loss
round-trip min = 2.41ms, avg = 2.59ms, max = 2.83ms, stddev = 0.132ms*A:CE-1# traceroute 192.0.2.5 
traceroute to 192.0.2.5, 30 hops max, 40 byte packets
   1 172.16.14.1 (172.16.14.1) 1.47 ms 1.26 ms 1.45 ms
   2 0.0.0.0 * * * 
   3 192.0.2.5 (192.0.2.5) 3.00 ms 2.72 ms 2.48 ms
```
IPv6 data flows from CE-1 to PE-1, where it is SRv6 encapsulated and forwarded via the SRv6 tunnel to PE-2. At PE-2, the data is decapsulated and is forwarded to CE-2. The IPv6 data does not flow with native IPv6 between PE-1 and PE-2 because then it would use the 2001:db8::168:12:1 IPv6 interface instead of the 2001:db8::2:2 IPv6 system address in the second hop. The same is true for data transport between CE-2 and CE-1.

```
*A:CE-1# ping 2001:db8::2:5
PING 2001:db8::2:5 56 data bytes
64 bytes from 2001:db8::2:5 icmp_seq=1 hlim=62 time=2.16ms.
---snip---
---- 2001:db8::2:5 PING Statistics ----
5 packets transmitted, 5 packets received, 0.00% packet loss
round-trip min = 2.16ms, avg = 2.32ms, max = 2.43ms, stddev = 0.089ms
*A:CE-1# traceroute 2001:db8::2:5 
traceroute to 2001:db8::2:5, 30 hops max, 60 byte packets
  1 2001:db8::168:14:1 (2001:db8::168:14:1) 1.38 ms 1.38 ms 1.12 ms
 2 2001:db8::2:2 (2001:db8::2:2) 2.28 ms 2.14 ms 2.34 ms
 3 2001:db8::2:5 (2001:db8::2:5) 2.91 ms 2.74 ms 2.83 ms
```
#### **Conclusion**

SRv6 Encapsulation in the base routing instance can be used to transport native IPv4 and IPv6 data across an SRv6-enabled provider network.

# **SRv6 Loop-Free Alternate**

This chapter provides information about loop-free alternate for segment routing over IPv6.

Topics in this chapter include:

- [Applicability](#page-1838-0)
- [Overview](#page-1838-1)
- [Configuration](#page-1838-2)
- **[Conclusion](#page-1873-0)**

## <span id="page-1838-0"></span>**Applicability**

The information and configuration in this chapter are based on SR OS Release 22.2.R1. Segment routing over IPv6 (SRv6) is supported on FP4-based equipment in SR OS Release 21.5.R2 and later.

### <span id="page-1838-1"></span>**Overview**

SR OS Release 21.5.R2 and later support loop-free alternate (LFA) for segment routing over IPv6 (SRv6). This includes regular LFA, remote LFA (R-LFA) and topology independent LFA (TI-LFA) for routers in a service originating role and for routers in a transit role, with or without segment termination.

The local router installs its locator prefix in its IPv6 route table and IPv6 forwarding information base (FIB), and advertises its locator prefix in IS-IS with the SRv6 locator sub-TLV. Each remote router populates its IPv6 route table and IPv6 FIB with the received locator prefixes, including the tunneled next hop to the originating router.

The LFA backup path for a local End.X segment identifier (SID) or a local LAN End.X SID is programmed in the IPv6 route table and in the IPv6 FIB with the specific entry corresponding to the local locator prefix.

The LFA backup path for a remote locator prefix entry is programmed in the IPv6 route table and in the IPv6 FIB. The LFA backup path for a remote End SID, End.DT4 SID, End.DT6 SID, or End.DX2 SID uses that remote locator prefix.

### <span id="page-1838-2"></span>**Configuration**

[Figure 455: Example topology](#page-1808-0) shows the example topology with five SRv6-capable routers. The SRv6 enabled network that it represents comprises PE-1, PE-2, and P-3 in the control and data planes, and P-4 and P-5 in the data plane only. The SRv6-enabled network has only IPv6 addresses and interfaces.

#### <span id="page-1839-0"></span>*Figure 456: Example topology*

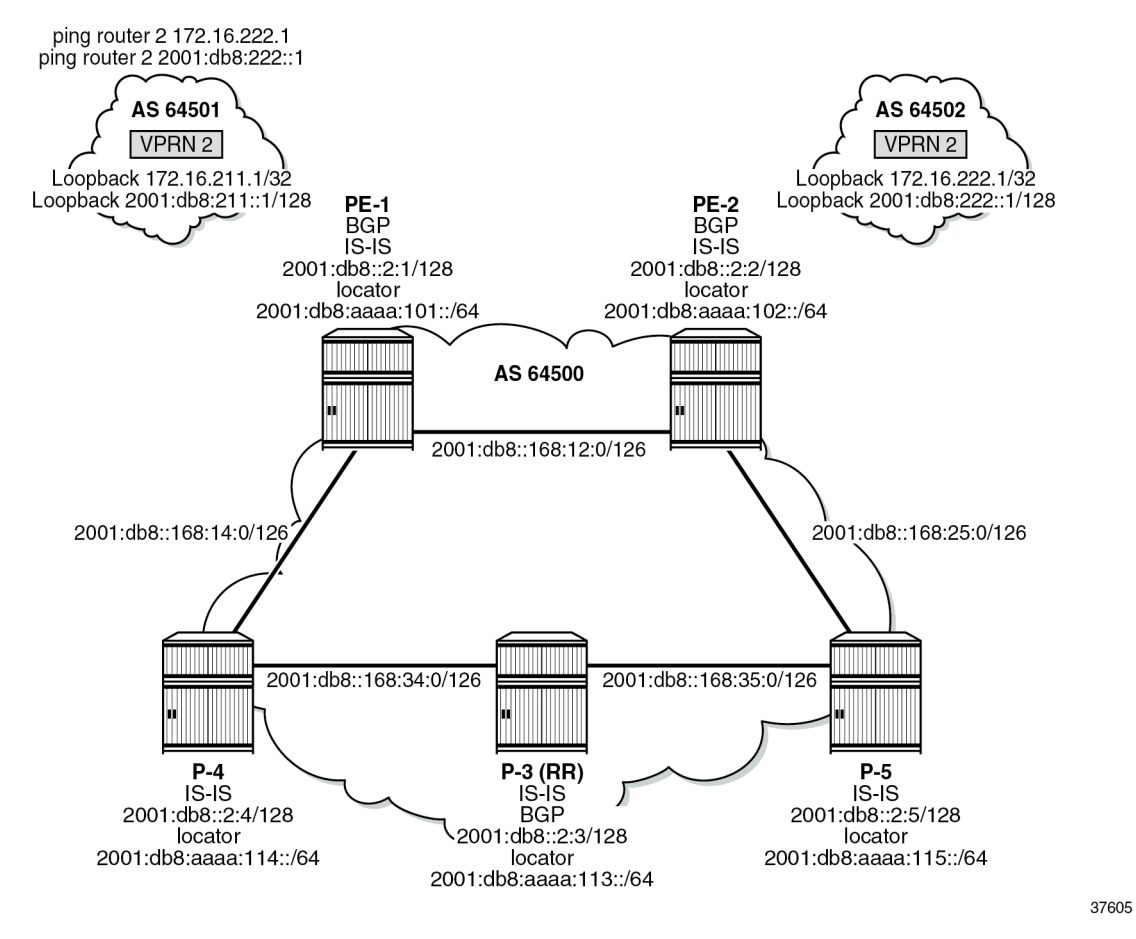

For the transport of IPv4 and IPv6 data from the VPRN on PE-1 to the VPRN on PE-2, PE-1 acts as the SRv6 ingress PE node, while PE-2 acts as the SRv6 egress PE node.

SRv6 and forwarding path extension (FPE) are configured on all routers. P-3 acts as the BGP route reflector in the control plane. As long as the link between PE-1 and PE-2 is operational, P-3 does not participate in the SRv6 data transport between PE-1 and PE-2. When the link between PE-1 and PE-2 fails, SRv6 data transport uses an LFA backup path via P-3.

The **ping** and **traceroute** commands between IPv4 and IPv6 loopback addresses in the VPRNs simulate data transport.

SRv6 for VPRN is established between PE-1 and PE-2, as described in the Segment Routing over IPv6 for VPRN chapter. The metric on all links, except one, is set to 10. When the metric on the link between PE-2 and P-5 is set to 21, configuring TI-LFA on PE-1 for all destination prefixes using the protected link PE-1–PE-2, results in a PQ-router P-5. In this case, the End SID of P-5 suffices. When the metric on the link between P-3 and P-5 is set to 21, configuring TI-LFA on PE-1 for all destination prefixes using the protected link PE-1-PE-2, results in disjointed P-router P-3 and Q-router P-5. In that case, the End.X SID referencing the interface on P-3 facing P-5 suffices to reach the Q node.

## **Configure the router**

This configuration includes:

- ports and IPv6-only interfaces on all routers
- port cross-connect (PXC) on all routers, using internal loopbacks on an FP4 MAC chip, as described in the Segment Routing over IPv6 chapter
- IS-IS on all routers, including:
	- level 2 capability with wide metrics (for the 128-bit identifiers)
	- level 2 metric is 10 on all IS-IS interfaces, but 21 on the IS-IS interface between PE-2 and P-5
	- native IPv6 routing
	- as a best practice to advertise the router capability within the autonomous system (AS), also configure:
		- **traffic-engineering**
		- **traffic-engineering-options**
- BGP on PE-1, PE-2, and P-3, with internal group "gr\_v6\_internal" that includes:
	- IPv4, IPv6, VPN-IPv4 and VPN-IPv6 families
	- **extended-nh-encoding** for IPv4 and VPN-IPv4
	- **advertise-ipv6-next-hops** for IPv4, VPN-IPv4 and VPN-IPv6
	- BGP neighbor **system** IPv6 addresses
	- On PE-1 and PE-2 only: **next-hop-self**

The core network topology uses IPv6 for BGP peering (with 16 byte next hop addresses), so to advertise and receive IPv4 routes (which have 4 byte next hop addresses) with IPv6 next hop addresses, the commands **advertise-ipv6-next-hops** and **extended-nh-encoding** need to be configured at the BGP, group, or neighbor level. The **advertise-ipv6-next-hops** command instructs the system to advertise IPv4 routes with IPv6 next hop addresses. The **extended-nh-encoding** command configures BGP to advertise the capability to receive IPv4 routes with IPv6 next hop addresses.

The following example configuration applies for PE-1 and is similar for the other routers, with the following differences:

- P-3 acts as a BGP route reflector
- BGP is not configured on P-4 and P-5

```
*A:PE-1# configure router Base
         interface "int-PE-1-PE-2"
             description "interface between PE-1 and PE-2"
             port 1/1/c1/1:1000
             ipv6
                 address 2001:db8::168:12:1/126
             exit
             no shutdown
         exit
         interface "int-PE-1-P-4"
             description "interface between PE-1 and P-4"
             port 1/1/c2/1:1000
             ipv6
                 address 2001:db8::168:14:1/126
             exit
```
no shutdown

 exit interface "system" description "system interface of PE-1" ipv6 address 2001:db8::2:1/128 exit no shutdown exit autonomous-system 64500 isis 0 router-id 1.1.1.1 **level-capability level-2** # required for SRv6 area-id 49.0001 **traffic-engineering traffic-engineering-options ipv6 application-link-attributes exit exit advertise-router-capability as ipv6-routing native level 2 wide-metrics-only** # required for SRv6 **exit** interface "system" passive no shutdown exit interface "int-PE-1-PE-2" interface-type point-to-point level [1..2] metric 10 no shutdown exit interface "int-PE-1-P-4" interface-type point-to-point level [1..2] metric 10 no shutdown exit no shutdown exit bgp min-route-advertisement 1 router-id 2.2.2.1 rapid-withdrawal rapid-update vpn-ipv4 vpn-ipv6 split-horizon **group "gr\_v6\_internal"** description "internal bgp group on PE-1" **family ipv4 ipv6 vpn-ipv4 vpn-ipv6 extended-nh-encoding ipv4 vpn-ipv4 advertise-ipv6-next-hops ipv4 vpn-ipv4 vpn-ipv6 next-hop-self** type internal neighbor 2001:db8::2:3 # P-3 system address exit exit no shutdown exit exit all

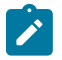

#### **Note:**

Do not advertise tunnel links, because that enables forwarding adjacencies. IS-IS does not compute a remote LFA or a TI-LFA backup for an SR-ISIS tunnel when forwarding adjacency (configured via the **advertise-tunnel-links** command) is enabled in the IS-IS instance, even if these two types of LFAs are enabled in the configuration of that same IS-IS instance.

## **Configure the VPRN services on PE-1 and on PE-2**

This configuration includes:

- an IPv4 address and an IPv6 address for a loopback interface "Ib\_itf\_vprn"
- BGP, with external group "gr\_v6\_vprn" that includes the following capabilities:
	- IPv4 and IPv6 families
	- **extended-nh-encoding** for IPv4
	- **advertise-ipv6-next-hops** for IPv4
	- BGP neighbor **interface** IPv6 addresses, with BGP neighbors in a different external AS

The following example configuration applies for VPRN 2 on PE-1 and is similar for VPRN 2 on PE-2.

```
*A:PE-1# configure service
         vprn 2 name "VPRN_2" customer 1 create
            description "VPRN 2 on PE-1"
             autonomous-system 64500
             interface "lb_itf_vprn" create
                 address 172.16.211.1/32
                 description "VPRN 2 interface on PE-1 for external subnet"
                 ipv6
                      address 2001:db8:211::1/128
                 exit
                 loopback
             exit
             bgp
                 group "gr_v6_vprn"
                      description "external bgp group for VPRN 2 on PE-1"
                      family ipv4 ipv6
                     extended-nh-encoding ipv4
                     advertise-ipv6-next-hops ipv4
                     neighbor 2001:db8:101::1
                          type external
                         peer-as 64501
                      exit
                 exit
                 no shutdown
             exit
             no shutdown
         exit all
```
### **Configure SRv6 in the router Base context on all routers**

Configure the locator in the **router Base segment-routing segment-routing-v6** context on PE-2 and similar on the other routers, with different **ip-prefix** for the locators.

<sup>\*</sup>A:PE-2# configure router Base segment-routing **segment-routing-v6**

```
 locator "PE-2_loc"
     block-length 48
     prefix
         ip-prefix 2001:db8:aaaa:102::/64
     exit
     no shutdown
 exit all
```
Configure the FPEs on PE-2 and identical on the other routers.

```
*A:PE-2# configure fwd-path-ext
         fpe 1 create
              path pxc 1
              srv6 origination
                  interface-a
                  exit
                  interface-b
                  exit
              exit
         exit
         fpe 2 create
              path pxc 2
              srv6 termination
                  interface-a
                  exit
                  interface-b
                  exit
              exit
         exit all
```
Use FPE 1 as the SRv6 origination FPE in the **router Base segment-routing segment-routing-v6** context and FPE 2 as the SRv6 termination FPE in the **router Base segment-routing segment-routingv6 locator** context on PE-2. The configuration is similar on the other routers, with different locators. For more information, see the [Segment Routing over IPv6](#page-1702-0) chapter.

```
*A:PE-2# configure router Base segment-routing
             segment-routing-v6
                 origination-fpe 1
                 locator "PE-2_loc"
                     termination-fpe 2
                    no shutdown
                 exit
             exit all
```
Configure the SRv6 End function (equivalent to an IPv4 node SID) and SRv6 End.X functions (equivalent to IPv4 adjacency SIDs) in the **router Base segment-routing segment-routing-v6 base-routinginstance locator** context on all routers, with different locators.

```
*A:PE-2# configure router Base
         mpls-labels
             sr-labels start 20000 end 20999
             reserved-label-block "SRv6"
                 start-label 30100 end-label 30199
             exit
         exit
         segment-routing
             segment-routing-v6
                 locator "PE-2_loc"
                      shutdown
                      static-function
                          max-entries 3
```

```
 label-block "SRv6"
                    exit
                    no shutdown
                exit
                base-routing-instance
                    locator "PE-2_loc"
                        function
                            end-x-auto-allocate srh-mode usp protection protected
                           end 1
                                srh-mode usp
                       exit<br>exit
exit
                    exit
                exit
            exit all
```
While not strictly needed, allow for three static functions. New SRv6 functions (for example End.DT4 and End.DT6), can then be configured without needing to reshuffle the automatic SRv6 function numbering. Ensure that the End.X functions have protection on. As a result, the End.X functions are only instantiated when **loopfree-alternates** is configured in the **router Base isis** context.

Advertise the locator in IS-IS while ensuring level 2 capability on PE-2. Configure other routers similarly, with different locators.

```
*A:PE-2# configure router Base isis 0
              segment-routing-v6
                  locator "PE-2_loc"
                       level-capability level-2
                      level 1
                      exit
                      level 2
                      exit
                  exit
                  no shutdown
              exit all
```
Use the **show router segment-routing-v6 summary** command to verify the locator and origination FPE configuration.

### **Configure SRv6 for the VPRNs on PE-1 and on PE-2**

Create an SRv6 instance for the VPRN service. Use the locator from the **router Base segment-routing segment-routing-v6** context and configure End.DT4 and End.DT6 functions for it.

Use the created SRv6 instance in the **service vprn bgp-ipvpn segment-routing-v6** context, with the configured locator as the default locator. Ensure a unique route distinguisher. Use the unique PE-2 system IPv6 address as the source address. Use a similar configuration on PE-1, with the PE-1 locator as default locator, the PE-1 system IPv6 address as the source address, and a different route distinguisher.

```
*A:PE-2# configure service
         vprn 2
              segment-routing-v6 1 create
                  locator "PE-2_loc"
                       function
                           end-dt4
                          end-dt6
                       exit
                  exit
              exit
```

```
 bgp-ipvpn
         segment-routing-v6
             route-distinguisher 192.0.2.2:2
            srv6-instance 1 default-locator "PE-2_loc"
            source-address 2001:db8::2:2
            vrf-target target:64506:2
            no shutdown
         exit
     exit
     no shutdown
 exit all
```
This configuration results in BGP update exchanges between PE-2 and PE-1, via P-3, and between PE-1 and PE-2, via P-3.

At this point, verify that data transport is possible between the local VPRN on PE-1 and the remote VPRN on PE-2.

```
*A:PE-1# ping router 2 172.16.222.1 
PING 172.16.222.1 56 data bytes
64 bytes from 172.16.222.1: icmp_seq=1 ttl=64 time=1.83ms.
--snip----- 172.16.222.1 PING Statistics ----
5 packets transmitted, 5 packets received, 0.00% packet loss
round-trip min = 1.48ms, avg = 1.97ms, max = 3.30ms, stddev = 0.678ms
*A:PE-1# traceroute router 2 172.16.222.1 
traceroute to 172.16.222.1, 30 hops max, 40 byte packets
  1 172.16.222.1 (172.16.222.1) 1.85 ms 1.55 ms 1.67 ms
*A:PE-1# ping router 2 2001:db8:222::1 
PING 2001:db8:222::1 56 data bytes
64 bytes from 2001:db8:222::1 icmp_seq=1 hlim=64 time=1.56ms.
---snip---
---- 2001:db8:222::1 PING Statistics ----
5 packets transmitted, 5 packets received, 0.00% packet loss
round-trip min = 1.45ms, avg = 1.59ms, max = 1.78ms, stddev = 0.114ms
*A:PE-1# traceroute router 2 2001:db8:222::1 
traceroute to 2001:db8:222::1, 30 hops max, 60 byte packets
  1 2001:db8:222::1 (2001:db8:222::1) 3.31 ms 1.53 ms 3.23 ms
```
The result of the verification complies with the route tables for the local VPRN on PE-1, which contains routes for the loopback addresses in the remote VPRN on PE-2. The same is true for data transport between the remote VPRN on PE-2 and the local VPRN on PE-1.

```
*A:PE-1# show router 2 route-table ipv4
===============================================================================
Route Table (Service: 2)
===============================================================================
Dest Prefix[Flags] Type Proto Age Pref
Next Hop[Interface Name]                     Metric
-------------------------------------------------------------------------------
172.16.211.1/32 Local Local 00h12m37s 0
 lb_itf_vprn 0
172.16.222.1/32 Remote BGP VPN 00h01m35s 170
     2001:db8:aaaa:102:78a6:c000:: (tunneled:SRV6) 10
-------------------------------------------------------------------------------
No. of Routes: 2
---snip---
```
=============================================================================== \*A:PE-1# show router 2 route-table ipv6 =============================================================================== IPv6 Route Table (Service: 2) =============================================================================== Dest Prefix[Flags] Type Proto Age Pref Next Hop[Interface Name] Metric Metric Metric Metric Metric Metric Metric ------------------------------------------------------------------------------- 2001:db8:211::1/128 Local Local 00h12m36s 0 lb\_itf\_vprn 0 **2001:db8:222::1/128 Remote BGP VPN** 00h01m35s 170 **2001:db8:aaaa:102:78a6:b000:: (tunneled:SRV6) 10** ------------------------------------------------------------------------------- No. of Routes: 2 ---snip--- ===============================================================================

The IPv4 route table and IPv4 FIB remain empty, while the IPv6 route table and IPv6 FIB contain routes for the local, IS-IS, and SRv6 protocols. The remote destinations to PE-2 and P-5 are reached via the "int-PE-1-PE-2" interface. There are no routes yet for the local End.X functions. The local End.X functions are not yet instantiated, because there is no regular LFA protection while protection is enabled for End.X function. Verify the IPv6 route table.

\*A:PE-1# show router route-table ipv6

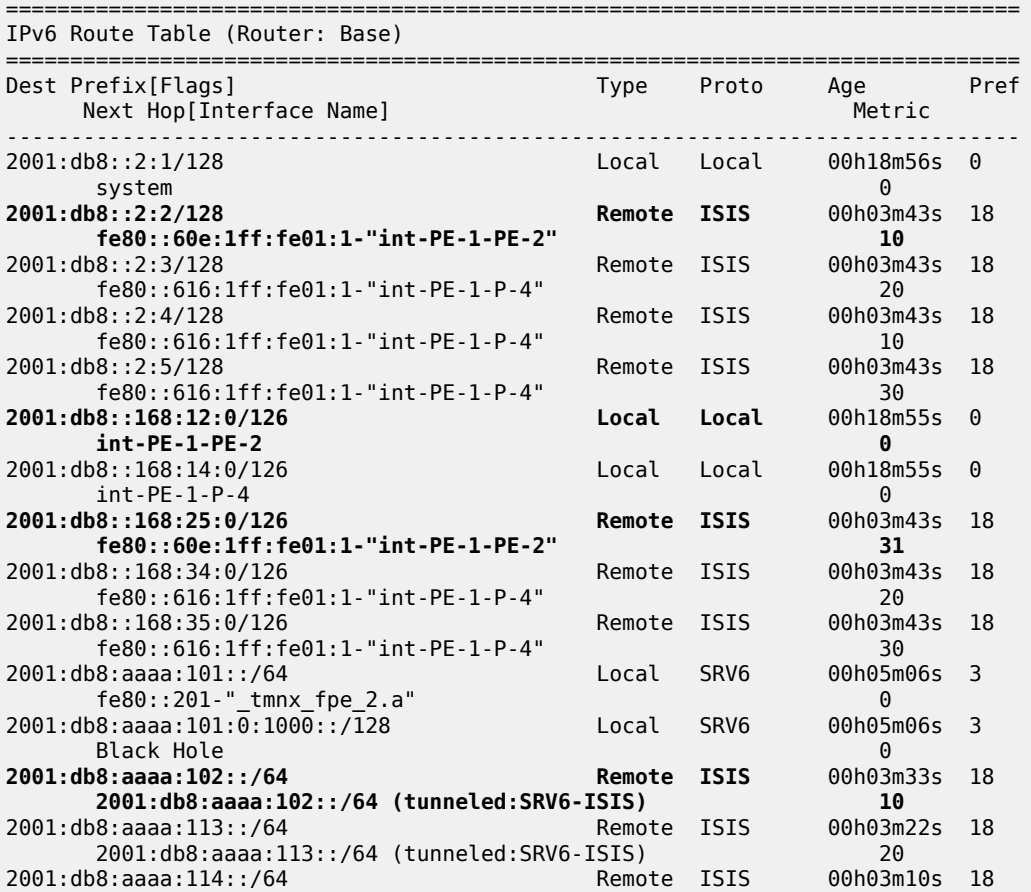

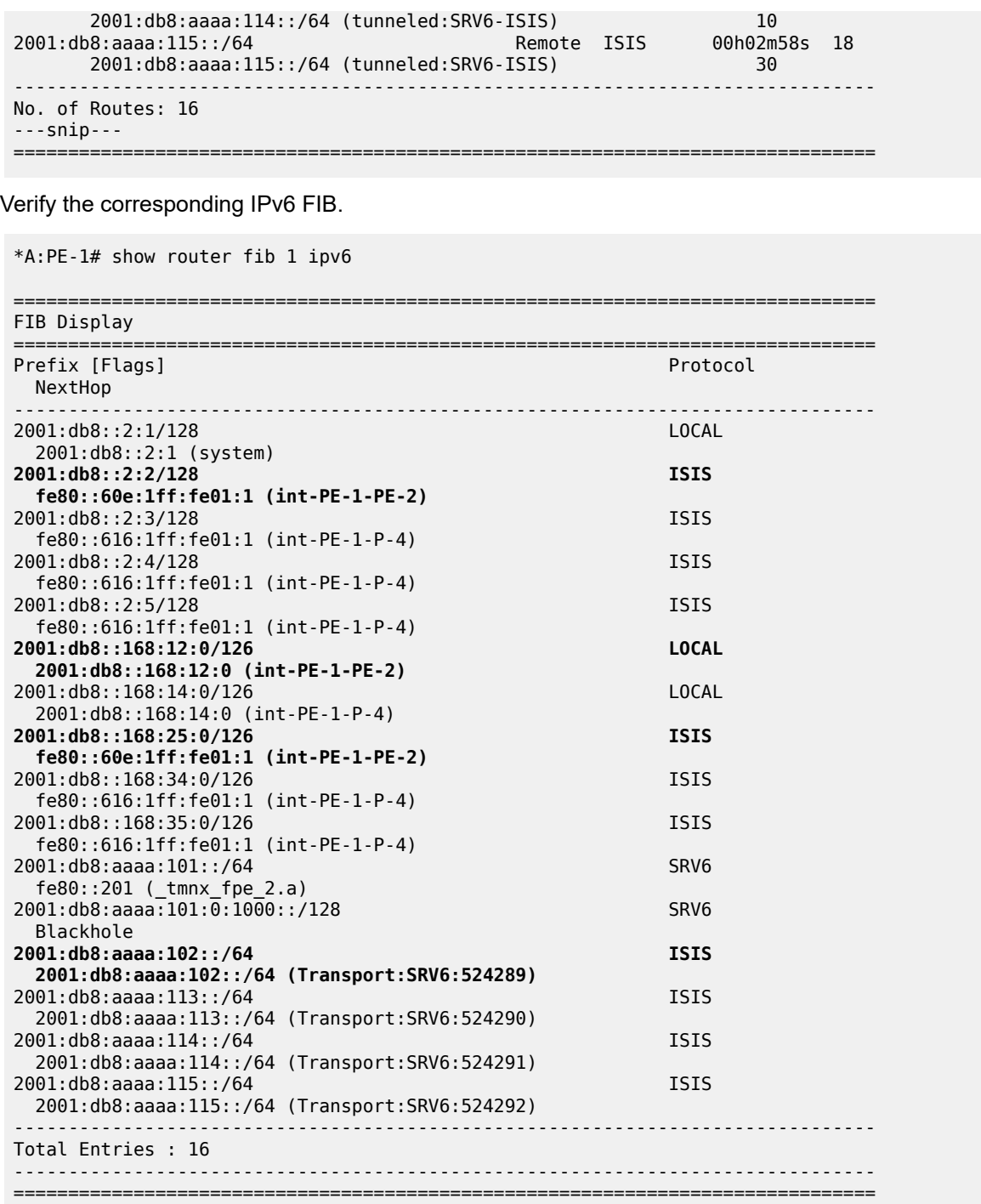

The IS-IS data base contains the following information. Only the End functions are already instantiated, on their respective locators.

```
*A:PE-1# show router isis database detail
```
=============================================================================== Rtr Base ISIS Instance 0 Database (detail)

=============================================================================== Displaying Level 1 database ------------------------------------------------------------------------------- Level (1) LSP Count : 0 Displaying Level 2 database ------------------------------------------------------------------------------- LSP ID : PE-1.00-00 ---snip--- SYS ID : 0010.0100.1001 SysID Len : 6 Used Len : 368 TLVs : ---snip--- Router Cap : 1.1.1.1, D:0, S:0 TE Node Cap : B E M P SRv6 Cap: 0x0000 SR Alg: metric based SPF Node MSD Cap: BMI : 0 SRH-MAX-SL : 10 SRH-MAX-END-POP : 9 SRH-MAX-H-ENCAPS : 1 SRH-MAX-END-D : 9 ---snip--- TE IS Nbrs **Nbr : PE-2.00** Default Metric : 10 ---snip--- TE IS Nbrs : **Nbr : P-4.00** Default Metric : 10 ---snip--- IPv6 Reach: ---snip--- **Metric: ( I ) 0 Prefix : 2001:db8:aaaa:101::/64 SRv6 Locator : MT ID : 0 Metric: ( ) 0 Algo:0 Prefix : 2001:db8:aaaa:101::/64 Sub TLV : End-SID : 2001:db8:aaaa:101:0:1000::, flags:0x0, endpoint:End-USP** ------------------------------------------------------------------------------- LSP ID : PE-2.00-00 ---snip--- SYS ID : 0010.0100.1002 SysID Len : 6 Used Len : 368 TLVs : ---snip--- Router Cap : 1.1.1.2, D:0, S:0 TE Node Cap : B E M P SRv6 Cap: 0x0000 SR Alg: metric based SPF Node MSD Cap: BMI : 0 SRH-MAX-SL : 10 SRH-MAX-END-POP : 9 SRH-MAX-H-ENCAPS : 1 SRH-MAX-END-D : 9 ---snip--- TE IS Nbrs : **Nbr : PE-1.00** Default Metric : 10 ---snip--- TE IS Nbrs : **Nbr : P-5.00** Default Metric : 21 ---snip--- IPv6 Reach: ---snip---

 **Metric: ( I ) 21** Prefix : 2001:db8::168:25:0/126 **Metric: ( I ) 0 Prefix : 2001:db8:aaaa:102::/64 SRv6 Locator : MT ID : 0 Metric: ( ) 0 Algo:0 Prefix : 2001:db8:aaaa:102::/64 Sub TLV : End-SID : 2001:db8:aaaa:102:0:1000::, flags:0x0, endpoint:End-USP** ------------------------------------------------------------------------------- LSP ID : P-3.00-00 ---snip--- SYS ID : 0010.0100.1003 SysID Len : 6 Used Len : 367 TLVs : ---snip--- Router Cap : 1.1.1.3, D:0, S:0 TE Node Cap : B E M P SRv6 Cap: 0x0000 SR Alg: metric based SPF Node MSD Cap: BMI : 0 SRH-MAX-SL : 10 SRH-MAX-END-POP : 9 SRH-MAX-H-ENCAPS : 1 SRH-MAX-END-D : 9 ---snip--- TE IS Nbrs : **Nbr : P-4.00** Default Metric : 10 ---snip--- TE IS Nbrs : **Nbr : P-5.00** Default Metric : 10 ---snip--- IPv6 Reach: ---snip--- **Metric: ( I ) 0 Prefix : 2001:db8:aaaa:113::/64 SRv6 Locator : MT ID : 0 Metric: ( ) 0 Algo:0 Prefix : 2001:db8:aaaa:113::/64 Sub TLV : End-SID : 2001:db8:aaaa:113:0:1000::, flags:0x0, endpoint:End-USP** ------------------------------------------------------------------------------- **LSP ID : P-4.00-00** ---snip--- SYS ID : 0010.0100.1004 SysID Len : 6 Used Len : 367 TLVs : ---snip--- Router Cap : 1.1.1.4, D:0, S:0 TE Node Cap : B E M P SRv6 Cap: 0x0000 SR Alg: metric based SPF Node MSD Cap: BMI : 0 SRH-MAX-SL : 10 SRH-MAX-END-POP : 9 SRH-MAX-H-ENCAPS : 1 SRH-MAX-END-D : 9 ---snip--- TE IS Nbrs : **Nbr : PE-1.00** Default Metric : 10 ---snip--- TE IS Nbrs : **Nbr : P-3.00**

 Default Metric : 10 ---snip--- IPv6 Reach: ---snip--- **Metric: ( I ) 0 Prefix : 2001:db8:aaaa:114::/64 SRv6 Locator : MT ID : 0 Metric: ( ) 0 Algo:0 Prefix : 2001:db8:aaaa:114::/64 Sub TLV : End-SID : 2001:db8:aaaa:114:0:1000::, flags:0x0, endpoint:End-USP** ------------------------------------------------------------------------------- **LSP ID : P-5.00-00** Level : L2 ---snip---<br>SYS ID SYS ID : 0010.0100.1005 SysID Len : 6 Used Len : 367 TLVs : ---snip--- Router Cap : 1.1.1.5, D:0, S:0 TE Node Cap : B E M P SRv6 Cap: 0x0000 SR Alg: metric based SPF Node MSD Cap: BMI : 0 SRH-MAX-SL : 10 SRH-MAX-END-POP : 9 SRH-MAX-H-ENCAPS : 1 SRH-MAX-END-D : 9 ---snip--- TE IS Nbrs **Nbr : PE-2.00** Default Metric : 21 ---snip--- TE IS Nbrs : **Nbr : P-3.00** Default Metric : 10 ---snip--- IPv6 Reach: ---snip--- **Metric: ( I ) 21** Prefix : 2001:db8::168:25:0/126 ---snip--- **Metric: ( I ) 0 Prefix : 2001:db8:aaaa:115::/64 SRv6 Locator : MT ID : 0 Metric: ( ) 0 Algo:0 Prefix : 2001:db8:aaaa:115::/64 Sub TLV : End-SID : 2001:db8:aaaa:115:0:1000::, flags:0x0, endpoint:End-USP** Level (2) LSP Count : 5 ------------------------------------------------------------------------------- ---snip--- ===============================================================================

Verify the SRv6 local SIDs and SRv6 base routing instances on PE-1 and similar on PE-2. The End.X functions are not yet instantiated.

\*A:PE-1# show router segment-routing-v6 local-sid =============================================================================== Segment Routing v6 Local SIDs =============================================================================== Type Function

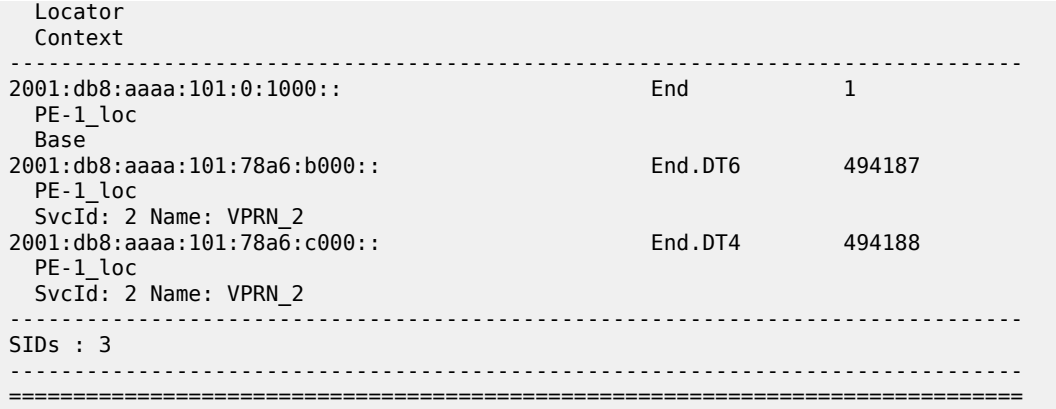

The End.X functions not yet being instantiated can also be verified in the SRv6 base routing instances on PE-1 and similar on PE-2. Only the End function is already instantiated.

\*A:PE-1# show router segment-routing-v6 base-routing-instance =============================================================================== Segment Routing v6 Base Routing Instance =============================================================================== Locator Type Function SID Status/InstId SRH-mode Protection Interface ------------------------------------------------------------------------------- PE-1\_loc **End 1 2001:db8:aaaa:101:0:1000:: ok** USP ------------------------------------------------------------------------------- Auto-allocated End.X: USP Protected, -------------------------------------------------------------------------------  $-$ =============================================================================== Legend: \* - System allocated

Verify that the tunnels have SRv6 encapsulation.

\*A:PE-1# show router tunnel-table ipv6

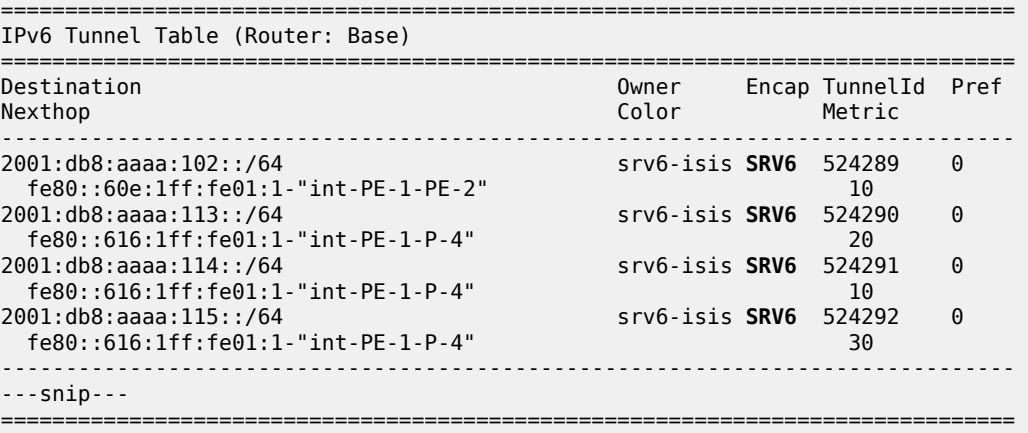

Verify the interfaces that the tunnels are using. Interface "int-PE-1-PE-2" is configured on port 1/1/ c1/1:1000. Interface "int-PE-1-P-4" is configured on port 1/1/c2/1:1000. SRv6 data is transported to PE-2 over the link between PE-1 and PE-2, via next hop fe80::60e:1ff:fe01:1-"int-PE-1-PE-2".

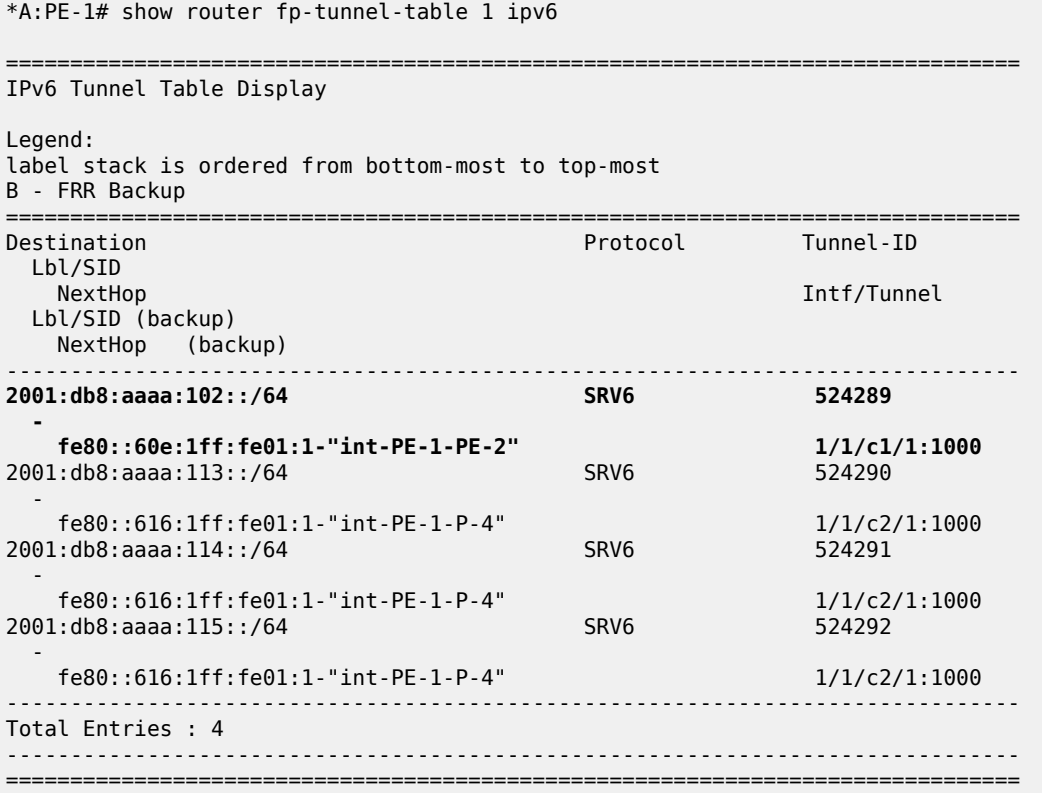

# **Configure LFA on PE-1**

[Figure 457: Example topology with metric 21 between PE-2 and P-5](#page-1853-0) shows the example topology with initial metrics that is used to verify the behavior when a PQ-router provides TI-LFA protection.

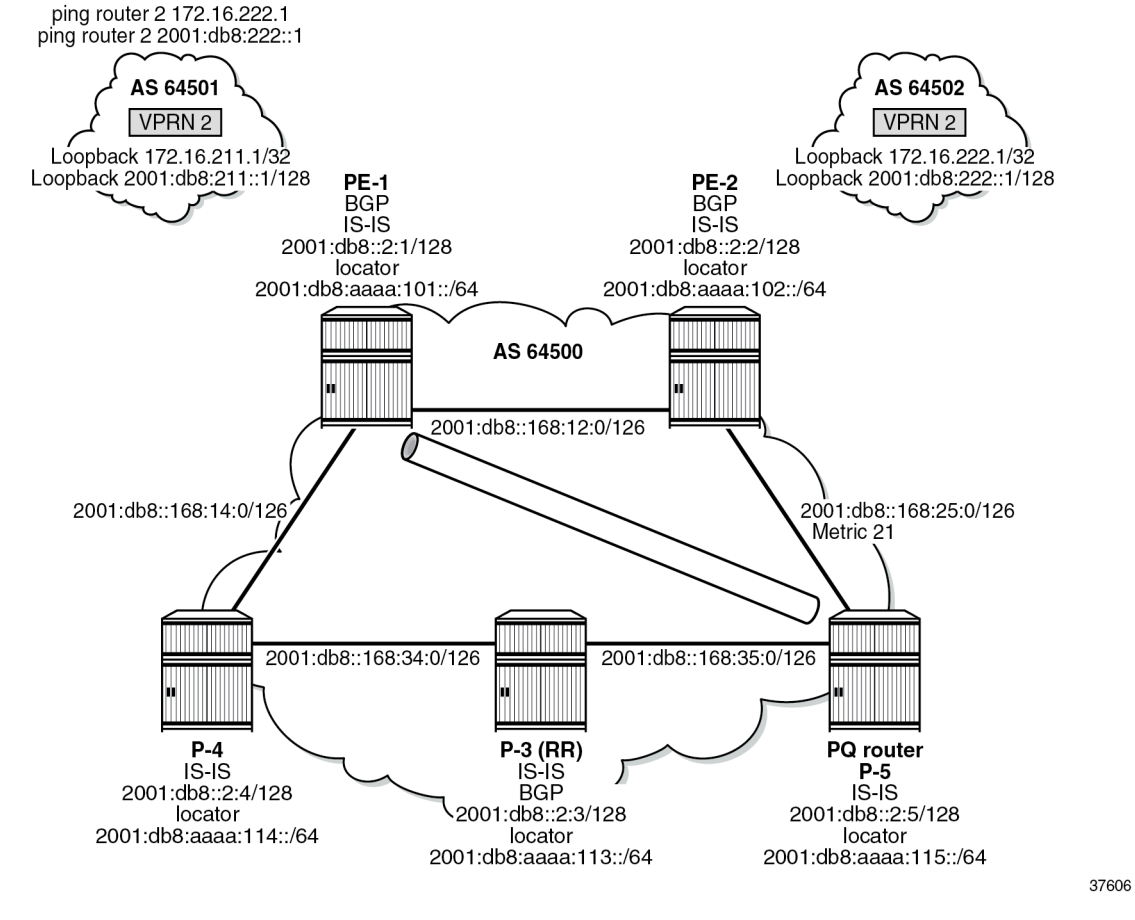

<span id="page-1853-0"></span>*Figure 457: Example topology with metric 21 between PE-2 and P-5*

Configure regular LFA:

\*A:PE-1# configure router Base isis 0 **loopfree-alternates exit all**

Verify the IPv6 route table. There are two additional routes, corresponding with the End.X functions for locator "PE-1\_loc" that are instantiated. The existing route to P-5 is loop-protected with regular LFA.

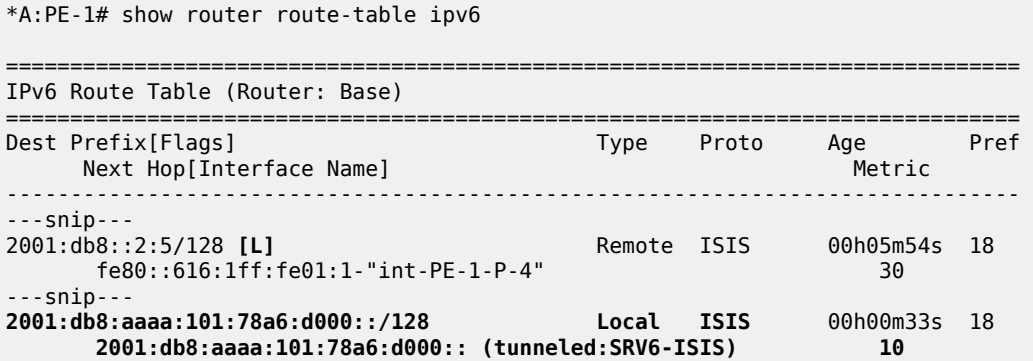

```
2001:db8:aaaa:101:78a6:e000::/128 Local ISIS 00h00m33s 18
 2001:db8:aaaa:101:78a6:e000:: (tunneled:SRV6-ISIS) 10
---snip---
       2001:db8:aaaa:115::/64 (tunneled:SRV6-ISIS) 30
                                                     -------------------------------------------------------------------------------
No. of Routes: 18
Flags: n = Number of times nexthop is repeated
       B = BGP backup route available
       L = LFA nexthop available
---snip---
===============================================================================
```
Verify the corresponding IPv6 FIB.

\*A:PE-1# show router fib 1 ipv6

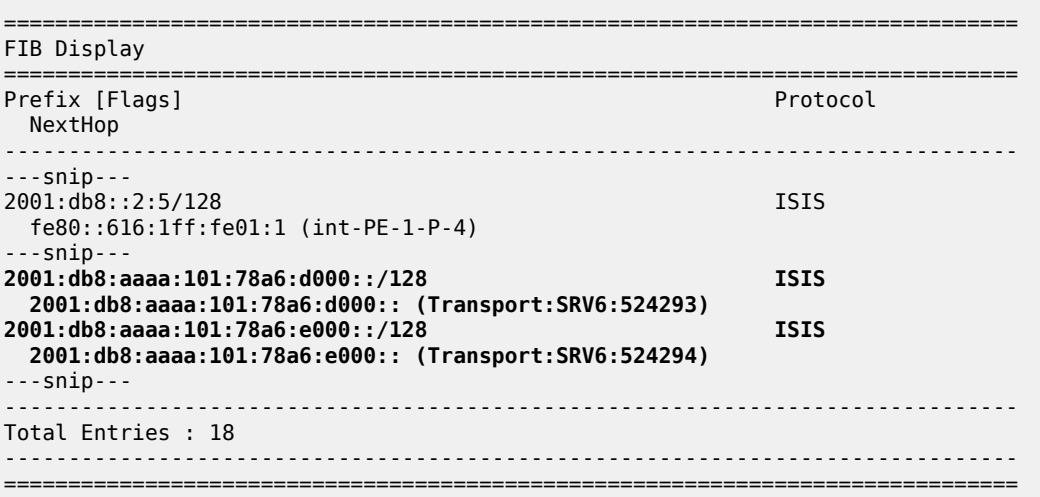

The IS-IS database contains additional information about the End.X functions that are instantiated on PE-1. The End.X functions for the locator "PE-1 loc" are instantiated and advertised. There are no changes for the other routers.

```
*A:PE-1# show router isis database detail
===============================================================================
Rtr Base ISIS Instance 0 Database (detail)
===============================================================================
---snip---
Displaying Level 2 database
                         -------------------------------------------------------------------------------
LSP ID : PE-1.00-00
---snip---
TLVs : 
   ---snip---
  TE IS Nbrs :
    Nbr : PE-2.00 
     Default Metric : 10
     ---snip---
    End.X-SID: 2001:db8:aaaa:101:78a6:d000:: flags:B algo:0 weight:0 endpoint:End.X-USP
   TE IS Nbrs :
     Nbr : P-4.00 
     Default Metric : 10
     ---snip---
     End.X-SID: 2001:db8:aaaa:101:78a6:e000:: flags:B algo:0 weight:0 endpoint:End.X-USP
```

```
---snip---
Level (2) LSP Count : 5
 ---snip---
===============================================================================
```
Verify the SRv6 local SIDs and SRv6 base routing instance on PE-1. The End.X functions are also instantiated.

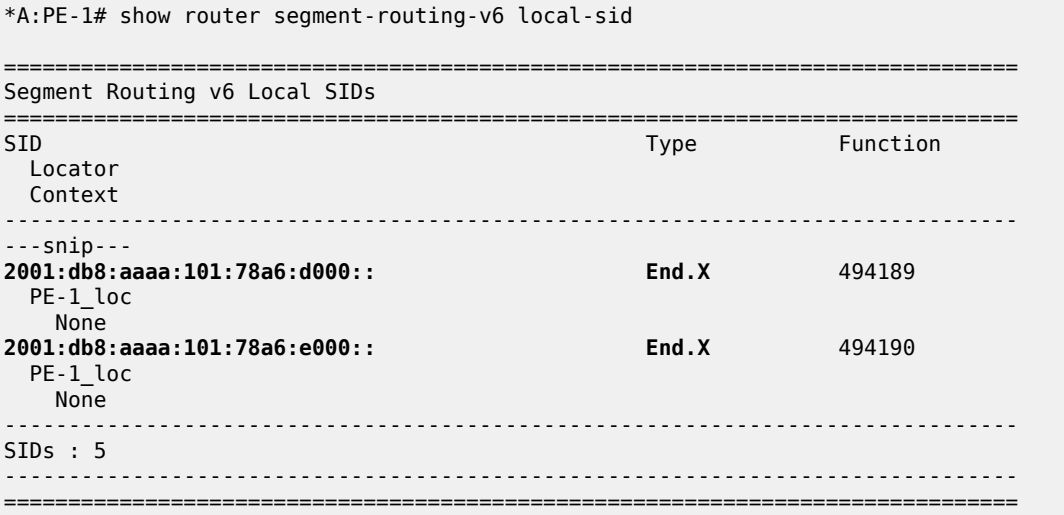

The SRv6 functions are listed.

```
*A:PE-1# show router segment-routing-v6 base-routing-instance
===============================================================================
Segment Routing v6 Base Routing Instance
===============================================================================
Locator 
 Type Function SID Status/InstId
    SRH-mode Protection Interface 
                               -------------------------------------------------------------------------------
PE-1_loc
  End 1 2001:db8:aaaa:101:0:1000:: ok
    USP 
        -------------------------------------------------------------------------------
  Auto-allocated End.X: USP Protected,
-------------------------------------------------------------------------------
 End.X *494189 2001:db8:aaaa:101:78a6:d000:: 0
 USP Protected int-PE-1-PE-2 
    ISIS Level: L2 Mac Address: 04:0e:01:01:00:01 Nbr Sys Id: 0010.0100.1002
  End.X *494190 2001:db8:aaaa:101:78a6:e000:: 0
            Protected int-PE-1-P-4
    ISIS Level: L2 Mac Address: 04:16:01:01:00:01 Nbr Sys Id: 0010.0100.1004
    -------------------------------------------------------------------------------
===============================================================================
Legend: * - System allocated
```
Verify the IPv6 tunnel table. There are two new SRv6 tunnels for the End.X functions and the existing SRv6 tunnel to P-5 is loop-protected via regular LFA.

\*A:PE-1# show router tunnel-table ipv6

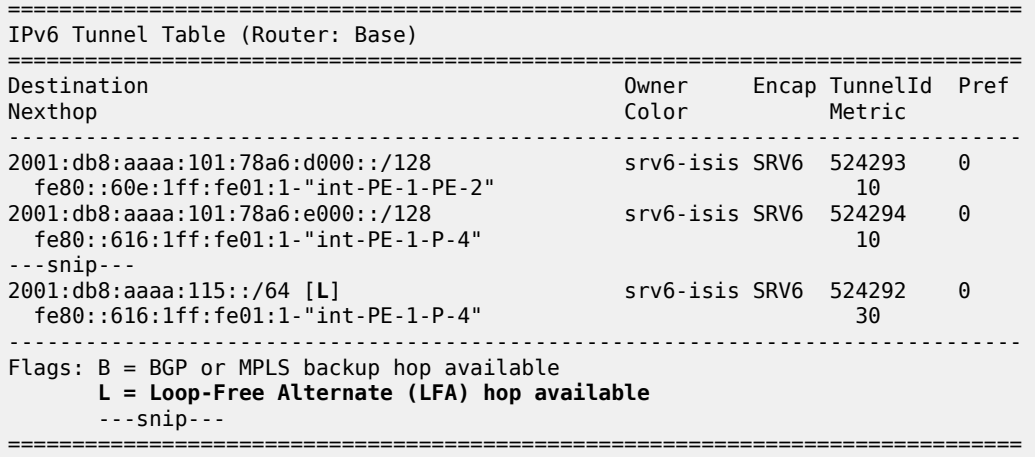

Verify the interfaces that the tunnels are using.

\*A:PE-1# show router fp-tunnel-table 1 ipv6 =============================================================================== IPv6 Tunnel Table Display Legend: label stack is ordered from bottom-most to top-most B - FRR Backup =============================================================================== Protocol Tunnel-ID Lbl/SID NextHop **Internal Community Community** Community Community Community Community Community Community Community Comm Lbl/SID (backup) NextHop (backup) ------------------------------------------------------------------------------- ---snip--- 2001:db8:aaaa:115::/64 SRV6 524292 fe80::616:1ff:fe01:1-"int-PE-1-P-4" 1/1/c2/1:1000  **fe80::60e:1ff:fe01:1-"int-PE-1-PE-2"(B)** 1/1/c1/1:1000 **2001:db8:aaaa:101:78a6:d000::/128 SRV6** 524293  **fe80::60e:1ff:fe01:1-"int-PE-1-PE-2"** 1/1/c1/1:1000 **2001:db8:aaaa:101:78a6:e000::/128 SRV6** 524294  **fe80::616:1ff:fe01:1-"int-PE-1-P-4"** 1/1/c2/1:1000 ------------------------------------------------------------------------------- Total Entries : 6 ------------------------------------------------------------------------------- ===============================================================================

#### Configure TI-LFA:

```
*A:PE-1# configure router Base isis 0
             loopfree-alternates
                 ti-lfa
                 exit
             exit all
```
There are no changes to the IPv6 route table, IPv6 FIB, IS-IS database, SRv6 local SIDs, and SRv6 base routing instance, while the change in LFA computation results in LFA protection for the tunnels to the remote routers. The existing SRv6 tunnels to PE-2, P-3 and P-4 are now also loop-protected. Verify the IPv6 tunnel table.

\*A:PE-1# show router tunnel-table ipv6

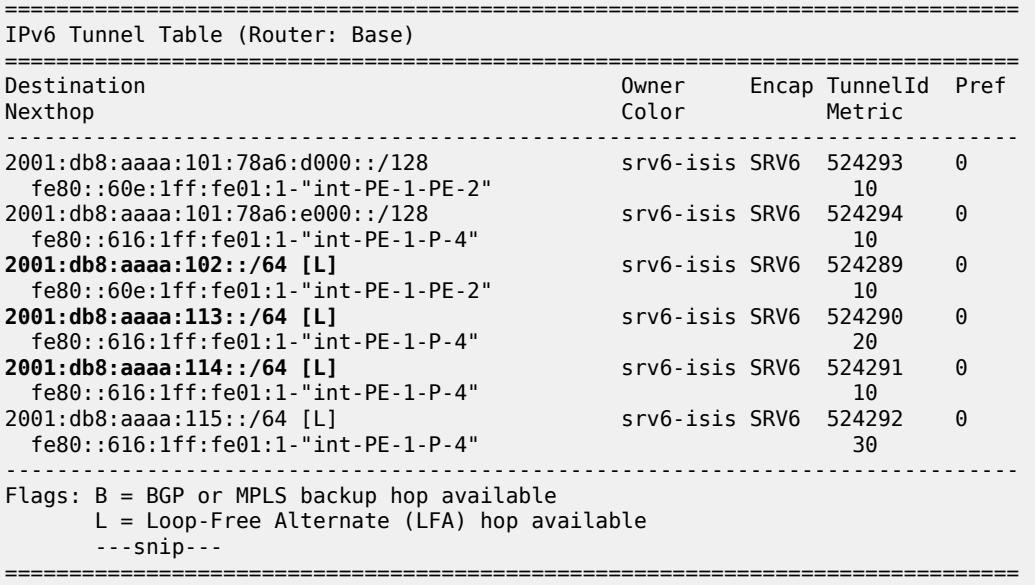

Verify the interfaces that the tunnels are using. When the link between PE-1 and PE-2 is operational, SRv6 data is transported to PE-2 over this link, via next hop fe80::60e:1ff:fe01:1-"int-PE-1-PE-2". When the link between PE-1 and PE-2 fails, SRv6 data is transported to PE-2 using a fast reroute (FRR) backup link between PE-1 and P-4, via backup next hop fe80::616:1ff:fe01:1-"int-PE-1-P-4". The SRv6 data is transported to PE-2 then, via an SRv6 tunnel to the End function on P-5, as the backup SID 2001:db8:aaaa:115:0:1000:: indicates.

```
*A:PE-1# show router fp-tunnel-table 1 ipv6
===============================================================================
IPv6 Tunnel Table Display
Legend: 
label stack is ordered from bottom-most to top-most
B - FRR Backup
===============================================================================
                                       Protocol Tunnel-ID
 Lbl/SID<br>NextHop
                                                       Intf/Tunnel
  Lbl/SID (backup) 
   NextHop (backup) 
-------------------------------------------------------------------------------
2001:db8:aaaa:102::/64 SRV6 524289
 -
    fe80::60e:1ff:fe01:1-"int-PE-1-PE-2" 1/1/c1/1:1000
  2001:db8:aaaa:115:0:1000::
    fe80::616:1ff:fe01:1-"int-PE-1-P-4"(B) 1/1/c2/1:1000
2001:db8:aaaa:113::/64
 -
    fe80::616:1ff:fe01:1-"int-PE-1-P-4" 1/1/c2/1:1000
```
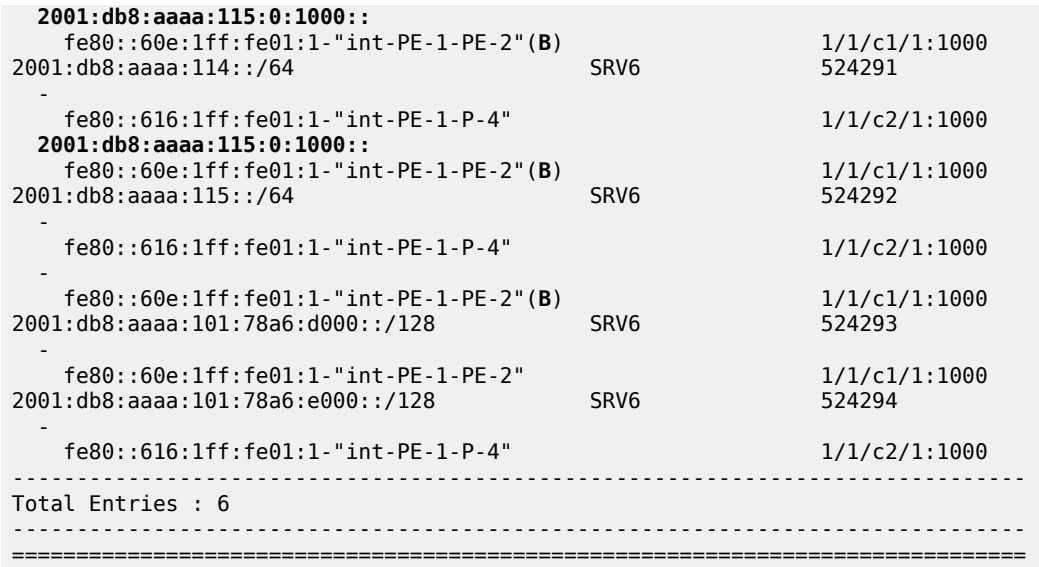

With the topology as shown in [Figure 456: Example topology,](#page-1839-0) this behavior is described as follows:

There is no regular LFA protection for the destination prefix to PE-2 using the protected PE-1-PE-2 link, which can be understood when the regular LFA inequality is determined using a shortest-path distance (Spd) calculation:

Spd(*N*, *D*) < Spd(*N*, *S*) + Spd(*S*, *D*)

where

Spd is the shortest path distance (according to level 2 metrics)

*S* is the source router (PE-1)

*D* is the destination router (PE-2)

*N* is the alternate next hop router or neighboring node (P-4)

If the outcome of the calculation is true, then regular LFA protection is valid; if the outcome is false, then there is no LFA protection.

In this case the outcome is false.

Spd(*P-4*, *PE-2*) < Spd(*P-4*, *PE-1*) + Spd(*PE-1*, *PE-2*)

 $(10 + 10 + 21) < 10 + 10$ 

There is TI-LFA protection for all destination prefixes using the protected PE-1-PE-2 link, which is determined using the calculation for TI-LFA.

The TI-LFA inequality for the extended P-space P' is:

Spd(*N*, *Y<sup>i</sup>* ) < Spd(*N*, *S*) + Spd(*S*, *Y<sup>i</sup>* )

Spd(*P-4*, *Y<sup>i</sup>* ) < Spd(*P-4*, *PE-1*) + Spd(*PE-1*, *Y<sup>i</sup>* )

where  $\bm{\mathsf{Y}}_i$  is the set of routers {P-3, P-5} that are reachable from PE-1 and its neighbor P-4 on the postconvergence path to PE-2, without traversing the link between PE-1 and PE-2.

Apply this inequality to the set of routers  $\mathsf{Y}_{\mathsf{i}}$ :

For  $Y_i = P-3$ , the outcome is true. So P-3 is in P':

Spd(*P-4*, *P-3*) < Spd(*P-4*, *PE-1*) + Spd(*PE-1*, *P-3*)

 $10 < 10 + (10 + 10)$ 

For  $Y_i = P - 5$ , the outcome is true. So P-5 is in P':

Spd(*P-4*, *P-5*) < Spd(*P-4*, *PE-1*) + Spd(*PE-1*, *P-5*)

 $(10 + 10) < 10 + (10 + 10 + 10)$ 

So, the extended P-space  $P' = \{P-3, P-5\}$ The TI-LFA inequality for the Q-space Q is:

Spd(*Z<sup>i</sup>* , *D*) < Spd(*Z<sup>i</sup>* , *S*) + Spd(*S*, *D*)

Spd(*Z<sup>i</sup>* , *PE-2*) < Spd(*Z<sup>i</sup>* , *PE-1*) + Spd(*PE-1*, *PE-2*)

where  $Z_i$  is the set of routers {P-3, P-5} that are reachable from PE-2 using reverse SPF on the postconvergence path to PE-1 without traversing the link between PE-1 and PE-2.

Apply this inequality to the set of routers  $Z_{\mathsf{i}}$ :

For Zi=P-3, the outcome is false. So P-3 is **not** in Q:

Spd(*P-3*, *PE-2*) < Spd(*P-3*, *PE-1*) + Spd(*PE-1*, *PE-2*)

 $(10 + 21) < (10 + 10) + 10$ 

For  $Z_i = P-5$ , the outcome is true. So P-5 is in Q:

Spd(*P-5*, *PE-2*) < Spd(*P-5*, *PE-1*) + Spd(*PE-1*, *PE-2*)

 $21 < (10 + 10 + 10) + 10$ 

So, the Q-space  $Q = \{P-5\}$ 

So, the link between PE-1 and PE-2 is TI-LFA protected with the PQ-router P-5 that belongs to the intersection of the extended P space P' and the Q space.

SRv6 data is transported to P-4, P-3, and P-5 over the link between PE-1 and P-4, via next hop fe80::616:1ff:fe01:1-"int-PE-1-P-4". When the link between PE-1 and P-4 fails, SRv6 data is transported to P-4, P-3, and P-5 using a FRR backup link between PE-1 and PE-2, via backup next hop fe80::60e:1ff:fe01:1-"int-PE-1-PE-2". The SRv6 data is transported to P-4 and P-3 then via an SRv6 tunnel to the End function on P-5, as the backup SID 2001:db8:aaaa:115:0:1000:: indicates. The SRv6 data is transported to P-5 then without using an SRv6 tunnel, as the absence of a backup SID indicates.

Shut down the link between PE-1 and PE-2:

\*A:PE-1# configure router Base interface "int-PE-1-PE-2" shutdown

Because PE-2 disappears as a traffic-engineered (TE) IS-IS neighbor of PE-1, the End.X function that corresponds with the interface "int-PE-1-PE-2" is no longer instantiated. The IPv6 route table and IPv6 FIB indicate that data transport from PE-1 to PE-2 and P-5 now follows a path with a higher metric via P-4. The route to the End.X function that corresponds with the interface "int-PE-1-PE-2" is no longer present. There is no longer LFA protection for the route to P-5. Verify the IPv6 route table.

\*A:PE-1# show router route-table ipv6

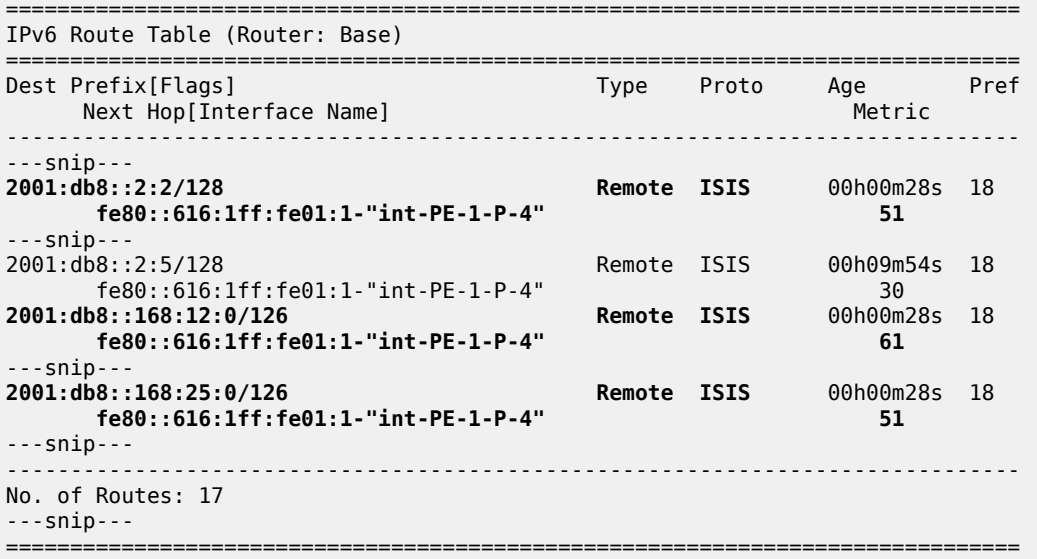

Verify the corresponding IPv6 FIB.

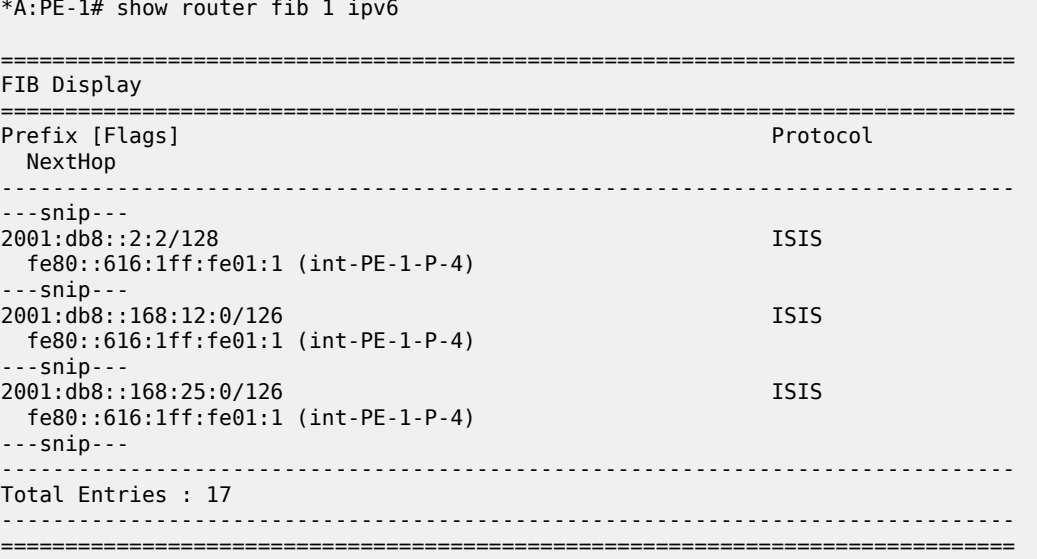

\*A:PE-1# show router segment-routing-v6 local-sid

Verify the SRv6 local SIDs and SRv6 base routing instance on PE-1. The SID that corresponds with the interface "int-PE-1-PE-2" is no longer present and is no longer advertised to the other routers.

=============================================================================== Segment Routing v6 Local SIDs =============================================================================== SID **Type Function**  Locator Context -------------------------------------------------------------------------------  $2001:$ db8:aaaa:101:0:1000:: PE-1 loc Base 2001:db8:aaaa:101:78a6:b000:: End.DT6 494187 PE-1 loc SvcId: 2 Name: VPRN\_2 2001:db8:aaaa:101:78a6:c000:: End.DT4 494188 PE-1\_loc SvcId: 2 Name: VPRN 2 2001:db8:aaaa:101:78a6:e000:: End.X 494190 PE-1\_loc None ------------------------------------------------------------------------------- SIDs : 4 ------------------------------------------------------------------------------- ===============================================================================

The End.X function with SID 2001:db8:aaaa:101:78a6:d000:: that corresponds with the interface "int-PE-1- PE-2" is no longer instantiated.

\*A:PE-1# show router segment-routing-v6 base-routing-instance =============================================================================== Segment Routing v6 Base Routing Instance =============================================================================== Locator Type Function SID Status/InstId SRH-mode Protection Interface ------------------------------------------------------------------------------- PE-1\_loc End 1 2001:db8:aaaa:101:0:1000:: ok USP ------------------------------------------------------------------------------- Auto-allocated End.X: USP Protected, ------------------------------------------------------------------------------- End.X \*494190 2001:db8:aaaa:101:78a6:e000:: 0 Protected int-PE-1-P-4 ISIS Level: L2 Mac Address: 04:16:01:01:00:01 Nbr Sys Id: 0010.0100.1004 ------------------------------------------------------------------------------- =============================================================================== Legend: \* - System allocated

Verify the IPv6 tunnel table. There are no longer any backup tunnels and SRv6 data is transported to all destinations via the link between PE-1 and P-4.

\*A:PE-1# show router tunnel-table ipv6

===============================================================================

IPv6 Tunnel Table (Router: Base)

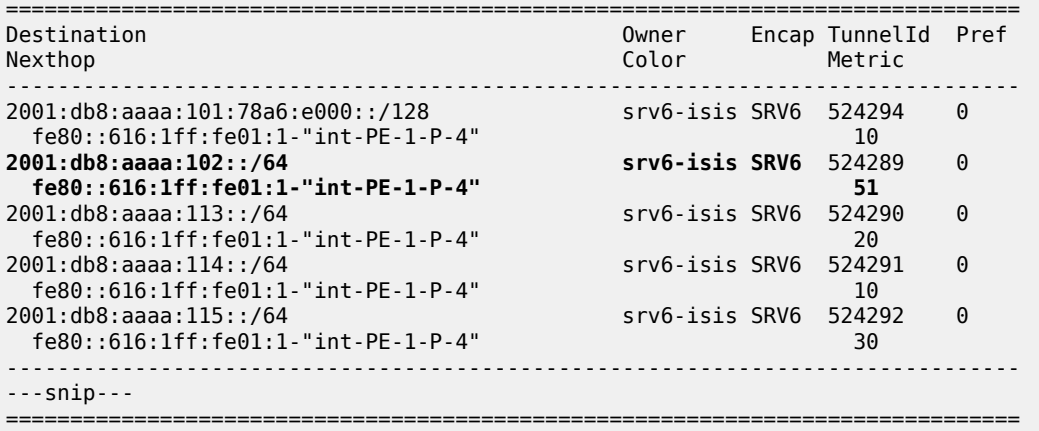

Verify the interfaces that the tunnels are using. There is no longer any possibility for alternate routes.

\*A:PE-1# show router fp-tunnel-table 1 ipv6 =============================================================================== IPv6 Tunnel Table Display Legend: label stack is ordered from bottom-most to top-most B - FRR Backup =============================================================================== Protocol Tunnel-ID Lbl/SID<br>NextHop Intf/Tunnel Lbl/SID (backup) NextHop (backup) ------------------------------------------------------------------------------- 2001:db8:aaaa:102::/64 SRV6 524289 fe80::616:1ff:fe01:1-"int-PE-1-P-4" 1/1/c2/1:1000 2001:db8:aaaa:113::/64 fe80::616:1ff:fe01:1-"int-PE-1-P-4" 1/1/c2/1:1000 2001:db8:aaaa:114::/64 fe80::616:1ff:fe01:1-"int-PE-1-P-4" 1/1/c2/1:1000 2001:db8:aaaa:115::/64 SRV6 524292 fe80::616:1ff:fe01:1-"int-PE-1-P-4" 1/1/c2/1:1000<br>1:db8:aaaa:101:78a6:e000::/128 SRV6 SRV6 524294 2001:db8:aaaa:101:78a6:e000::/128 SRV6 524294 fe80::616:1ff:fe01:1-"int-PE-1-P-4" 1/1/c2/1:1000 ------------------------------------------------------------------------------- Total Entries : 5 ------------------------------------------------------------------------------- ===============================================================================

Bring up again the link between PE-1 and PE-2 to restore the initial topology:

\*A:PE-1# configure router Base interface "int-PE-1-PE-2" no shutdown

The End.X function that corresponds with the interface "int-PE-1-PE-2" is re-instantiated, but with SID 2001:db8:aaaa:101:78a6:f000:: and SRv6 **Tunnel-ID** 524295.

### **Modify metrics so that the P-router and the Q-router no longer coincide**

[Figure 458: Example topology with metric 21 between P-3 and P-5](#page-1863-0) shows the example topology with modified metrics that is used to verify the behavior when a disjointed P-router and Q-router provide TI-LFA protection.

<span id="page-1863-0"></span>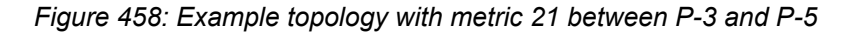

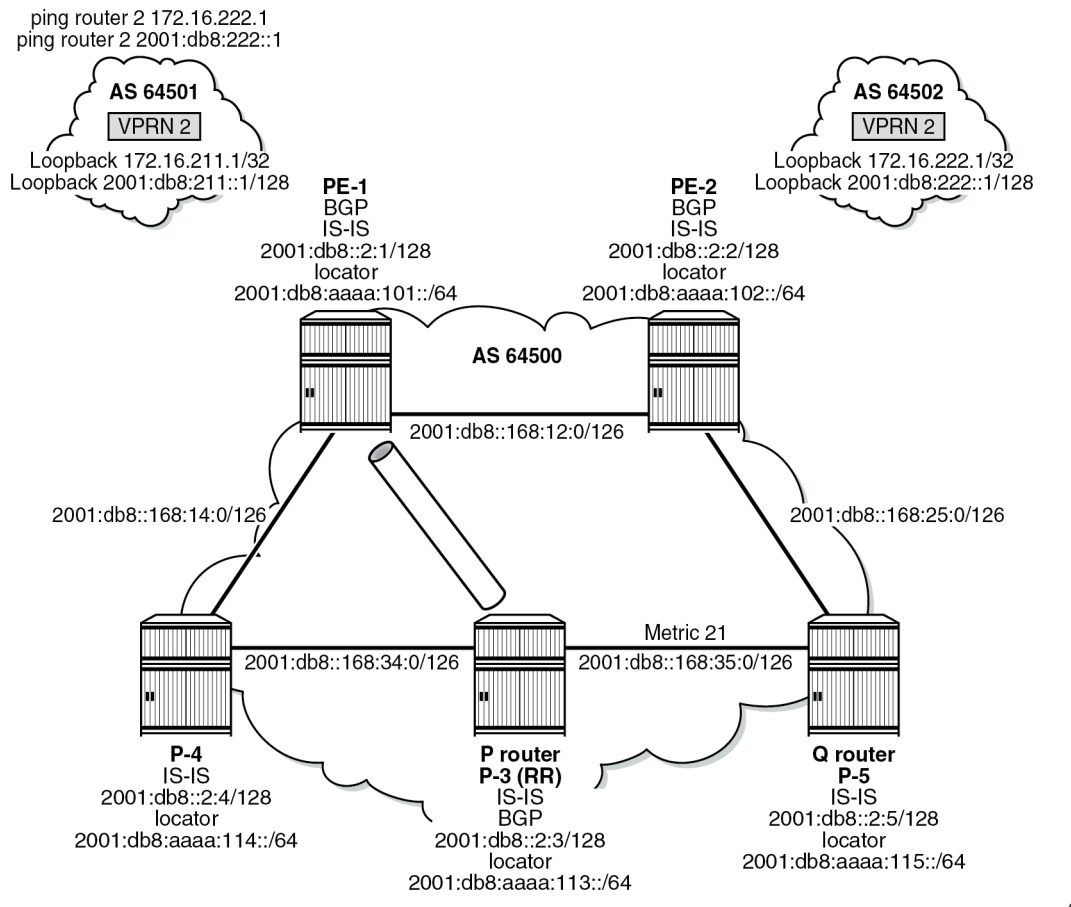

37607

Metrics can be modified for the interface "int-PE-2-P-5" on PE-2 with the command **configure router "Base" isis 0 interface "int-PE-2-P-5" level 2 metric <value>**. Similar commands apply for the interface "int-P-3-P-5" on P-3, and for the interfaces "int-P-5-PE-2" and "int-P-5-P-3" on P-5.

Verify the IPv6 route table. P-5 is now reached via interface "int-PE-1-PE-2".

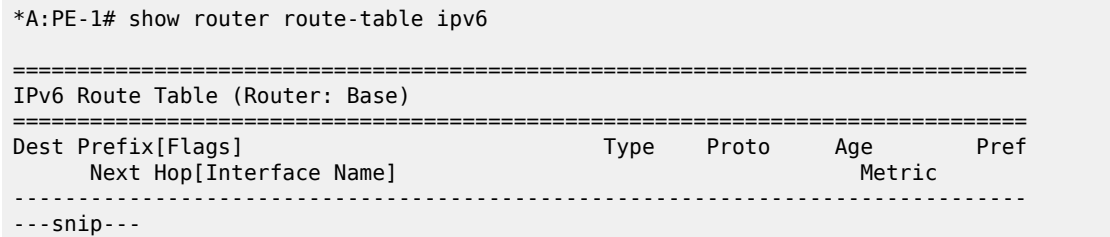

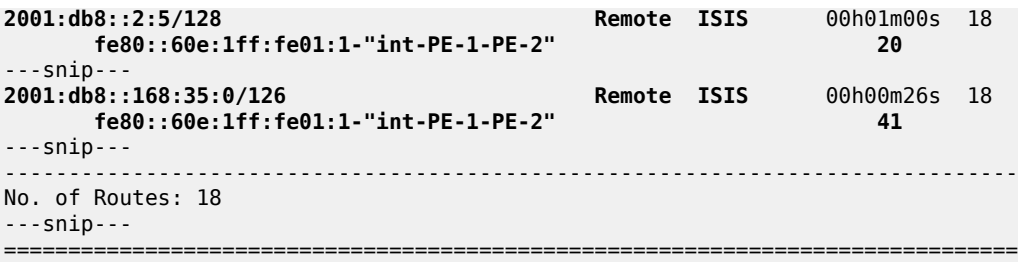

Verify the corresponding IPv6 FIB.

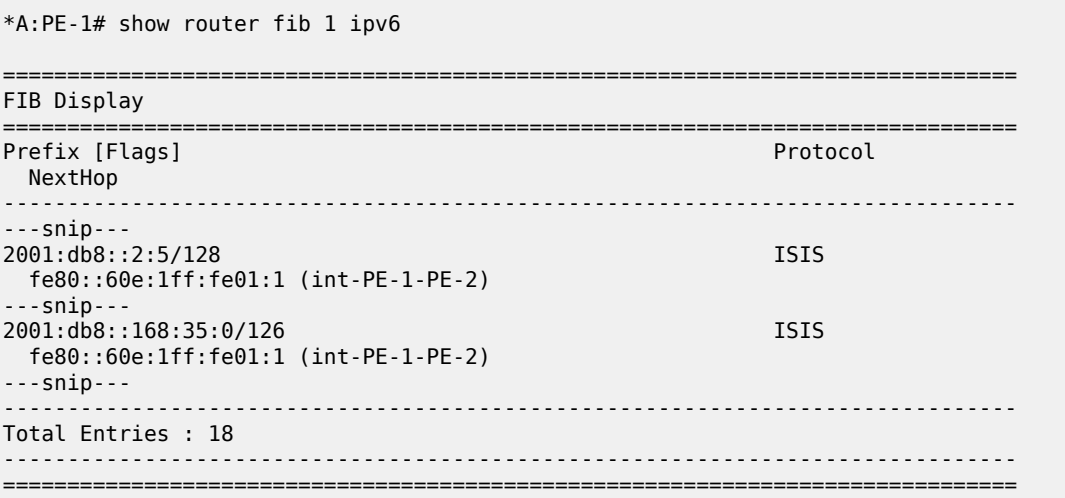

On PE-1, apart from the metrics, the IS-IS data base, the SRv6 local SIDs, and the SRv6 base routing instance do not change.

Verify the IPv6 tunnel table.

\*A:PE-1# show router tunnel-table ipv6

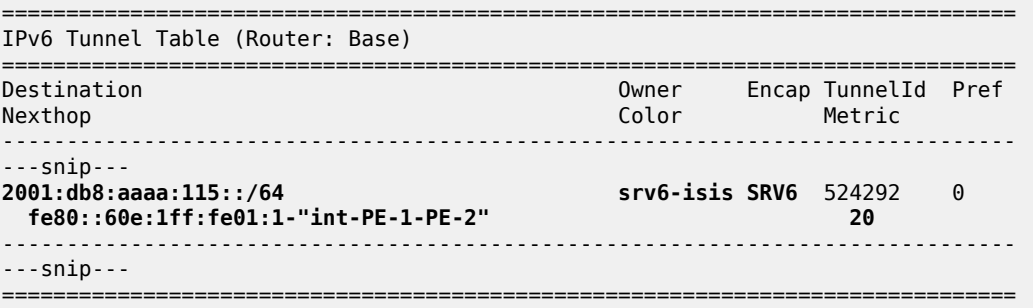

Verify the interfaces that the tunnels are using.

\*A:PE-1# show router fp-tunnel-table 1 ipv6

===============================================================================

IPv6 Tunnel Table Display

Legend: label stack is ordered from bottom-most to top-most

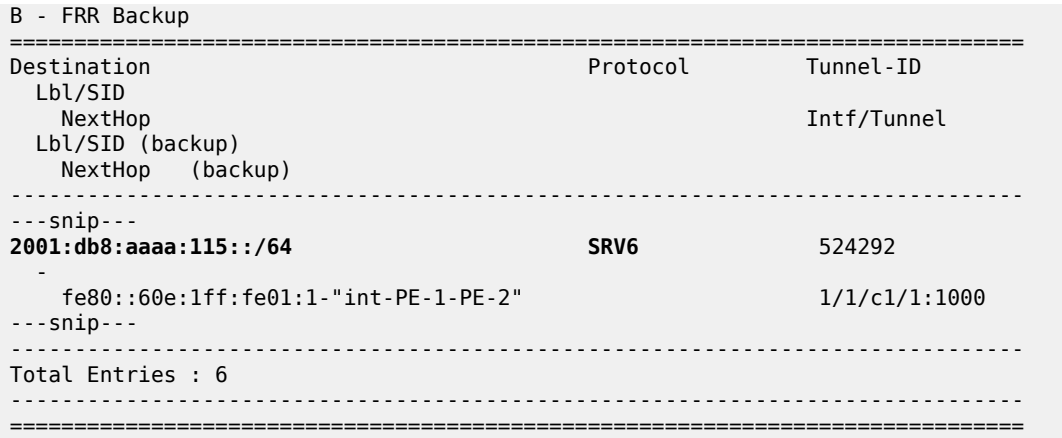

Without support for LFA on P-3, the TI-LFA computation on PE-1 does not lead to a PQ-router, because the End.X functions on P-3 are neither instantiated nor advertised to the other routers.

On P-3, verify the SRv6 local SIDs and SRv6 base routing instance. The End.X functions are not yet instantiated.

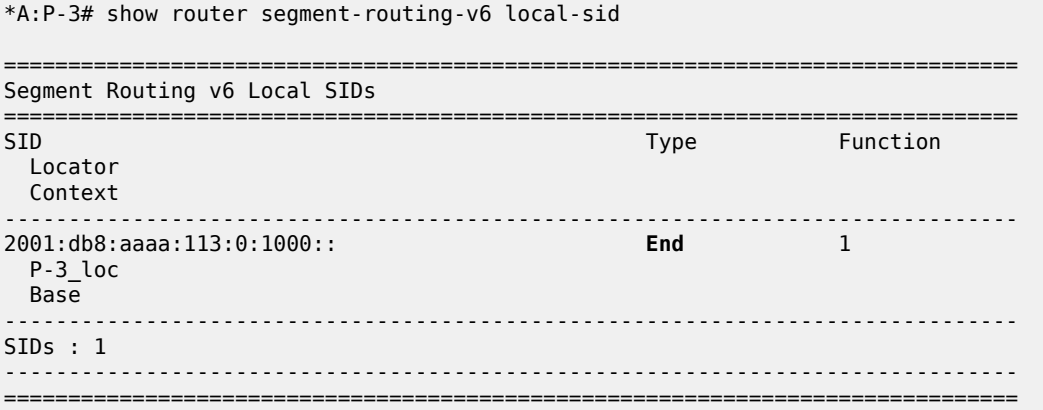

Only the End function is already instantiated. The End.X functions are not yet instantiated.

\*A:P-3# show router segment-routing-v6 base-routing-instance

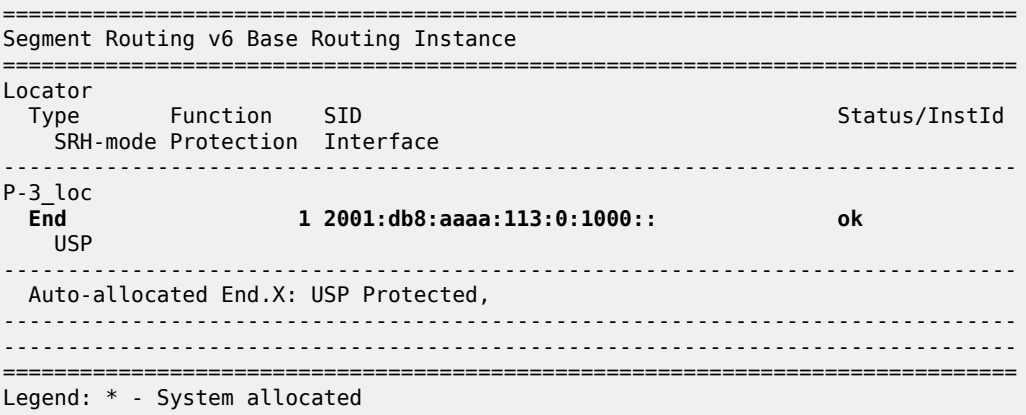

#### **Configure LFA on P-3**

```
*A:P-3# configure router Base isis 0
             loopfree-alternates
             exit all
```
The IS-IS database contains additional information about the End.X functions that are instantiated on P-3.

```
*A:PE-1# show router isis database detail
```

```
===============================================================================
Rtr Base ISIS Instance 0 Database (detail)
===============================================================================
---snip---
Displaying Level 2 database
           -------------------------------------------------------------------------------
---snip---
-------------------------------------------------------------------------------
LSP ID : P-3.00-00 Level : L2 
---snip---
TLVs : 
   ---snip---
  TE IS Nbrs :
    Nbr : P-4.00 
    Default Metric : 10
     ---snip---
    End.X-SID: 2001:db8:aaaa:113:0:4000:: flags:B algo:0 weight:0 endpoint:End.X-USP
 TE IS Nbrs
    Nbr : P-5.00 
    Default Metric : 21
     ---snip---
     End.X-SID: 2001:db8:aaaa:113:0:5000:: flags:B algo:0 weight:0 endpoint:End.X-USP
---snip---
Level (2) LSP Count : 5
-------------------------------------------------------------------------------
---snip---
===============================================================================
```
On PE-1, the IS-IS data base, the IPv6 route table, the IPv6 FIB, the SRv6 local SIDs, and the SRv6 base routing instance do not change.

On PE-3, verify the SRv6 local SIDs and SRv6 base routing instance. The End.X functions are also instantiated.

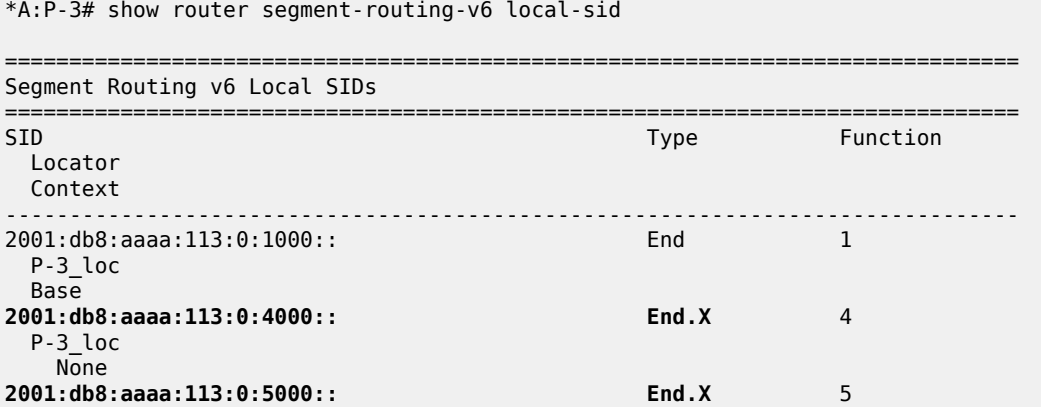

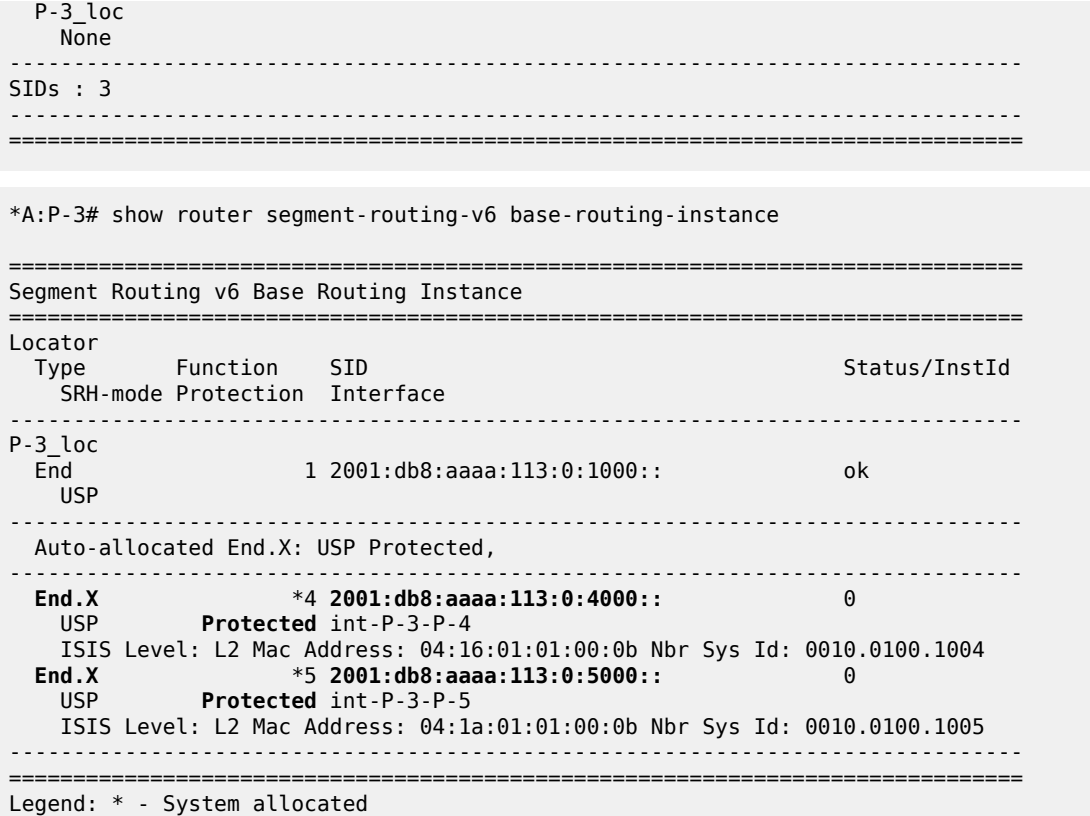

Verify the IPv6 tunnel table. The existing routes to PE-2 and P-5 are loop-protected.

\*A:PE-1# show router tunnel-table ipv6

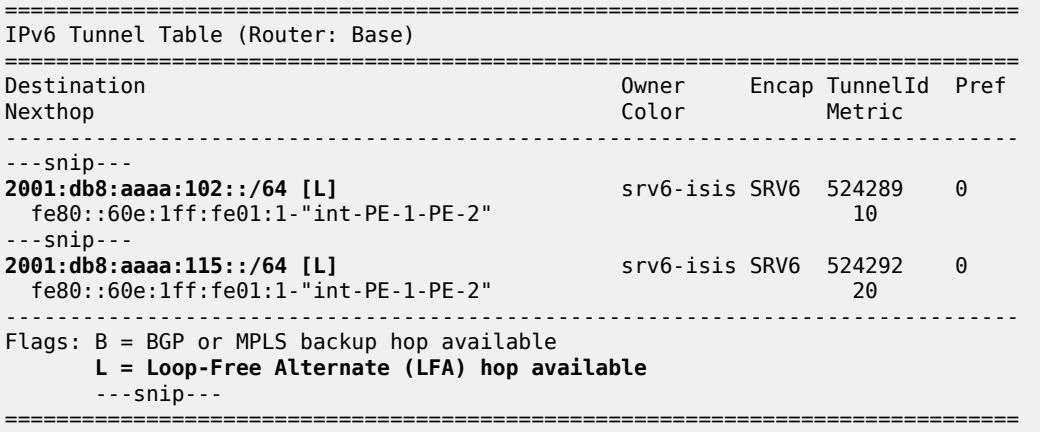

Verify the interfaces that the tunnels are using. Interface "int-PE-1-PE-2" is configured on port 1/1/ c1/1:1000. Interface "int-PE-1-P-4" is configured on port 1/1/c2/1:1000.

When the link between PE-1 and PE-2 is operational, SRv6 data is transported to PE-2 over this link, via next hop fe80::60e:1ff:fe01:1-"int-PE-1-PE-2". When the link between PE-1 and PE-2 fails, SRv6 data is transported to PE-2 using a FRR backup link between PE-1 and P-4, via backup next hop fe80::616:1ff:fe01:1-"int-PE-1-P-4". The SRv6 data is transported to PE-2 then via an SRv6 tunnel to

the End.X function on P-3, as the backup SID 2001:db8:aaaa:113:0:5000:: indicates, followed by source routing to P-5.

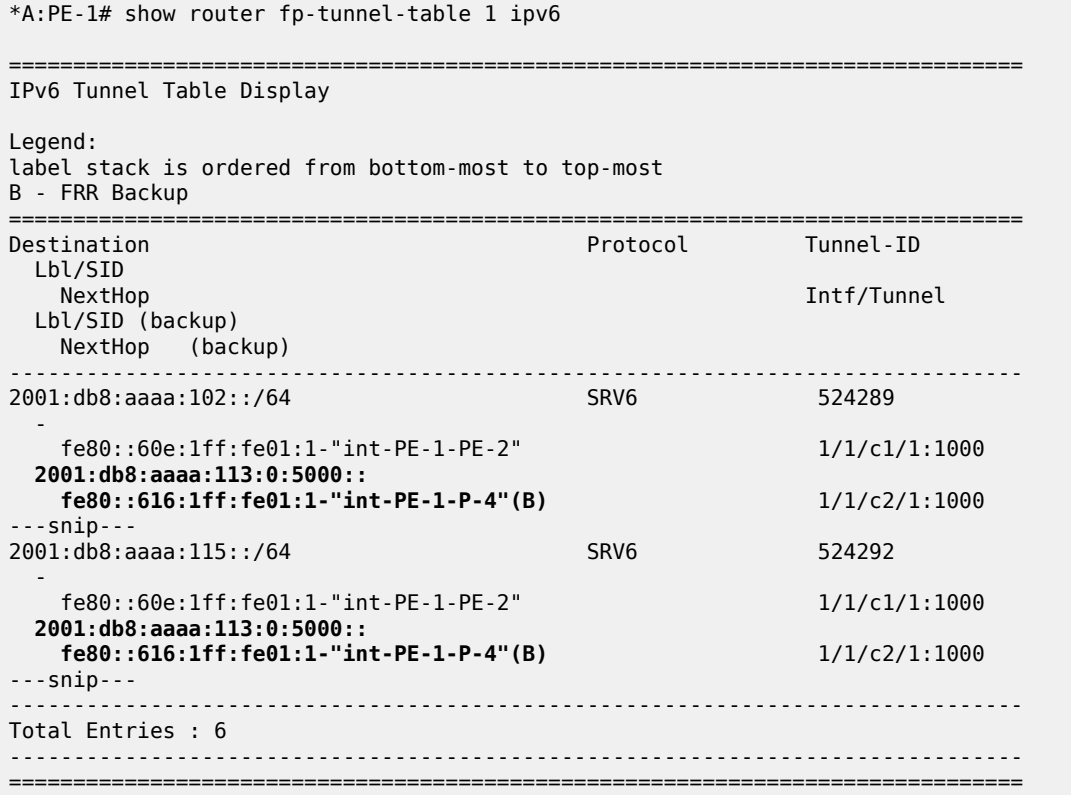

With the topology as shown in [Figure 457: Example topology with metric 21 between PE-2 and P-5,](#page-1853-0) this behavior is described as follows:

There is no regular LFA protection for the destination prefix to PE-2 using the protected PE-1-PE-2 link, which can be understood when the regular LFA inequality is determined using a shortest-path distance (Spd) calculation:

Spd(*N*, *D*) < Spd(*N*, *S*) + Spd(*S*, *D*)

where

Spd is the shortest path distance (according to level 2 metrics)

*S* is the source router (PE-1)

*D* is the destination router (PE-2)

*N* is the alternate next hop router or neighboring node (P-4)

If the outcome of the calculation is true, then regular LFA protection is valid; if the outcome is false, then there is no LFA protection.

In this case the outcome is false.

Spd(*P-4*, *PE-2*) < Spd(*P-4*, *PE-1*) + Spd(*PE-1*, *PE-2*)

 $(10 + 21 + 10) < 10 + 10$ 

There is TI-LFA protection for all destination prefixes using the protected PE-1-PE-2 link:

The TI-LFA inequality for the extended P-space P' is:

Spd(*N*, *Y<sup>i</sup>* ) < Spd(*N*, *S*) + Spd(*S*, *Y<sup>i</sup>* )

Spd(*P-4*, *Y<sup>i</sup>* ) < Spd(*P-4*, *PE-1*) + Spd(*PE-1*, *Y<sup>i</sup>* )

where  $\bm{\mathsf{Y}}_i$  is the set of routers {P-3, P-5} that are reachable from PE-1 and its neighbor P-4 on the postconvergence path to PE-2, without traversing the link between PE-1 and PE-2.

Apply this inequality to the set of routers  $\mathsf{Y}_{\mathsf{i}}$ :

For  $Y_i = P-3$ , the outcome is true. So P-3 is in P':

Spd(*P-4*, *P-3*) < Spd(*P-4*, *PE-1*) + Spd(*PE-1*, *P-3*)

 $10 < 10 + (10 + 10)$ 

For Yi=P-5, the outcome is false. So P-5 is **not** in P':

Spd(*P-4*, *P-5*) < Spd(*P-4*, *PE-1*) + Spd(*PE-1*, *P-5*)

 $(10 + 21) < 10 + (10 + 10)$ 

So, the extended P-space  $P' = \{P-3\}$ 

The TI-LFA inequality for the Q-space Q is:

Spd(*Z<sup>i</sup>* , *D*) < Spd(*Z<sup>i</sup>* , *S*) + Spd(*S*, *D*)

Spd(*Z<sup>i</sup>* , *PE-2*) < Spd(*Z<sup>i</sup>* , *PE-1*) + Spd(*PE-1*, *PE-2*)

where  $Z_i$  is the set of routers {P-3, P-5} that are reachable from PE-2 using reverse SPF on the postconvergence path to PE-1 without traversing the link between PE-1 and PE-2.

Apply this inequality to the set of routers  $Z_{\mathsf{i}}$ :

For Z<sub>i</sub>=P-3, the outcome is false. So P-3 is **not** in Q:

Spd(*P-3*, *PE-2*) < Spd(*P-3*, *PE-1*) + Spd(*PE-1*, *PE-2*)

 $(21 + 10) < (10 + 10) + 10$ 

For  $Z_i = P - 5$ , the outcome is true. So P-5 is in Q:

Spd(*P-5*, *PE-2*) < Spd(*P-5*, *PE-1*) + Spd(*PE-1*, *PE-2*)

 $10 < (21 + 10 + 10) + 10$ 

So, the Q-space  $Q = {P-5}$ 

So, the link between PE-1 and PE-2 is TI-LFA protected with the P-router P-3 and Q-router P-5.

Shut down the link between PE-1 and PE-2

\*A:PE-1# configure router Base interface "int-PE-1-PE-2" shutdown

Because PE-2 disappears as a TE IS-IS neighbor of PE-1, the End.X function that corresponds with the interface "int-PE-1-PE-2" is no longer instantiated. The IPv6 route table and IPv6 FIB indicate that data transport from PE-1 to PE-2 and P-5 now follows a path with a higher metric via P-4. Verify the IPv6 route table.

\*A:PE-1# show router route-table ipv6

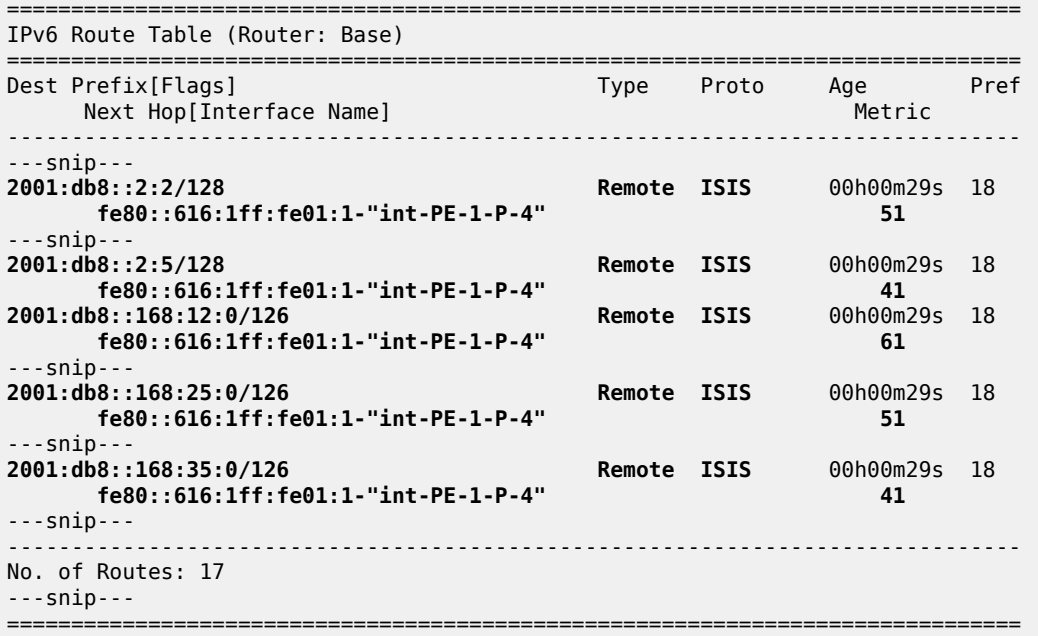

Verify the corresponding IPv6 FIB.

\*A:PE-1# show router fib 1 ipv6

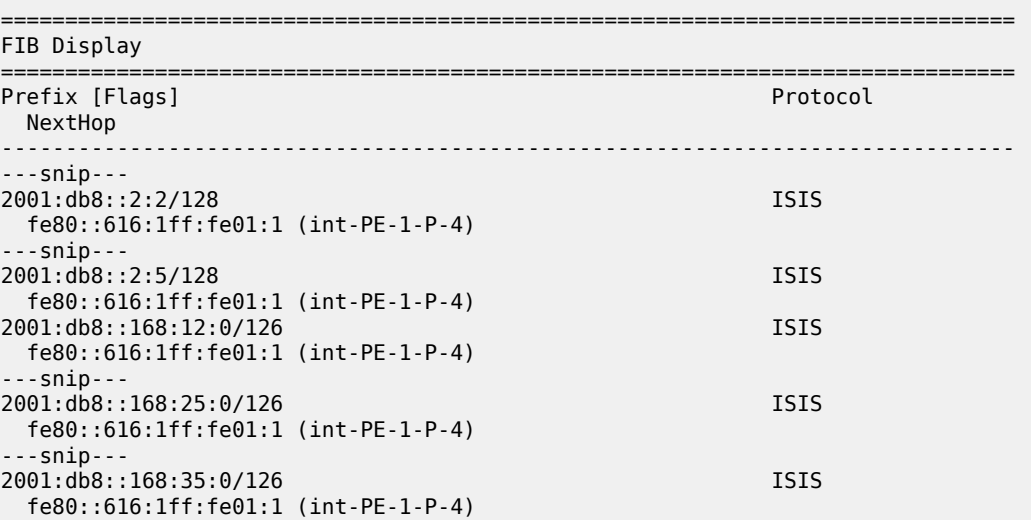

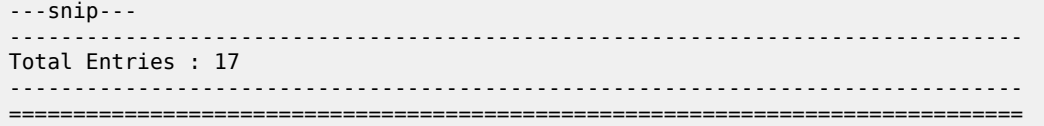

Verify the SRv6 local SIDs and SRv6 base routing instance on PE-1. The SID that corresponds with the interface "int-PE-1-PE-2" is no longer present and is no longer advertised to the other routers.

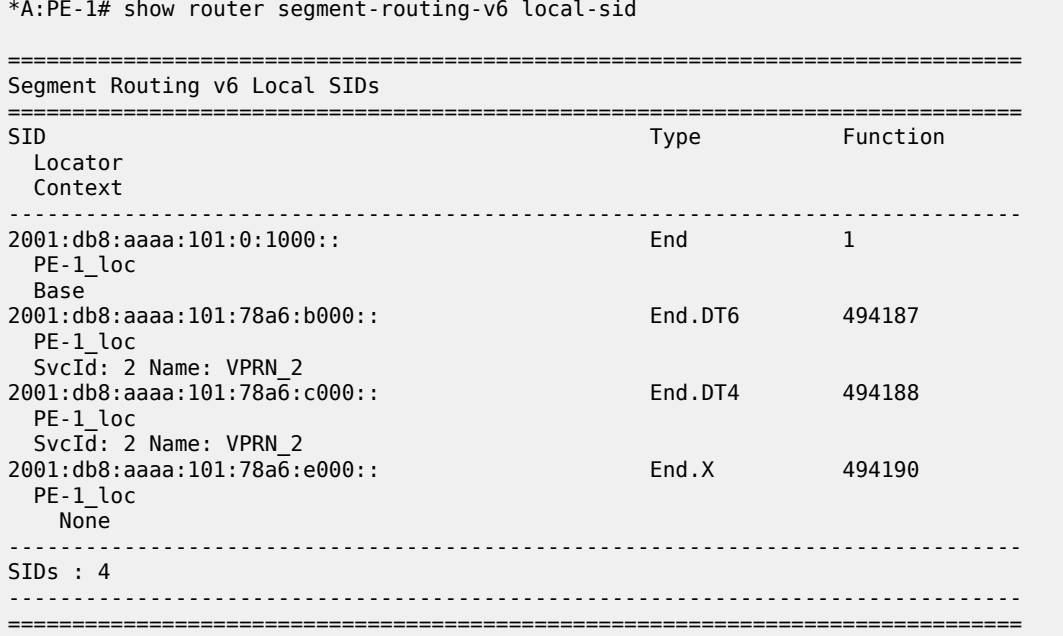

The End.X function that corresponds with the interface "int-PE-1-PE-2" is no longer instantiated.

\*A:PE-1# show router segment-routing-v6 base-routing-instance

=============================================================================== Segment Routing v6 Base Routing Instance =============================================================================== Locator Type Function SID Status/InstId SRH-mode Protection Interface ------------------------------------------------------------------------------- PE-1\_loc End 1 2001:db8:aaaa:101:0:1000:: ok USP ------------------------------------------------------------------------------- Auto-allocated End.X: USP Protected, ------------------------------------------------------------------------------- End.X \*494190 2001:db8:aaaa:101:78a6:e000:: 0 USP Protected int-PE-1-P-4 ISIS Level: L2 Mac Address: 04:16:01:01:00:01 Nbr Sys Id: 0010.0100.1004 ------------------------------------------------------------------------------- =============================================================================== Legend: \* - System allocated
Verify the IPv6 tunnel table. There are no longer any backup tunnels and SRv6 data is transported to all destinations via the link between PE-1 and P-4.

\*A:PE-1# show router tunnel-table ipv6

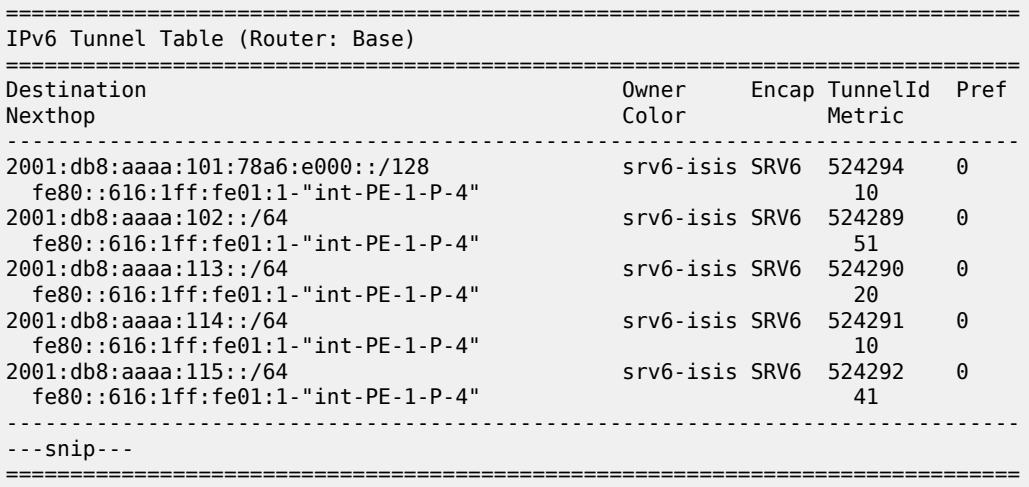

Verify the interfaces that the tunnels are using. There is no longer any possibility for alternate routes.

\*A:PE-1# show router fp-tunnel-table 1 ipv6 =============================================================================== IPv6 Tunnel Table Display Legend: label stack is ordered from bottom-most to top-most B - FRR Backup =============================================================================== Destination Protocol Tunnel-ID Lbl/SID NextHop Intf/Tunnel Lbl/SID (backup) NextHop (backup) ------------------------------------------------------------------------------- 2001:db8:aaaa:102::/64 fe80::616:1ff:fe01:1-"int-PE-1-P-4" 1/1/c2/1:1000  $2001: db8: aaaa: 113::/64$  fe80::616:1ff:fe01:1-"int-PE-1-P-4" 1/1/c2/1:1000  $2001: db8: aaaa: 114::/64$  fe80::616:1ff:fe01:1-"int-PE-1-P-4" 1/1/c2/1:1000  $2001: db8: aaaa: 115::/64$  fe80::616:1ff:fe01:1-"int-PE-1-P-4" 1/1/c2/1:1000 2001:db8:aaaa:101:78a6:e000::/128 fe80::616:1ff:fe01:1-"int-PE-1-P-4" 1/1/c2/1:1000 ------------------------------------------------------------------------------- Total Entries : 5 ------------------------------------------------------------------------------- ===============================================================================

Bring up again the link between PE-1 and PE-2 to restore the initial topology:

\*A:PE-1# configure router Base interface "int-PE-1-PE-2" no shutdown

The End.X function that corresponds with the interface "int-PE-1-PE-2" is re-instantiated, but with SID 2001:db8:aaaa:101:78a7:: and **Tunnel-ID** 524296.

## **Conclusion**

To guard against the failure of the initial data path, LFA protection via an LFA backup path is possible for SRv6 data transport.

# **OAM and Diagnostics**

This section provides configuration information for the following topics:

• [OAM Performance Management Infrastructure](#page-1875-0)

# <span id="page-1875-0"></span>**OAM Performance Management Infrastructure**

This chapter describes the OAM Performance Management Infrastructure.

Topics in this chapter include:

- [Applicability](#page-1875-1)
- **[Overview](#page-1875-2)**
- [Configuration](#page-1876-0)
- **[Conclusion](#page-1894-0)**

# <span id="page-1875-1"></span>**Applicability**

The information and configuration in this chapter are based on SR OS Release 16.0.R7. This chapter provides information for the configuration of base OAM Performance Management (OAM-PM) components, common to all the supported tests. This chapter will not describe technology-specific test criteria. Those will be included in their own technology-specific sections.

# <span id="page-1875-2"></span>**Overview**

OAM-PM infrastructure provides a common methodology to launch test PDUs that have been purposebuilt for delay and loss metrics. The implementation provides a set of transmission, reception, processing, and reporting mechanisms for performance tools supported under the infrastructure. This common infrastructure allows for performance reporting of consistent metrics at the service and network level, regardless of service type (Layer 2 or Layer 3) or transport (Ethernet, IP, or MPLS).

Delay metric results are mapped to counters that represent configured bins, each of which contain a range of results. In addition to the binning function, various delay metrics report minimum, averages, and maximums. Results are reported and mapped for round-trip, forward, and backward measurements. The three key metrics for delay include:

- Frame Delay (FD): Time between applicable timestamps
- InterFrame Delay Variation (IFDV): Difference in delay between adjacent PDUs. This value represents the absolute value of the result.
- Frame Delay Range (FDR): PDU distances from the minimum measured or estimated in that measurement interval

Single-ended loss tools measure both forward and backward directions between peers, representing a unidirectional result. Frame Loss Ratio (FLR) reports the minimum and maximum observed values for the small samples used for loss comparison, and the average covering the overall measurement interval. Reliability metrics comprise availability, unavailability, high-loss intervals (sample slices "delta-t" where loss exceeds the configured threshold), and consecutive high-loss intervals. The reliability metrics are meant to enhance existing availability operational methods that use trouble tickets, alerts, alarms, correlation, and so on, to determine availability. Lost packets that cause recognized unavailability times, including undetermined times, are not included in FLR because they are counted toward unavailability.

Threshold Crossing Alarms (TCAs) can be configured for both delay and loss results, with the possibility to exclude outlying delay values based on the unique requirements of the network.

Results are stored in volatile system memory, written as discrete non-overlapping data sets that align with the configured **meas-interval**. The results stored in volatile memory may be polled. The completed session results can be recorded to non-volatile memory using **accounting-policy**. These non-volatile results are stored in XML files and can be retrieved using file transfer protocols. The number of measurement intervals stored in non-volatile memory is configurable. The file system and accounting process are mentioned for completeness, but are not the focus of this chapter.

OAM-PM sessions are the basis for configuring and linking all the test-specific information in one location.

Common reporting nomenclature is used regardless of the configured **test-family**. Although technologies may use different terminology, such as packet versus frame, the OAM-PM infrastructure uses single common normalized terms. This commonality simplifies the storage, reporting, collection, and the integration and higher-level analytics. The common approach provides significant operational and management optimization.

# <span id="page-1876-0"></span>**Configuration**

Most of the configuration elements for the infrastructure components are directly located under the OAM-PM hierarchy. However, there are some linkages to other optional subsystems, such as accounting policies. Figure 459: [Configuration](#page-1876-1) Tree provides the topics that will be included in the configuration section. The "Tech specific (Ethernet, IP, MPLS)" block has been grayed out, because it is not included in this chapter.

#### <span id="page-1876-1"></span>*Figure 459: Configuration Tree*

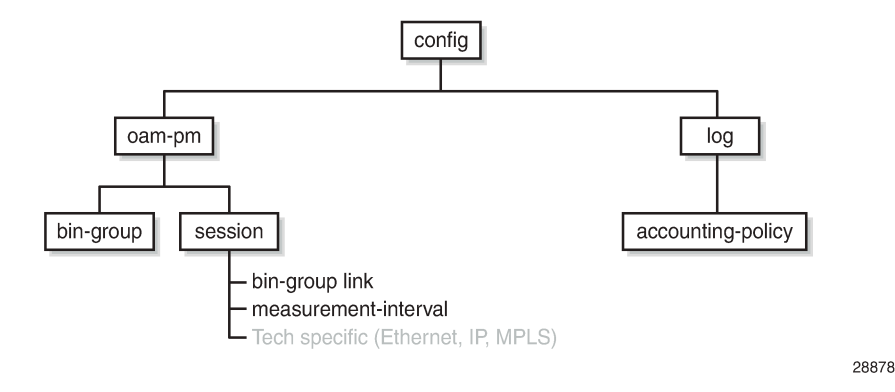

# **Bin groups**

The configurable ranges are based on the unique requirements of the session: delay metrics, direction (round-trip, forward, or backward), measurements of interest, critical measurement markers, network behavior, thresholds of concern, and likely many more operator-specific requirements. Bin groups are only used to store delay metric results.

A bin group can belong to multiple sessions. A session may refer to only one bin group.

It is necessary to indicate the number of bins per delay metric **fd-bin-count, ifdv-bin-count**, and **fdrbin-count** at the time of **bin-group create**, to a maximum of ten each. Higher-numbered bins must have higher ranges than lower-numbered bins. Default ranges for unconfigured bins within the bin count defaults are 5000 microseconds times the bin number. The range of results stored in the bin is based on the **lower-** **bound** of that bin and the **lower-bound** of the next higher adjacent bin, with bin 0 having an unchangeable implicit **lower-bound 0**.

[Figure 460: Graphical Representation of Bin Group 3](#page-1877-0) includes shading to demonstrate the importance of the bins. Dark gray shows the results furthest from the objective. These results, although very important to overall reporting and declaration for meeting the objective, should be judged differently than the light gray results. The light gray results are near enough to the objective that adjusting various network options may cause these results to fall into the objective range. The unshaded area of the range represents the objective range. In this case, FDR is only being recorded for interest purposes and has no directives.

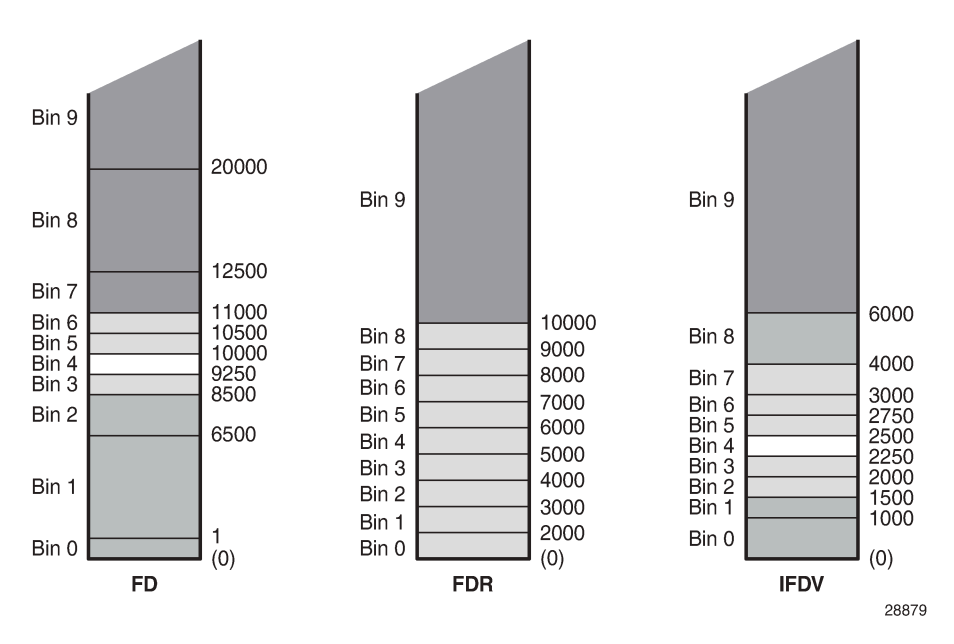

<span id="page-1877-0"></span>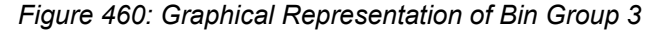

The configuration commands required to create the preceding representation are as follows:

```
configure oam-pm
          bin-group 3 fd-bin-count 10 fdr-bin-count 10 ifdv-bin-count 10 create
              bin-type fd
                   bin 1
                       lower-bound 1
                   exit
                   bin 2
                       lower-bound 6500
                   exit
                   bin 3
                       lower-bound 8500
                   exit
                   bin 4
                       lower-bound 9250
                   exit
                   bin 5
                       lower-bound 10000
                   exit
                   bin 6
                       lower-bound 10500
                   exit
                   bin 7
                       lower-bound 11000
```
 exit bin 8 lower-bound 12500 exit bin 9 lower-bound 20000 exit exit bin-type fdr bin 1 lower-bound 2000 exit bin 2 lower-bound 3000 exit bin 3 lower-bound 4000 exit bin 4 lower-bound 5000 exit bin 5 lower-bound 6000 exit bin 6 lower-bound 7000 exit bin 7 lower-bound 8000 exit bin 8 lower-bound 9000 exit bin 9 lower-bound 10000 exit exit bin-type ifdv bin 1 lower-bound 1000 exit bin 2 lower-bound 1500 exit bin 3 lower-bound 2000 exit bin 4 lower-bound 2250 exit bin 5 lower-bound 2500 exit bin 6 lower-bound 2750 exit bin 7 lower-bound 3000 exit bin 8 lower-bound 4000 exit bin 9 lower-bound 6000

 exit exit no shutdown exit

In addition to the basic configuration, three advanced features expand the binning infrastructure:

- Delay TCA (**delay-event**) against a threshold
- Exclude bin counts from the delay TCA (**delay-event-exclusion**)
- Exclude bins from the computed averages (**exclude-from-avg**)

Individual results are still mapped and accounted for in the appropriate bins. However, excluded results will not be counted toward the event threshold or included in the rolling average, if explicitly configured to exclude. The **delay-event** and the **delay-event-exclusion** can be configured while the bin group is enabled. The **exclude-from-avg** requires the bin group to be disabled. An example of the **delay-event** is as follows:

delay-event {forward|backward|round-trip} lowest-bin <bin-number> threshold <raise-threshold> [clear <clear-threshold>]

The delay TCA is per **bin-type {fd|ifdv|fdr}**, and requires the direction **{forward | backward | roundtrip}**, the **lowest-bin <bin-number>**, the **threshold <raise-threshold>**, and a declaration of stateful [**clear <clear-threshold>**] or stateless (omission of the **clear** option).

The **lowest-bin <bin-number>** is the result count including the specified bin and all higher bins. When the total count in that bin and all higher bins equals the configured threshold, the TCA is triggered.

Stateful processing requires a subsequent measurement interval to complete with a count in the specified bin and all higher bins at or below the **clear** value. If the clear option is omitted, the TCA is stateless. Stateless TCA events are not carried over to subsequent measurement intervals. Each measurement interval is unique unto itself. Individual TCAs will only be raised once at the time of the event during a measurement interval.

The **delay-event-exclusion** allows bins to be removed from the event count. This configuration is per **bintype {fd|ifdv|fdr}**, and requires the direction {**forward|backward|round-trip**} and the **lowest-bin <binnumber>**. The **lowest-bin** excludes the specified bin and all higher bins from the event count.

The following configuration expands **bin-group 3 bin-type fd** to include **delay-event** TCA and a **delayevent-exclusion**. When a test using bin group 3 counts 30 results in bin 7 and 8, it will generate a log event indicating that the threshold has been reached. Bin 9 results are not considered against the delay event TCA because of the exclusion statement.

configure oam-pm bin-group 3 bin-type fd delay-event round-trip lowest-bin 7 threshold 30 clear 0 delay-event-exclusion round-trip lowest-bin 9

Some networks include elements with software clocks and possible transmission style equipment that performs circuit establishment on first packet reception. Because these can provide non-representative delay results, these results are typically excluded from the computed averages. The bin group must be shut down to make this modification.

The **exclude-from-avg** configuration is per **bin-type {fd|ifdv|fdr}**, and requires the direction {**forward| backward|round-trip**} and the **bins <bin-numbers>**. The results in these **bins** are specifically excluded from the computed average. The bins to be excluded should include the bins that have been configured to track obvious anomalies.

The following configuration further expands **bin-group 3 bin-type fd** to **exclude-from-avg** bins 0 and 9.

```
*A:PE-1# configure oam-pm bin-group 3 bin-type fd
                 exclude-from-avg round-trip bins 0,9
```
The complete configuration, including the TCA and exclude configuration, is shown here for completeness.

```
 bin-group 3 fd-bin-count 10 fdr-bin-count 10 ifdv-bin-count 10 create
     bin-type fd
         bin 1
             lower-bound 1
         exit
         bin 2
              lower-bound 6500
         exit
         bin 3
              lower-bound 8500
         exit
         bin 4
              lower-bound 9250
         exit
         bin 5
              lower-bound 10000
         exit
         bin 6
              lower-bound 10500
         exit
         bin 7
             lower-bound 11000
         exit
         bin 8
              lower-bound 12500
         exit
         bin 9
             lower-bound 20000
         exit
         delay-event round-trip lowest-bin 7 threshold 30 clear 0
         delay-event-exclusion round-trip lowest-bin 9
         exclude-from-avg round-trip bins 0,9
     exit
     bin-type fdr
         bin 1
              lower-bound 2000
         exit
         bin 2
             lower-bound 3000
         exit
         bin 3
              lower-bound 4000
         exit
         bin 4
              lower-bound 5000
         exit
         bin 5
              lower-bound 6000
         exit
         bin 6
              lower-bound 7000
         exit
         bin 7
             lower-bound 8000
         exit
         bin 8
```
exit

 lower-bound 9000 exit bin 9 lower-bound 10000 exit exit bin-type ifdv bin 1 lower-bound 1000 exit bin 2 lower-bound 1500 exit bin 3 lower-bound 2000 exit bin 4 lower-bound 2250 exit bin 5 lower-bound 2500 exit bin 6 lower-bound 2750 exit bin 7 lower-bound 3000 exit bin 8 lower-bound 4000 exit bin 9 lower-bound 6000 exit exit no shutdown

There are several **show** commands that provide display-level information for bin groups. The power of some of the **show** commands is revealed when tests are mapped to the bin group. Background tests outside the scope of this chapter have been added to enhance the usefulness of this section.

The **show oam-pm bin-group <bin-group-number> detail** command provides information about the configured bin groups.

The base command with no options shows the following bin group information; the description, the admin state, and the ranges for each configured bin type (FD, FDR, and IFDV) are displayed.

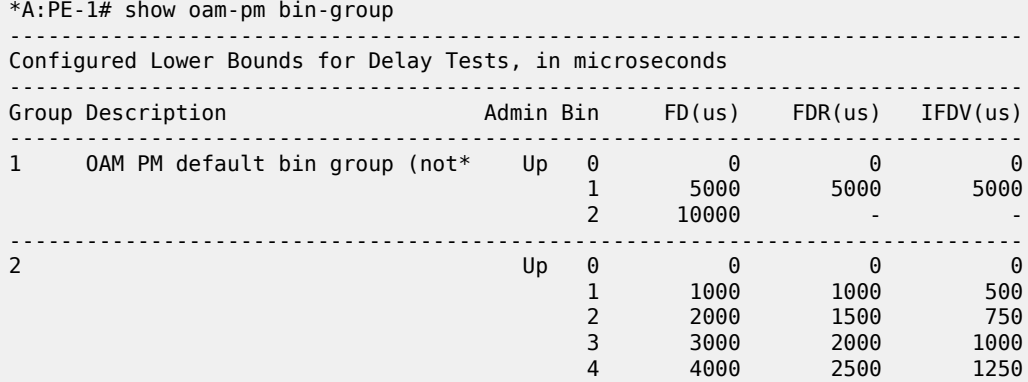

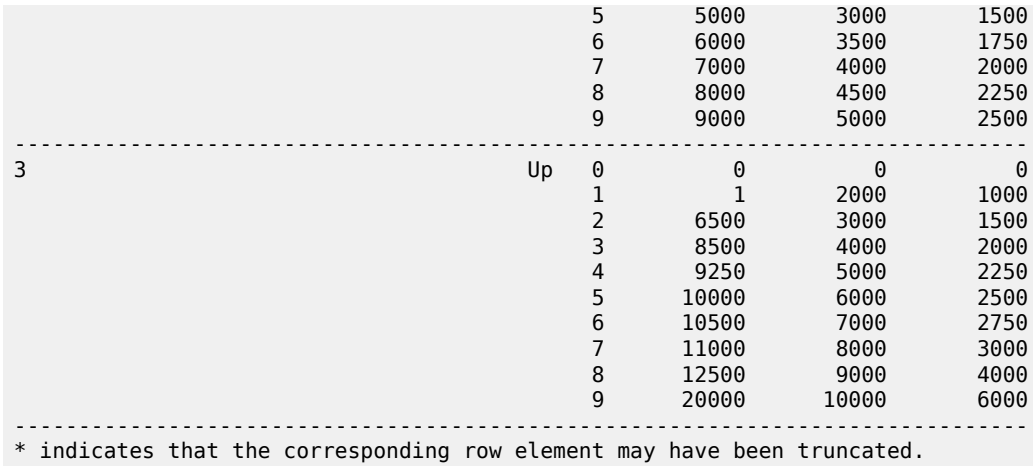

To display TCA and exclude information, filter on a single bin-group-number and include the **detail** option, as follows:

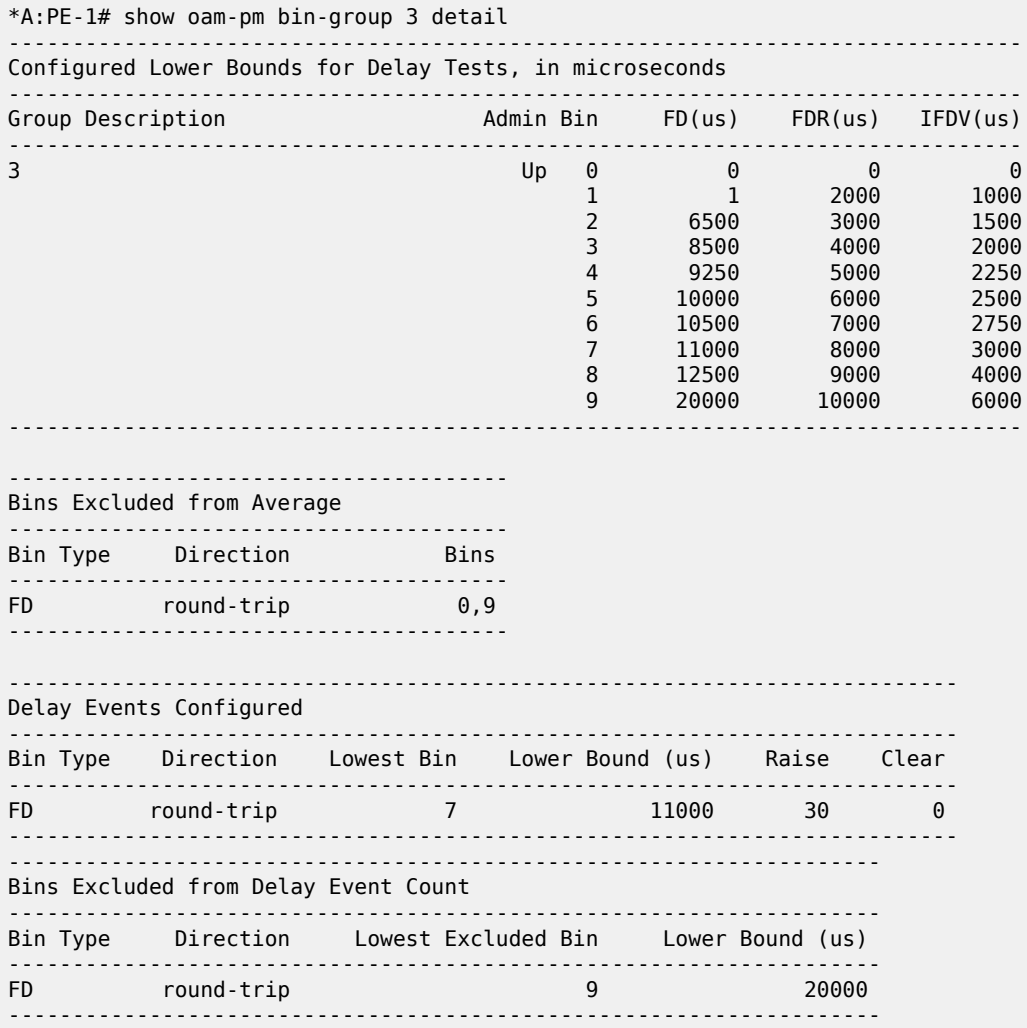

The **show oam-pm bin-group-using [bin-group <bin-group-number>]** command shows a mapping of sessions to bin groups. The base command shows all mappings, as follows. Adding the optional **bin-group <bin-group-number>** command limits the output to the specified bin group.

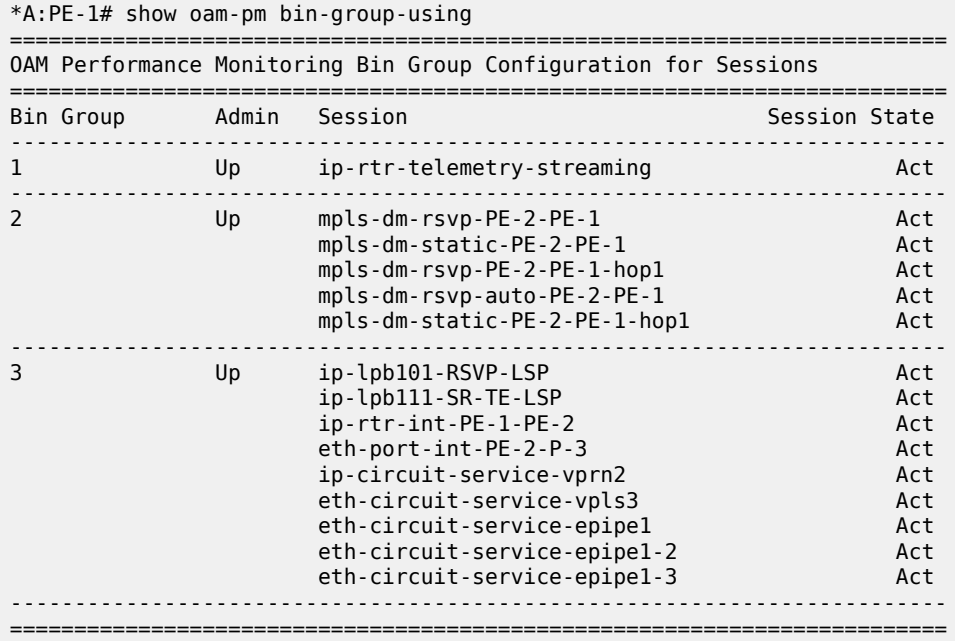

In summary, the bin group contains three configurable bin types: FD, IFDV, and FDR. Results are mapped to the counter in the appropriate bin, considering any configured TCA or event exclusions. The various delay metric average computations can be influenced by an optional configuration that excludes certain results from the calculation.

# **Session**

The session is the container bringing the individual testing elements together. Most parameters under the session context cannot be changed if a test within the session is active. The session is created with specific mandatory fixed values that set the personality and behavior of the session.

The **session session-name** identifies the collection as one comprehensive entity. The **test-family < ethernet|ip|mpls>** defines the type of technology test that can be configured within that session and enforces various technology-specific configuration rules. The rules ensure that only technology relevant to the configuration parameter matching the test family can be configured. The **session-type {proactive| on-demand}** (as follows) defines whether the session is always on, proactive, or must be started manually using the **oam-pm session <session-name>{dm|dmm|lmm|slm|twamp-light} {start|stop} command,** on demand.

session <session-name> [test-family <ethernet|ip|mpls> [session-type {proactive|on-demand}] create

After the session is created, a **bin-group** can be assigned to the session. If **no bin-group** is specified, **bin-group 1** (the default bin group) will be used. A session can support multiple different tests from the same test family. If the test being configured is a loss only test, there is no need to add a **bin-group <bin-** **number>** to the session. Loss tests do not use bin groups. The following configuration defines a session "*ip-rtr-int-PE-1-PE-2*" with the appropriate session creation parameters, linking to the preferred bin group.

```
session "ip-rtr-int-PE-1-PE-2" test-family ip session-type proactive create
     bin-group 3
```
A description can be added to the session to provide more administrative information, as follows:

```
session "ip-rtr-int-PE-1-PE-2" test-family ip session-type proactive create
            bin-group 3
             description "ip circuit connecting PE-1 to PE-2"
```
The final step before configuring the technology-specific test parameters within the session is defining the size of the sample window: the measurement interval. Each session requires at least one measurement interval to be assigned. There are four fixed-size measurement intervals, typical for service level agreement: **meas-interval {5-mins|15-mins|1-hour|1-day}**.

It is possible to assign more than one measurement interval to a session. Each measurement interval is updated independently and maintains its own statistics and memory allocation. Nokia recommends that only a single measurement interval be configured per session to avoid unnecessary processing and memory consumption. The value of configuring multiple measurement intervals is negligible. Higher-level systems can perform the necessary analytics and data merges.

The *raw* measurement interval is an always-on, never-ending collection of samples since the start or last clearing of the *raw* measurement interval. If the operator does not configure a measurement interval (**meas-interval**) within the session, the *raw* measurement interval will be the only one applied. An example of configuring the measurement interval is as follows:

```
session "ip-rtr-int-PE-1-PE-2" test-family ip session-type proactive create
             meas-interval 5-mins create
```
The results are stored in volatile system memory, written as discrete non-overlapping datasets that align with the measurement interval time configuration.

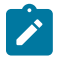

#### **Note:**

The following does not apply to the *raw* measurement interval. This measurement interval has no configuration options and is only stored in non-volatile memory. Its intent is for troubleshooting, not SLA measurement.

The number of stored completed datasets in non-volatile memory is configurable. The results stored in volatile memory are available through polling tools. Optionally, but highly recommended, the completed session results can be written to the file system. The file system and accounting process are not the focus of this chapter. However, the following basic context is provided for completeness.

Accounting policies are defined as part of the logging function. The **location** defines where to store the file. The **collection-interval** defines how often the process collects the completed records. The **recordtype** indicates the types of records to be collected, in the case of OAM-PM complete-pm is required. The rollover defines when the file is closed. The retention defines how long the closed file is kept.

This chapter provides the following basic sample configuration with mandatory requirements to write the appropriate OAM-PM record and maintain the file.

```
configure log
        file-id 19
             description "oam-pm file maintenance options id 19"
             location cf3:
```

```
 rollover 30 retention 2
 exit
 accounting-policy 9
     description "oam-pm accounting policy 19"
     record complete-pm
     collection-interval 10
     to file 19
     no shutdown
 exit
```
After the accounting policy is configured, the session can use that configuration, as follows:

```
session "ip-rtr-int-PE-1-PE-2" test-family ip session-type proactive create
            meas-interval 5-mins create
                accounting-policy 9
```
The amount of system memory consumed by intervals stored in volatile memory can be reduced if write to file is the selected collection method. It is then possible to reduce the number of intervals stored because the reliance on data collection routines from volatile memory is reduced. The data is available from the non-volatile files system and remains for the **interval-stored <intervals> count**.

When the allocation reaches the maximum configured value, the oldest dataset is removed to make room for the newest. Nokia suggests using accounting policy to reduce the intervals stored when writing results to the XML file, balancing the requirements of the environment. The following configuration shows that 24 five-minute measurement intervals will be stored in volatile memory.

```
session "ip-rtr-int-PE-1-PE-2" test-family ip session-type proactive create
             meas-interval 5-mins create
                accounting-policy 9
                 intervals-stored 24
```
The alignment of the measurement interval to the timing reference is determined by the **boundary-type {clock-aligned | test-relative}**. Tests will start based on their operational state: enabled for proactive, or **oam oam-pm .. start** for on-demand. Measurement intervals that are **clock-aligned** align to wall clock time (time of day), starting and stopping on that specific time. For example, a five-minute measurement interval that is clock aligned will stop on every five-minute clock occurrence: 5, 10, 15, 20, 25, 30, and so on. A **test-relative** alignment means that the measurement interval time starts when the test becomes operational, and runs for the length of that interval. For example, if a test becomes operational at two minutes after the hour, the five-minute measurement intervals will stop at 7, 12, 17, 22, 27, 32, and so on.

Clock-aligned measurement intervals are typical for proactive sessions. Test-aligned measurement intervals are typically used for ad hoc on demand sessions. The default **boundary-type** is shown in the following output.

```
session "ip-rtr-int-PE-1-PE-2" test-family ip session-type proactive create
             meas-interval 5-mins create
                 accounting-policy 9
                 boundary-type clock-aligned
                 intervals-stored 24
```
The first completed clock-aligned measurement interval will typically have the suspect flag set, if it started ten or more seconds after a normally scheduled measurement interval. The suspect flag will also be set if a test is stopped ten or more seconds before the end of the regular measurement interval.

The **clock-offset** option allows for a divergence to be configured from the natural clock starting time. The option provides a method to stagger the measurement interval start, up to 299 seconds. The default clockoffset is as follows:

```
session "ip-rtr-int-PE-1-PE-2" test-family ip session-type proactive create
             meas-interval 5-mins create
                 accounting-policy 9
                 boundary-type clock-aligned
                 clock-offset 0
                 intervals-stored 24
```
A session allows one of its configured measurement intervals to monitor configured TCA events. Delay events are configured under the bin group and were described earlier. Loss events are configured under the technology-specific test type and not part of this chapter.

Event monitoring (**event-mon**) reporting can be modified without having to disable the bin group. On modification, existing events and the ability to compute new TCAs will wait for the start of a subsequent measurement interval when changes are made during an active measurement interval. If the modification is made in near proximity to the completion of one measurement interval, the introduction of the new TCA may require a further measurement interval to implement the change and restart the TCA computations.

The following configuration example shows that event-mon is enabled for **delay-events** and disabled for **loss-events**, under the **meas-interval 5-min**.

```
session "ip-rtr-int-PE-1-PE-2" test-family ip session-type proactive create
             meas-interval 5-mins create
                 accounting-policy 9
                 boundary-type clock-aligned
                 clock-offset 0
                 event-mon
                     delay-events
                     no loss-events
                     no shutdown
                 exit
                 intervals-stored 24
```
The infrastructure OAM-PM components are now configured.

The **test-family** attributes are technology-specific parameters that define the test parameters and influence the PDUs. This test-specific configuration is stored under the technology type: IP, Ethernet, or MPLS. The technology type must match the **test-family** personality configured as part of the session creation. Usually, the configuration parameters under this hierarchy include quality of service (QoS), source and destination, interval, padding, transport-specific parameters, and the type of test packet to be transmitted and processed. Technology-specific configurations are outside the scope of this chapter, which is specific to the OAM-PM infrastructure.

There are several **show** commands that provide display-level information for sessions. The power of some of the **show** commands are revealed when complete session configurations with technology-specific tests are available. Background tests outside the scope of this chapter have been added to enhance the usefulness of this section.

The command **show oam-pm sessions [test-family {ethernet|ip|mpls}] [detectable-tx-errors|eventmon]** provides information about the sessions that are configured.

The base command with no options shows the following session information sorted by test family: session name, admin state, mapped bin group, session type, and test types configured under the session. When the **test-family** option is included, the output will be limited to that family.

\*A:PE-1# show oam-pm sessions

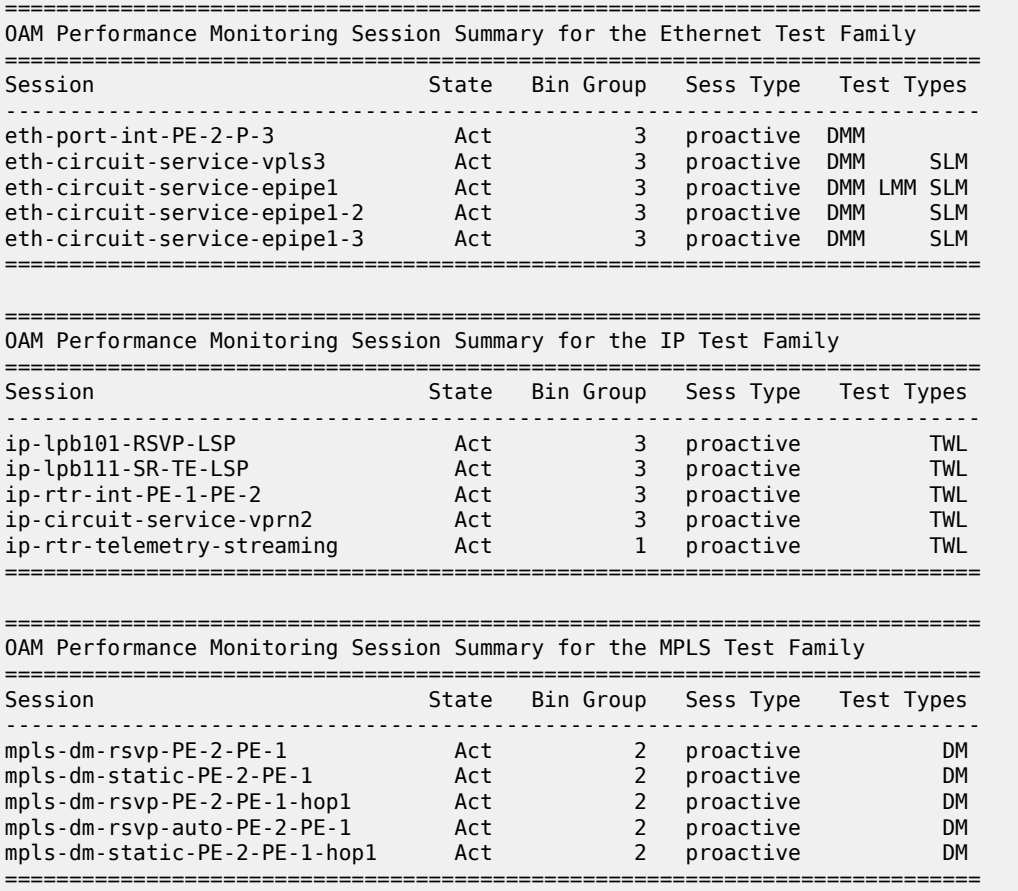

To display all sessions with detected transmission errors that prevent the transmission of test PDUs, the **detectable-tx-errors** filter can be added. The following output shows the Ethernet session *eth-cfm-31-28 rtr1* with a detectable error "MEP not fully configured or admin down".

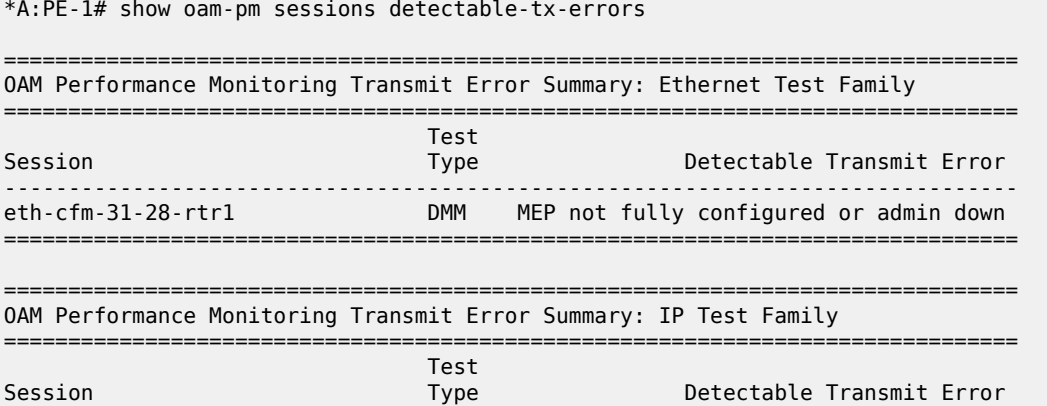

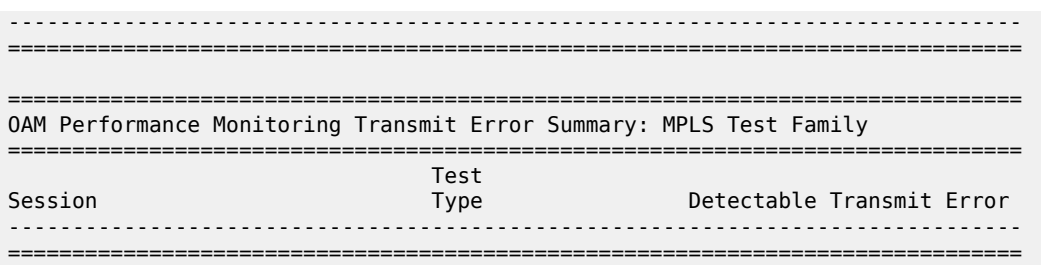

To display the event monitoring configuration of all sessions, the **event-mon** filter can be added. The following output shows all the sessions and any related event monitoring configuration and state of the event.

\*A:PE-1# show oam-pm sessions event-mon =============================================================================== OAM Performance Monitoring Event Summary for the Ethernet Test Family =============================================================================== Event Monitoring Table Legend:  $F =$  Forward,  $B =$  Backward,  $R =$  Round Trip,  $A =$  Aggregate, - = Threshold Not Config,  $c =$  Threshold Config,  $* = TCA$  Active,  $P =$  Pending =============================================================================== Test FD FDR IFDV FLR CHLI HLI UNAV UDAV UDUN Session Type FBR FBR FBR FB FBA FBA FBA FBA FBA ------------------------------------------------------------------------------ eth-port-int-PE-2-P-3 DMM --c --- -- eth-circuit-service-vpls3 DMM --c --- -- eth-circuit-service-vpls3 SLM -- --- --- --- --- --eth-circuit-service-epipe1 DMM --c --- -- eth-circuit-service-epipe1 LMM -- --- --- --- --- --eth-circuit-service-epipe1 SLM -- --- --- --- --eth-circuit-service-epipe1-2 DMM --c --- -- eth-circuit-service-epipe1-2 SLM -- --- --- --- --- -- eth-circuit-service-epipe1-3 DMM --c --- -- eth-circuit-service-epipe1-3 SLM -- --- --- --- --- --- =============================================================================== =============================================================================== OAM Performance Monitoring Event Summary for the IP Test Family =============================================================================== Event Monitoring Table Legend:  $F =$  Forward,  $B =$  Backward,  $R =$  Round Trip,  $A =$  Aggregate, - = Threshold Not Config,  $c =$  Threshold Config,  $* = TCA$  Active,  $P =$  Pending =============================================================================== Test FD FDR IFDV FLR CHLI HLI UNAV UDAV UDUN<br>Type FBR FBR FBR FB FBA FBA FBA FBA FBA FBA Type FBR FBR FBR FB FBA FBA FBA FBA FBA ------------------------------------------------------------------------------ ip-lpb101-RSVP-LSP TWL --c --- --- -- --- --- --- --- -- ip-lpb111-SR-TE-LSP TWL --c --- --- -- --- --- --- --- -- ip-rtr-int-PE-1-PE-2 TWL --c --- --- -- --- --- --- --- -- ip-circuit-service-vprn2 TWL --c --- --- -- --- --- --- --- -- ip-rtr-telemetry-streaming TWL --- --- --- -- --- --- --- --- --- =============================================================================== =============================================================================== OAM Performance Monitoring Event Summary for the MPLS Test Family =============================================================================== Event Monitoring Table Legend:  $F =$  Forward,  $B =$  Backward,  $R =$  Round Trip,  $A =$  Aggregate, - = Threshold Not Config,  $c =$  Threshold Config,  $* = TCA$  Active, P = Pending ===============================================================================

Test FD FDR IFDV FLR CHLI HLI UNAV UDAV UDUN<br>Type FBR FBR FBR FBR FBR FBA FBA FBA FBA FBA Type FBR FBR FBR FB FBA FBA FBA FBA FBA ------------------------------------------------------------------------------ mpls-dm-rsvp-PE-2-PE-1 DM --c --- ---<br>mpls-dm-static-PE-2-PE-1 DM --c --- --mpls-dm-static-PE-2-PE-1 DM --c --- -- mpls-dm-rsvp-PE-2-PE-1-hop1 DM --c --- -- mpls-dm-rsvp-auto-PE-2-PE-1 DM --c --- -- mpls-dm-static-PE-2-PE-1-hop1 DM --c --- --- ===============================================================================

The command **show oam-pm session <session-name> [all|base|bin-group|event-mon|meas-interval]** provides information about an individual session.

The base command with no options, which defaults to **all**, shows the configuration for the session, technology-specific parameters, the test, the measurement interval specifics, the bin group specifics and event information. The optional filters **[all|base|bin-group|event-mon|meas-interval]** are used to limit the output to a specific section of the overall output.

\*A:PE-1# show oam-pm session "ip-rtr-int-PE-1-PE-2" ------------------------------------------------------------------------------- Basic Session Configuration ------------------------------------------------------------------------------- Session Name : ip-rtr-int-PE-1-PE-2 Description : ip circuit connecting PE-1 to PE-2 Test Family : ip Session Type : proactive Bin Group : 3 ------------------------------------------------------------------------------- ------------------------------------------------------------------------------- IP Configuration ------------------------------------------------------------------------------- Source IP Address : 192.0.2.2 Dest IP Address : 192.0.2.1 Confg Src UDP Port: (Not Specified) In-Use Src UDP Port: 49154 Dest UDP Port : 862 Time To Live : 255 Forwarding Class : be Profile : out DSCP : resolve Allow Remark DSCP : no Router : Base Bypass Routing : no Egress Interface : (Not Specified) Next Hop Address : (Not Specified) Do Not Fragment : no Pattern : 0 Router Instnce:(Not Specified) ------------------------------------------------------------------------------- ------------------------------------------------------------------------------- TWAMP-Light Test Configuration and Status ------------------------------------------------------------------------------- Test ID : 1 Admin State : Up Oper State : Up Pad Size : 0 octets On-Demand Duration: Not Applicable On-Demand Remaining: Not Applicable Interval : 100 ms Record Stats : delay-and-loss CHLI Threshold : 5 HLIs Frames Per Delta-T : 1 frames Consec Delta-Ts : 10 FLR Threshold : 50% Consec Delta-Ts : 10<br>HLI Force Count : no Detectable Tx Err : none ------------------------------------------------------------------------------- ------------------------------------------------------------------------------- 5-mins Measurement Interval Configuration ------------------------------------------------------------------------------- Duration : 5-mins Intervals Stored : 24 Boundary Type : clock-aligned Clock Offset : 0 seconds

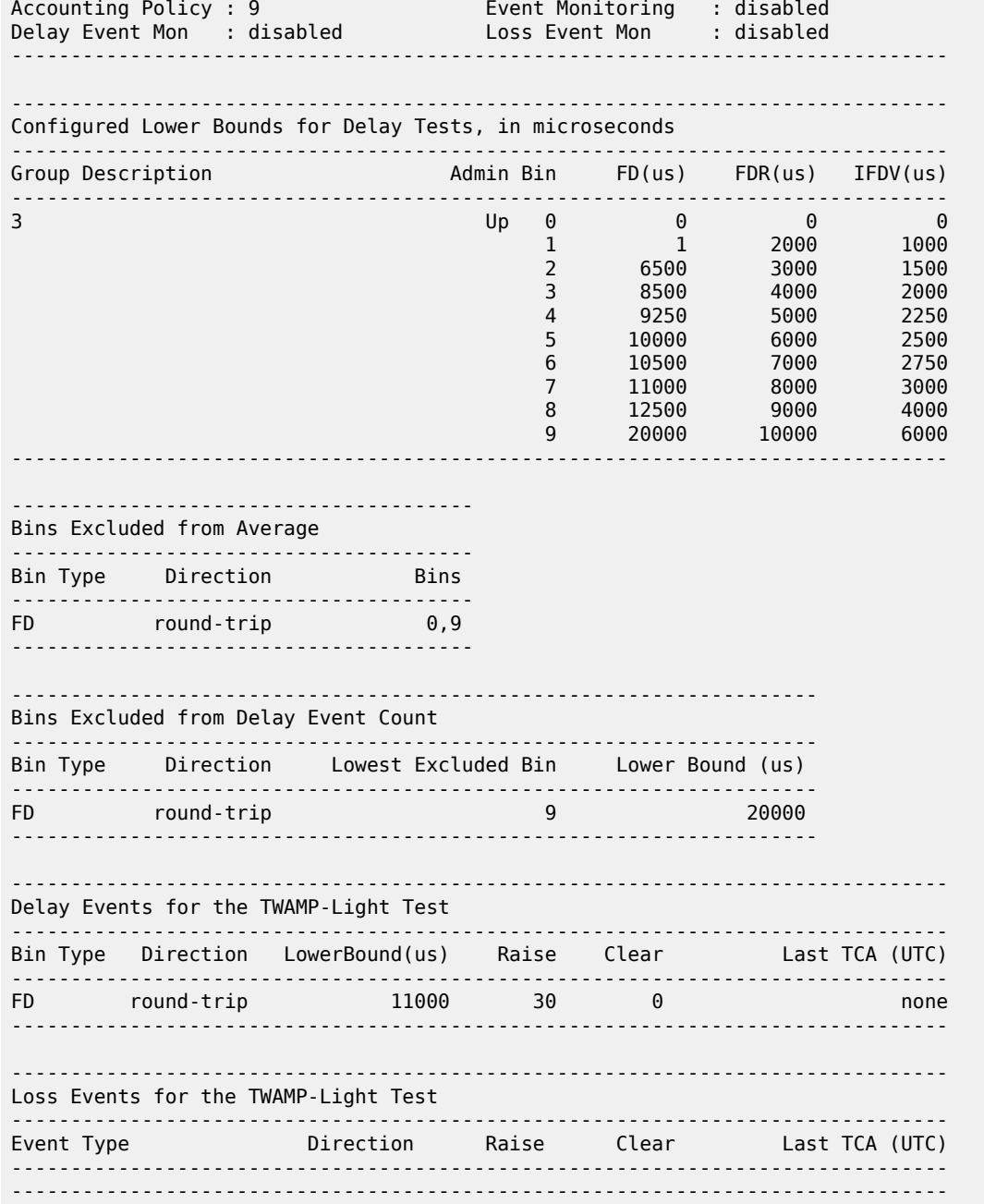

The stored information in the volatile memory, **intervals-stored**, can be displayed using the **show oampm statistics session <session-name> <dm|dmm|lmm|slm|twamp-light> meas-interval {raw|{5 mins|15-mins|1-hour|1-day} interval-number <interval-number> [loss | delay]** command. The interval is with reference to the latest session data. The **interval-number 1** is current, and previously completed results are incremented from 1, representing their position to current. The **[loss|delay]** options can only be used for tests that include both loss and delay as part of the PDU; for example, twamp-light. The **intervalnumber** is not required when the **meas-interval raw** is the selected option; there is only one.

\*A:PE-1# show oam-pm statistics session "ip-rtr-int-PE-1-PE-2" twamp-light meas-interval 5-mins interval-number 2

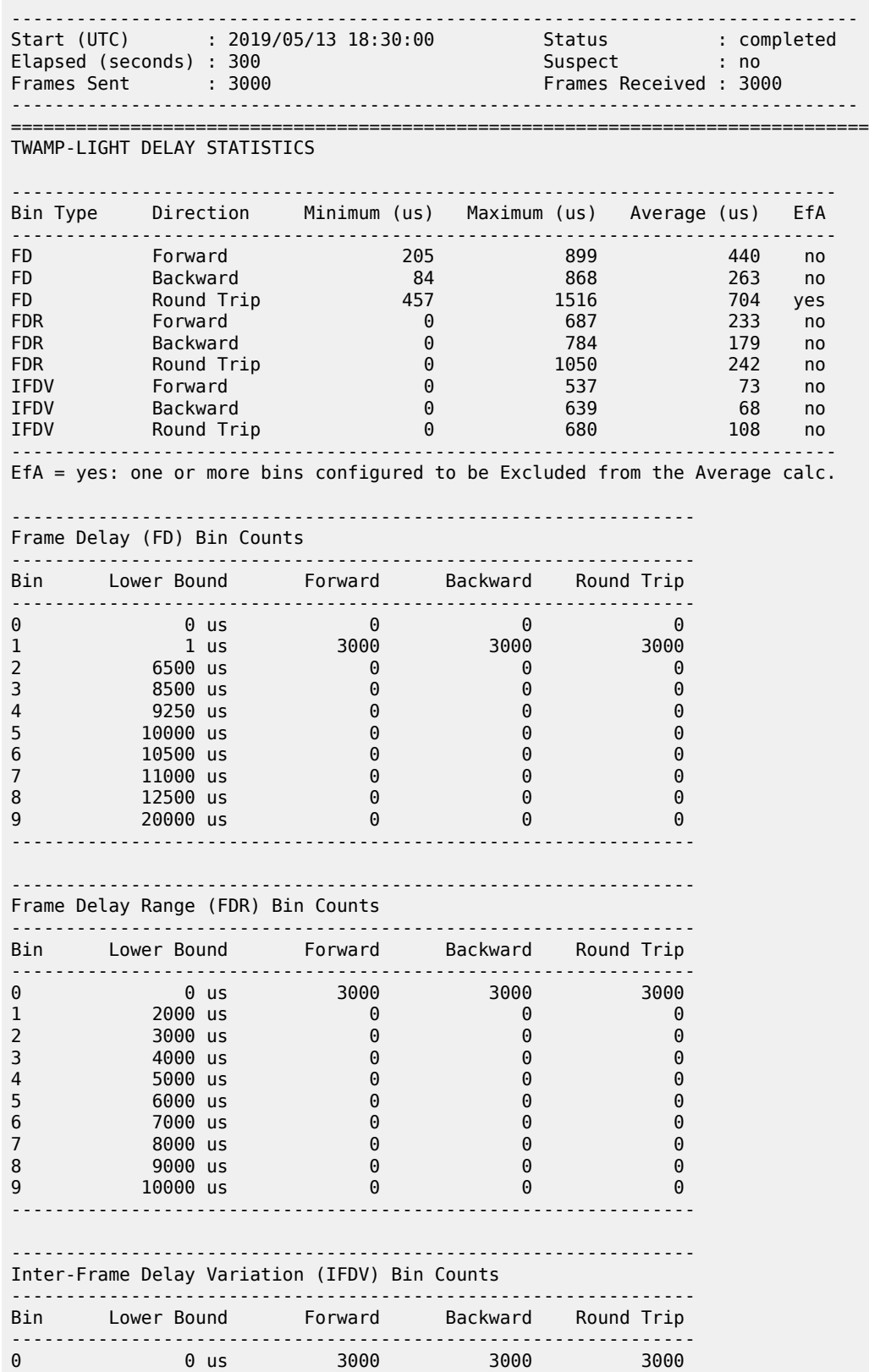

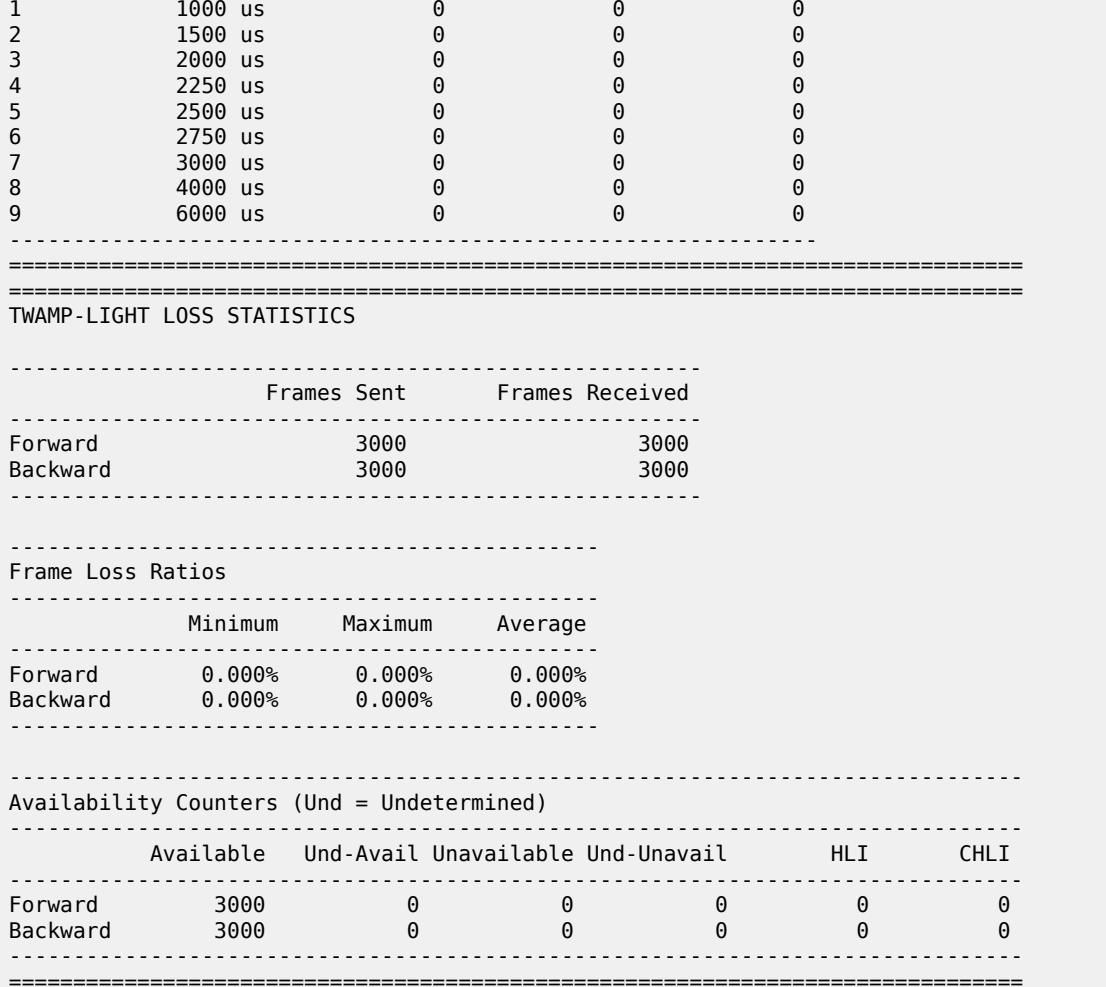

The **meas-interval raw** clear and statistics are as follows. It is the only measurement interval that may be cleared.

\*A:PE-1# clear oam-pm session "ip-rtr-int-PE-1-PE-2" twamp-light

\*A:PE-1# show oam-pm statistics session "ip-rtr-int-PE-1-PE-2" twamp-light meas-interval raw ------------------------------------------------------------------------------ Start (UTC) : 2019/05/13 18:39:54 Status : in-progress Elapsed (seconds) : 24 Suspect : yes Frames Sent : 241 Frames Received : 241 ------------------------------------------------------------------------------ =============================================================================== TWAMP-LIGHT DELAY STATISTICS ---------------------------------------------------------------------------- Bin Type Direction Minimum (us) Maximum (us) Average (us) EfA ---------------------------------------------------------------------------- FD Forward 274 578 402 no FD Forward 274 578<br>
FD Backward 147 571<br>
FD Round Trip 475 998<br>
FDR Forward 0 304<br>
FDR Backward 0 424

FD Round Trip 475 998 662 yes FDR Forward 0 304 117 no FDR Backward 0 424 112 no FDR Round Trip 0 516 178 no

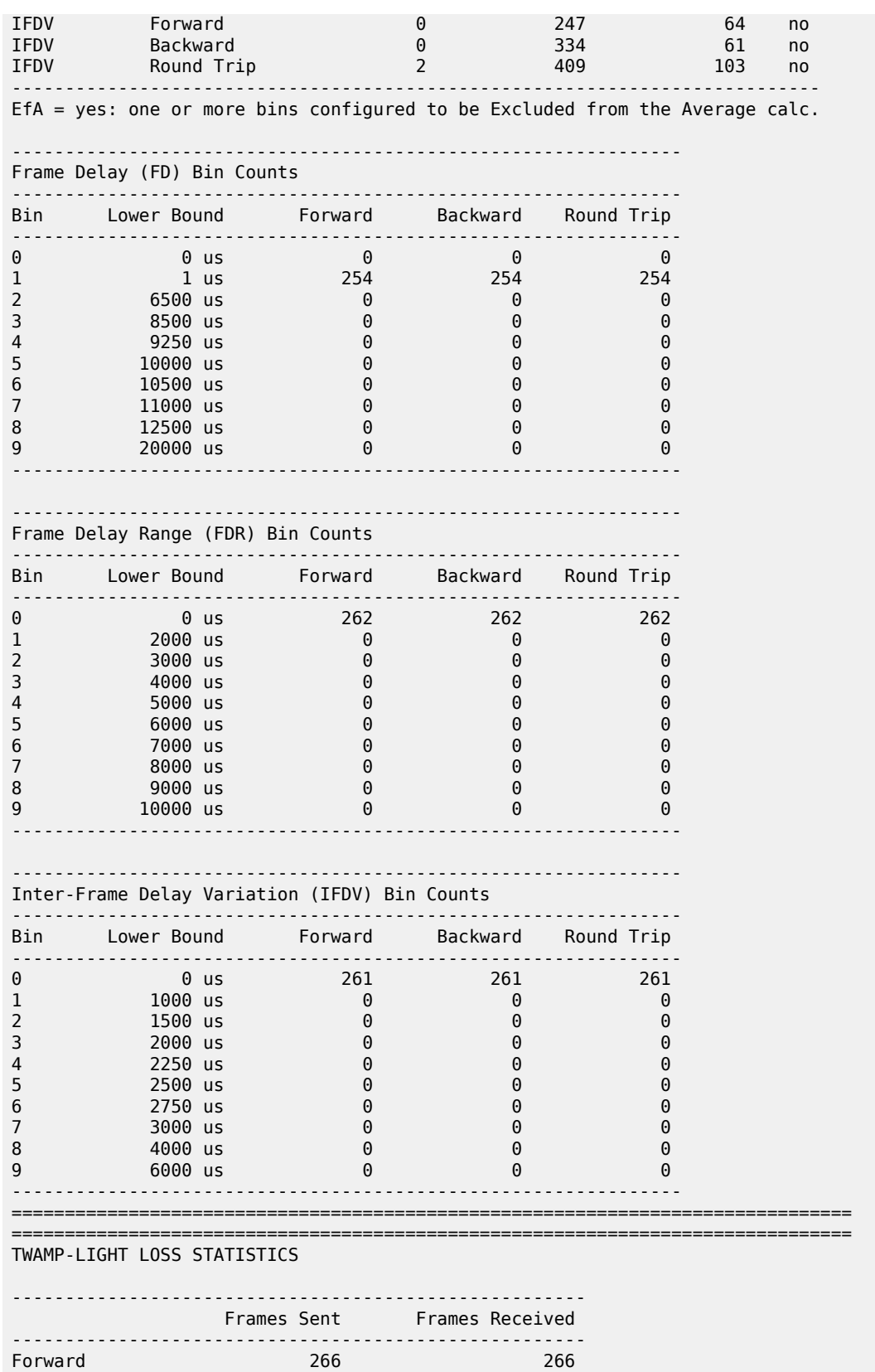

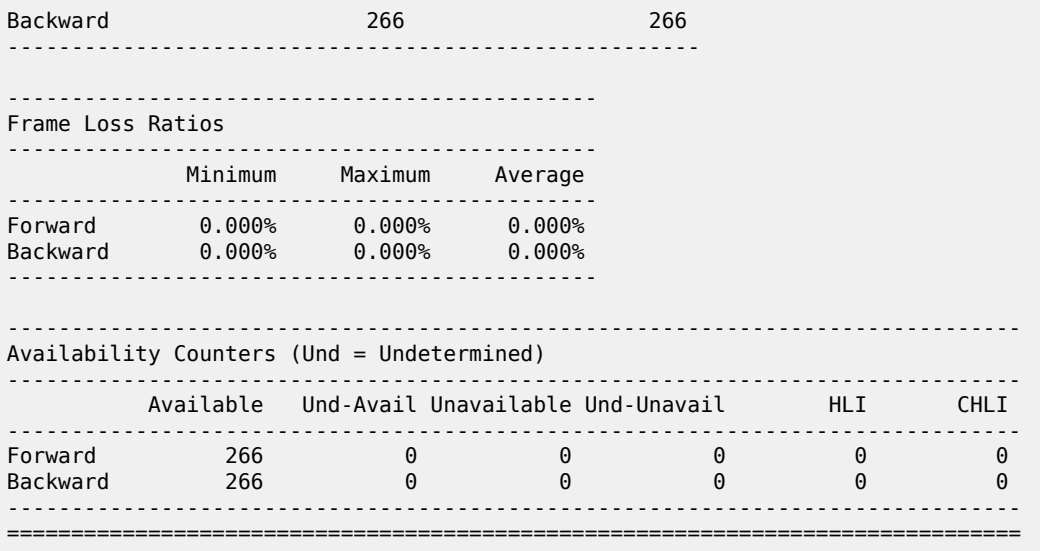

# <span id="page-1894-0"></span>**Conclusion**

OAM-PM is a powerful performance management function. It uses a common architecture to configure, process, and report on technology-specific performance management tools for Ethernet, IP, and MPLS.

# **VSR Installation and Setup**

This section provides VSR installation and setup information for the following topics:

• [VSR Hypervisor Configuration](#page-1896-0)

# <span id="page-1896-0"></span>**VSR Hypervisor Configuration**

This chapter provides information about VSR hypervisor configuration.

Topics in this chapter include:

- [Applicability](#page-1896-1)
- [Overview](#page-1896-2)
- [Configuration](#page-1896-3)
- <span id="page-1896-1"></span>**[Conclusion](#page-1937-0)**

# **Applicability**

The information and configuration in this chapter applies to all VSR releases.

## <span id="page-1896-2"></span>**Overview**

Deployment of the Nokia Virtualized Service Router (VSR) virtual machine (VM) requires a highly tuned hypervisor. Configuration of a KVM hypervisor server requires changing the BIOS settings, the kernel parameters, and, finally, the XML file that defines the VSR VM. Running non-VSR VMs on the same hypervisor is only allowed if there is no resource overlap or oversubscription with the VSR VM. This includes dedicated memory and CPU pinning so that no other VM can use the VSR's CPUs.

# <span id="page-1896-3"></span>**Configuration**

The detailed configuration requirements are described in the *VSR VNF Installation and Setup Guide*. The following examples show VSR VM deployments on commonly used hypervisor hardware, such as RHEL 7 or Centos 7, and must be adapted as needed. Some commands shown may not be installed by default.

The configuration consists of the following topics which apply across all server types:

- BIOS requirements
- CPU settings, such as NUMA and hyperthreading
- Host OS and Network Interface Card (NIC) requirements

Specific configuration examples are provided for the following servers:

- Nokia VSR Appliance (VSR-a) AirFrame server
- Dell server (with and without hyperthreading)
- HPE server (with and without hyperthreading)

A complete XML file example is also provided.

## **Required BIOS settings**

The required BIOS settings are:

- SR-IOV enabled (if used)
- Intel VT-x enabled
- Intel VT-d enabled
- x2APIC enabled
- NUMA enabled (if used)
- hardware prefetcher disabled
- I/O non posted prefetching disabled
- adjacent cache line prefetching disabled
- PCIe Active State Power Management (ASPM) support disabled
- Advanced Configuration and Power Interface (ACPI)
	- P-state disabled
	- C-state disabled
- NUMA node interleaving disabled (if NUMA enabled)
- turbo boost enabled
- power management set to maximum or high performance
- CPU frequency set to maximum supported without overclocking
- memory speed set to maximum supported without overclocking

# **CPU terminology**

This chapter uses the following terminology to describe CPUs:

- socket: the physical socket on the motherboard that the CPU is inserted into, typically one or two per motherboard
- CPU: depending on the context, this is either the physical CPU package that is inserted into the core or a logical processor that can be assigned to the VM in the XML file. (CPU can mean physical package, die, core, or logical processor.)
- core: the physical CPU die contains multiple CPU cores or processors that can be further logically divided into threads (two per core)
- processor: logical processor, CPU, or thread; either one per core if hyperthreading is disabled or two per core if hyperthreading is enabled
- pCPU: either one of the CPU cores if hyperthreading is disabled or one of the threads if hyperthreading is enabled\
- vCPU: a virtual CPU assigned to the VM, running on one of the pCPUs.

## **Multiple-socket servers**

To use multiple-socket servers with multiple NUMA nodes, NUMA must be enabled in the BIOS. When using multiple NUMA nodes on a server, ensure that all resources belonging to a single VSR do not span across more than one NUMA node. Consequently, to fully utilize a dual socket server, it is necessary to provision multiple VSR VMs or use non-VSR VMs on one of the NUMA nodes.

## **Hyperthreading**

VSR CPU pinning configuration is more complex if hyperthreading is enabled. As hyperthreading does not always provide a performance benefit, hyperthreading can be disabled if it is not needed. Hyperthreading is recommended for CPU-intensive packet applications like Application Assurance (AA) and IPsec.

## **Host OS**

Ensure that the host OS and kernel are supported by consulting the *SR OS Software Release Notes* for the specific VSR release.

To verify the host OS:

```
[admin@hyp56 ~]$ cat /etc/*release*
CentOS Linux release 7.9.2009 (Core)
Derived from Red Hat Enterprise Linux 7.9 (Source)
...
```
To verify the host kernel:

```
[admin@hyp56 -]$ uname -a
Linux hyp56 3.10.0-1160.66.1.el7.x86_64 #1 SMP Wed May 18 16:02:34 UTC 2022 x86_64 x86_64 x86_
64 GNU/Linux
```
# **Host NICs**

Ensure that the host NICs are supported by consulting the *SR OS Software Release Notes* for the specific VSR release. The firmware version must also be supported, as well as the drivers, if applicable (not applicable to PCI-PT for example). The **lshw** command output shows all host NICs and their PCI addresses:

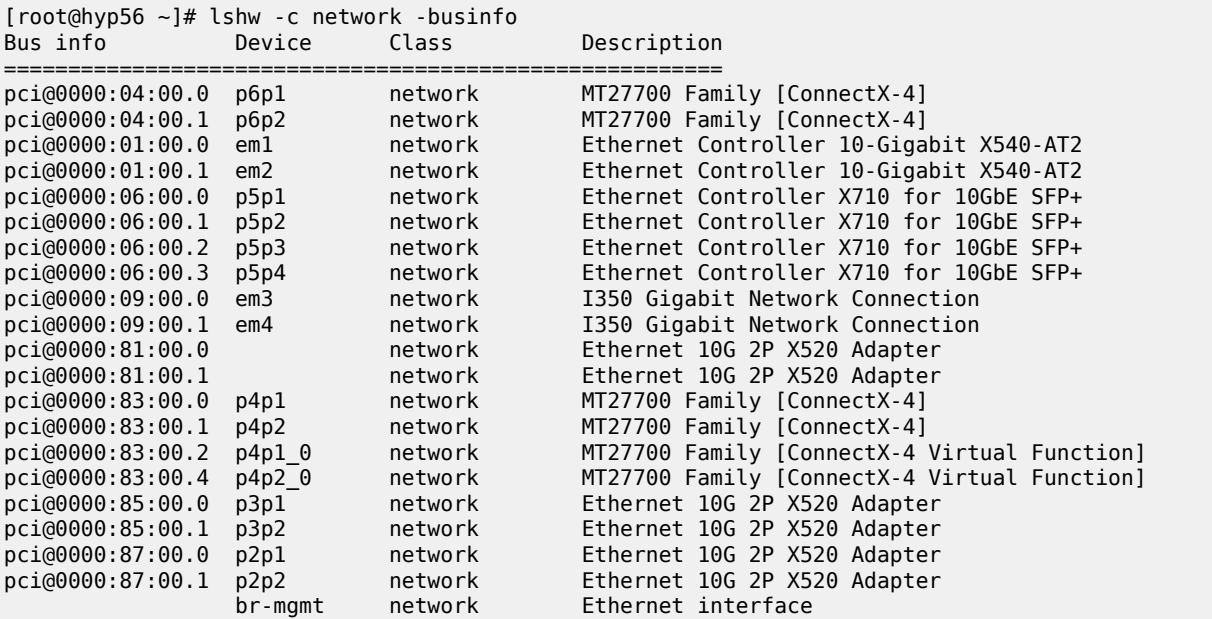

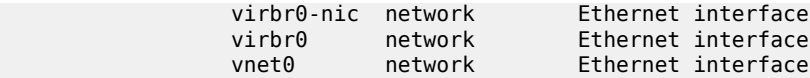

This server has several types of NICs, including Mellanox ConnectX-4 and Intel X710. The PCI address format is *domain:bus:device.function*. Different ports on the same physical NIC have addresses that differ only by the function number; for example, in the preceding **lshw** output, the first two ports are on the same physical NIC. Virtual functions (VFs) may have a different device or function number than their physical NIC, and VF numbering schemes may vary. Another way to check the installed NICs is using the **lspci** command:

```
[admin@hyp62 ~]$ lspci -v | grep "Ethernet controller"
02:00.0 Ethernet controller: Broadcom Inc. and subsidiaries NetXtreme BCM5719 Gigabit Ethernet
 PCIe (rev 01)
02:00.1 Ethernet controller: Broadcom Inc. and subsidiaries NetXtreme BCM5719 Gigabit Ethernet
 PCIe (rev 01)
02:00.2 Ethernet controller: Broadcom Inc. and subsidiaries NetXtreme BCM5719 Gigabit Ethernet
 PCIe (rev 01)
02:00.3 Ethernet controller: Broadcom Inc. and subsidiaries NetXtreme BCM5719 Gigabit Ethernet
 PCIe (rev 01)
04:00.0 Ethernet controller: Intel Corporation 82599ES 10-Gigabit SFI/SFP+ Network Connection
  (rev 01)
04:00.1 Ethernet controller: Intel Corporation 82599ES 10-Gigabit SFI/SFP+ Network Connection
 (rev 01)
05:00.0 Ethernet controller: Intel Corporation Ethernet Controller X710 for 10GbE SFP+ (rev 01)
05:00.1 Ethernet controller: Intel Corporation Ethernet Controller X710 for 10GbE SFP+ (rev 01)
05:00.2 Ethernet controller: Intel Corporation Ethernet Controller X710 for 10GbE SFP+ (rev 01)
05:00.3 Ethernet controller: Intel Corporation Ethernet Controller X710 for 10GbE SFP+ (rev 01)
05:02.0 Ethernet controller: Intel Corporation Ethernet Virtual Function 700 Series (rev 01)
81:00.0 Ethernet controller: Intel Corporation 82599ES 10-Gigabit SFI/SFP+ Network Connection
 (rev 01)
81:00.1 Ethernet controller: Intel Corporation 82599ES 10-Gigabit SFI/SFP+ Network Connection
  (rev 01)
```
## **Nokia AirFrame server (VSR-a)**

The VSR-a hypervisor is an AirFrame server that has been customized by Nokia R&D.

# **Server model and motherboard**

The server model can be identified with the **dmidecode** command:

```
[root@hyp70 admin]# dmidecode -t 2
# dmidecode 3.0
Getting SMBIOS data from sysfs.
SMBIOS 3.2 present.
# SMBIOS implementations newer than version 3.0 are not
# fully supported by this version of dmidecode.
Handle 0x0002, DMI type 2, 15 bytes
Base Board Information
        Manufacturer: Nokia Solutions and Networks
        Product Name: AR-D52BT-A/AF0310.01
...
```
The Product Name field describes the server type and motherboard; this example corresponds to a VSR-a SN8.

# **CPU**

The **lscpu** command shows the number of sockets, cores, threads, and their numbering scheme:

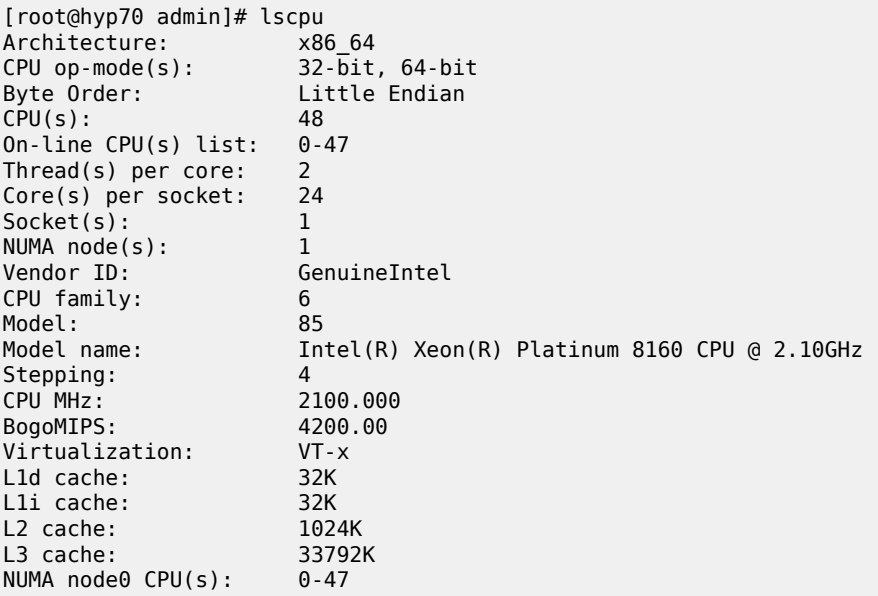

In this example, there is a single socket, the CPU has 24 cores, and hyperthreading is enabled, resulting in 48 vCPUs, numbered consecutively from 0 to 47.

When vCPUs are assigned to a VSR VM and hyperthreading is enabled in the BIOS, it is important to ensure that the first two vCPUs are siblings of the same pCPU core, the next two vCPUs are siblings of some other pCPU core, and so on. Verify the hyperthreading numbering scheme using the **cat /proc/ cpuinfo** command:

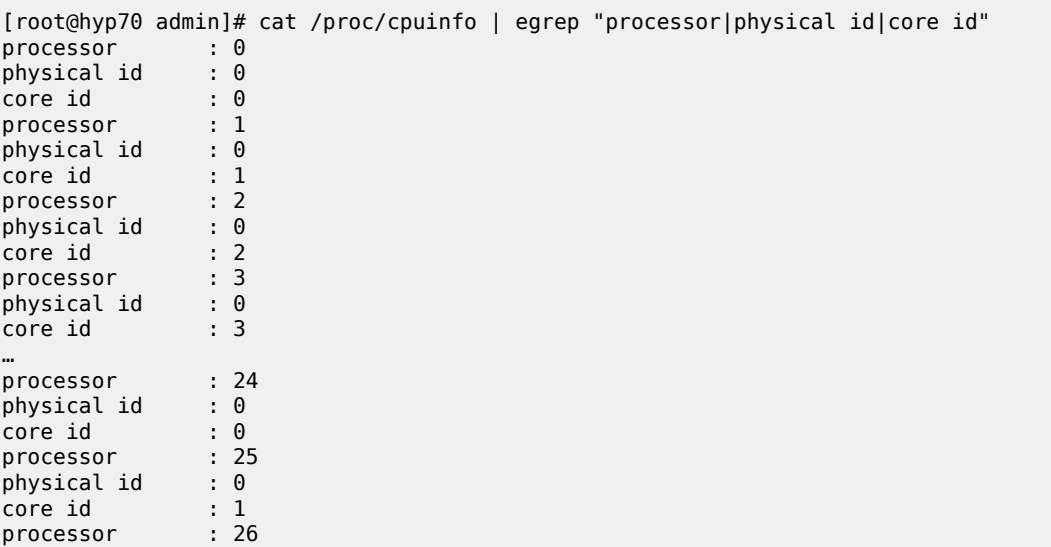

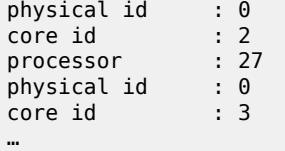

This output is in order of processor: in order of CPU if hyperthreading is disabled, and in order of thread if hyperthreading is enabled. This output is abbreviated here to only show the first four vCPUs on each CPU core. The physical id (CPU socket) is always 0 because there is only one socket, and the core id (pCPU number) increases with the processor (vCPU) number until vCPU 23, then wraps around and the core id starts from zero again.

This numbering scheme makes all vCPU numbers consecutive whether hyperthreading is tuned on or off in the BIOS, and therefore if the CPU pinning in the XML file assumed hyperthreading off, the XML file will remain valid even if hyperthreading is turned on.

[Figure 461: Numbering scheme Airframe with hyperthreading enableds](#page-1901-0)hows the numbering scheme. All available CPUs are assigned to VM and emulator functions and core id numbers are not all consecutive, while processor numbers are.

<span id="page-1901-0"></span>*Figure 461: Numbering scheme Airframe with hyperthreading enabled*

Motherboard

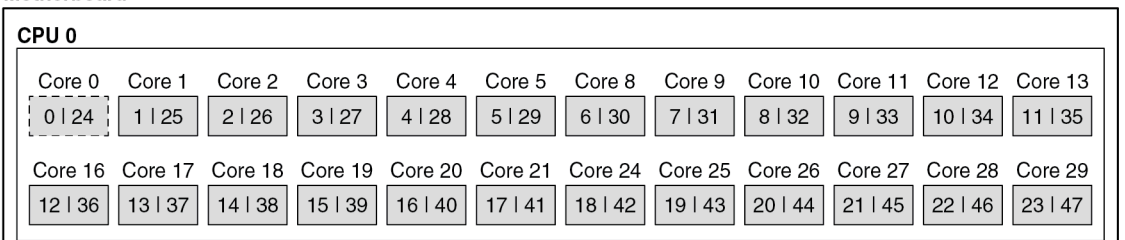

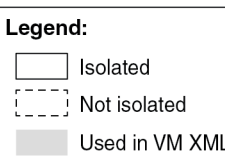

38114

#### **Network ports**

This server has the following network ports:

[root@hyp70 xml]# lspci -v | grep "Ethernet controller" 17:00.0 Ethernet controller: Mellanox Technologies MT27800 Family [ConnectX-5] 17:00.1 Ethernet controller: Mellanox Technologies MT27800 Family [ConnectX-5] 6a:00.0 Ethernet controller: Intel Corporation Ethernet Connection X722 for 10GbE SFP+ (rev 04) 6a:00.1 Ethernet controller: Intel Corporation Ethernet Connection X722 for 10GbE SFP+ (rev 04) b3:00.0 Ethernet controller: Mellanox Technologies MT27800 Family [ConnectX-5] b3:00.1 Ethernet controller: Mellanox Technologies MT27800 Family [ConnectX-5]

## **Kernel parameters**

The following kernel parameters include all required and recommended parameters for CPU isolation based on the installed CPU's numbering scheme and the number of hugepages corresponding to the maximum amount of memory usable by a VSR VM.

```
root@hyp70 admin]# cat /proc/cmdline
BOOT_IMAGE=/vmlinuz-3.10.0-862.51.1.el7.x86_64 root=UUID=dae36453-3a6b-4d93-b6b8-80b74de3b823
 ro hugepagesz=1G default_hugepagesz=1G hugepages=64 isolcpus=1-23,25-47 selinux=0 audit=
0 kvm_intel.ple_gap=0 pci=realloc pcie_aspm=off intel_iommu=on iommu=pt nopat ixgbe.allow_
unsupported_sfp=1,1,1,1,1,1,1,1,1,1,1,1 intremap=no_x2apic_optout console=tty0 console=
ttyS0,115200 crashkernel=auto rd.md.uuid=c3dae94c:76b2416c:39008bea:d16a2541 rd.md.uuid=
6d84171b:6588e600:01020790:6c9744e2 net.ifnames=0 rhgb quiet
```
On this server, all vCPUs are isolated except for the threads on the first pCPU, threads 0 and 24. These two threads will be used for the emulatorpin in the XML file.

# **XML file**

The following section configures the memory with 64GB of hugepages and ACPI:

```
<domain type='kvm'>
  <name>VSR-A</name>
       <uuid>afa0cce8-8ee0-496f-a6e0-d8c49764cba5</uuid>
  <description>VSR-a SN8</description>
  <memory unit='G'>64</memory>
  <memoryBacking>
     <hugepages>
       <page size='1' unit='G' nodeset='0'/>
     </hugepages>
     <nosharepages/>
  </memoryBacking>
   <features>
      <sub>acpi</sub></sub>
   </features>
```
The next section configures CPU settings for a single thread per pCPU. This configuration still takes full advantage of all pCPUs and is valid even if hyperthreading is enabled in the BIOS:

```
<vcpu placement='static'>23</vcpu>
  <cputune>
    <vcpupin vcpu='0' cpuset='1'/>
 <vcpupin vcpu='1' cpuset='2'/>
 <vcpupin vcpu='2' cpuset='3'/>
 <vcpupin vcpu='3' cpuset='4'/>
 <vcpupin vcpu='4' cpuset='5'/>
    <vcpupin vcpu='5' cpuset='6'/>
    <vcpupin vcpu='6' cpuset='7'/>
    <vcpupin vcpu='7' cpuset='8'/>
    <vcpupin vcpu='8' cpuset='9'/>
    <vcpupin vcpu='9' cpuset='10'/>
    <vcpupin vcpu='10' cpuset='11'/>
    <vcpupin vcpu='11' cpuset='12'/>
    <vcpupin vcpu='12' cpuset='13'/>
 <vcpupin vcpu='13' cpuset='14'/>
 <vcpupin vcpu='14' cpuset='15'/>
    <vcpupin vcpu='15' cpuset='16'/>
    <vcpupin vcpu='16' cpuset='17'/>
    <vcpupin vcpu='17' cpuset='18'/>
```

```
 <vcpupin vcpu='18' cpuset='19'/>
  <vcpupin vcpu='19' cpuset='20'/>
  <vcpupin vcpu='20' cpuset='21'/>
  <vcpupin vcpu='21' cpuset='22'/>
  <vcpupin vcpu='22' cpuset='23'/>
   <emulatorpin cpuset='0'/>
 </cputune>
 <cpu mode='host-model'>
   <model fallback='allow'/>
</cpu>
```
Note the emulatorpin directive, which pins emulator threads onto a dedicated CPU that was not isolated in the kernel parameters.

The following is an alternate CPU configuration that is only valid with hyperthreading enabled in the BIOS and all threads assigned to the proper pCPUs for this system, based on the **cat /proc/cpuinfo** command:

```
 <vcpu placement='static'>46</vcpu>
  <cputune>
    <vcpupin vcpu='0' cpuset='1'/>
 <vcpupin vcpu='1' cpuset='25'/>
 <vcpupin vcpu='2' cpuset='2'/>
    <vcpupin vcpu='3' cpuset='26'/>
    <vcpupin vcpu='4' cpuset='3'/>
    <vcpupin vcpu='5' cpuset='27'/>
    <vcpupin vcpu='6' cpuset='4'/>
    <vcpupin vcpu='7' cpuset='28'/>
    <vcpupin vcpu='8' cpuset='5'/>
    <vcpupin vcpu='9' cpuset='29'/>
    <vcpupin vcpu='10' cpuset='6'/>
    <vcpupin vcpu='11' cpuset='30'/>
    <vcpupin vcpu='12' cpuset='7'/>
 <vcpupin vcpu='13' cpuset='31'/>
 <vcpupin vcpu='14' cpuset='8'/>
    <vcpupin vcpu='15' cpuset='32'/>
    <vcpupin vcpu='16' cpuset='9'/>
    <vcpupin vcpu='17' cpuset='33'/>
    <vcpupin vcpu='18' cpuset='10'/>
    <vcpupin vcpu='19' cpuset='34'/>
    <vcpupin vcpu='20' cpuset='11'/>
    <vcpupin vcpu='21' cpuset='35'/>
    <vcpupin vcpu='22' cpuset='12'/>
    <vcpupin vcpu='23' cpuset='36'/>
 <vcpupin vcpu='24' cpuset='13'/>
 <vcpupin vcpu='25' cpuset='37'/>
    <vcpupin vcpu='26' cpuset='14'/>
    <vcpupin vcpu='27' cpuset='38'/>
    <vcpupin vcpu='28' cpuset='15'/>
    <vcpupin vcpu='29' cpuset='39'/>
    <vcpupin vcpu='30' cpuset='16'/>
    <vcpupin vcpu='31' cpuset='40'/>
    <vcpupin vcpu='32' cpuset='17'/>
    <vcpupin vcpu='33' cpuset='41'/>
    <vcpupin vcpu='34' cpuset='18'/>
    <vcpupin vcpu='35' cpuset='42'/>
 <vcpupin vcpu='36' cpuset='19'/>
 <vcpupin vcpu='37' cpuset='43'/>
    <vcpupin vcpu='38' cpuset='20'/>
    <vcpupin vcpu='39' cpuset='44'/>
    <vcpupin vcpu='40' cpuset='21'/>
    <vcpupin vcpu='41' cpuset='45'/>
    <vcpupin vcpu='42' cpuset='22'/>
    <vcpupin vcpu='43' cpuset='46'/>
```

```
 <vcpupin vcpu='44' cpuset='23'/>
   <vcpupin vcpu='45' cpuset='47'/>
   <emulatorpin cpuset="0,24"/>
 </cputune>
 <cpu mode='host-model'>
   <model fallback='allow'/>
   <topology sockets='1' cores='23' threads='2'/>
 </cpu>
```
Next is the **smbios** section where many important configuration parameters are passed to the VSR VM. Several settings can be defined here in place of the bof.cfg file on cf3.

```
 <sysinfo type='smbios'>
     <system>
                   <entry name='product'>TIMOS: chassis=VSR-I slot=A card=cpm-v mda/1=m20-v mda/
2=isa-ms-v static-route=172.16.0.0/8@172.16.36.1 address=172.16.37.71/23@active primary-config=
cf3:/config.cfg license-file=cf3:/license.txt</entry>
     </system>
  </sysinfo>
```
Next are the standard OS and clock features:

```
<sub>05</sub></sub>
    <type arch='x86_64' machine='pc'>hvm</type>
    <boot dev='hd'/>
    <smbios mode='sysinfo'/>
 \langle 0.5> <clock offset='utc'>
    <timer name='pit' tickpolicy='delay'/>
 <timer name='rtc' tickpolicy='catchup'/>
 <timer name='hpet' present='no'/>
  </clock>
```
The final section contains devices and starts with the disks, serial, and console ports:

```
 <devices>
  <emulator>/usr/libexec/qemu-kvm</emulator>
  <disk type='file' device='disk'>
     <driver name='qemu' type='qcow2' cache='none'/>
     <source file='/var/lib/libvirt/images/vsr-a.qcow2'/>
     <target dev='hda' bus='virtio'/>
  </disk>
  <disk type='file' device='disk'>
    <driver name='qemu' type='qcow2' cache='none'/>
     <source file='/var/lib/libvirt/images/cf1.qcow2'/>
     <target dev='hdb' bus='virtio'/>
  </disk>
  <serial type='pty'>
    <source path='/dev/pts/1'/>
    <target port='0'/>
     <alias name='serial0'/>
  </serial>
  <console type='pty' tty='/dev/pts/1'>
    <source path='/dev/pts/1'/>
     <target type='serial' port='0'/>
     <alias name='serial0'/>
  </console>
```
In this case, the configuration has a separate gcow2 file for cf1. This file can be used to back up SR OS files before an upgrade, as the cf3 qcow2 file gets replaced during the upgrade. The devices section also contains the network ports (PCI devices):

```
 <interface type='bridge'>
  <source bridge='br0'/>
   <model type='virtio'/>
 </interface>
 <hostdev mode='subsystem' type='pci' managed='yes'>
   <source>
    \alpha <address domain='0x0000' bus='0x17' slot='0x00' function='0x0'/>
   </source>
   <rom bar='off'/>
 </hostdev>
 <hostdev mode='subsystem' type='pci' managed='yes'>
  <source>
     <address domain='0x0000' bus='0x17' slot='0x00' function='0x1'/>
   </source>
   <rom bar='off'/>
 </hostdev>
 <hostdev mode='subsystem' type='pci' managed='yes'>
   <source>
     <address domain='0x0000' bus='0xb3' slot='0x00' function='0x0'/>
   </source>
   <rom bar='off'/>
 </hostdev>
 <hostdev mode='subsystem' type='pci' managed='yes'>
   <source>
    <address domain='0x0000' bus='0xb3' slot='0x00' function='0x1'/>
  </source>
  <rom bar='off'/>
 </hostdev>
 <hostdev mode='subsystem' type='pci' managed='yes'>
   <source>
   \leqaddress domain='0x0000' bus='0x6a' slot='0x00' function='0x1'/>
   </source>
   <rom bar='off'/>
 </hostdev>
```
The first network port is assigned to the SR OS management port, the next to port 1/1/1, then 1/1/2, and so on. The Mellanox ports are assigned to ports 1/1/1 to 1/1/3 using the PCI addresses obtained with the **lshw** command.

# **Dell server**

# **Server model and motherboard**

The server model can be identified with the **dmidecode** command:

```
[root@hyp56 ~]# dmidecode -t 2
# dmidecode 3.2
Getting SMBIOS data from sysfs.
SMBIOS 2.8 present.
Handle 0x0200, DMI type 2, 8 bytes
Base Board Information
         Manufacturer: Dell Inc.
         Product Name: 072T6D
```
 Version: A06 Serial Number: .DJ2XHH2.CN7793173D00E3.

This product name corresponds to a Dell PowerEdge R730

# **CPU**

The **lscpu** command gives the number of sockets, cores, threads, and their numbering scheme.

With hyperthreading disabled:

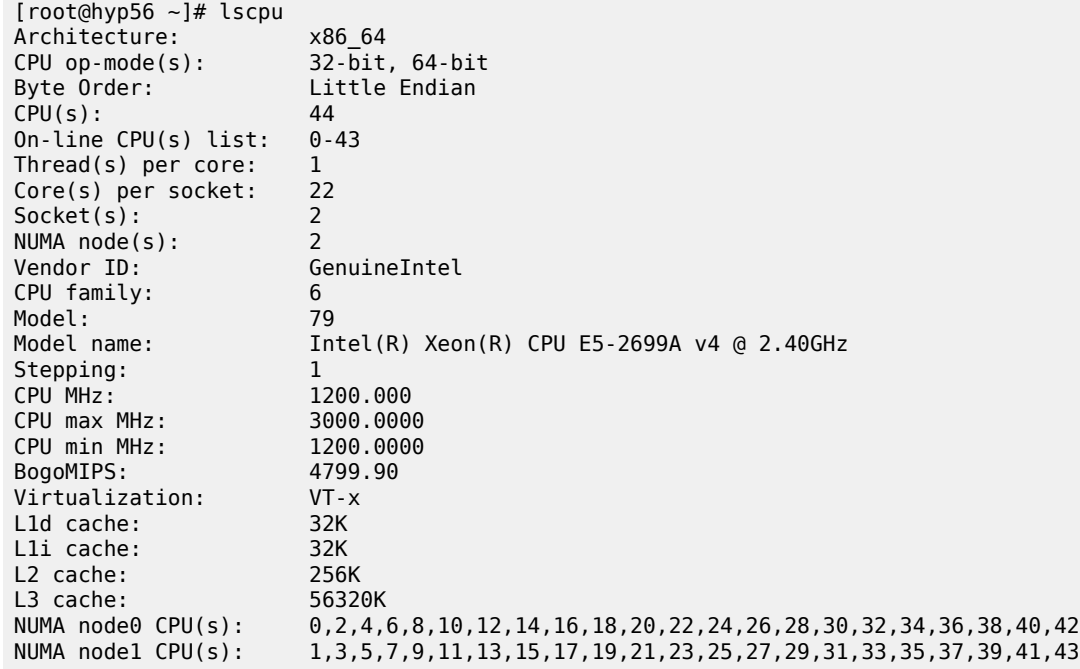

This system has two CPU sockets, each CPU has 22 cores, and hyperthreading is disabled, resulting in 44 vCPUs.

Use the **cat /proc/cpuinfo** command to confirm the CPU numbering scheme and see that all even number CPUs (listed as "processors" in the command output) are on NUMA node 0 (listed as "physical id" in the command output), while all odd number CPUs are on NUMA node 1. As a result, all even number CPUs can be assigned to one VSR VM, while all odd number CPUs must be assigned to a different VM.

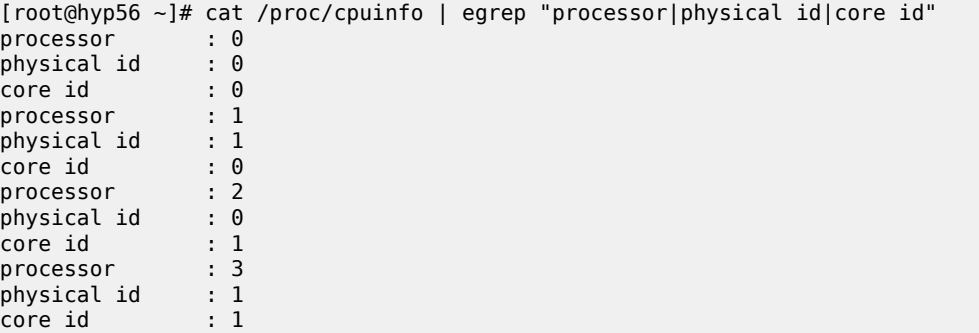

…

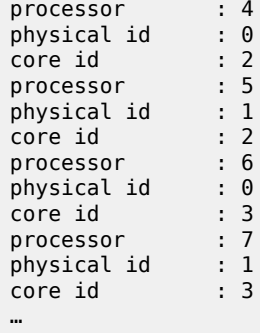

[Figure 462: Numbering scheme Dell server without hyperthreading](#page-1907-0) shows the numbering scheme. Only NUMA node 0 (CPU 0) CPUs are used for VM functions in this example, but CPU isolation is also configured on NUMA node 1 for a possible identical future VSR VM:

<span id="page-1907-0"></span>*Figure 462: Numbering scheme Dell server without hyperthreading*

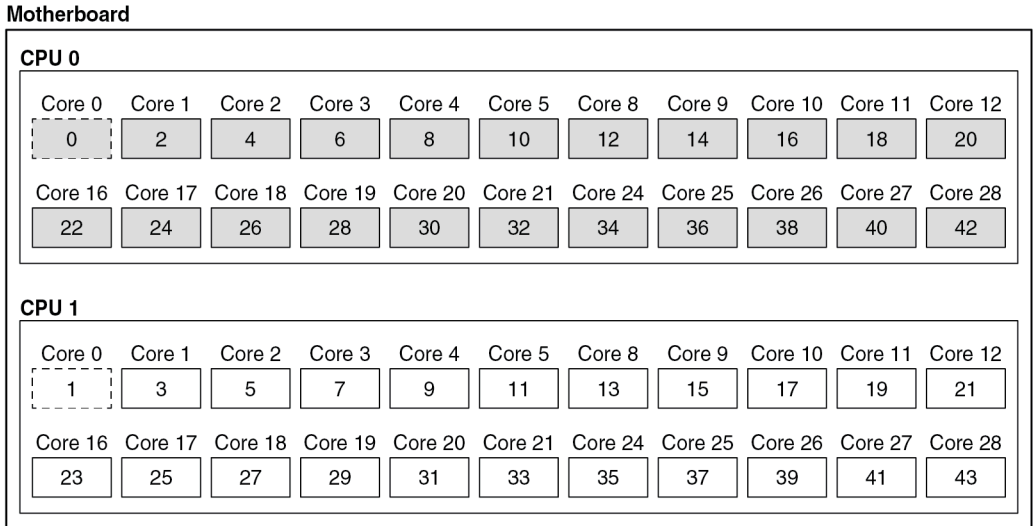

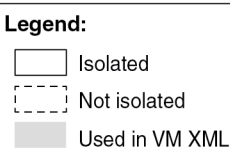

With hyperthreading enabled:

[root@hyp56 admin]# lscpu Architecture: x86\_64<br>CPU op-mode(s): 32-bit, 64-bit  $CPU op-mode(s):$ Byte Order: Little Endian<br>CPU(s): 88 CPU(s): 88 On-line CPU(s) list: 0-87 Thread(s) per core: 2<br>Core(s) per socket: 22 Core(s) per socket: 22<br>Socket(s): 2 Socket(s): 2

38115
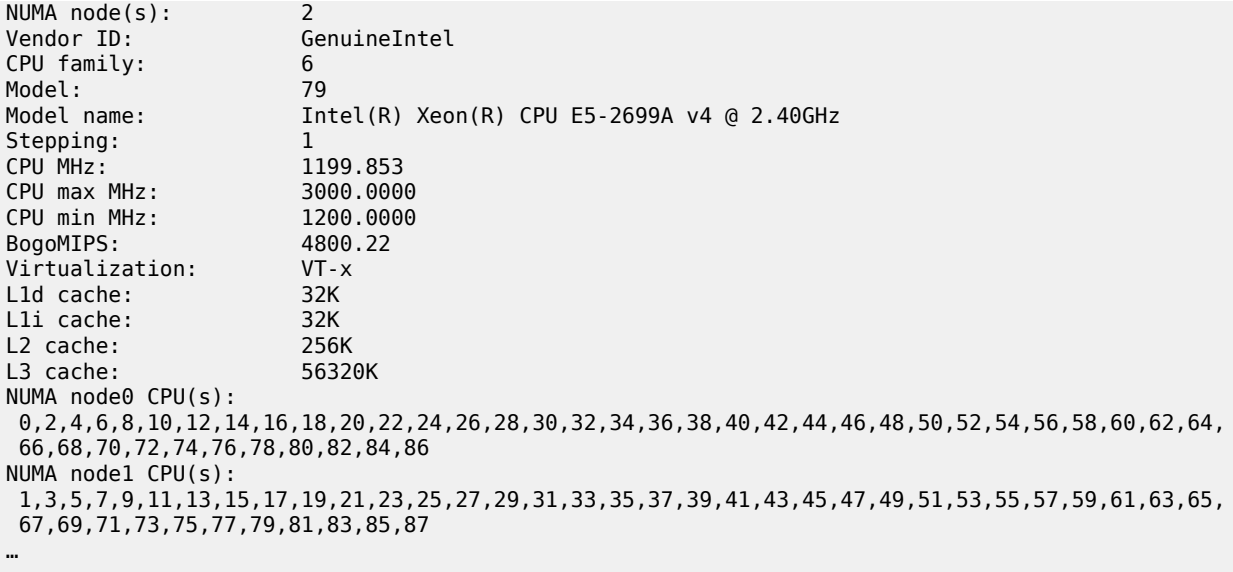

The system has 88 CPUs across two sockets, with all even-number CPUs belonging to NUMA node 0 and all odd-number CPUs belonging to NUMA node 1. The numbering scheme is such that the additional threads start at number 44 and continue with even-number CPUs on NUMA 0 and odd-number CPUs on NUMA 1:

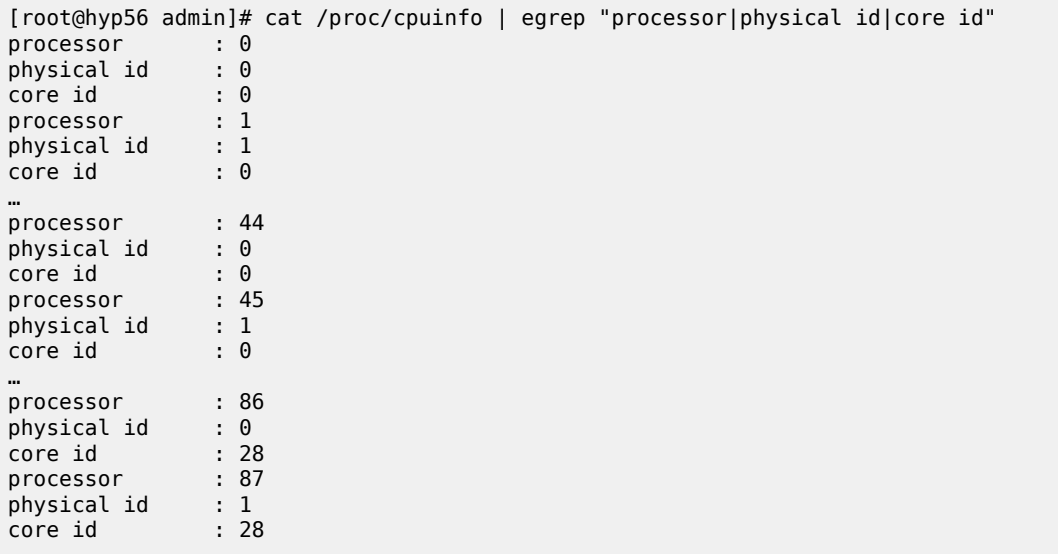

[Figure 463: Numbering scheme Dell server with hyperthreading](#page-1909-0) shows this numbering scheme. Only NUMA node 1 CPUs are used for the example VM with hyperthreading enabled. NUMA node 0 CPUs are isolated for future use with another identical VSR VM.

<span id="page-1909-0"></span>*Figure 463: Numbering scheme Dell server with hyperthreading*

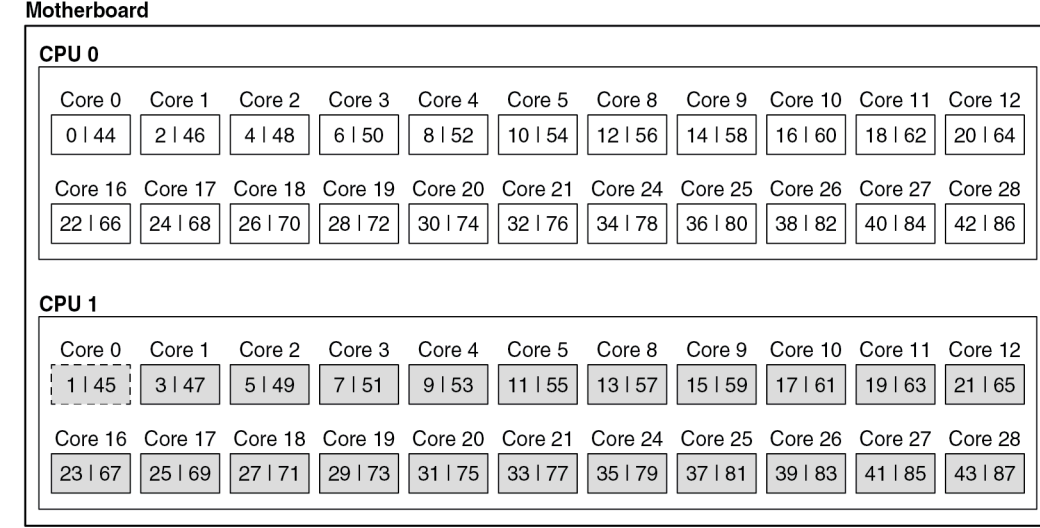

#### Legend:

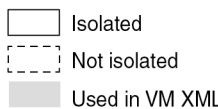

38116

# **Network ports**

This server has the following network ports:

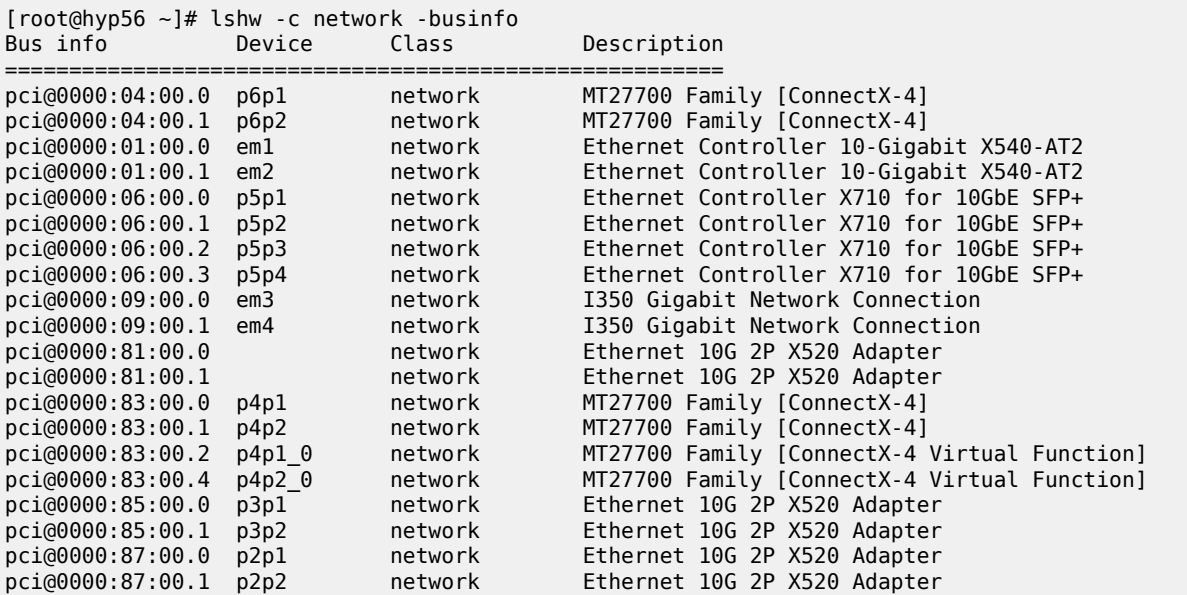

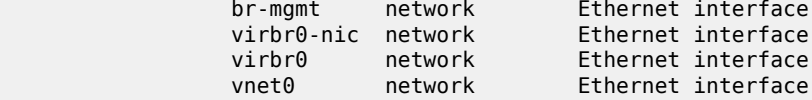

Because this server has two NUMA nodes, ensure that the NICs allocated to a VSR VM are on the same NUMA node as the VM's CPUs. Carefully reviewing the Mellanox ConnectX-4 NIC 0000:04:00 ports shows that this NIC is on NUMA node 0:

[root@hyp56 ~]# lspci -v -s 04:00.0 | egrep "Ethernet|NUMA" 04:00.0 Ethernet controller: Mellanox Technologies MT27700 Family [ConnectX-4] Flags: bus master, fast devsel, latency 0, IRQ 149, **NUMA node 0**

However, the Mellanox ConnectX-4 NIC 0000:83.00 is on NUMA node 1:

[root@hyp56 ~]# lspci -v -s 83:00.0 | egrep "Ethernet|NUMA" 83:00.0 Ethernet controller: Mellanox Technologies MT27700 Family [ConnectX-4] Flags: bus master, fast devsel, latency 0, IRQ 456, **NUMA node 1**

The Mellanox NIC on NUMA node 1 has two VFs that can be used for SR-IOV.

#### **Kernel parameters**

The following kernel parameters include those required for CPU isolation based on the installed CPU's numbering scheme and a sufficient number of hugepages to accommodate the memory usage of all VSR VMs. With hyperthreading disabled:

```
[root@hyp56 ~]# cat /proc/cmdline
BOOT_IMAGE=/vmlinuz-3.10.0-1160.66.1.el7.x86_64 root=/dev/mapper/centos-root ro crashkernel=
auto rd.lvm.lv=centos/root rd.lvm.lv=centos/swap rhgb quiet pci=realloc pcie_aspm=off iommu=
pt intel_iommu=on nopat hugepagesz=1G default_hugepagesz=1G hugepages=100 kvm_intel.ple_gap=0
 isolcpus=2-43 selinux=0 audit=0 LANG=en_US.UTF-8
```
On this server, all CPUs are isolated except for the first CPU on each socket, CPUs 0 and 1. These two CPUs will be used for the emulatorpin in the XML file. Having 100 hugepages on a two-NUMA node results in 50 hugepages per NUMA node and therefore 50GB available to a VSR VM.

With hyperthreading enabled, the **isolcpus** parameter must be:

isolcpus=2-43,46-87

#### **XML file for hyperthreading disabled and NUMA node 0**

The XML file header contains the VM name:

```
<domain type='kvm'>
  <name>vsr56-1</name>
```
The UUID is removed in order to generate a new UUID. The new UUID can be obtained with the **virsh dumpxml** command after running the VM and then pasted into the XML file to preserve it.

```
<!-- UUID: remove to auto-generate a new UUID -->
```
Configure hugepages and allocate 64 GB of RAM to the VSR VM. Here, the nodeset is always set to 0:

```
 <memory unit="G">64</memory>
 <memoryBacking>
   <hugepages>
     <page size="1" unit="G" nodeset="0"/>
   </hugepages>
   <nosharepages/>
 </memoryBacking>
```
Configure the numatune setting to ensure all the RAM is allocated from NUMA node 0, the NUMA used for all resources on this VM:

```
 <numatune>
   <memory mode='strict' nodeset='0'/>
 </numatune>
```
Configure CPU features and CPU mode. Host-model with fallback=allow is recommended:

```
 <features>
 <acpi/ </features>
 <cpu mode='host-model'>
   <model fallback='allow'/>
</cpu>
```
Configure the CPU pinning, with the emulatorpin set to a non-isolated CPU on the same NUMA node as the VM:

```
 <vcpu placement='static'>21</vcpu>
  <cputune>
    <vcpupin vcpu='0' cpuset='2'/>
   \rightarrow <vcpupin vcpu='2' cpuset='6'/>
 <vcpupin vcpu='3' cpuset='8'/>
 <vcpupin vcpu='4' cpuset='10'/>
 <vcpupin vcpu='5' cpuset='12'/>
 <vcpupin vcpu='6' cpuset='14'/>
    <vcpupin vcpu='7' cpuset='16'/>
    <vcpupin vcpu='8' cpuset='18'/>
 <vcpupin vcpu='9' cpuset='20'/>
 <vcpupin vcpu='10' cpuset='22'/>
    <vcpupin vcpu='11' cpuset='24'/>
    <vcpupin vcpu='12' cpuset='26'/>
    <vcpupin vcpu='13' cpuset='28'/>
 <vcpupin vcpu='14' cpuset='30'/>
 <vcpupin vcpu='15' cpuset='32'/>
 <vcpupin vcpu='16' cpuset='34'/>
    <vcpupin vcpu='17' cpuset='36'/>
    <vcpupin vcpu='18' cpuset='38'/>
    <vcpupin vcpu='19' cpuset='40'/>
    <vcpupin vcpu='20' cpuset='42'/>
    <emulatorpin cpuset='0'/>
  </cputune>
```
Configure the OS features:

 $<sub>0s</sub>$ </sub> <type arch='x86\_64' machine='pc'>hvm</type>  $\text{choot}$  dev='hd'/>

```
 <smbios mode='sysinfo'/>
</0s
```
Configure SMBIOS. The **control-cpu-cores** and **vsr-deployment-model=high-packet-touch** parameters must only be enabled when required for the specific VSR deployment (see the *VSR VNF Installation and Setup Guide* and the *SR OS Software Release Notes*):

```
 <sysinfo type='smbios'>
  <system>
    <entry name='product'>TiMOS:
      address=172.16.224.192/24@active \
       static-route=172.16.0.0/8@172.16.224.1 \
      license-file=ftp://user:password@172.16.224.10/license/VSR_license.txt \
       primary-config=ftp://user:pass@172.16.29.91/kvm/hyp56/vsr56-1.cfg \
       chassis=vsr-i \
      slot=A \
         card=cpm-v \
      slot=1 \lambdacard=iom-v \setminusmda/1=m20-vmda/2=isa-ms-v
       system-base-mac=fa:ac:ff:ff:54:00 \
      \langle!-- control-cpu-cores=2 \ -->
       <!-- vsr-deployment-model=high-packet-touch \ -->
     </entry>
  </system>
 </sysinfo>
```
Configure the clock:

```
 <clock offset='utc'>
    <timer name='pit' tickpolicy='delay'/>
 <timer name='rtc' tickpolicy='catchup'/>
 <timer name='hpet' present='no'/>
  </clock>
```
The devices configuration section includes disks, network interfaces, and console ports. By default, a VSR is configured with cf3:

```
 <devices>
  <emulator>/usr/libexec/qemu-kvm</emulator>
  <disk type='file' device='disk'>
     <driver name='qemu' type='qcow2' cache='none'/>
     <source file='/var/lib/libvirt/images/vsr56-1.qcow2'/>
     <target dev='hda' bus='virtio'/>
  </disk>
```
Configure network interfaces starting with a management port attached to a Linux bridge and two PCI-PT network interfaces on NUMA node 0:

```
 <interface type='bridge'>
  <source bridge='br-mgmt'/>
   <model type='virtio'/>
   <target dev='vsr1-mgmt'/>
 </interface>
 <hostdev mode='subsystem' type='pci' managed='yes'>
   <source>
    <address domain='0x0000' bus='0x04' slot='0x00' function='0x0'/>
   </source>
```

```
 <rom bar='off'/>
 </hostdev>
 <hostdev mode='subsystem' type='pci' managed='yes'>
  <source>
    <address domain='0x0000' bus='0x04' slot='0x00' function='0x1'/>
  </source>
   <rom bar='off'/>
 </hostdev>
```
Configure the console port, that is accessible using the **virsh console <vm>** command:

```
 <console type='pty' tty='/dev/pts/1'>
 <source path='/dev/pts/1'/>
 <target type='serial' port='0'/>
      <alias name='serial0'/>
    </console>
```
The end of the XML file includes the required **seclabel** configuration:

```
 </devices>
   <seclabel type='none'/>
</domain>
```
The VSR's boot messages can be checked to confirm the correct CPU, memory, and NIC assignments; for example:

```
…
KVM based vcpu
Running in a KVM/QEMU virtual machine
ACPI: found 21 cores, 21 enabled
1 virtio net device is detected
2 MLX5 devices detected (2 pci passthrough, 0 SR-IOV virtual function)
…
```
The VSR automatically allocates CPUs between different task types:

```
A:vsr56-1-kvm# show card 1 virtual fp
===============================================================================
Card 1 Virtual Forwarding Plane Statistics
===============================================================================
Task vCPUs Average Maximum
 Utilization Utilization
-------------------------------------------------------------------------------
NIC 1 0.00 % 0.00 %
Worker 17 0.03 % 0.03 %
Scheduler 1 0.00 % 0.00 %
===============================================================================
```
Verify the CPU pinning with the **virsh vcpuinfo** command and ensure that no other VMs are sharing the VSR's resources:

[root@hyp56 ~]# virsh vcpuinfo vsr56-1 VCPU: 0<br>CPU: 2 CPU: 2 State: running CPU time: 30.6s CPU Affinity: --y-----------------------------------------

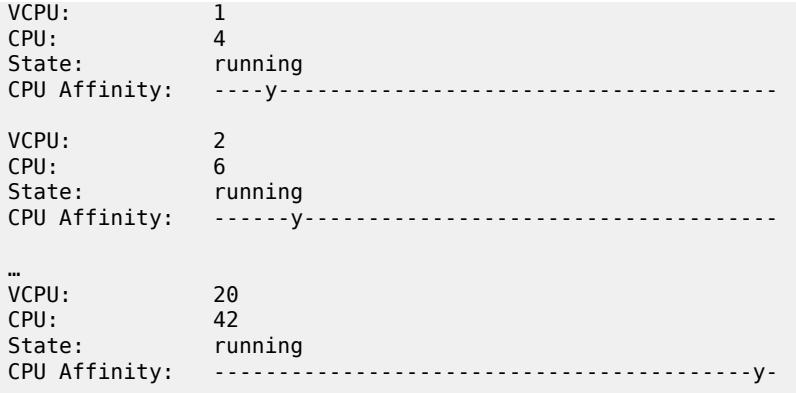

#### **XML file for hyperthreading enabled and NUMA node 1**

The XML file header contains the VM name:

```
<domain type='kvm'>
  <name>vsr56-1</name>
```
The UUID is removed in order to generate a new UUID. The new UUID can be obtained with the **virsh dumpxml** command after running the VM and then pasted into the XML file to preserve it.

<!-- UUID: remove to auto-generate a new UUID -->

Define hugepages and allocate 64 GB of RAM to the VSR VM. Here, the nodeset is always set to 0:

```
 <memoryBacking>
   <hugepages>
     <page size="1" unit="G" nodeset="0"/>
   </hugepages>
   <nosharepages/>
 </memoryBacking>
```
Configure the numatune setting to ensure that all the RAM is allocated from NUMA node 1, the NUMA used for all resources on this VM:

```
 <numatune>
   <memory mode='strict' nodeset='1'/>
 </numatune>
```
Configure the CPU features and CPU mode. The **host-model** with **fallback=allow** is recommended. Because hyperthreading is enabled, the following topology is required:

```
 <features>
 <acpi/ </features>
 <cpu mode='host-model'>
   <model fallback='allow'/>
   <!-- topology is required when hyperthreading is enabled -->
   <topology sockets='1' cores='21' threads='2'/>
</cpu
```
Configure the CPU pinning, with the emulatorpin set to non-isolated CPUs on the same NUMA as the VM:

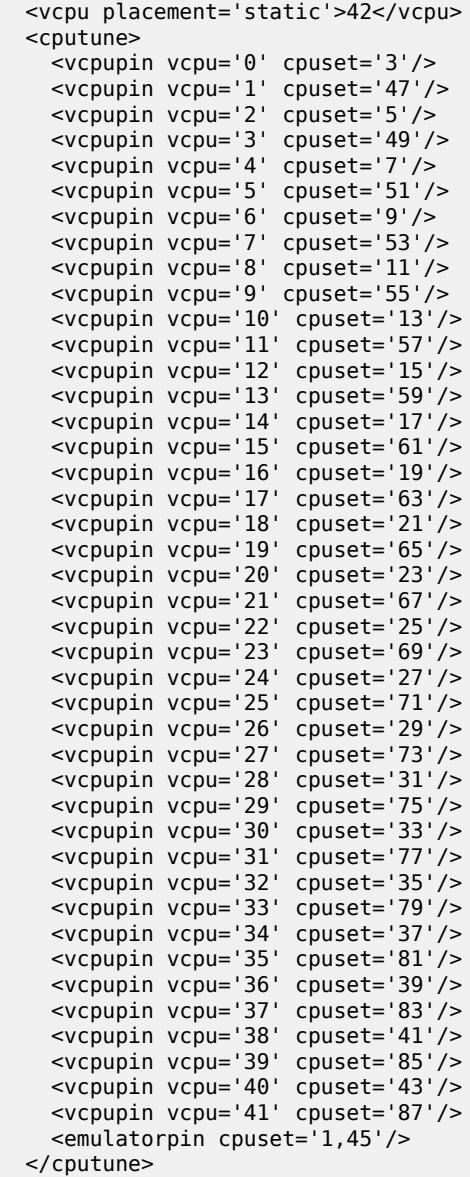

Configure the OS features:

```
<sub>05</sub></sub>
   <type arch='x86_64' machine='pc'>hvm</type>
  \frac{1}{5} <br/>boot dev='hd'/>
   <smbios mode='sysinfo'/>
</0s
```
Configure SMBIOS. Only enable the **control-cpu-cores** and **vsr-deployment-model=high-packet-touch** parameters when required for the specific VSR deployment (see the *VSR VNF Installation and Setup*

*Guide*). In this example, configure **vsr-deployment-model=high-packet-touch** and additional Worker tasks will be present to take advantage of the additional threads.

```
 <sysinfo type='smbios'>
   <system>
     <entry name='product'>TiMOS:
       address=172.16.224.192/24@active \
       static-route=172.16.0.0/8@172.16.224.1 \
       license-file=ftp://user:password@172.16.224.10/license/VSR_license.txt \
       primary-config=ftp://user:pass@172.16.29.91/kvm/hyp56/vsr56-1.cfg \
       chassis=vsr-i \
      slot=A \setminus card=cpm-v \
      slot=1 \setminus card=iom-v \
          mda/1=m20-v \lambdamda/2=isa-ms-v
       system-base-mac=fa:ac:ff:ff:54:00 \
       vsr-deployment-model=high-packet-touch \
     </entry>
   </system>
 </sysinfo>
```
Configure the clock settings:

```
 <clock offset='utc'>
 <timer name='pit' tickpolicy='delay'/>
 <timer name='rtc' tickpolicy='catchup'/>
 <timer name='hpet' present='no'/>
  </clock>
```
The devices configuration section includes disks, network interfaces, and console ports. By default, a VSR is configured with cf3:

```
 <devices>
  <emulator>/usr/libexec/qemu-kvm</emulator>
  <disk type='file' device='disk'>
     <driver name='qemu' type='qcow2' cache='none'/>
     <source file='/var/lib/libvirt/images/vsr56-1.qcow2'/>
     <target dev='hda' bus='virtio'/>
  </disk>
```
Configure network interfaces starting with a management port attached to a Linux bridge, and two SR-IOV network interfaces on NUMA node 1. To configure VLAN IDs on SR-IOV interfaces, the tags are defined in the XML file and the SR OS outer tagging is set to null:

```
 <interface type='bridge'>
  <source bridge='br-mgmt'/>
   <model type='virtio'/>
   <target dev='vsr1-mgmt'/>
 </interface>
 <interface type='hostdev' managed='yes'>
   <mac address="00:50:56:00:54:01"/>
   <source>
   <address type='pci' domain='0x0000' bus='0x83' slot='0x00' function='0x2'/>
   </source>
   <vlan>
        <tag id='100'/>
   </vlan>
```

```
 <target dev='vsr1_port_1/1/1'/>
 </interface>
 <interface type='hostdev' managed='yes'>
  <mac address="00:50:56:00:54:02"/>
   <source>
   <address type='pci' domain='0x0000' bus='0x83' slot='0x00' function='0x4'/>
   </source>
   <vlan>
        <tag id='200'/>
   </vlan>
   <target dev='vsr1_port_1/1/2'/>
 </interface>
```
Configure the console port, that is accessible using the **virsh console <vm>** command:

```
 <console type='pty' tty='/dev/pts/1'>
      <source path='/dev/pts/1'/>
 <target type='serial' port='0'/>
 <alias name='serial0'/>
    </console>
```
The end of the XML file includes the required **seclabel** configuration:

```
 </devices>
   <seclabel type='none'/>
</domain>
```
A:vsr56-1-kvm# show card 1 virtual fp

The VSR's boot messages can be checked to confirm the correct CPU, memory, and NIC assignments; for example:

```
…
KVM based vcpu
Running in a KVM/QEMU virtual machine
ACPI: found 42 cores, 42 enabled
1 virtio net device is detected
2 MLX5 devices detected (0 pci passthrough, 2 SR-IOV virtual function) 
…
```
The VSR automatically allocates CPUs between different task types, with more tasks than in the nonhyperthreaded case when hyperthreading gives a performance advantage:

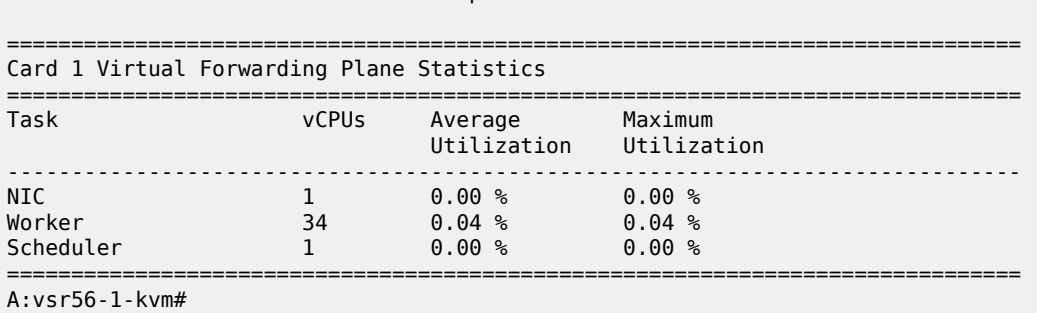

Verify the CPU pinning with the **virsh vcpuinfo** command and ensure that no other VMs are sharing the VSR's resources:

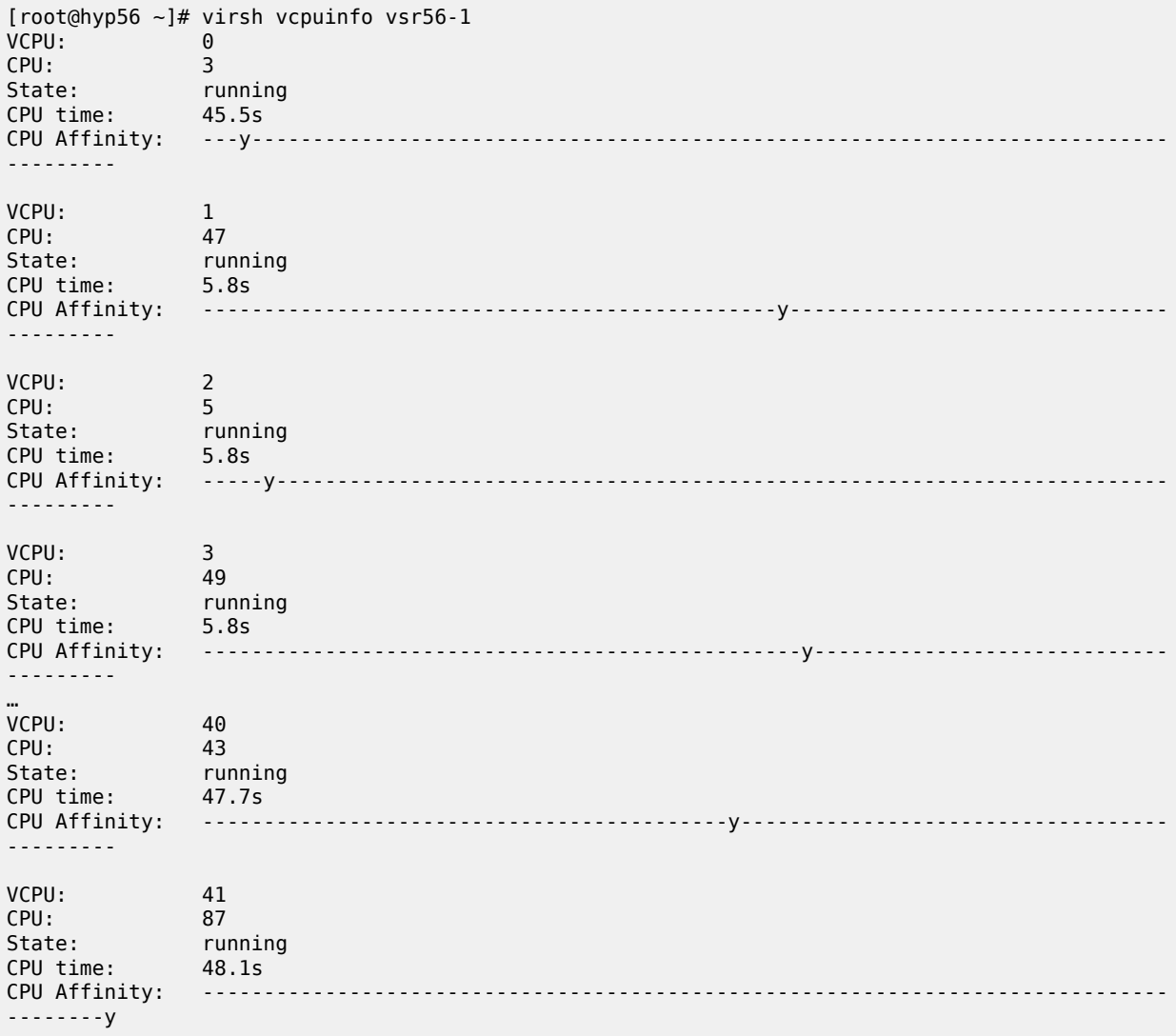

# **HPE server**

## **Server model and motherboard**

The server model can be identified with the **dmidecode** command:

```
[root@hyp62 ~]# dmidecode -t 2
# dmidecode 3.2
Getting SMBIOS data from sysfs.
SMBIOS 2.8 present.
```

```
Handle 0x0028, DMI type 2, 17 bytes
```

```
Base Board Information
        Manufacturer: HP
        Product Name: ProLiant DL380 Gen9
        Version: Not Specified
        Serial Number: MXQ724142B
...
```
This server's product name is HPE ProLiant DL380 Gen9.

# **CPU**

The **lscpu** command gives the number of sockets, cores and threads and their numbering scheme. With hyperthreading disabled:

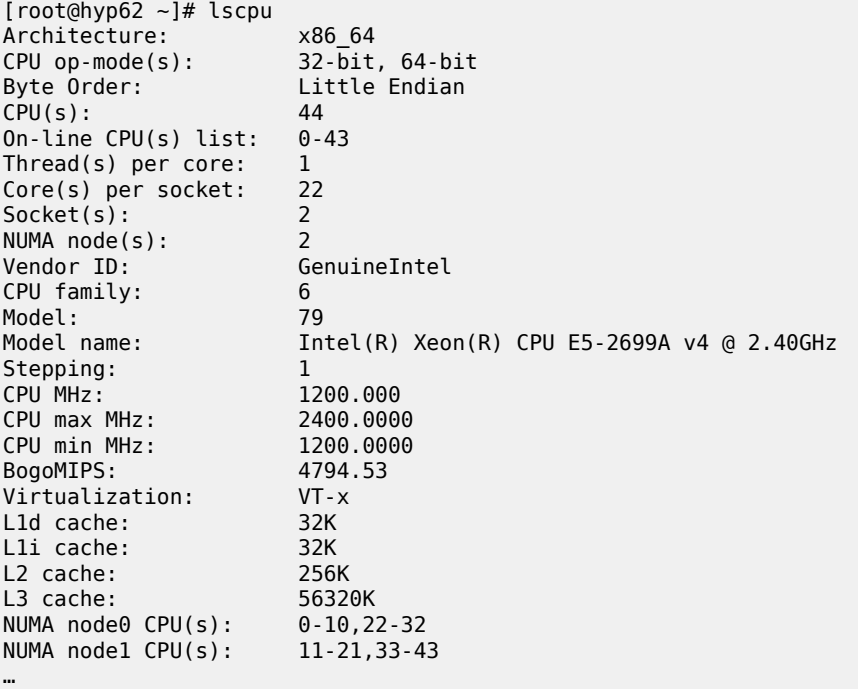

The server has 44 cores with CPUs with number 0 through 10 and 22 through 32 on NUMA node 0, and CPUs with number 11 through 21 and 33 through 43 on NUMA node 1. Note the offset numbering scheme.

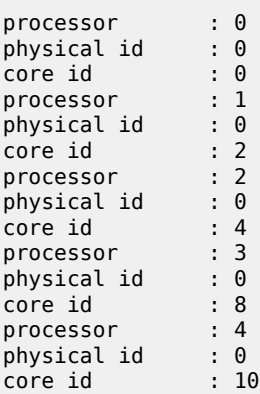

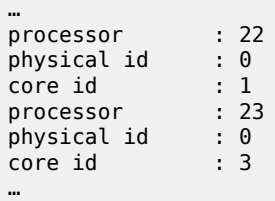

[Figure 464: Numbering scheme HPE server without hyperthreading](#page-1920-0) shows this numbering scheme. Only NUMA node 0 CPUs are used for VM functions in the example XML file with hyperthreading disabled. NUMA node 1 CPUs are also isolated for future use with an identical VM.

<span id="page-1920-0"></span>*Figure 464: Numbering scheme HPE server without hyperthreading*

Motherboard

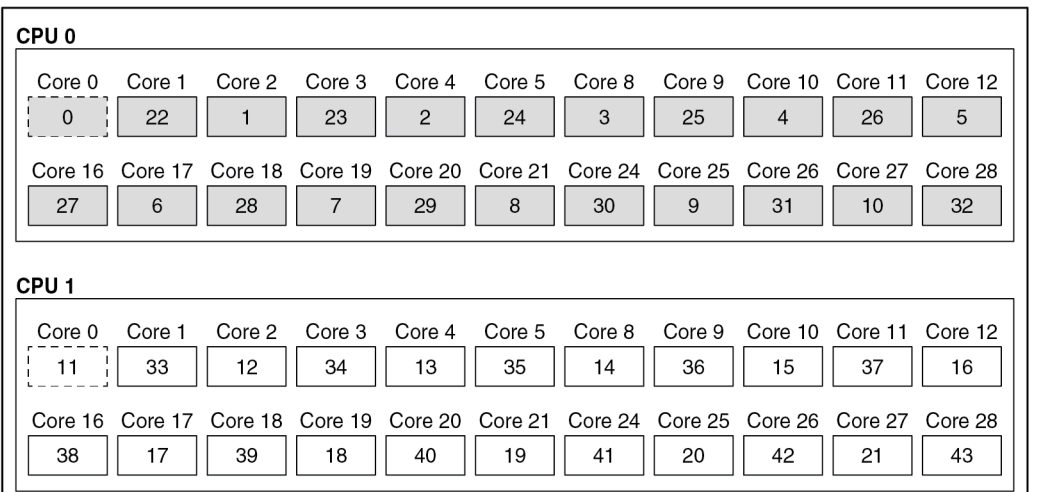

#### Legend:

 $\Box$  Isolated  $\begin{bmatrix} 1 & 1 \\ 1 & -1 \end{bmatrix}$  Not isolated Used in VM XML

With hyperthreading enabled:

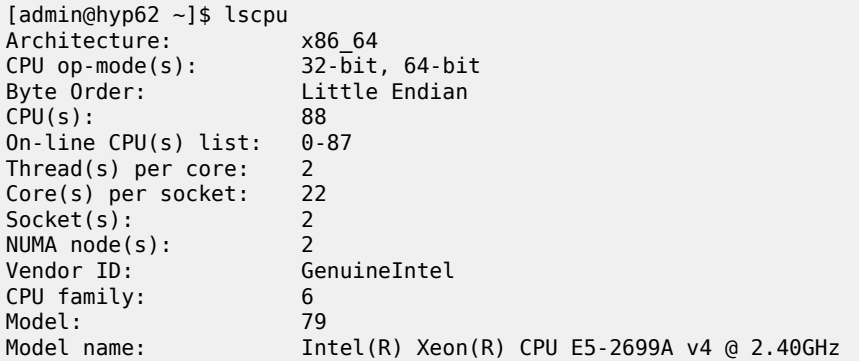

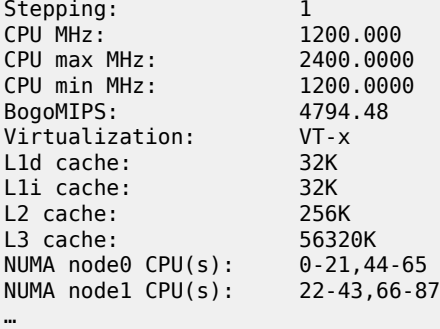

The server has 88 cores with CPUs with number 0 through 21 and 44 through 65 on NUMA node 0, and CPUs with number 22 through 43 and 66 through 87 on NUMA node 1.

```
[admin@hyp62 ~]$ cat /proc/cpuinfo | egrep "processor|physical id|core id"
processor
physical id : 0
core id : 0
processor : 1
physical id : 0
core id : 1
…
processor : 44
physical id : 0
core id : 0
\frac{1}{2} \frac{1}{2} \frac{1}{2} \frac{1}{2} \frac{1}{2} \frac{1}{2} \frac{1}{2} \frac{1}{2} \frac{1}{2} \frac{1}{2} \frac{1}{2} \frac{1}{2} \frac{1}{2} \frac{1}{2} \frac{1}{2} \frac{1}{2} \frac{1}{2} \frac{1}{2} \frac{1}{2} \frac{1}{2} \frac{1}{2} \frac{1}{2} physical id : 0
core id : 1
…
```
[Figure 465: Numbering scheme HPE server with hyperthreadings](#page-1922-0)hows the numbering scheme. Only NUMA node 0 CPUs are used for VM functions in the hyperthreading example XML file. NUMA node 1 CPUs are isolated for future use with an identical VM.

<span id="page-1922-0"></span>*Figure 465: Numbering scheme HPE server with hyperthreading*

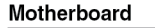

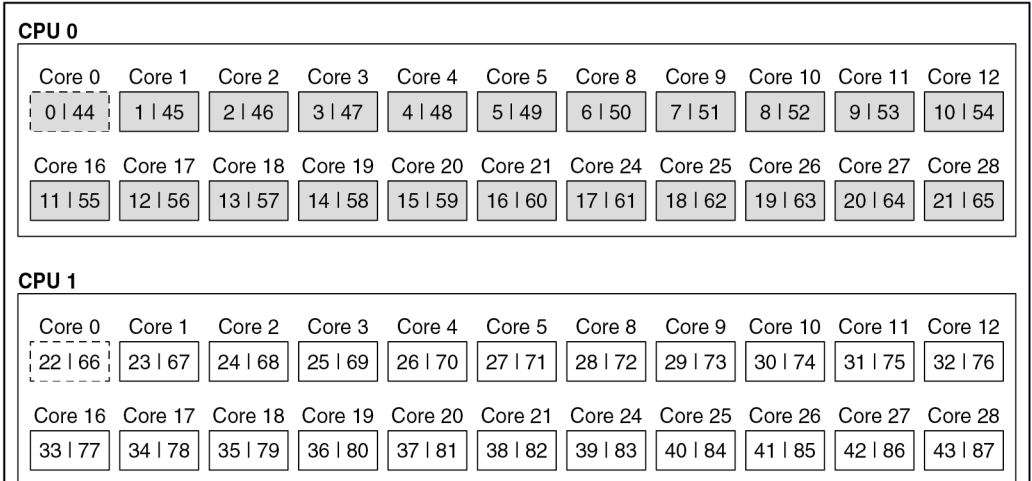

#### Legend:

 $\overline{\phantom{a}}$ 

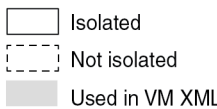

38118

# **Network ports**

The server has the following network ports:

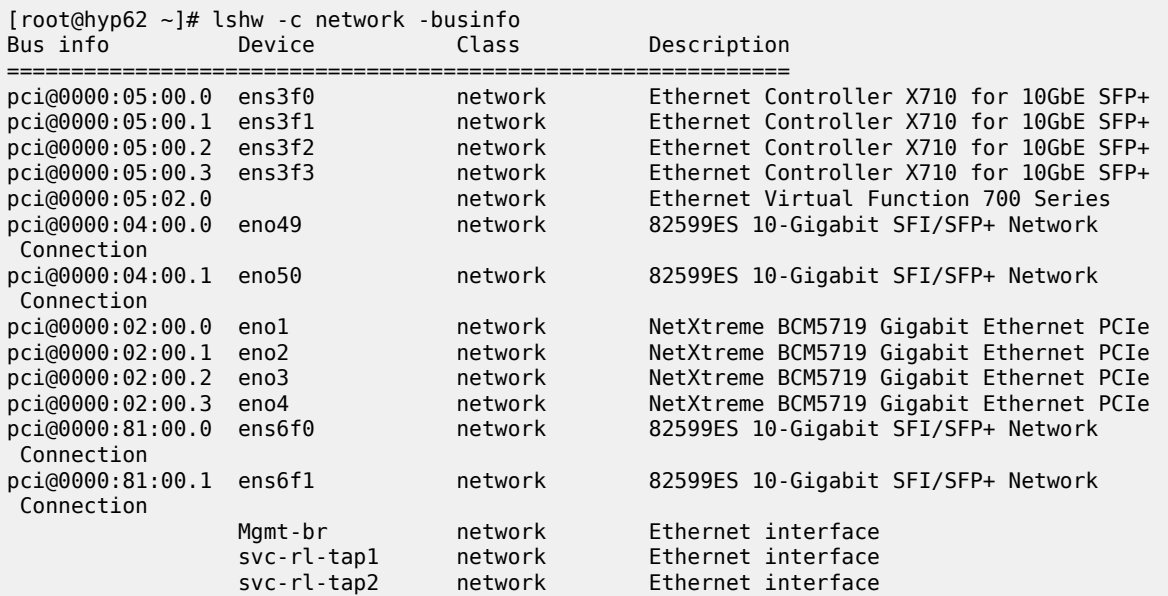

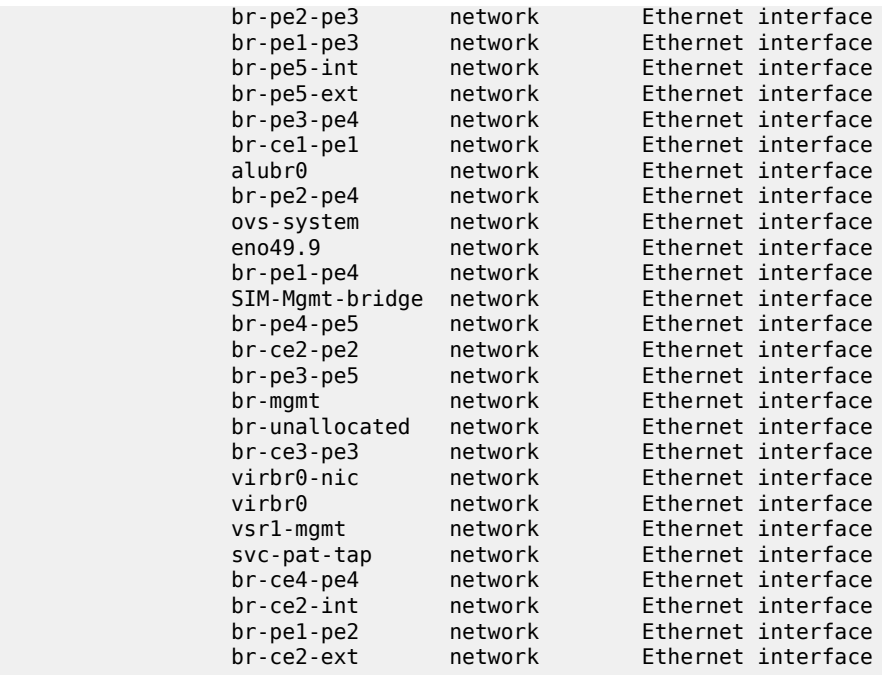

Verify that all network ports assigned to the VSR VM belong to NUMA node 0:

```
[root@hyp62 ~]# lspci -v -s 05:00.0 | egrep "Ethernet|NUMA"
libkmod: kmod_config_parse: /etc/modprobe.d/blacklist.conf line 1: ignoring bad line starting
 with 'iavf'
05:00.0 Ethernet controller: Intel Corporation Ethernet Controller X710 for 10GbE SFP+ (rev 01)
         Subsystem: Intel Corporation Ethernet Converged Network Adapter X710-4
         Flags: bus master, fast devsel, latency 0, IRQ 16, NUMA node 0
[admin@hyp62 ~]$ lspci -v -s 05:00.1 | egrep "Ethernet|NUMA"
libkmod: kmod_config_parse: /etc/modprobe.d/blacklist.conf line 1: ignoring bad line starting
 with 'iavf'
05:00.1 Ethernet controller: Intel Corporation Ethernet Controller X710 for 10GbE SFP+ (rev 01)
         Subsystem: Intel Corporation Ethernet Converged Network Adapter X710
        Flags: bus master, fast devsel, latency 0, IRQ 16, NUMA node 0
```
All ports on the same PCI slot belong to the same NUMA node.

## **Kernel parameters**

The following kernel parameters include those required for CPU isolation based on the installed CPU's numbering scheme and a sufficient number of hugepages to accommodate the memory usage of all VSR VMs. With hyperthreading disabled:

```
[root@hyp62 ~]# cat /proc/cmdline
BOOT IMAGE=/vmlinuz-3.10.0-1160.71.1.el7.x86_64 root=/dev/mapper/centos-root ro crashkernel=
auto rd.lvm.lv=centos/root rd.lvm.lv=centos/swap rhgb quiet pci=realloc pcie_aspm=off iommu=pt
 nopat intel_iommu=on hugepagesz=1G hugepages=128 default_hugepagesz=1G selinux=0 audit=0 kvm_
intel.ple_gap=0 isolcpus=1-10,12-43
```
On this server, all CPUs are isolated except for the first CPU on each socket, CPUs 0 and 11. These two CPUs will be used for emulatorpin in the XML file. 100 hugepages on a two-NUMA node results in 50 hugepages per NUMA node and therefore 50GB available to a VSR VM.

With hyperthreading enabled the **isolcpus** parameter must be:

```
isolcpus=1-21,23-43,45-65,67-87
```
## **XML file for hyperthreading disabled and NUMA node 0**

The XML file header contains the VM name:

```
<domain type='kvm'>
  <name>vsr62-1</name>
```
The UUID is removed in order to generate a new UUID. The new UUID can be obtained with the **virsh dumpxml** command after running the VM and then pasted into the XML file to preserve it. Here the UUID is set, as a license is already tied to this UUID:

```
<uuid>66fdf83e-fd6b-4ce7-9ee1-ca16080e073f</uuid>
```
Define the hugepages and allocate 64 GB of RAM to the VSR VM. Here, the nodeset is always set to 0:

```
 <memory unit="G">64</memory>
 <memoryBacking>
   <hugepages>
     <page size="1" unit="G" nodeset="0"/>
   </hugepages>
   <nosharepages/>
 </memoryBacking>
```
Configure the numatune setting to ensure all the RAM is allocated from NUMA node 0, the NUMA used for all resources on this VM:

```
 <numatune>
  <memory mode='strict' nodeset='0'/>
 </numatune>
```
Configure the CPU features and the CPU mode; **host-model** with **fallback=allow** is recommended:

```
 <features>
  <sub>acpi</sub></sub>
 </features>
 <cpu mode='host-model'>
   <model fallback='allow'/>
</cpu
```
Configure the CPU pinning, with the emulatorpin set to a non-isolated CPU on the same NUMA as the VM:

```
 <vcpu placement='static'>21</vcpu>
  <cputune>
    <vcpupin vcpu='0' cpuset='22'/>
    <vcpupin vcpu='1' cpuset='1'/>
    <vcpupin vcpu='2' cpuset='23'/>
    <vcpupin vcpu='3' cpuset='2'/>
 <vcpupin vcpu='4' cpuset='24'/>
 <vcpupin vcpu='5' cpuset='3'/>
 <vcpupin vcpu='6' cpuset='25'/>
    <vcpupin vcpu='7' cpuset='4'/>
    <vcpupin vcpu='8' cpuset='26'/>
```

```
 <vcpupin vcpu='9' cpuset='5'/>
    <vcpupin vcpu='10' cpuset='27'/>
    <vcpupin vcpu='11' cpuset='6'/>
    <vcpupin vcpu='12' cpuset='28'/>
    <vcpupin vcpu='13' cpuset='7'/>
 <vcpupin vcpu='14' cpuset='29'/>
 <vcpupin vcpu='15' cpuset='8'/>
    <vcpupin vcpu='16' cpuset='30'/>
    <vcpupin vcpu='17' cpuset='9'/>
    <vcpupin vcpu='18' cpuset='31'/>
 <vcpupin vcpu='19' cpuset='10'/>
 <vcpupin vcpu='20' cpuset='32'/>
    <emulatorpin cpuset='0'/>
  </cputune>
```
Configure the OS features:

```
<sub>0s</sub></sub>
   <type arch='x86_64' machine='pc'>hvm</type>
   <boot dev='hd'/>
   <smbios mode='sysinfo'/>
</0s
```
Configure SMBIOS. The **control-cpu-cores** and **vsr-deployment-model=high-packet-touch** parameters must only be enabled when required for the specific VSR deployment (see the *VSR VNF Installation and Setup Guide*):

```
 <sysinfo type='smbios'>
  <system>
     <entry name='product'>TiMOS:
       address=138.120.224.187/24@active \
       static-route=138.0.0.0/8@138.120.224.1 \
       static-route=135.0.0.0/8@138.120.224.1 \
       system-base-mac=ba:db:ee:f4:f3:3d \
      license-file=ftp://ftpuser:3LSaccess@135.121.29.91/license/VSR-I license 22.txt \
      primary-config=ftp://anonymous:pass@135.121.29.91/kvm/hyp62/vsr62-1.cfg \
       chassis=vsr-i \
      slot=A \
         card=cpm-v \
      slot=1 \ \backslashcard=iom-v \setminusmda/1=m20-vmda/2=isa-bb-vsystem-base-mac=fa:ac:ff:ff:10:00 \
      \langle!-- control-cpu-cores=2 \ -->
       <!-- vsr-deployment-model=high-packet-touch \ -->
     </entry>
  </system>
 </sysinfo>
```
Configure the clock:

```
 <clock offset='utc'>
   <timer name='pit' tickpolicy='delay'/>
   <timer name='rtc' tickpolicy='catchup'/>
   <timer name='hpet' present='no'/>
 </clock>
```
The devices configuration section includes disks, network interfaces and console ports. By default, a VSR is configured with cf3:

```
 <devices>
   <emulator>/usr/libexec/qemu-kvm</emulator>
   <disk type='file' device='disk'>
     <driver name='qemu' type='qcow2' cache='none'/>
     <source file='/var/lib/libvirt/images/vsr62-1.qcow2'/>
     <target dev='hda' bus='virtio'/>
   </disk>
```
Configure the network interfaces starting with a management port attached to a Linux bridge and two PCI-PT network interfaces on NUMA node 0:

```
 <interface type='bridge'>
  <source bridge='br-mgmt'/>
   <model type='virtio'/>
  <target dev='vsr1-mgmt'/>
 </interface>
 <hostdev mode='subsystem' type='pci' managed='yes'>
   <source>
    <address domain='0x0000' bus='0x05' slot='0x00' function='0x0'/>
   </source>
   <rom bar='off'/>
 </hostdev>
 <hostdev mode='subsystem' type='pci' managed='yes'>
   <source>
     <address domain='0x0000' bus='0x05' slot='0x00' function='0x1'/>
   </source>
   <rom bar='off'/>
 </hostdev>
```
The console port is accessible using the **virsh console <vm>** command:

```
 <console type='pty' tty='/dev/pts/1'>
      <source path='/dev/pts/1'/>
 <target type='serial' port='0'/>
 <alias name='serial0'/>
    </console>
```
The end of the XML file includes the required **seclabel** configuration:

```
 </devices>
<!-- Seclabel: required -->
  <seclabel type='none'/>
</domain>
```
The VSR's boot messages can be checked to confirm the correct CPU, memory, and NIC assignments; for example:

```
...
KVM based vcpu
Running in a KVM/QEMU virtual machine
ACPI: found 21 cores, 21 enabled
1 virtio net device is detected
2 i40e devices are detected
...
```
The VSR automatically allocates CPUs between different task types:

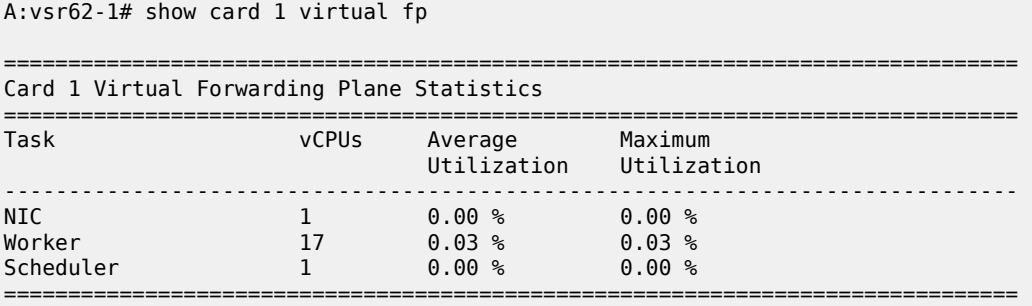

Verify the CPU pinning with the **virsh vcpuinfo** command and ensure that no other VMs are sharing the VSR's resources:

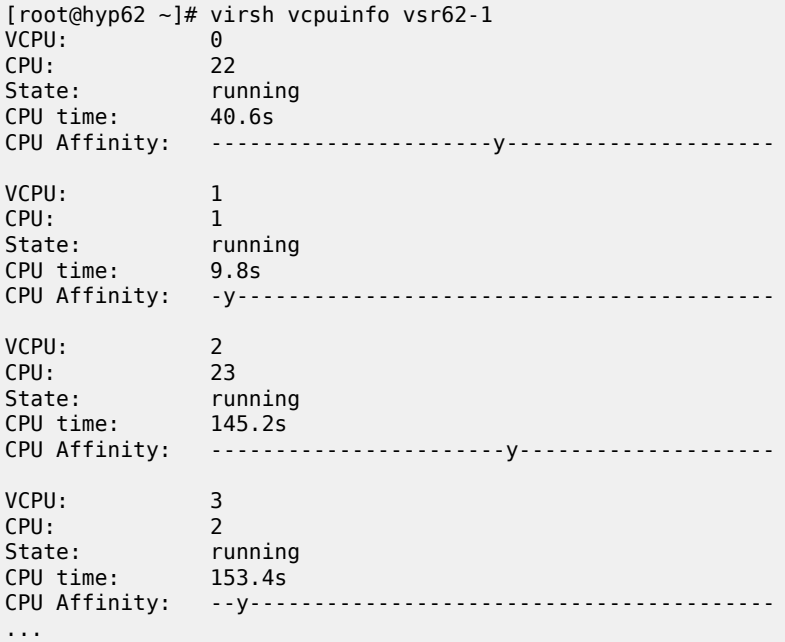

#### **XML file for hyperthreading enabled and NUMA node 0**

The XML file header contains the VM name:

```
<domain type='kvm'>
   <name>vsr62-1</name>
```
The UUID is removed in order to generate a new UUID. The new UUID can be obtained with the **virsh dumpxml** command after running the VM and then pasted into the XML file to preserve it. Here, the UUID is set, as a license is already tied to this UUID:

```
 <uuid>66fdf83e-fd6b-4ce7-9ee1-ca16080e073f</uuid>
```
Define the hugepages and the allocate 64 GB of RAM to the VSR VM. Here, the nodeset is always set to 0:

```
 <memory unit="G">64</memory>
 <memoryBacking>
   <hugepages>
     <page size="1" unit="G" nodeset="0"/>
   </hugepages>
   <nosharepages/>
 </memoryBacking>
```
Configure the numatune setting to ensure all the RAM is allocated from NUMA node 0, the NUMA used for all resources on this VM:

```
 <numatune>
   <memory mode='strict' nodeset='0'/>
 </numatune>
```
Configure the CPU features and CPU mode; **host-model** with **fallback=allow** is recommended. Because hyperthreading is enabled, the topology is required:

```
 <features>
  <acpi/ </features>
 <cpu mode='host-model'>
   <model fallback='allow'/>
   <topology sockets='1' cores='21' threads='2'/>
</cpu>
```
Configure the CPU pinning, with emulatorpin set to a non-isolated CPU on the same NUMA as the VM:

```
 <vcpu placement='static'>42</vcpu>
  <cputune>
    <vcpupin vcpu='0' cpuset='1'/>
    <vcpupin vcpu='1' cpuset='45'/>
    <vcpupin vcpu='2' cpuset='2'/>
    <vcpupin vcpu='3' cpuset='46'/>
 <vcpupin vcpu='4' cpuset='3'/>
 <vcpupin vcpu='5' cpuset='47'/>
    <vcpupin vcpu='6' cpuset='4'/>
    <vcpupin vcpu='7' cpuset='48'/>
    <vcpupin vcpu='8' cpuset='5'/>
 <vcpupin vcpu='9' cpuset='49'/>
 <vcpupin vcpu='10' cpuset='6'/>
    <vcpupin vcpu='11' cpuset='50'/>
    <vcpupin vcpu='12' cpuset='7'/>
    <vcpupin vcpu='13' cpuset='51'/>
 <vcpupin vcpu='14' cpuset='8'/>
 <vcpupin vcpu='15' cpuset='52'/>
    <vcpupin vcpu='16' cpuset='9'/>
    <vcpupin vcpu='17' cpuset='53'/>
    <vcpupin vcpu='18' cpuset='10'/>
    <vcpupin vcpu='19' cpuset='54'/>
    <vcpupin vcpu='20' cpuset='11'/>
    <vcpupin vcpu='21' cpuset='55'/>
    <vcpupin vcpu='22' cpuset='12'/>
    <vcpupin vcpu='23' cpuset='56'/>
    <vcpupin vcpu='24' cpuset='13'/>
    <vcpupin vcpu='25' cpuset='57'/>
    <vcpupin vcpu='26' cpuset='14'/>
```

```
 <vcpupin vcpu='27' cpuset='58'/>
    <vcpupin vcpu='28' cpuset='15'/>
    <vcpupin vcpu='29' cpuset='59'/>
    <vcpupin vcpu='30' cpuset='16'/>
    <vcpupin vcpu='31' cpuset='60'/>
 <vcpupin vcpu='32' cpuset='17'/>
 <vcpupin vcpu='33' cpuset='61'/>
    <vcpupin vcpu='34' cpuset='18'/>
    <vcpupin vcpu='35' cpuset='62'/>
    <vcpupin vcpu='36' cpuset='19'/>
 <vcpupin vcpu='37' cpuset='63'/>
 <vcpupin vcpu='38' cpuset='20'/>
    <vcpupin vcpu='39' cpuset='64'/>
    <vcpupin vcpu='40' cpuset='21'/>
    <vcpupin vcpu='41' cpuset='65'/>
    <emulatorpin cpuset='0,44'/>
  </cputune>
```
Configure the OS features:

```
< 0.5> <type arch='x86_64' machine='pc'>hvm</type>
  <boot dev='hd'/>
  <smbios mode='sysinfo'/>
</0s
```
Configure SMBIOS. The **control-cpu-cores** and **vsr-deployment-model=high-packet-touch**parameters must only be enabled when required for the specific VSR deployment (see the *VSR VNF Installation and Setup Guide* and the *SR OS Software Release Notes*). In this example, **vsr-deployment-model=highpacket-touch** is configured and additional worker tasks will be present to take advantage of the additional threads.

```
 <sysinfo type='smbios'>
  <system>
     <entry name='product'>TiMOS:
       address=138.120.224.187/24@active \
       static-route=138.0.0.0/8@138.120.224.1 \
       static-route=135.0.0.0/8@138.120.224.1 \
       system-base-mac=ba:db:ee:f4:f3:3d \
       license-file=ftp://ftpuser:3LSaccess@135.121.29.91/license/VSR-I_license_22.txt \
      primary-config=ftp://anonymous:pass@135.121.29.91/kvm/hyp62/vsr62-1.cfg \
       chassis=vsr-i \
      slot=A \
         card=cpm-v \
      slot=1 \lambdacard=iom-v \setminusmda/1=m20-vmda/2=isa-bb-v \
      system-base-mac=fa:ac:ff:ff:10:00 \
      \langle!-- control-cpu-cores=2 \ -->
       vsr-deployment-model=high-packet-touch \
     </entry>
  </system>
 </sysinfo>
```
Configure the clock settings:

```
 <clock offset='utc'>
  <timer name='pit' tickpolicy='delay'/>
  <timer name='rtc' tickpolicy='catchup'/>
  <timer name='hpet' present='no'/>
```
#### </clock>

The devices configuration section includes disks, network interfaces, and console ports. By default, a VSR is configured with cf3:

```
 <devices>
  <emulator>/usr/libexec/qemu-kvm</emulator>
  <disk type='file' device='disk'>
     <driver name='qemu' type='qcow2' cache='none'/>
     <source file='/var/lib/libvirt/images/vsr62-1.qcow2'/>
     <target dev='hda' bus='virtio'/>
  </disk>
```
Configure network interfaces starting with a management port attached to a Linux bridge, and two PCI-PT network interfaces on NUMA node 0:

```
 <interface type='bridge'>
  <source bridge='br-mgmt'/>
   <model type='virtio'/>
   <target dev='vsr1-mgmt'/>
 </interface>
 <hostdev mode='subsystem' type='pci' managed='yes'>
   <source>
    \leq address domain='0x0000' bus='0x05' slot='0x00' function='0x0'/>
   </source>
   <rom bar='off'/>
 </hostdev>
 <hostdev mode='subsystem' type='pci' managed='yes'>
   <source>
     <address domain='0x0000' bus='0x05' slot='0x00' function='0x1'/>
   </source>
   <rom bar='off'/>
 </hostdev>
```
Configure the console port accessible using the **virsh console <vm>** command:

```
 <console type='pty' tty='/dev/pts/1'>
  <source path='/dev/pts/1'/>
   <target type='serial' port='0'/>
   <alias name='serial0'/>
 </console>
```
The end of XML file includes the required **seclabel** configuration:

```
 </devices>
<!-- Seclabel: required -->
  <seclabel type='none'/>
</domain>
```
The VSR's boot messages can be checked to confirm correct CPU, memory and NIC assignments; for example:

```
...
KVM based vcpu
Running in a KVM/QEMU virtual machine
ACPI: found 42 cores, 42 enabled
1 virtio net device is detected
```
2 i40e devices are detected ...

The VSR automatically allocates CPUs between different task types:

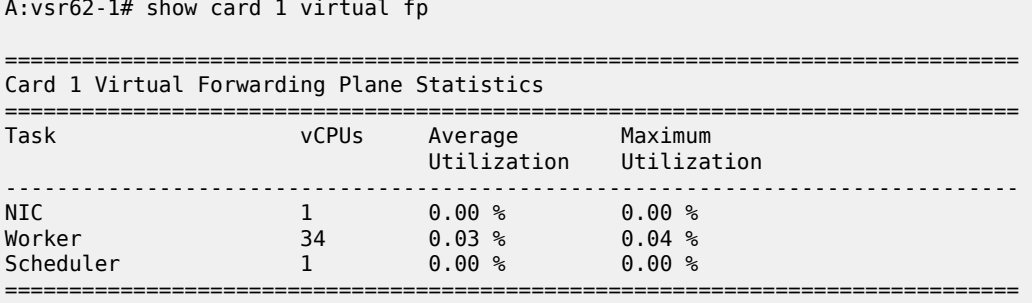

Verify the CPU pinning with the **virsh vcpuinfo** command and ensure that no other VMs are sharing the VSR's resources:

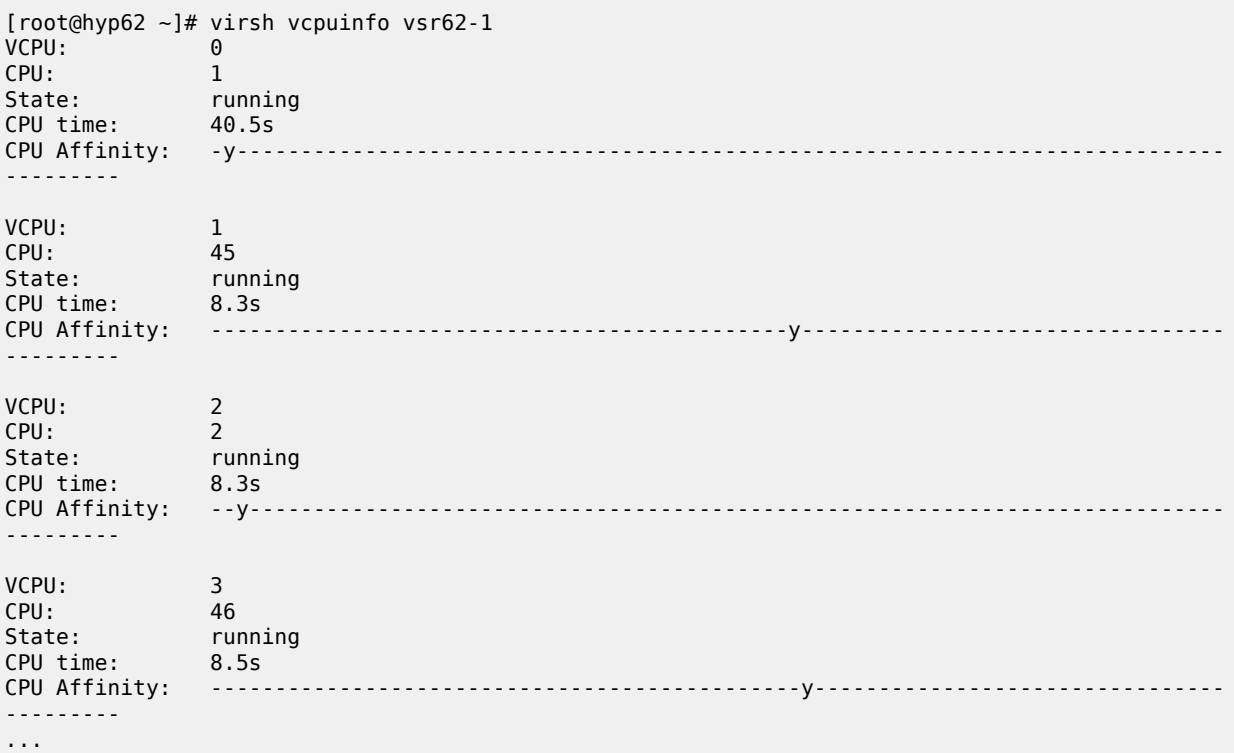

# **Complete XML file example**

The following example XML file is provided in an easy to read and modify format with multiple mutually exclusive options that can be commented out.

<domain type='kvm'> <!-- VM name -->

```
 <name>vsr56-1</name>
<!-- UUID: remove to auto-generate a new UUID -->
  <!-- Example UUID, do not use -->
   <!-- <uuid>ab9711d2-f725-4e27-8a52-ffe1873c102f</uuid> -->
<!-- VM memory allocation depends on role and required scaling, see User Guide and Release
  Notes -->
   <memory unit="G">64</memory>
<!-- Hugepages -->
   <memoryBacking>
     <hugepages>
       <page size="1" unit="G" nodeset="0"/>
     </hugepages>
     <nosharepages/>
   </memoryBacking>
<!-- Numatune: specifying NUMA node is required for systems with multiple NUMA nodes -->
   <numatune>
     <memory mode='strict' nodeset='0'/>
   </numatune>
<!-- CPU features: ACPI is required for hyperthreading -->
   <features>
    <sub>acpi</sub></sub>
   </features>
<!-- CPU mode: mode='host-model' with fallback='allow' is recommended -->
   <cpu mode='host-model'>
     <model fallback='allow'/>
     <!-- topology is required when hyperthreading is enabled -->
 <!-- <topology sockets='1' cores='21' threads='1'/> -->
 <!-- <topology sockets='1' cores='21' threads='2'/> -->
  </cpu><!-- CPU pinning: 'emulatorpin' is set to non-isolated CPU not allocated to VSR VM, but are on
  the same CPU/NUMA -->
   <!-- NUMA 0 hypertheading disabled -->
   <vcpu placement='static'>21</vcpu>
   <cputune>
     <vcpupin vcpu='0' cpuset='2'/>
 <vcpupin vcpu='1' cpuset='4'/>
 <vcpupin vcpu='2' cpuset='6'/>
     <vcpupin vcpu='3' cpuset='8'/>
     <vcpupin vcpu='4' cpuset='10'/>
     <vcpupin vcpu='5' cpuset='12'/>
     <vcpupin vcpu='6' cpuset='14'/>
     <vcpupin vcpu='7' cpuset='16'/>
     <vcpupin vcpu='8' cpuset='18'/>
     <vcpupin vcpu='9' cpuset='20'/>
     <vcpupin vcpu='10' cpuset='22'/>
     <vcpupin vcpu='11' cpuset='24'/>
 <vcpupin vcpu='12' cpuset='26'/>
 <vcpupin vcpu='13' cpuset='28'/>
     <vcpupin vcpu='14' cpuset='30'/>
     <vcpupin vcpu='15' cpuset='32'/>
     <vcpupin vcpu='16' cpuset='34'/>
     <vcpupin vcpu='17' cpuset='36'/>
 <vcpupin vcpu='18' cpuset='38'/>
 <vcpupin vcpu='19' cpuset='40'/>
     <vcpupin vcpu='20' cpuset='42'/>
     <emulatorpin cpuset='0'/>
```
#### </cputune>

```
 <!-- NUMA 1 hypertheading disabled
  <vcpu placement='static'>21</vcpu>
  <cputune>
 <vcpupin vcpu='0' cpuset='3'/>
 <vcpupin vcpu='1' cpuset='5'/>
    <vcpupin vcpu='2' cpuset='7'/>
    <vcpupin vcpu='3' cpuset='9'/>
    <vcpupin vcpu='4' cpuset='11'/>
 <vcpupin vcpu='5' cpuset='13'/>
 <vcpupin vcpu='6' cpuset='15'/>
    <vcpupin vcpu='7' cpuset='17'/>
    <vcpupin vcpu='8' cpuset='19'/>
    <vcpupin vcpu='9' cpuset='21'/>
    <vcpupin vcpu='10' cpuset='23'/>
    <vcpupin vcpu='11' cpuset='25'/>
    <vcpupin vcpu='12' cpuset='27'/>
    <vcpupin vcpu='13' cpuset='29'/>
    <vcpupin vcpu='14' cpuset='31'/>
    <vcpupin vcpu='15' cpuset='33'/>
 <vcpupin vcpu='16' cpuset='35'/>
 <vcpupin vcpu='17' cpuset='37'/>
    <vcpupin vcpu='18' cpuset='39'/>
    <vcpupin vcpu='19' cpuset='41'/>
    <vcpupin vcpu='20' cpuset='43'/>
    <emulatorpin cpuset='1'/>
  </cputune>
  -->
  <!-- NUMA 0 hypertheading enabled
  <vcpu placement='static'>42</vcpu>
  <cputune>
    <vcpupin vcpu='0' cpuset='2'/>
    <vcpupin vcpu='1' cpuset='46'/>
    <vcpupin vcpu='2' cpuset='4'/>
    <vcpupin vcpu='3' cpuset='48'/>
    <vcpupin vcpu='4' cpuset='6'/>
    <vcpupin vcpu='5' cpuset='50'/>
    <vcpupin vcpu='6' cpuset='8'/>
    <vcpupin vcpu='7' cpuset='52'/>
    <vcpupin vcpu='8' cpuset='10'/>
    <vcpupin vcpu='9' cpuset='54'/>
    <vcpupin vcpu='10' cpuset='12'/>
    <vcpupin vcpu='11' cpuset='56'/>
    <vcpupin vcpu='12' cpuset='14'/>
    <vcpupin vcpu='13' cpuset='58'/>
    <vcpupin vcpu='14' cpuset='16'/>
    <vcpupin vcpu='15' cpuset='60'/>
 <vcpupin vcpu='16' cpuset='18'/>
 <vcpupin vcpu='17' cpuset='62'/>
    <vcpupin vcpu='18' cpuset='20'/>
    <vcpupin vcpu='19' cpuset='64'/>
    <vcpupin vcpu='20' cpuset='22'/>
 <vcpupin vcpu='21' cpuset='66'/>
 <vcpupin vcpu='22' cpuset='24'/>
 <vcpupin vcpu='23' cpuset='68'/>
    <vcpupin vcpu='24' cpuset='26'/>
    <vcpupin vcpu='25' cpuset='70'/>
    <vcpupin vcpu='26' cpuset='28'/>
    <vcpupin vcpu='27' cpuset='72'/>
    <vcpupin vcpu='28' cpuset='30'/>
    <vcpupin vcpu='29' cpuset='74'/>
    <vcpupin vcpu='30' cpuset='32'/>
```

```
 <vcpupin vcpu='31' cpuset='76'/>
    <vcpupin vcpu='32' cpuset='34'/>
    <vcpupin vcpu='33' cpuset='78'/>
    <vcpupin vcpu='34' cpuset='36'/>
    <vcpupin vcpu='35' cpuset='80'/>
 <vcpupin vcpu='36' cpuset='38'/>
 <vcpupin vcpu='37' cpuset='82'/>
    <vcpupin vcpu='38' cpuset='40'/>
    <vcpupin vcpu='39' cpuset='84'/>
    <vcpupin vcpu='40' cpuset='42'/>
    <vcpupin vcpu='41' cpuset='86'/>
    <emulatorpin cpuset='0,44'/>
  </cputune>
  -->
  <!-- NUMA 1 hyperthreading enabled
  <vcpu placement='static'>42</vcpu>
  <cputune>
    <vcpupin vcpu='0' cpuset='3'/>
    <vcpupin vcpu='1' cpuset='47'/>
 <vcpupin vcpu='2' cpuset='5'/>
 <vcpupin vcpu='3' cpuset='49'/>
 <vcpupin vcpu='4' cpuset='7'/>
 <vcpupin vcpu='5' cpuset='51'/>
    <vcpupin vcpu='6' cpuset='9'/>
    <vcpupin vcpu='7' cpuset='53'/>
    <vcpupin vcpu='8' cpuset='11'/>
    <vcpupin vcpu='9' cpuset='55'/>
    <vcpupin vcpu='10' cpuset='13'/>
    <vcpupin vcpu='11' cpuset='57'/>
    <vcpupin vcpu='12' cpuset='15'/>
    <vcpupin vcpu='13' cpuset='59'/>
 <vcpupin vcpu='14' cpuset='17'/>
 <vcpupin vcpu='15' cpuset='61'/>
    <vcpupin vcpu='16' cpuset='19'/>
    <vcpupin vcpu='17' cpuset='63'/>
    <vcpupin vcpu='18' cpuset='21'/>
    <vcpupin vcpu='19' cpuset='65'/>
    <vcpupin vcpu='20' cpuset='23'/>
    <vcpupin vcpu='21' cpuset='67'/>
    <vcpupin vcpu='22' cpuset='25'/>
    <vcpupin vcpu='23' cpuset='69'/>
    <vcpupin vcpu='24' cpuset='27'/>
 <vcpupin vcpu='25' cpuset='71'/>
 <vcpupin vcpu='26' cpuset='29'/>
    <vcpupin vcpu='27' cpuset='73'/>
    <vcpupin vcpu='28' cpuset='31'/>
    <vcpupin vcpu='29' cpuset='75'/>
    <vcpupin vcpu='30' cpuset='33'/>
    <vcpupin vcpu='31' cpuset='77'/>
    <vcpupin vcpu='32' cpuset='35'/>
    <vcpupin vcpu='33' cpuset='79'/>
    <vcpupin vcpu='34' cpuset='37'/>
    <vcpupin vcpu='35' cpuset='81'/>
 <vcpupin vcpu='36' cpuset='39'/>
 <vcpupin vcpu='37' cpuset='83'/>
 <vcpupin vcpu='38' cpuset='41'/>
    <vcpupin vcpu='39' cpuset='85'/>
    <vcpupin vcpu='40' cpuset='43'/>
    <vcpupin vcpu='41' cpuset='87'/>
    <emulatorpin cpuset='1,45'/>
  </cputune>
  -->
```

```
<!-- OS features -->
  \leqns>
     <type arch='x86_64' machine='pc'>hvm</type>
     <boot dev='hd'/>
     <smbios mode='sysinfo'/>
  </0s<!-- SMBIOS configuration -->
   <sysinfo type='smbios'>
     <system>
       <entry name='product'>TiMOS:
         address=138.120.224.192/24@active \
         static-route=138.0.0.0/8@138.120.224.1 \
         static-route=135.0.0.0/8@138.120.224.1 \
         license-file=ftp://ftpuser:3LSaccess@172.16.29.91/license/VSR-I_license_22.txt \
        primary-config=ftp://anonymous:pass@172.16.29.91/kvm/hyp56/vsr56-1.cfg \
         chassis=vsr-i \
         slot=A \
          card=cpm-vslot=1 \setminuscard=iom-v \setminusmda/1=m20-vmda/2=isa-ms-v \
        system-base-mac=fa:ac:ff:ff:10:00 \
         <!-- control-cpu-cores=2 \ -->
         <!-- vsr-deployment-model=high-packet-touch \ -->
       </entry>
     </system>
   </sysinfo>
<!-- Clock features -->
   <clock offset='utc'>
 <timer name='pit' tickpolicy='delay'/>
 <timer name='rtc' tickpolicy='catchup'/>
     <timer name='hpet' present='no'/>
   </clock>
<!-- Devices -->
   <devices>
     <emulator>/usr/libexec/qemu-kvm</emulator>
<!-- CF3 QCOW2 -->
     <disk type='file' device='disk'>
       <driver name='qemu' type='qcow2' cache='none'/>
       <source file='/var/lib/libvirt/images/vsr56-1.qcow2'/>
       <target dev='hda' bus='virtio'/>
     </disk>
<!-- Network interfaces -->
<!-- Management network: Linux bridge -->
     <interface type='bridge'>
       <source bridge='br-mgmt'/>
       <model type='virtio'/>
       <target dev='vsr1-mgmt'/>
     </interface>
<!-- Linux bridge port 1
     <interface type='bridge'>
       <source bridge='br-mgmt'/>
       <model type='virtio'/>
       <target dev='vsr1-br1'/>
     </interface>
-->
```

```
<!-- PCI Passthrough port 1 -->
     <hostdev mode='subsystem' type='pci' managed='yes'>
       <source>
         <address domain='0x0000' bus='0x04' slot='0x00' function='0x0'/>
       </source>
       <rom bar='off'/>
     </hostdev>
<!-- SR-IOV port 1
     <interface type='hostdev' managed='yes'>
       <mac address="00:50:56:00:54:01"/>
       <source>
       <address type='pci' domain='0x0000' bus='0x83' slot='0x00' function='0x2'/>
       </source>
       <vlan>
            <tag id='1001'/>
       </vlan>
       <target dev='vsr1_port_1/1/1'/>
     </interface>
-->
<!-- PCI Passthrough port 2 -->
     <hostdev mode='subsystem' type='pci' managed='yes'>
       <source>
         <address domain='0x0000' bus='0x04' slot='0x00' function='0x1'/>
       </source>
       <rom bar='off'/>
     </hostdev>
<!-- SR-IOV port 2
     <interface type='hostdev' managed='yes'>
       <mac address="00:50:56:00:54:02"/>
       <source>
       <address type='pci' domain='0x0000' bus='0x83' slot='0x00' function='0x4'/>
       </source>
       <vlan>
            <tag id='200'/>
       </vlan>
       <target dev='vsr1_port_1/1/2'/>
     </interface>
-->
<!-- Console redirected to virsh console -->
     <console type='pty' tty='/dev/pts/1'>
       <source path='/dev/pts/1'/>
       <target type='serial' port='0'/>
       <alias name='serial0'/>
     </console>
<!-- Console port redirected to TCP socket, port number must be unique per hypervisor
     <console type='tcp'>
       <source mode='bind' host='0.0.0.0' service='2501'/>
       <protocol type='telnet'/>
       <target type='virtio' port='0'/>
     </console>
-->
   </devices>
<!-- Seclabel: required -->
  <seclabel type='none'/>
</domain>
```
# **Conclusion**

VSR VM configuration requires specific CPU pinning and proper assignment of dedicated system resources to achieve high performance and stability. The examples in this guide demonstrate various CPU numbering schemes and provisioning scenarios and provide an easier starting point when creating a new VSR VM.

# **Customer document and product support**

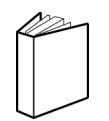

**Customer documentation** [Customer documentation welcome page](https://documentation.nokia.com)

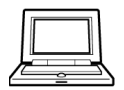

**Technical support** [Product support portal](https://customer.nokia.com/support/s/)

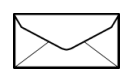

**Documentation feedback** [Customer documentation feedback](mailto:documentation.feedback@nokia.com)